# Skriptsyntax und Diagrammfunktionen

Qlik Sense® February 2024 Copyright © 1993-jjjj QlikTech International AB. Alle Rechte vorbehalten.

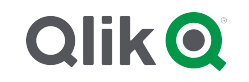

© jjjj QlikTech International AB. All rights reserved. All company and/or product names may be trade names, trademarks and/or registered trademarks of the respective owners with which they are associated.

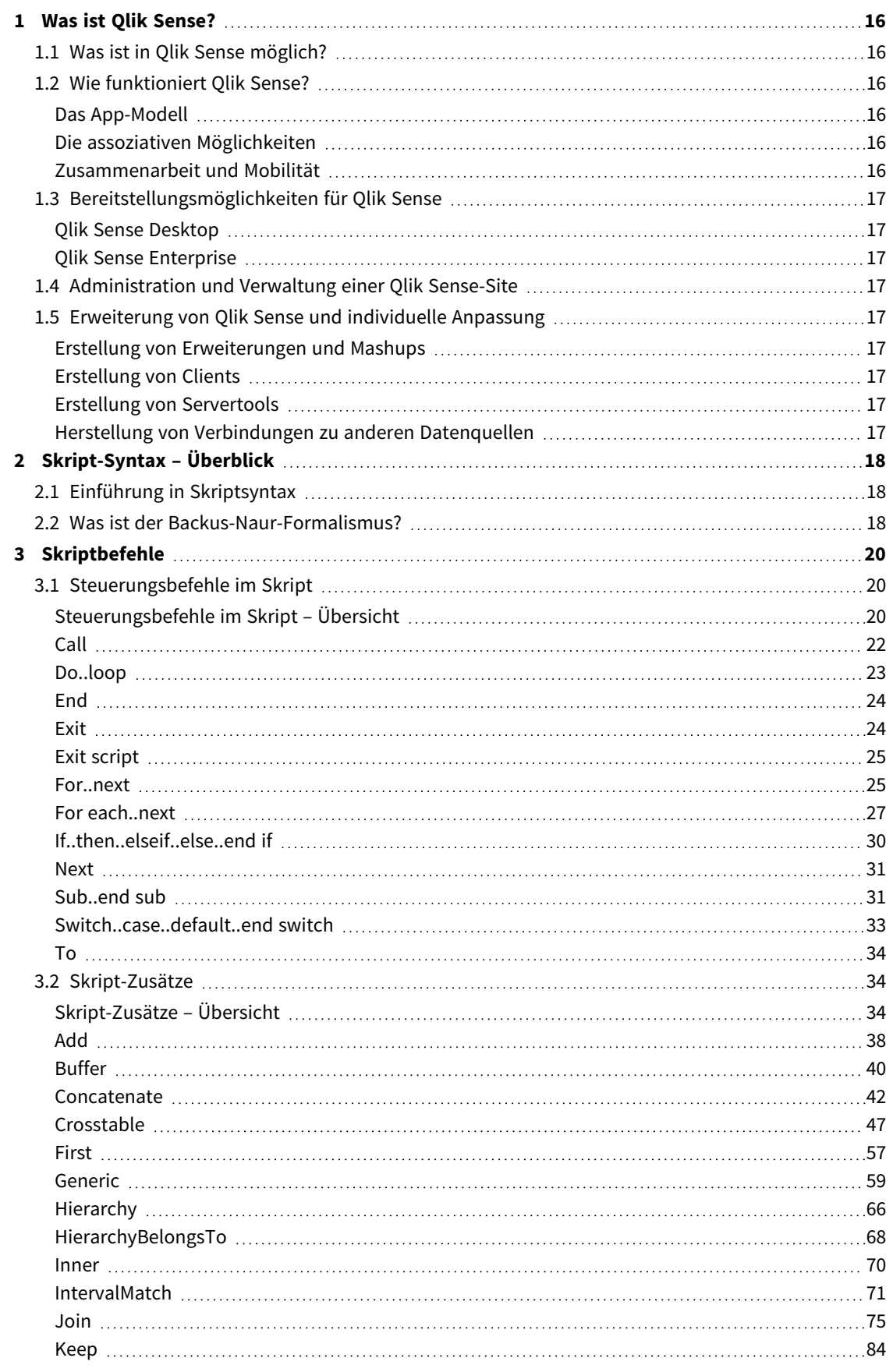

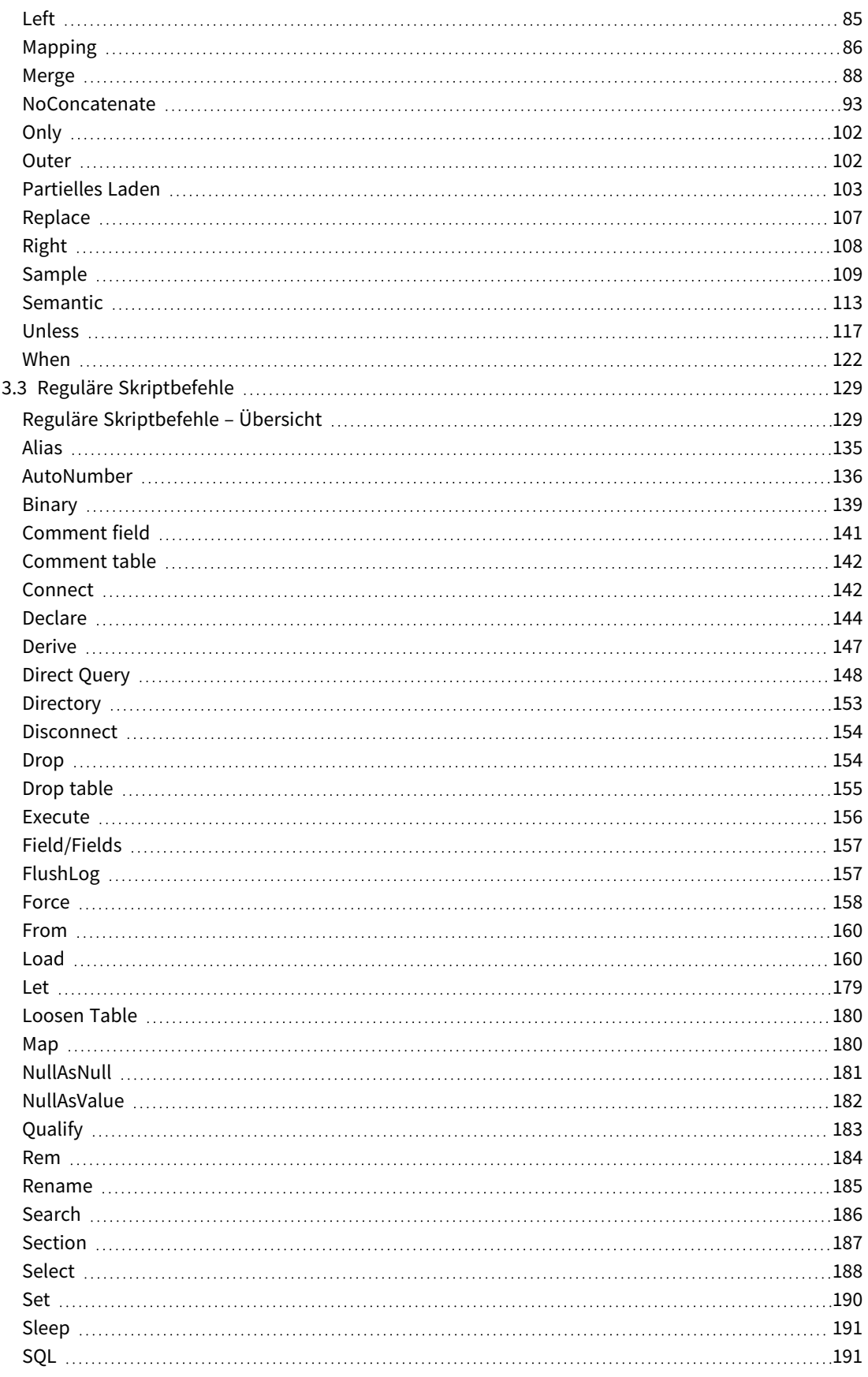

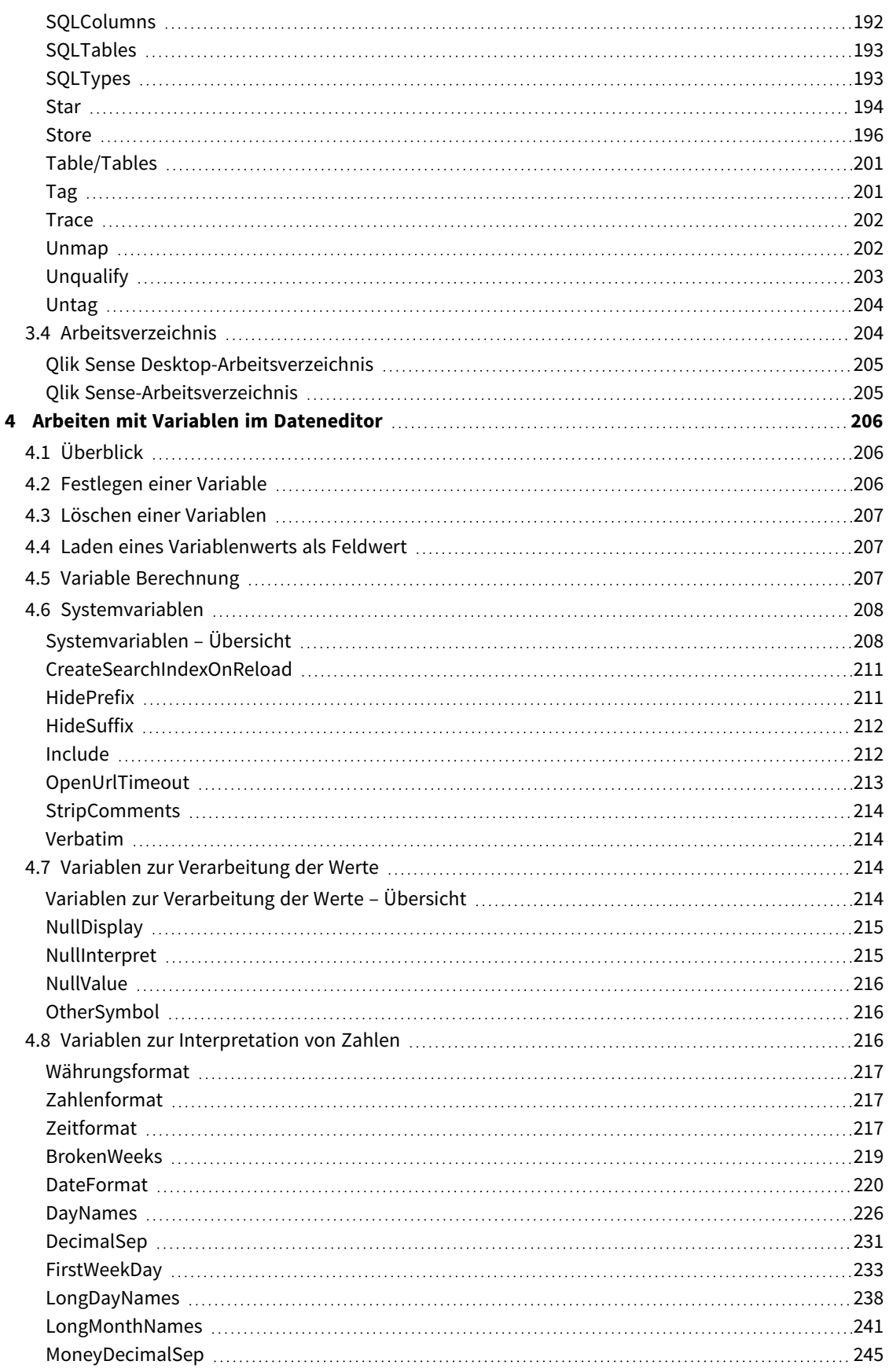

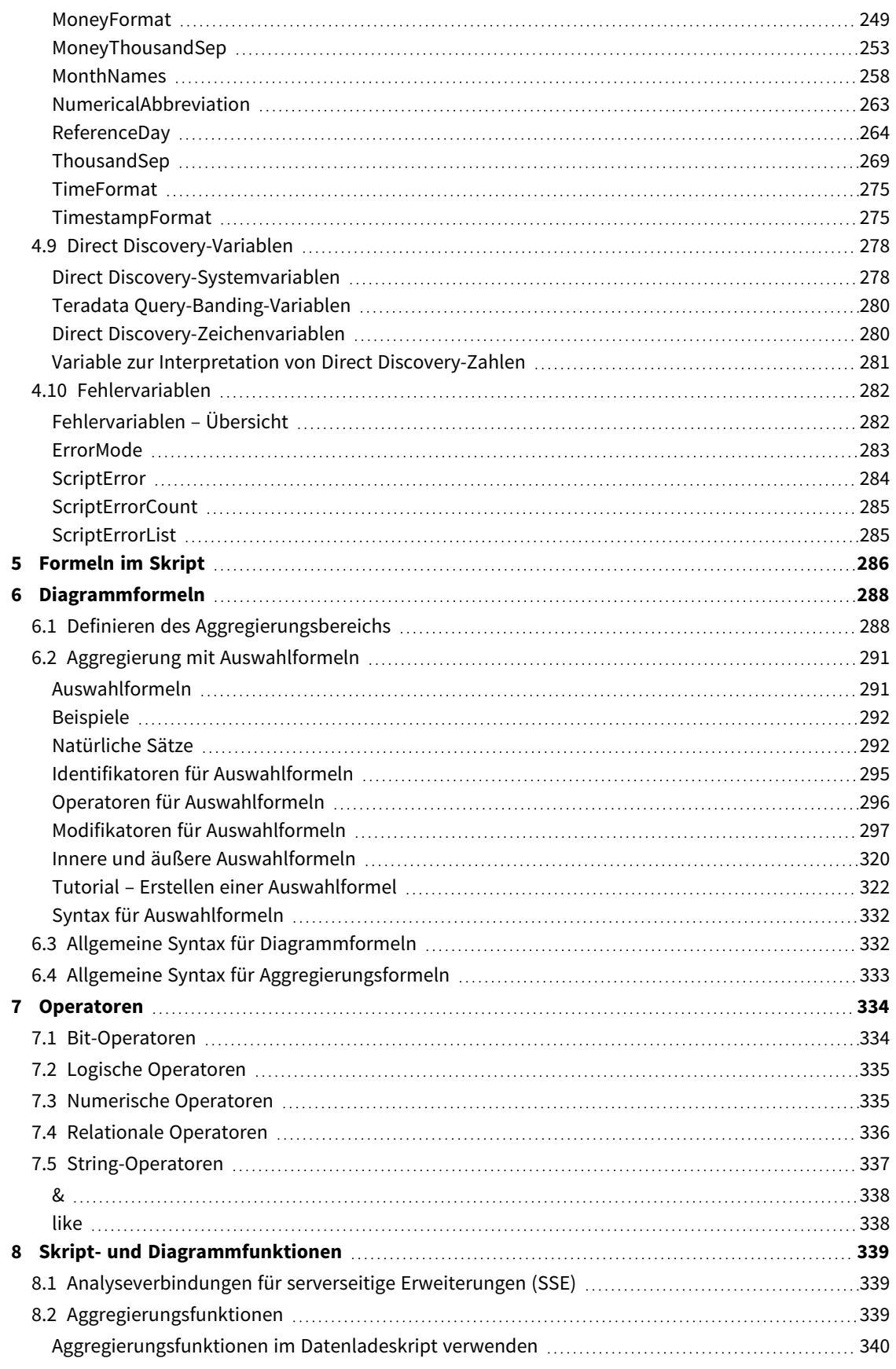

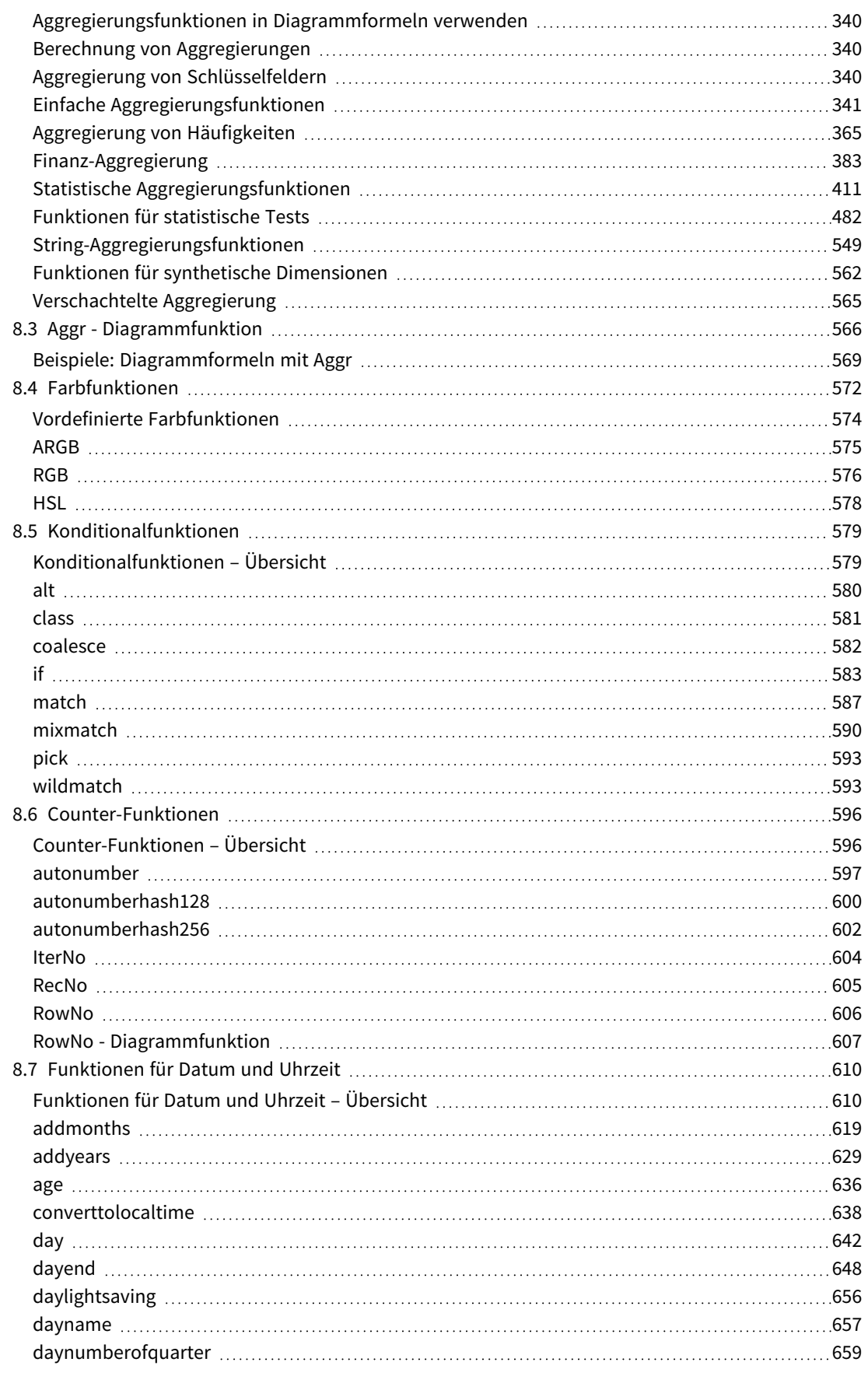

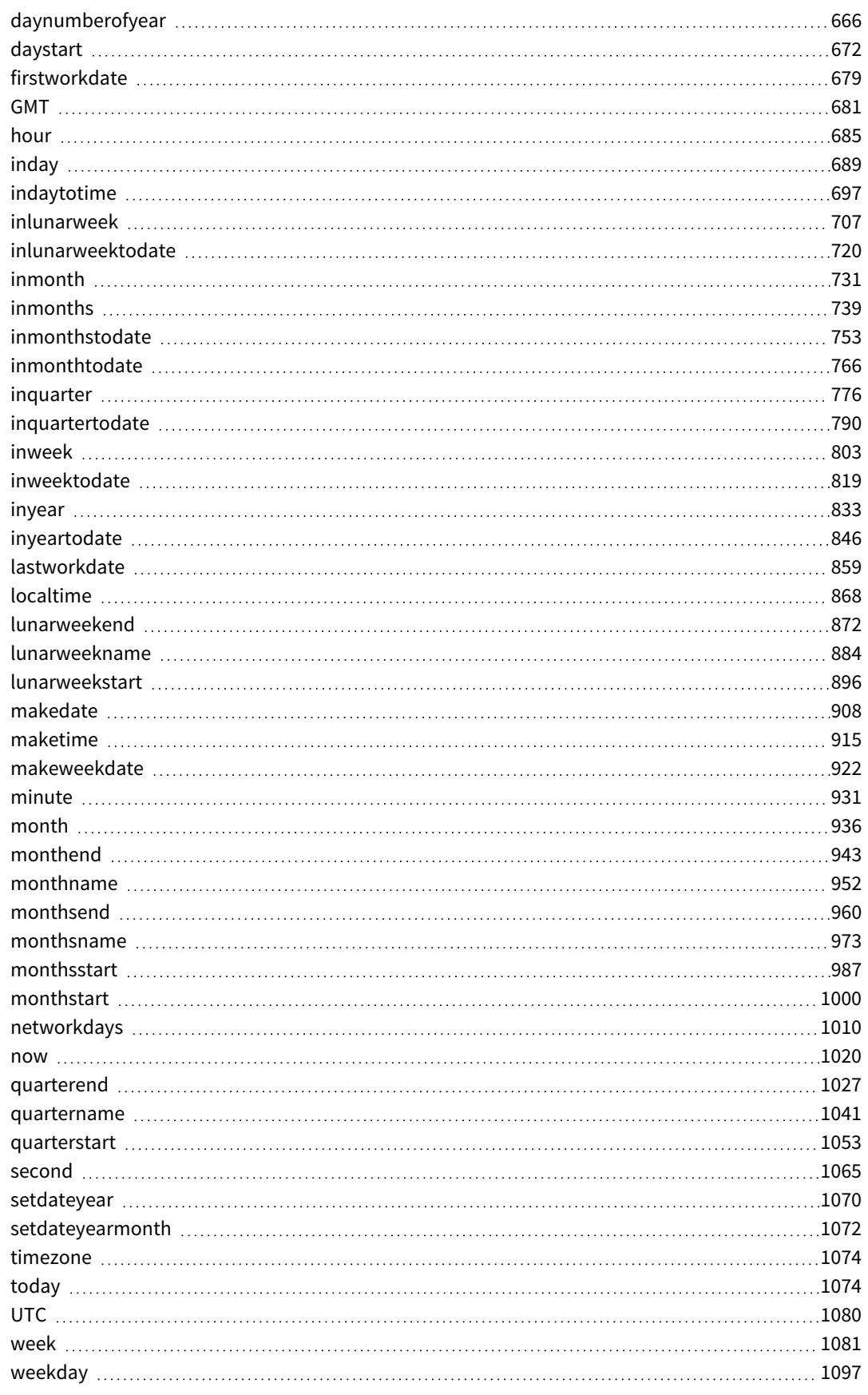

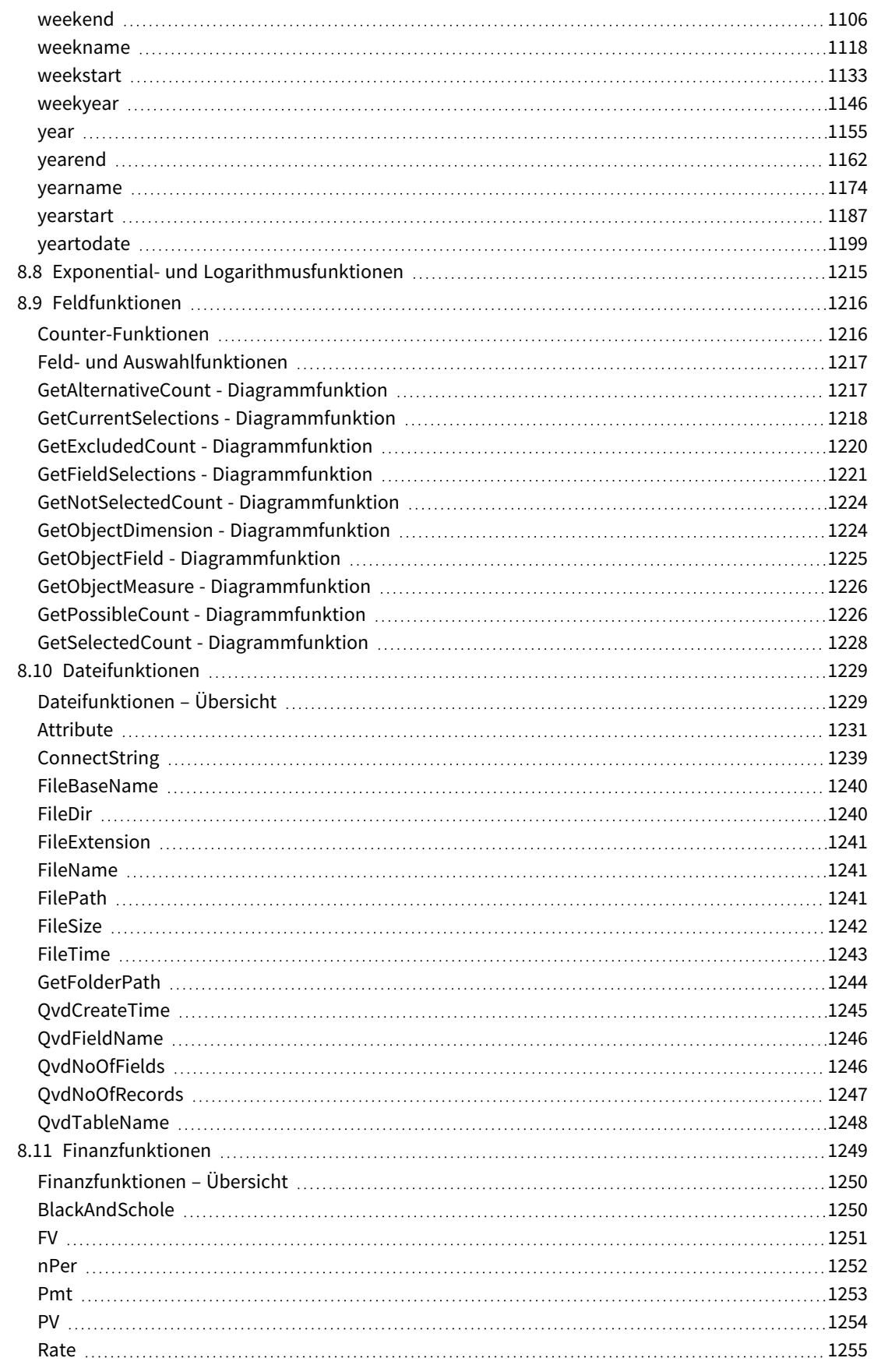

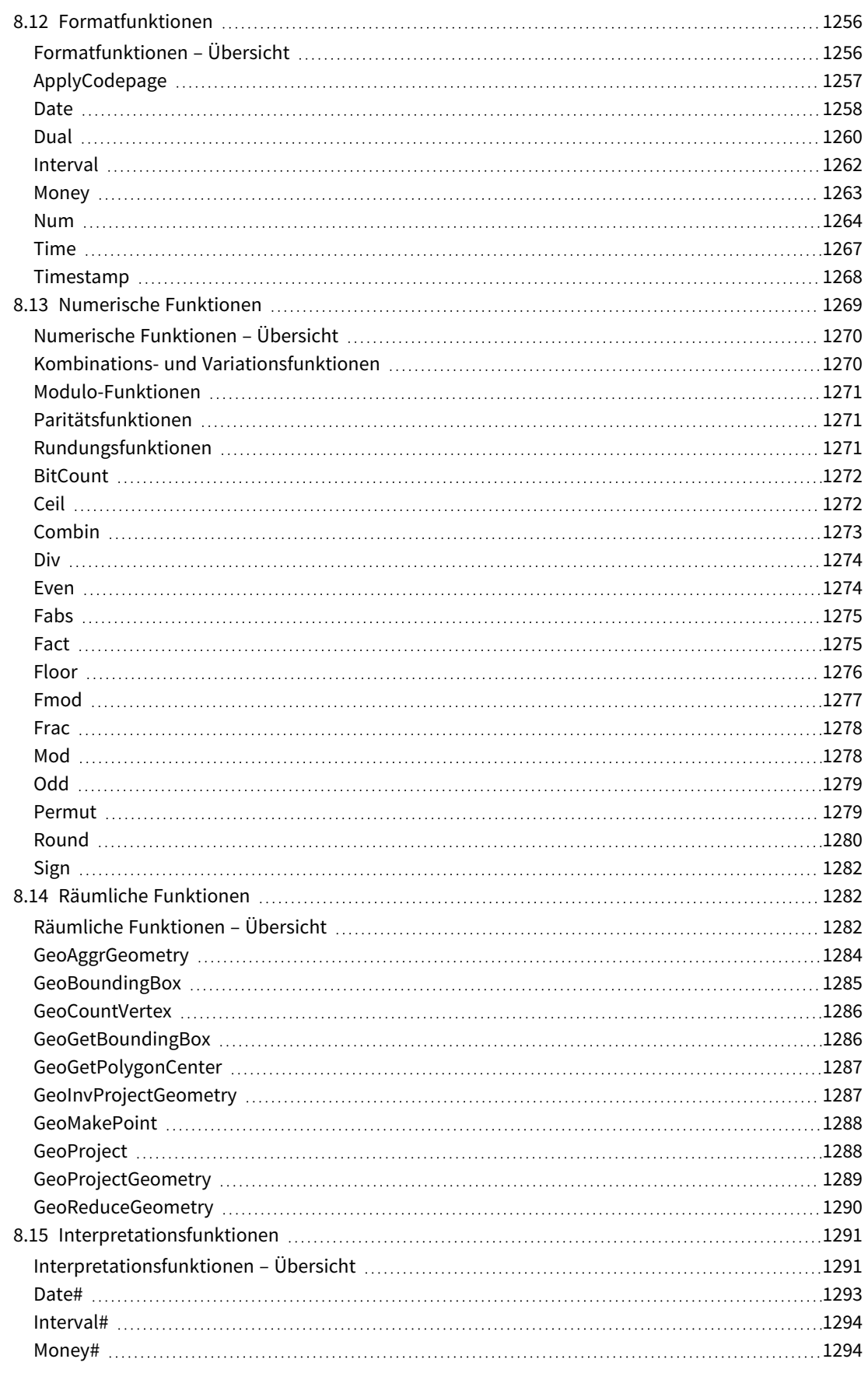

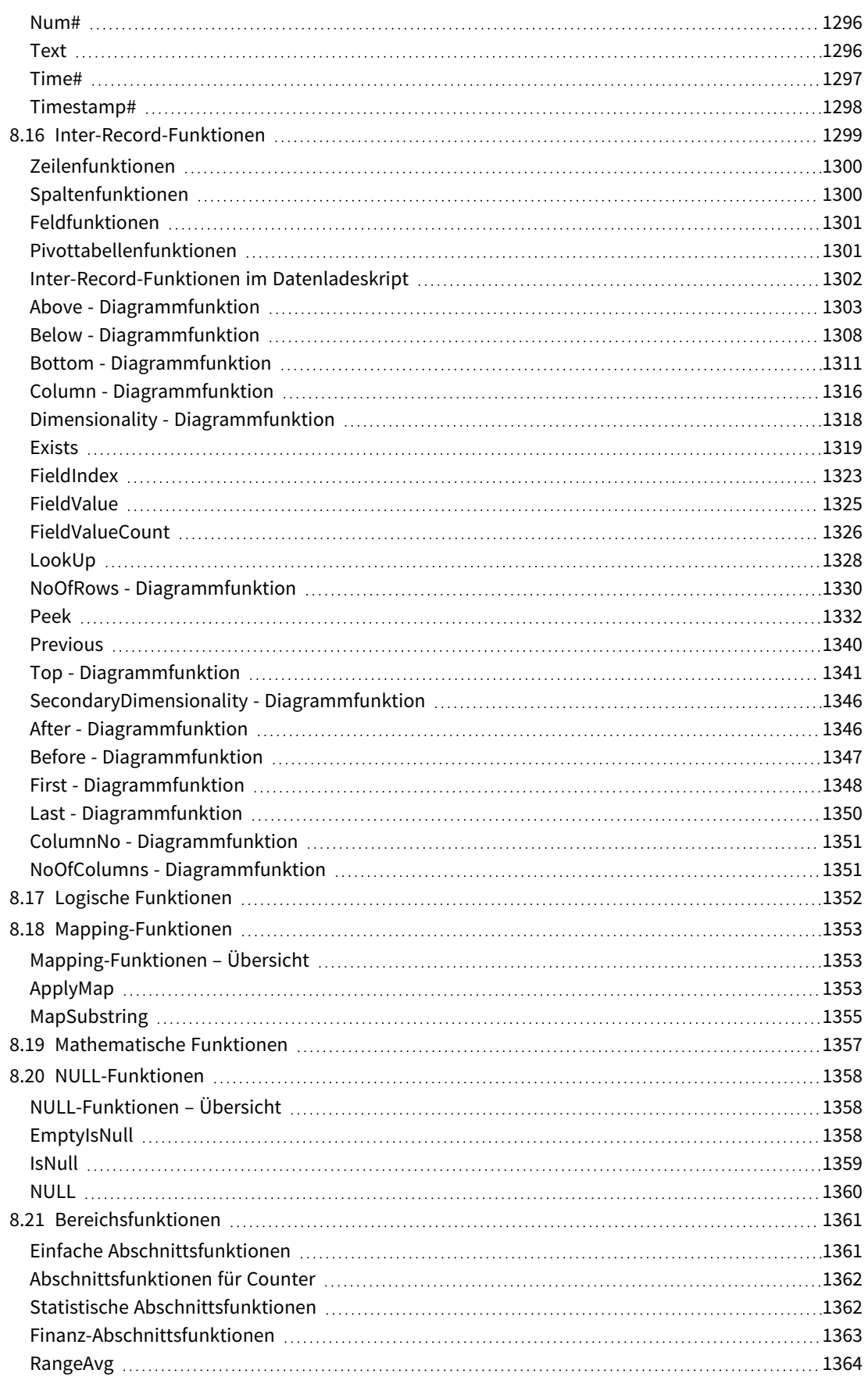

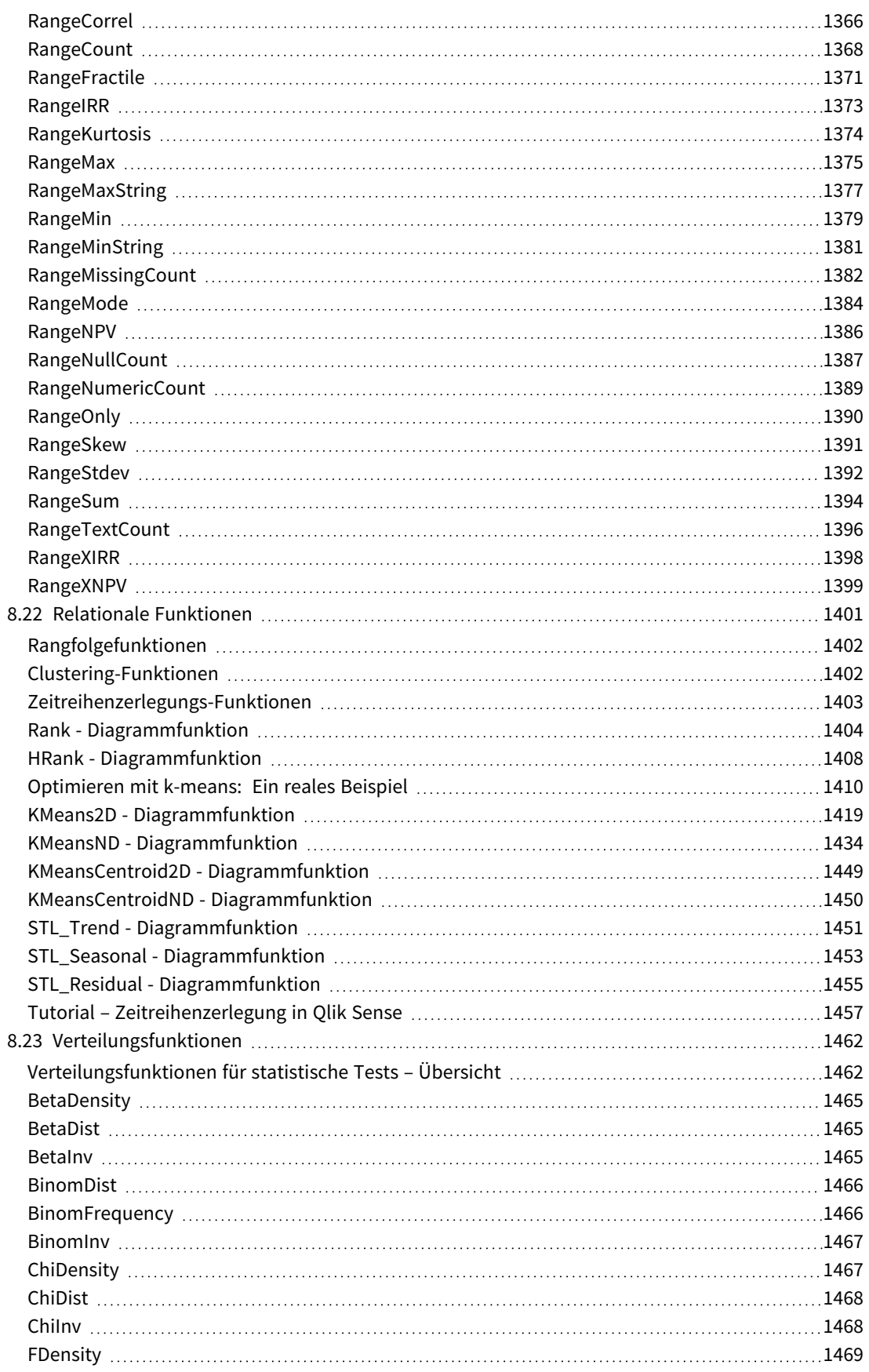

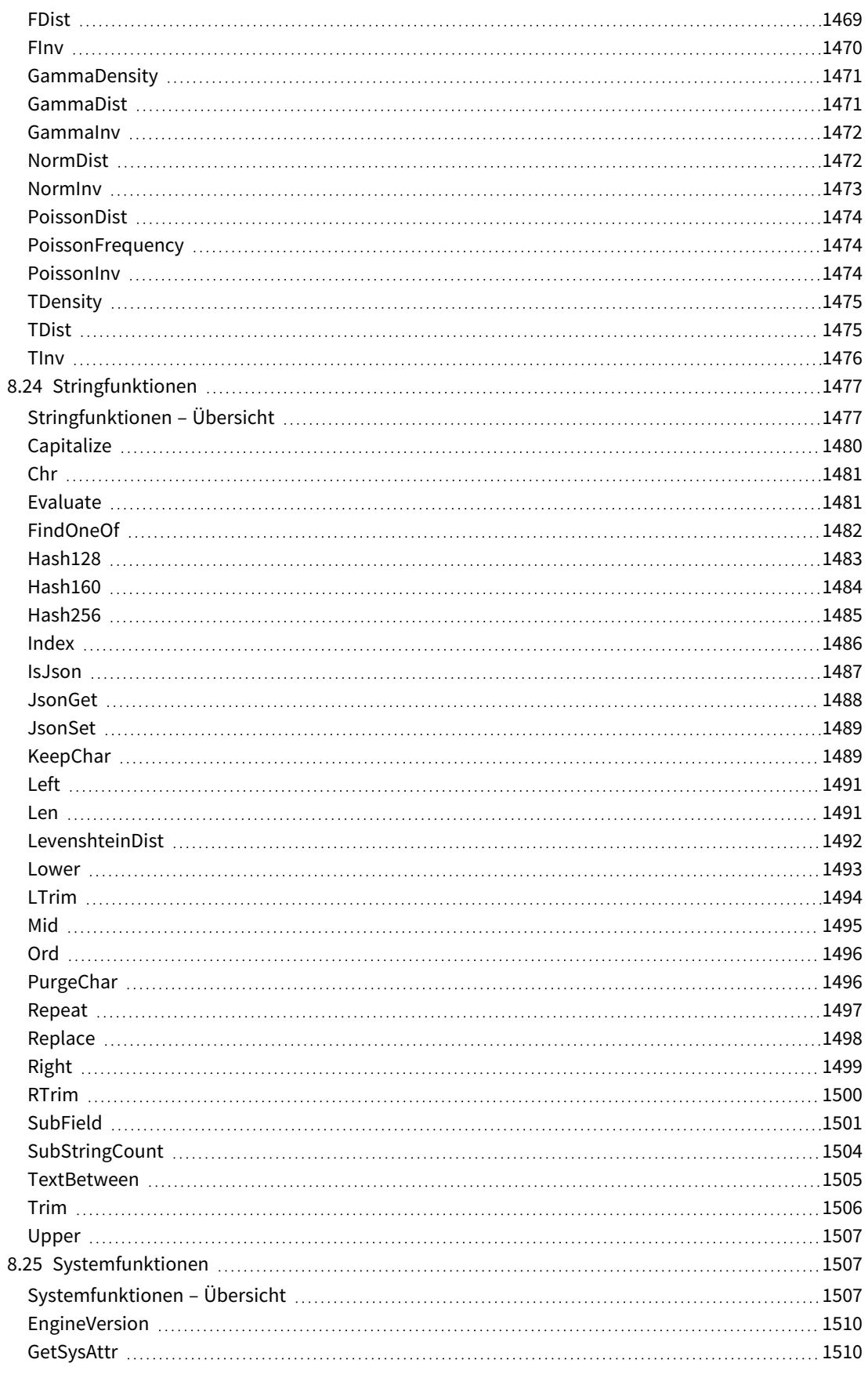

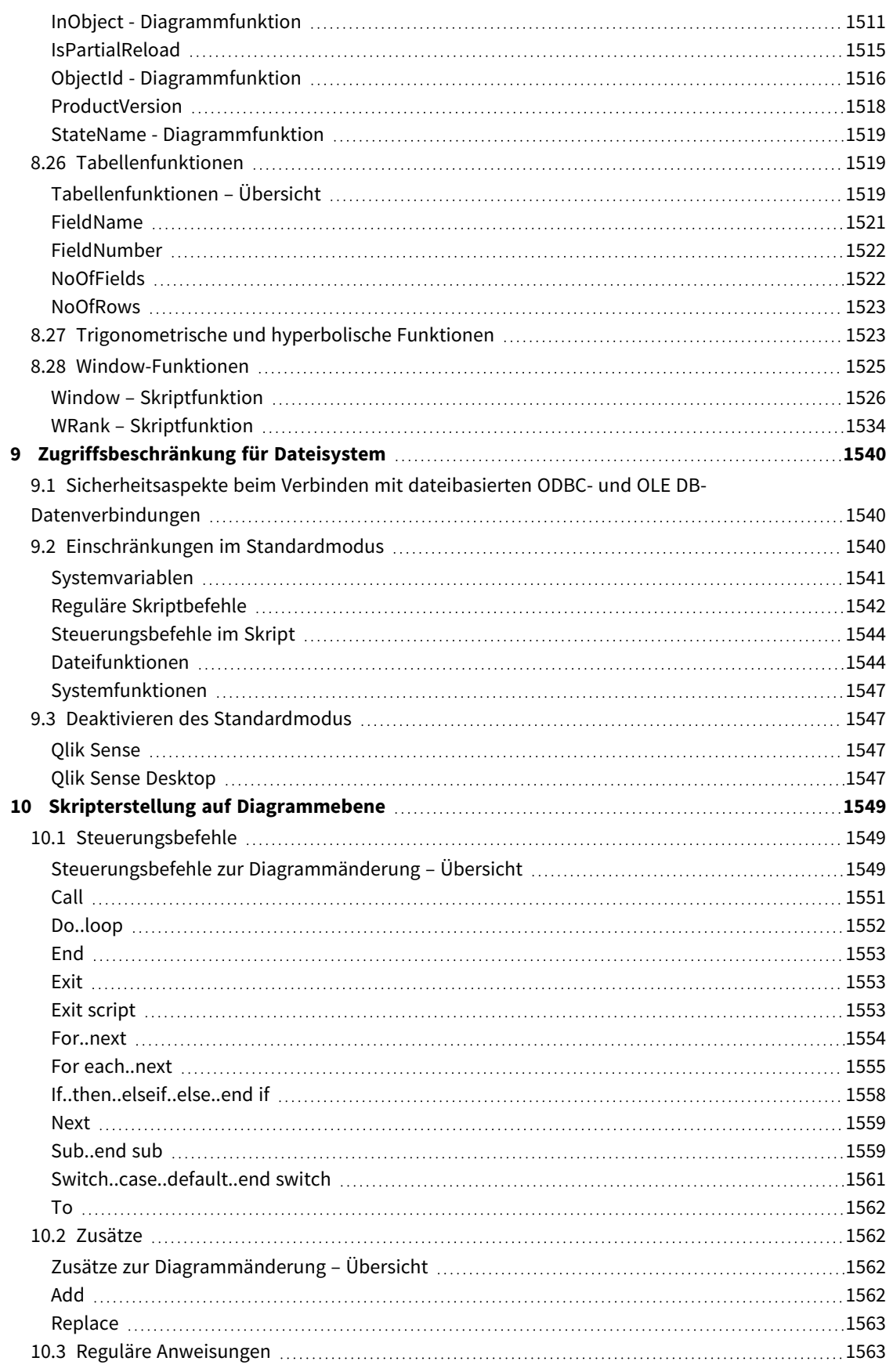

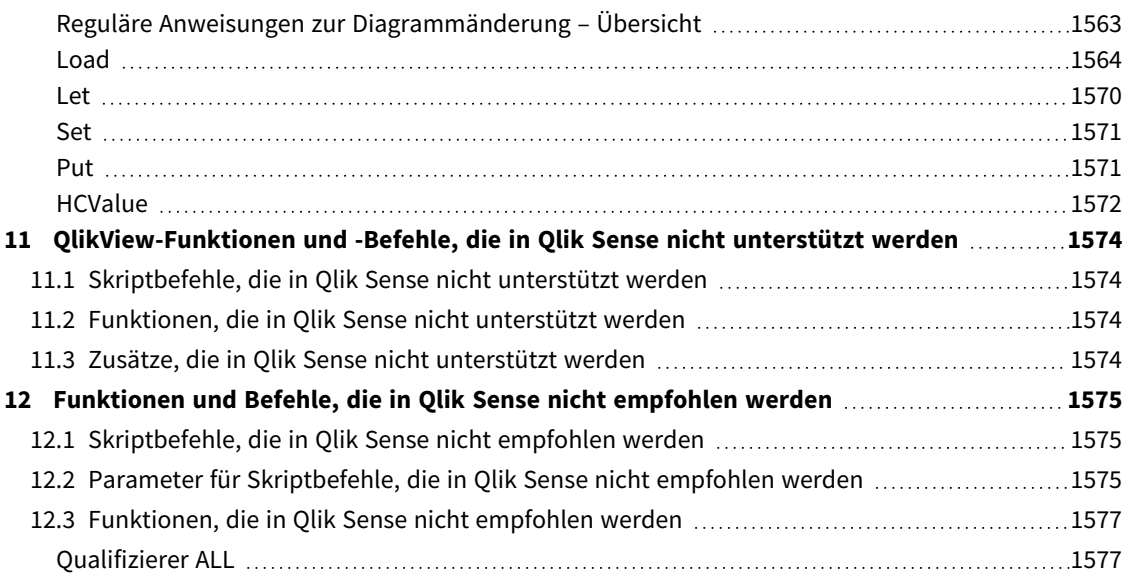

## <span id="page-15-0"></span>1 Was ist Qlik Sense?

Qlik Sense ist eine Plattform zur Datenanalyse. Mit Qlik Sense können Sie Daten analysieren und Erkenntnisse daraus gewinnen. Sie können Ihre Erkenntnisse auch mit anderen teilen und Daten in Gruppen und Unternehmen analysieren. Mit Qlik Sense können Sie Ihre eigenen Fragen stellen und beantworten und Ihre eigenen Rückschlüsse ziehen. Mit Qlik Sense können Sie und Ihre Kollegen gemeinsam Entscheidungen treffen.

## <span id="page-15-1"></span>1.1 Was ist in Qlik Sense möglich?

Mit den meisten Business Intelligence-Produkten (BI) können Sie Fragen beantworten, die von vornherein klar sind. Was ist jedoch mit den Fragen, die sich daraus ergeben? Die Fragen, die gestellt werden, nachdem jemand Ihren Bericht gelesen oder sich Ihre Visualisierungen angesehen hat? Mit den assoziativen Möglichkeiten in Qlik Sense können Sie Fragen der Reihe nach beantworten und Ihren eigenen Weg zum Ergebnis wählen. Mit Qlik Sense können Sie Ihre Daten mit nur einem Klick untersuchen, bei jedem Schritt Erkenntnisse gewinnen und den nächsten Schritt basierend auf den gewonnen Erkenntnissen bestimmen.

## <span id="page-15-2"></span>1.2 Wie funktioniert Qlik Sense?

Qlik Sense bietet verschiedene Anzeigemöglichkeiten für Ihre Daten. Qlik Sense erfordert keine vordefinierten statischen Berichte und Sie sind nicht von anderen Benutzern abhängig. Sie müssen einfach nur klicken und Ihre Schlüsse ziehen. Bei jedem Klick reagiert Qlik Sense sofort und aktualisiert jede Qlik Sense-Visualisierung und Ansicht in der App anhand der neu berechneten Daten und Visualisierungen, die von Ihren Auswahlen abhängen.

### <span id="page-15-3"></span>Das App-Modell

Sie müssen keine umfangreichen Geschäftsanwendungen bereitstellen und verwalten. Erstellen Sie einfach Ihre eigenen Qlik Sense-Apps, die Sie wiederverwenden, bearbeiten und für andere bereitstellen können. Mit dem App-Modell können Sie selbst die nächste Frage stellen und die Antwort finden, ohne einen Fachmann um einen neue Bericht oder eine Visualisierung bitten zu müssen.

### <span id="page-15-4"></span>Die assoziativen Möglichkeiten

Qlik Sense verwaltet automatisch alle Beziehungen zwischen den Daten und präsentiert die Informationen mithilfe eines Farbschemas in **green/white/gray**. Auswahlen werden in Grün, verknüpfte Daten in Weiß und ausgeschlossene (nicht verknüpfte) Daten in Grau dargestellt. Durch diese sofortige Rückmeldung ergeben sich neue Fragen und Sie können die Daten weiter untersuchen und Erkenntnisse daraus ziehen.

### <span id="page-15-5"></span>Zusammenarbeit und Mobilität

Über Qlik Sense können Sie außerdem mit Kollegen zusammenarbeiten, unabhängig davon, wo und in welcher Zeitzone sie sich befinden. Alle Qlik Sense-Funktionen einschließlich der Möglichkeiten zur Assoziation und Zusammenarbeit sind auch auf Mobilgeräten verfügbar. Mit Qlik Sense können Sie Ihre eigenen Fragen stellen und beantworten – und zwar unabhängig von Ihrem Standort auch mit Kollegen.

## <span id="page-16-0"></span>1.3 Bereitstellungsmöglichkeiten für Qlik Sense

<span id="page-16-1"></span>Zwei Versionen von Qlik Sense können bereitgestellt werden: Qlik Sense Desktop und Qlik Sense Enterprise.

## Qlik Sense Desktop

<span id="page-16-2"></span>Hierbei handelt es sich um eine Version für Einzelbenutzer, die sich ganz einfach – normalerweise auf einem lokalen Computer – installieren lässt.

### Qlik Sense Enterprise

<span id="page-16-3"></span>Diese Version wird zur Bereitstellung von Qlik Sense-Sites genutzt. Eine Site besteht aus einer oder mehreren Servermaschinen, die mit einem gemeinsamen logischen Repository oder zentralen Knoten verbunden sind.

## 1.4 Administration und Verwaltung einer Qlik Sense-Site

Mit Qlik Management Console können Sie Qlik Sense-Sites einfach und intuitiv konfigurieren, verwalten und überwachen. Sie ermöglicht zudem die Lizenzverwaltung, die Festlegung von Zugriffs- und Sicherheitsregeln, die Konfiguration von Knoten und Datenquellenverbindungen sowie die Synchronisierung von Inhalten und Benutzern übergreifend über viele andere Aktivitäten und Ressourcen.

## <span id="page-16-4"></span>1.5 Erweiterung von Qlik Sense und individuelle Anpassung

<span id="page-16-5"></span>Qlik Sense bietet Ihnen flexible APIs und SDKs zur Entwicklung Ihrer eigenen Erweiterungen und Anpassung und Integration in Qlik Sense für verschiedene Zielsetzungen, unter anderem:

### Erstellung von Erweiterungen und Mashups

Hier können Sie für die Web-Entwicklung JavaScript zur Erstellung von Erweiterungen nutzen, die als benutzerdefinierte Visualisierungen in Qlik Sense-Apps dienen, oder Mashup-APIs verwenden, um Websites mit Qlik Sense-Inhalten zu erstellen.

### <span id="page-16-6"></span>Erstellung von Clients

Sie können in .NET Clients erstellen und Qlik Sense-Objekte in Ihre eigenen Anwendungen einbetten. Außerdem lassen sich native Clients in einer beliebigen Programmiersprache erstellen, die sich für die WebSocket-Kommunikation mithilfe des Qlik Sense-Client-Protokolls eignet.

### <span id="page-16-7"></span>Erstellung von Servertools

<span id="page-16-8"></span>Service- und Benutzerverzeichnis-APIs ermöglichen Ihnen die Erstellung Ihres eigenen Tools zur Administration und Verwaltung von Qlik Sense-Sites.

### Herstellung von Verbindungen zu anderen Datenquellen

Erstellen Sie Qlik Sense-Konnektoren zum Abrufen von Daten aus benutzerdefinierten Datenquellen.

## <span id="page-17-1"></span><span id="page-17-0"></span>2 Skript-Syntax – Überblick

## 2.1 Einführung in Skriptsyntax

In einem Skript sind die Datenquelle und die zu ladenden Tabellen und Felder definiert. Auch die Zugriffskontrolle ist durch das Skript geregelt. Ein Skript ist eine Aneinanderreihung von Skriptbefehlen, die nacheinander ausgeführt werden.

Die Syntax der Qlik Sense Befehlszeile und die Skriptsyntax entsprechen in ihrer Notation dem Backus-Naur-Formalismus, auch BNF-Code genannt.

Die ersten Codezeilen werden automatisch generiert, wenn eine neue Qlik Sense-Datei erstellt wird. Die Standardwerte dieser Variablen zur Interpretation von Zahlen werden anhand der Regionaleinstellungen des Betriebssystems festgelegt.

Das Skript ist eine Aneinanderreihung von Skriptbefehlen, die nacheinander ausgeführt werden. Jeder Skriptbefehl muss mit einem Semikolon "**;**" enden.

Sie können in den **LOAD**-Befehlen Formeln und Funktionen verwenden, um die geladenen Daten umzuwandeln.

Für Tabellen, in denen Kommas, Tabulatoren oder Semikolons als Trennzeichen verwendet werden, kann ein **LOAD**-Befehl verwendet werden. Standardmäßig lädt ein **LOAD**-Befehl alle Felder der Datei.

Der Zugriff auf allgemeine Datenbanken kann über ODBC- oder OLE DB-Datenbankkonnektoren erfolgen. Dabei werden die üblichen SQL-Befehle verwendet. Die SQL-Syntax muss abhängig vom ODBC-Treiber variiert werden.

<span id="page-17-2"></span>Mit benutzerdefinierten Konnektoren können Sie außerdem auf weitere Datenquellen zugreifen.

## 2.2 Was ist der Backus-Naur-Formalismus?

Die Befehlszeilensyntax und die Skriptsyntax von Qlik Sense entsprechen in ihrer Notation dem Backus-Naur-Formalismus, auch als BNF-Code bekannt.

Die folgende Tabelle enthält eine Liste der Symbole, die im BNF-Code verwendet werden, mit einer Beschreibung, wie sie interpretiert werden:

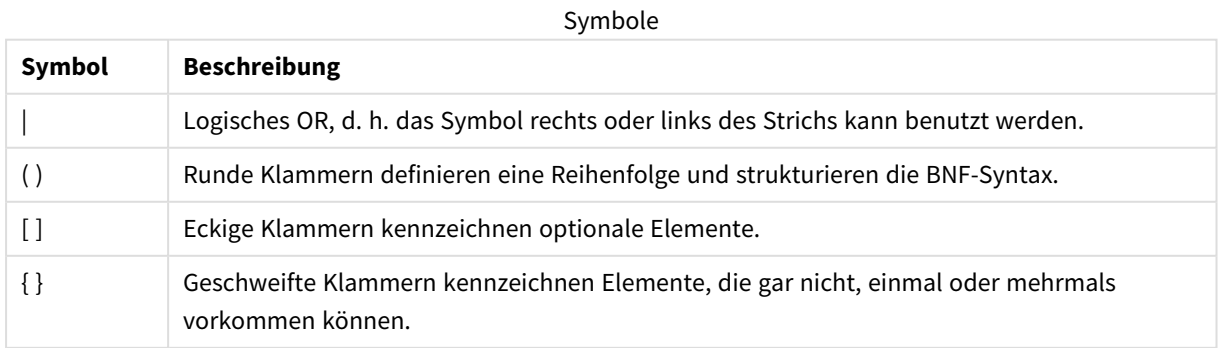

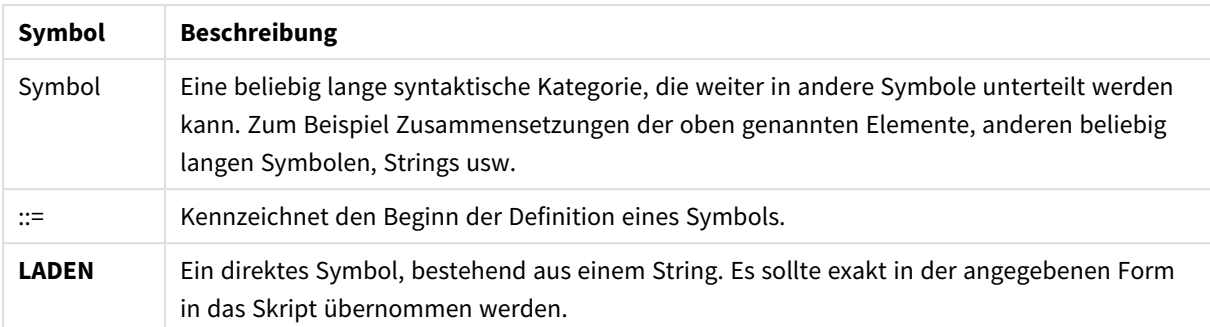

Alle direkten Symbole sind **bold face** gedruckt. Zum Beispiel wird "(" als runde Klammern, die eine Reihenfolge definieren, interpretiert, aber "**(**" sollte als Zeichen interpretiert werden, das im Skript gedruckt werden sollte.

#### **Beispiel:**

Die Beschreibung des alias-Befehls lautet folgendermaßen:

**alias** fieldname **as** aliasname { , fieldname **as** aliasname}

Diese Notation ist wie folgt zu verstehen: Der Textstring "alias", gefolgt von einem beliebigen Feldnamen, gefolgt von dem Textstring "as", gefolgt von einem beliebigen Aliasnamen. Anschließend können in beliebiger Anzahl Ergänzungen des Typs fieldname as alias angefügt werden, die durch Kommas voneinander getrennt werden.

Folgende Befehle sind demnach korrekt:

alias a as first; alias a as first, b as second; alias a as first, b as second, c as third; Folgende Befehle dagegen sind nicht korrekt: alias a as first b as second;

alias a as first  $\{$ , b as second  $\};$ 

## <span id="page-19-0"></span>3 Skriptbefehle

Das Qlik Sense-Skript besteht aus einer Reihe von Befehlen. Ein Befehl kann ein regulärer Skriptbefehl oder Steuerungsbefehl sein. Manchen Befehlen kann ein Zusatz voran- oder nachgestellt werden.

Gewöhnliche Befehle dienen dazu, Daten einzulesen und diese Daten zu strukturieren oder zu verändern. Sie können sich über mehrere Zeilen erstrecken und müssen stets mit einem Semikolon enden , ";".

Steuerungsbefehle steuern die Ausführung des Skripts. Sie dürfen nicht über eine Zeile hinausgehen und werden durch ein Semikolon oder eine Zeilenschaltung beendet.

Eine Ergänzung durch Zusätze ist nur für gewöhnliche Befehle, nicht aber für Steuerungsbefehle möglich. Lediglich die Zusätze **when** und **unless** können an bestimmte Steuerungsbefehle angehängt werden.

Im nächsten Abschnitt finden Sie eine alphabetische Übersicht aller Skriptbefehle, Steuerungsbefehle und Zusätze.

Sämtliche Skriptbefehle können in Groß- oder Kleinbuchstaben oder einer Kombination aus beiden eingegeben werden. Bei Feld- und Variablennamen, die im Skript vorkommen, wird Groß- und Kleinschreibung jedoch unterschieden.

## <span id="page-19-1"></span>3.1 Steuerungsbefehle im Skript

Das Qlik Sense-Skript besteht aus einer Reihe von Befehlen. Ein Befehl kann ein regulärer Skriptbefehl oder Steuerungsbefehl sein.

Steuerungsbefehle steuern die Ausführung des Skripts. Sie dürfen nicht über eine Zeile hinausgehen und werden durch ein Semikolon oder eine Zeilenschaltung beendet.

Steuerungsbefehle werden im Allgemeinen nicht durch Zusätze ergänzt. Nur in wenigen speziellen Fällen können Steuerungsbefehle durch **when** oder **unless** ergänzt werden.

<span id="page-19-2"></span>Sämtliche Skriptbefehle können in Groß- oder Kleinbuchstaben oder einer Kombination aus beiden eingegeben werden.

### Steuerungsbefehle im Skript – Übersicht

Jede Funktion wird nach der Übersicht genauer beschrieben. Sie können auch auf den Funktionsnamen in der Syntax klicken, um direkt auf die Details zu der spezifischen Funktion zuzugreifen.

#### **Call**

Der Steuerungsbefehl **call** ruft eine Subroutine auf, die vorher durch einen **sub**-Befehl definiert werden muss.

**[Call](#page-21-0)** name **(** [ paramlist ])

#### **Do..loop**

Der Steuerungsbefehl **do..loop** definiert eine Skriptiteration, die einen bzw. mehrere Befehle ausführt, bis eine logische Bedingung erfüllt ist.

```
Do..loop [ ( while | until ) condition ] [statements]
[exit do [ ( when | unless ) condition ] [statements]
loop [ ( while | until ) condition ]
```
#### **Exit script**

Dieser Steuerungsbefehl beendet die Ausführung des Skripts. Er kann an beliebiger Stelle des Skripts stehen.

**Exit [script](#page-24-0)**[ (**when** | **unless**) condition ]

#### **For each ..next**

Der Steuerungsbefehl **for each..next** definiert eine Skriptiteration, die für jeden Wert in einer kommagetrennten Liste einen oder mehrere Befehle ausführt. Für jeden Wert der Liste werden die Befehle zwischen **for** und **next** einmal ausgeführt.

**For [each..next](#page-26-0)** var **in** list

[statements]

[**exit for** [ ( **when** | **unless** ) condition ]

[statements]

**next** [var]

#### **For..next**

Der Steuerungsbefehl **for..next** ist eine Skriptiteration mit einem Zähler. Für jeden Zähler innerhalb der festgelegten Grenzen werden die Befehle innerhalb der Schleife, die durch **for**und **next** eingeschlossen sind, jeweils einmal ausgeführt.

**[For..next](#page-24-1)** counter = expr1 **to** expr2 [ **step**expr3 ]

[statements]

[**exit for** [ ( **when** | **unless** ) condition ]

[statements]

**Next** [counter]

#### **If..then**

Der Steuerungsbefehl **if..then** ist eine Skriptauswahl, mit der die Ausführung des Skripts gezwungen wird, abhängig von einer oder mehreren logischen Bedingungen unterschiedlichen Pfaden zu folgen.

*Da if..then zu den Steuerungsbefehlen gehört und mit einem Semikolon oder einer Zeilenschaltung abschließt, dürfen sich die einzelnen Befehlssequenzen (if..then, elseif..then, else und end if) nicht über mehrere Zeilen erstrecken.*

**[If..then..elseif..else..end](#page-29-0) if** condition **then**

[ statements ]

{ **elseif** condition **then**

[ statements ] }

[ **else**

[ statements ] ]

#### **end if**

#### **Sub**

Der Steuerungsbefehl **sub..end sub** definiert eine Subroutine, die zu einem späteren Zeitpunkt durch den Befehl **call** aufgerufen werden kann.

**[Sub..end](#page-30-1) sub** name [ **(** paramlist **)**] statements **end sub**

#### **Switch**

Der Steuerungsbefehl **switch** ist eine Skriptauswahl, mit der die Ausführung des Skripts gezwungen wird, abhängig vom Wert einer Formel unterschiedlichen Pfaden zu folgen.

```
Switch..case..default..end switch expression {case valuelist [ statements ]}
[default statements] end switch
```
#### Call

Der Steuerungsbefehl **call** ruft eine Subroutine auf, die vorher durch einen **sub**-Befehl definiert werden muss.

#### **Syntax:**

**Call** name **(** [ paramlist ])

#### **Argumente:**

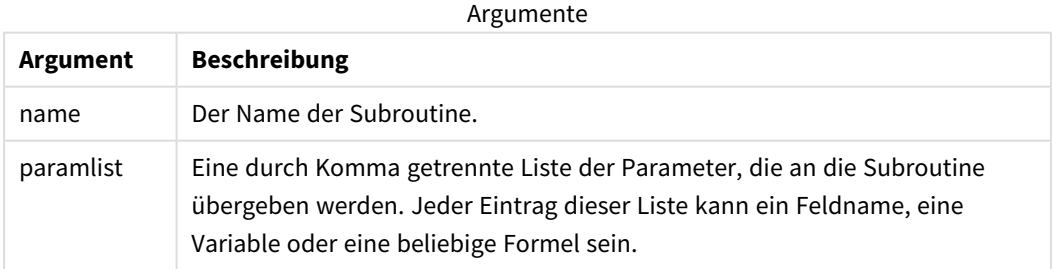

Die Subroutine, die von einem **call**-Befehl aus aufgerufen wird, muss bereits an einer vorherigen Stelle im Skript durch ein **sub** definiert sein.

Die Parameter werden dabei in die Subroutine kopiert und, sofern es sich beim Parameter im **call**-Befehl um eine Variable und nicht um eine Formel handelt, beim Beenden der Subroutine auch wieder zurückkopiert.

#### **Beschränkungen:**

- Da **call** zu den Steuerungsbefehlen gehört und daher mit einem Semikolon oder einer Zeilenschaltung abschließt, darf sich der Befehl nicht über mehrere Zeilen erstrecken.
- Wenn Sie eine Unterroutine mit Sub..end sub innerhalb eines Steuerungsbefehls definieren, beispielsweise if..then, können Sie nur die Unterroutine innerhalb des gleichen Steuerungsbefehls aufrufen.

#### **Beispiel:**

Dieses Beispiel lädt eine Liste aller Qlik-relevanten Dateien in einem Ordner und seinen Unterordnern. Die Dateiinformationen werden in einer Tabelle gespeichert. Es wird angenommen, dass Sie eine Datenverbindung mit dem Namen Apps zu diesem Ordner erstellt haben.

Die DoDir-Subroutine wird mit der Referenz auf den Ordner 'lib://Apps' als Parameter aufgerufen. In der Subroutine befindet sich eine Rekursion Call DoDir (Dir). Diese sorgt dafür, dass die Funktion in den Unterordnern rekursiv nach Dateien sucht.

```
sub DoDir (Root)
   For Each Ext in 'qvw', 'qvo', 'qvs', 'qvt', 'qvd', 'qvc', 'qvf'
      For Each File in filelist (Root&'\*.' &Ext)
          LOAD
             '$(File)' as Name,
             FileSize( '$(File)' ) as Size,
             FileTime( '$(File)' ) as FileTime
          autogenerate 1;
      Next File
   Next Ext
   For Each Dir in dirlist (Root&'\*' )
      Call DoDir (Dir)
   Next Dir
End Sub
Call DoDir ('lib://Apps')
```
### <span id="page-22-0"></span>Do..loop

Der Steuerungsbefehl **do..loop** definiert eine Skriptiteration, die einen bzw. mehrere Befehle ausführt, bis eine logische Bedingung erfüllt ist.

#### **Syntax:**

```
Do [ ( while | until ) condition ] [statements]
[exit do [ ( when | unless ) condition ] [statements]
loop[ ( while | until ) condition ]
```
*Da do..loop zu den Steuerungsbefehlen gehört und mit einem Semikolon oder einer Zeilenschaltung abschließt, dürfen sich die einzelnen Befehlssequenzen (do, exit do und loop) nicht über mehrere Zeilen erstrecken.*

#### **Argumente:**

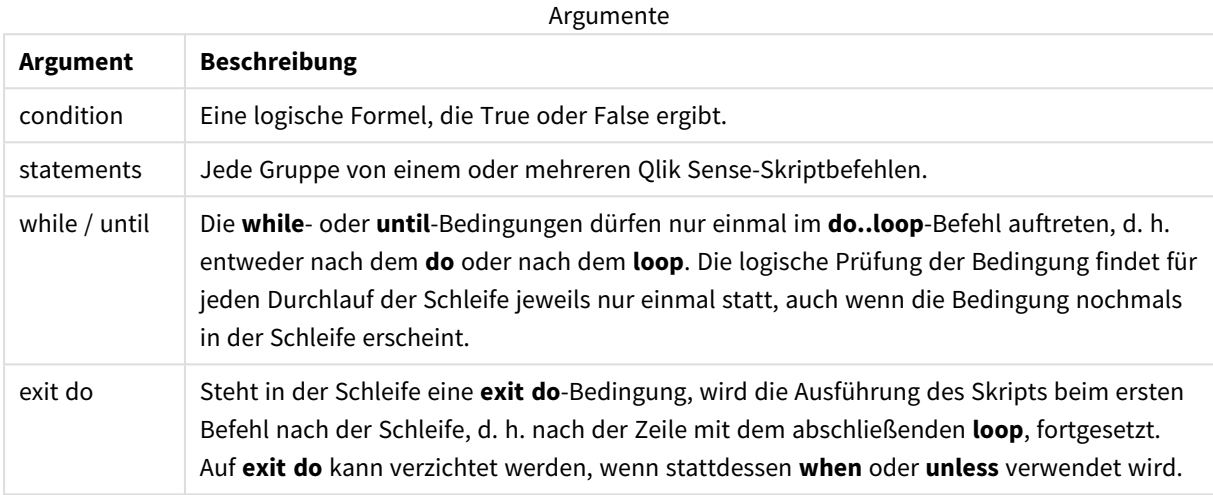

#### **Beispiel:**

```
// LOAD files file1.csv..file9.csv
```
Set a=1;

Do while a<10

LOAD \* from file\$(a).csv;

Let a=a+1;

<span id="page-23-0"></span>Loop

#### End

<span id="page-23-1"></span>Das Skriptschlüsselwort **End** wird zum Abschließen der Bedingungen **If**, **Sub** und **Switch** verwendet.

#### Exit

Das Skriptschlüsselwort **Exit** ist Teil des Befehls **Exit Script**, kann aber auch zum Beenden der Bedingungen **Do**, **For** oder **Sub** verwendet werden.

### <span id="page-24-0"></span>Exit script

Dieser Steuerungsbefehl beendet die Ausführung des Skripts. Er kann an beliebiger Stelle des Skripts stehen.

#### **Syntax:**

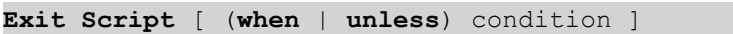

Da **exit script** zu den Steuerungsbefehlen gehört und daher mit einem Semikolon oder einer Zeilenschaltung abschließt, darf sich der Befehl nicht über mehrere Zeilen erstrecken.

#### **Argumente:**

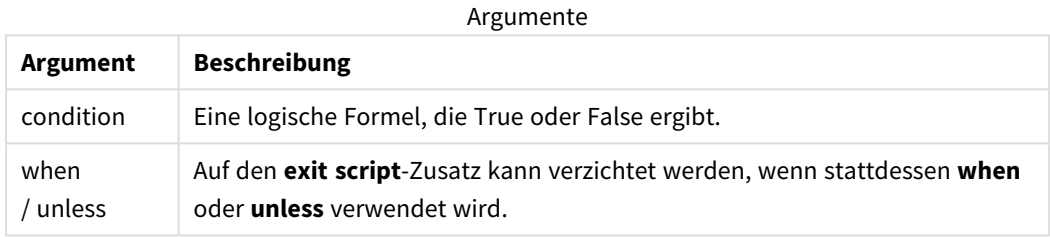

#### **Beispiele:**

```
//Exit script
Exit Script;
```

```
//Exit script when a condition is fulfilled
Exit Script when a=1
```
### <span id="page-24-1"></span>For..next

Der Steuerungsbefehl **for..next** ist eine Skriptiteration mit einem Zähler. Für jeden Zähler innerhalb der festgelegten Grenzen werden die Befehle innerhalb der Schleife, die durch **for**und **next** eingeschlossen sind, jeweils einmal ausgeführt.

#### **Syntax: For** counter = expr1 **to** expr2 [ **step** expr3 ]

```
[statements]
```

```
[exit for [ ( when | unless ) condition ]
```
[statements]

**Next** [counter]

Die Formeln *expr1*, *expr2* und *expr3* werden nur beim ersten Durchlauf der Schleife ausgewertet. Der Wert der Zählervariablen kann durch Befehle innerhalb der Schleife geändert werden, dies ist aber nicht empfehlenswert.

Steht in der Schleife eine **exit for**-Bedingung, wird die Ausführung des Skripts beim ersten Befehl nach der Schleife, d. h. nach der Zeile mit dem abschließenden **next**, fortgesetzt. Auf **exit for** kann verzichtet werden, wenn stattdessen **when** oder **unless** verwendet wird.

*Da for..next zu den Steuerungsbefehlen gehört und mit einem Semikolon oder einer Zeilenschaltung abschließt, dürfen sich die einzelnen Befehlssequenzen (for..to..step, exit for und next) nicht über mehrere Zeilen erstrecken.*

#### **Argumente:**

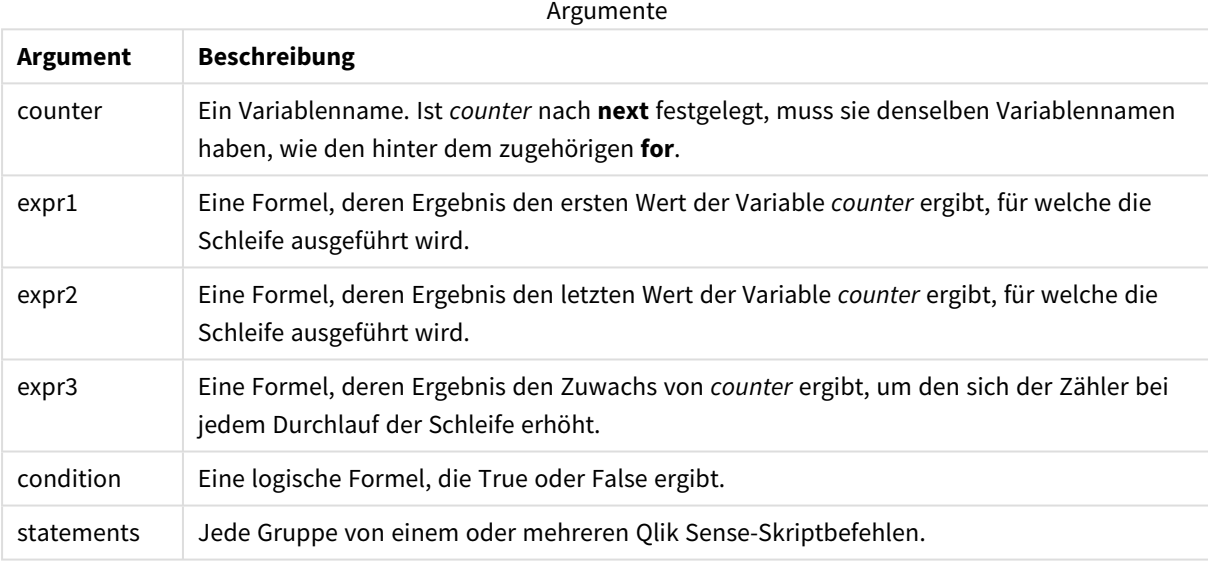

#### **Example 1: Laden einer Reihe von Dateien**

// LOAD files file1.csv..file9.csv

```
for a=1 to 9
```
LOAD \* from file\$(a).csv;

next

#### **Example 2: Laden einer zufälligen Zahl von Dateien**

In diesem Beispiel werden die Datendateien *x1.csv, x3.csv, x5.csv, x7.csv* und *x9.csv* angenommen. Der Ladevorgang wird an zufällig ausgewählten Punkten mit der Bedingung if rand( )<0.5 then gestoppt.

```
for counter=1 to 9 step 2
```

```
set filename=x$(counter).csv;
```

```
if rand( )<0.5 then
      exit for unless counter=1
end if
LOAD a, b from $(filename);
```
<span id="page-26-0"></span>next

### For each..next

Der Steuerungsbefehl **for each..next** definiert eine Skriptiteration, die für jeden Wert in einer kommagetrennten Liste einen oder mehrere Befehle ausführt. Für jeden Wert der Liste werden die Befehle zwischen **for** und **next** einmal ausgeführt.

#### **Syntax:**

Durch eine besondere Syntax ist es möglich, eine Liste mit Verzeichnis- und Dateinamen zu generieren.

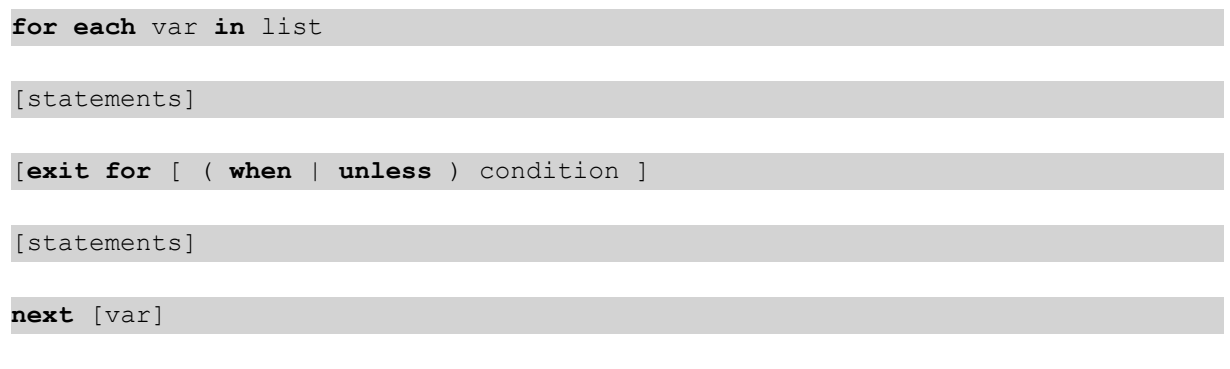

#### **Argumente:**

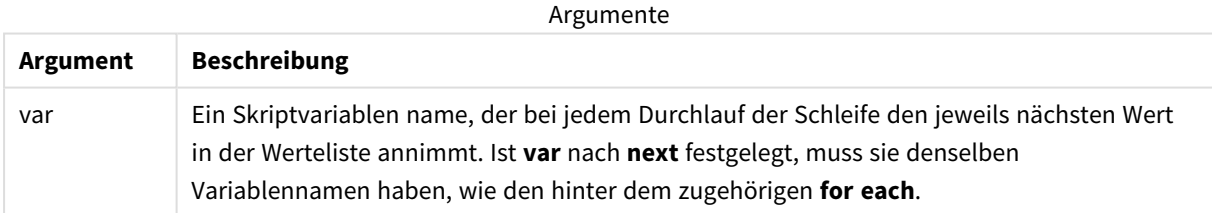

Der Wert von **var** kann durch Befehle innerhalb der Schleife geändert werden, dies ist aber nicht empfehlenswert.

Steht in der Schleife eine **exit for**-Bedingung, wird die Ausführung des Skripts beim ersten Befehl nach der Schleife, d. h. nach der Zeile mit dem abschließenden **next**, fortgesetzt. Auf **exit for** kann verzichtet werden, wenn stattdessen **when** oder **unless** verwendet wird.

*Da for each..next zu den Steuerungsbefehlen gehört und mit einem Semikolon oder einer Zeilenschaltung abschließt, dürfen sich die einzelnen Befehlssequenzen (for each, exit for und next) nicht über mehrere Zeilen erstrecken.*

#### **Syntax:**

list := item { , item }

```
item := constant | (expression) | filelist mask | dirlist mask |
fieldvaluelist mask
```
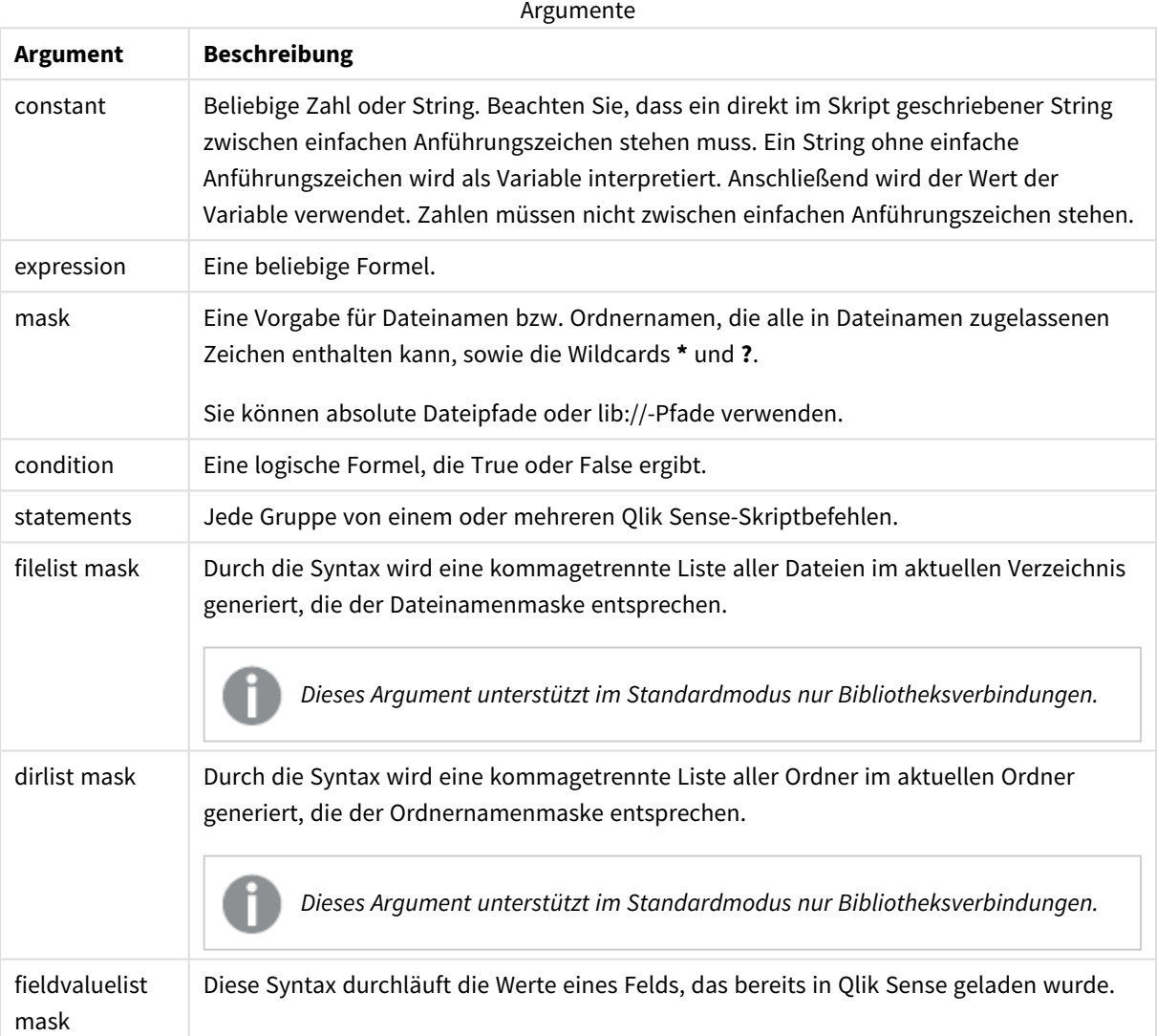

*Qlik Konnektoren für Webspeicher-Anbieter und andere DataFiles-Verbindungen unterstützen keine Filtermasken, die Platzhalterzeichen (\* und ?) enthalten.*

#### **Example 1: Laden einer Liste von Dateien**

```
// LOAD the files 1.csv, 3.csv, 7.csv and xyz.csv
for each a in 1,3,7,'xyz'
  LOAD * from file$(a).csv;
next
```
#### **Example 2: Laden einer Dateiliste auf Speichermedium**

In diesem Beispiel wird eine Liste aller relevanten Qlik Sense-Dateien in einen Ordner geladen.

```
sub DoDir (Root)
   for each Ext in 'qvw', 'qva', 'qvo', 'qvs', 'qvc', 'qvf', 'qvd'
      for each File in filelist (Root&'/*.' &Ext)
         LOAD
            '$(File)' as Name,
            FileSize( '$(File)' ) as Size,
            FileTime( '$(File)' ) as FileTime
         autogenerate 1;
      next File
   next Ext
   for each Dir in dirlist (Root&'/*' )
      call DoDir (Dir)
   next Dir
end sub
call DoDir ('lib://DataFiles')
```
#### **Example 3: Aggregierung nach den Werten eines Felds**

In diesem Beispiel wird die Liste der geladenen Werte von FIELD aggregiert und ein neues Feld – NEWFIELD – erstellt. Für jeden Wert von FIELD werden zwei Datensätze NEWFIELD erstellt.

```
load * inline [
FIELD
one
two
three
];
FOR Each a in FieldValueList('FIELD')
LOAD '$(a)' &'-'&RecNo() as NEWFIELD AutoGenerate 2;
NEXT a
Die sich ergebende Tabelle sieht folgendermaßen aus:
```

```
Example table
```
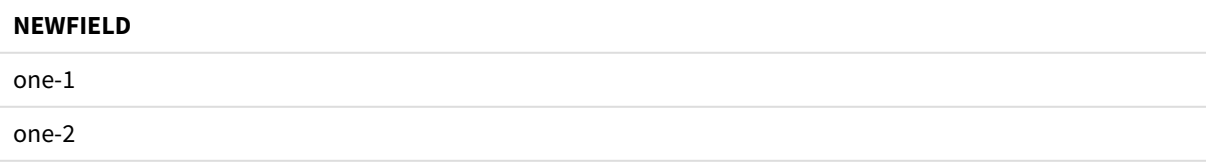

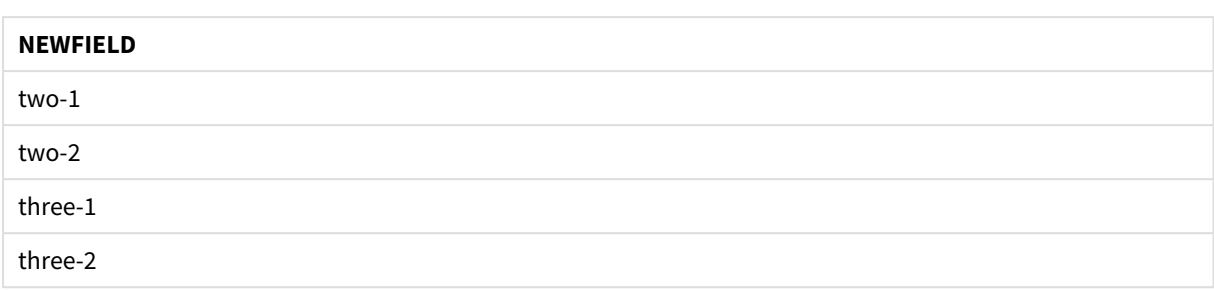

### <span id="page-29-0"></span>If..then..elseif..else..end if

Der Steuerungsbefehl **if..then** ist eine Skriptauswahl, mit der die Ausführung des Skripts gezwungen wird, abhängig von einer oder mehreren logischen Bedingungen unterschiedlichen Pfaden zu folgen.

Steuerungsbefehle steuern den Ablauf der Skriptausführung. In einer Diagrammformel verwenden Sie stattdessen die Konditionalfunktion **if**.

#### **Syntax:**

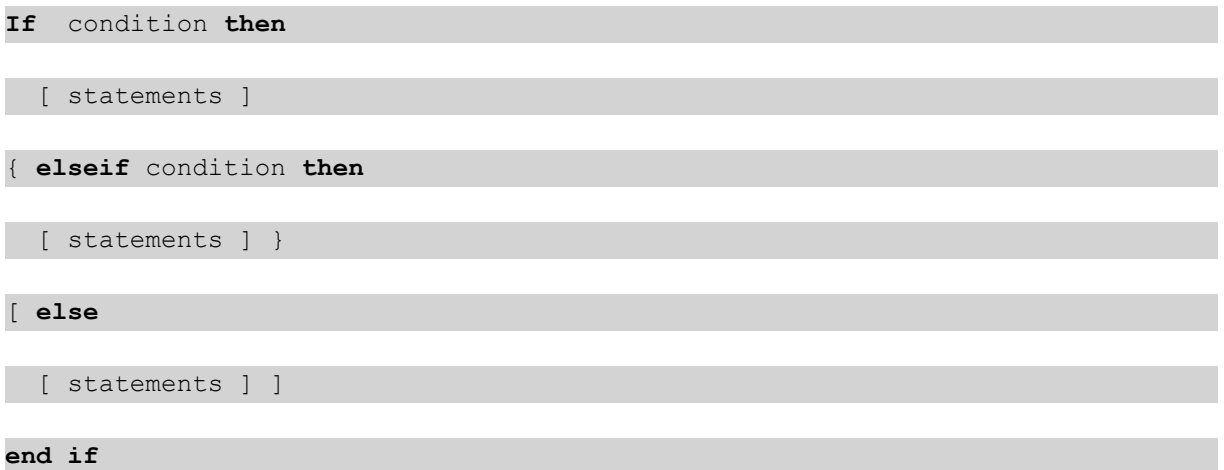

Da **if..then** zu den Steuerungsbefehlen gehört und mit einem Semikolon oder einer Zeilenschaltung abschließt, dürfen sich die einzelnen Befehlssequenzen (**if..then**, **elseif..then**, **else** und **end if**) nicht über mehrere Zeilen erstrecken.

#### **Argumente:**

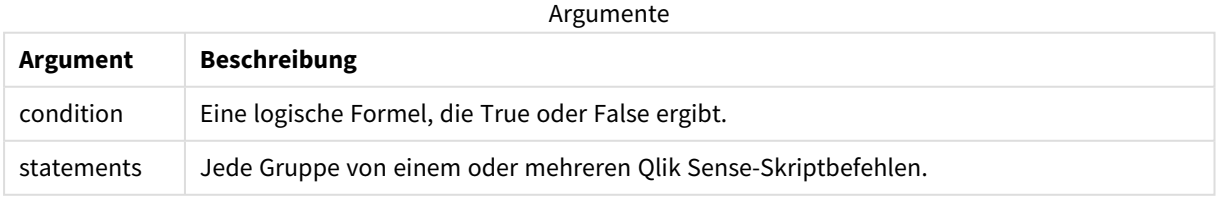

#### **Example 1:**

if a=1 then

```
LOAD * from abc.csv;
```
SQL SELECT e, f, g from tab1;

end if

#### **Example 2:**

if a=1 then; drop table xyz; end if;

#### **Example 3:**

if x>0 then LOAD \* from pos.csv; elseif x<0 then LOAD \* from neg.csv; else LOAD \* from zero.txt;

<span id="page-30-0"></span>end if

### Next

<span id="page-30-1"></span>Das Skriptschlüsselwort **Next** wird zum Schließen von zirkulären **For**-Verknüpfungen verwendet.

### Sub..end sub

Der Steuerungsbefehl **sub..end sub** definiert eine Subroutine, die zu einem späteren Zeitpunkt durch den Befehl **call** aufgerufen werden kann.

#### **Syntax:**

**Sub** name [ **(** paramlist **)**] statements **end sub**

Argumente werden in die Subroutine kopiert. Wenn es sich bei dem entsprechend aufgeführten Parameter im **call**-Befehl um einen Variablennamen handelt, werden sie beim Beenden der Subroutine wieder zurückkopiert.

Wenn in einer Subroutine mehr Parameter definiert sind, als aus dem **call**-Befehl übernommen werden, erhalten die übrigen Parameter den NULL-Wert und können als lokale Variable in der Subroutine verwendet werden.

#### **Argumente:**

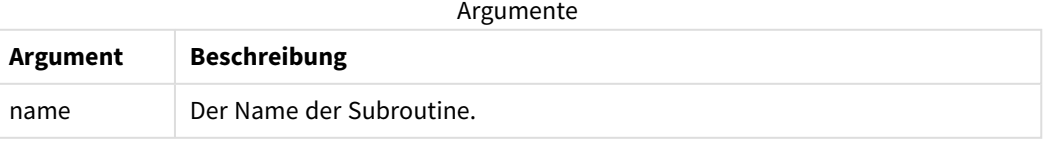

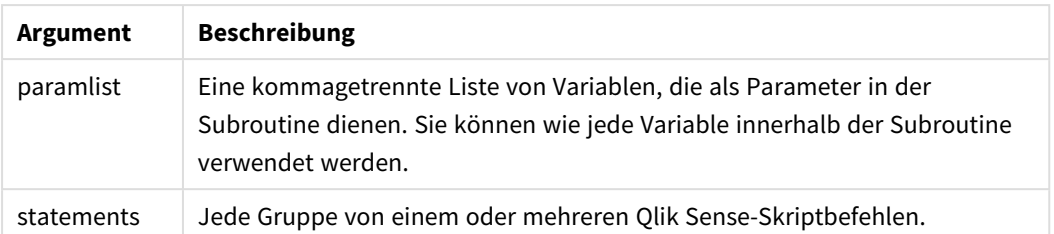

#### **Beschränkungen:**

- Da sub zu den Steuerungsbefehlen gehört und mit einem Semikolon oder einer Zeilenschaltung abschließt, dürfen sich die einzelnen Befehlssequenzen (**sub** und **end sub**) nicht über mehrere Zeilen erstrecken.
- Wenn Sie eine Unterroutine mit Sub..end sub innerhalb eines Steuerungsbefehls definieren, beispielsweise if..then, können Sie nur die Unterroutine innerhalb des gleichen Steuerungsbefehls aufrufen.

#### **Example 1:**

```
Sub INCR (I,J)
```

```
I = I + 1
```

```
Exit Sub when I < 10
```
 $J = J + 1$ 

End Sub

Call INCR (X,Y)

#### **Example 2: - Übernahme von Parametern**

```
Sub ParTrans (A,B,C)
```
 $A=A+1$ 

 $B=B+1$ 

 $C=C+1$ 

End Sub

 $A=1$ 

 $X=1$ 

 $C=1$ 

```
Call ParTrans (A, (X+1)*2)
```
Das Ergebnis des obigen Vorgangs besteht darin, dass A lokal, innerhalb der Subroutine, den Wert 1 erhält, B den Wert 4 und C den Wert NULL.

Beim Abschluss der Subroutine erhält die globale Variable A den Wert 2 (aus der Subroutine zurückkopiert). Der zweite aufgeführte Parameter "(X+1)\*2" wird nicht zurückkopiert, da es sich nicht um eine Variable handelt. Die globale Variable C wird vom Subroutinen-Call nicht beeinflusst.

### <span id="page-32-0"></span>Switch..case..default..end switch

Der Steuerungsbefehl **switch** ist eine Skriptauswahl, mit der die Ausführung des Skripts gezwungen wird, abhängig vom Wert einer Formel unterschiedlichen Pfaden zu folgen.

#### **Syntax:**

```
Switch expression {case valuelist [ statements ]} [default statements] end
switch
```
*Da switch zu den Steuerungsbefehlen gehört und mit einem Semikolon oder einer Zeilenschaltung abschließt, dürfen sich die einzelnen Befehlssequenzen (switch, case, default und end switch) nicht über mehrere Zeilen erstrecken.*

#### **Argumente:**

Argumente

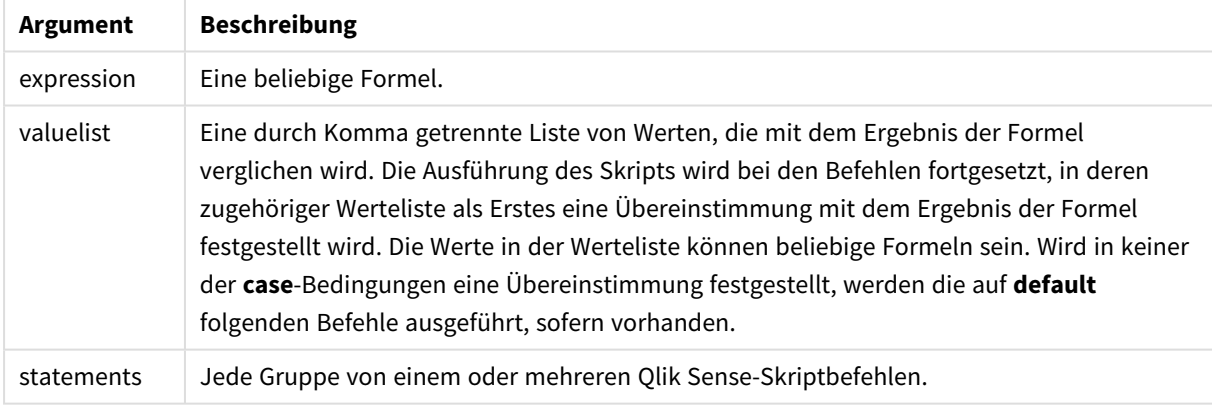

#### **Beispiel:**

Switch I

#### Case 1

LOAD '\$(I): CASE 1' as case autogenerate 1;

Case 2

LOAD '\$(I): CASE 2' as case autogenerate 1;

Default

```
LOAD '$(I): DEFAULT' as case autogenerate 1;
```
<span id="page-33-0"></span>End Switch

### To

<span id="page-33-1"></span>Das Skriptschlüsselwort **To** wird in verschiedenen Skriptbefehlen verwendet.

## 3.2 Skript-Zusätze

Eine Ergänzung durch Zusätze ist nur für gewöhnliche Befehle, nicht aber für Steuerungsbefehle möglich. Lediglich die Zusätze **when** und **unless** können an bestimmte Steuerungsbefehle angehängt werden.

Sämtliche Skriptbefehle können in Groß- oder Kleinbuchstaben oder einer Kombination aus beiden eingegeben werden. Bei Feld- und Variablennamen, die im Skript vorkommen, wird Groß- und Kleinschreibung jedoch unterschieden.

### <span id="page-33-2"></span>Skript-Zusätze – Übersicht

Jede Funktion wird nach der Übersicht genauer beschrieben. Sie können auch auf den Funktionsnamen in der Syntax klicken, um direkt auf die Details zu der spezifischen Funktion zuzugreifen.

#### **Add**

Der Zusatz **Add** kann zu jedem **LOAD**- oder **SELECT**-Befehl im Skript hinzugefügt werden, um anzugeben, dass Datensätze zu einer anderen Tabelle hinzugefügt werden sollen. Er gibt auch an, dass dieser Befehl in einem partiellen Ladevorgang ausgeführt werden soll. Der Zusatz **Add** kann auch in einem **Map**-Befehl verwendet werden.

**[Add](#page-37-0) [only] [Concatenate**[**(**tablename **)**]] (loadstatement | selectstatement)

**[Add](#page-37-0) [ Only ]** mapstatement

#### **Buffer**

QVD-Dateien können mit Hilfe des **buffer**-Zusatzes im Skript automatisch generiert werden. Dieser Zusatz kann zusammen mit den meisten **LOAD**- und **SELECT**-Befehlen verwendet werden. Er dient dazu, die eingelesenen Daten in einer QVD-Datei zu cachen bzw. zu buffern.

```
Buffer[(option [ , option])] ( loadstatement | selectstatement )
```
#### option::= incremental | stale [after] amount [(days | hours)]

#### **Concatenate**

Sollen zwei Tabellen zusammengefasst werden, die über unterschiedliche Gruppen von Feldern verfügen, kann die Zusammenfassung zweier Tabellen mit dem Zusatz **Concatenate** erreicht werden.

```
Concatenate[ (tablename ) ] ( loadstatement | selectstatement )
```
#### **Crosstable**

Das Ladepräfix **crosstable** wird verwendet, um als "Kreuztabelle" oder "Pivottabelle" strukturierte Daten umzuwandeln. Derart strukturierte Daten liegen in der Regel vor, wenn mit Arbeitsblattquellen gearbeitet wird. Die Ausgabe und das Ziel des Ladepräfixes **crosstable** bestehen darin, diese Strukturen in eine entsprechende reguläre spaltenbasierte Tabelle umzuwandeln, da sich diese Struktur meist besser für die Analyse in Qlik Sense eignet.

**[Crosstable](#page-46-0) (**attribute field name, data field name [ , n ] **)** ( loadstatement | selectstatement )

#### **First**

Der Zusatz **First** vor einem **LOAD**- oder **SELECT (SQL)**-Befehl dient dazu, eine festgelegte maximale Anzahl von Datensätzen aus einer Datenquelle zu laden.

[First](#page-56-0) n( loadstatement | selectstatement )

#### **Generic**

Das Ladepräfix **Generic** ermöglicht die Konvertierung von Daten eines Element-Attribut-Wert-Modells (Entity-Attribute-Value, EAV) in eine herkömmliche, normalisierte relationale Tabellenstruktur. EAV-Modelle werden alternativ als "generische Datenmodelle" oder "offenes Schema" bezeichnet.

**[Generic](#page-58-0)** ( loadstatement | selectstatement )

#### **Hierarchy**

Mithilfe des **hierarchy**-Zusatzes wird eine über-/untergeordnete Hierarchie-Tabelle in eine Tabelle umgewandelt, die in einem Qlik Sense-Datenmodell verwendet werden kann. Er kann vor dem Befehl **LOAD** oder **SELECT** eingefügt werden und verwendet anschließend das Ergebnis des Ladebefehls als Eingabe für eine Tabellenumformung.

**[Hierarchy](#page-65-0) (**NodeID, ParentID, NodeName, [ParentName], [PathSource], [PathName], [PathDelimiter], [Depth]**)**(loadstatement | selectstatement)

#### **HierarchBelongsTo**

Mithilfe dieses Zusatzes wird eine über-/untergeordnete Hierarchie-Tabelle in eine Tabelle umgewandelt, die in einem Qlik Sense-Datenmodell verwendet werden kann. Er kann vor dem Befehl **LOAD** oder **SELECT** eingefügt werden und verwendet anschließend das Ergebnis des Ladebefehls als Eingabe für eine Tabellenumformung.

```
HierarchyBelongsTo (NodeID, ParentID, NodeName, AncestorID, AncestorName,
[DepthDiff])(loadstatement | selectstatement)
```
#### **Inner**

Dem Präfix **join** und dem Präfix **keep** kann das Präfix **inner** vorangestellt sein.

Vor einem **join**-Befehl bestimmt dieser Zusatz, dass ein Inner Join hergestellt werden soll. Die entstandene Datei enthält somit lediglich Kombinationen von Feldwerten der Datentabellen, wobei die Referenzen zu

externen Werten in beiden Tabellen dargestellt werden. Bei Verwendung vor **keep** bestimmt dieser Zusatz, dass beide Rohdatentabellen auf ihre gemeinsame Schnittmenge reduziert werden sollen, bevor sie in Qlik Sense gespeichert werden.

durch.

**[Inner](#page-69-0)** ( **Join** | **Keep**) [ **(**tablename**)** ](loadstatement |selectstatement )

#### **IntervalMatch**

Mithilfe des Zusatzes **IntervalMatch** wird eine Tabelle angelegt, in der die diskreten numerischen Werte mit einem oder mehreren numerischen Intervallen abgeglichen werden und optional die Werte von einem oder mehreren zusätzlichen Schlüsseln.

**[IntervalMatch](#page-70-0) (**matchfield**)**(loadstatement | selectstatement )

**IntervalMatch (**matchfield,keyfield1 [ , keyfield2, ... keyfield5 ] **)** (loadstatement | selectstatement )

#### **Join**

Der **join**-Zusatz kombiniert die geladene Tabelle mit einer bestehenden benannten Tabelle bzw. mit der zuletzt erstellten Datentabelle.

[Inner | Outer | Left | Right ] **[Join](#page-74-0)** [ **(**tablename **)** ]( loadstatement | selectstatement )

#### **Keep**

Der Zusatz **keep** weist Ähnlichkeiten mit dem Zusatz **join** auf. Wie der **join**-Zusatz kombiniert er die geladene Tabelle mit einer bestehenden benannten Tabelle oder der zuletzt erstellten Datentabelle, doch statt die geladene Tabelle mit einer bestehenden Tabelle zusammenzuschließen, bewirkt der Zusatz, dass die Tabelle oder beide Tabellen vor dem Speichern in Qlik Sense auf Basis der Schnittmenge der Tabellendaten reduziert werden. Der ausgeführte Vergleich entspricht einer Verknüpfung von Tabellen über alle gemeinsamen Felder, d. h. in gleicher Weise wie bei einer entsprechenden Verknüpfung. Die Tabellen werden jedoch nicht zusammengeschlossen, sondern als zwei Tabellen unter verschiedenen Namen in Qlik Sense gespeichert.

(Inner | Left | Right) **[Keep](#page-83-0) [**(tablename ) ]( loadstatement | selectstatement  $\big)$ 

#### **Left**

Den Befehlen **Join**und **Keep** kann der Zusatz **left** vorangestellt werden.

Vor einem **join**-Befehl bestimmt dieser Zusatz, dass ein Left Join hergestellt werden soll. Die entstandene Tabelle enthält somit lediglich Kombinationen von Feldwerten der Datentabellen, wobei die Referenzen zu Feldwerten in der ersten Tabelle dargestellt werden. Bei Verwendung vor **keep** bestimmt dieser Zusatz, dass die zweite Rohdatentabelle auf ihre gemeinsame Schnittmenge mit der ersten Tabelle reduziert werden soll, bevor sie in Qlik Sense gespeichert wird.

**[Left](#page-84-0)** ( **Join** | **Keep**) [ **(**tablename**)** ](loadstatement |selectstatement )
### **Mapping**

Mithilfe des Zusatzes **mapping** wird eine Mapping-Tabelle erstellt, die z. B. zum Austauschen der Feldwerte und Feldnamen während der Ausführung des Skripts verwendet werden kann.

**[Mapping](#page-85-0)** ( loadstatement | selectstatement )

### **Merge**

Der Zusatz **Merge** kann zu jedem **LOAD**- oder **SELECT**-Befehl im Skript hinzugefügt werden, um anzugeben, dass die geladene Tabelle mit einer anderen Tabelle zusammengeführt werden soll. Er gibt auch an, dass dieser Befehl in einem partiellen Ladevorgang ausgeführt werden soll.

**[Merge](#page-87-0)** [**only**] [(SequenceNoField [, SequenceNoVar])] **On** ListOfKeys [**Concatenate** [(TableName)]] (loadstatement | selectstatement)

#### **NoConcatenate**

Der Zusatz **NoConcatenate** bewirkt, dass zwei geladene Tabellen mit identischen Feldergruppen als zwei separate interne Tabellen behandelt werden, während sie andernfalls automatisch zusammengefasst werden würden.

**[NoConcatenate](#page-92-0)**( loadstatement | selectstatement )

#### **Outer**

Dem expliziten Präfix **Join** kann das Präfix **Outer** vorangestellt werden, um einen Outer Join festzulegen. In einem Outer Join werden alle Kombinationen zwischen den zwei Tabellen erzeugt. Die entstandene Tabelle enthält somit Kombinationen von Feldwerten der Rohdatentabellen, wobei die verknüpfenden Feldwerte in beiden Tabellen dargestellt werden. Das Schlüsselwort **Outer** ist optional und ist der standardmäßige Typ, der verwendet wird, wenn kein Join-Präfix festgelegt wird.

**[Outer](#page-101-0) Join** [ **(**tablename**)** ](loadstatement |selectstatement )

### **Partial reload**

Ein vollständiger Ladevorgang beginnt immer mit dem Löschen aller Tabellen im vorhandenen Datenmodell. Dann wird das Ladeskript ausgeführt.

Bei einem *[Partielles](#page-102-0) Laden (page 103)* geschieht dies nicht. Stattdessen werden alle Tabellen im Datenmodell beibehalten und dann nur die Anweisungen **Load** und **Select** mit den Zusätzen **Add**, **Merge** oder **Replace** ausgeführt. Andere Datentabellen sind von dem Befehl nicht betroffen. Das Argument **only** gibt an, dass die Anweisung nur bei partiellen Ladevorgängen ausgeführt und bei vollständigen Ladevorgängen ignoriert werden soll. Die folgende Tabelle bietet eine Zusammenfassung der Anweisungsausführung für partielle und vollständige Ladevorgänge.

### **Replace**

Der Zusatz **Replace** kann zu jedem **LOAD**- oder **SELECT**-Befehl im Skript hinzugefügt werden, um anzugeben, dass die geladene Tabelle eine andere Tabelle ersetzen soll. Er gibt auch an, dass dieser Befehl in einem partiellen Ladevorgang ausgeführt werden soll. Der Zusatz **Replace** kann auch in einem **Map**-Befehl verwendet werden.

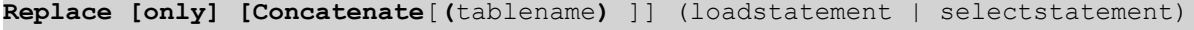

**[Replace](#page-106-0) [only]** mapstatement

### **Right**

Den Befehlen **Join**und **Keep** kann der Zusatz **right** vorangestellt werden.

Vor einem **join**-Befehl bestimmt dieser Zusatz, dass ein Right Join hergestellt werden soll. Die entstandene Tabelle enthält somit lediglich Kombinationen von Feldwerten der Datentabellen, wobei die Referenzen zu Feldwerten in der zweiten Tabelle dargestellt werden. Bei Verwendung vor **keep** bestimmt dieser Zusatz, dass die erste Rohdatentabelle auf ihre gemeinsame Schnittmenge mit der zweiten Tabelle reduziert werden sollte, bevor sie in Qlik Sense gespeichert wird.

**[Right](#page-107-0)** (**Join** | **Keep**) [**(**tablename**)**](loadstatement |selectstatement )

### **Sample**

Der Zusatz **sample** vor einem **LOAD**- oder **SELECT**-Befehl dient dazu, eine zufällige Stichprobe von Datensätzen aus einer Datenquelle zu laden.

**[Sample](#page-108-0)** p ( loadstatement | selectstatement )

#### **Semantic**

Tabellen, die Beziehungen zwischen Datensätzen enthalten, können über ein **semantic**-Präfix geladen werden. Das können beispielsweise Selbstreferenzen in einer Tabelle sein, in der ein Datensatz auf einen anderen verweist, wie übergeordnet, gehört zu oder Vorgänger.

**[Semantic](#page-112-0)** ( loadstatement | selectstatement)

### **Unless**

Der Zusatz **unless** definiert eine Bedingung für die Evaluierung eines Befehls bzw. eines exit-Befehls. Es kann somit als Kurzform des vollständigen Befehls **if..end if** betrachtet werden.

(**[Unless](#page-116-0)** condition statement | exitstatement Unless condition )

#### **When**

Der Zusatz **when** definiert eine Bedingung für die Ausführung eines Befehls bzw. eines exit-Befehls. Es kann somit als Kurzform des vollständigen Befehls **if..end if** betrachtet werden.

( **[When](#page-121-0)** condition statement | exitstatement when condition )

### Add

Der Zusatz **Add** kann zu jedem **LOAD**- oder **SELECT**-Befehl im Skript hinzugefügt werden, um anzugeben, dass Datensätze zu einer anderen Tabelle hinzugefügt werden sollen. Er gibt auch an, dass dieser Befehl in einem partiellen Ladevorgang ausgeführt werden soll. Der Zusatz **Add** kann auch in einem **Map**-Befehl verwendet werden.

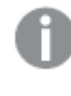

*Damit der partielle Ladevorgang korrekt funktioniert, muss die App mit Daten geöffnet werden, bevor der partielle Ladevorgang ausgelöst wird.*

Führen Sie einen partiellen Ladevorgang durch, indem Sie die Schaltfläche **Laden** nutzen. Sie können auch das Qlik Engine JSON API verwenden.

### **Syntax:**

**Add [only] [Concatenate**[**(**tablename**)**]] (loadstatement | selectstatement)

### **Add [only]** mapstatement

Während eines normalen (nicht partiellen) Ladevorgangs funktioniert die Konstruktion **Add LOAD** wie ein normaler **LOAD**-Befehl. Datensätze werden generiert und in einer Tabelle gespeichert.

Wenn der Zusatz **Concatenate** verwendet wird oder wenn eine Tabelle mit dem gleichen Satz Felder vorhanden ist, werden die Datensätze an die relevante vorhandene Tabelle angehängt. Andernfalls erstellt die Konstruktion **Add LOAD** eine neue Tabelle.

Ein partieller Ladevorgang hat die gleiche Wirkung. Der einzige Unterschied besteht darin, dass mit der Konstruktion **Add LOAD** nie eine neue Tabelle erstellt wird. Es ist immer eine relevante Tabelle aus der vorherigen Skriptausführung vorhanden, an die die Datensätze angehängt werden müssen.

Dabei wird nicht geprüft, ob die Datensätze bereits vorhanden sind. Um Duplikate zu vermeiden, wird der **Add**-Zusatz häufig in Verbindung mit einem distinct-Qualifizierer oder einem where-Befehl benutzt.

Durch den **Add Map...Using**-Befehl wird auch bei der partiellen Ausführung des Skripts ein Mapping durchgeführt.

### **Argumente:**

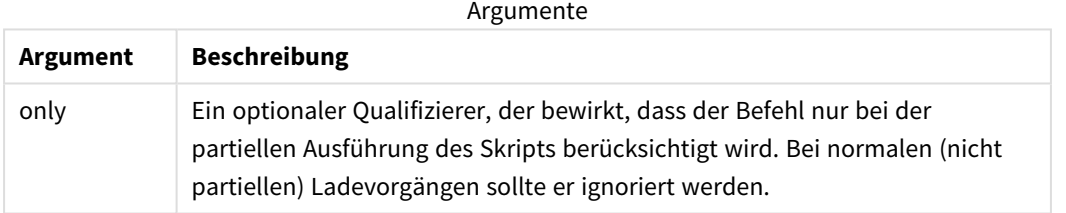

### Beispiele und Ergebnisse:

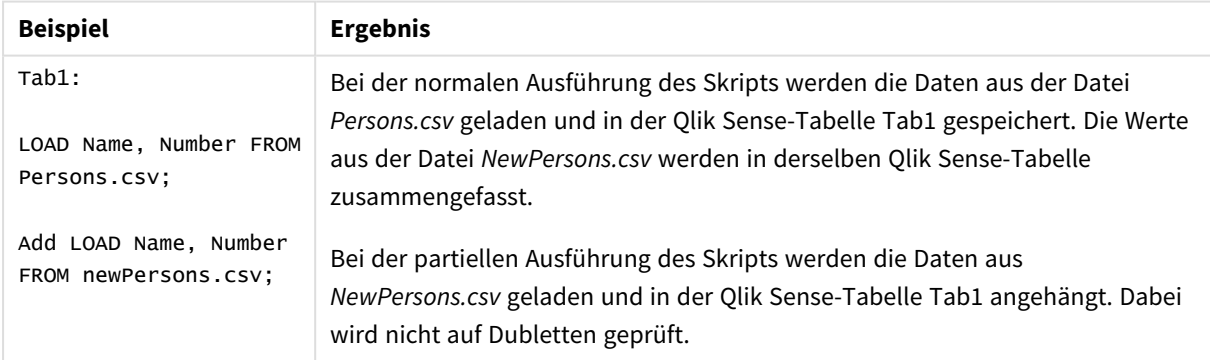

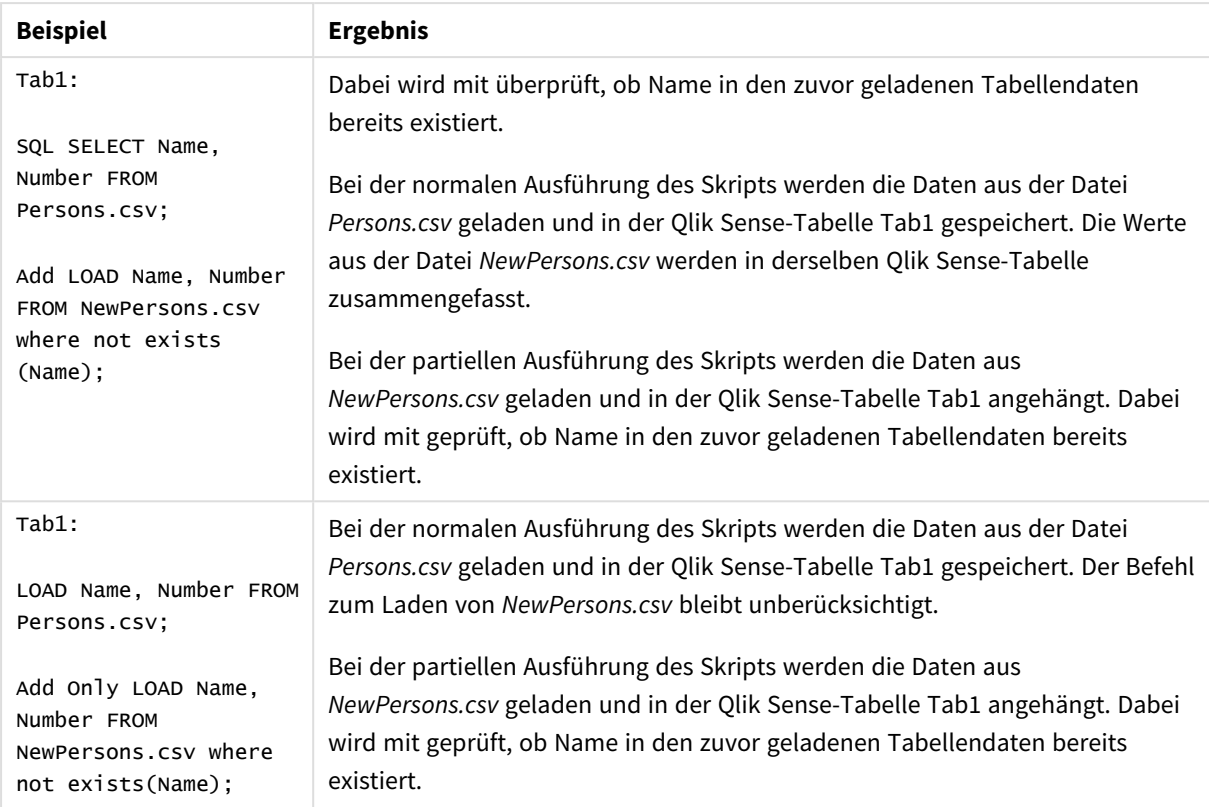

## Buffer

QVD-Dateien können mit Hilfe des **buffer**-Zusatzes im Skript automatisch generiert werden. Dieser Zusatz kann zusammen mit den meisten **LOAD**- und **SELECT**-Befehlen verwendet werden. Er dient dazu, die eingelesenen Daten in einer QVD-Datei zu cachen bzw. zu buffern.

### **Syntax:**

**Buffer** [**(**option [ , option]**)**] ( loadstatement | selectstatement ) option::= incremental | stale [after] amount [(days | hours)]

Ist keine Option definiert, wird die bei der ersten Skriptausführung generierte QVD-Datei auf unbestimmte Zeit weiterverwendet.

Die Pufferdatei ist im Unterordner *Buffers* gespeichert, in der Regel unter *C:\ProgramData\Qlik\Sense\Engine\Buffers* (Serverinstallation) oder *C:\Users\ {user}\Documents\Qlik\Sense\Buffers* (Qlik Sense Desktop).

Der Name der QVD-Datei ist ein generierter Name, ein hexadezimaler 160 bit-String, der den nachfolgenden **LOAD**- oder **SELECT**-Befehl und andere Informationen in abgekürzter Form enthält. Wird der nachfolgende QVD- oder **LOAD**-Befehl verändert, wird der **SELECT**-Puffer ungültig.

Normalerweise löscht das Programm automatisch QVD-Puffer, auf die während der Ausführung eines vollständigen Skripts in der App, die ihn erstellt hat, nicht mehr zugegriffen wird. Auch beim Löschen der App werden die Buffer automatisch mitgelöscht.

### **Argumente:**

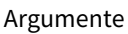

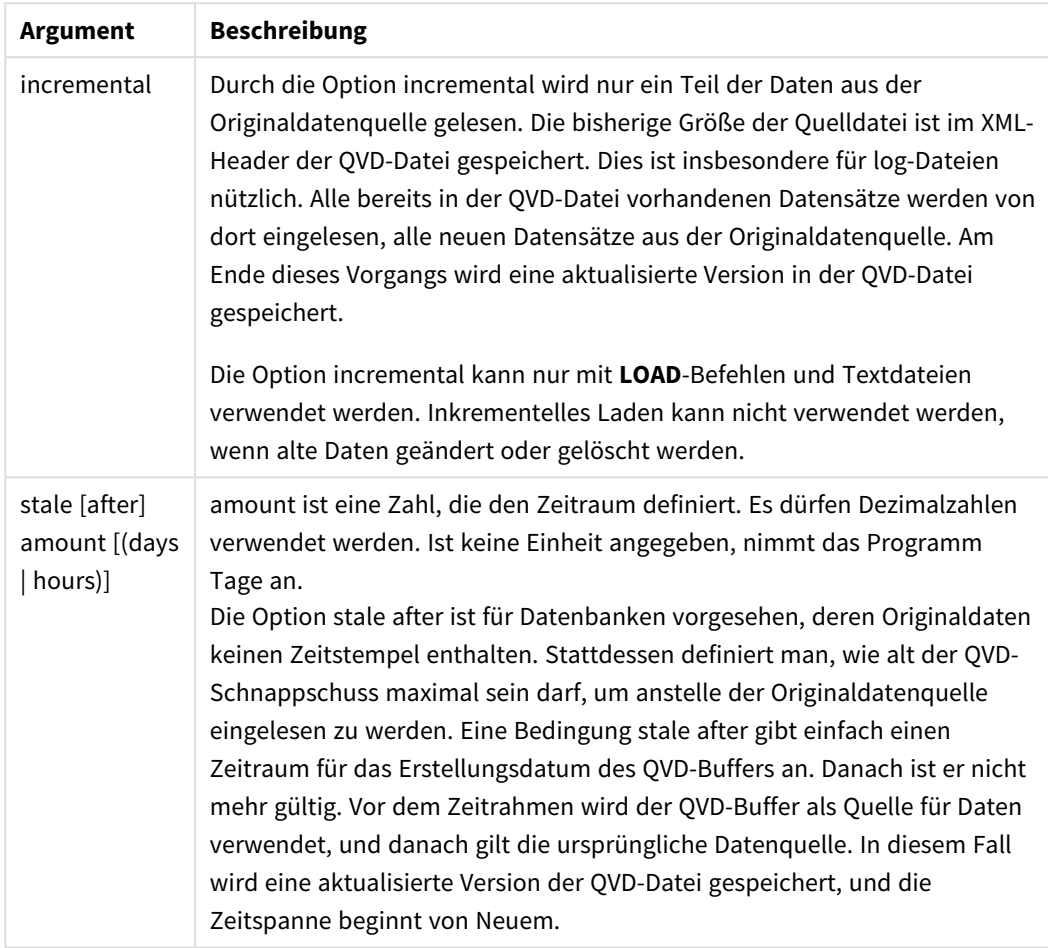

### **Beschränkungen:**

Im Gebrauch des buffer-Zusatzes bestehen einige Einschränkungen. Die wichtigste besteht darin, dass der Zusatz nur für **LOAD**- oder **SELECT**-Befehle benutzt werden darf, die Daten aus einer Datei lesen.

### **Example 1:**

Buffer SELECT \* from MyTable;

### **Example 2:**

Buffer (stale after 7 days) SELECT \* from MyTable;

### **Example 3:**

```
Buffer (incremental) LOAD * from MyLog.log;
```
## Concatenate

Concatenate ist ein Skriptladepräfix, mit dem ein Datensatz an eine bereits vorhandene In-Memory-Tabelle angehängt werden kann. Es wird häufig verwendet, um verschiedene Sätze transaktionaler Daten an eine einzelne zentrale Fakttabelle anzuhängen, oder um gemeinsame Referenzdatensätze eines bestimmten Typs zu erstellen, die sich aus mehreren Quellen zusammensetzen. Seine Funktionsweise gleicht einem SQL UNION-Operator.

Die Ergebnistabelle eines concatenate-Vorgangs enthält den Originaldatensatz mit den neuen Datenzeilen, die unten an die Tabelle angehängt wurden. In der Quell- und in der Zieltabelle können unterschiedliche Felder vorhanden sein. Wenn Felder unterschiedlich sind, wird die Ergebnistabelle ausgeweitet und stellt die kombinierten Ergebnisse aller Felder dar, die sowohl in der Quelltabelle als auch in der Zieltabelle vorhanden sind.

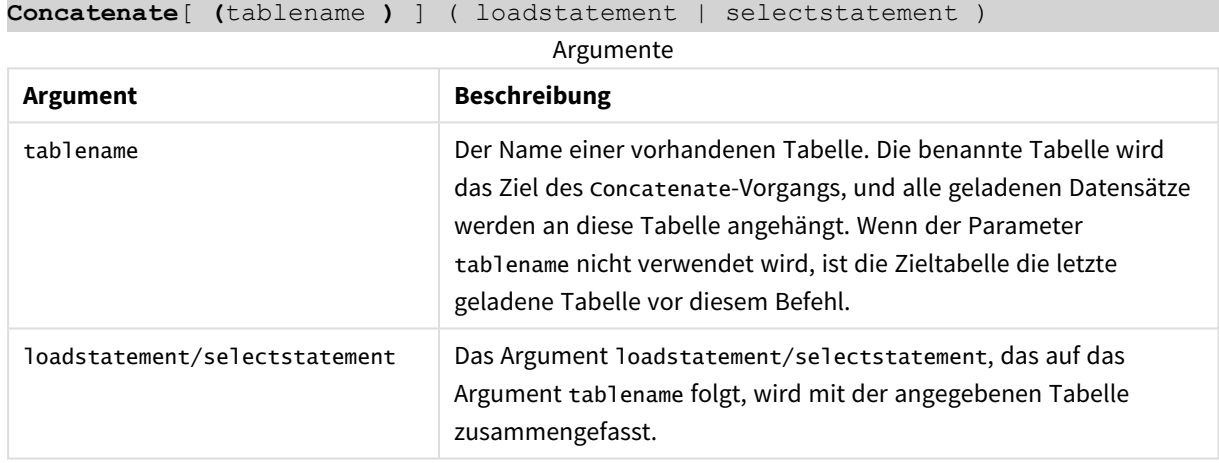

### **Syntax:**

## Regionaleinstellungen

Sofern nicht anders angegeben, verwenden die Beispiele in diesem Thema das folgende Datumsformat: MM/TT/JJJJ. Das Datumsformat wird in der Anweisung SET DateFormat in Ihrem Datenladeskript angegeben. Das Standarddatumsformat in Ihrem System kann aufgrund Ihrer regionalen Einstellungen und anderer Faktoren abweichen. Sie können die Formate in den Beispielen unten Ihren Anforderungen entsprechend ändern. Sie können auch die Formate in Ihrem Ladeskript entsprechend den Beispielen ändern.

Die standardmäßigen regionalen Einstellungen in Apps basieren auf den regionalen Systemeinstellungen der Computer oder Server, auf denen Qlik Sense installiert ist. Wenn der Qlik Sense-Server, auf den Sie zugreifen, auf Schweden festgelegt ist, verwendet der Dateneditor die schwedischen regionalen Einstellungen für Datums-, Uhrzeit- und Währungsangaben. Diese Einstellungen im regionalen Format hängen nicht mit der Sprache zusammen, die in der Benutzeroberfläche von Qlik Sense angezeigt wird. Qlik Sense wird in der gleichen Sprache wie der von Ihnen verwendete Browser angezeigt.

### Funktionsbeispiel

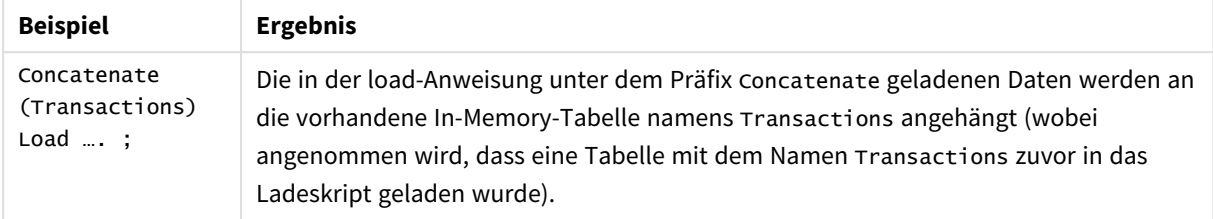

## Beispiel 1 – Anhängen von mehreren Datensets an eine Zieltabelle mit dem Ladepräfix "Concatenate"

Ladeskript und Ergebnisse

### **Übersicht**

In diesem Beispiel laden Sie zwei Skripts in Reihenfolge.

- <sup>l</sup> Das erste Ladeskript enthält einen anfänglichen Datensatz mit Datumswerten und Beträgen, der an eine Tabelle namens Transactions gesendet wird.
- Das zweite Ladeskript enthält:
	- <sup>l</sup> Einen zweiten Datensatz, der an den anfänglichen Datensatz mit dem Präfix Concatenate angehängt wird. Dieser Datensatz enthält ein weiteres Feld type, das nicht im anfänglichen Datensatz enthalten war.
	- Das Präfix Concatenate

Öffnen Sie den Dateneditor und fügen Sie das Ladeskript unten in eine neue Registerkarte ein.

### **Erstes Ladeskript**

Transactions: Load \* Inline [ id, date, amount 3750, 08/30/2018, 23.56 3751, 09/07/2018, 556.31 3752, 09/16/2018, 5.75 3753, 09/22/2018, 125.00 3754, 09/22/2018, 484.21 3756, 09/22/2018, 59.18 3757, 09/23/2018, 177.42 ];

### **Ergebnisse**

Laden Sie die Daten und öffnen Sie ein Arbeitsblatt. Erstellen Sie eine neue Tabelle und fügen Sie die folgenden Felder als Dimensionen hinzu:

- $\bullet$  id
- $\bullet$  date
- amount

### Ergebnistabelle des ersten Ladeskripts

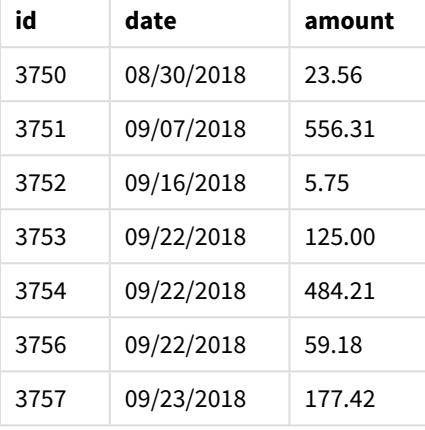

Die Tabelle zeigt den anfänglichen Datensatz.

### **Zweites Ladeskript**

Öffnen Sie den Dateneditor und fügen Sie das Ladeskript unten ein.

```
Concatenate(Transactions)
Load * Inline [ 
id, date, amount, type
3758, 10/01/2018, 164.27, Internal
3759, 10/03/2018, 384.00, External
3760, 10/06/2018, 25.82, Internal
3761, 10/09/2018, 312.00, Internal
3762, 10/15/2018, 4.56, Internal
3763, 10/16/2018, 90.24, Internal
3764, 10/18/2018, 19.32, External
];
```
### **Ergebnisse**

Laden Sie die Daten und wechseln Sie zum Arbeitsblatt. Erstellen Sie dieses Feld als Dimension:

• type

Ergebnistabelle des zweiten Ladeskripts

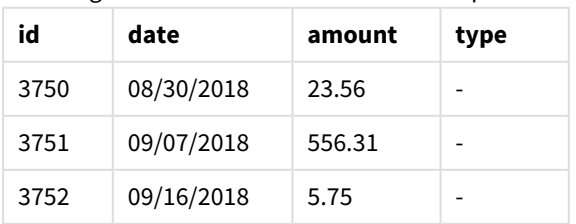

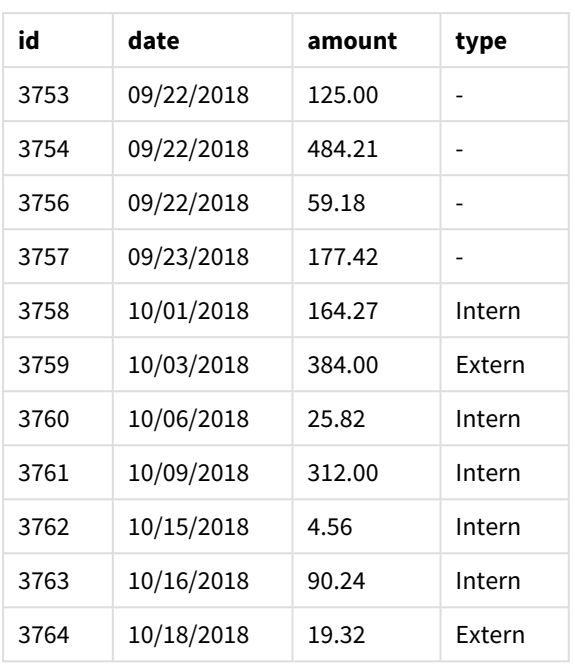

Beachten Sie die Nullwerte im Feld type für die ersten sieben geladenen Datensätze, wo type nicht definiert wurde.

# Beispiel 2 – Anhängen von mehreren Datensets an eine Zieltabelle mit impliziter

## Zusammenfassung

Ladeskript und Ergebnisse

### **Übersicht**

Ein typischer Anwendungsfall für das implizite Anhängen von Daten liegt vor, wenn Sie mehrere Dateien mit identisch strukturierten Daten laden und diese alle an eine Zieltabelle anhängen möchten.

Beispielsweise können wildcards in Dateinamen mit einer Syntax wie der folgenden verwendet werden:

```
myTable:
Load * from [myFile_*.qvd] (qvd);
```
oder in Schleifen mit Konstrukten wie:

```
for each file in filelist('myFile_*.qvd')
myTable:
Load * from [$(file)] (qvd);
next file
```
*Die implizite Zusammenfassung erfolgt zwischen zwei beliebigen Tabellen, die mit identisch benannten Feldern geladen werden, selbst wenn sie im Skript nicht nacheinander definiert sind. Dies kann dazu führen, dass Daten unabsichtlich an Tabellen angehängt werden. Wenn Sie nicht möchten, dass eine sekundäre Tabelle mit identischen Feldern auf diese Weise angehängt wird, verwenden Sie das Ladepräfix* NoConcatenate*. Das Umbenennen der Tabelle mit einem Tag für alternativen Tabellennamen ist nicht ausreichend, um die implizite Zusammenfassung zu verhindern. Weitere Informationen finden Sie unter [NoConcatenate](#page-92-0) (page 93).*

In diesem Beispiel laden Sie zwei Skripts in Reihenfolge.

- Das erste Ladeskript enthält einen anfänglichen Datensatz mit vier Feldern, der an eine Tabelle namens Transactions gesendet wird.
- <sup>l</sup> Das zweite Ladeskript enthält einen Datensatz mit den gleichen Feldern wie der erste Datensatz.

Öffnen Sie den Dateneditor und fügen Sie das Ladeskript unten in eine neue Registerkarte ein.

### **Erstes Ladeskript**

```
Transactions:
Load * Inline [ 
id, date, amount, type
3758, 10/01/2018, 164.27, Internal
3759, 10/03/2018, 384.00, External
3760, 10/06/2018, 25.82, Internal
3761, 10/09/2018, 312.00, Internal
3762, 10/15/2018, 4.56, Internal
3763, 10/16/2018, 90.24, Internal
3764, 10/18/2018, 19.32, External
];
```
### **Ergebnisse**

Laden Sie die Daten und öffnen Sie ein Arbeitsblatt. Erstellen Sie eine neue Tabelle und fügen Sie die folgenden Felder als Dimensionen hinzu:

- $\bullet$  id
- $\bullet$  date
- $\bullet$  amount
- type

#### Ergebnistabelle des ersten Ladeskripts

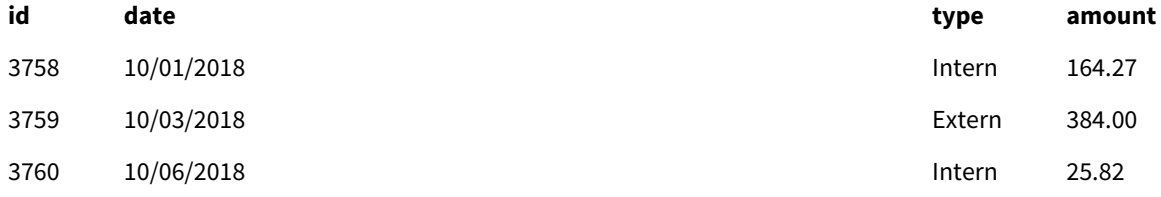

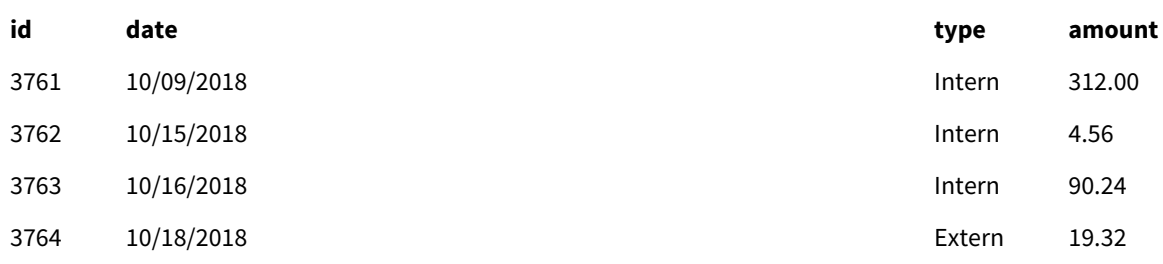

Die Tabelle zeigt den anfänglichen Datensatz.

### **Zweites Ladeskript**

Öffnen Sie den Dateneditor und fügen Sie das Ladeskript unten ein.

```
Load * Inline [ 
id, date, amount, type
3765, 11/03/2018, 129.40, Internal
3766, 11/05/2018, 638.50, External
];
```
### **Ergebnisse**

Laden Sie die Daten und wechseln Sie zum Arbeitsblatt.

### Ergebnistabelle des zweiten Ladeskripts

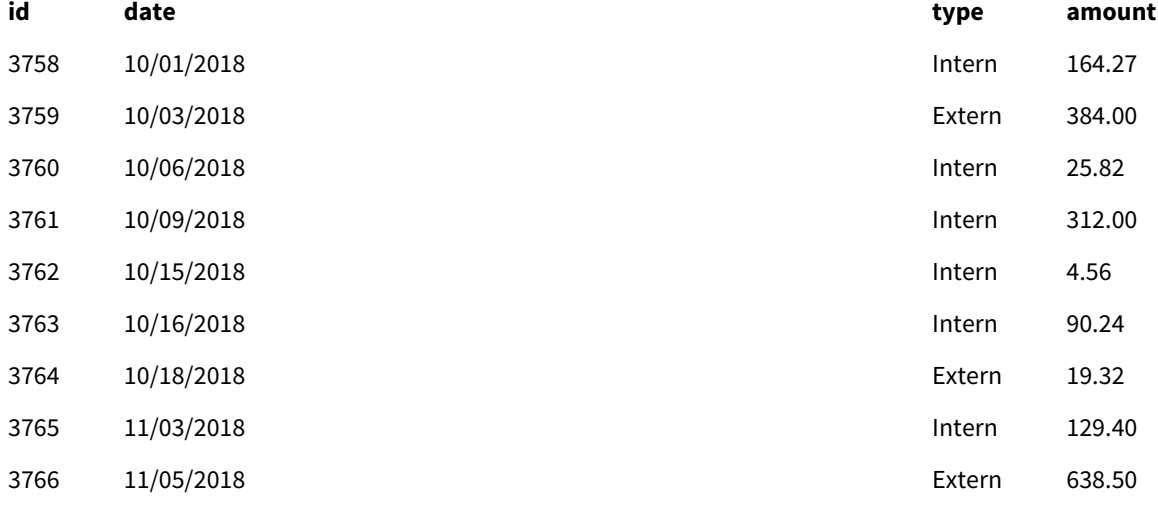

<span id="page-46-0"></span>Der zweite Datensatz wurde implizit mit dem anfänglichen Datensatz zusammengefasst, weil sie identische Felder hatten.

### Crosstable

Das Ladepräfix *crosstable* wird verwendet, um als "Kreuztabelle" oder "Pivottabelle" strukturierte Daten umzuwandeln. Derart strukturierte Daten liegen in der Regel vor, wenn mit Arbeitsblattquellen gearbeitet wird. Die Ausgabe und das Ziel des Ladepräfixes **crosstable** bestehen darin, diese Strukturen in eine entsprechende reguläre spaltenbasierte Tabelle

umzuwandeln, da sich diese Struktur meist besser für die Analyse in Qlik Sense eignet.

*Beispiel für als Kreuztabelle strukturierte Daten und die äquivalente Struktur nach einer Kreuztabellenumwandlung.*

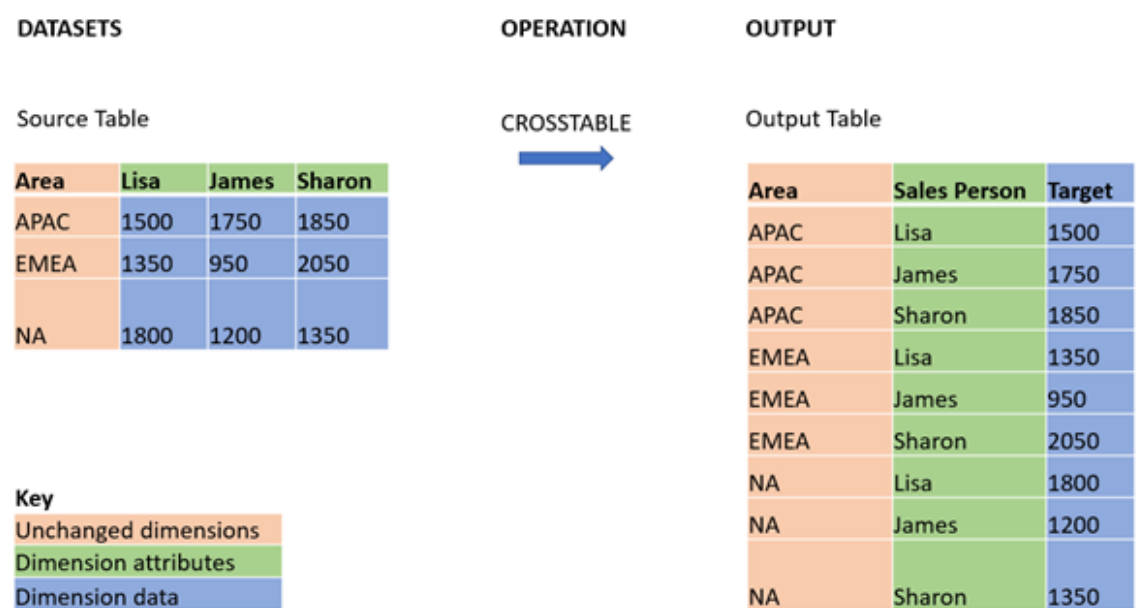

### **Syntax:**

**crosstable (**attribute field name, data field name [ , n ] **)** ( loadstatement | selectstatement )

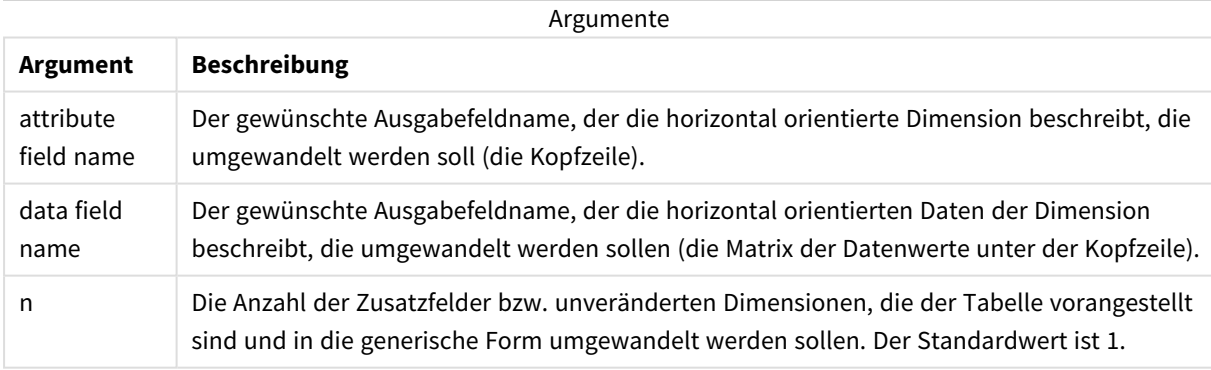

Diese Skriptfunktion hängt mit folgenden Funktionen zusammen:

### Verwandte Funktionen

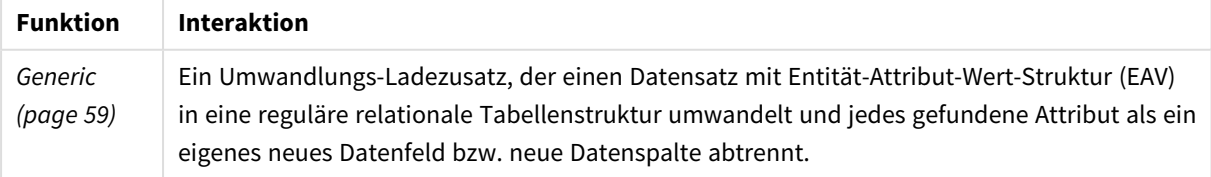

## Beispiel 1 – Umwandeln von pivotierten Umsatzdaten (einfach)

Ladeskripte und Ergebnisse

### **Übersicht**

Öffnen Sie den Dateneditor und fügen Sie das erste Ladeskript unten in eine neue Registerkarte ein.

Das erste Ladeskript enthält einen Datensatz, auf den später der Skriptzusatz crosstable angewendet wird, wobei der Abschnitt, der crosstable anwendet, auskommentiert ist. Das bedeutet, dass die Kommentarsyntax verwendet wurde, um diesen Abschnitt im Ladeskript zu deaktivieren.

Das zweite Ladeskript entspricht dem ersten, aber mit unkommentierter Anwendung von crosstable (durch Entfernen der Kommentarsyntax). Die Skripte werden auf diese Weise angezeigt, um den Wert der Skripterstellungsfunktion beim Umwandeln von Daten hervorzuheben.

### **Erstes Ladeskript (Funktion nicht angewendet)**

```
tmpData:
//Crosstable (MonthText, Sales)
Load * inline [
Product, Jan 2021, Feb 2021, Mar 2021, Apr 2021, May 2021, Jun 2021
A, 100, 98, 103, 63, 108, 82
B, 284, 279, 297, 305, 294, 292
C, 50, 53, 50, 54, 49, 51];
//Final:
//Load Product,
//Date(Date#(MonthText,'MMM YYYY'),'MMM YYYY') as Month,
//Sales
//Resident tmpData;
```
//Drop Table tmpData;

### **Ergebnisse**

Laden Sie die Daten und öffnen Sie ein Arbeitsblatt. Erstellen Sie eine neue Tabelle und fügen Sie die folgenden Felder als Dimensionen hinzu:

- Product
- $\bullet$  Jan 2021
- $\cdot$  Feb 2021
- $\bullet$  Mar 2021
- $\bullet$  Apr 2021
- $\bullet$  May 2021
- $\bullet$  Jun 2021

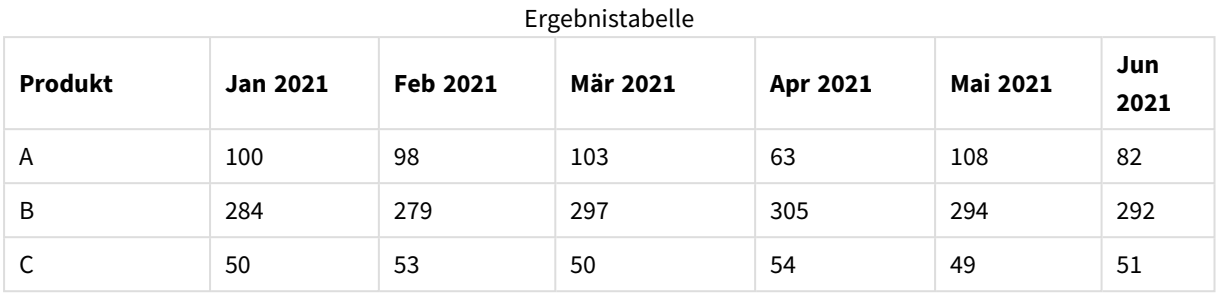

Dieses Skript ermöglicht die Erstellung einer Kreuztabelle mit einer Spalte für jeden Monat und einer Zeile pro Produkt. Im aktuellen Format ist eine Analyse der Daten schwierig. Es wäre wesentlich praktischer, in einer dreispaltigen Tabelle alle Zahlen in einem Feld und alle Monate in einem anderen zu haben. Im nächsten Abschnitt wird erläutert, wie Sie diese Umwandlung der Kreuztabelle vornehmen.

### **Zweites Ladeskript (Funktion angewendet)**

Heben Sie die Kommentierung des Skripts auf, indem Sie die // entfernen. Das Ladeskript sollte folgendermaßen aussehen:

```
tmpData:
Crosstable (MonthText, Sales)
Load * inline [
Product, Jan 2021, Feb 2021, Mar 2021, Apr 2021, May 2021, Jun 2021
A, 100, 98, 103, 63, 108, 82
B, 284, 279, 297, 305, 294, 292
C, 50, 53, 50, 54, 49, 51];
Final:
Load Product,
Date(Date#(MonthText,'MMM YYYY'),'MMM YYYY') as Month,
Sales
Resident tmpData;
Drop Table tmpData;
```
### **Ergebnisse**

Laden Sie die Daten und öffnen Sie ein Arbeitsblatt. Erstellen Sie eine neue Tabelle und fügen Sie die folgenden Felder als Dimensionen hinzu:

- Product
- Month
- Sales

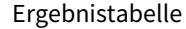

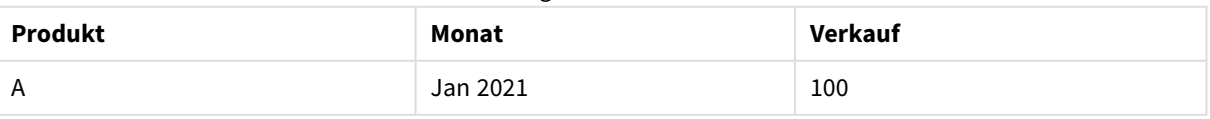

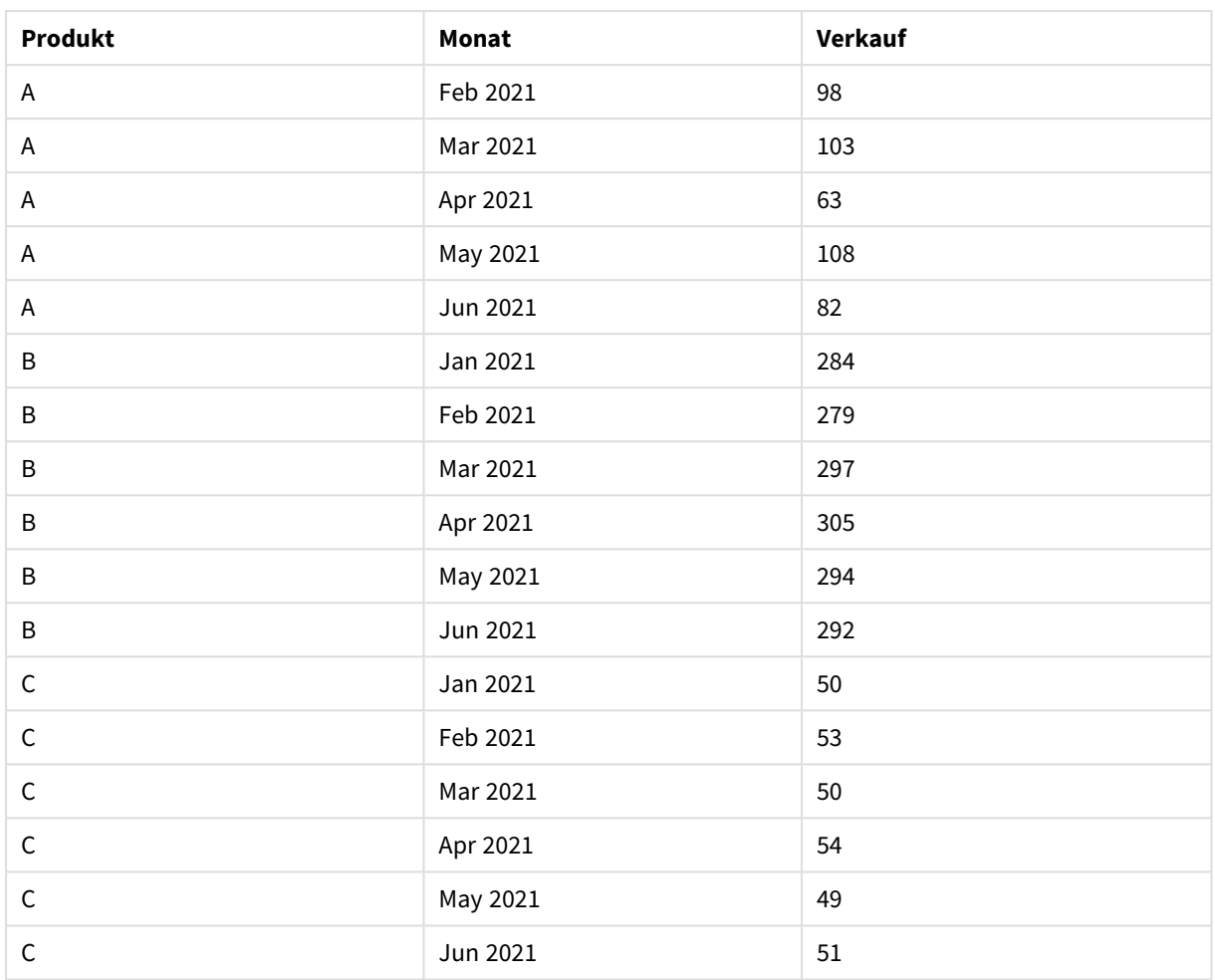

Nachdem der Skriptzusatz angewendet wurde, ist die Kreuztabelle in ein Tabellendiagramm mit einer Spalte für Month und einer Spalte für Sales umgewandelt. Das verbessert die Lesbarkeit der Daten.

## Beispiel 2 – Umwandeln von pivotierten Umsatzzieldaten in eine vertikale Tabellenstruktur (mittel)

Ladeskript und Diagrammformel

### **Übersicht**

Öffnen Sie den Dateneditor und fügen Sie das Ladeskript unten in eine neue Registerkarte ein.

Das Ladeskript umfasst:

- Ein Datensatz, der in eine Tabelle namens "Targets" geladen wird.
- Der Ladezusatz crosstable, der die pivotierten Vertriebsmitarbeiternamen in ein eigenes Feld mit der Bezeichnung Sales Person umwandelt.
- Die zugehörigen Umsatzzieldaten, die in einem Feld namens Target strukturiert werden.

### **Ladeskript**

```
SalesTargets:
CROSSTABLE([Sales Person],Target,1)
LOAD
*
INLINE [
Area, Lisa, James, Sharon
APAC, 1500, 1750, 1850
EMEA, 1350, 950, 2050
NA, 1800, 1200, 1350
];
```
### **Ergebnisse**

Laden Sie die Daten und öffnen Sie ein Arbeitsblatt. Erstellen Sie eine neue Tabelle und fügen Sie die folgenden Felder als Dimensionen hinzu:

- Area
- Sales Person

Fügen Sie folgende Kennzahl hinzu:

=Sum(Target)

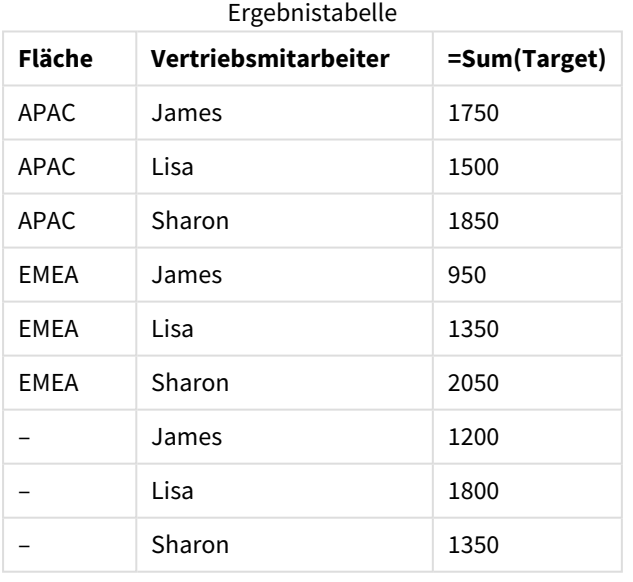

Wenn Sie die Anzeige der Daten als pivotierte Eingabetabelle replizieren möchten, können Sie eine entsprechende Pivottabelle in einem Arbeitsblatt erstellen.

### **Gehen Sie folgendermaßen vor:**

- 1. Kopieren Sie die soeben erstellte Tabelle und fügen Sie sie in ein Arbeitsblatt ein.
- 2. Ziehen Sie das Diagrammobjekt **Pivottabelle** auf die neu erstellte Tabellenkopie. Wählen Sie **Konvertieren** aus.
- 3. Klicken Sie auf **C** Bearbeitung fertig.
- 4. Ziehen Sie das Feld Sales Person von der Ablage der vertikalen Spalte zur Ablage der horizontalen Spalte.

Die folgende Tabelle zeigt die Daten in ihrer anfänglichen Tabellenform, so wie sie in Qlik Sense angezeigt werden:

| Fläche      | Vertriebsmitarbeiter | =Sum(Target) |
|-------------|----------------------|--------------|
| Summen      |                      | 13800        |
| <b>APAC</b> | James                | 1750         |
| APAC        | Lisa                 | 1500         |
| <b>APAC</b> | Sharon               | 1850         |
| <b>EMEA</b> | James                | 950          |
| <b>EMEA</b> | Lisa                 | 1350         |
| <b>EMEA</b> | Sharon               | 2050         |
|             | James                | 1200         |
|             | Lisa                 | 1800         |
|             | Sharon               | 1350         |

Ursprüngliche Ergebnistabelle, wie in Qlik Sense angezeigt

Die entsprechende Pivottabelle gleicht der folgenden, wobei die Spalte für den Namen der einzelnen Vertriebsmitarbeiter in der längeren Zeile für Sales Person enthalten ist:

Entsprechende Pivottabelle, wobei das Feld Sales Person horizontal pivotiert ist

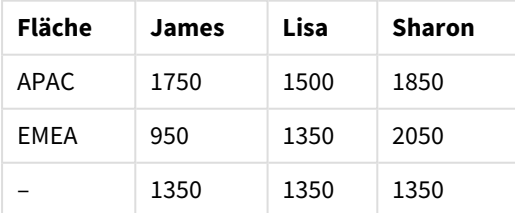

*Beispiel der als Tabelle angezeigten Daten und einer entsprechenden Pivottabelle, wobei das Feld* Sales Person *horizontal pivotiert ist*

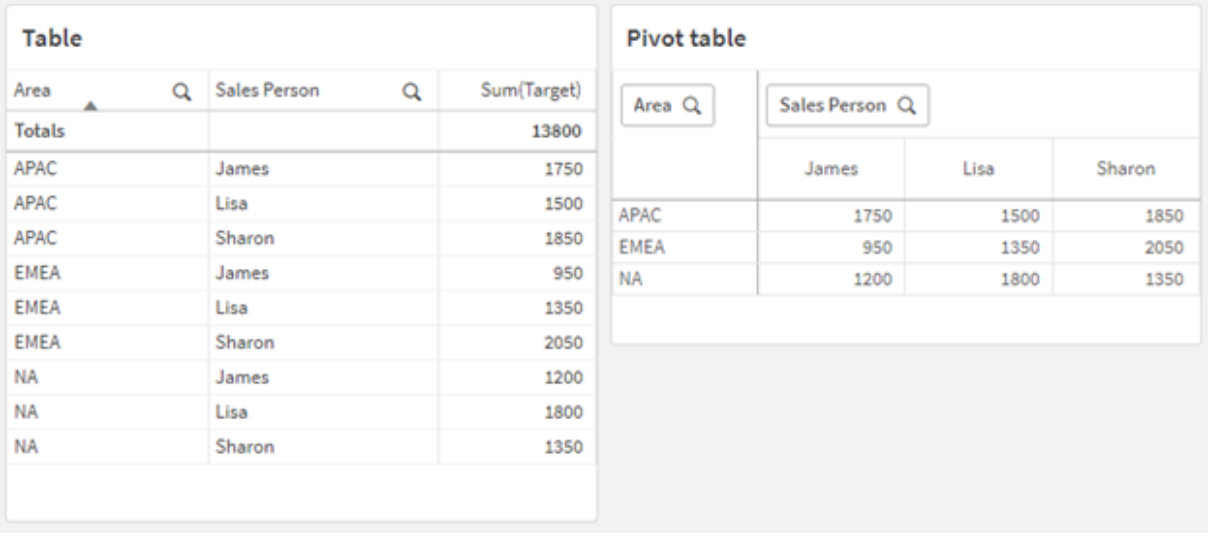

## Beispiel 3 – Umwandeln von pivotierten Umsatz- und Zieldaten in eine vertikale Tabellenstruktur (fortgeschritten)

Ladeskript und Diagrammformel

### **Übersicht**

Öffnen Sie den Dateneditor und fügen Sie das Ladeskript unten in eine neue Registerkarte ein.

Das Ladeskript umfasst:

- Ein Datensatz, der Umsatz- und Zieldaten darstellt, organisiert nach Gebiet und Monat des Jahres. Er wird in eine Tabelle namens "salesAndTargets" geladen.
- Der Ladezusatz crosstable. Er wird verwendet, um die Pivotierung der Dimension Month Year aufzuheben und sie in ein dediziertes Feld zu verwandeln und um die Matrix der Umsatz- und Zielbeträge in ein dediziertes Feld namens Amount umzuwandeln.
- Eine Konvertierung des Felds Month Year zu einem korrekten Datum anhand der Text-zu-Datum-Konvertierungsfunktion date#. Dieses datumskonvertierte Feld Month Year wird wieder mit der Tabelle SalesAndTarget über einen Ladezusatz Join verknüpft.

### **Ladeskript**

```
SalesAndTargets:
CROSSTABLE(MonthYearAsText,Amount,2)
LOAD
     *
INLINE [
Area Type Jan-22 Feb-22 Mar-22 Apr-22 May-22 Jun-22 Jul-22 Aug-22 Sep-22 Oct-22 Nov-22 Dec-22
APAC Target 425 425 425 425 425 425 425 425 425 425 425 425
APAC Actual 435 434 397 404 458 447 413 458 385 421 448 397
```

```
EMEA Target 362.5 362.5 362.5 362.5 362.5 362.5 362.5 362.5 362.5 362.5 362.5 362.5
EMEA Actual 363.5 359.5 337.5 361.5 341.5 337.5 379.5 352.5 327.5 337.5 360.5 334.5
NA Target 375 375 375 375 375 375 375 375 375 375 375 375
NA Actual 378 415 363 356 403 343 401 365 393 340 360 405
] (delimiter is '\t');
```
tmp:

```
LOAD DISTINCT MonthYearAsText,date#(MonthYearAsText,'MMM-YY') AS [Month Year]
RESIDENT SalesAndTargets;
```
JOIN (SalesAndTargets) LOAD \* RESIDENT tmp;

DROP TABLE tmp; DROP FIELD MonthYearAsText;

#### **Ergebnisse**

Laden Sie die Daten und öffnen Sie ein Arbeitsblatt. Erstellen Sie eine neue Tabelle und fügen Sie die folgenden Felder als Dimensionen hinzu:

- Area
- Month Year

Erstellen Sie die folgende Kennzahl mit der Bezeichnung Actual:

```
=Sum({<Type={'Actual'}>} Amount)
```
Erstellen Sie zudem die folgende Kennzahl mit der Bezeichnung Target:

=Sum({<Type={'Target'}>} Amount)

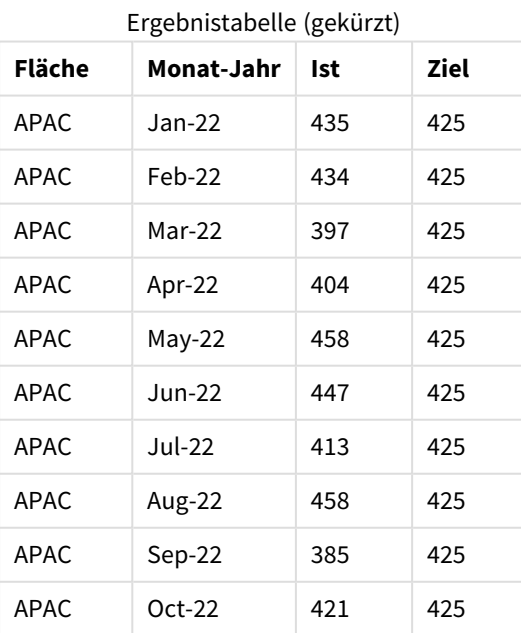

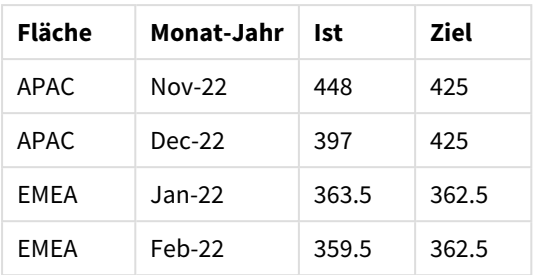

Wenn Sie die Anzeige der Daten als pivotierte Eingabetabelle replizieren möchten, können Sie eine entsprechende Pivottabelle in einem Arbeitsblatt erstellen.

### **Gehen Sie folgendermaßen vor:**

- 1. Kopieren Sie die soeben erstellte Tabelle und fügen Sie sie in ein Arbeitsblatt ein.
- 2. Ziehen Sie das Diagrammobjekt **Pivottabelle** auf die neu erstellte Tabellenkopie. Wählen Sie **Konvertieren** aus.
- 3. Klicken Sie auf **V** Bearbeitung fertig.
- 4. Ziehen Sie das Feld Month Year von der Ablage der vertikalen Spalte zur Ablage der horizontalen Spalte.
- 5. Ziehen Sie das Element Values von der Ablage der horizontalen Spalte zur Ablage der vertikalen Spalte.

Die folgende Tabelle zeigt die Daten in ihrer anfänglichen Tabellenform, so wie sie in Qlik Sense angezeigt werden:

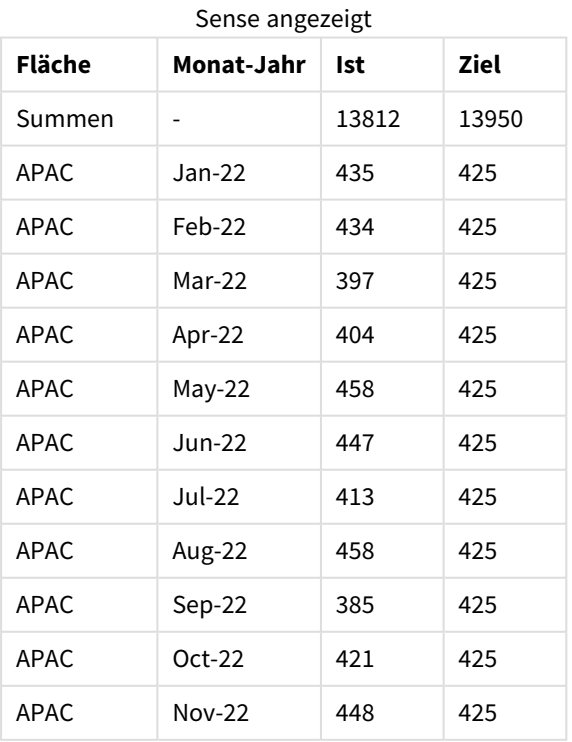

### Ursprüngliche Ergebnistabelle (gekürzt), wie in Qlik

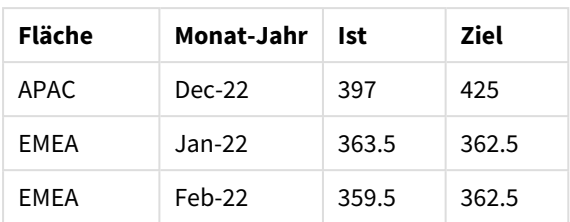

Die entsprechende Pivottabelle gleicht der Folgenden, wobei die Spalte für die einzelnen Monate des Jahres in der längeren Zeile für Month Year enthalten ist:

| Gebiet<br>(Wert<br>e) | Jan-<br>$22 \,$ | Feb-<br>$22 \overline{ }$ | Mar-<br>22 | Apr-<br>22 | May-<br>22 | Jun-<br>22 | Jul-<br>22 | Aug-<br>$22 \,$ | Sep-<br>22 | Oct-<br>22 | Nov-<br>$22 \,$ | Dec-<br>22 |
|-----------------------|-----------------|---------------------------|------------|------------|------------|------------|------------|-----------------|------------|------------|-----------------|------------|
| $APAC -$<br>Ist       | 435             | 434                       | 397        | 404        | 458        | 447        | 413        | 458             | 385        | 421        | 448             | 397        |
| APAC -<br>Ziel        | 425             | 425                       | 425        | 425        | 425        | 425        | 425        | 425             | 425        | 425        | 425             | 425        |
| $EMEA -$<br>Ist       | 363.5           | 359.5                     | 337.5      | 361.5      | 341.5      | 337.5      | 379.5      | 352.5           | 327.5      | 337.5      | 360.5           | 334.5      |
| $EMEA -$<br>Ziel      | 362.5           | 362.5                     | 362.5      | 362.5      | 362.5      | 362.5      | 362.5      | 362.5           | 362.5      | 362.5      | 362.5           | 362.5      |
| NA – Ist              | 378             | 415                       | 363        | 356        | 403        | 343        | 401        | 365             | 393        | 340        | 360             | 405        |
| $NA -$<br>Ziel        | 375             | 375                       | 375        | 375        | 375        | 375        | 375        | 375             | 375        | 375        | 375             | 375        |

Entsprechende Pivottabelle (gekürzt), wobei das Feld Month Year horizontal pivotiert ist

*Beispiel der als Tabelle angezeigten Daten und einer entsprechenden Pivottabelle, wobei das Feld* Month Year *horizontal pivotiert ist*

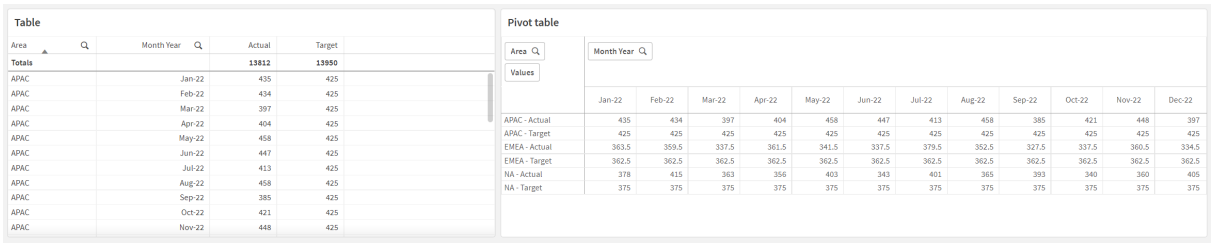

## First

Der Zusatz First vor einem LOAD- oder SELECT-Befehl (SQL) dient dazu, eine festgelegte maximale Anzahl von Datensätzen aus einer Datenquellentabelle zu laden. Ein typischer Anwendungsfall für die Verwendung des Zusatzes First ist das Abrufen eines kleinen Teilsatzes von Datensätzen aus einem umfangreichen und/oder langsamen Ladeschritt. Sobald die definierte Zahl von "n" geladen wurde, wird der Ladeschritt vorzeitig abgebrochen, und die restliche Skriptausführung

wird regulär fortgesetzt.

### **Syntax:**

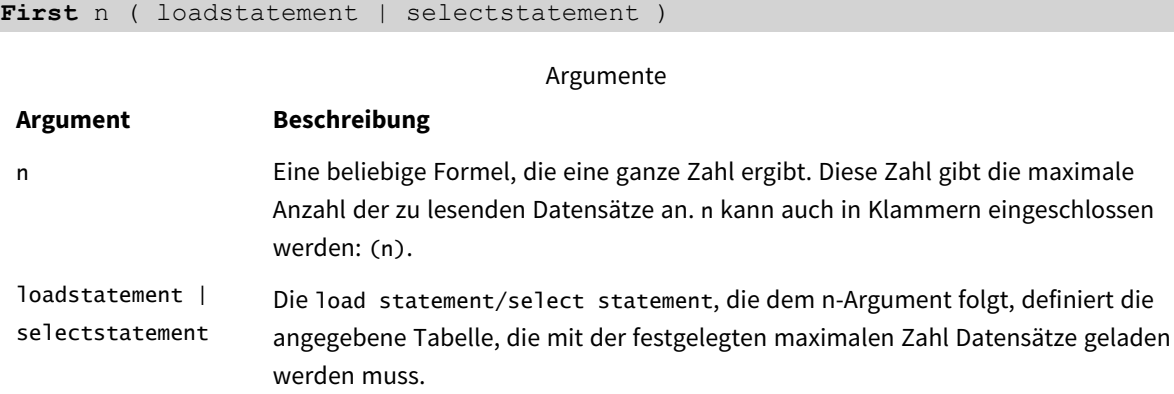

### Regionaleinstellungen

Sofern nicht anders angegeben, verwenden die Beispiele in diesem Thema das folgende Datumsformat: MM/TT/JJJJ. Das Datumsformat wird in der Anweisung SET DateFormat in Ihrem Datenladeskript angegeben. Das Standarddatumsformat in Ihrem System kann aufgrund Ihrer regionalen Einstellungen und anderer Faktoren abweichen. Sie können die Formate in den Beispielen unten Ihren Anforderungen entsprechend ändern. Sie können auch die Formate in Ihrem Ladeskript entsprechend den Beispielen ändern.

Die standardmäßigen regionalen Einstellungen in Apps basieren auf den regionalen Systemeinstellungen der Computer oder Server, auf denen Qlik Sense installiert ist. Wenn der Qlik Sense-Server, auf den Sie zugreifen, auf Schweden festgelegt ist, verwendet der Dateneditor die schwedischen regionalen Einstellungen für Datums-, Uhrzeit- und Währungsangaben. Diese Einstellungen im regionalen Format hängen nicht mit der Sprache zusammen, die in der Benutzeroberfläche von Qlik Sense angezeigt wird. Qlik Sense wird in der gleichen Sprache wie der von Ihnen verwendete Browser angezeigt.

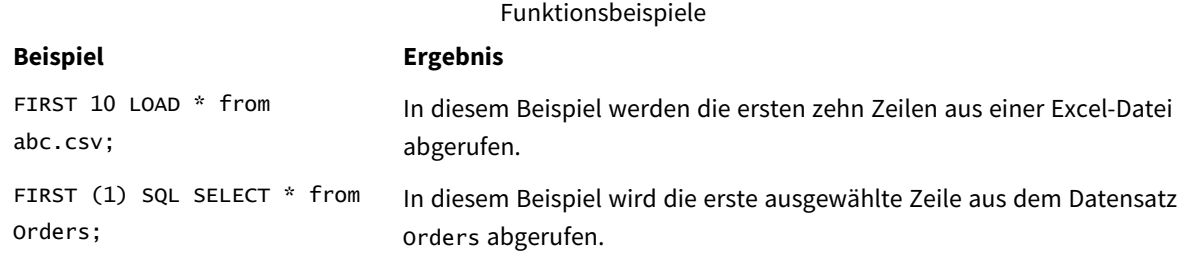

### Beispiel – Laden der ersten fünf Zeilen

Ladeskript und Ergebnisse

### **Übersicht**

Öffnen Sie den Dateneditor und fügen Sie das Ladeskript unten in eine neue Registerkarte ein.

Das Ladeskript umfasst:

- <sup>l</sup> Ein Datensatz der Datumswerte für die ersten zwei Wochen von 2020.
- Die Variable First, die die Anwendung anweist, nur die ersten fünf Datensätze zu laden.

### **Ladeskript**

Sales: FIRST 5 LOAD \* Inline [ date, sales 01/01/2020,6000 01/02/2020,3000 01/03/2020,6000 01/04/2020,8000 01/05/2020,5000 01/06/2020,7000 01/07/2020,3000 01/08/2020,5000 01/09/2020,9000 01/10/2020,5000 01/11/2020,7000 01/12/2020,7000 01/13/2020,7000 01/14/2020,7000 ];

### **Ergebnisse**

Laden Sie die Daten und öffnen Sie ein Arbeitsblatt. Erstellen Sie eine neue Tabelle und fügen Sie Date als Feld und sum(sales) als Kennzahl hinzu.

**Datum sum(sales)** 01/01/2020 6000 01/02/2020 3000 01/03/2020 6000 01/04/2020 8000 01/05/2020 5000 Ergebnistabelle

<span id="page-58-0"></span>Das Skript lädt nur die ersten fünf Datensätze in die Tabelle Sales.

## Generic

Das Ladepräfix **Generic** ermöglicht die Konvertierung von Daten eines Element-Attribut-Wert-Modells (Entity-Attribute-Value, EAV) in eine herkömmliche, normalisierte relationale Tabellenstruktur. EAV-Modelle werden alternativ als "generische Datenmodelle" oder "offenes Schema" bezeichnet.

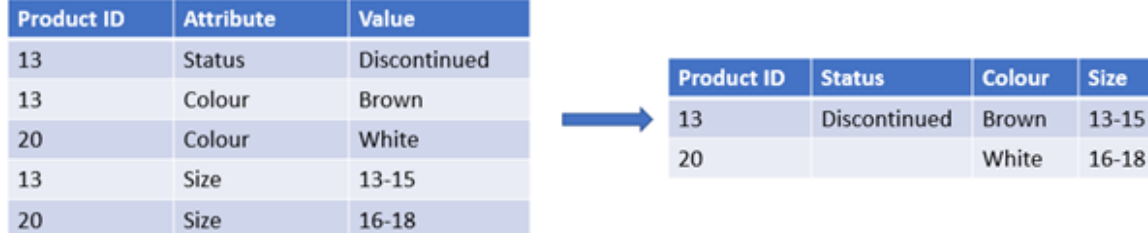

*Beispiel von Daten nach dem EAV-Modell und einer entsprechenden denormalisierten relationalen Tabelle*

*Beispiel von Daten nach dem EAV-Modell und einem entsprechenden Satz normalisierter relationaler Tabellen*

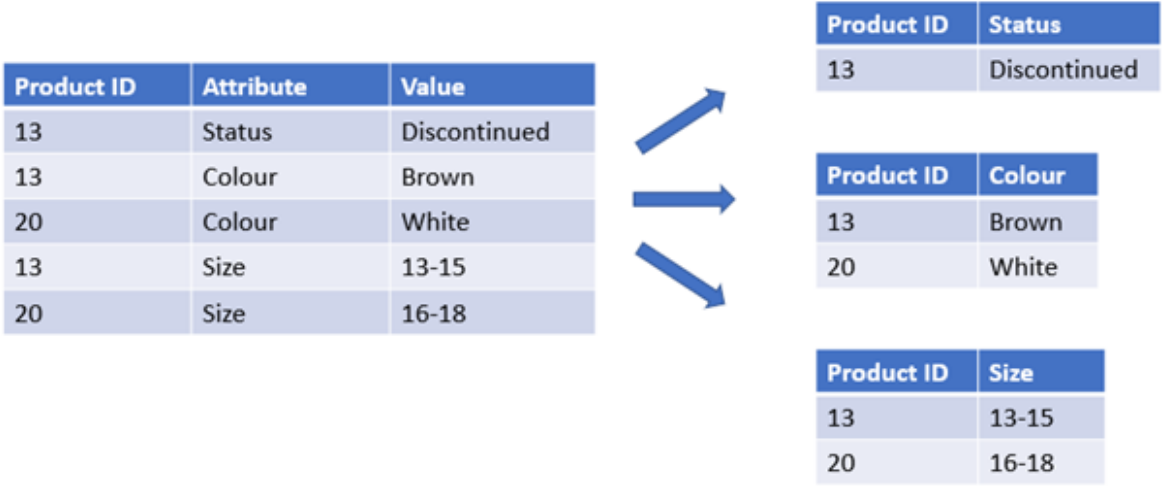

Es ist zwar technisch möglich, EAV-Modelldaten in Qlik zu laden und zu analysieren, aber oftmals ist es einfacher, mit einer entsprechenden traditionellen relationalen Datenstruktur zu arbeiten.

### **Syntax:**

**Generic**( loadstatement | selectstatement ) Die folgenden Themen können Sie bei der Arbeit mit dieser Funktion unterstützen:

### Verwandte Themen

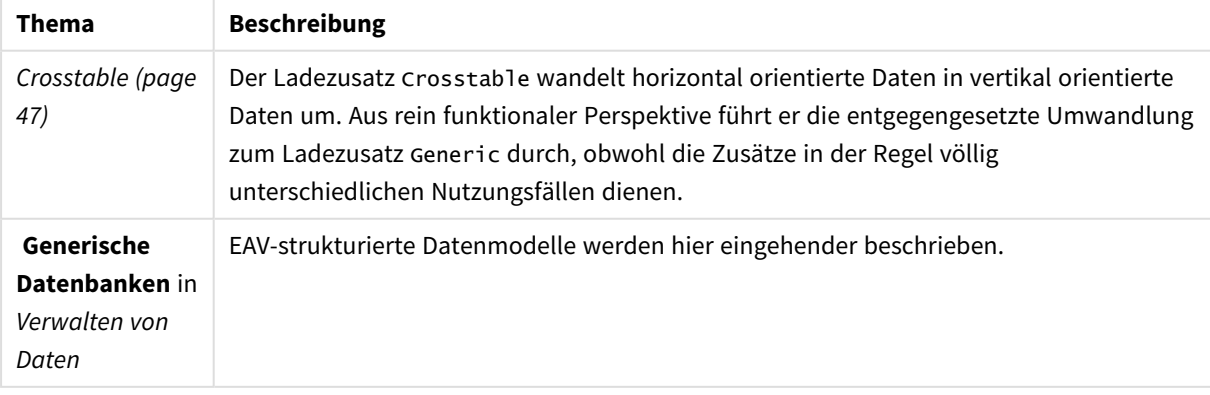

## Beispiel 1 - Umwandeln von EAV-strukturierten Daten mit dem Ladezusatz "Generic"

Ladeskript und Diagrammformel

### **Übersicht**

Öffnen Sie den Dateneditor und fügen Sie das Ladeskript unten in eine neue Registerkarte ein.

Das Ladeskript enthält einen Datensatz, der in eine Tabelle mit dem Namen Transactions geladen wird. Der Datensatz enthält ein Datumsfeld. Die Standarddefinition MonthNames wird verwendet.

### **Ladeskript**

Products: Generic Load \* inline [ Product ID, Attribute, Value 13, Status, Discontinued 13, Color, Brown 20, Color, White 13, Size, 13-15 20, Size, 16-18 2, Status, Discontinued 5, Color, Brown 2, Color, White 44, Color, Brown 45, Size, 16-18 45, Color, Brown ];

### **Ergebnisse**

Laden Sie die Daten und öffnen Sie ein Arbeitsblatt. Erstellen Sie eine neue Tabelle und fügen Sie dieses Feld als Dimension hinzu: Color.

Fügen Sie folgende Kennzahl hinzu:

=Count([Product ID])

Jetzt können Sie die Anzahl der Produkte nach Farbe prüfen.

Ergebnistabelle

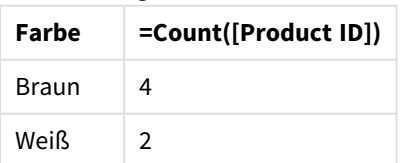

Beachten Sie die Form des Datenmodells, in der jedes Attribut zu einer getrennten Tabelle ausgeweitet wird, die entsprechend dem ursprünglichen Zieltabellen-Tag Product benannt wird. Bei jeder Tabelle ist das Attribut ein Suffix. Ein Beispiel hierfür ist Product. Color. Die resultierenden "Product Attribute"-Ausgabedatensätze sind nach Product ID verknüpft.

*Darstellung der Ergebnisse in der Datenmodellansicht*

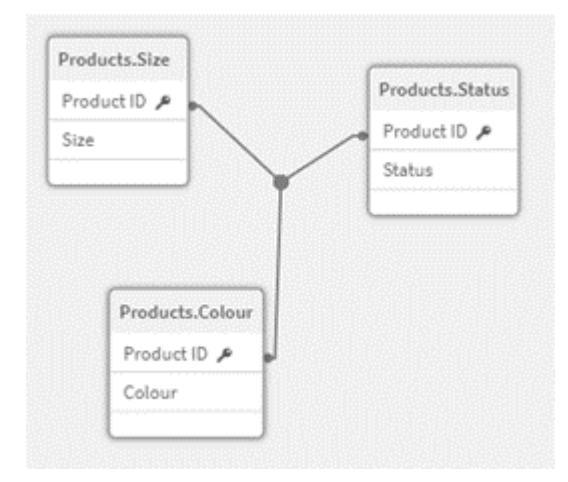

### Entstandene Datensatztabelle: Products.St

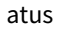

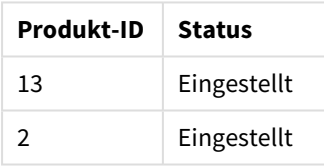

### Entstandene

Datensatztabelle: Product  $\epsilon$ . Size

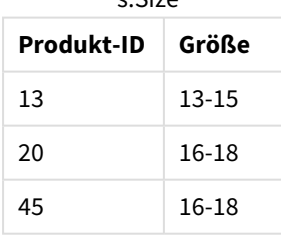

Entstandene Datensatztabelle: Product s.Color

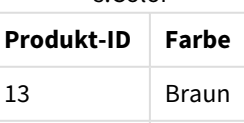

5 Braun

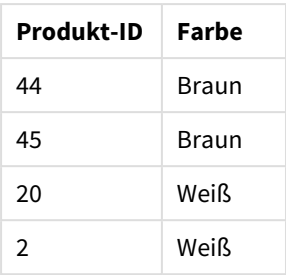

Beispiel 2 - Analysieren von EAV-strukturierten Daten ohne den Ladezusatz "Generic" Ladeskript und Diagrammformel

### **Übersicht**

Dieses Beispiel zeigt, wie EAV-strukturierte Daten in ihrer ursprünglichen Form analysiert werden.

Öffnen Sie den Dateneditor und fügen Sie das Ladeskript unten in eine neue Registerkarte ein.

Das Ladeskript enthält einen Datensatz, der in eine Tabelle mit dem Namen Products in einer EAV-Struktur geladen wird.

In diesem Beispiel werden weiter Produkte nach Farbattribut gezählt. Um auf diese Weise strukturierte Daten zu analysieren, müssen Sie Filterung auf Formelebene für Produkte anwenden, die den Attributwert Color enthalten.

Zudem können einzelne Attribute nicht als Dimensionen oder Felder ausgewählt werden, was es schwieriger macht zu bestimmen, wie effektive Visualisierungen erstellt werden.

### **Ladeskript**

```
Products:
Load * Inline
\GammaProduct ID, Attribute, Value
13, Status, Discontinued
13, Color, Brown
20, Color, White
13, Size, 13-15
20, Size, 16-18
2, Status, Discontinued
5, Color, Brown
2, Color, White
44, Color, Brown
45, Size, 16-18
45, Color, Brown
];
```
### **Ergebnisse**

Laden Sie die Daten und öffnen Sie ein Arbeitsblatt. Erstellen Sie eine neue Tabelle und fügen Sie dieses Feld als Dimension hinzu: Value.

Erstellen Sie die folgende Kennzahl:

=Count({<Attribute={'Color'}>} [Product ID])

Jetzt können Sie die Anzahl der Produkte nach Farbe prüfen.

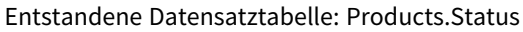

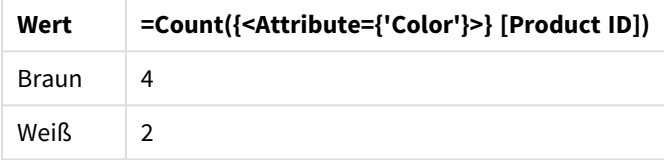

## Beispiel 3 – Denormalisieren der entstandenen Ausgabetabellen aus einem "Generic"-Ladevorgang (fortgeschritten)

Ladeskript und Diagrammformel

### **Übersicht**

In diesem Beispiel wird gezeigt, wie die normalisierte Datenstruktur, die von dem Ladezusatz Generic produziert wird, zurück in eine konsolidierte Product-Dimensionstabelle denormalisiert werden kann. Dies ist eine erweiterte Modellerstellungstechnik, die als Teil der Feinabstimmung der Leistung des Datenmodells verwendet werden kann.

Öffnen Sie den Dateneditor und fügen Sie das Ladeskript unten in eine neue Registerkarte ein.

### **Ladeskript**

Products:

```
Generic
Load * inline [
Product ID, Attribute, Value
13, Status, Discontinued
13, Color, Brown
20, Color, White
13, Size, 13-15
20, Size, 16-18
2, Status, Discontinued
5, Color, Brown
2, Color, White
44, Color, Brown
45, Size, 16-18
45, Color, Brown
];
```

```
RENAME TABLE Products.Color TO Products;
OUTER JOIN (Products)
LOAD * RESIDENT Products.Size;
OUTER JOIN (Products)
LOAD * RESIDENT Products.Status;
DROP TABLES Products.Size,Products.Status;
```
### **Ergebnisse**

Öffnen Sie die Datenmodellansicht und beachten Sie die Form des entstandenen Datenmodells. Nur eine denormalisierte Tabelle ist vorhanden. Es handelt sich um eine Kombination der drei Zwischen-Ausgabetabellen: Products.Size, Products.Status und Products.Color.

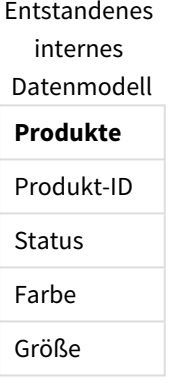

Entstandene Datensatztabelle: Produkte

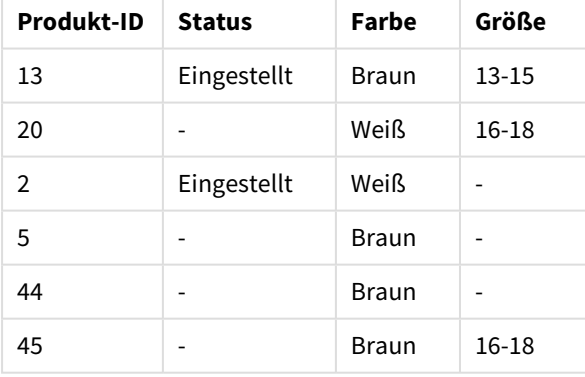

Laden Sie die Daten und öffnen Sie ein Arbeitsblatt. Erstellen Sie eine neue Tabelle und fügen Sie dieses Feld als Dimension hinzu: Color.

Fügen Sie folgende Kennzahl hinzu:

=Count([Product ID])

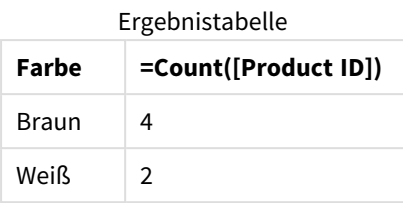

## Hierarchy

Mithilfe des **hierarchy**-Zusatzes wird eine über-/untergeordnete Hierarchie-Tabelle in eine Tabelle umgewandelt, die in einem Qlik Sense-Datenmodell verwendet werden kann. Er kann vor dem Befehl **LOAD** oder **SELECT** eingefügt werden und verwendet anschließend das Ergebnis des Ladebefehls als Eingabe für eine Tabellenumformung.

Der Zusatz erstellt eine erweiterte Knotentabelle, die normalerweise über die gleiche Anzahl von Datensätzen wie die Eingabetabelle verfügt. Darüber hinaus wird jedoch jeder Produktlevel in der Hierarchie in einem gesonderten Feld gespeichert. Das Pfadfeld kann in einer Baumstruktur verwendet werden.

### **Syntax:**

**Hierarchy (**NodeID, ParentID, NodeName, [ParentName, [PathSource, [PathName, [PathDelimiter, Depth]]]]**)**(loadstatement | selectstatement)

Die Eingabetabelle muss eine Tabelle mit benachbarten Knoten sein. Tabellen mit benachbarten Knoten sind Tabellen, in denen jeder Datensatz einem Knoten entspricht und über ein Feld verfügt, das auf einen übergeordneten Knoten verweist. Jeder Knoten wird in dieser Tabelle in nur einem Datensatz gespeichert, jedoch kann der Knoten über mehrere untergeordnete Elemente verfügen. Natürlich kann die Tabelle auch weitere Felder enthalten, etwa mit Attributen.

Der Zusatz erstellt eine erweiterte Knotentabelle, die normalerweise über die gleiche Anzahl von Datensätzen wie die Eingabetabelle verfügt. Darüber hinaus wird jedoch jeder Produktlevel in der Hierarchie in einem gesonderten Feld gespeichert. Das Pfadfeld kann in einer Baumstruktur verwendet werden.

Normalerweise enthält die interne Tabelle für jeden Knoten genau einen Datensatz. In einem derartigen Fall enthält die Ausgabetabelle die gleiche Anzahl an Datensätzen. Unter Umständen liegen auch Knoten mit mehreren übergeordneten Tabellen vor, d. h. ein Knoten wird mithilfe mehrerer Datensätze in der Eingabetabelle dargestellt. In diesem Fall enthält die Ausgabetabelle u. U. mehr Datensätze als die Eingabetabelle.

Alle Knoten mit einer ElternID, die nicht in der Spalte KnotenID enthalten ist (einschließlich Knoten mit einer fehlenden ElternID) gelten als Wurzelknoten. Um Zirkelbezüge zu vermeiden, werden nur Knoten geladen, die eine direkte oder indirekte Verbindung zu einem Wurzelknoten haben.

Es können zusätzliche Felder für Name des Elternknotens, Pfad und Ebene des Knotens generiert werden.

### **Argumente:**

Argumente

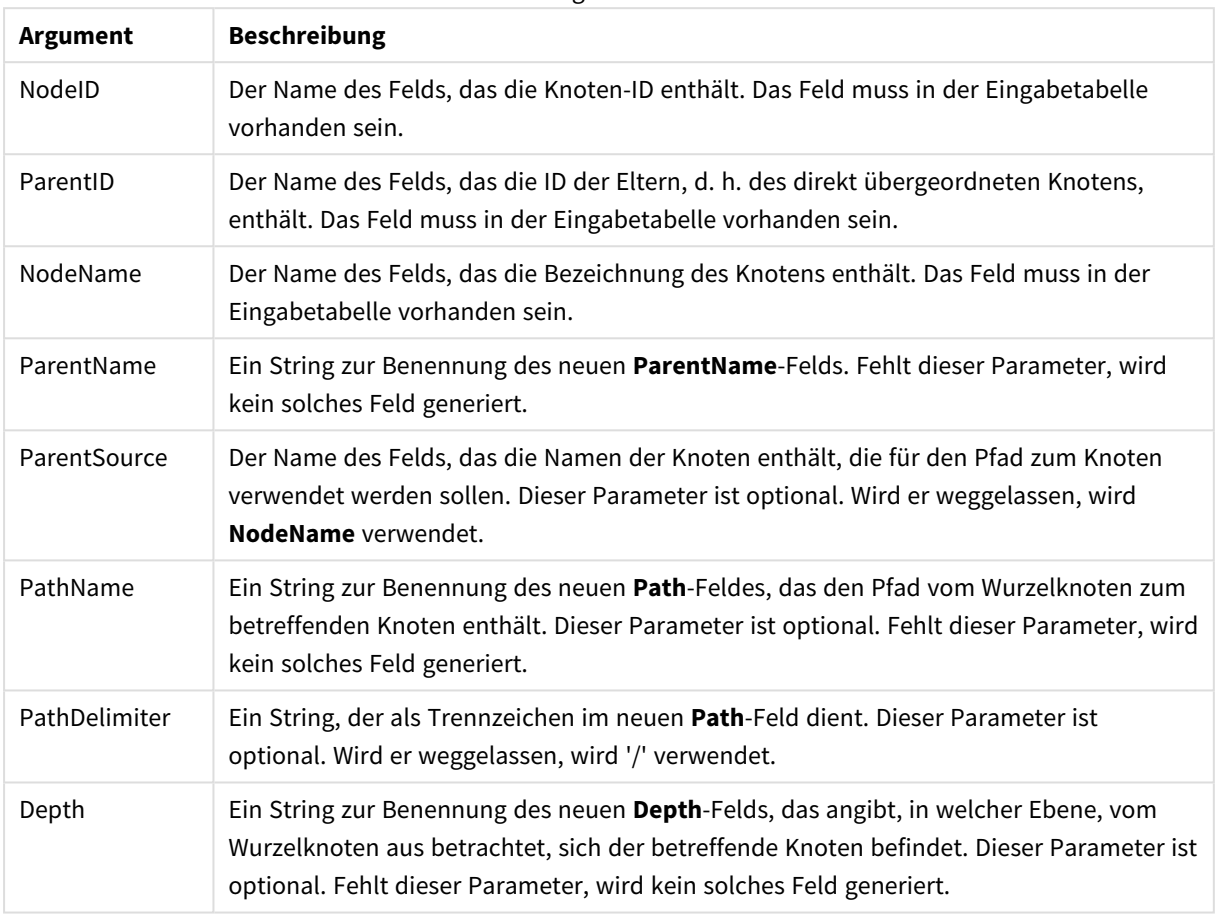

### **Beispiel:**

Hierarchy(NodeID, ParentID, NodeName, ParentName, NodeName, PathName, '\', Depth) LOAD \* inline [

NodeID, ParentID, NodeName

- 1, 4, London
- 2, 3, Munich
- 3, 5, Germany
- 4, 5, UK
- 5, , Europe

];

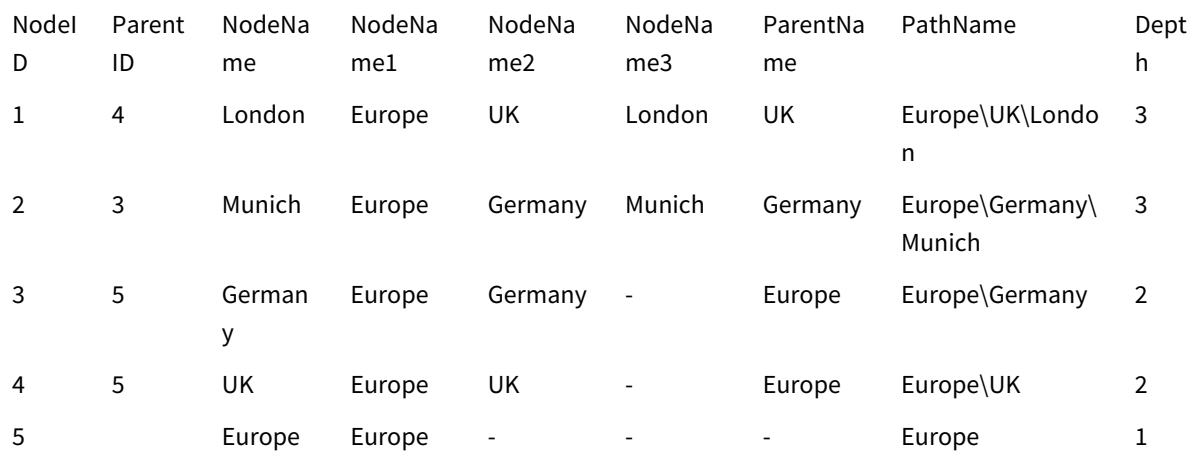

## HierarchyBelongsTo

Mithilfe dieses Zusatzes wird eine über-/untergeordnete Hierarchie-Tabelle in eine Tabelle umgewandelt, die in einem Qlik Sense-Datenmodell verwendet werden kann. Er kann vor dem Befehl **LOAD** oder **SELECT** eingefügt werden und verwendet anschließend das Ergebnis des Ladebefehls als Eingabe für eine Tabellenumformung.

Die resultierende Vorfahrentabelle enthält für jeden Knoten sämtliche Vorfahren, d. h. alle übergeordneten Knoten. Das Feld mit den Vorfahren eignet sich besonders gut für Selektionen innerhalb der Hierarchie. Die Ausgabetabelle enthält normalerweise mehrere Datensätze pro Knoten.

### **Syntax:**

**HierarchyBelongsTo (**NodeID, ParentID, NodeName, AncestorID, AncestorName, [DepthDiff]**)**(loadstatement | selectstatement)

Die Eingabetabelle muss eine Tabelle mit benachbarten Knoten sein. Tabellen mit benachbarten Knoten sind Tabellen, in denen jeder Datensatz einem Knoten entspricht und über ein Feld verfügt, das auf einen übergeordneten Knoten verweist. Jeder Knoten wird in dieser Tabelle in nur einem Datensatz gespeichert, jedoch kann der Knoten über mehrere untergeordnete Elemente verfügen. Natürlich kann die Tabelle auch weitere Felder enthalten, etwa mit Attributen.

Die resultierende Vorfahrentabelle enthält für jeden Knoten sämtliche Vorfahren, d. h. alle übergeordneten Knoten. Das Feld mit den Vorfahren eignet sich besonders gut für Selektionen innerhalb der Hierarchie. Die Ausgabetabelle enthält normalerweise mehrere Datensätze pro Knoten.

Es kann ein zusätzliches Feld für die Zahl der Ebenen zwischen den Knoten generiert werden.

### **Argumente:**

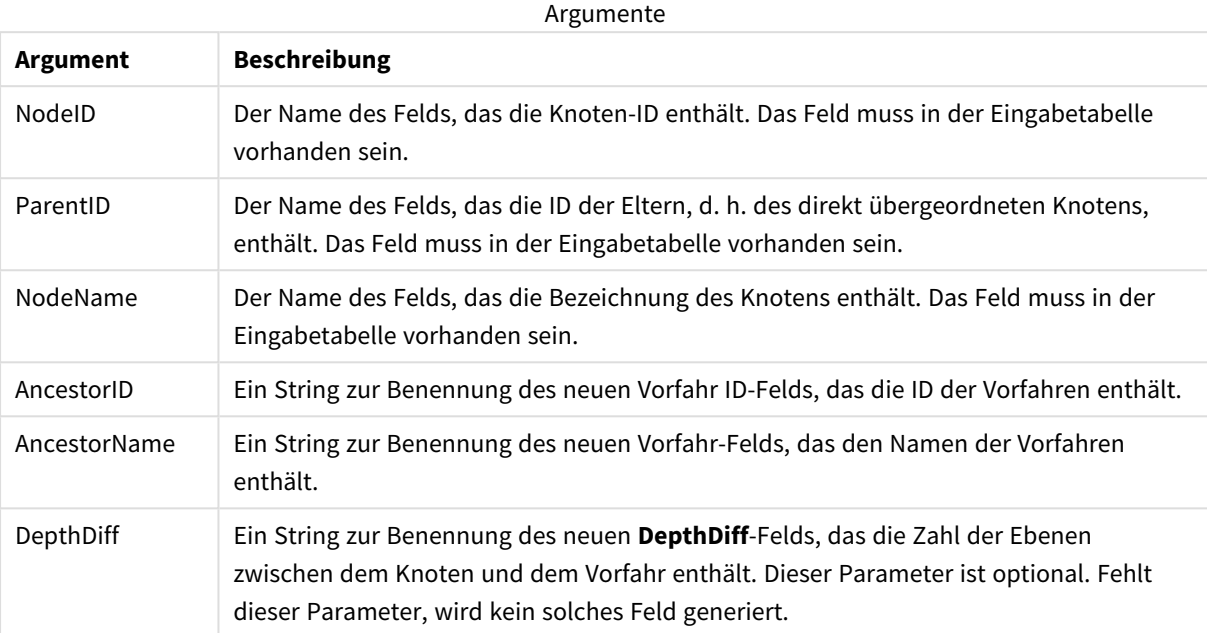

### **Beispiel:**

HierarchyBelongsTo (NodeID, AncestorID, NodeName, AncestorID, AncestorName, DepthDiff) LOAD \* inline [

NodeID, AncestorID, NodeName

- 1, 4, London
- 2, 3, Munich
- 3, 5, Germany
- 4, 5, UK
- 5, , Europe
- ];

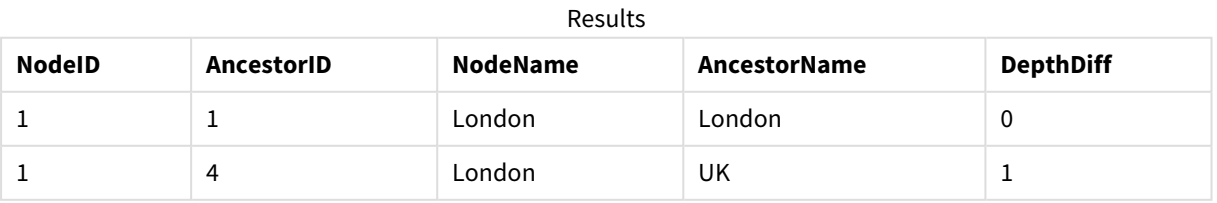

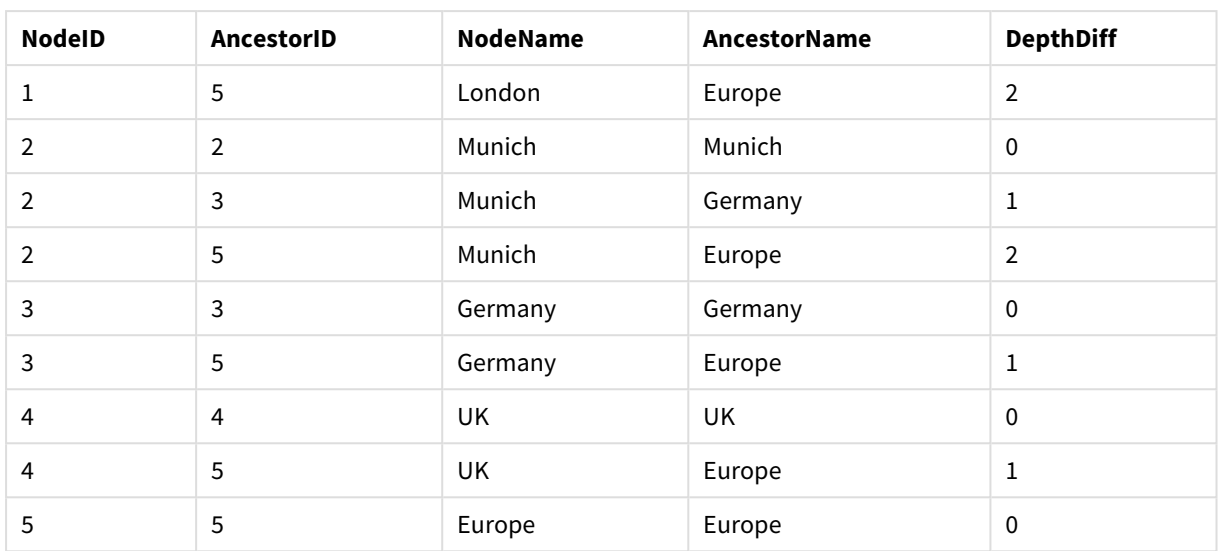

### Inner

Dem Präfix **join** und dem Präfix **keep** kann das Präfix **inner** vorangestellt sein. Vor einem **join**-Befehl bestimmt dieser Zusatz, dass ein Inner Join hergestellt werden soll. Die entstandene Datei enthält somit lediglich Kombinationen von Feldwerten der Datentabellen, wobei die Referenzen zu externen Werten in beiden Tabellen dargestellt werden. Bei Verwendung vor **keep** bestimmt dieser Zusatz, dass beide Rohdatentabellen auf ihre gemeinsame Schnittmenge reduziert werden sollen, bevor sie in Qlik Sense gespeichert werden.

### **Syntax:**

**Inner** ( **Join** | **Keep**) [ **(**tablename**)** ](loadstatement |selectstatement )

### **Argumente:**

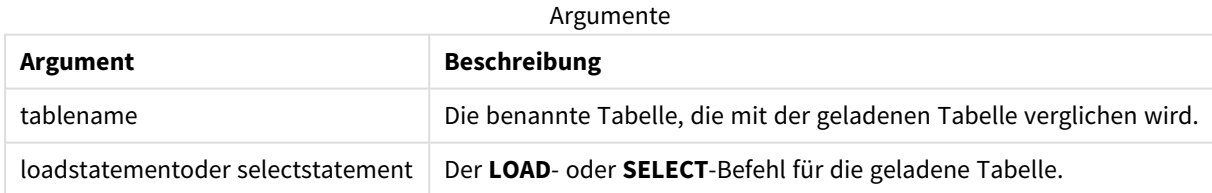

Beispiel

### Ladeskript

Fügen Sie Ihrer App ein Beispielskript hinzu und führen Sie dieses aus. Fügen Sie einem Arbeitsblatt in Ihrer App dann die Felder hinzu, die in der Ergebnisspalte aufgeführt sind, um das Ergebnis anzuzeigen.

Table1: Load \* inline [ Column1, Column2 A, B 1, aa 2, cc 3, ee ]; Table2: Inner Join Load \* inline [ Column1, Column3 A, C 1, xx 4, yy ];

### Ergebnis

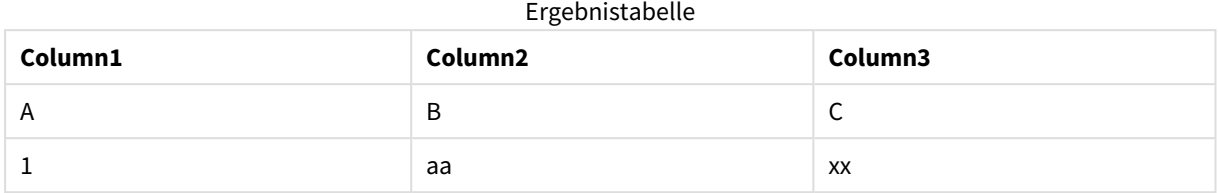

### Erläuterung

Dieses Beispiel zeigt die Ausgabe für den Inner Join, wenn Werte, die sowohl in der ersten (linken) als auch in der zweiten (rechten) Tabelle vorhanden sind, verknüpft werden.

## IntervalMatch

Mithilfe des Zusatzes **IntervalMatch** wird eine Tabelle angelegt, in der die diskreten numerischen Werte mit einem oder mehreren numerischen Intervallen abgeglichen werden und optional die Werte von einem oder mehreren zusätzlichen Schlüsseln.

### **Syntax:**

**IntervalMatch (**matchfield**)**(loadstatement | selectstatement )

```
IntervalMatch (matchfield,keyfield1 [ , keyfield2, ... keyfield5 ] )
(loadstatement | selectstatement )
```
Der Zusatz **IntervalMatch** muss vor dem Befehl **LOAD** oder **SELECT** angelegt werden, mit dem die Intervalle geladen werden. Das Feld, das die diskreten Datenpunkte (im Beispiel unten die Uhrzeit) und zusätzlichen Schlüssel enthält, muss vor dem Befehl mit dem **IntervalMatch**-Zusatz bereits in Qlik Sense geladen sein. Der Zusatz liest dieses Feld nicht selbstständig in der Datenbanktabelle. Der Zusatz formt die geladene Intervalltabelle und Schlüssel in eine Tabelle um, die eine zusätzliche Spalte enthält: die diskreten numerischen Datenpunkte. Er erweitert auch die Anzahl der Datensätze, sodass die neue Tabelle über einen Datensatz für jede mögliche Kombination diskreter Datenpunkte, des Intervalls und des Werts der Schlüsselfelder verfügt.

Wenn sich die Intervalle überschneiden, werden die Werte jedem passenden Intervall zugeordnet.

Wenn der IntervalMatch -Zusatz mit Schlüsselfeldern erweitert wird, wird damit eine Tabelle mit abgeglichenen numerischen Werten für ein oder mehrere numerische Intervalle erzeugt, wobei gleichzeitig die Werte eines oder mehrerer zusätzlicher Schlüssel abgeglichen werden.

Um zu verhindern, dass nicht definierte Intervallbeschränkungen ignoriert werden, sollte es möglich sein, NULL-Werte anderen Feldern zuzuordnen, welche die untere oder obere Grenze des Intervalls bilden. Dieser Vorgang kann über den Befehl **NullAsValue** oder einen Test erfolgen, in dem NULL-Werte deutlich vor oder nach den diskreten numerischen Datenpunkten durch einen numerischen Wert ersetzt werden.

### **Argumente:**

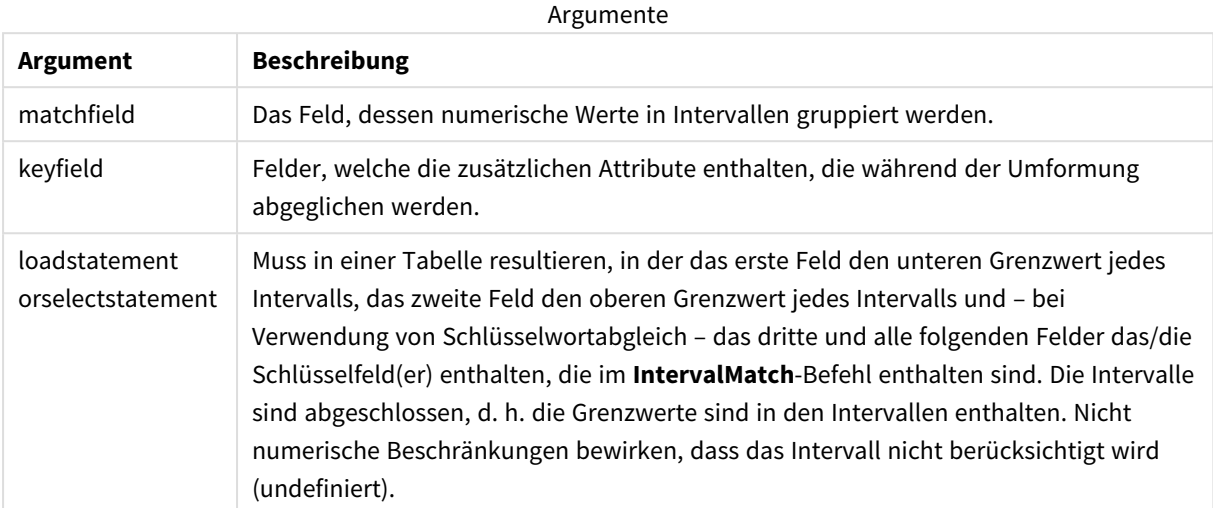

### **Example 1:**

In den beiden unten stehenden Tabellen zeigt die erste Tabelle eine Reihe diskreter Ereignisse und die zweite den Bearbeitungsstart und das Bearbeitungsende verschiedener Aufträge an. Mithilfe des Zusatzes **IntervalMatch** werden die Tabellen logisch verknüpft, um z. B. herauszufinden, welche Aufträge von welchen Ereignissen betroffen waren und welche Aufträge von welcher Schicht verarbeitet wurden.

```
EventLog:
LOAD * Inline [
Time, Event, Comment
00:00, 0, Start of shift 1
01:18, 1, Line stop
02:23, 2, Line restart 50%
04:15, 3, Line speed 100%
08:00, 4, Start of shift 2
11:43, 5, End of production
];
OrderLog:
LOAD * INLINE [
Start, End, Order
01:00, 03:35, A
02:30, 07:58, B
03:04, 10:27, C
07:23, 11:43, D
];
//Link the field Time to the time intervals defined by the fields Start and End.
Inner Join IntervalMatch ( Time )
LOAD Start, End
Resident OrderLog;
```
Die Tabelle**OrderLog** enthält nun eine zusätzliche Spalte: *Time*. Der Anzahl der Datensätze wird ebenfalls erweitert.

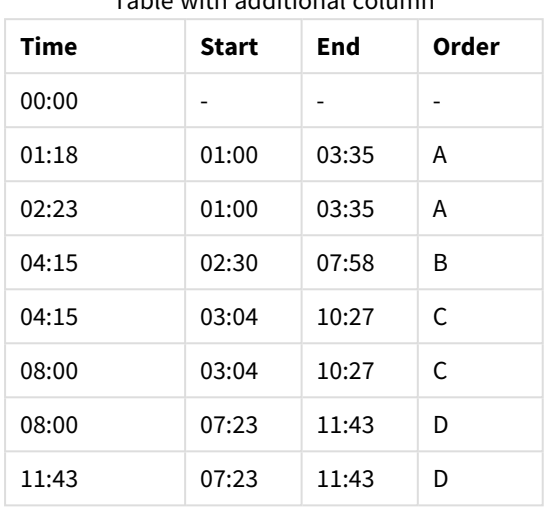

## Table with additional column

#### **Example 2: (verwenden von keyfield)**

Gleiches Beispiel wie oben, zusätzlich mit *ProductionLine* als Schlüsselfeld.

EventLog:

LOAD \* Inline [ Time, Event, Comment, ProductionLine 00:00, 0, Start of shift 1, P1 01:00, 0, Start of shift 1, P2 01:18, 1, Line stop, P1 02:23, 2, Line restart 50%, P1 04:15, 3, Line speed 100%, P1 08:00, 4, Start of shift 2, P1 09:00, 4, Start of shift 2, P2 11:43, 5, End of production, P1 11:43, 5, End of production, P2 ];

OrderLog:

LOAD \* INLINE [ Start, End, Order, ProductionLine 01:00, 03:35, A, P1 02:30, 07:58, B, P1 03:04, 10:27, C, P1 07:23, 11:43, D, P2 ];

//Link the field Time to the time intervals defined by the fields Start and End and match the values

// to the key ProductionLine.

Inner Join

IntervalMatch ( Time, ProductionLine )

LOAD Start, End, ProductionLine

Resident OrderLog;

Nun kann die folgende Tabellenbox erzeugt werden:

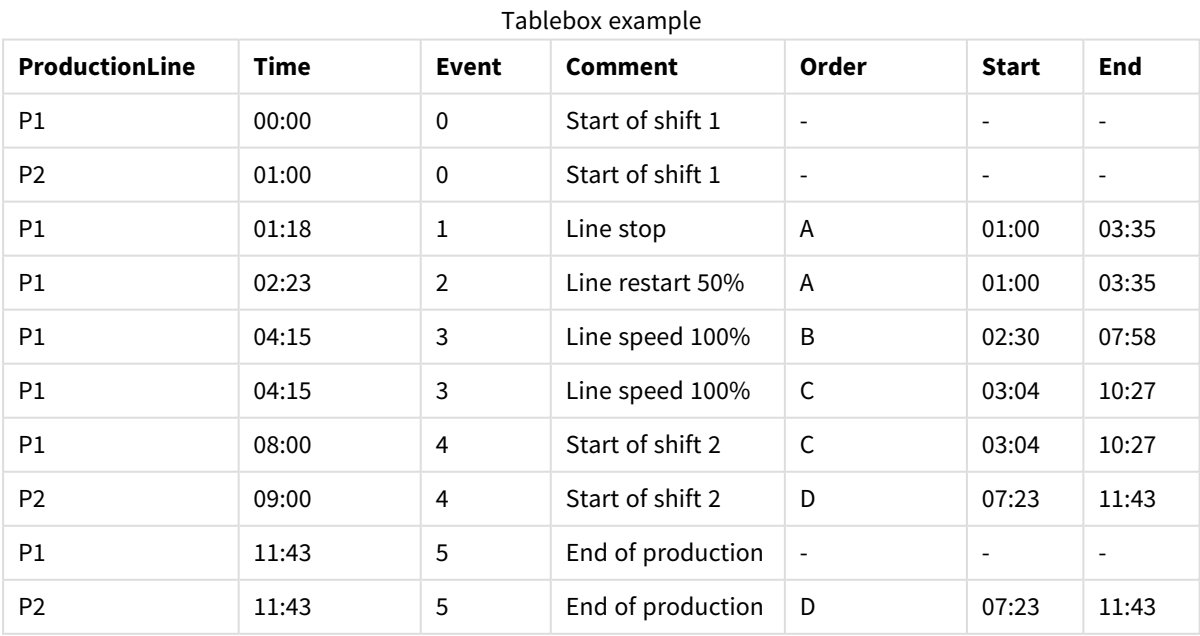

# Join

Der **join**-Zusatz kombiniert die geladene Tabelle mit einer bestehenden benannten Tabelle bzw. mit der zuletzt erstellten Datentabelle.

Die Auswirkung der Verknüpfung von Daten besteht darin, die Zieltabelle durch einen weiteren Satz Felder oder Attribute zu erweitern, nämlich diejenigen, die in der Zieltabelle noch nicht vorhanden sind. Jeder gemeinsame Feldname zwischen dem Quelldatensatz und der Zieltabelle wird dazu verwendet, zu ermitteln, wie die neuen eingehenden Datensätze verknüpft werden. Dies wird in der Regel als "Natural Join" bezeichnet. Ein QlikJoin-Vorgang kann dazu führen, dass die entstehende Tabelle mehr oder weniger Datensätze als anfänglich hat, abhängig von der Eindeutigkeit der Join-Verknüpfung und dem Typ des verwendeten Joins.

Es gibt vier Join-Typen:

## **Left Join**

Left Joins sind der üblichste Join-Typ. Wenn Sie beispielsweise einen Transaktionsdatensatz mit einem Referenzdatensatz kombinieren möchten, verwenden Sie in der Regel einen Left Join. In diesem Fall laden Sie zuerst die Transaktionstabelle, dann den Referenzdatensatz, während Sie ihn über einen Left Join-Zusatz mit der bereits geladenen Transaktionstabelle verknüpfen. Ein Left Join behält alle Transaktionen unverändert bei und fügt die ergänzenden Referenzdatenfelder hinzu, wenn eine Übereinstimmung gefunden wird.

## **Inner Join**

Wenn Sie zwei Datensätze haben, bei denen Sie nur an Ergebnissen interessiert sind, wenn eine übereinstimmende Verknüpfung vorliegt, können Sie einen Inner Join verwenden. Dadurch werden alle Datensätze sowohl aus den geladenen Quelldaten als auch aus der Zieltabelle entfernt, wenn keine Übereinstimmung gefunden wird. Als Ergebnis enthält Ihre Zieltabelle dann möglicherweise weniger Datensätze als vor dem Join-Vorgang.

## **Outer Join**

Wenn Sie sowohl die Zieldatensätze als auch alle eingehenden Datensätze beibehalten möchten, verwenden Sie einen Outer Join. Wo keine Übereinstimmung gefunden wird, wird jeder Satz Datensätze dennoch beibehalten, während die Felder auf der gegenüber liegenden Seite des Join unausgefüllt (null) bleiben.

Wenn das Schlüsselwort für den Typ ausgelassen wird, ist Outer Join der Standard-Join-Typ.

## **Right Join**

Bei diesem Join-Typ werden alle zu ladenden Datensätze beibehalten, während die Datensätze in der Zieltabelle des Join auf diejenigen reduziert werden, bei denen eine Übereinstimmung bei den eingehenden Datensätzen vorliegt. Dies ist ein Nischen-Join-Typ, der manchmal als Möglichkeit zum Verkleinern einer bereits geladenen Datensatztabelle auf einen erforderlichen Teilsatz verwendet wird.

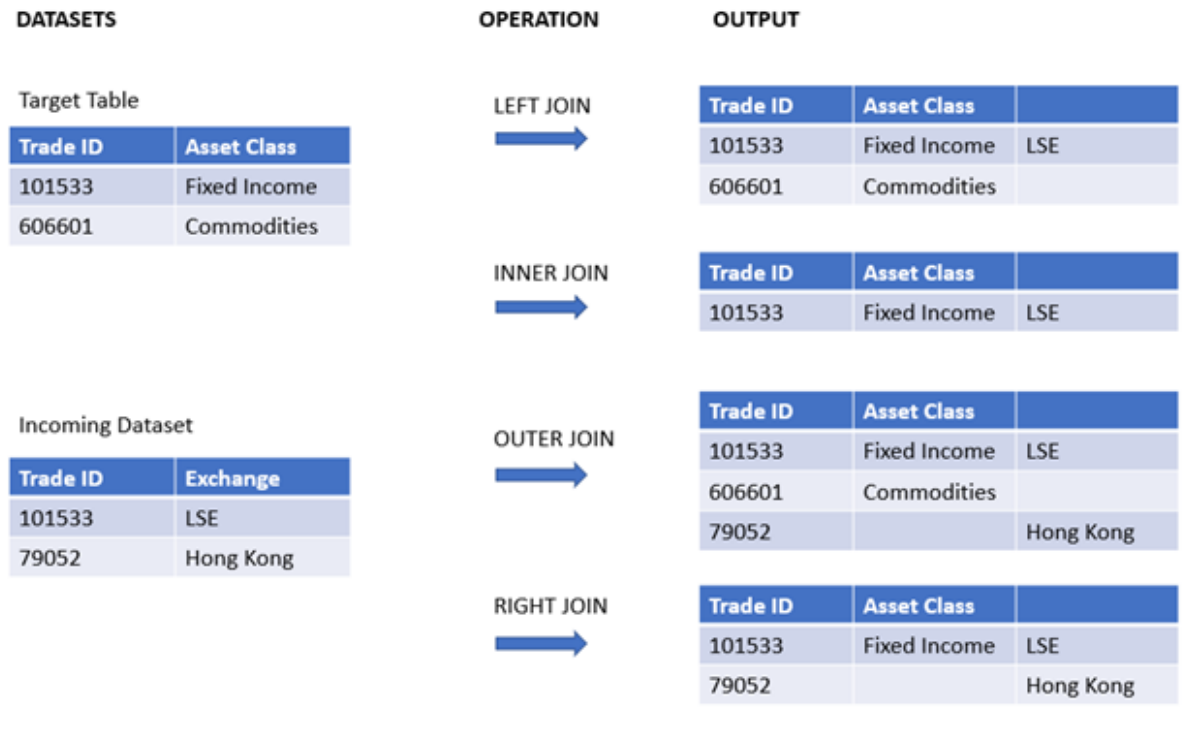

*Beispiel-Ergebnissätze nach verschiedenen Typen von Join-Vorgängen*

*Wenn die Quelle und das Ziel eines Join-Vorgangs keine gemeinsamen Feldnamen enthalten, ergibt der Join ein kartesianisches Produkt aller Zeilen – dies wird als "Cross Join" bezeichnet.*

#### *Ergebnisbeispiel für einen "Cross Join"-Vorgang.*

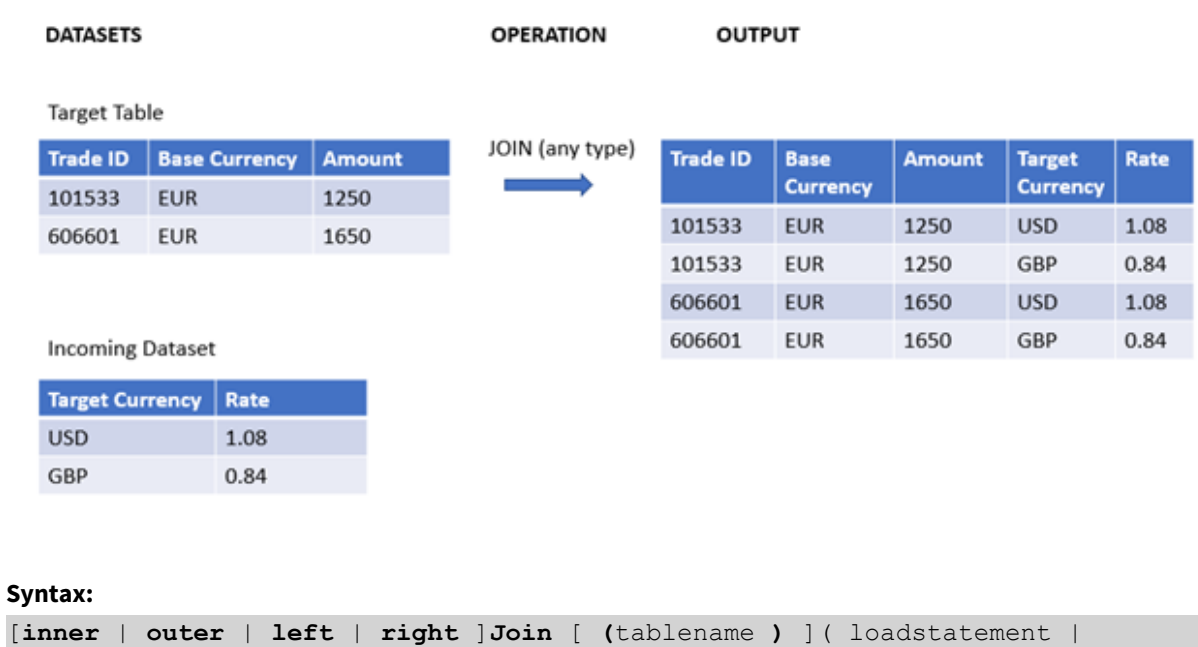

selectstatement )

#### Argumente

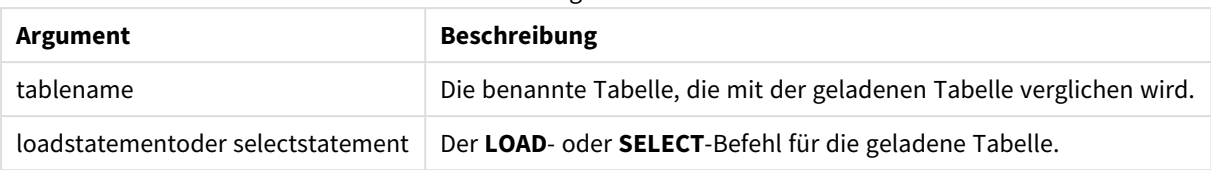

Die folgenden Themen können Sie bei der Arbeit mit dieser Funktion unterstützen:

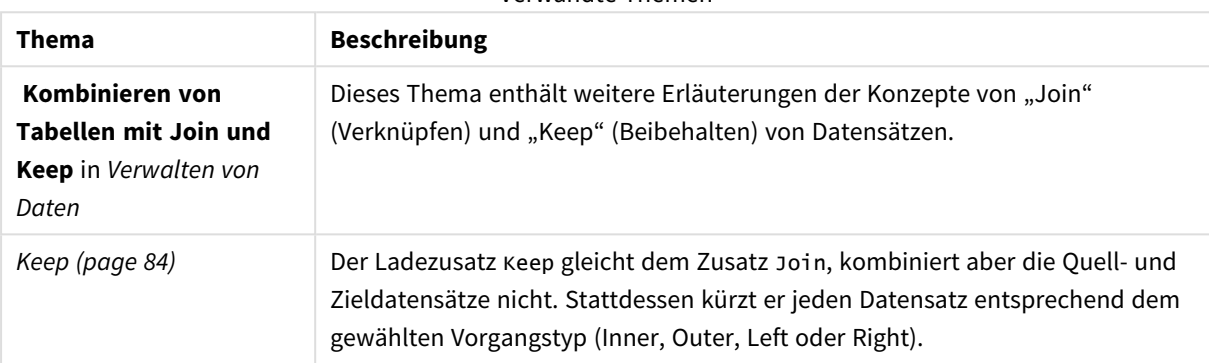

Verwandte Themen

## Beispiel 1 – Left Join: Erweitern einer Zieltabelle mit einem Referenzdatensatz

Ladeskript und Ergebnisse

## **Übersicht**

Öffnen Sie den Dateneditor und fügen Sie das Ladeskript unten in eine neue Registerkarte ein.

Das Ladeskript umfasst:

- <sup>l</sup> Ein Datensatz mit Änderungsdatensätzen, der in eine Tabelle namens Changes geladen wird. Sie enthält ein "Status ID"-Schlüsselfeld.
- Ein zweiter Datensatz, der Änderungsstatus darstellt, wird geladen und mit den ursprünglichen Änderungsdatensätzen kombiniert, indem sie mit dem Ladezusatz "Left Join" verknüpft werden.

Dieser Left Join sorgt dafür, dass die Änderungsdatensätze intakt bleiben, während Statusattribute hinzugefügt werden, wenn eine Übereinstimmung mit den eingehenden Statuseinträgen basierend auf einer gemeinsamen Status-ID gefunden wird.

#### **Ladeskript**

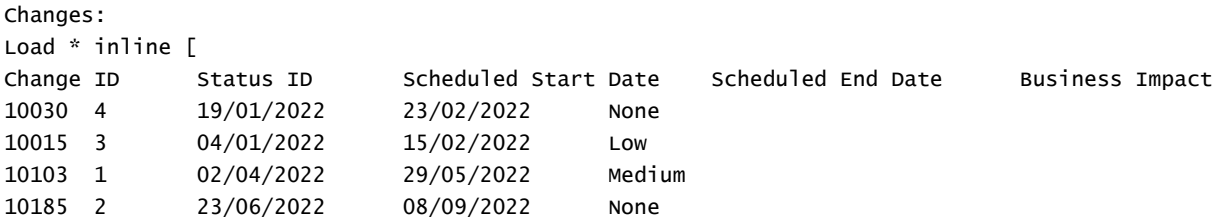

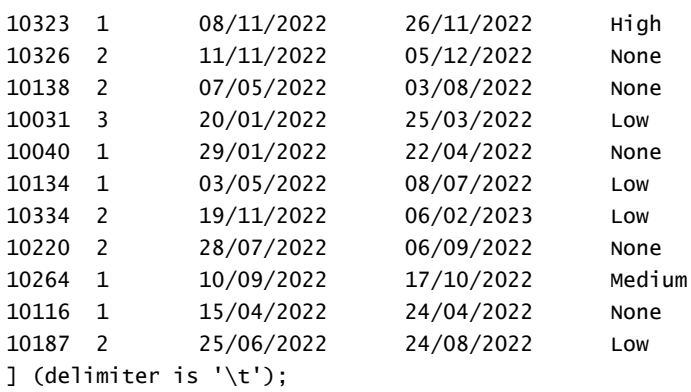

```
Status:
Left Join (Changes)
Load * inline [
Status ID Status Sub Status
1 Open Not Started
2 Open Started
3 Closed Completed
4 Closed Cancelled
5 Closed Obsolete
] (delimiter is '\t');
```
## **Ergebnisse**

Öffnen Sie die Datenmodellansicht und beachten Sie die Form des Datenmodells. Nur eine denormalisierte Tabelle ist vorhanden. Es handelt sich um eine Kombination aller ursprünglichen Änderungsdatensätze, wobei die übereinstimmenden Statusattribute jedem Änderungsdatensatz hinzugefügt werden.

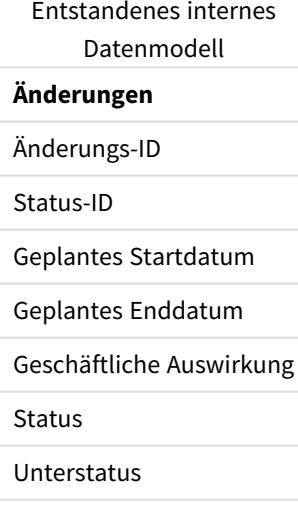

Wenn Sie das Vorschaufenster in der Datenmodellansicht erweitern, sehen Sie einen Teil dieses vollständigen Ergebnissatzes in Form einer Tabelle:

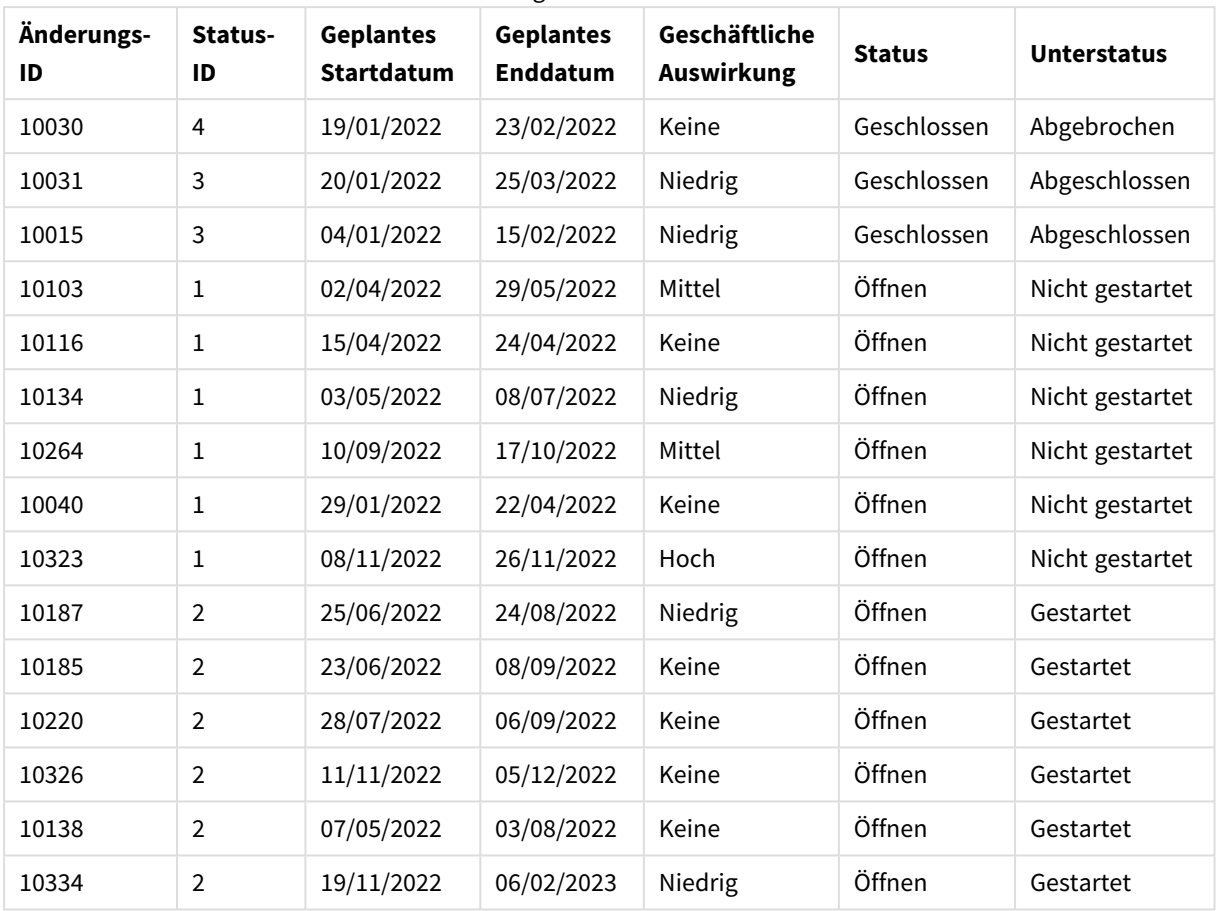

Vorschau der Änderungstabelle in der Datenmodellansicht

Da die fünfte Zeile in der Statustabelle (Status-ID: "5", Status: "Geschlossen", Unterstatus: "Veraltet") keinem der Datensätze in der Änderungstabelle entspricht, werden die Informationen dieser Zeile nicht im obigen Ergebnissatz angezeigt.

Kehren Sie zum Dateneditor zurück. Laden Sie die Daten und öffnen Sie ein Arbeitsblatt. Erstellen Sie eine neue Tabelle und fügen Sie dieses Feld als Dimension hinzu: Status.

Fügen Sie folgende Kennzahl hinzu:

=Count([Change ID])

Jetzt können Sie die Anzahl der Änderungen nach Status prüfen.

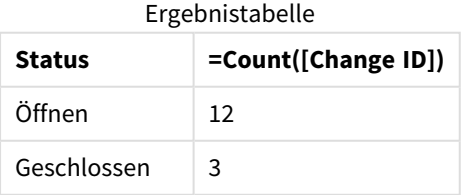

# Beispiel 2 – Inner Join: Nur Kombinieren übereinstimmender Datensätze

Ladeskript und Ergebnisse

## **Übersicht**

Öffnen Sie den Dateneditor und fügen Sie das Ladeskript unten in eine neue Registerkarte ein.

Das Ladeskript umfasst:

- <sup>l</sup> Ein Datensatz mit Änderungsdatensätzen, der in eine Tabelle namens Changes geladen wird.
- <sup>l</sup> Ein zweiter Datensatz, der Änderungsdatensätze aus dem Quellsystem JIRA darstellt, wird geladen und mit den ursprünglichen Datensätzen kombiniert, indem sie mit dem Ladezusatz Inner Join verknüpft werden.

Dieser Inner Join sorgt dafür, dass nur die fünf in beiden Datensätzen gefundenen Änderungsdatensätze beibehalten werden.

#### **Ladeskript**

Changes: Load \* inline [ Change ID Status ID Scheduled Start Date Scheduled End Date Business Impact 10030 4 19/01/2022 23/02/2022 None 10015 3 04/01/2022 15/02/2022 Low 10103 1 02/04/2022 29/05/2022 Medium 10185 2 23/06/2022 08/09/2022 None 10323 1 08/11/2022 26/11/2022 High 10326 2 11/11/2022 05/12/2022 None 10138 2 07/05/2022 03/08/2022 None 10031 3 20/01/2022 25/03/2022 Low 10040 1 29/01/2022 22/04/2022 None 10134 1 03/05/2022 08/07/2022 Low 10334 2 19/11/2022 06/02/2023 Low 10220 2 28/07/2022 06/09/2022 None 10264 1 10/09/2022 17/10/2022 Medium 10116 1 15/04/2022 24/04/2022 None 10187 2 25/06/2022 24/08/2022 Low ] (delimiter is '\t'); JIRA\_changes: Inner Join (Changes) Load [Ticket ID] AS [Change ID], [Source System] inline [ Ticket ID Source System

10000 JIRA

10030 JIRA

10323 JIRA 10134 JIRA

10334 JIRA

```
10220 JIRA
20000 TFS
] (delimiter is '\t');
```
## **Ergebnisse**

Laden Sie die Daten und öffnen Sie ein Arbeitsblatt. Erstellen Sie eine neue Tabelle und fügen Sie die folgenden Felder als Dimensionen hinzu:

- Source System
- Change ID
- Business Impact

Jetzt können Sie die fünf Ergebnisdatensätze prüfen. Die Ergebnistabelle eines Inner Join enthält nur Einträge mit übereinstimmenden Informationen in beiden Datensätzen.

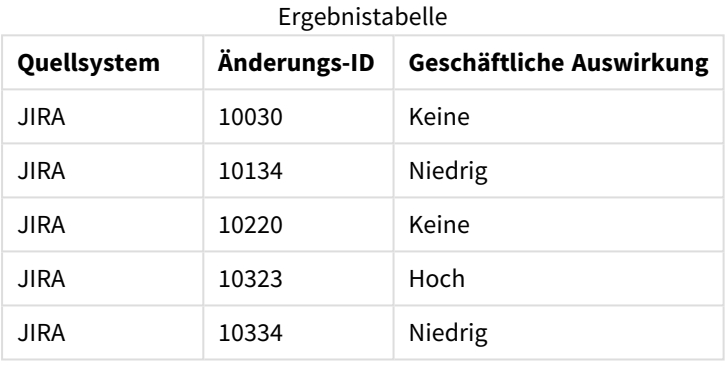

# Beispiel 3 – Outer Join: Kombinieren von überlappenden Datensätzen

## Ladeskript und Ergebnisse

## **Übersicht**

Öffnen Sie den Dateneditor und fügen Sie das Ladeskript unten in eine neue Registerkarte ein.

Das Ladeskript umfasst:

- <sup>l</sup> Ein Datensatz mit Änderungsdatensätzen, der in eine Tabelle namens Changes geladen wird.
- <sup>l</sup> Ein zweiter Datensatz, der Änderungsdatensätze aus dem Quellsystem JIRA darstellt, wird geladen und mit den ursprünglichen Datensätzen kombiniert, indem sie mit dem Ladezusatz Outer Join verknüpft werden.

Dies sorgt dafür, dass alle überlappenden Änderungsdatensätze aus beiden Datensätzen beibehalten werden.

## **Ladeskript**

// 8 Change records

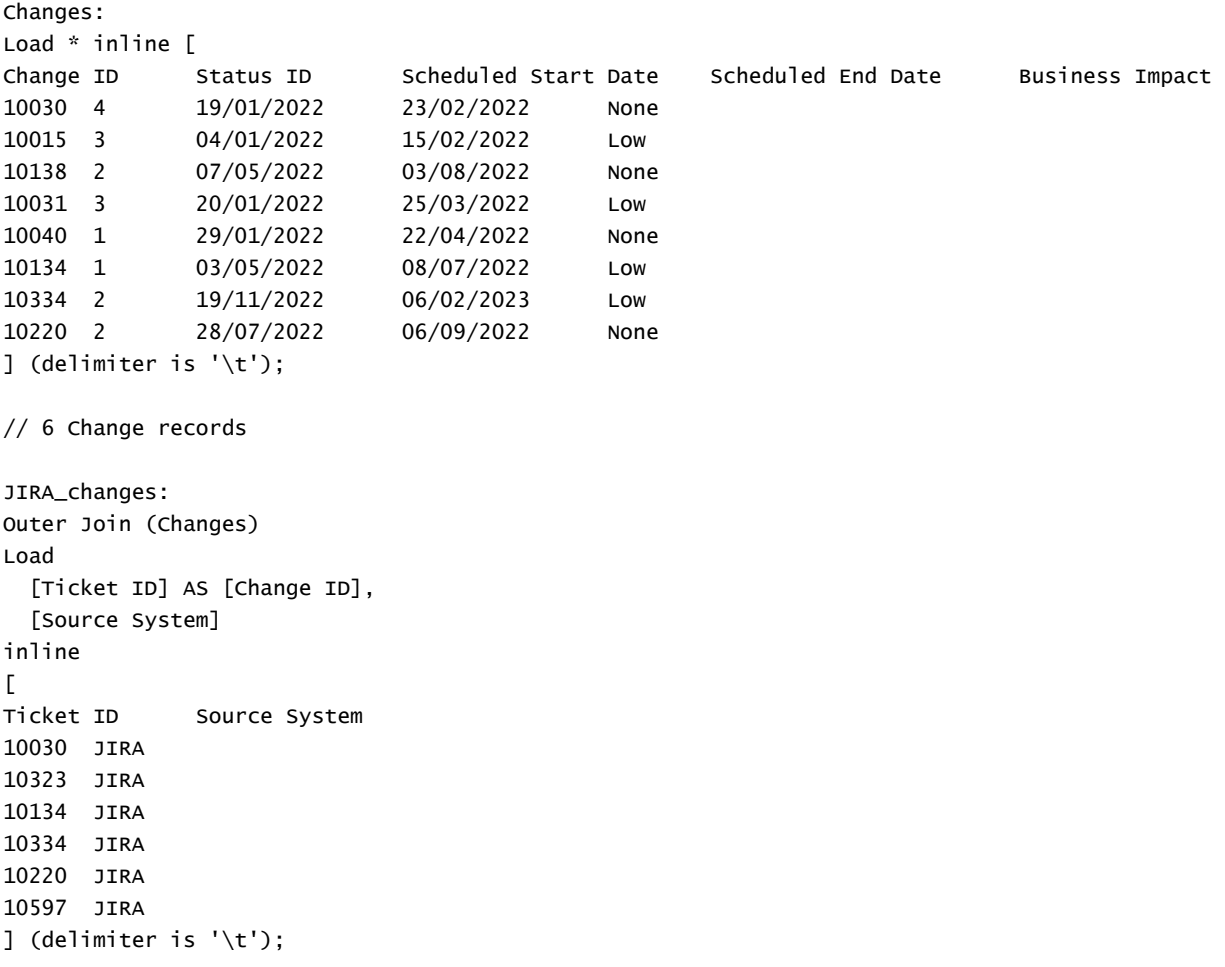

## **Ergebnisse**

Laden Sie die Daten und öffnen Sie ein Arbeitsblatt. Erstellen Sie eine neue Tabelle und fügen Sie die folgenden Felder als Dimensionen hinzu:

- Source System
- Change ID
- Business Impact

Jetzt können Sie die zehn Ergebnisdatensätze prüfen.

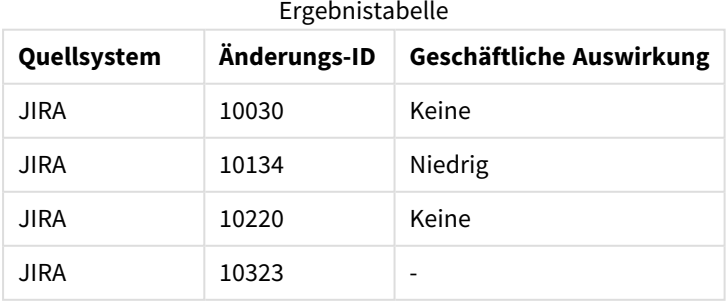

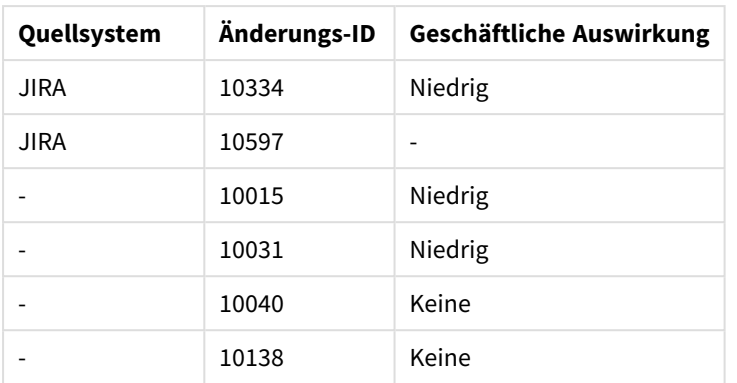

# Beispiel 4 – Right Join: Kürzen einer Zieltabelle durch einen sekundären Master-

## Datensatz

Ladeskript und Ergebnisse

## **Übersicht**

Öffnen Sie den Dateneditor und fügen Sie das Ladeskript unten in eine neue Registerkarte ein.

Das Ladeskript umfasst:

- Ein Datensatz mit Änderungsdatensätzen, der in eine Tabelle namens Changes geladen wird.
- Ein zweiter Datensatz stellt die Änderungsdatensätze dar, die aus dem Quellsystem Teamwork stammen. Diese werden geladen und mit den Originaldatensätzen kombiniert, indem sie mit einem Right Join-Ladepräfix verknüpft werden.

Dies sorgt dafür, dass nur Teamwork-Änderungsdatensätze beibehalten werden und gleichzeitig keine Teamwork-Datensätze verloren gehen, wenn die Zieltabelle keine übereinstimmende Change ID enthält.

## **Ladeskript**

Changes:

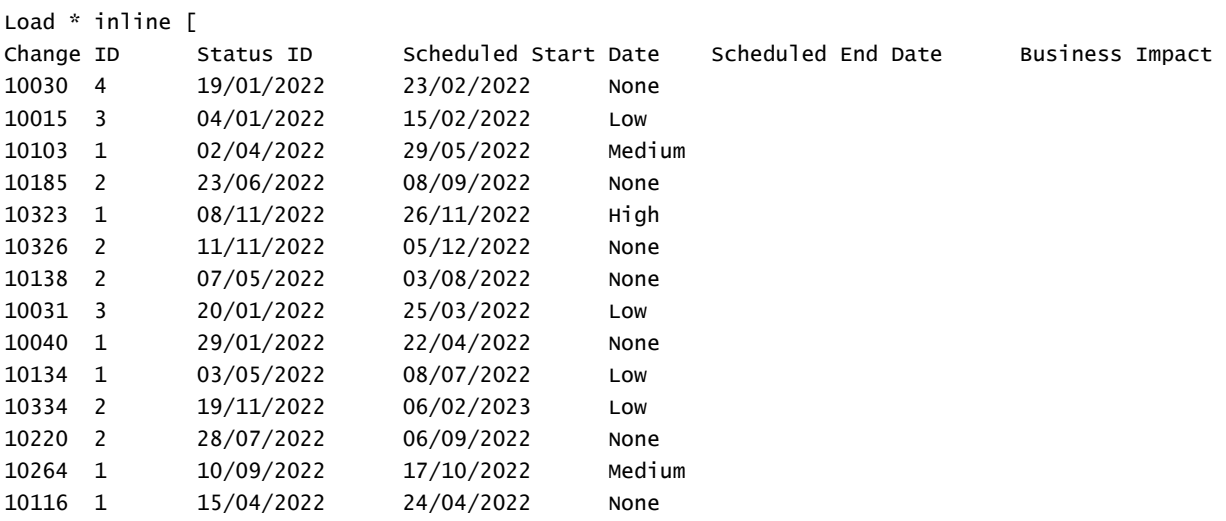

```
10187 2 25/06/2022 24/08/2022 Low
] (delimiter is '\t');
Teamwork_changes:
Right Join (Changes)
Load
  [Ticket ID] AS [Change ID],
  [Source System]
inline
\lfloorTicket ID Source System
10040 Teamwork
10015 Teamwork
10103 Teamwork
10031 Teamwork
50231 Teamwork
] (delimiter is '\t');
```
## **Ergebnisse**

Laden Sie die Daten und öffnen Sie ein Arbeitsblatt. Erstellen Sie eine neue Tabelle und fügen Sie die folgenden Felder als Dimensionen hinzu:

- Source System
- Change ID
- Business Impact

Jetzt können Sie die fünf Ergebnisdatensätze prüfen.

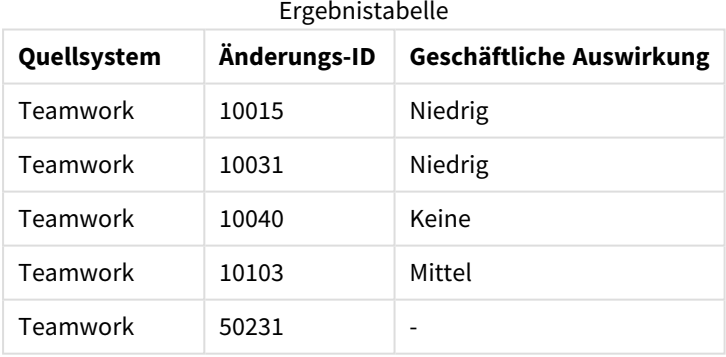

# <span id="page-83-0"></span>Keep

Der Zusatz **keep** weist Ähnlichkeiten mit dem Zusatz **join** auf. Wie der **join**-Zusatz kombiniert er die geladene Tabelle mit einer bestehenden benannten Tabelle oder der zuletzt erstellten Datentabelle, doch statt die geladene Tabelle mit einer bestehenden Tabelle zusammenzuschließen, bewirkt der Zusatz, dass die Tabelle oder beide Tabellen vor dem Speichern in Qlik Sense auf Basis der Schnittmenge der Tabellendaten reduziert werden. Der ausgeführte Vergleich entspricht einer Verknüpfung von Tabellen über alle gemeinsamen Felder, d. h. in gleicher Weise wie bei einer entsprechenden Verknüpfung. Die Tabellen werden jedoch nicht zusammengeschlossen, sondern als zwei Tabellen unter verschiedenen Namen in Qlik Sense gespeichert.

# **Syntax:** (**inner** | **left** | **right**) **keep [**(tablename ) **]**( loadstatement | selectstatement  $\big)$

Dem **keep**-Zusatz muss stets einer der Zusätze **inner**, **left** oder **right** vorangehen.

Der explizite Zusatz **join** im Qlik Sense-Skript bewirkt eine vollständige Zusammenfügung der beiden Tabellen, d. h. die beiden Tabellen werden zu einer zusammengeschlossen. Dies führt oft zu umfangreichen und speicherintensiven Tabellen. Einer der großen Vorteile von Qlik Sense besteht aber gerade darin, dass automatisch Verknüpfungen zwischen Tabellen hergestellt werden, ohne dass eine Zusammenfügung erfolgt. Dadurch wird in erheblichem Umfang Speicherplatz gespart, die Zugriffszeiten verkürzen sich und das System behält eine hohe Flexibilität. Aus diesem Grund sollten Sie in Qlik Sense-Skripten im Allgemeinen auf explizite Zusammenfügungen verzichten. Durch den keep-Zusatz reduziert sich zusätzlich die Zahl der Fälle, in denen explizite Zusammenfügungen benötigt werden.

#### **Argumente:**

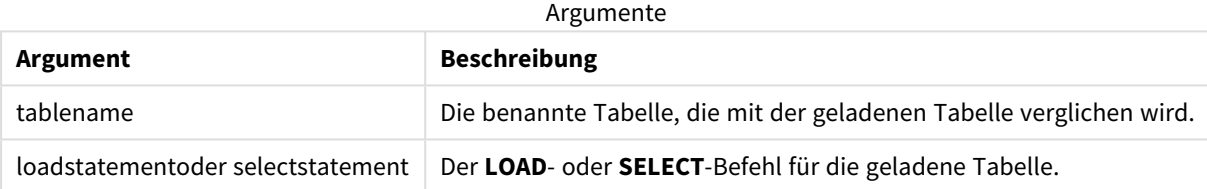

#### **Beispiel:**

```
Inner Keep LOAD * from abc.csv;
Left Keep SELECT * from table1;
tab1:
LOAD * from file1.csv;
tab2:
LOAD * from file2.csv;
.. .. ..
Left Keep (tab1) LOAD * from file3.csv;
```
## Left

Den Befehlen **Join**und **Keep** kann der Zusatz **left** vorangestellt werden.

Vor einem **join**-Befehl bestimmt dieser Zusatz, dass ein Left Join hergestellt werden soll. Die entstandene Tabelle enthält somit lediglich Kombinationen von Feldwerten der Datentabellen, wobei die Referenzen zu Feldwerten in der ersten Tabelle dargestellt werden. Bei Verwendung vor **keep** bestimmt dieser Zusatz, dass die zweite Rohdatentabelle auf ihre gemeinsame Schnittmenge mit der ersten Tabelle reduziert werden soll, bevor sie in Qlik Sense gespeichert wird.

*Haben Sie nach der Stringfunktion mit diesem Namen gesucht? Siehe: Left [\(page](#page-1490-0) 1491)*

#### **Syntax:**

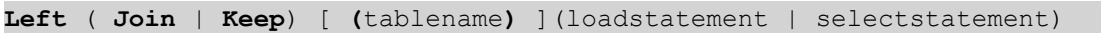

#### **Argumente:**

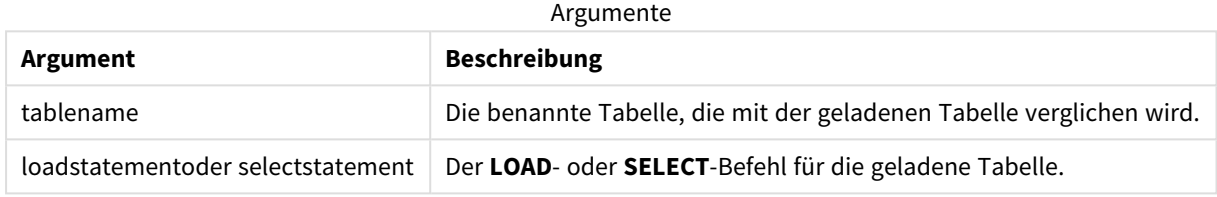

#### Beispiel

#### Ladeskript

Fügen Sie Ihrer App ein Beispielskript hinzu und führen Sie dieses aus. Fügen Sie einem Arbeitsblatt in Ihrer App dann die Felder hinzu, die in der Ergebnisspalte aufgeführt sind, um das Ergebnis anzuzeigen.

Table1: Load \* inline [ Column1, Column2 A, B 1, aa 2, cc 3, ee ]; Table2: Left Join Load \* inline [ Column1, Column3 A, C 1, xx 4, yy ];

## Ergebnis

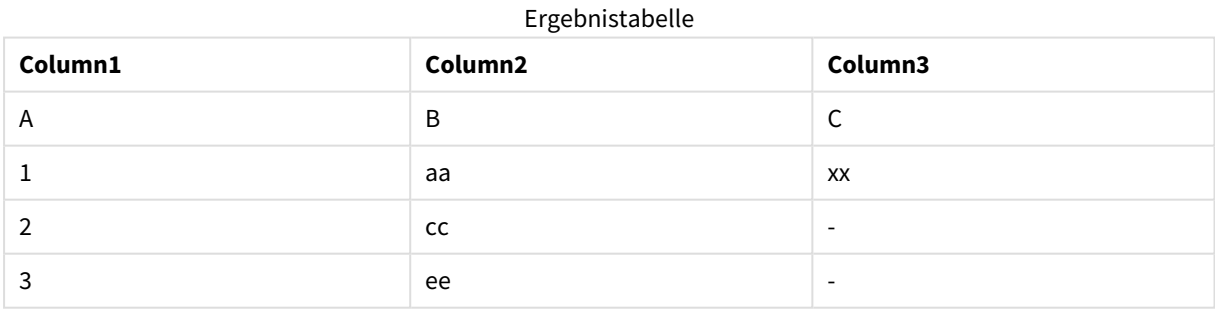

## Erläuterung

Dieses Beispiel zeigt die Ausgabe für den Left Join, wenn nur Werte, die in der ersten (linken) Tabelle vorhanden sind, verknüpft werden.

## Mapping

Mithilfe des Zusatzes **mapping** wird eine Mapping-Tabelle erstellt, die z. B. zum Austauschen der Feldwerte und Feldnamen während der Ausführung des Skripts verwendet werden kann.

#### **Syntax:**

**Mapping**( loadstatement | selectstatement )

Der **mapping**-Zusatz kann vor dem Befehl **LOAD** oder **SELECT** eingefügt werden und speichert das Ergebnis des Load-Befehls als Mapping-Tabelle. Mapping ist eine bequeme Möglichkeit, um Feldwerte während der Skriptausführung zu ersetzen, z. B. zum Ersetzen von US, U.S. oder America durch USA. Eine Mapping-Tabelle besteht aus zwei Spalten: Die erste enthält Vergleichswerte, die zweite die zugehörigen Mapping-Werte. Mapping-Tabellen werden lediglich während der Ausführung des Skripts für das Mapping benötigt und danach wieder gelöscht.

Auf den Inhalt der Mapping-Tabelle kann z. B. mithilfe des Befehls **Map … Using**, des Befehls **Rename Field**, der Funktion **Applymap()** oder der Funktion **Mapsubstring()** zugegriffen werden.

## **Beispiel:**

In diesem Beispiel wird eine Liste von Verkäufern mit einem Ländercode geladen, der den Wohnsitzstaat enthält. Eine Tabelle, in der die Ländercodes den einzelnen Ländern zugeordnet sind, wird dazu verwendet, den Ländercode durch den tatsächlichen Namen des jeweiligen Landes zu ersetzen. Nur drei Länder sind in Mapping-Tabelle definiert, die anderen Ländercodes sind 'Rest of the world' zugeordnet.

```
// Load mapping table of country codes:
map1:
mapping LOAD *
Inline [
CCode, Country
Sw, Sweden
Dk, Denmark
No, Norway
] ;
// Load list of salesmen, mapping country code to country
// If the country code is not in the mapping table, put Rest of the world
Salespersons:
LOAD *,
ApplyMap('map1', CCode,'Rest of the world') As Country
Inline [
CCode, Salesperson
Sw, John
Sw, Mary
Sw, Per
Dk, Preben
Dk, Olle
No, Ole
Sf, Risttu] ;
// We don't need the CCode anymore
Drop Field 'CCode';
Die sich ergebende Tabelle sieht folgendermaßen aus:
```
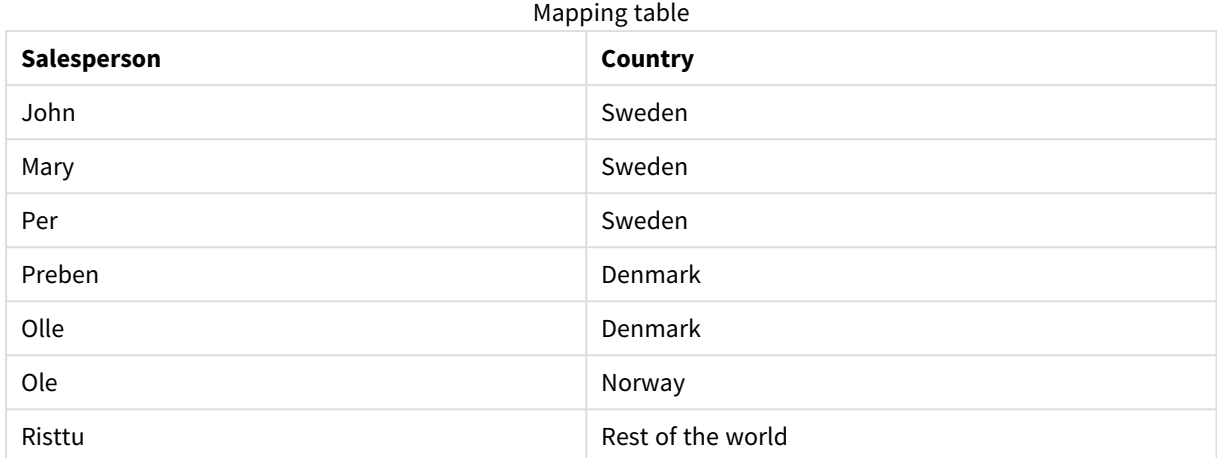

# Merge

Der Zusatz **Merge** kann zu jedem **LOAD**- oder **SELECT**-Befehl im Skript hinzugefügt werden, um anzugeben, dass die geladene Tabelle mit einer anderen Tabelle zusammengeführt werden soll. Er gibt auch an, dass dieser Befehl in einem partiellen Ladevorgang ausgeführt werden soll.

In einem typischen Fall laden Sie ein Änderungsprotokoll und möchten es verwenden, um inserts, updates und deletes auf eine vorhandene Tabelle anzuwenden.

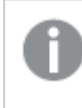

*Damit der partielle Ladevorgang korrekt funktioniert, muss die App mit Daten geöffnet werden, bevor der partielle Ladevorgang ausgelöst wird.*

Führen Sie einen partiellen Ladevorgang durch, indem Sie die Schaltfläche **Laden** nutzen. Sie können auch das Qlik Engine JSON API verwenden.

## **Syntax:**

```
Merge [only] [(SequenceNoField [, SequenceNoVar])] On ListOfKeys [Concatenate
[(TableName)]] (loadstatement | selectstatement)
```
## **Argumente:**

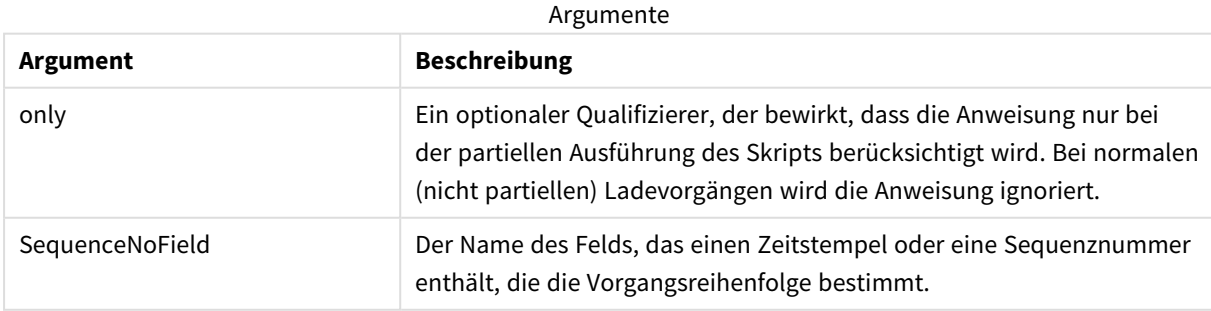

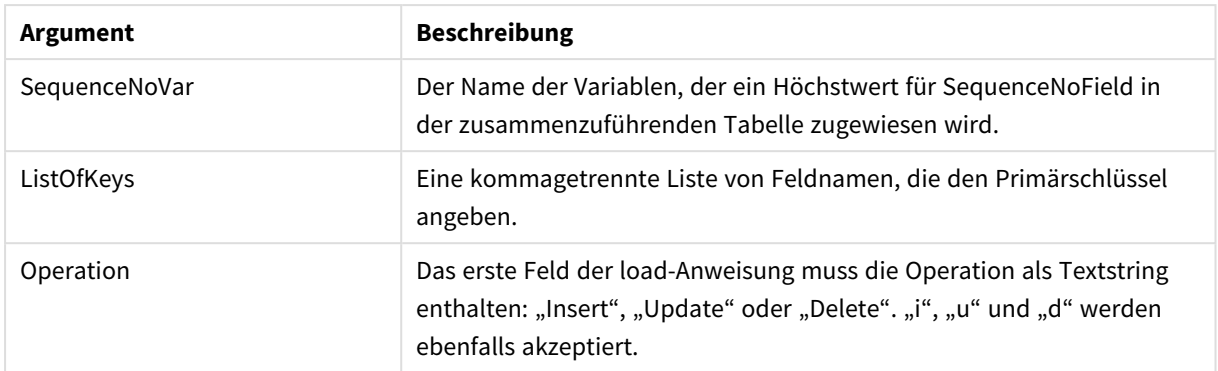

# Allgemeine Funktionen

Während eines normalen (nicht partiellen) Ladevorgangs funktioniert die Konstruktion **Merge LOAD** als normale **load**-Anweisung, aber mit der zusätzlichen Funktion, dass ältere obsolete Datensätze und für die Löschung vorgemerkte Datensätze entfernt werden. Das erste Feld der **load**-Anweisung muss Informationen zum Vorgang enthalten: Insert, Update oder Delete.

Für jeden geladenen Datensatz wird der Datensatzidentifikator mit den zuvor geladenen Datensätzen verglichen, und nur der neueste Datensatz (entsprechend der Sequenznummer) wird beibehalten. Wenn der neueste Datensatz mit Delete markiert ist, wird keiner beibehalten.

## Zieltabelle

Anhand des Feldersatzes wird entschieden, welche Tabelle geändert werden muss. Wenn eine Tabelle mit dem gleichen Feldersatz (außer dem ersten Feld, der Operation) bereits vorhanden ist, ist dies die zu ändernde Tabelle. Alternativ kann ein Präfix **Concatenate** verwendet werden, um die Tabelle anzugeben. Wenn die Zieltabelle nicht bestimmt ist, wird das Ergebnis der Konstruktion **Merge LOAD** in einer neuen Tabelle gespeichert.

Wenn das Präfix "Concatenate" verwendet wird, enthält die Ergebnistabelle einen Satz Felder entsprechend der Verbindung der vorhandenen Tabelle und der Eingabe zur Zusammenführung. Daher kann die Zieltabelle mehr Felder erhalten als das Änderungsprotokoll, das als Eingabe für die Zusammenführung verwendet wird.

Ein partieller Ladevorgang hat die gleiche Wirkung wie ein vollständiger Ladevorgang. Ein Unterschied besteht darin, dass ein partieller Ladevorgang nur selten eine neue Tabelle erstellt. Außer bei Verwendung der Bedingung **Only** ist immer bereits eine Zieltabelle mit dem gleichen Feldersatz aus der vorherigen Skriptausführung vorhanden.

## Sequenznummer

Wenn es sich bei dem geladenen Änderungsprotokoll um ein kumuliertes Protokoll handelt, das bereits geladene Änderungen enthält, kann der Parameter SequenceNoVar in einem **Where**-Befehl verwendet werden, um die Menge der Eingabedaten zu begrenzen. **Merge LOAD** kann dann nur zum Laden von Datensätzen angewendet werden, in denen das Feld SequenceNoField größer als SequenceNoVar ist. Nach Abschluss weist **Merge LOAD** einen neuen Wert zu SequenceNoVar zu, wobei der Wert im Feld SequenceNoField der Höchstwert ist.

## Operationen

**Merge LOAD** kann weniger Felder als die Zieltabelle enthalten. Die verschiedenen Operationen behandeln fehlende Felder unterschiedlich:

**Einfügen**: Felder, die in **Merge LOAD** fehlen, aber in der Zieltabelle vorhanden sind, erhalten eine NULL in der Zieltabelle.

**Löschen**: Fehlende Felder wirken sich nicht auf das Ergebnis aus. Die betreffenden Datensätze werden dennoch gelöscht.

**Aktualisieren**: In **Merge LOAD** aufgelistete Felder werden in der Zieltabelle aktualisiert. Fehlende Felder werden nicht geändert. Das bedeutet, dass die beiden folgenden Anweisungen nicht identisch sind:

- Merge on Key Concatenate Load 'U' as Operation, Key, F1, Null() as F2 From ...;
- Merge on Key Concatenate Load 'U' as Operation, Key, F1 From ...;

Mit der ersten Anweisung werden die aufgelisteten Datensätze aktualisiert und F2 zu NULL geändert. Mit dem zweiten wird F2 nicht geändert, sondern die Werte werden in der Zieltabelle abgelegt.

Beispiele

## Beispiel 1: Einfaches Zusammenführen mit der angegebenen Tabelle

In diesem Beispiel wird eine Inline-Tabelle mit dem Namen Persons mit drei Zeilen geladen. **Merge** ändert dann die Tabelle wie folgt:

- <sup>l</sup> Fügt die Zeile *Mary, 4* hinzu.
- <sup>l</sup> Löscht die Zeile *Steven, 3*.
- <sup>l</sup> Weist die Nummer *5* zu *Jake* zu.

Die Variable *LastChangeDate* wird auf den Höchstwert in der Spalte *ChangeDate* festgelegt, nachdem **Merge** ausgeführt wurde.

## Ladeskript

Fügen Sie Ihrer App ein Beispielskript hinzu und führen Sie dieses aus. Fügen Sie einem Arbeitsblatt in Ihrer App dann die Felder hinzu, die in der Ergebnisspalte aufgeführt sind, um das Ergebnis anzuzeigen.

```
Set DateFormat='D/M/YYYY';
Persons:
load * inline [
Name, Number
Jake, 3
Jill, 2
Steven, 3
];
Merge (ChangeDate, LastChangeDate) on Name Concatenate(Persons)
LOAD * inline [
Operation, ChangeDate, Name, Number
Insert, 1/1/2021, Mary, 4
Delete, 1/1/2021, Steven,
```
Update, 2/1/2021, Jake, 5 ];

## Ergebnis

Vor dem **Merge Load** sieht die Ergebnistabelle wie folgt aus:

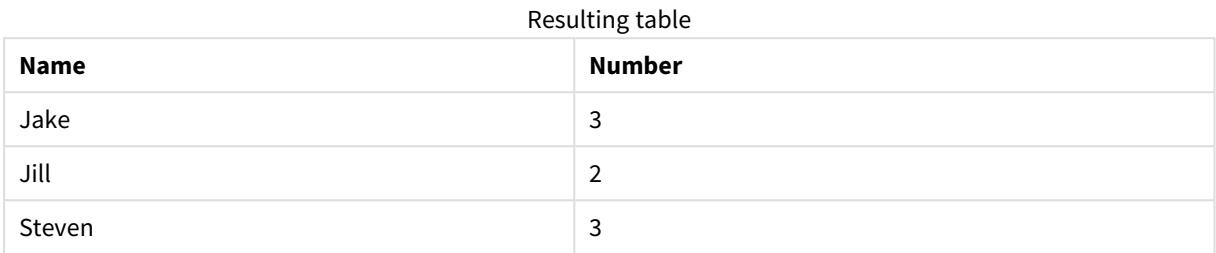

Nach dem **Merge Load** sieht die Ergebnistabelle wie folgt aus:

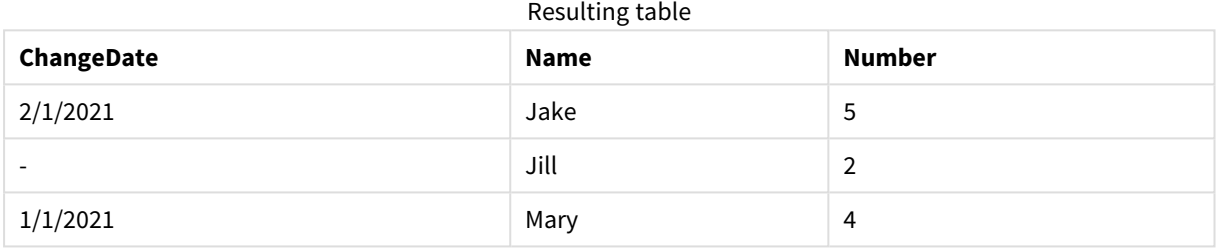

Wenn die Daten geladen werden, zeigt das Dialogfeld **Datenladefortschritt** die durchgeführten Vorgänge an:

*Dialogfeld "Datenladefortschritt"*

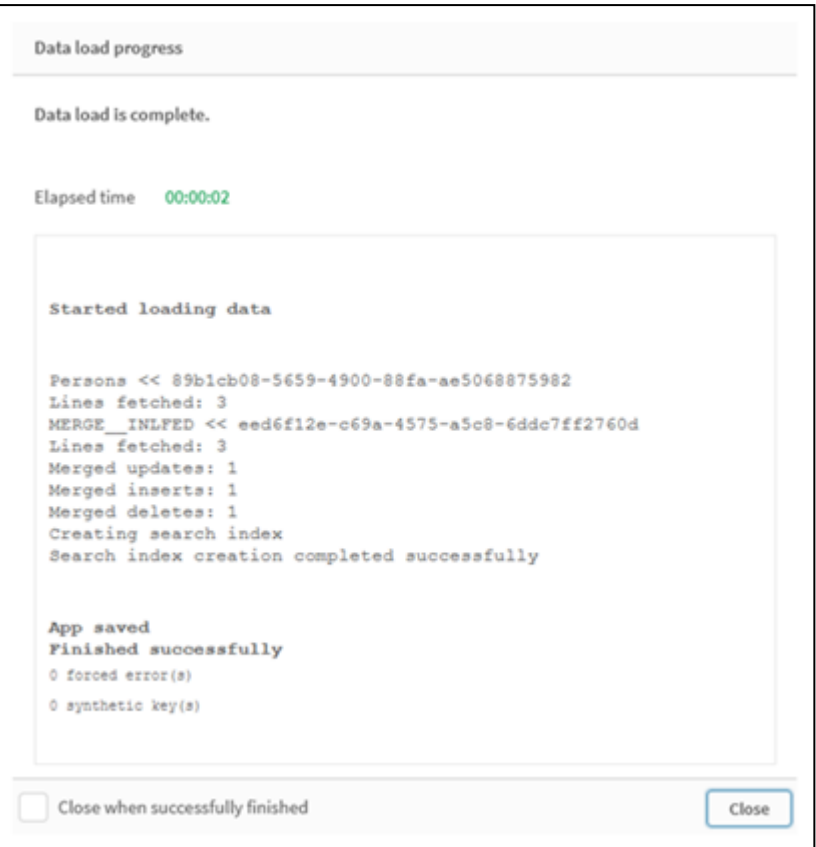

# Beispiel 2: Datenladeskript mit fehlenden Feldern

In diesem Beispiel werden die gleichen Daten wie oben geladen, aber jetzt mit einer ID pro Person.

**Merge** ändert die Tabelle wie folgt:

- <sup>l</sup> Fügt die Zeile *Mary, 4* hinzu.
- <sup>l</sup> Löscht die Zeile *Steven, 3*.
- <sup>l</sup> Weist die Nummer *5* zu *Jake* zu.
- <sup>l</sup> Weist die Nummer *6* zu *Jill* zu.

## Ladeskript

Hier verwenden wir zwei Merge Load-Anweisungen, eine für das "Einfügen" und "Löschen" und eine für "Aktualisieren".

Fügen Sie Ihrer App ein Beispielskript hinzu und führen Sie dieses aus. Fügen Sie einem Arbeitsblatt in Ihrer App dann die Felder hinzu, die in der Ergebnisspalte aufgeführt sind, um das Ergebnis anzuzeigen.

```
Set DateFormat='D/M/YYYY';
Persons:
Load * Inline [
PersonID, Name, Number
1, Jake, 3
2, Jill, 2
3, Steven, 3
```
];

```
Merge (ChangeDate, LastChangeDate) on PersonID Concatenate(Persons)
Load * Inline [
Operation, ChangeDate, PersonID, Name, Number
Insert, 1/1/2021, 4, Mary, 4
Delete, 1/1/2021, 3, Steven,
];
Merge (ChangeDate, LastChangeDate) on PersonID Concatenate(Persons)
Load * Inline [
Operation, ChangeDate, PersonID, Number
Update, 2/1/2021, 1, 5
Update, 3/1/2021, 2, 6
];
```
Ergebnis

Nach den **Merge Load**-Anweisungen sieht die Tabelle wie folgt aus:

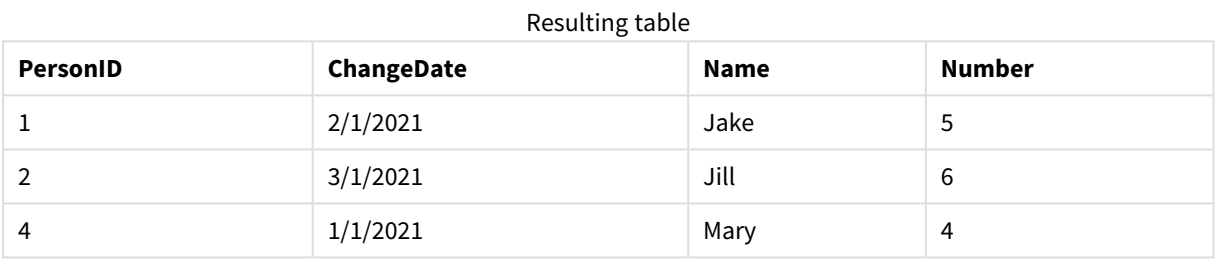

Beachten Sie, dass die zweite **Merge**-Anweisung nicht das Feld **Name** enthält. Daher werden die Namen nicht geändert.

# Beispiel 3: Datenladeskript – partieller Ladevorgang mit einer Where-Bedingung mit ChangeDate

Im folgenden Beispiel gibt das Argument **Only** an, dass der Befehl **Merge** nur während eines partiellen Ladevorgangs ausgeführt wird. Aktualisierungen werden gestützt auf das zuvor erfasste "LastChangeDate" gefiltert. Nachdem Merge abgeschlossen ist, wird die Variable "LastChangeDate" dem Höchstwert der Spalte "ChangeDate" zugewiesen, die während der Zusammenführung verarbeitet wurde.

## Ladeskript

```
Merge Only (ChangeDate, LastChangeDate) on Name Concatenate(Persons)
LOAD Operation, ChangeDate, Name, Number
from [lib://ChangeFilesFolder/BulkChangesInPersonsTable.csv] (txt)
where ChangeDate >='$(LastChangeDate)';
```
# NoConcatenate

Der Zusatz **NoConcatenate** bewirkt, dass zwei geladene Tabellen mit identischen Feldergruppen als zwei separate interne Tabellen behandelt werden, während sie andernfalls automatisch zusammengefasst werden würden.

## **Syntax:**

```
NoConcatenate( loadstatement | selectstatement )
```
Standardmäßig fasst Qlik Sense zwei Tabellen automatisch zusammen, wenn eine Tabelle geladen wird, die eine identische Anzahl Felder und übereinstimmende Feldnamen wie eine andere Tabelle aufweist, die zuvor in das Skript geladen wurde. Dies trifft selbst dann zu, wenn die zweite Tabelle einen anderen Namen hat.

Wenn jedoch das Skriptpräfix NoConcatenate vor die load-Anweisung oder die select-Anweisung der zweiten Tabelle gesetzt wird, dann werden diese beiden Tabellen getrennt geladen.

Ein typischer Anwendungsfall für NoConcatenate ist, wenn Sie eine temporäre Kopie einer Tabelle erstellen möchten, um temporäre Umwandlungen in dieser Kopie vorzunehmen und eine Kopie der Originaldaten beizubehalten. NoConcatenate sorgt dafür, dass Sie diese Kopie erstellen können, ohne sie implizit wieder der Quelltabelle hinzuzufügen.

## Regionaleinstellungen

Sofern nicht anders angegeben, verwenden die Beispiele in diesem Thema das folgende Datumsformat: MM/TT/JJJJ. Das Datumsformat wird in der Anweisung SET DateFormat in Ihrem Datenladeskript angegeben. Das Standarddatumsformat in Ihrem System kann aufgrund Ihrer regionalen Einstellungen und anderer Faktoren abweichen. Sie können die Formate in den Beispielen unten Ihren Anforderungen entsprechend ändern. Sie können auch die Formate in Ihrem Ladeskript entsprechend den Beispielen ändern.

Die standardmäßigen regionalen Einstellungen in Apps basieren auf den regionalen Systemeinstellungen der Computer oder Server, auf denen Qlik Sense installiert ist. Wenn der Qlik Sense-Server, auf den Sie zugreifen, auf Schweden festgelegt ist, verwendet der Dateneditor die schwedischen regionalen Einstellungen für Datums-, Uhrzeit- und Währungsangaben. Diese Einstellungen im regionalen Format hängen nicht mit der Sprache zusammen, die in der Benutzeroberfläche von Qlik Sense angezeigt wird. Qlik Sense wird in der gleichen Sprache wie der von Ihnen verwendete Browser angezeigt.

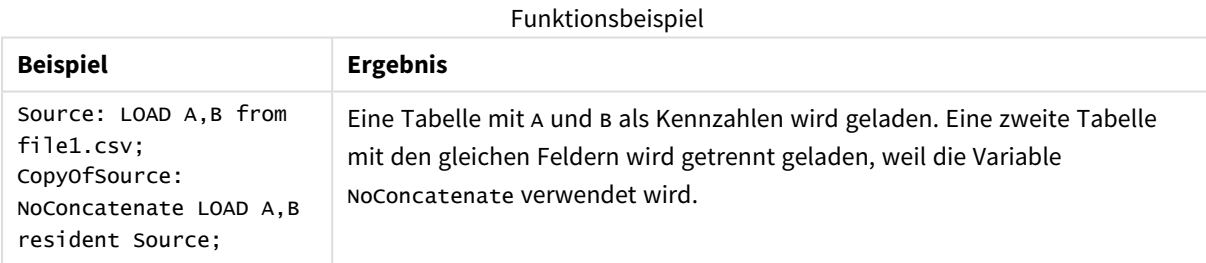

## Beispiel 1 – Implizite Zusammenfassung

Ladeskript und Ergebnisse

## **Übersicht**

In diesem Beispiel fügen Sie zwei Ladeskripte in Reihenfolge hinzu.

Öffnen Sie den Dateneditor und fügen Sie das Ladeskript unten in eine neue Registerkarte ein.

Das Ladeskript umfasst:

• Ein anfänglicher Datensatz mit Datumswerten und Beträgen wird an eine Tabelle namens Transactions gesendet.

#### **Erstes Ladeskript**

```
Transactions:
LOAD
*
Inline [ 
id, date, amount
1, 08/30/2018, 23.56
2, 09/07/2018, 556.31
3, 09/16/2018, 5.75
4, 09/22/2018, 125.00
5, 09/22/2018, 484.21
6, 09/22/2018, 59.18
7, 09/23/2018, 177.42
];
```
#### **Ergebnisse**

Laden Sie die Daten und öffnen Sie ein Arbeitsblatt. Erstellen Sie eine neue Tabelle und fügen Sie die folgenden Felder als Dimensionen hinzu:

- $\bullet$  id
- $\bullet$  date
- amount

Erste Ergebnistabelle

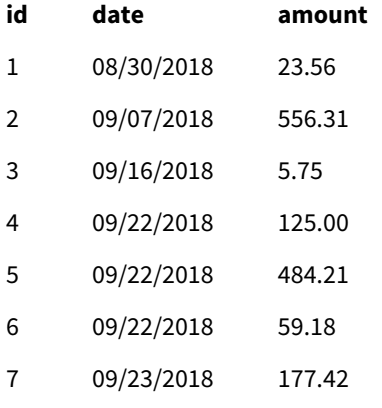

#### **Zweites Ladeskript**

Öffnen Sie den Dateneditor und fügen Sie das Ladeskript unten in eine neue Registerkarte ein.

Das Ladeskript umfasst:

• Ein zweiter Datensatz mit identischen Feldern wird an eine Tabelle namens sa1es gesendet.

Sales: LOAD

\* Inline [ id, date, amount 8, 10/01/2018, 164.27 9, 10/03/2018, 384.00 10, 10/06/2018, 25.82 11, 10/09/2018, 312.00 12, 10/15/2018, 4.56 13, 10/16/2018, 90.24 14, 10/18/2018, 19.32 ];

#### **Ergebnisse**

Laden Sie die Daten und wechseln Sie zur Tabelle.

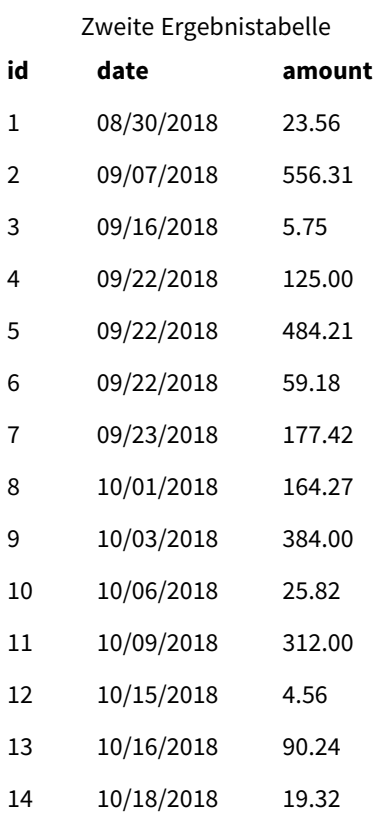

Wenn das Skript ausgeführt wird, wird die Tabelle Sales implizit mit der vorhandenen Tabelle Transactions zusammengefasst, da die beiden Datensätze die gleiche Anzahl Felder mit identischen Namen haben. Dies geschieht, obwohl versucht wird, den Ergebnissatz mit einem Namens-Tag für die zweite Tabelle 'Sales' zu nennen.

Im Protokoll Datenladefortschritt können Sie sehen, dass der Datensatz "Sales" implizit zusammengefasst wurde.

*Das Protokoll "Datenladefortschritt" zeigt Transaktionsdaten, die implizit zusammengefasst wurden.*

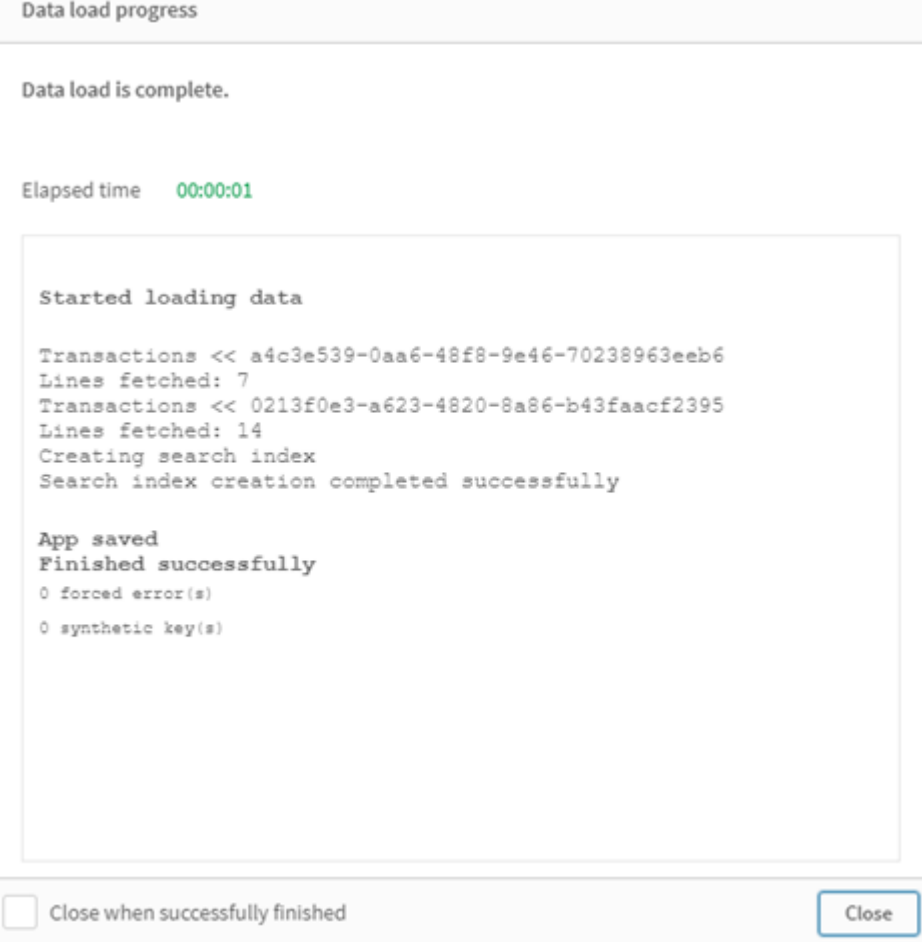

# Beispiel 2 –Anwendungsfall-Szenario

Ladeskript und Ergebnisse

## **Übersicht**

Dieses Anwendungsfall-Szenario enthält:

- Einen Transaktionsdatensatz mit:
	- $\bullet$  id
	- $\bullet$  date
	- Betrag (in GBP)
- Eine Währungstabelle mit:
	- Wechselkursraten für USD in GBP
- Einen zweiten Transaktionsdatensatz mit:
	- $\bullet$  id
- $\bullet$  date
- Betrag (in USD)

Sie laden fünf Skripte in Reihenfolge.

- <sup>l</sup> Das erste Ladeskript enthält einen anfänglichen Datensatz mit Datumswerten und Beträgen in GBP, der an eine Tabelle namens Transactions gesendet wird.
- Das zweite Ladeskript enthält:
	- <sup>l</sup> Ein zweiter Datensatz mit Datumswerten und Beträgen in USD wird an eine Tabelle namens Transactions in USD gesendet.
	- Das Präfix noconcatenate wird vor der load-Anweisung des Datensatzes Transactions\_in\_usD platziert, um eine implizite Zusammenfassung zu vermeiden.
- Das dritte Ladeskript enthält das Präfix join, das verwendet wird, um eine Wechselkursrate zwischen GBP und USD in der Tabelle Transactions in USD zu erstellen.
- <sup>l</sup> Das vierte Ladeskript enthält das Präfix concatenate, mit dem die Transactions\_in\_USD zur anfänglichen Tabelle Transactions hinzugefügt werden.
- Das fünfte Ladeskript enthält den Befehl drop table, mit dem die Tabelle Transactions\_in\_uSD entfernt wird, nachdem ihre Daten mit der Tabelle Transactions zusammengefasst wurden.

#### **Erstes Ladeskript**

Transactions:

```
Load * Inline [
id, date, amount
1, 12/30/2018, 23.56
2, 12/07/2018, 556.31
3, 12/16/2018, 5.75
4, 12/22/2018, 125.00
5, 12/22/2018, 484.21
6, 12/22/2018, 59.18
7, 12/23/2018, 177.42
];
```
#### **Ergebnisse**

Laden Sie die Daten und öffnen Sie ein Arbeitsblatt. Erstellen Sie eine neue Tabelle und fügen Sie die folgenden Felder als Dimensionen hinzu:

- <sup>l</sup> id
- date
- amount

Ergebnisse des ersten Ladeskripts

## **id date amount**

1 12/30/2018 23.56

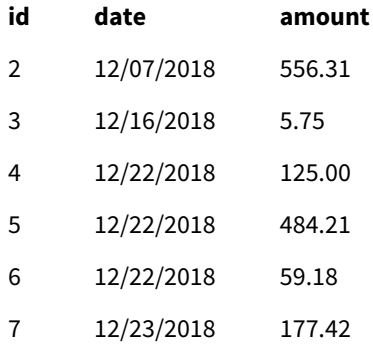

Die Tabelle zeigt den anfänglichen Datensatz mit Beträgen in GBP.

#### **Zweites Ladeskript**

Transactions\_in\_USD: NoConcatenate Load \* Inline [ id, date, amount 8, 01/01/2019, 164.27 9, 01/03/2019, 384.00 10, 01/06/2019, 25.82 11, 01/09/2019, 312.00 12, 01/15/2019, 4.56 13, 01/16/2019, 90.24 14, 01/18/2019, 19.32 ];

#### **Ergebnisse**

Laden Sie die Daten und wechseln Sie zur Tabelle.

Ergebnisse des zweiten Ladeskripts

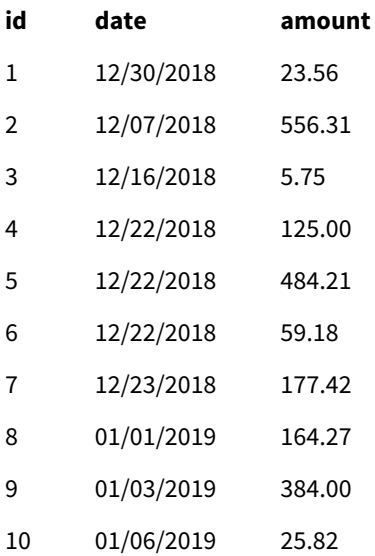

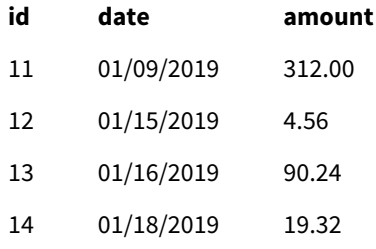

Sie sehen, dass der zweite Datensatz aus der Tabelle Transactions\_in\_USD hinzugefügt wurde.

#### **Drittes Ladeskript**

Dieses Ladeskript verknüpft eine Wechselkursrate von USD zu GBP mit der Tabelle Transactions\_in\_USD.

```
Join (Transactions_in_USD)
Load * Inline [ 
rate
0.7
];
```
#### **Ergebnisse**

Laden Sie die Daten und gehen Sie zur Datenmodellansicht. Wählen Sie die Tabelle Transactions\_in\_USD aus. Sie sehen, dass jeder vorhandene Datensatz einen Feldwert für "rate" von 0,7 enthält.

#### **Viertes Ladeskript**

Mithilfe von Resident Load fasst dieses Ladeskript die Tabelle Transactions\_in\_USD mit der Tabelle Transactions zusammen, nachdem die Beträge in USD umgerechnet wurden.

```
Concatenate (Transactions)
LOAD
id,
date,
amount * rate as amount
Resident Transactions_in_USD;
```
#### **Ergebnisse**

Laden Sie die Daten und wechseln Sie zur Tabelle. Sie sehen neue Einträge mit Beträgen in GBP von Zeile acht bis vierzehn.

Ergebnisse des vierten Ladeskripts

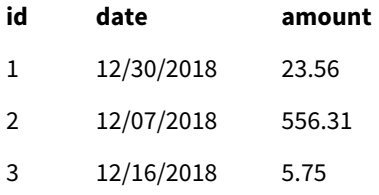

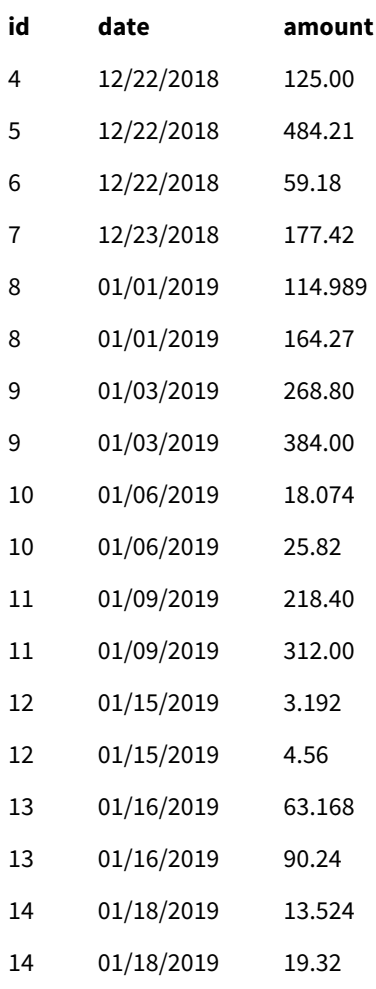

#### **Fünftes Ladeskript**

Dieses Ladeskript entfernt die duplizierten Einträge aus der Ergebnistabelle des vierten Ladeskripts und belässt nur Einträge mit Beträgen in GBP.

drop tables Transactions\_in\_USD;

## **Ergebnisse**

Laden Sie die Daten und wechseln Sie zur Tabelle.

Ergebnisse des fünften Ladeskripts

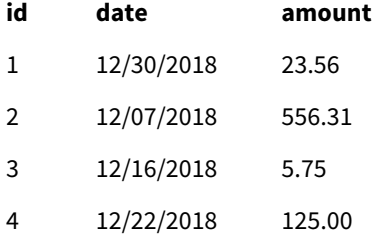

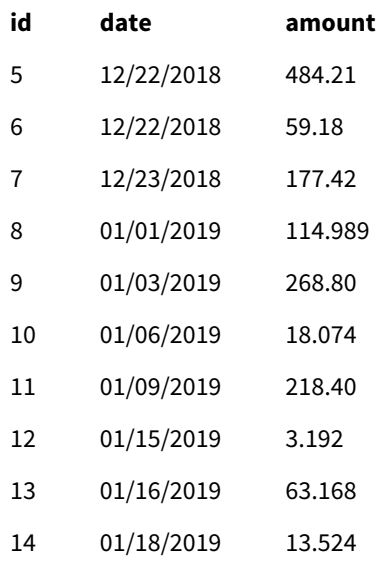

Nach dem Laden des fünften Ladeskripts zeigt die Ergebnistabelle alle vierzehn Transaktionen, die in beiden Transaktionsdatensätzen vorhanden waren; für Transaktion 8-14 wurden jedoch die Beträge in GBP umgerechnet.

Wenn das Präfix NoConcatenate entfernt wird, das im zweiten Ladeskript vor Transactions\_in\_USD verwendet wurde, schlägt das Skript mit dem Fehler "Tabelle Transactions\_in\_usp nicht gefunden" fehl. Dies liegt daran, dass die Tabelle Transactions\_in\_USD automatisch mit der Originaltabelle Transactions zusammengefasst worden wäre.

# **Only**

Das Skriptschlüsselwort **Only** wird als Aggregierungsfunktion oder als Teil der Syntax in den Präfixen **Add**, **Replace** und **Merge** bei der partiellen Ausführung des Skripts verwendet.

# Outer

Dem expliziten Präfix **Join** kann das Präfix **Outer** vorangestellt werden, um einen Outer Join festzulegen. In einem Outer Join werden alle Kombinationen zwischen den zwei Tabellen erzeugt. Die entstandene Tabelle enthält somit Kombinationen von Feldwerten der Rohdatentabellen, wobei die verknüpfenden Feldwerte in beiden Tabellen dargestellt werden. Das Schlüsselwort **Outer** ist optional und ist der standardmäßige Typ, der verwendet wird, wenn kein Join-Präfix festgelegt wird.

## **Syntax:**

**Outer Join** [ **(**tablename**)** ](loadstatement |selectstatement )

## **Argumente:**

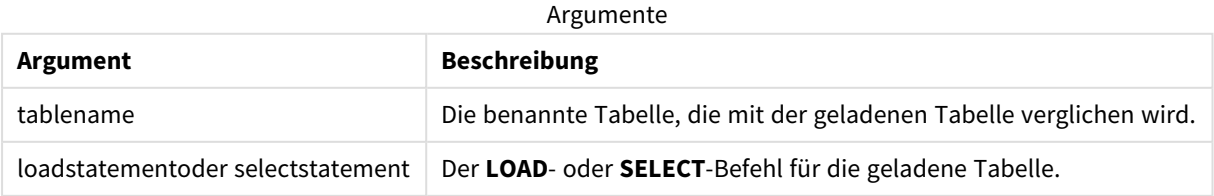

## Beispiel

## Ladeskript

Fügen Sie Ihrer App ein Beispielskript hinzu und führen Sie dieses aus. Fügen Sie einem Arbeitsblatt in Ihrer App dann die Felder hinzu, die in der Ergebnisspalte aufgeführt sind, um das Ergebnis anzuzeigen.

Table1: Load \* inline [ Column1, Column2 A, B 1, aa 2, cc 3, ee ]; Table2: Outer Join Load \* inline [ Column1, Column3 A, C 1, xx 4, yy ];

Ergebnistabelle

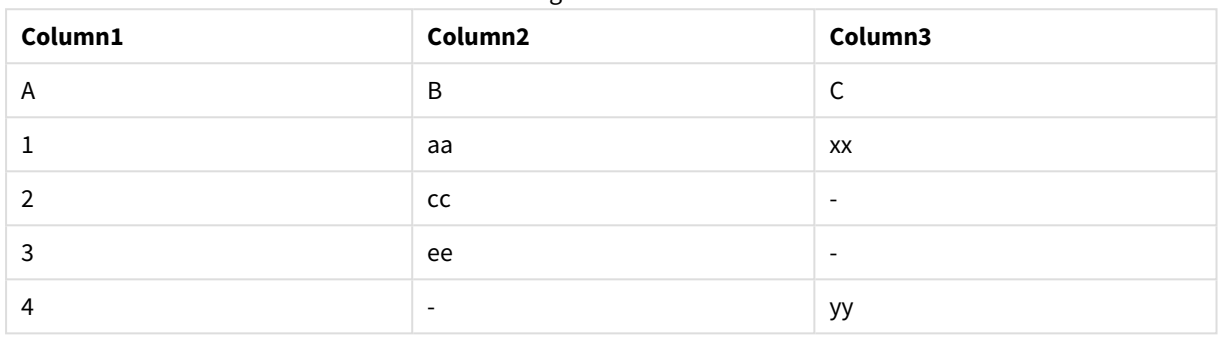

## Erläuterung

In diesem Beispiel werden die beiden Tabellen Table1 und Table2 zu einer einzigen Tabelle namens Table1 zusammengeführt. In solchen Fällen wird häufig das Präfix **outer** verwendet, um mehrere Tabelle in einer einzigen Tabelle zu verknüpfen und Aggregierungen anhand der Werte einer einzelnen Tabelle durchzuführen.

# Partielles Laden

Ein vollständiger Ladevorgang beginnt immer mit dem Löschen aller Tabellen im vorhandenen Datenmodell. Dann wird das Ladeskript ausgeführt.

Ein partieller Ladevorgang tut dies nicht. Stattdessen werden alle Tabellen im Datenmodell beibehalten und dann nur die Anweisungen **Load** und **Select** mit den Zusätzen **Add**, **Merge** oder **Replace** ausgeführt. Andere Datentabellen sind von dem Befehl nicht betroffen. Das Argument **only** gibt an, dass die Anweisung nur bei partiellen Ladevorgängen ausgeführt und bei vollständigen Ladevorgängen ignoriert werden soll. Die folgende Tabelle bietet eine Zusammenfassung der Anweisungsausführung für teilweise und vollständige Ladevorgänge.

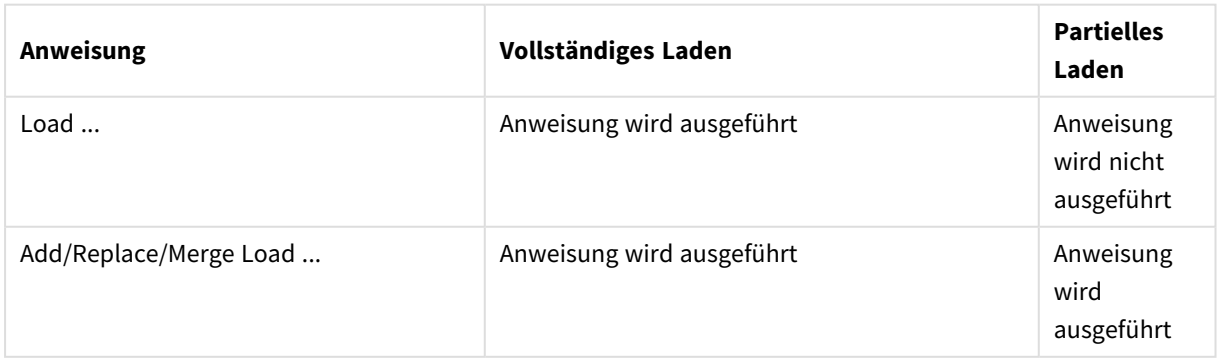

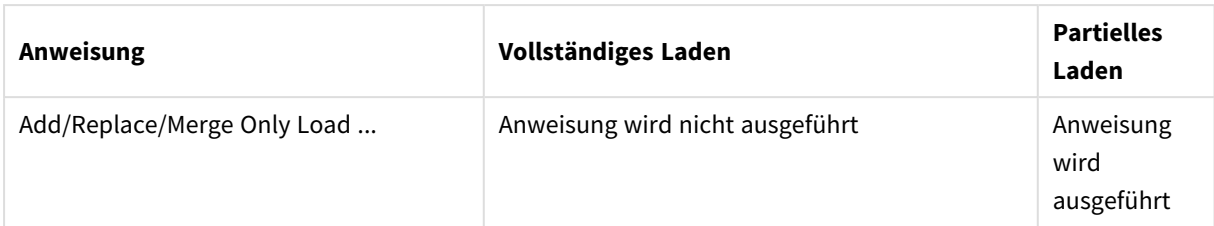

Partielle Ladevorgänge haben im Vergleich zu vollständigen Ladevorgängen mehrere Vorteile:

- Sie sind schneller, da nur die kürzlich geänderten Daten geladen werden müssen. Bei großen Datensätzen ist der Unterschied signifikant.
- Es wird weniger Speicher verbraucht, da weniger Daten geladen werden.
- <sup>l</sup> Der Vorgang ist zuverlässiger, da Abfragen an Datenquellen schneller ausgeführt werden, was das Risiko von Netzwerkproblemen reduziert.

*Damit der partielle Ladevorgang korrekt funktioniert, muss die App mit Daten geöffnet werden, bevor der partielle Ladevorgang ausgelöst wird.*

Führen Sie einen partiellen Ladevorgang durch, indem Sie die Schaltfläche **Laden** nutzen. Sie können auch das Qlik Engine JSON API verwenden.

## Einschränkungen

Ein teilweises Laden schlägt fehl, wenn Befehle mit Referenzen auf Tabellen vorhanden sind, die während des vollständigen Ladens vorhanden waren, aber nicht während des teilweisen Ladens.

Beispiel

## Beispielbefehle

```
LEFT JOIN(<Table_removed_after_full_reload>)
CONCATENATE(<Table_removed_after_full_reload>)
Dabei ist <Table_removed_after_full_reload> eine Tabelle, die beim vollständigen Laden vorhanden war, aber
nicht beim teilweisen Laden.
```
## Problemumgehung

Als Problemumgehung können Sie den Befehl mit dem folgenden if-Befehl umschließen.

```
IF NOT IsPartialReload() THEN ... ENDIF.
```
Ein partieller Ladevorgang kann Werte aus den Daten entfernen. Dies wird jedoch nicht in der Liste der distinkten Werte widergespiegelt, die eine intern gepflegte Tabelle ist. Nach einem partiellen Ladevorgang enthält die Liste daher alle distinkten Werte, die im Feld seit dem letzten vollständigen Ladevorgang vorhanden waren, was mehr sein können, als derzeit nach dem partiellen Ladevorgang vorhanden sind. Dies wirkt sich auf die Ausgabe der Funktionen FieldValueCount() und FieldValue() aus. FieldValueCount() könnte eine größere Zahl als die aktuelle Zahl der Feldwerte zurückgeben.

Beispiel

## Beispiel 1

## Ladeskript

Fügen Sie Ihrer App das Beispielskript hinzu und führen Sie einen partiellen Ladevorgang aus. Fügen Sie einem Arbeitsblatt in Ihrer App dann die Felder hinzu, die in der Ergebnisspalte aufgeführt sind, um das Ergebnis anzuzeigen.

## T1:

Add only Load distinct recno()+10 as Num autogenerate 10;

## Ergebnis

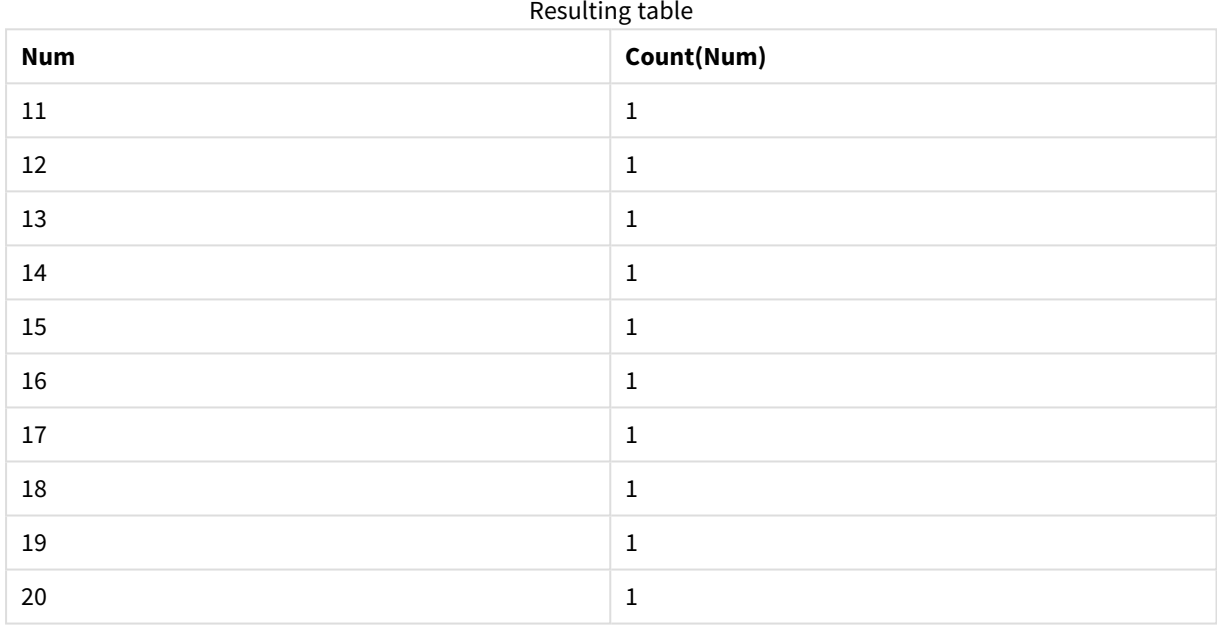

## Erläuterung

Die Anweisung wird nur während eines partiellen Ladevorgangs ausgeführt. Wenn das Präfix "distinct" weggelassen wird, erhöht sich die Anzahl des Felds **Num** mit jedem nachfolgenden partiellen Ladevorgang.

## Beispiel 2

## Ladeskript

Fügen Sie der App das Beispielskript hinzu. Führen Sie einen vollständigen Ladevorgang aus und zeigen Sie das Ergebnis an. Führen Sie dann einen partiellen Ladevorgang aus und zeigen Sie das Ergebnis an. Fügen Sie einem Arbeitsblatt in Ihrer App dann die Felder hinzu, die in der Ergebnisspalte aufgeführt sind, um die Ergebnisse anzuzeigen.

T1: Load recno() as ID, recno() as Value autogenerate 10;

## T1:

Replace only Load recno() as ID, repeat(recno(),3) as Value autogenerate 10;

# Ergebnis

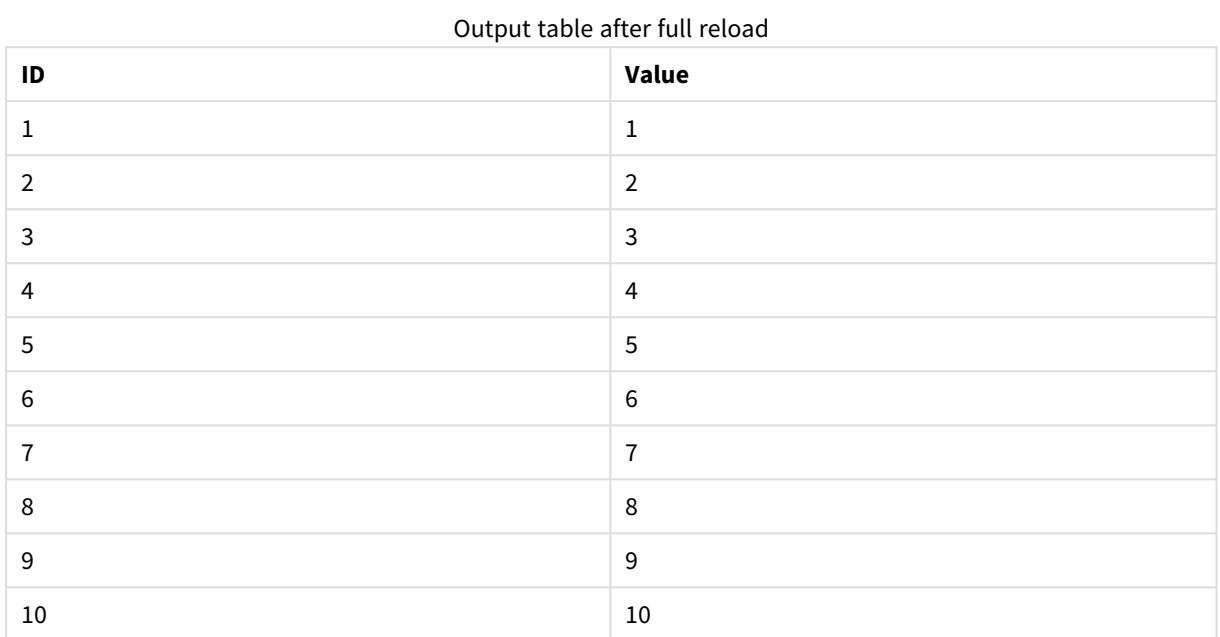

## Output table after partial reload

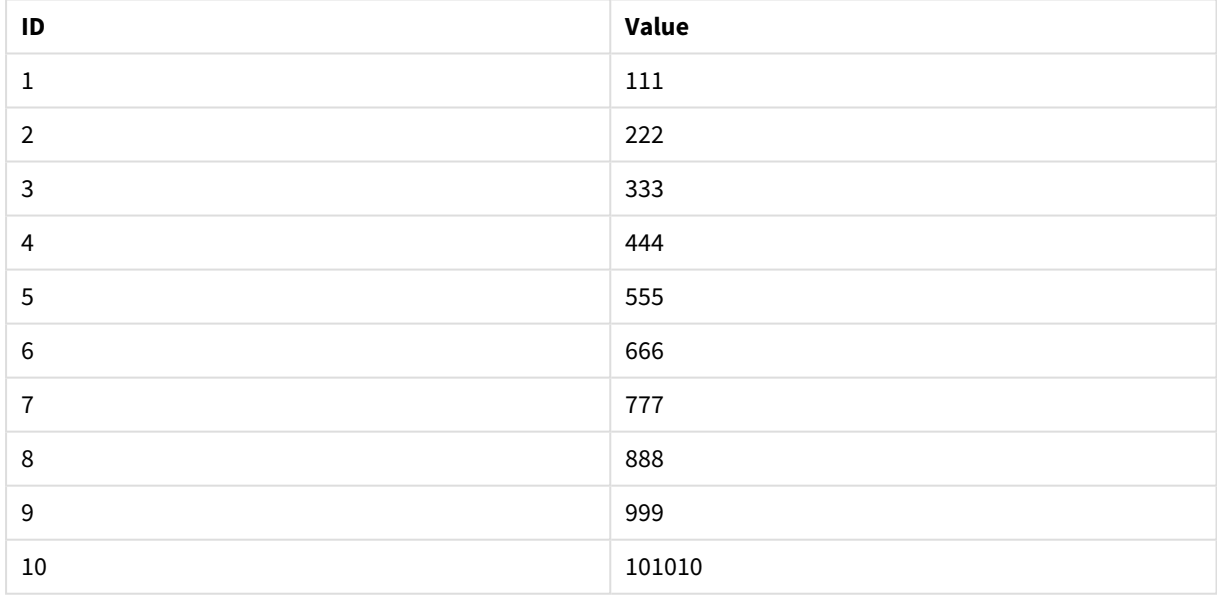

## Erläuterung

Die erste Tabelle wird während eines vollständigen Ladevorgangs geladen, und die zweite Tabelle ersetzt einfach die erste Tabelle während eines partiellen Ladevorgangs.

# Replace

Das Skriptschlüsselwort **Replace** wird als Skriptfunktion oder bei einer partiellen Ausführung des Skripts als Zusatz verwendet.

## Replace

Der Zusatz **Replace** kann zu jedem **LOAD**- oder **SELECT**-Befehl im Skript hinzugefügt werden, um anzugeben, dass die geladene Tabelle eine andere Tabelle ersetzen soll. Er gibt auch an, dass dieser Befehl in einem partiellen Ladevorgang ausgeführt werden soll. Der Zusatz **Replace** kann auch in einem **Map**-Befehl verwendet werden.

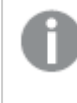

*Damit der partielle Ladevorgang korrekt funktioniert, muss die App mit Daten geöffnet werden, bevor der partielle Ladevorgang ausgelöst wird.*

Führen Sie einen partiellen Ladevorgang durch, indem Sie die Schaltfläche **Laden** nutzen. Sie können auch das Qlik Engine JSON API verwenden.

#### **Syntax:**

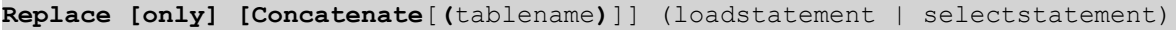

```
Replace [only] mapstatement
```
Während eines normalen (nicht partiellen) Ladevorgangs funktioniert die Konstruktion **Replace LOAD** wie ein normaler **LOAD**-Befehl, dem aber **Drop Table** vorangestellt wird. Zuerst wird die alte Tabelle gelöscht, dann werden Datensätze generiert und als neue Tabelle gespeichert.

Wenn der Zusatz **Concatenate** verwendet wird oder wenn eine Tabelle mit dem gleichen Satz Felder vorhanden ist, dann ist dies die zu löschende Tabelle. Wenn keine zu löschende Tabelle vorhanden ist, verhält sich die Konstruktion **Replace LOAD** genau wie ein normaler **LOAD**.

Ein partieller Ladevorgang hat die gleiche Wirkung. Der einzige Unterschied besteht darin, dass aus der vorherigen Skriptausführung immer eine zu löschende Tabelle vorhanden ist. Die Konstruktion **Replace LOAD** löscht immer zuerst die alte Tabelle und erstellt dann eine neue.

Durch den **Replace Map...Using**-Befehl wird auch bei der partiellen Ausführung des Skripts ein Mapping durchgeführt.

## **Argumente:**

**Argument Beschreibung** only Ein optionaler Qualifizierer, der bewirkt, dass der Befehl nur bei der partiellen Ausführung des Skripts berücksichtigt wird. Bei normalen (nicht partiellen) Ladevorgängen sollte er ignoriert werden. Argumente

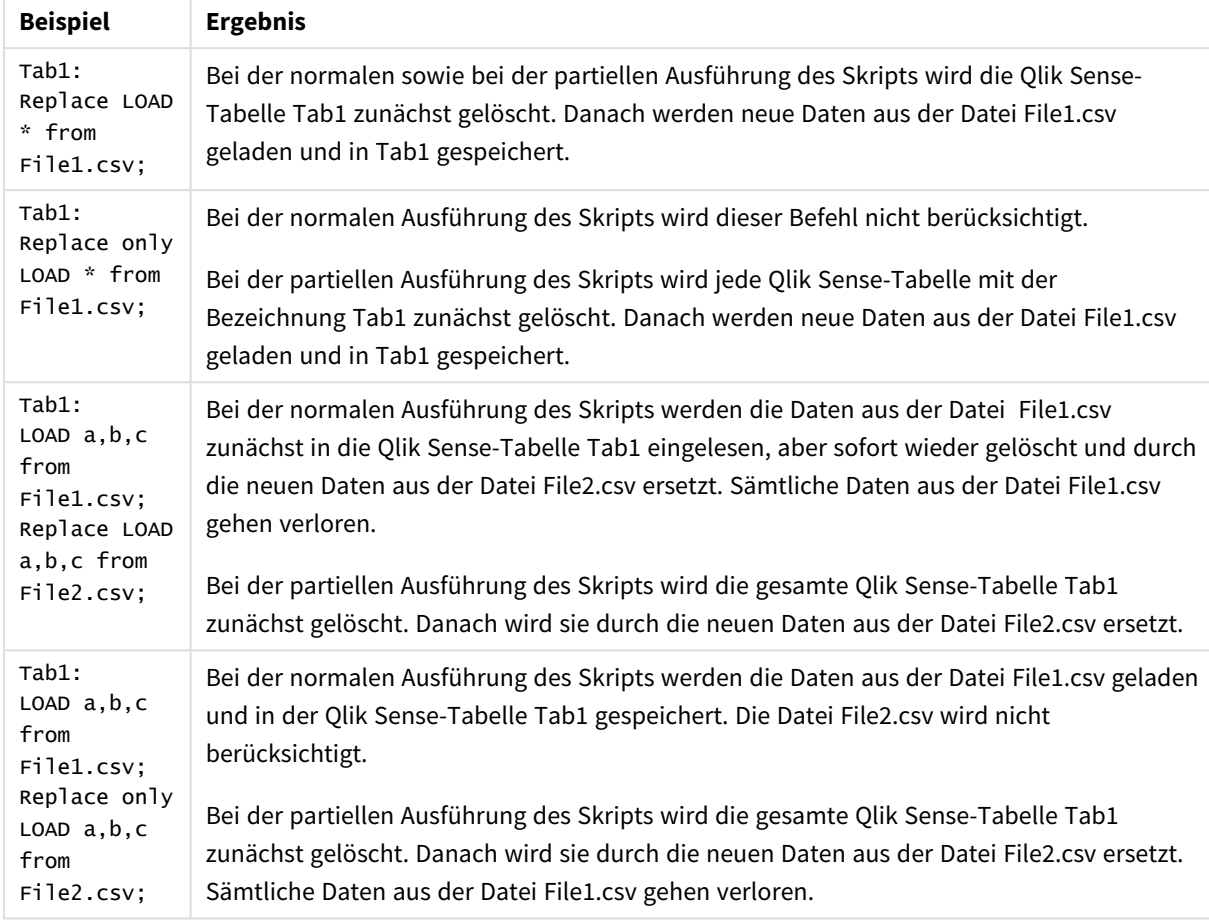

## Beispiele und Ergebnisse:

# Right

Den Befehlen **Join**und **Keep** kann der Zusatz **right** vorangestellt werden.

Vor einem **join**-Befehl bestimmt dieser Zusatz, dass ein Right Join hergestellt werden soll. Die entstandene Tabelle enthält somit lediglich Kombinationen von Feldwerten der Datentabellen, wobei die Referenzen zu Feldwerten in der zweiten Tabelle dargestellt werden. Bei Verwendung vor **keep** bestimmt dieser Zusatz, dass die erste Rohdatentabelle auf ihre gemeinsame Schnittmenge mit der zweiten Tabelle reduziert werden sollte, bevor sie in Qlik Sense gespeichert wird.

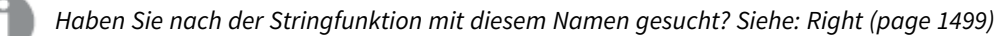

## **Syntax:**

**Right** (**Join** | **Keep**) [**(**tablename**)**](loadstatement |selectstatement )
# **Argumente:**

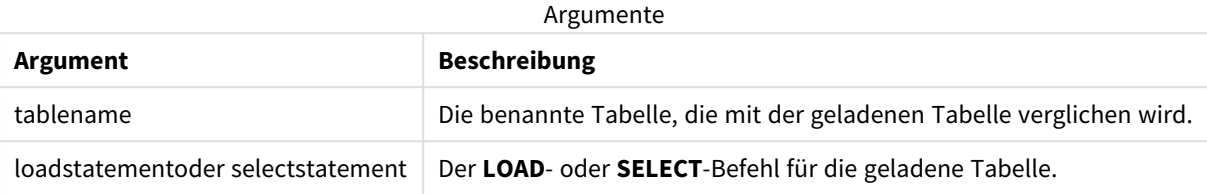

# Beispiel

# Ladeskript

Fügen Sie Ihrer App ein Beispielskript hinzu und führen Sie dieses aus. Fügen Sie einem Arbeitsblatt in Ihrer App dann die Felder hinzu, die in der Ergebnisspalte aufgeführt sind, um das Ergebnis anzuzeigen.

Table1: Load \* inline [ Column1, Column2 A, B 1, aa 2, cc 3, ee ]; Table2: Right Join Load \* inline [ Column1, Column3 A, C 1, xx 4, yy ];

# Ergebnis

Ergebnistabelle

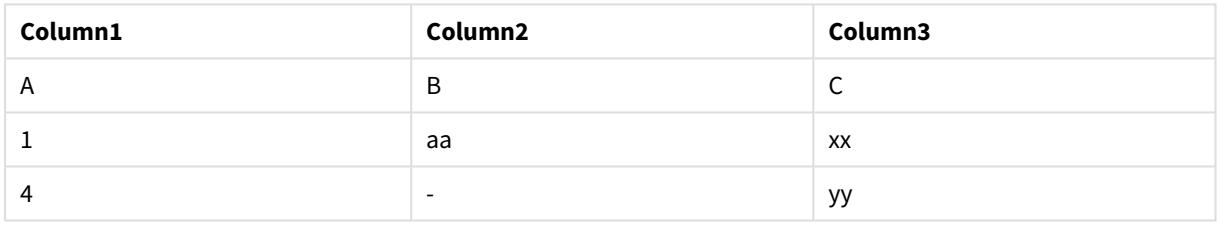

# Erläuterung

Dieses Beispiel zeigt die Ausgabe für den Right Join, wo nur Werte, die in der zweiten (rechten) Tabelle vorhanden sind, verknüpft werden.

# Sample

Der Zusatz **sample** vor einem **LOAD**- oder **SELECT**-Befehl dient dazu, eine zufällige Stichprobe von Datensätzen aus einer Datenquelle zu laden.

# **Syntax:**

**Sample** p ( loadstatement | selectstatement )

Die Formel, die ausgewertet wird, definiert nicht den Prozentsatz der Einträge im Datensatz, die in die Qlik Sense-Anwendung geladen werden, sondern die Wahrscheinlichkeit, mit der jeder gelesene Eintrag in die Anwendung geladen wird. Wenn ein Wert von p = 0.5 angegeben wird, bedeutet dies also nicht, dass 50 % der gesamten Einträge geladen werden, sondern dass jeder Eintrag eine Wahrscheinlichkeit von 50 % hat, in die Qlik Sense-Anwendung geladen zu werden.

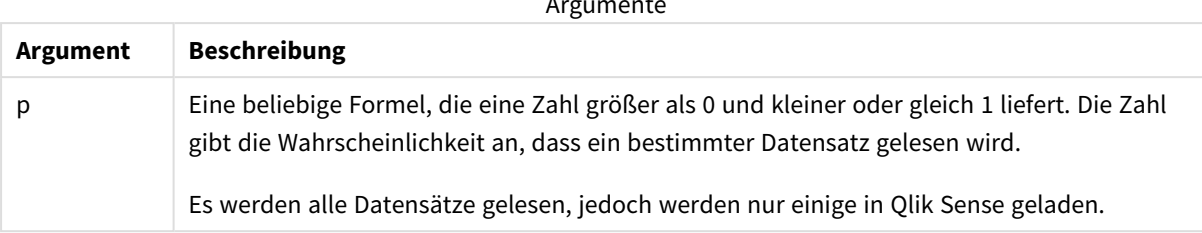

Argumente

# Verwendung

Stichproben sind nützlich, wenn Sie Beispieldaten aus einer großen Tabelle verwenden möchten, um die Art der Daten, die Verteilung oder den Feldinhalt zu verstehen. Da ein Teilsatz der Daten vorgelegt wird, erfolgen Datenladevorgänge schneller und Skripte können schneller getestet werden. Anders als First ruft die Funktion Sample Daten aus der ganzen Tabelle ab, anstatt sich auf wenige erste Zeilen zu beschränken. Das kann in manchen Fällen eine genauere Darstellung der Daten bieten.

Die folgenden Beispiele zeigen zwei mögliche Nutzungen des Systempräfix Sample:

```
Sample 0.15 SQL SELECT * from Longtable;
Sample(0.15) LOAD * from Longtab.csv;
```
# Regionaleinstellungen

Sofern nicht anders angegeben, verwenden die Beispiele in diesem Thema das folgende Datumsformat: MM/TT/JJJJ. Das Datumsformat wird in der Anweisung SET DateFormat in Ihrem Datenladeskript angegeben. Das Standarddatumsformat in Ihrem System kann aufgrund Ihrer regionalen Einstellungen und anderer Faktoren abweichen. Sie können die Formate in den Beispielen unten Ihren Anforderungen entsprechend ändern. Sie können auch die Formate in Ihrem Ladeskript entsprechend den Beispielen ändern.

Die standardmäßigen regionalen Einstellungen in Apps basieren auf den regionalen Systemeinstellungen der Computer oder Server, auf denen Qlik Sense installiert ist. Wenn der Qlik Sense-Server, auf den Sie zugreifen, auf Schweden festgelegt ist, verwendet der Dateneditor die schwedischen regionalen Einstellungen für Datums-, Uhrzeit- und Währungsangaben. Diese Einstellungen im regionalen Format hängen nicht mit der Sprache zusammen, die in der Benutzeroberfläche von Qlik Sense angezeigt wird. Qlik Sense wird in der gleichen Sprache wie der von Ihnen verwendete Browser angezeigt.

# Beispiel 1 – Stichprobe aus einer Inline-Tabelle

Ladeskript und Ergebnisse

# **Übersicht**

In diesem Beispiel lädt das Skript eine Datenstichprobe aus einem Datensatz mit sieben Einträgen aus einer Inline-Tabelle in eine Tabelle namens Transactions.

## **Ladeskript**

```
Transactions:
SAMPLE 0.3
LOAD
*
Inline [
id, date, amount
1, 08/30/2018, 23.56
2, 09/07/2018, 556.31
3, 09/16/2018, 5.75
4, 09/22/2018, 125.00
5, 09/22/2018, 484.21
6, 09/22/2018, 59.18
7, 09/23/2018, 177.42
];
```
### **Ergebnisse**

Laden Sie die Daten und öffnen Sie ein Arbeitsblatt. Erstellen Sie eine neue Tabelle und fügen Sie die folgenden Felder als Dimensionen hinzu:

- $\bullet$  id
- amount

Fügen Sie die folgende Kennzahl hinzu:

#### =sum(amount)8

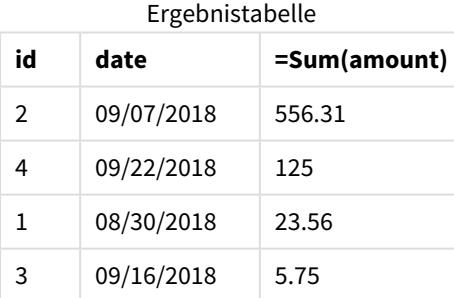

In der Iteration des in diesem Beispiel verwendeten Ladevorgangs wurden alle sieben Einträge gelesen, aber nur vier Einträge wurden in die Datentabelle geladen. Jeder wiederholte Ladevorgang kann eine andere Zahl ergeben und dazu führen, dass ein anderer Satz Einträge in die Anwendung geladen wird.

# Beispiel 2 – Stichprobe einer automatisch generierten Tabelle

Ladeskript und Ergebnisse

# **Übersicht**

In diesem Beispiel, das Autogenerate verwendet, wird ein Datensatz aus 100 Einträgen erstellt, der die Felder date, id und amount enthält. Es wird aber das Präfix Sample mit einem Wert von 0.1 verwendet.

# **Ladeskript**

```
SampleData:
Sample 0.1
LOAD
RecNo() AS id,
MakeDate(2013, Ceil(Rand() * 12), Ceil(Rand() * 29)) as date,
Rand() * 1000 AS amount
```

```
Autogenerate(100);
```
# **Ergebnisse**

Laden Sie die Daten und öffnen Sie ein Arbeitsblatt. Erstellen Sie eine neue Tabelle und fügen Sie die folgenden Felder als Dimensionen hinzu:

- $\bullet$  id
- $\bullet$  amount

Fügen Sie die folgende Kennzahl hinzu:

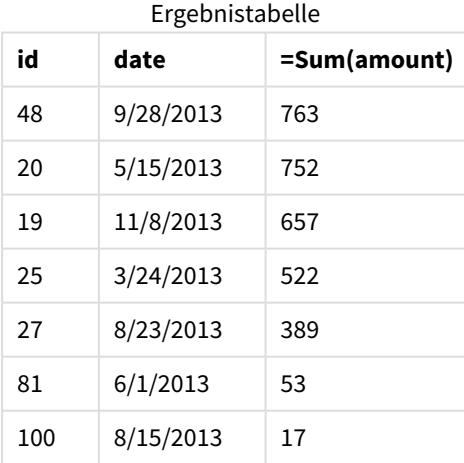

In der in diesem Beispiel verwendeten Iteration des Ladevorgangs wurden sieben Einträge aus dem erstellten Datensatz geladen. Auch hier kann jeder wiederholte Ladevorgang eine andere Zahl ergeben und dazu führen, dass ein anderer Satz Einträge in die Anwendung geladen wird.

# Semantic

Der Ladezusatz semantic erstellt einen besonderen Feldtyp, der in Qlik Sense verwendet werden kann, um relationale Daten zu verbinden und zu verwalten, beispielsweise Baumstrukturen, selbstreferenzierende Daten in einer über- und untergeordneten Struktur oder Daten, die als Diagramm beschrieben werden können.

Beachten Sie, dass der Ladevorgang semantic ähnlich wie die Zusätze *[Hierarchy](#page-65-0) (page 66)* und *[HierarchyBelongsTo](#page-67-0) (page 68)* funktionieren kann. Alle drei Zusätze können als Bausteine für effektive Frontend-Lösungen für das Durchlaufen relationaler Daten verwendet werden.

# **Syntax:**

Semantic ( loadstatement | selectstatement)

Ein "semantic"-Ladevorgang erwartet eine Eingabe, die genau drei oder vier Felder umfasst. Dabei ist streng definiert, was jedes geordnete Feld darstellt, wie in der Tabelle unten gezeigt:

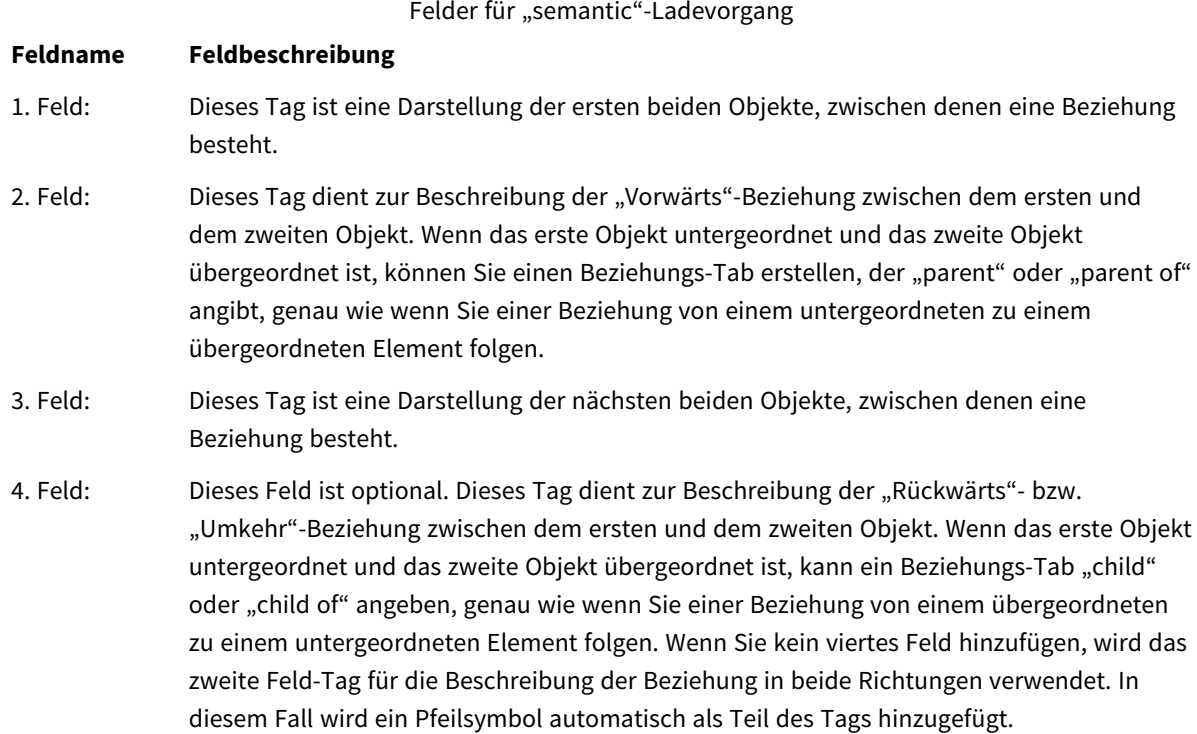

Der folgende Code ist ein Beispiel für den Zusatz semantic.

Semantic Load Object, 'Parent' AS Relationship, NeighbouringObject AS Object, 'Child' AS Relationship from graphdata.csv;

*Es ist eine zulässige und typische Praxis, das dritte Feld genauso wie das erste Feld zu beschriften. Dadurch wird ein selbstreferenzierendes Lookup erstellt, sodass Sie Objekten zu den zugehörigen Objekten im jeweils nächsten Beziehungsschritt folgen können. Wenn das dritte Feld nicht den gleichen Namen hat, ist das Endergebnis ein einfacher Lookup von Objekten zu den direkten relationalen Nachbarn im Abstand von einem Schritt, eine wenig hilfreiche Ausgabe.*

# Regionaleinstellungen

Sofern nicht anders angegeben, verwenden die Beispiele in diesem Thema das folgende Datumsformat: MM/TT/JJJJ. Das Datumsformat wird in der Anweisung SET DateFormat in Ihrem Datenladeskript angegeben. Das Standarddatumsformat in Ihrem System kann aufgrund Ihrer regionalen Einstellungen und anderer Faktoren abweichen. Sie können die Formate in den Beispielen unten Ihren Anforderungen entsprechend ändern. Sie können auch die Formate in Ihrem Ladeskript entsprechend den Beispielen ändern.

Die standardmäßigen regionalen Einstellungen in Apps basieren auf den regionalen Systemeinstellungen der Computer oder Server, auf denen Qlik Sense installiert ist. Wenn der Qlik Sense-Server, auf den Sie zugreifen, auf Schweden festgelegt ist, verwendet der Dateneditor die schwedischen regionalen Einstellungen für Datums-, Uhrzeit- und Währungsangaben. Diese Einstellungen im regionalen Format hängen nicht mit der Sprache zusammen, die in der Benutzeroberfläche von Qlik Sense angezeigt wird. Qlik Sense wird in der gleichen Sprache wie der von Ihnen verwendete Browser angezeigt.

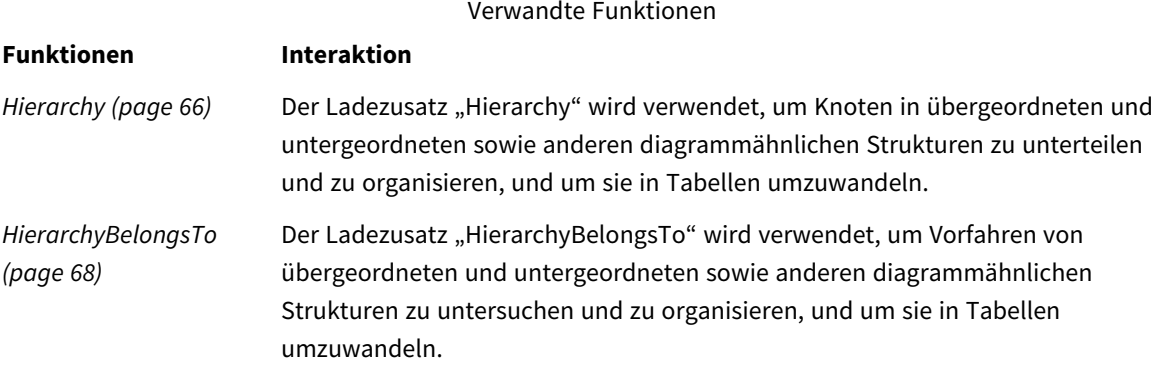

# Beispiel – Erstellen eines besonderen Felds für Verbindungsbeziehungen mit dem Zusatz "semantic"

Ladeskript und Ergebnisse

# **Übersicht**

Öffnen Sie den Dateneditor und fügen Sie das Ladeskript unten in eine neue Registerkarte ein.

Das Ladeskript umfasst:

• Ein Datensatz mit Einträgen für geografische Beziehungen, der in eine Tabelle namens GeographyTree geladen wird.

- Jeder Eintrag hat eine "ID" am Beginn der Zeile und eine "ParentID" am Ende der Zeile.
- <sup>l</sup> Der Zusatz semantic fügt ein Feld mit besonderem Verhalten mit dem Namen Relation hinzu.

#### **Ladeskript**

```
GeographyTree:
LOAD
    ID,
    Geography,
    if(ParentID='',null(),ParentID) AS ParentID
INLINE [ 
ID, Geography, ParentID
1,World
2,Europe,1
3,Asia,1
4,North America,1
5,South America,1
6,UK,2
7,Germany,2
8,Sweden,2
9,South Korea,3
10,North Korea,3
11,China,3
12,London,6
13,Birmingham,6
];
SemanticTable:
Semantic Load
       ID as ID,
       'Parent' as Relation,
       ParentID as ID,
       'Child' as Relation
resident GeographyTree;
```
#### **Ergebnisse**

Laden Sie die Daten und öffnen Sie ein Arbeitsblatt. Erstellen Sie eine neue Tabelle und fügen Sie die folgenden Felder als Dimensionen hinzu:

- $\bullet$  Id
- Geography

Dann erstellen Sie ein Filterfenster mit Relation als Dimension. Klicken Sie auf **Bearbeitung fertig**.

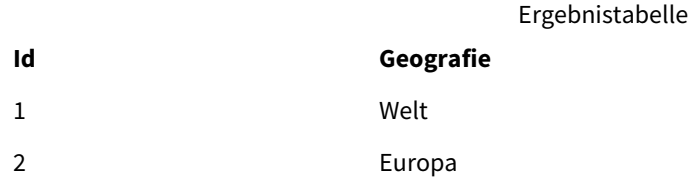

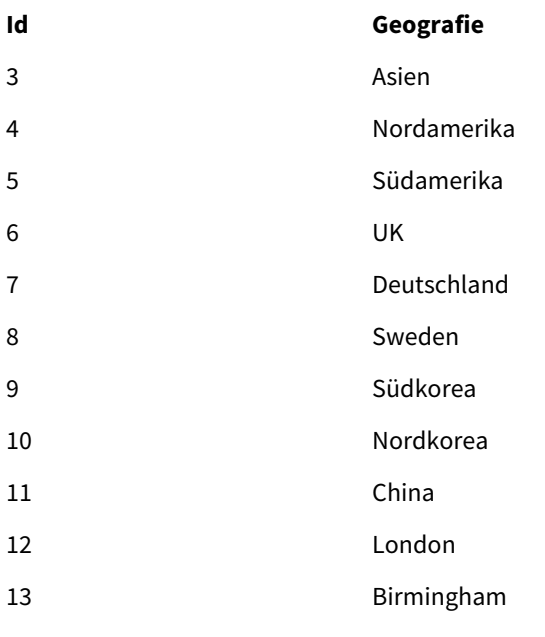

Filterfenster

# **Beziehung**

Untergeordnet

Übergeordnet

Klicken Sie auf **Europa** in der Dimension Geography in der Tabelle und klicken Sie auf **Untergeordnet** in der Dimension Relation im Filterfenster. Beachten Sie das erwartete Ergebnis in der Tabelle:

Ergebnistabelle mit untergeordneten Elementen für Europa

**Id Geografie**

6 UK

7 Deutschland

8 Sweden

Durch erneutes Klicken auf **Untergeordnet** werden Orte angezeigt, die untergeordnete Elemente für UK sind und sich einen Schritt weiter unten befinden.

Ergebnistabelle mit untergeordneten Elementen für UK

- **Id Geografie**
- 12 London
- 13 Birmingham

# Unless

Der Zusatz **unless** definiert eine Bedingung für die Evaluierung eines Befehls bzw. eines exit-Befehls. Es kann somit als Kurzform des vollständigen Befehls **if..end if** betrachtet werden.

# **Syntax:**

(**Unless** condition statement | exitstatement **Unless** condition ) **statement** oder **exitstatement** wird nur ausgeführt, wenn **condition** False ergibt.

Der Zusatz **unless** kann auch für Befehle verwendet werden, die bereits einen oder mehrere andere Befehle aufweisen, einschließlich zusätzlicher **when**- oder **unless**-Zusätze.

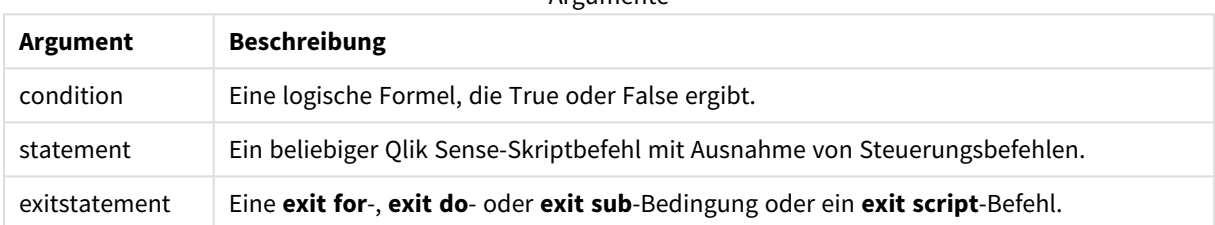

Argumente

# Verwendung

Der Befehl Unless gibt einen booleschen Wert zurück. In der Regel wird diese Art Funktion als Bedingung verwendet, wenn der Benutzer Teile des Skripts bedingt laden oder ausschließen möchte.

Die folgenden Zeilen zeigen drei Beispiele, wie die Funktion Unless verwendet werden kann:

```
exit script unless A=1;
unless A=1 LOAD * from myfile.csv;
unless A=1 when B=2 drop table Tab1;
```
# Regionaleinstellungen

Sofern nicht anders angegeben, verwenden die Beispiele in diesem Thema das folgende Datumsformat: MM/TT/JJJJ. Das Datumsformat wird in der Anweisung SET DateFormat in Ihrem Datenladeskript angegeben. Das Standarddatumsformat in Ihrem System kann aufgrund Ihrer regionalen Einstellungen und anderer Faktoren abweichen. Sie können die Formate in den Beispielen unten Ihren Anforderungen entsprechend ändern. Sie können auch die Formate in Ihrem Ladeskript entsprechend den Beispielen ändern.

Die standardmäßigen regionalen Einstellungen in Apps basieren auf den regionalen Systemeinstellungen der Computer oder Server, auf denen Qlik Sense installiert ist. Wenn der Qlik Sense-Server, auf den Sie zugreifen, auf Schweden festgelegt ist, verwendet der Dateneditor die schwedischen regionalen Einstellungen für Datums-, Uhrzeit- und Währungsangaben. Diese Einstellungen im regionalen Format hängen nicht mit der Sprache zusammen, die in der Benutzeroberfläche von Qlik Sense angezeigt wird. Qlik Sense wird in der gleichen Sprache wie der von Ihnen verwendete Browser angezeigt.

# Beispiel 1 – Präfix "unless"

Ladeskript und Ergebnisse

# **Übersicht**

Öffnen Sie den Dateneditor und fügen Sie das Ladeskript unten in eine neue Registerkarte ein.

Das Ladeskript umfasst:

- Erstellung einer Variable A, die einen Wert von 1 erhält
- Datensatz, der in eine Tabelle namens "Transactions" geladen wird, es sei denn die Variable A = 2

### **Ladeskript**

LET  $A = 1$ ; UNLESS  $A = 2$ Transactions: LOAD \* Inline [ id, date, amount 1, 08/30/2018, 23.56 2, 09/07/2018, 556.31 3, 09/16/2018, 5.75 4, 09/22/2018, 125.00 5, 09/22/2018, 484.21 6, 09/22/2018, 59.18 7, 09/23/2018, 177.42 ];

# **Ergebnisse**

Laden Sie die Daten und öffnen Sie ein Arbeitsblatt. Erstellen Sie eine neue Tabelle und fügen Sie die folgenden Felder als Dimensionen hinzu:

- $\bullet$  id
- date
- amount

Ergebnistabelle

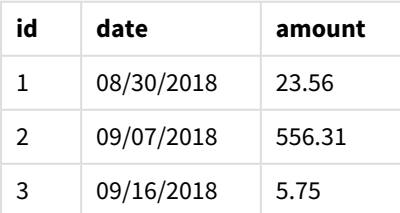

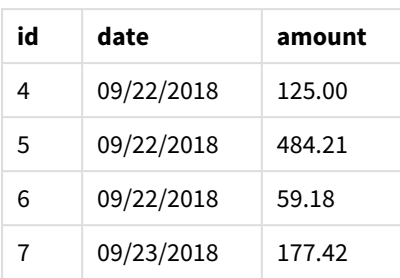

Da der Variablen A am Beginn des Skripts der Wert von 1 zugewiesen ist, wird die Bedingung nach dem Präfix Unless ausgewertet und gibt ein Ergebnis von FALSE zurück. Infolgedessen führt das Skript den Befehl Load weiter aus. In der Ergebnistabelle werden alle Einträge aus der Tabelle Transactions angezeigt.

Wenn dieser Variablenwert auf 2 festgelegt wird, werden keine Daten in das Datenmodell geladen.

# Beispiel 2 - Suffix "unless"

Ladeskript und Ergebnisse

### **Übersicht**

Öffnen Sie den Dateneditor und fügen Sie das Ladeskript unten in eine neue Registerkarte ein.

Das Ladeskript startet damit, dass ein anfänglicher Datensatz in eine Tabelle namens Transactions geladen wird. Das Skript wird dann beendet, es sei denn, es sind weniger als 10 Einträge in der Tabelle Transactions vorhanden.

Wenn diese Bedingung nicht zu einer Beendigung des Skripts führt, wird eine weitere Reihe von Transaktionen in der Tabelle Transactions zusammengeführt, und dieser Prozess wird wiederholt.

# **Ladeskript**

```
Transactions:
LOAD
*
Inline [
id, date, amount
1, 08/30/2018, 23.56
2, 09/07/2018, 556.31
3, 09/16/2018, 5.75
4, 09/22/2018, 125.00
5, 09/22/2018, 484.21
6, 09/22/2018, 59.18
7, 09/23/2018, 177.42
];
```
exit script unless NoOfRows('Transactions') < 10 ;

Concatenate LOAD \*

Inline [ id, date, amount 8, 10/01/2018, 164.27 9, 10/03/2018, 384.00 10, 10/06/2018, 25.82 11, 10/09/2018, 312.00 12, 10/15/2018, 4.56 13, 10/16/2018, 90.24 14, 10/18/2018, 19.32 ]; exit script unless NoOfRows('Transactions') < 10 ; Concatenate LOAD \* Inline [ id, date, amount 15, 10/01/2018, 164.27 16, 10/03/2018, 384.00 17, 10/06/2018, 25.82 18, 10/09/2018, 312.00 19, 10/15/2018, 4.56 20, 10/16/2018, 90.24 21, 10/18/2018, 19.32 ];

exit script unless NoOfRows('Transactions') < 10 ;

#### **Ergebnisse**

Laden Sie die Daten und öffnen Sie ein Arbeitsblatt. Erstellen Sie eine neue Tabelle und fügen Sie die folgenden Felder als Dimensionen hinzu:

- $\bullet$  id
- date
- amount

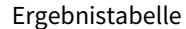

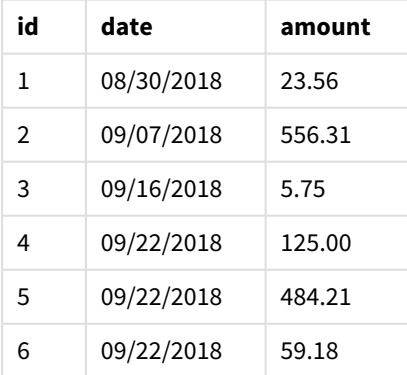

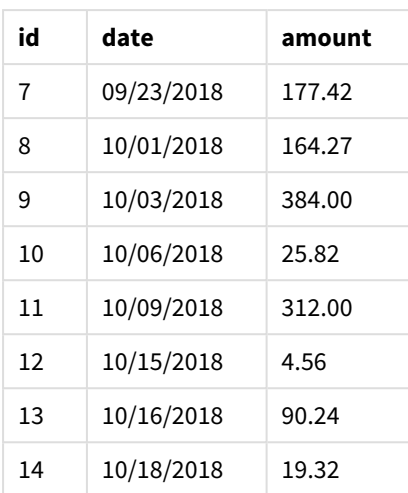

Es gibt sieben Einträge in jedem der drei Datensätze des Ladeskripts.

Der erste Datensatz (mit Transaktions-id 1 bis 7) wird in die Anwendung geladen. Die Bedingung Unless wertet aus, ob weniger als 10 Zeilen in der Tabelle Transactions vorhanden sind. Sie wird zu TRUE ausgewertet, und daher wird der zweite Datensatz (mit Transaktions-id 8 bis 14) in die Anwendung geladen. Die zweite Bedingung Unless wertet aus, ob weniger als 10 Einträge in der Tabelle Transactions vorhanden sind. Die Auswertung ergibt FALSE, und damit endet das Skript.

# Beispiel 3 - Mehrere Präfixe "unless"

Ladeskript und Ergebnisse

# **Übersicht**

Öffnen Sie den Dateneditor und fügen Sie das Ladeskript unten in eine neue Registerkarte ein.

In diesem Beispiel wird ein Datensatz, der eine Transaktion enthält, als Tabelle namens Transactions erstellt. Dann wird eine "for"-Schleife ausgelöst, in der zwei verschachtelte "unless"-Befehle Folgendes auswerten:

- 1. Es sei denn, in der Tabelle Transactions sind mehr als 100 Einträge vorhanden
- 2. Es sei denn, die Anzahl der Einträge in der Tabelle Transactions ist ein Vielfaches von 6

Wenn diese Bedingungen FALSE sind, werden weitere sieben Einträge generiert und in der vorhandenen Tabelle Transactions zusammengeführt. Dieser Vorgang wird wiederholt, bis eine der zwei Transaktionen einen Wert von TRUE zurückgibt.

# **Ladeskript**

```
Transactions:
Load
        0 as id
Autogenerate 1;
For i = 1 to 100
        unless NoOfRows('Transactions') > 100 unless mod(NoOfRows('Transactions'),6) = 0
```

```
Concatenate
      Load
if(isnull(Peek(id)),1,peek(id)+1) as id
               Autogenerate 7;
```
next i

### **Ergebnisse**

Laden Sie die Daten und öffnen Sie ein Arbeitsblatt. Erstellen Sie eine neue Tabelle und fügen Sie dieses Feld als Dimension hinzu:id.

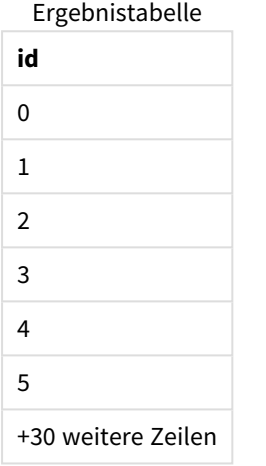

Die verschachtelten "unless"-Befehle, die in der "for"-Schleife vorhanden sind, werden wie folgt ausgewertet:

- 1. Sind mehr als 100 Zeilen in der Tabelle Transactions vorhanden?
- 2. Ist die Anzahl der Einträge in der Tabelle Transactions ein Vielfaches von 6?

Immer, wenn beide "unless"-Befehle einen Wert von FALSE zurückgeben, werden weitere sieben Einträge generiert und in der vorhandenen Tabelle Transactions zusammengeführt.

Diese Befehle geben fünf Mal einen Wert von FALSE zurück. An dieser Stelle befinden sich insgesamt 36 Datenzeilen in der Tabelle Transactions.

Danach gib der zweite Unless-Befehl einen Wert von TRUE zurück, und daher wird die load-Anweisung danach nicht mehr ausgeführt.

# When

Der Zusatz **when** definiert eine Bedingung für die Ausführung eines Befehls bzw. eines exit-Befehls. Es kann somit als Kurzform des vollständigen Befehls **if..end if** betrachtet werden.

#### **Syntax:**

```
(when condition statement | exitstatement when condition )
```
#### **Rückgabe Datentyp:** Boolesch

In Qlik Sense wird der boolesche Wert "wahr" durch -1 dargestellt, der Wert "falsch" durch 0.

**statement** oder **exitstatement** wird nur ausgeführt, wenn die Bedingung TRUE ergibt.

Der Zusatz When kann auch für Befehle verwendet werden, die bereits einen oder mehrere andere Befehle aufweisen, einschließlich zusätzlicher When- oder Unless-Zusätze.

#### **Verwendung**

Der Befehl When gibt einen booleschen Wert zurück. In der Regel wird diese Art Funktion als Bedingung verwendet, wenn der Benutzer Teile des Skripts laden oder ausschließen möchte.

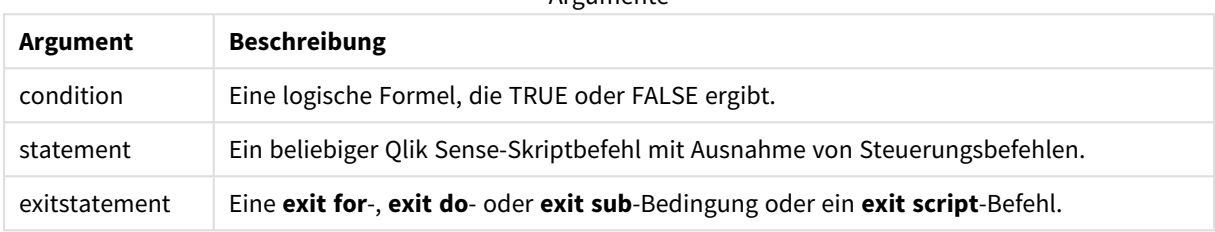

#### Argumento

# Regionaleinstellungen

Sofern nicht anders angegeben, verwenden die Beispiele in diesem Thema das folgende Datumsformat: MM/TT/JJJJ. Das Datumsformat wird in der Anweisung SET DateFormat in Ihrem Datenladeskript angegeben. Das Standarddatumsformat in Ihrem System kann aufgrund Ihrer regionalen Einstellungen und anderer Faktoren abweichen. Sie können die Formate in den Beispielen unten Ihren Anforderungen entsprechend ändern. Sie können auch die Formate in Ihrem Ladeskript entsprechend den Beispielen ändern.

Die standardmäßigen regionalen Einstellungen in Apps basieren auf den regionalen Systemeinstellungen der Computer oder Server, auf denen Qlik Sense installiert ist. Wenn der Qlik Sense-Server, auf den Sie zugreifen, auf Schweden festgelegt ist, verwendet der Dateneditor die schwedischen regionalen Einstellungen für Datums-, Uhrzeit- und Währungsangaben. Diese Einstellungen im regionalen Format hängen nicht mit der Sprache zusammen, die in der Benutzeroberfläche von Qlik Sense angezeigt wird. Qlik Sense wird in der gleichen Sprache wie der von Ihnen verwendete Browser angezeigt.

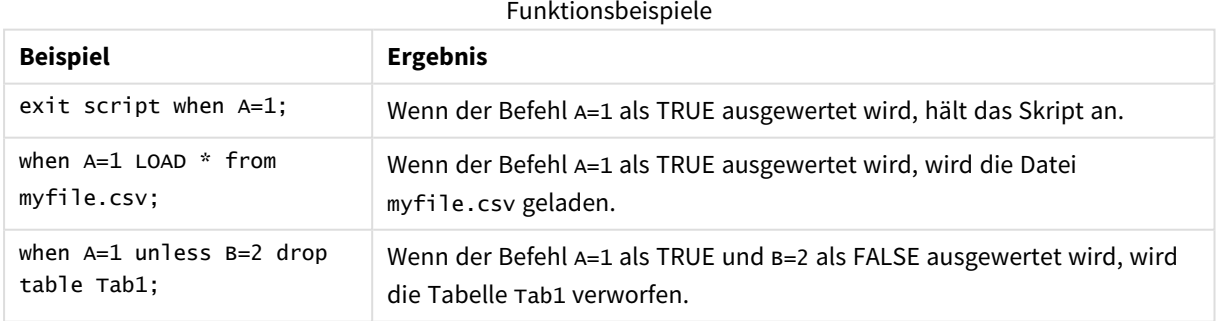

# Beispiel  $1$  – Präfix "when"

Ladeskript und Ergebnisse

# **Übersicht**

Öffnen Sie den Dateneditor und fügen Sie das Ladeskript unten in eine neue Registerkarte ein.

Das Ladeskript umfasst:

- Ein Datensatz mit Datumswerten und Beträgen wird an eine Tabelle namens "Transactions" gesendet.
- Der Befehl Let gibt an, dass die Variable A erstellt wird und den Wert 1 hat.
- Die Bedingung when gibt an, dass das Skript weiter geladen wird, wenn A dem Wert 1 entspricht.

# **Ladeskript**

```
LET A = 1;
WHEN A = 1Transactions:
LOAD
*
Inline [ 
id, date, amount
1, 08/30/2018, 23.56
2, 09/07/2018, 556.31
3, 09/16/2018, 5.75
4, 09/22/2018, 125.00
5, 09/22/2018, 484.21
6, 09/22/2018, 59.18
7, 09/23/2018, 177.42
];
```
# **Ergebnisse**

Laden Sie die Daten und öffnen Sie ein Arbeitsblatt. Erstellen Sie eine neue Tabelle und fügen Sie die folgenden Felder als Dimensionen hinzu:

- $\bullet$  id
- $\bullet$  date
- amount

Ergebnistabelle

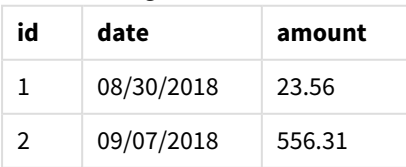

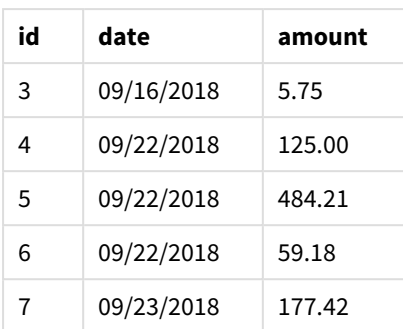

Da der Variablen A am Beginn des Skripts der Wert von 1 zugewiesen ist, wird die Bedingung nach dem Präfix When ausgewertet und gibt ein Ergebnis von TRUE zurück. Da ein Ergebnis von TRUE zurückgegeben wird, führt das Skript die load-Anweisung weiter aus. In der Ergebnistabelle werden alle Einträge angezeigt.

Wenn dieser Variablenwert auf einen beliebigen Wert ungleich 1 festgelegt wird, werden keine Daten in das Datenmodell geladen.

# Beispiel  $2$  – Suffix "When"

Ladeskript und Ergebnisse

# **Übersicht**

Öffnen Sie den Dateneditor und fügen Sie das Ladeskript unten in eine neue Registerkarte ein.

Das Ladeskript umfasst:

- Drei Datensätze mit Datumswerten und Beträgen werden an eine Tabelle namens "Transactions" gesendet.
	- Der erste Datensatz enthält die Transaktionen 1-7.
	- Der zweite Datensatz enthält die Transaktionen 8-14.
	- Der dritte Datensatz enthält die Transaktionen 15-21.
- Eine when-Bedingung entscheidet, ob die Tabelle "Transactions" mehr als zehn Zeilen enthält. Wenn einer der Befehle When als TRUE ausgewertet wird, hält das Ladeskript an. Diese Bedingung wird am Ende jedes der drei Datensätze platziert.

# **Ladeskript**

```
Transactions:
LOAD
*
Inline [ 
id, date, amount
1, 08/30/2018, 23.56
2, 09/07/2018, 556.31
3, 09/16/2018, 5.75
4, 09/22/2018, 125.00
5, 09/22/2018, 484.21
6, 09/22/2018, 59.18
7, 09/23/2018, 177.42
```

```
];
exit script when NoOfRows('Transactions') > 10 ;
Concatenate
LOAD
*
Inline [ 
id, date, amount
8, 10/01/2018, 164.27
9, 10/03/2018, 384.00
10, 10/06/2018, 25.82
11, 10/09/2018, 312.00
12, 10/15/2018, 4.56
13, 10/16/2018, 90.24
14, 10/18/2018, 19.32
];
exit script when NoOfRows('Transactions') > 10 ;
Concatenate
LOAD
*
Inline [ 
id, date, amount
15, 10/01/2018, 164.27
16, 10/03/2018, 384.00
17, 10/06/2018, 25.82
18, 10/09/2018, 312.00
19, 10/15/2018, 4.56
20, 10/16/2018, 90.24
21, 10/18/2018, 19.32
];
```

```
exit script when NoOfRows('Transactions') > 10 ;
```
# **Ergebnisse**

Laden Sie die Daten und öffnen Sie ein Arbeitsblatt. Erstellen Sie eine neue Tabelle und fügen Sie die folgenden Felder als Dimensionen hinzu:

- $\bullet$  id
- $\bullet$  date
- amount

Ergebnistabelle

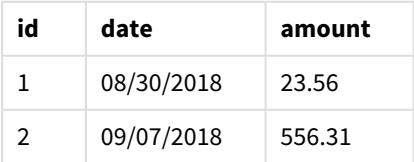

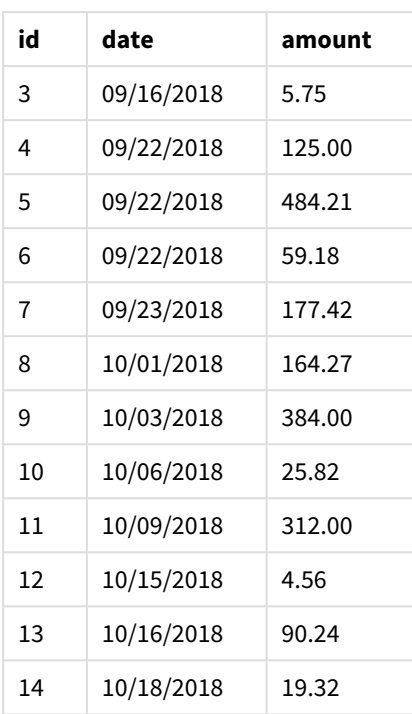

In jedem der drei Datensätze befinden sich sieben Transaktionen. Der erste Datensatz mit den Transaktionen 1 bis 7 wird in die Anwendung geladen. Die When-Bedingung nach dieser load-Anweisung wird als FALSE ausgewertet, weil die Tabelle "Transactions" weniger als zehn Zeilen enthält. Das Ladeskript fährt mit dem nächsten Datensatz fort.

Der zweite Datensatz mit den Transaktionen 8-14 wird in die Anwendung geladen. Die zweite When-Bedingung wird als TRUE ausgewertet, weil mehr als zehn Zeilen in der Tabelle "Transactions" enthalten sind. Daher wird das Skript beendet.

# Beispiel 3 - Mehrere Präfixe "When"

Ladeskript und Ergebnisse

# **Übersicht**

Öffnen Sie den Dateneditor und fügen Sie das Ladeskript unten in eine neue Registerkarte ein.

Das Ladeskript umfasst:

- Ein Datensatz, der eine einzelne Transaktion enthält, wird als Tabelle namens "Transactions" erstellt.
- Eine For-Schleife wird ausgelöst, die zwei verschachtelte when-Bedingungen enthält. Diese werten aus, ob:
	- 1. weniger als 100 Einträge in der Tabelle "Transactions" vorhanden sind.
	- 2. die Anzahl der Einträge in der Tabelle "Transactions" kein Vielfaches von 6 sind.

#### **Ladeskript**

```
RowsCheck = NoOfRows('Transactions') < 100 or mod(NoOfRows('Transactions'), 6) \leq 0;
Transactions:
```

```
Load
       0 as id
Autogenerate 1;
For i = 1 to 100
       when(RowsCheck)
               Concatenate
       Load
               if(isnull(Peek(id)),1,peek(id)+1) as id
       Autogenerate 7;
next i
```
# **Ergebnisse**

Laden Sie die Daten und öffnen Sie ein Arbeitsblatt. Erstellen Sie eine neue Tabelle und fügen Sie dieses Feld als Dimension hinzu:

 $\bullet$  id

Die Ergebnistabelle zeigt nur die ersten fünf Transaktions-IDs, aber das Ladeskript erstellt 36 Zeilen und endet, nachdem die When-Bedingung erfüllt ist.

Ergebnistabelle

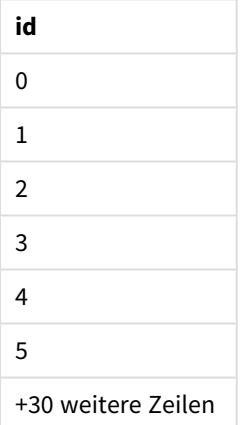

Die verschachtelten When-Bedingungen in der For-Schleife werten die folgenden Fragen aus:

- Sind weniger als 100 Zeilen in der Tabelle "Transactions" vorhanden?
- Ist die Gesamtzahl der Einträge in der Tabelle "Transactions" ein Vielfaches von 6?

Immer, wenn beide When-Bedingungen einen Wert von TRUE zurückgeben, werden weitere sieben Einträge generiert und in der vorhandenen Tabelle "Transactions" zusammengeführt.

Die When-Bedingungen geben fünf Mal einen Wert von TRUE zurück. An dieser Stelle befinden sich insgesamt 36 Datenzeilen in der Tabelle "Transactions".

Nachdem 36 Datenzeilen in der Tabelle "Transactions" erstellt wurden, gibt der zweite when-Befehl einen Wert von FALSE zurück, und daher wird die load-Anweisung danach nicht mehr ausgeführt.

# 3.3 Reguläre Skriptbefehle

Gewöhnliche Befehle dienen dazu, Daten einzulesen und diese Daten zu strukturieren oder zu verändern. Sie können sich über mehrere Zeilen erstrecken und müssen stets mit einem Semikolon enden , ";".

Sämtliche Skriptbefehle können in Groß- oder Kleinbuchstaben oder einer Kombination aus beiden eingegeben werden. Bei Feld- und Variablennamen, die im Skript vorkommen, wird Groß- und Kleinschreibung jedoch unterschieden.

# Reguläre Skriptbefehle – Übersicht

Jede Funktion wird nach der Übersicht genauer beschrieben. Sie können auch auf den Funktionsnamen in der Syntax klicken, um direkt auf die Details zu der spezifischen Funktion zuzugreifen.

# **Alias**

Die **alias**-Anweisung definiert einen Aliasnamen für ein Feld. Wann immer dieses Feld im Skript vorkommt, wird es umbenannt.

**[Alias](#page-134-0)** fieldname **as** aliasname {**,**fieldname **as** aliasname}

### **Autonumber**

Diese Anweisung erstellt eine eindeutige ganze Zahl für jeden distinkten ausgewerteten Wert in einem Feld, der bei der Skriptausführung gefunden wird.

**[AutoNumber](#page-135-0)** fields **[Using** namespace] **]**

#### **Binary**

Mit dem Befehl **binary** werden die Daten aus einem anderen QlikView-Dokument geladen, einschließlich der Section Access-Daten.

**[Binary](#page-138-0)** [path] filename

#### **comment**

Durch diesen Befehl können Sie Kommentare zu Feldern (Metadaten) selbst eingeben oder aus Datenbanken und Tabellen einlesen. Feldnamen, die in der App nicht vorkommen, werden dabei ignoriert. Wenn ein Feldname mehrmals vorkommt, wird der letzte Wert verwendet.

```
Comment field *fieldlist using mapname
Comment field fieldname with comment
```
#### **comment table**

Durch diesen Befehl können Sie Kommentare zu Tabellen (Metadaten) selbst eingeben oder aus Datenbanken und Tabellen einlesen.

```
Comment table tablelist using mapname
Comment table tablename with comment
```
#### **Connect**

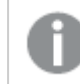

*Diese Funktion ist in Qlik Sense SaaS nicht verfügbar.*

Der Befehl **CONNECT** legt den Qlik Sense-Zugriff auf eine allgemeine Datenbank über die OLE DB/ODBC-Schnittstelle fest. Für ODBC muss die Datenquelle zunächst mithilfe des ODBC-Administrators angegeben werden.

```
ODBC Connect TO connect-string [ ( access_info ) ]
OLEDB CONNECT TO connect-string [ ( access_info ) ]
CUSTOM CONNECT TO connect-string [ ( access_info ) ]
LIB CONNECT TO connection
```
#### **Declare**

Der Befehl **Declare** wird verwendet, um Felddefinitionen zu erstellen, in denen Sie Beziehungen zwischen Feldern und Funktionen festlegen können. Mithilfe mehrerer Felddefinitionen lassen sich automatisch abgeleitete Felder erstellen, die als Dimensionen verwendet werden können. Sie können beispielsweise eine Kalenderdefinition erstellen und diese zur Generierung von damit in Bezug stehenden Dimensionen, wie Jahr, Monat, Woche und Tag, aus einem Datumsfeld verwenden.

```
definition name:
```

```
Declare [Field[s]] Definition [Tagged tag_list ]
[Parameters parameter_list ]
Fields field_list
[Groups group_list ]
<definition name>:
Declare [Field][s] Definition
Using <existing definition>
[With <parameter assignment> ]
```
#### **Derive**

Der Befehl **Derive** wird zur Generierung abgeleiteter Felder auf Grundlage einer Felddefinition verwendet, die mit einem **Declare**-Befehl erstellt wurde. Sie können entweder angeben, für welche Datenfelder die Felder abgeleitet werden sollen, oder die Felder explizit oder implizit auf Grundlage der Tags für die Felder ableiten.

```
Derive [Field[s]] From [Field[s]] field_list Using definition
Derive [Field[s]] From Explicit [Tag[s]] (tag_list) Using definition
Derive [Field[s]] From Implicit [Tag[s]] Using definition
```
#### **Direct Query**

Mit dem Befehl **DIRECT QUERY** können Sie Tabellen über eine ODBC- oder OLE DB-Verbindung aufrufen, und zwar mithilfe der Funktion Direct Discovery.

**[Direct](#page-147-0) Query** [path]

#### **Directory**

Die **Directory**-Anweisung definiert, welches Verzeichnis in den nachfolgenden **LOAD**-Anweisungen nach Datendateien durchsucht wird, bis eine neue **Directory**-Anweisung erstellt wird.

**[Directory](#page-152-0)** [path]

#### **Disconnect**

Der **Disconnect**-Befehl beendet die aktuelle ODBC/OLE DB/benutzerdefinierte Verbindung. Der Befehl ist optional.

**[Disconnect](#page-153-0)**

#### **drop field**

Durch den Befehl **drop field** können jederzeit ein oder mehrere Qlik Sense-Felder während der Skriptausführung aus dem Datenmodell und damit aus dem Arbeitsspeicher gelöscht werden. Die Eigenschaft "distinct" einer Tabelle wird nach einem drop field-Befehl entfernt.

*Sowohl drop field als auch drop fields ist zulässig. Die Funktion der beiden Befehle ist identisch. Ist kein Tabellenname angegeben, wird das Feld aus allen Tabellen gelöscht, in denen es vorkommt.*

```
Drop field fieldname [ , fieldname2 ...] [from tablename1 [ , tablename2
...]]
drop fields fieldname [ , fieldname2 ...] [from tablename1 [ , tablename2
...]]
```
#### **drop table**

Durch den Befehl **drop table** können jederzeit eine oder mehrere interne Qlik Sense-Tabellen während der Skriptausführung aus dem Datenmodell und damit aus dem Arbeitsspeicher gelöscht werden.

*Es werden die Formulare drop table und drop tables akzeptiert.*

```
Drop table tablename [, tablename2 ...]
drop tables[ tablename [, tablename2 ...]
```
#### **Execute**

Der Befehl **Execute** wird zur Ausführung anderer Programme verwendet, während Qlik Sense Daten lädt. Dies dient z. B. dazu, notwendige Konvertierungen vorzunehmen.

**[Execute](#page-155-0)** commandline

#### **FlushLog**

Der Befehl **FlushLog** erzwingt, dass Qlik Sense den Inhalt des Skriptpuffers in die Skriptprotokolldatei schreibt.

#### **[FlushLog](#page-156-0)**

#### **Force**

Der Befehl **force** erzwingt, dass Qlik Sense die Feldnamen und Feldwerte der folgenden **LOAD**- und **SELECT**-Befehle als in Großbuchstaben, in Kleinbuchstaben oder wie angegeben (gemischt) interpretiert. Auf diese Weise können Tabellen über Schlüsselfelder automatisch miteinander verknüpft werden, auch wenn die Feldnamen in den Datenquellen hinsichtlich Groß- und Kleinschreibung nicht übereinstimmen.

**[Force](#page-157-0) ( capitalization** | **case upper** | **case lower** | **case mixed )**

#### **LOAD**

Der **LOAD**-Befehl lädt Felder aus einer Datei aus Daten, die im Skript definiert sind, aus einer zuvor geladenen Tabelle, aus einer Webseite, aus dem Ergebnis eines nachfolgenden **SELECT**-Befehls oder durch automatisches Generieren der Daten. Daten können auch aus Analyseverbindungen geladen werden.

```
Load [ distinct ] *fieldlist
[( from file [ format-spec ] |
from field fieldassource [format-spec]
inline data [ format-spec ] |
resident table-label |
autogenerate size )]
[ where criterion | while criterion ]
[ group by groupbyfieldlist ]
[order by orderbyfieldlist ]
[extension pluginname.functionname(tabledescription)]
```
#### **Let**

Der **let**-Befehl ergänzt den **set**-Befehl und definiert die Skriptvariablen. Im Gegensatz zum **set**-Befehl wird beim **let**-Befehl der Ausdruck rechts des Gleichheitszeichens "=" zur Laufzeit des Skripts ausgewertet, bevor er der Variablen zugewiesen wird.

**[Let](#page-178-0)** variablename=expression

#### **Loosen Table**

Durch den Befehl **Loosen Table** können eine oder mehrere interne Qlik Sense-Datentabellen während der Skriptausführung explizit als freie Tabellen eingestuft werden. Bei einer freien Tabelle werden alle Verknüpfungen zwischen Feldwerten in der Tabelle entfernt. Ein ähnlicher Effekt kann durch Laden jedes Felds der freien Tabellen als unabhängige, unverbundene Tabellen erzielt werden. Freie Tabellen können während des Testens nützlich sein, um verschiedene Teile der Datenstruktur vorübergehend zu isolieren. Im Tabellenmodell werden freie Tabellen durch gepunktete Linien dargestellt. Enthält das Skript eine oder mehrere **Loosen Table**-Befehle, werden zu Beginn der Skriptausführung alle vorher getroffenen Einstellungen bezüglich freier Tabellen in Qlik Sense aufgehoben.

tablename [ , tablename2 ...] Loosen Tables tablename [ , tablename2 ...]

#### **Map ... using**

Die Funktion **map ... using** wird für die Zuordnung eines bestimmten Feldwerts oder einer Formel zu den Werten einer bestimmten Mapping-Tabelle verwendet. Die Mapping-Tabelle wird mit dem Befehl **Mapping** erstellt.

**[Map](#page-179-0)** \*fieldlist **Using** mapname

#### **NullAsNull**

Der Befehl **NullAsNull** schaltet die Konvertierung von NULL-Werten in Stringwerte aus, die zuvor mit dem Befehl **NullAsValue** festgelegt wurde.

**[NullAsNull](#page-180-0)** \*fieldlist

#### **NullAsValue**

Mit dem Befehl **NullAsValue** werden die Felder angegeben, für die NULL-Werte in Werte konvertiert werden sollen.

**[NullAsValue](#page-181-0)** \*fieldlist

#### **Qualify**

Mit dem Befehl **Qualify** wird die Qualifikation von Feldnamen aktiviert, d. h. Feldnamen erhalten den Tabellennamen als Zusatz.

**[Qualify](#page-182-0)** \*fieldlist

#### **Rem**

Der **rem**-Befehl dient dazu, Anmerkungen oder Kommentare in das Skript einzufügen oder Befehle vorübergehend zu deaktivieren, ohne sie aus dem Skript zu löschen.

**[Rem](#page-183-0)** string

### **Rename Field**

Diese Skriptfunktion benennt nach dem Laden ein oder mehrere bestehende Qlik Sense-Felder um.

```
Rename field (using mapname | oldname to newname{ , oldname to newname })
```
**Rename Fields (using** mapname | oldname **to** newname{ , oldname **to** newname }**)**

#### **Rename Table**

Diese Skriptfunktion benennt nach dem Laden eine oder mehrere bestehende interne Qlik Sense-Tabellen um.

```
Rename table (using mapname | oldname to newname{ , oldname to newname })
Rename Tables (using mapname | oldname to newname{ , oldname to newname })
```
# **Section**

Mit dem **section**-Befehl können Sie definieren, ob die nachfolgenden Befehle **LOAD** und **SELECT** Daten laden oder aber eine Zugriffskontrollen festlegen.

**[Section](#page-186-0)** (**access** | **application**)

# **Select**

Die Auswahl von Feldern aus einer ODBC-Datenquelle oder aus einem OLE DB-Provider erfolgt über die gewöhnlichen SQL-**SELECT**-Befehle. Allerdings hängt die Akzeptanz von **SELECT**-Befehlen vom verwendeten ODBC-Treiber oder OLE DB-Provider ab.

**[Select](#page-187-0)** [**all** | **distinct** | **distinctrow** | **top** n [**percent**] ] \*fieldlist

```
From tablelist
[Where criterion ]
[Group by fieldlist [having criterion ] ]
[Order by fieldlist [asc | desc] ]
[ (Inner | Left | Right | Full)Join tablename on fieldref = fieldref ]
```
# **Set**

Der Befehl **set** wird zum Festlegen der Skriptvariablen verwendet. Diese können Strings, Pfade, Laufwerke usw. im Skript ersetzen.

**[Set](#page-189-0)** variablename**=**string

#### **Sleep**

Der Befehl **sleep** hält die Ausführung des Skripts für eine festgelegte Zeit an.

#### **[Sleep](#page-190-0)** n

### **SQL**

Mithilfe der **SQL**-Anweisung können Sie einen beliebigen SQL-Befehl über eine ODBC- oder OLE DB-Verbindung senden.

**[SQL](#page-190-1)** sql\_command

#### **SQLColumns**

Der Befehl **sqlcolumns** erzeugt eine Reihe von Feldern, welche die Spalten der ODBC- oder OLE DB-Datenquelle beschreiben, zu der mit dem **connect**-Befehl eine Verbindung hergestellt wurde.

#### **[SQLColumns](#page-191-0)**

#### **SQLTables**

Der Befehl **sqltables** erzeugt eine Reihe von Feldern, welche die Tabellen einer ODBC- oder OLE DB-Datenquelle beschreiben, zu der mit dem **connect**-Befehl eine Verbindung hergestellt wurde.

#### **[SQLTables](#page-192-0)**

#### **SQLTypes**

Der Befehl **sqltypes** erzeugt eine Reihe von Feldern, welche die Arten der ODBC- oder OLE DB-Datenquelle beschreiben, zu der mit dem **connect**-Befehl eine Verbindung hergestellt wurde.

#### **[SQLTypes](#page-192-1)**

#### **Star**

Der String, der alle Werte eines Feldes repräsentieren soll (Stern-Symbol), kann mit dem **star**-Befehl definiert werden. Dies hat Gültigkeit für alle nachfolgenden **LOAD**- und **SELECT**-Befehle.

**[Star](#page-193-0) is** [ string ]

# **Store**

Mit dem Befehl **Store** wird eine QVD-, Parquet-, CSV- oder TXT-Datei erstellt.

**[Store](#page-195-0)** [ \*fieldlist **from**] table **into** filename [ format-spec ];

#### **Tag**

Dieser Skriptbefehl bietet eine Möglichkeit zum Zuweisen von Tags zu einem oder mehreren Feldern oder Tabellen. Wird der Versuch unternommen, einem Feld oder einer Tabelle ein Tag hinzuzufügen, das bzw. die nicht in der App vorhanden ist, wird dieser Vorgang ignoriert. Gibt es Konflikte durch mehrfach vorkommende Feldnamen oder Tags, wird der letzte Tag verwendet.

**[Tag](#page-200-0)[field|fields]** fieldlist **with** tagname **Tag [field|fields]** fieldlist **using** mapname **Tag table** tablelist **with** tagname

#### **Trace**

Mit dem Befehl **trace** kann ein String im Fenster **Status der Skriptausführung** angezeigt und in die log-Datei geschrieben werden. Er eignet sich besonders zum Debugging. Wenn Sie die \$-Erweiterungen von Variablen verwenden, die vor dem **trace**-Befehl berechnet werden, können Sie die Meldung anpassen.

**[Trace](#page-201-0)** string

#### **Unmap**

Mit dem Befehl **Unmap** wird der Feldwert Mapping deaktiviert, der mit dem Befehl **Map … Using** für die anschließend geladenen Felder angegeben wurde.

**[Unmap](#page-201-1)** \*fieldlist

#### **Unqualify**

Die **Unqualify**-Anweisung wird verwendet, um die Qualifizierung von Feldnamen, die zuvor durch die **Qualify**-Anweisung aktiviert wurden, zu deaktivieren.

**[Unqualify](#page-202-0)** \*fieldlist

#### **Untag**

Dieser Skriptbefehl bietet eine Möglichkeit zum Entfernen von Tags aus Feldern oder Tabellen. Wird der Versuch unternommen, ein Tag aus einem Feld oder einer Tabelle zu entfernen, das bzw. die nicht in der App vorhanden ist, wird dieser Vorgang ignoriert.

```
Untag[field|fields] fieldlist with tagname
Tag [field|fields] fieldlist using mapname
Tag table tablelist with tagname
```
# <span id="page-134-0"></span>Alias

Die **alias**-Anweisung definiert einen Aliasnamen für ein Feld. Wann immer dieses Feld im Skript vorkommt, wird es umbenannt.

**Syntax:**

**alias** fieldname **as** aliasname {**,**fieldname **as** aliasname}

# **Argumente:**

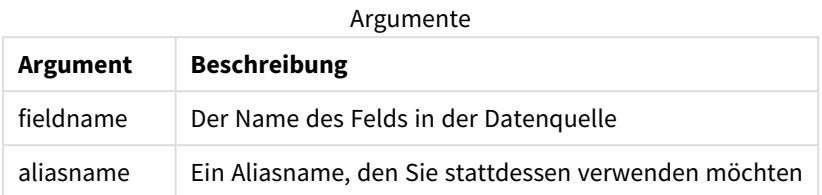

# Beispiele und Ergebnisse:

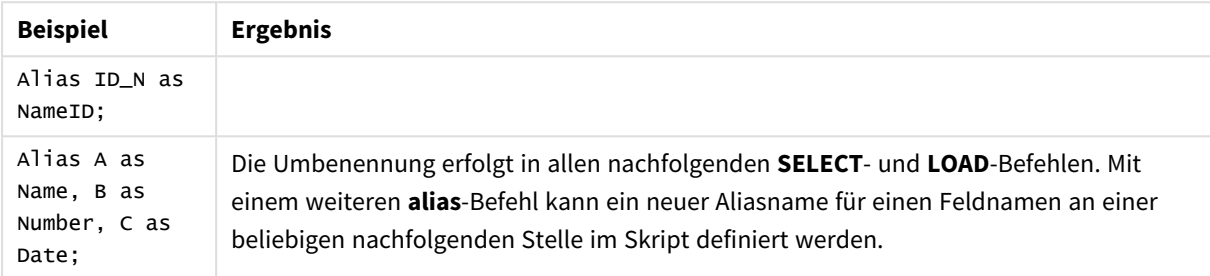

# <span id="page-135-0"></span>AutoNumber

Diese Anweisung erstellt eine eindeutige ganze Zahl für jeden distinkten ausgewerteten Wert in einem Feld, der bei der Skriptausführung gefunden wird.

Sie können auch die *[autonumber](#page-596-0) (page 597)*-Funktion innerhalb einer **LOAD**-Anweisung verwenden; dies weist aber bestimmte Einschränkungen auf, wenn Sie eine optimierte Ladung verwenden möchten. Sie können eine optimierte Ladung erstellen, indem Sie die Daten zuerst aus einer **QVD**-Datei laden und dann die **AutoNumber**-Anweisung verwenden, um die Werte zu Symbolschlüsseln zu konvertieren.

# **Syntax:**

**AutoNumber** \*fieldlist **[Using** namespace] **]**

# **Argumente:**

**Argument Beschreibung** \*fieldlist Eine kommagetrennte Liste der Felder, deren Werte durch einen eindeutigen Ganzzahlwert ersetzt werden sollen. Sie können die Platzhalterzeichen ? und \* in den Feldnamen verwenden, um alle Felder mit übereinstimmenden Namen einzuschließen. Sie können auch \* verwenden, um alle Felder einzuschließen. Wenn Platzhalter verwendet werden, müssen Sie die Feldnamen in Anführungszeichen einschließen. Argumente

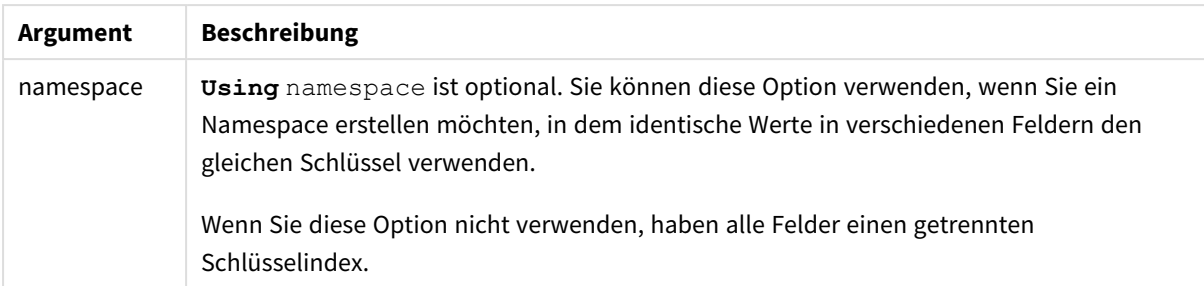

## **Beschränkungen:**

Wenn Sie mehrere **LOAD**-Anweisungen im Skript haben, müssen Sie die **AutoNumber**-Anweisung nach der letzten **LOAD**-Anweisung platzieren.

Beispiel: Skript mit AutoNumber

# Skriptbeispiel

In diesem Beispiel werden die Daten zuerst ohne den Befehl **AutoNumber** geladen. Dann wird der Befehl **AutoNumber** hinzugefügt, um die Auswirkung zu zeigen.

# Im Beispiel verwendete Daten

Laden Sie die folgenden Daten als Inline-Ladevorgang in den Dateneditor, um das folgende Skriptbeispiel zu erstellen. Lassen Sie den Befehl **AutoNumber** vorläufig auskommentiert.

```
RegionSales:
LOAD *,
Region &'|'& Year &'|'& Month as KeyToOtherTable
INLINE
[ Region, Year, Month, Sales
North, 2014, May, 245
North, 2014, May, 347
North, 2014, June, 127
South, 2014, June, 645
South, 2013, May, 367
South, 2013, May, 221
];
Budget:
LOAD Budget,
Region &'|'& Year &'|'& Month as KeyToOtherTable
INLINE
[Region, Year, Month, Budget
North, 2014, May, 200
North, 2014, May, 350
North, 2014, June, 150
South, 2014, June, 500
South, 2013, May, 300
South, 2013, May, 200
];
```
//AutoNumber KeyToOtherTable;

# Visualisierungen erstellen

Erstellen Sie zwei Tabellenvisualisierungen in einem Qlik Sense-Arbeitsblatt. Fügen Sie **KeyToOtherTable**, **Region**, **Year**, **Month** und **Sales** als Dimensionen zur ersten Tabelle hinzu. Fügen Sie **KeyToOtherTable**, **Region**, **Year**, **Month** und **Budget** als Dimensionen zur zweiten Tabelle hinzu.

### Ergebnis

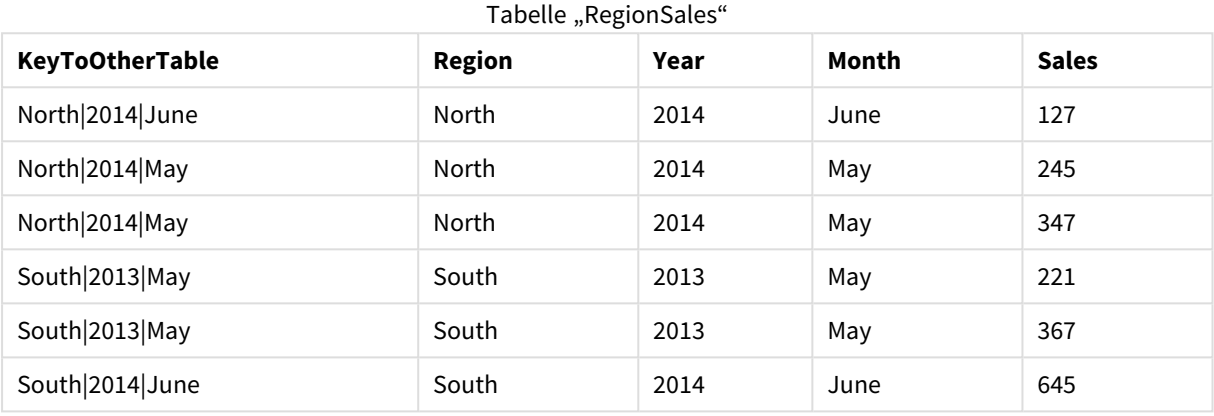

#### Tabelle "Budget"

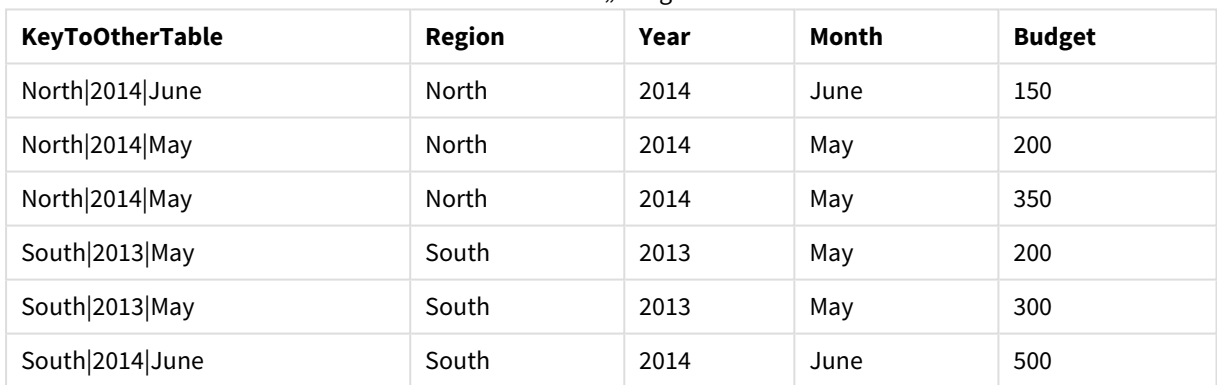

## Erläuterung

Das Beispiel zeigt ein zusammengesetztes Feld **KeyToOtherTable**, das die beiden Tabellen verknüpft. **AutoNumber** wird nicht verwendet. Beachten Sie die Länge der Werte für **KeyToOtherTable**.

Befehl "AutoNumber" hinzufügen

Kommentieren Sie den Befehl **AutoNumber** im Ladeskript aus.

AutoNumber KeyToOtherTable;

# Ergebnis

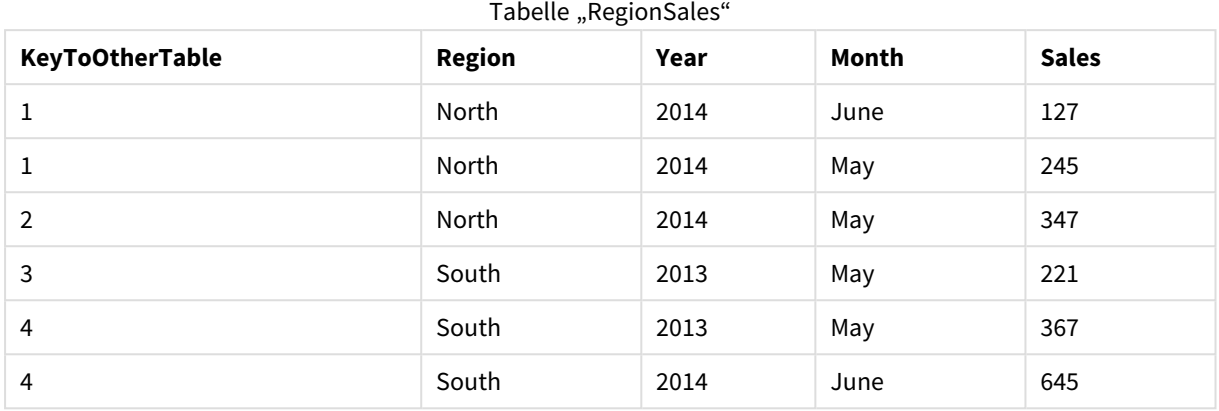

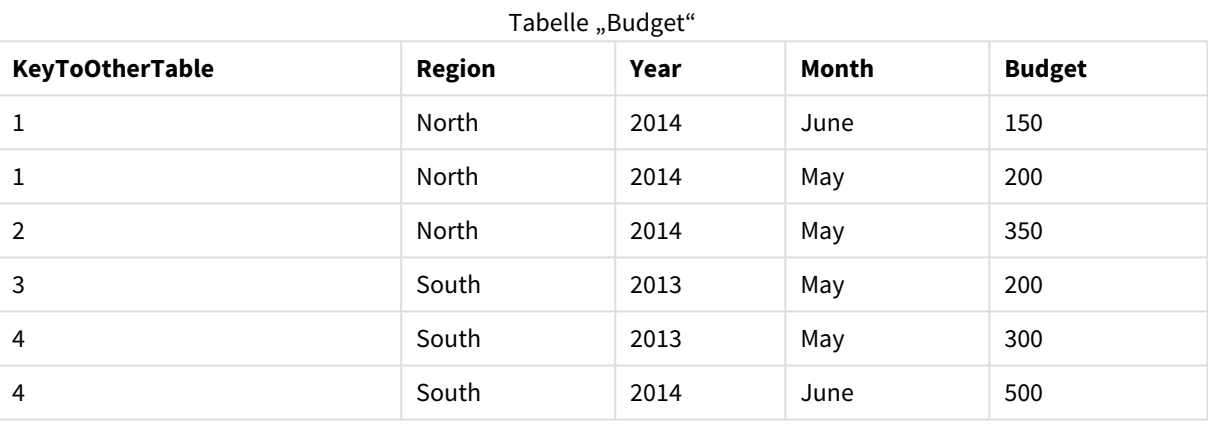

# Erläuterung

Die Feldwerte für **KeyToOtherTable** wurden durch eindeutige Ganzzahlwerte ersetzt. Dadurch wurde die Länge der Feldwerte reduziert und Arbeitsspeicher gespart. Die Schlüsselfelder in beiden Feldern sind von **AutoNumber** betroffen, und die Tabellen bleiben verknüpft. Das Beispiel ist für Demonstrationszwecke nur kurz, wäre aber besonders in einer Tabelle mit vielen Zeilen sinnvoll.

# <span id="page-138-0"></span>Binary

Mit dem Befehl **binary** werden die Daten aus einer anderen Qlik Sense-App oder einem Dokument von QlikView einschließlich der Section Access-Daten geladen. Andere Elemente der App sind nicht inbegriffen, z. B. Arbeitsblätter, Stories, Visualisierungen, Master-Elemente oder Variablen.

In einem Skript darf jeweils nur ein **binary**-Befehl vorkommen. Der **binary**-Befehl muss ganz am Anfang stehen, sogar vor den SET-Befehlen, die sich normalerweise am Anfang des Skripts befinden.

# **Syntax:**

**binary** [path] filename

# **Argumente:**

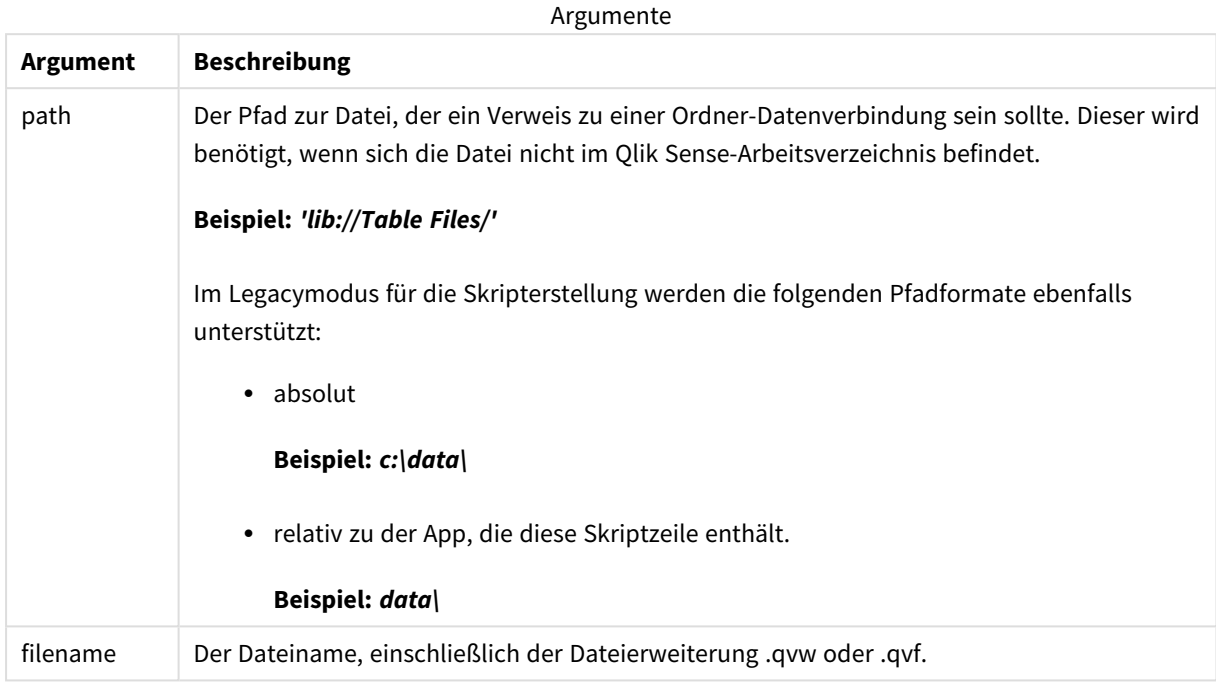

# **Beschränkungen:**

Sie können **binary** nicht zum Laden von Daten aus einer App in derselben Qlik Sense Enterprise-Bereitstellung verwenden, indem Sie die App-ID referenzieren. Vielmehr können Sie die Daten nur aus einer *.qvf*-Datei laden.

Beispiele

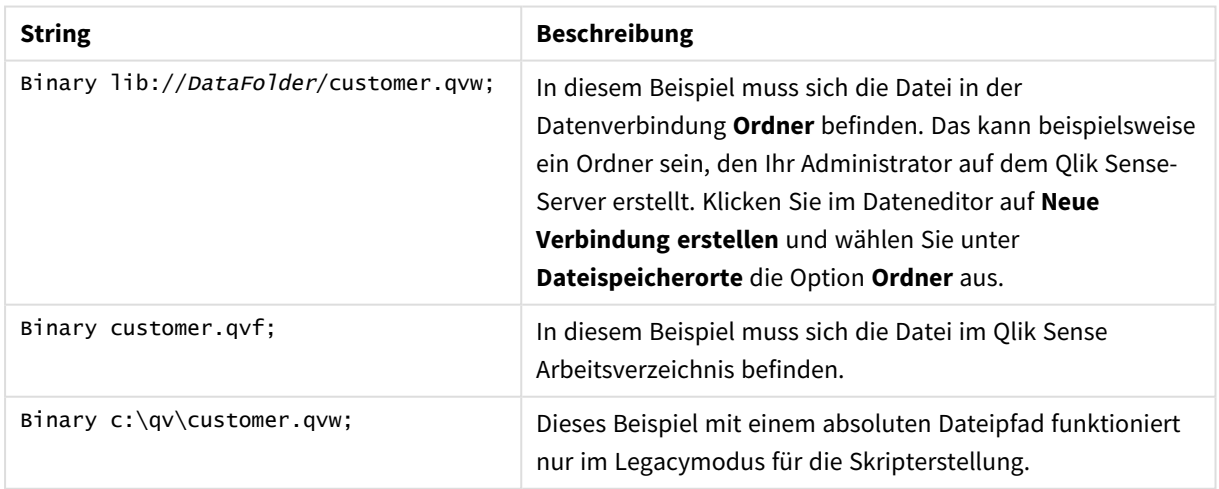

# <span id="page-140-0"></span>Comment field

Durch diesen Befehl können Sie Kommentare zu Feldern (Metadaten) selbst eingeben oder aus Datenbanken und Tabellen einlesen. Feldnamen, die in der App nicht vorkommen, werden dabei ignoriert. Wenn ein Feldname mehrmals vorkommt, wird der letzte Wert verwendet.

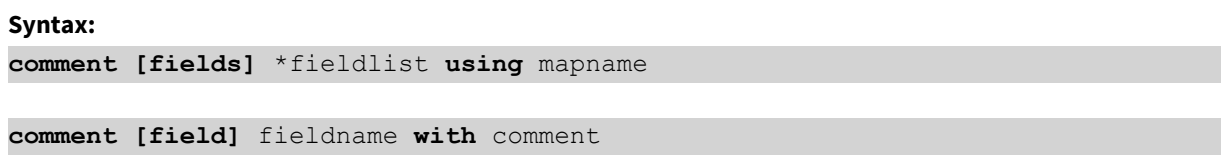

Die Mapping-Tabelle mapname muss zwei Spalten enthalten. Die erste Spalte enthält die Feldnamen, die zweite die Kommentare.

# **Argumente:**

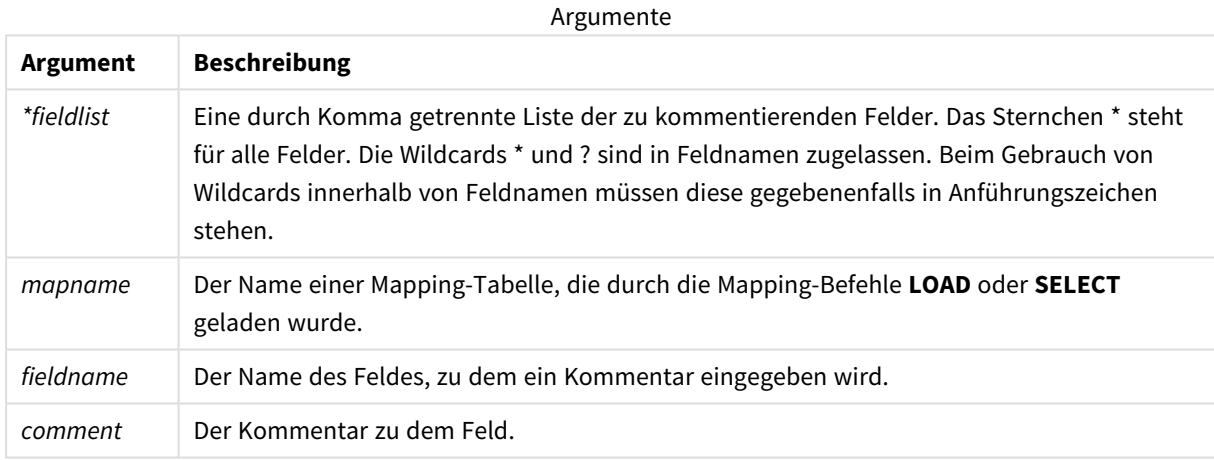

#### **Example 1:**

```
commentmap:
```

```
mapping LOAD * inline [
```
a,b

Alpha,This field contains text values

Num,This field contains numeric values

];

comment fields using commentmap;

#### **Example 2:**

comment field Alpha with AFieldContainingCharacters;

comment field Num with '\*A field containing numbers'; comment Gamma with 'Mickey Mouse field';

# <span id="page-141-0"></span>Comment table

Durch diesen Befehl können Sie Kommentare zu Tabellen (Metadaten) selbst eingeben oder aus Datenbanken und Tabellen einlesen.

Tabellennamen, die in der App nicht vorkommen, werden ignoriert. Wenn ein Tabellenname mehrmals vorkommt, wird der letzte Wert verwendet. Zum Einlesen von Kommentaren benutzen Sie das Schlüsselwort.

### **Syntax:**

```
comment [tables] tablelist using mapname
comment [table] tablename with comment
```
### **Argumente:**

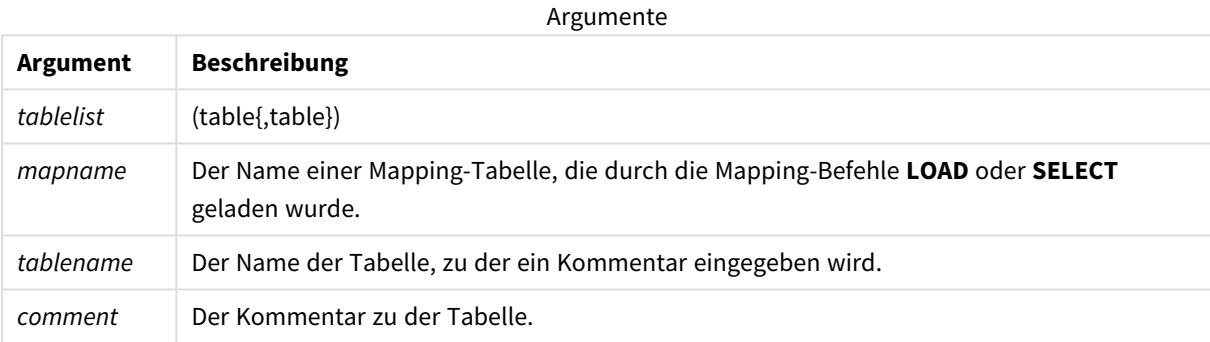

#### **Example 1:**

```
Commentmap:
mapping LOAD * inline [
a,b
Main,This is the fact table
Currencies, Currency helper table
];
comment tables using Commentmap;
```
# **Example 2:**

<span id="page-141-1"></span>comment table Main with 'Main fact table';

# Connect

Der Befehl **CONNECT** legt den Qlik Sense-Zugriff auf eine allgemeine Datenbank über die OLE DB/ODBC-Schnittstelle fest. Für ODBC muss die Datenquelle zunächst mithilfe des ODBC-Administrators angegeben werden.

*Diese Funktion ist in Qlik Sense SaaS nicht verfügbar.*

*Dieser Befehl unterstützt im Standardmodus nur Ordner-Datenverbindungen.*

#### **Syntax:**

**ODBC CONNECT TO** connect-string **OLEDB CONNECT TO** connect-string **CUSTOM CONNECT TO** connect-string **LIB CONNECT TO** connection

#### **Argumente:**

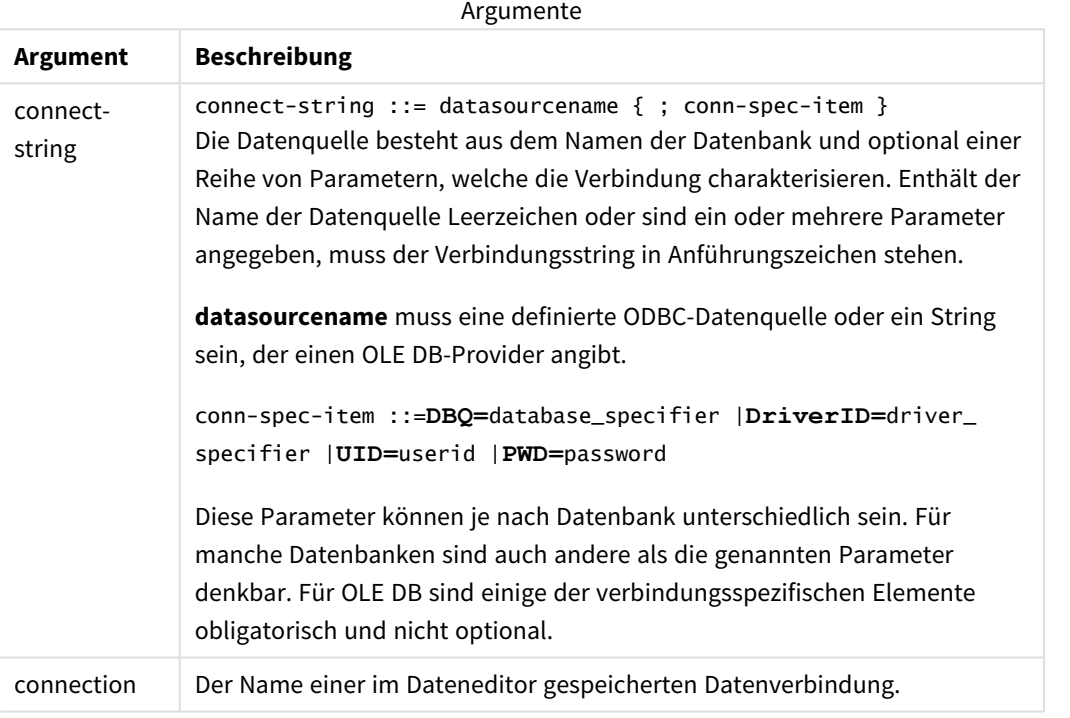

Der Zusatz **ODBC** vor dem **CONNECT**-Befehl bewirkt, dass die Verbindung zur Datenquelle über ODBC statt über OLE DB erfolgt.

**LIB CONNECT TO** stellt eine Verbindung zu einer Datenbank über eine gespeicherte Datenverbindung her, die im Dateneditor erstellt wurde.

#### **Example 1:**

ODBC CONNECT TO 'Sales DBQ=C:\Program Files\Access\Samples\Sales.mdb'; Die definierte Datenquelle wird in jedem nachfolgenden **Select (SQL)**-Befehl solange weiter benutzt, bis ein neuer **CONNECT**-Befehl erscheint.

## **Example 2:**

```
LIB CONNECT TO 'DataConnection';
```
# Connect32

Dieser Befehl hat dieselbe Funktion wie der **CONNECT**-Befehl, erzwingt jedoch in 64-Bit-Systemen die Verwendung eines 32-Bit-ODBC/OLE DB-Providers. Dieser Befehl ist nicht in Verbindung mit benutzerdefinierten Datenquellen verwendbar.

# Connect64

Dieser Befehl hat dieselbe Funktion wie der **CONNECT**-Befehl, erzwingt jedoch die Verwendung eines 64-Bit-Providers. Dieser Befehl ist nicht in Verbindung mit benutzerdefinierten Datenquellen verwendbar.

# Declare

Der Befehl **Declare** wird verwendet, um Felddefinitionen zu erstellen, in denen Sie Beziehungen zwischen Feldern und Funktionen festlegen können. Mithilfe mehrerer Felddefinitionen lassen sich automatisch abgeleitete Felder erstellen, die als Dimensionen verwendet werden können. Sie können beispielsweise eine Kalenderdefinition erstellen und diese zur Generierung von damit in Bezug stehenden Dimensionen, wie Jahr, Monat, Woche und Tag, aus einem Datumsfeld verwenden.

Sie können **Declare** verwenden, um entweder eine neue Felddefinition festzulegen oder eine Felddefinition auf der Grundlage einer bereits vorhandenen Definition erstellen.

# Festlegen einer neuen Felddefinition

# **Syntax:**

definition name:

**Declare [Field[s]] Definition [Tagged** tag\_list **]**

```
[Parameters parameter_list ]
```

```
Fields field_list
```
# **Argumente:**

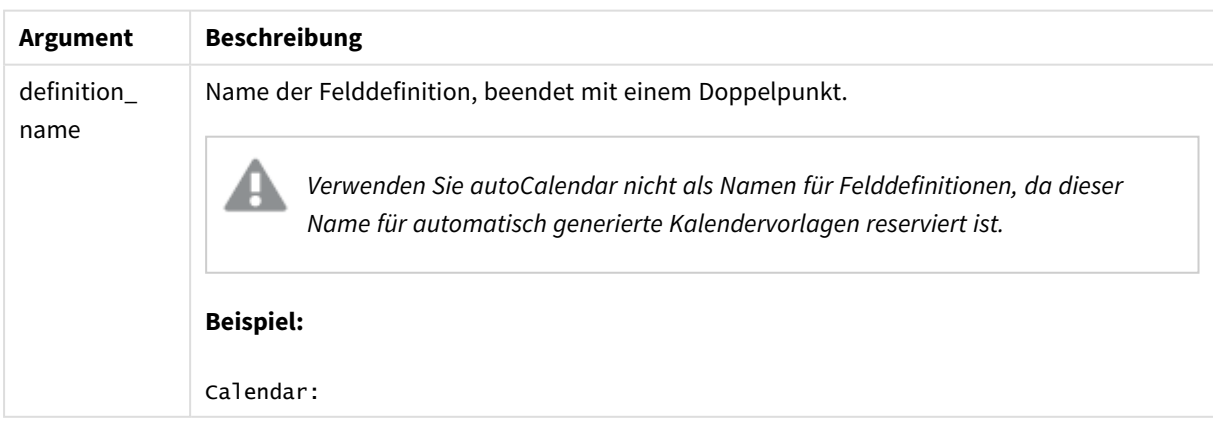
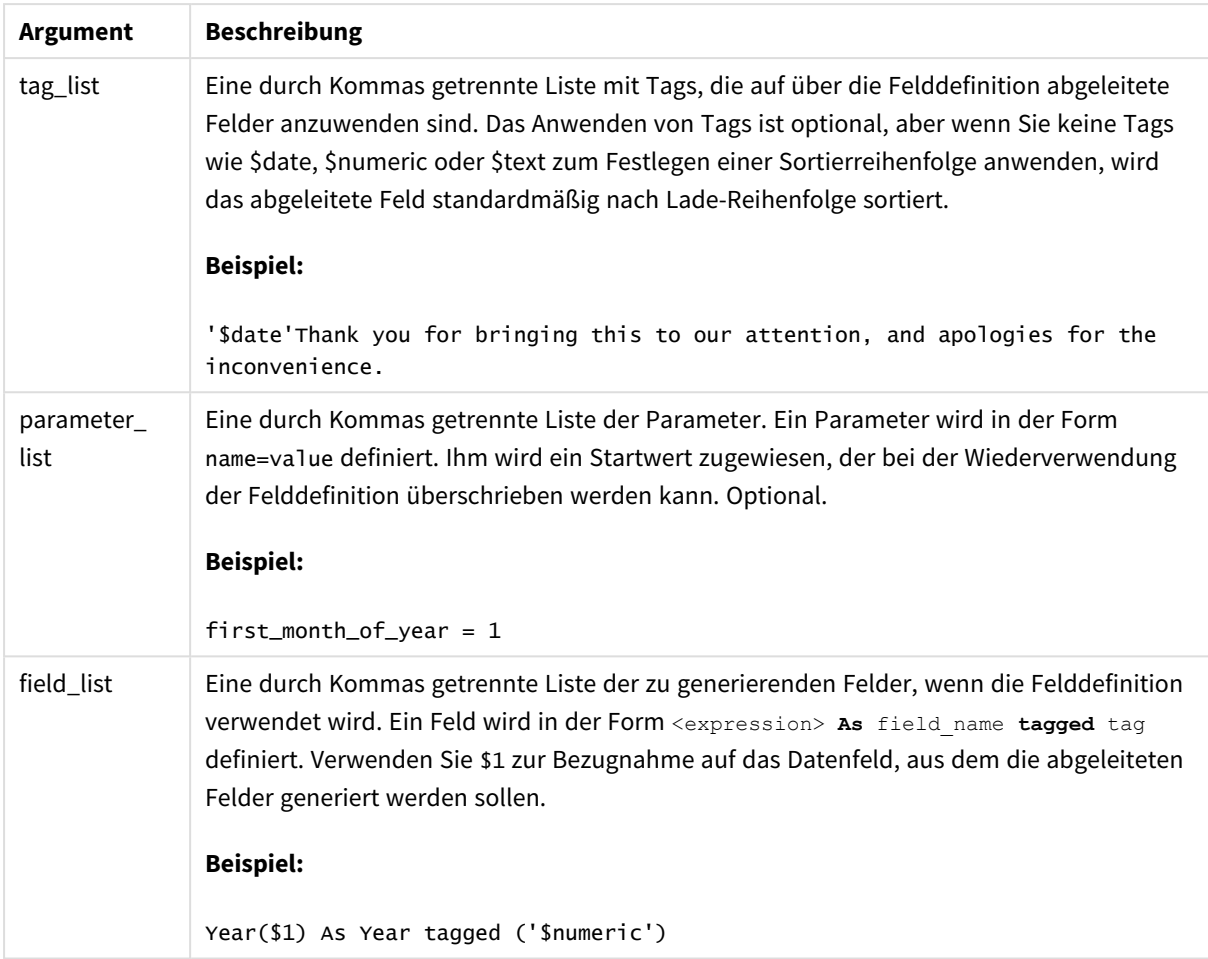

## **Beispiel:**

```
Calendar:
DECLARE FIELD DEFINITION TAGGED '$date'
   Parameters
      first_month_of_year = 1
   Fields
     Year($1) As Year Tagged ('$numeric'),
     Month($1) as Month Tagged ('$numeric'),
      Date($1) as Date Tagged ('$date'),
     Week($1) as Week Tagged ('$numeric'),
     Weekday($1) as Weekday Tagged ('$numeric'),
      DayNumberOfYear($1, first_month_of_year) as DayNumberOfYear Tagged ('$numeric')
;
```
Der Kalender ist jetzt definiert und Sie können ihn auf die Datumsfelder anwenden, die Sie geladen haben, in diesem Fall OrderDate und ShippingDate. Dazu dient eine **Derive**-Bedingung.

# Wiederverwenden einer vorhandenen Felddefinition

## **Syntax:**

<definition name>:

## **Declare [Field][s] Definition**

**Using** <existing definition>

**[With** <parameter assignment> **]** 

#### **Argumente:**

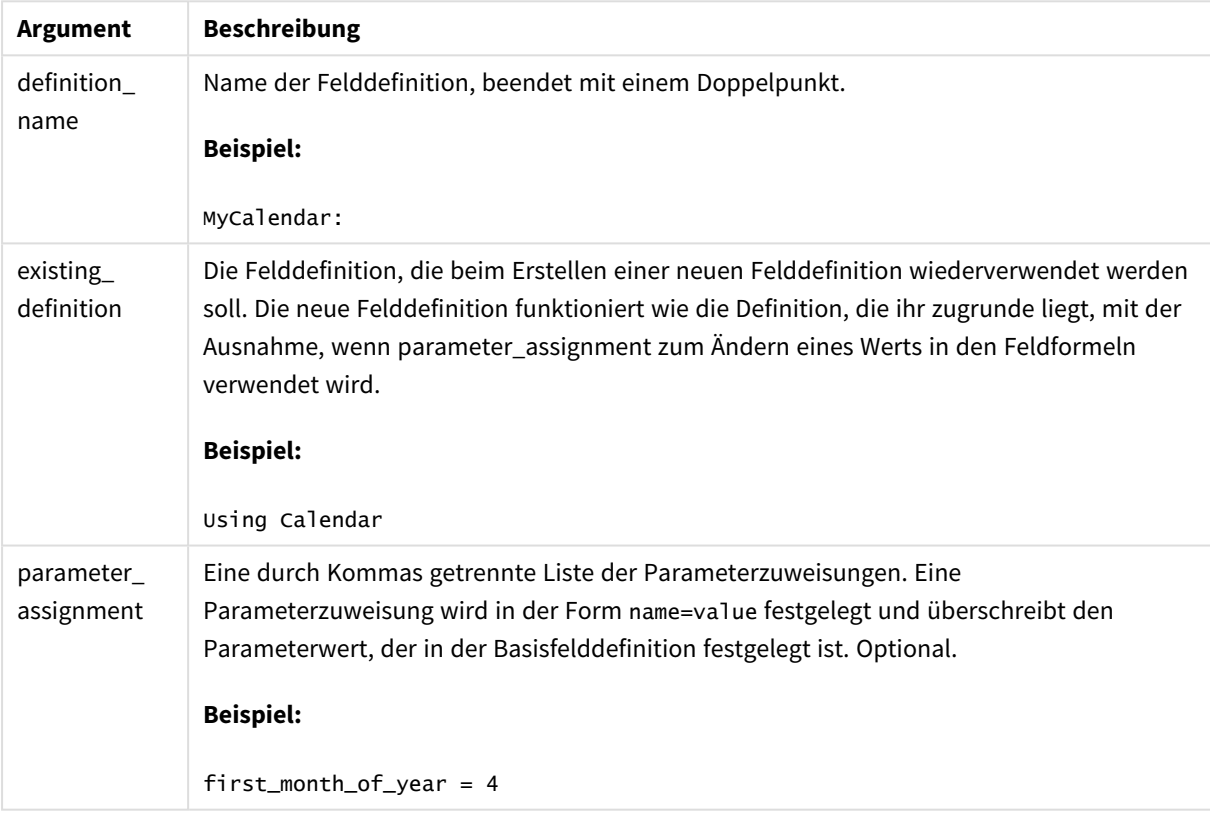

#### **Beispiel:**

In diesem Beispiel verwenden wir die Kalenderdefinition, die im vorhergehenden Beispiel erstellt wurde, erneut. In diesem Fall soll das Geschäftsjahr im April beginnen. Dies wird erreicht, indem dem Parameter first\_ month\_of\_year der Wert 4 zugewiesen wird, was sich auf das definierte Feld DayNumberOfYear auswirkt.

Im Beispiel wird angenommen, dass Sie die Beispieldaten und die Felddefinition des vorherigen Beispiels verwenden.

```
MyCalendar:
DECLARE FIELD DEFINITION USING Calendar WITH first_month_of_year=4;
```
DERIVE FIELDS FROM FIELDS OrderDate,ShippingDate USING MyCalendar;

Wenn Sie das Datenskript neu geladen haben, sind die generierten Felder im Arbeitsblatteditor verfügbar und tragen die Namen OrderDate.MyCalendar.\* und ShippingDate.MyCalendar.\*.

# Derive

Der Befehl **Derive** wird zur Generierung abgeleiteter Felder auf Grundlage einer Felddefinition verwendet, die mit einem **Declare**-Befehl erstellt wurde. Sie können entweder angeben, für welche Datenfelder die Felder abgeleitet werden sollen, oder die Felder explizit oder implizit auf Grundlage der Tags für die Felder ableiten.

#### **Syntax:**

```
Derive [fields]] From [Field[s]] field_list Using definition
Derive [Field[s]] From Explicit [Tag[s]] tag_list Using definition
```

```
Derive [Field[s]] From Implicit [Tag[s]] Using definition
```
#### **Argumente:**

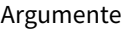

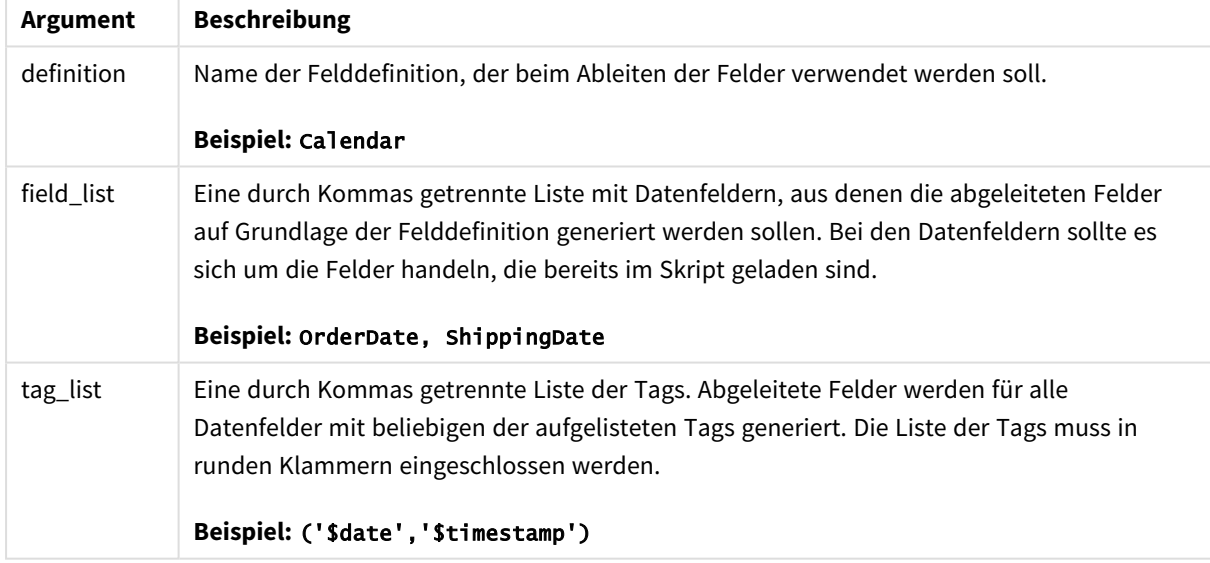

#### **Beispiele:**

- Ableiten von Feldern für spezifische Datenfelder. In diesem Fall legen wir die Felder OrderDate und ShippingDate fest. DERIVE FIELDS FROM FIELDS OrderDate,ShippingDate USING Calendar;
- Ableiten von Feldern für alle Felder mit einem bestimmten Tag. In diesem Fall leiten wir Felder auf der Grundlage von Calendar für alle Felder mit einem \$date-Tag ab. DERIVE FIELDS FROM EXPLICIT TAGS ('\$date') USING Calendar;
- Ableiten von Feldern für alle Felder mit einem Felddefinitions-Tag.

In diesem Fall leiten wir Felder für alle Datenfelder mit demselben Tag als Calendar-Felddefinition ab, in diesem Fall ist dies \$date. DERIVE FIELDS FROM IMPLICIT TAG USING Calendar;

# Direct Query

Mit dem Befehl **DIRECT QUERY** können Sie Tabellen über eine ODBC- oder OLE DB-Verbindung aufrufen, und zwar mithilfe der Funktion Direct Discovery.

# **Syntax: DIRECT QUERY DIMENSION** fieldlist **[MEASURE** fieldlist] **[DETAIL** fieldlist**] FROM** tablelist **[WHERE** where\_clause**]**

Die Schlüsselwörter **DIMENSION**, **MEASURE** und **DETAIL** können in beliebiger Reihenfolge verwendet werden.

Die **DIMENSION**- und **FROM**-Schlüsselwortbedingungen sind bei allen **DIRECT QUERY**-Befehlen erforderlich. Das Schlüsselwort **FROM** muss nach dem Schlüsselwort **DIMENSION** stehen.

Die direkt hinter dem Schlüsselwort **DIMENSION** angegebenen Felder werden in den Speicher geladen und können zum Erstellen von Verknüpfungen zwischen im Speicher befindlichen und Direct Discovery-Daten verwendet werden.

## *Der Befehl DIRECT QUERY kann keine DISTINCT- oder GROUP BY-Bedingungen enthalten.*

Mithilfe des Schlüsselworts **MEASURE** können Sie Felder definieren, die Qlik Sense auf "Metaebene" erkennt. Die tatsächlichen Daten eines measure-Feldes sind nur während des Ladens der Daten in der Datenbank gespeichert und werden von den Diagrammfeldern, die in einer Visualisierung verwendet werden, ad hoc abgerufen.

Üblicherweise sollten Felder mit diskreten Werten, die als Dimensionen verwendet werden, mit dem Schlüsselwort **DIMENSION** geladen werden, wohingegen Zahlen, die nur in Aggregierungen verwendet werden, mit dem Schlüsselwort **MEASURE** ausgewählt werden sollten.

**DETAIL**-Felder beinhalten Informationen oder Details, wie z. B. Kommentarfelder, die Benutzern die detailliertere Anzeige von Daten in einer Tabellenbox ermöglichen. **DETAIL**-Felder können nicht als Diagrammformeln verwendet werden.

Der Befehl **DIRECT QUERY** ist für Datenquellen, die SQL unterstützen, datenquellenneutral. Deshalb kann derselbe **DIRECT QUERY**-Befehl für unterschiedliche SQL-Datenbanken unverändert verwendet werden. Direct Discovery generiert bei Bedarf datenbankgeeignete Abfragen.

Eine native Datenquellsyntax kann verwendet werden, wenn der Benutzer weiß, welche Datenbank abgefragt wird und datenbankspezifische Erweiterungen auf SQL anwenden möchte. Eine native Datenquellsyntax wird unterstützt:

- Als Feldformel in **DIMENSION** und **MEASURE**-Bedingungen
- Als Inhalt der **WHERE**-Bedingung

Beispiele:

```
DIRECT QUERY
      DIMENSION Dim1, Dim2
      MEASURE
```
NATIVE ('X % Y') AS X\_MOD\_Y

FROM TableName DIRECT QUERY

```
DIMENSION Dim1, Dim2
MEASURE X, Y
FROM TableName
WHERE NATIVE ('EMAIL MATCHES "\*.EDU"')
```
*Die folgenden Begriffe werden als Schlüsselwörter verwendet und können demnach nicht als Spalten- oder Feldnamen verwendet werden, ohne in Anführungszeichen gesetzt zu werden: and, as, detach, detail, dimension, distinct, from, in, is, like, measure, native, not, or, where*

## **Argumente:**

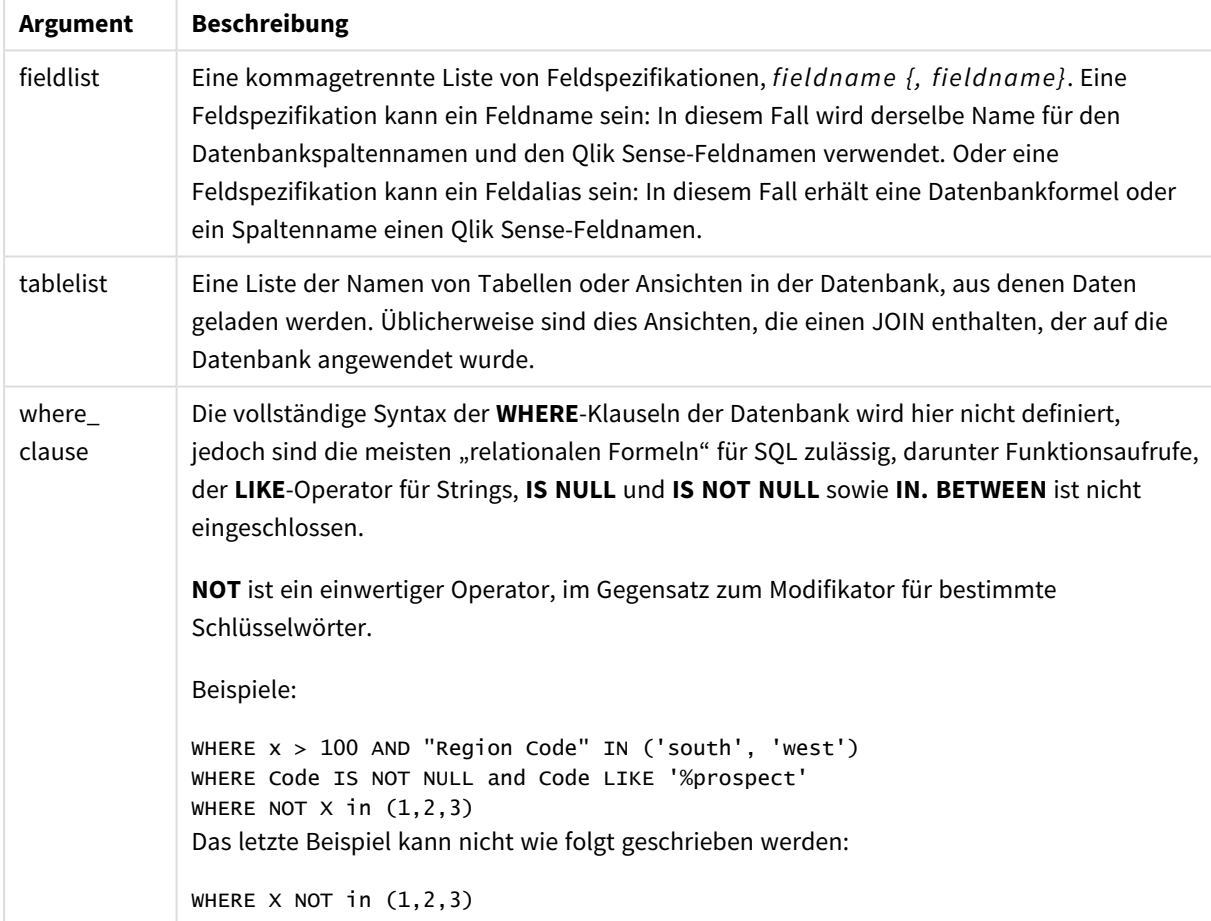

## **Beispiel:**

In diesem Beispiel wird eine Datenbanktabelle mit dem Namen TableName verwendet, die die Felder Dim1, Dim2, Num1, Num2 und Num3 enthält.Dim1 und Dim2 werden in den Qlik Sense Datensatz geladen.

DIRECT QUERY DIMENSTION Dim1, Dim2 MEASURE Num1, Num2, Num3 FROM TableName ;

Dim1 und Dim2 stehen zur Verwendung als Dimensionen zur Verfügung. Num1, Num2 und Num3 stehen für Aggregierungen zur Verfügung. Dim1 and Dim2 stehen ebenfalls für Aggregierungen zur Verfügung. Die Art der Aggregierungen, für dieDim1 und Dim2 verwendet werden können, richtet sich nach ihrem Datentyp. In vielen Fällen enthalten **DIMENSION**-Felder z. B. String-Daten wie Namen oder Kundennummern. Diese Felder können nicht aggregiert, aber gezählt werden: count(Dim1).

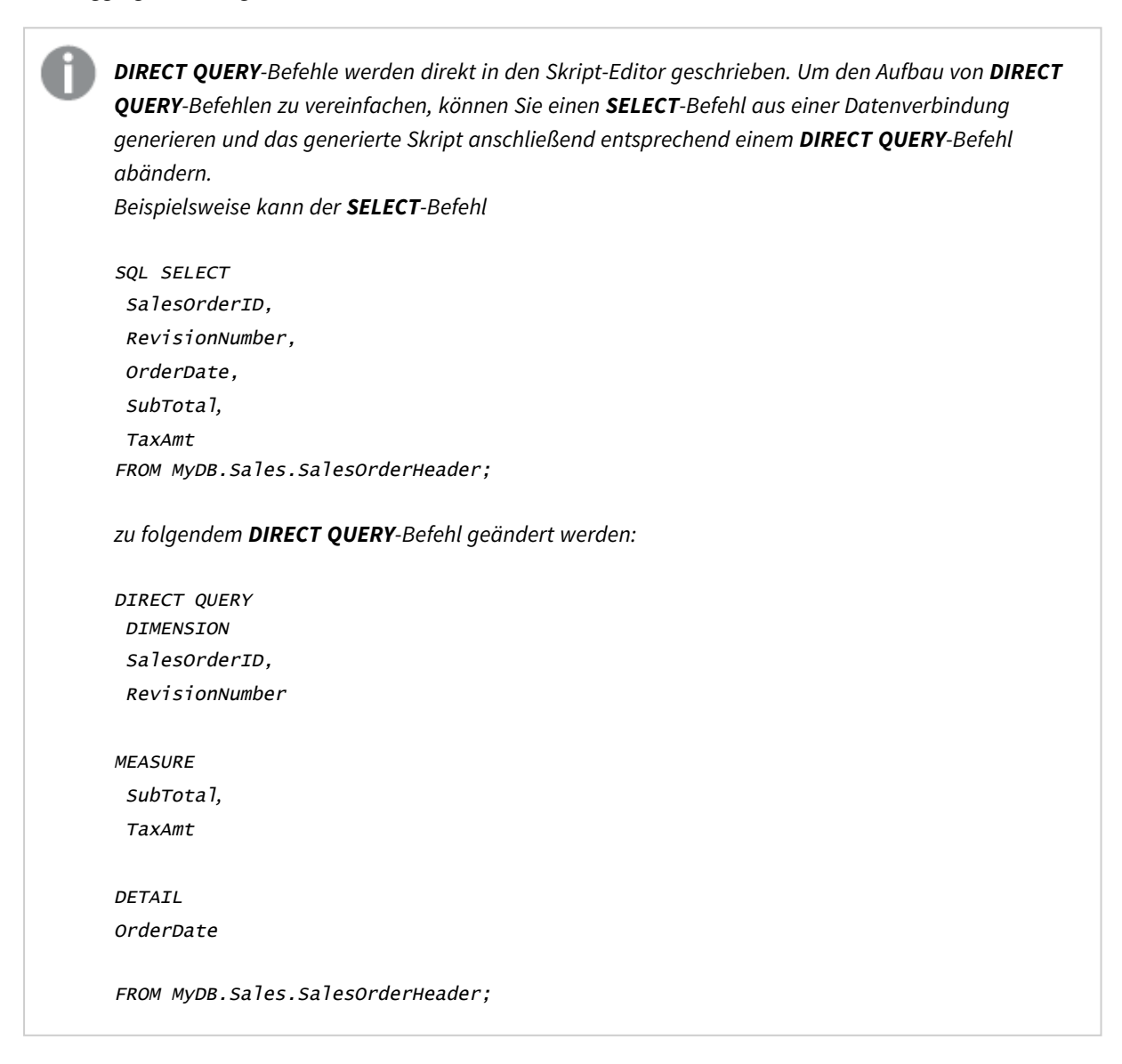

# Direct Discovery-Feldlisten

Eine Feldliste ist eine kommagetrennte Liste von Feldspezifikationen, *fieldname {, fieldname}*. Eine Feldspezifikation kann ein Feldname sein: In diesem Fall wird derselbe Name für den Datenbankspaltennamen und den Feldnamen verwendet. Oder eine Feldspezifikation kann ein Feldalias sein: In diesem Fall erhält eine Datenbankformel oder ein Spaltenname einen Qlik Sense-Feldnamen.

Feldnamen können einfache Namen sein oder in Anführungszeichen gesetzt werden. Ein einfacher Name beginnt mit einem alphabetischen Unicode-Zeichen, gefolgt von einer beliebigen Kombination aus alphabetischen oder numerischen Zeichen oder Unterstrichen. Namen in Anführungszeichen beginnen mit einem doppelten Anführungszeichen und können eine beliebige Zeichenfolge enthalten. Wenn ein Name in Anführungszeichen doppelte Anführungszeichen enthält, werden diese durch zwei aufeinanderfolgende doppelte Anführungszeichen dargestellt.

Bei Qlik Sense-Feldnamen wird zwischen Groß- und Kleinschreibung unterschieden. Bei Datenbankfeldnamen wird je nach Datenbank zwischen Groß- und Kleinschreibung unterschieden oder nicht. Bei einer Direct Discovery-Abfrage wird die Groß- bzw. Kleinschreibung aller Feldidentifikatoren und Aliase beibehalten. Im nachfolgenden Beispiel wird der Alias "MyState" intern für die Speicherung der Daten aus der Datenbankspalte "STATEID" verwendet.

DIRECT QUERY Dimension STATEID as MyState Measure AMOUNT from SALES\_TABLE;

Das unterscheidet sich vom Ergebnis eines **SQL Select**-Befehls mit einem Alias. Wenn der Alias nicht explizit in Anführungszeichen gesetzt wird, enthält das Ergebnis die durch die Zieldatenbank ausgegebene Standardschreibung der Spalte. Im folgenden Beispiel erzeugt der **SQL Select**-Befehl an eine Oracle-Datenbank "MYSTATE," als internen Qlik Sense-Alias in Großbuchstaben, obwohl der Alias in gemischter Schreibung angegeben wurde. Der **SQL Select**-Befehl greift auf den Spaltennamen zurück, der von der Datenbank ausgegeben wurde, im Fall von Oracle also Großbuchstaben.

SQL Select STATEID as MyState, STATENAME from STATE\_TABLE;

Um dies zu vermeiden, verwenden Sie den LOAD-Befehl, um den Alias festzulegen.

Load STATEID as MyState, STATENAME; SQL Select STATEID, STATEMENT from STATE\_TABLE;

In diesem Beispiel wird die "STATEID"-Spalte intern von Qlik Sense als "MyState" gespeichert.

Die meisten skalaren Formeln in Datenbanken sind als Feldspezifikationen zulässig. In Feldspezifikationen können auch Funktionsaufrufe verwendet werden. Formeln können boolesche, numerische Konstanten oder Konstanten in Form von Strings in einfachen Anführungszeichen enthalten (eingebettete einfache Anführungszeichen werden durch danebenliegende einfache Anführungszeichen dargestellt).

## **Beispiele:**

DIRECT QUERY

DIMENSION

SalesOrderID, RevisionNumber

MEASURE

SubTotal AS "Sub Total"

FROM AdventureWorks.Sales.SalesOrderHeader;

#### DIRECT QUERY

**DIMENSION** 

"SalesOrderID" AS "Sales Order ID"

MEASURE

SubTotal,TaxAmt,(SubTotal-TaxAmt) AS "Net Total"

FROM AdventureWorks.Sales.SalesOrderHeader;

#### DIRECT QUERY

DIMENSION

(2\*Radius\*3.14159) AS Circumference,

Molecules/6.02e23 AS Moles

MEASURE

Num1 AS numA

FROM TableName;

DIRECT QUERY DIMENSION concat(region, 'code') AS region\_code MEASURE Num1 AS NumA FROM TableName;

Direct Discovery unterstützt nicht die Verwendung von Aggregierungen in **LOAD**-Befehlen. Bei der Verwendung von Aggregierungen sind die Ergebnisse unvorhersehbar. **LOAD**-Befehle wie die folgenden sollten nicht verwendet werden:

DIRECT QUERY DIMENSION stateid, SUM(amount\*7) AS MultiFirst MEASURE amount FROM sales\_table; Die **SUM** sollte nicht in den **LOAD**-Befehl eingebunden werden.

Direct Discovery unterstützt auch nicht die Verwendung von Qlik Sense-Funktionen in **Direct Query**-Befehlen. Beispielsweise führt die folgende Spezifikation eines **DIMENSION**-Feldes zum fehlerhaften Ergebnis, wenn das Feld "Mth" als Dimension in einer Visualisierung verwendet wird:

month(ModifiedDate) as Mth

# Directory

Die **Directory**-Anweisung definiert, welches Verzeichnis in den nachfolgenden **LOAD**-Anweisungen nach Datendateien durchsucht wird, bis eine neue **Directory**-Anweisung erstellt wird.

## **Syntax:**

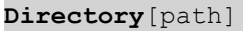

Wenn der **Directory**-Befehl ohne **path** ausgegeben oder ausgelassen wird, sucht Qlik Sense im Qlik Sense-Arbeitsverzeichnis.

## **Argumente:**

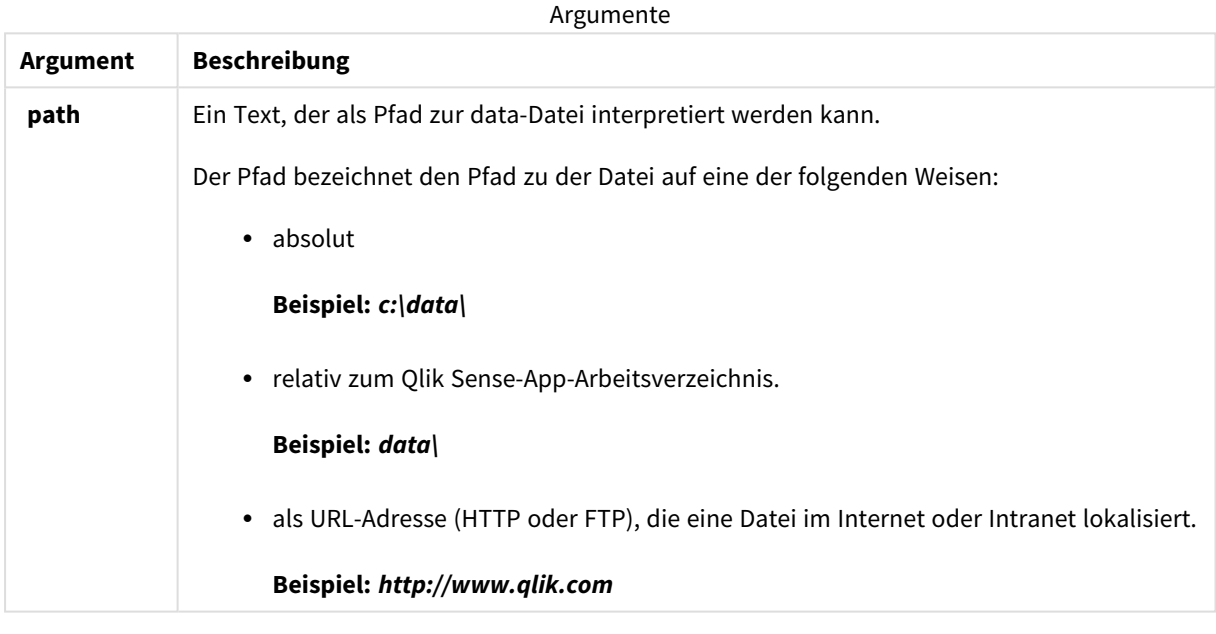

#### **Beispiele:**

```
DIRECTORY C:\userfiles\data; // OR -> DIRECTORY data\
LOAD * FROM
[data1.csv] // ONLY THE FILE NAME CAN BE SPECIFIED HERE (WITHOUT THE FULL PATH)
(ansi, txt, delimiter is ',', embedded labels);
LOAD * FROM
[data2.txt] // ONLY THE FILE NAME CAN BE SPECIFIED HERE UNTIL A NEW DIRECTORY STATEMENT IS
MADE
(ansi, txt, delimiter is '\t', embedded labels);
```
# **Disconnect**

Der **Disconnect**-Befehl beendet die aktuelle ODBC/OLE DB/benutzerdefinierte Verbindung. Der Befehl ist optional.

## **Syntax:**

### **Disconnect**

Die Verbindung wird automatisch beendet, wenn ein neuer **connect**-Befehl im Skript erscheint oder wenn die Ausführung des Skripts beendet ist.

## **Beispiel:**

Disconnect;

# Drop

Das Skriptschlüsselwort **Drop** kann zum Ersetzen von Tabellen oder Feldern in einer Datenbank verwendet werden.

## Drop field

Durch den Befehl **drop field** können jederzeit ein oder mehrere Qlik Sense-Felder während der Skriptausführung aus dem Datenmodell und damit aus dem Arbeitsspeicher gelöscht werden. Die Eigenschaft "distinct" einer Tabelle wird nach einem drop field-Befehl entfernt.

*Sowohl drop field als auch drop fields ist zulässig. Die Funktion der beiden Befehle ist identisch. Ist kein Tabellenname angegeben, wird das Feld aus allen Tabellen gelöscht, in denen es vorkommt.*

**Syntax:**

```
Drop field fieldname { , fieldname2 ...} [from tablename1 { , tablename2
...}]
Drop fields fieldname { , fieldname2 ...} [from tablename1 { , tablename2
...}]
```
## **Beispiele:**

```
Drop field A;
Drop fields A,B;
Drop field A from X;
Drop fields A,B from X,Y;
```
## Drop table

Durch den Befehl **drop table** können jederzeit eine oder mehrere interne Qlik Sense-Tabellen während der Skriptausführung aus dem Datenmodell und damit aus dem Arbeitsspeicher gelöscht werden.

**Syntax:**

```
drop table tablename {, tablename2 ...}
drop tables tablename {, tablename2 ...}
```
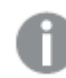

*Es werden die Formulare drop table und drop tables akzeptiert.*

Bei diesem Vorgang werden folgende Informationen gelöscht:

- $\bullet$  die Tabelle(n)
- die Felder, die ausschließlich in der zu löschenden Tabelle vorkommen
- die Werte verbleibender Felder, die ausschließlich in der zu löschenden Tabelle vorkommen

Beispiele und Ergebnisse:

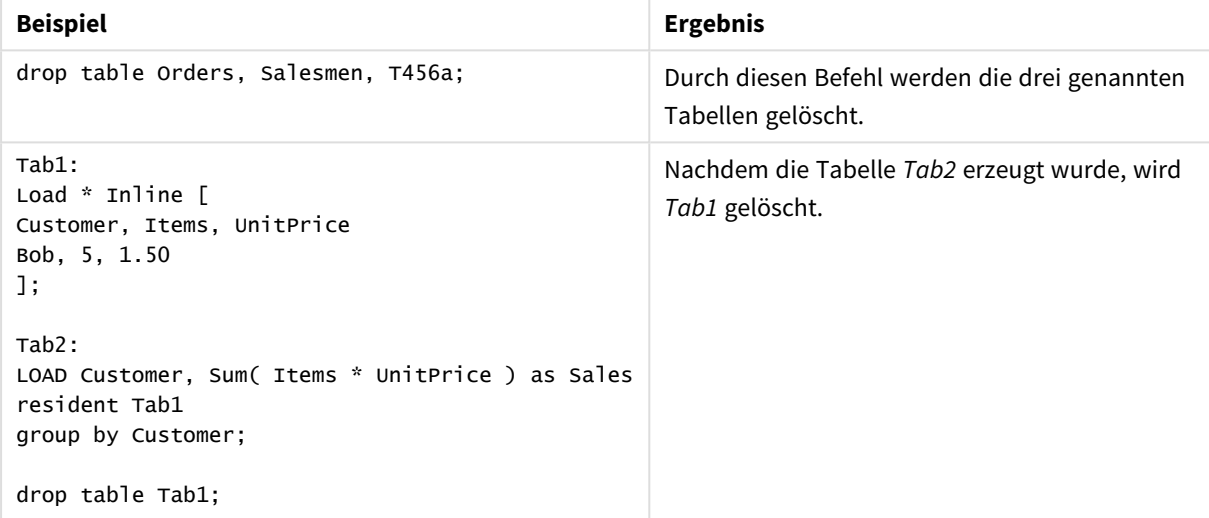

# Drop table

Durch den Befehl **drop table** können jederzeit eine oder mehrere interne Qlik Sense-Tabellen während der Skriptausführung aus dem Datenmodell und damit aus dem Arbeitsspeicher gelöscht werden.

```
Syntax:
```

```
drop table tablename {, tablename2 ...}
drop tables tablename {, tablename2 ...}
```
*Es werden die Formulare drop table und drop tables akzeptiert.*

Bei diesem Vorgang werden folgende Informationen gelöscht:

- $\bullet$  die Tabelle(n)
- die Felder, die ausschließlich in der zu löschenden Tabelle vorkommen
- die Werte verbleibender Felder, die ausschließlich in der zu löschenden Tabelle vorkommen

Beispiele und Ergebnisse:

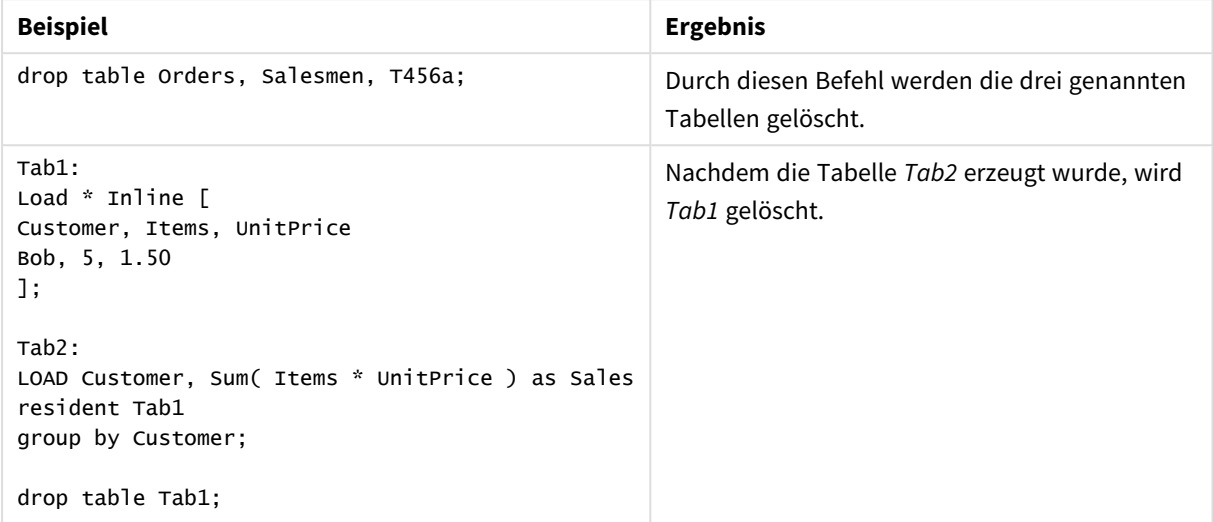

# Execute

Der Befehl **Execute** wird zur Ausführung anderer Programme verwendet, während Qlik Sense Daten lädt. Dies dient z. B. dazu, notwendige Konvertierungen vorzunehmen.

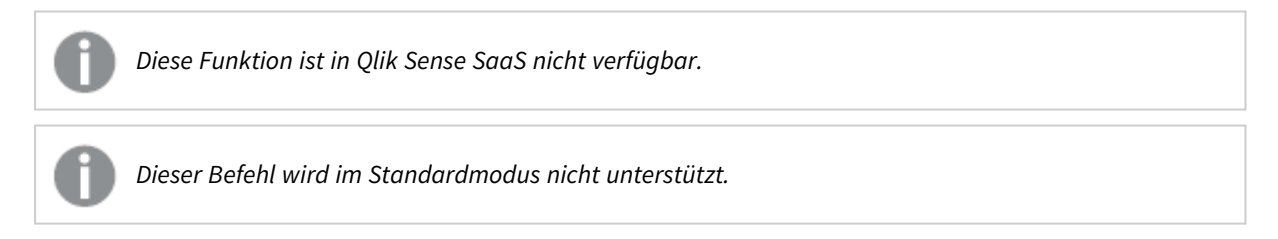

#### **Syntax:**

**execute** commandline

## **Argumente:**

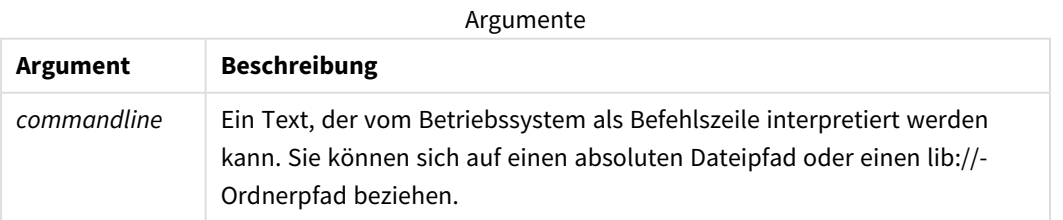

Wenn Sie **Execute** verwenden möchten, müssen folgende Voraussetzungen erfüllt sein:

- Der Legacymodus muss ausgeführt werden (gilt für Olik Sense und Olik Sense Desktop).
- Sie müssen OverrideScriptSecurity in *Settings.ini* auf 1 setzen (gilt für Qlik Sense). *Settings.ini* befindet sich unter *C:\ProgramData\Qlik\Sense\Engine\* und ist für gewöhnlich eine leere Datei.

*Stellen Sie OverrideScriptSecurity auf die Aktivierung von Execute ein, kann jeder Benutzer Dateien auf dem Server ausführen. Ein Benutzer kann z. B. eine ausführbare Datei an eine App anhängen und die Datei dann im Datenladeskript ausführen.*

#### **Gehen Sie folgendermaßen vor:**

- 1. Kopieren Sie *Settings.ini* und öffnen Sie es im Texteditor.
- 2. Prüfen Sie, dass die Datei in der ersten Zeile *[Settings 7]* enthält.
- 3. Fügen Sie eine neue Zeile ein und geben Sie *OverrideScriptSecurity=1* ein.
- 4. Fügen Sie am Ende der Datei eine leere Zeile ein.
- 5. Speichern Sie die Datei.
- 6. Ersetzen Sie *Settings.ini* mit der soeben bearbeiteten Datei.
- 7. Starten Sie Qlik Sense Engine Service (QES) neu.

*Falls Qlik Sense als Dienst ausgeführt wird, werden manche Befehle womöglich nicht wie gewohnt ausgeführt.*

#### **Beispiel:**

```
Execute C:\Program Files\Office12\Excel.exe;
Execute lib://win\notepad.exe // win is a folder connection referring to c:\windows
```
# Field/Fields

Die Skriptschlüsselwörter **Field** und **Fields** werden in den Befehlen **Declare**, **Derive**, **Drop**, **Comment**, **Rename** und **Tag/Untag** verwendet.

# FlushLog

Der Befehl **FlushLog** erzwingt, dass Qlik Sense den Inhalt des Skriptpuffers in die Skriptprotokolldatei schreibt.

## **Syntax: FlushLog**

Der Buffer-Inhalt wird in die Log-Datei geschrieben. Dieser Befehl eignet sich besonders zum Debugging, da Sie damit Daten erhalten, die ansonsten möglicherweise bei einer fehlgeschlagenen Skriptausführung verloren gehen.

## **Beispiel:**

FlushLog;

# Force

Der Befehl **force** erzwingt, dass Qlik Sense die Feldnamen und Feldwerte der folgenden **LOAD**und **SELECT**-Befehle als in Großbuchstaben, in Kleinbuchstaben oder wie angegeben (gemischt) interpretiert. Auf diese Weise können Tabellen über Schlüsselfelder automatisch miteinander verknüpft werden, auch wenn die Feldnamen in den Datenquellen hinsichtlich Groß- und Kleinschreibung nicht übereinstimmen.

## **Syntax:**

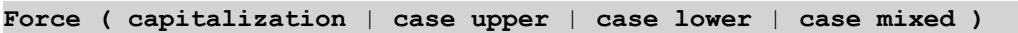

Wird kein force-Befehl benutzt, liest die Software die Daten in der ursprünglichen Schreibweise, also case mixed ein. Der force-Befehl bleibt gültig, bis ein neuer force-Befehl erscheint.

Der **force**-Befehl hat keinerlei Einfluss auf die Zugriffskontrolle im Zugriffsabschnitt, weil alle geladenen Feldwerte unabhängig von Groß- und Kleinschreibung sind.

Beispiele und Ergebnisse

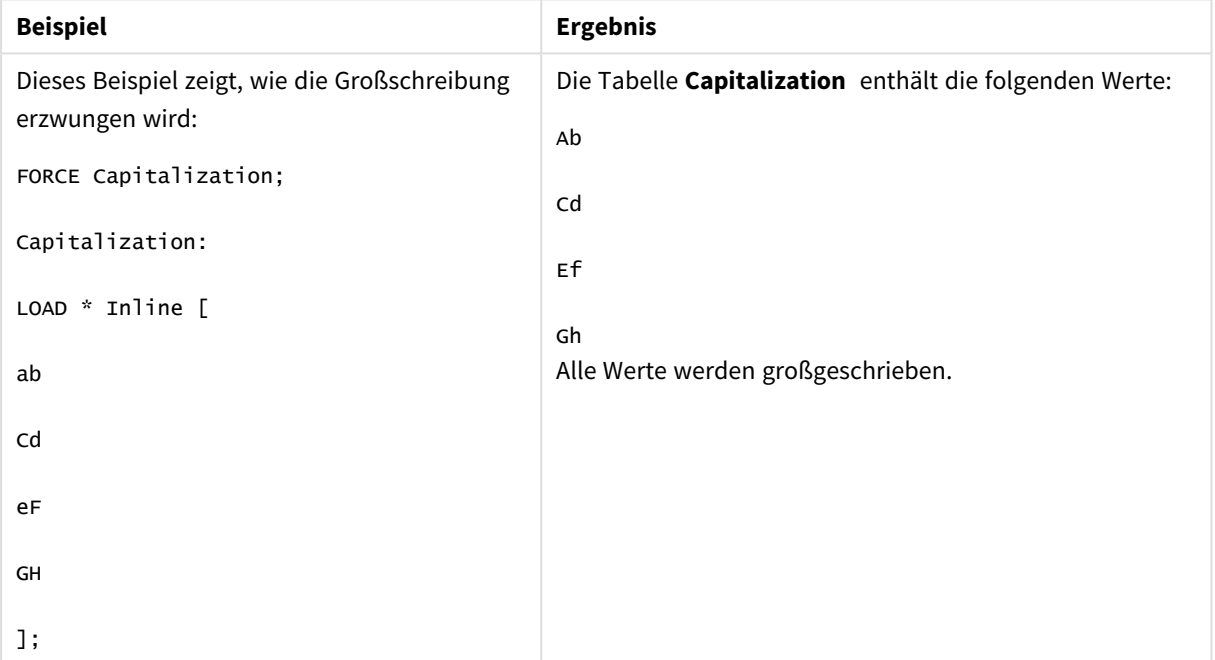

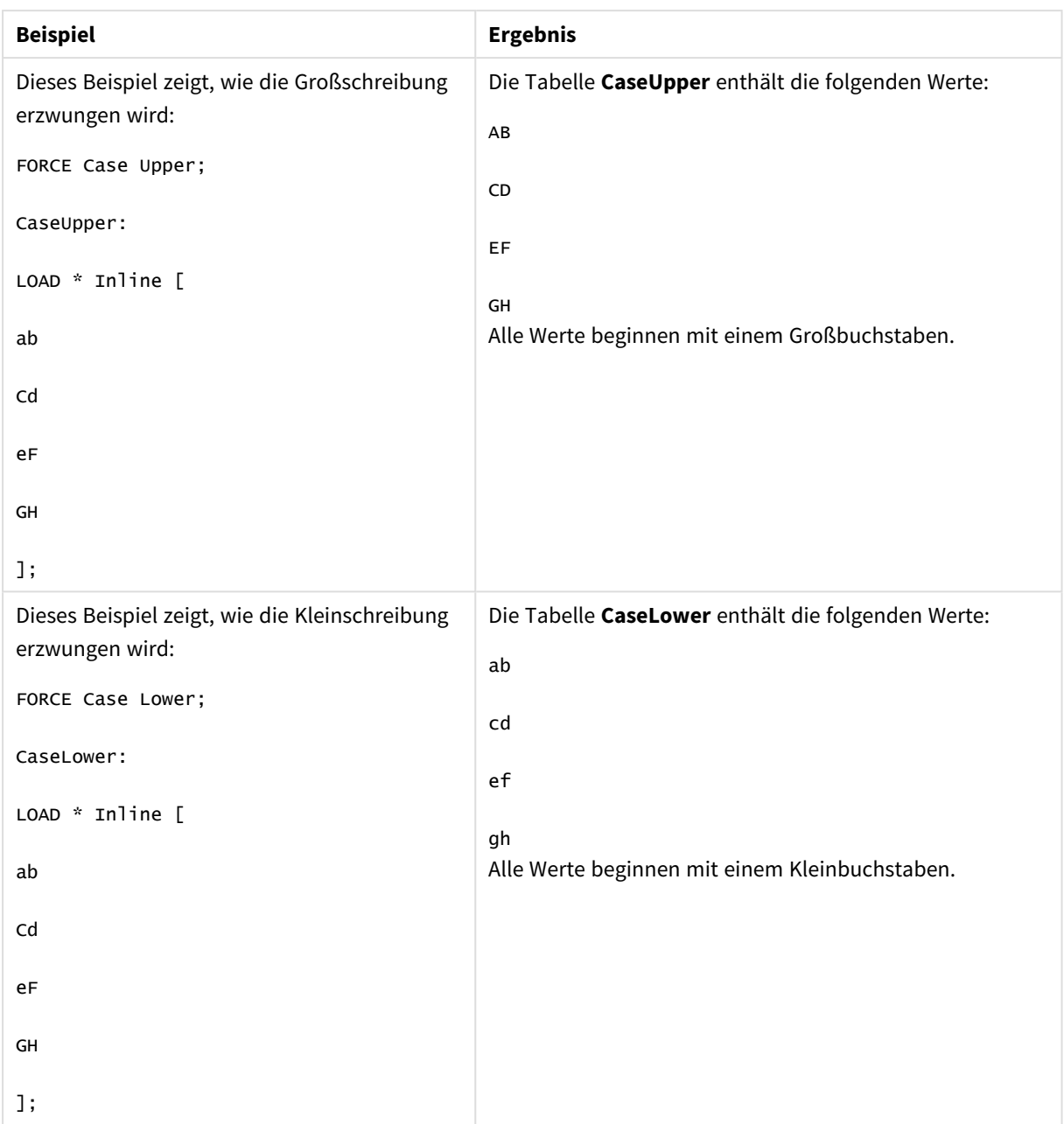

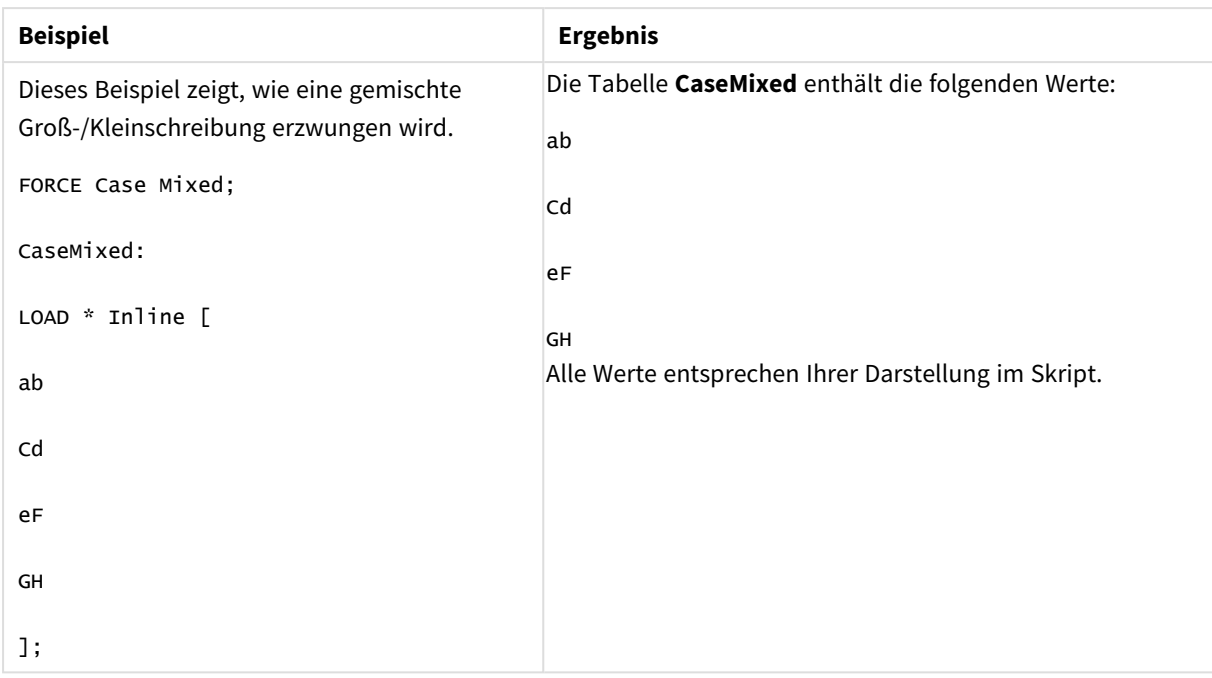

## **Siehe auch:**

## From

<span id="page-159-0"></span>Das Skriptschlüsselwort **From** wird in **Load**-Befehlen zum Verweisen auf eine Datei verwendet und in **Select**-Befehlen zum Verweisen auf eine Datenbanktabelle oder -ansicht.

## Load

Der **LOAD**-Befehl lädt Felder aus einer Datei aus Daten, die im Skript definiert sind, aus einer zuvor geladenen Tabelle, aus einer Webseite, aus dem Ergebnis eines nachfolgenden **SELECT**-Befehls oder durch automatisches Generieren der Daten. Daten können auch aus Analyseverbindungen geladen werden.

```
Syntax:
LOAD [ distinct ] fieldlist
[( from file [ format-spec ] |
from field fieldassource [format-spec]|
inline data [ format-spec ] |
resident table-label |
autogenerate size ) |extension pluginname.functionname([script]
tabledescription)]
```

```
[ where criterion | while criterion ]
```
[ **group by** groupbyfieldlist ]

[**order by** orderbyfieldlist ]

## **Argumente:**

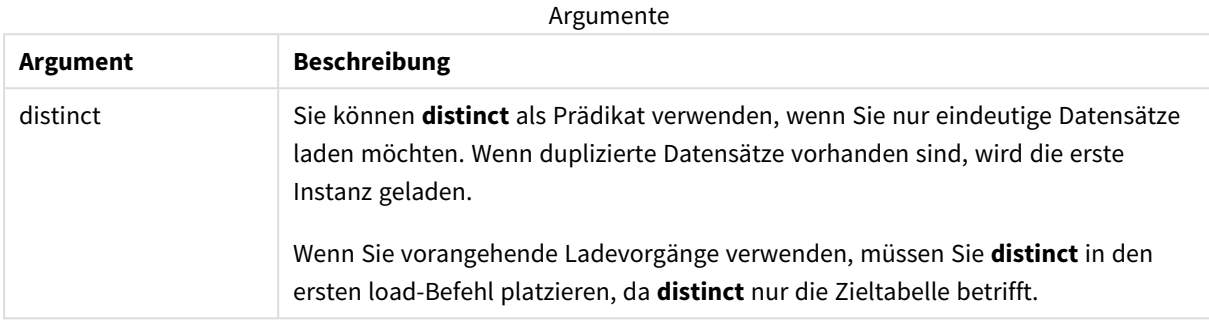

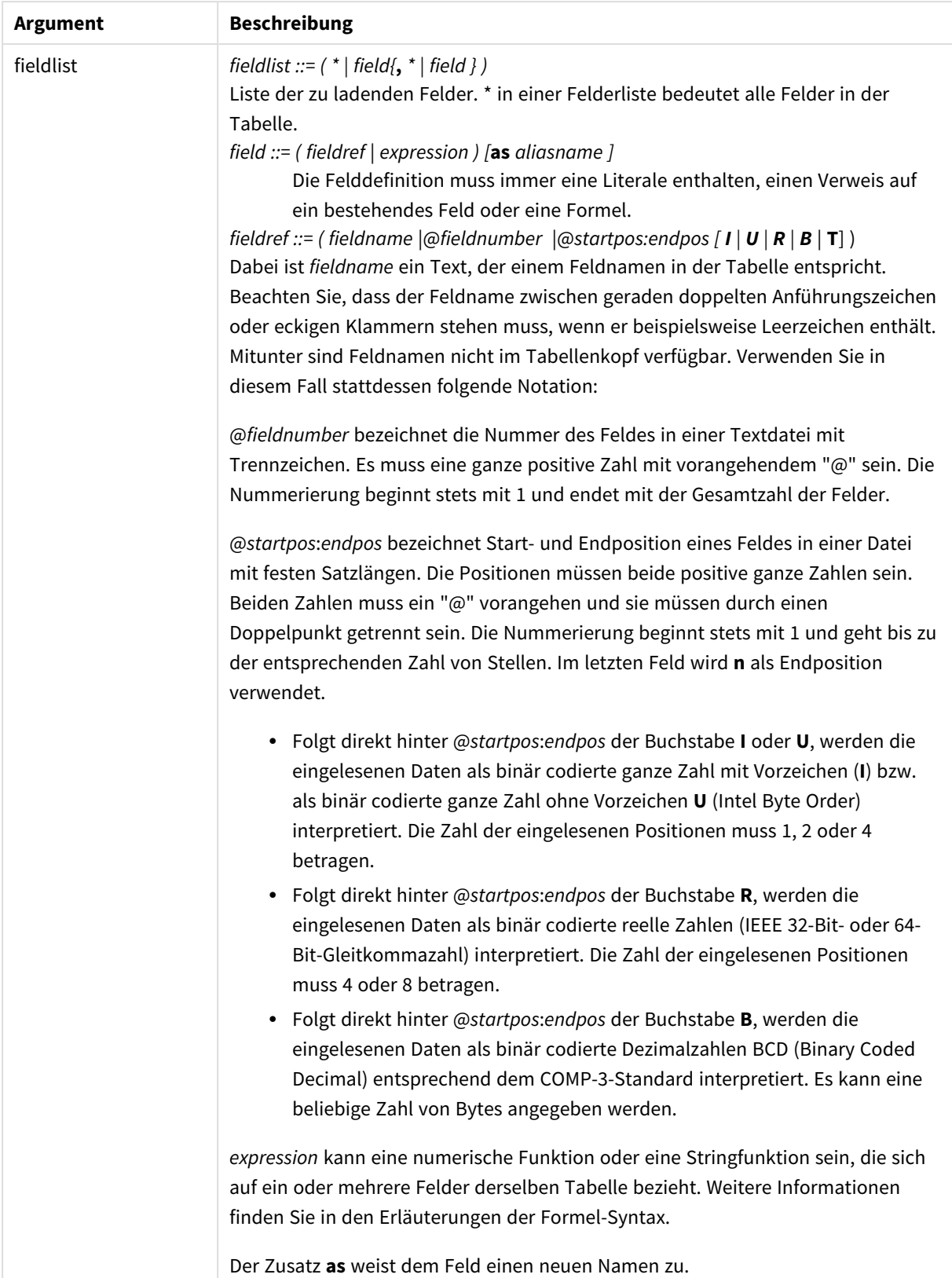

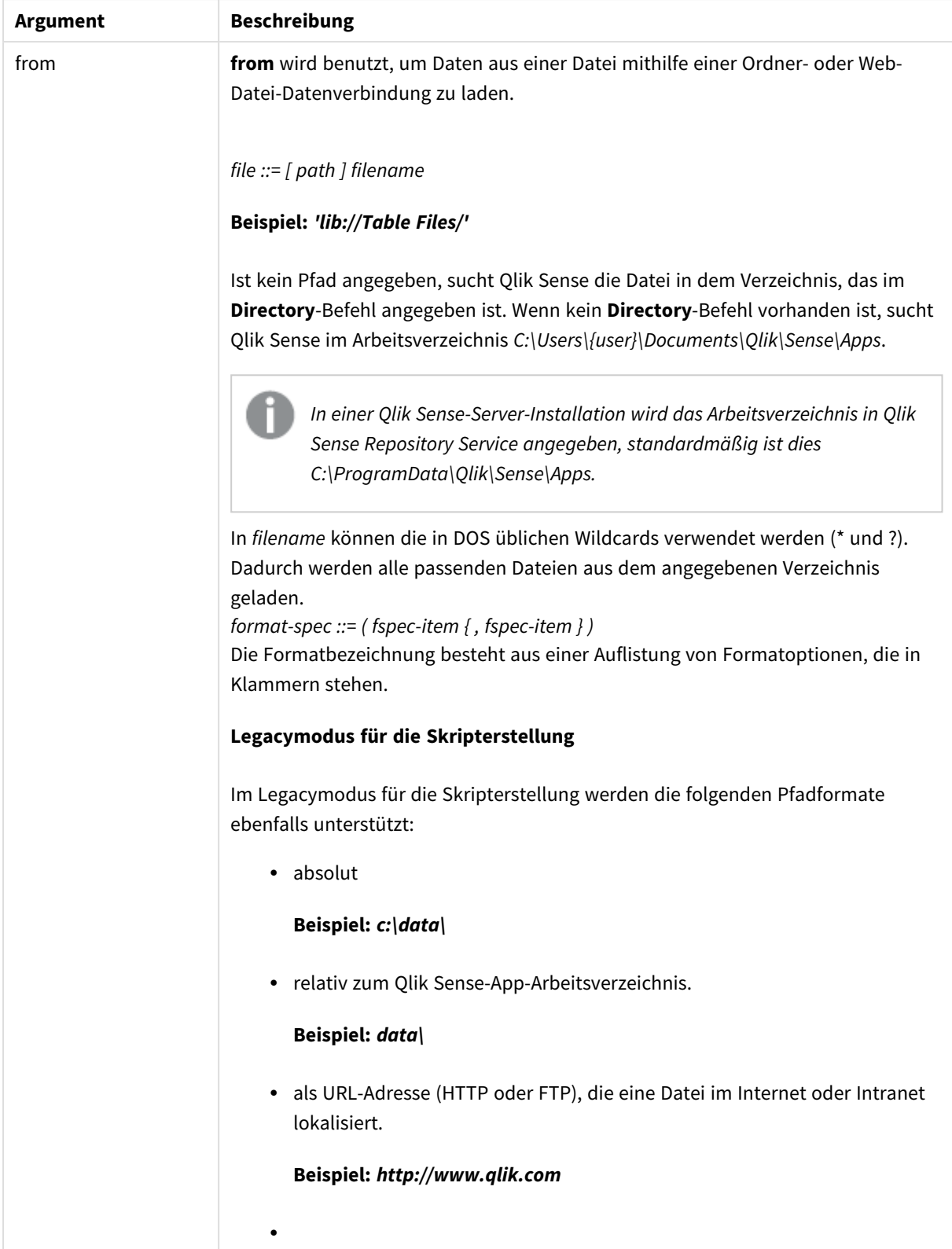

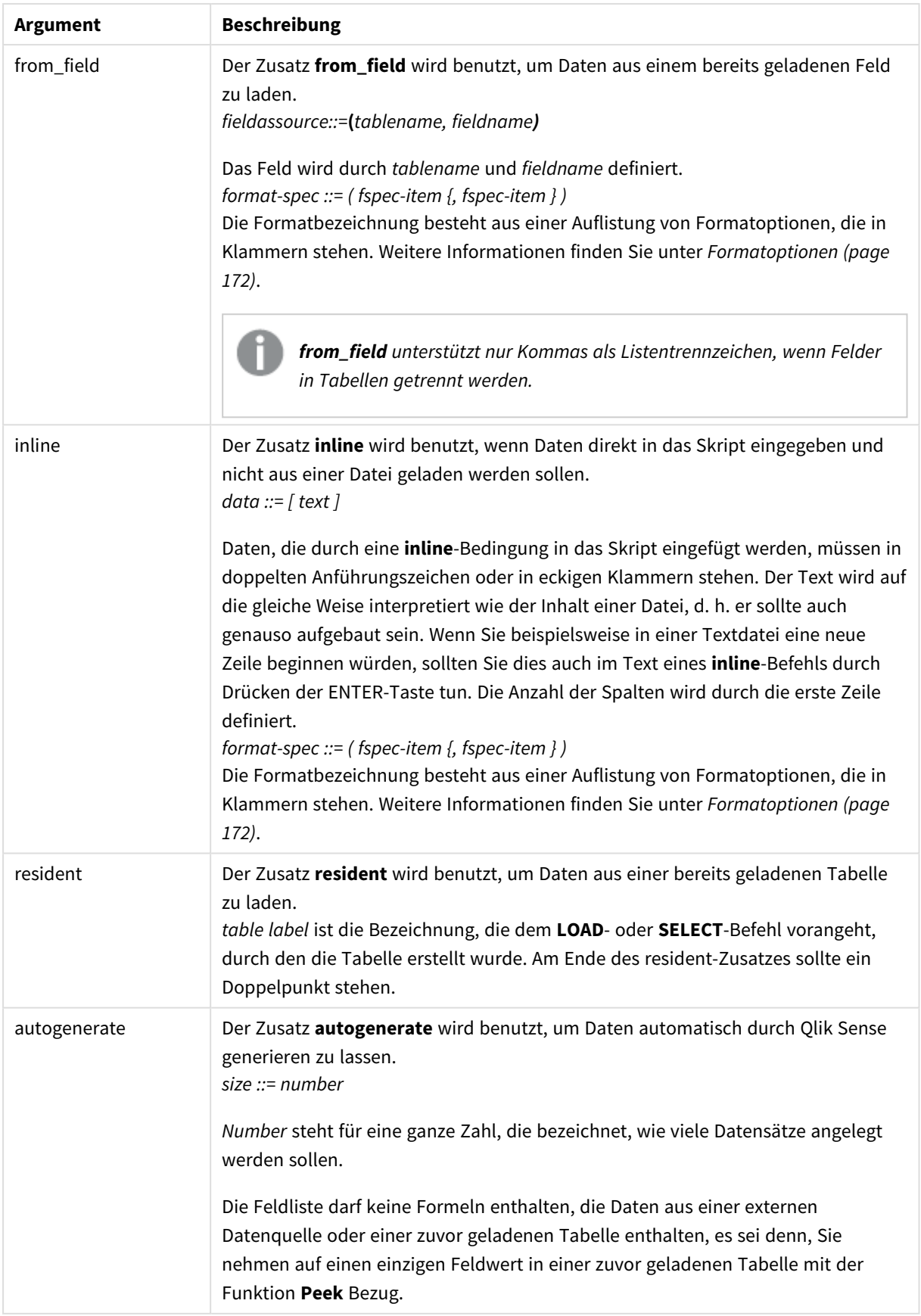

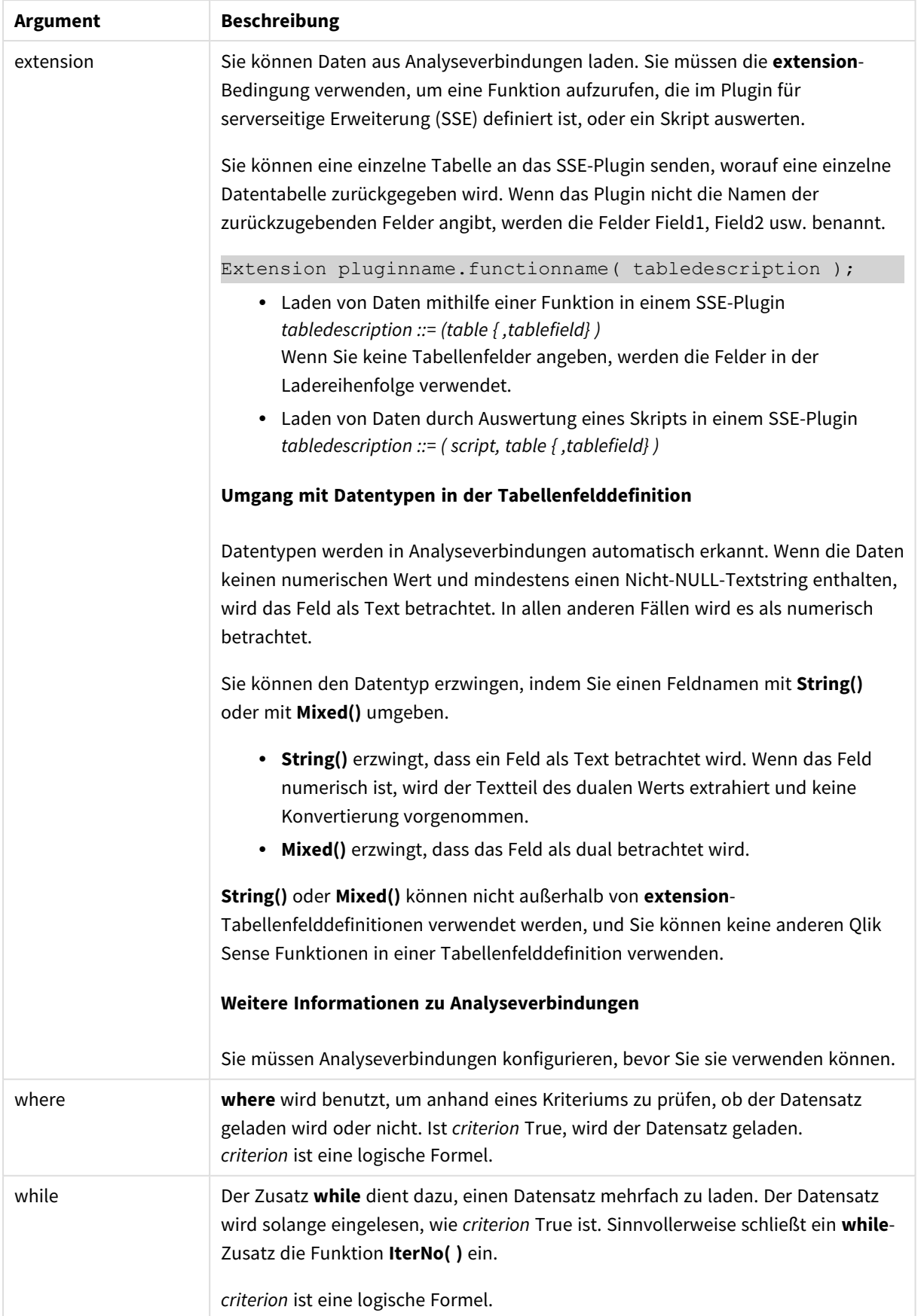

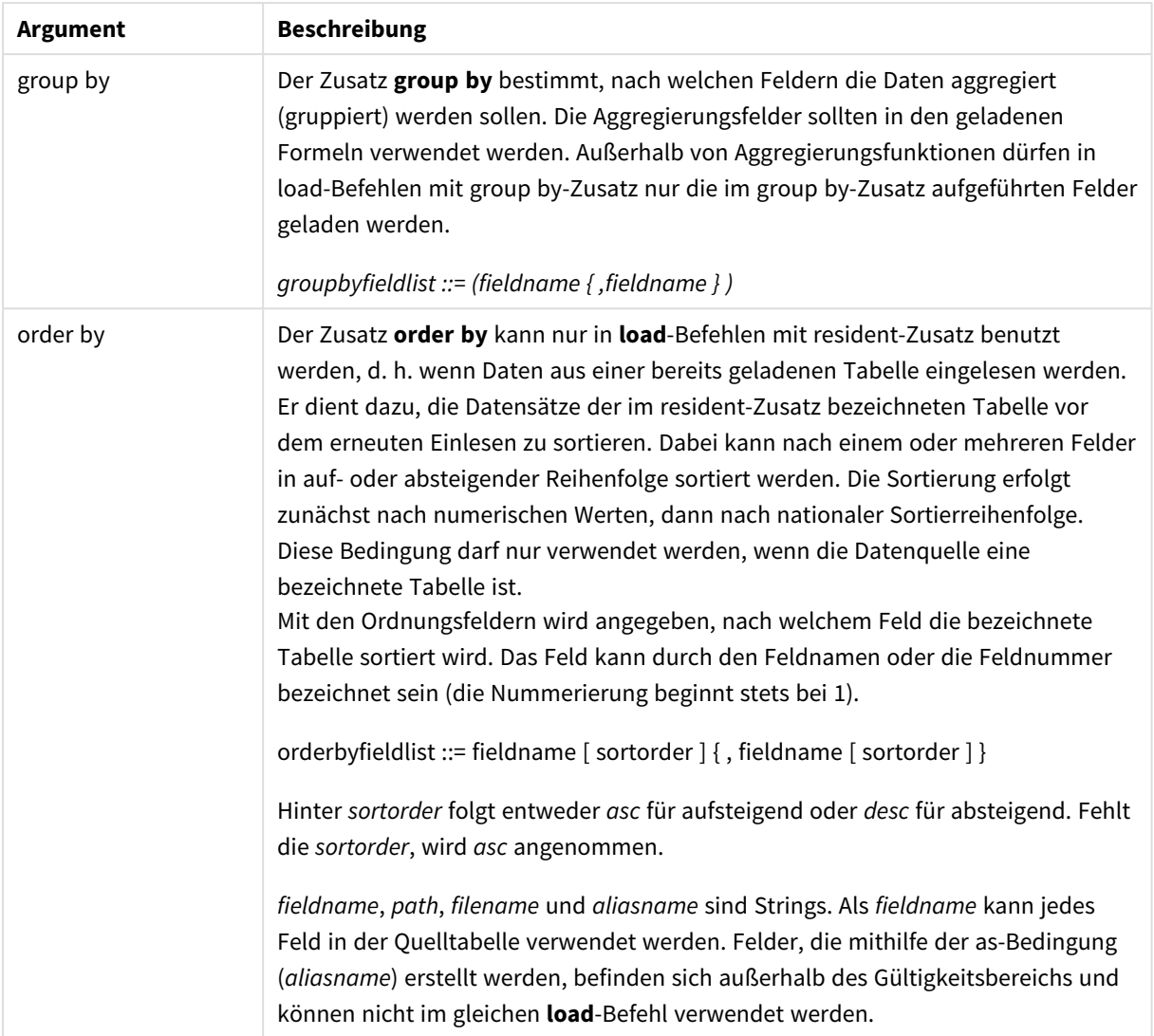

Wenn durch keinen der Zusätze **from**, **inline**, **resident from\_field** oder **autogenerate** eine Datenquelle definiert wird, werden Daten aus dem Ergebnis des direkt nachfolgenden **SELECT**- oder **LOAD**-Befehls geladen. Diesem nachfolgenden Befehl sollte kein Zusatz vorangehen.

## **Beispiele:**

Laden verschiedener Dateiformate Laden einer Datei mit Trennzeichen mit Standardoptionen:

LOAD \* from data1.csv;

Laden einer Datei mit Trennzeichen aus einer Bibliotheksverbindung (DataFiles):

```
LOAD * from 'lib://DataFiles/data1.csv';
```
Laden aller Dateien mit Trennzeichen aus einer Bibliotheksverbindung (DataFiles):

```
LOAD * from 'lib://DataFiles/*.csv';
```
Laden einer Datei mit Trennzeichen, mit Komma als Trennzeichen und mit der Formatoption "embedded labels": LOAD \* from 'c:\userfiles\data1.csv' (ansi, txt, delimiter is ',', embedded labels); Laden einer Datei mit Trennzeichen, mit Tab als Trennzeichen und mit der Formatoption "embedded labels": LOAD \* from 'c:\userfiles\data2.txt' (ansi, txt, delimiter is '\t', embedded labels); Laden einer dif-Datei mit eingebetteten Kopfzeilen: LOAD \* from file2.dif (ansi, dif, embedded labels); Laden von drei Feldern aus einer Datei mit festen Satzlängen ohne Kopfzeilen: LOAD @1:2 as ID, @3:25 as Name, @57:80 as City from data4.fix (ansi, fix, no labels, header is 0, record is 80); Laden einer QVX-Datei, mit einem absoluten Pfad: LOAD \* from C:\qdssamples\xyz.qvx (qvx); Laden von Webdateien Laden aus der Standard-URL, die in der Webdatei-Datenverbindung festgelegt ist: LOAD \* from [lib://MyWebFile];

Laden aus einer spezifischen URL und Überschreiben der URL, die in der Webdatei-Datenverbindung festgelegt ist:

LOAD \* from [lib://MyWebFile] (URL is 'http://localhost:8000/foo.bar');

Laden aus einer spezifischen URL, die in einer Variablen festgelegt ist, mit Aufrufen:

SET dynamicURL = 'http://localhost/foo.bar';

LOAD \* from [lib://MyWebFile] (URL is '\$(dynamicURL)');

Auswahl, Umbenennung und Berechnung von Feldern Laden von nur drei spezifischen Feldern aus einer Datei mit Trennzeichen:

LOAD FirstName, LastName, Number from data1.csv;

Erstes Feld zu A umbenennen und zweites Feld zu B umbenennen beim Laden einer Datei ohne Bezeichnungen:

LOAD @1 as A, @2 as B from data3.txt (ansi, txt, delimiter is '\t', no labels);

Laden von Name als Zusammenfassung von FirstName, einem Leerzeichen und LastName:

LOAD FirstName&' '&LastName as Name from data1.csv;

Laden von Quantity, Price und Value (das Produkt aus Quantity und Price):

LOAD Quantity, Price, Quantity\*Price as Value from data1.csv;

Auswahl von Datensätzen

Nur einzigartige Datensätze laden, doppelte Datensätze werden ausgeschlossen:

LOAD distinct FirstName, LastName, Number from data1.csv;

Nur Datensätze laden, bei denen das Feld Litres einen Wert über Null hat:

LOAD \* from Consumption.csv where Litres>0;

Laden von direkt in das Skript eingegebenen Daten und autogenerierten Daten Laden einer Tabelle mit Inline-Daten, zwei Feldern mit den Namen CatID und Category:

LOAD \* Inline

[CatID, Category

0,Regular

1,Occasional

2,Permanent];

Laden einer Tabelle mit Inline-Daten, drei Feldern mit den Namen UserID, Password und Access:

LOAD \* Inline [UserID, Password, Access

A, ABC456, User

```
B, VIP789, Admin];
```
Laden einer Tabelle mit 10 000 Zeilen. Feld A enthält die Zahl des Datensatzes (1,2,3,4,5...) und Feld B enthält eine zufällige Zahl zwischen 0 und 1:

LOAD RecNo( ) as A, rand( ) as B autogenerate(10000);

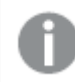

*Die Klammer nach autogenerate ist zulässig, aber nicht erforderlich.*

Laden von Daten aus bereits geladenen Tabellen

Zunächst laden wir eine Tabellendatei mit Trennzeichen und benennen sie tab1:

tab1:

SELECT A,B,C,D from 'lib://DataFiles/data1.csv';

Laden von Feldern aus der bereits geladenen tab1-Tabelle als tab2:

tab2:

LOAD A, B, month(C), A\*B+D as E resident tab1;

Laden von Feldern aus der bereits geladenen Tabelle tab1, aber nur Datensätze bei denen A größer als B ist: tab3:

LOAD A, A+B+C resident tab1 where A>B;

Laden von Feldern aus der bereits geladenen Tabelle tab1 sortiert nach A:

LOAD A, B\*C as E resident tab1 order by A;

Laden von Feldern aus der bereits geladenen Tabelle tab1, sortiert nach dem ersten Feld und dann nach dem zweiten Feld:

LOAD A, B\*C as E resident tab1 order by 1,2;

Laden von Feldern aus der bereits geladenen Tabelle tab1 absteigend sortiert nach C, dann aufsteigend nach B und dann nach dem ersten Feld in absteigender Reihenfolge:

LOAD A, B\*C as E resident tab1 order by C desc, B asc, 1 desc;

Laden von Daten aus einem bereits geladenen Feld Laden des Feldes Types aus der bereits geladenen Tabelle Characters als A:

LOAD A from\_field (Characters, Types);

Laden von Daten aus nachfolgender Tabelle (vorangehender Load-Befehl) Laden von A, B und berechneten Feldern X und Y aus Table1, die in dem folgenden **SELECT**-Befehl geladen wird:

LOAD A, B, if(C>0,'positive','negative') as X, weekday(D) as Y;

SELECT A,B,C,D from Table1;

Gruppierung von Daten Laden von Feldern gruppiert (aggregiert) nach ArtNo:

LOAD ArtNo, round(Sum(TransAmount),0.05) as ArtNoTotal from table.csv group by ArtNo;

Laden von Feldern gruppiert (aggregiert) nach Week und ArtNo:

LOAD Week, ArtNo, round(Avg(TransAmount),0.05) as WeekArtNoAverages from table.csv group by Week, ArtNo;

Mehrfaches Einlesen eines Datensatzes

In diesem Beispiel gibt es eine Inputdatei Grades.csv, welche die Noten aller Schüler zusammengefasst in einem Feld enthält:

Student,Grades

Mike,5234

John,3345

Pete,1234

Paul,3352

Die Noten zwischen 1 und 5 stehen für die Fächer Math, English, Science und History. Wir können die Noten in separate Werte aufteilen, indem wir jeden Datensatz mehrmals mit einer **while**-Bedingung einlesen, wobei die **IterNo( )**-Funktion als Zähler dient. Bei jedem Lesevorgang wird die Note mit der **Mid**-Funktion extrahiert und in der Grade gespeichert und das Fach wird mit der **pick**-Funktion ausgewählt und im Subject gespeichert. Die letzte **while**-Bedingung enthält den Test zur Überprüfung, ob alle Noten eingelesen wurden (in diesem Fall vier pro Schüler), was bedeutet, dass der nächste Schülerdatensatz gelesen werden sollte.

MyTab:

LOAD Student,

mid(Grades,IterNo( ),1) as Grade,

pick(IterNo( ), 'Math', 'English', 'Science', 'History') as Subject from Grades.csv

while IsNum(mid(Grades,IterNo(),1));

Das Ergebnis ist eine Tabelle mit folgenden Daten:

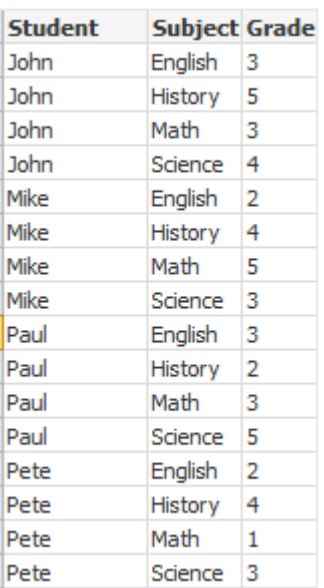

Laden aus Analyseverbindungen Die folgenden Beispieldaten werden verwendet.

```
Values:
Load
Rand() as A,
Rand() as B,
Rand() as C
AutoGenerate(50);
```
#### **Laden von Daten mithilfe einer Funktion**

In diesem Beispiel wird davon ausgegangen, dass ein Analyseverbindungs-Plugin mit dem Namen *P* vorhanden ist, das eine benutzerdefinierte Funktion *Calculate(Parameter1, Parameter2)* enthält. Die Funktion gibt die Tabelle *Results* zurück, die die Felder *Field1* und *Field2* enthält.

Load \* Extension P.Calculate( Values{A, C} ); Alle Felder laden, die zurückgegeben werden, wenn die Felder A und C an die Funktion gesendet werden.

Load Field1 Extension P.Calculate( Values{A, C}); Nur das Feld Field1 laden, wenn die Felder A und C an die Funktion gesendet werden.

Load \* Extension P.Calculate( Values );

Alle Felder laden, die zurückgegeben werden, wenn die Felder A und B an die Funktion gesendet werden. Da keine Felder angegeben sind, werden A und B in der Reihenfolge ihres Vorkommens in der Tabelle verwendet.

Load \* Extension P.Calculate( Values {C, C}); Alle Felder laden, die zurückgegeben werden, wenn Feld C an beide Parameter der Funktion gesendet werden.

Load \* Extension P.Calculate( Values {String(A), Mixed(B)}); Alle Felder laden, die zurückgegeben werden, wenn Feld A als String erzwungen und Feld B als numerisch erzwungen an die Funktion gesendet werden.

#### **Laden von Daten durch Auswertung eines Skripts**

Load A as A\_echo, B as B\_echo Extension R.ScriptEval( 'q;', Values{A, B} ); Die Tabelle laden, die von Skript q zurückgegeben wird, wenn die Werte von A und B gesendet werden.

Load \* Extension R.ScriptEval( '\$(My\_R\_Script)', Values{A, B} ); Die Tabelle laden, die von dem in der Variablen My\_R\_Script gespeicherten Skript zurückgegeben wird, wenn die Werte von A und B gesendet werden.

Load \* Extension R.ScriptEval( '\$(My\_R\_Script)', Values{B as D, \*} ); Die Tabelle laden, die von dem in der Variablen My\_R\_Script gespeicherten Skript zurückgegeben wird, wenn die Werte von B umbenannt in D, A und C gesendet werden. Durch Verwenden von \* werden die restlichen nicht referenzierten Felder gesendet.

*Bei der Dateierweiterung von DataFiles-Verbindungen wird zwischen Groß- und Kleinschreibung unterschieden. Beispiel: .qvd.*

# <span id="page-171-0"></span>Formatoptionen

Die Formatbezeichnung besteht aus mehreren Formatoptionen, von denen jede eine bestimmte Eigenschaft der Tabelle definiert:

 $fspec-item : :=$  [ansi | oem | mac | UTF-8 | Unicode | txt | fix | dif | biff | ooxml | html | xml | kml |  $qvd | qvx |$  parquet  $|$  delimiter is  $char |$  no eof  $|$  embedded labels  $|$  explicit labels  $|$  no labels  $|$  table is **[**tablename**]** | **header is** n | **header is** line | **header is** n **lines** | **comment is** string | **record is** n | **record is** line | **record is** n **lines** | **no quotes |msq** | **URL is** string | **userAgent is** string]

## Zeichensatz

Der Zeichensatz ist ein Dateispezifizierer für den **LOAD**-Befehl, mit dem der in der Datei verwendete Zeichensatz definiert wird.

Die Spezifizierer **ansi**, **oem** und **mac** wurden bereits in QlikView verwendet und funktionieren weiterhin. Sie werden jedoch nicht generiert, wenn der **LOAD**-Befehl mit Qlik Sense generiert wird.

## **Syntax:**

utf8 | unicode | ansi | oem | mac | codepage is

## **Argumente:**

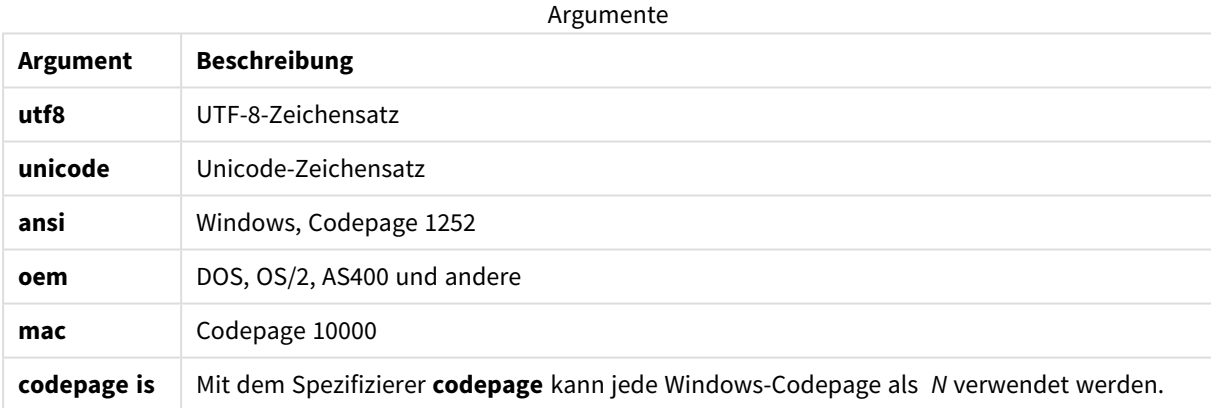

## **Beschränkungen:**

Die Konvertierung aus dem **oem**-Zeichensatz wird für macOS nicht implementiert. Ist kein Zeichensatz definiert, geht das Programm unter 1252 von Windows aus.

## **Beispiel:**

```
LOAD * from a.txt (utf8, txt, delimiter is ',' , embedded labels)
LOAD * from a.txt (unicode, txt, delimiter is ',' , embedded labels)
LOAD * from a.txt (codepage is 10000, txt, delimiter is ',' , no labels)
```
## **Siehe auch:**

p *Load [\(page](#page-159-0) 160)*

# Tabellenformat

Das Tabellenformat ist ein Dateispezifizierer für den **LOAD**-Befehl, der den Dateityp definiert. Ist kein Dateiformat angegeben, wird von einer *.txt*-Datei ausgegangen.

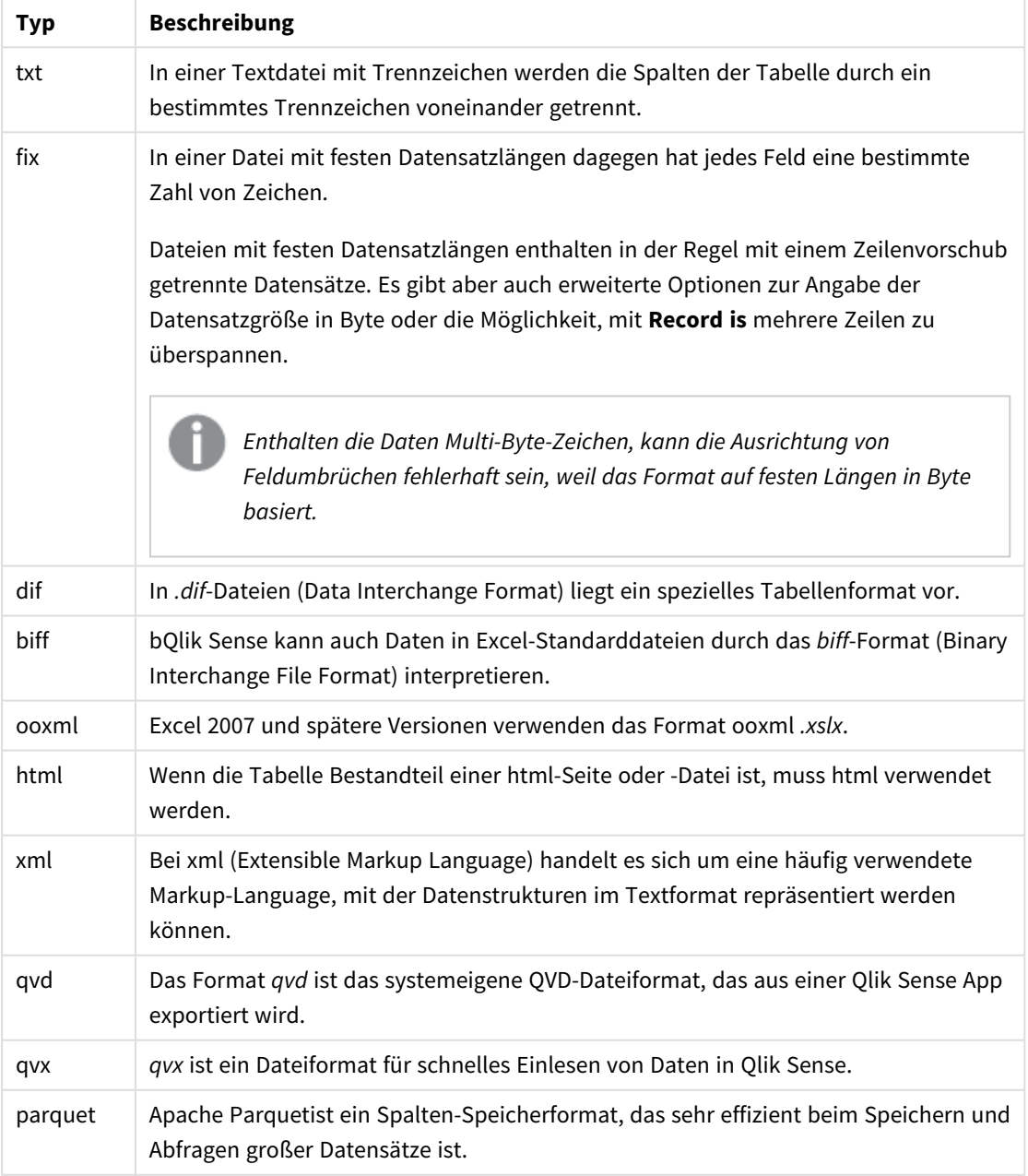

Tabellenformattypen

# Delimiter is

Für Tabellen mit Trennzeichen kann ein beliebiges Zeichen durch den Spezifizierer **delimiter is** definiert werden. Diese Formatoption ist nur für .txt-Dateien relevant.

## **Syntax:**

**delimiter is** char

## **Argumente:**

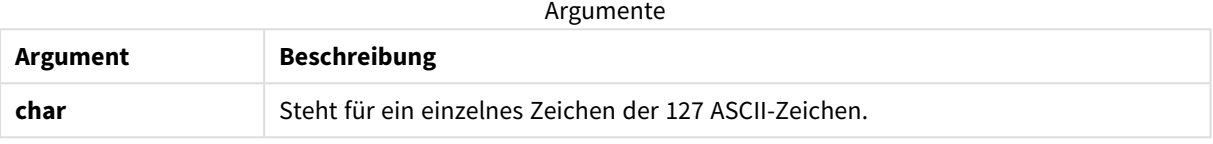

Darüber hinaus können folgende Werte verwendet werden:

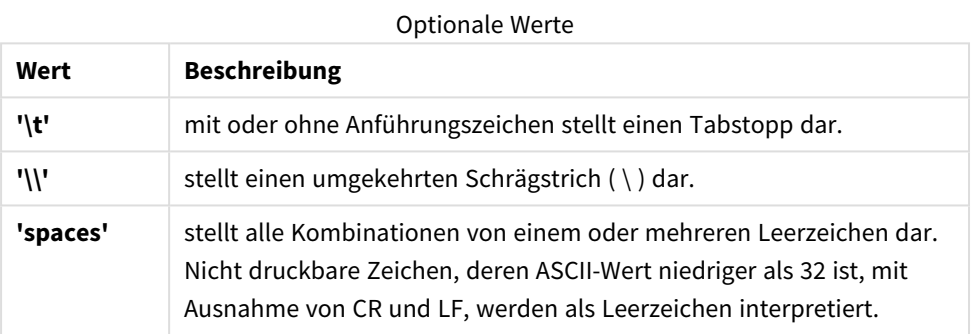

Fehlt diese Angabe, wird **delimiter is ','** angenommen.

## **Beispiel:**

```
LOAD * from a.txt (utf8, txt, delimiter is ',', embedded labels);
```
## **Siehe auch:**

p *Load [\(page](#page-159-0) 160)*

## No eof

Die Formatoption **no eof** ignoriert das Zeichen für das Dateiende beim Laden von **.txt**-Dateien.

## **Syntax:**

no eof

Wird der Spezifizierer **no eof** verwendet, werden Zeichen mit Codepoint 26, der häufig das Dateiende – End of File – markiert, ignoriert und können Teil eines Feldwerts sein.

Diese Option ist nur für Textdateien mit Trennzeichen relevant.

## **Beispiel:**

LOAD \* from a.txt (txt, utf8, embedded labels, delimiter is ' ', no eof);

## **Siehe auch:**

p *Load [\(page](#page-159-0) 160)*

## Labels

**Labels** ist ein Dateispezifizierer für den **LOAD**-Befehl, mit dem die Stelle in einer Datei definiert wird, an der die Feldnamen gefunden werden können.

#### **Syntax:**

embedded labels|explicit labels|no labels

Die Feldnamen können an verschiedenen Stellen der Datei stehen. Enthält die erste Zeile der Tabelle die Feldnamen, benutzen Sie die Formatoption **embedded labels**. Wenn keine Feldnamen vorhanden sind, benutzen Sie **no labels**. In *dif*-Dateien sind die Feldnamen manchmal in einem separaten Tabellenkopf enthalten. In diesem Fall benutzen Sie die Formatoption **explicit labels**. Ist keine Formatoption bezüglich der Feldnamen angegeben, wird angenommen, dass diese in der ersten Zeile stehen, also **embedded labels**. Das gilt auch für *dif*-Dateien.

## **Example 1:**

LOAD \* from a.txt (unicode, txt, delimiter is ',' , embedded labels

#### **Example 2:**

LOAD \* from a.txt (codePage is 1252, txt, delimiter is ',' , no labels)

#### **Siehe auch:**

p *Load [\(page](#page-159-0) 160)*

## Header is

Gibt die Größe des Headers in Tabellen an. Mit der Formatoption **header is** kann eine beliebige Headergröße definiert werden. Der Text des Headers wird von Qlik Sense nicht berücksichtigt.

#### **Syntax: header is** n

## **header is line**

**header is** n **lines**

Die Header-Länge kann in Byte (**header is n**) oder in Zeilen (**header is line** oder **header is n lines**) angegeben werden. **n** muss eine positive Ganzzahl sein, die die Header-Länge darstellt. Fehlt diese Angabe, wird **header is 0** angenommen. Die Formatoption **header is** ist nur für Tabellendateien von Bedeutung.

## **Beispiel:**

Hierbei handelt es sich um das Beispiel einer Datenquellentabelle mit einer Header-Textzeile, die von Qlik Sense nicht als Daten interpretiert werden soll.

```
*Header line
Col1, Col2
a,B
c,D
```
Mithilfe des Spezifizierers **header is 1 lines** wird die erste Zeile nicht als Daten geladen. In diesem Beispiel weist der Spezifizierer **embedded labels** Qlik Sense dazu an, den Inhalt der ersten nicht ausgeschlossenen Zeile als Feldnamen zu betrachten.

```
LOAD Col1, Col2
FROM 'lib://files/header.txt'
(txt, embedded labels, delimiter is ',', msq, header is 1 lines);
```
Daraus ergibt sich eine Tabelle mit zwei Feldern, Col1 und Col2.

## **Siehe auch:**

p *Load [\(page](#page-159-0) 160)*

## Record is

Für Dateien mit festen Satzlängen wird die Satzlänge durch die Formatoption **record is** festgelegt.

#### **Syntax:**

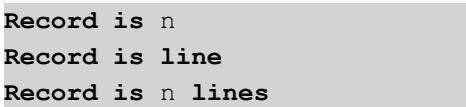

## **Argumente:**

Argumente

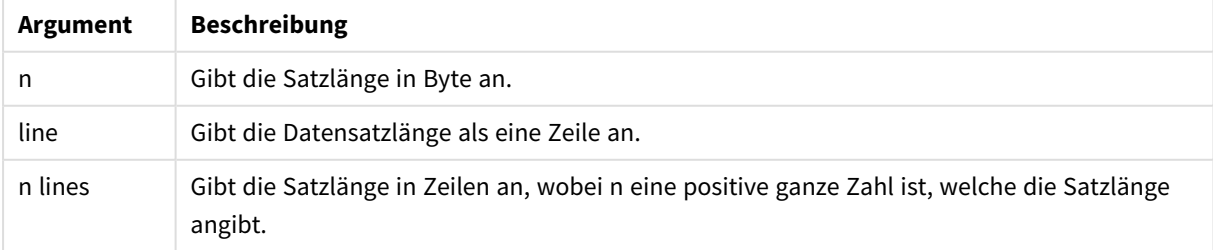

## **Beschränkungen:**

Die Formatoption **record is** ist nur für **fix**-Dateien von Bedeutung.

## **Siehe auch:**

p *Load [\(page](#page-159-0) 160)*

## **Ouotes**

**Quotes** sind Dateispezifizierer für den **LOAD**-Befehl, mit dem definiert wird, ob Anführungszeichen verwendet werden, und die Rangfolge zwischen Anführungszeichen und Trennzeichen festgelegt wird. Nur für Textdateien.

#### **Syntax:**

## **no quotes**

## **msq**

Wenn der Spezifizierer nicht angegeben wird, werden standardmäßige Anführungszeichen verwendet, d. h. es können die Anführungszeichen " " oder ' ' verwendet werden, allerdings nur, wenn diese Zeichen das erste und letzte nicht leere Zeichen eines Feldwerts bilden.

#### **Argumente:**

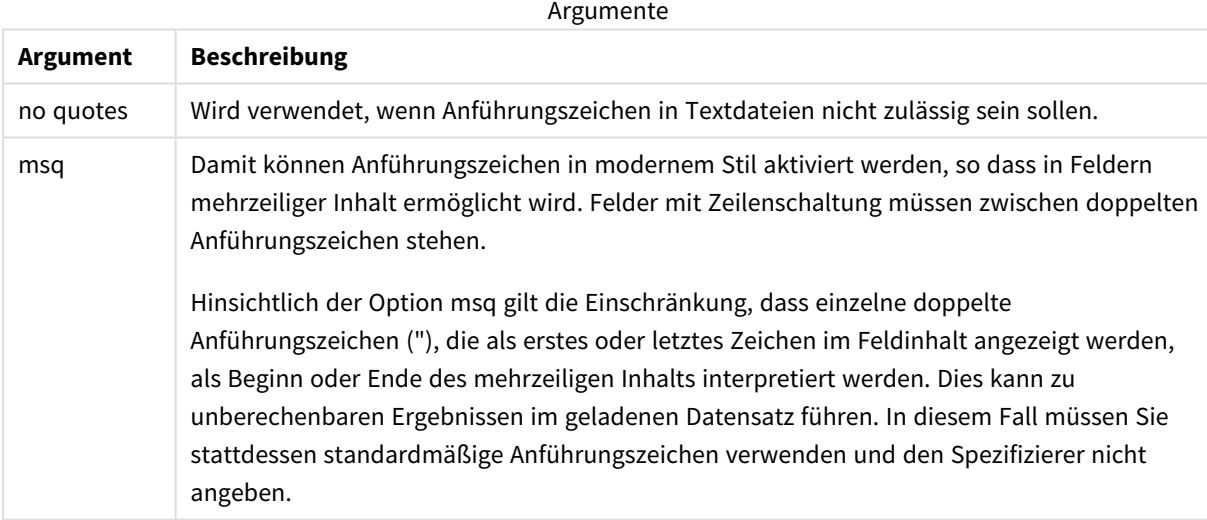

## XML

Dieser Skriptspezifizierer wird beim Laden von xml-Dateien verwendet.Gültige Optionen für den **XML**-Spezifizierer sind in der Syntax aufgelistet.

*DTD-Dateien können nicht in Qlik Sense geladen werden.*

## **Syntax:**

xmlsimple

## **Siehe auch:**

p *Load [\(page](#page-159-0) 160)*

## KML

Dieser Skriptspezifizierer wird beim Laden von KML-Dateien für die Verwendung in einer Kartenvisualisierung eingesetzt.

## **Syntax:**

kml

Die KML-Datei kann entweder durch Polygone dargestellte Gebietsdaten (z. B. Länder oder Regionen), Liniendaten (z. B. Wege oder Straßen) oder durch Punkte in der Form [geografische Länge, geografische Breite] wiedergegebene Punktdaten (z. B. Städte oder Orte) darstellen.

## URL is

Dieser Skriptspezifizierer wird zum Festlegen der URL einer Webdatei-Datenverbindung beim Laden einer Webdatei verwendet.

## **Syntax:**

**URL is** string

## **Argumente:**

Argumente

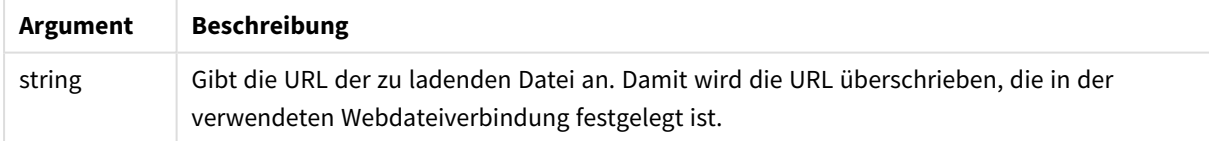

## **Beschränkungen:**

Die Formatoption **URL is** ist nur für Webdateien von Bedeutung. Sie müssen eine vorhandene Webdatei-Datenverbindung verwenden.

## **Siehe auch:**

p *Load [\(page](#page-159-0) 160)*

## userAgent is

Dieser Skriptspezifikator wird verwendet, um den Browser-Benutzer-Agent beim Laden einer Webdatei festzulegen.

## **Syntax:**

**userAgent is** string

## **Argumente:**

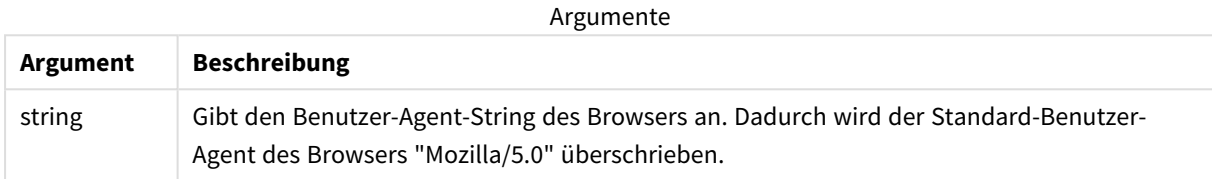

## **Beschränkungen:**

Die Formatoption **userAgent is** ist nur für Webdateien von Bedeutung.

## **Siehe auch:**

p *Load [\(page](#page-159-0) 160)*

## Let

Der **let**-Befehl ergänzt den **set**-Befehl und definiert die Skriptvariablen. Im Gegensatz zum **set**-Befehl wird beim **let**-Befehl der Ausdruck rechts des Gleichheitszeichens "=" zur Laufzeit des Skripts ausgewertet, bevor er der Variablen zugewiesen wird.

## **Syntax:**

**Let** variablename=expression

Beispiele und Ergebnisse:

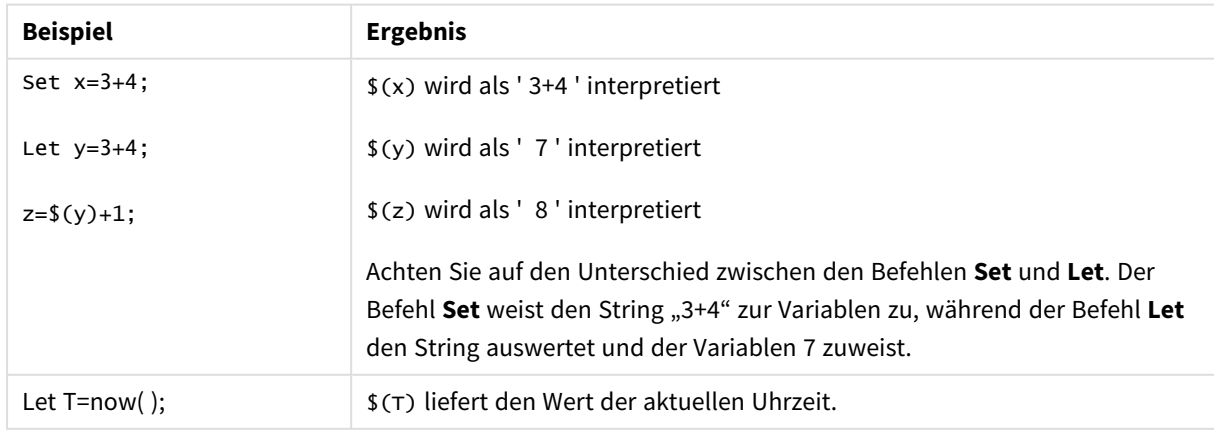

# Loosen Table

Durch den Befehl **Loosen Table** können eine oder mehrere interne Qlik Sense-Datentabellen während der Skriptausführung explizit als freie Tabellen eingestuft werden. Bei einer freien Tabelle werden alle Verknüpfungen zwischen Feldwerten in der Tabelle entfernt. Ein ähnlicher Effekt kann durch Laden jedes Felds der freien Tabellen als unabhängige, unverbundene Tabellen erzielt werden. Freie Tabellen können während des Testens nützlich sein, um verschiedene Teile der Datenstruktur vorübergehend zu isolieren. Im Tabellenmodell werden freie Tabellen durch gepunktete Linien dargestellt. Enthält das Skript eine oder mehrere **Loosen Table**-Befehle, werden zu Beginn der Skriptausführung alle vorher getroffenen Einstellungen bezüglich freier Tabellen in Qlik Sense aufgehoben.

## **Syntax:**

```
Loosen Tabletablename [ , tablename2 ...]
```

```
Loosen Tablestablename [ , tablename2 ...]
```
Es kann entweder die Syntax **Loosen Table** oder **Loosen Tables** verwendet werden.

*Hinweis: Entdeckt Qlik Sense bei der Ausführung des Skripts Zirkelbezüge in der Datenstruktur, die sich nicht durch Ihre Definition freier Tabellen auflösen, werden weitere Tabellen automatisch in freie Tabellen umgewandelt, solange bis kein Zirkelbezug mehr besteht. In diesem Fall werden Sie durch eine Loop-Warnung auf die Zirkelbezüge hingewiesen.*

#### **Beispiel:**

Tab1:

SELECT \* from Trans;

Loosen Table Tab1;

# Map

Die Funktion **map ... using** wird für die Zuordnung eines bestimmten Feldwerts oder einer Formel zu den Werten einer bestimmten Mapping-Tabelle verwendet. Die Mapping-Tabelle wird mit dem Befehl **Mapping** erstellt.

## **Syntax:**

**Map** fieldlist **Using** mapname

Die automatische Zuordnung wird für Felder ausgeführt, die nach dem Ende des Befehls **Map … Using** bis zum Ende des Skripts geladen werden, oder bis der Befehl **Unmap** auftritt.
Die Zuordnung ist der letzte Schritt bei den Vorgängen, die zum Speichern des Felds in der internen Tabelle in Qlik Sense führen. Das bedeutet, dass das Zuordnen nicht jedes Mal geschieht, wenn ein Feldname als Teil einer Formel auftaucht, sondern erst direkt vor dem Speichern des Werts in einer programminternen Tabelle. Wird eine Zuordnung auf Formel-Ebene benötigt, muss die Funktion **Applymap()** verwendet werden.

## **Argumente:**

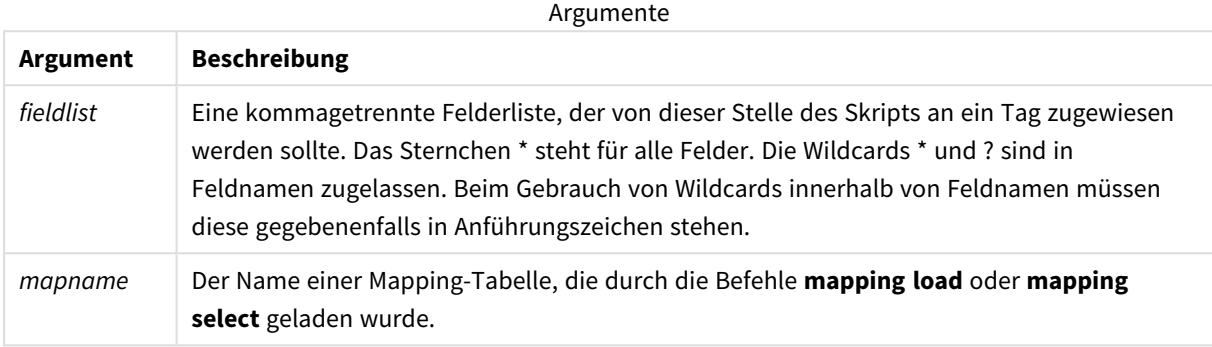

### Beispiele und Ergebnisse:

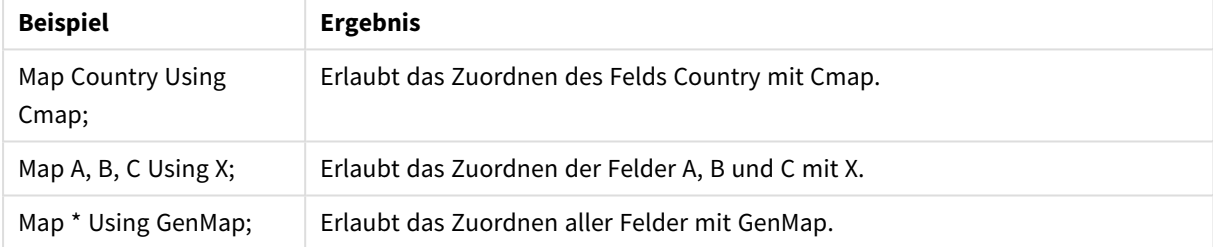

# NullAsNull

Der Befehl **NullAsNull** schaltet die Konvertierung von NULL-Werten in Stringwerte aus, die zuvor mit dem Befehl **NullAsValue** festgelegt wurde.

### **Syntax:**

**NullAsNull** \*fieldlist

Der Befehl **NullAsValue** wird als Schalter angewendet und kann im Skript mehrmals mithilfe des Befehls **NullAsValue** oder **NullAsNull** ein- oder ausgeschaltet werden.

## **Argumente:**

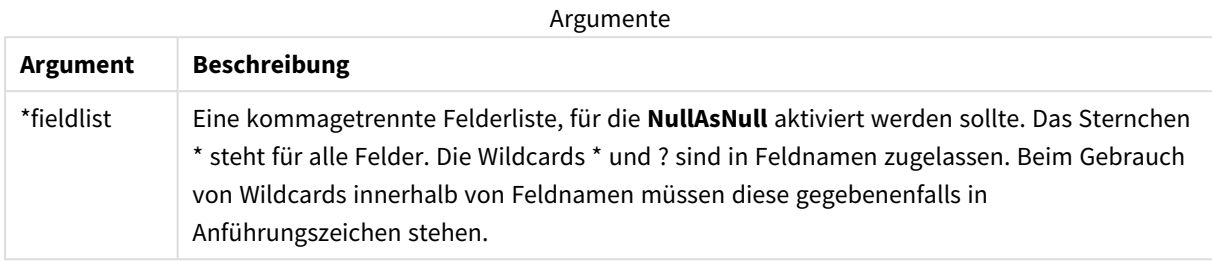

## **Beispiel:**

NullAsNull A,B; LOAD A,B from x.csv;

## NullAsValue

Mit dem Befehl **NullAsValue** werden die Felder angegeben, für die NULL-Werte in Werte konvertiert werden sollen.

## **Syntax:**

**NullAsValue** \*fieldlist

Qlik Sense behandelt NULL-Werte standardmäßig als fehlende oder nicht definierte Werte. Je nach Kontext sind NULL-Werte aber unter Umständen als besondere Werte anstatt einfach als fehlende Werte zu interpretieren. So kann man mit dem NULL-Befehl etwa die Verknüpfung zwischen NULL-Werten und anderen **NullAsValue**-Werten, die normalerweise nicht möglich ist, zulassen.

Der Befehl **NullAsValue** wirkt als Schalter und wird an den folgenden Load-Befehlen ausgeführt. Er kann über den **NullAsNull**-Befehl wieder deaktiviert werden.

## **Argumente:**

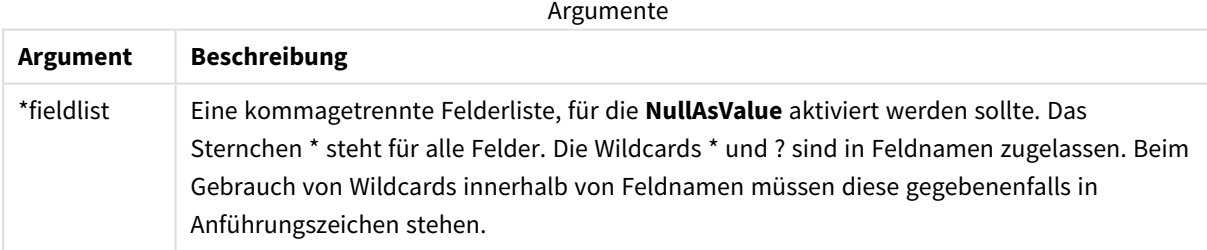

## **Beispiel:**

```
NullAsValue A,B;
Set NullValue = 'NULL';
LOAD A,B from x.csv;
```
# Qualify

Mit dem Befehl **Qualify** wird die Qualifikation von Feldnamen aktiviert, d. h. Feldnamen erhalten den Tabellennamen als Zusatz.

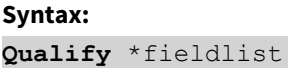

Die automatische Verknüpfung von gleichnamigen Feldern in unterschiedlichen Tabellen kann mit dem Befehl **qualify** verhindert werden, indem die Feldnamen durch den Tabellennamen ergänzt und somit qualifiziert werden. Die Umbenennung erfolgt, wenn der Feldname in der Tabelle gefunden wird. Der neue Name hat das Format *tablename.fieldname*. *Tablename* entspricht der Bezeichnung der aktuellen Tabelle, bzw. falls keine Bezeichnung vorhanden ist, dem Namen, der nach **from** in **LOAD**- und **SELECT**-Befehlen angezeigt wird.

Die Qualifizierung erfolgt für alle Felder, die nach dem Befehl **qualify** geladen wurden.

Die Qualifizierung ist standardmäßig zu Beginn der Skriptausführung immer deaktiviert. Die Qualifizierung eines Feldnamens kann jederzeit anhand eines **qualify**-Befehls erfolgen. Mit einem **Unqualify**-Befehl kann die Qualifizierung jederzeit deaktiviert werden.

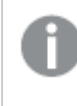

*Hinweis: Der qualify-Befehl sollte nicht in Zusammenhang mit einer partiellen Ausführung des Skripts verwendet werden.*

## **Argumente:**

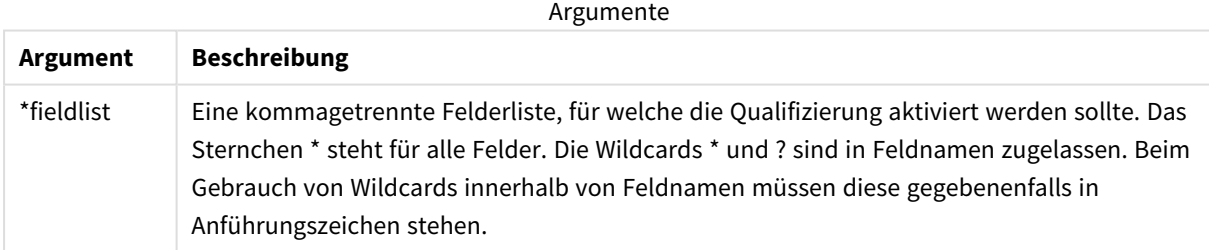

## **Example 1:**

Qualify B;

LOAD A,B from x.csv;

LOAD A,B from y.csv; Die beiden Tabellen **x.csv** und **y.csv** sind nur durch **A** verknüpft. Daraus resultieren drei Felder: A, x.B, y.B.

### **Example 2:**

Insbesondere in Datenbanken, deren Struktur nicht bekannt ist, möchten Sie möglicherweise nur Verknüpfungen über ein einziges oder wenige Felder zulassen. Dieser Vorgang wird im folgenden Beispiel dargestellt:

qualify \*; unqualify TransID; SQL SELECT \* from tab1; SQL SELECT \* from tab2; SQL SELECT \* from tab3; In diesem Fall werden die Tabellen **TransID**, *tab1* und *tab2* nur über das Feld *tab3* verknüpft.

## Rem

Der **rem**-Befehl dient dazu, Anmerkungen oder Kommentare in das Skript einzufügen oder Befehle vorübergehend zu deaktivieren, ohne sie aus dem Skript zu löschen.

### **Syntax:**

**Rem** string

Sämtliche Zeichen zwischen **rem** und dem nächsten Semikolon **;** gelten als Kommentar.

Es gibt zwei weitere Möglichkeiten, Kommentare im Skript einzufügen:

- 1. Sie können an beliebiger Stelle im Skript nicht jedoch zwischen zwei Anführungszeichen Kommentare einfügen, indem Sie sie zwischen **/\*** und **\*/** einschließen.
- 2. Wenn Sie **//** im Skript eingeben, wird der Rest der Zeile als Kommentar betrachtet. (Mit der Ausnahme, dass //: auch in Internet-Adressen verwendet werden kann.)

### **Argumente:**

Argumente

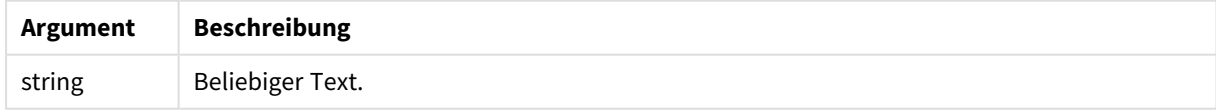

### **Beispiel:**

```
Rem ** This is a comment **;
/* This is also a comment */
// This is a comment as well
```
## Rename

Das Skriptschlüsselwort **Rename** kann zum Umbenennen von bereits geladenen Tabellen oder Feldern verwendet werden.

## Rename field

Diese Skriptfunktion benennt nach dem Laden ein oder mehrere bestehende Qlik Sense-Felder um.

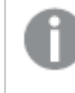

Es wird nicht empfohlen, für eine Variable in Qlik Sense denselben Namen wie für ein Feld oder eine *Funktion zu verwenden.*

Es kann entweder die Syntax **rename field** oder **rename fields** verwendet werden.

### **Syntax:**

```
Rename Field (using mapname | oldname to newname{ , oldname to newname })
```
**Rename Fields (using** mapname | oldname **to** newname{ , oldname **to** newname }**)**

### **Argumente:**

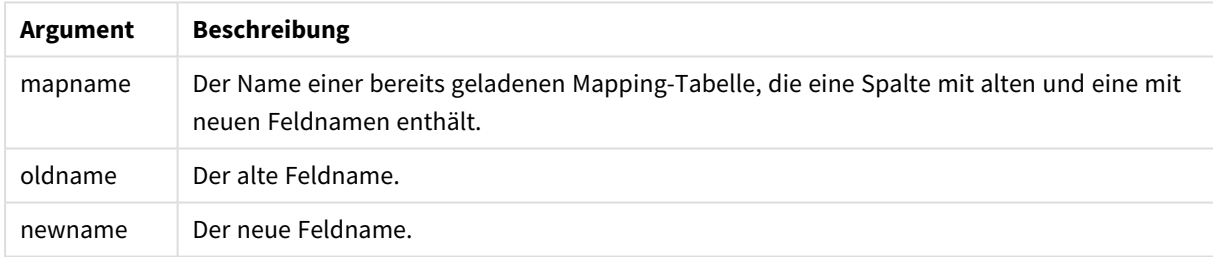

### **Beschränkungen:**

Sie können zwei Felder nicht auf denselben Namen umbenennen.

### **Example 1:**

Rename Field XAZ0007 to Sales;

### **Example 2:**

FieldMap:

Mapping SQL SELECT oldnames, newnames from datadictionary;

Rename Fields using FieldMap;

## Rename table

Diese Skriptfunktion benennt nach dem Laden eine oder mehrere bestehende interne Qlik Sense-Tabellen um.

Es kann entweder die Syntax **rename table** oder **rename tables** verwendet werden.

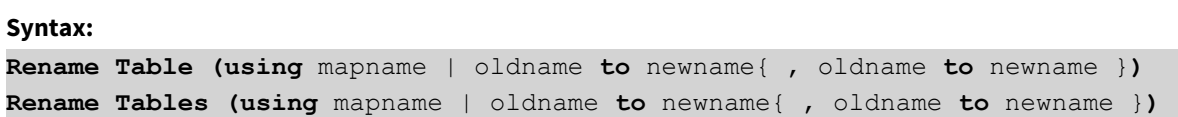

### **Argumente:**

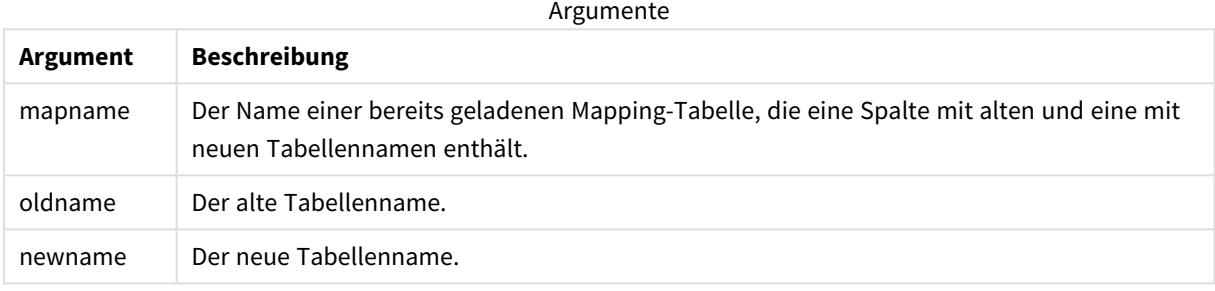

### **Beschränkungen:**

Zwei Tabellen mit unterschiedlichen Namen können nach dem Umbenennen nicht den gleichen Namen haben. Das Skript erzeugt einen Fehler, wenn Sie versuchen, die Tabelle umzubenennen und bereits eine Tabelle mit demselben Namen vorhanden ist.

### **Example 1:**

```
Tab1:
SELECT * from Trans;
Rename Table Tab1 to Xyz;
```
### **Example 2:**

```
TabMap:
Mapping LOAD oldnames, newnames from tabnames.csv;
Rename Tables using TabMap;
```
## Search

Der **Search**-Befehl wird zum Ein- und Ausschließen von Feldern bei der intelligenten Suche verwendet.

### **Syntax:**

```
Search Include *fieldlist
Search Exclude *fieldlist
```
Sie können mehrere Search-Befehle verwenden, um die Auswahl der Felder, die in der Suche enthalten sein sollen, zu verfeinern. Die Befehle werden von oben nach unten ausgewertet.

## **Argumente:**

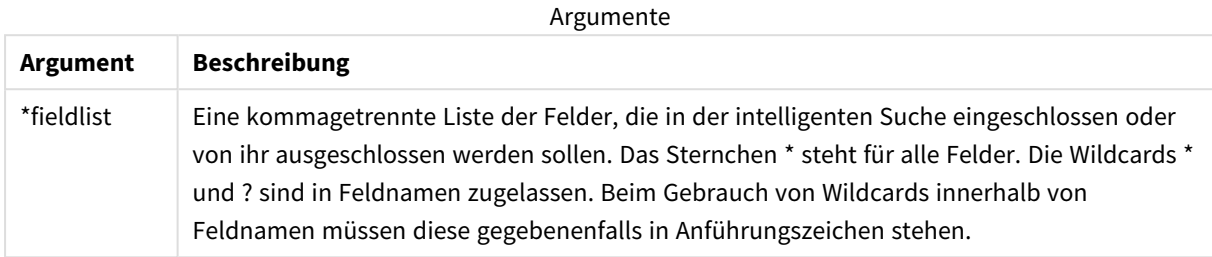

### **Beispiel:**

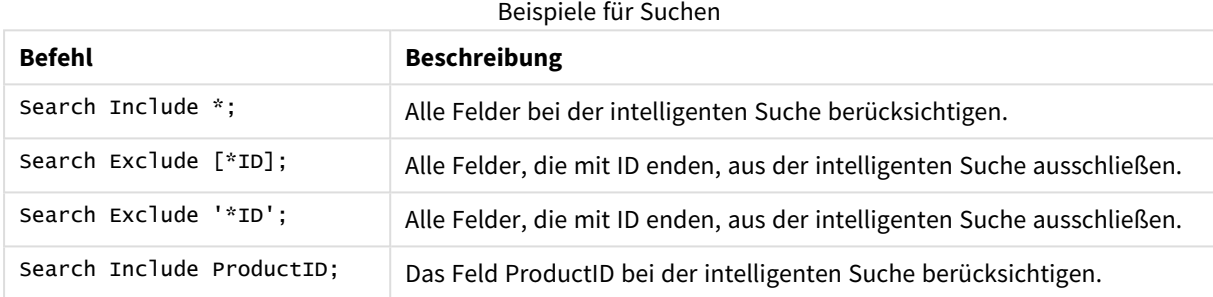

Das kombinierte Resultat dieser drei Befehle in dieser Reihenfolge ist, dass alle mit ID endenden Felder, ausgenommen ProductID, aus der intelligenten Suche ausgeschlossen werden.

## Section

Mit dem **section**-Befehl können Sie definieren, ob die nachfolgenden Befehle **LOAD** und **SELECT** Daten laden oder aber eine Zugriffskontrollen festlegen.

### **Syntax:**

```
Section (access | application)
```
Fehlt diese Angabe, wird **section application** angenommen. Die **section**-Definition bleibt solange gültig, bis ein neuer **section**-Befehl erscheint.

### **Beispiel:**

```
Section access;
```
Section application;

## Select

Die Auswahl von Feldern aus einer ODBC-Datenquelle oder aus einem OLE DB-Provider erfolgt über die gewöhnlichen SQL-**SELECT**-Befehle. Allerdings hängt die Akzeptanz von **SELECT**-Befehlen vom verwendeten ODBC-Treiber oder OLE DB-Provider ab. Für die Verwendung der **SELECT**-Anweisung ist eine offene Datenverbindung zur Quelle erforderlich.

## **Syntax:**

```
Select [all | distinct | distinctrow | top n [percent] ] fieldlist
From tablelist
[where criterion ]
[group by fieldlist [having criterion ] ]
[order by fieldlist [asc | desc] ]
[ (Inner | Left | Right | Full) join tablename on fieldref = fieldref ]
```
Ferner können mehrere **SELECT**-Anweisungen manchmal zu einer zusammengefasst werden. Dies geschieht durch den Operator **union**:

selectstatement **Union** selectstatement

Der **SELECT**-Befehl wird vom ODBC-Treiber oder OLE DB-Provider interpretiert, deshalb kann es je nach Leistungsfähigkeit des SQL-Treibers oder ODBC-Providers gelegentlich Abweichungen von der allgemeinen OLE DB-Syntax geben:

- <sup>l</sup> **as** wird manchmal nicht akzeptiert, d. h. *aliasname* muss direkt nach *fieldname* stehen.
- **as** ist manchmal zwingend notwendig, wenn ein *aliasname* verwendet wird.
- <sup>l</sup> **distinct**, **as**,**where**, **group by**, **order by** oder **union** wird manchmal nicht unterstützt.
- Einige ODBC-Treiber akzeptieren nicht alle oben genannten Anführungszeichen.

*Der SELECT-Befehl in SQL kann hier nicht bis in alle Einzelheiten beschrieben werden. Beispielsweise können SELECT-Befehle verschachtelt werden; es können innerhalb eines SELECT-Befehls Verknüpfungen vorgenommen werden; es gibt noch weitere Funktionen, die in Formeln verwendet werden können, usw.*

## **Argumente:**

Argumente

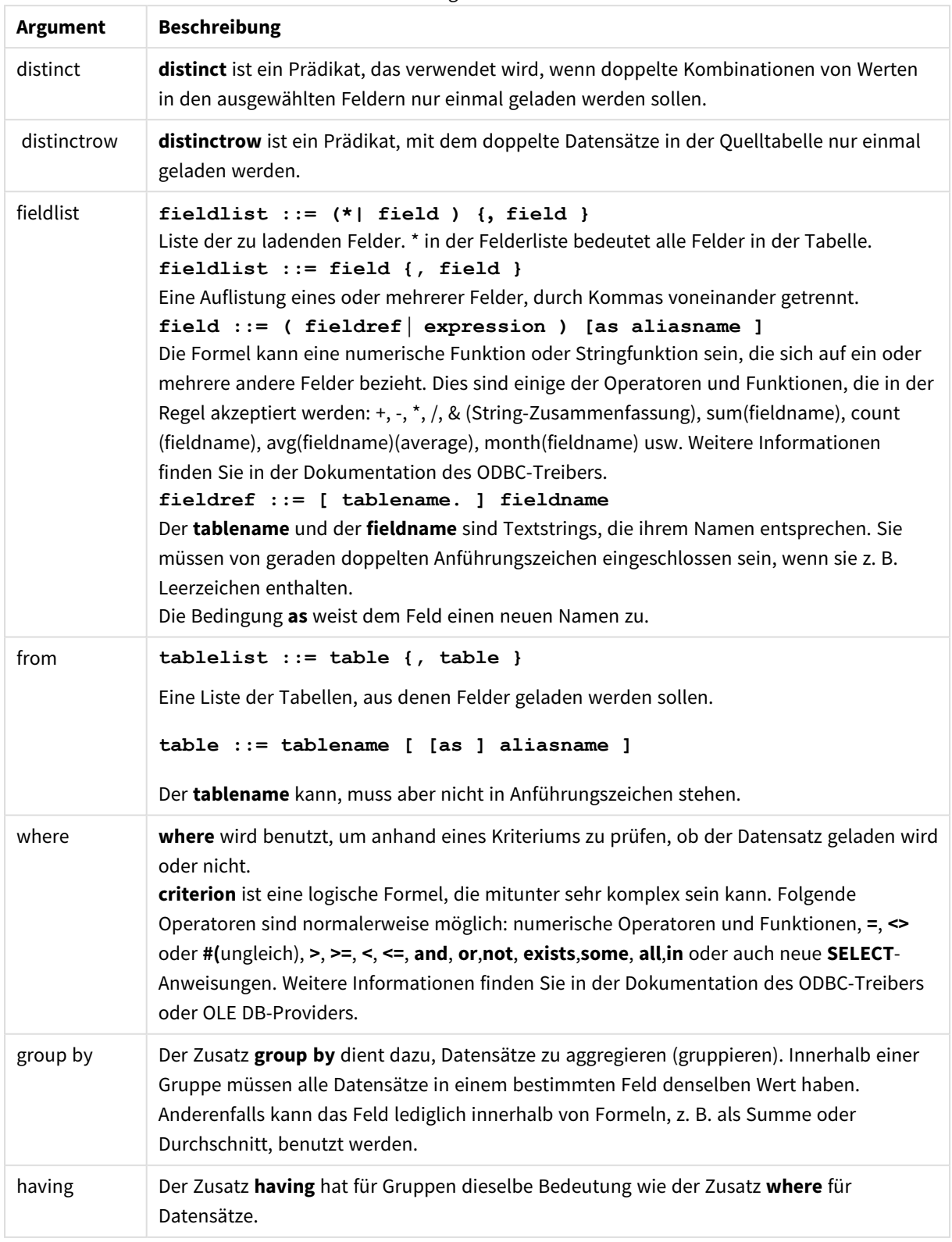

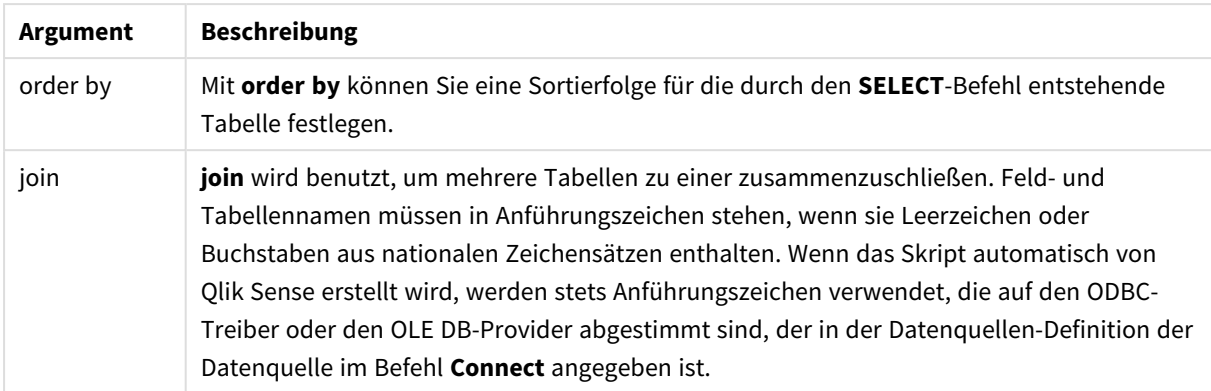

### **Example 1:**

SELECT \* FROM `Categories`;

### **Example 2:**

SELECT `Category ID`, `Category Name` FROM `Categories`;

### **Example 3:**

```
SELECT `Order ID`, `Product ID`,
`Unit Price` * Quantity * (1-Discount) as NetSales
FROM `Order Details`;
```
### **Example 4:**

```
SELECT `Order Details`.`Order ID`,
Sum(`Order Details`.`Unit Price` * `Order Details`.Quantity) as `Result`
FROM `Order Details`, Orders
where Orders.`Order ID` = `Order Details`.`Order ID`
group by `Order Details`.`Order ID`;
```
## Set

Der Befehl **set** wird zum Festlegen der Skriptvariablen verwendet. Diese können Strings, Pfade, Laufwerke usw. im Skript ersetzen.

### **Syntax:**

```
Set variablename=string
```
### **Example 1:**

```
Set FileToUse=Data1.csv;
```
#### **Example 2:**

Set Constant="My string";

### **Example 3:**

```
Set BudgetYear=2012;
```
# Sleep

Der Befehl **sleep** hält die Ausführung des Skripts für eine festgelegte Zeit an.

## **Syntax:**

**Sleep** n

## **Argumente:**

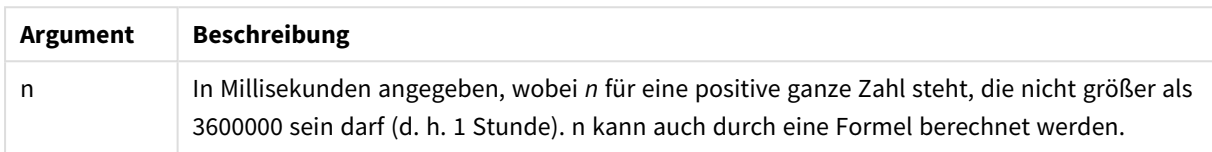

## **Example 1:**

Sleep 10000;

## **Example 2:**

Sleep t\*1000;

# SQL

Mithilfe der **SQL**-Anweisung können Sie einen beliebigen SQL-Befehl über eine ODBC- oder OLE DB-Verbindung senden.

## **Syntax:**

**SQL** sql\_command

Beim Senden von SQL-Befehlen zur Aktualisierung der Datenbank wird eine Fehlermeldung zurückgegeben, wenn Qlik Sense die ODBC-Verbindung im schreibgeschützten Modus geöffnet hat.

Die Syntax:

SQL SELECT \* from tab1; ist zulässig und ersetzt aus Konsistenzgründen den herkömmlichen **SELECT**-Befehl. Der Zusatz SQL vor **SELECT**-Befehlen bleibt jedoch optional.

## **Argumente:**

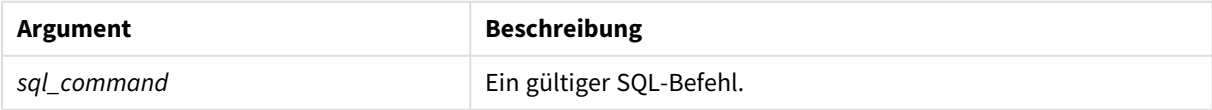

## **Example 1:**

SQL leave;

### **Example 2:**

SQL Execute <storedProc>;

# SQLColumns

Der Befehl **sqlcolumns** erzeugt eine Reihe von Feldern, welche die Spalten der ODBC- oder OLE DB-Datenquelle beschreiben, zu der mit dem **connect**-Befehl eine Verbindung hergestellt wurde.

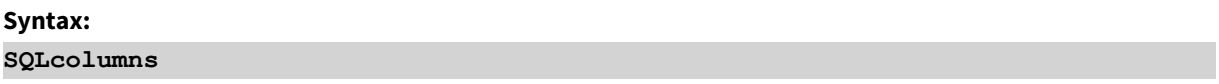

Die Felder geben, zusammen mit den durch die Befehle **sqltables** und **sqltypes** generierten Feldern, genauen Aufschluss über eine angegebene Datenbank. Die zwölf Standardfelder lauten:

TABLE\_QUALIFIER TABLE\_OWNER TABLE\_NAME COLUMN\_NAME DATA\_TYPE TYPE\_NAME PRECISION LENGTH SCALE RADIX NULLABLE REMARKS

Eine detaillierte Beschreibung dieser Felder finden Sie in Ihrer ODBC-Dokumentation.

### **Beispiel:**

```
Connect to 'MS Access 7.0 Database; DBQ=C:\Course3\DataSrc\QWT.mbd';
SQLcolumns;
```
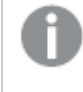

*Manche ODBC-Treiber unterstützen diesen Befehl eventuell nicht. Manche ODBC-Treiber legen unter Umständen weitere Felder an.*

# **SOLTables**

Der Befehl **sqltables** erzeugt eine Reihe von Feldern, welche die Tabellen einer ODBC- oder OLE DB-Datenquelle beschreiben, zu der mit dem **connect**-Befehl eine Verbindung hergestellt wurde.

# **Syntax: SQLTables**

Die Felder geben, zusammen mit den durch die Befehle **sqlcolumns** und **sqltypes** generierten Feldern, genauen Aufschluss über eine angegebene Datenbank. Die fünf Standardfelder lauten:

TABLE\_QUALIFIER TABLE\_OWNER TABLE\_NAME TABLE\_TYPE REMARKS

Eine detaillierte Beschreibung dieser Felder finden Sie in Ihrer ODBC-Dokumentation.

### **Beispiel:**

```
Connect to 'MS Access 7.0 Database; DBQ=C:\Course3\DataSrc\QWT.mbd';
SQLTables;
```
*Manche ODBC-Treiber unterstützen diesen Befehl eventuell nicht. Manche ODBC-Treiber legen unter Umständen weitere Felder an.*

# **SQLTypes**

Der Befehl **sqltypes** erzeugt eine Reihe von Feldern, welche die Arten der ODBC- oder OLE DB-Datenquelle beschreiben, zu der mit dem **connect**-Befehl eine Verbindung hergestellt wurde.

**Syntax: SQLTypes**

Die Felder geben, zusammen mit den durch die Befehle **sqlcolumns** und **sqltables** generierten Feldern, genauen Aufschluss über eine angegebene Datenbank. Die fünfzehn Standardfelder lauten:

TYPE\_NAME DATA\_TYPE PRECISION LITERAL\_PREFIX LITERAL\_SUFFIX

CREATE\_PARAMS

NULLABLE

CASE\_SENSITIVE

SEARCHABLE

UNSIGNED\_ATTRIBUTE

MONEY

AUTO\_INCREMENT

LOCAL\_TYPE\_NAME

MINIMUM\_SCALE

MAXIMUM\_SCALE

Eine detaillierte Beschreibung dieser Felder finden Sie in Ihrer ODBC-Dokumentation.

### **Beispiel:**

```
Connect to 'MS Access 7.0 Database; DBQ=C:\Course3\DataSrc\QWT.mbd';
SQLTypes;
```
*Manche ODBC-Treiber unterstützen diesen Befehl eventuell nicht. Manche ODBC-Treiber legen unter Umständen weitere Felder an.*

## Star

Der String, der alle Werte eines Feldes repräsentieren soll (Stern-Symbol), kann mit dem **star**-Befehl definiert werden. Dies hat Gültigkeit für alle nachfolgenden **LOAD**- und **SELECT**-Befehle.

### **Syntax:**

```
Star is[ string ]
```
### **Argumente:**

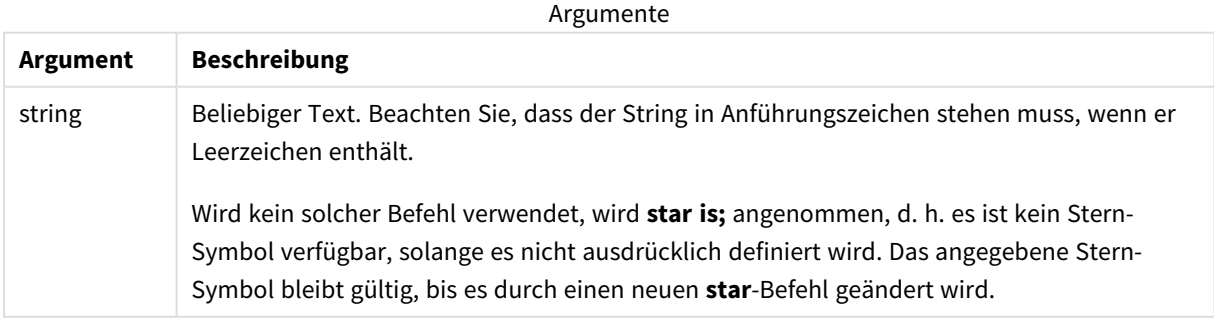

Der **Star is**-Befehl sollte nicht im Datenteil des Skripts (unter **Abschnittsanwendung**) genutzt werden, wenn Abschnittszugriff verwendet wird. Für die geschützten Felder im **Section Access**-Teil des Skripts wird das Stern-Zeichen aber vollständig unterstützt. In diesem Fall benötigen Sie den expliziten **Star is**-Befehl nicht, da er in Section Access immer implizit enthalten ist.

## Beschränkungen

- In Schlüsselfeldern kann das Stern-Zeichen nicht verwendet werden, d. h. in Feldern, die Tabellen verknüpfen.
- <sup>l</sup> Das Stern-Zeichen kann in keinen Feldern verwendet sind, die vom **Unqualify**-Befehl betroffen sind, da sich dies auf Felder auswirken kann, die Tabellen verknüpfen.
- Das Stern-Zeichen kann nicht in nichtlogischen Tabellen verwendet werden, beispielsweise info-load-Tabellen oder mapping-load-Tabellen.
- <sup>l</sup> Wenn das Stern-Zeichen in einem reduzierenden Feld (einem Feld, das mit den Daten verknüpft) in Section Access verwendet wird, repräsentiert es die Werte, die in diesem Feld in Section Access aufgelistet sind. Es repräsentiert keine anderen Werte, die in den Daten vorliegen könnten, aber nicht in Section Access aufgelistet sind.
- Sie können das Stern-Zeichen nicht in Feldern verwenden, die von irgend einer Form von Datenreduzierung außerhalb des **Section Access**-Bereichs betroffen sind.

## Beispiel

Das nachfolgende Beispiel ist ein Ausschnitt eines Datenladeskripts mit Abschnittszugriff.

Star is \*;

Section Access; LOAD \* INLINE [ ACCESS, USERID, OMIT ADMIN, ADMIN, USER, USER1, SALES USER, USER2, WAREHOUSE USER, USER3, EMPLOYEES USER, USER4, SALES USER, USER4, WAREHOUSE USER, USER5, \* ];

```
Section Application;
LOAD * INLINE [
SALES, WAREHOUSE, EMPLOYEES, ORDERS
1, 2, 3, 4
];
```
Dabei gilt Folgendes:

- Das Zeichen *Star* ist \*.
- Dem Benutzer *ADMIN* werden alle Felder angezeigt. Es wird nichts ausgelassen.
- <sup>l</sup> Der Benutzer *USER1* kann das Feld *SALES* nicht sehen.
- <sup>l</sup> Der Benutzer *USER2* kann das Feld *WAREHOUSE* nicht sehen.
- <sup>l</sup> Der Benutzer *USER3* kann das Feld *EMPLOYEES* nicht sehen.
- <sup>l</sup> Der Benutzer *USER4* wird der Lösung zweimal hinzugefügt, damit zwei Felder für diesen Benutzer ausgelassen (OMIT)werden: *SALES* und *WAREHOUSE*.
- Dem Benutzer *USER5* wird ein "\*" hinzugefügt, was bedeutet, dass alle in OMIT aufgelisteten Felder nicht verfügbar sind, d. h., der Benutzer *USER5* kann die Felder *SALES*, *WAREHOUSE* und *EMPLOYEES* nicht sehen, aber der Benutzer kann das Feld *ORDERS* sehen.

## Store

Mit dem Befehl **Store** wird eine QVD-, Parquet-, CSV- oder TXT-Datei erstellt.

### **Syntax:**

**Store** [ fieldlist **from**] table into filename [ format-spec ]; Mit dem Befehl wird eine explizit benannte QVD-Datei, eine Parquet-Datei oder eine Textdatei erstellt.

Durch den Befehl werden Werte einer Datentabelle in die neue Datei exportiert. Wenn Felder aus mehreren Tabellen exportiert werden sollen, muss zuvor im Skript ein expliziter join erstellt werden, um die zu exportierende Datentabelle zu generieren.

Textwerte werden im CSV-Format nach UTF-8 exportiert. Es kann ein Trennzeichen festgelegt werden (siehe **LOAD**). Der **store**-Befehl in einer CSV-Datei unterstützt keinen BIFF-Export.

*In einigen Fällen werden Felder, wenn Daten nicht korrekt formatiert sind, von doppelten Anführungszeichen eingeschlossen, um sicherzustellen, dass die Daten richtig interpretiert werden. Das kann beispielsweise vorkommen, wenn ein Feld Zeichen wie Anführungszeichen, Kommas, Leerzeichen oder Zeilenumbrüche enthält.*

## **Argumente:**

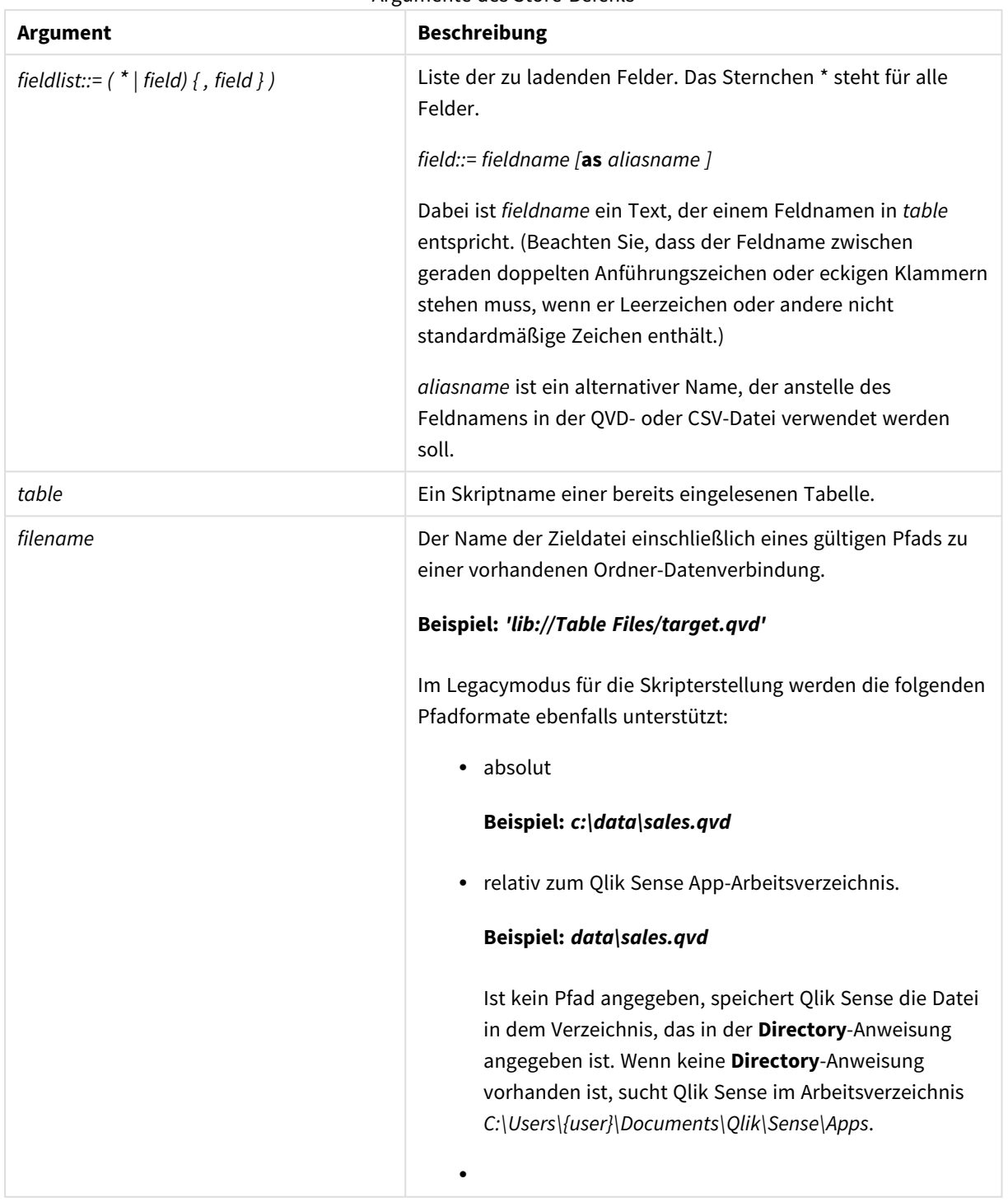

## Argumente des Store-Befehls

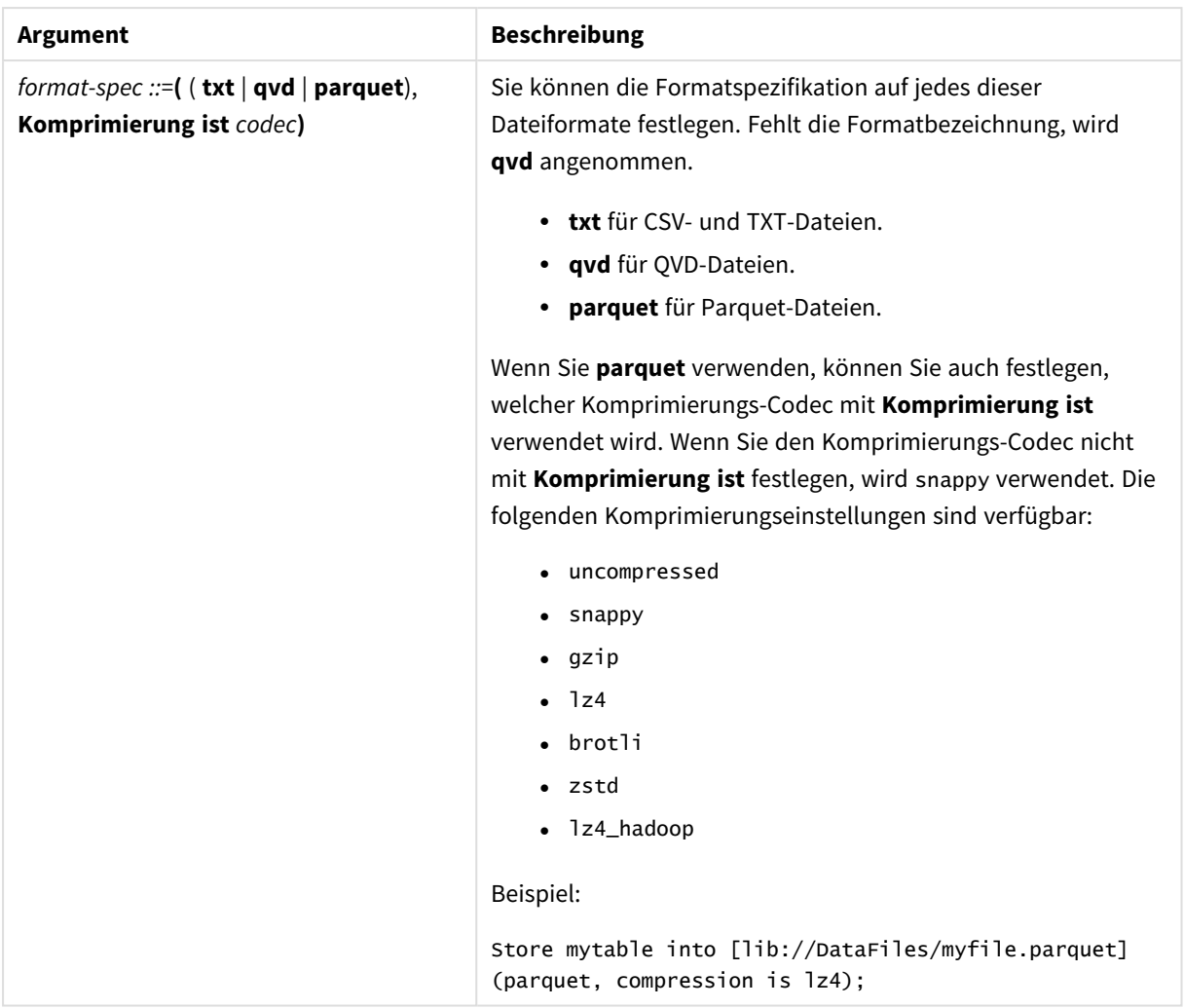

#### **Beispiele:**

Store mytable into xyz.qvd (qvd);

Store \* from mytable into 'lib://FolderConnection/myfile.qvd';

Store Name, RegNo from mytable into xyz.qvd;

Store Name as a, RegNo as b from mytable into 'lib://FolderConnection/myfile.qvd';

Store mytable into myfile.txt (txt);

Store mytable into myfile.parquet (parquet);

Store \* from mytable into 'lib://FolderConnection/myfile.qvd';

*Bei der Dateierweiterung von DataFiles-Verbindungen wird zwischen Groß- und Kleinschreibung unterschieden. Beispiel: .qvd.*

## Speichern in Parquet-Dateien

Parquet ist ein stark typorientiertes Dateiformat, in dem jedes Feld einen einzelnen spezifischen Datentyp enthält (z. B. in32, double, timestamp oder text). Qlik Sense speichert interne Daten dual lose nach Typen sortiert, wobei Daten aus verschiedenen Quellen in den gleichen Feldern gemischt werden können. Da nur ein Teil des dualen Werts in jedem Feld in Parquet gespeichert werden kann, ist es wichtig zu wissen, was in jedem Feld enthalten ist. Standardmäßig verwendet Qlik Sense den Feldtyp, um zu bestimmen, wie das Feld gespeichert werden soll. Wenn Daten in Parquet-Dateien in einem spezifischen Format gespeichert werden, müssen, Sie beim Laden angeben, von welchem Datentyp Ihre Felder sind. Wenn Sie versuchen, Daten in einer Parquet-Datei in inkompatiblen Felder zu speichern (z. B. Zahlen in einem Textfeld oder Text in einem Zeitstempelfeld), führt dies zu Null-Werten.

Wenn Sie Daten laden, die in Parquet gespeichert werden sollen, ist es möglich, das Standardverhalten zu ändern. Sie können die Daten entweder formatieren, um den Datentyp zu ändern, oder sie mit Tags versehen, um einen bestimmten Spaltentyp in Parquet zu erzwingen.

## Formatieren von Daten zum Speichern in Parquet

Sie können die Formatierungsfunktionen von Qlik Sense verwenden, um Ihre Daten zu klassifizieren. Beispielsweise können **Text()**, **Num()**, **Interval()** oder **Timestamp()** Datenformate beim Speichern von Daten in Parquet erzwingen. Qlik Sense kann Daten in fast 20 Datentyen speichern, abhängig von Feldattributen und automatischen Feld-Tags. Weitere Informationen finden Sie unter *[Interpretationsfunktionen](#page-1290-0) (page 1291)*.

## **Beispiel: Formatieren von Daten mit Num() und Text()**

Das folgende Beispiel zeigt, wie Daten für das Speichern in Parquet vorbereitet werden. **Num()** wird auf das numerische Feld angewendet. **Text()** wird sowohl auf Textfelder als auch auf gemischte Felder angewendet. Im Fall gemischter Felder verhindert **Text()**, dass die Felder in Parquet wie numerische Felder behandelt und die Textwerte in Null-Werte geändert werden.

```
Data:
LOAD * INLINE [
num, text, mixed
123.321, abc, 123
456.654, def, xyz
789.987, ghi, 321
];
Format:
NoConcatenate
LOAD num, text, Text(mixed) as mixed RESIDENT Data;
STORE Format INTO [lib://DataFiles/Tmp.parquet] (parquet);
```
## Taggen von Daten zum Speichern in Parquet

Sie taggen Ihre Daten mit \$parquet-Tags, um spezifische Spaltentypen zu erzwingen, wenn Daten in Parquet gespeichert werden. Jeder Datentyp kann erzwungen werden, indem das entsprechende Kontroll-Tag hinzugefügt wird. Um beispielsweise ein Feld in Parquet als INT32 zu speichern, taggen Sie es im Ladeskript mit \$parquet-int32. Abhängig vom Datentyp wird entweder die Zeichenfolge oder die numerische Darstellung der dualen Daten gespeichert.

Die folgenden Parquet-Kontroll-Tags können verwendet werden, um Felder zum Speichern in Parquet-Dateien zu taggen.

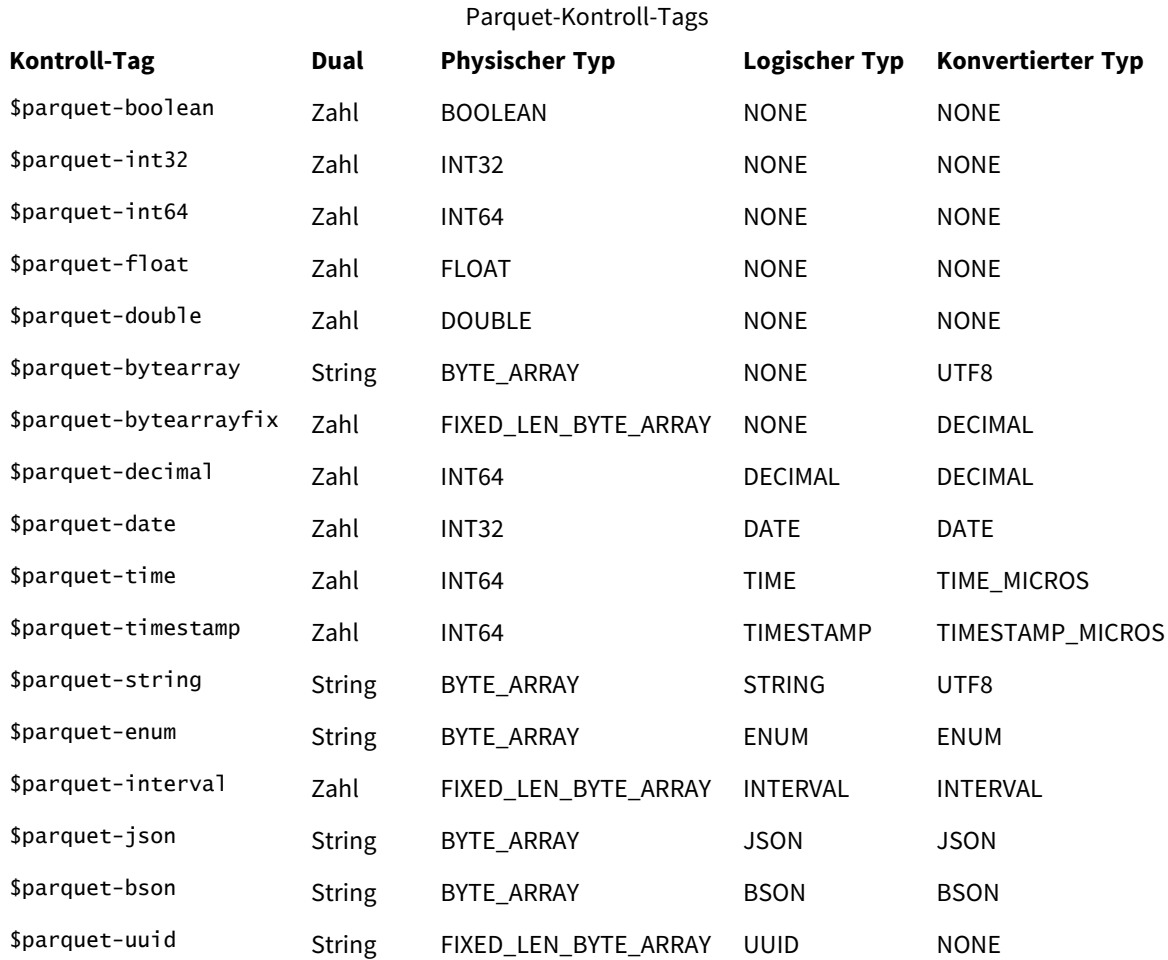

### **Beispiel: Taggen von Daten zum Speichern in Parquet**

In diesem Beispiel werden zwei Tags verwendet, um die Daten für Parquet zu definieren. Das Feld *num* wird mit \$parquet-int32 getaggt, um es als numerisches Feld zu definieren, das in Parquet als INT32 festgelegt wird.

Data: LOAD \* INLINE [ num, text, 123.321, abc 456.654, def 789.987, ghi ]; TAG num WITH '\$parquet-int32'; STORE Data INTO [lib://DataFiles/Tmp.parquet] (parquet);

# Table/Tables

Die Skriptschlüsselwörter **Table** und **Tables** werden in den Befehlen **Drop**, **Comment** und **Rename** sowie als Formatspezifizierer in **Load**-Befehlen verwendet.

# Tag

Dieser Skriptbefehl bietet eine Möglichkeit zum Zuweisen von Tags zu einem oder mehreren Feldern oder Tabellen. Wird der Versuch unternommen, einem Feld oder einer Tabelle ein Tag hinzuzufügen, das bzw. die nicht in der App vorhanden ist, wird dieser Vorgang ignoriert. Gibt es Konflikte durch mehrfach vorkommende Feldnamen oder Tags, wird der letzte Tag verwendet.

## **Syntax:**

**Tag [field|fields]** fieldlist **with** tagname

**Tag [field|fields]** fieldlist **using** mapname

### **Tag table** tablelist **with** tagname

### Argumente

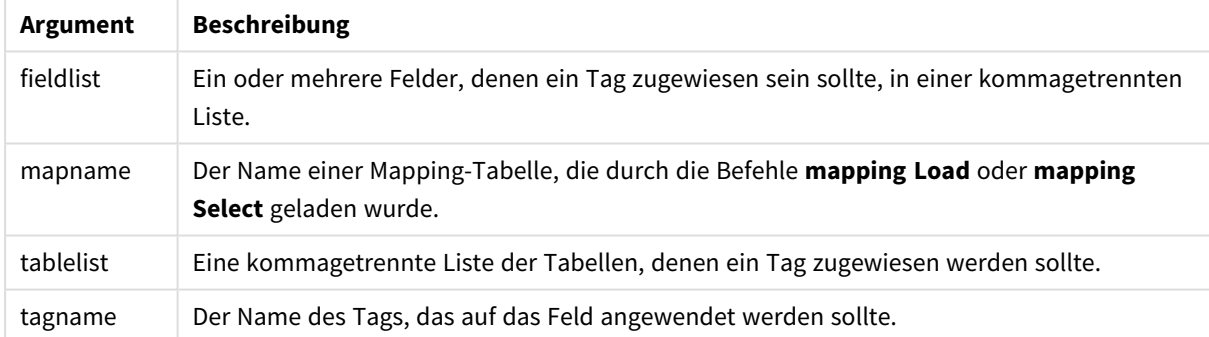

## **Example 1:**

```
tagmap:
mapping LOAD * inline [
a,b
Alpha, MyTag
Num, MyTag
];
tag fields using tagmap;
```
## **Example 2:**

tag field Alpha with 'MyTag2';

# **Trace**

Mit dem Befehl **trace** kann ein String im Fenster **Status der Skriptausführung** angezeigt und in die log-Datei geschrieben werden. Er eignet sich besonders zum Debugging. Wenn Sie die \$-Erweiterungen von Variablen verwenden, die vor dem **trace**-Befehl berechnet werden, können Sie die Meldung anpassen.

## **Syntax:**

**Trace** string

## **Example 1:**

Der folgende Befehl kann direkt nach dem Ladebefehl verwendet werden, der die Haupttabelle lädt.

Trace Main table loaded; Damit wird der Text "Main table loaded" im Skriptausführungsdialogfeld und in der Protokolldatei angezeigt.

## **Example 2:**

Die folgenden Befehle können direkt nach dem Ladebefehl verwendet werden, der die Haupttabelle lädt.

Let MyMessage = NoOfRows('Main') & ' rows in Main table';

### Trace \$(MyMessage);

Damit wird ein Text mit der Anzahl der Zeilen in Skriptausführungsdialogfeld und in der Protokolldatei angezeigt, beispielsweise "265,391 rows in Main table".

## Unmap

Mit dem Befehl **Unmap** wird der Feldwert Mapping deaktiviert, der mit dem Befehl **Map … Using** für die anschließend geladenen Felder angegeben wurde.

### **Syntax:**

**Unmap** \*fieldlist

## **Argumente:**

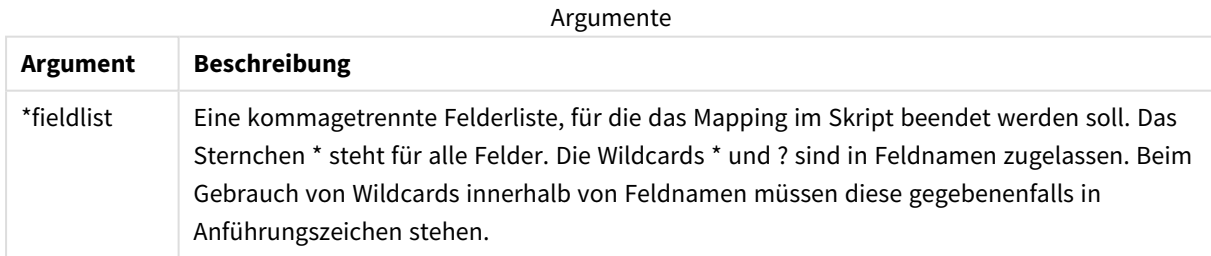

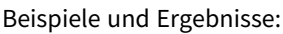

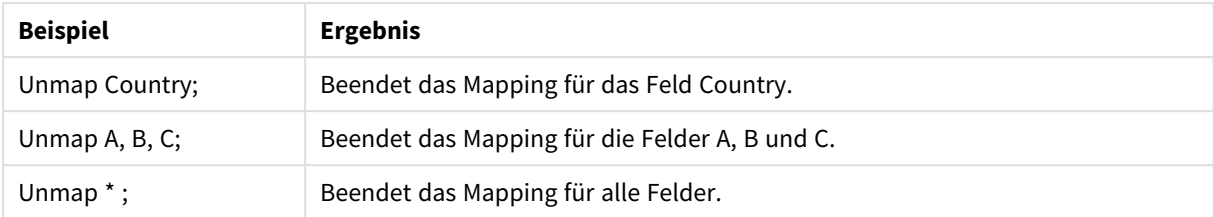

# Unqualify

Die **Unqualify**-Anweisung wird verwendet, um die Qualifizierung von Feldnamen, die zuvor durch die **Qualify**-Anweisung aktiviert wurden, zu deaktivieren.

## **Syntax:**

```
Unqualify *fieldlist
```
## **Argumente:**

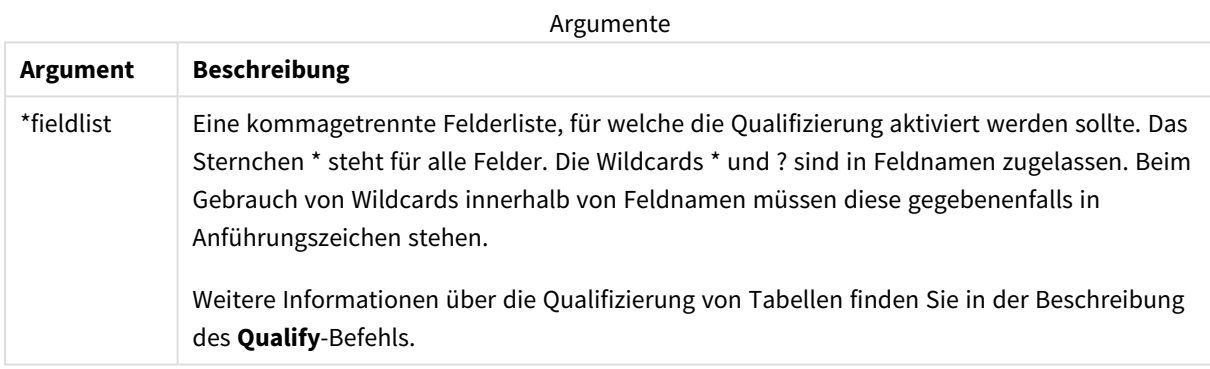

## **Example 1:**

Insbesondere in Datenbanken, deren Struktur nicht bekannt ist, möchten Sie möglicherweise nur Verknüpfungen über ein einziges oder wenige Felder zulassen. Dieser Vorgang wird im folgenden Beispiel dargestellt:

qualify \*; unqualify TransID; SQL SELECT \* from tab1; SQL SELECT \* from tab2; SQL SELECT \* from tab3; Zuerst wird die Qualifizierung für alle Felder aktiviert.

Dann wird die Qualifizierung für **TransID** deaktiviert.

In diesem Fall werden die Tabellen **TransID**, *tab1* und *tab2* nur über das Feld *tab3* verknüpft. Alle anderen Felder werden mit dem Tabellennamen qualifiziert.

# Untag

Dieser Skriptbefehl bietet eine Möglichkeit zum Entfernen von Tags aus Feldern oder Tabellen. Wird der Versuch unternommen, ein Tag aus einem Feld oder einer Tabelle zu entfernen, das bzw. die nicht in der App vorhanden ist, wird dieser Vorgang ignoriert.

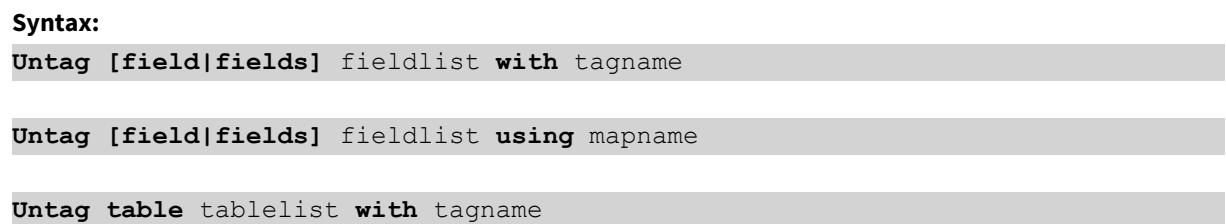

## **Argumente:**

Argumente

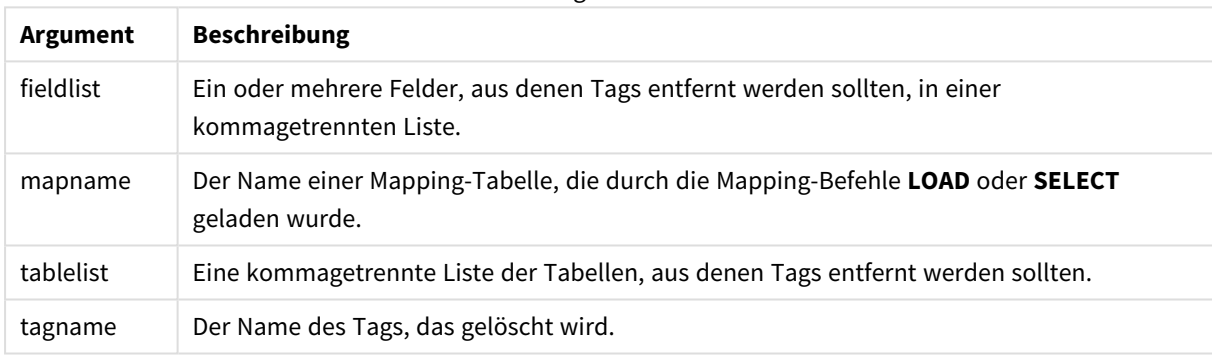

## **Example 1:**

```
tagmap:
mapping LOAD * inline [
a,b
Alpha, MyTag
Num, MyTag
];
Untag fields using tagmap;
```
## **Example 2:**

Untag field Alpha with MyTag2;

# 3.4 Arbeitsverzeichnis

Wenn Sie in einem Skriptbefehl auf eine Datei verweisen ohne den Pfad anzugeben, sucht Qlik Sense die Datei in der folgenden Reihenfolge:

- 1. Das in einem **Directory**-Befehl spezifizierte Verzeichnis (wird nur im Legacymodus für die Skripterstellung unterstützt).
- 2. Wenn kein **Directory**-Befehl vorhanden ist, sucht Qlik Sense im Arbeitsverzeichnis.

# Qlik Sense Desktop-Arbeitsverzeichnis

In Qlik Sense Desktop ist das Arbeitsverzeichnis *C:\Users\{user}\Documents\Qlik\Sense\Apps*.

# Qlik Sense-Arbeitsverzeichnis

In einer Qlik Sense-Server-Installation wird das Arbeitsverzeichnis in Qlik Sense Repository Service angegeben, standardmäßig ist dies *C:\ProgramData\Qlik\Sense\Apps*. Weitere Informationen finden Sie in der Qlik Management Console-Hilfe.

# 4 Arbeiten mit Variablen im Dateneditor

Eine Variable in Qlik Sense ist eine Sammelbox, die einen statischen Wert oder eine Berechnung speichert, z. B. einen Zahlenwert oder alphanumerischen Wert. Wenn Sie die Variable in der App verwenden, wird jede Änderung an der Variable überall dort angewendet, wo die Variable verwendet wird. Sie können Variablen in der Variablenliste oder im Skript mithilfe des Dateneditors definieren. Den Wert einer Variablen legen Sie mithilfe der **Let**- oder **Set**-Anweisungen im Datenladeskript fest.

*Sie können beim Bearbeiten eines Arbeitsblatts auch die Qlik Sense-Variablen aus der Variablenliste verwenden.*

# 4.1 Überblick

Beginnt der Variablenwert mit einem Gleichheitszeichen '=', interpretiert Qlik Sense den Wert als Formel (Qlik Sense-Formel) und gibt das Ergebnis statt des eigentlichen Formeltexts zurück.

Beim Aufruf der Variablen im Skript wird diese durch den zugeordneten Wert ersetzt. Variablen können im Skript zur Dollarzeichenerweiterung sowie in verschiedenen Steuerungsbefehlen verwendet werden. Dies ist besonders nützlich, wenn der gleiche String, z. B. ein Pfad, häufig im Skript gebraucht wird.

Einige spezielle Systemvariablen werden von Qlik Sense am Beginn der Skriptausführung unabhängig von ihren vorherigen Werten festgelegt.

# 4.2 Festlegen einer Variable

Variablen bieten die Möglichkeit, statische Werte oder das Ergebnis einer Berechnung zu speichern. Zur Definition einer Variablen verwenden Sie die folgende Syntax:

**set** *variablename* = *string*

oder

**let** *variable = expression*

Der Befehl **Set** wird für die Stringzuweisung verwendet. Er weist den Text rechts vom Gleichheitszeichen der Variablen zu. Der Befehl **Let** wertet eine Formel rechts vom Gleichheitszeichen zur Laufzeit des Skripts aus und weist das Ergebnis der Formel der Variablen zu.

Bei Variablen wird zwischen Groß- und Kleinschreibung unterschieden.

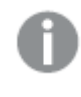

Es wird nicht empfohlen, für eine Variable in Qlik Sense denselben Namen wie für ein Feld oder eine *Funktion zu verwenden.*

## **Beispiele:**

Mit set  $x = 3 + 4$ ; // erhält die Variable den String "3+4" als Wert.

let  $x = 3 + 4$ ; // gibt 7 als Wert zurück.

set  $x = \text{Today()}$ ; // gibt "Today()" als Wert zurück.

let  $x = \text{Today()}$ ; // gibt das heutige Datum als Wert zurück, zum Beispiel "27.9.2021".

# 4.3 Löschen einer Variablen

Wenn Sie eine Variable aus dem Skript entfernen und die Daten erneut laden, verbleibt die Variable in der App. Falls Sie die Variable vollständig aus der App entfernen möchten, müssen Sie sie auch über das Variablendialogfeld löschen.

# 4.4 Laden eines Variablenwerts als Feldwert

Wenn Sie einen Variablenwert als Feldwert in einem **LOAD**-Befehl laden möchten und das Ergebnis der Variablen Text – statt einer Zahl oder einer Formel – ist, müssen Sie die erweiterte Variable in einzelne Anführungszeichen setzen.

## **Beispiel:**

In diesem Beispiel wird die Systemvariable mit der Liste der Skriptfehler in eine Tabelle geladen. Beachten Sie, dass die Erweiterung von ScriptErrorCount in der **If**-Klausel keine Anführungszeichen erfordert, während die Erweiterung von ScriptErrorList in Anführungszeichen gesetzt werden muss.

```
IF $(ScriptErrorCount) >= 1 THEN
```

```
LOAD '$(ScriptErrorList)' AS Error AutoGenerate 1;
END IF
```
# 4.5 Variable Berechnung

Variablen mit berechneten Werten lassen sich in Qlik Sense vielfältig einsetzen, und das Ergebnis hängt von der Definition und der Art und Weise des Abrufs in einer Formel ab.

In diesem Beispiel werden einige Inline-Daten geladen:

```
LOAD * INLINE [
    Dim, Sales
    A, 150
    A, 200
    B, 240
    B, 230
    C, 410
    C, 330
];
```
Wir legen zwei Variablen fest:

Let vSales = 'Sum(Sales)' ; Let vSales2 = '=Sum(Sales)' ; Bei der zweiten Variable wird ein Gleichheitszeichen vor der Formel hinzugefügt. Dadurch wird die Variable berechnet, bevor sie erweitert und die Formel evaluiert wird.

Wird die Variable vSales beispielsweise in einer Kennzahl alleine verwendet, ist das Ergebnis der String Sum (Sales), das heißt, es erfolgt keine Berechnung.

Wenn Sie ein Dollarzeichen hinzufügen und \$(vSales) in der Formel abrufen, wird die Variable erweitert und die Summe von Sales angezeigt.

Wenn Sie \$(vSales2) abrufen, wird die Variable vor ihrer Erweiterung berechnet. Dadurch wird als Ergebnis die Gesamtsumme von Sales angezeigt. Der Unterschied zwischen der Verwendung von =\$(vSales) und =\$(vSales2) als Kennzahlformeln wird in dieser Tabelle mit den Ergebnissen verdeutlicht:

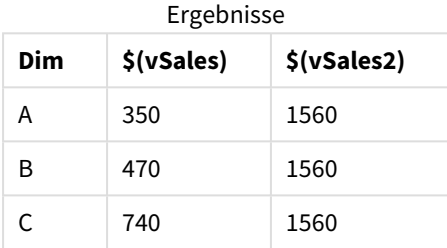

Daraus ist ersichtlich, dass \$(vSales) die Partialsumme eines Dimensionswerts ergibt, während \$(vSales2) die Gesamtsumme liefert.

Die folgenden Skriptvariablen sind verfügbar:

- <sup>l</sup> *[Fehlervariablen](#page-281-0) (page 282)*
- <sup>l</sup> *Variablen zur [Interpretation](#page-215-0) von Zahlen (page 216)*
- <sup>l</sup> *[Systemvariablen](#page-207-0) (page 208)*
- <span id="page-207-0"></span><sup>l</sup> *Variablen zur [Verarbeitung](#page-213-0) der Werte (page 214)*

# 4.6 Systemvariablen

Systemvariablen, von denen einige systemdefiniert sind, bieten Informationen zum System und zur Qlik Sense-App.

# Systemvariablen – Übersicht

Einige Funktionen werden nach der Übersicht genauer beschrieben. Bei diesen Funktionen können Sie auf den Funktionsnamen in der Syntax klicken, um direkt auf die Details zu der spezifischen Funktion zuzugreifen.

## **CreateSearchIndexOnReload**

Diese Variable gibt an, ob die Suchindexdateien während des Neuladens der Daten erstellt werden sollen.

### **[CreateSearchIndexOnReload](#page-210-0)**

### **Floppy**

Liefert die Laufwerksbezeichnung des ersten gefundenen Diskettenlaufwerks, in der Regel *a:*. Dies ist eine systemdefinierte Variable.

### **Floppy**

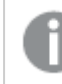

*Diese Variable wird im Standardmodus nicht unterstützt.*

### **CD**

Liefert die Laufwerksbezeichnung des ersten gefundenen CD-ROM-Laufwerks. Wird kein CD-ROM-Laufwerk gefunden, wird *c:* ausgegeben. Dies ist eine systemdefinierte Variable.

#### **CD**

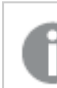

*Diese Variable wird im Standardmodus nicht unterstützt.*

### **HidePrefix**

Alle Felder, deren Namen mit dem bezeichneten Text beginnen, werden in gleicher Weise behandelt wie die Systemfelder. Dies ist eine benutzerdefinierte Variable.

### **[HidePrefix](#page-210-1)**

### **HideSuffix**

Alle Felder, deren Namen mit dem bezeichneten Text enden, werden in gleicher Weise behandelt wie die Systemfelder. Dies ist eine benutzerdefinierte Variable.

### **[HideSuffix](#page-211-0)**

### **Include**

Die **Include/Must\_Include**-Variable spezifiziert eine Datei, die in das Skript mit einbezogen und als Skript-Code evaluiert werden sollte. Sie wird nicht zum Hinzufügen von Daten verwendet. Sie können Teile Ihres Script-Codes in einer separaten Textdatei speichern und in verschiedenen Apps verwenden. Dies ist eine benutzerdefinierte Variable.

```
$(Include=filename)
$(Must_Include=filename)
```
### **OpenUrlTimeout**

Diese Variable definiert einen Timeout in Sekunden, den Qlik Sense für das Einlesen von Daten aus einer URL-Datenquelle einhalten sollte (z. B. HTML Seiten). Ist nichts definiert, ist der Timeout etwa 20 Minuten.

### **[OpenUrlTimeout](#page-210-0)**

### **QvPath**

Gibt den Pfad zur Qlik Sense-Programmdatei zurück. Dies ist eine systemdefinierte Variable.

#### **QvPath**

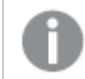

*Diese Variable wird im Standardmodus nicht unterstützt.*

### **QvRoot**

Gibt das Stammverzeichnis der Qlik Sense-Programmdatei zurück. Dies ist eine systemdefinierte Variable.

### **QvRoot**

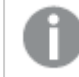

*Diese Variable wird im Standardmodus nicht unterstützt.*

### **QvWorkPath**

Gibt den Pfad zur aktuellen Qlik Sense-App zurück. Dies ist eine systemdefinierte Variable.

### **QvWorkPath**

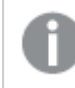

*Diese Variable wird im Standardmodus nicht unterstützt.*

### **QvWorkRoot**

Gibt das Stammverzeichnis der aktuellen Qlik Sense-App zurück. Dies ist eine systemdefinierte Variable.

### **QvWorkRoot**

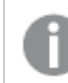

*Diese Variable wird im Standardmodus nicht unterstützt.*

### **StripComments**

Hat diese Variable den Wert 0, bleibt die Bedeutung der Syntax /\*..\*/ bzw. // zur Kennzeichnung von Kommentaren im Skript nicht erhalten. Ist die Variable nicht definiert, bleibt die Bedeutung der Syntax zur Kennzeichnung von Kommentaren im Skript erhalten.

#### **[StripComments](#page-213-1)**

#### **Verbatim**

Normalerweise werden vor dem Einlesen von Feldwerten in Qlik Sense führende oder nachfolgende Leerzeichen (ASCII-Wert 32) automatisch entfernt. Wird der Wert dieser Variablen auf 1 gesetzt, bleiben die Leerzeichen erhalten. Leerzeichen (ASCII 9) und geschützte Leerzeichen (ANSI 160) werden nie entfernt.

### **[Verbatim](#page-213-2)**

#### **WinPath**

Liefert den Pfad zu Windows. Dies ist eine systemdefinierte Variable.

### **WinPath**

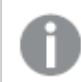

*Diese Variable wird im Standardmodus nicht unterstützt.*

### **WinRoot**

Liefert das Root-Verzeichnis von Windows. Dies ist eine systemdefinierte Variable.

### **WinRoot**

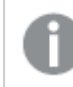

*Diese Variable wird im Standardmodus nicht unterstützt.*

### **CollationLocale**

Gibt an, welches Gebietsschema für die Sortierreihenfolge und die Suchübereinstimmungen verwendet werden soll. Der Wert ist der Kulturname eines Gebietsschemas, z. B. 'en-US'.Dies ist eine systemdefinierte Variable.

## <span id="page-210-0"></span>**CollationLocale**

## CreateSearchIndexOnReload

Diese Variable gibt an, ob die Suchindexdateien während des Neuladens der Daten erstellt werden sollen.

#### **Syntax:**

### **CreateSearchIndexOnReload**

Sie können festlegen, ob die Suchindexdateien bereits während des Neuladens der Daten oder erst nach der ersten Suchanfrage des Benutzers erstellt werden sollen. Wenn Sie den Suchindex bereits während des Neuladens der Daten erstellen, ersparen Sie dem Benutzer längere Wartezeiten bei seiner ersten Suche. Wägen Sie diesen Vorteil gegen die eventuellen Nachteile einer längeren Dauer des Neuladevorgangs ab.

Wenn Sie diese Variable nicht berücksichtigen, werden die Suchindexdateien nicht während des Neuladens der Daten erstellt.

*Für Sitzungs-Apps werden die Suchindexdateien niemals während des Neuladens erstellt, unabhängig von den Einstellungen dieser Variable.*

### **Example 1: Erstellen der Suchindexfelder während des Neuladens der Daten**

set CreateSearchIndexOnReload=1;

### **Example 2: Erstellen der Suchindexfelder nach dem ersten Suchvorgang**

<span id="page-210-1"></span>set CreateSearchIndexOnReload=0;

## HidePrefix

Alle Felder, deren Namen mit dem bezeichneten Text beginnen, werden in gleicher Weise behandelt wie die Systemfelder. Dies ist eine benutzerdefinierte Variable.

**Syntax:**

**HidePrefix**

### **Beispiel:**

```
set HidePrefix='_' ;
```
<span id="page-211-0"></span>In diesem Beispiel werden alle Felder, deren Namen mit einem Unterstrich beginnen, wie Systemfelder behandelt, bzw. versteckt, d. h. sie erscheinen nur dann, wenn auch die Systemfelder angezeigt werden.

## HideSuffix

Alle Felder, deren Namen mit dem bezeichneten Text enden, werden in gleicher Weise behandelt wie die Systemfelder. Dies ist eine benutzerdefinierte Variable.

### **Syntax:**

### **HideSuffix**

### **Beispiel:**

set HideSuffix='%';

<span id="page-211-1"></span>In diesem Beispiel werden alle Felder, deren Namen mit dem Prozentzeichen enden, wie Systemfelder behandelt bzw. versteckt, d. h. sie erscheinen nur dann, wenn auch die Systemfelder angezeigt werden.

## Include

Die **Include/Must\_Include**-Variable spezifiziert eine Datei, die in das Skript mit einbezogen und als Skript-Code evaluiert werden sollte. Sie wird nicht zum Hinzufügen von Daten verwendet. Sie können Teile Ihres Script-Codes in einer separaten Textdatei speichern und in verschiedenen Apps verwenden. Dies ist eine benutzerdefinierte Variable.

*Diese Variable unterstützt im Standardmodus nur Ordner-Datenverbindungen.*

### **Syntax:**

```
$(Include=filename)
```

```
$(Must_Include=filename)
```
Es gibt zwei Versionen der Variable:

- **· Include** generiert keinen Fehler, wenn die Datei nicht gefunden werden kann. Sie schlägt im Hintergrund fehl.
- **Must\_Include** generiert einen Fehler, wenn die Datei nicht gefunden werden kann.

Wenn Sie keinen Pfad angeben, wird der Dateiname auf das Arbeitsverzeichnis der Qlik Sense-App bezogen. Sie können auch einen absoluten Dateipfad oder einen Pfad zu einer lib://-Ordnerverbindung angeben. Setzen Sie kein Leerzeichen vor oder nach dem Gleichheitszeichen.

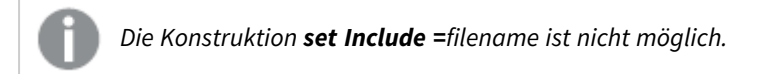

### **Beispiele:**

```
$(Include=abc.txt);
```

```
$(Must_Include=lib://DataFiles/abc.txt);
```
## Beschränkungen

Eingeschränkte gegenseitige Kompatibilität zwischen UTF-8-codierten Dateien unter Windows und unter Linux.

Es ist optional, UTF-8 mit BOM (Byte Order Mark) zu verwenden. BOM kann die Nutzung von UTF-8 in Software beeinträchtigen, die keine Nicht-ASCII-Bytes am Beginn einer Datei erwartet, aber den Textstream ansonsten handhaben könnte.

- <sup>l</sup> Windows-Systeme verwenden BOM in UTF-8, um zu identifizieren, dass eine Datei UTF-8-codiert ist, trotz des Umstands, dass keine Zweideutigkeit im Byte-Speicher vorhanden ist.
- Unix/Linux nutzen UTF-8 für Unicode, aber nicht BOM, da dies die Syntax für Befehlsdateien beeinflusst.

Dies hat verschiedene Auswirkungen für Qlik Sense.

- In Windows wird jede Datei, die mit einem UTF-8 BOM beginnt, als UTF-8-Skriptdatei betrachtet. Andernfalls wird ANSI-Codierung vorausgesetzt.
- In Linux ist die 8-Bit-Codeseite des Systemstandards UTF-8. Daher funktioniert UTF-8 auch ohne BOM.

Infolgedessen kann keine Übertragbarkeit garantiert werden. Es ist nicht immer möglich, eine Datei unter Windows zu erstellen, die von Linux interpretiert werden kann, und umgekehrt. Aufgrund der unterschiedlichen Handhabung von BOM besteht keine gegenseitige Kompatibilität zwischen den beiden Systemen hinsichtlich UTF-8-codierter Dateien.

# **OpenUrlTimeout**

Diese Variable definiert einen Timeout in Sekunden, den Qlik Sense für das Einlesen von Daten aus einer URL-Datenquelle einhalten sollte (z. B. HTML Seiten). Ist nichts definiert, ist der Timeout etwa 20 Minuten.

### **Syntax:**

**OpenUrlTimeout**

## **Beispiel:**

```
set OpenUrlTimeout=10;
```
# <span id="page-213-1"></span>**StripComments**

Hat diese Variable den Wert 0, bleibt die Bedeutung der Syntax /\*..\*/ bzw. // zur Kennzeichnung von Kommentaren im Skript nicht erhalten. Ist die Variable nicht definiert, bleibt die Bedeutung der Syntax zur Kennzeichnung von Kommentaren im Skript erhalten.

## **Syntax: StripComments**

Einige Datenbanktreiber verwenden /\*..\*/ als Optimierungshinweise in **SELECT**-Befehlen. In diesem Fall sollten die Kommentare erst entfernt werden, nachdem der **SELECT**-Befehl an den Datenbanktreiber gesendet wurde.

*Es wird empfohlen, die Variable nach dem betreffenden bzw. den betreffenden Befehl(en) auf 1 zurückzusetzen.*

## **Beispiel:**

```
set StripComments=0;
SQL SELECT * /* <optimization directive> */ FROM Table ;
set StripComments=1;
```
# Verbatim

Normalerweise werden vor dem Einlesen von Feldwerten in Qlik Sense führende oder nachfolgende Leerzeichen (ASCII-Wert 32) automatisch entfernt. Wird der Wert dieser Variablen auf 1 gesetzt, bleiben die Leerzeichen erhalten. Leerzeichen (ASCII 9) und geschützte Leerzeichen (ANSI 160) werden nie entfernt.

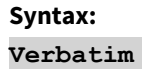

## **Beispiel:**

```
set Verbatim = 1;
```
# 4.7 Variablen zur Verarbeitung der Werte

In diesem Abschnitt werden die Variablen beschrieben, die zur Verarbeitung von NULL- und anderen Werten verwendet werden.

# Variablen zur Verarbeitung der Werte – Übersicht

Jede Funktion wird nach der Übersicht genauer beschrieben. Sie können auch auf den Funktionsnamen in der Syntax klicken, um direkt auf die Details zu der spezifischen Funktion zuzugreifen.

### **NullDisplay**

Das angegebene Symbol ersetzt alle NULL-Werte aus der ODBC-Datenquelle und Konnektoren auf dem niedrigsten Datenlevel. Dies ist eine benutzerdefinierte Variable.

### **[NullDisplay](#page-214-0)**

### **NullInterpret**

Kommt das angegebene Symbol in einer Textdatei, NULL-Datei oder einem inline-Befehl vor, wird es als Excel interpretiert. Dies ist eine benutzerdefinierte Variable.

#### **[NullInterpret](#page-214-1)**

### **NullValue**

Wird der Befehl **NullAsValue** verwendet, ersetzt das festgelegte Symbol alle NULL-Werte in den mit **NullAsValue** angegebenen Feldern durch den angegebenen String.

### **[NullValue](#page-215-1)**

### **OtherSymbol**

Definiert ein Symbol, das vor einem **LOAD/SELECT**-Befehl als "alle anderen Werte" interpretiert wird. Dies ist eine benutzerdefinierte Variable.

### <span id="page-214-0"></span>**[OtherSymbol](#page-215-2)**

## NullDisplay

Das angegebene Symbol ersetzt alle NULL-Werte aus der ODBC-Datenquelle und Konnektoren auf dem niedrigsten Datenlevel. Dies ist eine benutzerdefinierte Variable.

### **Syntax:**

NullDisplay

### **Beispiel:**

```
set NullDisplay='<NULL>';
```
## NullInterpret

Kommt das angegebene Symbol in einer Textdatei, NULL-Datei oder einem inline-Befehl vor, wird es als Excel interpretiert. Dies ist eine benutzerdefinierte Variable.

### **Syntax:**

NullInterpret

### **Beispiele:**

```
set NullInterpret=' ';
set NullInterpret =;
```
Liefert für leere Werte in NULL keine Excel-Werte, jedoch für eine CSV-Textdatei.

```
set NullInterpret ='';
```
Liefert NULL-Werte für leere Werte in Excel.

## <span id="page-215-1"></span>NullValue

Wird der Befehl **NullAsValue** verwendet, ersetzt das festgelegte Symbol alle NULL-Werte in den mit **NullAsValue** angegebenen Feldern durch den angegebenen String.

## **Syntax:**

NullValue

## **Beispiel:**

```
NullAsValue Field1, Field2;
set NullValue='<NULL>';
```
# **OtherSymbol**

Definiert ein Symbol, das vor einem **LOAD/SELECT**-Befehl als "alle anderen Werte" interpretiert wird. Dies ist eine benutzerdefinierte Variable.

## **Syntax:**

OtherSymbol

## **Beispiel:**

```
set OtherSymbol='+';
LOAD * inline
[X, Y
a, a
b, b];
LOAD * inline
[X, Z]a, a
+, c];
Der Feldwert Y='b' wird nun über das andere Symbol mit Z='c' verknüpft.
```
# <span id="page-215-0"></span>4.8 Variablen zur Interpretation von Zahlen

Variablen zur Interpretation von Zahlen sind vom System definiert. Die Variablen werden oben im Ladeskript hinzugefügt und wenden beim Ausführen des Skripts Zahlenformateinstellungen an. Diese Variablen können beliebig gelöscht, bearbeitet oder dupliziert werden.

Beim Erstellen einer neuen App werden die Variablen zur Interpretation von Zahlen entsprechend den aktuellen regionalen Einstellungen des Betriebssystems automatisch definiert. In Qlik Sense Desktop entspricht dies den Einstellungen des Computerbetriebssystems. In Qlik Sense sind sie entsprechend den Einstellungen des Betriebssystems auf dem Server, auf dem Qlik Sense installiert ist, festgelegt. Wenn der Qlik Sense-Server, auf den Sie zugreifen, auf Schweden festgelegt ist, verwendet der Dateneditor die schwedischen
regionalen Einstellungen für Datums-, Zeit- und Währungsangaben. Diese Einstellungen im regionalen Format hängen nicht mit der Sprache zusammen, die in der Benutzeroberfläche von Qlik Sense angezeigt wird. Qlik Sense wird in der gleichen Sprache wie der von Ihnen verwendete Browser angezeigt.

# Währungsformat

### **MoneyDecimalSep**

Das angegebene Dezimaltrennzeichen ersetzt das von den Regionaleinstellungen vorgegebene Dezimaltrennzeichen für Währungen.

#### **[MoneyDecimalSep](#page-244-0)**

#### **MoneyFormat**

Das angegebene Symbol ersetzt das von den Regionaleinstellungen vorgegebene Währungssymbol.

#### **[MoneyFormat](#page-248-0)**

### **MoneyThousandSep**

Das angegebene Tausendertrennzeichen ersetzt das von den Regionaleinstellungen vorgegebene Tausendertrennzeichen für Währungen.

### **[MoneyThousandSep](#page-252-0)**

# Zahlenformat

### **DecimalSep**

Das angegebene Dezimaltrennzeichen ersetzt das von den Regionaleinstellungen vorgegebene Dezimaltrennzeichen.

#### **[DecimalSep](#page-230-0)**

### **ThousandSep**

Das angegebene Tausendertrennzeichen ersetzt das vom Betriebssystem vorgegebene Tausendertrennzeichen (Regionaleinstellungen).

#### **[ThousandSep](#page-268-0)**

### **NumericalAbbreviation**

Mit der numerischen Abkürzung wird festgelegt, welche Abkürzung für Größenordnungspräfixe von Zahlen verwendet werden, z. B. M für Mega oder eine Million (10<sup>6</sup>) und µ für Mikro (10<sup>-6</sup>).

**[NumericalAbbreviation](#page-262-0)**

### Zeitformat

### **DateFormat**

Diese Umgebungsvariable definiert das Datumsformat, das als Standard in der App verwendet wird. Das Format wird zum Interpretieren und Formatieren von Datumsangaben verwendet. Wenn die Variable nicht definiert ist, wird bei der Skriptausführung das Datumsformat des Gebietsschemas des Betriebssystems abgerufen.

### **[DateFormat](#page-219-0)**

### **TimeFormat**

Das angegebene Format für Uhrzeiten ersetzt das vom Betriebssystem vorgegebene Zeitformat (Regionaleinstellungen).

### **[TimeFormat](#page-274-0)**

#### **TimestampFormat**

Das angegebene Format für Zeitstempel (Datum und Uhrzeit) ersetzt das vom Betriebssystem vorgegebene (Regionaleinstellungen).

### **[TimestampFormat](#page-274-1)**

#### **MonthNames**

Das angegebene Format ersetzt das von den Regionaleinstellungen vorgegebene Format für Monatsnamen.

#### **[MonthNames](#page-257-0)**

#### **LongMonthNames**

Das angegebene Format ersetzt das von den Regionaleinstellungen vorgegebene Format für ausgeschriebene Monatsnamen.

### **[LongMonthNames](#page-240-0)**

#### **DayNames**

Das angegebene Format ersetzt das von den Regionaleinstellungen vorgegebene Format für Wochentage.

#### **[DayNames](#page-225-0)**

#### **LongDayNames**

Das angegebene Format ersetzt das von den Regionaleinstellungen vorgegebene Format für ausgeschriebene Wochentage.

#### **[LongDayNames](#page-237-0)**

#### **FirstWeekDay**

Ganzzahlwert, der definiert, welcher Tag als erster Tag der Woche verwendet wird.

#### *[FirstWeekDay](#page-232-0)*

#### **BrokenWeeks**

Diese Einstellung definiert, ob Wochen gestückelt werden oder nicht.

#### *[BrokenWeeks](#page-218-0)*

### **ReferenceDay**

Die Einstellung legt fest, welcher Tag im Januar als Referenztag Woche 1 definiert.

#### *[ReferenceDay](#page-263-0)*

### **FirstMonthOfYear**

Die Einstellung legt fest, welcher Monat als erster Monat des Jahres verwendet wird. So kann der erste Monat eines Geschäftsjahres festgelegt werden, z. B. 1. April.

*Diese Einstellung wird zurzeit nicht verwendet, ist jedoch für die Zukunft reserviert.*

Gültige Einstellungen sind vom 1 (Januar) bis 12 (Dezember). Standardformat ist 1.

#### **Syntax:**

#### **FirstMonthOfYear**

### **Beispiel:**

```
Set FirstMonthOfYear=4; //Sets the year to start in April
```
# BrokenWeeks

Diese Einstellung definiert, ob Wochen gestückelt werden oder nicht.

### **Syntax:**

### **BrokenWeeks**

 In Qlik Sense werden die regionalen Einstellungen bei der Erstellung der App abgerufen, und die entsprechenden Einstellungen werden im Skript als Umgebungsvariablen gespeichert.

Ein nordamerikanischer App-Entwickler erhält oft Set BrokenWeeks=1; im Skript, was gestückelten Wochen entspricht. Ein europäischer App-Entwickler erhält oft Set BrokenWeeks=0; im Skript, was nicht gestückelten Wochen entspricht.

Nicht gestückelte Wochen bedeutet Folgendes:

- In manchen Jahren beginnt die Woche 1 im Dezember und in anderen Jahren reicht die letzte Woche des Vorjahres bis in den Januar hinein.
- <sup>l</sup> Gemäß ISO 8601 hat die Woche 1 immer mindestens 4 Tage im Januar. In Qlik Sense kann dies anhand der Variablen ReferenceDay konfiguriert werden.

Gestückelte Wochen bedeutet Folgendes:

- Die letzte Woche des Jahres reicht nie bis in den Januar hinein.
- Die Woche 1 beginnt am 1. Januar und ist in den meisten Fällen keine ganze Woche.

Folgende Werte können verwendet werden:

- 0 (= nicht gestückelte Wochen verwenden)
- 1 (= gestückelte Wochen verwenden)

### Regionaleinstellungen

Sofern nicht anders angegeben, verwenden die Beispiele in diesem Thema das folgende Datumsformat: MM/TT/JJJJ. Das Datumsformat wird in der Anweisung SET DateFormat in Ihrem Datenladeskript angegeben. Das Standarddatumsformat in Ihrem System kann aufgrund Ihrer regionalen Einstellungen und anderer

Faktoren abweichen. Sie können die Formate in den Beispielen unten Ihren Anforderungen entsprechend ändern. Sie können auch die Formate in Ihrem Ladeskript entsprechend den Beispielen ändern.

Die standardmäßigen regionalen Einstellungen in Apps basieren auf den regionalen Systemeinstellungen der Computer oder Server, auf denen Qlik Sense installiert ist. Wenn der Qlik Sense-Server, auf den Sie zugreifen, auf Schweden festgelegt ist, verwendet der Dateneditor die schwedischen regionalen Einstellungen für Datums-, Uhrzeit- und Währungsangaben. Diese Einstellungen im regionalen Format hängen nicht mit der Sprache zusammen, die in der Benutzeroberfläche von Qlik Sense angezeigt wird. Qlik Sense wird in der gleichen Sprache wie der von Ihnen verwendete Browser angezeigt.

### **Beispiele:**

Wenn Sie ISO-Einstellungen für Wochen und Wochennummern verwenden möchten, müssen Sie Folgendes in das Skript einschließen:

```
Set FirstWeekDay=0;
Set BrokenWeeks=0; //(use unbroken weeks)
Set ReferenceDay=4;
Wenn Sie US-Einstellungen verwenden möchten, müssen Sie Folgendes in das Skript einschließen:
```

```
Set FirstWeekDay=6;
Set BrokenWeeks=1; //(use broken weeks)
Set ReferenceDay=1;
```
# <span id="page-219-0"></span>DateFormat

Diese Umgebungsvariable definiert das standardmäßig in der App verwendete Datumsformat und dasjenige und von Funktionen, die ein Datum zurückgeben (z. B. date() und date#()). Das Format wird zum Interpretieren und Formatieren von Datumsangaben verwendet. Wenn die Variable nicht definiert ist, wird das von Ihren regionalen Einstellungen festgelegte Datumsformat abgerufen, wenn das Skript ausgeführt wird.

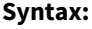

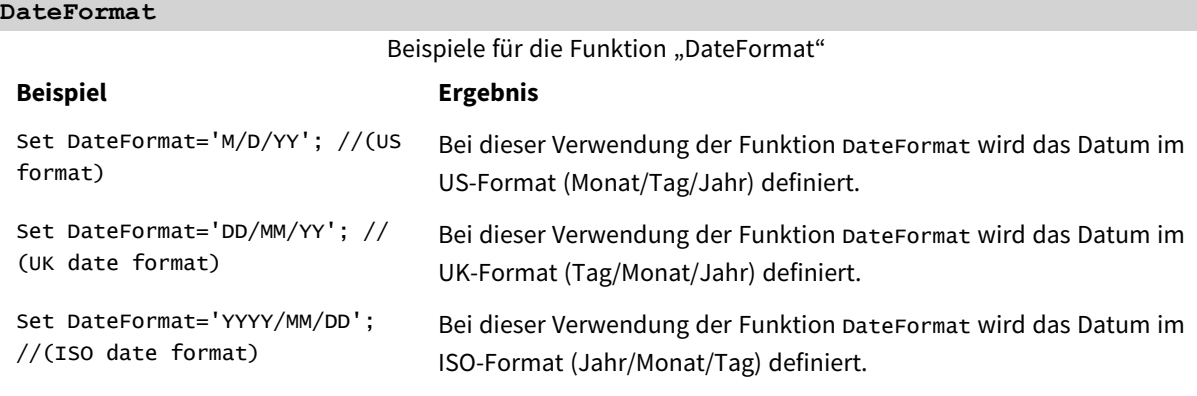

## Regionaleinstellungen

Sofern nicht anders angegeben, verwenden die Beispiele in diesem Thema das folgende Datumsformat: MM/TT/JJJJ. Das Datumsformat wird in der Anweisung SET DateFormat in Ihrem Datenladeskript angegeben. Das Standarddatumsformat in Ihrem System kann aufgrund Ihrer regionalen Einstellungen und anderer Faktoren abweichen. Sie können die Formate in den Beispielen unten Ihren Anforderungen entsprechend ändern. Sie können auch die Formate in Ihrem Ladeskript entsprechend den Beispielen ändern.

Die standardmäßigen regionalen Einstellungen in Apps basieren auf den regionalen Systemeinstellungen der Computer oder Server, auf denen Qlik Sense installiert ist. Wenn der Qlik Sense-Server, auf den Sie zugreifen, auf Schweden festgelegt ist, verwendet der Dateneditor die schwedischen regionalen Einstellungen für Datums-, Uhrzeit- und Währungsangaben. Diese Einstellungen im regionalen Format hängen nicht mit der Sprache zusammen, die in der Benutzeroberfläche von Qlik Sense angezeigt wird. Qlik Sense wird in der gleichen Sprache wie der von Ihnen verwendete Browser angezeigt.

### Beispiel 1 – Systemvariablenstandard

Ladeskript und Ergebnisse

### **Überblick**

Öffnen Sie den Dateneditor und fügen Sie das Ladeskript unten in eine neue Registerkarte ein.

Das Ladeskript umfasst:

- Ein Datensatz mit Datumsangaben.
- Die Funktion DateFormat, die das US-Datumsformat verwendet.

In diesem Beispiel wird ein Datensatz in eine Tabelle namens "Transactions" geladen. Sie enthält ein Feld date. Die US-Definition für DateFormat wird verwendet. Dieses Muster wird für implizite Text-zu-Datum-Konvertierung verwendet, wenn die Text-Datumsangaben geladen werden.

### **Ladeskript**

Set DateFormat='MM/DD/YYYY';

```
Transactions:
LOAD
date,
month(date) as month,
id,
amount
INLINE
\Gammadate,id,amount
01/01/2022,1,1000
02/01/2022,2,2123
03/01/2022,3,4124
04/01/2022,4,2431
];
```
### **Ergebnisse**

Laden Sie die Daten und öffnen Sie ein Arbeitsblatt. Erstellen Sie eine neue Tabelle und fügen Sie die folgenden Felder als Dimensionen hinzu:

- $\bullet$  date
- $\bullet$  month

Erstellen Sie die folgende Kennzahl:

=sum(amount)

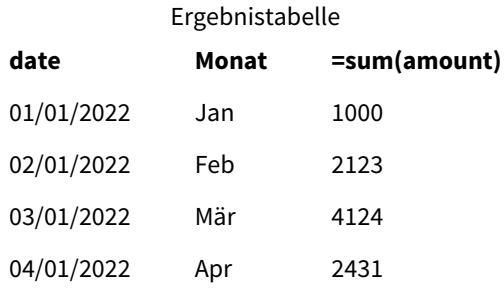

Die DateFormat-Definition MM/TT/JJJJ wird für die implizite Konvertierung von Text in Datum verwendet, daher wird das Feld date korrekt als ein Datum interpretiert. Das gleiche Format wird zum Anzeigen des Datums verwendet, wie in der Ergebnistabelle gezeigt.

### Beispiel 2 – Systemvariable ändern

Ladeskript und Ergebnisse

### **Überblick**

Öffnen Sie den Dateneditor und fügen Sie das Ladeskript unten in eine neue Registerkarte ein.

Das Ladeskript umfasst:

- Der gleiche Datensatz aus dem vorigen Beispiel.
- Die Funktion DateFormat, die das Format "TT/MM/JJJJ" verwendet.

### **Ladeskript**

```
SET DateFormat='DD/MM/YYYY';
Transactions:
LOAD
date,
month(date) as month,
id,
amount
INLINE
\Gammadate,id,amount
01/01/2022,1,1000
```
02/01/2022,2,2123 03/01/2022,3,4124 04/01/2022,4,2431 ];

### **Ergebnisse**

Laden Sie die Daten und öffnen Sie ein Arbeitsblatt. Erstellen Sie eine neue Tabelle und fügen Sie die folgenden Felder als Dimensionen hinzu:

- date
- month

Erstellen Sie die folgende Kennzahl:

=sum(amount)

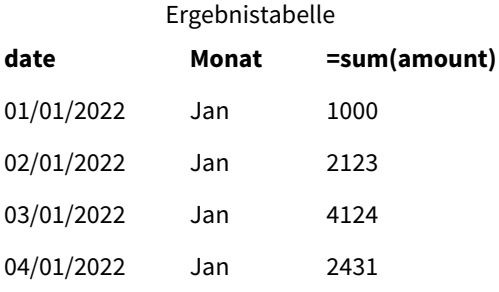

Da die DateFormat-Definition auf "TT/MM/JJJJ" festgelegt wurde, sehen Sie, dass die zwei Ziffern nach dem ersten Symbol "/" als Monat interpretiert wurden. Daher stammen alle Datensätze aus dem Monat Januar.

### Beispiel 3 – Datumsinterpretation

Ladeskript und Ergebnisse

### **Überblick**

Öffnen Sie den Dateneditor und fügen Sie das Ladeskript unten in eine neue Registerkarte ein.

Das Ladeskript umfasst:

- Ein Datensatz mit Datumsangaben in numerischem Format.
- Die Variable DateFormat, die das Format "TT/MM/JJJJ" verwendet.
- Die Variable date().

#### **Ladeskript**

```
SET DateFormat='MM/DD/YYYY';
Transactions:
Load
date(numerical_date),
month(date(numerical_date)) as month,
id,
```
amount Inline  $\Gamma$ numerical\_date,id,amount 43254,1,1000 43255,2,2123 43256,3,4124 43258,4,2431 ];

### **Ergebnisse**

Laden Sie die Daten und öffnen Sie ein Arbeitsblatt. Erstellen Sie eine neue Tabelle und fügen Sie die folgenden Felder als Dimensionen hinzu:

- date
- $\bullet$  month

Erstellen Sie die folgende Kennzahl:

=sum(amount)

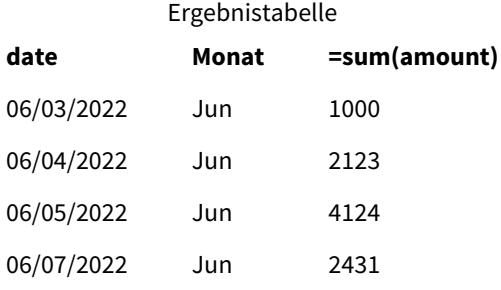

Im Ladeskript verwenden Sie die Funktion date() zum Konvertieren des numerischen Datums in ein Datumsformat. Da Sie kein spezifisches Format als zweites Argument in der Funktion angeben, wird das Format DateFormat verwendet. Dies ergibt das Datumsfeld mit dem Format "MM/TT/JJJJ".

### Beispiel 4 – Formatierung im Format eines anderen Landes

Ladeskript und Ergebnisse

### **Überblick**

Öffnen Sie den Dateneditor und fügen Sie das Ladeskript unten in eine neue Registerkarte ein.

Das Ladeskript umfasst:

- Einen Datensatz mit Datumsangaben.
- Die Variable DateFormat, die das Format "TT/MM/JJJJ" verwendet, aber durch Schrägstriche auskommentiert wird.

### **Ladeskript**

// SET DateFormat='DD/MM/YYYY';

```
Transactions:
Load
date,
month(date) as month,
id,
amount
Inline
\Gammadate,id,amount
22-05-2022,1,1000
23-05-2022,2,2123
24-05-2022,3,4124
25-05-2022,4,2431
];
```
### **Ergebnisse**

Laden Sie die Daten und öffnen Sie ein Arbeitsblatt. Erstellen Sie eine neue Tabelle und fügen Sie die folgenden Felder als Dimensionen hinzu:

- $\bullet$  date
- $\bullet$  month

Erstellen Sie die folgende Kennzahl:

=sum(amount)

Ergebnistabelle

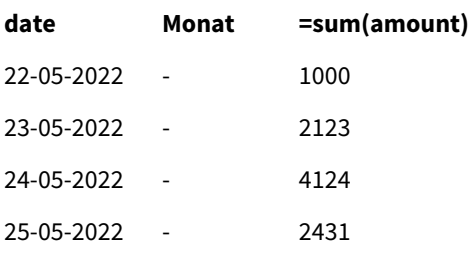

Im anfänglichen Ladeskript wird als DateFormat das standardmäßige "MM/TT/JJJJ" verwendet. Da das Feld date im Transaktionsdatensatz nicht dieses Format aufweist, wird das Feld nicht als Datum interpretiert. Dies zeigt sich in der Ergebnistabelle, wo die Werte des Felds month null sind.

Sie können die interpretierten Datentypen in der Datenmodellansicht überprüfen, indem Sie die "Tags"-Eigenschaften des Felds date prüfen:

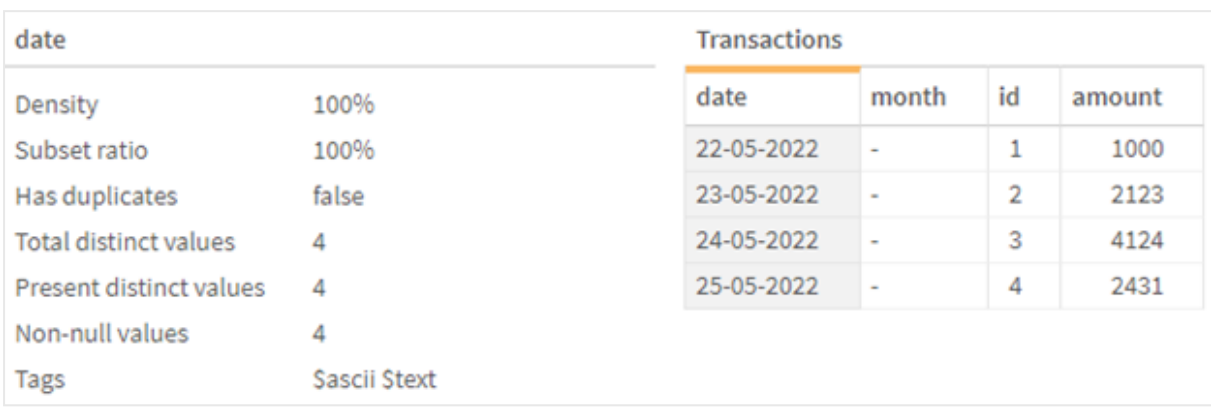

*Vorschau der Tabelle* Transactions*. Beachten Sie, dass die "Tags" für das Feld* date *darauf hinweisen, dass die Texteingabedaten nicht implizit in Datum/Zeitstempel konvertiert wurden.*

Dies kann durch Aktivieren der Systemvariaben DateFormat behoben werden:

// SET DateFormat='DD/MM/YYYY';

Entfernen Sie den doppelten Schrägstrich und laden Sie die Daten erneut.

*Vorschau der Tabelle* Transactions*. Beachten Sie, dass die "Tags" für das Feld* date *darauf hinweisen, dass die Texteingabedaten implizit in Datum/Zeitstempel konvertiert wurden.*

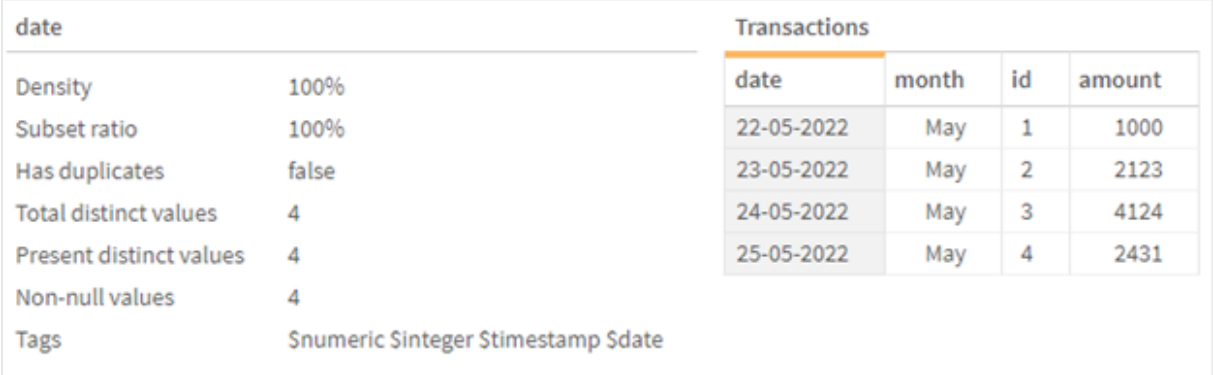

# <span id="page-225-0"></span>DayNames

Das angegebene Format ersetzt das von den Regionaleinstellungen vorgegebene Format für Wochentage.

### **Syntax:**

### **DayNames**

Wenn die Variable geändert wird, ist ein Semikolon (; ) erforderlich, um die einzelnen Werte zu trennen.

Beispiele der Funktion "DayName"

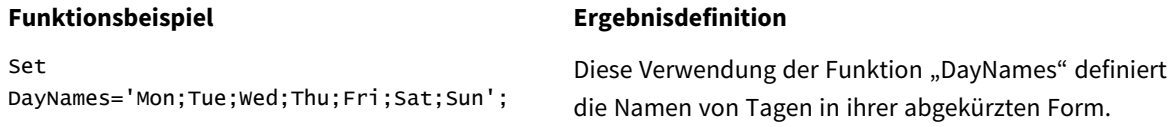

### **Funktionsbeispiel Ergebnisdefinition**

Set DayNames='M;Tu;W;Th;F;Sa;Su'; Diese Verwendung der Funktion "DayNames" definiert die Namen von Tagen nach ihren Anfangsbuchstaben.

Die Funktion DayNames wird oft in Kombination mit den folgenden Funktionen verwendet:

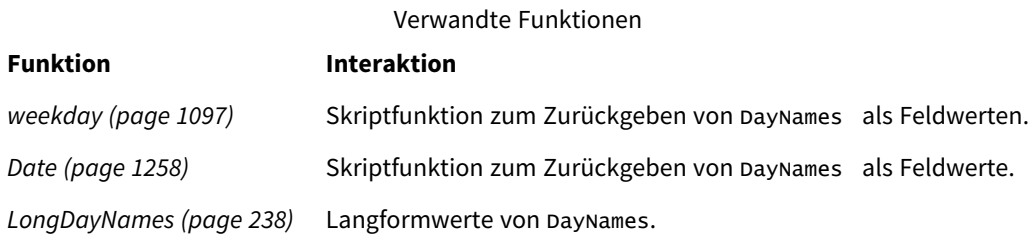

### Regionaleinstellungen

Sofern nicht anders angegeben, verwenden die Beispiele in diesem Thema das folgende Datumsformat: MM/TT/JJJJ. Das Datumsformat wird in der Anweisung SET DateFormat in Ihrem Datenladeskript angegeben. Das Standarddatumsformat in Ihrem System kann aufgrund Ihrer regionalen Einstellungen und anderer Faktoren abweichen. Sie können die Formate in den Beispielen unten Ihren Anforderungen entsprechend ändern. Sie können auch die Formate in Ihrem Ladeskript entsprechend den Beispielen ändern.

Die standardmäßigen regionalen Einstellungen in Apps basieren auf den regionalen Systemeinstellungen der Computer oder Server, auf denen Qlik Sense installiert ist. Wenn der Qlik Sense-Server, auf den Sie zugreifen, auf Schweden festgelegt ist, verwendet der Dateneditor die schwedischen regionalen Einstellungen für Datums-, Uhrzeit- und Währungsangaben. Diese Einstellungen im regionalen Format hängen nicht mit der Sprache zusammen, die in der Benutzeroberfläche von Qlik Sense angezeigt wird. Qlik Sense wird in der gleichen Sprache wie der von Ihnen verwendete Browser angezeigt.

### Beispiel 1 – Systemvariablenstandard

Ladeskript und Ergebnisse

### **Übersicht**

In diesem Beispiel wird jedes Datum im Datensatz im Format MM/TT/JJJJ festgelegt.

Öffnen Sie den Dateneditor und fügen Sie das Ladeskript unten in eine neue Registerkarte ein.

Das Ladeskript umfasst:

- Ein Datensatz mit Datumsangaben, der in eine Tabelle namens Transactions geladen wird.
- $\cdot$  Ein Feld date.
- Die Standarddefinition DayNames.

### **Ladeskript**

```
SET DayNames='Mon;Tue;Wed;Thu;Fri;Sat;Sun';
```

```
Transactions:
LOAD
date,
WeekDay(date) as dayname,
id,
amount
INLINE
\Gammadate,id,amount
01/01/2022,1,1000
02/01/2022,2,2123
03/01/2022,3,4124
04/01/2022,4,2431
];
```
### **Ergebnisse**

Laden Sie die Daten und öffnen Sie ein Arbeitsblatt. Erstellen Sie eine neue Tabelle und fügen Sie die folgenden Felder als Dimensionen hinzu:

- $\bullet$  date
- $\bullet$  dayname

Erstellen Sie die folgende Kennzahl:

sum(amount)

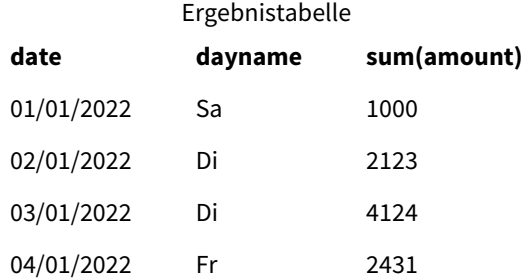

Im Ladeskript wird die Funktion WeekDay mit dem Feld date als bereitgestelltes Argument verwendet. In der Ausgabetabelle zeigt die Ausgabe dieser Funktion WeekDay die Tage der Woche im Format der Definition DayNames an.

### Beispiel 2 – Systemvariable ändern

Ladeskript und Ergebnisse

### **Übersicht**

Öffnen Sie den Dateneditor und fügen Sie das Ladeskript unten in eine neue Registerkarte ein. Es werden derselbe Datensatz und dasselbe Szenario wie im ersten Beispiel verwendet.

Am Beginn des Skripts wird die Definition DayNames aber geändert, um die abgekürzten Wochentage in Afrikaans zu verwenden.

### **Ladeskript**

SET DayNames='Ma;Di;Wo;Do;Vr;Sa;So';

```
Transactions:
Load
date,
WeekDay(date) as dayname,
id,
amount
Inline
\Gammadate,id,amount
01/01/2022,1,1000
02/01/2022,2,2123
03/01/2022,3,4124
04/01/2022,4,2431
];
```
### **Ergebnisse**

Laden Sie die Daten und öffnen Sie ein Arbeitsblatt. Erstellen Sie eine neue Tabelle und fügen Sie die folgenden Felder als Dimensionen hinzu:

- $\bullet$  date
- $\bullet$  dayname

Erstellen Sie die folgende Kennzahl:

sum(amount)

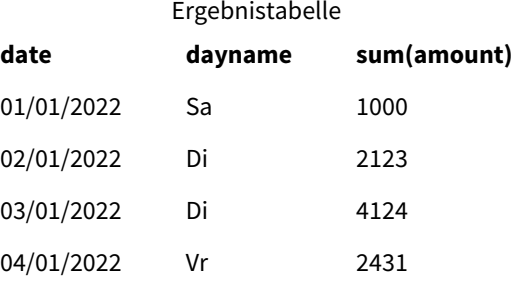

In der Ausgabetabelle zeigt die Ausgabe dieser Funktion WeekDay die Tage der Woche im Format der Definition DayNames an.

Beachten Sie: Wenn die Sprache für DayNames wie in diesem Beispiel geändert wird, enthält LongDayNames nach wie vor die Wochentage auf Englisch. Dies muss ebenfalls geändert werden, wenn beide Variablen in der Anwendung verwendet werden.

### Beispiel 3 – Datumsfunktion

Ladeskript und Ergebnisse

### **Übersicht**

Öffnen Sie den Dateneditor und fügen Sie das Ladeskript unten in eine neue Registerkarte ein.

Das Ladeskript umfasst:

- <sup>l</sup> Ein Datensatz mit Datumsangaben, der in eine Tabelle namens Transactions geladen wird.
- Ein Feld date.
- Die Standarddefinition DayNames.

### **Ladeskript**

```
SET DayNames='Mon;Tue;Wed;Thu;Fri;Sat;Sun';
```

```
Transactions:
Load
date,
Date(date,'WWW') as dayname,
id,
amount
Inline
\Gammadate,id,amount
01/01/2022,1,1000
02/01/2022,2,2123
03/01/2022,3,4124
04/01/2022,4,2431
];
```
### **Ergebnisse**

Laden Sie die Daten und öffnen Sie ein Arbeitsblatt. Erstellen Sie eine neue Tabelle und fügen Sie die folgenden Felder als Dimensionen hinzu:

- $\bullet$  date
- dayname

Erstellen Sie die folgende Kennzahl:

sum(amount)

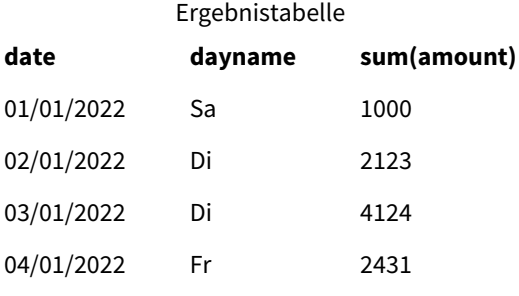

Die Standarddefinition DayNames wird verwendet. Im Ladeskript wird die Funktion Date mit dem Feld date als erstes Argument verwendet. Das zweite Argument ist WWW. Diese Formatierung konvertiert das Ergebnis in die Werte, die in der Definition DayNames gespeichert sind. Dies wird in der Ausgabe der Ergebnistabelle angezeigt.

# <span id="page-230-0"></span>DecimalSep

Das angegebene Dezimaltrennzeichen ersetzt das von den Regionaleinstellungen vorgegebene Dezimaltrennzeichen.

Qlik Sense interpretiert Text automatisch als Zahlen, wenn ein erkennbares Zahlenmuster gefunden wird. Die Systemvariablen ThousandSep und DecimalSep bestimmen die Zusammensetzung der angewendeten Muster, wenn Text als Zahlen analysiert wird. Die Variablen ThousandSep und DecimalSep legen das Muster des Standardzahlenformats fest, wenn Zahleninhalte in Frontend-Diagrammen und -Tabellen visualisiert werden. Sie wirken sich somit direkt auf die Optionen für **Zahlenformat** für alle Frontend-Formeln aus.

Wenn das Tausendertrennzeichen ein "," und das Dezimaltrennzeichen ein "." ist, werden die Muster der folgenden Beispiele implizit in die entsprechenden numerischen Werte konvertiert:

0,000.00

0000.00

0,000

Dies sind Beispiele von Mustern, die als Text unverändert bleiben und nicht in Zahlen konvertiert werden:

0.000,00

### 0,00

### **Syntax:**

### **DecimalSep**

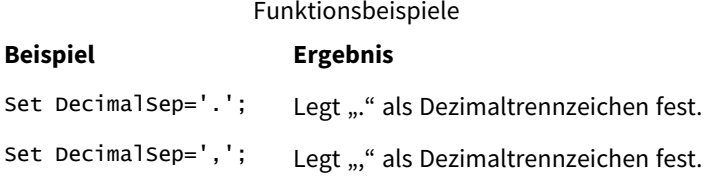

### Regionaleinstellungen

Sofern nicht anders angegeben, verwenden die Beispiele in diesem Thema das folgende Datumsformat: MM/TT/JJJJ. Das Datumsformat wird in der Anweisung SET DateFormat in Ihrem Datenladeskript angegeben. Das Standarddatumsformat in Ihrem System kann aufgrund Ihrer regionalen Einstellungen und anderer Faktoren abweichen. Sie können die Formate in den Beispielen unten Ihren Anforderungen entsprechend ändern. Sie können auch die Formate in Ihrem Ladeskript entsprechend den Beispielen ändern.

Die standardmäßigen regionalen Einstellungen in Apps basieren auf den regionalen Systemeinstellungen der Computer oder Server, auf denen Qlik Sense installiert ist. Wenn der Qlik Sense-Server, auf den Sie zugreifen, auf Schweden festgelegt ist, verwendet der Dateneditor die schwedischen regionalen Einstellungen für

Datums-, Uhrzeit- und Währungsangaben. Diese Einstellungen im regionalen Format hängen nicht mit der Sprache zusammen, die in der Benutzeroberfläche von Qlik Sense angezeigt wird. Qlik Sense wird in der gleichen Sprache wie der von Ihnen verwendete Browser angezeigt.

# Beispiel – Auswirkung der Festlegung von Zahlentrennzeichen-Variablen auf verschiedene Eingabedaten

Ladeskript und Ergebnisse

### **Übersicht**

Öffnen Sie den Dateneditor und fügen Sie das Ladeskript unten in eine neue Registerkarte ein.

Das Ladeskript umfasst:

- Ein Datensatz von Summen und Datumsangaben, in dem die Summen in verschiedenen Formatmustern angegeben sind.
- Eine Tabelle namens Transactions.
- Die Variable Decimalsep, die auf "." festgelegt ist.
- Die Variable ThousandSep, die auf ", " festgelegt ist.
- Die Variable delimiter, die auf das Zeichen "|" festgelegt ist, um die einzelnen Felder in einer Zeile zu trennen.

#### **Ladeskript**

```
Set ThousandSep=',';
Set DecimalSep='.';
Transactions:
Load date,
id,
amount as amount
Inline
\lfloordate|id|amount
01/01/2022|1|1.000-45
01/02/2022|2|23.344
01/03/2022|3|4124,35
01/04/2022|4|2431.36
01/05/2022|5|4,787
01/06/2022|6|2431.84
01/07/2022|7|4132.5246
01/08/2022|8|3554.284
01/09/2022|9|3.756,178
01/10/2022|10|3,454.356
] (delimiter is '|');
```
### **Ergebnisse**

Laden Sie die Daten und öffnen Sie ein Arbeitsblatt. Erstellen Sie eine neue Tabelle und fügen Sie dieses Feld als Dimension amount hinzu.

Erstellen Sie die folgende Kennzahl:

=sum(amount)

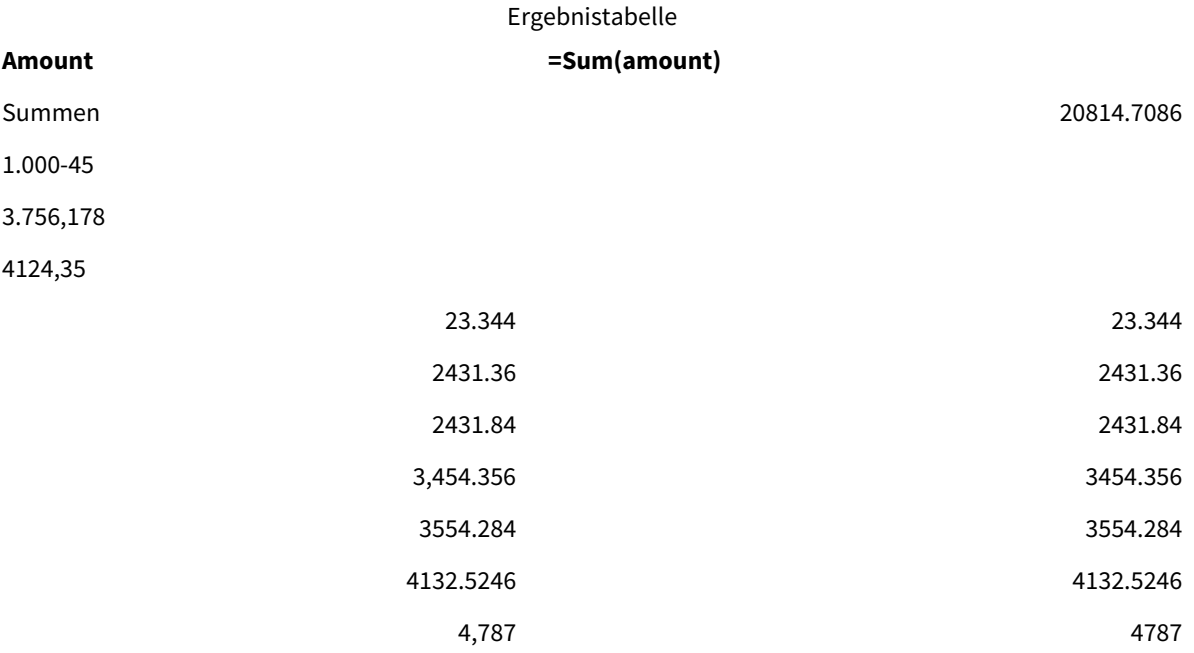

Jeder Wert, der nicht als Zahl interpretiert wird, behält das Textformat bei und wird standardmäßig linksbündig ausgerichtet. Alle erfolgreich konvertierten Werte werden rechtsbündig ausgerichtet und behalten das ursprüngliche Eingabeformat bei.

Die Formelspalte zeigt die numerische Entsprechung, die standardmäßig nur mit einem Dezimaltrennzeichen "." formatiert ist. Dies kann in der Formelkonfiguration mit der Dropdown-Einstellung **Zahlenformat** überschrieben werden.

# <span id="page-232-0"></span>FirstWeekDay

Ganzzahlwert, der definiert, welcher Tag als erster Tag der Woche verwendet wird.

### **Syntax:**

### **FirstWeekDay**

Montag ist der erste Tag der Woche gemäß ISO 8601, dem internationalen Standard für die Darstellung von Datumsangaben und Uhrzeiten. Montag wird auch in einer Reihe von Ländern als erster Tag der Woche verwendet, beispielsweise in Großbritannien, Frankreich, Deutschland und Schweden.

In anderen Ländern wie den USA und Kanada wird jedoch Sonntag als Wochenbeginn betrachtet.

In Qlik Sense werden die regionalen Einstellungen bei der Erstellung der App abgerufen, und die entsprechenden Einstellungen werden im Skript als Umgebungsvariablen gespeichert.

Ein nordamerikanischer App-Entwickler erhält oft Set FirstWeekDay=6; im Skript, was Sonntag entspricht. Ein europäischer App-Entwickler erhält oft Set FirstWeekDay=0; im Skript, was Montag entspricht.

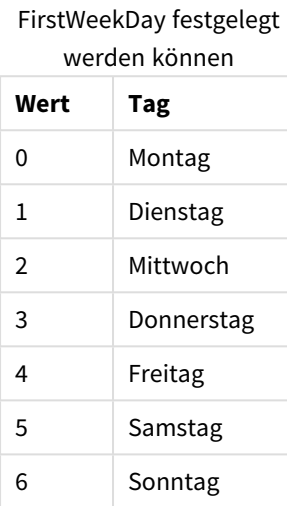

Werte, die als

### Regionaleinstellungen

Sofern nicht anders angegeben, verwenden die Beispiele in diesem Thema das folgende Datumsformat: MM/TT/JJJJ. Das Datumsformat wird in der Anweisung SET DateFormat in Ihrem Datenladeskript angegeben. Das Standarddatumsformat in Ihrem System kann aufgrund Ihrer regionalen Einstellungen und anderer Faktoren abweichen. Sie können die Formate in den Beispielen unten Ihren Anforderungen entsprechend ändern. Sie können auch die Formate in Ihrem Ladeskript entsprechend den Beispielen ändern.

Die standardmäßigen regionalen Einstellungen in Apps basieren auf den regionalen Systemeinstellungen der Computer oder Server, auf denen Qlik Sense installiert ist. Wenn der Qlik Sense-Server, auf den Sie zugreifen, auf Schweden festgelegt ist, verwendet der Dateneditor die schwedischen regionalen Einstellungen für Datums-, Uhrzeit- und Währungsangaben. Diese Einstellungen im regionalen Format hängen nicht mit der Sprache zusammen, die in der Benutzeroberfläche von Qlik Sense angezeigt wird. Qlik Sense wird in der gleichen Sprache wie der von Ihnen verwendete Browser angezeigt.

### **Beispiele:**

Wenn Sie ISO-Einstellungen für Wochen und Wochennummern verwenden möchten, müssen Sie Folgendes in das Skript einschließen:

Set FirstWeekDay=0; // Monday as first week day Set BrokenWeeks=0; Set ReferenceDay=4; Wenn Sie US-Einstellungen verwenden möchten, müssen Sie Folgendes in das Skript einschließen:

```
Set FirstWeekDay=6; // Sunday as first week day
Set BrokenWeeks=1;
Set ReferenceDay=1;
```
Beispiel 1 – Verwendung des Standardwerts (Skript)

Ladeskript und Ergebnisse

### **Überblick**

Öffnen Sie den Dateneditor und fügen Sie das Ladeskript unten in eine neue Registerkarte ein.

In diesem Beispiel verwendet das Ladeskript den Standardwert der Qlik Sense-Systemvariablen FirstWeekDay=6. Diese Daten enthalten Angaben für die ersten 14 Tage des Jahres 2020.

#### **Ladeskript**

// Example 1: Load Script using the default value of FirstWeekDay=6, i.e. Sunday

```
SET FirstWeekDay = 6;
Sales:
LOAD
        date,
        sales,
        week(date) as week,
        weekday(date) as weekday
Inline [
date, sales
01/01/2021,6000
01/02/2021,3000
01/03/2021,6000
01/04/2021,8000
01/05/2021,5000
01/06/2020,7000
01/07/2020,3000
01/08/2020,5000
01/09/2020,9000
01/10/2020,5000
01/11/2020,7000
01/12/2020,7000
01/13/2020,7000
01/14/2020,7000
];
```
### **Ergebnisse**

Laden Sie die Daten und öffnen Sie ein Arbeitsblatt. Erstellen Sie eine neue Tabelle und fügen Sie die folgenden Felder als Dimensionen hinzu:

- date
- $\bullet$  week

• weekday

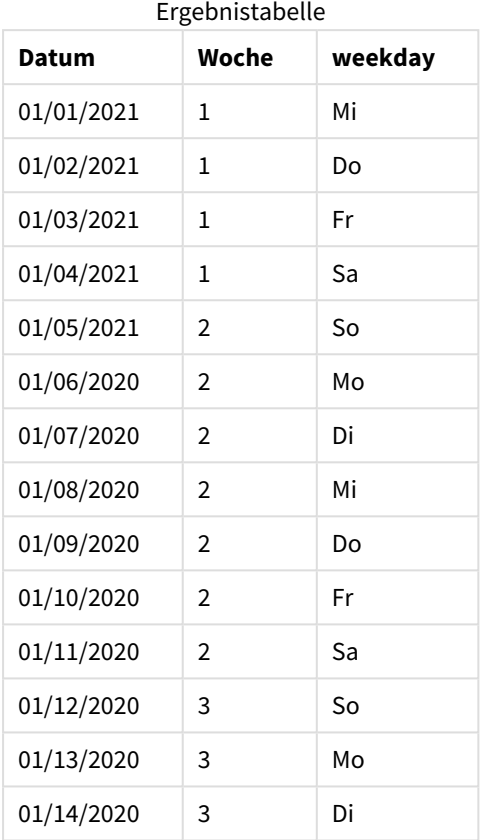

Da die Standardeinstellungen verwendet werden, ist die FirstweekDay-Systemvariable auf 6 festgelegt. In der Ergebnistabelle sehen Sie, dass jede neue Woche an einem Sonntag beginnt (der 5. und 12. Januar).

### Beispiel 2 – Ändern der Variablen FirstWeekDay (Skript)

Ladeskript und Ergebnisse

### **Überblick**

Öffnen Sie den Dateneditor und fügen Sie das Ladeskript unten in eine neue Registerkarte ein.

In diesem Beispiel enthalten die Daten Angaben für die ersten 14 Tage des Jahres 2020. Am Anfang des Skripts legen wir die Variable FirstWeekDay auf 3 fest.

### **Ladeskript**

```
// Example 2: Load Script setting the value of FirstWeekDay=3, i.e. Thursday
```

```
SET FirstWeekDay = 3;
Sales:
```

```
LOAD
       date,
```

```
sales,
       week(date) as week,
       weekday(date) as weekday
Inline [
date, sales
01/01/2021,6000
01/02/2021,3000
01/03/2021,6000
01/04/2021,8000
01/05/2021,5000
01/06/2020,7000
01/07/2020,3000
01/08/2020,5000
01/09/2020,9000
01/10/2020,5000
01/11/2020,7000
01/12/2020,7000
01/13/2020,7000
01/14/2020,7000
];
```
### **Ergebnisse**

Laden Sie die Daten und öffnen Sie ein Arbeitsblatt. Erstellen Sie eine neue Tabelle und fügen Sie die folgenden Felder als Dimensionen hinzu:

- date
- week
- weekday

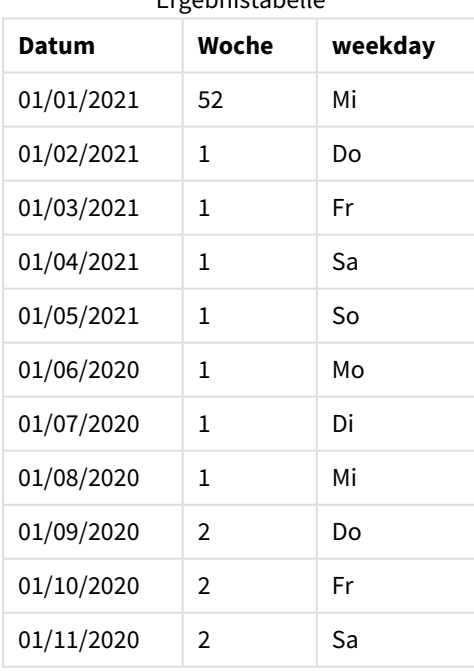

Ergebnistabelle

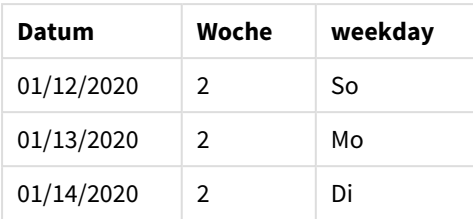

<span id="page-237-0"></span>Da die FirstWeekDay -Systemvariable auf 3 festgelegt ist, ist der erste Tag jeder Woche ein Donnerstag. In der Ergebnistabelle sehen Sie, dass jede neue Woche mit einem Donnerstag beginnt (2. und 9. Januar).

# LongDayNames

Das angegebene Format ersetzt das von den Regionaleinstellungen vorgegebene Format für ausgeschriebene Wochentage.

### **Syntax:**

### **LongDayNames**

Das folgende Beispiel der LongDayNames-Funktion definiert Tagesnamen vollumfänglich:

Set LongDayNames='Monday;Tuesday;Wednesday;Thursday;Friday;Saturday;Sunday'; Wenn die Variable geändert wird, ist ein Semikolon (;) erforderlich, um die einzelnen Werte zu trennen.

Die Funktion LongDayNames kann in Kombination mit der Funktion *Date [\(page](#page-1257-0) 1258)* verwendet werden, wodurch DayNames als Feldwerte zurückgegeben wird.

### Regionaleinstellungen

Sofern nicht anders angegeben, verwenden die Beispiele in diesem Thema das folgende Datumsformat: MM/TT/JJJJ. Das Datumsformat wird in der Anweisung SET DateFormat in Ihrem Datenladeskript angegeben. Das Standarddatumsformat in Ihrem System kann aufgrund Ihrer regionalen Einstellungen und anderer Faktoren abweichen. Sie können die Formate in den Beispielen unten Ihren Anforderungen entsprechend ändern. Sie können auch die Formate in Ihrem Ladeskript entsprechend den Beispielen ändern.

Die standardmäßigen regionalen Einstellungen in Apps basieren auf den regionalen Systemeinstellungen der Computer oder Server, auf denen Qlik Sense installiert ist. Wenn der Qlik Sense-Server, auf den Sie zugreifen, auf Schweden festgelegt ist, verwendet der Dateneditor die schwedischen regionalen Einstellungen für Datums-, Uhrzeit- und Währungsangaben. Diese Einstellungen im regionalen Format hängen nicht mit der Sprache zusammen, die in der Benutzeroberfläche von Qlik Sense angezeigt wird. Qlik Sense wird in der gleichen Sprache wie der von Ihnen verwendete Browser angezeigt.

### Beispiel 1 – Systemvariablenstandard

Ladeskript und Ergebnisse

### **Übersicht**

Öffnen Sie den Dateneditor und fügen Sie das Ladeskript unten in eine neue Registerkarte ein.

Das Ladeskript umfasst:

- Ein Datensatz mit Datumsangaben, der in eine Tabelle namens Transactions geladen wird.
- Ein Feld date.
- Die Standarddefinition LongDayNames.

### **Ladeskript**

SET LongDayNames='Monday;Tuesday;Wednesday;Thursday;Friday;Saturday;Sunday';

```
Transactions:
LOAD
date,
Date(date,'WWWW') as dayname,
id,
amount
INLINE
\Gammadate,id,amount
01/01/2022,1,1000
02/01/2022,2,2123
03/01/2022,3,4124
04/01/2022,4,2431
];
```
### **Ergebnisse**

Laden Sie die Daten und öffnen Sie ein Arbeitsblatt. Erstellen Sie eine neue Tabelle und fügen Sie die folgenden Felder als Dimensionen hinzu:

- $\bullet$  date
- $\bullet$  dayname

Erstellen Sie die folgende Kennzahl:

=sum(amount)

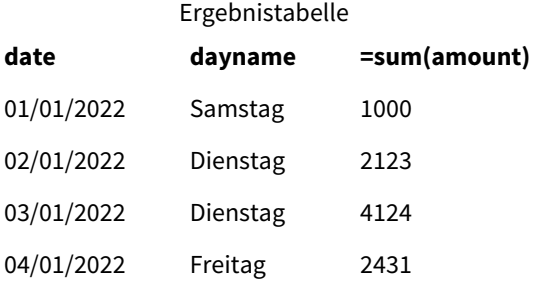

Im Ladeskript wird zum Erstellen eines Felds mit dem Namen dayname die Funktion Date mit dem Feld date als erstem Argument verwendet. Das zweite Argument in der Funktion ist die Formatierung WWWW.

Anhand dieser Formatierung werden die Werte aus dem ersten Argument in den entsprechenden vollständigen Tagesnamen konvertiert, der in der Variablen LongDayNames festgelegt ist. In der Ergebnistabelle wird dies in den Feldwerten des neu erstellten Felds dayname gezeigt.

### Beispiel 2 – Systemvariable ändern

Ladeskript und Ergebnisse

### **Übersicht**

Öffnen Sie den Dateneditor und fügen Sie das Ladeskript unten in eine neue Registerkarte ein.

Es werden derselbe Datensatz und dasselbe Szenario wie im ersten Beispiel verwendet. Am Beginn des Skripts wird die Definition LongDayNames aber geändert, um die Wochentage auf Spanisch zu verwenden.

### **Ladeskript**

SET LongDayNames='Lunes;Martes;Miércoles;Jueves;Viernes;Sábado;Domingo';

```
Transactions:
LOAD
date,
Date(date,'WWWW') as dayname,
id,
amount
INLINE
\Gammadate,id,amount
01/01/2022,1,1000
02/01/2022,2,2123
03/01/2022,3,4124
04/01/2022,4,2431
];
```
### **Ergebnisse**

Laden Sie die Daten und öffnen Sie ein Arbeitsblatt. Erstellen Sie eine neue Tabelle und fügen Sie die folgenden Felder als Dimensionen hinzu:

- date
- $\bullet$  dayname

Erstellen Sie die folgende Kennzahl:

=sum(amount)

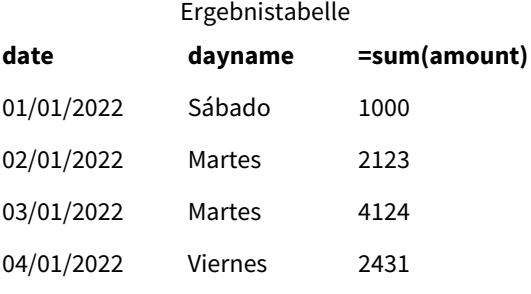

Im Ladeskript wird die Variable LongDayNames geändert, um die Wochentage auf Spanisch aufzulisten.

Dann erstellen Sie ein Feld mit dem Namen dayname. Dies ist die verwendete Funktion Date mit dem Feld date als erstem Argument.

Das zweite Argument in der Funktion ist die Formatierung WWWW. Anhand dieser Formatierung Qlik Sense werden die Werte aus dem ersten Argument in den entsprechenden vollständigen Tagesnamen konvertiert, der in der Variablen LongDayNames festgelegt ist.

<span id="page-240-0"></span>In der Ergebnistabelle zeigen die Feldwerte des erstellten Felds dayname die vollständig ausgeschriebenen Wochentage auf Spanisch an.

### LongMonthNames

Das angegebene Format ersetzt das von den Regionaleinstellungen vorgegebene Format für ausgeschriebene Monatsnamen.

### **Syntax:**

### **LongMonthNames**

Wenn die Variable geändert wird, ist ein ; erforderlich, um die einzelnen Werte zu trennen.

Das folgende Beispiel der Funktion "LongMonthNames" definiert Tagesnamen in ausgeschriebener Form:

Set

LongMonthNames='January;February;March;April;May;June;July;August;September;October;November;D ecember';

Die Funktion LongMonthNames wird oft in Kombination mit den folgenden Funktionen verwendet:

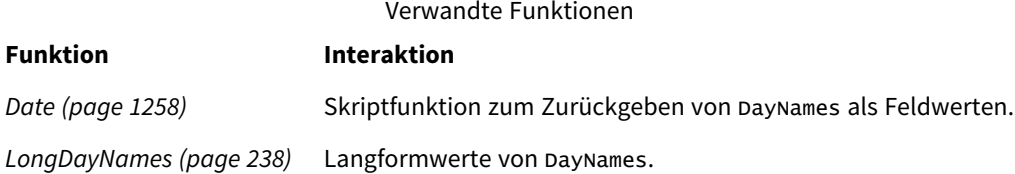

### Regionaleinstellungen

Sofern nicht anders angegeben, verwenden die Beispiele in diesem Thema das folgende Datumsformat: MM/TT/JJJJ. Das Datumsformat wird in der Anweisung SET DateFormat in Ihrem Datenladeskript angegeben. Das Standarddatumsformat in Ihrem System kann aufgrund Ihrer regionalen Einstellungen und anderer Faktoren abweichen. Sie können die Formate in den Beispielen unten Ihren Anforderungen entsprechend ändern. Sie können auch die Formate in Ihrem Ladeskript entsprechend den Beispielen ändern.

Die standardmäßigen regionalen Einstellungen in Apps basieren auf den regionalen Systemeinstellungen der Computer oder Server, auf denen Qlik Sense installiert ist. Wenn der Qlik Sense-Server, auf den Sie zugreifen, auf Schweden festgelegt ist, verwendet der Dateneditor die schwedischen regionalen Einstellungen für Datums-, Uhrzeit- und Währungsangaben. Diese Einstellungen im regionalen Format hängen nicht mit der Sprache zusammen, die in der Benutzeroberfläche von Qlik Sense angezeigt wird. Qlik Sense wird in der gleichen Sprache wie der von Ihnen verwendete Browser angezeigt.

## Beispiel 1 – Systemvariablenstandard

Ladeskript und Ergebnisse

### **Überblick**

Öffnen Sie den Dateneditor und fügen Sie das Ladeskript unten in eine neue Registerkarte ein.

Das Ladeskript umfasst:

- Ein Datensatz mit Datumsangaben, die in eine Tabelle mit dem Namen Transactions geladen werden.
- Ein Feld date.
- Die Standarddefinition LongMonthNames.

### **Ladeskript**

SET

```
LongMonthNames='January;February;March;April;May;June;July;August;September;October;November;D
ecember';
```

```
Transactions:
Load
date,
Date(date,'MMMM') as monthname,
id,
amount
Inline
\Gammadate,id,amount
01/01/2022,1,1000.45
01/02/2022,2,2123.34
01/03/2022,3,4124.35
01/04/2022,4,2431.36
01/05/2022,5,4787.78
01/06/2022,6,2431.84
01/07/2022,7,2854.83
01/08/2022,8,3554.28
01/09/2022,9,3756.17
01/10/2022,10,3454.35
];
```
### **Ergebnisse**

Laden Sie die Daten und öffnen Sie ein Arbeitsblatt. Erstellen Sie eine neue Tabelle und fügen Sie die folgenden Felder als Dimensionen hinzu:

- date
- monthname

Erstellen Sie die folgende Kennzahl:

=sum(amount)

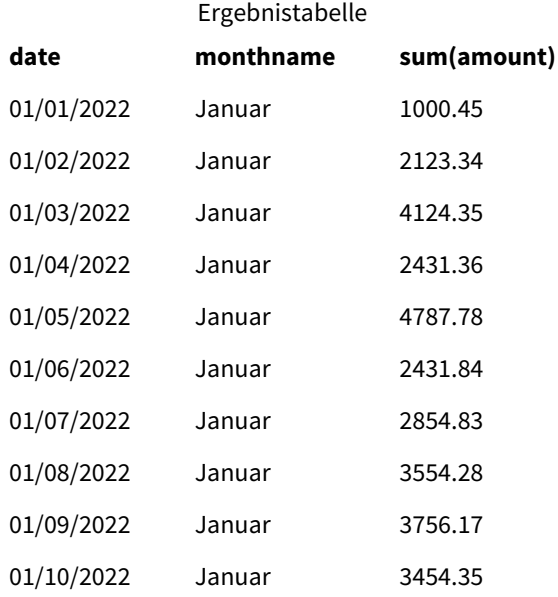

Die Standarddefinition LongMonthNames wird verwendet. Im Ladeskript wird zum Erstellen eines Felds mit dem Namen month die Funktion Date mit dem Feld date als erstem Argument verwendet. Das zweite Argument in der Funktion ist die Formatierung MMMM.

Anhand dieser Formatierung Qlik Sense werden die Werte aus dem ersten Argument in den entsprechenden vollständigen Monatsnamen konvertiert, der in der Variablen LongMonthNames festgelegt ist. In der Ergebnistabelle wird dies in den Feldwerten des neu erstellten Felds month gezeigt.

### Beispiel 2 – Systemvariable ändern

Ladeskript und Ergebnisse

### **Übersicht**

Öffnen Sie den Dateneditor und fügen Sie das Ladeskript unten in eine neue Registerkarte ein.

Das Ladeskript umfasst:

- Einen Datensatz mit Datumsangaben, die in eine Tabelle mit dem Namen Transactions geladen werden.
- $\cdot$  Fin Feld date.
- Die Variable LongMonthNames wird geändert, um die abgekürzten Wochentage auf Spanisch zu verwenden.

### **Ladeskript**

SET

LongMonthNames='Enero;Febrero;Marzo;Abril;Mayo;Junio;Julio;Agosto;Septiembre;OctubreNoviembre; Diciembre';

Transactions:

```
LOAD
date,
Date(date,'MMMM') as monthname,
id,
amount
INLINE
\Gammadate,id,amount
01/01/2022,1,1000
02/01/2022,2,2123
03/01/2022,3,4124
04/01/2022,4,2431
];
```
### **Ergebnisse**

Laden Sie die Daten und öffnen Sie ein Arbeitsblatt. Erstellen Sie eine neue Tabelle und fügen Sie sum(amount) als Kennzahl und die folgenden Felder als Dimensionen hinzu:

- $\bullet$  date
- monthname

Erstellen Sie die folgende Kennzahl:

=sum(amount)

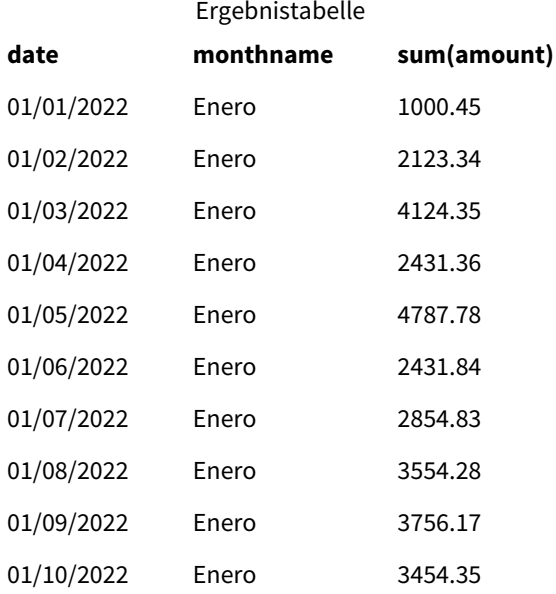

Im Ladeskript wird die Variable LongMonthNames geändert, um die Monate des Jahres auf Spanisch aufzulisten. Dann erstellen Sie ein Feld mit dem Namen monthname. Die Funktion Date wird mit dem Feld date als erstem Argument verwendet. Das zweite Argument in der Funktion ist die Formatierung MMMM.

Anhand dieser Formatierung Qlik Sense werden die Werte aus dem ersten Argument in den entsprechenden vollständigen Monatsnamen konvertiert, der in der Variablen LongMonthNames festgelegt ist. In der Ergebnistabelle zeigen die Feldwerte des erstellten Felds monthname den Monatsnamen auf Spanisch an.

# <span id="page-244-0"></span>MoneyDecimalSep

Das angegebene Dezimaltrennzeichen ersetzt das von den Regionaleinstellungen vorgegebene Dezimaltrennzeichen für Währungen.

*Standardmäßig zeigt Qlik Sense Zahlen und Text in Tabellendiagrammen anders an. Zahlen sind rechtsbündig, Text ist linksbündig. Dadurch lassen sich Probleme bei der Konvertierung von Text in Zahlen leicht auffinden. Alle Tabellen auf dieser Seite, die Qlik Sense-Ergebnisse anzeigen, verwenden diese Formatierung.*

### **Syntax:**

### **MoneyDecimalSep**

Qlik Sense-Anwendungen interpretieren Textfelder, die dieser Formatierung als Währungswerte entsprechen. Das Textfeld muss das Währungssymbol enthalten, das in der Systemvariablen MoneyFormat definiert ist. MoneyDecimalSep ist besonders nützlich, wenn Datenquellen mit mehreren unterschiedlichen regionalen Einstellungen verarbeitet werden.

Das folgende Beispiel zeigt eine mögliche Nutzung der Systemvariablen MoneyDecimalSep

### Set MoneyDecimalSep='.';

Diese Funktion wird oft zusammen mit den folgenden Funktionen verwendet:

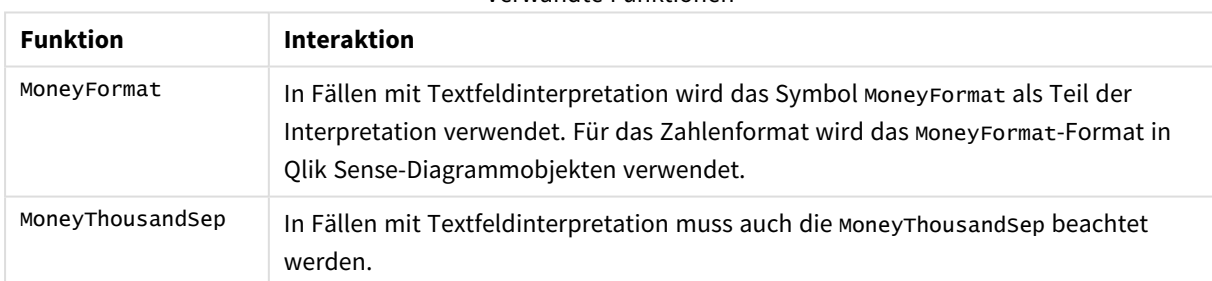

### Verwandte Funktionen

### Regionaleinstellungen

Sofern nicht anders angegeben, verwenden die Beispiele in diesem Thema das folgende Datumsformat: MM/TT/JJJJ. Das Datumsformat wird in der Anweisung SET DateFormat in Ihrem Datenladeskript angegeben. Das Standarddatumsformat in Ihrem System kann aufgrund Ihrer regionalen Einstellungen und anderer Faktoren abweichen. Sie können die Formate in den Beispielen unten Ihren Anforderungen entsprechend ändern. Sie können auch die Formate in Ihrem Ladeskript entsprechend den Beispielen ändern.

Die standardmäßigen regionalen Einstellungen in Apps basieren auf den regionalen Systemeinstellungen der Computer oder Server, auf denen Qlik Sense installiert ist. Wenn der Qlik Sense-Server, auf den Sie zugreifen, auf Schweden festgelegt ist, verwendet der Dateneditor die schwedischen regionalen Einstellungen für

Datums-, Uhrzeit- und Währungsangaben. Diese Einstellungen im regionalen Format hängen nicht mit der Sprache zusammen, die in der Benutzeroberfläche von Qlik Sense angezeigt wird. Qlik Sense wird in der gleichen Sprache wie der von Ihnen verwendete Browser angezeigt.

### Beispiel 1 – Notation MoneyDecimalSep-Punkt (.)

Ladeskript und Ergebnisse

### **Überblick**

Öffnen Sie den Dateneditor und fügen Sie das Ladeskript unten in eine neue Registerkarte ein.

Das Ladeskript umfasst:

- <sup>l</sup> Einen Datensatz mit Datumsangaben, die in eine Tabelle mit dem Namen Transactions geladen werden.
- Es werden Daten bereitgestellt, deren Währungsfeld im Textformat mit einem Punkt "." als Dezimaltrennzeichen angegeben ist. Jedem Datensatz wird auch ein "\$"<sup>2</sup>-Symbol vorangestellt, außer dem letzten Datensatz, dem ein "£"-Symbol vorangestellt wird.

Beachten Sie, dass die Systemvariable MoneyFormat das Dollarzeichen "\$" als Standardwährung definiert.

### **Ladeskript**

```
SET MoneyThousandSep=',';
SET MoneyDecimalSep='.';
SET MoneyFormat='$###0.00;-$###0.00';
Transactions:
Load
date,
id,
amount
Inline
\Gammadate,id,amount
01/01/2022,1,'$14.41'
01/02/2022,2,'$2,814.32'
01/03/2022,3,'$249.36'
01/04/2022,4,'$24.37'
01/05/2022,5,'$7.54'
01/06/2022,6,'$243.63'
01/07/2022,7,'$545.36'
01/08/2022,8,'$3.55'
01/09/2022,9,'$3.436'
01/10/2022,10,'£345.66'
];
```
### **Ergebnisse**

Laden Sie die Daten und öffnen Sie ein Arbeitsblatt. Erstellen Sie eine neue Tabelle und fügen Sie dieses Feld als Dimension hinzu:amount.

Fügen Sie die folgenden Kennzahlen hinzu:

- isNum(amount)
- $\bullet$  sum(amount)

Prüfen Sie die Ergebnisse unten, die die korrekte Interpretation nur für alle Dollarwerte "\$" zeigt.

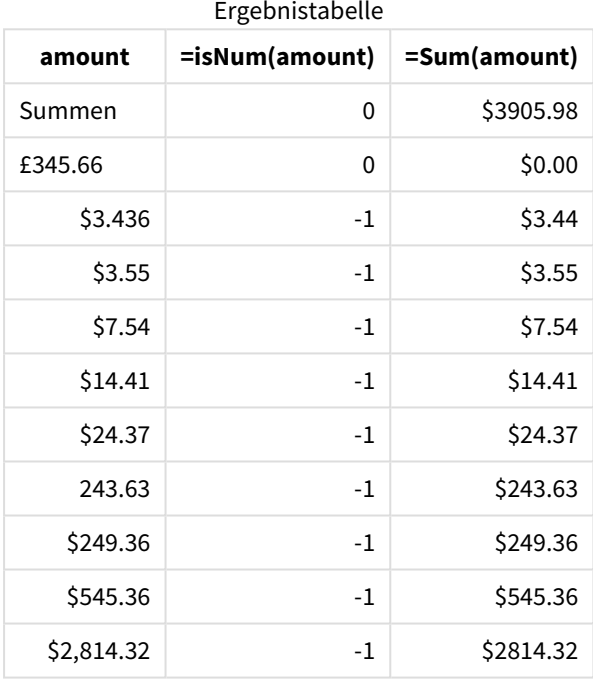

Die Ergebnistabelle oben zeigt, dass das Feld amount für alle Werte mit dem Dollar-Präfix (\$) korrekt interpretiert wurde, während amount mit dem Pfund-Präfix (£) nicht in einen Währungswert konvertiert wurde.

### Beispiel 2 – Notion MoneyDecimalSep-Komma (,)

Ladeskript und Ergebnisse

### **Übersicht**

Öffnen Sie den Dateneditor und fügen Sie das Ladeskript unten in eine neue Registerkarte ein.

Das Ladeskript umfasst:

- Datensatz, der in eine Tabelle namens Transactions geladen wird
- Es werden Daten bereitgestellt, deren Währungsfeld im Textformat mit einem Komma "," als Dezimaltrennzeichen angegeben ist. Jedem Datensatz wird auch ein "\$"-Symbol vorangestellt, außer dem letzten Datensatz, der irrtümlicherweise das Punkt-Dezimaltrennzeichen (.) verwendet.

Beachten Sie, dass die Systemvariable MoneyFormat das Dollarzeichen "\$" als Standardwährung definiert.

### **Ladeskript**

```
SET MoneyThousandSep='.';
SET MoneyDecimalSep=',';
SET MoneyFormat='$###0.00;-$###0.00';
Transactions:
Load
date,
id,
amount
Inline
\Gammadate,id,amount
01/01/2022,1,'$14,41'
01/02/2022,2,'$2.814,32'
01/03/2022,3,'$249,36'
01/04/2022,4,'$24,37'
01/05/2022,5,'$7,54'
01/06/2022,6,'$243,63'
01/07/2022,7,'$545,36'
01/08/2022,8,'$3,55'
01/09/2022,9,'$3,436'
01/10/2022,10,'$345.66'
];
```
### **Ergebnisse**

Absatztext für Ergebnisse.

Laden Sie die Daten und öffnen Sie ein Arbeitsblatt. Erstellen Sie eine neue Tabelle und fügen Sie dieses Feld als Dimension hinzu:amount.

Fügen Sie die folgenden Kennzahlen hinzu:

- isNum(amount)
- sum(amount)

Prüfen Sie die Ergebnisse unten, die zeigen, dass alle Werte korrekt interpretiert wurden, außer dem Betrag, für den als Dezimaltrennzeichen die Punkt-Schreibweise (.) verwendet wird. In diesem Fall hätte stattdessen ein Komma verwendet werden müssen.

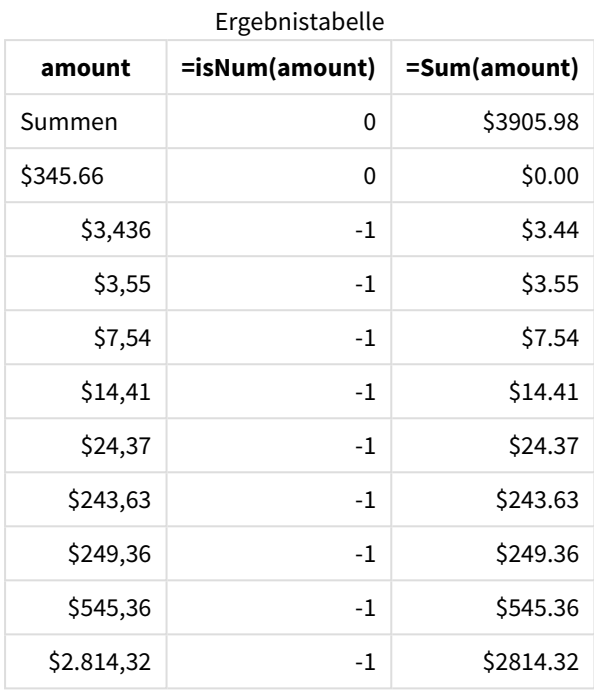

# <span id="page-248-0"></span>MoneyFormat

Diese Systemvariable definiert das Formatmuster, das von Qlik für die automatische Übersetzung von Text in Zahlen verwendet wird, wobei der Zahl ein Währungssymbol vorangestellt wird. Sie definiert, wie Kennzahlen, deren Zahlenformateigenschaften auf "Money" festgelegt sind, in Diagrammobjekten angezeigt werden.

Das als Teil des Formatmusters in der Systemvariablen MoneyFormat definierte Symbol ersetzt das von den Regionaleinstellungen vorgegebene Währungssymbol.

*Standardmäßig zeigt Qlik Sense Zahlen und Text in Tabellendiagrammen anders an. Zahlen sind rechtsbündig, Text ist linksbündig. Dadurch lassen sich Probleme bei der Konvertierung von Text in Zahlen leicht auffinden. Alle Tabellen auf dieser Seite, die Qlik Sense-Ergebnisse anzeigen, verwenden diese Formatierung.*

### **Syntax: MoneyFormat**

Set MoneyFormat='\$ #,##0.00; (\$ #,##0.00)';

Diese Formatierung wird in Diagrammobjekten angezeigt, wenn die Eigenschaft Number Formatting eines numerischen Felds auf Money festgelegt wird. Wenn außerdem numerische Textfelder von Qlik Sense interpretiert werden und das Währungssymbol des Textfelds dem in der Variablen MoneyFormat definierten Symbol entspricht, interpretiert Qlik Sense dieses Feld als Währungswert.

Diese Funktion wird oft zusammen mit den folgenden Funktionen verwendet:

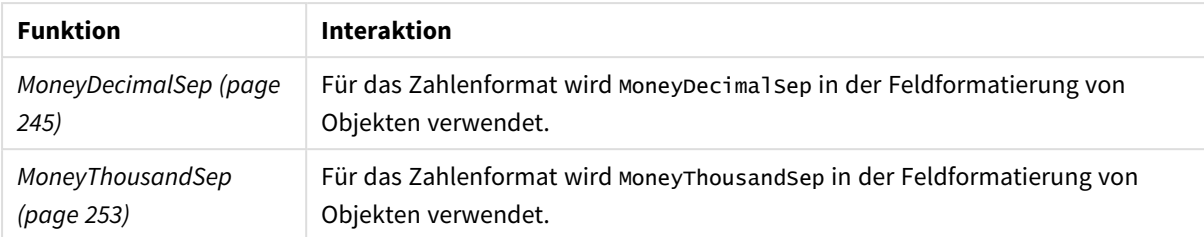

### Verwandte Funktionen

# Regionaleinstellungen

Sofern nicht anders angegeben, verwenden die Beispiele in diesem Thema das folgende Datumsformat: MM/TT/JJJJ. Das Datumsformat wird in der Anweisung SET DateFormat in Ihrem Datenladeskript angegeben. Das Standarddatumsformat in Ihrem System kann aufgrund Ihrer regionalen Einstellungen und anderer Faktoren abweichen. Sie können die Formate in den Beispielen unten Ihren Anforderungen entsprechend ändern. Sie können auch die Formate in Ihrem Ladeskript entsprechend den Beispielen ändern.

Die standardmäßigen regionalen Einstellungen in Apps basieren auf den regionalen Systemeinstellungen der Computer oder Server, auf denen Qlik Sense installiert ist. Wenn der Qlik Sense-Server, auf den Sie zugreifen, auf Schweden festgelegt ist, verwendet der Dateneditor die schwedischen regionalen Einstellungen für Datums-, Uhrzeit- und Währungsangaben. Diese Einstellungen im regionalen Format hängen nicht mit der Sprache zusammen, die in der Benutzeroberfläche von Qlik Sense angezeigt wird. Qlik Sense wird in der gleichen Sprache wie der von Ihnen verwendete Browser angezeigt.

### Beispiel 1 – MoneyFormat

Ladeskript und Ergebnisse

### **Übersicht**

Öffnen Sie den Dateneditor und fügen Sie das Ladeskript unten in eine neue Registerkarte ein.

Das Ladeskript enthält einen Datensatz, der in eine Tabelle mit dem Namen Transactions geladen wird. Die Standardvariablendefinition MoneyFormat wird verwendet.

### **Ladeskript**

```
SET MoneyThousandSep=',';
SET MoneyDecimalSep='.';
SET MoneyFormat='$###0.00;-$###0.00';
Transactions:
Load
date,
id,
amount
Inline
\Gammadate,id,amount
01/01/2022,1,$10000000441
```
01/02/2022,2,\$21237492432 01/03/2022,3,\$249475336 01/04/2022,4,\$24313369837 01/05/2022,5,\$7873578754 01/06/2022,6,\$24313884663 01/07/2022,7,\$545883436 01/08/2022,8,\$35545828255 01/09/2022,9,\$37565817436 01/10/2022,10,\$3454343566 ];

### **Ergebnisse**

Laden Sie die Daten und öffnen Sie ein Arbeitsblatt. Erstellen Sie eine neue Tabelle und fügen Sie die folgenden Felder als Dimensionen hinzu:

- $\bullet$  date
- amount

Fügen Sie folgende Kennzahl hinzu:

=Sum(amount)

Wählen Sie unter **Zahlenformat** die Option **Währung** aus, um Sum(amount) als Währungswert zu konfigurieren.

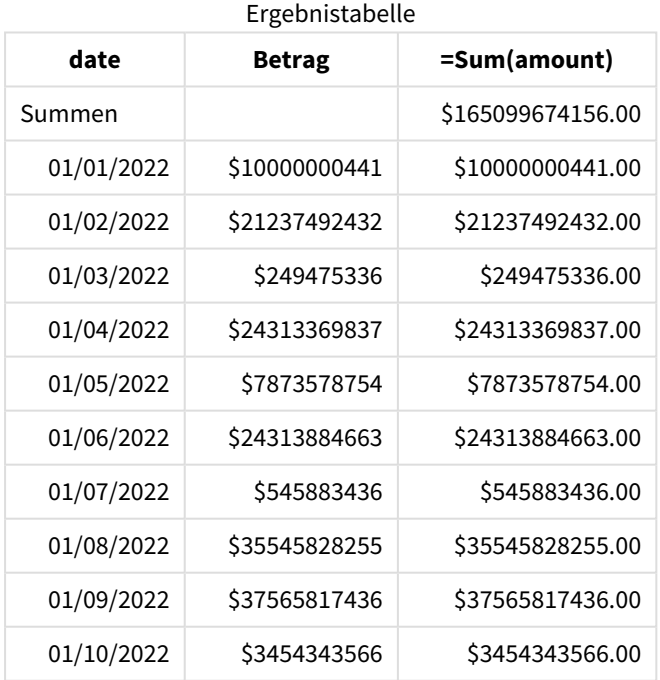

Die Standarddefinition MoneyFormat wird verwendet. Dies sieht wie folgt aus: \$###0.00;-\$###0.00. In der Ergebnistabelle zeigt das Format des Felds amount das Währungssymbol und das Dezimaltrennzeichen sowie die eingeschlossenen Dezimalstellen.

# Beispiel 2 - "MoneyFormat" mit Tausendertrennzeichen und gemischten

### Eingabeformaten

Ladeskript und Ergebnisse

### **Übersicht**

Öffnen Sie den Dateneditor und fügen Sie das Ladeskript unten in eine neue Registerkarte ein.

Das Ladeskript umfasst:

- <sup>l</sup> Ein Datensatz mit gemischten Eingabeformaten wird in eine Tabelle namens Transactions geladen und enthält Tausender- und Dezimaltrennzeichen.
- Die Definition von MoneyFormat wird geändert, um ein Komma als Tausendertrennzeichen einzuschließen.
- In einer der Datenzeilen wurden irrtümlich Kommas als Tausendertrennzeichen an den falschen Stellen gesetzt. Beachten Sie, wie dieser Betrag als Text zurückbleibt und nicht als Zahl interpretiert werden kann.

### **Ladeskript**

```
SET MoneyThousandSep=',';
SET MoneyDecimalSep='.';
SET MoneyFormat = '$#,##0.00;-$#,##0.00';
Transactions:
Load
date,
id,
amount
Inline
\Gammadate,id,amount
01/01/2022,1,'$10,000,000,441.45'
01/02/2022,2,'$212,3749,24,32.23'
01/03/2022,3,$249475336.45
01/04/2022,4,$24,313,369,837
01/05/2022,5,$7873578754
01/06/2022,6,$24313884663
01/07/2022,7,$545883436
01/08/2022,8,$35545828255
01/09/2022,9,$37565817436
01/10/2022,10,$3454343566
];
```
### **Ergebnisse**

Laden Sie die Daten und öffnen Sie ein Arbeitsblatt. Erstellen Sie eine neue Tabelle und fügen Sie die folgenden Felder als Dimensionen hinzu:
- $\bullet$  date
- amount

Fügen Sie folgende Kennzahl hinzu:

=Sum(amount)

Wählen Sie unter **Zahlenformat** die Option **Währung** aus, um Sum(amount) als Währungswert zu konfigurieren.

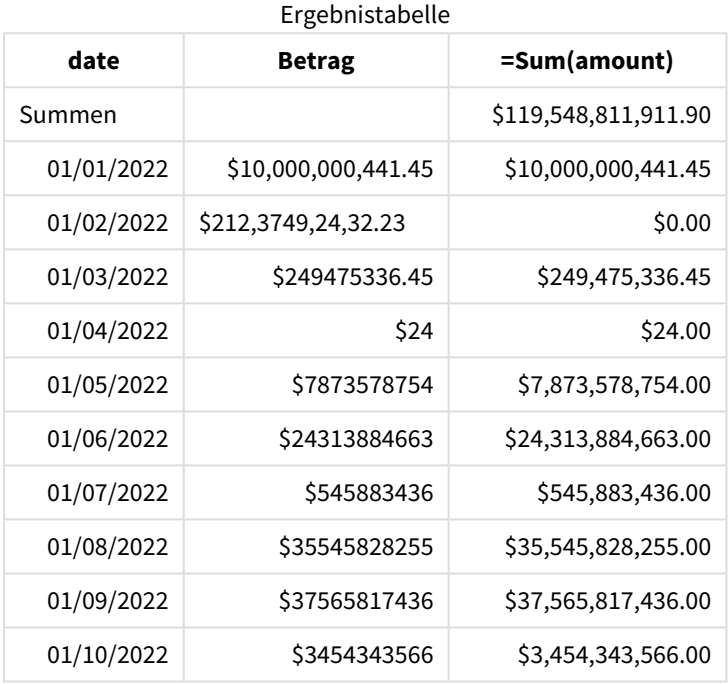

Beim Start des Skripts wird die Systemvariable MoneyFormat geändert, um ein Komma als Tausendertrennzeichen einzuschließen. In der Tabelle Qlik Sense ist zu sehen, dass die Formatierung dieses Trennzeichen umfasst. Zudem wurde die Zeile mit dem falschen Trennzeichen nicht korrekt interpretiert und bleibt als Text zurück. Aus diesem Grund ist sie nicht in der Summe der Beträge enthalten.

# MoneyThousandSep

Das angegebene Tausendertrennzeichen ersetzt das von den Regionaleinstellungen vorgegebene Tausendertrennzeichen für Währungen.

*Standardmäßig zeigt Qlik Sense Zahlen und Text in Tabellendiagrammen anders an. Zahlen sind rechtsbündig, Text ist linksbündig. Dadurch lassen sich Probleme bei der Konvertierung von Text in Zahlen leicht auffinden. Alle Tabellen auf dieser Seite, die Qlik Sense-Ergebnisse anzeigen, verwenden diese Formatierung.*

#### **Syntax:**

#### **MoneyThousandSep**

Qlik Sense-Anwendungen interpretieren Textfelder, die dieser Formatierung als Währungswerte entsprechen. Das Textfeld muss das Währungssymbol enthalten, das in der Systemvariablen MoneyFormat definiert ist. MoneyThousandSep ist besonders nützlich, wenn Datenquellen mit mehreren unterschiedlichen regionalen Einstellungen verarbeitet werden.

Das folgende Beispiel zeigt eine mögliche Nutzung der Systemvariablen MoneyThousandSep

Set MoneyDecimalSep=',';

Diese Funktion wird oft zusammen mit den folgenden Funktionen verwendet:

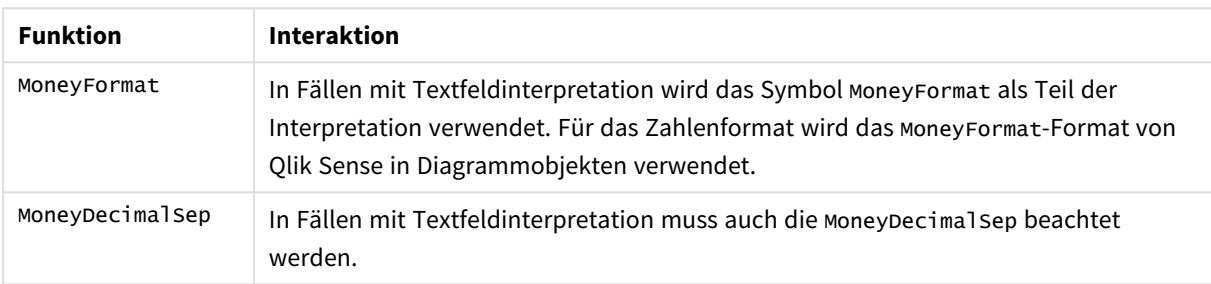

Verwandte Funktionen

## Regionaleinstellungen

Sofern nicht anders angegeben, verwenden die Beispiele in diesem Thema das folgende Datumsformat: MM/TT/JJJJ. Das Datumsformat wird in der Anweisung SET DateFormat in Ihrem Datenladeskript angegeben. Das Standarddatumsformat in Ihrem System kann aufgrund Ihrer regionalen Einstellungen und anderer Faktoren abweichen. Sie können die Formate in den Beispielen unten Ihren Anforderungen entsprechend ändern. Sie können auch die Formate in Ihrem Ladeskript entsprechend den Beispielen ändern.

Die standardmäßigen regionalen Einstellungen in Apps basieren auf den regionalen Systemeinstellungen der Computer oder Server, auf denen Qlik Sense installiert ist. Wenn der Qlik Sense-Server, auf den Sie zugreifen, auf Schweden festgelegt ist, verwendet der Dateneditor die schwedischen regionalen Einstellungen für Datums-, Uhrzeit- und Währungsangaben. Diese Einstellungen im regionalen Format hängen nicht mit der Sprache zusammen, die in der Benutzeroberfläche von Qlik Sense angezeigt wird. Qlik Sense wird in der gleichen Sprache wie der von Ihnen verwendete Browser angezeigt.

# Beispiel 1 – Notation MoneyThousandSep-Komma (,)

Ladeskript und Ergebnisse

#### **Übersicht**

Öffnen Sie den Dateneditor und fügen Sie das Ladeskript unten in eine neue Registerkarte ein.

Das Ladeskript umfasst:

- Datensatz, der in eine Tabelle namens Transactions geladen wird
- Es werden Daten bereitgestellt, deren Währungsfeld im Textformat ein Komma "," als Tausendertrennzeichen aufweist. Jedem Datensatz wird auch ein "\$"-Symbol vorangestellt.

Beachten Sie, dass die Systemvariable MoneyFormat das Dollarzeichen "\$" als Standardwährung definiert.

#### **Ladeskript**

```
SET MoneyThousandSep=',';
SET MoneyDecimalSep='.';
SET MoneyFormat='$###0.00;-$###0.00';
Transactions:
Load
date,
id,
amount
Inline
\Gammadate,id,amount
01/01/2022,1,'$10,000,000,441'
01/02/2022,2,'$21,237,492,432'
01/03/2022,3,'$249,475,336'
01/04/2022,4,'$24,313,369,837'
01/05/2022,5,'$7,873,578,754'
01/06/2022,6,'$24,313,884,663'
01/07/2022,7,'$545,883,436'
01/08/2022,8,'$35,545,828,255'
01/09/2022,9,'$37,565,817,436'
01/10/2022,10,'$3.454.343.566'
];
```
#### **Ergebnisse**

Laden Sie die Daten und öffnen Sie ein Arbeitsblatt. Erstellen Sie eine neue Tabelle und fügen Sie dieses Feld als Dimension hinzu:amount.

Fügen Sie die folgenden Kennzahlen hinzu:

- isNum(amount)
- $\bullet$  sum(amount)

Sehen Sie unten die Ergebnisse ein. Die Tabelle zeigt die korrekte Interpretation aller Werte, die die Komma-Notation (,) als Tausendertrennzeichen verwenden.

Das Feld amount wurde für alle Werte korrekt interpretiert, mit Ausnahme eines Wertes, bei dem ein Punkt (.) als Tausendertrennzeichen verwendet wurde.

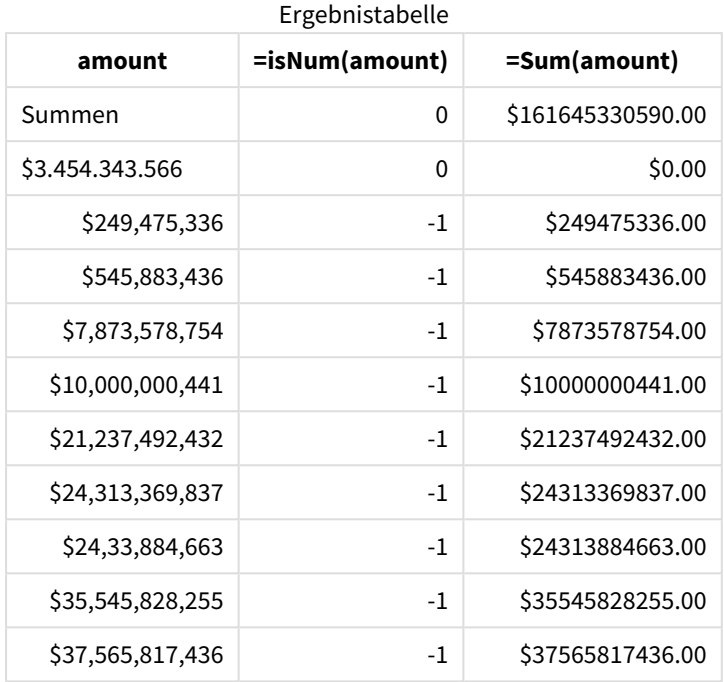

# Beispiel 2 – Notation MoneyThousandSep-Punkt (.)

Ladeskript und Ergebnisse

### **Übersicht**

Öffnen Sie den Dateneditor und fügen Sie das Ladeskript unten in eine neue Registerkarte ein.

Das Ladeskript umfasst:

- Datensatz, der in eine Tabelle namens Transactions geladen wird
- Es werden Daten bereitgestellt, deren Währungsfeld im Textformat einen Punkt "." als Tausendertrennzeichen aufweist. Jedem Datensatz wird auch ein "\$"-Symbol vorangestellt.

Beachten Sie, dass die Systemvariable MoneyFormat das Dollarzeichen "\$" als Standardwährung definiert.

#### **Ladeskript**

```
SET MoneyThousandSep='.';
SET MoneyDecimalSep=',';
SET MoneyFormat='$###0.00;-$###0.00';
Transactions:
Load
date,
id,
amount
Inline
\Gammadate,id,amount
```
01/01/2022,1,'\$10.000.000.441' 01/02/2022,2,'\$21.237.492.432' 01/03/2022,3,'\$249.475.336' 01/04/2022,4,'\$24.313.369.837' 01/05/2022,5,'\$7.873.578.754' 01/06/2022,6,'\$24.313.884.663' 01/07/2022,7,'\$545.883.436' 01/08/2022,8,'\$35.545.828.255' 01/09/2022,9,'\$37.565.817.436' 01/10/2022,10,'\$3,454,343,566' ];

#### **Ergebnisse**

Laden Sie die Daten und öffnen Sie ein Arbeitsblatt. Erstellen Sie eine neue Tabelle und fügen Sie dieses Feld als Dimension hinzu:amount.

Fügen Sie die folgenden Kennzahlen hinzu:

- isNum(amount)
- $\bullet$  sum(amount)

In den Ergebnissen unten ist zu sehen, dass alle Werte korrekt interpretiert wurden, die die Punkt-Notation (.) als Tausendertrennzeichen verwenden.

Das Feld amount wurde für alle Werte korrekt interpretiert, mit Ausnahme eines Wertes, bei dem ein Komma (,) als Tausendertrennzeichen verwendet wurde.

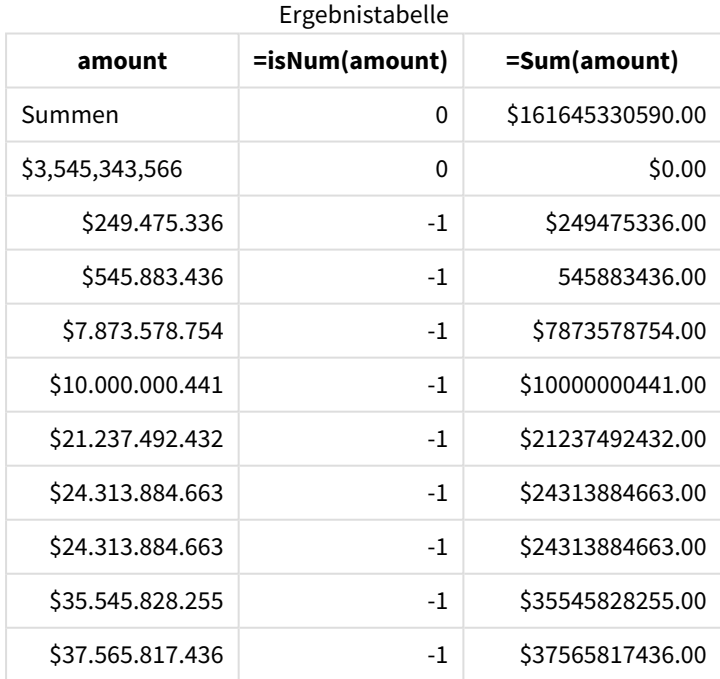

# MonthNames

Das angegebene Format ersetzt das von den Regionaleinstellungen vorgegebene Format für Monatsnamen.

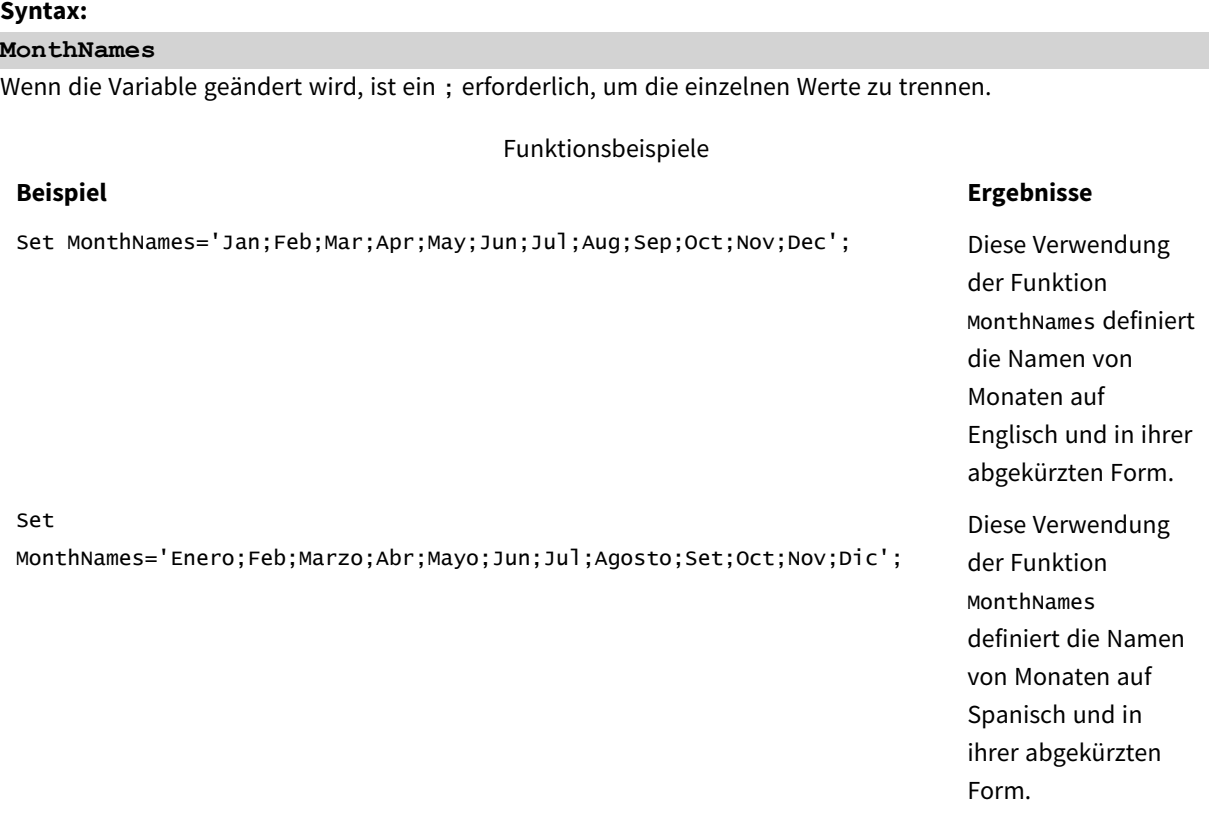

Die Funktion MonthNames kann in Kombination mit den folgenden Funktionen verwendet werden:

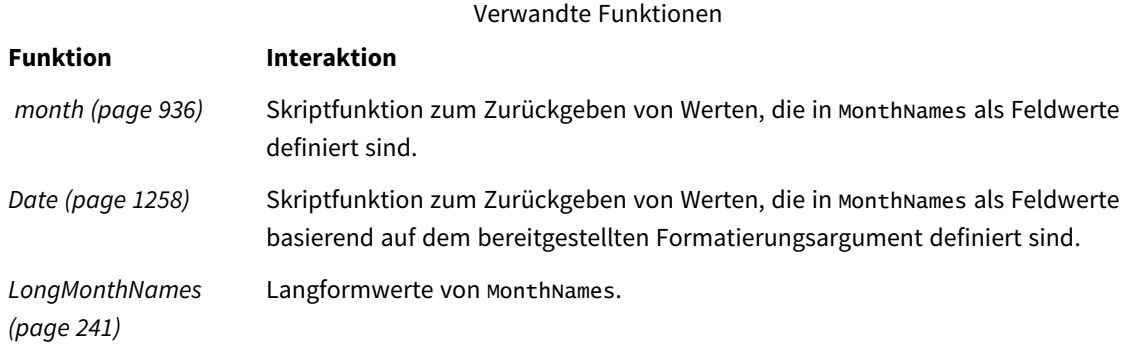

## Regionaleinstellungen

Sofern nicht anders angegeben, verwenden die Beispiele in diesem Thema das folgende Datumsformat: MM/TT/JJJJ. Das Datumsformat wird in der Anweisung SET DateFormat in Ihrem Datenladeskript angegeben. Das Standarddatumsformat in Ihrem System kann aufgrund Ihrer regionalen Einstellungen und anderer Faktoren abweichen. Sie können die Formate in den Beispielen unten Ihren Anforderungen entsprechend ändern. Sie können auch die Formate in Ihrem Ladeskript entsprechend den Beispielen ändern.

Die standardmäßigen regionalen Einstellungen in Apps basieren auf den regionalen Systemeinstellungen der Computer oder Server, auf denen Qlik Sense installiert ist. Wenn der Qlik Sense-Server, auf den Sie zugreifen, auf Schweden festgelegt ist, verwendet der Dateneditor die schwedischen regionalen Einstellungen für Datums-, Uhrzeit- und Währungsangaben. Diese Einstellungen im regionalen Format hängen nicht mit der Sprache zusammen, die in der Benutzeroberfläche von Qlik Sense angezeigt wird. Qlik Sense wird in der gleichen Sprache wie der von Ihnen verwendete Browser angezeigt.

### Beispiel 1 – Systemvariablenstandard

Ladeskript und Ergebnisse

#### **Übersicht**

Öffnen Sie den Dateneditor und fügen Sie das Ladeskript unten in eine neue Registerkarte ein.

Das Ladeskript umfasst:

- Ein Datensatz mit Datumsangaben, die in eine Tabelle mit dem Namen Transactions geladen werden.
- Ein Feld date.
- Die Standarddefinition MonthNames.

#### **Ladeskript**

SET MonthNames='Jan;Feb;Mar;Apr;May;Jun;Jul;Aug;Sep;Oct;Nov;Dec';

```
Transactions:
LOAD
date,
Month(date) as monthname,
id,
amount
INLINE
\Gammadate,id,amount
01/01/2022,1,1000.45
01/02/2022,2,2123.34
01/03/2022,3,4124.35
01/04/2022,4,2431.36
01/05/2022,5,4787.78
01/06/2022,6,2431.84
01/07/2022,7,2854.83
01/08/2022,8,3554.28
01/09/2022,9,3756.17
01/10/2022,10,3454.35
];
```
### **Ergebnisse**

Laden Sie die Daten und öffnen Sie ein Arbeitsblatt. Erstellen Sie eine neue Tabelle und fügen Sie die folgenden Felder als Dimensionen hinzu:

- $\bullet$  date
- monthname

Erstellen Sie die folgende Kennzahl:

=sum(amount)

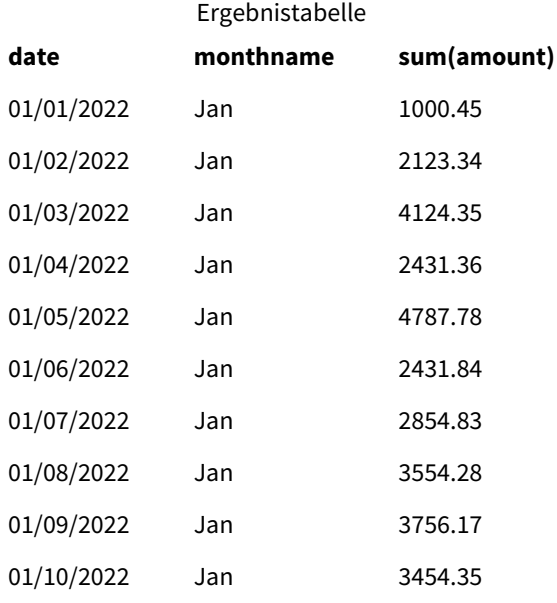

Die Standarddefinition MonthNames wird verwendet. Im Ladeskript wird die Funktion Month mit dem Feld date als bereitgestelltes Argument verwendet.

In der Ergebnistabelle zeigt die Ausgabe dieser Funktion Month die Monate des Jahres im Format der Definition MonthNames an.

### Beispiel 2 – Systemvariable ändern

Ladeskript und Ergebnisse

### **Übersicht**

Öffnen Sie den Dateneditor und fügen Sie das Ladeskript unten in eine neue Registerkarte ein.

Das Ladeskript umfasst:

• Einen Datensatz mit Datumsangaben, die in eine Tabelle mit dem Namen Transactions geladen werden.

- Ein Feld date.
- Die Variable MonthNames wird geändert, um die abgekürzten Monate auf Spanisch zu verwenden.

#### **Ladeskript**

Set MonthNames='Enero;Feb;Marzo;Abr;Mayo;Jun;Jul;Agosto;Set;Oct;Nov;Dic';

```
Transactions:
LOAD
date,
month(date) as month,
id,
amount
INLINE
\Gammadate,id,amount
01/01/2022,1,1000
02/01/2022,2,2123
03/01/2022,3,4124
04/01/2022,4,2431
];
```
#### **Ergebnisse**

Laden Sie die Daten und öffnen Sie ein Arbeitsblatt. Erstellen Sie eine neue Tabelle und fügen Sie die folgenden Felder als Dimensionen hinzu:

- $\bullet$  date
- monthname

Erstellen Sie die folgende Kennzahl:

=sum(amount)

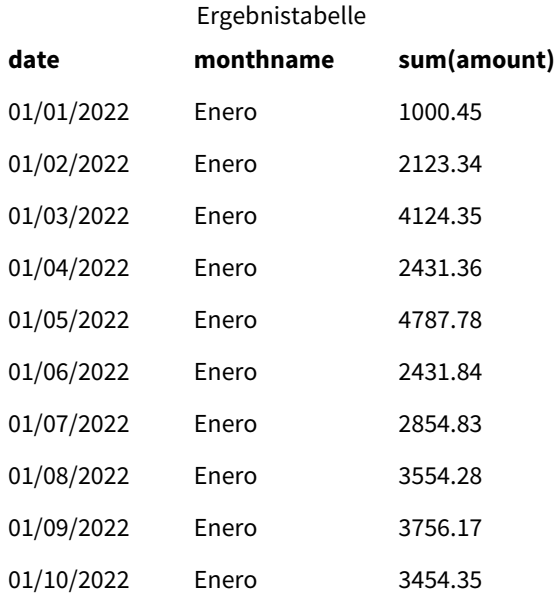

Im Ladeskript wird zuerst die Variable MonthNames geändert, um die Monate des Jahres auf Spanisch aufzulisten. Die Funktion Month wird mit dem Feld date als bereitgestelltem Argument verwendet.

In der Ergebnistabelle zeigt die Ausgabe dieser Funktion Month die Monate des Jahres im Format der Definition MonthNames an.

Beachten Sie: Wenn die Sprache für die Variable MonthNames wie in diesem Beispiel geändert wird, enthält die Variable LongMonthNames nach wie vor die Monate des Jahres auf Englisch. Die Variable LongMonthNames muss ebenfalls geändert werden, wenn beide Variablen in der Anwendung verwendet werden.

### Beispiel 3 – Datumsfunktion

Ladeskript und Ergebnisse

#### **Übersicht**

Öffnen Sie den Dateneditor und fügen Sie das Ladeskript unten in eine neue Registerkarte ein.

Das Ladeskript umfasst:

- <sup>l</sup> Einen Datensatz mit Datumsangaben, die in eine Tabelle mit dem Namen Transactions geladen werden.
- Ein Feld date.
- Die Standarddefinition MonthNames.

#### **Ladeskript**

SET MonthNames='Jan;Feb;Mar;Apr;May;Jun;Jul;Aug;Sep;Oct;Nov;Dec';

```
Transactions:
LOAD
date,
Month(date, 'MMM') as monthname,
id,
amount
INLINE
\Gammadate,id,amount
01/01/2022,1,1000.45
01/02/2022,2,2123.34
01/03/2022,3,4124.35
01/04/2022,4,2431.36
01/05/2022,5,4787.78
01/06/2022,6,2431.84
01/07/2022,7,2854.83
01/08/2022,8,3554.28
01/09/2022,9,3756.17
01/10/2022,10,3454.35
];
```
### **Ergebnisse**

Laden Sie die Daten und öffnen Sie ein Arbeitsblatt. Erstellen Sie eine neue Tabelle und fügen Sie die folgenden Felder als Dimensionen hinzu:

- date
- monthname

Erstellen Sie die folgende Kennzahl:

=sum(amount)

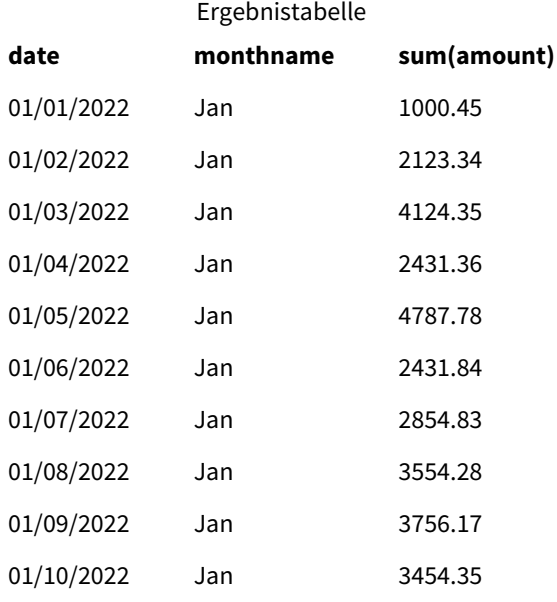

Die Standarddefinition MonthNames wird verwendet. Im Ladeskript wird die Funktion Date mit dem Feld date als erstes Argument verwendet. Das zweite Argument ist MMM.

Anhand dieser Formatierung Qlik Sense werden die Werte aus dem ersten Argument in den entsprechenden Monatsnamen konvertiert, der in der Variablen MonthNames festgelegt ist. In der Ergebnistabelle wird dies in den Feldwerten des neu erstellten Felds month gezeigt.

# NumericalAbbreviation

Mit der numerischen Abkürzung wird festgelegt, welche Abkürzung für Größenordnungspräfixe von Zahlen verwendet werden, z. B. M für Mega oder eine Million (10<sup>6</sup>) und µ für Mikro (10<sup>-6</sup>).

#### **Syntax:**

#### **NumericalAbbreviation**

Sie legen die Variable NumericalAbbreviation auf einen String fest, der eine Liste von Abkürzungsdefinitionspaaren enthält, die durch Strichpunkte voneinander getrennt sind. Jedes Abkürzungsdefinitionspaar muss die Größenordnung (den Exponenten in der Dezimalbasis) sowie die durch einen Doppelpunkt abgetrennte Abkürzung enthalten, z. B. 6:M für eine Million.

Die Standardeinstellung ist '3:k;6:M;9:G;12:T;15:P;18:E;21:Z;24:Y;-3:m;-6:µ;-9:n;-12:p;-15:f;- 18:a;-21:z;-24:y'.

#### **Beispiele:**

Mit dieser Einstellung wird das Präfix für Tausend zu t und für eine Milliarde zu B geändert. Das ist nützlich für Finanzanwendungen in denen Abkürzungen wie t\$ und M\$ zu erwarten sind.

```
Set NumericalAbbreviation='3:t;6:M;9:B;12:T;15:P;18:E;21:Z;24:Y;-3:m;-6:µ;-9:n;-12:p;-15:f;-
18:a;-21:z;-24:y';
```
# ReferenceDay

Die Einstellung definiert, welcher Tag im Januar als Referenztag zum Definieren von Woche 1 festgelegt wird. Die Einstellung legt also fest, wie viele Tage in Woche 1 ein Datum im Januar aufweisen müssen.

#### **Syntax:**

#### **ReferenceDay**

ReferenceDay legt fest, wie viele Tage in der ersten Woche des Jahres enthalten sind. ReferenceDay kann auf einen beliebigen Wert zwischen 1 und 7 festgelegt werden. Jeder Wert außerhalb des Bereichs 1-7 wird als Wochenmitte (4) interpretiert, was dem Festlegen von ReferenceDay auf 4 entspricht.

Wenn Sie keinen Wert für die Einstellung ReferenceDay festlegen, zeigt der Standardwert ReferenceDay=0, was als Wochenmitte (4) ausgelegt wird, wie in der Wertetabelle ReferenceDay unten gezeigt.

Verwandte Funktionen

Die Funktion ReferenceDay wird oft in Kombination mit den folgenden Funktionen verwendet:

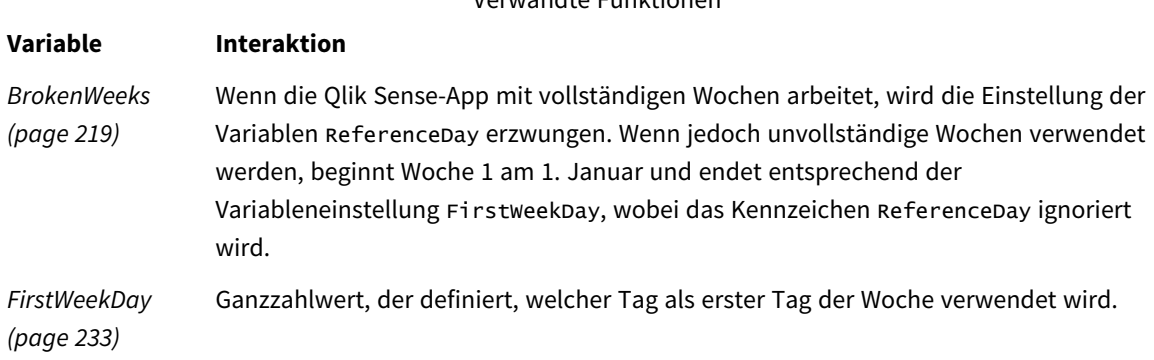

In Qlik Sense können die folgenden Werte für ReferenceDay festgelegt werden:

Werte für "ReferenceDay"

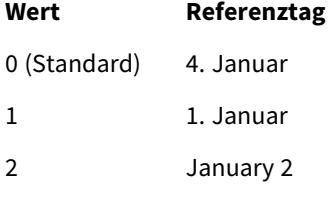

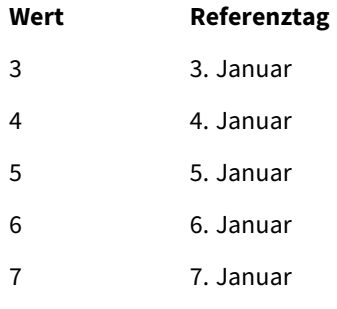

Im folgenden Beispiel definiert ReferenceDay = 3 den 3. Januar als Referenztag:

SET ReferenceDay=3; //(set January 3 as the reference day)

### Regionaleinstellungen

Sofern nicht anders angegeben, verwenden die Beispiele in diesem Thema das folgende Datumsformat: MM/TT/JJJJ. Das Datumsformat wird in der Anweisung SET DateFormat in Ihrem Datenladeskript angegeben. Das Standarddatumsformat in Ihrem System kann aufgrund Ihrer regionalen Einstellungen und anderer Faktoren abweichen. Sie können die Formate in den Beispielen unten Ihren Anforderungen entsprechend ändern. Sie können auch die Formate in Ihrem Ladeskript entsprechend den Beispielen ändern.

Die standardmäßigen regionalen Einstellungen in Apps basieren auf den regionalen Systemeinstellungen der Computer oder Server, auf denen Qlik Sense installiert ist. Wenn der Qlik Sense-Server, auf den Sie zugreifen, auf Schweden festgelegt ist, verwendet der Dateneditor die schwedischen regionalen Einstellungen für Datums-, Uhrzeit- und Währungsangaben. Diese Einstellungen im regionalen Format hängen nicht mit der Sprache zusammen, die in der Benutzeroberfläche von Qlik Sense angezeigt wird. Qlik Sense wird in der gleichen Sprache wie der von Ihnen verwendete Browser angezeigt.

#### **Beispiele:**

Wenn Sie ISO-Einstellungen für Wochen und Wochennummern verwenden möchten, müssen Sie Folgendes in das Skript einschließen:

```
Set FirstWeekDay=0;
Set BrokenWeeks=0;
Set ReferenceDay=4; // Jan 4th is always in week 1
Wenn Sie US-Einstellungen verwenden möchten, müssen Sie Folgendes in das Skript einschließen:
```

```
Set FirstWeekDay=6;
Set BrokenWeeks=1;
Set ReferenceDay=1; // Jan 1st is always in week 1
```
## Beispiel 1 – Ladeskript mit Verwendung des Standardwerts; ReferenceDay=0

Ladeskript und Ergebnisse

#### **Übersicht**

Öffnen Sie den Dateneditor und fügen Sie das Ladeskript unten in eine neue Registerkarte ein.

Das Ladeskript umfasst:

- Die Variable ReferenceDay, die auf 0 festgelegt ist.
- Die Variable Brokenweeks, die auf 0 festgelegt ist, wodurch erzwungen wird, dass die App vollständige Wochen verwendet.
- Ein Datensatz mit Datumsangaben von Ende 2019 bis Anfang 2020.

#### **Ladeskript**

```
SET BrokenWeeks = 0;
SET ReferenceDay = 0;
Sales:
LOAD
date,
sales,
week(date) as week,
weekday(date) as weekday
Inline [ 
date, sales
12/27/2019,5000
12/28/2019,6000
12/29/2019,7000
12/30/2019,4000
12/31/2019,3000
01/01/2020,6000
01/02/2020,3000
01/03/2020,6000
01/04/2020,8000
01/05/2020,5000
01/06/2020,7000
01/07/2020,3000
01/08/2020,5000
01/09/2020,9000
01/10/2020,5000
01/11/2020,7000
];
```
#### **Ergebnisse**

Laden Sie die Daten und öffnen Sie ein Arbeitsblatt. Erstellen Sie eine neue Tabelle und fügen Sie die folgenden Felder als Dimensionen hinzu:

- date
- week
- weekday

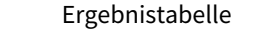

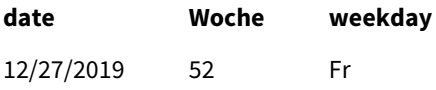

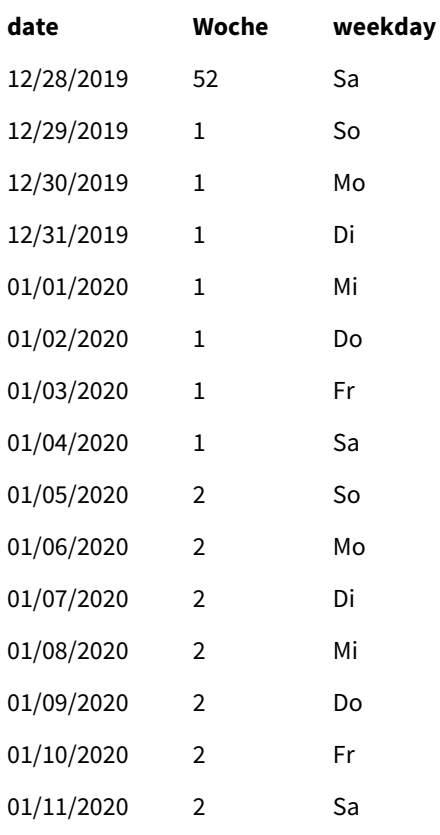

Woche 52 endet am Samstag, den 28. Dezember. Da ReferenceDay erfordert, dass der 4. Januar in Woche 1 eingeschlossen wird, beginnt Woche 1 am 29. Dezember und endet am Samstag, den 4. Januar.

# Beispiel - Variable "ReferenceDay" auf 5 festgelegt

Ladeskript und Ergebnisse

#### **Übersicht**

Öffnen Sie den Dateneditor und fügen Sie das Ladeskript unten in eine neue Registerkarte ein.

Das Ladeskript umfasst:

- Die Variable ReferenceDay, die auf 5 festgelegt ist.
- Die Variable Brokenweeks, die auf 0 festgelegt ist, wodurch erzwungen wird, dass die App vollständige Wochen verwendet.
- Ein Datensatz mit Datumsangaben von Ende 2019 bis Anfang 2020.

#### **Ladeskript**

```
SET BrokenWeeks = 0;
SET ReferenceDay = 5;
Sales:
LOAD
date,
```
sales, week(date) as week, weekday(date) as weekday Inline [ date, sales 12/27/2019,5000 12/28/2019,6000 12/29/2019,7000 12/30/2019,4000 12/31/2019,3000 01/01/2020,6000 01/02/2020,3000 01/03/2020,6000 01/04/2020,8000 01/05/2020,5000 01/06/2020,7000 01/07/2020,3000 01/08/2020,5000 01/09/2020,9000 01/10/2020,5000 01/11/2020,7000 ];

### **Ergebnisse**

Laden Sie die Daten und öffnen Sie ein Arbeitsblatt. Erstellen Sie eine neue Tabelle und fügen Sie die folgenden Felder als Dimensionen hinzu:

- date
- week
- weekday

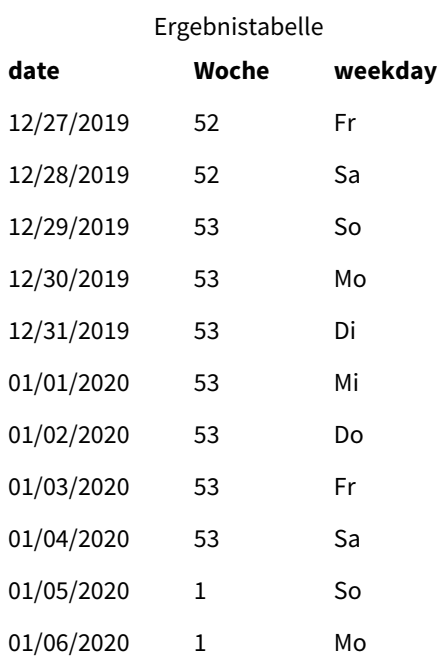

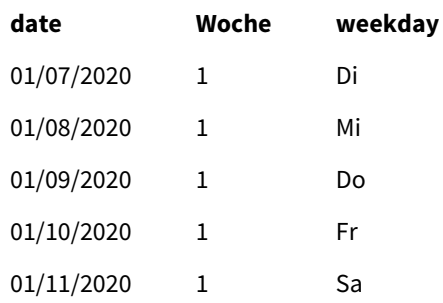

Woche 52 endet am Samstag, den 28. Dezember. Die Variable Brokenweeks erzwingt, dass die App vollständige Wochen verwendet. Der Referenztagwert von 5 erfordert, dass der 5. Januar in Woche 1 liegt.

Er liegt aber acht Tage nach dem Ende von Woche 52 des Vorjahres. Daher beginnt Woche 53 am 29. Dezember und endet am 4. Januar. Woche 1 beginnt am Sonntag, den 5. Januar.

# ThousandSep

Das angegebene Tausendertrennzeichen ersetzt das vom Betriebssystem vorgegebene Tausendertrennzeichen (Regionaleinstellungen).

### **Syntax:**

#### **ThousandSep**

*Qlik Sense-Objekt, das die Variable* ThousandSep *(mit Tausendertrennzeichen) verwendet*

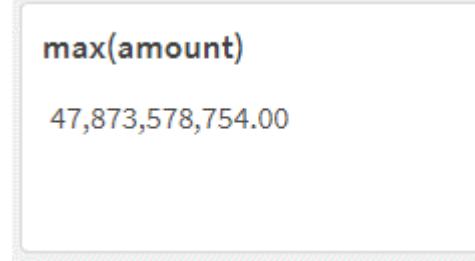

Qlik Sense-Apps interpretieren Textfelder in diesem Format als Zahlen. Dieses Format wird in Diagrammobjekten angezeigt, wenn die Eigenschaft **Zahlenformat** eines numerischen Felds auf **Zahl** festgelegt ist.

ThousandSep ist nützlich bei der Handhabung von Datenquellen, die mehreren regionalen Einstellungen entstammen.

*Wenn die Variable* ThousandSep *geändert wird, nachdem bereits Objekte erstellt und in der Anwendung formatiert wurden, muss der Benutzer jedes relevante Feld erneut formatieren, indem er die Auswahl der Eigenschaft Zahlenformat aufhebt und dann erneut Zahl auswählt.*

Die folgenden Beispiele zeigen eine mögliche Nutzung der Systemvariablen ThousandSep:

```
Set ThousandSep=','; //(for example, seven billion will be displayed as: 7,000,000,000)
```
Set ThousandSep=' '; //(for example, seven billion will be displayed as: 7 000 000 000)

Die folgenden Themen können Sie bei der Arbeit mit dieser Funktion unterstützen:

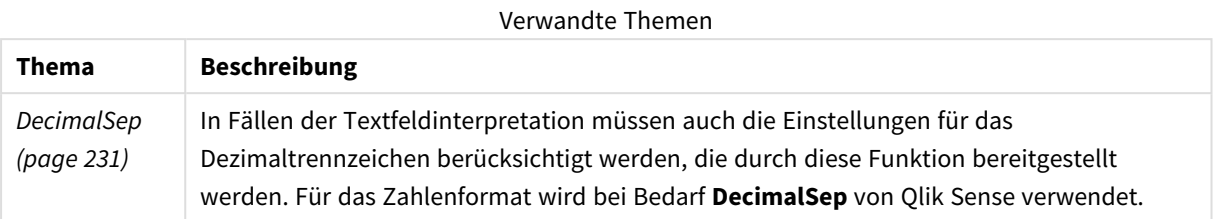

# Regionaleinstellungen

Sofern nicht anders angegeben, verwenden die Beispiele in diesem Thema das folgende Datumsformat: MM/TT/JJJJ. Das Datumsformat wird in der Anweisung SET DateFormat in Ihrem Datenladeskript angegeben. Das Standarddatumsformat in Ihrem System kann aufgrund Ihrer regionalen Einstellungen und anderer Faktoren abweichen. Sie können die Formate in den Beispielen unten Ihren Anforderungen entsprechend ändern. Sie können auch die Formate in Ihrem Ladeskript entsprechend den Beispielen ändern.

Die standardmäßigen regionalen Einstellungen in Apps basieren auf den regionalen Systemeinstellungen der Computer oder Server, auf denen Qlik Sense installiert ist. Wenn der Qlik Sense-Server, auf den Sie zugreifen, auf Schweden festgelegt ist, verwendet der Dateneditor die schwedischen regionalen Einstellungen für Datums-, Uhrzeit- und Währungsangaben. Diese Einstellungen im regionalen Format hängen nicht mit der Sprache zusammen, die in der Benutzeroberfläche von Qlik Sense angezeigt wird. Qlik Sense wird in der gleichen Sprache wie der von Ihnen verwendete Browser angezeigt.

## Beispiel 1 – Standardsystemvariablen

Ladeskript und Ergebnisse

### **Übersicht**

Öffnen Sie den Dateneditor und fügen Sie das Ladeskript unten in eine neue Registerkarte ein.

Das Ladeskript umfasst:

- Datensatz, der in eine Tabelle namens Transactions geladen wird
- Verwendung der Standardvariablendefinition ThousandSep

#### **Ladeskript**

```
Transactions:
Load
date,
id,
amount
Inline
\Gammadate,id,amount
01/01/2022,1,10000000441
01/02/2022,2,21237492432
```
01/03/2022,3,41249475336 01/04/2022,4,24313369837 01/05/2022,5,47873578754 01/06/2022,6,24313884663 01/07/2022,7,28545883436 01/08/2022,8,35545828255 01/09/2022,9,37565817436 01/10/2022,10,3454343566 ];

#### **Ergebnisse**

#### **Gehen Sie folgendermaßen vor:**

- 1. Laden Sie die Daten und öffnen Sie ein Arbeitsblatt. Erstellen Sie eine neue Tabelle und fügen Sie dieses Feld als Dimension hinzu:date.
- 2. Fügen Sie die folgende Kennzahl hinzu: =sum(amount)
- 3. Wählen Sie im Eigenschaftsfenster unter **Daten** die Kennzahl aus.
- 4. Wählen Sie unter **Zahlenformat** die Option **Zahl** aus.

*Anpassen des Zahlenformats für eine Diagrammkennzahl*

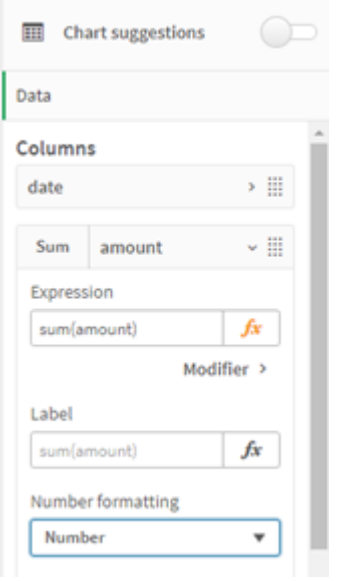

#### Ergebnistabelle

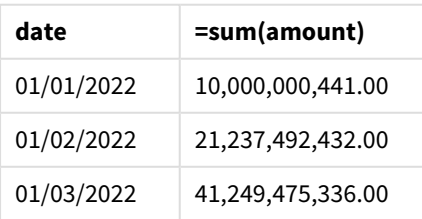

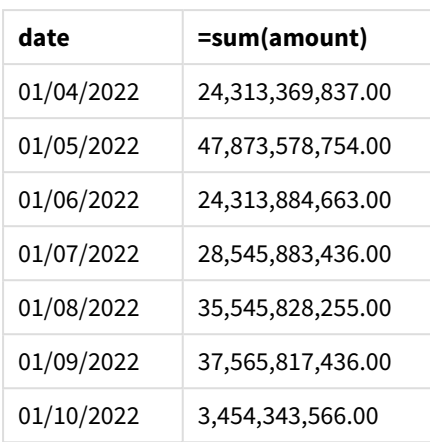

In diesem Beispiel wird die Standarddefinition ThousandSep verwendet, die auf das Kommaformat (.) festgelegt ist. In der Ergebnistabelle wird im Format des Betragsfelds ein Komma zwischen Tausendergruppen angezeigt.

# Beispiel 2 – Ändern der Systemvariablen

Ladeskript und Ergebnisse

### **Übersicht**

Öffnen Sie den Dateneditor und fügen Sie das Ladeskript unten in eine neue Registerkarte ein.

Das Ladeskript umfasst:

- Der gleiche Datensatz wie im ersten Beispiel wird in eine Tabelle namens Transactions geladen.
- Die Definition von ThousandSep wird am Beginn des Skripts zu einem \*-Zeichen als Tausendertrennzeichen geändert. Dies ist ein extremes Beispiel, das nur verwendet wird, um die Funktionalität der Variablen zu demonstrieren.

Die in diesem Beispiel verwendete Änderung ist extrem und wird nicht üblicherweise verwendet. Hier wird sie gezeigt, um die Funktionalität der Variablen zu demonstrieren.

#### **Ladeskript**

```
SET ThousandSep='*';
Transactions:
Load
date,
id,
amount
Inline
\Gammadate,id,amount
01/01/2022,1,10000000441
01/02/2022,2,21237492432
01/03/2022,3,41249475336
```

```
01/04/2022,4,24313369837
01/05/2022,5,47873578754
01/06/2022,6,24313884663
01/07/2022,7,28545883436
01/08/2022,8,35545828255
01/09/2022,9,37565817436
01/10/2022,10,3454343566
];
```
#### **Ergebnisse**

#### **Gehen Sie folgendermaßen vor:**

- 1. Laden Sie die Daten und öffnen Sie ein Arbeitsblatt. Erstellen Sie eine neue Tabelle und fügen Sie dieses Feld als Dimension hinzu:date.
- 2. Fügen Sie die folgende Kennzahl hinzu: =sum(amount)
- 3. Wählen Sie im Eigenschaftsfenster unter **Daten** die Kennzahl aus.
- 4. Wählen Sie unter **Zahlenformat** die Option **Benutzerdefiniert** aus.

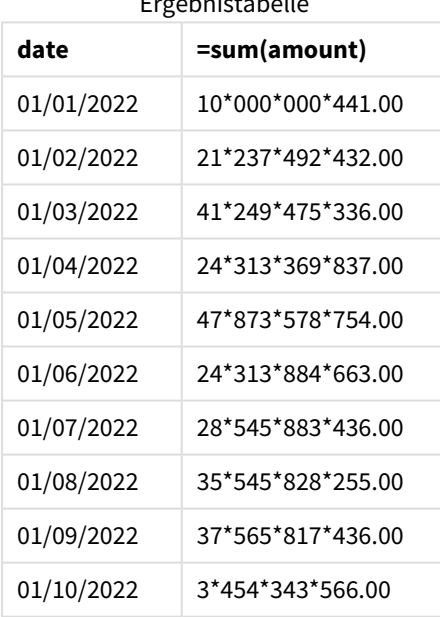

Ergebnistabelle

Am Beginn des Skripts wird die Systemvariable ThousandSep zu "\*" geändert. In der Ergebnistabelle wird im Format des Betragsfelds ein "\*" zwischen Tausendergruppen angezeigt.

### Beispiel 3 – Textinterpretation

Ladeskript und Ergebnisse

#### **Übersicht**

Öffnen Sie den Dateneditor und fügen Sie das Ladeskript unten in eine neue Registerkarte ein.

Das Ladeskript umfasst:

- Datensatz, der in eine Tabelle namens Transactions geladen wird
- Daten, die ein numerisches Feld im Textformat aufweisen, wobei ein Komma als Tausendertrennzeichen verwendet wird
- Verwendung der Standardsystemvariable ThousandSep

#### **Ladeskript**

```
Transactions:
Load
date,
id,
amount
Inline
\lceildate,id,amount
01/01/2022,1,'10,000,000,441'
01/02/2022,2,'21,492,432'
01/03/2022,3,'4,249,475,336'
01/04/2022,4,'24,313,369,837'
01/05/2022,5,'4,873,578,754'
01/06/2022,6,'313,884,663'
01/07/2022,7,'2,545,883,436'
01/08/2022,8,'545,828,255'
01/09/2022,9,'37,565,817,436'
01/10/2022,10,'3,454,343,566'
];
```
#### **Ergebnisse**

#### **Gehen Sie folgendermaßen vor:**

- 1. Laden Sie die Daten und öffnen Sie ein Arbeitsblatt. Erstellen Sie eine neue Tabelle und fügen Sie dieses Feld als Dimension hinzu:date.
- 2. Fügen Sie die folgende Kennzahl hinzu: =sum(amount)
- 3. Wählen Sie im Eigenschaftsfenster unter **Daten** die Kennzahl aus.
- 4. Wählen Sie unter **Zahlenformat** die Option **Zahl** aus.
- 5. Fügen Sie die folgende Kennzahl hinzu, um auszuwerten, ob das Betrags-Feld ein numerischer Wert ist oder nicht: =isnum(amount)

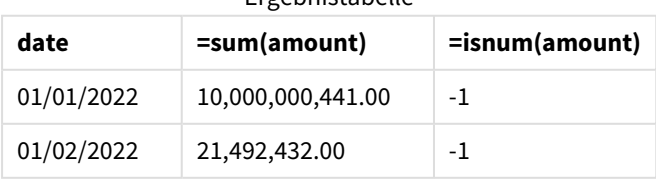

Ergebnistabelle

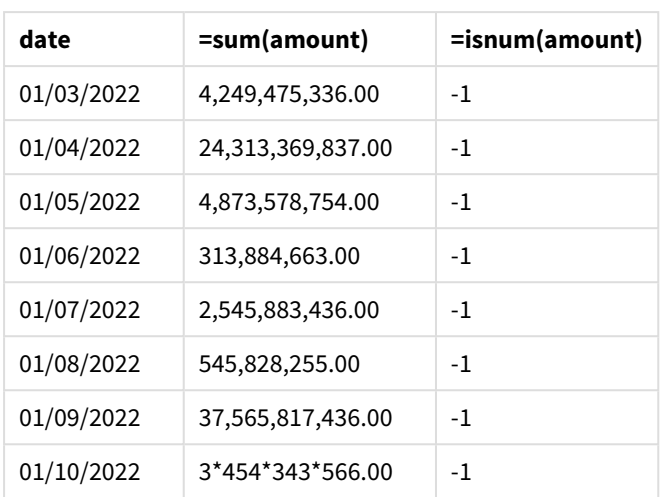

Nachdem die Daten geladen wurden, ist zu sehen, dass Qlik Sense das Betragsfeld als numerischen Wert interpretiert hat, da die Daten der Variablen ThousandSep entsprechen. Dies wird durch die Funktion isnum() gezeigt, die jeden Eintrag als -1 bzw. TRUE auswertet.

*In Qlik Sense wird der boolesche Wert "wahr" durch -1 dargestellt, der Wert "falsch" durch 0.*

# TimeFormat

Das angegebene Format für Uhrzeiten ersetzt das vom Betriebssystem vorgegebene Zeitformat (Regionaleinstellungen).

### **Syntax:**

**TimeFormat**

#### **Beispiel:**

Set TimeFormat='hh:mm:ss';

# TimestampFormat

Das angegebene Format für Zeitstempel (Datum und Uhrzeit) ersetzt das vom Betriebssystem vorgegebene (Regionaleinstellungen).

#### **Syntax:**

**TimestampFormat**

#### **Beispiel:**

In den folgenden Beispielen wird *1983-12-14T13:15:30Z* als Zeitstempeldaten verwendet, um die Ergebnisse der einzelnen **SET TimestampFormat**-Befehle zu zeigen. Das verwendete Datenformat ist **YYYYMMDD** und das Zeitformat ist **h:mm:ss TT**. Das Datumsformat wird im Befehl **SET DateFormat** und das Zeitformat im Befehl **SET TimeFormat** oben im Datenladeskript angegeben.

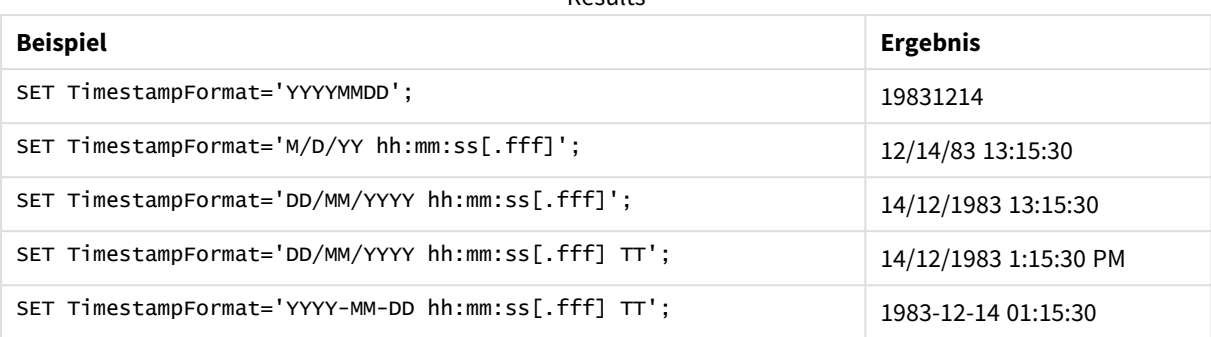

Results

### Beispiele: Ladeskript

#### Beispiel: Ladeskript

Im ersten Ladeskript wird *SET TimestampFormat='DD/MM/YYYY h:mm:ss[.fff] TT'* verwendet. Im zweiten Ladeskript wird das Zeitstempelformat in *SET TimestampFormat='MM/DD/YYYY hh:mm:ss[.fff]'* geändert. Die verschiedenen Ergebnisse zeigen, wie der Befehl **SET TimeFormat** zusammen mit verschiedenen Zeitdatenformaten funktioniert.

Die Tabelle unten zeigt den Datensatz, der in den folgenden Ladeskripts verwendet wird. Die zweite Spalte der Tabelle zeigt das Format jedes Zeitstempels im Datensatz. Die ersten fünf Zeitstempel folgen den Regeln von ISO 8601, der sechste jedoch nicht.

#### **Datensatz**

### *Tabelle mit den verwendeten Zeitdaten und dem Format für jeden Zeitstempel im Datensatz.*

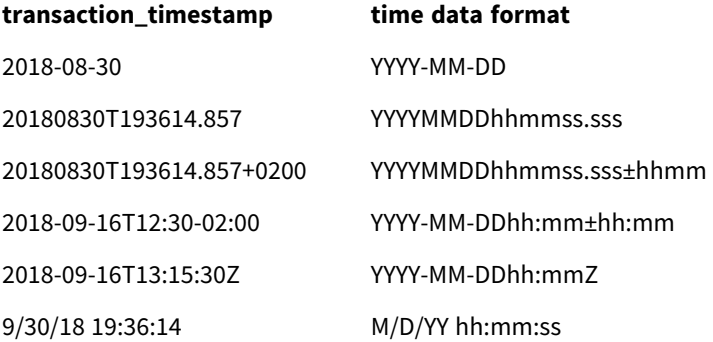

Erstellen Sie im **Dateneditor** einen neuen Abschnitt, fügen Sie dann das Beispielskript hinzu und führen Sie es aus. Fügen Sie einem Arbeitsblatt in Ihrer App dann mindestens diejenigen Felder hinzu, die in der Ergebnisspalte aufgeführt sind, um das Ergebnis anzuzeigen.

#### **Ladeskript**

```
SET FirstWeekDay=0;
SET BrokenWeeks=1;
SET ReferenceDay=0;
SET DayNames='Mon;Tue;Wed;Thu;Fri;Sat;Sun';
SET LongDayNames='Monday;Tuesday;Wednesday;Thursday;Friday;Saturday;Sunday';
```

```
SET DateFormat='YYYYMMDD';
SET TimestampFormat='DD/MM/YYYY h:mm:ss[.fff] TT';
Transactions:
Load
*,
Timestamp(transaction_timestamp, 'YYYY-MM-DD hh:mm:ss[.fff]') as LogTimestamp
;
Load * Inline [
transaction_id, transaction_timestamp, transaction_amount, transaction_quantity, discount,
customer_id, size, color_code
3750, 2018-08-30, 12423.56, 23, 0,2038593, L, Red
3751, 20180830T193614.857, 5356.31, 6, 0.1, 203521, m, orange
3752, 20180830T193614.857+0200, 15.75, 1, 0.22, 5646471, S, blue
3753, 2018-09-16T12:30-02:00, 1251, 7, 0, 3036491, l, Black
3754, 2018-09-16T13:15:30Z, 21484.21, 1356, 75, 049681, xs, Red
3755, 9/30/18 19:36:14, -59.18, 2, 0.333333333333333, 2038593, M, Blue
];
```
#### **Ergebnisse**

*Qlik Sense Tabelle mit den Ergebnissen der Variablen zur Interpretation TimestampFormat, die im Ladeskript verwendet wird. Der letzte Zeitstempel im Datensatz gibt kein korrektes Datum zurück.*

| transaction id | transaction timestamp    | LogTimeStamp        |
|----------------|--------------------------|---------------------|
| 3750           | 2018-08-30               | 2018-08-30 00:00:00 |
| 3751           | 20180830T193614.857      | 2018-08-30 19:36:14 |
| 3752           | 20180830T193614.857+0200 | 2018-08-30 17:36:14 |
| 3753           | 2018-09-16T12:30-02:00   | 2018-09-16 14:30:00 |
| 3754           | 2018-09-16T13:15:30Z     | 2018-09-16 13:15:30 |
| 3755           | 9/30/18 19:36:14         |                     |

Das nächste Ladeskript verwendet den gleichen Datensatz. Es verwendet jedoch *SET TimestampFormat='MM/DD/YYYY hh:mm:ss[.fff]'*, um dem Nicht-ISO-8601-Format des sechsten Zeitstempels zu entsprechen.

Ersetzen Sie im **Dateneditor** das vorherige Beispielskript durch das Skript unten und führen Sie es aus. Fügen Sie einem Arbeitsblatt in Ihrer App dann mindestens diejenigen Felder hinzu, die in der Ergebnisspalte aufgeführt sind, um das Ergebnis anzuzeigen.

#### **Ladeskript**

```
SET FirstWeekDay=0;
SET BrokenWeeks=1;
SET ReferenceDay=0;
SET DayNames='Mon;Tue;Wed;Thu;Fri;Sat;Sun';
SET LongDayNames='Monday;Tuesday;Wednesday;Thursday;Friday;Saturday;Sunday';
```

```
SET DateFormat='YYYYMMDD';
SET TimestampFormat='MM/DD/YYYY hh:mm:ss[.fff]';
Transactions:
Load
*,
Timestamp(transaction_timestamp, 'YYYY-MM-DD hh:mm:ss[.fff]') as LogTimestamp
;
Load * Inline [
transaction_id, transaction_timestamp, transaction_amount, transaction_quantity, discount,
customer_id, size, color_code
3750, 2018-08-30, 12423.56, 23, 0,2038593, L, Red
3751, 20180830T193614.857, 5356.31, 6, 0.1, 203521, m, orange
3752, 20180830T193614.857+0200, 15.75, 1, 0.22, 5646471, S, blue
3753, 2018-09-16T12:30-02:00, 1251, 7, 0, 3036491, l, Black
3754, 2018-09-16T13:15:30Z, 21484.21, 1356, 75, 049681, xs, Red
3755, 9/30/18 19:36:14, -59.18, 2, 0.333333333333333, 2038593, M, Blue
];
```
#### **Ergebnisse**

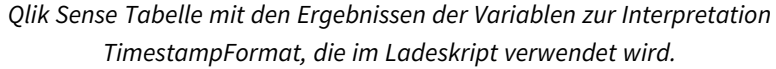

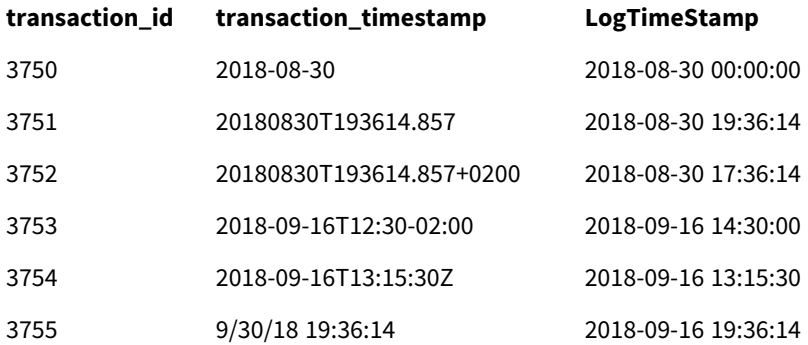

# 4.9 Direct Discovery-Variablen

# Direct Discovery-Systemvariablen

#### **DirectCacheSeconds**

Sie können ein Caching-Limit zu den Direct Discovery-Abfrageergebnissen für Visualisierungen festsetzen. Bei Erreichen dieses Zeitlimits löscht Qlik Sense den Cache, wenn neue Direct Discovery-Abfragen erfolgen. Qlik Sense fragt die Quelldaten nach den Auswahlen ab und erstellt den Cache erneut für das festgelegte Zeitlimit. Das Ergebnis für jede Kombination von Auswahlen wird unabhängig gecacht. Das heißt, der Cache wird für jede Auswahl unabhängig aktualisiert. Also aktualisiert eine Auswahl den Cache nur für die ausgewählten Felder und eine zweite Auswahl aktualisiert den Cache für deren relevante Felder. Falls die zweite Auswahl Felder einschließt, die in der ersten Auswahl aktualisiert wurden, werden sie im Cache nicht erneut aktualisiert, wenn das Caching-Limit nicht erreicht wurde.

Der Direct Discovery-Cache bezieht sich nicht auf die **Tabellen**visualisierungen. Tabellenauswahlen fragen die Datenquelle jedes Mal ab.

Der Limit-Wert muss in Sekunden festgesetzt werden. Das standardmäßige Cache-Limit beträgt 1800 Sekunden (30 Minuten).

Der für **DirectCacheSeconds** verwendete Wert ist der Wert, der gleichzeitig mit der Ausführung des **DIRECT QUERY**-Befehls festgesetzt wird. Der Wert kann während der Laufzeit nicht geändert werden.

#### **Beispiel:**

SET DirectCacheSeconds=1800;

#### **DirectConnectionMax**

Mithilfe der Verbindungspooling-Funktion können Sie asynchrone, parallele Abrufe aus der Datenbank durchführen. Die Syntax des Ladeskripts zur Einrichtung der Pooling-Funktion sieht wie folgt aus:

SET DirectConnectionMax=10;

Die numerische Einstellung gibt die maximale Anzahl von Datenbankverbindungen an, die der Direct Discovery-Code verwenden soll, während ein Arbeitsblatt aktualisiert wird. Standard ist 1.

*Diese Variable sollte mit Vorsicht angewendet werden. Sie auf höher als 1 zu setzen, verursacht bekanntlich Probleme beim Verbinden mit Microsoft SQL Server.*

#### **DirectUnicodeStrings**

Direct Discovery kann die Auswahl erweiterter Unicode-Daten unterstützen, und zwar durch Verwendung des SQL-Standardformats für erweiterte Zeichenketten-Literale (N'<extended string>'), so wie dies für manche Datenbanken erforderlich ist (insbesondere SQL Server). Die Verwendung dieser Syntax kann für Direct Discovery mit der Skriptvariable **DirectUnicodeStrings** aktiviert werden.

Wenn für diese Variable "wahr" eingestellt wird, dann ist die Verwendung des ANSI-normweiten Zeichen-Markers "N" vor den String-Literalen aktiviert. Nicht alle Datenbanken unterstützen diesen Standard. Standardeinstellung ist "falsch".

#### **DirectDistinctSupport**

Bei Auswählen eines **DIMENSION**-Felds in einem Qlik Sense-Objekt wird eine Abfrage für die Quelldatenbank generiert. Wenn die Abfrage eine Gruppierung erfordert, verwendet Direct Discovery das Schlüsselwort **DISTINCT**, um nur eindeutige Werte auszuwählen. Einige Datenbanken erfordern jedoch das Schlüsselwort **GROUP BY**. Setzen Sie **DirectDistinctSupport** auf 'false', um **GROUP BY** anstelle von **DISTINCT** in Abfragen für eindeutige Werte zu generieren.

#### SET DirectDistinctSupport='false';

Wenn DirectDistinctSupport auf wahr gesetzt ist, wird **DISTINCT** verwendet. Wenn dies nicht gesetzt ist, muss das Standardverhalten **DISTINCT** verwenden.

#### **DirectEnableSubquery**

In Szenarien mit hoher Kardinalität und mehreren Tabellen können anstelle einer großen SQL-Bedingung mehrere Unterabfragen in der IN-Abfrage generiert werden. Dies wird aktiviert, indem **DirectEnableSubquery** auf 'true' gesetzt wird. Der Standardwert ist 'false'.

*Wenn DirectEnableSubquery aktiviert ist, können Sie keine Tabellen laden, die nicht im Direct Discovery-Modus sind.*

SET DirectEnableSubquery='true';

# Teradata Query-Banding-Variablen

Teradata Query Banding ist eine Funktion, die Unternehmensanwendungen mit der zugrunde liegenden Teradata-Datenbank für bessere Buchhaltung, Priorisierung und Workload Management zusammenarbeiten lässt. Mithilfe von Query Banding können Sie Metadaten wie Login-Daten von Benutzern um eine Abfrage packen.

Zwei Variablen sind verfügbar, beide sind Strings, die evaluiert und an die Datenbank gesendet werden.

**SOLSessionPrefix** 

Dieser String wird beim Erstellen einer Verbindung mit der Datenbank gesendet.

```
SET SQLSessionPrefix = 'SET QUERY_BAND = ' & Chr(39) & 'Who=' & OSuser() & ';' & Chr(39) & '
FOR SESSION;';
```
Wenn **OSuser()** zum Beispiel *WA\sbt* ergibt, wird dies als SET QUERY\_BAND = 'Who=WA\sbt;' FOR SESSION; bewertet, was beim Erstellen der Verbindung an die Datenbank gesendet wird.

SQLQueryPrefix

Dieser String wird für jede einzelne Abfrage gesendet.

```
SET SQLSessionPrefix = 'SET QUERY_BAND = ' & Chr(39) & 'Who=' & OSuser() & ';' & Chr(39) & '
FOR TRANSACTION:':
```
# Direct Discovery-Zeichenvariablen

#### **DirectFieldColumnDelimiter**

Sie können für Datenbanken, die als Feldtrennzeichen ein anderes Zeichen als ein Komma erfordern, das in **Direct Query**-Befehlen als Feldtrennzeichen verwendete Zeichen festlegen. Das angegebene Zeichen muss im Befehl **SET** von einfachen Anführungszeichen umgeben sein.

```
SET DirectFieldColumnDelimiter= '|'
```
#### **DirectStringQuoteChar**

Sie können ein Zeichen angeben, das zum Anführen von Strings in einer generierten Abfrage zu verwenden ist. Standard ist ein einfaches Anführungszeichen. Das angegebene Zeichen muss im Befehl **SET** von einfachen Anführungszeichen umgeben sein.

```
SET DirectStringQuoteChar= '"';
```
#### **DirectIdentifierQuoteStyle**

Sie können angeben, dass in generierten Abfragen keine Anführung von Identifikatoren gemäß ANSI verwendet werden soll. Gleichzeitig ist die einzige verfügbare Anführung, die nicht den ANSI-Normen entspricht, GoogleBQ. Standard ist ANSI. Großschreibung, Kleinschreibung und gemischte Schreibung kann verwendet werden (ANSI, ansi, Ansi).

```
SET DirectIdentifierQuoteStyle="GoogleBQ";
Zum Beispiel wird eine Anführung gemäß ANSI im folgenden SELECT-Befehl verwendet:
```
SELECT [Quarter] FROM [qvTest].[sales] GROUP BY [Quarter] Wenn **DirectIdentifierQuoteStyle** auf "GoogleBQ" gesetzt ist, würde der **SELECT**-Befehl folgende Anführung verwenden:

SELECT [Quarter] FROM [qvTest.sales] GROUP BY [Quarter]

#### **DirectIdentifierQuoteChar**

Sie können ein Zeichen angeben, um das Anführen von Identifikatoren in einer generierten Abfrage zu kontrollieren. Dieses kann entweder als ein Zeichen (wie ein doppeltes Anführungszeichen) oder zwei (wie ein Paar eckiger Klammern) festgelegt sein. Standard ist ein doppeltes Anführungszeichen.

```
SET DirectIdentifierQuoteChar='[]';
SET DirectIdentifierQuoteChar='``
SET DirectIdentifierQuoteChar=' ';
SET DirectIdentifierQuoteChar='""';
```
#### **DirectTableBoxListThreshold**

Bei Verwendung von Direct Discovery-Felder in einer **Tabellen**visualisierung wird ein Schwellenwert festgelegt, der die Anzahl der angezeigten Reihen begrenzt. Standardschwellenwert ist 1000 Datensätze. Die Festlegung des Standardschwellenwerts kann durch Festsetzen der **DirectTableBoxListThreshold**-Variablen im Ladeskript geändert werden. Hier ein Beispiel:

#### SET DirectTableBoxListThreshold=5000;

Die Festlegung des Schwellenwerts gilt nur für **Tabellen**visualisierungen, die Direct Discovery-Felder enthalten. **Tabellen**visualisierungen, die nur im Speicher befindliche Felder enthalten, werden durch die **DirectTableBoxListThreshold**-Festsetzung nicht begrenzt.

In der **Tabellen**visualisierung werden solange keine Felder angezeigt, bis die Auswahl weniger Datensätze hat als die Schwellenwertgrenze.

# Variable zur Interpretation von Direct Discovery-Zahlen

#### **DirectMoneyDecimalSep**

Das definierte Dezimaltrennzeichen ersetzt das Dezimalsymbol für Währung in dem SQL-Befehl, der für das Laden von Daten mithilfe von Direct Discovery generiert worden ist. Dieses Zeichen muss zum Zeichen passen, das in **DirectMoneyFormat** verwendet wurde.

Der Standardwert ist '.'

#### **Beispiel:**

```
Set DirectMoneyDecimalSep='.';
```
#### **DirectMoneyFormat**

Das definierte Symbol ersetzt das Währungsformat in dem SQL-Befehl, der für das Laden von Daten mithilfe von Direct Discovery generiert worden ist. Das Währungssymbol für das Tausendertrennzeichen sollte nicht eingeschlossen sein.

Der Standardwert ist '#.0000'

#### **Beispiel:**

```
Set DirectMoneyFormat='#.0000';
```
#### **DirectTimeFormat**

Das definierte Symbol ersetzt das Währungsformat in dem SQL-Befehl, der für das Laden von Daten mithilfe von Direct Discovery generiert worden ist.

#### **Beispiel:**

```
Set DirectTimeFormat='hh:mm:ss';
```
#### **DirectDateFormat**

Das definierte Symbol ersetzt das Währungsformat in dem SQL-Befehl, der für das Laden von Daten mithilfe von Direct Discovery generiert worden ist.

#### **Beispiel:**

```
Set DirectDateFormat='MM/DD/YYYY';
```
#### **DirectTimeStampFormat**

Das definierte Format ersetzt das Datum- und Uhrzeitformate in dem SQL-Befehl, der für das Laden von Daten mithilfe von Direct Discovery generiert worden ist.

#### **Beispiel:**

```
Set DirectTimestampFormat='M/D/YY hh:mm:ss[.fff]';
```
# 4.10 Fehlervariablen

Die Werte aller Fehlervariablen bleiben nach Ausführung des Skripts erhalten. Die erste Variable, ErrorMode, ist die Benutzereingabe, die letzten drei sind die Ausgabe von Qlik Sense mit Informationen zu den Fehlern im Skript.

# Fehlervariablen – Übersicht

Die einzelnen Variablen werden nach der Übersicht genauer beschrieben. Sie können auch auf den Variablennamen in der Syntax klicken, um direkt auf die Details der betreffenden Variablen zuzugreifen.

In der Online-Hilfe von Qlik Sense finden Sie weitere Details zu der Variablen.

#### **ErrorMode**

Diese Fehlervariable legt fest, welche Aktion durch Qlik Sense ausgeführt werden soll, wenn ein Fehler während der Skriptausführung auftritt.

#### **[ErrorMode](#page-282-0)**

#### **ScriptError**

Diese Fehlervariable liefert den Fehlercode des zuletzt ausgeführten Skriptbefehls.

#### **[ScriptError](#page-283-0)**

#### **ScriptErrorCount**

Diese Fehlervariable liefert die Gesamtzahl der während der Skriptausführung gefundenen Fehler. Zu Beginn jeder Skriptausführung wird die Variable auf 0 zurückgesetzt.

#### **[ScriptErrorCount](#page-284-0)**

#### **ScriptErrorList**

Diese Fehlervariable liefert eine Liste aller während der Skriptausführung aufgetretenen Fehler. Die Fehler sind durch Zeilenschaltung getrennt.

#### <span id="page-282-0"></span>**[ScriptErrorList](#page-284-1)**

## ErrorMode

Diese Fehlervariable legt fest, welche Aktion durch Qlik Sense ausgeführt werden soll, wenn ein Fehler während der Skriptausführung auftritt.

### **Syntax:**

### **ErrorMode**

#### **Argumente:**

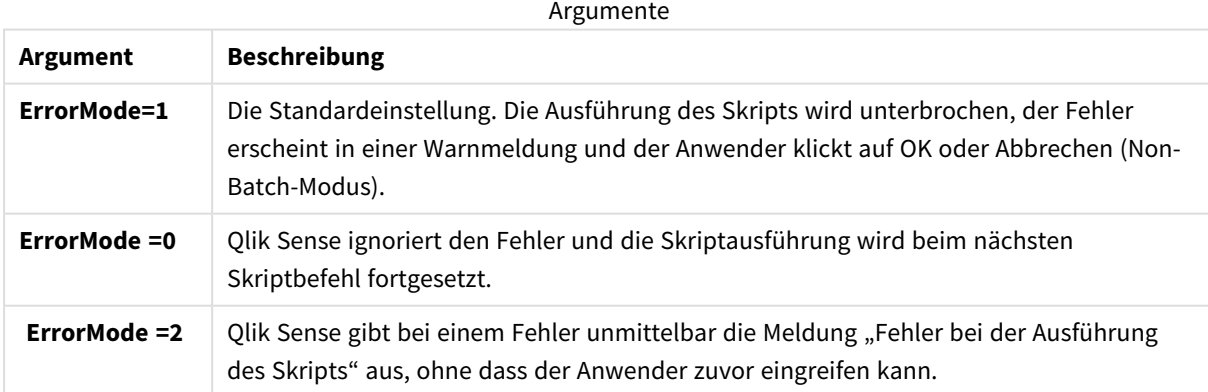

#### **Beispiel:**

set ErrorMode=0;

# <span id="page-283-0"></span>ScriptError

Diese Fehlervariable liefert den Fehlercode des zuletzt ausgeführten Skriptbefehls.

### **Syntax:**

### **ScriptError**

Nach jedem fehlerfrei ausgeführten Skriptbefehl wird die Variable auf 0 zurückgesetzt. Jedem Fehler wird ein interner Qlik Sense-Fehlercode zugewiesen, der aus einer Zahl und einem Text besteht. Die Fehlercodes lauten wie folgt:

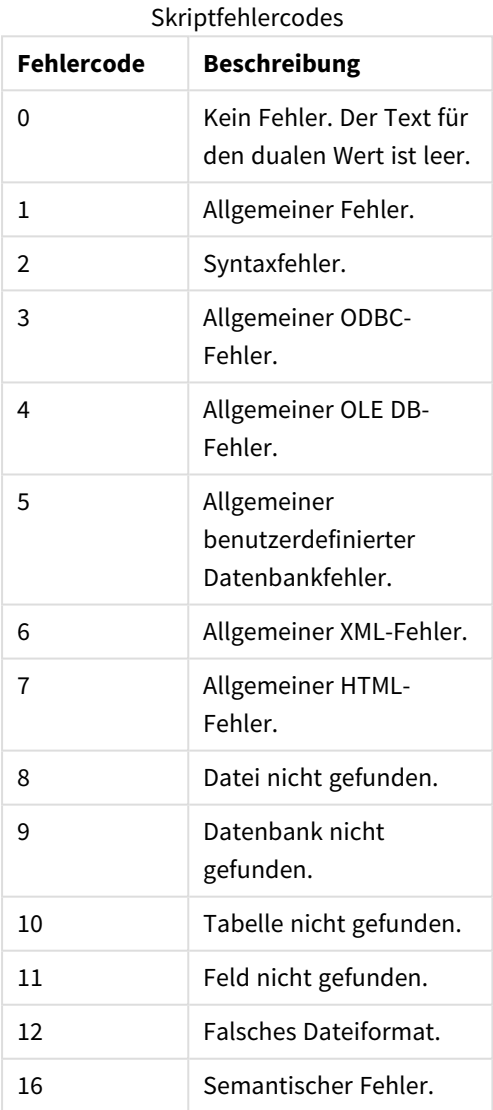

#### **Beispiel:**

set ErrorMode=0;

LOAD \* from abc.qvf;

if ScriptError=8 then

exit script;

//no file;

<span id="page-284-0"></span>end if

# **ScriptErrorCount**

Diese Fehlervariable liefert die Gesamtzahl der während der Skriptausführung gefundenen Fehler. Zu Beginn jeder Skriptausführung wird die Variable auf 0 zurückgesetzt.

#### **Syntax:**

<span id="page-284-1"></span>**ScriptErrorCount**

# ScriptErrorList

Diese Fehlervariable liefert eine Liste aller während der Skriptausführung aufgetretenen Fehler. Die Fehler sind durch Zeilenschaltung getrennt.

### **Syntax:**

**ScriptErrorList**

# 5 Formeln im Skript

Formeln können in den Befehlen **LOAD** und **SELECT** benutzt werden. Die hier beschriebene Syntax und die Funktionen beziehen sich auf den **LOAD**-Befehl, nicht auf den **SELECT**-Befehl. Letzterer wird vom ODBC-Treiber und nicht von Qlik Sense interpretiert. Die meisten ODBC-Treiber sind jedoch häufig in der Lage, einige der unten aufgeführten Funktionen zu interpretieren.

Formeln bestehen aus Funktionen, Feldern und Operatoren, die in einer Syntax kombiniert sind.

Alle Formeln in einem Qlik Sense-Skript geben eine Zahl und/oder eine Zeichenfolge zurück. Logische Funktionen und Operatoren liefern 0 für False und -1 für True. Konvertierungsmöglichkeiten zwischen Zahlen und Strings sind integriert. Logische Operatoren und Funktionen interpretieren 0 als False und alles andere als True.

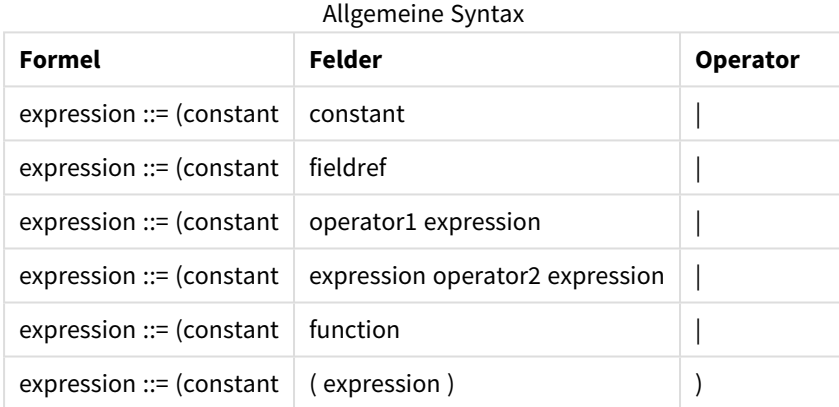

Die allgemeine Syntax von Formeln lautet:

Dabei gilt:

- **· constant** ist ein String (Text, Datum oder Uhrzeit) in einfachen geraden Anführungszeichen oder eine Zahl. Konstanten werden ohne Tausendertrennzeichen und mit einem Punkt als Dezimaltrennzeichen geschrieben.
- **fieldref** ist der Name eines Feldes der geladenen Tabelle.
- **operator1** ist ein einwertiger Operator. Er bezieht sich auf eine einzige Formel, die rechts vom Operator steht.
- **operator2** ist ein zweiwertiger Operator. Er bezieht sich auf zwei Formeln, eine links und eine rechts vom Operator.
- <sup>l</sup> **function ::= functionname( parameters)**
- <sup>l</sup> **parameters ::= expression { , expression }**

Zahl und Art der Parameter sind nicht willkürlich, Sie hängen von der verwendeten Funktion ab.

Formeln und Funktionen dagegen können beliebig angeordnet werden, solange das Ergebnis eindeutig ist. Qlik Sense gibt keine Fehlermeldungen aus.

# 6 Diagrammformeln

Eine Diagrammformel (Visualisierung) ist eine Kombination aus Funktionen, Feldern und mathematischen Operatoren (+ \* / =) sowie anderen Kennzahlen. Formeln werden zum Verarbeiten von Daten in der App verwendet. Dabei wird ein Ergebnis ausgegeben, das in der Visualisierung veranschaulicht werden kann. Sie sind nicht auf die Verwendung in Kennzahlen beschränkt. Sie können dynamischere und leistungsfähigere Visualisierungen mit Formeln für Titel, Untertitel, Fußnoten und sogar Dimensionen erstellen.

Das bedeutet beispielsweise, dass für den Titel der Visualisierung anstatt statischem Text eine Formel verwendet werden kann, deren Ergebnis abhängig von den getroffenen Auswahlen unterschiedlich ausfallen kann.

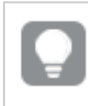

*Detaillierte Referenzen zur Skript- und Tabellenfunktionen finden Sie in der Datei Skriptsyntax und Diagrammfunktionen.*

# 6.1 Definieren des Aggregierungsbereichs

Üblicherweise gibt es zwei Faktoren, die zusammen bestimmen, welche Datensätze zum Definieren des Aggregierungswerts in einer Formel verwendet werden. Beim Arbeiten in Visualisierungen sind diese Faktoren:

- Dimensionswert (der Aggregierung in einer Diagrammformel)
- Auswahl

Zusammen definieren diese Faktoren den Aggregierungsbereich. Es können Situationen auftreten, in denen Ihre Berechnung die Auswahl, Dimension oder beides außer Acht lassen soll. In Diagrammfunktionen erreichen Sie dies mit dem Qualifizierer TOTAL, der Aggregierung mit Auswahlformeln oder einer Kombination aus beidem.
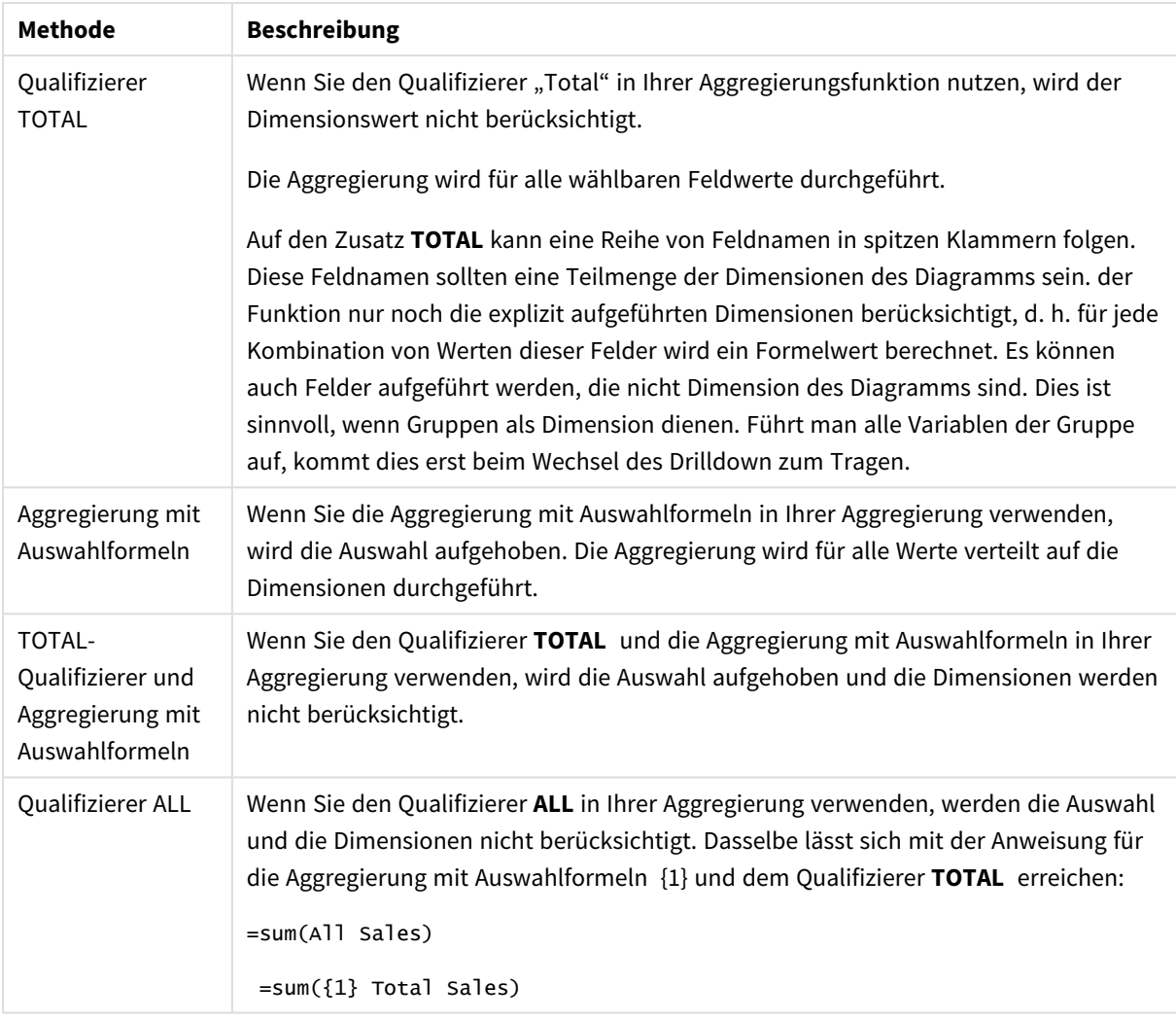

## Aggregierung: Methode und Beschreibung

### **Beispiel: TOTAL-Qualifizierer**

Im folgenden Beispiel wird gezeigt, wie Sie mit dem Qualifizierer TOTAL einen relativen Anteil berechnen können. Angenommen, Q2 wurde ausgewählt, dann wird mit TOTAL die Summe aller Werte unabhängig von den Dimensionen berechnet.

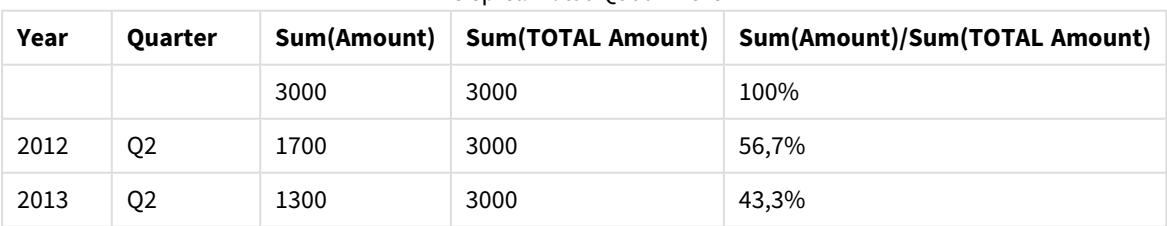

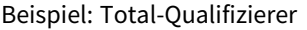

*So zeigen Sie Zahlen als Prozentsatz an: Wählen Sie im Eigenschaftsfenster für die Kennzahl, die Sie als Prozentwert anzeigen möchten, unter Zahlenformat die Option Zahl und unter Formatierung die Option Standard und eines der %-Formate aus.*

### **Beispiel: Aggregierung mit Auswahlformeln**

In dem folgenden Beispiel wird gezeigt, wie Sie mit der Aggregierung mit Auswahlformeln einen Vergleich zwischen Datensätzen anstellen können, bevor Auswahlen getroffen wurden. Angenommen, Q2 wurde ausgewählt. Dann berechnet die Aggregierung mit Auswahlformeln mit der Auswahlfunktion {1} die Summe aller Werte unabhängig von der Auswahl, jedoch verteilt auf die Dimensionen.

| Year | Quarter        | Sum(Amount) | Sum({1} Amount) | Sum(Amount)/Sum({1} Amount) |
|------|----------------|-------------|-----------------|-----------------------------|
|      |                | 3000        | 10800           | 27,8%                       |
| 2012 | Q <sub>1</sub> | 0           | 1100            | 0%                          |
| 2012 | Q <sub>3</sub> | 0           | 1400            | 0%                          |
| 2012 | Q4             | 0           | 1800            | $0\%$                       |
| 2012 | Q <sub>2</sub> | 1700        | 1700            | 100%                        |
| 2013 | Q1             | 0           | 1000            | $0\%$                       |
| 2013 | Q <sub>3</sub> | 0           | 1100            | 0%                          |
| 2013 | Q4             | 0           | 1400            | $0\%$                       |
| 2013 | Q <sub>2</sub> | 1300        | 1300            | 100%                        |

Beispiel: Aggregierung mit Auswahlformeln

#### **Beispiel: TOTAL-Zusatz und Aggregierung mit Auswahlformeln**

Im folgenden Beispiel wird gezeigt, wie Sie mit der Aggregierung mit Auswahlformeln und dem Qualifizierer TOTAL einen Vergleich zwischen Datensätzen anstellen können – bevor eine Auswahl getroffen wurde und für alle Dimensionen. Angenommen, Q2 wurde mit Aggregierung mit Auswahlformeln mit der Definition für Auswahlformeln {1} und dem Qualifizierer TOTAL ausgewählt und berechnet die Summe aller Werte, indem alle Auswahlen und alle Dimensionen verworfen werden.

| Year | Quarter        | <b>Sum</b><br>(Amount) | $Sum({1} 1)$ TOTAL<br>Amount) | Sum(Amount)/Sum({1} TOTAL<br>Amount) |
|------|----------------|------------------------|-------------------------------|--------------------------------------|
|      |                | 3000                   | 10800                         | 27,8%                                |
| 2012 | Q <sub>2</sub> | 1700                   | 10800                         | 15,7%                                |
| 2013 | Q <sub>2</sub> | 1300                   | 10800                         | 12%                                  |

Beispiel: TOTAL-Zusatz und Aggregierung mit Auswahlformeln

In Beispielen verwendete Daten:

AggregationScope: LOAD \* inline [ Year Quarter Amount 2012 Q1 1100 2012 Q2 1700 2012 Q3 1400 2012 Q4 1800 2013 Q1 1000 2013 Q2 1300 2013 Q3 1100 2013 Q4 1400] (delimiter is ' ');

# 6.2 Aggregierung mit Auswahlformeln

Wenn Sie eine Auswahl in einer App treffen, definieren Sie eine Teilmenge der Datensätze in den Daten. Aggregierungsfunktionen wie sum(), Max(), Min(), Avg() und count() werden anhand dieser Teilmenge berechnet.

Ihre Auswahl definiert also den Umfang der Aggregierung, den Satz der Datensätze, mit denen Berechnungen durchgeführt werden.

Aggregierung mit Auswahlformeln bietet eine Möglichkeit, einen Umfang zu definieren, der sich vom durch die aktuellen Auswahlen definierten Satz an Datensätzen unterscheidet. Dieser neue Umfang kann auch als alternative Auswahl betrachtet werden.

Das kann nützlich sein, wenn Sie die aktuelle Auswahl mit einem bestimmten Wert vergleichen möchten, beispielsweise dem Wert des letzten Jahres oder dem globalen Marktanteil.

# Auswahlformeln

Auswahlformeln können inner- und außerhalb von Aggregierungsfunktionen verwendet werden und sind in geschweifte Klammern eingeschlossen.

## **Beispiel: Innere Auswahlformel**

```
Sum( {$<Year={2021}>} Sales )
```
### **Beispiel: Äußere Auswahlformel**

```
{<Year={2021}>} Sum(Sales) / Count(distinct Customer)
Eine Auswahlformel besteht aus einer Kombination der folgenden Elemente:
```
<sup>l</sup> **Identifikatoren**. Ein Identifikator für Auswahlformeln stellt eine Auswahl dar, die anderswo definiert wurde. Er stellt auch eine bestimmte Gruppe Datensätze in den Daten dar. Es kann sich um die aktuelle Auswahl, eine Auswahl durch ein Lesezeichen oder eine Auswahl durch einen alternativen Zustand handeln. Eine einfache Auswahlformel besteht aus einem einzelnen Identifikator, wie dem Dollarzeichen, {\$}, was alle Datensätze in der aktuellen Auswahl bedeutet. Beispiele: \$, 1, BookMark1, State2

- <sup>l</sup> **Operatoren**. Ein Operator für Auswahlformeln kann verwendet werden, um Verbindungen, Unterschiede oder Überschneidungen zwischen verschiedenen Identifikatoren für Auswahlformeln zu erstellen. Auf diese Weise können Sie eine Teilmenge oder eine Obermenge der durch die Identifikatoren für Auswahlformeln definierten Auswahlen erstellen. Beispiele: +, -, \*, /
- <sup>l</sup> **Modifikatoren**. Ein Modifikator für Auswahlformeln kann zu einem Identifikator für Auswahlformeln hinzugefügt werden, um dessen Auswahl zu ändern. Ein Modifikator kann auch für sich selbst verwendet werden und ändert in diesem Fall den Standardidentifikator. Ein Modifikator muss in spitze Klammern eingeschlossen werden (<…>). Beispiele: <Year={2020}>, <Supplier={ACME}>

Die Elemente werden so kombiniert, dass sie Auswahlformeln bilden.

*Elemente in einer Auswahlformel*

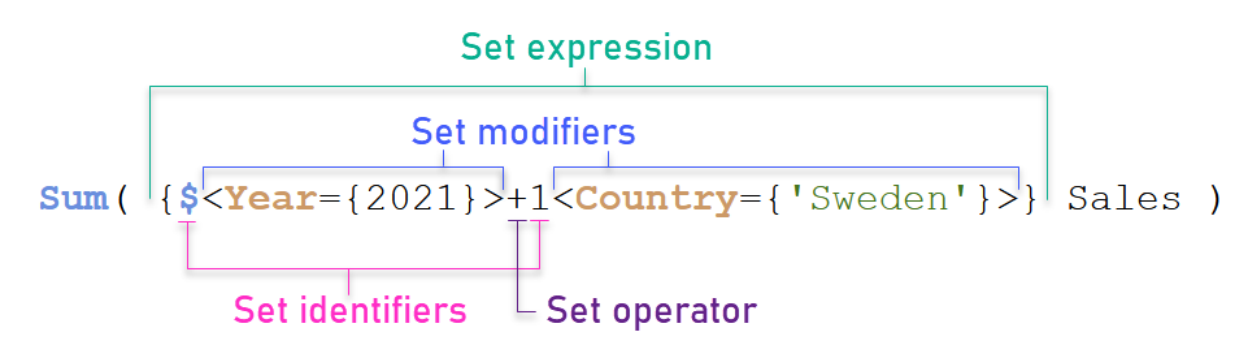

Die obige Auswahlformel wird beispielsweise anhand der Aggregierung Sum(Sales) erstellt.

Der erste Operand gibt Umsätze für das Jahr 2021 für die aktuelle Auswahl zurück, was durch den Identifikator für Auswahlformeln \$ und den Modifikator angegeben wird, der die Auswahl des Jahres 2021 enthält. Der zweite Operand gibt Sales für Sweden zurück und ignoriert die aktuelle Auswahl, was durch den Identifikator für Auswahlformeln 1 angegeben wird.

Schließlich gibt die Formel einen Satz bestehend aus den Datensätzen zurück, die zu einem beliebigen der beiden Operanden gehören, wie durch den Operanden + angegeben.

# Beispiele

Beispiele, in denen die obigen Elemente für Auswahlformeln kombiniert werden, finden Sie in den folgenden Themen:

# Natürliche Sätze

In der Regel steht eine Auswahlformel sowohl für einen Satz Datensätze im Datenmodell als auch für eine Auswahl, welche diese Teilmenge der Daten definiert. In diesem Fall wird die Gruppe als natürlicher Satz bezeichnet.

Identifikatoren für Auswahlformeln, mit oder ohne Modifikatoren für Auswahlformeln, stellen immer natürliche Sätze dar.

Eine Auswahlformel, die Operatoren für Auswahlformeln verwendet, kann zwar ebenfalls eine Teilmenge der Datensätze darstellen, kann aber in der Regel nicht anhand einer Auswahl von Feldwerten beschrieben werden. Eine solche Formel ist ein nicht natürlicher Satz.

Beispielsweise kann der von {1-\$} angegebene Satz nicht immer durch eine Auswahl definiert werden. Daher ist er kein natürlicher Satz. Dies kann gezeigt werden, indem die folgenden Daten geladen und zu einer Tabelle hinzugefügt werden und dann Auswahlen mithilfe von Filterfenstern getroffen werden.

Load \* Inline [Dim1, Dim2, Number A, X, 1 A, Y, 1 B, X, 1 B, Y, 1];

Indem Sie Auswahlen für Dim1 und Dim2 treffen, erhalten Sie die in der folgenden Tabelle gezeigte Ansicht.

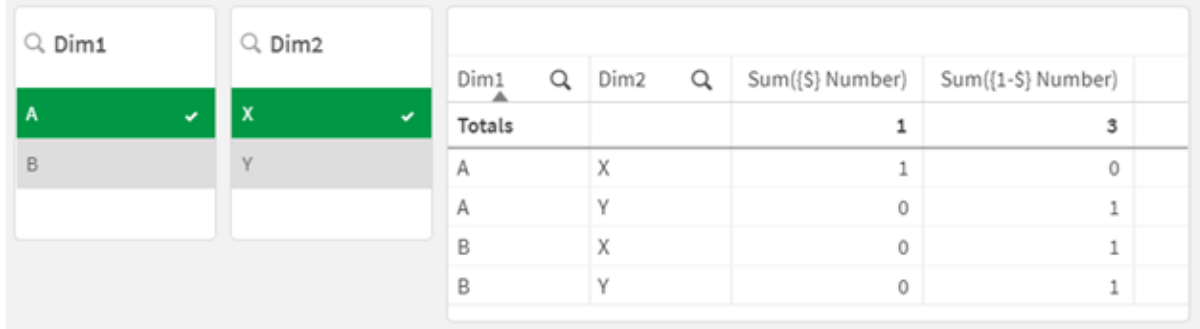

*Tabellen mit natürlichen und nicht natürlichen Sätzen*

Die Auswahlformel in der ersten Kennzahl verwendet einen natürlichen Satz: Sie entspricht der Auswahl, die in {\$} getroffen wird.

Die zweite Kennzahl ist anders. Sie verwendet {1-\$}. Es ist nicht möglich, eine Auswahl zu treffen, die diesem Satz entspricht, also handelt es sich um einen nicht natürlichen Satz.

Diese Unterscheidung hat eine Reihe von Folgen:

• Modifikatoren für Auswahlformeln können nur auf Identifikatoren für Auswahlformeln angewendet werden. Sie können nicht auf eine beliebige Auswahlformel angewendet werden. Beispielsweise ist es nicht möglich, eine Auswahlformel wie die folgende zu verwenden:  $\{$  (BM01 \* BM02) <Field= $\{x,y\} > \}$ 

Hier geben die normalen (runden) Klammern an, dass die Überscheidung zwischen BM01 und BM02 ausgewertet werden muss, bevor der Modifikator für Auswahlformeln angewendet wird. Der Grund ist, dass kein Elementsatz vorhanden ist, der geändert werden kann.

<sup>l</sup> Sie können keine nicht natürlichen Sätze innerhalb von P()- und E()-Elementfunktionen verwenden. Diese Funktionen geben einen Elementsatz zurück, aber es ist nicht möglich, den Elementsatz aus einem nicht natürlichen Satz herzuleiten.

• Eine Kennzahl, die einen nicht natürlichen Satz verwendet, kann nicht immer dem richtigen Dimensionswert zugeordnet werden, wenn das Datenmodell viele Tabellen enthält. Beispielsweise werden im folgenden Diagramm einige ausgeschlossene Umsatzzahlen dem richtigen Country zugeordnet, während andere NULL als Country aufweisen. *Diagramm mit nicht natürlichem Satz*

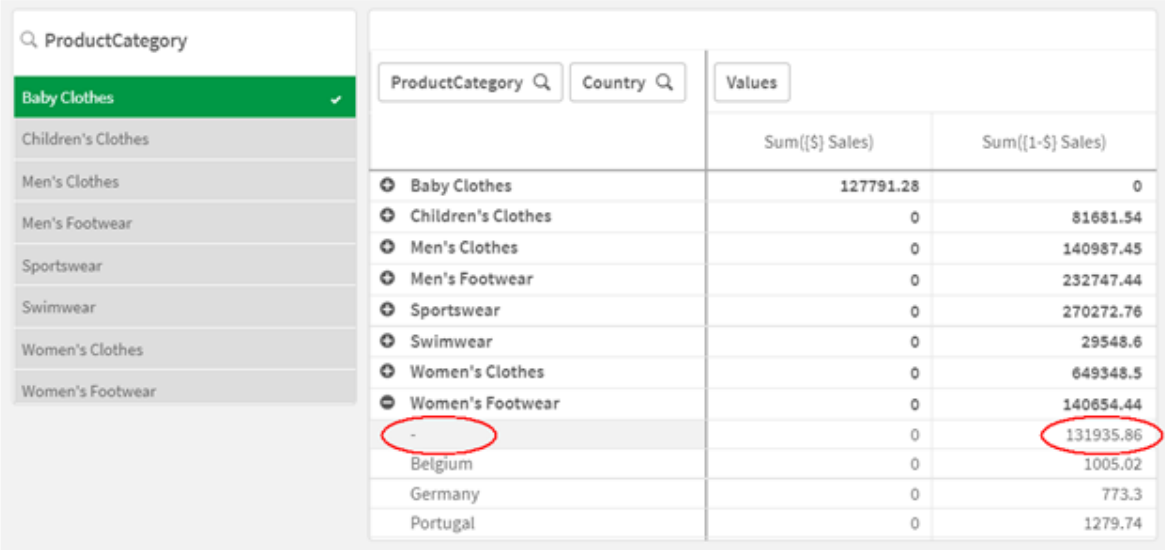

Ob die Zuweisung korrekt erfolgt oder nicht, hängt vom Datenmodell ab. In diesem Fall kann die Zahl nicht zugewiesen werden, wenn sie zu einem Land gehört, das durch die Auswahl ausgeschlossen wurde.

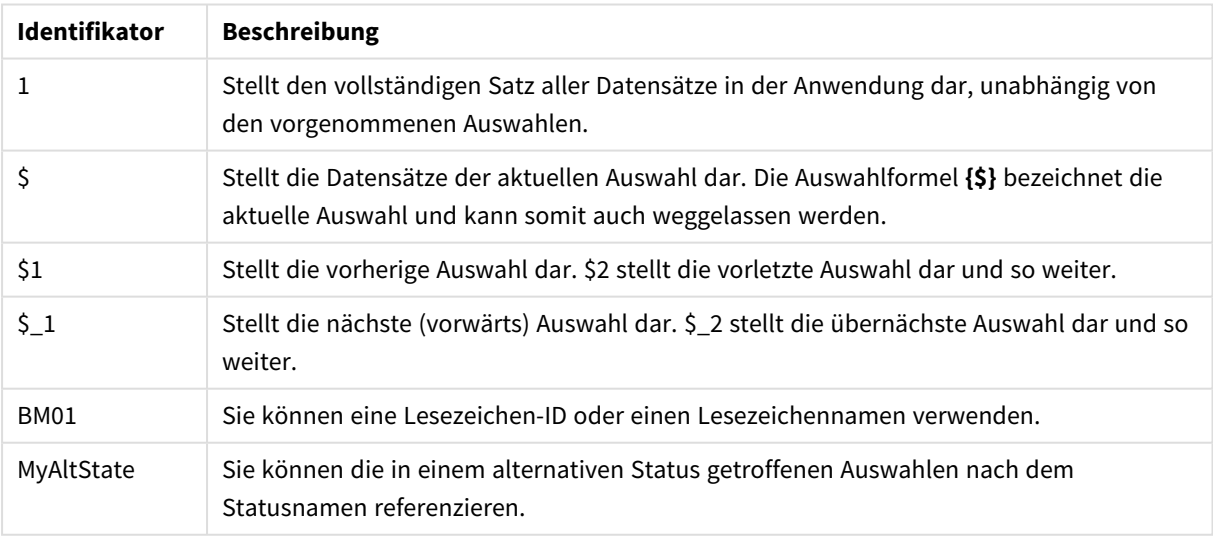

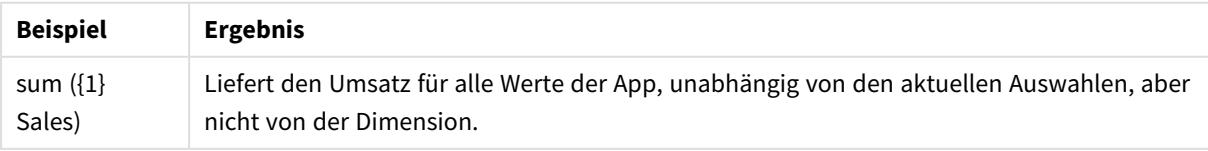

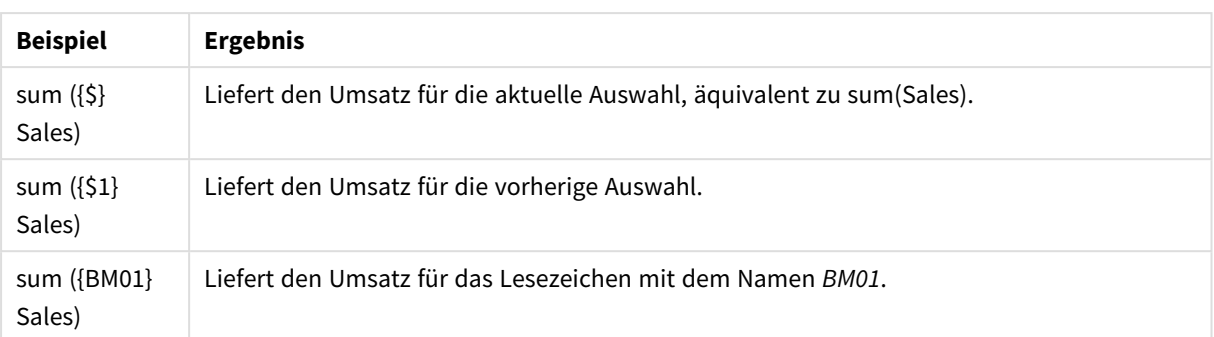

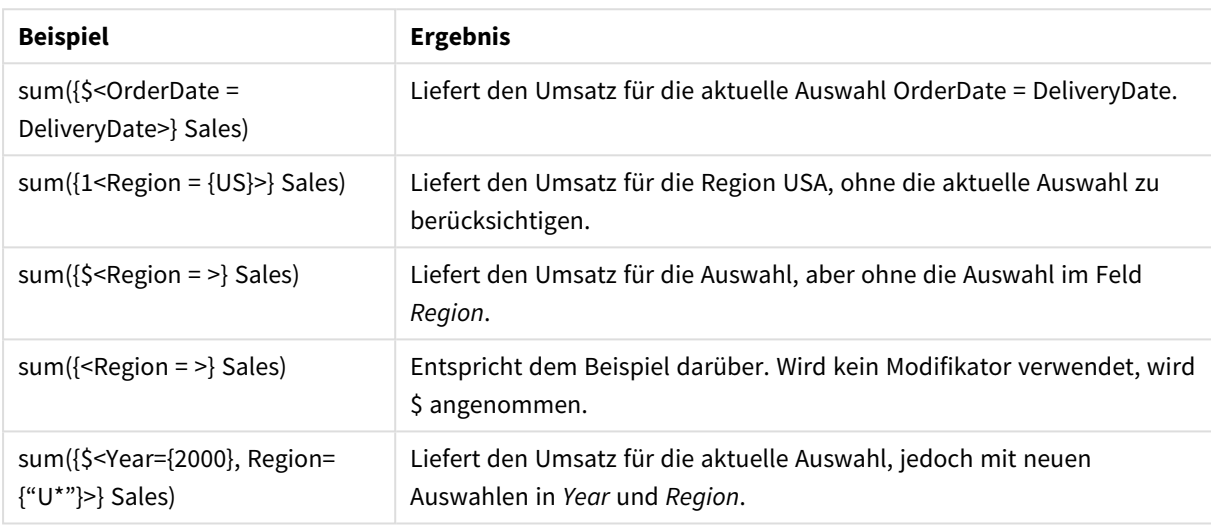

# Identifikatoren für Auswahlformeln

Ein Identifikator für Auswahlformeln stellt einen Satz Datensätze in den Daten dar, entweder in allen Daten oder in einer Teilmenge der Daten. Es handelt sich um einen Satz Datensätze, der durch eine Auswahl definiert wird. Es kann sich um die aktuelle Auswahl, alle Daten (keine Auswahl), eine Auswahl durch ein Lesezeichen oder eine Auswahl durch einen alternativen Zustand handeln.

Im Beispiel Sum( {\$<Year = {2009}>} Sales ) ist der Identifikator das Dollarzeichen: \$. Dies stellt die aktuellen Auswahl dar. Es stellt auch alle möglichen Datensätze dar. Dieser Satz kann dann durch den Modifikatorteil der Auswahlformel weiter geändert werden: Die Auswahl 2009 in Year wird hinzugefügt.

In einer komplexeren Auswahlformel können zwei Identifikatoren zusammen mit einem Operator verwendet werden, um eine Verbindung, einen Unterschied oder eine Überschneidung der beiden Datensätze zu bilden.

Die folgende Tabelle zeigt einige häufige Identifikatoren.

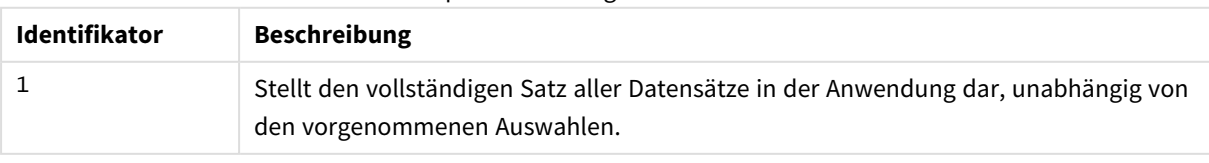

Beispiele mit häufigen Identifikatoren

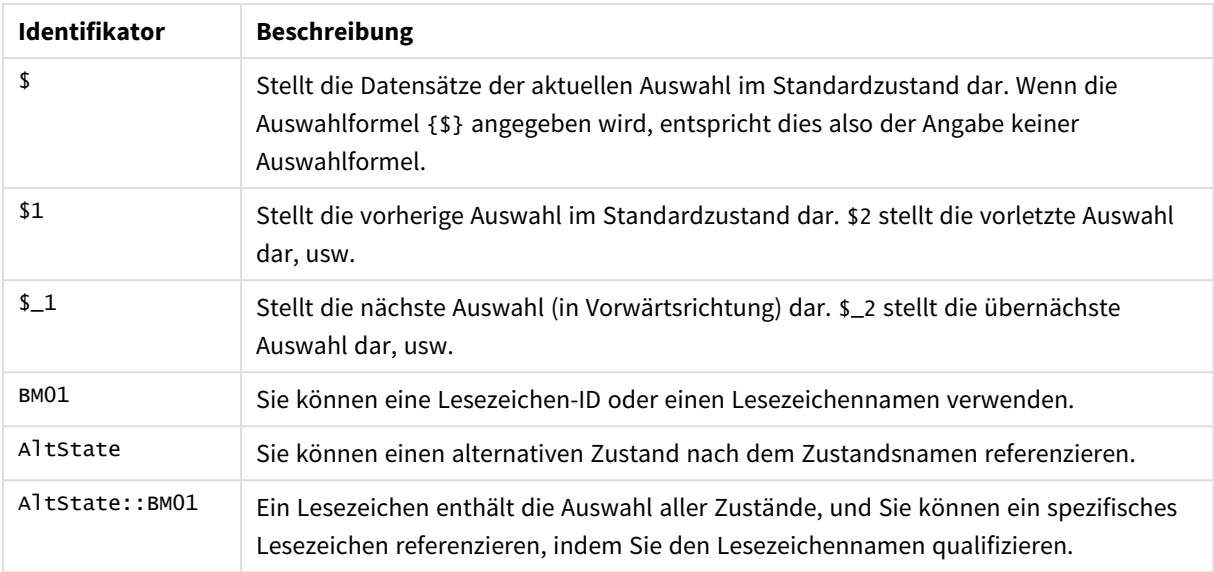

Die folgende Tabelle zeigt Beispiele mit verschiedenen Identifikatoren.

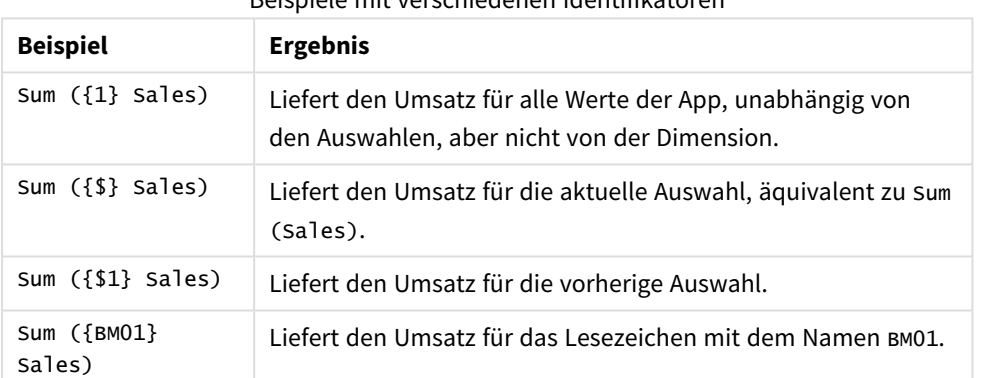

#### Beispiele mit verschiedenen Identifikatoren

# Operatoren für Auswahlformeln

Operatoren für Auswahlformeln werden zum Einschließen, Ausschließen und Überschneiden von Datensätzen verwendet. Sie benutzen Auswahlformeln als Operanden und liefern wiederum eine Auswahlformel.

Sie können Operatoren für Auswahlformeln in verschiedenen Situationen einsetzen:

- Zum Durchführen eines Vorgangs für Identifikatoren für Auswahlformeln, der Sätze von Datensätzen in Daten darstellt.
- Zum Durchführen eines Vorgangs für die Elementsätze, für die Feldwerte oder innerhalb eines Modifikators für Auswahlformeln.

Die folgende Tabelle zeigt Operatoren, die in Auswahlformeln verwendet werden können.

#### Operatoren

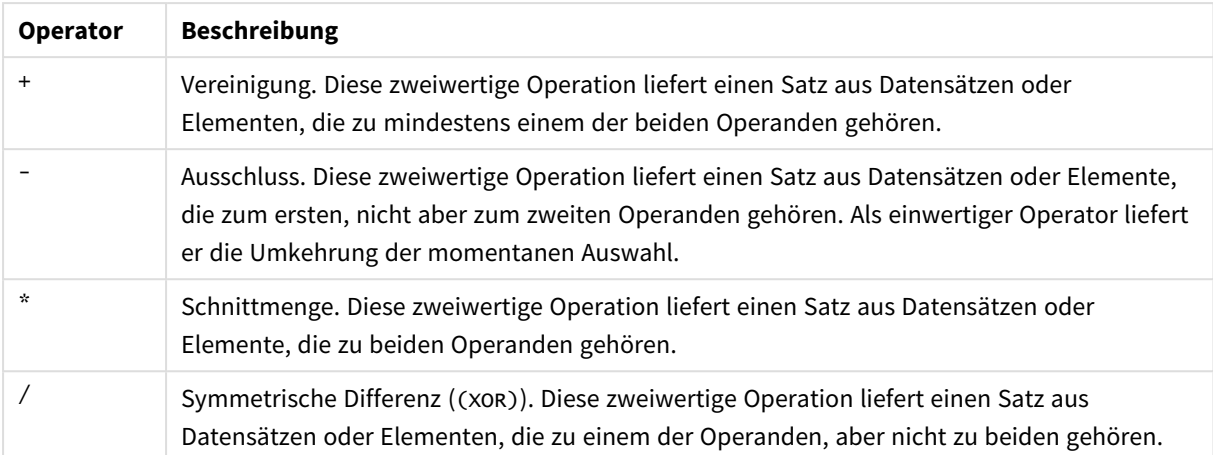

Die folgende Tabelle zeigt Beispiele mit Operatoren.

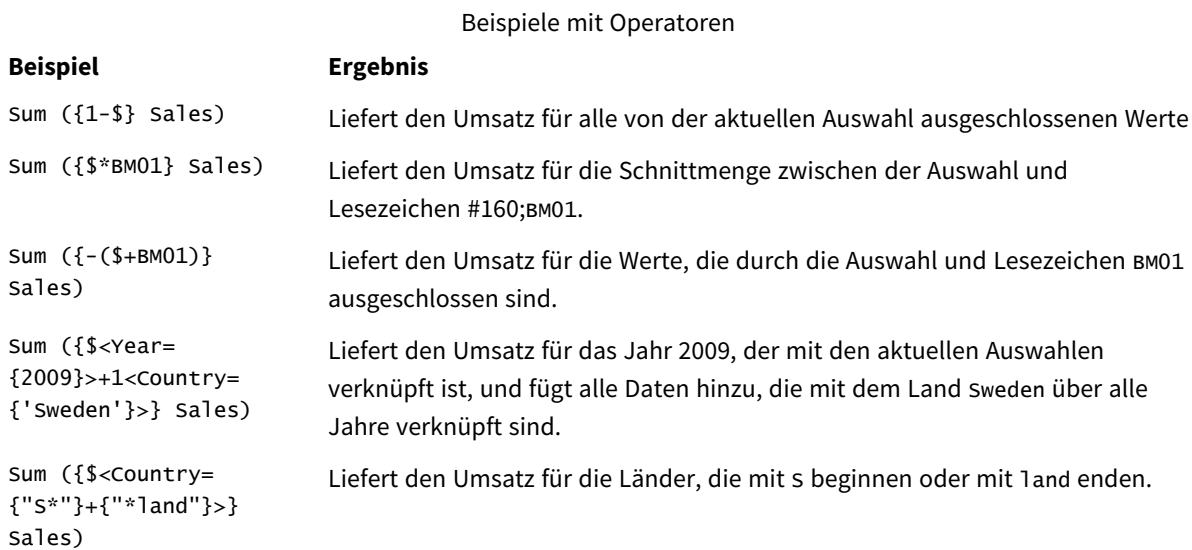

# Modifikatoren für Auswahlformeln

Auswahlformeln werden verwendet, um den Umfang einer Berechnung zu definieren. Der zentrale Teil der Auswahlformel ist der Modifikator für Auswahlformeln, der eine Auswahl angibt. Dies wird verwendet, um die Benutzerauswahl bzw. die Auswahl im Identifikator für Auswahlformeln zu modifizieren, und das Ergebnis definiert einen neuen Umfang für die Berechnung.

Der Modifikator für Auswahlformeln besteht aus mindestens einem Feldnamen, jeweils gefolgt von einer Auswahl von Feldwerten. Der Modifikator ist in spitze Klammern eingeschlossen: < >

Hier ein Beispiel:

- Sum (  ${S < Year = {2015} >}$  Sales )
- Count (  ${1$ <Country =  ${Germany} >}$  distinct OrderID )

• Sum (  ${S < Year = {2015}$ , Country =  ${Germany} >}$  Sales )

## Elementsätze

Ein Elementsatz kann wie folgt definiert werden:

- Mit einer Werteliste
- Mit einer Suche
- Mit einem Verweis auf ein anderes Feld
- Mit einer Auswahlfunktion

Wenn die Definition des Elementsatzes ausgelassen wird, löscht der Modifikator für Auswahlformeln jede Auswahl in diesem Feld. Hier ein Beispiel:

Sum( $\{$ \$<Year = >} Sales )

# Beispiele: Diagrammformeln für Modifikatoren für Auswahlformeln, basierend auf

### Elementsätzen

Beispiele – Diagrammformeln

#### **Ladeskript**

Laden Sie die folgenden Daten als Inline-Ladevorgang in den Dateneditor, um die folgenden Diagrammformelbeispiele zu erstellen.

```
MyTable:
Load * Inline [
Country, Year, Sales
Argentina, 2014, 66295.03
Argentina, 2015, 140037.89
Austria, 2014, 54166.09
Austria, 2015, 182739.87
Belgium, 2014, 182766.87
Belgium, 2015, 178042.33
Brazil, 2014, 174492.67
Brazil, 2015, 2104.22
Canada, 2014, 101801.33
Canada, 2015, 40288.25
Denmark, 2014, 45273.25
Denmark, 2015, 106938.41
Finland, 2014, 107565.55
Finland, 2015, 30583.44
France, 2014, 115644.26
France, 2015, 30696.98
Germany, 2014, 8775.18
Germany, 2015, 77185.68
];
```
#### **Diagrammformeln**

Erstellen Sie eine Tabelle in einem Qlik Sense Arbeitsblatt mit den folgenden Diagrammformeln.

| Land             | Sum(Sales) | <b>Sum</b><br>$({$ 1 <country=<br>{Belgium}&gt;}<br/>Sales)</country=<br> | <b>Sum</b><br>$({$ 1 <country=<br>{"*A*"}&gt;}<br/>Sales)</country=<br> | <b>Sum</b><br>$({$ 1 <country=<br>{"A*"}&gt;} Sales)</country=<br> | Sum({1 <year=<br><math>\left\{ \mathsf{S}(\mathsf{=Max}\right\}</math><br/>(Year))}&gt;}<br/>Sales)</year=<br> |
|------------------|------------|---------------------------------------------------------------------------|-------------------------------------------------------------------------|--------------------------------------------------------------------|----------------------------------------------------------------------------------------------------|
| Summen           | 1645397.3  | 360809.2                                                                  | 1284588.1                                                               | 443238.88                                                          | 788617.07                                                                                                    |
| Argentinien      | 206332.92  | $\mathbf 0$                                                               | 206332.92                                                               | 206332.92                                                          | 140037.89                                                                                                    |
| Österreich       | 236905.96  | $\mathbf 0$                                                               | 236905.96                                                               | 236905.96                                                          | 182739.87                                                                                                    |
| Belgien          | 360809.2   | 360809.2                                                                  | $\mathbf{0}$                                                            | 0                                                                  | 178042.33                                                                                                    |
| <b>Brasilien</b> | 176596.89  | $\mathbf 0$                                                               | 176596.89                                                               | $\mathbf{0}$                                                       | 2104.22                                                                                                    |
| Kanada           | 142089.58  | $\mathbf{0}$                                                              | 142089.58                                                               | 0                                                                  | 40288.25                                                                                                    |
| Dänemark         | 152211.66  | $\Omega$                                                                  | 152211.66                                                               | 0                                                                  | 106938.41                                                                                                    |
| Finnland         | 138148.99  | $\mathbf{0}$                                                              | 138148.99                                                               | 0                                                                  | 30583.44                                                                                                    |
| Frankreich       | 146341.24  | $\Omega$                                                                  | 146341.24                                                               | 0                                                                  | 30696.98                                                                                                    |
| Deutschland      | 85960.86   | $\mathbf{0}$                                                              | 85960.86                                                                | 0                                                                  | 77185.68                                                                                                    |

Tabelle – auf Elementsätzen basierende Modifikatoren für Auswahlformeln

#### **Erläuterung**

- Dimension:
	- o Country
- Kennzahl:
	- o Sum(Sales)

Sales ohne Auswahlformel summieren.

- o Sum({1<Country={Belgium}>}Sales) Belgium auswählen und die zugehörigen Sales summieren.
- o Sum({1<Country={"\*A\*"}>}Sales)

Alle Länder auswählen, die ein A enthalten, und die zugehörigen Sales summieren.

- o Sum({1<Country={"A\*"}>}Sales) Alle Länder auswählen, die mit einem A beginnen, und die zugehörigen Sales summieren. o Sum({1<Year={\$(=Max(Year))}>}Sales)
- Das Max(Year) berechnen, in diesem Fall 2015, und dann die entsprechenden Sales summieren.

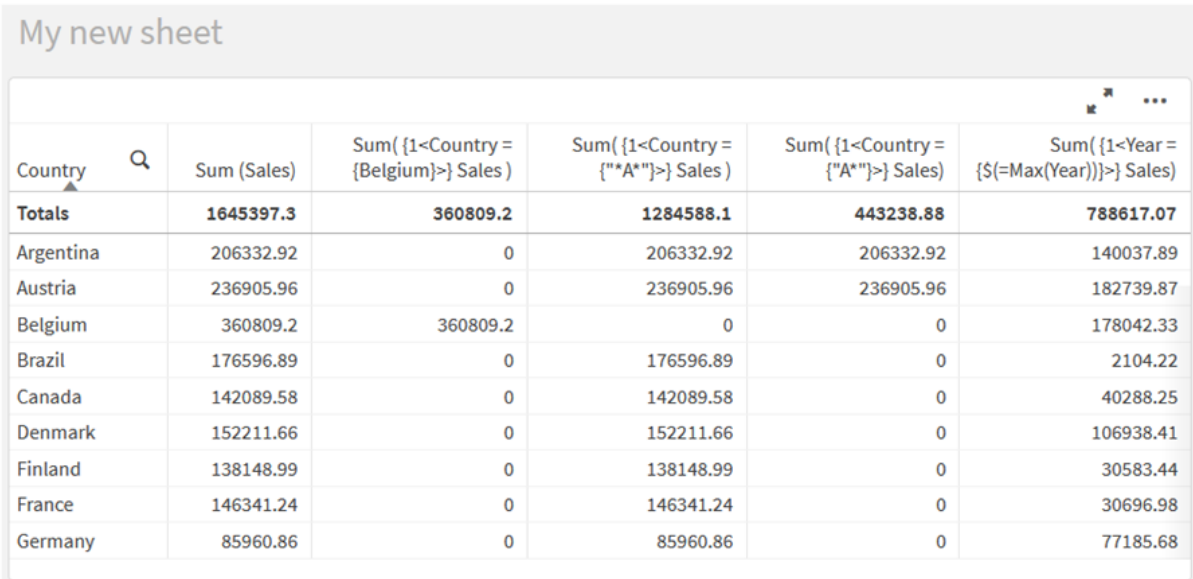

*Auf Elementsätzen basierende Modifikatoren für Auswahlformeln*

## Aufgelistete Werte

Das gängigste Beispiel eines Elementsatzes ist ein Satz, der auf einer Liste von in geschweiften Klammern stehenden Feldwerten basiert. Hier ein Beispiel:

- {\$<Country = {Canada, Germany, Singapore}>}
- $\bullet$  {\$<Year = {2015, 2016}>}

Die inneren geschweiften Klammern definieren den Elementsatz. Die einzelnen Werte werden durch Kommas getrennt.

## Anführungszeichen und Unterscheidung nach Groß- und Kleinschreibung

Wenn die Werte Leer- oder Sonderzeichen enthalten, müssen die Werte in Anführungszeichen gesetzt werden. Einfache Anführungszeichen bezeichnen eine exakte Übereinstimmung mit einem einzelnen Feldwert mit Beachtung der Groß- und Kleinschreibung. Doppelte Anführungszeichen bezeichnen eine Übereinstimmung mit einem oder mehreren Feldwerten ohne Beachtung der Groß- und Kleinschreibung. Hier ein Beispiel:

- <Country =  $\{ 'New Zealand' \} >$ Entspricht nur New Zealand.
- <Country =  ${^{\circ}}$  New Zealand"}> Entspricht New Zealand, NEW ZEALAND und new zealand.

Datumsangaben müssen in Anführungszeichen eingeschlossen werden und das Datumsformat des betreffenden Felds verwenden. Hier ein Beispiel:

- $\bullet$  <ISO\_Date = {'2021-12-31'}>
- $\bullet$  <US\_Date = {'12/31/2021'}>
- $\bullet$  <UK\_Date = {'31/12/2021'}>

Doppelte Anführungszeichen können durch eckige Klammern oder Gravis-Zeichen ersetzt werden.

## Suchvorgänge

Elementsätze können auch durch Suchen erstellt werden. Hier ein Beispiel:

- <Country =  ${^{\circ}}C^*$ "}>
- $\langle$ Ingredient = {"\*garlic\*"}>
- $\langle Year = {\text{``>2015''}}\rangle$
- $\bullet$  <Date = {">12/31/2015"}>

In Textsuchen können Platzhalter verwendet werden: Ein Asterisk (\*) steht für eine beliebige Anzahl von Zeichen, ein Fragezeichen (?) für ein einziges Zeichen. Zum Definieren numerischer Suchen können relationale Operationen verwendet werden.

Verwenden Sie für Suchen immer doppelte Anführungszeichen. Bei Suchvorgängen wird die Groß- und Kleinschreibung nicht berücksichtigt.

## Dollarzeichenerweiterungen

Dollarzeichenerweiterungen sind erforderlich, wenn Sie eine Berechnung innerhalb Ihres Elementsatzes verwenden möchten. Beispiel: Wenn Sie nur das letzte mögliche Jahr anzeigen möchten, verwenden Sie:

 $\langle Year = \{\$(=\text{Max}(Year))\}\rangle$ 

## Ausgewählte Werte in anderen Feldern

Modifikatoren können auf den ausgewählten Werten eines anderen Felds basieren. Hier ein Beispiel:

```
<OrderDate = DeliveryDate>
```
Durch diesen Modifikator werden die ausgewählten Werte des Felds 'DeliveryDate' als Auswahl im Feld 'OrderDate' verwendet. Wenn dies viele distinkte Werte sind – mehrere Hundert –, erfordert diese Operation viel Rechenleistung und sollte vermieden werden.

## Elementsatzfunktionen

Der Elementsatz kann auf den Auswahlfunktionen P() (mögliche Werte) und E() (ausgeschlossene Werte) basieren.

Beispiel: Wenn Sie Länder auswählen möchten, in denen das Produkt Cap verkauft wurde, können Sie Folgendes verwenden:

<Country = P({1<Product={Cap}>} Country)>

Wenn Sie die Länder auswählen möchten, in denen das Produkt Cap nicht verkauft wurde, können Sie Folgendes verwenden:

```
<Country = E({1<Product={Cap}>} Country)>
```
## Modifikatoren für Auswahlformeln mit Suchen

Mit Modifikatoren für Auswahlformeln können Sie Elementsätze über Suchen erstellen.

Hier ein Beispiel:

- <math>\langle</math> Country = {''C\*}''}<math>></math>
- $\langle Year = {\{}">2015"\} \rangle$
- $\langle$ Ingredient = {"\*garlic\*"}>

Suchen müssen immer in doppelte Anführungszeichen, eckige Klammern oder Graviszeichen eingeschlossen werden. Sie können eine Liste mit einer Kombination aus Literalzeichenfolgen (einfache Anführungszeichen) und Suchen (doppelte Anführungszeichen) verwenden. Hier ein Beispiel:

<Product = {'Nut', "\*Bolt", Washer}>

## Textsuchen

In Textsuchen können Platzhalter und andere Symbole verwendet werden:

- Ein Asterisk (\*) steht für eine beliebige Anzahl Zeichen.
- Ein Fragezeichen (?) steht für ein einziges Zeichen.
- Ein Zirkumflex-Zeichen (^) markiert den Anfang eines Worts.

Hier ein Beispiel:

- <Country =  ${''C^*}$ ", "\*land"}> Alle Länder abgleichen, die mit einem C beginnen oder mit einem land enden.
- <Country =  ${^{\cdots}}^*$   $^*$ Damit werden alle Länder abgeglichen, die ein Wort enthalten, das mit einem z beginnt, beispielsweise New Zealand.

### Numerische Suchen

Sie können numerische Suchen anhand der folgenden relationalen Operatoren durchführen: >, >=, <, <=

Eine numerische Suche beginnt immer mit einem dieser Operatoren. Hier ein Beispiel:

- $\langle Year = {\text{``>2015''}}\rangle$ 2016 und nachfolgende Jahre abgleichen.
- $\bullet$  <Date = {">=1/1/2015<1/1/2016"}>

Jedes Datum während 2015 abgleichen. Beachten Sie die Syntax zum Beschreiben eines Zeitraums zwischen zwei Datumsangaben. Das Datumsformat muss dem Datumsformat des betreffenden Felds entsprechen.

### Formelsuchen

Sie können Formelsuchen verwenden, um erweiterte Suchen durchzuführen. Eine Aggregierung wird dann für jeden Feldwert im Suchfeld ausgewertet. Alle Werte, bei denen die Suchformel "wahr" zurückgibt, werden ausgewählt.

Eine Formelsuche beginnt immer mit einem Gleichheitszeichen: =

Hier ein Beispiel:

```
<Customer = {"=Sum(Sales)>1000"}>
```
Damit werden alle Kunden mit einem Umsatzwert von mehr als 1000 zurückgegeben. Sum(Sales) wird für die aktuelle Auswahl berechnet. Wenn Sie also eine Auswahl in einem anderen Feld haben, z. B. im Feld Product, erhalten Sie nur die Kunden, welche die Umsatzbedingung für die ausgewählten Produkte erfüllt haben.

Wenn die Bedingung unabhängig von der Auswahl sein soll, müssen Sie eine Aggregierung mit Auswahlformeln innerhalb der Suchzeichenfolge verwenden. Hier ein Beispiel:

 $<$ Customer = {"=Sum({1} Sales)>1000"}>

Die Formeln nach dem Gleichheitszeichen werden als boolescher Wert interpretiert. Wenn dann das Ergebnis ein anderer Wert ist, wird jede andere Zahl als Null als wahr interpretiert, während Null und Zeichenfolgen als falsch interpretiert werden.

### Quotes

Verwenden Sie Anführungszeichen, wenn die Suchzeichenfolgen Leer- oder Sonderzeichen enthalten. Einfache Anführungszeichen geben eine exakte Übereinstimmung mit einem einzelnen Feldwert mit Beachtung der Groß- und Kleinschreibung an. Doppelte Anführungszeichen geben eine Suche ohne Beachtung der Groß- und Kleinschreibung an, die mit mehreren Feldwerten übereinstimmen kann.

Hier ein Beispiel:

- <Country =  $\{ 'New Zealand' \}$ > Entspricht nur New Zealand.
- $\langle$ Country = {"New Zealand"}> Entspricht New Zealand, NEW ZEALAND und new zealand.

Doppelte Anführungszeichen können durch eckige Klammern oder Gravis-Zeichen ersetzt werden.

*In früheren Versionen von Qlik Sense wurde nicht zwischen einfachen und doppelten Anführungszeichen unterschieden. Alle in Anführungszeichen gesetzten Strings wurden als Suchvorgänge behandelt. Aus Gründen der Abwärtskompatibilität funktionieren mit älteren Versionen von Qlik Sense erstellte Apps weiterhin wie in früheren Versionen. In Apps, die mit Qlik Sense November 2017 oder höher erstellt wurden, wird der Unterschied zwischen den beiden Typen von Anführungszeichen berücksichtigt.*

Beispiele: Diagrammformeln für Modifikatoren für Auswahlformen mit Suchen Beispiele – Diagrammformeln

### **Ladeskript**

Laden Sie die folgenden Daten als Inline-Ladevorgang in den Dateneditor, um die folgenden Diagrammformelbeispiele zu erstellen.

```
MyTable:
Load
Year(Date) as Year,
Date#(Date,'YYYY-MM-DD') as ISO_Date,
```

```
Date(Date#(Date,'YYYY-MM-DD'),'M/D/YYYY') as US_Date,
Country, Product, Amount
Inline
[Date, Country, Product, Amount
2018-02-20, Canada, Washer, 6
2018-07-08, Germany, Anchor bolt, 10
2018-07-14, Germany, Anchor bolt, 3
2018-08-31, France, Nut, 2
2018-09-02, Czech Republic, Bolt, 1
2019-02-11, Czech Republic, Bolt, 3
2019-07-31, Czech Republic, Washer, 6
2020-03-13, France, Anchor bolt, 1
2020-07-12, Canada, Anchor bolt, 8
2020-09-16, France, Washer, 1];
```
#### **Beispiel 1: Diagrammformeln mit Textsuchen**

Erstellen Sie eine Tabelle in einem Qlik Sense Arbeitsblatt mit den folgenden Diagrammformeln.

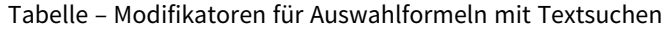

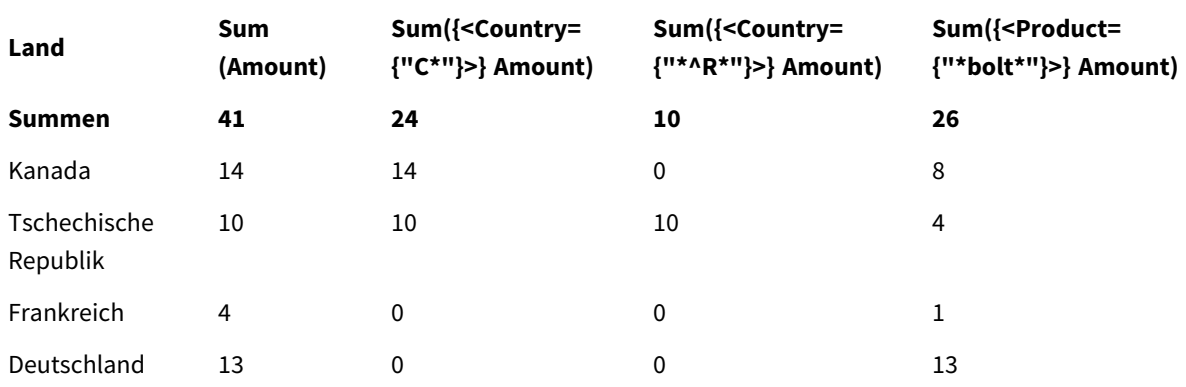

#### **Erläuterung**

- Dimension:
	- o Country
- Kennzahl:
	- o Sum(Amount)

Amount ohne Auswahlformel summieren.

- o Sum({<Country={"C\*"}>}Amount) Amount für alle Länder summieren, die mit C beginnen, beispielsweise Canada und Czech Republic.
- o Sum({<Country={"\*^R\*"}>}Amount) Amount für alle Länder summieren, die ein Wort enthalten, das mit R beginnt, z. B. Czech Republic.
- o Sum({<Product={"\*bolt\*"}>}Amount) Amount für alle Produkte summieren, die die Zeichenfolge bolt enthalten, wie Bolt und Anchor bolt.

#### *Modifikatoren für Auswahlformeln mit Textsuchen*

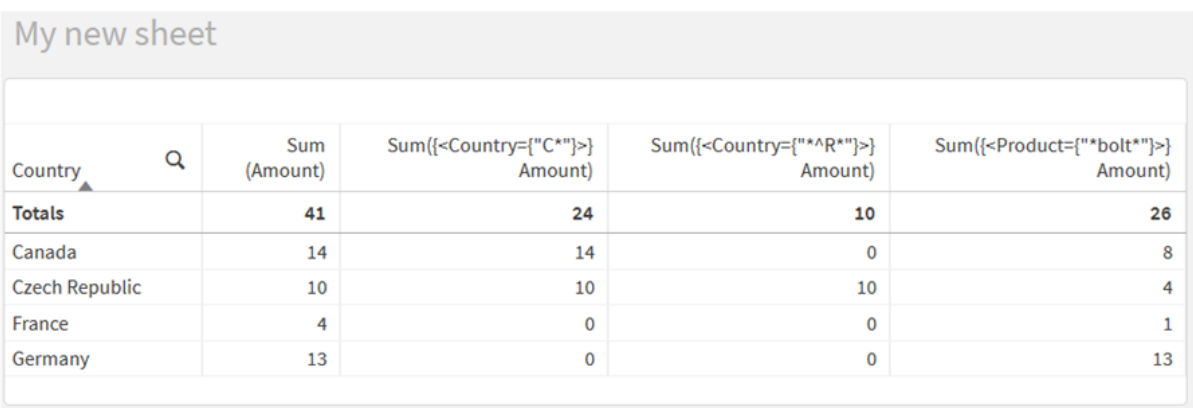

#### **Beispiel 2: Diagrammformeln mit numerischen Suchen**

Erstellen Sie eine Tabelle in einem Qlik Sense Arbeitsblatt mit den folgenden Diagrammformeln.

Tabelle – Modifikatoren für Auswahlformeln mit numerischen Suchen

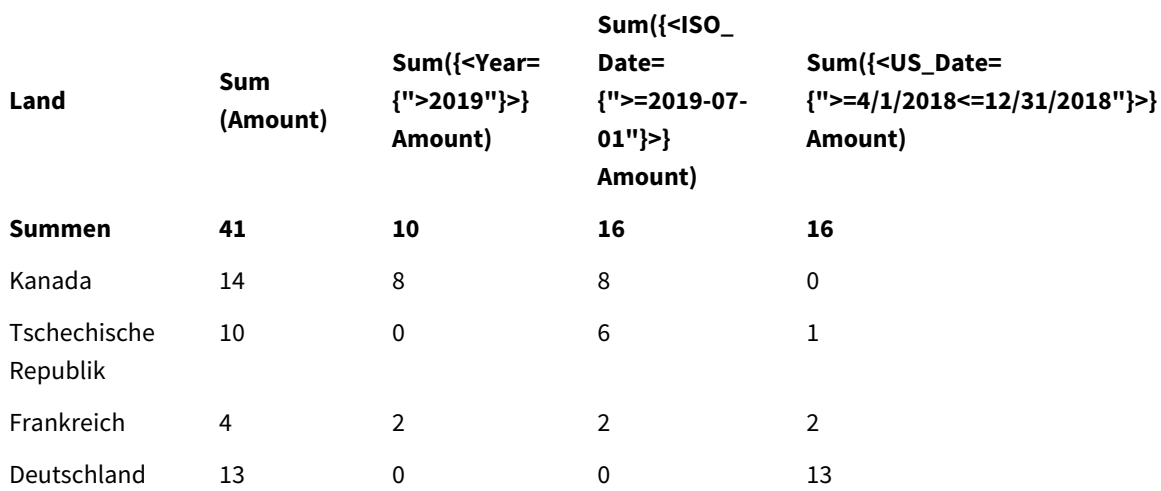

#### **Erläuterung**

- Dimension:
	- o Country
- Kennzahl:
	- o Sum(Amount)
		- Amount ohne Auswahlformel summieren.
	- o Sum({<Year={">2019"}>}Amount) Amount für alle Jahre nach 2019 summieren.
	- o Sum({<ISO\_Date={">=2019-07-01"}>}Amount) Amount für alle Tage am oder nach dem 2019-07-01 summieren. Das Format des Datums in der Suche muss dem Format des Feldes entsprechen.
	- o Sum({<US\_Date={">=4/1/2018<=12/31/2018"}>}Amount)

Amount für alle Tage vom 4/1/2018 bis zum 12/31/2018 summieren, einschließlich dem Startund Enddatum. Das Format des Datums in der Suche muss dem Format des Feldes entsprechen.

#### *Modifikatoren für Auswahlformeln mit numerischen Suchen*

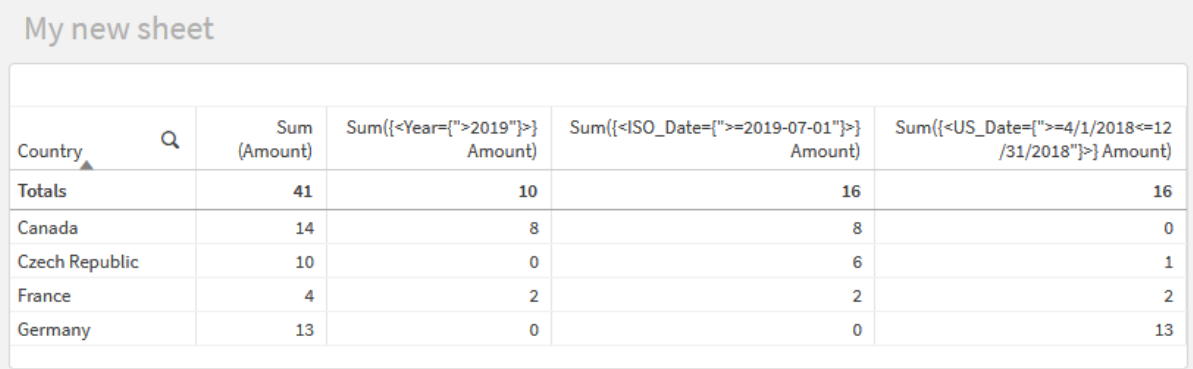

#### **Beispiel 3: Diagrammformeln mit Formelsuchen**

Erstellen Sie eine Tabelle in einem Qlik Sense Arbeitsblatt mit den folgenden Diagrammformeln.

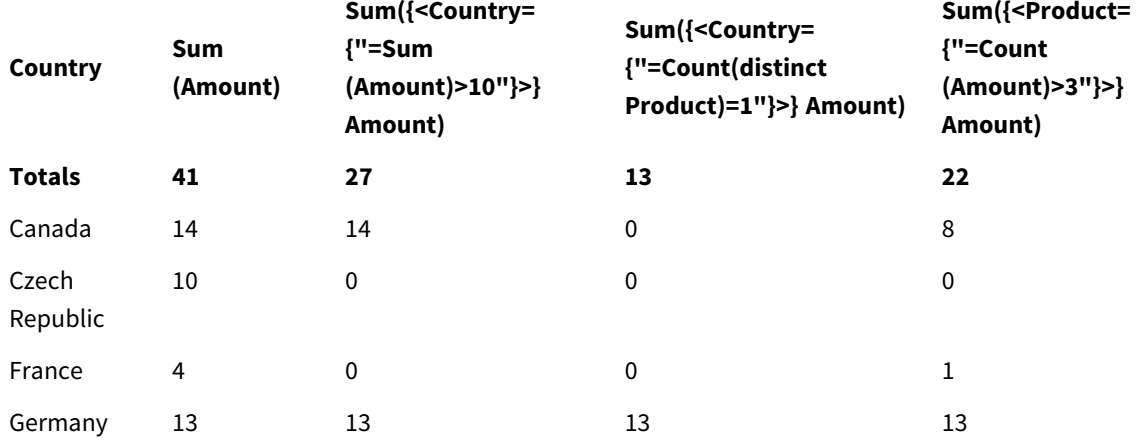

Table - Set modifiers with expression searches

## **Erläuterung**

- Dimension:
	- o Country
- Kennzahl:
	- o Sum(Amount)
		- Amount ohne Auswahlformel summieren.
	- o Sum({<Country={"=Sum(Amount)>10"}>}Amount) Amount für alle Länder summieren, die eine aggregierte Summe von Amount größer als 10 haben.
	- o Sum({<Country={"=Count(distinct Product)=1"}>}Amount)

Amount für alle Länder summieren, die mit genau einem bestimmten Produkt verknüpft sind.

o Sum({<Product={"=Count(Amount)>3"}>}Amount) Amount für alle Länder summieren, die mehr als drei Transaktionen in den Daten enthalten.

#### *Modifikatoren für Auswahlformeln mit Formelsuchen*

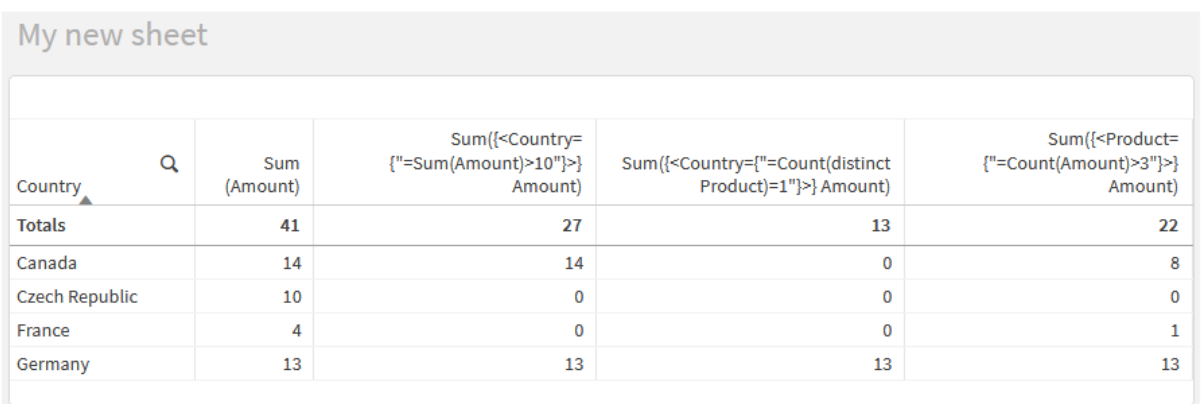

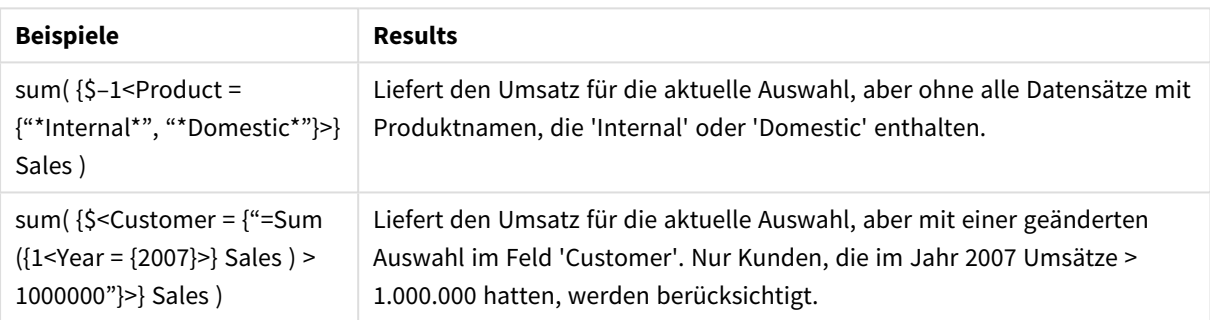

## Modifikatoren mit Dollarzeichen

Dollarzeichen-Erweiterungen sind Konstrukte, die berechnet werden, bevor die Formel analysiert und ausgewertet wird. Das Ergebnis wird dann anstelle von \$(…) in die Formel eingefügt. Die Berechnung der Formel erfolgt dann mit dem Ergebnis der Dollarzeichen-Erweiterung.

Der Formel-Editor zeigt eine Variablenvorschau mit Dollarzeichen-Erweiterung, damit Sie prüfen können, welches Ergebnis Ihre Dollarzeichen-Erweiterung zurückgibt.

*Variablenvorschau mit Dollarzeichen-Erweiterung im Formel-Editor*

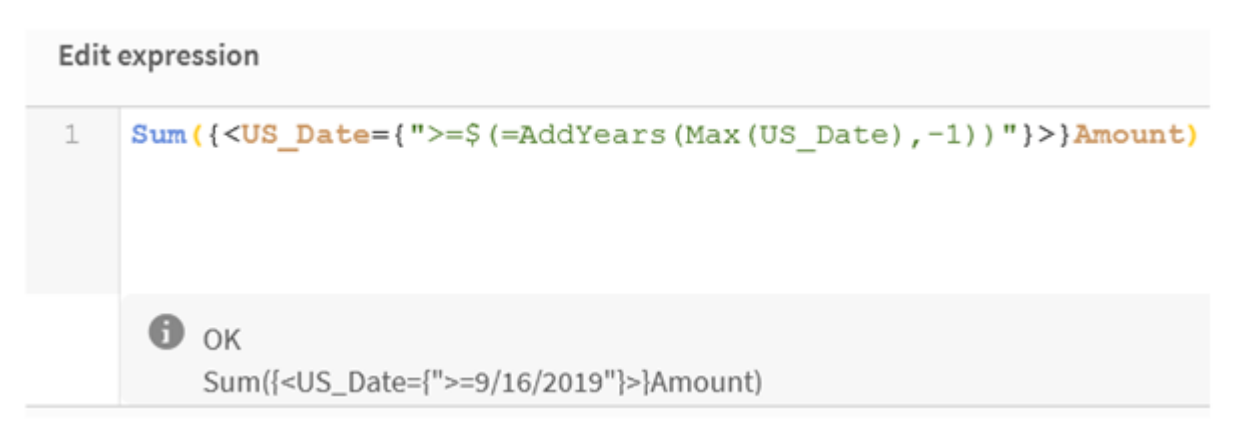

Verwenden Sie Dollarzeichen-Erweiterungen, wenn Sie eine Berechnung innerhalb Ihres Elementsatzes verwenden möchten.

Wenn Sie beispielsweise nur das letzte mögliche Jahr betrachten möchten, können Sie folgende Konstruktion verwenden:

 $\langle$ Year = {\$(=Max(Year))}>

Max(Year) wird zuerst berechnet, und das Ergebnis wird anstelle von \$(…) in die Formel eingefügt.

Das Ergebnis nach der Dollarzeichenerweiterung ist eine Formel wie die folgende:

<Year = {2021}>

Die Formel innerhalb der Dollarzeichen-Erweiterung wird basierend auf der aktuellen Auswahl berechnet. Das bedeutet, dass sich eine Auswahl in einem anderen Feld auf das Ergebnis der Formel auswirkt.

Wenn die Berechnung unabhängig von der Auswahl sein soll, verwenden Sie eine Aggregierung mit Auswahlformeln innerhalb der Dollarzeichen-Erweiterung. Hier ein Beispiel:

```
\langle Year = \{\$(=\text{Max}(\{1\} \text{ Year}))\}\rangle
```
#### Zeichenfolgen

Wenn das Ergebnis der Dollarzeichen-Erweiterung eine Zeichenfolge sein soll, gelten normale Regeln für Anführungszeichen. Hier ein Beispiel:

<Country = {'\$(=FirstSortedValue(Country,Date)'}>

Das Ergebnis nach der Dollarzeichenerweiterung ist eine Formel wie die folgende:

<Country = {'New Zealand'}>

Sie erhalten einen Syntaxfehler, wenn Sie die Anführungszeichen nicht verwenden.

## Zahlen

Wenn das Ergebnis der Dollarzeichen-Erweiterung eine Zahl sein soll, vergewissern Sie sich, dass die Erweiterung die gleiche Formatierung wie das Feld enthält. Das bedeutet, dass die Formel manchmal von einer Formatierungsfunktion umschlossen sein muss.

Hier ein Beispiel:

 $\leq$ Amount = {\$(=Num(Max(Amount), '###0.00'))}>

Das Ergebnis nach der Dollarzeichenerweiterung ist eine Formel wie die folgende:

 $\le$ Amount = {12362.00}>

Verwenden Sie ein Hash, um zu erzwingen, dass immer der Dezimalpunkt und kein Tausendertrennzeichen verwendet wird. Hier ein Beispiel:

 $\langle$ Amount = { $\frac{1}{2}$ (#=Max(Amount))}>

Datumsangaben

Wenn das Ergebnis der Dollarzeichen-Erweiterung ein Datum sein soll, vergewissern Sie sich, dass die Erweiterung die korrekte Formatierung aufweist. Das bedeutet, dass die Formel manchmal von einer Formatierungsfunktion umschlossen sein muss.

Hier ein Beispiel:

<Date = {'\$(=Date(Max(Date)))'}>

Das Ergebnis nach der Dollarzeichenerweiterung ist eine Formel wie die folgende:

<Date = {'12/31/2015'}>

Wie bei Zeichenfolgen müssen Sie die richtigen Anführungszeichen verwenden.

Ein häufiger Anwendungsfall ist, dass die Berechnung auf den letzten Monat oder das letzte Jahr beschränkt sein soll. Dann können Sie eine numerische Suche in Kombination mit der Funktion AddMonths() verwenden.

Hier ein Beispiel:

<Date = {">=\$(=AddMonths(Today(),-1))"}>

Das Ergebnis nach der Dollarzeichenerweiterung ist eine Formel wie die folgende:

<Date = {">=9/31/2021"}>

Damit werden alle Ereignisse herausgesucht, die im letzten Monat eingetreten sind.

Beispiel: Diagrammformeln für Modifikatoren für Auswahlformen mit Dollarzeichen-

Erweiterungen

Beispiel – Diagrammformeln

#### **Ladeskript**

Laden Sie die folgenden Daten als Inline-Ladevorgang in den Dateneditor, um die folgenden Diagrammformelbeispiele zu erstellen.

```
Let vToday = Today();
MyTable:
Load
```
Year(Date) as Year, Date#(Date,'YYYY-MM-DD') as ISO\_Date, Date(Date#(Date,'YYYY-MM-DD'),'M/D/YYYY') as US\_Date, Country, Product, Amount Inline [Date, Country, Product, Amount 2018-02-20, Canada, Washer, 6 2018-07-08, Germany, Anchor bolt, 10 2018-07-14, Germany, Anchor bolt, 3 2018-08-31, France, Nut, 2 2018-09-02, Czech Republic, Bolt, 1 2019-02-11, Czech Republic, Bolt, 3 2019-07-31, Czech Republic, Washer, 6 2020-03-13, France, Anchor bolt, 1 2020-07-12, Canada, Anchor bolt, 8 2021-10-15, France, Washer, 1];

#### **Diagrammformeln mit Dollarzeichen-Erweiterungen**

Erstellen Sie eine Tabelle in einem Qlik Sense Arbeitsblatt mit den folgenden Diagrammformeln.

Tabelle – Modifikatoren für Auswahlformeln zum Aufrufen von Variablen (Dollarzeichen-Erweiterungen)

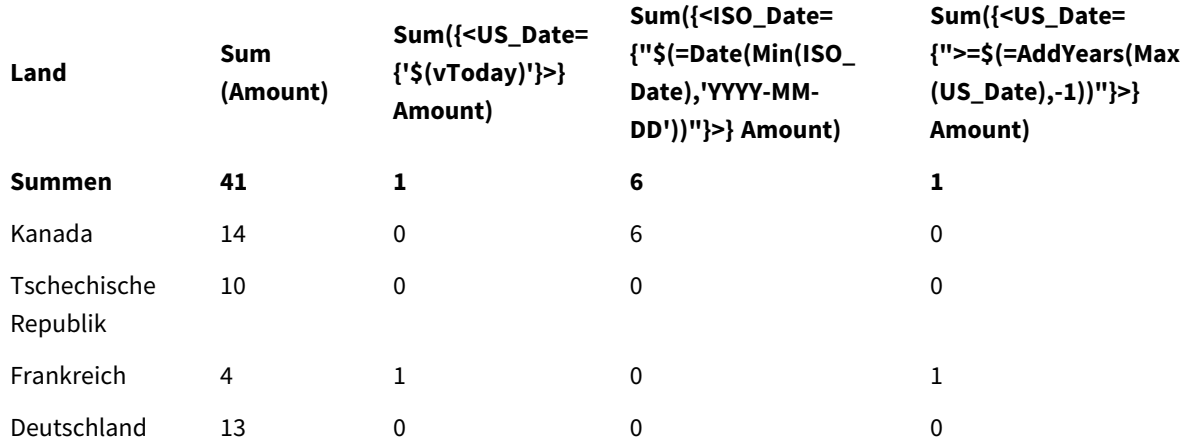

#### **Erläuterung**

- Dimension:
	- o Country
- Kennzahl:
	- o Sum(Amount)
		- Amount ohne Auswahlformel summieren.

o Sum({<US\_Date={'\$(vToday)'}>}Amount) Amount für alle Datensätze summieren, bei denen das US\_Date dasselbe ist wie in der Variablen vToday.

o Sum({<ISO\_Date={"\$(=Date(Min(ISO\_Date),'YYYY-MM-DD'))"}>}Amount)

Amount für alle Datensätze summieren, bei denen das ISO\_Date dasselbe wie das erste (früheste) mögliche ISO\_Date ist. Die Funktion Date() wird benötigt, um sicherzustellen, dass das Format des Datums mit dem des Felds übereinstimmt.

o Sum({<US\_Date={">=\$(=AddYears(Max(US\_Date),-1))"}>}Amount) Amount für alle Datensätze summieren, die einen US\_Date nach dem oder am Datum ein Jahr vor dem letzten (spätesten) möglichen us\_pate haben. Die Funktion AddYears() gibt ein Datum in dem Format zurück, das von der Variablen DateFormat angegeben wird, und dieses muss dem Format des Felds US\_Date entsprechen.

#### *Modifikatoren mit Dollarzeichen*

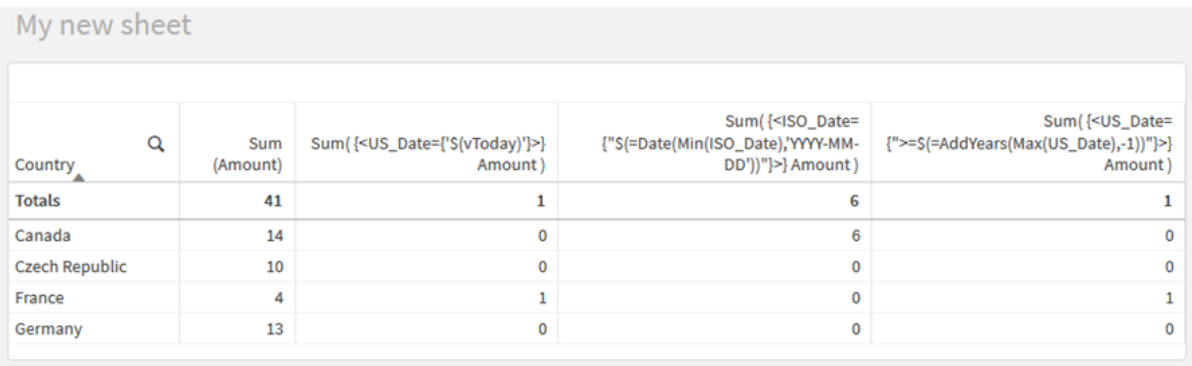

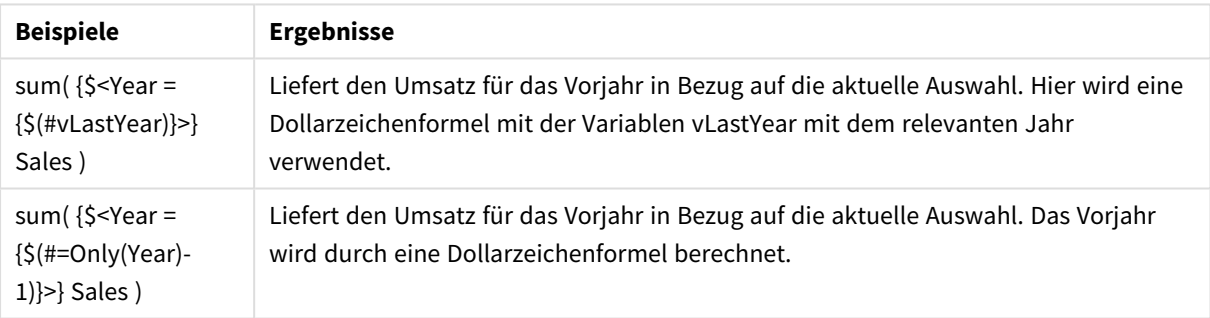

## Modifikatoren mit Operatoren

Operatoren für Auswahlformeln werden zum Einschließen, Ausschließen und Überschneiden verschiedener Elementsätze verwendet. Sie kombinieren verschiedene Methoden zum Definieren von Elementsätzen.

Die Operatoren sind die gleichen wie diejenigen, die für Identifikatoren für Auswahlformeln verwendet werden.

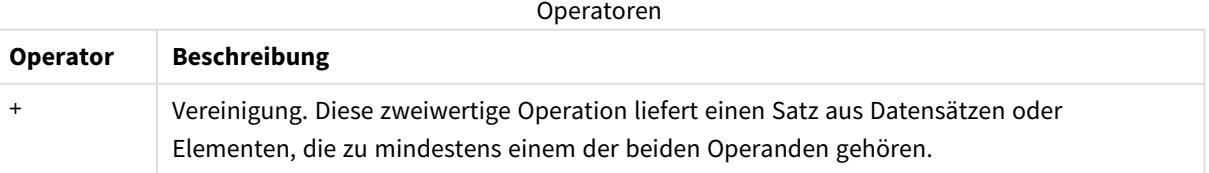

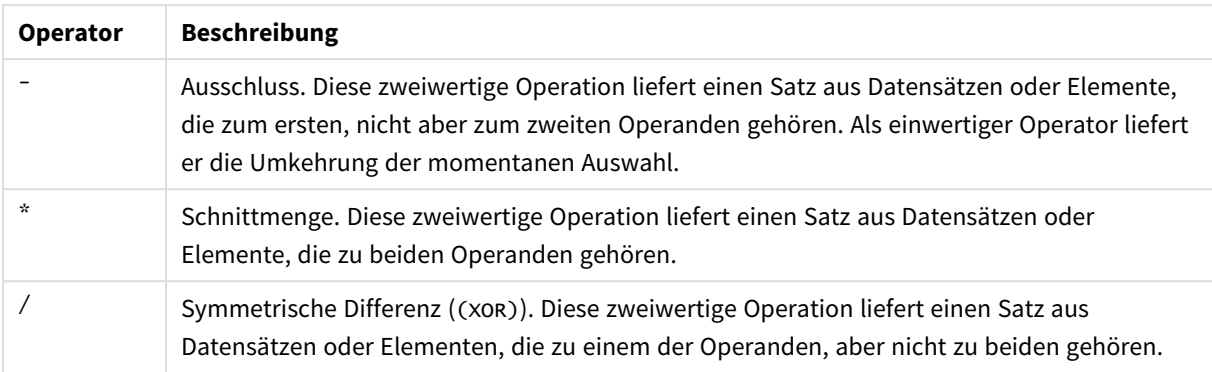

Beispielsweise definieren die folgenden beiden Modifikatoren den gleichen Satz Feldwerte:

- $\langle$ Year = {1997, "20\*"}>
- $\langle$ Year = {1997} + {"20\*"} >

Beide Formeln wählen 1997 und die Jahre, die mit 20 beginnen. Es handelt sich also um eine Verbindung der beiden Bedingungen.

Operatoren für Auswahlformeln lassen auch komplexere Definitionen zu. Hier ein Beispiel:

<Year = {1997, "20\*"} - {2000}>

Mit dieser Formel werden die gleichen Jahre wie oben ausgewählt, aber zusätzlich das Jahr 2000 ausgeschlossen.

Beispiele: Diagrammformeln für Modifikatoren für Auswahlformen mit Operatoren Beispiele – Diagrammformeln

### **Ladeskript**

.

Laden Sie die folgenden Daten als Inline-Ladevorgang in den Dateneditor, um die folgenden Diagrammformelbeispiele zu erstellen.

```
MyTable:
Load
Year(Date) as Year,
Date#(Date,'YYYY-MM-DD') as ISO_Date,
Date(Date#(Date,'YYYY-MM-DD'),'M/D/YYYY') as US_Date,
Country, Product, Amount
Inline
[Date, Country, Product, Amount
2018-02-20, Canada, Washer, 6
2018-07-08, Germany, Anchor bolt, 10
2018-07-14, Germany, Anchor bolt, 3
2018-08-31, France, Nut, 2
2018-09-02, Czech Republic, Bolt, 1
2019-02-11, Czech Republic, Bolt, 3
```

```
2019-07-31, Czech Republic, Washer, 6
2020-03-13, France, Anchor bolt, 1
2020-07-12, Canada, Anchor bolt, 8
2020-09-16, France, Washer, 1];
```
#### **Diagrammformeln**

Erstellen Sie eine Tabelle in einem Qlik Sense Arbeitsblatt mit den folgenden Diagrammformeln.

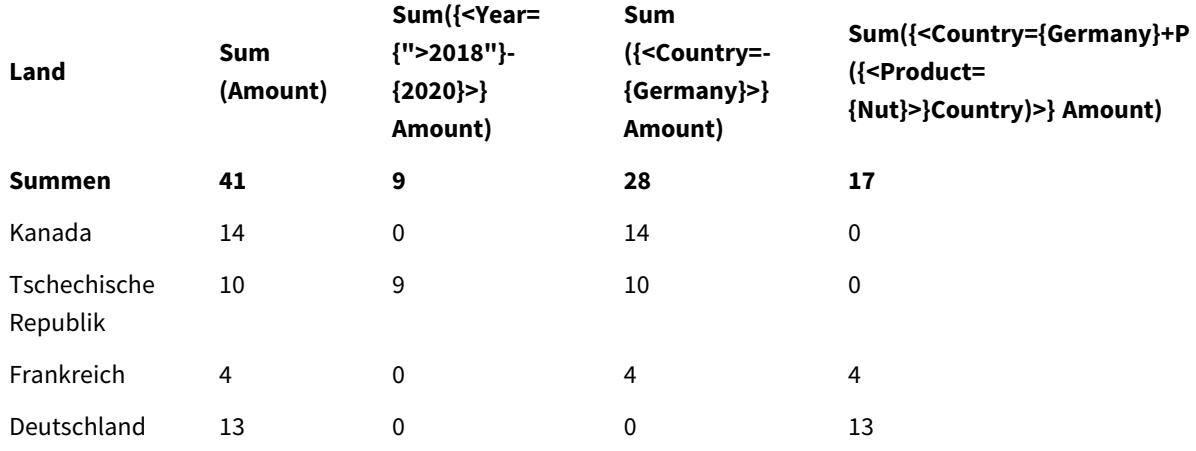

Tabelle – Modifikatoren für Auswahlformeln mit Operatoren

### **Erläuterung**

- Dimension:
	- o Country
- Kennzahl:
	- o Sum(Amount)

Amount ohne Auswahlformel summieren.

- o Sum({<Year={">2018"}-{2020}>}Amount) Amount für alle Jahre nach 2018 außer 2020 summieren.
- o Sum({<Country=-{Germany}>}Amount) Amount für alle Länder außer Germany summieren. Beachten Sie den unären Ausschlussoperator.
- o Sum({<Country={Germany}+P({<Product={Nut}>}Country)>}Amount) Amount für Germany und für alle Länder summieren, die nicht mit dem Produkt Nut verknüpft sind.

#### *Modifikatoren mit Operatoren*

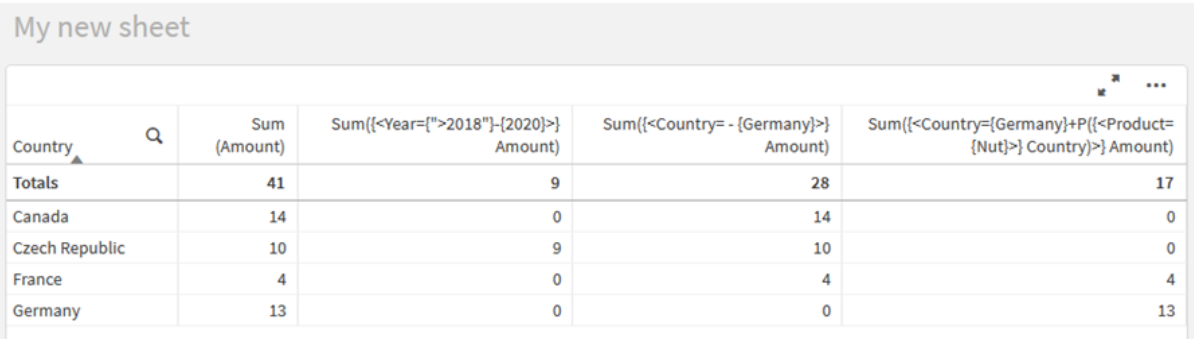

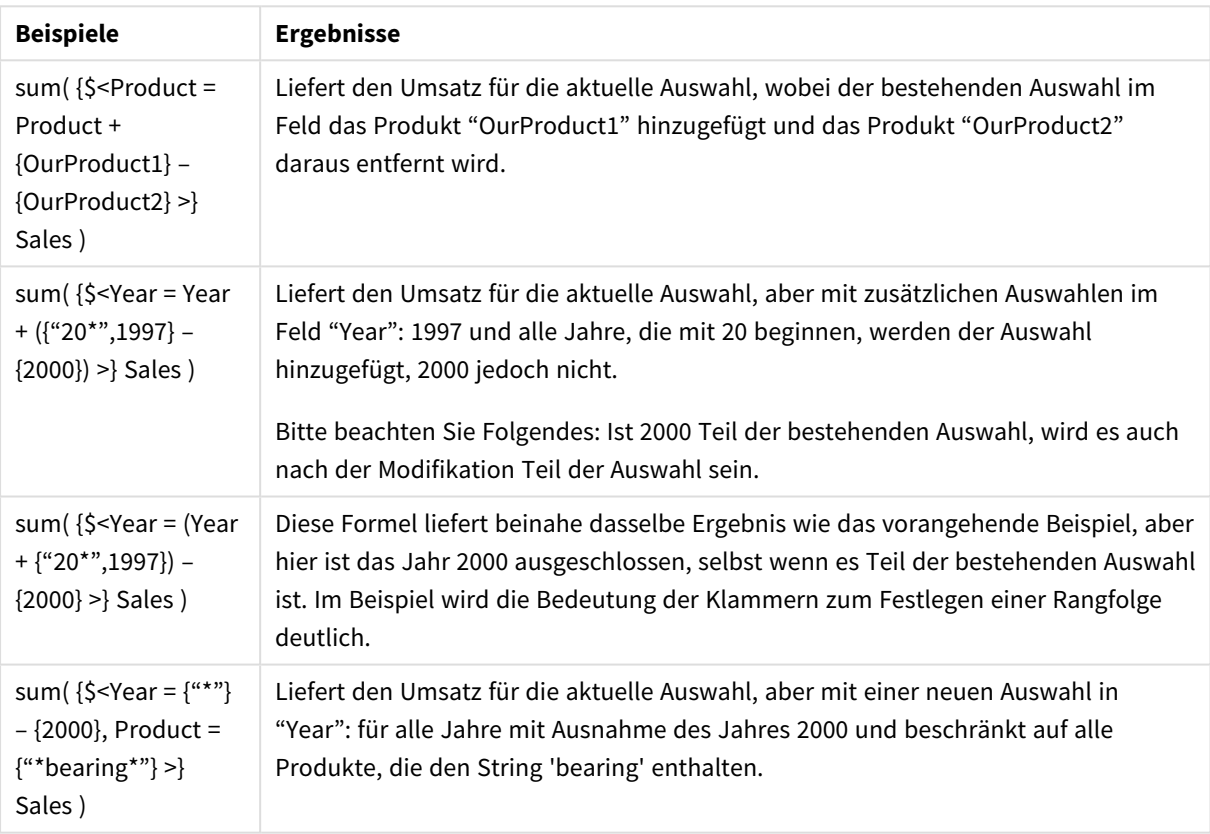

## Modifikatoren für Auswahlformeln mit impliziten Operatoren für Auswahlformeln

Standardmäßig werden Auswahlen in einem Modifikator für Auswahlformeln mit einem Gleichheitszeichen geschrieben. Hier ein Beispiel:

Year = {">2015"}

Die Formel rechts neben dem Gleichheitszeichen im Modifikator für Auswahlformeln wird als Elementsatz bezeichnet. Er definiert einen Satz distinkter Feldwerte, in anderen Worten eine Auswahl.

Diese Schreibweise definiert eine neue Auswahl. Die aktuelle Auswahl im Feld wird ignoriert. Wenn also der Identifikator für Auswahlformeln eine Auswahl in diesem Feld enthält, wird die alte Auswahl durch die Auswahl im Elementsatz ersetzt.

Wenn Ihre Auswahl auf der aktuellen Auswahl im Feld basieren soll, müssen Sie eine andere Formel verwenden.

Wenn Sie beispielsweise die alte Auswahl beibehalten und die Anforderung, dass das Jahr nach 2015 liegt, hinzufügen möchten, schreiben Sie Folgendes:

```
Year = Year * {">2015"}
```
Der Asterisk ist ein Operator für Auswahlformeln, der eine Schnittmenge definiert. Daher erhalten Sie die Schnittmenge zwischen der aktuellen Auswahl in Year und der zusätzlichen Anforderung, dass das Jahr nach 2015 liegt. Alternativ können Sie dies wie folgt schreiben:

Year \*= {">2015"}

Der Zuweisungsoperator (\*=) definiert also implizit eine Schnittmenge.

Auf ähnliche Weise können implizite Verbindungen, Ausschlüsse und symmetrische Differenzen mit folgenden Zeichen definiert werden: +=, –=, /=

Beispiele: Diagrammformeln für Modifikatoren für Auswahlformen mit impliziten Operatoren für Auswahlformeln

Beispiele – Diagrammformeln

### **Ladeskript**

Laden Sie die folgenden Daten als Inline-Ladevorgang in den Dateneditor, um die folgenden Diagrammformelbeispiele zu erstellen.

```
MyTable:
Load
Year(Date) as Year,
Date#(Date,'YYYY-MM-DD') as ISO_Date,
Date(Date#(Date,'YYYY-MM-DD'),'M/D/YYYY') as US_Date,
Country, Product, Amount
Inline
[Date, Country, Product, Amount
2018-02-20, Canada, Washer, 6
2018-07-08, Germany, Anchor bolt, 10
2018-07-14, Germany, Anchor bolt, 3
2018-08-31, France, Nut, 2
2018-09-02, Czech Republic, Bolt, 1
2019-02-11, Czech Republic, Bolt, 3
2019-07-31, Czech Republic, Washer, 6
2020-03-13, France, Anchor bolt, 1
2020-07-12, Canada, Anchor bolt, 8
2020-09-16, France, Washer, 1];
```
#### **Diagrammformeln mit impliziten Operatoren für Auswahlformeln**

Erstellen Sie eine Tabelle in einem Qlik Sense Arbeitsblatt mit den folgenden Diagrammformeln.

Canada und Czech Republic aus einer Länderliste auswählen.

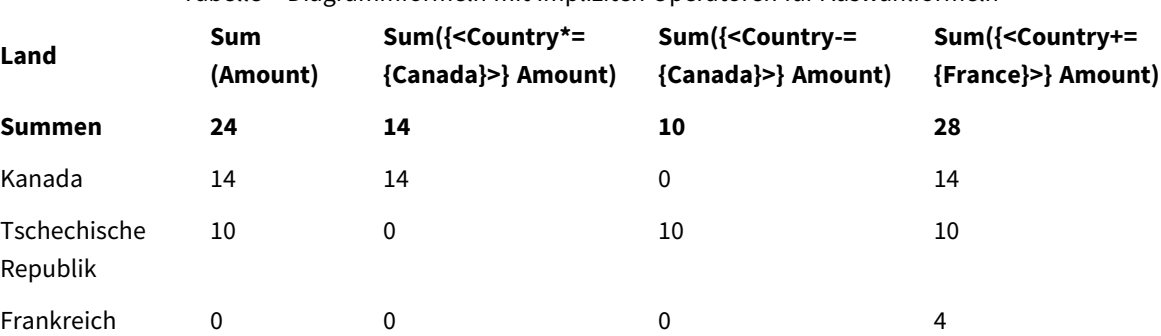

#### Tabelle – Diagrammformeln mit impliziten Operatoren für Auswahlformeln

#### **Erläuterung**

- Dimension:
	- o Country
- Kennzahl:
	- o Sum(Amount)

Amount für die aktuelle Auswahl summieren. Beachten Sie, dass nur Canada und Czech Republic Nicht-Null-Werte haben.

- o Sum({<Country\*={Canada}>}Amount) Amount für die aktuelle Auswahl summieren, überschnitten mit der Anforderung, dass das LCountry Canada sein muss. Wenn Canada nicht Teil der Benutzerauswahl ist, gibt die Auswahlformel einen leeren Satz zurück, und die Spalte enthält 0 in allen Zeilen.
- o Sum({<Country-={Canada}>}Amount) Amount für die aktuelle Auswahl summieren, aber zuerst Canada aus der Auswahl Country ausschließen. Wenn Canada nicht Teil der Benutzerauswahl ist, ändert die Auswahlformel keine Zahlen.
- o Sum({<Country+={France}>}Amount)

Amount für die aktuelle Auswahl summieren, aber zuerst France zur Auswahl Country hinzufügen. Wenn France nicht bereits Teil der Benutzerauswahl ist, ändert die Auswahlformel keine Zahlen.

*Modifikatoren für Auswahlformeln mit impliziten Operatoren für Auswahlformeln.*

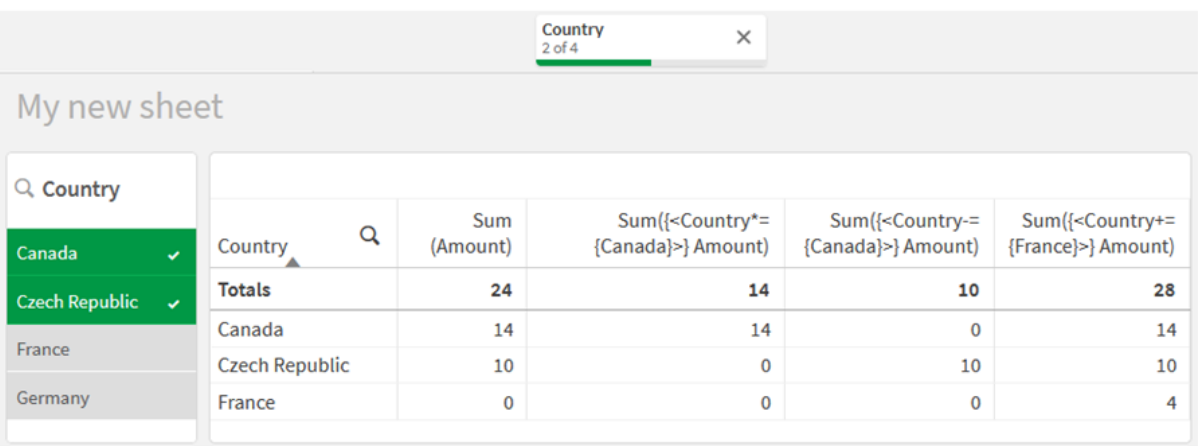

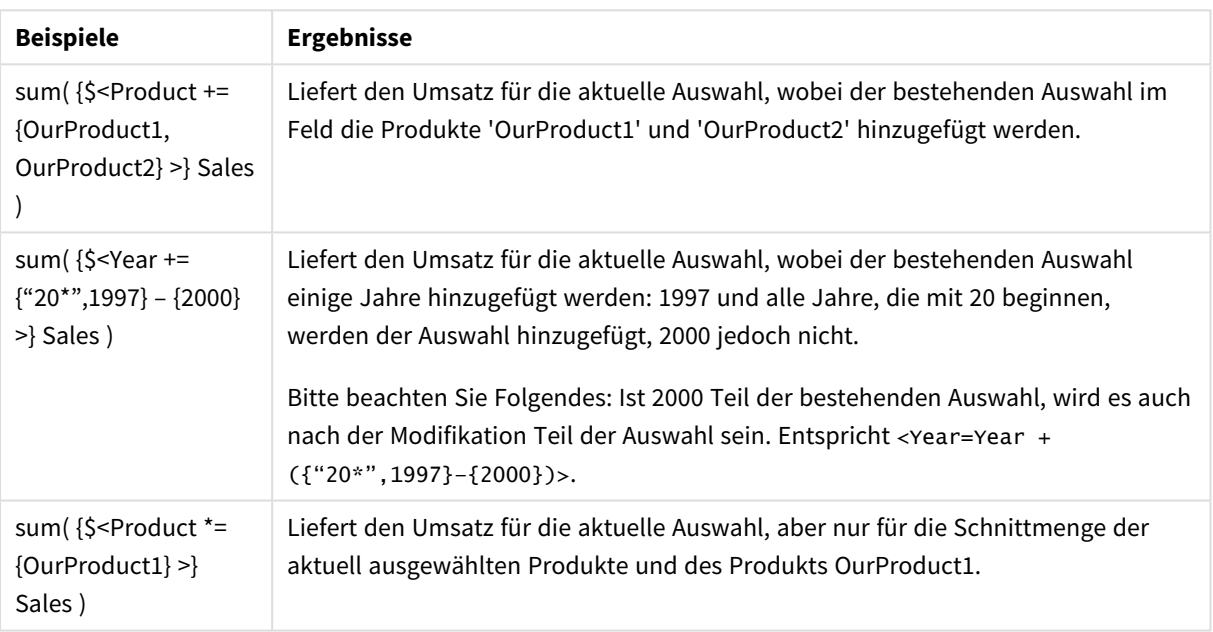

## Modifikatoren für Auswahlformeln mit Funktionen für Auswahlformeln

Manchmal müssen Sie eine Reihe von Feldwerten mit einer verschachtelten Auswahlfunktion definieren. Beispiel: Sie möchten alle Kunden auswählen, die ein spezifisches Produkt gekauft haben, ohne das Produkt auszuwählen.

In solchen Fällen verwenden Sie die Elementsatzfunktionen P() und E(). Diese geben die Elementsätze möglicher Werte bzw. ausgeschlossener Werte eines Feldes zurück. Innerhalb der Klammern können Sie das betreffende Feld und eine Auswahlformel, die den Umfang definiert, angeben. Hier ein Beispiel:

P({1<Year = {2021}>} Customer)

Damit wird der Satz Kunden zurückgegeben, die im Jahr 2021 Transaktionen hatten. Dies können Sie dann in einem Modifikator für Auswahlformeln verwenden. Hier ein Beispiel:

Sum( $\{$  < Customer = P( $\{1$  < Year =  $\{2021\}$  >  $\}$  Customer) >  $\}$  Amount)

Mit dieser Auswahlformel werden diese Kunden ausgewählt, aber die Auswahl wird nicht auf 2021 beschränkt.

In anderen Ausdrücken können diese Funktionen nicht eingesetzt werden:

Zudem können nur natürliche Sätze innerhalb der Elementsatzfunktionen verwendet werden. Ein natürlicher Satz bezeichnet einen Datensatz, der durch einen einfachen Auswahlvorgang definiert werden kann.

Ein durch {1-\$} angegebener Satz kann beispielsweise nicht immer durch eine Auswahl definiert werden und ist somit kein natürlicher Satz. In nicht natürlichen Sätzen geben diese Funktionen unerwartete Ergebnisse zurück.

Beispiele: Diagrammformeln für Modifikatoren für Auswahlformeln mit Funktionen für Auswahlformeln Beispiele – Diagrammformeln

#### **Ladeskript**

Laden Sie die folgenden Daten als Inline-Ladevorgang in den Dateneditor, um die folgenden Diagrammformelbeispiele zu erstellen.

```
MyTable:
Load
Year(Date) as Year,
Date#(Date,'YYYY-MM-DD') as ISO_Date,
Date(Date#(Date,'YYYY-MM-DD'),'M/D/YYYY') as US_Date,
Country, Product, Amount
Inline
[Date, Country, Product, Amount
2018-02-20, Canada, Washer, 6
2018-07-08, Germany, Anchor bolt, 10
2018-07-14, Germany, Anchor bolt, 3
2018-08-31, France, Nut, 2
2018-09-02, Czech Republic, Bolt, 1
2019-02-11, Czech Republic, Bolt, 3
2019-07-31, Czech Republic, Washer, 6
2020-03-13, France, Anchor bolt, 1
2020-07-12, Canada, Anchor bolt, 8
2020-09-16, France, Washer, 1];
```
#### **Diagrammformeln**

Erstellen Sie eine Tabelle in einem Qlik Sense Arbeitsblatt mit den folgenden Diagrammformeln.

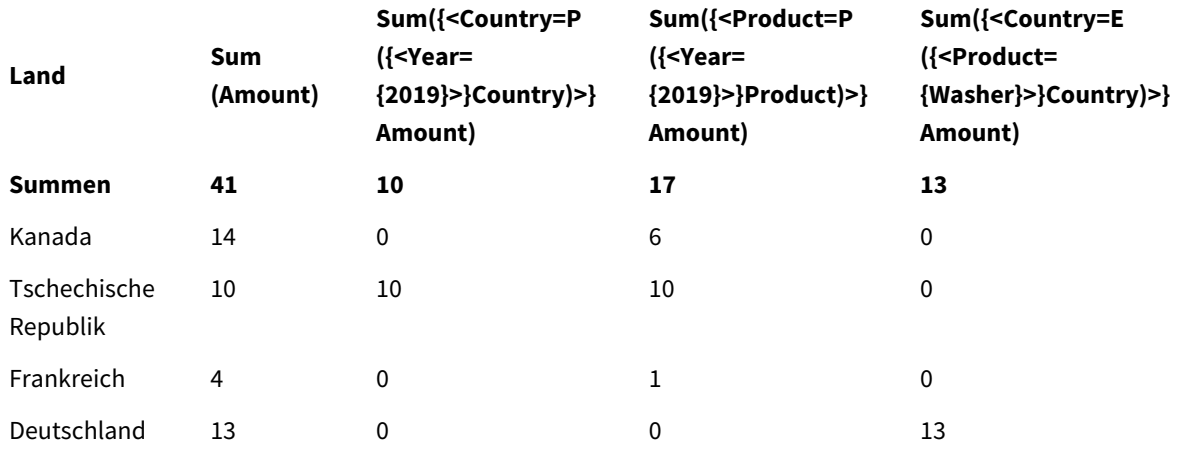

Tabelle – Modifikatoren für Auswahlformeln mit Funktionen für Auswahlformeln

## **Erläuterung**

- Dimension:
	- o Country
- Kennzahl:
	- o Sum(Amount)
		- Amount ohne Auswahlformel summieren.
	- o Sum({<Country=P({<Year={2019}>} Country)>} Amount) Amount für alle Länder summieren, die mit dem Jahr 2019 verknüpft sind. Damit wird aber die Berechnung nicht auf 2019 beschränkt.
	- o Sum({<Product=P({<Year={2019}>} Product)>} Amount) Amount für die Produkte summieren, die mit dem Jahr 2019 verknüpft sind. Damit wird aber die Berechnung nicht auf 2019 beschränkt.
	- o Sum({<Country=E({<Product={Washer}>} Country)>} Amount) Amount für alle Länder summieren, die nicht mit dem Produkt Washer verknüpft sind.

*Modifikatoren für Auswahlformeln mit Funktionen für Auswahlformeln*

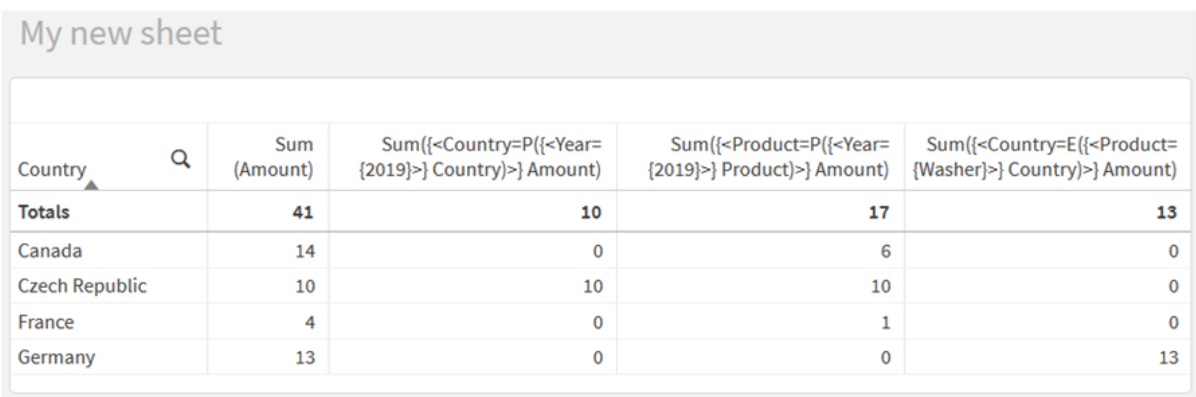

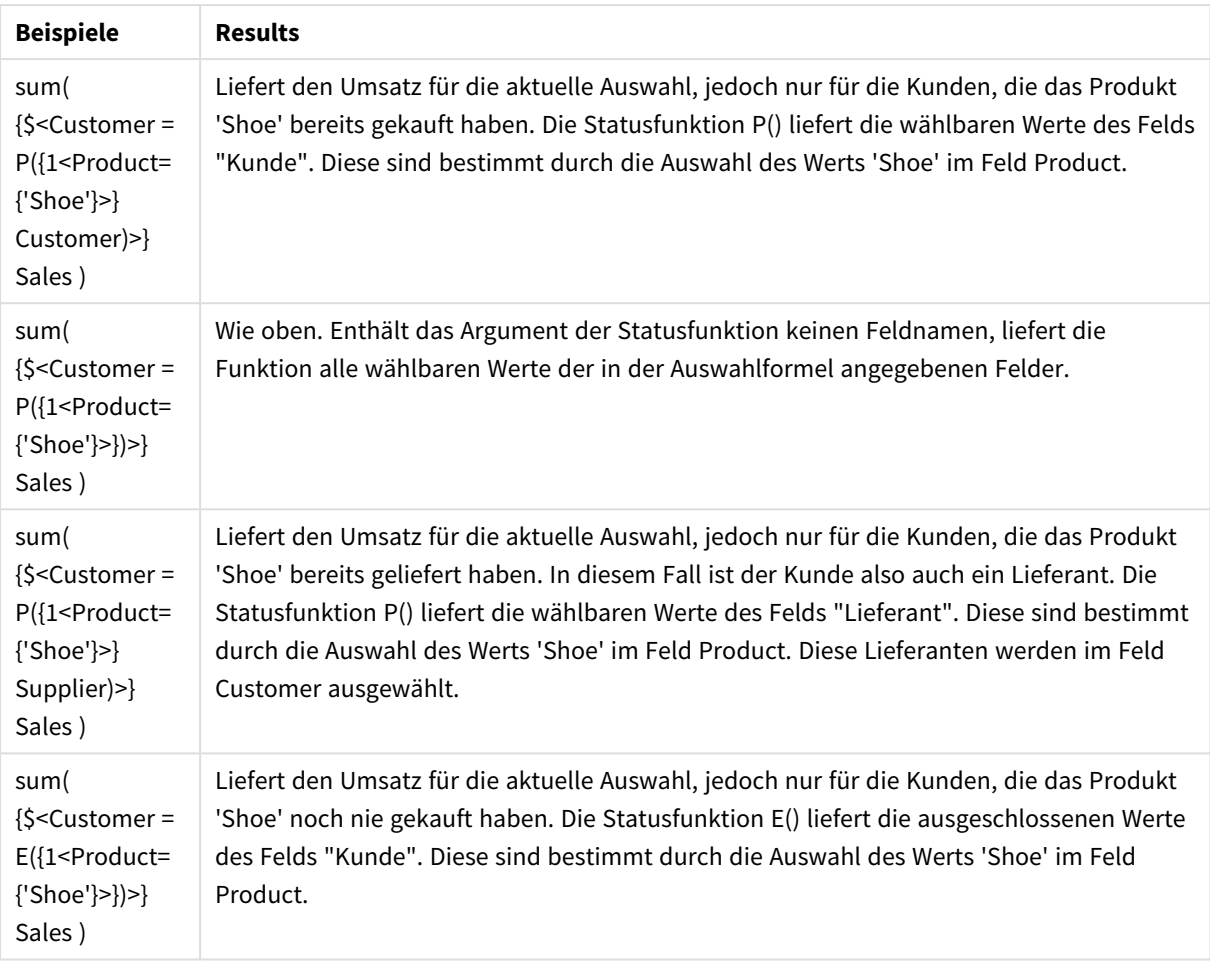

# Innere und äußere Auswahlformeln

Auswahlformeln können inner- und außerhalb von Aggregierungsfunktionen verwendet werden und sind in geschweifte Klammern eingeschlossen.

Wenn Sie eine Auswahlformel innerhalb einer Aggregierungsfunktion verwenden, kann dies so aussehen:

### **Beispiel: Innere Auswahlformel**

```
Sum( {$<Year={2021}>} Sales )
```
Verwenden Sie eine Auswahlformel außerhalb der Aggregierungsfunktion, wenn Sie Formeln mit mehreren Aggregierungen haben und vermeiden möchten, die gleiche Auswahlformel in jede Aggregierungsfunktion zu schreiben.

Wenn Sie eine äußere Auswahlformel verwenden, muss sie am Beginn des Geltungsbereichs platziert werden.

### **Beispiel: Äußere Auswahlformel**

```
{<Year={2021}>} Sum(Sales) / Count(distinct Customer)
Wenn Sie eine Auswahlformel außerhalb der Aggregierungsfunktion verwenden, können Sie sie auch auf
vorhandene Master-Kennzahlen anwenden.
```
### **Beispiel: Auf Master-Kennzahl angewendete äußere Auswahlformel**

#### {<Year={2021}>} [Master Measure]

Eine Auswahlformel, die außerhalb von Aggregierungsfunktionen verwendet wird, wirkt sich auf die ganze Formel aus, es sei denn, sie wird in Klammern eingeschlossen. In diesem Fall definieren die Klammern den Geltungsbereich. In dem folgenden Beispiel für einen lexikalischen Geltungsbereich wird die Auswahlformel nur auf die Aggregierung innerhalb der Klammern angewandt.

#### **Beispiel: Lexikalischer Geltungsbereich**

( {<Year={2021}>} Sum(Amount) / Count(distinct Customer) ) – Avg(CustomerSales)

### Regeln

#### **Lexikalischer Geltungsbereich**

Die Auswahlformel wirkt sich auf die ganze Formel aus, es sei denn, sie ist in Klammern eingeschlossen. In diesem Fall definieren die Klammern den lexikalischen Geltungsbereich.

#### **Position**

Die Auswahlformel muss am Anfang des lexikalischen Geltungsbereichs platziert werden.

#### **Kontext**

Der Kontext ist die Auswahl, die für die Formel relevant ist. Traditionell war der Kontext immer der Standardzustand der aktuellen Auswahl. Wenn ein Objekt jedoch auf alternative Zustände festgelegt ist, ist der Kontext der alternative Zustand der aktuellen Auswahl.

Sie können einen Kontext auch in Form einer äußeren Auswahlformel definieren.

#### **Erben**

Innere Auswahlformeln haben Vorrang vor äußeren Auswahlformeln. Wenn die innere Auswahlformel einen Identifikator für Auswahlformeln enthält, ersetzt sie den Kontext. Andernfalls werden der Kontext und die Auswahlformel zusammengeführt.

- {\$<setExpression>}: Überschreibt die äußere Auswahlformel.
- {<setExpression>}: Wird mit der äußeren Auswahlformel zusammengeführt.

#### **Elementsatzzuweisung**

Die Elementsatzzuweisung bestimmt, wie die beiden Auswahlen zusammengeführt werden. Wenn ein normales Gleichheitszeichen verwendet wird, hat die Auswahl in der inneren Auswahlformel Vorrang. Andernfalls wird der implizite Operator für Auswahlformeln verwendet.

- <sup>l</sup> {<Field={value}>}: Diese innere Auswahl ersetzt alle äußeren Auswahlen in "Field".
- <sup>l</sup> {<Field+={value}>}: Diese innere Auswahl wird mit der äußeren Auswahl in "Field" zusammengeführt, wobei der Verbindungsoperator verwendet wird.
- <sup>l</sup> {<Field\*={value}>}: Diese innere Auswahl wird mit der äußeren Auswahl in "Field" zusammengeführt, wobei der Schnittoperator verwendet wird.

#### **Erben in mehreren Schritten**

Das Erben kann in mehreren Schritten stattfinden. Beispiele:

- Aktuelle Auswahl  $\rightarrow$  Sum(Amount) Die Aggregierungsfunktion verwendet den Kontext, in diesem Fall die aktuelle Auswahl.
- Aktuelle Auswahl  $\rightarrow$  {<Set1>} Sum(Amount) Set1 erbt von der aktuellen Auswahl, und das Ergebnis ist der Kontext für die Aggregierungsfunktion.
- Aktuelle Auswahl → {<Set1>} ({<Set2>} Sum(Amount)) Set2 erbt von Set1, der wiederum von der aktuellen Auswahl erbt, und das Ergebnis ist der Kontext für die Aggregierungsfunktion.

## **Die Funktion Aggr()**

Die Funktion Aggr() erstellt eine verschachtelte Aggregierung, die zwei unabhängige Aggregierungen enthält. Im Beispiel unten wird Count() für jeden Wert von Dim berechnet, und das sich ergebende Array wird anhand der Funktion Sum() aggregiert.

## **Beispiel:**

Sum(Aggr(Count(X),Dim)) Count() ist die innere Aggregierung und Sum() ist die äußere Aggregierung.

- Die innere Aggregierung erbt keinen Kontext von der äußeren Aggregierung.
- <sup>l</sup> Die innere Aggregierung erbt den Kontext von der Funktion Aggr(), die eine Auswahlformel enthalten kann.
- Sowohl die Funktion Aggr() als auch die äußere Aggregierungsfunktion erben den Kontext von einer äußeren Auswahlformel.

# Tutorial – Erstellen einer Auswahlformel

Sie können Auswahlformeln in Qlik Sense so zusammenstellen, dass Datenanalyse unterstützt wird. In diesem Kontext wird die Analyse oft als Aggregierung mit Auswahlformeln bezeichnet. Die Aggregierung mit Auswahlformeln bietet eine Möglichkeit, einen Umfang zu definieren, der sich vom durch die aktuellen Auswahlen in einer App definierten Satz an Datensätzen unterscheidet.

## Lerninhalte

In diesem Tutorial werden die Daten und Diagrammformeln gezeigt, mit denen Modifikatoren, Identifikatoren und Operatoren für Auswahlformeln erstellt werden.

## Für wen wird dieses Tutorial empfohlen

Dieses Tutorial richtet sich an App-Entwickler, die mit dem Skript-Editor und mit Diagrammformeln vertraut sind.

## Vorbereitungen vor dem Beginn

Sie benötigen die Zuteilung eines Qlik Sense Enterprise Professional-Zugriffs, um Daten laden und Apps erstellen zu können.

- Aggregierung mit [Auswahlformeln](https://play.vidyard.com/emzQVRFpAhM5LLwXcKNU8u) Teil 1: Einführung für Anfänger
- Aggregierung mit [Auswahlformeln](https://play.vidyard.com/U86Emuu4vymytxsQBCPmTh) Teil 2

## Elemente in einer Auswahlformel

Auswahlformeln sind in eine Aggregierungsfunktion eingeschlossen, wie Sum(), Max(), Min(), Avg() oder Count(). Auswahlformeln sind aus Blöcken aufgebaut, die als Elemente bezeichnet werden. Diese Elemente sind Modifikatoren, Identifikatoren und Operatoren für Auswahlformeln.

*Elemente in einer Auswahlformel*

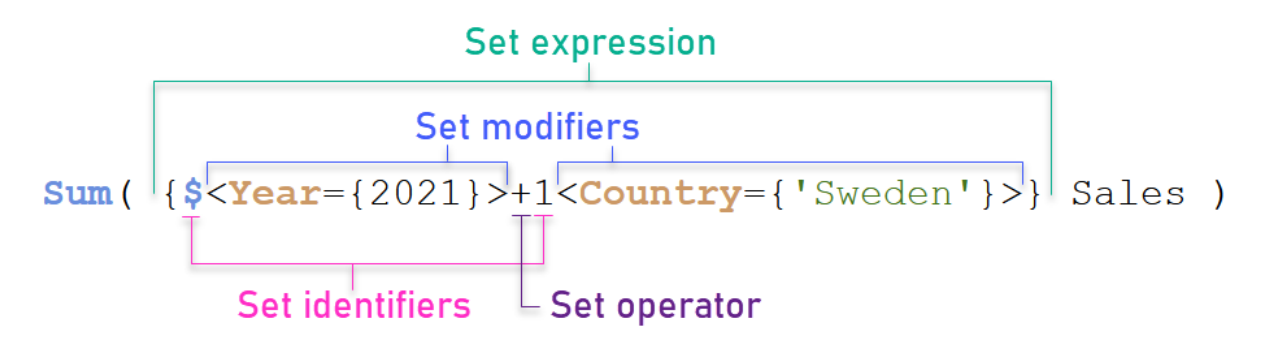

Die obige Auswahlformel wird beispielsweise anhand der Aggregierung Sum(Sales) erstellt. Die Auswahlformel ist in die äußeren geschweiften Klammern eingeschlossen: { }

Der erste Operand in der Formel ist: \$<Year={2021}>

Dieser Operand gibt den Umsatz für das Jahr 2021 für die aktuelle Auswahl zurück. Der Modifikator <Year= {2021}> enthält die Auswahl des Jahres 2021. Der Identifikator für Auswahlformeln \$ gibt an, dass die Auswahlformel auf der aktuellen Auswahl basiert.

Der zweite Operand in der Formel ist: 1<Country={'Sweden'}>

Dieser Operand gibt Sales für Sweden zurück. Der Modifikator <Country={'Sweden'}> enthält die Auswahl des Landes Sweden. Der Identifikator für Auswahlformeln 1 gibt an, dass die in der App getroffenen Auswahlen ignoriert werden.

Schließlich gibt der Operator für Auswahlformeln + an, dass die Formel einen Satz bestehend aus den Datensätzen zurückgibt, die zu einem beliebigen der beiden Operanden gehören.

## Erstellen einer Auswahlformel – Tutorial

Befolgen Sie das folgende Verfahren, um die in diesem Tutorial gezeigten Auswahlformeln zu erstellen.

Eine neue App erstellen und Daten laden

#### **Gehen Sie folgendermaßen vor:**

- 1. Erstellen Sie eine neue App.
- 2. Klicken Sie auf **Skript-Editor**. Klicken Sie alternativ auf **Vorbereiten** > **Dateneditor** in der Navigationsleiste.
- 3. Erstellen Sie einen neuen Abschnitt im **Dateneditor**.
- 4. Kopieren Sie die folgenden Daten und fügen Sie sie in den neuen Abschnitt ein: *[Tutorial-Daten](#page-330-0) für [Auswahlformeln](#page-330-0) (page 331)*
- 5. Klicken Sie auf **Daten laden**. Die Daten werden als Inline-Ladevorgang geladen.

Erstellen von Auswahlformeln mit Modifikatoren

Der Modifikator für Auswahlformeln besteht aus mindestens einem Feldnamen, jeweils gefolgt von einer Auswahl von Feldwerten. Der Modifikator ist in spitze Klammern eingeschlossen. Beispielsweise gilt in dieser Auswahlformel:

Sum ( {<Year = {2015}>} Sales )

Der Modifikator ist:

 $\langle Year = \{2015\}\rangle$ 

Dieser Modifikator gibt an, dass Daten aus dem Jahr 2015 ausgewählt werden. Die geschweiften Klammern, in die der Modifikator eingeschlossen ist, geben eine Auswahlformel an.

#### **Gehen Sie folgendermaßen vor:**

1. Öffnen Sie in einem Arbeitsblatt über die Navigationsleiste das **Extras**-Fenster und klicken Sie dann auf **Diagramme**.

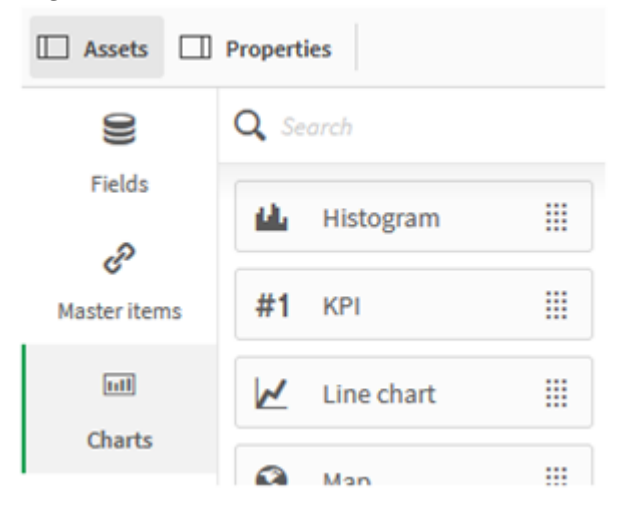

2. Ziehen Sie einen **KPI** auf das Arbeitsblatt und klicken Sie dann auf **Kennzahl hinzufügen**.
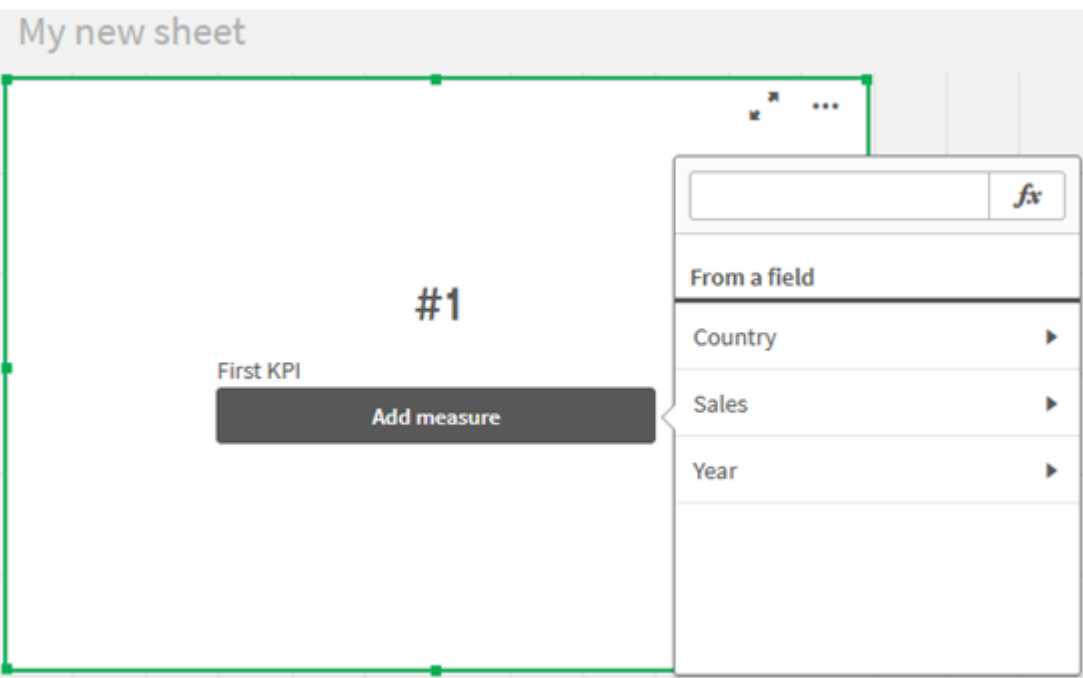

3. Klicken Sie auf Sales und wählen Sie Sum(Sales) für die Aggregierung aus.

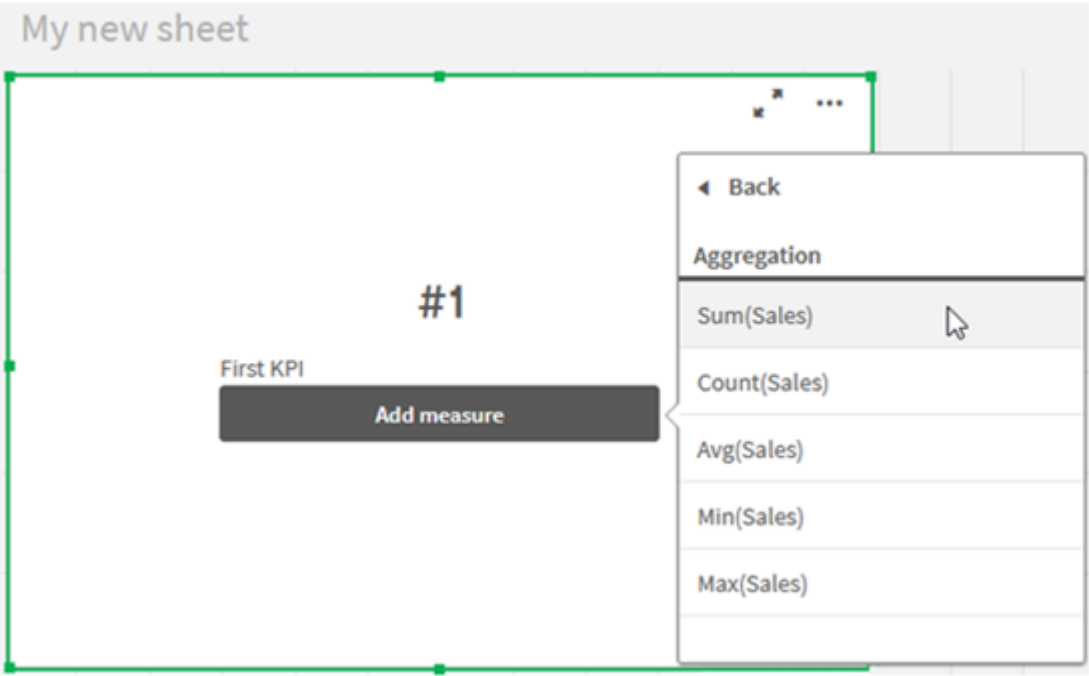

Der KPI zeigt die Summe der Umsätze für alle Jahre.

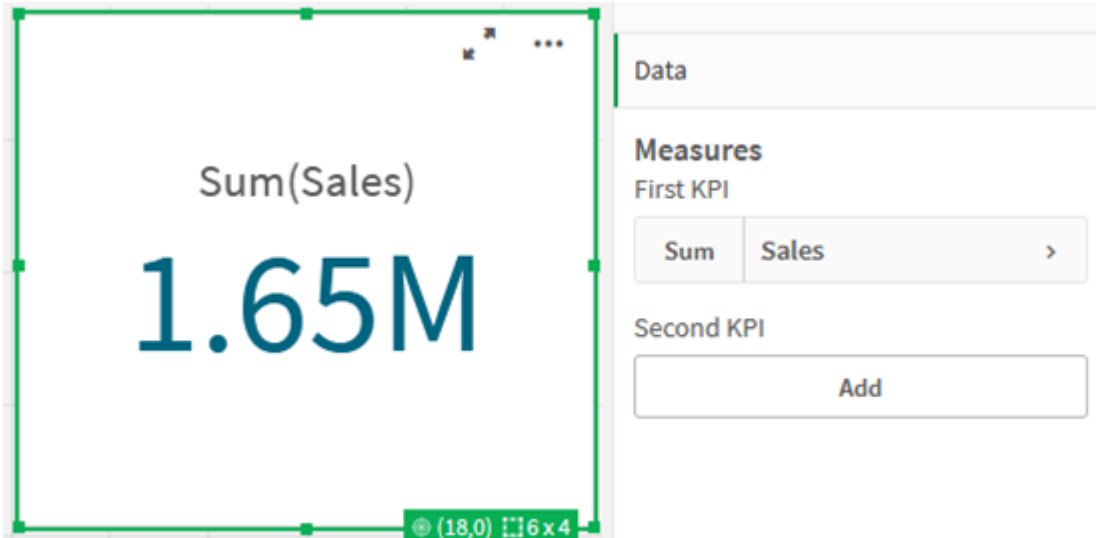

- 4. Kopieren Sie den KPI und fügen Sie ihn ein, um einen neuen KPI zu erstellen.
- 5. Klicken Sie auf den neuen KPI, klicken Sie unter **Kennzahlen** auf **Sales** und klicken Sie dann auf **Formel-Editor öffnen**.

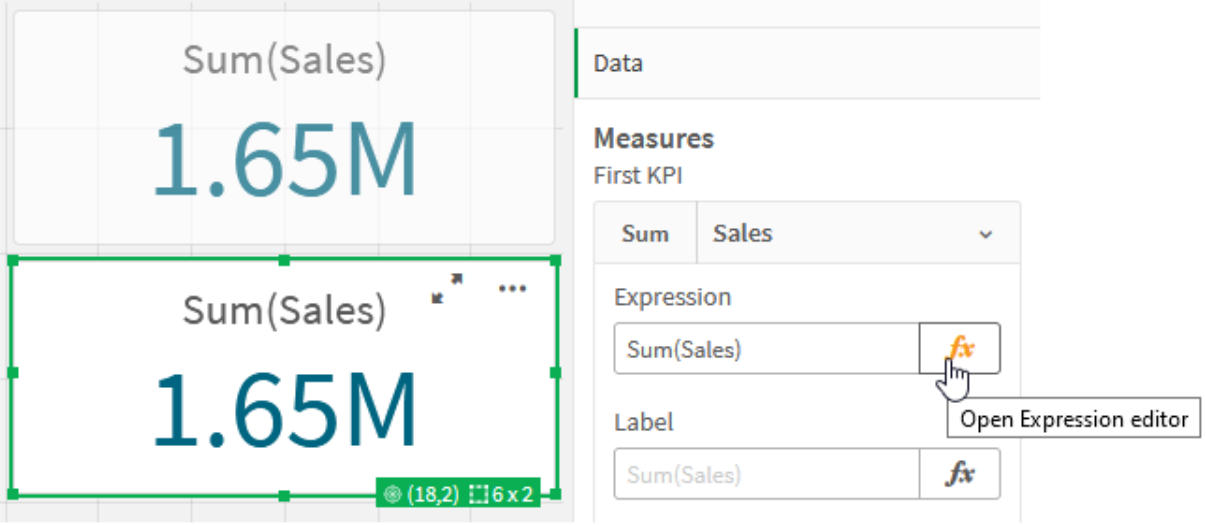

Der Formel-Editor wird mit der Aggregierung Sum(Sales) geöffnet.

# **Edit expression**  $\uparrow$ Sum(Sales)  $\bullet$  ok Sum(Sales)

- 6. Erstellen Sie im Formel-Editor eine Formel, um nur Sales für 2015 zu summieren:
	- i. Fügen Sie geschweifte Klammern hinzu, um eine Auswahlformel anzugeben: sum({}Sales)
	- i. Fügen Sie spitze Klammern hinzu, um einen Modifikator für Auswahlformeln anzugeben: Sum  $({\{\ll\}}$ Sales)
	- ii. Fügen Sie in den spitzen Klammern das auszuwählende Feld hinzu, in diesem Fall Year, gefolgt von einem Gleichheitszeichen. Schließen Sie dann 2015 in einen weiteren Satz geschweifte Klammern ein. Daraus ergibt sich der Modifikator für Auswahlformeln: {<Year={2015}>}. Die ganze Formel lautet: Sum({<Year={2015}>}Sales)

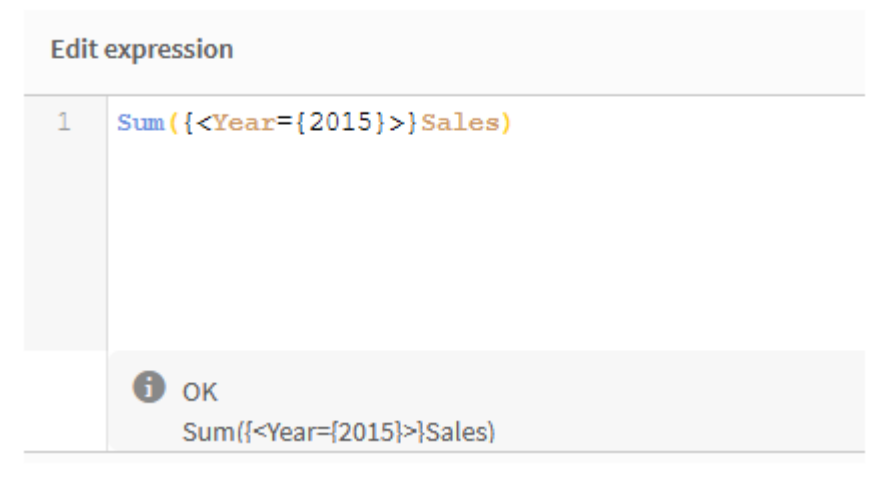

iii. Klicken Sie auf **Anwenden**, um die Formel zu speichern und den Formel-Editor zu schließen. Die Summe von Sales für 2015 wird im KPI gezeigt.

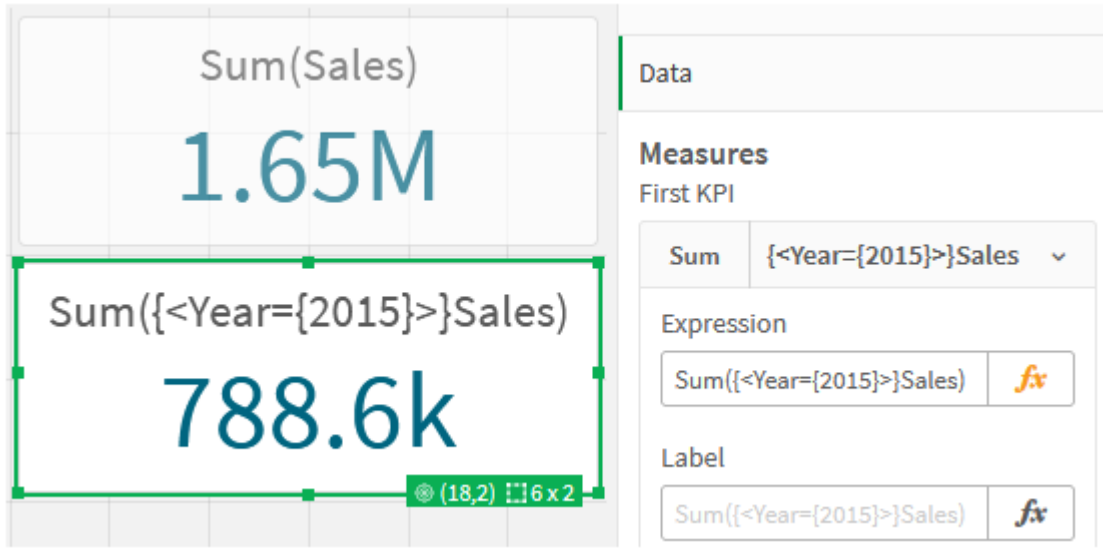

7. Erstellen Sie zwei weitere KPIs mit den folgenden Formeln: Sum({<Year={2015,2016}>}Sales) Der Modifikator in der obigen Formel ist <Year={2015,2016}>. Die Formel gibt die Summe für Sales für 2015 und 2016 zurück.

Sum({<Year={2015},Country={'Germany'}>} Sales)

Der Modifikator in der obigen Formel ist <Year={2015}, Country={'Germany'}>. Die Formel gibt die Summe für Sales für 2015 zurück, wobei sich 2015 mit Germany schneidet.

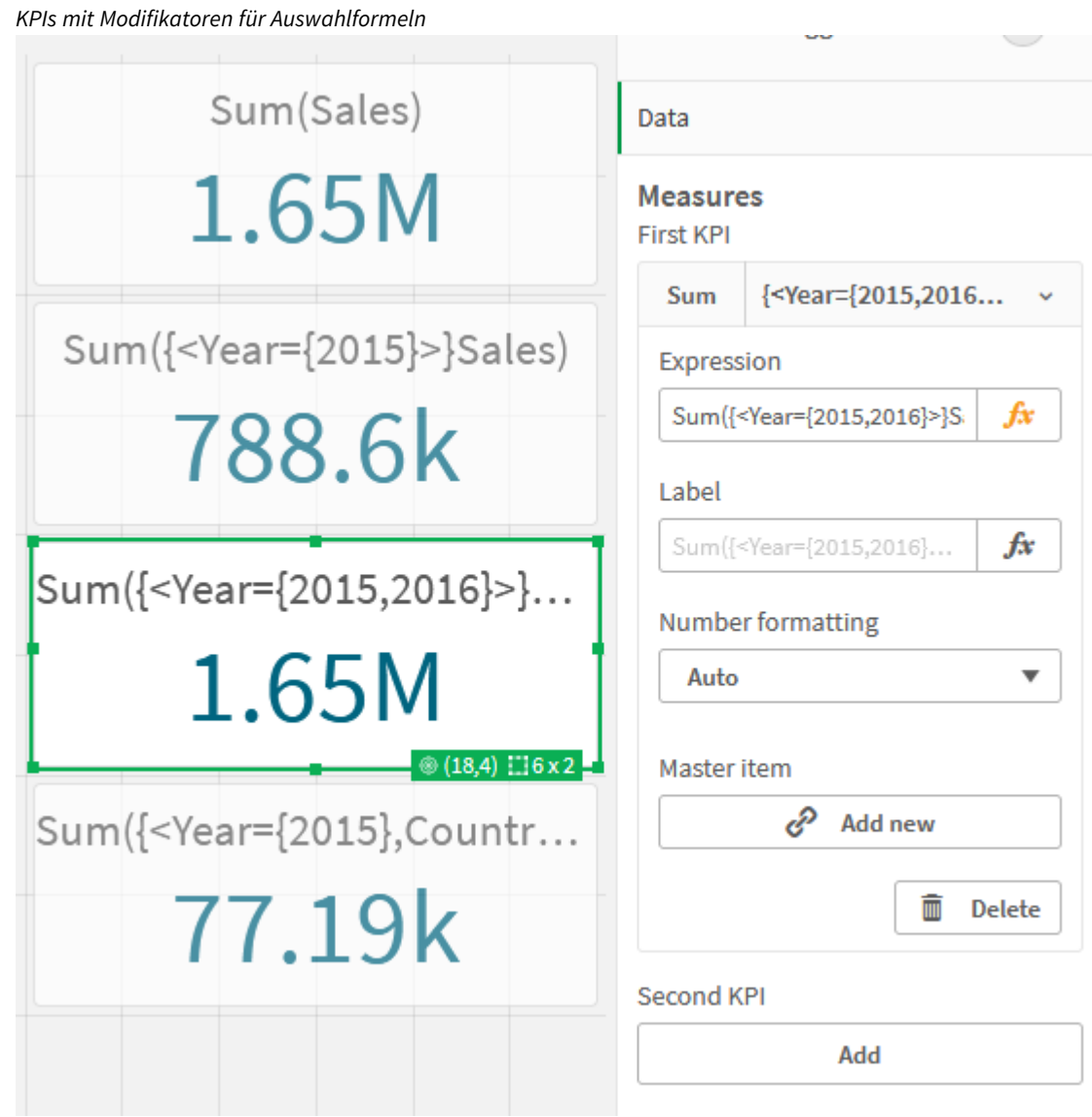

Hinzufügen von Identifikatoren für Auswahlformeln

In den obigen Auswahlformeln werden die aktuellen Auswahlen als Basis verwendet, weil kein Identifikator verwendet wurde. Fügen Sie dann Identifikatoren hinzu, um das Verhalten bei Treffen von Auswahlen anzugeben.

#### **Gehen Sie folgendermaßen vor:**

Erstellen oder kopieren Sie in Ihrem Arbeitsblatt die folgenden Auswahlformeln:

```
Sum({$<Year={"2015"}>}Sales)
```
Der Identifikator \$ basiert die Auswahlformel auf den aktuellen Auswahlen, die in den Daten getroffen wurden. Dies ist auch das Standardverhalten, wenn kein Identifikator verwendet wird.

Sum({1<Year={"2015"}>}Sales)

Der Identifikator 1 sorgt dafür, dass die Aggregierung von Sum(Sales) für 2015 die aktuelle Auswahl ignoriert. Der Wert der Aggregierung ändert sich nicht, wenn der Benutzer andere Auswahlen trifft. Wenn beispielsweise unten Germany ausgewählt wird, ändert sich der Wert der aggregierten Summe von 2015 nicht.

*KPIs mit Modifikatoren und Identifikatoren für Auswahlformeln*

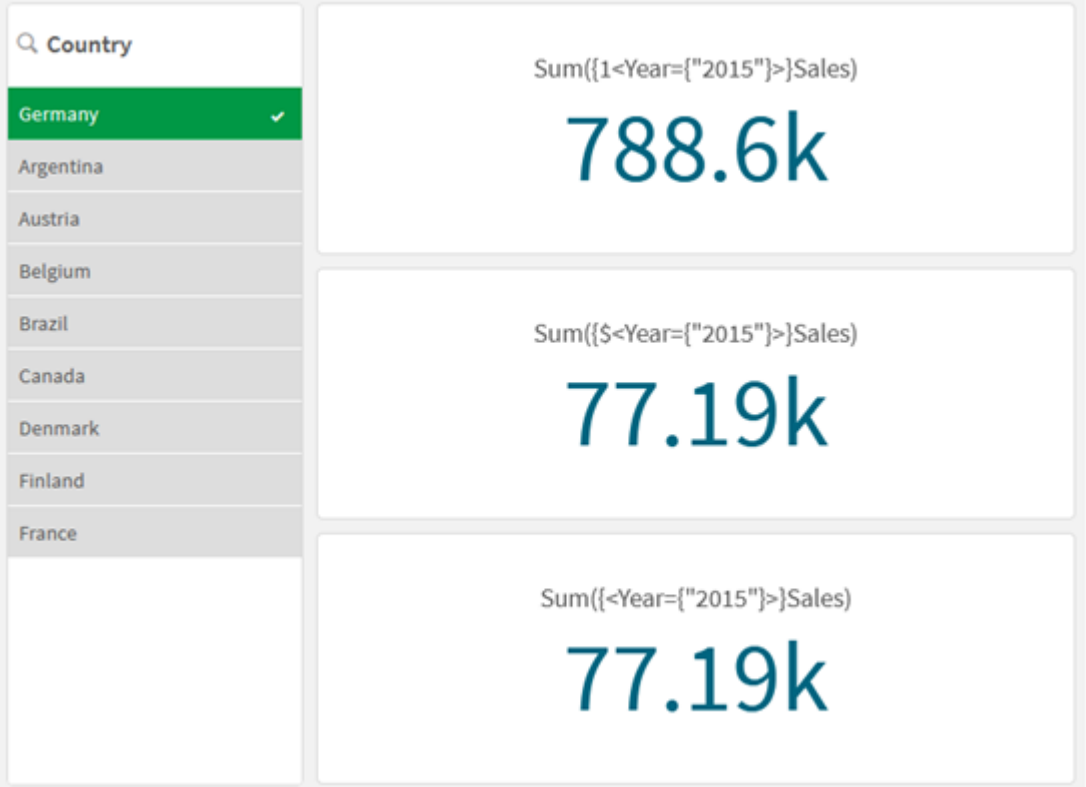

#### Hinzufügen von Operatoren

Operatoren für Auswahlformeln werden zum Einschließen, Ausschließen und Überschneiden von Datensätzen verwendet. Sie benutzen Auswahlformeln als Operanden und liefern wiederum eine Auswahlformel.

Sie können Operatoren für Auswahlformeln in verschiedenen Situationen einsetzen:

- Zum Durchführen eines Vorgangs für Identifikatoren für Auswahlformeln, der Sätze von Datensätzen in Daten darstellt.
- Zum Durchführen eines Vorgangs für die Elementsätze, die Feldwerte oder innerhalb eines Modifikators für Auswahlformeln.

#### **Gehen Sie folgendermaßen vor:**

Erstellen oder kopieren Sie in Ihrem Arbeitsblatt die folgende Auswahlformel:

Sum({\$<Year={2015}>+1<Country={'Germany'}>}Sales)

Hier sorgt das Pluszeichen ((+)) für eine Verbindung der Datensätze für 2015 und Germany. Wie für Identifikatoren für Auswahlformeln oben erläutert, bedeutet der Dollarzeichen-Identifikator ((\$)), dass die aktuellen Auswahlen für den ersten Operanden (<Year={2015}>) respektiert werden. Der Identifikator 1 bedeutet, dass die Auswahl für den zweiten Operanden (<Country={'Germany'}>) ignoriert wird.

*KPI mit dem Pluszeichen-Operator (+)*

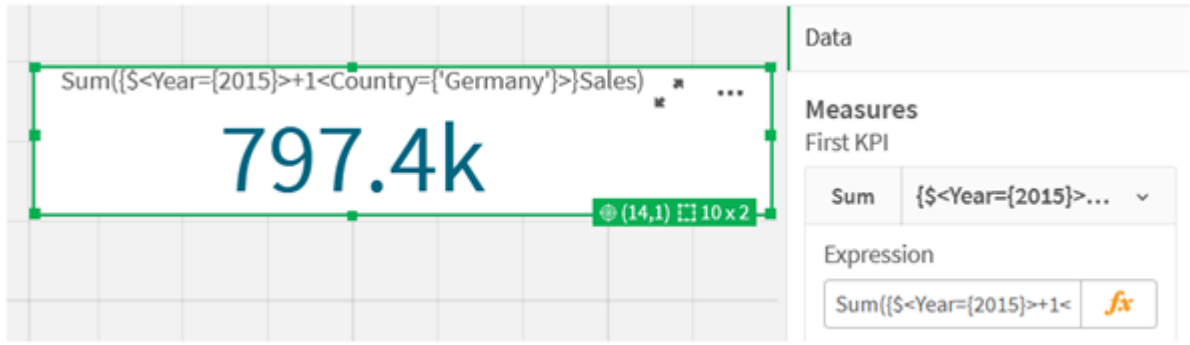

Alternativ können Sie ein Minuszeichen ((-)) verwenden, um einen Datenbestand zurückzugeben, der aus den Datensätzen besteht, die zu 2015, aber nicht zu Germany gehören. Oder verwenden Sie einen Asterisk ((\*)), um einen Satz aus den Datensätzen zurückzugeben, die zu beiden Sätzen gehören.

Sum({\$<Year={2015}>-1<Country={'Germany'}>}Sales)

```
Sum({$<Year={2015}>*1<Country={'Germany'}>}Sales)
```

```
KPIs mit Operatoren
```
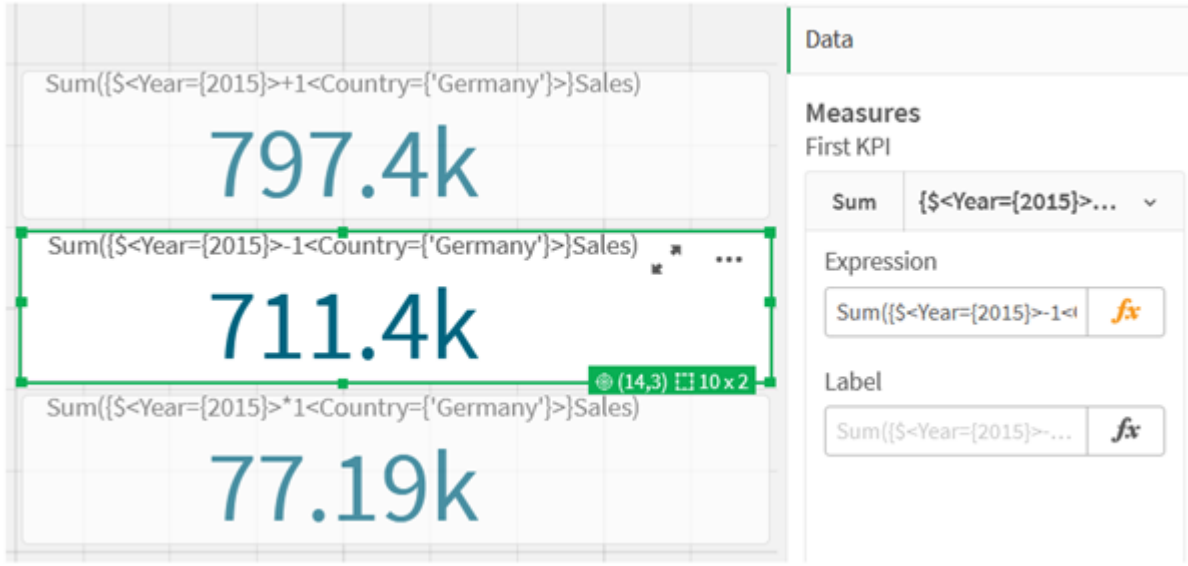

### Tutorial-Daten für Auswahlformeln

#### Ladeskript

Laden Sie die folgenden Daten als Inline-Ladevorgang und erstellen Sie dann die Diagrammformeln im Tutorial.

```
//Create table SalesByCountry
SalesByCountry:
Load * Inline [
Country, Year, Sales
Argentina, 2016, 66295.03
Argentina, 2015, 140037.89
Austria, 2016, 54166.09
Austria, 2015, 182739.87
Belgium, 2016, 182766.87
Belgium, 2015, 178042.33
Brazil, 2016, 174492.67
Brazil, 2015, 2104.22
Canada, 2016, 101801.33
Canada, 2015, 40288.25
Denmark, 2016, 45273.25
Denmark, 2015, 106938.41
Finland, 2016, 107565.55
Finland, 2015, 30583.44
France, 2016, 115644.26
France, 2015, 30696.98
Germany, 2016, 8775.18
Germany, 2015, 77185.68
];
```
# Syntax für Auswahlformeln

Die allgemeine Syntax (optionale Klammern für eine mögliche Gliederung des Ausdrucks sind nicht berücksichtigt) wird mit dem Backus-Naur-Formalismus beschrieben:

```
set expression ::= { set entity { set operator set entity } }
set entity ::= set identifier [ set modifier ] | set modifier
set_identifier ::= 1 | $ | $N | $_N | bookmark_id | bookmark_name
set operator ::= + | - | * | /
set modifier ::= < field selection {, field selection } >
field selection ::= field name [ = | += | -= | *= | /= ] element set
expression
element set expression ::= [ - ] element set { set operator element set }
element set ::= [ field name ] | { element list } | element function
element list ::= element { , element }
element function ::= ( P | E ) ( [set expression] [field name] )
element ::= field value | " search mask "
```
# 6.3 Allgemeine Syntax für Diagrammformeln

Die folgende allgemeine Syntaxstruktur kann zusammen mit vielen optionalen Parametern für Diagrammformeln verwendet werden:

```
expression ::= ( constant | expressionname | operator1 expression | expression operator2
expression | function | aggregation function | (expression ) )
Dabei gilt:
```
**constant** ist ein String (Text, Datum oder Uhrzeit) in einfachen geraden Anführungszeichen oder eine Zahl. Konstanten werden ohne Tausendertrennzeichen und mit einem Punkt als Dezimaltrennzeichen geschrieben.

**expressionname** ist die Bezeichnung einer anderen Formel innerhalb desselben Diagramms.

**operator1** ist ein einwertiger Operator. Er bezieht sich auf eine einzige Formel, die rechts vom Operator steht.

**operator2** ist ein zweiwertiger Operator. Er bezieht sich auf zwei Formeln, eine links und eine rechts vom Operator.

```
function ::= functionname ( parameters )
parameters ::= expression { , expression }
Zahl und Art der Parameter sind nicht willkürlich, Sie hängen von der verwendeten Funktion ab.
```

```
aggregationfunction ::= aggregationfunctionname ( parameters2 )
parameters2 ::= aggrexpression { , aggrexpression }
Zahl und Art der Parameter sind nicht willkürlich, Sie hängen von der verwendeten Funktion ab.
```
# 6.4 Allgemeine Syntax für Aggregierungsformeln

Die folgende allgemeine Syntaxstruktur kann zusammen mit vielen optionalen Parametern für Aggregierungen verwendet werden:

```
aggrexpression ::= ( fieldref | operator1 aggrexpression | aggrexpression operator2
aggrexpression | functioninaggr | ( aggrexpression ) )
fieldref ist ein Feldname.
```
functionaggr ::= functionname ( parameters2 )

Formeln und Funktionen können beliebig angeordnet werden, sofern **fieldref** immer in genau einer Aggregierungsfunktion eingeschlossen ist und die Formel sinnvoll interpretierbare Ergebnisse liefert. Nur bei fehlerhafter Syntax gibt Qlik Sense Fehlermeldungen aus.

# 7 Operatoren

In diesem Abschnitt werden die Operatoren beschreiben, die in Qlik Sense verwendet werden können. Es gibt zwei verschiedene Arten von Operatoren:

- Einwertige Operatoren (benötigen nur einen Operanden)
- Zweiwertige Operatoren (benötigen zwei Operanden)

Die meisten Operatoren sind zweiwertig.

Die Operatoren lassen sich in folgende Gruppen einteilen:

- Bit-Operatoren
- Logische Operatoren
- Numerische Operatoren
- Relationale Operatoren
- String-Operatoren

# 7.1 Bit-Operatoren

Die Bit-Operatoren konvertieren die Operanden in ganze Zahlen in der 32-Bit-Darstellung (Verkürzung) und liefern auch ebensolche Ergebnisse. Die Operationen werden Bit für Bit durchgeführt. Kann ein Operand nicht als Zahl interpretiert werden, liefert der Vorgang NULL.

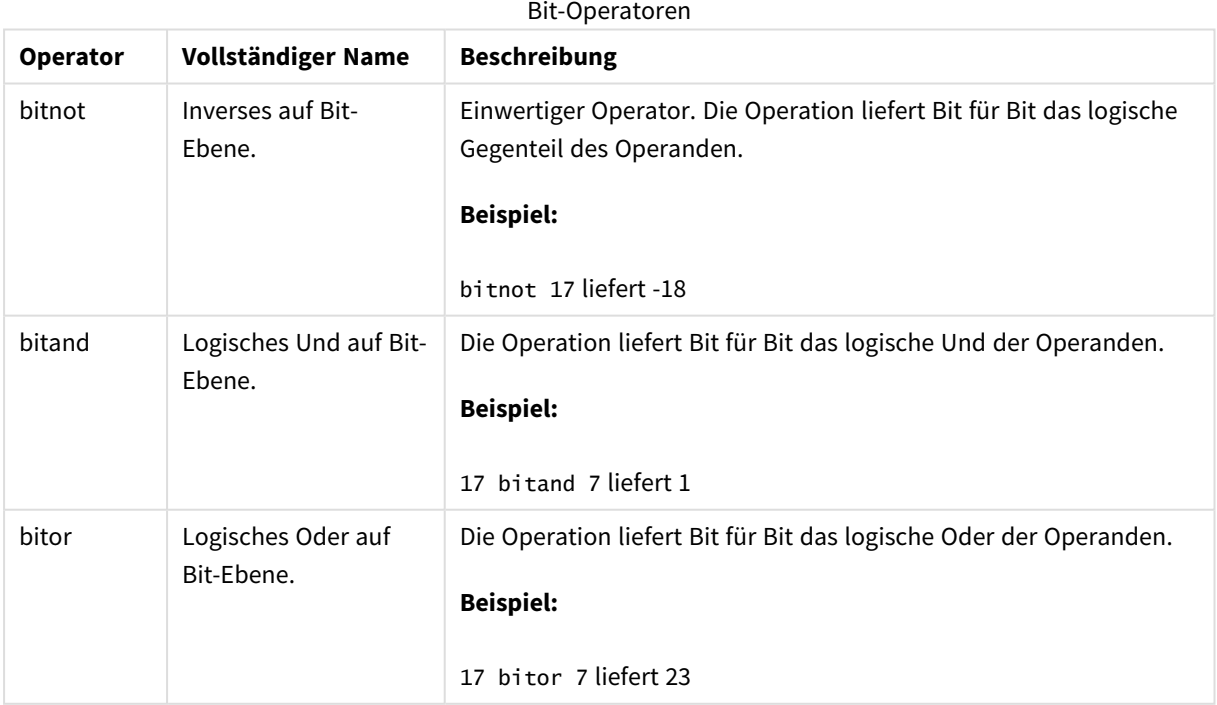

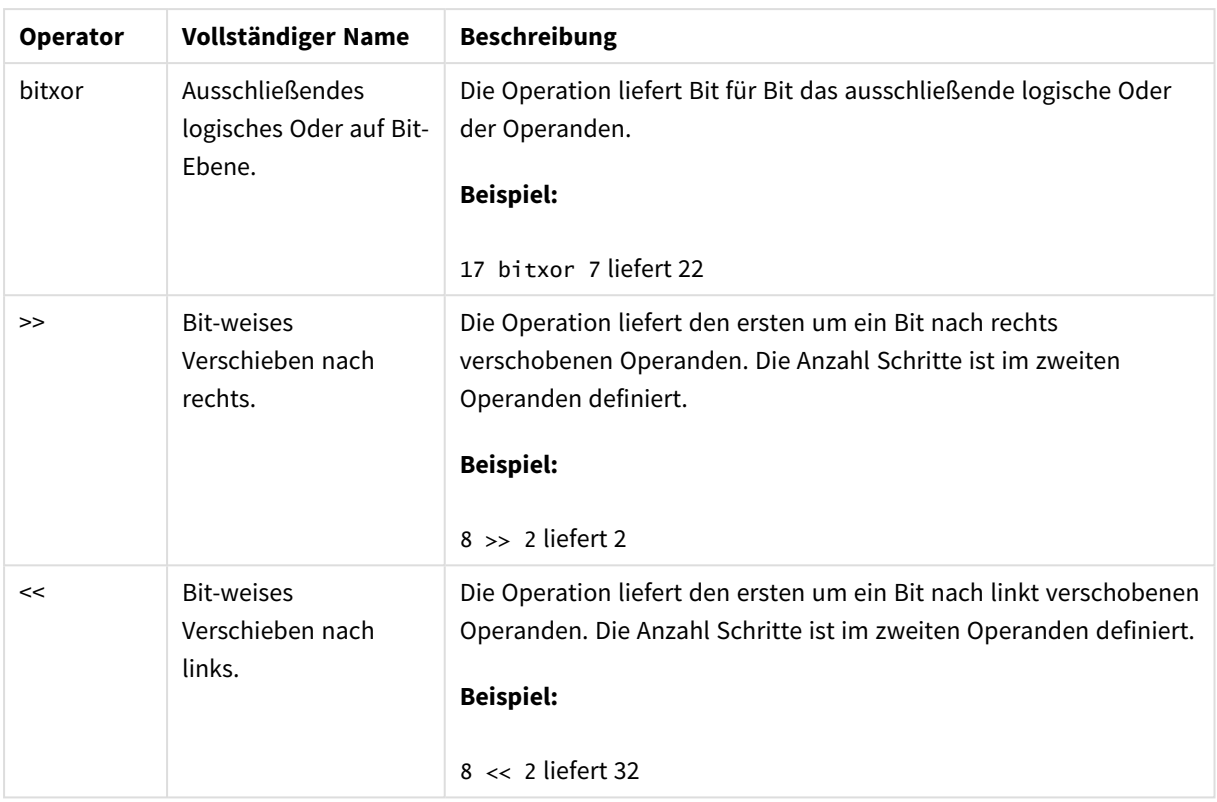

# 7.2 Logische Operatoren

Logische Operatoren interpretieren die Operanden logisch und liefern als Ergebnis True (-1) oder False (0).

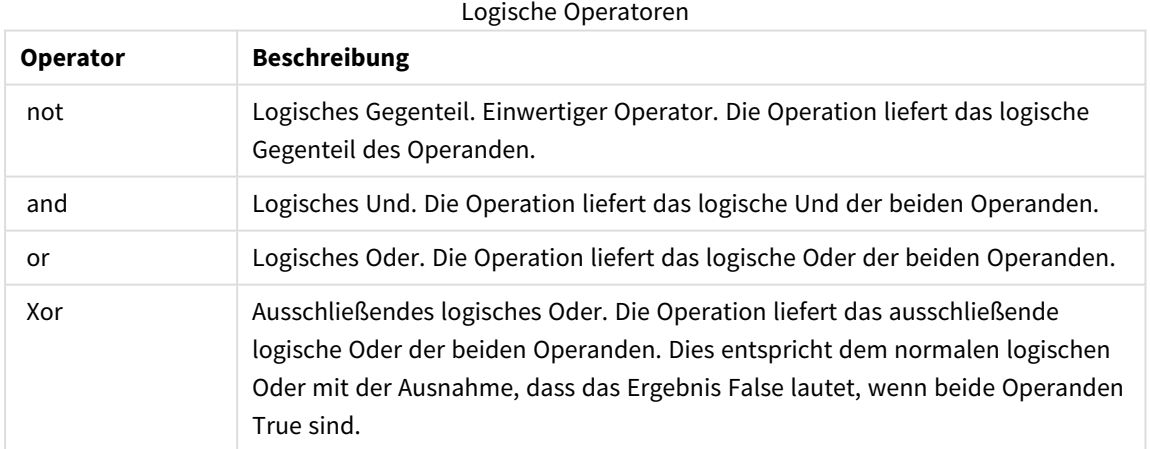

# 7.3 Numerische Operatoren

Alle numerischen Operatoren benutzen die numerischen Werte der Operanden und liefern als Ergebnis einen numerischen Wert.

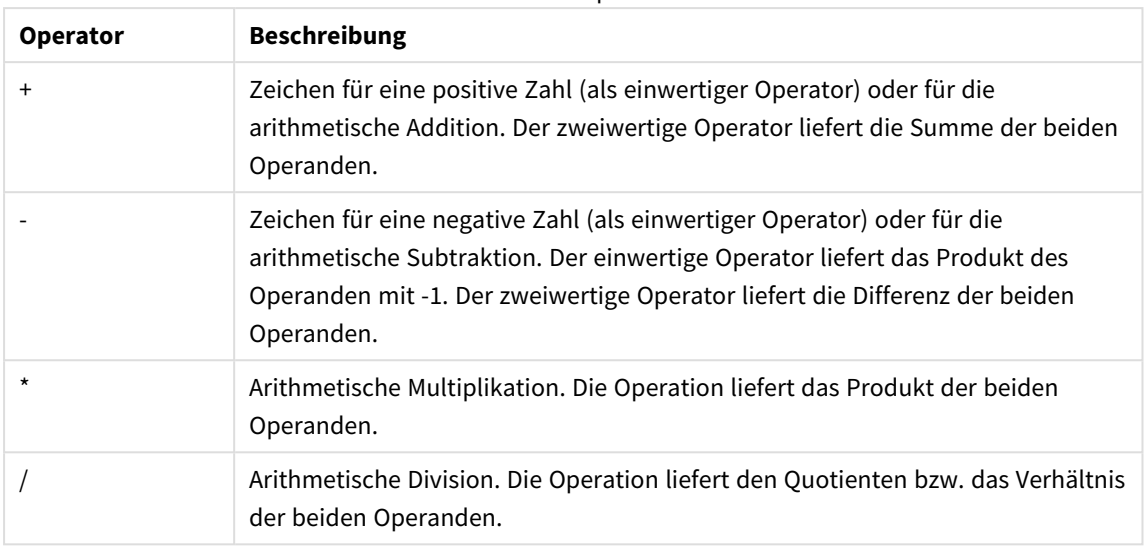

#### Numerische Operatoren

# 7.4 Relationale Operatoren

Relationale Operatoren vergleichen die beiden Operanden und liefern als Ergebnis True (-1) oder False (0). Alle relationalen Operatoren sind zweiwertig.

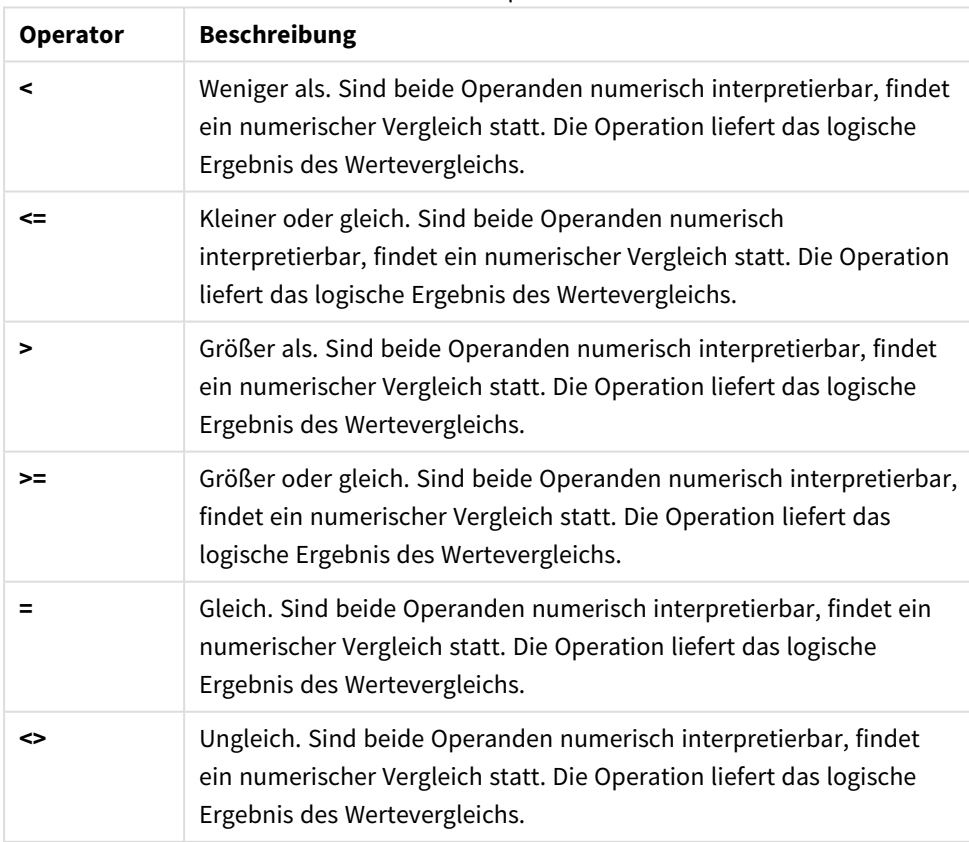

Relationale Operatoren

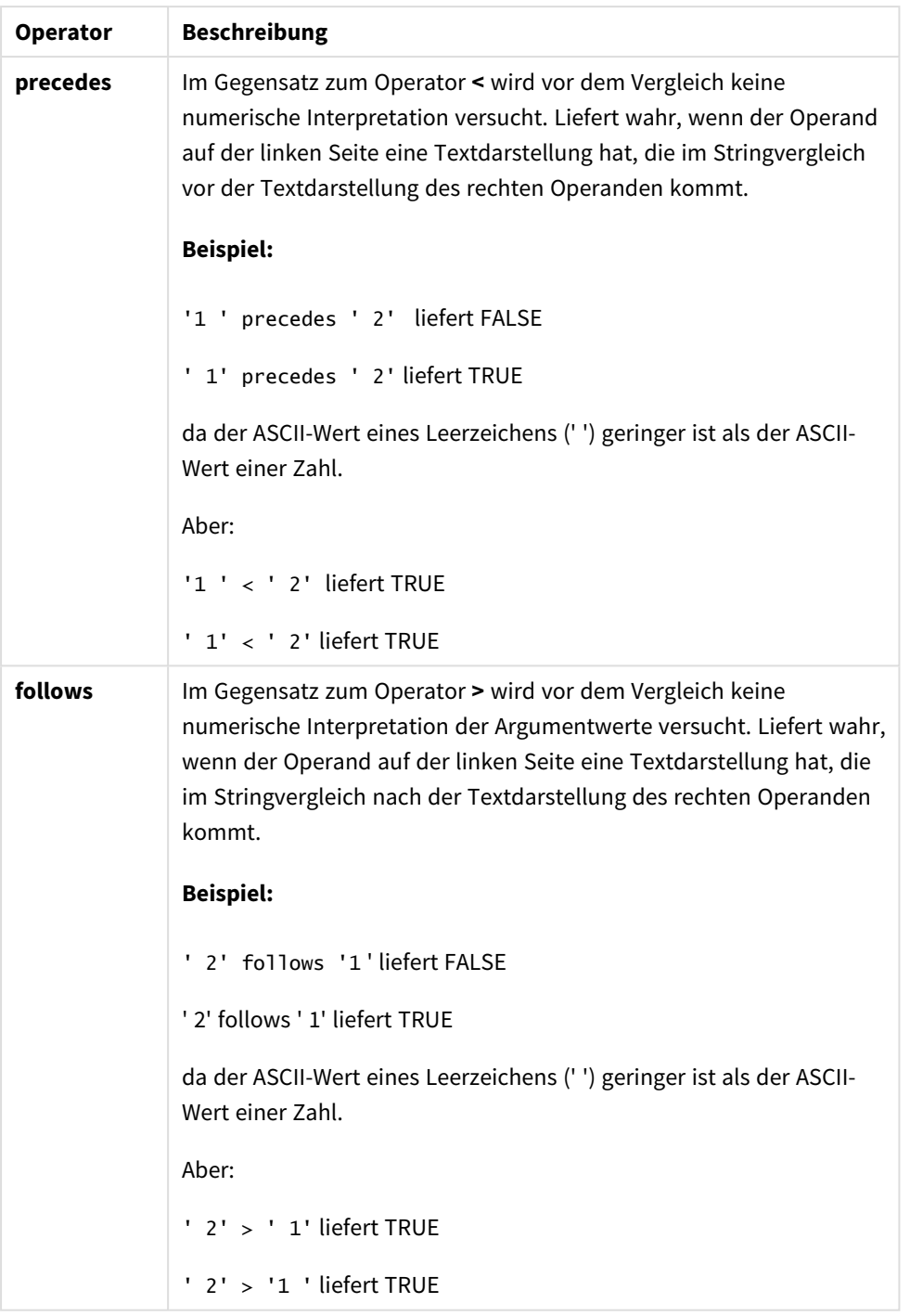

# 7.5 String-Operatoren

Es existieren zwei String-Operatoren. Der erste liefert den aus beiden Operanden zusammengesetzten String, der zweite führt einen Vergleich beider Operanden durch und liefert als Ergebnis einen booleschen Wert.

# &

String-Verkettung. Die Operation liefert einen String, der aus den beiden Operanden-Strings in der gegebenen Reihenfolge zusammengesetzt ist.

### **Beispiel:**

```
'abc' & 'xyz' liefert 'abcxyz'
```
# like

String-Vergleich mit Wildcards. Die Operation liefert ein boolesches True (-1), wenn der erste Operator dem Suchmuster des zweiten entspricht. Der zweite String darf die Wildcards \* (für beliebig viele beliebige Zeichen) oder ? (ein beliebiges Zeichen) enthalten.

### **Beispiel:**

```
'abc' like 'a*' liefert True (-1)
'abcd' like 'a?c*' liefert True (-1)
'abc' like 'a??bc' liefert False (0)
```
# 8 Skript- und Diagrammfunktionen

Wandeln Sie Daten anhand von Funktionen in Datenladeskripts und Diagrammformeln um und aggregieren Sie die Daten.

Viele Funktionen können sowohl in Datenladeskripts und Diagrammformeln auf die gleiche Weise verwendet werden, aber es gibt eine Reihe von Ausnahmen:

- <sup>l</sup> Einige Funktionen können nur in Datenladeskripts verwendet werden, gekennzeichnet durch Skriptfunktion.
- <sup>l</sup> Einige Funktionen können nur in Diagrammformeln verwendet werden, gekennzeichnet durch Diagrammfunktion.
- <sup>l</sup> Einige Funktionen können sowohl in Datenladeskripten als auch in Diagrammformeln verwendet werden, aber mit Unterschieden bei Parametern und in der Anwendung. Diese werden als separate Themen, gekennzeichnet durch Skriptfunktion oder Diagrammfunktion, beschrieben.

# 8.1 Analyseverbindungen für serverseitige Erweiterungen (SSE)

Durch Analyseverbindungen aktivierte Funktionen sind nur dann sichtbar, wenn Sie die Analyseverbindungen konfiguriert haben und Qlik Sense gestartet wurde.

Analyseverbindungen werden in der QMC konfiguriert. Weitere Informationen finden Sie im Abschnitt "Erstellen von Analyseverbindungen" im Handbuch Qlik Sense Sites verwalten.

In Qlik Sense Desktop konfigurieren Sie die Analyseverbindungen durch Bearbeiten der Datei *Settings.ini*. Weitere Informationen finden Sie im Abschnitt "Konfigurieren von Analyseverbindungen in Qlik Sense Desktop" im Handbuch Qlik Sense Desktop.

# 8.2 Aggregierungsfunktionen

Die als Aggregierungsfunktionen bezeichnete Funktionsgruppe besteht aus Funktionen, die mehrere Feldwerte als Input verwenden und ein einzelnes Ergebnis pro Gruppe ausgeben, wobei die Gruppierung von einer Diagrammdimension oder von einer **group by**-Bedingung in der Skriptanweisung definiert wird.

Aggregierungsfunktionen umfassen **Sum()**, **Count()**, **Min()**, **Max()** und viele weitere.

Die meisten Aggregierungsfunktionen können sowohl im Datenladeskript als auch in den Diagrammformeln verwendet werden, jedoch variiert die Syntax.

### **Beschränkungen:**

Die Parameter der Aggregierungsfunktion dürfen keine anderen Aggregierungsfunktionen enthalten, es sei denn, diese inneren Aggregierungen enthalten den Qualifizierer **TOTAL**. Für komplexere verschachtelte Aggregierungen verwenden Sie die erweiterte Funktion **Aggr** in Verbindung mit einer angegebenen Dimension. Wenn Sie ein Element benennen, müssen Sie vermeiden, den gleichen Namen mehr als einem Feld, einer Variablen oder einer Kennzahl zuzuweisen. Beim Auflösen von Konflikten zwischen Elementen mit identischen Namen wird eine strikte Reihenfolge eingehalten. Diese Reihenfolge gilt auch bei allen Objekten oder Kontexten, in denen diese Elemente verwendet werden. Diese Reihenfolge lautet wie folgt:

- Innerhalb einer Aggregierung hat ein Feld Vorrang vor einer Variablen. Kennzahlbezeichnungen sind in Aggregierungen nicht relevant und haben keine Priorität.
- <sup>l</sup> Außerhalb einer Aggregierung hat eine Kennzahlbezeichnung Vorrang vor einer Variablen, die wiederum Vorrang vor einem Feldnamen hat.
- Zudem kann außerhalb einer Aggregierung eine Kennzahl wiederverwendet werden, indem ihre Bezeichnung referenziert wird, es sei denn, es handelt sich um eine berechnete Bezeichnung. In dieser Situation reduziert sich die Bedeutung der Kennzahl, um das Risiko eines Selbstbezugs zu verringern, und in diesem Fall wird der Name immer zuerst als Kennzahlbezeichnung interpretiert, an zweiter Stelle als Feldname und an dritter Stelle als Variablenname.

# Aggregierungsfunktionen im Datenladeskript verwenden

Aggregierungsfunktionen können nur innerhalb von **LOAD** - und **SELECT**-Befehlen verwendet werden.

# Aggregierungsfunktionen in Diagrammformeln verwenden

Die Parameter der Aggregierungsfunktion dürfen keine anderen Aggregierungsfunktionen enthalten, es sei denn, diese inneren Aggregierungen enthalten den Qualifizierer **TOTAL**. Für komplexere verschachtelte Aggregierungen verwenden Sie die erweiterte Funktion **Aggr** in Verbindung mit einer angegebenen Dimension.

Die Aggregierungsfunktion berechnet sich über alle wählbaren Werte. Alternativ können Sie die der Berechnung zugrunde liegenden Werte auch über eine Auswahlformel bestimmen.

# Berechnung von Aggregierungen

Eine Aggregierung geht in einer Schleife die Datensätze einer bestimmten Tabelle durch und aggregiert die enthaltenen Datensätze. Beispielsweise zählt **Count**(<Field>) die Anzahl der Datensätze in der Tabelle, in der sich <Field> befindet. Wenn Sie nur die distinkten Feldwerte aggregieren möchten, müssen Sie den **distinct**-Befehl verwenden, beispielsweise **Count**(**distinct** <Field>).

Wenn die Aggregierungsfunktion Felder aus verschiedenen Tabellen enthält, geht die Aggregierungsfunktion in einer Schleife die Datensätze des Kreuzprodukts der Tabellen der sie bildenden Felder durch. Dies beeinträchtigt die Leistung, und aus diesem Grund sollten derartige Aggregierungen vermieden werden, besonders wenn es sich um große Datenmengen handelt.

# Aggregierung von Schlüsselfeldern

Die Art und Weise, wie Aggregierungen berechnet werden, bedeutet, dass keine Schlüsselfelder aggregiert werden können, da nicht klar ist, welche Tabelle für die Aggregierung verwendet werden sollte. Wenn zum Beispiel das Feld <Key> zwei Tabellen verknüpft, ist nicht klar, ob **Count**(<Key>) die Anzahl der Datensätze aus der ersten oder aus der zweiten Tabelle zurückgeben sollte.

Wenn Sie dagegen den **distinct**-Befehl verwenden, ist die Aggregierung korrekt definiert und kann berechnet werden.

Wenn Sie also ein Schlüsselfeld in einer Aggregierungsfunktion ohne den **distinct**-Befehl verwenden, gibt Qlik Sense eine Zahl zurück, die möglicherweise keinen Sinn ergibt. Die Lösung besteht darin, entweder den **distinct**-Befehl zu verwenden oder eine Kopie des Schlüssels zu verwenden, die sich nur in einer Tabelle befindet.

Beispielsweise ist in den folgenden Tabellen ProductID der Schlüssel zwischen den Tabellen.

*ProductID-Schlüssel zwischen den Tabellen "Products" und "Details"*

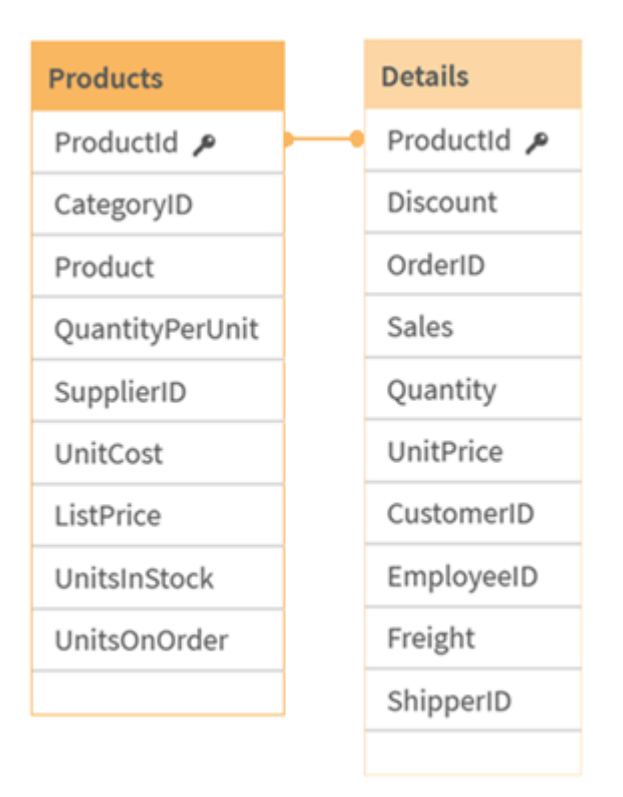

Count(ProductID) kann entweder in der Tabelle Products (mit einem Datensatz pro Produkt – ProductID ist der primäre Schlüssel) oder in der Tabelle Details (die wahrscheinlich mehrere Datensätze pro Produkt enthält) gezählt werden. Um die Anzahl der unterschiedlichen Produkte zu ermitteln, sollten Sie Count(distinct ProductID) verwenden. Wenn Sie die Anzahl der Zeilen in einer bestimmten Tabelle zählen möchten, verwenden Sie den Schlüssel nicht.

# Einfache Aggregierungsfunktionen

# Einfache Aggregierungsfunktionen – Übersicht

Die einfachen Aggregierungsfunktionen bilden die Gruppe der am häufigsten anzutreffenden Aggregierungsfunktionen.

Jede Funktion wird nach der Übersicht genauer beschrieben. Sie können auch auf den Funktionsnamen in der Syntax klicken, um direkt auf die Details zu der spezifischen Funktion zuzugreifen.

# Einfache Aggregierungsfunktionen im Datenladeskript verwenden

#### **FirstSortedValue**

**FirstSortedValue()** gibt den Wert der in **value** festgelegten Formel zurück, der dem Ergebnis der Sortierung des **sort\_weight**-Arguments entspricht, z. B. der Name des Produkts mit dem niedrigsten Preis pro Einheit. Der n-te-Wert in der Sortierreihenfolge kann in **rank** festgelegt werden. Weist mehr als ein Ergebnis dasselbe Feld **sort\_weight** für die festgelegte Funktion **rank** auf, gibt die Funktion NULL zurück. Die sortierten Werte werden über eine Reihe von Datensätzen iteriert, wie von einer **group by**-Bedingung definiert, oder über einen kompletten Datensatz aggregiert, wenn keine **group by**-Bedingung definiert ist.

**[FirstSortedValue](#page-343-0) (**[ **distinct** ] expression, sort\_weight [, rank ]**)**

#### **Max**

**Max()** liefert den höchsten numerischen Wert der aggregierten Daten in der Formel, wie in einer Bedingung **group by** definiert wurde. Durch die Festlegung eines **rank** n kann der höchste n-te Wert gefunden werden.

**[Max](#page-348-0) (** expression[, rank]**)**

#### **Min**

**Min()** liefert den niedrigsten numerischen Wert der aggregierten Daten in der Formel, wie in einer Bedingung **group by** definiert wurde. Durch die Festlegung eines **rank** n kann der niedrigste n-te Wert gefunden werden.

**[Min](#page-351-0) (** expression[, rank]**)**

#### **Mode**

**Mode()** liefert den am häufigsten vorkommenden Wert, also den Moduswert der aggregierten Daten in der Formel, wie in einer Bedingung **group by** definiert wurde. Die Funktion **Mode()** kann sowohl numerische Werte als auch Textwerte liefern.

**[Mode](#page-355-0) (**expression **)**

#### **Only**

**Only()** liefert einen Wert, wenn die aggregierten Daten nur ein einziges mögliches Ergebnis liefern. Enthält ein Datensatz nur einen einzigen Wert, wird dieser Wert geliefert, ansonsten NULL. Verwenden Sie die Bedingung **group by** für die Evaluierung über mehrere Datensätze. Die Funktion **Only()** kann numerische und Textwerte liefern.

**[Only](#page-358-0) (**expression **)**

#### **Sum**

**Sum()** berechnet den Gesamtwert der in der Formel aggregierten Werte, wie in einer Bedingung **group by** definiert wurde.

**[Sum](#page-361-0) (**[**distinct**]expression**)**

### Einfache Aggregierungsfunktionen in Diagrammformeln verwenden

Diagramm-Aggregierungsfunktionen können ausschließlich in den Formeln von Diagrammen verwendet werden. Aggregierungsfunktionen dürfen nicht verschachtelt werden, d. h. das Argument einer Aggregierungsfunktion darf keine weiteren Aggregierungsfunktionen enthalten.

#### FirstSortedValue

**FirstSortedValue()** gibt den Wert der in **value** festgelegten Formel zurück, der dem Ergebnis der Sortierung des **sort\_weight**-Arguments entspricht, z. B. der Name des Produkts mit dem niedrigsten Preis pro Einheit. Der n-te-Wert in der Sortierreihenfolge kann in **rank** festgelegt werden. Weist mehr als ein Ergebnis dasselbe Feld **sort\_weight** für die festgelegte Funktion **rank** auf, gibt die Funktion NULL zurück.

**[FirstSortedValue](#page-346-0) - Diagrammfunktion**([{SetExpression}] [DISTINCT] [TOTAL [<fld {,fld}>]] value, sort\_weight [,rank])

#### Max

**Max()** liefert den höchsten Wert der aggregierten Daten. Durch die Festlegung eines **rank** n kann der höchste n-te Wert gefunden werden.

**Max - [DiagrammfunktionMax\(\)](#$$xref$$_2) liefert den höchsten Wert der aggregierten Daten. Durch die [Festlegung](#$$xref$$_2) eines rank n kann der höchste n-te Wert gefunden werden. Es ist auch ratsam, sich [FirstSortedValue](#$$xref$$_2) und rangemax anzusehen. Diese haben eine ähnliche Funktion wie die Funktion [Max. Max\(\[{SetExpression}\]](#$$xref$$_2) [TOTAL [<fld {,fld}>]] expr [,rank]) [numerisch ArgumenteArgumentBeschreibungexprDie](#$$xref$$_2) Formel oder das Feld mit den Daten, die gemessen werden [sollen.rankDer](#$$xref$$_2) [Standardwert](#$$xref$$_2) von rank ist 1, was dem höchsten Wert entspricht. Wird rank als 2 angegeben, wird der [zweithöchste](#$$xref$$_2) Wert ausgegeben. Wird rank als 3 angegeben, wird der [dritthöchste](#$$xref$$_2) Wert ausgegeben [usw.SetExpressionStandardmäßig](#$$xref$$_2) berechnet sich die Aggregierungsfunktion über alle wählbaren Werte. [Alternativ](#$$xref$$_2) können Sie die der Berechnung zugrunde liegenden Werte über die [Auswahlformel](#$$xref$$_2) bestimmen. TOTALDer Zusatz TOTAL vor der Funktion bewirkt, dass die Berechnung über alle [ausgewählten](#$$xref$$_2) bzw. wählbaren Werte erfolgt, und nicht nur über [diejenigen,](#$$xref$$_2) die zu dem Wert der aktuellen Dimension zählen. Die [Dimensionen](#$$xref$$_2) des Diagramms werden also nicht [berücksichtigt.](#$$xref$$_2) Mit TOTAL [<fld {.fld}>], wobei auf den Zusatz TOTAL eine Liste aus [mindestens](#$$xref$$_2) einem Feldnamen (d. h. einer Teilmenge der [Diagrammdimensionsvariablen\)](#$$xref$$_2) folgt, erstellen Sie eine Teilmenge aller möglichen [Werte. DatenCustomerProductUnitSalesUnitPrice](#$$xref$$_2) [AstridaAA416AstridaAA1015AstridaBB99BetacabBB510BetacabCC220BetacabDD-](#$$xref$$_2)[25CanutilityAA815CanutilityCC-19Beispiele](#$$xref$$_2) und [ErgebnisseBeispieleErgebnisseMax\(UnitSales\)10,](#$$xref$$_2) da dies der höchste Wert in UnitSales ist.Der Wert einer [Bestellung](#$$xref$$_2) wird aus der Anzahl der verkauften Einheiten (UnitSales) [multipliziert](#$$xref$$_2) mit dem Stückpreis berechnet.Max [\(UnitSales\\*UnitPrice\)150,](#$$xref$$_2) da dies der höchste Wert der Berechnung aus allen wählbaren Werten von [\(UnitSales\)\\*\(UnitPrice\)](#$$xref$$_2) ist.Max(UnitSales, 2)9, da dies der zweithöchste Wert [ist.Max\(TOTAL UnitSales\)10,](#$$xref$$_2) da der Zusatz TOTAL bedeutet, dass der höchste wählbare Wert gefunden wird, ohne die [Dimensionen](#$$xref$$_2) des Diagramms zu [berücksichtigen.](#$$xref$$_2) Bei einem Diagramm mit Customer als Dimension sorgt der Zusatz TOTAL dafür, dass der maximale Wert [übergreifend](#$$xref$$_2) über den [vollständigen](#$$xref$$_2) Datensatz anstelle des Maximalwerts UnitSales für jeden Kunden [zurückgegeben](#$$xref$$_2) wird.Treffen Sie die Auswahl Customer B.Max({1} [TOTAL UnitSales\)10,](#$$xref$$_2) unabhängig von der getroffenen Auswahl, da die Set [Analysis-Formel](#$$xref$$_2) {1} den Datensatz so definiert, dass er als ALL bewertet wird, [unabhängig](#$$xref$$_2) davon, welche Auswahl getroffen wird.In Beispielen**

**verwendete [Daten:ProductData:LOAD](#$$xref$$_2) \* inline [\[Customer|Product|UnitSales|UnitPriceAstrida|AA|4|16Astrida|AA|10|15Astrida|B](#$$xref$$_2) [B|9|9Betacab|BB|5|10Betacab|CC|2|20Betacab|DD||25Canutility|AA|8|15Canutility](#$$xref$$_2) |CC||19] (delimiter is ['|'\); FirstSortedValue](#$$xref$$_2) RangeMax (**[{SetExpression}] [DISTINCT] [TOTAL [<fld {,fld}>]] expr [,rank]**)**

#### Min

**Min()** liefert den niedrigsten Wert der aggregierten Daten. Durch die Festlegung eines **rank** n kann der niedrigste n-te Wert gefunden werden.

**Min - [Diagrammfunktion](#page-353-0)(**[{SetExpression}] [DISTINCT] [TOTAL [<fld {,fld}>]] expr [,rank]**)**

#### Mode

**Mode()** liefert den am häufigsten vorkommenden Wert, also den Moduswert, in den aggregierten Daten. Die Funktion **Mode()** kann sowohl Textwerte als auch numerische Werte verarbeiten.

**Mode - [Diagrammfunktion](#page-356-0) (**{[SetExpression] [**TOTAL** [<fld {,fld}>]]} expr**)**

**Only** 

**Only()** liefert einen Wert, wenn die aggregierten Daten nur ein einziges mögliches Ergebnis liefern. Wenn Sie beispielsweise nach dem einzigen Produkt suchen, bei dem der Preis pro Einheit 9 beträgt, wird NULL geliefert, wenn mehr als ein Produkt einen Preis pro Einheit von 9 aufweist.

```
Only - Diagrammfunktion([{SetExpression}] [DISTINCT] [TOTAL [<fld {,fld}>]]
expr)
```
Sum

**Sum()** berechnet die Gesamtsumme der von der Formel vorgegebenen Werte oder Felder über die aggregierten Daten.

```
Sum - Diagrammfunktion([{SetExpression}] [DISTINCT] [TOTAL [<fld {,fld}>]]
expr])
```
### FirstSortedValue

**FirstSortedValue()** gibt den Wert der in **value** festgelegten Formel zurück, der dem Ergebnis der Sortierung des **sort\_weight**-Arguments entspricht, z. B. der Name des Produkts mit dem niedrigsten Preis pro Einheit. Der n-te-Wert in der Sortierreihenfolge kann in **rank** festgelegt werden. Weist mehr als ein Ergebnis dasselbe Feld **sort\_weight** für die festgelegte Funktion **rank** auf, gibt die Funktion NULL zurück. Die sortierten Werte werden über eine Reihe von Datensätzen iteriert, wie von einer **group by**-Bedingung definiert, oder über einen kompletten Datensatz aggregiert, wenn keine **group by**-Bedingung definiert ist.

#### **Syntax:**

**FirstSortedValue (**[ **distinct** ] value, sort-weight [, rank ]**)**

#### **Rückgabe Datentyp:** dual

#### **Argumente:**

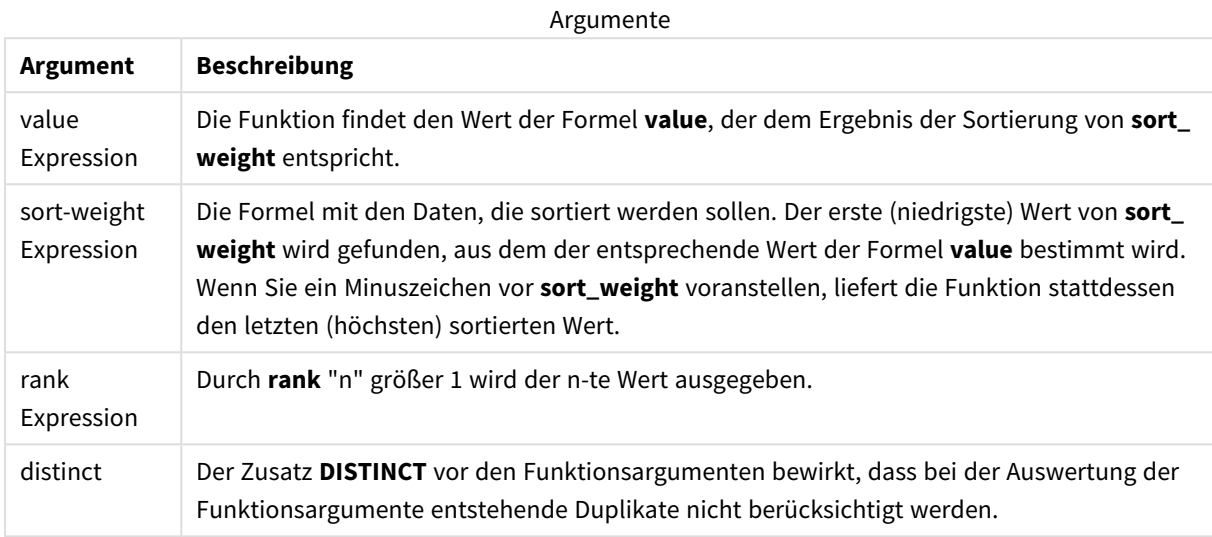

#### **Beispiele und Ergebnisse:**

Fügen Sie Ihrer App ein Beispielskript hinzu und führen Sie dieses aus. Fügen Sie einem Arbeitsblatt in unserer App dann mindestens diejenigen Felder hinzu, die in der Ergebnisspalte aufgeführt sind, um das Ergebnis anzuzeigen.

Damit die Anzeige genauso wie in der unteren Ergebnisspalte aussieht, schalten Sie im Eigenschaftsfenster unter "Sortierung" von "Auto" auf "Benutzerdefiniert" um und heben Sie anschließend die numerische und alphabetische Sortierung auf.

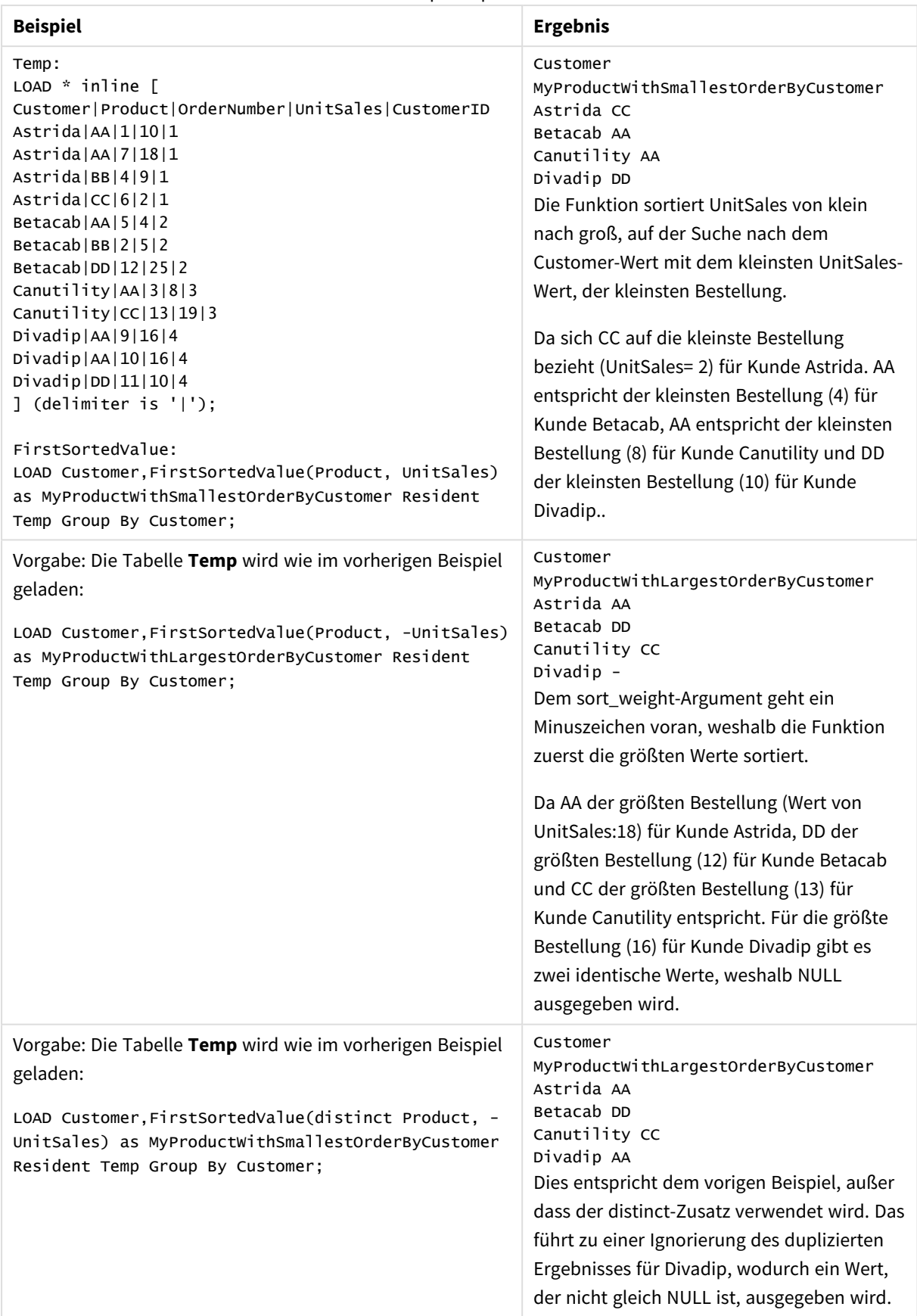

Skriptbeispiele

## <span id="page-346-0"></span>FirstSortedValue - Diagrammfunktion

**FirstSortedValue()** gibt den Wert der in **value** festgelegten Formel zurück, der dem Ergebnis der Sortierung des **sort\_weight**-Arguments entspricht, z. B. der Name des Produkts mit dem niedrigsten Preis pro Einheit. Der n-te-Wert in der Sortierreihenfolge kann in **rank** festgelegt werden. Weist mehr als ein Ergebnis dasselbe Feld **sort\_weight** für die festgelegte Funktion **rank** auf, gibt die Funktion NULL zurück.

#### **Syntax:**

FirstSortedValue([{SetExpression}] [DISTINCT] [TOTAL [<fld {, fld}>]] value, sort weight [,rank])

#### **Rückgabe Datentyp:** dual

#### **Argumente:**

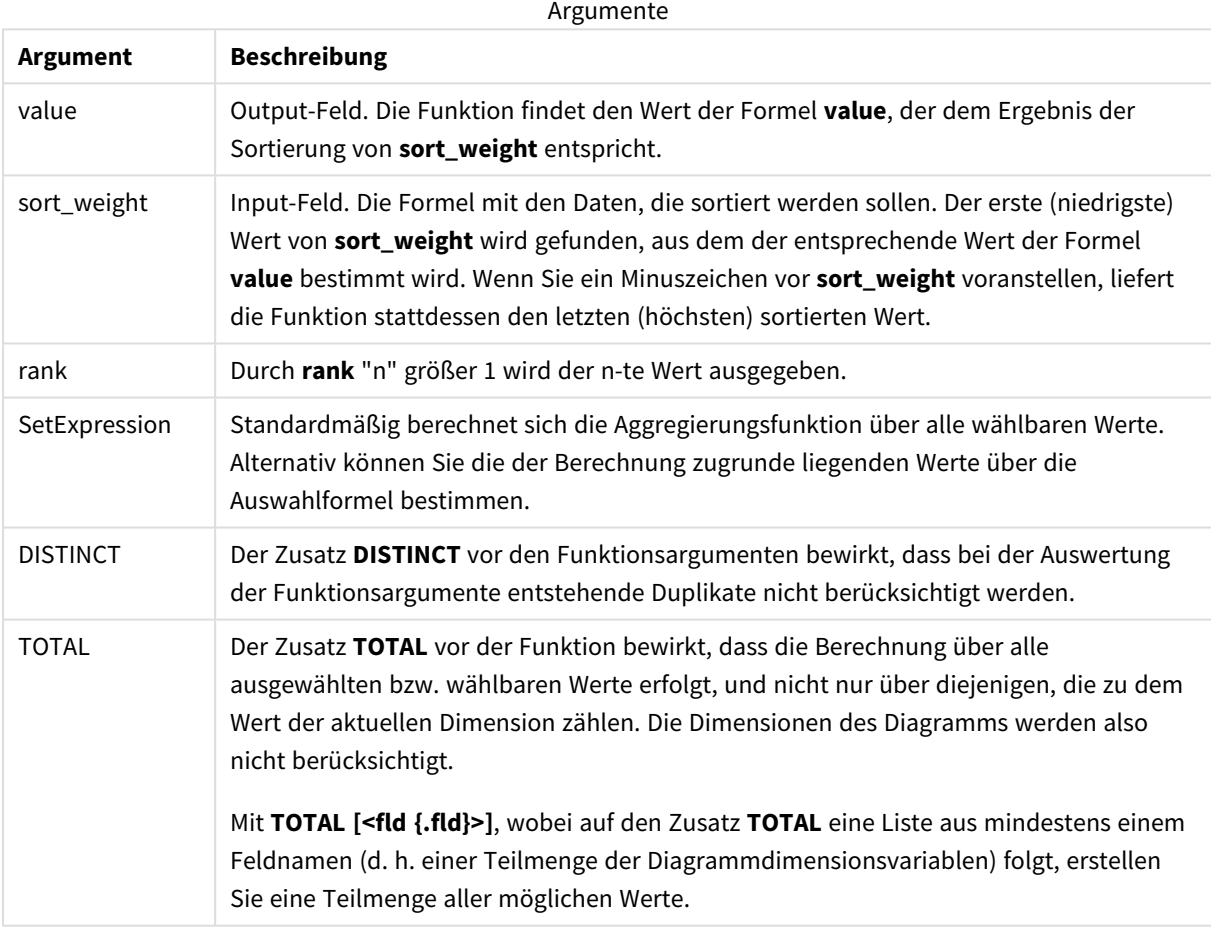

#### **Beispiele und Ergebnisse:**

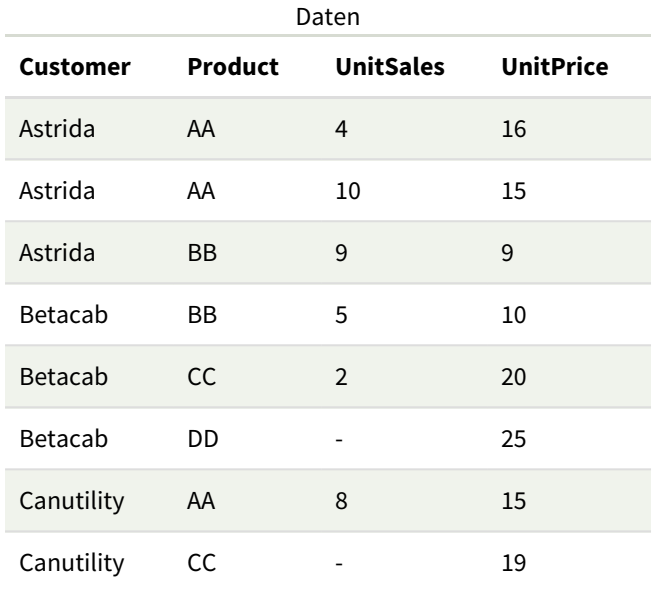

#### Beispiele und Ergebnisse

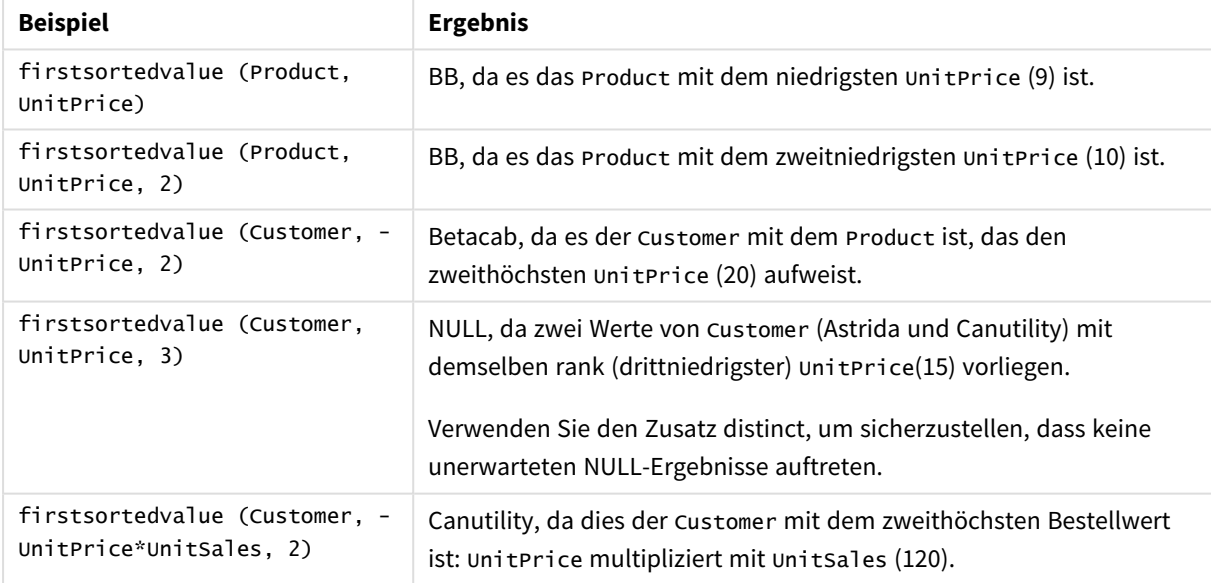

In Beispielen verwendete Daten:

ProductData: LOAD \* inline [ Customer|Product|UnitSales|UnitPrice Astrida|AA|4|16 Astrida|AA|10|15 Astrida|BB|9|9 Betacab|BB|5|10 Betacab|CC|2|20 Betacab|DD||25 Canutility|AA|8|15

<span id="page-348-0"></span>Canutility|CC||19 ] (delimiter is '|');

#### Max

**Max()** liefert den höchsten numerischen Wert der aggregierten Daten in der Formel, wie in einer Bedingung **group by** definiert wurde. Durch die Festlegung eines **rank** n kann der höchste n-te Wert gefunden werden.

```
Syntax:
Max ( expr [, rank])
```
**Rückgabe Datentyp:** numerisch

#### **Argumente:**

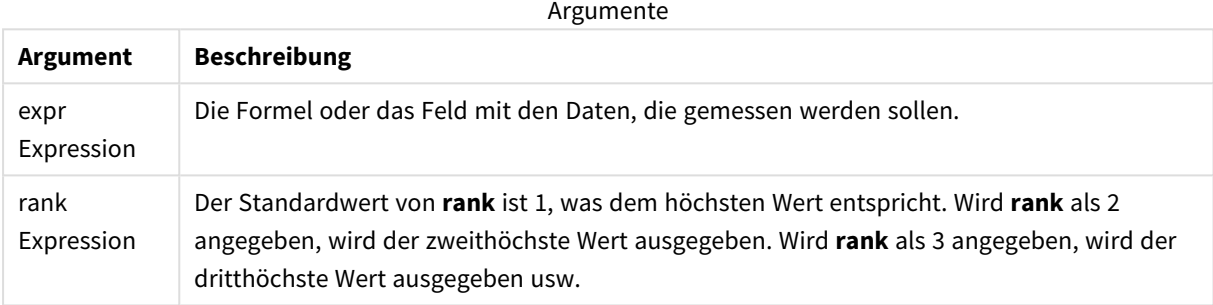

#### **Beispiele und Ergebnisse:**

Fügen Sie Ihrer App ein Beispielskript hinzu und führen Sie dieses aus. Fügen Sie einem Arbeitsblatt in unserer App dann mindestens diejenigen Felder hinzu, die in der Ergebnisspalte aufgeführt sind, um das Ergebnis anzuzeigen.

Damit die Anzeige genauso wie in der unteren Ergebnisspalte aussieht, schalten Sie im Eigenschaftsfenster unter "Sortierung" von "Auto" auf "Benutzerdefiniert" um und heben Sie anschließend die numerische und alphabetische Sortierung auf.

#### **Beispiel:**

```
Temp:
LOAD * inline [
Customer|Product|OrderNumber|UnitSales|CustomerID
Astrida|AA|1|10|1
Astrida|AA|7|18|1
Astrida|BB|4|9|1
Astrida|CC|6|2|1
Betacab|AA|5|4|2
Betacab|BB|2|5|2
Betacab|DD
Canutility|DD|3|8
Canutility|CC
] (delimiter is '|');
Max:
LOAD Customer, Max(UnitSales) as MyMax Resident Temp Group By Customer;
```
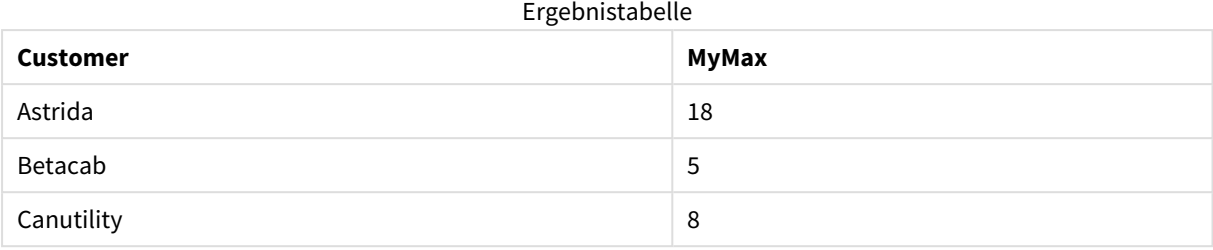

#### **Beispiel:**

Vorgabe: Die Tabelle **Temp** wird wie im vorherigen Beispiel geladen:

# LOAD Customer, Max(UnitSales,2) as MyMaxRank2 Resident Temp Group By Customer;

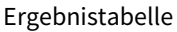

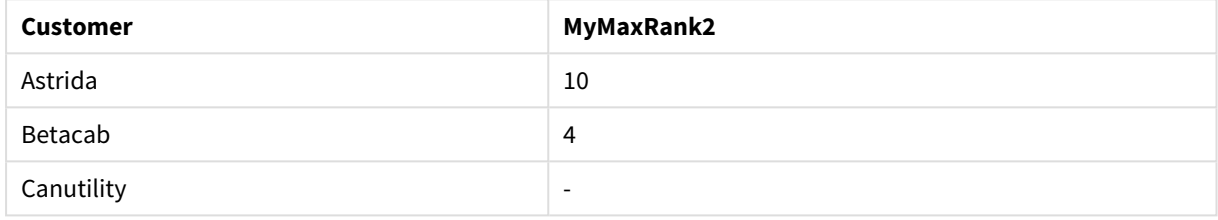

### Max - Diagrammfunktion

**Max()** liefert den höchsten Wert der aggregierten Daten. Durch die Festlegung eines **rank** n kann der höchste n-te Wert gefunden werden.

*Es ist auch ratsam, sich FirstSortedValue und rangemax anzusehen. Diese haben eine ähnliche Funktion wie die Funktion Max.*

#### **Syntax:**

**Max(**[{SetExpression}] [TOTAL [<fld {,fld}>]] expr [,rank]**)**

#### **Rückgabe Datentyp:** numerisch

#### **Argumente:**

**Argument Beschreibung** expr Die Formel oder das Feld mit den Daten, die gemessen werden sollen. rank Der Standardwert von **rank** ist 1, was dem höchsten Wert entspricht. Wird **rank** als 2 angegeben, wird der zweithöchste Wert ausgegeben. Wird **rank** als 3 angegeben, wird der dritthöchste Wert ausgegeben usw. SetExpression Standardmäßig berechnet sich die Aggregierungsfunktion über alle wählbaren Werte. Alternativ können Sie die der Berechnung zugrunde liegenden Werte über die Auswahlformel bestimmen. Argumente

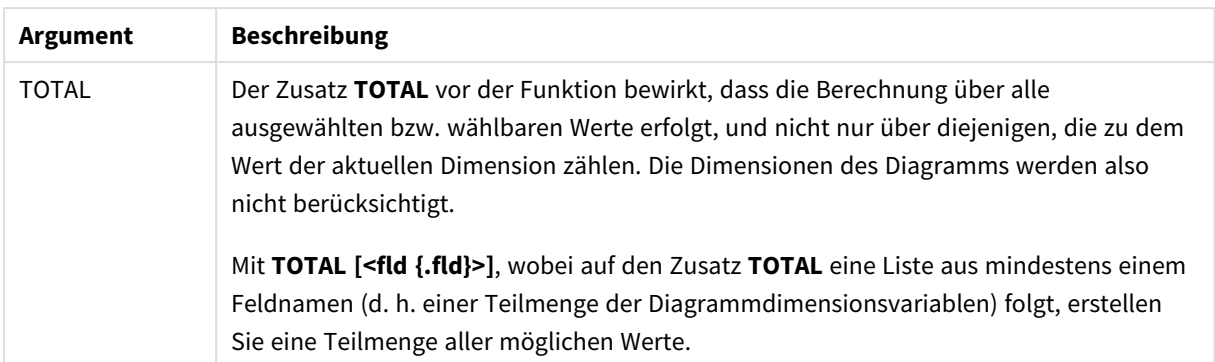

# **Beispiele und Ergebnisse:**

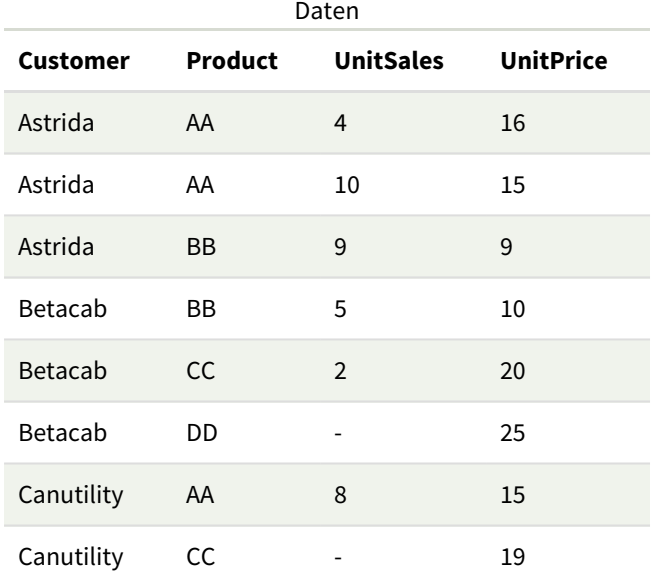

### Beispiele und Ergebnisse

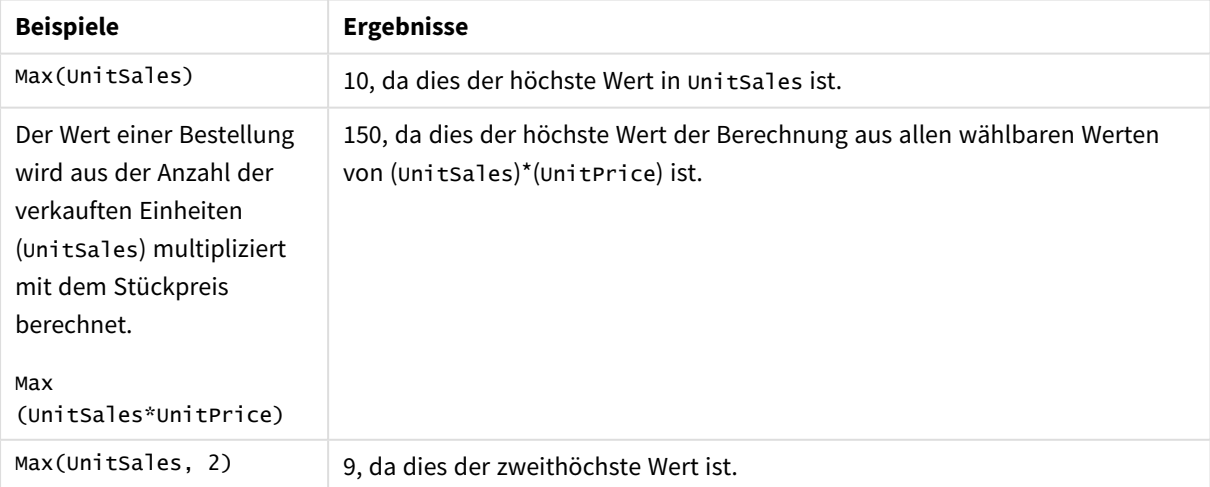

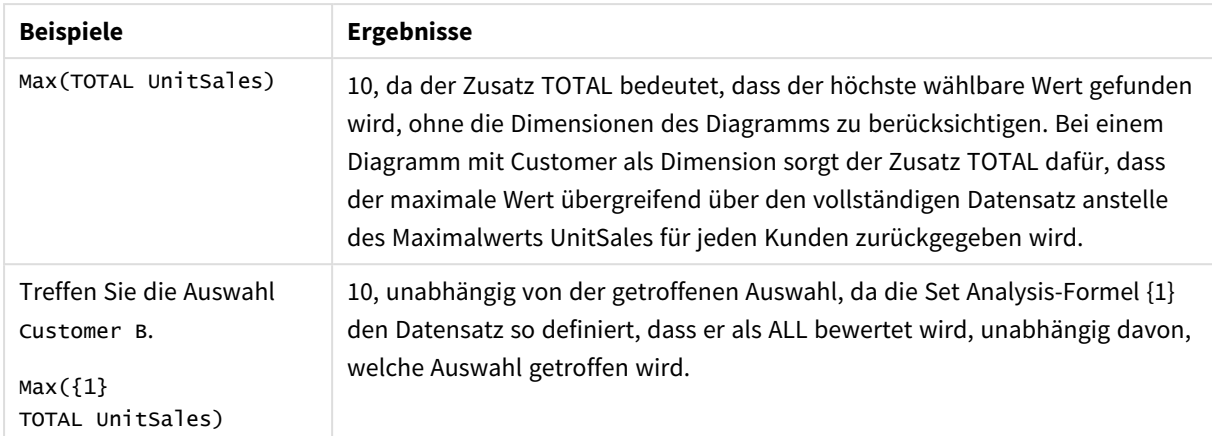

In Beispielen verwendete Daten:

```
ProductData:
LOAD * inline [
Customer|Product|UnitSales|UnitPrice
Astrida|AA|4|16
Astrida|AA|10|15
Astrida|BB|9|9
Betacab|BB|5|10
Betacab|CC|2|20
Betacab|DD||25
Canutility|AA|8|15
Canutility|CC||19
] (delimiter is '|');
```
#### **Siehe auch:**

<span id="page-351-0"></span>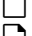

p *FirstSortedValue - [Diagrammfunktion](#page-346-0) (page 347)* p *[RangeMax](#page-1374-0) (page 1375)*

### Min

**Min()** liefert den niedrigsten numerischen Wert der aggregierten Daten in der Formel, wie in einer Bedingung **group by** definiert wurde. Durch die Festlegung eines **rank** n kann der niedrigste n-te Wert gefunden werden.

#### **Syntax:**

```
Min ( expr [, rank])
```
#### **Rückgabe Datentyp:** numerisch

#### **Argumente:**

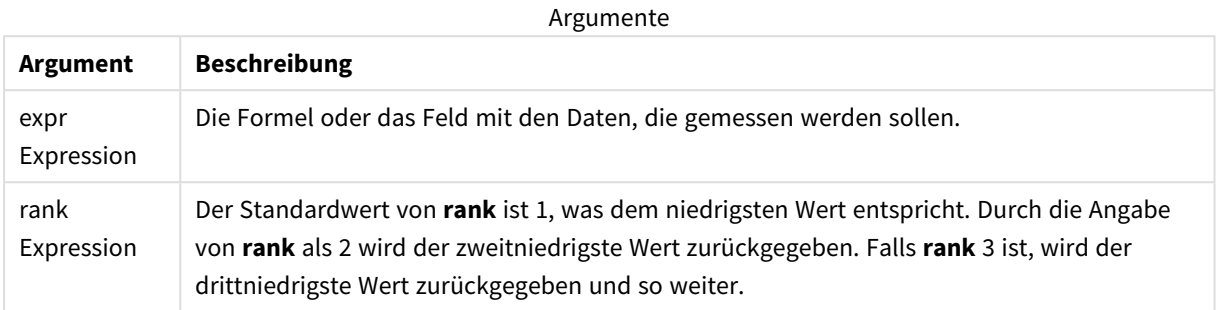

#### **Beispiele und Ergebnisse:**

Fügen Sie Ihrer App ein Beispielskript hinzu und führen Sie dieses aus. Fügen Sie einem Arbeitsblatt in unserer App dann mindestens diejenigen Felder hinzu, die in der Ergebnisspalte aufgeführt sind, um das Ergebnis anzuzeigen.

Damit die Anzeige genauso wie in der unteren Ergebnisspalte aussieht, schalten Sie im Eigenschaftsfenster unter "Sortierung" von "Auto" auf "Benutzerdefiniert" um und heben Sie anschließend die numerische und alphabetische Sortierung auf.

#### **Beispiel:**

```
Temp:
LOAD * inline [
Customer|Product|OrderNumber|UnitSales|CustomerID
Astrida|AA|1|10|1
Astrida|AA|7|18|1
Astrida|BB|4|9|1
Astrida|CC|6|2|1
Betacab|AA|5|4|2
Betacab|BB|2|5|2
Betacab|DD
Canutility|DD|3|8
Canutility|CC
] (delimiter is '|');
Min:
LOAD Customer, Min(UnitSales) as MyMin Resident Temp Group By Customer;
```
#### Ergebnistabelle

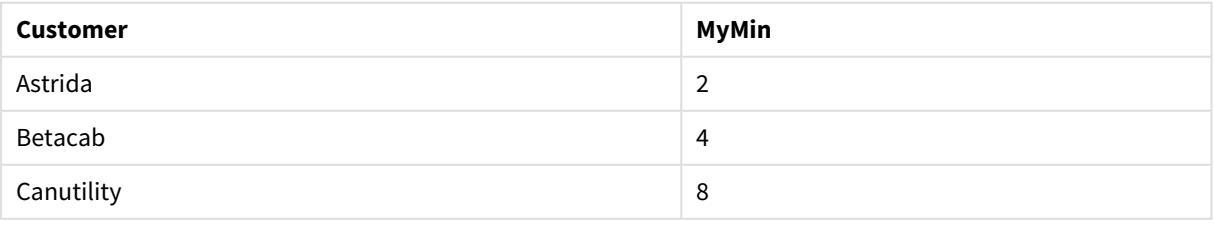

#### **Beispiel:**

Vorgabe: Die Tabelle **Temp** wird wie im vorherigen Beispiel geladen:

LOAD Customer, Min(UnitSales,2) as MyMinRank2 Resident Temp Group By Customer;

Ergebnistabelle

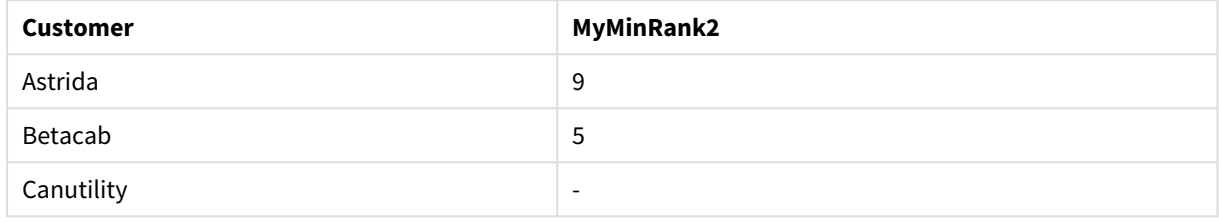

#### <span id="page-353-0"></span>Min - Diagrammfunktion

**Min()** liefert den niedrigsten Wert der aggregierten Daten. Durch die Festlegung eines **rank** n kann der niedrigste n-te Wert gefunden werden.

*Es ist auch ratsam, sich FirstSortedValue und rangemin anzusehen. Diese haben eine ähnliche Funktion wie die Funktion Min.*

#### **Syntax:**

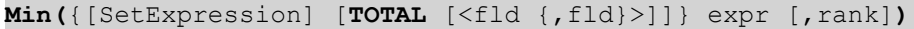

#### **Rückgabe Datentyp:** numerisch

#### **Argumente:**

**Argument Beschreibung** expr Die Formel oder das Feld mit den Daten, die gemessen werden sollen. rank Der Standardwert von **rank** ist 1, was dem niedrigsten Wert entspricht. Durch die Angabe von **rank** als 2 wird der zweitniedrigste Wert zurückgegeben. Falls **rank** 3 ist, wird der drittniedrigste Wert zurückgegeben und so weiter. SetExpression Standardmäßig berechnet sich die Aggregierungsfunktion über alle wählbaren Werte. Alternativ können Sie die der Berechnung zugrunde liegenden Werte über die Auswahlformel bestimmen. TOTAL Der Zusatz **TOTAL** vor der Funktion bewirkt, dass die Berechnung über alle ausgewählten bzw. wählbaren Werte erfolgt, und nicht nur über diejenigen, die zu dem Wert der aktuellen Dimension zählen. Die Dimensionen des Diagramms werden also nicht berücksichtigt. Mit **TOTAL [<fld {.fld}>]**, wobei auf den Zusatz **TOTAL** eine Liste aus mindestens einem Feldnamen (d. h. einer Teilmenge der Diagrammdimensionsvariablen) folgt, erstellen Sie eine Teilmenge aller möglichen Werte. Argumente

#### **Beispiele und Ergebnisse:**

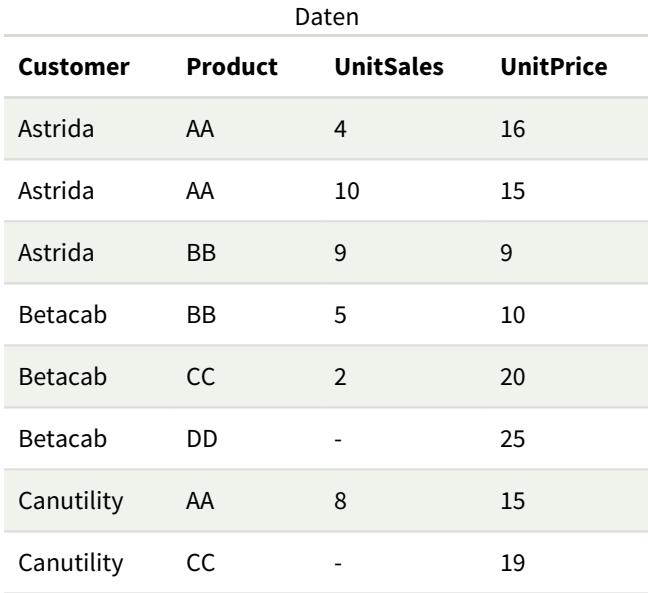

*Die Funktion Min() muss einen Nicht-NULL-Wert aus der Reihe von Werten zurückgeben, die durch die Formel bestimmt werden, falls eine existiert. Da in den Beispielen also NULL-Werte in den Daten enthalten sind, liefert die Funktion den ersten Nicht-NULL-Wert durch die Auswertung der Formel.*

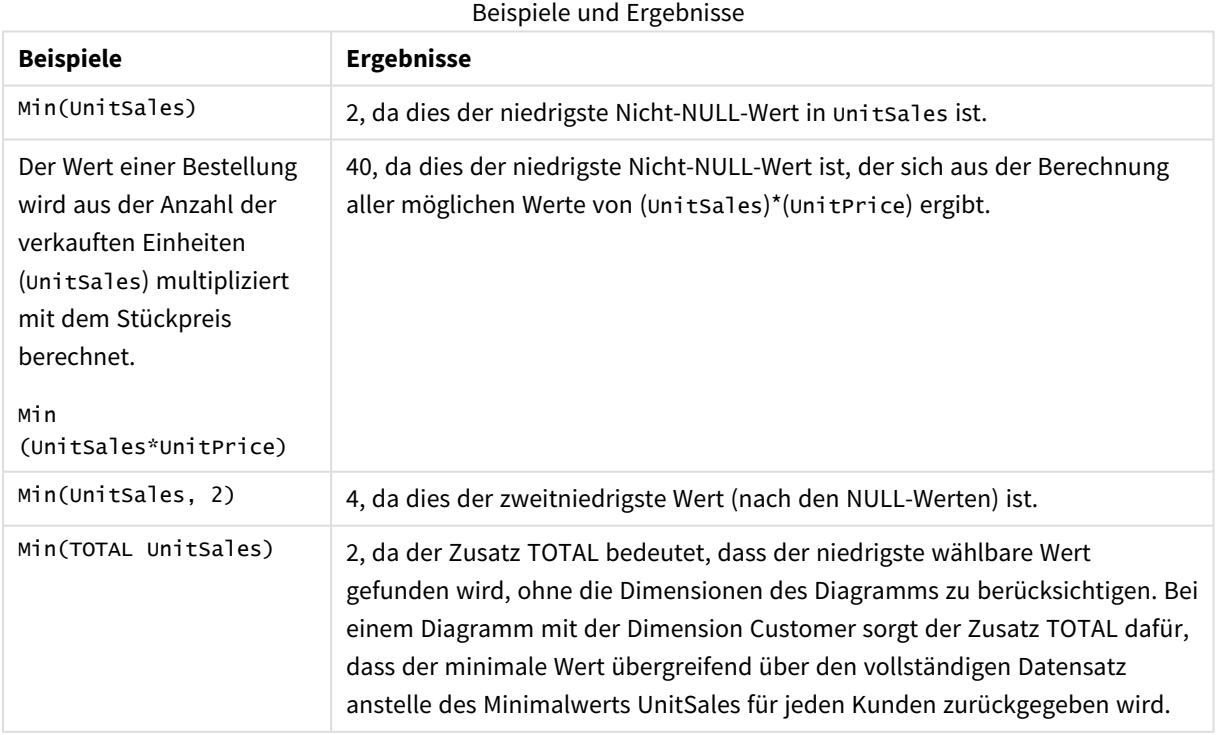

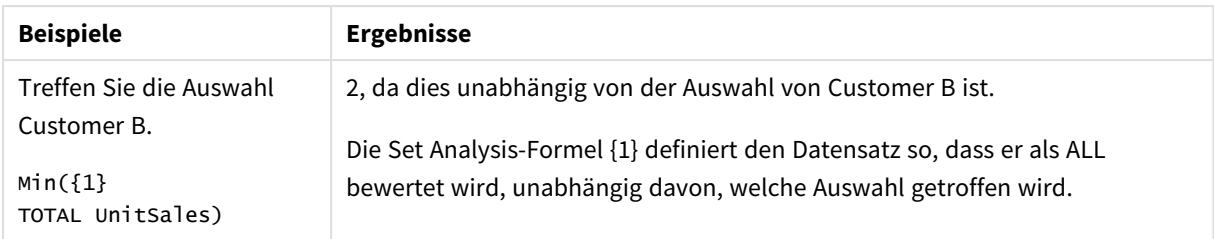

In Beispielen verwendete Daten:

```
ProductData:
LOAD * inline [
Customer|Product|UnitSales|UnitPrice
Astrida|AA|4|16
Astrida|AA|10|15
Astrida|BB|9|9
Betacab|BB|5|10
Betacab|CC|2|20
Betacab|DD||25
Canutility|AA|8|15
Canutility|CC||19
] (delimiter is '|');
```
#### **Siehe auch:**

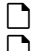

<span id="page-355-0"></span>p *FirstSortedValue - [Diagrammfunktion](#page-346-0) (page 347)* p *[RangeMin](#page-1378-0) (page 1379)*

#### Mode

**Mode()** liefert den am häufigsten vorkommenden Wert, also den Moduswert der aggregierten Daten in der Formel, wie in einer Bedingung **group by** definiert wurde. Die Funktion **Mode()** kann sowohl numerische Werte als auch Textwerte liefern.

**Syntax:**

**Mode (** expr**)**

#### **Rückgabe Datentyp:** dual

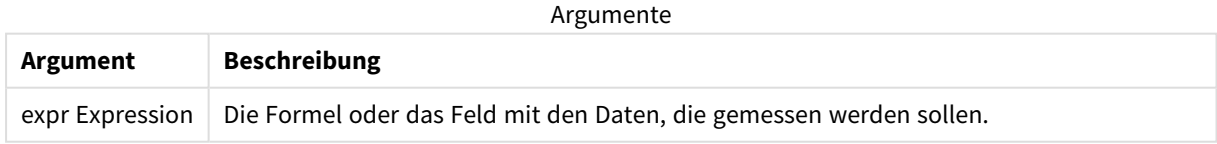

#### **Beschränkungen:**

Kommen mehrere Werte gleich oft vor, wird NULL ausgegeben.

#### **Beispiele und Ergebnisse:**

Fügen Sie Ihrer App ein Beispielskript hinzu und führen Sie dieses aus. Fügen Sie einem Arbeitsblatt in unserer App dann mindestens diejenigen Felder hinzu, die in der Ergebnisspalte aufgeführt sind, um das Ergebnis anzuzeigen.

Damit die Anzeige genauso wie in der unteren Ergebnisspalte aussieht, schalten Sie im Eigenschaftsfenster unter "Sortierung" von "Auto" auf "Benutzerdefiniert" um und heben Sie anschließend die numerische und alphabetische Sortierung auf.

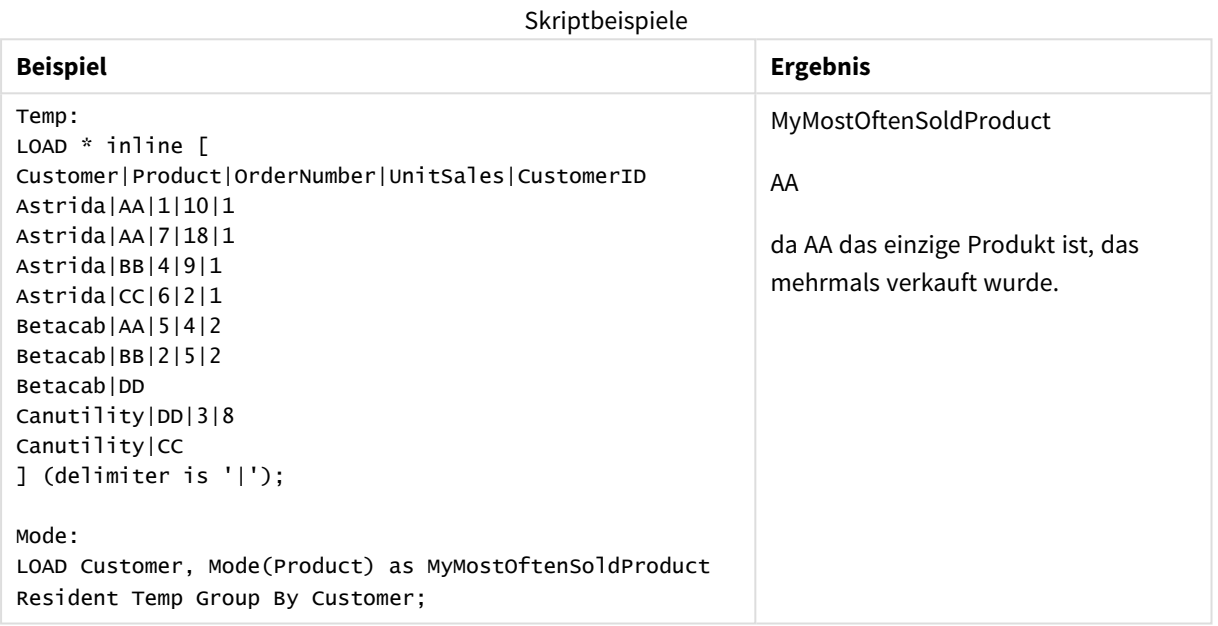

### <span id="page-356-0"></span>Mode - Diagrammfunktion

**Mode()** liefert den am häufigsten vorkommenden Wert, also den Moduswert, in den aggregierten Daten. Die Funktion **Mode()** kann sowohl Textwerte als auch numerische Werte verarbeiten.

#### **Syntax:**

**Mode(**{[SetExpression] [**TOTAL** [<fld {,fld}>]]} expr**)**

#### **Rückgabe Datentyp:** dual

#### **Argumente:**

Argumente

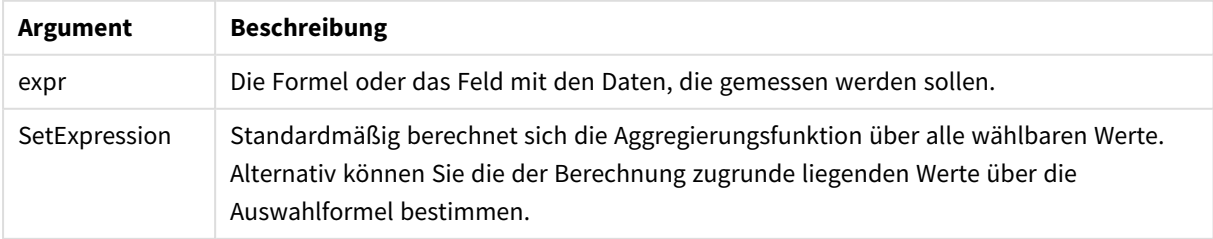

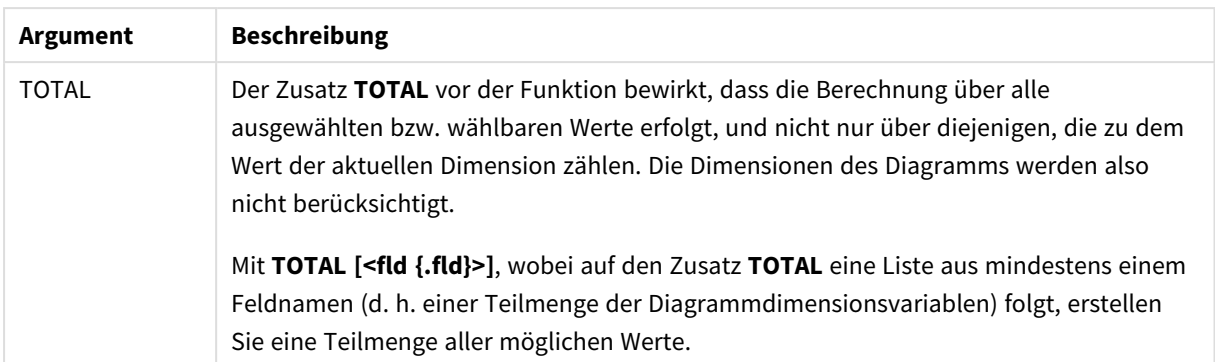

# **Beispiele und Ergebnisse:**

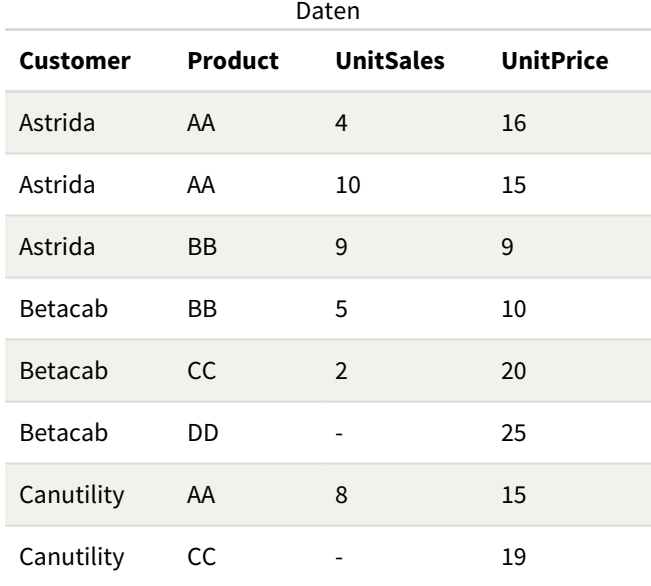

### Beispiele und Ergebnisse

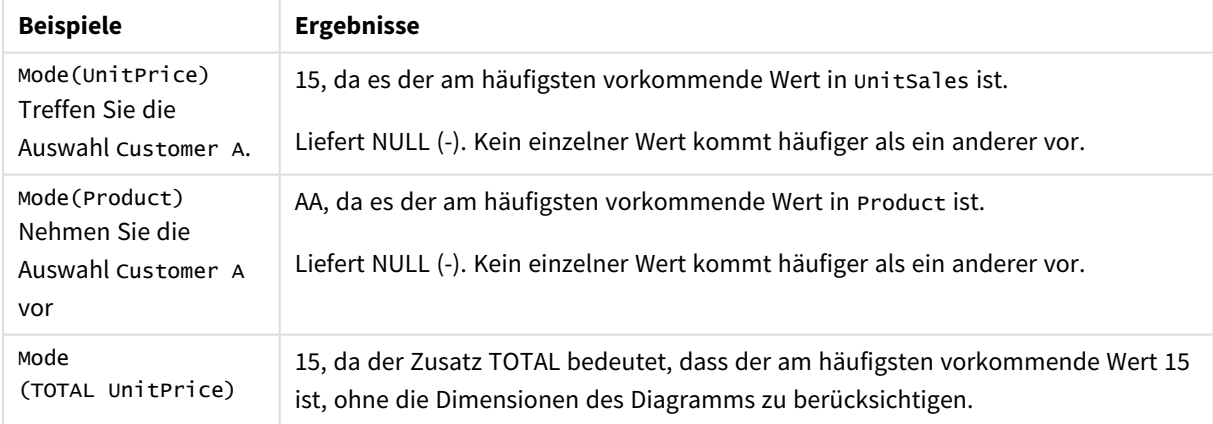

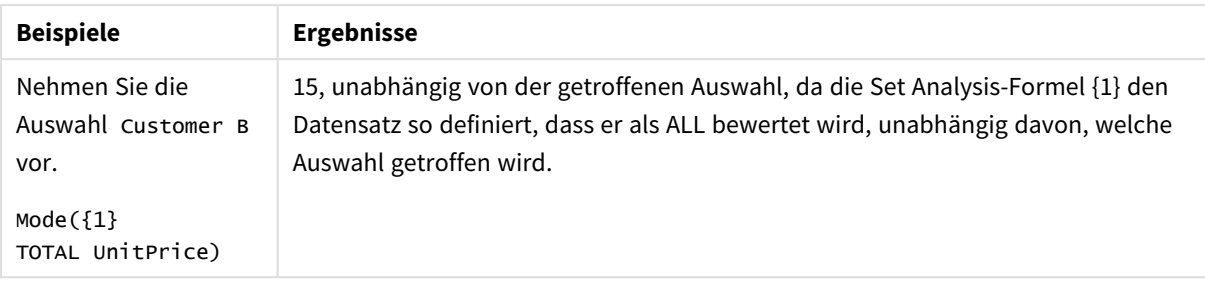

In Beispielen verwendete Daten:

```
ProductData:
LOAD * inline [
Customer|Product|UnitSales|UnitPrice
Astrida|AA|4|16
Astrida|AA|10|15
Astrida|BB|9|9
Betacab|BB|5|10
Betacab|CC|2|20
Betacab|DD||25
Canutility|AA|8|15
Canutility|CC||19
] (delimiter is '|');
```
#### **Siehe auch:**

<span id="page-358-0"></span>p *Avg - [Diagrammfunktion](#page-418-0) (page 419)* p *Median - [Diagrammfunktion](#page-457-0) (page 458)*

### Only

**Only()** liefert einen Wert, wenn die aggregierten Daten nur ein einziges mögliches Ergebnis liefern. Enthält ein Datensatz nur einen einzigen Wert, wird dieser Wert geliefert, ansonsten NULL. Verwenden Sie die Bedingung **group by** für die Evaluierung über mehrere Datensätze. Die Funktion **Only()** kann numerische und Textwerte liefern.

**Syntax:**

**Only (** expr **)**

#### **Rückgabe Datentyp:** dual

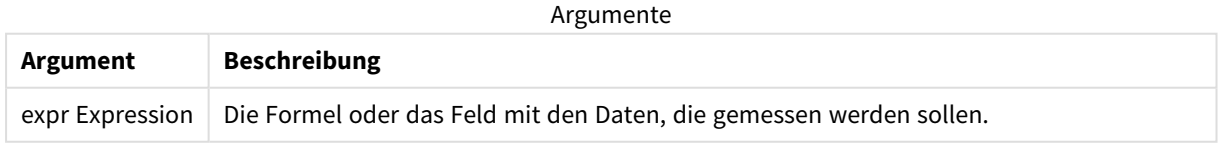

#### **Beispiele und Ergebnisse:**

Fügen Sie Ihrer App ein Beispielskript hinzu und führen Sie dieses aus. Fügen Sie einem Arbeitsblatt in unserer App dann mindestens diejenigen Felder hinzu, die in der Ergebnisspalte aufgeführt sind, um das Ergebnis anzuzeigen.

Damit die Anzeige genauso wie in der unteren Ergebnisspalte aussieht, schalten Sie im Eigenschaftsfenster unter "Sortierung" von "Auto" auf "Benutzerdefiniert" um und heben Sie anschließend die numerische und alphabetische Sortierung auf.

```
Temp:
LOAD * inline [
Customer|Product|OrderNumber|UnitSales|CustomerID
Astrida|AA|1|10|1
Astrida|AA|7|18|1
Astrida|BB|4|9|1
Astrida|CC|6|2|1
Betacab|AA|5|4|2
Betacab|BB|2|5|2
Betacab|DD
Canutility|DD|3|8
Canutility|CC
] (delimiter is '|');
Only:
```
LOAD Customer, Only(CustomerID) as MyUniqIDCheck Resident Temp Group By Customer;

Ergebnistabelle

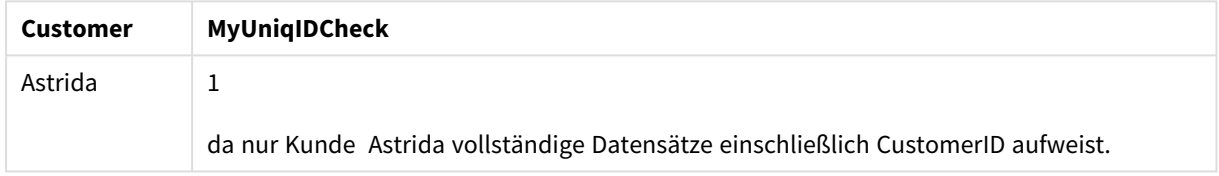

### <span id="page-359-0"></span>Only - Diagrammfunktion

**Only()** liefert einen Wert, wenn die aggregierten Daten nur ein einziges mögliches Ergebnis liefern. Wenn Sie beispielsweise nach dem einzigen Produkt suchen, bei dem der Preis pro Einheit 9 beträgt, wird NULL geliefert, wenn mehr als ein Produkt einen Preis pro Einheit von 9 aufweist.

#### **Syntax:**

```
Only([{SetExpression}] [TOTAL [<fld {,fld}>]] expr)
```
#### **Rückgabe Datentyp:** dual

#### **Argumente:**

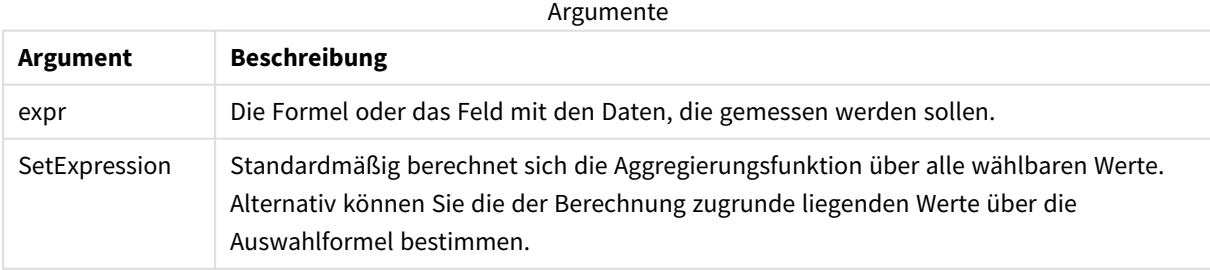
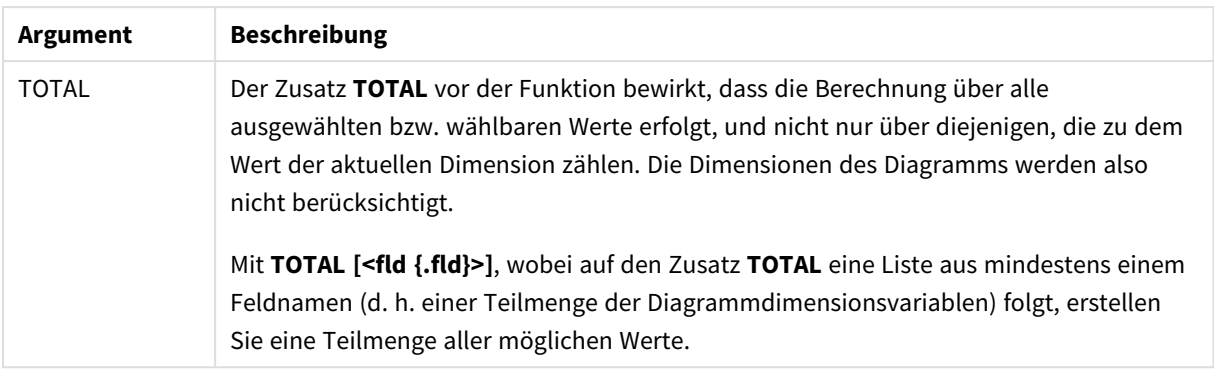

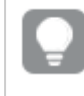

*Verwenden Sie Only(), wenn Sie in den Beispieldaten bei mehreren möglichen Werten ein NULL-Ergebnis wünschen.*

## **Beispiele und Ergebnisse:**

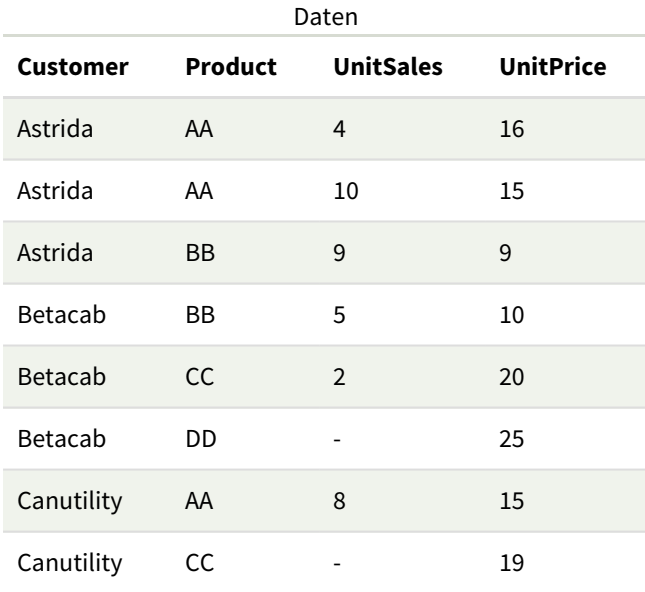

## Beispiele und Ergebnisse

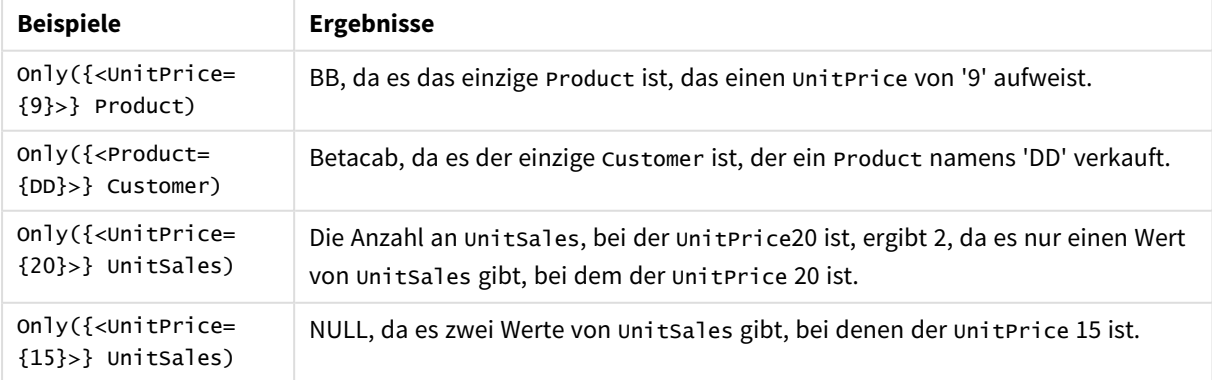

In Beispielen verwendete Daten:

ProductData: LOAD \* inline [ Customer|Product|UnitSales|UnitPrice Astrida|AA|4|16 Astrida|AA|10|15 Astrida|BB|9|9 Betacab|BB|5|10 Betacab|CC|2|20 Betacab|DD||25 Canutility|AA|8|15 Canutility|CC||19 ] (delimiter is '|');

## Sum

**Sum()** berechnet den Gesamtwert der in der Formel aggregierten Werte, wie in einer Bedingung **group by** definiert wurde.

#### **Syntax:**

**sum (** [ **distinct**] expr**)**

**Rückgabe Datentyp:** numerisch

#### **Argumente:**

Argumente

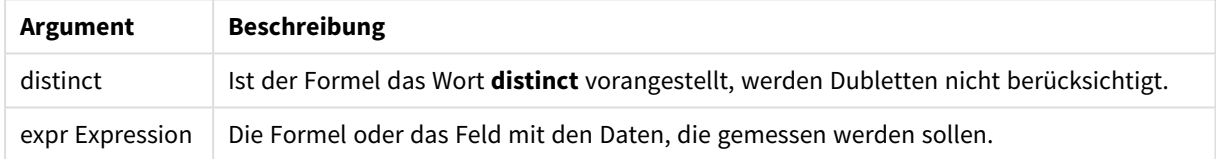

#### **Beispiele und Ergebnisse:**

Fügen Sie Ihrer App ein Beispielskript hinzu und führen Sie dieses aus. Fügen Sie einem Arbeitsblatt in unserer App dann mindestens diejenigen Felder hinzu, die in der Ergebnisspalte aufgeführt sind, um das Ergebnis anzuzeigen.

Damit die Anzeige genauso wie in der unteren Ergebnisspalte aussieht, schalten Sie im Eigenschaftsfenster unter "Sortierung" von "Auto" auf "Benutzerdefiniert" um und heben Sie anschließend die numerische und alphabetische Sortierung auf.

```
Temp:
LOAD * inline [
Customer|Product|OrderNumber|UnitSales|CustomerID
Astrida|AA|1|10|1
Astrida|AA|7|18|1
Astrida|BB|4|9|1
Astrida|CC|6|2|1
Betacab|AA|5|4|2
Betacab|BB|2|5|2
Betacab|DD
Canutility|DD|3|8
Canutility|CC
] (delimiter is '|');
```
Sum:

LOAD Customer, Sum(UnitSales) as MySum Resident Temp Group By Customer;

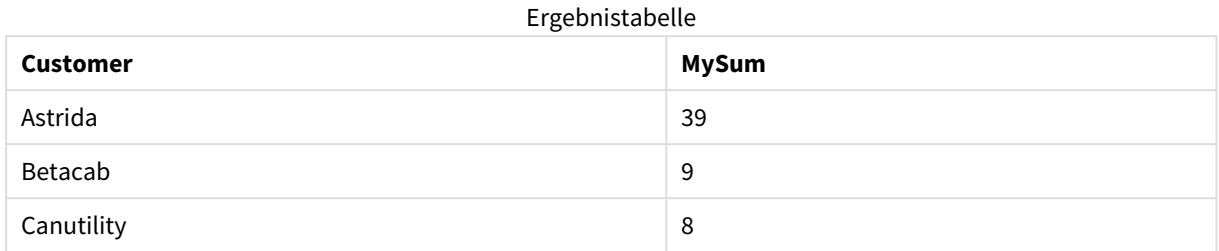

# Sum - Diagrammfunktion

**Sum()** berechnet die Gesamtsumme der von der Formel vorgegebenen Werte oder Felder über die aggregierten Daten.

### **Syntax:**

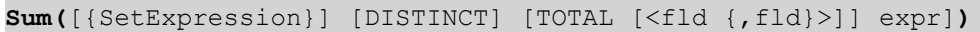

### **Rückgabe Datentyp:** numerisch

### **Argumente:**

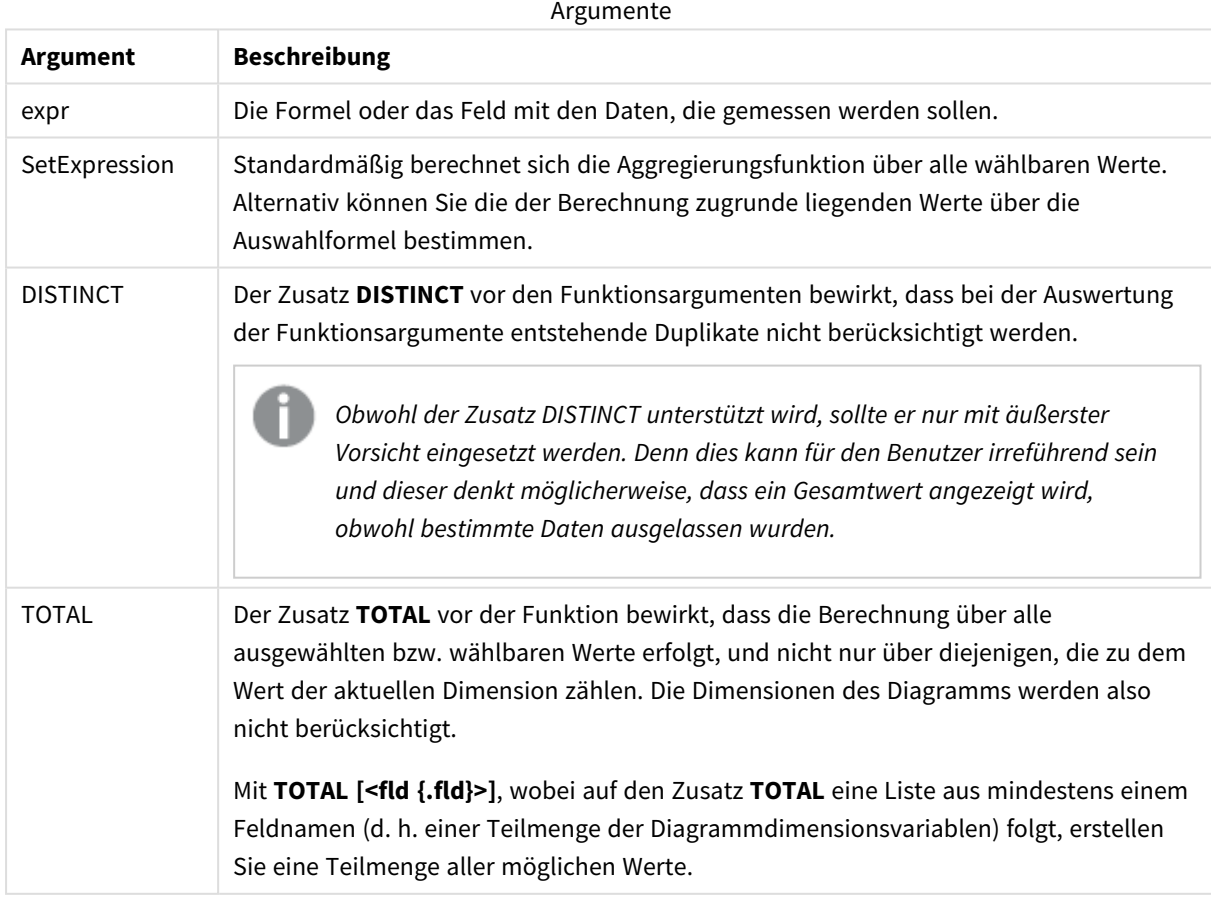

## **Beispiele und Ergebnisse:**

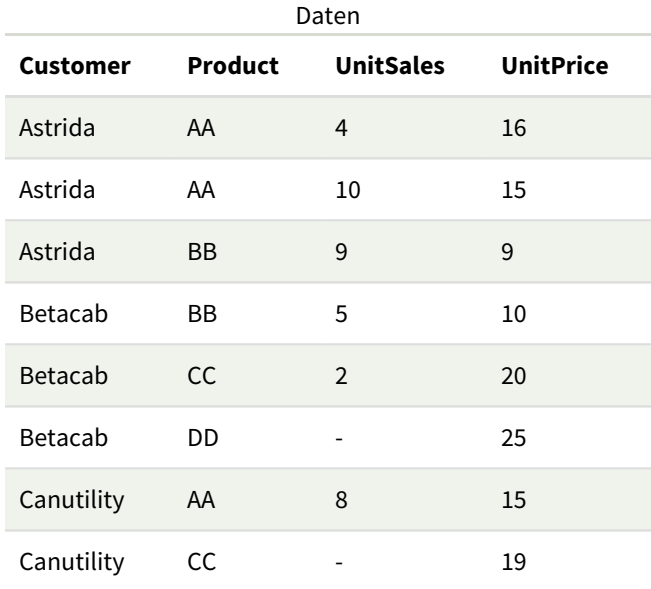

## Beispiele und Ergebnisse

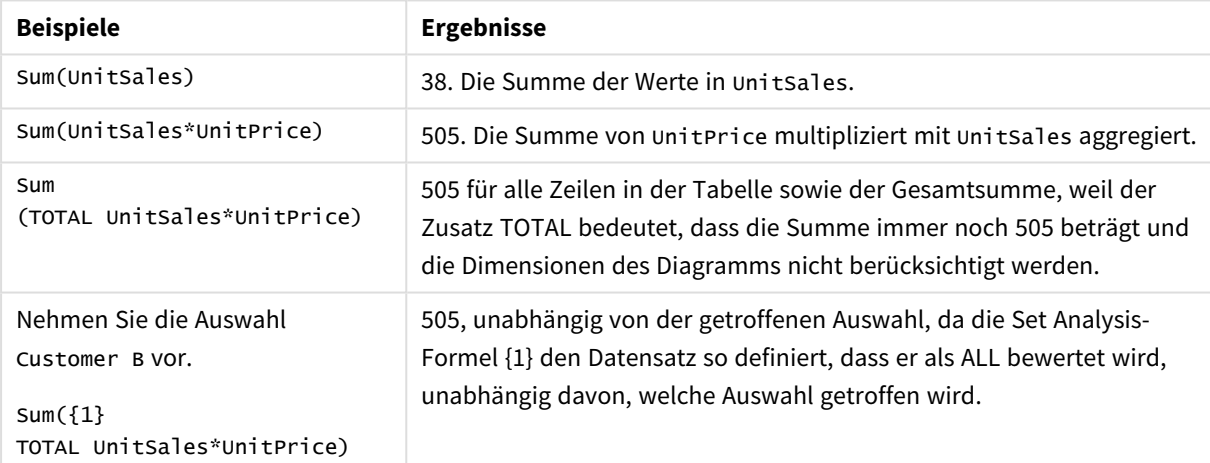

#### In Beispielen verwendete Daten:

```
ProductData:
LOAD * inline [
Customer|Product|UnitSales|UnitPrice
Astrida|AA|4|16
Astrida|AA|10|15
Astrida|BB|9|9
Betacab|BB|5|10
Betacab|CC|2|20
Betacab|DD||25
Canutility|AA|8|15
Canutility|CC||19
] (delimiter is '|');
```
# Aggregierung von Häufigkeiten

Funktionen zur Aggregierung von Häufigkeiten geben verschiedene Arten von Häufigkeiten einer Formel in Hinblick auf mehrere Datensätze in einem Datenladeskript bzw. eine Reihe von Werten in der Dimension eines Diagramms zurück.

Jede Funktion wird nach der Übersicht genauer beschrieben. Sie können auch auf den Funktionsnamen in der Syntax klicken, um direkt auf die Details zu der spezifischen Funktion zuzugreifen.

# Funktionen zur Aggregierung von Häufigkeiten im Datenladeskript verwenden

## **Count**

**Count()** liefert die Anzahl der in einer Formel aggregierten Werte, wie in einer Bedingung **group by** definiert wurde.

**[Count](#page-365-0) (**[**distinct** ] expression | \* **)**

### **MissingCount**

**MissingCount()** liefert die Anzahl der in der Formel fehlenden aggregierten Werte, wie in einer Bedingung **group by** definiert wurde.

**[MissingCount](#page-369-0) (**[ **distinct** ] expression**)**

### **NullCount**

**NullCount()** liefert die Anzahl der in der Formel aggregierten NULL-Werte, wie in einer Bedingung **group by** definiert wurde.

**[NullCount](#page-372-0) (**[ **distinct** ] expression**)**

#### **NumericCount**

**NumericCount()** liefert die Anzahl der in der Formel gefundenen numerischen Werte, wie in einer Bedingung **group by** definiert wurde.

**[NumericCount](#page-374-0) (**[ **distinct** ] expression**)**

#### **TextCount**

**TextCount()** liefert die Anzahl der Feldwerte, die in der Formel nicht numerisch aggregiert wurden, wie in einer **group by**-Bedingung definiert wurde.

**[TextCount](#page-378-0) (**[ **distinct** ] expression**)**

# Funktionen zur Aggregierung von Häufigkeiten in Diagrammformeln verwenden

Die folgenden Aggregierungsfunktionen für Häufigkeiten können in Diagrammen verwendet werden.

Count

**Count()** aggregiert die Anzahl der Text- und numerischen Werte nach den Dimensionen des Diagramms.

```
Count - Diagrammfunktion({[SetExpression] [DISTINCT] [TOTAL [<fld {,fld}>]]}
expr)
```
MissingCount

**MissingCount()** aggregiert die Anzahl der fehlenden Werte nach den Dimensionen des Diagramms. Fehlende Werte sind alle nicht-numerischen Werte.

```
MissingCount - Diagrammfunktion({[SetExpression] [DISTINCT] [TOTAL [<fld
{,fld}>]] expr)
```
NullCount

**NullCount()** aggregiert die Anzahl der NULL-Werte nach den Dimensionen des Diagramms.

**NullCount - [Diagrammfunktion](#page-373-0)(**{[SetExpression][**DISTINCT**] [**TOTAL** [<fld {,fld}>]]} expr**)**

NumericCount

**NumericCount()** aggregiert die Anzahl der numerischen Werte nach den Dimensionen des Diagramms.

```
NumericCount - Diagrammfunktion({[SetExpression] [DISTINCT] [TOTAL [<fld
{,fld}>]]} expr)
```
**TextCount** 

**TextCount()** aggregiert die Anzahl der nicht numerischen Feldwerte nach den Dimensionen des Diagramms.

```
TextCount - Diagrammfunktion({[SetExpression] [DISTINCT] [TOTAL [<fld
{,fld}>]]} expr)
```
## Count

**Count()** liefert die Anzahl der in einer Formel aggregierten Werte, wie in einer Bedingung **group by** definiert wurde.

**Syntax:**

**Count(** [**distinct** ] expr**)**

**Rückgabe Datentyp:** ganze Zahl

**Argumente:**

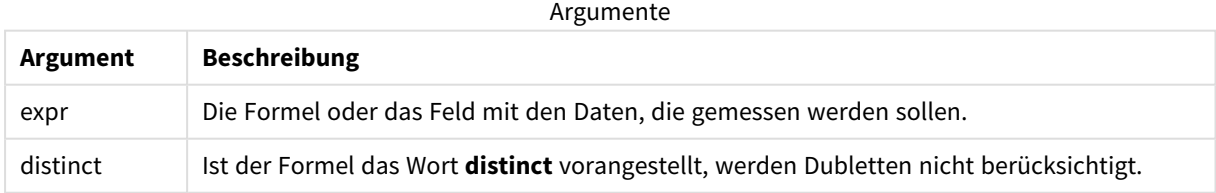

### **Beispiele und Ergebnisse:**

Fügen Sie Ihrer App ein Beispielskript hinzu und führen Sie dieses aus. Fügen Sie einem Arbeitsblatt in unserer App dann mindestens diejenigen Felder hinzu, die in der Ergebnisspalte aufgeführt sind, um das Ergebnis anzuzeigen.

Damit die Anzeige genauso wie in der unteren Ergebnisspalte aussieht, schalten Sie im Eigenschaftsfenster unter "Sortierung" von "Auto" auf "Benutzerdefiniert" um und heben Sie anschließend die numerische und alphabetische Sortierung auf.

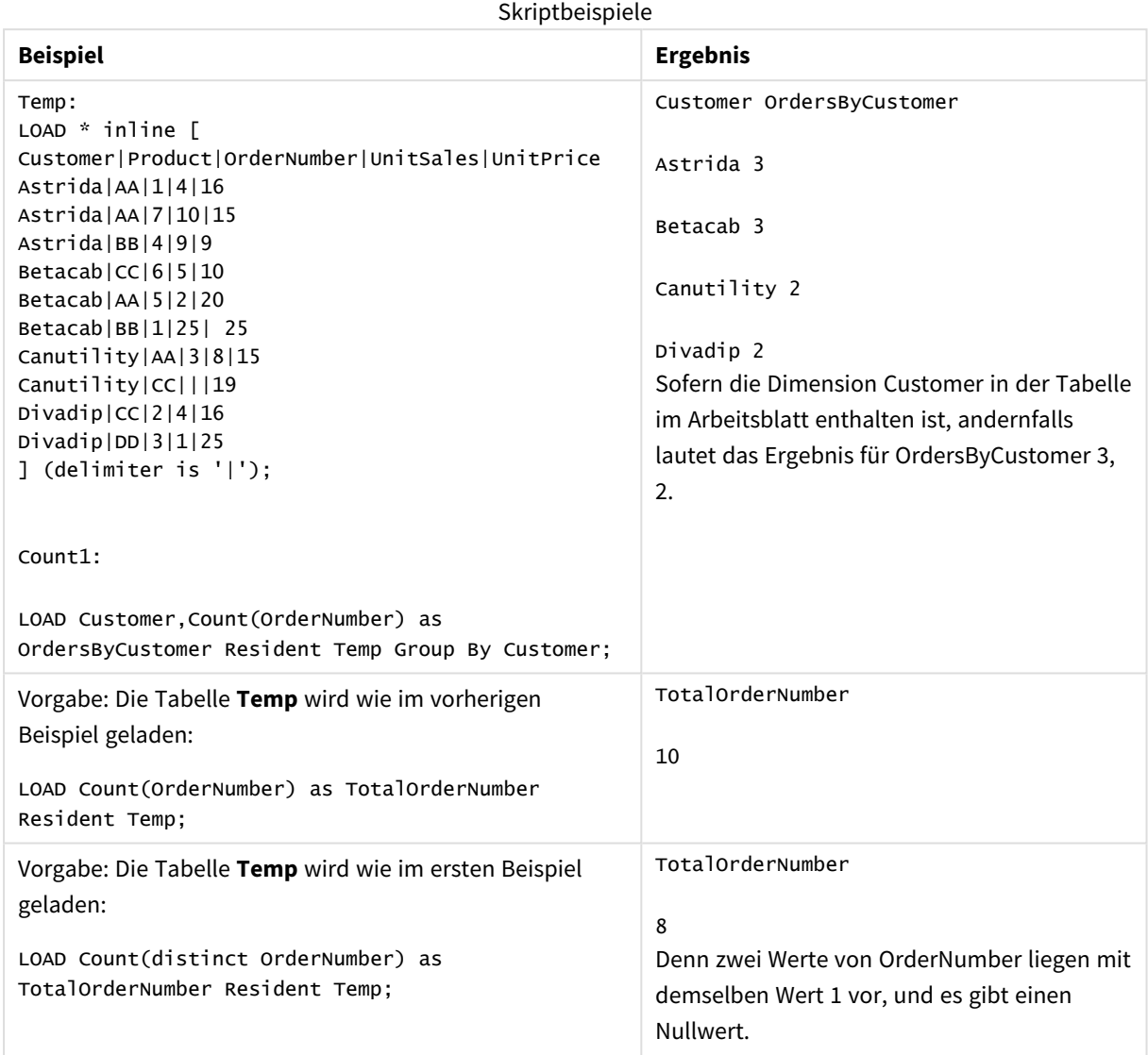

# <span id="page-366-0"></span>Count - Diagrammfunktion

**Count()** aggregiert die Anzahl der Text- und numerischen Werte nach den Dimensionen des Diagramms.

## **Syntax:**

**Count(**{[SetExpression] [**DISTINCT**] [**TOTAL** [<fld {,fld}>]]} expr**)**

## **Rückgabe Datentyp:** ganze Zahl

# **Argumente:**

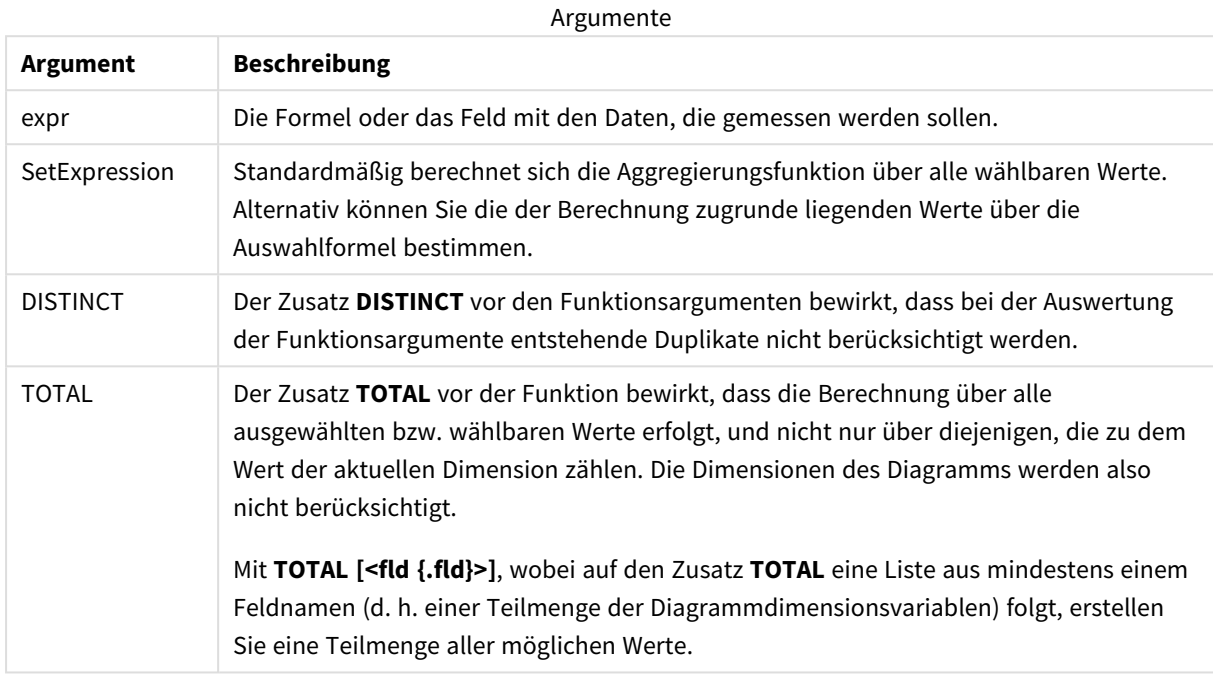

# **Beispiele und Ergebnisse:**

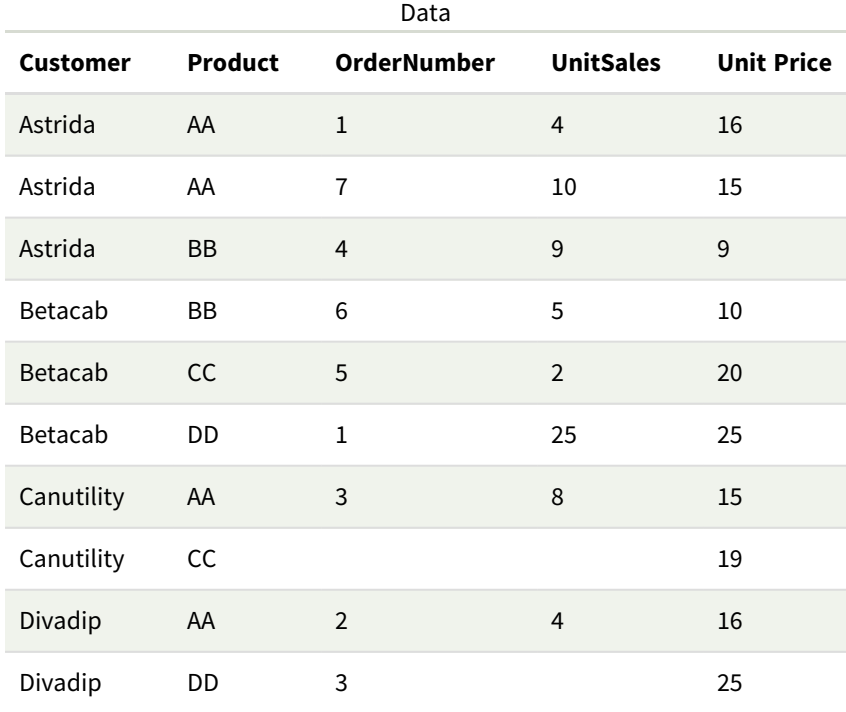

Für die folgenden Beispiele wird vorausgesetzt, dass alle Kunden ausgewählt sind, sofern nicht anders angegeben.

| <b>Beispiel</b>                                                                                              | <b>Ergebnis</b>                                                                                                    |
|----------------------------------------------------------------------------------------------------|----------------------------------------------------------------------------------------------------|
| Count(OrderNumber)                                                                                           | 10, da es 10 Felder gibt, die einen Wert für OrderNumber haben könnten. Alle<br>Datensätze einschließlich der leeren werden gezählt.                                            |
|                                                                                                    | "0" zählt als Wert und nicht als leere Zelle. Wenn jedoch eine<br>Kennzahl für eine Dimension auf 0 aggregiert wird, wird diese<br>Dimension nicht in Diagramme eingeschlossen. |
| Count(Customer)                                                                                              | 10, da Count die Anzahl der Vorkommnisse in allen Feldern auswertet.                                                                                                    |
| Count (DISTINCT<br>[Customer])                                                                               | 4, da mithilfe des Qualifizierers Distinct Count nur eindeutige Vorkommnisse<br>auswertet.                                                                                      |
| Vorgabe: Kunde<br>Canutility ist ausgewählt<br>Count<br>(OrderNumber)/Count<br>(1)<br>TOTAL OrderNumber)     | 0,2, da die Formel die Anzahl der Bestellungen des ausgewählten Kunden als<br>Prozentsatz der Bestellungen aller Kunden liefert. In diesem Fall 2 / 10.                         |
| Wenn Kunden Astrida<br>und Canutility<br>ausgewählt sind<br>Count(TOTAL <product><br/>OrderNumber)</product> | 5, da das die Anzahl der Bestellungen für Produkte von den ausgewählten<br>Kunden ist und leere Zellen mitgezählt werden.                                                       |

Beispiele und Ergebnisse

In Beispielen verwendete Daten:

Temp: LOAD \* inline [ Customer|Product|OrderNumber|UnitSales|UnitPrice Astrida|AA|1|4|16 Astrida|AA|7|10|15 Astrida|BB|4|9|9 Betacab|CC|6|5|10 Betacab|AA|5|2|20 Betacab|BB|1|25| 25 Canutility|AA|3|8|15 Canutility|CC|||19 Divadip|CC|2|4|16 Divadip|DD|3|1|25 ] (delimiter is '|');

# <span id="page-369-0"></span>MissingCount

**MissingCount()** liefert die Anzahl der in der Formel fehlenden aggregierten Werte, wie in einer Bedingung **group by** definiert wurde.

## **Syntax:**

**MissingCount (** [ **distinct** ] expr**)**

**Rückgabe Datentyp:** ganze Zahl

### **Argumente:**

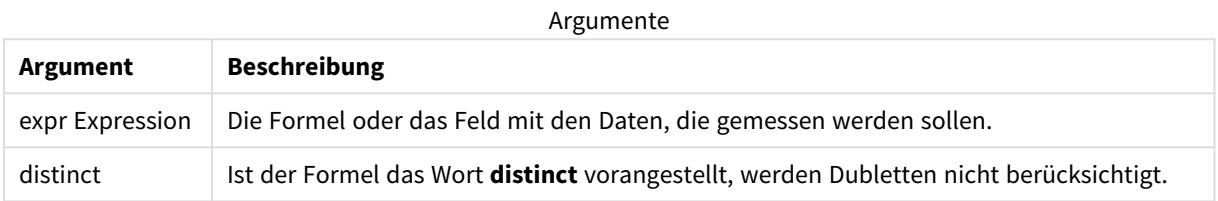

## **Beispiele und Ergebnisse:**

Fügen Sie Ihrer App ein Beispielskript hinzu und führen Sie dieses aus. Fügen Sie einem Arbeitsblatt in unserer App dann mindestens diejenigen Felder hinzu, die in der Ergebnisspalte aufgeführt sind, um das Ergebnis anzuzeigen.

Damit die Anzeige genauso wie in der unteren Ergebnisspalte aussieht, schalten Sie im Eigenschaftsfenster unter "Sortierung" von "Auto" auf "Benutzerdefiniert" um und heben Sie anschließend die numerische und alphabetische Sortierung auf.

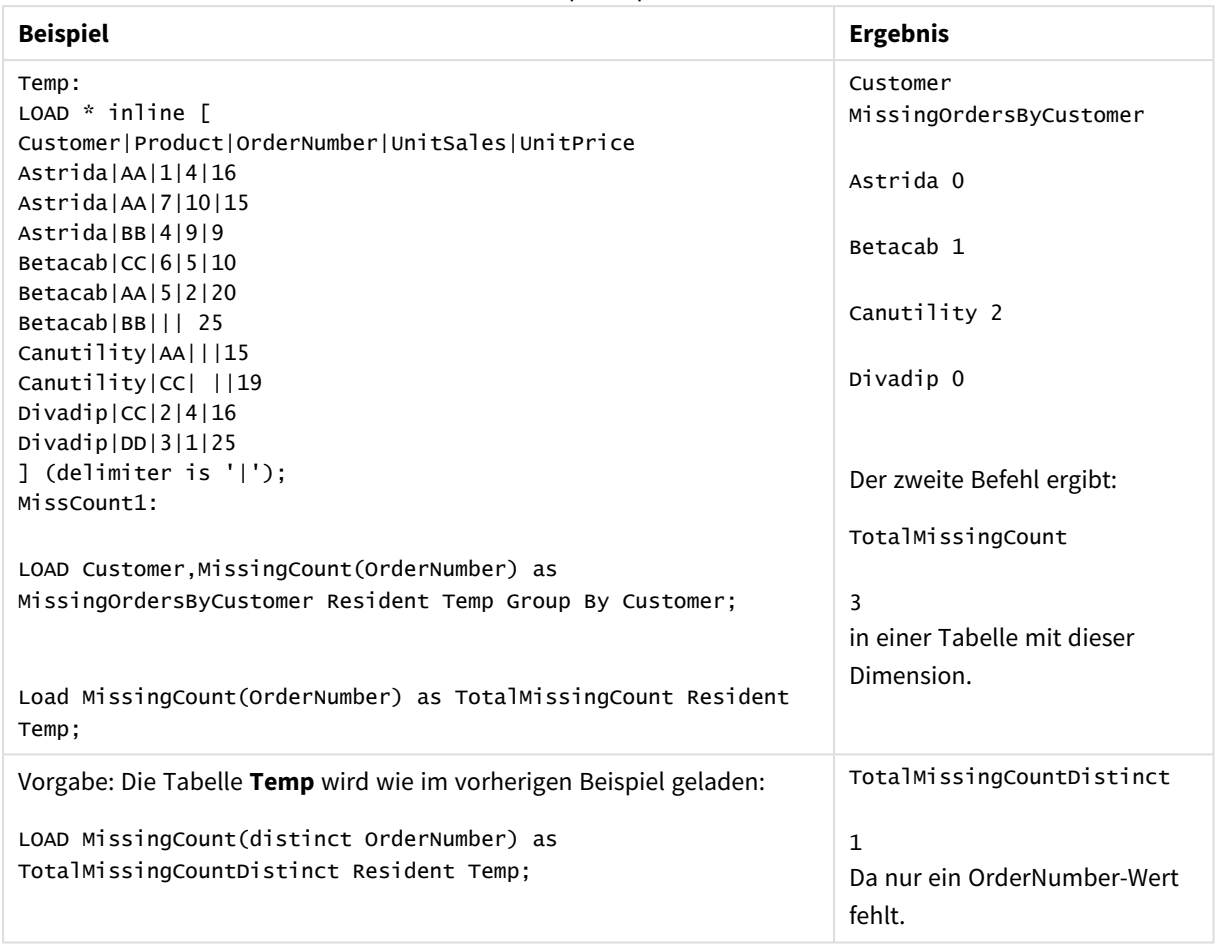

Skriptbeispiele

# <span id="page-370-0"></span>MissingCount - Diagrammfunktion

**MissingCount()** aggregiert die Anzahl der fehlenden Werte nach den Dimensionen des Diagramms. Fehlende Werte sind alle nicht-numerischen Werte.

#### **Syntax:**

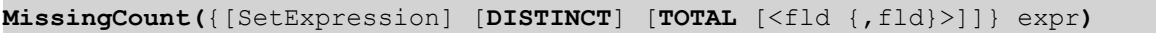

## **Rückgabe Datentyp:** ganze Zahl

## **Argumente:**

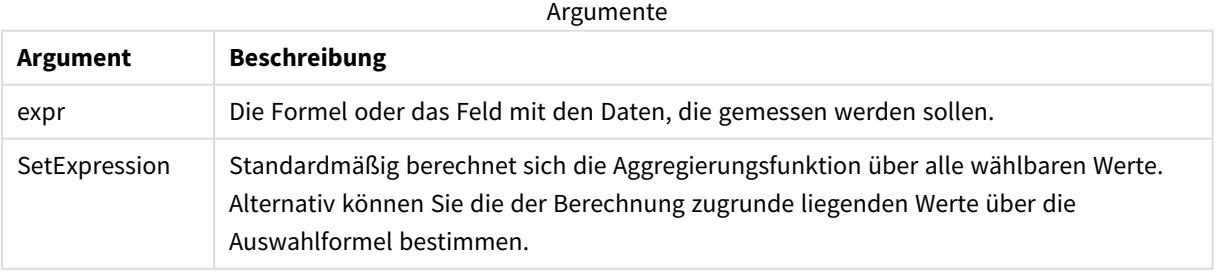

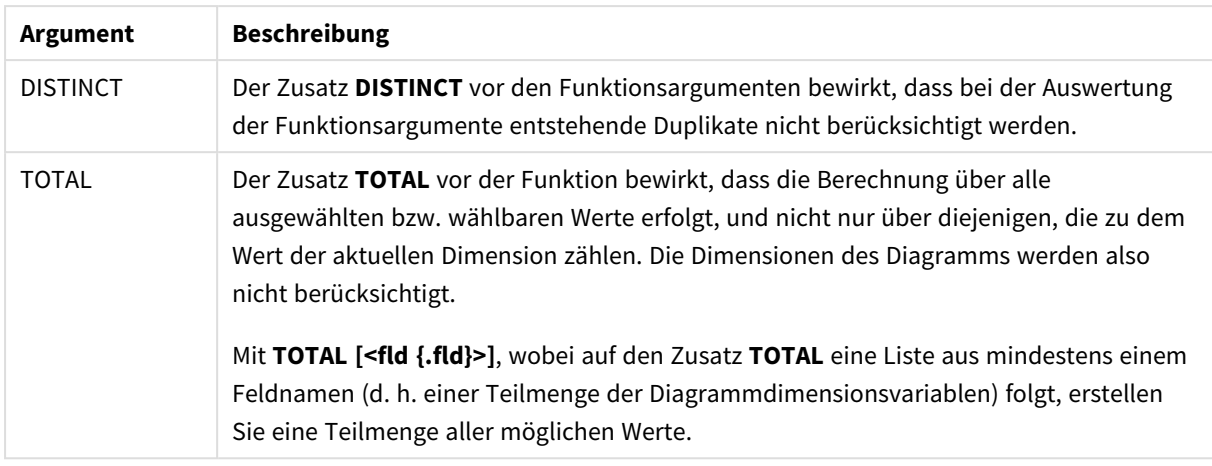

## **Beispiele und Ergebnisse:**

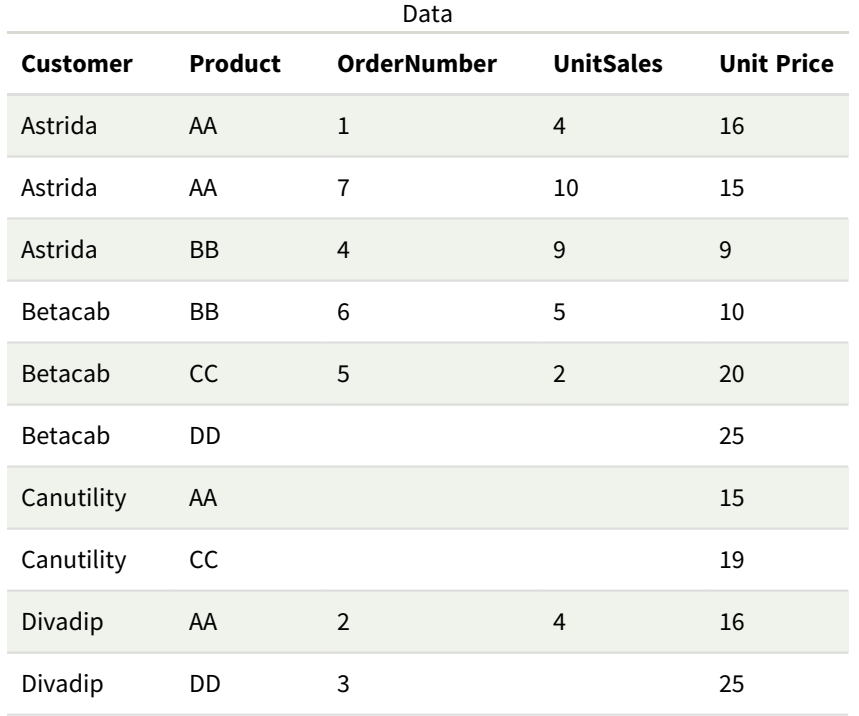

# Beispiele und Ergebnisse

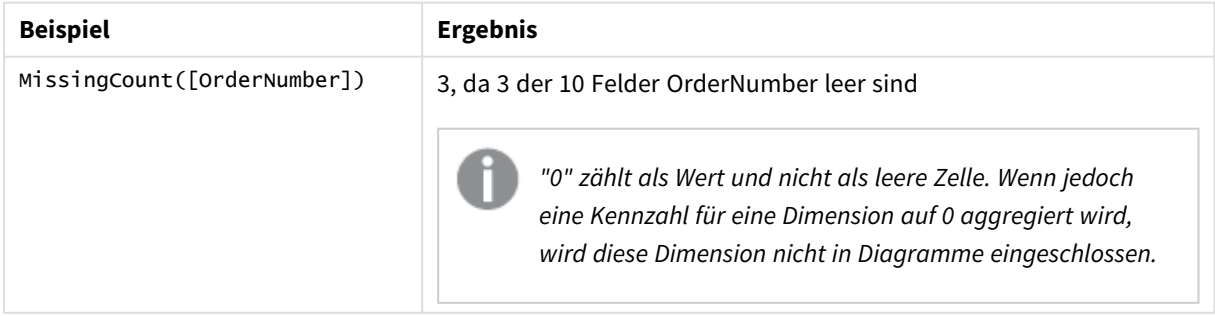

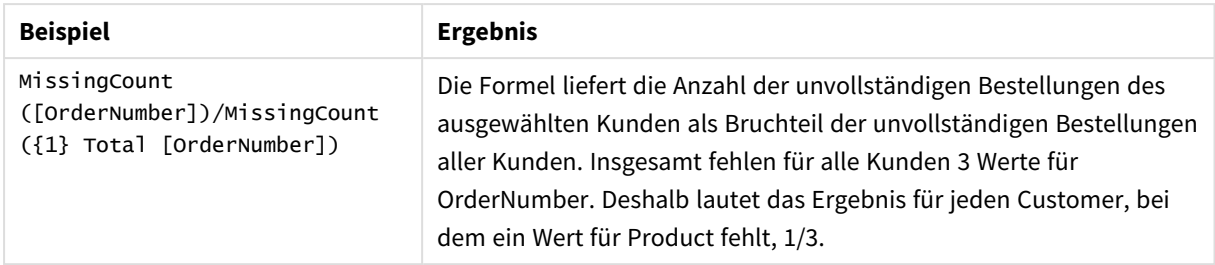

Im Beispiel verwendete Daten:

```
Temp:
LOAD * inline [
Customer|Product|OrderNumber|UnitSales|UnitPrice
Astrida|AA|1|4|16
Astrida|AA|7|10|15
Astrida|BB|4|9|9
Betacab|CC|6|5|10
Betacab|AA|5|2|20
Betacab|BB||| 25
Canutility|AA|||15
Canutility|CC| ||19
Divadip|CC|2|4|16
Divadip|DD|3|1|25
] (delimiter is '|');
```
# <span id="page-372-0"></span>NullCount

**NullCount()** liefert die Anzahl der in der Formel aggregierten NULL-Werte, wie in einer Bedingung **group by** definiert wurde.

```
Syntax:
```
**NullCount (** [ **distinct** ] expr**)**

**Rückgabe Datentyp:** ganze Zahl

**Argumente:**

**Argument Beschreibung** expr Expression | Die Formel oder das Feld mit den Daten, die gemessen werden sollen. distinct Ist der Formel das Wort **distinct** vorangestellt, werden Dubletten nicht berücksichtigt. Argumente

## **Beispiele und Ergebnisse:**

Fügen Sie Ihrer App ein Beispielskript hinzu und führen Sie dieses aus. Fügen Sie einem Arbeitsblatt in unserer App dann mindestens diejenigen Felder hinzu, die in der Ergebnisspalte aufgeführt sind, um das Ergebnis anzuzeigen.

Damit die Anzeige genauso wie in der unteren Ergebnisspalte aussieht, schalten Sie im Eigenschaftsfenster unter "Sortierung" von "Auto" auf "Benutzerdefiniert" um und heben Sie anschließend die numerische und alphabetische Sortierung auf.

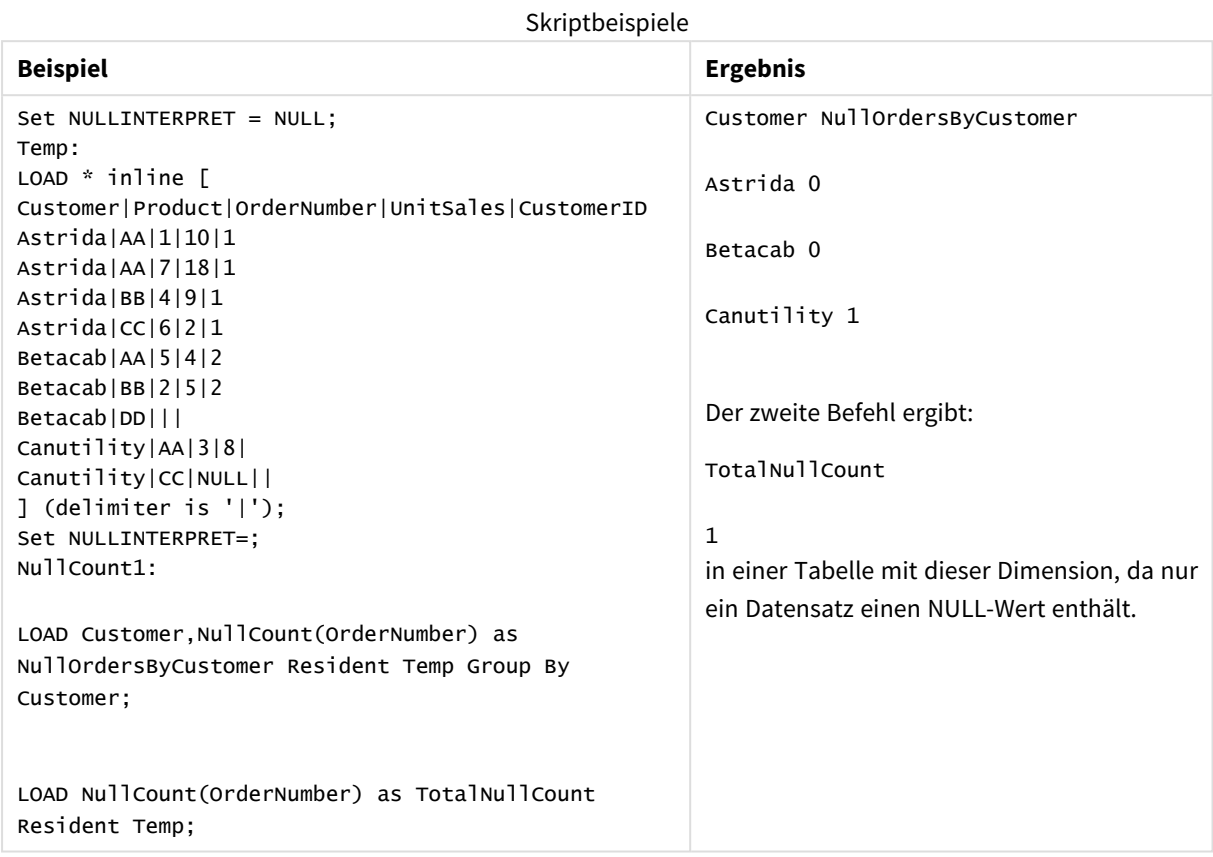

# <span id="page-373-0"></span>NullCount - Diagrammfunktion

**NullCount()** aggregiert die Anzahl der NULL-Werte nach den Dimensionen des Diagramms.

## **Syntax:**

```
NullCount({[SetExpression][DISTINCT] [TOTAL [<fld {,fld}>]]} expr)
```
### **Rückgabe Datentyp:** ganze Zahl

#### **Argumente:**

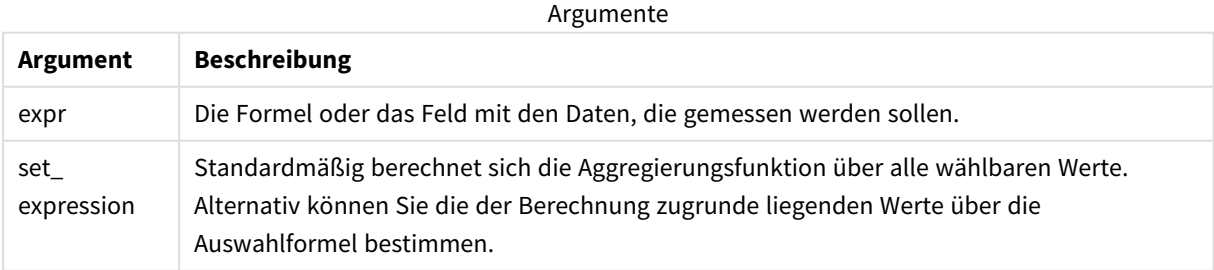

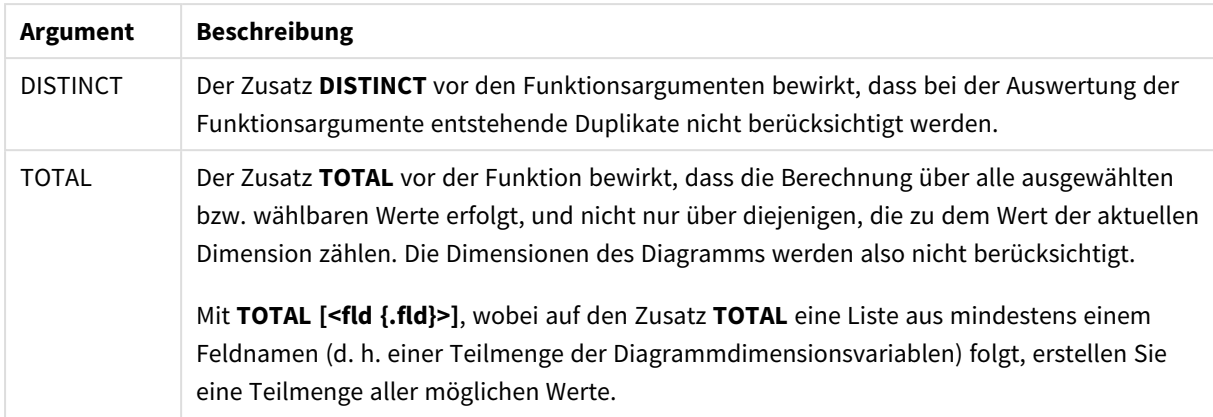

#### **Beispiele und Ergebnisse:**

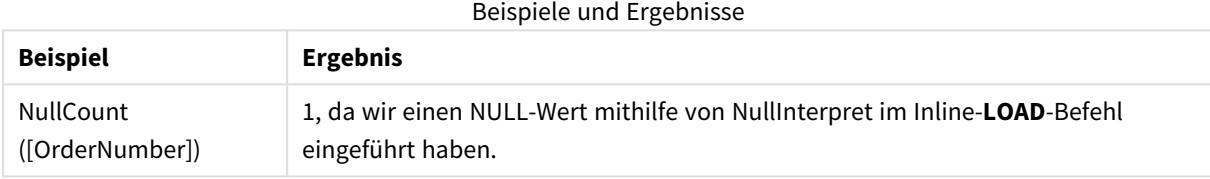

Im Beispiel verwendete Daten:

```
Set NULLINTERPRET = NULL;
Temp:
LOAD * inline [
Customer|Product|OrderNumber|UnitSales|CustomerID
Astrida|AA|1|10|1
Astrida|AA|7|18|1
Astrida|BB|4|9|1
Astrida|CC|6|2|1
Betacab|AA|5|4|2
Betacab|BB|2|5|2
Betacab|DD|||
Canutility|AA|3|8|
Canutility|CC|NULL||
] (delimiter is '|');
Set NULLINTERPRET=;
```
# <span id="page-374-0"></span>NumericCount

**NumericCount()** liefert die Anzahl der in der Formel gefundenen numerischen Werte, wie in einer Bedingung **group by** definiert wurde.

```
Syntax:
```
**NumericCount (** [ **distinct** ] expr**)**

#### **Rückgabe Datentyp:** ganze Zahl

#### **Argumente:**

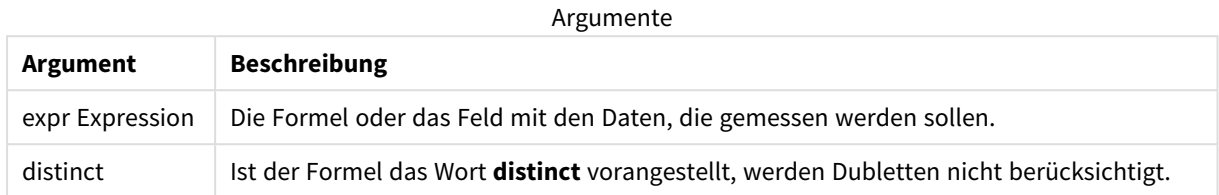

## **Beispiele und Ergebnisse:**

Fügen Sie Ihrer App ein Beispielskript hinzu und führen Sie dieses aus. Fügen Sie einem Arbeitsblatt in unserer App dann mindestens diejenigen Felder hinzu, die in der Ergebnisspalte aufgeführt sind, um das Ergebnis anzuzeigen.

Damit die Anzeige genauso wie in der unteren Ergebnisspalte aussieht, schalten Sie im Eigenschaftsfenster unter "Sortierung" von "Auto" auf "Benutzerdefiniert" um und heben Sie anschließend die numerische und alphabetische Sortierung auf.

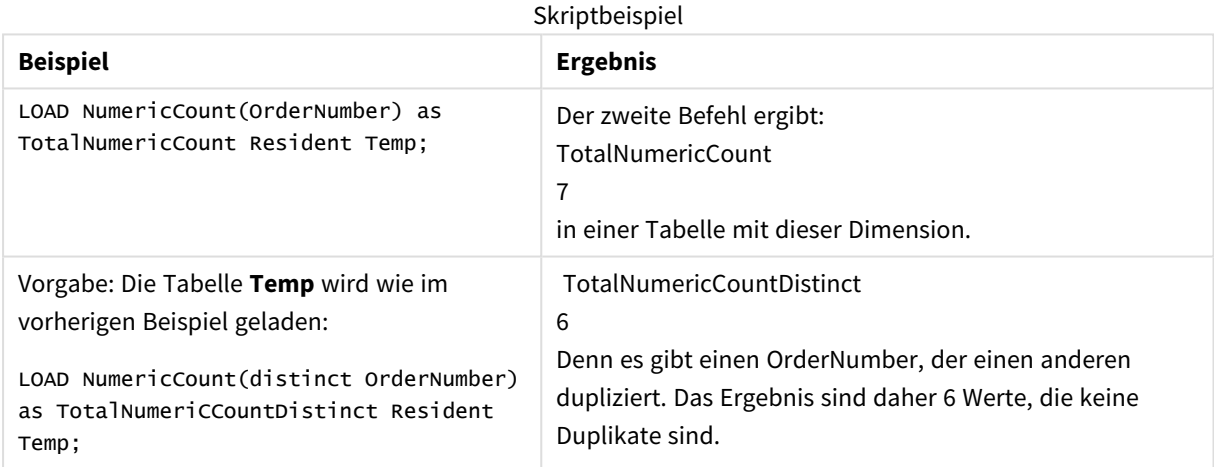

#### **Beispiel:**

Temp:

LOAD \* inline [

Customer|Product|OrderNumber|UnitSales|UnitPrice

Astrida|AA|1|4|16

Astrida|AA|7|10|15

Astrida|BB|4|9|9

Betacab|CC|6|5|10

Betacab|AA|5|2|20

Betacab|BB||| 25

Canutility|AA|||15

Canutility|CC| ||19

Divadip|CC|2|4|16

Divadip|DD|7|1|25

] (delimiter is '|');

NumCount1:

LOAD Customer,NumericCount(OrderNumber) as NumericCountByCustomer Resident Temp Group By Customer;

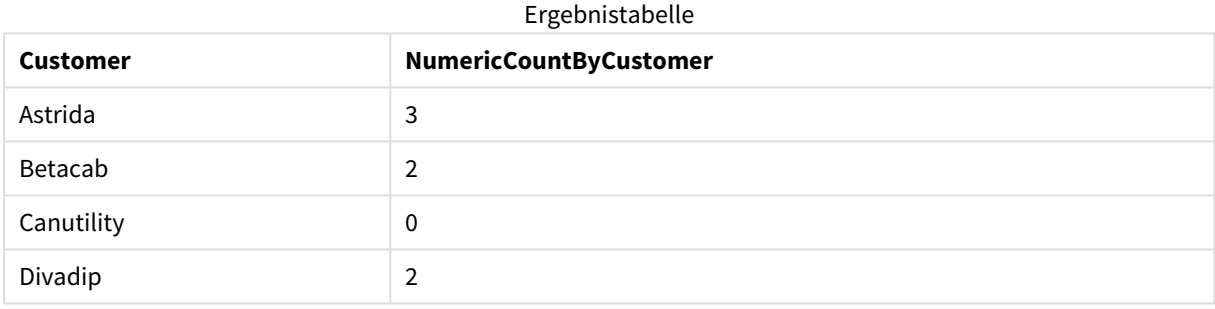

# <span id="page-376-0"></span>NumericCount - Diagrammfunktion

**NumericCount()** aggregiert die Anzahl der numerischen Werte nach den Dimensionen des Diagramms.

#### **Syntax:**

```
NumericCount({[SetExpression] [DISTINCT] [TOTAL [<fld {,fld}>]]} expr)
```
## **Rückgabe Datentyp:** ganze Zahl

## **Argumente:**

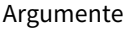

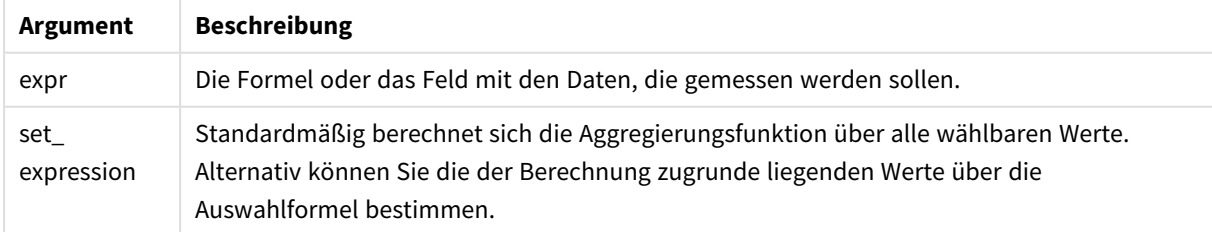

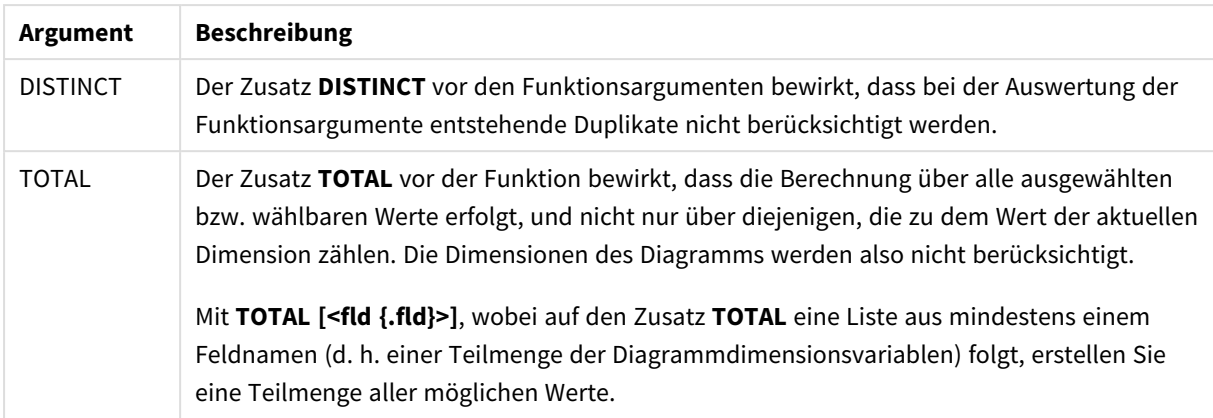

# **Beispiele und Ergebnisse:**

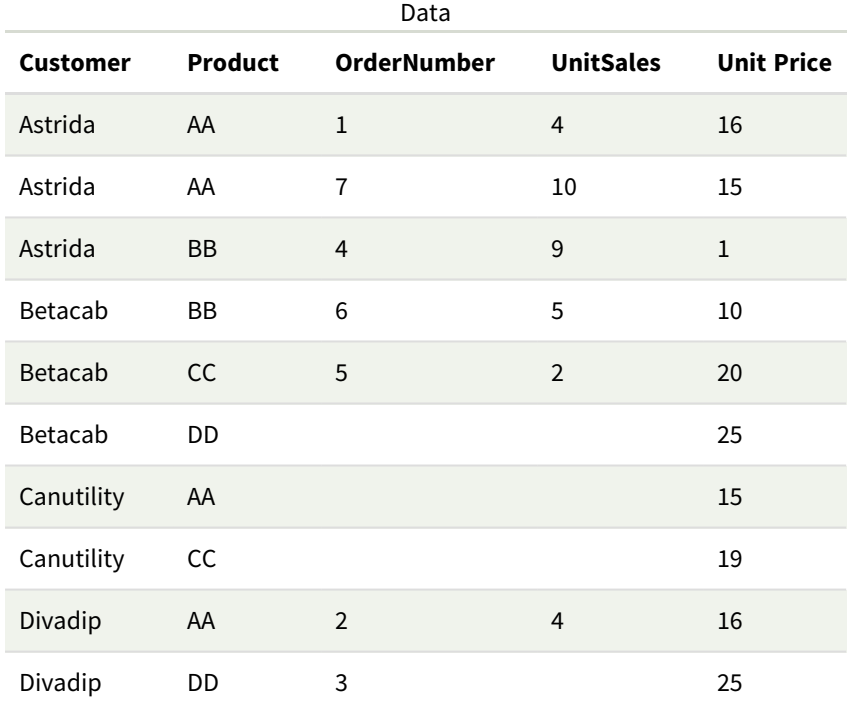

Für die folgenden Beispiele wird vorausgesetzt, dass alle Kunden ausgewählt sind, sofern nicht anders angegeben.

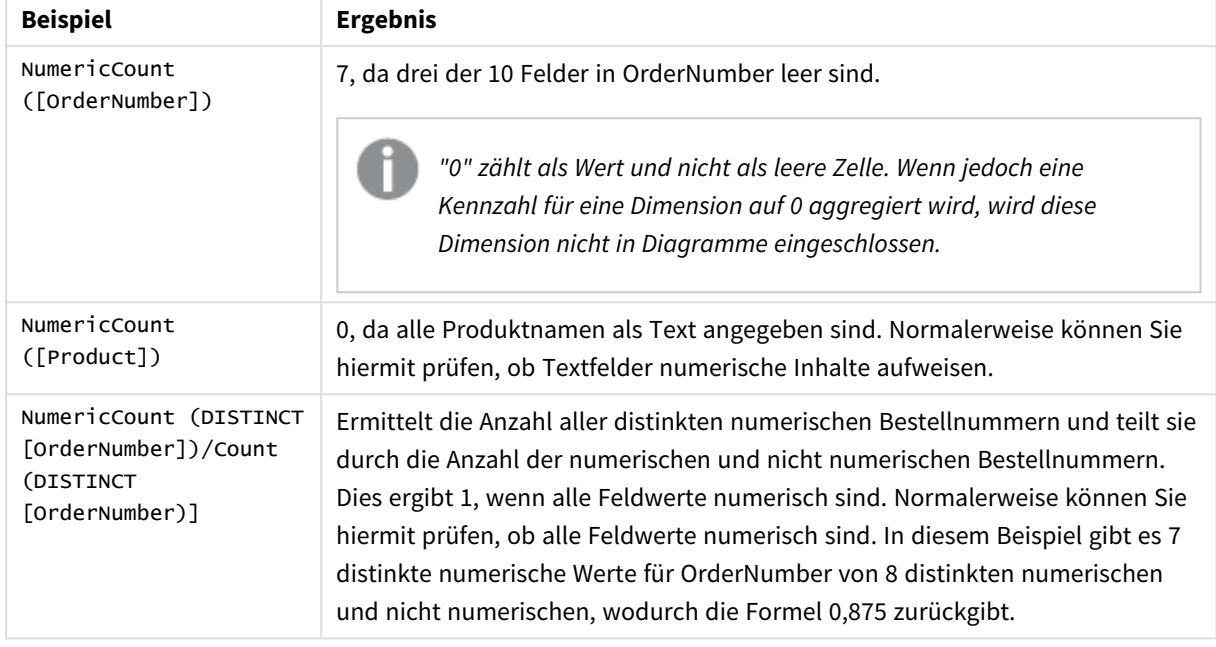

## Beispiele und Ergebnisse

Im Beispiel verwendete Daten:

```
Temp:
LOAD * inline [
Customer|Product|OrderNumber|UnitSales|UnitPrice
Astrida|AA|1|4|16
Astrida|AA|7|10|15
Astrida|BB|4|9|9
Betacab|CC|6|5|10
Betacab|AA|5|2|20
Betacab|BB||| 25
Canutility|AA|||15
Canutility|CC| ||19
Divadip|CC|2|4|16
Divadip|DD|3|1|25
] (delimiter is '|');
```
<span id="page-378-0"></span>**TextCount** 

**TextCount()** liefert die Anzahl der Feldwerte, die in der Formel nicht numerisch aggregiert wurden, wie in einer **group by**-Bedingung definiert wurde.

#### **Syntax:**

**TextCount (** [ **distinct** ] expr**)**

#### **Rückgabe Datentyp:** ganze Zahl

#### **Argumente:**

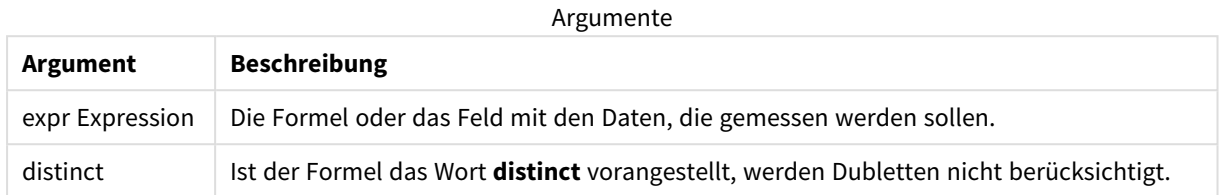

#### **Beispiele und Ergebnisse:**

Fügen Sie Ihrer App ein Beispielskript hinzu und führen Sie dieses aus. Fügen Sie einem Arbeitsblatt in unserer App dann mindestens diejenigen Felder hinzu, die in der Ergebnisspalte aufgeführt sind, um das Ergebnis anzuzeigen.

Damit die Anzeige genauso wie in der unteren Ergebnisspalte aussieht, schalten Sie im Eigenschaftsfenster unter "Sortierung" von "Auto" auf "Benutzerdefiniert" um und heben Sie anschließend die numerische und alphabetische Sortierung auf.

#### **Beispiel:**

```
Temp:
LOAD * inline [
Customer|Product|OrderNumber|UnitSales|UnitPrice
Astrida|AA|1|4|16
Astrida|AA|7|10|15
Astrida|BB|4|9|9
Betacab|CC|6|5|10
Betacab|AA|5|2|20
Betacab|BB||| 25
Canutility|AA|||15
Canutility|CC| ||19
Divadip|CC|2|4|16
Divadip|DD|3|1|25
] (delimiter is '|');
TextCount1:
LOAD Customer,TextCount(Product) as ProductTextCount Resident Temp Group By Customer;
```
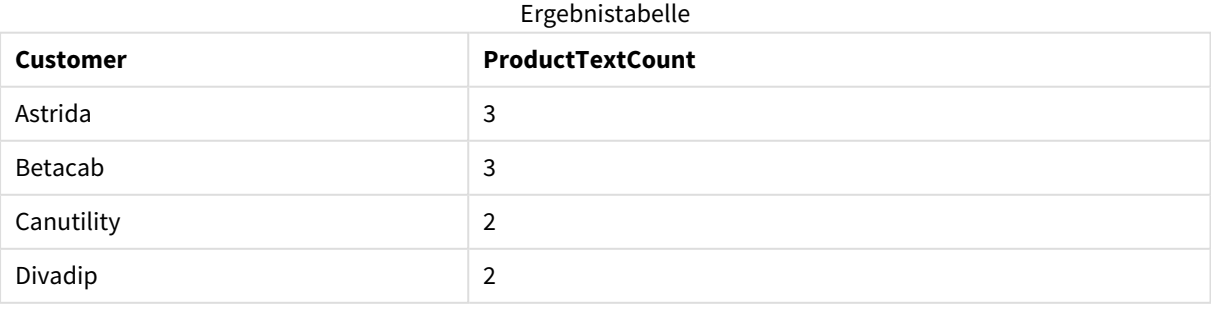

## **Beispiel:**

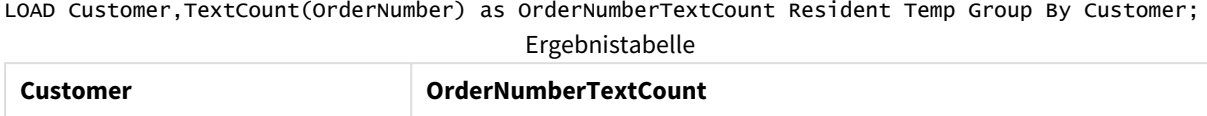

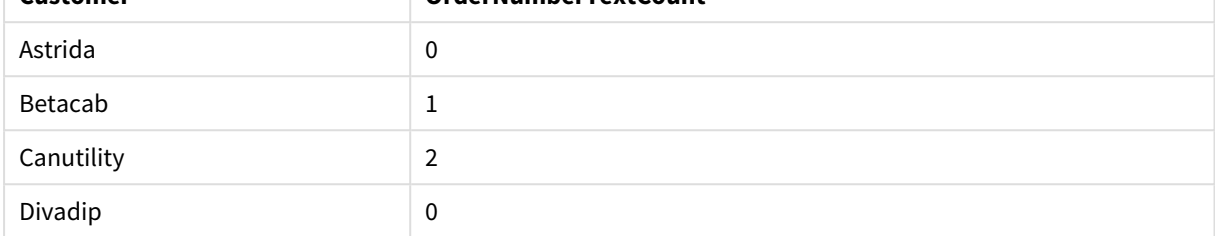

# <span id="page-380-0"></span>TextCount - Diagrammfunktion

**TextCount()** aggregiert die Anzahl der nicht numerischen Feldwerte nach den Dimensionen des Diagramms.

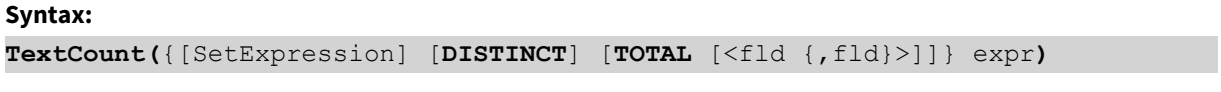

# **Rückgabe Datentyp:** ganze Zahl

## **Argumente:**

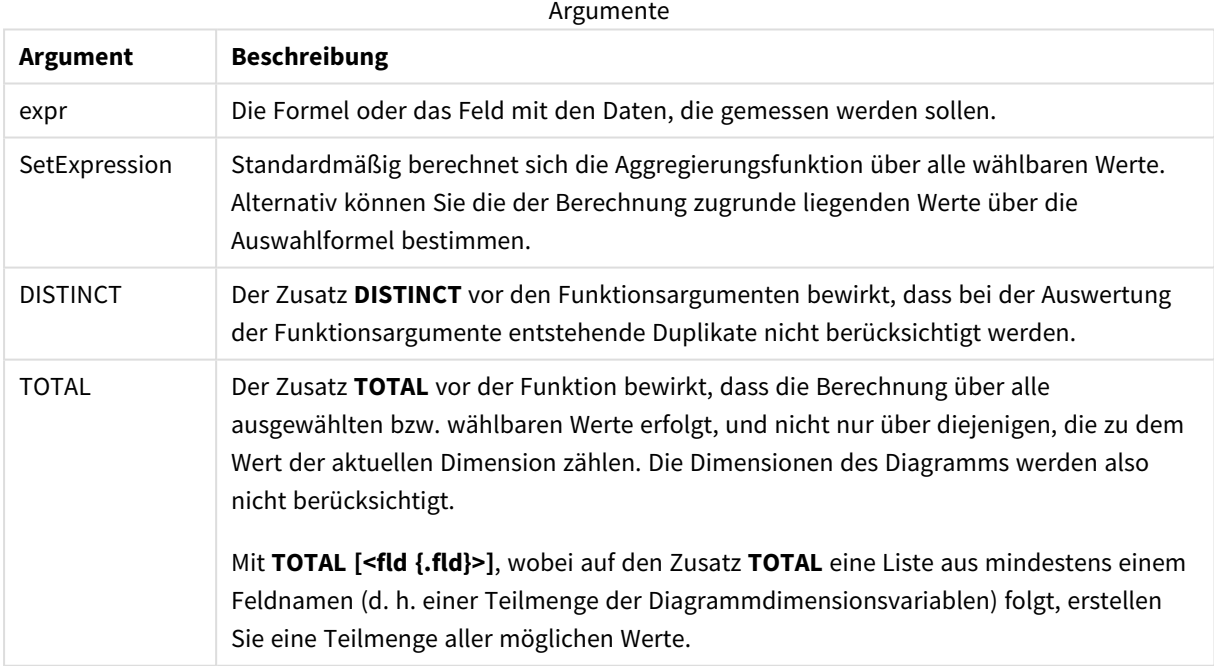

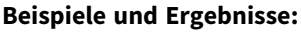

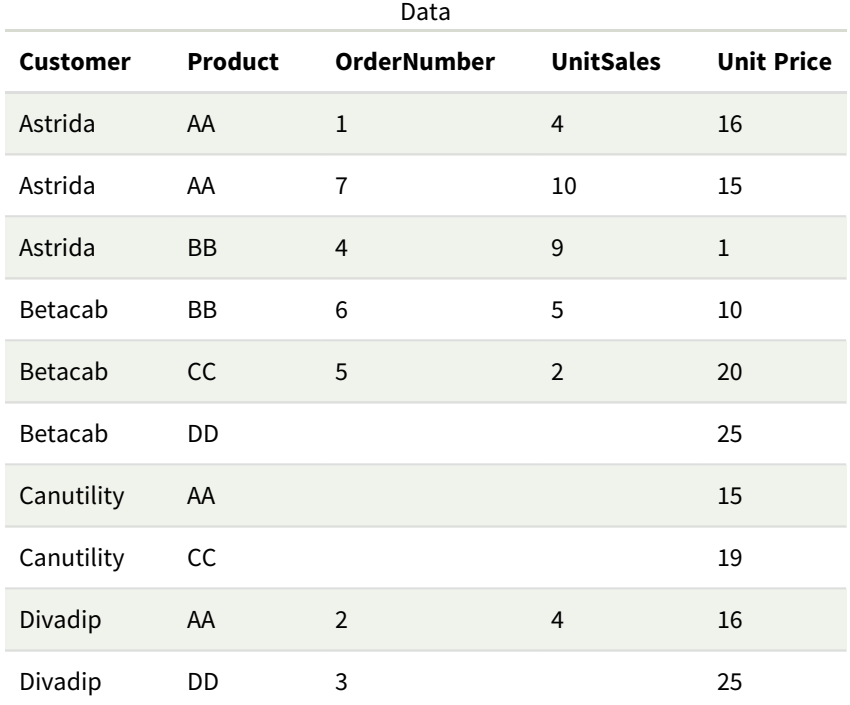

## Beispiele und Ergebnisse

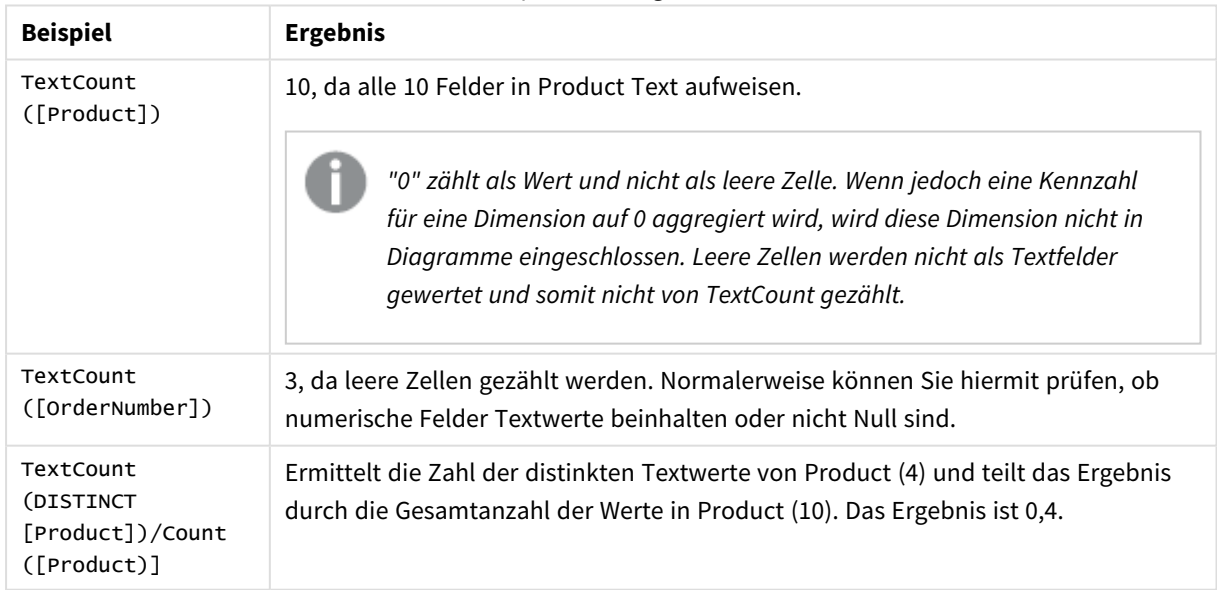

### Im Beispiel verwendete Daten:

```
Temp:
LOAD * inline [
Customer|Product|OrderNumber|UnitSales|UnitPrice
Astrida|AA|1|4|16
Astrida|AA|7|1|15
Astrida|BB|4|9|9
```
Betacab|CC|6|5|10 Betacab|AA|5|2|20 Betacab|BB|||| 25 Canutility|AA|||15 Canutility|CC|||19 Divadip|CC|2|4|16 Divadip|DD|3|1|25 ] (delimiter is '|');

# Finanz-Aggregierung

In diesem Abschnitt werden Aggregierungsfunktionen in Hinblick auf finanzielle Themen wie Zahlungen und Cashflow beschreiben.

Jede Funktion wird nach der Übersicht genauer beschrieben. Sie können auch auf den Funktionsnamen in der Syntax klicken, um direkt auf die Details zu der spezifischen Funktion zuzugreifen.

# Finanz-Aggregierungsfunktionen im Datenladeskript verwenden

## **IRR**

**IRR()** liefert den internen Zinsfuß einer Investition für eine Reihe von Zahlungen, repräsentiert durch die Werte der Formel, über die im group by-Zusatz bezeichneten Datensätze.

**[IRR](#page-383-0) (**expression**)**

## **XIRR**

Die Funktion **XIRR()** gibt den aggregierten (jährlichen) internen Zinsfuß einer Investition für eine Reihe geplanter (nicht unbedingt regelmäßig erfolgender) Geldflüsse zurück, repräsentiert durch die Wertepaare aus **pmt** und **date** und über die im Zusatz group by bezeichneten Datensätze iteriert. Alle Beträge werden auf ein 365-Tage-Jahr hochgerechnet.

**[XIRR](#page-394-0) (**valueexpression, dateexpression **)**

## **NPV**

Die Skriptfunktion **NPV()** nimmt einen Diskontsatz und mehrere Werte, sortiert nach Zeitraum. Eingänge (Einnahmen) sind positive Werte, Ausgänge (zukünftige Zahlungen) sind negative Werte für diese Berechnungen. Sie finden am Ende jedes Zeitraums statt.

**[NPV](#page-386-0) (**rate, expression**)**

## **XNPV**

Die Funktion **XNPV()** gibt den aggregierten Nettobarwert einer Reihe geplanter (nicht unbedingt regelmäßig erfolgender) Geldflüsse zurück, repräsentiert durch die Wertepaare in **pmt** und **date**. Alle Beträge werden auf ein 365-Tage-Jahr hochgerechnet.

**[XNPV](#page-401-0) (**rate, valueexpression, dateexpression**)**

# Finanz-Aggregierungsfunktionen in Diagrammformeln verwenden

Diese Finanz-Aggregierungsfunktionen können in Diagrammen verwendet werden.

IRR

**IRR()** liefert den internen Zinsfuß, Internal Rate of Return, einer Investition für eine Reihe von Zahlungen, repräsentiert durch **value** der Formel und über die Dimensionen des Diagramms.

#### **IRR - [Diagrammfunktion](#page-384-0)**[**TOTAL** [<fld {,fld}>]] value**)**

NPV

**NPV()** liefert den Kapitalwert einer Investition, Net Present Value, basierend auf dem **discount\_rate** pro Zeitraum und einer Reihe regelmäßig erfolgender Einzahlungen (positive Werte) und Auszahlungen (negative Werte), repräsentiert durch die Werte von **value**, aggregiert nach den Dimensionen des Diagramms. Es wird angenommen, dass eingehende und ausgehende Zahlungen am Ende des jeweiligen Zeitraums stattfinden.

**NPV - [Diagrammfunktion](#page-393-0)(**[**TOTAL** [<fld {,fld}>]] discount\_rate, value**)**

XIRR

**XIRR()** gibt den aggregierten internen (jährlichen) Zinsfuß einer Investition für eine Reihe geplanter (nicht unbedingt regelmäßig erfolgender) Geldflüsse zurück, repräsentiert durch Wertepaare in den Formeln aus **pmt** und **date** und über die Diagrammdimensionen iteriert. Alle Beträge werden auf ein 365-Tage-Jahr hochgerechnet.

**XIRR - [Diagrammfunktion](#page-398-0)(**[**TOTAL** [<fld {,fld}>]] pmt, date**)**

XNPV

**XNPV()** liefert den aggregierten Nettobarwert einer Reihe (nicht notwendigerweise regelmäßig erfolgenden) Cashflows, repräsentiert durch die Wertepaare in den Formeln von **pmt** und **date**, iteriert nach den Dimensionen des Diagramms. Alle Beträge werden auf ein 365-Tage-Jahr hochgerechnet.

#### <span id="page-383-0"></span>**XNPV - [Diagrammfunktion](#page-407-0)(**[**TOTAL** [<fld{,fld}>]] discount\_rate, pmt, date**)**

IRR

**IRR()** liefert den internen Zinsfuß einer Investition für eine Reihe von Zahlungen, repräsentiert durch die Werte der Formel, über die im group by-Zusatz bezeichneten Datensätze.

Diese Zahlungsströme müssen nicht gleich hoch sein, so wie sie es im Falle einer Annuität wären. Sie müssen jedoch in regelmäßigen Intervallen erfolgen, beispielsweise monatlich oder jährlich. Der interne Zinsfuß ist der Zinssatz einer Investition bei regelmäßig erfolgenden Auszahlungen (negative Werte) und Einzahlungen (positive Werte). Die Funktion benötigt mindestens einen positiven und einen negativen Wert, um ein Ergebnis berechnen zu können.

Diese Funktion verwendet eine vereinfachte Version der Newton-Methode zum Berechnen des internen Zinsfußes (IRR).

**Syntax:**

**IRR(**value**)**

#### **Rückgabe Datentyp:** numerisch

#### **Argumente:**

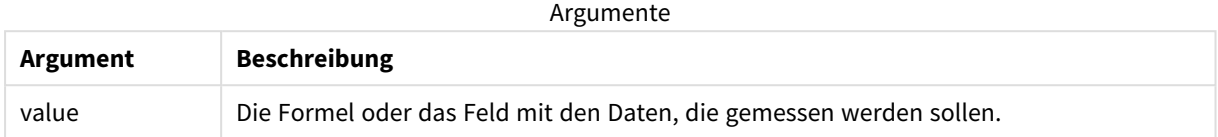

#### **Beschränkungen:**

Textwerte, NULL-Werte und fehlende Werte werden ignoriert.

### **Beispiele und Ergebnisse:**

Fügen Sie Ihrer App ein Beispielskript hinzu und führen Sie dieses aus. Fügen Sie einem Arbeitsblatt in Ihrer App dann die Felder hinzu, die in der Ergebnisspalte aufgeführt sind, um das Ergebnis anzuzeigen.

### **Beispiele und Ergebnisse:**

Beispiele und Ergebnisse

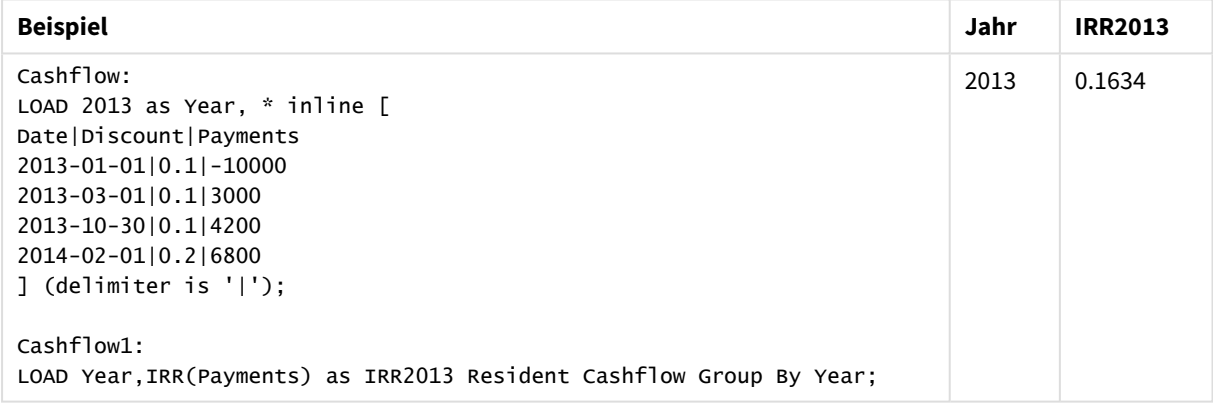

# <span id="page-384-0"></span>IRR - Diagrammfunktion

**IRR()** liefert den internen Zinsfuß, Internal Rate of Return, einer Investition für eine Reihe von Zahlungen, repräsentiert durch **value** der Formel und über die Dimensionen des Diagramms.

Diese Zahlungsströme müssen nicht gleich hoch sein, so wie sie es im Falle einer Annuität wären. Sie müssen jedoch in regelmäßigen Intervallen erfolgen, beispielsweise monatlich oder jährlich. Der interne Zinsfuß ist der Zinssatz einer Investition bei regelmäßig erfolgenden Auszahlungen (negative Werte) und Einzahlungen (positive Werte). Die Funktion benötigt mindestens einen positiven und einen negativen Wert, um ein Ergebnis berechnen zu können.

Diese Funktion verwendet eine vereinfachte Version der Newton-Methode zum Berechnen des internen Zinsfußes (IRR).

**Syntax: IRR(**[**TOTAL** [<fld {,fld}>]] value**)**

## **Rückgabe Datentyp:** numerisch

### **Argumente:**

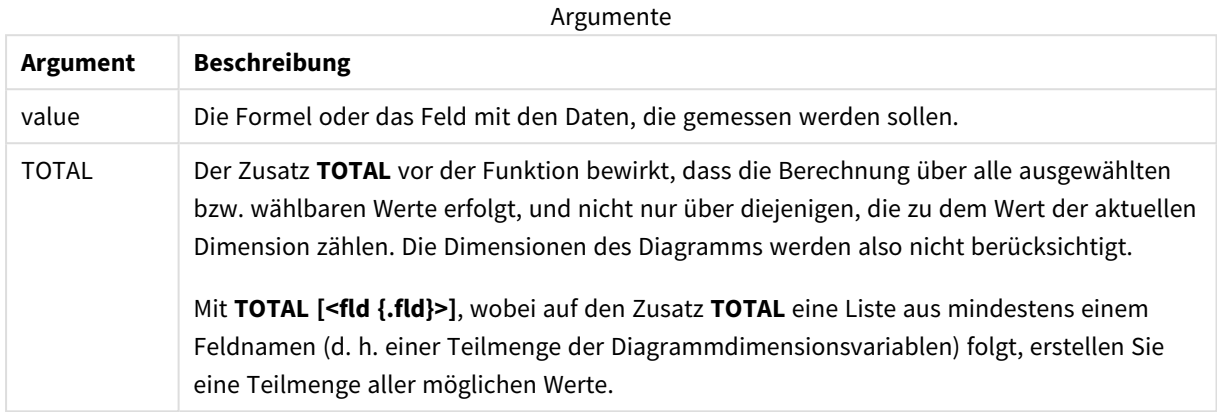

#### **Beschränkungen:**

Die Parameter der Aggregierungsfunktion dürfen keine anderen Aggregierungsfunktionen enthalten, es sei denn, diese inneren Aggregierungen enthalten den Qualifizierer **TOTAL**. Für komplexere verschachtelte Aggregierungen verwenden Sie die erweiterte Funktion **Aggr** in Verbindung mit einer angegebenen Dimension.

Textwerte, NULL-Werte und fehlende Werte werden ignoriert.

## **Beispiele und Ergebnisse:**

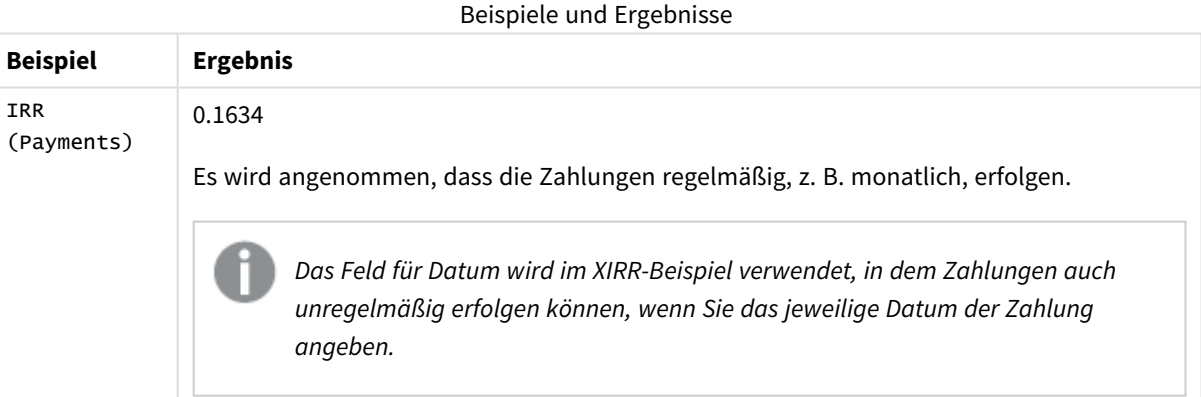

In Beispielen verwendete Daten:

```
Cashflow:
LOAD 2013 as Year, * inline [
Date|Discount|Payments
2013-01-01|0.1|-10000
2013-03-01|0.1|3000
2013-10-30|0.1|4200
2014-02-01|0.2|6800
] (delimiter is '|');
```
## **Siehe auch:**

<span id="page-386-0"></span>p *XIRR - [Diagrammfunktion](#page-398-0) (page 399)* p *Aggr - [Diagrammfunktion](#page-565-0) (page 566)*

## NPV

Die Skriptfunktion **NPV()** nimmt einen Diskontsatz und mehrere Werte, sortiert nach Zeitraum. Eingänge (Einnahmen) sind positive Werte, Ausgänge (zukünftige Zahlungen) sind negative Werte für diese Berechnungen. Sie finden am Ende jedes Zeitraums statt.

Der Nettobarwert (Net Present Value, NPV) dient zum Berechnen des aktuellen Gesamtwerts von zukünftigen Geldflüssen. Zur Berechnung des NPV müssen die zukünftigen Geldflüsse für jeden Zeitraum geschätzt und die korrekte Diskontierungsrate bestimmt werden. Die Skriptfunktion **NPV()** enthält eine Diskontierungsrate und mehrere Werte, sortiert nach Zeitraum. Eingehende Geldflüsse (Einnahmen) sind positive Werte, ausgehende Geldflüsse (zukünftige Zahlungen) sind negative Werte für diese Berechnungen. Sie finden am Ende jedes Zeitraums statt.

## **Syntax:**

#### **NPV(**discount\_rate, value**)**

**Rückgabe Datentyp:** numerisch. Standardmäßig wird das Ergebnis als Währung formatiert.

Der Nettobarwert wird mit folgender Formel berechnet:

$$
NPV = \sum_{t=1}^{n} \frac{R_t}{(1+i)^t}
$$

Dabei gilt:

- $\kappa$  = eingehende und ausgehende Nettogeldflüsse während eines einzelnen Zeitraums  $\texttt{t}$
- i = Diskontierungsrate oder Rendite, die in alternativen Anlagen verdient werden könnte
- $\cdot$  t = Anzahl der Zeiträume

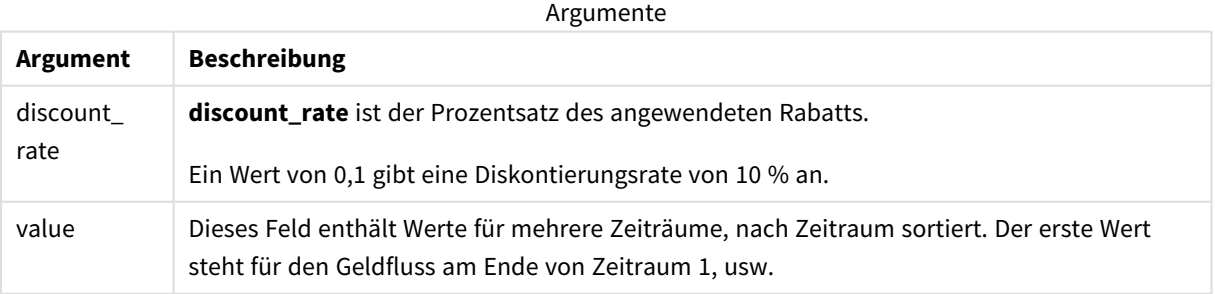

#### **Beschränkungen:**

Die Funktion NPV() weist die folgenden Beschränkungen auf:

- Textwerte, NULL-Werte und fehlende Werte werden ignoriert.
- Geldflusswerte müssen in aufsteigender Zeitraumreihenfolge sortiert sein.

## Verwendung

NPV() ist einen Finanzfunktion und dient zum Prüfen der Projektrentabilität und zum Ableiten anderer Kennzahlen. Die Funktion ist nützlich, wenn Geldflüsse als Rohdaten vorliegen.

## Regionaleinstellungen

Sofern nicht anders angegeben, verwenden die Beispiele in diesem Thema das folgende Datumsformat: MM/TT/JJJJ. Das Datumsformat wird in der Anweisung SET DateFormat in Ihrem Datenladeskript angegeben. Das Standarddatumsformat in Ihrem System kann aufgrund Ihrer regionalen Einstellungen und anderer Faktoren abweichen. Sie können die Formate in den Beispielen unten Ihren Anforderungen entsprechend ändern. Sie können auch die Formate in Ihrem Ladeskript entsprechend den Beispielen ändern.

Die standardmäßigen regionalen Einstellungen in Apps basieren auf den regionalen Systemeinstellungen der Computer oder Server, auf denen Qlik Sense installiert ist. Wenn der Qlik Sense-Server, auf den Sie zugreifen, auf Schweden festgelegt ist, verwendet der Dateneditor die schwedischen regionalen Einstellungen für Datums-, Uhrzeit- und Währungsangaben. Diese Einstellungen im regionalen Format hängen nicht mit der Sprache zusammen, die in der Benutzeroberfläche von Qlik Sense angezeigt wird. Qlik Sense wird in der gleichen Sprache wie der von Ihnen verwendete Browser angezeigt.

Beispiel 1 – Einmalige Zahlung (Skript) Ladeskript und Ergebnisse

## **Übersicht**

Öffnen Sie den Dateneditor und fügen Sie das Ladeskript unten in eine neue Registerkarte ein.

Das Ladeskript umfasst:

- Ein Datensatz für ein Projekt und dessen Geldfluss für einen Zeitraum wird in eine Tabelle namens CashFlow geladen.
- Ein Resident Load aus der Tabelle CashF1ow wird verwendet, um das NPV-Feld für das Projekt in der Tabelle NPV zu berechnen.
- Eine feste Diskontierungsrate von 10 % wird in der NPV-Berechnung verwendet.
- Ein Group By-Befehl wird zum Gruppieren aller Zahlungen für das Projekt verwendet.

## **Ladeskript**

```
CashFlow<sup>.</sup>
Load
*
Inline
\lceilPrjId,PeriodId,Values
1,1,1000
];
```
NPV: Load PrjId, NPV(0.1,Values) as NPV //Discount Rate of 10% Resident CashFlow Group By PrjId;

## **Ergebnisse**

Laden Sie die Daten und öffnen Sie ein Arbeitsblatt. Erstellen Sie eine neue Tabelle und fügen Sie die folgenden Felder als Dimensionen hinzu:

- $\bullet$  PriId
- $\bullet$  NPV

Ergebnistabelle

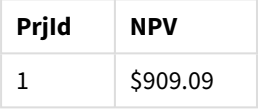

Für eine einmalige Zahlung von \$1000, die am Ende eines Zeitraums erhalten werden soll, und mit einer Diskontierungsrate von 10 % pro Zeitraum entspricht der NPV \$1000 geteilt durch (1 + Diskontierungsrate). Der effektive NPV entspricht \$909,09

Beispiel 2 – Mehrere Zahlungen (Skript) Ladeskript und Ergebnisse

## **Übersicht**

Öffnen Sie den Dateneditor und fügen Sie das Ladeskript unten in eine neue Registerkarte ein.

Das Ladeskript umfasst:

- <sup>l</sup> Ein Datensatz für ein Projekt und dessen Geldflüsse für mehrere Zeiträume wird in eine Tabelle namens CashFlow geladen.
- Ein Resident Load aus der Tabelle CashF1ow wird verwendet, um das NPV-Feld für das Projekt in der Tabelle NPV zu berechnen.
- Eine feste Diskontierungsrate von 10 %  $(0,1)$  wird in der NPV-Berechnung verwendet.
- <sup>l</sup> Ein Group By-Befehl wird zum Gruppieren aller Zahlungen für das Projekt verwendet.

#### **Ladeskript**

```
CashFlow:
Load
*
Inline
\GammaPrjId, PeriodId, Values
```

```
1,1,1000
1,2,1000
];
NPV:
Load
       PrjId,
       NPV(0.1,Values) as NPV //Discount Rate of 10%
Resident CashFlow
Group By PrjId;
```
## **Ergebnisse**

Laden Sie die Daten und öffnen Sie ein Arbeitsblatt. Erstellen Sie eine neue Tabelle und fügen Sie die folgenden Felder als Dimensionen hinzu:

- $\bullet$  PrjId
- $\bullet$  NPV

Ergebnistabelle

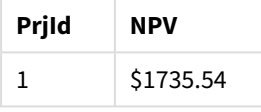

Für Zahlungen von \$1000, die am Ende von zwei Zeiträumen erhalten werden sollen, und mit einer Diskontierungsrate von 10 % pro Zeitraum entspricht der NPV \$1735,54.

## Beispiel 3 – Mehrere Zahlungen (Skript)

Ladeskript und Ergebnisse

## **Übersicht**

Öffnen Sie den Dateneditor und fügen Sie das Ladeskript unten in eine neue Registerkarte ein.

Das Ladeskript umfasst:

- Diskontierungsraten für zwei Projekte werden in eine Tabelle namens Project geladen.
- <sup>l</sup> Cashflows für mehrere Zeiträume für jedes Projekt nach Projekt-ID und Zeitraum-ID. Diese Zeitraum-ID kann zum Sortieren der Datensätze verwendet werden, wenn die Daten nicht sortiert sind.
- Die Kombination aus NoConcatenate, Resident Loads und der Funktion Left Join dient zum Erstellen einer temporären Tabelle, tmpnPv. Die Tabelle kombiniert die Datensätze der Tabellen Project und CashFlow in einer flachen Tabelle. In dieser Tabelle werden Diskontierungsraten für jeden Zeitraum wiederholt.
- Ein Resident Load aus der Tabelle tmpnPV wird verwendet, um das NPV-Feld für jedes Projekt in der Tabelle NPV zu berechnen.
- Die Diskontierungsrate mit einem Wert ist jedem Projekt zugeordnet. Sie wird mit der Funktion only()

abgerufen und in der NPV-Berechnung für jedes Projekt verwendet.

<sup>l</sup> Ein Group By-Befehl wird zum Gruppieren aller Zahlungen für jedes Projekt nach Projekt-ID verwendet.

Um zu verhindern, dass synthetische oder redundante Daten in das Datenmodell geladen werden, wird die Tabelle tmpNPV am Ende des Skripts verworfen.

#### **Ladeskript**

```
Project:
Load * inline [
PrjId,Discount_Rate
1,0.1
2,0.15
];
CashFlow:
Load
*
Inline
\GammaPrjId,PeriodId,Values
1,1,1000
1,2,1000
1,3,1000
2,1,500
2,2,500
2,3,1000
2,4,1000
];
tmpNPV:
NoConcatenate Load *
Resident Project;
Left Join
Load *
Resident CashFlow;
NPV:
Load
       PrjId,
       NPV(Only(Discount_Rate),Values) as NPV //Discount Rate will be 10% for Project 1 and 15% for
Project 2
Resident tmpNPV
Group By PrjId;
```
Drop table tmpNPV;

#### **Ergebnisse**

Laden Sie die Daten und öffnen Sie ein Arbeitsblatt. Erstellen Sie eine neue Tabelle und fügen Sie die folgenden Felder als Dimensionen hinzu:

- $\cdot$  PrjId
- $\bullet$  NPV

## Ergebnistabelle

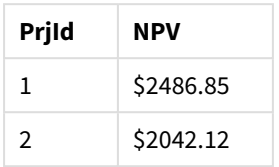

Für Projekt-ID 1 werden Zahlungen von \$1000 am Ende von drei Zeiträumen mit einer Diskontierungsrate von 10 % pro Zeitraum erwartet. Daher entspricht der effektive NPV \$2486,85.

Für Projekt-ID 2 werden zwei Zahlungen von \$500 und zwei weitere Zahlungen von \$1000 über vier Zeiträume hinweg mit einer Diskontierungsrate von 15 % erwartet. Daher entspricht der effektive NPV \$2042,12.

Beispiel 4 – Beispiel für Projektrentabilität (Skript) Ladeskript und Ergebnisse

### **Übersicht**

Öffnen Sie den Dateneditor und fügen Sie das Ladeskript unten in eine neue Registerkarte ein.

Das Ladeskript umfasst:

- Diskontierungsraten und anfängliche Investitionen (Zeitraum 0) für zwei Projekte werden in eine Tabelle namens Project geladen.
- <sup>l</sup> Cashflows für mehrere Zeiträume für jedes Projekt nach Projekt-ID und Zeitraum-ID. Diese Zeitraum-ID kann zum Sortieren der Datensätze verwendet werden, wenn die Daten nicht sortiert sind.
- Die Kombination aus NoConcatenate, Resident Loads und der Funktion Left Join dient zum Erstellen einer temporären Tabelle, tmpnPv. Die Tabelle kombiniert die Datensätze der Tabellen Project und CashFlow in einer flachen Tabelle. In dieser Tabelle werden Diskontierungsraten für jeden Zeitraum wiederholt.
- Die Diskontierungsrate mit einem Wert, die jedem Projekt zugewiesen ist, wird anhand der Funktion only() abgerufen und in der NPV-Berechnung für jedes Projekt verwendet.
- Ein Resident Load aus der Tabelle tmpNPV wird verwendet, um das NPV-Feld für jedes Projekt in einer Tabelle NPV zu berechnen.
- <sup>l</sup> Ein weiteres Feld, das den NPV durch die anfängliche Investition für jedes Projekt teilt, wird erstellt, um den Projektrentabilitätsindex zu berechnen.
- <sup>l</sup> Ein Group By-Befehl gruppiert nach Projekt-ID und wird zum Gruppieren aller Zahlungen für jedes Projekt verwendet.

Um zu verhindern, dass synthetische oder redundante Daten in das Datenmodell geladen werden, wird die Tabelle tmpNPV am Ende des Skripts verworfen.

**Ladeskript**

```
Project:
Load * inline [
PrjId,Discount_Rate, Initial_Investment
1,0.1,100000
2,0.15,100000
];
CashFlow:
Load
*
Inline
\GammaPrjId,PeriodId,Values,
1,1,35000
1,2,35000
1,3,35000
2,1,30000
2,2,40000
2,3,50000
2,4,60000
];
tmpNPV:
NoConcatenate Load *
Resident Project;
Left Join
Load *
Resident CashFlow;
NPV:
Load
        PrjId,
        NPV(Only(Discount_Rate),Values) as NPV, //Discount Rate will be 10% for Project 1 and
15% for Project 2
    NPV(Only(Discount_Rate),Values)/ Only(Initial_Investment) as Profitability_Index
Resident tmpNPV
Group By PrjId;
```
Drop table tmpNPV;

### **Ergebnisse**

Laden Sie die Daten und öffnen Sie ein Arbeitsblatt. Erstellen Sie eine neue Tabelle und fügen Sie die folgenden Felder als Dimensionen hinzu:

- PrjId
- $\bullet$  NPV

Erstellen Sie die folgende Kennzahl:

```
=only(Profitability_Index)
```
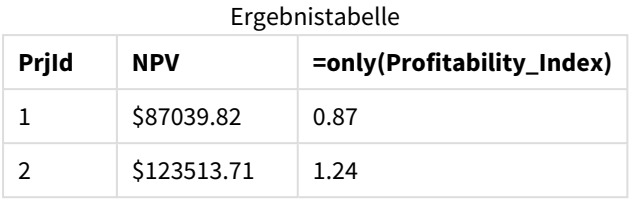

Projekt-ID 1 hat einen effektiven NPV von \$87039.82 und eine anfängliche Investition von \$100000. Daher entspricht der Rentabilitätsindex 0,87. Da dieser Wert kleiner als 1 ist, ist das Projekt nicht rentabel.

<span id="page-393-0"></span>Projekt-ID 2 hat einen effektiven NPV von \$123513,71 und eine anfängliche Investition von \$100000. Daher entspricht der Rentabilitätsindex 1,24. Da dieser Wert größer als 1 ist, ist das Projekt rentabel.

# NPV - Diagrammfunktion

**NPV()** liefert den Kapitalwert einer Investition, Net Present Value, basierend auf dem **discount\_rate** pro Zeitraum und einer Reihe regelmäßig erfolgender Einzahlungen (positive Werte) und Auszahlungen (negative Werte), repräsentiert durch die Werte von **value**, aggregiert nach den Dimensionen des Diagramms. Es wird angenommen, dass eingehende und ausgehende Zahlungen am Ende des jeweiligen Zeitraums stattfinden.

## **Syntax:**

**NPV(**[**TOTAL** [<fld {,fld}>]] discount\_rate, value**)**

**Rückgabe Datentyp:** numerisch Standardmäßig wird das Ergebnis als Währung formatiert.

## **Argumente:**

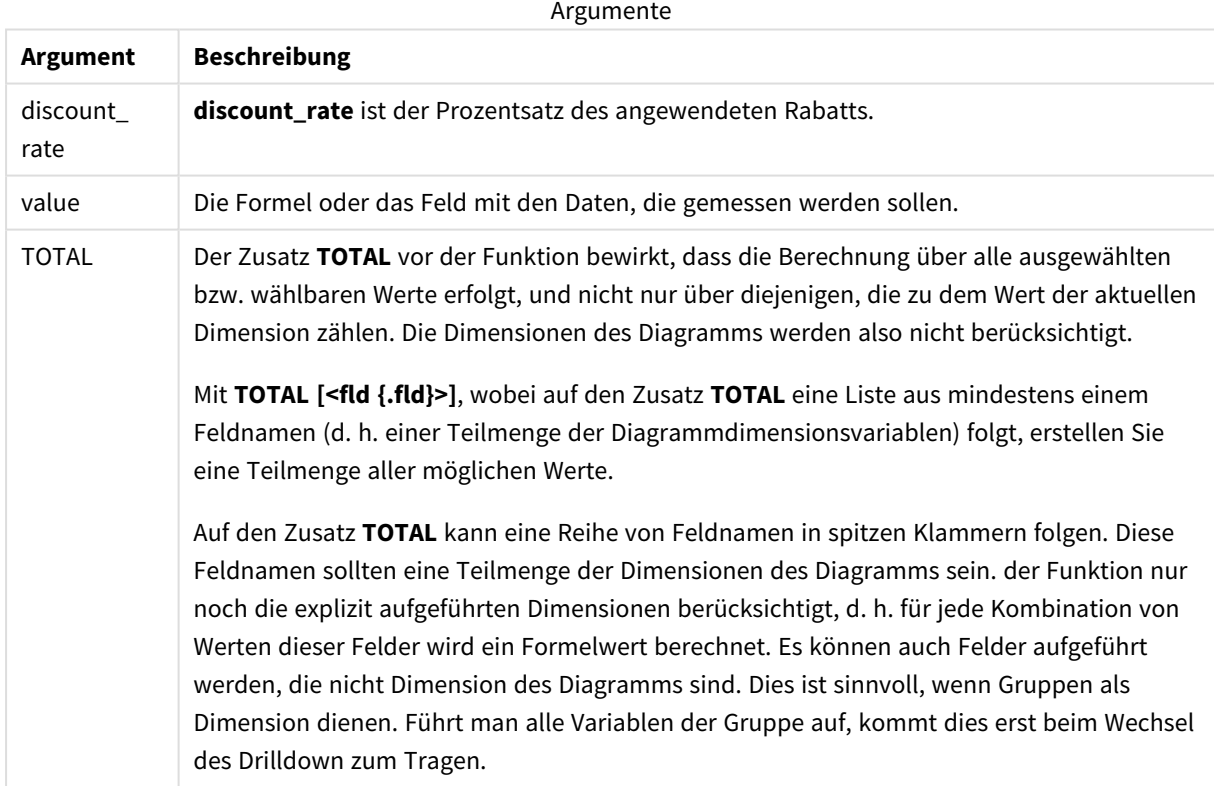

#### **Beschränkungen:**

**discount\_rate** und **value** dürfen keine Aggregierungsfunktionen ohne den Zusatz **TOTAL** enthalten. Für komplexere verschachtelte Aggregierungen verwenden Sie die erweiterte Funktion **Aggr** in Verbindung mit einer angegebenen Dimension.

Textwerte, NULL-Werte und fehlende Werte werden ignoriert.

### **Beispiele und Ergebnisse:**

Beispiele und Ergebnisse

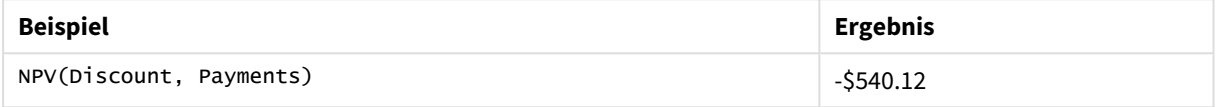

In Beispielen verwendete Daten:

```
Cashflow:
LOAD 2013 as Year, * inline [
Date|Discount|Payments
2013-01-01|0.1|-10000
2013-03-01|0.1|3000
2013-10-30|0.1|4200
2014-02-01|0.2|6800
] (delimiter is '|');
```
#### **Siehe auch:**

p *XNPV - [Diagrammfunktion](#page-407-0) (page 408)*

<span id="page-394-0"></span>p *Aggr - [Diagrammfunktion](#page-565-0) (page 566)*

## XIRR

Die Funktion **XIRR()** gibt den aggregierten (jährlichen) internen Zinsfuß einer Investition für eine Reihe geplanter (nicht unbedingt regelmäßig erfolgender) Geldflüsse zurück, repräsentiert durch die Wertepaare aus **pmt** und **date** und über die im Zusatz group by bezeichneten Datensätze iteriert. Alle Beträge werden auf ein 365-Tage-Jahr hochgerechnet.

Die XIRR-Funktionalität von Qlik (die Funktionen **XIRR()** und **RangeXIRR()**) verwendet die folgende Gleichung, die nach dem Wert Rate aufgelöst wird, um den korrekten XIRR-Wert zu bestimmen:

 $XNPV(Rate, pmt, date) = 0$ 

Die Gleichung wird anhand einer vereinfachten Version der Newton-Methode aufgelöst.

#### **Syntax:**

**XIRR(**pmt, date **)**

## **Rückgabe Datentyp:** numerisch

Argumente

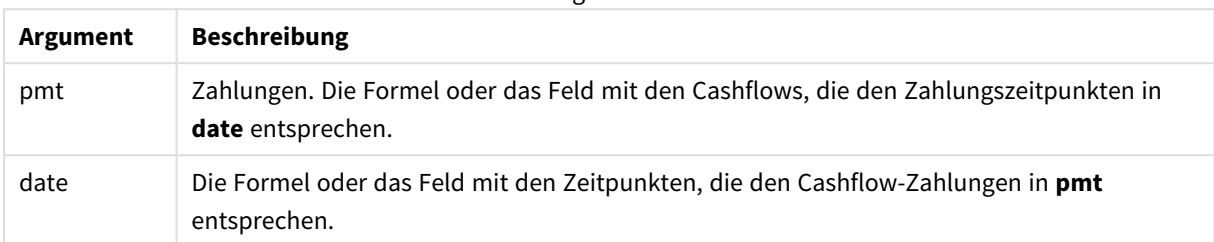

Bei der Arbeit mit dieser Funktion gelten die folgenden Einschränkungen:

- <sup>l</sup> Textwerte, NULL-Werte und fehlende Werte in einem oder beiden Teilen eines Wertepaars führen dazu, dass das Wertepaar ignoriert wird.
- <sup>l</sup> Diese Funktion erfordert mindestens eine gültige negative und einen gültige positive Zahlung (mit entsprechendem gültigem Datum). Wenn diese Zahlungen nicht angegeben werden, wird ein Wert von NULL zurückgegeben.

Die folgenden Themen können Sie bei der Arbeit mit dieser Funktion unterstützen:

- <sup>l</sup> *XNPV [\(page](#page-401-0) 402)*: Verwenden Sie diese Funktion, um den aggregierten Nettobarwert für geplante Geldflüsse zu berechnen.
- <sup>l</sup> *[RangeXIRR](#page-1397-0) (page 1398)*: **RangeXIRR()** ist die äquivalente Bereichsfunktion für die Funktion **XIRR()**.

*In den einzelnen Versionen von Qlik Sense Client-Managed bestehen Unterschiede bei dem zugrunde liegenden Algorithmus, der von dieser Funktion verwendet wird. Informationen zu kürzlichen Aktualisierungen am Algorithmus finden Sie im Support-Artikel über* [XIRR-Funktion](https://community.qlik.com/t5/Member-Articles/XIRR-function-Fix-and-Update/ta-p/2049021) – Behebung und [Aktualisierung](https://community.qlik.com/t5/Member-Articles/XIRR-function-Fix-and-Update/ta-p/2049021)*.*

## Beispiel

Ladeskript und Ergebnisse

# **Übersicht**

Öffnen Sie den Dateneditor und fügen Sie das Ladeskript unten in eine neue Registerkarte ein.

Das Ladeskript umfasst:

- Transaktionsdaten für eine Reihe von Geldflüssen.
- <sup>l</sup> Verwendung der Funktion **XIRR()** zum Berechnen des jährlichen internen Zinsfußes für diese Geldflüsse.
### **Ladeskript**

```
Cashflow:
LOAD 2013 as Year, * inline [
Date|Payments
2013-01-01|-10000
2013-03-01|3000
2013-10-30|4200
2014-02-01|6800
] (delimiter is '|');
Cashflow1:
LOAD Year,XIRR(Payments, Date) as XIRR2013 Resident Cashflow Group By Year;
```
### **Ergebnisse**

Laden Sie die Daten und öffnen Sie ein Arbeitsblatt. Erstellen Sie eine neue Tabelle und fügen Sie die folgenden Felder als Dimensionen hinzu:

- Year
- $\bullet$  XIRR2013

Ergebnistabelle

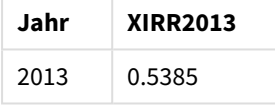

### Interpretieren des von XIRR zurückgegebenen Werts

Die XIRR-Funktion wird in der Regel zum Analysieren einer Investition verwendet, die mit einer ausgehenden (negativen) Zahlung beginnt, gefolgt von einer Reihe kleinerer eingehender (positiver) Zahlungen. Das folgende vereinfachte Beispiel weist nur eine negative und eine positive Zahlung auf:

```
Cashflow:
LOAD * inline [
Date|Payments
2023-01-01|-100
2024-01-01|110
] (delimiter is '|');
```
Wir leisten eine anfängliche Zahlung von 100 und erhalten nach genau einem Jahr 110 zurück. Dies stellt einen Zinsfuß von 10 % pro Jahr dar. XIRR(Payments, Date) gibt einen Wert von 0.1 zurück.

Der von der XIRR-Funktion zurückgegebene Wert kann positiv oder negativ sein. Im Fall einer Investition weist ein negatives Ergebnis darauf hin, dass die Investition ein Verlust war. Der Gewinn- oder Verlustbetrag kann berechnet werden, indem einfach eine Summenaggregierung für das Zahlungsfeld vorgenommen wird.

Im obigen Beispiel verleihen wir unser Geld für ein Jahr. Der Zinsfuß stellt die Zinseinnahmen dar. Die XIRR-Funktion kann auch verwendet werden, wenn Sie sich auf der anderen Seite der Transaktion befinden – wenn Sie sich also Geld leihen, anstatt es zu verleihen.

Betrachten wir dieses Beispiel:

Cashflow: LOAD \* inline [ Date|Payments 2023-01-01|100 2024-01-01|-110 ] (delimiter is '|');

Es entspricht dem ersten Beispiel, aber umgekehrt. Hier leihen wir uns 100 für ein Jahr und zahlen den Betrag mit 10 % Zinsen zurück. In diesem Beispiel gibt die XIRR-Berechnung 0.1 (10 %) zurück, den gleichen Wert wie im ersten Beispiel.

Beachten Sie, dass wir im ersten Beispiel einen Gewinn von 10 erhalten haben, während wir im zweiten Beispiel einen Verlust von 10 hatten. Aber der von der XIRR-Funktion zurückgegebene Wert ist in beiden Beispielen positiv. Das liegt daran, dass die XIRR-Funktion den verdeckten Zinssatz in der Transaktion berechnet, unabhängig davon, auf welcher Seite der Transaktion Sie stehen.

Einschränkungen bei mehreren Lösungen

Die XIRR-Funktion von Qlik wird durch die folgende Gleichung definiert, in der der Wert Rate aufgelöst wird:

 $XNPV(Rate, pmt, date) = 0$ 

Manchmal kann diese Gleichung mehr als eine Lösung haben. Dies ist als "Problem mit mehreren internen Zinsfüßen" bekannt und wird durch einen nicht normalen Geldfluss (auch als unkonventioneller Geldfluss bezeichnet) verursacht. Das folgende Ladeskript zeigt ein Beispiel:

Cashflow: LOAD \* inline [ Date|Payments 2021-01-01|-200 2022-01-01|500 2023-01-01|-250 ] (delimiter is '|');

In diesem Beispiel gibt es eine negative und eine positive Lösung (Rate = -0.3 und Rate = 0.8). **XIRR()** gibt 0.8 zurück.

Wenn die XIRR-Funktion von Qlik nach einer Lösung sucht, beginnt sie bei Rate = 0 und erhöht den Zinsfuß schrittweise, bis sie eine Lösung findet. Wenn es mehr als eine positive Lösung gibt, gibt die Funktion die erste gefundene Lösung zurück. Wenn keine positive Lösung gefunden wird, setzt die Funktion Rate auf Null zurück und beginnt, in negativer Richtung nach einer Lösung zu suchen.

Beachten Sie, dass es bei "normalem" Geldfluss garantiert nur eine Lösung gibt. "Normaler" Geldfluss bedeutet, dass sich alle Zahlungen mit dem gleichen Vorzeichen (positiv oder negativ) in einer fortlaufenden Gruppe befinden.

### **Siehe auch:**

- p *XNPV [\(page](#page-401-0) 402)*
- p *[RangeXIRR](#page-1397-0) (page 1398)*
- ≤ XIRR-Funktion Behebung und [Aktualisierung](https://community.qlik.com/t5/Member-Articles/XIRR-function-Fix-and-Update/ta-p/2049021)

# XIRR - Diagrammfunktion

**XIRR()** gibt den aggregierten internen (jährlichen) Zinsfuß einer Investition für eine Reihe geplanter (nicht unbedingt regelmäßig erfolgender) Geldflüsse zurück, repräsentiert durch Wertepaare in den Formeln aus **pmt** und **date** und über die Diagrammdimensionen iteriert. Alle Beträge werden auf ein 365-Tage-Jahr hochgerechnet.

Die XIRR-Funktionalität von Qlik (die Funktionen **XIRR()** und **RangeXIRR()**) verwendet die folgende Gleichung, die nach dem Wert Rate aufgelöst wird, um den korrekten XIRR-Wert zu bestimmen:

 $XNPV(Rate, pmt, date) = 0$ 

Die Gleichung wird anhand einer vereinfachten Version der Newton-Methode aufgelöst.

### **Syntax:**

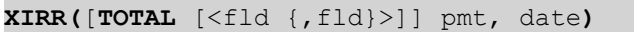

## **Rückgabe Datentyp:** numerisch

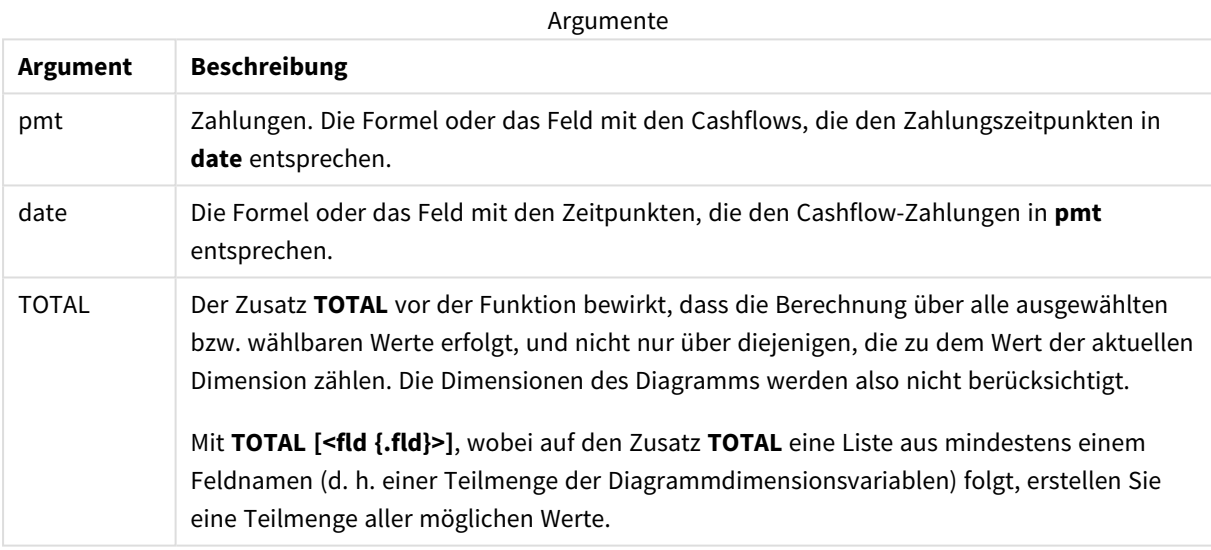

Bei der Arbeit mit dieser Funktion gelten die folgenden Einschränkungen:

- <sup>l</sup> **pmt** und **date** dürfen keine Aggregierungsfunktionen ohne den Zusatz **TOTAL** enthalten. Für komplexere verschachtelte Aggregierungen verwenden Sie die erweiterte Funktion **Aggr** in Verbindung mit einer angegebenen Dimension.
- Textwerte, NULL-Werte und fehlende Werte in einem oder beiden Teilen eines Wertepaars führen dazu, dass das Wertepaar ignoriert wird.
- Diese Funktion erfordert mindestens eine gültige negative und einen gültige positive Zahlung (mit entsprechendem gültigem Datum). Wenn diese Zahlungen nicht angegeben werden, wird ein Wert von NULL zurückgegeben.

Die folgenden Themen können Sie bei der Arbeit mit dieser Funktion unterstützen:

- <sup>l</sup> *XNPV - [Diagrammfunktion](#page-407-0) (page 408)*: Verwenden Sie diese Funktion, um den aggregierten Nettobarwert für geplante Geldflüsse zu berechnen.
- <sup>l</sup> *[RangeXIRR](#page-1397-0) (page 1398)*: **RangeXIRR()** ist die äquivalente Bereichsfunktion für die Funktion **XIRR()**.

*In den einzelnen Versionen von Qlik Sense Client-Managed bestehen Unterschiede bei dem zugrunde liegenden Algorithmus, der von dieser Funktion verwendet wird. Informationen zu kürzlichen Aktualisierungen am Algorithmus finden Sie im Support-Artikel über* [XIRR-Funktion](https://community.qlik.com/t5/Member-Articles/XIRR-function-Fix-and-Update/ta-p/2049021) – Behebung und [Aktualisierung](https://community.qlik.com/t5/Member-Articles/XIRR-function-Fix-and-Update/ta-p/2049021)*.*

## Beispiel

Ladeskript und Diagrammformel

## **Übersicht**

Öffnen Sie den Dateneditor und fügen Sie das Ladeskript unten in eine neue Registerkarte ein.

Das Ladeskript umfasst:

- Ein Datensatz enthält Geldflusstransaktionen.
- Die Informationen sind in einer Tabelle mit dem Namen Cashflow gespeichert.

### **Ladeskript**

```
Cashflow:
LOAD 2013 as Year, * inline [
Date|Payments
2013-01-01|-10000
2013-03-01|3000
2013-10-30|4200
2014-02-01|6800
] (delimiter is '|');
```
### **Ergebnisse**

### **Gehen Sie folgendermaßen vor:**

Laden Sie die Daten und öffnen Sie ein Arbeitsblatt. Erstellen Sie eine neue Tabelle und fügen Sie die folgenden Berechnungen als Kennzahl hinzu:

=XIRR(Payments, Date)

#### Ergebnistabelle

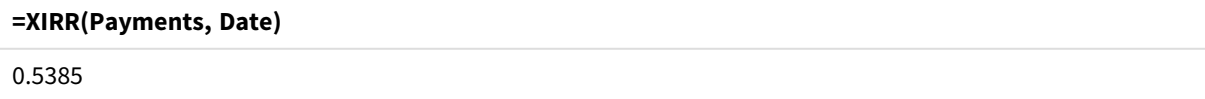

## Interpretieren des von XIRR zurückgegebenen Werts

Die XIRR-Funktion wird in der Regel zum Analysieren einer Investition verwendet, die mit einer ausgehenden (negativen) Zahlung beginnt, gefolgt von einer Reihe kleinerer eingehender (positiver) Zahlungen. Das folgende vereinfachte Beispiel weist nur eine negative und eine positive Zahlung auf:

```
Cashflow:
LOAD * inline [
Date|Payments
2023-01-01|-100
2024-01-01|110
] (delimiter is '|');
```
Wir leisten eine anfängliche Zahlung von 100 und erhalten nach genau einem Jahr 110 zurück. Dies stellt einen Zinsfuß von 10 % pro Jahr dar. XIRR(Payments, Date) gibt einen Wert von 0.1 zurück.

Der von der XIRR-Funktion zurückgegebene Wert kann positiv oder negativ sein. Im Fall einer Investition weist ein negatives Ergebnis darauf hin, dass die Investition ein Verlust war. Der Gewinn- oder Verlustbetrag kann berechnet werden, indem einfach eine Summenaggregierung für das Zahlungsfeld vorgenommen wird.

Im obigen Beispiel verleihen wir unser Geld für ein Jahr. Der Zinsfuß stellt die Zinseinnahmen dar. Die XIRR-Funktion kann auch verwendet werden, wenn Sie sich auf der anderen Seite der Transaktion befinden – wenn Sie sich also Geld leihen, anstatt es zu verleihen.

Betrachten wir dieses Beispiel:

```
Cashflow:
LOAD * inline [
Date|Payments
2023-01-01|100
2024-01-01|-110
] (delimiter is '|');
```
Es entspricht dem ersten Beispiel, aber umgekehrt. Hier leihen wir uns 100 für ein Jahr und zahlen den Betrag mit 10 % Zinsen zurück. In diesem Beispiel gibt die XIRR-Berechnung 0.1 (10 %) zurück, den gleichen Wert wie im ersten Beispiel.

Beachten Sie, dass wir im ersten Beispiel einen Gewinn von 10 erhalten haben, während wir im zweiten Beispiel einen Verlust von 10 hatten. Aber der von der XIRR-Funktion zurückgegebene Wert ist in beiden Beispielen positiv. Das liegt daran, dass die XIRR-Funktion den verdeckten Zinssatz in der Transaktion berechnet, unabhängig davon, auf welcher Seite der Transaktion Sie stehen.

## Einschränkungen bei mehreren Lösungen

Die XIRR-Funktion von Qlik wird durch die folgende Gleichung definiert, in der der Wert Rate aufgelöst wird:

 $XNPV(Rate, pmt, date) = 0$ 

Manchmal kann diese Gleichung mehr als eine Lösung haben. Dies ist als "Problem mit mehreren internen Zinsfüßen" bekannt und wird durch einen nicht normalen Geldfluss (auch als unkonventioneller Geldfluss bezeichnet) verursacht. Das folgende Ladeskript zeigt ein Beispiel:

```
Cashflow:
LOAD * inline [
Date|Payments
```
2021-01-01|-200 2022-01-01|500 2023-01-01|-250 ] (delimiter is '|');

In diesem Beispiel gibt es eine negative und eine positive Lösung (Rate = -0.3 und Rate = 0.8). **XIRR()** gibt 0.8 zurück.

Wenn die XIRR-Funktion von Qlik nach einer Lösung sucht, beginnt sie bei Rate = 0 und erhöht den Zinsfuß schrittweise, bis sie eine Lösung findet. Wenn es mehr als eine positive Lösung gibt, gibt die Funktion die erste gefundene Lösung zurück. Wenn keine positive Lösung gefunden wird, setzt die Funktion Rate auf Null zurück und beginnt, in negativer Richtung nach einer Lösung zu suchen.

Beachten Sie, dass es bei "normalem" Geldfluss garantiert nur eine Lösung gibt. "Normaler" Geldfluss bedeutet, dass sich alle Zahlungen mit dem gleichen Vorzeichen (positiv oder negativ) in einer fortlaufenden Gruppe befinden.

## **Siehe auch:**

- p *IRR - [Diagrammfunktion](#page-384-0) (page 385)*
- p *Aggr - [Diagrammfunktion](#page-565-0) (page 566)*
- <span id="page-401-0"></span>≤ XIRR-Funktion – Behebung und [Aktualisierung](https://community.qlik.com/t5/Member-Articles/XIRR-function-Fix-and-Update/ta-p/2049021)

## XNPV

Die Funktion **XNPV()** gibt den aggregierten Nettobarwert einer Reihe geplanter (nicht unbedingt regelmäßig erfolgender) Geldflüsse zurück, repräsentiert durch die Wertepaare in **pmt** und **date**. Alle Beträge werden auf ein 365-Tage-Jahr hochgerechnet.

## **Syntax:**

**XNPV(**discount\_rate, pmt, date**)**

## **Rückgabe Datentyp:** numerisch

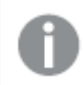

*Standardmäßig wird das Ergebnis als Währung formatiert.*

Die Formel zum Berechnen von XNPV wird unten gezeigt:

*XNPV-Aggregierungsformel*

$$
XNPV = \sum_{i=1}^{n} \frac{P_i}{(1 + rate)^{(di - d_1)/365}}
$$

Dabei gilt:

- $p = e$ ingehende und ausgehende Nettozahlungsströme während eines einzelnen Zeitraums i $i$
- $\begin{array}{cc} \bullet & d = \text{das erste Zahlungsdatum} \\ 1 & \end{array}$
- $d_i =$  das ite Zahlungsdatum
- $\bullet$  rate = Diskontierungsrate

Der Nettobarwert (Net Present Value, NPV) dient zum Berechnen des aktuellen Gesamtwerts von zukünftigen Geldflüssen bei einer bestimmten Diskontierungsrate. Zum Berechnen des XNPV müssen wir zukünftige Geldflüsse mit entsprechenden Datumswerten schätzen. Danach wenden wir für jede Zahlung die Gesamtdiskontierungsrate basierend auf dem Zahlungsdatum an.

Die XNPV-Aggegierung über eine Reihe von Zahlungen gleicht einer Summenaggregierung über diese Zahlungen. Der Unterschied besteht darin, dass jeder Betrag abgeändert ("diskontiert") wird – abhängig von der gewählten Diskontierungsrate (ähnlich einem Zinssatz) und abhängig davon, wie weit in der Zukunft die Zahlung liegt. Wenn für XNPV der Parameter **discount\_rate** auf Null festgesetzt ist, entspricht XNPV einer Summenoperation (die Zahlungen werden vor dem Summieren nicht geändert). Generell gilt: Je näher **discount\_rate** bei null liegt, desto stärker gleicht das XNPV-Ergebnis dem einer Summenaggregierung.

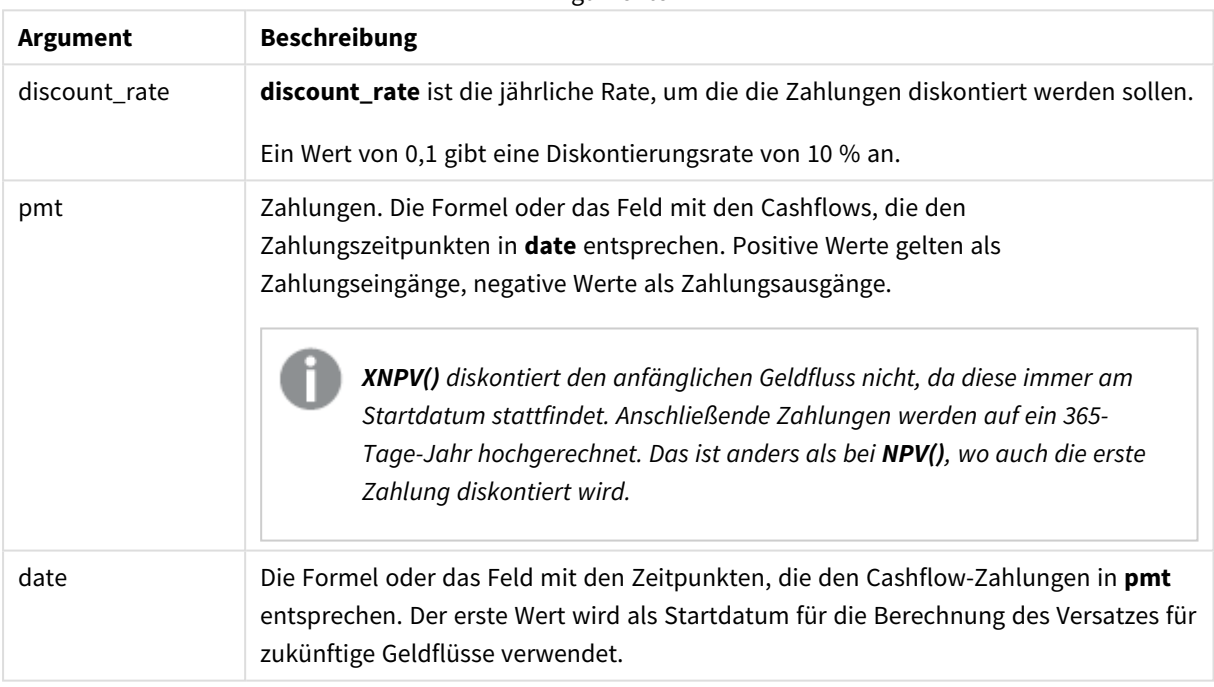

### Argumente

Bei der Arbeit mit dieser Funktion gelten die folgenden Einschränkungen:

• Textwerte, NULL-Werte und fehlende Werte in einem oder beiden Teilen eines Wertepaars führen dazu, dass das Wertepaar ignoriert wird.

## Verwendung

- xNPV() wird in der Finanzmodellierung zum Berechnen des Nettobarwerts (Net Present Value, NPV) einer Investitionsmöglichkeit verwendet.
- <sup>l</sup> Aufgrund seiner höheren Präzision wird XNPV bei allen Typen von Finanzmodellen gegenüber NPV bevorzugt.

## Regionaleinstellungen

Sofern nicht anders angegeben, verwenden die Beispiele in diesem Thema das folgende Datumsformat: MM/TT/JJJJ. Das Datumsformat wird in der Anweisung SET DateFormat in Ihrem Datenladeskript angegeben. Das Standarddatumsformat in Ihrem System kann aufgrund Ihrer regionalen Einstellungen und anderer Faktoren abweichen. Sie können die Formate in den Beispielen unten Ihren Anforderungen entsprechend ändern. Sie können auch die Formate in Ihrem Ladeskript entsprechend den Beispielen ändern.

Die standardmäßigen regionalen Einstellungen in Apps basieren auf den regionalen Systemeinstellungen der Computer oder Server, auf denen Qlik Sense installiert ist. Wenn der Qlik Sense-Server, auf den Sie zugreifen, auf Schweden festgelegt ist, verwendet der Dateneditor die schwedischen regionalen Einstellungen für Datums-, Uhrzeit- und Währungsangaben. Diese Einstellungen im regionalen Format hängen nicht mit der Sprache zusammen, die in der Benutzeroberfläche von Qlik Sense angezeigt wird. Qlik Sense wird in der gleichen Sprache wie der von Ihnen verwendete Browser angezeigt.

Beispiel 1 – Einmalige Zahlung (Skript) Ladeskript und Ergebnisse

## **Übersicht**

Öffnen Sie den Dateneditor und fügen Sie das Ladeskript unten in eine neue Registerkarte ein.

Das Ladeskript umfasst:

- Ein Datensatz für ein Projekt und dessen Geldfluss für ein Jahr wird in eine Tabelle namens CashFlow geladen. Das anfängliche Datum für die Berechnung ist auf den 1. Juli 2022 mit einem Nettogeldfluss von 0 festgelegt. Nach einem Jahr findet ein Geldfluss von \$1000 statt.
- <sup>l</sup> Ein Resident Load aus der Tabelle CashFlow wird verwendet, um das XNPV-Feld für das Projekt in der Tabelle XNPV zu berechnen.
- Eine feste Diskontierungsrate von 10 % (0,1) wird in der XNPV-Berechnung verwendet.
- <sup>l</sup> Ein Group By-Befehl wird verwendet, um alle Zahlungen für das Projekt zu gruppieren.

### **Ladeskript**

```
CashFlow:
Load
*
Inline
\GammaPrjId,Dates,Values
1,'07/01/2022',0
1,'07/01/2023',1000
];
XNPV:
Load
       PrjId,
       XNPV(0.1,Values,Dates) as XNPV //Discount Rate of 10%
```
Resident CashFlow Group By PrjId;

## **Ergebnisse**

Laden Sie die Daten und öffnen Sie ein Arbeitsblatt. Erstellen Sie eine neue Tabelle und fügen Sie die folgenden Felder als Dimensionen hinzu:

- $\bullet$  PrjId
- $\sim$  XNPV

Ergebnistabelle

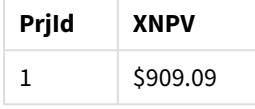

Entsprechend der Formel ist der XNPV-Wert für den ersten Datensatz 0 und für den zweiten Datensatz \$909,09. Somit beträgt der gesamte XNPV \$909,09.

Beispiel 2 – Mehrere Zahlungen (Skript) Ladeskript und Ergebnisse

## **Übersicht**

Öffnen Sie den Dateneditor und fügen Sie das Ladeskript unten in eine neue Registerkarte ein.

Das Ladeskript umfasst:

- Ein Datensatz für ein Projekt und dessen Geldfluss für ein Jahr wird in eine Tabelle namens CashFlow geladen.
- <sup>l</sup> Ein Resident Load aus der Tabelle CashFlow wird verwendet, um das XNPV-Feld für das Projekt in der Tabelle XNPV zu berechnen.
- Eine feste Diskontierungsrate von 10 % (0,1) wird in der XNPV-Berechnung verwendet.
- Ein Group By-Befehl wird verwendet, um alle Zahlungen für das Projekt zu gruppieren.

### **Ladeskript**

```
CashFlow:
Load
*
Inline
\sqrt{ }PrjId,Dates,Values
1,'07/01/2022',0
1,'07/01/2024',500
1,'07/01/2023',1000
];
XNPV:
Load
```

```
PrjId,
      XNPV(0.1,Values,Dates) as XNPV //Discount Rate of 10%
Resident CashFlow
Group By PrjId;
```
## **Ergebnisse**

Laden Sie die Daten und öffnen Sie ein Arbeitsblatt. Erstellen Sie eine neue Tabelle und fügen Sie die folgenden Felder als Dimensionen hinzu:

- $\bullet$  PrjId
- $\bullet$  XNPV

Ergebnistabelle

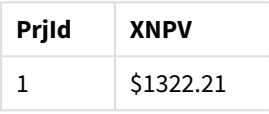

In diesem Beispiel wird am Ende des ersten Jahres eine Zahlung von \$1000 und am Ende des zweiten Jahres eine Zahlung von \$500 erhalten. Mit einer Diskontierungsrate von 10 % pro Zeitraum entspricht der effektive XNPV \$1322,21.

Beachten Sie, dass nur die erste Datenzeile auf das Basisdatum für Berechnungen verweisen sollte. Für die restlichen Zeilen ist die Reihenfolge nicht wichtig, da der Datumsparameter zum Berechnen des verstrichenen Zeitraums verwendet wird.

Beispiel 3 – Mehrere Zahlungen und unregelmäßige Geldflüsse (Skript)

Ladeskript und Ergebnisse

## **Übersicht**

Öffnen Sie den Dateneditor und fügen Sie das Ladeskript unten in eine neue Registerkarte ein.

Das Ladeskript umfasst:

- Diskontierungsraten für zwei Projekte werden in eine Tabelle namens Project geladen.
- <sup>l</sup> Es erfolgen Geldflüsse für mehrere Zeiträume für jedes Projekt nach Projekt-ID und Datum. Das Feld Dates wird verwendet, um die Dauer zu berechnen, für die die Diskontierungsrate auf den Geldfluss angewendet wird. Abgesehen vom ersten Datensatz (anfänglicher Geldfluss und Datum) ist die Reihenfolge der Datensätze nicht wichtig, und eine Änderung dürfte keine Auswirkung auf die Berechnungen haben.
- Mit einer Kombination aus NoConcatenate, Resident Loads und der Funktion Left Join wird eine temporäre Tabelle tmpNPV erstellt, in der die Datensätze aus den Tabellen Project und CashFlow in einer flachen Tabelle kombiniert werden. In dieser Tabelle werden Diskontierungsraten für jeden Geldfluss wiederholt.
- <sup>l</sup> Ein Resident Load aus der Tabelle tmpNPV wird verwendet, um das Feld XNPV für jedes Projekt in der Tabelle XNPV zu berechnen.
- Die Diskontierungsrate mit einem einzelnen Wert für jedes Projekt wird anhand der Funktion only() abgerufen und in der XNPV-Berechnung für jedes Projekt verwendet.
- Ein Group By-Befehl, der nach Projekt-ID gruppiert, wird zum Gruppieren aller Zahlungen für jedes Projekt und der entsprechenden Datumswerte verwendet.
- Um zu verhindern, dass synthetische oder redundante Daten in das Datenmodell geladen werden, wird die Tabelle tmpXNPV am Ende des Skripts verworfen.

### **Ladeskript**

```
Project:
Load * inline [
PrjId,Discount_Rate
1,0.1
2,0.15
];
CashFlow:
Load
*
Inline
\GammaPrjId,Dates,Values
1,'07/01/2021',0
1,'07/01/2022',1000
1,'07/01/2023',1000
2,'07/01/2020',0
2,'07/01/2023',500
2,'07/01/2024',1000
2,'07/01/2022',500
];
tmpXNPV:
NoConcatenate Load *
Resident Project;
Left Join
Load *
Resident CashFlow;
XNPV:
Load
       PrjId,
       XNPV(Only(Discount_Rate),Values,Dates) as XNPV //Discount Rate will be 10% for Project 1 and
15% for Project 2
Resident tmpXNPV
Group By PrjId;
Drop table tmpXNPV;
```
### **Ergebnisse**

Laden Sie die Daten und öffnen Sie ein Arbeitsblatt. Erstellen Sie eine neue Tabelle und fügen Sie die folgenden Felder als Dimensionen hinzu:

- $\cdot$  PrjId
- XNPV

### Ergebnistabelle

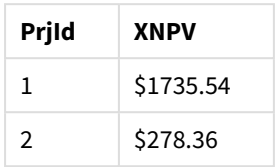

Projekt-ID 1 hat einen anfänglichen Geldfluss von \$0 am Juli 1. 2021. Es sollen zwei Zahlungen von \$1000 am Ende von zwei aufeinanderfolgenden Jahren mit einer Diskontierungsrate von 10 % pro Zeitraum erhalten werden. Daher entspricht der effektive XNPV \$1735,54.

Projekt-ID 2 hat einen anfänglichen ausgehenden Geldfluss von \$1000 (daher das negative Vorzeichen) am 1. Juli 2020. Nach zwei Jahren wird eine Zahlung von \$500 erwartet. Nach drei Jahren wird eine weitere Zahlung von \$500 erwartet. Abschließend wird am 1. Juli 2024 eine Zahlung von \$1000 erwartet. Mit einer Diskontierungsrate von 15 % entspricht der effektive XNPV \$278,36.

## **Siehe auch:**

- p *Drop table [\(page](#page-154-0) 155)*
- p *[group](#page-165-0) by (page 166)*
- p *Join [\(page](#page-74-0) 75)*
- p *Max [\(page](#page-348-0) 349)*
- p *[NoConcatenate](#page-92-0) (page 93)*
- p *NPV - [Diagrammfunktion](#page-393-0) (page 394)*
- <span id="page-407-0"></span>p *Only [\(page](#page-358-0) 359)*

## XNPV - Diagrammfunktion

**XNPV()** liefert den aggregierten Nettobarwert einer Reihe (nicht notwendigerweise regelmäßig erfolgenden) Cashflows, repräsentiert durch die Wertepaare in den Formeln von **pmt** und **date**, iteriert nach den Dimensionen des Diagramms. Alle Beträge werden auf ein 365-Tage-Jahr hochgerechnet.

### **Syntax:**

```
XNPV([TOTAL [<fld{,fld}>]] discount_rate, pmt, date)
```
## **Rückgabe Datentyp:** numerisch

*Standardmäßig wird das Ergebnis als Währung formatiert.*

Die Formel zum Berechnen von XNPV wird unten gezeigt:

*XNPV-Aggregierungsformel*

$$
XNPV = \sum_{i=1}^{n} \frac{P_i}{(1 + rate)^{(di - d_1)/365}}
$$

Dabei gilt:

- P = eingehende und ausgehende Nettozahlungsströme während eines einzelnen Zeitraums i
- i  $\begin{array}{cc} \bullet & d = \text{das erste Zahlungsdatum} \\ 1 & \end{array}$
- $d_i =$  das ite Zahlungsdatum
- $\bullet$  rate = Diskontierungsrate

Der Nettobarwert (Net Present Value, NPV) dient zum Berechnen des aktuellen Gesamtwerts von zukünftigen Geldflüssen bei einer bestimmten Diskontierungsrate. Zum Berechnen des XNPV müssen wir zukünftige Geldflüsse mit entsprechenden Datumswerten schätzen. Danach wenden wir für jede Zahlung die Gesamtdiskontierungsrate basierend auf dem Zahlungsdatum an.

Die XNPV-Aggegierung über eine Reihe von Zahlungen gleicht einer Summenaggregierung über diese Zahlungen. Der Unterschied besteht darin, dass jeder Betrag abgeändert ("diskontiert") wird - abhängig von der gewählten Diskontierungsrate (ähnlich einem Zinssatz) und abhängig davon, wie weit in der Zukunft die Zahlung liegt. Wenn für XNPV der Parameter **discount\_rate** auf Null festgesetzt ist, entspricht XNPV einer Summenoperation (die Zahlungen werden vor dem Summieren nicht geändert). Generell gilt: Je näher **discount\_rate** bei null liegt, desto stärker gleicht das XNPV-Ergebnis dem einer Summenaggregierung.

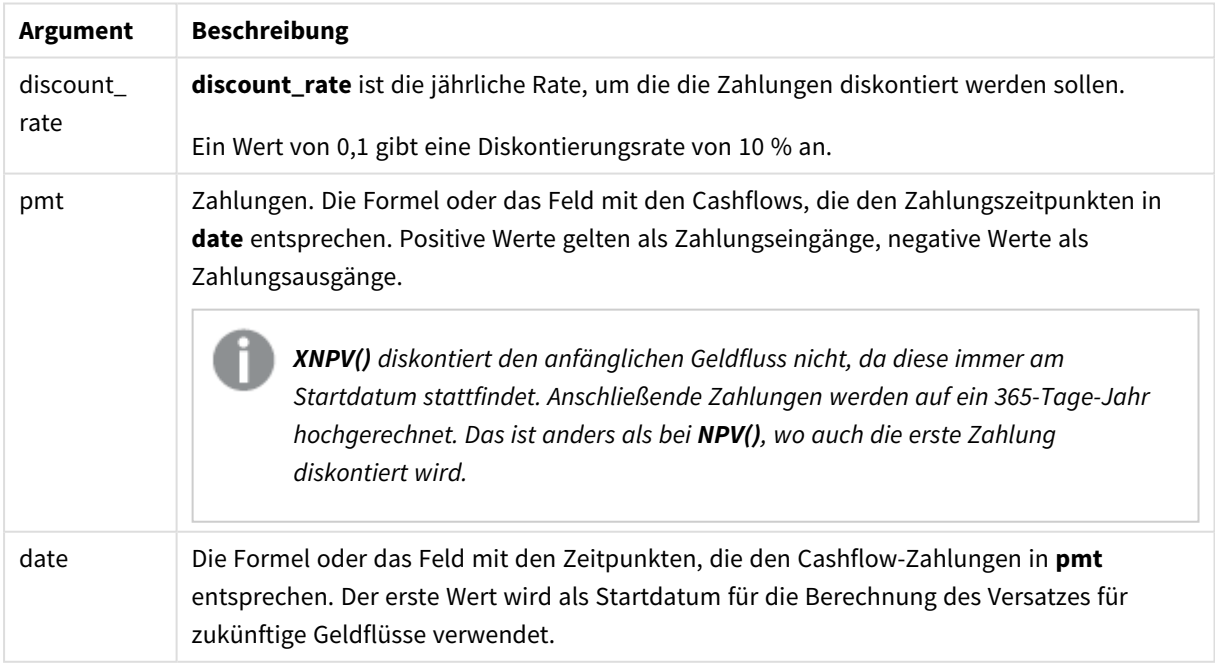

Argumente

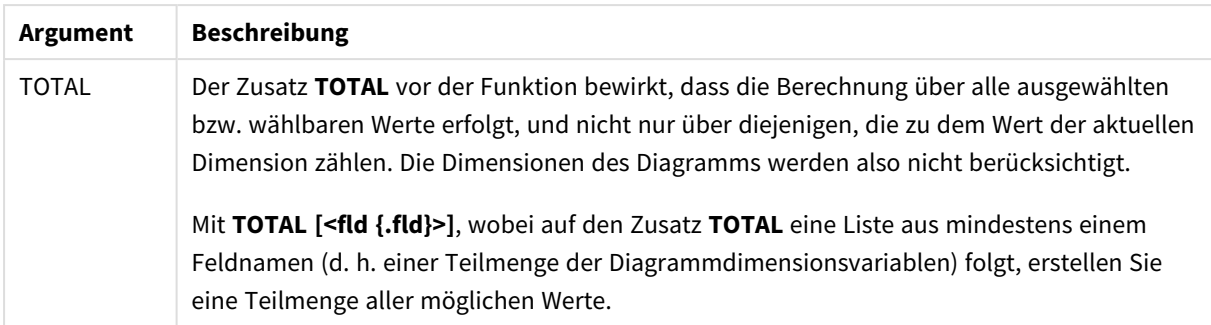

Bei der Arbeit mit dieser Funktion gelten die folgenden Einschränkungen:

- <sup>l</sup> **discount\_rate**, **pmt** und **date** dürfen keine Aggregierungsfunktionen enthalten, es sei denn, die inneren Aggregierungen enthalten den Qualifizierer **TOTAL** oder **ALL**. Für komplexere verschachtelte Aggregierungen verwenden Sie die erweiterte Funktion **Aggr** in Verbindung mit einer angegebenen Dimension.
- <sup>l</sup> Textwerte, NULL-Werte und fehlende Werte in einem oder beiden Teilen eines Wertepaars führen dazu, dass das Wertepaar ignoriert wird.

## Verwendung

- xnPV() wird in der Finanzmodellierung zum Berechnen des Nettobarwerts (Net Present Value, NPV) einer Investitionsmöglichkeit verwendet.
- <sup>l</sup> Aufgrund seiner höheren Präzision wird XNPV bei allen Typen von Finanzmodellen gegenüber NPV bevorzugt.

## Regionaleinstellungen

Sofern nicht anders angegeben, verwenden die Beispiele in diesem Thema das folgende Datumsformat: MM/TT/JJJJ. Das Datumsformat wird in der Anweisung SET DateFormat in Ihrem Datenladeskript angegeben. Das Standarddatumsformat in Ihrem System kann aufgrund Ihrer regionalen Einstellungen und anderer Faktoren abweichen. Sie können die Formate in den Beispielen unten Ihren Anforderungen entsprechend ändern. Sie können auch die Formate in Ihrem Ladeskript entsprechend den Beispielen ändern.

Die standardmäßigen regionalen Einstellungen in Apps basieren auf den regionalen Systemeinstellungen der Computer oder Server, auf denen Qlik Sense installiert ist. Wenn der Qlik Sense-Server, auf den Sie zugreifen, auf Schweden festgelegt ist, verwendet der Dateneditor die schwedischen regionalen Einstellungen für Datums-, Uhrzeit- und Währungsangaben. Diese Einstellungen im regionalen Format hängen nicht mit der Sprache zusammen, die in der Benutzeroberfläche von Qlik Sense angezeigt wird. Qlik Sense wird in der gleichen Sprache wie der von Ihnen verwendete Browser angezeigt.

## Beispiel

Ladeskript und Diagrammformel

## **Übersicht**

Öffnen Sie den Dateneditor und fügen Sie das Ladeskript unten in eine neue Registerkarte ein.

Das Ladeskript umfasst:

- Ein Datensatz enthält Geldflusstransaktionen.
- Die Informationen sind in einer Tabelle mit dem Namen Cashflow gespeichert.

### **Ladeskript**

```
Cashflow:
LOAD 2013 as Year, * inline [
Date|Payments
2013-01-01|-10000
2013-03-01|3000
2013-10-30|4200
2014-02-01|6800
] (delimiter is '|');
```
### **Ergebnisse**

### **Gehen Sie folgendermaßen vor:**

Laden Sie die Daten und öffnen Sie ein Arbeitsblatt. Erstellen Sie eine neue Tabelle und fügen Sie die folgenden Berechnungen als Kennzahl hinzu:

=XNPV(0.09, Payments, Date)

Ergebnistabelle

#### **=XNPV(0.09, Payments, Date)**

\$3062.49

## **Siehe auch:**

p *NPV - [Diagrammfunktion](#page-393-0) (page 394)*

p *Aggr - [Diagrammfunktion](#page-565-0) (page 566)*

# Statistische Aggregierungsfunktionen

Jede Funktion wird nach der Übersicht genauer beschrieben. Sie können auch auf den Funktionsnamen in der Syntax klicken, um direkt auf die Details zu der spezifischen Funktion zuzugreifen.

## Statistische Aggregierungsfunktionen im Datenladeskript

In Skripten können folgende statistische Aggregierungsfunktionen verwendet werden.

## **Avg**

**Avg()** liefert den Durchschnittswert der aggregierten Daten in der Formel über mehrere Datensätze, wie in einer Bedingung **group by** definiert wurde.

**[Avg](#page-417-0) (**[**distinct**] expression**)**

## **Correl**

**Correl()** liefert den Korrelationskoeffizienten für eine Reihe von Wertepaaren, die durch x-expression und yexpression definiert sind, über die in der **group by**-Bedingung bezeichneten Datensätze.

**[Correl](#page-420-0) (**x-expression, y-expression**)**

### **Fractile**

**Fractile()** liefert den Wert, der dem inklusiven Fraktil (Quantil) der aggregierten Daten in der Formel über mehrere Datensätze entspricht, wie in einer **group by**-Klausel definiert wurde.

**[Fractile](#page-424-0) (**expression, fractile**)**

### **FractileExc**

**FractileExc()** liefert den Wert, der dem exklusiven Fraktil (Quantil) der aggregierten Daten in der Formel über mehrere Datensätze entspricht, wie in einer **group by**-Klausel definiert wurde.

**[FractileExc](#page-427-0) (**expression, fractile**)**

### **Kurtosis**

**Kurtosis()** liefert die Kurtosis der Daten in der Formel über mehrere Datensätze, wie in einer Bedingung **group by** definiert wurde.

**[Kurtosis](#page-431-0) (**[**distinct** ] expression **)**

### **LINEST\_B**

**LINEST\_B()** liefert den y-Achsenabschnitt (Regressionskonstante) b in der durch die Gleichung y=mx+b bestimmten linearen Regression für eine Reihe von Koordinaten, die durch x-expression und y-expression definiert sind, über die im **group by**-Zusatz bezeichneten Datensätze.

**[LINEST\\_B](#page-435-0) (**y-expression, x-expression [, y0 [, x0 ]]**)**

### **LINEST\_df**

**LINEST\_DF()** liefert die aggregierten Freiheitsgrade in der durch die Gleichung y=mx+b bestimmten linearen Regression für eine Reihe von Koordinaten, die durch x-expression und y-expression definiert sind, aggregiert über die in einer **group by**-Bedingung bezeichneten Datensätze.

**[LINEST\\_DF](#page-437-0) (**y-expression, x-expression [, y0 [, x0 ]]**)**

#### **LINEST\_f**

Diese Skriptfunktion liefert den F-Wert ( $r^2/(1-r^2)$ ), der durch die Gleichung y=mx+b bestimmten linearen Regression für eine Reihe von Koordinaten, die durch x-expression und y-expression definiert sind, aggregiert über eine durch den **group by**-Zusatz festgelegte Anzahl von Datensätzen.

**[LINEST\\_F](#page-439-0) (**y-expression, x-expression [, y0 [, x0 ]]**)**

## **LINEST\_m**

**LINEST\_M()** liefert den m-Wert (Steigung) in der durch die Gleichung y=mx+b bestimmten linearen Regression für eine Reihe von Koordinaten, die durch x-expression und y-expression definiert sind, aggregiert über die in einer **group by**-Bedingung bezeichneten Datensätze.

**[LINEST\\_M](#page-441-0) (**y-expression, x-expression [, y0 [, x0 ]]**)**

## **LINEST\_r2**

**LINEST\_R2()** liefert den aggregierten Wert r 2 (Bestimmtheitsmaß) einer durch die Gleichung y=mx+b bestimmten linearen Regression für eine Reihe von Koordinaten, die durch x-expression und y-expression definiert sind, aggregiert über eine Anzahl von Datensätzen, die durch eine **group by**-Bedingung definiert sind.

**[LINEST\\_R2](#page-443-0) (**y-expression, x-expression [, y0 [, x0 ]]**)**

### **LINEST\_seb**

**LINEST\_SEB()** liefert den Standardfehler des b-Werts in der durch die Gleichung y=mx+b bestimmten linearen Regression für eine Reihe von Koordinaten, die durch x-expression und y-expression definiert sind, über die im **group by**-Zusatz bezeichneten Datensätze.

**[LINEST\\_SEB](#page-445-0) (**y-expression, x-expression [, y0 [, x0 ]]**)**

#### **LINEST\_sem**

**LINEST\_SEM()** liefert den Standardfehler des m-Werts in der durch die Gleichung y=mx+b bestimmten linearen Regression für eine Reihe von Koordinaten, die durch x-expression und y-expression definiert sind, über die im **group by**-Zusatz bezeichneten Datensätze.

**[LINEST\\_SEM](#page-447-0) (**y-expression, x-expression [, y0 [, x0 ]]**)**

### **LINEST\_sey**

**LINEST\_SEY()** liefert den Standardfehler des geschätzten y-Wertes in der durch die Gleichung y=mx+b bestimmten linearen Regression für eine Reihe von Koordinaten, die durch x-expression und y-expression definiert sind, über die im **group by**-Zusatz bezeichneten Datensätze.

**[LINEST\\_SEY](#page-449-0) (**y-expression, x-expression [, y0 [, x0 ]]**)**

### **LINEST\_ssreg**

**LINEST\_SSREG()** liefert die durch die Regression erklärte Varianz − Regression Sum of Squares − der durch die Gleichung y=mx+b bestimmten linearen Regression für eine Reihe von Koordinaten, die durch x-expression und y-expression definiert sind, aggregiert über eine Anzahl von Datensätzen, die durch eine **group by**-Bedingung definiert sind.

**[LINEST\\_SSREG](#page-451-0) (**y-expression, x-expression [, y0 [, x0 ]]**)**

### **Linest\_ssresid**

**LINEST\_SSRESID()** liefert die durch die residuale oder nicht erklärte Varianz, Residual Sum of Squares, der durch die Gleichung y=mx+b bestimmten linearen Regression für eine Reihe von Koordinaten, die durch xexpression und y-expression definiert sind, über die im **group by**-Zusatz bezeichneten Datensätze.

**[LINEST\\_SSRESID](#page-453-0) (**y-expression, x-expression [, y0 [, x0 ]]**)**

#### **Median**

**Median()** liefert den aggregierten Median der Werte in der Formel über mehrere Datensätze, wie durch eine **group by**-Bedingung definiert wurde.

**[Median](#page-455-0) (**expression**)**

#### **Skew**

**Skew()** liefert die Schiefe der Formel über die im **group by**-Zusatz bezeichneten Datensätze.

**[Skew](#page-464-0) (**[ **distinct**] expression**)**

### **Stdev**

**Stdev()** liefert die Standardabweichung der in der Formel über mehrere Datensätze angegebenen Werte, wie in einer Bedingung **group by** definiert wurde.

**[Stdev](#page-467-0) (**[**distinct**] expression**)**

### **Sterr**

**Sterr()** liefert den Standardfehler (stdev/sqrt(n)) für eine Wertemenge einer Formel über die in der **group by**-Bedingung bezeichneten Datensätze.

**[Sterr](#page-470-0) (**[**distinct**] expression**)**

### **STEYX**

**STEYX()** liefert den Standardfehler des geschätzten y-Werts für jeden x-Wert in der Regression für eine Reihe von Wertepaaren, die durch x-expression und y-expression definiert sind, über die im **group by**-Zusatz bezeichneten Datensätze.

**[STEYX](#page-473-0) (**y-expression, x-expression)

## Statistische Aggregierungsfunktionen in Diagrammformeln

Die folgenden statistischen Aggregierungsfunktionen können in Diagrammen verwendet werden.

Avg

**Avg()** liefert den Mittelwert der Werte der Formel oder des Felds aggregiert nach den Dimensionen des Diagramms.

```
Avg - Diagrammfunktion({[SetExpression] [DISTINCT] [TOTAL [<fld{, fld}>]]}
expr)
```
Correl

```
Correl() liefert den Korrelationskoeffizienten für zwei Datensätze. Die Korrelationsfunktion ist eine Kennzahl
der Relation zwischen den Datensätzen und ist für Wertepaare (x,y) aggregiert nach den Dimensionen des
Diagramms.
```

```
Correl - Diagrammfunktion({[SetExpression] [TOTAL [<fld {, fld}>]]} value1,
value2 )
```
Fractile

**Fractile()** sucht nach dem Wert, der dem inklusiven Fraktil (Quantil) der aggregierten Daten in dem Bereich entspricht, der von der Formel über die Dimensionen des Diagramms vorgegeben ist.

```
Fractile - Diagrammfunktion({[SetExpression] [TOTAL [<fld {, fld}>]]} expr,
fraction)
```
#### FractileExc

**FractileExc()** sucht nach dem Wert, der dem exklusiven Fraktil (Quantil) der aggregierten Daten in dem Bereich entspricht, der von der Formel über die Dimensionen des Diagramms vorgegeben ist.

**FractileExc - [Diagrammfunktion](#page-429-0)(**{[SetExpression] [**TOTAL** [<fld {, fld}>]]} expr, fraction**)**

### Kurtosis

**Kurtosis()** sucht nach der Kurtosis des in der Formel oder im Feld aggregierten Bereichs von Daten, die über die Dimensionen des Diagramms iteriert wurden.

```
Kurtosis - Diagrammfunktion({[SetExpression] [DISTINCT] [TOTAL [<fld{,
fld}>]]} expr)
```
LINEST\_b

**LINEST\_B()** liefert den Wert b (y-Achsenabschnitt) in der durch die Gleichung y=mx+b bestimmten linearen Regression für eine Reihe von Koordinaten, die durch **x\_value** und **y\_value** definiert sind, aggregiert nach den Dimensionen des Diagramms.

```
Diagrammfunktion({[SetExpression] [TOTAL [<fld{ ,fld}>]] }y
value, x_value[, y0_const[, x0_const]])
```
### LINEST\_df

**LINEST\_DF()** liefert die Freiheitsgrade der durch die Gleichung y=mx+b bestimmten linearen Regression für eine Reihe von Koordinaten, die durch **x\_value** und **y\_value** definiert sind, aggregiert nach den Dimensionen des Diagramms.

```
LINEST_DF - Diagrammfunktion({[SetExpression] [TOTAL [<fld{, fld}>]]} y_
value, x_value [, y0_const [, x0_const]])
```
#### LINEST\_f

**LINEST\_F()** liefert den F-Wert (r2/(1-r2)) der durch die Gleichung y=mx+b bestimmten linearen Regression für eine Reihe von Koordinaten, die durch **x\_value** und **y\_value** definiert sind, aggregiert nach den Dimensionen des Diagramms.

```
LINEST_F - Diagrammfunktion({[SetExpression] [TOTAL[<fld{, fld}>]]} y_value,
x_value [, y0_const [, x0_const]])
```
LINEST\_m

**LINEST\_M()** liefert den m-Wert (Steigung) in der durch die Gleichung y=mx+b bestimmten linearen Regression für eine Reihe von Koordinaten, die durch **x\_value** und **y\_value** definiert sind, aggregiert nach den Dimensionen des Diagramms.

```
LINEST_M - Diagrammfunktion({[SetExpression] [TOTAL[<fld{, fld}>]]} y_value,
x_value [, y0_const [, x0_const]])
```
#### LINEST\_r2

**LINEST\_R2()** liefert den r2-Wert (Determinationskoeffizient) in der durch die Gleichung y=mx+b bestimmten linearen Regression für eine Reihe von Koordinaten, die durch **x\_value** und **y\_value** definiert sind, aggregiert nach den Dimensionen des Diagramms.

```
LINEST_R2 - Diagrammfunktion({[SetExpression] [TOTAL [<fld{ ,fld}>]] }y_
value, x_value[, y0_const[, x0_const]])
```
### LINEST\_seb

**LINEST\_SEB()** liefert den Standardfehler des b-Werts in der durch die Gleichung y=mx+b bestimmten linearen Regression für eine Reihe von Koordinaten, die durch **x\_value** und **y\_value** definiert sind, aggregiert nach den Dimensionen des Diagramms.

**LINEST\_SEB - [Diagrammfunktion](#page-446-0)(**{[SetExpression] [**TOTAL** [<fld{ ,fld}>]] }y\_ value, x\_value[, y0\_const[, x0\_const]]**)**

#### LINEST\_sem

**LINEST\_SEM()** liefert den Standardfehler des m-Werts in der durch die Gleichung y=mx+b bestimmten linearen Regression für eine Reihe von Koordinaten, die durch **x\_value** und **y\_value** definiert sind, aggregiert nach den Dimensionen des Diagramms.

**LINEST\_SEM - [Diagrammfunktion](#page-448-0)(**[{set\_expression}][ **distinct** ] [**total** [<fld {,fld}>] ] y-expression, x-expression [, y0 [, x0 ]] **)**

### LINEST\_sey

**LINEST\_SEY()** liefert den Standardfehler des geschätzten y-Werts in der durch die Gleichung y=mx+b bestimmten linearen Regression für eine Reihe von Koordinaten, die durch **x\_value** und **y\_value** definiert sind, aggregiert nach den Dimensionen des Diagramms.

**LINEST\_SEY - [Diagrammfunktion](#page-450-0)(**{[SetExpression] [**TOTAL** [<fld{ ,fld}>]] }y\_ value, x\_value[, y0\_const[, x0\_const]]**)**

#### LINEST\_ssreg

**LINEST\_SSREG()** liefert die durch die Regression erklärte Varianz, Regression Sum of Squares, in der durch die Gleichung y=mx+b bestimmten linearen Regression für eine Reihe von Koordinaten, die durch **x\_value** und **y\_ value** definiert sind, aggregiert nach den Dimensionen des Diagramms.

**LINEST\_SSREG - [Diagrammfunktion\(](#page-452-0)**{[SetExpression] [**TOTAL** [<fld{ ,fld}>]] }y\_ value, x\_value[, y0\_const[, x0\_const]]**)**

#### LINEST\_ssresid

**LINEST\_SSRESID()** liefert die residuale oder nicht erklärte Varianz, Residual Sum of Squares, der durch die Gleichung y=mx+b bestimmten linearen Regression für eine Reihe von Koordinaten, die durch die Formeln **x\_ value** und **y\_value** definiert sind, aggregiert nach den Dimensionen des Diagramms.

**LINEST\_SSRESID - [DiagrammfunktionLINEST\\_SSRESID\(\)](#$$xref$$_6) liefert die residuale oder nicht erklärte Varianz, Residual Sum of Squares, der durch die [Gleichung](#$$xref$$_6) y=mx+b bestimmten linearen Regression für eine Reihe von [Koordinaten,](#$$xref$$_6) die durch die Formeln x\_value und y\_value definiert sind, [aggregiert](#$$xref$$_6) nach den Dimensionen des Diagramms. [LINEST\\_SSRESID\(\[{SetExpression}\]](#$$xref$$_6) [DISTINCT] [TOTAL [<fld{, fld}>]] y\_value, x\_value[, y0\_const[, [x0\\_const\]\]\)](#$$xref$$_6) [numerisch ArgumenteArgumentBeschreibungy\\_valueDie](#$$xref$$_6) Formel oder das Feld mit dem Datenbereich y, der angegeben werden [soll.x\\_valueDie](#$$xref$$_6) Formel oder das Feld mit dem [Datenbereich](#$$xref$$_6) x, der angegeben werden soll.y0, x0Der optionale Parameter y0definiert, bei welchem Wert die [Regressionsgerade](#$$xref$$_6) die y-Achse [schneidet.](#$$xref$$_6) Die optionalen Parameter y0 und x0 definieren einen [Koordinatenpunkt,](#$$xref$$_6) durch den die Regressionsgerade geht. Sofern die Parameter**

**y0 und x0 nicht definiert sind, erfordert die [Berechnung](#$$xref$$_6) zwei gültige [Datenpaare.](#$$xref$$_6) Wenn y0 und x0 definiert sind, reicht ein [Datenpaar. SetExpressionStandardmäßig](#$$xref$$_6) berechnet sich die [Aggregierungsfunktion](#$$xref$$_6) über alle wählbaren Werte. Alternativ können Sie die der Berechnung zugrunde liegenden Werte über die [Auswahlformel](#$$xref$$_6) bestimmen. DISTINCTDer Zusatz DISTINCT vor den [Funktionsargumenten](#$$xref$$_6) bewirkt, dass bei der Auswertung der [Funktionsargumente](#$$xref$$_6) entstehende Duplikate nicht berücksichtigt werden. TOTALDer Zusatz TOTAL vor der Funktion bewirkt, dass die [Berechnung](#$$xref$$_6) über alle [ausgewählten](#$$xref$$_6) bzw. wählbaren Werte erfolgt, und nicht nur über [diejenigen,](#$$xref$$_6) die zu dem Wert der aktuellen Dimension zählen. Die Dimensionen des Diagramms werden also nicht [berücksichtigt.](#$$xref$$_6) Mit TOTAL [<fld {.fld}>], wobei auf den Zusatz TOTAL eine Liste aus [mindestens](#$$xref$$_6) einem Feldnamen (d. h. einer Teilmenge der [Diagrammdimensionsvariablen\)](#$$xref$$_6) folgt, erstellen Sie eine Teilmenge aller möglichen Werte.Der optionale Parameter [y0definiert,](#$$xref$$_6) bei welchem Wert die [Regressionsgerade](#$$xref$$_6) die y-Achse schneidet. Die optionalen Parameter y0 und x0 definieren einen [Koordinatenpunkt,](#$$xref$$_6) durch den die Regressionsgerade geht. Die Parameter der [Aggregierungsfunktion](#$$xref$$_6) dürfen keine anderen [Aggregierungsfunktionen](#$$xref$$_6) enthalten, es sei denn, diese inneren [Aggregierungen](#$$xref$$_6) enthalten den Qualifizierer TOTAL. Für komplexere [verschachtelte](#$$xref$$_6) Aggregierungen verwenden Sie die erweiterte Funktion Aggr in Verbindung mit einer [angegebenen](#$$xref$$_6) Dimension. Textwerte, NULL-Werte und fehlende Werte in einem oder beiden Teilen eines [Wertepaars](#$$xref$$_6) führen dazu, dass das Wertepaar ignoriert wird. An example of how to use linest [functionsavg](#$$xref$$_6) (**{[SetExpression] [**TOTAL** [<fld{ ,fld}>]] }y\_value, x\_value[, y0\_const[, x0\_ const]]**)**

#### Median

**Median()** liefert den Median des Bereichs von Werten, die in der Formel über die Dimensionen des Diagramms aggregiert wurden.

**Median - [Diagrammfunktion\(](#page-457-0)**{[SetExpression] [**TOTAL** [<fld{, fld}>]]} expr**)**

#### **MutualInfo**

**MutualInfo** berechnet die gegenseitigen Informationen zwischen zwei Feldern oder zwischen aggregierten Werten in **Aggr()**.

**MutualInfo - [Diagrammfunktion](#page-458-0)**{[SetExpression] [**DISTINCT**] [**TOTAL** target, driver [, datatype [, breakdownbyvalue [, samplesize ]]]**)**

#### Skew

**Skew()** liefert die Schiefe der Werte der Formel oder des Felds aggregiert nach den Dimensionen des Diagramms.

**Skew - [Diagrammfunktion](#page-466-0)**{[SetExpression] [**DISTINCT**] [**TOTAL** [<fld{ ,fld}>]]} expr**)**

Stdev

**Stdev()** sucht nach der Standardabweichung des in der Formel oder im Feld aggregierten Bereichs von Daten, die über die Dimensionen des Diagramms iteriert wurden.

```
Stdev - Diagrammfunktion({[SetExpression] [DISTINCT] [TOTAL [<fld{, fld}>]]}
expr)
```
Sterr

**Sterr()** liefert den Wert des Standardfehlers des Mittels (stdev/sqrt(n)) für die Werte, die in der Formel über die Dimensionen des Diagramms aggregiert wurden.

**Sterr - [Diagrammfunktion\(](#page-471-0)**{[SetExpression] [**DISTINCT**] [**TOTAL**[<fld{, fld}>]]} expr**)**

**STEYX** 

**STEYX()** liefert den Standardfehler der geschätzten y-Werte für jeden x-Wert in einer linearen Regression für eine Reihe von Koordinaten, die durch **y\_value** und **x\_value** definiert sind.

```
STEYX - Diagrammfunktion{[SetExpression] [TOTAL [<fld{, fld}>]]} y_value, x_
value)
```
Avg

**Avg()** liefert den Durchschnittswert der aggregierten Daten in der Formel über mehrere Datensätze, wie in einer Bedingung **group by** definiert wurde.

**Syntax:**

```
Avg([DISTINCT] expr)
```
**Rückgabe Datentyp:** numerisch

### **Argumente:**

Argumente

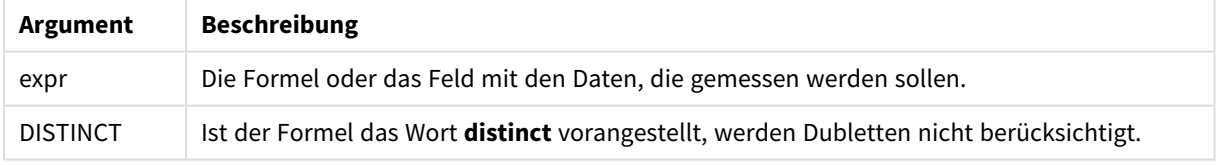

### **Beispiele und Ergebnisse:**

Fügen Sie Ihrer App ein Beispielskript hinzu und führen Sie dieses aus. Fügen Sie einem Arbeitsblatt in Ihrer App dann die Felder hinzu, die in der Ergebnisspalte aufgeführt sind, um das Ergebnis anzuzeigen.

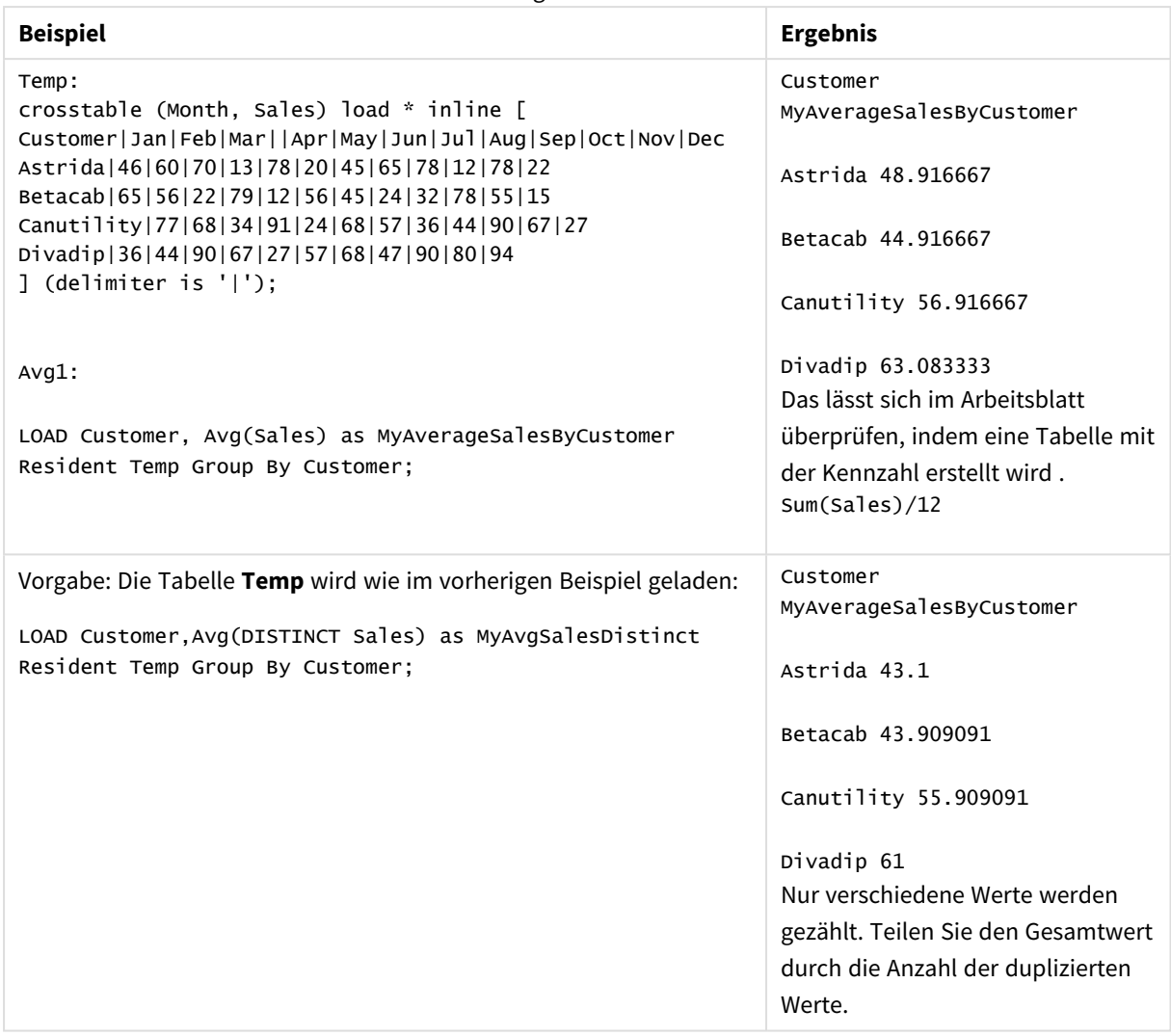

Ergebnisdaten

# <span id="page-418-0"></span>Avg - Diagrammfunktion

**Avg()** liefert den Mittelwert der Werte der Formel oder des Felds aggregiert nach den Dimensionen des Diagramms.

## **Syntax:**

**Avg(**[{SetExpression}] [DISTINCT] [TOTAL [<fld{, fld}>]] expr**)**

## **Rückgabe Datentyp:** numerisch

## **Argumente:**

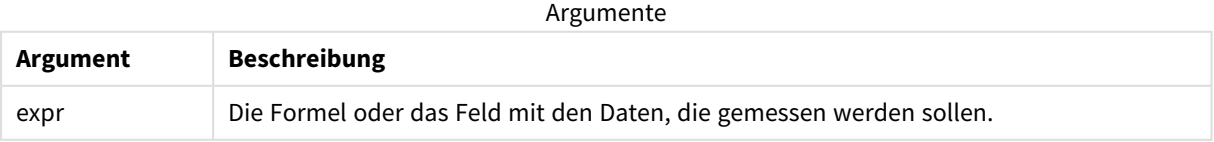

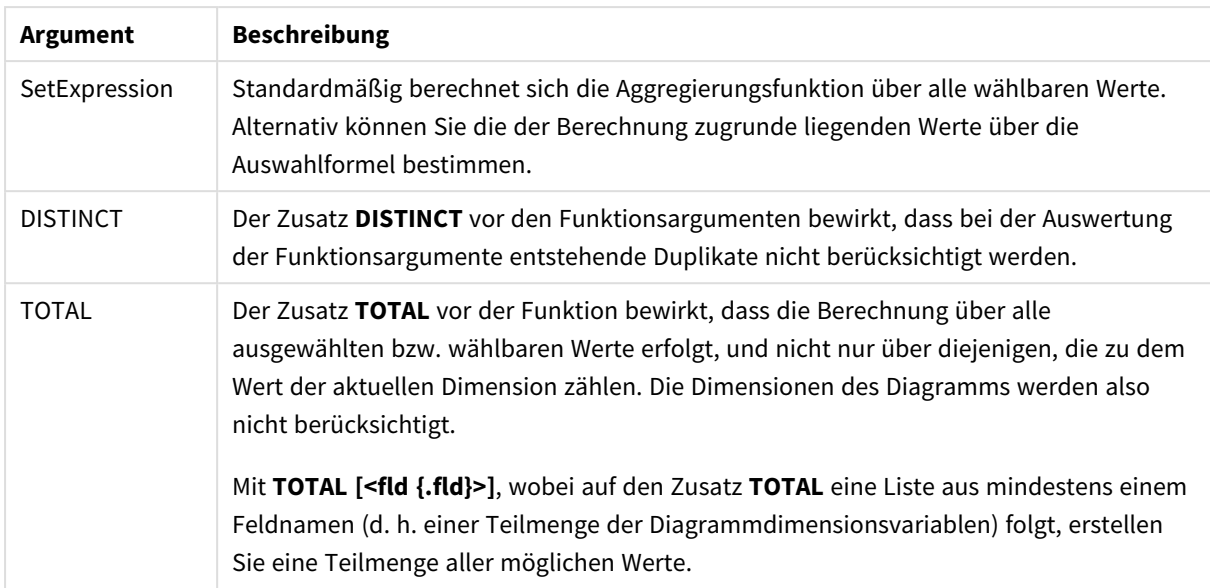

## **Beschränkungen:**

Die Parameter der Aggregierungsfunktion dürfen keine anderen Aggregierungsfunktionen enthalten, es sei denn, diese inneren Aggregierungen enthalten den Qualifizierer **TOTAL**. Für komplexere verschachtelte Aggregierungen verwenden Sie die erweiterte Funktion **Aggr** in Verbindung mit einer angegebenen Dimension.

## **Beispiele und Ergebnisse:**

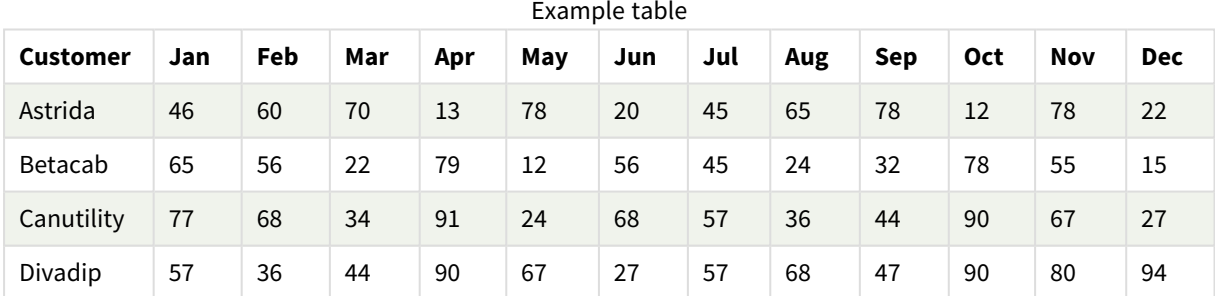

### Funktionsbeispiele

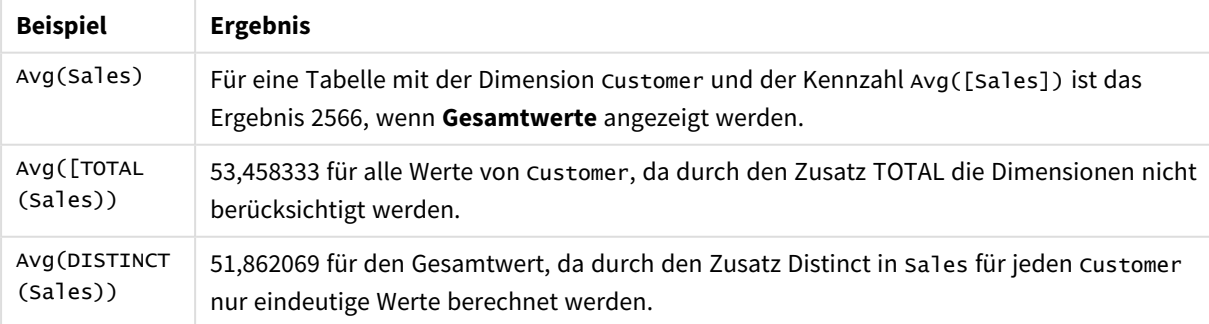

## In Beispielen verwendete Daten:

```
Monthnames:
LOAD *, Dual(MonthText,MonthNumber) as Month INLINE [
```

```
MonthText, MonthNumber
Jan, 1
Feb, 2
Mar, 3
Apr, 4
May, 5
Jun, 6
Jul, 7
Aug, 8
Sep, 9
Oct, 10
Nov, 11
Dec, 12
];
Sales2013:
Crosstable (MonthText, Sales) LOAD * inline [
Customer|Jan|Feb|Mar|Apr|May|Jun|Jul|Aug|Sep|Oct|Nov|Dec
Astrida|46|60|70|13|78|20|45|65|78|12|78|22
Betacab|65|56|22|79|12|56|45|24|32|78|55|15
Canutility|77|68|34|91|24|68|57|36|44|90|67|27
Divadip|57|36|44|90|67|27|57|68|47|90|80|94
] (delimiter is '|');
```
## **Siehe auch:**

```
p Aggr - Diagrammfunktion (page 566)
```
## Correl

**Correl()** liefert den Korrelationskoeffizienten für eine Reihe von Wertepaaren, die durch xexpression und y-expression definiert sind, über die in der **group by**-Bedingung bezeichneten Datensätze.

## **Syntax:**

**Correl(**value1, value2**)**

**Rückgabe Datentyp:** numerisch

## **Argumente:**

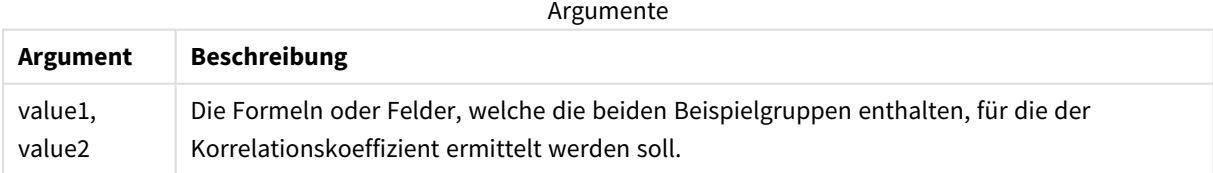

## **Beschränkungen:**

Textwerte, NULL-Werte und fehlende Werte in einem oder beiden Teilen eines Wertepaars führen dazu, dass das Wertepaar ignoriert wird.

## **Beispiele und Ergebnisse:**

Fügen Sie Ihrer App ein Beispielskript hinzu und führen Sie dieses aus. Fügen Sie einem Arbeitsblatt in Ihrer App dann die Felder hinzu, die in der Ergebnisspalte aufgeführt sind, um das Ergebnis anzuzeigen.

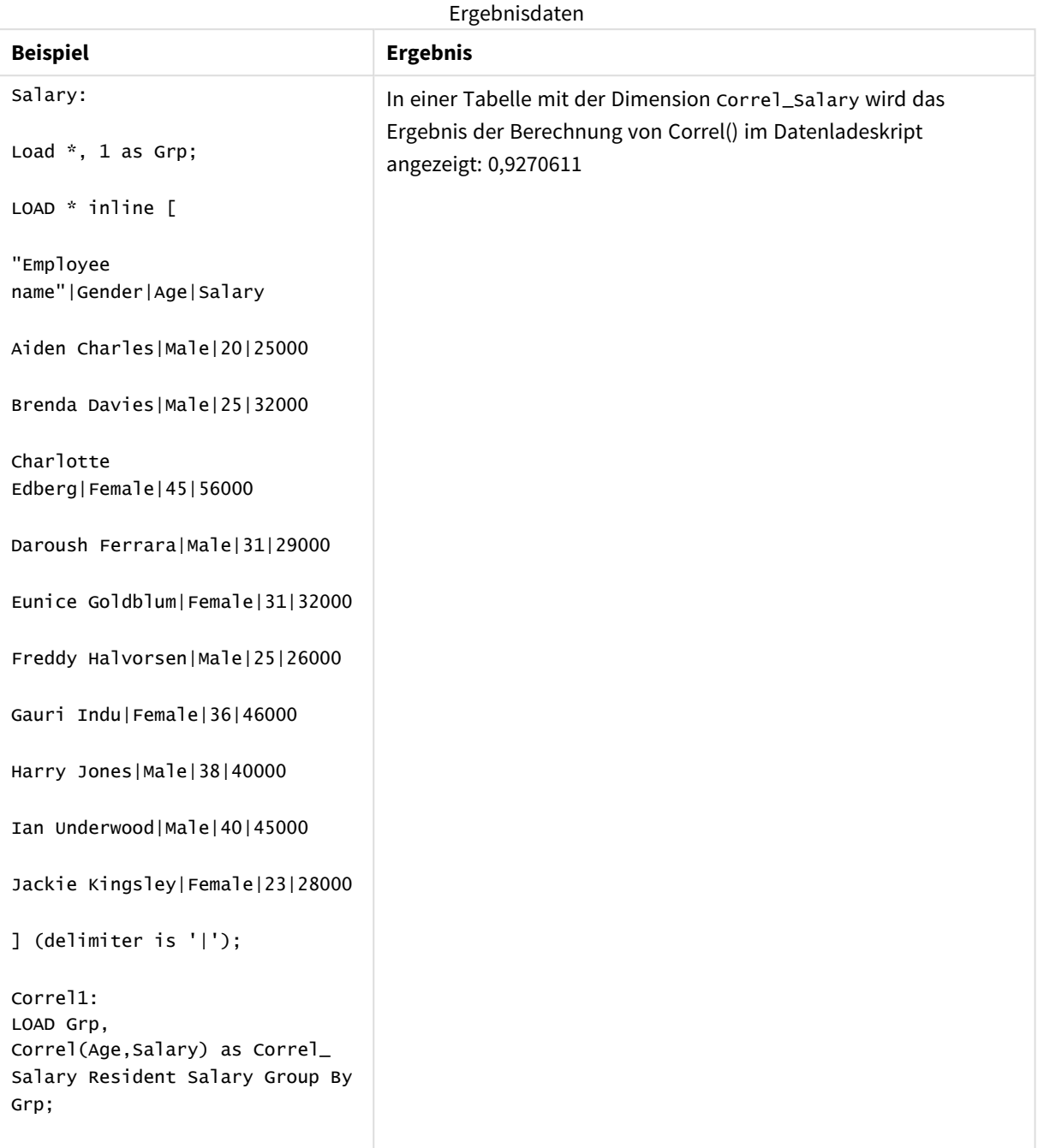

# <span id="page-421-0"></span>Correl - Diagrammfunktion

**Correl()** liefert den Korrelationskoeffizienten für zwei Datensätze. Die Korrelationsfunktion ist eine Kennzahl der Relation zwischen den Datensätzen und ist für Wertepaare (x,y) aggregiert nach den Dimensionen des Diagramms.

## **Syntax:**

**Correl(**[{SetExpression}] [DISTINCT] [TOTAL [<fld{, fld}>]] value1, value2 **)**

### **Rückgabe Datentyp:** numerisch

## **Argumente:**

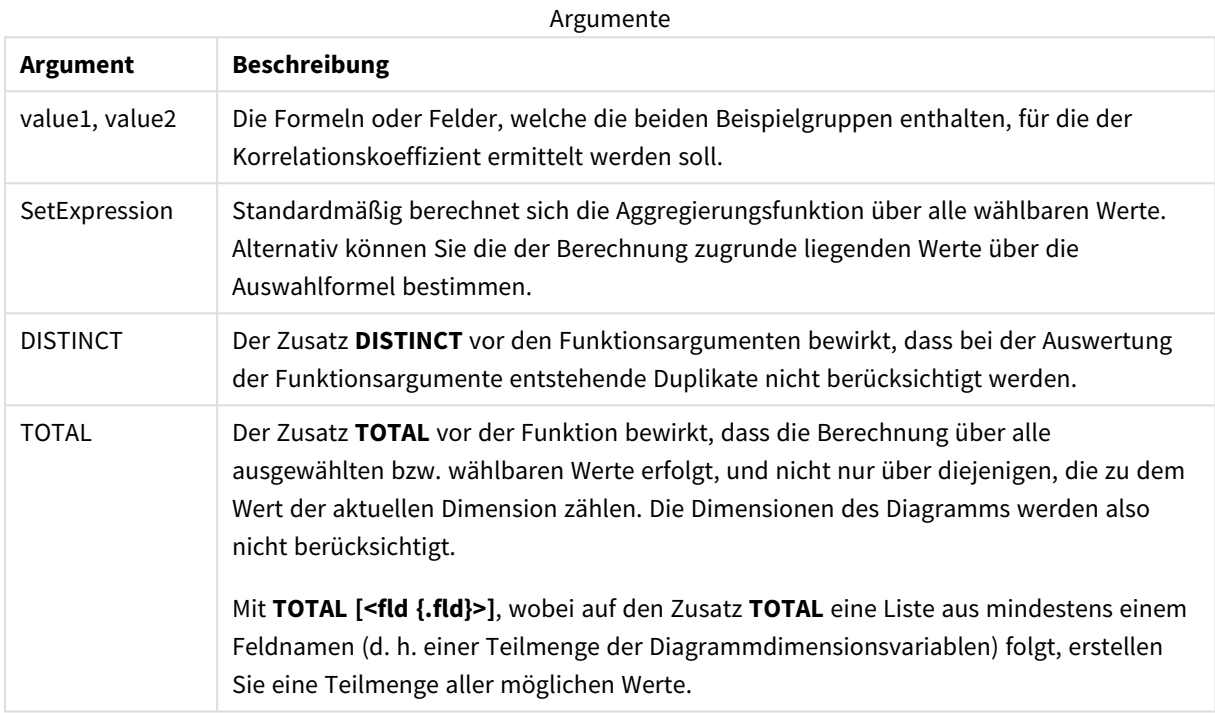

### **Beschränkungen:**

Die Parameter der Aggregierungsfunktion dürfen keine anderen Aggregierungsfunktionen enthalten, es sei denn, diese inneren Aggregierungen enthalten den Qualifizierer **TOTAL**. Für komplexere verschachtelte Aggregierungen verwenden Sie die erweiterte Funktion **Aggr** in Verbindung mit einer angegebenen Dimension.

Textwerte, NULL-Werte und fehlende Werte in einem oder beiden Teilen eines Wertepaars führen dazu, dass das Wertepaar ignoriert wird.

## **Beispiele und Ergebnisse:**

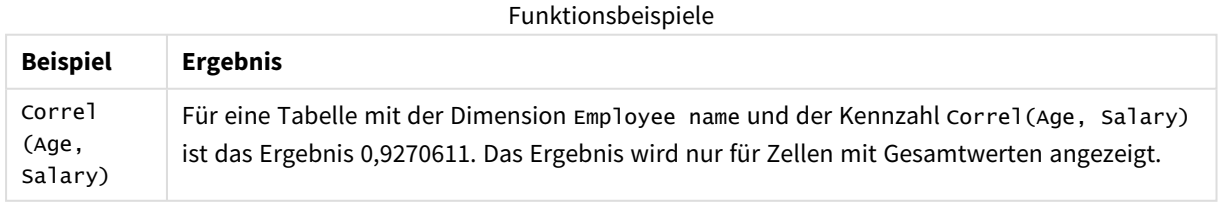

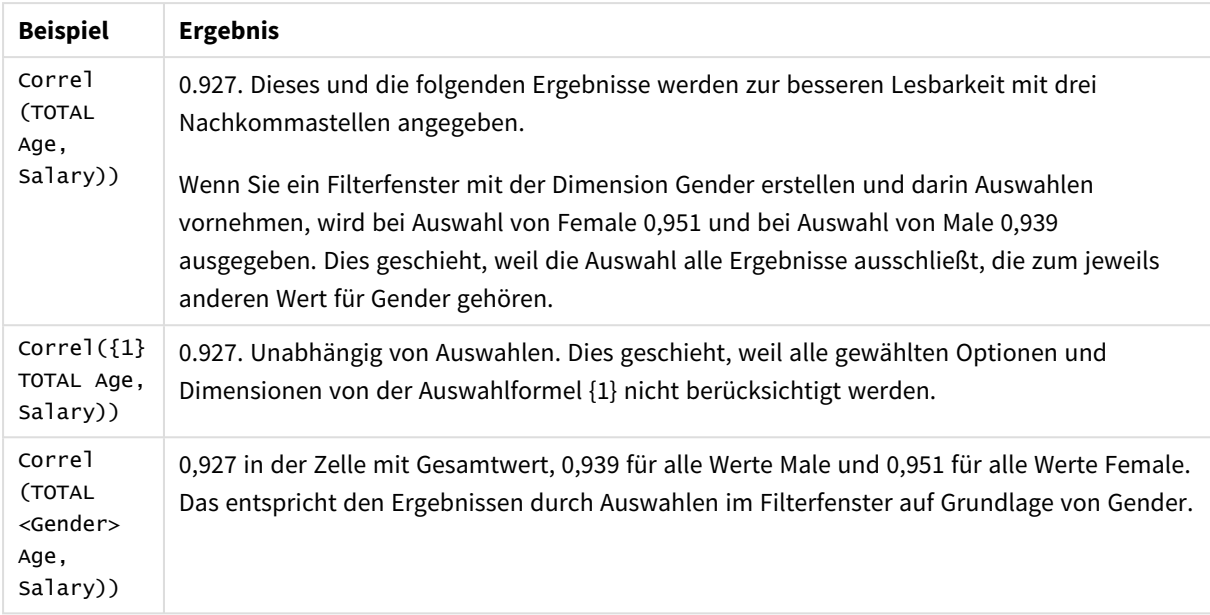

In Beispielen verwendete Daten:

Salary:

LOAD \* inline [

"Employee name"|Gender|Age|Salary

Aiden Charles|Male|20|25000

Brenda Davies|Male|25|32000

Charlotte Edberg|Female|45|56000

Daroush Ferrara|Male|31|29000

Eunice Goldblum|Female|31|32000

Freddy Halvorsen|Male|25|26000

Gauri Indu|Female|36|46000

Harry Jones|Male|38|40000

Ian Underwood|Male|40|45000

Jackie Kingsley|Female|23|28000

] (delimiter is '|');

## **Siehe auch:**

p *Aggr - [Diagrammfunktion](#page-565-0) (page 566)*

<span id="page-424-0"></span>

p *Avg - [Diagrammfunktion](#page-418-0) (page 419)* p *[RangeCorrel](#page-1365-0) (page 1366)*

# Fractile

**Fractile()** liefert den Wert, der dem inklusiven Fraktil (Quantil) der aggregierten Daten in der Formel über mehrere Datensätze entspricht, wie in einer **group by**-Klausel definiert wurde.

*Sie können [FractileExc](#page-427-0) (page 428) verwenden, um das exklusive Fraktil zu berechnen.*

## **Syntax:**

**Fractile(**expr, fraction**)**

## **Rückgabe Datentyp:** numerisch

Die Funktion gibt den dem Rang entsprechenden Wert zurück, wie unter rank = fraction \* (N-1) + 1 definiert, wobei N die Anzahl der Werte in expr ist. Wenn rank eine Dezimalzahl ist, erfolgt eine Interpolation zwischen den zwei nächstliegenden Werten.

## **Argumente:**

Argumente

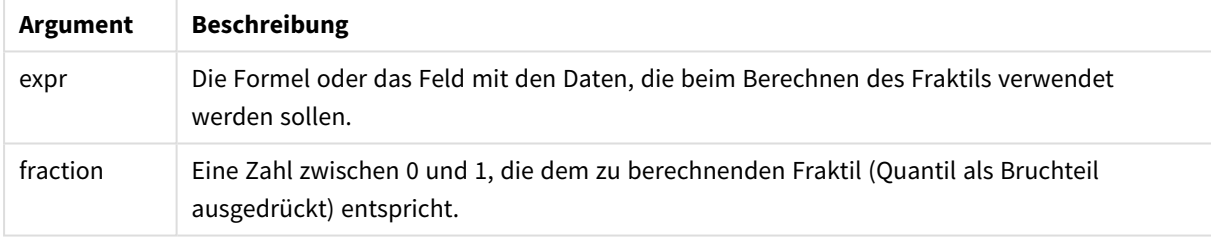

## **Beispiele und Ergebnisse:**

Fügen Sie Ihrer App ein Beispielskript hinzu und führen Sie dieses aus. Fügen Sie einem Arbeitsblatt in Ihrer App dann die Felder hinzu, die in der Ergebnisspalte aufgeführt sind, um das Ergebnis anzuzeigen.

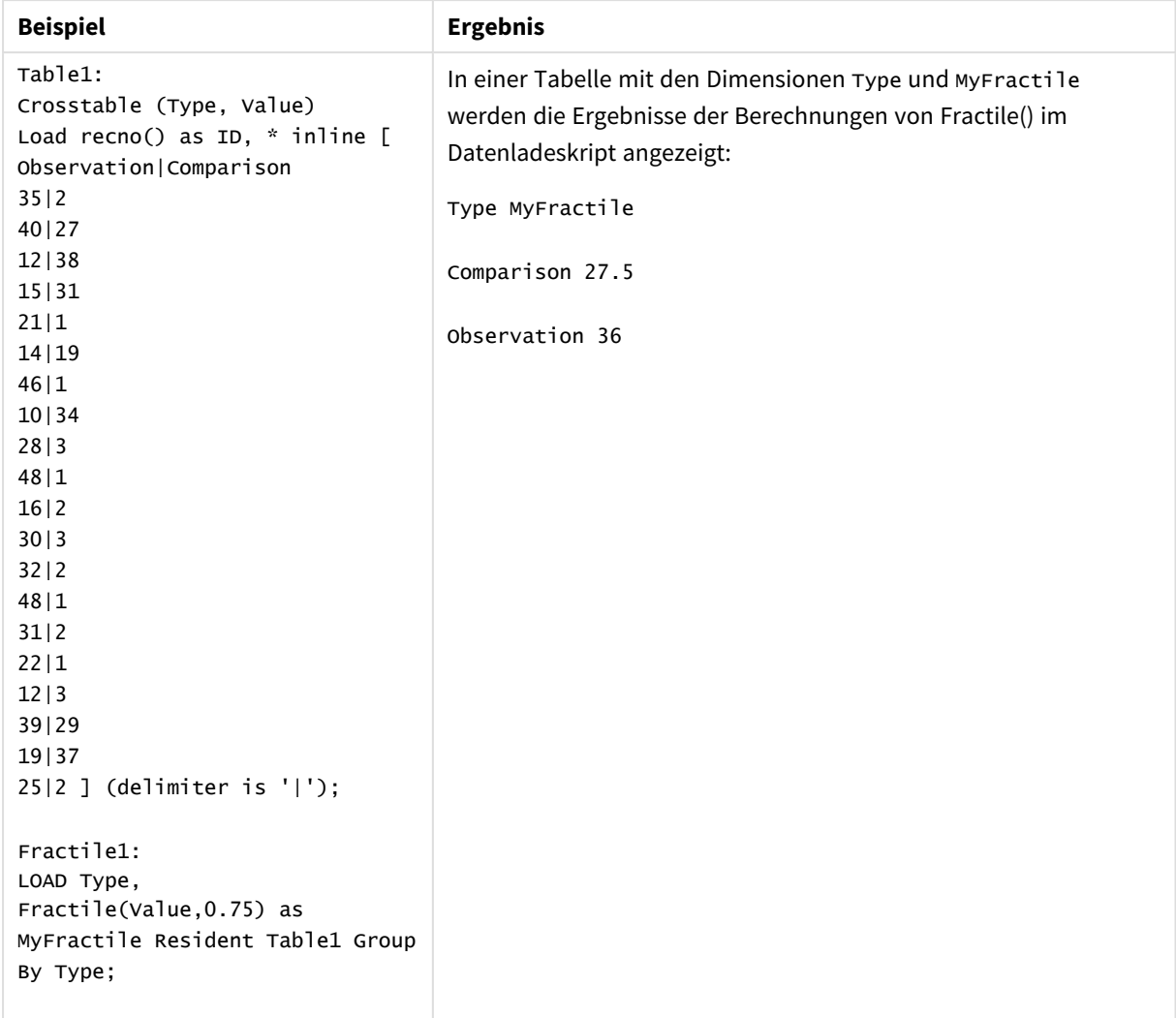

### Ergebnisdaten

# <span id="page-425-0"></span>Fractile - Diagrammfunktion

**Fractile()** sucht nach dem Wert, der dem inklusiven Fraktil (Quantil) der aggregierten Daten in dem Bereich entspricht, der von der Formel über die Dimensionen des Diagramms vorgegeben ist.

*Sie können FractileExc - [Diagrammfunktion](#page-429-0) (page 430) verwenden, um das exklusive Fraktil zu berechnen.*

### **Syntax:**

```
Fractile([{SetExpression}] [DISTINCT] [TOTAL [<fld{, fld}>]] expr, fraction)
```
### **Rückgabe Datentyp:** numerisch

Die Funktion gibt den dem Rang entsprechenden Wert zurück, wie unter rank = fraction \* (N-1) + 1 definiert, wobei N die Anzahl der Werte in expr ist. Wenn rank eine Dezimalzahl ist, erfolgt eine Interpolation zwischen den zwei nächstliegenden Werten.

## **Argumente:**

**Argument Beschreibung** expr Die Formel oder das Feld mit den Daten, die beim Berechnen des Fraktils verwendet werden sollen. fraction Eine Zahl zwischen 0 und 1, die dem zu berechnenden Fraktil (Quantil als Bruchteil ausgedrückt) entspricht. SetExpression Standardmäßig berechnet sich die Aggregierungsfunktion über alle wählbaren Werte. Alternativ können Sie die der Berechnung zugrunde liegenden Werte über die Auswahlformel bestimmen. DISTINCT Der Zusatz **DISTINCT** vor den Funktionsargumenten bewirkt, dass bei der Auswertung der Funktionsargumente entstehende Duplikate nicht berücksichtigt werden. TOTAL Der Zusatz **TOTAL** vor der Funktion bewirkt, dass die Berechnung über alle ausgewählten bzw. wählbaren Werte erfolgt, und nicht nur über diejenigen, die zu dem Wert der aktuellen Dimension zählen. Die Dimensionen des Diagramms werden also nicht berücksichtigt. Mit **TOTAL [<fld {.fld}>]**, wobei auf den Zusatz **TOTAL** eine Liste aus mindestens einem Feldnamen (d. h. einer Teilmenge der Diagrammdimensionsvariablen) folgt, erstellen Sie eine Teilmenge aller möglichen Werte. Argumente

## **Beschränkungen:**

Die Parameter der Aggregierungsfunktion dürfen keine anderen Aggregierungsfunktionen enthalten, es sei denn, diese inneren Aggregierungen enthalten den Qualifizierer **TOTAL**. Für komplexere verschachtelte Aggregierungen verwenden Sie die erweiterte Funktion **Aggr** in Verbindung mit einer angegebenen Dimension.

## **Beispiele und Ergebnisse:**

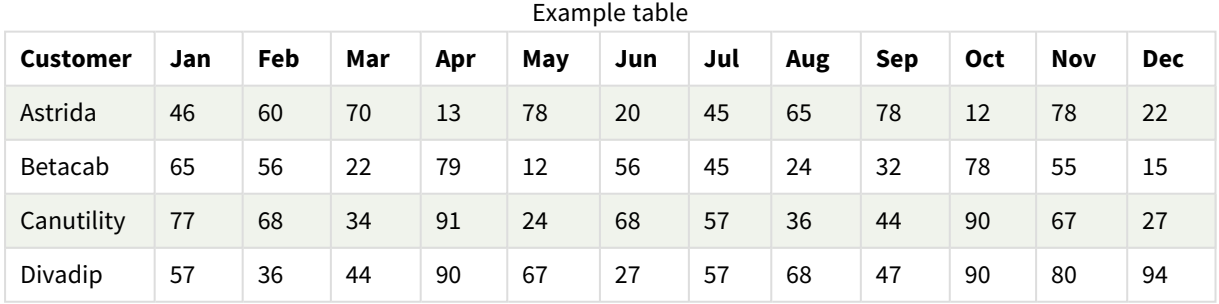

### Funktionsbeispiele

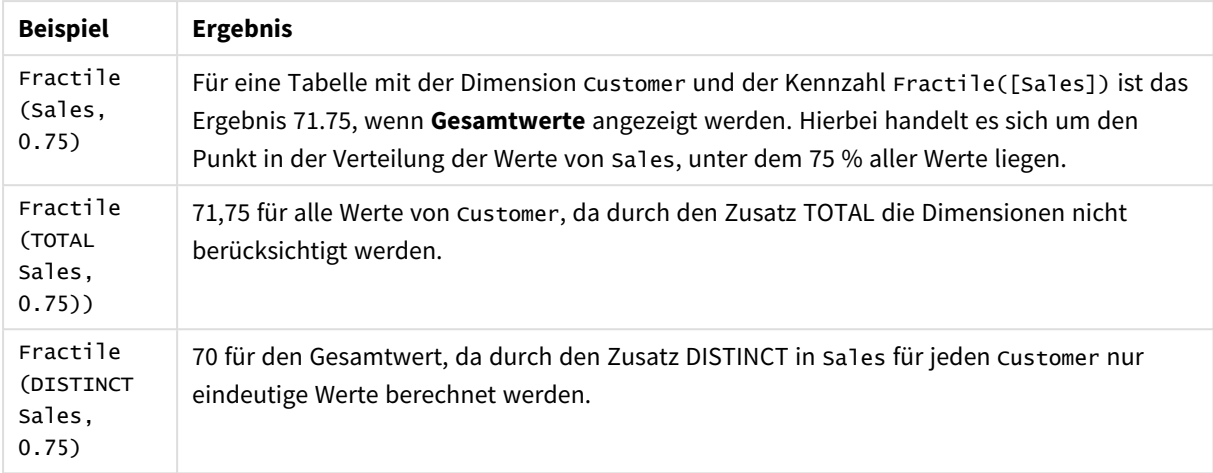

### In Beispielen verwendete Daten:

Monthnames:

```
LOAD *, Dual(MonthText, MonthNumber) as Month INLINE [
MonthText, MonthNumber
Jan, 1
Feb, 2
Mar, 3
Apr, 4
May, 5
Jun, 6
Jul, 7
Aug, 8
Sep, 9
Oct, 10
Nov, 11
Dec, 12
];
Sales2013:
Crosstable (MonthText, Sales) LOAD * inline [
Customer|Jan|Feb|Mar|Apr|May|Jun|Jul|Aug|Sep|Oct|Nov|Dec
Astrida|46|60|70|13|78|20|45|65|78|12|78|22
Betacab|65|56|22|79|12|56|45|24|32|78|55|15
Canutility|77|68|34|91|24|68|57|36|44|90|67|27
Divadip|57|36|44|90|67|27|57|68|47|90|80|94
] (delimiter is '|');
```
### **Siehe auch:**

<span id="page-427-0"></span>p *Aggr - [Diagrammfunktion](#page-565-0) (page 566)*

## FractileExc

**FractileExc()** liefert den Wert, der dem exklusiven Fraktil (Quantil) der aggregierten Daten in der Formel über mehrere Datensätze entspricht, wie in einer **group by**-Klausel definiert wurde.

*Sie können [Fractile](#page-424-0) (page 425) verwenden, um das inklusive Fraktil zu berechnen.*

### **Syntax:**

**FractileExc(**expr, fraction**)**

### **Rückgabe Datentyp:** numerisch

Die Funktion gibt den dem Rang entsprechenden Wert zurück, wie unter rank = fraction \* (N+1) definiert, wobei N die Anzahl der Werte in expr ist. Wenn rank eine Dezimalzahl ist, erfolgt eine Interpolation zwischen den zwei nächstliegenden Werten.

### **Argumente:**

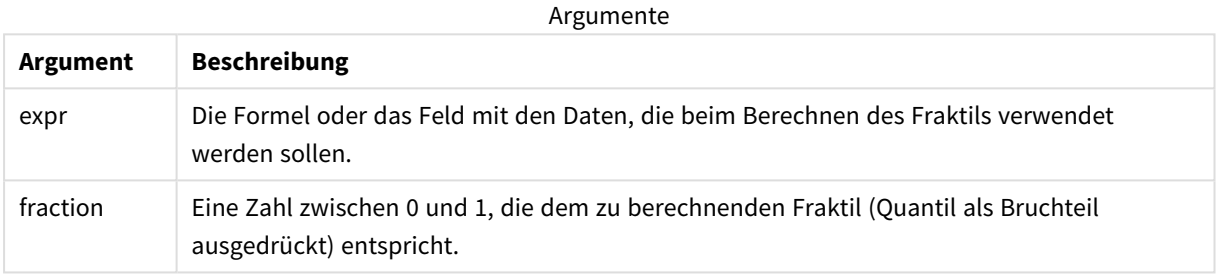

### **Beispiele und Ergebnisse:**

Fügen Sie Ihrer App ein Beispielskript hinzu und führen Sie dieses aus. Fügen Sie einem Arbeitsblatt in Ihrer App dann die Felder hinzu, die in der Ergebnisspalte aufgeführt sind, um das Ergebnis anzuzeigen.

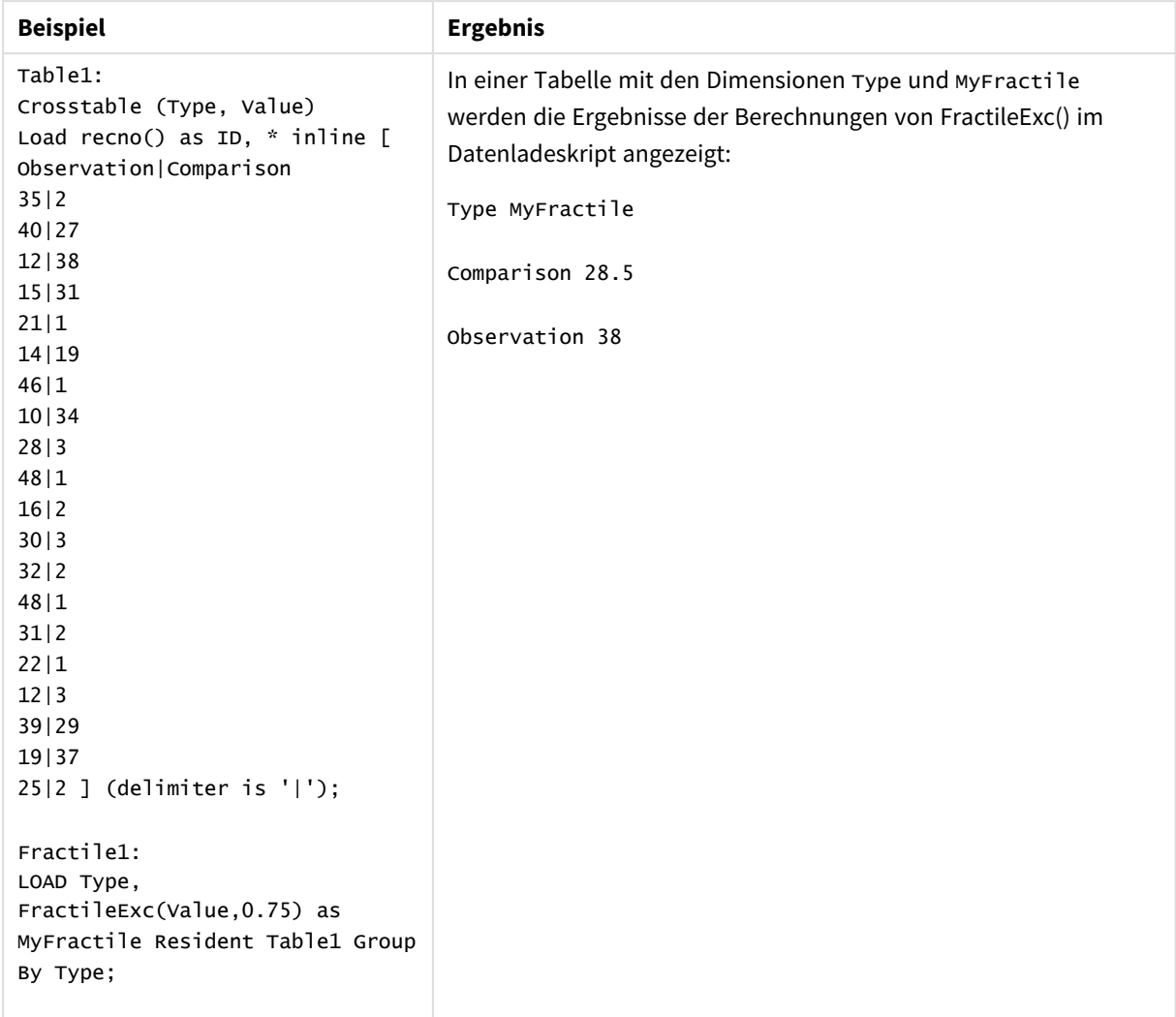

Ergebnisdaten

# <span id="page-429-0"></span>FractileExc - Diagrammfunktion

**FractileExc()** sucht nach dem Wert, der dem exklusiven Fraktil (Quantil) der aggregierten Daten in dem Bereich entspricht, der von der Formel über die Dimensionen des Diagramms vorgegeben ist.

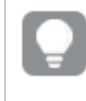

*Sie können Fractile - [Diagrammfunktion](#page-425-0) (page 426) verwenden, um das inklusive Fraktil zu berechnen.*

## **Syntax:**

```
FractileExc([{SetExpression}] [DISTINCT] [TOTAL [<fld{, fld}>]] expr,
fraction)
```
## **Rückgabe Datentyp:** numerisch

Die Funktion gibt den dem Rang entsprechenden Wert zurück, wie unter rank = fraction \* (N+1) definiert, wobei N die Anzahl der Werte in expr ist. Wenn rank eine Dezimalzahl ist, erfolgt eine Interpolation zwischen den zwei nächstliegenden Werten.

### **Argumente:**

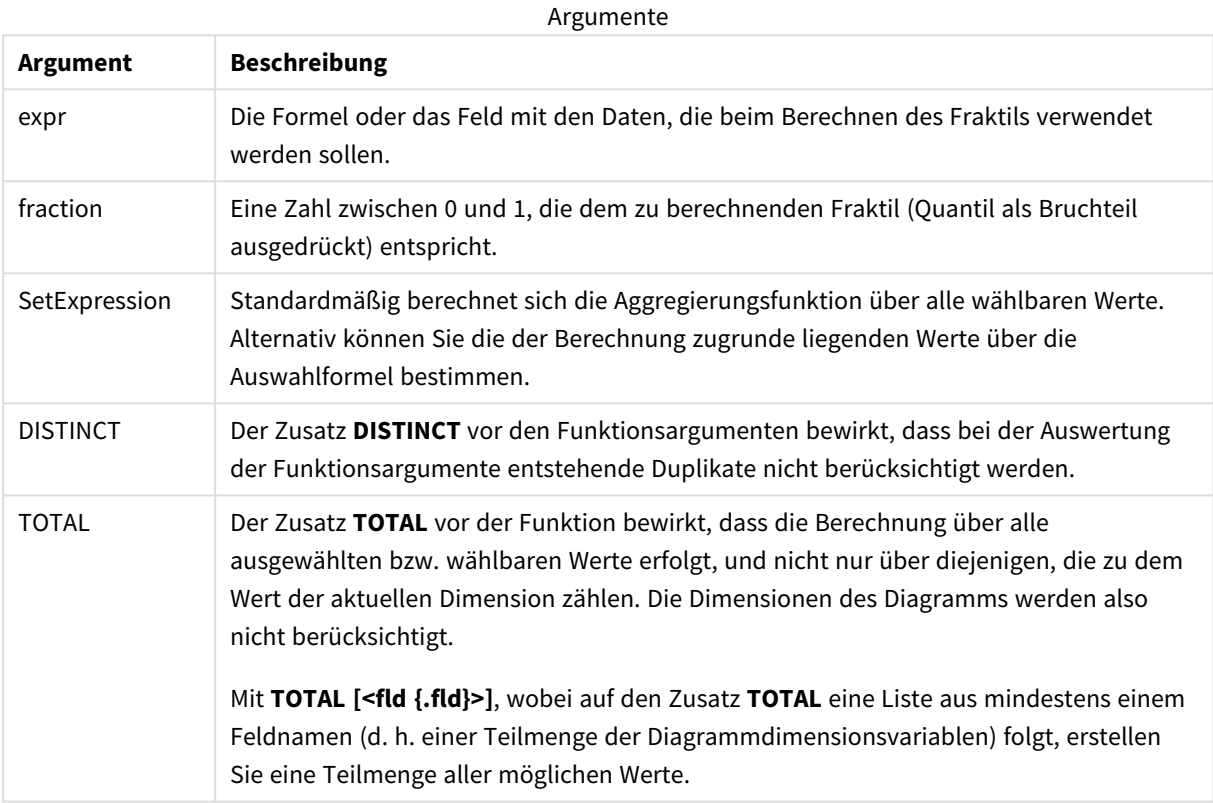

### **Beschränkungen:**

Die Parameter der Aggregierungsfunktion dürfen keine anderen Aggregierungsfunktionen enthalten, es sei denn, diese inneren Aggregierungen enthalten den Qualifizierer **TOTAL**. Für komplexere verschachtelte Aggregierungen verwenden Sie die erweiterte Funktion **Aggr** in Verbindung mit einer angegebenen Dimension.

### **Beispiele und Ergebnisse:**

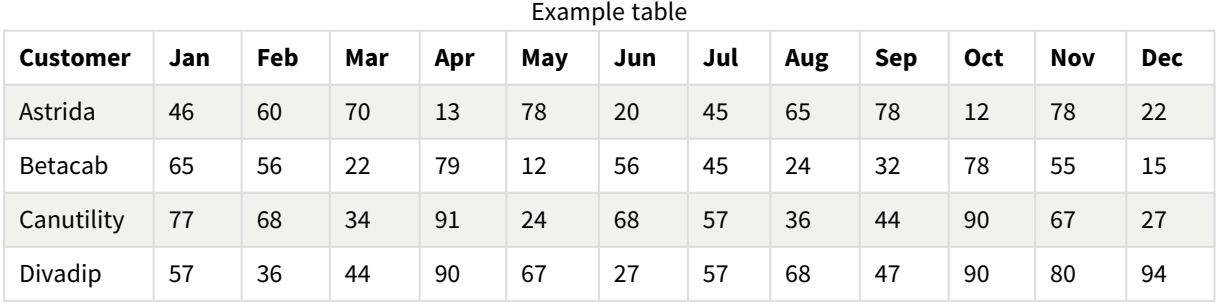

## Funktionsbeispiele

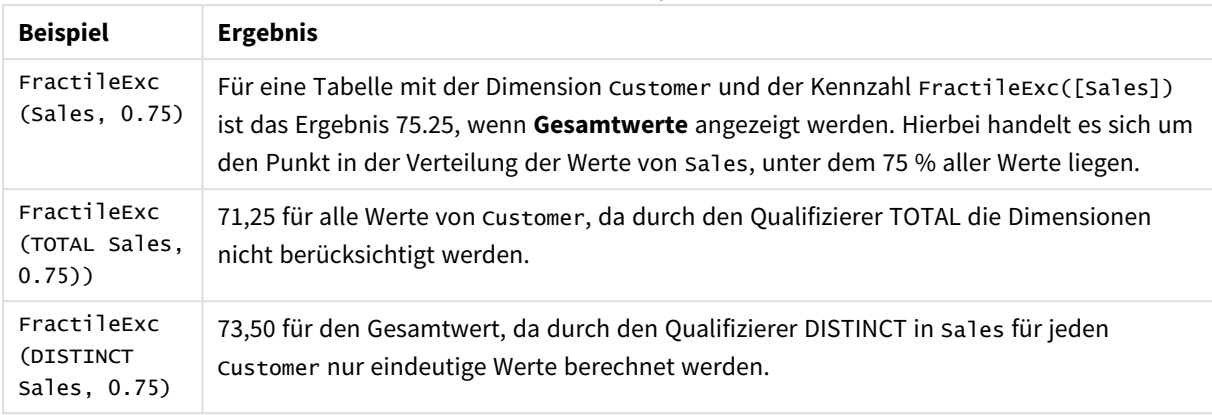

In Beispielen verwendete Daten:

```
Monthnames:
LOAD *, Dual(MonthText,MonthNumber) as Month INLINE [
MonthText, MonthNumber
Jan, 1
Feb, 2
Mar, 3
Apr, 4
May, 5
Jun, 6
Jul, 7
Aug, 8
Sep, 9
Oct, 10
Nov, 11
Dec, 12
];
Sales2013:
Crosstable (MonthText, Sales) LOAD * inline [
Customer|Jan|Feb|Mar|Apr|May|Jun|Jul|Aug|Sep|Oct|Nov|Dec
Astrida|46|60|70|13|78|20|45|65|78|12|78|22
Betacab|65|56|22|79|12|56|45|24|32|78|55|15
Canutility|77|68|34|91|24|68|57|36|44|90|67|27
Divadip|57|36|44|90|67|27|57|68|47|90|80|94
] (delimiter is '|');
```
## **Siehe auch:**

<span id="page-431-0"></span>p *Aggr - [Diagrammfunktion](#page-565-0) (page 566)*

## Kurtosis

**Kurtosis()** liefert die Kurtosis der Daten in der Formel über mehrere Datensätze, wie in einer Bedingung **group by** definiert wurde.
### **Syntax:**

### **Kurtosis(**[**distinct** ] expr **)**

### **Rückgabe Datentyp:** numerisch

### **Argumente:**

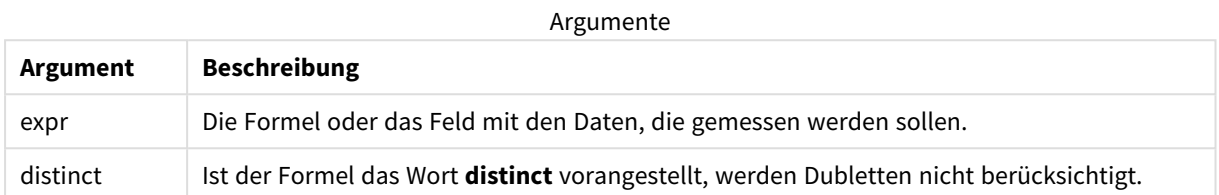

### **Beispiele und Ergebnisse:**

Fügen Sie Ihrer App ein Beispielskript hinzu und führen Sie dieses aus. Fügen Sie einem Arbeitsblatt in Ihrer App dann die Felder hinzu, die in der Ergebnisspalte aufgeführt sind, um das Ergebnis anzuzeigen.

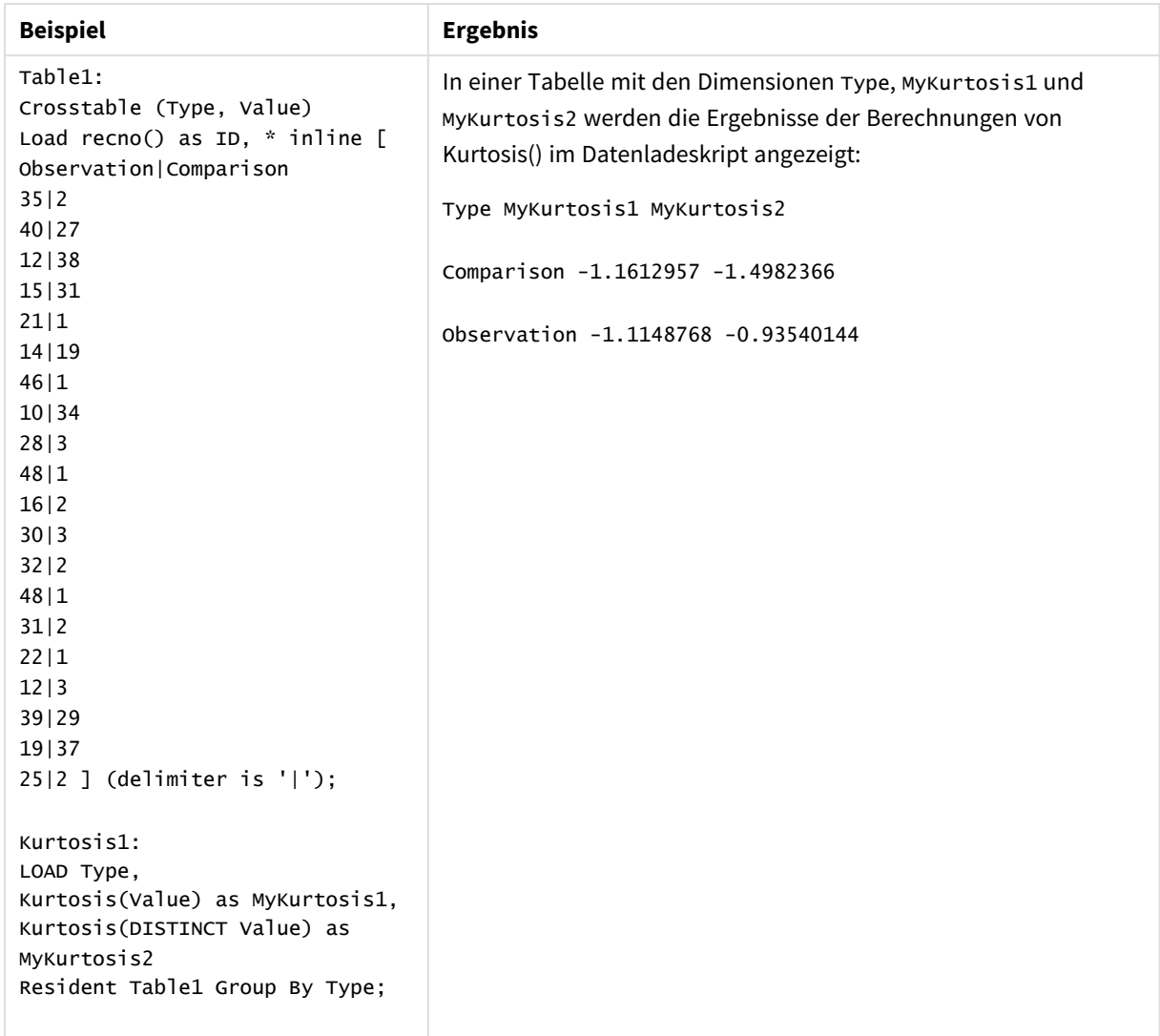

Ergebnisdaten

# Kurtosis - Diagrammfunktion

**Kurtosis()** sucht nach der Kurtosis des in der Formel oder im Feld aggregierten Bereichs von Daten, die über die Dimensionen des Diagramms iteriert wurden.

### **Syntax:**

```
Kurtosis([{SetExpression}] [DISTINCT] [TOTAL [<fld{, fld}>]] expr)
```
**Rückgabe Datentyp:** numerisch

### **Argumente:**

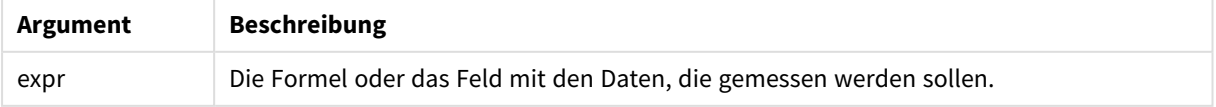

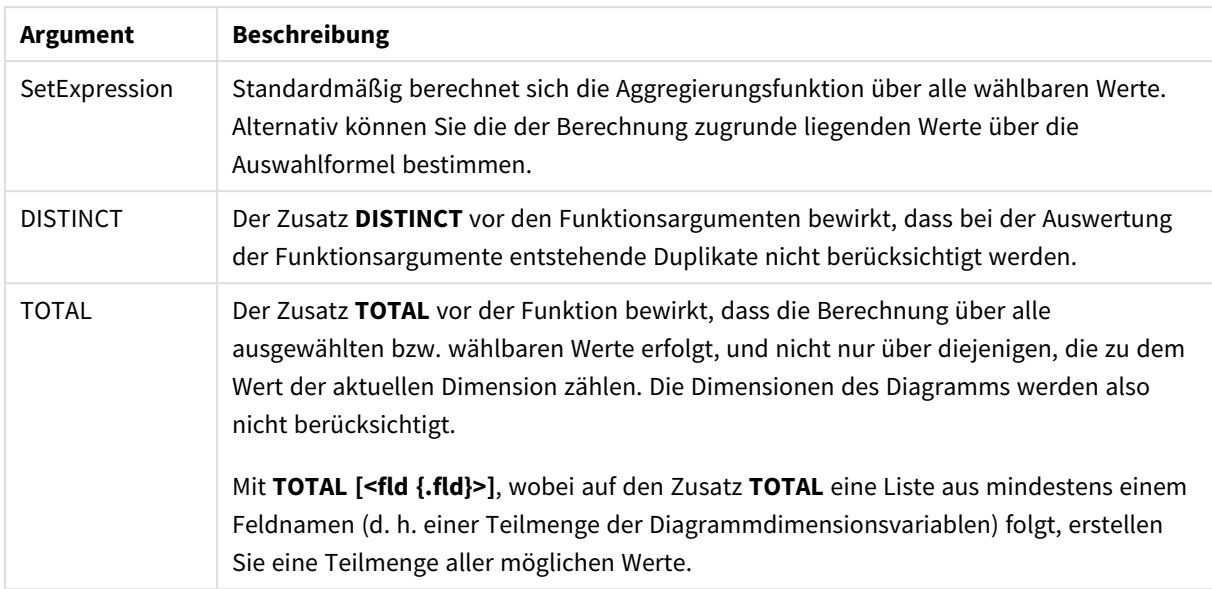

Die Parameter der Aggregierungsfunktion dürfen keine anderen Aggregierungsfunktionen enthalten, es sei denn, diese inneren Aggregierungen enthalten den Qualifizierer **TOTAL**. Für komplexere verschachtelte Aggregierungen verwenden Sie die erweiterte Funktion **Aggr** in Verbindung mit einer angegebenen Dimension.

### **Beispiele und Ergebnisse:**

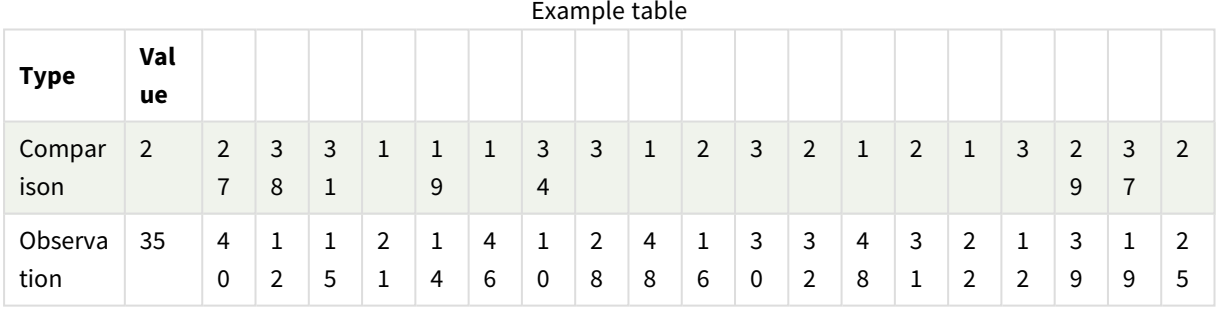

### Funktionsbeispiele

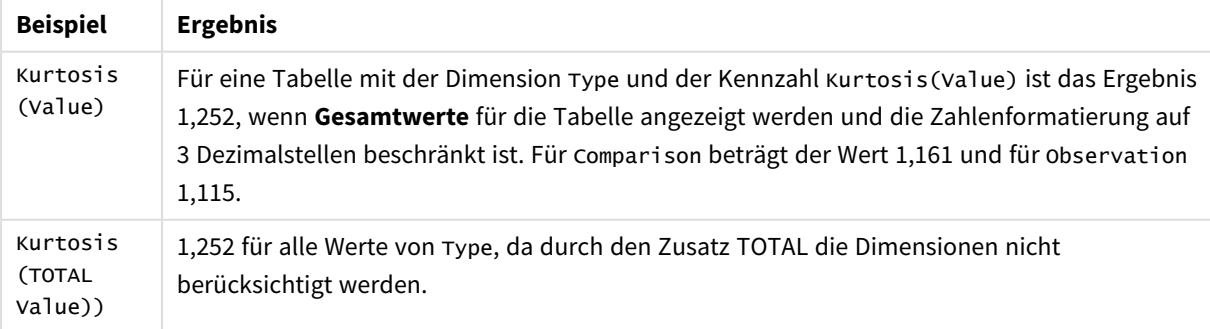

In Beispielen verwendete Daten:

```
Table1:
Crosstable (Type, Value)
Load recno() as ID, * inline [
Observation|Comparison
35|2
40|27
12|38
15|31
21|1
14|19
46|1
10|34
28|3
48|1
16|2
30|3
32|2
48|1
31|2
22|1
12|3
39|29
19|37
25|2 ] (delimiter is '|');
```
### **Siehe auch:**

p *Avg - [Diagrammfunktion](#page-418-0) (page 419)*

# LINEST\_B

**LINEST\_B()** liefert den y-Achsenabschnitt (Regressionskonstante) b in der durch die Gleichung y=mx+b bestimmten linearen Regression für eine Reihe von Koordinaten, die durch x-expression und y-expression definiert sind, über die im **group by**-Zusatz bezeichneten Datensätze.

#### **Syntax:**

**LINEST\_B** ( $\forall$  value,  $\forall$  value[,  $\forall$ <sup>0</sup> [,  $\forall$ <sup>0</sup> ]])

#### **Rückgabe Datentyp:** numerisch

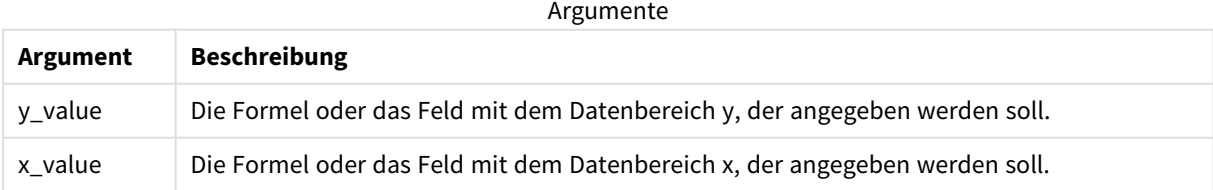

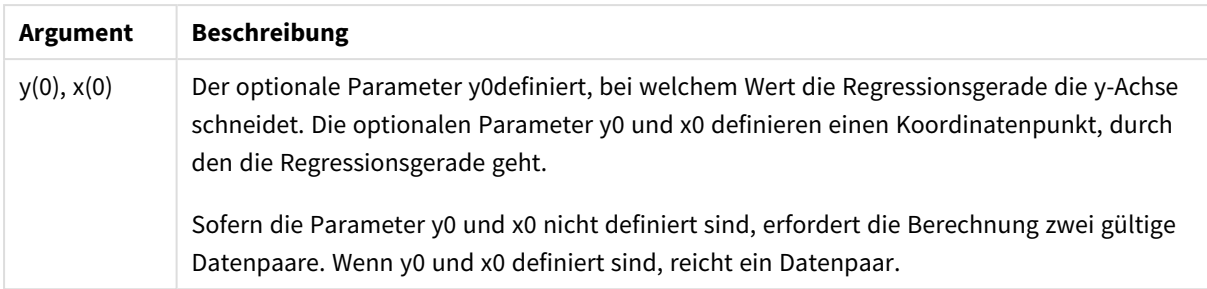

Textwerte, NULL-Werte und fehlende Werte in einem oder beiden Teilen eines Wertepaars führen dazu, dass das Wertepaar ignoriert wird.

## **Siehe auch:**

p *Beispiele zur Verwendung von [linest-Funktionen](#page-477-0) (page 478)*

# LINEST\_B - Diagrammfunktion

**LINEST\_B()** liefert den Wert b (y-Achsenabschnitt) in der durch die Gleichung y=mx+b bestimmten linearen Regression für eine Reihe von Koordinaten, die durch **x\_value** und **y\_value** definiert sind, aggregiert nach den Dimensionen des Diagramms.

### **Syntax:**

```
LINEST_B([{SetExpression}] [DISTINCT] [TOTAL [<fld{, fld}>]] y_value, x_value
[, y0_const [ , x0_const]])
```
### **Rückgabe Datentyp:** numerisch

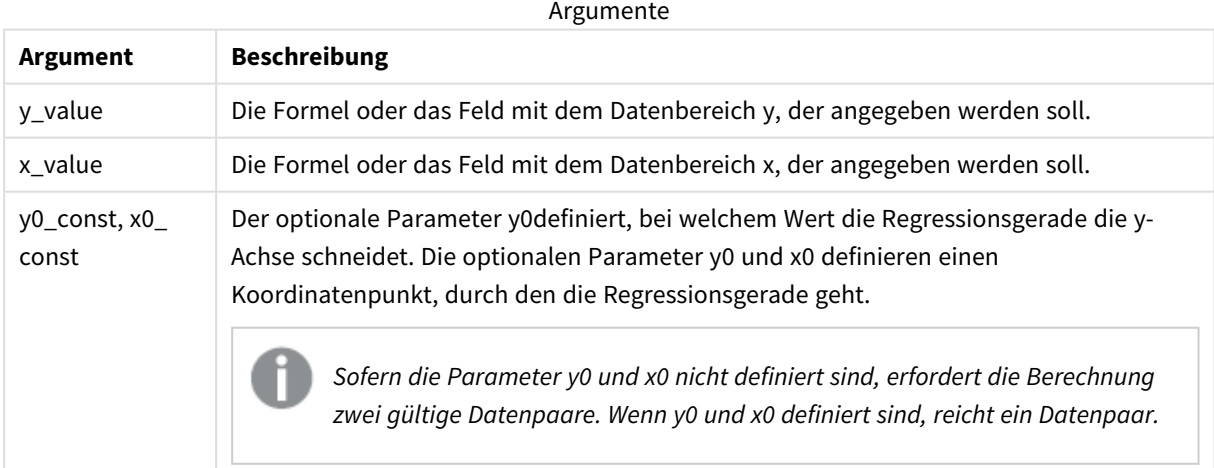

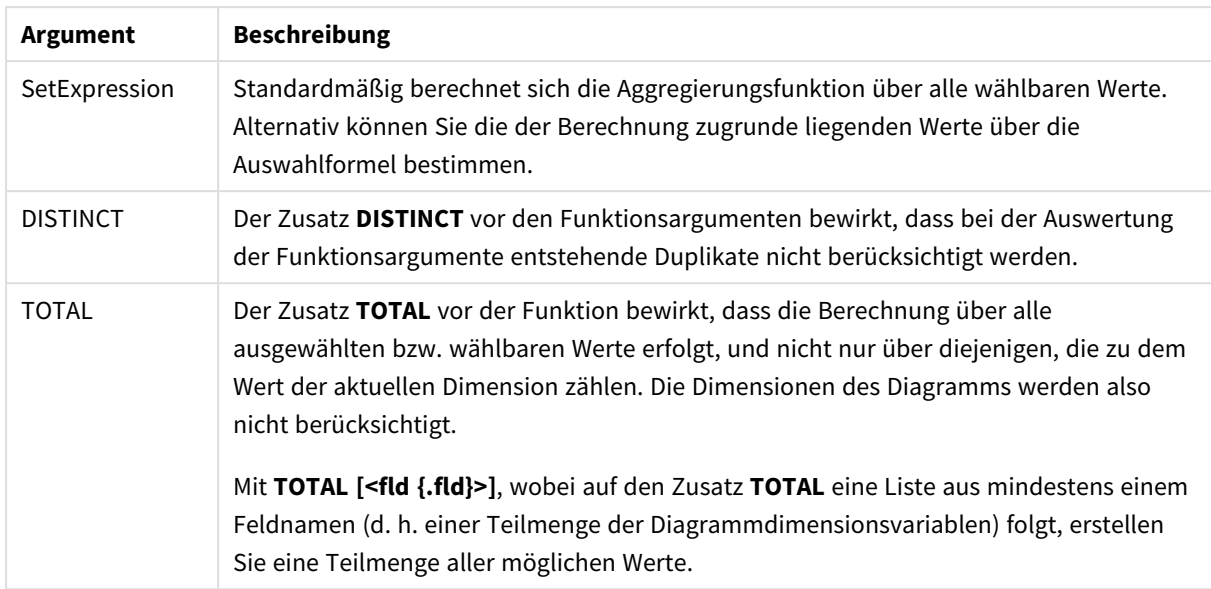

Die Parameter der Aggregierungsfunktion dürfen keine anderen Aggregierungsfunktionen enthalten, es sei denn, diese inneren Aggregierungen enthalten den Qualifizierer **TOTAL**. Für komplexere verschachtelte Aggregierungen verwenden Sie die erweiterte Funktion **Aggr** in Verbindung mit einer angegebenen Dimension.

Textwerte, NULL-Werte und fehlende Werte in einem oder beiden Teilen eines Wertepaars führen dazu, dass das Wertepaar ignoriert wird.

#### **Siehe auch:**

p *Beispiele zur Verwendung von [linest-Funktionen](#page-477-0) (page 478)* p *Avg - [Diagrammfunktion](#page-418-0) (page 419)*

# LINEST\_DF

**LINEST\_DF()** liefert die aggregierten Freiheitsgrade in der durch die Gleichung y=mx+b bestimmten linearen Regression für eine Reihe von Koordinaten, die durch x-expression und yexpression definiert sind, aggregiert über die in einer **group by**-Bedingung bezeichneten Datensätze.

```
Syntax:
LINEST_DF (y_value, x_value[, y0 [, x0 ]])
```
### **Argumente:**

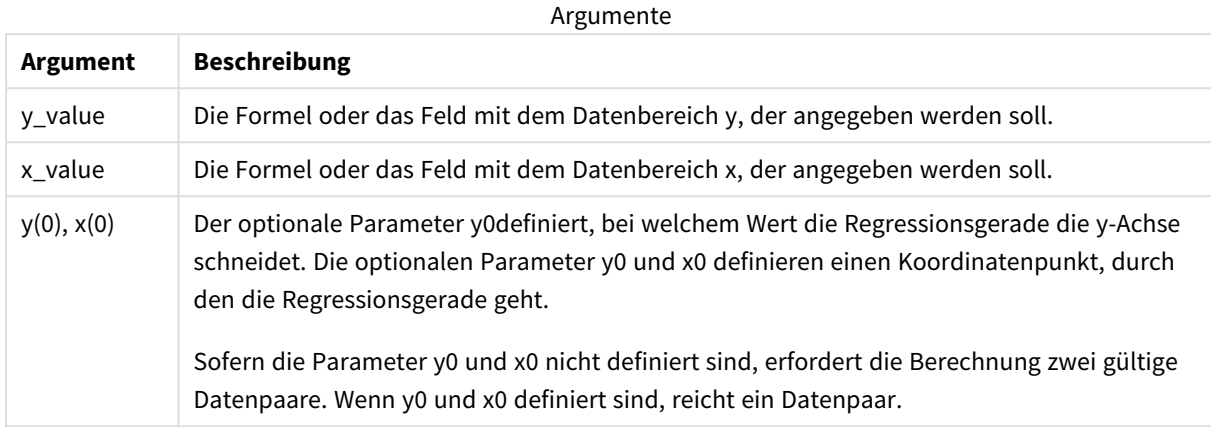

#### **Beschränkungen:**

Textwerte, NULL-Werte und fehlende Werte in einem oder beiden Teilen eines Wertepaars führen dazu, dass das Wertepaar ignoriert wird.

#### **Siehe auch:**

p *Beispiele zur Verwendung von [linest-Funktionen](#page-477-0) (page 478)*

# LINEST\_DF - Diagrammfunktion

**LINEST\_DF()** liefert die Freiheitsgrade der durch die Gleichung y=mx+b bestimmten linearen Regression für eine Reihe von Koordinaten, die durch **x\_value** und **y\_value** definiert sind, aggregiert nach den Dimensionen des Diagramms.

#### **Syntax:**

```
LINEST_DF([{SetExpression}] [DISTINCT] [TOTAL [<fld{, fld}>]] y_value, x_
value [, y0_const [, x0_const]])
```
### **Rückgabe Datentyp:** numerisch

#### **Argumente:**

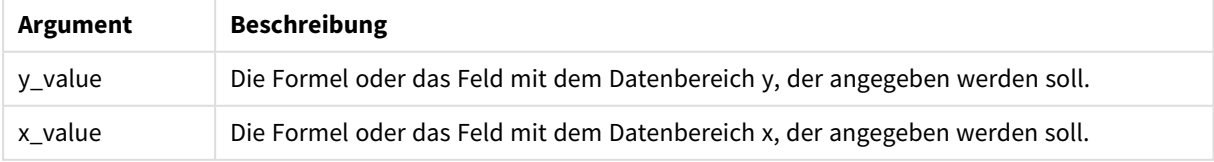

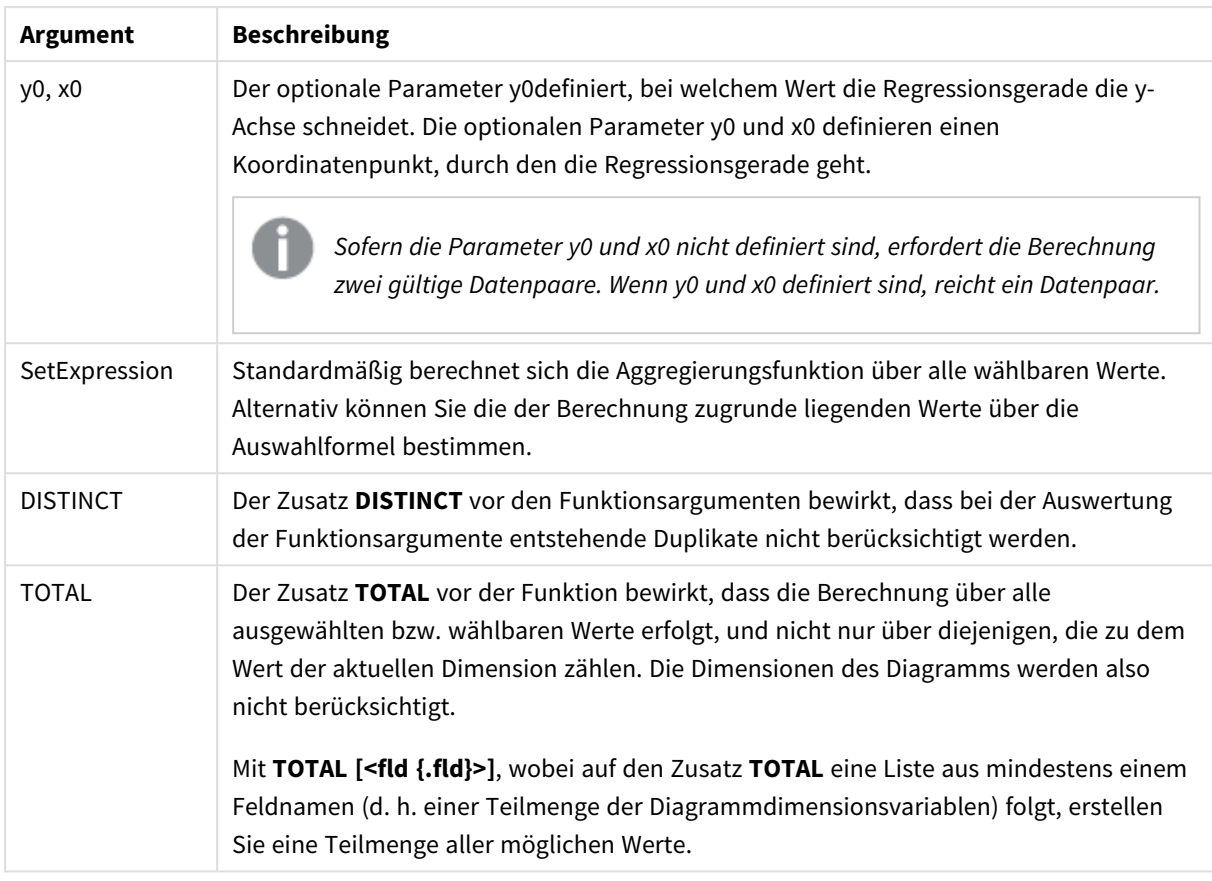

Die Parameter der Aggregierungsfunktion dürfen keine anderen Aggregierungsfunktionen enthalten, es sei denn, diese inneren Aggregierungen enthalten den Qualifizierer **TOTAL**. Für komplexere verschachtelte Aggregierungen verwenden Sie die erweiterte Funktion **Aggr** in Verbindung mit einer angegebenen Dimension.

Textwerte, NULL-Werte und fehlende Werte in einem oder beiden Teilen eines Wertepaars führen dazu, dass das Wertepaar ignoriert wird.

### **Siehe auch:**

p *Beispiele zur Verwendung von [linest-Funktionen](#page-477-0) (page 478)* p *Avg - [Diagrammfunktion](#page-418-0) (page 419)*

# LINEST\_F

Diese Skriptfunktion liefert den F-Wert ( $r^2/(1-r^2)$ ), der durch die Gleichung y=mx+b bestimmten linearen Regression für eine Reihe von Koordinaten, die durch x-expression und y-expression definiert sind, aggregiert über eine durch den **group by**-Zusatz festgelegte Anzahl von Datensätzen.

**Syntax:**

**LINEST F** (y\_value, x\_value[, y0  $(x, x0)$ ]

### **Argumente:**

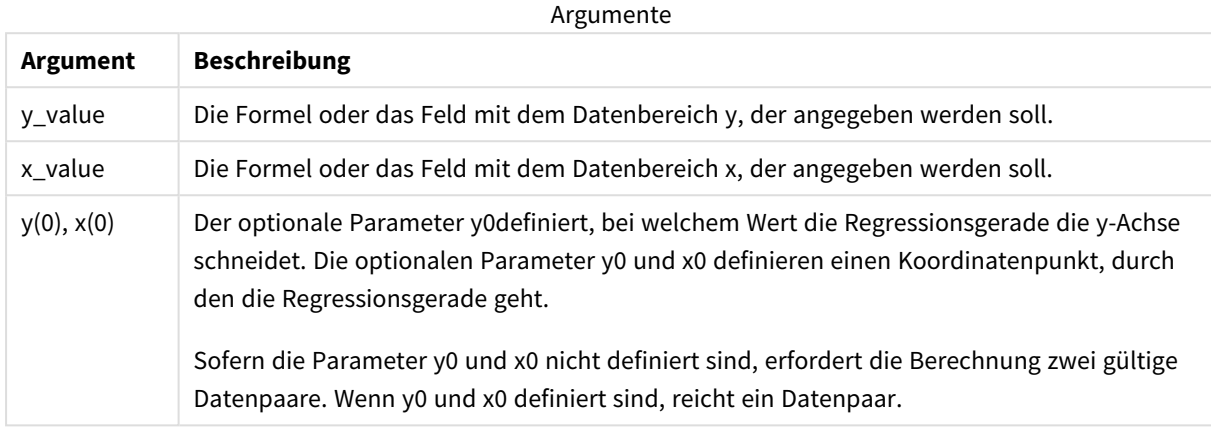

#### **Beschränkungen:**

Textwerte, NULL-Werte und fehlende Werte in einem oder beiden Teilen eines Wertepaars führen dazu, dass das Wertepaar ignoriert wird.

#### **Siehe auch:**

p *Beispiele zur Verwendung von [linest-Funktionen](#page-477-0) (page 478)*

# LINEST\_F - Diagrammfunktion

**LINEST\_F()** liefert den F-Wert (r2/(1-r2)) der durch die Gleichung y=mx+b bestimmten linearen Regression für eine Reihe von Koordinaten, die durch **x\_value** und **y\_value** definiert sind, aggregiert nach den Dimensionen des Diagramms.

#### **Syntax:**

```
LINEST_F([{SetExpression}] [DISTINCT] [TOTAL [<fld{, fld}>]] y_value, x_value
[, y0_const [, x0_const]])
```
### **Rückgabe Datentyp:** numerisch

#### **Argumente:**

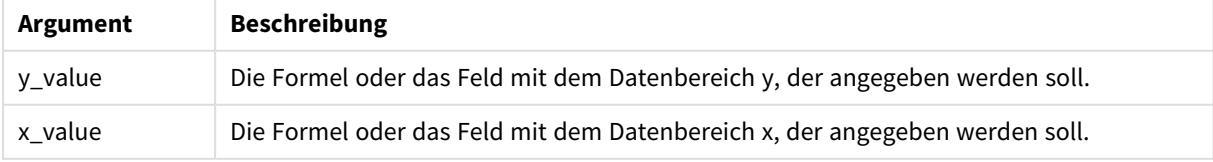

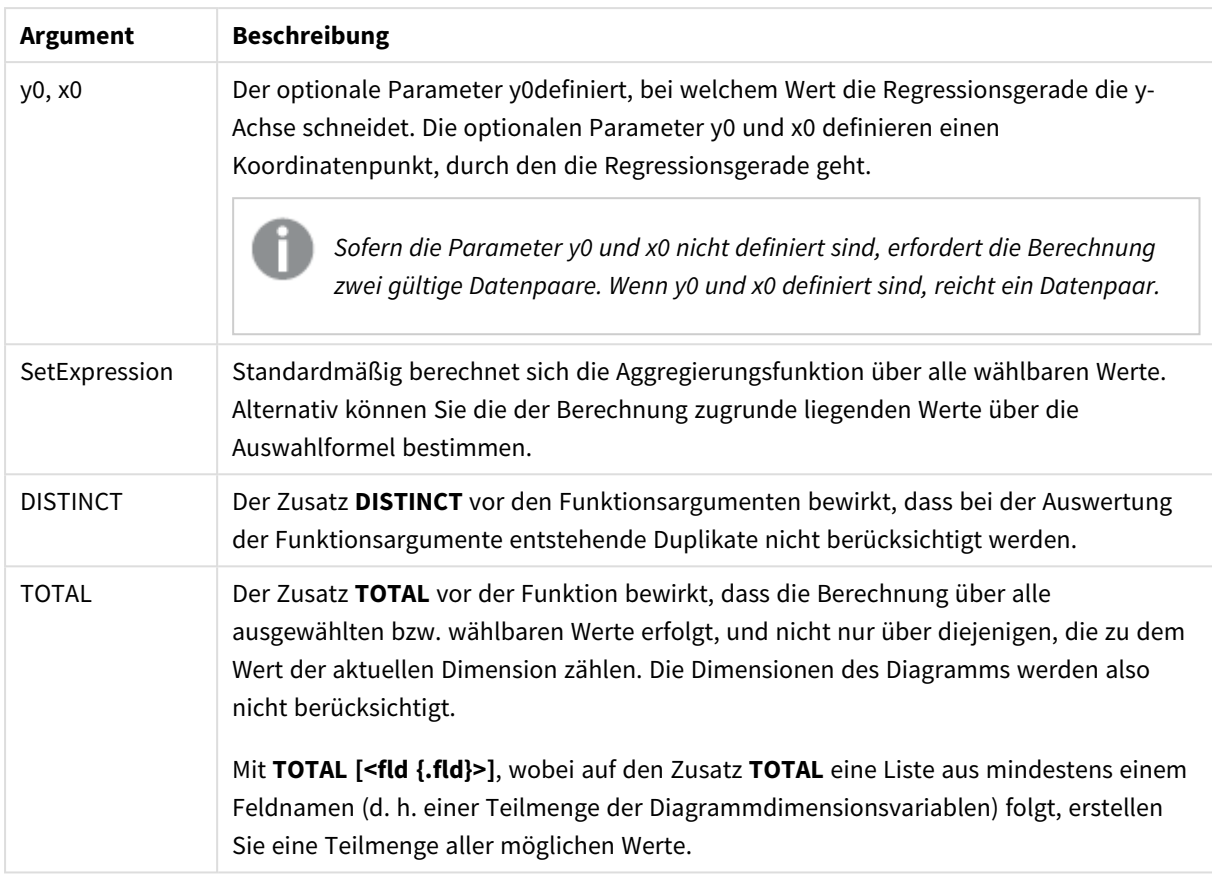

Die Parameter der Aggregierungsfunktion dürfen keine anderen Aggregierungsfunktionen enthalten, es sei denn, diese inneren Aggregierungen enthalten den Qualifizierer **TOTAL**. Für komplexere verschachtelte Aggregierungen verwenden Sie die erweiterte Funktion **Aggr** in Verbindung mit einer angegebenen Dimension.

Textwerte, NULL-Werte und fehlende Werte in einem oder beiden Teilen eines Wertepaars führen dazu, dass das Wertepaar ignoriert wird.

### **Siehe auch:**

p *Beispiele zur Verwendung von [linest-Funktionen](#page-477-0) (page 478)* p *Avg - [Diagrammfunktion](#page-418-0) (page 419)*

# LINEST\_M

**LINEST\_M()** liefert den m-Wert (Steigung) in der durch die Gleichung y=mx+b bestimmten linearen Regression für eine Reihe von Koordinaten, die durch x-expression und y-expression definiert sind, aggregiert über die in einer **group by**-Bedingung bezeichneten Datensätze.

#### **Syntax:**

**LINEST\_M** ( $\text{y value, x value}, \text{y0}$  [,  $\text{x0}$  ]])

#### **Argumente:**

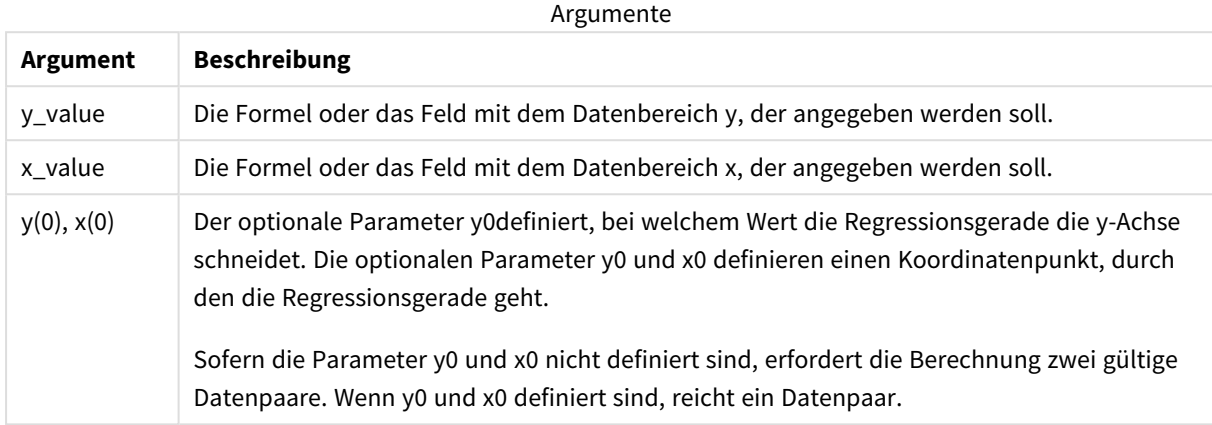

#### **Beschränkungen:**

Textwerte, NULL-Werte und fehlende Werte in einem oder beiden Teilen eines Wertepaars führen dazu, dass das Wertepaar ignoriert wird.

#### **Siehe auch:**

p *Beispiele zur Verwendung von [linest-Funktionen](#page-477-0) (page 478)*

# LINEST\_M - Diagrammfunktion

**LINEST\_M()** liefert den m-Wert (Steigung) in der durch die Gleichung y=mx+b bestimmten linearen Regression für eine Reihe von Koordinaten, die durch **x\_value** und **y\_value** definiert sind, aggregiert nach den Dimensionen des Diagramms.

#### **Syntax:**

```
LINEST_M([{SetExpression}] [DISTINCT] [TOTAL [<fld{, fld}>]] y_value, x_value
[, y0_const [, x0_const]])
```
### **Rückgabe Datentyp:** numerisch

#### **Argumente:**

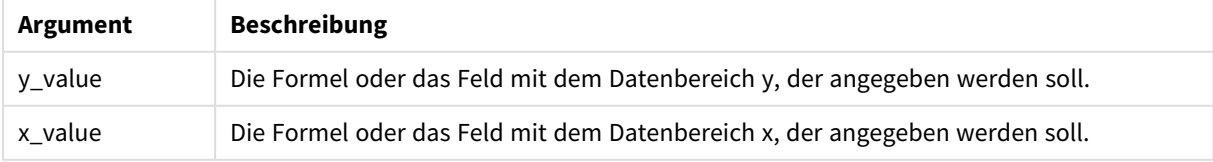

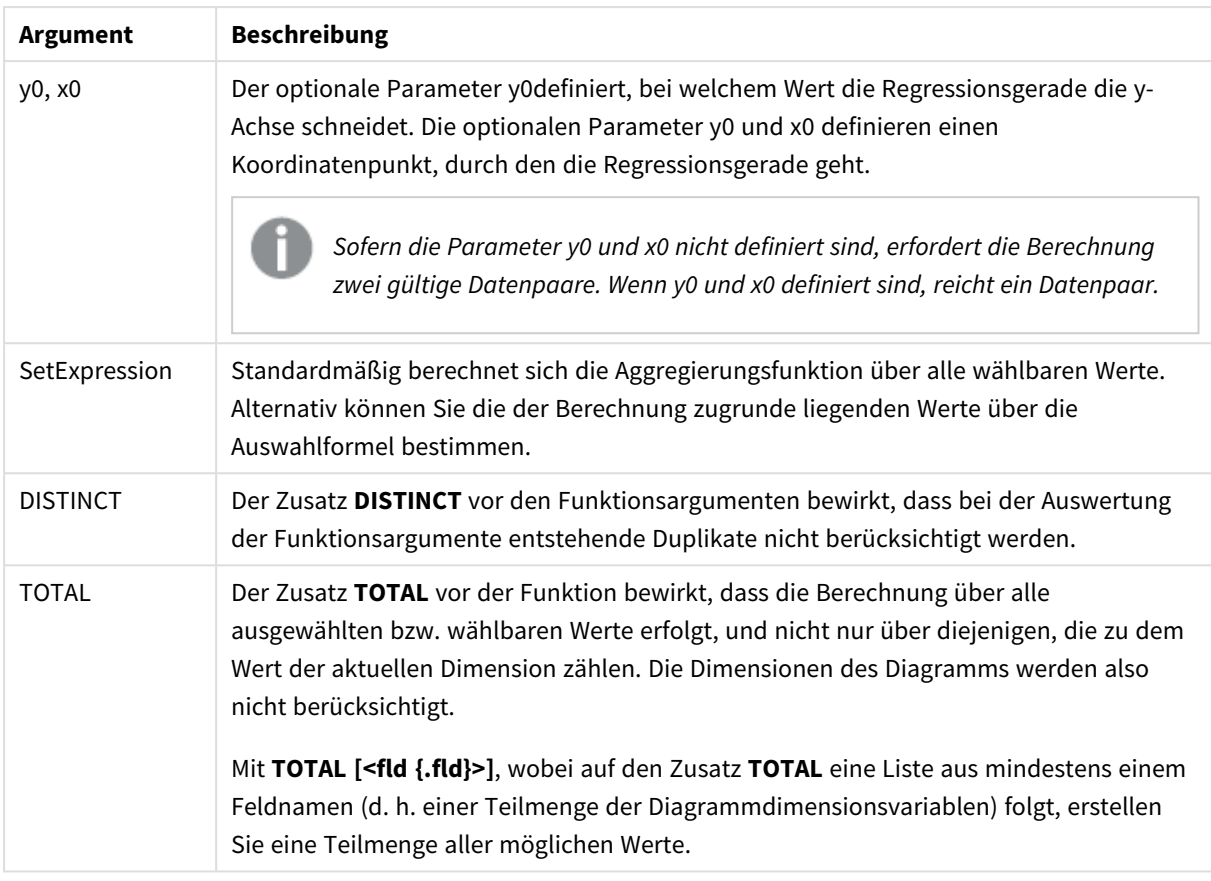

Die Parameter der Aggregierungsfunktion dürfen keine anderen Aggregierungsfunktionen enthalten, es sei denn, diese inneren Aggregierungen enthalten den Qualifizierer **TOTAL**. Für komplexere verschachtelte Aggregierungen verwenden Sie die erweiterte Funktion **Aggr** in Verbindung mit einer angegebenen Dimension.

Textwerte, NULL-Werte und fehlende Werte in einem oder beiden Teilen eines Wertepaars führen dazu, dass das Wertepaar ignoriert wird.

## **Siehe auch:**

p *Beispiele zur Verwendung von [linest-Funktionen](#page-477-0) (page 478)* p *Avg - [Diagrammfunktion](#page-418-0) (page 419)*

# LINEST\_R2

LINEST\_R2() liefert den aggregierten Wert r<sup>2</sup> (Bestimmtheitsmaß) einer durch die Gleichung y=mx+b bestimmten linearen Regression für eine Reihe von Koordinaten, die durch x-expression und y-expression definiert sind, aggregiert über eine Anzahl von Datensätzen, die durch eine **group by**-Bedingung definiert sind.

**Syntax:**

```
LINEST_R2 (y_value, x_value[, y0 [, x0 ]])
```
### **Argumente:**

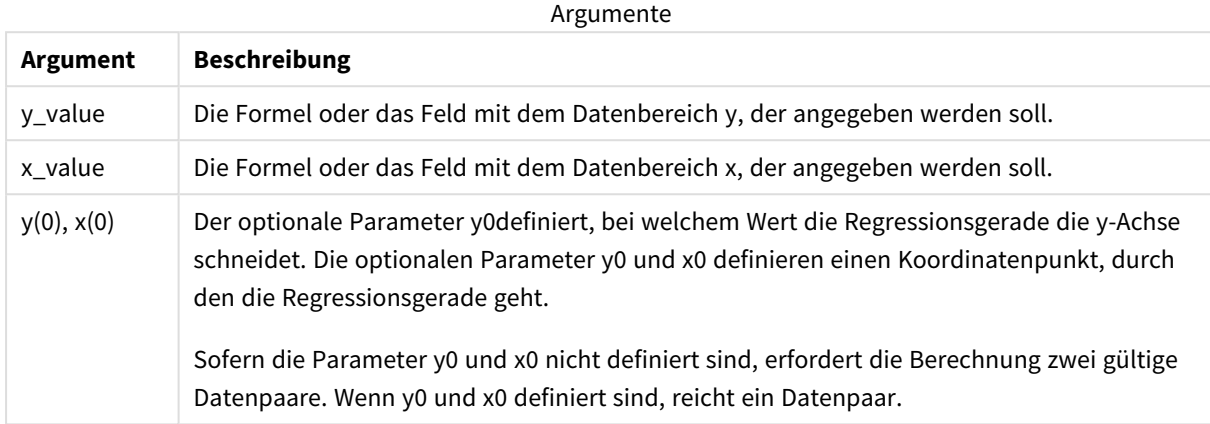

#### **Beschränkungen:**

Textwerte, NULL-Werte und fehlende Werte in einem oder beiden Teilen eines Wertepaars führen dazu, dass das Wertepaar ignoriert wird.

#### **Siehe auch:**

p *Beispiele zur Verwendung von [linest-Funktionen](#page-477-0) (page 478)*

# LINEST\_R2 - Diagrammfunktion

**LINEST\_R2()** liefert den r2-Wert (Determinationskoeffizient) in der durch die Gleichung y=mx+b bestimmten linearen Regression für eine Reihe von Koordinaten, die durch **x\_value** und **y\_value** definiert sind, aggregiert nach den Dimensionen des Diagramms.

#### **Syntax:**

```
LINEST_R2([{SetExpression}] [DISTINCT] [TOTAL [<fld{, fld}>]] y_value, x_
value[, y0_const[, x0_const]])
```
#### **Rückgabe Datentyp:** numerisch

#### **Argumente:**

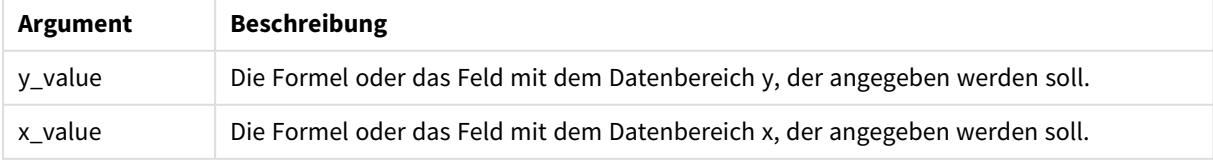

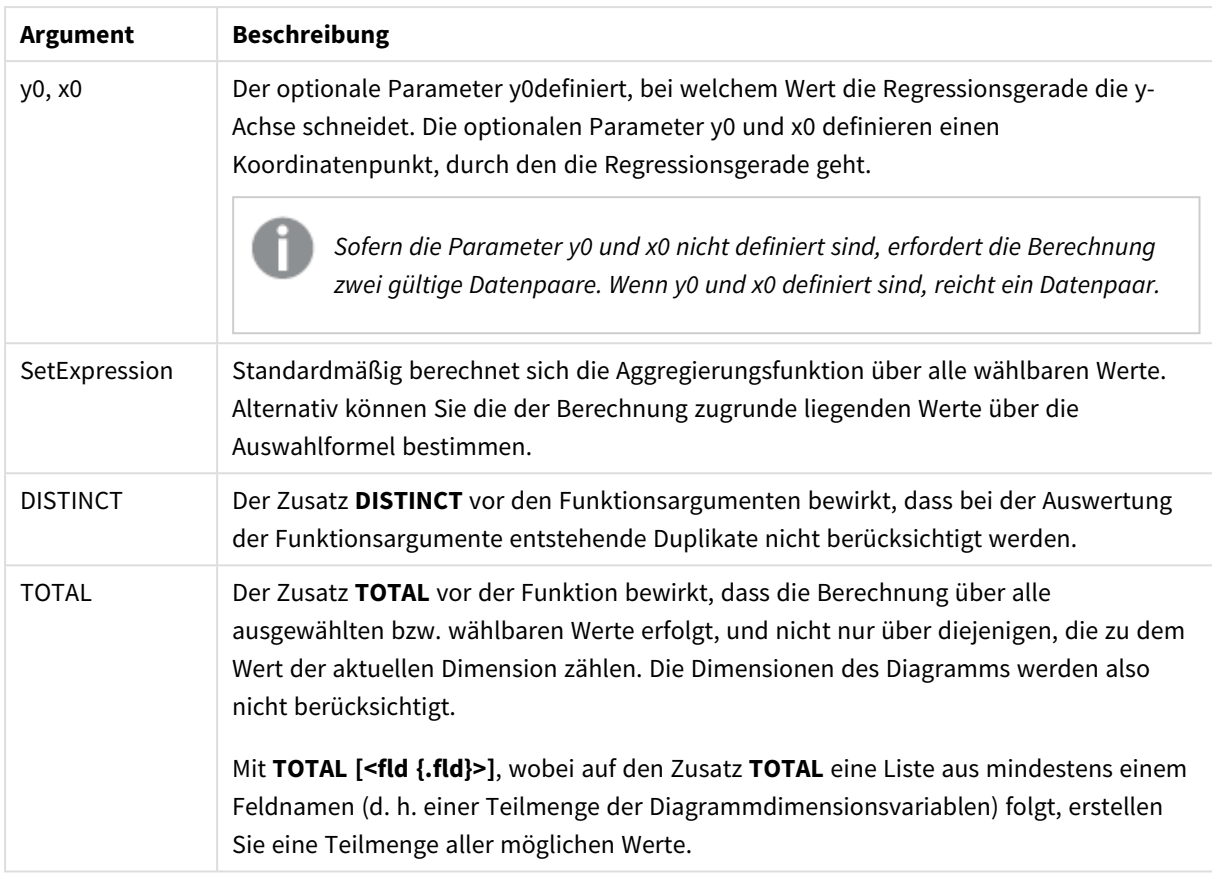

Die Parameter der Aggregierungsfunktion dürfen keine anderen Aggregierungsfunktionen enthalten, es sei denn, diese inneren Aggregierungen enthalten den Qualifizierer **TOTAL**. Für komplexere verschachtelte Aggregierungen verwenden Sie die erweiterte Funktion **Aggr** in Verbindung mit einer angegebenen Dimension.

Textwerte, NULL-Werte und fehlende Werte in einem oder beiden Teilen eines Wertepaars führen dazu, dass das Wertepaar ignoriert wird.

### **Siehe auch:**

p *Beispiele zur Verwendung von [linest-Funktionen](#page-477-0) (page 478)* p *Avg - [Diagrammfunktion](#page-418-0) (page 419)*

# LINEST\_SEB

**LINEST\_SEB()** liefert den Standardfehler des b-Werts in der durch die Gleichung y=mx+b bestimmten linearen Regression für eine Reihe von Koordinaten, die durch x-expression und yexpression definiert sind, über die im **group by**-Zusatz bezeichneten Datensätze.

#### **Syntax:**

```
LINEST_SEB (\forall value, \forall value[, \forall0 [, \forall0 ]])
```
### **Argumente:**

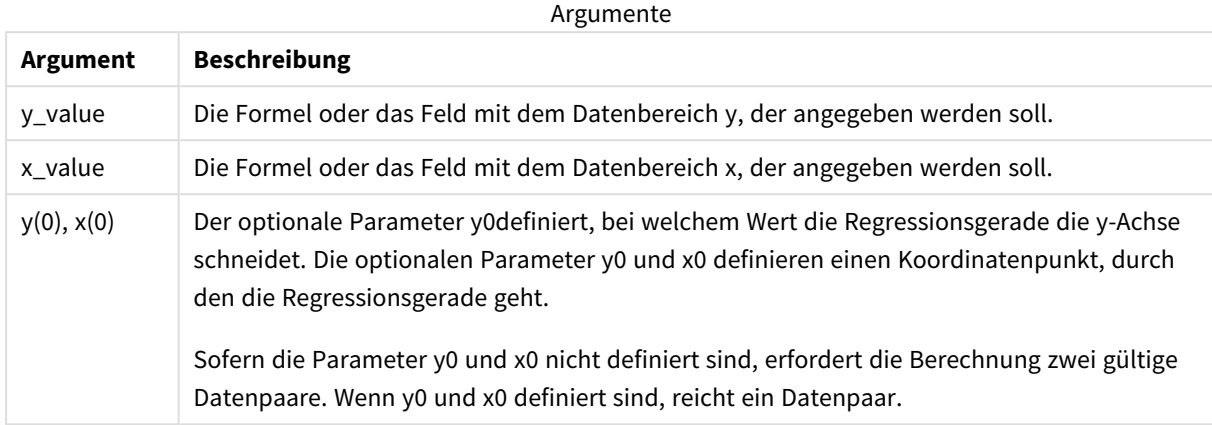

#### **Beschränkungen:**

Textwerte, NULL-Werte und fehlende Werte in einem oder beiden Teilen eines Wertepaars führen dazu, dass das Wertepaar ignoriert wird.

#### **Siehe auch:**

p *Beispiele zur Verwendung von [linest-Funktionen](#page-477-0) (page 478)*

# LINEST\_SEB - Diagrammfunktion

**LINEST\_SEB()** liefert den Standardfehler des b-Werts in der durch die Gleichung y=mx+b bestimmten linearen Regression für eine Reihe von Koordinaten, die durch **x\_value** und **y\_value** definiert sind, aggregiert nach den Dimensionen des Diagramms.

#### **Syntax:**

```
LINEST_SEB([{SetExpression}] [DISTINCT] [TOTAL [<fld{, fld}>]] y_value, x_
value[, y0_const[, x0_const]])
```
#### **Rückgabe Datentyp:** numerisch

#### **Argumente:**

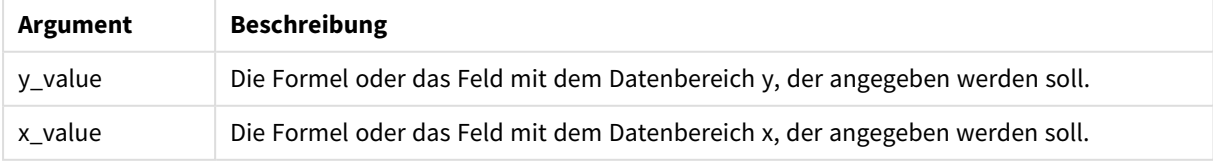

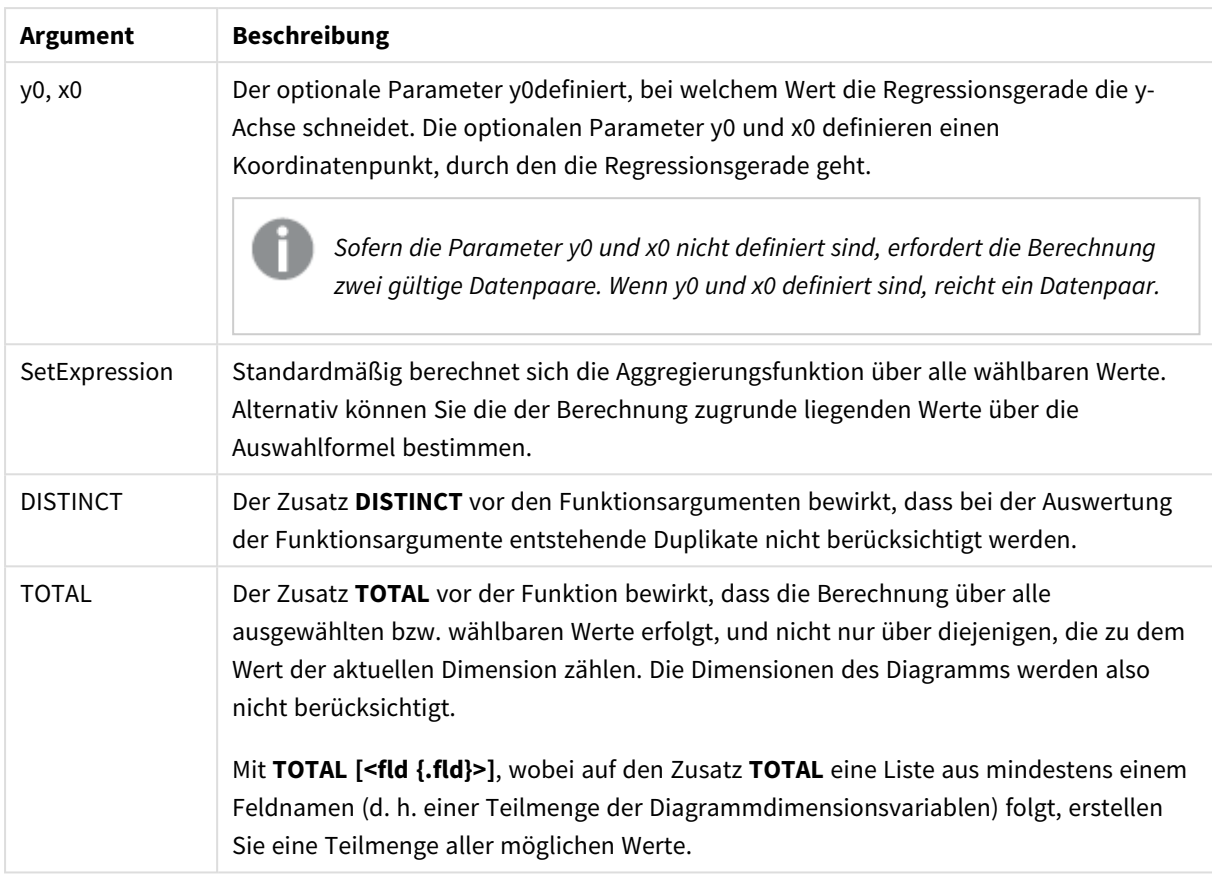

Die Parameter der Aggregierungsfunktion dürfen keine anderen Aggregierungsfunktionen enthalten, es sei denn, diese inneren Aggregierungen enthalten den Qualifizierer **TOTAL**. Für komplexere verschachtelte Aggregierungen verwenden Sie die erweiterte Funktion **Aggr** in Verbindung mit einer angegebenen Dimension.

Textwerte, NULL-Werte und fehlende Werte in einem oder beiden Teilen eines Wertepaars führen dazu, dass das Wertepaar ignoriert wird.

### **Siehe auch:**

p *Beispiele zur Verwendung von [linest-Funktionen](#page-477-0) (page 478)* p *Avg - [Diagrammfunktion](#page-418-0) (page 419)*

# LINEST\_SEM

**LINEST\_SEM()** liefert den Standardfehler des m-Werts in der durch die Gleichung y=mx+b bestimmten linearen Regression für eine Reihe von Koordinaten, die durch x-expression und yexpression definiert sind, über die im **group by**-Zusatz bezeichneten Datensätze.

#### **Syntax:**

```
LINEST_SEM (y_value, x_value[, y0 (x, x_0, y_0)]
```
#### **Argumente:**

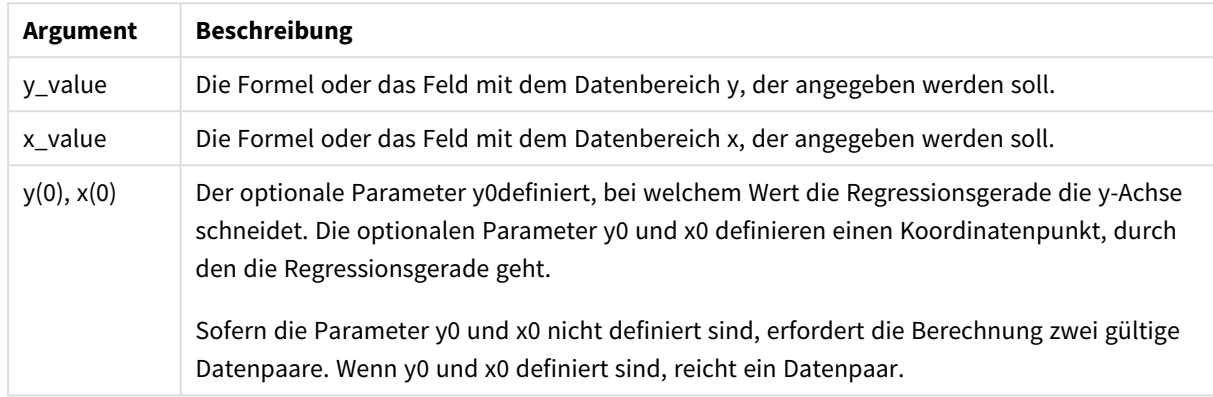

#### **Beschränkungen:**

Textwerte, NULL-Werte und fehlende Werte in einem oder beiden Teilen eines Wertepaars führen dazu, dass das Wertepaar ignoriert wird.

#### **Siehe auch:**

p *Beispiele zur Verwendung von [linest-Funktionen](#page-477-0) (page 478)*

# LINEST\_SEM - Diagrammfunktion

**LINEST\_SEM()** liefert den Standardfehler des m-Werts in der durch die Gleichung y=mx+b bestimmten linearen Regression für eine Reihe von Koordinaten, die durch **x\_value** und **y\_value** definiert sind, aggregiert nach den Dimensionen des Diagramms.

#### **Syntax:**

```
LINEST SEM([{SetExpression}] [DISTINCT] [TOTAL [<fld{, fld}>]] y_value, x_
value[, y0_const[, x0_const]])
```
### **Rückgabe Datentyp:** numerisch

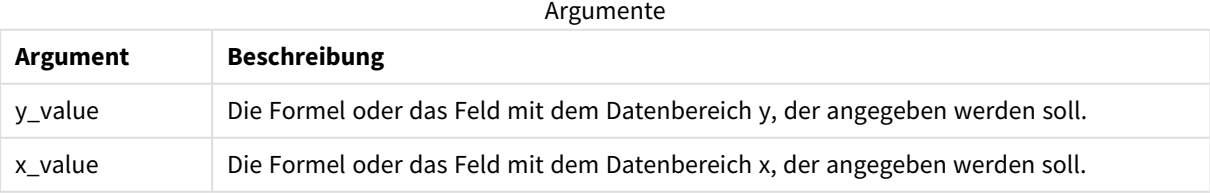

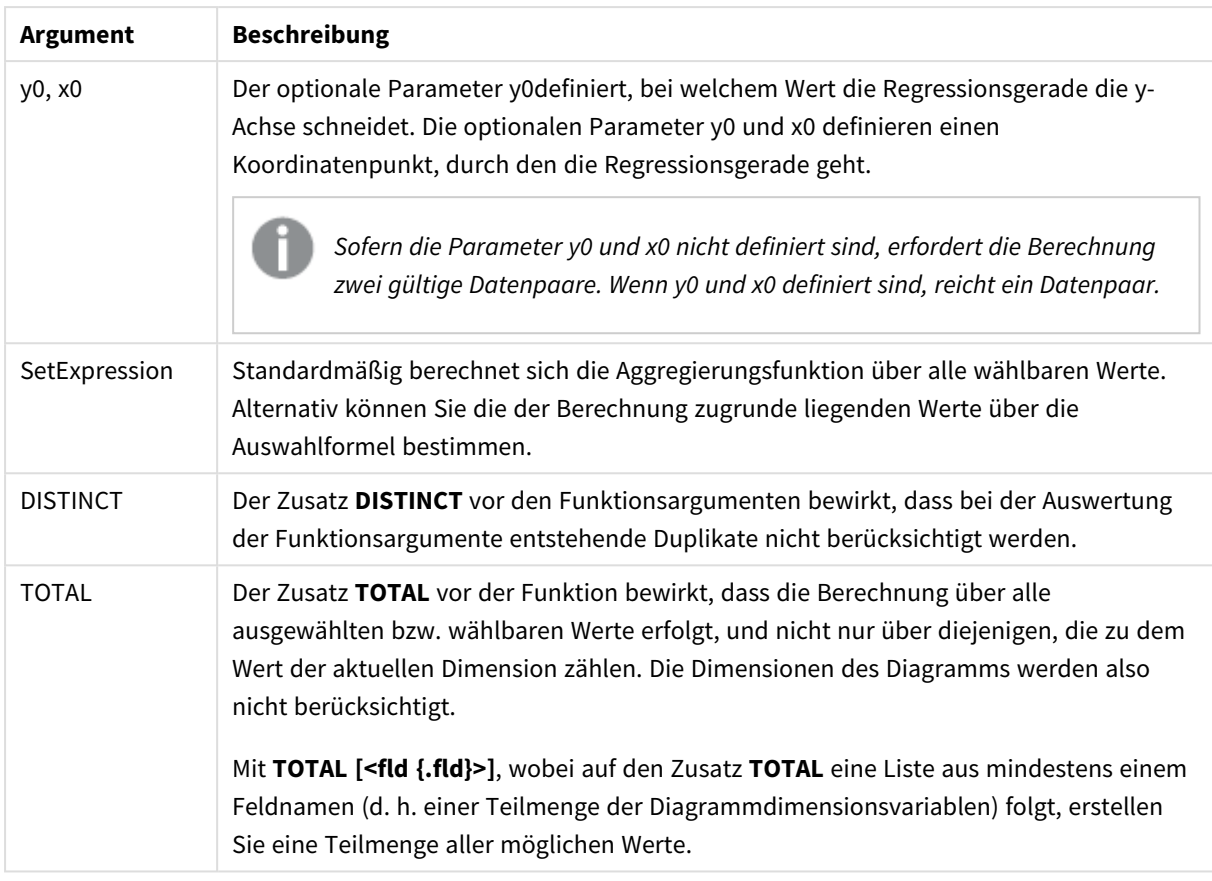

Die Parameter der Aggregierungsfunktion dürfen keine anderen Aggregierungsfunktionen enthalten, es sei denn, diese inneren Aggregierungen enthalten den Qualifizierer **TOTAL**. Für komplexere verschachtelte Aggregierungen verwenden Sie die erweiterte Funktion **Aggr** in Verbindung mit einer angegebenen Dimension.

Textwerte, NULL-Werte und fehlende Werte in einem oder beiden Teilen eines Wertepaars führen dazu, dass das Wertepaar ignoriert wird.

## **Siehe auch:**

p *Beispiele zur Verwendung von [linest-Funktionen](#page-477-0) (page 478)* p *Avg - [Diagrammfunktion](#page-418-0) (page 419)*

# LINEST\_SEY

**LINEST\_SEY()** liefert den Standardfehler des geschätzten y-Wertes in der durch die Gleichung y=mx+b bestimmten linearen Regression für eine Reihe von Koordinaten, die durch x-expression und y-expression definiert sind, über die im **group by**-Zusatz bezeichneten Datensätze.

### **Syntax:**

```
LINEST_SEY (\forall value, \forall value[, \forall0 [, \forall0 ]])
```
### **Argumente:**

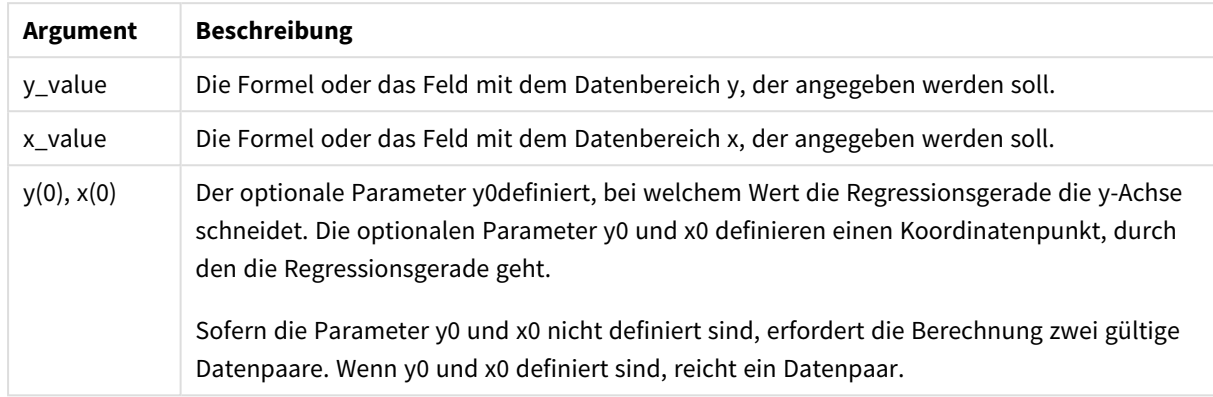

### **Beschränkungen:**

Textwerte, NULL-Werte und fehlende Werte in einem oder beiden Teilen eines Wertepaars führen dazu, dass das Wertepaar ignoriert wird.

#### **Siehe auch:**

p *Beispiele zur Verwendung von [linest-Funktionen](#page-477-0) (page 478)*

# LINEST\_SEY - Diagrammfunktion

**LINEST\_SEY()** liefert den Standardfehler des geschätzten y-Werts in der durch die Gleichung y=mx+b bestimmten linearen Regression für eine Reihe von Koordinaten, die durch **x\_value** und **y\_value** definiert sind, aggregiert nach den Dimensionen des Diagramms.

#### **Syntax:**

```
LINEST_SEY([{SetExpression}] [DISTINCT] [TOTAL [<fld{, fld}>]] y_value, x
value[, y0_const[, x0_const]])
```
### **Rückgabe Datentyp:** numerisch

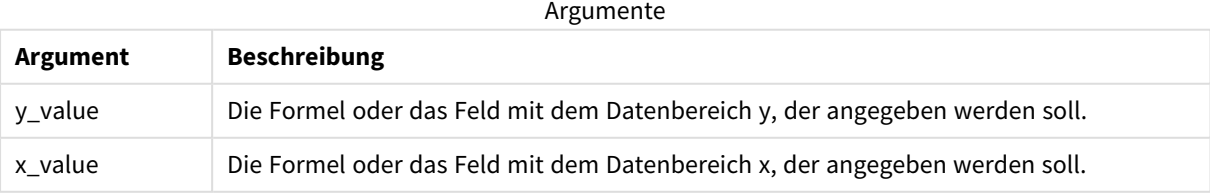

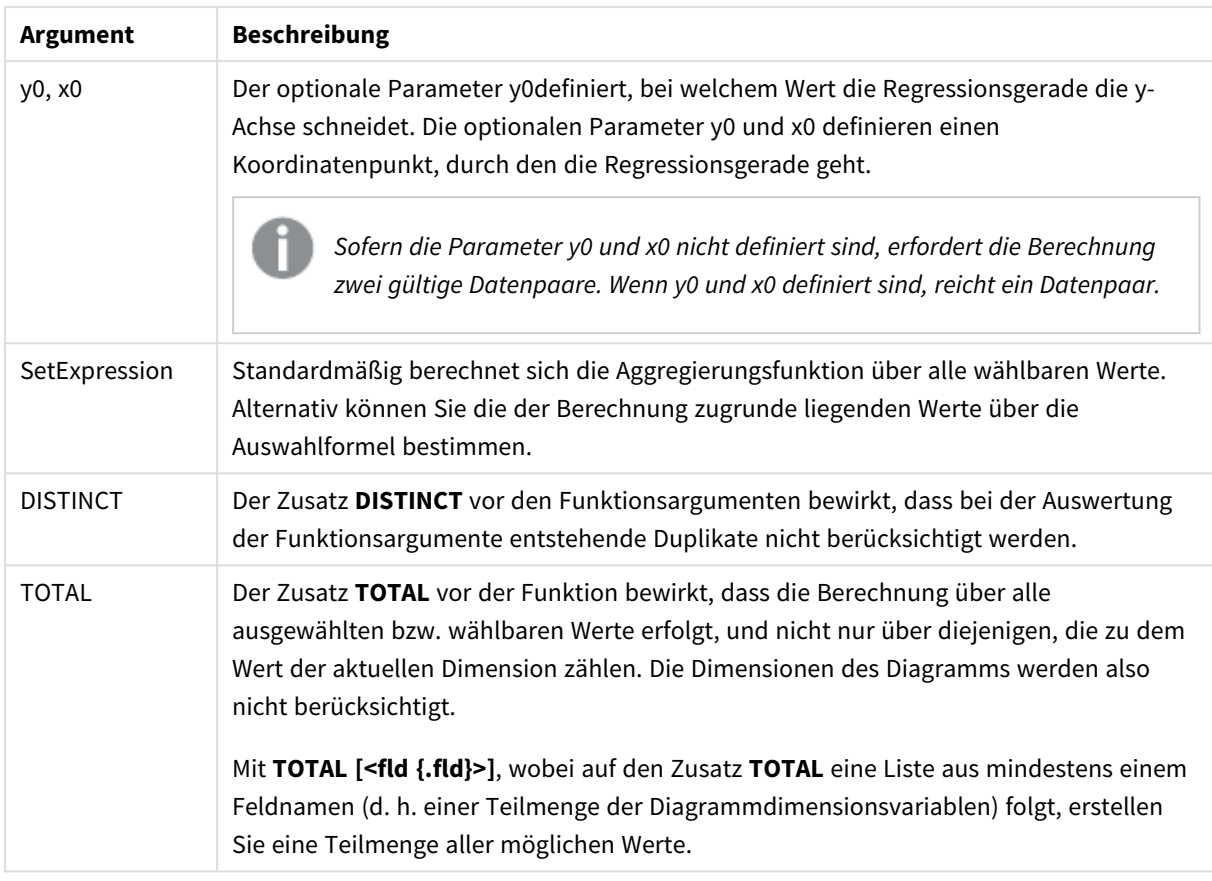

Die Parameter der Aggregierungsfunktion dürfen keine anderen Aggregierungsfunktionen enthalten, es sei denn, diese inneren Aggregierungen enthalten den Qualifizierer **TOTAL**. Für komplexere verschachtelte Aggregierungen verwenden Sie die erweiterte Funktion **Aggr** in Verbindung mit einer angegebenen Dimension.

Textwerte, NULL-Werte und fehlende Werte in einem oder beiden Teilen eines Wertepaars führen dazu, dass das Wertepaar ignoriert wird.

### **Siehe auch:**

p *Beispiele zur Verwendung von [linest-Funktionen](#page-477-0) (page 478)* p *Avg - [Diagrammfunktion](#page-418-0) (page 419)*

# LINEST\_SSREG

**LINEST\_SSREG()** liefert die durch die Regression erklärte Varianz − Regression Sum of Squares − der durch die Gleichung y=mx+b bestimmten linearen Regression für eine Reihe von Koordinaten, die durch x-expression und y-expression definiert sind, aggregiert über eine Anzahl von Datensätzen, die durch eine **group by**-Bedingung definiert sind.

### **Syntax:**

**LINEST SSREG** (y\_value, x\_value[, y0  $(x, x_0, y_0)$ ]

### **Argumente:**

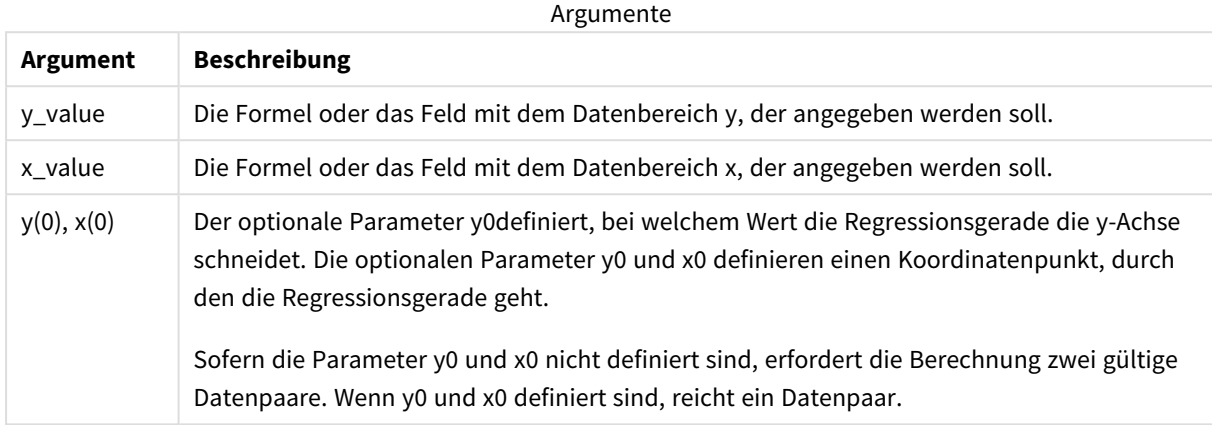

#### **Beschränkungen:**

Textwerte, NULL-Werte und fehlende Werte in einem oder beiden Teilen eines Wertepaars führen dazu, dass das Wertepaar ignoriert wird.

#### **Siehe auch:**

p *Beispiele zur Verwendung von [linest-Funktionen](#page-477-0) (page 478)*

# LINEST\_SSREG - Diagrammfunktion

**LINEST\_SSREG()** liefert die durch die Regression erklärte Varianz, Regression Sum of Squares, in der durch die Gleichung y=mx+b bestimmten linearen Regression für eine Reihe von Koordinaten, die durch **x\_value** und **y\_ value** definiert sind, aggregiert nach den Dimensionen des Diagramms.

#### **Syntax:**

```
LINEST_SSREG([{SetExpression}] [DISTINCT] [TOTAL [<fld{, fld}>]] y_value, x_
value[, y0_const[, x0_const]])
```
#### **Rückgabe Datentyp:** numerisch

#### **Argumente:**

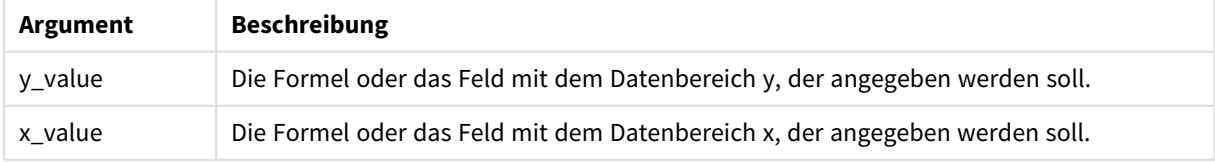

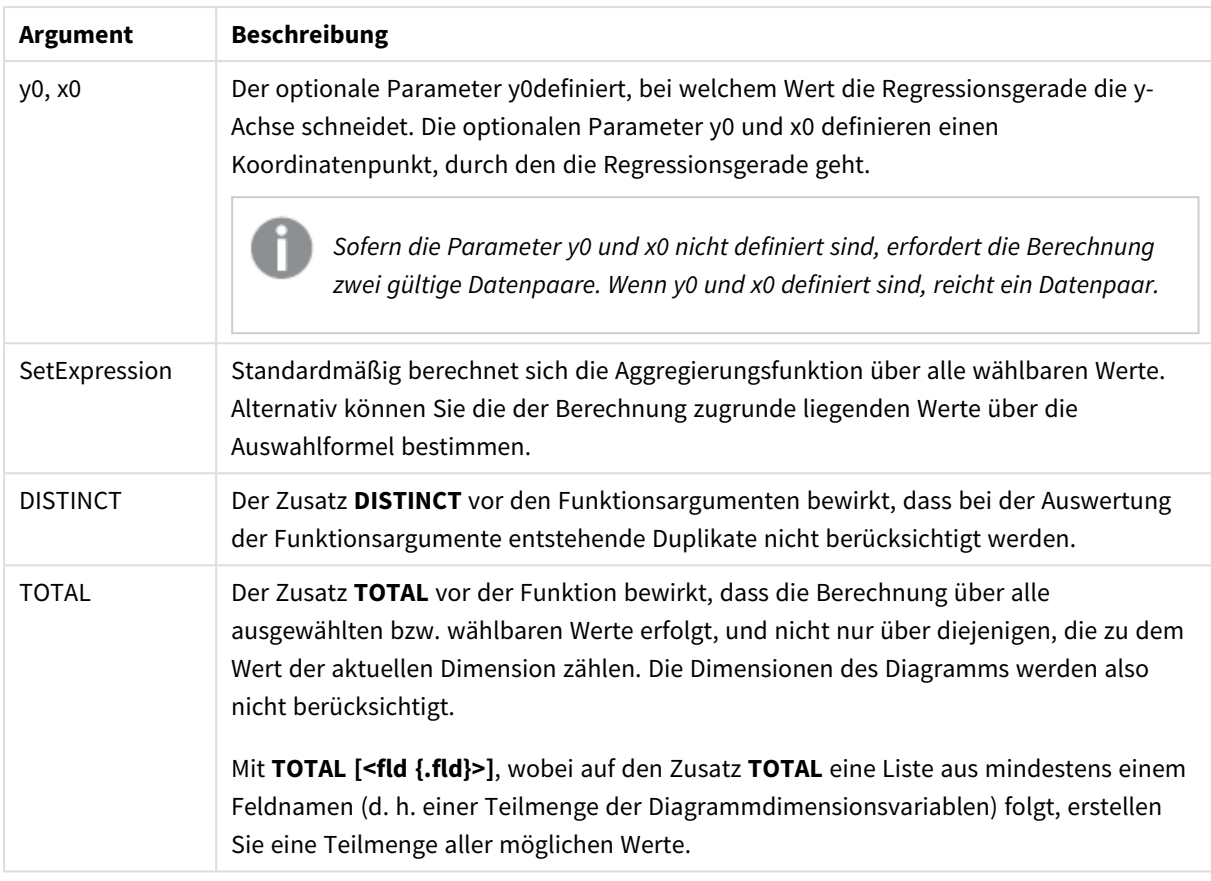

Die Parameter der Aggregierungsfunktion dürfen keine anderen Aggregierungsfunktionen enthalten, es sei denn, diese inneren Aggregierungen enthalten den Qualifizierer **TOTAL**. Für komplexere verschachtelte Aggregierungen verwenden Sie die erweiterte Funktion **Aggr** in Verbindung mit einer angegebenen Dimension.

Textwerte, NULL-Werte und fehlende Werte in einem oder beiden Teilen eines Wertepaars führen dazu, dass das Wertepaar ignoriert wird.

### **Siehe auch:**

p *Beispiele zur Verwendung von [linest-Funktionen](#page-477-0) (page 478)* p *Avg - [Diagrammfunktion](#page-418-0) (page 419)*

# LINEST\_SSRESID

**LINEST\_SSRESID()** liefert die durch die residuale oder nicht erklärte Varianz, Residual Sum of Squares, der durch die Gleichung y=mx+b bestimmten linearen Regression für eine Reihe von Koordinaten, die durch x-expression und y-expression definiert sind, über die im **group by**-Zusatz bezeichneten Datensätze.

#### **Syntax:**

**LINEST SSRESID** (y\_value, x\_value[, y0  $[$ , x0  $]$ ])

### **Argumente:**

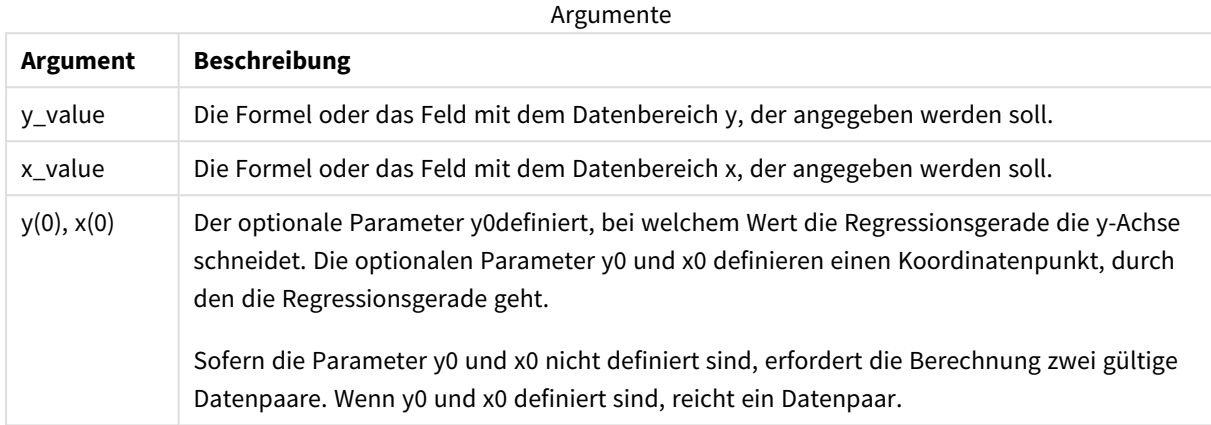

#### **Beschränkungen:**

Textwerte, NULL-Werte und fehlende Werte in einem oder beiden Teilen eines Wertepaars führen dazu, dass das Wertepaar ignoriert wird.

#### **Siehe auch:**

p *Beispiele zur Verwendung von [linest-Funktionen](#page-477-0) (page 478)*

# LINEST\_SSRESID - Diagrammfunktion

**LINEST\_SSRESID()** liefert die residuale oder nicht erklärte Varianz, Residual Sum of Squares, der durch die Gleichung y=mx+b bestimmten linearen Regression für eine Reihe von Koordinaten, die durch die Formeln **x\_ value** und **y\_value** definiert sind, aggregiert nach den Dimensionen des Diagramms.

#### **Syntax:**

```
LINEST_SSRESID([{SetExpression}] [DISTINCT] [TOTAL [<fld{, fld}>]] y_value,
x_value[, y0_const[, x0_const]])
```
#### **Rückgabe Datentyp:** numerisch

#### **Argumente:**

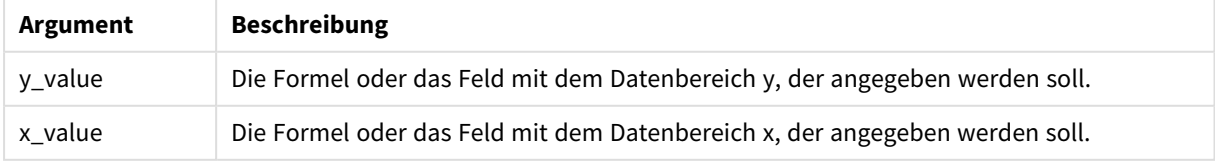

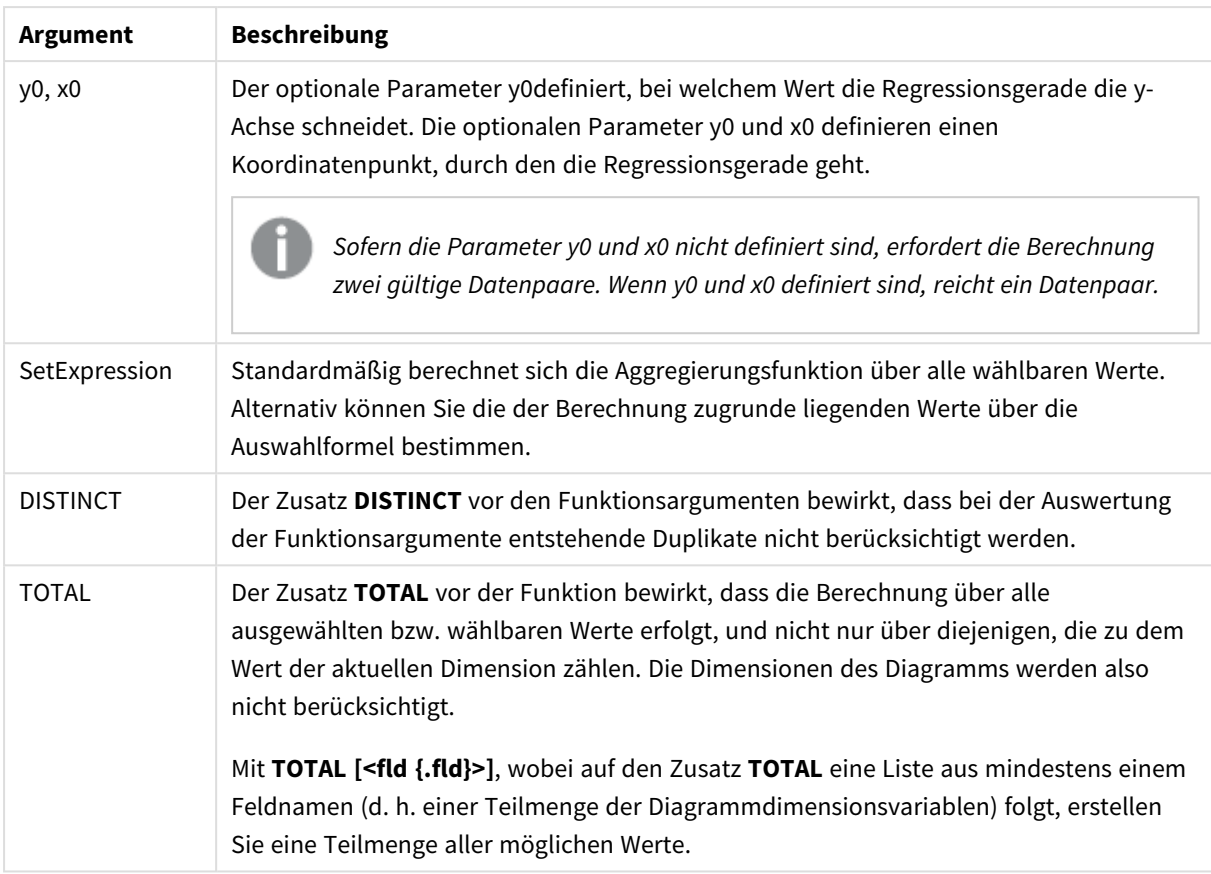

Der optionale Parameter y0definiert, bei welchem Wert die Regressionsgerade die y-Achse schneidet. Die optionalen Parameter y0 und x0 definieren einen Koordinatenpunkt, durch den die Regressionsgerade geht.

### **Beschränkungen:**

Die Parameter der Aggregierungsfunktion dürfen keine anderen Aggregierungsfunktionen enthalten, es sei denn, diese inneren Aggregierungen enthalten den Qualifizierer **TOTAL**. Für komplexere verschachtelte Aggregierungen verwenden Sie die erweiterte Funktion **Aggr** in Verbindung mit einer angegebenen Dimension.

Textwerte, NULL-Werte und fehlende Werte in einem oder beiden Teilen eines Wertepaars führen dazu, dass das Wertepaar ignoriert wird.

### **Siehe auch:**

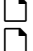

p *Beispiele zur Verwendung von [linest-Funktionen](#page-477-0) (page 478)*

p *Avg - [Diagrammfunktion](#page-418-0) (page 419)*

# Median

**Median()** liefert den aggregierten Median der Werte in der Formel über mehrere Datensätze, wie durch eine **group by**-Bedingung definiert wurde.

### **Syntax:**

**Median (**expr**)**

### **Argumente:**

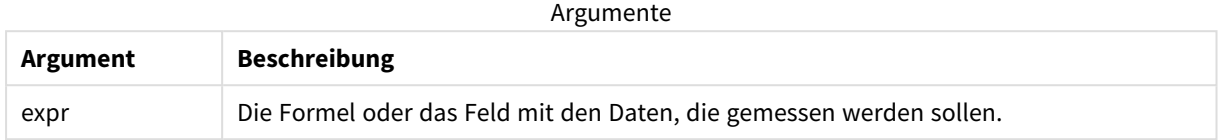

### Beispiel: Skriptformel mit Median

Beispiel – Skriptformel

### **Ladeskript**

Laden Sie für dieses Beispiel die folgenden Inline-Daten und Skriptformeln in den Dateneditor.

```
Table 1:
Load RecNo() as RowNo, Letter, Number Inline
[Letter, Number
A,1
A,3
A,4
A,9
B,2
B,8
B,9];
Median:
LOAD Letter,
```

```
Median(Number) as MyMedian
Resident Table1 Group By Letter;
```
### **Erstellen einer Visualisierung**

Erstellen Sie eine Tabellenvisualisierung in einem Qlik Sense Arbeitsblatt mit **Letter** und **MyMedian** als Dimensionen.

### **Ergebnis**

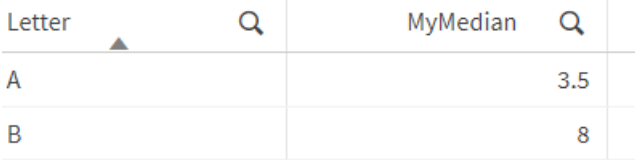

### **Erläuterung**

Der Median ist die "mittlere" Zahl, wenn die Zahlen von der kleinsten zur größten sortiert wurden. Wenn der Datensatz eine gerade Anzahl Werte enthält, gibt die Funktion den Durchschnitt der beiden mittleren Werte zurück. In diesem Beispiel wird der Median für jeden Satz an Werten von **A** und **B** berechnet, also 3,5 bzw. 8.

# Median - Diagrammfunktion

**Median()** liefert den Median des Bereichs von Werten, die in der Formel über die Dimensionen des Diagramms aggregiert wurden.

### **Syntax:**

**Median(**[{SetExpression}] [DISTINCT] [TOTAL [<fld{, fld}>]] expr**)**

## **Rückgabe Datentyp:** numerisch

#### **Argumente:**

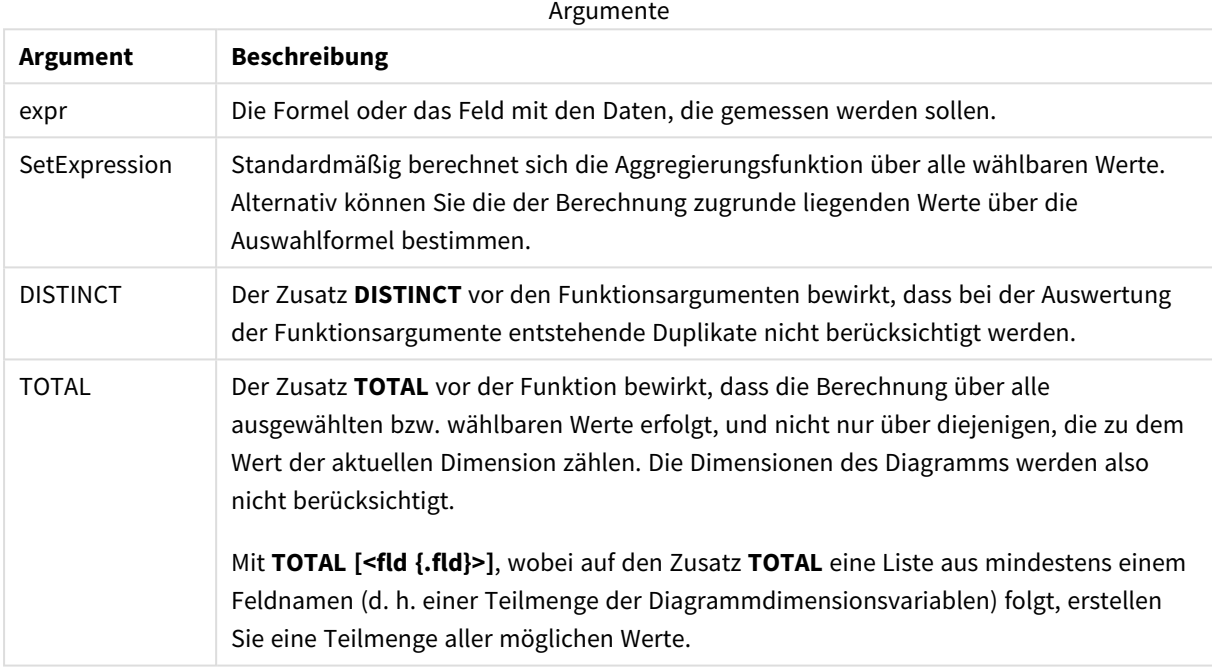

#### **Beschränkungen:**

Die Parameter der Aggregierungsfunktion dürfen keine anderen Aggregierungsfunktionen enthalten, es sei denn, diese inneren Aggregierungen enthalten den Qualifizierer **TOTAL**. Für komplexere verschachtelte Aggregierungen verwenden Sie die erweiterte Funktion **Aggr** in Verbindung mit einer angegebenen Dimension.

Beispiel: Diagrammformel mit Median

Beispiel – Diagrammformel

#### **Ladeskript**

Laden Sie die folgenden Daten als Inline-Ladevorgang in den Dateneditor, um das folgende Diagrammformelbeispiel zu erstellen.

```
Load RecNo() as RowNo, Letter, Number Inline
[Letter, Number
A,1
A,3
```
A,4 A,9 B,2 B,8

B,9];

### **Erstellen einer Visualisierung**

Erstellen Sie eine Tabellenvisualisierung in einem Qlik Sense Arbeitsblatt mit **Letter** als Dimension.

#### **Diagrammformel**

Fügen Sie die folgende Formel als Kennzahl zur Tabelle hinzu.

Median(Number)

#### **Ergebnis**

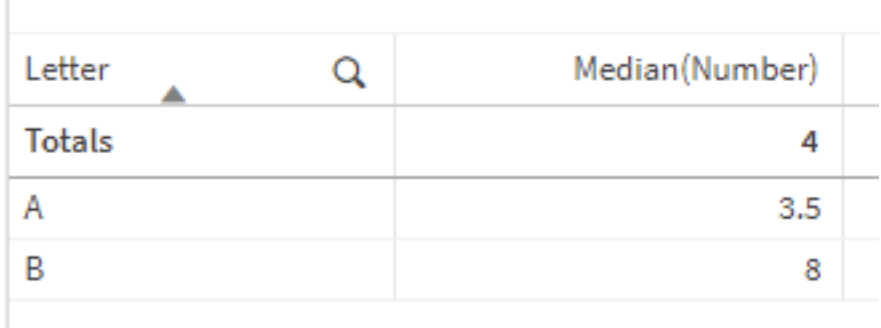

#### **Erläuterung**

Der Median ist die "mittlere" Zahl, wenn die Zahlen von der kleinsten zur größten sortiert wurden. Wenn der Datensatz eine gerade Anzahl Werte enthält, gibt die Funktion den Durchschnitt der beiden mittleren Werte zurück. In diesem Beispiel wird der Median für jeden Satz an Werten von **A** und **B** berechnet, also 3,5 bzw. 8.

Der Median für **Gesamtwerte** wird aus allen Werten berechnet und ergibt 4.

#### **Siehe auch:**

p *Avg - [Diagrammfunktion](#page-418-0) (page 419)*

## MutualInfo - Diagrammfunktion

**MutualInfo** berechnet die gegenseitigen Informationen zwischen zwei Feldern oder zwischen aggregierten Werten in **Aggr()**.

**MutualInfo** liefert die aggregierten gegenseitigen Informationen für zwei Datensätze. Das ermöglicht eine Haupttreiberanalyse zwischen einem Feld und einem potenziellen Treiber. "Gegenseitige Informationen" misst die Beziehung zwischen den Datensätzen und wird für Wertepaare (x,y) aggregiert, die Diagrammdimensionen durchlaufen. "Gegenseitige Informationen" werden zwischen 0 und 1 gemessen und können als Perzentilwert formatiert werden. **MutualInfo** ist durch Auswahlen oder durch eine Auswahlformel definiert.

**MutualInfo** ermöglicht verschiedene Arten von MI-Analysen:

- Paarweise MI: Berechnen Sie die MI zwischen einem Treiberfeld und einem Zielfeld.
- <sup>l</sup> Treiberaufschlüsselung nach Wert: Die MI wird zwischen einzelnen Feldwerten im Treiber- und im Zielfeld berechnet.
- <sup>l</sup> Funktionsauswahl: Verwenden Sie **MutualInfo** in einem Matrixdiagramm, um eine Matrix zu generieren, in der alle Felder basierend auf MI miteinander verglichen werden.

**MutualInfo** gibt nicht unbedingt Kausalität zwischen Feldern an, die gegenseitige Informationen teilen. Zwei Felder können gegenseitige Informationen teilen, aber keine gleichwertigen Treiber füreinander sein. Wenn beispielsweise der Eisverkauf und die Außentemperaturen verglichen werden, zeigt **MutualInfo** die gegenseitigen Informationen zwischen den beiden. Dabei wird nicht angegeben, ob die Außentemperatur den Eisverkauf steigert, was wahrscheinlich ist, oder ob der Eisverkauf die Außentemperatur steigert, was unwahrscheinlich ist.

Wenn gegenseitige Informationen berechnet werden, wirken sich Verknüpfungen auf die Entsprechung zwischen und die Häufigkeit von Werten aus Feldern aus, die aus verschiedenen Tabellen stammen.

Zurückgegebene Werte für die gleichen Felder oder Auswahlen können leicht voneinander abweichen. Das liegt daran, dass jeder **MutualInfo**-Aufruf an einem zufällig ausgewählten Beispiel und mit der inhärenten Zufälligkeit des **MutualInfo**-Algorithmus durchgeführt wird.

**MutualInfo** kann auf die Funktion **Aggr()** angewendet werden.

#### **Syntax:**

```
MutualInfo({SetExpression}] [DISTINCT] [TOTAL] field1, field2 , datatype [,
breakdownbyvalue [, samplesize ]])
```
#### **Rückgabe Datentyp:** numerisch

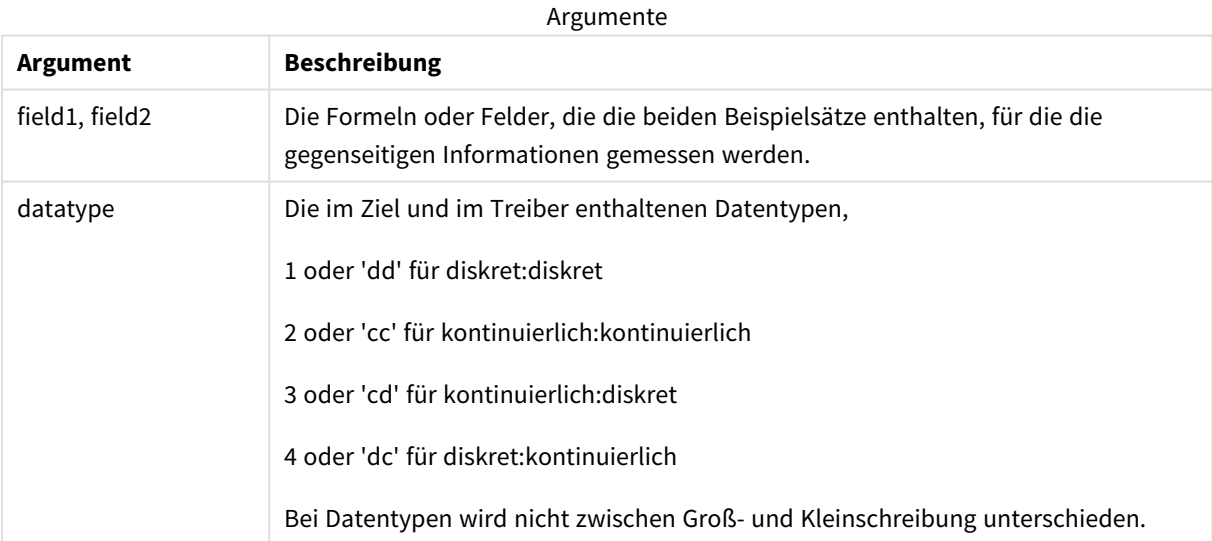

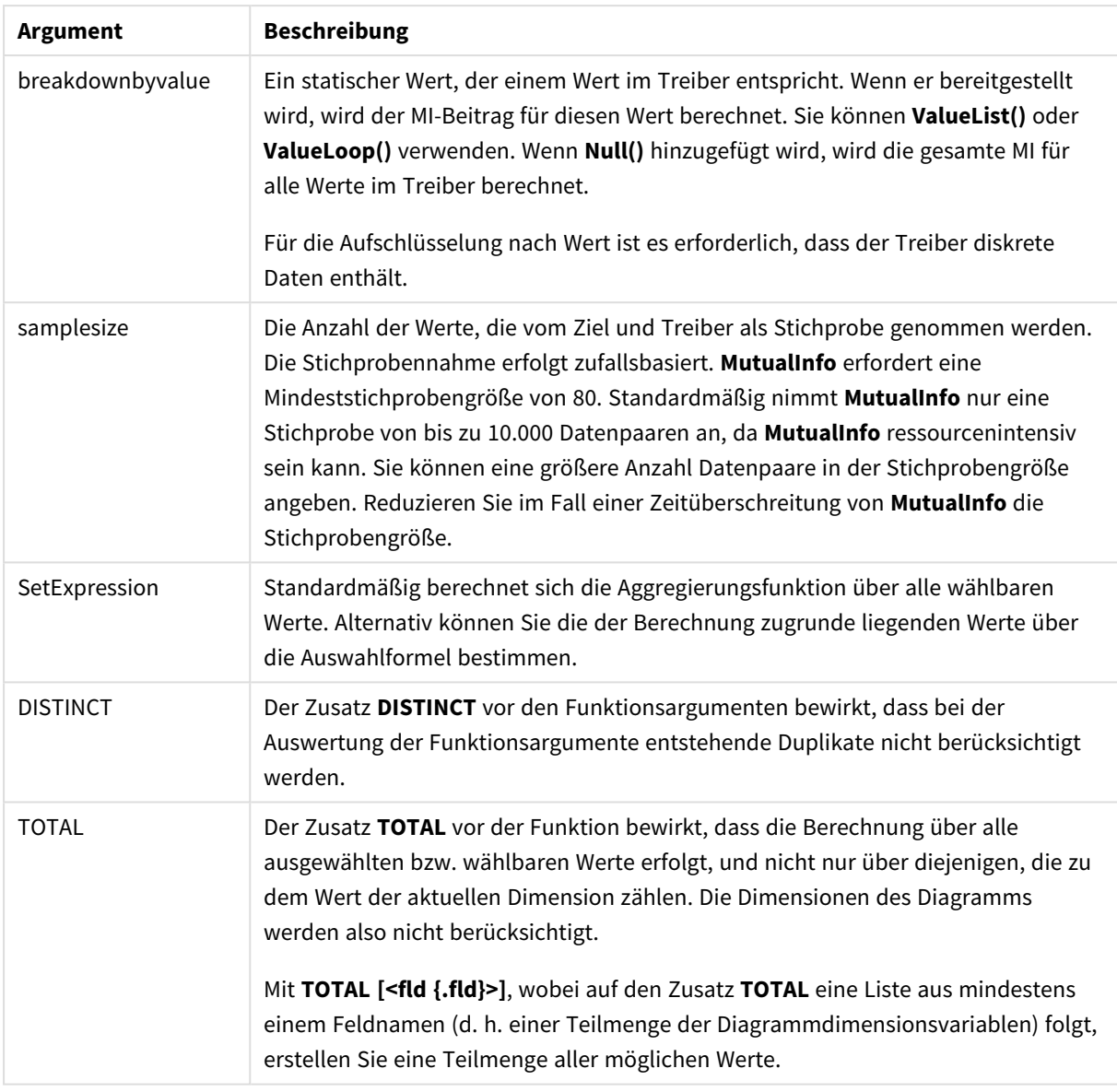

Textwerte, NULL-Werte und fehlende Werte in einem oder beiden Teilen eines Wertepaars führen dazu, dass das Wertepaar ignoriert wird.

### **Beispiele und Ergebnisse:**

Fügen Sie Ihrer App ein Beispielskript hinzu und führen Sie dieses aus. Fügen Sie einem Arbeitsblatt in Ihrer App dann die Felder hinzu, die in der Ergebnisspalte aufgeführt sind, um das Ergebnis anzuzeigen.

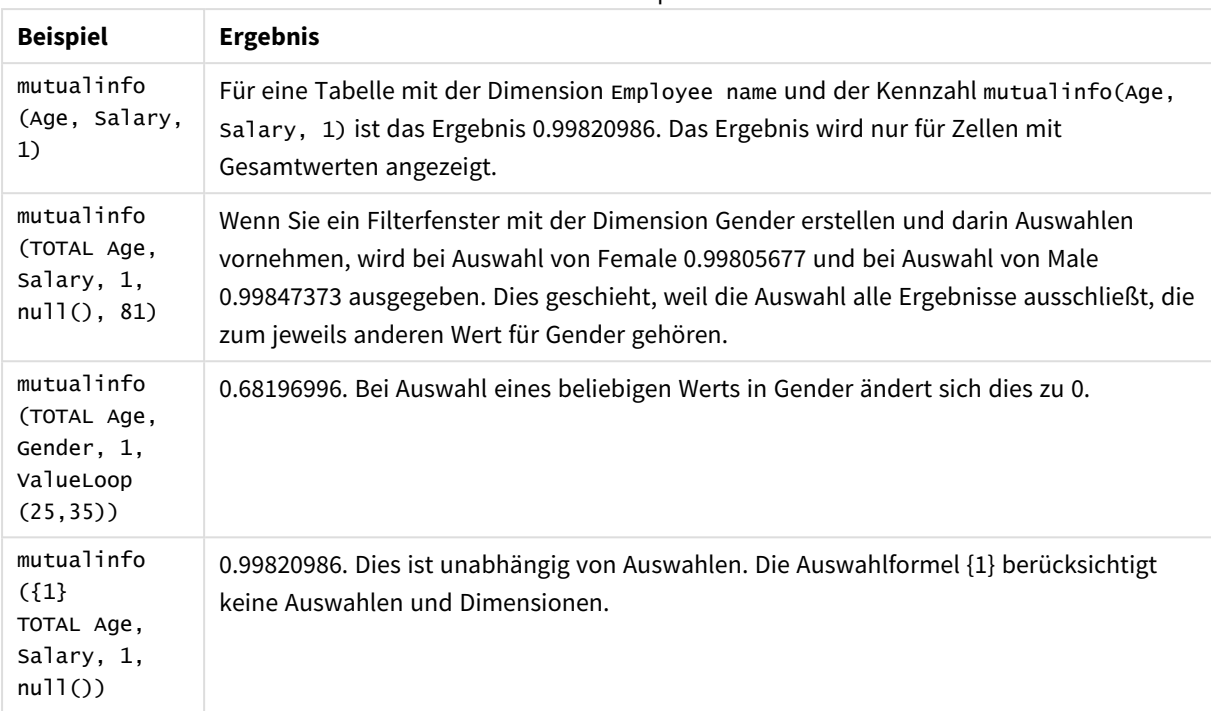

#### Funktionsbeispiele

#### In Beispielen verwendete Daten:

Salary:

LOAD \* inline [

"Employee name"|Age|Gender|Salary

Aiden Charles|20|Male|25000

Ann Lindquist|69|Female|58000

Anna Johansen|37|Female|36000

Anna Karlsson|42|Female|23000

Antonio Garcia|20|Male|61000

Benjamin Smith|42|Male|27000

Bill Yang|49|Male|50000

Binh Protzmann|69|Male|21000

Bob Park|51|Male|54000

Brenda Davies|25|Male|32000

Celine Gagnon|48|Female|38000

Cezar Sandu|50|Male|46000 Charles Ingvar Jönsson|27|Male|58000 Charlotte Edberg|45|Female|56000 Cindy Lynn|69|Female|28000 Clark Wayne|63|Male|31000 Daroush Ferrara|31|Male|29000 David Cooper|37|Male|64000 David Leg|58|Male|57000 Eunice Goldblum|31|Female|32000 Freddy Halvorsen|25|Male|26000 Gauri Indu|36|Female|46000 George van Zaant|59|Male|47000 Glenn Brown|58|Male|40000 Harry Jones|38|Male|40000 Helen Brolin|52|Female|66000 Hiroshi Ito|24|Male|42000 Ian Underwood|40|Male|45000 Ingrid Hendrix|63|Female|27000 Ira Baumel|39|Female|39000 Jackie Kingsley|23|Female|28000 Jennica Williams|36|Female|48000 Jerry Tessel|31|Male|57000 Jim Bond|50|Male|58000 Joan Callins|60|Female|65000 Joan Cleaves|25|Female|61000 Joe Cheng|61|Male|41000 John Doe|36|Male|59000

John Lemon|43|Male|21000 Karen Helmkey|54|Female|25000 Karl Berger|38|Male|68000 Karl Straubaum|30|Male|40000 Kaya Alpan|32|Female|60000 Kenneth Finley|21|Male|25000 Leif Shine|63|Male|70000 Lennart Skoglund|63|Male|24000 Leona Korhonen|46|Female|50000 Lina André|50|Female|65000 Louis Presley|29|Male|36000 Luke Langston|50|Male|63000 Marcus Salvatori|31|Male|46000 Marie Simon|57|Female|23000 Mario Rossi|39|Male|62000 Markus Danzig|26|Male|48000 Michael Carlen|21|Male|45000 Michelle Tyson|44|Female|69000 Mike Ashkenaz|45|Male|68000 Miro Ito|40|Male|39000 Nina Mihn|62|Female|57000 Olivia Nguyen|35|Female|51000 Olivier Simenon|44|Male|31000 Östen Ärlig|68|Male|57000 Pamala Garcia|69|Female|29000 Paolo Romano|34|Male|45000 Pat Taylor|67|Female|69000

Paul Dupont|34|Male|38000 Peter Smith|56|Male|53000 Pierre Clouseau|21|Male|37000 Preben Jørgensen|35|Male|38000 Rey Jones|65|Female|20000 Ricardo Gucci|55|Male|65000 Richard Ranieri|30|Male|64000 Rob Carsson|46|Male|54000 Rolf Wesenlund|25|Male|51000 Ronaldo Costa|64|Male|39000 Sabrina Richards|57|Female|40000 Sato Hiromu|35|Male|21000 Sehoon Daw|57|Male|24000 Stefan Lind|67|Male|35000 Steve Cioazzi|58|Male|23000 Sunil Gupta|45|Male|40000 Sven Svensson|45|Male|55000 Tom Lindwall|46|Male|24000 Tomas Nilsson|27|Male|22000 Trinity Rizzo|52|Female|48000 Vanessa Lambert|54|Female|27000 ] (delimiter is '|'); Skew

**Skew()** liefert die Schiefe der Formel über die im **group by**-Zusatz bezeichneten Datensätze.

# **Syntax:**

**Skew(**[ **distinct**] expr**)**

## **Argumente:**

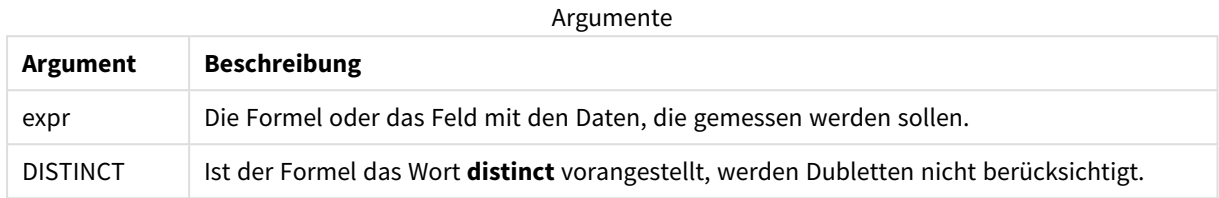

### **Beispiele und Ergebnisse:**

Fügen Sie Ihrer App ein Beispielskript hinzu und führen Sie dieses aus. Bauen Sie dann ein Tabellendiagramm mit Type und *MySkew* als Dimensionen auf.

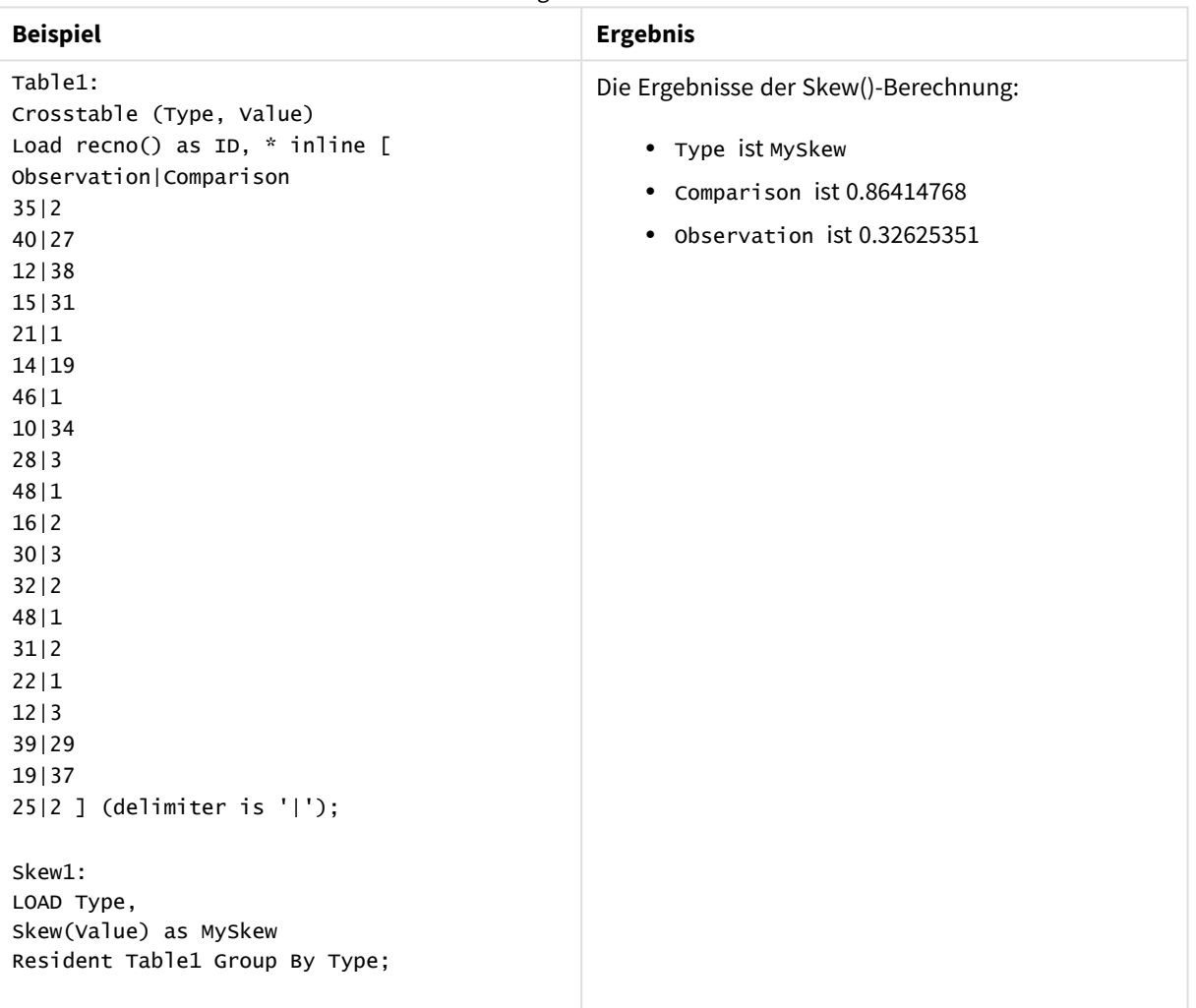

Ergebnisdaten

# Skew - Diagrammfunktion

**Skew()** liefert die Schiefe der Werte der Formel oder des Felds aggregiert nach den Dimensionen des Diagramms.

### **Syntax:**

**Skew(**[{SetExpression}] [DISTINCT] [TOTAL [<fld{, fld}>]] expr**)**

#### **Rückgabe Datentyp:** numerisch

#### **Argumente:**

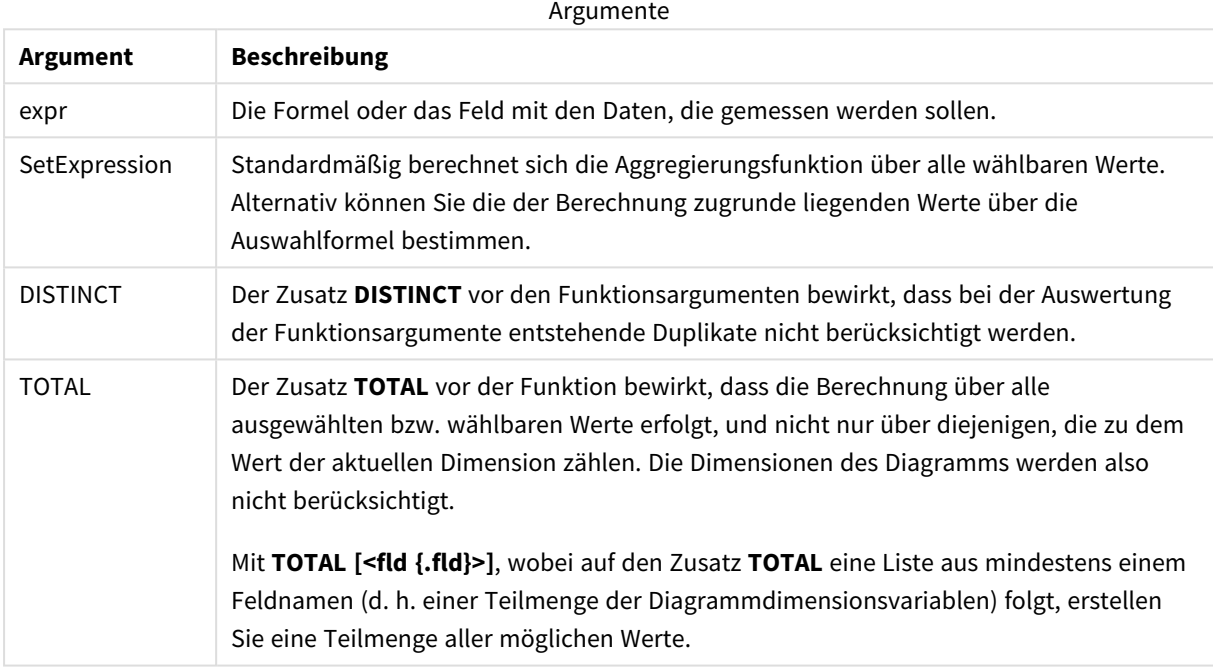

#### **Beschränkungen:**

Die Parameter der Aggregierungsfunktion dürfen keine anderen Aggregierungsfunktionen enthalten, es sei denn, diese inneren Aggregierungen enthalten den Qualifizierer **TOTAL**. Für komplexere verschachtelte Aggregierungen verwenden Sie die erweiterte Funktion **Aggr** in Verbindung mit einer angegebenen Dimension.

#### **Beispiele und Ergebnisse:**

Fügen Sie Ihrer App ein Beispielskript hinzu und führen Sie dieses aus. Bauen Sie dann ein Tabellendiagramm mit Type als Dimension und Skew(Value) als Kennzahl auf.

Totals muss in den Tabelleneigenschaften aktiviert sein.

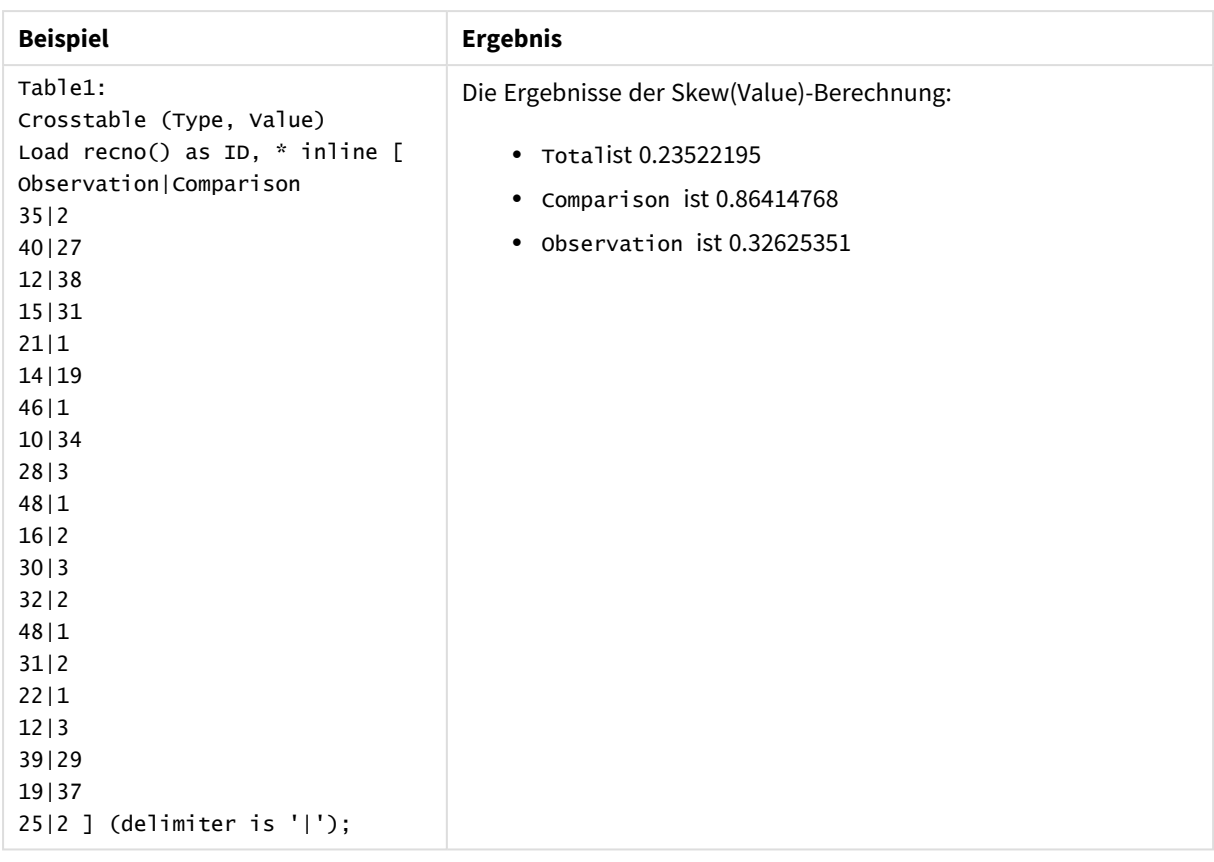

# **Siehe auch:**

p *Avg - [Diagrammfunktion](#page-418-0) (page 419)*

## Stdev

**Stdev()** liefert die Standardabweichung der in der Formel über mehrere Datensätze angegebenen Werte, wie in einer Bedingung **group by** definiert wurde.

### **Syntax:**

**Stdev(**[**distinct**] expr**)**

### **Rückgabe Datentyp:** numerisch

## **Argumente:**

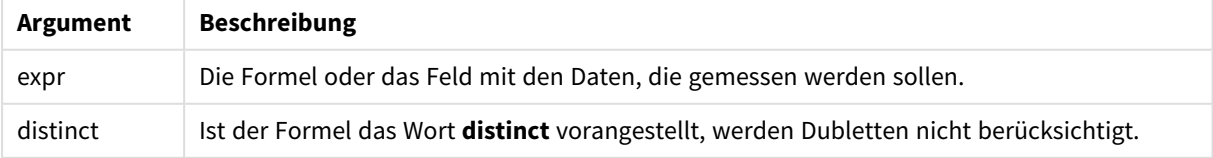
# **Beispiele und Ergebnisse:**

Fügen Sie Ihrer App ein Beispielskript hinzu und führen Sie dieses aus. Bauen Sie dann ein Tabellendiagramm mit Type und MyStdev als Dimensionen auf.

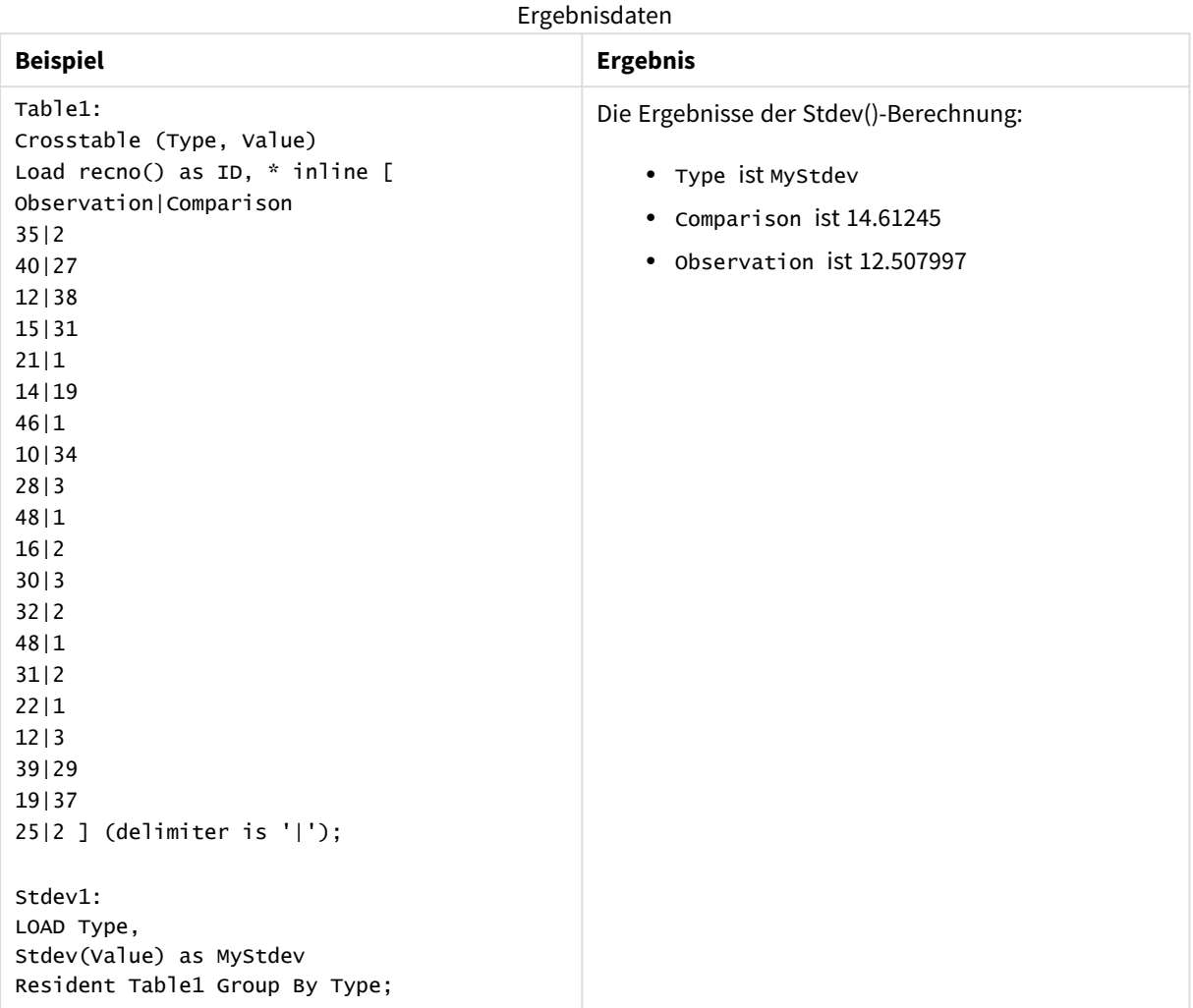

# Stdev - Diagrammfunktion

**Stdev()** sucht nach der Standardabweichung des in der Formel oder im Feld aggregierten Bereichs von Daten, die über die Dimensionen des Diagramms iteriert wurden.

#### **Syntax:**

**Stdev(**[{SetExpression}] [DISTINCT] [TOTAL [<fld{, fld}>]] expr**)**

## **Argumente:**

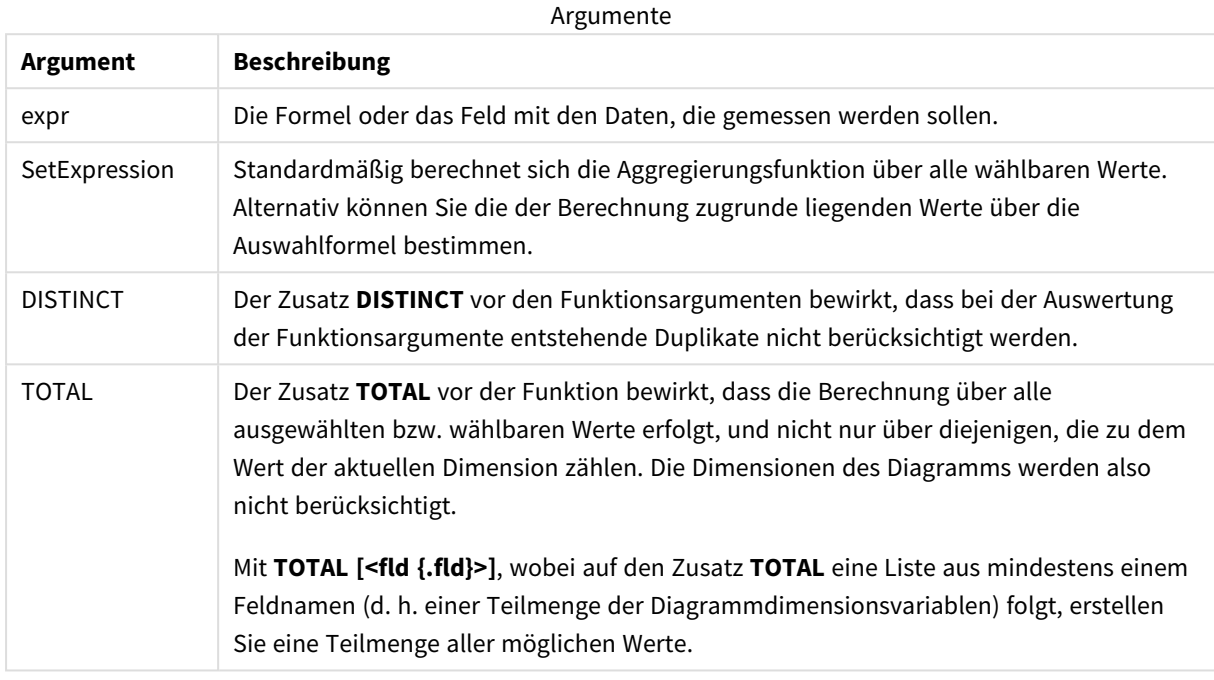

## **Beschränkungen:**

Die Parameter der Aggregierungsfunktion dürfen keine anderen Aggregierungsfunktionen enthalten, es sei denn, diese inneren Aggregierungen enthalten den Qualifizierer **TOTAL**. Für komplexere verschachtelte Aggregierungen verwenden Sie die erweiterte Funktion **Aggr** in Verbindung mit einer angegebenen Dimension.

#### **Beispiele und Ergebnisse:**

Fügen Sie Ihrer App ein Beispielskript hinzu und führen Sie dieses aus. Bauen Sie dann ein Tabellendiagramm mit Type als Dimension und Stdev(Value) als Kennzahl auf.

Totals muss in den Tabelleneigenschaften aktiviert sein.

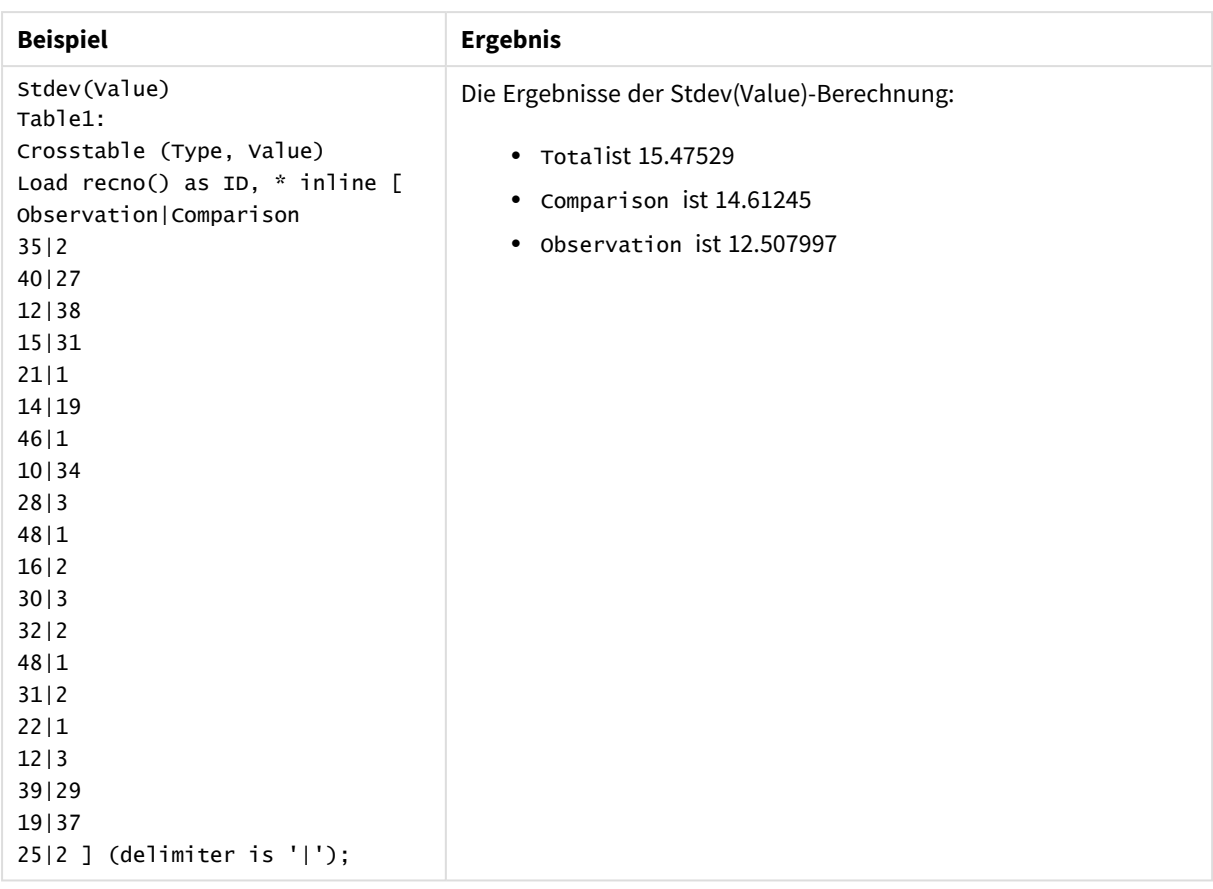

# **Siehe auch:**

p *Avg - [Diagrammfunktion](#page-418-0) (page 419)*

p *STEYX - [Diagrammfunktion](#page-475-0) (page 476)*

# Sterr

**Sterr()** liefert den Standardfehler (stdev/sqrt(n)) für eine Wertemenge einer Formel über die in der **group by**-Bedingung bezeichneten Datensätze.

**Syntax:**

**Sterr (**[**distinct**] expr**)**

**Rückgabe Datentyp:** numerisch

# **Argumente:**

Argumente

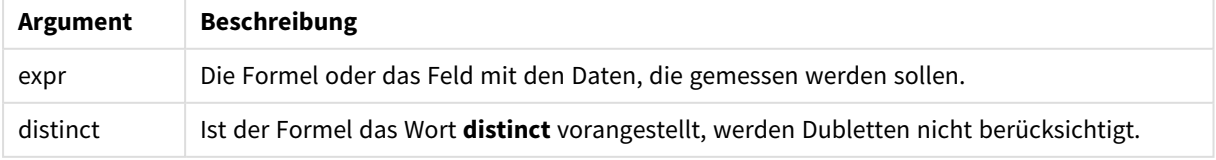

# **Beschränkungen:**

Textwerte, NULL-Werte und fehlende Werte werden ignoriert.

## **Beispiele und Ergebnisse:**

Fügen Sie Ihrer App ein Beispielskript hinzu und führen Sie dieses aus. Fügen Sie einem Arbeitsblatt in Ihrer App dann die Felder hinzu, die in der Ergebnisspalte aufgeführt sind, um das Ergebnis anzuzeigen.

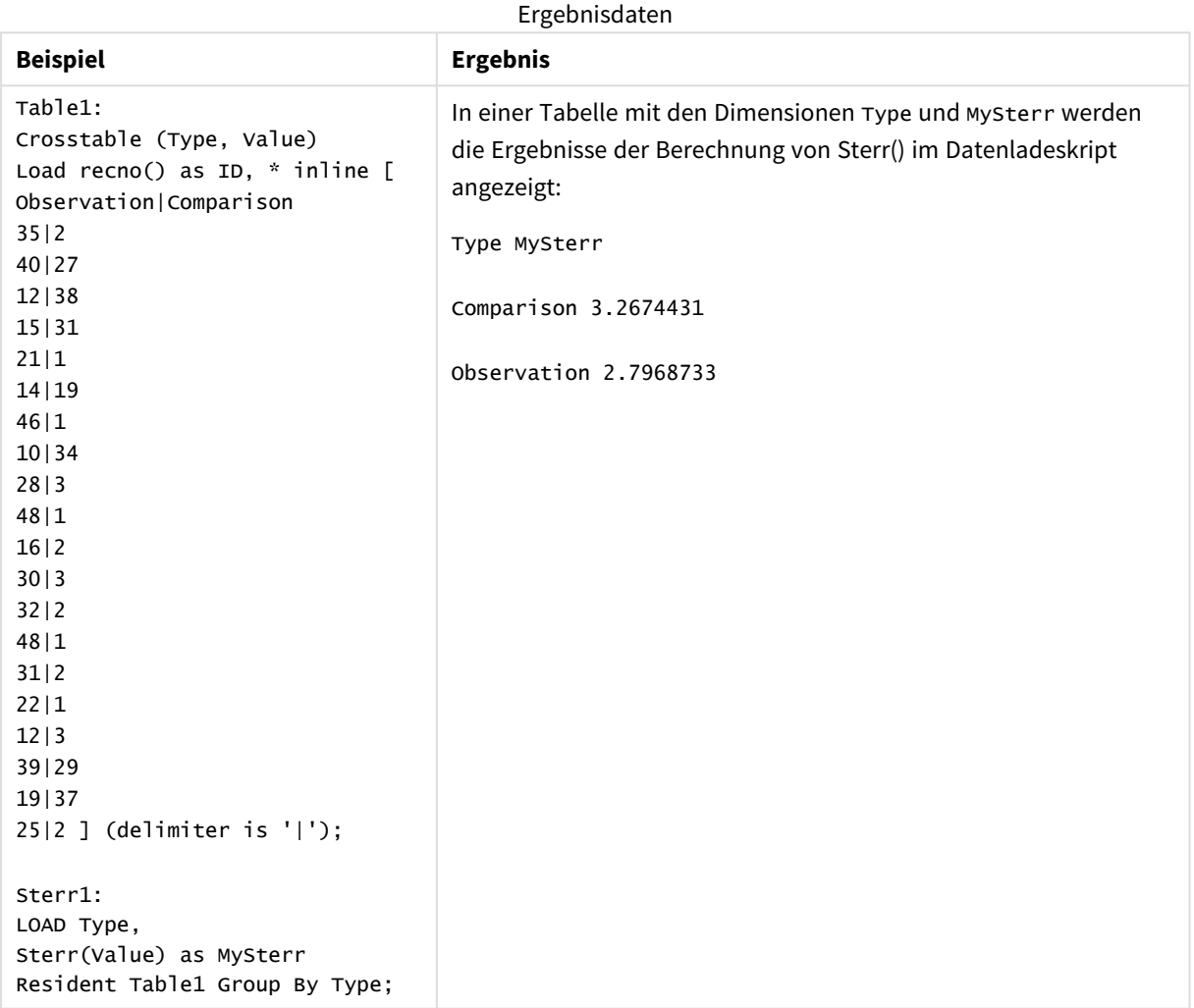

# <span id="page-471-0"></span>Sterr - Diagrammfunktion

**Sterr()** liefert den Wert des Standardfehlers des Mittels (stdev/sqrt(n)) für die Werte, die in der Formel über die Dimensionen des Diagramms aggregiert wurden.

```
Sterr([{SetExpression}] [DISTINCT] [TOTAL [<fld{, fld}>]] expr)
```
## **Argumente:**

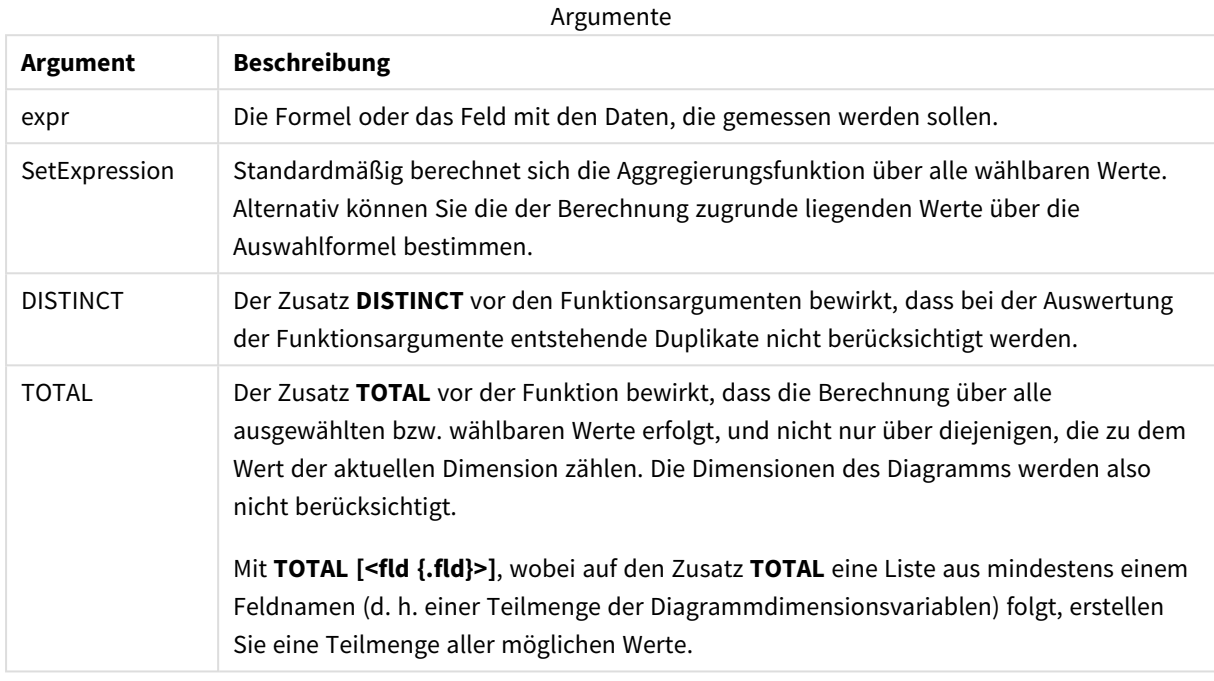

## **Beschränkungen:**

Die Parameter der Aggregierungsfunktion dürfen keine anderen Aggregierungsfunktionen enthalten, es sei denn, diese inneren Aggregierungen enthalten den Qualifizierer **TOTAL**. Für komplexere verschachtelte Aggregierungen verwenden Sie die erweiterte Funktion **Aggr** in Verbindung mit einer angegebenen Dimension.

Textwerte, NULL-Werte und fehlende Werte werden ignoriert.

# **Beispiele und Ergebnisse:**

Fügen Sie Ihrer App ein Beispielskript hinzu und führen Sie dieses aus. Bauen Sie dann ein Tabellendiagramm mit Type als Dimension und Sterr(Value) als Kennzahl auf.

Totals muss in den Tabelleneigenschaften aktiviert sein.

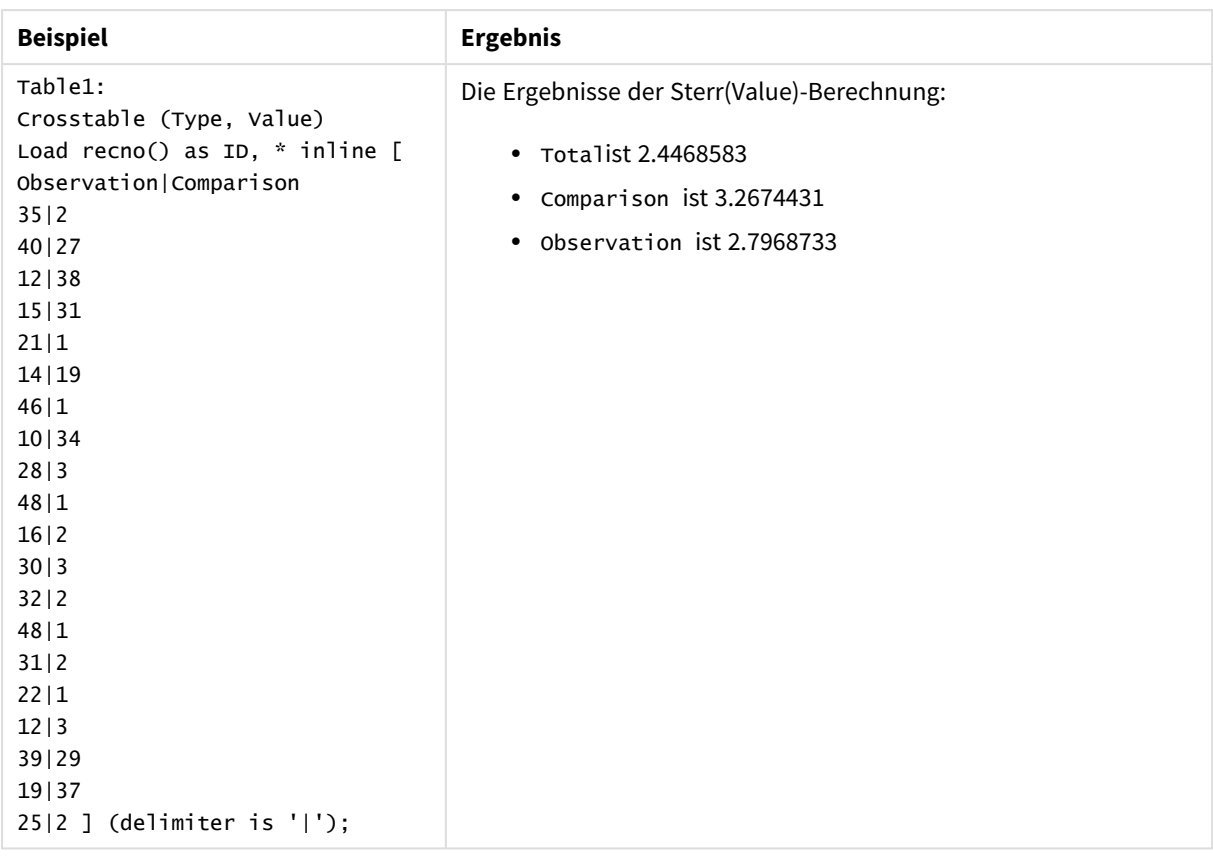

# **Siehe auch:**

p *Avg - [Diagrammfunktion](#page-418-0) (page 419)*

p *STEYX - [Diagrammfunktion](#page-475-0) (page 476)*

# **STEYX**

**STEYX()** liefert den Standardfehler des geschätzten y-Werts für jeden x-Wert in der Regression für eine Reihe von Wertepaaren, die durch x-expression und y-expression definiert sind, über die im **group by**-Zusatz bezeichneten Datensätze.

### **Syntax:**

**STEYX (**y\_value, x\_value)

# **Rückgabe Datentyp:** numerisch

### **Argumente:**

**Argument Beschreibung** y\_value Die Formel oder das Feld mit dem Datenbereich y, der angegeben werden soll. x\_value Die Formel oder das Feld mit dem Datenbereich x, der angegeben werden soll. Argumente

# **Beschränkungen:**

Textwerte, NULL-Werte und fehlende Werte in einem oder beiden Teilen eines Wertepaars führen dazu, dass das Wertepaar ignoriert wird.

# **Beispiele und Ergebnisse:**

Fügen Sie Ihrer App ein Beispielskript hinzu und führen Sie dieses aus. Fügen Sie einem Arbeitsblatt in Ihrer App dann die Felder hinzu, die in der Ergebnisspalte aufgeführt sind, um das Ergebnis anzuzeigen.

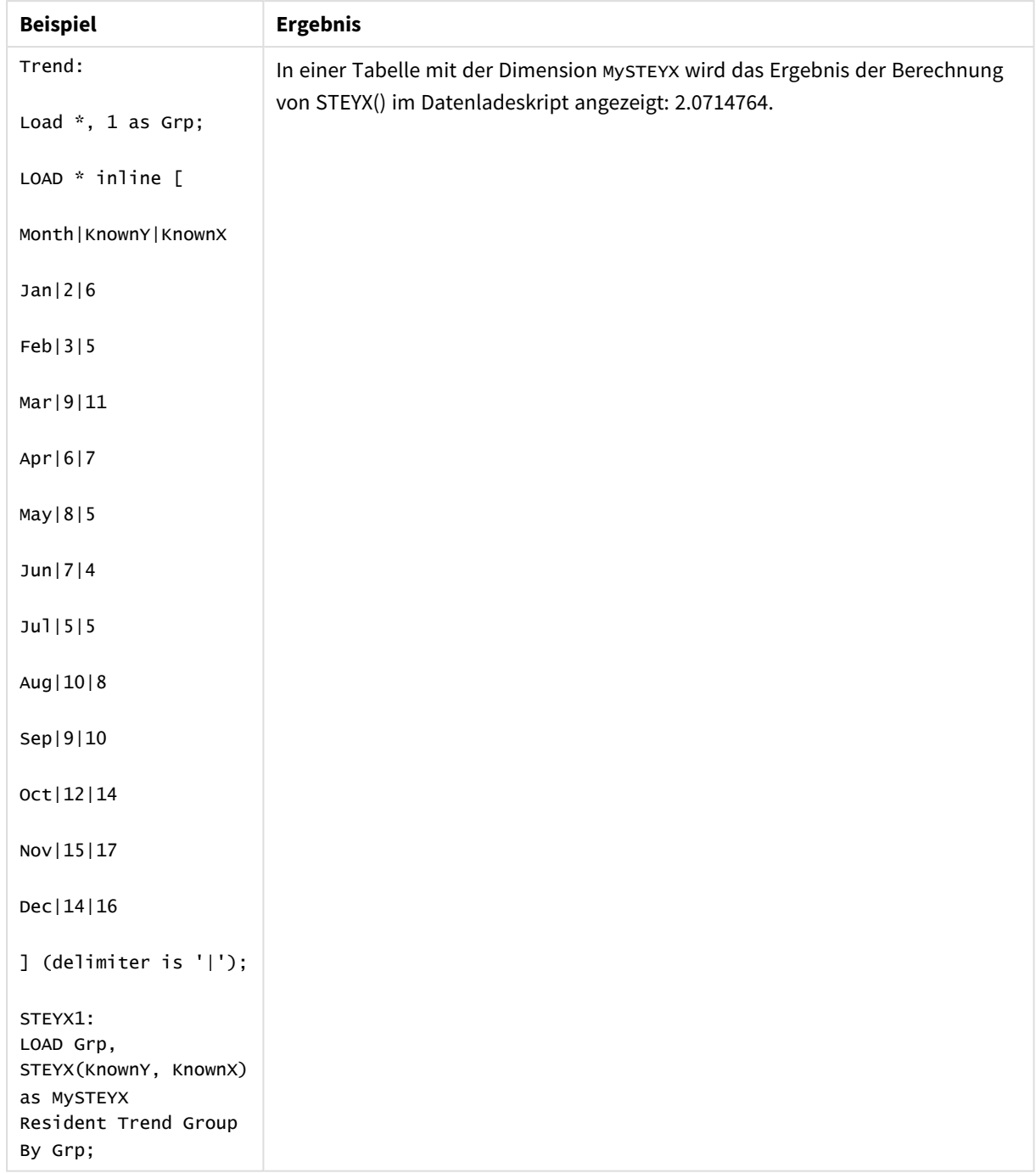

# Ergebnisdaten

# <span id="page-475-0"></span>STEYX - Diagrammfunktion

**STEYX()** liefert den Standardfehler der geschätzten y-Werte für jeden x-Wert in einer linearen Regression für eine Reihe von Koordinaten, die durch **y\_value** und **x\_value** definiert sind.

```
STEYX([{SetExpression}] [DISTINCT] [TOTAL [<fld{, fld}>]] y_value, x_value)
```
## **Argumente:**

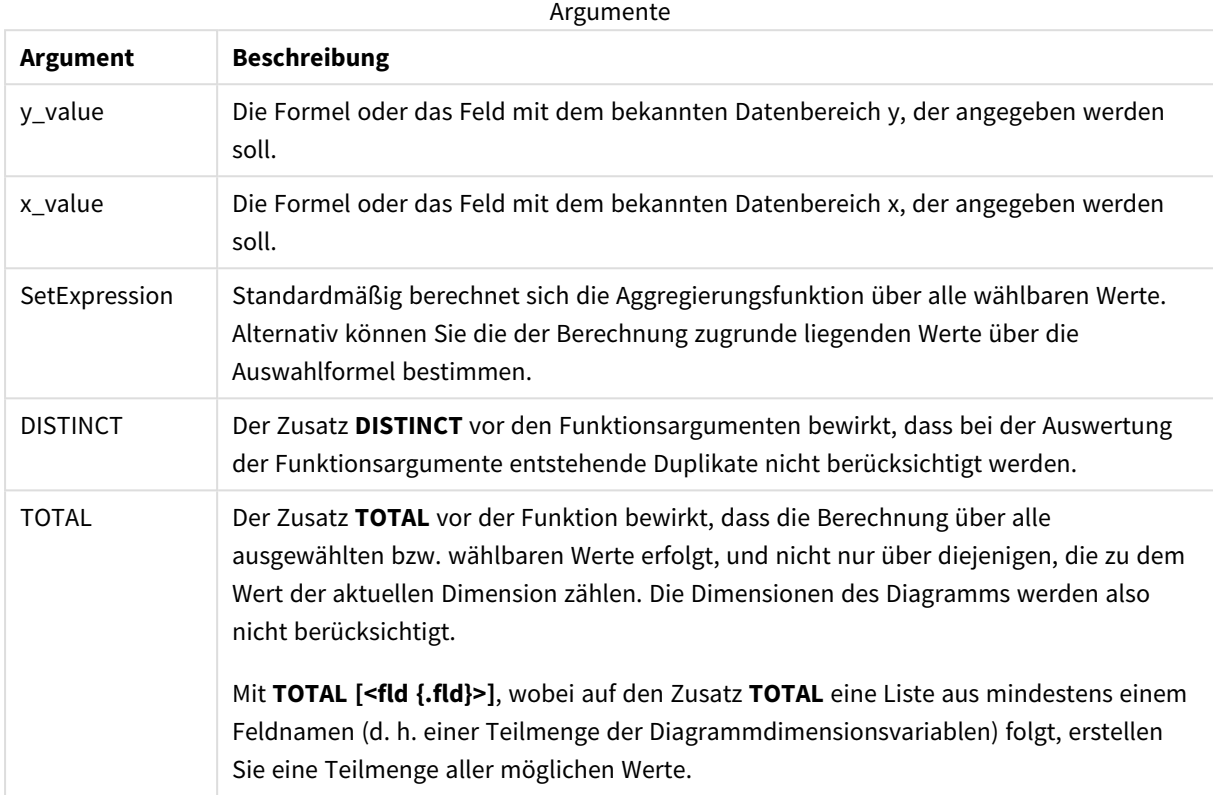

#### **Beschränkungen:**

Die Parameter der Aggregierungsfunktion dürfen keine anderen Aggregierungsfunktionen enthalten, es sei denn, diese inneren Aggregierungen enthalten den Qualifizierer **TOTAL**. Für komplexere verschachtelte Aggregierungen verwenden Sie die erweiterte Funktion **Aggr** in Verbindung mit einer angegebenen Dimension.

Textwerte, NULL-Werte und fehlende Werte in einem oder beiden Teilen eines Wertepaars führen dazu, dass das Wertepaar ignoriert wird.

### **Beispiele und Ergebnisse:**

Fügen Sie Ihrer App ein Beispielskript hinzu und führen Sie dieses aus. Bauen Sie dann ein Tabellendiagramm mit KnownY und KnownX als Dimension und Steyx(KnownY, KnownX) als Kennzahl.

Totals muss in den Tabelleneigenschaften aktiviert sein.

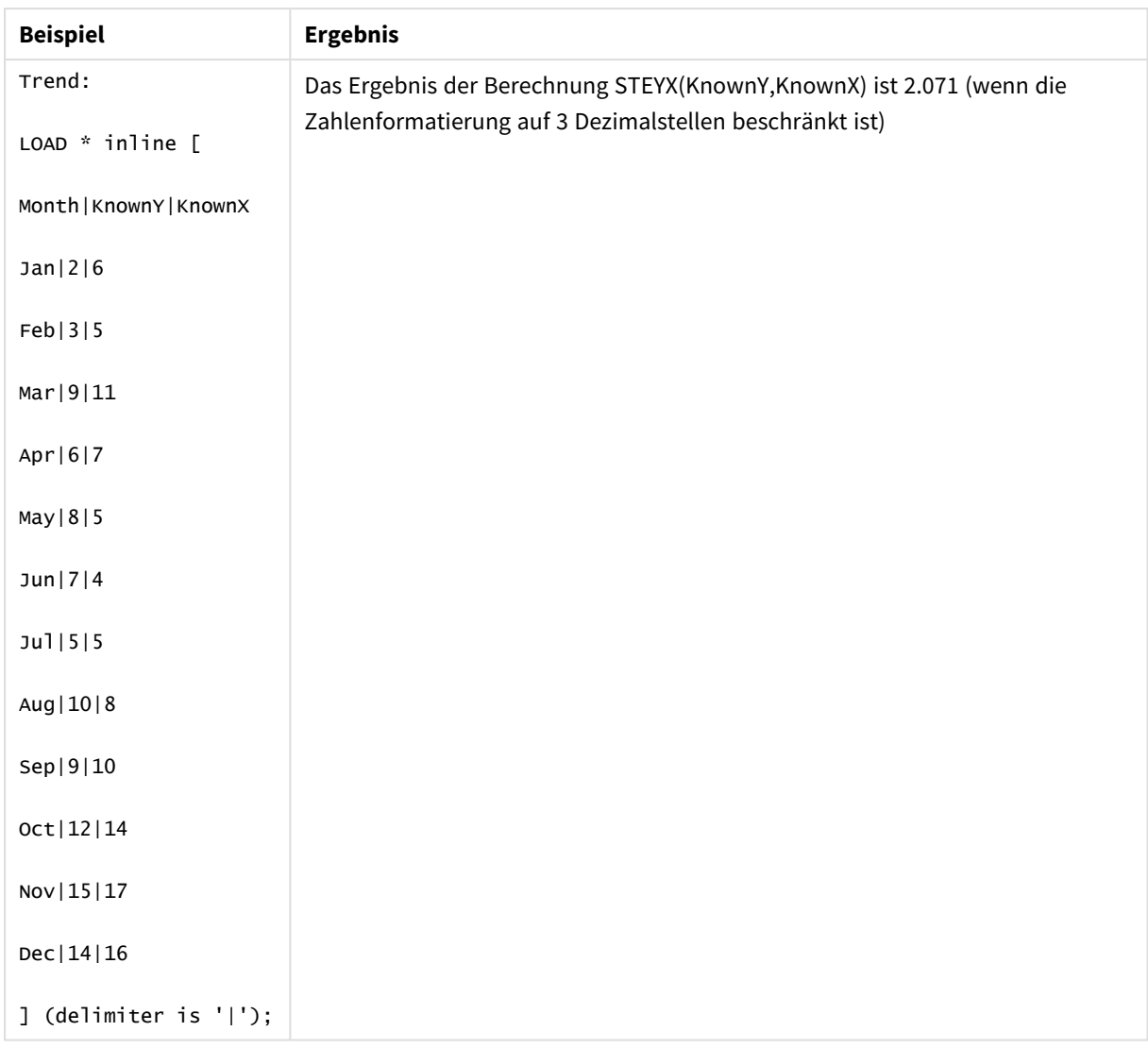

# **Siehe auch:**

p *Avg - [Diagrammfunktion](#page-418-0) (page 419)*

p *Sterr - [Diagrammfunktion](#page-471-0) (page 472)*

# Beispiele zur Verwendung von linest-Funktionen

Die Funktionen linest werden zum Ermitteln von Werten verwendet, die mit der Analyse der linearen Regression verbunden sind. In diesem Abschnitt wird das Erstellen von Visualisierungen mithilfe von Beispieldaten beschrieben. Dies ermöglicht das Ermitteln der Werte von linest-Funktionen in Qlik Sense. Die linest-Funktionen können sowohl im Datenladeskript als auch in den Diagrammformeln verwendet werden.

Beschreibungen zu Syntax und Argumenten sind in den einzelnen Themen zu den Diagramm- und Skriptfunktionen für linest zu finden.

# In den Beispielen verwendete Daten und Skriptformeln

Laden Sie die folgenden Inline-Daten und Skriptformeln in den Dateneditor, um die folgenden Beispiele für linest() zu erstellen.

```
T1:
LOAD *, 1 as Grp;
LOAD * inline [
X|Y
1|0
2|1
3|3
4|8
5|14
6|20
7|0
8|50
9|25
10|60
11|38
12|19
13|26
14|143
15|98
16|27
17|59
18|78
19|158
20|279 ] (delimiter is '|');
R1:
LOAD
Grp,
linest_B(Y,X) as Linest_B,
linest_DF(Y,X) as Linest_DF,
linest_F(Y,X) as Linest_F,
linest_M(Y,X) as Linest_M,
linest_R2(Y,X) as Linest_R2,
linest_SEB(Y,X,1,1) as Linest_SEB,
linest_SEM(Y,X) as Linest_SEM,
linest_SEY(Y,X) as Linest_SEY,
linest_SSREG(Y,X) as Linest_SSREG,
linest_SSRESID(Y,X) as Linest_SSRESID
resident T1 group by Grp;
```
Beispiel 1: Skriptformeln mit linest

Beispiel: Formeln im Skript

# **Erstellen Sie eine Visualisierung anhand der Berechnungen des Datenladeskripts**

Erstellen Sie eine Tabellenvisualisierung in einem Qlik Sense Arbeitsblatt mit den folgenden Feldern als Spalten:

- Linest\_B
- Linest\_DF
- Linest\_F
- Linest\_M
- Linest R2
- Linest\_SEB
- Linest\_SEM
- Linest SEY
- Linest\_SSREG
- Linest\_SSRESID

# **Ergebnis**

Die Tabelle mit den Ergebnissen der im Datenladeskript angestellten linest-Berechnungen sollte folgendermaßen aussehen:

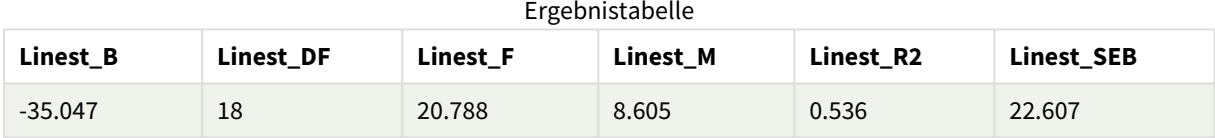

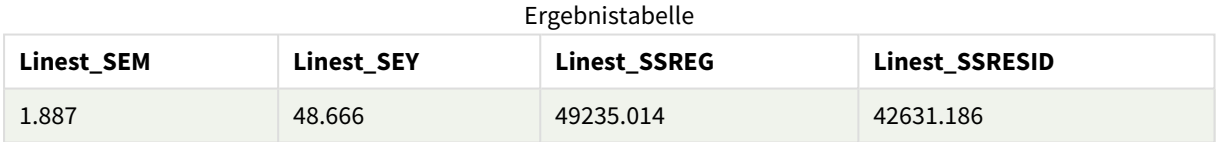

# Beispiel 2: Diagrammformeln mit linest

Beispiel: Diagrammformeln

Erstellen Sie eine Tabellenvisualisierung in einem Qlik Sense Arbeitsblatt mit den folgenden Feldern als Dimensionen:

```
ValueList('Linest_b', 'Linest_df','Linest_f', 'Linest_m','Linest_r2','Linest_SEB','Linest_
SEM','Linest_SEY','Linest_SSREG','Linest_SSRESID')
```
Die Formel verwendet die Funktion für synthetische Dimensionen, um Beschriftungen für die Dimensionen mit den Namen der linest-Funktionen zu erstellen. Sie können die Beschriftung der **Linest functions** ändern, um Platz zu sparen.

Fügen Sie die folgende Formel als Kennzahl zur Tabelle hinzu:

```
Pick(Match(ValueList('Linest_b', 'Linest_df','Linest_f', 'Linest_m','Linest_r2','Linest_
SEB','Linest_SEM','Linest_SEY','Linest_SSREG','Linest_SSRESID'),'Linest_b', 'Linest_
df','Linest_f', 'Linest_m','Linest_r2','Linest_SEB','Linest_SEM','Linest_SEY','Linest_
```
SSREG','Linest\_SSRESID'),Linest\_b(Y,X),Linest\_df(Y,X),Linest\_f(Y,X),Linest\_m(Y,X),Linest\_r2 (Y,X),Linest\_SEB(Y,X,1,1),Linest\_SEM(Y,X),Linest\_SEY(Y,X),Linest\_SSREG(Y,X),Linest\_SSRESID  $(Y,X)$ )

Diese Formel zeigt den Wert des Ergebnisses jeder linest-Funktion mit dem entsprechenden Namen in der synthetischen Dimension an. Das Ergebnis von Linest\_b(Y,X) wird neben **linest\_b** angezeigt, usw.

# **Ergebnis**

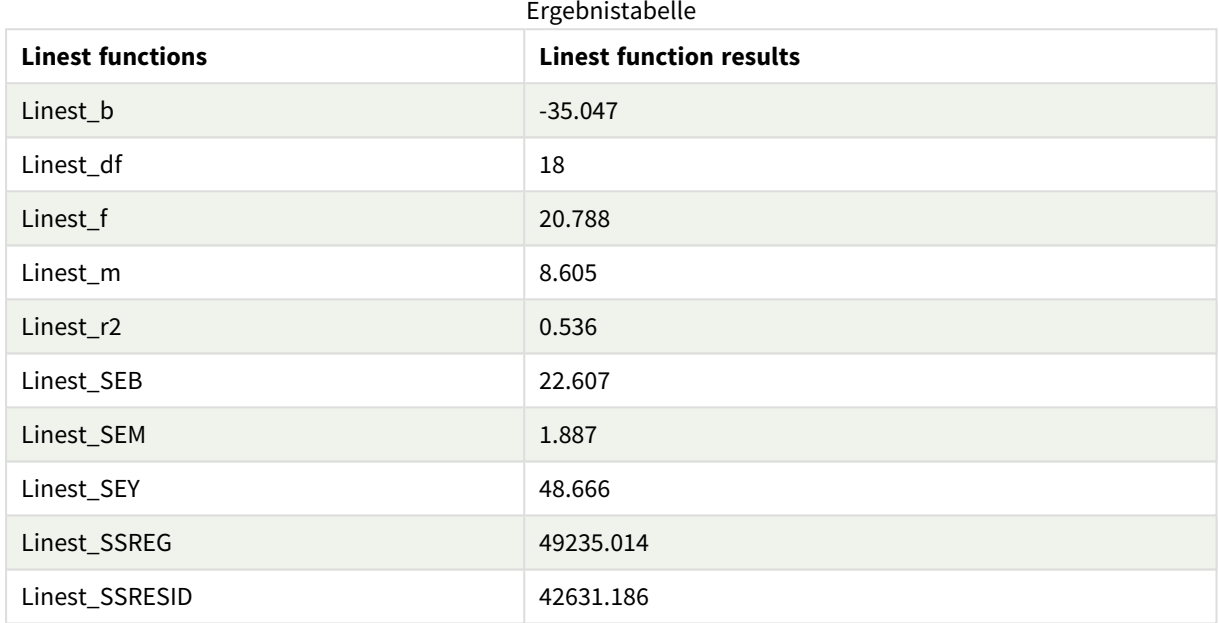

# Beispiel 3: Diagrammformeln mit linest

Beispiel: Diagrammformeln

- 1. Erstellen Sie eine Balkendiagramm-Visualisierung in einem Qlik Sense Arbeitsblatt mit **X** als Dimension und **Y** als Kennzahl.
- 2. Fügen Sie eine lineare Trendlinie zur Kennzahl Y hinzu.
- 3. Fügen Sie dem Arbeitsblatt eine KPI-Visualisierung hinzu.
	- 1. Fügen Sie *slope* als Beschriftung für den KPI hinzu.
	- 2. Fügen Sie sum(Linest\_M) als Formel für den KPI hinzu.
- 4. Fügen Sie dem Arbeitsblatt eine zweite KPI-Visualisierung hinzu.
	- 1. Fügen Sie *intercept* als Beschriftung für den KPI hinzu.
	- 2. Fügen Sie Sum(Linest\_B) als Formel für den KPI hinzu.
- 5. Fügen Sie dem Arbeitsblatt eine dritte KPI-Visualisierung hinzu.
	- 1. Fügen Sie *coefficient of determination* als Beschriftung für den KPI hinzu.
	- 2. Fügen Sie Sum(Linest\_R2) als Formel für den KPI hinzu.

# **Ergebnis**

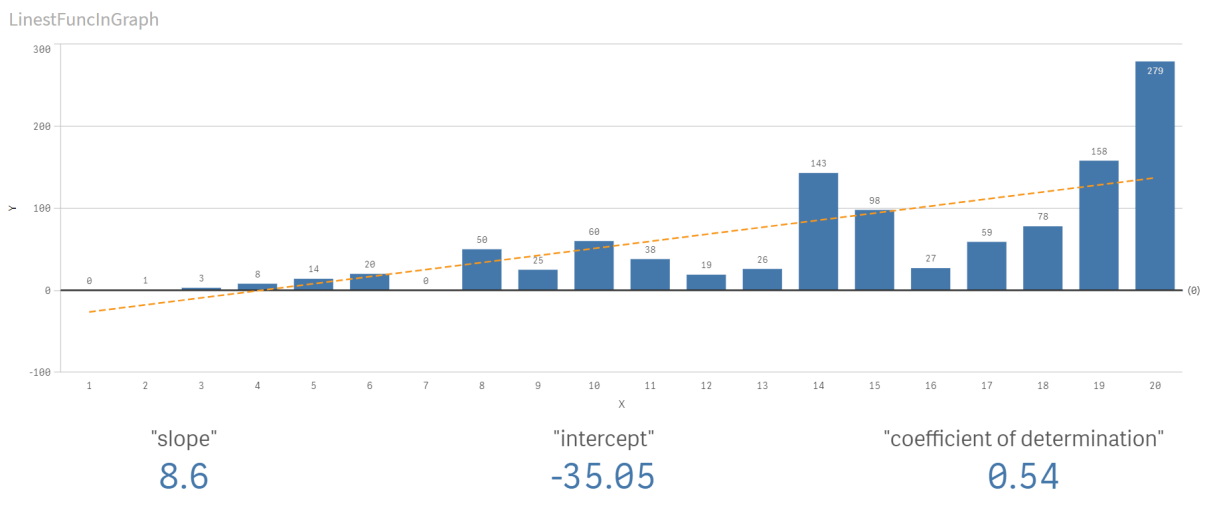

# **Erläuterung**

Das Balkendiagramm zeigt die Darstellung der X- und Y-Daten. Relevante linest()-Funktionen stellen Werte für die lineare Regressionsgleichung bereit, auf der die Trendlinie basiert, d. h. y = m \* x + b. Die Gleichung verwendet die Methode der kleinsten Quadrate zum Berechnen einer geraden Linie (Trendlinie) und gibt ein Array zurück, das die am besten zu den Daten passende Linie beschreibt.

Die KPIs zeigen die Ergebnisse der linest()-Funktionen **sum(Linest\_M)** für den Anstieg und **sum(Linest\_B)** für den Y-Achsenabschnitt (die Variablen in der linearen Regressionsgleichung) und den entsprechenden aggregierten R2-Wert für den Determinationskoeffizienten an.

# Funktionen für statistische Tests

Statistische Testfunktionen können sowohl im Datenladeskript als auch in den Diagrammformeln verwendet werden, die Syntax ist jedoch unterschiedlich.

# Chi-2-Testfunktionen

Wird in der Regel in der Studie von qualitativen Variablen verwendet. Es kann zum einen die Verteilung in einer einfachen Häufigkeitstabelle mit erwarteter Häufigkeit verglichen werden oder es kann die Verbindung zwischen zwei Variablen in einer Kontingenztabelle untersucht werden.

# T-Testfunktionen

T-Testfunktionen werden zur statistischen Untersuchung zweier Populationen verwendet. Ein t-Test von zwei Stichproben untersucht, ob die beiden Proben sich unterscheiden. Er wird in der Regel verwendet, wenn zwei normale Verteilungen über unbekannte Varianzen verfügen und es sich um ein Experiment mit kleinem Stichprobenumfang handelt.

# Z-Testfunktionen

Eine statistische Untersuchung zweier Populationsmittel. Ein z-Test von zwei Stichproben untersucht, ob die beiden Proben sich unterscheiden. Er wird in der Regel verwendet, wenn zwei normale Verteilungen über bekannte Varianzen verfügen und es sich um ein Experiment mit großem Stichprobenumfang handelt.

# Chi2-Testfunktionen

Wird in der Regel in der Studie von qualitativen Variablen verwendet. Es kann zum einen die Verteilung in einer einfachen Häufigkeitstabelle mit erwarteter Häufigkeit verglichen werden oder es kann die Verbindung zwischen zwei Variablen in einer Kontingenztabelle untersucht werden.Chi-squared test functions are used to determine whether there is a statistically significant difference between the expected frequencies and the observed frequencies in one or more groups. Often a histogram is used, and the different bins are compared to an expected distribution.

Falls die Funktion im Datenladeskript verwendet wird, werden die Werte über mehrere im group by-Zusatz bezeichnete Datensätze aggregiert.

Wird die Funktion als Diagrammformel verwendet, werden die Werte über die Diagrammdimensionen aggregiert.

#### Chi2Test\_chi2

**Chi2Test\_chi2()** liefert den aggregierten Wert für den Chi**<sup>2</sup>** -Test einer oder zweier Wertemengen.

**[Chi2Test\\_chi2\(\)](#page-482-0) liefert den aggregierten Wert für den Chi2-Test einer oder zweier [Wertemengen.\(](#page-482-0)**col, row, actual\_value[, expected\_value]**)**

#### Chi2Test\_df

Chi2Test\_df() liefert den Wert df (Freiheitsgrade) für den Chi<sup>2</sup>-Test einer oder zweier Wertemengen.

```
Chi2Test_df() liefert den Wert df (Freiheitsgrade) für den Chi2-Test einer
oder zweier Wertemengen.(col, row, actual_value[, expected_value])
```
#### Chi2Test\_p

Chi2Test\_p() liefert den Wert p (Signifikanz) für den Chi<sup>2</sup>-Test einer oder zweier Wertemengen.

```
Chi2Test_p - Diagrammfunktion(col, row, actual_value[, expected_value])
```
# **Siehe auch:**

p *[T-Testfunktionen](#page-485-0) (page 486)*

p *[Z-Testfunktionen](#page-520-0) (page 521)*

# <span id="page-482-0"></span>Chi2Test\_chi2

Chi2Test\_chi2() liefert den aggregierten Wert für den Chi<sup>2</sup>-Test einer oder zweier Wertemengen.

Falls die Funktion im Datenladeskript verwendet wird, werden die Werte über mehrere im group by-Zusatz bezeichnete Datensätze aggregiert.

Wird die Funktion als Diagrammformel verwendet, werden die Werte über die Diagrammdimensionen aggregiert.

*Alle Qlik Sense chi<sup>2</sup> -Testfunktionen verfügen über dieselben Argumente.*

#### **Syntax:**

**Chi2Test\_chi2(**col, row, actual\_value[, expected\_value]**)**

#### **Rückgabe Datentyp:** numerisch

#### **Argumente:**

Argumente

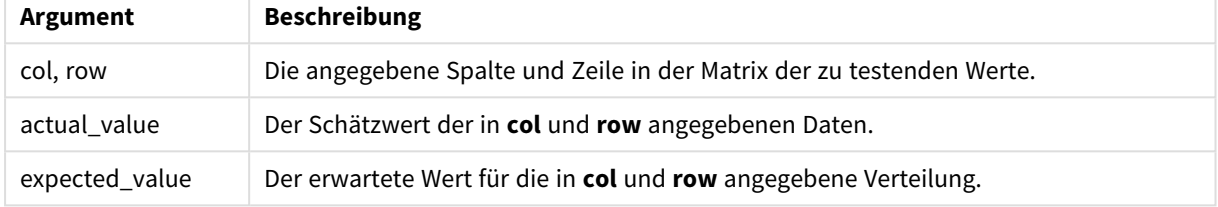

#### **Beschränkungen:**

Bei Textwerten, NULL-Werten oder fehlenden Werten im Formelwert liefert die Funktion NULL.

#### **Beispiele:**

```
Chi2Test_chi2( Grp, Grade, Count )
Chi2Test_chi2( Gender, Description, Observed, Expected )
```
## **Siehe auch:**

p *Beispiele zur Verwendung der [chi2-test-Funktionen](#page-536-0) in Diagrammen (page 537)*

p *Beispiele zur Verwendung der [chi2-test-Funktionen](#page-540-0) im Datenladeskript (page 541)*

#### <span id="page-483-0"></span>Chi2Test\_df

Chi2Test\_df() liefert den Wert df (Freiheitsgrade) für den Chi<sup>2</sup>-Test einer oder zweier Wertemengen.

Falls die Funktion im Datenladeskript verwendet wird, werden die Werte über mehrere im group by-Zusatz bezeichnete Datensätze aggregiert.

Wird die Funktion als Diagrammformel verwendet, werden die Werte über die Diagrammdimensionen aggregiert.

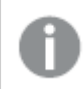

*Alle Qlik Sense chi<sup>2</sup> -Testfunktionen verfügen über dieselben Argumente.*

#### **Syntax:**

**Chi2Test\_df(**col, row, actual\_value[, expected\_value]**)**

## **Argumente:**

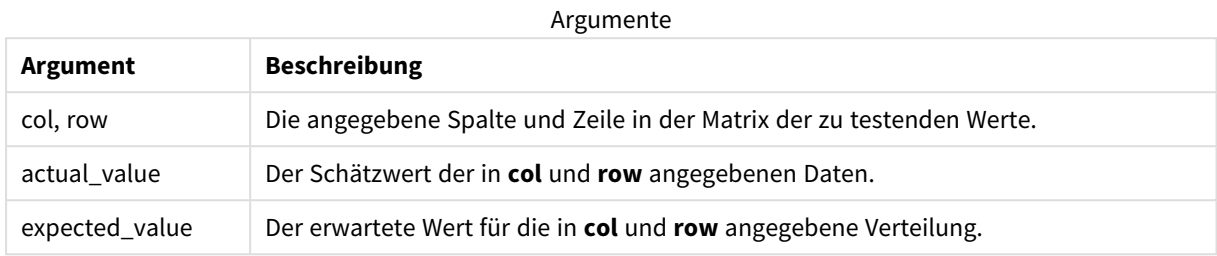

#### **Beschränkungen:**

Bei Textwerten, NULL-Werten oder fehlenden Werten im Formelwert liefert die Funktion NULL.

#### **Beispiele:**

```
Chi2Test_df( Grp, Grade, Count )
Chi2Test_df( Gender, Description, Observed, Expected )
```
# **Siehe auch:**

p *Beispiele zur Verwendung der [chi2-test-Funktionen](#page-536-0) in Diagrammen (page 537)*

<span id="page-484-0"></span>p *Beispiele zur Verwendung der [chi2-test-Funktionen](#page-540-0) im Datenladeskript (page 541)*

## Chi2Test\_p - Diagrammfunktion

Chi2Test\_p() liefert den Wert p (Signifikanz) für den Chi<sup>2</sup>-Test einer oder zweier Wertemengen. Der Test bezieht sich entweder auf die Werte in **actual\_value** und prüft auf Abweichungen innerhalb der durch **col** und **row** angegebenen Wertematrix, oder er vergleicht die Werte in **actual\_value** mit den zugehörigen Werten in **expected\_value**.

Falls die Funktion im Datenladeskript verwendet wird, werden die Werte über mehrere im group by-Zusatz bezeichnete Datensätze aggregiert.

Wird die Funktion als Diagrammformel verwendet, werden die Werte über die Diagrammdimensionen aggregiert.

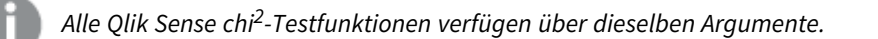

#### **Syntax:**

**Chi2Test\_p(**col, row, actual\_value[, expected\_value]**)**

#### **Argumente:**

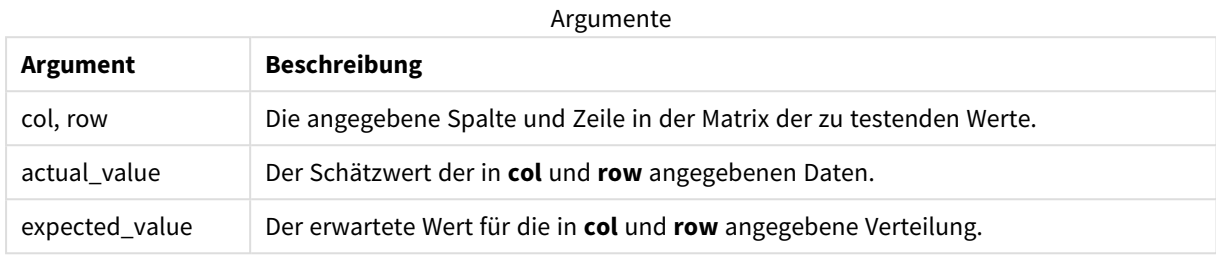

#### **Beschränkungen:**

Bei Textwerten, NULL-Werten oder fehlenden Werten im Formelwert liefert die Funktion NULL.

#### **Beispiele:**

```
Chi2Test_p( Grp, Grade, Count )
Chi2Test_p( Gender, Description, Observed, Expected )
```
#### **Siehe auch:**

p *Beispiele zur Verwendung der [chi2-test-Funktionen](#page-536-0) in Diagrammen (page 537)*

<span id="page-485-0"></span>p *Beispiele zur Verwendung der [chi2-test-Funktionen](#page-540-0) im Datenladeskript (page 541)*

# T-Testfunktionen

T-Testfunktionen werden zur statistischen Untersuchung zweier Populationen verwendet. Ein t-Test von zwei Stichproben untersucht, ob die beiden Proben sich unterscheiden. Er wird in der Regel verwendet, wenn zwei normale Verteilungen über unbekannte Varianzen verfügen und es sich um ein Experiment mit kleinem Stichprobenumfang handelt.

In den folgenden Abschnitten sind die statistischen t-Testfunktionen nach dem Schülerstichprobentest gruppiert, der sich auf jede Funktionsart bezieht.

*Erstellen eines typischen [t-test-Reports](#page-542-0) (page 543)*

#### **T-Tests mit zwei unabhängigen Stichproben**

Die folgenden Funktionen beziehen sich auf zwei unabhängige Stichproben:

#### ttest\_conf

**TTest\_conf** liefert den aggregierten t-Test-Wert des Konfidenzintervalls zweier unabhängiger Stichproben.

```
TTest_conf liefert den aggregierten t-Test-Wert des Konfidenzintervalls
zweier unabhängiger Stichproben. ( grp, value [, sig[, eq_var]])
```
ttest\_df

**TTest\_df()** liefert den aggregierten Wert (Freiheitsgrade) für den Studenten-t-Test zweier unabhängiger Stichproben.

**TTest\_df() liefert den aggregierten Wert [\(Freiheitsgrade\)](#page-491-0) für den Studentent-Test zweier [unabhängiger](#page-491-0) Stichproben. (**grp, value [, eq\_var**)**

## ttest\_dif

**TTest\_dif()** ist eine numerische Funktion, die die aggregierte Mittelwertdifferenz für den Studenten-t-Test zweier unabhängiger Stichproben liefert.

**[TTest\\_dif\(\)](#page-492-0) ist eine numerische Funktion, die die aggregierte [Mittelwertdifferenz](#page-492-0) für den Studenten-t-Test zweier unabhängiger Stichproben [liefert.](#page-492-0) (**grp, value**)**

ttest\_lower

**TTest\_lower()** liefert den aggregierten Wert für das untere Ende des Konfidenzintervalls zweier unabhängiger Stichproben.

**[TTest\\_lower\(\)](#page-493-0) liefert den aggregierten Wert für das untere Ende des [Konfidenzintervalls](#page-493-0) zweier unabhängiger Stichproben. (**grp, value [, sig[, eq\_ var]]**)**

ttest\_sig

**TTest\_sig()** liefert das 2-seitige Signifikanzniveau für den aggregierten Studenten-t-Test zweier unabhängiger Stichproben.

**TTest\_sig() liefert das 2-seitige [Signifikanzniveau](#page-494-0) für den aggregierten [Studenten-t-Test](#page-494-0) zweier unabhängiger Stichproben. (**grp, value [, eq\_var]**)**

ttest\_sterr

**TTest\_sterr()** liefert den Standardfehler der Mittelwertdifferenz für den aggregierten Studenten-t-Test zweier unabhängiger Stichproben.

**TTest\_sterr() liefert den Standardfehler der [Mittelwertdifferenz](#page-495-0) für den aggregierten [Studenten-t-Test](#page-495-0) zweier unabhängiger Stichproben. (**grp, value [, eq\_var]**)**

ttest\_t

**TTest\_t()** liefert den aggregierten t-Wert zweier unabhängiger Stichproben.

**TTest\_t() liefert den [aggregierten](#page-496-0) t-Wert zweier unabhängiger Stichproben. (**grp, value [, eq\_var]**)**

ttest\_upper

**TTest\_upper()** liefert den aggregierten Wert für das obere Ende des Konfidenzintervalls zweier unabhängiger Stichproben.

```
TTest_upper() liefert den aggregierten Wert für das obere Ende des
Konfidenzintervalls zweier unabhängiger Stichproben. (grp, value [, sig [,
eq_var]])
```
#### **T-Tests mit zwei unabhängigen, gewichteten Stichproben**

Die folgenden Funktionen beziehen sich auf den t-Test zweier unabhängiger Stichproben, bei denen die Werte der Stichproben unterschiedlich gewichtet sind.

#### ttestw\_conf

**TTestw\_conf()** liefert den aggregierten t-Wert zweier unabhängiger Stichproben.

**[TTestw\\_conf\(\)](#page-498-0) liefert den aggregierten t-Wert zweier unabhängiger [Stichproben.](#page-498-0) (**weight, grp, value [, sig[, eq\_var]]**)**

ttestw\_df

**TTestw\_df()** liefert den aggregierten df-Wert (Freiheitsgrade) für den Studenten-t-Test zweier unabhängiger Stichproben.

**TTestw\_df() liefert den aggregierten df-Wert [\(Freiheitsgrade\)](#page-499-0) für den [Studenten-t-Test](#page-499-0) zweier unabhängiger Stichproben. (**weight, grp, value [, eq\_ var]**)**

ttestw\_dif

**TTestw\_dif()** liefert die aggregierte Mittelwertdifferenz für den Studenten-t-Test zweier unabhängiger Stichproben.

```
TTestw_dif() liefert die aggregierte Mittelwertdifferenz für den Studenten-t-
Test zweier unabhängiger Stichproben. ( weight, grp, value)
```
ttestw\_lower

**TTestw\_lower()** liefert den aggregierten Wert für das untere Ende des Konfidenzintervalls zweier unabhängiger Stichproben.

```
TTestw_lower() liefert den aggregierten Wert für das untere Ende des
Konfidenzintervalls zweier unabhängiger Stichproben. (weight, grp, value [,
sig[, eq_var]])
```
ttestw\_sig

**TTestw\_sig()** liefert das 2-seitige Signifikanzniveau für den aggregierten Studenten-t-Test zweier unabhängiger Stichproben.

```
TTestw_sig() liefert das 2-seitige Signifikanzniveau für den aggregierten
Studenten-t-Test zweier unabhängiger Stichproben. ( weight, grp, value [, eq_
var])
```
#### ttestw\_sterr

**TTestw\_sterr()** liefert den Standardfehler der Mittelwertdifferenz für den aggregierten Studenten-t-Test zweier unabhängiger Stichproben.

**TTestw\_sterr() liefert den Standardfehler der [Mittelwertdifferenz](#page-503-0) für den aggregierten [Studenten-t-Test](#page-503-0) zweier unabhängiger Stichproben. (**weight, grp, value [, eq\_var]**)**

#### ttestw\_t

**TTestw\_t()** liefert den aggregierten t-Wert zweier unabhängiger Stichproben.

**TTestw\_t() liefert den [aggregierten](#page-504-0) t-Wert zweier unabhängiger Stichproben. (**weight, grp, value [, eq\_var]**)**

ttestw\_upper

**TTestw\_upper()** liefert den aggregierten Wert für das obere Ende des Konfidenzintervalls zweier unabhängiger Stichproben.

**[TTestw\\_upper\(\)](#page-505-0) liefert den aggregierten Wert für das obere Ende des [Konfidenzintervalls](#page-505-0) zweier unabhängiger Stichproben. (**weight, grp, value [, sig [, eq\_var]]**)**

#### **T-Tests mit einer Stichprobe**

Die folgenden Funktionen beziehen sich auf den t-Test bei einer Stichprobe.

ttest1\_conf

**TTest1\_conf()** liefert das aggregierte Konfidenzintervall für eine Reihe von Stichproben.

**TTest1\_conf() liefert das aggregierte [Konfidenzintervall](#page-506-0) für eine Reihe von [Stichproben.](#page-506-0) (**value [, sig]**)**

ttest1\_df

**TTest1\_df()** liefert den aggregierten df-Wert (Freiheitsgrade) für den Studenten-t-Test für eine Reihe von Stichproben.

**TTest1\_df() liefert den aggregierten df-Wert [\(Freiheitsgrade\)](#page-507-0) für den [Studenten-t-Test](#page-507-0) für eine Reihe von Stichproben. (**value**)**

ttest1\_dif

**TTest1\_dif()** liefert die aggregierte Mittelwertdifferenz für den Studenten-t-Test einer Reihe von Stichproben.

**TTest1\_dif() liefert die aggregierte [Mittelwertdifferenz](#page-508-0) für den Studenten-t-Test einer Reihe von [Stichproben.](#page-508-0) (**value**)**

ttest1\_lower

**TTest1\_lower()** liefert den aggregierten Wert für das untere Ende des Konfidenzintervalls für eine Reihe von Stichproben.

**[TTest1\\_lower\(\)](#page-509-0) liefert den aggregierten Wert für das untere Ende des [Konfidenzintervalls](#page-509-0) für eine Reihe von Stichproben. (**value [, sig]**)**

ttest1\_sig

**TTest1\_sig()** liefert das aggregierte 2-seitige Signifikanzniveau für den Studenten-t-Test für eine Reihe von Stichproben.

**TTest1\_sig() liefert das aggregierte 2-seitige [Signifikanzniveau](#page-510-0) für den [Studenten-t-Test](#page-510-0) für eine Reihe von Stichproben. (**value**)**

ttest1\_sterr

**TTest1\_sterr()** liefert den Standardfehler der Mittelwertdifferenz für den aggregierten Studenten-t-Test für eine Reihe von Stichproben.

**TTest1\_sterr() liefert den Standardfehler der [Mittelwertdifferenz](#page-510-1) für den aggregierten [Studenten-t-Test](#page-510-1) für eine Reihe von Stichproben. (**value**)**

ttest1\_t

**TTest1\_t()** liefert den aggregierten t-Wert für eine Reihe von Stichproben.

**TTest1\_t() liefert den [aggregierten](#page-511-0) t-Wert für eine Reihe von Stichproben. (**value**)**

ttest1\_upper

**TTest1\_upper()** liefert den aggregierten Wert für das obere Ende des Konfidenzintervalls für eine Reihe von Stichproben.

**[TTest1\\_upper\(\)](#page-512-0) liefert den aggregierten Wert für das obere Ende des [Konfidenzintervalls](#page-512-0) für eine Reihe von Stichproben. (**value [, sig]**)**

#### **T-Test mit einer gewichteten Stichprobe**

Die folgenden Funktionen beziehen sich auf den t-Test einer Stichprobe, bei dem die Werte der Stichprobe unterschiedlich gewichtet sind.

ttest1w\_conf

**TTest1w\_conf()** ist eine **numerische** Funktion, die das aggregierte Konfidenzintervall für eine Reihe von Stichproben liefert.

**[TTest1w\\_conf\(\)](#page-513-0) ist eine numerische Funktion, die das aggregierte [Konfidenzintervall](#page-513-0) für eine Reihe von Stichproben liefert. (**weight, value [, sig]**)**

ttest1w\_df

**TTest1w\_df()** liefert den aggregierten df-Wert (Freiheitsgrade) für den Studenten-t-Test für eine Reihe von Stichproben.

**TTest1w\_df() liefert den aggregierten df-Wert [\(Freiheitsgrade\)](#page-514-0) für den [Studenten-t-Test](#page-514-0) für eine Reihe von Stichproben. (**weight, value**)**

ttest1w\_dif

**TTest1w\_dif()** liefert die aggregierte Mittelwertdifferenz für den Studenten-t-Test einer Reihe von Stichproben.

**TTest1w\_dif() liefert die aggregierte [Mittelwertdifferenz](#page-515-0) für den Studentent-Test einer Reihe von [Stichproben.](#page-515-0) (**weight, value**)**

ttest1w\_lower

**TTest1w\_lower()** liefert den aggregierten Wert für das untere Ende des Konfidenzintervalls für eine Reihe von Stichproben.

**[TTest1w\\_lower\(\)](#page-516-0) liefert den aggregierten Wert für das untere Ende des [Konfidenzintervalls](#page-516-0) für eine Reihe von Stichproben. (**weight, value [, sig]**)**

#### ttest1w\_sig

**TTest1w\_sig()** liefert das aggregierte 2-seitige Signifikanzniveau für den Studenten-t-Test für eine Reihe von Stichproben.

**TTest1w\_sig() liefert das aggregierte 2-seitige [Signifikanzniveau](#page-517-0) für den [Studenten-t-Test](#page-517-0) für eine Reihe von Stichproben. (**weight, value**)**

ttest1w\_sterr

**TTest1w\_sterr()** liefert den Standardfehler der Mittelwertdifferenz für den aggregierten Studenten-t-Test für eine Reihe von Stichproben.

**TTest1w\_sterr() liefert den Standardfehler der [Mittelwertdifferenz](#page-517-1) für den aggregierten [Studenten-t-Test](#page-517-1) für eine Reihe von Stichproben. (**weight, value**)**

ttest1w\_t

**TTest1w\_t()** liefert den aggregierten t-Wert für eine Reihe von Stichproben.

**TTest1w\_t() liefert den [aggregierten](#page-518-0) t-Wert für eine Reihe von Stichproben. (** weight, value**)**

ttest1w\_upper

**TTest1w\_upper()** liefert den aggregierten Wert für das obere Ende des Konfidenzintervalls für eine Reihe von Stichproben.

```
TTest1w_upper() liefert den aggregierten Wert für das obere Ende des
Konfidenzintervalls für eine Reihe von Stichproben. (weight, value [, sig])
```
<span id="page-490-0"></span>TTest\_conf

**TTest\_conf** liefert den aggregierten t-Test-Wert des Konfidenzintervalls zweier unabhängiger Stichproben.

Die Funktion bezieht sich auf t-Tests für unabhängige Stichproben.

Falls die Funktion im Datenladeskript verwendet wird, werden die Werte über mehrere im group by-Zusatz bezeichnete Datensätze aggregiert.

Wird die Funktion als Diagrammformel verwendet, werden die Werte über die Diagrammdimensionen aggregiert.

**Syntax:**

**TTest\_conf (** grp, value [, sig [, eq\_var]]**)**

## **Argumente:**

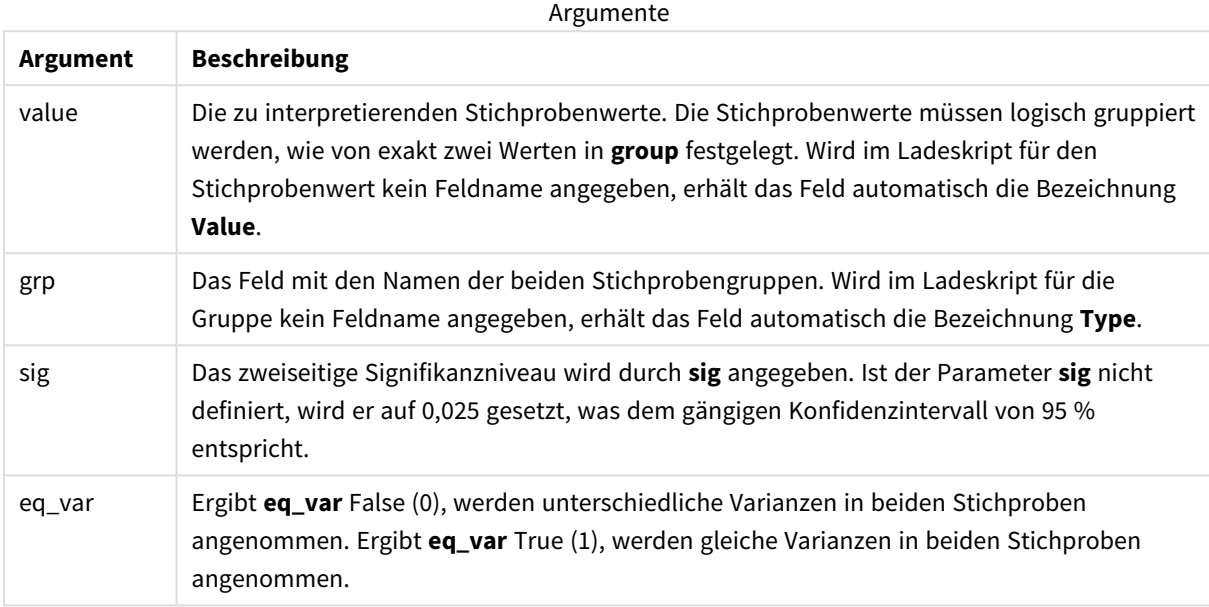

#### **Beschränkungen:**

Bei Textwerten, NULL-Werten oder fehlenden Werten im Formelwert liefert die Funktion NULL.

#### **Beispiele:**

```
TTest_conf( Group, Value )
TTest_conf( Group, Value, Sig, false )
```
#### **Siehe auch:**

```
p Erstellen eines typischen t-test-Reports (page 543)
```
## <span id="page-491-0"></span>TTest\_df

**TTest\_df()** liefert den aggregierten Wert (Freiheitsgrade) für den Studenten-t-Test zweier unabhängiger Stichproben.

Die Funktion bezieht sich auf t-Tests für unabhängige Stichproben.

Falls die Funktion im Datenladeskript verwendet wird, werden die Werte über mehrere im group by-Zusatz bezeichnete Datensätze aggregiert.

Wird die Funktion als Diagrammformel verwendet, werden die Werte über die Diagrammdimensionen aggregiert.

#### **Syntax:**

**TTest\_df (**grp, value [, eq\_var]**)**

## **Argumente:**

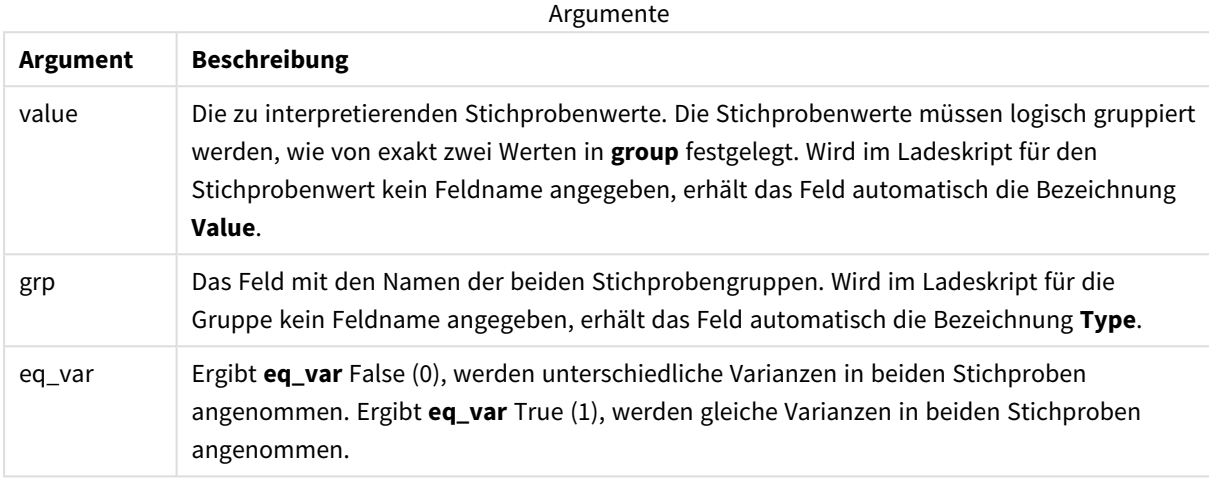

#### **Beschränkungen:**

Bei Textwerten, NULL-Werten oder fehlenden Werten im Formelwert liefert die Funktion NULL.

#### **Beispiele:**

```
TTest_df( Group, Value )
TTest_df( Group, Value, false )
```
#### **Siehe auch:**

p *Erstellen eines typischen [t-test-Reports](#page-542-0) (page 543)*

# <span id="page-492-0"></span>TTest\_dif

**TTest\_dif()** ist eine numerische Funktion, die die aggregierte Mittelwertdifferenz für den Studenten-t-Test zweier unabhängiger Stichproben liefert.

Die Funktion bezieht sich auf t-Tests für unabhängige Stichproben.

Falls die Funktion im Datenladeskript verwendet wird, werden die Werte über mehrere im group by-Zusatz bezeichnete Datensätze aggregiert.

Wird die Funktion als Diagrammformel verwendet, werden die Werte über die Diagrammdimensionen aggregiert.

```
TTest_dif (grp, value [, eq_var] )
```
## **Argumente:**

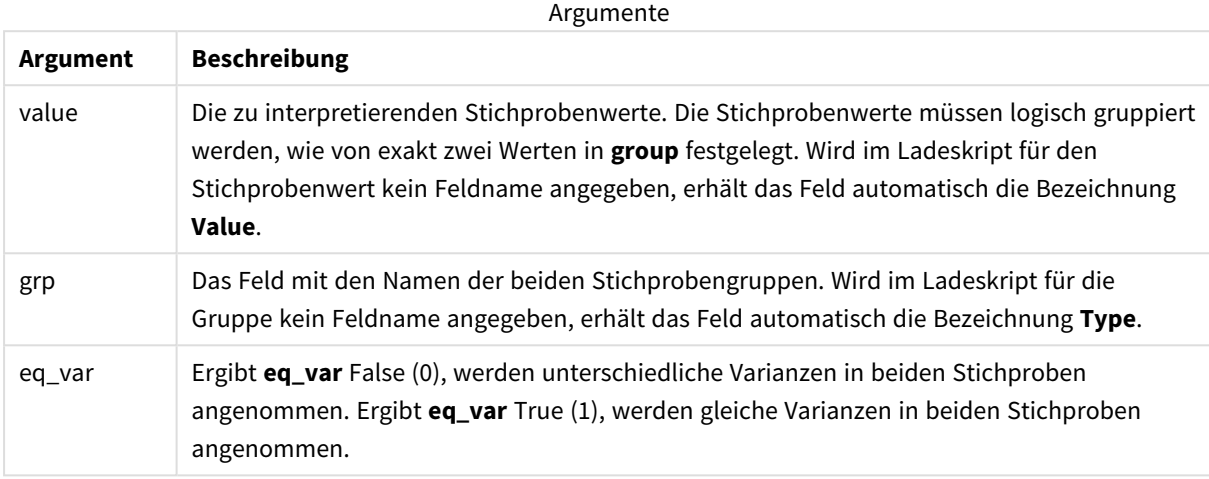

#### **Beschränkungen:**

Bei Textwerten, NULL-Werten oder fehlenden Werten im Formelwert liefert die Funktion NULL.

#### **Beispiele:**

```
TTest_dif( Group, Value )
TTest_dif( Group, Value, false )
```
#### **Siehe auch:**

p *Erstellen eines typischen [t-test-Reports](#page-542-0) (page 543)*

<span id="page-493-0"></span>TTest\_lower

**TTest\_lower()** liefert den aggregierten Wert für das untere Ende des Konfidenzintervalls zweier unabhängiger Stichproben.

Die Funktion bezieht sich auf t-Tests für unabhängige Stichproben.

Falls die Funktion im Datenladeskript verwendet wird, werden die Werte über mehrere im group by-Zusatz bezeichnete Datensätze aggregiert.

Wird die Funktion als Diagrammformel verwendet, werden die Werte über die Diagrammdimensionen aggregiert.

```
TTest_lower (grp, value [, sig [, eq_var]])
```
## **Argumente:**

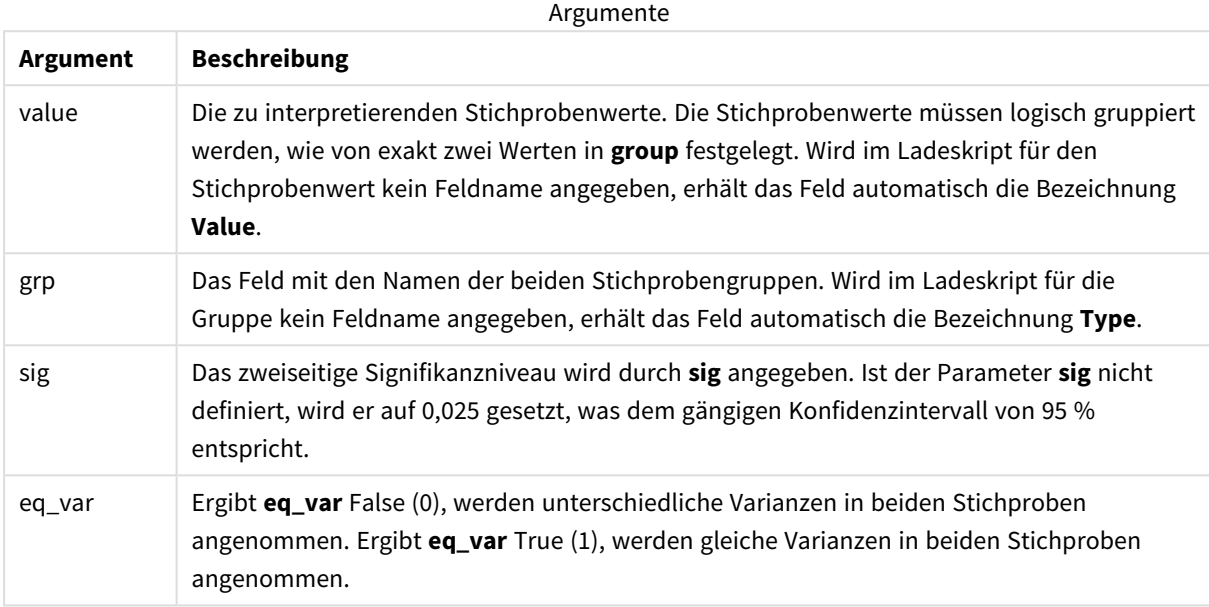

### **Beschränkungen:**

Bei Textwerten, NULL-Werten oder fehlenden Werten im Formelwert liefert die Funktion NULL.

## **Beispiele:**

```
TTest_lower( Group, Value )
TTest_lower( Group, Value, Sig, false )
```
#### **Siehe auch:**

```
p Erstellen eines typischen t-test-Reports (page 543)
```
#### <span id="page-494-0"></span>TTest\_sig

**TTest\_sig()** liefert das 2-seitige Signifikanzniveau für den aggregierten Studenten-t-Test zweier unabhängiger Stichproben.

Die Funktion bezieht sich auf t-Tests für unabhängige Stichproben.

Falls die Funktion im Datenladeskript verwendet wird, werden die Werte über mehrere im group by-Zusatz bezeichnete Datensätze aggregiert.

Wird die Funktion als Diagrammformel verwendet, werden die Werte über die Diagrammdimensionen aggregiert.

#### **Syntax:**

**TTest\_sig (**grp, value [, eq\_var]**)**

## **Argumente:**

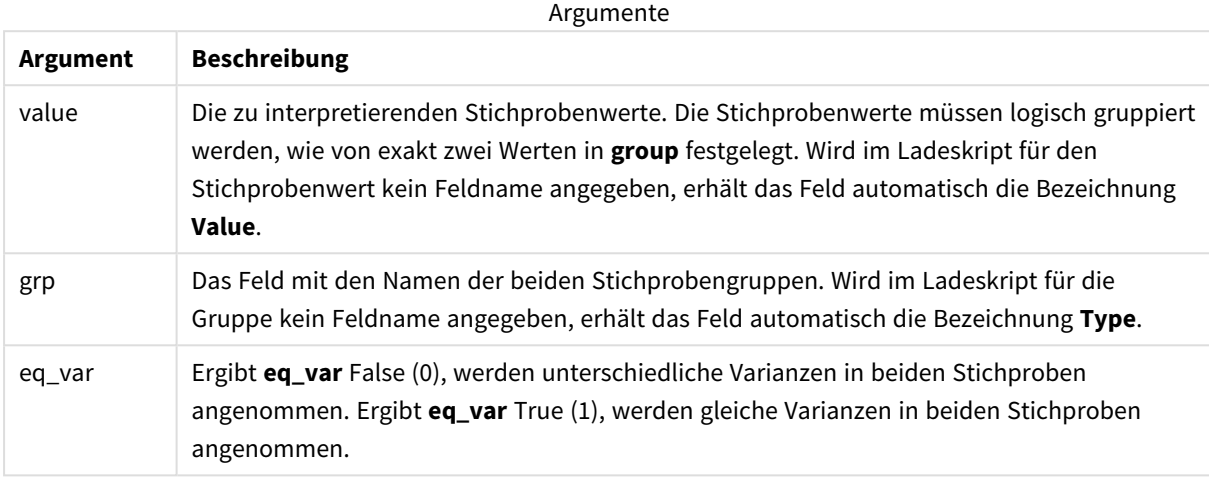

#### **Beschränkungen:**

Bei Textwerten, NULL-Werten oder fehlenden Werten im Formelwert liefert die Funktion NULL.

#### **Beispiele:**

```
TTest_sig( Group, Value )
TTest_sig( Group, Value, false )
```
#### **Siehe auch:**

p *Erstellen eines typischen [t-test-Reports](#page-542-0) (page 543)*

<span id="page-495-0"></span>TTest\_sterr

**TTest\_sterr()** liefert den Standardfehler der Mittelwertdifferenz für den aggregierten Studenten-t-Test zweier unabhängiger Stichproben.

Die Funktion bezieht sich auf t-Tests für unabhängige Stichproben.

Falls die Funktion im Datenladeskript verwendet wird, werden die Werte über mehrere im group by-Zusatz bezeichnete Datensätze aggregiert.

Wird die Funktion als Diagrammformel verwendet, werden die Werte über die Diagrammdimensionen aggregiert.

```
TTest_sterr (grp, value [, eq_var])
```
## **Argumente:**

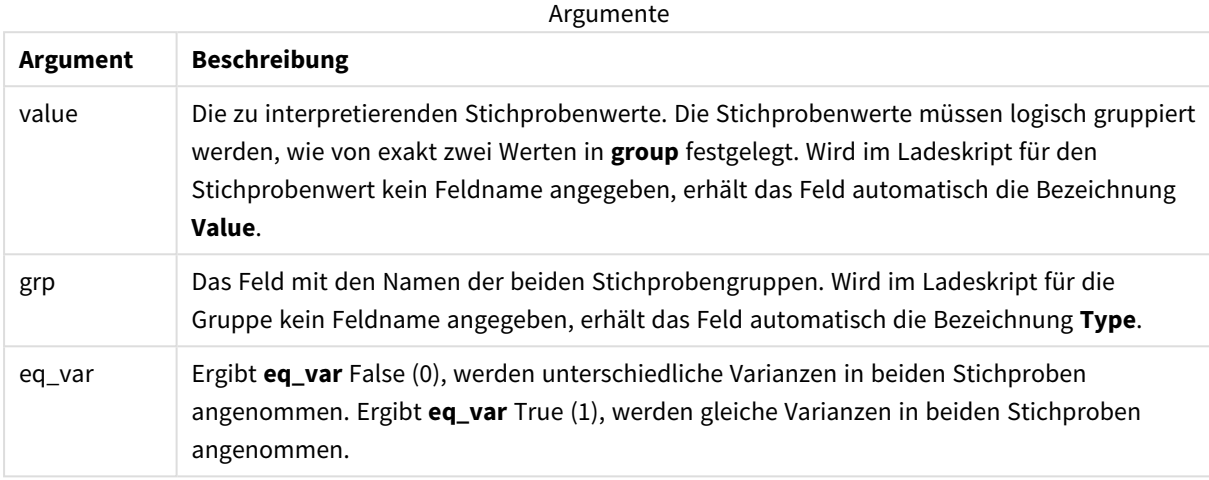

#### **Beschränkungen:**

Bei Textwerten, NULL-Werten oder fehlenden Werten im Formelwert liefert die Funktion NULL.

#### **Beispiele:**

```
TTest_sterr( Group, Value )
TTest_sterr( Group, Value, false )
```
#### **Siehe auch:**

p *Erstellen eines typischen [t-test-Reports](#page-542-0) (page 543)*

<span id="page-496-0"></span>TTest\_t

**TTest\_t()** liefert den aggregierten t-Wert zweier unabhängiger Stichproben.

Die Funktion bezieht sich auf t-Tests für unabhängige Stichproben.

Falls die Funktion im Datenladeskript verwendet wird, werden die Werte über mehrere im group by-Zusatz bezeichnete Datensätze aggregiert.

Wird die Funktion als Diagrammformel verwendet, werden die Werte über die Diagrammdimensionen aggregiert.

```
TTest_t(grp, value[, eq_var])
```
## **Argumente:**

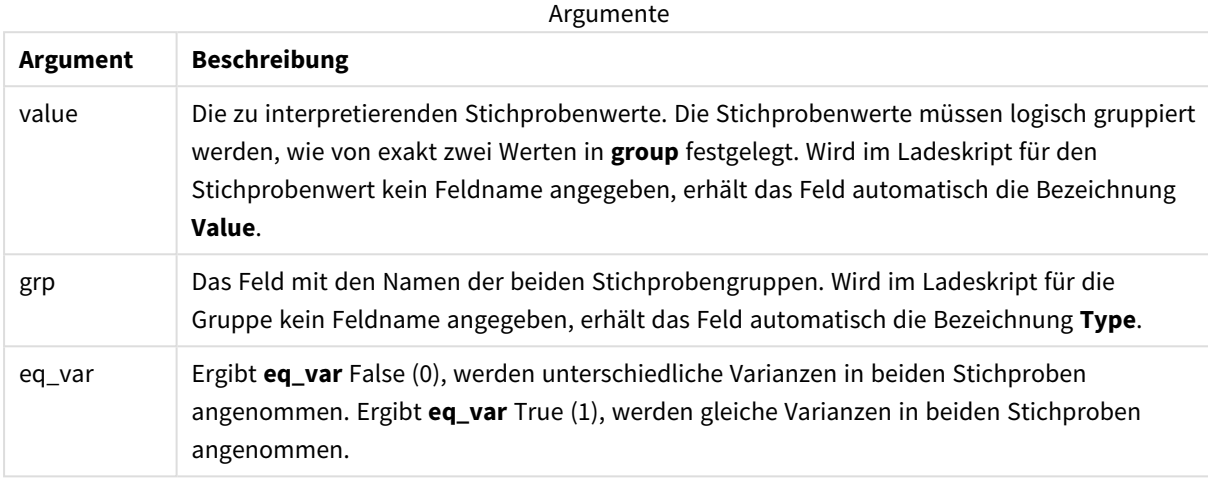

#### **Beschränkungen:**

Bei Textwerten, NULL-Werten oder fehlenden Werten im Formelwert liefert die Funktion NULL.

#### **Beispiel:**

```
TTest_t( Group, Value, false )
```
#### **Siehe auch:**

p *Erstellen eines typischen [t-test-Reports](#page-542-0) (page 543)*

# <span id="page-497-0"></span>TTest\_upper

**TTest\_upper()** liefert den aggregierten Wert für das obere Ende des Konfidenzintervalls zweier unabhängiger Stichproben.

Die Funktion bezieht sich auf t-Tests für unabhängige Stichproben.

Falls die Funktion im Datenladeskript verwendet wird, werden die Werte über mehrere im group by-Zusatz bezeichnete Datensätze aggregiert.

Wird die Funktion als Diagrammformel verwendet, werden die Werte über die Diagrammdimensionen aggregiert.

```
TTest_upper (grp, value [, sig [, eq_var]])
```
## **Argumente:**

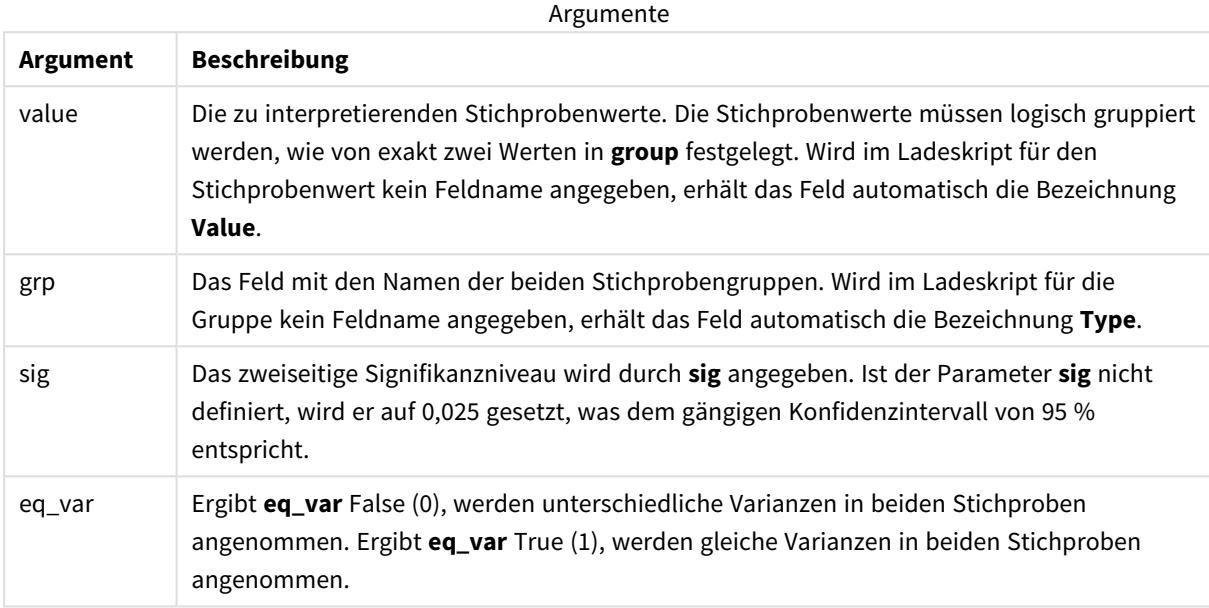

### **Beschränkungen:**

Bei Textwerten, NULL-Werten oder fehlenden Werten im Formelwert liefert die Funktion NULL.

#### **Beispiele:**

```
TTest_upper( Group, Value )
TTest_upper( Group, Value, sig, false )
```
#### **Siehe auch:**

```
p Erstellen eines typischen t-test-Reports (page 543)
```
#### <span id="page-498-0"></span>TTestw\_conf

**TTestw\_conf()** liefert den aggregierten t-Wert zweier unabhängiger Stichproben.

Diese Funktion bezieht sich auf t-Tests von zwei unabhängigen Stichproben, bei denen die Werte der Stichprobe unterschiedlich gewichtet sind.

Falls die Funktion im Datenladeskript verwendet wird, werden die Werte über mehrere im group by-Zusatz bezeichnete Datensätze aggregiert.

Wird die Funktion als Diagrammformel verwendet, werden die Werte über die Diagrammdimensionen aggregiert.

#### **Syntax:**

**TTestw\_conf (**weight, grp, value [, sig [, eq\_var]]**)**

## **Argumente:**

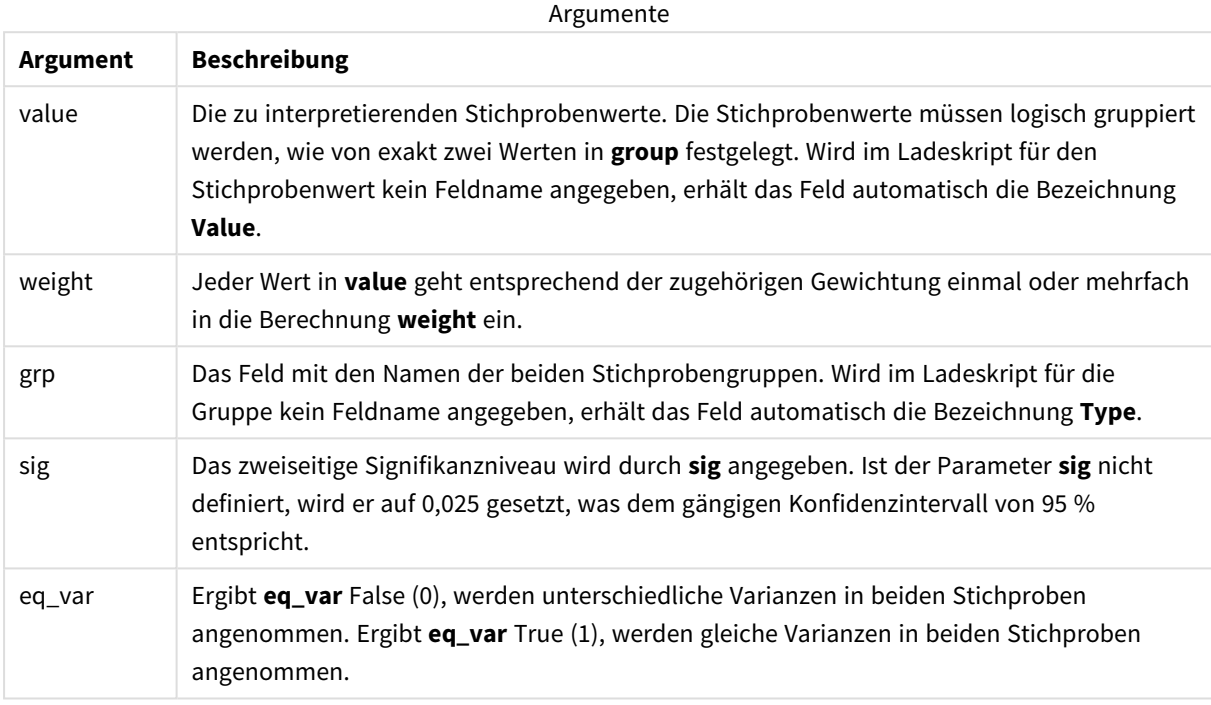

# **Beschränkungen:**

Bei Textwerten, NULL-Werten oder fehlenden Werten im Formelwert liefert die Funktion NULL.

#### **Beispiele:**

```
TTestw_conf( Weight, Group, Value )
TTestw_conf( Weight, Group, Value, sig, false )
```
## **Siehe auch:**

p *Erstellen eines typischen [t-test-Reports](#page-542-0) (page 543)*

## <span id="page-499-0"></span>TTestw\_df

**TTestw\_df()** liefert den aggregierten df-Wert (Freiheitsgrade) für den Studenten-t-Test zweier unabhängiger Stichproben.

Diese Funktion bezieht sich auf t-Tests von zwei unabhängigen Stichproben, bei denen die Werte der Stichprobe unterschiedlich gewichtet sind.

Falls die Funktion im Datenladeskript verwendet wird, werden die Werte über mehrere im group by-Zusatz bezeichnete Datensätze aggregiert.

Wird die Funktion als Diagrammformel verwendet, werden die Werte über die Diagrammdimensionen aggregiert.

# **Syntax:**

**TTestw\_df (**weight, grp, value [, eq\_var]**)**

# **Rückgabe Datentyp:** numerisch

#### **Argumente:**

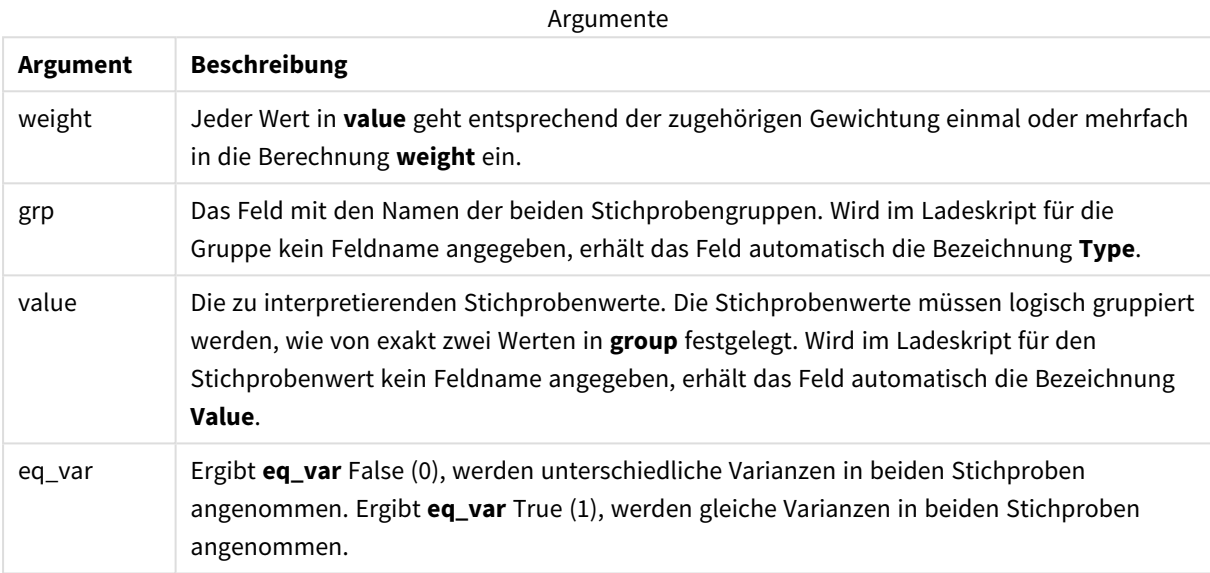

#### **Beschränkungen:**

Bei Textwerten, NULL-Werten oder fehlenden Werten im Formelwert liefert die Funktion NULL.

#### **Beispiele:**

```
TTestw_df( Weight, Group, Value )
TTestw_df( Weight, Group, Value, false )
```
#### **Siehe auch:**

p *Erstellen eines typischen [t-test-Reports](#page-542-0) (page 543)*

### <span id="page-500-0"></span>TTestw\_dif

**TTestw\_dif()** liefert die aggregierte Mittelwertdifferenz für den Studenten-t-Test zweier unabhängiger Stichproben.

Diese Funktion bezieht sich auf t-Tests von zwei unabhängigen Stichproben, bei denen die Werte der Stichprobe unterschiedlich gewichtet sind.

Falls die Funktion im Datenladeskript verwendet wird, werden die Werte über mehrere im group by-Zusatz bezeichnete Datensätze aggregiert.

Wird die Funktion als Diagrammformel verwendet, werden die Werte über die Diagrammdimensionen aggregiert.

# **Syntax:**

**TTestw\_dif (**weight, grp, value**)**

# **Rückgabe Datentyp:** numerisch

#### **Argumente:**

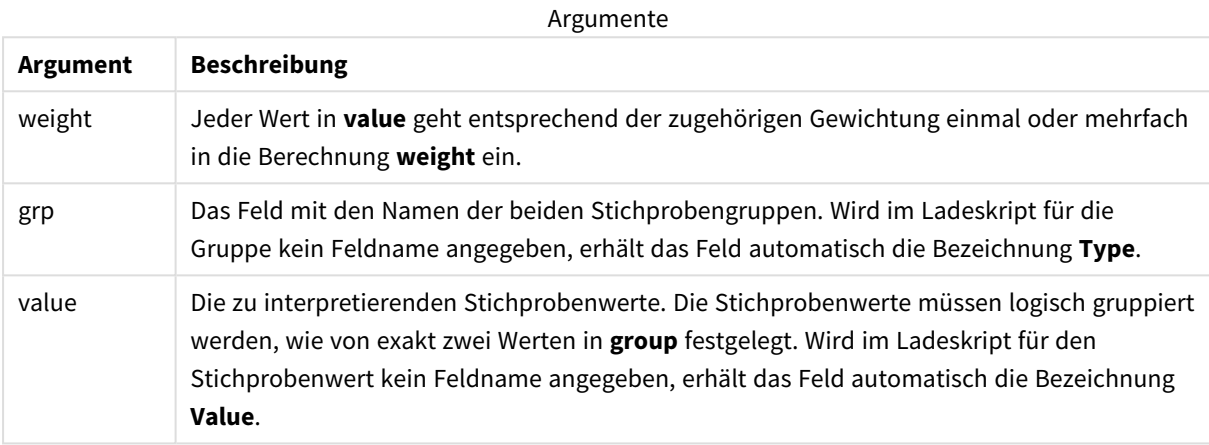

#### **Beschränkungen:**

Bei Textwerten, NULL-Werten oder fehlenden Werten im Formelwert liefert die Funktion NULL.

#### **Beispiele:**

```
TTestw_dif( Weight, Group, Value )
TTestw_dif( Weight, Group, Value, false )
```
#### **Siehe auch:**

p *Erstellen eines typischen [t-test-Reports](#page-542-0) (page 543)*

#### <span id="page-501-0"></span>TTestw\_lower

**TTestw\_lower()** liefert den aggregierten Wert für das untere Ende des Konfidenzintervalls zweier unabhängiger Stichproben.

Diese Funktion bezieht sich auf t-Tests von zwei unabhängigen Stichproben, bei denen die Werte der Stichprobe unterschiedlich gewichtet sind.

Falls die Funktion im Datenladeskript verwendet wird, werden die Werte über mehrere im group by-Zusatz bezeichnete Datensätze aggregiert.

Wird die Funktion als Diagrammformel verwendet, werden die Werte über die Diagrammdimensionen aggregiert.

#### **Syntax:**

**TTestw\_lower (**weight, grp, value [, sig [, eq\_var]]**)**

#### **Rückgabe Datentyp:** numerisch

# **Argumente:**

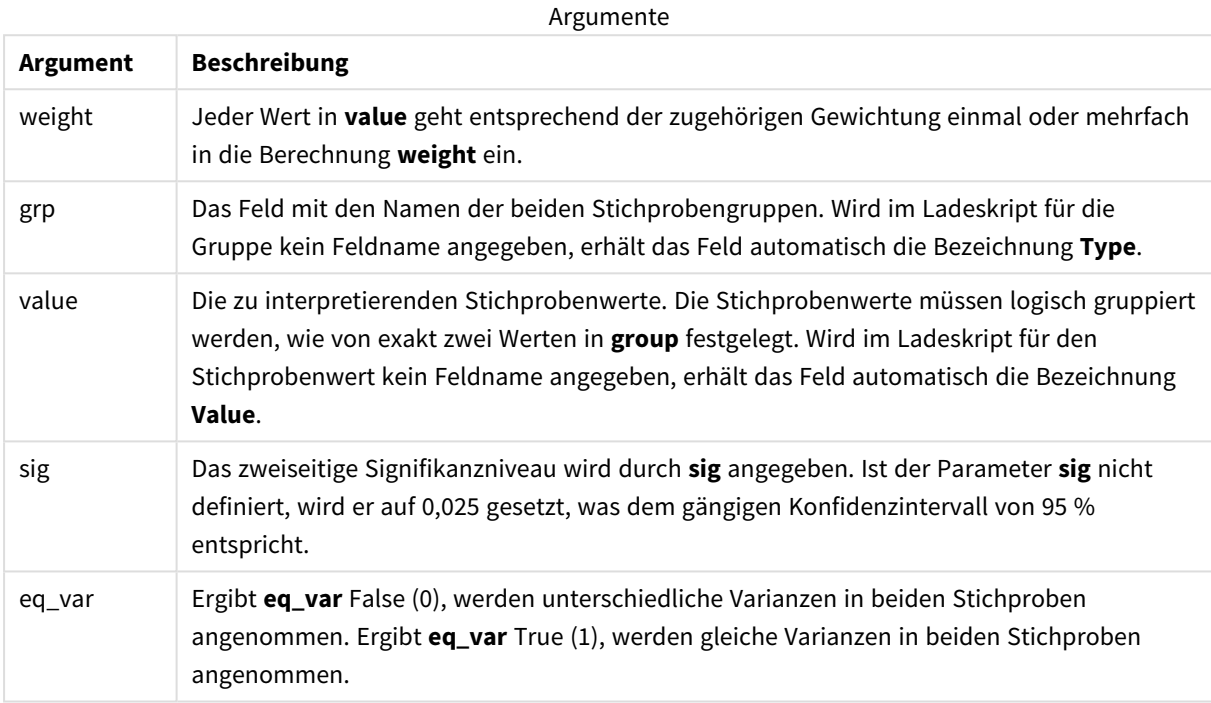

#### **Beschränkungen:**

Bei Textwerten, NULL-Werten oder fehlenden Werten im Formelwert liefert die Funktion NULL.

#### **Beispiele:**

```
TTestw_lower( Weight, Group, Value )
TTestw_lower( Weight, Group, Value, sig, false )
```
# **Siehe auch:**

p *Erstellen eines typischen [t-test-Reports](#page-542-0) (page 543)*

### <span id="page-502-0"></span>TTestw\_sig

**TTestw\_sig()** liefert das 2-seitige Signifikanzniveau für den aggregierten Studenten-t-Test zweier unabhängiger Stichproben.

Diese Funktion bezieht sich auf t-Tests von zwei unabhängigen Stichproben, bei denen die Werte der Stichprobe unterschiedlich gewichtet sind.

Falls die Funktion im Datenladeskript verwendet wird, werden die Werte über mehrere im group by-Zusatz bezeichnete Datensätze aggregiert.

Wird die Funktion als Diagrammformel verwendet, werden die Werte über die Diagrammdimensionen aggregiert.

#### **Syntax:**

**TTestw\_sig (** weight, grp, value [, eq\_var]**)**

**Rückgabe Datentyp:** numerisch

#### **Argumente:**

**Argument Beschreibung** weight Jeder Wert in **value** geht entsprechend der zugehörigen Gewichtung einmal oder mehrfach in die Berechnung **weight** ein. grp Das Feld mit den Namen der beiden Stichprobengruppen. Wird im Ladeskript für die Gruppe kein Feldname angegeben, erhält das Feld automatisch die Bezeichnung **Type**. value Die zu interpretierenden Stichprobenwerte. Die Stichprobenwerte müssen logisch gruppiert werden, wie von exakt zwei Werten in **group** festgelegt. Wird im Ladeskript für den Stichprobenwert kein Feldname angegeben, erhält das Feld automatisch die Bezeichnung **Value**. eq\_var Ergibt **eq\_var** False (0), werden unterschiedliche Varianzen in beiden Stichproben angenommen. Ergibt **eq\_var** True (1), werden gleiche Varianzen in beiden Stichproben angenommen. Argumente

#### **Beschränkungen:**

Bei Textwerten, NULL-Werten oder fehlenden Werten im Formelwert liefert die Funktion NULL.

#### **Beispiele:**

```
TTestw_sig( Weight, Group, Value )
TTestw_sig( Weight, Group, Value, false )
```
#### **Siehe auch:**

p *Erstellen eines typischen [t-test-Reports](#page-542-0) (page 543)*

#### <span id="page-503-0"></span>TTestw\_sterr

**TTestw\_sterr()** liefert den Standardfehler der Mittelwertdifferenz für den aggregierten Studenten-t-Test zweier unabhängiger Stichproben.

Diese Funktion bezieht sich auf t-Tests von zwei unabhängigen Stichproben, bei denen die Werte der Stichprobe unterschiedlich gewichtet sind.
Wird die Funktion als Diagrammformel verwendet, werden die Werte über die Diagrammdimensionen aggregiert.

#### **Syntax:**

**TTestw\_sterr (**weight, grp, value [, eq\_var]**)**

#### **Rückgabe Datentyp:** numerisch

#### **Argumente:**

**Argument Beschreibung** weight Jeder Wert in **value** geht entsprechend der zugehörigen Gewichtung einmal oder mehrfach in die Berechnung **weight** ein. grp Das Feld mit den Namen der beiden Stichprobengruppen. Wird im Ladeskript für die Gruppe kein Feldname angegeben, erhält das Feld automatisch die Bezeichnung **Type**. value Die zu interpretierenden Stichprobenwerte. Die Stichprobenwerte müssen logisch gruppiert werden, wie von exakt zwei Werten in **group** festgelegt. Wird im Ladeskript für den Stichprobenwert kein Feldname angegeben, erhält das Feld automatisch die Bezeichnung **Value**. eq\_var Ergibt **eq\_var** False (0), werden unterschiedliche Varianzen in beiden Stichproben angenommen. Ergibt **eq\_var** True (1), werden gleiche Varianzen in beiden Stichproben angenommen. Argumente

## **Beschränkungen:**

Bei Textwerten, NULL-Werten oder fehlenden Werten im Formelwert liefert die Funktion NULL.

#### **Beispiele:**

```
TTestw_sterr( Weight, Group, Value )
TTestw_sterr( Weight, Group, Value, false )
```
#### **Siehe auch:**

p *Erstellen eines typischen [t-test-Reports](#page-542-0) (page 543)*

## TTestw\_t

**TTestw\_t()** liefert den aggregierten t-Wert zweier unabhängiger Stichproben.

Diese Funktion bezieht sich auf t-Tests von zwei unabhängigen Stichproben, bei denen die Werte der Stichprobe unterschiedlich gewichtet sind.

Wird die Funktion als Diagrammformel verwendet, werden die Werte über die Diagrammdimensionen aggregiert.

#### **Syntax:**

**ttestw\_t (**weight, grp, value [, eq\_var]**)**

#### **Rückgabe Datentyp:** numerisch

## **Argumente:**

Argumente

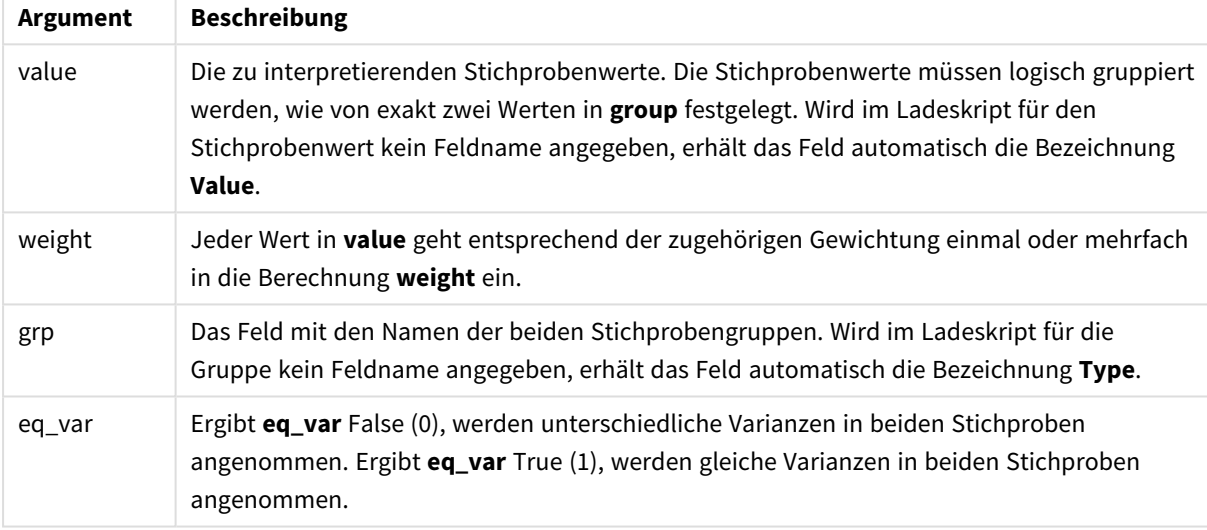

## **Beschränkungen:**

Bei Textwerten, NULL-Werten oder fehlenden Werten im Formelwert liefert die Funktion NULL.

## **Beispiele:**

```
TTestw_t( Weight, Group, Value )
TTestw_t( Weight, Group, Value, false )
```
## **Siehe auch:**

p *Erstellen eines typischen [t-test-Reports](#page-542-0) (page 543)*

## TTestw\_upper

**TTestw\_upper()** liefert den aggregierten Wert für das obere Ende des Konfidenzintervalls zweier unabhängiger Stichproben.

Diese Funktion bezieht sich auf t-Tests von zwei unabhängigen Stichproben, bei denen die Werte der Stichprobe unterschiedlich gewichtet sind.

Wird die Funktion als Diagrammformel verwendet, werden die Werte über die Diagrammdimensionen aggregiert.

#### **Syntax:**

**TTestw\_upper (**weight, grp, value [, sig [, eq\_var]]**)**

**Rückgabe Datentyp:** numerisch

#### **Argumente:**

**Argument Beschreibung** weight Jeder Wert in **value** geht entsprechend der zugehörigen Gewichtung einmal oder mehrfach in die Berechnung **weight** ein. grp Das Feld mit den Namen der beiden Stichprobengruppen. Wird im Ladeskript für die Gruppe kein Feldname angegeben, erhält das Feld automatisch die Bezeichnung **Type**. value Die zu interpretierenden Stichprobenwerte. Die Stichprobenwerte müssen logisch gruppiert werden, wie von exakt zwei Werten in **group** festgelegt. Wird im Ladeskript für den Stichprobenwert kein Feldname angegeben, erhält das Feld automatisch die Bezeichnung **Value**. sig Das zweiseitige Signifikanzniveau wird durch **sig** angegeben. Ist der Parameter **sig** nicht definiert, wird er auf 0,025 gesetzt, was dem gängigen Konfidenzintervall von 95 % entspricht. eq\_var Ergibt **eq\_var** False (0), werden unterschiedliche Varianzen in beiden Stichproben angenommen. Ergibt **eq\_var** True (1), werden gleiche Varianzen in beiden Stichproben angenommen. Argumente

## **Beschränkungen:**

Bei Textwerten, NULL-Werten oder fehlenden Werten im Formelwert liefert die Funktion NULL.

#### **Beispiele:**

TTestw\_upper( Weight, Group, Value ) TTestw\_upper( Weight, Group, Value, sig, false )

# **Siehe auch:**

p *Erstellen eines typischen [t-test-Reports](#page-542-0) (page 543)*

#### TTest1\_conf

**TTest1\_conf()** liefert das aggregierte Konfidenzintervall für eine Reihe von Stichproben.

Die Funktion bezieht sich auf t-Tests einer Stichprobe.

Falls die Funktion im Datenladeskript verwendet wird, werden die Werte über mehrere im group by-Zusatz bezeichnete Datensätze aggregiert.

Wird die Funktion als Diagrammformel verwendet, werden die Werte über die Diagrammdimensionen aggregiert.

#### **Syntax:**

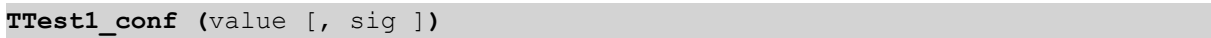

# **Rückgabe Datentyp:** numerisch

## **Argumente:**

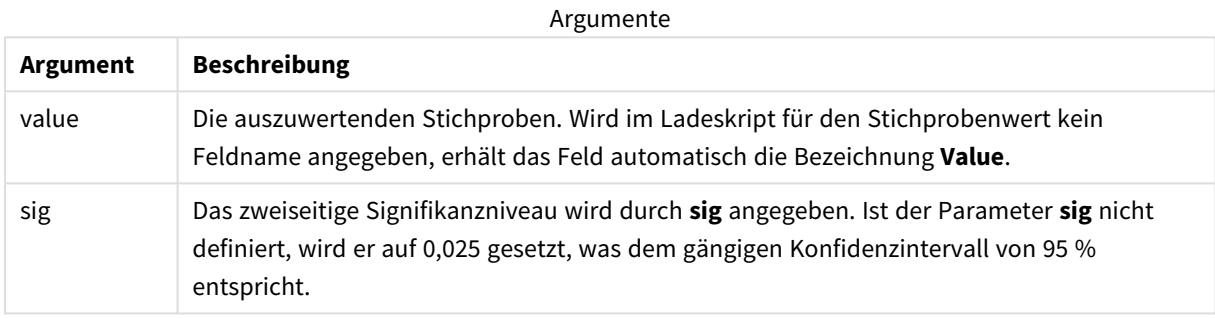

#### **Beschränkungen:**

Bei Textwerten, NULL-Werten oder fehlenden Werten im Formelwert liefert die Funktion NULL.

## **Beispiele:**

```
TTest1_conf( Value )
TTest1_conf( Value, 0.005 )
```
## **Siehe auch:**

p *Erstellen eines typischen [t-test-Reports](#page-542-0) (page 543)*

# TTest1\_df

**TTest1\_df()** liefert den aggregierten df-Wert (Freiheitsgrade) für den Studenten-t-Test für eine Reihe von Stichproben.

Die Funktion bezieht sich auf t-Tests einer Stichprobe.

Falls die Funktion im Datenladeskript verwendet wird, werden die Werte über mehrere im group by-Zusatz bezeichnete Datensätze aggregiert.

Wird die Funktion als Diagrammformel verwendet, werden die Werte über die Diagrammdimensionen aggregiert.

### **Syntax:**

**TTest1\_df (**value**)**

### **Rückgabe Datentyp:** numerisch

# **Argumente:**

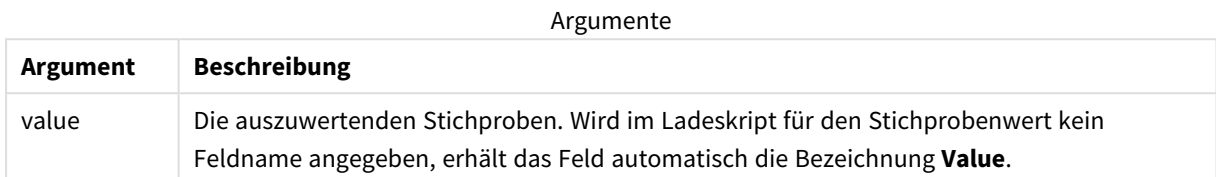

#### **Beschränkungen:**

Bei Textwerten, NULL-Werten oder fehlenden Werten im Formelwert liefert die Funktion NULL.

#### **Beispiel:**

TTest1\_df( Value )

# **Siehe auch:**

p *Erstellen eines typischen [t-test-Reports](#page-542-0) (page 543)*

## TTest1\_dif

**TTest1\_dif()** liefert die aggregierte Mittelwertdifferenz für den Studenten-t-Test einer Reihe von Stichproben.

Die Funktion bezieht sich auf t-Tests einer Stichprobe.

Falls die Funktion im Datenladeskript verwendet wird, werden die Werte über mehrere im group by-Zusatz bezeichnete Datensätze aggregiert.

Wird die Funktion als Diagrammformel verwendet, werden die Werte über die Diagrammdimensionen aggregiert.

## **Syntax:**

**TTest1\_dif (**value**)**

## **Rückgabe Datentyp:** numerisch

## **Argumente:**

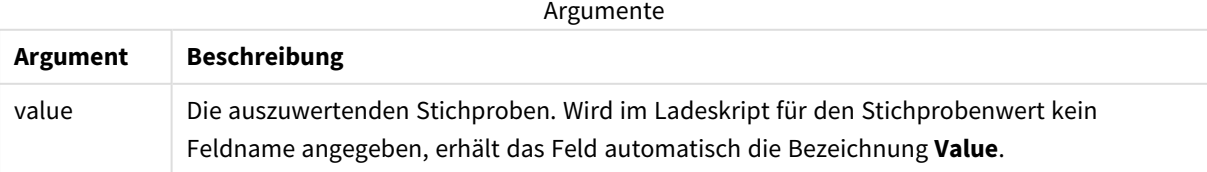

Bei Textwerten, NULL-Werten oder fehlenden Werten im Formelwert liefert die Funktion NULL.

# **Beispiel:**

TTest1\_dif( Value )

## **Siehe auch:**

p *Erstellen eines typischen [t-test-Reports](#page-542-0) (page 543)*

## TTest1\_lower

**TTest1\_lower()** liefert den aggregierten Wert für das untere Ende des Konfidenzintervalls für eine Reihe von Stichproben.

Die Funktion bezieht sich auf t-Tests einer Stichprobe.

Falls die Funktion im Datenladeskript verwendet wird, werden die Werte über mehrere im group by-Zusatz bezeichnete Datensätze aggregiert.

Wird die Funktion als Diagrammformel verwendet, werden die Werte über die Diagrammdimensionen aggregiert.

## **Syntax:**

```
TTest1_lower (value [, sig])
```
#### **Rückgabe Datentyp:** numerisch

### **Argumente:**

Argumente

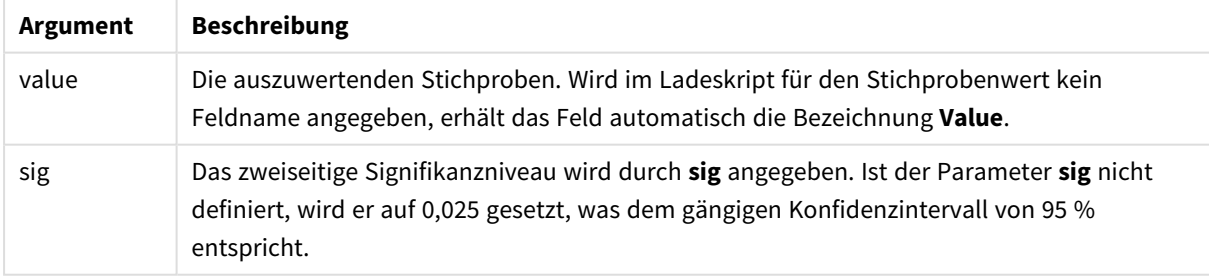

### **Beschränkungen:**

Bei Textwerten, NULL-Werten oder fehlenden Werten im Formelwert liefert die Funktion NULL.

#### **Beispiele:**

```
TTest1_lower( Value )
TTest1_lower( Value, 0.005 )
```
# **Siehe auch:**

p *Erstellen eines typischen [t-test-Reports](#page-542-0) (page 543)*

# TTest1\_sig

**TTest1\_sig()** liefert das aggregierte 2-seitige Signifikanzniveau für den Studenten-t-Test für eine Reihe von Stichproben.

Die Funktion bezieht sich auf t-Tests einer Stichprobe.

Falls die Funktion im Datenladeskript verwendet wird, werden die Werte über mehrere im group by-Zusatz bezeichnete Datensätze aggregiert.

Wird die Funktion als Diagrammformel verwendet, werden die Werte über die Diagrammdimensionen aggregiert.

### **Syntax:**

**TTest1\_sig (**value**)**

## **Rückgabe Datentyp:** numerisch

#### **Argumente:**

Argumente

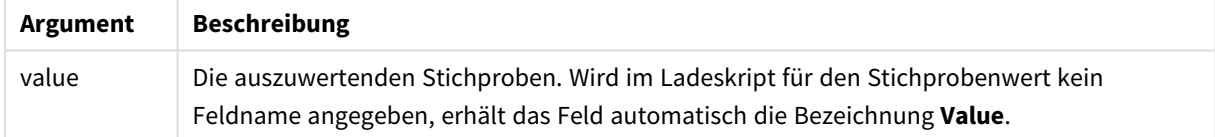

#### **Beschränkungen:**

Bei Textwerten, NULL-Werten oder fehlenden Werten im Formelwert liefert die Funktion NULL.

#### **Beispiel:**

TTest1\_sig( Value )

## **Siehe auch:**

p *Erstellen eines typischen [t-test-Reports](#page-542-0) (page 543)*

## TTest1\_sterr

**TTest1\_sterr()** liefert den Standardfehler der Mittelwertdifferenz für den aggregierten Studenten-t-Test für eine Reihe von Stichproben.

Die Funktion bezieht sich auf t-Tests einer Stichprobe.

Wird die Funktion als Diagrammformel verwendet, werden die Werte über die Diagrammdimensionen aggregiert.

#### **Syntax:**

```
TTest1_sterr (value)
```
**Rückgabe Datentyp:** numerisch

## **Argumente:**

Argumente

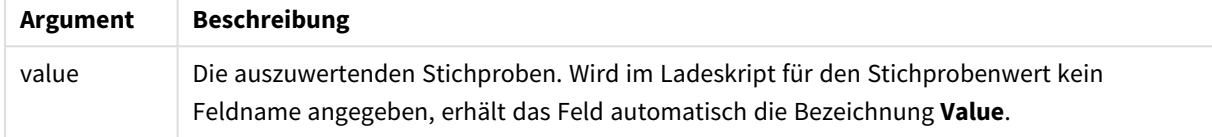

### **Beschränkungen:**

Bei Textwerten, NULL-Werten oder fehlenden Werten im Formelwert liefert die Funktion NULL.

#### **Beispiel:**

```
TTest1_sterr( Value )
```
# **Siehe auch:**

p *Erstellen eines typischen [t-test-Reports](#page-542-0) (page 543)*

# TTest1\_t

**TTest1\_t()** liefert den aggregierten t-Wert für eine Reihe von Stichproben.

Die Funktion bezieht sich auf t-Tests einer Stichprobe.

Falls die Funktion im Datenladeskript verwendet wird, werden die Werte über mehrere im group by-Zusatz bezeichnete Datensätze aggregiert.

Wird die Funktion als Diagrammformel verwendet, werden die Werte über die Diagrammdimensionen aggregiert.

## **Syntax:**

**TTest1\_t (**value**)**

# **Argumente:**

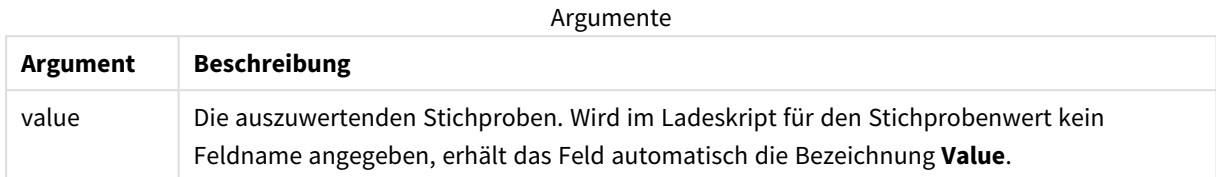

# **Beschränkungen:**

Bei Textwerten, NULL-Werten oder fehlenden Werten im Formelwert liefert die Funktion NULL.

## **Beispiel:**

TTest1\_t( Value )

## **Siehe auch:**

p *Erstellen eines typischen [t-test-Reports](#page-542-0) (page 543)*

## TTest1\_upper

**TTest1\_upper()** liefert den aggregierten Wert für das obere Ende des Konfidenzintervalls für eine Reihe von Stichproben.

Die Funktion bezieht sich auf t-Tests einer Stichprobe.

Falls die Funktion im Datenladeskript verwendet wird, werden die Werte über mehrere im group by-Zusatz bezeichnete Datensätze aggregiert.

Wird die Funktion als Diagrammformel verwendet, werden die Werte über die Diagrammdimensionen aggregiert.

#### **Syntax:**

```
TTest1_upper (value [, sig])
```
**Rückgabe Datentyp:** numerisch

## **Argumente:**

**Argument Beschreibung** value Die auszuwertenden Stichproben. Wird im Ladeskript für den Stichprobenwert kein Feldname angegeben, erhält das Feld automatisch die Bezeichnung **Value**. Argumente

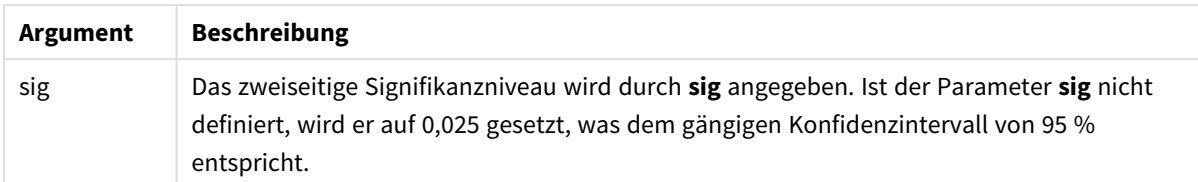

Bei Textwerten, NULL-Werten oder fehlenden Werten im Formelwert liefert die Funktion NULL.

#### **Beispiele:**

```
TTest1_upper( Value )
TTest1_upper( Value, 0.005 )
```
#### **Siehe auch:**

p *Erstellen eines typischen [t-test-Reports](#page-542-0) (page 543)*

# TTest1w\_conf

**TTest1w\_conf()** ist eine **numerische** Funktion, die das aggregierte Konfidenzintervall für eine Reihe von Stichproben liefert.

Diese Funktion bezieht sich auf t-Tests einer Stichprobe, bei denen die Werte der Stichprobe unterschiedlich gewichtet sind.

Falls die Funktion im Datenladeskript verwendet wird, werden die Werte über mehrere im group by-Zusatz bezeichnete Datensätze aggregiert.

Wird die Funktion als Diagrammformel verwendet, werden die Werte über die Diagrammdimensionen aggregiert.

#### **Syntax:**

```
TTest1w_conf (weight, value [, sig ])
```
## **Rückgabe Datentyp:** numerisch

## **Argumente:**

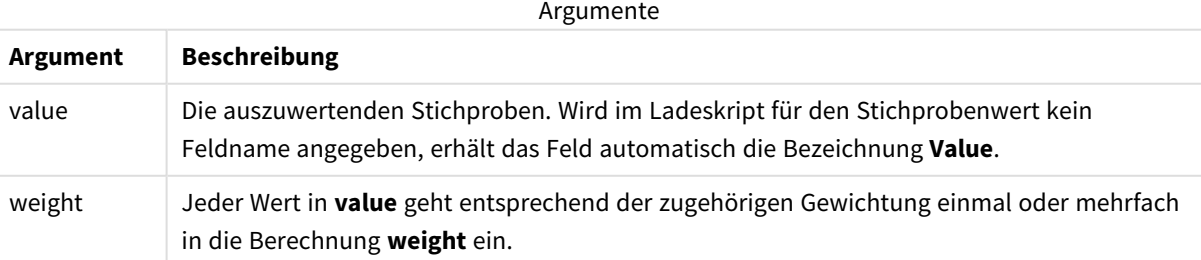

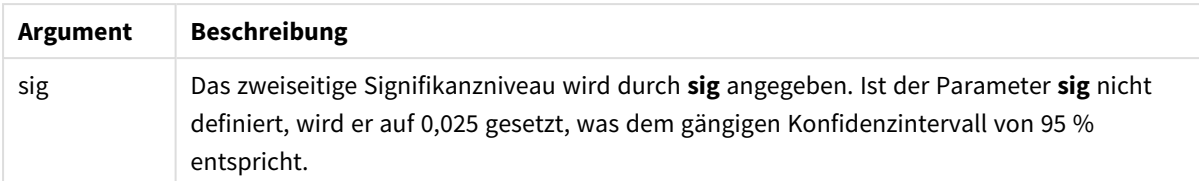

Bei Textwerten, NULL-Werten oder fehlenden Werten im Formelwert liefert die Funktion NULL.

#### **Beispiele:**

```
TTest1w_conf( Weight, Value )
TTest1w_conf( Weight, Value, 0.005 )
```
#### **Siehe auch:**

p *Erstellen eines typischen [t-test-Reports](#page-542-0) (page 543)*

# TTest1w\_df

**TTest1w\_df()** liefert den aggregierten df-Wert (Freiheitsgrade) für den Studenten-t-Test für eine Reihe von Stichproben.

Diese Funktion bezieht sich auf t-Tests einer Stichprobe, bei denen die Werte der Stichprobe unterschiedlich gewichtet sind.

Falls die Funktion im Datenladeskript verwendet wird, werden die Werte über mehrere im group by-Zusatz bezeichnete Datensätze aggregiert.

Wird die Funktion als Diagrammformel verwendet, werden die Werte über die Diagrammdimensionen aggregiert.

#### **Syntax:**

**TTest1w\_df (**weight, value**)**

**Rückgabe Datentyp:** numerisch

#### **Argumente:**

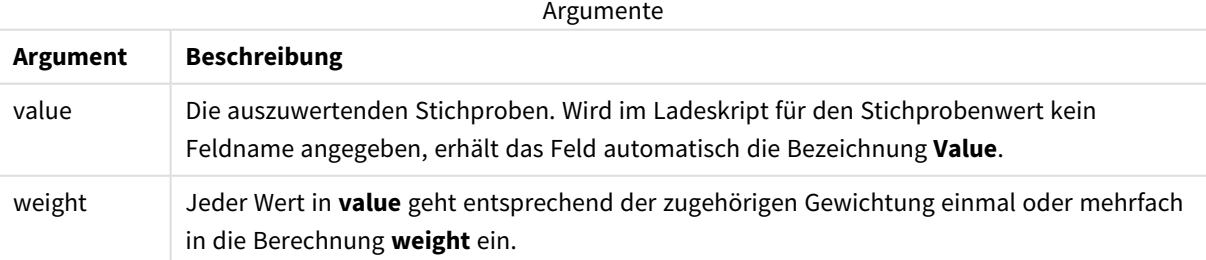

Bei Textwerten, NULL-Werten oder fehlenden Werten im Formelwert liefert die Funktion NULL.

# **Beispiel:**

TTest1w\_df( Weight, Value )

## **Siehe auch:**

p *Erstellen eines typischen [t-test-Reports](#page-542-0) (page 543)*

# TTest1w\_dif

**TTest1w\_dif()** liefert die aggregierte Mittelwertdifferenz für den Studenten-t-Test einer Reihe von Stichproben.

Diese Funktion bezieht sich auf t-Tests einer Stichprobe, bei denen die Werte der Stichprobe unterschiedlich gewichtet sind.

Falls die Funktion im Datenladeskript verwendet wird, werden die Werte über mehrere im group by-Zusatz bezeichnete Datensätze aggregiert.

Wird die Funktion als Diagrammformel verwendet, werden die Werte über die Diagrammdimensionen aggregiert.

#### **Syntax:**

```
TTest1w_dif (weight, value)
```
**Rückgabe Datentyp:** numerisch

## **Argumente:**

Argumente

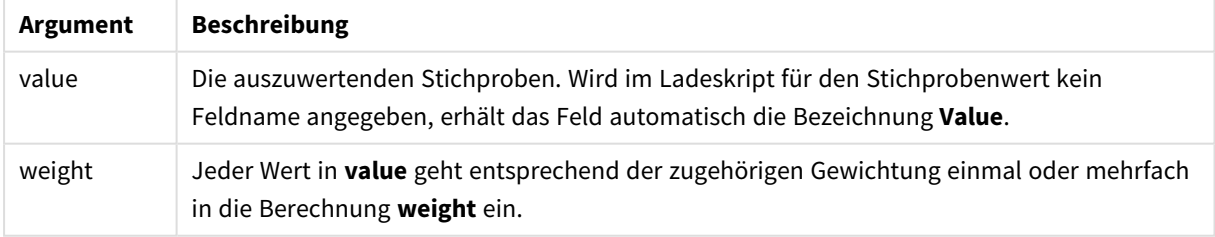

## **Beschränkungen:**

Bei Textwerten, NULL-Werten oder fehlenden Werten im Formelwert liefert die Funktion NULL.

## **Beispiel:**

TTest1w\_dif( Weight, Value )

# **Siehe auch:**

p *Erstellen eines typischen [t-test-Reports](#page-542-0) (page 543)*

# TTest1w\_lower

**TTest1w\_lower()** liefert den aggregierten Wert für das untere Ende des Konfidenzintervalls für eine Reihe von Stichproben.

Diese Funktion bezieht sich auf t-Tests einer Stichprobe, bei denen die Werte der Stichprobe unterschiedlich gewichtet sind.

Falls die Funktion im Datenladeskript verwendet wird, werden die Werte über mehrere im group by-Zusatz bezeichnete Datensätze aggregiert.

Wird die Funktion als Diagrammformel verwendet, werden die Werte über die Diagrammdimensionen aggregiert.

## **Syntax:**

**TTest1w\_lower (**weight, value [, sig ]**)**

# **Rückgabe Datentyp:** numerisch

#### **Argumente:**

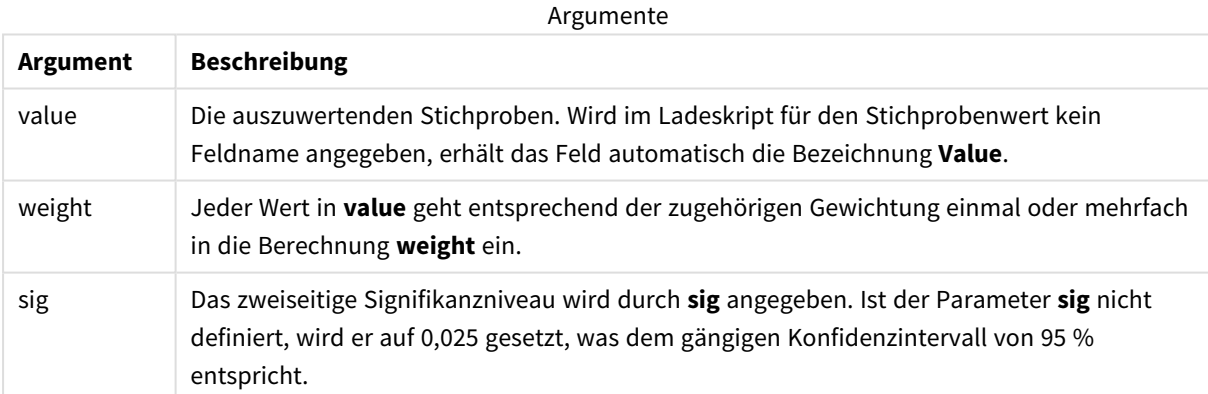

## **Beschränkungen:**

Bei Textwerten, NULL-Werten oder fehlenden Werten im Formelwert liefert die Funktion NULL.

## **Beispiele:**

```
TTest1w_lower( Weight, Value )
TTest1w_lower( Weight, Value, 0.005 )
```
# **Siehe auch:**

p *Erstellen eines typischen [t-test-Reports](#page-542-0) (page 543)*

# TTest1w\_sig

**TTest1w\_sig()** liefert das aggregierte 2-seitige Signifikanzniveau für den Studenten-t-Test für eine Reihe von Stichproben.

Diese Funktion bezieht sich auf t-Tests einer Stichprobe, bei denen die Werte der Stichprobe unterschiedlich gewichtet sind.

Falls die Funktion im Datenladeskript verwendet wird, werden die Werte über mehrere im group by-Zusatz bezeichnete Datensätze aggregiert.

Wird die Funktion als Diagrammformel verwendet, werden die Werte über die Diagrammdimensionen aggregiert.

# **Syntax:**

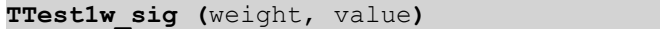

#### **Rückgabe Datentyp:** numerisch

#### **Argumente:**

**Argument Beschreibung** value Die auszuwertenden Stichproben. Wird im Ladeskript für den Stichprobenwert kein Feldname angegeben, erhält das Feld automatisch die Bezeichnung **Value**. weight Jeder Wert in **value** geht entsprechend der zugehörigen Gewichtung einmal oder mehrfach in die Berechnung **weight** ein. Argumente

## **Beschränkungen:**

Bei Textwerten, NULL-Werten oder fehlenden Werten im Formelwert liefert die Funktion NULL.

## **Beispiel:**

TTest1w\_sig( Weight, Value )

#### **Siehe auch:**

p *Erstellen eines typischen [t-test-Reports](#page-542-0) (page 543)*

## TTest1w\_sterr

**TTest1w\_sterr()** liefert den Standardfehler der Mittelwertdifferenz für den aggregierten Studenten-t-Test für eine Reihe von Stichproben.

Diese Funktion bezieht sich auf t-Tests einer Stichprobe, bei denen die Werte der Stichprobe unterschiedlich gewichtet sind.

Wird die Funktion als Diagrammformel verwendet, werden die Werte über die Diagrammdimensionen aggregiert.

#### **Syntax:**

**TTest1w\_sterr (**weight, value**)**

**Rückgabe Datentyp:** numerisch

#### **Argumente:**

Argumente

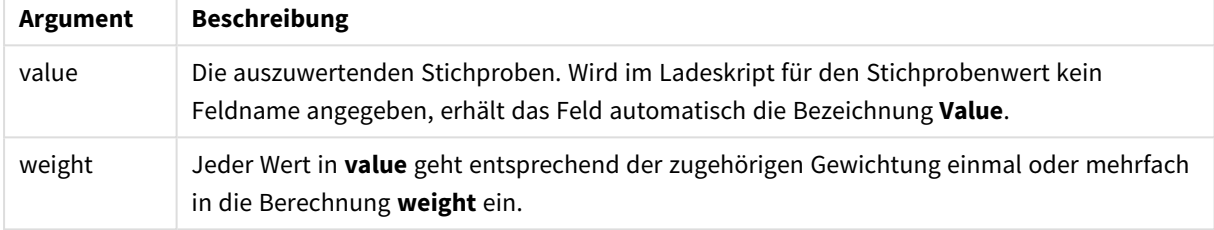

#### **Beschränkungen:**

Bei Textwerten, NULL-Werten oder fehlenden Werten im Formelwert liefert die Funktion NULL.

#### **Beispiel:**

```
TTest1w_sterr( Weight, Value )
```
# **Siehe auch:**

p *Erstellen eines typischen [t-test-Reports](#page-542-0) (page 543)*

## TTest1w\_t

**TTest1w\_t()** liefert den aggregierten t-Wert für eine Reihe von Stichproben.

Diese Funktion bezieht sich auf t-Tests einer Stichprobe, bei denen die Werte der Stichprobe unterschiedlich gewichtet sind.

Falls die Funktion im Datenladeskript verwendet wird, werden die Werte über mehrere im group by-Zusatz bezeichnete Datensätze aggregiert.

Wird die Funktion als Diagrammformel verwendet, werden die Werte über die Diagrammdimensionen aggregiert.

**Syntax:**

```
TTest1w_t ( weight, value)
```
# **Argumente:**

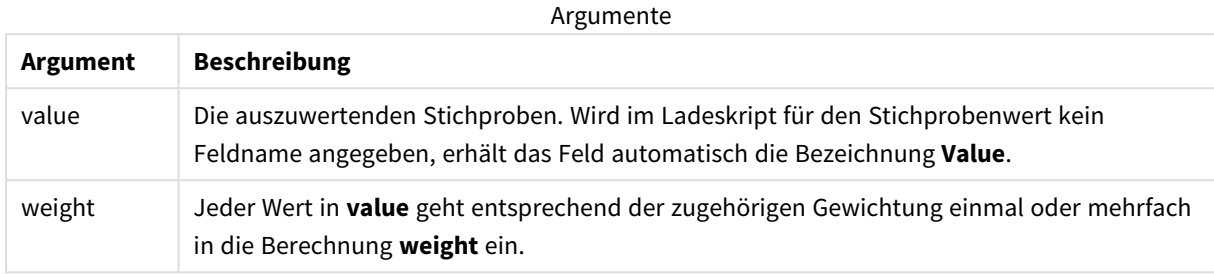

## **Beschränkungen:**

Bei Textwerten, NULL-Werten oder fehlenden Werten im Formelwert liefert die Funktion NULL.

## **Beispiel:**

TTest1w\_t( Weight, Value )

## **Siehe auch:**

p *Erstellen eines typischen [t-test-Reports](#page-542-0) (page 543)*

## TTest1w\_upper

**TTest1w\_upper()** liefert den aggregierten Wert für das obere Ende des Konfidenzintervalls für eine Reihe von Stichproben.

Diese Funktion bezieht sich auf t-Tests einer Stichprobe, bei denen die Werte der Stichprobe unterschiedlich gewichtet sind.

Falls die Funktion im Datenladeskript verwendet wird, werden die Werte über mehrere im group by-Zusatz bezeichnete Datensätze aggregiert.

Wird die Funktion als Diagrammformel verwendet, werden die Werte über die Diagrammdimensionen aggregiert.

**Syntax: TTest1w\_upper (**weight, value [, sig]**)**

# **Argumente:**

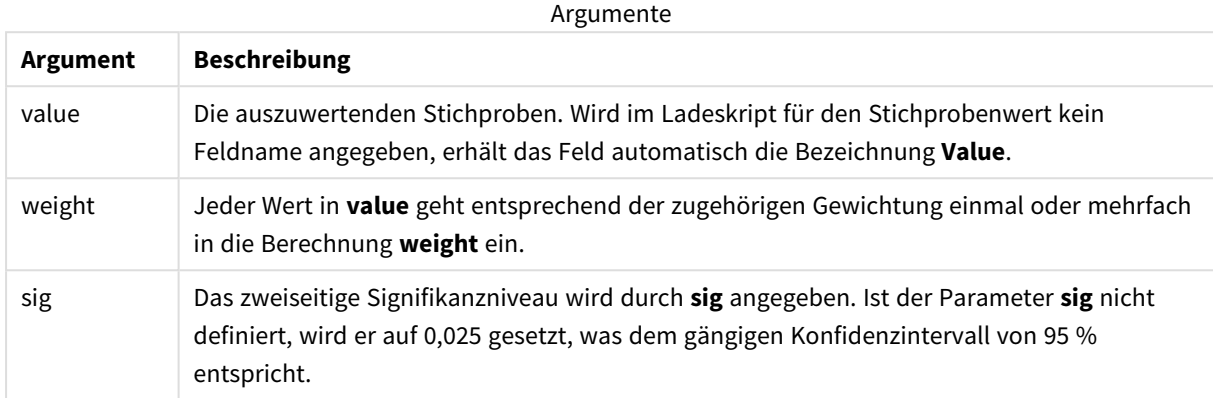

## **Beschränkungen:**

Bei Textwerten, NULL-Werten oder fehlenden Werten im Formelwert liefert die Funktion NULL.

## **Beispiele:**

```
TTest1w_upper( Weight, Value )
TTest1w_upper( Weight, Value, 0.005 )
```
# **Siehe auch:**

p *Erstellen eines typischen [t-test-Reports](#page-542-0) (page 543)*

# Z-Testfunktionen

Eine statistische Untersuchung zweier Populationsmittel. Ein z-Test von zwei Stichproben untersucht, ob die beiden Proben sich unterscheiden. Er wird in der Regel verwendet, wenn zwei normale Verteilungen über bekannte Varianzen verfügen und es sich um ein Experiment mit großem Stichprobenumfang handelt.

Die statistischen z-Testfunktionen sind nach der Art der Eingabedaten für die Funktion gruppiert.

Falls die Funktion im Datenladeskript verwendet wird, werden die Werte über mehrere im group by-Zusatz bezeichnete Datensätze aggregiert.

Wird die Funktion als Diagrammformel verwendet, werden die Werte über die Diagrammdimensionen aggregiert.

*Beispiele zur Verwendung von [z-test-Funktionen](#page-546-0) (page 547)*

# **Formatfunktionen mit einer Spalte**

Die folgenden Funktionen gelten für z-Tests mit einfachen Eingabedaten.

ztest\_conf

**ZTest\_conf()** liefert den aggregierten z-Wert für eine Reihe von Stichproben.

**ZTest\_conf() liefert den [aggregierten](#page-526-0) z-Wert für eine Reihe von Stichproben. (**value [, sigma [, sig ]**)**

ztest\_dif

**ZTest\_dif()** liefert die aggregierte Mittelwertdifferenz für den Z-Test einer Reihe von Stichproben.

**ZTest\_dif() liefert die aggregierte [Mittelwertdifferenz](#page-524-0) für den Z-Test einer Reihe von [Stichproben.](#page-524-0) (**value [, sigma]**)**

ztest\_sig

**ZTest\_sig()** liefert das aggregierte 2-seitige Signifikanzniveau für den Z-Test für eine Reihe von Stichproben.

**ZTest\_sig() liefert das aggregierte 2-seitige [Signifikanzniveau](#page-523-0) für den Z-Test für eine Reihe von [Stichproben.](#page-523-0) (**value [, sigma]**)**

ztest\_sterr

**ZTest\_sterr()** liefert den aggregierten Standardfehler der Mittelwertdifferenz für den Z-Test für eine Reihe von Stichproben.

**ZTest\_sterr() liefert den aggregierten Standardfehler der [Mittelwertdifferenz](#page-525-0) für den Z-Test für eine Reihe von [Stichproben.](#page-525-0) (**value [, sigma]**)**

ztest\_z

**ZTest\_z()** liefert den aggregierten z-Wert für eine Reihe von Stichproben.

```
ZTest_z() liefert den aggregierten z-Wert für eine Reihe von Stichproben.
(value [, sigma])
```
ztest\_lower

**ZTest\_lower()** liefert den aggregierten Wert für das untere Ende des Konfidenzintervalls zweier unabhängiger Stichproben.

**[ZTest\\_lower\(\)](#page-527-0) liefert den aggregierten Wert für das untere Ende des [Konfidenzintervalls](#page-527-0) zweier unabhängiger Stichproben. (**grp, value [, sig [, eq\_var]]**)**

ztest\_upper

**ZTest\_upper()** liefert den aggregierten Wert für das obere Ende des Konfidenzintervalls zweier unabhängiger Stichproben.

**[ZTest\\_upper\(\)](#page-528-0) liefert den aggregierten Wert für das obere Ende des [Konfidenzintervalls](#page-528-0) zweier unabhängiger Stichproben. (**grp, value [, sig [, eq\_var]]**)**

# **Funktionen für gewichtetes Format mit zwei Spalten**

Die folgenden fünf Funktionen beziehen sich auf z-Tests, bei denen die Werte der Stichprobe unterschiedlich gewichtet sind.

ztestw\_conf

**ZTestw\_conf()** liefert das aggregierte Z-Konfidenzintervall für eine Reihe von Stichproben.

```
ZTestw_conf() liefert das aggregierte Z-Konfidenzintervall für eine Reihe von
Stichproben. (weight, value [, sigma [, sig]])
```
ztestw\_dif

**ZTestw\_dif()** liefert die aggregierte Mittelwertdifferenz für den Z-Test einer Reihe von Stichproben.

**ZTestw\_dif() liefert die aggregierte [Mittelwertdifferenz](#page-531-0) für den Z-Test einer Reihe von [Stichproben.](#page-531-0) (**weight, value [, sigma]**)**

ztestw\_lower

**ZTestw\_lower()** liefert den aggregierten Wert für das untere Ende des Konfidenzintervalls zweier unabhängiger Stichproben.

**[ZTestw\\_lower\(\)](#page-534-0) liefert den aggregierten Wert für das untere Ende des [Konfidenzintervalls](#page-534-0) zweier unabhängiger Stichproben. (**weight, value [, sigma]**)**

ztestw sig **ZTestw\_sig()** liefert das aggregierte 2-seitige Signifikanzniveau für den Z-Test für eine Reihe von Stichproben.

**ZTestw\_sig() liefert das aggregierte 2-seitige [Signifikanzniveau](#page-530-0) für den Z-Test für eine Reihe von [Stichproben.](#page-530-0) (**weight, value [, sigma]**)**

ztestw\_sterr

**ZTestw\_sterr()** liefert den aggregierten Standardfehler der Mittelwertdifferenz für den Z-Test für eine Reihe von Stichproben.

**[ZTestw\\_sterr\(\)](#page-532-0) liefert den aggregierten Standardfehler der [Mittelwertdifferenz](#page-532-0) für den Z-Test für eine Reihe von Stichproben. (**weight, value [, sigma]**)**

ztestw\_upper

**ZTestw\_upper()** liefert den aggregierten Wert für das obere Ende des Konfidenzintervalls zweier unabhängiger Stichproben.

**[ZTestw\\_upper\(\)](#page-535-0) liefert den aggregierten Wert für das obere Ende des [Konfidenzintervalls](#page-535-0) zweier unabhängiger Stichproben. (**weight, value [, sigma]**)**

ztestw\_z

**ZTestw\_z()** liefert den aggregierten z-Wert für eine Reihe von Stichproben.

**ZTestw\_z() liefert den [aggregierten](#page-529-0) z-Wert für eine Reihe von Stichproben. (**weight, value [, sigma]**)**

<span id="page-522-0"></span>ZTest\_z

**ZTest z()** liefert den aggregierten z-Wert für eine Reihe von Stichproben.

Wird die Funktion als Diagrammformel verwendet, werden die Werte über die Diagrammdimensionen aggregiert.

## **Syntax:**

**ZTest\_z(**value[, sigma]**)**

**Rückgabe Datentyp:** numerisch

#### **Argumente:**

Argumente

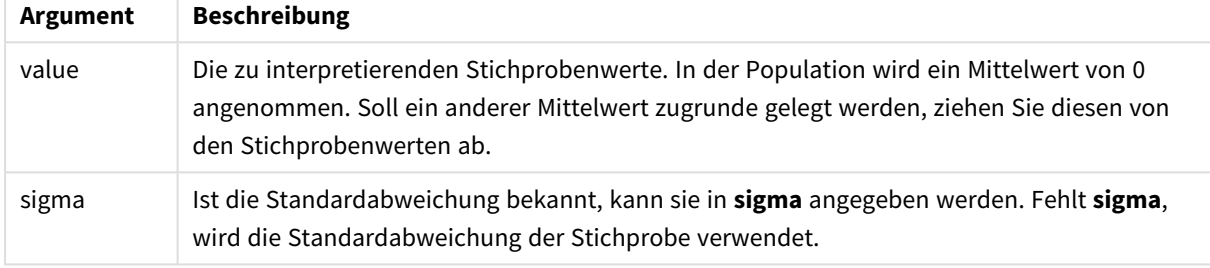

## **Beschränkungen:**

Bei Textwerten, NULL-Werten oder fehlenden Werten im Formelwert liefert die Funktion NULL.

## **Beispiel:**

ZTest\_z( Value-TestValue )

# **Siehe auch:**

p *Beispiele zur Verwendung von [z-test-Funktionen](#page-546-0) (page 547)*

# <span id="page-523-0"></span>ZTest\_sig

**ZTest\_sig()** liefert das aggregierte 2-seitige Signifikanzniveau für den Z-Test für eine Reihe von Stichproben.

Falls die Funktion im Datenladeskript verwendet wird, werden die Werte über mehrere im group by-Zusatz bezeichnete Datensätze aggregiert.

Wird die Funktion als Diagrammformel verwendet, werden die Werte über die Diagrammdimensionen aggregiert.

# **Syntax:**

**ZTest\_sig(**value[, sigma]**)**

# **Argumente:**

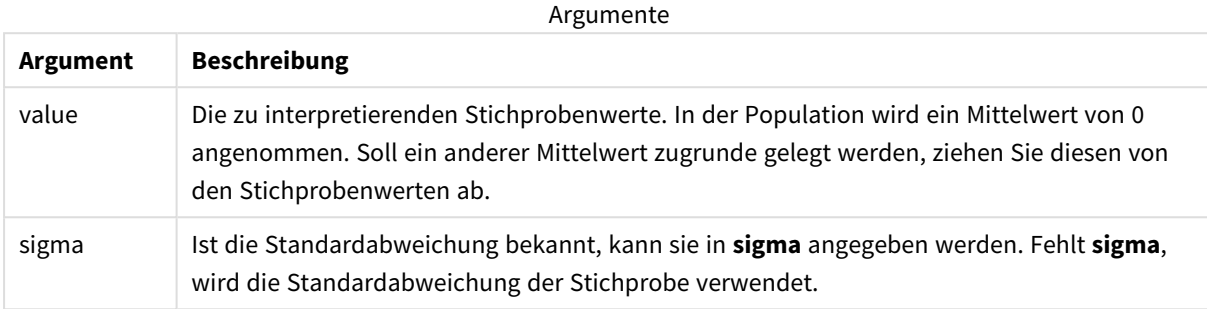

## **Beschränkungen:**

Bei Textwerten, NULL-Werten oder fehlenden Werten im Formelwert liefert die Funktion NULL.

#### **Beispiel:**

ZTest\_sig(Value-TestValue)

# **Siehe auch:**

p *Beispiele zur Verwendung von [z-test-Funktionen](#page-546-0) (page 547)*

## <span id="page-524-0"></span>ZTest\_dif

**ZTest\_dif()** liefert die aggregierte Mittelwertdifferenz für den Z-Test einer Reihe von Stichproben.

Falls die Funktion im Datenladeskript verwendet wird, werden die Werte über mehrere im group by-Zusatz bezeichnete Datensätze aggregiert.

Wird die Funktion als Diagrammformel verwendet, werden die Werte über die Diagrammdimensionen aggregiert.

# **Syntax: ZTest\_dif(**value[, sigma]**)**

# **Argumente:**

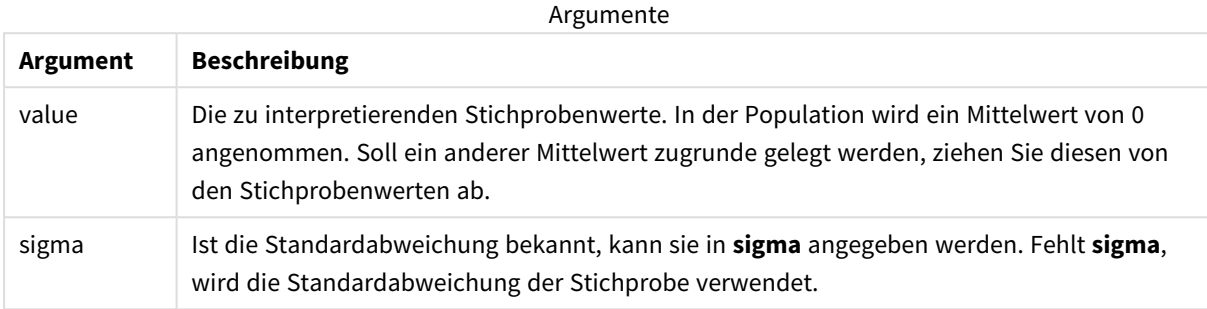

## **Beschränkungen:**

Bei Textwerten, NULL-Werten oder fehlenden Werten im Formelwert liefert die Funktion NULL.

#### **Beispiel:**

ZTest\_dif(Value-TestValue)

# **Siehe auch:**

p *Beispiele zur Verwendung von [z-test-Funktionen](#page-546-0) (page 547)*

## <span id="page-525-0"></span>ZTest\_sterr

**ZTest\_sterr()** liefert den aggregierten Standardfehler der Mittelwertdifferenz für den Z-Test für eine Reihe von Stichproben.

Falls die Funktion im Datenladeskript verwendet wird, werden die Werte über mehrere im group by-Zusatz bezeichnete Datensätze aggregiert.

Wird die Funktion als Diagrammformel verwendet, werden die Werte über die Diagrammdimensionen aggregiert.

```
Syntax:
ZTest_sterr(value[, sigma])
```
# **Argumente:**

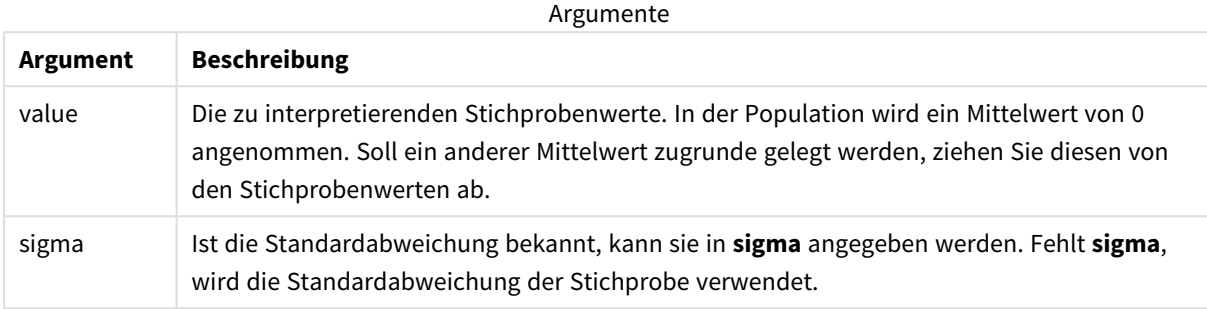

## **Beschränkungen:**

Bei Textwerten, NULL-Werten oder fehlenden Werten im Formelwert liefert die Funktion NULL.

#### **Beispiel:**

ZTest\_sterr(Value-TestValue)

# **Siehe auch:**

p *Beispiele zur Verwendung von [z-test-Funktionen](#page-546-0) (page 547)*

## <span id="page-526-0"></span>ZTest\_conf

**ZTest\_conf()** liefert den aggregierten z-Wert für eine Reihe von Stichproben.

Falls die Funktion im Datenladeskript verwendet wird, werden die Werte über mehrere im group by-Zusatz bezeichnete Datensätze aggregiert.

Wird die Funktion als Diagrammformel verwendet, werden die Werte über die Diagrammdimensionen aggregiert.

**Syntax:**

```
ZTest_conf(value[, sigma[, sig]])
```
# **Argumente:**

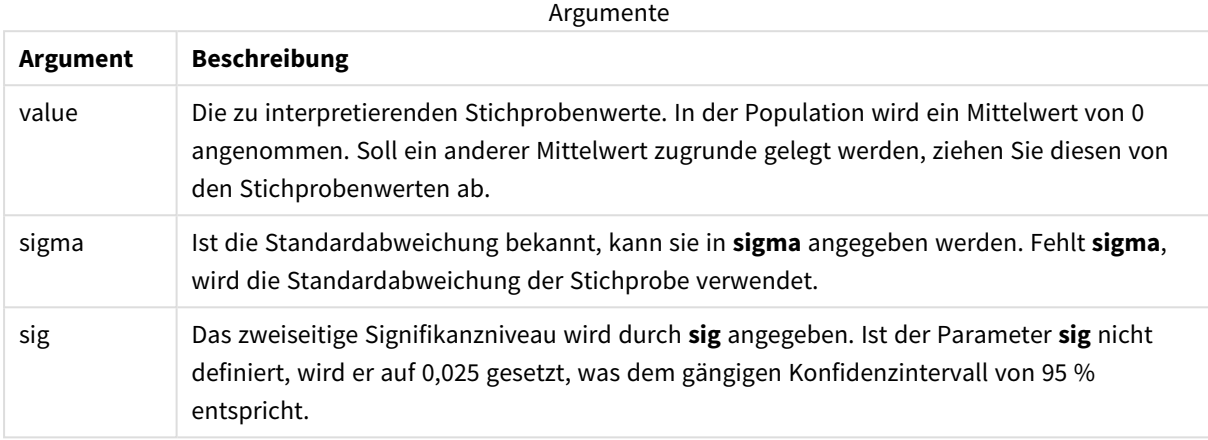

## **Beschränkungen:**

Bei Textwerten, NULL-Werten oder fehlenden Werten im Formelwert liefert die Funktion NULL.

# **Beispiel:**

ZTest\_conf(Value-TestValue)

# **Siehe auch:**

p *Beispiele zur Verwendung von [z-test-Funktionen](#page-546-0) (page 547)*

# <span id="page-527-0"></span>ZTest\_lower

**ZTest\_lower()** liefert den aggregierten Wert für das untere Ende des Konfidenzintervalls zweier unabhängiger Stichproben.

Falls die Funktion im Datenladeskript verwendet wird, werden die Werte über mehrere im group by-Zusatz bezeichnete Datensätze aggregiert.

Wird die Funktion als Diagrammformel verwendet, werden die Werte über die Diagrammdimensionen aggregiert.

# **Syntax:**

**ZTest\_lower (**grp, value [, sig [, eq\_var]]**)**

# **Argumente:**

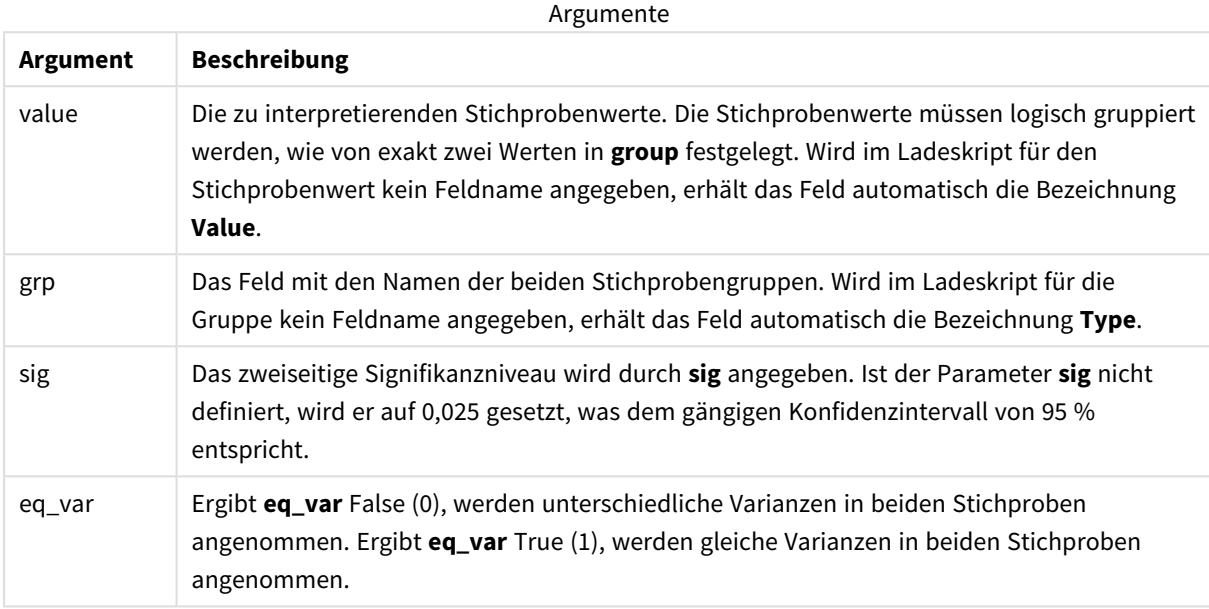

## **Beschränkungen:**

Bei Textwerten, NULL-Werten oder fehlenden Werten im Formelwert liefert die Funktion NULL.

# **Beispiele:**

```
ZTest_lower( Group, Value )
ZTest_lower( Group, Value, sig, false )
```
# **Siehe auch:**

p *Beispiele zur Verwendung von [z-test-Funktionen](#page-546-0) (page 547)*

# <span id="page-528-0"></span>ZTest\_upper

**ZTest\_upper()** liefert den aggregierten Wert für das obere Ende des Konfidenzintervalls zweier unabhängiger Stichproben.

Die Funktion bezieht sich auf t-Tests für unabhängige Stichproben.

Falls die Funktion im Datenladeskript verwendet wird, werden die Werte über mehrere im group by-Zusatz bezeichnete Datensätze aggregiert.

Wird die Funktion als Diagrammformel verwendet, werden die Werte über die Diagrammdimensionen aggregiert.

## **Syntax:**

```
ZTest_upper (grp, value [, sig [, eq_var]])
```
# **Argumente:**

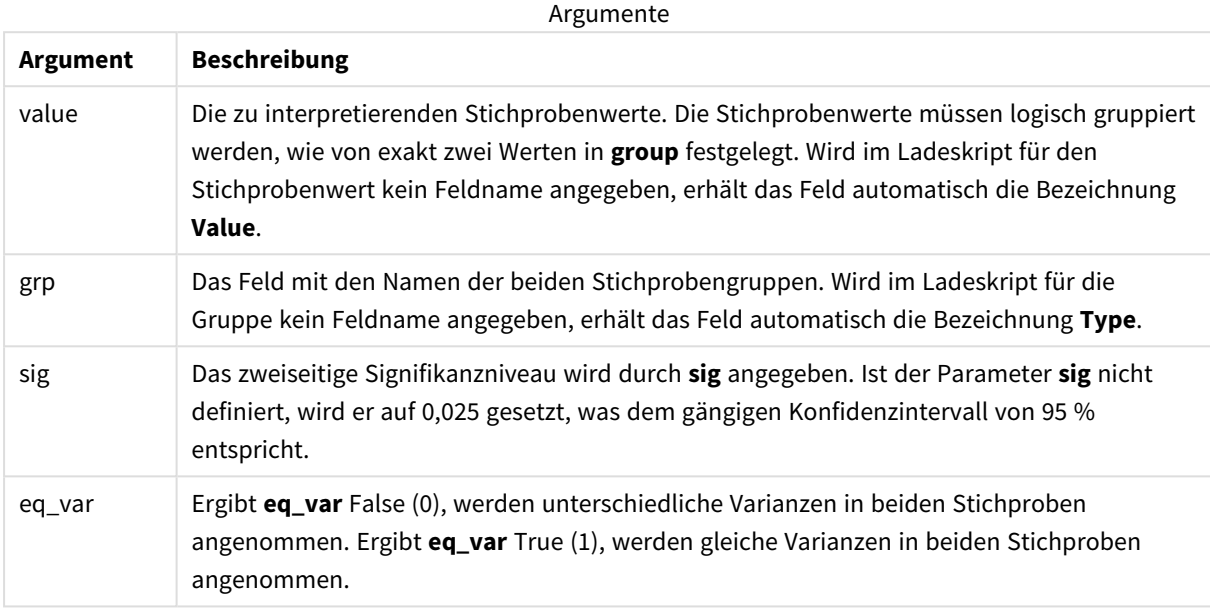

## **Beschränkungen:**

Bei Textwerten, NULL-Werten oder fehlenden Werten im Formelwert liefert die Funktion NULL.

# **Beispiele:**

```
ZTest_upper( Group, Value )
ZTest_upper( Group, Value, sig, false )
```
## **Siehe auch:**

p *Beispiele zur Verwendung von [z-test-Funktionen](#page-546-0) (page 547)*

# <span id="page-529-0"></span>ZTestw\_z

**ZTestw\_z()** liefert den aggregierten z-Wert für eine Reihe von Stichproben.

Diese Funktion bezieht sich auf z-Tests, bei denen die Werte der Stichprobe unterschiedlich gewichtet sind.

Falls die Funktion im Datenladeskript verwendet wird, werden die Werte über mehrere im group by-Zusatz bezeichnete Datensätze aggregiert.

Wird die Funktion als Diagrammformel verwendet, werden die Werte über die Diagrammdimensionen aggregiert.

## **Syntax:**

```
ZTestw_z (weight, value [, sigma])
```
# **Argumente:**

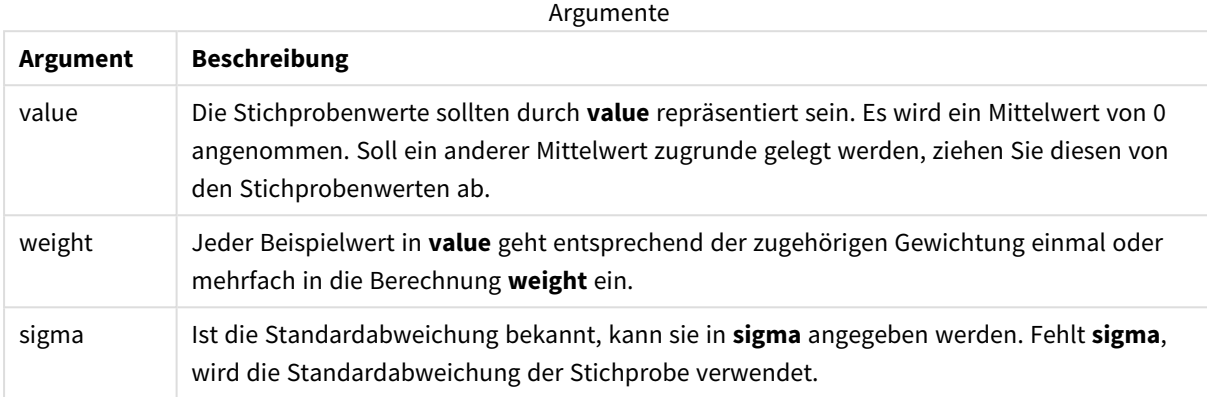

## **Beschränkungen:**

Bei Textwerten, NULL-Werten oder fehlenden Werten im Formelwert liefert die Funktion NULL.

#### **Beispiel:**

ZTestw\_z( Weight, Value-TestValue)

# **Siehe auch:**

p *Beispiele zur Verwendung von [z-test-Funktionen](#page-546-0) (page 547)*

<span id="page-530-0"></span>ZTestw\_sig

**ZTestw\_sig()** liefert das aggregierte 2-seitige Signifikanzniveau für den Z-Test für eine Reihe von Stichproben.

Diese Funktion bezieht sich auf z-Tests, bei denen die Werte der Stichprobe unterschiedlich gewichtet sind.

Falls die Funktion im Datenladeskript verwendet wird, werden die Werte über mehrere im group by-Zusatz bezeichnete Datensätze aggregiert.

Wird die Funktion als Diagrammformel verwendet, werden die Werte über die Diagrammdimensionen aggregiert.

## **Syntax:**

**ZTestw\_sig (**weight, value [, sigma]**)**

# **Argumente:**

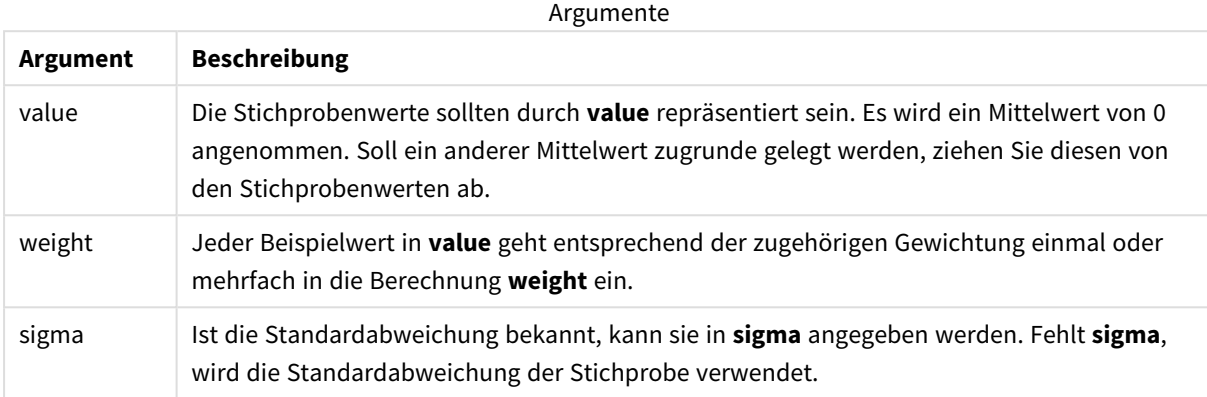

#### **Beschränkungen:**

Bei Textwerten, NULL-Werten oder fehlenden Werten im Formelwert liefert die Funktion NULL.

#### **Beispiel:**

ZTestw\_sig( Weight, Value-TestValue)

## **Siehe auch:**

p *Beispiele zur Verwendung von [z-test-Funktionen](#page-546-0) (page 547)*

<span id="page-531-0"></span>ZTestw\_dif

**ZTestw\_dif()** liefert die aggregierte Mittelwertdifferenz für den Z-Test einer Reihe von Stichproben.

Diese Funktion bezieht sich auf z-Tests, bei denen die Werte der Stichprobe unterschiedlich gewichtet sind.

Falls die Funktion im Datenladeskript verwendet wird, werden die Werte über mehrere im group by-Zusatz bezeichnete Datensätze aggregiert.

Wird die Funktion als Diagrammformel verwendet, werden die Werte über die Diagrammdimensionen aggregiert.

## **Syntax:**

**ZTestw\_dif (** weight, value [, sigma]**)**

# **Argumente:**

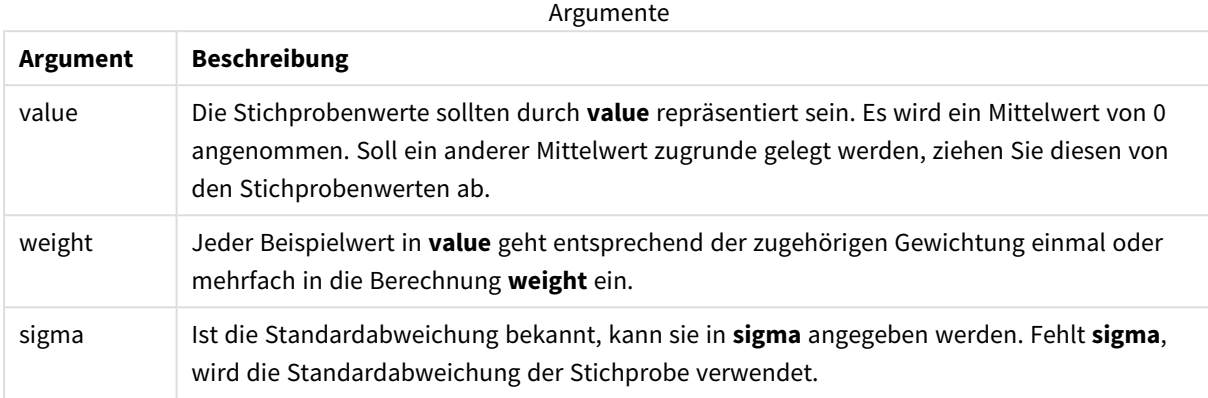

## **Beschränkungen:**

Bei Textwerten, NULL-Werten oder fehlenden Werten im Formelwert liefert die Funktion NULL.

#### **Beispiel:**

ZTestw\_dif( Weight, Value-TestValue)

# **Siehe auch:**

p *Beispiele zur Verwendung von [z-test-Funktionen](#page-546-0) (page 547)*

# <span id="page-532-0"></span>ZTestw\_sterr

**ZTestw\_sterr()** liefert den aggregierten Standardfehler der Mittelwertdifferenz für den Z-Test für eine Reihe von Stichproben.

Diese Funktion bezieht sich auf z-Tests, bei denen die Werte der Stichprobe unterschiedlich gewichtet sind.

Falls die Funktion im Datenladeskript verwendet wird, werden die Werte über mehrere im group by-Zusatz bezeichnete Datensätze aggregiert.

Wird die Funktion als Diagrammformel verwendet, werden die Werte über die Diagrammdimensionen aggregiert.

## **Syntax:**

**ZTestw\_sterr (**weight, value [, sigma]**)**

# **Argumente:**

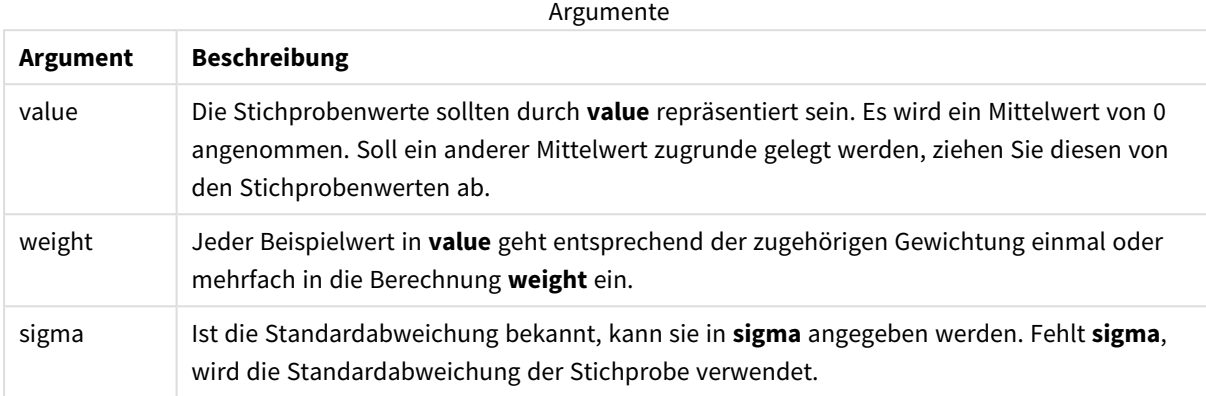

#### **Beschränkungen:**

Bei Textwerten, NULL-Werten oder fehlenden Werten im Formelwert liefert die Funktion NULL.

#### **Beispiel:**

ZTestw\_sterr( Weight, Value-TestValue)

## **Siehe auch:**

p *Beispiele zur Verwendung von [z-test-Funktionen](#page-546-0) (page 547)*

<span id="page-533-0"></span>ZTestw\_conf

**ZTestw\_conf()** liefert das aggregierte Z-Konfidenzintervall für eine Reihe von Stichproben.

Diese Funktion bezieht sich auf z-Tests, bei denen die Werte der Stichprobe unterschiedlich gewichtet sind.

Falls die Funktion im Datenladeskript verwendet wird, werden die Werte über mehrere im group by-Zusatz bezeichnete Datensätze aggregiert.

Wird die Funktion als Diagrammformel verwendet, werden die Werte über die Diagrammdimensionen aggregiert.

#### **Syntax:**

**ZTest\_conf(**weight, value[, sigma[, sig]]**)**

# **Argumente:**

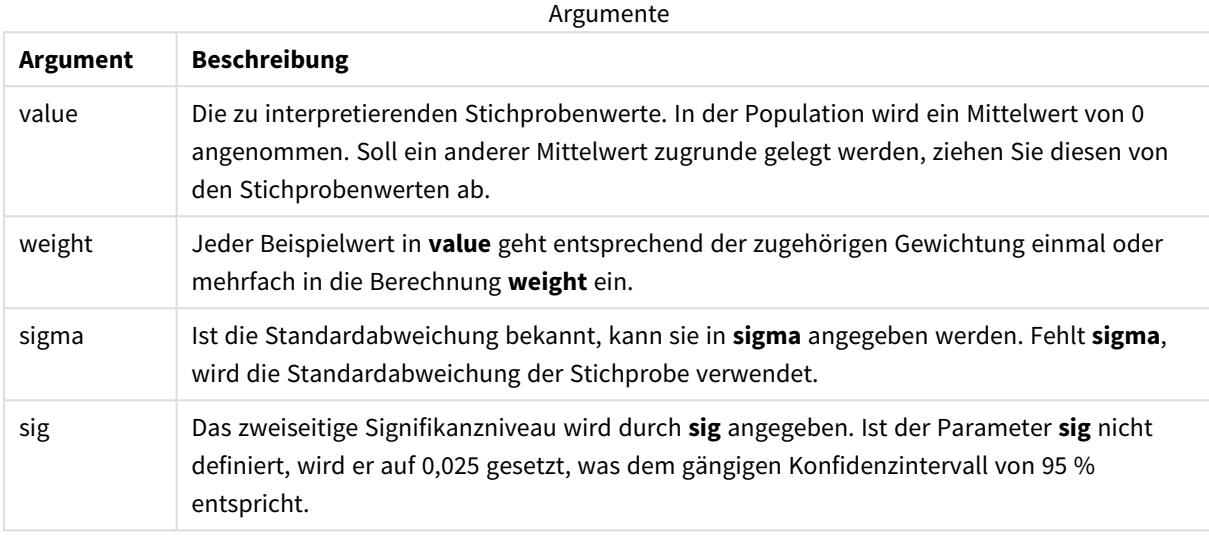

# **Beschränkungen:**

Bei Textwerten, NULL-Werten oder fehlenden Werten im Formelwert liefert die Funktion NULL.

## **Beispiel:**

ZTestw\_conf( Weight, Value-TestValue)

## **Siehe auch:**

p *Beispiele zur Verwendung von [z-test-Funktionen](#page-546-0) (page 547)*

# <span id="page-534-0"></span>ZTestw\_lower

**ZTestw\_lower()** liefert den aggregierten Wert für das untere Ende des Konfidenzintervalls zweier unabhängiger Stichproben.

Falls die Funktion im Datenladeskript verwendet wird, werden die Werte über mehrere im group by-Zusatz bezeichnete Datensätze aggregiert.

Wird die Funktion als Diagrammformel verwendet, werden die Werte über die Diagrammdimensionen aggregiert.

**Syntax:**

**ZTestw\_lower (**grp, value [, sig [, eq\_var]]**)**

# **Argumente:**

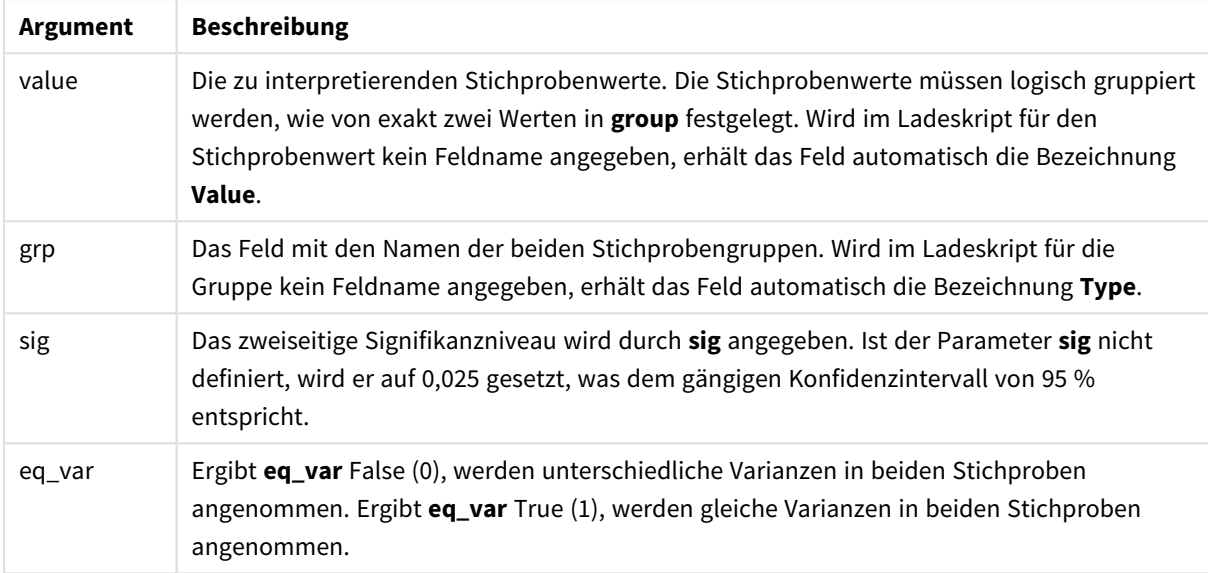

# **Beschränkungen:**

Bei Textwerten, NULL-Werten oder fehlenden Werten im Formelwert liefert die Funktion NULL.

#### **Beispiele:**

```
ZTestw_lower( Group, Value )
ZTestw_lower( Group, Value, sig, false )
```
# **Siehe auch:**

p *Beispiele zur Verwendung von [z-test-Funktionen](#page-546-0) (page 547)*

## <span id="page-535-0"></span>ZTestw\_upper

**ZTestw\_upper()** liefert den aggregierten Wert für das obere Ende des Konfidenzintervalls zweier unabhängiger Stichproben.

Die Funktion bezieht sich auf t-Tests für unabhängige Stichproben.

Falls die Funktion im Datenladeskript verwendet wird, werden die Werte über mehrere im group by-Zusatz bezeichnete Datensätze aggregiert.

Wird die Funktion als Diagrammformel verwendet, werden die Werte über die Diagrammdimensionen aggregiert.

# **Syntax:**

```
ZTestw_upper (grp, value [, sig [, eq_var]])
```
# **Argumente:**

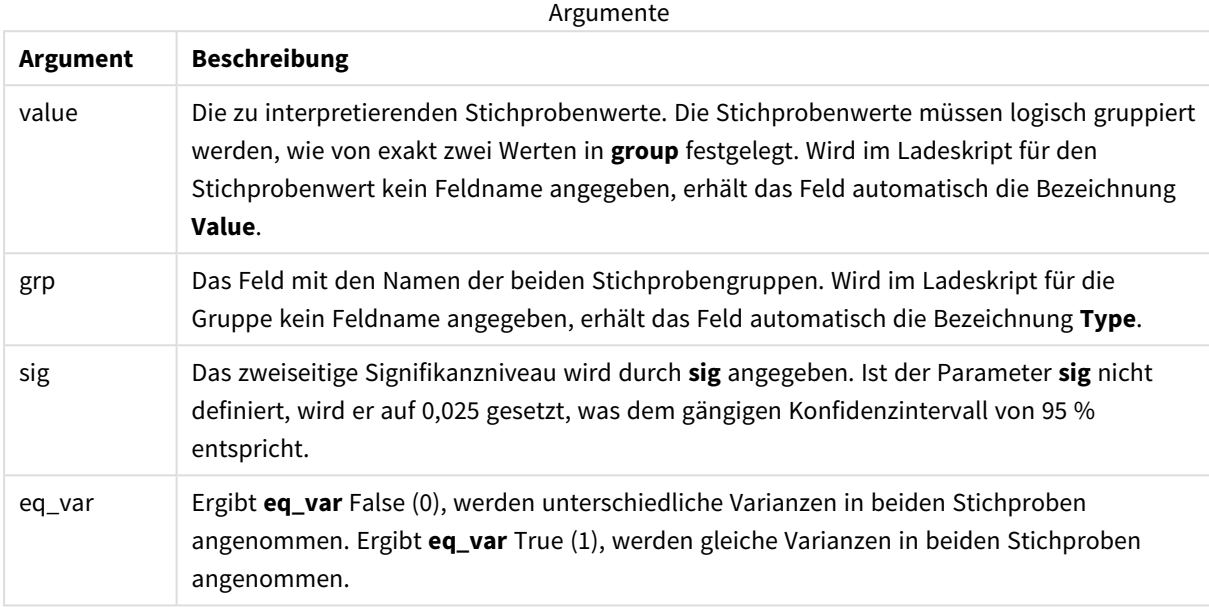

# **Beschränkungen:**

Bei Textwerten, NULL-Werten oder fehlenden Werten im Formelwert liefert die Funktion NULL.

## **Beispiele:**

```
ZTestw_upper( Group, Value )
ZTestw_upper( Group, Value, sig, false )
```
# **Siehe auch:**

p *Beispiele zur Verwendung von [z-test-Funktionen](#page-546-0) (page 547)*

Aggregierungsfunktionen für statistische Tests – Beispiele

Dieser Abschnitt enthält Beispiele statistischer Testfunktionen für Diagramme und das Datenladeskript.

Beispiele zur Verwendung der chi2-test-Funktionen in Diagrammen

Die Funktionen chi2-test werden zum Ermitteln von Werten verwendet, die mit der chi2- Statistikanalyse verbunden sind.

In diesem Abschnitt wird das Erstellen von Visualisierungen mithilfe von Beispieldaten beschrieben. Dies ermöglicht das Ermitteln der Werte von chi2-Verteilungstestfunktionen in Qlik Sense. Beschreibungen für Syntax und Argumente sind in den einzelnen Themen zu den Diagrammfunktionen chi2-test zu finden.

### **Laden der Daten für die Stichproben**

Es gibt drei verschiedene Gruppen mit Stichprobendaten, die drei verschiedene Statistikstichproben für das Laden in das Skript beschreiben.

Gehen Sie folgendermaßen vor:

1. Erstellen Sie eine neue App.

```
2.Geben Sie im Datenimport Folgendes ein:
   // Sample_1 data is pre-aggregated... Note: make sure you set your DecimalSep='.' at the
   top of the script.
   Sample_1:
   LOAD * inline [
   Grp,Grade,Count
   I,A,15
   I,B,7
   I,C,9
   I,D,20
   I,E,26
   I,F,19
   II,A,10
   II,B,11
   II,C,7
   II,D,15
   II,E,21
   II,F,16
   ];
   // Sample_2 data is pre-aggregated: If raw data is used, it must be aggregated using
   count()...
   Sample_2:
   LOAD * inline [
   Sex,Opinion,OpCount
```

```
1,2,58
1,1,11
1,0,10
2,2,35
2,1,25
2,0,23 ] (delimiter is ',');
// Sample_3a data is transformed using the crosstable statement...
Sample_3a:
crosstable(Gender, Actual) LOAD
Description,
[Men (Actual)] as Men,
[Women (Actual)] as Women;
LOAD * inline [
Men (Actual),Women (Actual),Description
58,35,Agree
11,25,Neutral
10,23,Disagree ] (delimiter is ',');
// Sample_3b data is transformed using the crosstable statement...
Sample_3b:
crosstable(Gender, Expected) LOAD
Description,
[Men (Expected)] as Men,
[Women (Expected)] as Women;
LOAD * inline [
Men (Expected),Women (Expected),Description
45.35,47.65,Agree
17.56,18.44,Neutral
```
16.09,16.91,Disagree ] (delimiter is ',');

- // Sample\_3a and Sample\_3b will result in a (fairly harmless) Synthetic Key...
- 3. Klicken Sie auf  $\blacksquare$ , um Daten zu laden.

# **Erstellen der Visualisierungen für die Diagrammfunktion chi2-test**

## **Beispiel: Stichprobe 1**

Gehen Sie folgendermaßen vor:

- 1. Klicken Sie im Dateneditor auf  $\mathcal{D}$ , um zur App-Ansicht zu wechseln, und klicken Sie dann auf das Arbeitsblatt, das Sie vorher erstellt haben. Die Arbeitsblatt-Ansicht wird geöffnet.
- 2. Klicken Sie auf **Arbeitsblatt bearbeiten**, um das Arbeitsblatt zu bearbeiten.
- 3. Fügen Sie über **Diagramme** eine Tabelle und über **Felder** die Dimensionen Grp, Grade und Count hinzu.

In dieser Tabelle werden die Stichprobendaten angezeigt.

4. Fügen Sie eine weitere Tabelle mit folgender Formel als Dimension hinzu. ValueList('p','df','Chi2') Dadurch wird die Funktion für synthetische Dimensionen verwendet, um Beschriftungen für die Dimensionen mit den Namen der drei chi2-test-Funktionen zu erstellen.

Fügen Sie die folgende Formel als Kennzahl zur Tabelle hinzu. IF(ValueList('p','df','Chi2')='p',Chi2Test\_p(Grp,Grade,Count),

5.

IF(ValueList('p','df','Chi2')='df',Chi2Test\_df(Grp,Grade,Count),

Chi2Test\_Chi2(Grp,Grade,Count)))

Dadurch wird der Ergebniswert jeder chi2-test-Funktion in der Tabelle neben der jeweils assoziierten synthetischen Dimension angezeigt.

6. Legen Sie das **Zahlenformat** der Kennzahl als **Zahl** und zudem **3Wichtige Zahlen** fest.

*In der Formel für die Kennzahl können Sie stattdessen die folgende Formel verwenden:* Pick(Match (ValueList('p','df','Chi2'),'p','df','Chi2'),Chi2Test\_p(Grp,Grade,Count),Chi2Test\_ df(Grp,Grade,Count),Chi2Test\_Chi2(Grp,Grade,Count))

## **Ergebnis:**

Die Tabelle, die sich für die chi2-test-Funktionen für die Daten von Stichprobe 1 ergibt, enthält die folgenden Werte:

#### Ergebnistabelle

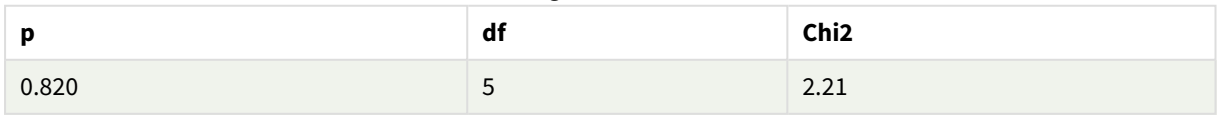
# **Beispiel: Stichprobe 2**

Gehen Sie folgendermaßen vor:

- 1. Fügen Sie in das Arbeitsblatt, das Sie im Beispiel von Stichprobe 1 bearbeitet haben, über **Diagramme** eine Tabelle und über **Felder** die Dimensionen Sex, Opinion und OpCount hinzu.
- 2. Erstellen Sie eine Kopie der Ergebnistabelle von Stichprobe 1 mithilfe der Befehle **Kopieren** und **Einfügen**. Bearbeiten Sie die Formel in der Kennzahl und ersetzen Sie die Argumente in allen drei chi2 test-Funktionen durch die Namen der Felder, die für die Daten von Stichprobe 2 verwendet werden, zum Beispiel: Chi2Test\_p(Sex, Opinion, OpCount).

#### **Ergebnis:**

Die Tabelle, die sich für die chi2-test-Funktionen für die Daten von Stichprobe 2 ergibt, enthält die folgenden Werte:

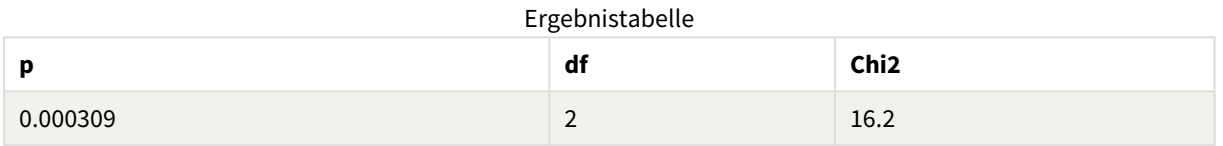

#### **Beispiel: Stichprobe 3**

Gehen Sie folgendermaßen vor:

- 1. Erstellen Sie genauso wie in den Beispielen für die Daten von Stichprobe 1 und Stichprobe 2 zwei weitere Tabellen. Verwenden Sie in der Dimensionstabelle die folgenden Felder als Dimensionen: Gender, Description, Actual und Expected.
- 2. In der Ergebnistabelle verwenden Sie die Namen und Felder der Daten von Stichprobe 3, zum Beispiel: Chi2Test\_p(Gender,Description,Actual,Expected).

## **Ergebnis:**

Die Tabelle, die sich für die chi2-test-Funktionen für die Daten von Stichprobe 3 ergibt, enthält die folgenden Werte:

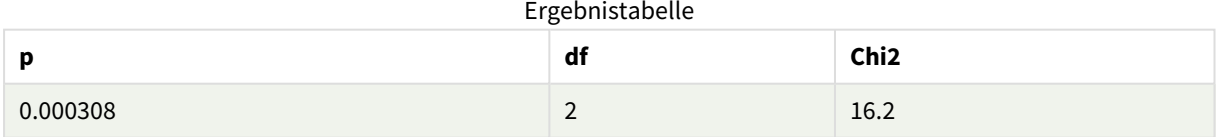

Beispiele zur Verwendung der chi2-test-Funktionen im Datenladeskript

Die Funktionen chi2-test werden zum Ermitteln von Werten verwendet, die mit der chi2- Statistikanalyse verbunden sind. In diesem Abschnitt wird beschrieben, wie die in Qlik Sense verfügbaren chi2-Verteilungstestfunktionen im Datenladeskript verwendet werden. Beschreibungen für Syntax und Argumente sind in den einzelnen Themen zu den Skriptfunktionen chi2-test zu finden.

Diese Beispiele nutzen eine Tabelle mit Schülern, die in zwei Schülergruppen (I und II) mit den Noten (A-F) beurteilt wurden.

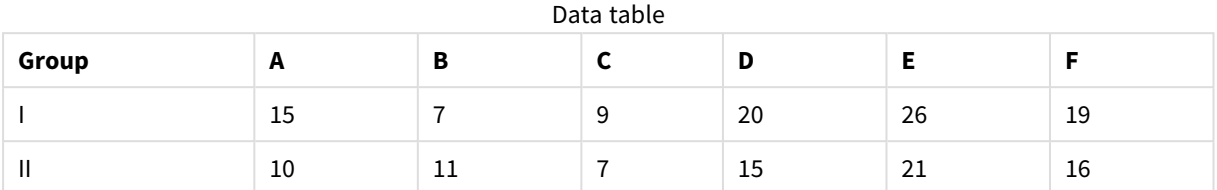

#### **Laden der Beispieldaten**

Gehen Sie folgendermaßen vor:

1. Erstellen Sie eine neue App.

```
2.
   Geben Sie im Dateneditor Folgendes ein:
   // Sample_1 data is pre-aggregated... Note: make sure you set your DecimalSep='.' at the
   top of the script.
   Sample_1:
   LOAD * inline [
   Grp,Grade,Count
   I,A,15
   I,B,7
   I,C,9
   I,D,20
   I,E,26
   I,F,19
   II,A,10
   II,B,11
   II,C,7
   II,D,15
   II,E,21
   II,F,16
   ];
```
3. Klicken Sie auf  $\blacksquare$ , um Daten zu laden.

Sie haben die Beispieldaten jetzt geladen.

#### **Laden der chi2-test-Funktionswerte**

Jetzt laden wir die chi2-test-Werte basierend auf den Beispieldaten in eine neue Tabelle, gruppiert nach Grp.

Gehen Sie folgendermaßen vor:

```
Fügen Sie im Datenladeeditor die folgende Informationen zum Ende des Skripts hinzu:
// Sample_1 data is pre-aggregated... Note: make sure you set your DecimalSep='.' at the
top of the script.
```

```
1.
   Chi2_table:
```
LOAD Grp,

Chi2Test\_chi2(Grp, Grade, Count) as chi2,

Chi2Test\_df(Grp, Grade, Count) as df,

Chi2Test\_p(Grp, Grade, Count) as p

resident Sample\_1 group by Grp;

2. Klicken Sie auf  $\blacksquare$ , um Daten zu laden.

Sie haben die chi2-test-Werte jetzt in eine Tabelle mit dem Namen Chi2\_table geladen.

## **Ergebnisse**

Sie können die sich daraus ergebenden chi2-test-Werte im Datenmodell unter **Vorschau** ansehen und sie sollten folgendermaßen aussehen:

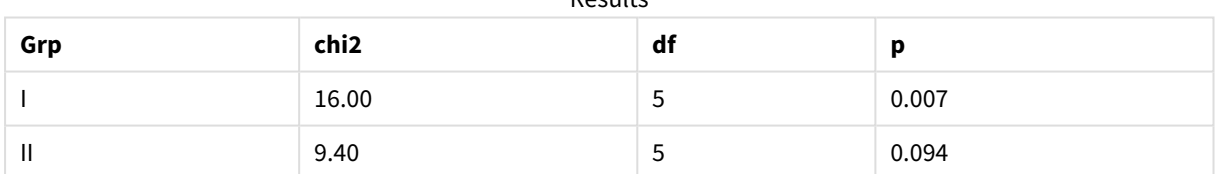

Results

Erstellen eines typischen t-test-Reports

# Ein typischer t-test-Report kann Tabellen mit **Group Statistics**- und **Independent Samples Test**-Ergebnissen enthalten.

In den folgenden Abschnitten erstellen wir diese Tabellen mit Qlik Senset-test-Funktionen, die auf zwei unabhängige Mustergruppen, Observation und Comparison, angewendet werden. Die entsprechenden Tabellen für diese Beispiele sehen wie folgt aus:

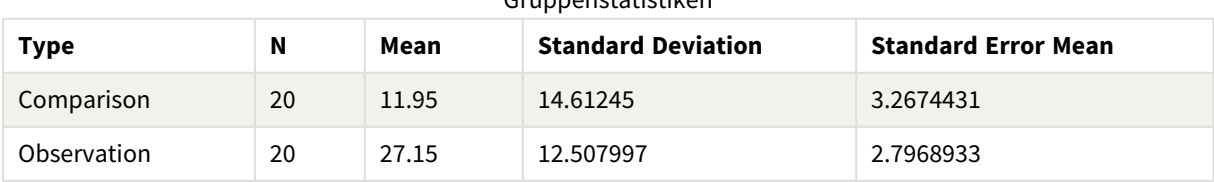

# Gruppenstatistiken

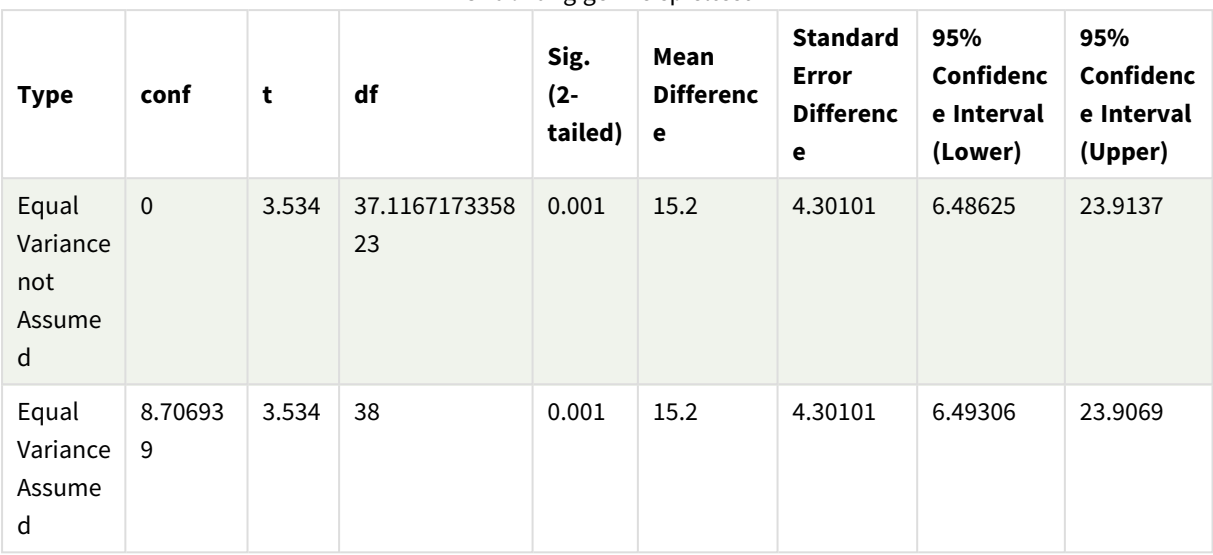

Unabhängiger Beispieltest

# **Laden der Beispieldaten**

Gehen Sie folgendermaßen vor:

1. Erstellen Sie eine neue App mit einem neuen Arbeitsblatt.

```
2. Geben Sie Folgendes in den Dateneditor ein:
   Table1:
   Crosstable (Type, Value)
   Load recno() as ID, * inline [
   Observation|Comparison
   35|2
   40|27
   12|38
   15|31
   21|1
   14|19
   46|1
   10|34
   28|3
   48|1
   16|2
   30|3
   32|2
   48|1
   31|2
   22|1
   12|3
   39|29
   19|37
   25|2 ] (delimiter is '|');
```
In diesem Ladeskript ist **recno()** enthalten, da **crosstable** drei Argumente erfordert. **recno()** liefert also nur ein zusätzliches Argument, in diesem Fall eine ID für jede Zeile. Ohne dieses Argument werden keine **Comparison**-Stichprobenwerte geladen.

3. Klicken Sie auf  $\blacksquare$ , um Daten zu laden.

# **Erstellen der Tabelle Group statistics**

Gehen Sie folgendermaßen vor:

- 1. Klicken Sie im Dateneditor auf  $\mathcal{D}$ , um zur App-Ansicht zu wechseln, und klicken Sie dann auf das Arbeitsblatt, das Sie vorher erstellt haben. Die Arbeitsblatt-Ansicht wird geöffnet.
- 2. Klicken Sie auf **Arbeitsblatt bearbeiten**, um das Arbeitsblatt zu bearbeiten.
- 3. Fügen Sie über **Diagramme** eine Tabelle und über **Felder** Type als Dimension zur Tabelle hinzu.
- 4. Fügen Sie die folgenden Formeln als Kennzahlen hinzu:

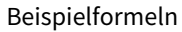

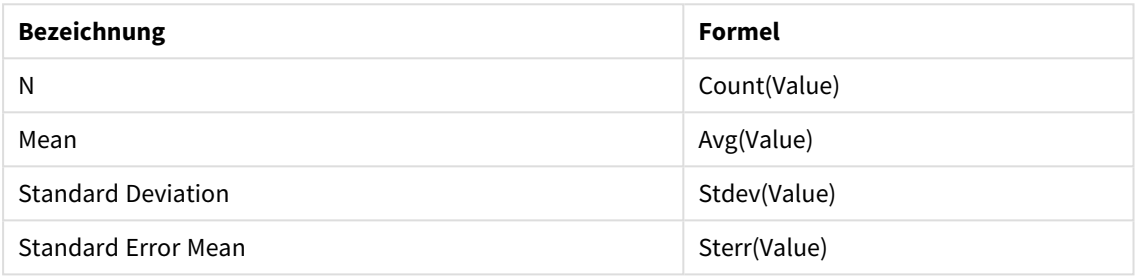

5. Klicken Sie auf **Sortieren** und vergewissern Sie sich, dass Type am Anfang der Sortierliste steht.

#### **Ergebnis:**

Eine Group statistics-Tabelle für diese Beispiele sieht wie folgt aus:

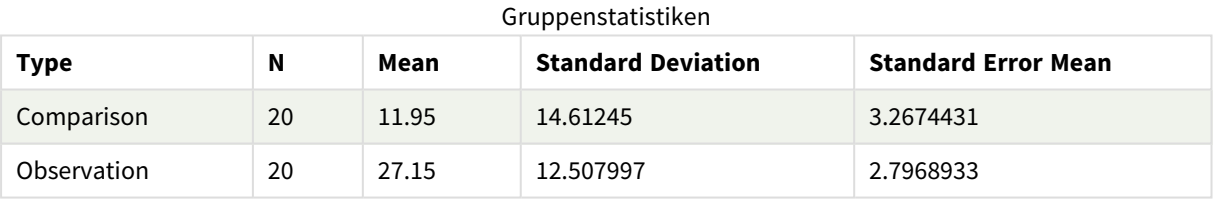

## **Erstellen der Tabelle Independent sample test**

Gehen Sie folgendermaßen vor:

- 1. Klicken Sie auf **Arbeitsblatt bearbeiten**, um das Arbeitsblatt zu bearbeiten.
- 2. Fügen Sie über **Diagramme** eine Tabelle mit der folgenden Formel als Dimension zur Tabelle =ValueList (Dual('Equal Variance not Assumed', 0), Dual('Equal Variance Assumed', 1)) hinzu und geben Sie ihr die Bezeichnung "Typ".

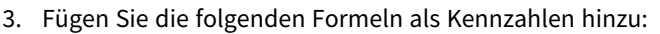

Beispielformeln

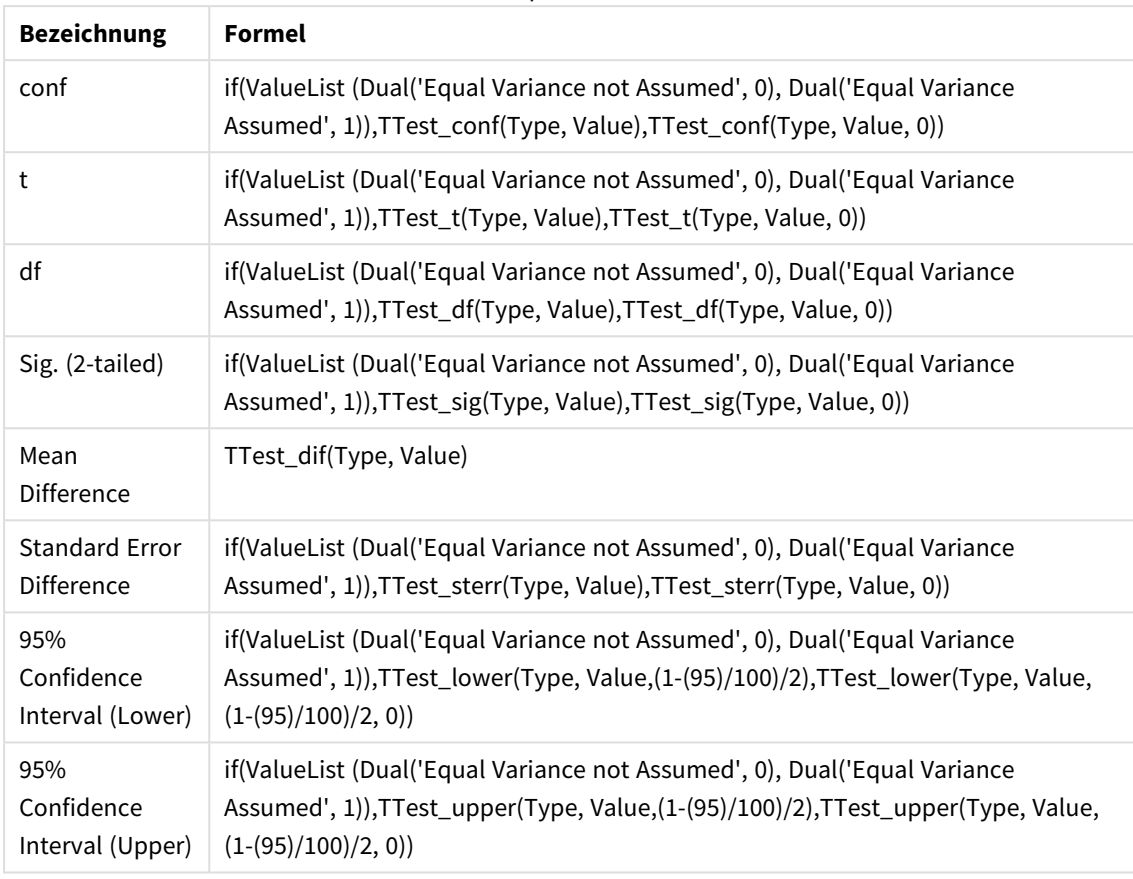

# **Ergebnis:**

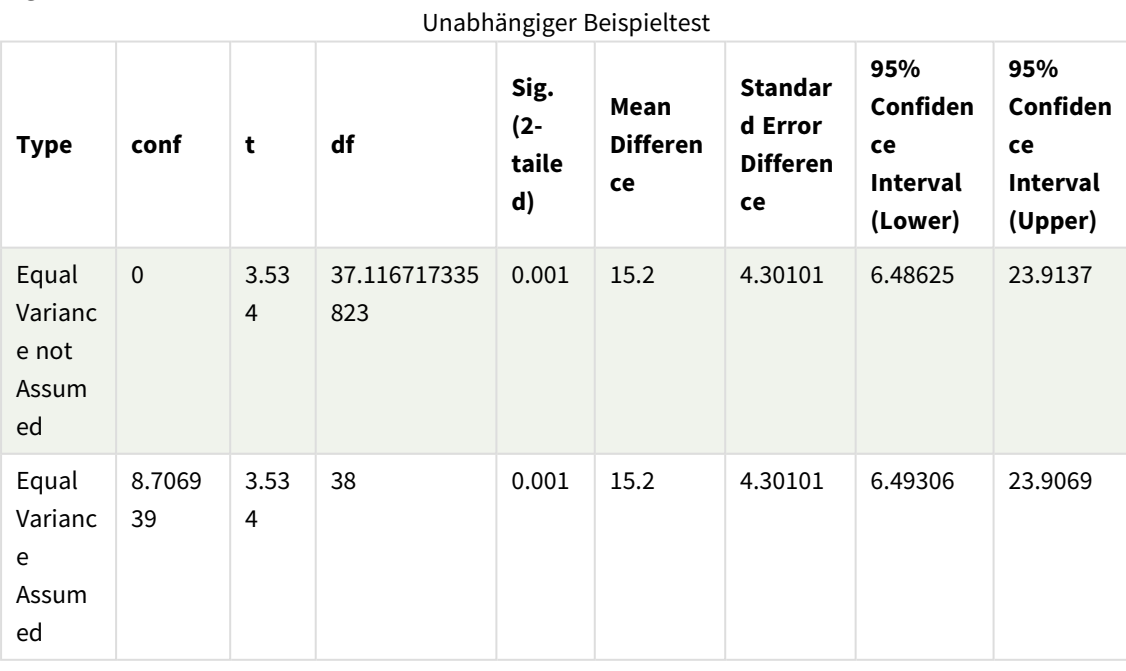

Beispiele zur Verwendung von z-test-Funktionen

Die Funktionen z-test werden bei bekannter Varianz verwendet, um mit der z-test-Statistikanalyse assoziierte Werte für große Datenstichproben, normalerweise größer als 30, zu ermitteln.

In diesem Abschnitt wird das Erstellen von Visualisierungen mithilfe von Beispieldaten beschrieben. Dies ermöglicht das Ermitteln der Werte von z-test-Funktionen in Qlik Sense. Beschreibungen für Syntax und Argumente sind in den einzelnen Themen zu den Diagrammfunktionen z-test zu finden.

#### **Laden der Beispieldaten**

Die hier verwendeten Stichprobendaten sind dieselben wie in den Beispielen für die t-test-Funktionen. Der Umfang der Beispieldaten wäre normalerweise zu klein für die Z-Test-Analyse, genügt aber zur Erläuterung der verschiedenen z-test-Funktionen in Qlik Sense.

Gehen Sie folgendermaßen vor:

1. Erstellen Sie eine neue App mit einem neuen Arbeitsblatt.

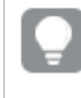

*Wenn Sie bereits eine App für die t-test-Funktionen erstellt haben, können Sie diese verwenden und ein neues Arbeitsblatt für diese Funktionen erstellen.*

```
2. Geben Sie im Dateneditor Folgendes ein:
   Table1:
   Crosstable (Type, Value)
   Load recno() as ID, * inline [
   Observation|Comparison
   35|2
   40|27
   12|38
   15|31
   21|1
   14|19
   46|1
   10|34
   28|3
   48|1
   16|2
   30|3
   32|2
   48|1
   31|2
   22|1
   12|3
   39|29
   19|37
   25|2 ] (delimiter is '|');
   In diesem Ladeskript ist recno() enthalten, da crosstable drei Argumente erfordert. recno() liefert also
   nur ein zusätzliches Argument, in diesem Fall eine ID für jede Zeile. Ohne dieses Argument werden
```
keine **Comparison**-Stichprobenwerte geladen.

3. Klicken Sie auf  $\blacksquare$ , um Daten zu laden.

# **Erstellen der Tabelle z-test**

Gehen Sie folgendermaßen vor:

- 1. Klicken Sie im Dateneditor auf  $\mathcal{D}$ , um zur App-Ansicht zu wechseln, und klicken Sie dann auf das Arbeitsblatt, das Sie oben erstellt haben. Die Arbeitsblatt-Ansicht wird geöffnet.
- 2. Klicken Sie auf **Arbeitsblatt bearbeiten**, um das Arbeitsblatt zu bearbeiten.
- 3. Fügen Sie über **Diagramme** eine Tabelle und über **Felder** die Dimension Type hinzu.
- 4. Fügen Sie die folgenden Formeln als Kennzahlen zur Tabelle hinzu

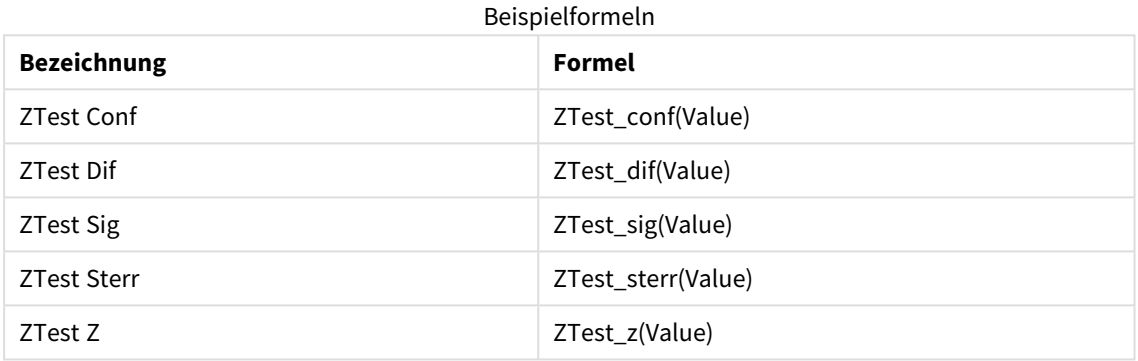

*Stellen Sie gegebenenfalls das Zahlenformat der Kennzahlen so ein, dass nur die relevanten Werte angezeigt werden. Die Tabelle lässt sich einfacher lesen, wenn Sie für das Zahlenformat für die meisten Kennzahlen Nummer>Einfach anstelle von Auto auswählen. Verwenden Sie aber für ZTest Sig beispielsweise das Zahlenformat: Benutzerdefiniert, und passen Sie dann das Zahlenformat auf #.###### an.*

#### **Ergebnis:**

Die Tabelle, die sich für die z-test-Funktionen für die Daten der Stichprobe ergibt, enthält die folgenden Werte:

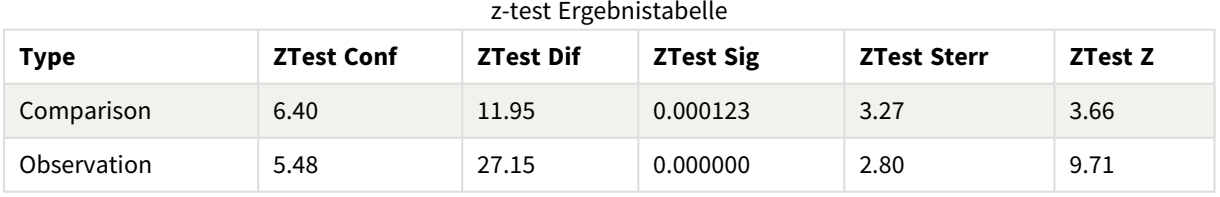

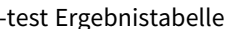

#### **Erstellen der Tabelle z-testw**

Die z-testw-Funktionen werden dann verwendet, wenn die Werte der Stichprobe in zwei Spalten angegeben und unterschiedlich gewichtet sind. Die Formeln erfordern einen Wert für das Argument weight.

In den hier angegebenen Beispielen wird durchwegs 2 verwendet, aber Sie könnten auch eine Formel einsetzen, wodurch ein Wert für weight für jede Beobachtung erstellt würde.

Gehen Sie folgendermaßen vor:

- 1. Klicken Sie im Dateneditor auf  $\mathcal{D}$ , um zur App-Ansicht zu wechseln, und klicken Sie dann auf das Arbeitsblatt, das Sie oben erstellt haben. Die Arbeitsblatt-Ansicht wird geöffnet.
- 2. Klicken Sie auf **Arbeitsblatt bearbeiten**, um das Arbeitsblatt zu bearbeiten.
- 3. Fügen Sie über **Diagramme** eine Tabelle und über **Felder** die Dimension Type hinzu.
- 4. Fügen Sie die folgenden Formeln als Kennzahlen zur Tabelle hinzu:

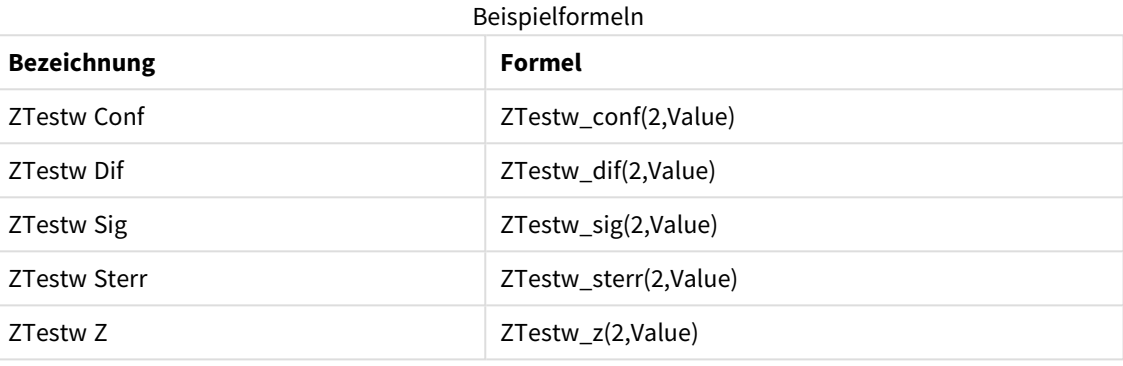

Verwenden Sie das gleiche Zahlenformat wie im z-test-Funktionsbeispiel.

#### **Ergebnis:**

Die Tabelle, die sich für die z-testw-Funktionen ergibt, enthält die folgenden Werte:

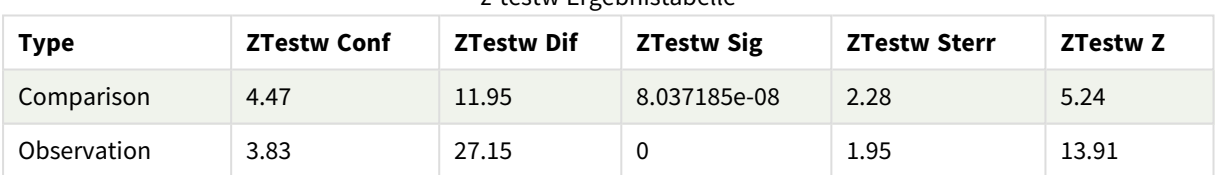

#### z testw Ergebnistabelle

# String-Aggregierungsfunktionen

In diesem Abschnitt werden Aggregierungsfunktionen mit String-Bezug beschrieben.

Jede Funktion wird nach der Übersicht genauer beschrieben. Sie können auch auf den Funktionsnamen in der Syntax klicken, um direkt auf die Details zu der spezifischen Funktion zuzugreifen.

# String-Aggregierungsfunktionen im Datenladeskript verwenden

## **Concat**

**Concat()** wird zur Kombination von Stringwerten verwendet. Die Skriptfunktion liefert die Stringverkettung aller Werte über die im **group by**-Zusatz bezeichneten Datensätze.

**[Concat](#page-550-0) (**[ distinct ] expression [, delimiter [, sort-weight]]**)**

#### **FirstValue**

**FirstValue()** liefert den Wert, der zuerst aus den durch die Formel definierten Datensätzen geladen wurde, sortiert nach der Bedingung **group by**.

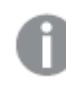

*Diese Funktion steht nur als Skriptfunktion zur Verfügung.*

**[FirstValue](#page-553-0) (**expression**)**

#### **LastValue**

**LastValue()** liefert den Wert, der zuletzt aus den durch die Formel definierten Datensätzen geladen wurde, sortiert nach der Bedingung **group by**.

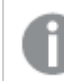

*Diese Funktion steht nur als Skriptfunktion zur Verfügung.*

**[LastValue](#page-554-0) (**expression**)**

#### **MaxString**

**MaxString()** sucht nach Stringwerten in der Formel und gibt den letzten Textwert in alphabetischer Reihenfolge über mehrere Datensätze hinweg zurück, wie in einer **group by**-Bedingung definiert.

**[MaxString](#page-556-0) (**expression **)**

#### **MinString**

**MinString()** sucht nach Stringwerten in der Formel und gibt den ersten Textwert in alphabetischer Reihenfolge über mehrere Datensätze hinweg zurück, wie in einer **group by**-Bedingung definiert.

**[MinString](#page-558-0) (**expression **)**

## String-Aggregierung in Diagrammen

Die folgenden Diagrammfunktionen dienen zur String-Aggregierung in Diagrammen.

#### Concat

**Concat()** wird zur Kombination von Stringwerten verwendet. Die Funktion liefert die Stringverkettung aller Werte der über alle Dimensionen interpretierten Formel.

```
Concat - Diagrammfunktion({[SetExpression] [DISTINCT] [TOTAL [<fld{, fld}>]]
string[, delimiter[, sort_weight]])
```
MaxString

**MaxString()** sucht nach Stringwerten in der Formel oder im Feld und liefert den letzten Textwert in alphabetischer Reihenfolge.

```
MaxString - Diagrammfunktion({[SetExpression] [TOTAL [<fld{, fld}>]]} expr)
```
MinString

**MinString()** sucht nach Stringwerten in der Formel oder im Feld und liefert den ersten Textwert in alphabetischer Reihenfolge.

<span id="page-550-0"></span>**MinString - [Diagrammfunktion](#page-560-0)(**{[SetExpression] [**TOTAL** [<fld {, fld}>]]} expr**)**

# Concat

**Concat()** wird zur Kombination von Stringwerten verwendet. Die Skriptfunktion liefert die Stringverkettung aller Werte über die im **group by**-Zusatz bezeichneten Datensätze.

#### **Syntax:**

**Concat (**[ distinct ] string [, delimiter [, sort-weight]]**)**

#### **Rückgabe Datentyp:** String

#### **Argumente:**

Die Formel oder das Feld mit dem String, der verarbeitet werden soll.

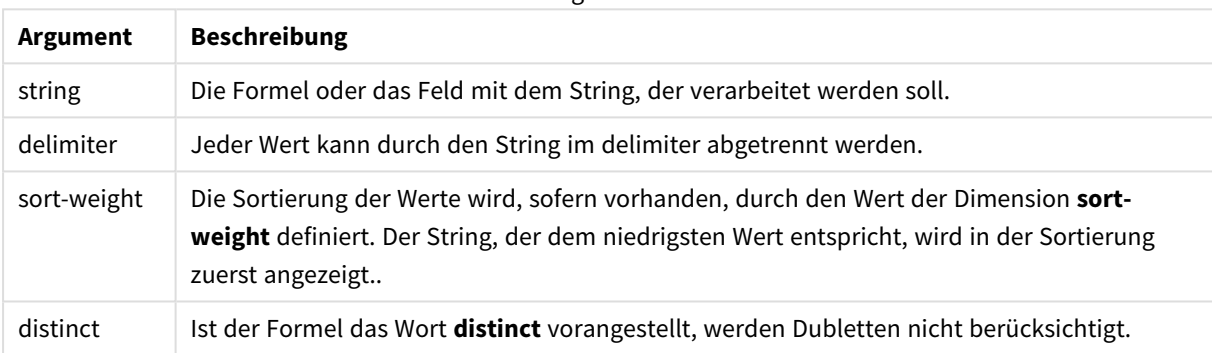

Argumente

## **Beispiele und Ergebnisse:**

Fügen Sie Ihrer App ein Beispielskript hinzu und führen Sie dieses aus. Fügen Sie einem Arbeitsblatt in Ihrer App dann die Felder hinzu, die in der Ergebnisspalte aufgeführt sind, um das Ergebnis anzuzeigen.

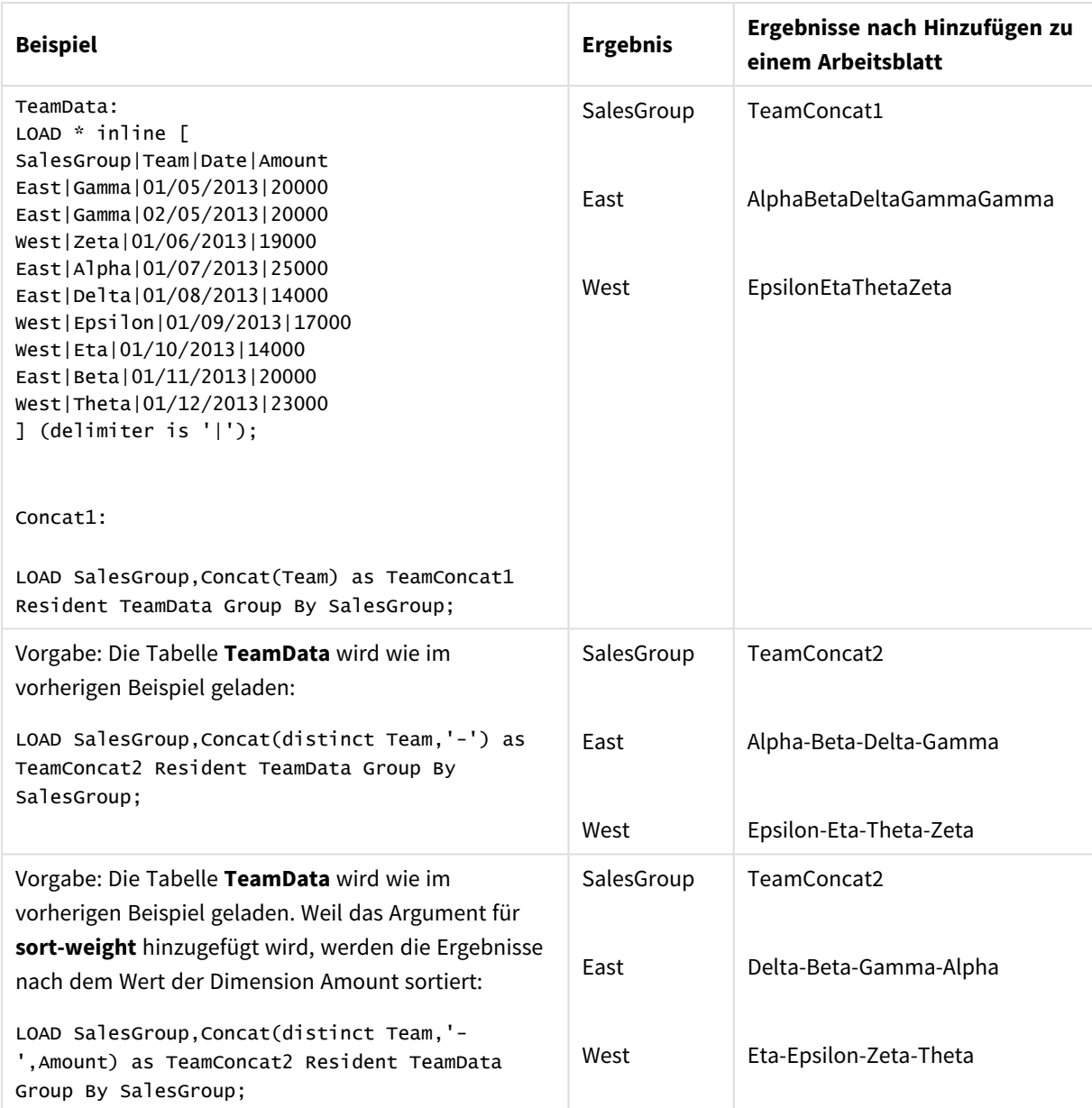

Beispiele und Ergebnisse

# <span id="page-551-0"></span>Concat - Diagrammfunktion

**Concat()** wird zur Kombination von Stringwerten verwendet. Die Funktion liefert die Stringverkettung aller Werte der über alle Dimensionen interpretierten Formel.

## **Syntax:**

```
Concat({[SetExpression] [DISTINCT] [TOTAL [<fld{, fld}>]]} string[, delimiter
[, sort_weight]])
```
# **Rückgabe Datentyp:** String

# **Argumente:**

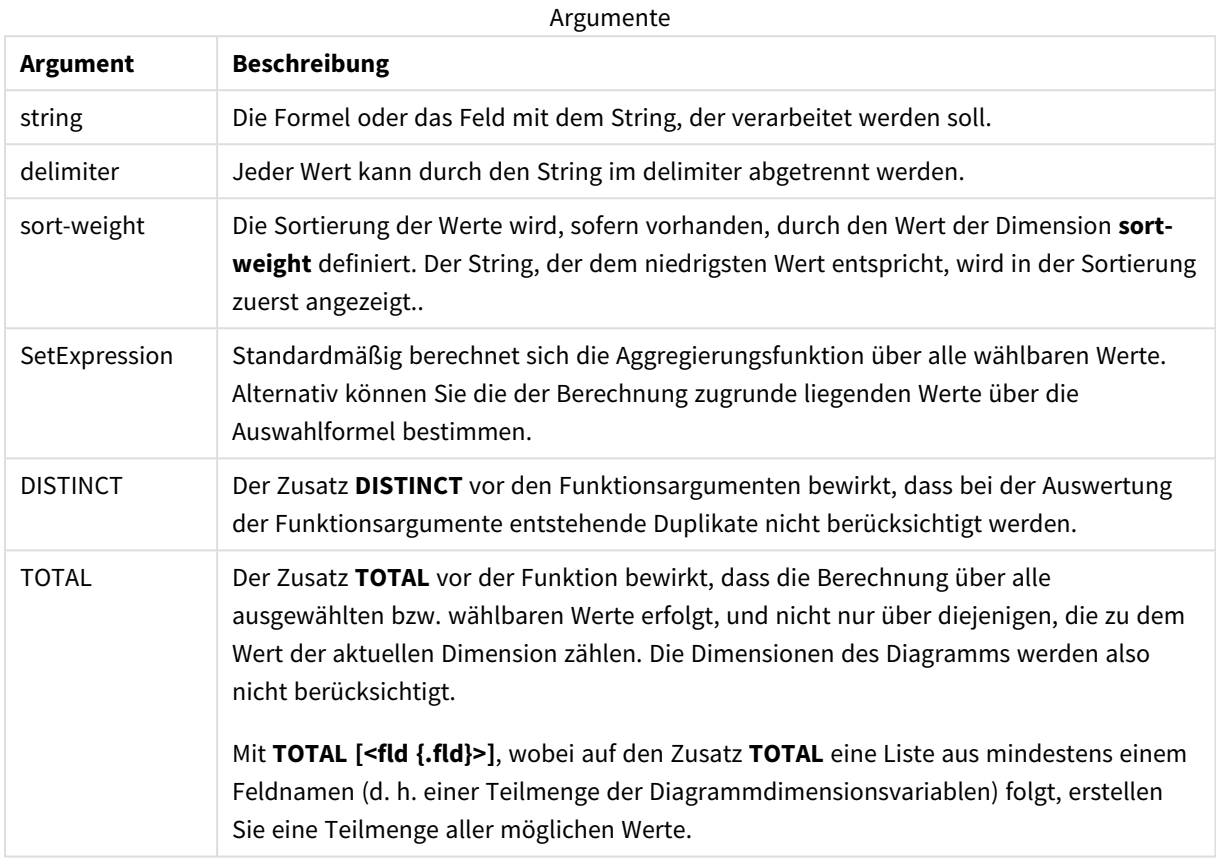

# **Beispiele und Ergebnisse:**

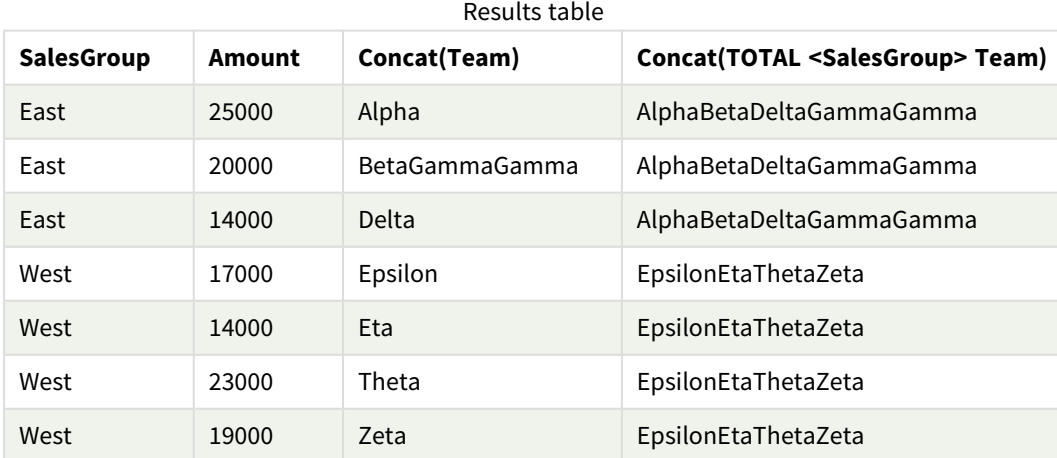

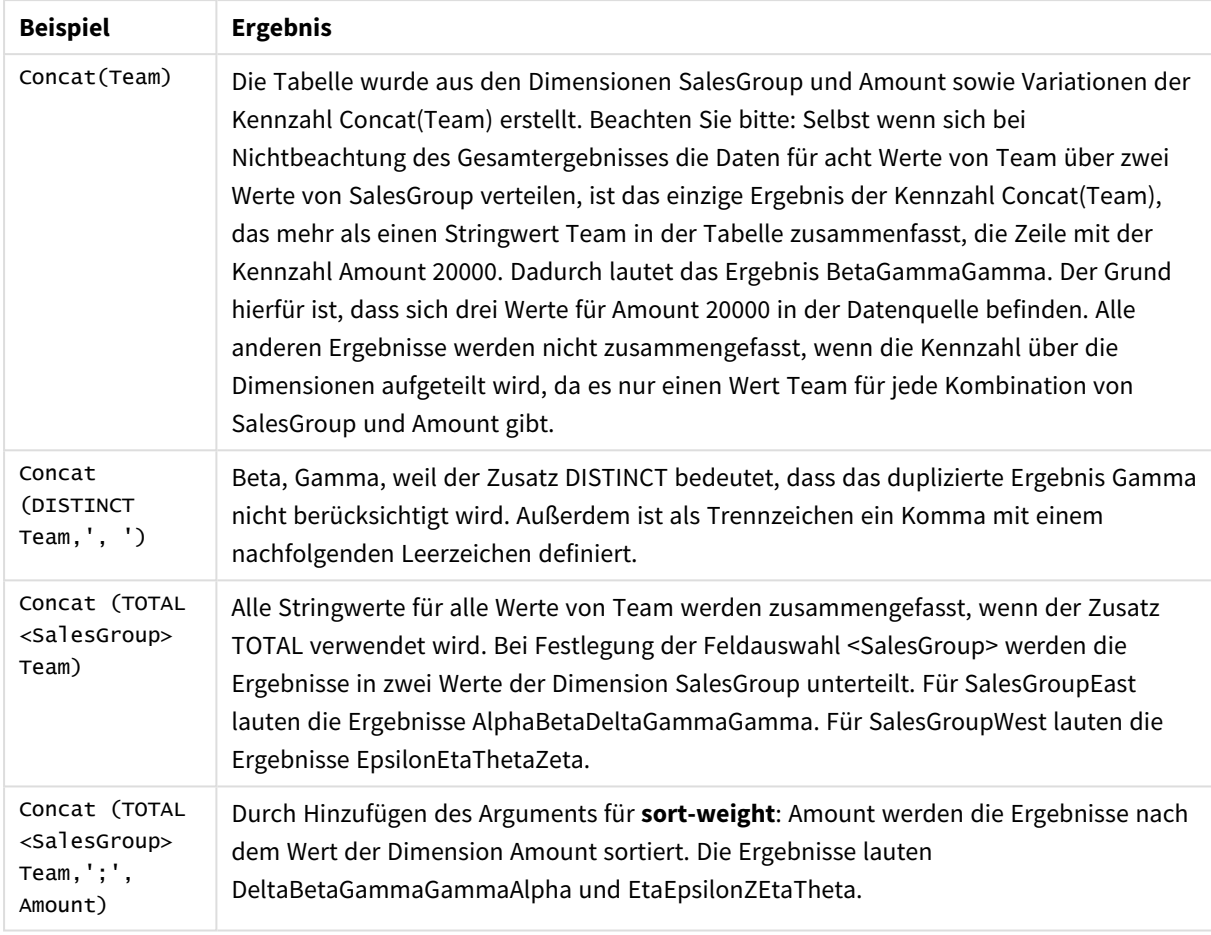

## Funktionsbeispiele

Im Beispiel verwendete Daten:

```
TeamData:
LOAD * inline [
SalesGroup|Team|Date|Amount
East|Gamma|01/05/2013|20000
East|Gamma|02/05/2013|20000
West|Zeta|01/06/2013|19000
East|Alpha|01/07/2013|25000
East|Delta|01/08/2013|14000
West|Epsilon|01/09/2013|17000
West|Eta|01/10/2013|14000
East|Beta|01/11/2013|20000
West|Theta|01/12/2013|23000
] (delimiter is '|');
```
# <span id="page-553-0"></span>FirstValue

**FirstValue()** liefert den Wert, der zuerst aus den durch die Formel definierten Datensätzen geladen wurde, sortiert nach der Bedingung **group by**.

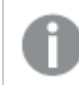

*Diese Funktion steht nur als Skriptfunktion zur Verfügung.*

#### **Syntax:**

**FirstValue (** expr**)**

#### **Rückgabe Datentyp:** dual

#### **Argumente:**

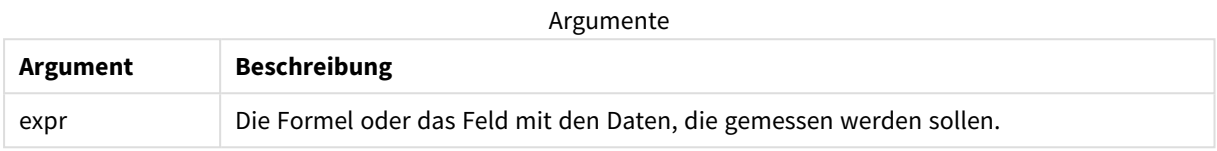

#### **Beschränkungen:**

Werden keine Textwerte gefunden, ist das Ergebnis NULL.

#### **Beispiele und Ergebnisse:**

Fügen Sie Ihrer App ein Beispielskript hinzu und führen Sie dieses aus. Fügen Sie einem Arbeitsblatt in Ihrer App dann die Felder hinzu, die in der Ergebnisspalte aufgeführt sind, um das Ergebnis anzuzeigen.

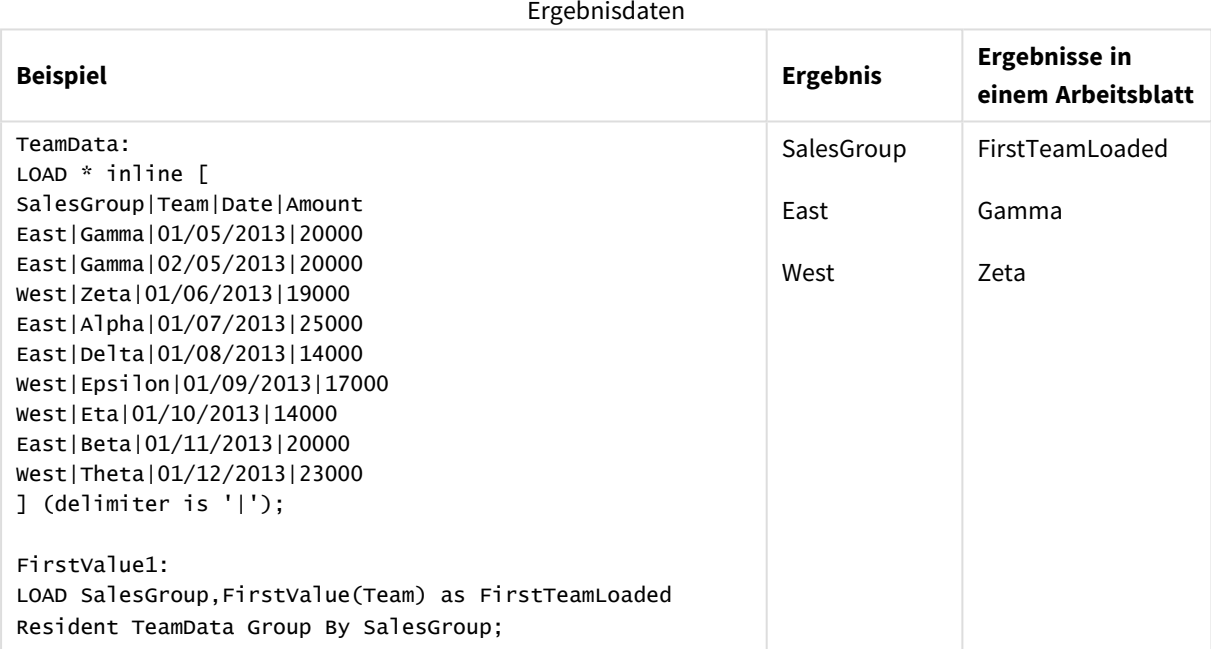

# <span id="page-554-0"></span>LastValue

**LastValue()** liefert den Wert, der zuletzt aus den durch die Formel definierten Datensätzen geladen wurde, sortiert nach der Bedingung **group by**.

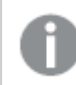

*Diese Funktion steht nur als Skriptfunktion zur Verfügung.*

#### **Syntax:**

**LastValue (** expr **)**

#### **Rückgabe Datentyp:** dual

#### **Argumente:**

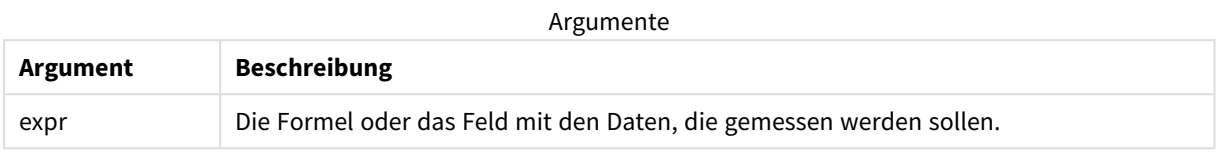

#### **Beschränkungen:**

Werden keine Textwerte gefunden, ist das Ergebnis NULL.

#### **Beispiele und Ergebnisse:**

Fügen Sie Ihrer App ein Beispielskript hinzu und führen Sie dieses aus. Fügen Sie einem Arbeitsblatt in unserer App dann mindestens diejenigen Felder hinzu, die in der Ergebnisspalte aufgeführt sind, um das Ergebnis anzuzeigen.

Damit die Anzeige genauso wie in der unteren Ergebnisspalte aussieht, schalten Sie im Eigenschaftsfenster unter "Sortierung" von "Auto" auf "Benutzerdefiniert" um und heben Sie anschließend die numerische und alphabetische Sortierung auf.

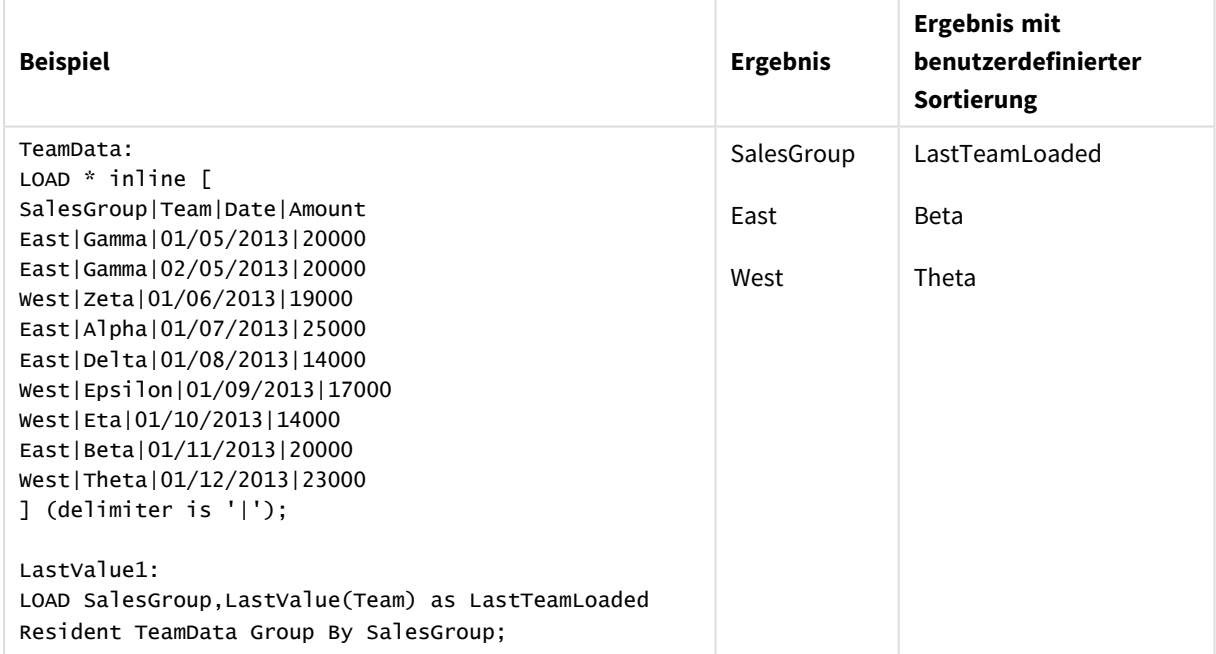

# <span id="page-556-0"></span>MaxString

**MaxString()** sucht nach Stringwerten in der Formel und gibt den letzten Textwert in alphabetischer Reihenfolge über mehrere Datensätze hinweg zurück, wie in einer **group by**-Bedingung definiert.

#### **Syntax:**

**MaxString (** expr **)**

#### **Rückgabe Datentyp:** dual

#### **Argumente:**

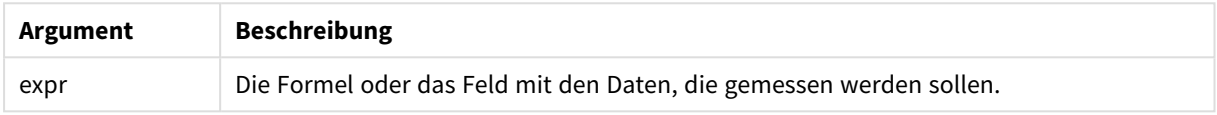

## **Beschränkungen:**

Werden keine Textwerte gefunden, ist das Ergebnis NULL.

## **Beispiele und Ergebnisse:**

Fügen Sie Ihrer App ein Beispielskript hinzu und führen Sie dieses aus. Fügen Sie einem Arbeitsblatt in Ihrer App dann die Felder hinzu, die in der Ergebnisspalte aufgeführt sind, um das Ergebnis anzuzeigen.

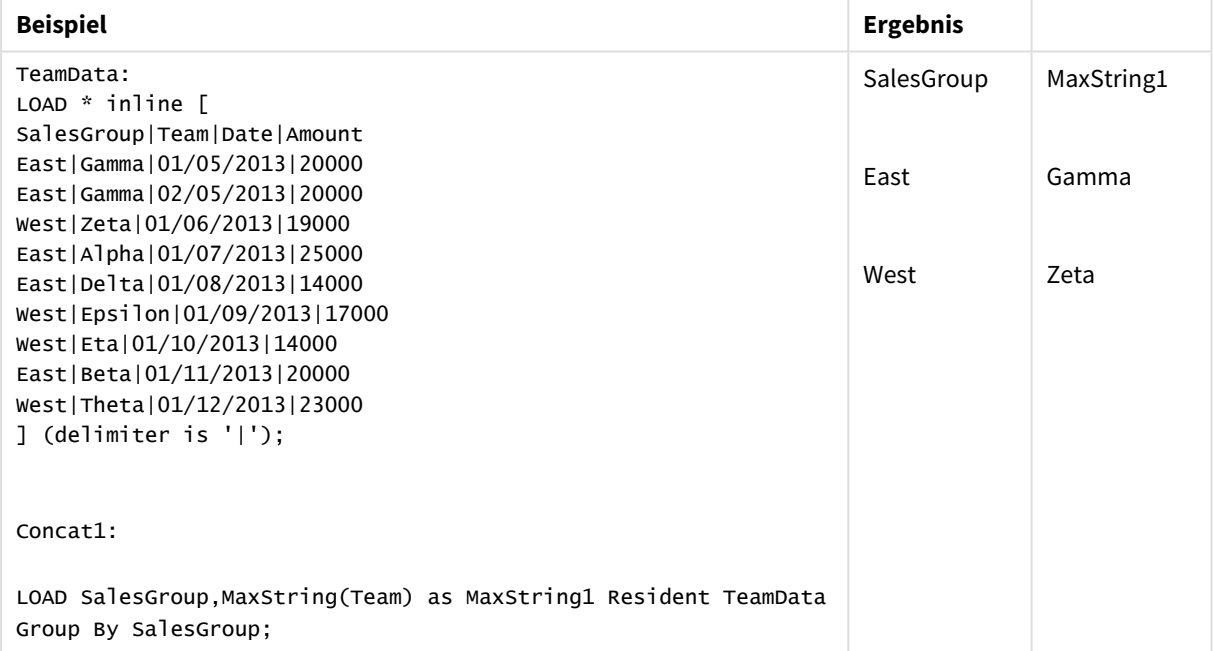

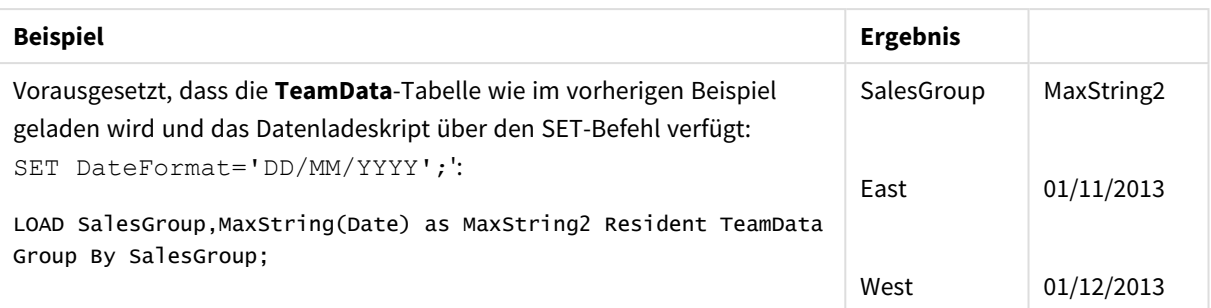

# <span id="page-557-0"></span>MaxString - Diagrammfunktion

**MaxString()** sucht nach Stringwerten in der Formel oder im Feld und liefert den letzten Textwert in alphabetischer Reihenfolge.

## **Syntax:**

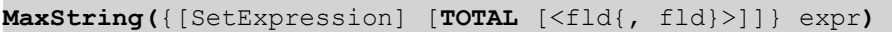

# **Rückgabe Datentyp:** dual

## **Argumente:**

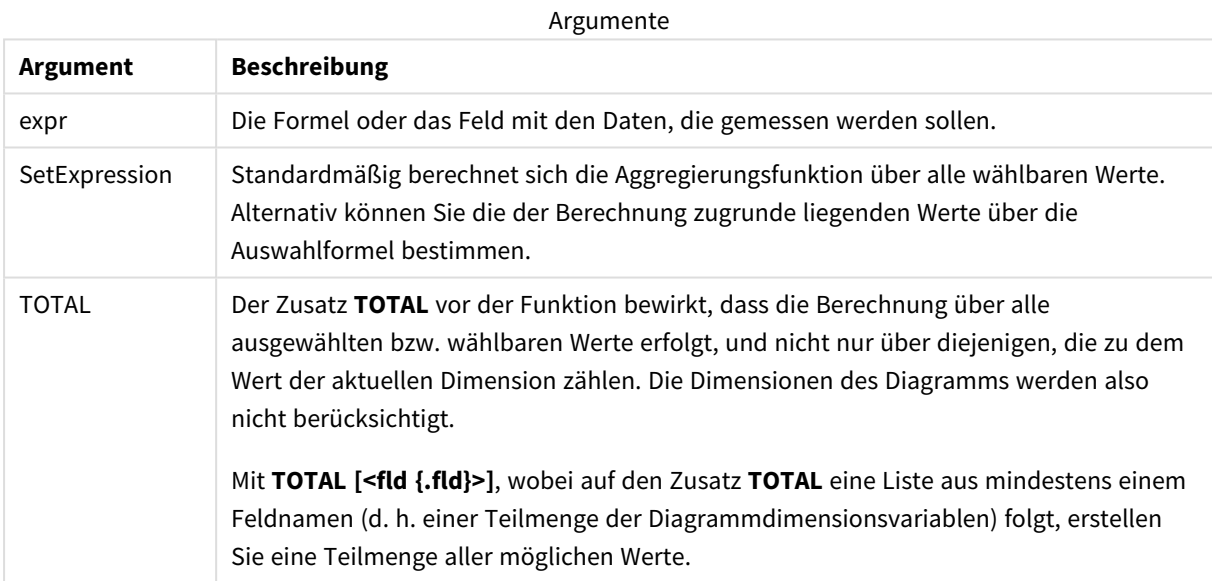

## **Beschränkungen:**

Wenn die Formel keine Werte mit String-Darstellung enthält, wird NULL ausgegeben.

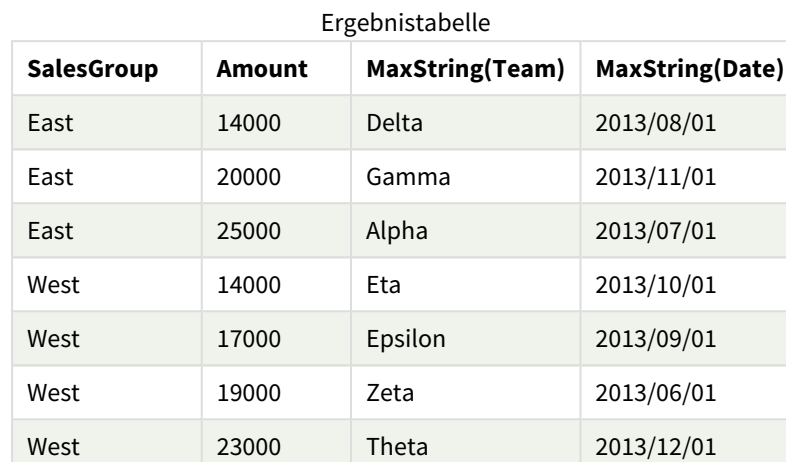

## **Beispiele und Ergebnisse:**

#### Funktionsbeispiele

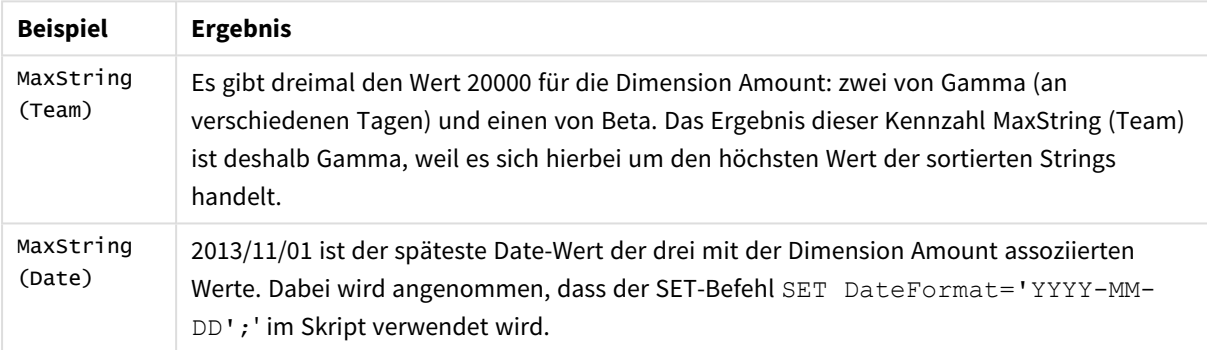

Im Beispiel verwendete Daten:

```
TeamData:
LOAD * inline [
SalesGroup|Team|Date|Amount
East|Gamma|01/05/2013|20000
East|Gamma|02/05/2013|20000
West|Zeta|01/06/2013|19000
East|Alpha|01/07/2013|25000
East|Delta|01/08/2013|14000
West|Epsilon|01/09/2013|17000
West|Eta|01/10/2013|14000
East|Beta|01/11/2013|20000
West|Theta|01/12/2013|23000
] (delimiter is '|');
```
# <span id="page-558-0"></span>MinString

**MinString()** sucht nach Stringwerten in der Formel und gibt den ersten Textwert in alphabetischer Reihenfolge über mehrere Datensätze hinweg zurück, wie in einer **group by**-Bedingung definiert.

## **Syntax:**

**MinString (** expr **)**

#### **Rückgabe Datentyp:** dual

#### **Argumente:**

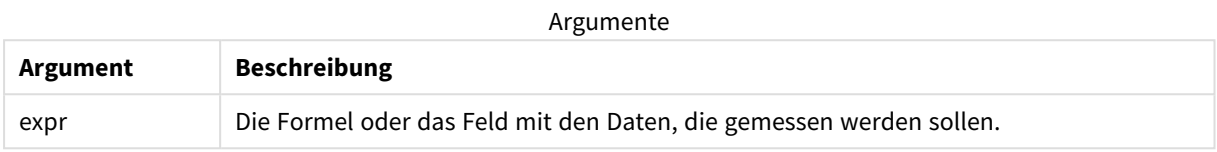

#### **Beschränkungen:**

Werden keine Textwerte gefunden, ist das Ergebnis NULL.

#### **Beispiele und Ergebnisse:**

Fügen Sie Ihrer App ein Beispielskript hinzu und führen Sie dieses aus. Fügen Sie einem Arbeitsblatt in Ihrer App dann die Felder hinzu, die in der Ergebnisspalte aufgeführt sind, um das Ergebnis anzuzeigen.

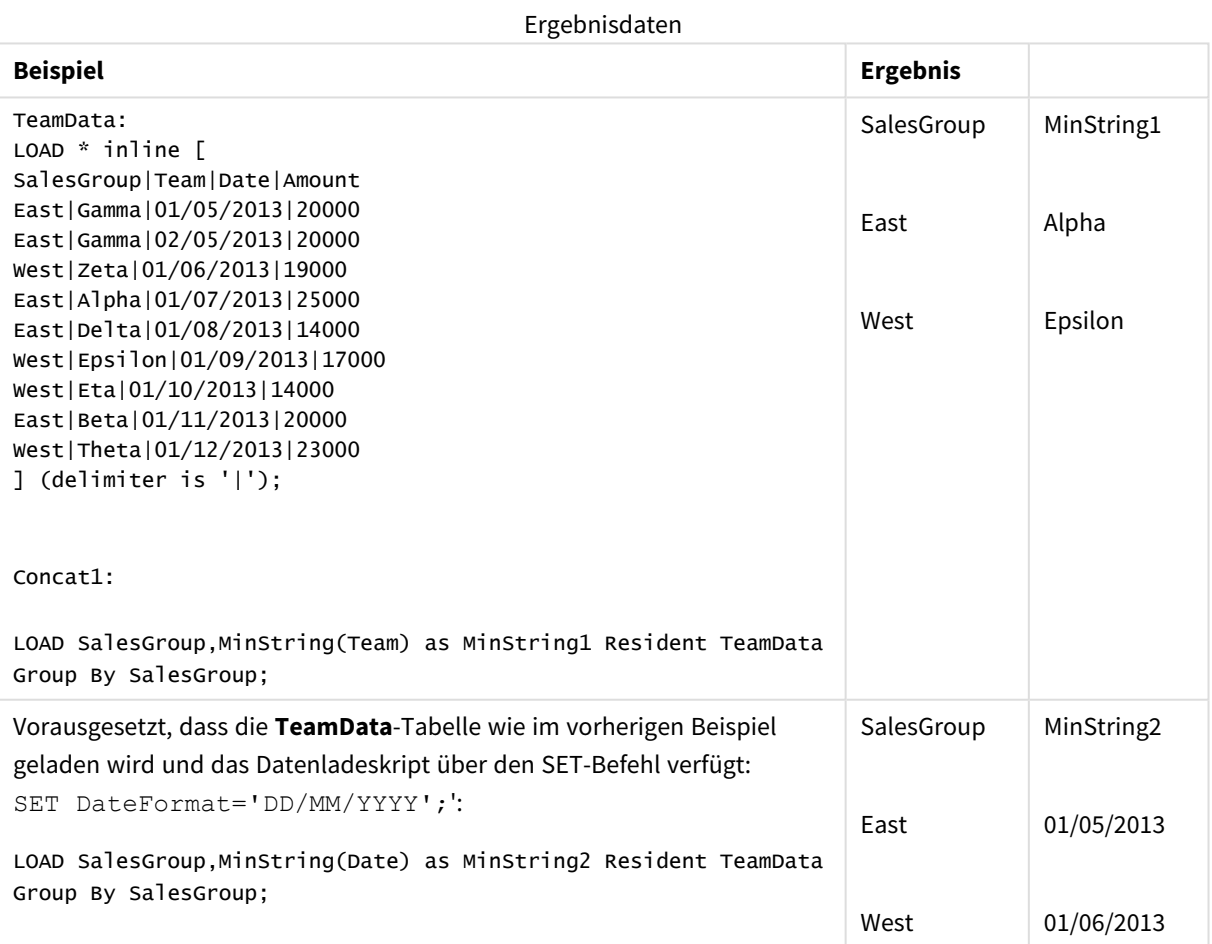

# <span id="page-560-0"></span>MinString - Diagrammfunktion

**MinString()** sucht nach Stringwerten in der Formel oder im Feld und liefert den ersten Textwert in alphabetischer Reihenfolge.

# **Syntax:**

**MinString(**{[SetExpression] [**TOTAL** [<fld {, fld}>]]} expr**)**

# **Rückgabe Datentyp:** dual

#### **Argumente:**

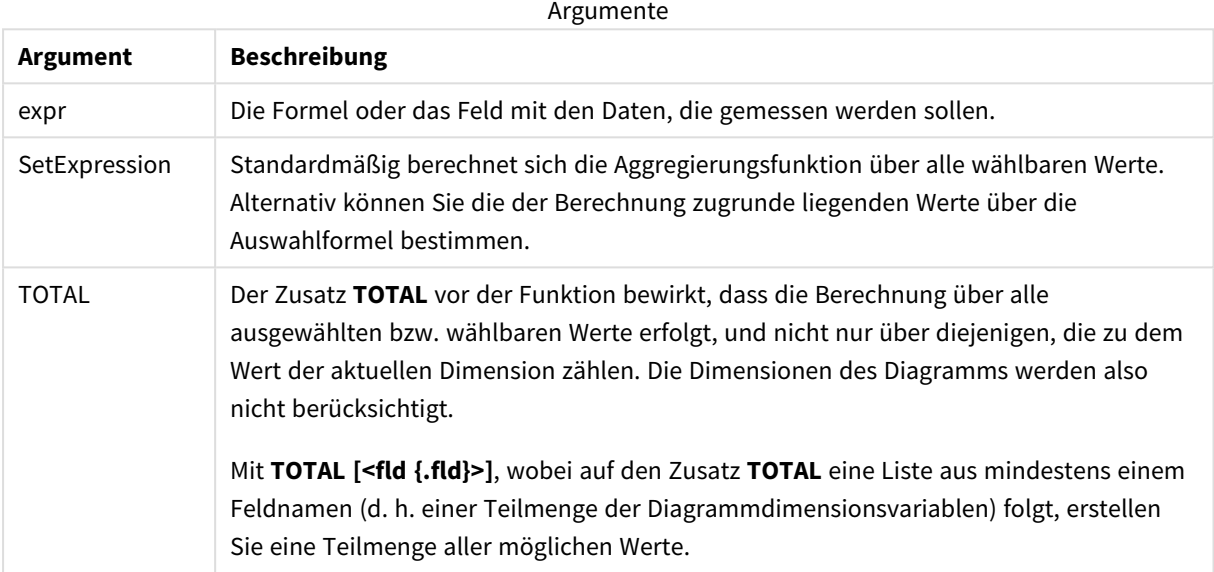

## **Beispiele und Ergebnisse:**

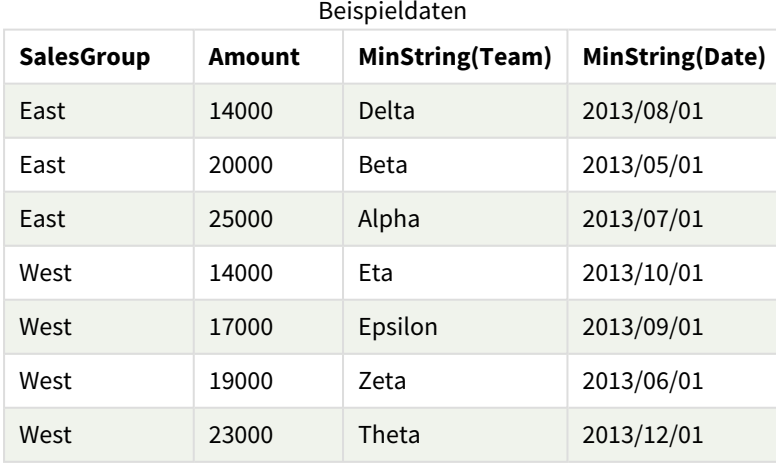

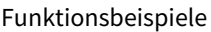

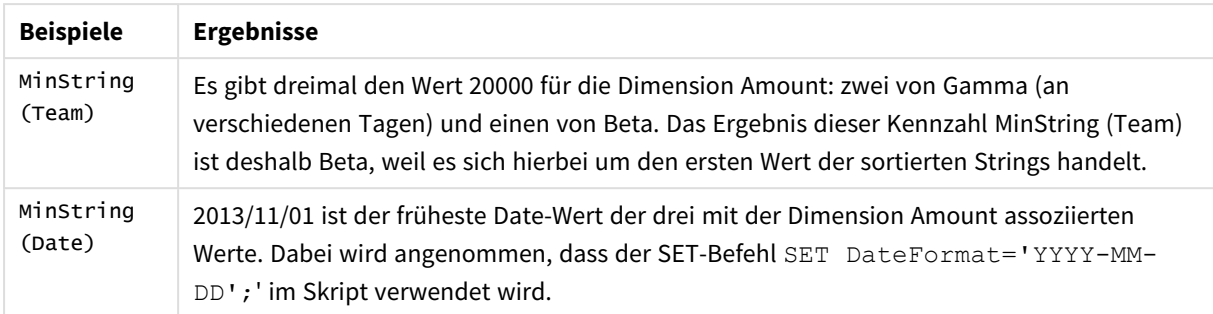

#### Im Beispiel verwendete Daten:

#### TeamData:

```
LOAD * inline [
SalesGroup|Team|Date|Amount
East|Gamma|01/05/2013|20000
East|Gamma|02/05/2013|20000
West|Zeta|01/06/2013|19000
East|Alpha|01/07/2013|25000
East|Delta|01/08/2013|14000
West|Epsilon|01/09/2013|17000
West|Eta|01/10/2013|14000
East|Beta|01/11/2013|20000
West|Theta|01/12/2013|23000
] (delimiter is '|');
```
# Funktionen für synthetische Dimensionen

Eine synthetische Dimension wird in der App aus Werten erstellt, die von den Funktionen für synthetische Dimensionen und nicht direkt aus Feldern im Datenmodell generiert wurden. Wenn Werte, die von einer Funktion für eine synthetische Dimension generiert wurden, in einem Diagramm als berechnete Dimension verwendet werden, wird dadurch eine synthetische Dimension erstellt. Synthetische Dimensionen ermöglichen Ihnen das Erstellen von beispielsweise Diagrammen und Dimensionen mit Werten aus Ihren Daten – also mit dynamischen Dimensionen.

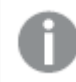

*Synthetische Dimensionen sind von Auswahlen nicht betroffen.*

Die folgenden synthetischen Dimensionen können in Diagrammen verwendet werden.

#### ValueList

**ValueList()** liefert eine Liste der angegebenen Werte. Wird diese Funktion als dynamische Dimension verwendet, lassen sich synthetische Dimensionen generieren.

**ValueList - [Diagrammfunktion](#page-562-0) (**v1 {, Expression}**)**

#### ValueLoop

ValueLoop() liefert eine Liste der angegebenen Werte. Wird diese Funktion als dynamische Dimension verwendet, lassen sich synthetische Dimensionen generieren.

**ValueLoop - [Diagrammfunktion](#page-563-0)(**from [, to [, step ]]**)**

# <span id="page-562-0"></span>ValueList - Diagrammfunktion

**ValueList()** liefert eine Liste der angegebenen Werte. Wird diese Funktion als dynamische Dimension verwendet, lassen sich synthetische Dimensionen generieren.

*In Diagrammen mit einer synthetischen Dimension mit der ValueList-Funktion kann der Dimensionswert referenziert werden. Um einen Bezug zwischen Dimensions- und Formelwerten herzustellen, wird dieselbe ValueList-Funktion mit denselben Parametern auch in der Formel des Diagramms verwendet. Diese Funktion kann zwar überall im Layout verwendet werden, aber abgesehen von synthetischen Dimensionen ist ihre Verwendung nur innerhalb einer Aggregierungsfunktion sinnvoll.*

*Synthetische Dimensionen sind von Auswahlen nicht betroffen.*

#### **Syntax:**

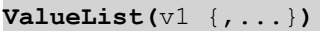

#### **Rückgabe Datentyp:** dual

#### **Argumente:**

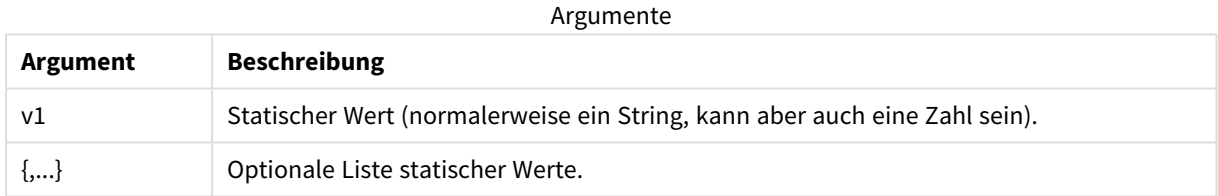

## **Beispiele und Ergebnisse:**

#### Funktionsbeispiele

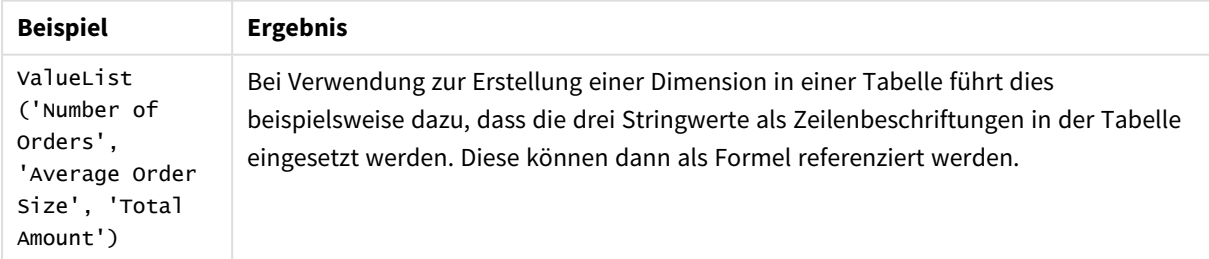

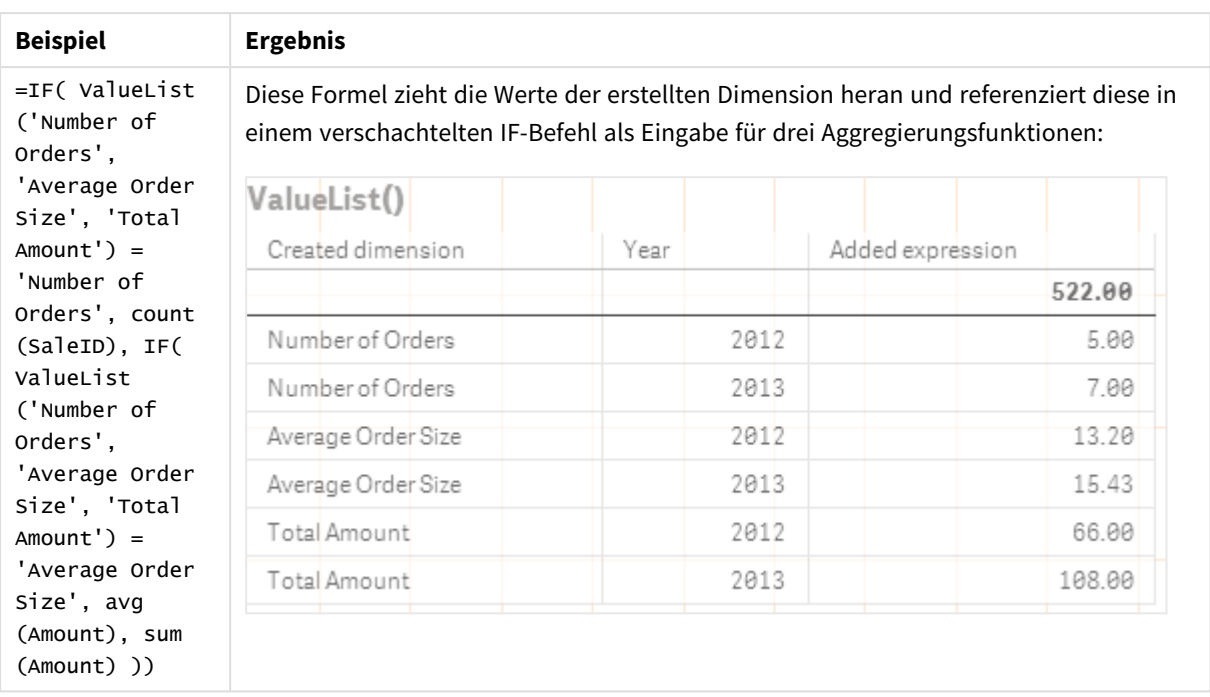

In Beispielen verwendete Daten:

SalesPeople: LOAD \* INLINE [ SaleID|SalesPerson|Amount|Year 1|1|12|2013 2|1|23|2013 3|1|17|2013 4|2|9|2013 5|2|14|2013 6|2|29|2013 7|2|4|2013 8|1|15|2012 9|1|16|2012 10|2|11|2012 11|2|17|2012 12|2|7|2012 ] (delimiter is '|');

# <span id="page-563-0"></span>ValueLoop - Diagrammfunktion

ValueLoop() liefert eine Liste der angegebenen Werte. Wird diese Funktion als dynamische Dimension verwendet, lassen sich synthetische Dimensionen generieren.

Die generierten Werte beginnen mit dem Wert **from** und enden mit dem Wert **to** einschließlich schrittweiser Zwischenwerte.

*In Diagrammen mit einer synthetischen Dimension mit der ValueLoop-Funktion kann der Dimensionswert referenziert werden. Um einen Bezug zwischen Dimensions- und Formelwerten herzustellen, wird dieselbe ValueLoop-Funktion mit denselben Parametern auch in der Formel des Diagramms verwendet. Diese Funktion kann zwar überall im Layout verwendet werden, aber abgesehen von synthetischen Dimensionen ist ihre Verwendung nur innerhalb einer Aggregierungsfunktion sinnvoll.*

*Synthetische Dimensionen sind von Auswahlen nicht betroffen.*

#### **Syntax:**

**ValueLoop(**from [, to [, step ]]**)**

#### **Rückgabe Datentyp:** dual

#### **Argumente:**

Argumente

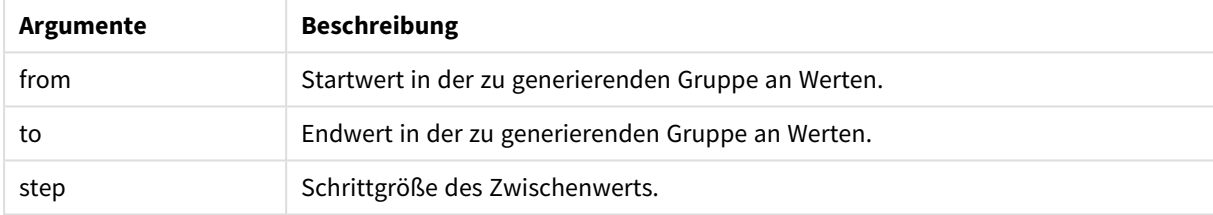

## **Beispiele und Ergebnisse:**

#### Funktionsbeispiele

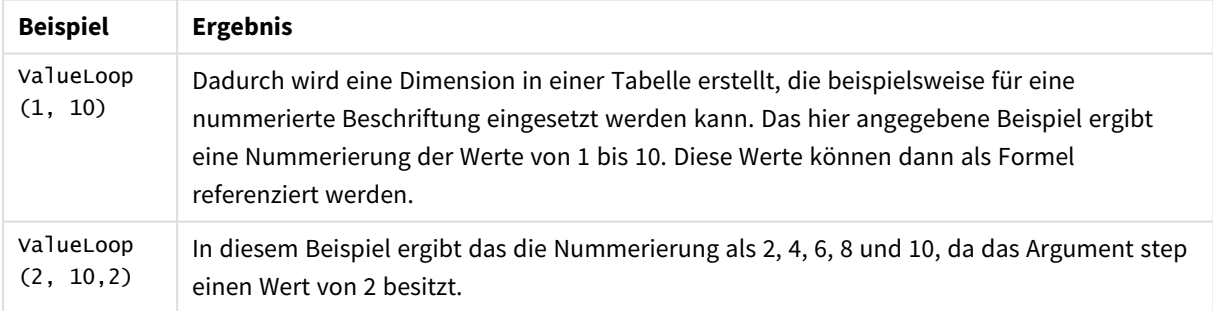

# Verschachtelte Aggregierung

Es können Situationen auftreten, in denen Sie eine Aggregierung auf das Ergebnis einer anderen Aggregierung anwenden müssen. Dies wird als verschachtelte Aggregierung bezeichnet.

In den meisten Diagrammformeln können keine Aggregierungen verschachtelt werden. Sie können aber Aggregierungen verschachteln, wenn Sie den Qualifizierer **TOTAL** in der inneren Aggregierungsfunktion verwenden.

*Es sind bis zu 100 Verschachtelungsebenen erlaubt.*

# Verschachtelte Aggregierung mit dem Zusatz TOTAL

# **Beispiel:**

Angenommen, Sie möchten die Summe des Feldes **Sales** berechnen, aber nur für die Aufträge mit einem **OrderDate** aus dem letzten Jahr. Das letzte Jahr lässt sich mithilfe der Aggregierungsfunktion **Max(TOTAL** Year(OrderDate)**)** berechnen.

Folgende Aggregierung führt zum gewünschten Ergebnis:

Sum(If(Year(OrderDate)=Max(TOTAL Year(OrderDate)), Sales)) Qlik Sense erfordert den Einschluss des Qualifizierers **TOTAL** für diese Art von Verschachtelung. Das ist für den gewünschten Vergleich erforderlich. Diese Art der Verschachtelung von Aggregierungsfunktionen kommt häufig vor und ist ein sinnvolles Verfahren.

# **Siehe auch:**

<span id="page-565-0"></span>p *Aggr - [Diagrammfunktion](#page-565-0) (page 566)*

# 8.3 Aggr - Diagrammfunktion

**Aggr()** berechnet eine Reihe von Werten für die Formel aggregiert über die angegebene Dimension oder Dimensionen. Beispielsweise den maximalen Umsatzwert pro Kunde oder Region.

Die **Aggr**-Funktion wird für verschachtelte Aggregierungen verwendet, bei denen der erste Parameter (die innere Aggregierung) einmal pro Dimensionswert berechnet wird. Die Dimensionen werden im zweiten Parameter (und in den folgenden Parametern) angegeben.

Zudem sollte die Funktion **Aggr** in einer äußeren Aggregierungsfunktion eingeschlossen sein. Dazu wird die Reihe von Ergebnissen der Funktion **Aggr** als Eingabe für die Aggregierung verwendet, in der sie verschachtelt ist.

**Syntax:**

```
Aggr({SetExpression}[DISTINCT] [NODISTINCT ] expr, StructuredParameter{,
StructuredParameter})
```
## **Rückgabe Datentyp:** dual

#### **Argumente:**

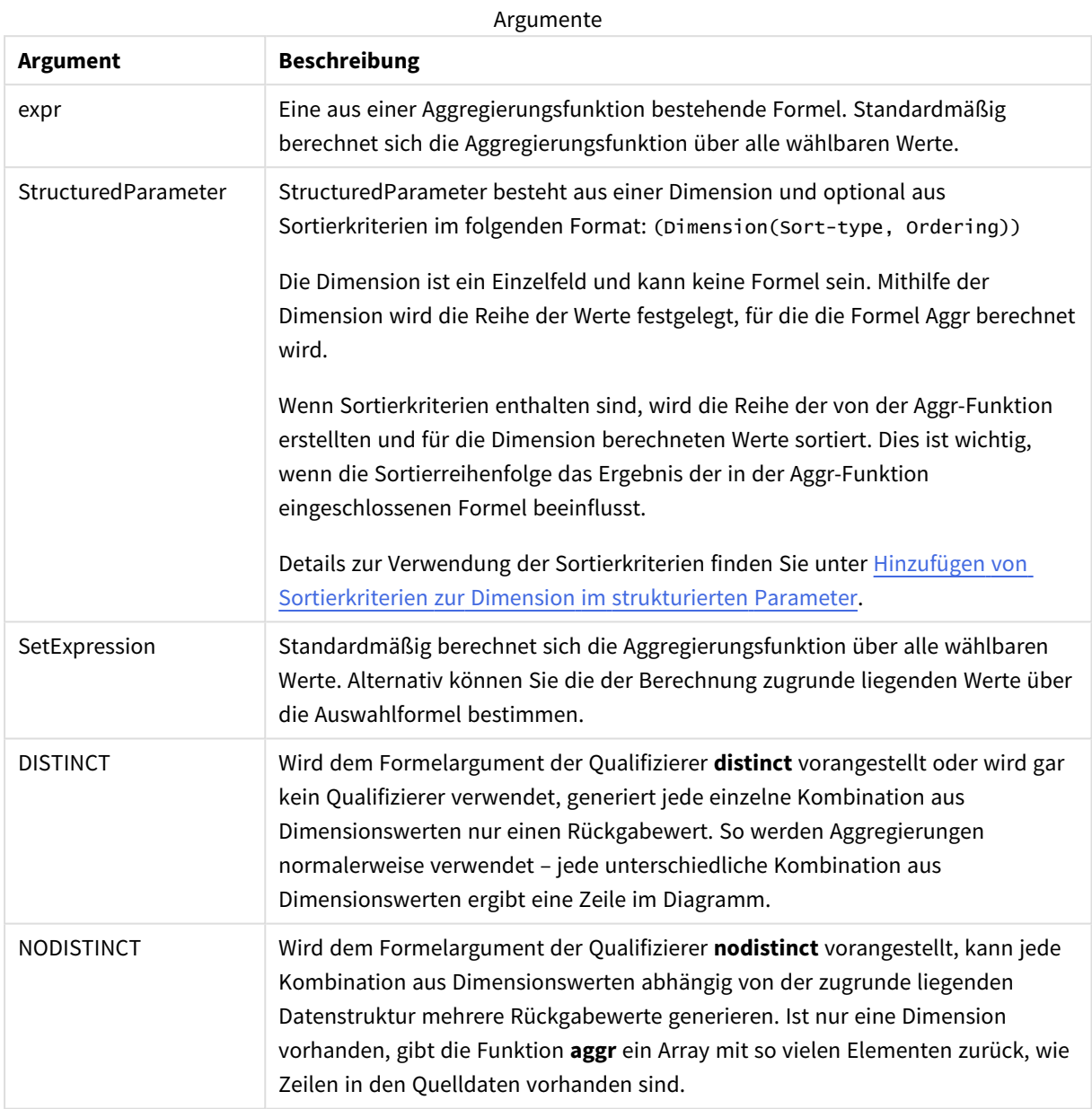

Grundlegende Aggregierungsfunktionen wie **Sum**, **Min** und **Avg** geben einen einzelnen numerischen Wert zurück. Die Funktion Aggr() kann hingegen mit dem Erstellen einer temporären abgestuften Trefferliste (einer virtuellen Tabelle) verglichen werden, mit der eine weitere Aggregierung durchgeführt werden kann. Beispielsweise ergibt sich durch die Berechnung eines durchschnittlichen Verkaufswerts durch Addieren der Verkäufe pro Kunde in einer **Aggr()**-Anweisung und anschließender Berechnung des Durchschnitts der summierten Ergebnisse: **Avg(TOTAL Aggr(Sum(Sales),Customer))**.

*Verwenden Sie die Funktion Aggr() in berechneten Dimensionen, wenn Sie verschachtelte Diagrammaggregierungen auf mehreren Ebenen erstellen möchten.*

#### **Beschränkungen:**

Jede Dimension in einer Aggr()-Funktion muss ein einzelnes Feld sein und darf keine Formel (berechnete Dimension) sein.

#### <span id="page-567-0"></span>**Hinzufügen von Sortierkriterien zur Dimension im strukturierten Parameter**

In seiner Grundform ist das Argument StructuredParameter in der Aggr-Funktionssyntax eine einzelne Dimension. Mit der Formel Aggr(Sum(Sales, Month)) wird der Gesamtumsatz für jeden Monat ermittelt. Bei Einschluss in einer anderen Aggregierungsfunktion kann es jedoch zu unerwarteten Ergebnissen kommen, sofern keine Sortierkriterien verwendet werden. Das liegt daran, dass manche Dimensionen numerisch, alphabetisch usw. sortiert werden können.

Im StructuredParameter-Argument in der Aggr-Funktion können Sie die Sortierkriterien für die Dimension in Ihrer Formel angeben. Auf diese Weise wenden Sie eine Sortierreihenfolge auf die virtuelle Tabelle an, die von der Aggr-Funktion erstellt wird.

Das Argument StructuredParameter weist die folgende Syntax auf:

(FieldName, (Sort-type, Ordering))

Strukturierte Parameter können verschachtelt werden:

(FieldName, (FieldName2, (Sort-type, Ordering)))

Der Sortiertyp kann NUMERIC, TEXT, FREQUENCY oder LOAD\_ORDER sein.

Die mit jedem Ordnungstyp verknüpften Sortiertypen lauten wie folgt:

Zulässige Ordnungstypen

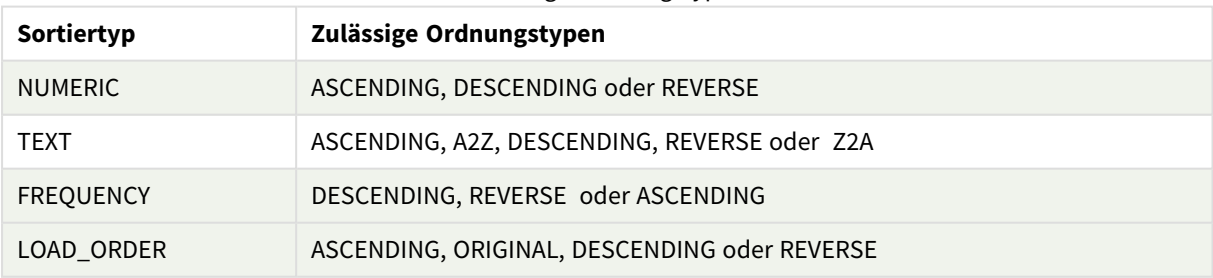

Die Ordnungstypen REVERSE und DESCENDING sind gleichwertig.

Für den Sortiertyp TEXT sind die Ordnungstypen ASCENDING und A2Z gleichwertig und DESCENDING, REVERSE und Z2A sind gleichwertig.

Für den Sortiertyp LOAD\_ORDER sind die Ordnungstypen ASCENDING und ORIGINAL gleichwertig.

# Beispiele: Diagrammformeln mit Aggr

Beispiele – Diagrammformeln

# Diagrammformel – Beispiel 1

# Ladeskript

Laden Sie die folgenden Daten als Inline-Ladevorgang in den Dateneditor, um das folgende Diagrammformelbeispiel zu erstellen.

ProductData:

```
LOAD * inline [
Customer|Product|UnitSales|UnitPrice
Astrida|AA|4|16
Astrida|AA|10|15
Astrida|BB|9|9
Betacab|BB|5|10
Betacab|CC|2|20
Betacab|DD|25|25
Canutility|AA|8|15
Canutility|CC|0|19
] (delimiter is '|');
```
# Diagrammformel

Erstellen Sie eine KPI-Visualisierung in einem Qlik Sense Arbeitsblatt. Fügen Sie die folgende Formel als Kennzahl zum KPI hinzu:

```
Avg(Aggr(Sum(UnitSales*UnitPrice), Customer))
```
Ergebnis

376.7

# Erläuterung

Die Formel Aggr(Sum(UnitSales\*UnitPrice), Customer) findet den Gesamtwert der Verkäufe pro **Customer** und gibt eine Reihe von Werten zurück: 295, 715 und 120 für die drei **Customer**-Werte.

Wir haben die Werte temporär aufgelistet, ohne dass eine separate Tabelle oder Spalte mit diesen Werten erstellt wurde.

Diese Werte werden als Input für die **Avg()**-Funktion genutzt, um den durchschnittlichen Verkaufswert zu bestimmen: 376.7.

# Diagrammformel – Beispiel 2

## Ladeskript

Laden Sie die folgenden Daten als Inline-Ladevorgang in den Dateneditor, um das folgende Diagrammformelbeispiel zu erstellen.

ProductData:

LOAD \* inline [ Customer|Product|UnitSales|UnitPrice Astrida|AA|4|16 Astrida|AA|10|15 Astrida|BB|10|15 Astrida|BB|9|9 Betacab|BB|5|10 Betacab|BB|7|12 Betacab|CC|2|22 Betacab|CC|4|20 Betacab|DD|25|25 Canutility|AA|8|15 Canutility|AA|5|11 Canutility|CC|0|19 ] (delimiter is '|');

#### Diagrammformel

Erstellen Sie eine Tabellenvisualisierung in einem Qlik Sense Arbeitsblatt mit **Customer**, **Product**, **UnitPrice** und **UnitSales** als Dimensionen. Fügen Sie die folgende Formel als Kennzahl zur Tabelle hinzu:

Aggr(NODISTINCT Max(UnitPrice), Customer, Product)

#### Ergebnis

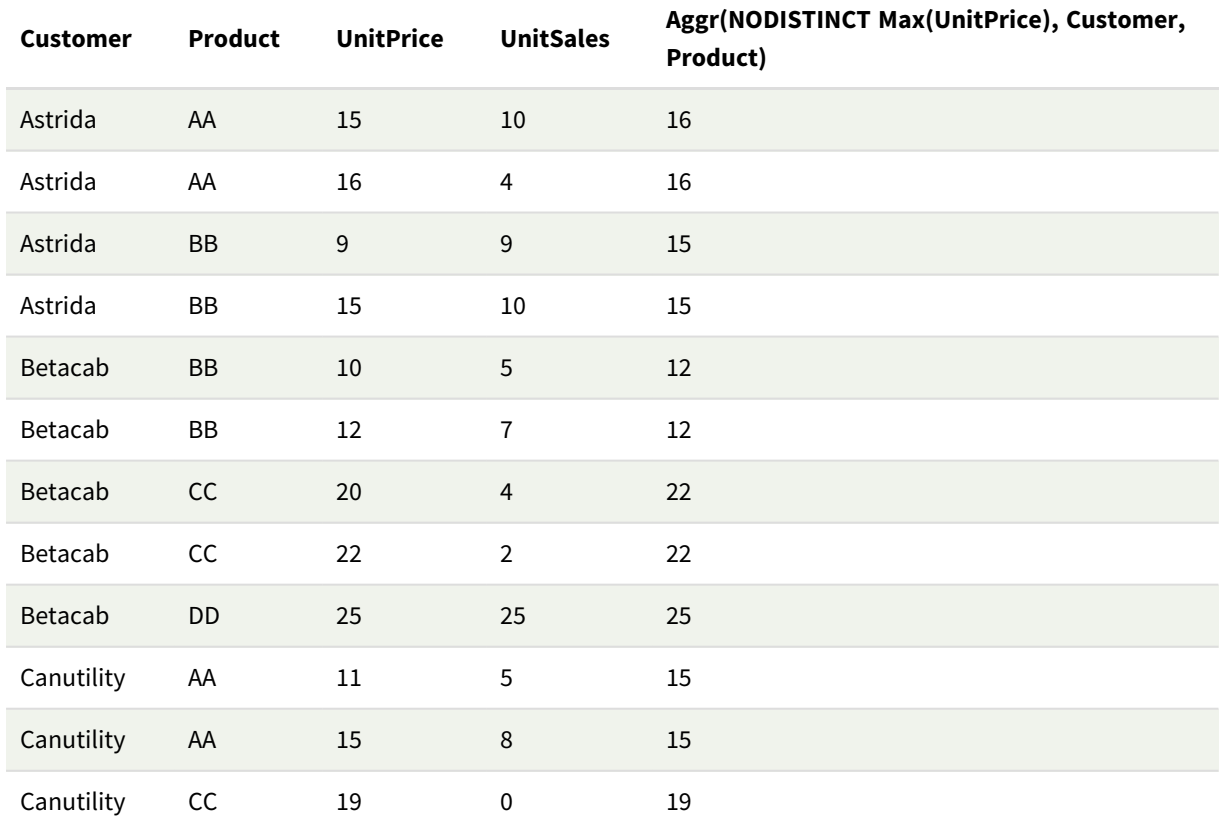

# Erläuterung

Ein Werte-Array: 16, 16, 15, 15, 12, 12, 22, 22, 25, 15, 15 und 19. Der Qualifizierer **nodistinct** bedeutet, dass die Werte ein Element für jede Zeile in den Quelldaten enthalten: jeder Wert ist der Maximalwert von **UnitPrice** für jeden **Customer** und jedes **Product**.

# Diagrammformel – Beispiel 3

#### Ladeskript

Laden Sie die folgenden Daten als Inline-Ladevorgang in den Dateneditor, um das folgende Diagrammformelbeispiel zu erstellen.

```
Set vNumberOfOrders = 1000;
OrderLines:
Load
       RowNo() as OrderLineID,
       OrderID,
       OrderDate,
       Round((Year(OrderDate)-2005)*1000*Rand()*Rand()*Rand1) as Sales
       While Rand() <=0.5 or IterNo()=1;
Load * Where OrderDate<=Today();
Load
       Rand() as Rand1,
       Date(MakeDate(2013)+Floor((365*4+1)*Rand())) as OrderDate,
       RecNo() as OrderID
       Autogenerate vNumberOfOrders;
Calendar:
Load distinct
       Year(OrderDate) as Year,
       Month(OrderDate) as Month,
       OrderDate
       Resident OrderLines;
```
#### Diagrammformeln

Erstellen Sie eine Tabellenvisualisierung in einem Qlik Sense Arbeitsblatt mit **Year** und **Month** als Dimensionen. Fügen Sie die folgenden Formeln als Kennzahlen zur Tabelle hinzu:

- Sum(Sales)
- Sum(Aggr( Rangesum(Above(Sum(Sales),0,12)), (Year, (Numeric, Ascending)), (Month, (Numeric, Ascending)) )) in der Tabelle als "Structured Aggr()" beschriftet.

#### Ergebnis

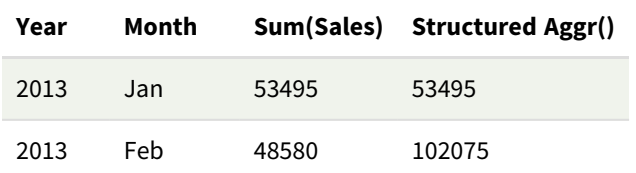

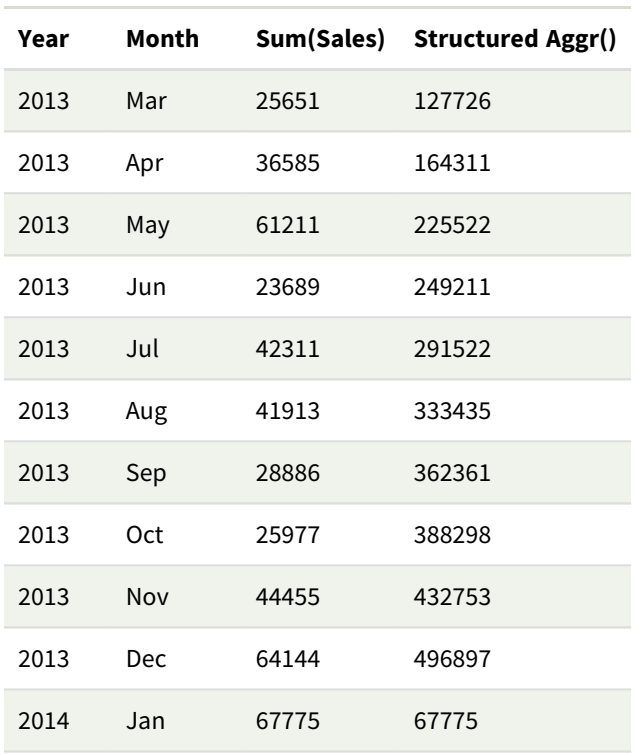

# Erläuterung

Dieses Beispiel zeigt die aggregierten Werte über einen Zwölf-Monats-Zeitraum für jedes Jahr in chronologischer aufsteigender Reihenfolge. Daher sind die strukturierten Parameter (Numerisch, Aufsteigend) Teil der Formel **Aggr()**. Zwei spezifische Dimensionen sind als strukturierte Parameter erforderlich: **Year** und **Month**, sortiert (1) **Year** (numerisch) und (2) **Month** (numerisch). Diese beiden Dimensionen müssen in der Tabellen- oder Diagrammvisualisierung verwendet werden. Das ist erforderlich, damit die Dimensionsliste der Funktion **Aggr()** mit den Dimensionen des in der Visualisierung verwendeten Objekts übereinstimmt.

Sie können den Unterschied zwischen diesen Kennzahlen in einer Tabelle oder in getrennten Liniendiagrammen vergleichen:

- Sum(Aggr( Rangesum(Above(Sum(Sales),0,12)), (Year), (Month) ))
- Sum(Aggr( Rangesum(Above(Sum(Sales),0,12)), (Year, (Numeric, Ascending)), (Month, (Numeric, Ascending)) ))

Es sollte klar zu sehen sein, dass nur die letztere Formel die gewünschte Akkumulierung der aggregierten Werte durchführt.

## **Siehe auch:**

p *Einfache [Aggregierungsfunktionen](#page-340-0) (page 341)*

# 8.4 Farbfunktionen

Diese Diagrammfunktionen können in Formeln verwendet werden, die mit Einstellungen verknüpft sind, und bewerten die Farbeigenschaften von Diagrammobjekten sowie in Datenladeskripts.

*Qlik Sense unterstützt die Farbfunktionen Color(), qliktechblue und qliktechgray aus Gründen der Abwärtskompatibilität, ihre Verwendung wird aber nicht empfohlen.*

## ARGB

**ARGB()** wird in Formeln verwendet, um die Farbeigenschaften eines Diagrammobjekts festzulegen oder auszuwerten. Die Farbe wird durch eine rote **r**, eine grüne **g** und eine blaue **b** Komponente sowie einen Alpha-Faktor (Deckung) von **alpha** definiert.

**[ARGB](#page-574-0) (**alpha, r, g, b**)**

**HSL** 

**HSL()** wird in Formeln verwendet, um die Farbeigenschaften eines Diagrammobjekts zu definieren oder zu bestimmen. Die Farbe wird durch die Werte **hue**, **saturation** und **luminosity** zwischen 0 und 1 bestimmt.

**[HSL](#page-577-0) (**hue, saturation, luminosity**)**

## RGB

**RGB()** gibt eine Ganzzahl zurück, die dem Farbcode der von drei Parametern definierten Farbe entspricht: der roten Komponente r, der grünen Komponente g und der blauen Komponente b. Diese Komponenten müssen Ganzzahlwerte zwischen 0 und 255 aufweisen. Die Funktion kann in Formeln verwendet werden, um die Farbeigenschaften eines Diagrammobjekts festzulegen oder zu bewerten.

**[RGB](#page-575-0) (**r, g, b**)**

Colormix1

**Colormix1()** wird in Formeln verwendet, um eine ARGB-Farbrepräsentation aus einem zweifarbigen Farbverlauf zwischen farbe0 und farbe1 zu liefern, die durch einen Wert zwischen 0 und 1 definiert ist.

**Colormix1 (**Value , ColorZero , ColorOne**)** Value ist eine reelle Zahl zwischen 0 und 1.

• Ist Value gleich 0, ist das Ergebnis ColorZero .

- Ist Value gleich 1, ist das Ergebnis ColorOne.
- Ist 0 < Value< 1, ist das Ergebnis ein entsprechender Zwischenton.

ColorZero ist eine RGB-Farbe, die den Beginn des Farbverlaufs definiert.

ColorOne ist eine RGB-Farbe, die das Ende des Farbverlaufs definiert.

## **Beispiel:**

```
Colormix1(0.5, red(), blue())
liefert:
ARGB(255,64,0,64) (purple)
```
## Colormix2

**Colormix2()** wird in Formeln verwendet, um eine ARGB-Farbrepräsentation, die durch einen Wert zwischen -1 und 1 definiert ist, aus einem zweifarbigen Farbverlauf zwischen -1 und 1 über eine optionale Zwischenfarbe für die Mitte (0) des Farbverlaufs zu liefern.

**Colormix2 (**Value ,ColorMinusOne , ColorOne[ , ColorZero]**)** Value ist eine reelle Zahl zwischen -1 und 1.

- Ist Value gleich -1, ist das Ergebnis die erste Farbe.
- Ist Value gleich 1, ist das Ergebnis die zweite Farbe.
- Ist -1 < Value< 1, ist das Ergebnis die entsprechende Farbmischung.

ColorMinusOne ist eine RGB-Farbe, die den Beginn des Farbverlaufs definiert.

ColorOne ist eine RGB-Farbe, die das Ende des Farbverlaufs definiert.

ColorZero ist eine RGB-Farbe, die die Mitte des Farbverlaufs definiert.

#### SysColor

**SysColor()** liefert die n-te vom Windows-System benutzte ARGB-Farbe nr, wobei nr dem Parameter für die Windows API-Funktion **GetSysColor(nr)** entspricht.

#### **SysColor (**nr**)**

#### ColorMapHue

**ColorMapHue()** liefert eine ARGB-Farbrepräsentation einer Farbe aus einer Farbkarte, die die Farbton-Komponente des HSV-Farbmodells ist. Die Farbkarte beginnt bei Rot, durchläuft Gelb, Grün, Cyan, Blau sowie Magenta und kehrt zu Rot zurück. Für x ist eine Zahl zwischen 0 und 1 einzugeben.

#### **ColorMapHue (**x**)**

#### ColorMapJet

**ColorMapJet()** liefert eine ARGB-Farbrepräsentation einer Farbe aus einer Farbkarte, die bei Blau beginnt, Cyan, Gelb und Orange durchläuft und zu Rot zurückkehrt. Für x ist eine Zahl zwischen 0 und 1 einzugeben.

#### **ColorMapJet (**x**)**

# Vordefinierte Farbfunktionen

Die folgenden Funktionen können in Formeln für vordefinierte Farben verwendet werden. Jede Funktion liefert eine RGB-Farbrepräsentation.

Optional kann ein Parameter für den Alpha-Faktor angegeben werden, in diesem Fall ergibt sich eine ARGB-Farbrepräsentation. Ein Alpha-Faktor von 0 entspricht vollständiger Transparenz und 255 vollständiger Deckung. Wenn für Alpha kein Wert eingegeben wird, wird von 255 ausgegangen.

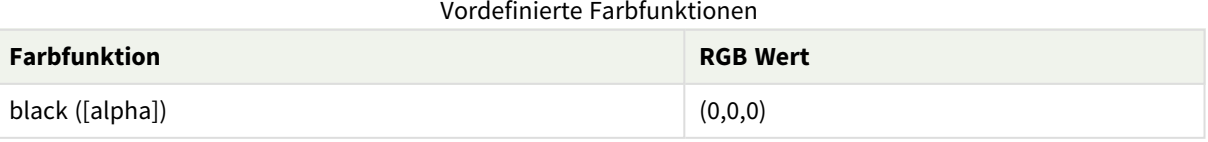

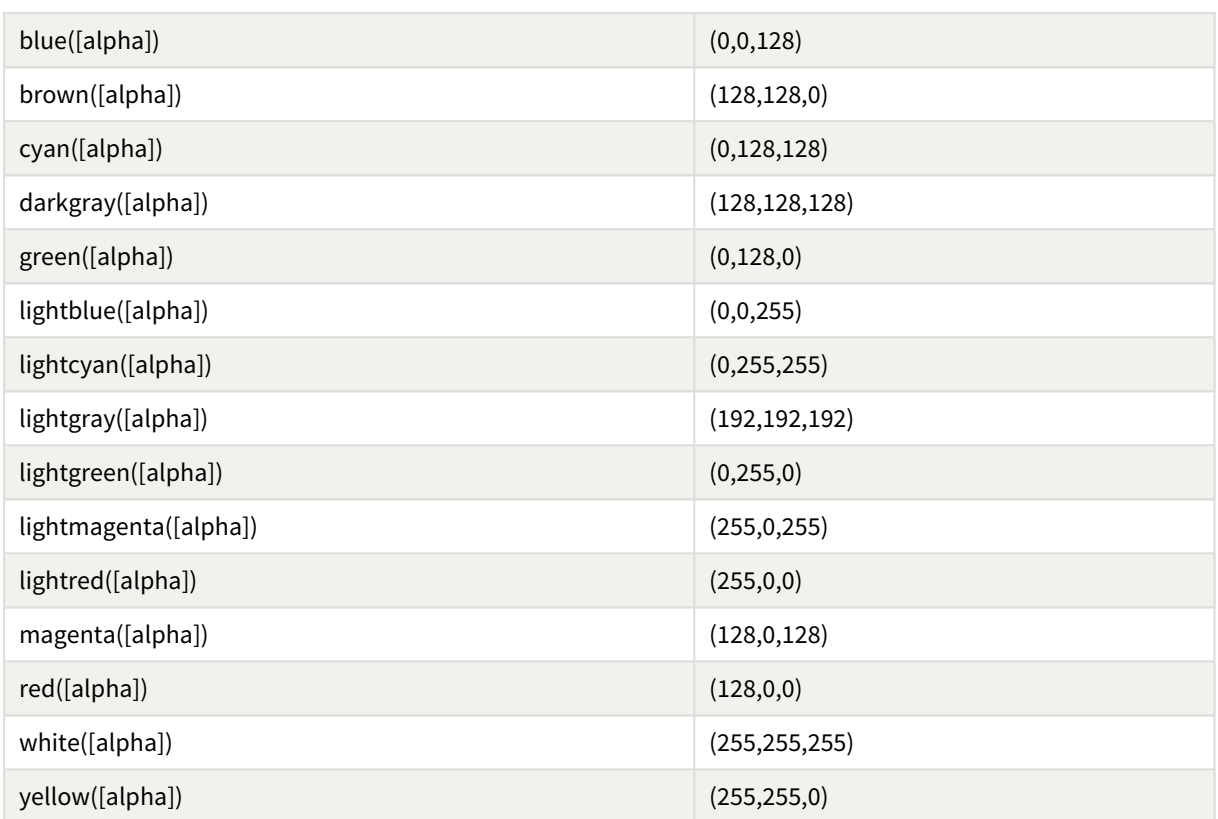

# **Beispiele und Ergebnisse:**

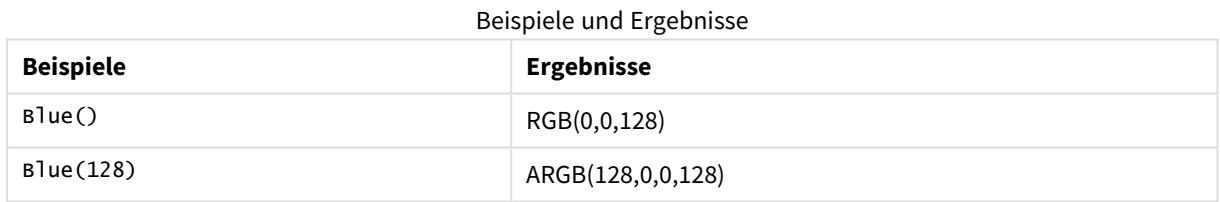

# <span id="page-574-0"></span>ARGB

**ARGB()** wird in Formeln verwendet, um die Farbeigenschaften eines Diagrammobjekts festzulegen oder auszuwerten. Die Farbe wird durch eine rote **r**, eine grüne **g** und eine blaue **b** Komponente sowie einen Alpha-Faktor (Deckung) von **alpha** definiert.

**Syntax: ARGB(**alpha, r, g, b**)**

# **Rückgabe Datentyp:** dual

#### **Argumente:**

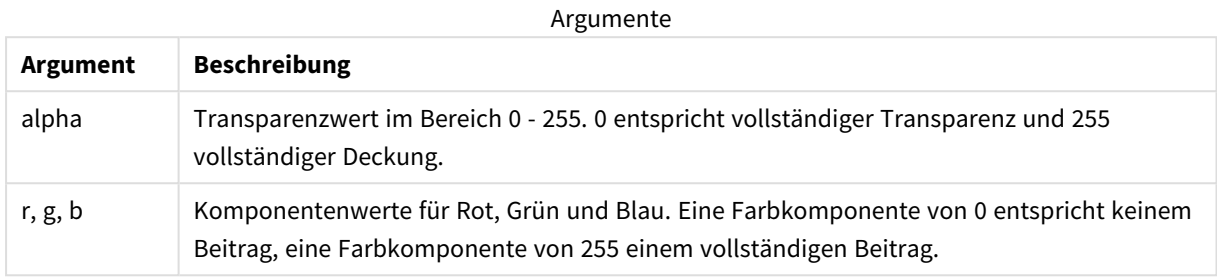

*Alle Argumente müssen Formeln sein, die ganze Zahlen zwischen 0 und 255 ergeben.*

Wird die numerische Komponente interpretiert und in Hexadezimalnotation formatiert, lassen sich die Werte der Farbkomponenten einfacher erkennen. Hellgrün hat beispielsweise den Wert 4 278 255 360, was FF00FF00 in hexadezimaler Schreibweise entspricht. Die ersten beiden Positionen 'FF' (255) kennzeichnen den **Alpha**-Kanal. Die nächsten beiden Positionen '00' stehen für den **Rot**-Anteil, die nächsten beiden Positionen 'FF' stehen für den **Grün**-Anteil und die letzten beiden Positionen '00' stehen für den **Blau**-Anteil.

# <span id="page-575-0"></span>RGB

**RGB()** gibt eine Ganzzahl zurück, die dem Farbcode der von drei Parametern definierten Farbe entspricht: der roten Komponente r, der grünen Komponente g und der blauen Komponente b. Diese Komponenten müssen Ganzzahlwerte zwischen 0 und 255 aufweisen. Die Funktion kann in Formeln verwendet werden, um die Farbeigenschaften eines Diagrammobjekts festzulegen oder zu bewerten.

## **Syntax:**

**RGB (**r, g, b**)**

## **Rückgabe Datentyp:** dual

#### **Argumente:**

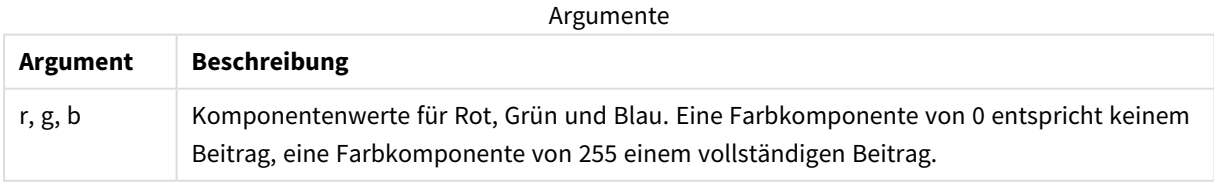

*Alle Argumente müssen Formeln sein, die ganze Zahlen zwischen 0 und 255 ergeben.*
Wird die numerische Komponente interpretiert und in Hexadezimalnotation formatiert, lassen sich die Werte der Farbkomponenten einfacher erkennen. Hellgrün hat beispielsweise den Wert 4 278 255 360, was FF00FF00 in hexadezimaler Schreibweise entspricht. Die ersten beiden Positionen 'FF' (255) kennzeichnen den **Alpha**-Kanal. In den Funktionen **RGB** und **HSL** ist dies stets 'FF' (deckend). Die nächsten beiden Positionen '00' stehen für den **Rot**-Anteil, die nächsten beiden Positionen 'FF' stehen für den **Grün**-Anteil und die letzten beiden Positionen '00' stehen für den **Blau**-Anteil.

### Beispiel: Diagrammformel

In diesem Beispiel wird eine benutzerdefinierte Farbe auf ein Diagramm angewendet:

In diesem Beispiel verwendete Daten:

ProductSales: Load \* Inline [Country, Sales, Budget Sweden,100000,50000 Germany, 125000, 175000 Norway, 74850, 68500 Ireland, 45000, 48000 Sweden,98000,50000 Germany, 115000, 175000 Norway, 71850, 68500 Ireland, 31000, 48000 ] (delimiter is ','); Geben Sie die folgende Formel in das Eigenschaftsfenster **Farben und Legenden** ein:

#### If (Sum(Sales)>Sum(Budget),RGB(255,0,0),RGB(100,80,120))

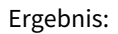

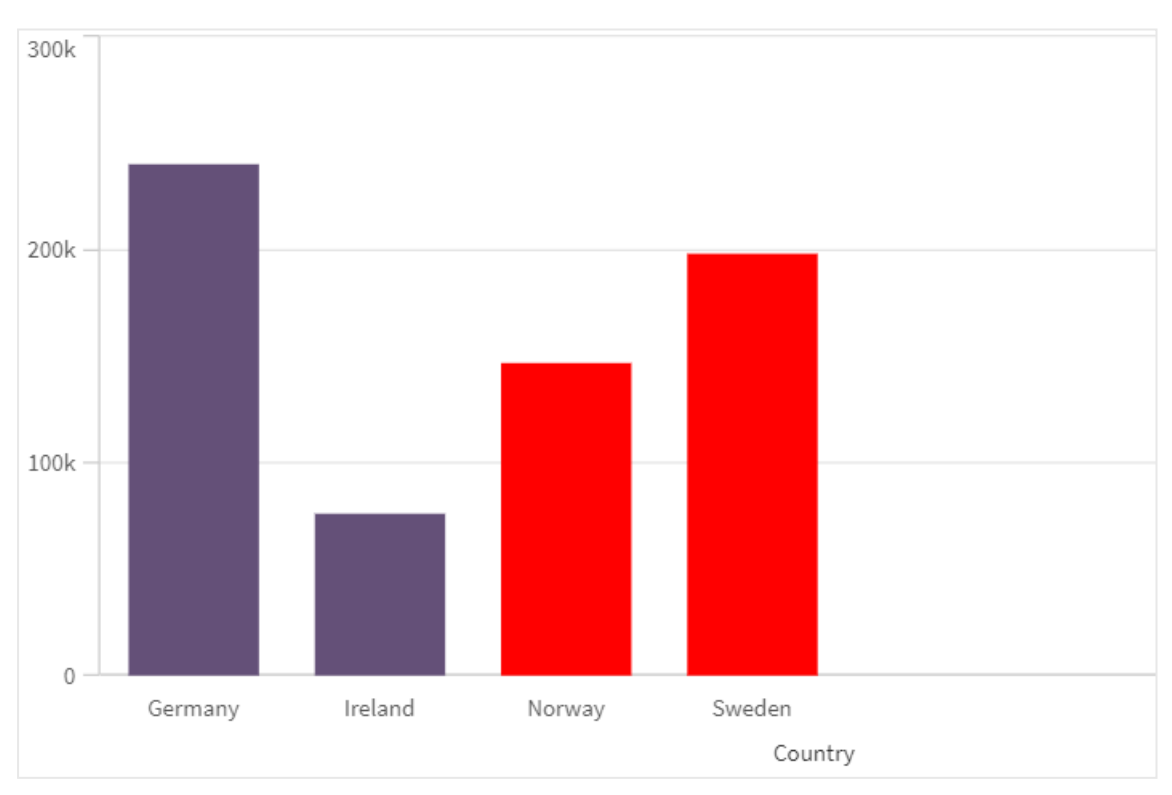

## Beispiel: Ladeskript

Das folgende Beispiel zeigt die äquivalenten RGB-Werte für Werte im hexadezimalen Format:

```
Load
Text(R & G & B) as Text,
RGB(R,G,B) as Color;
Load
Num#(R,'(HEX)') as R,
Num#(G,'(HEX)') as G,
Num#(B,'(HEX)') as B
Inline
[R,G,B
01,02,03
AA,BB,CC];
Ergebnis:
```
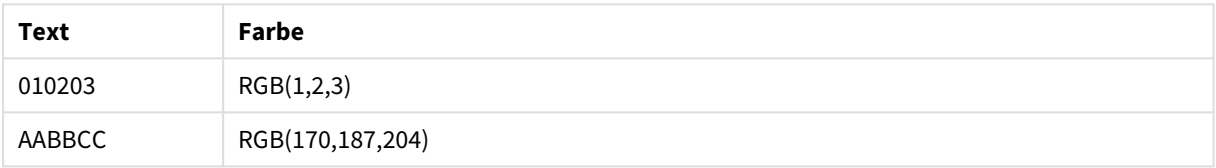

## **HSL**

**HSL()** wird in Formeln verwendet, um die Farbeigenschaften eines Diagrammobjekts zu definieren oder zu bestimmen. Die Farbe wird durch die Werte **hue**, **saturation** und **luminosity** zwischen 0 und 1 bestimmt.

#### **Syntax:**

```
HSL (hue, saturation, luminosity)
```
## **Rückgabe Datentyp:** dual

## **Argumente:**

Argumente

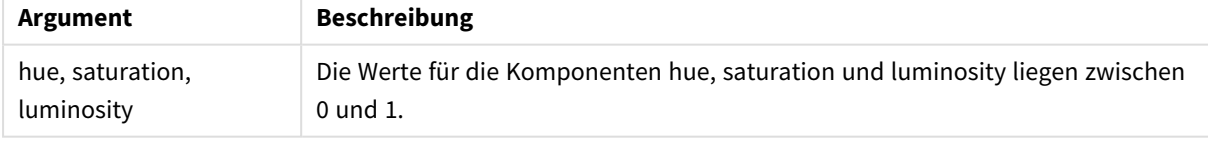

*Alle Argumente müssen Formeln sein, die ganze Zahlen zwischen 0 und 1 ergeben.*

Wird die numerische Komponente interpretiert und in Hexadezimalnotation formatiert, lassen sich die Werte der RGB -Farbkomponenten einfacher erkennen. Hellgrün hat beispielsweise den Wert 4 278 255 360, was FF00FF00 und RGB (0,255,0) in hexadezimaler Schreibweise entspricht. Dies entspricht HSL (80/240, 240/240, 120/240) – ein HSL -Wert von (0.33, 1, 0.5).

# 8.5 Konditionalfunktionen

Die Konditionalfunktionen berechnen alle eine Bedingung und liefern je nach Bedingungswert unterschiedliche Antworten. Die Funktionen können sowohl im Datenladeskript als auch in den Diagrammformeln verwendet werden.

# Konditionalfunktionen – Übersicht

Jede Funktion wird nach der Übersicht genauer beschrieben. Sie können auch auf den Funktionsnamen in der Syntax klicken, um direkt auf die Details zu der spezifischen Funktion zuzugreifen.

## **alt**

Die **alt**-Funktion liefert als Ergebnis das erste Argument, dem ein numerischer Wert zugeordnet werden kann. Wird kein solches gefunden, wird der letzte Wert ausgegeben. Es kann eine beliebige Anzahl von Argumenten benutzt werden.

**[alt](#page-579-0) (**expr1[ , expr2 , expr3 , ...] , else**)**

## **class**

Die **class**-Funktion weist den ersten Parameter einem Klassenintervall zu. Das Ergebnis ist ein dualer Wert in der Form von a<=x<b als Textwert, wobei a und b die obere und unteren Grenze des Intervalls sind, und der Startwert als numerischer Wert.

**[class](#page-580-0) (**expression, interval [ , label [ , offset ]]**)**

#### **coalesce**

Die Funktion **coalesce** liefert als Ergebnis den ersten der Parameter, die eine gültige non-NULL-Darstellung aufweisen. Es kann eine beliebige Anzahl von Argumenten benutzt werden.

**[coalesce](#page-581-0)(**expr1[ , expr2 , expr3 , ...]**)**

## **if**

Die **if**-Funktion liefert einen Wert abhängig davon, ob die bereitgestellte Bedingung mit der Funktion True oder False ergibt.

**[if](#page-582-0) (**condition , then , else**)**

## **match**

Die **match**-Funktion vergleicht den ersten Parameter mit allen folgenden und liefert den numerischen Speicherort der übereinstimmenden Formeln. Beim Vergleich wird die Groß- und Kleinschreibung berücksichtigt.

**[match](#page-586-0) (** str, expr1 [ , expr2,...exprN ]**)**

#### **mixmatch**

Die **mixmatch**-Funktion vergleicht den ersten Parameter mit allen folgenden und liefert den numerischen Speicherort der übereinstimmenden Formeln. Beim Vergleich spielt die Groß- und Kleinschreibung keine Rolle. **[mixmatch](#page-589-0) (** str, expr1 [ , expr2,...exprN ]**)**

#### **pick**

Die pick-Funktion liefert die *n*-te Formel in der Liste.

**[pick](#page-592-0) (**n, expr1[ , expr2,...exprN]**)**

#### **wildmatch**

Die **wildmatch**-Funktion vergleicht den ersten Parameter mit allen folgenden und liefert die übereinstimmenden Formeln. Sie lässt die Verwendung von Platzhalterzeichen ( **\*** und **?**) in den Vergleichsstrings zu. **\*** entspricht jeder Abfolge von Zeichen. **?** entspricht einem einzelnen Zeichen. Beim Vergleich wird die Groß- und Kleinschreibung berücksichtigt.

<span id="page-579-0"></span>**[wildmatch](#page-592-1) (** str, expr1 [ , expr2,...exprN ]**)**

## alt

Die **alt**-Funktion liefert als Ergebnis das erste Argument, dem ein numerischer Wert zugeordnet werden kann. Wird kein solches gefunden, wird der letzte Wert ausgegeben. Es kann eine beliebige Anzahl von Argumenten benutzt werden.

#### **Syntax:**

**alt(**expr1[ , expr2 , expr3 , ...] , else**)**

#### **Argumente:**

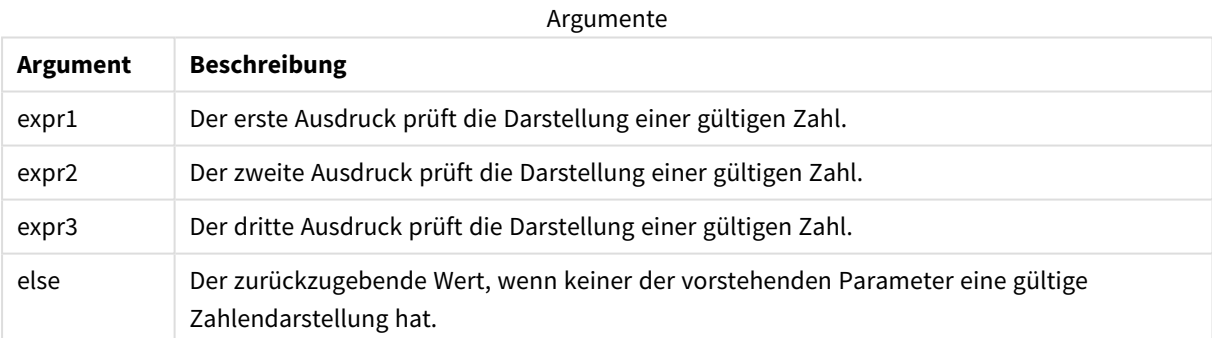

Die alt -Funktion wird häufig mit Zahlen- oder Datums-Interpretationsfunktionen verwendet. So kann Qlik Sense verschiedene Datumsformate nach Priorität testen. Sie kann in numerischen Formeln auch zur Handhabung von NULL-Werten verwendet werden.

**Beispiele:**

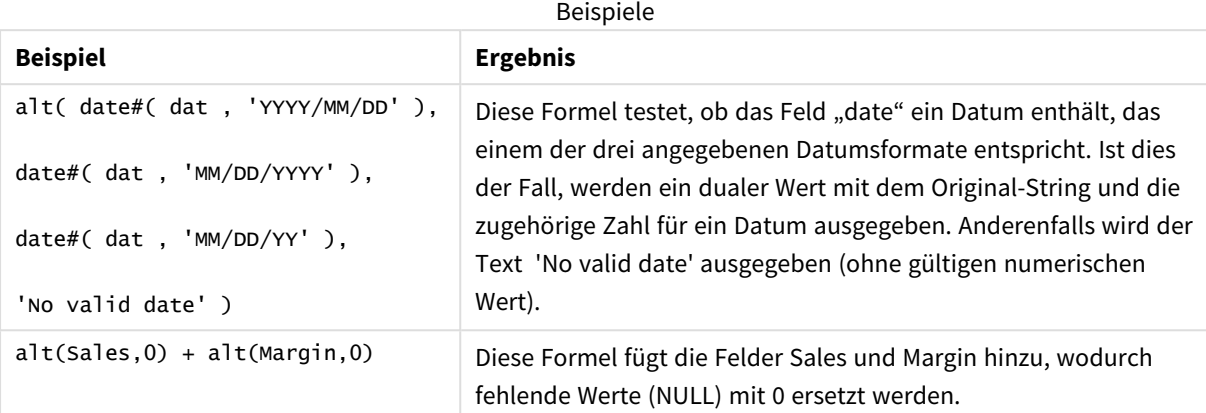

## <span id="page-580-0"></span>class

Die **class**-Funktion weist den ersten Parameter einem Klassenintervall zu. Das Ergebnis ist ein dualer Wert in der Form von a<=x<b als Textwert, wobei a und b die obere und unteren Grenze des Intervalls sind, und der Startwert als numerischer Wert.

## **Syntax:**

```
class(expression, interval [ , label [ , offset ]])
```
## **Argumente:**

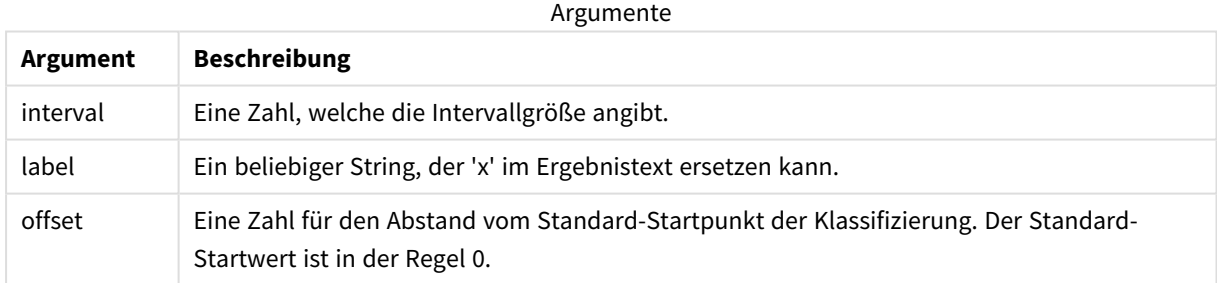

## **Beispiele:**

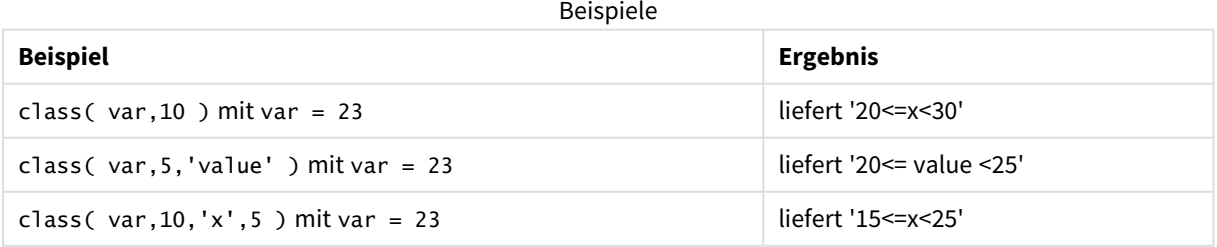

## Beispiel: Ladeskript mit Verwendung von class

Beispiel: Ladeskript

## **Ladeskript**

In diesem Beispiel wird eine Tabelle mit Namen und Alter von Personen geladen. Es soll ein Feld hinzugefügt werden, dass jede Person nach Altersgruppen in Zehn-Jahres-Intervallen klassifiziert. Die ursprüngliche Quelltabelle sieht wie folgt aus.

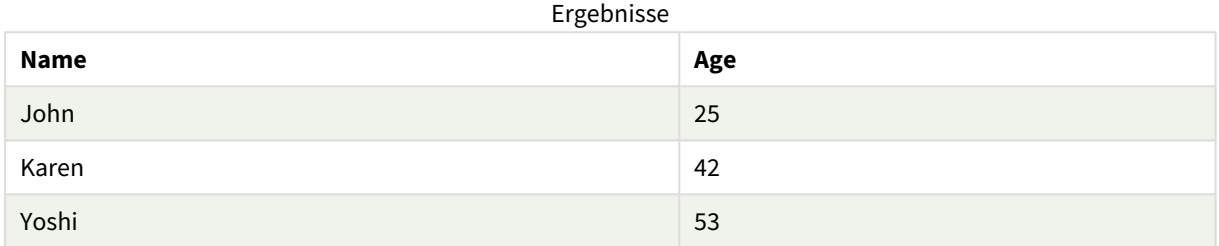

Sie können das Klassifizierungsfelds für die Altersgruppe hinzufügen, indem Sie einen vorangehenden Load-Befehl mithilfe der **class**-Funktion hinzufügen.

Erstellen Sie eine neue Registerkarte im Dateneditor und laden Sie die folgenden Daten als Inline-Ladevorgang: Erstellen Sie die Tabelle unten in Qlik Sense, um die Ergebnisse anzuzeigen.

```
LOAD *,
class(Age, 10, 'age') As Agegroup;
LOAD * INLINE
[ Age, Name
25, John
42, Karen
53, Yoshi];
```
## **Ergebnisse**

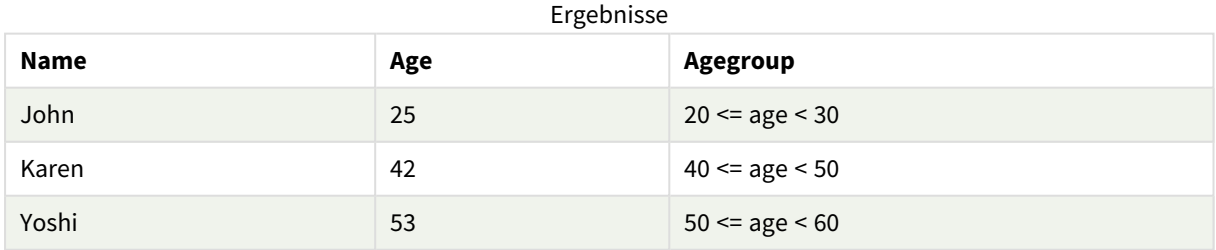

## <span id="page-581-0"></span>coalesce

Die Funktion **coalesce** liefert als Ergebnis den ersten der Parameter, die eine gültige non-NULL-Darstellung aufweisen. Es kann eine beliebige Anzahl von Argumenten benutzt werden.

## **Syntax:**

**coalesce(**expr1[ , expr2 , expr3 , ...]**)**

## **Argumente:**

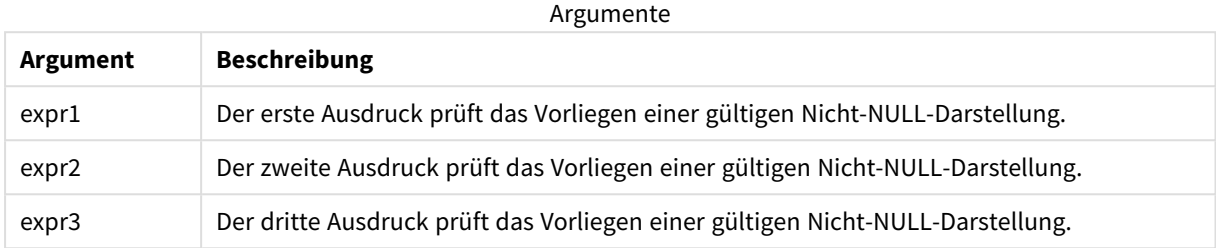

## **Beispiele:**

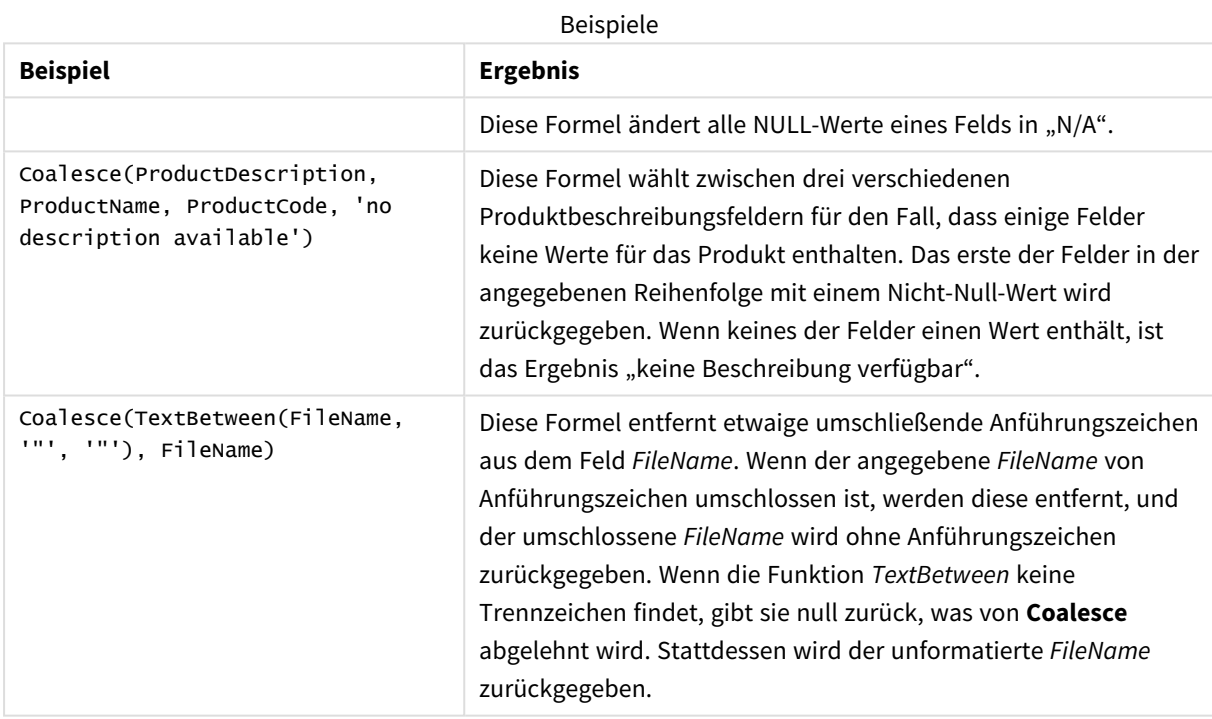

## <span id="page-582-0"></span>if

Die **if**-Funktion liefert einen Wert abhängig davon, ob die bereitgestellte Bedingung mit der Funktion True oder False ergibt.

## **Syntax:**

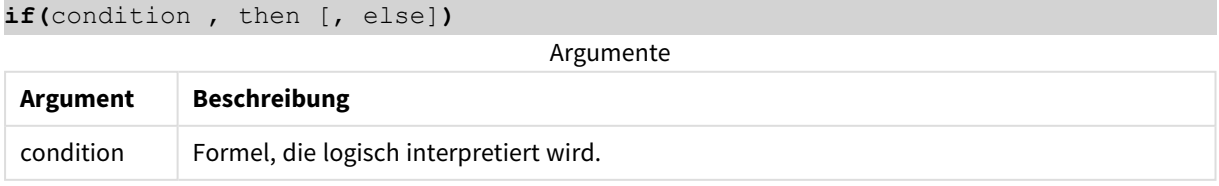

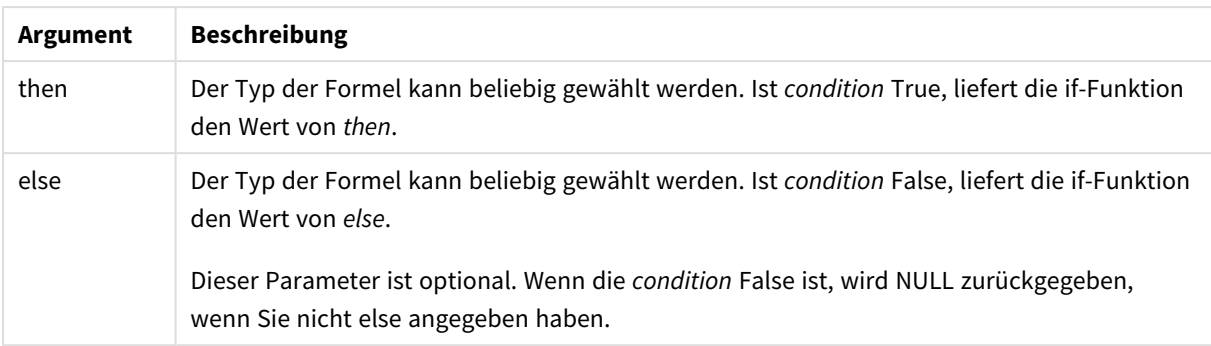

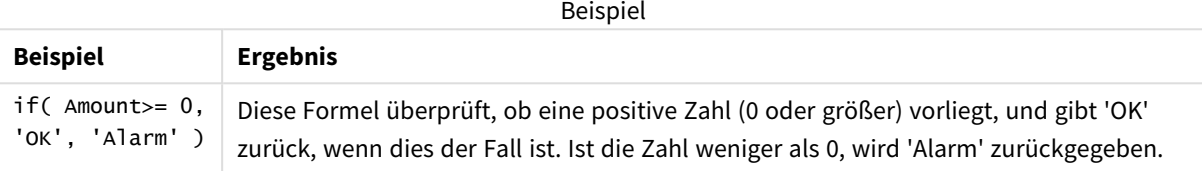

## Beispiel: Ladeskript mit Verwendung von if

Beispiel: Ladeskript

### **Ladeskript**

If kann mit anderen Methoden und Objekten, einschließlich Variablen, in einem Ladeskript verwendet werden. Wenn Sie z. B. eine *threshold*-Variable festlegen und anhand dieses Schwellenwerts ein Feld in das Datenmodell aufnehmen möchten, können Sie folgendermaßen vorgehen.

Erstellen Sie eine neue Registerkarte im Dateneditor und laden Sie die folgenden Daten als Inline-Ladevorgang: Erstellen Sie die Tabelle unten in Qlik Sense, um die Ergebnisse anzuzeigen.

```
Transactions:
Load * Inline [
transaction_id, transaction_date, transaction_amount, transaction_quantity, customer_id, size,
color_code
3750, 20180830, 23.56, 2, 2038593, L, Red
3751, 20180907, 556.31, 6, 203521, m, orange
3752, 20180916, 5.75, 1, 5646471, S, blue
3753, 20180922, 125.00, 7, 3036491, l, Black
3754, 20180922, 484.21, 13, 049681, xs, Red
3756, 20180922, 59.18, 2, 2038593, M, Blue
3757, 20180923, 177.42, 21, 203521, XL, Black
];
set threshold = 100;
/* Create new table called Transaction_Buckets
Compare transaction_amount field from Transaction table to threshold of 100.
Output results into a new field called Compared to Threshold
 */
Transaction_Buckets:
```

```
Load
   transaction_id,
   If(transaction_amount > $(threshold),'Greater than $(threshold)','Less than $(threshold)')
as [Compared to Threshold]
Resident Transactions;
```
### **Ergebnisse**

**transaction\_id Verglichen mit Schwellenwert** Kleiner als 100 Größer als 100 Kleiner als 100 Größer als 100 Größer als 100 Kleiner als 100 Größer als 100 Verwendung der *if*-Funktion im Ladeskript.

Qlik Sense Tabelle mit der Ausgabe nach

Beispiele: Diagrammformeln mit Verwendung von if

Beispiele: Diagrammformeln

### **Diagrammformel 1**

#### **Ladeskript**

Erstellen Sie eine neue Registerkarte im Dateneditor und laden Sie die folgenden Daten als Inline-Ladevorgang: Erstellen Sie nach dem Laden der Daten die Diagrammausdruckbeispiele unten in einer Qlik Sense-Tabelle.

MyTable: LOAD \* inline [Date, Location, Incidents 1/3/2016, Beijing, 0 1/3/2016, Boston, 12 1/3/2016, Stockholm, 3 1/3/2016, Toronto, 0 1/4/2016, Beijing, 0 1/4/2016, Boston, 8];

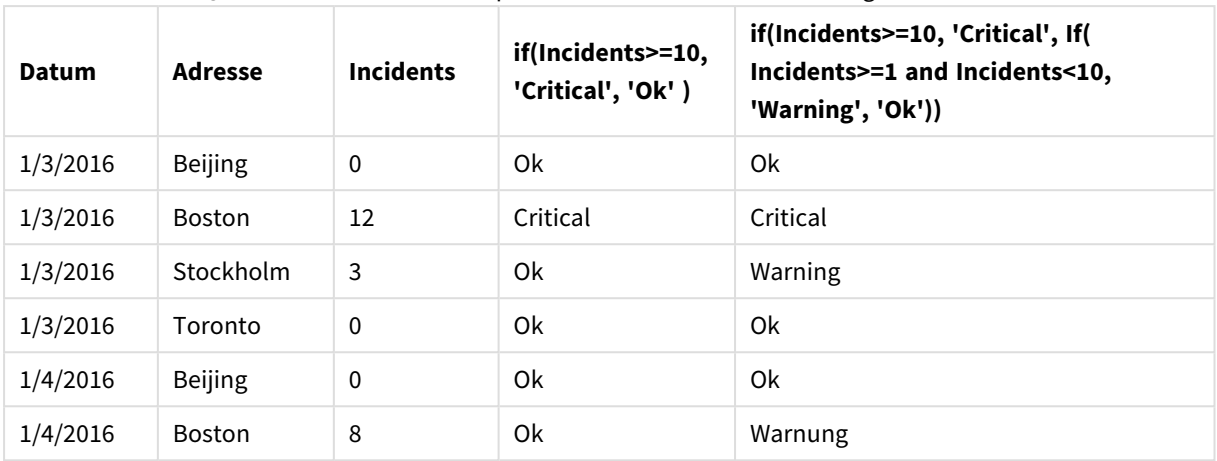

Qlik Sense Tabelle mit Beispielen der *if*-Funktion in einer Diagrammformel.

## **Diagrammformel 2**

Fügen Sie in einer neuen App das folgende Skript auf einer neuen Registerkarte im Dateneditor hinzu und laden Sie dann die Daten. Anschließend können Sie die Tabelle mit den Diagrammformeln unten erstellen.

SET FirstWeekDay=0; Load Date(MakeDate(2022)+RecNo()-1) as Date Autogenerate 14;

Qlik Sense-Tabelle mit einem Beispiel der *if*-Funktion in einer Diagrammformel.

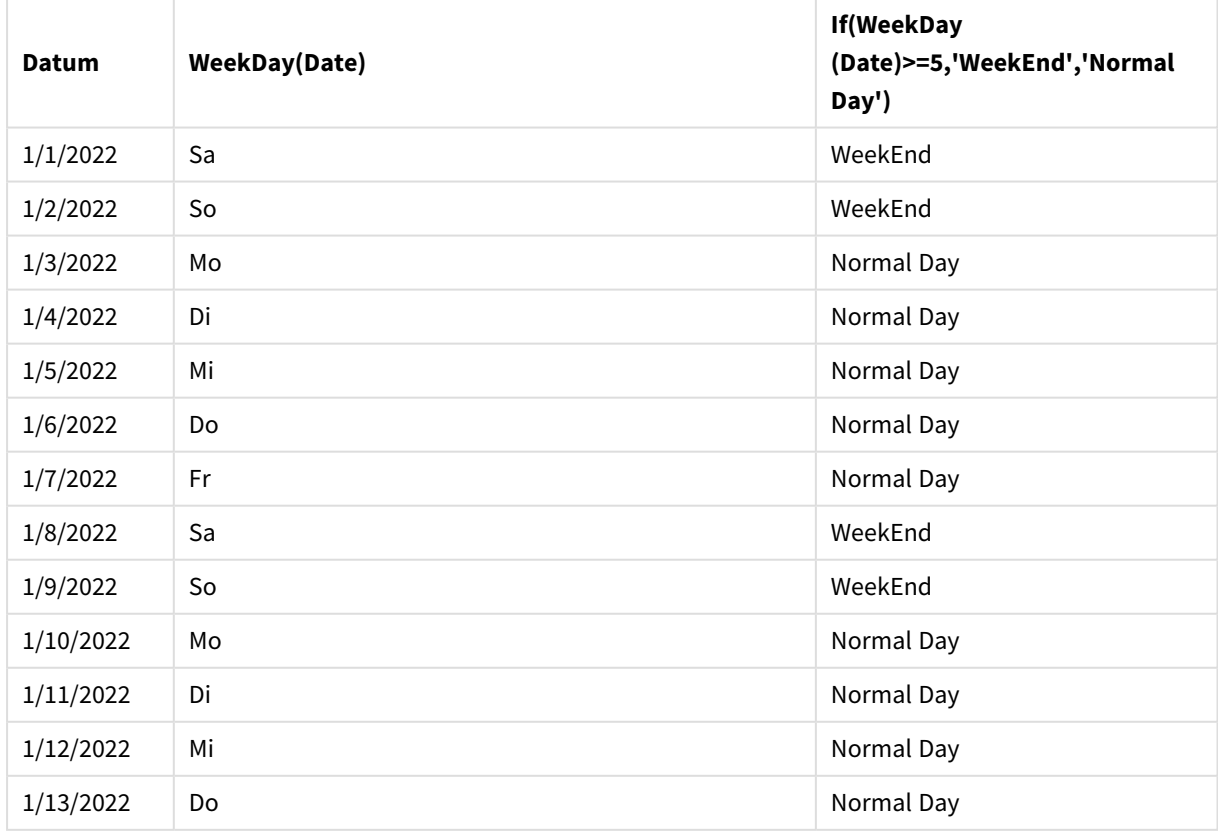

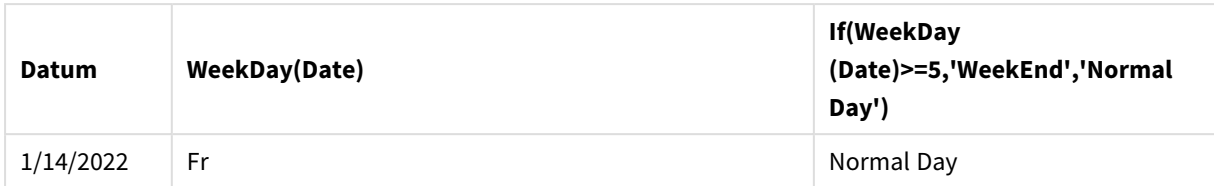

## <span id="page-586-0"></span>match

Die **match**-Funktion vergleicht den ersten Parameter mit allen folgenden und liefert den numerischen Speicherort der übereinstimmenden Formeln. Beim Vergleich wird die Groß- und Kleinschreibung berücksichtigt.

## **Syntax:**

**match(** str, expr1 [ , expr2,...exprN ]**)**

*Wenn die Groß- und Kleinschreibung beim Vergleich keine Rolle spielen soll, verwenden Sie die mixmatch-Funktion. Wenn die Groß- und Kleinschreibung beim Vergleich keine Rolle spielen soll und Wildcards eingesetzt werden sollen, verwenden Sie die wildmatch-Funktion.*

## Beispiel: Ladeskript mit Verwendung von match

Beispiel: Ladeskript

## **Ladeskript**

Sie können match zum Laden einer Teilmenge von Daten verwenden. Sie können zum Beispiel einen numerischen Wert für eine Formel in der Funktion liefern. Dann können Sie die geladenen Daten basierend auf dem numerischen Wert beschränken. Match liefert 0, wenn keine Übereinstimmung vorliegt. Alle Formeln, für die in diesem Beispiel keine Übereinstimmung vorliegt, liefern daher 0 und werden aus dem Datenladen mit dem WHERE-Befehl ausgeschlossen.

Erstellen Sie eine neue Registerkarte im Dateneditor und laden Sie die folgenden Daten als Inline-Ladevorgang: Erstellen Sie die Tabelle unten in Qlik Sense, um die Ergebnisse anzuzeigen.

```
Transactions:
Load * Inline [
transaction_id, transaction_date, transaction_amount, transaction_quantity, customer_id, size,
color_code
3750, 20180830, 23.56, 2, 2038593, L, Red
3751, 20180907, 556.31, 6, 203521, m, orange
3752, 20180916, 5.75, 1, 5646471, S, blue
3753, 20180922, 125.00, 7, 3036491, l, Black
3754, 20180922, 484.21, 13, 049681, xs, Red
3756, 20180922, 59.18, 2, 2038593, M, Blue
3757, 20180923, 177.42, 21, 203521, XL, Black
];
/*
Create new table called Transaction_Buckets
```

```
Create new fields called Customer, and Color code - Blue and Black
Load Transactions table.
Match returns 1 for 'Blue', 2 for 'Black'.
Does not return a value for 'blue' because match is case sensitive.
Only values that returned numeric value greater than 0
are loaded by WHERE statment into Transactions_Buckets table.
*/
Transaction_Buckets:
Load
customer_id,
```

```
customer_id as [Customer],
color_code as [Color Code Blue and Black]
Resident Transactions
Where match(color_code,'Blue','Black') > 0;
```
## **Ergebnisse**

Qlik Sense Tabelle mit der Ausgabe der match-

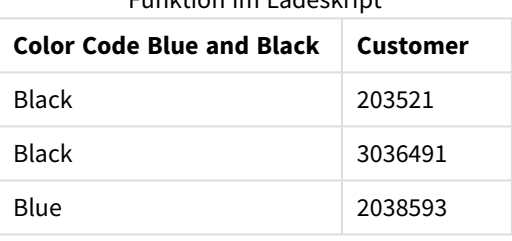

Funktion im Ladeskript

## Beispiele: Diagrammformeln mit Verwendung von match

Beispiele: Diagrammformeln

#### **Diagrammformel 1**

#### **Ladeskript**

Erstellen Sie eine neue Registerkarte im Dateneditor und laden Sie die folgenden Daten als Inline-Ladevorgang: Erstellen Sie nach dem Laden der Daten die Diagrammausdruckbeispiele unten in einer Qlik Sense-Tabelle.

```
MyTable:
Load * inline [Cities, Count
Toronto, 123
Toronto, 234
Toronto, 231
Boston, 32
Boston, 23
Boston, 1341
Beijing, 234
Beijing, 45
Beijing, 235
Stockholm, 938
```
Stockholm, 39 Stockholm, 189 zurich, 2342 zurich, 9033 zurich, 0039];

Die erste Formel in der Tabelle unten liefert 0 für "Stockholm", da "Stockholm" nicht in der Liste der Formeln in der **match**-Funktion enthalten ist. Es wird 0 für "Zurich" geliefert, weil der match-Vergleich die Groß- und Kleinschreibung berücksichtigt.

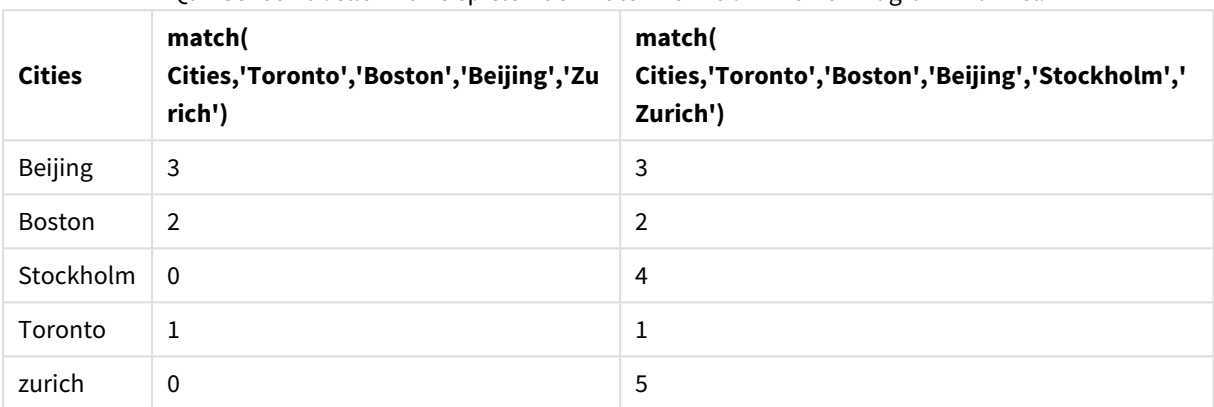

Qlik Sense Tabelle mit Beispielen der *match*-Funktion in einer Diagrammformel.

### **Diagrammformel 2**

Sie können match verwenden, um eine benutzerdefinierte Sortierung für eine Formel auszuführen.

Standardmäßig werden Spalten abhängig von den Daten numerisch oder alphabetisch sortiert.

#### Qlik Sense Tabelle mit einem Beispiel für die Standardsortierrreihenfolge

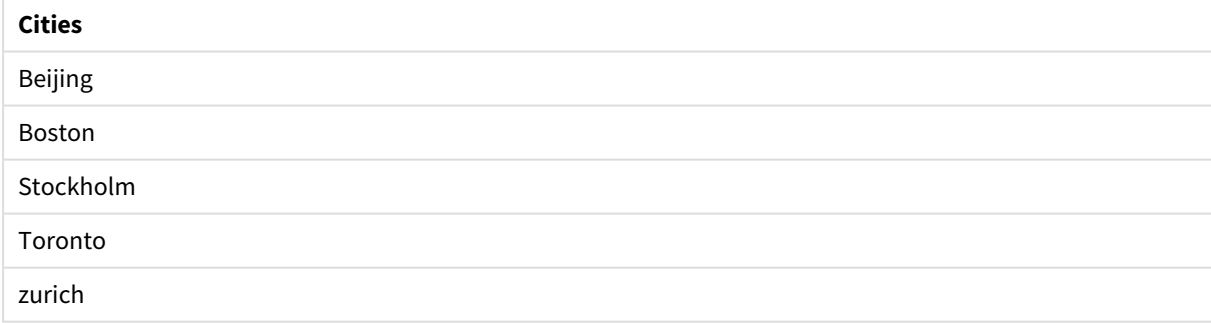

Gehen Sie wie folgt vor, um die Reihenfolge zu ändern:

- 1. Öffnen Sie den Abschnitt **Sortieren** für Ihr Diagramm im Fenster **Eigenschaften**.
- 2. Deaktivieren Sie die automatische Sortierung für die Spalte, in der Sie eine benutzerdefinierte Sortierung durchführen möchten.
- 3. Heben Sie die Auswahl von **Numerisch sortieren** und **Alphabetisch sortieren** auf.
- 4. Wählen Sie **Nach Formel sortieren** und geben Sie dann eine Formel wie die Folgende ein: =match( Cities, 'Toronto','Boston','Beijing','Stockholm','zurich') Die Sortierreihenfolge der Spalte Cities ändert sich.

Qlik Sense Tabelle mit einem Beispiel für das Ändern der Sortierreihenfolge mit der *match*-Funktion

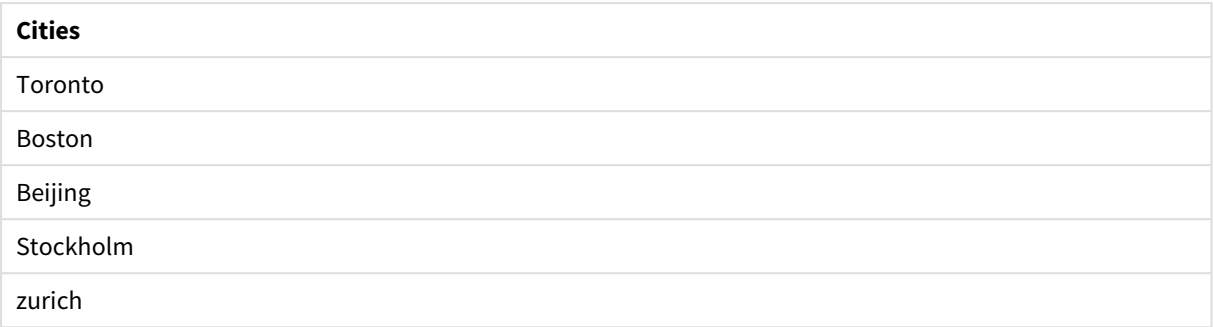

Sie können auch den gelieferten numerischen Wert anzeigen.

Qlik Sense Tabelle mit einem Beispiel für numerische Werte, die von der *match*-Funktion geliefert werden

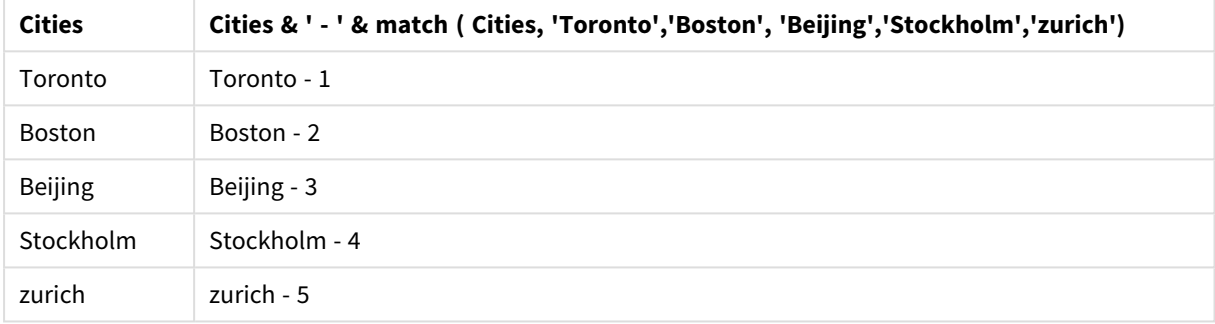

## <span id="page-589-0"></span>mixmatch

Die **mixmatch**-Funktion vergleicht den ersten Parameter mit allen folgenden und liefert den numerischen Speicherort der übereinstimmenden Formeln. Beim Vergleich spielt die Groß- und Kleinschreibung keine Rolle.

## **Syntax:**

**mixmatch(** str, expr1 [ , expr2,...exprN ]**)**

Wenn dagegen die Groß- und Kleinschreibung beim Vergleich eine Rolle spielen soll, verwenden Sie die **match**-Funktion. Wenn die Groß- und Kleinschreibung beim Vergleich keine Rolle spielen soll und Wildcards eingesetzt werden sollen, verwenden Sie die **wildmatch**-Funktion.

## Beispiel: Ladeskript mit Verwendung von mixmatch

Beispiel: Ladeskript

## **Ladeskript**

Sie können mixmatch zum Laden einer Teilmenge von Daten verwenden. Sie können zum Beispiel einen numerischen Wert für eine Formel in der Funktion liefern. Dann können Sie die geladenen Daten basierend auf dem numerischen Wert beschränken. Mixmatch liefert 0, wenn keine Übereinstimmung vorliegt. Alle Formeln, für die in diesem Beispiel keine Übereinstimmung vorliegt, liefern daher 0 und werden aus dem Datenladen mit dem WHERE-Befehl ausgeschlossen.

Erstellen Sie eine neue Registerkarte im Dateneditor und laden Sie die folgenden Daten als Inline-Ladevorgang: Erstellen Sie die Tabelle unten in Qlik Sense, um die Ergebnisse anzuzeigen.

Load \* Inline [ transaction\_id, transaction\_date, transaction\_amount, transaction\_quantity, customer\_id, size, color\_code 3750, 20180830, 23.56, 2, 2038593, L, Red 3751, 20180907, 556.31, 6, 203521, m, orange 3752, 20180916, 5.75, 1, 5646471, S, blue 3753, 20180922, 125.00, 7, 3036491, l, Black 3754, 20180922, 484.21, 13, 049681, xs, Red 3756, 20180922, 59.18, 2, 2038593, M, Blue 3757, 20180923, 177.42, 21, 203521, XL, Black ]; /\* Create new table called Transaction\_Buckets Create new fields called Customer, and Color code - Black, Blue, blue Load Transactions table. Mixmatch returns 1 for 'Black', 2 for 'Blue'. Also returns 3 for 'blue' because mixmatch is not case sensitive. Only values that returned numeric value greater than 0 are loaded by WHERE statement into Transactions\_Buckets table. \*/ Transaction\_Buckets: Load customer\_id, customer\_id as [Customer], color\_code as [Color Code - Black, Blue, blue] Resident Transactions Where mixmatch(color\_code,'Black','Blue') > 0;

### **Ergebnisse**

Qlik Sense table showing the output from using

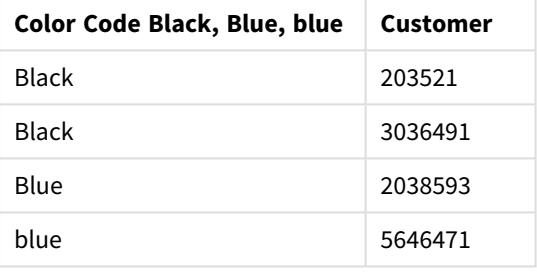

the mixmatch function in the load script.

## Beispiele: Diagrammformeln mit Verwendung von mixmatch

#### Beispiele: Diagrammformeln

Erstellen Sie eine neue Registerkarte im Dateneditor und laden Sie die folgenden Daten als Inline-Ladevorgang: Erstellen Sie nach dem Laden der Daten die Diagrammausdruckbeispiele unten in einer Qlik Sense-Tabelle.

#### **Diagrammformel 1**

MyTable: Load \* inline [Cities, Count Toronto, 123 Toronto, 234 Toronto, 231 Boston, 32 Boston, 23 Boston, 1341 Beijing, 234 Beijing, 45 Beijing, 235 Stockholm, 938 Stockholm, 39 Stockholm, 189 zurich, 2342 zurich, 9033 zurich, 0039];

Die erste Formel in der Tabelle unten liefert 0 für "Stockholm", da "Stockholm" nicht in der Liste der Formeln in der mixmatch-Funktion enthalten ist. Es wird 4 für "Zurich" geliefert, weil der mixmatch-Vergleich die Groß- und Kleinschreibung nicht berücksichtigt.

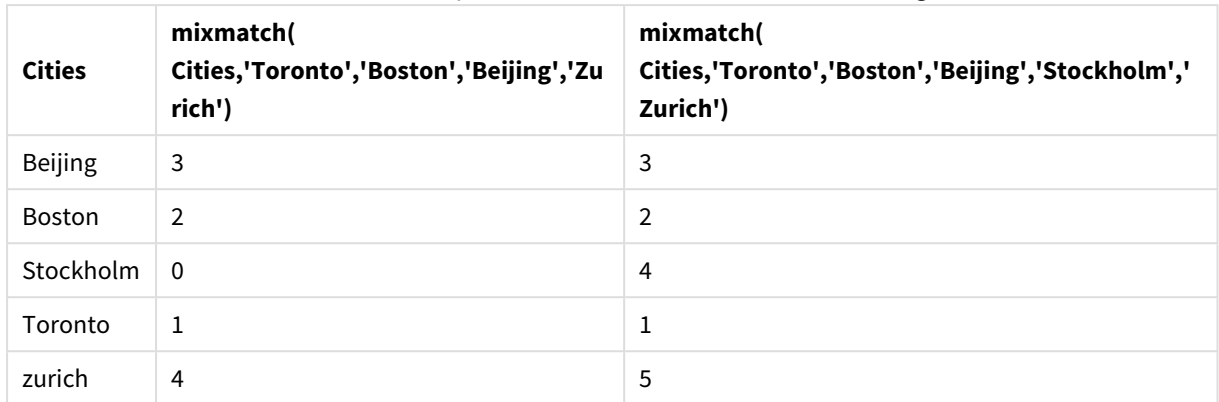

Qlik Sense Tabelle mit Beispielen der *mixmatch*-Funktion in einer Diagrammformel

## **Diagrammformel 2**

Sie können mixmatch verwenden, um eine benutzerdefinierte Sortierung für eine Formel auszuführen.

Standardmäßig werden Spalten abhängig von den Daten alphabetisch oder numerisch sortiert.

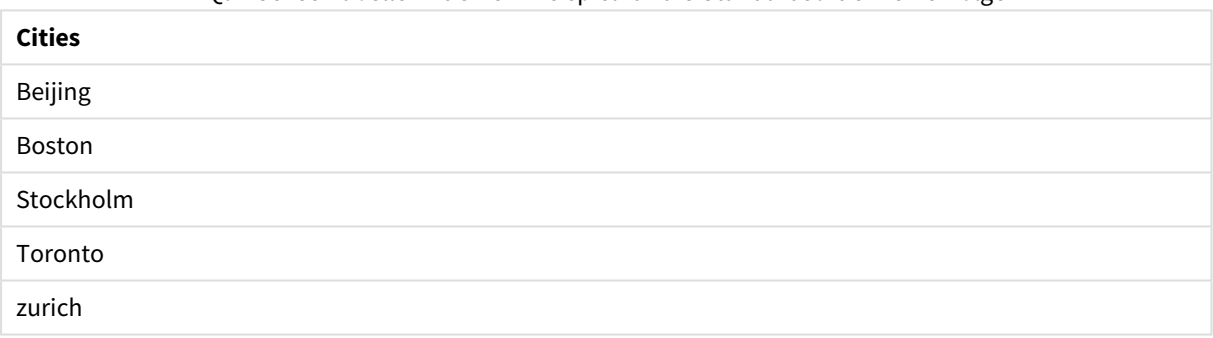

Qlik Sense Tabelle mit einem Beispiel für die Standardsortierrreihenfolge

Gehen Sie wie folgt vor, um die Reihenfolge zu ändern:

- 1. Öffnen Sie den Abschnitt **Sortieren** für Ihr Diagramm im Fenster **Eigenschaften**.
- 2. Deaktivieren Sie die automatische Sortierung für die Spalte, in der Sie eine benutzerdefinierte Sortierung durchführen möchten.
- 3. Heben Sie die Auswahl von **Numerisch sortieren** und **Alphabetisch sortieren** auf.
- 4. Wählen Sie **Nach Formel sortieren** und geben Sie dann die folgende Formel ein: =mixmatch( Cities, 'Toronto','Boston','Beijing','Stockholm','Zurich') Die Sortierreihenfolge der Spalte Cities ändert sich.

Qlik Sense Tabelle mit einem Beispiel für das Ändern der Sortierreihenfolge mit der *mixmatch*-Funktion.

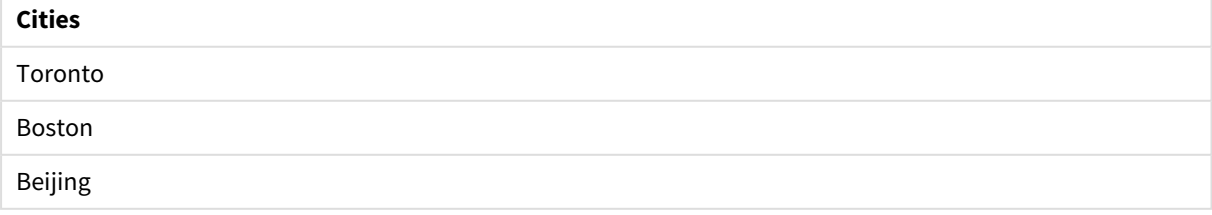

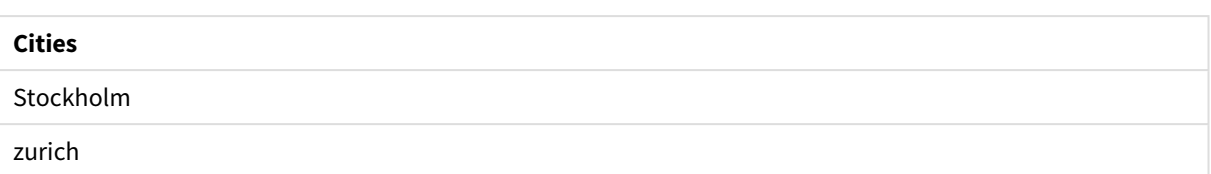

Sie können auch den gelieferten numerischen Wert anzeigen.

Qlik Sense Tabelle mit einem Beispiel für numerische Werte, die von der *mixmatch*-Funktion geliefert werden.

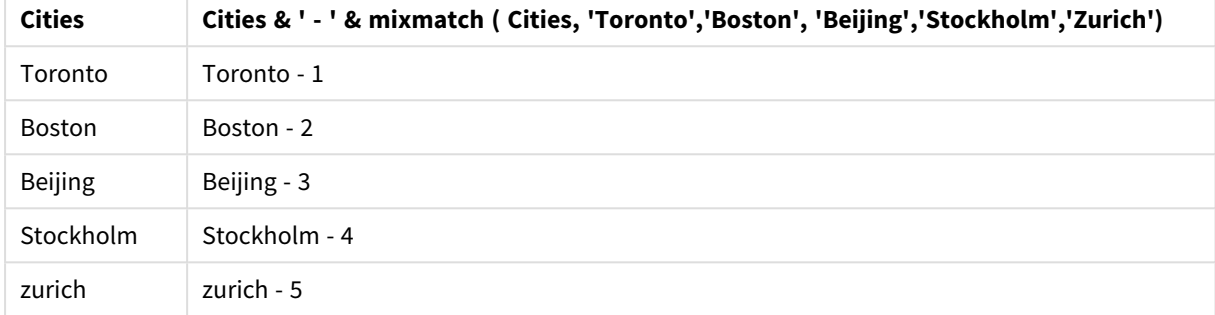

## <span id="page-592-0"></span>pick

Die pick-Funktion liefert die *n*-te Formel in der Liste.

## **Syntax:**

```
pick(n, expr1[ , expr2,...exprN])
```
## **Argumente:**

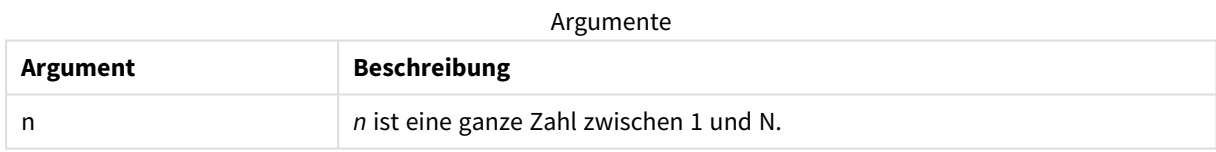

## **Beispiel:**

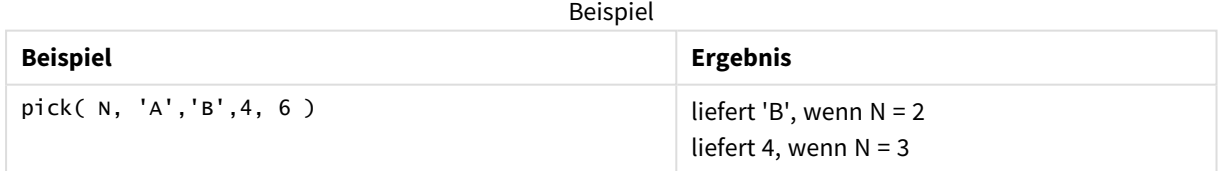

## <span id="page-592-1"></span>wildmatch

Die **wildmatch**-Funktion vergleicht den ersten Parameter mit allen folgenden und liefert die übereinstimmenden Formeln. Sie lässt die Verwendung von Platzhalterzeichen ( **\*** und **?**) in den Vergleichsstrings zu. **\*** entspricht jeder Abfolge von Zeichen. **?** entspricht einem einzelnen Zeichen. Beim Vergleich wird die Groß- und Kleinschreibung berücksichtigt.

### **Syntax:**

**wildmatch(** str, expr1 [ , expr2,...exprN ]**)**

Wenn der Vergleich ohne Wildcards durchgeführt werden soll, verwenden Sie die **match**- oder **mixmatch**-Funktion.

## Beispiel: Ladeskript mit Verwendung von wildmatch

Beispiel: Ladeskript

#### **Ladeskript**

Sie können wildmatch zum Laden einer Teilmenge von Daten verwenden. Sie können zum Beispiel einen numerischen Wert für eine Formel in der Funktion liefern. Dann können Sie die geladenen Daten basierend auf dem numerischen Wert beschränken. Wildmatch liefert 0, wenn keine Übereinstimmung vorliegt. Alle Formeln, für die in diesem Beispiel keine Übereinstimmung vorliegt, liefern daher 0 und werden aus dem Datenladen mit dem WHERE-Befehl ausgeschlossen.

Erstellen Sie eine neue Registerkarte im Dateneditor und laden Sie die folgenden Daten als Inline-Ladevorgang: Erstellen Sie die Tabelle unten in Qlik Sense, um die Ergebnisse anzuzeigen.

Transactions: Load \* Inline [ transaction\_id, transaction\_date, transaction\_amount, transaction\_quantity, customer\_id, size, color\_code 3750, 20180830, 23.56, 2, 2038593, L, Red 3751, 20180907, 556.31, 6, 203521, m, orange 3752, 20180916, 5.75, 1, 5646471, S, blue 3753, 20180922, 125.00, 7, 3036491, l, Black 3754, 20180922, 484.21, 13, 049681, xs, Red 3756, 20180922, 59.18, 2, 2038593, M, Blue 3757, 20180923, 177.42, 21, 203521, XL, Black ]; /\* Create new table called Transaction\_Buckets Create new fields called Customer, and Color code - Black, Blue, blue, red Load Transactions table. Wildmatch returns 1 for 'Black', 'Blue', and 'blue', and 2 for 'Red'. Only values that returned numeric value greater than 0 are loaded by WHERE statement into Transactions\_Buckets table. \*/ Transaction\_Buckets: Load customer\_id, customer\_id as [Customer], color\_code as [Color Code Black, Blue, blue, Red] Resident Transactions Where wildmatch(color\_code,'Bl\*','R??') > 0;

#### **Ergebnisse**

Qlik SenseTabelle mit der Ausgabe der *wildmatch*-

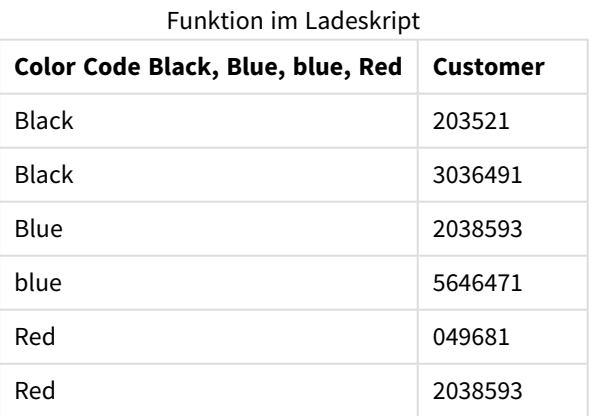

## Beispiele: Diagrammformeln mit Verwendung von wildmatch

Beispiel: Diagrammformel

## **Diagrammformel 1**

Erstellen Sie eine neue Registerkarte im Dateneditor und laden Sie die folgenden Daten als Inline-Ladevorgang: Erstellen Sie nach dem Laden der Daten die Diagrammausdruckbeispiele unten in einer Qlik Sense-Tabelle.

MyTable: Load \* inline [Cities, Count Toronto, 123 Toronto, 234 Toronto, 231 Boston, 32 Boston, 23 Boston, 1341 Beijing, 234 Beijing, 45 Beijing, 235 Stockholm, 938 Stockholm, 39 Stockholm, 189 zurich, 2342 zurich, 9033 zurich, 0039];

Die erste Formel in der Tabelle unten liefert 0 für "Stockholm", da "Stockholm" nicht in der Liste der Formeln in der **wildmatch**-Funktion enthalten ist. Sie gibt auch 0 für "Boston" zurück, weil ? nur für ein einziges Zeichen übereinstimmt.

| <b>Cities</b> | wildmatch(<br>Cities,'Tor*','?ton','Beijing','*uric<br>$h$ ') | wildmatch(<br>Cities,'Tor*','???ton','Beijing','Stockholm','*uric<br>$h$ ') |
|---------------|---------------------------------------------------------------|-----------------------------------------------------------------------------|
| Beijing       | 3                                                             | 3                                                                           |
| <b>Boston</b> | 0                                                             | 2                                                                           |
| Stockholm     | $\Omega$                                                      | $\overline{4}$                                                              |
| Toronto       | 1                                                             |                                                                             |
| zurich        | 4                                                             | 5                                                                           |

Qlik Sense Tabelle mit Beispielen der *wildmatch*-Funktion in einer Diagrammformel

## **Diagrammformel 2**

Sie können wildmatch verwenden, um eine benutzerdefinierte Sortierung für eine Formel auszuführen.

Standardmäßig werden Spalten abhängig von den Daten numerisch oder alphabetisch sortiert.

Qlik Sense Tabelle mit einem Beispiel für die Standardsortierrreihenfolge

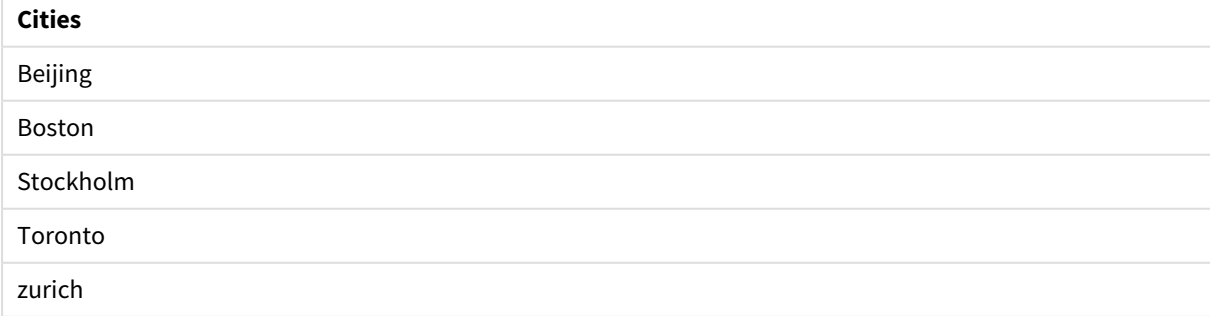

Gehen Sie wie folgt vor, um die Reihenfolge zu ändern:

- 1. Öffnen Sie den Abschnitt **Sortieren** für Ihr Diagramm im Fenster **Eigenschaften**.
- 2. Deaktivieren Sie die automatische Sortierung für die Spalte, in der Sie eine benutzerdefinierte Sortierung durchführen möchten.
- 3. Heben Sie die Auswahl von **Numerisch sortieren** und **Alphabetisch sortieren** auf.
- 4. Wählen Sie **Nach Formel sortieren** und geben Sie dann eine Formel wie die Folgende ein: =wildmatch( Cities, 'Tor\*','???ton','Beijing','Stockholm','\*urich') Die Sortierreihenfolge der Spalte Cities ändert sich.

Qlik Sense Tabelle mit einem Beispiel für das Ändern der Sortierreihenfolge mit der *wildmatch*-Funktion.

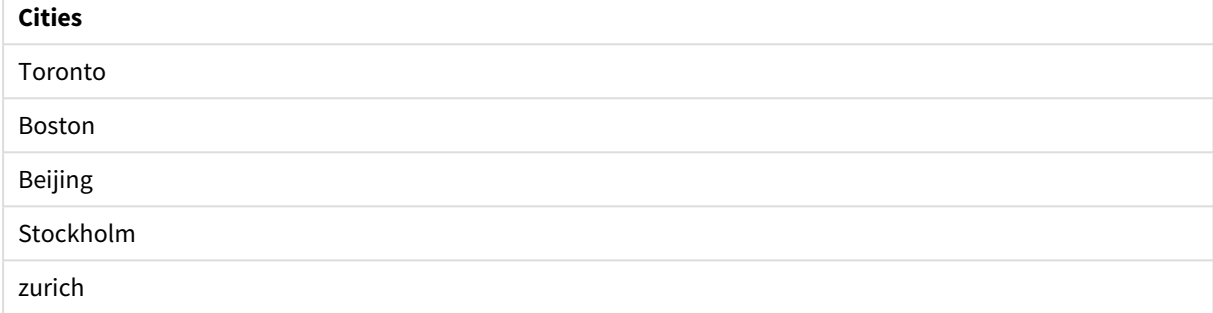

Sie können auch den gelieferten numerischen Wert anzeigen.

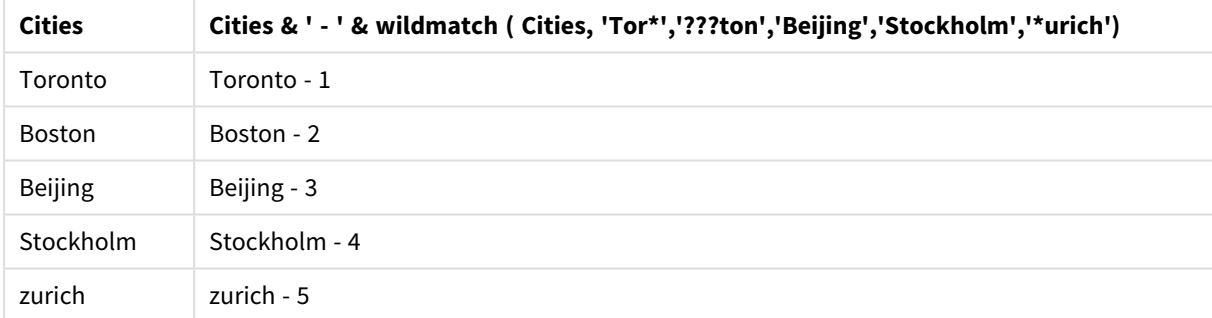

Qlik Sense Tabelle mit einem Beispiel für numerische Werte, die von der *wildmatch*-Funktion geliefert werden

# 8.6 Counter-Funktionen

In diesem Abschnitt werden Funktionen in Hinblick auf Datensatz-Häufigkeiten während der Evaluierung von **LOAD**-Befehlen im Datenladeskript beschrieben. Die einzige Funktion, die in Diagrammformeln verwendet werden kann, ist **RowNo()**.

Einige Counter-Funktionen haben keine Parameter, die nachstehenden Klammern sind dennoch erforderlich.

## Counter-Funktionen – Übersicht

Jede Funktion wird nach der Übersicht genauer beschrieben. Sie können auch auf den Funktionsnamen in der Syntax klicken, um direkt auf die Details zu der spezifischen Funktion zuzugreifen.

#### **autonumber**

Diese Skriptfunktion liefert eine eindeutige ganze Zahl für jeden distinkten ausgewerteten Wert von *expression* bei der Skriptausführung. Diese Funktion kann beispielsweise verwendet werden, um zusammengesetzte Schlüssel zu vereinfachen oder abzukürzen.

**[autonumber](#page-596-0) (**expression[ , AutoID]**)**

### **autonumberhash128**

Diese Skriptfunktion berechnet für jede Kombination von Formeln einen 128-Bit-Hash-Wert und liefert für jeden unterschiedlichen Hash-Wert innerhalb des Skripts eine eindeutige ganze Zahl. Diese Funktion kann beispielsweise verwendet werden, um zusammengesetzte Schlüssel zu vereinfachen oder abzukürzen. **[autonumberhash128](#page-599-0) (**expression {, expression}**)**

#### **autonumberhash256**

Diese Skriptfunktion berechnet für jede Kombination von Formeln einen 256-Bit-Hash-Wert und liefert für jeden unterschiedlichen Hash-Wert innerhalb des Skripts eine eindeutige ganze Zahl. Diese Funktion kann beispielsweise verwendet werden, um zusammengesetzte Schlüssel zu vereinfachen oder abzukürzen. **[autonumberhash256](#page-601-0) (**expression {, expression}**)**

#### **IterNo**

Diese Skriptfunktion liefert eine ganze Zahl, die angibt, wie oft ein Datensatz durch einen **LOAD**-Befehl mit **while**-Zusatz geladen wird. Das erste Einlesen zählt als Nummer 1. Die Funktion **IterNo** ist nur in Verbindung mit einer **while**-Bedingung nützlich.

**[IterNo](#page-603-0) ( )**

#### **RecNo**

Diese Skriptfunktion liefert eine ganze Zahl, die die Nummer der gerade gelesenen Zeile in der aktuellen Tabelle repräsentiert. Der erste Datensatz trägt die Nummer 1.

**[RecNo](#page-604-0) ( )**

#### **RowNo - script function**

Diese Funktion gibt eine ganze Zahl zurück, welche die Position der aktuellen Zeile in der entstehenden internen Qlik Sense-Tabelle angibt. Die erste Zeile trägt die Nummer 1.

**[RowNo](#page-605-0) ( )**

### **RowNo - chart function**

**RowNo()** liefert die Anzahl der aktuellen Zeilen im aktuellen Spaltenabschnitt in einer Tabelle. In Bitmap-Diagrammen liefert **RowNo()** die Zahl der aktuellen Zeile im entsprechenden Tabellendiagramm des Diagramms.

<span id="page-596-0"></span>**RowNo - [Diagrammfunktion\(](#page-606-0)[TOTAL])**

## autonumber

Diese Skriptfunktion liefert eine eindeutige ganze Zahl für jeden distinkten ausgewerteten Wert von *expression* bei der Skriptausführung. Diese Funktion kann beispielsweise verwendet werden, um zusammengesetzte Schlüssel zu vereinfachen oder abzukürzen.

*Sie können nur die autonumber-Schlüssel verbinden, die bei demselben Datenladevorgang generiert wurden, da die Ganzzahl in der Reihenfolge generiert wird, in der die Tabelle eingelesen wird. Sie müssen Schlüssel verwenden, die unabhängig von der Quelldatensortierung zwischen Datenladevorgängen beibehalten werden. Dazu eignen sich die Funktionen hash128, hash160 oder hash256.*

#### **Syntax:**

**autonumber(**expression[ , AutoID]**)**

### **Argumente:**

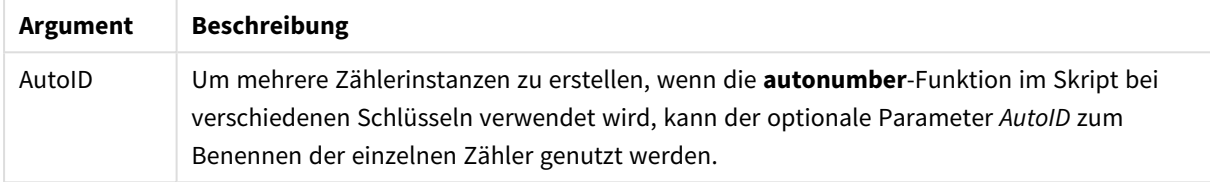

#### **Beispiel: Erstellen eines zusammengesetzten Schlüssels**

In diesem Beispiel erstellen wir einen zusammengesetzten Schlüssel mithilfe der Funktion **autonumber**, damit weniger Speicherplatz erforderlich ist. Das Beispiel ist für Demonstrationszwecke nur kurz, wäre aber besonders in einer Tabelle mit vielen Zeilen sinnvoll.

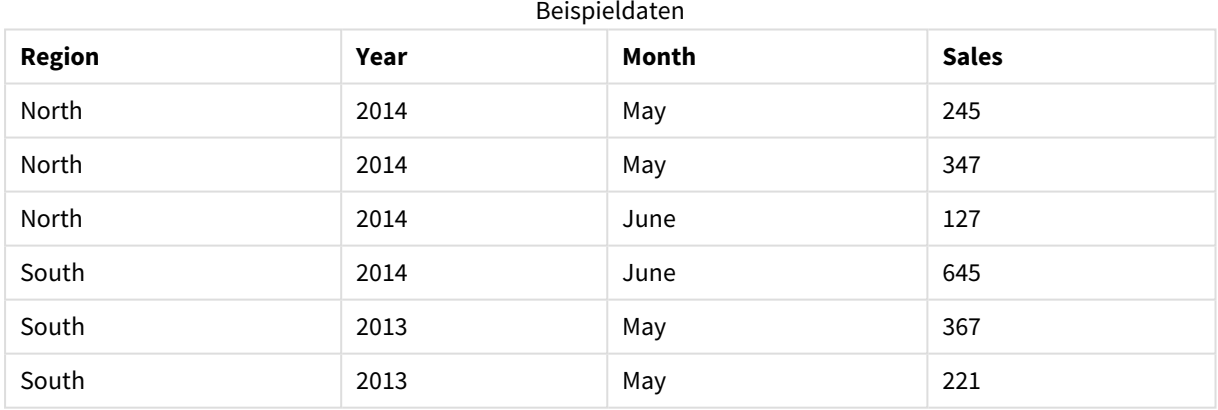

Die Quelldaten werden mithilfe von Inline-Daten geladen. Anschließend wird der vorangehende Load-Befehl hinzugefügt, wodurch ein zusammengesetzter Schlüssel aus den Feldern Region, Year und Month erstellt wird.

RegionSales:  $LOAD$   $*$ , AutoNumber(Region&Year&Month) as RYMkey; LOAD \* INLINE [ Region, Year, Month, Sales North, 2014, May, 245 North, 2014, May, 347 North, 2014, June, 127 South, 2014, June, 645

South, 2013, May, 367 South, 2013, May, 221 ];

Die sich ergebende Tabelle sieht folgendermaßen aus:

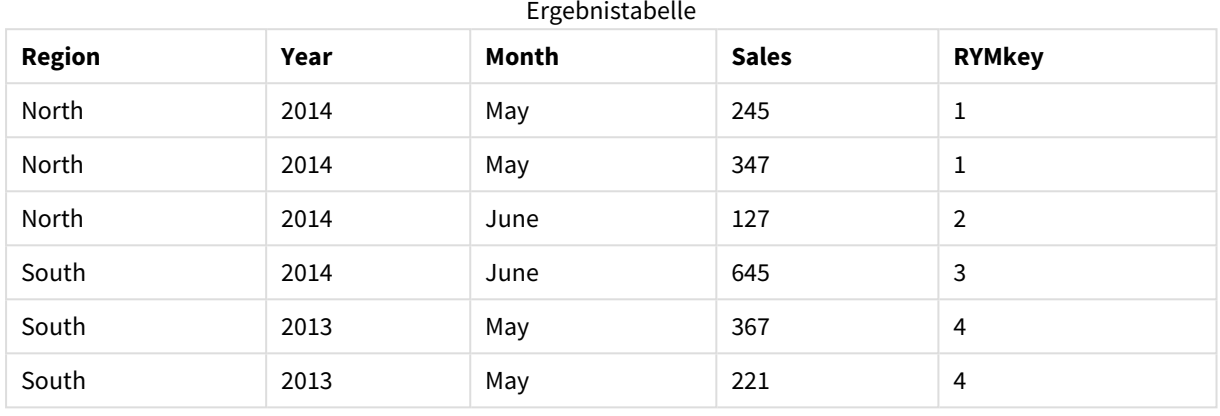

In diesem Beispiel können Sie auf den RYM-Schlüssel, zum Beispiel 1, anstelle des Strings 'North2014May' Bezug nehmen, wenn Sie eine Verknüpfung zu einer weiteren Tabelle erstellen möchten.

Jetzt wird eine Quelltabelle mit Kosten auf ähnliche Weise geladen. Die Felder Region, Year und Month werden im vorhergehenden Ladevorgang ausgeschlossen, damit kein synthetischer Schlüssel erstellt wird; es wird dabei bereits ein zusammengesetzter Schlüssel mit der Funktion **autonumber** erstellt, was die Tabelle verlinkt.

```
RegionCosts:
LOAD Costs,
AutoNumber(Region&Year&Month) as RYMkey;
LOAD * INLINE
[ Region, Year, Month, Costs
South, 2013, May, 167
North, 2014, May, 56
North, 2014, June, 199
South, 2014, June, 64
South, 2013, May, 172
South, 2013, May, 126
];
```
Jetzt können zum Arbeitsblatt eine Tabellenvisualisierung und die Felder Region, Year und Month sowie Summenkennzahlen für Umsatz und Kosten hinzugefügt werden. Die Tabelle sieht folgendermaßen aus:

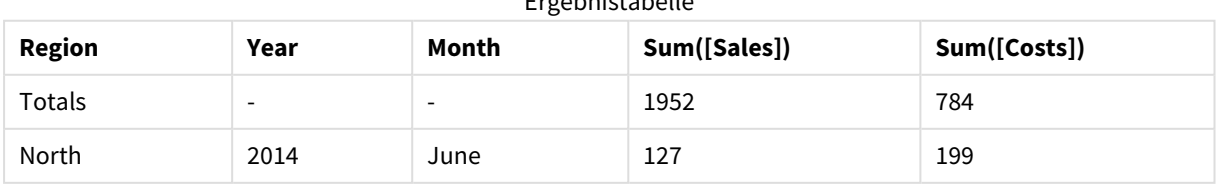

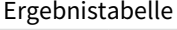

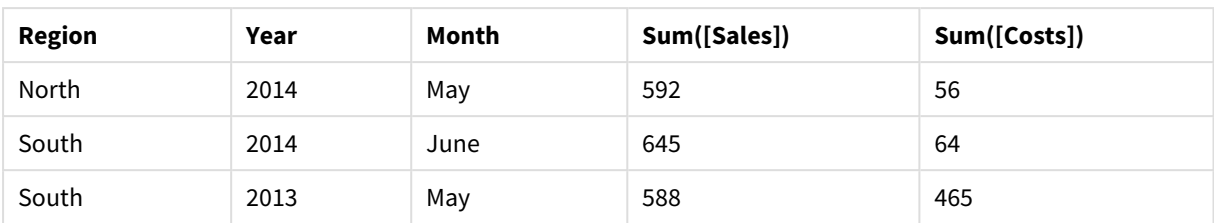

## <span id="page-599-0"></span>autonumberhash128

Diese Skriptfunktion berechnet für jede Kombination von Formeln einen 128-Bit-Hash-Wert und liefert für jeden unterschiedlichen Hash-Wert innerhalb des Skripts eine eindeutige ganze Zahl. Diese Funktion kann beispielsweise verwendet werden, um zusammengesetzte Schlüssel zu vereinfachen oder abzukürzen.

*Sie können nur die autonumberhash128-Schlüssel verbinden, die bei demselben Datenladevorgang generiert wurden, da die Ganzzahl in der Reihenfolge generiert wird, in der die Tabelle eingelesen wird. Sie müssen Schlüssel verwenden, die unabhängig von der Quelldatensortierung zwischen Datenladevorgängen beibehalten werden. Dazu eignen sich die Funktionen hash128, hash160 oder hash256.*

### **Syntax:**

```
autonumberhash128(expression {, expression})
```
## **Beispiel: Erstellen eines zusammengesetzten Schlüssels**

In diesem Beispiel erstellen wir einen zusammengesetzten Schlüssel mithilfe der Funktion **autonumberhash128**, damit weniger Speicherplatz erforderlich ist. Das Beispiel ist für Demonstrationszwecke nur kurz, wäre aber besonders in einer Tabelle mit vielen Zeilen sinnvoll.

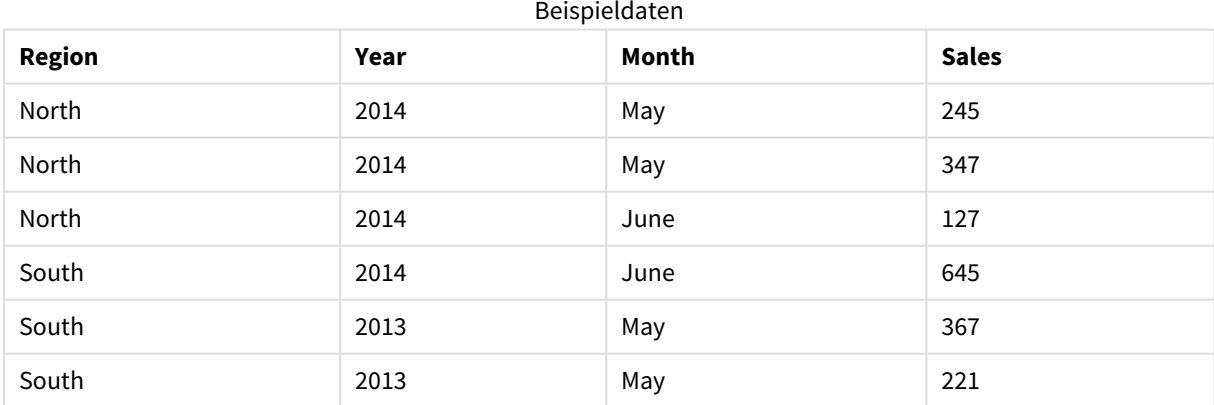

Die Quelldaten werden mithilfe von Inline-Daten geladen. Anschließend wird der vorangehende Load-Befehl hinzugefügt, wodurch ein zusammengesetzter Schlüssel aus den Feldern Region, Year und Month erstellt wird.

RegionSales: LOAD \*, AutoNumberHash128(Region, Year, Month) as RYMkey; LOAD \* INLINE [ Region, Year, Month, Sales North, 2014, May, 245 North, 2014, May, 347 North, 2014, June, 127 South, 2014, June, 645 South, 2013, May, 367 South, 2013, May, 221 ];

Die sich ergebende Tabelle sieht folgendermaßen aus:

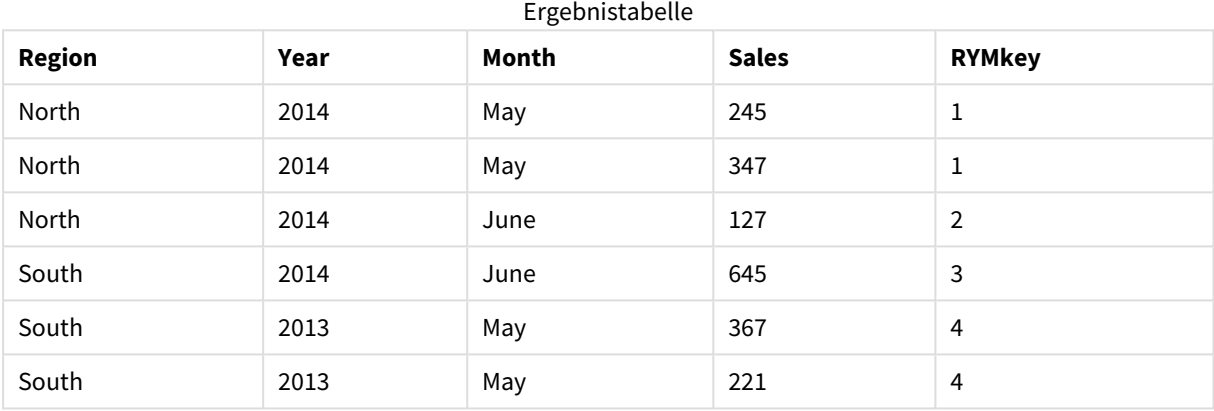

In diesem Beispiel können Sie auf den RYM-Schlüssel, zum Beispiel 1, anstelle des Strings 'North2014May' Bezug nehmen, wenn Sie eine Verknüpfung zu einer weiteren Tabelle erstellen möchten.

Jetzt wird eine Quelltabelle mit Kosten auf ähnliche Weise geladen. Die Felder Region, Year und Month werden im vorhergehenden Ladevorgang ausgeschlossen, damit kein synthetischer Schlüssel erstellt wird; es wird dabei bereits ein zusammengesetzter Schlüssel mit der Funktion **autonumberhash128** erstellt, was die Tabelle verlinkt.

```
RegionCosts:
LOAD Costs,
AutoNumberHash128(Region, Year, Month) as RYMkey;
LOAD * INLINE
[ Region, Year, Month, Costs
South, 2013, May, 167
North, 2014, May, 56
North, 2014, June, 199
South, 2014, June, 64
South, 2013, May, 172
South, 2013, May, 126
];
```
Jetzt können zum Arbeitsblatt eine Tabellenvisualisierung und die Felder Region, Year und Month sowie Summenkennzahlen für Umsatz und Kosten hinzugefügt werden. Die Tabelle sieht folgendermaßen aus:

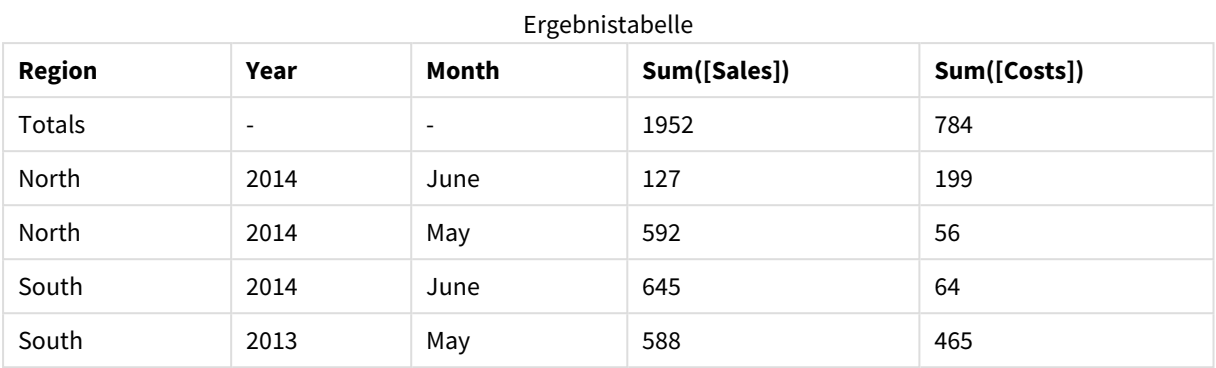

## <span id="page-601-0"></span>autonumberhash256

Diese Skriptfunktion berechnet für jede Kombination von Formeln einen 256-Bit-Hash-Wert und liefert für jeden unterschiedlichen Hash-Wert innerhalb des Skripts eine eindeutige ganze Zahl. Diese Funktion kann beispielsweise verwendet werden, um zusammengesetzte Schlüssel zu vereinfachen oder abzukürzen.

*Sie können nur die autonumberhash256-Schlüssel verbinden, die bei demselben Datenladevorgang generiert wurden, da die Ganzzahl in der Reihenfolge generiert wird, in der die Tabelle eingelesen wird. Sie müssen Schlüssel verwenden, die unabhängig von der Quelldatensortierung zwischen Datenladevorgängen beibehalten werden. Dazu eignen sich die Funktionen hash128, hash160 oder hash256.*

#### **Syntax:**

**autonumberhash256(**expression {, expression}**)**

## **Beispiel: Erstellen eines zusammengesetzten Schlüssels**

In diesem Beispiel erstellen wir einen zusammengesetzten Schlüssel mithilfe der Funktion **autonumberhash256**, damit weniger Speicherplatz erforderlich ist. Das Beispiel ist für Demonstrationszwecke nur kurz, wäre aber besonders in einer Tabelle mit vielen Zeilen sinnvoll.

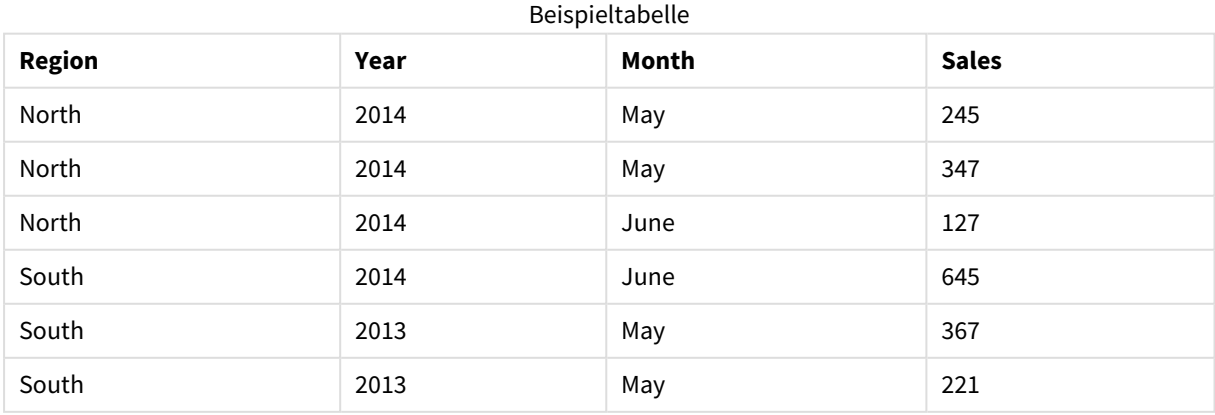

Die Quelldaten werden mithilfe von Inline-Daten geladen. Anschließend wird der vorangehende Load-Befehl hinzugefügt, wodurch ein zusammengesetzter Schlüssel aus den Feldern Region, Year und Month erstellt wird.

```
RegionSales:
LOAD *,
AutoNumberHash256(Region, Year, Month) as RYMkey;
LOAD * INLINE
[ Region, Year, Month, Sales
North, 2014, May, 245
North, 2014, May, 347
North, 2014, June, 127
South, 2014, June, 645
South, 2013, May, 367
South, 2013, May, 221
];
```
Die sich ergebende Tabelle sieht folgendermaßen aus:

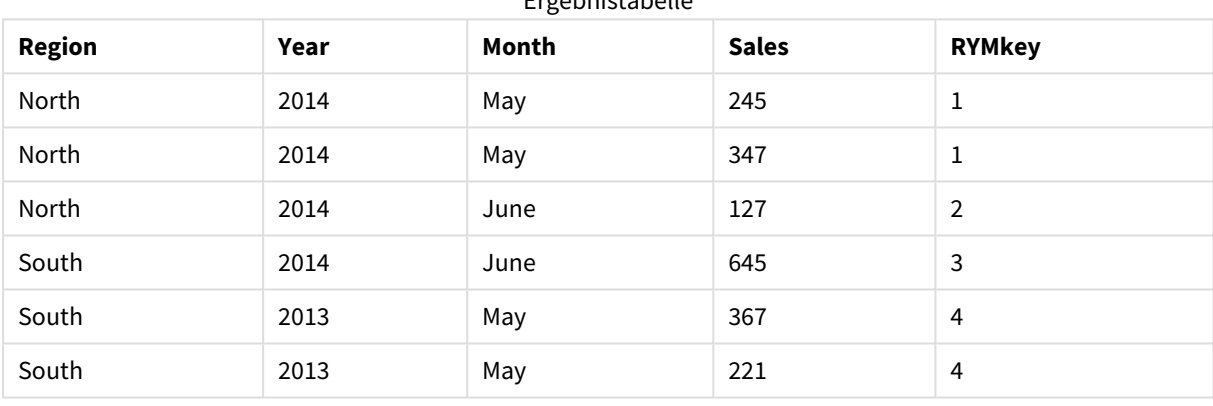

#### Ergebnistabelle

In diesem Beispiel können Sie auf den RYM-Schlüssel, zum Beispiel 1, anstelle des Strings 'North2014May' Bezug nehmen, wenn Sie eine Verknüpfung zu einer weiteren Tabelle erstellen möchten.

Jetzt wird eine Quelltabelle mit Kosten auf ähnliche Weise geladen. Die Felder Region, Year und Month werden im vorhergehenden Ladevorgang ausgeschlossen, damit kein synthetischer Schlüssel erstellt wird; es wird dabei bereits ein zusammengesetzter Schlüssel mit der Funktion **autonumberhash256** erstellt, was die Tabelle verlinkt.

```
RegionCosts:
LOAD Costs,
AutoNumberHash256(Region, Year, Month) as RYMkey;
LOAD * INLINE
[ Region, Year, Month, Costs
South, 2013, May, 167
North, 2014, May, 56
North, 2014, June, 199
South, 2014, June, 64
South, 2013, May, 172
South, 2013, May, 126
];
```
Jetzt können zum Arbeitsblatt eine Tabellenvisualisierung und die Felder Region, Year und Month sowie Summenkennzahlen für Umsatz und Kosten hinzugefügt werden. Die Tabelle sieht folgendermaßen aus:

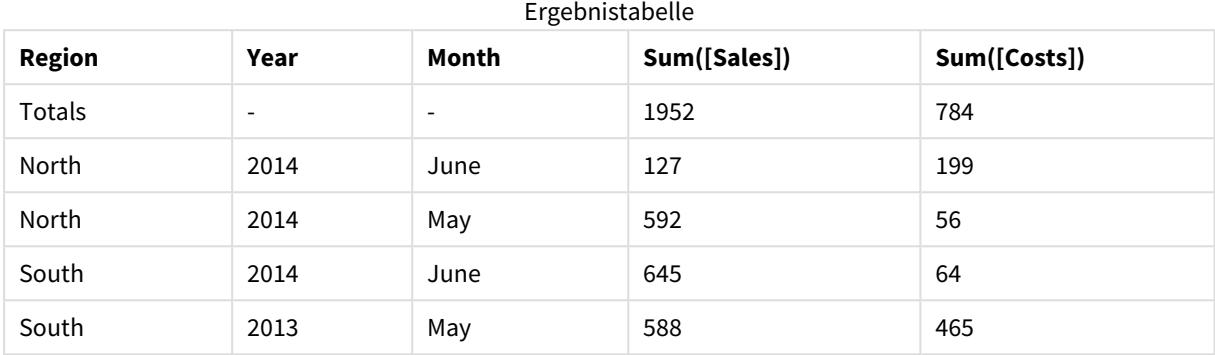

## <span id="page-603-0"></span>IterNo

Diese Skriptfunktion liefert eine ganze Zahl, die angibt, wie oft ein Datensatz durch einen **LOAD**-Befehl mit **while**-Zusatz geladen wird. Das erste Einlesen zählt als Nummer 1. Die Funktion **IterNo** ist nur in Verbindung mit einer **while**-Bedingung nützlich.

## **Syntax:**

**IterNo( )**

Beispiele und Ergebnisse:

## **Beispiel:**

```
LOAD
      IterNo() as Day,
   Date( StartDate + IterNo() - 1 ) as Date
   While StartDate + IterNo() - 1 \le EndDate;
LOAD * INLINE
[StartDate, EndDate
2014-01-22, 2014-01-26
];
```
Der **LOAD**-Befehl generiert einen Datensatz pro Datum innerhalb des von **StartDate** und **EndDate** definierten Bereichs.

In diesem Beispiel sieht die sich ergebende Tabelle folgendermaßen aus:

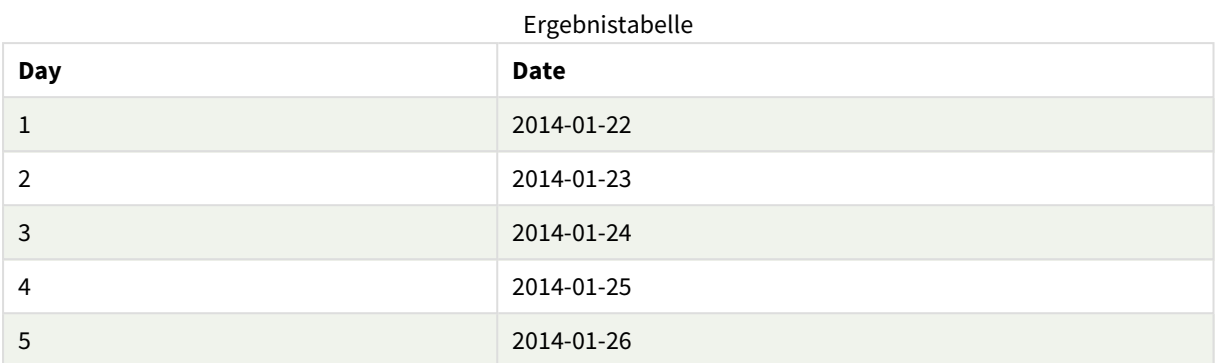

## <span id="page-604-0"></span>RecNo

Diese Skriptfunktion liefert eine ganze Zahl, die die Nummer der gerade gelesenen Zeile in der aktuellen Tabelle repräsentiert. Der erste Datensatz trägt die Nummer 1.

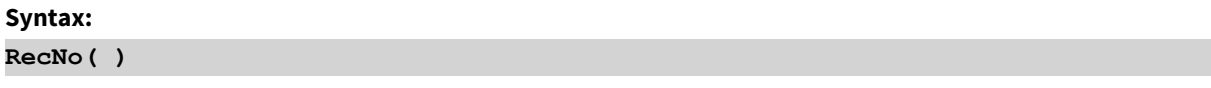

Im Gegensatz zu **RowNo( )**, wobei die Zeilen in der sich ergebenden Qlik Sense-Tabelle gezählt werden, zählt **RecNo( )** die Datensätze in der Rohdatentabelle und wird zurückgesetzt, wenn eine Rohdatentabelle mit einer anderen zusammengefasst wird.

## **Beispiel: Datenladeskript**

Ladevorgang bei Rohdatentabellen:

Tab1: LOAD \* INLINE [A, B 1, aa 2,cc 3,ee]; Tab2: LOAD \* INLINE [C, D 5, xx 4,yy 6,zz]; Laden von Datensatz und Zeilennummer bei ausgewählten Zeilen: QTab: LOAD \*,

```
RecNo( ),
RowNo( )
resident Tab1 where A<>2;
LOAD
C as A,
D as B,
```
RecNo( ), RowNo( ) resident Tab2 where A<>5; //We don't need the source tables anymore, so we drop them Drop tables Tab1, Tab2; Die resultierende interne Qlik Sense-Tabelle:

**A B RecNo( ) RowNo( )** 1 aa 1 1 3 ee 3 2 4 yy 2 3 6  $zz$  3 4 Ergebnistabelle

## <span id="page-605-0"></span>RowNo

Diese Funktion gibt eine ganze Zahl zurück, welche die Position der aktuellen Zeile in der entstehenden internen Qlik Sense-Tabelle angibt. Die erste Zeile trägt die Nummer 1.

### **Syntax:**

**RowNo( [TOTAL])**

Im Gegensatz zu **RecNo( )**, welche die Datensätze in der Rohdatentabelle zählt, zählt die Funktion **RowNo( )** die Datensätze nicht mit, die durch **where**-Bedingungen ausgeschlossen sind. Sie wird nicht zurückgesetzt, wenn eine Rohdatentabelle mit einer anderen zusammengefasst wird.

*Wenn Sie einen vorangehenden Load-Befehl verwenden, also mehrere LOAD -Befehle, die aus derselben Tabelle lesen, gestapelt ausgeführt werden, können Sie RowNo( ) nur im obersten LOAD - Befehl verwenden. Wenn Sie RowNo( ) in nachfolgenden LOAD -Befehlen verwenden, wird 0 zurückgegeben.*

## **Beispiel: Datenladeskript**

Ladevorgang bei Rohdatentabellen:

```
Tab1:
LOAD * INLINE
[A, B
1, aa
2,cc
3,ee];
Tab2:
LOAD * INLINE
[C, D
5, xx
```
4,yy 6,zz];

Laden von Datensatz und Zeilennummer bei ausgewählten Zeilen:

QTab:

LOAD \*,

RecNo( ),

RowNo( )

resident Tab1 where A<>2;

LOAD

C as A,

D as B,

RecNo( ),

RowNo( )

resident Tab2 where A<>5;

//We don't need the source tables anymore, so we drop them

Drop tables Tab1, Tab2; Die resultierende interne Qlik Sense-Tabelle:

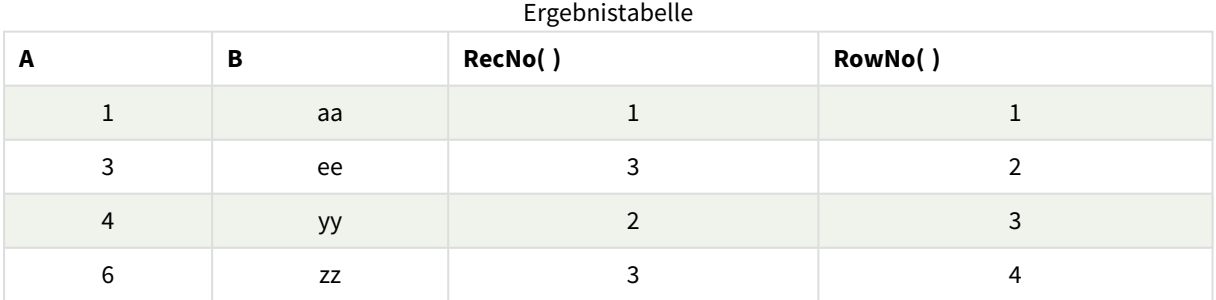

## <span id="page-606-0"></span>RowNo - Diagrammfunktion

**RowNo()** liefert die Anzahl der aktuellen Zeilen im aktuellen Spaltenabschnitt in einer Tabelle. In Bitmap-Diagrammen liefert **RowNo()** die Zahl der aktuellen Zeile im entsprechenden Tabellendiagramm des Diagramms.

Hat das Diagramm dagegen mehrere vertikale Dimensionen, so umfasst der Spaltenabschnitt nur Zeilen, deren Werte in allen Dimensionen mit Ausnahme der in der Priorität der Sortierfolgen letzten Dimension übereinstimmen.

*Spaltensegmente*

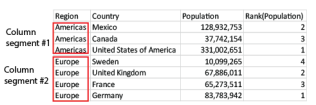

*Das Sortieren nach y-Werten in Diagrammen oder nach Formelspalten in Tabellen ist nicht zulässig, wenn diese Diagrammfunktion in einer der Diagrammformeln verwendet wird. Diese Sortierungsoptionen werden daher automatisch deaktiviert. Wenn Sie diese Diagrammfunktion in einer Visualisierung oder Tabelle verwenden, wird die Sortierung der Visualisierung auf die sortierte Eingabe dieser Funktion zurückgesetzt.*

#### **Syntax:**

**RowNo(**[**TOTAL**]**)**

#### **Rückgabe Datentyp:** ganze Zahl

#### **Argumente:**

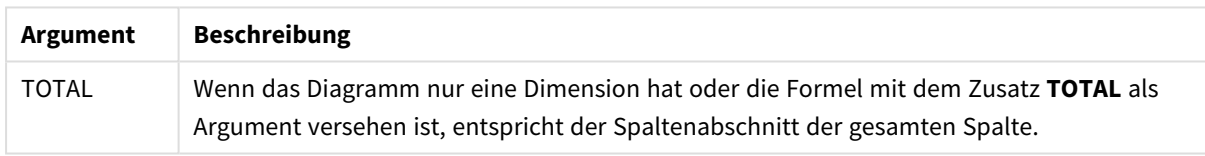

## Beispiel: Diagrammformel mit RowNo

Beispiel – Diagrammformel

## Ladeskript

Laden Sie die folgenden Daten als Inline-Ladevorgang in den Dateneditor, um die folgenden Diagrammformelbeispiele zu erstellen.

```
Temp:
LOAD * inline [
Customer|Product|OrderNumber|UnitSales|UnitPrice
Astrida|AA|1|4|16
Astrida|AA|7|10|15
Astrida|BB|4|9|9
Betacab|CC|6|5|10
Betacab|AA|5|2|20
Betacab|BB|1|25| 25
Canutility|AA|3|8|15
Canutility|CC|5|4|19
Divadip|CC|2|4|16
```
### Divadip|DD|3|1|25 ] (delimiter is '|');

### Diagrammformel

Erstellen Sie eine Tabellenvisualisierung in einem Qlik SenseArbeitsblatt mit **Customer** und **UnitSales** als Dimensionen. Fügen Sie RowNo() und RowNo(TOTAL) als Kennzahlen mit den Beschriftungen Row in Segment bzw. **Row Number** hinzu. Fügen Sie die folgende Formel als Kennzahl zur Tabelle hinzu.

If( RowNo( )=1, 0, UnitSales / Above( UnitSales ))

#### Ergebnis

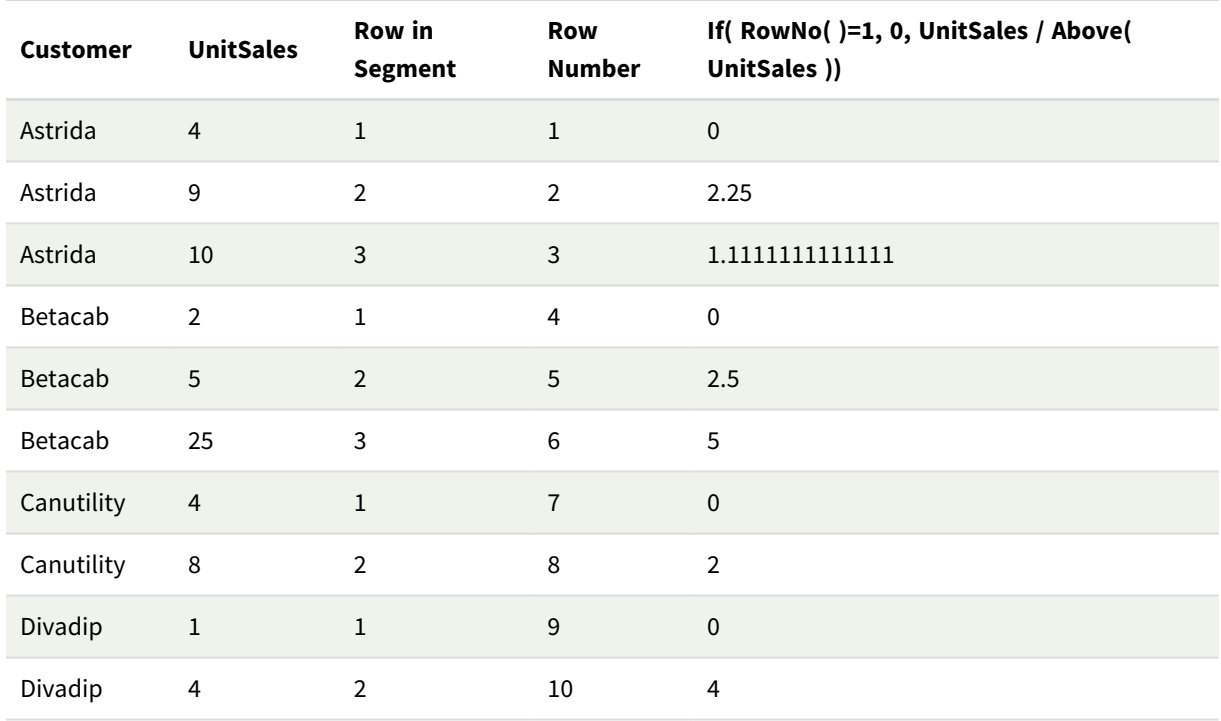

## Erläuterung

Die Spalte **Row in Segment** zeigt die Ergebnisse 1, 2, 3 für den Spaltenabschnitt an, der die Werte von UnitSales für den Kunden Astrida enthält. Die Zeilennummerierung beginnt dann für den nächsten Spaltenabschnitt, Betacab, wieder bei 1.

Die Spalte **Row Number** berücksichtigt die Dimensionen aufgrund des Arguments TOTAL für RowNo() nicht und zählt die Zeilen in der Tabelle.

Diese Formel liefert 0 für die erste Zeile in jedem Spaltenabschnitt, also zeigt die Spalte Folgendes an:

0, 2.25, 1.1111111, 0, 2.5, 5, 0, 2, 0 und 4.

#### **Siehe auch:**

p *Above - [Diagrammfunktion](#page-1302-0) (page 1303)*

# 8.7 Funktionen für Datum und Uhrzeit

Qlik Sense-Funktionen für Datum und Zeit werden für die Umwandlung und Konvertierung von Daten- und Zeitwerten verwendet. Alle Funktionen können sowohl im Datenladeskript als auch in den Diagrammformeln verwendet werden.

Die Funktionen basieren auf einer laufenden Nummer von Datum und Zeit, die der Zahl an Tagen seit dem 30. Dezember 1899 entspricht. Die ganze Zahl steht für den Tag und der Bruchteil für die Uhrzeit des Tages.

Qlik Sense verwendet den numerischen Wert des Parameters. Also gilt eine Zahl auch als Parameter, wenn sie nicht als Datum oder Uhrzeit formatiert ist. Entspricht der Parameter nicht dem numerischen Wert, zum Beispiel, weil es sich um einen String handelt, versucht Qlik Sense, den String gemäß der Umgebungsvariablen für Datum und Uhrzeit zu interpretieren.

Wenn das verwendete Uhrzeitformat im Parameter nicht mit dem Uhrzeitformat der Umgebungsvariablen übereinstimmt, kann Qlik Sense die Uhrzeit nicht korrekt interpretieren. In diesem Fall können Sie entweder die Systemeinstellungen ändern oder Sie verwenden die Interpretationsfunktion.

In den Beispielen für jede Funktion werden die Standardzeit- und -datumsformate hh:mm:ss und YYYY-MM-DD (ISO 8601) angenommen.

*Wenn ein Zeitstempel mit einer Datums- oder Zeitfunktion verarbeitet wird, ignoriert Qlik Sense etwaige Parameter für die Sommerzeit, es sei denn, die Datums- oder Zeitfunktion enthält eine geografische Position.*

*Beispiel:* ConvertToLocalTime( filetime('Time.qvd'), 'Paris') *verwendet Parameter für die Sommerzeit, während* ConvertToLocalTime(filetime('Time.qvd'), 'GMT-01:00') *keine Parameter für die Sommerzeit verwendet.*

# Funktionen für Datum und Uhrzeit – Übersicht

Jede Funktion wird nach der Übersicht genauer beschrieben. Sie können auch auf den Funktionsnamen in der Syntax klicken, um direkt auf die Details zu der spezifischen Funktion zuzugreifen.

## Ganzzahlausdrücke für die Uhrzeit

## **second**

Diese Funktion liefert die Sekunden als ganze Zahl, wenn **expression** entsprechend dem Standardformat als Uhrzeit interpretiert wird.

**[second](#page-1064-0) (**expression**)**

## **minute**

Diese Funktion liefert die Minute als ganze Zahl, wenn **expression** entsprechend dem Standardformat als Uhrzeit interpretiert wird.

**[minute](#page-930-0) (**expression**)**

#### **hour**

Diese Funktion liefert die Stunde als ganze Zahl, wenn **expression** entsprechend dem Standardformat als Uhrzeit interpretiert wird.

**[hour](#page-684-0) (**expression**)**

#### **day**

Diese Funktion liefert den Tag als ganze Zahl, wenn **expression** entsprechend dem Standardformat als Datum interpretiert wird.

**[day](#page-641-0) (**expression**)**

#### **week**

Diese Funktion liefert die Kalenderwoche als Ganzzahl gemäß ISO 8601. Die Kalenderwoche berechnet sich durch die Datumsinterpretation der Formel entsprechend dem Standardformat.

**[week](#page-1080-0) (**expression**)**

#### **month**

Diese Funktion gibt einen dualen Wert zurück: ein Monatsname gemäß Definition in der Umgebungvariable **MonthNames** sowie eine Ganzzahl zwischen 1-12. Der Monat berechnet sich durch die Datumsinterpretation der Formel entsprechend dem Standardformat.

**[month](#page-935-0) (**expression**)**

#### **year**

Diese Funktion liefert das Jahr als ganze Zahl, wenn **expression** entsprechend der Standardinterpretation als Datum interpretiert wird.

**[year](#page-1154-0) (**expression**)**

#### **weekyear**

Diese Funktion liefert das Jahr, zu dem die Wochennummer gemäß den Umgebungsvariablen zählt. Die Kalenderwochen bewegen sich zwischen 1 und circa 52.

**[weekyear](#page-1145-0) (**expression**)**

### **weekday**

Diese Funktion liefert einen dualen Wert mit:

- <sup>l</sup> Einem Wochentag wie in der Umgebungsvariable **DayNames** definiert.
- Einer ganzen Zahl zwischen 0-6 entsprechend den Tagen der Woche (0-6).

**[weekday](#page-1096-0) (**date**)**

## Zeitstempelfunktionen

#### **now**

Diese Funktion gibt einen Zeitstempel der aktuellen Uhrzeit zurück. Die Funktion gibt Werte im Systemvariablenformat **TimeStamp** zurück. Der Standardwert von **timer\_mode** ist 1.

**[now](#page-1019-0) (**[ timer\_mode]**)**

#### **today**

Diese Funktion gibt das aktuelle Datum zurück. Die Funktion gibt Werte im Systemvariablenformat DateFormat zurück.

**[today](#page-1073-0) (**[timer\_mode]**)**

#### **LocalTime**

Diese Funktion liefert einen Zeitstempel der aktuellen Uhrzeit, bezogen auf eine bestimmte Zeitzone.

**[localtime](#page-867-0) (**[timezone [, ignoreDST ]]**)**

### Funktionen erstellen

#### **makedate**

Die Funktion liefert ein Datum bestehend aus der angegebenen Jahreszahl **YYYY**, dem Monat **MM** und dem Wochentag **DD**.

**[makedate](#page-907-0) (**YYYY [ , MM [ , DD ] ]**)**

#### **makeweekdate**

Diese Funktion gibt ein Datum zurück, das sich aus dem Jahr, der Wochennummer und dem Tag der Woche berechnet.

**[makeweekdate](#page-921-0) (**YYYY [ , WW [ , D ] ]**)**

#### **maketime**

Die Funktion liefert eine Zeit bestehend aus der angegebenen Stunde **hh**, der Minute **mm** und der Sekunde **ss**.

**[maketime](#page-914-0) (**hh [ , mm [ , ss [ .fff ] ] ]**)**

#### Sonstige Datumsfunktionen

#### **AddMonths**

Diese Funktion liefert das Datum, das **n** Monate nach **startdate** liegt, bzw. **n** Monate vor **startdate**, wenn **n** negativ ist.

**[addmonths](#page-618-0) (**startdate, n , [ , mode]**)**

#### **AddYears**

Diese Funktion liefert das Datum, das **n** Jahre nach **startdate** liegt, bzw. **n** Jahre vor **startdate**, wenn **n** negativ ist.

**[addyears](#page-628-0) (**startdate, n**)**

#### **yeartodate**

Diese Funktion findet den Eingabe-Zeitstempel innerhalb des Jahres mit dem Datum, an welchem das Skript zuletzt aufgerufen wurde, und gibt True zurück, wenn der Zeitstempel gefunden wurde bzw. False, wenn er nicht gefunden wurde.

**[yeartodate](#page-1198-0) (**date [ , yearoffset [ , firstmonth [ , todaydate] ] ]**)**
# Zeitzonenfunktionen

### **timezone**

Diese Funktion gibt die Zeitzone zurück, die für den Computer definiert ist, auf dem die Qlik-Engine ausgeführt wird.

**[timezone](#page-1073-0) ( )**

### **GMT**

Diese Funktion liefert die aktuelle Greenwich Mean Time der Regionaleinstellungen.

**[GMT](#page-680-0) ( )**

### **UTC**

Liefert die aktuelle Coordinated Universal Time.

**[UTC](#page-1079-0) ( )**

### **daylightsaving**

Liefert die aktuelle Einstellung bezüglich der Sommerzeit, so wie sie in Windows definiert ist.

### **[daylightsaving](#page-655-0) ( )**

### **converttolocaltime**

Konvertiert einen UTC- oder GMT-Zeitstempel in eine lokale Zeit als dualen Wert. Der Standort kann eine beliebige Stadt und Ortsbezeichnung in jeder Zeitzone weltweit sein.

**[converttolocaltime](#page-637-0) (**timestamp [, place [, ignore\_dst=false]]**)**

# Funktionen zur Zeitfestlegung

### **setdateyear**

Als Eingabe verwendet diese Funktion einen **timestamp** und ein **year** und aktualisiert den **timestamp** mit dem in der Eingabe festgelegten **year** .

**[setdateyear](#page-1069-0) (**timestamp, year**)**

#### **setdateyearmonth**

Als Eingabe verwendet diese Funktion einen **timestamp**, einen **month** und ein **year** und aktualisiert den **timestamp** mit dem in der Eingabe festgelegten **year** und dem **month** .

**[setdateyearmonth](#page-1071-0) (**timestamp, year, month**)**

### In... Funktionen

### **inyear**

Diese Funktion liefert True, wenn **timestamp** innerhalb des Jahres liegt, das **base\_date** enthält.

**[inyear](#page-832-0) (**date, basedate , shift [, first\_month\_of\_year = 1]**)**

### **inyeartodate**

Diese Funktion liefert True, wenn **timestamp** in dem laufenden Jahr mit **base\_date** bis einschließlich der letzten Millisekunde von **base\_date** liegt.

**[inyeartodate](#page-845-0) (**date, basedate , shift [, first\_month\_of\_year = 1]**)**

### **inquarter**

Diese Funktion liefert True, wenn **timestamp** innerhalb des Quartals liegt, das **base\_date** enthält.

[inquarter](#page-775-0) (date, basedate, shift [, first month of year = 1])

#### **inquartertodate**

Diese Funktion liefert True, wenn **timestamp** in dem Teil des Quartals liegt, der **base\_date** enthält, und zwar bis einschließlich der letzten Millisekunde von **base\_date**.

**[inquartertodate](#page-789-0) (**date, basedate , shift [, first\_month\_of\_year = 1]**)**

#### **inmonth**

Diese Funktion liefert True, wenn **timestamp** innerhalb des Monats liegt, der **base\_date** enthält.

**[inmonth](#page-730-0) (**date, basedate , shift**)**

### **inmonthtodate**

Liefert True, wenn **date** innerhalb des Teils des Monats liegt, der **basedate** enthält, und zwar bis einschließlich der letzten Millisekunde von **basedate**.

**[inmonthtodate](#page-765-0) (**date, basedate , shift**)**

#### **inmonths**

Diese Funktion ermittelt, ob ein Zeitstempel im gleichen Monat, Zweimonatszeitraum, Quartal, Viermonatszeitraum oder Halbjahr wie ein Basisdatum liegt. Es lässt sich auch bestimmen, ob ein Zeitstempel in den vorhergehenden oder nachfolgenden Zeitraum fällt.

**[inmonths](#page-738-0) (**n, date, basedate , shift [, first\_month\_of\_year = 1]**)**

#### **inmonthstodate**

Diese Funktion ermittelt, ob ein Zeitstempel im Teil des Zeitraums von einem Monat, Zweimonatszeitraum, Quartal, Viermonatszeitraum oder Halbjahr liegt, bis einschließlich zur letzten Millisekunde von base\_date. Es lässt sich auch bestimmen, ob ein Zeitstempel in den vorhergehenden oder nachfolgenden Zeitraum fällt.

**[inmonthstodate](#page-752-0) (**n, date, basedate , shift [, first\_month\_of\_year = 1]**)**

### **inweek**

Diese Funktion liefert True, wenn **timestamp** innerhalb der Woche liegt, die **base\_date** enthält.

**[inweek](#page-802-0) (**date, basedate , shift [, weekstart]**)**

### **inweektodate**

Diese Funktion liefert True, wenn **timestamp** innerhalb des Teils der Woche liegt, der **base\_date** enthält, und zwar bis einschließlich der letzten Millisekunde von **base\_date**.

**[inweektodate](#page-818-0) (**date, basedate , shift [, weekstart]**)**

#### **inlunarweek**

Diese Funktion bestimmt, ob **timestamp** innerhalb der Mondwoche liegt, die **base\_date** enthält. Bei Mondwochen in Qlik Sense wird der 1. Januar als der erste Tag der Woche gezählt. Mit Ausnahme der letzten Woche des Jahres umfasst jede Woche genau sieben Tage.

**[inlunarweek](#page-706-0) (**date, basedate , shift [, weekstart]**)**

### **inlunarweektodate**

Diese Funktion gibt an, ob **timestamp** in dem Teil der Mondwoche liegt, die **base\_date** enthält, und zwar bis einschließlich der letzten Millisekunde davon. Bei Mondwochen in Qlik Sense wird der 1. Januar als der erste Tag der Woche gezählt. Mit Ausnahme der letzten Woche des Jahres umfasst jede Woche genau sieben Tage.

**[inlunarweektodate](#page-719-0) (**date, basedate , shift [, weekstart]**)**

### **inday**

Diese Funktion liefert True, wenn **timestamp** innerhalb des Tages liegt, der **base\_timestamp** enthält.

**[inday](#page-688-0) (**timestamp, basetimestamp , shift [, daystart]**)**

#### **indaytotime**

Diese Funktion liefert True, wenn **timestamp** in dem Teil des Tages liegt, der **base\_timestamp** enthält, und zwar bis auf die Millisekunde von **base\_timestamp**.

**[indaytotime](#page-696-0) (**timestamp, basetimestamp , shift [, daystart]**)**

### Start-... Ende-Funktionen

#### **yearstart**

Diese Funktion liefert einen Zeitstempel, der dem Beginn des ersten Jahres mit **date** entspricht. Das Ergebnis wird entsprechend dem im Skript definierten **DateFormat** formatiert.

**[yearstart](#page-1186-0)** ( date  $[$ , shift =  $0$   $[$ , first month of year = 1]])

### **yearend**

Diese Funktion liefert den Zeitstempel der letzten Millisekunde des letzten Tages des Jahres, in dem **date** liegt. Das Ergebnis wird entsprechend dem im Skript definierten **DateFormat** formatiert.

**[yearend](#page-1161-0)** ( date  $[$ , shift =  $0$   $[$ , first month of year = 1]]

### **yearname**

Diese Funktion liefert den Zeitstempel der ersten Millisekunde des ersten Tages des Jahres, in dem **date** liegt. Das Ergebnis wird als vierstellige Jahreszahl formatiert.

**[yearname](#page-1173-0) (**date [, shift = 0 [, first\_month\_of\_year = 1]] **)**

#### **quarterstart**

Diese Funktion liefert den Zeitstempel der ersten Millisekunde des Quartals, in dem **date** liegt. Das Ergebnis wird entsprechend dem im Skript definierten **DateFormat** formatiert.

**[quarterstart](#page-1052-0) (**date [, shift = 0 [, first\_month\_of\_year = 1]]**)**

### **quarterend**

Diese Funktion liefert den Zeitstempel der letzten Millisekunde des Quartals, in dem **date** liegt. Das Ergebnis wird entsprechend dem im Skript definierten **DateFormat** formatiert.

**[quarterend](#page-1026-0) (**date [, shift = 0 [, first\_month\_of\_year = 1]]**)**

### **quartername**

Diese Funktion liefert den Zeitstempel der ersten Millisekunde des ersten Tags des Quartals. Das Ergebnis wird als Kombination von Monaten (entsprechend der Skriptvariablen **MonthNames**) und Jahr formatiert.

**[quartername](#page-1040-0)** (date  $\begin{bmatrix} 1 \\ 0 \end{bmatrix}$ , shift = 0  $\begin{bmatrix} 1 \\ 0 \end{bmatrix}$ , first month of year = 1]]

### **monthstart**

Diese Funktion liefert den Zeitstempel der ersten Millisekunde des ersten Tages des Monats, in dem **date** liegt. Das Ergebnis wird entsprechend dem im Skript definierten **DateFormat** formatiert.

**[monthstart](#page-999-0) (**date [, shift = 0]**)**

#### **monthend**

Diese Funktion liefert den Zeitstempel der letzten Millisekunde des letzten Tags des Monats, in dem date liegt. Das Ergebnis wird entsprechend dem im Skript definierten DateFormat formatiert.

**[monthend](#page-942-0) (**date [, shift = 0]**)**

#### **monthname**

Diese Funktion liefert einen Wert mit dem Monat (entsprechend der Skriptvariable **MonthNames** formatiert) und dem Jahr mit einem numerischen Wert, der dem Zeitstempel der ersten Millisekunde des ersten Tags des Monats entspricht.

**[monthname](#page-951-0) (**date [, shift = 0]**)**

### **monthsstart**

Diese Funktion gibt einen Wert zurück, der einem Zeitstempel für die erste Millisekunde im Monat, Zweimonatszeitraum, Quartal, Viermonatszeitraum oder Halbjahr entspricht, in dem ein Basisdatum liegt. Es lässt sich auch der Zeitstempel für einen vorhergehenden oder nachfolgenden Zeitraum bestimmen.Das Standardausgabeformat ist das im Skript definierte **DateFormat**.

**[monthsstart](#page-986-0) (**n, date [, shift = 0 [, first\_month\_of\_year = 1]]**)**

#### **monthsend**

Diese Funktion gibt einen Wert zurück, der einem Zeitstempel für die letzte Millisekunde im Monat, Zweimonatszeitraum, Quartal, Viermonatszeitraum oder Halbjahr entspricht, in dem ein Basisdatum liegt. Es lässt sich auch der Zeitstempel für einen vorhergehenden oder nachfolgenden Zeitraum bestimmen.

**[monthsend](#page-959-0) (**n, date [, shift = 0 [, first\_month\_of\_year = 1]]**)**

#### **monthsname**

Diese Funktion liefert einen Anzeigewert, der den Bereich der Monate des Zeitraums (formatiert nach der **MonthNames**-Skriptvariable) sowie das Jahr darstellt. Der zugrunde liegende numerische Wert entspricht dem Zeitstempel der ersten Millisekunde des Monats, Zweimonatszeitraums, Quartals, Viermonatszeitraums oder Halbjahrs, in dem ein Basisdatum liegt.

**[monthsname](#page-972-0)** (n, date  $[$ , shift =  $0$   $[$ , first month of year = 1]]

#### **weekstart**

Diese Funktion liefert den Zeitstempel der ersten Millisekunde des ersten Tags der Kalenderwoche, in der **date** liegt. Das Ergebnis wird entsprechend dem im Skript definierten **DateFormat** formatiert.

**[weekstart](#page-1132-0) (**date [, shift = 0 [,weekoffset = 0]]**)**

### **weekend**

Diese Funktion gibt einen Wert zurück, der dem Zeitstempel der letzten Millisekunde des letzten Tages der Kalenderwoche entspricht, in der **date** liegt. Das Ergebnis wird entsprechend dem im Skript definierten **DateFormat** formatiert.

**[weekend](#page-1105-0)**  $\text{(date } [\text{, shift} = 0 \text{], weekoffset} = 0]]$ 

### **weekname**

Diese Funktion liefert den Zeitstempel der ersten Millisekunde der Kalenderwoche, in der **date** liegt. Das Ergebnis wird als Kombination von Jahr und Wochennummer formatiert.

**[weekname](#page-1117-0)** (date  $[$ , shift =  $[$   $[$ , weekoffset =  $[$  $]$ ])

### **lunarweekstart**

Diese Funktion liefert einen Wert, der dem Zeitstempel der ersten Millisekunde des ersten Tags der Mondwoche entspricht, in der **date** liegt. Bei Mondwochen in Qlik Sense wird der 1. Januar als der erste Tag der Woche gezählt. Mit Ausnahme der letzten Woche des Jahres umfasst jede Woche genau sieben Tage.

**[lunarweekstart](#page-895-0) (**date [, shift = 0 [,weekoffset = 0]]**)**

#### **lunarweekend**

Diese Funktion liefert einen Wert, der dem Zeitstempel der letzten Millisekunde des letzten Tags der Mondwoche entspricht, in der **date** liegt. Bei Mondwochen in Qlik Sense wird der 1. Januar als der erste Tag der Woche gezählt. Mit Ausnahme der letzten Woche des Jahres umfasst jede Woche genau sieben Tage.

**[lunarweekend](#page-871-0) (**date [, shift = 0 [,weekoffset = 0]]**)**

### **lunarweekname**

Diese Funktion liefert den Anzeigewert der ersten Millisekunde des ersten Tags der Mondwoche, in der **date** liegt. Das Ergebnis wird als Kombination von Jahr und Mondwochennummer formatiert. Bei Mondwochen in Qlik Sense wird der 1. Januar als der erste Tag der Woche gezählt. Mit Ausnahme der letzten Woche des Jahres umfasst jede Woche genau sieben Tage.

**[lunarweekname](#page-883-0) (**date [, shift = 0 [,weekoffset = 0]]**)**

### **daystart**

Diese Funktion liefert den Zeitstempel der ersten Millisekunde des Tages, in dem das Argument **time** liegt. Das Ergebnis wird entsprechend dem im Skript definierten **TimestampFormat** formatiert.

**[daystart](#page-671-0) (**timestamp [, shift = 0 [, dayoffset = 0]]**)**

### **dayend**

Diese Skriptfunktion liefert den Zeitstempel der letzten Millisekunde des Tages, in dem **time** liegt. Das Ergebnis wird entsprechend dem im Skript definierten **TimestampFormat** formatiert.

 $\text{dayend (timestamp } [$  $\text{dayend (timestamp } [$  $\text{dayend (timestamp } [$ ,  $\text{shift} = 0 [$ ,  $\text{dayoffset} = 0 ] ]$ 

### **dayname**

Diese Funktion liefert den Zeitstempel der ersten Millisekunde des Tages, in dem **time** liegt. Das Ergebnis wird als Datum formatiert.

 $\text{dayname (timestamp}$  $\text{dayname (timestamp}$  $\text{dayname (timestamp}$   $\text{f, shift} = 0 \text{ f, dayoffset} = 0 \text{)}$ 

# Funktionen zur Nummerierung der Tage

#### **age**

Die Funktion **age** liefert zum Zeitpunkt **timestamp** das Alter (in vollendeten Jahren) einer Person, die am **date\_of\_birth** geboren ist.

**[age](#page-635-0) (**timestamp, date\_of\_birth**)**

### **networkdays**

Die Funktion **networkdays** liefert die Zahl der Arbeitstage (Montag bis Freitag) zwischen **start\_date** und **end\_ date**, unter Berücksichtigung eventueller Feiertage unter **holiday**.

**[networkdays](#page-1009-0) (**start:date, end\_date {, holiday}**)**

### **firstworkdate**

Die Funktion **firstworkdate** liefert das späteste Startdatum zur Vollendung einer gewissen Zahl von **no\_of\_ workdays** (Montag bis Freitag) bis zu einem vorgegebenen **end\_date**, unter Berücksichtigung eventueller Feiertage, die als weitere Parameter definiert werden können. **end\_date** und **holiday** müssen gültige Datumsangaben oder Zeitstempel sein.

**[firstworkdate](#page-678-0) (**end\_date, no\_of\_workdays {, holiday} **)**

### **lastworkdate**

Die Funktion **lastworkdate** liefert das früheste Enddatum zur Vollendung von **no\_of\_workdays** (Montag bis Freitag) ab einem vorgegebenen **start\_date** unter Berücksichtigung eventueller **holiday**.**start\_date** und **holiday** müssen gültige Daten und Zeitstempel sein.

**[lastworkdate](#page-858-0) (**start\_date, no\_of\_workdays {, holiday}**)**

### **daynumberofyear**

Diese Funktion berechnet die Nummer des Tages des Jahres, in dem der Zeitstempel liegt. Die Berechnung erfolgt ab der ersten Millisekunde des ersten Tags des Jahres, aber der Beginn des ersten Monats kann festgelegt werden.

**[daynumberofyear](#page-665-0) (**date[,firstmonth]**)**

# **daynumberofquarter**

Diese Funktion berechnet die Nummer des Tages des Quartals, in dem der Zeitstempel liegt. Diese Funktion wird verwendet, wenn Sie einen Master-Kalender erstellen.

**[daynumberofquarter](#page-658-0) (**date[,firstmonth]**)**

# addmonths

Diese Funktion liefert das Datum, das **n** Monate nach **startdate** liegt, bzw. **n** Monate vor **startdate**, wenn **n** negativ ist.

### **Syntax:**

**AddMonths(**startdate, n , [ , mode]**)**

### **Rückgabe Datentyp:** dual

Die Funktion addmonths() addiert oder subtrahiert eine definierte Anzahl Monate, n, von einem startdate und gibt das entsprechende Datum zurück.

Das Argument mode wirkt sich auf die Werte startdate an oder nach dem 28. des Monats aus. Wenn das Argument mode auf 1 festgelegt ist, gibt die Funktion addmonths() ein Datum zurück, dessen relativer Abstand zum Monatsende dem von startdate entspricht.

*Beispieldiagramm der Funktion* addmonths()

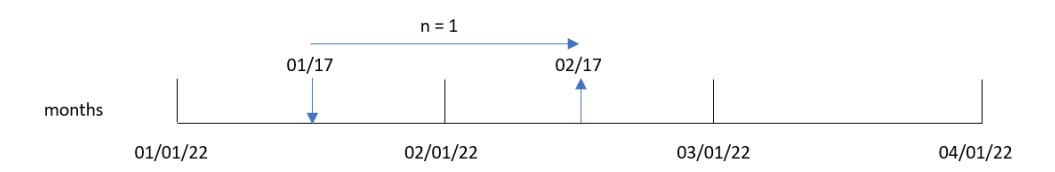

Beispiel: Der 28. Februar ist der letzte Tag des Monats. Wenn die Funktion addmonths() mit einem mode von 1 verwendet wird, um das Datum zwei Monate später zurückzugeben, dann gibt die Funktion das letzte Datum des Monats April zurück, den 30. April.

*Beispieldiagramm der Funktion* addmonths() *mit* mode=1

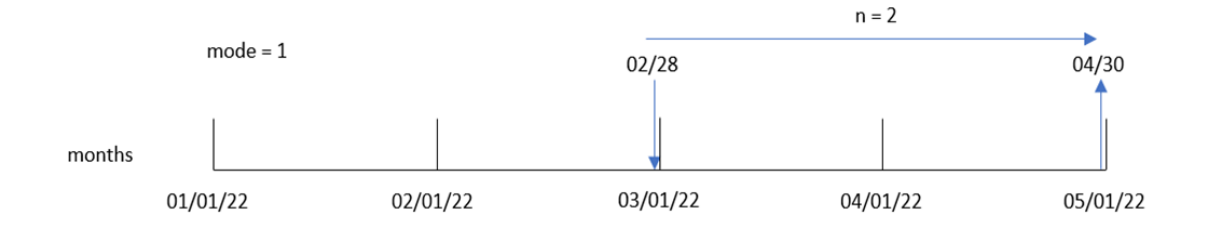

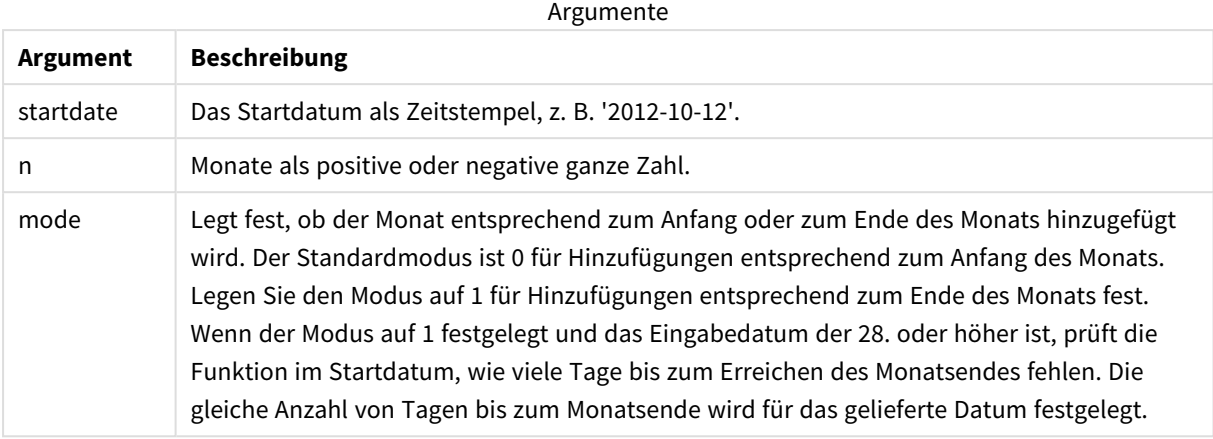

# Verwendung

Die Funktion addmonths() wird in der Regel in einer Formel verwendet, um ein Datum zu finden, das eine bestimmte Anzahl Monate vor oder nach einem Zeitraum liegt.

Beispielsweise kann die Funktion addmonths() verwendet werden, um das Enddatum von Mobiltelefonverträgen zu identifizieren.

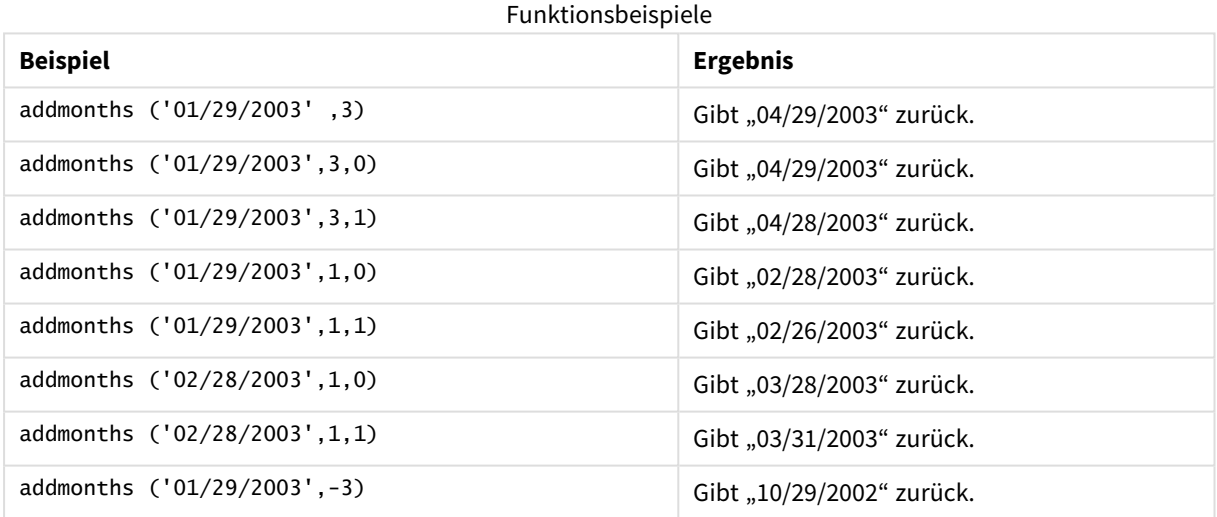

# Regionaleinstellungen

Sofern nicht anders angegeben, verwenden die Beispiele in diesem Thema das folgende Datumsformat: MM/TT/JJJJ. Das Datumsformat wird in der Anweisung SET DateFormat in Ihrem Datenladeskript angegeben. Das Standarddatumsformat in Ihrem System kann aufgrund Ihrer regionalen Einstellungen und anderer Faktoren abweichen. Sie können die Formate in den Beispielen unten Ihren Anforderungen entsprechend ändern. Sie können auch die Formate in Ihrem Ladeskript entsprechend den Beispielen ändern.

Die standardmäßigen regionalen Einstellungen in Apps basieren auf den regionalen Systemeinstellungen der Computer oder Server, auf denen Qlik Sense installiert ist. Wenn der Qlik Sense-Server, auf den Sie zugreifen, auf Schweden festgelegt ist, verwendet der Dateneditor die schwedischen regionalen Einstellungen für

Datums-, Uhrzeit- und Währungsangaben. Diese Einstellungen im regionalen Format hängen nicht mit der Sprache zusammen, die in der Benutzeroberfläche von Qlik Sense angezeigt wird. Qlik Sense wird in der gleichen Sprache wie der von Ihnen verwendete Browser angezeigt.

# Beispiel 1 – keine zusätzlichen Argumente

Ladeskript und Ergebnisse

# **Übersicht**

Öffnen Sie den Dateneditor und fügen Sie das Ladeskript unten in eine neue Registerkarte ein.

Das Ladeskript umfasst:

- <sup>l</sup> Ein Datensatz, der eine Reihe von Transaktionen zwischen 2020 und 2022 enthält, wird in eine Tabelle namens Transactions geladen.
- <sup>l</sup> Das Datumsfeld wird im Format der Systemvariablen DateFormat (MM/TT/JJJJ) bereitgestellt.
- <sup>l</sup> Es wird ein Feld two\_months\_later erstellt, das das Datum zwei Monate nach dem Transaktionsdatum zurückgibt.

```
SET DateFormat='MM/DD/YYYY';
Transactions:
    Load
        *,
        addmonths(date,2) as two_months_later
        ;
Load
*
Inline
\Gammaid,date,amount
8188,'01/10/2020',37.23
8189,'02/28/2020',17.17
8190,'04/09/2020',88.27
8191,'04/16/2020',57.42
8192,'05/21/2020',53.80
8193,'08/14/2020',82.06
8194,'10/07/2020',40.39
8195,'12/05/2020',87.21
8196,'01/22/2021',95.93
8197,'02/03/2021',45.89
8198,'03/17/2021',36.23
8199,'04/23/2021',25.66
8200,'05/04/2021',82.77
8201,'06/30/2021',69.98
8202,'07/26/2021',76.11
8203,'12/27/2021',25.12
8204,'02/02/2022',46.23
```
8205,'02/26/2022',84.21 8206,'03/07/2022',96.24 8207,'03/11/2022',67.67 ];

# **Ergebnisse**

Laden Sie die Daten und öffnen Sie ein Arbeitsblatt. Erstellen Sie eine neue Tabelle und fügen Sie die folgenden Felder als Dimensionen hinzu:

- date
- two\_months\_later

Ergebnistabelle

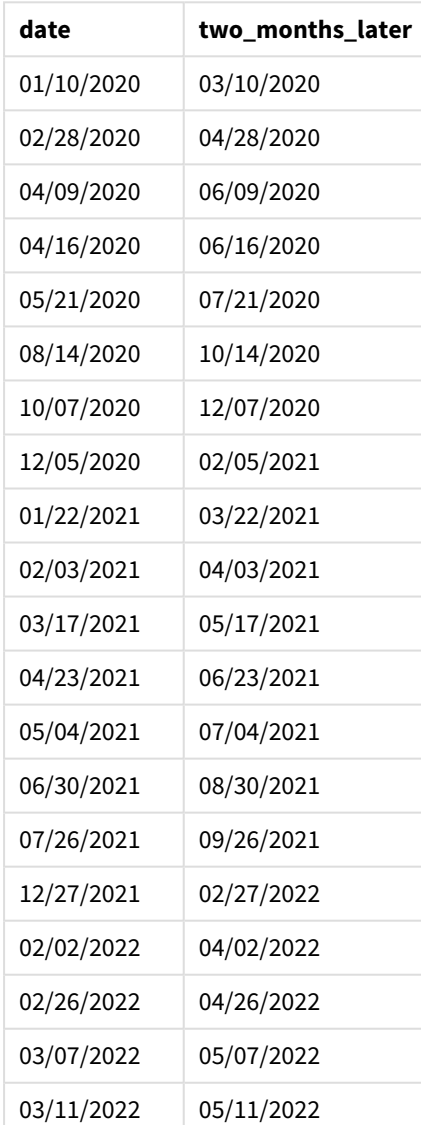

Das Feld "two\_months\_later" wird im vorangehenden load-Befehl mithilfe der Funktion addmonths() erstellt. Das erste angegebene Argument identifiziert, welches Datum ausgewertet wird. Das zweite Argument ist die Anzahl der Monate, die zu startdate addiert oder davon abgezogen werden sollen. In diesem Fall wird der Wert 2 angegeben.

*Diagramm der Funktion* addmonths()*, Beispiel ohne zusätzliche Argumente*

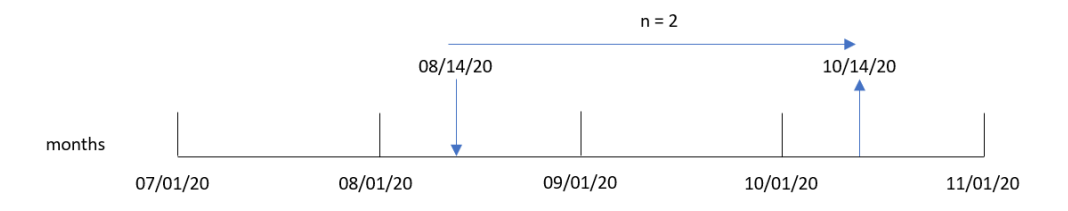

Transaktion 8193 fand am 14. August statt. Daher gibt die Funktion addmonths() den 14. Oktober 2020 für das Feld two\_months\_later zurück.

# Beispiel 2 – Relatives Monatsende

Ladeskript und Ergebnisse

# **Übersicht**

Öffnen Sie den Dateneditor und fügen Sie das Ladeskript unten in eine neue Registerkarte ein.

Das Ladeskript umfasst:

- <sup>l</sup> Ein Datensatz enthält eine Reihe von Monatsende-Transaktionen im Jahr 2022 und wird in eine Tabelle namens Transactions geladen.
- Das Datumsfeld wird im Format der Systemvariablen DateFormat (MM/TT/JJJJ) bereitgestellt.
- Es wird ein Feld relative\_two\_months\_prior erstellt, das das relative Monatsenddatum zwei Monate nach dem Transaktionsdatum zurückgibt.

```
SET DateFormat='MM/DD/YYYY';
Transactions:
    Load
        *,
        addmonths(date,-2,1) as relative_two_months_prior
        ;
Load
*
Inline
\Gammaid,date,amount
8188,'01/28/2022',37.23
8189,'01/31/2022',57.54
8190,'02/28/2022',17.17
8191,'04/29/2022',88.27
```

```
8192,'04/30/2022',57.42
8193,'05/31/2022',53.80
8194,'08/14/2022',82.06
8195,'10/07/2022',40.39
];
```
# **Ergebnisse**

Laden Sie die Daten und öffnen Sie ein Arbeitsblatt. Erstellen Sie eine neue Tabelle und fügen Sie die folgenden Felder als Dimensionen hinzu:

- $\bullet$  date
- relative\_two\_months\_prior

Ergebnistabelle

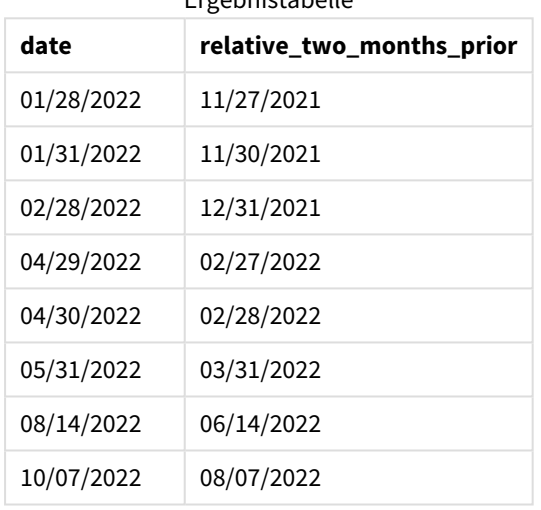

Das Feld relative\_two\_months\_prior wird in der vorangehenden load-Anweisung mithilfe der Funktion addmonths() erstellt. Das erste angegebene Argument identifiziert, welches Datum ausgewertet wird. Das zweite Argument ist die Anzahl der Monate, die zu startdate addiert oder davon abgezogen werden sollen. In diesem Fall wird der Wert -2 angegeben. Das letzte Argument ist der Modus mit einem Wert von 1, wodurch erzwungen wird, dass die Funktion das relative Monatsenddatum für alle Datumswerte am oder nach dem 28. berechnet.

*Diagramm der Funktion* addmonths()*, Beispiel mit* n=-2

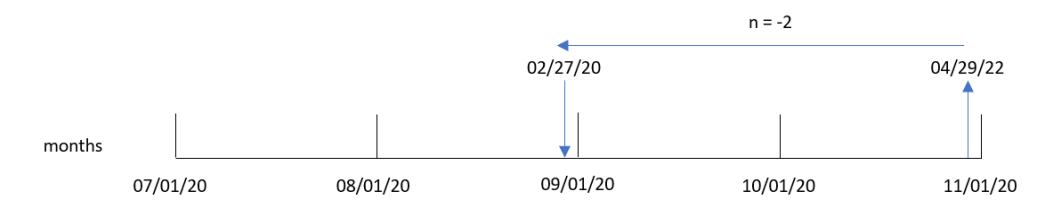

Transaktion 8191 findet am 29. April 2022 statt. Anfänglich wird der Monat durch "zwei Monate vorher" auf Februar festgelegt. Da dann das dritte Argument der Funktion den Modus auf 1 festlegt und der Wert des Tages nach dem 27. liegt, berechnet die Funktion den relativen Monatsendwert. Die Funktion identifiziert, dass der 29. der zweitletzte Tag im April ist und gibt daher den zweitletzten Tag für Februar, den 27., zurück.

# Beispiel 3 – Diagrammobjektbeispiel

Ladeskript und Diagrammformel

# **Übersicht**

Öffnen Sie den Dateneditor und fügen Sie das Ladeskript unten in eine neue Registerkarte ein.

Das Ladeskript verwendet den gleichen Datensatz und das gleiche Szenario wie das erste Beispiel.

In diesem Beispiel wird jedoch der unveränderte Datensatz in die Anwendung geladen. Die Berechnung, die das Datum für zwei Monate nach dem Transaktionsdatum zurückgibt, wird als Kennzahl in einem Diagrammobjekt erstellt.

### **Ladeskript**

```
SET DateFormat='MM/DD/YYYY';
Transactions:
Load
*
Inline
\lceilid,date,amount
8188,'01/10/2020',37.23
8189,'02/28/2020',17.17
8190,'04/09/2020',88.27
8191,'04/16/2020',57.42
8192,'05/21/2020',53.80
8193,'08/14/2020',82.06
8194,'10/07/2020',40.39
8195,'12/05/2020',87.21
8196,'01/22/2021',95.93
8197,'02/03/2021',45.89
8198,'03/17/2021',36.23
8199,'04/23/2021',25.66
8200,'05/04/2021',82.77
8201,'06/30/2021',69.98
8202,'07/26/2021',76.11
8203,'12/27/2021',25.12
8204,'02/02/2022',46.23
8205,'02/26/2022',84.21
8206,'03/07/2022',96.24
8207,'03/11/2022',67.67
];
```
# **Ergebnisse**

Laden Sie die Daten und öffnen Sie ein Arbeitsblatt. Erstellen Sie eine neue Tabelle und fügen Sie dieses Feld als Dimension hinzu: date.

Erstellen Sie die folgende Kennzahl:

=addmonths(date,2)

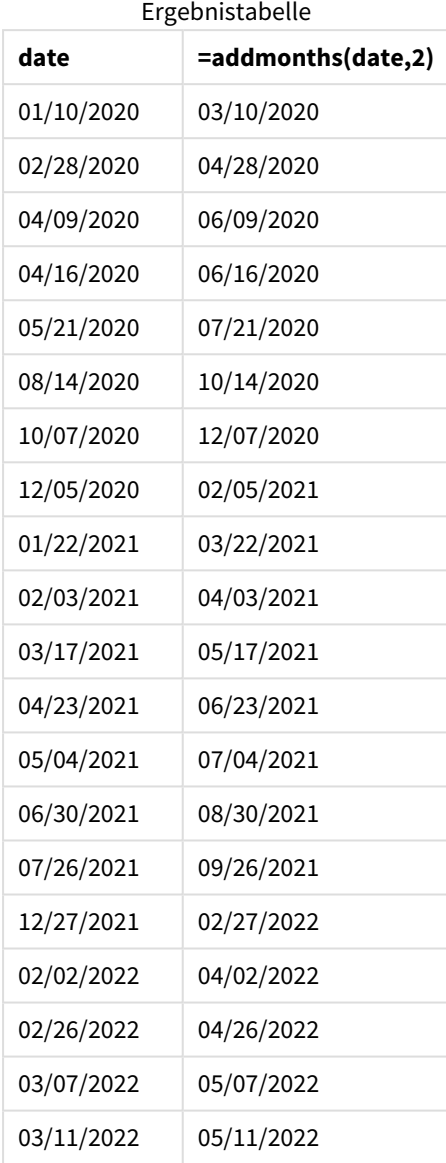

Die Kennzahl two\_months\_later wird im Diagrammobjekt anhand der Funktion addmonths() erstellt. Das erste angegebene Argument identifiziert, welches Datum ausgewertet wird. Das zweite Argument ist die Anzahl der Monate, die zu startdate addiert oder davon abgezogen werden sollen. In diesem Fall wird der Wert 2 angegeben.

*Diagramm der Funktion* addmonths()*, Diagrammobjektbeispiel*

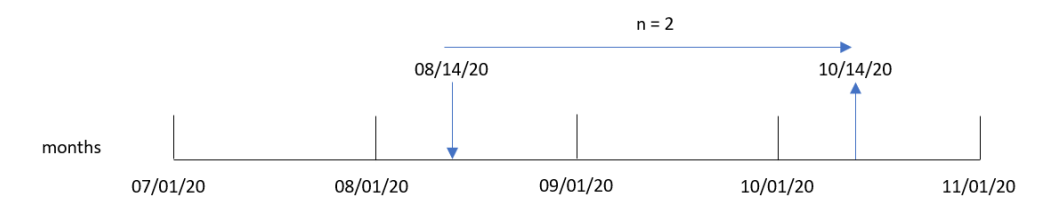

Transaktion 8193 fand am 14. August statt. Daher gibt die Funktion addmonths() den 14. Oktober 2020 für das Feld two months later zurück.

# Beispiel 4 – Szenario

Ladeskript und Diagrammformel

# **Übersicht**

Öffnen Sie den Dateneditor und fügen Sie das Ladeskript unten in eine neue Registerkarte ein.

Das Ladeskript umfasst:

- Datensatz, der in eine Tabelle namens Mobile\_Plans geladen wird
- Informationen mit Vertrags-ID, Startdatum, Vertragslänge und monatlicher Gebühr.

Der Endbenutzer möchte ein Diagrammobjekt, das nach Vertrags-ID das Enddatum für jeden Telefonvertrag zurückgibt.

```
Mobile_Plans:
Load
*
Inline
\lceilcontract_id,start_date,contract_length,monthly_fee
8188,'01/13/2020',18,37.23
8189,'02/26/2020',24,17.17
8190,'03/27/2020',36,88.27
8191,'04/16/2020',24,57.42
8192,'05/21/2020',24,53.80
8193,'08/14/2020',12,82.06
8194,'10/07/2020',18,40.39
8195,'12/05/2020',12,87.21
8196,'01/22/2021',12,95.93
8197,'02/03/2021',18,45.89
8198,'03/17/2021',24,36.23
8199,'04/23/2021',24,25.66
8200,'05/04/2021',12,82.77
8201,'06/30/2021',12,69.98
8202,'07/26/2021',12,76.11
8203,'12/27/2021',36,25.12
8204,'06/06/2022',24,46.23
8205,'07/18/2022',12,84.21
8206,'11/14/2022',12,96.24
8207,'12/12/2022',18,67.67
```
# **Ergebnisse**

Laden Sie die Daten und öffnen Sie ein Arbeitsblatt. Erstellen Sie eine neue Tabelle und fügen Sie die folgenden Felder als Dimensionen hinzu:

- contract\_id
- start\_date
- contract\_length

Erstellen Sie die folgende Kennzahl, um das Enddatum für jeden Vertrag zu berechnen.

=addmonths(start\_date,contract\_length, 0)

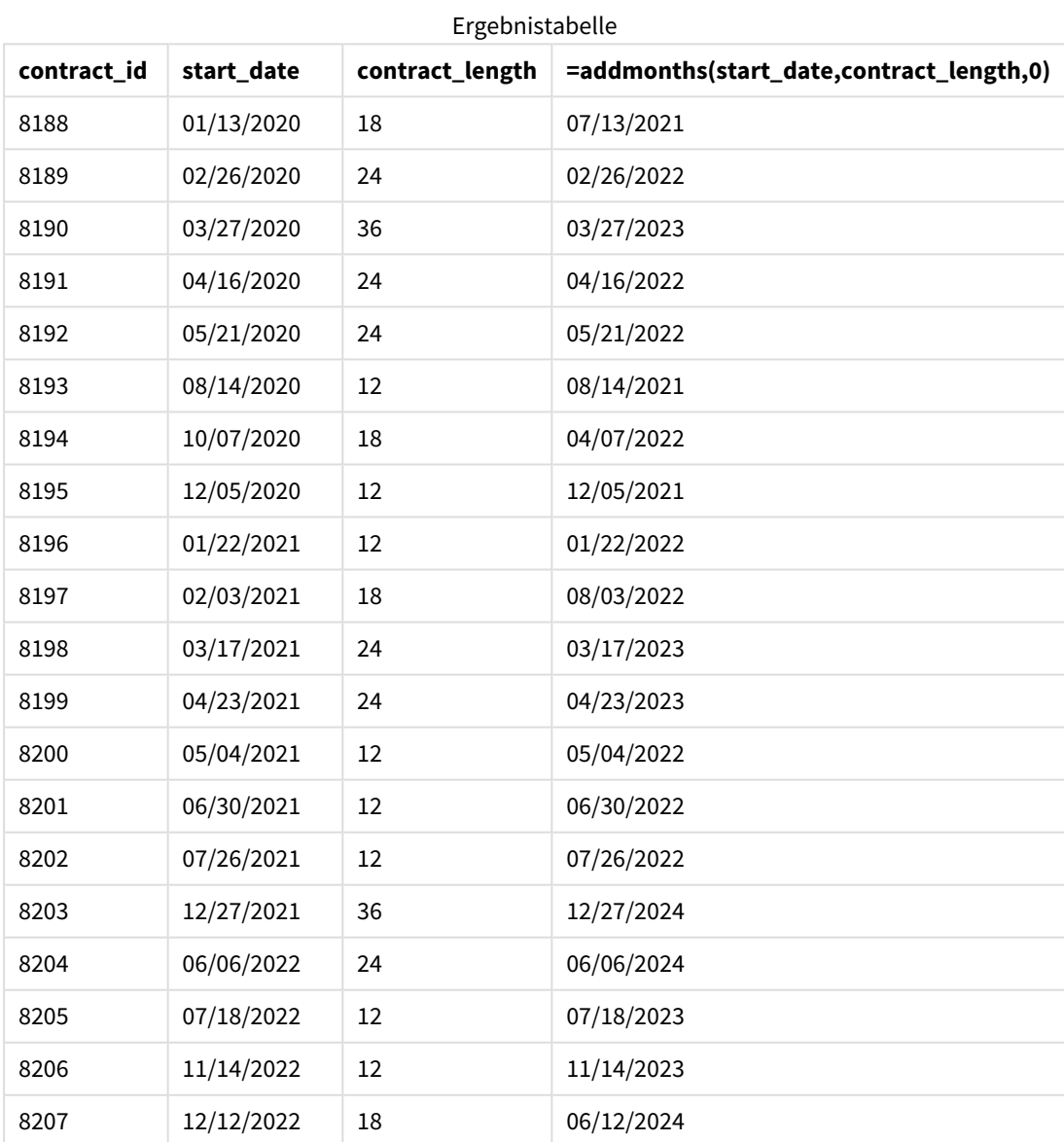

# addyears

Diese Funktion liefert das Datum, das **n** Jahre nach **startdate** liegt, bzw. **n** Jahre vor **startdate**, wenn **n** negativ ist.

### **Syntax:**

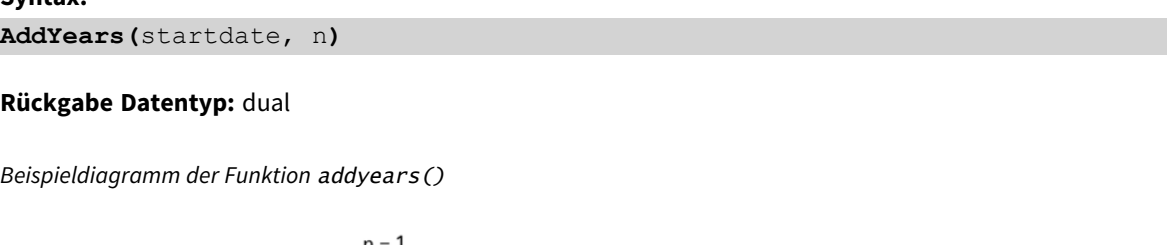

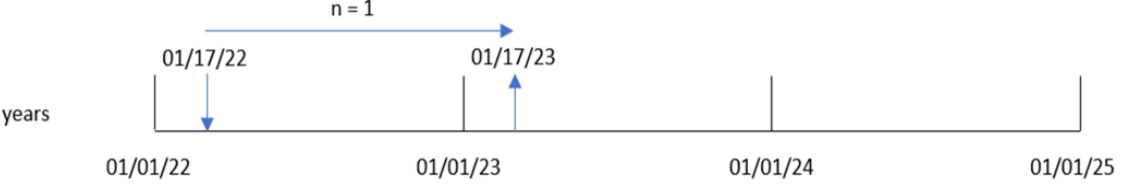

Die Funktion addyears() addiert oder subtrahiert eine definierte Anzahl Jahre, n, von einem startdate. Dann gibt sie das resultierende Datum zurück.

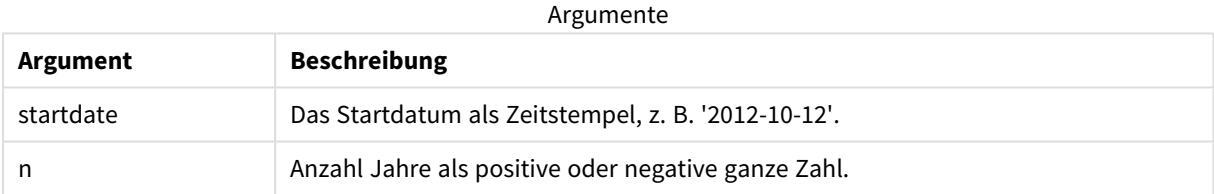

### Funktionsbeispiele

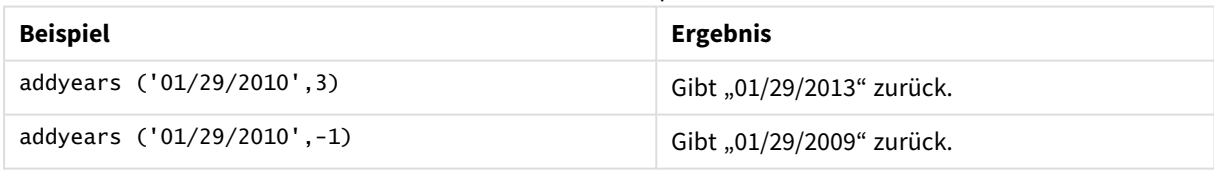

# Regionaleinstellungen

Sofern nicht anders angegeben, verwenden die Beispiele in diesem Thema das folgende Datumsformat: MM/TT/JJJJ. Das Datumsformat wird in der Anweisung SET DateFormat in Ihrem Datenladeskript angegeben. Das Standarddatumsformat in Ihrem System kann aufgrund Ihrer regionalen Einstellungen und anderer Faktoren abweichen. Sie können die Formate in den Beispielen unten Ihren Anforderungen entsprechend ändern. Sie können auch die Formate in Ihrem Ladeskript entsprechend den Beispielen ändern.

Die standardmäßigen regionalen Einstellungen in Apps basieren auf den regionalen Systemeinstellungen der Computer oder Server, auf denen Qlik Sense installiert ist. Wenn der Qlik Sense-Server, auf den Sie zugreifen, auf Schweden festgelegt ist, verwendet der Dateneditor die schwedischen regionalen Einstellungen für

Datums-, Uhrzeit- und Währungsangaben. Diese Einstellungen im regionalen Format hängen nicht mit der Sprache zusammen, die in der Benutzeroberfläche von Qlik Sense angezeigt wird. Qlik Sense wird in der gleichen Sprache wie der von Ihnen verwendete Browser angezeigt.

# Beispiel 1 – Einfaches Beispiel

Ladeskript und Ergebnisse

# **Übersicht**

Öffnen Sie den Dateneditor und fügen Sie das Ladeskript unten in eine neue Registerkarte ein.

Das Ladeskript umfasst:

- <sup>l</sup> Ein Datensatz, der eine Reihe von Transaktionen zwischen 2020 und 2022 enthält, wird in eine Tabelle namens Transactions geladen.
- <sup>l</sup> Das Datumsfeld wird im Format der Systemvariablen DateFormat (MM/TT/JJJJ) bereitgestellt.
- <sup>l</sup> Es wird ein Feld two\_years\_later erstellt, das das Datum zwei Jahre nach dem Transaktionsdatum zurückgibt.

```
SET DateFormat='MM/DD/YYYY';
Transactions:
    Load
        *,
        addyears(date,2) as two_years_later
        ;
Load
*
Inline
\Gammaid,date,amount
8188,'01/10/2020',37.23
8189,'02/28/2020',17.17
8190,'04/09/2020',88.27
8191,'04/16/2020',57.42
8192,'05/21/2020',53.80
8193,'08/14/2020',82.06
8194,'10/07/2020',40.39
8195,'12/05/2020',87.21
8196,'01/22/2021',95.93
8197,'02/03/2021',45.89
8198,'03/17/2021',36.23
8199,'04/23/2021',25.66
8200,'05/04/2021',82.77
8201,'06/30/2021',69.98
8202,'07/26/2021',76.11
8203,'12/27/2021',25.12
8204,'02/02/2022',46.23
```
8205,'02/26/2022',84.21 8206,'03/07/2022',96.24 8207,'03/11/2022',67.67 ];

# **Ergebnisse**

Laden Sie die Daten und öffnen Sie ein Arbeitsblatt. Erstellen Sie eine neue Tabelle und fügen Sie die folgenden Felder als Dimensionen hinzu:

- date
- two\_years\_later

Ergebnistabelle

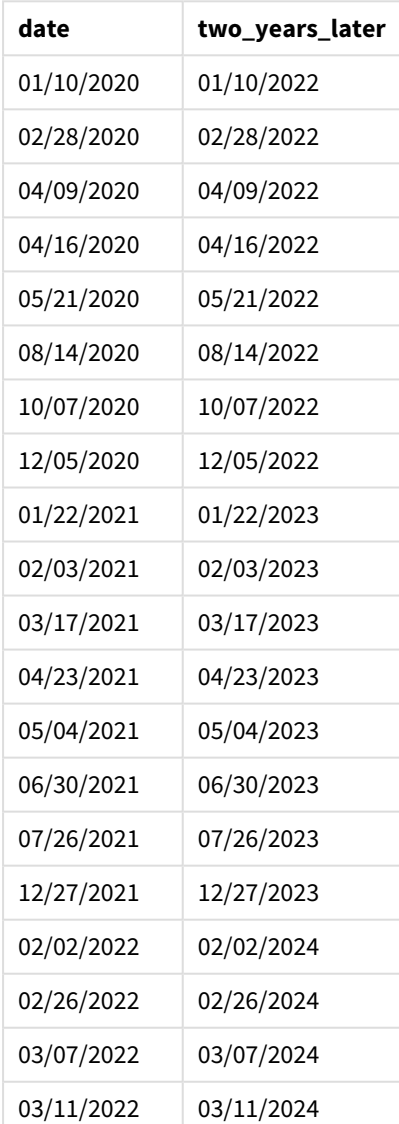

Das Feld "two\_years\_later" wird im vorangehenden load-Befehl mithilfe der Funktion addyears() erstellt. Das erste angegebene Argument identifiziert, welches Datum ausgewertet wird. Das zweite Argument ist die Anzahl der Jahre, die zum Startdatum addiert oder davon abgezogen werden sollen. In diesem Fall wird der Wert 2 angegeben.

*Diagramm der Funktion* addyears()*, einfaches Beispiel*

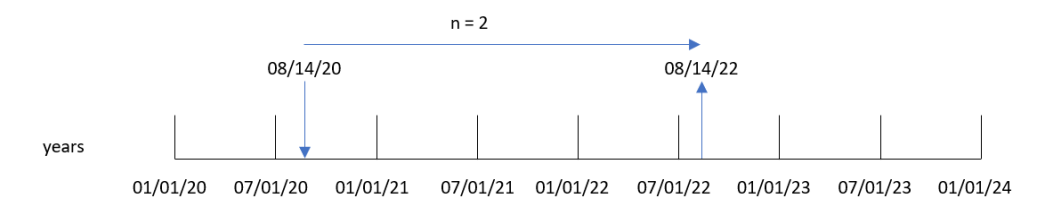

Transaktion 8193 fand am 14. August 2020 statt. Daher gibt die Funktion addyears() den 14. August 2022 für das Feld two\_years\_later zurück.

# Beispiel 2 – Diagrammobjektbeispiel

Ladeskript und Diagrammformel

# **Übersicht**

Öffnen Sie den Dateneditor und fügen Sie das Ladeskript unten in eine neue Registerkarte ein.

Das Ladeskript umfasst:

- <sup>l</sup> Ein Datensatz, der eine Reihe von Transaktionen zwischen 2020 und 2022 enthält, wird in eine Tabelle namens Transactions geladen.
- <sup>l</sup> Das Datumsfeld wird im Format der Systemvariablen DateFormat (MM/TT/JJJJ) bereitgestellt.

Erstellen Sie in einem Diagrammobjekt eine Kennzahl prior\_year\_date, die das Datum ein Jahr vor dem Transaktionsdatum zurückgibt.

```
SET DateFormat='MM/DD/YYYY';
Transactions:
Load
*
Inline
\Gammaid,date,amount
8188,'01/10/2020',37.23
8189,'02/28/2020',17.17
8190,'04/09/2020',88.27
8191,'04/16/2020',57.42
8192,'05/21/2020',53.80
8193,'08/14/2020',82.06
```
8194,'10/07/2020',40.39 8195,'12/05/2020',87.21 8196,'01/22/2021',95.93 8197,'02/03/2021',45.89 8198,'03/17/2021',36.23 8199,'04/23/2021',25.66 8200,'05/04/2021',82.77 8201,'06/30/2021',69.98 8202,'07/26/2021',76.11 8203,'12/27/2021',25.12 8204,'02/02/2022',46.23 8205,'02/26/2022',84.21 8206,'03/07/2022',96.24 8207,'03/11/2022',67.67 ];

# **Ergebnisse**

Laden Sie die Daten und öffnen Sie ein Arbeitsblatt. Erstellen Sie eine neue Tabelle und fügen Sie dieses Feld als Dimension hinzu: date.

Erstellen Sie die folgende Kennzahl, um das Datum ein Jahr vor jeder Transaktion zu berechnen:

=addyears(date,-1)

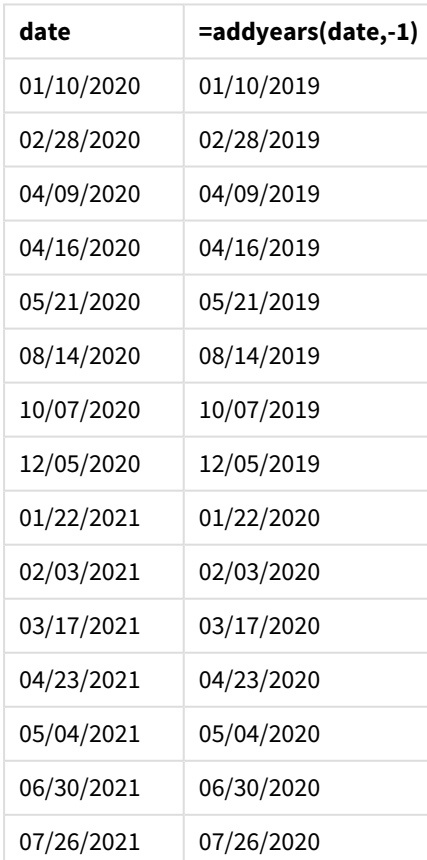

Ergebnistabelle

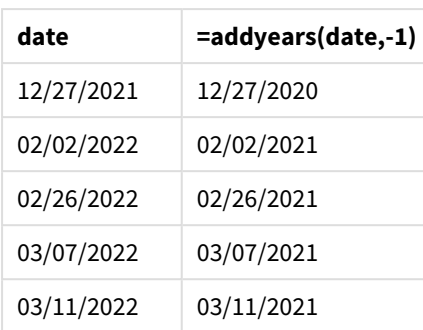

Die Kennzahl one\_year\_prior wird im Diagrammobjekt anhand der Funktion addyears() erstellt. Das erste angegebene Argument identifiziert, welches Datum ausgewertet wird. Das zweite Argument ist die Anzahl der Jahre, die zum startdate addiert oder davon abgezogen werden sollen. In diesem Fall wird der Wert -1 angegeben.

*Diagramm der Funktion* addyears()*, Diagrammobjektbeispiel*

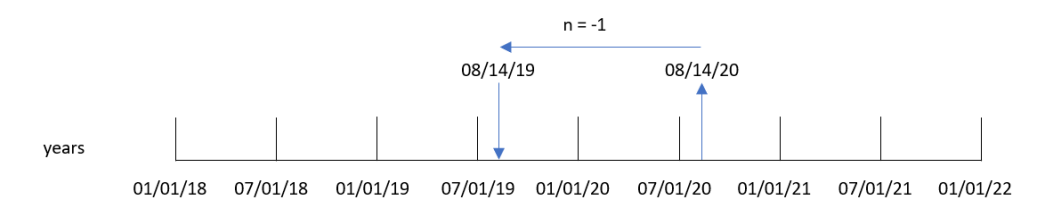

Transaktion 8193 fand am 14. August statt. Daher gibt die Funktion addyears() den 14. August 2019 für das Feld one\_year\_prior zurück.

# Beispiel 3 – Szenario

Ladeskript und Diagrammformel

# **Übersicht**

Öffnen Sie den Dateneditor und fügen Sie das Ladeskript unten in eine neue Registerkarte ein.

Das Ladeskript umfasst:

- Datensatz, der in eine Tabelle namens warranties geladen wird
- Informationen mit Produkt-ID, Kaufdatum, Garantiedauer und Kaufpreis.

Der Endbenutzer möchte ein Diagrammobjekt, das nach Produkt-ID das Garantieenddatum für jedes Produkt anzeigt.

```
Warranties:
Load
\ddot{\phantom{a}}Inline
\sqrt{ }
```
product\_id,purchase\_date,warranty\_length,purchase\_price 8188,'01/13/2020',4,32000 8189,'02/26/2020',2,28000 8190,'03/27/2020',3,41000 8191,'04/16/2020',4,17000 8192,'05/21/2020',2,25000 8193,'08/14/2020',1,59000 8194,'10/07/2020',2,12000 8195,'12/05/2020',3,12000 8196,'01/22/2021',4,24000 8197,'02/03/2021',1,50000 8198,'03/17/2021',2,80000 8199,'04/23/2021',3,10000 8200,'05/04/2021',4,30000 8201,'06/30/2021',3,30000 8202,'07/26/2021',4,20000 8203,'12/27/2021',4,10000 8204,'06/06/2022',2,25000 8205,'07/18/2022',1,32000 8206,'11/14/2022',1,30000 8207,'12/12/2022',4,22000 ];

# **Ergebnisse**

Laden Sie die Daten und öffnen Sie ein Arbeitsblatt. Erstellen Sie eine neue Tabelle und fügen Sie die folgenden Felder als Dimensionen hinzu:

- product\_id
- purchase\_date
- warranty\_length

Erstellen Sie die folgende Kennzahl, um das Enddatum für jede Produktgarantie zu berechnen.

=addyears(purchase\_date,warranty\_length)

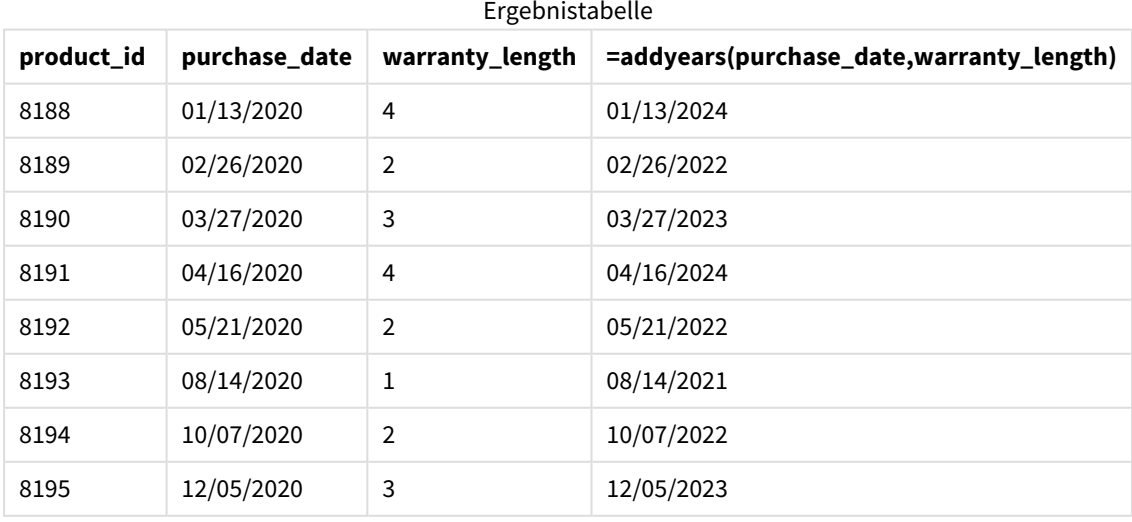

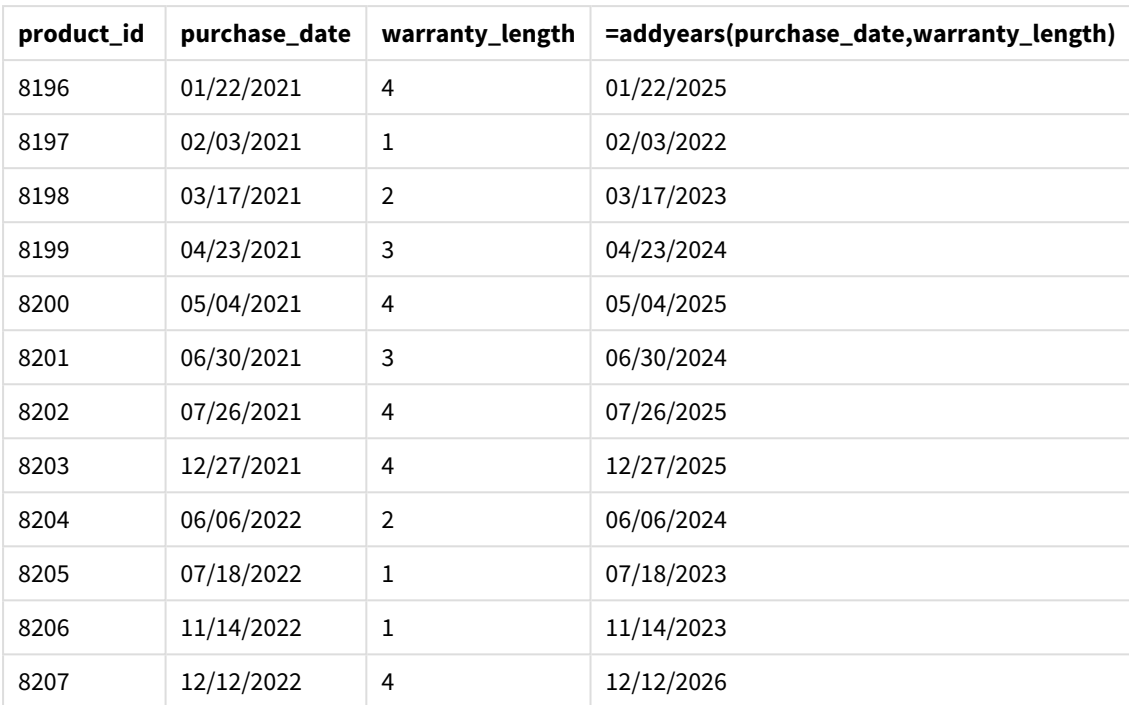

# <span id="page-635-0"></span>age

Die Funktion **age** liefert zum Zeitpunkt **timestamp** das Alter (in vollendeten Jahren) einer Person, die am **date\_of\_birth** geboren ist.

# **Syntax:**

**age(**timestamp, date\_of\_birth**)** Kann eine Formel sein.

# **Rückgabe Datentyp:** numerisch

# **Argumente:**

Argumente

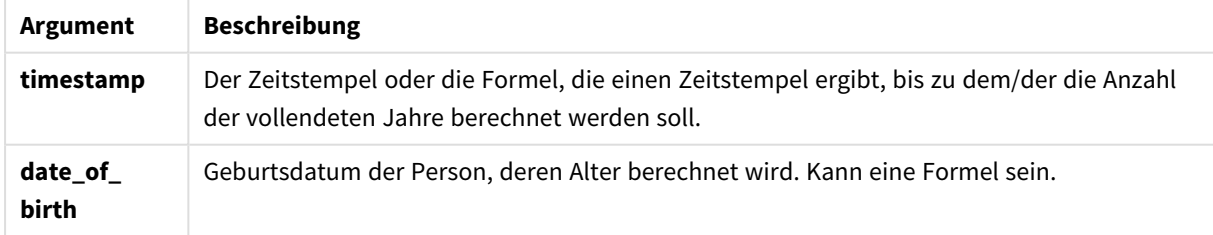

Beispiele und Ergebnisse:

In diesen Beispielen wird das Datumsformat **DD/MM/YYYY** verwendet. Das Datumsformat wird im Befehl **SET DateFormat** oben in Ihrem Datenladeskript angegeben. Ändern Sie das Format in den Beispielen nach Bedarf.

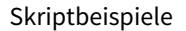

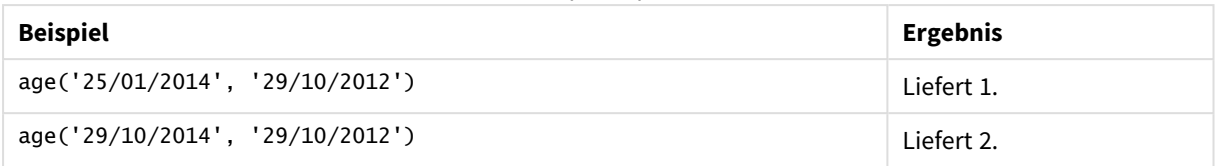

# **Beispiel:**

Fügen Sie Ihrer App ein Beispielskript hinzu und führen Sie dieses aus. Fügen Sie einem Arbeitsblatt in Ihrer App dann die Felder hinzu, die in der Ergebnisspalte aufgeführt sind, um das Ergebnis anzuzeigen.

Employees: LOAD \* INLINE [ Member|DateOfBirth John|28/03/1989 Linda|10/12/1990 Steve|5/2/1992 Birg|31/3/1993 Raj|19/5/1994 Prita|15/9/1994 Su|11/12/1994 Goran|2/3/1995 Sunny|14/5/1996 Ajoa|13/6/1996 Daphne|7/7/1998 Biffy|4/8/2000 ] (delimiter is |); AgeTable: Load \*, age('20/08/2015', DateOfBirth) As Age Resident Employees; Drop table Employees;

Die entstehende Tabelle enthält die zurückgegebenen Werte von age für jeden der Datensätze in der Tabelle.

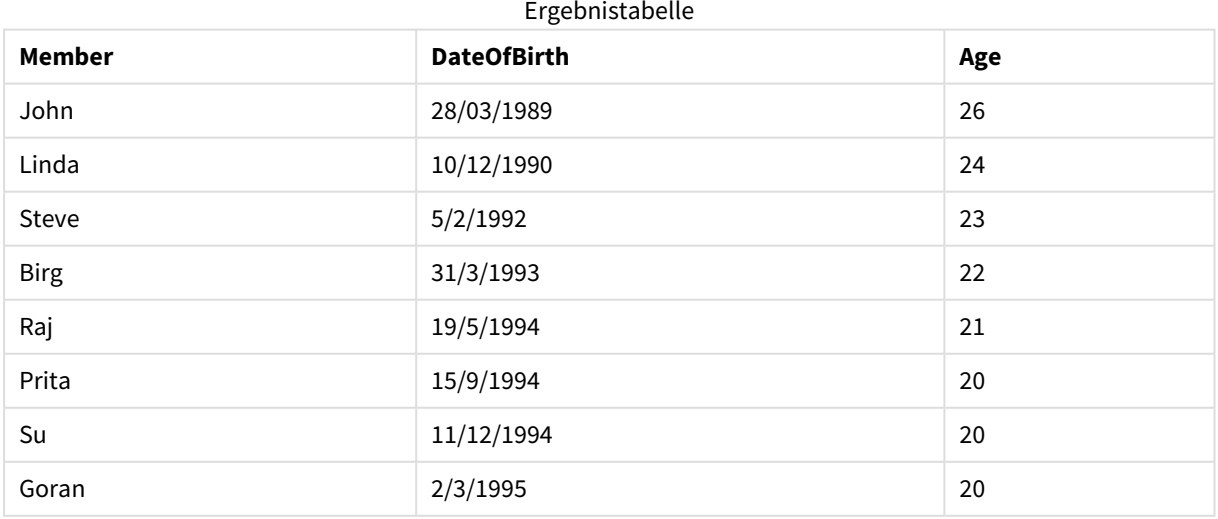

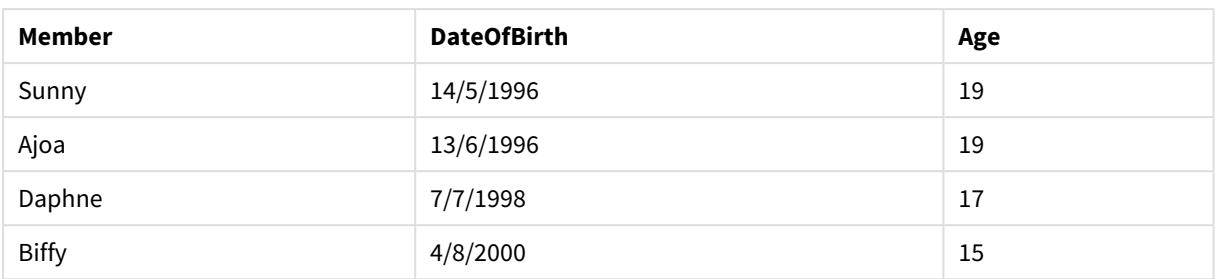

# <span id="page-637-0"></span>converttolocaltime

Konvertiert einen UTC- oder GMT-Zeitstempel in eine lokale Zeit als dualen Wert. Der Standort kann eine beliebige Stadt und Ortsbezeichnung in jeder Zeitzone weltweit sein.

# **Syntax:**

```
ConvertToLocalTime(timestamp [, place [, ignore_dst=false]])
```
# **Rückgabe Datentyp:** dual

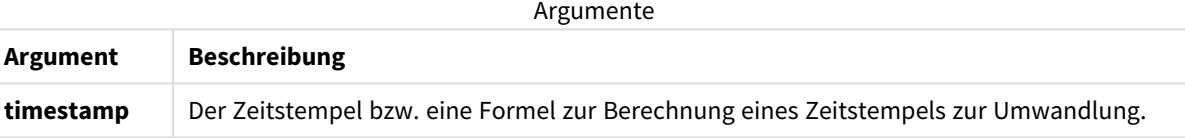

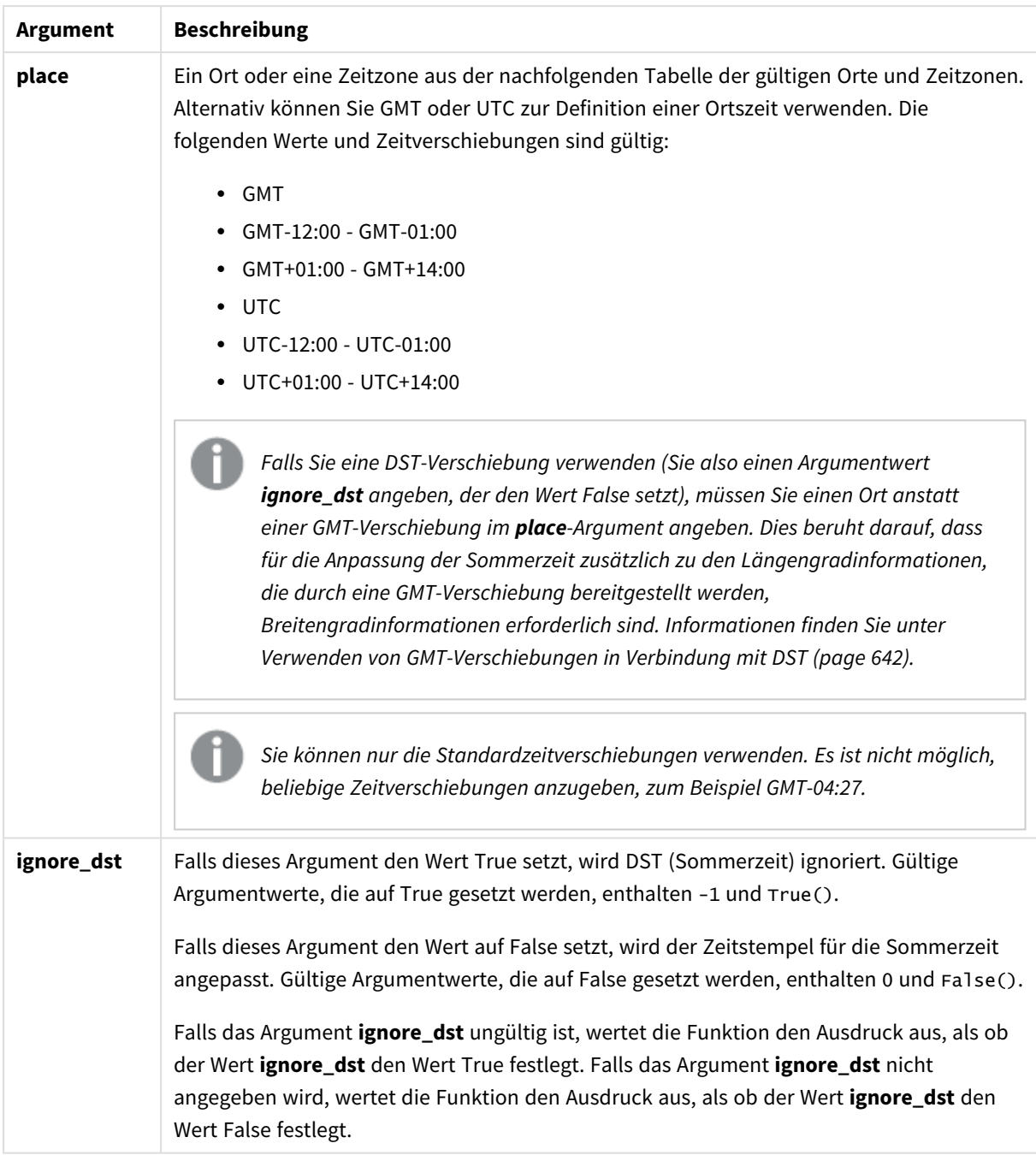

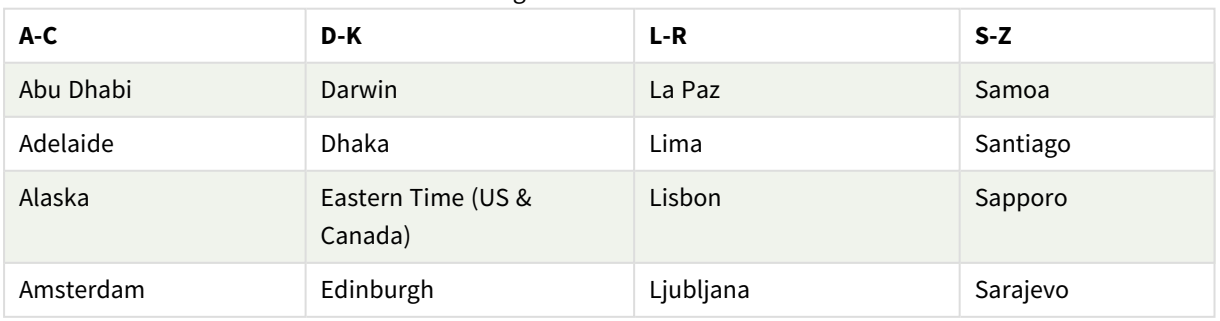

Gültige Orte und Zeitzonen

# 8 Skript- und Diagrammfunktionen

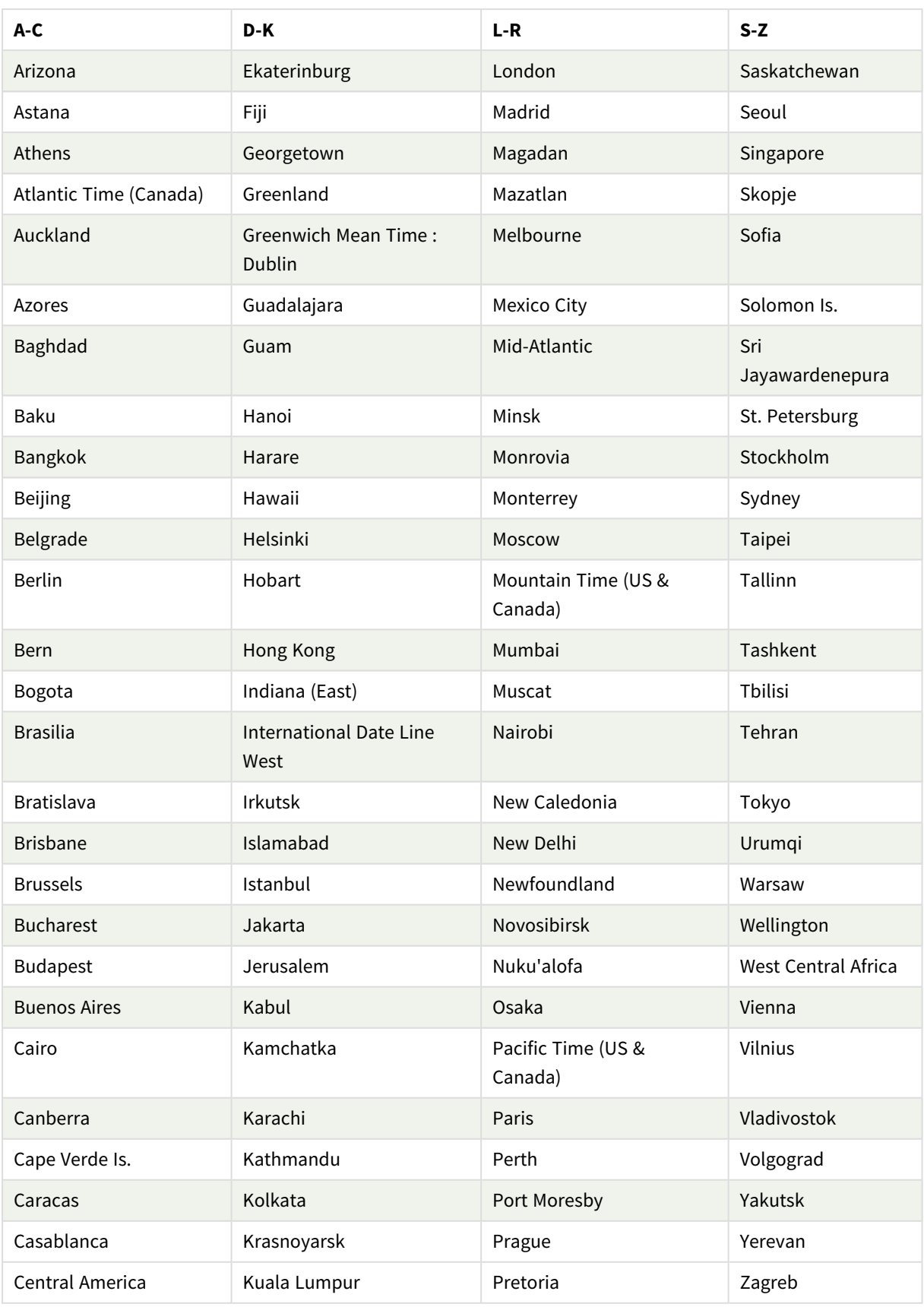

# 8 Skript- und Diagrammfunktionen

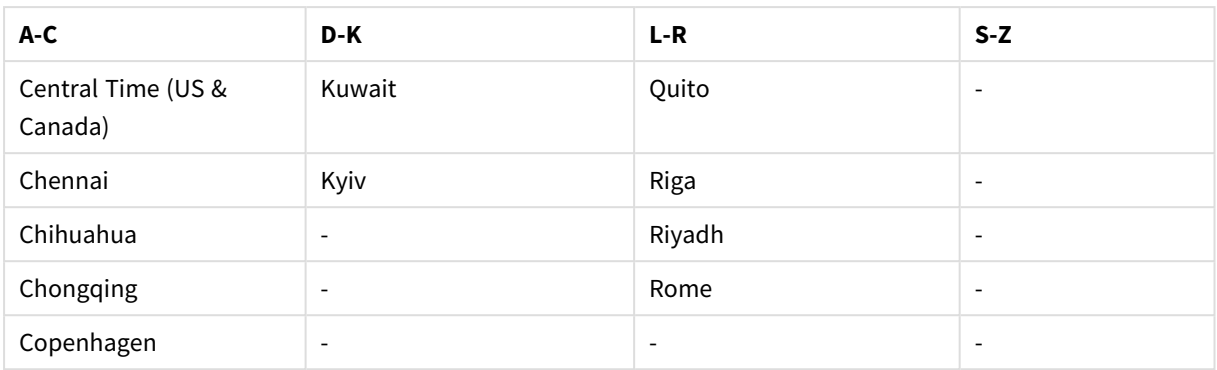

Beispiele und Ergebnisse:

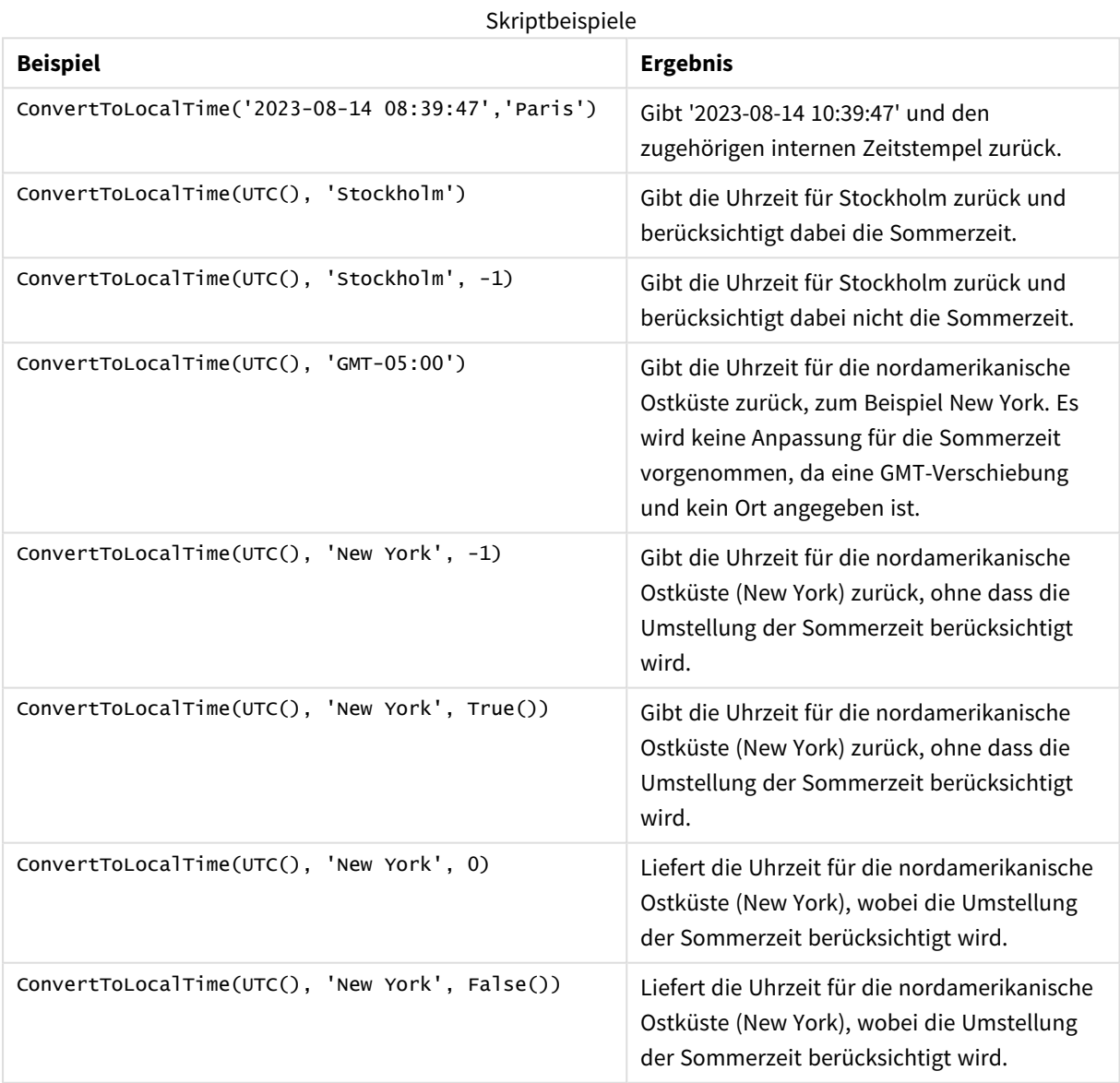

# <span id="page-641-0"></span>Verwenden von GMT-Verschiebungen in Verbindung mit DST

Anhand der Implementierung der ICU-Bibliotheken (International Components for Unicode in Qlik Sense erfordert die Nutzung von GMT-Verschiebungen (Greenwich Mean Time) in Kombination mit DST (Sommerzeit) zusätzliche Breitengradinformationen.

GMT ist eine Breitengradverschiebung (Ost-West), wohingegen DST eine Längengradverschiebung (Nord-Süd) ist. Helsinki (Finnland) und Johannesburg (Südafrika) haben dieselbe Verschiebung von GMT+02:00, allerdings nicht dieselbe DST-Verschiebung. Dies bedeutet, dass eine beliebige DST-Verschiebung außer der GMT-Verschiebung Informationen zur Breitengradposition der lokalen Zeitzone (geografische Zeitzoneneingabe) benötigt, damit vollständige Informationen über lokale DST-Bedingungen vorliegen.

# day

Diese Funktion liefert den Tag als ganze Zahl, wenn **expression** entsprechend dem Standardformat als Datum interpretiert wird.

Die Funktion gibt den Tag des Monats für eine bestimmtes Datum zurück. Sie wird gewöhnlich verwendet, um ein Tagesfeld als Teil einer Kalenderdimension abzuleiten.

# **Syntax:**

**day(**expression**)**

**Rückgabe Datentyp:** ganze Zahl

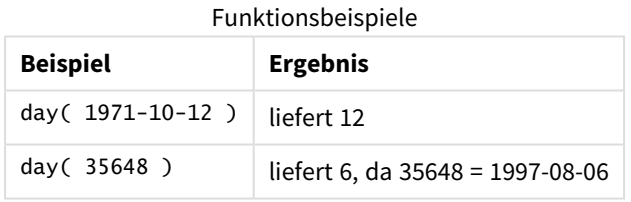

# Beispiel 1 – DateFormat-Datensatz (Skript)

Ladeskript und Ergebnisse

# **Überblick**

Öffnen Sie den Dateneditor und fügen Sie das Ladeskript unten in eine neue Registerkarte ein.

Das Ladeskript umfasst:

- <sup>l</sup> Einen Datensatz mit Datumsangaben mit dem Namen Master\_Calendar. Die Systemvariable DateFormat wird auf TT/MM/JJJJ festgelegt.
- Einen vorangehenden load-Befehl, mit dem unter Verwendung der Funktion day() ein zusätzliches Feld mit dem Namen day\_of\_month erstellt wird.
- <sup>l</sup> Ein weiteres Feld mit dem Namen long\_date, das die Funktion date() verwendet, um den vollständigen Namen des Monats auszudrücken.

# **Ladeskript**

```
SET DateFormat='DD/MM/YYYY';
Master_Calendar:
Load
        date,
        date(date,'dd-MMMM-YYYY') as long_date,
        day(date) as day_of_month
Inline
\Gammadate
03/11/2022
03/12/2022
03/13/2022
03/14/2022
03/15/2022
03/16/2022
03/17/2022
03/18/2022
03/19/2022
03/20/2022
03/21/2022
];
```
# **Ergebnisse**

Laden Sie die Daten und öffnen Sie ein Arbeitsblatt. Erstellen Sie eine neue Tabelle und fügen Sie die folgenden Felder als Dimensionen hinzu:

- $\bullet$  date
- long\_date
- day\_of\_month

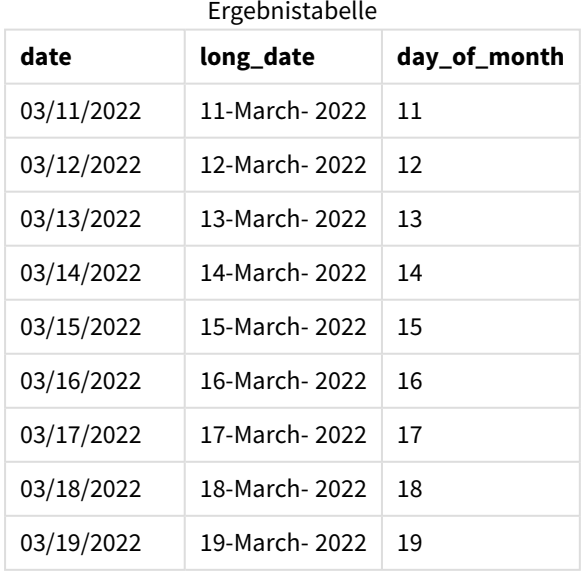

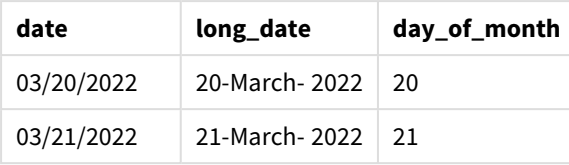

Der Tag des Monats wird korrekt von der Funktion day() im Skript ausgewertet.

# Beispiel 2 – ANSI-Datum (Skript)

Ladeskript und Ergebnisse

# **Überblick**

Öffnen Sie den Dateneditor und fügen Sie das Ladeskript unten in eine neue Registerkarte ein.

Das Ladeskript umfasst:

- <sup>l</sup> Einen Datensatz mit Datumsangaben mit dem Namen Master\_Calendar. Die DateFormat-Systemvariable TT/MM/JJJJ wird verwendet. Die im Datensatz enthaltenen Datumsangaben weisen aber das ANSI-Standarddatumsformat auf.
- <sup>l</sup> Einen vorangehenden load-Befehl, mit dem ein zusätzliches Feld mit dem Namen day\_of\_month erstellt wird, unter Verwendung der Funktion date().
- Ein weiteres Feld mit dem Namen long\_date, das die Funktion date() verwendet, um das Datum mit dem vollständigen Namen des Monats auszudrücken.

```
SET DateFormat='DD/MM/YYYY';
Master_Calendar:
Load
       date,
       date(date,'dd-MMMM-YYYY') as long_date,
       day(date) as day_of_month
Inline
\lfloordate
2022-03-11
2022-03-12
2022-03-13
2022-03-14
2022-03-15
2022-03-16
2022-03-17
2022-03-18
2022-03-19
2022-03-20
2022-03-21
```

```
];
```
# **Ergebnisse**

Laden Sie die Daten und öffnen Sie ein Arbeitsblatt. Erstellen Sie eine neue Tabelle und fügen Sie die folgenden Felder als Dimensionen hinzu:

- $\bullet$  date
- long\_date
- day\_of\_month

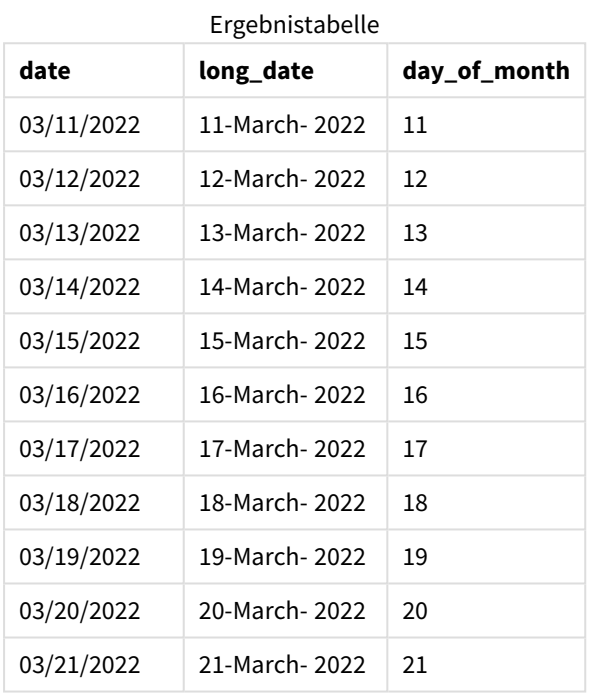

Der Tag des Monats wird korrekt von der Funktion day() im Skript ausgewertet.

# Beispiel 3 – Unformatiertes Datum (Skript)

Ladeskript und Ergebnisse

# **Überblick**

Öffnen Sie den Dateneditor und fügen Sie das Ladeskript unten in eine neue Registerkarte ein.

Das Ladeskript umfasst:

- Einen Datensatz mit Datumsangaben mit dem Namen Master\_Calendar. Die DateFormat-Systemvariable TT/MM/JJJJ wird verwendet.
- Einen vorangehenden load-Befehl, mit dem ein zusätzliches Feld mit dem Namen day\_of\_month erstellt wird, unter Verwendung der Funktion day().
- Das ursprüngliche unformatierte Datum mit dem Namen unformatted\_date.

• Ein weiteres Feld mit dem Namen long\_date, das date() verwendet, wird genutzt, um das numerische Datum in ein formatiertes Datumsfeld zu konvertieren.

### **Ladeskript**

```
SET DateFormat='DD/MM/YYYY';
Master_Calendar:
Load
      unformatted_date,
      date(unformatted_date,'dd-MMMM-YYYY') as long_date,
      day(date) as day_of_month
Inline
[ 
unformatted_date
44868
44898
44928
44958
44988
45018
45048
45078
45008
45038
45068
```
### **Ergebnisse**

];

Laden Sie die Daten und öffnen Sie ein Arbeitsblatt. Erstellen Sie eine neue Tabelle und fügen Sie die folgenden Felder als Dimensionen hinzu:

- unformatted\_date
- long\_date
- day\_of\_month

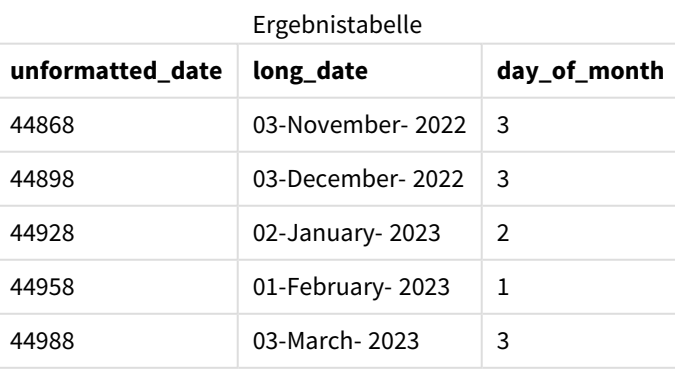

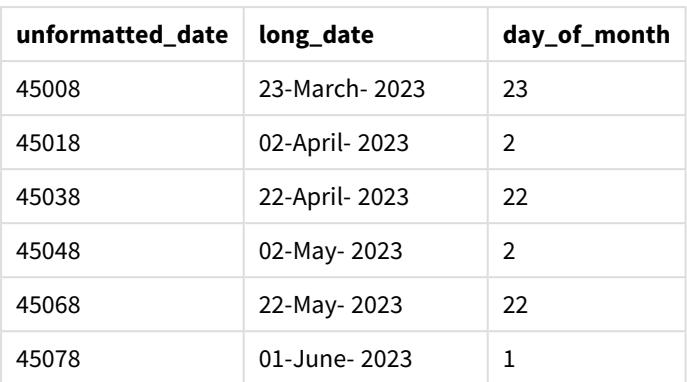

Der Tag des Monats wird korrekt von der Funktion day() im Skript ausgewertet.

# Beispiel 4 – Berechnen des Ablaufmonats (Diagramm)

Ladeskript und Diagrammformel

### **Überblick**

Öffnen Sie den Dateneditor und fügen Sie das Ladeskript unten in eine neue Registerkarte ein.

Das Ladeskript umfasst:

- Ein Datensatz der im März aufgegebenen Bestellungen mit dem Namen orders. Die Tabelle enthält drei Felder:
	- <sup>o</sup> id
	- o order\_date
	- <sup>o</sup> amount

```
Orders:
Load
        id,
        order_date,
        amount
Inline
\Gammaid,order_date,amount
1,03/01/2022,231.24
2,03/02/2022,567.28
3,03/03/2022,364.28
4,03/04/2022,575.76
5,03/05/2022,638.68
6,03/06/2022,785.38
7,03/07/2022,967.46
8,03/08/2022,287.67
9,03/09/2022,764.45
10,03/10/2022,875.43
11,03/11/2022,957.35
```
];

# **Ergebnisse**

Laden Sie die Daten und öffnen Sie ein Arbeitsblatt. Erstellen Sie eine neue Tabelle und fügen Sie dieses Feld als Dimension hinzu:order\_date.

Erstellen Sie die folgende Kennzahl, um das Lieferdatum zu berechnen: =day(order\_date+5).

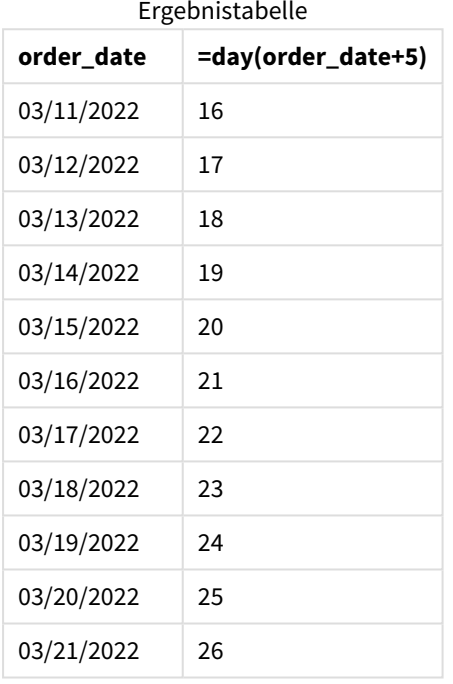

<span id="page-647-0"></span>Die Funktion day() berechnet korrekt, dass eine am 11. März aufgegebene Bestellung aufgrund des 5-Tages-Lieferzeitraums am 16. geliefert wird.

# dayend

Diese Skriptfunktion liefert den Zeitstempel der letzten Millisekunde des Tages, in dem **time** liegt. Das Ergebnis wird entsprechend dem im Skript definierten **TimestampFormat** formatiert.

# **Syntax:**

```
DayEnd(time[, [period_no[, day_start]])
```
# **Verwendung**

Die Funktion dayend() wird in der Regel als Teil einer Formel verwendet, wenn in der Berechnung der Teil des Tages verwendet werden soll, der noch nicht eingetreten ist. Damit können beispielsweise die Gesamtausgaben berechnet werden, die im Lauf des Tages noch anfallen werden.
## **Rückgabe Datentyp:** dual

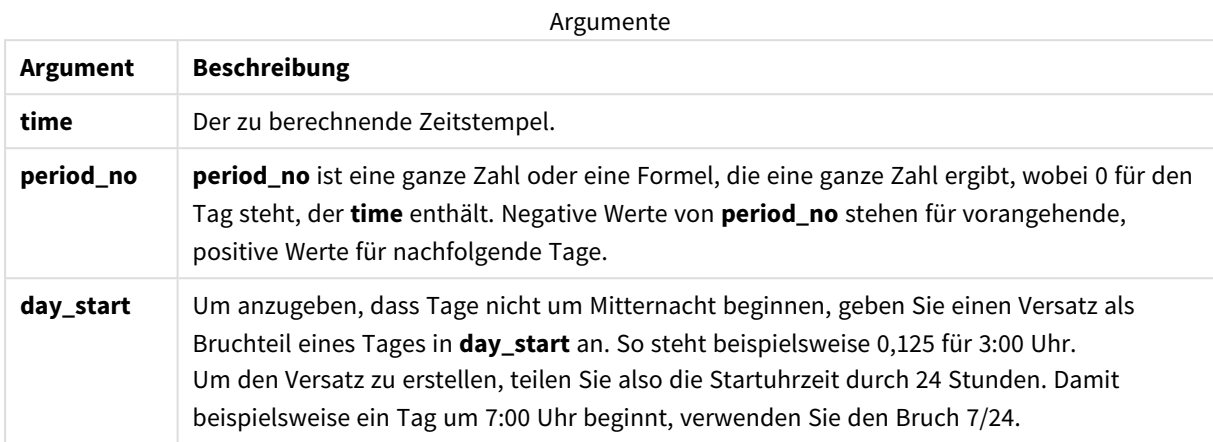

## Regionaleinstellungen

Sofern nicht anders angegeben, verwenden die Beispiele in diesem Thema das folgende Datumsformat: MM/TT/JJJJ. Das Datumsformat wird in der Anweisung SET DateFormat in Ihrem Datenladeskript angegeben. Das Standarddatumsformat in Ihrem System kann aufgrund Ihrer regionalen Einstellungen und anderer Faktoren abweichen. Sie können die Formate in den Beispielen unten Ihren Anforderungen entsprechend ändern. Sie können auch die Formate in Ihrem Ladeskript entsprechend den Beispielen ändern.

Die standardmäßigen regionalen Einstellungen in Apps basieren auf den regionalen Systemeinstellungen der Computer oder Server, auf denen Qlik Sense installiert ist. Wenn der Qlik Sense-Server, auf den Sie zugreifen, auf Schweden festgelegt ist, verwendet der Dateneditor die schwedischen regionalen Einstellungen für Datums-, Uhrzeit- und Währungsangaben. Diese Einstellungen im regionalen Format hängen nicht mit der Sprache zusammen, die in der Benutzeroberfläche von Qlik Sense angezeigt wird. Qlik Sense wird in der gleichen Sprache wie der von Ihnen verwendete Browser angezeigt.

## Funktionsbeispiele

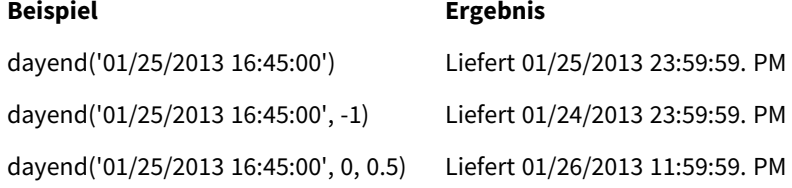

## Beispiel 1 – Basisskript

Ladeskript und Ergebnisse

## **Überblick**

Öffnen Sie den Dateneditor und fügen Sie das Ladeskript unten in eine neue Registerkarte ein.

Das Ladeskript umfasst:

- Einen Datensatz, der eine Liste der Datumsangaben enthält, die in eine Tabelle mit dem Namen "Calendar" geladen werden.
- Die DateFormat-Standardsystemvariable (MM/DD/YYYY).
- Einen vorangehenden load-Befehl zum Erstellen eines zusätzlichen Feldes mit dem Namen "EOD\_ timestamp", unter Verwendung der Funktion dayend().

#### **Ladeskript**

```
SET TimestampFormat='M/D/YYYY h:mm:ss[.fff] TT';
```

```
Calendar:
    Load
      date,
      dayend(date) as EOD_timestamp
      ;
Load
date
Inline
\lfloordate
03/11/2022 1:47:15 AM
03/12/2022 4:34:58 AM
03/13/2022 5:15:55 AM
03/14/2022 9:25:14 AM
03/15/2022 10:06:54 AM
03/16/2022 10:44:42 AM
03/17/2022 11:33:30 AM
03/18/2022 12:58:14 PM
03/19/2022 4:23:12 PM
03/20/2022 6:42:15 PM
03/21/2022 7:41:16 PM
];
```
#### **Ergebnisse**

Laden Sie die Daten und öffnen Sie ein Arbeitsblatt. Erstellen Sie eine neue Tabelle und fügen Sie die folgenden Felder als Dimensionen hinzu:

- $\bullet$  date
- EOD\_timestamp

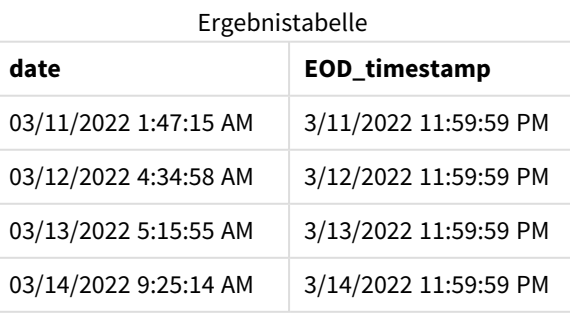

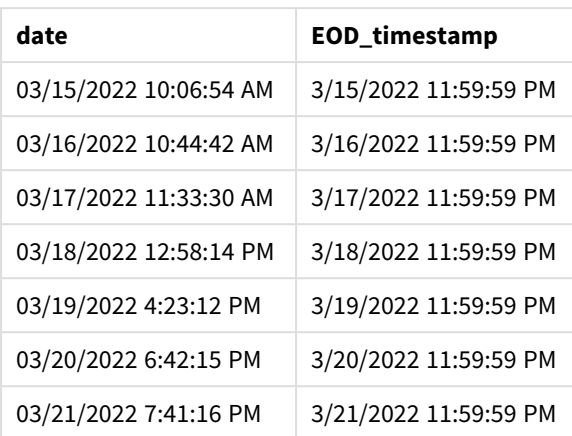

Wie Sie in der Tabelle oben sehen können, wird der Tagesende-Zeitstempel für jedes Datum in unserem Datensatz erstellt. Der Zeitstempel hat das Format der Systemvariablen TimestampFormat M/D/YYYY h:mm:ss  $[$ .fff] $\pi$ .

## Beispiel 2 – period\_no

## **Ladeskript und Ergebnisse**

## **Überblick**

Öffnen Sie den Dateneditor und fügen Sie das Ladeskript unten in eine neue Registerkarte ein.

Sie laden einen Datensatz mit Dienstbuchungen in eine Tabelle mit dem Namen "Services".

Der Datensatz umfasst die folgenden Felder:

- service\_id
- service\_date
- amount

Sie erstellen zwei neue Felder in der Tabelle:

- deposit\_due\_date: Das Datum, an dem die Anzahlung eingehen sollte. Dies ist das Tagesende drei Tage vor dem service\_date.
- <sup>l</sup> final\_payment\_due\_date: Das Datum, an dem die abschließende Zahlung eingehen sollte. Dies ist das Tagesende sieben Tage nach dem service\_date.

Die zwei obigen Felder werden in einer vorangehenden load-Anweisung mit der Funktion dayend() erstellt, und sie liefern die ersten beiden Parameter, time und period\_no.

## **Ladeskript**

```
SET TimestampFormat='M/D/YYYY h:mm:ss[.fff] TT';
Services:
   Load
     *,
     dayend(service_date,-3) as deposit_due_date,
```

```
dayend(service_date,7) as final_payment_due_date
     ;
Load
service_id,
service_date,
amount
Inline
\Gammaservice_id, service_date,amount
1,03/11/2022 9:25:14 AM,231.24
2,03/12/2022 10:06:54 AM,567.28
3,03/13/2022 10:44:42 AM,364.28
4,03/14/2022 11:33:30 AM,575.76
5,03/15/2022 12:58:14 PM,638.68
6,03/16/2022 4:23:12 PM,785.38
7,03/17/2022 6:42:15 PM,967.46
8,03/18/2022 7:41:16 PM,287.67
9,03/19/2022 8:14:15 PM,764.45
10,03/20/2022 9:23:51 PM,875.43
11,03/21/2022 10:04:41 PM,957.35
];
```
#### **Ergebnisse**

Laden Sie die Daten und öffnen Sie ein Arbeitsblatt. Erstellen Sie eine neue Tabelle und fügen Sie die folgenden Felder als Dimensionen hinzu:

- service\_date
- deposit\_due\_date
- final\_payment\_due\_date

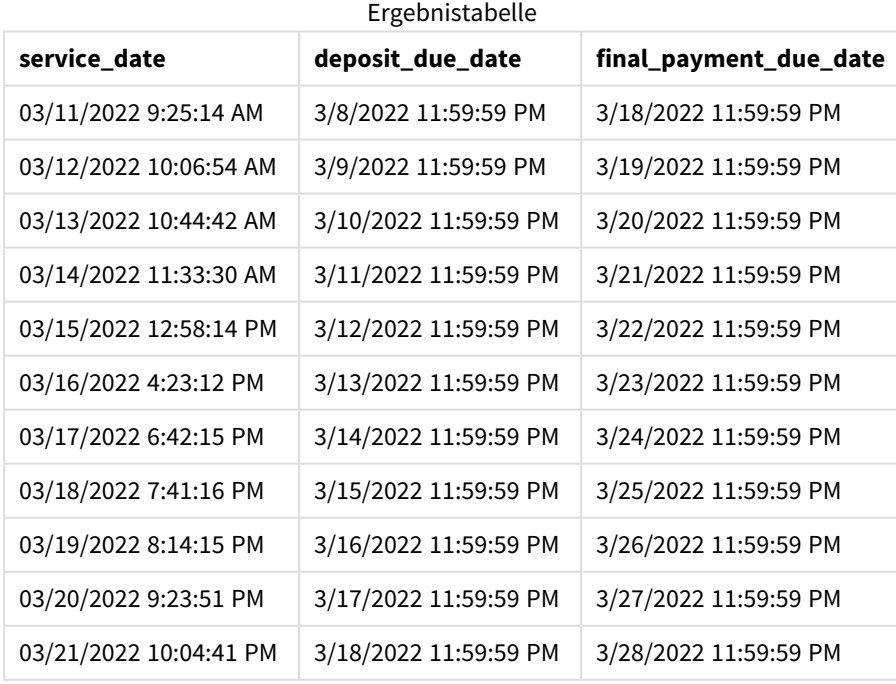

Die Werte der neuen Felder sind im TimestampFormat M/D/YYYY h:mm:ss[.fff] TT. Da die Funktion dayend () verwendet wurde, sind die Zeitstempelwerte alle die letzte Millisekunde des Tages.

Die Werte für die Fälligkeit der Anzahlung sind drei Tage vor dem Fälligkeitsdatum des Dienstes, da das zweite Argument, das in der Funktion dayend() übergeben wird, negativ ist.

Die Werte für die Fälligkeit der abschließenden Zahlung sind sieben Tage nach dem Fälligkeitsdatum des Dienstes, da das zweite Argument, das in der Funktion dayend() übergeben wird, positiv ist.

Beispiel 3 – day\_start script

## **Ladeskript und Ergebnisse**

## **Übersicht**

Öffnen Sie den Dateneditor und fügen Sie das Ladeskript unten in eine neue Registerkarte ein.

Der Datensatz und das Szenario in diesem Beispiel sind die Gleichen wie im vorherigen Beispiel.

Wie im vorherigen Beispiel erstellen Sie zwei neue Felder:

- deposit due date: Das Datum, an dem die Anzahlung eingehen sollte. Dies ist das Tagesende drei Tage vor dem service\_date.
- <sup>l</sup> final\_payment\_due\_date: Das Datum, an dem die abschließende Zahlung eingehen sollte. Dies ist das Tagesende sieben Tage nach dem service\_date.

Ihr Unternehmen möchte aber mit einer Richtlinie arbeiten, bei der der Arbeitstag um 5 Uhr nachmittags beginnt und um 5 Uhr nachmittags am Folgetag endet. Ihr Unternehmen kann dann Transaktionen überwachen, die während dieser Arbeitsstunden stattgefunden haben.

Um diese Anforderungen zu erfüllen, werden die zwei obigen Felder in einer vorangehenden load-Anweisung mit der Funktion dayend() erstellt und verwenden alle drei Argumente, time, period\_no und day\_start.

## **Ladeskript**

```
SET TimestampFormat='M/D/YYYY h:mm:ss[.fff] TT';
Services:
   Load
     *,
     dayend(service_date,-3,17/24) as deposit_due_date,
     dayend(service_date,7,17/24) as final_payment_due_date
     ;
Load
service_id,
service_date,
amount
Inline
\lceilservice_id, service_date,amount
1,03/11/2022 9:25:14 AM,231.24
2,03/12/2022 10:06:54 AM,567.28
3,03/13/2022 10:44:42 AM,364.28
```

```
4,03/14/2022 11:33:30 AM,575.76
5,03/15/2022 12:58:14 PM,638.68
6,03/16/2022 4:23:12 PM,785.38
7,03/17/2022 6:42:15 PM,967.46
8,03/18/2022 7:41:16 PM,287.67
9,03/19/2022 8:14:15 PM,764.45
10,03/20/2022 9:23:51 PM,875.43
11,03/21/2022 10:04:41 PM,957.35
];
```
#### **Ergebnisse**

Laden Sie die Daten und öffnen Sie ein Arbeitsblatt. Erstellen Sie eine neue Tabelle und fügen Sie die folgenden Felder als Dimensionen hinzu:

- service\_date
- deposit\_due\_date
- final\_payment\_due\_date

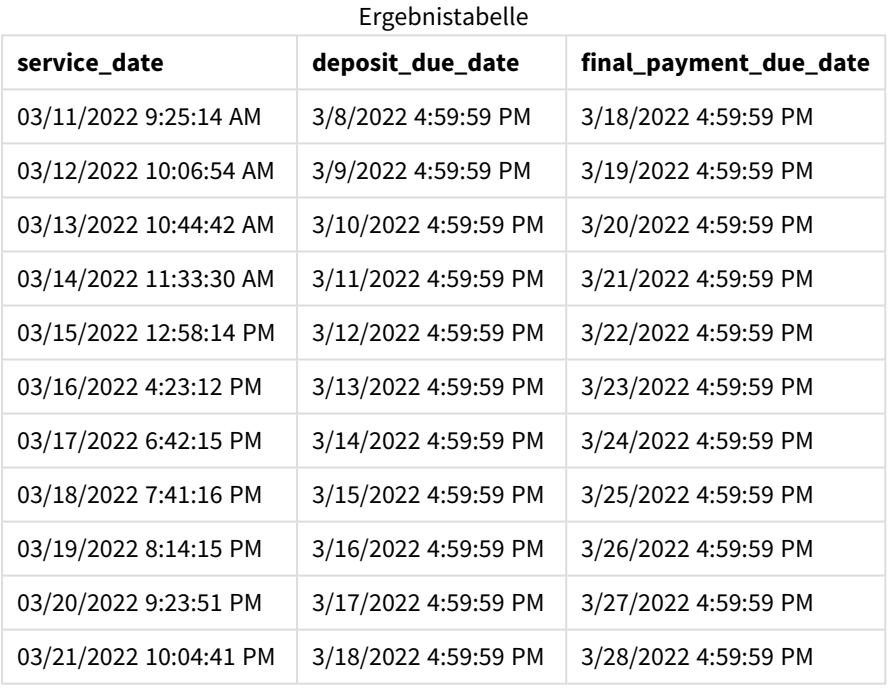

Die Datumsangaben sind die gleichen wie in Beispiel 2, weisen aber jetzt einen Zeitstempel mit der letzten Millisekunde vor 5 Uhr nachmittags auf, weil der Wert des dritten Arguments, day\_start, der in der Funktion dayend() übergeben wurde, 17/24 war.

## Beispiel 4 – Diagrammbeispiel

#### **Ladeskript und Diagrammformel**

#### **Überblick**

Öffnen Sie den Dateneditor und fügen Sie das Ladeskript unten in eine neue Registerkarte ein.

Der Datensatz und das Szenario in diesem Beispiel sind die Gleichen wie in vorherigen zwei Beispielen. Ihr Unternehmen möchte mit einer Richtlinie arbeiten, bei der der Arbeitstag um 5 Uhr nachmittags beginnt und um 5 Uhr nachmittags am Folgetag endet.

Wie im vorherigen Beispiel erstellen Sie zwei neue Felder:

- <sup>l</sup> deposit\_due\_date: Das Datum, an dem die Anzahlung eingehen sollte. Dies ist das Tagesende drei Tage vor dem service\_date.
- <sup>l</sup> final\_payment\_due\_date: Das Datum, an dem die abschließende Zahlung eingehen sollte. Dies ist das Tagesende sieben Tage nach dem service\_date.

#### **Ladeskript**

```
SET TimestampFormat='M/D/YYYY h:mm:ss[.fff] TT';
```

```
Services:
Load
service_id,
service_date,
amount
Inline
\mathbb{I}service_id, service_date,amount
1,03/11/2022 9:25:14 AM,231.24
2,03/12/2022 10:06:54 AM,567.28
3,03/13/2022 10:44:42 AM,364.28
4,03/14/2022 11:33:30 AM,575.76
5,03/15/2022 12:58:14 PM,638.68
6,03/16/2022 4:23:12 PM,785.38
7,03/17/2022 6:42:15 PM,967.46
8,03/18/2022 7:41:16 PM,287.67
9,03/19/2022 8:14:15 PM,764.45
10,03/20/2022 9:23:51 PM,875.43
11,03/21/2022 10:04:41 PM,957.35
];
```
#### **Ergebnisse**

Laden Sie die Daten und öffnen Sie ein Arbeitsblatt. Erstellen Sie eine neue Tabelle und fügen Sie dieses Feld als Dimension hinzu:

service\_date.

Um das Feld deposit\_due\_date zu erstellen, erstellen Sie diese Kennzahl.

=dayend(service\_date,-3,17/24).

Um das Feld final\_payment\_due\_date zu erstellen, erstellen Sie dann diese Kennzahl:

```
=dayend(service_date,7,17/24).
```
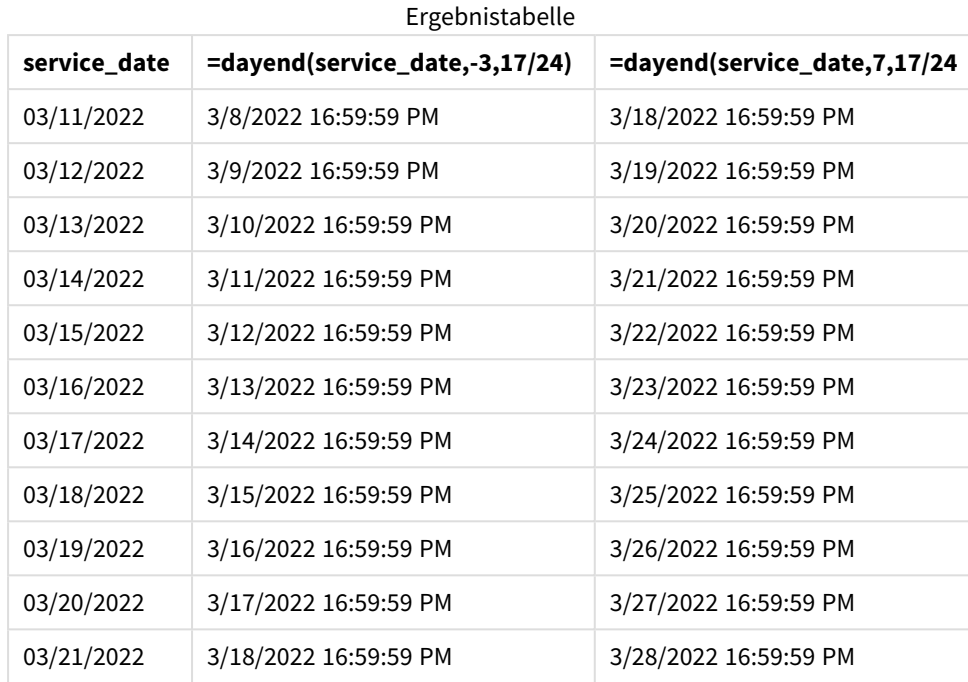

Die Werte der neuen Felder sind im TimestampFormat M/D/YYYY h:mm:ss[.fff] TT. Da die Funktion dayend () verwendet wurde, sind die Zeitstempelwerte alle die letzte Millisekunde des Tages.

Die Werte für die Fälligkeit der Zahlung sind drei Tage vor dem Fälligkeitsdatum des Dienstes, da das zweite Argument, das in der Funktion dayend() übergeben wird, negativ ist.

Die Werte für die Fälligkeit der abschließenden Zahlung sind sieben Tage nach dem Fälligkeitsdatum des Dienstes, da das zweite Argument, das in der Funktion dayend() übergeben wird, positiv ist.

Die Datumsangaben weisen einen Zeitstempel mit der letzten Millisekunde vor 17 Uhr auf, weil der Wert des dritten Arguments, day\_start, der in der Funktion dayend() übergeben wurde, 17/24 war.

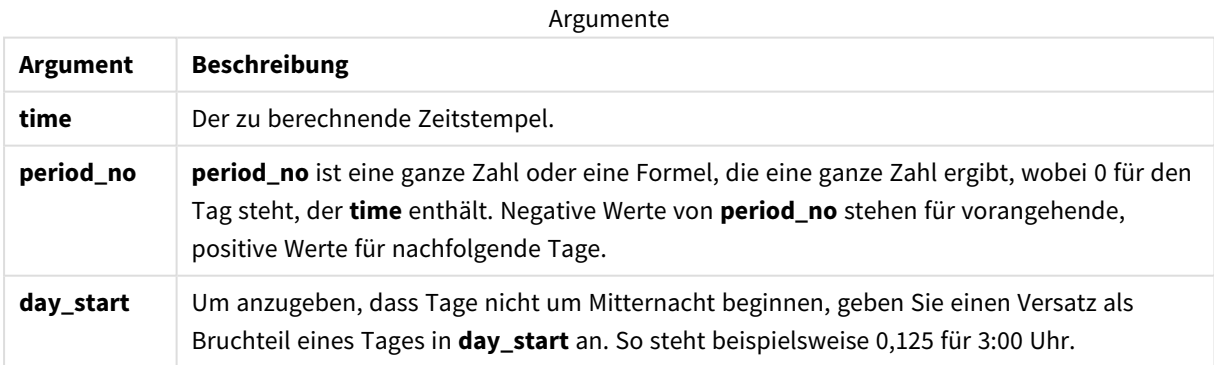

# daylightsaving

Liefert die aktuelle Einstellung bezüglich der Sommerzeit, so wie sie in Windows definiert ist.

## **Syntax:**

**DaylightSaving( )**

## **Rückgabe Datentyp:** dual

## **Beispiel:**

daylightsaving( )

## dayname

Diese Funktion liefert den Zeitstempel der ersten Millisekunde des Tages, in dem **time** liegt. Das Ergebnis wird als Datum formatiert.

#### **Syntax:**

**DayName(**time[, period\_no [, day\_start]]**)**

#### **Rückgabe Datentyp:** dual

#### **Argumente:**

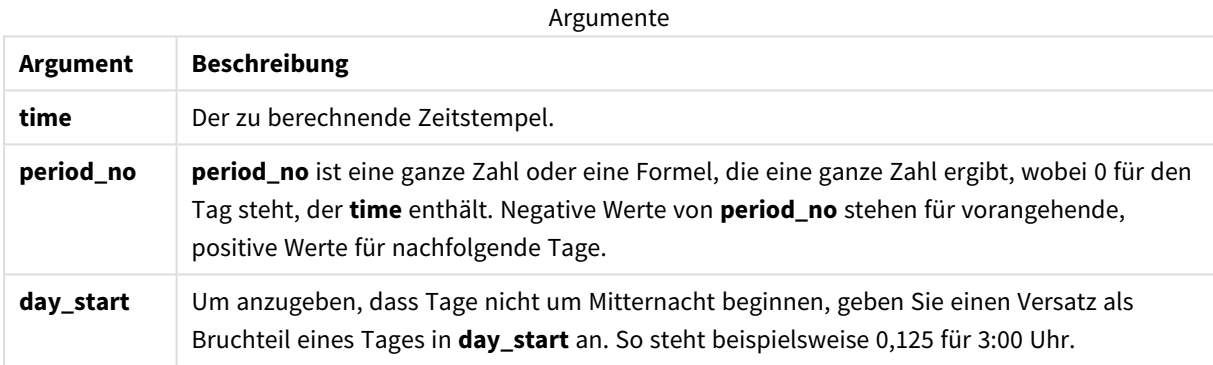

Beispiele und Ergebnisse:

In diesen Beispielen wird das Datumsformat **DD/MM/YYYY** verwendet. Das Datumsformat wird im Befehl **SET DateFormat** oben in Ihrem Datenladeskript angegeben. Ändern Sie das Format in den Beispielen nach Bedarf.

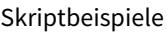

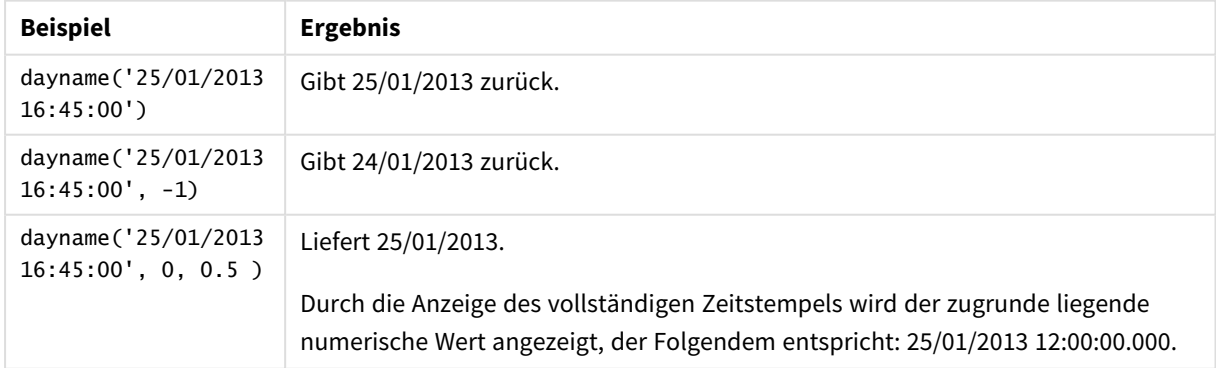

### **Beispiel:**

Fügen Sie Ihrer App ein Beispielskript hinzu und führen Sie dieses aus. Fügen Sie einem Arbeitsblatt in Ihrer App dann die Felder hinzu, die in der Ergebnisspalte aufgeführt sind, um das Ergebnis anzuzeigen.

In diesem Beispiel wird der Wochentag aus einem Zeitstempel ermittelt, der den Anfang des Tages nach jedem Rechnungsdatum in der Tabelle markiert.

TempTable: LOAD RecNo() as InvID, \* Inline [ InvDate 28/03/2012 10/12/2012 5/2/2013 31/3/2013 19/5/2013 15/9/2013 11/12/2013 2/3/2014 14/5/2014 13/6/2014 7/7/2014 4/8/2014 ]; InvoiceData: LOAD \*,

Resident TempTable; Drop table TempTable;

DayName(InvDate, 1) AS DName

Die sich daraus ergebende Tabelle enthält die ursprünglichen Daten sowie eine Spalte mit dem Rückgabewert der Funktion dayname(). Sie können den vollständigen Zeitstempel anzeigen, indem Sie die Formatierung im Eigenschaftsfenster angeben.

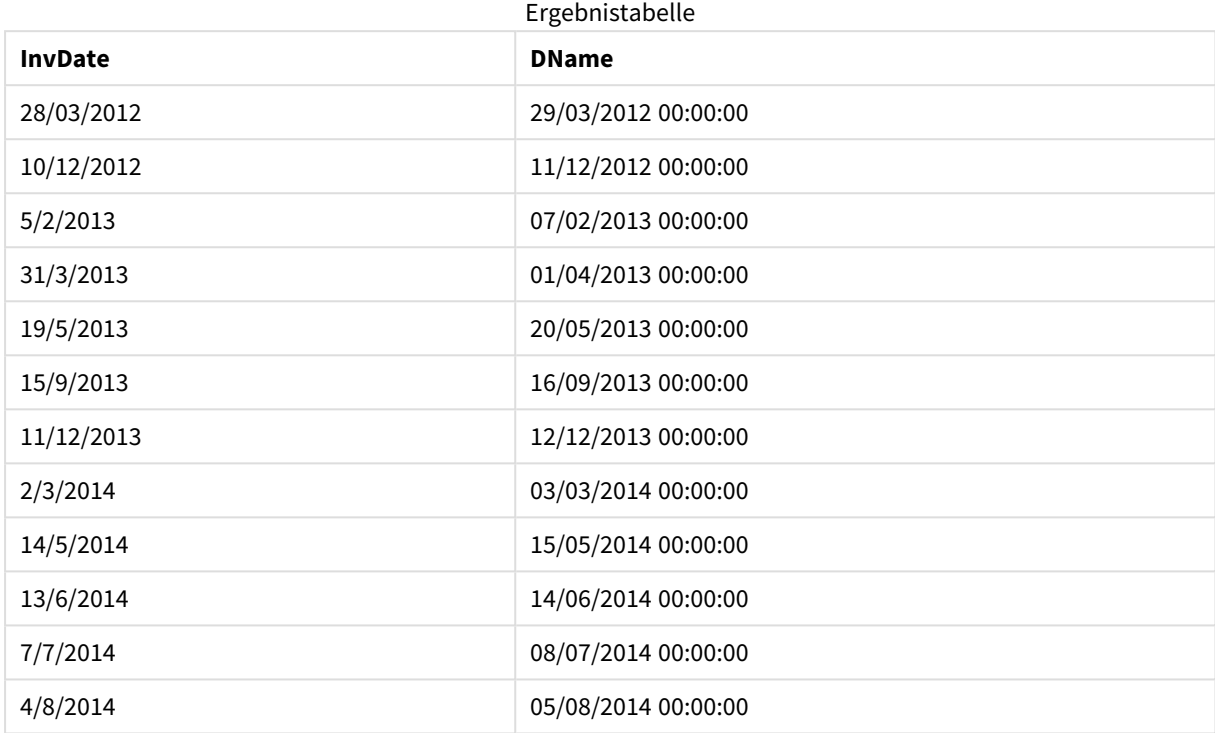

# daynumberofquarter

Diese Funktion berechnet die Nummer des Tages des Quartals, in dem der Zeitstempel liegt. Diese Funktion wird verwendet, wenn Sie einen Master-Kalender erstellen.

## **Syntax:**

**DayNumberOfQuarter(**timestamp[,start\_month]**)**

## **Rückgabe Datentyp:** ganze Zahl

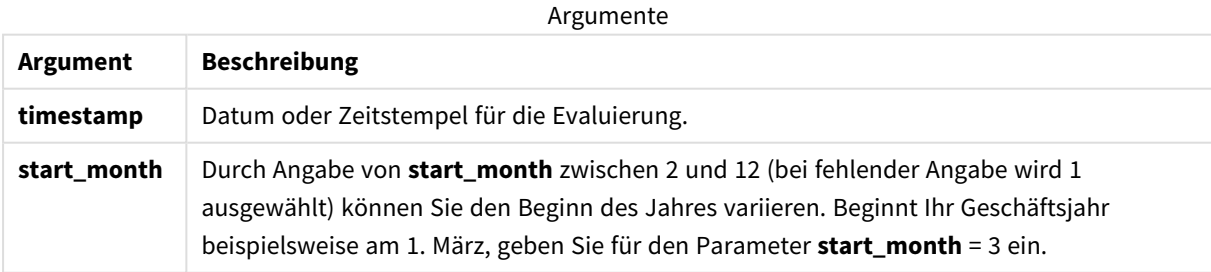

In diesen Beispielen wird das Datumsformat **DD/MM/YYYY** verwendet. Das Datumsformat wird im Befehl **SET DateFormat** oben in Ihrem Datenladeskript angegeben. Ändern Sie das Format in den Beispielen nach Bedarf.

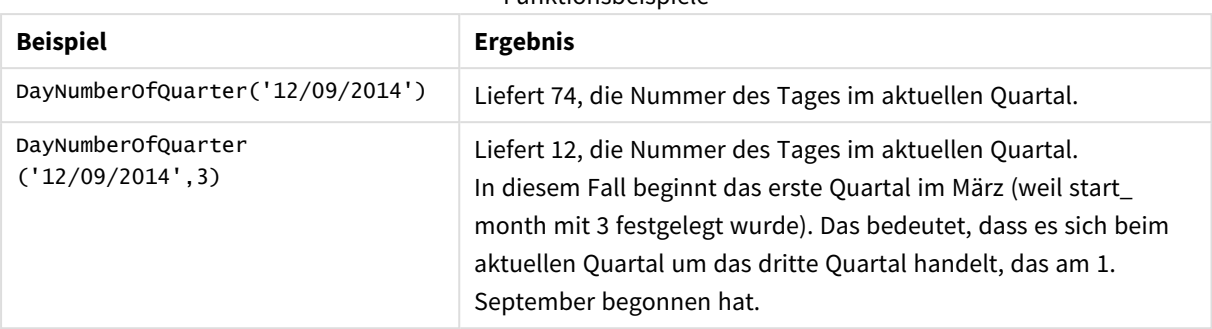

#### Funktionsbeispiele

## Beispiel 1 – Jahresanfang im Januar (Skript)

Ladeskript und Ergebnisse

## **Überblick**

Öffnen Sie den Dateneditor und fügen Sie das Ladeskript unten in eine neue Registerkarte ein.

Das Ladeskript umfasst:

- <sup>l</sup> Ein einfacher Datensatz enthält eine Liste der Datumsangaben, die in eine Tabelle mit dem Namen Calendar geladen werden. Die DateFormat-Standardsystemvariable MM/TT/JJJJ wird verwendet.
- <sup>l</sup> Einen vorangehenden load-Befehl, mit dem ein zusätzliches Feld mit dem Namen DayNrQtr erstellt wird, unter Verwendung der Funktion DayNumberOfQuarter().

Abgesehen vom Datum werden der Funktion keine weiteren Parameter bereitgestellt.

#### **Ladeskript**

```
SET DateFormat='MM/DD/YYYY';
Calendar:
Load
        date,
        DayNumberOfQuarter(date) as DayNrQtr
        ;
Load
date
Inline
\Gammadate
01/01/2022
01/10/2022
01/31/2022
02/01/2022
02/10/2022
02/28/2022
03/01/2022
03/31/2022
```
04/01/2022 ];

## **Ergebnisse**

Laden Sie die Daten und öffnen Sie ein Arbeitsblatt. Erstellen Sie eine neue Tabelle und fügen Sie die folgenden Felder als Dimensionen hinzu:

- $\bullet$  date
- daynrqtr

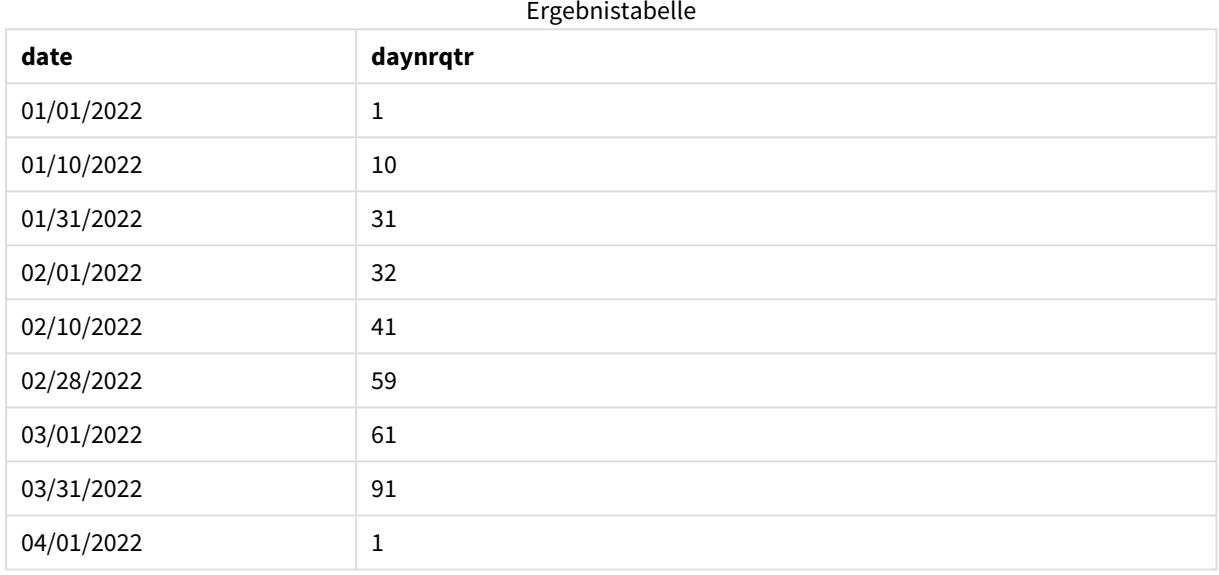

Der erste Tag des Jahres ist der 1. Januar, weil kein zweites Argument an die Funktion DayNumberOfQuarter() übergeben wurde.

Der 1. Januar ist der 1. Tag des Quartals, während der 1. Februar der 32. Tag des Quartals ist. Der 31. März ist der 91. und letzte Tag des Quartals, während der 1. April der 1. Tag des 2. Quartals ist.

## Beispiel 2 – Jahresanfang im Februar (Skript)

Ladeskript und Ergebnisse

## **Überblick**

Öffnen Sie den Dateneditor und fügen Sie das Ladeskript unten in eine neue Registerkarte ein.

Das Ladeskript umfasst:

- Den gleichen Datensatz wie im ersten Beispiel.
- Die DateFormat-Standardsystemvariable MM/TT/JJJJ wird verwendet.
- Ein Argument start\_month, das am 1. Februar beginnt. Damit wird der Beginn des Geschäftsjahres auf den 1. Februar festgelegt.

## **Ladeskript**

```
SET DateFormat='MM/DD/YYYY';
Calendar:
Load
       date,
       DayNumberOfQuarter(date,2) as DayNrQtr
       ;
Load
date
Inline
\Gammadate
01/01/2022
01/10/2022
01/31/2022
02/01/2022
02/10/2022
02/28/2022
03/01/2022
03/31/2022
04/01/2022
];
```
## **Ergebnisse**

Laden Sie die Daten und öffnen Sie ein Arbeitsblatt. Erstellen Sie eine neue Tabelle und fügen Sie die folgenden Felder als Dimensionen hinzu:

- $\bullet$  date
- daynrqtr

Ergebnistabelle

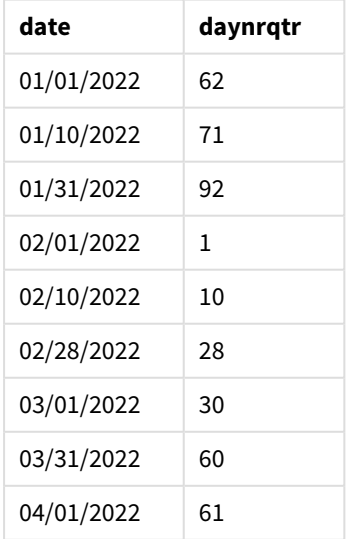

Der erste Tag des Jahres ist der 1. Februar, weil das zweite Argument, das an die Funktion DayNumberOfQuarter() übergeben wurde, 2 war.

Das erste Quartal des Jahres läuft von Februar bis April, während das vierte Quartal von November bis Januar läuft. Dies wird in der Ergebnistabelle gezeigt, wo der 1. Februar der 1. Tag des Quartals ist, während der 31. Januar der 92. und letzte Tag des Quartals ist.

Beispiel 3 – Jahresanfang im Januar (Diagramm)

Ladeskript und Diagrammformel

## **Überblick**

Öffnen Sie den Dateneditor und fügen Sie das Ladeskript unten in eine neue Registerkarte ein.

Das Ladeskript umfasst:

- Den gleichen Datensatz wie im ersten Beispiel.
- Die DateFormat-Standardsystemvariable MM/TT/JJJJ wird verwendet.

In diesem Beispiel wird jedoch der unveränderte Datensatz in die Anwendung geladen. Der Wert des Tages des Quartals wird anhand einer Kennzahl in einem Diagrammobjekt berechnet.

#### **Ladeskript**

SET DateFormat='MM/DD/YYYY';

Calendar: Load date Inline  $\Gamma$ date 01/01/2022 01/10/2022 01/31/2022 02/01/2022 02/10/2022 02/28/2022 03/01/2022 03/31/2022 04/01/2022 ];

#### **Ergebnisse**

Laden Sie die Daten und öffnen Sie ein Arbeitsblatt. Erstellen Sie eine neue Tabelle und fügen Sie dieses Feld als Dimension hinzu: date.

Erstellen Sie die folgende Kennzahl:

=daynumberofquarter(date)

| date       | =daynumberofquarter(date) |
|------------|---------------------------|
| 01/01/2022 | 1                         |
| 01/10/2022 | 10                        |
| 01/31/2022 | 31                        |
| 02/01/2022 | 32                        |
| 02/10/2022 | 41                        |
| 02/28/2022 | 59                        |
| 03/01/2022 | 61                        |
| 03/31/2022 | 91                        |
| 04/01/2022 | 1                         |

Ergebnistabelle

Der erste Tag des Jahres ist der 1. Januar, weil kein zweites Argument an die Funktion DayNumberOfQuarter() übergeben wurde.

Der 1. Januar ist der 1. Tag des Quartals, während der 1. Februar der 32. Tag des Quartals ist. Der 31. März ist der 91. und letzte Tag des Quartals, während der 1. April der 1. Tag des 2. Quartals ist.

## Beispiel 4 – Jahresanfang im Februar (Diagramm)

Ladeskript und Diagrammformel

## **Überblick**

Öffnen Sie den Dateneditor und fügen Sie das Ladeskript unten in eine neue Registerkarte ein.

Das Ladeskript umfasst:

- Den gleichen Datensatz wie im ersten Beispiel.
- Die DateFormat-Standardsystemvariable MM/TT/JJJJ wird verwendet.
- Das Geschäftsjahr läuft vom 1. Februar bis zum 31. Januar.

In diesem Beispiel wird jedoch der unveränderte Datensatz in die Anwendung geladen. Der Wert des Tages des Quartals wird anhand einer Kennzahl in einem Diagrammobjekt berechnet.

#### **Ladeskript**

```
SET DateFormat='MM/DD/YYYY';
Calendar:
Load
date
Inline
\Gammadate
```
01/01/2022 01/10/2022 01/31/2022 02/01/2022 02/10/2022 02/28/2022 03/01/2022 03/31/2022 04/01/2022 ];

#### **Diagrammobjekt**

Laden Sie die Daten und öffnen Sie ein Arbeitsblatt. Erstellen Sie eine neue Tabelle und fügen Sie dieses Feld als Dimension hinzu: date.

Erstellen Sie die folgende Kennzahl:

=daynumberofquarter(date,2)

#### **Ergebnisse**

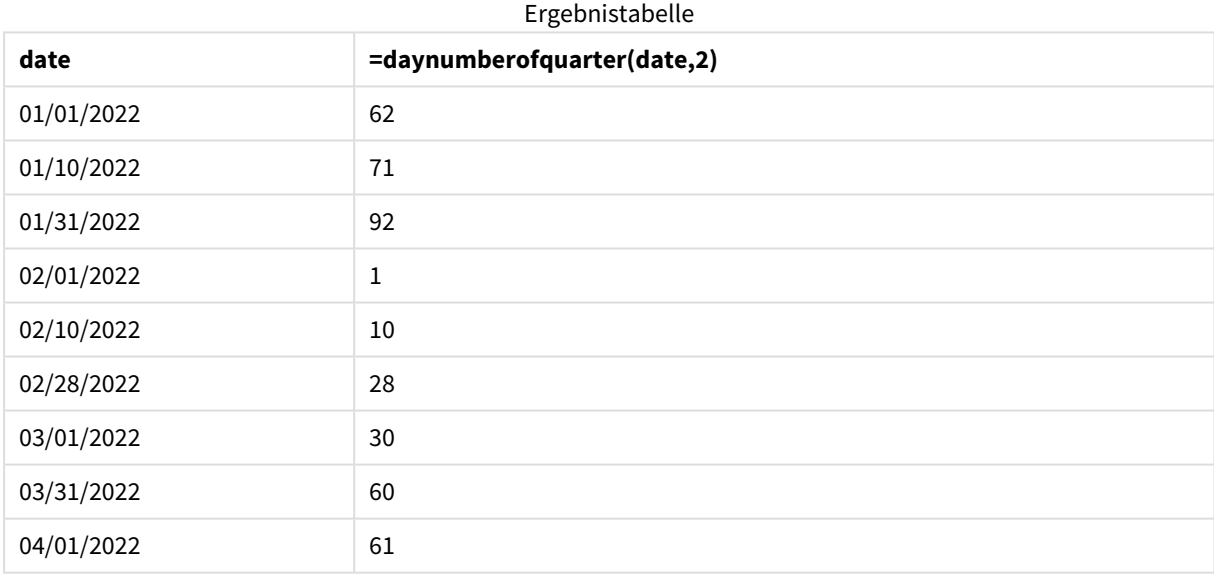

Der erste Tag des Jahres ist der 1. Februar, weil das zweite Argument, das an die Funktion DayNumberOfQuarter() übergeben wurde, 2 war.

Das erste Quartal des Jahres läuft von Februar bis April, während das vierte Quartal von November bis Januar läuft. Dies wird in der Ergebnistabelle gezeigt, wo der 1. Februar ist der 1. Tag des Quartals ist, während der 31. Januar der 92. und letzte Tag des Quartals ist.

# daynumberofyear

Diese Funktion berechnet die Nummer des Tages des Jahres, in dem der Zeitstempel liegt. Die Berechnung erfolgt ab der ersten Millisekunde des ersten Tags des Jahres, aber der Beginn des ersten Monats kann festgelegt werden.

## **Syntax:**

**DayNumberOfYear(**timestamp[,start\_month]**)**

## **Rückgabe Datentyp:** ganze Zahl

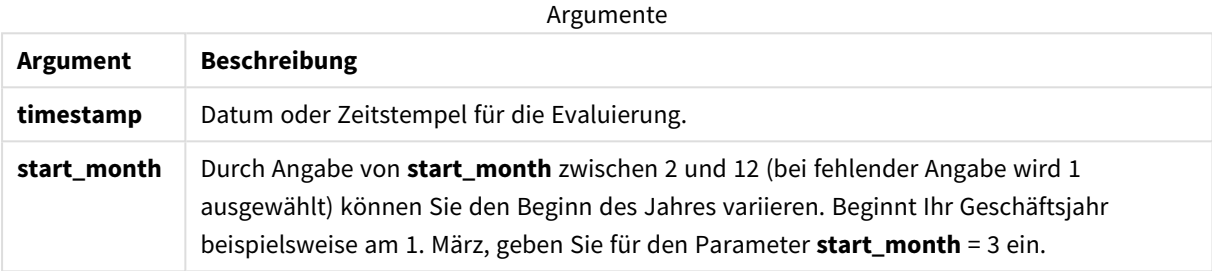

In diesen Beispielen wird das Datumsformat **DD/MM/YYYY** verwendet. Das Datumsformat wird im Befehl **SET DateFormat** oben in Ihrem Datenladeskript angegeben. Ändern Sie das Format in den Beispielen nach Bedarf.

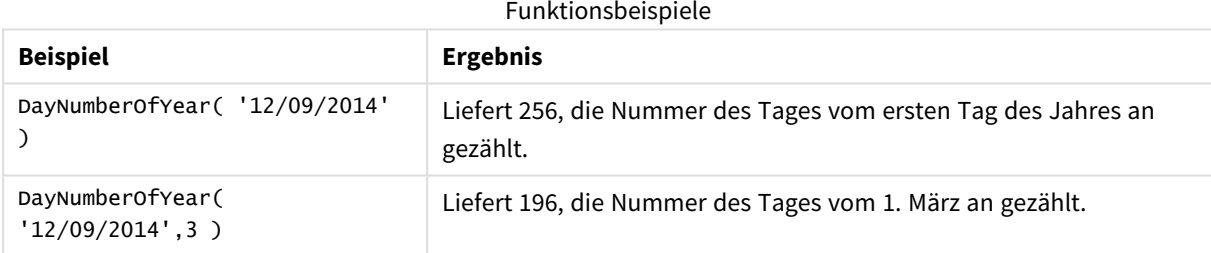

## Beispiel 1 – Jahresanfang im Januar (Skript)

Ladeskript und Ergebnisse

## **Überblick**

Öffnen Sie den Dateneditor und fügen Sie das Ladeskript unten in eine neue Registerkarte ein.

Das Ladeskript umfasst:

- Ein einfacher Datensatz enthält eine Liste der Datumsangaben, die in eine Tabelle mit dem Namen Calendar geladen werden. Die DateFormat-Standardsystemvariable MM/TT/JJJJ wird verwendet.
- <sup>l</sup> Einen vorangehenden load-Befehl, mit dem ein zusätzliches Feld mit dem Namen daynryear erstellt wird, unter Verwendung der Funktion DayNumberOfYear().

Abgesehen vom Datum werden der Funktion keine weiteren Parameter bereitgestellt.

## **Ladeskript**

```
SET DateFormat='MM/DD/YYYY';
Calendar:
Load
       date,
       DayNumberOfYear(date) as daynryear
       ;
Load
date
Inline
\Gammadate
01/01/2022
01/10/2022
01/31/2022
02/01/2022
02/10/2022
06/30/2022
07/26/2022
10/31/2022
11/01/2022
12/31/2022
];
```
## **Ergebnisse**

Laden Sie die Daten und öffnen Sie ein Arbeitsblatt. Erstellen Sie eine neue Tabelle und fügen Sie die folgenden Felder als Dimensionen hinzu:

- $\bullet$  date
- daynryear

Ergebnistabelle

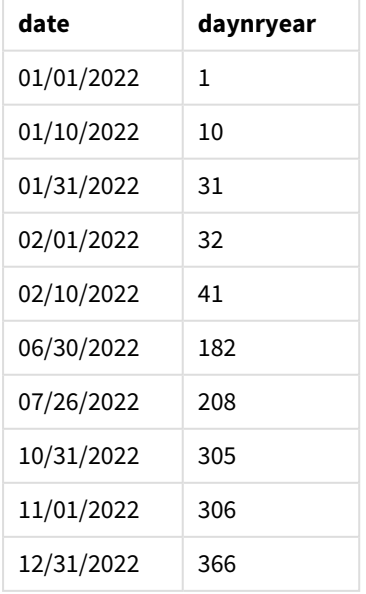

Der erste Tag des Jahres ist der 1. Januar, weil kein zweites Argument an die Funktion DayNumberofYear() übergeben wurde.

Der 1. Januar ist der 1. Tag des Quartals, während der 1. Februar der 32. Tag des Jahres ist. Der 30. Juni ist der 182. Tag, während der 31. Dezember der 366. und letzte Tag des Jahres ist.

Beispiel 2 – Jahresanfang im November (Skript)

Ladeskript und Ergebnisse

## **Überblick**

Öffnen Sie den Dateneditor und fügen Sie das Ladeskript unten in eine neue Registerkarte ein.

Das Ladeskript umfasst:

- Den gleichen Datensatz wie im ersten Beispiel.
- Die DateFormat-Standardsystemvariable MM/TT/JJJJ wird verwendet.
- <sup>l</sup> Ein Argument start\_month, das am 1. November beginnt. Damit wird der Beginn des Geschäftsjahres auf den 1. November festgelegt.

#### **Ladeskript**

```
SET DateFormat='MM/DD/YYYY';
```

```
Calendar:
Load
       date,
       DayNumberOfYear(date,11) as daynryear
       ;
Load
date
Inline
\Gammadate
01/01/2022
01/10/2022
01/31/2022
02/01/2022
02/10/2022
06/30/2022
07/26/2022
10/31/2022
11/01/2022
12/31/2022
];
```
#### **Ergebnisse**

Laden Sie die Daten und öffnen Sie ein Arbeitsblatt. Erstellen Sie eine neue Tabelle und fügen Sie die folgenden Felder als Dimensionen hinzu:

- date
- daynryear

#### Ergebnistabelle

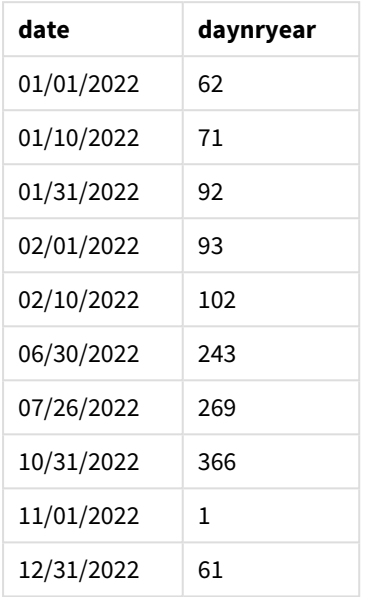

Der erste Tag des Jahres ist der 1. November, weil das zweite Argument, das an die Funktion DayNumberOfYear () übergeben wurde, 11 war.

Der 1. Januar ist der 1. Tag des Quartals, während der 1. Februar der 32. Tag des Jahres ist. Der 30. Juni ist der 182. Tag, während der 31. Dezember der 366. und letzte Tag des Jahres ist.

## Beispiel 3 – Jahresanfang im Januar (Diagramm)

Ladeskript und Diagrammformel

#### **Überblick**

Öffnen Sie den Dateneditor und fügen Sie das Ladeskript unten in eine neue Registerkarte ein.

Das Ladeskript umfasst:

- Den gleichen Datensatz wie im ersten Beispiel.
- Die DateFormat-Standardsystemvariable MM/TT/JJJJ wird verwendet.

In diesem Beispiel wird jedoch der unveränderte Datensatz in die Anwendung geladen. Der Wert des Tages des Quartals wird anhand einer Kennzahl in einem Diagrammobjekt berechnet.

#### **Ladeskript**

```
SET DateFormat='MM/DD/YYYY';
```

```
Calendar:
Load
```
date Inline  $\Gamma$ date 01/01/2022 01/10/2022 01/31/2022 02/01/2022 02/10/2022 06/30/2022 07/26/2022 10/31/2022 11/01/2022 12/31/2022 ];

#### **Ergebnisse**

Laden Sie die Daten und öffnen Sie ein Arbeitsblatt. Erstellen Sie eine neue Tabelle und fügen Sie dieses Feld als Dimension hinzu: date.

Erstellen Sie die folgende Kennzahl:

#### =daynumberofyear(date)

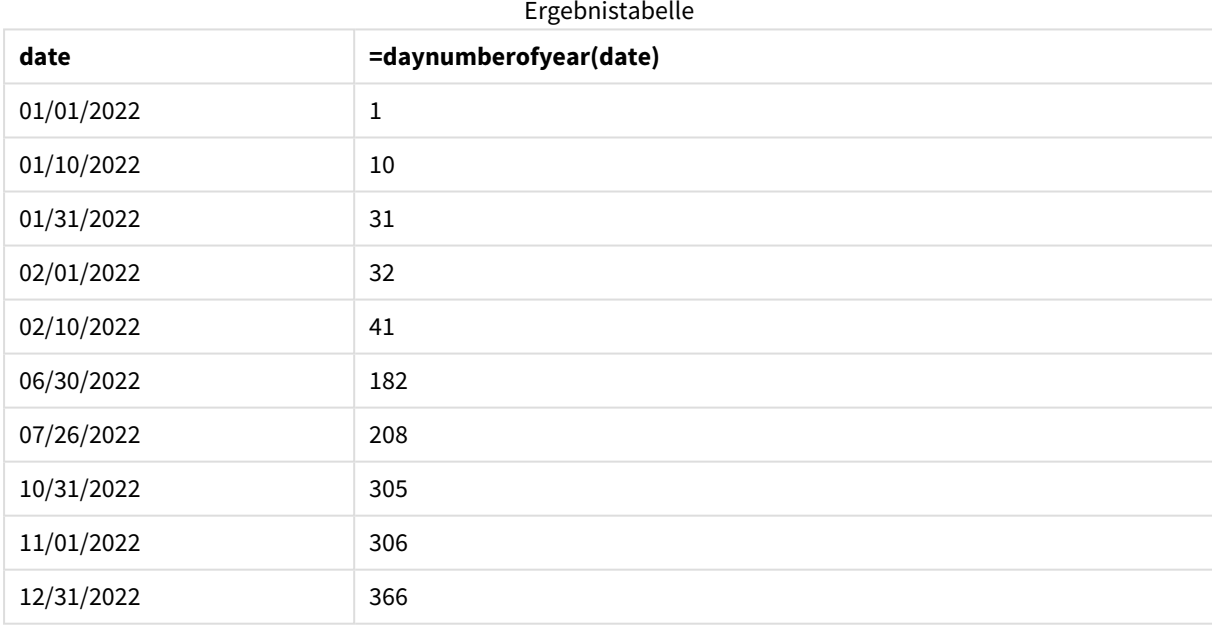

Der erste Tag des Jahres ist der 1. Januar, weil kein zweites Argument an die Funktion DayNumberOfYear() übergeben wurde.

Der 1. Januar ist der 1. Tag des Jahres , während der 1. Februar der 32. Tag des Jahres ist. Der 30. Juni ist der 182. Tag, während der 31. Dezember der 366. und letzte Tag des Jahres ist.

## Beispiel 4 – Jahresanfang im November (Diagramm)

Ladeskript und Diagrammformel

## **Überblick**

Öffnen Sie den Dateneditor und fügen Sie das Ladeskript unten in eine neue Registerkarte ein.

Das Ladeskript umfasst:

- Den gleichen Datensatz wie im ersten Beispiel.
- Die DateFormat-Standardsystemvariable MM/TT/JJJJ wird verwendet.
- Das Geschäftsjahr läuft vom 1. November bis zum 31. Oktober.

In diesem Beispiel wird jedoch der unveränderte Datensatz in die Anwendung geladen. Der Wert des Tages des Jahres wird anhand einer Kennzahl in einem Diagrammobjekt berechnet.

#### **Ladeskript**

```
SET DateFormat='MM/DD/YYYY';
Calendar:
Load
date
Inline
\Gammadate
01/01/2022
01/10/2022
01/31/2022
02/01/2022
02/10/2022
06/30/2022
07/26/2022
10/31/2022
11/01/2022
12/31/2022
];
```
## **Ergebnisse**

Laden Sie die Daten und öffnen Sie ein Arbeitsblatt. Erstellen Sie eine neue Tabelle und fügen Sie dieses Feld als Dimension hinzu: date.

Erstellen Sie die folgende Kennzahl:

=daynumberofyear(date)

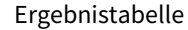

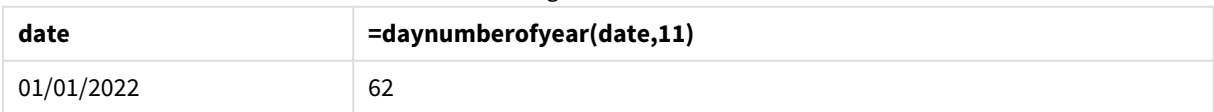

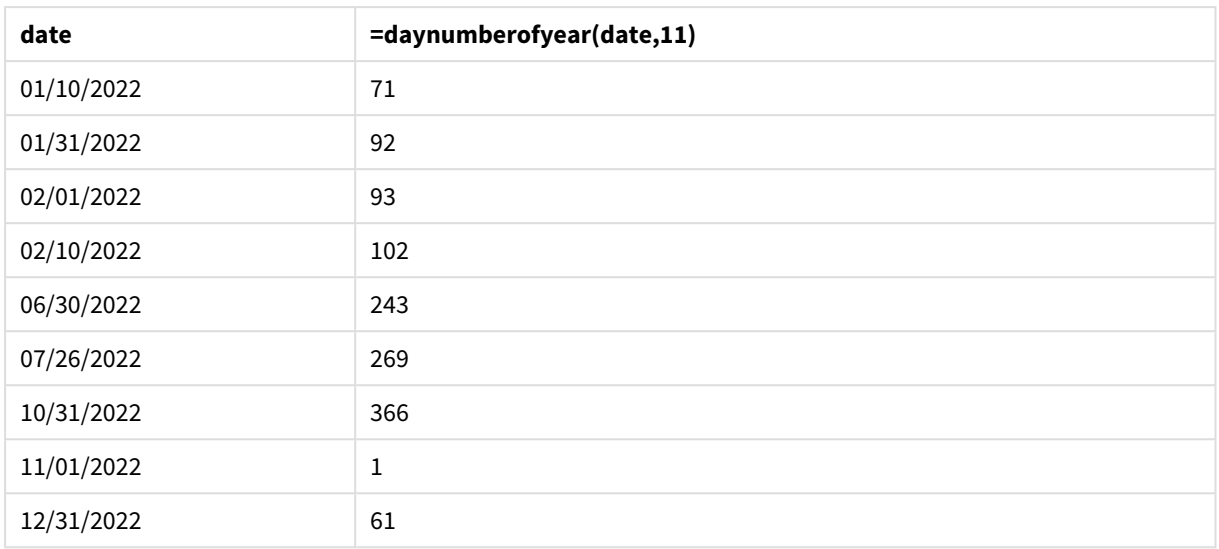

Der erste Tag des Jahres ist der 1. November, weil das zweite Argument, das an die Funktion DayNumberOfYear () übergeben wurde, 11 war.

Das Geschäftsjahr läuft von November bis Oktober. Dies wird in der Ergebnistabelle gezeigt, wo der 1. November der 1. Tag des Jahres ist, während der 31. Oktober der 366. und letzte Tag des Jahres ist.

# daystart

Diese Funktion liefert den Zeitstempel der ersten Millisekunde des Tages, in dem das Argument **time** liegt. Das Ergebnis wird entsprechend dem im Skript definierten **TimestampFormat** formatiert.

## **Syntax:**

```
DayStart(time[, [period_no[, day_start]])
```
## **Rückgabe Datentyp:** dual

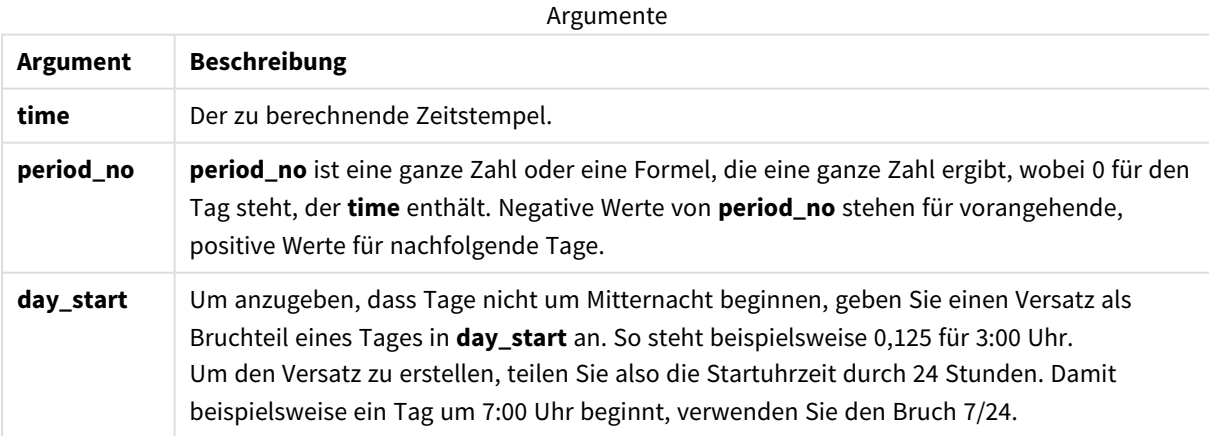

## Verwendung

Die Funktion daystart() wird in der Regel als Teil einer Formel verwendet, wenn in der Berechnung der Teil des Tages verwendet werden soll, der bereits verstrichen ist. Beispielsweise kann sie verwendet werden, um den Gesamtlohn zu berechnen, der bisher von den Mitarbeitern am Tag verdient wurde.

In diesen Beispielen wird das Zeitstempelformat 'M/D/YYYY h:mm:ss[.fff] TT' verwendet. Das Zeitstempelformat wird in der Anweisung SET TimeStamp oben in Ihrem Datenladeskript angegeben. Ändern Sie das Format in den Beispielen nach Bedarf.

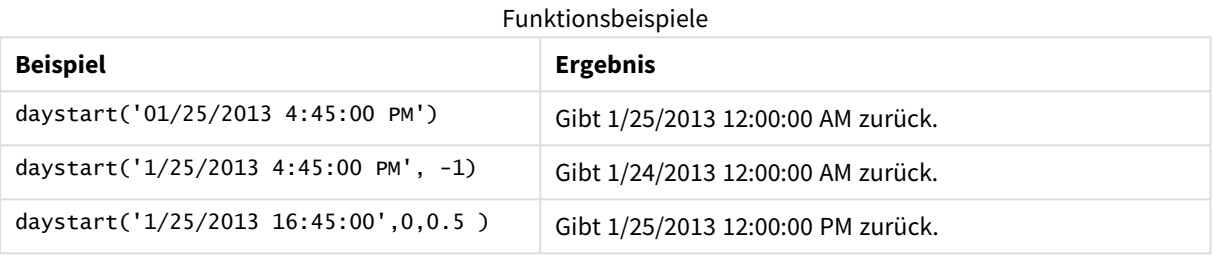

Regionaleinstellungen

Sofern nicht anders angegeben, verwenden die Beispiele in diesem Thema das folgende Datumsformat: MM/TT/JJJJ. Das Datumsformat wird in der Anweisung SET DateFormat in Ihrem Datenladeskript angegeben. Das Standarddatumsformat in Ihrem System kann aufgrund Ihrer regionalen Einstellungen und anderer Faktoren abweichen. Sie können die Formate in den Beispielen unten Ihren Anforderungen entsprechend ändern. Sie können auch die Formate in Ihrem Ladeskript entsprechend den Beispielen ändern.

Die standardmäßigen regionalen Einstellungen in Apps basieren auf den regionalen Systemeinstellungen der Computer oder Server, auf denen Qlik Sense installiert ist. Wenn der Qlik Sense-Server, auf den Sie zugreifen, auf Schweden festgelegt ist, verwendet der Dateneditor die schwedischen regionalen Einstellungen für Datums-, Uhrzeit- und Währungsangaben. Diese Einstellungen im regionalen Format hängen nicht mit der Sprache zusammen, die in der Benutzeroberfläche von Qlik Sense angezeigt wird. Qlik Sense wird in der gleichen Sprache wie der von Ihnen verwendete Browser angezeigt.

## Beispiel 1 – Einfaches Beispiel

Ladeskript und Ergebnisse

## **Übersicht**

Öffnen Sie den Dateneditor und fügen Sie das Ladeskript unten in eine neue Registerkarte ein.

Das Ladeskript umfasst:

- Ein einfacher Datensatz enthält eine Liste der Datumsangaben, die in eine Tabelle mit dem Namen Calendar geladen werden.
- <sup>l</sup> Die Standardsystemvariable TimeStampFormat ((M/D/YYYY h:mm:ss[.fff] TT) wird verwendet.

• Mit einem vorangehenden load-Befehl wird unter Verwendung der Funktion daystart() ein zusätzliches Feld mit dem Namen SOD\_timestamp erstellt.

Abgesehen vom Datum werden der Funktion keine weiteren Parameter bereitgestellt.

#### **Ladeskript**

```
SET TimestampFormat='M/D/YYYY h:mm:ss[.fff] TT';
Calendar:
    Load
        date,
        daystart(date) as SOD_timestamp
        ;
Load
date
Inline
\Gammadate
03/11/2022 1:47:15 AM
03/12/2022 4:34:58 AM
03/13/2022 5:15:55 AM
03/14/2022 9:25:14 AM
03/15/2022 10:06:54 AM
03/16/2022 10:44:42 AM
03/17/2022 11:33:30 AM
03/18/2022 12:58:14 PM
03/19/2022 4:23:12 PM
03/20/2022 6:42:15 PM
03/21/2022 7:41:16 PM
];
```
#### **Ergebnisse**

Laden Sie die Daten und öffnen Sie ein Arbeitsblatt. Erstellen Sie eine neue Tabelle und fügen Sie die folgenden Felder als Dimensionen hinzu:

- $\bullet$  date
- SOD\_timestamp

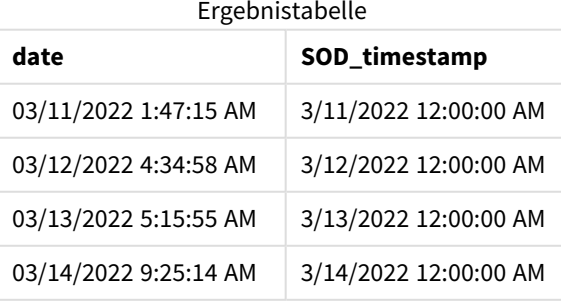

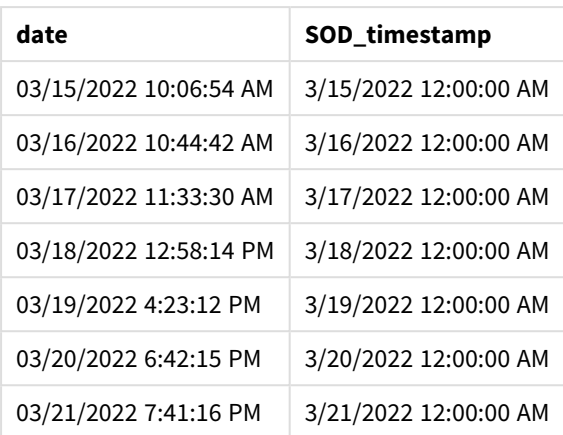

Wie in der Tabelle oben zu sehen ist, wird der Tagesende-Zeitstempel für jedes Datum in unserem Datensatz erstellt. Der Zeitstempel hat das Format der Systemvariablen TimestampFormat M/D/YYYY h:mm:ss[.fff] TT.

## Beispiel 2 – period\_no

Ladeskript und Ergebnisse

## **Übersicht**

Öffnen Sie den Dateneditor und fügen Sie das Ladeskript unten in eine neue Registerkarte ein.

Das Ladeskript umfasst:

- <sup>l</sup> Ein Datensatz, der Strafzettel für Falschparken enthält, wird in eine Tabelle mit dem Namen Fines geladen. Der Datensatz umfasst die folgenden Felder:
	- $\bullet$  id
	- due\_date
	- number\_plate
	- amount
- Eine vorangehende load-Anweisung, die die Funktion daystart() verwendet und alle drei Parameter bereitstellt: time, period\_no und day\_start. Diese vorangehende load-Anweisung erstellt die folgenden neuen Datumsfelder:
	- <sup>l</sup> Ein Datumsfeld early\_repayment\_period, das sieben Tage vor Fälligkeit der Zahlung beginnt.
	- <sup>l</sup> Ein Datumsfeld late\_penalty\_period, das 14 Tage nach Fälligkeit der Zahlung beginnt.

#### **Ladeskript**

```
SET TimestampFormat='M/D/YYYY h:mm:ss[.fff] TT';
Fines:
    Load
        \stardaystart(due_date,-7) as early_repayment_period,
        daystart(due_date,14) as late_penalty_period
        ;
```

```
Load
*
Inline
\Gammaid, due_date, number_plate,amount
1,02/11/2022, 573RJG,50.00
2,03/25/2022, SC41854,50.00
3,04/14/2022, 8EHZ378,50.00
4,06/28/2022, 8HSS198,50.00
5,08/15/2022, 1221665,50.00
6,11/16/2022, EAK473,50.00
7,01/17/2023, KD6822,50.00
8,03/22/2023, 1GGLB,50.00
];
```
#### **Ergebnisse**

Laden Sie die Daten und öffnen Sie ein Arbeitsblatt. Erstellen Sie eine neue Tabelle und fügen Sie die folgenden Felder als Dimensionen hinzu:

- due\_date
- early\_repayment\_period
- late\_penalty\_period

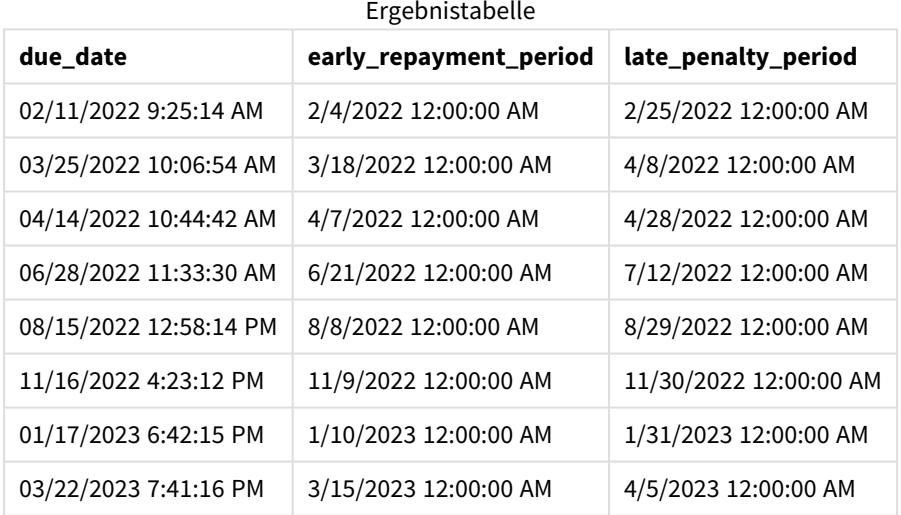

Die Werte der neuen Felder sind im TimestampFormat M/DD/YYYY tt. Da die Funktion daystart() verwendet wurde, sind die Zeitstempelwerte alle die erste Millisekunde des Tages.

Die Werte für den frühen Zahlungszeitraum liegen sieben Tage vor dem Fälligkeitsdatum, da das zweite Argument, das in der Funktion daystart() übergeben wird, negativ ist.

Die Werte für den späten Zahlungszeitraum liegen 14 Tage nach dem Fälligkeitsdatum, da das zweite Argument, das in der Funktion daystart() übergeben wird, positiv ist.

## Beispiel 3 – day\_start

Ladeskript und Ergebnisse

## **Übersicht**

Öffnen Sie den Dateneditor und fügen Sie das Ladeskript unten in eine neue Registerkarte ein.

Das Ladeskript umfasst:

- Derselbe Datensatz und dasselbe Szenario wie im vorigen Beispiel.
- Die gleiche vorangehende load-Anweisung wie im vorigen Beispiel.

In diesem Beispiel wird der Beginn und das Ende des Arbeitstags täglich auf 7:00 AM festgelegt.

#### **Ladeskript**

```
SET DateFormat='MM/DD/YYYY';
Fines:
    Load
        *,
        daystart(due_date,-7,7/24) as early_repayment_period,
        daystart(due_date,14, 7/24) as late_penalty_period
        ;
Load
*
Inline
\Gammaid, due_date, number_plate,amount
1,02/11/2022, 573RJG,50.00
2,03/25/2022, SC41854,50.00
3,04/14/2022, 8EHZ378,50.00
4,06/28/2022, 8HSS198,50.00
5,08/15/2022, 1221665,50.00
6,11/16/2022, EAK473,50.00
7,01/17/2023, KD6822,50.00
8,03/22/2023, 1GGLB,50.00
];
```
## **Ergebnisse**

Laden Sie die Daten und öffnen Sie ein Arbeitsblatt. Erstellen Sie eine neue Tabelle und fügen Sie die folgenden Felder als Dimensionen hinzu:

- due\_date
- early\_repayment\_period
- late\_penalty\_period

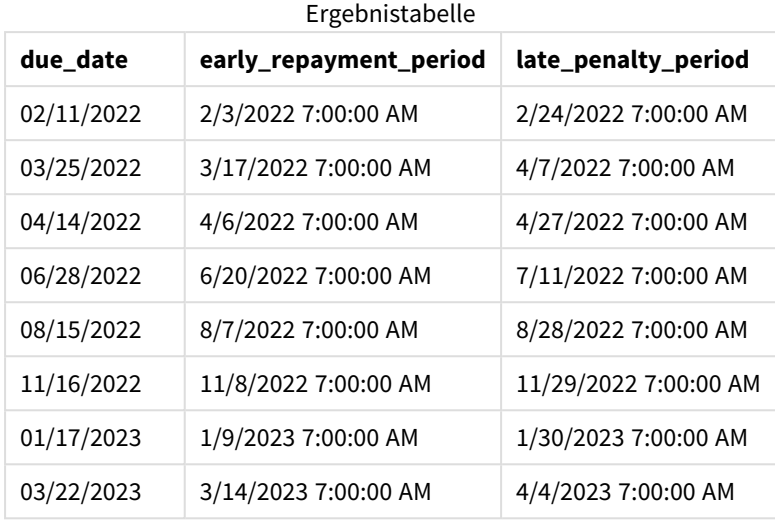

Die Datumswerte weisen jetzt einen Zeitstempel von 7:00 AM auf, weil der Wert des Arguments day\_start, das in die Funktion daystart() übergeben wurde, 7/24 war. Damit wird der Tagesbeginn auf 7:00 AM festgelegt.

Da das Feld due\_date keinen Zeitstempel hat, wird es als 12:00 AM behandelt, gehört also noch zum vorigen Tag, da der Tag um 7:00 AM beginnt und endet. Daher beginnt der frühe Zahlungszeitraum für eine Geldstrafe, die am 11. Februar fällig ist, am 3. Februar um 7:00 Uhr.

## Beispiel 4 – Diagrammobjektbeispiel

Ladeskript und Diagrammformel

## **Übersicht**

Öffnen Sie den Dateneditor und fügen Sie das Ladeskript unten in eine neue Registerkarte ein.

In diesem Beispiel wird derselbe Datensatz und dasselbe Szenario wie im vorigen Beispiel verwendet.

Es wird aber nur die ursprüngliche Tabelle Fines in die Anwendung geladen, zusammen mit den beiden zusätzlichen Fälligkeitsdatumswerten, die in einem Diagrammobjekt berechnet werden.

#### **Ladeskript**

```
SET TimestampFormat='M/D/YYYY h:mm:ss[.fff] TT';
```
Fines: Load \* Inline  $\Gamma$ id, due\_date, numer\_plate,amount 1,02/11/2022 9:25:14 AM, 573RJG,50.00 2,03/25/2022 10:06:54 AM, SC41854,50.00 3,04/14/2022 10:44:42 AM, 8EHZ378,50.00 4,06/28/2022 11:33:30 AM, 8HSS198,50.00 5,08/15/2022 12:58:14 PM, 1221665,50.00

```
6,11/16/2022 4:23:12 PM, EAK473,50.00
7,01/17/2023 6:42:15 PM, KD6822,50.00
8,03/22/2023 7:41:16 PM, 1GGLB,50.00
];
```
## **Ergebnisse**

#### **Gehen Sie folgendermaßen vor:**

- 1. Laden Sie die Daten und öffnen Sie ein Arbeitsblatt. Erstellen Sie eine neue Tabelle und fügen Sie dieses Feld als Dimension hinzu: due\_date.
- 2. Um das Feld early repayment period zu erstellen, erstellen Sie die folgende Kennzahl: =daystart(due\_date,-7,7/24)
- 3. Um das Feld late\_penalty\_period zu erstellen, erstellen Sie die folgende Kennzahl: =daystart(due\_date,14,7/24)

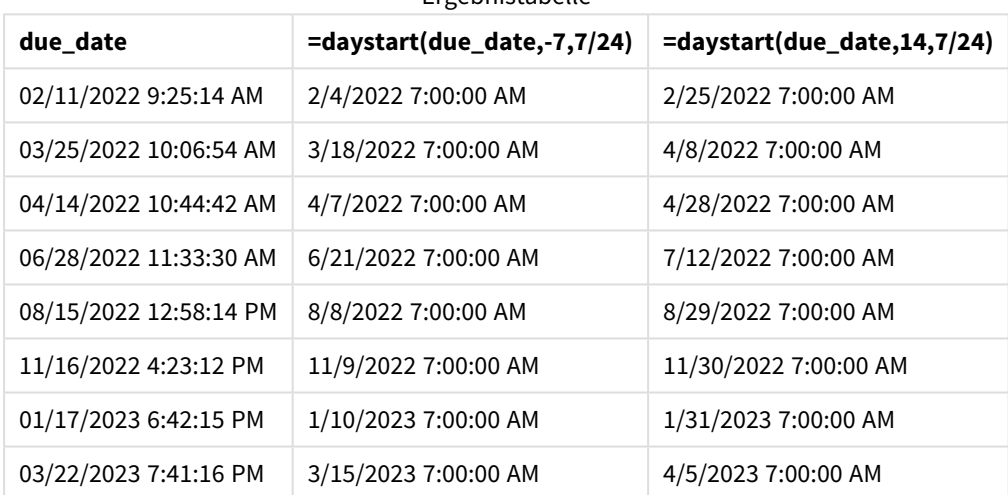

Ergebnistabelle

Die Werte der neuen Felder sind im TimestampFormat M/D/YYYY h:mm:ss[.fff] TT. Da die Funktion daystart() verwendet wurde, entsprechen die Zeitstempelwerte der ersten Millisekunde des Tages.

Die Werte für den frühen Zahlungszeitraum liegen sieben Tage vor dem Fälligkeitsdatum, da das zweite Argument, das in der Funktion daystart() übergeben wurde, negativ war.

Die Werte für den späten Zahlungszeitraum liegen 14 Tage nach dem Fälligkeitsdatum, da das zweite Argument, das in der Funktion daystart() übergeben wurde, positiv war.

Die Datumswerte weisen einen Zeitstempel von 7:00 AM auf, weil der Wert des dritten Arguments, das an die Funktion daystart() (day\_start) übergeben wurde, 7/24 war.

# firstworkdate

Die Funktion **firstworkdate** liefert das späteste Startdatum zur Vollendung einer gewissen Zahl von **no\_of\_workdays** (Montag bis Freitag) bis zu einem vorgegebenen **end\_date**, unter Berücksichtigung eventueller Feiertage, die als weitere Parameter definiert werden können. **end\_date** und **holiday** müssen gültige Datumsangaben oder Zeitstempel sein.

#### **Syntax:**

**firstworkdate(**end\_date, no\_of\_workdays {, holiday} **)**

#### **Rückgabe Datentyp:** ganze Zahl

#### **Argumente:**

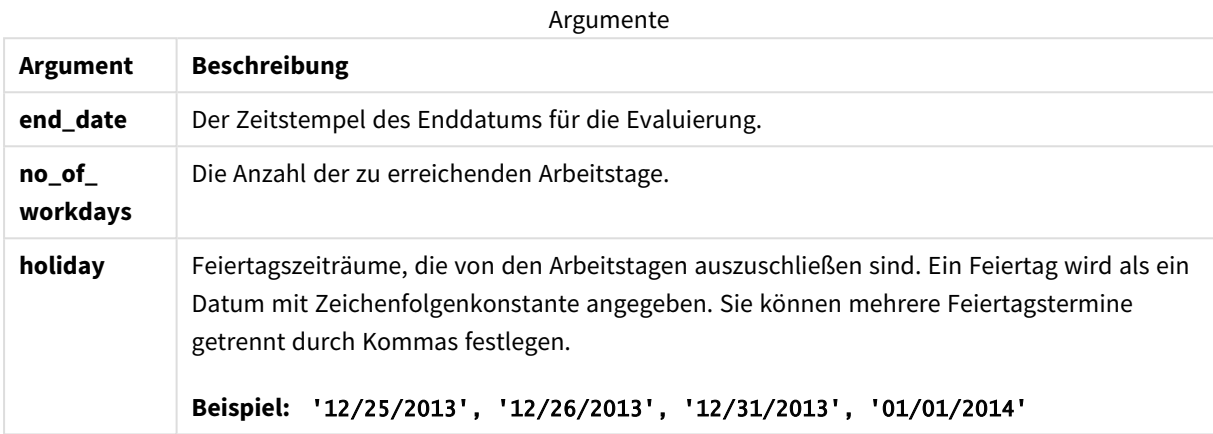

Beispiele und Ergebnisse:

In diesen Beispielen wird das Datumsformat **DD/MM/YYYY** verwendet. Das Datumsformat wird im Befehl **SET DateFormat** oben in Ihrem Datenladeskript angegeben. Ändern Sie das Format in den Beispielen nach Bedarf.

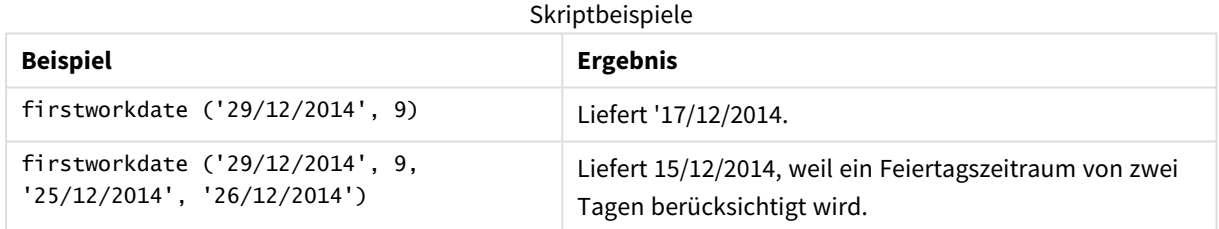

#### **Beispiel:**

Fügen Sie Ihrer App ein Beispielskript hinzu und führen Sie dieses aus. Fügen Sie einem Arbeitsblatt in Ihrer App dann die Felder hinzu, die in der Ergebnisspalte aufgeführt sind, um das Ergebnis anzuzeigen.

ProjectTable: LOAD \*, recno() as InvID, INLINE [ EndDate 28/03/2015 10/12/2015 5/2/2016 31/3/2016 19/5/2016 15/9/2016 ] ; NrDays: Load \*, FirstWorkDate(EndDate,120) As StartDate

Resident ProjectTable; Drop table ProjectTable;

Die entstehende Tabelle enthält die zurückgegebenen Werte von FirstWorkDate für jeden der Datensätze in der Tabelle.

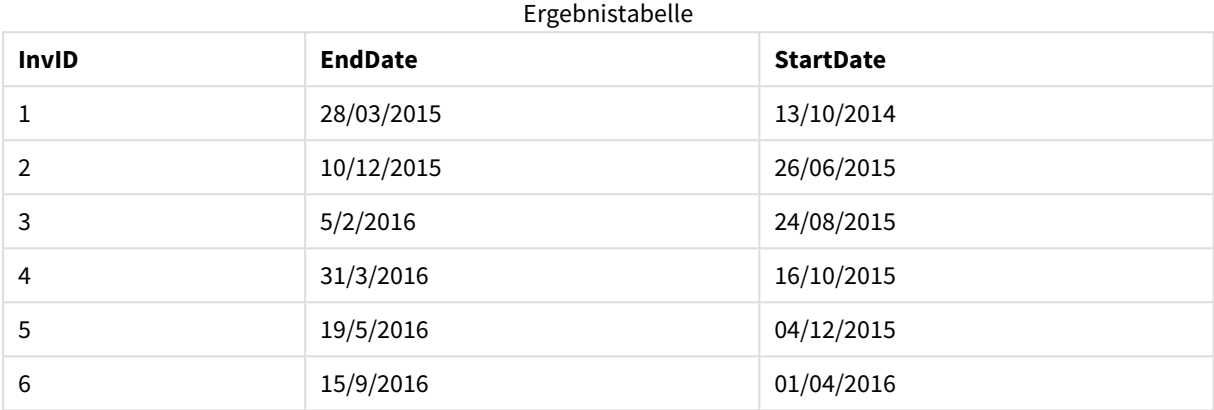

# GMT

Diese Funktion liefert die aktuelle Greenwich Mean Time der Regionaleinstellungen. Die Funktion gibt Werte im Systemvariablenformat TimestampFormat zurück.

Sooft die App geladen wird, wird jede Ladeskripttabelle, jede Variable oder jedes Diagrammobjekt, die bzw. das die Funktion GMT verwendet, an die letzte aktuelle Greenwich Mean Time angepasst, die der Systemuhr entnommen wird.

## **Syntax: GMT( )**

## **Rückgabe Datentyp:** dual

In diesen Beispielen wird das Zeitstempelformat M/D/YYYY h:mm:ss[.fff] TT verwendet. Das Datumsformat wird im Befehl SET TimestampFormat oben in Ihrem Datenladeskript angegeben. Ändern Sie das Format in den Beispielen nach Bedarf.

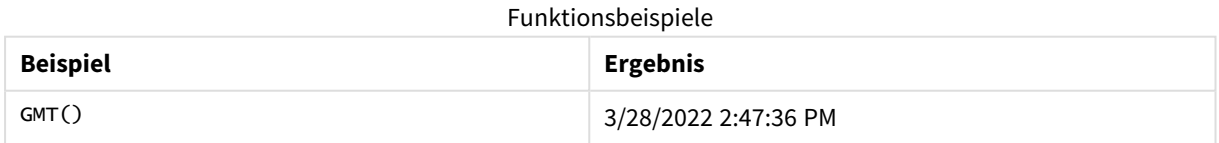

## Regionaleinstellungen

Sofern nicht anders angegeben, verwenden die Beispiele in diesem Thema das folgende Datumsformat: MM/TT/JJJJ. Das Datumsformat wird in der Anweisung SET DateFormat in Ihrem Datenladeskript angegeben. Das Standarddatumsformat in Ihrem System kann aufgrund Ihrer regionalen Einstellungen und anderer Faktoren abweichen. Sie können die Formate in den Beispielen unten Ihren Anforderungen entsprechend ändern. Sie können auch die Formate in Ihrem Ladeskript entsprechend den Beispielen ändern.

Die standardmäßigen regionalen Einstellungen in Apps basieren auf den regionalen Systemeinstellungen der Computer oder Server, auf denen Qlik Sense installiert ist. Wenn der Qlik Sense-Server, auf den Sie zugreifen, auf Schweden festgelegt ist, verwendet der Dateneditor die schwedischen regionalen Einstellungen für Datums-, Uhrzeit- und Währungsangaben. Diese Einstellungen im regionalen Format hängen nicht mit der Sprache zusammen, die in der Benutzeroberfläche von Qlik Sense angezeigt wird. Qlik Sense wird in der gleichen Sprache wie der von Ihnen verwendete Browser angezeigt.

## Beispiel 1 – Variable (Skript)

Ladeskript und Ergebnisse

## **Übersicht**

Öffnen Sie den Dateneditor und fügen Sie das Ladeskript unten in eine neue Registerkarte ein. In diesem Beispiel wird die aktuelle Greenwich Mean Time mit der Funktion GMT als Variable im Ladeskript festgelegt.

## **Ladeskript**

LET  $VGMT = GMT()$ ;

## **Ergebnisse**

Laden Sie die Daten und erstellen Sie ein Arbeitsblatt. Erstellen Sie ein Textfeld mithilfe des Diagrammobjekts **Text und Bild**.

Fügen Sie dem Textfeld die folgende Kennzahl hinzu:

 $=V$ GMT

Das Textfeld muss eine Textzeile mit Datum und Uhrzeit ähnlich der folgenden enthalten:

3/28/2022 2:47:36 PM

## Beispiel 2 – Jahresanfang im November (Skript)

Ladeskript und Ergebnisse

## **Übersicht**

Öffnen Sie den Dateneditor und fügen Sie das Ladeskript unten in eine neue Registerkarte ein.

Das Ladeskript umfasst:

• Ein Datensatz, der überfällige Bibliotheksbücher enthält, wird in eine Tabelle mit dem Namen overdue geladen. Die DateFormat-Standardsystemvariable MM/TT/JJJJ wird verwendet.

• Es wird ein neues Feld mit dem Namen days\_overdue erstellt, das berechnet, seit wie vielen Tagen jedes Buch überfällig ist.

#### **Ladeskript**

```
SET DateFormat='MM/DD/YYYY';
Overdue:
    Load
        *,
        Floor(GMT()-due_date) as days_overdue
        ;
Load
*
Inline
\Gammacust_id,book_id,due_date
1,4,01/01/2021,
2,24,01/10/2021,
6,173,01/31/2021,
31,281,02/01/2021,
86,265,02/10/2021,
52,465,06/30/2021,
26,537,07/26/2021,
92,275,10/31/2021,
27,455,11/01/2021,
27,46,12/31/2021
];
```
#### **Ergebnisse**

Laden Sie die Daten und öffnen Sie ein Arbeitsblatt. Erstellen Sie eine neue Tabelle und fügen Sie die folgenden Felder als Dimensionen hinzu:

- due\_date
- book\_id
- days\_overdue

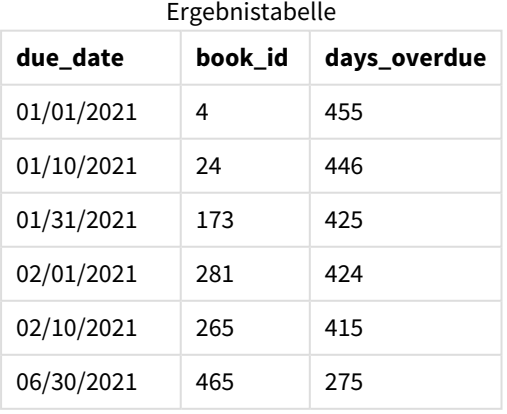

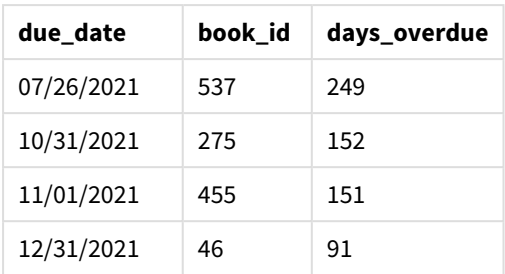

Die Werte im Feld days\_overdue werden berechnet, indem der Unterschied zwischen der aktuellen Greenwich Mean Time mit der Funktion GMT() und dem ursprünglichen Fälligkeitsdatum ermittelt wird. Um nur die Tage zu berechnen, werden die Ergebnisse mit der Funktion Floor() auf die nächste Ganzzahl abgerundet.

## Beispiel 3 – Diagrammobjekt (Diagramm)

Ladeskript und Diagrammformel

## **Übersicht**

Öffnen Sie den Dateneditor und fügen Sie das Ladeskript unten in eine neue Registerkarte ein. Das Ladeskript enthält den gleichen Datensatz wie das vorige Beispiel. Die DateFormat-Standardsystemvariable MM/TT/JJJJ wird verwendet.

In diesem Beispiel wird jedoch der unveränderte Datensatz in die Anwendung geladen. Der Wert der Anzahl der überfälligen Tage wird anhand einer Kennzahl in einem Diagrammobjekt berechnet.

## **Ladeskript**

```
SET DateFormat='MM/DD/YYYY';
Overdue:
Load
*
Inline
\Gammacust_id,book_id,due_date
1,4,01/01/2021,
2,24,01/10/2021,
6,173,01/31/2021,
31,281,02/01/2021,
86,265,02/10/2021,
52,465,06/30/2021,
26,537,07/26/2021,
92,275,10/31/2021,
27,455,11/01/2021,
27,46,12/31/2021
];
```
Laden Sie die Daten und öffnen Sie ein Arbeitsblatt. Erstellen Sie eine neue Tabelle und fügen Sie die folgenden Felder als Dimensionen hinzu:

- due\_date
- book id

Erstellen Sie die folgende Kennzahl:

=Floor(GMT() – due\_date)

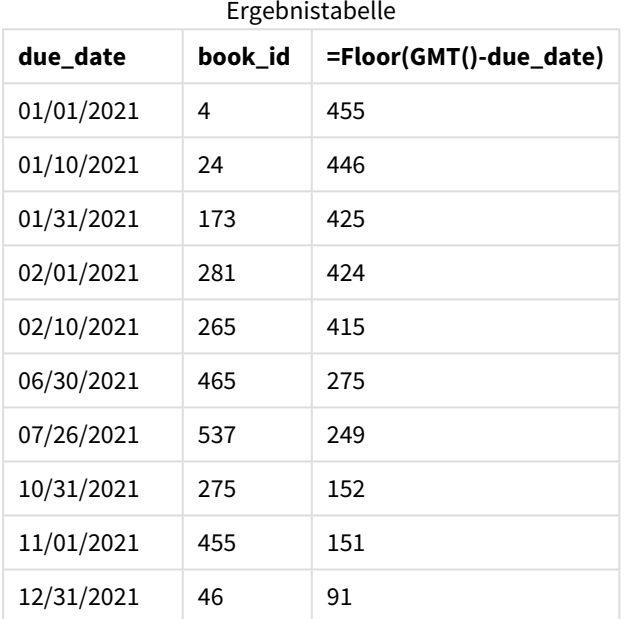

Die Werte im Feld days\_overdue werden berechnet, indem der Unterschied zwischen der aktuellen Greenwich Mean Time mit der Funktion GMT() und dem ursprünglichen Fälligkeitsdatum ermittelt wird. Um nur die Tage zu berechnen, werden die Ergebnisse mit der Funktion Floor() auf die nächste Ganzzahl abgerundet.

# hour

Diese Funktion liefert die Stunde als ganze Zahl, wenn **expression** entsprechend dem Standardformat als Uhrzeit interpretiert wird.

**Syntax: hour(**expression**)**

## **Rückgabe Datentyp:** ganze Zahl

# Regionaleinstellungen

Sofern nicht anders angegeben, verwenden die Beispiele in diesem Thema das folgende Datumsformat: MM/TT/JJJJ. Das Datumsformat wird in der Anweisung SET DateFormat in Ihrem Datenladeskript angegeben. Das Standarddatumsformat in Ihrem System kann aufgrund Ihrer regionalen Einstellungen und anderer Faktoren abweichen. Sie können die Formate in den Beispielen unten Ihren Anforderungen entsprechend ändern. Sie können auch die Formate in Ihrem Ladeskript entsprechend den Beispielen ändern.

Die standardmäßigen regionalen Einstellungen in Apps basieren auf den regionalen Systemeinstellungen der Computer oder Server, auf denen Qlik Sense installiert ist. Wenn der Qlik Sense-Server, auf den Sie zugreifen, auf Schweden festgelegt ist, verwendet der Dateneditor die schwedischen regionalen Einstellungen für Datums-, Uhrzeit- und Währungsangaben. Diese Einstellungen im regionalen Format hängen nicht mit der Sprache zusammen, die in der Benutzeroberfläche von Qlik Sense angezeigt wird. Qlik Sense wird in der gleichen Sprache wie der von Ihnen verwendete Browser angezeigt.

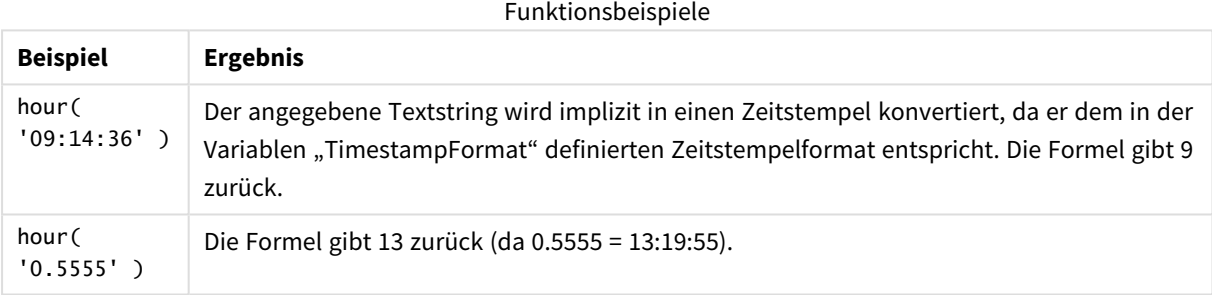

# Beispiel 1 – Variable (Skript)

Ladeskript und Ergebnisse

## **Überblick**

Öffnen Sie den Dateneditor und fügen Sie das Ladeskript unten in eine neue Registerkarte ein.

Das Ladeskript umfasst:

- Einen Datensatz, der Transaktionen nach Zeitstempel enthält
- Die TimeStamp-Standardsystemvariable (M/D/YYYY h:mm:ss[.fff] TT).

Erstellen Sie ein Feld "hour", das berechnet, wann Käufe stattfanden.

```
SET TimestampFormat='M/D/YYYY h:mm:ss[.fff] TT';
```

```
Transactions:
  Load
    *,
    hour(date) as hour
```

```
;
Load
*
Inline
\Gammaid,date,amount
9497,'2022-01-05 19:04:57',47.25,
9498,'2022-01-03 14:21:53',51.75,
9499,'2022-01-03 05:40:49',73.53,
9500,'2022-01-04 18:49:38',15.35,
9501,'2022-01-01 22:10:22',31.43,
9502,'2022-01-05 19:34:46',13.24,
9503,'2022-01-04 22:58:34',74.34,
9504,'2022-01-06 11:29:38',50.00,
9505,'2022-01-02 08:35:54',36.34,
9506,'2022-01-06 08:49:09',74.23
];
```
Laden Sie die Daten und öffnen Sie ein Arbeitsblatt. Erstellen Sie eine neue Tabelle und fügen Sie die folgenden Felder als Dimensionen hinzu:

- $\bullet$  date
- $\bullet$  hour

Ergebnistabelle

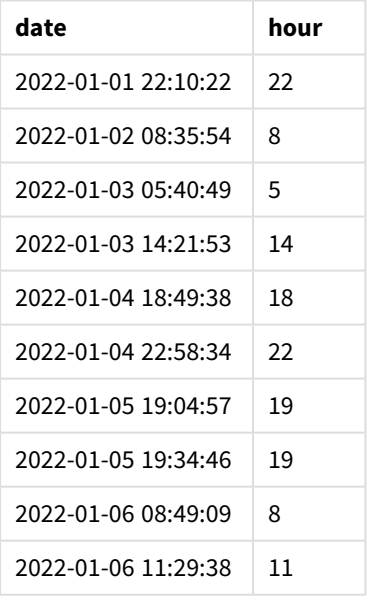

Die Werte im Feld "hour" werden anhand der Funktion hour() erstellt und übergeben das Datum als die Formel im vorangehenden load-Befehl.

# Beispiel 2 – Diagrammobjekt (Diagramm)

Ladeskript und Diagrammformel

## **Überblick**

Öffnen Sie den Dateneditor und fügen Sie das Ladeskript unten in eine neue Registerkarte ein.

Das Ladeskript umfasst:

- Den gleichen Datensatz wie im ersten Beispiel.
- Die TimeStamp-Standardsystemvariable (M/D/YYYY h:mm:ss[.fff] TT).

In diesem Beispiel wird jedoch der unveränderte Datensatz in die Anwendung geladen. Die Werte für "hour" werden anhand einer Kennzahl in einem Diagrammobjekt berechnet.

#### **Ladeskript**

```
SET TimestampFormat='M/D/YYYY h:mm:ss[.fff] TT';
Transactions:
Load
*
Inline
\Gammaid,date,amount
9497,'2022-01-05 19:04:57',47.25,
9498,'2022-01-03 14:21:53',51.75,
9499,'2022-01-03 05:40:49',73.53,
9500,'2022-01-04 18:49:38',15.35,
9501,'2022-01-01 22:10:22',31.43,
9502,'2022-01-05 19:34:46',13.24,
9503,'2022-01-04 22:58:34',74.34,
9504,'2022-01-06 11:29:38',50.00,
9505,'2022-01-02 08:35:54',36.34,
9506,'2022-01-06 08:49:09',74.23
];
```
## **Ergebnisse**

Laden Sie die Daten und öffnen Sie ein Arbeitsblatt. Erstellen Sie eine neue Tabelle und fügen Sie dieses Feld als Dimension hinzu: date.

Erstellen Sie die folgende Kennzahl, um "hour" zu berechnen:

 $=$ hour(date)

Ergebnistabelle

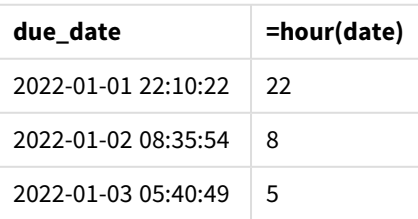

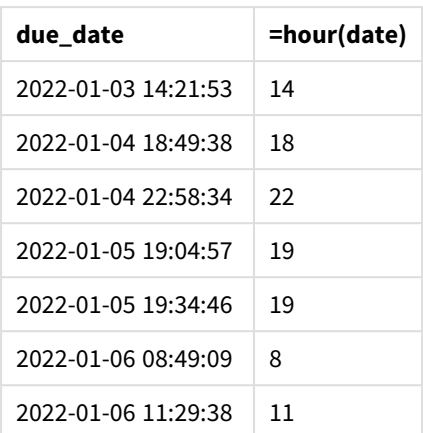

Die Werte für "hour" werden erstellt, indem die Funktion hour() verwendet und das Datum als Formel in einer Kennzahl für das Diagrammobjekt übergeben wird.

# inday

Diese Funktion liefert True, wenn **timestamp** innerhalb des Tages liegt, der **base\_timestamp** enthält.

# **Syntax:**

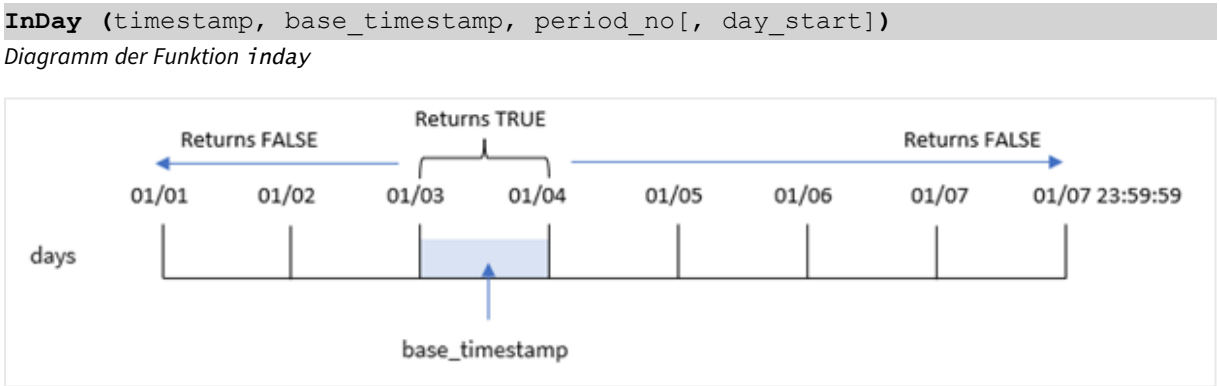

Die Funktion inday() verwendet das Argument base\_timestamp, um zu identifizieren, auf welchen Tag der Zeitstempel fällt. Die Startzeit des Tages ist standardmäßig Mitternacht, aber Sie können die Startzeit des Tages mit dem Argument day\_start der Funktion inday() ändern. Nachdem dieser Tag definiert ist, gibt die Funktion boolesche Ergebnisse zurück, wenn die vorgegebenen Zeitstempelwerte mit diesem Tag verglichen werden.

# **Verwendung**

Die Funktion inday() gibt einen booleschen Wert zurück. In der Regel wird dieser Funktionstyp als Bedingung in einer if expression verwendet. Dies gibt eine Aggregierung oder Berechnung zurück, abhängig davon, ob ein ausgewertetes Datum auf den Tag des betreffenden Zeitstempels fällt.

Beispielsweise kann die Funktion inday() verwendet werden, um alle an einem bestimmten Tag gefertigten Geräte zu identifizieren.

## **Rückgabe Datentyp:** Boolesch

In Qlik Sense wird der boolesche Wert "wahr" durch -1 dargestellt, der Wert "falsch" durch 0.

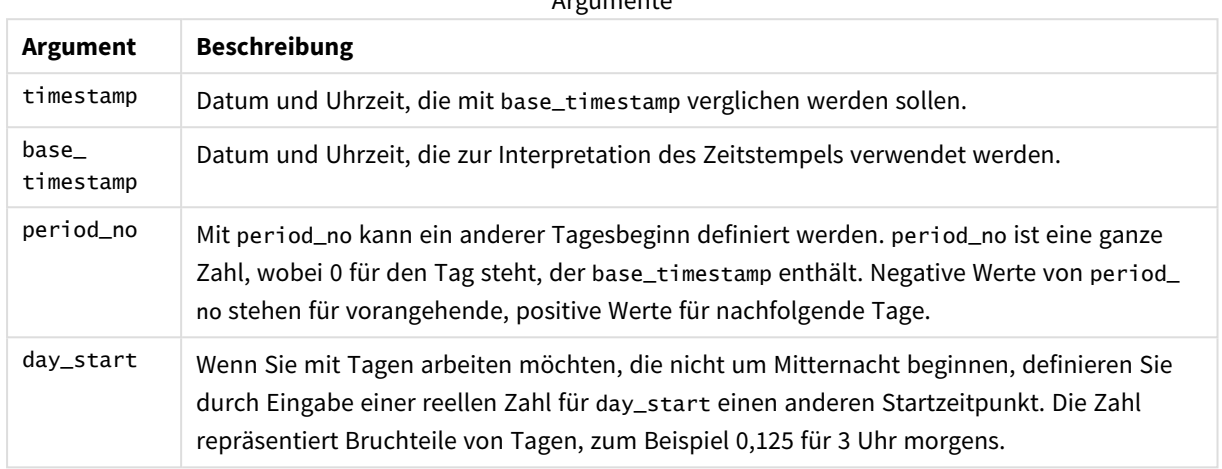

Argumente de la factoria

# Regionaleinstellungen

Sofern nicht anders angegeben, verwenden die Beispiele in diesem Thema das folgende Datumsformat: MM/TT/JJJJ. Das Datumsformat wird in der Anweisung SET DateFormat in Ihrem Datenladeskript angegeben. Das Standarddatumsformat in Ihrem System kann aufgrund Ihrer regionalen Einstellungen und anderer Faktoren abweichen. Sie können die Formate in den Beispielen unten Ihren Anforderungen entsprechend ändern. Sie können auch die Formate in Ihrem Ladeskript entsprechend den Beispielen ändern.

Die standardmäßigen regionalen Einstellungen in Apps basieren auf den regionalen Systemeinstellungen der Computer oder Server, auf denen Qlik Sense installiert ist. Wenn der Qlik Sense-Server, auf den Sie zugreifen, auf Schweden festgelegt ist, verwendet der Dateneditor die schwedischen regionalen Einstellungen für Datums-, Uhrzeit- und Währungsangaben. Diese Einstellungen im regionalen Format hängen nicht mit der Sprache zusammen, die in der Benutzeroberfläche von Qlik Sense angezeigt wird. Qlik Sense wird in der gleichen Sprache wie der von Ihnen verwendete Browser angezeigt.

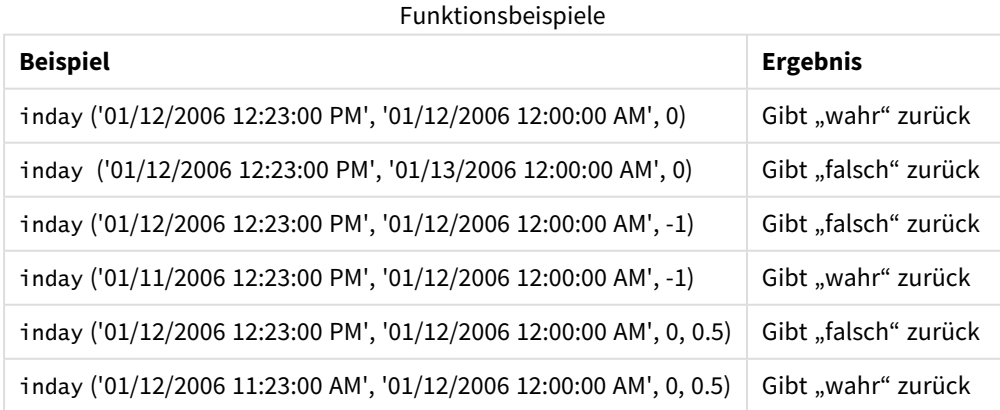

# Beispiel 1 – load-Anweisung (Skript)

Ladeskript und Ergebnisse

## **Übersicht**

Öffnen Sie den Dateneditor und fügen Sie das Ladeskript unten in eine neue Registerkarte ein.

Das Ladeskript umfasst:

- <sup>l</sup> Ein Datensatz, der Transaktionen nach Zeitstempel enthält, wird in eine Tabelle namens Transactions geladen.
- <sup>l</sup> Ein Datumsfeld wird im Format (M/D/YYYY h:mm:ss[.fff] TT) der Systemvariablen TimeStamp bereitgestellt.
- Ein vorangehender load-Befehl enthält die Funktion inday(), festgelegt als das Feld in\_day.

#### **Ladeskript**

```
SET TimestampFormat='M/D/YYYY h:mm:ss[.fff] TT';
```

```
Transactions:
    Load
        *,
        inday(date,'01/05/2022 12:00:00 AM', 0) as in_day
        ;
Load
*
Inline
\lceilid,date,amount
9497,'01/01/2022 7:34:46 PM',13.24
9498,'01/01/2022 10:10:22 PM',31.43
9499,'01/02/2022 8:35:54 AM',36.34
9500,'01/03/2022 2:21:53 PM',51.75
9501,'01/04/2022 6:49:38 PM',15.35
9502,'01/04/2022 10:58:34 PM',74.34
9503,'01/05/2022 5:40:49 AM',73.53
9504,'01/05/2022 11:29:38 AM',50.00
9505,'01/05/2022 7:04:57 PM',47.25
9506,'01/06/2022 8:49:09 AM',74.23
];
```
#### **Ergebnisse**

Laden Sie die Daten und öffnen Sie ein Arbeitsblatt. Erstellen Sie eine neue Tabelle und fügen Sie die folgenden Felder als Dimensionen hinzu:

- $\bullet$  date
- $\cdot$  in\_day

#### Ergebnistabelle

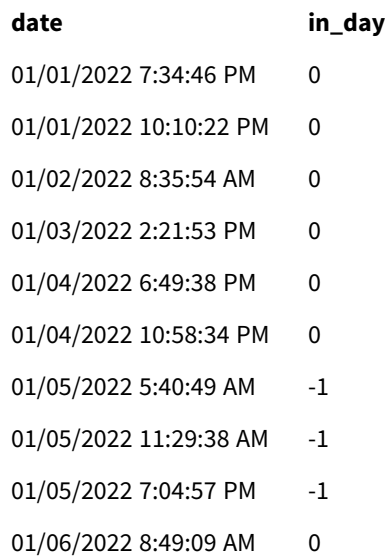

Das Feld wird in der vorangehenden load-Anweisung erstellt, indem die Funktion verwendet und das Datumsfeld, ein hartcodierter Zeitstempel für den 5. Januar und ein von 0 als Argumente der Funktion übergeben werden.in\_dayinday()period\_no0

# Beispiel 2 – period\_no

Ladeskript und Ergebnisse

#### **Übersicht**

Das Ladeskript verwendet den gleichen Datensatz und das gleiche Szenario, die im ersten Beispiel verwendet wurden.

In diesem Beispiel besteht die Aufgabe aber darin, zu berechnen, ob das Transaktionsdatum zwei Tage vor dem 5. Januar lag.

```
SET TimestampFormat='M/D/YYYY h:mm:ss[.fff] TT';
Transactions:
    Load
        \starinday(date,'01/05/2022 12:00:00 AM', -2) as in_day
        ;
Load
*
Inline
\Gammaid,date,amount
9497,'01/01/2022 7:34:46 PM',13.24
9498,'01/01/2022 10:10:22 PM',31.43
9499,'01/02/2022 8:35:54 AM',36.34
```

```
9500,'01/03/2022 2:21:53 PM',51.75
9501,'01/04/2022 6:49:38 PM',15.35
9502,'01/04/2022 10:58:34 PM',74.34
9503,'01/05/2022 5:40:49 AM',73.53
9504,'01/05/2022 11:29:38 AM',50.00
9505,'01/05/2022 7:04:57 PM',47.25
9506,'01/06/2022 8:49:09 AM',74.23
];
```
Laden Sie die Daten und öffnen Sie ein Arbeitsblatt. Erstellen Sie eine neue Tabelle und fügen Sie die folgenden Felder als Dimensionen hinzu:

- $\bullet$  date
- $\cdot$  in\_day

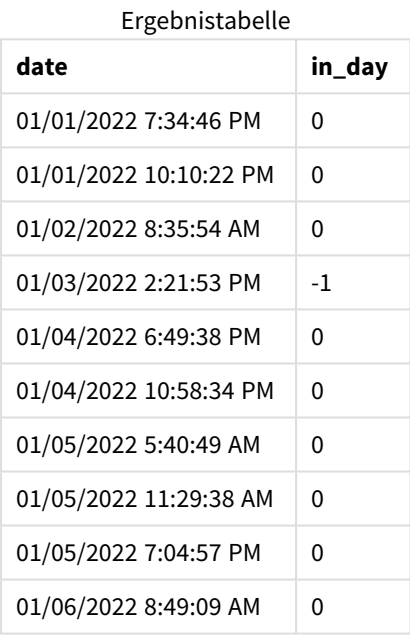

Da in diesem Beispiel ein period\_no von -2 als Versatzargument in der Funktion -2 verwendet wurde, bestimmt die Funktion, ob jedes Transaktionsdatum am 3. Januar stattfand. Dies kann in der Ausgabetabelle überprüft werden, wo eine Transaktion ein boolesches Ergebnis von inday() zurückgibt.

# Beispiel 3 – day\_start

Ladeskript und Ergebnisse

## **Übersicht**

Das Ladeskript verwendet den gleichen Datensatz und das gleiche Szenario, die im vorigen Beispiel verwendet wurden.

In diesem Beispiel beginnt und endet der Arbeitstag laut Unternehmensrichtlinie aber um 7 Uhr.

#### **Ladeskript**

```
SET TimestampFormat='M/D/YYYY h:mm:ss[.fff] TT';
Transactions:
    Load
        *,
        inday(date,'01/05/2022 12:00:00 AM', 0, 7/24) as in_day
        ;
Load
*
Inline
\Gammaid,date,amount
9497,'01/01/2022 7:34:46 PM',13.24
9498,'01/01/2022 10:10:22 PM',31.43
9499,'01/02/2022 8:35:54 AM',36.34
9500,'01/03/2022 2:21:53 PM',51.75
9501,'01/04/2022 6:49:38 PM',15.35
9502,'01/04/2022 10:58:34 PM',74.34
9503,'01/05/2022 5:40:49 AM',73.53
9504,'01/05/2022 11:29:38 AM',50.00
9505,'01/05/2022 7:04:57 PM',47.25
9506,'01/06/2022 8:49:09 AM',74.23
```
#### ];

#### **Ergebnisse**

Laden Sie die Daten und öffnen Sie ein Arbeitsblatt. Erstellen Sie eine neue Tabelle und fügen Sie die folgenden Felder als Dimensionen hinzu:

- $\bullet$  date
- $\cdot$  in\_day

Ergebnistabelle

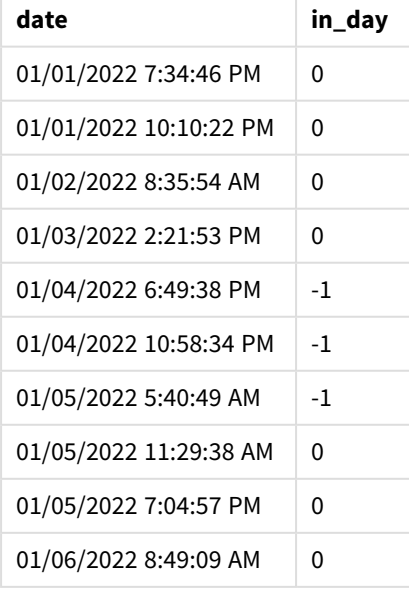

Da das Argument start\_day von 7/24, was 7 Uhr morgens ist, in der Funktion inday() verwendet wird, bestimmt die Funktion, ob jedes Transaktionsdatum am 4. Januar ab 7 Uhr und am 5. Januar vor 7 Uhr stattfand.

Dies kann in der Ausgabetabelle überprüft werden, wo Transaktionen, die nach 7 Uhr am 4. Januar stattfanden, ein boolesches Ergebnis von zurückgeben, während Transaktionen, die nach 7 Uhr am 5. Januar stattfanden, ein boolesches Ergebnis von zurückgeben.

# Beispiel 4 – Diagrammobjekt

Ladeskript und Diagrammformel

## **Übersicht**

Das Ladeskript verwendet den gleichen Datensatz und das gleiche Szenario, die im vorigen Beispiel verwendet wurden.

In diesem Beispiel wird jedoch der unveränderte Datensatz in die Anwendung geladen. Mit der Berechnung bestimmen Sie, ob eine Transaktion am 5. Januar stattfindet, indem Sie eine Kennzahl in einem Diagrammobjekt erstellen.

#### **Ladeskript**

```
Transactions:
Load
*
Inline
\Gammaid,date,amount
9497,'01/01/2022 7:34:46 PM',13.24
9498,'01/01/2022 10:10:22 PM',31.43
9499,'01/02/2022 8:35:54 AM',36.34
9500,'01/03/2022 2:21:53 PM',51.75
9501,'01/04/2022 6:49:38 PM',15.35
9502,'01/04/2022 10:58:34 PM',74.34
9503,'01/05/2022 5:40:49 AM',73.53
9504,'01/05/2022 11:29:38 AM',50.00
9505,'01/05/2022 7:04:57 PM',47.25
9506,'01/06/2022 8:49:09 AM',74.23
];
```
## **Ergebnisse**

Laden Sie die Daten und öffnen Sie ein Arbeitsblatt. Erstellen Sie eine neue Tabelle und fügen Sie dieses Feld als Dimension hinzu:

• date

Um zu berechnen, ob eine Transaktion am 5. Januar stattfindet, erstellen Sie die folgende Kennzahl:

=inday(date,'01/05/2022 12:00:00 AM',0)

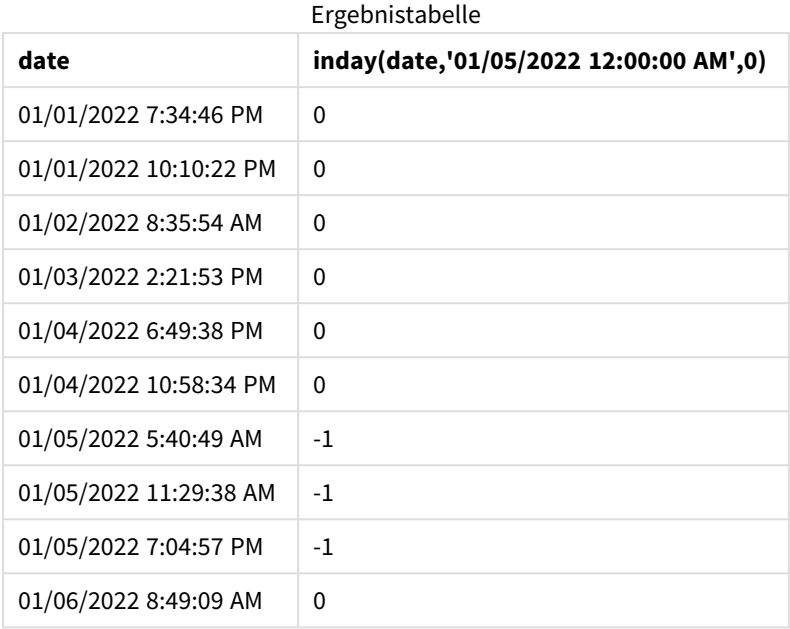

# Beispiel 5 – Szenario

Ladeskript und Ergebnisse

## **Übersicht**

In diesem Beispiel wurde festgestellt, dass aufgrund eines Gerätefehlers die am 5. Januar hergestellten Produkte mangelhaft waren. Der Endbenutzer möchte ein Diagrammobjekt haben, das nach Datum den Status der hergestellten Produkte angibt und zeigt, welche "mangelhaft" und welche "einwandfrei" waren und was die am 5. Januar gefertigten Produkte gekostet haben.

Öffnen Sie den Dateneditor und fügen Sie das Ladeskript unten in eine neue Registerkarte ein.

Das Ladeskript umfasst:

- Ein Datensatz, der in eine Tabelle namens "Products" geladen wird.
- Die Tabelle enthält die folgenden Felder:
	- product ID
	- manufacture time
	- cost price

```
Products:
Load
*
Inline
\lceilproduct_id,manufacture_date,cost_price
9497,'01/01/2022 7:34:46 PM',13.24
9498,'01/01/2022 10:10:22 PM',31.43
```

```
9499,'01/02/2022 8:35:54 AM',36.34
9500,'01/03/2022 2:21:53 PM',51.75
9501,'01/04/2022 6:49:38 PM',15.35
9502,'01/04/2022 10:58:34 PM',74.34
9503,'01/05/2022 5:40:49 AM',73.53
9504,'01/05/2022 11:29:38 AM',50.00
9505,'01/05/2022 7:04:57 PM',47.25
9506,'01/06/2022 8:49:09 AM',74.23
];
```
Laden Sie die Daten und öffnen Sie ein Arbeitsblatt. Erstellen Sie eine neue Tabelle und fügen Sie dieses Feld als Dimension hinzu:

=dayname(manufacture\_date)

Erstellen Sie die folgenden Kennzahlen:

- <sup>l</sup> =if(only(InDay(manufacture\_date,makedate(2022,01,05),0)),'Defective','Faultless')
- =sum(cost\_price)

Legen Sie die **Zahlenformatierung** der Kennzahl auf **Währung** fest.

Deaktivieren Sie unter **Darstellung** die Option **Gesamtwerte**.

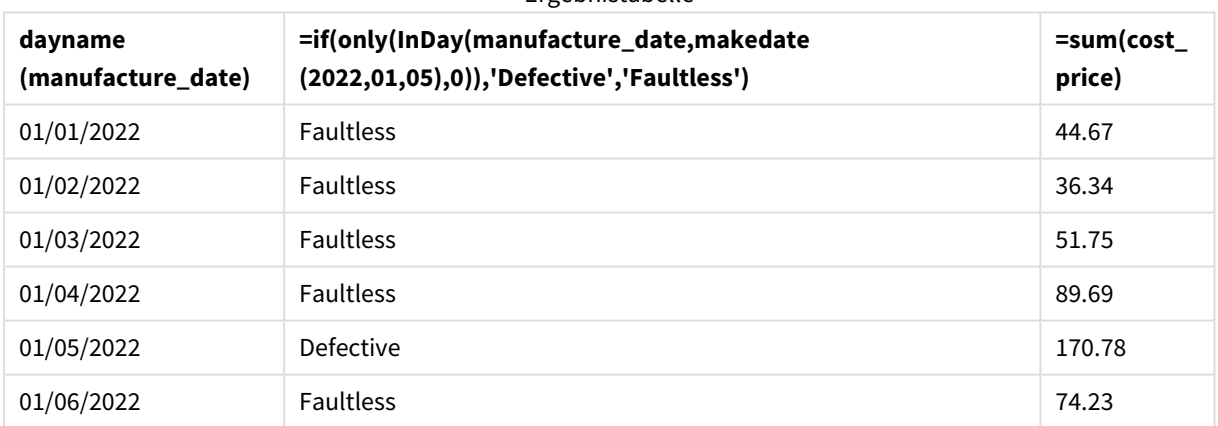

Ergebnistabelle

Die Funktion inday() gibt einen booleschen Wert zurück, wenn sie das Herstellungsdatum der einzelnen Produkte auswertet. Für alle am 5. Januar hergestellten Produkte gibt die Funktion inday() einen booleschen Wert von TRUE zurück und markiert die Produkte als "Defective". Alle Produkte, die einen Wert von FALSE zurückgeben und daher nicht an diesem Tag gefertigt wurden, werden als "Faultless" markiert.

# indaytotime

Diese Funktion liefert True, wenn **timestamp** in dem Teil des Tages liegt, der **base\_timestamp** enthält, und zwar bis auf die Millisekunde von **base\_timestamp**.

## **Syntax:**

**InDayToTime (**timestamp, base\_timestamp, period\_no[, day\_start]**)**

Die Funktion indaytotime() gibt ein boolesches Ergebnis zurück, abhängig davon, wann ein Zeitstempelwert während des Tagesabschnitts eintritt. Die Startgrenze für dieses Segment ist der Tagesbeginn. Der Standardwert ist Mitternacht, aber dies kann durch das Argument day\_start der Funktion indaytotime() geändert werden. Die Endgrenze des Tagessegments wird von einem Argument base\_timestamp der Funktion bestimmt.

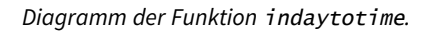

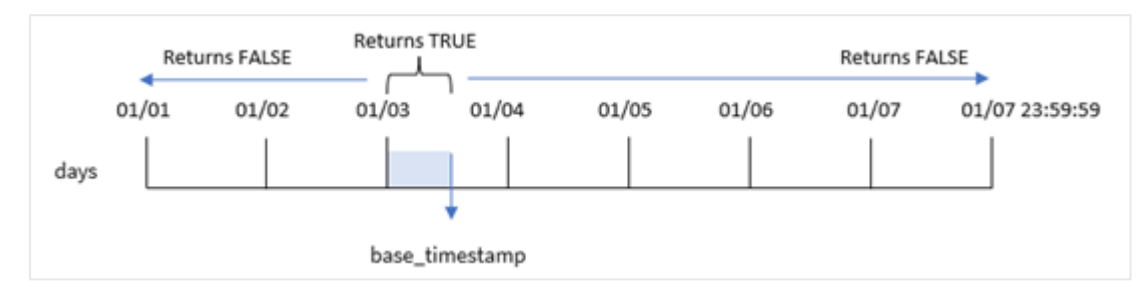

#### **Verwendung**

Die Funktion indaytotime() gibt einen booleschen Wert zurück. In der Regel wird dieser Funktionstyp als Bedingung in einer if expression verwendet. Die Funktion indaytotime() gibt eine Aggregierung oder Berechnung zurück, abhängig davon, ob ein Zeitstempel in dem Segment des Tages liegt, bis zu und einschließlich der Uhrzeit des Basis-Zeitstempels.

Beispielsweise kann die Funktion indaytotime() verwendet werden, um die Summe der Eintrittskartenverkäufe für Vorstellungen zu zeigen, die am heutigen Tag bisher stattgefunden haben.

## **Rückgabe Datentyp:** Boolesch

In Qlik Sense wird der boolesche Wert "wahr" durch -1 dargestellt, der Wert "falsch" durch 0.

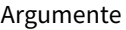

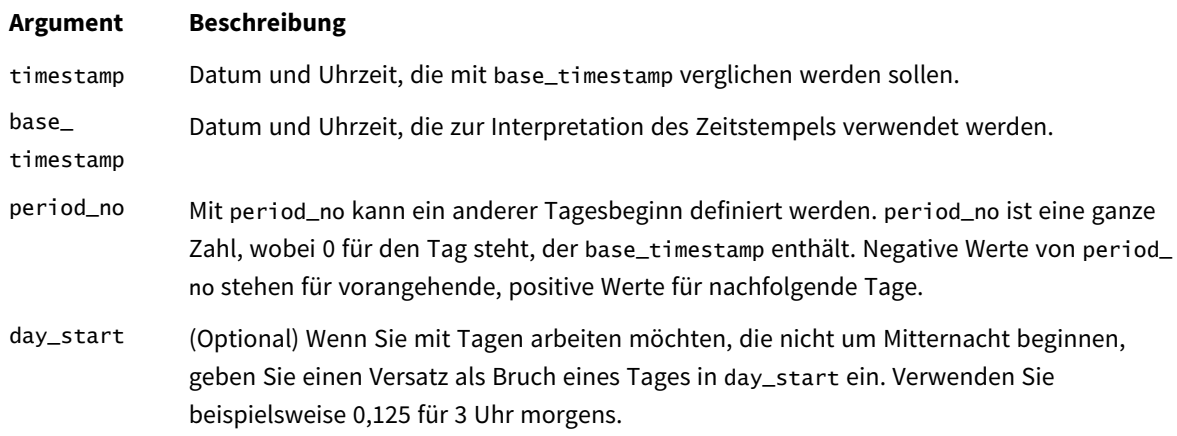

# Regionaleinstellungen

Sofern nicht anders angegeben, verwenden die Beispiele in diesem Thema das folgende Datumsformat: MM/TT/JJJJ. Das Datumsformat wird in der Anweisung SET DateFormat in Ihrem Datenladeskript angegeben. Das Standarddatumsformat in Ihrem System kann aufgrund Ihrer regionalen Einstellungen und anderer

Faktoren abweichen. Sie können die Formate in den Beispielen unten Ihren Anforderungen entsprechend ändern. Sie können auch die Formate in Ihrem Ladeskript entsprechend den Beispielen ändern.

Die standardmäßigen regionalen Einstellungen in Apps basieren auf den regionalen Systemeinstellungen der Computer oder Server, auf denen Qlik Sense installiert ist. Wenn der Qlik Sense-Server, auf den Sie zugreifen, auf Schweden festgelegt ist, verwendet der Dateneditor die schwedischen regionalen Einstellungen für Datums-, Uhrzeit- und Währungsangaben. Diese Einstellungen im regionalen Format hängen nicht mit der Sprache zusammen, die in der Benutzeroberfläche von Qlik Sense angezeigt wird. Qlik Sense wird in der gleichen Sprache wie der von Ihnen verwendete Browser angezeigt.

#### Funktionsbeispiele

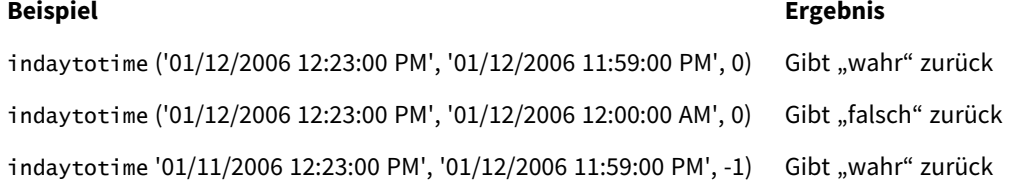

# Beispiel 1 – keine zusätzlichen Argumente

#### Ladeskript und Ergebnisse

#### **Überblick**

Öffnen Sie den Dateneditor und fügen Sie das Ladeskript unten in eine neue Registerkarte ein.

Das Ladeskript umfasst:

- Ein Datensatz, der eine Reihe von Transaktionen für den Zeitraum zwischen dem 4. und 5. Januar enthält und in eine Tabelle mit dem Namen "Transactions" geladen wird.
- Ein Datumsfeld, das im Format (M/D/YYYY h:mm:ss[.fff] TT) der Systemvariablen Timestamp bereitgestellt wird.
- <sup>l</sup> Ein vorangehender load-Befehl, der die Funktion indaytotime() enthält, die auf 'in\_day\_to\_time' festgelegt ist. Dieses Feld bestimmt für jede Transaktion, ob sie vor 9:00 Uhr stattfindet.

```
SET TimestampFormat='M/D/YYYY h:mm:ss[.fff] TT';
Transactions:
    Load
        *,
        indaytotime(date,'01/05/2022 9:00:00 AM',0) as in_day_to_time
        ;
Load
*
Inline
\Gammaid,date,amount
8188,'01/04/2022 3:41:54 AM',25.66
```

```
8189,'01/04/2022 4:19:43 AM',87.21
8190,'01/04/2022 4:53:47 AM',53.80
8191,'01/04/2022 8:38:53 AM',69.98
8192,'01/04/2022 10:37:52 AM',57.42
8193,'01/04/2022 1:54:10 PM',45.89
8194,'01/04/2022 5:53:23 PM',82.77
8195,'01/04/2022 8:13:26 PM',36.23
8196,'01/04/2022 10:00:49 PM',76.11
8197,'01/05/2022 7:45:37 AM',82.06
8198,'01/05/2022 8:44:36 AM',17.17
8199,'01/05/2022 11:26:08 AM',40.39
8200,'01/05/2022 6:43:08 PM',37.23
8201,'01/05/2022 10:54:10 PM',88.27
8202,'01/05/2022 11:09:09 PM',95.93
];
```
Laden Sie die Daten und öffnen Sie ein Arbeitsblatt. Erstellen Sie eine neue Tabelle und fügen Sie die folgenden Felder als Dimensionen hinzu:

- $\bullet$  date
- in\_day\_to\_time

Ergebnistabelle

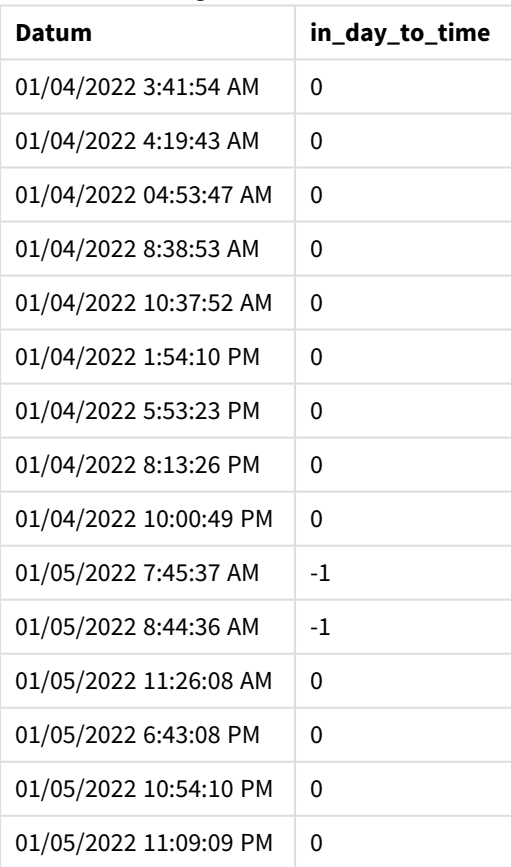

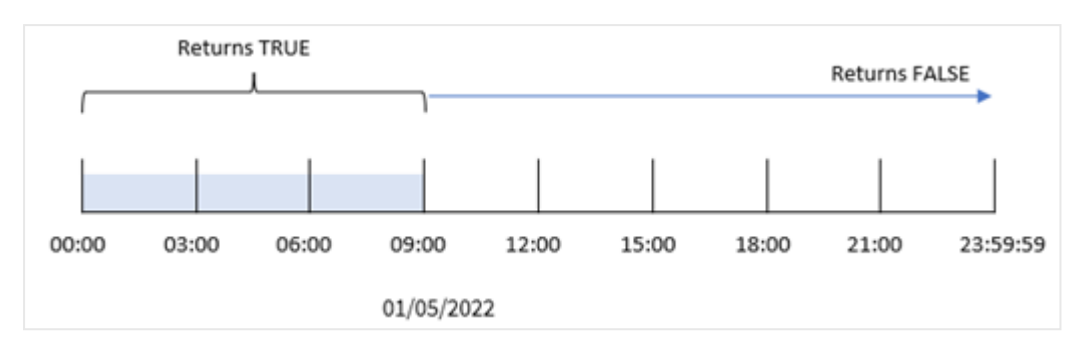

*Beispiel 1: Diagramm der Funktion* indaytotime *mit 9:00-Uhr-Limit.*

Das in\_day\_to\_time field wird in der vorangegangenen load-Anweisung erstellt, indem die Funktion indaytotime() verwendet und das Datumsfeld, ein hartcodierter Zeitstempel für 9:00 Uhr 5. Januar und ein Versatz von 0 als Argumente der Funktion übergeben werden. Alle Transaktionen, die zwischen Mitternacht und 9:00 Uhr am 5. Januar erfolgen, geben WAHR zurück.

# Beispiel 2 – period\_no

Ladeskript und Ergebnisse

## **Übersicht**

Das Ladeskript verwendet den gleichen Datensatz und das gleiche Szenario, die im ersten Beispiel verwendet wurden.

In diesem Beispiel berechnen Sie aber, ob das Transaktionsdatum einen Tag vor 9:00 Uhr am 5. Januar lag.

```
SET TimestampFormat='M/D/YYYY h:mm:ss[.fff] TT';
```

```
Transactions:
    Load
        *,
        indaytotime(date,'01/05/2022 9:00:00 AM', -1) as in_day_to_time
        ;
Load
*
Inline
\Gammaid,date,amount
8188,'01/04/2022 3:41:54 AM',25.66
8189,'01/04/2022 4:19:43 AM',87.21
8190,'01/04/2022 4:53:47 AM',53.80
8191,'01/04/2022 8:38:53 AM',69.98
8192,'01/04/2022 10:37:52 AM',57.42
8193,'01/04/2022 1:54:10 PM',45.89
8194,'01/04/2022 5:53:23 PM',82.77
8195,'01/04/2022 8:13:26 PM',36.23
8196,'01/04/2022 10:00:49 PM',76.11
8197,'01/05/2022 7:45:37 AM',82.06
8198,'01/05/2022 8:44:36 AM',17.17
```

```
8199,'01/05/2022 11:26:08 AM',40.39
8200,'01/05/2022 6:43:08 PM',37.23
8201,'01/05/2022 10:54:10 PM',88.27
8202,'01/05/2022 11:09:09 PM',95.93
];
```
Laden Sie die Daten und öffnen Sie ein Arbeitsblatt. Erstellen Sie eine neue Tabelle und fügen Sie die folgenden Felder als Dimensionen hinzu:

- date
- in\_day\_to\_time

Ergebnistabelle

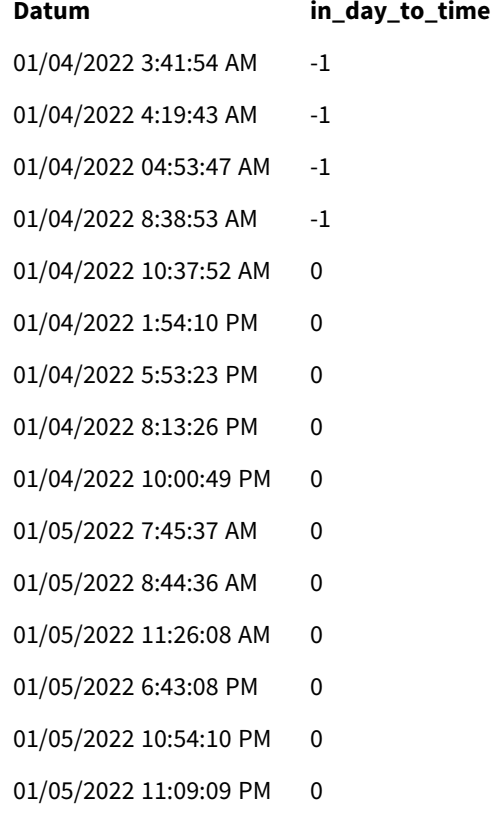

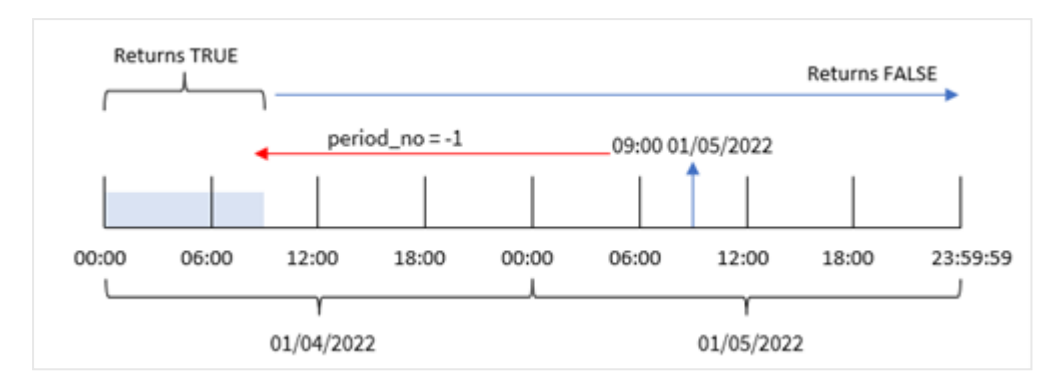

*Beispiel 2: Diagramm der Funktion* indaytotime *mit Transaktionen ab dem 4. Januar*

Da in diesem Beispiel ein Versatz von -1 als Versatzargument in der Funktion indaytotime() verwendet wurde, bestimmt die Funktion, ob jedes Transaktionsdatum vor 9:00 Uhr am 4. Januar stattfand. Dies kann in der Ausgabetabelle überprüft werden, wo eine Transaktion ein boolesches Ergebnis von WAHR zurückgibt.

# Beispiel 3 – day\_start

Ladeskript und Ergebnisse

# **Übersicht**

Es werden derselbe Datenatz und dasselbe Szenario wie im ersten Beispiel verwendet.

In diesem Beispiel beginnt und endet der Arbeitstag laut Unternehmensrichtlinie aber um 8 Uhr.

```
SET TimestampFormat='M/D/YYYY h:mm:ss[.fff] TT';
Transactions:
    Load
        \mathbf{k} ,
        indaytotime(date,'01/05/2022 9:00:00 AM', 0,8/24) as in_day_to_time
        ;
Load
*
Inline
\Gammaid,date,amount
8188,'01/04/2022 3:41:54 AM',25.66
8189,'01/04/2022 4:19:43 AM',87.21
8190,'01/04/2022 4:53:47 AM',53.80
8191,'01/04/2022 8:38:53 AM',69.98
8192,'01/04/2022 10:37:52 AM',57.42
8193,'01/04/2022 1:54:10 PM',45.89
8194,'01/04/2022 5:53:23 PM',82.77
8195,'01/04/2022 8:13:26 PM',36.23
8196,'01/04/2022 10:00:49 PM',76.11
8197,'01/05/2022 7:45:37 AM',82.06
8198,'01/05/2022 8:44:36 AM',17.17
8199,'01/05/2022 11:26:08 AM',40.39
```

```
8200,'01/05/2022 6:43:08 PM',37.23
8201,'01/05/2022 10:54:10 PM',88.27
8202,'01/05/2022 11:09:09 PM',95.93
];
```
Laden Sie die Daten und öffnen Sie ein Arbeitsblatt. Erstellen Sie eine neue Tabelle und fügen Sie die folgenden Felder als Dimensionen hinzu:

- date
- in\_day\_to\_time

Ergebnistabelle

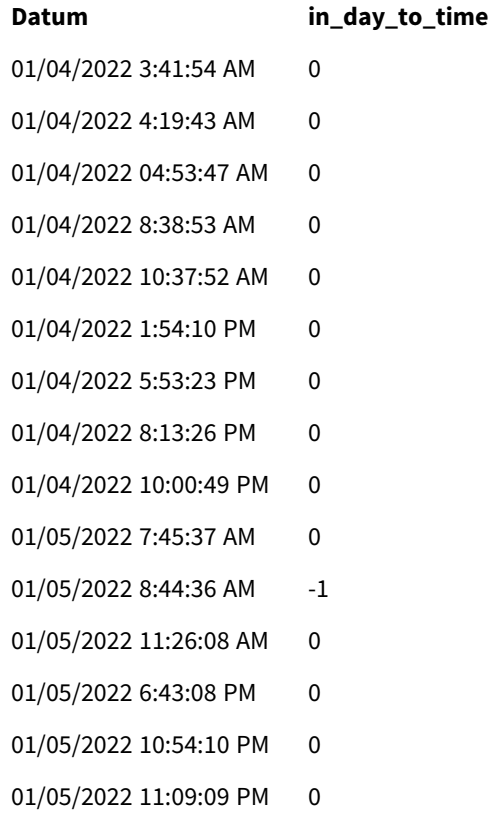

*Beispiel 3: Diagramm der Funktion* indaytotime *mit Transaktionen von 8:00 bis 9:00 Uhr.*

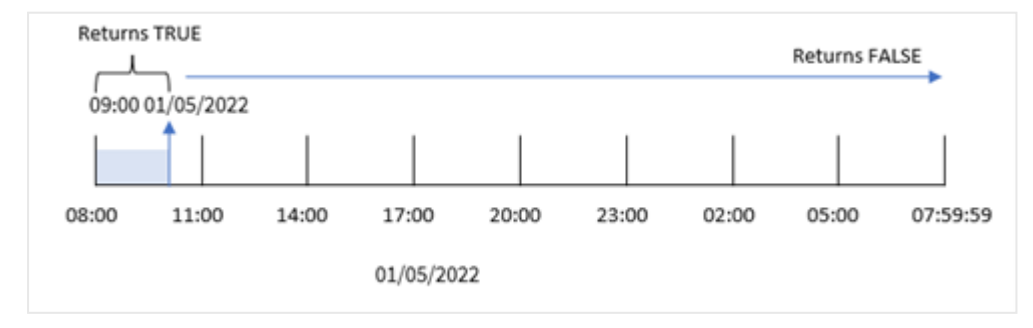

Da das Argument start\_day von 8/24, das 8:00 Uhr morgens entspricht, in der Funktion indaytotime() verwendet wird, beginnt und endet jeder Tag um 8:00 Uhr. Daher gibt die Funktion indaytotime() ein boolesches Ergebnis von TRUE für jede Transaktion zurück, die am 5. Januar zwischen 8:00 und 9:00 Uhr stattgefunden hat.

Beispiel 4 – Diagrammobjekt

Ladeskript und Diagrammformel

## **Überblick**

Es werden derselbe Datensatz und dasselbe Szenario wie im ersten Beispiel verwendet.

In diesem Beispiel wird jedoch der unveränderte Datensatz in die Anwendung geladen. Mit der Berechnung bestimmen Sie, ob eine Transaktion am 5. Januar vor 9:00 Uhr stattfindet, indem Sie eine Kennzahl in einem Diagrammobjekt erstellen.

#### **Ladeskript**

```
Transactions:
Load
*
Inline
\lceilid,date,amount
8188,'01/04/2022 3:41:54 AM',25.66
8189,'01/04/2022 4:19:43 AM',87.21
8190,'01/04/2022 4:53:47 AM',53.80
8191,'01/04/2022 8:38:53 AM',69.98
8192,'01/04/2022 10:37:52 AM',57.42
8193,'01/04/2022 1:54:10 PM',45.89
8194,'01/04/2022 5:53:23 PM',82.77
8195,'01/04/2022 8:13:26 PM',36.23
8196,'01/04/2022 10:00:49 PM',76.11
8197,'01/05/2022 7:45:37 AM',82.06
8198,'01/05/2022 8:44:36 AM',17.17
8199,'01/05/2022 11:26:08 AM',40.39
8200,'01/05/2022 6:43:08 PM',37.23
8201,'01/05/2022 10:54:10 PM',88.27
8202,'01/05/2022 11:09:09 PM',95.93
];
```
## **Ergebnisse**

Laden Sie die Daten und öffnen Sie ein Arbeitsblatt. Erstellen Sie eine neue Tabelle und fügen Sie dieses Feld als Dimension hinzu:

datedurch.

Um zu bestimmen , ob eine Transaktion am 5. Januar vor 9:00 Uhr stattfindet, erstellen Sie die folgende Kennzahl:

```
=indaytotime(date,'01/05/2022 9:00:00 AM',0)
```
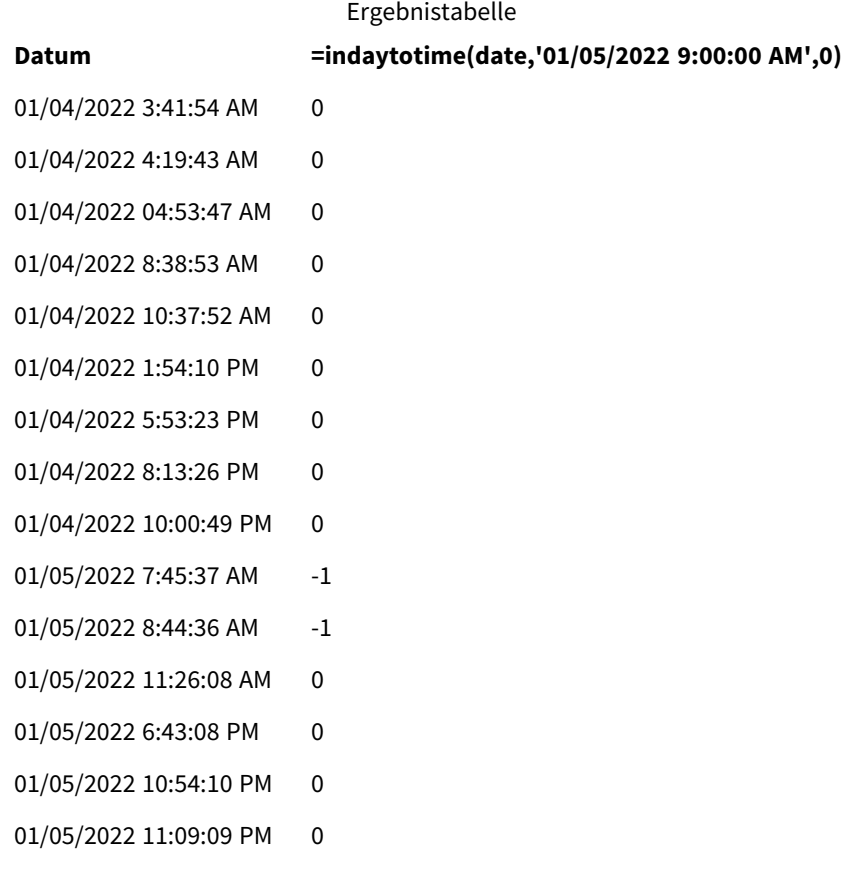

Die Kennzahl in\_day\_to\_time wird im Diagrammobjekt erstellt, indem die Funktion indaytotime() verwendet und das Datumsfeld, ein hartcodierter Zeitstempel für 5. Januar 9:00 Uhr und ein Versatz von 0 als Argumente der Funktion übergeben werden. Alle Transaktionen, die zwischen Mitternacht und 9:00 Uhr am 5. Januar erfolgen, geben WAHR zurück. Dies wird in der Ergebnistabelle validiert.

## Beispiel 5 – Szenario

Ladeskript und Ergebnisse

## **Übersicht**

In diesem Beispiel wird ein Datensatz für Eintrittskartenverkäufe für ein örtliches Kino in eine Tabelle namens Ticket\_Sales geladen. Heute ist der 3. Mai 2022, und es ist 11:00 Uhr.

In diesem Fall wünscht sich der Benutzer ein KPI-Diagrammobjekt, das den Umsatz aus allen Vorstellungen zeigt, die am heutigen Tag bisher stattgefunden haben.

```
SET TimestampFormat='M/D/YYYY h:mm:ss[.fff] TT';
Ticket_Sales:
```

```
Load
*
Inline
```
 $\Gamma$ 

sale ID, show time, ticket price 1,05/01/2022 09:30:00 AM,10.50 2,05/03/2022 05:30:00 PM,21.00 3,05/03/2022 09:30:00 AM,10.50 4,05/03/2022 09:30:00 AM,31.50 5,05/03/2022 09:30:00 AM,10.50 6,05/03/2022 12:00:00 PM,42.00 7,05/03/2022 12:00:00 PM,10.50 8,05/03/2022 05:30:00 PM,42.00 9,05/03/2022 08:00:00 PM,31.50 10,05/04/2022 10:30:00 AM,31.50 11,05/04/2022 12:00:00 PM,10.50 12,05/04/2022 05:30:00 PM,10.50 13,05/05/2022 05:30:00 PM,21.00 14,05/06/2022 12:00:00 PM,21.00 15,05/07/2022 09:30:00 AM,42.00 16,05/07/2022 10:30:00 AM,42.00 17,05/07/2022 10:30:00 AM,10.50 18,05/07/2022 05:30:00 PM,10.50 19,05/08/2022 05:30:00 PM,21.00 20,05/11/2022 09:30:00 AM,10.50 ];

## **Ergebnisse**

Gehen Sie folgendermaßen vor:

- 1. Erstellen Sie ein KPI-Objekt.
- 2. Erstellen Sie eine Kennzahl, die die Summe aller Eintrittskartenverkäufe für Vorstellungen zeigt, die am heutigen Tag bisher stattgefunden haben. Verwenden Sie hierfür die Funktion indaytotime():

=sum(if(indaytotime([show time],'05/03/2022 11:00:00 AM',0),[ticket price],0))

- 3. Erstellen Sie eine Beschriftung für das KPI-Objekt, "Current Revenue".
- 4. Legen Sie die **Zahlenformatierung** der Kennzahl auf **Währung** fest.

Die Summe der Eintrittskartenverkäufe bis 11:00 Uhr am 3. Mai 2022 beträgt 52,50 \$.

Die Funktion indaytotime () gibt einen booleschen Wert zurück, wenn die Vorstellungszeiten für jeden der Eintrittskartenverkäufe mit der aktuellen Uhrzeit verglichen werden ('05/03/2022 11:00:00 AM'). Für jede Vorstellung am 3. Mai vor 11:00 Uhr gibt die Funktion indaytotime () einen booleschen Wert von TRUE zurück, und der Eintrittskartenpreis wird in die Gesamtsumme eingeschlossen.

# inlunarweek

Diese Funktion bestimmt, ob **timestamp** innerhalb der Mondwoche liegt, die **base\_date** enthält. Bei Mondwochen in Qlik Sense wird der 1. Januar als der erste Tag der Woche gezählt. Mit Ausnahme der letzten Woche des Jahres umfasst jede Woche genau sieben Tage.

## **Syntax:**

**InLunarWeek (**timestamp, base\_date, period\_no[, first\_week\_day]**)**

## **Rückgabe Datentyp:** Boolesch

*In Qlik Sense wird der boolesche Wert "wahr" durch -1 dargestellt, der Wert "falsch" durch 0.*

Die Funktion inlunarweek() bestimmt, in welche Mondwoche das base\_date fällt. Dann gibt sie ein boolesches Ergebnis zurück, sobald sie ermittelt hat, ob jeder Zeitstempelwert in die gleiche Mondwoche wie das base\_date fällt.

#### *Diagramm der Funktion* inlunarweek()

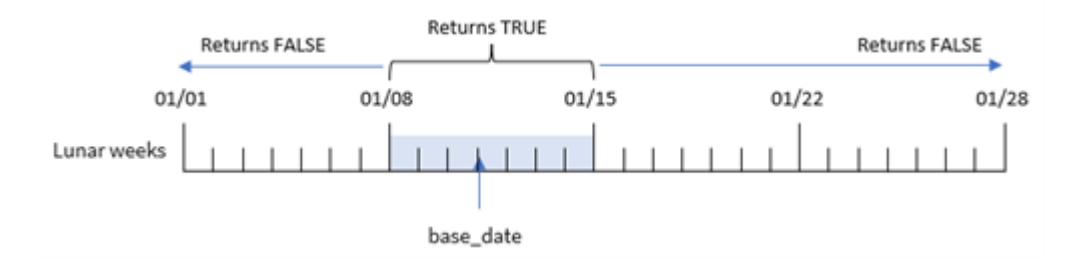

# Verwendung

Die Funktion inlunarweek() gibt einen booleschen Wert zurück. In der Regel wird dieser Funktionstyp als Bedingung in einem IF-Ausdruck verwendet. Damit wird eine Aggregierung oder eine Berechnung zurückgegeben, abhängig davon, ob das ausgewertete Datum in die betreffende Mondwoche fällt.

Beispielsweise kann die Funktion inlunarweek() verwendet werden, um alle in einer bestimmten Mondwoche gefertigten Geräte zu identifizieren.

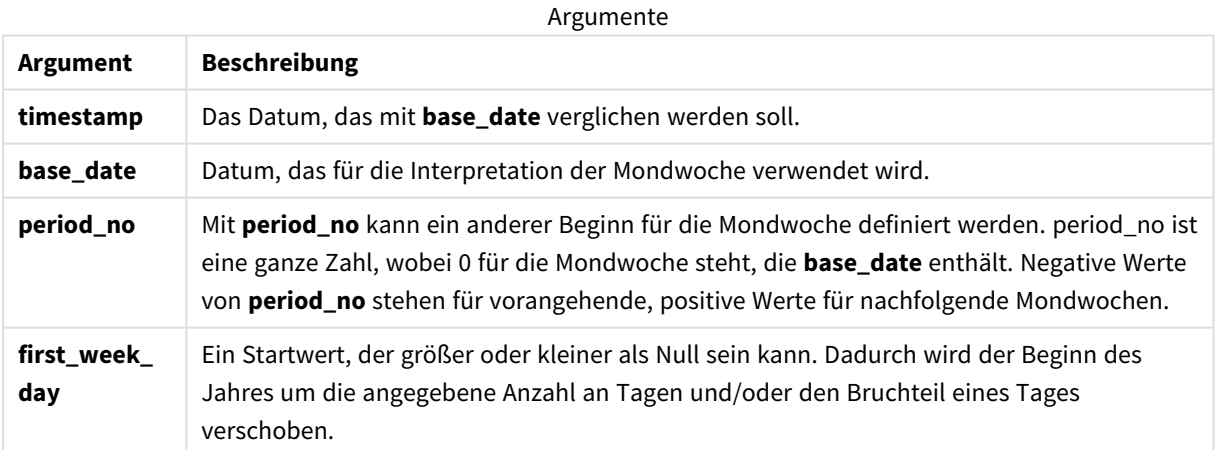

#### Funktionsbeispiele

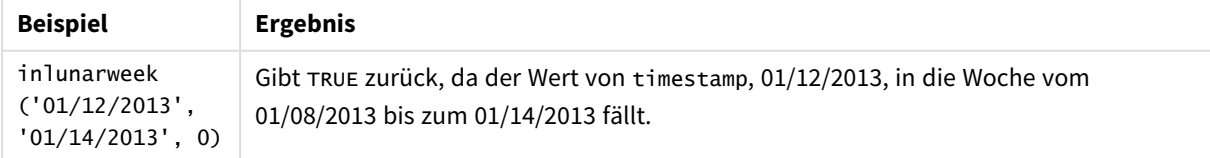

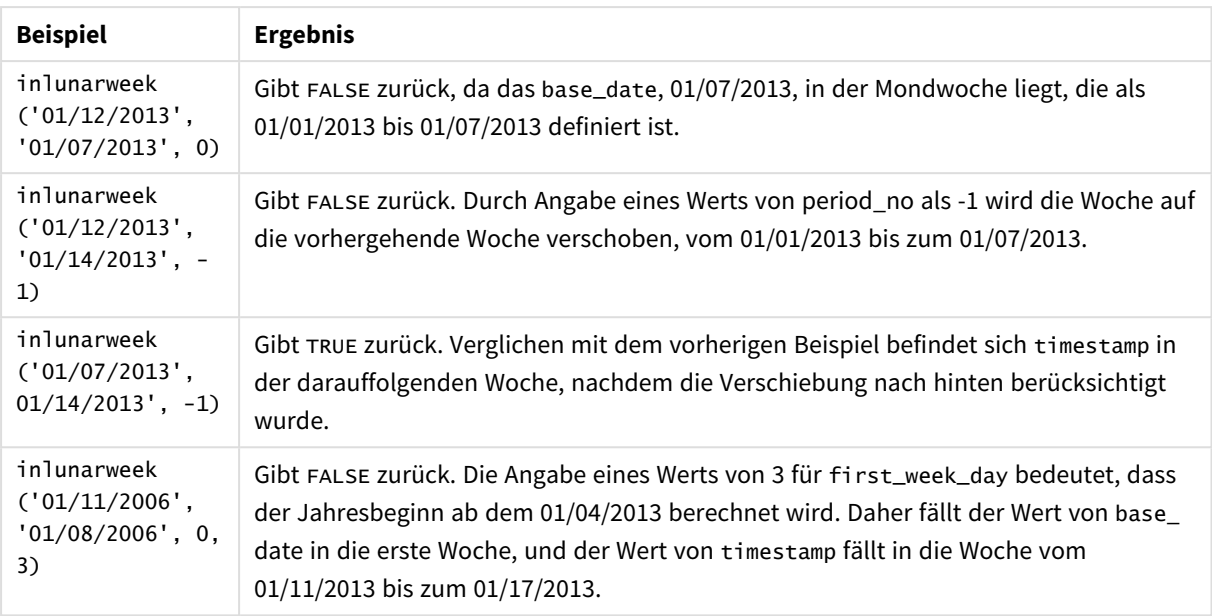

Die Funktion inlunarweek() wird oft in Kombination mit den folgenden Funktionen verwendet:

#### Verwandte Funktionen

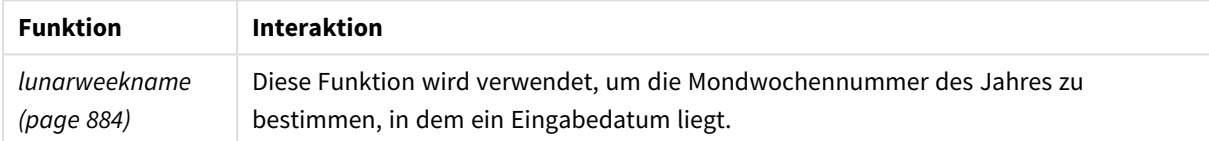

# Regionaleinstellungen

Sofern nicht anders angegeben, verwenden die Beispiele in diesem Thema das folgende Datumsformat: MM/TT/JJJJ. Das Datumsformat wird in der Anweisung SET DateFormat in Ihrem Datenladeskript angegeben. Das Standarddatumsformat in Ihrem System kann aufgrund Ihrer regionalen Einstellungen und anderer Faktoren abweichen. Sie können die Formate in den Beispielen unten Ihren Anforderungen entsprechend ändern. Sie können auch die Formate in Ihrem Ladeskript entsprechend den Beispielen ändern.

Die standardmäßigen regionalen Einstellungen in Apps basieren auf den regionalen Systemeinstellungen der Computer oder Server, auf denen Qlik Sense installiert ist. Wenn der Qlik Sense-Server, auf den Sie zugreifen, auf Schweden festgelegt ist, verwendet der Dateneditor die schwedischen regionalen Einstellungen für Datums-, Uhrzeit- und Währungsangaben. Diese Einstellungen im regionalen Format hängen nicht mit der Sprache zusammen, die in der Benutzeroberfläche von Qlik Sense angezeigt wird. Qlik Sense wird in der gleichen Sprache wie der von Ihnen verwendete Browser angezeigt.

# Beispiel 1 – keine zusätzlichen Argumente

Ladeskript und Ergebnisse

## **Übersicht**

Öffnen Sie den Dateneditor und fügen Sie das Ladeskript unten in eine neue Registerkarte ein.

Das Ladeskript umfasst:

- <sup>l</sup> Ein Datensatz mit Transaktionen für den Monat Januar wird in eine Tabelle namens Transactions geladen.
- <sup>l</sup> Das Datumsfeld wurde im Format der Systemvariablen DateFormat (MM/TT/JJJJ) bereitgestellt.

Erstellen Sie ein Feld in\_lunar\_week, das bestimmt, ob die Transaktionen in der gleichen Mondwoche wie der 10. Januar stattfanden.

#### **Ladeskript**

```
SET DateFormat='MM/DD/YYYY';
Transactions:
    Load
        *,
        inlunarweek(date,'01/10/2022', 0) as in_lunar_week
        ;
Load
*
Inline
\Gammaid,date,amount
8183,'1/5/2022',42.32
8184,'1/6/2022',68.22
8185,'1/7/2022',15.25
8186,'1/8/2022',25.26
8187,'1/9/2022',37.23
8188,'1/10/2022',37.23
8189,'1/11/2022',17.17
8190,'1/12/2022',88.27
8191,'1/13/2022',57.42
8192,'1/14/2022',53.80
8193,'1/15/2022',82.06
8194,'1/16/2022',87.21
8195,'1/17/2022',95.93
8196,'1/18/2022',45.89
8197,'1/19/2022',36.23
8198,'1/20/2022',25.66
8199,'1/21/2022',82.77
8200,'1/22/2022',69.98
8201,'1/23/2022',76.11
```

```
];
```
## **Ergebnisse**

Laden Sie die Daten und öffnen Sie ein Arbeitsblatt. Erstellen Sie eine neue Tabelle und fügen Sie die folgenden Felder als Dimensionen hinzu:

- date
- in\_lunar\_week

| date      | in_lunar_week |
|-----------|---------------|
| 1/5/2022  | $\pmb{0}$     |
| 1/6/2022  | $\pmb{0}$     |
| 1/7/2022  | $\pmb{0}$     |
| 1/8/2022  | $^{\rm -1}$   |
| 1/9/2022  | $^{\rm -1}$   |
| 1/10/2022 | $^{\rm -1}$   |
| 1/11/2022 | $^{\rm -1}$   |
| 1/12/2022 | $^{\rm -1}$   |
| 1/13/2022 | $^{\rm -1}$   |
| 1/14/2022 | $^{\rm -1}$   |
| 1/15/2022 | $\pmb{0}$     |
| 1/16/2022 | $\pmb{0}$     |
| 1/17/2022 | $\pmb{0}$     |
| 1/18/2022 | $\pmb{0}$     |
| 1/19/2022 | $\pmb{0}$     |
| 1/20/2022 | $\pmb{0}$     |
| 1/21/2022 | $\pmb{0}$     |
| 1/22/2022 | $\pmb{0}$     |
| 1/23/2022 | $\pmb{0}$     |

Ergebnistabelle

## *Funktion* inlunarweek()*, einfaches Beispiel*

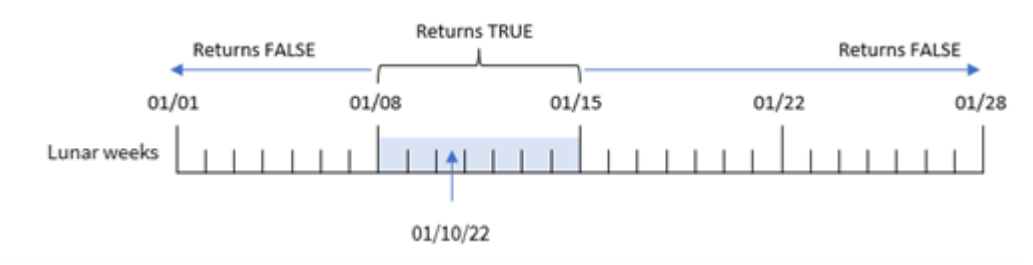

Das Feld in\_lunar\_week wird im vorangehenden load-Befehl erstellt, indem die Funktion inlunarweek() verwendet und Folgendes als Argumente der Funktion übergeben wird:

- Das Feld date
- Ein hartcodiertes Datum, der 10. Januar, als base\_date
- Eine period\_no von 0.

Da Mondwochen am 1. Januar beginnen, fällt der 10. Januar in die Mondwoche, die am 8. Januar beginnt und am 14. Januar endet. Daher gibt jede Transaktion, die zwischen diesen beiden Datumswerten im Januar stattfindet, einen booleschen Wert von TRUE zurück. Dies wird in der Ergebnistabelle validiert.

# Beispiel 2 – period\_no

Beispiele und Ergebnisse:

## **Übersicht**

Öffnen Sie den Dateneditor und fügen Sie das Ladeskript unten in eine neue Registerkarte ein.

Das Ladeskript umfasst:

- Derselbe Datensatz und dasselbe Szenario wie im ersten Beispiel.
- <sup>l</sup> Das Datumsfeld wurde im Format der Systemvariablen DateFormat (MM/TT/JJJJ) bereitgestellt.

In diesem Beispiel besteht die Aufgabe aber darin, ein Feld 2\_lunar\_weeks\_later zu erstellen, das bestimmt, ob die Transaktionen zwei Mondwochen nach dem 10. Januar stattfanden oder nicht.

```
SET DateFormat='MM/DD/YYYY';
Transactions:
    Load
        *,
        inlunarweek(date,'01/10/2022', 2) as [2_lunar_weeks_later]
        ;
Load
*
Inline
\Gammaid,date,amount
8183,'1/5/2022',42.32
8184,'1/6/2022',68.22
8185,'1/7/2022',15.25
8186,'1/8/2022',25.26
8187,'1/9/2022',37.23
8188,'1/10/2022',37.23
8189,'1/11/2022',17.17
8190,'1/12/2022',88.27
8191,'1/13/2022',57.42
8192,'1/14/2022',53.80
8193,'1/15/2022',82.06
8194,'1/16/2022',87.21
8195,'1/17/2022',95.93
8196,'1/18/2022',45.89
8197,'1/19/2022',36.23
8198,'1/20/2022',25.66
8199,'1/21/2022',82.77
8200,'1/22/2022',69.98
```
8201,'1/23/2022',76.11 ];

# **Ergebnisse**

Laden Sie die Daten und öffnen Sie ein Arbeitsblatt. Erstellen Sie eine neue Tabelle und fügen Sie die folgenden Felder als Dimensionen hinzu:

- $\bullet$  date
- 2\_lunar\_weeks\_later

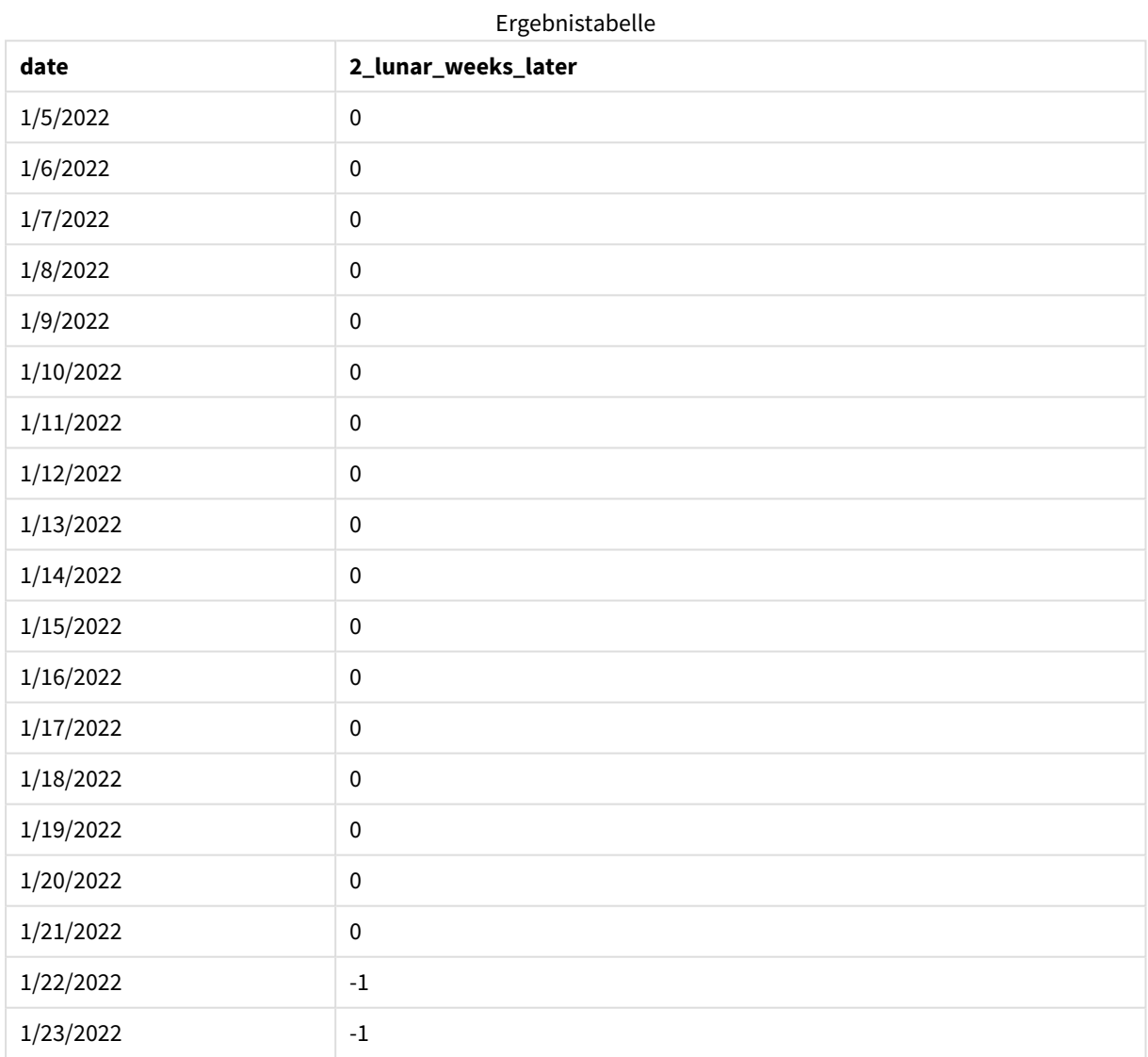

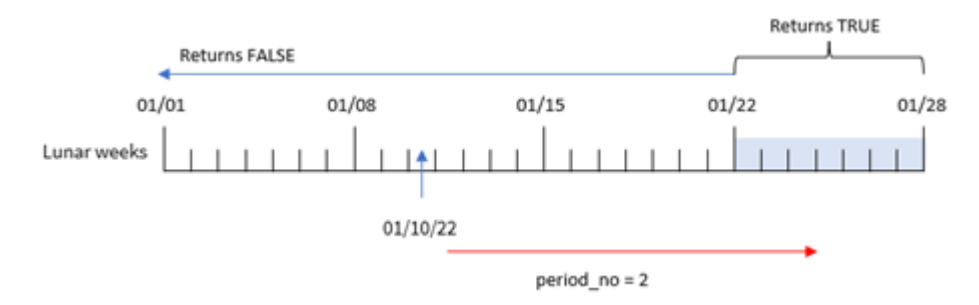

*Funktion* inlunarweek()*, Beispiel "period\_no"*

Da in diesem Beispiel eine period\_no von 2 als Versatzargument in der Funktion inlunarweek() verwendet wurde, definiert die Funktion die Woche, die am 22. Januar beginnt, als die Mondwoche, für die Transaktionen validiert werden. Daher gibt jede Transaktion, die zwischen dem 22. Januar und dem 28. Januar stattfindet, ein boolesches Ergebnis von TRUE zurück.

Beispiel 3 – first\_week\_day

Ladeskript und Ergebnisse

# **Übersicht**

Öffnen Sie den Dateneditor und fügen Sie das Ladeskript unten in eine neue Registerkarte ein.

Das Ladeskript verwendet den gleichen Datensatz und das gleiche Szenario wie das erste Beispiel. In diesem Beispiel wird aber für den Beginn der Mondwochen der 6. Januar festgelegt.

- Derselbe Datensatz und dasselbe Szenario wie im ersten Beispiel.
- Die DateFormat-Standardsystemvariable MM/TT/JJJJ wird verwendet.
- Ein Argument für first\_week\_day von 5. Damit wird der Mondwochenbeginn auf den 5. Januar festgelegt.

```
SET DateFormat='MM/DD/YYYY';
Transactions:
    Load
         *,
         inlunarweek(date,'01/10/2022', 0,5) as in_lunar_week
         ;
Load
\mathbf{a}Inline
\Gammaid,date,amount
8183,'1/5/2022',42.32
8184,'1/6/2022',68.22
8185,'1/7/2022',15.25
8186,'1/8/2022',25.26
```
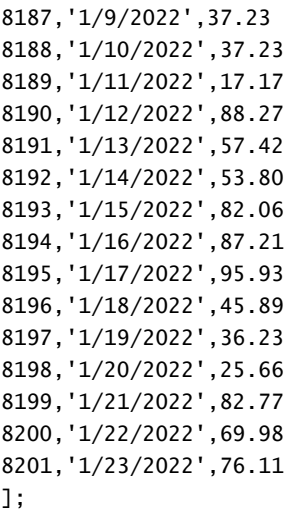

Laden Sie die Daten und öffnen Sie ein Arbeitsblatt. Erstellen Sie eine neue Tabelle und fügen Sie die folgenden Felder als Dimensionen hinzu:

- $\bullet$  date
- in\_lunar\_week

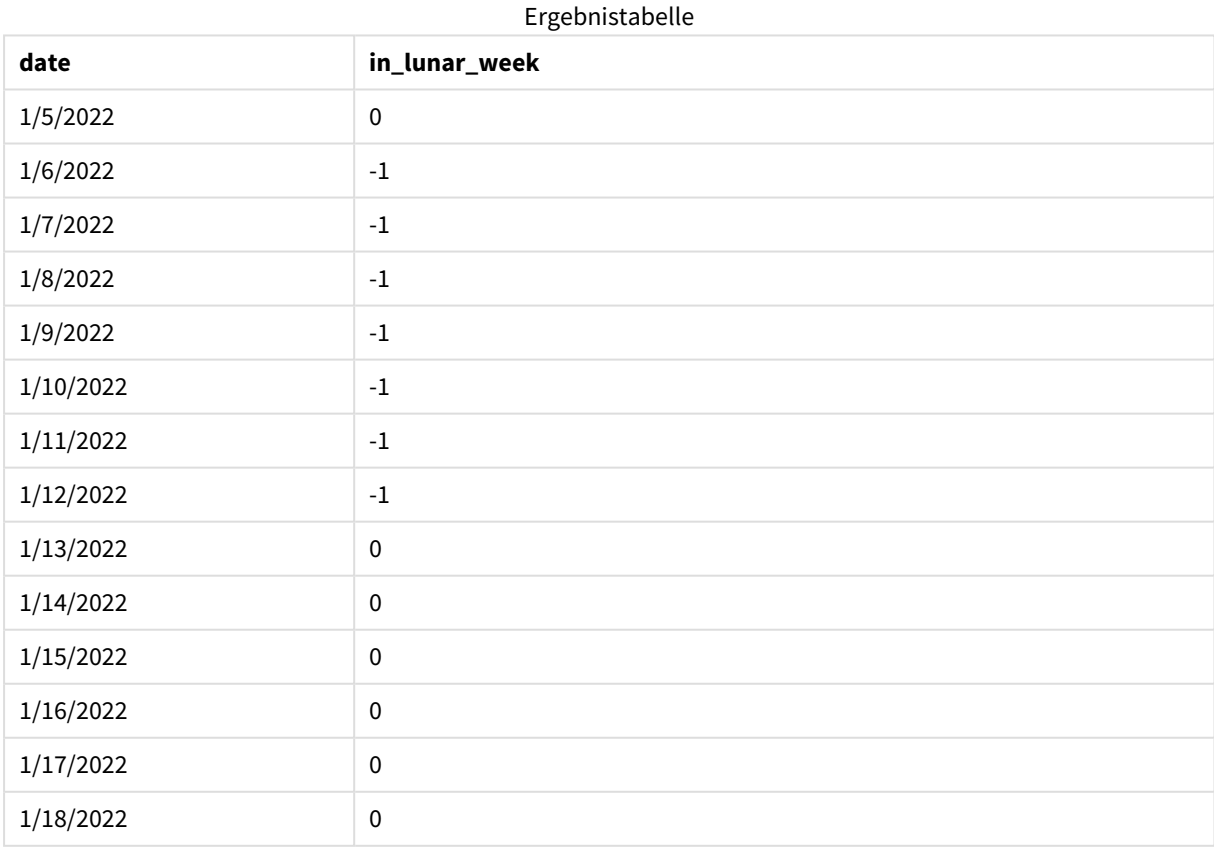

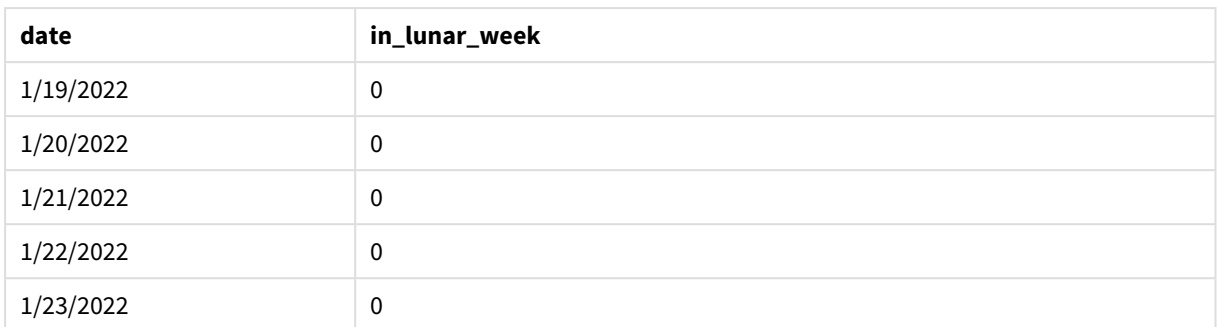

*Funktion* inlunarweek()*, Beispiel "first\_week\_day"*

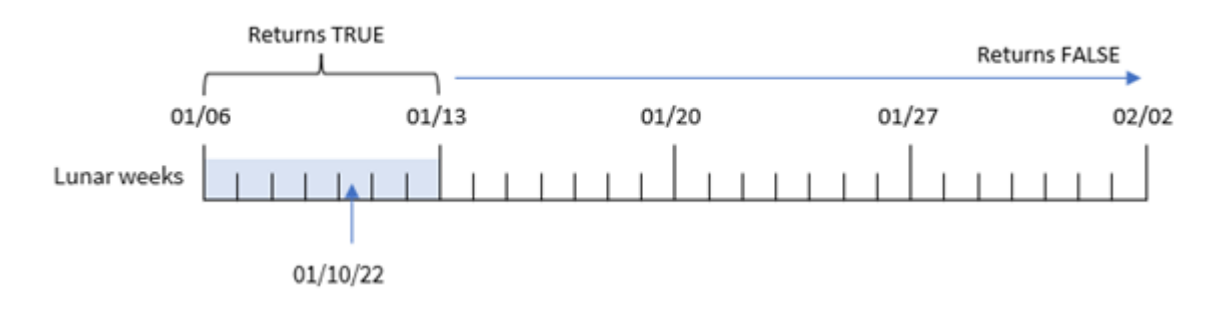

Da in diesem Fall das Argument first\_week\_date von 5 in der Funktion inlunarweek() verwendet wird, wird der Beginn des Mondwochenkalenders auf den 6. Januar verschoben. Somit fällt der 10. Januar in die Mondwoche, die am 6. Januar beginnt und am 12. Januar endet. Jede Transaktion, die zwischen diesen beiden Datumswerten liegt, gibt einen booleschen Wert von TRUE zurück.

# Beispiel 4 – Diagrammobjekt

Ladeskript und Diagrammformel:

# **Übersicht**

Öffnen Sie den Dateneditor und fügen Sie das Ladeskript unten in eine neue Registerkarte ein.

Das Ladeskript umfasst:

- Derselbe Datensatz und dasselbe Szenario wie im ersten Beispiel.
- <sup>l</sup> Das Datumsfeld wurde im Format der Systemvariablen DateFormat (MM/TT/JJJJ) bereitgestellt.

In diesem Beispiel wird jedoch der unveränderte Datensatz in die Anwendung geladen. Die Berechnung, die bestimmt, ob Transaktionen in der gleichen Mondwoche wie der 10. Januar stattfanden, wird als Kennzahl in einem Diagrammobjekt der Anwendung erstellt.

```
SET DateFormat='MM/DD/YYYY';
Transactions:
Load
```
\* Inline  $\Gamma$ id,date,amount 8183,'1/5/2022',42.32 8184,'1/6/2022',68.22 8185,'1/7/2022',15.25 8186,'1/8/2022',25.26 8187,'1/9/2022',37.23 8188,'1/10/2022',37.23 8189,'1/11/2022',17.17 8190,'1/12/2022',88.27 8191,'1/13/2022',57.42 8192,'1/14/2022',53.80 8193,'1/15/2022',82.06 8194,'1/16/2022',87.21 8195,'1/17/2022',95.93 8196,'1/18/2022',45.89 8197,'1/19/2022',36.23 8198,'1/20/2022',25.66 8199,'1/21/2022',82.77 8200,'1/22/2022',69.98 8201,'1/23/2022',76.11 ];

# **Ergebnisse**

Laden Sie die Daten und öffnen Sie ein Arbeitsblatt. Erstellen Sie eine neue Tabelle und fügen Sie dieses Feld als Dimension hinzu: date.

Um zu berechnen, ob eine Transaktion in der Mondwoche stattfindet, die den 10. Januar enthält, erstellen Sie die folgende Kennzahl:

= inlunarweek(date,'01/10/2022', 0)

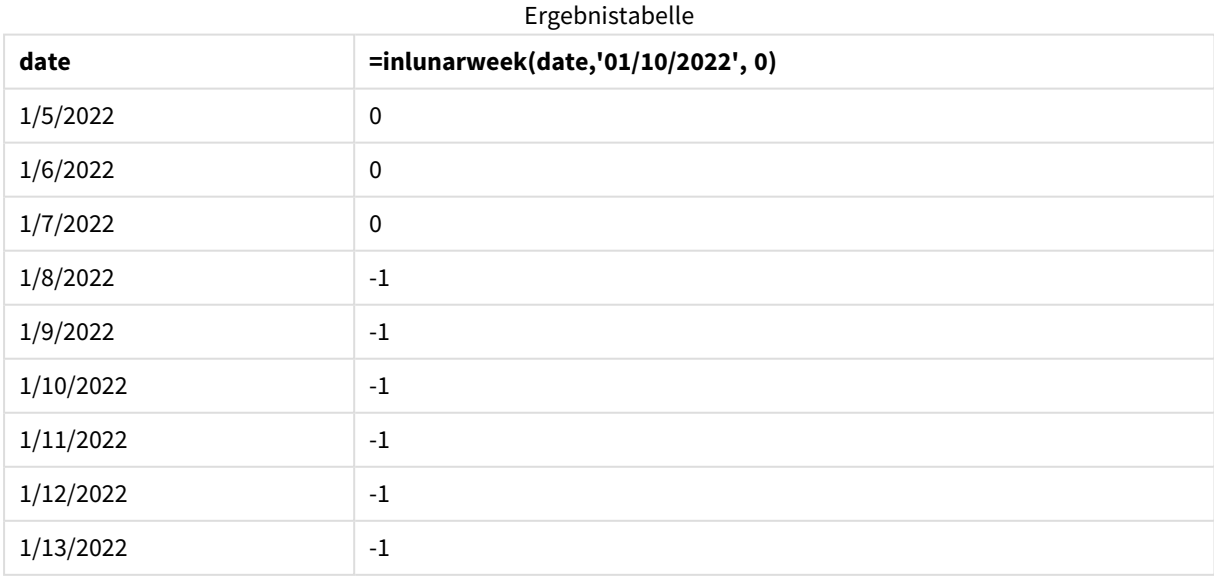

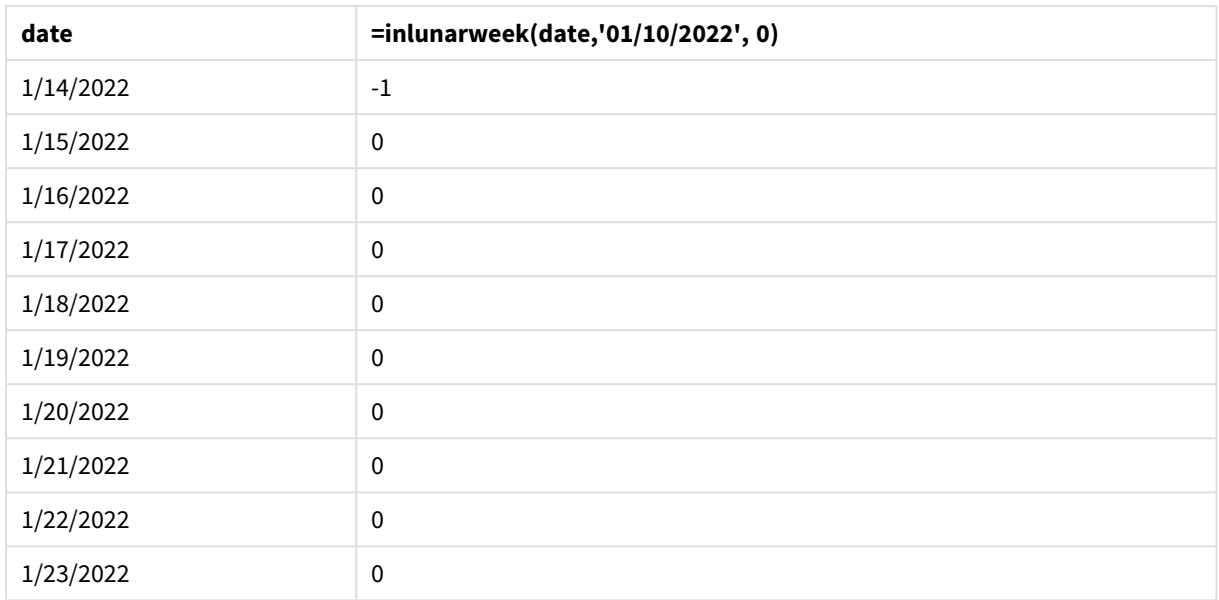

# Beispiel 5 – Szenario

Ladeskript und Diagrammformel:

# **Übersicht**

Öffnen Sie den Dateneditor und fügen Sie das Ladeskript unten in eine neue Registerkarte ein.

Das Ladeskript umfasst:

- Datensatz, der in eine Tabelle namens Products geladen wird
- Informationen bestehend aus Produkt-ID, Herstellungsdatum und Selbstkosten

Es wurde festgestellt, dass aufgrund eines Ausrüstungsfehler die Produkte, die in der Mondwoche des 12. Januar hergestellt wurden, mangelhaft waren. Der Endbenutzer möchte ein Diagrammobjekt, das nach Namen der Mondwoche den Status der hergestellten Produkte angibt und zeigt, welche "mangelhaft" und welche "einwandfrei" waren und was die in diesem Monat gefertigten Produkte gekostet haben.

```
SET DateFormat='MM/DD/YYYY';
Transactions:
Load
*
Inline
\Gammaproduct_id,manufacture_date,cost_price
8183,'1/5/2022',42.32
8184,'1/6/2022',68.22
8185,'1/7/2022',15.25
8186,'1/8/2022',25.26
8187,'1/9/2022',37.23
```
8188,'1/10/2022',37.23 8189,'1/11/2022',17.17 8190,'1/12/2022',88.27 8191,'1/13/2022',57.42 8192,'1/14/2022',53.80 8193,'1/15/2022',82.06 8194,'1/16/2022',87.21 8195,'1/17/2022',95.93 8196,'1/18/2022',45.89 8197,'1/19/2022',36.23 8198,'1/20/2022',25.66 8199,'1/21/2022',82.77 8200,'1/22/2022',69.98 8201,'1/23/2022',76.11 ];

#### **Ergebnisse**

#### **Gehen Sie folgendermaßen vor:**

- 1. Laden Sie die Daten und öffnen Sie ein Arbeitsblatt. Erstellen Sie eine neue Tabelle.
- 2. Erstellen Sie eine Dimension, um die Monatsnamen anzuzeigen: =lunarweekname(manufacture\_date)
- 3. Erstellen Sie eine Kennzahl, um zu identifizieren, welche Produkte mangelhaft und welche einwandfrei sind. Verwenden Sie dafür die Funktion inlunarweek(): =if(only(inlunarweek(manufacture\_date,makedate(2022,01,12),0)), 'Defective','Faultless')
- 4. Erstellen Sie eine Kennzahl zum Summieren des cost\_price der Produkte: =sum(cost\_price)
- 5. Legen Sie das **Zahlenformat** der Kennzahl auf **Währung** fest.
- 6. Deaktivieren Sie unter **Darstellung** die Option **Gesamtwerte**.

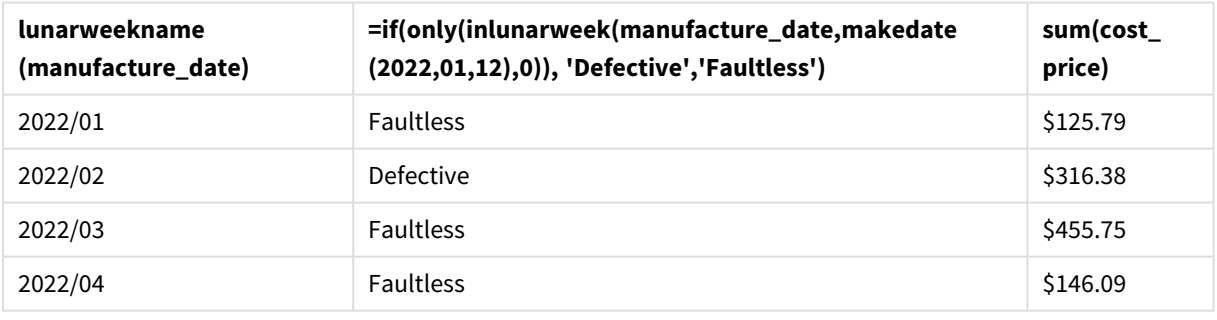

Ergebnistabelle

Die Funktion inlunarweek() gibt einen booleschen Wert zurück, wenn sie das Herstellungsdatum der einzelnen Produkte auswertet. Für alle in der Mondwoche des 10. Januar hergestellten Produkte gibt die Funktion inlunarweek() einen booleschen Wert von TRUE zurück und markiert die Produkte als "mangelhaft". Alle Produkte, die einen Wert von FALSE zurückgeben und daher nicht in der betreffenden Woche gefertigt wurden, werden als "einwandfrei" markiert.

# inlunarweektodate

Diese Funktion gibt an, ob **timestamp** in dem Teil der Mondwoche liegt, die **base\_date** enthält, und zwar bis einschließlich der letzten Millisekunde davon. Bei Mondwochen in Qlik Sense wird der 1. Januar als der erste Tag der Woche gezählt. Mit Ausnahme der letzten Woche des Jahres umfasst jede Woche genau sieben Tage.

## **Syntax:**

**InLunarWeekToDate (**timestamp, base\_date, period\_no [, first\_week\_day]**)**

# **Rückgabe Datentyp:** Boolesch

*In Qlik Sense wird der boolesche Wert "wahr" durch -1 dargestellt, der Wert "falsch" durch 0.*

#### *Beispieldiagramm der Funktion* inlunarweektodate()

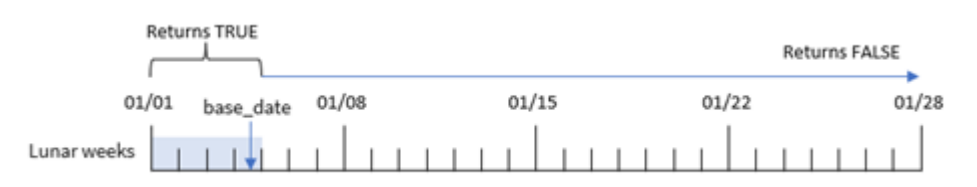

Die Funktion inlunarweektodate() verhält sich als Endpunkt der Mondwoche. Im Gegensatz dazu bestimmt die Funktion inlunarweek(), in welche Mondwoche das base\_date fällt. Wenn beispielsweise das base\_date der 5. Januar ist, gibt jeder Zeitstempel zwischen dem 1. und 5. Januar einen booleschen Wert von TRUE zurück, während Datumswerte am 6. und 7. Januar oder später ein boolesches Ergebnis von FALSE zurückgeben.

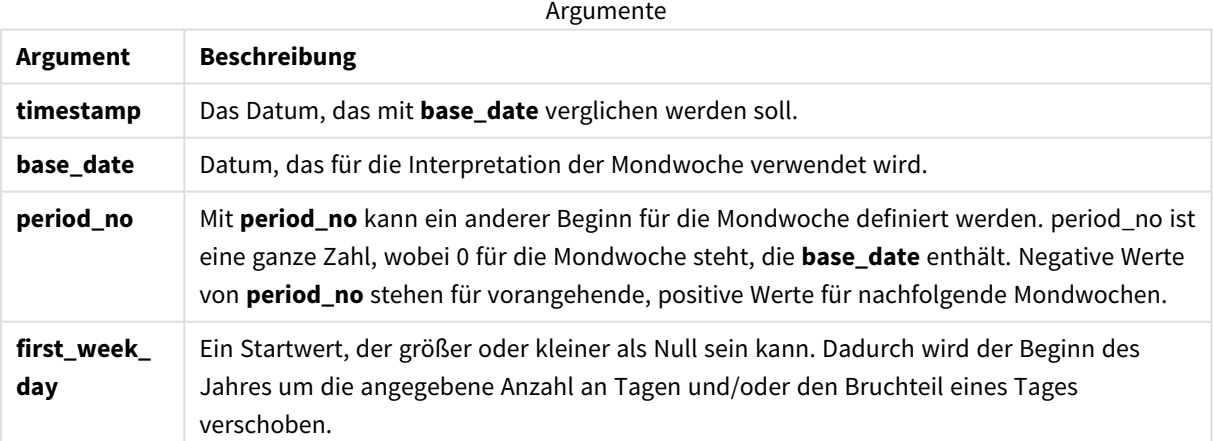
# Verwendung

Die Funktion inlunarweektodate() gibt einen booleschen Wert zurück. In der Regel wird dieser Funktionstyp als Bedingung in einem IF-Ausdruck verwendet. Die Funktion inlunarweektodate() kann dann verwendet werden, wenn der Benutzer möchte, dass die Berechnung eine Aggregierung oder eine Berechnung zurückgibt, je nachdem, ob das ausgewertete Datum in einem bestimmten Segment der betreffenden Woche lag.

Beispielsweise kann die Funktion inlunarweektodate() verwendet werden, um alle in einer bestimmten Woche bis zu einem bestimmten Datum gefertigten Geräte zu identifizieren.

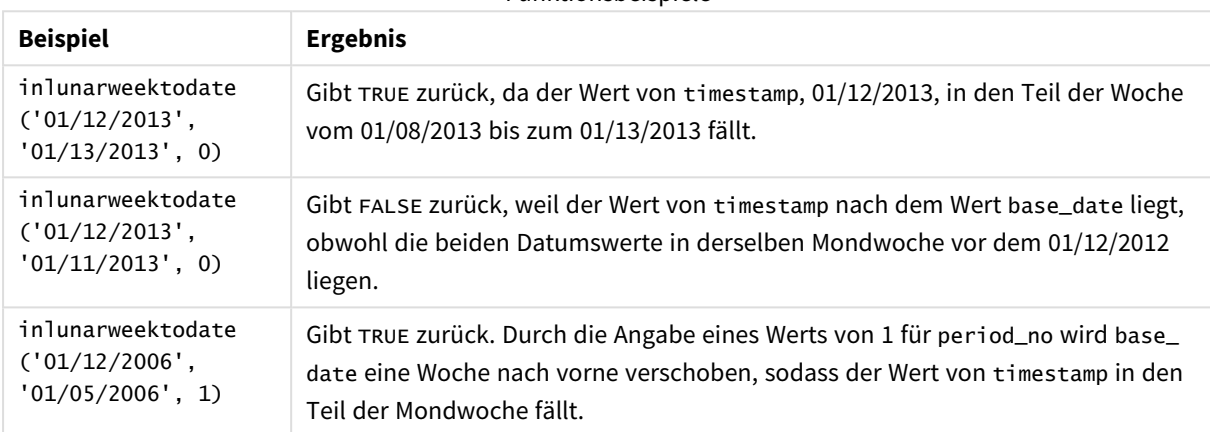

Funktionsbeispiele

Die Funktion inlunarweektodate() wird oft in Kombination mit den folgenden Funktionen verwendet:

#### Verwandte Funktionen

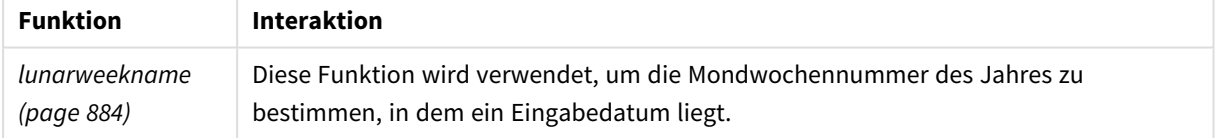

# Regionaleinstellungen

Sofern nicht anders angegeben, verwenden die Beispiele in diesem Thema das folgende Datumsformat: MM/TT/JJJJ. Das Datumsformat wird in der Anweisung SET DateFormat in Ihrem Datenladeskript angegeben. Das Standarddatumsformat in Ihrem System kann aufgrund Ihrer regionalen Einstellungen und anderer Faktoren abweichen. Sie können die Formate in den Beispielen unten Ihren Anforderungen entsprechend ändern. Sie können auch die Formate in Ihrem Ladeskript entsprechend den Beispielen ändern.

Die standardmäßigen regionalen Einstellungen in Apps basieren auf den regionalen Systemeinstellungen der Computer oder Server, auf denen Qlik Sense installiert ist. Wenn der Qlik Sense-Server, auf den Sie zugreifen, auf Schweden festgelegt ist, verwendet der Dateneditor die schwedischen regionalen Einstellungen für Datums-, Uhrzeit- und Währungsangaben. Diese Einstellungen im regionalen Format hängen nicht mit der Sprache zusammen, die in der Benutzeroberfläche von Qlik Sense angezeigt wird. Qlik Sense wird in der gleichen Sprache wie der von Ihnen verwendete Browser angezeigt.

# Beispiel 1 – keine zusätzlichen Argumente

Ladeskript und Ergebnisse

# **Übersicht**

Öffnen Sie den Dateneditor und fügen Sie das Ladeskript unten in eine neue Registerkarte ein.

Das Ladeskript umfasst:

- <sup>l</sup> Ein Datensatz enthält eine Reihe von Transaktionen für den Monat Januar und wird in eine Tabelle namens Transactions geladen. Die DateFormat-Standardsystemvariable MM/TT/JJJJ wird verwendet.
- <sup>l</sup> Erstellen Sie ein Feld in\_lunar\_week\_to\_date, das bestimmt, welche Transaktionen bisher in der Mondwoche des 10. Januar stattfanden.

# **Ladeskript**

```
SET DateFormat='MM/DD/YYYY';
Transactions:
    Load
        *,
        inlunarweektodate(date,'01/10/2022', 0) as in_lunar_week_to_date
        ;
Load
*
Inline
\Gammaid,date,amount
8188,'1/10/2022',37.23
8189,'1/17/2022',17.17
8190,'1/26/2022',88.27
8191,'1/12/2022',57.42
8192,'1/19/2022',53.80
8193,'1/21/2022',82.06
8194,'1/1/2022',40.39
8195,'1/27/2022',87.21
8196,'1/11/2022',95.93
8197,'1/29/2022',45.89
8198,'1/31/2022',36.23
8199,'1/18/2022',25.66
8200,'1/23/2022',82.77
8201,'1/15/2022',69.98
8202,'1/4/2022',76.11
```

```
];
```
# **Ergebnisse**

Laden Sie die Daten und öffnen Sie ein Arbeitsblatt. Erstellen Sie eine neue Tabelle und fügen Sie die folgenden Felder als Dimensionen hinzu:

- date
- in\_lunar\_week\_to\_date

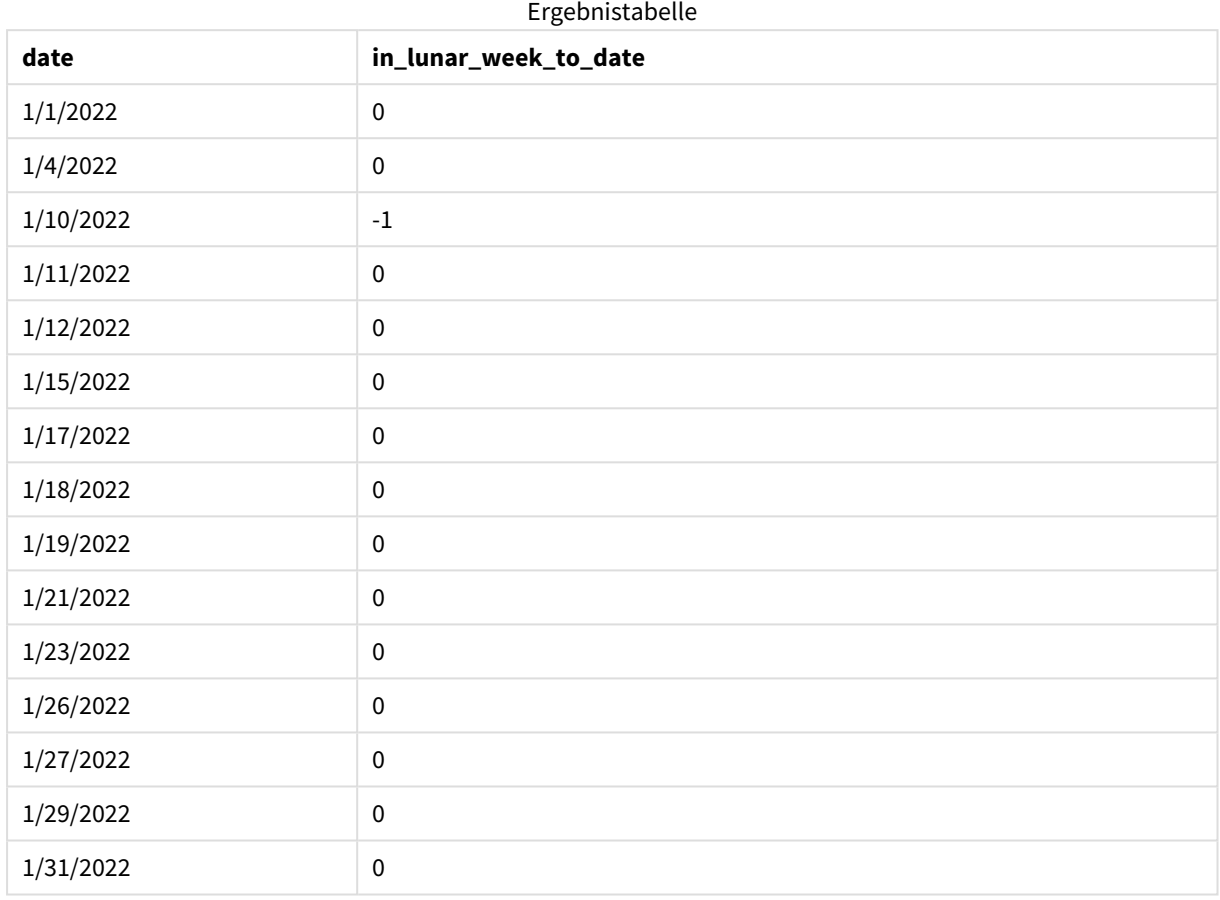

#### *Funktion* inlunarweektodate()*, keine weiteren Argumente*

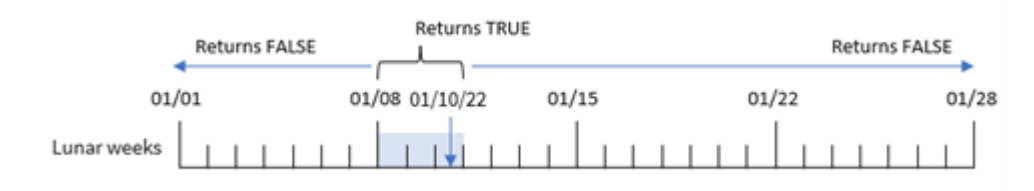

Das Feld in\_lunar\_week\_to\_date wird im vorangehenden load-Befehl erstellt, indem die Funktion inlunarweektodate() verwendet und das Feld date, ein hartcodierter Zeitstempel für den 10. Januar als base\_date und ein Versatz von 0 als Argumente der Funktion übergeben werden.

Da Mondwochen am 1. Januar beginnen, fällt der 10. Januar in die Mondwoche, die am 8. Januar beginnt, und weil die Funktion inlunarweektodate() verwendet wird, endet diese Mondwoche am 10. Daher gibt jede Transaktion, die zwischen diesen beiden Datumswerten im Januar stattfindet, einen booleschen Wert von TRUE zurück. Dies wird in der Ergebnistabelle validiert.

# Beispiel 2 – period\_no

Ladeskript und Ergebnisse

## **Übersicht**

Öffnen Sie den Dateneditor und fügen Sie das Ladeskript unten in eine neue Registerkarte ein.

Das Ladeskript verwendet den gleichen Datensatz und das gleiche Szenario wie das erste Beispiel. In diesem Beispiel besteht die Aufgabe aber darin, ein Feld 2\_lunar\_weeks\_later zu erstellen, das bestimmt, ob die Transaktionen zwei Wochen nach der laufenden Mondwoche des 1. Januar stattfanden oder nicht.

#### **Ladeskript**

```
SET DateFormat='MM/DD/YYYY';
Transactions:
    Load
        *,
        inlunarweektodate(date,'01/10/2022', 2) as [2_lunar_weeks_later]
        ;
Load
*
Inline
\lceilid,date,amount
8188,'1/10/2022',37.23
8189,'1/17/2022',17.17
8190,'1/26/2022',88.27
8191,'1/12/2022',57.42
8192,'1/19/2022',53.80
8193,'1/21/2022',82.06
8194,'1/1/2022',40.39
8195,'1/27/2022',87.21
8196,'1/11/2022',95.93
8197,'1/29/2022',45.89
8198,'1/31/2022',36.23
8199,'1/18/2022',25.66
8200,'1/23/2022',82.77
8201,'1/15/2022',69.98
8202,'1/4/2022',76.11
];
```
#### **Ergebnisse**

Laden Sie die Daten und öffnen Sie ein Arbeitsblatt. Erstellen Sie eine neue Tabelle und fügen Sie die folgenden Felder als Dimensionen hinzu:

- $\bullet$  date
- 2\_lunar\_weeks\_later

| date      | 2_lunar_weeks_later |
|-----------|---------------------|
| 1/1/2022  | $\pmb{0}$           |
| 1/4/2022  | $\pmb{0}$           |
| 1/10/2022 | $\mathbf 0$         |
| 1/11/2022 | $\pmb{0}$           |
| 1/12/2022 | $\pmb{0}$           |
| 1/15/2022 | 0                   |
| 1/17/2022 | $\pmb{0}$           |
| 1/18/2022 | $\pmb{0}$           |
| 1/19/2022 | $\pmb{0}$           |
| 1/21/2022 | $\pmb{0}$           |
| 1/23/2022 | $^{\rm -1}$         |
| 1/26/2022 | $\pmb{0}$           |
| 1/27/2022 | $\pmb{0}$           |
| 1/29/2022 | $\pmb{0}$           |
| 1/31/2022 | $\pmb{0}$           |

Ergebnistabelle

*Funktion* inlunarweektodate()*, Beispiel "period\_no"*

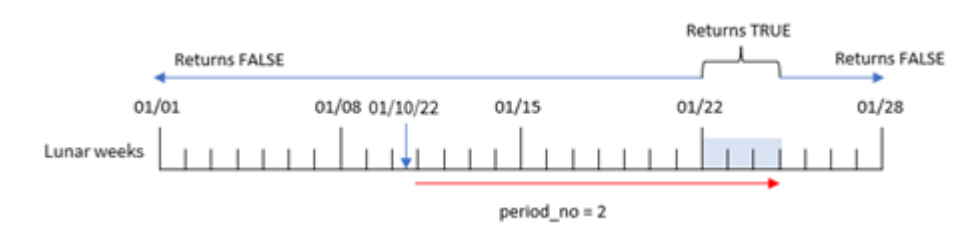

In diesem Fall bestimmt die Funktion inlunarweektodate(), dass die Mondwoche bis zum 10. Januar drei Tagen entspricht (dem 8., 9. und 10. Januar). Da eine period\_no von 2 als Versatzargument verwendet wurde, wird diese Mondwoche um 14 Tage verschoben. Somit wird definiert, dass die Dreitage-Mondwoche den 22., 23. und 24. Januar umfasst. Jede Transaktion, die vom 22. Januar bis zum 24. Januar stattfindet, gibt ein boolesches Ergebnis von TRUE zurück.

# Beispiel 3 – first\_week\_day

Ladeskript und Ergebnisse

# **Übersicht**

Öffnen Sie den Dateneditor und fügen Sie das Ladeskript unten in eine neue Registerkarte ein.

Das Ladeskript umfasst:

- Derselbe Datensatz und dasselbe Szenario wie im ersten Beispiel.
- Die DateFormat-Standardsystemvariable MM/TT/JJJJ wird verwendet.
- Ein Argument für first\_week\_date von 3. Damit wird der Mondwochenbeginn auf den 3. Januar festgelegt.

#### **Ladeskript**

```
SET DateFormat='MM/DD/YYYY';
Transactions:
    Load
        *,
        inlunarweek(date,'01/10/2022', 0,3) as in_lunar_week_to_date
        ;
Load
*
Inline
\Gammaid,date,amount
8188,'1/10/2022',37.23
8189,'1/17/2022',17.17
8190,'1/26/2022',88.27
8191,'1/12/2022',57.42
8192,'1/19/2022',53.80
8193,'1/21/2022',82.06
8194,'1/1/2022',40.39
8195,'1/27/2022',87.21
8196,'1/11/2022',95.93
8197,'1/29/2022',45.89
8198,'1/31/2022',36.23
8199,'1/18/2022',25.66
8200,'1/23/2022',82.77
8201,'1/15/2022',69.98
8202,'1/4/2022',76.11
```

```
];
```
#### **Ergebnisse**

Laden Sie die Daten und öffnen Sie ein Arbeitsblatt. Erstellen Sie eine neue Tabelle und fügen Sie die folgenden Felder als Dimensionen hinzu:

- date
- in\_lunar\_week\_to\_date

#### Ergebnistabelle

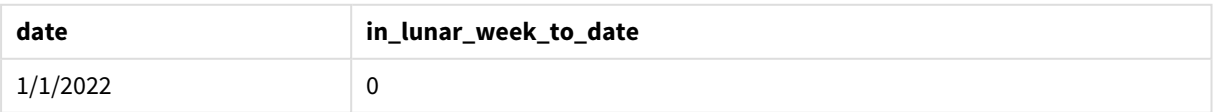

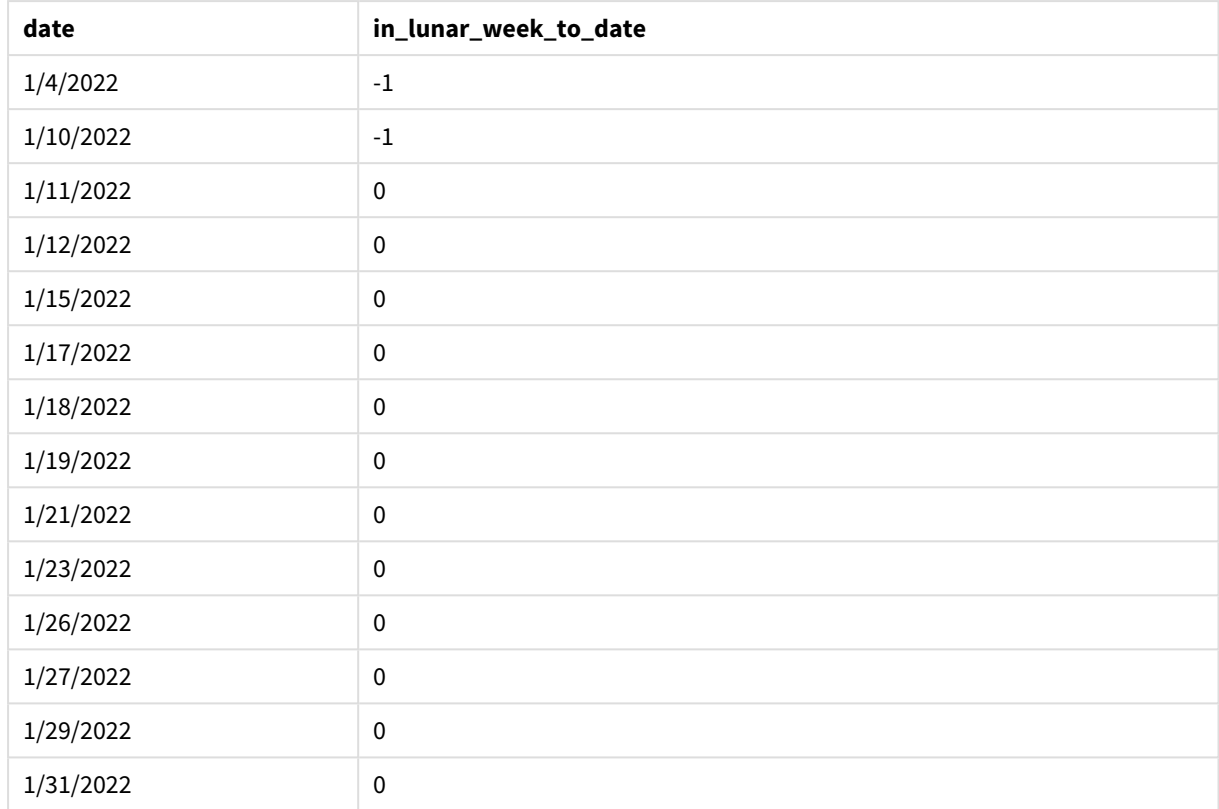

*Funktion* inlunarweektodate()*, Beispiel "first\_week\_day"*

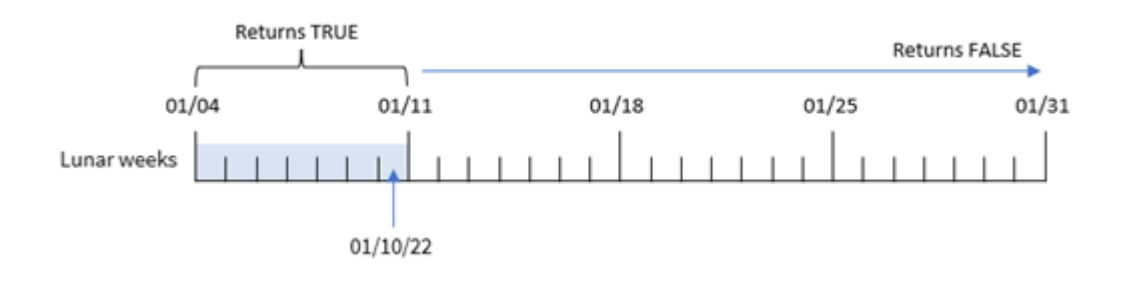

Da in diesem Fall das Argument für the first\_week\_date von 3 in der Funktion inlunarweek() verwendet wird, dauert die erste Mondwoche vom 3. bis zum 10. Januar. Da der 10. Januar auch das base\_date ist, gibt jede Transaktion, die zwischen diesen beiden Datumswerten liegt, einen booleschen Wert von TRUE zurück.

# Beispiel 4 – Diagrammobjektbeispiel

Ladeskript und Diagrammformel

# **Übersicht**

Öffnen Sie den Dateneditor und fügen Sie das Ladeskript unten in eine neue Registerkarte ein.

Das Ladeskript verwendet den gleichen Datensatz und das gleiche Szenario wie das erste Beispiel.

In diesem Beispiel wird jedoch der unveränderte Datensatz in die Anwendung geladen. Die Berechnung, die bestimmt, ob Transaktionen in der Mondwoche bis zum 10. Januar stattfanden, wird als Kennzahl in einem Diagrammobjekt der Anwendung erstellt.

## **Ladeskript**

```
SET DateFormat='MM/DD/YYYY';
```

```
Transactions:
Load
*
Inline
\lfloorid,date,amount
8188,'1/10/2022',37.23
8189,'1/17/2022',17.17
8190,'1/26/2022',88.27
8191,'1/12/2022',57.42
8192,'1/19/2022',53.80
8193,'1/21/2022',82.06
8194,'1/1/2022',40.39
8195,'1/27/2022',87.21
8196,'1/11/2022',95.93
8197,'1/29/2022',45.89
8198,'1/31/2022',36.23
8199,'1/18/2022',25.66
8200,'1/23/2022',82.77
8201,'1/15/2022',69.98
8202,'1/4/2022',76.11
];
```
#### **Ergebnisse**

Laden Sie die Daten und öffnen Sie ein Arbeitsblatt. Erstellen Sie eine neue Tabelle und fügen Sie dieses Feld als Dimension hinzu: date.

Erstellen Sie die folgende Kennzahl:

=inlunarweektodate(date,'01/10/2022', 0)

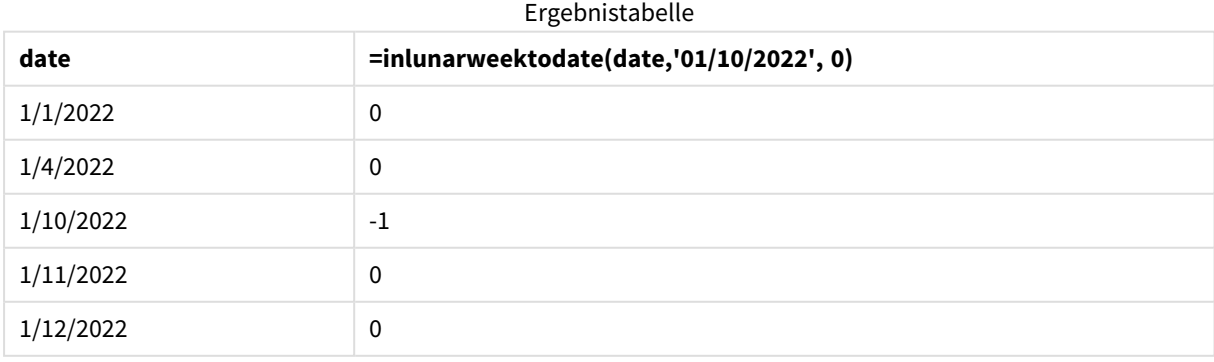

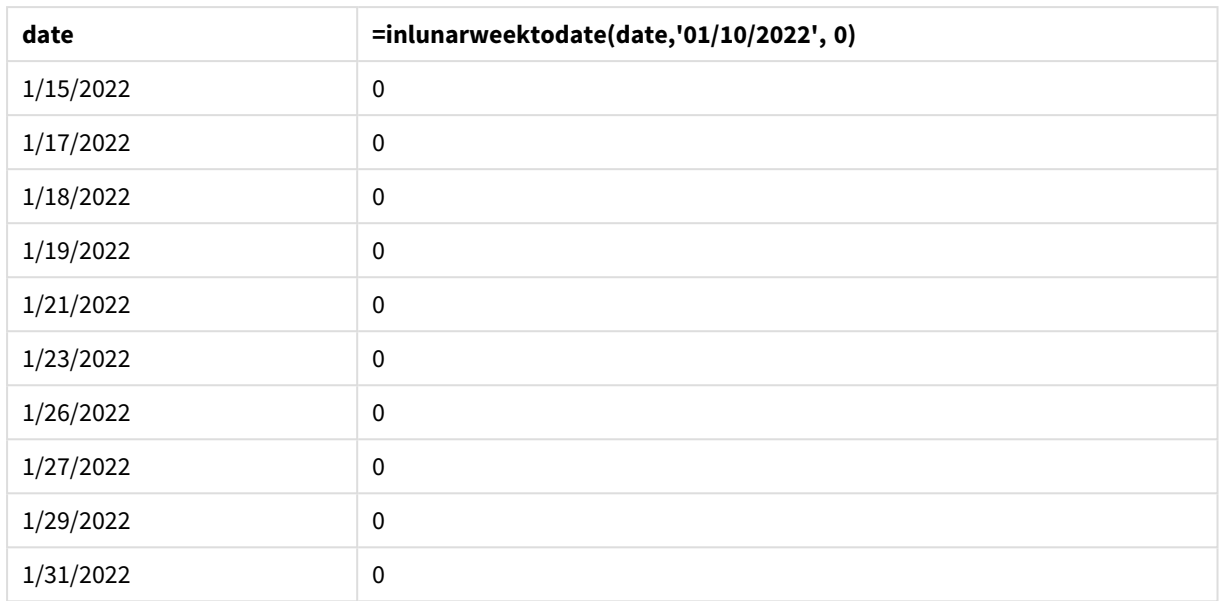

#### *Funktion* inlunarweektodate()*, Diagrammobjektbeispiel*

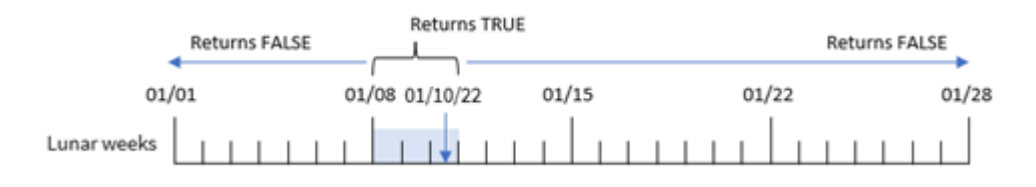

Die Kennzahl in\_lunar\_week\_to\_date wird im Diagrammobjekt erstellt, indem die Funktion inlunarweektodate() verwendet und das Datumsfeld, ein hartcodierter Zeitstempel für den 10. Januar als base\_date und ein Versatz von 0 als Argumente der Funktion übergeben werden.

Da Mondwochen am 1. Januar beginnen, fällt der 10. Januar in die Mondwoche, die am 8. Januar beginnt. Da zudem die Funktion inlunarweektodate() verwendet wird, endet diese Mondwoche am 10. Daher gibt jede Transaktion, die zwischen diesen beiden Datumswerten im Januar stattfindet, einen booleschen Wert von TRUE zurück. Dies wird in der Ergebnistabelle validiert.

# Beispiel 5 – Szenario

Ladeskript und Diagrammformeln

# **Übersicht**

Öffnen Sie den Dateneditor und fügen Sie das Ladeskript unten in eine neue Registerkarte ein.

Das Ladeskript umfasst:

- Datensatz, der in eine Tabelle namens Products geladen wird
- Informationen bestehend aus Produkt-ID, Herstellungsdatum und Selbstkosten

Es wurde festgestellt, dass aufgrund eines Ausrüstungsfehlers die in der Mondwoche vom 12. Januar hergestellten Produkte mangelhaft waren. Das Problem wurde am 13. Januar behoben. Der Endbenutzer möchte ein Diagrammobjekt, das nach Woche den Status der hergestellten Produkte angibt und zeigt, welche "mangelhaft" und welche "einwandfrei" waren und was die in dieser Woche gefertigten Produkte gekostet haben.

# **Ladeskript**

SET TimestampFormat='M/D/YYYY h:mm:ss[.fff]';

```
Products:
Load
*
Inline
\lceilproduct_id,manufacture_date,cost_price
8188,'01/02/2022 12:22:06',37.23
8189,'01/05/2022 01:02:30',17.17
8190,'01/06/2022 15:36:20',88.27
8191,'01/08/2022 10:58:35',57.42
8192,'01/09/2022 08:53:32',53.80
8193,'01/10/2022 21:13:01',82.06
8194,'01/11/2022 00:57:13',40.39
8195,'01/12/2022 09:26:02',87.21
8196,'01/13/2022 15:05:09',95.93
8197,'01/14/2022 18:44:57',45.89
8198,'01/15/2022 06:10:46',36.23
8199,'01/16/2022 06:39:27',25.66
8200,'01/17/2022 10:44:16',82.77
8201,'01/18/2022 18:48:17',69.98
8202,'01/26/2022 04:36:03',76.11
8203,'01/27/2022 08:07:49',25.12
8204,'01/28/2022 12:24:29',46.23
8205,'01/30/2022 11:56:56',84.21
8206,'01/30/2022 14:40:19',96.24
8207,'01/31/2022 05:28:21',67.67
```
];

#### **Ergebnisse**

#### **Gehen Sie folgendermaßen vor:**

- 1. Laden Sie die Daten und öffnen Sie ein Arbeitsblatt. Erstellen Sie eine neue Tabelle.
- 2. Erstellen Sie eine Dimension, um die Wochennamen anzuzeigen: =weekname(manufacture\_date)
- 3. Erstellen Sie dann eine Dimension, die die Funktion inlunarweektodate() verwendet, um zu identifizieren, welche Produkte mangelhaft und welche einwandfrei sind: =if(inlunarweektodate(manufacture\_date,makedate(2022,01,12),0),'Defective','Faultless')
- 4. Erstellen Sie eine Kennzahl zum Summieren des cost\_price der Produkte:

=sum(cost\_price)

5. Legen Sie das **Zahlenformat** der Kennzahl auf **Währung** fest.

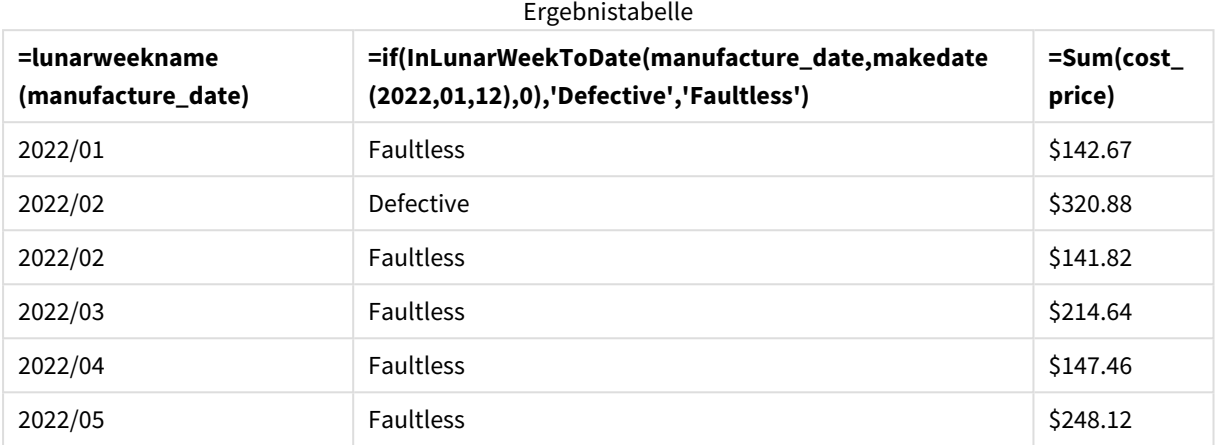

Die Funktion inlunarweektodate() gibt einen booleschen Wert zurück, wenn sie das Herstellungsdatum der einzelnen Produkte auswertet. Für diejenigen, die einen booleschen Wert von TRUE zurückgeben, markiert sie die Produkte als 'Defective'. Für jedes Produkt, das einen Wert von FALSE zurückgibt und somit nicht in der Mondwoche bis zum 12. Januar hergestellt wurde, werden die Produkte als 'Faultless' markiert.

# inmonth

Diese Funktion liefert True, wenn **timestamp** innerhalb des Monats liegt, der **base\_date** enthält.

#### **Syntax:**

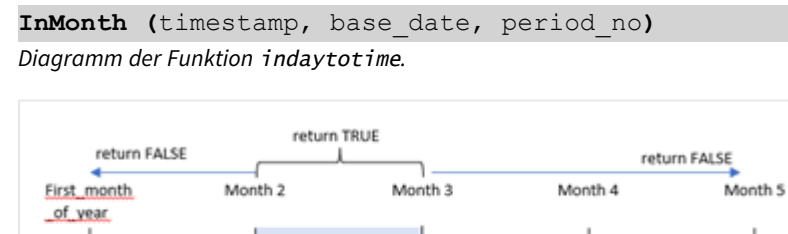

Base\_date

Die Funktion inmonth() bestimmt also, ob eine Reihe von Datumsangaben innerhalb dieses Monats liegen, und gibt einen booleschen Wert basierend auf einem base\_date an, das den Monat identifiziert.

#### **Verwendung**

Die Funktion inmonth() gibt einen booleschen Wert zurück. In der Regel wird dieser Funktionstyp als Bedingung in einer if expression verwendet. Dies gibt eine Aggregierung oder Berechnung zurück, abhängig davon, ob ein Datum in den Monat fällt, einschließlich des betreffenden Datums.

Beispielsweise kann die Funktion inmonth() verwendet werden, um alle in einem bestimmten Monat gefertigten Geräte zu identifizieren.

## **Rückgabe Datentyp:** Boolesch

In Qlik Sense wird der boolesche Wert "wahr" durch -1 dargestellt, der Wert "falsch" durch 0.

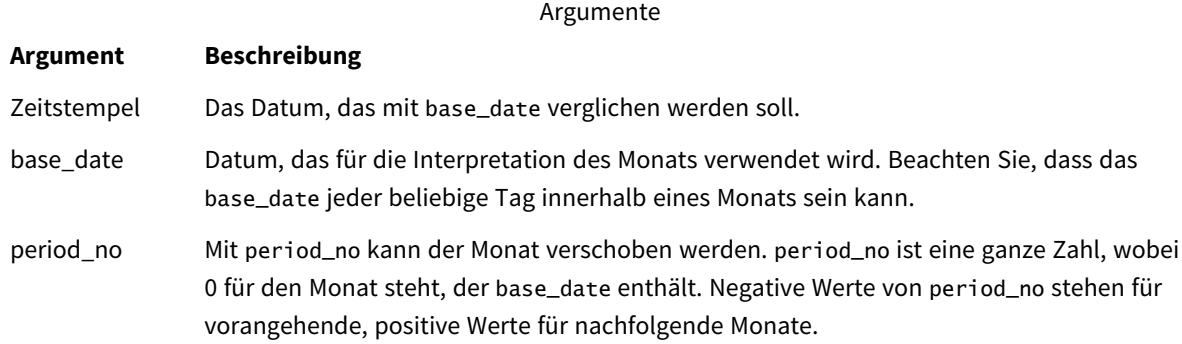

# Regionaleinstellungen

Sofern nicht anders angegeben, verwenden die Beispiele in diesem Thema das folgende Datumsformat: MM/TT/JJJJ. Das Datumsformat wird in der Anweisung SET DateFormat in Ihrem Datenladeskript angegeben. Das Standarddatumsformat in Ihrem System kann aufgrund Ihrer regionalen Einstellungen und anderer Faktoren abweichen. Sie können die Formate in den Beispielen unten Ihren Anforderungen entsprechend ändern. Sie können auch die Formate in Ihrem Ladeskript entsprechend den Beispielen ändern.

Die standardmäßigen regionalen Einstellungen in Apps basieren auf den regionalen Systemeinstellungen der Computer oder Server, auf denen Qlik Sense installiert ist. Wenn der Qlik Sense-Server, auf den Sie zugreifen, auf Schweden festgelegt ist, verwendet der Dateneditor die schwedischen regionalen Einstellungen für Datums-, Uhrzeit- und Währungsangaben. Diese Einstellungen im regionalen Format hängen nicht mit der Sprache zusammen, die in der Benutzeroberfläche von Qlik Sense angezeigt wird. Qlik Sense wird in der gleichen Sprache wie der von Ihnen verwendete Browser angezeigt.

#### Funktionsbeispiele

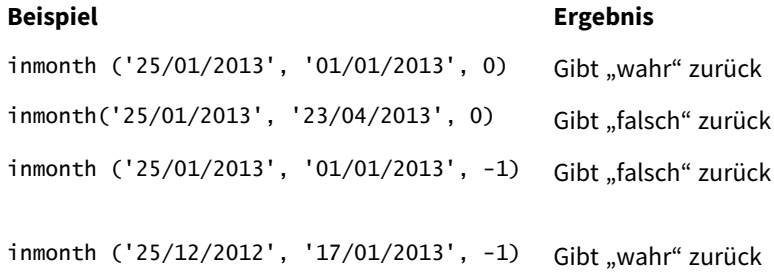

# Beispiel 1 – keine zusätzlichen Argumente

Ladeskript und Ergebnisse

# **Übersicht**

Öffnen Sie den Dateneditor und fügen Sie das Ladeskript unten in eine neue Registerkarte ein.

Das Ladeskript umfasst:

- Ein Datensatz, der einen Satz Transaktionen für die erste Hälfte von 2022 enthält.
- Ein vorangehender load-Befehl mit einer zusätzlichen Variablen, "in\_month", die bestimmt, ob Transaktionen im April stattfanden.

#### **Ladeskript**

```
SET DateFormat='MM/DD/YYYY';
Transactions:
  Load
    *,
    inmonth(date,'04/01/2022', 0) as in_month
    ;
Load
*
Inline
\Gammaid,date,amount
8188,'1/10/2022',37.23
8189,'1/14/2022',17.17
8190,'1/20/2022',88.27
8191,'1/22/2022',57.42
8192,'2/1/2022',53.80
8193,'2/2/2022',82.06
8194,'2/20/2022',40.39
8195,'4/11/2022',87.21
8196,'4/13/2022',95.93
8197,'4/15/2022',45.89
8198,'4/25/2022',36.23
8199,'5/20/2022',25.66
8200,'5/22/2022',82.77
8201,'6/19/2022',69.98
8202,'6/22/2022',76.11
];
```
# **Ergebnisse**

Laden Sie die Daten und öffnen Sie ein Arbeitsblatt. Erstellen Sie eine neue Tabelle und fügen Sie die folgenden Felder als Dimensionen hinzu:

- date
- in\_month

Funktionsbeispiele

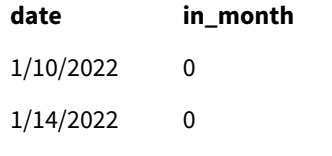

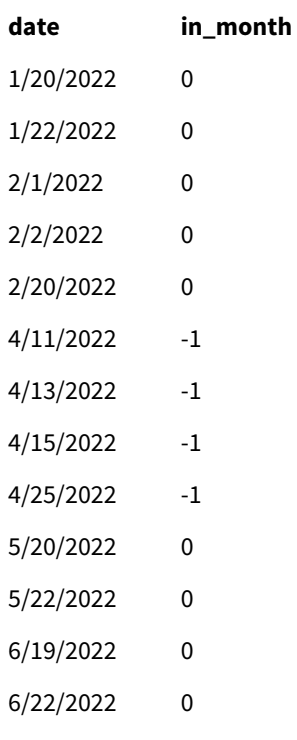

Das Feld "in\_month" wird im vorangehenden load-Befehl erstellt, indem die Funktion inmonth() verwendet und das Datumsfeld, ein hartcodierter Zeitstempel für den 1. April als unser base\_date und eine period\_no von 0 als Argumente der Funktion übergeben werden.

Das base\_date identifiziert den Monat, der ein boolesches Ergebnis von TRUE zurückgibt. Daher geben alle Transaktionen, die im April stattfanden, TRUE zurück, was in der Ergebnistabelle validiert wird.

# Beispiel 2 – period\_no

Ladeskript und Ergebnisse

# **Übersicht**

Es werden derselbe Datensatz und dasselbe Szenario wie im ersten Beispiel verwendet.

In diesem Beispiel erstellen Sie jedoch ein Feld "2\_months\_prior", das angibt, ob die Transaktionen zwei Monate vor April stattfanden.

#### **Ladeskript**

```
SET DateFormat='MM/DD/YYYY';
Transactions:
Load
   *,
   inmonth(date,'04/01/2022', -2) as [2_months_prior]
Inline
\Gammaid,date,amount
8188,'1/10/2022',37.23
```
8189,'1/14/2022',17.17 8190,'1/20/2022',88.27 8191,'1/22/2022',57.42 8192,'2/1/2022',53.80 8193,'2/2/2022',82.06 8194,'2/20/2022',40.39 8195,'4/11/2022',87.21 8196,'4/13/2022',95.93 8197,'4/15/2022',45.89 8198,'4/25/2022',36.23 8199,'5/20/2022',25.66 8200,'5/22/2022',82.77 8201,'6/19/2022',69.98 8202,'6/22/2022',76.11 ];

# **Ergebnisse**

Laden Sie die Daten und öffnen Sie ein Arbeitsblatt. Erstellen Sie eine neue Tabelle und fügen Sie die folgenden Felder als Dimensionen hinzu:

- $\bullet$  date
- 2\_months\_prior

Funktionsbeispiele

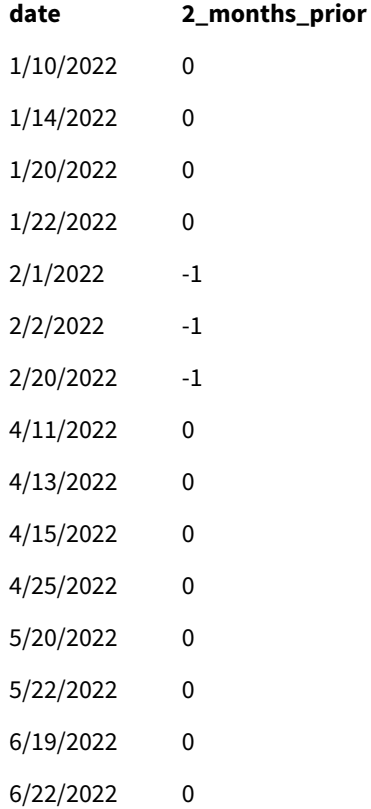

Wenn Sie -2 als Argument für period\_no in der Funktion inmonth() verwenden, wird der vom Argument base\_ date definierte Monat um zwei Monate zurück verschoben. In diesem Beispiel wird der definierte Monat von April zu Februar geändert.

Wenn also eine Transaktion im Februar stattfand, wird ein boolesches Ergebnis von TRUE zurückgegeben.

# Beispiel 3 – Diagrammobjekt

Ladeskript und Diagrammformel

# **Überblick**

Es werden derselbe Datensatz und dasselbe Szenario wie in den vorigen Beispielen verwendet.

In diesem Beispiel wird jedoch der unveränderte Datensatz in die Anwendung geladen. Die Berechnung, die bestimmt, ob Transaktionen im April stattfanden, wird als Kennzahl in einem Diagrammobjekt der Anwendung erstellt.

#### **Ladeskript**

```
SET DateFormat='MM/DD/YYYY';
Transactions:
Load
*
Inline
\Gammaid,date,amount
8188,'1/10/2022',37.23
8189,'1/14/2022',17.17
8190,'1/20/2022',88.27
8191,'1/22/2022',57.42
8192,'2/1/2022',53.80
8193,'2/2/2022',82.06
8194,'2/20/2022',40.39
8195,'4/11/2022',87.21
8196,'4/13/2022',95.93
8197,'4/15/2022',45.89
8198,'4/25/2022',36.23
8199,'5/20/2022',25.66
8200,'5/22/2022',82.77
8201,'6/19/2022',69.98
8202,'6/22/2022',76.11
];
```
### **Diagrammobjekt**

Laden Sie die Daten und öffnen Sie ein Arbeitsblatt. Erstellen Sie eine neue Tabelle und fügen Sie dieses Feld als Dimension hinzu:

date

Um zu berechnen, ob eine Transaktion im April stattfand, erstellen Sie die folgende Kennzahl:

=inmonth(date,'04/01/2022', 0)

# **Ergebnisse**

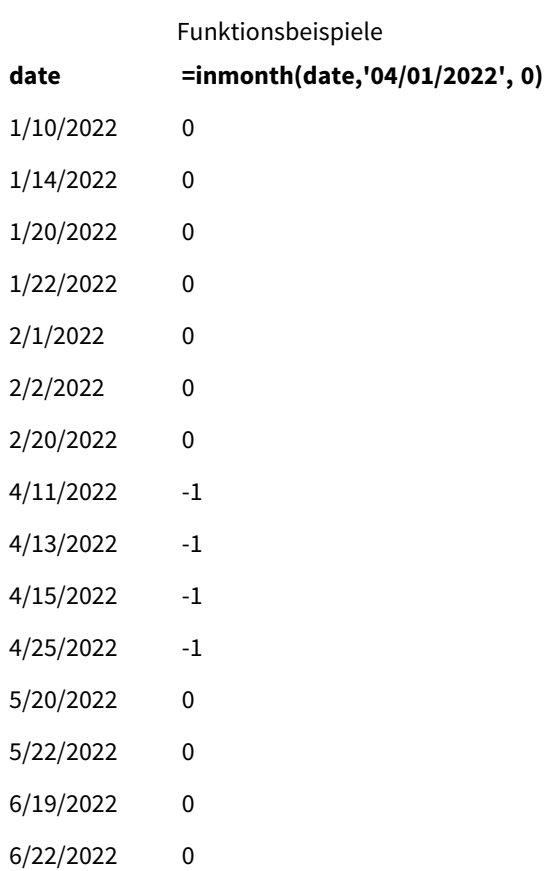

# Beispiel 4 – Szenario

Ladeskript und Ergebnisse

# **Übersicht**

In diesem Beispiel wird ein Datensatz in eine Tabelle namens "Products" geladen. Die Tabelle enthält die folgenden Felder:

- Produkt-ID
- Herstellungsdatum
- Selbstkosten

Aufgrund eines Maschinenfehlers waren die im Monat Juli 2022 gefertigten Produkte mangelhaft. Das Problem wurde am 27. Juli 2022 behoben.

Der Endbenutzer möchte ein Diagramm haben, das nach Monat den Status der hergestellten Produkte angibt und zeigt, welche "mangelhaft" (boolesch TRUE) und welche "einwandfrei" (boolesch FALSE) waren und was die in diesem Monat gefertigten Produkte gekostet haben.

#### **Ladeskript**

Products: Load \* Inline  $\Gamma$ product\_id,manufacture\_date,cost\_price 8188,'1/19/2022',37.23 8189,'1/7/2022',17.17 8190,'2/28/2022',88.27 8191,'2/5/2022',57.42 8192,'3/16/2022',53.80 8193,'4/1/2022',82.06 8194,'5/7/2022',40.39 8195,'5/16/2022',87.21 8196,'6/15/2022',95.93 8197,'6/26/2022',45.89 8198,'7/9/2022',36.23 8199,'7/22/2022',25.66 8200,'7/23/2022',82.77 8201,'7/27/2022',69.98 8202,'8/2/2022',76.11 8203,'8/8/2022',25.12 8204,'8/19/2022',46.23 8205,'9/26/2022',84.21 8206,'10/14/2022',96.24 8207,'10/29/2022',67.67

];

#### **Ergebnisse**

Laden Sie die Daten und öffnen Sie ein Arbeitsblatt. Erstellen Sie eine neue Tabelle und fügen Sie dieses Feld als Dimension hinzu:

=monthname(manufacture\_date) Erstellen Sie die folgenden Kennzahlen:

- $\bullet$  =sum(cost\_price)
- <sup>l</sup> =if(only(inmonth(manufacture\_date,makedate(2022,07,01),0)),'Defective','Faultless')
- 1. Legen Sie das **Zahlenformat** der Kennzahl auf **Währung** fest.
- 2. Deaktivieren Sie unter **Darstellung** die Option **Gesamtwerte**.

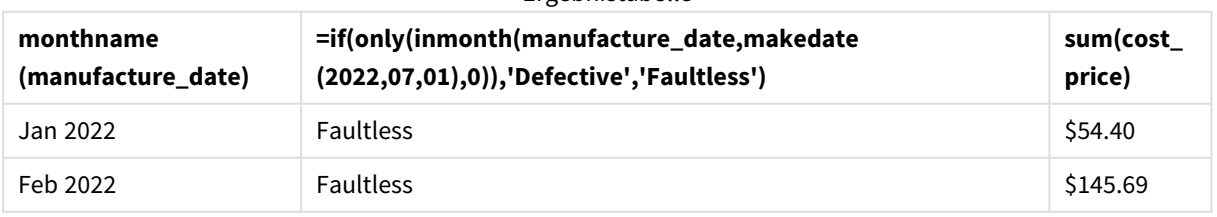

#### Ergebnistabelle

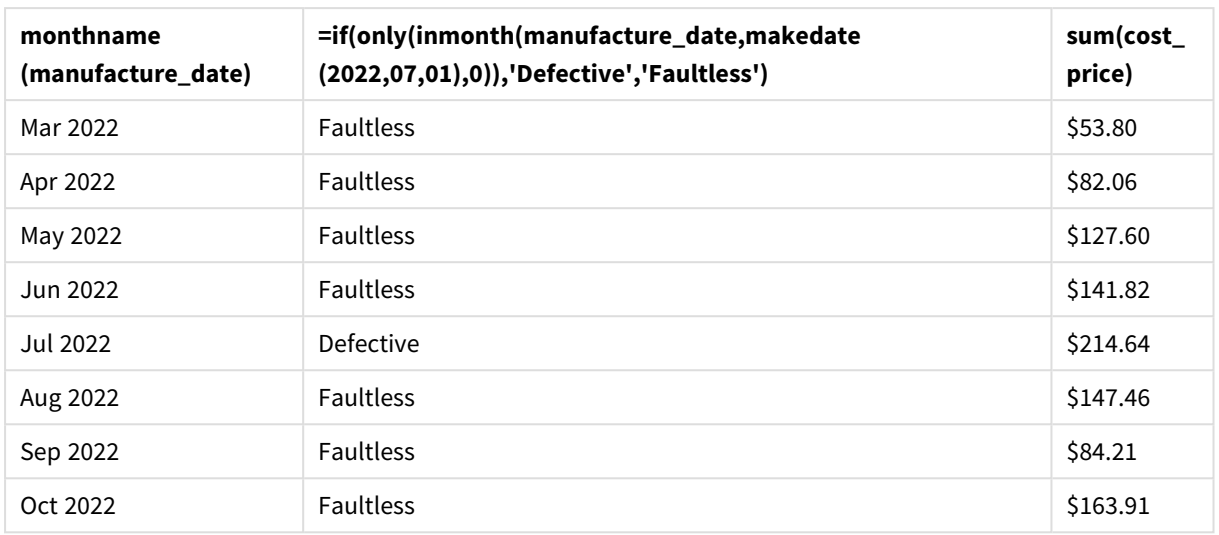

Die Funktion inmonth() gibt einen booleschen Wert zurück, wenn sie das Herstellungsdatum der einzelnen Produkte auswertet. Für alle im Juli 2022 hergestellten Produkte gibt die Funktion inmonth() einen booleschen Wert von TRUE zurück und markiert die Produkte als "Mangelhaft". Alle Produkte, die einen Wert von FALSE zurückgeben und daher nicht im Juli gefertigt wurden, werden als "Einwandfrei" markiert.

# inmonths

Diese Funktion ermittelt, ob ein Zeitstempel im gleichen Monat, Zweimonatszeitraum, Quartal, Viermonatszeitraum oder Halbjahr wie ein Basisdatum liegt. Es lässt sich auch bestimmen, ob ein Zeitstempel in den vorhergehenden oder nachfolgenden Zeitraum fällt.

# **Syntax:**

**InMonths(**n\_months, timestamp, base\_date, period\_no [, first\_month\_of\_year]**)**

# **Rückgabe Datentyp:** Boolesch

In Qlik Sense wird der boolesche Wert "wahr" durch -1 dargestellt, der Wert "falsch" durch 0.

*Diagramm der Funktion* inmonths()

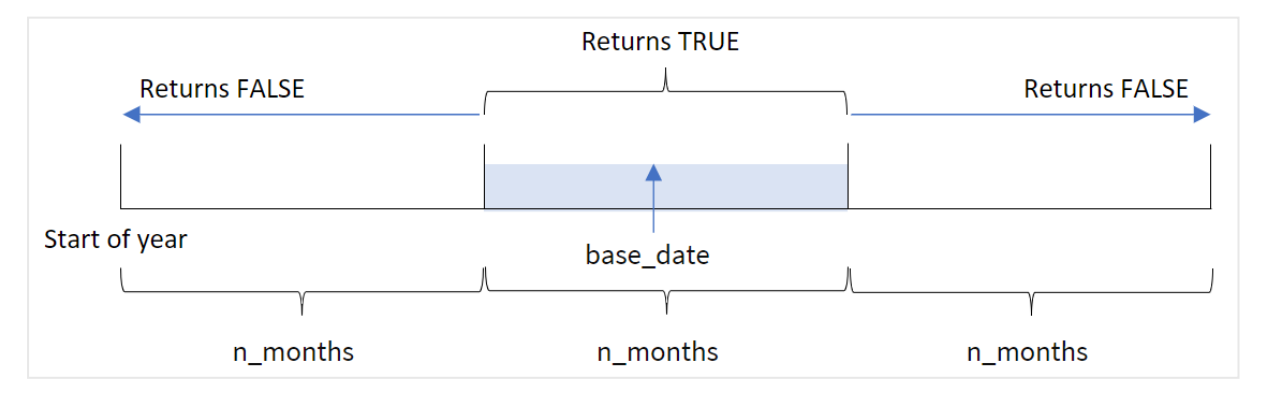

Die Funktion inmonths() unterteilt das Jahr in Segmente, gestützt auf das angegebene Argument n\_months. Dann bestimmt sie, ob die einzelnen ausgewerteten Zeitstempel in das gleiche Segment wie das Argument base\_date fallen. Wenn aber das Argument period\_no angegeben wird, bestimmt die Funktion, ob die Zeitstempel in einen Zeitraum vor oder nach dem base\_date fallen.

Die folgenden Segmente des Jahres sind in der Funktion als Argumente n\_month verfügbar.

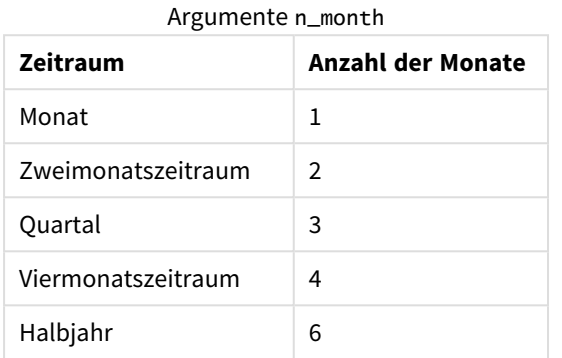

#### **Verwendung**

Die Funktion inmonths() gibt einen booleschen Wert zurück. In der Regel wird dieser Funktionstyp als Bedingung in einer if expression verwendet. Wenn Sie die Funktion inmonths() verwenden, können Sie den Zeitraum auswählen, den Sie auswerten möchten. Sie können dem Benutzer beispielsweise die Möglichkeit geben, Produkte zu identifizieren, die im Monat, Quartal oder Halbjahr eines bestimmten Zeitraums hergestellt wurden.

**Argumente** 

# **Rückgabe Datentyp:** Boolesch

In Qlik Sense wird der boolesche Wert "wahr" durch -1 dargestellt, der Wert "falsch" durch 0.

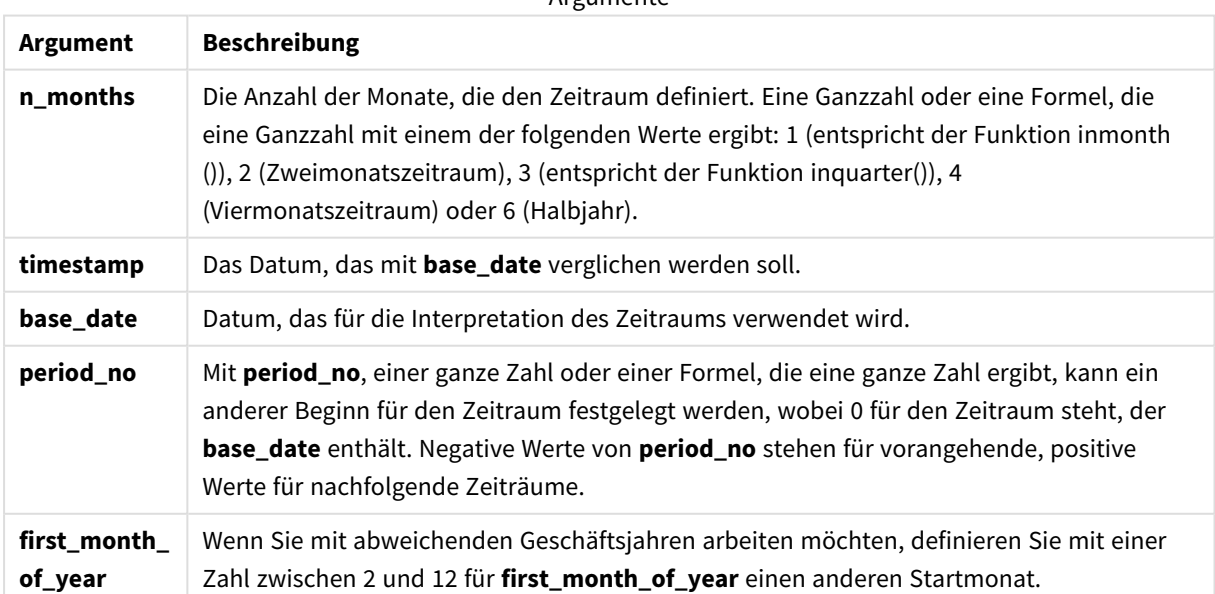

Sie können die folgenden Werte verwenden, um den ersten Monat des Jahres im Argument first\_month\_of\_ year festzulegen.

Werte für first\_month\_of

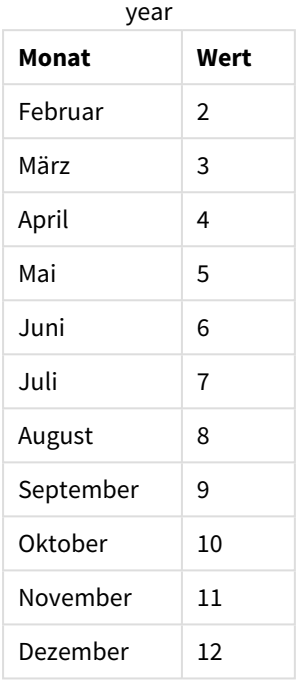

# Regionaleinstellungen

Sofern nicht anders angegeben, verwenden die Beispiele in diesem Thema das folgende Datumsformat: MM/TT/JJJJ. Das Datumsformat wird in der Anweisung SET DateFormat in Ihrem Datenladeskript angegeben. Das Standarddatumsformat in Ihrem System kann aufgrund Ihrer regionalen Einstellungen und anderer Faktoren abweichen. Sie können die Formate in den Beispielen unten Ihren Anforderungen entsprechend ändern. Sie können auch die Formate in Ihrem Ladeskript entsprechend den Beispielen ändern.

Die standardmäßigen regionalen Einstellungen in Apps basieren auf den regionalen Systemeinstellungen der Computer oder Server, auf denen Qlik Sense installiert ist. Wenn der Qlik Sense-Server, auf den Sie zugreifen, auf Schweden festgelegt ist, verwendet der Dateneditor die schwedischen regionalen Einstellungen für Datums-, Uhrzeit- und Währungsangaben. Diese Einstellungen im regionalen Format hängen nicht mit der Sprache zusammen, die in der Benutzeroberfläche von Qlik Sense angezeigt wird. Qlik Sense wird in der gleichen Sprache wie der von Ihnen verwendete Browser angezeigt.

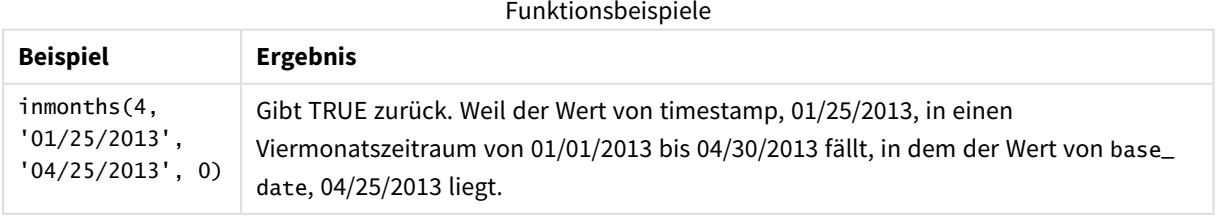

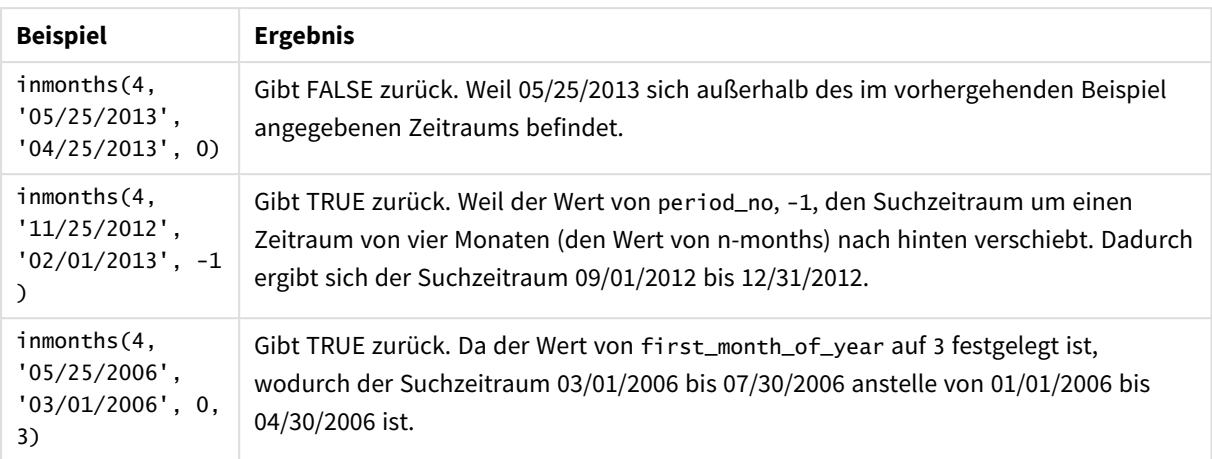

# Beispiel 1 – keine zusätzlichen Argumente

Ladeskript und Ergebnisse

### **Übersicht**

Öffnen Sie den Dateneditor und fügen Sie das Ladeskript unten in eine neue Registerkarte ein.

Das Ladeskript umfasst:

- Ein Datensatz, der eine Reihe von Transaktionen für 2022 enthält, wird in eine Tabelle namens "Transactions" geladen.
- Ein vorangehender load-Befehl mit einer zusätzlichen Variablen "in\_months" bestimmt, ob Transaktionen im gleichen Quartal wie der 15. Mai 2022 stattfanden.

# **Ladeskript**

```
SET DateFormat='MM/DD/YYYY';
Transactions:
    Load
       *,
       inmonths(3,date,'05/15/2022', 0) as in_months
       ;
Load
*
Inline
\Gammaid,date,amount
8188,'2/19/2022',37.23
8189,'3/7/2022',17.17
8190,'3/30/2022',88.27
8191,'4/5/2022',57.42
8192,'4/16/2022',53.80
8193,'5/1/2022',82.06
8194,'5/7/2022',40.39
8195,'5/22/2022',87.21
```

```
8196,'6/15/2022',95.93
8197,'6/26/2022',45.89
8198,'7/9/2022',36.23
8199,'7/22/2022',25.66
8200,'7/23/2022',82.77
8201,'7/27/2022',69.98
8202,'8/2/2022',76.11
8203,'8/8/2022',25.12
8204,'8/19/2022',46.23
8205,'9/26/2022',84.21
8206,'10/14/2022',96.24
8207,'10/29/2022',67.67
];
```
# **Ergebnisse**

Laden Sie die Daten und öffnen Sie ein Arbeitsblatt. Erstellen Sie eine neue Tabelle und fügen Sie die folgenden Felder als Dimensionen hinzu:

- date
- in\_months

Ergebnistabelle

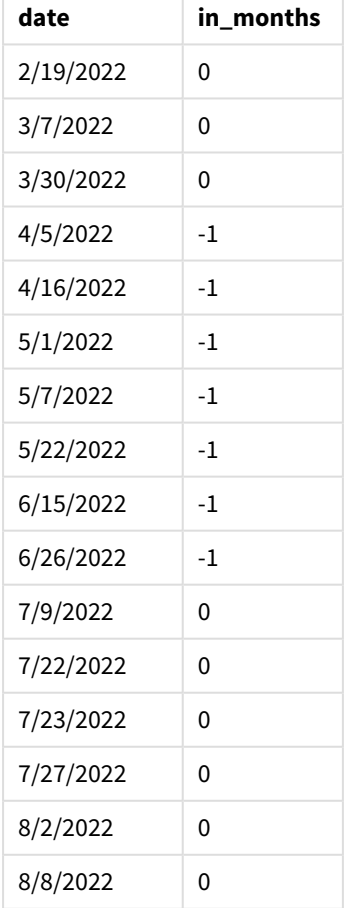

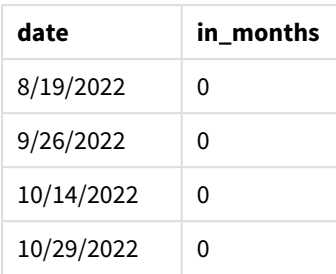

Das Feld "in\_months" wird im vorangehenden load-Befehl mithilfe der Funktion inmonths() erstellt. Das erste angegebene Argument ist 3. Damit wird das Jahr in Quartalssegmente unterteilt. Das zweite Argument identifiziert, welches Feld ausgewertet wird. In diesem Beispiel ist dies das Datumsfeld. Das dritte Argument ist ein hartcodiertes Datum für den 15. Mai, das base\_date, und eine period\_no von 0 ist das letzte Argument.

*Diagramm der Funktion* inmonths() *mit Quartalssegmenten*

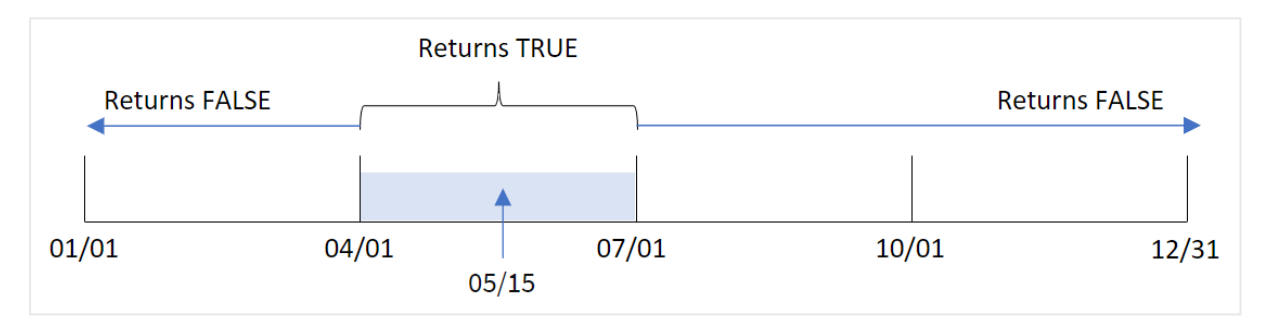

Der Monat Mai liegt im zweiten Quartal des Jahres. Daher gibt jede Transaktion, die zwischen dem 1. April und dem 30. Juni stattfindet, ein boolesches Ergebnis von TRUE zurück. Dies wird in der Ergebnistabelle validiert.

# Beispiel 2 – period\_no

Ladeskript und Ergebnisse

# **Übersicht**

Öffnen Sie den Dateneditor und fügen Sie das Ladeskript unten in eine neue Registerkarte ein.

Das Ladeskript umfasst:

- Ein Datensatz, der eine Reihe von Transaktionen für 2022 enthält, wird in eine Tabelle namens "Transactions" geladen.
- Eine vorangehende load-Anweisung mit einer zusätzlichen Variablen, "previous\_quarter", die bestimmt, ob Transaktionen im Quartal vor dem 15. Mai 2022 stattfanden.

# **Ladeskript**

```
SET DateFormat='MM/DD/YYYY';
Transactions:
    Load
       *,
       inmonths(3,date,'05/15/2022', -1) as previous_quarter
```
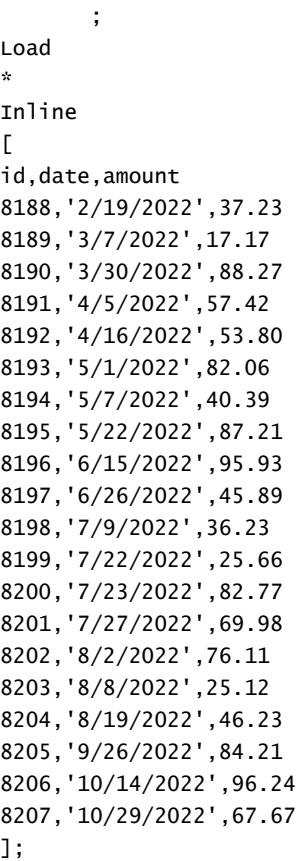

# **Ergebnisse**

Laden Sie die Daten und öffnen Sie ein Arbeitsblatt. Erstellen Sie eine neue Tabelle und fügen Sie die folgenden Felder als Dimensionen hinzu:

- $\bullet$  date
- previous\_quarter

Ergebnistabelle

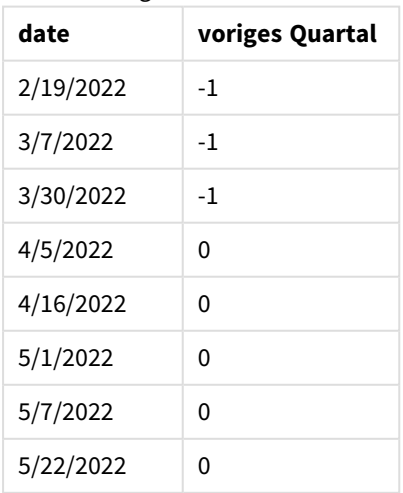

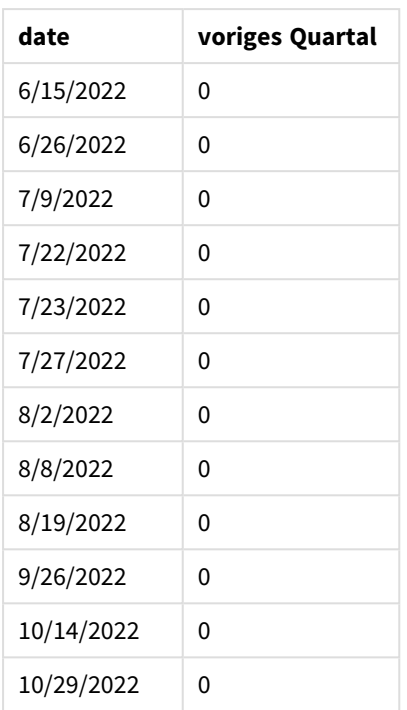

Die Funktion wertet aus, ob Transaktionen im ersten Quartal des Jahres stattfanden. Dafür wird -1 als Argument period\_no in der Funktion inmonths() verwendet. Der 15. Mai ist das base\_date und liegt im zweiten Quartal des Jahres (April-Juni).

*Diagramm der Funktion* inmonths() *mit Quartalssegmenten, wobei* period\_no *auf* -1 *festgelegt ist*

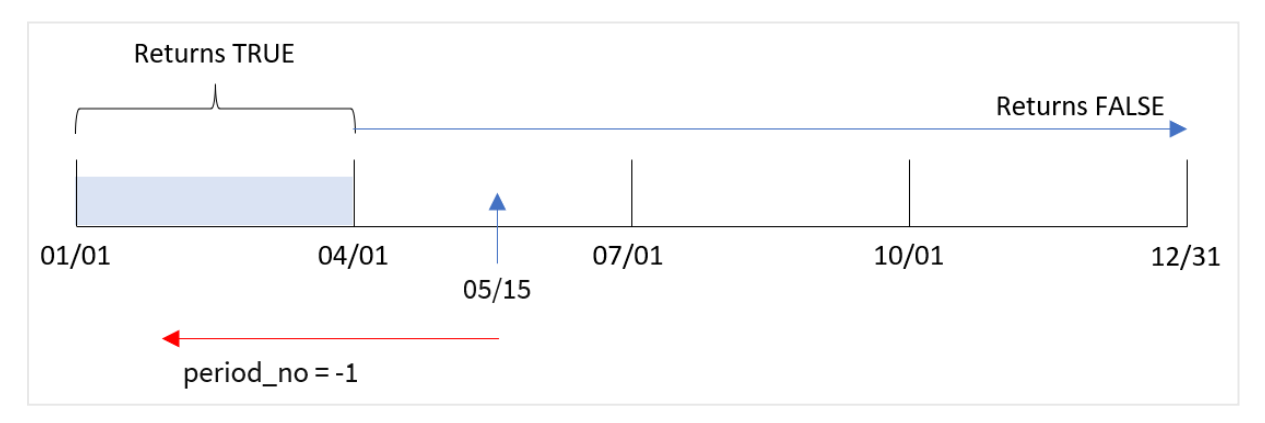

Daher gibt jede Transaktion, die zwischen Januar und März stattfindet, ein boolesches Ergebnis von TRUE zurück.

# Beispiel 3 – first\_month\_of\_year

Ladeskript und Ergebnisse

# **Übersicht**

Öffnen Sie den Dateneditor und fügen Sie das Ladeskript unten in eine neue Registerkarte ein.

Das Ladeskript umfasst:

- <sup>l</sup> Ein Datensatz, der eine Reihe von Transaktionen für 2022 enthält, wird in eine Tabelle namens "Transactions" geladen.
- Eine vorangehende load-Anweisung mit einer zusätzlichen Variablen "in\_months" bestimmt, ob Transaktionen im gleichen Quartal wie der 15. Mai 2022 stattfanden.

In diesem Beispiel legt die Organisationsrichtlinie fest, dass März der erste Monat des Geschäftsjahres ist.

#### **Ladeskript**

```
SET DateFormat='MM/DD/YYYY';
Transactions:
    Load
       *,
       inmonths(3,date,'05/15/2022', 0, 3) as in_months
       ;
Load
*
Inline
\Gammaid,date,amount
8188,'2/19/2022',37.23
8189,'3/7/2022',17.17
8190,'3/30/2022',88.27
8191,'4/5/2022',57.42
8192,'4/16/2022',53.80
8193,'5/1/2022',82.06
8194,'5/7/2022',40.39
8195,'5/22/2022',87.21
8196,'6/15/2022',95.93
8197,'6/26/2022',45.89
8198,'7/9/2022',36.23
8199,'7/22/2022',25.66
8200,'7/23/2022',82.77
8201,'7/27/2022',69.98
8202,'8/2/2022',76.11
8203,'8/8/2022',25.12
8204,'8/19/2022',46.23
8205,'9/26/2022',84.21
8206,'10/14/2022',96.24
8207,'10/29/2022',67.67
```

```
];
```
## **Ergebnisse**

Laden Sie die Daten und öffnen Sie ein Arbeitsblatt. Erstellen Sie eine neue Tabelle und fügen Sie die folgenden Felder als Dimensionen hinzu:

- $\bullet$  date
- in\_months

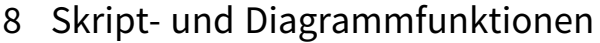

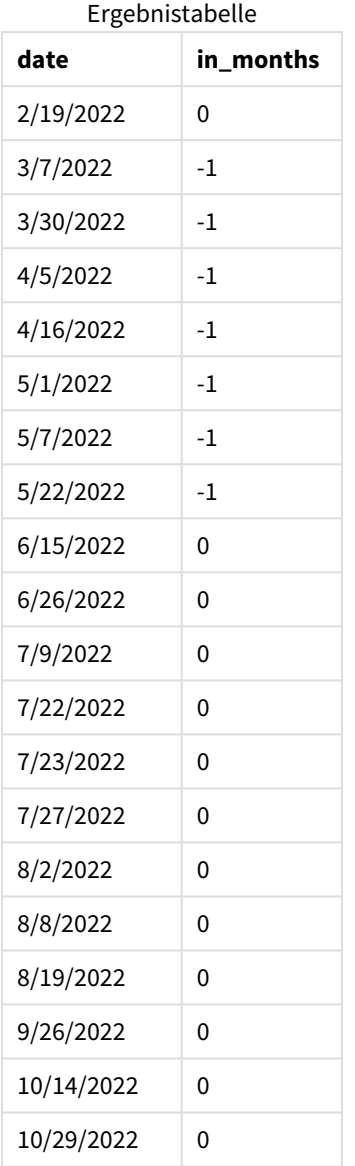

Da 3 als Argument first\_month\_of\_year in der Funktion inmonths() verwendet wird, beginnt die Funktion das Jahr am 1. März. Die Funktion inmonths() unterteilt dann das Jahr in Quartale: Mär-Mai, Jun-Aug, Sep-Nov, Dez-Feb. Somit fällt der 15. Mai in das erste Quartal des Jahres (Mär-Mai).

*Diagramm der Funktion* inmonths() *mit März als erstem Monat des Jahres*

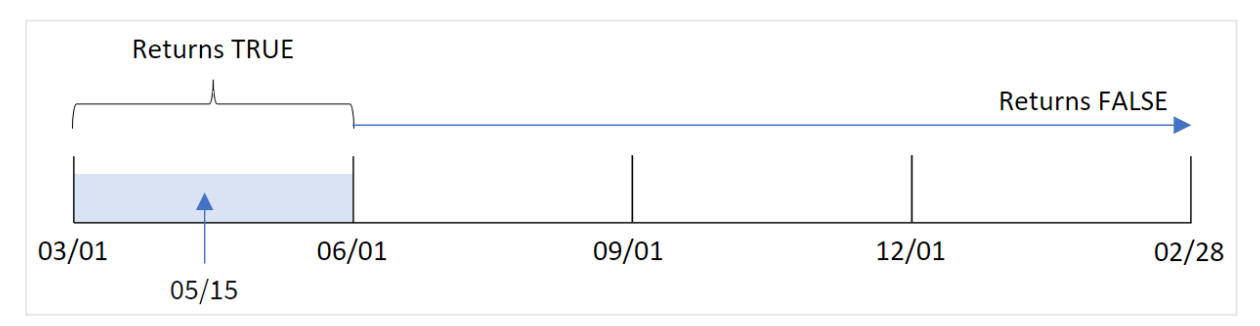

Jede Transaktion, die in diesen Monaten stattfindet, gibt ein boolesches Ergebnis von TRUE zurück.

# Beispiel 4 – Diagrammobjektbeispiel

Ladeskript und Diagrammformel

# **Übersicht**

Es werden derselbe Datensatz und dasselbe Szenario wie im ersten Beispiel verwendet.

In diesem Beispiel wird jedoch der unveränderte Datensatz in die Anwendung geladen. Die Berechnung, die bestimmt, ob Transaktionen im gleichen Quartal wie der 15. Mai 2022 stattfanden, wird als Kennzahl in einem Diagramm in der App erstellt.

#### **Ladeskript**

SET DateFormat='MM/DD/YYYY'; Transactions: Load \* Inline  $\lceil$ id,date,amount 8188,'2/19/2022',37.23 8189,'3/7/2022',17.17 8190,'3/30/2022',88.27 8191,'4/5/2022',57.42 8192,'4/16/2022',53.80 8193,'5/1/2022',82.06 8194,'5/7/2022',40.39 8195,'5/22/2022',87.21 8196,'6/15/2022',95.93 8197,'6/26/2022',45.89 8198,'7/9/2022',36.23 8199,'7/22/2022',25.66 8200,'7/23/2022',82.77 8201,'7/27/2022',69.98 8202,'8/2/2022',76.11 8203,'8/8/2022',25.12 8204,'8/19/2022',46.23 8205,'9/26/2022',84.21 8206,'10/14/2022',96.24 8207,'10/29/2022',67.67 ];

# **Ergebnisse**

Laden Sie die Daten und öffnen Sie ein Arbeitsblatt. Erstellen Sie eine neue Tabelle und fügen Sie dieses Feld als Dimension hinzu:

• date

Um zu berechnen, ob Transaktionen im selben Quartal wie der 15. Mai stattfanden, erstellen Sie die folgende Kennzahl:

=inmonths(3,date,'05/15/2022', 0)

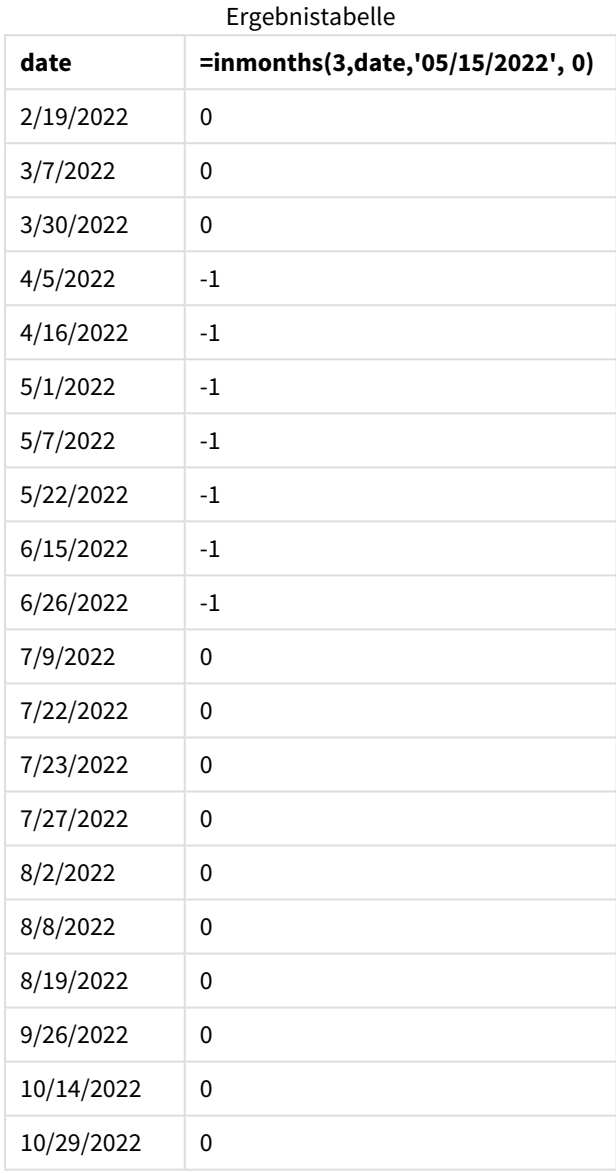

Das Feld "in\_months" wird im Diagramm mithilfe der Funktion inmonths() erstellt. Das erste angegebene Argument ist 3. Damit wird das Jahr in Quartalssegmente unterteilt. Das zweite Argument identifiziert, welches Feld ausgewertet wird. In diesem Beispiel ist dies das Datumsfeld. Das dritte Argument ist ein hartcodiertes Datum für den 15. Mai, das base\_date, und eine period\_no von 0 ist das letzte Argument.

### *Diagramm der Funktion* inmonths() *mit Quartalssegmenten*

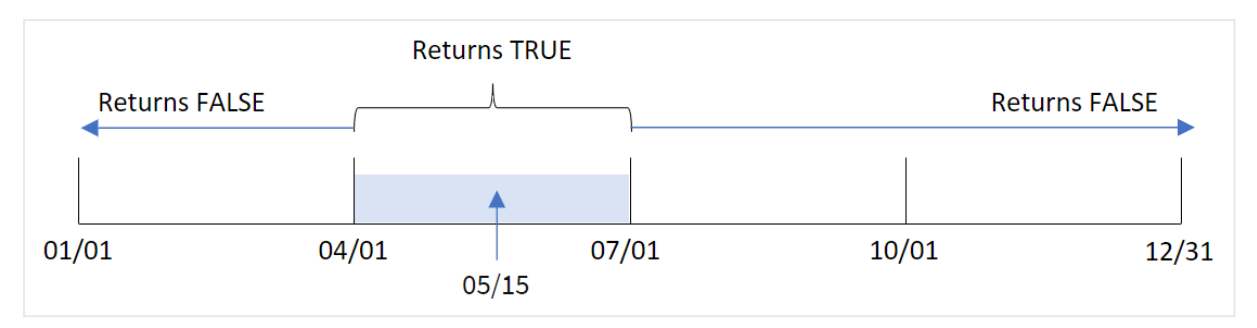

Der Monat Mai liegt im zweiten Quartal des Jahres. Daher gibt jede Transaktion, die zwischen dem 1. April und dem 30. Juni stattfindet, ein boolesches Ergebnis von TRUE zurück. Dies wird in der Ergebnistabelle validiert.

# Beispiel 5 – Szenario

Ladeskript und Ergebnisse

# **Übersicht**

Öffnen Sie den Dateneditor und fügen Sie das Ladeskript unten in eine neue Registerkarte ein.

Das Ladeskript umfasst:

- Datensatz, der in eine Tabelle namens "Products" geladen wird
- Die Tabelle enthält die folgenden Felder:
	- product ID
	- product type
	- manufacture date
	- cost price

Der Endbenutzer möchte ein Diagramm, das nach Produkttyp die Kosten der im ersten Segment des Jahres 2021 gefertigten Produkte anzeigt. Der Benutzer möchte die Länge dieses Segments definieren können.

#### **Ladeskript**

```
SET vPeriod = 1;
Products:
Load
*
Inline
\Gammaproduct_id,product_type,manufacture_date,cost_price
8188,product A,'2/19/2022',37.23
8189,product D,'3/7/2022',17.17
8190,product C,'3/30/2022',88.27
8191,product B,'4/5/2022',57.42
8192,product D,'4/16/2022',53.80
8193,product D,'5/1/2022',82.06
8194,product A,'5/7/2022',40.39
```

```
8195,product B,'5/22/2022',87.21
8196,product C,'6/15/2022',95.93
8197,product B,'6/26/2022',45.89
8198,product C,'7/9/2022',36.23
8199,product D,'7/22/2022',25.66
8200,product D,'7/23/2022',82.77
8201,product A,'7/27/2022',69.98
8202,product A,'8/2/2022',76.11
8203,product B,'8/8/2022',25.12
8204,product B,'8/19/2022',46.23
8205,product B,'9/26/2022',84.21
8206,product C,'10/14/2022',96.24
8207,product D,'10/29/2022',67.67
];
```
# **Ergebnisse**

Laden Sie die Daten und öffnen Sie ein Arbeitsblatt.

Am Beginn des Ladeskripts wurde eine Variable (vPeriod) erstellt, die an die Variableneingabesteuerung gebunden wird.

Gehen Sie folgendermaßen vor:

- 1. Klicken Sie im Extras-Fenster auf **Benutzerdefinierte Objekte**.
- 2. Wählen Sie **Qlik Dashboard Bundle** aus und erstellen Sie ein Objekt **Variableneingabe**.
- 3. Geben Sie einen Titel für das Diagrammobjekt ein.
- 4. Wählen Sie unter **Variable** den Eintrag **vPeriod** als den Namen aus und legen Sie das Objekt so fest, dass es als **Dropdown** angezeigt wird.
- 5. Klicken Sie unter **Werte** auf **Dynamisch**. Geben Sie Folgendes ein: ='1~month|2~bi-month|3~quarter|4~tertial|6~half-year'.
- 6. Fügen Sie eine neue Tabelle zum Arbeitsblatt hinzu.
- 7. Fügen Sie im Eigenschaftsfenster unter **Daten** das Feld product\_type als Dimension hinzu.
- 8. Fügen Sie die folgende Formel als Kennzahl hinzu: =sum(if(inmonths(\$(vPeriod),manufacture\_date,makedate(2022,01,01),0),cost\_price,0))
- 9. Legen Sie das **Zahlenformat** der Kennzahl auf **Währung** fest.

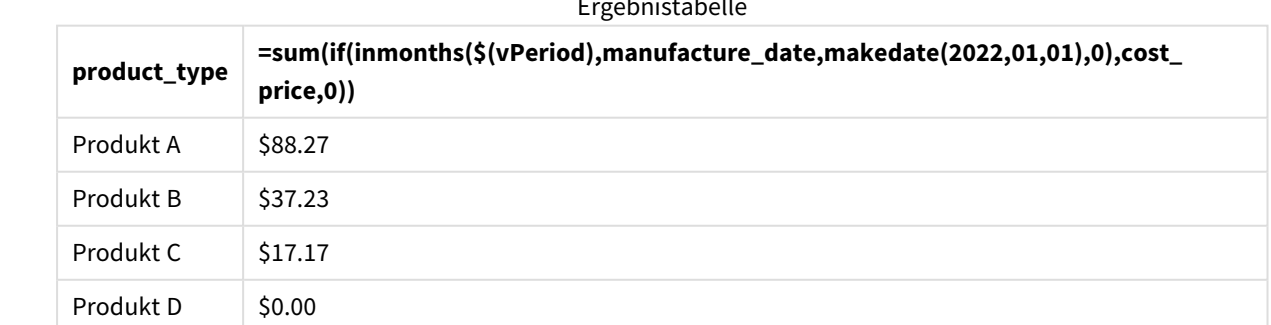

#### Ergebnistabelle

Die Funktion inmonths() verwendet die Benutzereingabe als Argument zum Definieren der Größe des Startsegments des Jahres. Die Funktion übergibt das Herstellungsdatum der einzelnen Produkte als das zweite Argument der Funktion inmonths(). Da der 1. Januar als drittes Argument der Funktion inmonths() verwendet wird, geben Produkte mit einem Herstellungsdatum, das in das Anfangssegment des Jahres fällt, einen booleschen Wert von TRUE zurück, und daher addiert die Summenfunktion die Kosten dieser Produkte.

# inmonthstodate

Diese Funktion ermittelt, ob ein Zeitstempel im Teil des Zeitraums von einem Monat, Zweimonatszeitraum, Quartal, Viermonatszeitraum oder Halbjahr liegt, bis einschließlich zur letzten Millisekunde von base\_date. Es lässt sich auch bestimmen, ob ein Zeitstempel in den vorhergehenden oder nachfolgenden Zeitraum fällt.

# **Syntax:**

```
InMonths (n_months, timestamp, base_date, period_no[, first_month_of_year ])
```
# **Rückgabe Datentyp:** Boolesch

#### *Diagramm der Funktion* inmonthstodate*.*

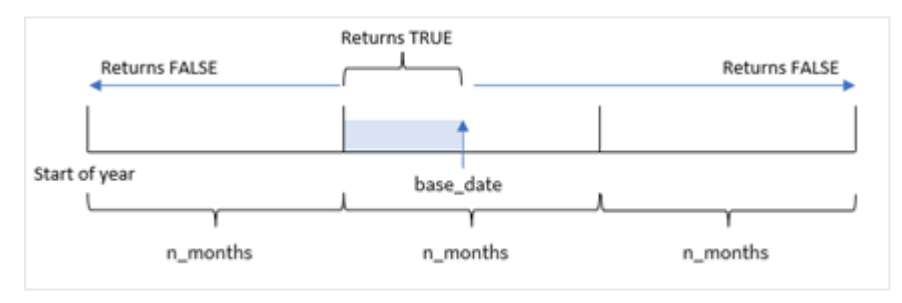

#### Argumente

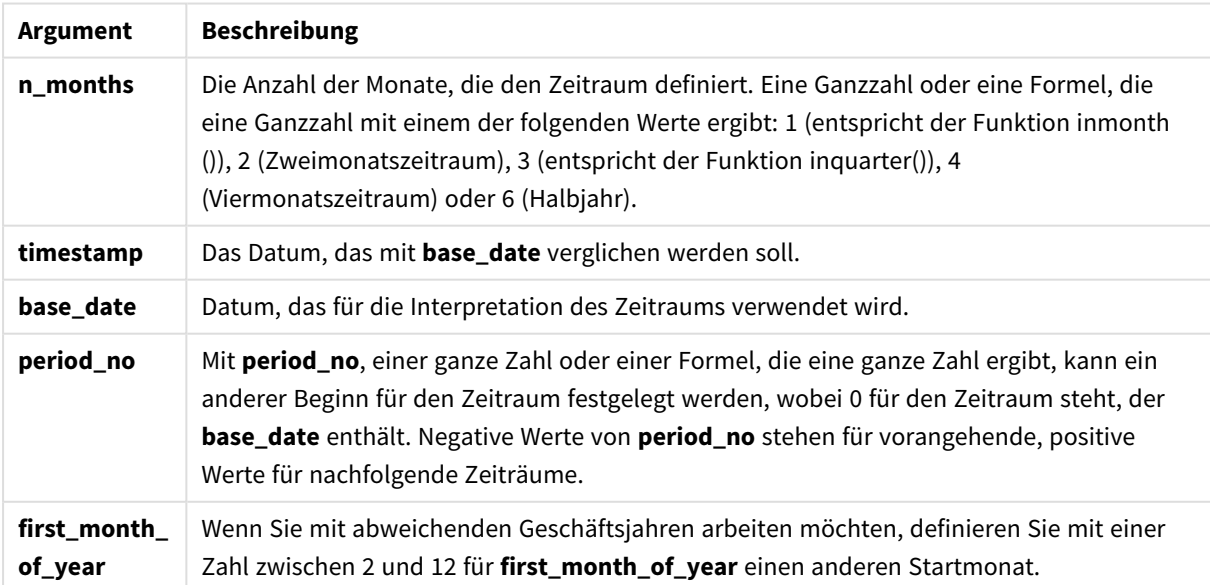

In der Funktion inmonthstodate() fungiert das base\_date als Endpunkt des bestimmten Jahressegments, zu dem es gehört.

Wenn beispielsweise das Jahr in Viermonatssegmente unterteilt wurde und das base date der 15. Mai war, gibt jeder Zeitstempel zwischen Anfang Januar und Ende April ein boolesches Ergebnis von FALSE zurück. Datumswerte zwischen dem 1. und dem 15. Mai geben TRUE zurück. Der Rest des Jahres gibt wiederum FALSE zurück.

*Diagramm des booleschen Ergebnisbereichs der Funktion* inmonthstodate*.*

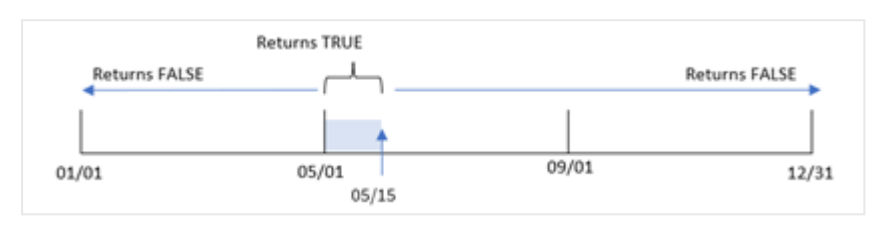

Die folgenden Segmente des Jahres sind in der Funktion als Argumente n\_month verfügbar.

| <b>Zeitraum</b>    | Anzahl der Monate |
|--------------------|-------------------|
| Monat              | 1                 |
| Zweimonatszeitraum | $\mathcal{P}$     |
| Quartal            | 3                 |
| vier Monate        | 4                 |
| Halbjahr           | 6                 |

Argumente n\_month

# **Verwendung**

Die Funktion inmonthstodate() gibt einen booleschen Wert zurück. In der Regel wird dieser Funktionstyp als Bedingung in einer if expression verwendet. Wenn Sie die Funktion inmonthstodate() verwenden, können Sie den Zeitraum auswählen, den Sie auswerten möchten. Sie können beispielsweise eine Eingabevariable angeben, damit der Benutzer Produkte identifizieren kann, die im Monat, Quartal oder Halbjahr eines Zeitraums bis zu einem bestimmten Datum hergestellt wurden.

# Regionaleinstellungen

Sofern nicht anders angegeben, verwenden die Beispiele in diesem Thema das folgende Datumsformat: MM/TT/JJJJ. Das Datumsformat wird in der Anweisung SET DateFormat in Ihrem Datenladeskript angegeben. Das Standarddatumsformat in Ihrem System kann aufgrund Ihrer regionalen Einstellungen und anderer Faktoren abweichen. Sie können die Formate in den Beispielen unten Ihren Anforderungen entsprechend ändern. Sie können auch die Formate in Ihrem Ladeskript entsprechend den Beispielen ändern.

Die standardmäßigen regionalen Einstellungen in Apps basieren auf den regionalen Systemeinstellungen der Computer oder Server, auf denen Qlik Sense installiert ist. Wenn der Qlik Sense-Server, auf den Sie zugreifen, auf Schweden festgelegt ist, verwendet der Dateneditor die schwedischen regionalen Einstellungen für

Datums-, Uhrzeit- und Währungsangaben. Diese Einstellungen im regionalen Format hängen nicht mit der Sprache zusammen, die in der Benutzeroberfläche von Qlik Sense angezeigt wird. Qlik Sense wird in der gleichen Sprache wie der von Ihnen verwendete Browser angezeigt.

Funktionsbeispiele

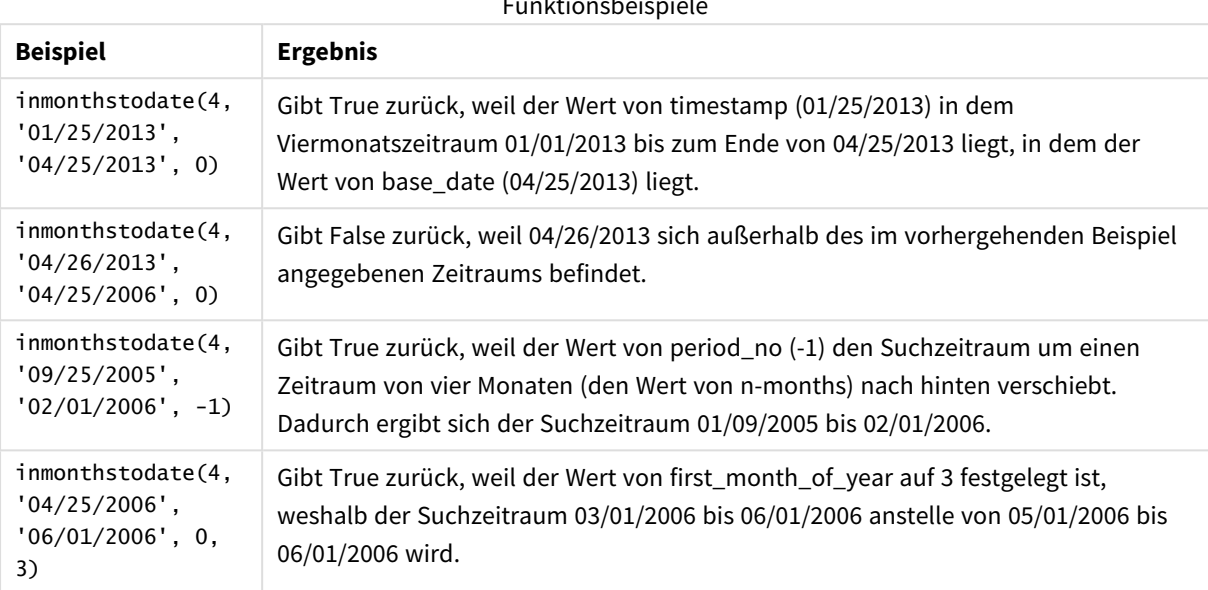

# Beispiel 1 – keine zusätzlichen Argumente

Ladeskript und Ergebnisse

# **Übersicht**

Öffnen Sie den Dateneditor und fügen Sie das Ladeskript unten in eine neue Registerkarte ein.

Das Ladeskript umfasst:

- Datensatz mit einer Reihe von Transaktionen für 2022, der in eine Tabelle namens "Transactions" geladen wird
- Datumsfeld im Format (MM/DD/YYYY) der Systemvariablen DateFormat
- Ein vorangehender load-Befehl, der Folgendes enthält:
	- Die Funktion inmonthstodate(), die als das Feld "in\_months\_to\_date" festgelegt ist. Dies bestimmt, welche Transaktionen im Quartal bis zum 15. Mai 2022 stattgefunden haben.

# **Ladeskript**

```
SET DateFormat='MM/DD/YYYY';
Transactions:
    Load
    *,
    inmonthstodate(3,date,'05/15/2022', 0) as in_months_to_date
    ;
Load
```
\* Inline  $\Gamma$ id,date,amount 8188,'1/19/2022',37.23 8189,'1/7/2022',17.17 8190,'2/28/2022',88.27 8191,'2/5/2022',57.42 8192,'3/16/2022',53.80 8193,'4/1/2022',82.06 8194,'5/7/2022',40.39 8195,'5/16/2022',87.21 8196,'6/15/2022',95.93 8197,'6/26/2022',45.89 8198,'7/9/2022',36.23 8199,'7/22/2022',25.66 8200,'7/23/2022',82.77 8201,'7/27/2022',69.98 8202,'8/2/2022',76.11 8203,'8/8/2022',25.12 8204,'8/19/2022',46.23 8205,'9/26/2022',84.21 8206,'10/14/2022',96.24 8207,'10/29/2022',67.67 ];

# **Ergebnisse**

Laden Sie die Daten und öffnen Sie ein Arbeitsblatt. Erstellen Sie eine neue Tabelle und fügen Sie die folgenden Felder als Dimensionen hinzu:

- $\bullet$  date
- in\_months\_to\_date

Ergebnistabelle

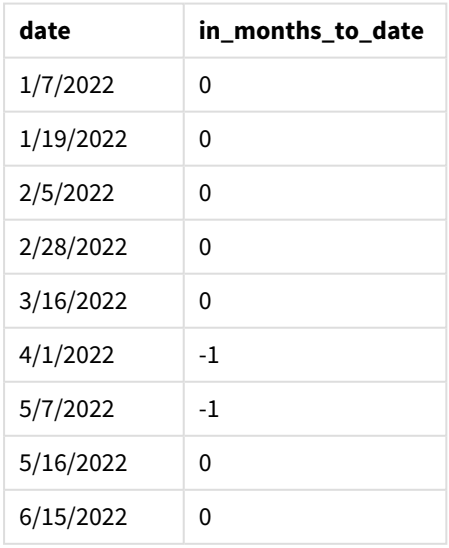
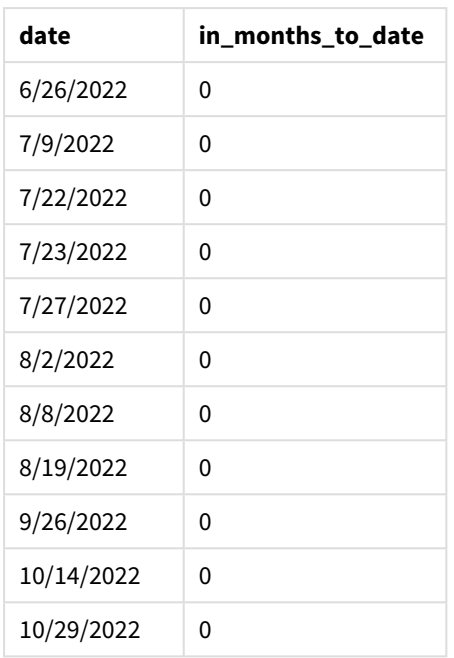

Das Feld "in\_months\_to\_date" wird in der vorangehenden load-Anweisung mithilfe der Funktion inmonthstodate() erstellt.

Das erste angegebene Argument ist 3. Damit wird das Jahr in Quartalssegmente unterteilt. Das zweite Argument identifiziert, welches Feld ausgewertet wird. Das dritte Argument ist ein hartcodiertes Datum, der 15. Mai. Dies ist das base\_date, das die Endbegrenzung dieses Segments definiert. Eine period\_no von 0 ist das abschließende Argument.

*Diagramm der Funktion* inmonthstodate *ohne zusätzlichen Argumente.*

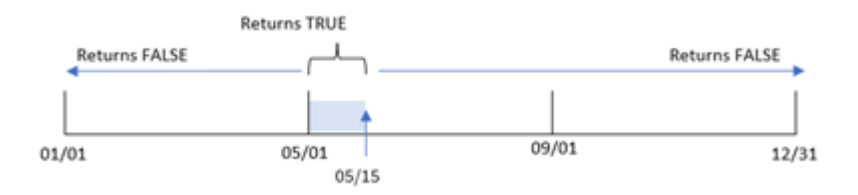

Jede Transaktion, die zwischen dem 1. April und dem 15. Mai stattfindet, gibt ein boolesches Ergebnis von TRUE zurück. Transaktionsdatumswerte außerhalb dieses Zeitraums geben FALSE zurück.

# Beispiel 2 – period\_no

Ladeskript und Ergebnisse

## **Übersicht**

Es werden derselbe Datensatz und dasselbe Szenario wie im ersten Beispiel verwendet.

In diesem Beispiel besteht die Aufgabe aber darin, ein Feld "previous\_qtr\_to\_date" zu erstellen, das bestimmt, ob die Transaktionen in einem Quartal vor dem 15. Mai stattfanden.

#### **Ladeskript**

```
SET DateFormat='MM/DD/YYYY';
Transactions:
    Load
    *,
    inmonthstodate(3,date,'05/15/2022', -1) as previous_qtr_to_date
    ;
Load
*
Inline
\Gammaid,date,amount
8188,'1/19/2022',37.23
8189,'1/7/2022',17.17
8190,'2/28/2022',88.27
8191,'2/5/2022',57.42
8192,'3/16/2022',53.80
8193,'4/1/2022',82.06
8194,'5/7/2022',40.39
8195,'5/16/2022',87.21
8196,'6/15/2022',95.93
8197,'6/26/2022',45.89
8198,'7/9/2022',36.23
8199,'7/22/2022',25.66
8200,'7/23/2022',82.77
8201,'7/27/2022',69.98
8202,'8/2/2022',76.11
8203,'8/8/2022',25.12
8204,'8/19/2022',46.23
8205,'9/26/2022',84.21
8206,'10/14/2022',96.24
8207,'10/29/2022',67.67
```

```
];
```
#### **Ergebnisse**

Laden Sie die Daten und öffnen Sie ein Arbeitsblatt. Erstellen Sie eine neue Tabelle und fügen Sie die folgenden Felder als Dimensionen hinzu:

- $\bullet$  date
- previous\_qtr\_to\_date

Ergebnistabelle

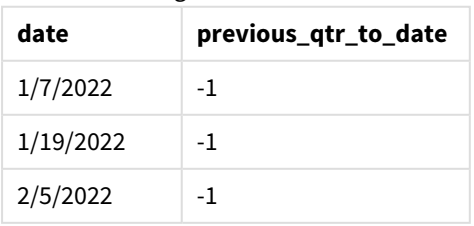

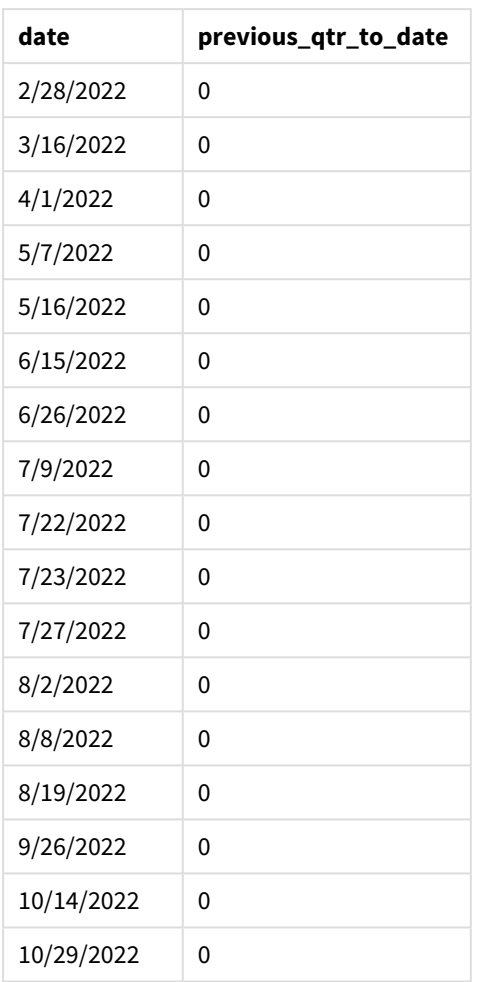

Da -1 als das Argument period\_no in der Funktion inmonthstodate() verwendet wird, verschiebt die Funktion die Grenzen des Vergleichsjahressegments um ein Quartal.

Der 15. Mai fällt in das zweite Quartal des Jahres, sodass das Segment anfänglich dem Zeitraum vom 1. April bis zum 15. Mai entspricht. Das Argument period\_no versetzt dieses Segment um negative drei Monate. Die Datumsgrenzen sind jetzt der 1. Januar bis zum 15. Februar.

*Diagramm der Funktion* inmonthstodate*, wobei "period\_no" auf -1 festgelegt ist.*

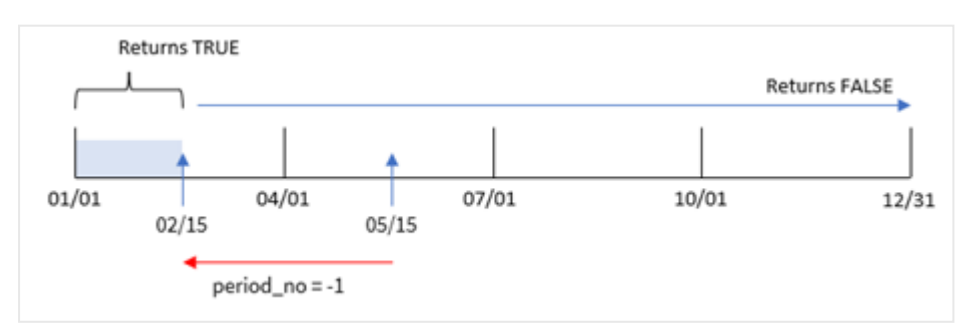

Daher gibt jede Transaktion, die zwischen dem 1. Januar und 15. Februar stattfindet, ein boolesches Ergebnis von TRUE zurück.

# Beispiel 3 – first\_month\_of\_year

Ladeskript und Ergebnisse

## **Übersicht**

Es werden derselbe Datensatz und dasselbe Szenario wie im ersten Beispiel verwendet.

In diesem Beispiel legt die Organisationsrichtlinie fest, dass März der erste Monat des Geschäftsjahres ist.

Erstellen Sie ein Feld "in\_months\_to\_date", das bestimmt, welche Transaktionen im gleichen Quartal bis zum 15. Mai 2022 stattgefunden haben.

### **Ladeskript**

```
SET DateFormat='MM/DD/YYYY';
Transactions:
    Load
    *,
    inmonthstodate(3,date,'05/15/2022', 0,3) as in_months_to_date
    ;
Load
*
Inline
\Gammaid,date,amount
8188,'1/19/2022',37.23
8189,'1/7/2022',17.17
8190,'2/28/2022',88.27
8191,'2/5/2022',57.42
8192,'3/16/2022',53.80
8193,'4/1/2022',82.06
8194,'5/7/2022',40.39
8195,'5/16/2022',87.21
8196,'6/15/2022',95.93
8197,'6/26/2022',45.89
8198,'7/9/2022',36.23
8199,'7/22/2022',25.66
8200,'7/23/2022',82.77
8201,'7/27/2022',69.98
8202,'8/2/2022',76.11
8203,'8/8/2022',25.12
8204,'8/19/2022',46.23
8205,'9/26/2022',84.21
8206,'10/14/2022',96.24
8207,'10/29/2022',67.67
```
];

## **Ergebnisse**

Laden Sie die Daten und öffnen Sie ein Arbeitsblatt. Erstellen Sie eine neue Tabelle und fügen Sie die folgenden Felder als Dimensionen hinzu:

- $\bullet$  date
- in\_months\_to\_date

Ergebnistabelle

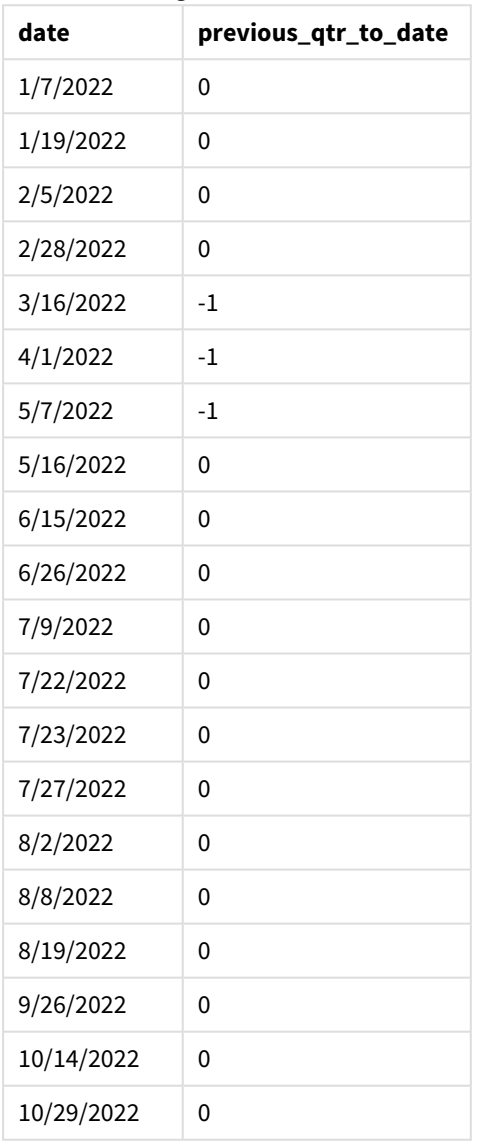

Da 3 als Argument first\_month\_of\_year in der Funktion inmonthstodate() verwendet wird, beginnt die Funktion das Jahr am 1. März und unterteilt dann das Jahr basierend auf dem ersten angegebenen Argument in Quartale. Daher lauten die Quartalssegmente wie folgt:

- Mär-Mai
- Jun-Aug
- Sep-Nov
- Dez-Feb

Das base\_date vom 15. Mai segmentiert dann das Quartal Mär-Mai, indem seine Endgrenze als 15. Mai festgelegt wird.

*Diagramm der Funktion* inmonthstodate *mit März als erstem Monat des Jahres.*

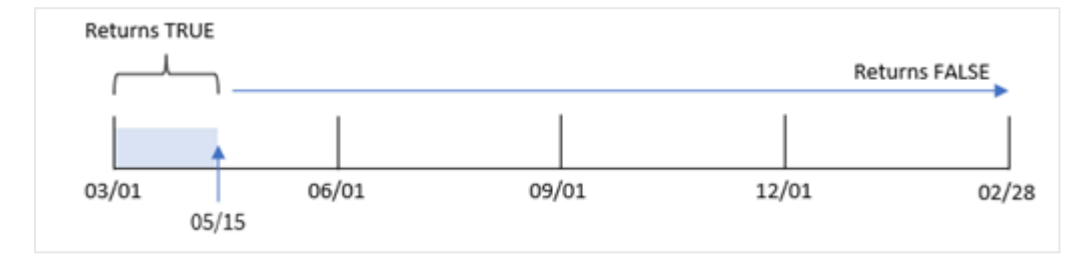

Hier gibt jede Transaktion, die zwischen dem 1. März und dem 15. Mai stattfindet, ein boolesches Ergebnis von TRUE zurück, während Transaktionen mit Datum außerhalb dieser Grenzen einen Wert von FALSE zurückgeben.

# Beispiel 4 – Diagrammbeispiel

Ladeskript und Diagrammformel

### **Übersicht**

Es werden derselbe Datensatz und dasselbe Szenario wie im ersten Beispiel verwendet.

In diesem Beispiel wird der unveränderte Datensatz in die App geladen. Die Aufgabe besteht im Erstellen einer Berechnung, die bestimmt, ob Transaktionen im gleichen Quartal wie der 15. Mai stattfanden. Sie wird als Kennzahl in einem Diagramm in der App erstellt.

```
SET DateFormat='MM/DD/YYYY';
Transactions:
Load
*
Inline
\Gammaid,date,amount
8188,'1/19/2022',37.23
8189,'1/7/2022',17.17
8190,'2/28/2022',88.27
8191,'2/5/2022',57.42
8192,'3/16/2022',53.80
8193,'4/1/2022',82.06
8194,'5/7/2022',40.39
8195,'5/16/2022',87.21
8196,'6/15/2022',95.93
8197,'6/26/2022',45.89
```
8198,'7/9/2022',36.23 8199,'7/22/2022',25.66 8200,'7/23/2022',82.77 8201,'7/27/2022',69.98 8202,'8/2/2022',76.11 8203,'8/8/2022',25.12 8204,'8/19/2022',46.23 8205,'9/26/2022',84.21 8206,'10/14/2022',96.24 8207,'10/29/2022',67.67 ];

## **Ergebnisse**

Laden Sie die Daten und öffnen Sie ein Arbeitsblatt. Erstellen Sie eine neue Tabelle und fügen Sie dieses Feld als Dimension hinzu:

date

Um zu berechnen, ob Transaktionen im selben Quartal wie der 15. Mai stattfanden, erstellen Sie die folgende Kennzahl:

=inmonthstodate(3,date,'05/15/2022', 0)

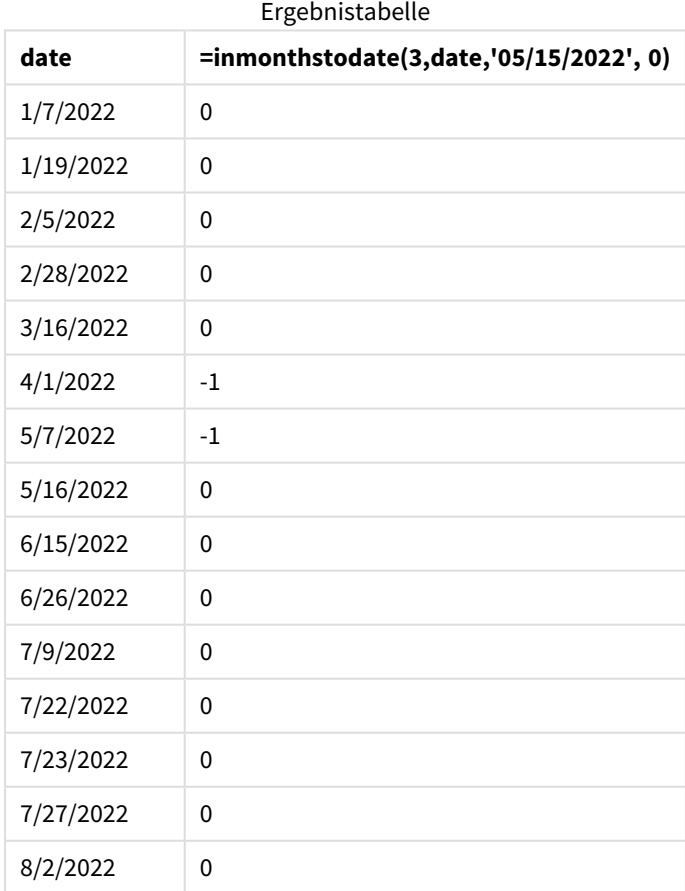

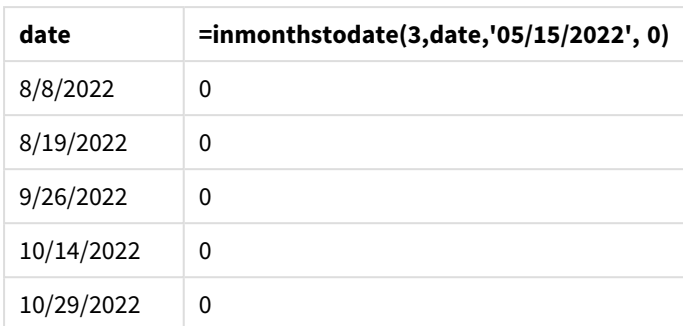

Die Kennzahl "'in\_months\_to\_date" wird im Diagramm anhand der Funktion inmonthstodate() erstellt.

Das erste angegebene Argument ist 3. Damit wird das Jahr in Quartalssegmente unterteilt. Das zweite Argument identifiziert, welches Feld ausgewertet wird. Das dritte Argument ist ein hartcodiertes Datum, der 15. Mai. Dies ist das base\_date, das die Endbegrenzung dieses Segments definiert. Eine period\_no von 0 ist das abschließende Argument.

*Diagramm der Funktion* inmonthstodate *mit Quartalssegmenten.*

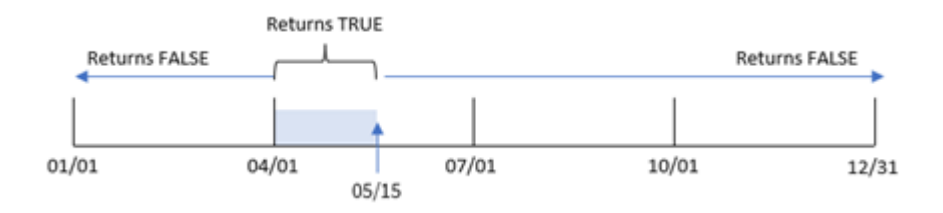

Jede Transaktion, die zwischen dem 1. April und dem 15. Mai stattfindet, gibt ein boolesches Ergebnis von TRUE zurück. Transaktionsdatumswerte außerhalb dieses Segments geben FALSE zurück.

# Beispiel 5 – Szenario

Ladeskript und Ergebnisse

## **Übersicht**

In diesem Beispiel wird ein Datensatz in eine Tabelle namens "sales" geladen. Die Tabelle enthält die folgenden Felder:

- Produkt-ID
- Produkttyp
- Verkaufsdatum
- Verkaufspreis

Der Endbenutzer möchte ein Diagramm, das nach Produkttyp den Umsatz von Produkten zeigt, die im Zeitraum bis zum 24. Dezember 2022 verkauft werden. Der Benutzer möchte die Länge dieses Zeitraums definieren können.

#### **Ladeskript**

```
SET vPeriod = 1;
Products:
Load
*
Inline
\lceilproduct_id,product_type,sales_date,sales_price
8188,product A,'9/19/2022',37.23
8189,product D,'10/27/2022',17.17
8190,product C,'10/30/2022',88.27
8191,product B,'10/31/2022',57.42
8192,product D,'11/16/2022',53.80
8193,product D,'11/28/2022',82.06
8194,product A,'12/2/2022',40.39
8195,product B,'12/5/2022',87.21
8196,product C,'12/15/2022',95.93
8197,product B,'12/16/2022',45.89
8198,product C,'12/19/2022',36.23
8199,product D,'12/22/2022',25.66
8200,product D,'12/23/2022',82.77
8201,product A,'12/24/2022',69.98
8202,product A,'12/24/2022',76.11
8203,product B,'12/26/2022',25.12
8204,product B,'12/27/2022',46.23
8205,product B,'12/27/2022',84.21
8206,product C,'12/28/2022',96.24
8207,product D,'12/29/2022',67.67
];
```
#### **Ergebnisse**

Laden Sie die Daten und öffnen Sie ein Arbeitsblatt.

Am Beginn des Ladeskripts wurde eine Variable (vPeriod) erstellt, die an die Variableneingabesteuerung gebunden wird.

Gehen Sie folgendermaßen vor:

- 1. Klicken Sie im Extras-Fenster auf **Benutzerdefinierte Objekte**.
- 2. Wählen Sie das **Qlik Dashboard Bundle** aus und fügen Sie eine **Variableneingabe** zu Ihrem Arbeitsblatt hinzu.
- 3. Geben Sie einen Titel für das Diagramm ein.
- 4. Wählen Sie unter **Variable** den Eintrag **vPeriod** als den Namen aus und legen Sie das Objekt so fest, dass es als **Dropdown** angezeigt wird.
- 5. Klicken Sie unter **Werte** auf **Dynamisch**. Geben Sie Folgendes ein: ='1~month|2~bi-month|3~quarter|4~tertial|6~half-year'.
- 6. Fügen Sie eine neue Tabelle zum Arbeitsblatt hinzu.
- 7. Fügen Sie im Eigenschaftsfenster unter **Daten** das Feld product\_type als Dimension hinzu.
- 8. Fügen Sie die folgende Formel als Kennzahl hinzu: =sum(if(inmonthstodate(\$(vPeriod),sales\_date,makedate(2022,12,24),0),sales\_price,0))
- 9. Legen Sie das **Zahlenformat** der Kennzahl auf **Währung** fest.

Ergebnistabelle

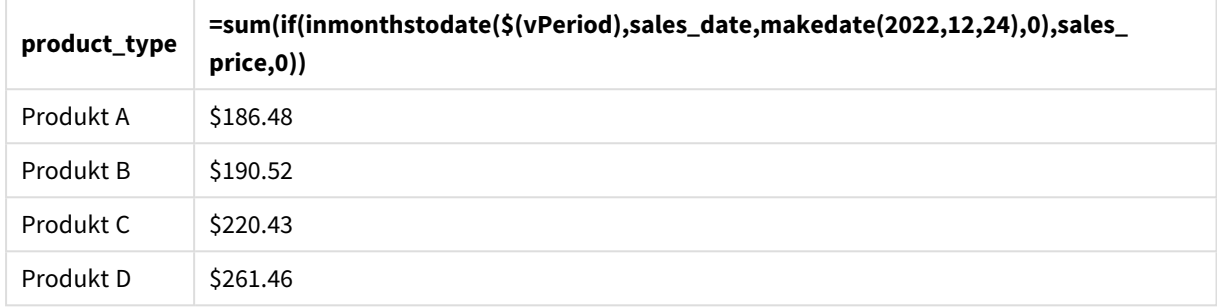

Die Funktion inmonthstodate() verwendet die Benutzereingabe als Argument zum Definieren der Größe des Startsegments des Jahres.

Die Funktion übergibt das Verkaufsdatum der einzelnen Produkte als das zweite Argument der Funktion inmonthstodate(). Da der 24. Dezember als drittes Argument in der Funktion inmonthstodate() verwendet wird, geben Produkte mit einem Verkaufsdatum im definierten Zeitraum bis einschließlich 24. Dezember einen booleschen Wert von TRUE zurück. Die Summenfunktion addiert die Verkäufe dieser Produkte.

# inmonthtodate

Liefert True, wenn **date** innerhalb des Teils des Monats liegt, der **basedate** enthält, und zwar bis einschließlich der letzten Millisekunde von **basedate**.

#### **Syntax:**

**InMonthToDate (**timestamp, base\_date, period\_no**)**

### **Rückgabe Datentyp:** Boolesch

*Diagramm der Funktion* inmonthtodate*.*

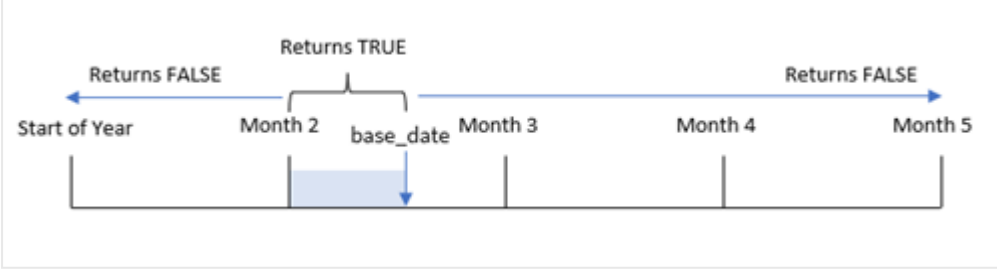

Die Funktion inmonthtodate() identifiziert einen ausgewählten Monat als Segment. Die Startgrenze ist der Anfang des Monats. Die Endgrenze kann als ein späteres Datum im Monat festgelegt werden. Dann wird bestimmt, ob ein Satz Datumswerte in dieses Segment fällt oder nicht, und es wird ein boolescher Wert von TRUE oder FALSE zurückgegeben.

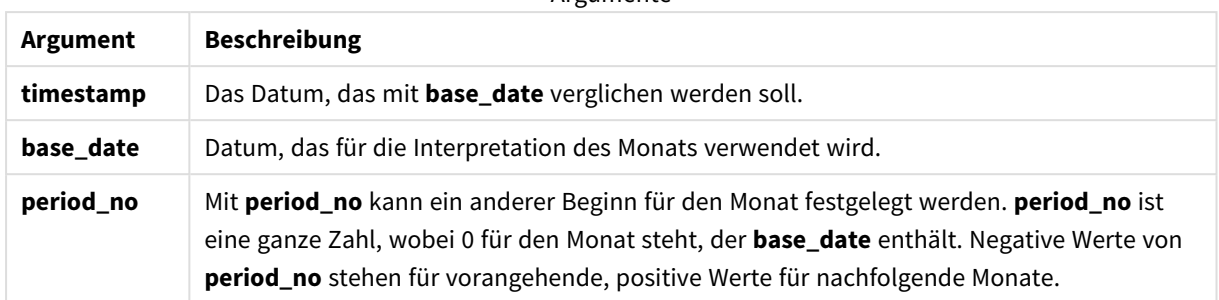

#### **Argumente**

#### **Verwendung**

Die Funktion inmonthtodate() gibt einen booleschen Wert zurück. In der Regel wird dieser Funktionstyp als Bedingung in einer if expression verwendet. Die Funktion inmonthtodate() gibt eine Aggregierung oder Berechnung zurück, abhängig davon, ob ein Datum in den Monat bis einschließlich zum betreffenden Datum fällt.

Beispielsweise kann die Funktion inmonthtodate() verwendet werden, um alle in einem Monat bis zu einem bestimmten Datum gefertigten Geräte zu identifizieren.

## Regionaleinstellungen

Sofern nicht anders angegeben, verwenden die Beispiele in diesem Thema das folgende Datumsformat: MM/TT/JJJJ. Das Datumsformat wird in der Anweisung SET DateFormat in Ihrem Datenladeskript angegeben. Das Standarddatumsformat in Ihrem System kann aufgrund Ihrer regionalen Einstellungen und anderer Faktoren abweichen. Sie können die Formate in den Beispielen unten Ihren Anforderungen entsprechend ändern. Sie können auch die Formate in Ihrem Ladeskript entsprechend den Beispielen ändern.

Die standardmäßigen regionalen Einstellungen in Apps basieren auf den regionalen Systemeinstellungen der Computer oder Server, auf denen Qlik Sense installiert ist. Wenn der Qlik Sense-Server, auf den Sie zugreifen, auf Schweden festgelegt ist, verwendet der Dateneditor die schwedischen regionalen Einstellungen für Datums-, Uhrzeit- und Währungsangaben. Diese Einstellungen im regionalen Format hängen nicht mit der Sprache zusammen, die in der Benutzeroberfläche von Qlik Sense angezeigt wird. Qlik Sense wird in der gleichen Sprache wie der von Ihnen verwendete Browser angezeigt.

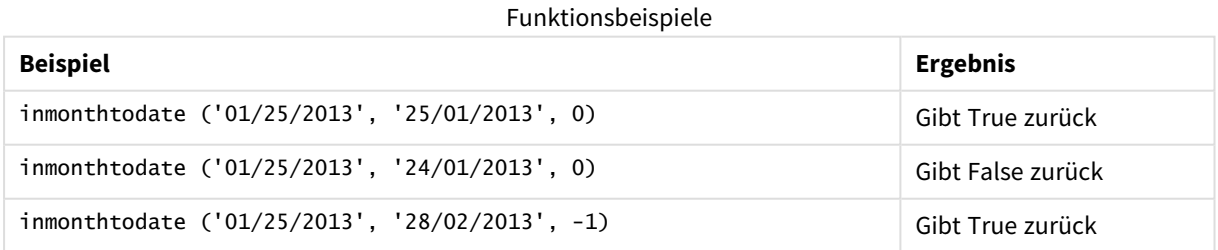

# Beispiel 1 – keine zusätzlichen Argumente

Ladeskript und Ergebnisse

### **Übersicht**

Öffnen Sie den Dateneditor und fügen Sie das Ladeskript unten in eine neue Registerkarte ein.

Das Ladeskript umfasst:

- <sup>l</sup> Ein Datensatz, der eine Reihe von Transaktionen für 2022 enthält, wird in eine Tabelle namens "Transactions" geladen.
- Ein Datumsfeld wird im Format DateFormat der Systemvariablen MM/DD/YYYY bereitgestellt.
- Ein vorangehender load-Befehl, der Folgendes enthält:
	- Die Funktion inmonthtodate(), die als Feld "in\_month\_to\_date" festgelegt ist. Dies bestimmt, welche Transaktionen zwischen dem 1. und 26. Juli 2022 stattgefunden haben.

```
SET DateFormat='MM/DD/YYYY';
Transactions:
    Load
    *,
    inmonthtodate(date,'07/26/2022', 0) as in_month_to_date
    ;
Load
*
Inline
\Gammaid,date,amount
8188,'1/19/2022',37.23
8189,'1/7/2022',17.17
8190,'2/28/2022',88.27
8191,'2/5/2022',57.42
8192,'3/16/2022',53.80
8193,'4/1/2022',82.06
8194,'5/7/2022',40.39
8195,'5/16/2022',87.21
8196,'6/15/2022',95.93
8197,'6/26/2022',45.89
8198,'7/9/2022',36.23
8199,'7/22/2022',25.66
8200,'7/23/2022',82.77
8201,'7/27/2022',69.98
8202,'8/2/2022',76.11
8203,'8/8/2022',25.12
8204,'8/19/2022',46.23
8205,'9/26/2022',84.21
8206,'10/14/2022',96.24
8207,'10/29/2022',67.67
```
## **Ergebnisse**

Laden Sie die Daten und öffnen Sie ein Arbeitsblatt. Erstellen Sie eine neue Tabelle und fügen Sie die folgenden Felder als Dimensionen hinzu:

- $\bullet$  date
- in\_month\_to\_date

Ergebnistabelle

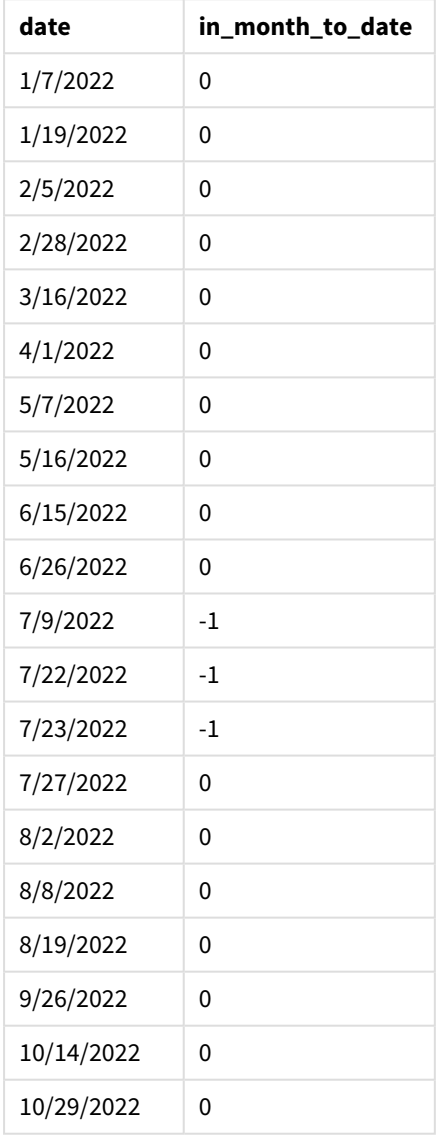

Das Feld "in\_month\_to\_date" wird in der vorangehenden load-Anweisung mithilfe der Funktion inmonthtodate() erstellt.

Das erste Argument identifiziert, welches Feld ausgewertet wird. Das zweite Argument ist ein hartcodiertes Datum, der 26. Juli. Dies ist das base\_date. Dieses Argument base\_date identifiziert, welcher Monat segmentiert wird, und bestimmt die Endgrenze dieses Segments.

Eine period\_no von 0 ist das abschließende Argument, was bedeutet, dass die Funktion keine Monate vor oder nach dem segmentierten Monat vergleicht.

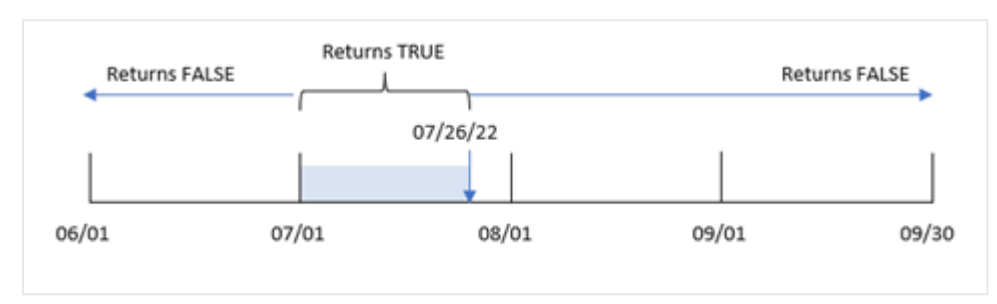

*Diagramm der Funktion* inmonthtodate *ohne zusätzlichen Argumente.*

Daher gibt jede Transaktion, die zwischen dem 1. Januar und 26. Juli stattfindet, ein boolesches Ergebnis von TRUE zurück. Jede Transaktion, die im Juli nach dem 26. Juli stattfindet, gibt ein boolesches Ergebnis von FALSE zurück, ebenso wie jede Transaktion in den anderen Monaten des Jahres.

# Beispiel 2 – period\_no

Ladeskript und Ergebnisse

## **Übersicht**

Es werden derselbe Datensatz und dasselbe Szenario wie im ersten Beispiel verwendet.

In diesem Beispiel besteht die Aufgabe darin, ein Feld "six\_months\_prior" zu erstellen, das bestimmt, welche Transaktionen volle sechs Monate vor dem 1. Juli bis 26. Juli stattfanden.

```
SET DateFormat='MM/DD/YYYY';
Transactions:
    Load
    *,
    inmonthtodate(date,'07/26/2022', -6) as six_months_prior
    ;
Load
*
Inline
[ 
id,date,amount
8188,'1/19/2022',37.23
8189,'1/7/2022',17.17
8190,'2/28/2022',88.27
8191,'2/5/2022',57.42
8192,'3/16/2022',53.80
8193,'4/1/2022',82.06
8194,'5/7/2022',40.39
8195,'5/16/2022',87.21
8196,'6/15/2022',95.93
8197,'6/26/2022',45.89
```
8198,'7/9/2022',36.23 8199,'7/22/2022',25.66 8200,'7/23/2022',82.77 8201,'7/27/2022',69.98 8202,'8/2/2022',76.11 8203,'8/8/2022',25.12 8204,'8/19/2022',46.23 8205,'9/26/2022',84.21 8206,'10/14/2022',96.24 8207,'10/29/2022',67.67 ];

## **Ergebnisse**

Laden Sie die Daten und öffnen Sie ein Arbeitsblatt. Erstellen Sie eine neue Tabelle und fügen Sie die folgenden Felder als Dimensionen hinzu:

- $\bullet$  date
- six\_months\_prior

Ergebnistabelle

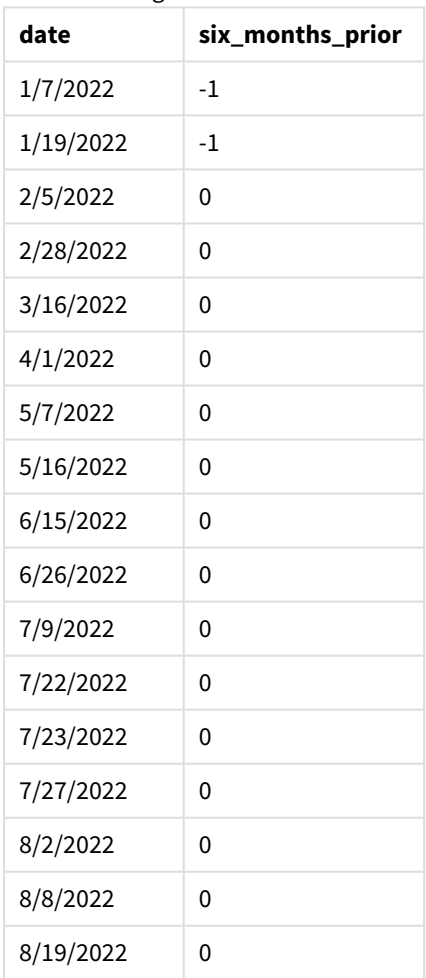

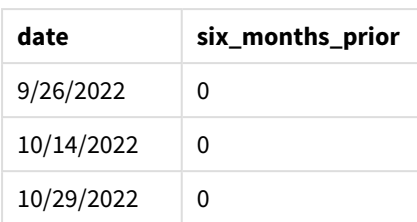

Da -6 als das Argument period\_no in der Funktion inmonthtodate() verwendet wird, verschieben sich die Grenzen des Vergleichsmonats um sechs Monate. Anfänglich liegt das Monatssegment zwischen dem 1. und dem 26. Juli. Die period\_no versetzt dann dieses Segment um negative sechs Monate, und die Datumsgrenzen werden zum 1. bis 26. Januar verschoben.

*Diagramm der Funktion* inmonthtodate*, wobei "period\_no" auf -6 festgelegt ist.*

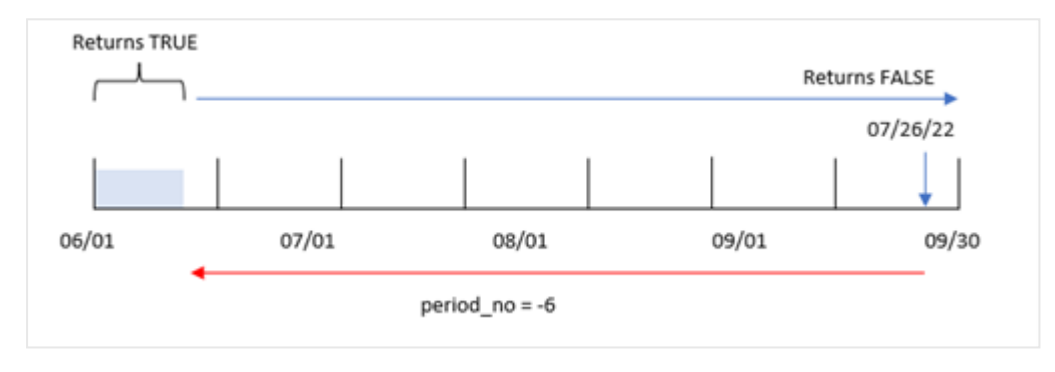

Hier gibt jede Transaktion, die zwischen dem 1. Januar und 26. Januar stattfindet, ein boolesches Ergebnis von TRUE zurück.

# Beispiel 3 – Diagrammbeispiel

Ladeskript und Diagrammformel

### **Überblick**

Es werden derselbe Datensatz und dasselbe Szenario wie im ersten Beispiel verwendet.

In diesem Beispiel wird der unveränderte Datensatz in die App geladen. Die Aufgabe besteht im Erstellen einer Berechnung, de bestimmt, ob Transaktionen zwischen dem 1. Juli und dem 26. Juli stattfanden. Sie wird als Kennzahl in einem Diagrammobjekt der App erstellt.

```
SET DateFormat='MM/DD/YYYY';
Transactions:
Load
*
Inline
\Gammaid,date,amount
8188,'1/19/2022',37.23
8189,'1/7/2022',17.17
```
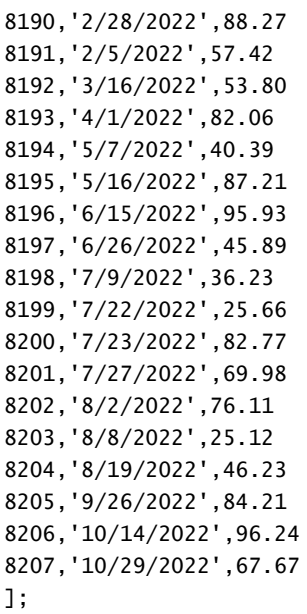

## **Ergebnisse**

Laden Sie die Daten und öffnen Sie ein Arbeitsblatt. Erstellen Sie eine neue Tabelle und fügen Sie dieses Feld als Dimension hinzu:

date

Um zu berechnen, ob Transaktionen zwischen dem 1. und 26. Juli stattfanden, erstellen Sie die folgende Kennzahl:

```
=inmonthtodate(date,'07/26/2022', 0)
```
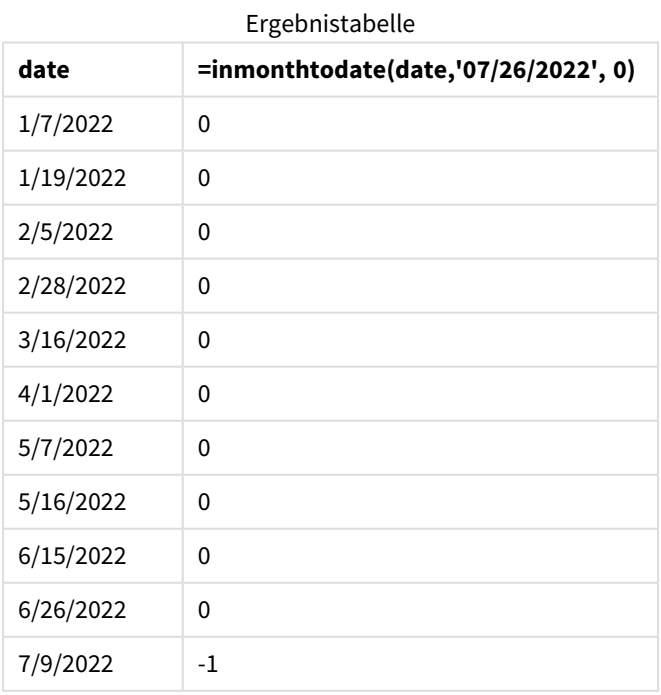

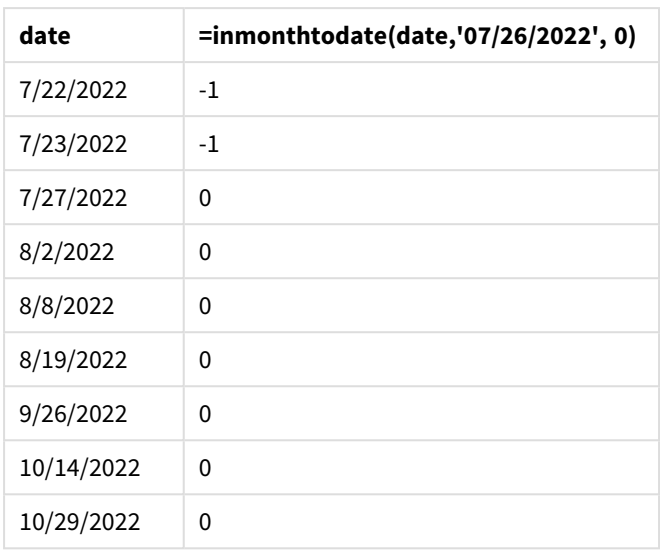

Das Feld "in\_month\_to\_date" wird als Kennzahl im Diagramm mithilfe der Funktion inmonthtodate() erstellt.

Das erste Argument identifiziert, welches Feld ausgewertet wird. Das zweite Argument ist ein hartcodiertes Datum, der 26. Juli. Dies ist das base\_date. Dieses Argument "base\_date" identifiziert, welcher Monat segmentiert wird und legt die Endgrenze des Segments fest. Eine period\_no von 0 ist das abschließende Argument. Das bedeutet, dass die Funktion keine Monate vor oder nach dem segmentierten Monat vergleicht.

*Diagramm der Funktion* inmonthtodate *ohne zusätzlichen Argumente.*

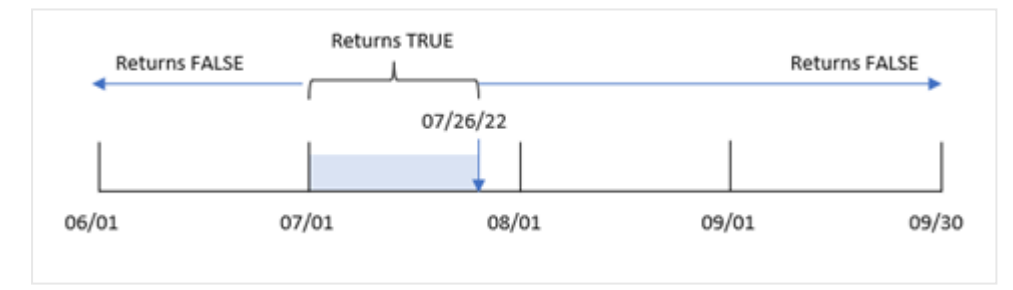

Daher gibt jede Transaktion, die zwischen dem 1. Januar und 26. Juli stattfindet, ein boolesches Ergebnis von TRUE zurück. Jede Transaktion, die im Juli nach dem 26. Juli stattfindet, gibt ein boolesches Ergebnis von FALSE zurück, ebenso wie jede Transaktion in den anderen Monaten des Jahres.

# Beispiel 4 – Szenario

Ladeskript und Ergebnisse

### **Übersicht**

In diesem Beispiel wird ein Datensatz in eine Tabelle namens "Products" geladen. Die Tabelle enthält die folgenden Felder:

- Produkt-ID
- Herstellungsdatum

• Selbstkosten

Aufgrund eines Maschinenfehlers waren die im Monat Juli 2022 gefertigten Produkte mangelhaft. Das Problem wurde am 27. Juli 2022 behoben.

Der Endbenutzer möchte ein Diagramm haben, das nach Monat den Status der hergestellten Produkte angibt und zeigt, welche "mangelhaft" (boolesch TRUE) und welche "einwandfrei" (boolesch FALSE) waren und was die in diesem Monat gefertigten Produkte gekostet haben.

#### **Ladeskript**

```
Products:
Load
*
Inline
\lceilproduct_id,manufacture_date,cost_price
8188,'1/19/2022',37.23
8189,'1/7/2022',17.17
8190,'2/28/2022',88.27
8191,'2/5/2022',57.42
8192,'3/16/2022',53.80
8193,'4/1/2022',82.06
8194,'5/7/2022',40.39
8195,'5/16/2022',87.21
8196,'6/15/2022',95.93
8197,'6/26/2022',45.89
8198,'7/9/2022',36.23
8199,'7/22/2022',25.66
8200,'7/23/2022',82.77
8201,'7/27/2022',69.98
8202,'8/2/2022',76.11
8203,'8/8/2022',25.12
8204,'8/19/2022',46.23
8205,'9/26/2022',84.21
8206,'10/14/2022',96.24
8207,'10/29/2022',67.67
```

```
];
```
#### **Ergebnisse**

Laden Sie die Daten und öffnen Sie ein Arbeitsblatt. Erstellen Sie eine neue Tabelle und fügen Sie die folgenden Felder als Dimensionen hinzu:

- =monthname(manufacture\_date)
- <sup>l</sup> =if(Inmonthtodate(manufacture\_date,makedate(2022,07,26),0),'Defective','Faultless')

Um die Summe der Produktkosten zu berechnen, erstellen Sie die folgende Kennzahl:

=sum(cost\_price)

Legen Sie das **Zahlenformat** der Kennzahl auf **Währung** fest.

| monthname<br>(manufacture_date) | if(Inmonthtodate(manufacture_date,makedate<br>(2022,07,26),0),'Defective','Faultless') | Sum(cost_<br>price) |
|---------------------------------|----------------------------------------------------------------------------------------|---------------------|
| Jan 2022                        | <b>Faultless</b>                                                                       | \$54.40             |
| Feb 2022                        | Faultless                                                                              | \$145.69            |
| Mar 2022                        | <b>Faultless</b>                                                                       | \$53.80             |
| Apr 2022                        | <b>Faultless</b>                                                                       | \$82.06             |
| May 2022                        | <b>Faultless</b>                                                                       | \$127.60            |
| Jun 2022                        | Faultless                                                                              | \$141.82            |
| Jul 2022                        | Defective                                                                              | \$144.66            |
| Jul 2022                        | Faultless                                                                              | \$69.98             |
| Aug 2022                        | <b>Faultless</b>                                                                       | \$147.46            |
| Sep 2022                        | <b>Faultless</b>                                                                       | \$84.21             |
| Oct 2022                        | <b>Faultless</b>                                                                       | \$163.91            |

Ergebnistabelle

Die Funktion inmonthtodate() gibt einen booleschen Wert zurück, wenn sie das Herstellungsdatum der einzelnen Produkte auswertet.

Für die Datumswerte, die einen booleschen Wert von TRUE zurückgeben, wird das Produkt als "mangelhaft" markiert. Alle Produkte, die einen Wert von FALSE zurückgeben und daher nicht im Monat bis einschließlich 26. Juli gefertigt wurden, werden als "einwandfrei" markiert.

# inquarter

Diese Funktion liefert True, wenn **timestamp** innerhalb des Quartals liegt, das **base\_date** enthält.

### **Syntax:**

```
InQuarter (timestamp, base_date, period_no[, first_month_of_year])
```
### **Rückgabe Datentyp:** Boolesch

In Qlik Sense wird der boolesche Wert "wahr" durch -1 dargestellt, der Wert "falsch" durch 0.

*Diagramm des Bereichs der Funktion* inquarter()

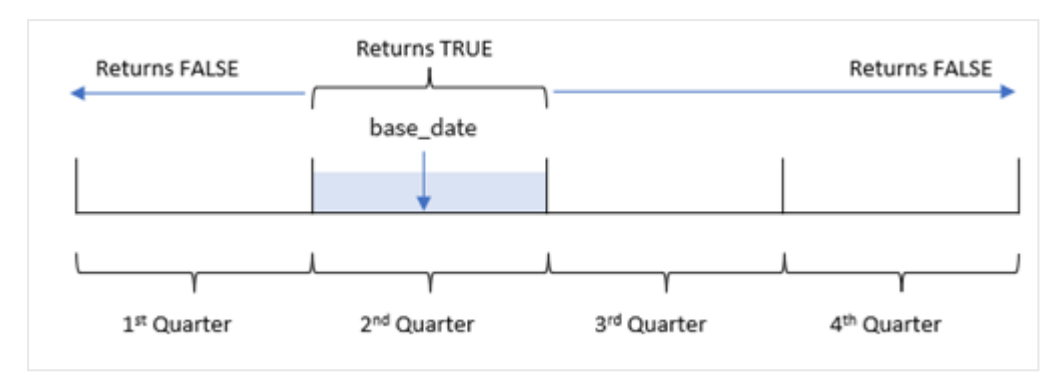

In anderen Worten teilt die Funktion inquarter() das Jahr in vier gleiche Quartale zwischen dem 1. Januar und dem 31. Dezember auf. Sie können das Argument first\_month\_of\_year verwenden, um zu ändern, welcher Monat in Ihrer App als der erste gilt. Die Quartale werden entsprechend diesem Argument geändert. Mit base\_date identifiziert die Funktion, welches Quartal als Vergleichselement für die Funktion verwendet werden soll. Abschließend gibt die Funktion ein boolesches Ergebnis zurück, wenn die Datumswerte mit diesem Quartalssegment verglichen werden.

### **Verwendung**

Die Funktion inquarter() gibt einen booleschen Wert zurück. In der Regel wird dieser Funktionstyp als Bedingung in einer if expression verwendet. Dies gibt eine Aggregierung oder Berechnung zurück, abhängig davon, ob ein Datum in das ausgewählte Quartal fällt.

Beispielsweise kann die Funktion inquarter() verwendet werden, um alle Geräte zu identifizieren, die in einem Quartalssegment hergestellt wurden, gestützt auf das Datum, an dem das jeweilige Gerät hergestellt wurde.

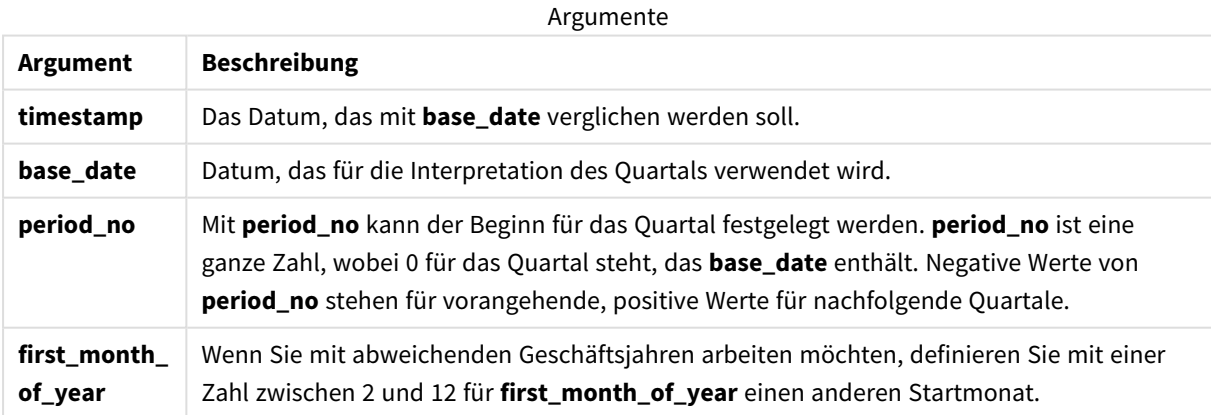

Sie können die folgenden Werte verwenden, um den ersten Monat des Jahres im Argument first\_month\_of\_ year festzulegen.

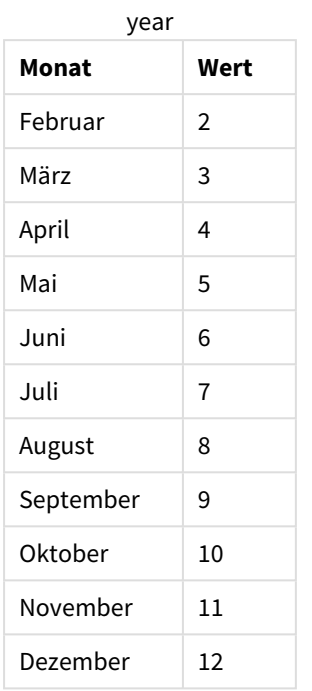

Werte für first\_month\_of

# Regionaleinstellungen

Sofern nicht anders angegeben, verwenden die Beispiele in diesem Thema das folgende Datumsformat: MM/TT/JJJJ. Das Datumsformat wird in der Anweisung SET DateFormat in Ihrem Datenladeskript angegeben. Das Standarddatumsformat in Ihrem System kann aufgrund Ihrer regionalen Einstellungen und anderer Faktoren abweichen. Sie können die Formate in den Beispielen unten Ihren Anforderungen entsprechend ändern. Sie können auch die Formate in Ihrem Ladeskript entsprechend den Beispielen ändern.

Die standardmäßigen regionalen Einstellungen in Apps basieren auf den regionalen Systemeinstellungen der Computer oder Server, auf denen Qlik Sense installiert ist. Wenn der Qlik Sense-Server, auf den Sie zugreifen, auf Schweden festgelegt ist, verwendet der Dateneditor die schwedischen regionalen Einstellungen für Datums-, Uhrzeit- und Währungsangaben. Diese Einstellungen im regionalen Format hängen nicht mit der Sprache zusammen, die in der Benutzeroberfläche von Qlik Sense angezeigt wird. Qlik Sense wird in der gleichen Sprache wie der von Ihnen verwendete Browser angezeigt.

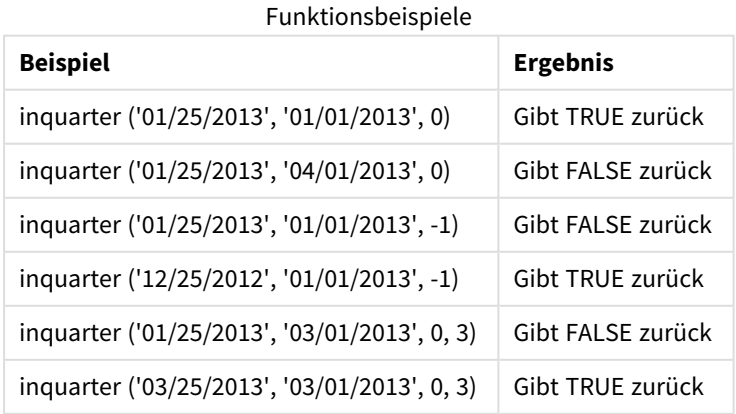

# Beispiel 1 – keine zusätzlichen Argumente

Ladeskript und Ergebnisse

## **Übersicht**

Öffnen Sie den Dateneditor und fügen Sie das Ladeskript unten in eine neue Registerkarte ein.

Das Ladeskript umfasst:

- <sup>l</sup> Ein Datensatz enthält eine Reihe von Transaktionen für 2022 und wird in eine Tabelle namens "Transactions" geladen.
- Ein vorangehender load-Befehl enthält die Funktion inquarter(), die als das Feld "in\_quarter" festgelegt wird und bestimmt, welche Transaktionen im gleichen Quartal wie der 15. Mai 2022 stattfanden.

```
SET DateFormat='MM/DD/YYYY';
Transactions:
    Load
       *,
       inquarter (date,'05/15/2022', 0) as in_quarter
       ;
Load
*
Inline
\Gammaid,date,amount
8188,'1/19/2022',37.23
8189,'1/7/2022',17.17
8190,'2/28/2022',88.27
8191,'2/5/2022',57.42
8192,'3/16/2022',53.80
8193,'4/1/2022',82.06
8194,'5/7/2022',40.39
8195,'5/16/2022',87.21
8196,'6/15/2022',95.93
8197,'6/26/2022',45.89
8198,'7/9/2022',36.23
8199,'7/22/2022',25.66
8200,'7/23/2022',82.77
8201,'7/27/2022',69.98
8202,'8/2/2022',76.11
8203,'8/8/2022',25.12
8204,'8/19/2022',46.23
8205,'9/26/2022',84.21
8206,'10/14/2022',96.24
8207,'10/29/2022',67.67
];
```
## **Ergebnisse**

Laden Sie die Daten und öffnen Sie ein Arbeitsblatt. Erstellen Sie eine neue Tabelle und fügen Sie die folgenden Felder als Dimensionen hinzu:

- $\bullet$  date
- in\_quarter

Ergebnistabelle

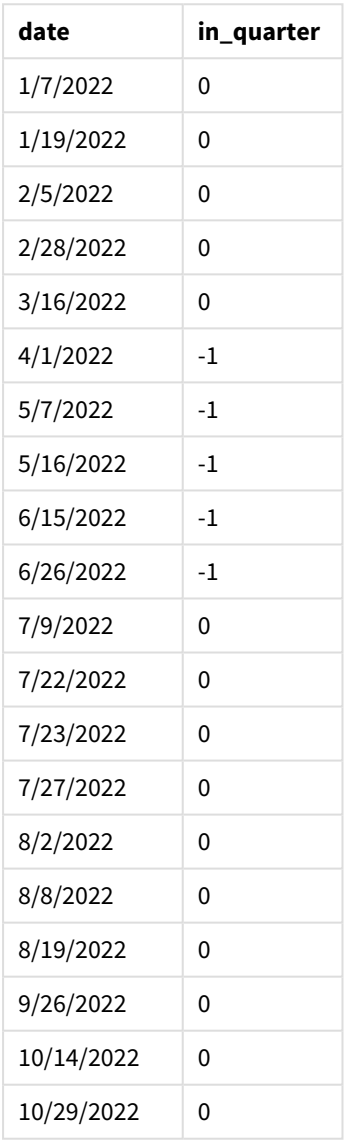

Das Feld "in\_quarter" wird in der vorangehenden load-Anweisung mithilfe der Funktion inquarter() erstellt. Das erste Argument identifiziert, welches Feld ausgewertet wird. Das zweite Argument ist ein hartcodiertes Datum, der 15. Mai, das identifiziert, welches Quartal als Vergleichselement definiert wird. Eine period\_no von 0 ist das abschließende Argument, das dafür sorgt, dass die Funktion inquarter() keine Quartale vor oder nach dem segmentierten Quartal vergleicht.

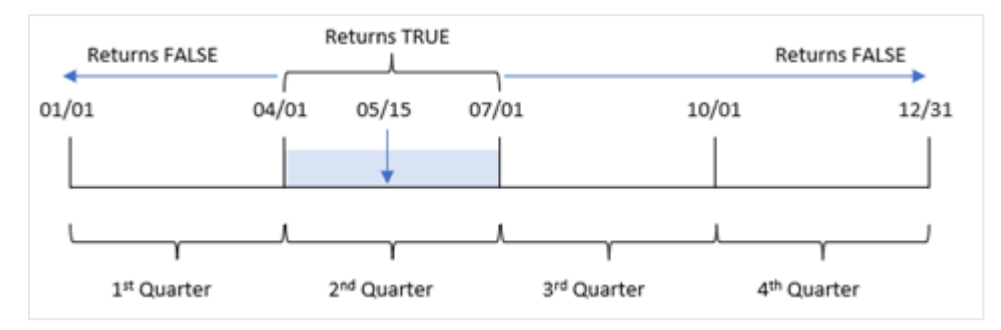

*Diagramm der Funktion* inquarter() *mit dem 15. Mai als Basisdatum*

Jede Transaktion, die zwischen dem 1. April und dem Ende des 30. Junis stattfindet, gibt ein boolesches Ergebnis von TRUE zurück.

# Beispiel 2 – period\_no

Ladeskript und Ergebnisse

## **Übersicht**

Öffnen Sie den Dateneditor und fügen Sie das Ladeskript unten in eine neue Registerkarte ein.

Das Ladeskript umfasst:

- <sup>l</sup> Ein Datensatz enthält eine Reihe von Transaktionen für 2022 und wird in eine Tabelle namens "Transactions" geladen.
- Eine vorangehende load-Anweisung enthält die Funktion inquarter(), die als das Feld "previous\_ quarter" festgelegt wird und bestimmt, welche Transaktionen im Quartal vor dem Quartal des 15. Mai 2022 stattfanden.

```
SET DateFormat='MM/DD/YYYY';
Transactions:
    Load
       *,
       inquarter (date,'05/15/2022', -1) as previous_qtr
       ;
Load
*
Inline
\Gammaid,date,amount
8188,'1/19/2022',37.23
8189,'1/7/2022',17.17
8190,'2/28/2022',88.27
8191,'2/5/2022',57.42
8192,'3/16/2022',53.80
8193,'4/1/2022',82.06
8194,'5/7/2022',40.39
```

```
8195,'5/16/2022',87.21
8196,'6/15/2022',95.93
8197,'6/26/2022',45.89
8198,'7/9/2022',36.23
8199,'7/22/2022',25.66
8200,'7/23/2022',82.77
8201,'7/27/2022',69.98
8202,'8/2/2022',76.11
8203,'8/8/2022',25.12
8204,'8/19/2022',46.23
8205,'9/26/2022',84.21
8206,'10/14/2022',96.24
8207,'10/29/2022',67.67
];
```
### **Ergebnisse**

Laden Sie die Daten und öffnen Sie ein Arbeitsblatt. Erstellen Sie eine neue Tabelle und fügen Sie die folgenden Felder als Dimensionen hinzu:

- date
- previous\_qtr

Ergebnistabelle

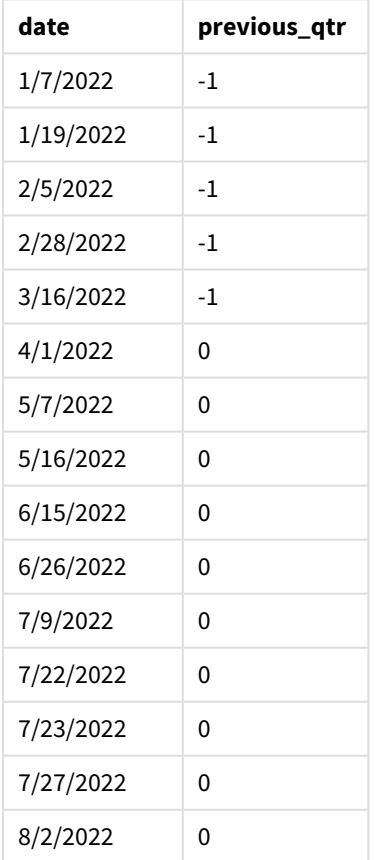

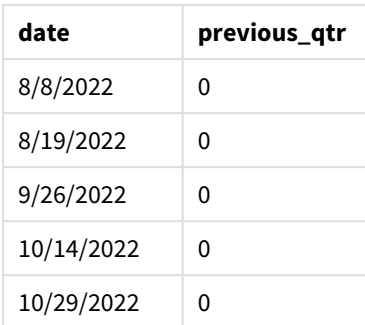

Da -1 als Argument period\_no in der Funktion inquarter() verwendet wird, werden die Grenzen des Vergleichsquartals um ein ganzes Quartal zurück verschoben. Der 15. Mai fällt in das zweite Quartal des Jahres, sodass das Segment anfänglich dem Zeitraum vom 1. April bis zum 30. Juni entspricht. Die period\_no verschiebt dann dieses Segment um negative drei Monate, sodass die Datumsgrenzen der 1. Januar bis zum 30. März werden.

*Diagramm der Funktion* inquarter() *mit dem 15. Mai als Basisdatum*

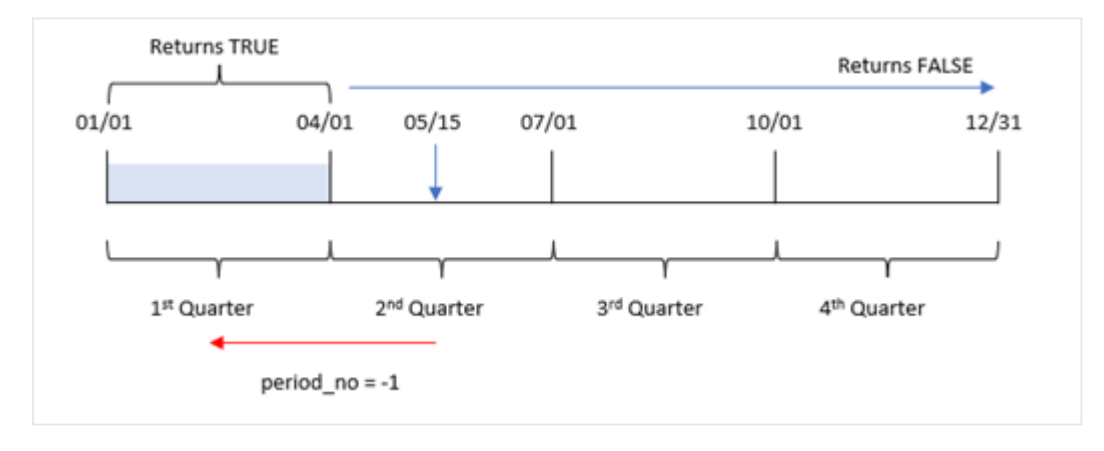

Daher gibt jede Transaktion, die zwischen dem 1. Januar und dem 30. März stattfindet, ein boolesches Ergebnis von TRUE zurück.

# Beispiel 3 – first\_month\_of\_year

Ladeskript und Ergebnisse

### **Übersicht**

Öffnen Sie den Dateneditor und fügen Sie das Ladeskript unten in eine neue Registerkarte ein.

Das Ladeskript umfasst:

- <sup>l</sup> Ein Datensatz enthält eine Reihe von Transaktionen für 2022 und wird in eine Tabelle namens "Transactions" geladen.
- Eine vorangehende load-Anweisung enthält die Funktion inquarter(), die als das Feld "in\_quarter" festgelegt wird und bestimmt, welche Transaktionen im gleichen Quartal wie der 15. Mai 2022 stattfanden.

In diesem Beispiel legt aber die Organisationsrichtlinie den März als ersten Monat des Geschäftsjahres fest.

### **Ladeskript**

```
SET DateFormat='MM/DD/YYYY';
Transactions:
    Load
       *,
       inquarter (date,'05/15/2022', 0, 3) as in_quarter
       ;
Load
*
Inline
\lceilid,date,amount
8188,'1/19/2022',37.23
8189,'1/7/2022',17.17
8190,'2/28/2022',88.27
8191,'2/5/2022',57.42
8192,'3/16/2022',53.80
8193,'4/1/2022',82.06
8194,'5/7/2022',40.39
8195,'5/16/2022',87.21
8196,'6/15/2022',95.93
8197,'6/26/2022',45.89
8198,'7/9/2022',36.23
8199,'7/22/2022',25.66
8200,'7/23/2022',82.77
8201,'7/27/2022',69.98
8202,'8/2/2022',76.11
8203,'8/8/2022',25.12
8204,'8/19/2022',46.23
8205,'9/26/2022',84.21
8206,'10/14/2022',96.24
8207,'10/29/2022',67.67
```

```
];
```
#### **Ergebnisse**

Laden Sie die Daten und öffnen Sie ein Arbeitsblatt. Erstellen Sie eine neue Tabelle und fügen Sie die folgenden Felder als Dimensionen hinzu:

- $\bullet$  date
- previous\_qtr

Ergebnistabelle

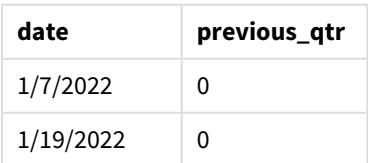

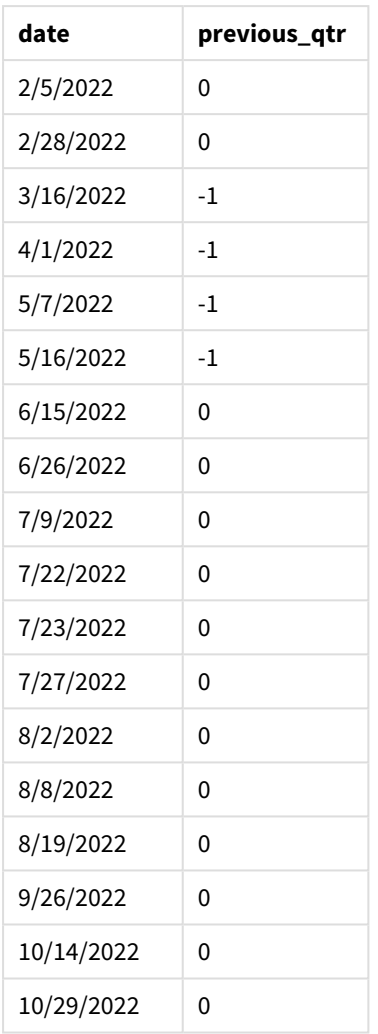

Da 3 als Argument first\_month\_of\_year in der Funktion inquarter() verwendet wird, wird der 1. März als Jahresbeginn festgelegt und dann das Jahr in Quartale unterteilt. Daher lauten die Quartalssegmente Mär-Mai, Jun-Aug, Sep-Nov und Dez-Feb. Das base\_date vom 15. Mai legt das Quartal Mär-Mai als Vergleichsquartal für die Funktion fest.

*Diagramm der Funktion* inquarter() *mit März als erstem Monat des Jahres*

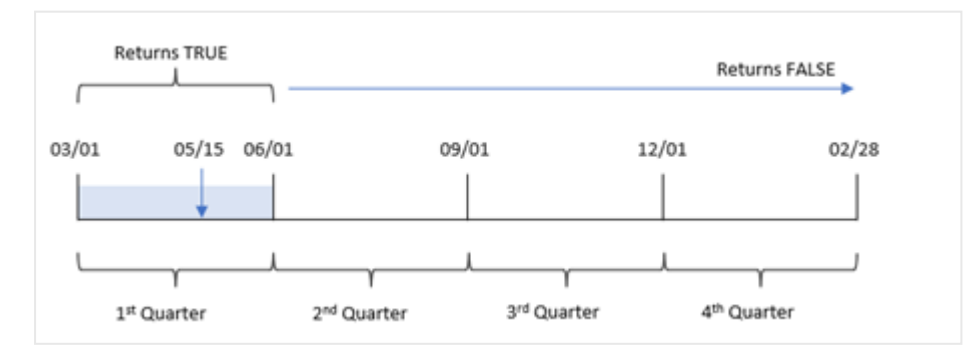

Daher gibt jede Transaktion, die zwischen dem 1. März und dem 31. Mai stattfindet, ein boolesches Ergebnis von TRUE zurück.

# Beispiel 4 – Diagrammobjektbeispiel

Ladeskript und Diagrammformel

## **Übersicht**

Öffnen Sie den Dateneditor und fügen Sie das Ladeskript unten in eine neue Registerkarte ein.

Das Ladeskript umfasst:

- <sup>l</sup> Ein Datensatz enthält eine Reihe von Transaktionen für 2022 und wird in eine Tabelle namens "Transactions" geladen.
- Eine vorangehende load-Anweisung enthält die Funktion inquarter(), die als das Feld "in\_quarter" festgelegt wird und bestimmt, welche Transaktionen im gleichen Quartal wie der 15. Mai 2022 stattfanden.

```
Ladeskript
SET DateFormat='MM/DD/YYYY';
Transactions:
Load
*
Inline
\Gammaid,date,amount
8188,'1/19/2022',37.23
8189,'1/7/2022',17.17
8190,'2/28/2022',88.27
8191,'2/5/2022',57.42
8192,'3/16/2022',53.80
8193,'4/1/2022',82.06
8194,'5/7/2022',40.39
8195,'5/16/2022',87.21
8196,'6/15/2022',95.93
8197,'6/26/2022',45.89
8198,'7/9/2022',36.23
8199,'7/22/2022',25.66
8200,'7/23/2022',82.77
8201,'7/27/2022',69.98
8202,'8/2/2022',76.11
8203,'8/8/2022',25.12
8204,'8/19/2022',46.23
8205,'9/26/2022',84.21
8206,'10/14/2022',96.24
8207,'10/29/2022',67.67
];
```
## **Ergebnisse**

Laden Sie die Daten und öffnen Sie ein Arbeitsblatt. Erstellen Sie eine neue Tabelle und fügen Sie dieses Feld als Dimension hinzu:

 $\bullet$  date

Erstellen Sie die folgende Kennzahl, um zu berechnen, ob Transaktionen im selben Quartal wie der 15. Mai stattfanden:

=inquarter(date,'05/15/2022', 0) Ergebnistabelle

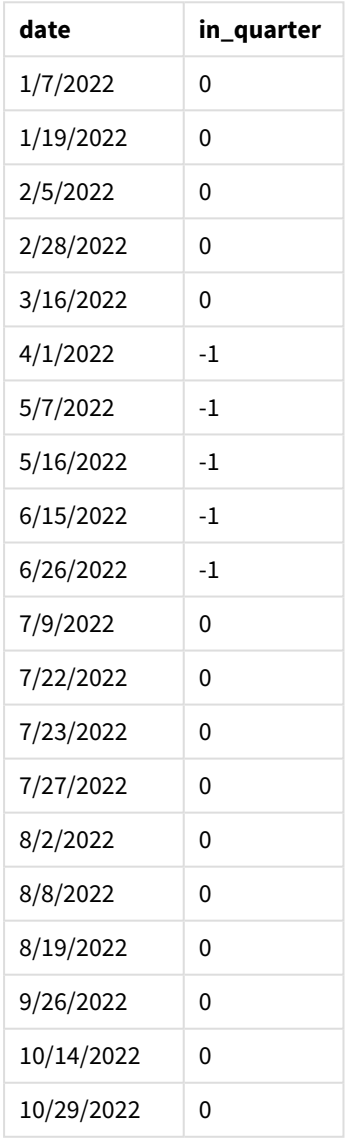

Die Kennzahl "in\_quarter" wird im Diagramm anhand der Funktion inquarter() erstellt. Das erste Argument identifiziert, welches Feld ausgewertet wird. Das zweite Argument ist ein hartcodiertes Datum, der 15. Mai, das

identifiziert, welches Quartal als Vergleichselement definiert wird. Eine period\_no von 0 ist das abschließende Argument, das dafür sorgt, dass die Funktion inquarter() keine Quartale vor oder nach dem segmentierten Quartal vergleicht.

*Diagramm der Funktion* inquarter() *mit dem 15. Mai als Basisdatum*

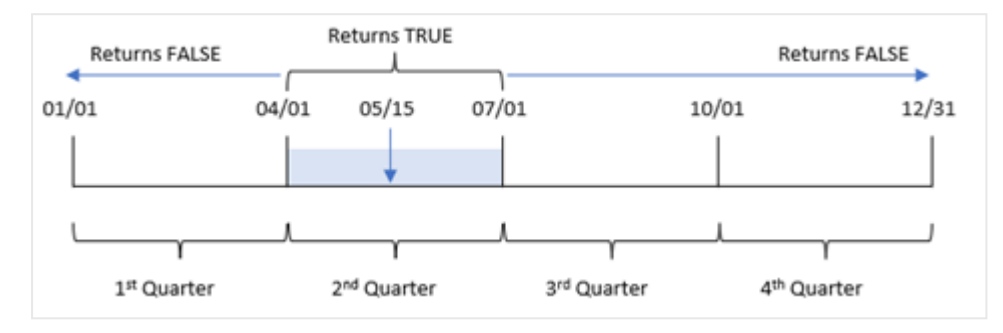

Jede Transaktion, die zwischen dem 1. April und dem Ende des 30. Junis stattfindet, gibt ein boolesches Ergebnis von TRUE zurück.

## Beispiel 5 – Szenario

Ladeskript und Ergebnisse

### **Übersicht**

Öffnen Sie den Dateneditor und fügen Sie das Ladeskript unten in eine neue Registerkarte ein.

Das Ladeskript umfasst:

- Datensatz, der in eine Tabelle namens "Products" geladen wird
- Die Tabelle enthält die folgenden Felder:
	- product ID
	- $\bullet$  product type
	- manufacture date
	- cost price

Es wurde festgestellt, dass aufgrund eines Ausrüstungsfehlers die in der Woche vom 15. Mai 2022 hergestellten Produkte mangelhaft waren. Der Endbenutzer möchte ein Diagramm, das nach Namen des Quartals den Status der hergestellten Produkte angibt und zeigt, welche "mangelhaft" und welche "einwandfrei" waren und was die in diesem Quartal gefertigten Produkte gekostet haben.

```
Products:
Load
*
Inline
\Gammaproduct_id,manufacture_date,cost_price
8188,'1/19/2022',37.23
8189,'1/7/2022',17.17
```
8190,'2/28/2022',88.27 8191,'2/5/2022',57.42 8192,'3/16/2022',53.80 8193,'4/1/2022',82.06 8194,'5/7/2022',40.39 8195,'5/16/2022',87.21 8196,'6/15/2022',95.93 8197,'6/26/2022',45.89 8198,'7/9/2022',36.23 8199,'7/22/2022',25.66 8200,'7/23/2022',82.77 8201,'7/27/2022',69.98 8202,'8/2/2022',76.11 8203,'8/8/2022',25.12 8204,'8/19/2022',46.23 8205,'9/26/2022',84.21 8206,'10/14/2022',96.24 8207,'10/29/2022',67.67 ];

### **Ergebnisse**

Laden Sie die Daten und öffnen Sie ein Arbeitsblatt. Erstellen Sie eine neue Tabelle und fügen Sie dieses Feld als Dimension hinzu:

=quartername(manufacture\_date)

Erstellen Sie die folgenden Kennzahlen:

- <sup>l</sup> =if(only(InQuarter(manufacture\_date,makedate(2022,05,15),0)),'Defective','Faultless'), um zu identifizieren, welche Produkte mangelhaft und welche einwandfrei sind. Verwenden Sie dafür die Funktion inquarter().
- = sum(cost\_price), um die Summe der Kosten für jedes Produkt zu zeigen.

#### **Gehen Sie folgendermaßen vor:**

- 1. Legen Sie das **Zahlenformat** der Kennzahl auf **Währung** fest.
- 2. Deaktivieren Sie unter **Darstellung** die Option **Gesamtwerte**.

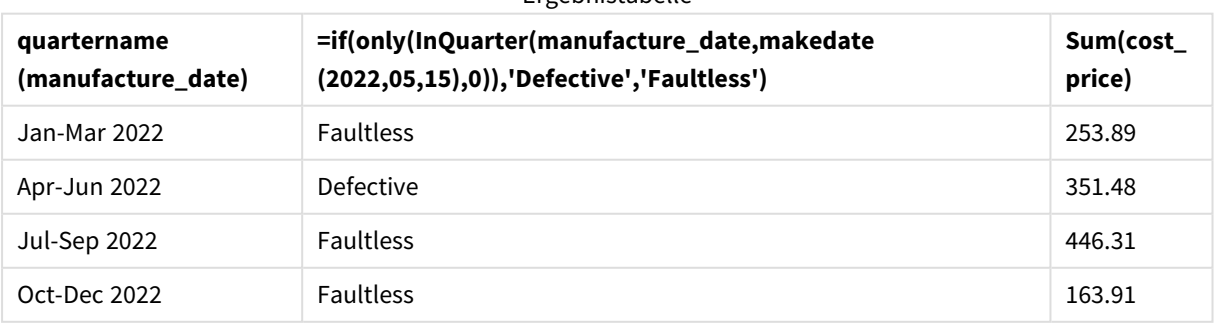

Ergebnistabelle

Die Funktion inquarter() gibt einen booleschen Wert zurück, wenn sie das Herstellungsdatum der einzelnen Produkte auswertet. Für alle im Quartal, in dem der 15. Mai liegt, hergestellten Produkte gibt die Funktion inquarter() einen booleschen Wert von TRUE zurück und markiert die Produkte als "mangelhaft". Alle Produkte, die einen Wert von FALSE zurückgeben und daher nicht in diesem Quartal hergestellt wurden, werden als "einwandfrei" markiert.

# inquartertodate

Diese Funktion liefert True, wenn **timestamp** in dem Teil des Quartals liegt, der **base\_date** enthält, und zwar bis einschließlich der letzten Millisekunde von **base\_date**.

### **Syntax:**

```
InQuarterToDate (timestamp, base_date, period_no [, first_month_of_year])
```
### **Rückgabe Datentyp:** Boolesch

*In Qlik Sense wird der boolesche Wert "wahr" durch -1 dargestellt, der Wert "falsch" durch 0.*

*Diagramm der Funktion "inquartertodate"*

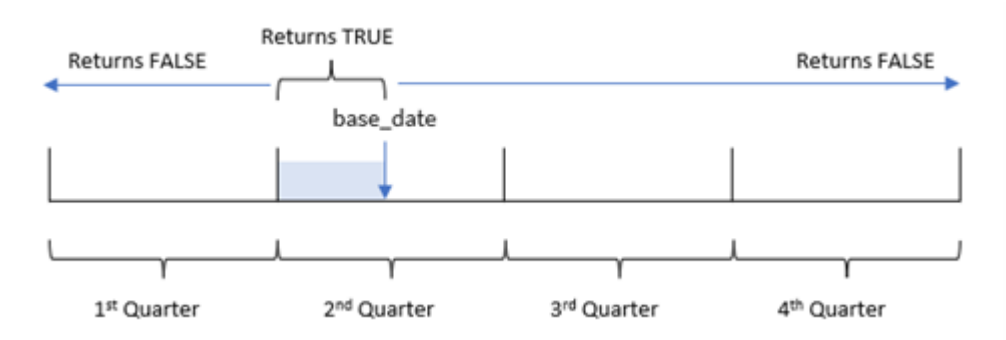

Die Funktion inquartertodate() unterteilt das Jahr in vier gleiche Quartale zwischen dem 1. Januar und dem 31. Dezember (bzw. dem benutzerdefinierten Jahresbeginn und dem entsprechenden Enddatum). Unter Verwendung des base\_date unterteilt die Funktion dann ein bestimmtes Quartal, wobei das base\_date sowohl das Quartal als auch das maximal zulässige Datum für dieses Quartalssegment definiert. Abschließend gibt die Funktion ein boolesches Ergebnis zurück, wenn die vordefinierten Datumswerte mit diesem Segment verglichen werden.

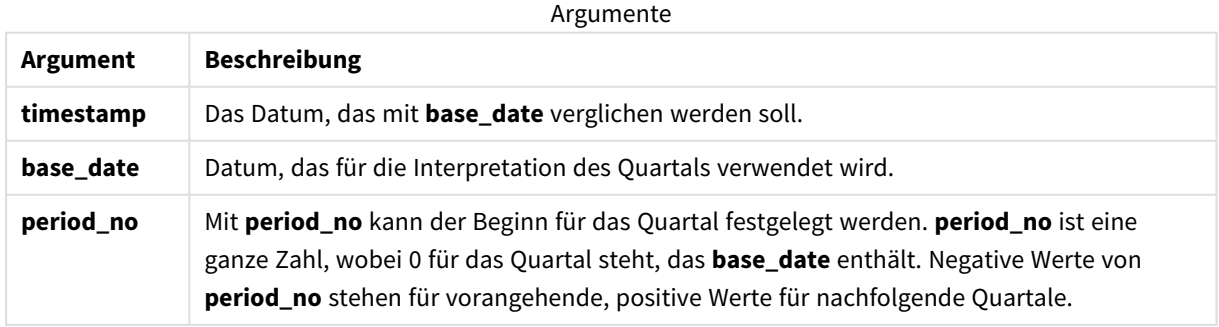

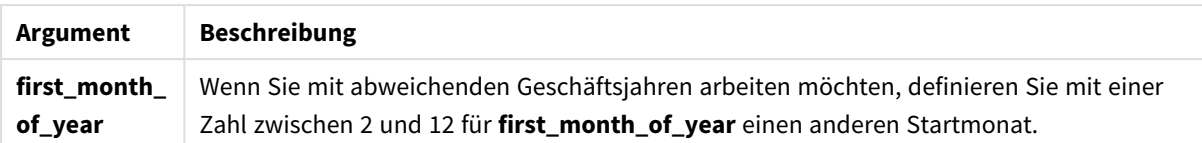

# Verwendung

Die Funktion inquartertodate() gibt einen booleschen Wert zurück. In der Regel wird dieser Funktionstyp als Bedingung in einem if-Ausdruck verwendet. Die Funktion inquartertodate() gibt eine Aggregierung oder Berechnung zurück, abhängig davon, ob ein ausgewertetes Datum in das Quartal bis einschließlich zum betreffenden Datum fällt.

Beispielsweise kann die Funktion inquartertodate() verwendet werden, um alle in einem Quartal bis zu einem bestimmten Datum gefertigten Geräte zu identifizieren.

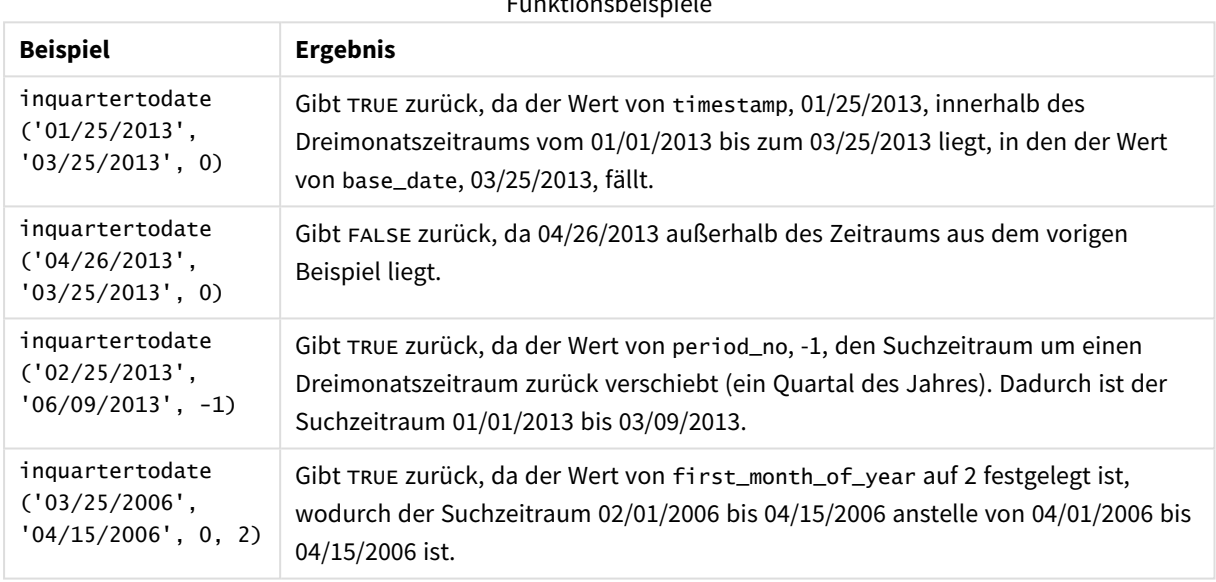

Funktionsbeispiele

# Regionaleinstellungen

Sofern nicht anders angegeben, verwenden die Beispiele in diesem Thema das folgende Datumsformat: MM/TT/JJJJ. Das Datumsformat wird in der Anweisung SET DateFormat in Ihrem Datenladeskript angegeben. Das Standarddatumsformat in Ihrem System kann aufgrund Ihrer regionalen Einstellungen und anderer Faktoren abweichen. Sie können die Formate in den Beispielen unten Ihren Anforderungen entsprechend ändern. Sie können auch die Formate in Ihrem Ladeskript entsprechend den Beispielen ändern.

Die standardmäßigen regionalen Einstellungen in Apps basieren auf den regionalen Systemeinstellungen der Computer oder Server, auf denen Qlik Sense installiert ist. Wenn der Qlik Sense-Server, auf den Sie zugreifen, auf Schweden festgelegt ist, verwendet der Dateneditor die schwedischen regionalen Einstellungen für Datums-, Uhrzeit- und Währungsangaben. Diese Einstellungen im regionalen Format hängen nicht mit der Sprache zusammen, die in der Benutzeroberfläche von Qlik Sense angezeigt wird. Qlik Sense wird in der gleichen Sprache wie der von Ihnen verwendete Browser angezeigt.

# Beispiel 1 – Keine zusätzlichen Argumente

Ladeskript und Ergebnisse

## **Übersicht**

Öffnen Sie den Dateneditor und fügen Sie das Ladeskript unten in eine neue Registerkarte ein.

Das Ladeskript umfasst:

- <sup>l</sup> Ein Datensatz enthält eine Reihe von Transaktionen für 2022 und wird in eine Tabelle namens Transactions geladen.
- <sup>l</sup> Das Datumsfeld wird im Format der Systemvariablen DateFormat (MM/TT/JJJJ) bereitgestellt.
- Die Erstellung eines Felds in quarter to date, das bestimmt, welche Transaktionen im Quartal bis zum 15. Mai 2022 stattgefunden haben.

```
SET DateFormat='MM/DD/YYYY';
Transactions:
    Load
        *,
        inquartertodate(date,'05/15/2022', 0) as in_quarter_to_date
        ;
Load
*
Inline
\Gammaid,date,amount
8188,'1/19/2022',37.23
8189,'1/7/2022',17.17
8190,'2/28/2022',88.27
8191,'2/5/2022',57.42
8192,'3/16/2022',53.80
8193,'4/1/2022',82.06
8194,'5/7/2022',40.39
8195,'5/16/2022',87.21
8196,'6/15/2022',95.93
8197,'6/26/2022',45.89
8198,'7/9/2022',36.23
8199,'7/22/2022',25.66
8200,'7/23/2022',82.77
8201,'7/27/2022',69.98
8202,'8/2/2022',76.11
8203,'8/8/2022',25.12
8204,'8/19/2022',46.23
8205,'9/26/2022',84.21
8206,'10/14/2022',96.24
8207,'10/29/2022',67.67
];
```
# **Ergebnisse**

Laden Sie die Daten und öffnen Sie ein Arbeitsblatt. Erstellen Sie eine neue Tabelle und fügen Sie die folgenden Felder als Dimensionen hinzu:

- $\bullet$  date
- in\_quarter\_to\_date

Ergebnistabelle

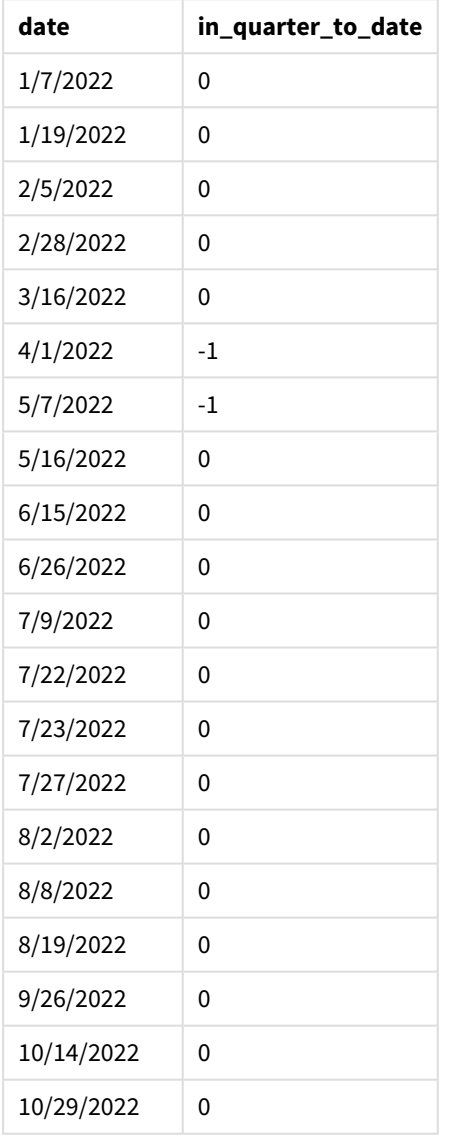

Das Feld "in\_quarter\_to\_date" wird im vorangehenden load-Befehl mithilfe der Funktion inquartertodate () erstellt. Das erste angegebene Argument identifiziert, welches Feld ausgewertet wird. Das zweite Argument ist ein hardcodiertes Datum für den 15. Mai. Dies ist das base\_date, das identifiziert, welches Quartal segmentiert wird, und die Endbegrenzung dieses Segments definiert. Eine period\_no von 0 ist das abschließende Argument, was bedeutet, dass die Funktion keine Quartale vor oder nach dem segmentierten Quartal vergleicht.

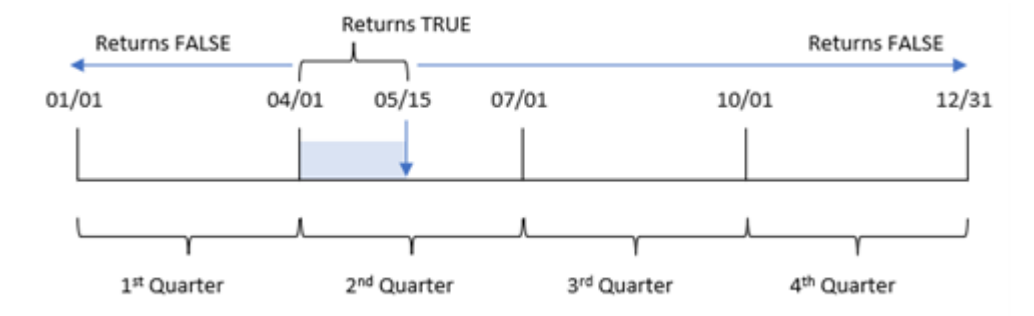

*Diagramm der Funktion "inquartertodate", keine zusätzlichen Argumente*

Jede Transaktion, die zwischen dem 1. April und dem 15. Mai stattfindet, gibt ein boolesches Ergebnis von TRUE zurück. Transaktionen mit einem Datum am oder nach dem 16. Mai geben FALSE zurück, ebenso wie alle Transaktionen vor dem 1. April.

# Beispiel 2 – period\_no

Ladeskript und Ergebnisse

### **Übersicht**

Öffnen Sie den Dateneditor und fügen Sie das Ladeskript unten in eine neue Registerkarte ein.

Das Ladeskript umfasst:

- Derselbe Datensatz und dasselbe Szenario wie im ersten Beispiel.
- Die Erstellung eines Felds previous\_qtr\_to\_date, das bestimmt, welche Transaktionen ein ganzes Quartal vor dem Quartalssegment stattfanden, das am 15. Mai 2022 endet.

## **Ladeskript**

```
SET DateFormat='MM/DD/YYYY';
Transactions:
    Load
        *,
        inquartertodate(date,'05/15/2022', -1) as previous_qtr_to_date
        ;
Load
*
Inline
\Gammaid,date,amount
8188,'1/19/2022',37.23
8189,'1/7/2022',17.17
8190,'2/28/2022',88.27
8191,'2/5/2022',57.42
8192,'3/16/2022',53.80
8193,'4/1/2022',82.06
8194,'5/7/2022',40.39
```
8195,'5/16/2022',87.21 8196,'6/15/2022',95.93 8197,'6/26/2022',45.89 8198,'7/9/2022',36.23 8199,'7/22/2022',25.66 8200,'7/23/2022',82.77 8201,'7/27/2022',69.98 8202,'8/2/2022',76.11 8203,'8/8/2022',25.12 8204,'8/19/2022',46.23 8205,'9/26/2022',84.21 8206,'10/14/2022',96.24 8207,'10/29/2022',67.67 ];

### **Ergebnisse**

Laden Sie die Daten und öffnen Sie ein Arbeitsblatt. Erstellen Sie eine neue Tabelle und fügen Sie die folgenden Felder als Dimensionen hinzu:

- $\bullet$  date
- previous\_qtr\_to\_date

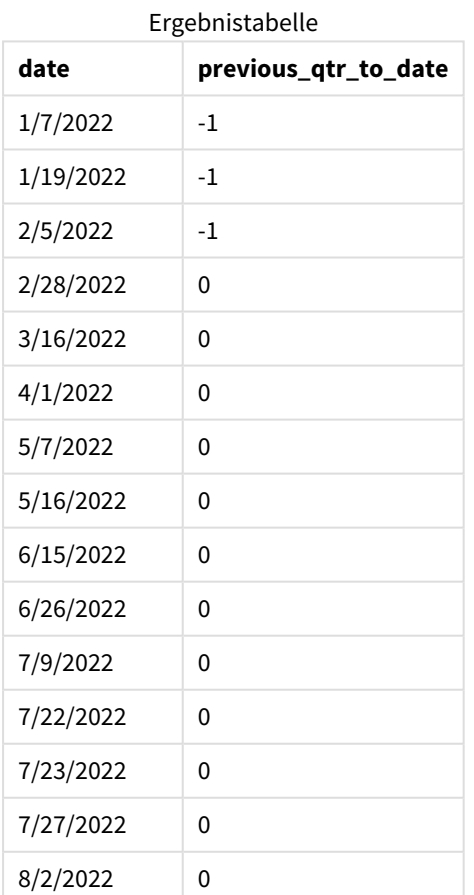

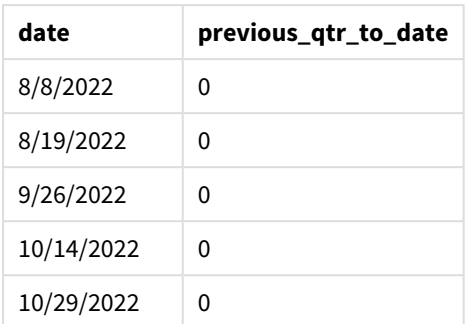

Ein period\_no-Wert von -1 gibt an, dass die Funktion inquartertodate () das Eingabequartalssegment mit dem vorherigen Quartal vergleicht. Der 15. Mai fällt in das zweite Quartal des Jahres, sodass das Segment anfänglich dem Zeitraum vom 1. April bis zum 15. Mai entspricht. Die period\_no verschiebt dann dieses Segment um drei Monate zurück, sodass die Datumsgrenzen der 1. Januar bis zum 15. Februar werden.

*Diagramm der Funktion "inquartertodate", Beispiel "period\_no"*

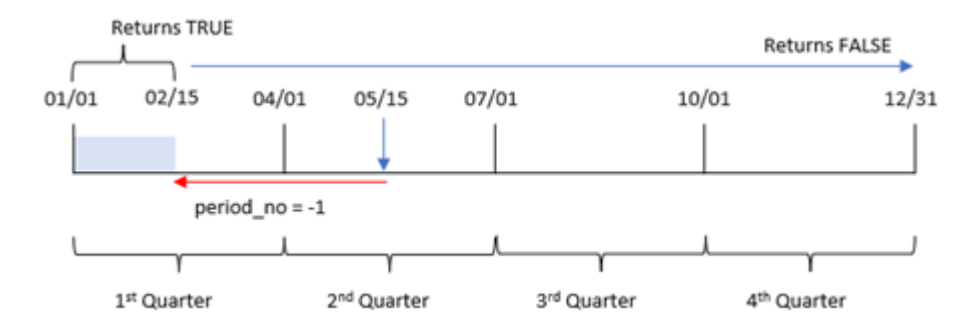

Daher gibt jede Transaktion, die zwischen dem 1. Januar und 15. Februar stattfindet, ein boolesches Ergebnis von TRUE zurück.

# Beispiel 3 – first\_month\_of\_year

Ladeskript und Ergebnisse

## **Übersicht**

Öffnen Sie den Dateneditor und fügen Sie das Ladeskript unten in eine neue Registerkarte ein.

Das Ladeskript umfasst:

- Derselbe Datensatz und dasselbe Szenario wie im ersten Beispiel.
- Die Erstellung eines Felds in\_quarter\_to\_date, das bestimmt, welche Transaktionen im gleichen Quartal bis zum 15. Mai 2022 stattgefunden haben.

In diesem Beispiel wird März als erster Monat des Geschäftsjahrs festgelegt.

#### **Ladeskript**

```
SET DateFormat='MM/DD/YYYY';
Transactions:
    Load
        *,
        inquartertodate(date,'05/15/2022', 0,3) as in_quarter_to_date
        ;
Load
*
Inline
\Gammaid,date,amount
8188,'1/19/2022',37.23
8189,'1/7/2022',17.17
8190,'2/28/2022',88.27
8191,'2/5/2022',57.42
8192,'3/16/2022',53.80
8193,'4/1/2022',82.06
8194,'5/7/2022',40.39
8195,'5/16/2022',87.21
8196,'6/15/2022',95.93
8197,'6/26/2022',45.89
8198,'7/9/2022',36.23
8199,'7/22/2022',25.66
8200,'7/23/2022',82.77
8201,'7/27/2022',69.98
8202,'8/2/2022',76.11
8203,'8/8/2022',25.12
8204,'8/19/2022',46.23
8205,'9/26/2022',84.21
8206,'10/14/2022',96.24
8207,'10/29/2022',67.67
```
];

#### **Ergebnisse**

Laden Sie die Daten und öffnen Sie ein Arbeitsblatt. Erstellen Sie eine neue Tabelle und fügen Sie die folgenden Felder als Dimensionen hinzu:

- $\bullet$  date
- in\_quarter\_to\_date

Ergebnistabelle

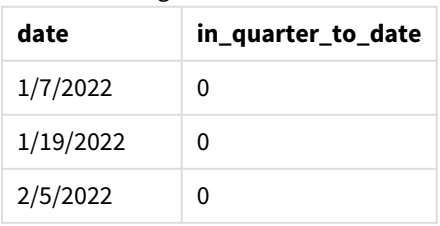

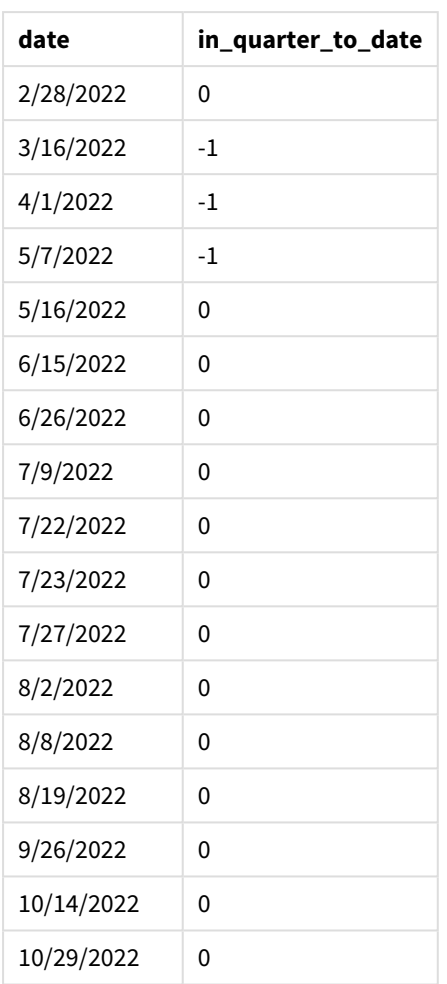

Indem 3 als Argument first\_month\_of\_year in der Funktion inquartertodate() verwendet wird, beginnt die Funktion das Jahr am 1. März und unterteilt dann das Jahr in Quartale. Daher lauten die Quartalssegmente wie folgt:

- März bis Mai
- Juni bis August
- September bis November
- Dezember bis Februar

Das base\_date vom 15. Mai segmentiert dann das Quartal März bis Mai, indem seine Endgrenze als 15. Mai festgelegt wird.

*Diagramm der Funktion "inquartertodate", Beispiel "first\_month\_of\_year"* 

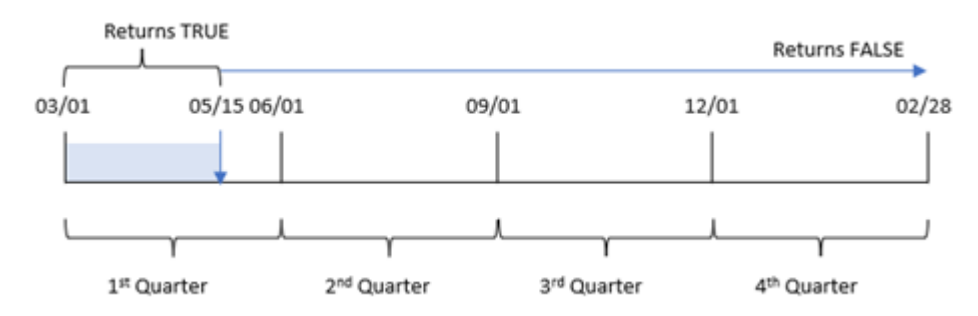

Daher gibt jede Transaktion, die zwischen dem 1. März und dem 15. Mai stattfindet, ein boolesches Ergebnis von TRUE zurück, während Transaktionen mit Datum außerhalb dieser Grenzen einen Wert von FALSE zurückgeben.

# Beispiel 4 – Diagrammobjektbeispiel

Ladeskript und Diagrammformel

## **Übersicht**

Öffnen Sie den Dateneditor und fügen Sie das Ladeskript unten in eine neue Registerkarte ein.

Das Ladeskript verwendet den gleichen Datensatz und das gleiche Szenario wie das erste Beispiel. In diesem Beispiel wird jedoch der unveränderte Datensatz in die Anwendung geladen. Die Berechnung, die bestimmt, ob Transaktionen im gleichen Quartal wie der 15. Mai stattfanden, wird als Kennzahl in einem Diagrammobjekt erstellt.

### **Ladeskript**

```
SET DateFormat='MM/DD/YYYY';
Transactions:
Load
*
Inline
\lceilid,date,amount
8188,'1/19/2022',37.23
8189,'1/7/2022',17.17
8190,'2/28/2022',88.27
8191,'2/5/2022',57.42
8192,'3/16/2022',53.80
8193,'4/1/2022',82.06
8194,'5/7/2022',40.39
8195,'5/16/2022',87.21
8196,'6/15/2022',95.93
8197,'6/26/2022',45.89
8198,'7/9/2022',36.23
8199,'7/22/2022',25.66
8200,'7/23/2022',82.77
```
8201,'7/27/2022',69.98 8202,'8/2/2022',76.11 8203,'8/8/2022',25.12 8204,'8/19/2022',46.23 8205,'9/26/2022',84.21 8206,'10/14/2022',96.24 8207,'10/29/2022',67.67 ];

# **Ergebnisse**

Laden Sie die Daten und öffnen Sie ein Arbeitsblatt. Erstellen Sie eine neue Tabelle und fügen Sie dieses Feld als Dimension hinzu:date.

Erstellen Sie die folgende Kennzahl:

=inquartertodate(date,'05/15/2022', 0)

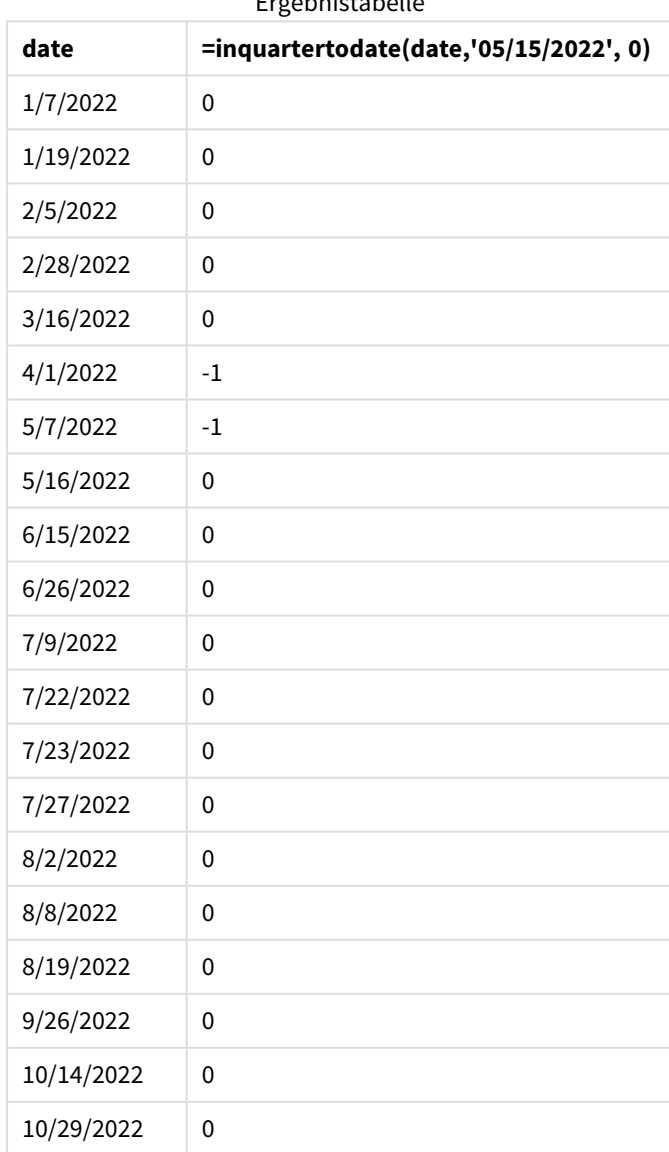

Ergebnistabelle

Die Kennzahl in\_quarter\_to\_date wird in einem Diagrammobjekt anhand der Funktion inquartertodate() erstellt. Das erste Argument ist das Datumsfeld, das ausgewertet wird. Das zweite Argument ist ein hardcodiertes Datum für den 15. Mai. Dies ist das base\_date, das identifiziert, welches Quartal segmentiert wird, und definiert die Endbegrenzung dieses Segments. Eine period\_no von 0 ist das abschließende Argument, was bedeutet, dass die Funktion keine Quartale vor oder nach dem segmentierten Quartal vergleicht.

#### *Diagramm der Funktion "inquartertodate", Diagrammobjektbeispiel*

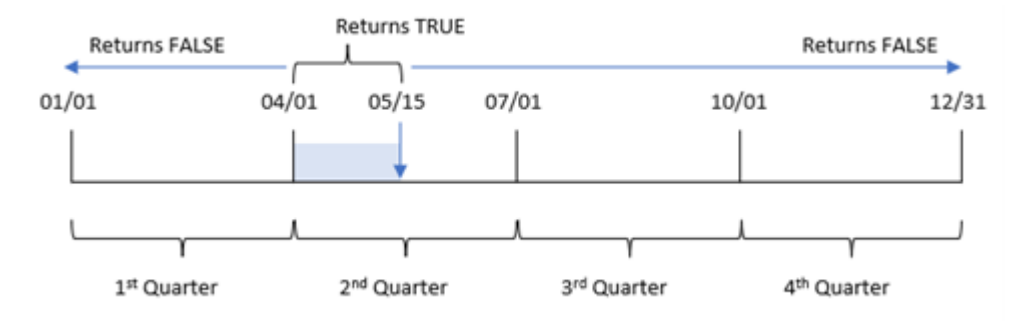

Jede Transaktion, die zwischen dem 1. April und dem 15. Mai stattfindet, gibt ein boolesches Ergebnis von TRUE zurück. Transaktionen mit einem Datum am oder nach dem 16. Mai geben FALSE zurück, ebenso wie alle Transaktionen vor dem 1. April.

# Beispiel 5 – Szenario

Ladeskript und Diagrammformel

### **Übersicht**

Öffnen Sie den Dateneditor und fügen Sie das Ladeskript unten in eine neue Registerkarte ein.

Das Ladeskript umfasst:

- Ein Datensatz, der in eine Tabelle namens Products geladen wird.
- Informationen bezüglich Produkt-ID, Herstellungsdatum und Selbstkosten.

Am 15. Mai 2022 wurde ein Maschinenfehler im Herstellungsprozess identifiziert und behoben. Produkte, die in diesem Quartal bis zu diesem Datum hergestellt wurden, sind mangelhaft. Der Endbenutzer möchte ein Diagrammobjekt haben, das nach Quartalsnamen den Status der Produkte als "mangelhaft" und als "einwandfrei" und die Kosten der in diesem Quartal bisher gefertigten Produkte angibt.

### **Ladeskript**

```
Products:
Load
*
Inline
\lceilproduct_id,manufacture_date,cost_price
8188,'1/19/2022',37.23
```
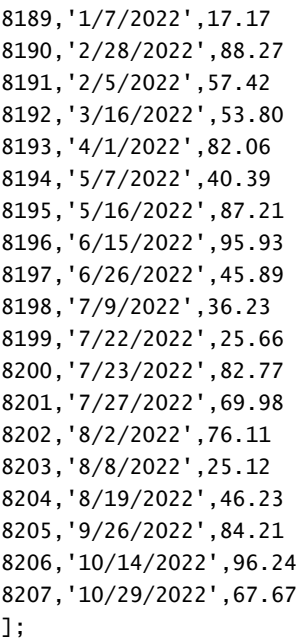

### **Ergebnisse**

#### **Gehen Sie folgendermaßen vor:**

- 1. Laden Sie die Daten und öffnen Sie ein Arbeitsblatt. Erstellen Sie eine neue Tabelle. Erstellen Sie eine Dimension, um die Quartalsnamen anzuzeigen: =quartername(manufacture\_date)
- 2. Erstellen Sie dann eine Dimension, um zu identifizieren, welche Produkte mangelhaft und welche einwandfrei sind:

=if(inquartertodate(manufacture\_date,makedate(2022,05,15),0),'Defective','Faultless')

- 3. Erstellen Sie eine Kennzahl zum Summieren des cost\_price der Produkte: =sum(cost\_price)
- 4. Legen Sie das **Zahlenformat** der Kennzahl auf **Währung** fest.

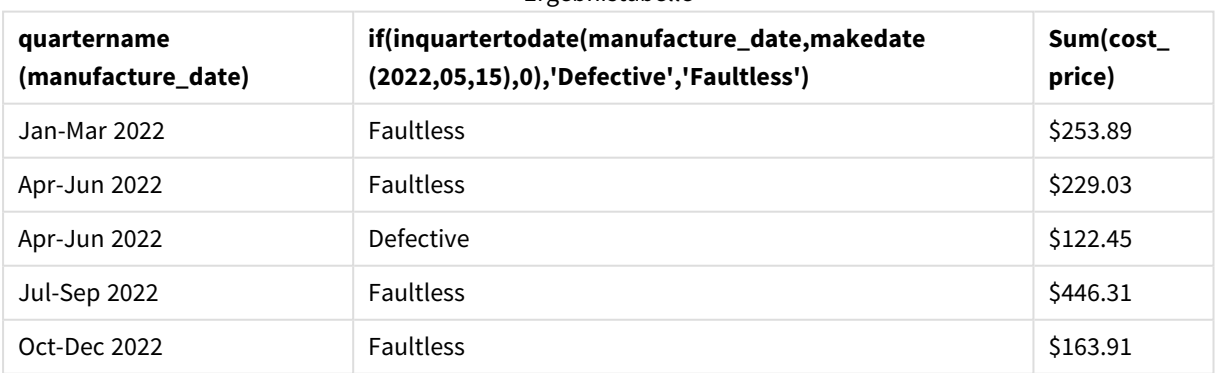

Ergebnistabelle

Die Funktion inquartertodate() gibt einen booleschen Wert zurück, wenn sie das Herstellungsdatum der einzelnen Produkte auswertet. Für diejenigen, die einen booleschen Wert von TRUE zurückgeben, markiert sie die Produkte als 'Defective'. Für jedes Produkt, das einen Wert von FALSE zurückgibt und somit nicht im Quartal bis einschließlich 15. Mai hergestellt wurde, werden die Produkte als 'Faultless' markiert.

# inweek

Diese Funktion liefert True, wenn **timestamp** innerhalb der Woche liegt, die **base\_date** enthält.

### **Syntax:**

**InWeek (**timestamp, base\_date, period\_no[, first\_week\_day]**)**

### **Rückgabe Datentyp:** Boolesch

In Qlik Sense wird der boolesche Wert "wahr" durch -1 dargestellt, der Wert "falsch" durch 0.

*Diagramm des Bereichs der Funktion* inweek()

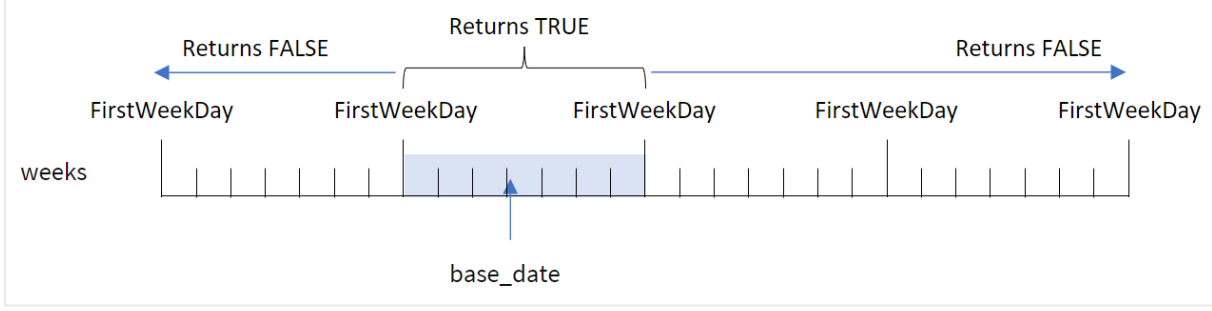

Die Funktion inweek() verwendet das Argument base\_date, um zu identifizieren, in welchen Siebentagezeitraum das Datum fällt. Der Starttag der Woche basiert auf der Systemvariablen FirstweekDay. Sie können aber auch den ersten Tag der Woche ändern, indem Sie das Argument first\_week\_day in der Funktion inweek() verwenden.

Nachdem die ausgewählte Woche definiert wurde, gibt die Funktion boolesche Ergebnisse zurück, wenn die vordefinierten Datumswerte mit diesem Wochensegment verglichen werden.

# **Verwendung**

Die Funktion inweek() gibt einen booleschen Wert zurück. In der Regel wird dieser Funktionstyp als Bedingung in einer if expression verwendet. Die Funktion inweek() gibt eine Aggregierung oder Berechnung zurück, abhängig davon, ob ein ausgewertetes Datum in die Woche mit dem ausgewählten Datum des Arguments base\_date fällt.

Beispielsweise kann die Funktion inweek() verwendet werden, um alle in einer bestimmten Woche gefertigten Geräte zu identifizieren.

Argumente

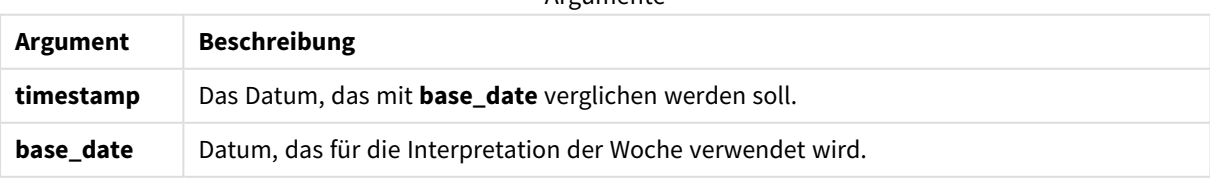

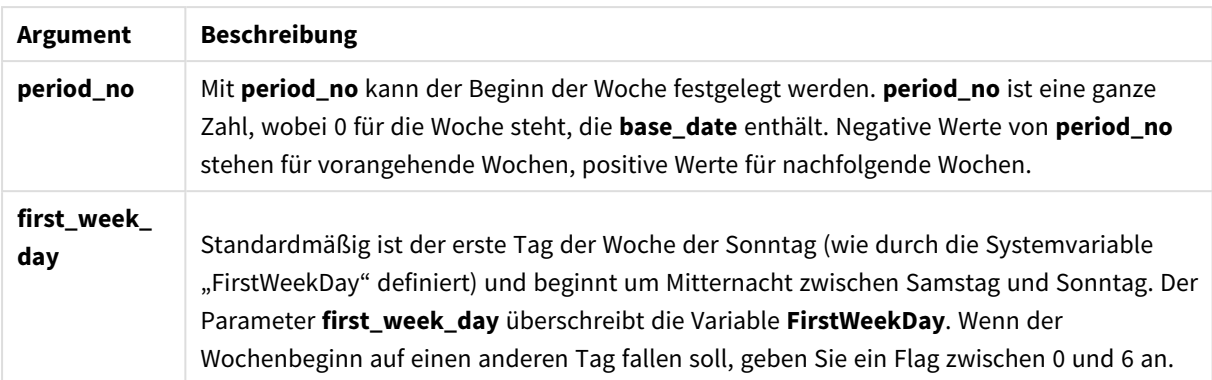

Werte für first\_week\_day

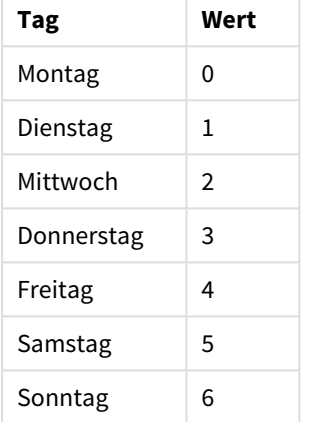

# Regionaleinstellungen

Sofern nicht anders angegeben, verwenden die Beispiele in diesem Thema das folgende Datumsformat: MM/TT/JJJJ. Das Datumsformat wird in der Anweisung SET DateFormat in Ihrem Datenladeskript angegeben. Das Standarddatumsformat in Ihrem System kann aufgrund Ihrer regionalen Einstellungen und anderer Faktoren abweichen. Sie können die Formate in den Beispielen unten Ihren Anforderungen entsprechend ändern. Sie können auch die Formate in Ihrem Ladeskript entsprechend den Beispielen ändern.

Die standardmäßigen regionalen Einstellungen in Apps basieren auf den regionalen Systemeinstellungen der Computer oder Server, auf denen Qlik Sense installiert ist. Wenn der Qlik Sense-Server, auf den Sie zugreifen, auf Schweden festgelegt ist, verwendet der Dateneditor die schwedischen regionalen Einstellungen für Datums-, Uhrzeit- und Währungsangaben. Diese Einstellungen im regionalen Format hängen nicht mit der Sprache zusammen, die in der Benutzeroberfläche von Qlik Sense angezeigt wird. Qlik Sense wird in der gleichen Sprache wie der von Ihnen verwendete Browser angezeigt.

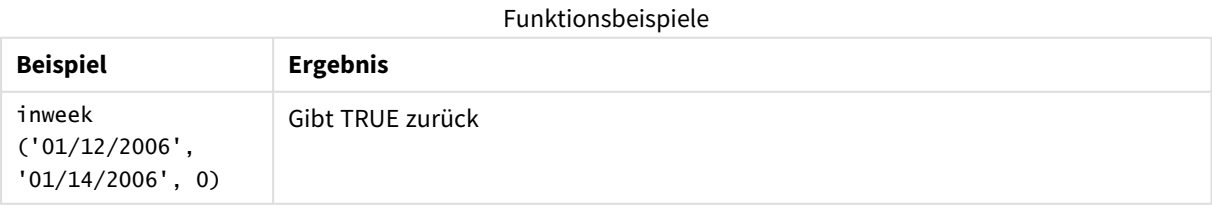

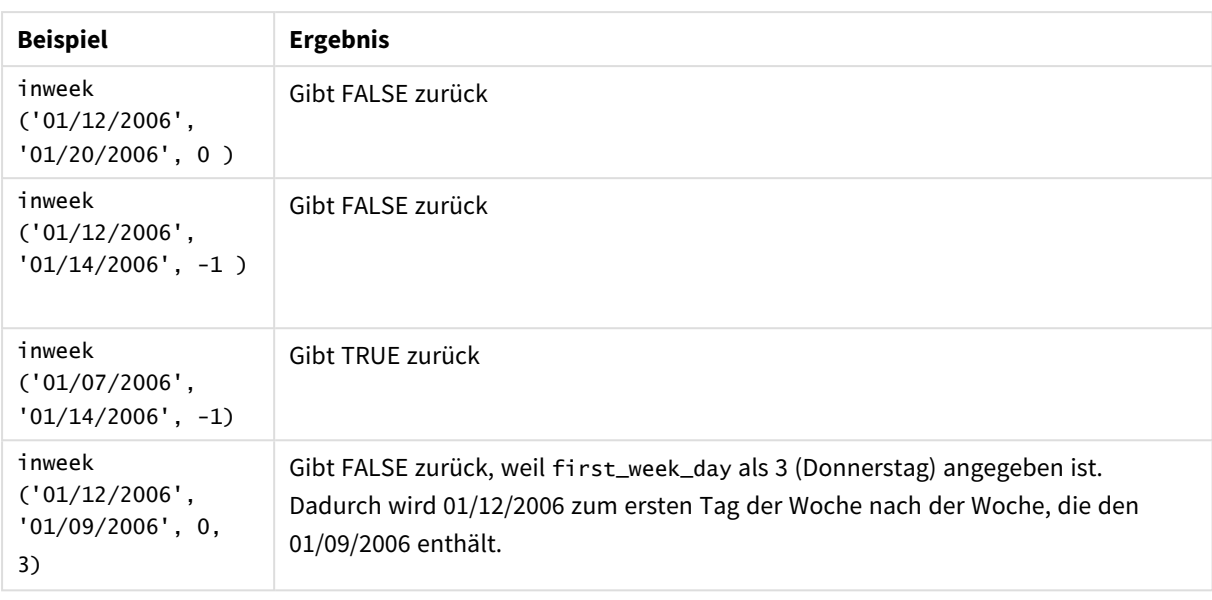

Die folgenden Themen können Sie bei der Arbeit mit dieser Funktion unterstützen:

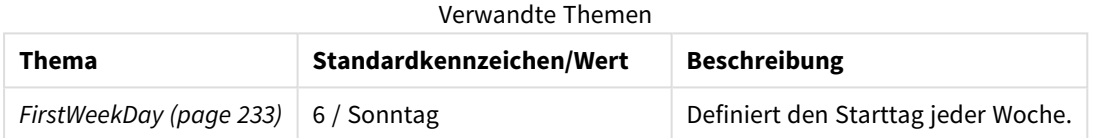

# Beispiel 1 – keine zusätzlichen Argumente

Ladeskript und Ergebnisse

### **Übersicht**

Öffnen Sie den Dateneditor und fügen Sie das Ladeskript unten in eine neue Registerkarte ein.

Das Ladeskript umfasst:

- Datensatz mit einer Reihe von Transaktionen für den Monat Januar 2022, der in eine Tabelle namens "Transactions" geladen wird.
- Die Systemvariable FirstweekDay ist auf 6 (Sonntag) festgelegt.
- Ein vorangehender load-Befehl, der Folgendes enthält:
	- Die Funktion inweek(), die als das Feld "in\_week" festgelegt ist, das bestimmt, welche Transaktionen in der Woche vom 14. Januar 2022 stattfanden.
	- Die Funktion weekday(), die als das Feld "week\_day" festgelegt ist, das zeigt, welcher Tag der Woche jedem Datum entspricht.

### **Ladeskript**

```
SET FirstWeekDay=6;
SET DateFormat='MM/DD/YYYY';
```

```
Transactions:
    Load
       *,
       weekday(date) as week_day,
       inweek(date,'01/14/2022', 0) as in_week
       ;
Load
*
Inline
\lfloorid,date,amount
8188,'01/02/2022',37.23
8189,'01/05/2022',17.17
8190,'01/06/2022',88.27
8191,'01/08/2022',57.42
8192,'01/09/2022',53.80
8193,'01/10/2022',82.06
8194,'01/11/2022',40.39
8195,'01/12/2022',87.21
8196,'01/13/2022',95.93
8197,'01/14/2022',45.89
8198,'01/15/2022',36.23
8199,'01/16/2022',25.66
8200,'01/17/2022',82.77
8201,'01/18/2022',69.98
8202,'01/26/2022',76.11
8203,'01/27/2022',25.12
8204,'01/28/2022',46.23
8205,'01/29/2022',84.21
8206,'01/30/2022',96.24
8207,'01/31/2022',67.67
```
### ];

#### **Ergebnisse**

Laden Sie die Daten und öffnen Sie ein Arbeitsblatt. Erstellen Sie eine neue Tabelle und fügen Sie die folgenden Felder als Dimensionen hinzu:

- $\bullet$  date
- week\_day
- in\_week

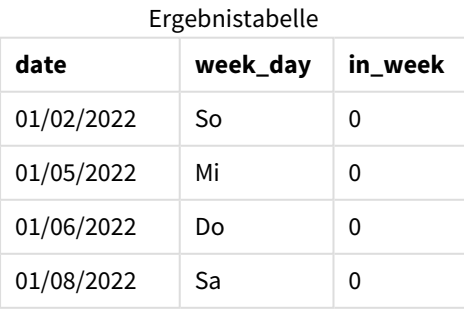

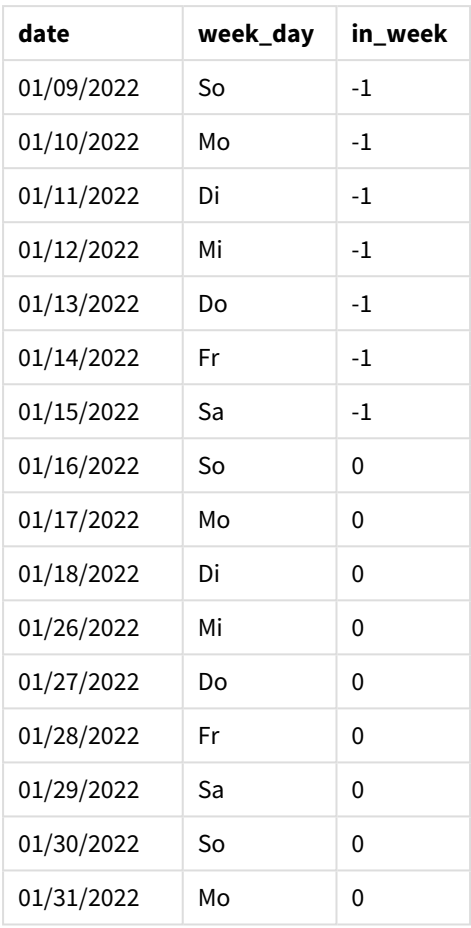

Das Feld "in\_week" wird in der vorangehenden load-Anweisung mithilfe der Funktion inweek() erstellt. Das erste Argument identifiziert, welches Feld ausgewertet wird. Das zweite Argument ist ein hartcodiertes Datum, der 14. Januar. Dies ist das base\_date. Das Argument base\_date arbeitet mit der Systemvariablen FirstWeekDay zusammen, um die Vergleichswoche zu identifizieren. Eine period\_no von 0 – was bedeutet, dass die Funktion keine Wochen vor oder nach der segmentierten Woche vergleicht – ist das abschließende Argument.

Die Systemvariable FirstWeekDay bestimmt, dass Wochen an einem Sonntag beginnen und an einem Samstag enden. Daher wird der Januar entsprechend dem Diagramm unten in Wochen unterteilt, und die Tage zwischen dem 9. und 15. Januar stellen den gültigen Zeitraum für die Berechnung von inweek() dar:

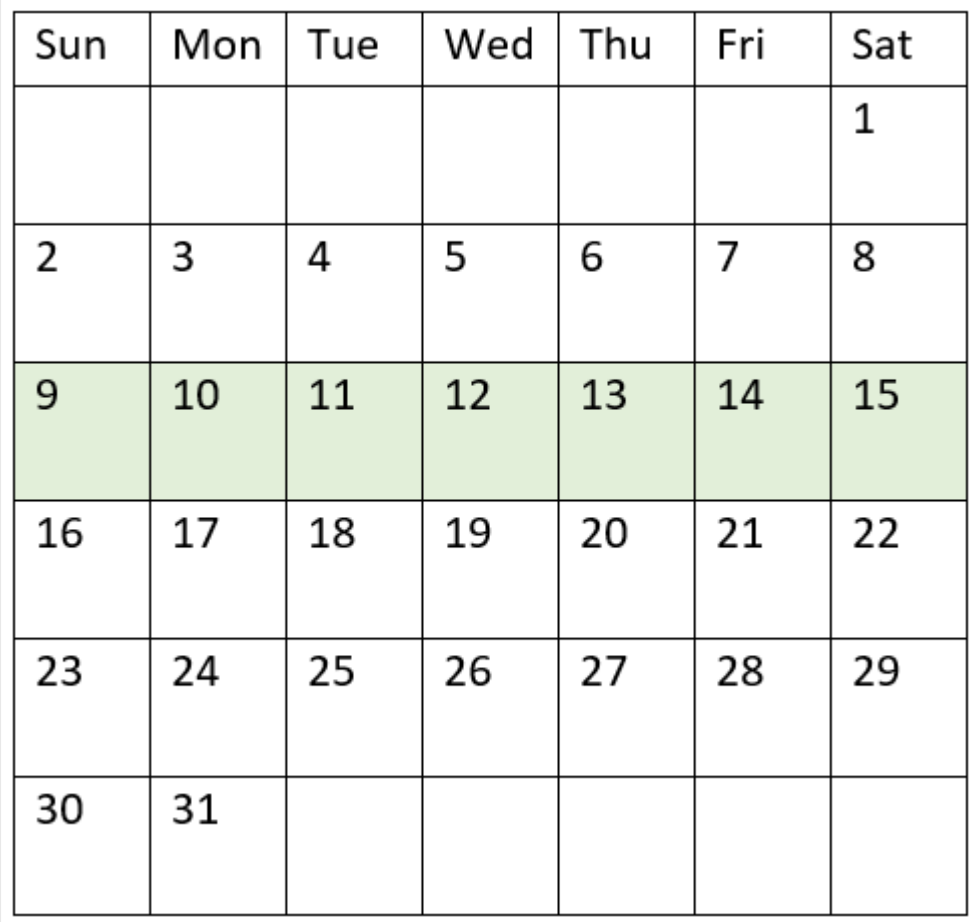

*Diagramm eines Kalenders, in dem der Bereich der Funktion* inweek() *hervorgehoben ist.*

Jede Transaktion, die zwischen dem 9. und 15. Januar stattfindet, gibt ein boolesches Ergebnis von TRUE zurück.

# Beispiel 2 – period\_no

Ladeskript und Ergebnisse

## **Übersicht**

Öffnen Sie den Dateneditor und fügen Sie das Ladeskript unten in eine neue Registerkarte ein.

Das Ladeskript umfasst:

- Der gleiche Datensatz, der eine Reihe von Transaktionen für 2022 enthält, wird in eine Tabelle namens "Transactions" geladen.
- Systemvariable FirstweekDay, die auf 6 (Sonntag) festgelegt ist
- Eine vorangehende load-Anweisung, die Folgendes enthält:
	- Die Funktion inweek (), die als das Feld "prev\_week" festgelegt ist, das bestimmt, welche Transaktionen eine ganze Woche vor der Woche des 14. Januar 2022 stattfanden.

• Die Funktion weekday(), die als das Feld "week\_day" festgelegt ist, das zeigt, welcher Tag der Woche jedem Datum entspricht.

#### **Ladeskript**

```
SET FirstWeekDay=6;
SET DateFormat='MM/DD/YYYY';
Transactions:
    Load
       *,
       weekday(date) as week_day,
       inweek(date,'01/14/2022', -1) as prev_week
       ;
Load
*
Inline
\Gammaid,date,amount
8188,'01/02/2022',37.23
8189,'01/05/2022',17.17
8190,'01/06/2022',88.27
8191,'01/08/2022',57.42
8192,'01/09/2022',53.80
8193,'01/10/2022',82.06
8194,'01/11/2022',40.39
8195,'01/12/2022',87.21
8196,'01/13/2022',95.93
8197,'01/14/2022',45.89
8198,'01/15/2022',36.23
8199,'01/16/2022',25.66
8200,'01/17/2022',82.77
8201,'01/18/2022',69.98
8202,'01/26/2022',76.11
8203,'01/27/2022',25.12
8204,'01/28/2022',46.23
8205,'01/29/2022',84.21
8206,'01/30/2022',96.24
8207,'01/31/2022',67.67
];
```
#### **Ergebnisse**

Laden Sie die Daten und öffnen Sie ein Arbeitsblatt. Erstellen Sie eine neue Tabelle und fügen Sie die folgenden Felder als Dimensionen hinzu:

- $\bullet$  date
- week\_day
- prev\_week

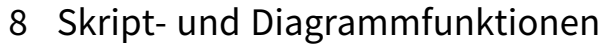

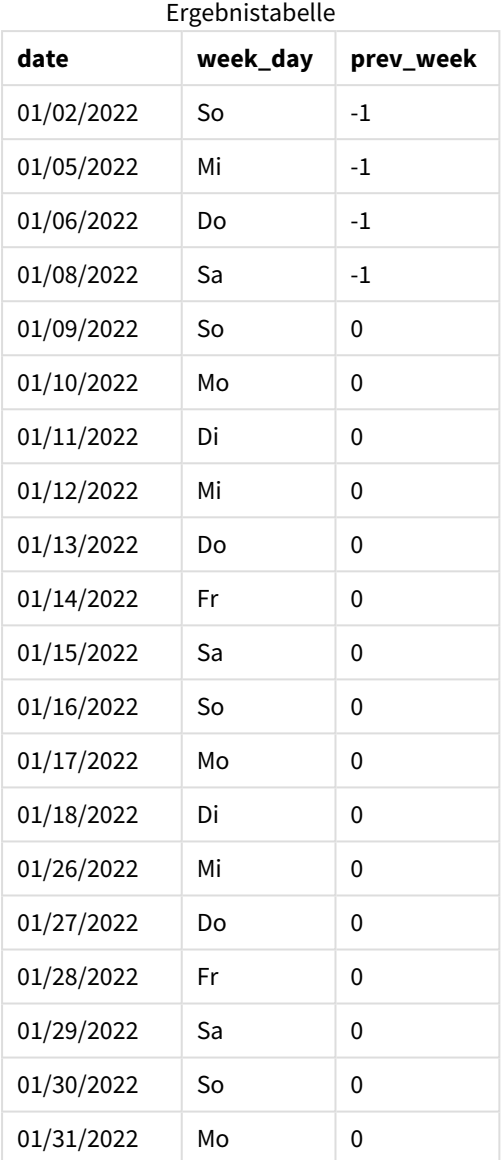

Da -1 als Argument period\_no in der Funktion inweek() verwendet wird, werden die Grenzen der Vergleichswoche um volle sieben Tage zurück verschoben. Mit einer period\_no von 0 liegt die Woche zwischen dem 9. und 15. Januar. In diesem Beispiel verschiebt aber die period\_no von -1 die Start- und Endgrenze dieses Segments um eine Woche zurück. Die Datumsgrenzen sind jetzt der 2. bis 8. Januar.

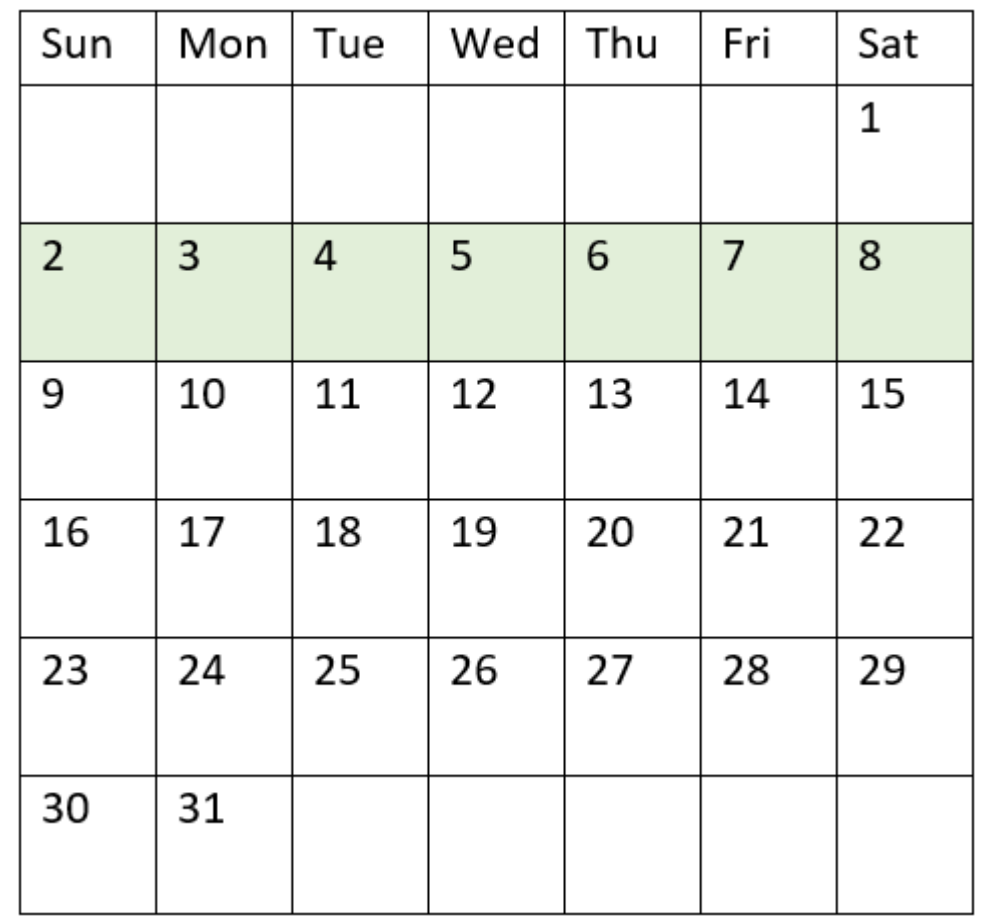

*Diagramm eines Kalenders, in dem der Bereich der Funktion* inweek() *hervorgehoben ist.*

Daher gibt jede Transaktion, die zwischen dem 2. und 8. Januar stattfindet, ein boolesches Ergebnis von TRUE zurück.

# Beispiel 3 – first\_week\_day

Ladeskript und Ergebnisse

### **Übersicht**

Öffnen Sie den Dateneditor und fügen Sie das Ladeskript unten in eine neue Registerkarte ein.

Das Ladeskript umfasst:

- Der gleiche Datensatz, der eine Reihe von Transaktionen für 2022 enthält, wird in eine Tabelle namens "Transactions" geladen.
- Systemvariable FirstweekDay, die auf 6 (Sonntag) festgelegt ist
- Eine vorangehende load-Anweisung, die Folgendes enthält:
	- Die Funktion inweek(), die als das Feld "in\_week" festgelegt ist, das bestimmt, welche Transaktionen in der Woche vom 14. Januar 2022 stattfanden.

• Die Funktion weekday(), die als das Feld "week\_day" festgelegt ist, das zeigt, welcher Tag der Woche jedem Datum entspricht.

#### **Ladeskript**

```
SET FirstWeekDay=6;
SET DateFormat='MM/DD/YYYY';
Transactions:
    Load
       *,
       weekday(date) as week_day,
       inweek(date,'01/14/2022', 0, 0) as in_week
       ;
Load
*
Inline
\Gammaid,date,amount
8188,'01/02/2022',37.23
8189,'01/05/2022',17.17
8190,'01/06/2022',88.27
8191,'01/08/2022',57.42
8192,'01/09/2022',53.80
8193,'01/10/2022',82.06
8194,'01/11/2022',40.39
8195,'01/12/2022',87.21
8196,'01/13/2022',95.93
8197,'01/14/2022',45.89
8198,'01/15/2022',36.23
8199,'01/16/2022',25.66
8200,'01/17/2022',82.77
8201,'01/18/2022',69.98
8202,'01/26/2022',76.11
8203,'01/27/2022',25.12
8204,'01/28/2022',46.23
8205,'01/29/2022',84.21
8206,'01/30/2022',96.24
8207,'01/31/2022',67.67
];
```
#### **Ergebnisse**

Laden Sie die Daten und öffnen Sie ein Arbeitsblatt. Erstellen Sie eine neue Tabelle und fügen Sie die folgenden Felder als Dimensionen hinzu:

- date
- $\bullet$  week\_day
- $\cdot$  in\_week

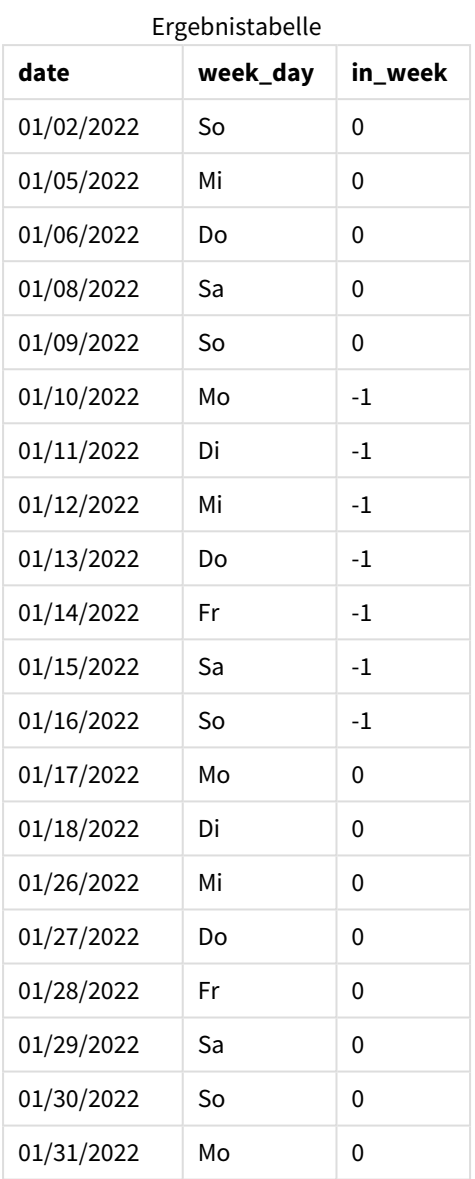

Da 0 als Argument first\_week\_day in der Funktion inweek() verwendet wird, wird die Systemvariable FirstWeekDay überschrieben und Montag als der erste Tag der Woche festgelegt.

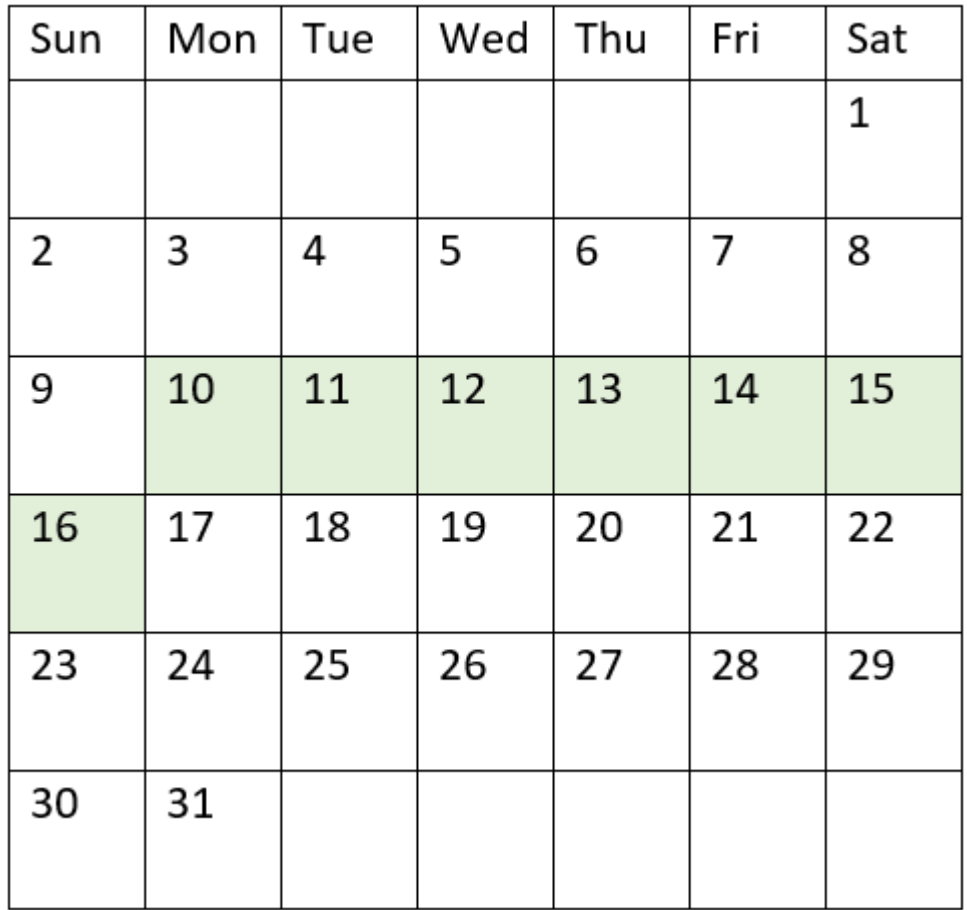

*Diagramm eines Kalenders, in dem der Bereich der Funktion* inweek() *hervorgehoben ist.*

Daher gibt jede Transaktion, die zwischen dem 10. und 16. Januar stattfindet, ein boolesches Ergebnis von TRUE zurück.

# Beispiel 4 – Diagrammobjektbeispiel

Ladeskript und Diagrammformel

## **Übersicht**

Es werden derselbe Datensatz und dasselbe Szenario wie im ersten Beispiel verwendet.

In diesem Beispiel wird jedoch der unveränderte Datensatz in die Anwendung geladen. Erstellen Sie eine Kennzahl in der Ergebnistabelle, um zu bestimmen, welche Transaktionen in der Woche vom 14. Januar 2022 stattfanden.

#### **Ladeskript**

```
SET FirstWeekDay=6;
SET DateFormat='MM/DD/YYYY';
```
Transactions:

Load \* Inline  $\Gamma$ id,date,amount 8188,'01/02/2022',37.23 8189,'01/05/2022',17.17 8190,'01/06/2022',88.27 8191,'01/08/2022',57.42 8192,'01/09/2022',53.80 8193,'01/10/2022',82.06 8194,'01/11/2022',40.39 8195,'01/12/2022',87.21 8196,'01/13/2022',95.93 8197,'01/14/2022',45.89 8198,'01/15/2022',36.23 8199,'01/16/2022',25.66 8200,'01/17/2022',82.77 8201,'01/18/2022',69.98 8202,'01/26/2022',76.11 8203,'01/27/2022',25.12 8204,'01/28/2022',46.23 8205,'01/29/2022',84.21 8206,'01/30/2022',96.24 8207,'01/31/2022',67.67 ];

#### **Ergebnisse**

Laden Sie die Daten und öffnen Sie ein Arbeitsblatt. Erstellen Sie eine neue Tabelle und fügen Sie dieses Feld als Dimension hinzu:

 $\bullet$  date

Erstellen Sie die folgenden Kennzahlen:

- = inweek (date, '01/14/2022', 0), um zu berechnen, ob Transaktionen in der Woche vom 14. Januar stattfanden.
- =weekday(date), um zu zeigen, welcher Tag der Woche jeweils dem Datum entspricht.

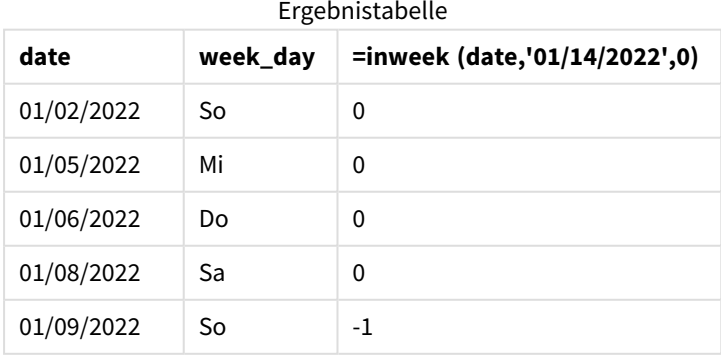

Skriptsyntax und Diagrammfunktionen - Qlik Sense, February 2024 **815** 815

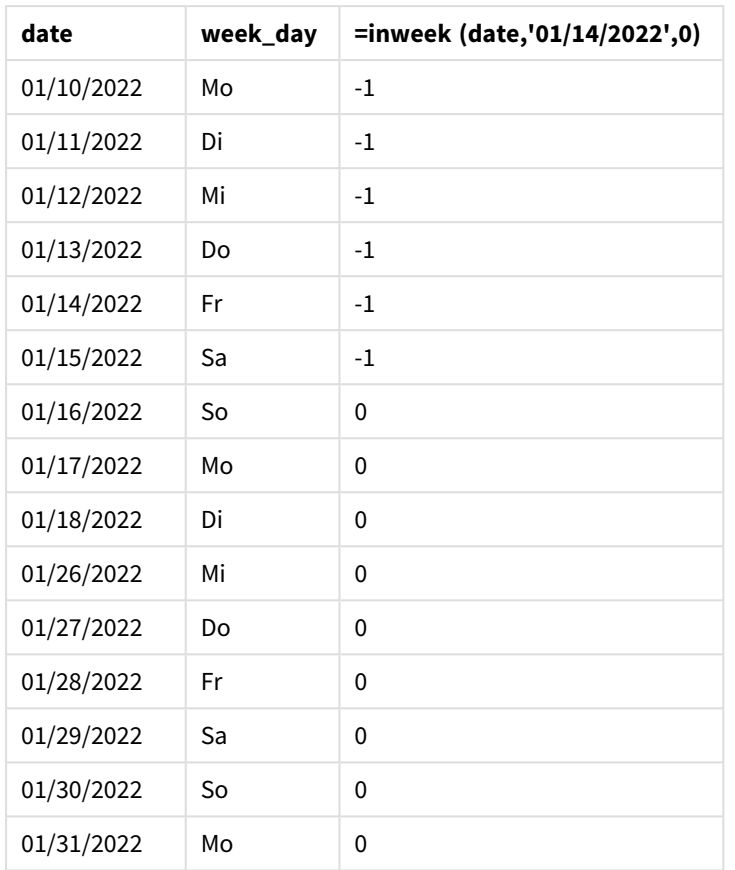

Die Kennzahl "in\_week" wird im Diagramm anhand der Funktion inweek() erstellt. Das erste Argument identifiziert, welches Feld ausgewertet wird. Das zweite Argument ist ein hartcodiertes Datum, der 14. Januar. Dies ist das base\_date. Das Argument base\_date arbeitet mit der Systemvariablen FirstweekDay zusammen, um die Vergleichswoche zu identifizieren. Eine period\_no von 0 ist das abschließende Argument.

Die Systemvariable FirstweekDay bestimmt, dass Wochen an einem Sonntag beginnen und an einem Samstag enden. Daher wird der Januar entsprechend dem Diagramm unten in Wochen unterteilt, und die Tage zwischen dem 9. und 15. Januar stellen den gültigen Zeitraum für die Berechnung von inweek() dar:

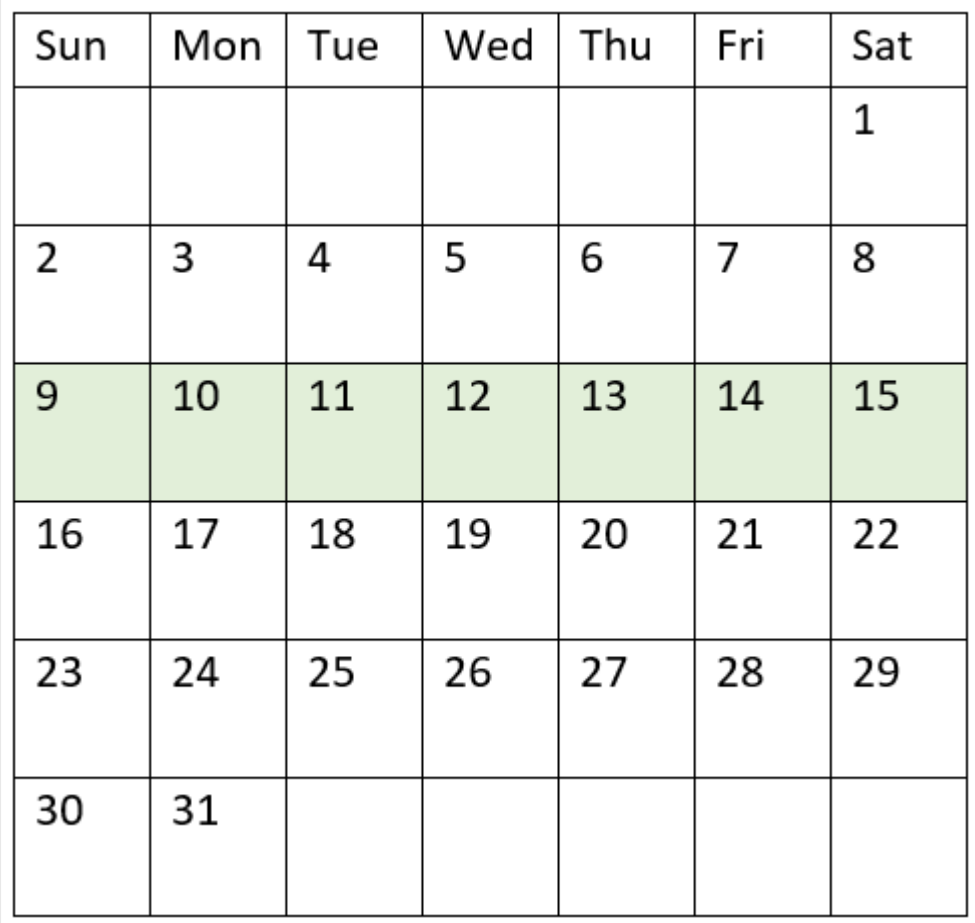

*Diagramm eines Kalenders, in dem der Bereich der Funktion* inweek() *hervorgehoben ist.*

Jede Transaktion, die zwischen dem 9. und 15. Januar stattfindet, gibt ein boolesches Ergebnis von TRUE zurück.

# Beispiel 5 – Szenario

Ladeskript und Ergebnisse

## **Übersicht**

Öffnen Sie den Dateneditor und fügen Sie das Ladeskript unten in eine neue Registerkarte ein.

Das Ladeskript umfasst:

- Datensatz, der in eine Tabelle namens "Products" geladen wird
- Die Tabelle enthält die folgenden Felder:
	- product ID
	- product type
	- manufacture date
	- cost price

Es wurde festgestellt, dass aufgrund eines Gerätefehlers die in der Woche vom 12. Januar hergestellten Produkte mangelhaft waren. Der Endbenutzer möchte ein Diagramm, das nach Woche den Status der hergestellten Produkte angibt und zeigt, welche "mangelhaft" und welche "einwandfrei" waren und was die in dieser Woche gefertigten Produkte gekostet haben.

#### **Ladeskript**

Products: Load \* Inline  $\Gamma$ product\_id,manufacture\_date,cost\_price 8188,'01/02/2022',37.23 8189,'01/05/2022',17.17 8190,'01/06/2022',88.27 8191,'01/08/2022',57.42 8192,'01/09/2022',53.80 8193,'01/10/2022',82.06 8194,'01/11/2022',40.39 8195,'01/12/2022',87.21 8196,'01/13/2022',95.93 8197,'01/14/2022',45.89 8198,'01/15/2022',36.23 8199,'01/16/2022',25.66 8200,'01/17/2022',82.77 8201,'01/18/2022',69.98 8202,'01/26/2022',76.11 8203,'01/27/2022',25.12 8204,'01/28/2022',46.23 8205,'01/29/2022',84.21 8206,'01/30/2022',96.24 8207,'01/31/2022',67.67

```
];
```
### **Ergebnisse**

Laden Sie die Daten und öffnen Sie ein Arbeitsblatt. Erstellen Sie eine neue Tabelle und fügen Sie dieses Feld als Dimension hinzu:

• =weekname(manufacture\_date)

Erstellen Sie die folgenden Kennzahlen:

- <sup>l</sup> =if(only(inweek(manufacture\_date,makedate(2022,01,12),0)),'Defective','Faultless'), um zu identifizieren, welche Produkte mangelhaft und welche einwandfrei sind. Verwenden Sie dafür die Funktion inweek().
- = sum(cost\_price), um die Summe der Kosten für jedes Produkt zu zeigen.

### **Gehen Sie folgendermaßen vor:**

- 1. Legen Sie das **Zahlenformat** der Kennzahl auf **Währung** fest.
- 2. Deaktivieren Sie unter **Darstellung** die Option **Gesamtwerte**.

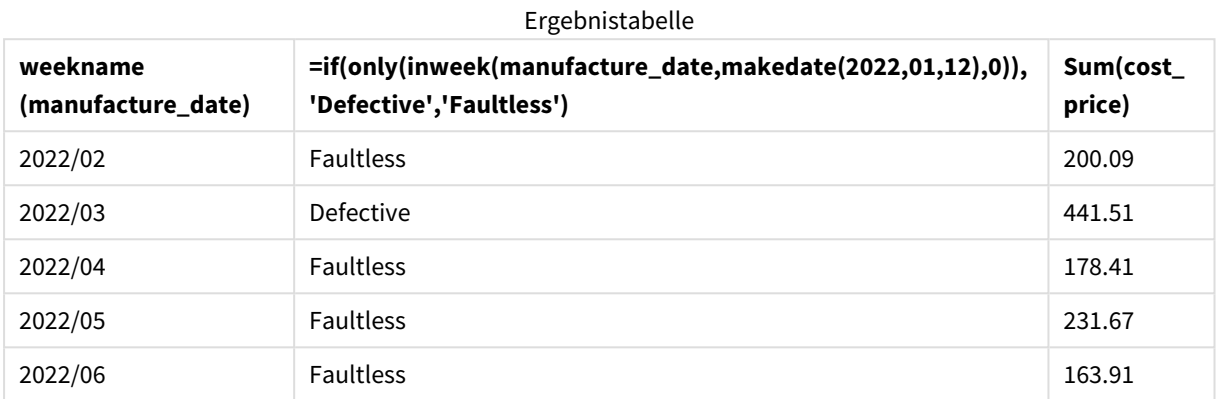

Die Funktion inweek() gibt einen booleschen Wert zurück, wenn sie das Herstellungsdatum der einzelnen Produkte auswertet. Für alle in der Woche vom 12. Januar hergestellten Produkte gibt die Funktion inweek() einen booleschen Wert von TRUE zurück und markiert die Produkte als "mangelhaft". Alle Produkte, die einen Wert von FALSE zurückgeben und daher nicht in der betreffenden Woche gefertigt wurden, werden als "einwandfrei" markiert.

# inweektodate

Diese Funktion liefert True, wenn **timestamp** innerhalb des Teils der Woche liegt, der **base\_date** enthält, und zwar bis einschließlich der letzten Millisekunde von **base\_date**.

### **Syntax:**

**InWeekToDate (**timestamp, base\_date, period\_no [, first\_week\_day]**)**

### **Rückgabe Datentyp:** Boolesch

*In Qlik Sense wird der boolesche Wert "wahr" durch -1 dargestellt, der Wert "falsch" durch 0.*

*Diagramm der Funktion "inweektodate"*

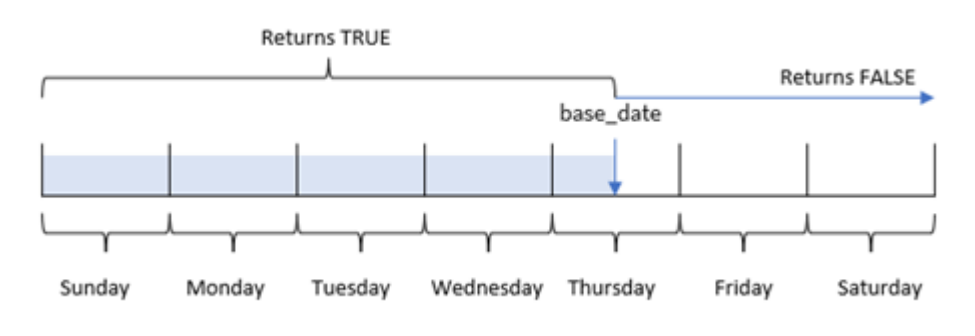

Die Funktion inweektodate() verwendet den Parameter base\_date zum Identifizieren eines maximalen Grenzdatums eines Wochensegments sowie des entsprechenden Datums für den Wochenbeginn, das auf der Systemvariablen FirstWeekDay basiert (oder dem benutzerdefinierten Parameter first\_week\_day). Nachdem dieses Wochensegment definiert wurde, gibt die Funktion boolesche Ergebnisse zurück, wenn die vordefinierten Datumswerte mit diesem Segment verglichen werden.

# Verwendung

Die Funktion inweektodate() gibt einen booleschen Wert zurück. In der Regel wird dieser Funktionstyp als Bedingung in einem if-Ausdruck verwendet. Damit wird eine Aggregierung oder Berechnung zurückgegeben, abhängig davon, ob ein ausgewertetes Datum in die betreffende Woche bis einschließlich eines bestimmten Datums fällt.

Beispielsweise kann die Funktion inweektodate() verwendet werden, um alle Umsätze zu berechnen, die in einer angegebenen Woche bis zu einem bestimmten Datum getätigt wurden.

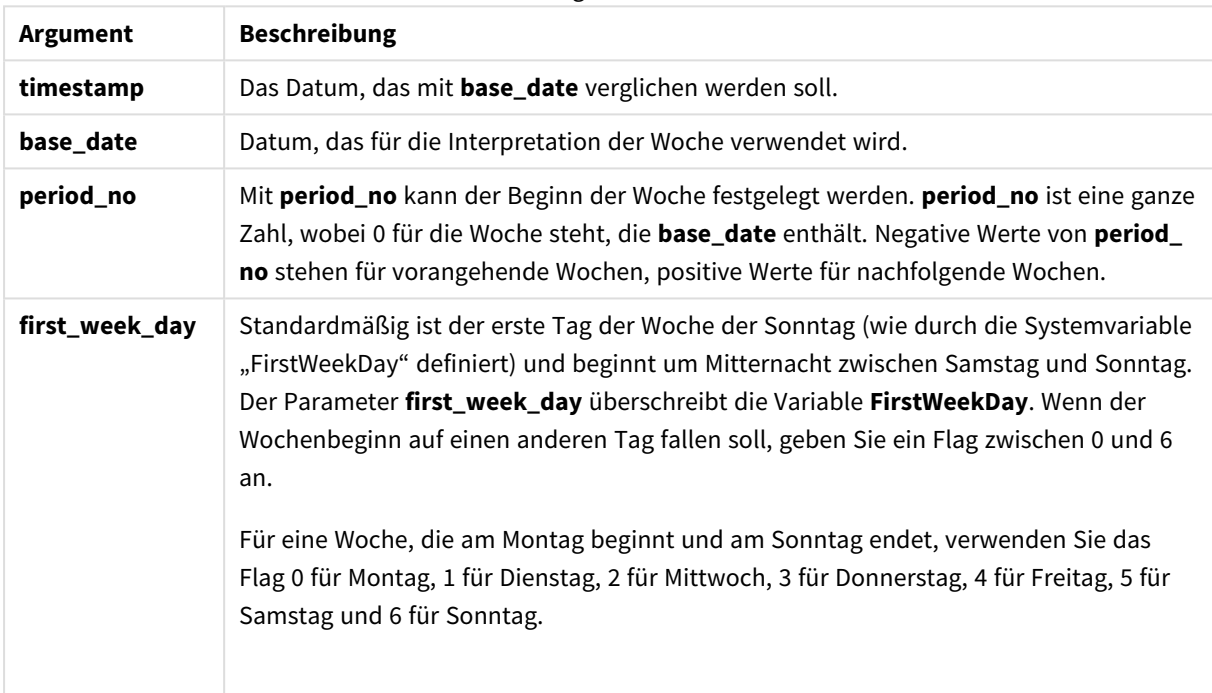

Argumente

### Funktionsbeispiele

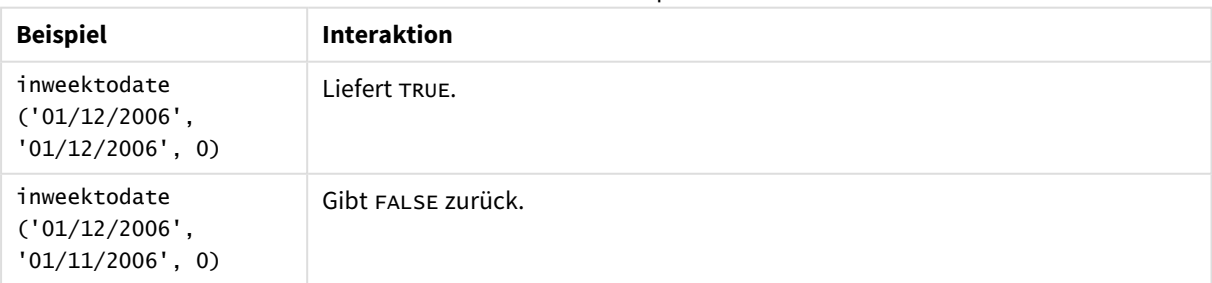

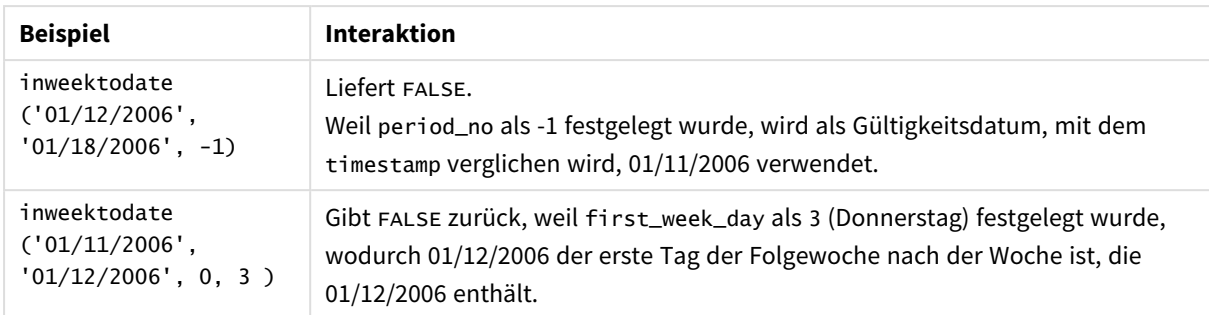

Die folgenden Themen können Sie bei der Arbeit mit dieser Funktion unterstützen:

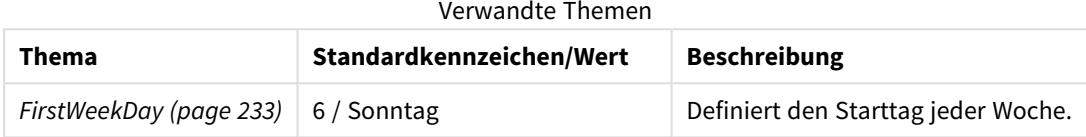

# Regionaleinstellungen

Sofern nicht anders angegeben, verwenden die Beispiele in diesem Thema das folgende Datumsformat: MM/TT/JJJJ. Das Datumsformat wird in der Anweisung SET DateFormat in Ihrem Datenladeskript angegeben. Das Standarddatumsformat in Ihrem System kann aufgrund Ihrer regionalen Einstellungen und anderer Faktoren abweichen. Sie können die Formate in den Beispielen unten Ihren Anforderungen entsprechend ändern. Sie können auch die Formate in Ihrem Ladeskript entsprechend den Beispielen ändern.

Die standardmäßigen regionalen Einstellungen in Apps basieren auf den regionalen Systemeinstellungen der Computer oder Server, auf denen Qlik Sense installiert ist. Wenn der Qlik Sense-Server, auf den Sie zugreifen, auf Schweden festgelegt ist, verwendet der Dateneditor die schwedischen regionalen Einstellungen für Datums-, Uhrzeit- und Währungsangaben. Diese Einstellungen im regionalen Format hängen nicht mit der Sprache zusammen, die in der Benutzeroberfläche von Qlik Sense angezeigt wird. Qlik Sense wird in der gleichen Sprache wie der von Ihnen verwendete Browser angezeigt.

# Beispiel 1 – keine zusätzlichen Argumente

Ladeskript und Ergebnisse

# **Übersicht**

Öffnen Sie den Dateneditor und fügen Sie das Ladeskript unten in eine neue Registerkarte ein.

Das Ladeskript umfasst:

- Datensatz mit einer eine Reihe von Transaktionen für den Monat Januar 2022, der in eine Tabelle namens "Transactions" geladen wird
- <sup>l</sup> Das bereitgestellte Datumsfeld im Format TimestampFormat='M/D/YYYY h:mm:ss[.fff]'.
- <sup>l</sup> Die Erstellung eines Felds in\_week\_to\_date, das bestimmt, welche Transaktionen in der Woche bis zum 14. Januar 2022 stattgefunden haben.

• Die Erstellung eines zusätzlichen Felds mit dem Namen weekday unter Verwendung der Funktion weekday(). Dieses neue Feld wird erstellt, um zu zeigen, welcher Tag der Woche jeweils dem Datum entspricht.

#### **Ladeskript**

```
SET TimestampFormat='M/D/YYYY h:mm:ss[.fff]';
SET FirstWeekDay=6;
Transactions:
    Load
        *,
        weekday(date) as week_day,
        inweektodate(date,'01/14/2022', 0) as in_week_to_date
        ;
Load
*
Inline
\Gammaid,date,amount
8188,'2022-01-02 12:22:06',37.23
8189,'2022-01-05 01:02:30',17.17
8190,'2022-01-06 15:36:20',88.27
8191,'2022-01-08 10:58:35',57.42
8192,'2022-01-09 08:53:32',53.80
8193,'2022-01-10 21:13:01',82.06
8194,'2022-01-11 00:57:13',40.39
8195,'2022-01-12 09:26:02',87.21
8196,'2022-01-13 15:05:09',95.93
8197,'2022-01-14 18:44:57',45.89
8198,'2022-01-15 06:10:46',36.23
8199,'2022-01-16 06:39:27',25.66
8200,'2022-01-17 10:44:16',82.77
8201,'2022-01-18 18:48:17',69.98
8202,'2022-01-26 04:36:03',76.11
8203,'2022-01-27 08:07:49',25.12
8204,'2022-01-28 12:24:29',46.23
8205,'2022-01-30 11:56:56',84.21
8206,'2022-01-30 14:40:19',96.24
8207,'2022-01-31 05:28:21',67.67
```
];

#### **Ergebnisse**

Laden Sie die Daten und öffnen Sie ein Arbeitsblatt. Erstellen Sie eine neue Tabelle und fügen Sie die folgenden Felder als Dimensionen hinzu:

- date
- $\bullet$  week\_day
- in\_week\_to\_date

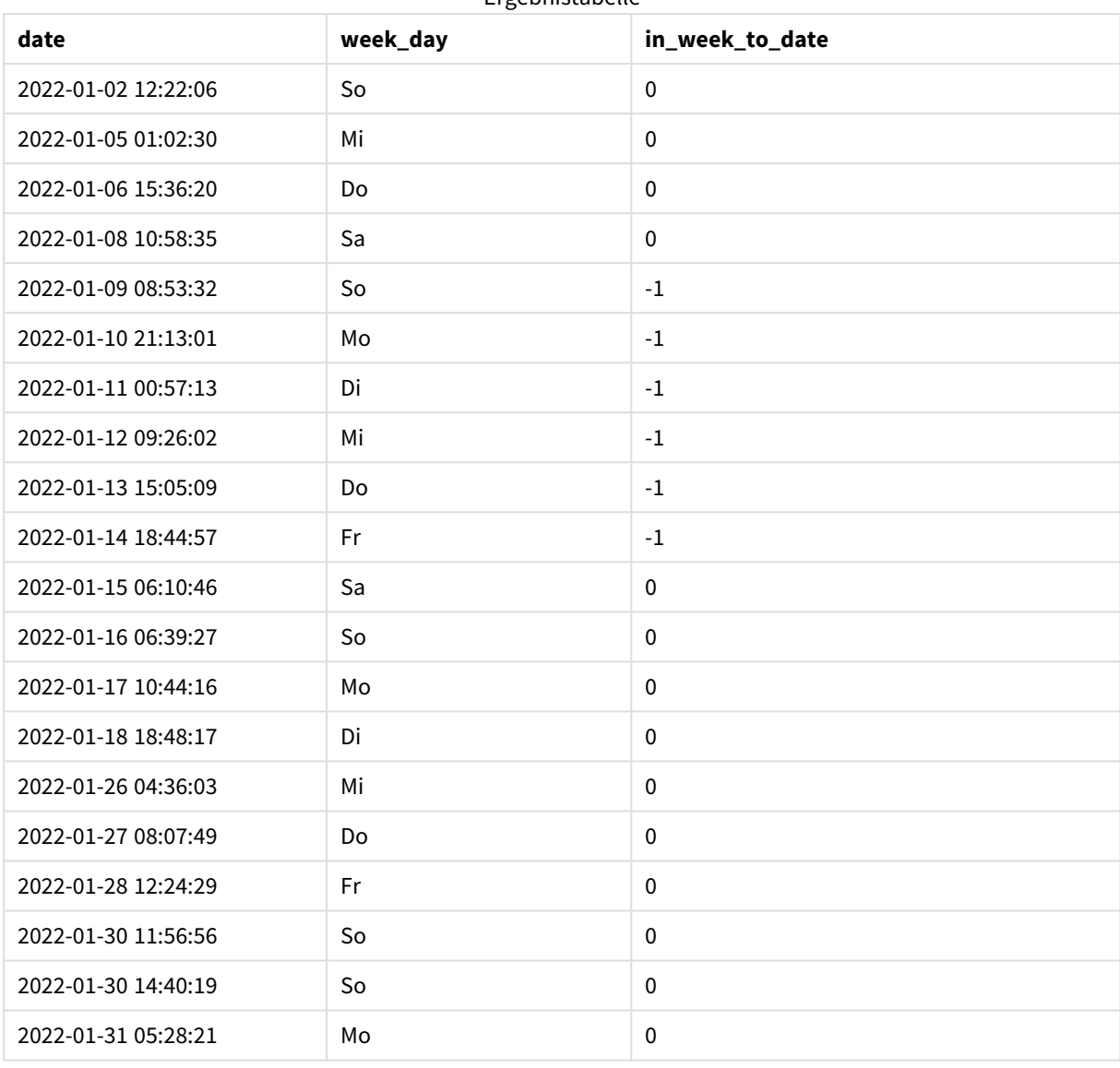

Ergebnistabelle

Das Feld "in\_week\_to\_date" wird im vorangehenden load-Befehl mithilfe der Funktion inweektodate() erstellt. Das erste angegebene Argument identifiziert, welches Feld ausgewertet wird. Das zweite Argument ist ein hardcodiertes Datum für den 14. Januar. Dies ist das base\_date, das identifiziert, welche Woche segmentiert wird, und die Endbegrenzung dieses Segments definiert. Eine period\_no von 0 ist das abschließende Argument, was bedeutet, dass die Funktion keine Wochen vor oder nach der segmentierten Woche vergleicht.

Die Systemvariable FirstWeekDay bestimmt, dass Wochen an einem Sonntag beginnen und an einem Samstag enden. Daher wird der Januar entsprechend dem Diagramm unten in Wochen unterteilt, und die Tage zwischen dem 9. und 14. Januar stellen den gültigen Zeitraum für die Berechnung von inweekdodate() dar:

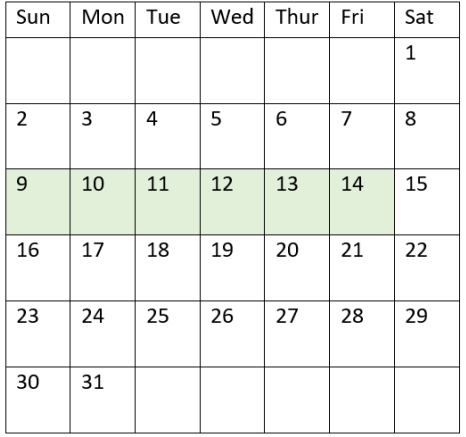

*Das Kalenderdiagramm zeigt Transaktionsdaten, die ein boolesches Ergebnis von TRUE zurückgeben*

Jede Transaktion, die zwischen dem 9. und 14. Januar stattfindet, gibt ein boolesches Ergebnis von TRUE zurück. Transaktionen vor und nach diesen Tagen geben ein boolesches Ergebnis von FALSE zurück.

# Beispiel 2 – period\_no

Ladeskript und Ergebnisse

### **Übersicht**

Öffnen Sie den Dateneditor und fügen Sie das Ladeskript unten in eine neue Registerkarte ein.

Das Ladeskript umfasst:

- Derselbe Datensatz und dasselbe Szenario wie im ersten Beispiel.
- Die Erstellung eines Felds prev\_week\_to\_date, das bestimmt, welche Transaktionen in einer vollständigen Woche vor dem Wochensegment stattfanden, das am 14. Januar 2022 endet.
- Die Erstellung eines zusätzlichen Felds mit dem Namen weekday unter Verwendung der Funktion weekday(). Damit soll gezeigt werden, welcher Tag der Woche jeweils dem Datum entspricht.

#### **Ladeskript**

```
SET FirstWeekDay=6;
SET TimestampFormat='M/D/YYYY h:mm:ss[.fff]';
Transactions:
    Load
        *,
        weekday(date) as week_day,
        inweektodate(date,'01/14/2022', -1) as prev_week_to_date
        ;
Load
*
Inline
\Gammaid,date,amount
```

```
8188,'2022-01-02 12:22:06',37.23
8189,'2022-01-05 01:02:30',17.17
8190,'2022-01-06 15:36:20',88.27
8191,'2022-01-08 10:58:35',57.42
8192,'2022-01-09 08:53:32',53.80
8193,'2022-01-10 21:13:01',82.06
8194,'2022-01-11 00:57:13',40.39
8195,'2022-01-12 09:26:02',87.21
8196,'2022-01-13 15:05:09',95.93
8197,'2022-01-14 18:44:57',45.89
8198,'2022-01-15 06:10:46',36.23
8199,'2022-01-16 06:39:27',25.66
8200,'2022-01-17 10:44:16',82.77
8201,'2022-01-18 18:48:17',69.98
8202,'2022-01-26 04:36:03',76.11
8203,'2022-01-27 08:07:49',25.12
8204,'2022-01-28 12:24:29',46.23
8205,'2022-01-30 11:56:56',84.21
8206,'2022-01-30 14:40:19',96.24
8207,'2022-01-31 05:28:21',67.67
];
```
#### **Ergebnisse**

Laden Sie die Daten und öffnen Sie ein Arbeitsblatt. Erstellen Sie eine neue Tabelle und fügen Sie die folgenden Felder als Dimensionen hinzu:

- $\bullet$  date
- $\bullet$  week\_day
- prev\_week\_to\_date

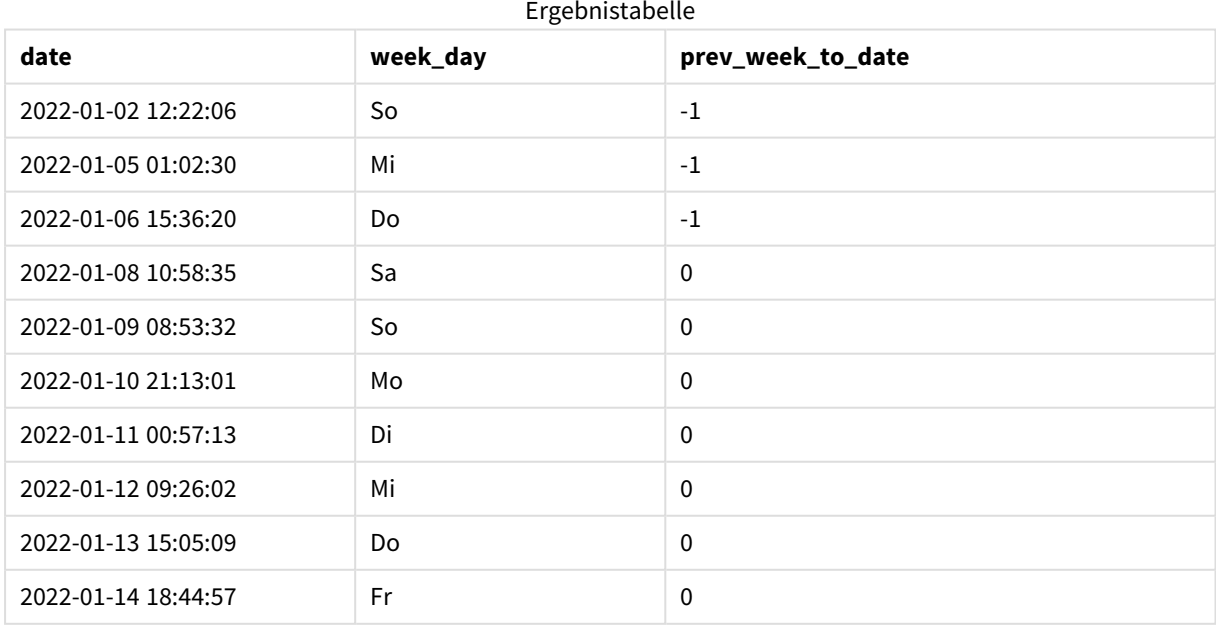

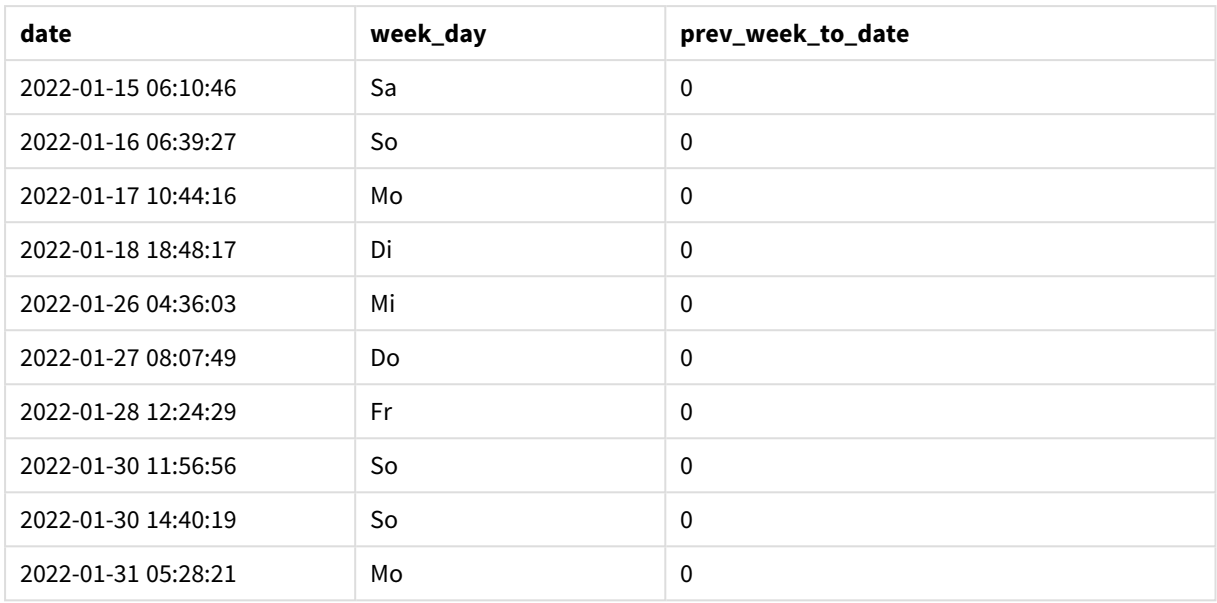

Ein period\_no-Wert von -1 gibt an, dass die Funktion inweektodate () das Eingabequartalssegment mit der vorherigen Woche vergleicht. Das Wochensegment entspricht anfänglich den Tagen vom 9. bis 14. Januar. Die period\_no verschiebt dann sowohl die Start- als auch die Endgrenze dieses Segments auf eine Woche früher, sodass die Datumsgrenzen der 2. bis 7. Januar werden.

*Das Kalenderdiagramm zeigt Transaktionsdaten, die ein boolesches Ergebnis von TRUE zurückgeben*

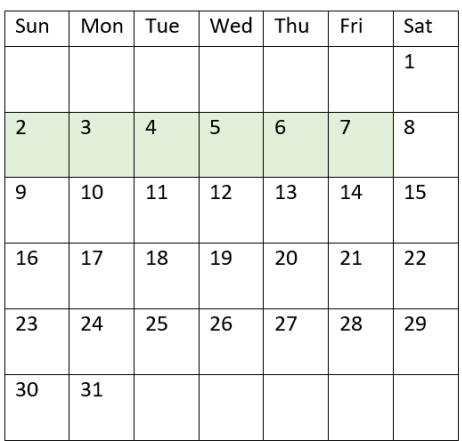

Daher gibt jede Transaktion, die zwischen dem 2. Januar und 8. Januar (ausschließlich des 8. Januar selbst) stattfindet, ein boolesches Ergebnis von TRUE zurück.

Beispiel 3 – first\_week\_day

Ladeskript und Ergebnisse

## **Übersicht**

Öffnen Sie den Dateneditor und fügen Sie das Ladeskript unten in eine neue Registerkarte ein.

Das Ladeskript umfasst:

- Derselbe Datensatz und dasselbe Szenario wie im ersten Beispiel.
- Die Erstellung eines Felds in\_week\_to\_date, das bestimmt, welche Transaktionen in der Woche bis zum 14. Januar 2022 stattgefunden haben.
- Die Erstellung eines zusätzlichen Felds mit dem Namen weekday unter Verwendung der Funktion weekday(). Damit soll gezeigt werden, welcher Tag der Woche jeweils dem Datum entspricht.

In diesem Beispiel wird Montag als der erste Tag der Woche betrachtet.

#### **Ladeskript**

```
SET FirstWeekDay=6;
SET TimestampFormat='M/D/YYYY h:mm:ss[.fff]';
Transactions:
    Load
        *,
        weekday(date) as week_day,
        inweektodate(date,'01/14/2022', 0, 0) as in_week_to_date
        ;
Load
*
Inline
\Gammaid,date,amount
8188,'2022-01-02 12:22:06',37.23
8189,'2022-01-05 01:02:30',17.17
8190,'2022-01-06 15:36:20',88.27
8191,'2022-01-08 10:58:35',57.42
8192,'2022-01-09 08:53:32',53.80
8193,'2022-01-10 21:13:01',82.06
8194,'2022-01-11 00:57:13',40.39
8195,'2022-01-12 09:26:02',87.21
8196,'2022-01-13 15:05:09',95.93
8197,'2022-01-14 18:44:57',45.89
8198,'2022-01-15 06:10:46',36.23
8199,'2022-01-16 06:39:27',25.66
8200,'2022-01-17 10:44:16',82.77
8201,'2022-01-18 18:48:17',69.98
8202,'2022-01-26 04:36:03',76.11
8203,'2022-01-27 08:07:49',25.12
8204,'2022-01-28 12:24:29',46.23
8205,'2022-01-30 11:56:56',84.21
8206,'2022-01-30 14:40:19',96.24
8207,'2022-01-31 05:28:21',67.67
];
```
#### **Ergebnisse**

Laden Sie die Daten und öffnen Sie ein Arbeitsblatt. Erstellen Sie eine neue Tabelle und fügen Sie die folgenden Felder als Dimensionen hinzu:

- date
- $\bullet$  week\_day
- in\_week\_to\_date

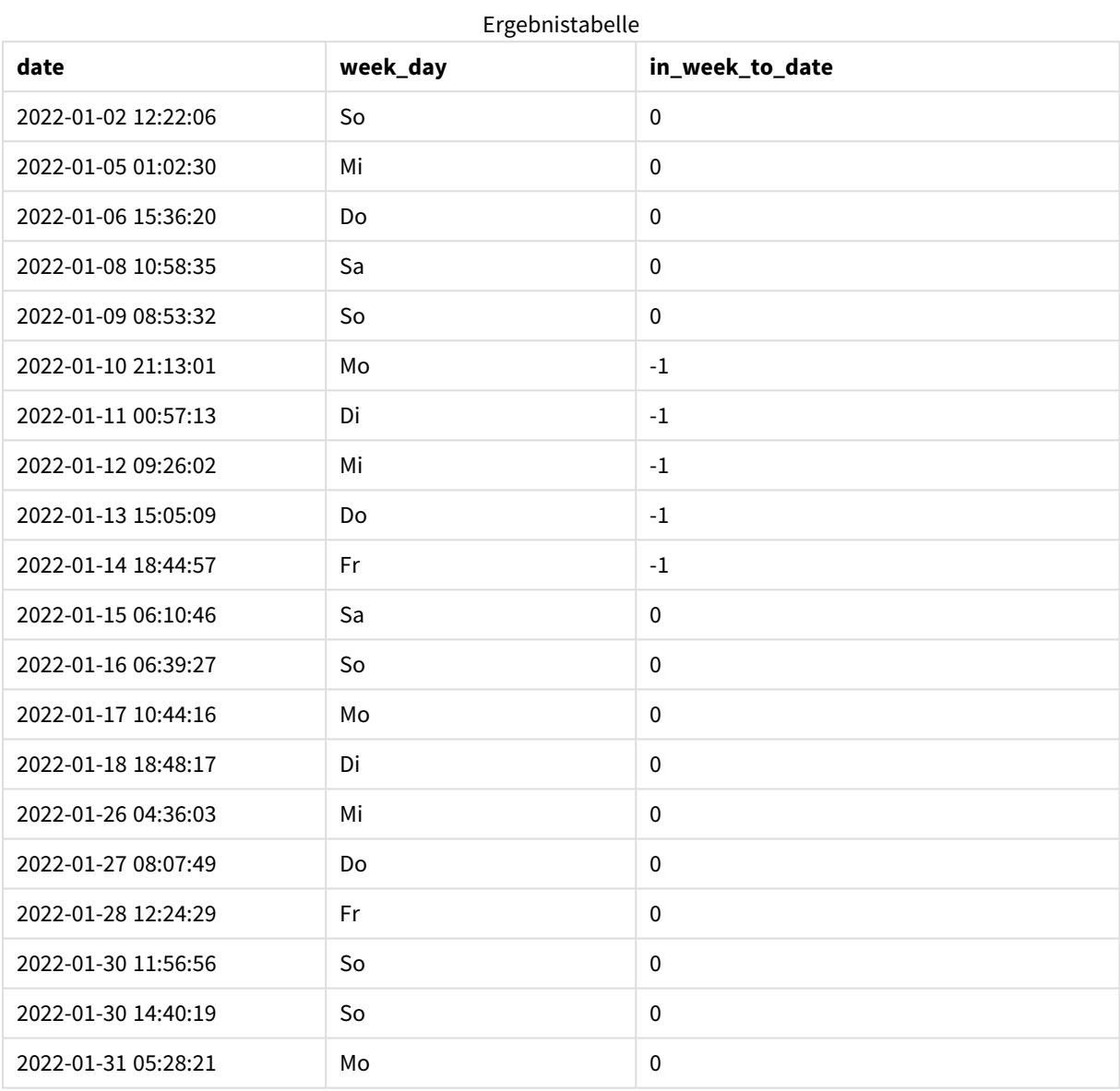

Indem 0 als Argument first\_week\_day in der Funktion inweektodate() verwendet wird, überschreibt das Funktionsargument die Systemvariable FirstweekDay und legt Montag als den ersten Tag der Woche fest.
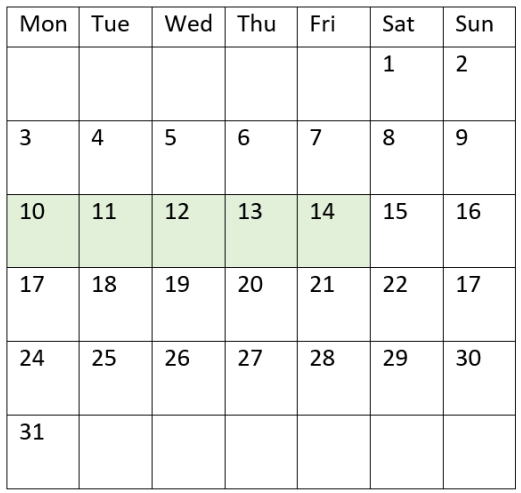

*Das Kalenderdiagramm zeigt Transaktionsdaten, die ein boolesches Ergebnis von TRUE zurückgeben*

Daher gibt jede Transaktion, die zwischen dem 10. und 14. Januar stattfindet, ein boolesches Ergebnis von TRUE zurück, während Transaktionen mit Datum außerhalb dieser Grenzen einen Wert von FALSE zurückgeben.

# Beispiel 4 – Diagrammobjektbeispiel

Ladeskript und Diagrammformel

### **Übersicht**

Öffnen Sie den Dateneditor und fügen Sie das Ladeskript unten in eine neue Registerkarte ein.

Das Ladeskript verwendet den gleichen Datensatz und das gleiche Szenario wie das erste Beispiel. In diesem Beispiel wird jedoch der unveränderte Datensatz in die Anwendung geladen. Die Berechnung, die bestimmt, welche Transaktionen in der Woche bis zum 14. Januar 2022 stattfanden, wird als Kennzahl in einem Diagrammobjekt erstellt.

```
SET DateFormat='MM/DD/YYYY';
Transactions:
Load
*
Inline
\Gammaid,date,amount
8188,'2022-01-02 12:22:06',37.23
8189,'2022-01-05 01:02:30',17.17
8190,'2022-01-06 15:36:20',88.27
8191,'2022-01-08 10:58:35',57.42
8192,'2022-01-09 08:53:32',53.80
8193,'2022-01-10 21:13:01',82.06
8194,'2022-01-11 00:57:13',40.39
```
8195,'2022-01-12 09:26:02',87.21 8196,'2022-01-13 15:05:09',95.93 8197,'2022-01-14 18:44:57',45.89 8198,'2022-01-15 06:10:46',36.23 8199,'2022-01-16 06:39:27',25.66 8200,'2022-01-17 10:44:16',82.77 8201,'2022-01-18 18:48:17',69.98 8202,'2022-01-26 04:36:03',76.11 8203,'2022-01-27 08:07:49',25.12 8204,'2022-01-28 12:24:29',46.23 8205,'2022-01-30 11:56:56',84.21 8206,'2022-01-30 14:40:19',96.24 8207,'2022-01-31 05:28:21',67.67 ];

## **Ergebnisse**

#### **Gehen Sie folgendermaßen vor:**

- 1. Laden Sie die Daten und öffnen Sie ein Arbeitsblatt. Erstellen Sie eine neue Tabelle und fügen Sie dieses Feld als Dimension hinzu: date.
- 2. Um zu berechnen, ob Transaktionen in der gleichen Woche bis zum 14. Januar stattfanden, erstellen Sie die folgende Kennzahl: =inweektodate(date,'01/14/2022',0)
- 3. Um zu zeigen, welcher Tag der Woche jeweils dem Datum entspricht, erstellen Sie eine weitere Kennzahl: =weekday(date)

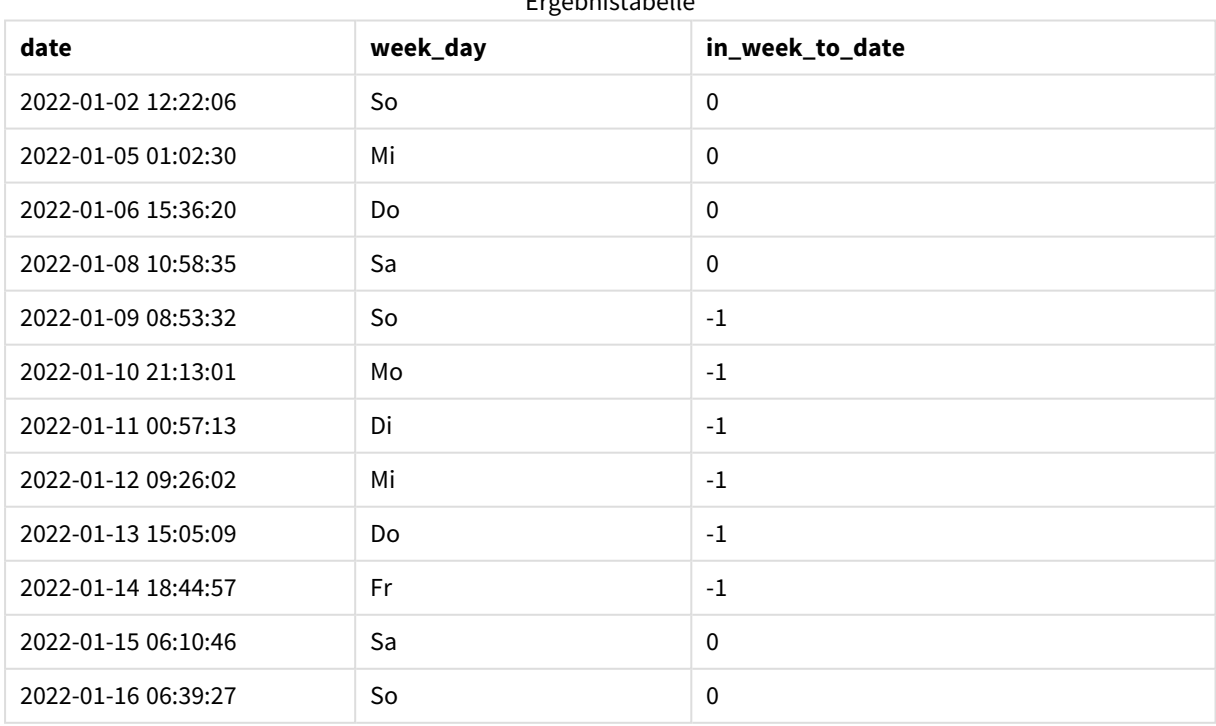

Ergebnistabelle

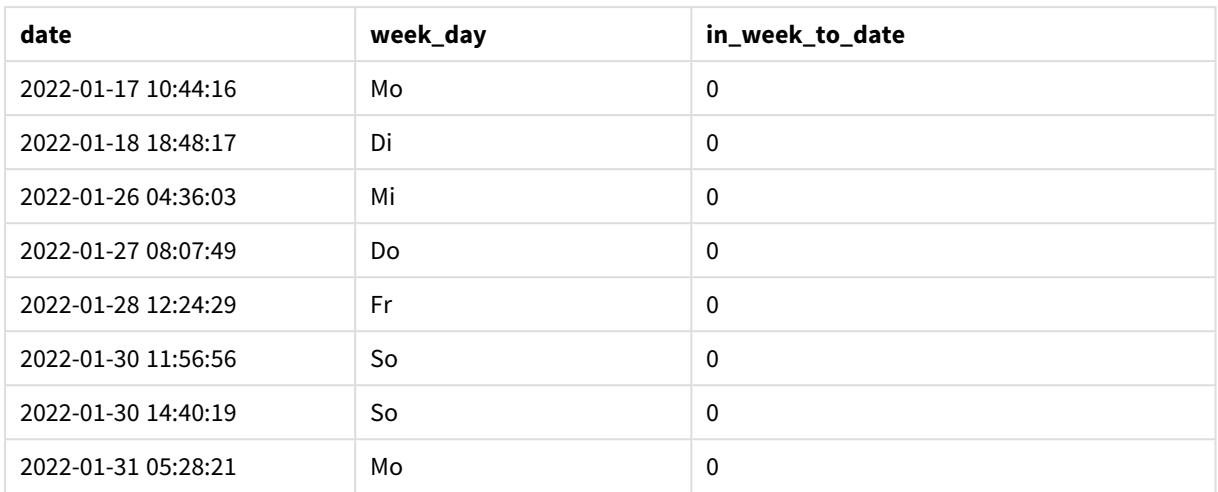

Das Feld in\_week\_to\_date wird als Kennzahl in einem Diagrammobjekt anhand der Funktion inweektodate() erstellt. Das erste angegebene Argument identifiziert, welches Feld ausgewertet wird. Das zweite Argument ist ein hardcodiertes Datum für den 14. Januar. Dies ist das base\_date, das identifiziert, welche Woche segmentiert wird, und die Endbegrenzung dieses Segments definiert. Eine period\_no von 0 ist das abschließende Argument, was bedeutet, dass die Funktion keine Wochen vor oder nach der segmentierten Woche vergleicht.

Die Systemvariable FirstWeekDay bestimmt, dass Wochen an einem Sonntag beginnen und an einem Samstag enden. Daher wird der Januar entsprechend dem Diagramm unten in Wochen unterteilt, und die Tage zwischen dem 9. und 14. Januar stellen den gültigen Zeitraum für die Berechnung von inweekdodate() dar:

*Das Kalenderdiagramm zeigt Transaktionsdaten, die ein boolesches Ergebnis von TRUE zurückgeben*

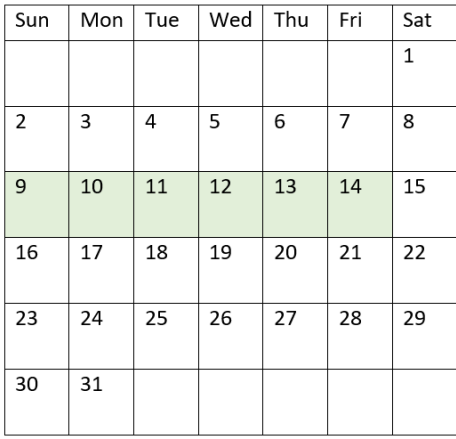

Jede Transaktion, die zwischen dem 9. und 14. Januar stattfindet, gibt ein boolesches Ergebnis von TRUE zurück. Transaktionen vor und nach diesen Tagen geben ein boolesches Ergebnis von FALSE zurück.

# Beispiel 5 – Szenario

Ladeskript und Diagrammformel

# **Übersicht**

Öffnen Sie den Dateneditor und fügen Sie das Ladeskript unten in eine neue Registerkarte ein.

Das Ladeskript umfasst:

- Ein Datensatz, der in eine Tabelle namens Products geladen wird.
- Informationen bezüglich Produkt-ID, Herstellungsdatum und Selbstkosten.

Es wurde festgestellt, dass aufgrund eines Gerätefehlers die in der Woche vom 12. Januar hergestellten Produkte mangelhaft waren. Das Problem wurde am 13. Januar behoben. Der Endbenutzer möchte ein Diagrammobjekt haben, das nach Woche den Status der hergestellten Produkte angibt und zeigt, welche "mangelhaft" und welche "einwandfrei" waren und was die in dieser Woche gefertigten Produkte gekostet haben.

```
Products:
Load
*
Inline
\Gammaproduct_id,manufacture_date,cost_price
8188,'2022-01-02 12:22:06',37.23
8189,'2022-01-05 01:02:30',17.17
8190,'2022-01-06 15:36:20',88.27
8191,'2022-01-08 10:58:35',57.42
8192,'2022-01-09 08:53:32',53.80
8193,'2022-01-10 21:13:01',82.06
8194,'2022-01-11 00:57:13',40.39
8195,'2022-01-12 09:26:02',87.21
8196,'2022-01-13 15:05:09',95.93
8197,'2022-01-14 18:44:57',45.89
8198,'2022-01-15 06:10:46',36.23
8199,'2022-01-16 06:39:27',25.66
8200,'2022-01-17 10:44:16',82.77
8201,'2022-01-18 18:48:17',69.98
8202,'2022-01-26 04:36:03',76.11
8203,'2022-01-27 08:07:49',25.12
8204,'2022-01-28 12:24:29',46.23
8205,'2022-01-30 11:56:56',84.21
8206,'2022-01-30 14:40:19',96.24
8207,'2022-01-31 05:28:21',67.67
];
```
### **Ergebnisse**

### **Gehen Sie folgendermaßen vor:**

- 1. Laden Sie die Daten und öffnen Sie ein Arbeitsblatt. Erstellen Sie eine neue Tabelle. Erstellen Sie eine Dimension, um die Wochennamen anzuzeigen: =weekname(manufacture\_date)
- 2. Erstellen Sie dann eine Dimension, um zu identifizieren, welche Produkte mangelhaft und welche einwandfrei sind: =if(inWeektodate(manufacture\_date,makedate(2022,01,12),0),'Defective','Faultless')
- 3. Erstellen Sie eine Kennzahl zum Summieren des cost\_price der Produkte: =sum(cost\_price)
- 4. Legen Sie das **Zahlenformat** der Kennzahl auf **Währung** fest.

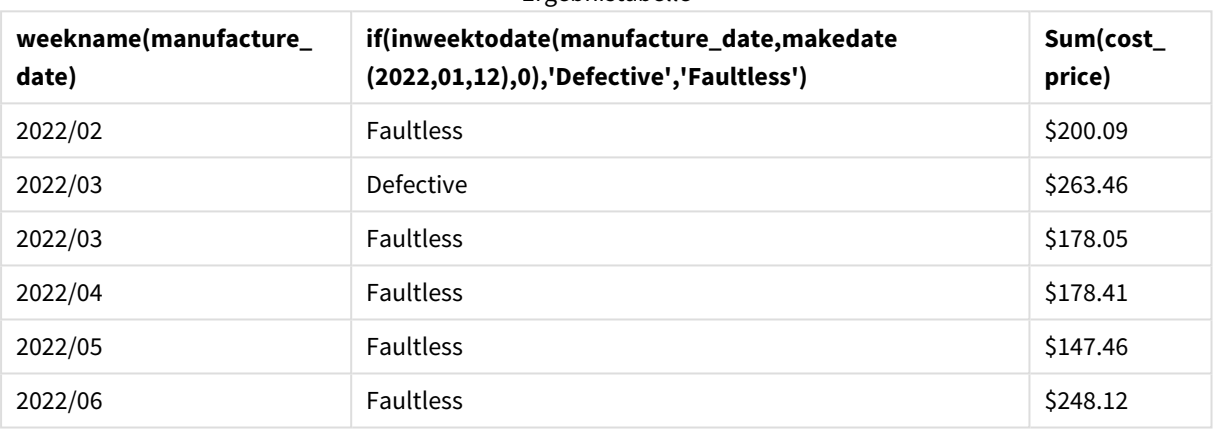

Ergebnistabelle

Die Funktion inweektodate() gibt einen booleschen Wert zurück, wenn sie das Herstellungsdatum der einzelnen Produkte auswertet. Für diejenigen, die einen booleschen Wert von TRUE zurückgeben, markiert sie die Produkte als 'Defective'. Für jedes Produkt, das einen Wert von FALSE zurückgibt und somit nicht in der Woche bis zum 12. Januar hergestellt wurde, werden die Produkte als 'Faultless' markiert.

## inyear

Diese Funktion liefert True, wenn **timestamp** innerhalb des Jahres liegt, das **base\_date** enthält.

### **Syntax:**

**InYear (**timestamp, base\_date, period\_no [, first\_month\_of\_year]**)**

### **Rückgabe Datentyp:** Boolesch

In Qlik Sense wird der boolesche Wert "wahr" durch -1 dargestellt, der Wert "falsch" durch 0.

*Diagramm des Bereichs der Funktion* inyear()

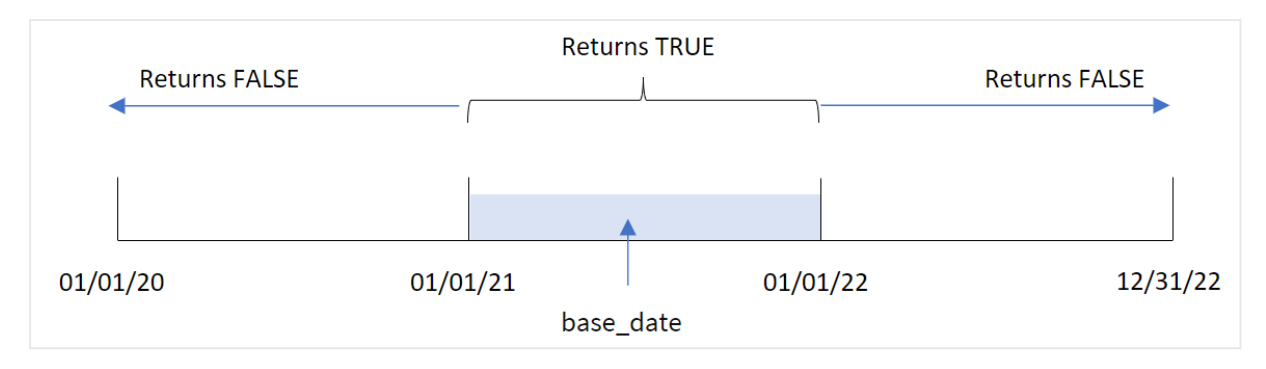

Die Funktion inyear() gibt ein boolesches Ergebnis zurück, wenn die ausgewählten Datumswerte mit einem vom base\_date definierten Jahr verglichen werden.

#### **Verwendung**

Die Funktion inyear() gibt einen booleschen Wert zurück. In der Regel wird dieser Funktionstyp als Bedingung in einer if expression verwendet. Er gibt eine Aggregierung oder Berechnung zurück, abhängig davon, ob ein ausgewertetes Datum im betreffenden Jahr liegt. Beispielsweise kann die Funktion inyear() verwendet werden, um alle Umsätze in einem definierten Jahr zu identifizieren.

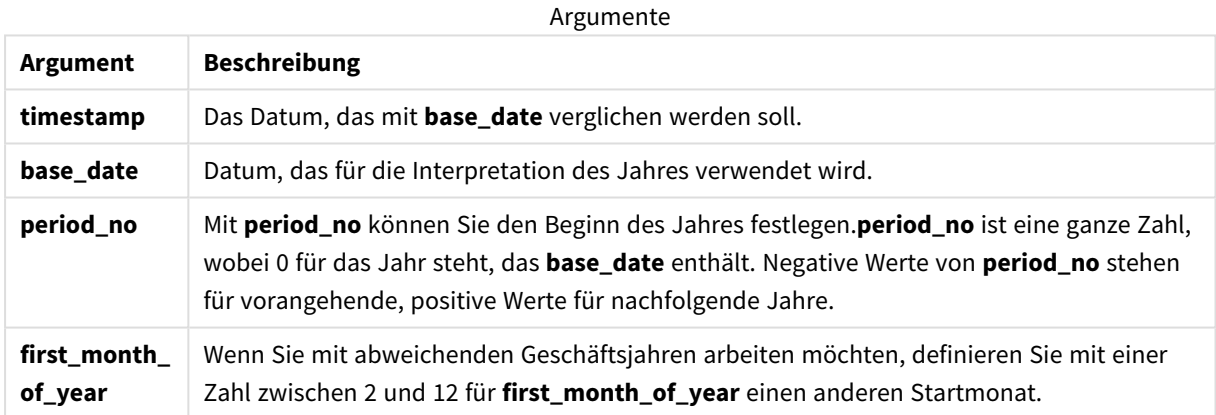

Sie können die folgenden Werte verwenden, um den ersten Monat des Jahres im Argument first\_month\_of\_ year festzulegen.

Werte für first\_month\_of\_

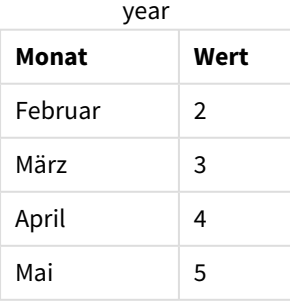

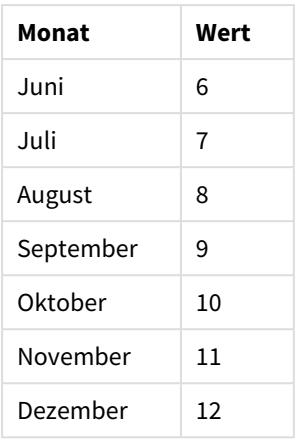

# Regionaleinstellungen

Sofern nicht anders angegeben, verwenden die Beispiele in diesem Thema das folgende Datumsformat: MM/TT/JJJJ. Das Datumsformat wird in der Anweisung SET DateFormat in Ihrem Datenladeskript angegeben. Das Standarddatumsformat in Ihrem System kann aufgrund Ihrer regionalen Einstellungen und anderer Faktoren abweichen. Sie können die Formate in den Beispielen unten Ihren Anforderungen entsprechend ändern. Sie können auch die Formate in Ihrem Ladeskript entsprechend den Beispielen ändern.

Die standardmäßigen regionalen Einstellungen in Apps basieren auf den regionalen Systemeinstellungen der Computer oder Server, auf denen Qlik Sense installiert ist. Wenn der Qlik Sense-Server, auf den Sie zugreifen, auf Schweden festgelegt ist, verwendet der Dateneditor die schwedischen regionalen Einstellungen für Datums-, Uhrzeit- und Währungsangaben. Diese Einstellungen im regionalen Format hängen nicht mit der Sprache zusammen, die in der Benutzeroberfläche von Qlik Sense angezeigt wird. Qlik Sense wird in der gleichen Sprache wie der von Ihnen verwendete Browser angezeigt.

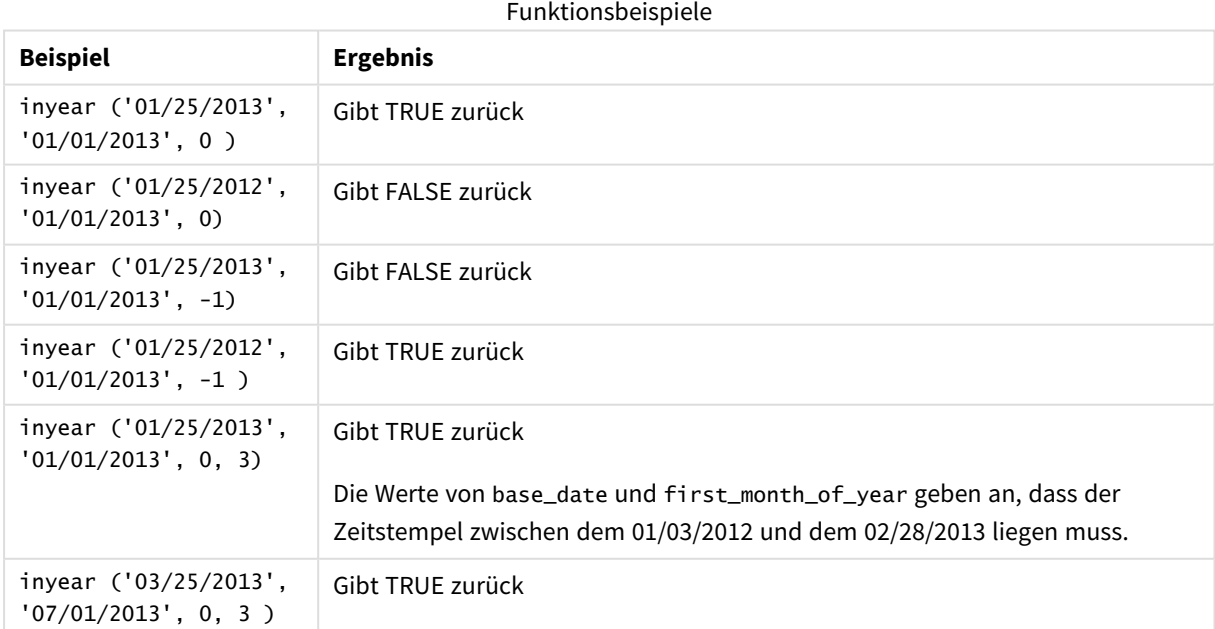

# Beispiel 1 – einfaches Beispiel

Ladeskript und Ergebnisse

### **Übersicht**

Öffnen Sie den Dateneditor und fügen Sie das Ladeskript unten in eine neue Registerkarte ein.

Das Ladeskript umfasst:

- <sup>l</sup> Ein Datensatz, der eine Reihe von Transaktionen zwischen 2020 und 2022 enthält, wird in eine Tabelle namens "Transactions" geladen.
- Ein vorangehender load-Befehl, der die Funktion inyear() enthält, wird als das Feld "in\_year" festgelegt und bestimmt, welche Transaktionen im gleichen Jahr wie der 26. Juli 2021 stattfanden.

```
SET DateFormat='MM/DD/YYYY';
Transactions:
    Load
        *,
        inyear(date,'07/26/2021', 0) as in_year
        ;
Load
*
Inline
\lceilid,date,amount
8188,'01/13/2020',37.23
8189,'02/26/2020',17.17
8190,'03/27/2020',88.27
8191,'04/16/2020',57.42
8192,'05/21/2020',53.80
8193,'08/14/2020',82.06
8194,'10/07/2020',40.39
8195,'12/05/2020',87.21
8196,'01/22/2021',95.93
8197,'02/03/2021',45.89
8198,'03/17/2021',36.23
8199,'04/23/2021',25.66
8200,'05/04/2021',82.77
8201,'06/30/2021',69.98
8202,'07/26/2021',76.11
8203,'12/27/2021',25.12
8204,'06/06/2022',46.23
8205,'07/18/2022',84.21
8206,'11/14/2022',96.24
8207,'12/12/2022',67.67
```
# **Ergebnisse**

Laden Sie die Daten und öffnen Sie ein Arbeitsblatt. Erstellen Sie eine neue Tabelle und fügen Sie die folgenden Felder als Dimensionen hinzu:

- $\bullet$  date
- in\_year

Ergebnistabelle

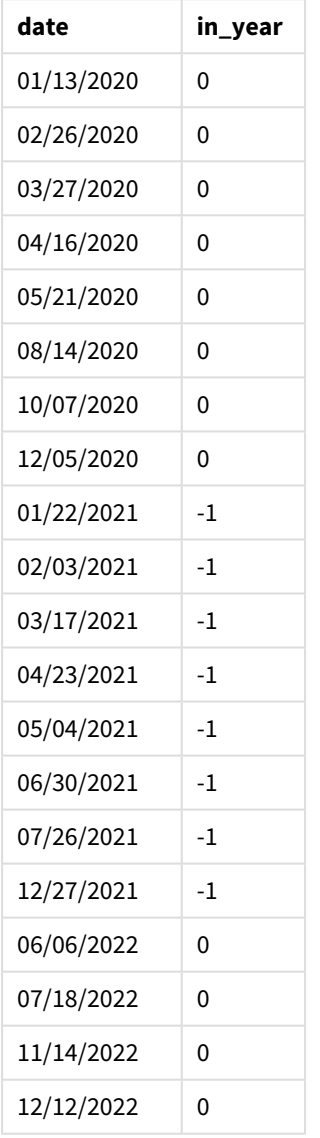

Das Feld "in\_year" wird in der vorangehenden load-Anweisung mithilfe der Funktion inyear() erstellt. Das erste Argument identifiziert, welches Feld ausgewertet wird. Das zweite Argument ist ein hartcodiertes Datum, der 26. Juli 2021. Dies ist das base\_date, das das Vergleichsjahr bestimmt. Eine period\_no von 0 ist das abschließende Argument, was bedeutet, dass die Funktion inyear() keine Jahre vor oder nach dem Jahr vergleicht.

**Returns TRUE Returns FALSE Returns FALSE** 01/01/20 01/01/21 01/01/22 12/31/22 07/26/21

*Diagramm des Bereichs der Funktion* inyear() *mit dem 26. Juli als Basisdatum.*

Jede Transaktion, die im Jahr 2021 stattfindet, gibt ein boolesches Ergebnis von TRUE zurück.

## Beispiel 2 – period\_no

Ladeskript und Ergebnisse

## **Übersicht**

Öffnen Sie den Dateneditor und fügen Sie das Ladeskript unten in eine neue Registerkarte ein.

Das Ladeskript umfasst:

- <sup>l</sup> Datensatz mit einer Reihe von Transaktionen zwischen 2020 und 2022, der in eine Tabelle namens "Transactions" geladen wird
- Eine vorangehende load-Anweisung, die die Funktion inyear() enthält, die als das Feld "previous\_ year" festgelegt wird und bestimmt, welche Transaktionen im Jahr vor dem Jahr mit dem 26. Juli 2021 stattfanden

```
SET DateFormat='MM/DD/YYYY';
Transactions:
    Load
        *,
        inyear(date,'07/26/2021', -1) as previous_year
        ;
Load
*
Inline
\Gammaid,date,amount
8188,'01/13/2020',37.23
8189,'02/26/2020',17.17
8190,'03/27/2020',88.27
8191,'04/16/2020',57.42
8192,'05/21/2020',53.80
8193,'08/14/2020',82.06
8194,'10/07/2020',40.39
8195,'12/05/2020',87.21
8196,'01/22/2021',95.93
```
8197,'02/03/2021',45.89 8198,'03/17/2021',36.23 8199,'04/23/2021',25.66 8200,'05/04/2021',82.77 8201,'06/30/2021',69.98 8202,'07/26/2021',76.11 8203,'12/27/2021',25.12 8204,'06/06/2022',46.23 8205,'07/18/2022',84.21 8206,'11/14/2022',96.24 8207,'12/12/2022',67.67 ];

## **Ergebnisse**

Laden Sie die Daten und öffnen Sie ein Arbeitsblatt. Erstellen Sie eine neue Tabelle und fügen Sie die folgenden Felder als Dimensionen hinzu:

- $\bullet$  date
- previous\_year

Ergebnistabelle

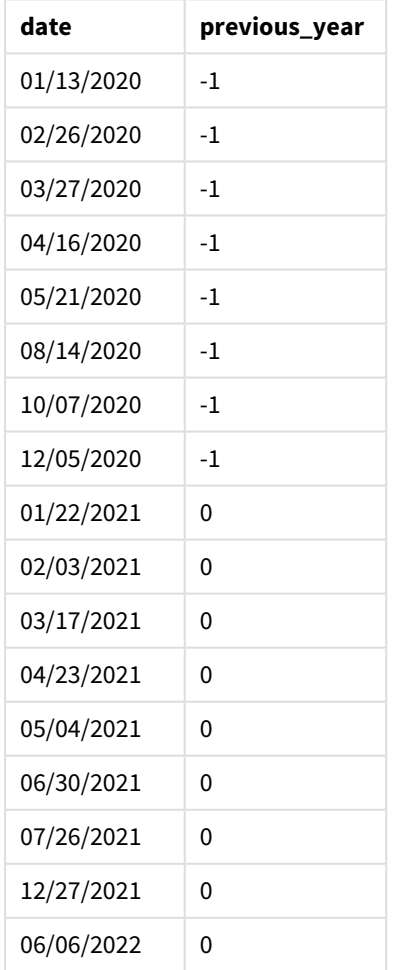

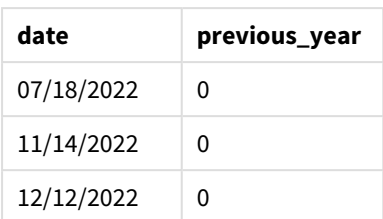

Da -1 als Argument period\_no in der Funktion inyear() verwendet wird, werden die Grenzen des Vergleichsjahrs um ein volles Jahr zurück verschoben. 2021 ist anfänglich als Vergleichsjahr identifiziert. Die period\_no verschiebt das Vergleichsjahr um eins, sodass 2020 zum Vergleichsjahr wird.

*Diagramm des Bereichs der Funktion* inyear()*, wobei das Argument "period\_no" auf* -1 *festgelegt ist.*

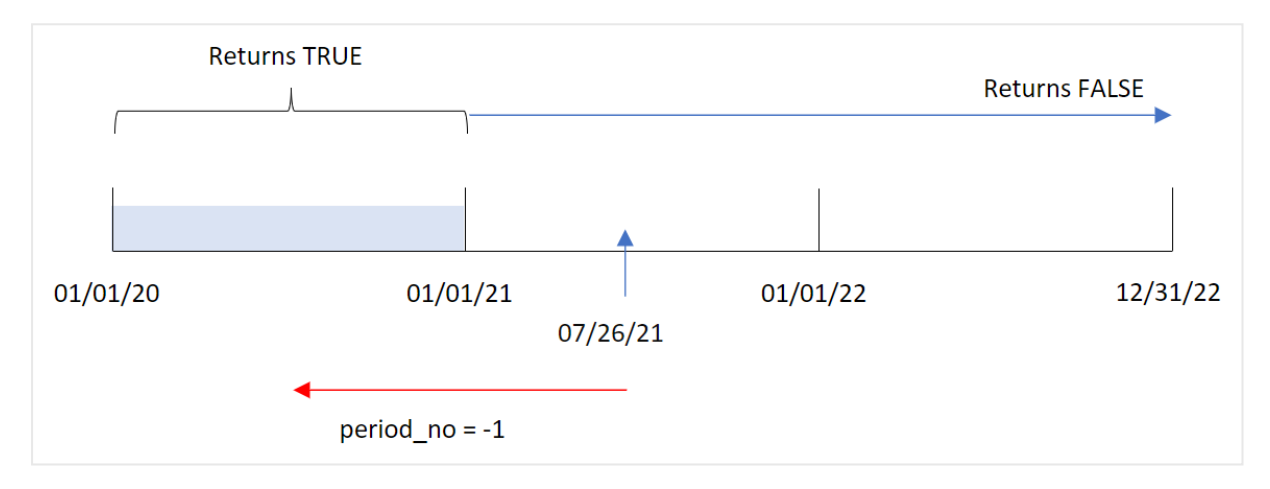

Daher gibt jede Transaktion, die im Jahr 2020 stattfindet, ein boolesches Ergebnis von TRUE zurück.

# Beispiel 3 – first\_month\_of\_year

Ladeskript und Ergebnisse

### **Übersicht**

Öffnen Sie den Dateneditor und fügen Sie das Ladeskript unten in eine neue Registerkarte ein.

Das Ladeskript umfasst:

- Datensatz mit einer Reihe von Transaktionen zwischen 2020 und 2022, der in eine Tabelle namens "Transactions" geladen wird
- Eine vorangehende load-Anweisung, die die Funktion inyear() enthält, die als das Feld "in\_year" festgelegt wird und bestimmt, welche Transaktionen im gleichen Jahr wie der 26. Juli 2021 stattfanden

In diesem Beispiel legt aber die Organisationsrichtlinie den März als ersten Monat des Geschäftsjahres fest.

```
SET DateFormat='MM/DD/YYYY';
Transactions:
    Load
```

```
*,
        inyear(date,'07/26/2021', 0, 3) as in_year
        ;
Load
*
Inline
[ 
id,date,amount
8188,'01/13/2020',37.23
8189,'02/26/2020',17.17
8190,'03/27/2020',88.27
8191,'04/16/2020',57.42
8192,'05/21/2020',53.80
8193,'08/14/2020',82.06
8194,'10/07/2020',40.39
8195,'12/05/2020',87.21
8196,'01/22/2021',95.93
8197,'02/03/2021',45.89
8198,'03/17/2021',36.23
8199,'04/23/2021',25.66
8200,'05/04/2021',82.77
8201,'06/30/2021',69.98
8202,'07/26/2021',76.11
8203,'12/27/2021',25.12
8204,'06/06/2022',46.23
8205,'07/18/2022',84.21
8206,'11/14/2022',96.24
8207,'12/12/2022',67.67
```
];

#### **Ergebnisse**

Laden Sie die Daten und öffnen Sie ein Arbeitsblatt. Erstellen Sie eine neue Tabelle und fügen Sie die folgenden Felder als Dimensionen hinzu:

- $\bullet$  date
- $\cdot$  in\_year

Ergebnistabelle

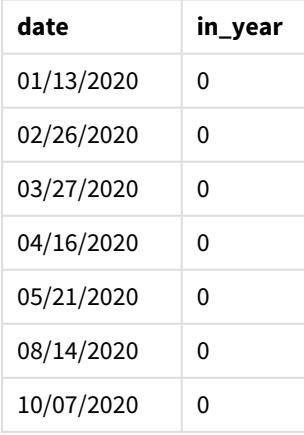

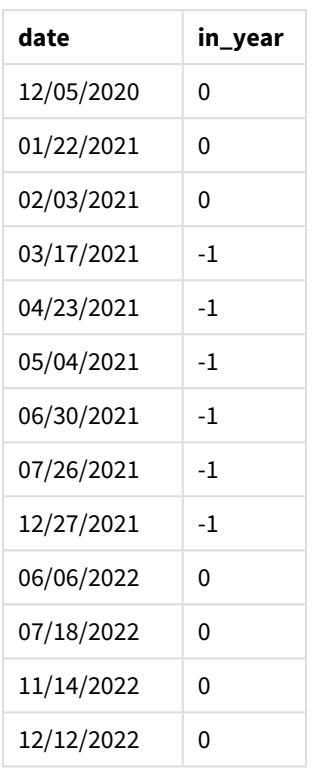

Da 3 als Argument first\_month\_of\_year in der Funktion inyear() verwendet wird, beginnt das Jahr am 1. März und endet am Ende des Monats Februar.

*Diagramm des Bereichs der Funktion* inyear() *mit März als erstem Monat des Jahres*

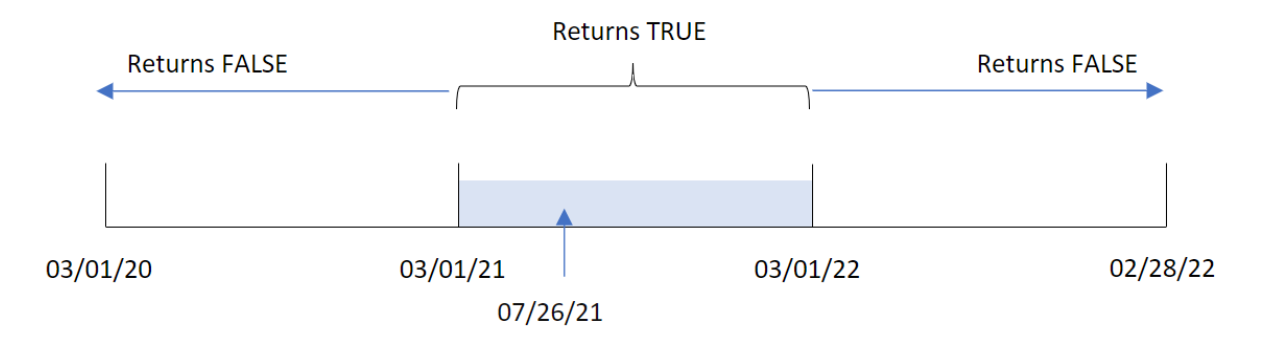

Daher gibt jede Transaktion, die zwischen dem 1. März 2021 und dem 1. März 2022 stattfindet, ein boolesches Ergebnis von TRUE zurück.

# Beispiel 4 – Diagrammobjektbeispiel

Ladeskript und Diagrammformel

### **Übersicht**

Es werden derselbe Datensatz und dasselbe Szenario wie im ersten Beispiel verwendet.

In diesem Beispiel wird jedoch der unveränderte Datensatz in die Anwendung geladen. Die Berechnung, die bestimmt, ob Transaktionen im gleichen Jahr wie der 26. Juli 2021 stattfanden, wird als Kennzahl in einem Diagrammobjekt der Anwendung erstellt.

#### **Ladeskript**

```
SET DateFormat='MM/DD/YYYY';
Transactions:
Load
*
Inline
\lceilid,date,amount
8188,'01/13/2020',37.23
8189,'02/26/2020',17.17
8190,'03/27/2020',88.27
8191,'04/16/2020',57.42
8192,'05/21/2020',53.80
8193,'08/14/2020',82.06
8194,'10/07/2020',40.39
8195,'12/05/2020',87.21
8196,'01/22/2021',95.93
8197,'02/03/2021',45.89
8198,'03/17/2021',36.23
8199,'04/23/2021',25.66
8200,'05/04/2021',82.77
8201,'06/30/2021',69.98
8202,'07/26/2021',76.11
8203,'12/27/2021',25.12
8204,'06/06/2022',46.23
8205,'07/18/2022',84.21
8206,'11/14/2022',96.24
8207,'12/12/2022',67.67
];
```
#### **Ergebnisse**

Laden Sie die Daten und öffnen Sie ein Arbeitsblatt. Erstellen Sie eine neue Tabelle und fügen Sie dieses Feld als Dimension hinzu:

 $\bullet$  date

Um zu berechnen, ob Transaktionen im selben Jahr wie der 26. Juli 2021 stattfanden, erstellen Sie die folgende Kennzahl:

 $\bullet$  =inyear(date,'07/26/2021', 0)

Ergebnistabelle

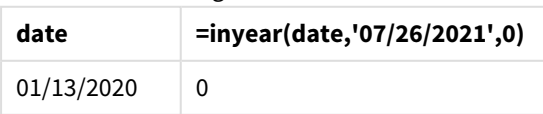

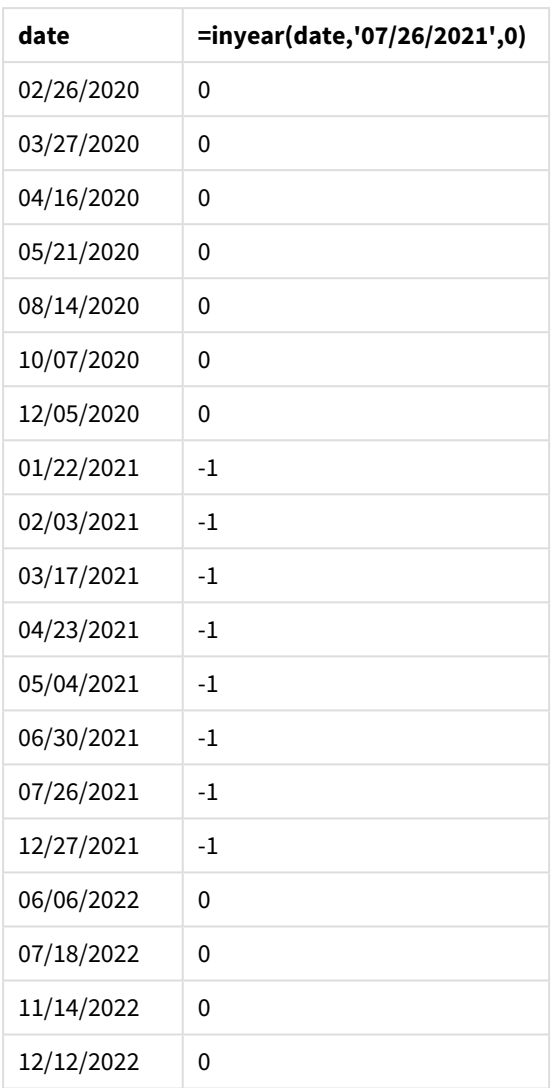

Das Feld "in\_year" wird im Diagramm mithilfe der Funktion inyear() erstellt. Das erste Argument identifiziert, welches Feld ausgewertet wird. Das zweite Argument ist ein hartcodiertes Datum, der 26. Juli 2021. Dies ist das base\_date, das das Vergleichsjahr bestimmt. Eine period\_no von 0 ist das abschließende Argument, was bedeutet, dass die Funktion inyear() keine Jahre vor oder nach dem Jahr vergleicht.

*Diagramm des Bereichs der Funktion* inyear() *mit dem 27. Juli als Basisdatum.*

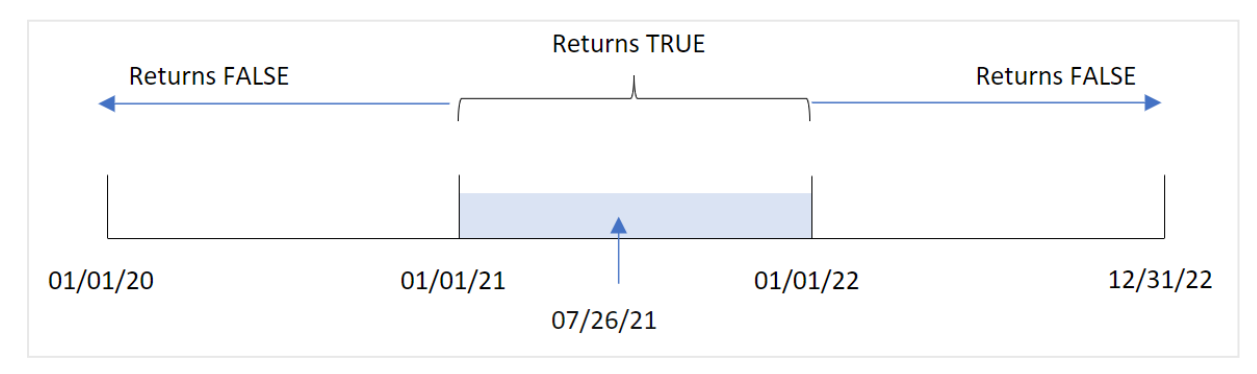

Jede Transaktion, die im Jahr 2021 stattfindet, gibt ein boolesches Ergebnis von TRUE zurück.

# Beispiel 5 – Szenario

Ladeskript und Ergebnisse

## **Übersicht**

Öffnen Sie den Dateneditor und fügen Sie das Ladeskript unten in eine neue Registerkarte ein.

Das Ladeskript umfasst:

- Datensatz, der in eine Tabelle namens "Products" geladen wird
- Die Tabelle enthält die folgenden Felder:
	- product ID
	- product type
	- manufacture date
	- cost price

Der Endbenutzer möchte ein Diagrammobjekt, das nach Produkttyp die Kosten der im Jahr 2021 gefertigten Produkte anzeigt.

```
Products:
Load
*
Inline
\Gammaproduct_id,product_type,manufacture_date,cost_price
8188,product A,'01/13/2020',37.23
8189,product B,'02/26/2020',17.17
8190,product B,'03/27/2020',88.27
8191,product C,'04/16/2020',57.42
8192,product D,'05/21/2020',53.80
8193,product D,'08/14/2020',82.06
8194,product C,'10/07/2020',40.39
8195,product B,'12/05/2020',87.21
8196,product A,'01/22/2021',95.93
8197,product B,'02/03/2021',45.89
8198,product C,'03/17/2021',36.23
8199,product C,'04/23/2021',25.66
8200,product B,'05/04/2021',82.77
8201,product D,'06/30/2021',69.98
8202,product D,'07/26/2021',76.11
8203,product D,'12/27/2021',25.12
8204,product C,'06/06/2022',46.23
8205,product C,'07/18/2022',84.21
8206,product A,'11/14/2022',96.24
8207,product B,'12/12/2022',67.67
];
```
### **Ergebnisse**

Laden Sie die Daten und öffnen Sie ein Arbeitsblatt. Erstellen Sie eine neue Tabelle und fügen Sie dieses Feld als Dimension hinzu:

 $\bullet$  product\_type

Um die Summe für jedes Produkt zu berechnen, das 2021 gefertigt wurde, erstellen Sie die folgende Kennzahl:

<sup>l</sup> =sum(if(InYear(manufacture\_date,makedate(2021,01,01),0),cost\_price,0))

### **Gehen Sie folgendermaßen vor:**

- 1. Legen Sie das **Zahlenformat** der Kennzahl auf **Währung** fest.
- 2. Deaktivieren Sie unter **Darstellung** die Option **Gesamtwerte**.

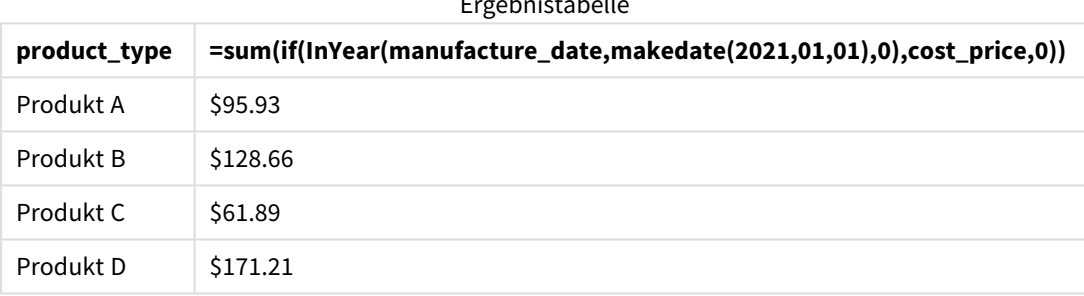

Ergebnistabelle

Die Funktion inyear() gibt einen booleschen Wert zurück, wenn sie das Herstellungsdatum der einzelnen Produkte auswertet. Für alle 2021 hergestellten Produkte gibt die Funktion inyear() einen booleschen Wert von TRUE zurück und zeigt die Summe für cost\_price an.

# inyeartodate

Diese Funktion liefert True, wenn **timestamp** in dem laufenden Jahr mit **base\_date** bis einschließlich der letzten Millisekunde von **base\_date** liegt.

### **Syntax:**

```
InYearToDate (timestamp, base_date, period_no[, first_month_of_year])
```
### **Rückgabe Datentyp:** Boolesch

*In Qlik Sense wird der boolesche Wert "wahr" durch -1 dargestellt, der Wert "falsch" durch 0.*

*Diagramm der Funktion "inyeartodate"*

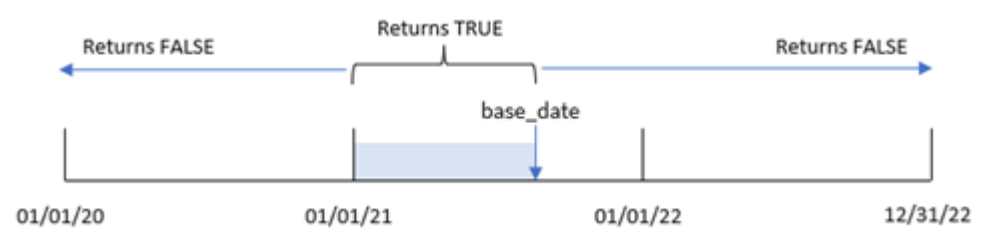

Die Funktion inyeartodate() segmentiert einen bestimmten Teil des Jahres, wobei das base\_date das späteste zulässige Datum für das Jahressegment definiert. Die Funktion wertet dann aus, ob ein Datumsfeld oder Wert in dieses Segment fällt und gibt ein boolesches Ergebnis zurück.

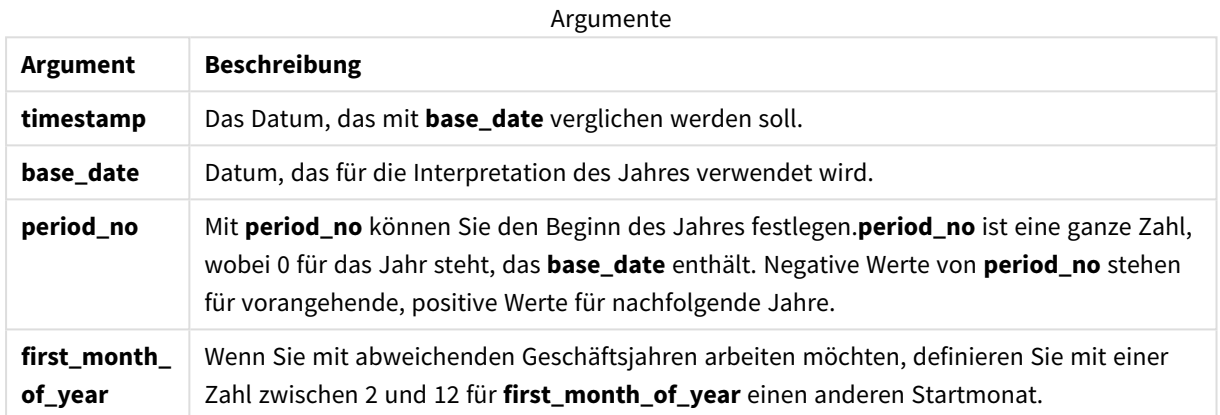

# Verwendung

Die Funktion inyeartodate() gibt einen booleschen Wert zurück. In der Regel wird dieser Funktionstyp als Bedingung in einem if-Ausdruck verwendet. Damit wird eine Aggregierung oder Berechnung zurückgegeben, abhängig davon, ob ein ausgewertetes Datum in das Jahr bis einschließlich zum betreffenden Datum fällt.

Beispielsweise kann die Funktion inyeartodate() verwendet werden, um alle in einem Jahr bis zu einem bestimmten Datum gefertigten Geräte zu identifizieren.

In diesen Beispielen wird das Datumsformat MM/TT/JJJJ verwendet. Das Datumsformat wird im Befehl SET DateFormat oben in Ihrem Datenladeskript angegeben. Ändern Sie das Format in den Beispielen nach Bedarf.

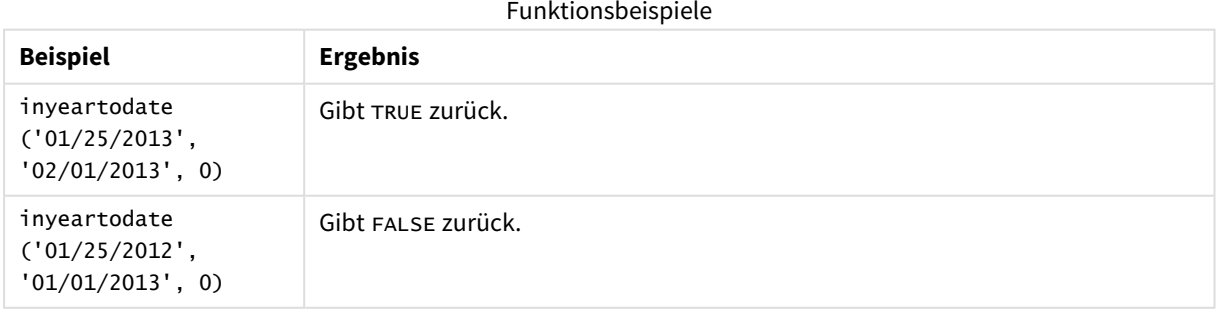

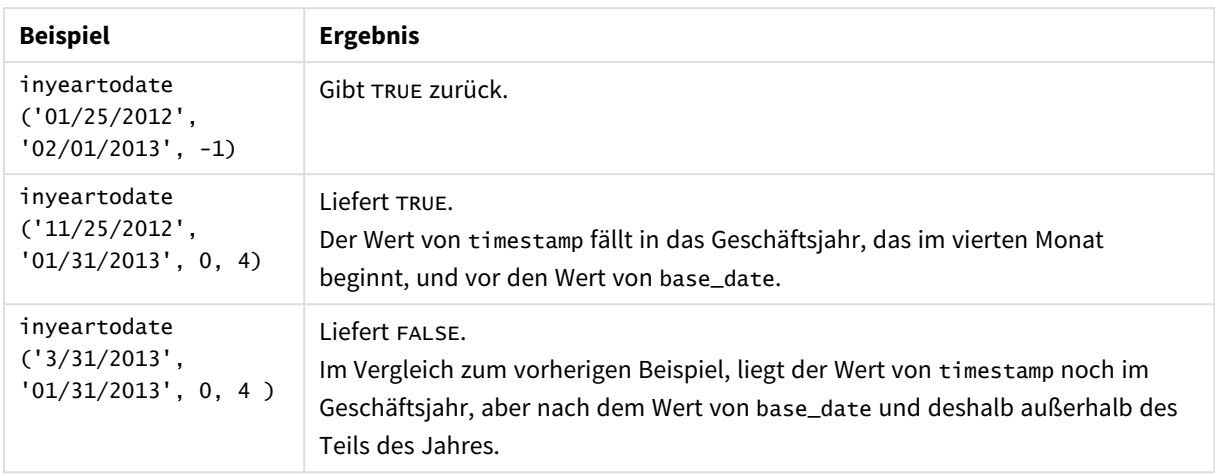

# Regionaleinstellungen

Sofern nicht anders angegeben, verwenden die Beispiele in diesem Thema das folgende Datumsformat: MM/TT/JJJJ. Das Datumsformat wird in der Anweisung SET DateFormat in Ihrem Datenladeskript angegeben. Das Standarddatumsformat in Ihrem System kann aufgrund Ihrer regionalen Einstellungen und anderer Faktoren abweichen. Sie können die Formate in den Beispielen unten Ihren Anforderungen entsprechend ändern. Sie können auch die Formate in Ihrem Ladeskript entsprechend den Beispielen ändern.

Die standardmäßigen regionalen Einstellungen in Apps basieren auf den regionalen Systemeinstellungen der Computer oder Server, auf denen Qlik Sense installiert ist. Wenn der Qlik Sense-Server, auf den Sie zugreifen, auf Schweden festgelegt ist, verwendet der Dateneditor die schwedischen regionalen Einstellungen für Datums-, Uhrzeit- und Währungsangaben. Diese Einstellungen im regionalen Format hängen nicht mit der Sprache zusammen, die in der Benutzeroberfläche von Qlik Sense angezeigt wird. Qlik Sense wird in der gleichen Sprache wie der von Ihnen verwendete Browser angezeigt.

# Beispiel 1 – keine zusätzlichen Argumente

Ladeskript und Ergebnisse

## **Übersicht**

Öffnen Sie den Dateneditor und fügen Sie das Ladeskript unten in eine neue Registerkarte ein.

Das Ladeskript umfasst:

- Ein Datensatz, der eine Reihe von Transaktionen zwischen 2020 und 2022 enthält, wird in eine Tabelle namens Transactions geladen.
- <sup>l</sup> Das Datumsfeld wird im Format der Systemvariablen DateFormat (MM/TT/JJJJ) bereitgestellt.
- <sup>l</sup> Die Erstellung eines Felds in\_year\_to\_date, das bestimmt, welche Transaktionen im Jahr bis zum 26. Juli 2021 stattfanden.

#### **Ladeskript**

```
SET DateFormat='MM/DD/YYYY';
Transactions:
    Load
        *,
        inyeartodate(date,'07/26/2021', 0) as in_year_to_date
        ;
Load
*
Inline
\Gammaid,date,amount
8188,'01/13/2020',37.23
8189,'02/26/2020',17.17
8190,'03/27/2020',88.27
8191,'04/16/2020',57.42
8192,'05/21/2020',53.80
8193,'06/14/2020',82.06
8194,'08/07/2020',40.39
8195,'09/05/2020',87.21
8196,'01/22/2021',95.93
8197,'02/03/2021',45.89
8198,'03/17/2021',36.23
8199,'04/23/2021',25.66
8200,'05/04/2021',82.77
8201,'06/30/2021',69.98
8202,'07/26/2021',76.11
8203,'07/27/2021',25.12
8204,'06/06/2022',46.23
8205,'07/18/2022',84.21
8206,'11/14/2022',96.24
8207,'12/12/2022',67.67
```
];

#### **Ergebnisse**

Laden Sie die Daten und öffnen Sie ein Arbeitsblatt. Erstellen Sie eine neue Tabelle und fügen Sie die folgenden Felder als Dimensionen hinzu:

- $\bullet$  date
- in\_year\_to\_date

Ergebnistabelle

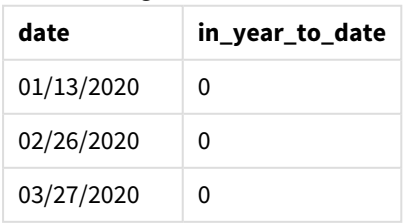

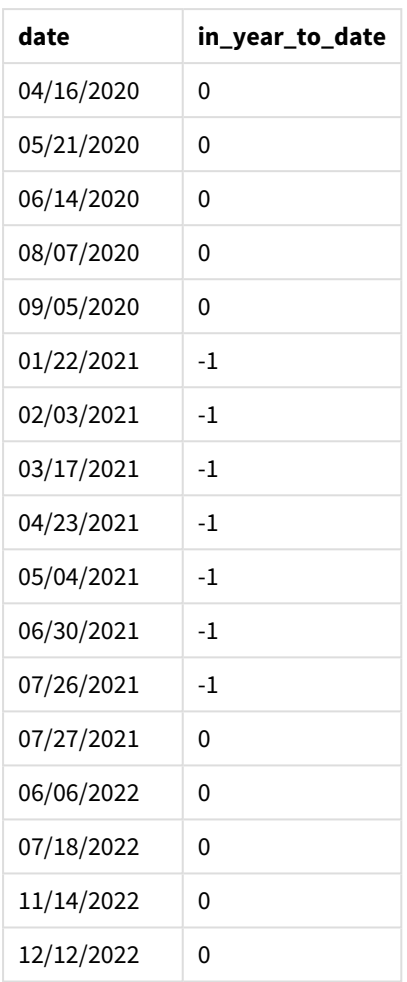

Das Feld "in\_year\_to\_date" wird im vorangehenden load-Befehl mithilfe der Funktion inyeartodate() erstellt. Das erste angegebene Argument identifiziert, welches Feld ausgewertet wird.

Das zweite Argument ist ein hardcodiertes Datum für den 26. Juli 2021. Dies ist das base\_date, das die Endbegrenzung des Jahressegments identifiziert. Eine period\_no von 0 ist das abschließende Argument, was bedeutet, dass die Funktion keine Jahre vor oder nach dem segmentierten Jahr vergleicht.

*Diagramm der Funktion "inyeartodate", keine zusätzlichen Argumente*

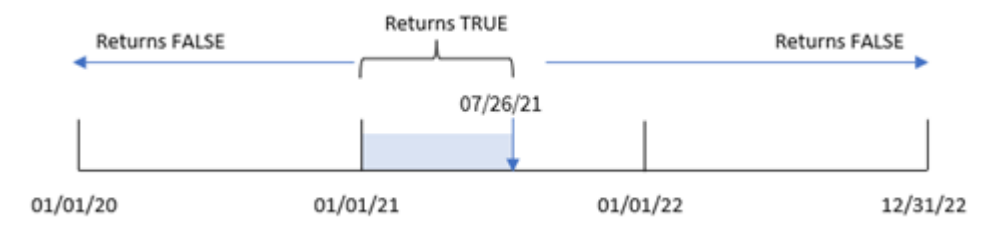

Jede Transaktion, die zwischen dem 1. Januar und 26. Juli stattfindet, gibt ein boolesches Ergebnis von TRUE zurück. Transaktionen vor 2021 und nach dem 26. Juli 2021 geben FALSE zurück.

# Beispiel 2 – period\_no

Ladeskript und Ergebnisse

## **Übersicht**

Öffnen Sie den Dateneditor und fügen Sie das Ladeskript unten in eine neue Registerkarte ein.

Das Ladeskript umfasst:

- Derselbe Datensatz und dasselbe Szenario wie im ersten Beispiel.
- Die Erstellung eines Felds previous\_year\_to\_date, das bestimmt, welche Transaktionen ein ganzes Jahr vor dem Jahressegment stattfanden, das am 26. Juli 2021 endet.

```
SET DateFormat='MM/DD/YYYY';
Transactions:
    Load
        *,
        inyeartodate(date,'07/26/2021', -1) as previous_year_to_date
        ;
Load
*
Inline
\Gammaid,date,amount
8188,'01/13/2020',37.23
8189,'02/26/2020',17.17
8190,'03/27/2020',88.27
8191,'04/16/2020',57.42
8192,'05/21/2020',53.80
8193,'06/14/2020',82.06
8194,'08/07/2020',40.39
8195,'09/05/2020',87.21
8196,'01/22/2021',95.93
8197,'02/03/2021',45.89
8198,'03/17/2021',36.23
8199,'04/23/2021',25.66
8200,'05/04/2021',82.77
8201,'06/30/2021',69.98
8202,'07/26/2021',76.11
8203,'07/27/2021',25.12
8204,'06/06/2022',46.23
8205,'07/18/2022',84.21
8206,'11/14/2022',96.24
8207,'12/12/2022',67.67
```
# **Ergebnisse**

Laden Sie die Daten und öffnen Sie ein Arbeitsblatt. Erstellen Sie eine neue Tabelle und fügen Sie die folgenden Felder als Dimensionen hinzu:

- $\bullet$  date
- previous\_year\_to\_date

Ergebnistabelle

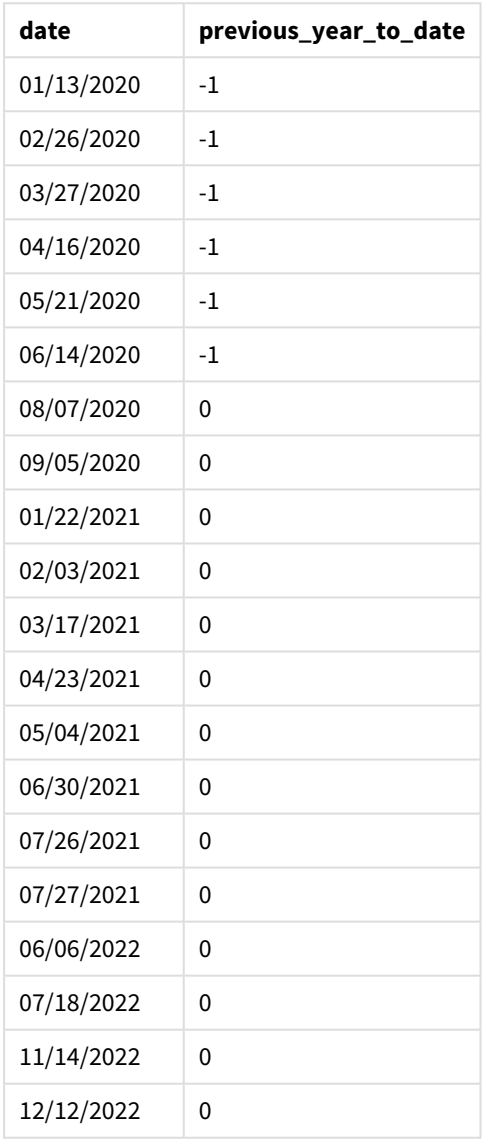

Ein period\_no-Wert von -1 gibt an, dass die Funktion inyeartodate () das Eingabequartalssegment mit dem vorherigen Jahr vergleicht. Mit dem Eingabedatum 26. Juli 2021 wurde das Segment vom 1. Januar 2021 bis 26. Juli 2021 zuerst als "Jahr bis dato" identifiziert. Die period\_no verschiebt dann dieses Segment um ein volles Jahr zurück, sodass die Datumsgrenzen der 1. Januar bis zum 26. Juli 2020 werden.

*Diagramm der Funktion "inyeartodate", Beispiel "period\_no"*

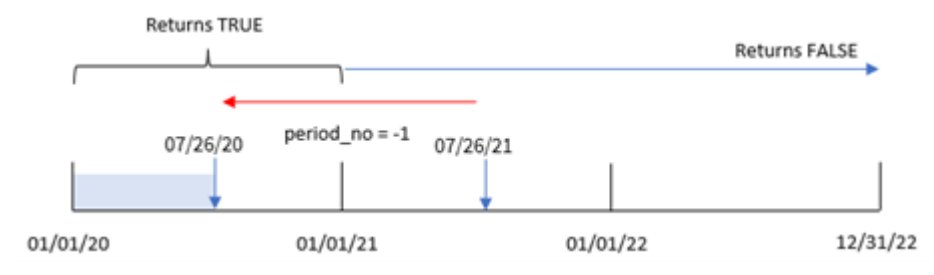

Daher gibt jede Transaktion, die zwischen dem 1. Januar und dem 26. Juli 2020 stattfindet, ein boolesches Ergebnis von TRUE zurück.

## Beispiel 3 – first\_month\_of\_year

Ladeskript und Ergebnisse

### **Übersicht**

Öffnen Sie den Dateneditor und fügen Sie das Ladeskript unten in eine neue Registerkarte ein.

Das Ladeskript umfasst:

- Derselbe Datensatz und dasselbe Szenario wie im ersten Beispiel.
- Die Erstellung eines Felds in\_year\_to\_date, das bestimmt, welche Transaktionen im gleichen Jahr bis zum 26. Juli 2021 stattfanden.

In diesem Beispiel wird März als erster Monat des Geschäftsjahrs festgelegt.

```
SET DateFormat='MM/DD/YYYY';
Transactions:
    Load
        *,
        inyeartodate(date,'07/26/2021', 0,3) as in_year_to_date
        ;
Load
*
Inline
\Gammaid,date,amount
8188,'01/13/2020',37.23
8189,'02/26/2020',17.17
8190,'03/27/2020',88.27
8191,'04/16/2020',57.42
8192,'05/21/2020',53.80
8193,'06/14/2020',82.06
8194,'08/07/2020',40.39
8195,'09/05/2020',87.21
8196,'01/22/2021',95.93
```
8197,'02/03/2021',45.89 8198,'03/17/2021',36.23 8199,'04/23/2021',25.66 8200,'05/04/2021',82.77 8201,'06/30/2021',69.98 8202,'07/26/2021',76.11 8203,'07/27/2021',25.12 8204,'06/06/2022',46.23 8205,'07/18/2022',84.21 8206,'11/14/2022',96.24 8207,'12/12/2022',67.67 ];

## **Ergebnisse**

Laden Sie die Daten und öffnen Sie ein Arbeitsblatt. Erstellen Sie eine neue Tabelle und fügen Sie die folgenden Felder als Dimensionen hinzu:

- $\bullet$  date
- in\_year\_to\_date

Ergebnistabelle

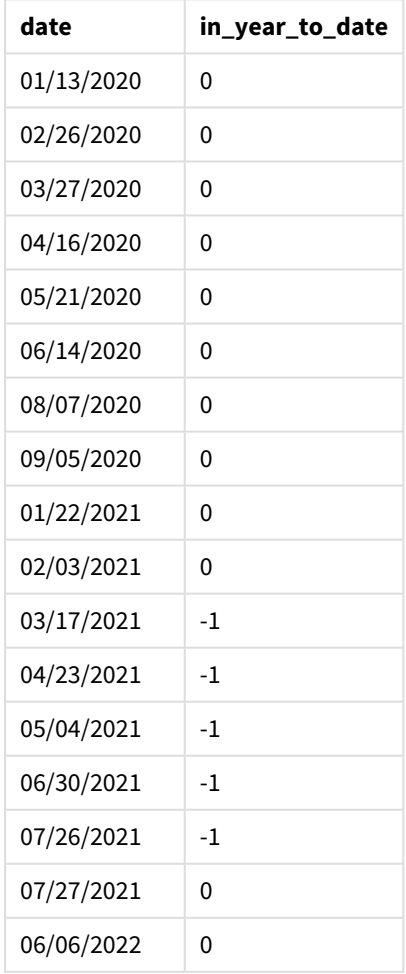

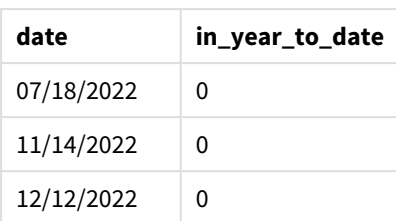

Indem 3 als das Argument first\_month\_of\_year in der Funktion inyeartodate() verwendet wird, beginnt die Funktion das Jahr am 1. März. Das base\_date vom 26. Juli 2021 legt dann das Enddatum für dieses Jahressegment fest.

*Diagramm der Funktion "inyeartodate", Beispiel "first\_month\_of\_year"* 

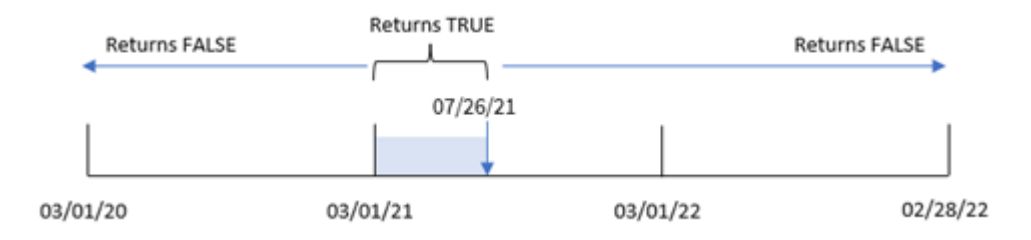

Daher gibt jede Transaktion, die zwischen dem 1. März und dem 26. Juli 2021 stattfand, ein boolesches Ergebnis von TRUE zurück, während Transaktionen mit Datum außerhalb dieser Grenzen einen Wert von FALSE zurückgeben.

## Beispiel 4 – Diagrammobjektbeispiel

Ladeskript und Diagrammformel

### **Übersicht**

Öffnen Sie den Dateneditor und fügen Sie das Ladeskript unten in eine neue Registerkarte ein.

Das Ladeskript verwendet den gleichen Datensatz und das gleiche Szenario wie das erste Beispiel. In diesem Beispiel wird jedoch der unveränderte Datensatz in die Anwendung geladen. Die Berechnung, die bestimmt, ob Transaktionen im gleichen Jahr bis zum 26. Juli 2021 stattfanden, wird als Kennzahl in einem Diagrammobjekt der Anwendung erstellt.

```
SET DateFormat='MM/DD/YYYY';
Transactions:
Load
*
Inline
\Gammaid,date,amount
8188,'01/13/2020',37.23
8189,'02/26/2020',17.17
```
8190,'03/27/2020',88.27 8191,'04/16/2020',57.42 8192,'05/21/2020',53.80 8193,'06/14/2020',82.06 8194,'08/07/2020',40.39 8195,'09/05/2020',87.21 8196,'01/22/2021',95.93 8197,'02/03/2021',45.89 8198,'03/17/2021',36.23 8199,'04/23/2021',25.66 8200,'05/04/2021',82.77 8201,'06/30/2021',69.98 8202,'07/26/2021',76.11 8203,'07/27/2021',25.12 8204,'06/06/2022',46.23 8205,'07/18/2022',84.21 8206,'11/14/2022',96.24 8207,'12/12/2022',67.67 ];

### **Ergebnisse**

Laden Sie die Daten und öffnen Sie ein Arbeitsblatt. Erstellen Sie eine neue Tabelle und fügen Sie dieses Feld als Dimension hinzu:date.

Erstellen Sie die folgende Kennzahl:

=inyeartodate(date,'07/26/2021', 0)

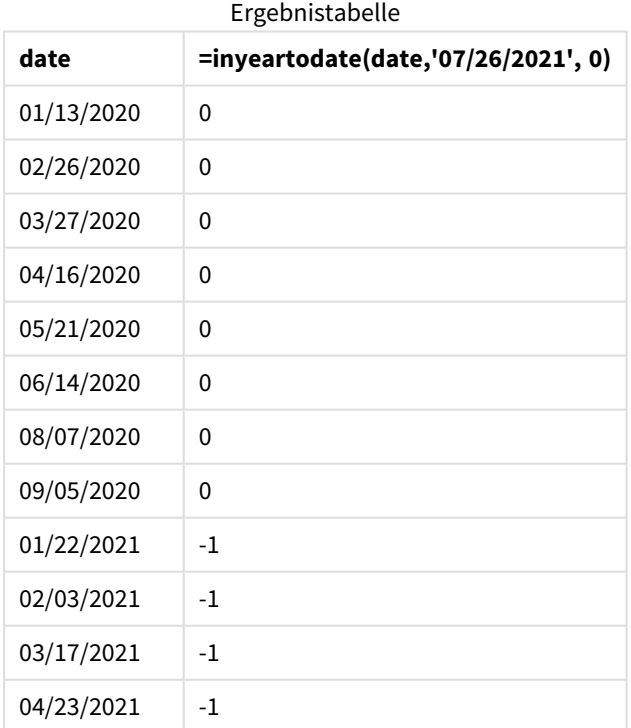

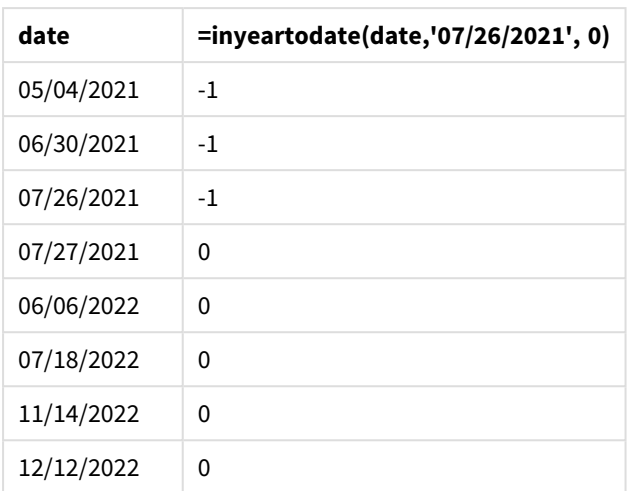

Die Kennzahl in\_year\_to\_date wird im Diagrammobjekt anhand der Funktion inyeartodate() erstellt. Das erste angegebene Argument identifiziert, welches Feld ausgewertet wird. Das zweite Argument ist ein hardcodiertes Datum für den 26. Juli 2021. Dies ist das base\_date, das die Endbegrenzung des Vergleichsjahressegments identifiziert. Eine period\_no von 0 ist das abschließende Argument, was bedeutet, dass die Funktion keine Jahre vor oder nach dem segmentierten Jahr vergleicht.

*Diagramm der Funktion "inyeartodate", Diagrammobjektbeispiel*

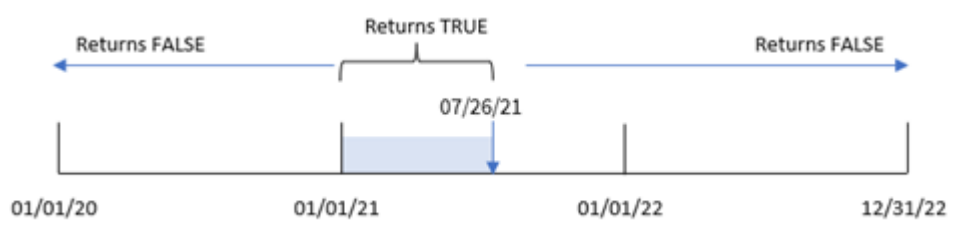

Jede Transaktion, die zwischen dem 1. Januar und dem 26. Juli 2021 stattfindet, gibt ein boolesches Ergebnis von TRUE zurück. Transaktionen mit Datum vor 2021 und nach dem 26. Juli 2021 geben FALSE zurück.

# Beispiel 5 – Szenario

Ladeskript und Diagrammformel

## **Übersicht**

Öffnen Sie den Dateneditor und fügen Sie das Ladeskript unten in eine neue Registerkarte ein.

Das Ladeskript umfasst:

- Ein Datensatz, der in eine Tabelle namens Products geladen wird.
- Informationen bezüglich Produkt-ID, Produkttyp, Herstellungsdatum und Selbstkosten.

Der Endbenutzer möchte ein Diagrammobjekt, das nach Produkttyp die Kosten der im Jahr 2021 bis zum 26. Juli gefertigten Produkte anzeigt.

#### **Ladeskript**

Products: Load \* Inline  $\Gamma$ product\_id,product\_type,manufacture\_date,cost\_price 8188,product A,'01/13/2020',37.23 8189,product B,'02/26/2020',17.17 8190,product B,'03/27/2020',88.27 8191,product C,'04/16/2020',57.42 8192,product D,'05/21/2020',53.80 8193,product D,'08/14/2020',82.06 8194,product C,'10/07/2020',40.39 8195,product B,'12/05/2020',87.21 8196,product A,'01/22/2021',95.93 8197,product B,'02/03/2021',45.89 8198,product C,'03/17/2021',36.23 8199,product C,'04/23/2021',25.66 8200,product B,'05/04/2021',82.77 8201,product D,'06/30/2021',69.98 8202,product D,'07/26/2021',76.11 8203,product D,'12/27/2021',25.12 8204,product C,'06/06/2022',46.23 8205,product C,'07/18/2022',84.21 8206,product A,'11/14/2022',96.24 8207,product B,'12/12/2022',67.67

];

#### **Ergebnisse**

Laden Sie die Daten und öffnen Sie ein Arbeitsblatt. Erstellen Sie eine neue Tabelle und fügen Sie dieses Feld als Dimension hinzu:product\_type.

Erstellen Sie eine Kennzahl, die die Summe für jedes Produkt berechnet, das 2021 vor dem 27. Juli gefertigt wurde:

=sum(if(inyeartodate(manufacture\_date,makedate(2021,07,26),0),cost\_price,0))

Legen Sie das **Zahlenformat** der Kennzahl auf **Währung** fest.

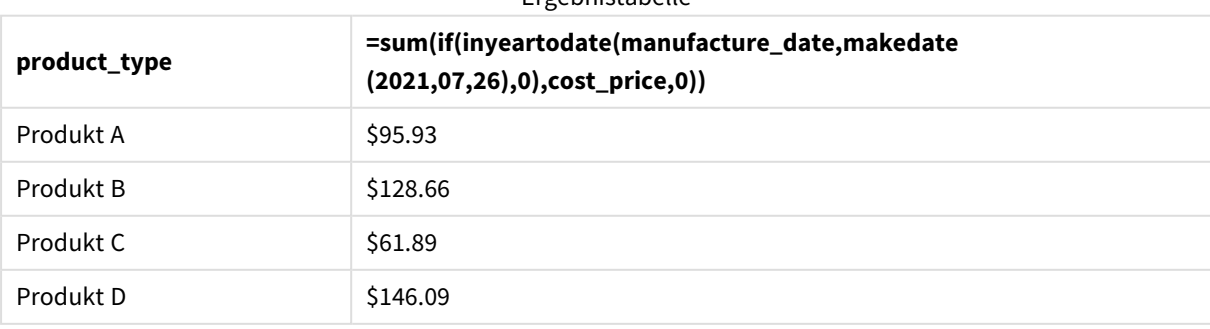

Ergebnistabelle

Die Funktion inyeartodate() gibt einen booleschen Wert zurück, wenn sie das Herstellungsdatum der einzelnen Produkte auswertet. Für alle 2021 vor dem 27. Juli hergestellten Produkte gibt die Funktion inyeartodate() einen booleschen Wert von TRUE zurück und summiert cost\_price.

Produkt D ist das einzige Produkt, das auch nach dem 26. Juli 2021 hergestellt wurde. Der Eintrag mit product\_ID 8203 wurde am 27. Dezember gefertigt, und die Kosten betrugen \$25.12. Daher wurden diese Kosten nicht in den Gesamtbetrag für Produkt D im Diagrammobjekt eingeschlossen.

# lastworkdate

Die Funktion **lastworkdate** liefert das früheste Enddatum zur Vollendung von **no\_of\_workdays** (Montag bis Freitag) ab einem vorgegebenen **start\_date** unter Berücksichtigung eventueller **holiday**.**start\_date** und **holiday** müssen gültige Daten und Zeitstempel sein.

## **Syntax:**

**lastworkdate(**start\_date, no\_of\_workdays {, holiday}**)**

## **Rückgabe Datentyp:** ganze Zahl

### *Ein Kalender zeigt, wie die Funktion* lastworkdate() *verwendet wird*

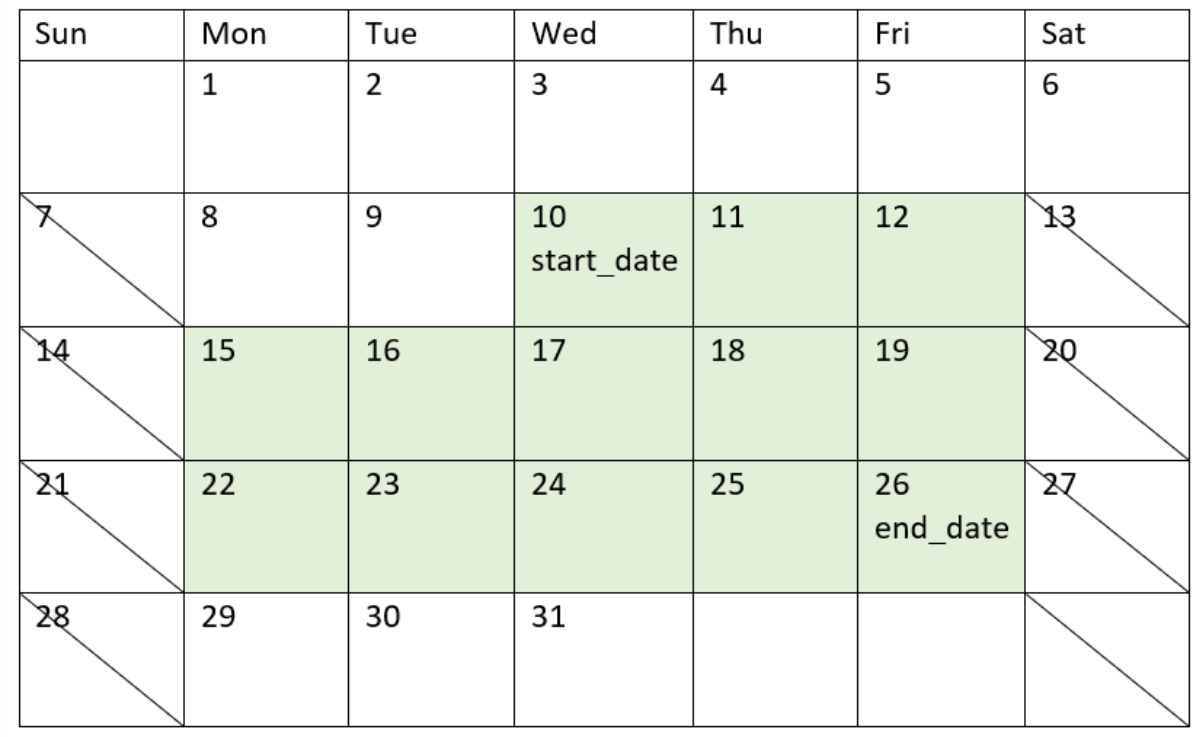

### **Beschränkungen**

Es gibt keine Methode zum Ändern der Funktion lastworkdate() für Regionen oder Szenarios für andere Elemente als eine Arbeitswoche, die am Montag beginnt und am Freitag endet.

Der Parameter "holiday" muss eine String-Konstante sein. Er akzeptiert keine Formeln.

### **Verwendung**

Die Funktion lastworkdate() wird häufig als Teil einer Formel verwendet, wenn der Benutzer das vorgeschlagene Enddatum eines Projekts oder einer Aufgabe berechnen und berücksichtigen möchte, wann das Projekt beginnt und welche Feiertage in dem Zeitraum liegen.

# Regionaleinstellungen

Sofern nicht anders angegeben, verwenden die Beispiele in diesem Thema das folgende Datumsformat: MM/TT/JJJJ. Das Datumsformat wird in der Anweisung SET DateFormat in Ihrem Datenladeskript angegeben. Das Standarddatumsformat in Ihrem System kann aufgrund Ihrer regionalen Einstellungen und anderer Faktoren abweichen. Sie können die Formate in den Beispielen unten Ihren Anforderungen entsprechend ändern. Sie können auch die Formate in Ihrem Ladeskript entsprechend den Beispielen ändern.

Die standardmäßigen regionalen Einstellungen in Apps basieren auf den regionalen Systemeinstellungen der Computer oder Server, auf denen Qlik Sense installiert ist. Wenn der Qlik Sense-Server, auf den Sie zugreifen, auf Schweden festgelegt ist, verwendet der Dateneditor die schwedischen regionalen Einstellungen für Datums-, Uhrzeit- und Währungsangaben. Diese Einstellungen im regionalen Format hängen nicht mit der Sprache zusammen, die in der Benutzeroberfläche von Qlik Sense angezeigt wird. Qlik Sense wird in der gleichen Sprache wie der von Ihnen verwendete Browser angezeigt.

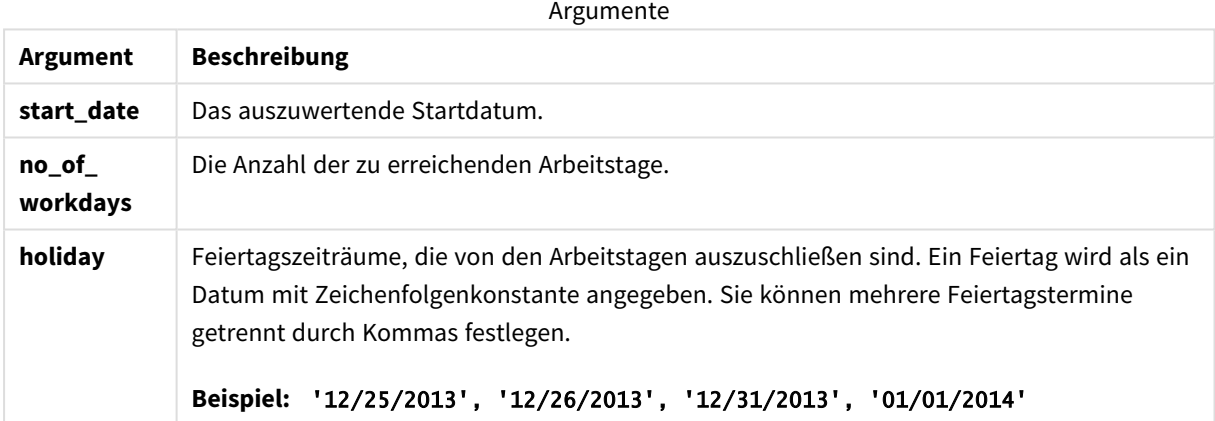

## Beispiel 1 – einfaches Beispiel

Ladeskript und Ergebnisse

### **Übersicht**

Öffnen Sie den Dateneditor und fügen Sie das Ladeskript unten in eine neue Registerkarte ein.

Das Ladeskript umfasst:

• Datensatz mit Projekt-IDs, Projektstartdatumswerten und dem geschätzten Aufwand in Tagen, der für die Projekte erforderlich ist Der Datensatz wird in eine Tabelle namens "Projects" geladen.

• Ein vorangehender load-Befehl, der die Funktion lastworkdate() enthält, die als das Feld "end\_date" festgelegt ist und identifiziert, wann das Ende für jedes Projekt geplant ist.

### **Ladeskript**

```
SET DateFormat='MM/DD/YYYY';
Projects:
    Load
       *,
       LastWorkDate(start_date,effort) as end_date
       ;
Load
id,
start_date,
effort
Inline
\Gammaid,start_date,effort
1,01/01/2022,14
2,02/10/2022,17
3,05/17/2022,5
4,06/01/2022,12
5,08/10/2022,26
];
```
### **Ergebnisse**

Laden Sie die Daten und öffnen Sie ein Arbeitsblatt. Erstellen Sie eine neue Tabelle und fügen Sie die folgenden Felder als Dimensionen hinzu:

- $\bullet$  id
- start\_date
- effort
- end\_date

Ergebnistabelle

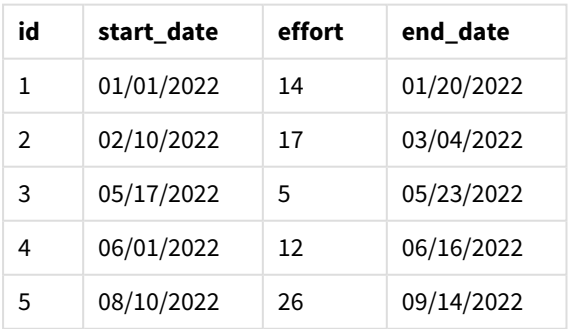

Da keine geplanten Feiertage vorhanden sind, fügt die Funktion die definierte Anzahl Werktage (Montag bis Freitag) zum Startdatum hinzu, um das früheste mögliche Enddatum zu finden.

Der folgende Kalender zeigt das Start- und Enddatum für Projekt 3, wobei die Werktage grün hervorgehoben sind.

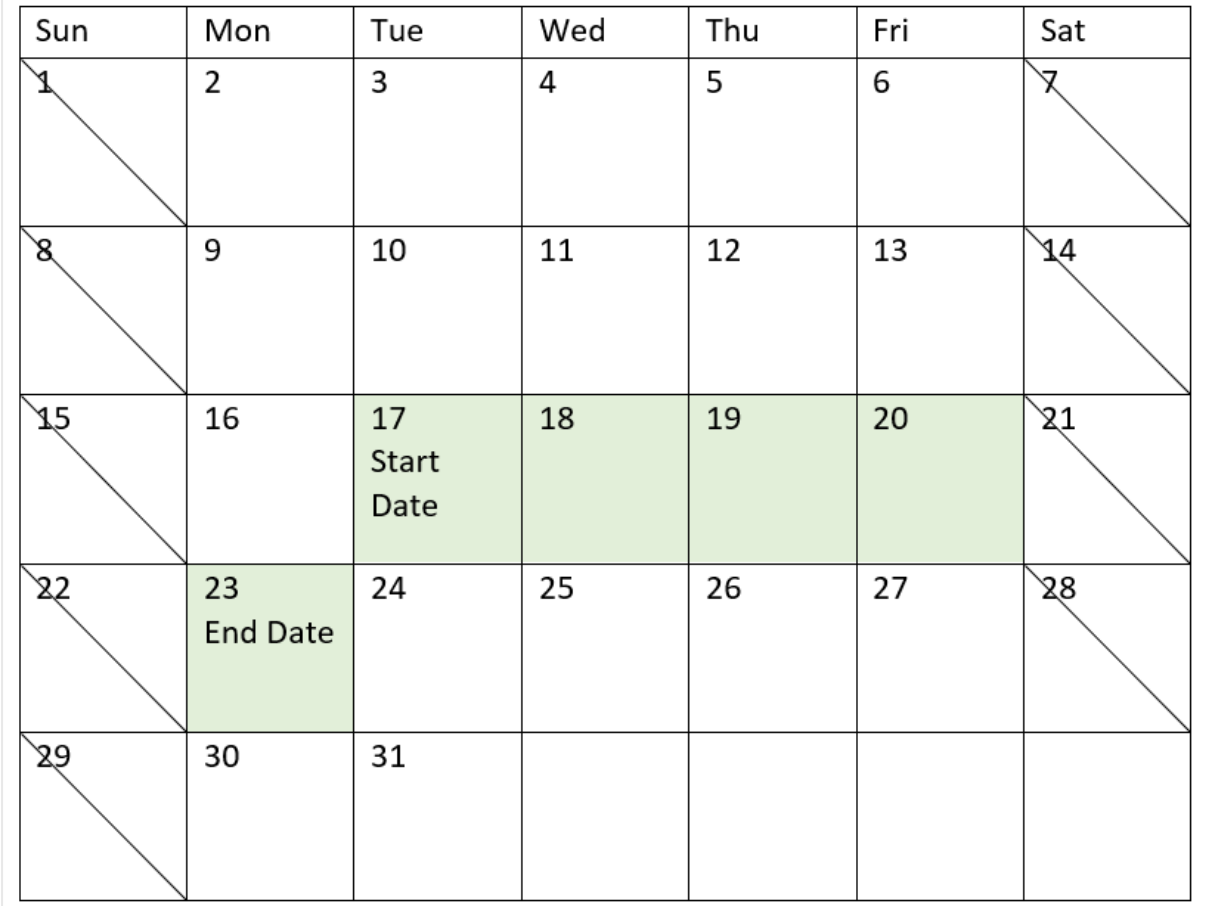

*Ein Kalender zeigt das Start- und Enddatum von Projekt 3*

# Beispiel 2 – Ein Feiertag

Ladeskript und Ergebnisse

### **Übersicht**

Öffnen Sie den Dateneditor und fügen Sie das Ladeskript unten in eine neue Registerkarte ein.

Das Ladeskript umfasst:

- Datensatz mit Projekt-IDs, Projektstartdatumswerten und dem geschätzten Aufwand in Tagen, der für die Projekte erforderlich ist Der Datensatz wird in eine Tabelle namens "Projects" geladen.
- Eine vorangehende load-Anweisung, die die Funktion lastworkdate() enthält, das als das Feld "end\_ date" festgelegt ist und identifiziert, wann das Ende für jedes Projekt geplant ist

Es ist jedoch ein Feiertag am 18. Mai 2022 geplant. Die Funktion lastworkdate() in der vorangehenden load-Anweisung schließt den Feiertag in ihr drittes Argument ein, um zu identifizieren, wann das Ende für jedes Projekt geplant ist.

### **Ladeskript**

```
SET DateFormat='MM/DD/YYYY';
Projects:
    Load
       *,
       LastWorkDate(start_date,effort, '05/18/2022') as end_date
       ;
Load
id,
start_date,
effort
Inline
\Gammaid,start_date,effort
1,01/01/2022,14
2,02/10/2022,17
3,05/17/2022,5
4,06/01/2022,12
5,08/10/2022,26
];
```
### **Ergebnisse**

Laden Sie die Daten und öffnen Sie ein Arbeitsblatt. Erstellen Sie eine neue Tabelle und fügen Sie die folgenden Felder als Dimensionen hinzu:

- $\bullet$  id
- start\_date
- effort
- end\_date

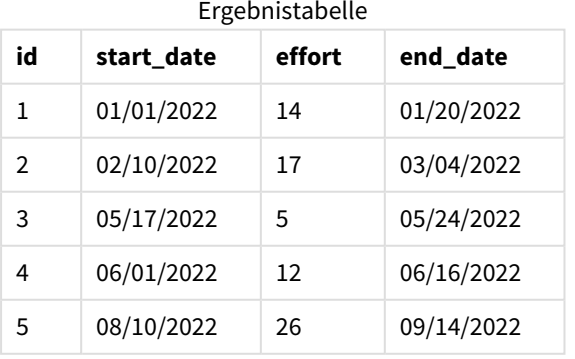

Der eintägige geplante Feiertag wird als drittes Argument in die Funktion lastworkdate() eingegeben. Als Ergebnis wird das Enddatum für Projekt 3 auf einen Tag später verschoben, weil der Feiertag auf einem der Werktage vor dem Enddatum liegt.

Der folgende Kalender zeigt das Start- und Enddatum für Projekt 3 und zeigt, dass der Feiertag das Enddatum des Projekts um einen Tag verändert.

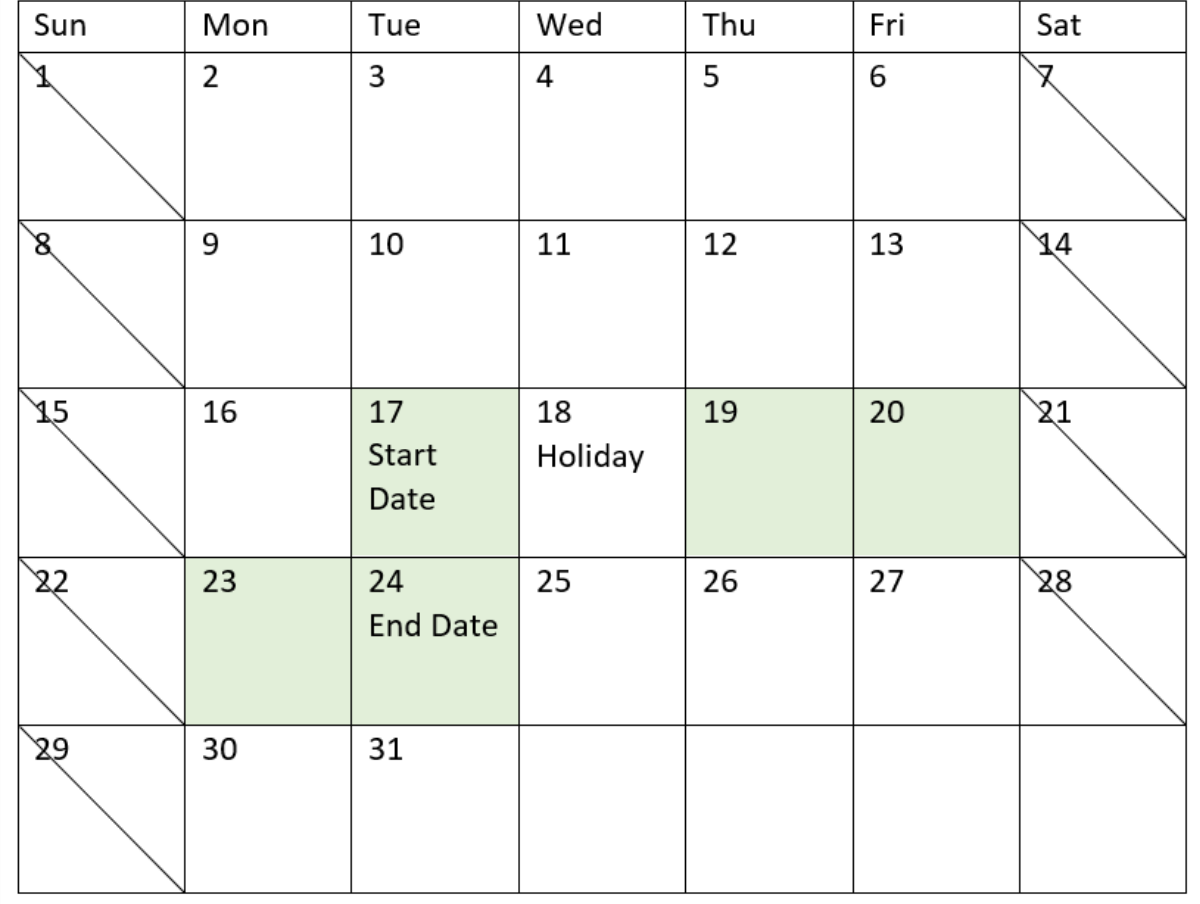

*Ein Kalender zeigt das Start- und Enddatum von Projekt 3 mit einem Feiertag am 18. Mai*

# Beispiel 3 – Mehrere Feiertage

Ladeskript und Ergebnisse

### **Übersicht**

Öffnen Sie den Dateneditor und fügen Sie das Ladeskript unten in eine neue Registerkarte ein.

Das Ladeskript umfasst:

<sup>l</sup> Datensatz mit Projekt-IDs, Projektstartdatumswerten und dem geschätzten Aufwand in Tagen, der für die Projekte erforderlich ist Der Datensatz wird in eine Tabelle namens "Projects" geladen.
• Eine vorangehende load-Anweisung, die die Funktion lastworkdate() enthält, die als das Feld "end\_ date" festgelegt ist und identifiziert, wann das Ende für jedes Projekt geplant ist

Zwischen dem 19., 20., 21. und 22 Mai sind jedoch Feiertage geplant. Die Funktion lastworkdate() in der vorangehenden load-Anweisung schließt jeden der Feiertage in ihr drittes Argument ein, um zu identifizieren, wann das Ende für jedes Projekt geplant ist.

## **Ladeskript**

```
SET DateFormat='MM/DD/YYYY';
Projects:
    Load
       *,
       LastWorkDate(start_date,effort, '05/19/2022','05/20/2022','05/21/2022','05/22/2022') as
end_date
       ;
Load
id,
start_date,
effort
Inline
\Gammaid,start_date,effort
1,01/01/2022,14
2,02/10/2022,17
3,05/17/2022,5
4,06/01/2022,12
5,08/10/2022,26
];
```
## **Ergebnisse**

Laden Sie die Daten und öffnen Sie ein Arbeitsblatt. Erstellen Sie eine neue Tabelle und fügen Sie die folgenden Felder als Dimensionen hinzu:

- $\bullet$  id
- start\_date
- effort
- end\_date

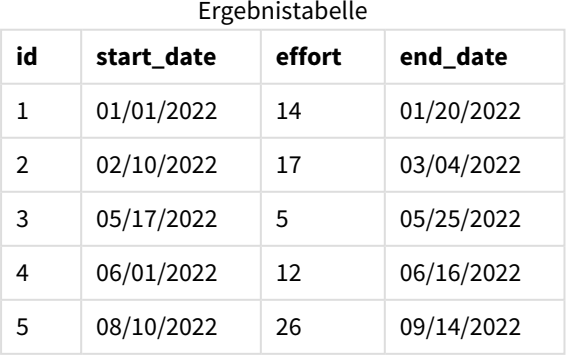

Die vier Feiertage werden als Liste von Argumenten nach dem Startdatum und der Anzahl der Werktage in die Funktion lastworkdate() eingegeben.

Der folgende Kalender zeigt das Start- und Enddatum für Projekt 3 und zeigt, dass die Feiertage das Enddatum des Projekts um drei Tage verändern.

*Ein Kalender zeigt das Start- und Enddatum von Projekt 3 mit Feiertagen vom 19. bis 22. Mai*

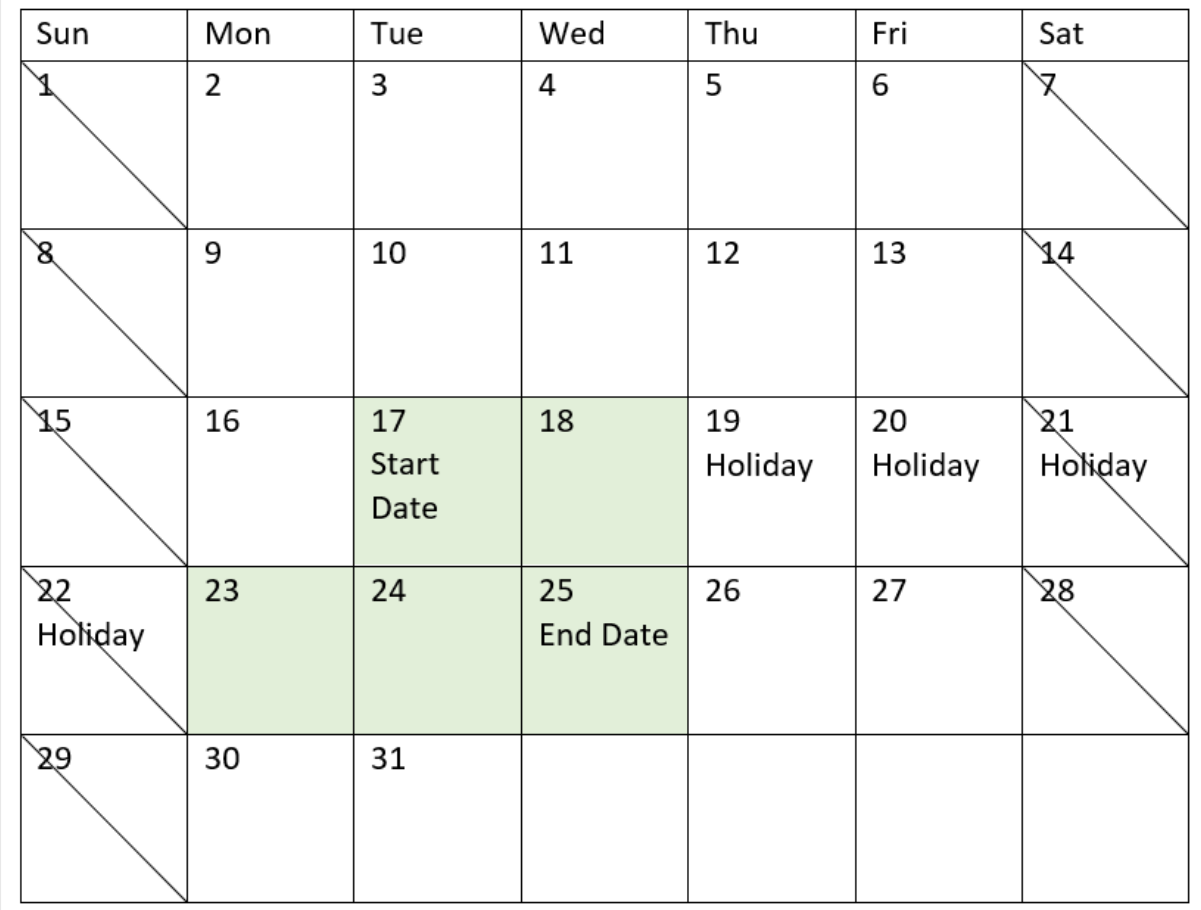

## Beispiel 4 – Ein Feiertag (Diagramm)

Ladeskript und Diagrammformel

## **Übersicht**

Es werden derselbe Datensatz und dasselbe Szenario wie im ersten Beispiel verwendet.

In diesem Beispiel wird jedoch der unveränderte Datensatz in die App geladen. Das Feld end\_date wird als Kennzahl in einem Diagrammobjekt berechnet.

#### **Ladeskript**

SET DateFormat='MM/DD/YYYY';

```
Projects:
Load
id,
start_date,
effort
Inline
\Gammaid,start_date,effort
1,01/01/2022,14
2,02/10/2022,17
3,05/17/2022,5
4,06/01/2022,12
5,08/10/2022,26
];
```
## **Ergebnisse**

Laden Sie die Daten und öffnen Sie ein Arbeitsblatt. Erstellen Sie eine neue Tabelle und fügen Sie die folgenden Felder als Dimensionen hinzu:

- $\bullet$  id
- start\_date
- effort

Erstellen Sie die folgende Kennzahl, um "end\_date" zu berechnen:

<sup>l</sup> =LastWorkDate(start\_date,effort,'05/18/2022')

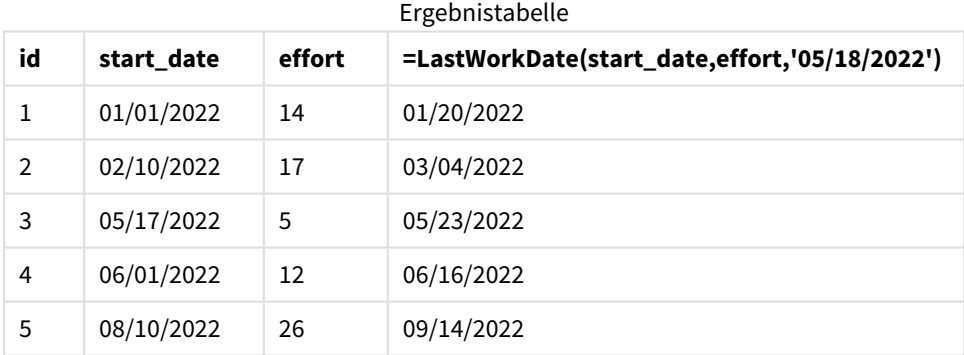

Der einzige geplante Feiertag wird als Kennzahl in das Diagramm eingegeben. Als Ergebnis wird das Enddatum für Projekt 3 auf einen Tag später verschoben, weil der Feiertag auf einem der Werktage vor dem Enddatum liegt.

Der folgende Kalender zeigt das Start- und Enddatum für Projekt 3 und zeigt, dass der Feiertag das Enddatum des Projekts um einen Tag verändert.

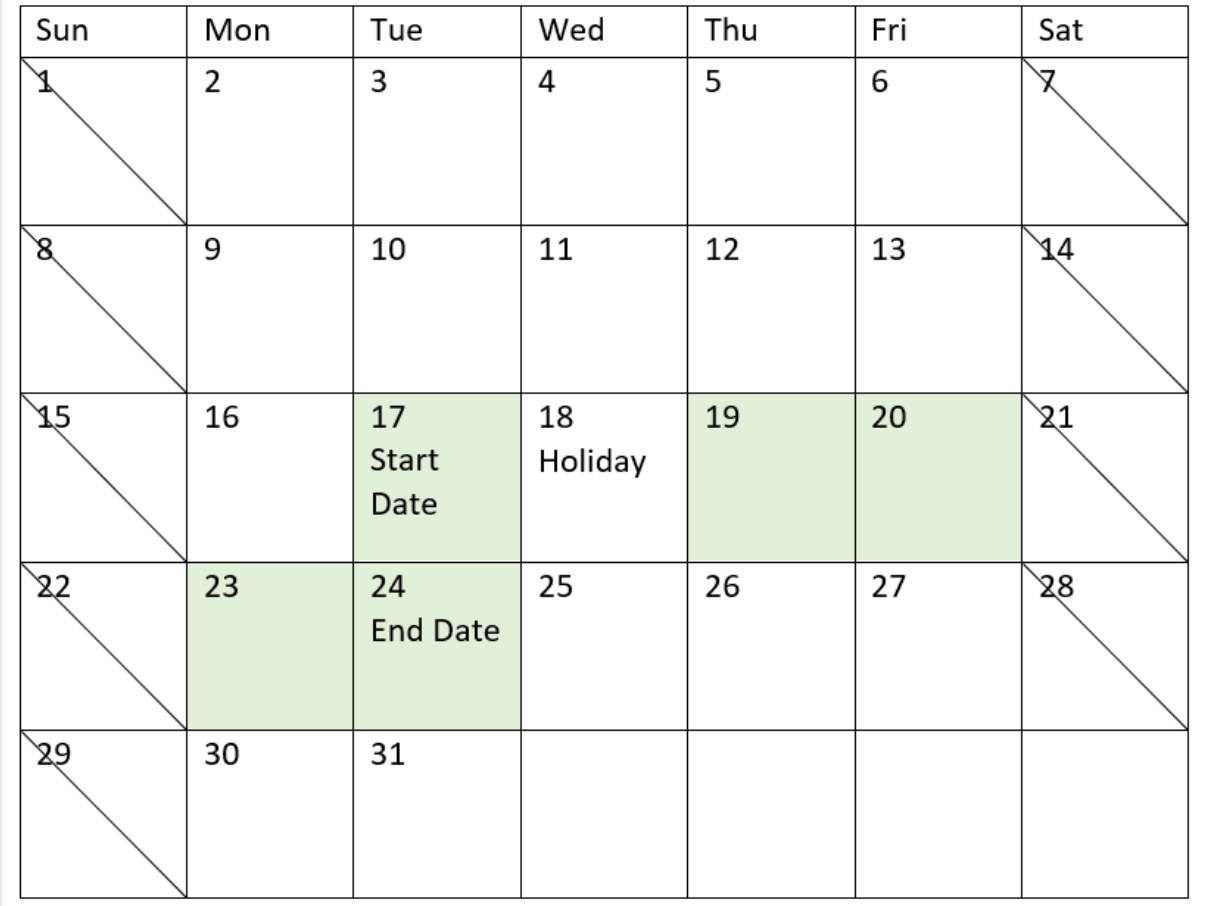

*Ein Kalender zeigt das Start- und Enddatum von Projekt 3 mit einem Feiertag am 18. Mai*

# localtime

Diese Funktion liefert einen Zeitstempel der aktuellen Uhrzeit, bezogen auf eine bestimmte Zeitzone.

## **Syntax:**

```
LocalTime([timezone [, ignoreDST ]])
```
## **Rückgabe Datentyp:** dual

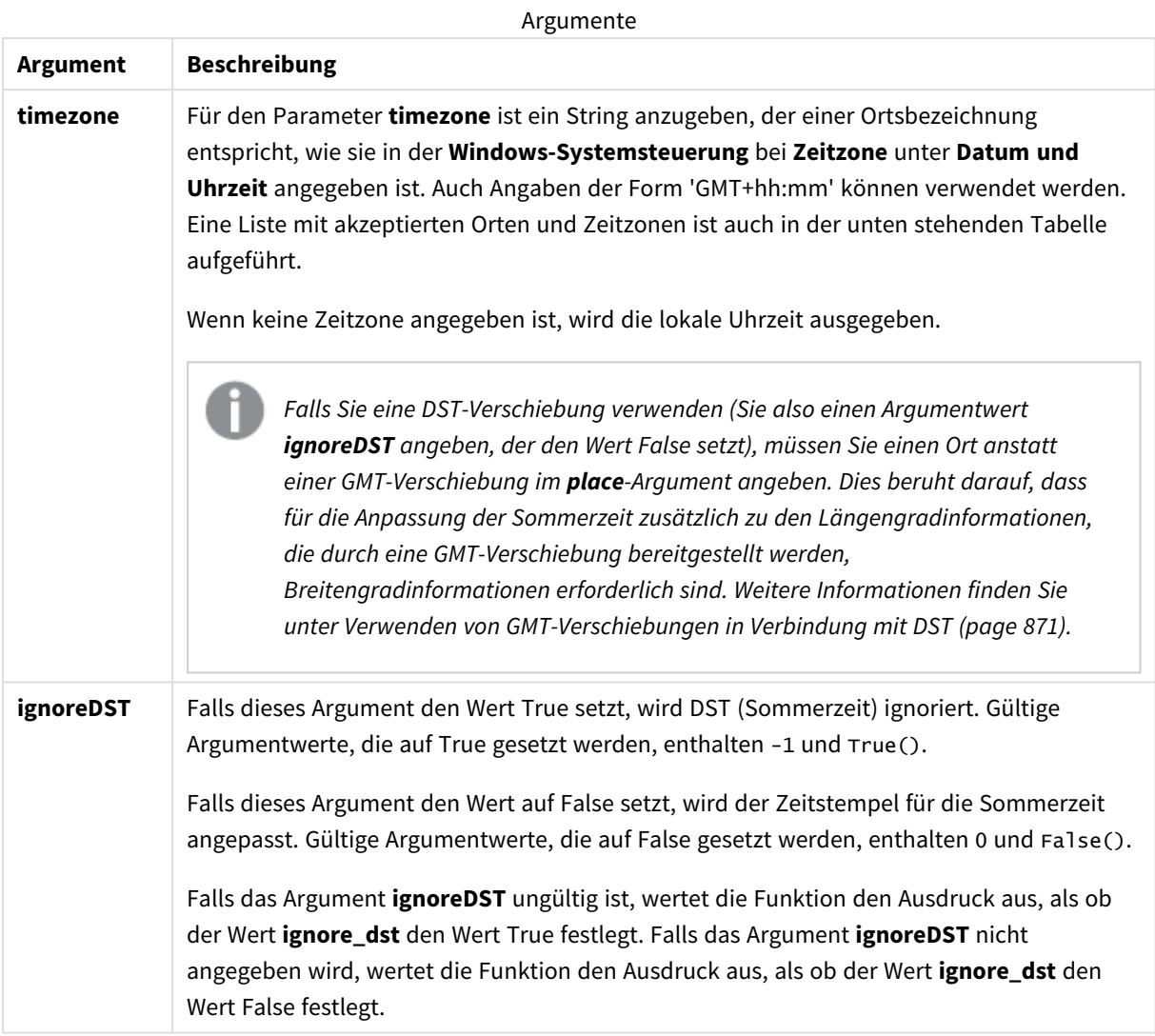

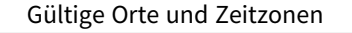

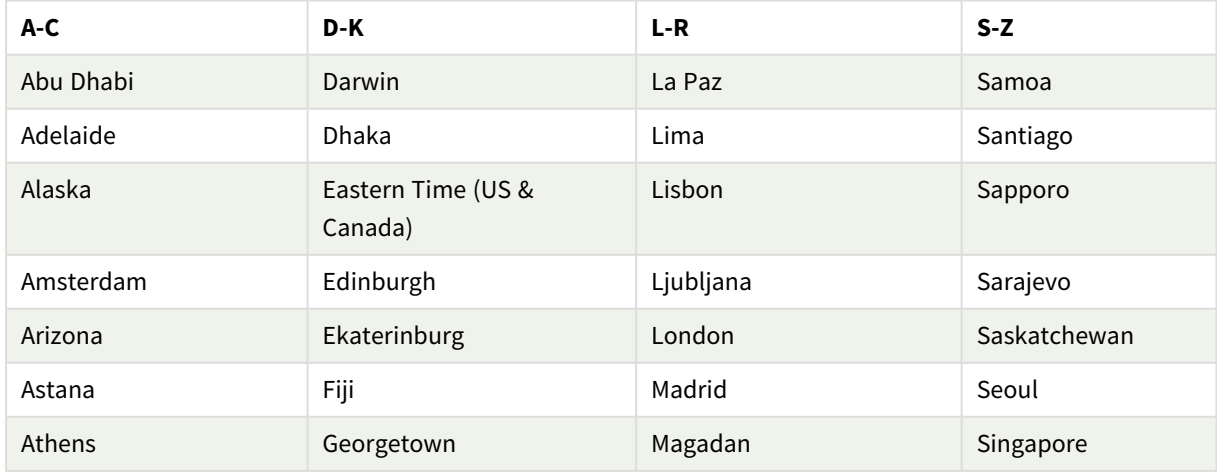

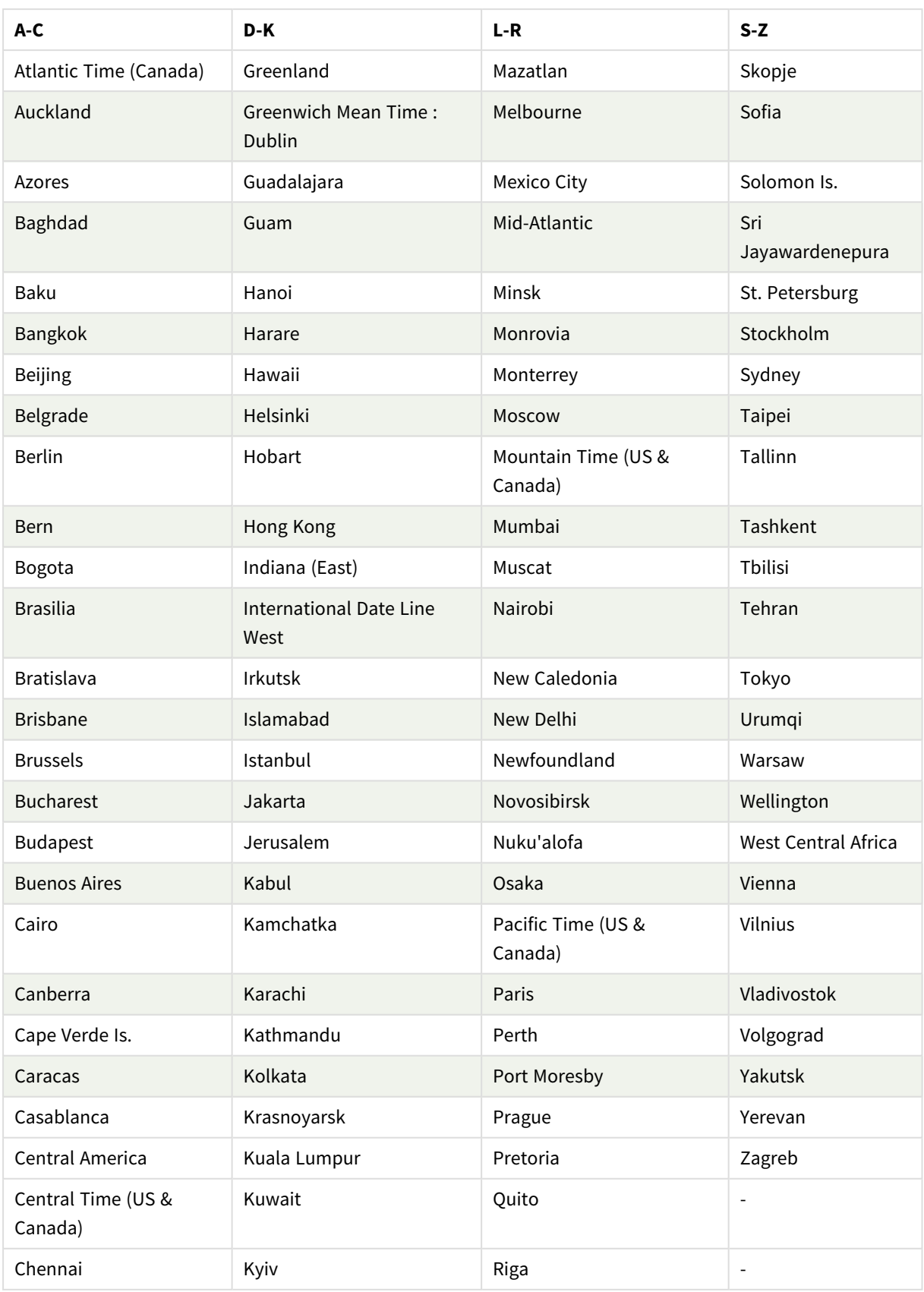

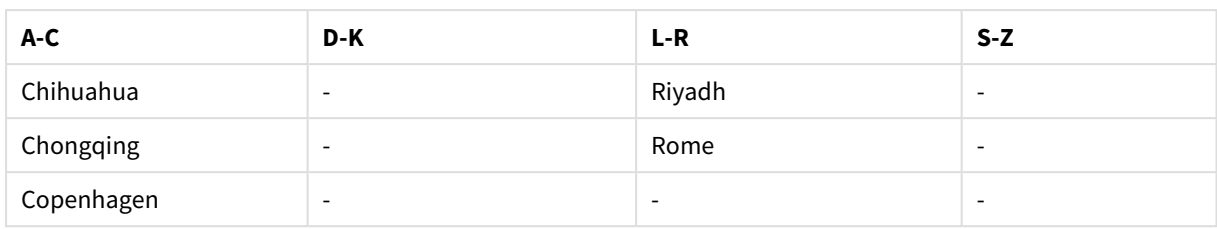

## **Beispiele und Ergebnisse:**

Die unten stehenden Beispiele basieren auf der Funktion, die mit dem Zeitstempel 2023-08-14 08:39:47 lokaler Zeit aufgerufen wurde, wobei die lokale Zeitzone der Server- oder Desktopumgebung GMT-05:00 ist und sich in einer Region befindet, die seit diesem aufgelisteten Datum die Sommerzeit eingeführt hat.

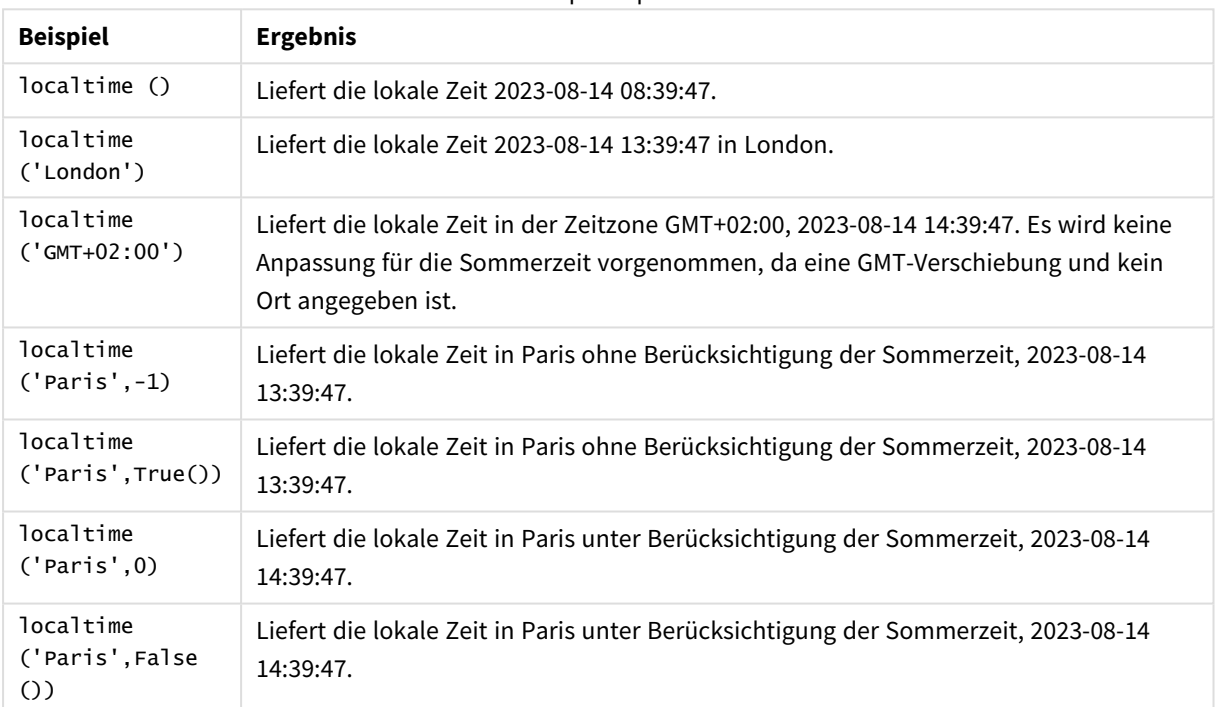

Skriptbeispiele

## <span id="page-870-0"></span>Verwenden von GMT-Verschiebungen in Verbindung mit DST

Anhand der Implementierung der ICU-Bibliotheken (International Components for Unicode in Qlik Sense erfordert die Nutzung von GMT-Verschiebungen (Greenwich Mean Time) in Kombination mit DST (Sommerzeit) zusätzliche Breitengradinformationen.

GMT ist eine Breitengradverschiebung (Ost-West), wohingegen DST eine Längengradverschiebung (Nord-Süd) ist. Helsinki (Finnland) und Johannesburg (Südafrika) haben dieselbe Verschiebung von GMT+02:00, allerdings nicht dieselbe DST-Verschiebung. Dies bedeutet, dass eine beliebige DST-Verschiebung außer der GMT-Verschiebung Informationen zur Breitengradposition der lokalen Zeitzone (geografische Zeitzoneneingabe) benötigt, damit vollständige Informationen über lokale DST-Bedingungen vorliegen.

## lunarweekend

Diese Funktion liefert einen Wert, der dem Zeitstempel der letzten Millisekunde des letzten Tags der Mondwoche entspricht, in der **date** liegt. Bei Mondwochen in Qlik Sense wird der 1. Januar als der erste Tag der Woche gezählt. Mit Ausnahme der letzten Woche des Jahres umfasst jede Woche genau sieben Tage.

## **Syntax:**

**LunarweekEnd(**date[, period\_no[, first\_week\_day]]**)**

## **Rückgabe Datentyp:** dual

*Beispieldiagramm der Funktion* lunarweekend()

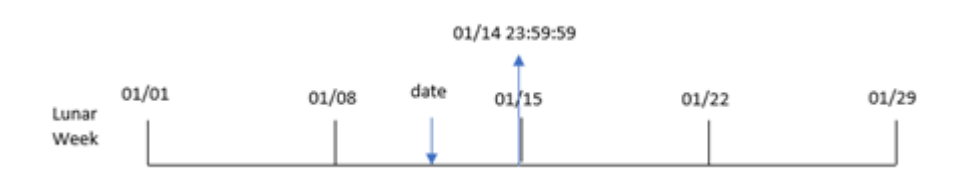

Die Funktion lunarweekend() bestimmt, in welche Mondwoche date fällt. Sie gibt dann einen Zeitstempel im Datumsformat für die letzte Millisekunde dieser Woche zurück.

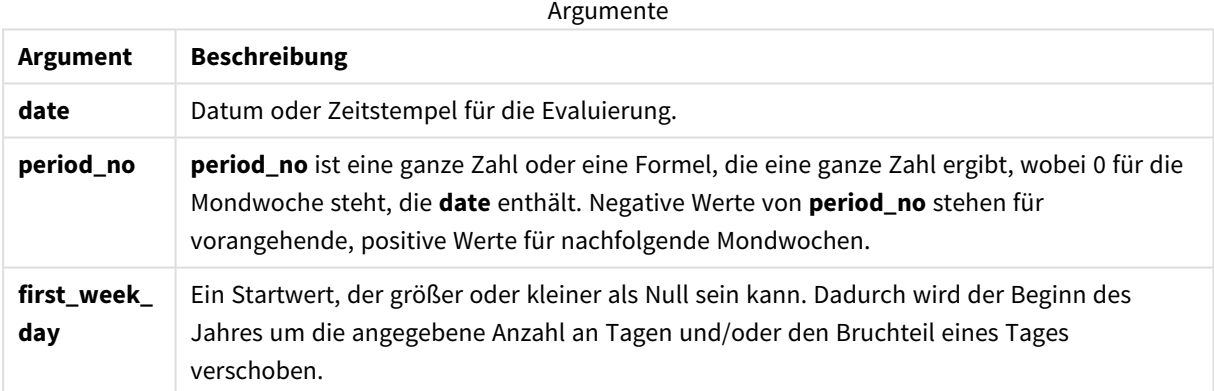

## Verwendung

Die Funktion lunarweekend() wird in der Regel als Teil einer Formel verwendet, wenn in der Berechnung der Teil der Woche verwendet werden soll, der noch nicht verstrichen ist. Anders als bei der Funktion weekend() endet die letzte Mondwoche in jedem Kalenderjahr am 31. Dezember. Die Funktion lunarweekend() kann beispielsweise verwendet werden, um Zinsen zu berechnen, die während der Woche noch nicht angefallen sind.

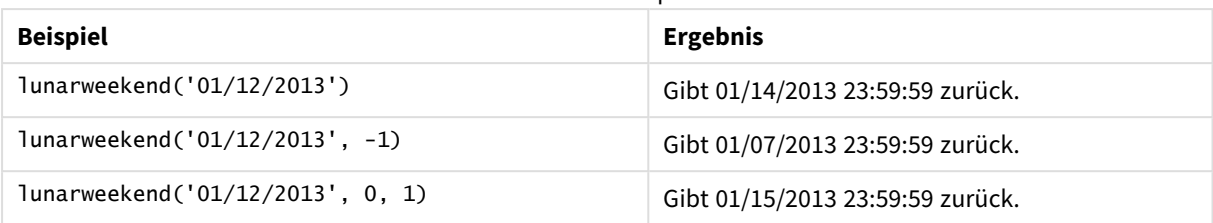

Funktionsbeispiele

## Regionaleinstellungen

Sofern nicht anders angegeben, verwenden die Beispiele in diesem Thema das folgende Datumsformat: MM/TT/JJJJ. Das Datumsformat wird in der Anweisung SET DateFormat in Ihrem Datenladeskript angegeben. Das Standarddatumsformat in Ihrem System kann aufgrund Ihrer regionalen Einstellungen und anderer Faktoren abweichen. Sie können die Formate in den Beispielen unten Ihren Anforderungen entsprechend ändern. Sie können auch die Formate in Ihrem Ladeskript entsprechend den Beispielen ändern.

Die standardmäßigen regionalen Einstellungen in Apps basieren auf den regionalen Systemeinstellungen der Computer oder Server, auf denen Qlik Sense installiert ist. Wenn der Qlik Sense-Server, auf den Sie zugreifen, auf Schweden festgelegt ist, verwendet der Dateneditor die schwedischen regionalen Einstellungen für Datums-, Uhrzeit- und Währungsangaben. Diese Einstellungen im regionalen Format hängen nicht mit der Sprache zusammen, die in der Benutzeroberfläche von Qlik Sense angezeigt wird. Qlik Sense wird in der gleichen Sprache wie der von Ihnen verwendete Browser angezeigt.

## Beispiel 1 – keine zusätzlichen Argumente

Ladeskript und Ergebnisse

## **Übersicht**

Öffnen Sie den Dateneditor und fügen Sie das Ladeskript unten in eine neue Registerkarte ein.

Das Ladeskript umfasst:

- <sup>l</sup> Ein Datensatz enthält eine Reihe von Transaktionen für 2022 und wird in eine Tabelle namens Transactions geladen.
- <sup>l</sup> Das Datumsfeld wird im Format der Systemvariablen DateFormat (MM/TT/JJJJ) bereitgestellt.
- Erstellung eines Felds end\_of\_week, das den Zeitstempel für das Ende der Mondwoche zurückgibt, in der die Transaktion stattfand

```
SET DateFormat='MM/DD/YYYY';
Transactions:
    Load
        *,
        lunarweekend(date) as end_of_week,
        timestamp(lunarweekend(date)) as end_of_week_timestamp
        ;
```
Load \* Inline  $\Gamma$ id,date,amount 8188,1/7/2022,17.17 8189,1/19/2022,37.23 8190,2/28/2022,88.27 8191,2/5/2022,57.42 8192,3/16/2022,53.80 8193,4/1/2022,82.06 8194,5/7/2022,40.39 8195,5/16/2022,87.21 8196,6/15/2022,95.93 8197,6/26/2022,45.89 8198,7/9/2022,36.23 8199,7/22/2022,25.66 8200,7/23/2022,82.77 8201,7/27/2022,69.98 8202,8/2/2022,76.11 8203,8/8/2022,25.12 8204,8/19/2022,46.23 8205,9/26/2022,84.21 8206,10/14/2022,96.24 8207,10/29/2022,67.67 ];

#### **Ergebnisse**

Laden Sie die Daten und öffnen Sie ein Arbeitsblatt. Erstellen Sie eine neue Tabelle und fügen Sie die folgenden Felder als Dimensionen hinzu:

- $\bullet$  date
- end\_of\_week
- end\_of\_week\_timestamp

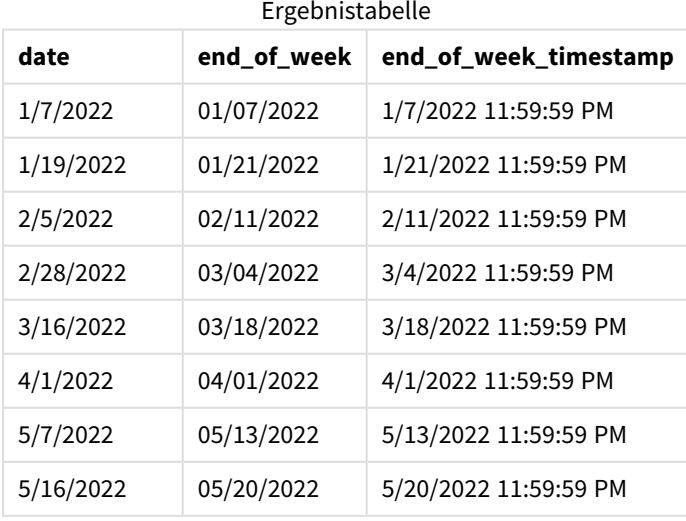

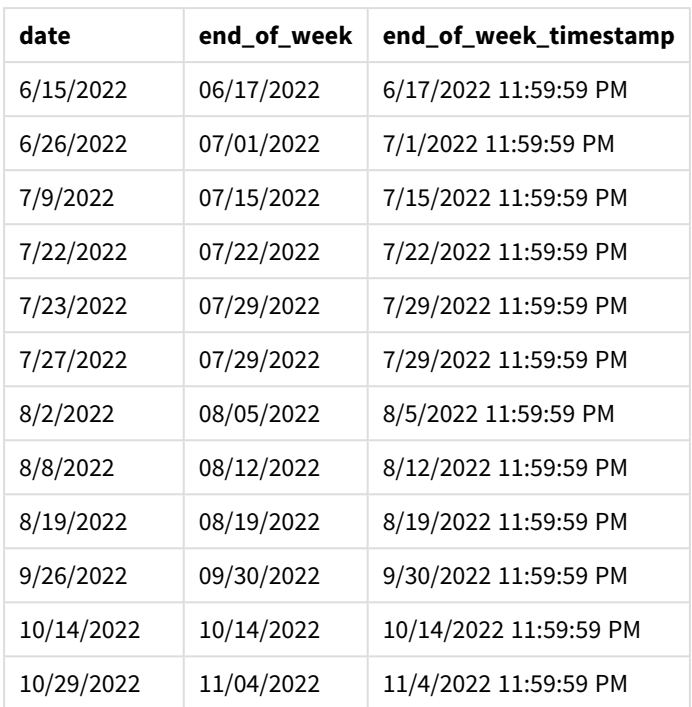

Das Feld end\_of\_week wird in dem vorangehenden load-Befehl erstellt, indem die Funktion lunarweekend() verwendet und das Feld date als Argument der Funktion übergeben wird.

Die Funktion lunarweekend() identifiziert, in welche Mondwoche der Datumswert fällt, und gibt einen Zeitstempel für die letzte Millisekunde dieser Woche zurück.

*Diagramm der Funktion* lunarweekend()*, Beispiel ohne zusätzliche Argumente*

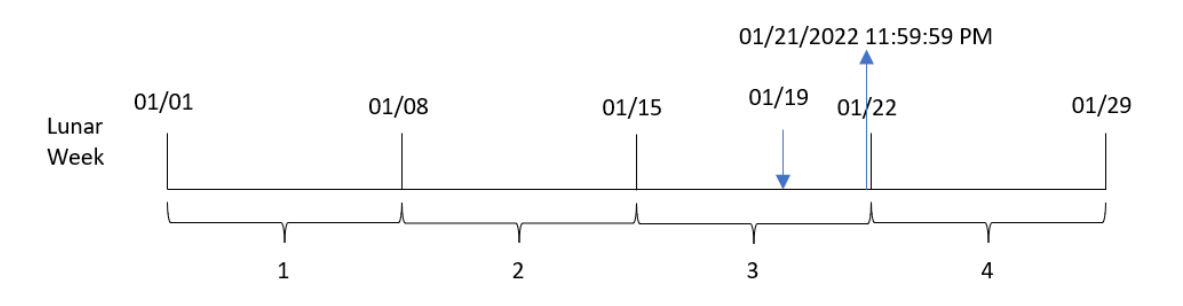

Transaktion 8189 fand am 19. Januar statt. Die Funktion lunarweekend() identifiziert, dass die Mondwoche am 15. Januar beginnt. Daher gibt der Wert für end\_of\_week dieser Transaktion die letzte Millisekunde der Mondwoche zurück, also den 21. Januar um 11:59:59 PM.

## Beispiel 2 – period\_no

Ladeskript und Ergebnisse

## **Übersicht**

Öffnen Sie den Dateneditor und fügen Sie das Ladeskript unten in eine neue Registerkarte ein.

Das Ladeskript umfasst:

- Derselbe Datensatz und dasselbe Szenario wie im ersten Beispiel.
- <sup>l</sup> Es wird ein Feld previous\_lunar\_week\_end erstellt, das den Zeitstempel für das Ende der vor dem Transaktionsdatum liegenden Mondwoche zurückgibt.

#### **Ladeskript**

```
SET DateFormat='MM/DD/YYYY';
Transactions:
    Load
        *,
        lunarweekend(date,-1) as previous_lunar_week_end,
        timestamp(lunarweekend(date,-1)) as previous_lunar_week_end_timestamp
        ;
Load
*
Inline
\Gammaid,date,amount
8188,1/7/2022,17.17
8189,1/19/2022,37.23
8190,2/28/2022,88.27
8191,2/5/2022,57.42
8192,3/16/2022,53.80
8193,4/1/2022,82.06
8194,5/7/2022,40.39
8195,5/16/2022,87.21
8196,6/15/2022,95.93
8197,6/26/2022,45.89
8198,7/9/2022,36.23
8199,7/22/2022,25.66
8200,7/23/2022,82.77
8201,7/27/2022,69.98
8202,8/2/2022,76.11
8203,8/8/2022,25.12
8204,8/19/2022,46.23
8205,9/26/2022,84.21
8206,10/14/2022,96.24
8207,10/29/2022,67.67
```

```
];
```
#### **Ergebnisse**

Laden Sie die Daten und öffnen Sie ein Arbeitsblatt. Erstellen Sie eine neue Tabelle und fügen Sie die folgenden Felder als Dimensionen hinzu:

- date
- previous\_lunar\_week\_end
- previous\_lunar\_week\_end\_timestamp

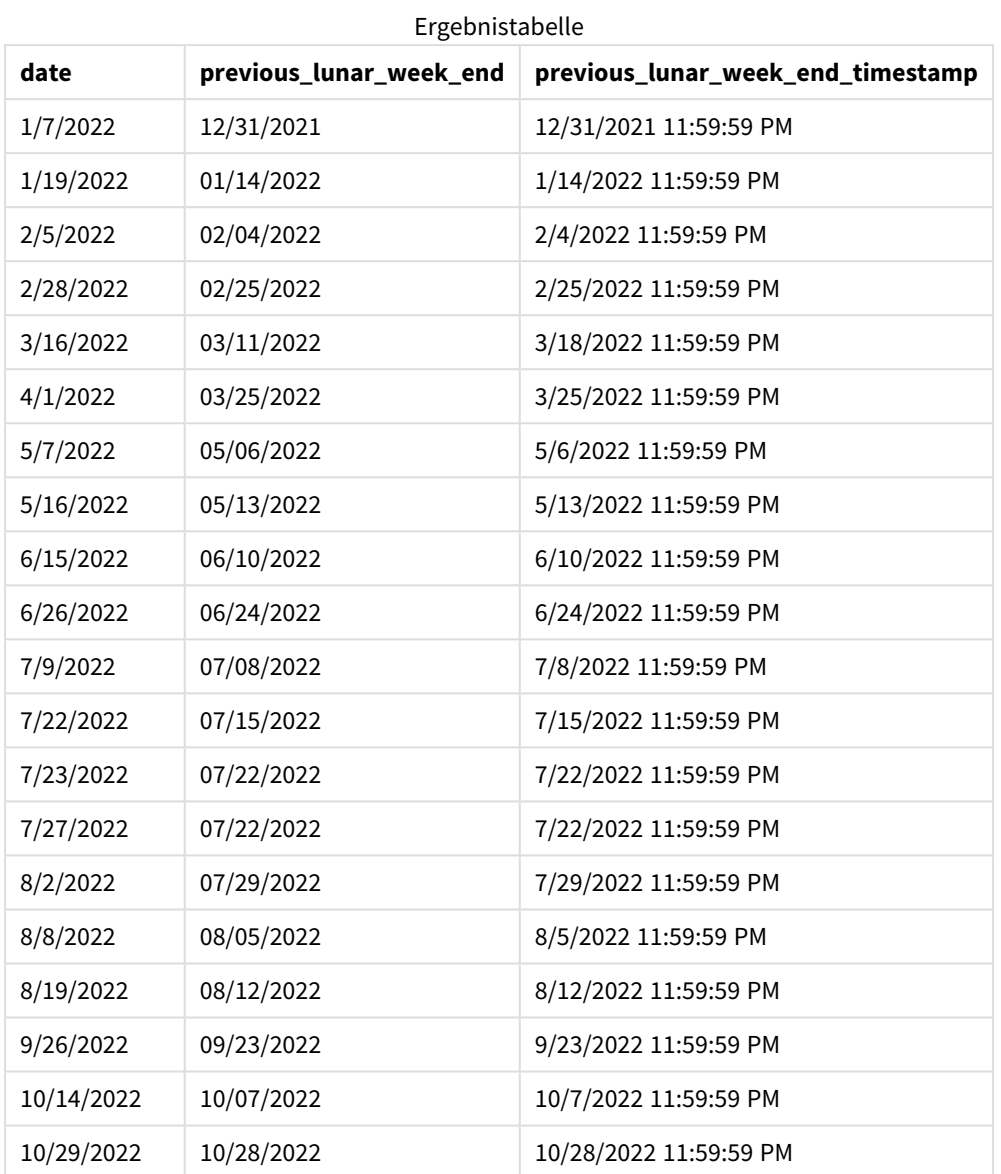

Da in diesem Fall eine period\_no von -1 als Versatzargument in der Funktion lunarweekend() verwendet wurde, identifiziert die Funktion zuerst die Mondwoche, in der die Transaktionen stattfanden. Dann geht sie eine Woche zurück und identifiziert die letzte Millisekunde dieser Mondwoche.

*Diagramm der Funktion 1unarweekend(), Beispiel "period\_no"* 

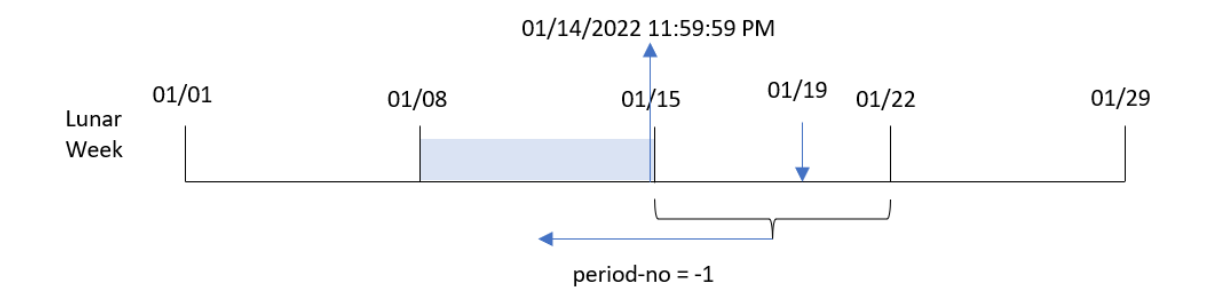

Transaktion 8189 fand am 19. Januar statt. Die Funktion lunarweekend() identifiziert, dass die Mondwoche am 15. Januar beginnt. Daher begann die vorherige Mondwoche am 8. Januar und endete am 14. Januar um 11:59:59 PM; dies ist der Wert, der für das Feld previous\_lunar\_week\_end zurückgegeben wird.

Beispiel 3 – first\_week\_day

Ladeskript und Ergebnisse

## **Übersicht**

Öffnen Sie den Dateneditor und fügen Sie das Ladeskript unten in eine neue Registerkarte ein.

Das Ladeskript verwendet den gleichen Datensatz und das gleiche Szenario wie das erste Beispiel. In diesem Beispiel wird für den Beginn der Mondwochen der 5. Januar festgelegt.

```
SET DateFormat='MM/DD/YYYY';
Transactions:
    Load
        *,
        lunarweekend(date,0,4) as end_of_week,
timestamp(lunarweekend(date,0,4)) as end_of_week_timestamp
;
Load
*
Inline
\Gammaid,date,amount
8188,1/7/2022,17.17
8189,1/19/2022,37.23
8190,2/28/2022,88.27
8191,2/5/2022,57.42
8192,3/16/2022,53.80
8193,4/1/2022,82.06
8194,5/7/2022,40.39
8195,5/16/2022,87.21
8196,6/15/2022,95.93
8197,6/26/2022,45.89
```
8198,7/9/2022,36.23 8199,7/22/2022,25.66 8200,7/23/2022,82.77 8201,7/27/2022,69.98 8202,8/2/2022,76.11 8203,8/8/2022,25.12 8204,8/19/2022,46.23 8205,9/26/2022,84.21 8206,10/14/2022,96.24 8207,10/29/2022,67.67 ];

## **Ergebnisse**

Laden Sie die Daten und öffnen Sie ein Arbeitsblatt. Erstellen Sie eine neue Tabelle und fügen Sie die folgenden Felder als Dimensionen hinzu:

- $\bullet$  date
- end\_of\_week
- end\_of\_week\_timestamp

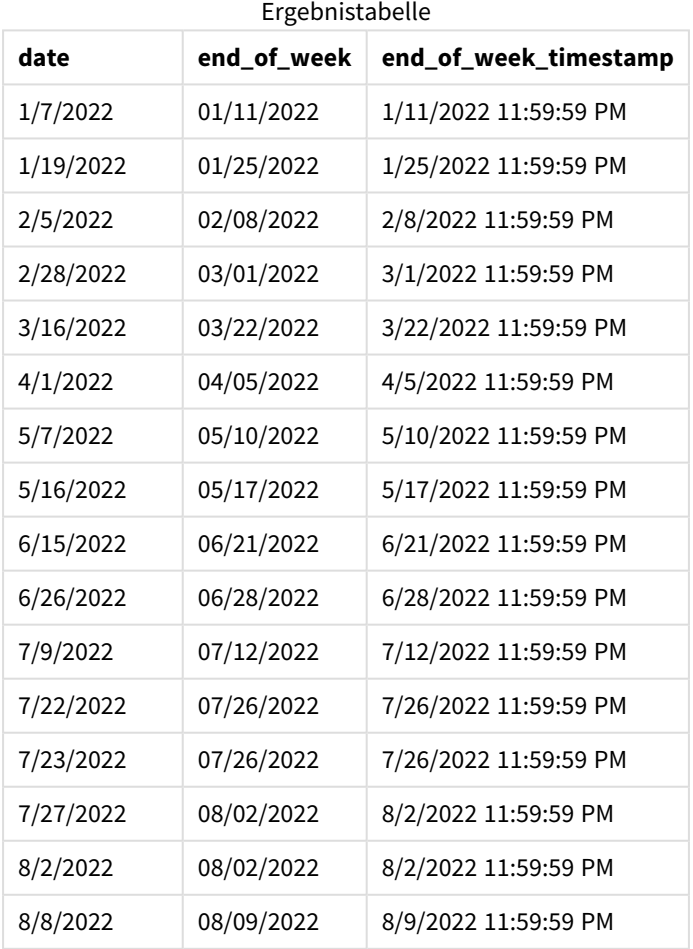

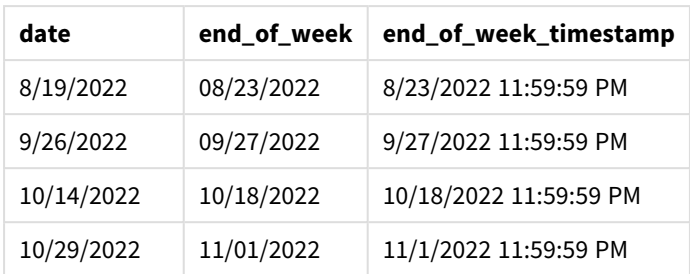

Da in diesem Fall das Argument first\_week\_date von 4 in der Funktion lunarweekend() verwendet wird, wird der Start des Jahres vom 1. auf den 5. Januar verschoben.

*Diagramm der Funktion* lunarweekend()*, Beispiel "first\_week\_day"*

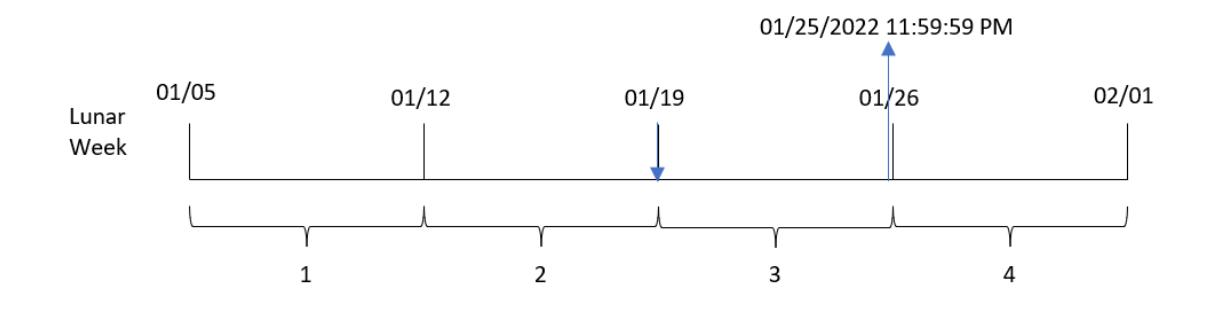

Transaktion 8189 fand am 19. Januar statt. Da Mondwochen am 5. Januar beginnen, identifiziert die Funktion lunarweekend(), dass die Mondwoche, die den 19. Januar enthält, auch am 19. Januar beginnt. Daher liegt das Ende dieser Mondwoche am 25. Januar um 11:59:59 PM; dies ist der Wert, der für das Feld end\_of\_week zurückgegeben wird.

## Beispiel 4 – Diagrammobjektbeispiel

Ladeskript und Diagrammformel

## **Übersicht**

Öffnen Sie den Dateneditor und fügen Sie das Ladeskript unten in eine neue Registerkarte ein.

Das Ladeskript verwendet den gleichen Datensatz und das gleiche Szenario wie das erste Beispiel.

In diesem Beispiel wird jedoch der unveränderte Datensatz in die Anwendung geladen. Die Berechnung, die einen Zeitstempel für das Ende der Mondwoche zurückgibt, in der die Transaktionen stattfanden, wird als Kennzahl in einem Diagrammobjekt der Anwendung erstellt.

```
Transactions:
Load
*
Inline
\Gamma
```
id,date,amount 8188,1/7/2022,17.17 8189,1/19/2022,37.23 8190,2/28/2022,88.27 8191,2/5/2022,57.42 8192,3/16/2022,53.80 8193,4/1/2022,82.06 8194,5/7/2022,40.39 8195,5/16/2022,87.21 8196,6/15/2022,95.93 8197,6/26/2022,45.89 8198,7/9/2022,36.23 8199,7/22/2022,25.66 8200,7/23/2022,82.77 8201,7/27/2022,69.98 8202,8/2/2022,76.11 8203,8/8/2022,25.12 8204,8/19/2022,46.23 8205,9/26/2022,84.21 8206,10/14/2022,96.24 8207,10/29/2022,67.67 ];

#### **Ergebnisse**

Laden Sie die Daten und öffnen Sie ein Arbeitsblatt. Erstellen Sie eine neue Tabelle und fügen Sie dieses Feld als Dimension hinzu: date.

Fügen Sie die folgenden Kennzahlen hinzu:

=lunarweekend(date)

=timestamp(lunarweekend(date))

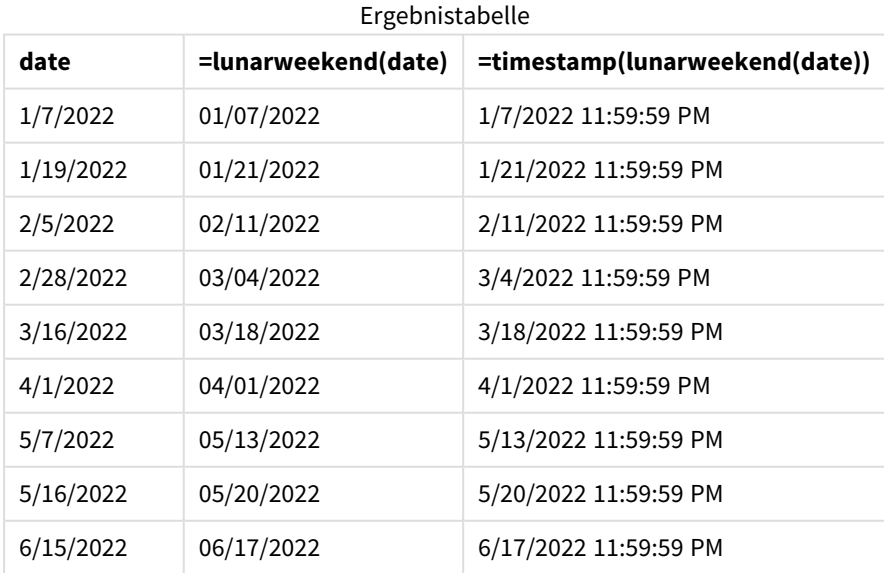

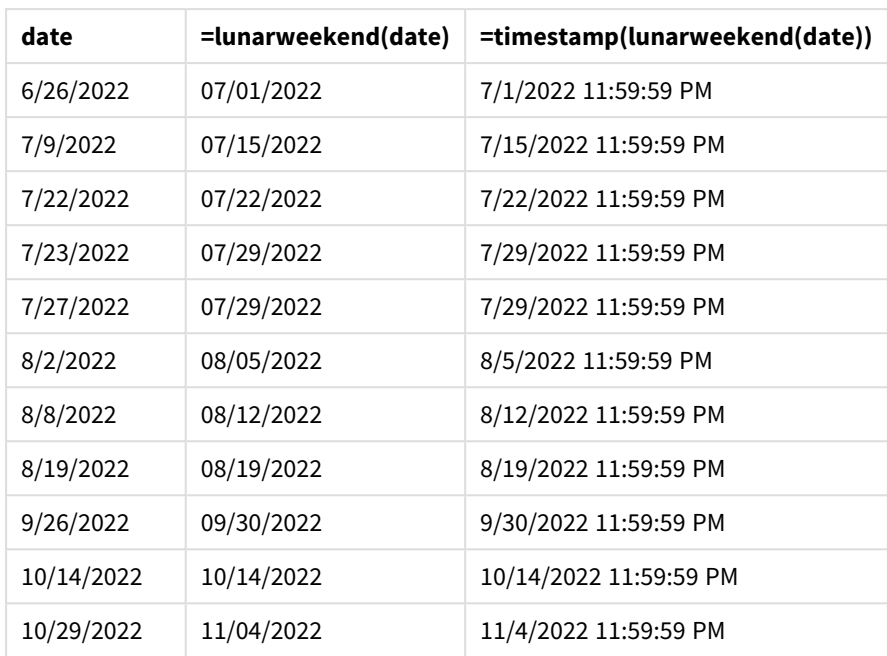

Die Kennzahl end\_of\_week wird im Diagrammobjekt erstellt, indem die Funktion lunarweekend() verwendet und das Feld date als Argument der Funktion übergeben wird.

Die Funktion lunarweekend() identifiziert, in welche Mondwoche der Datumswert fällt, und gibt einen Zeitstempel für die letzte Millisekunde dieser Woche zurück.

*Diagramm der Funktion* lunarweekend()*, Diagrammobjektbeispiel*

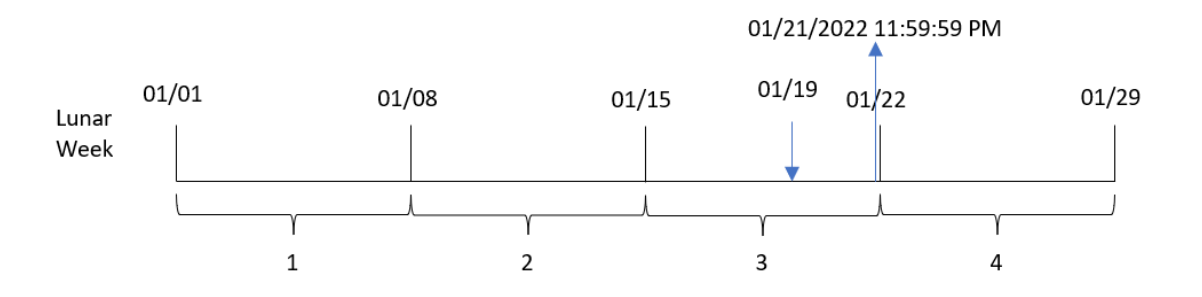

Transaktion 8189 fand am 19. Januar statt. Die Funktion lunarweekend() identifiziert, dass die Mondwoche am 15. Januar beginnt. Daher gibt der Wert für end\_of\_week dieser Transaktion die letzte Millisekunde der Mondwoche zurück, also den 21. Januar um 11:59:59 PM.

## Beispiel 5 – Szenario

Ladeskript und Diagrammformel

## **Übersicht**

Öffnen Sie den Dateneditor und fügen Sie das Ladeskript unten in eine neue Registerkarte ein.

Das Ladeskript umfasst:

- Datensatz, der in eine Tabelle namens Employee\_Expenses geladen wird
- Mitarbeiter-IDs, Mitarbeitername und die durchschnittlichen täglichen Spesenanträge jedes Mitarbeiters

Der Endbenutzer möchte ein Diagrammobjekt, das nach Mitarbeiter-ID und Mitarbeitername die geschätzten Spesenanträge anzeigt, die für die restliche Mondwoche noch anfallen.

## **Ladeskript**

```
Employee_Expenses:
Load
*
Inline
\Gammaemployee_id,employee_name,avg_daily_claim
182,Mark, $15
183,Deryck, $12.5
184,Dexter, $12.5
185,Sydney,$27
186,Agatha,$18
];
```
## **Ergebnisse**

#### **Gehen Sie folgendermaßen vor:**

- 1. Laden Sie die Daten und öffnen Sie ein Arbeitsblatt. Erstellen Sie eine neue Tabelle.
- 2. Fügen Sie die folgenden Felder als Dimensionen hinzu:
	- employee\_id
	- employee\_name
- 3. Erstellen Sie dann die folgende Kennzahl, um die kumulierten Zinsen zu berechnen: =(lunarweekend(today(1))-today(1))\*avg\_daily\_claim
- 4. Legen Sie das **Zahlenformat** der Kennzahl auf **Währung** fest.

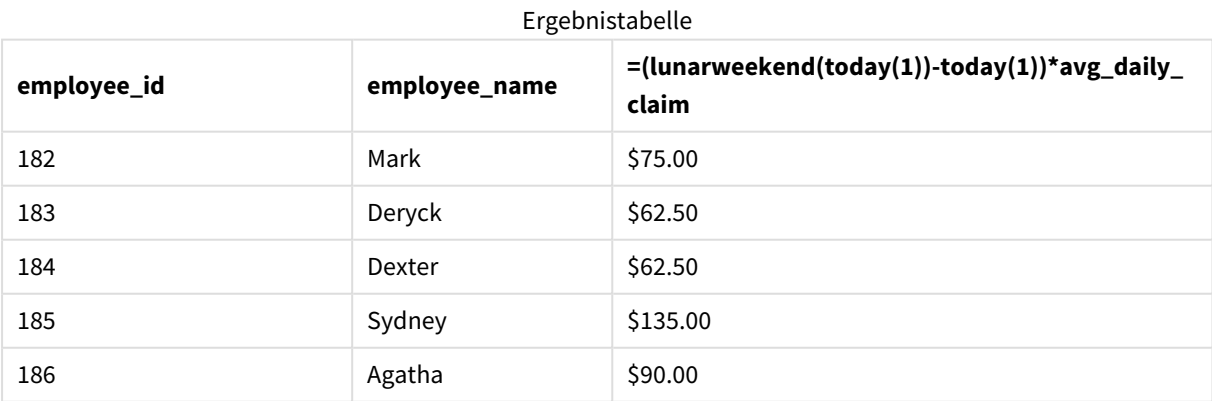

Da das aktuelle Datum als einziges Argument verwendet wird, gibt die Funktion lunarkweekend() das Enddatum der aktuellen Mondwoche zurück. Dann zieht die Formel das aktuelle Datum vom Enddatum der Mondwoche ab und gibt die Anzahl der in dieser Woche verbleibenden Tage zurück.

Dieser Wert wird dann mit den durchschnittlichen täglichen Spesenanträgen der einzelnen Mitarbeitern multipliziert, um den geschätzten Spesenbetrag pro Mitarbeiter für den verbleibenden Teil der Mondwoche zu berechnen.

## lunarweekname

Diese Funktion liefert den Anzeigewert der ersten Millisekunde des ersten Tags der Mondwoche, in der **date** liegt. Das Ergebnis wird als Kombination von Jahr und Mondwochennummer formatiert. Bei Mondwochen in Qlik Sense wird der 1. Januar als der erste Tag der Woche gezählt. Mit Ausnahme der letzten Woche des Jahres umfasst jede Woche genau sieben Tage.

## **Syntax:**

**LunarWeekName(**date [, period\_no[, first\_week\_day]]**)**

## **Rückgabe Datentyp:** dual

*Beispieldiagramm der Funktion* lunarweekname()

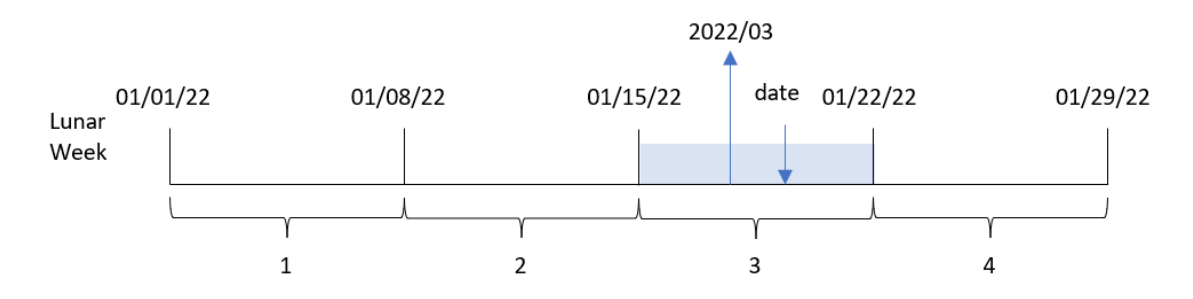

Die Funktion lunarweekname() bestimmt, in welche Mondwoche das Datum fällt, wobei die Wochenzählung am 1. Januar beginnt. Dann wird ein Wert zurückgegeben, der aus year/weekcount besteht.

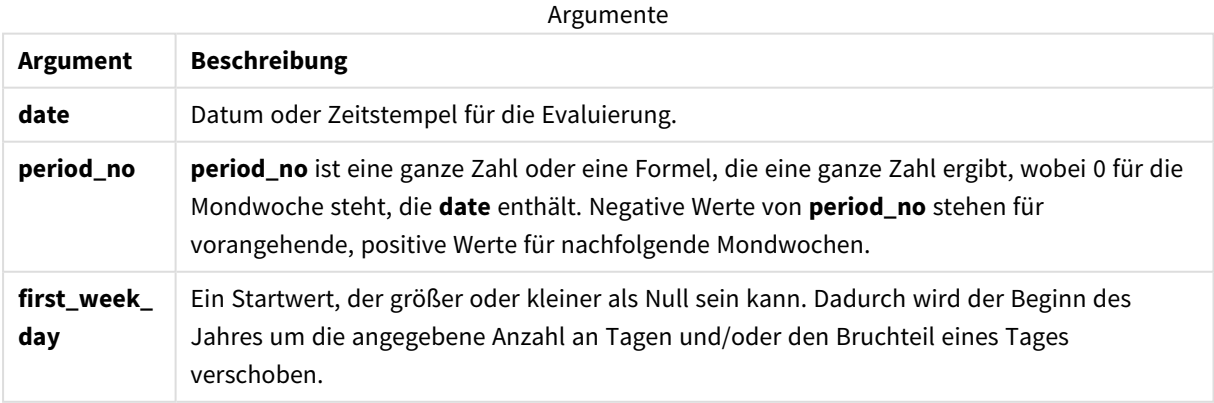

## Verwendung

Die Funktion lunarweekname() ist nützlich, wenn Sie Aggregierungen nach Mondwochen vergleichen möchten. Beispielsweise kann die Funktion verwendet werden, um den Gesamtumsatz von Produkten nach Mondwochen zu bestimmen. Mondwochen sind nützlich, wenn Sie sicherstellen möchten, dass alle Werte in der ersten Woche des Jahres nur Werte ab dem 1. Januar als frühestes Datum umfassen.

Diese Dimensionen können im Ladeskript erstellt werden, indem die Funktion verwendet wird, um ein Feld in einer Master-Kalender-Tabelle zu erstellen. Diese Funktion kann auch direkt als berechnete Dimension in einem Diagramm verwendet werden.

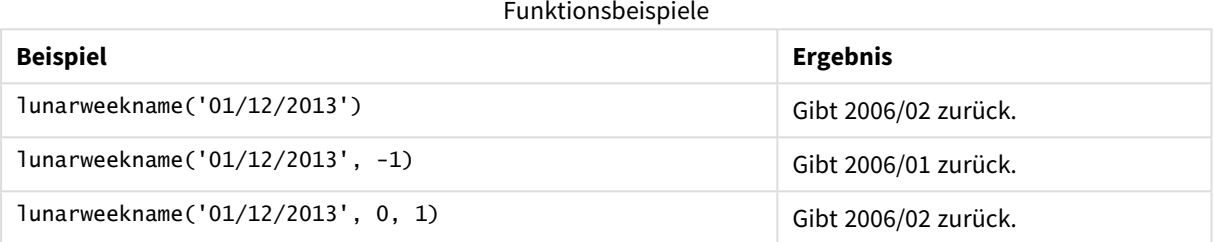

## Regionaleinstellungen

Sofern nicht anders angegeben, verwenden die Beispiele in diesem Thema das folgende Datumsformat: MM/TT/JJJJ. Das Datumsformat wird in der Anweisung SET DateFormat in Ihrem Datenladeskript angegeben. Das Standarddatumsformat in Ihrem System kann aufgrund Ihrer regionalen Einstellungen und anderer Faktoren abweichen. Sie können die Formate in den Beispielen unten Ihren Anforderungen entsprechend ändern. Sie können auch die Formate in Ihrem Ladeskript entsprechend den Beispielen ändern.

Die standardmäßigen regionalen Einstellungen in Apps basieren auf den regionalen Systemeinstellungen der Computer oder Server, auf denen Qlik Sense installiert ist. Wenn der Qlik Sense-Server, auf den Sie zugreifen, auf Schweden festgelegt ist, verwendet der Dateneditor die schwedischen regionalen Einstellungen für Datums-, Uhrzeit- und Währungsangaben. Diese Einstellungen im regionalen Format hängen nicht mit der Sprache zusammen, die in der Benutzeroberfläche von Qlik Sense angezeigt wird. Qlik Sense wird in der gleichen Sprache wie der von Ihnen verwendete Browser angezeigt.

## Beispiel 1 – Datum ohne zusätzliche Argumente

Ladeskript und Ergebnisse

## **Übersicht**

Öffnen Sie den Dateneditor und fügen Sie das Ladeskript unten in eine neue Registerkarte ein.

Das Ladeskript umfasst:

- <sup>l</sup> Ein Datensatz enthält eine Reihe von Transaktionen für 2022 und wird in eine Tabelle namens Transactions geladen.
- <sup>l</sup> Das Datumsfeld wird im Format der Systemvariablen DateFormat (MM/TT/JJJJ) bereitgestellt.

• Erstellung eines Felds lunar\_week\_name, das das Jahr und die Wochennummer für die Mondwoche zurückgibt, in der die Transaktionen stattfanden

#### **Ladeskript**

```
SET DateFormat='MM/DD/YYYY';
Transactions:
    Load
        *,
        lunarweekname(date) as lunar_week_name
        ;
Load
*
Inline
\Gammaid,date,amount
8188,1/7/2022,17.17
8189,1/19/2022,37.23
8190,2/28/2022,88.27
8191,2/5/2022,57.42
8192,3/16/2022,53.80
8193,4/1/2022,82.06
8194,5/7/2022,40.39
8195,5/16/2022,87.21
8196,6/15/2022,95.93
8197,6/26/2022,45.89
8198,7/9/2022,36.23
8199,7/22/2022,25.66
8200,7/23/2022,82.77
8201,7/27/2022,69.98
8202,8/2/2022,76.11
8203,8/8/2022,25.12
8204,8/19/2022,46.23
8205,9/26/2022,84.21
8206,10/14/2022,96.24
8207,10/29/2022,67.67
];
```
**Ergebnisse**

Laden Sie die Daten und öffnen Sie ein Arbeitsblatt. Erstellen Sie eine neue Tabelle und fügen Sie die folgenden Felder als Dimensionen hinzu:

- date
- lunar\_week\_name

Ergebnistabelle

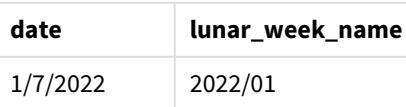

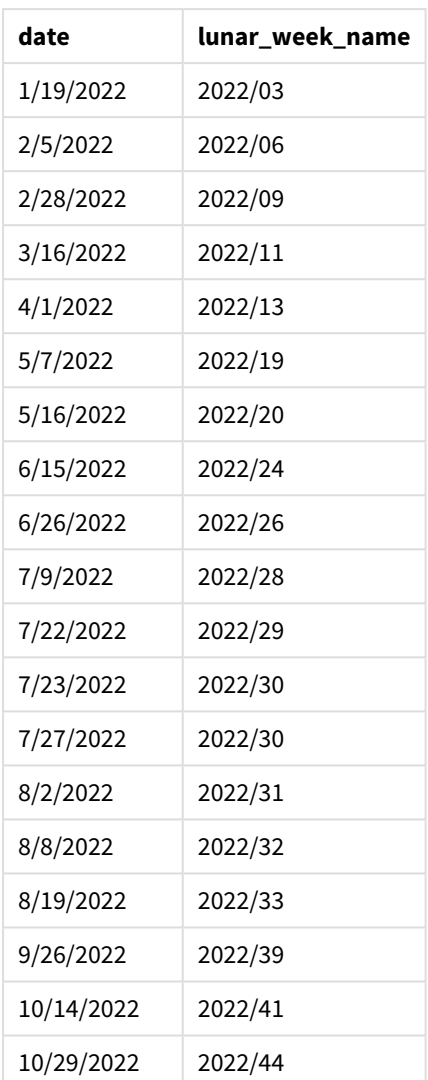

Das Feld lunar\_week\_name wird in dem vorangehenden load-Befehl erstellt, indem die Funktion lunarweekname() verwendet und das Feld date als Argument der Funktion übergeben wird.

Die Funktion lunarweekname() identifiziert, in welche Mondwoche der Datumswert fällt, und gibt das Jahr und die Wochennummer für dieses Datum zurück.

*Diagramm der Funktion* lunarweekname()*, Beispiel ohne zusätzliche Argumente*

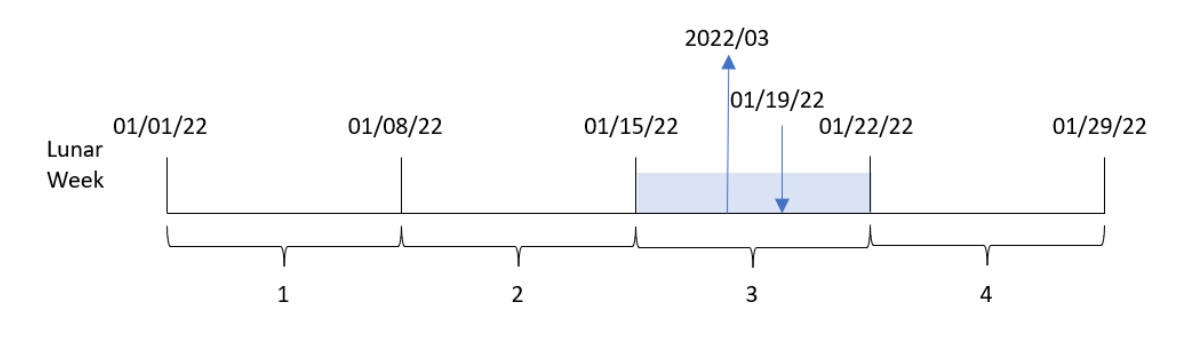

Transaktion 8189 fand am 19. Januar statt. Die Funktion lunarweekname() identifiziert, dass dieses Datum in die Mondwoche fällt, die am 15. Januar beginnt. Das ist die dritte Mondwoche des Jahres. Daher ist der von dieser Transaktion zurückgegebene Wert für lunar\_week\_name 2022/03.

## Beispiel 2 - Datum mit Argument "period\_no"

Ladeskript und Ergebnisse

## **Übersicht**

Öffnen Sie den Dateneditor und fügen Sie das Ladeskript unten in eine neue Registerkarte ein.

Das Ladeskript umfasst:

- Derselbe Datensatz und dasselbe Szenario wie im ersten Beispiel.
- <sup>l</sup> Es wird ein Feld previous\_lunar\_week\_name erstellt, das das Jahr und die Wochennummer für die Mondwoche vor dem Transaktionsdatum zurückgibt.

```
SET DateFormat='MM/DD/YYYY';
Transactions:
    Load
        *,
        lunarweekname(date,-1) as previous_lunar_week_name
        ;
Load
*
Inline
\Gammaid,date,amount
8188,1/7/2022,17.17
8189,1/19/2022,37.23
8190,2/28/2022,88.27
8191,2/5/2022,57.42
8192,3/16/2022,53.80
8193,4/1/2022,82.06
8194,5/7/2022,40.39
8195,5/16/2022,87.21
8196,6/15/2022,95.93
8197,6/26/2022,45.89
8198,7/9/2022,36.23
8199,7/22/2022,25.66
8200,7/23/2022,82.77
8201,7/27/2022,69.98
8202,8/2/2022,76.11
8203,8/8/2022,25.12
8204,8/19/2022,46.23
8205,9/26/2022,84.21
8206,10/14/2022,96.24
8207,10/29/2022,67.67
];
```
## **Ergebnisse**

Laden Sie die Daten und öffnen Sie ein Arbeitsblatt. Erstellen Sie eine neue Tabelle und fügen Sie die folgenden Felder als Dimensionen hinzu:

- $\bullet$  date
- previous\_lunar\_week\_name

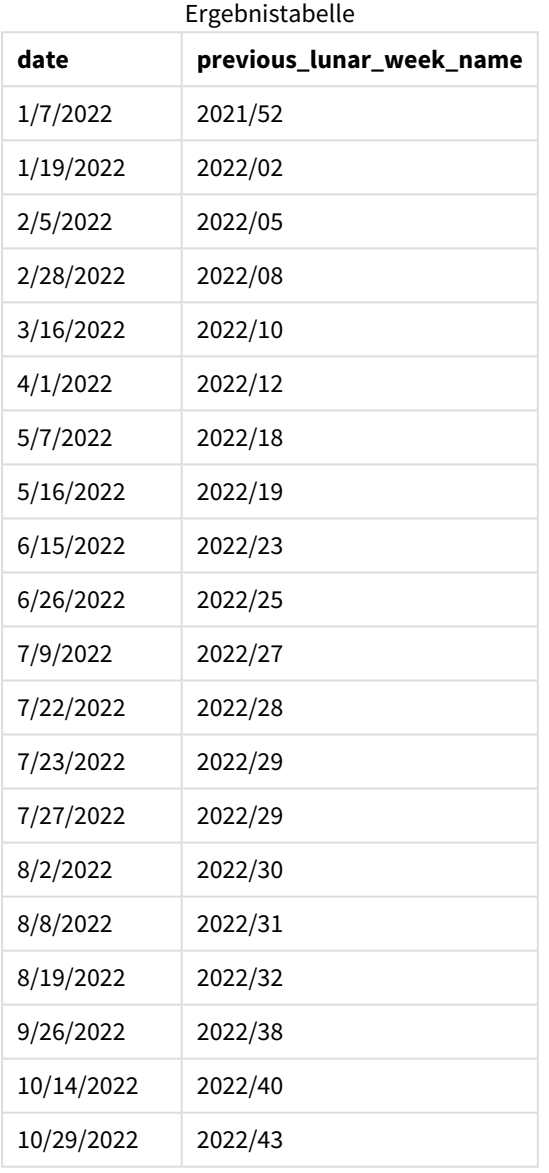

Da in diesem Fall eine period\_no von -1 als Versatzargument in der Funktion lunarweekname() verwendet wurde, identifiziert die Funktion zuerst die Mondwoche, in der die Transaktionen stattfanden. Dann gibt sie das Jahr und die Nummer der davor liegenden Woche zurück.

*Diagramm der Funktion* lunarweekname()*, Beispiel "period\_no"*

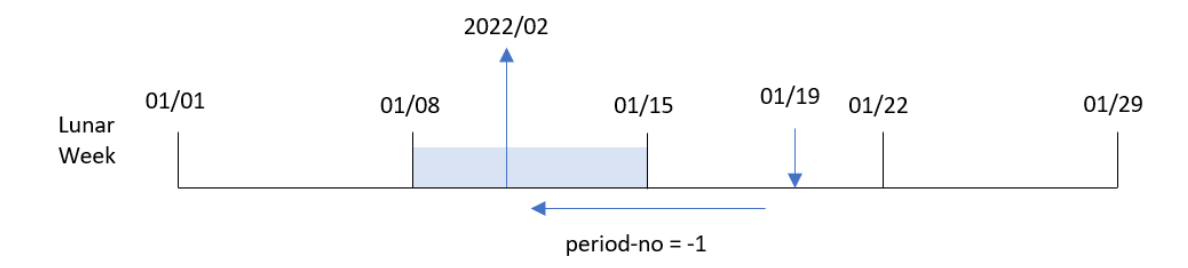

Transaktion 8189 fand am 19. Januar statt. Die Funktion lunarweekname() identifiziert, dass diese Transaktion in der dritten Mondwoche des Jahres stattfand. Daher gibt sie das Jahr und den Wert für eine Woche davor, 2022/02, für das Feld previous\_lunar\_week\_name zurück.

Beispiel 3 - Datum mit dem Argument "first\_week\_day"

Ladeskript und Ergebnisse

## **Übersicht**

Öffnen Sie den Dateneditor und fügen Sie das Ladeskript unten in eine neue Registerkarte ein.

Das Ladeskript verwendet den gleichen Datensatz und das gleiche Szenario wie das erste Beispiel. In diesem Beispiel wird für den Beginn der Mondwochen der 5. Januar festgelegt.

```
SET DateFormat='MM/DD/YYYY';
Transactions:
    Load
        *,
        lunarweekname(date,0,4) as lunar_week_name
        ;
Load
*
Inline
\sqrt{ }id,date,amount
8188,1/7/2022,17.17
8189,1/19/2022,37.23
8190,2/28/2022,88.27
8191,2/5/2022,57.42
8192,3/16/2022,53.80
8193,4/1/2022,82.06
8194,5/7/2022,40.39
8195,5/16/2022,87.21
8196,6/15/2022,95.93
8197,6/26/2022,45.89
8198,7/9/2022,36.23
```
8199,7/22/2022,25.66 8200,7/23/2022,82.77 8201,7/27/2022,69.98 8202,8/2/2022,76.11 8203,8/8/2022,25.12 8204,8/19/2022,46.23 8205,9/26/2022,84.21 8206,10/14/2022,96.24 8207,10/29/2022,67.67 ];

## **Ergebnisse**

Laden Sie die Daten und öffnen Sie ein Arbeitsblatt. Erstellen Sie eine neue Tabelle und fügen Sie die folgenden Felder als Dimensionen hinzu:

- $\bullet$  date
- lunar\_week\_name

Ergebnistabelle

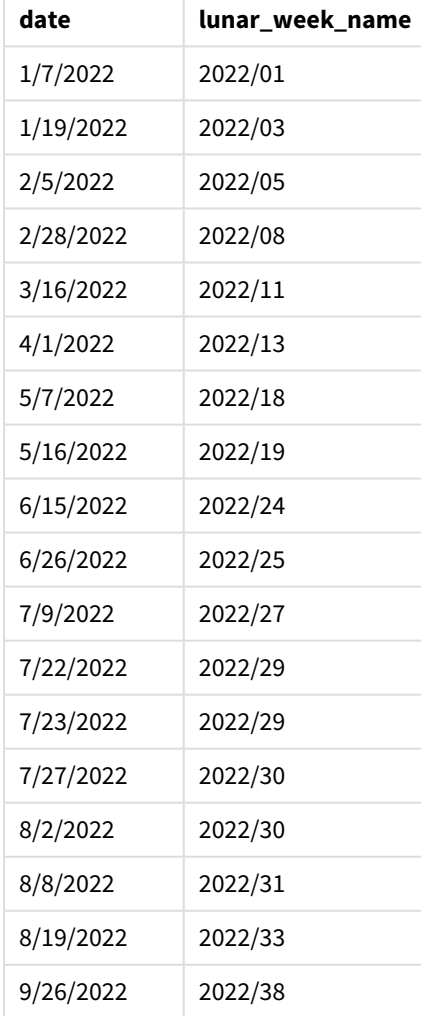

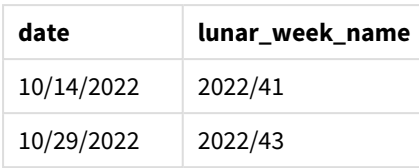

*Diagramm der Funktion* lunarweekname()*, Beispiel "first\_week\_day"*

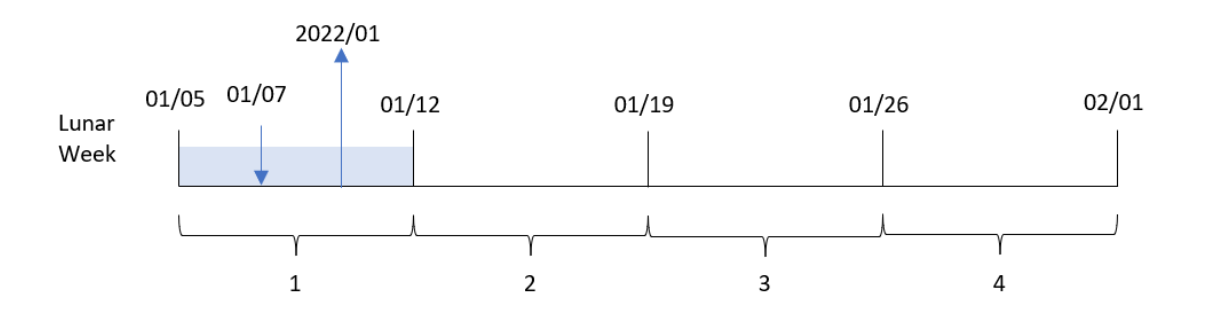

Da in diesem Fall das Argument first\_week\_date von 4 in der Funktion lunarweekname() verwendet wird, wird der Start der Mondwochen vom 1. auf den 5. Januar verschoben.

Die Transaktion 8188 fand am 7. Januar statt. Da die Mondwochen am 5. Januar beginnen, identifiziert die Funktion lunarweekname() die Mondwoche des 7. Januar als die erste Mondwoche des Jahres. Daher ist der für diese Transaktion zurückgegebene Wert von lunar\_week\_name 2022/01.

## Beispiel 4 – Diagrammobjektbeispiel

Ladeskript und Diagrammformel

## **Übersicht**

Öffnen Sie den Dateneditor und fügen Sie das Ladeskript unten in eine neue Registerkarte ein.

Das Ladeskript verwendet den gleichen Datensatz und das gleiche Szenario wie das erste Beispiel.

In diesem Beispiel wird jedoch der unveränderte Datensatz in die Anwendung geladen. Die Berechnung, die die Nummer der Mondwoche und das Jahr zurückgibt, in denen die Transaktionen stattfanden, wird als Kennzahl in einem Diagrammobjekt der Anwendung erstellt.

```
Transactions:
Load
*
Inline
\Gammaid,date,amount
8188,1/7/2022,17.17
8189,1/19/2022,37.23
8190,2/28/2022,88.27
8191,2/5/2022,57.42
```
8192,3/16/2022,53.80 8193,4/1/2022,82.06 8194,5/7/2022,40.39 8195,5/16/2022,87.21 8196,6/15/2022,95.93 8197,6/26/2022,45.89 8198,7/9/2022,36.23 8199,7/22/2022,25.66 8200,7/23/2022,82.77 8201,7/27/2022,69.98 8202,8/2/2022,76.11 8203,8/8/2022,25.12 8204,8/19/2022,46.23 8205,9/26/2022,84.21 8206,10/14/2022,96.24 8207,10/29/2022,67.67 ];

## **Ergebnisse**

Laden Sie die Daten und öffnen Sie ein Arbeitsblatt. Erstellen Sie eine neue Tabelle und fügen Sie dieses Feld als Dimension hinzu: date.

Um das Startdatum der Mondwoche zu berechnen, in dem eine Transaktion stattfindet, erstellen Sie die folgende Kennzahl:

=lunarweekname(date)

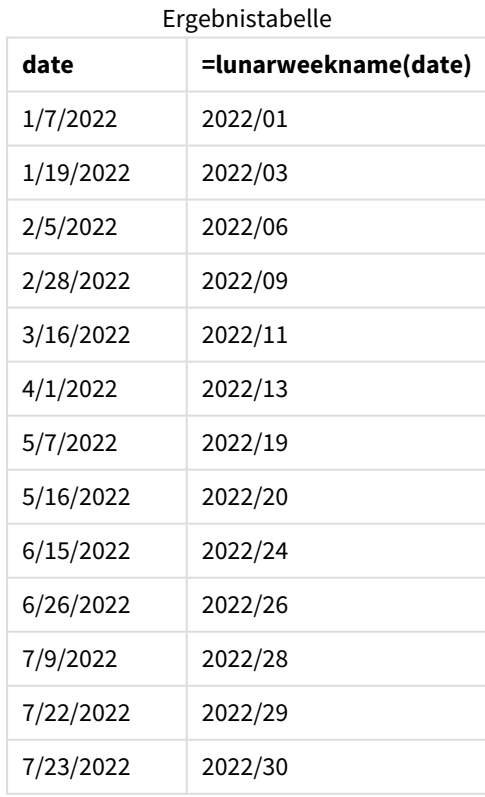

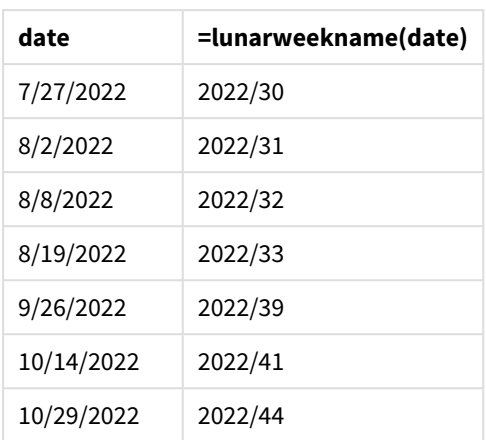

Die Kennzahl Junar\_week\_name wird im Diagrammobiekt erstellt, indem die Funktion Junarweekname() verwendet und das Feld date als Argument der Funktion übergeben wird.

Die Funktion lunarweekname() identifiziert, in welche Mondwoche der Datumswert fällt, und gibt das Jahr und die Wochennummer für dieses Datum zurück.

*Diagramm der Funktion* lunarweekname()*, Diagrammobjektbeispiel*

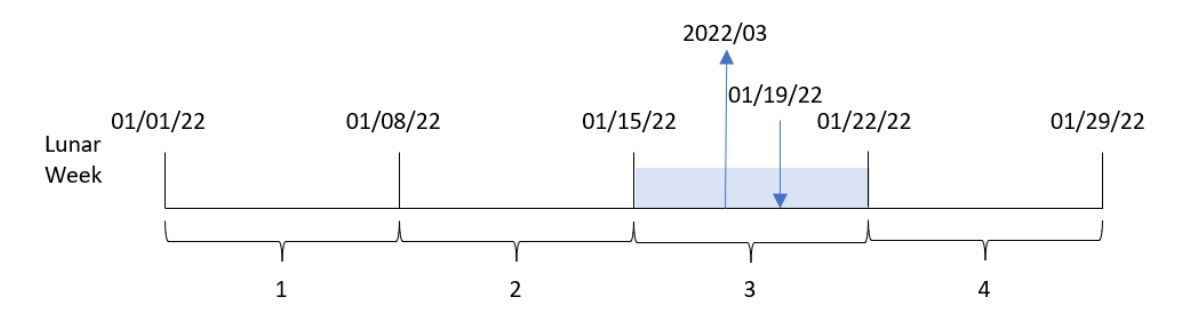

Transaktion 8189 fand am 19. Januar statt. Die Funktion lunarweekname() identifiziert, dass dieses Datum in die Mondwoche fällt, die am 15. Januar beginnt. Das ist die dritte Mondwoche des Jahres. Daher ist der Wert von lunar\_week\_name für diese Transaktion 2022/03.

## Beispiel 5 – Szenario

Ladeskript und Diagrammformel

## **Übersicht**

Öffnen Sie den Dateneditor und fügen Sie das Ladeskript unten in eine neue Registerkarte ein.

Das Ladeskript umfasst:

- <sup>l</sup> Ein Datensatz enthält eine Reihe von Transaktionen für 2022 und wird in eine Tabelle namens Transactions geladen.
- <sup>l</sup> Datumsfeld, das im Format der Systemvariablen DateFormat (MM/TT/JJJJ) bereitgestellt wird

Der Endbenutzer möchte ein Diagrammobjekt, das den Gesamtumsatz nach Woche für das laufende Jahr darstellt. Woche 1 mit einer Länge von sieben Tagen soll am 1. Januar beginnen. Das kann auch dann erreicht werden, wenn diese Dimension nicht im Datenmodell verfügbar ist, indem die Funktion lunarweekname() als berechnete Dimension im Diagramm verwendet wird.

#### **Ladeskript**

```
SET DateFormat='MM/DD/YYYY';
Transactions:
Load
*
Inline
[
id,date,amount
8188,1/7/2022,17.17
8189,1/19/2022,37.23
8190,2/28/2022,88.27
8191,2/5/2022,57.42
8192,3/16/2022,53.80
8193,4/1/2022,82.06
8194,5/7/2022,40.39
8195,5/16/2022,87.21
8196,6/15/2022,95.93
8197,6/26/2022,45.89
8198,7/9/2022,36.23
8199,7/22/2022,25.66
8200,7/23/2022,82.77
8201,7/27/2022,69.98
8202,8/2/2022,76.11
8203,8/8/2022,25.12
8204,8/19/2022,46.23
8205,9/26/2022,84.21
8206,10/14/2022,96.24
8207,10/29/2022,67.67
];
```
#### **Ergebnisse**

#### **Gehen Sie folgendermaßen vor:**

- 1. Laden Sie die Daten und öffnen Sie ein Arbeitsblatt. Erstellen Sie eine neue Tabelle.
- 2. Erstellen Sie eine berechnete Dimension anhand der folgenden Formel: =lunarweekname(date)
- 3. Berechnen Sie den Gesamtumsatz anhand der folgenden Aggregierungskennzahl: =sum(amount)
- 4. Legen Sie das **Zahlenformat** der Kennzahl auf **Währung** fest.

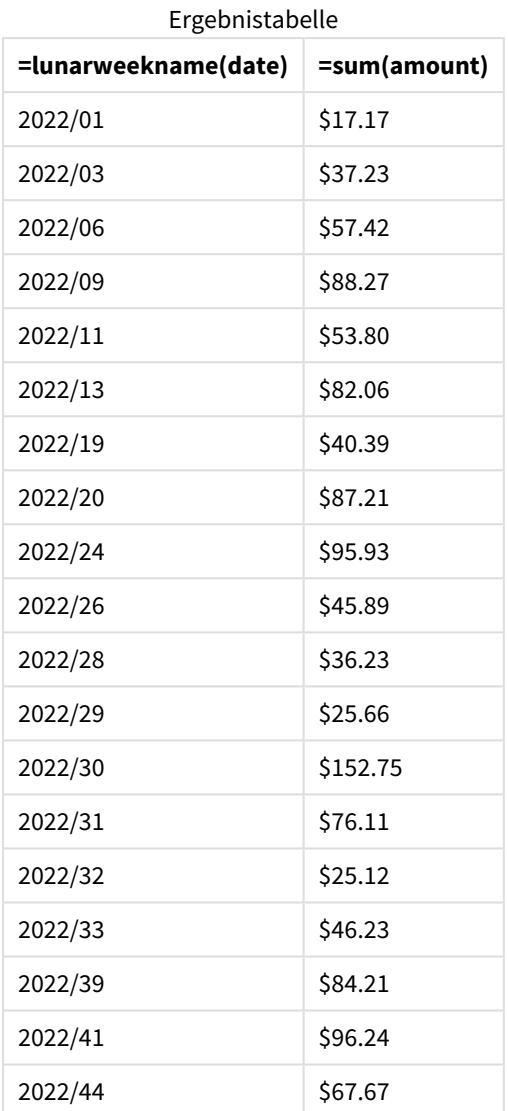

# 8 Skript- und Diagrammfunktionen

## lunarweekstart

Diese Funktion liefert einen Wert, der dem Zeitstempel der ersten Millisekunde des ersten Tags der Mondwoche entspricht, in der **date** liegt. Bei Mondwochen in Qlik Sense wird der 1. Januar als der erste Tag der Woche gezählt. Mit Ausnahme der letzten Woche des Jahres umfasst jede Woche genau sieben Tage.

## **Syntax:**

**LunarweekStart(**date[, period\_no[, first\_week\_day]]**)**

## **Rückgabe Datentyp:** dual

Die Funktion lunarweekstart() bestimmt, in welche Mondwoche date fällt. Sie gibt dann einen Zeitstempel im Datumsformat für die erste Millisekunde dieser Woche zurück.

#### *Beispieldiagramm der Funktion* lunarweekstart()

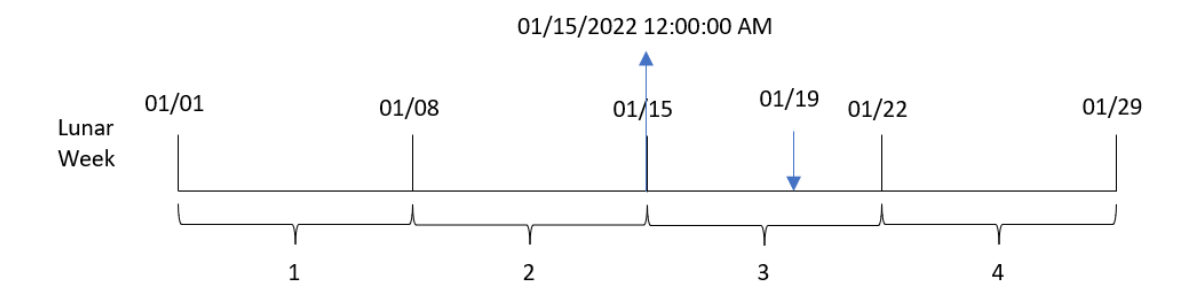

#### Argumente

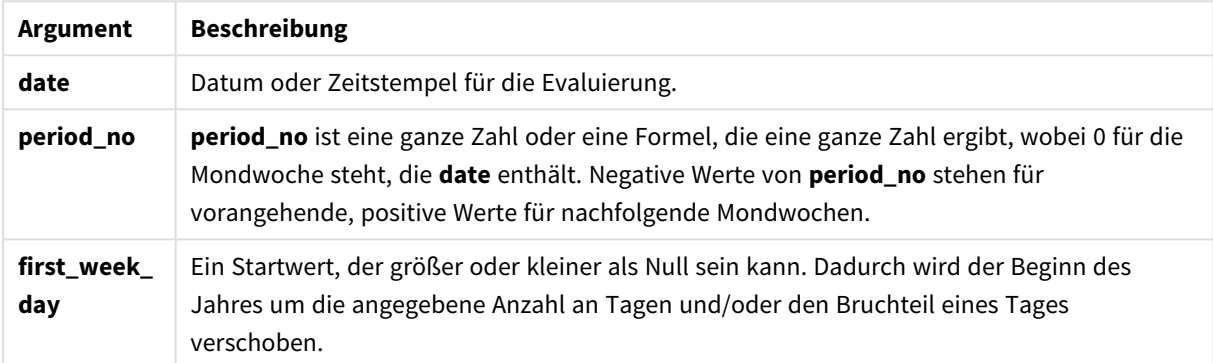

## Verwendung

Die Funktion lunarweekstart() wird in der Regel als Teil einer Formel verwendet, wenn in der Berechnung der Teil der Woche verwendet werden soll, der bereits verstrichen ist. Anders als bei der Funktion weekstart() beginnen beim Start eines neuen Kalenderjahres die Wochen am 1. Januar, und jede nachfolgende Woche beginnt sieben Tage später. Die Funktion lunarweekstart() ist nicht von der Systemvariablen FirstWeekDay betroffen.

Zum Beispiel kann lunarweekstart() verwendet werden, um die Zinsen zu berechnen, die in einem Jahr bis dato aufgelaufen sind.

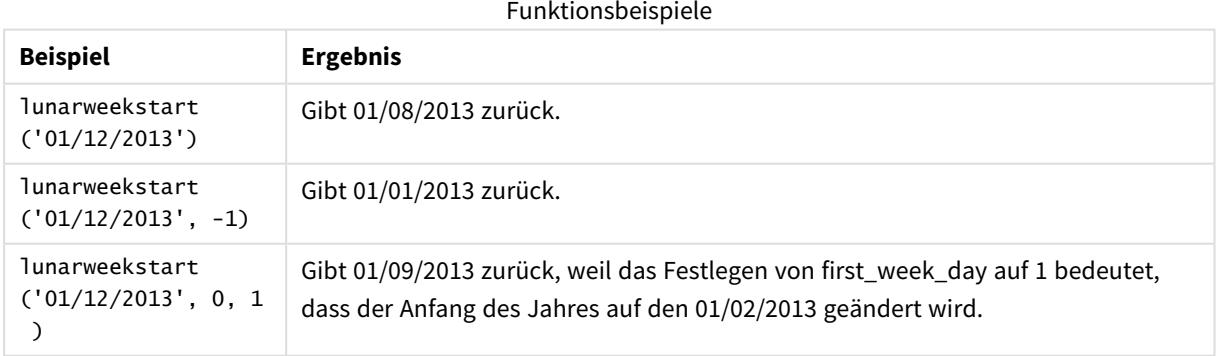

## Regionaleinstellungen

Sofern nicht anders angegeben, verwenden die Beispiele in diesem Thema das folgende Datumsformat: MM/TT/JJJJ. Das Datumsformat wird in der Anweisung SET DateFormat in Ihrem Datenladeskript angegeben. Das Standarddatumsformat in Ihrem System kann aufgrund Ihrer regionalen Einstellungen und anderer Faktoren abweichen. Sie können die Formate in den Beispielen unten Ihren Anforderungen entsprechend ändern. Sie können auch die Formate in Ihrem Ladeskript entsprechend den Beispielen ändern.

Die standardmäßigen regionalen Einstellungen in Apps basieren auf den regionalen Systemeinstellungen der Computer oder Server, auf denen Qlik Sense installiert ist. Wenn der Qlik Sense-Server, auf den Sie zugreifen, auf Schweden festgelegt ist, verwendet der Dateneditor die schwedischen regionalen Einstellungen für Datums-, Uhrzeit- und Währungsangaben. Diese Einstellungen im regionalen Format hängen nicht mit der Sprache zusammen, die in der Benutzeroberfläche von Qlik Sense angezeigt wird. Qlik Sense wird in der gleichen Sprache wie der von Ihnen verwendete Browser angezeigt.

## Beispiel 1 – keine zusätzlichen Argumente

Ladeskript und Ergebnisse

## **Übersicht**

Öffnen Sie den Dateneditor und fügen Sie das Ladeskript unten in eine neue Registerkarte ein.

Das Ladeskript umfasst:

- <sup>l</sup> Ein Datensatz enthält eine Reihe von Transaktionen für 2022 und wird in eine Tabelle namens Transactions geladen.
- <sup>l</sup> Das Datumsfeld wird im Format der Systemvariablen DateFormat (MM/TT/JJJJ) bereitgestellt.
- Erstellung eines Felds start\_of\_week, das den Zeitstempel für den Start der Mondwoche zurückgibt, in der die Transaktionen stattfanden.

```
SET DateFormat='MM/DD/YYYY';
Transactions:
    Load
        *,
        lunarweekstart(date) as start_of_week,
        timestamp(lunarweekstart(date)) as start_of_week_timestamp
        ;
Load
*
Inline
\Gammaid,date,amount
8188,1/7/2022,17.17
8189,1/19/2022,37.23
8190,2/28/2022,88.27
```
8191,2/5/2022,57.42 8192,3/16/2022,53.80 8193,4/1/2022,82.06 8194,5/7/2022,40.39 8195,5/16/2022,87.21 8196,6/15/2022,95.93 8197,6/26/2022,45.89 8198,7/9/2022,36.23 8199,7/22/2022,25.66 8200,7/23/2022,82.77 8201,7/27/2022,69.98 8202,8/2/2022,76.11 8203,8/8/2022,25.12 8204,8/19/2022,46.23 8205,9/26/2022,84.21 8206,10/14/2022,96.24 8207,10/29/2022,67.67 ];

#### **Ergebnisse**

Laden Sie die Daten und öffnen Sie ein Arbeitsblatt. Erstellen Sie eine neue Tabelle und fügen Sie die folgenden Felder als Dimensionen hinzu:

- $\bullet$  date
- start\_of\_week
- start\_of\_week\_timestamp

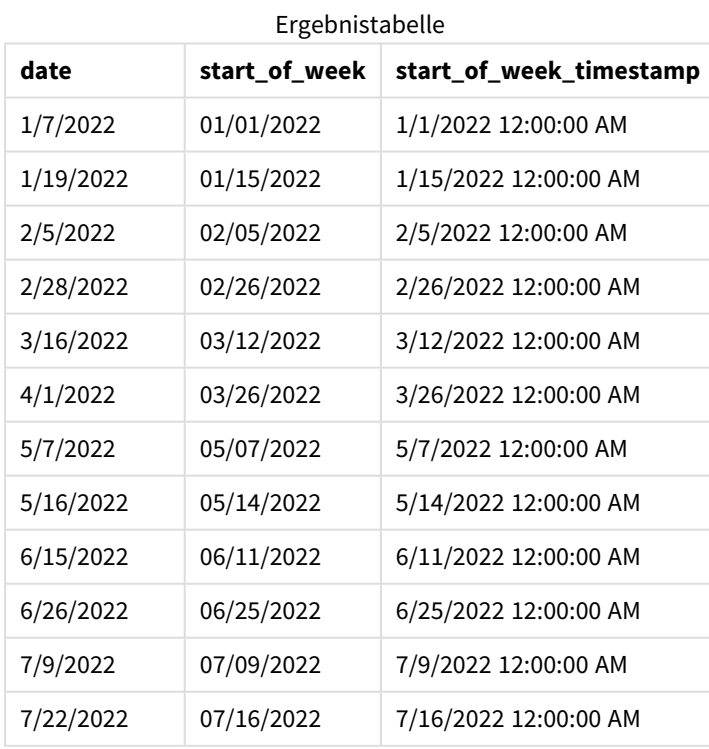

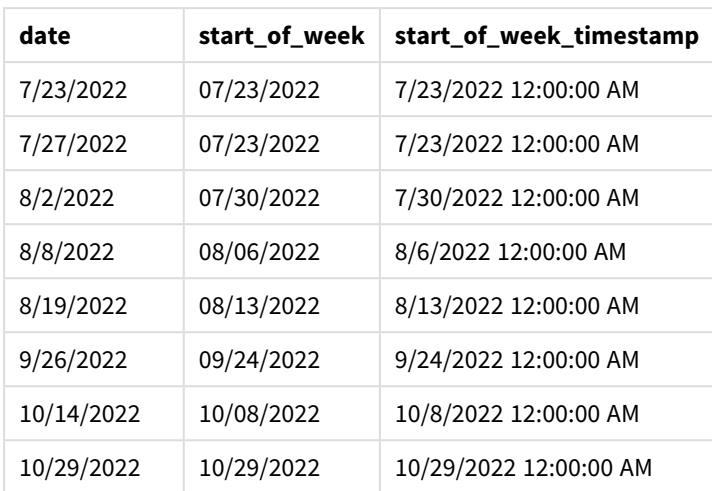

Das Feld start\_of\_week wird im vorangehenden load-Befehl erstellt, indem die Funktion lunarweekstart() verwendet und das Feld date als Argument der Funktion übergeben wird.

Die Funktion lunarweekstart() identifiziert, in welche Mondwoche das Datum fällt, und gibt einen Zeitstempel für die erste Millisekunde dieser Woche zurück.

*Diagramm der Funktion* lunarweekstart()*, Beispiel ohne zusätzliche Argumente*

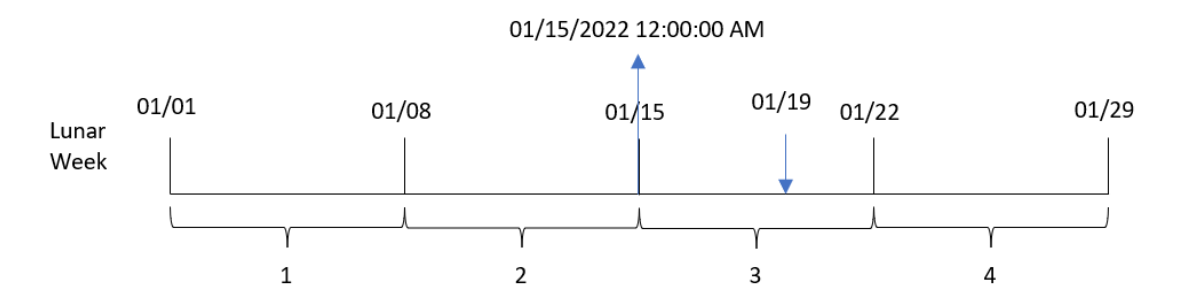

Transaktion 8189 fand am 19. Januar statt. Die Funktion lunarweekstart() identifiziert, dass die Mondwoche am 15. Januar beginnt. Daher gibt der Wert für start\_of\_week dieser Transaktion die erste Millisekunde dieses Tages zurück, also den 15. Januar um 12:00:00 AM.

## Beispiel 2 – period\_no

Ladeskript und Ergebnisse

## **Übersicht**

Öffnen Sie den Dateneditor und fügen Sie das Ladeskript unten in eine neue Registerkarte ein.

Das Ladeskript umfasst:
- Derselbe Datensatz und dasselbe Szenario wie im ersten Beispiel.
- <sup>l</sup> Es wird ein Feld previous\_lunar\_week\_start erstellt, das den Zeitstempel für den Start der Mondwoche vor der Woche zurückgibt, in der die Transaktion stattfand.

#### **Ladeskript**

```
SET DateFormat='MM/DD/YYYY';
Transactions:
    Load
        *,
        lunarweekstart(date,-1) as previous_lunar_week_start,
        timestamp(lunarweekstart(date,-1)) as previous_lunar_week_start_timestamp
        ;
Load
*
Inline
\lfloorid,date,amount
8188,1/7/2022,17.17
8189,1/19/2022,37.23
8190,2/28/2022,88.27
8191,2/5/2022,57.42
8192,3/16/2022,53.80
8193,4/1/2022,82.06
8194,5/7/2022,40.39
8195,5/16/2022,87.21
8196,6/15/2022,95.93
8197,6/26/2022,45.89
8198,7/9/2022,36.23
8199,7/22/2022,25.66
8200,7/23/2022,82.77
8201,7/27/2022,69.98
8202,8/2/2022,76.11
8203,8/8/2022,25.12
8204,8/19/2022,46.23
8205,9/26/2022,84.21
8206,10/14/2022,96.24
8207,10/29/2022,67.67
```
#### ];

#### **Ergebnisse**

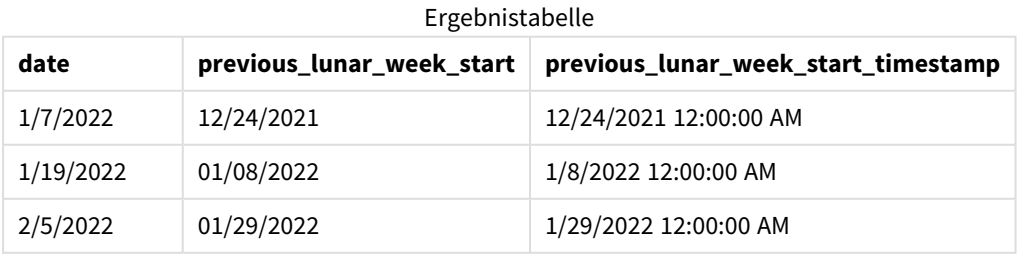

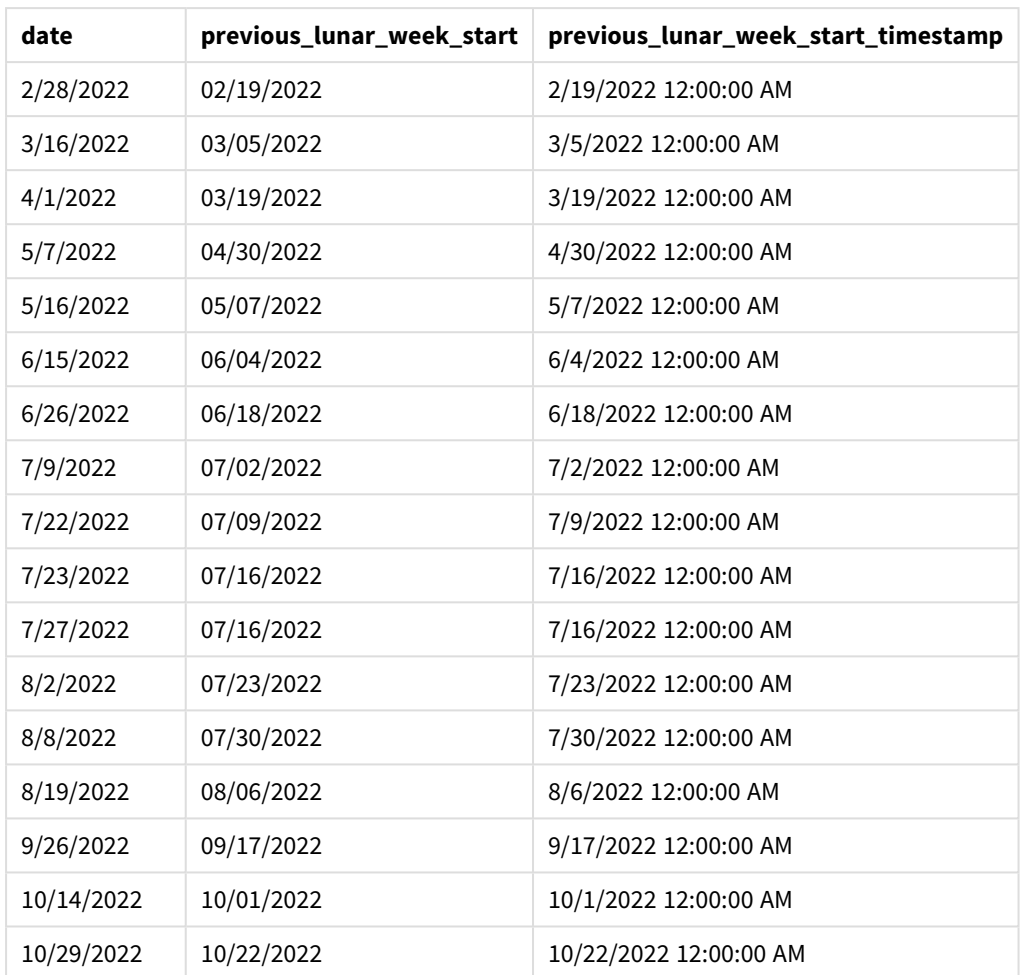

Da in diesem Fall eine period\_no von -1 als Versatzargument in der Funktion lunarweekstart() verwendet wurde, identifiziert die Funktion zuerst die Mondwoche, in der die Transaktionen stattfinden. Dann geht sie eine Woche zurück und identifiziert die erste Millisekunde dieser Mondwoche.

*Diagramm der Funktion* lunarweekstart()*, Beispiel "period\_no"*

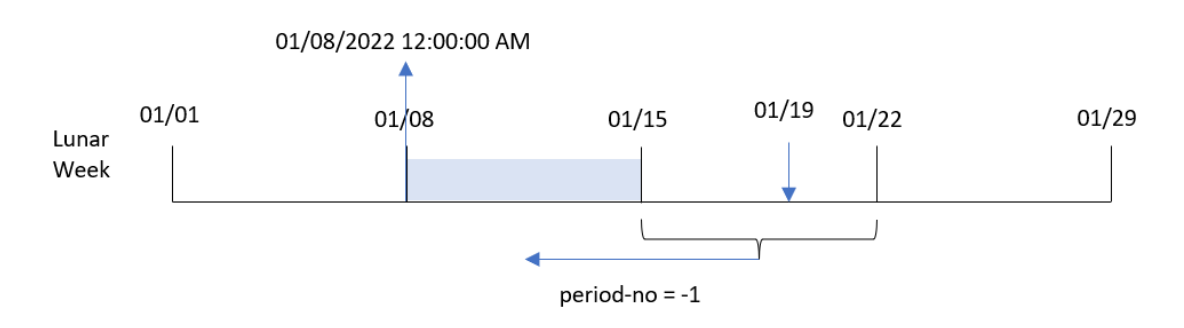

Transaktion 8189 fand am 19. Januar statt. Die Funktion lunarweekstart() identifiziert, dass die Mondwoche am 15. Januar beginnt. Daher begann die vorherige Mondwoche am 8. Januar um 12:00:00 AM; dies ist der Wert, der für das Feld previous\_lunar\_week\_start zurückgegeben wird.

### Beispiel 3 – first\_week\_day

Ladeskript und Ergebnisse

### **Übersicht**

Öffnen Sie den Dateneditor und fügen Sie das Ladeskript unten in eine neue Registerkarte ein.

Das Ladeskript verwendet den gleichen Datensatz und das gleiche Szenario wie das erste Beispiel. In diesem Beispiel wird für den Beginn der Mondwochen der 5. Januar festgelegt.

#### **Ladeskript**

```
SET DateFormat='MM/DD/YYYY';
Transactions:
    Load
        *,
        lunarweekstart(date,0,4) as start_of_week,
        timestamp(lunarweekstart(date,0,4)) as start_of_week_timestamp
        ;
Load
*
Inline
\lfloorid,date,amount
8188,1/7/2022,17.17
8189,1/19/2022,37.23
8190,2/28/2022,88.27
8191,2/5/2022,57.42
8192,3/16/2022,53.80
8193,4/1/2022,82.06
8194,5/7/2022,40.39
8195,5/16/2022,87.21
8196,6/15/2022,95.93
8197,6/26/2022,45.89
8198,7/9/2022,36.23
8199,7/22/2022,25.66
8200,7/23/2022,82.77
8201,7/27/2022,69.98
8202,8/2/2022,76.11
8203,8/8/2022,25.12
8204,8/19/2022,46.23
8205,9/26/2022,84.21
8206,10/14/2022,96.24
8207,10/29/2022,67.67
];
```
#### **Ergebnisse**

Laden Sie die Daten und öffnen Sie ein Arbeitsblatt. Erstellen Sie eine neue Tabelle und fügen Sie die folgenden Felder als Dimensionen hinzu:

- date
- start\_of\_week
- start\_of\_week\_timestamp

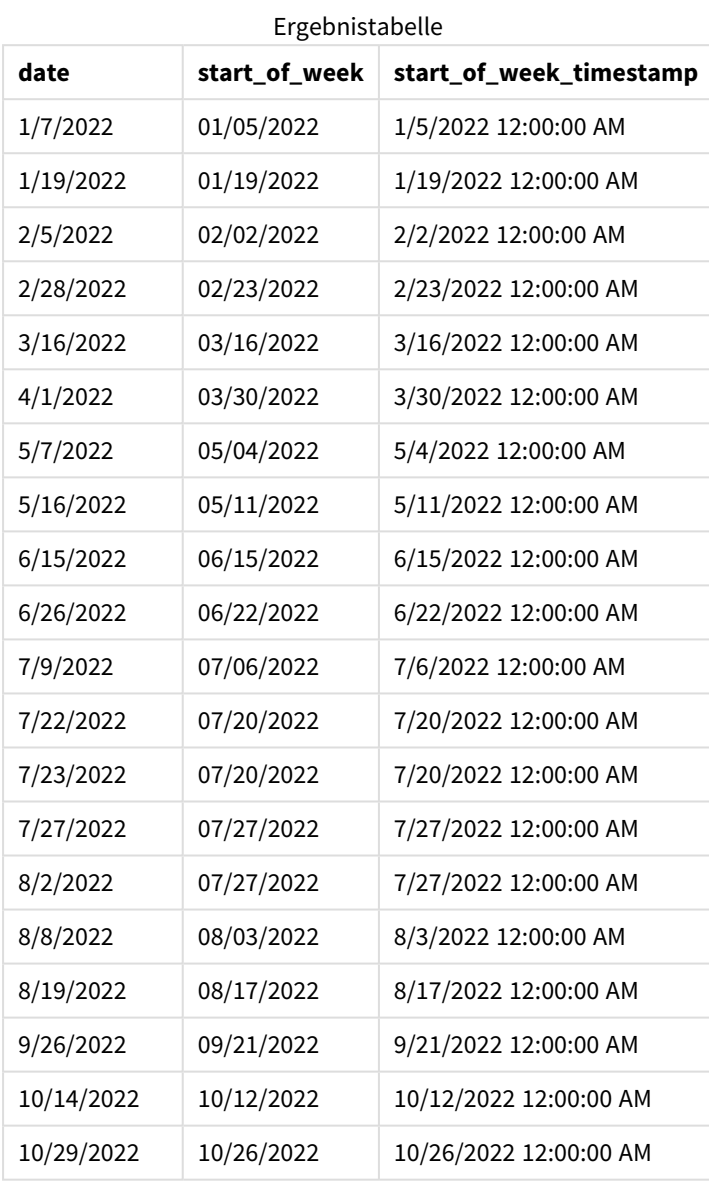

Da in diesem Fall das Argument first\_week\_date von 4 in der Funktion lunarweekstart() verwendet wird, wird der Start des Jahres vom 1. auf den 5. Januar verschoben.

*Diagramm der Funktion* lunarweekstart()*, Beispiel "first\_week\_day"*

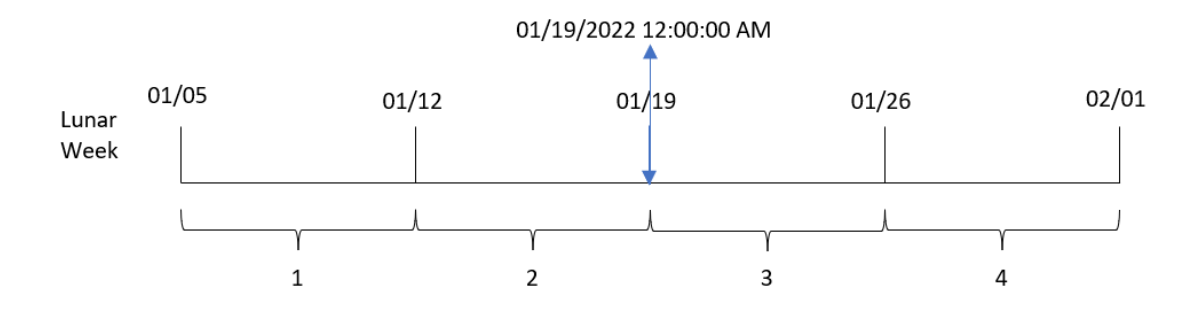

Transaktion 8189 fand am 19. Januar statt. Da Mondwochen am 5. Januar beginnen, identifiziert die Funktion lunarweekstart(), dass die Mondwoche, die den 19. Januar enthält, auch am 19. Januar um 12:00:00 AM beginnt. Daher ist dies der Wert, der für das Feld start\_of\_week zurückgegeben wird.

## Beispiel 4 – Diagrammobjektbeispiel

Ladeskript und Diagrammformel

### **Übersicht**

Öffnen Sie den Dateneditor und fügen Sie das Ladeskript unten in eine neue Registerkarte ein.

Das Ladeskript verwendet den gleichen Datensatz und das gleiche Szenario wie das erste Beispiel.

In diesem Beispiel wird jedoch der unveränderte Datensatz in die Anwendung geladen. Die Berechnung, die einen Zeitstempel für den Start der Mondwoche zurückgibt, in der die Transaktionen stattfanden, wird als Kennzahl in einem Diagrammobjekt der Anwendung erstellt.

```
Transactions:
Load
*
Inline
\sqrt{ }id,date,amount
8188,1/7/2022,17.17
8189,1/19/2022,37.23
8190,2/28/2022,88.27
8191,2/5/2022,57.42
8192,3/16/2022,53.80
8193,4/1/2022,82.06
8194,5/7/2022,40.39
8195,5/16/2022,87.21
8196,6/15/2022,95.93
8197,6/26/2022,45.89
8198,7/9/2022,36.23
8199,7/22/2022,25.66
8200,7/23/2022,82.77
8201,7/27/2022,69.98
```
8202,8/2/2022,76.11 8203,8/8/2022,25.12 8204,8/19/2022,46.23 8205,9/26/2022,84.21 8206,10/14/2022,96.24 8207,10/29/2022,67.67 ];

### **Ergebnisse**

Laden Sie die Daten und öffnen Sie ein Arbeitsblatt. Erstellen Sie eine neue Tabelle und fügen Sie dieses Feld als Dimension hinzu: date.

Fügen Sie die folgenden Kennzahlen hinzu:

=lunarweekstart(date)

=timestamp(lunarweekstart(date))

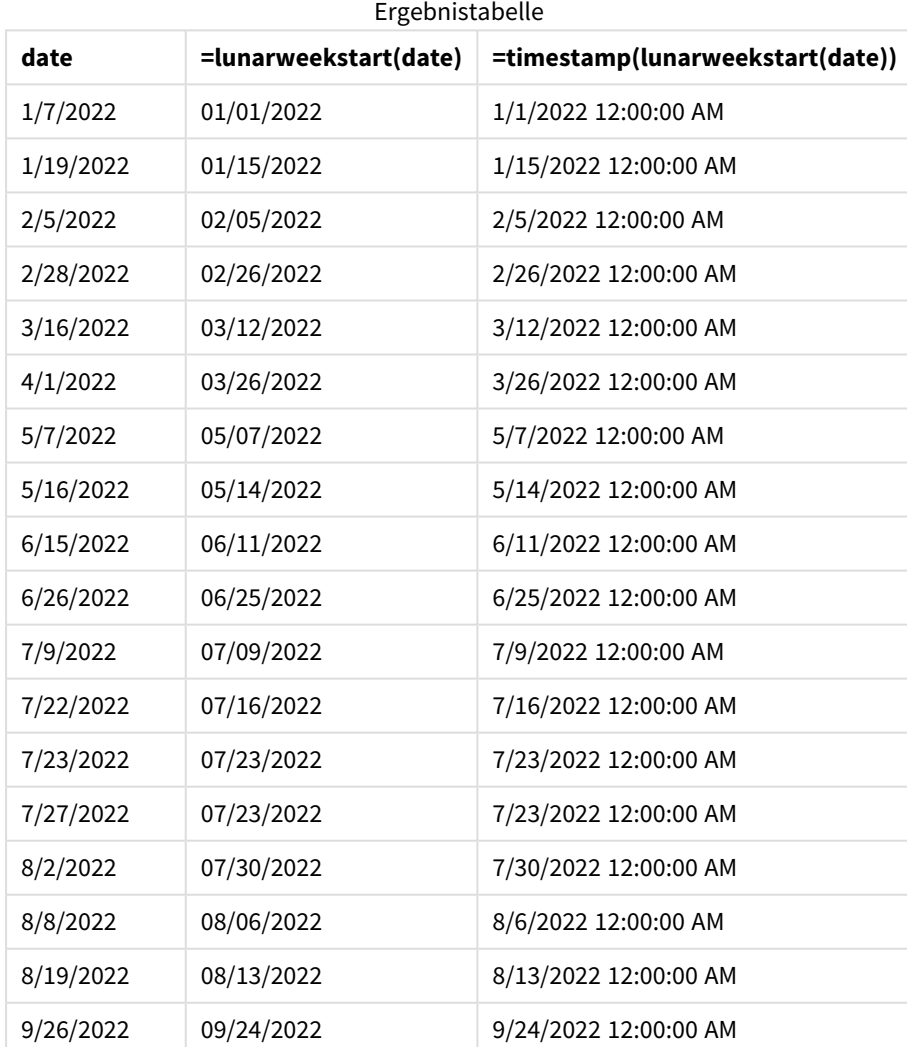

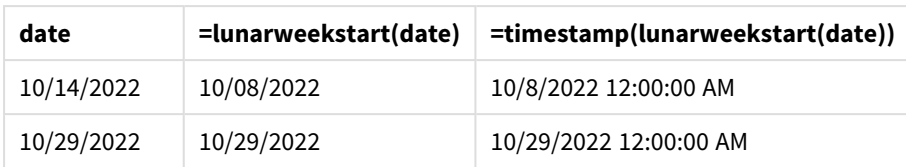

Die Kennzahl start\_of\_week wird im Diagrammobjekt erstellt, indem die Funktion lunarweekstart() verwendet und das Datumsfeld als Argument der Funktion übergeben wird.

Die Funktion lunarweekstart() identifiziert, in welche Mondwoche der Datumswert fällt, und gibt einen Zeitstempel für die letzte Millisekunde dieser Woche zurück.

*Diagramm der Funktion* lunarweekstart()*, Diagrammobjektbeispiel*

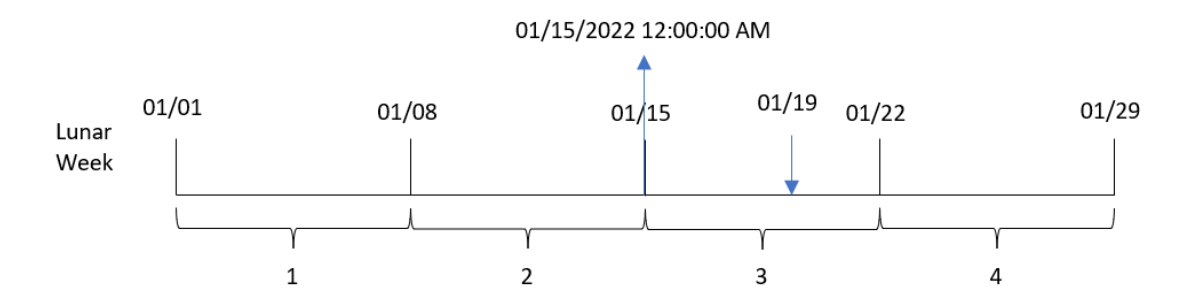

Transaktion 8189 fand am 19. Januar statt. Die Funktion lunarweekstart() identifiziert, dass die Mondwoche am 15. Januar beginnt. Daher ist der Wert für start\_of\_week dieser Transaktion die erste Millisekunde dieses Tages, also der 15. Januar um 12:00:00 AM.

## Beispiel 5 – Szenario

Ladeskript und Diagrammformel

### **Übersicht**

Öffnen Sie den Dateneditor und fügen Sie das Ladeskript unten in eine neue Registerkarte ein.

Das Ladeskript umfasst:

- <sup>l</sup> Datensatz mit einer Reihe von Darlehenssalden, der in eine Tabelle namens Loans geladen wird
- Daten aus der Darlehens-ID, dem Saldo zum Wochenbeginn und dem einfachen Zinssatz, der für jedes Darlehen pro Jahr berechnet wird

Der Endbenutzer möchte ein Diagrammobjekt, das nach Darlehens-ID die aktuellen Zinsen anzeigt, die für jedes Darlehen in der Woche bis dato aufgelaufen sind.

### **Ladeskript**

Loans: Load \* Inline

```
\Gammaloan_id,start_balance,rate
8188,$10000.00,0.024
8189,$15000.00,0.057
8190,$17500.00,0.024
8191,$21000.00,0.034
8192,$90000.00,0.084
];
```
#### **Gehen Sie folgendermaßen vor:**

- 1. Laden Sie die Daten und öffnen Sie ein Arbeitsblatt. Erstellen Sie eine neue Tabelle.
- 2. Fügen Sie die folgenden Felder als Dimensionen hinzu:
	- loan\_id
	- start\_balance
- 3. Erstellen Sie dann die folgende Kennzahl, um die kumulierten Zinsen zu berechnen: =start\_balance\*(rate\*(today(1)-lunarweekstart(today(1)))/365)
- 4. Legen Sie das **Zahlenformat** der Kennzahl auf **Währung** fest.

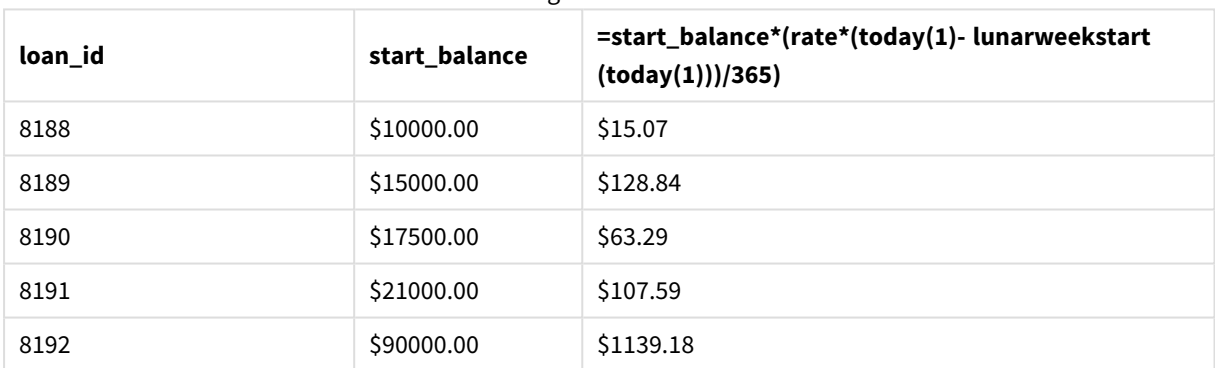

Ergebnistabelle

Die Funktion lunarweekstart() verwendet das aktuelle Datum als einziges Argument und gibt das Startdatum des aktuellen Jahres zurück. Die Formel zieht dieses Ergebnis vom aktuellen Datum ab und gibt die Anzahl der Tage zurück, die bisher in der Woche verstrichen sind.

Dieser Wert wird dann mit dem Zinssatz multipliziert und durch 365 geteilt, um den effektiven Zinssatz für diesen Zeitraum zurückzugeben. Das Ergebnis wird dann mit dem Anfangssaldo des Darlehens multipliziert, was die Zinsen ergibt, die bislang in dieser Woche aufgelaufen sind.

## makedate

Die Funktion liefert ein Datum bestehend aus der angegebenen Jahreszahl **YYYY**, dem Monat **MM** und dem Wochentag **DD**.

**Syntax: MakeDate(**YYYY [ , MM [ , DD ] ]**)**

### **Rückgabe Datentyp:** dual

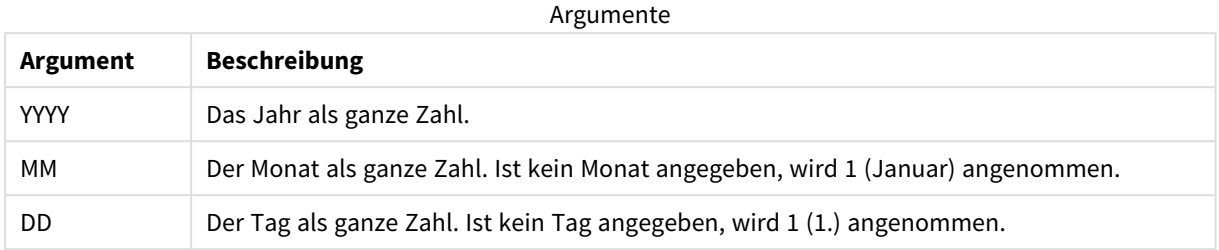

## Verwendung

Die Funktion makedate() wird in der Regel im Skript zur Datengenerierung für die Generierung eines Kalenders verwendet. Sie kann auch verwendet werden, wenn das Datumsfeld nicht direkt als Datum verfügbar ist, sondern Umwandlungen benötigt, um Jahres-, Monats- und Tageskomponenten zu extrahieren.

In diesen Beispielen wird das Datumsformat MM/TT/JJJJ verwendet. Das Datumsformat wird im Befehl SET DateFormat oben in Ihrem Datenladeskript angegeben. Ändern Sie das Format in den Beispielen entsprechend Ihren Anforderungen.

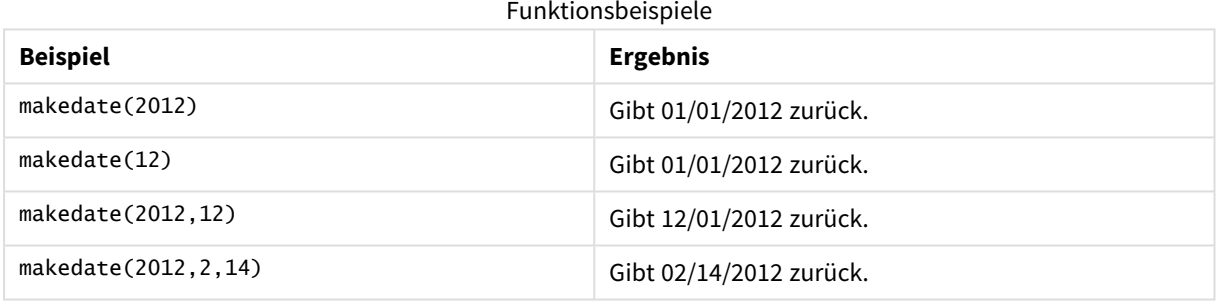

# Regionaleinstellungen

Sofern nicht anders angegeben, verwenden die Beispiele in diesem Thema das folgende Datumsformat: MM/TT/JJJJ. Das Datumsformat wird in der Anweisung SET DateFormat in Ihrem Datenladeskript angegeben. Das Standarddatumsformat in Ihrem System kann aufgrund Ihrer regionalen Einstellungen und anderer Faktoren abweichen. Sie können die Formate in den Beispielen unten Ihren Anforderungen entsprechend ändern. Sie können auch die Formate in Ihrem Ladeskript entsprechend den Beispielen ändern.

Die standardmäßigen regionalen Einstellungen in Apps basieren auf den regionalen Systemeinstellungen der Computer oder Server, auf denen Qlik Sense installiert ist. Wenn der Qlik Sense-Server, auf den Sie zugreifen, auf Schweden festgelegt ist, verwendet der Dateneditor die schwedischen regionalen Einstellungen für Datums-, Uhrzeit- und Währungsangaben. Diese Einstellungen im regionalen Format hängen nicht mit der Sprache zusammen, die in der Benutzeroberfläche von Qlik Sense angezeigt wird. Qlik Sense wird in der gleichen Sprache wie der von Ihnen verwendete Browser angezeigt.

## Beispiel 1 – einfaches Beispiel

Ladeskript und Ergebnisse

#### **Übersicht**

Öffnen Sie den Dateneditor und fügen Sie das Ladeskript unten in eine neue Registerkarte ein.

Das Ladeskript umfasst:

- <sup>l</sup> Ein Datensatz enthält eine Reihe von Transaktionen für 2018 und wird in eine Tabelle namens Transactions geladen.
- <sup>l</sup> Das Datumsfeld wird im Format der Systemvariablen DateFormat (MM/TT/JJJJ) bereitgestellt.
- <sup>l</sup> Erstellung eines Felds transaction\_date, das ein Datum im Format MM/TT/JJJJ zurückgibt

#### **Ladeskript**

```
SET DateFormat='MM/DD/YYYY';
Transactions:
    Load
        *,
        makedate(transaction_year, transaction_month, transaction_day) as transaction_date
        ;
Load * Inline [
transaction_id, transaction_year, transaction_month, transaction_day, transaction_amount,
transaction_quantity, customer_id
3750, 2018, 08, 30, 12423.56, 23, 2038593
3751, 2018, 09, 07, 5356.31, 6, 203521
3752, 2018, 09, 16, 15.75, 1, 5646471
3753, 2018, 09, 22, 1251, 7, 3036491
3754, 2018, 09, 22, 21484.21, 1356, 049681
3756, 2018, 09, 22, -59.18, 2, 2038593
3757, 2018, 09, 23, 3177.4, 21, 203521
];
```
#### **Ergebnisse**

Laden Sie die Daten und öffnen Sie ein Arbeitsblatt. Erstellen Sie eine neue Tabelle und fügen Sie die folgenden Felder als Dimensionen hinzu:

- transaction\_year
- transaction\_month
- transaction\_day
- transaction\_date

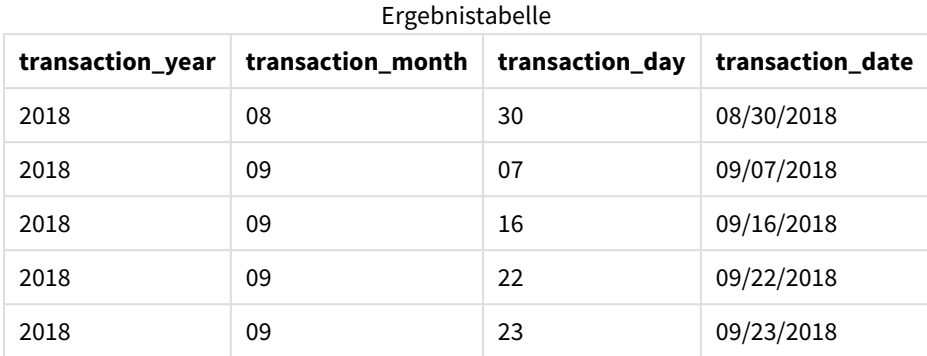

Das Feld transaction\_date wird im vorangehenden load-Befehl erstellt, indem die Funktion makedate() verwendet und die Felder für Jahr, Monat und Tag als Argumente der Funktion übergeben werden.

Die Funktion kombiniert diese Werte dann und konvertiert sie in ein Datumsfeld. Die Ergebnisse werden im Format der Systemvariablen DateFormat zurückgegeben.

Beispiel 2 - Geändertes "DateFormat"

Ladeskript und Ergebnisse

#### **Übersicht**

Öffnen Sie den Dateneditor und fügen Sie das Ladeskript unten in eine neue Registerkarte ein.

Das Ladeskript umfasst:

- Derselbe Datensatz und dasselbe Szenario wie im ersten Beispiel.
- <sup>l</sup> Es wird ein Feld transaction\_date im Format TT/MM/JJJJ erstellt, ohne die Systemvariable DateFormat zu ändern.

```
SET DateFormat='MM/DD/YYYY';
Transactions:
    Load
        *,
        date(makedate(transaction_year, transaction_month, transaction_day), 'DD/MM/YYYY') as
transaction_date
        ;
Load * Inline [
transaction_id, transaction_year, transaction_month, transaction_day, transaction_amount,
transaction_quantity, customer_id
3750, 2018, 08, 30, 12423.56, 23, 2038593
3751, 2018, 09, 07, 5356.31, 6, 203521
3752, 2018, 09, 16, 15.75, 1, 5646471
3753, 2018, 09, 22, 1251, 7, 3036491
3754, 2018, 09, 22, 21484.21, 1356, 049681
3756, 2018, 09, 22, -59.18, 2, 2038593
```

```
3757, 2018, 09, 23, 3177.4, 21, 203521
];
```
Laden Sie die Daten und öffnen Sie ein Arbeitsblatt. Erstellen Sie eine neue Tabelle und fügen Sie die folgenden Felder als Dimensionen hinzu:

- transaction\_year
- transaction\_month
- transaction\_day
- transaction date

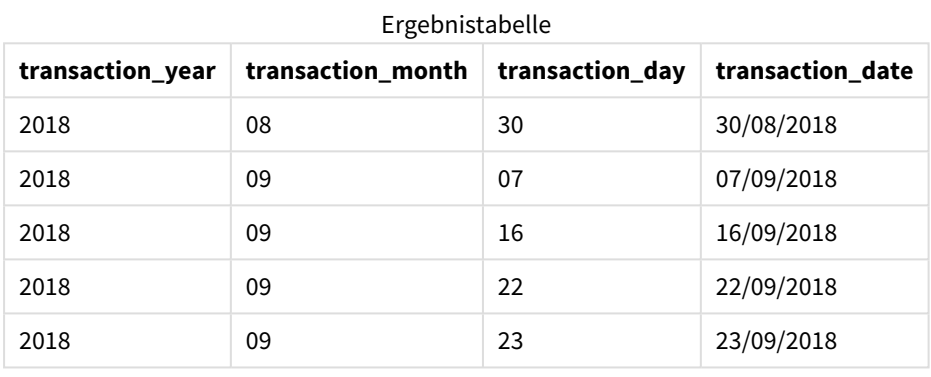

In diesem Fall ist die Funktion makedate() innerhalb der Funktion date() verschachtelt. Das zweite Argument der Funktion date() legt das Format der Funktionsergebnisse von makedate() auf das erforderliche TT/MM/JJJJ fest.

## Beispiel 3 – Diagrammobjektbeispiel

Ladeskript und Diagrammformel

### **Übersicht**

Öffnen Sie den Dateneditor und fügen Sie das Ladeskript unten in eine neue Registerkarte ein.

Das Ladeskript umfasst:

- Datensatz mit einer Reihe von Transaktionen für 2018, der in eine Tabelle namens Transactions geladen wird
- Transaktionsdatumswerte, die in zwei Feldern bereitgestellt werden: year und month

Erstellung einer Diagrammobjektkennzahl, transaction\_date, die ein Datum im Format MM/TT/JJJJ zurückgibt

### **Ladeskript**

SET DateFormat='MM/DD/YYYY';

```
Transactions:
Load * Inline [
transaction_id, transaction_year, transaction_month, transaction_amount, transaction_quantity,
customer_id
3750, 2018, 08, 12423.56, 23, 2038593
3751, 2018, 09, 5356.31, 6, 203521
3752, 2018, 09, 15.75, 1, 5646471
3753, 2018, 09, 1251, 7, 3036491
3754, 2018, 09, 21484.21, 1356, 049681
3756, 2018, 09, -59.18, 2, 2038593
3757, 2018, 09, 3177.4, 21, 203521
];
```
Laden Sie die Daten und öffnen Sie ein Arbeitsblatt. Erstellen Sie eine neue Tabelle und fügen Sie die folgenden Felder als Dimensionen hinzu:

- year
- $\bullet$  month

Um das transaction\_date zu bestimmen, erstellen Sie die folgende Kennzahl:

=makedate(transaction\_year,transaction\_month)

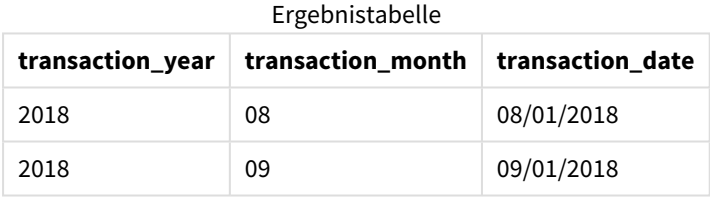

Die Kennzahl transaction\_date wird im Diagrammobjekt erstellt, indem die Funktion makedate() verwendet und die Felder für Jahr und Monat als Argumente der Funktion übergeben werden.

Die Funktion kombiniert dann diese Werte, ebenso wie den angenommenen Tageswert von 01. Diese Werte werden dann in ein Datumsfeld konvertiert. Die Ergebnisse werden im Format der Systemvariablen DateFormat zurückgegeben.

### Beispiel 4 – Szenario

Ladeskript und Diagrammformel

#### **Übersicht**

Erstellen Sie einen Kalenderdatensatz für das Kalenderjahr 2022.

#### **Ladeskript**

```
SET DateFormat='MM/DD/YYYY';
```
Calendar:

load \* where year(date)=2022; load date(recno()+makedate(2021,12,31)) as date AutoGenerate 400;

## **Ergebnisse**

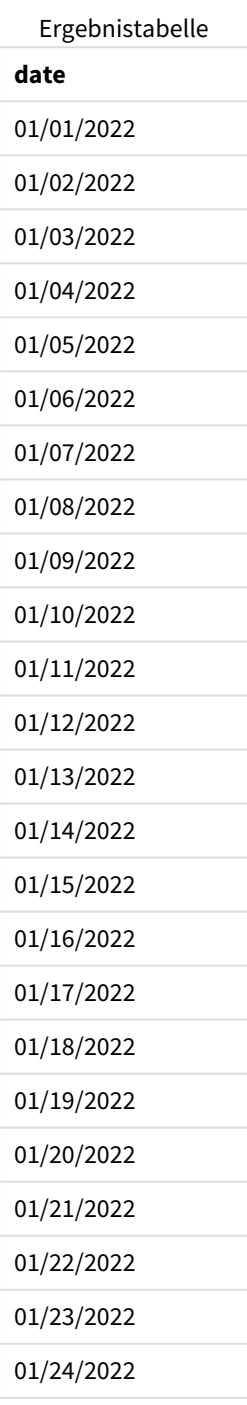

**date** 01/25/2022 + 340 weitere Zeilen

Die Funktion makedate() erstellt einen Datumswert für den 31. Dezember 2021. Die Funktion recno() stellt die Datensatznummer des aktuellen Datensatzes bereit, der in die Tabelle geladen wird, beginnend mit 1. Daher hat der erste Datensatz das Datum 1. Januar 2022. Für jede darauffolgende recno() wird dieses Datum um 1 erhöht. Diese Formel wird in eine Funktion date() eingeschlossen, um den Wert in ein Datum zu konvertieren. Dieser Vorgang wird von der Funktion autogenerate 400 Mal wiederholt. Abschließend kann mit einer vorangehenden load-Anweisung eine where-Bedingung verwendet werden, um nur Datumswerte des Jahres 2022 zu laden. Mir diesem Skript wird ein Kalender generiert, der jedes Datum im Jahr 2022 enthält.

# maketime

Die Funktion liefert eine Zeit bestehend aus der angegebenen Stunde **hh**, der Minute **mm** und der Sekunde **ss**.

### **Syntax:**

**MakeTime(**hh [ , mm [ , ss ] ]**)**

### **Rückgabe Datentyp:** dual

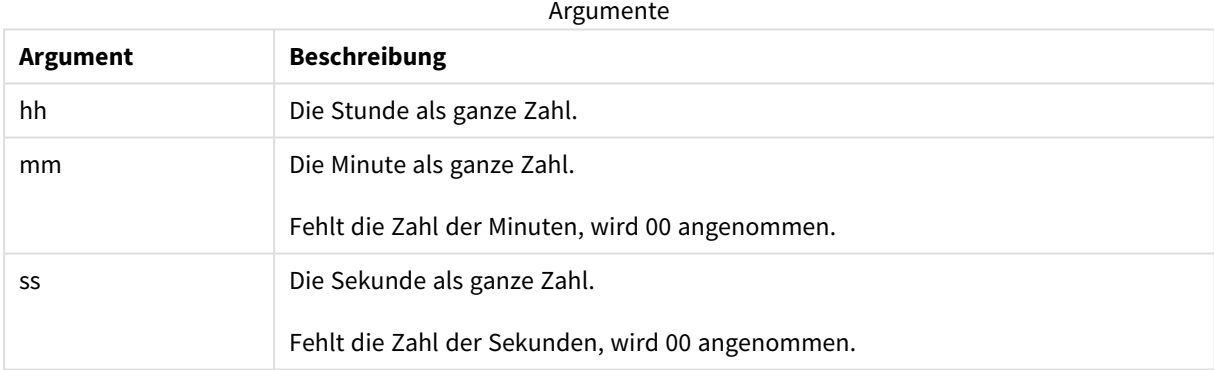

## Verwendung

Die Funktion maketime() wird in der Regel im Skript zur Datengenerierung für die Generierung eines Uhrzeitfelds verwendet. Wenn das Uhrzeitfeld aus einem Eingabefeld abgeleitet wird, kann diese Funktion verwendet werden, um die Uhrzeit anhand ihrer Komponenten zu konstruieren.

In diesen Beispielen wird das Uhrzeitformat h:mm:ss verwendet. Das Uhrzeitformat wird im Befehl SET TimeFormat oben in Ihrem Datenladeskript angegeben. Ändern Sie das Format in den Beispielen entsprechend Ihren Anforderungen.

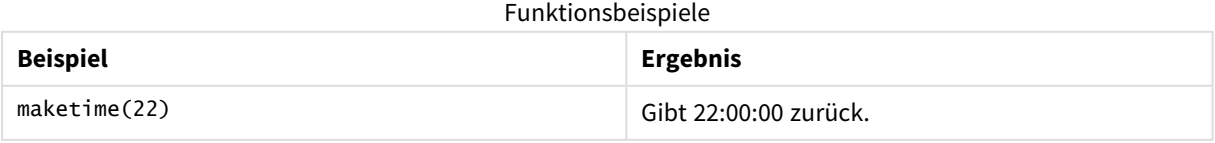

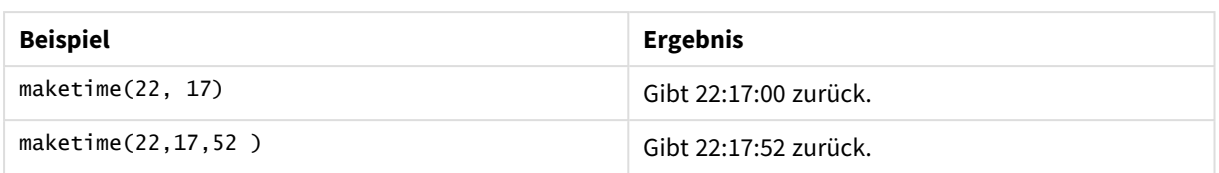

## Regionaleinstellungen

Sofern nicht anders angegeben, verwenden die Beispiele in diesem Thema das folgende Datumsformat: MM/TT/JJJJ. Das Datumsformat wird in der Anweisung SET DateFormat in Ihrem Datenladeskript angegeben. Das Standarddatumsformat in Ihrem System kann aufgrund Ihrer regionalen Einstellungen und anderer Faktoren abweichen. Sie können die Formate in den Beispielen unten Ihren Anforderungen entsprechend ändern. Sie können auch die Formate in Ihrem Ladeskript entsprechend den Beispielen ändern.

Die standardmäßigen regionalen Einstellungen in Apps basieren auf den regionalen Systemeinstellungen der Computer oder Server, auf denen Qlik Sense installiert ist. Wenn der Qlik Sense-Server, auf den Sie zugreifen, auf Schweden festgelegt ist, verwendet der Dateneditor die schwedischen regionalen Einstellungen für Datums-, Uhrzeit- und Währungsangaben. Diese Einstellungen im regionalen Format hängen nicht mit der Sprache zusammen, die in der Benutzeroberfläche von Qlik Sense angezeigt wird. Qlik Sense wird in der gleichen Sprache wie der von Ihnen verwendete Browser angezeigt.

## Beispiel 1 – maketime()

Ladeskript und Ergebnisse

### **Übersicht**

Öffnen Sie den Dateneditor und fügen Sie das Ladeskript unten in eine neue Registerkarte ein.

Das Ladeskript umfasst:

- <sup>l</sup> Datensatz mit einer Reihe von Transaktionen, der in eine Tabelle namens Transactions geladen wird
- Transaktionszeiten, die in drei Feldern bereitgestellt werden: hours, minutes und seconds.
- <sup>l</sup> Erstellung eines Felds transaction\_time, das die Uhrzeit im Format der Systemvariablen TimeFormat zurückgibt.

```
SET TimeFormat='h:mm:ss TT';
Transactions:
    Load
        *,
        maketime(transaction_hour, transaction_minute, transaction_second) as transaction_time
        ;
Load * Inline [
transaction_id, transaction_hour, transaction_minute, transaction_second, transaction_amount,
transaction_quantity, customer_id
3750, 18, 43, 30, 12423.56, 23, 2038593
3751, 6, 32, 07, 5356.31, 6, 203521
```

```
3752, 12, 09, 16, 15.75, 1, 5646471
3753, 21, 43, 41, 7, 3036491
3754, 17, 55, 22, 21484.21, 1356, 049681
3756, 2, 52, 22, -59.18, 2, 2038593
3757, 9, 25, 23, 3177.4, 21, 203521
];
```
Laden Sie die Daten und öffnen Sie ein Arbeitsblatt. Erstellen Sie eine neue Tabelle und fügen Sie die folgenden Felder als Dimensionen hinzu:

- transaction\_hour
- transaction\_minute
- transaction\_second
- transaction\_time

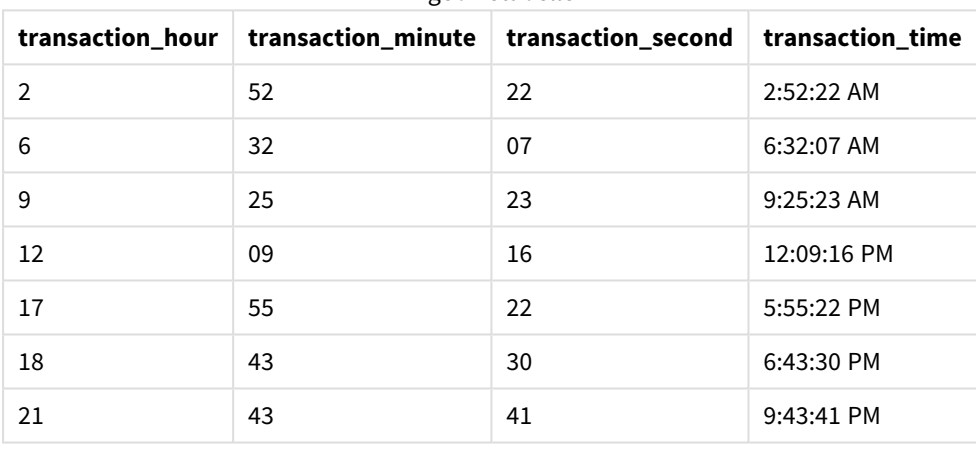

#### Ergebnistabelle

Das Feld transaction\_time wird im vorangehenden load-Befehl erstellt, indem die Funktion maketime() verwendet und die Felder für Stunde, Minute und Sekunde als Argumente der Funktion übergeben werden.

Die Funktion kombiniert diese Werte dann und konvertiert sie in ein Uhrzeitfeld. Die Ergebnisse werden im Uhrzeitformat der Systemvariablen TimeFormat zurückgegeben.

## Beispiel 2 - Funktion "time()"

Ladeskript und Ergebnisse

#### **Übersicht**

Öffnen Sie den Dateneditor und fügen Sie das Ladeskript unten in eine neue Registerkarte ein.

Das Ladeskript umfasst:

- Derselbe Datensatz und dasselbe Szenario wie im ersten Beispiel.
- <sup>l</sup> Es wird ein Feld transaction\_time erstellt, mit dem die Ergebnisse im 24-Stunden-Uhrzeitformat angezeigt werden können, ohne die Systemvariable TimeFormat zu verändern.

#### **Ladeskript**

```
SET TimeFormat='h:mm:ss TT';
Transactions:
    Load
        *,
        time(maketime(transaction_hour, transaction_minute, transaction_second),'h:mm:ss') as
transaction_time
        ;
Load * Inline [
transaction_id, transaction_hour, transaction_minute, transaction_second, transaction_amount,
transaction_quantity, customer_id
3750, 18, 43, 30, 12423.56, 23, 2038593
3751, 6, 32, 07, 5356.31, 6, 203521
3752, 12, 09, 16, 15.75, 1, 5646471
3753, 21, 43, 41, 7, 3036491
3754, 17, 55, 22, 21484.21, 1356, 049681
3756, 2, 52, 22, -59.18, 2, 2038593
3757, 9, 25, 23, 3177.4, 21, 203521
];
```
#### **Ergebnisse**

Laden Sie die Daten und öffnen Sie ein Arbeitsblatt. Erstellen Sie eine neue Tabelle und fügen Sie die folgenden Felder als Dimensionen hinzu:

- transaction\_hour
- transaction\_minute
- transaction\_second
- transaction\_time

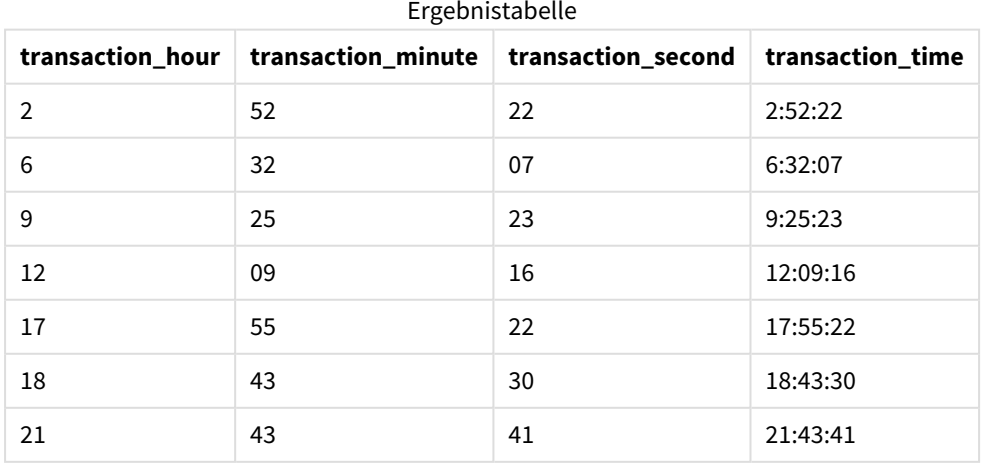

In diesem Fall ist die Funktion maketime() innerhalb der Funktion time() verschachtelt. Das zweite Argument der Funktion time() legt das Format der Funktionsergebnisse von maketime() auf das erforderliche h:mm:ss fest.

## Beispiel 3 – Diagrammobjektbeispiel

Ladeskript und Diagrammformel

### **Übersicht**

Öffnen Sie den Dateneditor und fügen Sie das Ladeskript unten in eine neue Registerkarte ein.

Das Ladeskript umfasst:

- <sup>l</sup> Datensatz mit einer Reihe von Transaktionen, der in eine Tabelle namens Transactions geladen wird
- Transaktionszeiten, die in zwei Feldern bereitgestellt werden: hours und minutes
- <sup>l</sup> Erstellung eines Felds transaction\_time, das die Uhrzeit im Format der Systemvariablen TimeFormat zurückgibt

Erstellen Sie eine Diagrammobjektkennzahl,transaction\_time , die eine Uhrzeit im Format h:mm:ss TT zurückgibt.

#### **Ladeskript**

SET TimeFormat='h:mm:ss TT';

```
Transactions:
Load * Inline [
transaction_id, transaction_hour, transaction_minute, transaction_amount, transaction_
quantity, customer_id
3750, 18, 43, 12423.56, 23, 2038593
3751, 6, 32, 5356.31, 6, 203521
3752, 12, 09, 15.75, 1, 5646471
3753, 21, 43, 7, 3036491
3754, 17, 55, 21484.21, 1356, 049681
3756, 2, 52, -59.18, 2, 2038593
3757, 9, 25, 3177.4, 21, 203521
];
```
#### **Ergebnisse**

Laden Sie die Daten und öffnen Sie ein Arbeitsblatt. Erstellen Sie eine neue Tabelle und fügen Sie die folgenden Felder als Dimensionen hinzu:

- transaction\_hour
- transaction\_minute

Um die transaction\_time zu berechnen, erstellen Sie die folgende Kennzahl:

```
=maketime(transaction_hour,transaction_minute)
```
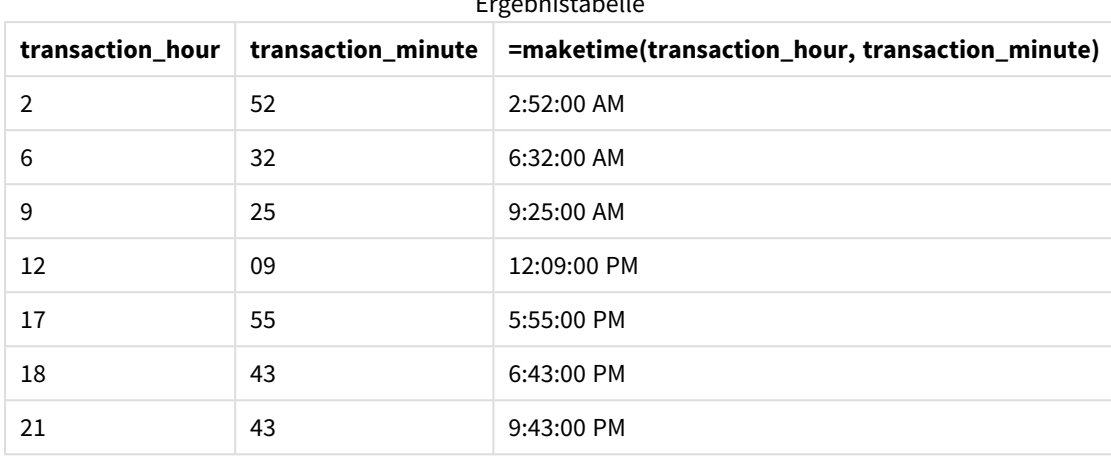

Ergebnistabelle

Die Kennzahl transaction\_time wird im Diagrammobjekt erstellt, indem die Funktion maketime() verwendet und die Felder für Stunde und Minute als Argumente der Funktion übergeben werden.

Die Funktion kombiniert dann diese Werte, und für Sekunden wird 00 angenommen. Diese Werte werden dann in ein Uhrzeitfeld konvertiert. Die Ergebnisse werden im Format der Systemvariablen TimeFormat zurückgegeben.

### Beispiel 4 – Szenario

Ladeskript und Diagrammformel

#### **Übersicht**

Erstellen Sie einen Kalenderdatensatz für den Monat Januar 2022, unterteilt in 8-Stunden-Inkremente.

```
SET TimestampFormat='M/D/YYYY h:mm:ss[.fff] TT';
tmpCalendar:
       load
               *
    where year(date)=2022;
load
       date(recno()+makedate(2021,12,31)) as date
AutoGenerate 31;
Left join(tmpCalendar)
load
       maketime((recno()-1)*8,00,00) as time
autogenerate 3;
Calendar:
load
       timestamp(date + time) as timestamp
resident tmpCalendar;
```
drop table tmpCalendar;

## **Ergebnisse**

Ergebnistabelle

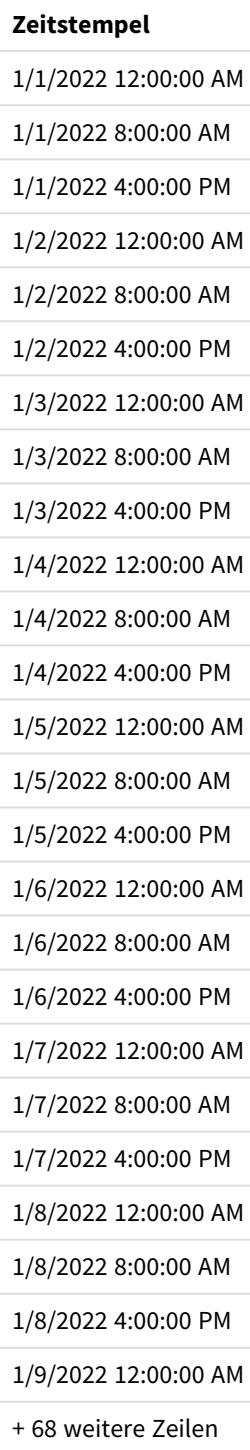

Die anfängliche Funktion autogenerate erstellt einen Kalender mit allen Datumswerten im Januar in einer Tabelle namens tmpCalendar.

Eine zweite Tabelle mit drei Datensätzen wird erstellt. Für jeden Datensatz wird recno() – 1 mit den Werten 0, 1 und 2 verwendet, und das Ergebnis wird mit 8 multipliziert. Als Ergebnis werden die Werte 0, 8 und 16 generiert. Diese Werte werden als Stundenparameter in einer Funktion maketime() verwendet. Die Minutenund Sekundenwerte sind 0. Als Ergebnis enthält die Tabelle drei Uhrzeitfelder: 12:00:00 AM, 8:00:00 AM und 4:00:00 PM.

Diese Tabelle wird mit der Tabelle tmpCalendar verknüpft. Da keine übereinstimmenden Felder zwischen den beiden Feldern für den Join vorhanden sind, werden die Uhrzeitzeilen zu jeder Datumszeile hinzugefügt. Als Ergebnis wird jede Datumszeile für die einzelnen Uhrzeitwerte dreimal wiederholt.

Abschließend wird die Kalendertabelle über einen Resident Load der Tabelle tmpCalendar erstellt. Die Datums- und Uhrzeitfelder werden verkettet und in der Funktion timestamp() eingeschlossen, um das Zeitstempelfeld zu bilden.

Dann wird die Tabelle tmpCalendar gelöscht.

## makeweekdate

Diese Funktion gibt ein Datum zurück, das sich aus dem Jahr, der Wochennummer und dem Tag der Woche berechnet.

#### **Syntax:**

MakeWeekDate(weekyear [, week [, weekday [, first week day [, broken weeks [, reference\_day]]]]]**)**

#### **Rückgabe Datentyp:** dual

Die Funktion makeweekdate() ist sowohl als Skript als auch als Diagrammfunktion verfügbar. Mit der Funktion wird das Datum basierend auf den an die Funktion übergebenen Parametern berechnet.

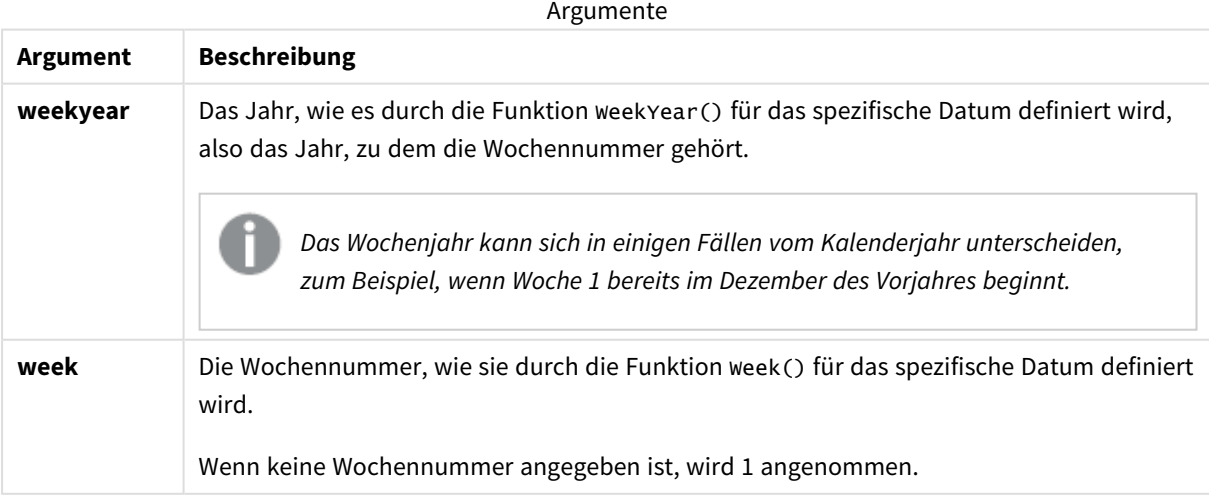

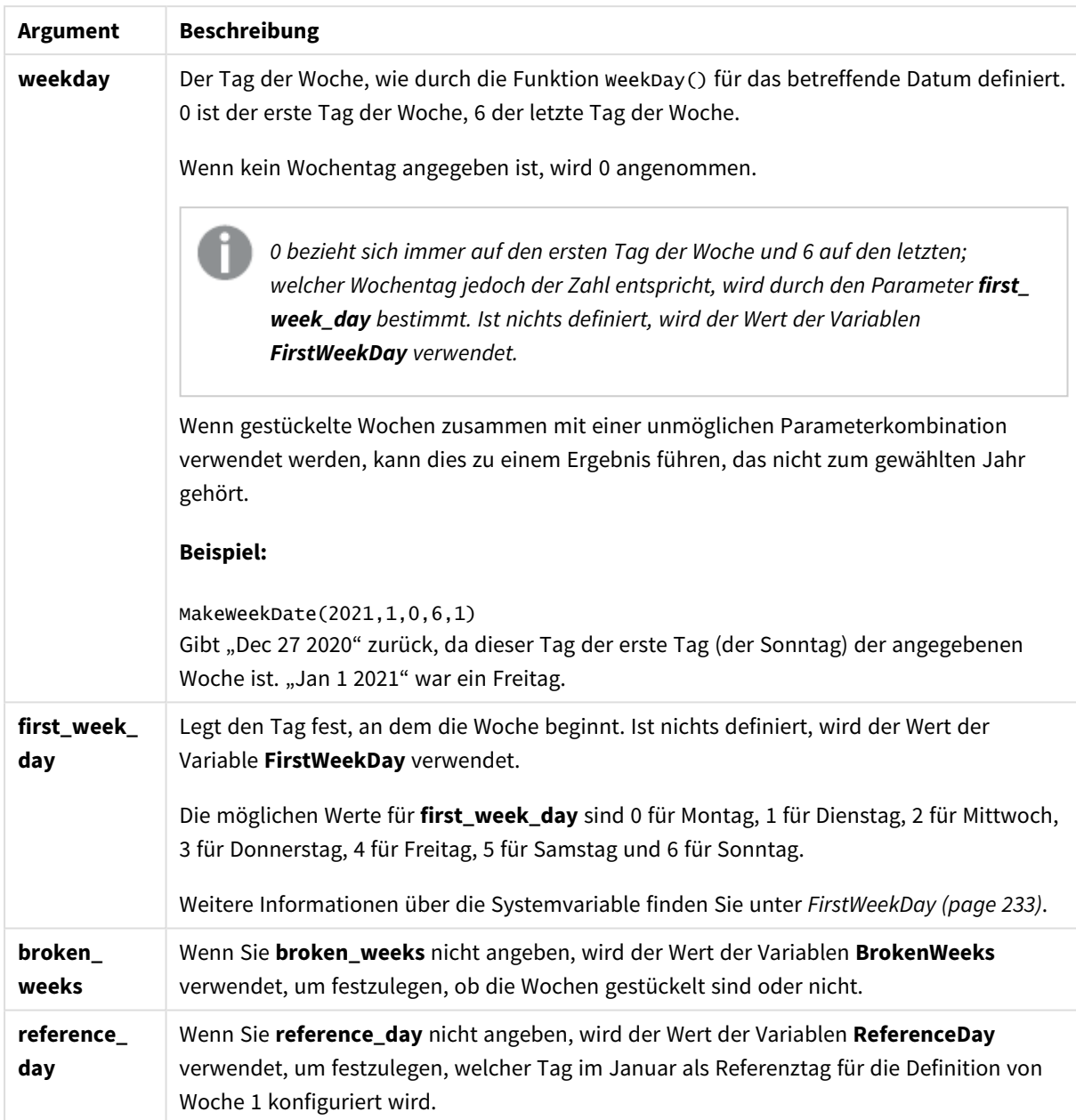

## Verwendung

Die Funktion makeweekdate() wird in der Regel im Skript für die Datengenerierung verwendet, um eine Liste von Datumsangaben zu generieren oder um Datumswerte zu konstruieren, wenn Jahr, Woche und Tag der Woche in den Eingabedaten bereitgestellt werden.

Die folgenden Beispiele nehmen an:

```
SET FirstWeekDay=0;
SET BrokenWeeks=0;
SET ReferenceDay=4;
```
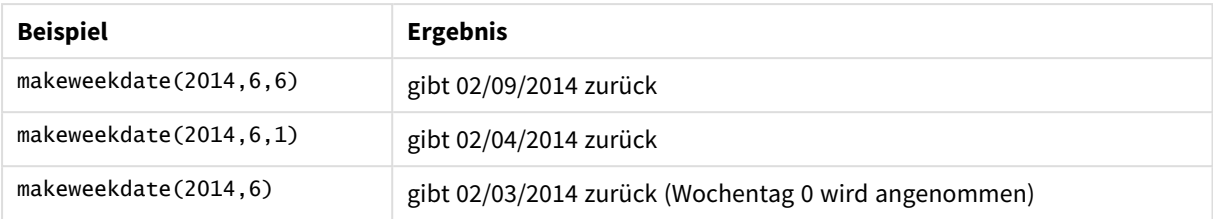

#### Funktionsbeispiele

# Regionaleinstellungen

Sofern nicht anders angegeben, verwenden die Beispiele in diesem Thema das folgende Datumsformat: MM/TT/JJJJ. Das Datumsformat wird in der Anweisung SET DateFormat in Ihrem Datenladeskript angegeben. Das Standarddatumsformat in Ihrem System kann aufgrund Ihrer regionalen Einstellungen und anderer Faktoren abweichen. Sie können die Formate in den Beispielen unten Ihren Anforderungen entsprechend ändern. Sie können auch die Formate in Ihrem Ladeskript entsprechend den Beispielen ändern.

Die standardmäßigen regionalen Einstellungen in Apps basieren auf den regionalen Systemeinstellungen der Computer oder Server, auf denen Qlik Sense installiert ist. Wenn der Qlik Sense-Server, auf den Sie zugreifen, auf Schweden festgelegt ist, verwendet der Dateneditor die schwedischen regionalen Einstellungen für Datums-, Uhrzeit- und Währungsangaben. Diese Einstellungen im regionalen Format hängen nicht mit der Sprache zusammen, die in der Benutzeroberfläche von Qlik Sense angezeigt wird. Qlik Sense wird in der gleichen Sprache wie der von Ihnen verwendete Browser angezeigt.

# Beispiel 1 – Tag eingeschlossen

Ladeskript und Ergebnisse

### **Übersicht**

Öffnen Sie den Dateneditor und fügen Sie das Ladeskript unten in eine neue Registerkarte ein.

Das Ladeskript umfasst:

- Datensatz mit wöchentlichen Umsätzen für 2022 in einer Tabelle namens sales.
- Transaktionsdatumswerte, die in drei Feldern bereitgestellt werden: year, week und sales.
- <sup>l</sup> Ein vorangehender load-Befehl, der verwendet wird, um eine Kennzahl end\_of\_week zu erstellen. Dabei wird die Funktion makeweekdate() verwendet, um das Datum für den Freitag dieser Woche im Format MM/TT/JJJJ zurückzugeben.

Um zu beweisen, dass das zurückgegebene Datum ein Freitag ist, ist die Formel end\_of\_week auch in die Funktion weekday() eingeschlossen, um den Tag der Woche zu zeigen.

```
SET DateFormat='MM/DD/YYYY';
SET FirstWeekDay=0;
SET BrokenWeeks=0;
```

```
SET ReferenceDay=4;
Transactions:
    Load
        *,
        makeweekdate(transaction_year, transaction_week,4) as end_of_week,
        weekday(makeweekdate(transaction_year, transaction_week,4)) as week_day
        ;
Load * Inline [
transaction_year, transaction_week, sales
2022, 01, 10000
2022, 02, 11250
2022, 03, 9830
2022, 04, 14010
2022, 05, 28402
2022, 06, 9992
2022, 07, 7292
];
```
Laden Sie die Daten und öffnen Sie ein Arbeitsblatt. Erstellen Sie eine neue Tabelle und fügen Sie die folgenden Felder als Dimensionen hinzu:

- transaction\_year
- transaction\_week
- end\_of\_week
- $\bullet$  week\_day

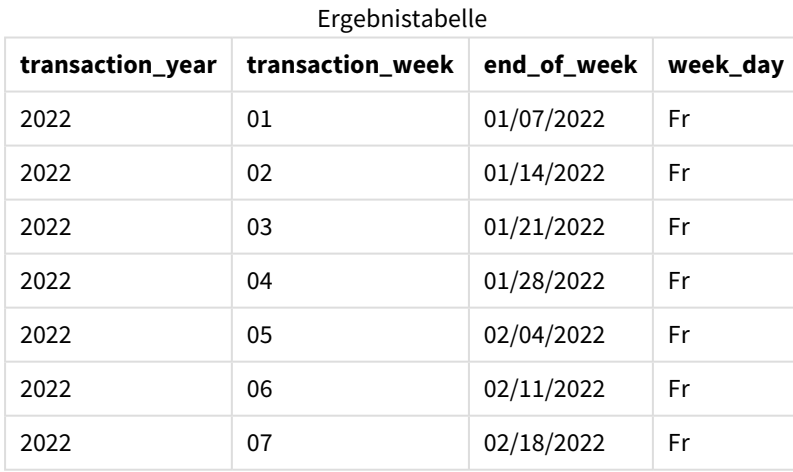

Das Feld end\_of\_week wird im vorangehenden load-Befehl mithilfe der Funktion makeweekdate() erstellt. Die Felder transaction\_year und transaction\_week werden über die Funktion als die Argumente für Jahr und Woche übergeben. Ein Wert von 4 wird als Argument für Tag verwendet.

Die Funktion kombiniert diese Werte dann und konvertiert sie in ein Datumsfeld. Die Ergebnisse werden im Format der Systemvariablen DateFormat zurückgegeben.

Die Funktion makeweekdate() und ihre Argumente sind auch in eine Funktion weekday() eingeschlossen, um das Feld week\_day zurückzugeben. Wie in der Tabelle oben zu sehen ist, zeigt das Feld week\_day, dass diese Datumswerte tatsächlich an einem Freitag liegen.

## Beispiel 2 – Tag ausgeschlossen

Ladeskript und Ergebnisse

### **Übersicht**

Öffnen Sie den Dateneditor und fügen Sie das Ladeskript unten in eine neue Registerkarte ein.

Das Ladeskript umfasst:

- <sup>l</sup> Datensatz mit wöchentlichen Umsätzen für 2022 in einer Tabelle namens Sales
- <sup>l</sup> Transaktionsdatumswerte, die in drei Feldern bereitgestellt werden: year, week und sales.
- <sup>l</sup> Eine vorangehende load-Anweisung, die verwendet wird, um eine Kennzahl first\_day\_of\_week zu erstellen; dabei wird die Funktion makeweekdate() verwendet. Damit wird das Datum für den Montag dieser Woche im Format MM/TT/JJJJ zurückgegeben.

Um zu beweisen, dass das zurückgegebene Datum ein Montag ist, ist die Formel first\_day\_of\_week auch in die Funktion weekday() eingeschlossen, um den Tag der Woche zu zeigen.

```
SET DateFormat='MM/DD/YYYY';
SET FirstWeekDay=0;
SET BrokenWeeks=0;
SET ReferenceDay=4;
Transactions:
    Load
        *,
        makeweekdate(transaction_year, transaction_week) as first_day_of_week,
        weekday(makeweekdate(transaction_year, transaction_week)) as week_day
        ;
Load * Inline [
transaction_year, transaction_week, sales
2022, 01, 10000
2022, 02, 11250
2022, 03, 9830
2022, 04, 14010
2022, 05, 28402
2022, 06, 9992
2022, 07, 7292
];
```
Laden Sie die Daten und öffnen Sie ein Arbeitsblatt. Erstellen Sie eine neue Tabelle und fügen Sie die folgenden Felder als Dimensionen hinzu:

- transaction\_year
- transaction week
- first\_day\_of\_week
- $\bullet$  week\_day

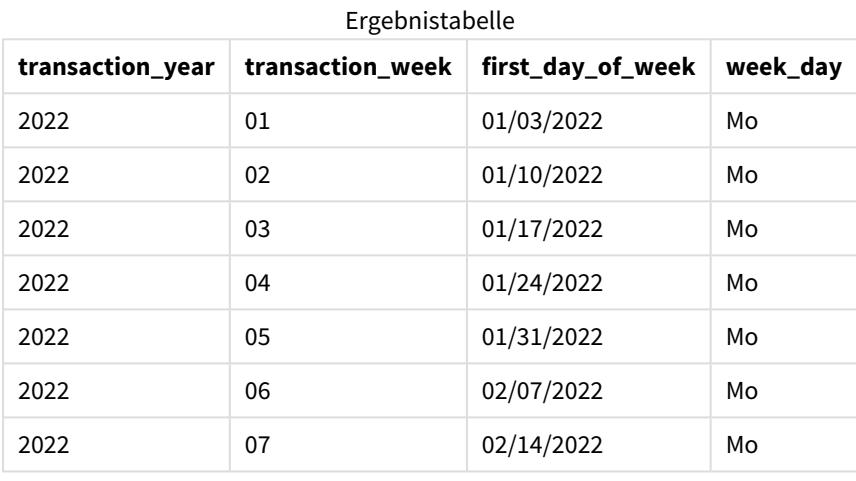

### Das Feld first\_day\_of\_week wird in der vorangehenden load-Anweisung mithilfe der Funktion makeweekdate () erstellt. Die Parameter transaction\_year und transaction\_week werden als Funktionsargumente übergeben, und der Parameter für Tag wird leer gelassen.

Die Funktion kombiniert diese Werte dann und konvertiert sie in ein Datumsfeld. Die Ergebnisse werden im Format der Systemvariablen DateFormat zurückgegeben.

Die Funktion makeweekdate() und ihre Argumente sind auch in eine Funktion weekday() eingeschlossen, um das Feld week\_day zurückzugeben. Wie in der Tabelle oben ersichtlich, gibt das Feld week\_day in allen Fällen Montag zurück, da der Parameter in der Funktion makeweekdate() leergelassen wurde. Somit wird standardmäßig 0 (erster Tag der Woche) verwendet, und der erste Tag der Woche ist von der Systemvariablen FirstWeekDay auf Montag festgelegt.

## Beispiel 3 – Diagrammobjektbeispiel

Ladeskript und Diagrammformel

### **Übersicht**

Öffnen Sie den Dateneditor und fügen Sie das Ladeskript unten in eine neue Registerkarte ein.

Das Ladeskript umfasst:

- Datensatz mit wöchentlichen Umsätzen für 2022 in einer Tabelle namens sales
- Transaktionsdatumswerte, die in drei Feldern bereitgestellt werden: year, week und sales.

In diesem Beispiel wird ein Diagrammobjekt verwendet, um eine Kennzahl zu erstellen, die der Berechnung für end\_of\_week im ersten Beispiel entspricht. Diese Kennzahl verwendet die Funktion makeweekdate(), um das Datum für den Freitag dieser Woche im Format MM/TT/JJJJ zurückzugeben.

Um zu beweisen, dass das zurückgegebene Datum an einem Freitag liegt, wird eine zweite Kennzahl erstellt, um den Tag der Woche zurückzugeben.

#### **Ladeskript**

```
SET DateFormat='MM/DD/YYYY';
SET FirstWeekDay=0;
SET BrokenWeeks=0;
SET ReferenceDay=4;
Master_Calendar:
Load * Inline [
transaction_year, transaction_week, sales
2022, 01, 10000
2022, 02, 11250
2022, 03, 9830
2022, 04, 14010
2022, 05, 28402
2022, 06, 9992
2022, 07, 7292
];
```
#### **Ergebnisse**

#### **Gehen Sie folgendermaßen vor:**

- 1. Laden Sie die Daten und öffnen Sie ein Arbeitsblatt. Erstellen Sie eine neue Tabelle und fügen Sie die folgenden Felder als Dimensionen hinzu:
	- transaction\_year
	- transaction\_week
- 2. Um die Berechnung durchzuführen, die der des Felds end\_of\_week aus dem ersten Beispiel entspricht, erstellen Sie die folgende Kennzahl: =makeweekdate(transaction\_year,transaction\_week,4)
- 3. Um den Tag der Woche für jede Transaktion zu berechnen, erstellen Sie die folgende Kennzahl: =weekday(makeweekdate(transaction\_year,transaction\_week,4))

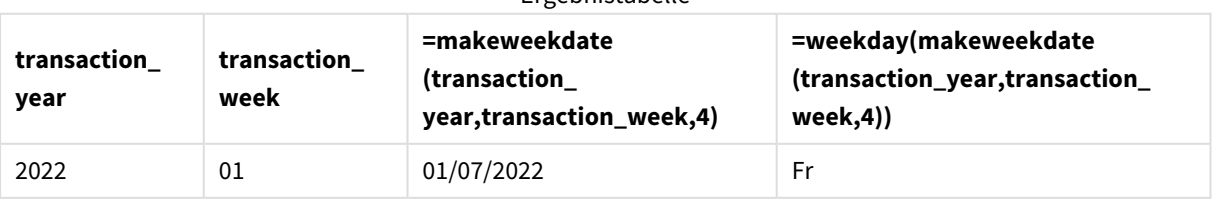

### Ergebnistabelle

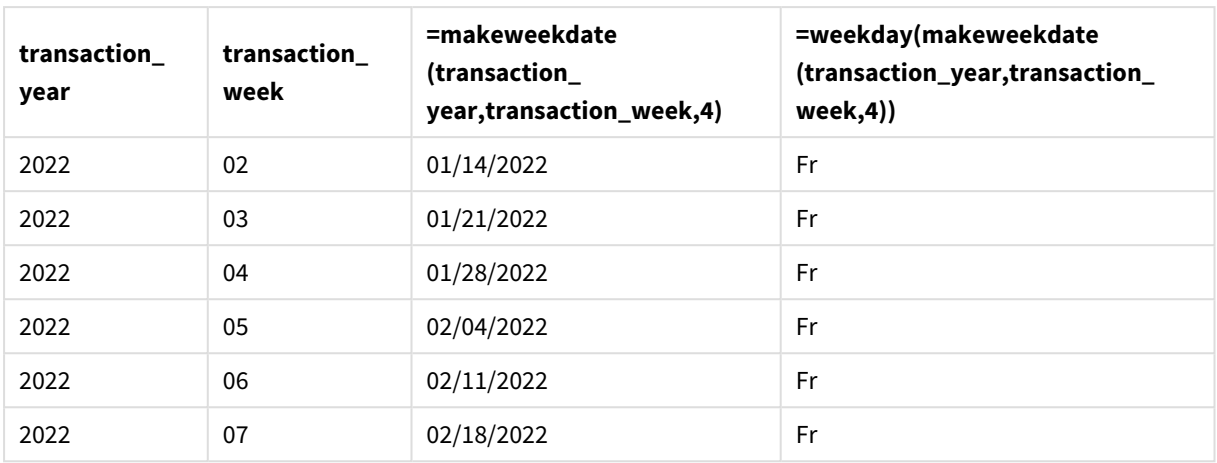

Ein dem end\_of\_week entsprechendes Feld wird im Diagrammobjekt als Kennzahl erstellt, indem die Funktion makeweekdate() verwendet wird. Die Felder transaction\_year und transaction\_week werden als die Argumente für Jahr und Woche übergeben. Ein Wert von 4 wird als Argument für Tag verwendet.

Die Funktion kombiniert diese Werte dann und konvertiert sie in ein Datumsfeld. Die Ergebnisse werden im Format der Systemvariablen DateFormat zurückgegeben.

Die Funktion makeweekdate() und ihre Argumente sind auch in eine Funktion weekday() eingeschlossen, um eine Berechnung zurückzugeben, die derjenigen für das Feld week\_day im ersten Beispiel entspricht. Wie in der Tabelle oben zu sehen ist, zeigt die letzte Spalte rechts, dass diese Datumswerte tatsächlich auf einen Freitag fallen.

## Beispiel 4 – Szenario

Ladeskript und Diagrammformel

### **Übersicht**

In diesem Beispiel erstellen Sie eine Liste der Datumswerte, die alle Freitage für das Jahr 2022 umfasst.

Öffnen Sie den Dateneditor und fügen Sie das Ladeskript unten in eine neue Registerkarte ein.

```
SET DateFormat='MM/DD/YYYY';
SET FirstWeekDay=0;
SET BrokenWeeks=0;
SET ReferenceDay=4;
Calendar:
    load
           *,
        weekday(date) as weekday
    where year(date)=2022;
load
    makeweekdate(2022,recno()-2,4) as date
AutoGenerate 60;
```
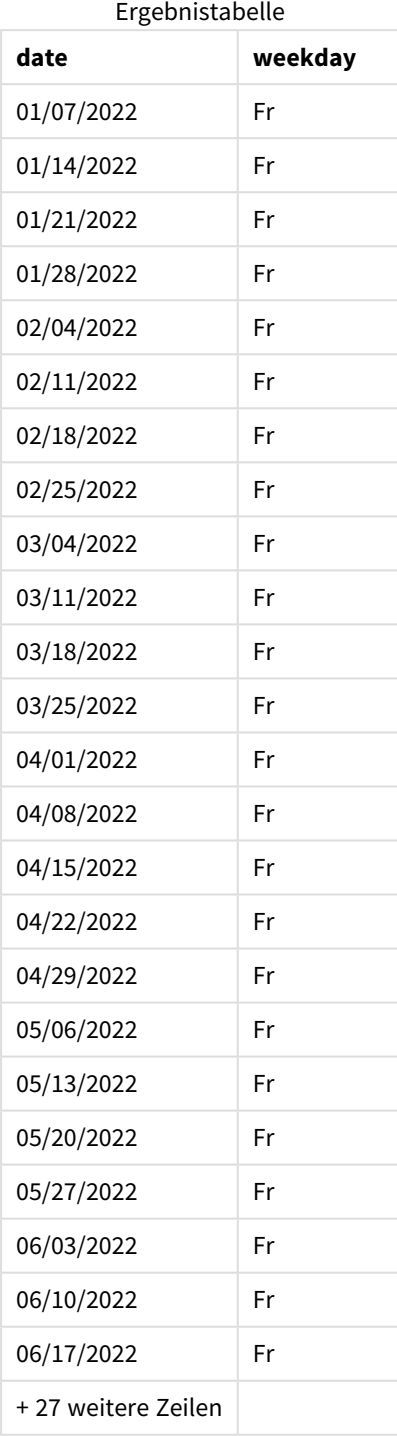

Die Funktion makeweekdate() findet jeden Freitag im Jahr 2022. Ein Wochenparameter von -2 sorgt dafür, dass keine Datumswerte ausgelassen werden. Abschließend erstellt eine vorangehende load-Anweisung ein weiteres Feld weekday zur Klarstellung, um zu zeigen, dass jeder Wert für date ein Freitag ist.

# minute

Diese Funktion liefert die Minute als ganze Zahl, wenn **expression** entsprechend dem Standardformat als Uhrzeit interpretiert wird.

### **Syntax: minute(**expression**)**

**Rückgabe Datentyp:** ganze Zahl

## Verwendung

Die Funktion minute() ist nützlich, wenn Sie Aggregierungen nach Minute vergleichen möchten. Sie können die Funktion beispielsweise verwenden, wenn Sie die Verteilung der Anzahl der Aktivitäten nach Minute anzeigen möchten.

Diese Dimensionen können im Ladeskript erstellt werden, indem die Funktion verwendet wird, um ein Feld in einer Master-Kalender-Tabelle zu erstellen. Alternativ können sie direkt als berechnete Dimension in einem Diagramm verwendet werden.

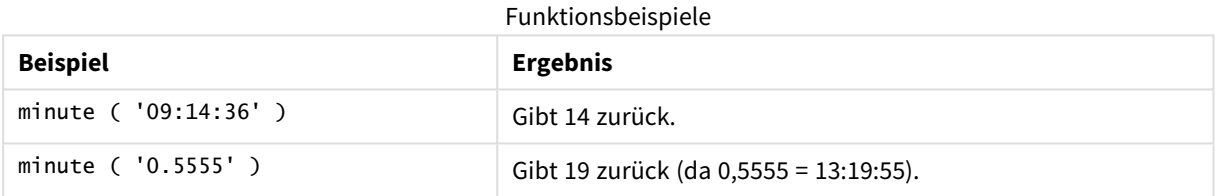

# Regionaleinstellungen

Sofern nicht anders angegeben, verwenden die Beispiele in diesem Thema das folgende Datumsformat: MM/TT/JJJJ. Das Datumsformat wird in der Anweisung SET DateFormat in Ihrem Datenladeskript angegeben. Das Standarddatumsformat in Ihrem System kann aufgrund Ihrer regionalen Einstellungen und anderer Faktoren abweichen. Sie können die Formate in den Beispielen unten Ihren Anforderungen entsprechend ändern. Sie können auch die Formate in Ihrem Ladeskript entsprechend den Beispielen ändern.

Die standardmäßigen regionalen Einstellungen in Apps basieren auf den regionalen Systemeinstellungen der Computer oder Server, auf denen Qlik Sense installiert ist. Wenn der Qlik Sense-Server, auf den Sie zugreifen, auf Schweden festgelegt ist, verwendet der Dateneditor die schwedischen regionalen Einstellungen für Datums-, Uhrzeit- und Währungsangaben. Diese Einstellungen im regionalen Format hängen nicht mit der Sprache zusammen, die in der Benutzeroberfläche von Qlik Sense angezeigt wird. Qlik Sense wird in der gleichen Sprache wie der von Ihnen verwendete Browser angezeigt.

## Beispiel 1 – Variable (Skript)

Ladeskript und Ergebnisse

#### **Übersicht**

Öffnen Sie den Dateneditor und fügen Sie das Ladeskript unten in eine neue Registerkarte ein.

Das Ladeskript umfasst:

- <sup>l</sup> Ein Datensatz, der Transaktionen nach Zeitstempel enthält, wird in eine Tabelle namens Transactions geladen.
- <sup>l</sup> Die Standardsystemvariable TimeStamp (M/D/YYYY h:mm:ss[.fff] TT) wird verwendet.
- Erstellung eines Felds minute, um zu berechnen, wann Transaktionen stattfanden

#### **Ladeskript**

```
SET TimestampFormat='M/D/YYYY h:mm:ss[.fff] TT';
```

```
Transactions:
    Load
        *,
        minute(timestamp) as minute
        ;
Load
*
Inline
\Gammaid,timestamp,amount
9497,'2022-01-05 19:04:57',47.25,
9498,'2022-01-03 14:21:53',51.75,
9499,'2022-01-03 05:40:49',73.53,
9500,'2022-01-04 18:49:38',15.35,
9501,'2022-01-01 22:10:22',31.43,
9502,'2022-01-05 19:34:46',13.24,
9503,'2022-01-04 22:58:34',74.34,
9504,'2022-01-06 11:29:38',50.00,
9505,'2022-01-02 08:35:54',36.34,
9506,'2022-01-06 08:49:09',74.23
];
```
#### **Ergebnisse**

Laden Sie die Daten und öffnen Sie ein Arbeitsblatt. Erstellen Sie eine neue Tabelle und fügen Sie die folgenden Felder als Dimensionen hinzu:

- timestamp
- minute

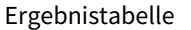

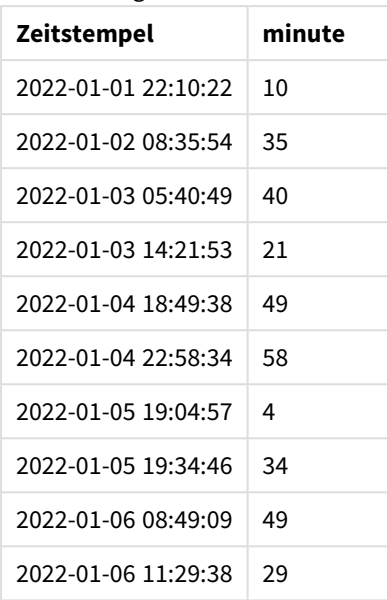

Die Werte im Feld minute werden anhand der Funktion minute() erstellt und übergeben den timestamp als die Formel im vorangehenden load-Befehl.

### Beispiel 2 – Diagrammobjekt (Diagramm)

Ladeskript und Diagrammformel

### **Übersicht**

Öffnen Sie den Dateneditor und fügen Sie das Ladeskript unten in eine neue Registerkarte ein.

Das Ladeskript umfasst:

- Derselbe Datensatz und dasselbe Szenario wie im ersten Beispiel.
- <sup>l</sup> Die Standardsystemvariable TimeStamp (M/D/YYYY h:mm:ss[.fff] TT) wird verwendet.

In diesem Beispiel wird jedoch der unveränderte Datensatz in die Anwendung geladen. Die Werte für minute werden anhand einer Kennzahl in einem Diagrammobjekt berechnet.

```
SET TimestampFormat='M/D/YYYY h:mm:ss[.fff] TT';
```

```
Transactions:
Load
*
Inline
\sqrt{ }id,timestamp,amount
9497,'2022-01-05 19:04:57',47.25,
9498,'2022-01-03 14:21:53',51.75,
9499,'2022-01-03 05:40:49',73.53,
```

```
9500,'2022-01-04 18:49:38',15.35,
9501,'2022-01-01 22:10:22',31.43,
9502,'2022-01-05 19:34:46',13.24,
9503,'2022-01-04 22:58:34',74.34,
9504,'2022-01-06 11:29:38',50.00,
9505,'2022-01-02 08:35:54',36.34,
9506,'2022-01-06 08:49:09',74.23
];
```
Laden Sie die Daten und öffnen Sie ein Arbeitsblatt. Erstellen Sie eine neue Tabelle und fügen Sie dieses Feld als Dimension hinzu: timestamp.

Erstellen Sie die folgende Kennzahl:

=minute(timestamp)

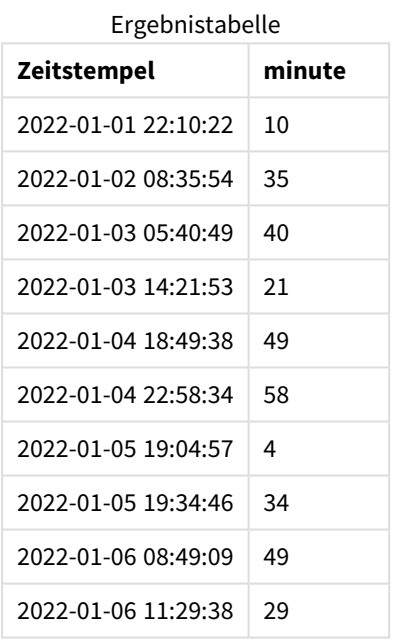

Die Werte für minute werden erstellt, indem die Funktion minute() verwendet und der timestamp als Formel in einer Kennzahl für das Diagrammobjekt übergeben wird.

### Beispiel 3 – Szenario

Ladeskript und Diagrammformel

### **Übersicht**

Öffnen Sie den Dateneditor und fügen Sie das Ladeskript unten in eine neue Registerkarte ein.

Das Ladeskript umfasst:

- Ein Datensatz mit Zeitstempeln wird generiert, um eingelassene Personen an einer Sperre darzustellen.
- Informationen für jeden timestamp und die zugehörige id werden in eine Tabelle namens Ticket\_ Barrier\_Tracker geladen.
- Die Standardsystemvariable TimeStamp (M/D/YYYY h:mm:ss[.fff] TT) wird verwendet.

Der Benutzer möchte ein Diagrammobjekt, das nach Minute die Anzahl der an der Sperre eingelassenen Personen anzeigt.

#### **Ladeskript**

```
SET TimestampFormat='M/D/YYYY h:mm:ss[.fff] TT';
tmpTimeStampCreator:
       load
               *
    where year(date)=2022;
load
       date(recno()+makedate(2021,12,31)) as date
AutoGenerate 1;
join load
       maketime(floor(rand()*24),floor(rand()*59),floor(rand()*59)) as time
autogenerate 10000;
Ticket_Barrier_Tracker:
load
       recno() as id,
       timestamp(date + time) as timestamp
resident tmpTimeStampCreator;
drop table tmpTimeStampCreator;
```
#### **Ergebnisse**

#### **Gehen Sie folgendermaßen vor:**

- 1. Laden Sie die Daten und öffnen Sie ein Arbeitsblatt. Erstellen Sie eine neue Tabelle.
- 2. Erstellen Sie eine berechnete Dimension anhand der folgenden Formel: =minute(timestamp)
- 3. Fügen Sie die folgende Aggregierungskennzahl hinzu, um die Gesamtzahl der eingelassenen Personen zu berechnen: =count(id)
- 4. Legen Sie das **Zahlenformat** der Kennzahl auf **Währung** fest.

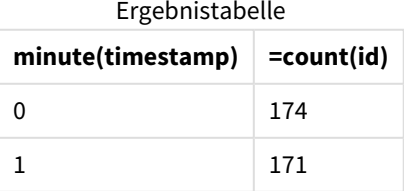

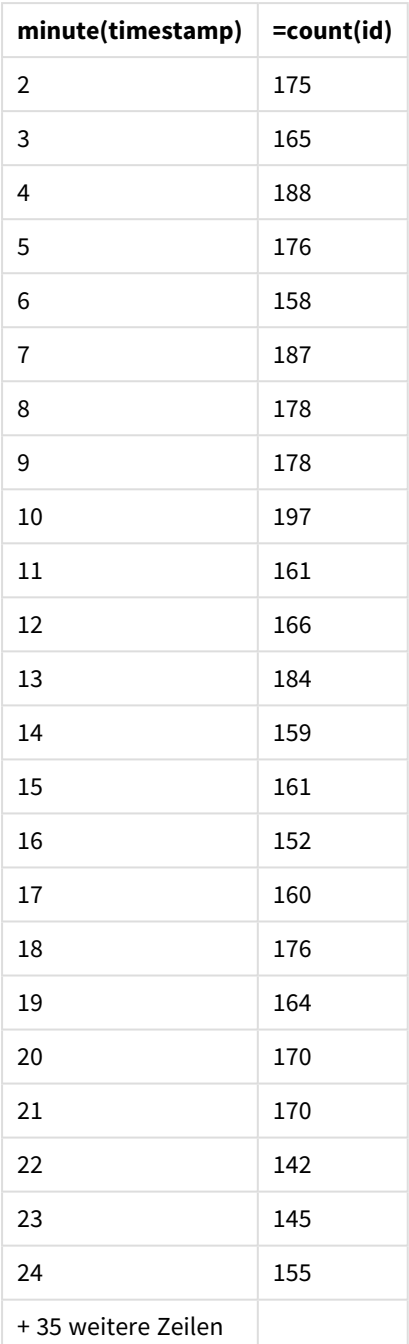

# month

Diese Funktion gibt einen dualen Wert zurück: ein Monatsname gemäß Definition in der Umgebungvariable **MonthNames** sowie eine Ganzzahl zwischen 1-12. Der Monat berechnet sich durch die Datumsinterpretation der Formel entsprechend dem Standardformat.

Die Funktion gibt den Namen des Monats im Format der Systemvariablen MonthName für ein bestimmtes Datum zurück. Sie wird gewöhnlich verwendet, um ein Tagesfeld als Dimension in einem Master-Kalender zu erstellen.
**Syntax:**

**month(**expression**)**

### **Rückgabe Datentyp:** ganze Zahl

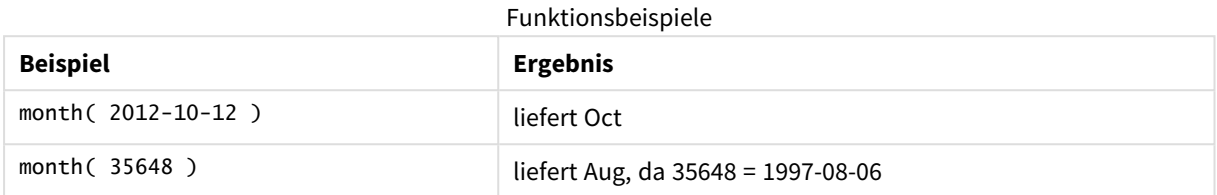

## Beispiel 1 – DateFormat-Datensatz (Skript)

Ladeskript und Ergebnisse

#### **Überblick**

Öffnen Sie den Dateneditor und fügen Sie das Ladeskript unten in eine neue Registerkarte ein.

Das Ladeskript umfasst:

- <sup>l</sup> Einen Datensatz mit Datumsangaben mit dem Namen Master\_Calendar. Die Systemvariable DateFormat wird auf TT/MM/JJJJ festgelegt.
- <sup>l</sup> Einen vorangehenden load-Befehl, mit dem unter Verwendung der Funktion month() ein zusätzliches Feld mit dem Namen month\_name erstellt wird.
- Ein weiteres Feld mit dem Namen long\_date, das die Funktion date() verwendet, um das vollständige Datum auszudrücken.

```
SET DateFormat='DD/MM/YYYY';
Master_Calendar:
Load
        date,
        date(date,'dd-MMMM-YYYY') as long_date,
        month(date) as month_name
Inline
\Gammadate
03/01/2022
03/02/2022
03/03/2022
03/04/2022
03/05/2022
03/06/2022
03/07/2022
03/08/2022
```
03/09/2022 03/10/2022 03/11/2022 ];

#### **Ergebnisse**

Laden Sie die Daten und öffnen Sie ein Arbeitsblatt. Erstellen Sie eine neue Tabelle und fügen Sie die folgenden Felder als Dimensionen hinzu:

- date
- long\_date
- month\_name

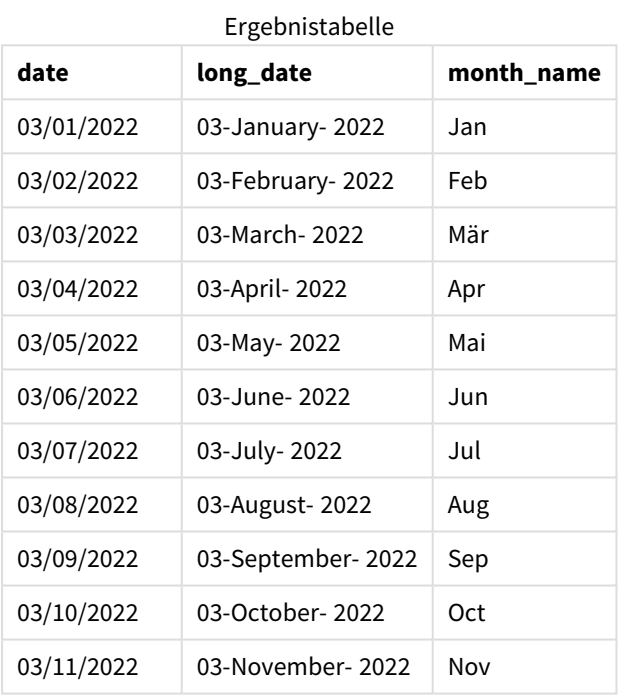

Der Name des Monats wird korrekt von der Funktion month() im Skript ausgewertet.

## Beispiel 2 – ANSI-Datum (Skript)

Ladeskript und Ergebnisse

## **Überblick**

Öffnen Sie den Dateneditor und fügen Sie das Ladeskript unten in eine neue Registerkarte ein.

Das Ladeskript umfasst:

• Einen Datensatz mit Datumsangaben mit dem Namen Master\_Calendar. Die DateFormat-Systemvariable TT/MM/JJJJ wird verwendet. Die im Datensatz enthaltenen Datumsangaben weisen aber das ANSI-Standarddatumsformat auf.

- Einen vorangehenden load-Befehl, mit dem ein zusätzliches Feld mit dem Namen month\_name erstellt wird, unter Verwendung der Funktion month().
- Ein weiteres Feld mit dem Namen 1ong\_date, das die Funktion date() verwendet, um das vollständige Datum auszudrücken.

#### **Ladeskript**

```
SET DateFormat='DD/MM/YYYY';
Master_Calendar:
Load
       date,
       date(date,'dd-MMMM-YYYY') as long_date,
       month(date) as month_name
Inline
```

```
\Gammadate
2022-01-11
2022-02-12
2022-03-13
2022-04-14
2022-05-15
2022-06-16
2022-07-17
2022-08-18
2022-09-19
2022-10-20
2022-11-21
];
```
#### **Ergebnisse**

Laden Sie die Daten und öffnen Sie ein Arbeitsblatt. Erstellen Sie eine neue Tabelle und fügen Sie die folgenden Felder als Dimensionen hinzu:

- $\bullet$  date
- long\_date
- month\_name

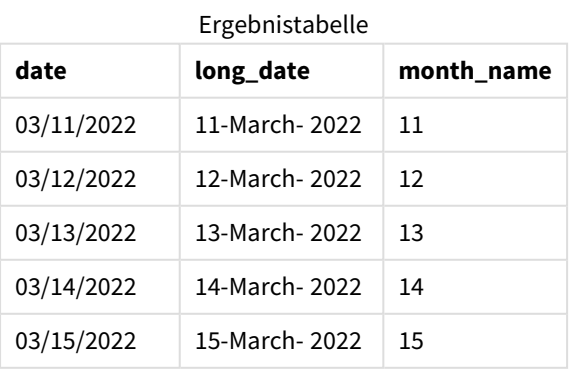

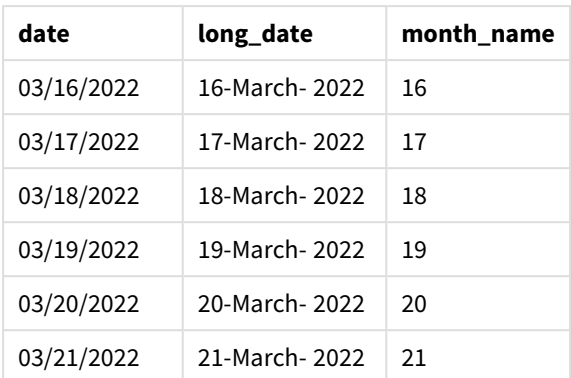

Der Name des Monats wird korrekt von der Funktion month() im Skript ausgewertet.

## Beispiel 3 – Unformatiertes Datum (Skript)

Ladeskript und Ergebnisse

#### **Überblick**

Öffnen Sie den Dateneditor und fügen Sie das Ladeskript unten in eine neue Registerkarte ein.

Das Ladeskript umfasst:

- <sup>l</sup> Einen Datensatz mit Datumsangaben mit dem Namen Master\_Calendar. Die DateFormat-Systemvariable TT/MM/JJJJ wird verwendet.
- Einen vorangehenden load-Befehl, mit dem ein zusätzliches Feld mit dem Namen month\_name erstellt wird, unter Verwendung der Funktion month() .
- Das ursprüngliche unformatierte Datum mit dem Namen unformatted\_date.
- <sup>l</sup> Ein weiteres Feld mit dem Namen long\_date, das die Funktion date() verwendet, um das vollständige Datum auszudrücken.

```
SET DateFormat='DD/MM/YYYY';
Master_Calendar:
Load
      unformatted_date,
      date(unformatted_date,'dd-MMMM-YYYY') as long_date,
      month(unformatted_date) as month_name
Inline
```

```
\Gammaunformatted_date
44868
44898
44928
44958
44988
45018
```
## **Ergebnisse**

Laden Sie die Daten und öffnen Sie ein Arbeitsblatt. Erstellen Sie eine neue Tabelle und fügen Sie die folgenden Felder als Dimensionen hinzu:

- unformatted\_date
- long\_date
- month\_name

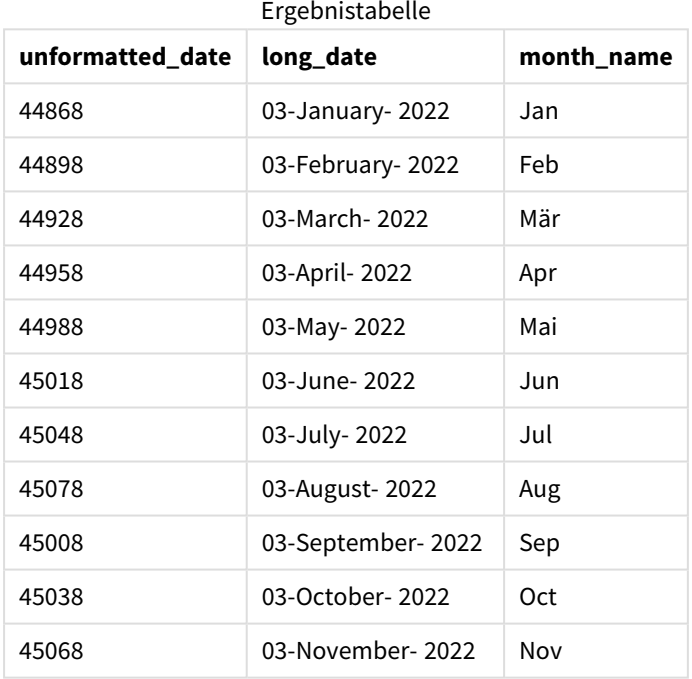

Der Name des Monats wird korrekt von der Funktion month() im Skript ausgewertet.

# Beispiel 4 – Berechnen des Ablaufmonats

Ladeskript und Diagrammformel

### **Überblick**

Öffnen Sie den Dateneditor und fügen Sie das Ladeskript unten in eine neue Registerkarte ein.

Das Ladeskript umfasst:

• Ein Datensatz der im März aufgegebenen Bestellungen mit dem Namen Subscriptions. Die Tabelle enthält drei Felder:

<sup>o</sup> id

- $\circ$  order\_date
- $^{\circ}$  amount

#### **Ladeskript**

```
Subscriptions:
Load
        id,
        order_date,
        amount
Inline
\Gammaid,order_date,amount
1,03/01/2022,231.24
2,03/02/2022,567.28
3,03/03/2022,364.28
4,03/04/2022,575.76
5,03/05/2022,638.68
6,03/06/2022,785.38
7,03/07/2022,967.46
8,03/08/2022,287.67
9,03/09/2022,764.45
10,03/10/2022,875.43
11,03/11/2022,957.35
];
```
#### **Ergebnisse**

Laden Sie die Daten und öffnen Sie ein Arbeitsblatt. Erstellen Sie eine neue Tabelle und fügen Sie dieses Feld als Dimension hinzu: order\_date.

Zum Berechnen des Monats, in dem ein Auftrag abläuft, erstellen Sie die folgende Kennzahl: =month(order\_ date+180).

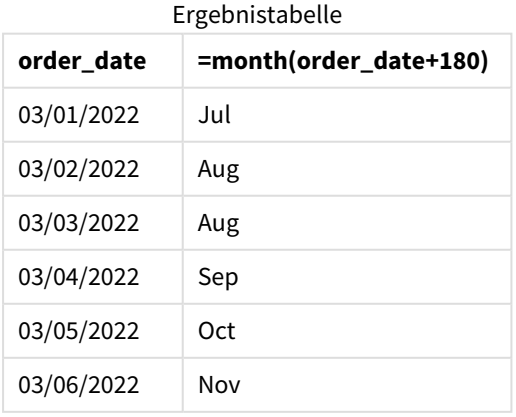

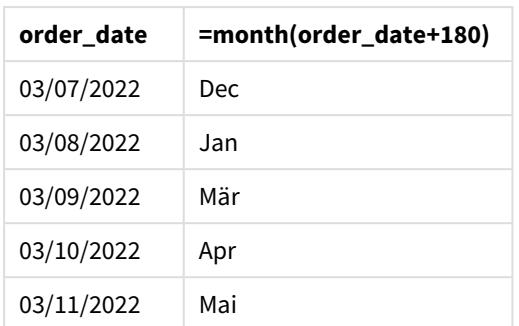

Die Funktion month() berechnet korrekt, dass eine am 11. März aufgegebene Bestellung im Juli abläuft.

# monthend

Diese Funktion liefert den Zeitstempel der letzten Millisekunde des letzten Tags des Monats, in dem date liegt. Das Ergebnis wird entsprechend dem im Skript definierten DateFormat formatiert.

## **Syntax:**

**MonthEnd(**date[, period\_no]**)**

Die Funktion monthend() legt also fest, in welchen Monat das Datum fällt. Sie gibt dann einen Zeitstempel im Datumsformat für die letzte Millisekunde dieses Monats zurück.

*Diagramm der Funktion* monthend*.*

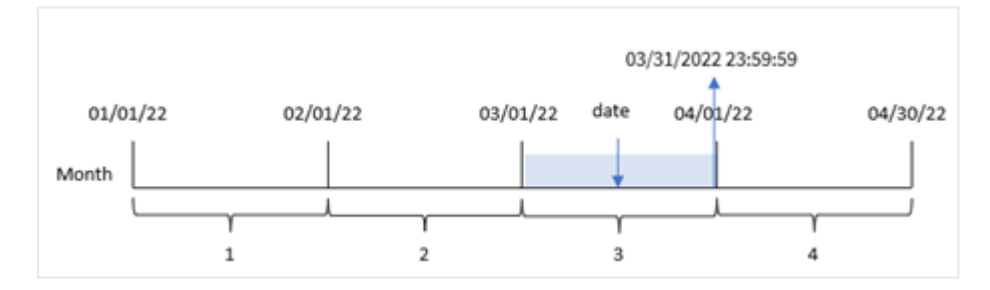

### **Verwendung**

Die Funktion monthend() wird als Teil einer Formel verwendet, wenn in der Berechnung der Teil des Monats verwendet werden soll, der noch nicht eingetreten ist. Beispiel: Sie möchten die gesamten, während des Monats noch nicht fällig gewordenen Zinsen berechnen.

### **Rückgabe Datentyp:** dual

Argumente

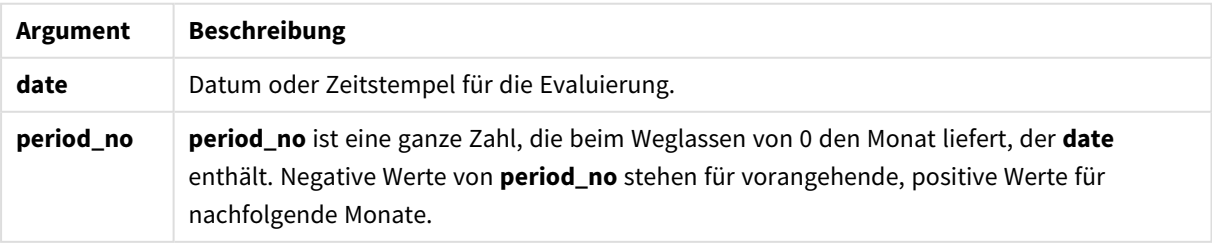

# Regionaleinstellungen

Sofern nicht anders angegeben, verwenden die Beispiele in diesem Thema das folgende Datumsformat: MM/TT/JJJJ. Das Datumsformat wird in der Anweisung SET DateFormat in Ihrem Datenladeskript angegeben. Das Standarddatumsformat in Ihrem System kann aufgrund Ihrer regionalen Einstellungen und anderer Faktoren abweichen. Sie können die Formate in den Beispielen unten Ihren Anforderungen entsprechend ändern. Sie können auch die Formate in Ihrem Ladeskript entsprechend den Beispielen ändern.

Die standardmäßigen regionalen Einstellungen in Apps basieren auf den regionalen Systemeinstellungen der Computer oder Server, auf denen Qlik Sense installiert ist. Wenn der Qlik Sense-Server, auf den Sie zugreifen, auf Schweden festgelegt ist, verwendet der Dateneditor die schwedischen regionalen Einstellungen für Datums-, Uhrzeit- und Währungsangaben. Diese Einstellungen im regionalen Format hängen nicht mit der Sprache zusammen, die in der Benutzeroberfläche von Qlik Sense angezeigt wird. Qlik Sense wird in der gleichen Sprache wie der von Ihnen verwendete Browser angezeigt.

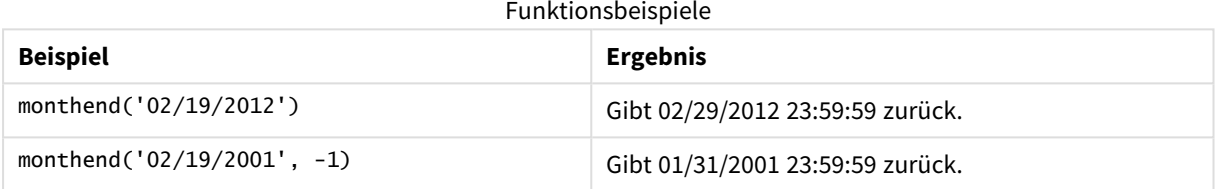

## Beispiel 1 – einfaches Beispiel

Ladeskript und Ergebnisse

### **Übersicht**

Öffnen Sie den Dateneditor und fügen Sie das Ladeskript unten in eine neue Registerkarte ein.

Das Ladeskript umfasst:

- Datensatz mit einer Reihe von Transaktionen für 2022, der in eine Tabelle namens "Transactions" geladen wird
- Datumsfeld im Format MM/DD/YYYY der Systemvariablen DateFormat.
- Ein vorangehender load-Befehl, der Folgendes enthält:
	- Die Funktion monthend(), die als Feld "end\_of\_month" festgelegt ist.
	- Die Funktion timestamp, die als Feld "end\_of\_month\_timestamp" festgelegt ist.

```
SET DateFormat='MM/DD/YYYY';
Transactions:
    Load
    *,
    monthend(date) as end_of_month,
    timestamp(monthend(date)) as end_of_month_timestamp
```
; Load \* Inline  $\Gamma$ id,date,amount 8188,1/7/2022,17.17 8189,1/19/2022,37.23 8190,2/28/2022,88.27 8191,2/5/2022,57.42 8192,3/16/2022,53.80 8193,4/1/2022,82.06 8194,5/7/2022,40.39 8195,5/16/2022,87.21 8196,6/15/2022,95.93 8197,6/26/2022,45.89 8198,7/9/2022,36.23 8199,7/22/2022,25.66 8200,7/23/2022,82.77 8201,7/27/2022,69.98 8202,8/2/2022,76.11 8203,8/8/2022,25.12 8204,8/19/2022,46.23 8205,9/26/2022,84.21 8206,10/14/2022,96.24 8207,10/29/2022,67.67 ];

### **Ergebnisse**

Laden Sie die Daten und öffnen Sie ein Arbeitsblatt. Erstellen Sie eine neue Tabelle und fügen Sie die folgenden Felder als Dimensionen hinzu:

- $\bullet$  id
- $\bullet$  date
- end\_of\_month
- end\_of\_month\_timestamp

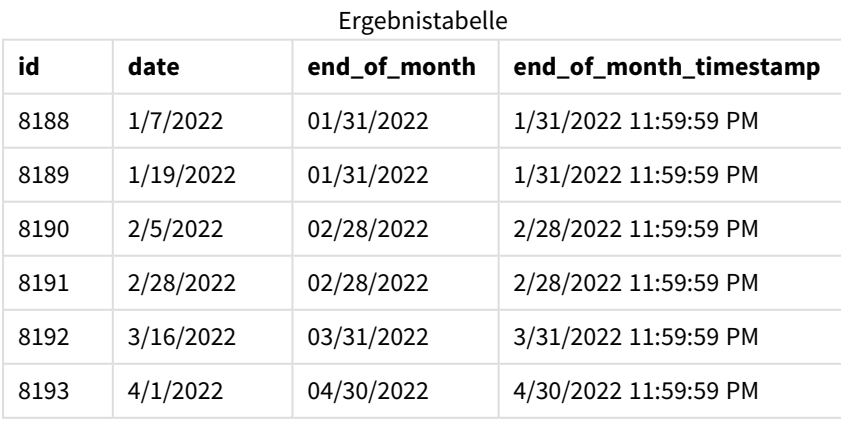

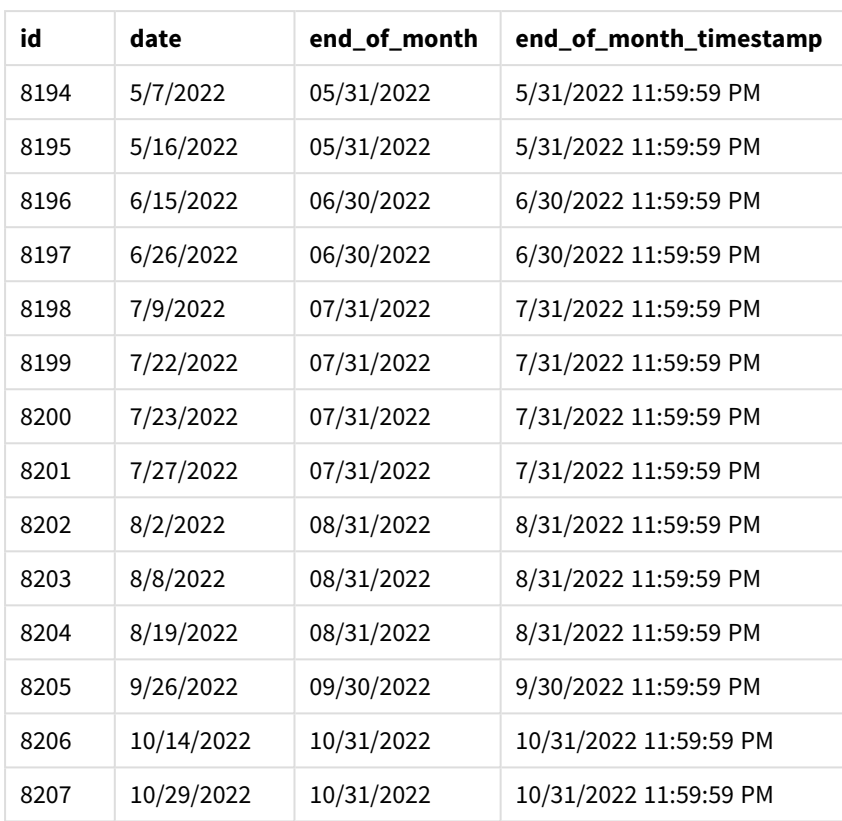

Das Feld "end\_of\_month" wird in der vorangehenden load-Anweisung erstellt, indem die Funktion monthend() verwendet und das Datumsfeld als Argument der Funktion übergeben wird.

Die Funktion monthend() identifiziert, in welchen Monat der Datumswert fällt, und gibt einen Zeitstempel für die letzte Millisekunde dieses Monats zurück.

*Diagramm der Funktion* monthend *mit März als ausgewähltem Monat.*

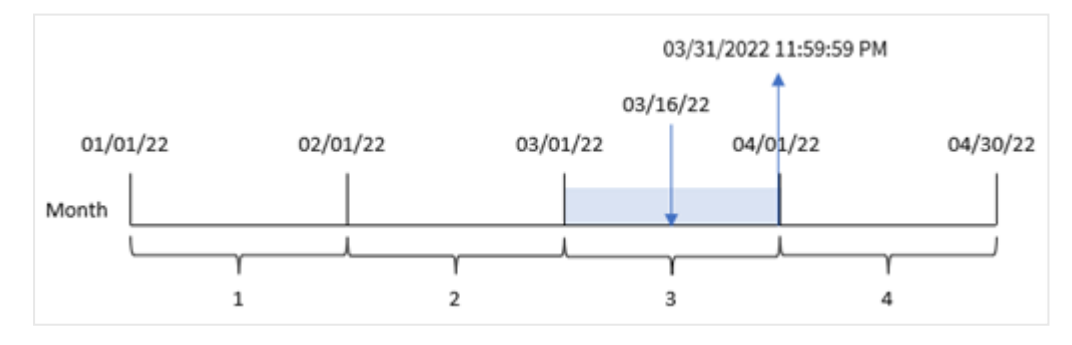

Transaktion 8192 fand am 16. März statt. Die Funktion monthend() gibt die letzte Millisekunde dieses Monats zurück, also den 31. März um 11:59:59 PM.

Beispiel 2 – period\_no

Ladeskript und Ergebnisse

## **Übersicht**

Es werden derselbe Datensatz und dasselbe Szenario wie im ersten Beispiel verwendet.

In diesem Beispiel besteht die Aufgabe darin, ein Feld "previous\_month\_end" zu erstellen, das den Zeitstempel für das Ende des Monats vor dem Transaktionsdatum zurückgibt.

#### **Ladeskript**

```
SET DateFormat='MM/DD/YYYY';
Transactions:
    Load
    *,
    monthend(date,-1) as previous_month_end,
    timestamp(monthend(date,-1)) as previous_month_end_timestamp
    ;
Load
*
Inline
\Gammaid,date,amount
8188,1/7/2022,17.17
8189,1/19/2022,37.23
8190,2/28/2022,88.27
8191,2/5/2022,57.42
8192,3/16/2022,53.80
8193,4/1/2022,82.06
8194,5/7/2022,40.39
8195,5/16/2022,87.21
8196,6/15/2022,95.93
8197,6/26/2022,45.89
8198,7/9/2022,36.23
8199,7/22/2022,25.66
8200,7/23/2022,82.77
8201,7/27/2022,69.98
8202,8/2/2022,76.11
8203,8/8/2022,25.12
8204,8/19/2022,46.23
8205,9/26/2022,84.21
8206,10/14/2022,96.24
8207,10/29/2022,67.67
];
```
#### **Ergebnisse**

Laden Sie die Daten und öffnen Sie ein Arbeitsblatt. Erstellen Sie eine neue Tabelle und fügen Sie die folgenden Felder als Dimensionen hinzu:

- $\bullet$  id
- $\bullet$  date
- previous\_month\_end
- previous\_month\_end\_timestamp

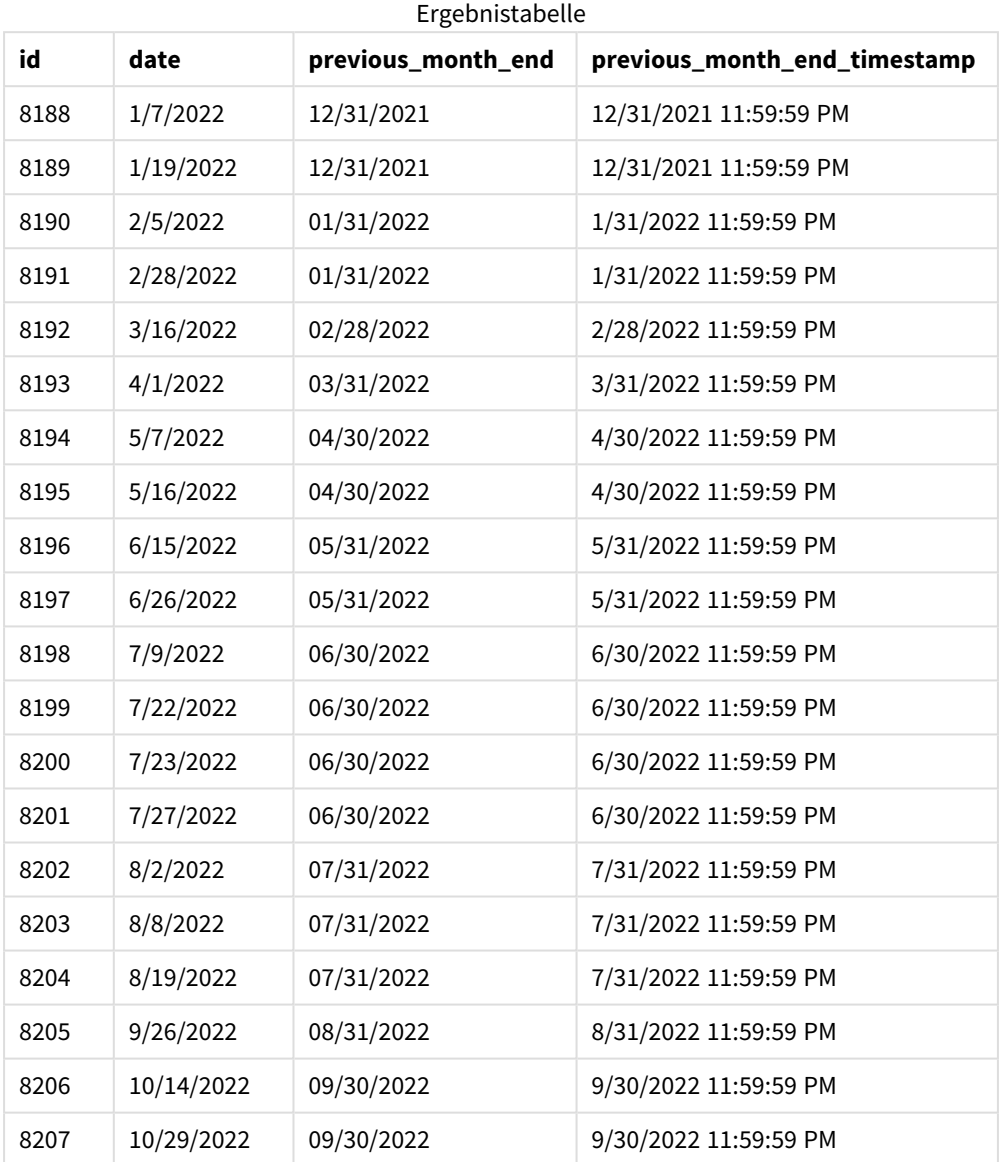

Die Funktion monthend() identifiziert zuerst den Monat, in dem die Transaktionen stattfanden, da eine period\_no von -1 als Versatzargument verwendet wird. Dann geht sie einen Monat zurück und identifiziert die letzte Millisekunde dieses Monats.

*Diagramm der Funktion* monthend *mit der Variablen "period\_no".*

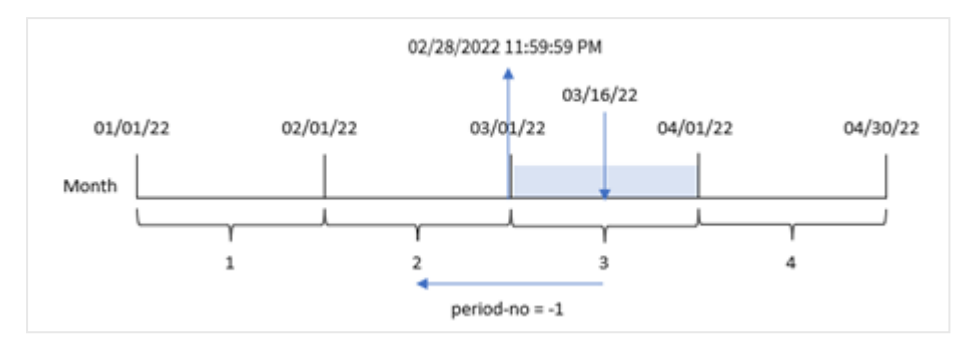

Transaktion 8192 fand am 16. März statt. Die Funktion monthend() identifiziert, dass der Monat vor dem Transaktionsdatum der Februar war. Dann wird die letzte Millisekunde dieses Monats zurückgegeben, der 28. Februar um 11:59:59 PM.

# Beispiel 3 – Diagrammbeispiel

Ladeskript und Diagrammformel

## **Übersicht**

Es werden derselbe Datensatz und dasselbe Szenario wie im ersten Beispiel verwendet.

In diesem Beispiel wird der unveränderte Datensatz in die App geladen. Die Aufgabe besteht im Erstellen einer Berechnung, die einen Zeitstempel für das Ende des Monats zurückgibt, in dem die Transaktionen stattfanden. Sie wird als Kennzahl in einem Diagrammobjekt der Anwendung erstellt.

```
Transactions:
Load
*
Inline
\Gammaid,date,amount
8188,1/7/2022,17.17
8189,1/19/2022,37.23
8190,2/28/2022,88.27
8191,2/5/2022,57.42
8192,3/16/2022,53.80
8193,4/1/2022,82.06
8194,5/7/2022,40.39
8195,5/16/2022,87.21
8196,6/15/2022,95.93
8197,6/26/2022,45.89
8198,7/9/2022,36.23
8199,7/22/2022,25.66
8200,7/23/2022,82.77
8201,7/27/2022,69.98
8202,8/2/2022,76.11
8203,8/8/2022,25.12
```
8204,8/19/2022,46.23 8205,9/26/2022,84.21 8206,10/14/2022,96.24 8207,10/29/2022,67.67 ];

## **Ergebnisse**

Laden Sie die Daten und öffnen Sie ein Arbeitsblatt. Erstellen Sie eine neue Tabelle und fügen Sie die folgenden Felder als Dimensionen hinzu:

- $\bullet$  date
- $\bullet$  id

Um das Enddatum des Monats zu berechnen, in dem eine Transaktion stattfindet, erstellen Sie die folgenden Kennzahlen:

- $\bullet$  =monthend(date)
- =timestamp(monthend(date))

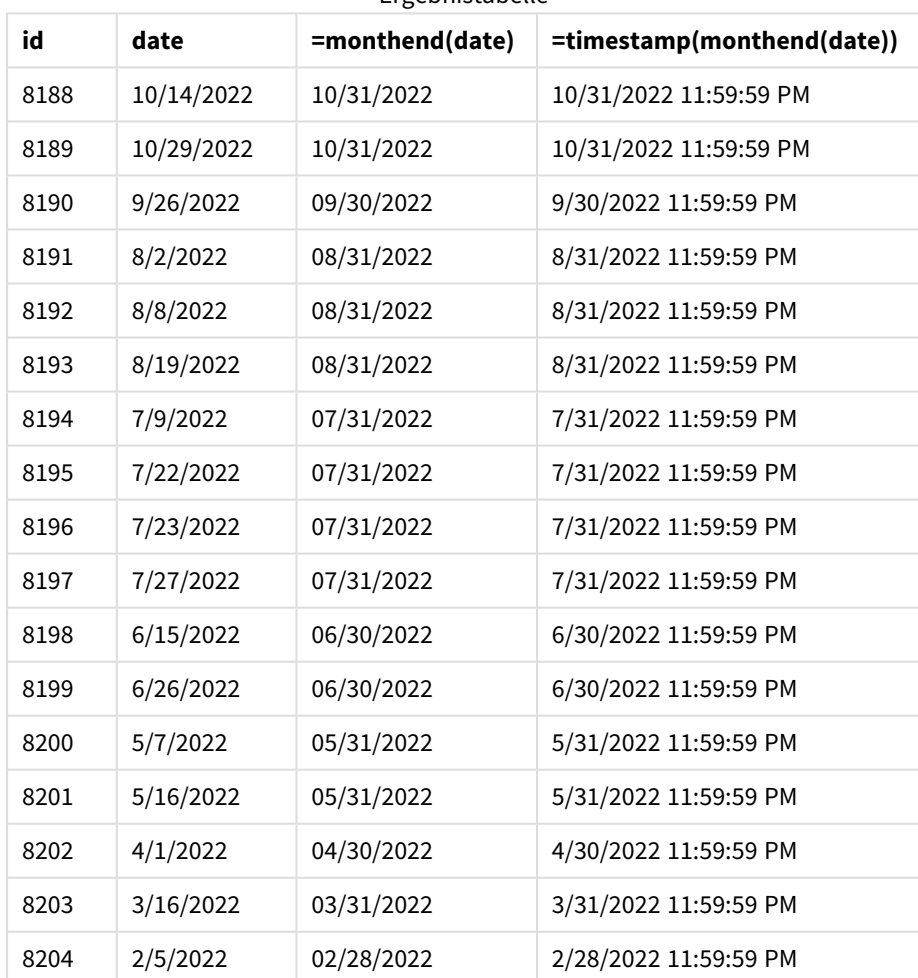

#### Ergebnistabelle

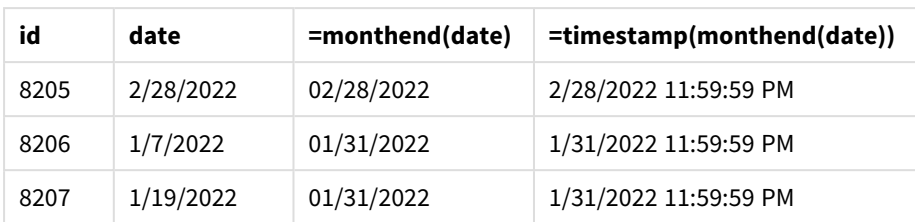

Die Kennzahl "end\_of\_month" wird im Diagramm erstellt, indem die Funktion monthend() verwendet und das Datumsfeld als Argument der Funktion übergeben wird.

Die Funktion monthend() identifiziert, in welchen Monat der Datumswert fällt, und gibt einen Zeitstempel für die letzte Millisekunde dieses Monats zurück.

*Diagramm der Funktion* monthend *mit der Variablen "period\_no".*

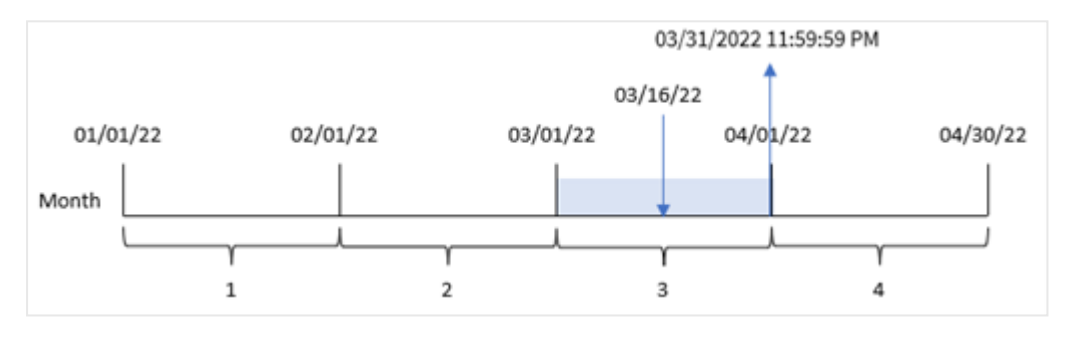

Transaktion 8192 fand am 16. März statt. Die Funktion monthend() gibt die letzte Millisekunde dieses Monats zurück, also den 31. März um 11:59:59 PM.

## Beispiel 4 – Szenario

Ladeskript und Ergebnisse

### **Übersicht**

In diesem Beispiel wird ein Datensatz in eine Tabelle namens "Employee\_Expenses" geladen. Die Tabelle enthält die folgenden Felder:

- Mitarbeiter-IDs
- Mitarbeiternamen
- Die durchschnittlichen täglichen Spesenanträge pro Mitarbeiter.

Der Endbenutzer möchte ein Diagramm, das nach Mitarbeiter-ID und Mitarbeiternamen die geschätzten Spesenanträge anzeigt, die für den restlichen Monat noch anfallen.

```
Employee_Expenses:
Load
*
Inline
\Gamma
```

```
employee_id,employee_name,avg_daily_claim
182,Mark, $15
183,Deryck, $12.5
184,Dexter, $12.5
185,Sydney,$27
186,Agatha,$18
];
```
## **Ergebnisse**

Laden Sie die Daten und öffnen Sie ein Arbeitsblatt. Erstellen Sie eine neue Tabelle und fügen Sie die folgenden Felder als Dimensionen hinzu:

- employee\_id
- employee\_name

Erstellen Sie die folgende Kennzahl, um die kumulierten Zinsen zu berechnen:

=floor(monthend(today(1),0)-today(1))\*avg\_daily\_claim

*Diese Kennzahl ist dynamisch und ergibt unterschiedliche Tabellenergebnisse, je nach dem Datum, an dem Sie die Daten laden.*

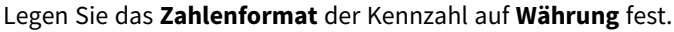

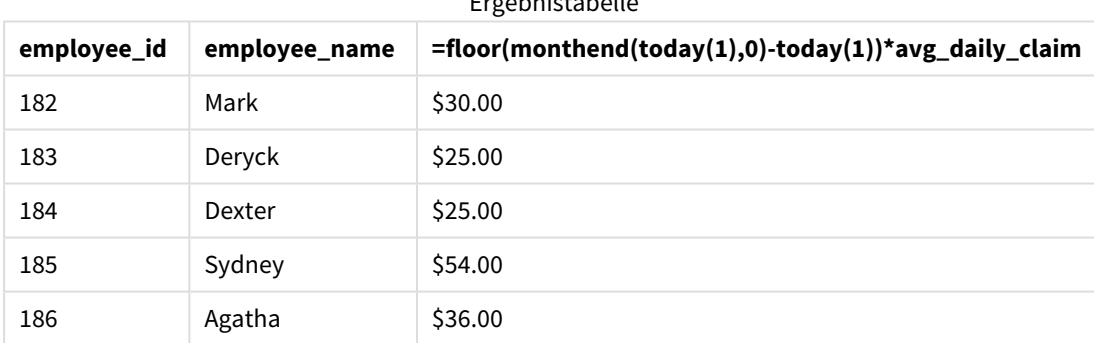

Ergebnistabelle

Die Funktion monthend() gibt das Enddatum des aktuellen Monats zurück, indem das aktuelle Datum als einziges Argument verwendet wird. Die Formel gibt die Anzahl der im Monat verbleibenden Tage zurück, indem das aktuelle Datum vom Monatsenddatum abgezogen wird.

Dieser Wert wird dann mit den durchschnittlichen täglichen Spesenanträgen der einzelnen Mitarbeitern multipliziert, um den geschätzten Spesenbetrag pro Mitarbeiter für den verbleibende Monat zu berechnen.

# monthname

Diese Funktion liefert einen Wert mit dem Monat (entsprechend der Skriptvariable **MonthNames** formatiert) und dem Jahr mit einem numerischen Wert, der dem Zeitstempel der ersten Millisekunde des ersten Tags des Monats entspricht.

#### **Syntax:**

**MonthName(**date[, period\_no]**)**

### **Rückgabe Datentyp:** dual

*Diagramm der Funktion "monthname"*

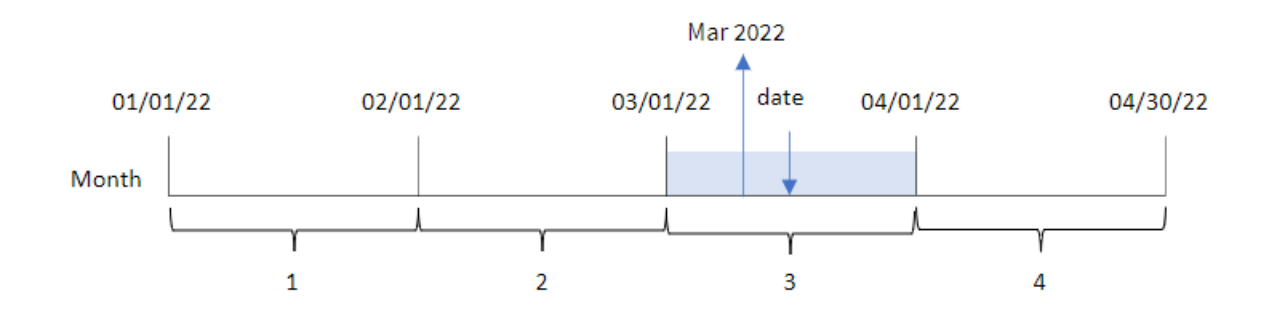

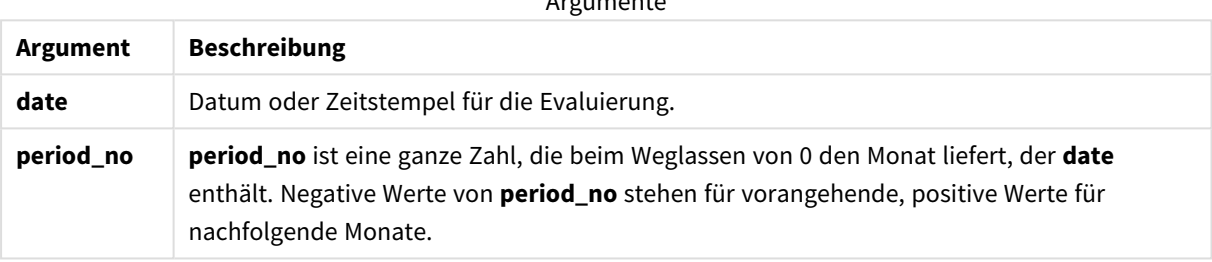

Argumente

#### Funktionsbeispiele

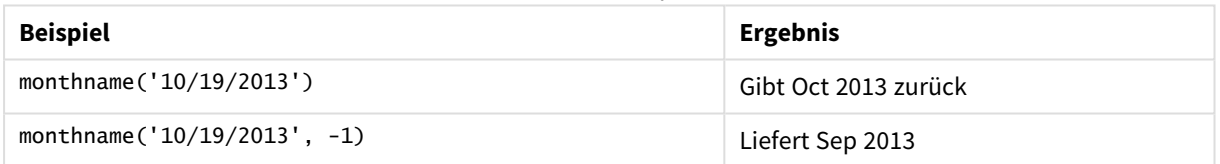

## Regionaleinstellungen

Sofern nicht anders angegeben, verwenden die Beispiele in diesem Thema das folgende Datumsformat: MM/TT/JJJJ. Das Datumsformat wird in der Anweisung SET DateFormat in Ihrem Datenladeskript angegeben. Das Standarddatumsformat in Ihrem System kann aufgrund Ihrer regionalen Einstellungen und anderer Faktoren abweichen. Sie können die Formate in den Beispielen unten Ihren Anforderungen entsprechend ändern. Sie können auch die Formate in Ihrem Ladeskript entsprechend den Beispielen ändern.

Die standardmäßigen regionalen Einstellungen in Apps basieren auf den regionalen Systemeinstellungen der Computer oder Server, auf denen Qlik Sense installiert ist. Wenn der Qlik Sense-Server, auf den Sie zugreifen, auf Schweden festgelegt ist, verwendet der Dateneditor die schwedischen regionalen Einstellungen für Datums-, Uhrzeit- und Währungsangaben. Diese Einstellungen im regionalen Format hängen nicht mit der Sprache zusammen, die in der Benutzeroberfläche von Qlik Sense angezeigt wird. Qlik Sense wird in der gleichen Sprache wie der von Ihnen verwendete Browser angezeigt.

## Beispiel 1 – einfaches Beispiel

Ladeskript und Ergebnisse

### **Übersicht**

Öffnen Sie den Dateneditor und fügen Sie das Ladeskript unten in eine neue Registerkarte ein.

Das Ladeskript umfasst:

- <sup>l</sup> Ein Datensatz enthält eine Reihe von Transaktionen für 2022 und wird in eine Tabelle namens Transactions geladen.
- <sup>l</sup> Das Datumsfeld wird im Format der Systemvariablen DateFormat (MM/TT/JJJJ) bereitgestellt.
- Die Erstellung eines Felds transaction month, das den Monat zurückgibt, in dem die Transaktionen stattfanden.

```
SET DateFormat='MM/DD/YYYY';
SET MonthNames='Jan;Feb;Mar;Apr;May;Jun;Jul;Aug;Sep;Oct;Nov;Dec';
Transactions:
    Load
        *,
        monthname(date) as transaction_month
        ;
Load
*
Inline
\Gammaid,date,amount
8188,1/7/2022,17.17
8189,1/19/2022,37.23
8190,2/28/2022,88.27
8191,2/5/2022,57.42
8192,3/16/2022,53.80
8193,4/1/2022,82.06
8194,5/7/2022,40.39
8195,5/16/2022,87.21
8196,6/15/2022,95.93
8197,6/26/2022,45.89
8198,7/9/2022,36.23
8199,7/22/2022,25.66
8200,7/23/2022,82.77
8201,7/27/2022,69.98
8202,8/2/2022,76.11
8203,8/8/2022,25.12
8204,8/19/2022,46.23
8205,9/26/2022,84.21
8206,10/14/2022,96.24
8207,10/29/2022,67.67
];
```
## **Ergebnisse**

Laden Sie die Daten und öffnen Sie ein Arbeitsblatt. Erstellen Sie eine neue Tabelle und fügen Sie die folgenden Felder als Dimensionen hinzu:

- $\bullet$  date
- transaction\_month

**date transaction\_month** 1/7/2022 Jan 2022 1/19/2022 Jan 2022 2/5/2022 Feb 2022 2/28/2022 Feb 2022 3/16/2022 Mar 2022 4/1/2022 Apr 2022 5/7/2022 May 2022 5/16/2022 May 2022 6/15/2022 Jun 2022 6/26/2022 Jun 2022 7/9/2022 Jul 2022 7/22/2022 Jul 2022 7/23/2022 Jul 2022 7/27/2022 Jul 2022 8/2/2022 Aug 2022 8/8/2022 Aug 2022 8/19/2022 Aug 2022 9/26/2022 Sep 2022 10/14/2022 Oct 2022 Ergebnistabelle

10/29/2022 Oct 2022

Das Feld transaction\_month wird im vorangehenden load-Befehl erstellt, indem die Funktion monthname() verwendet und das Feld date als Argument der Funktion übergeben wird.

*Diagramm der Funktion "monthname", einfaches Beispiel*

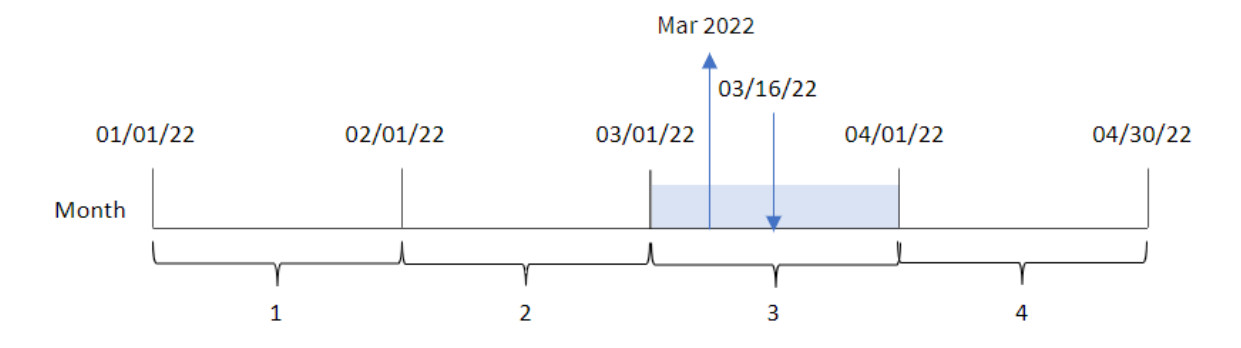

Die Funktion monthname() identifiziert, dass die Transaktion 8192 im März 2022 stattfand und gibt diesen Wert anhand der Systemvariablen MonthNames zurück.

## Beispiel 2 – period\_no

Ladeskript und Ergebnisse

#### **Übersicht**

Öffnen Sie den Dateneditor und fügen Sie das Ladeskript unten in eine neue Registerkarte ein.

Das Ladeskript umfasst:

- Derselbe Inline-Datensatz und dasselbe Szenario wie im ersten Beispiel.
- Die Erstellung eines Felds transaction\_previous\_month, das den Zeitstempel für das Ende des Monats zurückgibt, bevor die Transaktion stattfand.

```
SET DateFormat='MM/DD/YYYY';
SET MonthNames='Jan;Feb;Mar;Apr;May;Jun;Jul;Aug;Sep;Oct;Nov;Dec';
Transactions:
    Load
        *,
        monthname(date,-1) as transaction_previous_month
        ;
Load
*
Inline
\Gammaid,date,amount
8188,1/7/2022,17.17
8189,1/19/2022,37.23
8190,2/28/2022,88.27
8191,2/5/2022,57.42
8192,3/16/2022,53.80
8193,4/1/2022,82.06
8194,5/7/2022,40.39
```
8195,5/16/2022,87.21 8196,6/15/2022,95.93 8197,6/26/2022,45.89 8198,7/9/2022,36.23 8199,7/22/2022,25.66 8200,7/23/2022,82.77 8201,7/27/2022,69.98 8202,8/2/2022,76.11 8203,8/8/2022,25.12 8204,8/19/2022,46.23 8205,9/26/2022,84.21 8206,10/14/2022,96.24 8207,10/29/2022,67.67 ];

## **Ergebnisse**

Laden Sie die Daten und öffnen Sie ein Arbeitsblatt. Erstellen Sie eine neue Tabelle und fügen Sie die folgenden Felder als Dimensionen hinzu:

- date
- transaction\_previous\_month

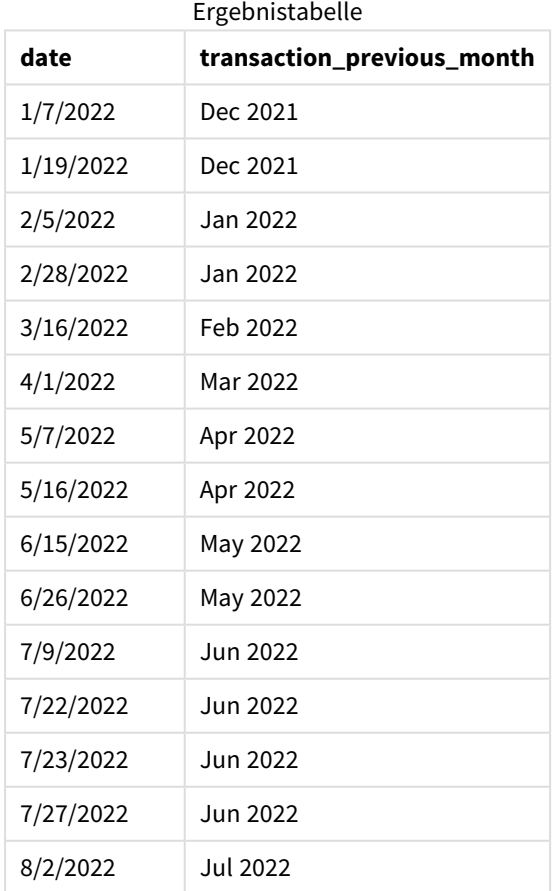

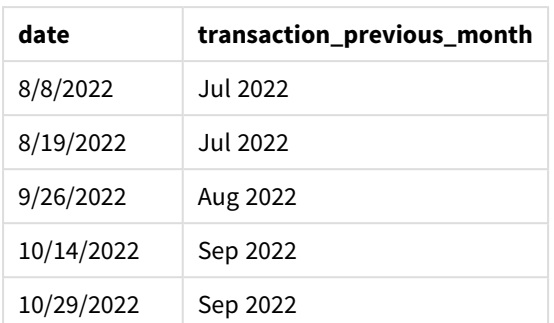

Da in dieser Instanz eine period\_no von -1 als Versatzargument in der Funktion monthname() verwendet wurde, identifiziert die Funktion zuerst den Monat, in dem die Transaktionen stattfanden. Dann geht sie zu einem Monat vorher und gibt den Monatsnamen und das Jahr zurück.

*Diagramm der Funktion "monthname", Beispiel "period\_no"*

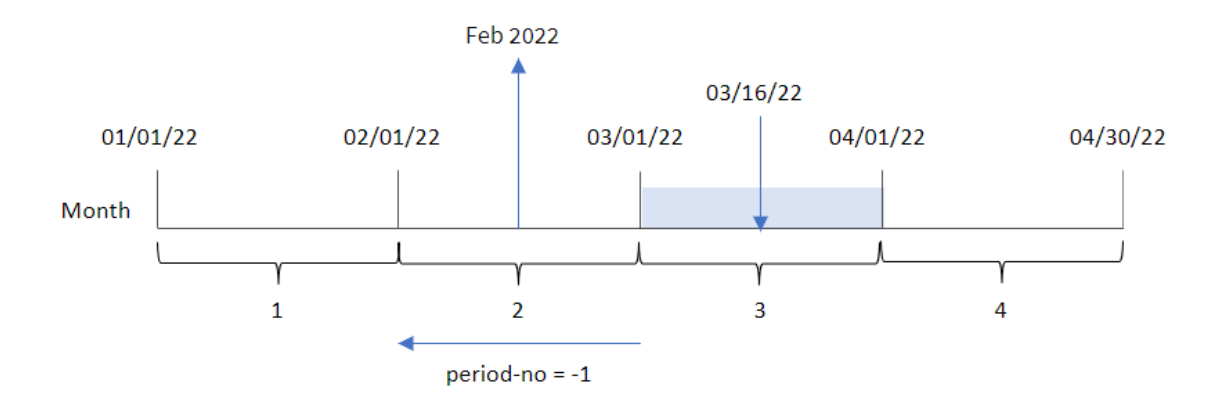

Transaktion 8192 fand am 16. März statt. Die Funktion monthname() identifiziert, dass der Monat, bevor die Transaktion stattfand, Februar war, und gibt den Monat im Format der Systemvariablen MonthNames zurück, zusammen mit dem Jahr 2022.

# Beispiel 3 – Diagrammobjektbeispiel

Ladeskript und Diagrammformel

### **Übersicht**

Öffnen Sie den Dateneditor und fügen Sie das Ladeskript unten in eine neue Registerkarte ein.

Das Ladeskript verwendet den gleichen Inline-Datensatz und das gleiche Szenario wie das erste Beispiel. In diesem Beispiel wird jedoch der unveränderte Datensatz in die Anwendung geladen. Die Berechnung, die einen Zeitstempel für das Ende des Monats zurückgibt, in dem die Transaktionen stattfanden, wird als Kennzahl in einem Diagrammobjekt der Anwendung erstellt.

```
SET DateFormat='MM/DD/YYYY';
SET MonthNames='Jan;Feb;Mar;Apr;May;Jun;Jul;Aug;Sep;Oct;Nov;Dec';
```
Transactions: Load \* Inline  $\Gamma$ id,date,amount 8188,1/7/2022,17.17 8189,1/19/2022,37.23 8190,2/28/2022,88.27 8191,2/5/2022,57.42 8192,3/16/2022,53.80 8193,4/1/2022,82.06 8194,5/7/2022,40.39 8195,5/16/2022,87.21 8196,6/15/2022,95.93 8197,6/26/2022,45.89 8198,7/9/2022,36.23 8199,7/22/2022,25.66 8200,7/23/2022,82.77 8201,7/27/2022,69.98 8202,8/2/2022,76.11 8203,8/8/2022,25.12 8204,8/19/2022,46.23 8205,9/26/2022,84.21 8206,10/14/2022,96.24 8207,10/29/2022,67.67 ];

#### **Ergebnisse**

Laden Sie die Daten und öffnen Sie ein Arbeitsblatt. Erstellen Sie eine neue Tabelle und fügen Sie dieses Feld als Dimension hinzu:date.

Erstellen Sie die folgende Kennzahl:

=monthname(date)

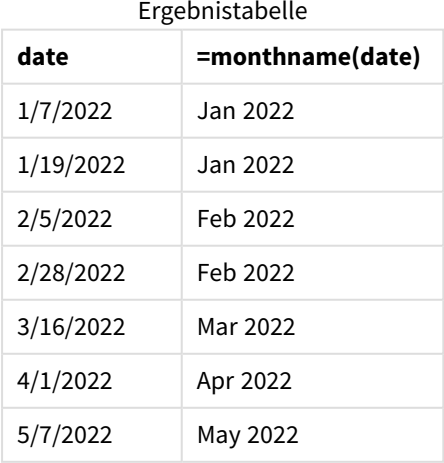

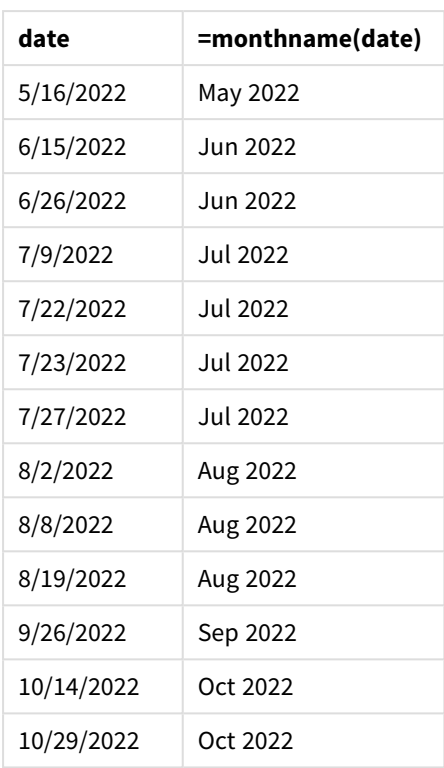

Die Kennzahl month\_name wird im Diagrammobjekt erstellt, indem die Funktion monthname() verwendet und das Feld date als Argument der Funktion übergeben wird.

*Diagramm der Funktion "monthname", Diagrammobjektbeispiel*

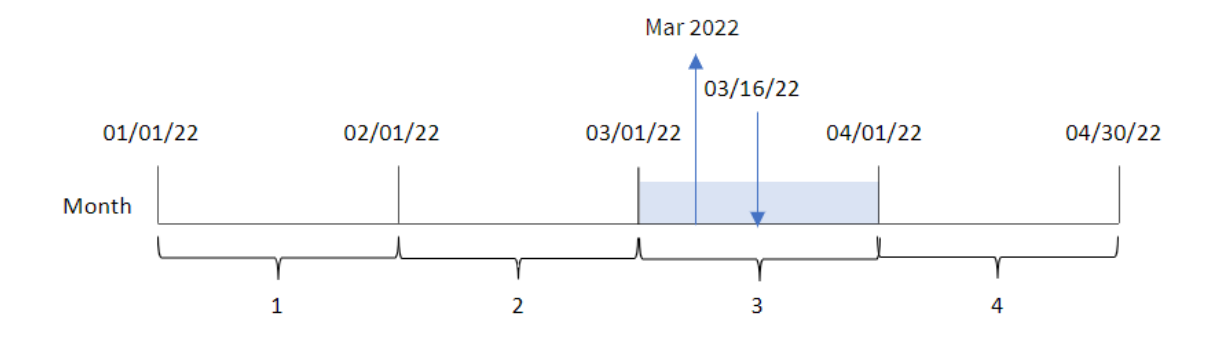

Die Funktion monthname() identifiziert, dass die Transaktion 8192 im März 2022 stattfand und gibt diesen Wert anhand der Systemvariablen MonthNames zurück.

# monthsend

Diese Funktion gibt einen Wert zurück, der einem Zeitstempel für die letzte Millisekunde im Monat, Zweimonatszeitraum, Quartal, Viermonatszeitraum oder Halbjahr entspricht, in dem ein Basisdatum liegt. Es lässt sich auch der Zeitstempel für das Ende eines vorhergehenden oder nachfolgenden Zeitraums bestimmen. Das Ergebnis wird entsprechend dem im Skript definierten DateFormat formatiert.

#### **Syntax:**

**MonthsEnd(**n\_months, date[, period\_no [, first\_month\_of\_year]]**)**

#### **Rückgabe Datentyp:** dual

#### *Diagramm der Funktion* monthsend*.*

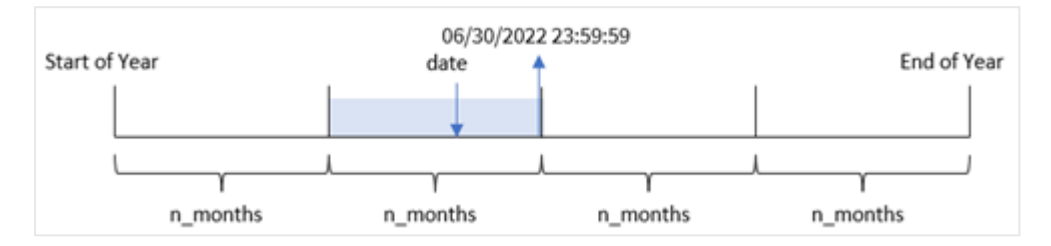

#### Argumente

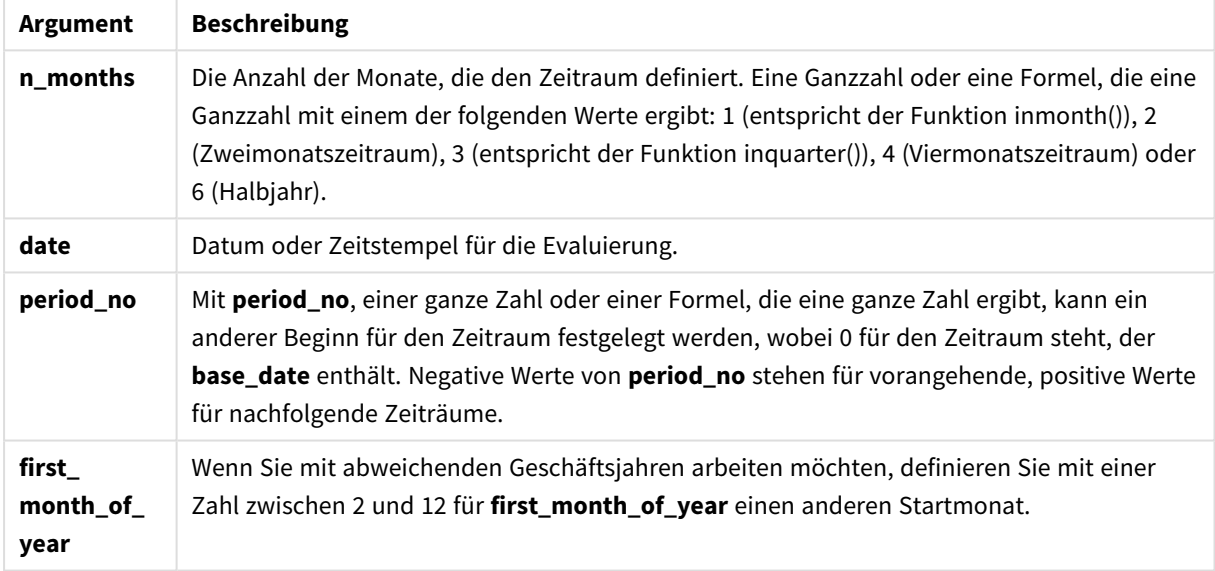

Die Funktion monthsend() unterteilt das Jahr in Segmente, gestützt auf das angegebene Argument n\_months. Dann wertet sie aus, in welches Segment jedes angegebene Datum fällt, und gibt die letzte Millisekunde dieses Segments im Datumsformat zurück. Die Funktion kann den Endzeitstempel von vorherigen oder nachfolgenden Segmenten zurückgeben und den ersten Monat des Jahres neu definieren.

Die folgenden Segmente des Jahres sind in der Funktion als Argumente n\_monthverfügbar.

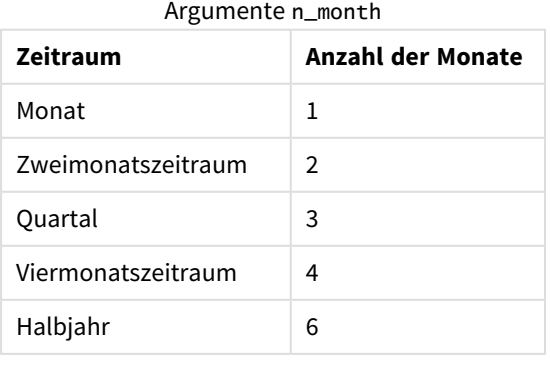

### **Verwendung**

Die Funktion monthsend() wird als Teil einer Formel verwendet, wenn in der Berechnung der Teil des Monats verwendet werden soll, der bereits verstrichen ist. Der Benutzer kann anhand einer Variablen den gewünschten Zeitraum auswählen. Beispielsweise kann monthsend() eine Eingabevariable angeben, mit der der Benutzer die gesamten während des Monats, Quartals oder Halbjahres noch nicht angefallenen Zinsen berechnen kann.

# Regionaleinstellungen

Sofern nicht anders angegeben, verwenden die Beispiele in diesem Thema das folgende Datumsformat: MM/TT/JJJJ. Das Datumsformat wird in der Anweisung SET DateFormat in Ihrem Datenladeskript angegeben. Das Standarddatumsformat in Ihrem System kann aufgrund Ihrer regionalen Einstellungen und anderer Faktoren abweichen. Sie können die Formate in den Beispielen unten Ihren Anforderungen entsprechend ändern. Sie können auch die Formate in Ihrem Ladeskript entsprechend den Beispielen ändern.

Die standardmäßigen regionalen Einstellungen in Apps basieren auf den regionalen Systemeinstellungen der Computer oder Server, auf denen Qlik Sense installiert ist. Wenn der Qlik Sense-Server, auf den Sie zugreifen, auf Schweden festgelegt ist, verwendet der Dateneditor die schwedischen regionalen Einstellungen für Datums-, Uhrzeit- und Währungsangaben. Diese Einstellungen im regionalen Format hängen nicht mit der Sprache zusammen, die in der Benutzeroberfläche von Qlik Sense angezeigt wird. Qlik Sense wird in der gleichen Sprache wie der von Ihnen verwendete Browser angezeigt.

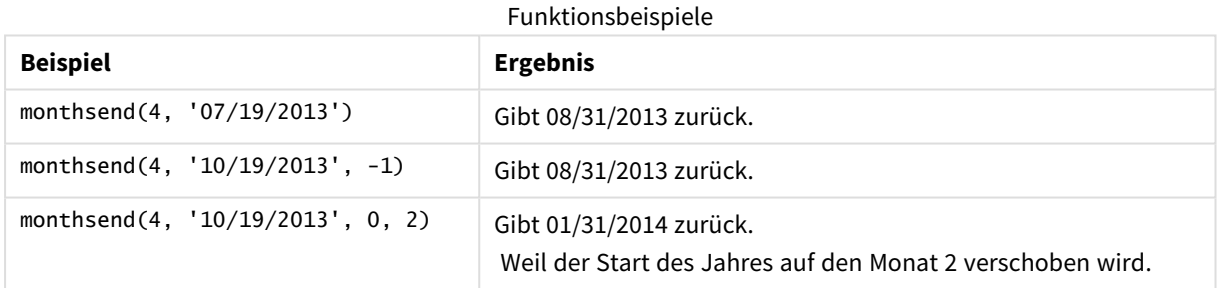

## Beispiel 1 – einfaches Beispiel

Ladeskript und Ergebnisse

## **Übersicht**

Öffnen Sie den Dateneditor und fügen Sie das Ladeskript unten in eine neue Registerkarte ein.

Das Ladeskript umfasst:

- <sup>l</sup> Ein Datensatz, der eine Reihe von Transaktionen für 2022 enthält, wird in eine Tabelle namens "Transactions" geladen.
- Datumsfeld, das im Format (MM/DD/YYYY) der Systemvariablen DateFormat bereitgestellt wird.
- Ein vorangehender load-Befehl, der Folgendes enthält:
- Die Funktion monthsend, die als Feld "bi\_monthly\_end" festgelegt ist. Damit werden Transaktionen in Zweimonatssegmente gruppiert.
- Die Funktion timestamp, die den Startzeitstempel des Segments für jede Transaktion zurückgibt.

#### **Ladeskript**

```
SET DateFormat='MM/DD/YYYY';
Transactions:
    Load
    *,
    monthsend(2,date) as bi_monthly_end,
    timestamp(monthsend(2,date)) as bi_monthly_end_timestamp
    ;
Load
*
Inline
\Gammaid,date,amount
8188,1/7/2022,17.17
8189,1/19/2022,37.23
8190,2/28/2022,88.27
8191,2/5/2022,57.42
8192,3/16/2022,53.80
8193,4/1/2022,82.06
8194,5/7/2022,40.39
8195,5/22/2022,87.21
8196,6/15/2022,95.93
8197,6/26/2022,45.89
8198,7/9/2022,36.23
8199,7/22/2022,25.66
8200,7/23/2022,82.77
8201,7/27/2022,69.98
8202,8/2/2022,76.11
8203,8/8/2022,25.12
8204,8/19/2022,46.23
8205,9/26/2022,84.21
8206,10/14/2022,96.24
8207,10/29/2022,67.67
];
```
# **Ergebnisse**

Laden Sie die Daten und öffnen Sie ein Arbeitsblatt. Erstellen Sie eine neue Tabelle und fügen Sie die folgenden Felder als Dimensionen hinzu:

- $\bullet$  id
- $\bullet$  date
- bi\_monthly\_end
- bi\_monthly\_end\_timestamp

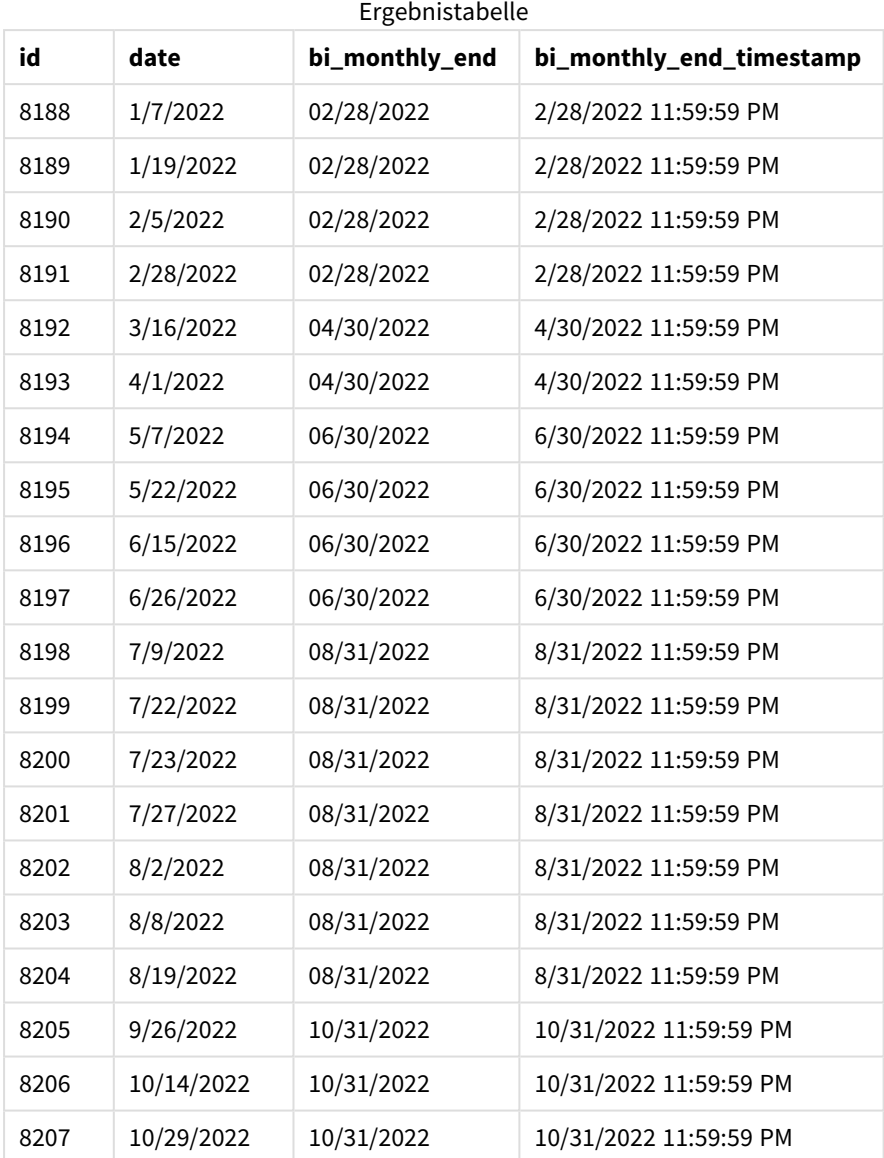

Das Feld "bi\_monthly\_end" wird in der vorangehenden load-Anweisung mithilfe der Funktion monthsend() erstellt. Das erste angegebene Argument ist 2. Damit wird das Jahr in Zweimonatssegmente unterteilt. Das zweite Argument identifiziert, welches Feld ausgewertet wird.

*Diagramm der Funktion* monthsend *mit Zweimonatssegmenten.*

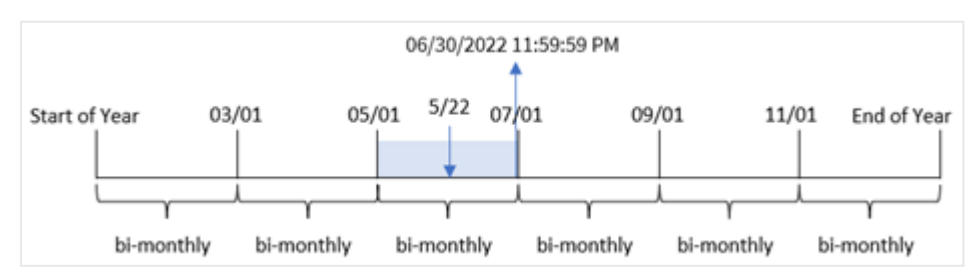

Transaktion 8195 findet am 22. Mai statt. Die Funktion monthsend() unterteilt das Jahr zunächst in Zweimonatssegmente. Transaktion 8195 fällt in das Segment zwischen dem 1. Mai und dem 30. Juni. Als Ergebnis gibt die Funktion die letzte Millisekunde dieses Segments zurück, 06/30/2022 11:59:59 PM.

# Beispiel 2 – period\_no

Ladeskript und Ergebnisse

## **Übersicht**

Es werden derselbe Datensatz und dasselbe Szenario wie im ersten Beispiel verwendet.

In diesem Beispiel besteht die Aufgabe darin, ein Feld "prev\_bi\_monthly\_end" zu erstellen, das die erste Millisekunde des Zweimonatssegments zurückgibt, bevor die Transaktion stattfand.

```
SET DateFormat='MM/DD/YYYY';
Transactions:
    Load
    *,
    monthsend(2,date,-1) as prev_bi_monthly_end,
    timestamp(monthsend(2,date,-1)) as prev_bi_monthly_end_timestamp
    ;
Load
*
Inline
\Gammaid,date,amount
8188,1/7/2022,17.17
8189,1/19/2022,37.23
8190,2/28/2022,88.27
8191,2/5/2022,57.42
8192,3/16/2022,53.80
8193,4/1/2022,82.06
8194,5/7/2022,40.39
8195,5/22/2022,87.21
8196,6/15/2022,95.93
8197,6/26/2022,45.89
8198,7/9/2022,36.23
8199,7/22/2022,25.66
8200,7/23/2022,82.77
8201,7/27/2022,69.98
8202,8/2/2022,76.11
8203,8/8/2022,25.12
8204,8/19/2022,46.23
8205,9/26/2022,84.21
8206,10/14/2022,96.24
8207,10/29/2022,67.67
];
```
## **Ergebnisse**

Laden Sie die Daten und öffnen Sie ein Arbeitsblatt. Erstellen Sie eine neue Tabelle und fügen Sie die folgenden Felder als Dimensionen hinzu:

- $\bullet$  id
- $\bullet$  date
- prev\_bi\_monthly\_end
- prev\_bi\_monthly\_end\_timestamp

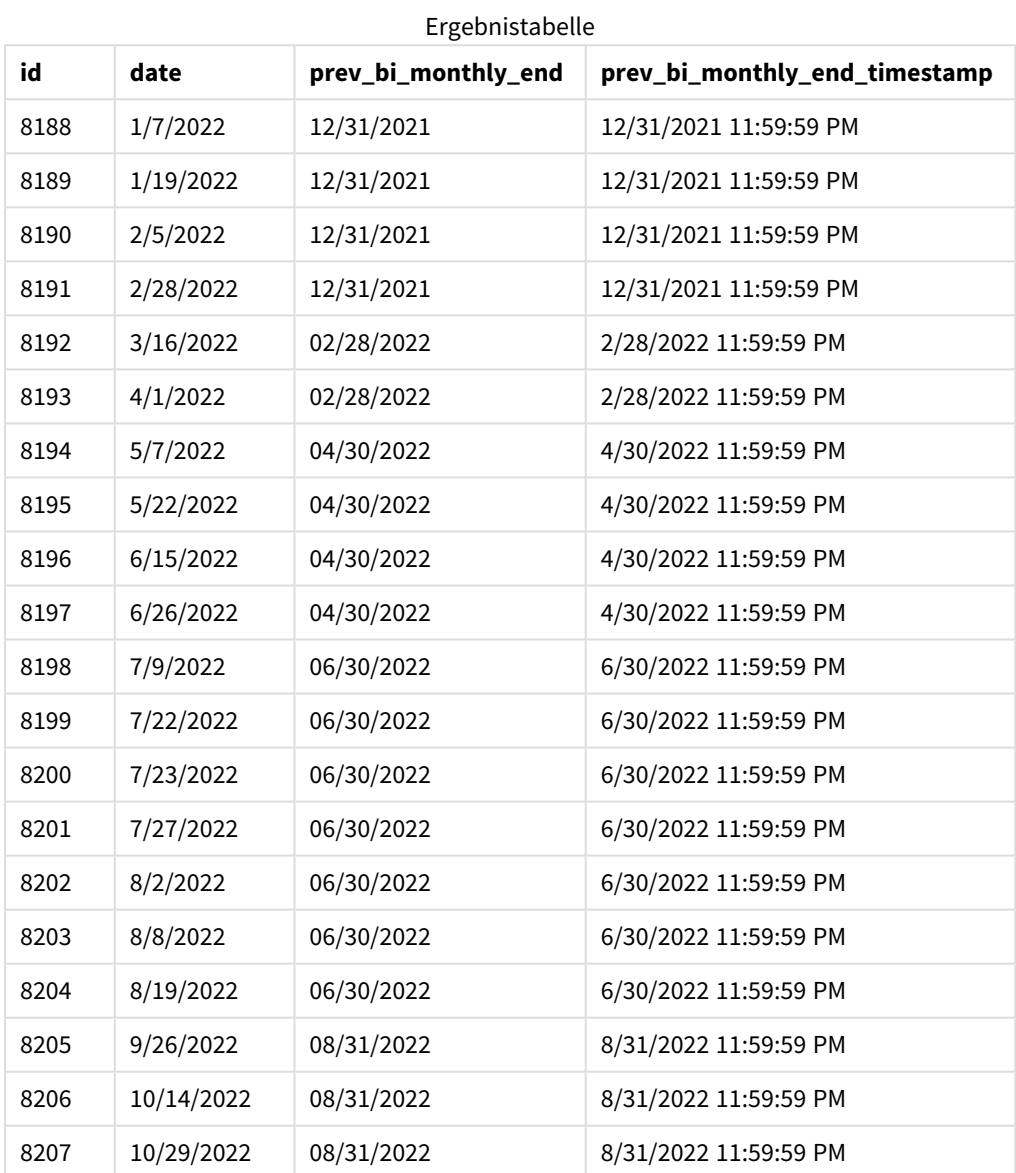

Da -1 als Argument period\_no in der Funktion monthsend() verwendet wird, gibt die Funktion, nachdem ein Jahr zunächst in Zweimonatssegmente unterteilt wurde, die letzte Millisekunde des vorherigen Zweimonatssegments vor einer Transaktion zurück.

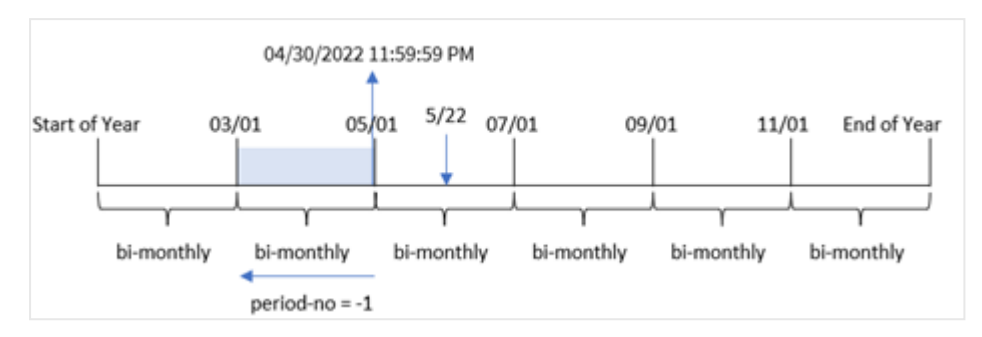

*Diagramm der Funktion* monthsend*, die das vorherige Zweimonatssegment zurückgibt.*

Transaktion 8195 fällt in das Segment zwischen dem Mai und Juni. Infolgedessen lag das Zweimonatssegment zwischen dem 1. März und dem 30. April, und die Funktion gibt die letzte Millisekunde dieses Segments zurück, 04/30/2022 11:59:59 PM.

Beispiel 3 – first\_month\_of\_year

Ladeskript und Ergebnisse

### **Übersicht**

Es werden derselbe Datensatz und dasselbe Szenario wie im ersten Beispiel verwendet.

In diesem Beispiel legt die Organisationsrichtlinie fest, dass April der erste Monat des Geschäftsjahres ist.

Es wird ein Feld "bi\_monthly\_end", das Transaktionen in Zweimonatssegmenten gruppiert und den Zeitstempel für die letzte Millisekunde des Segments für jede Transaktion zurückgibt.

```
SET DateFormat='MM/DD/YYYY';
Transactions:
    Load
    *,
    monthsend(2,date,0,4) as bi_monthly_end,
    timestamp(monthsend(2,date,0,4)) as bi_monthly_end_timestamp
    ;
Load
*
Inline
\Gammaid,date,amount
8188,1/7/2022,17.17
8189,1/19/2022,37.23
8190,2/28/2022,88.27
8191,2/5/2022,57.42
8192,3/16/2022,53.80
8193,4/1/2022,82.06
8194,5/7/2022,40.39
8195,5/22/2022,87.21
8196,6/15/2022,95.93
```
8197,6/26/2022,45.89 8198,7/9/2022,36.23 8199,7/22/2022,25.66 8200,7/23/2022,82.77 8201,7/27/2022,69.98 8202,8/2/2022,76.11 8203,8/8/2022,25.12 8204,8/19/2022,46.23 8205,9/26/2022,84.21 8206,10/14/2022,96.24 8207,10/29/2022,67.67 ];

## **Ergebnisse**

Laden Sie die Daten und öffnen Sie ein Arbeitsblatt. Erstellen Sie eine neue Tabelle und fügen Sie die folgenden Felder als Dimensionen hinzu:

- $\bullet$  id
- date
- bi\_monthly\_end
- bi\_monthly\_end\_timestamp

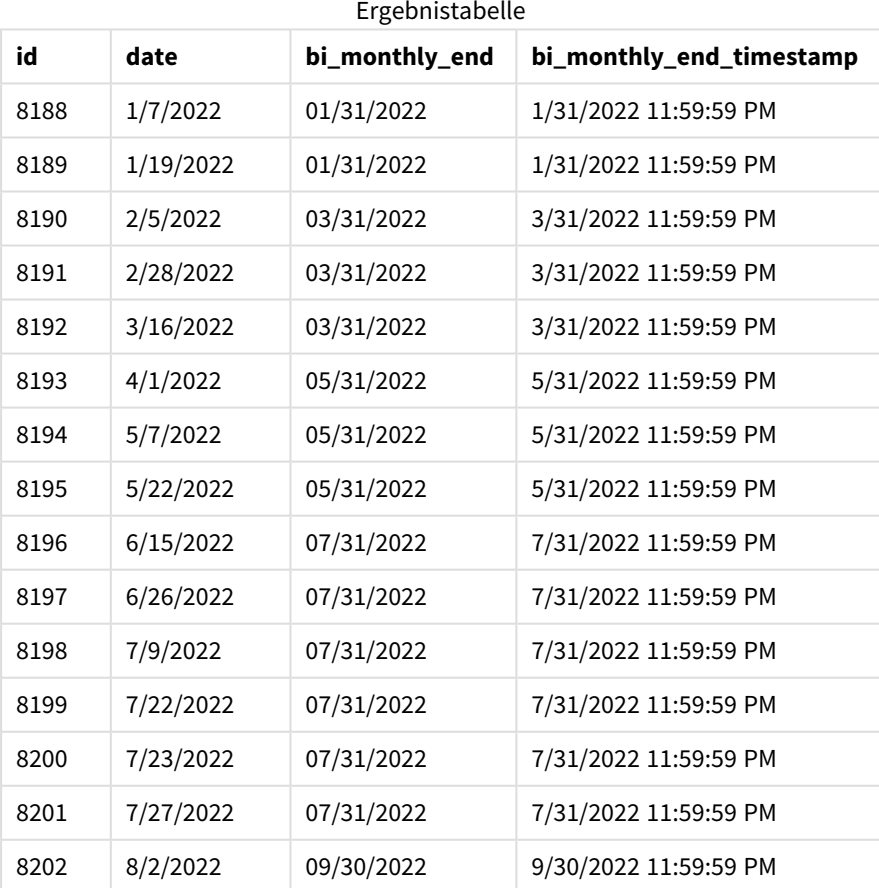

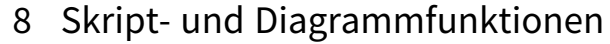

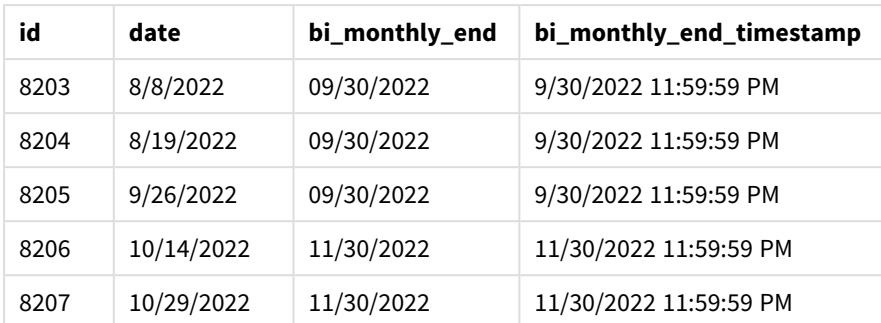

Da 4 als Argument first\_month\_of\_year in der Funktion monthsend() verwendet wird, beginnt die Funktion das Jahr am 1. April und unterteilt dann das Jahr in Zweimonatssegmente: Apr-Mai, Jun-Jul, Aug-Sep, Okt-Nov, Dez-Jan, Feb-Mär.

*Diagramm der Funktion* monthsend *mit April als erstem Monat des Jahres.*

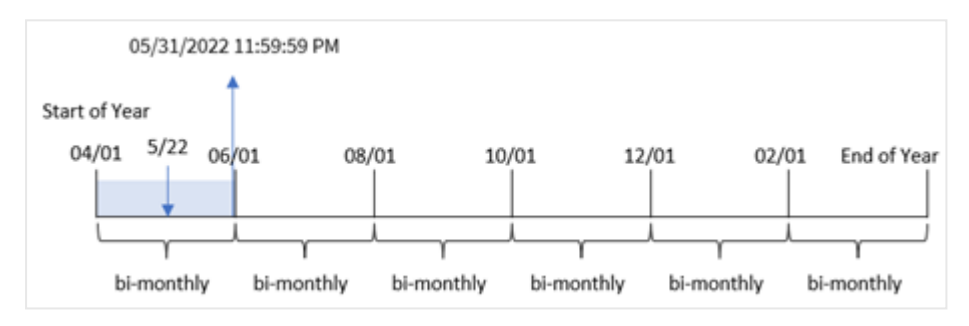

Transaktion 8195 fand am 22. Mai statt und fällt in das Segment zwischen dem 1. April und dem 31. Mai. Als Ergebnis gibt die Funktion die letzte Millisekunde dieses Segments zurück, 05/31/2022 11:59:59 PM.

## Beispiel 4 – Diagrammobjektbeispiel

Ladeskript und Diagrammformel

### **Übersicht**

Es werden derselbe Datensatz und dasselbe Szenario wie im ersten Beispiel verwendet. In diesem Beispiel wird jedoch der unveränderte Datensatz in die App geladen.

In diesem Beispiel besteht die Aufgabe darin, eine Berechnung zu erstellen, die Transaktionen in Zweimonatssegmenten gruppiert und den Zeitstempel für die letzte Millisekunde des Segments für jede Transaktion als Kennzahl in einem Diagrammobjekt für eine App zurückgibt.

```
SET DateFormat='MM/DD/YYYY';
Transactions:
Load
*
Inline
\Gammaid,date,amount
```
8188,2/19/2022,37.23 8189,3/7/2022,17.17 8190,3/30/2022,88.27 8191,4/5/2022,57.42 8192,4/16/2022,53.80 8193,5/1/2022,82.06 8194,5/7/2022,40.39 8195,5/22/2022,87.21 8196,6/15/2022,95.93 8197,6/26/2022,45.89 8198,7/9/2022,36.23 8199,7/22/2022,25.66 8200,7/23/2022,82.77 8201,7/27/2022,69.98 8202,8/2/2022,76.11 8203,8/8/2022,25.12 8204,8/19/2022,46.23 8205,9/26/2022,84.21 8206,10/14/2022,96.24 8207,10/29/2022,67.67 ];

#### **Ergebnisse**

Laden Sie die Daten und öffnen Sie ein Arbeitsblatt. Erstellen Sie eine neue Tabelle und fügen Sie dieses Feld als Dimension hinzu:

date

Um den Zeitstempel für die letzte Millisekunde des Zweimonatssegments abzurufen, in dem die Transaktion stattfand, erstellen Sie die folgenden Kennzahlen

- $\bullet$  =monthsEnd(2,date)
- $\bullet$  =timestamp(monthsend(2,date))

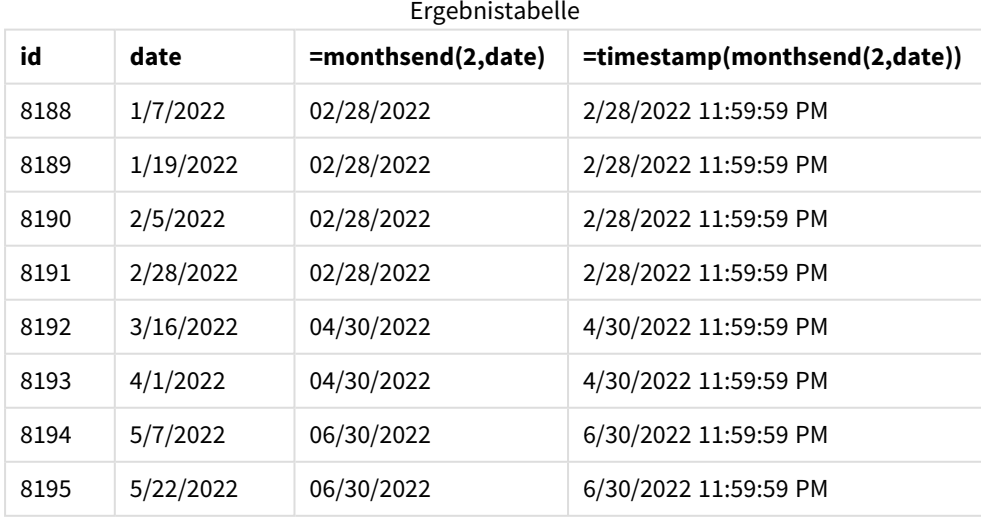

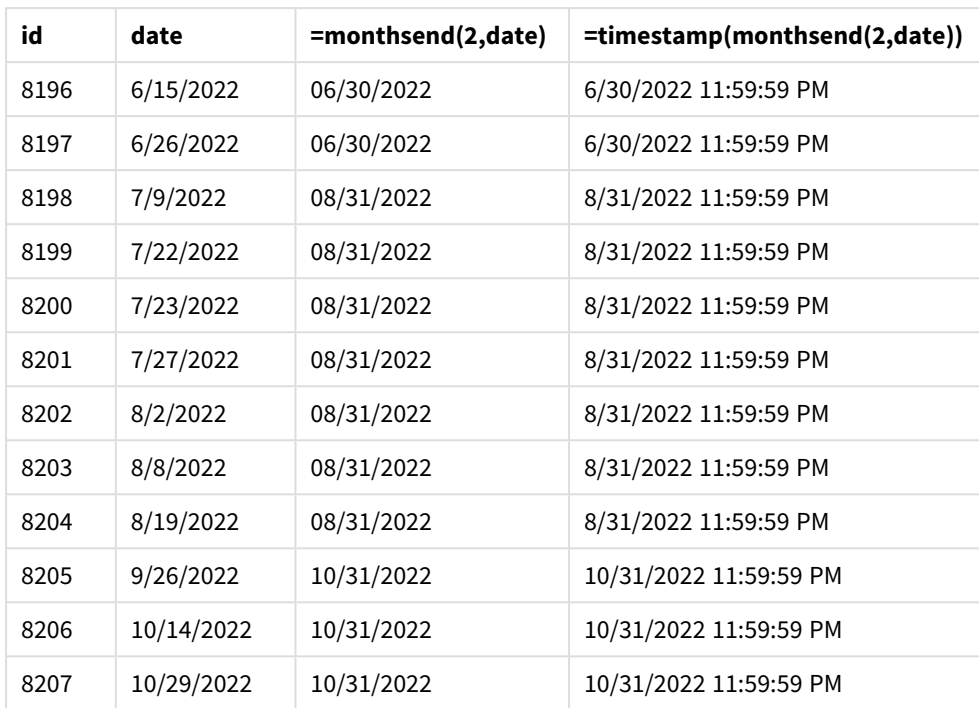

Das Feld "bi\_monthly\_end" wird als Kennzahl im Diagrammobjekt mithilfe der Funktion monthsend() erstellt. Das erste angegebene Argument ist 2. Damit wird das Jahr in Zweimonatssegmente unterteilt. Das zweite Argument identifiziert, welches Feld ausgewertet wird.

*Diagramm der Funktion* monthsend *mit Zweimonatssegmenten.*

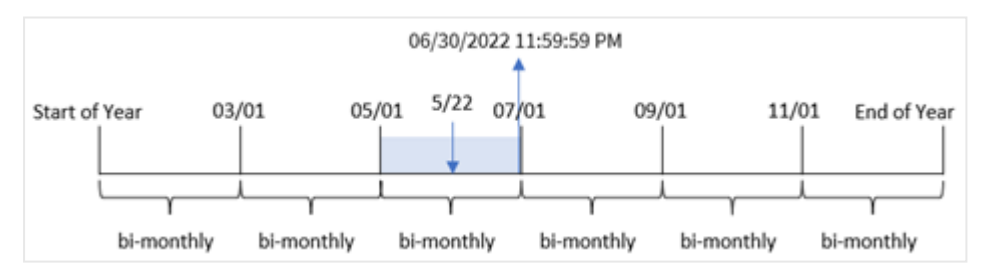

Transaktion 8195 findet am 22. Mai statt. Die Funktion monthsend() unterteilt das Jahr zunächst in Zweimonatssegmente. Transaktion 8195 fällt in das Segment zwischen dem 1. Mai und dem 30. Juni. Als Ergebnis gibt die Funktion die erste Millisekunde dieses Segments zurück, 06/30/2022 11:59:59 PM.

## Beispiel 5 – Szenario

Ladeskript und Ergebnisse

## **Übersicht**

Öffnen Sie den Dateneditor und fügen Sie das Ladeskript unten in eine neue Registerkarte ein.

In diesem Beispiel wird ein Datensatz in eine Tabelle namens "Employee\_Expenses" geladen. Die Tabelle enthält die folgenden Felder:

- Mitarbeiter-IDs
- Mitarbeiternamen
- Die durchschnittlichen täglichen Spesenanträge pro Mitarbeiter.

Der Endbenutzer möchte ein Diagramm, das nach Mitarbeiter-ID und Mitarbeiternamen die geschätzten Spesenanträge anzeigt, die für den Rest eines von ihm ausgewählten Zeitraums noch anfallen. Das Geschäftsjahr beginnt im Januar.

#### **Ladeskript**

```
SET vPeriod = 1;
Employee_Expenses:
Load
*
Inline
\lflooremployee_id,employee_name,avg_daily_claim
182,Mark, $15
183,Deryck, $12.5
184,Dexter, $12.5
185,Sydney,$27
186,Agatha,$18
];
```
#### **Ergebnisse**

Laden Sie die Daten und öffnen Sie ein neues Arbeitsblatt.

Am Beginn des Ladeskripts wurde eine Variable (vPeriod) erstellt, die an die Variableneingabesteuerung gebunden wird.

Gehen Sie folgendermaßen vor:

- 1. Klicken Sie im Extras-Fenster auf **Benutzerdefinierte Objekte**.
- 2. Wählen Sie **Qlik Dashboard Bundle** aus und erstellen Sie ein Objekt **Variableneingabe**.
- 3. Geben Sie einen Titel für das Diagrammobjekt ein.
- 4. Wählen Sie unter **Variable** den Eintrag **vPeriod** als den Namen aus und legen Sie das Objekt so fest, dass es als **Dropdown** angezeigt wird.
- 5. Klicken Sie unter **Werte** auf **Dynamisch**. Geben Sie Folgendes ein: ='1~month|2~bi-month|3~quarter|4~tertial|6~half-year'.

Erstellen Sie eine neue Tabelle und die folgenden Felder als Dimensionen:

- employee\_id
- employee\_name

Erstellen Sie die folgende Kennzahl, um die kumulierten Zinsen zu berechnen:

=floor(monthsend(\$(vPeriod),today(1))-today(1))\*avg\_daily\_claim
*Diese Kennzahl ist dynamisch und ergibt unterschiedliche Tabellenergebnisse, je nach dem Datum, an dem Sie die Daten laden.*

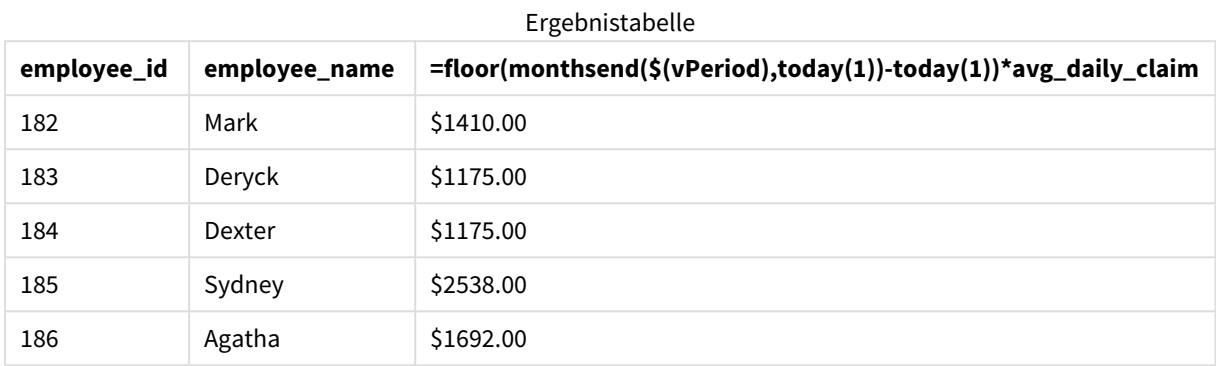

Legen Sie das **Zahlenformat** der Kennzahl auf **Währung** fest.

Die Funktion monthsend() verwendet die Benutzereingabe als erstes Argument und das aktuelle Datum als zweites Argument. Damit wird das Enddatum für den vom Benutzer ausgewählten Zeitraum zurückgegeben. Dann gibt die Formel die Anzahl der im ausgewählten Zeitraum verbleibenden Tage zurück, indem das aktuelle Datum vom betreffenden Enddatum abgezogen wird.

Dieser Wert wird dann mit den durchschnittlichen täglichen Spesenanträgen der einzelnen Mitarbeitern multipliziert, um den geschätzten Spesenbetrag pro Mitarbeiter für die verbleibenden Tage des Zeitraums zu berechnen.

# monthsname

Diese Funktion liefert einen Anzeigewert, der den Bereich der Monate des Zeitraums (formatiert nach der **MonthNames**-Skriptvariable) sowie das Jahr darstellt. Der zugrunde liegende numerische Wert entspricht dem Zeitstempel der ersten Millisekunde des Monats, Zweimonatszeitraums, Quartals, Viermonatszeitraums oder Halbjahrs, in dem ein Basisdatum liegt.

#### **Syntax:**

**MonthsName(**n\_months, date[, period\_no[, first\_month\_of\_year]]**)**

### **Rückgabe Datentyp:** dual

*Diagramm der Funktion "monthsname"*

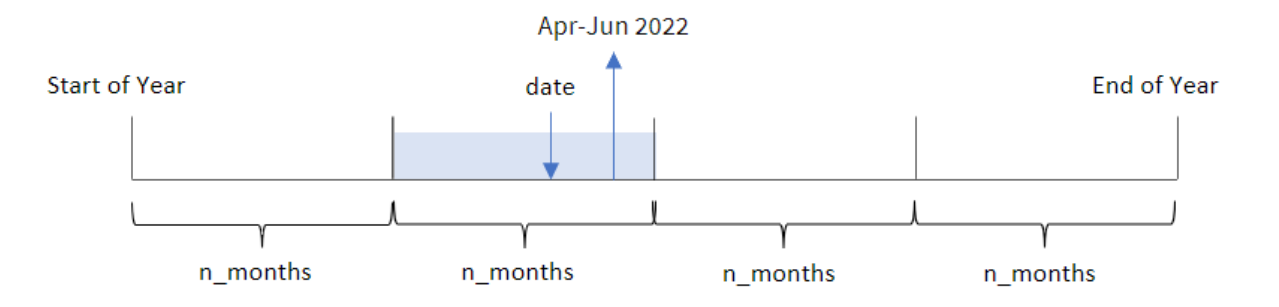

Die Funktion monthsname() unterteilt das Jahr in Segmente, gestützt auf das angegebene Argument n\_months. Dann wertet sie das Segment aus, zu dem jedes angegebene date gehört, und gibt die Namen des Start- und Endmonats für dieses Segment sowie das Jahr zurück. Die Funktion bietet auch die Möglichkeit, diese Grenzen aus vorangehenden oder darauffolgenden Segmenten zurückzugeben und neu zu definieren, welcher der erste Monat des Jahres ist.

Die folgenden Segmente des Jahres sind in der Funktion als n\_month-Argumente verfügbar:

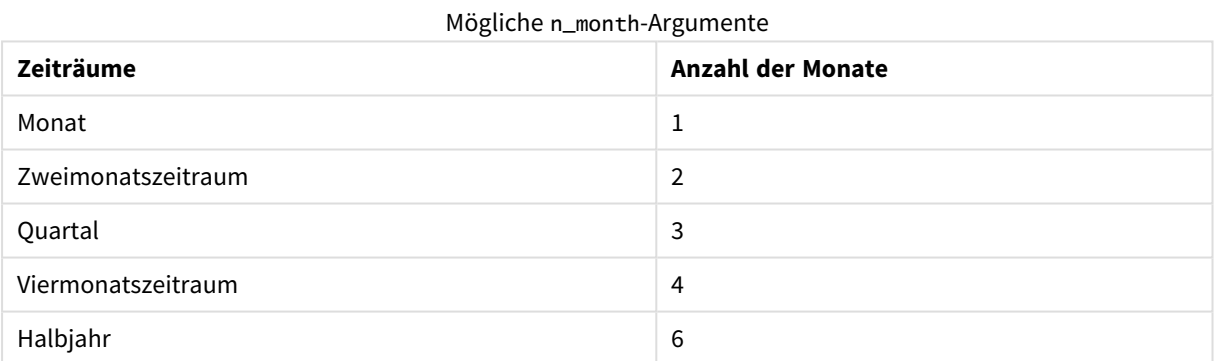

#### Argumente

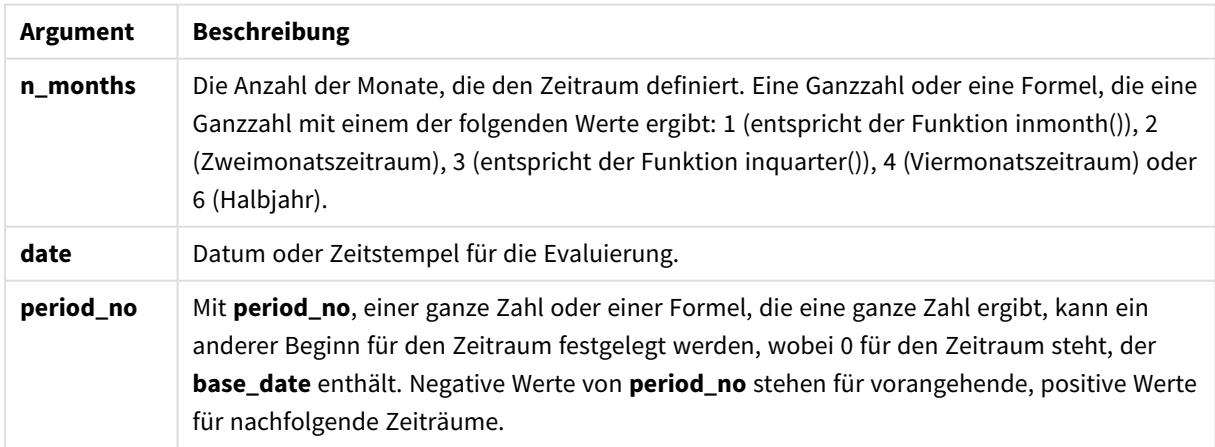

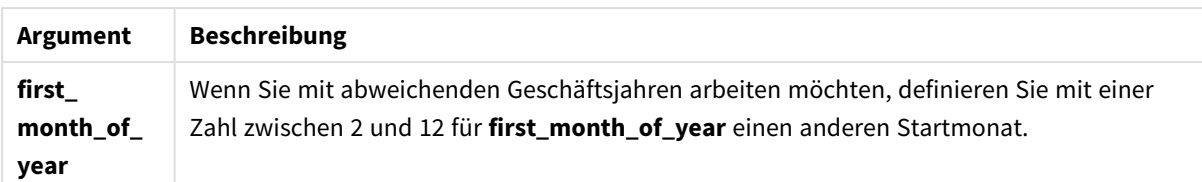

# Verwendung

Die Funktion monthsname() ist nützlich, wenn Sie dem Benutzer die Möglichkeit geben möchten, Aggregierungen für einen selbst gewählten Zeitraum zu vergleichen. Sie können beispielsweise eine Eingabevariable bereitstellen, damit der Benutzer den Gesamtumsatz von Produkten nach Monat, Quartal oder Halbjahr anzeigen kann.

Diese Dimensionen können entweder im Ladeskript erstellt werden, indem die Funktion als Feld in einer Master-Kalender-Tabelle hinzugefügt wird, oder indem die Dimension direkt in einem Diagramm als berechnete Dimension erstellt wird.

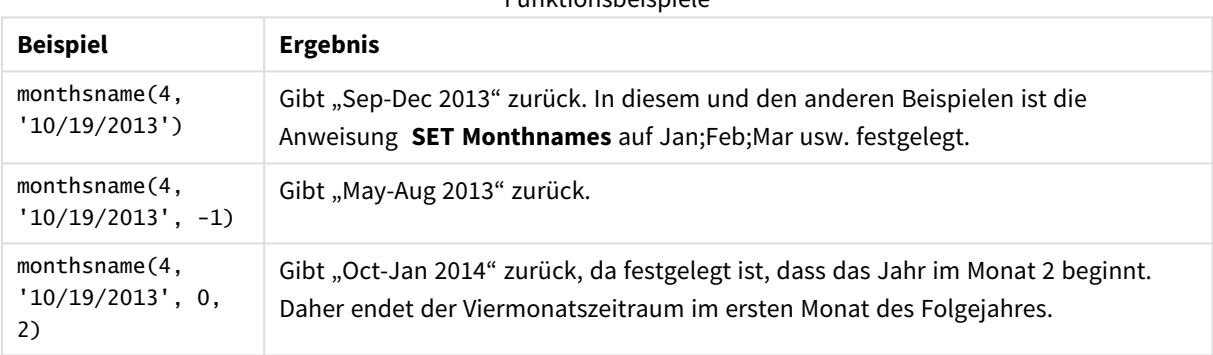

Funktionsbeispiele

# Regionaleinstellungen

Sofern nicht anders angegeben, verwenden die Beispiele in diesem Thema das folgende Datumsformat: MM/TT/JJJJ. Das Datumsformat wird in der Anweisung SET DateFormat in Ihrem Datenladeskript angegeben. Das Standarddatumsformat in Ihrem System kann aufgrund Ihrer regionalen Einstellungen und anderer Faktoren abweichen. Sie können die Formate in den Beispielen unten Ihren Anforderungen entsprechend ändern. Sie können auch die Formate in Ihrem Ladeskript entsprechend den Beispielen ändern.

Die standardmäßigen regionalen Einstellungen in Apps basieren auf den regionalen Systemeinstellungen der Computer oder Server, auf denen Qlik Sense installiert ist. Wenn der Qlik Sense-Server, auf den Sie zugreifen, auf Schweden festgelegt ist, verwendet der Dateneditor die schwedischen regionalen Einstellungen für Datums-, Uhrzeit- und Währungsangaben. Diese Einstellungen im regionalen Format hängen nicht mit der Sprache zusammen, die in der Benutzeroberfläche von Qlik Sense angezeigt wird. Qlik Sense wird in der gleichen Sprache wie der von Ihnen verwendete Browser angezeigt.

# Beispiel 1 – einfaches Beispiel

Ladeskript und Ergebnisse

## **Übersicht**

Öffnen Sie den Dateneditor und fügen Sie das Ladeskript unten in eine neue Registerkarte ein.

Das Ladeskript umfasst:

- <sup>l</sup> Ein Datensatz enthält eine Reihe von Transaktionen für 2022 und wird in eine Tabelle namens Transactions geladen.
- <sup>l</sup> Das Datumsfeld wird im Format der Systemvariablen DateFormat (MM/TT/JJJJ) bereitgestellt.
- Die Erstellung eines Felds bi\_monthly\_range, das Transaktionen in Zweimonatssegmenten gruppiert und die Grenznamen dieses Segments für jede Transaktion zurückgibt.

```
SET DateFormat='MM/DD/YYYY';
Transactions:
    Load
        *,
        monthsname(2,date) as bi_monthly_range
        ;
Load
*
Inline
\Gammaid,date,amount
8188,2/19/2022,37.23
8189,3/7/2022,17.17
8190,3/30/2022,88.27
8191,4/5/2022,57.42
8192,4/16/2022,53.80
8193,5/1/2022,82.06
8194,5/7/2022,40.39
8195,5/22/2022,87.21
8196,6/15/2022,95.93
8197,6/26/2022,45.89
8198,7/9/2022,36.23
8199,7/22/2022,25.66
8200,7/23/2022,82.77
8201,7/27/2022,69.98
8202,8/2/2022,76.11
8203,8/8/2022,25.12
8204,8/19/2022,46.23
8205,9/26/2022,84.21
8206,10/14/2022,96.24
8207,10/29/2022,67.67
];
```
## **Ergebnisse**

Laden Sie die Daten und öffnen Sie ein Arbeitsblatt. Erstellen Sie eine neue Tabelle und fügen Sie die folgenden Felder als Dimensionen hinzu:

- $\bullet$  date
- bi\_monthly\_range

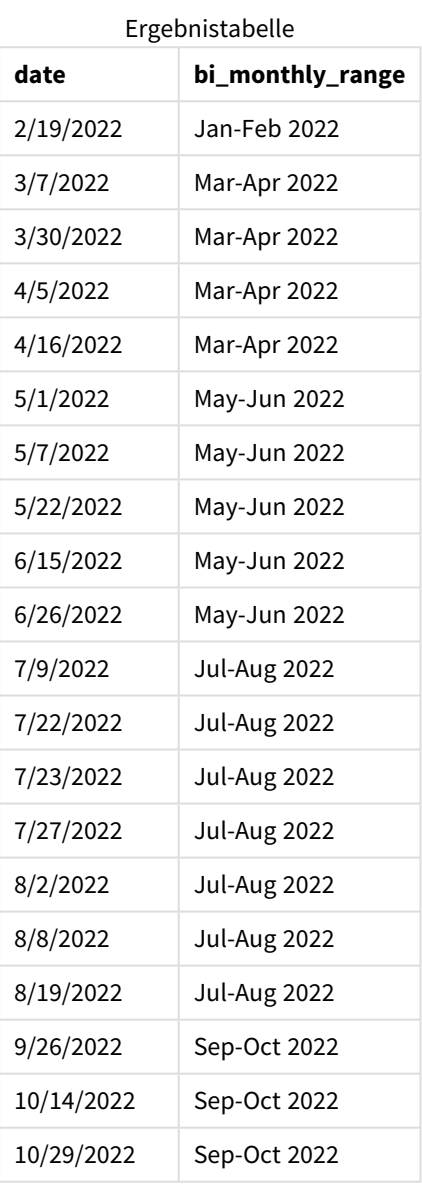

Das Feld "bi\_monthly\_range" wird im vorangehenden load-Befehl mithilfe der Funktion monthsname() erstellt. Das erste angegebene Argument ist 2. Damit wird das Jahr in Zweimonatssegmente unterteilt. Das zweite Argument identifiziert, welches Feld ausgewertet wird.

*Diagramm der Funktion "monthsname", einfaches Beispiel*

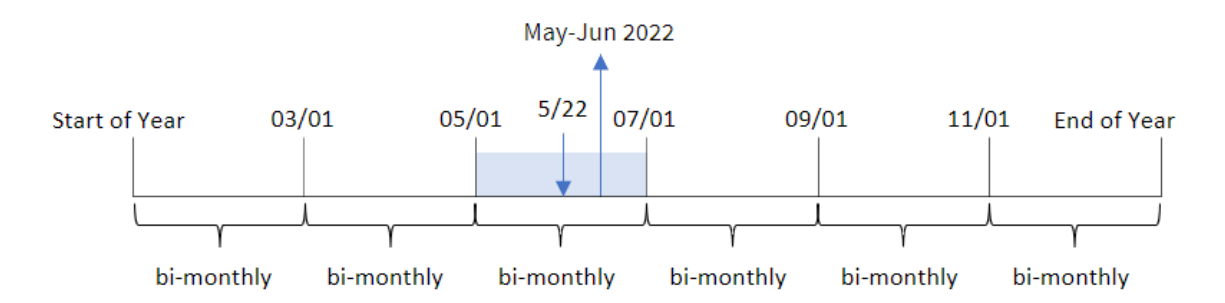

Transaktion 8195 findet am 22. Mai statt. Die Funktion monthsname() unterteilt das Jahr zunächst in Zweimonatssegmente. Transaktion 8195 fällt in das Segment zwischen dem 1. Mai und dem 30. Juni. Daher gibt die Funktion diese Monate im Systemvariablenformat MonthNames sowie das Jahr zurück: May-Jun 2022.

# Beispiel 2 – period\_no

Ladeskript und Ergebnisse

## **Übersicht**

Öffnen Sie den Dateneditor und fügen Sie das Ladeskript unten in eine neue Registerkarte ein.

Das Ladeskript umfasst:

- Derselbe Inline-Datensatz und dasselbe Szenario wie im ersten Beispiel.
- Die Erstellung eines Felds prev\_bi\_monthly\_range, das Transaktionen in Zweimonatssegmenten gruppiert und die Grenznamen des vorherigen Segments für jede Transaktion zurückgibt.

Fügen Sie bei Bedarf hier weiteren Text mit Listen usw. hinzu.

```
SET DateFormat='MM/DD/YYYY';
Transactions:
    Load
        *,
        MonthsName(2,date,-1) as prev_bi_monthly_range
        ;
Load
*
Inline
\Gammaid,date,amount
8188,2/19/2022,37.23
8189,3/7/2022,17.17
8190,3/30/2022,88.27
8191,4/5/2022,57.42
8192,4/16/2022,53.80
```
8193,5/1/2022,82.06 8194,5/7/2022,40.39 8195,5/22/2022,87.21 8196,6/15/2022,95.93 8197,6/26/2022,45.89 8198,7/9/2022,36.23 8199,7/22/2022,25.66 8200,7/23/2022,82.77 8201,7/27/2022,69.98 8202,8/2/2022,76.11 8203,8/8/2022,25.12 8204,8/19/2022,46.23 8205,9/26/2022,84.21 8206,10/14/2022,96.24 8207,10/29/2022,67.67 ];

## **Ergebnisse**

Laden Sie die Daten und öffnen Sie ein Arbeitsblatt. Erstellen Sie eine neue Tabelle und fügen Sie die folgenden Felder als Dimensionen hinzu:

- $\bullet$  date
- prev\_bi\_monthly\_range

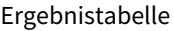

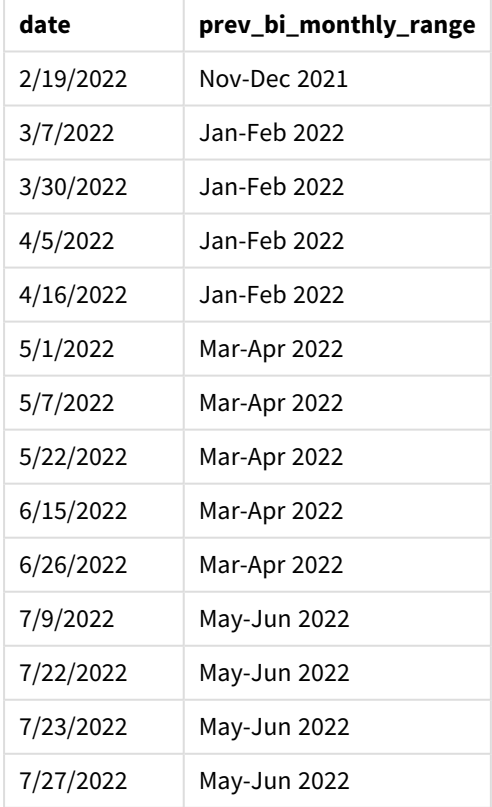

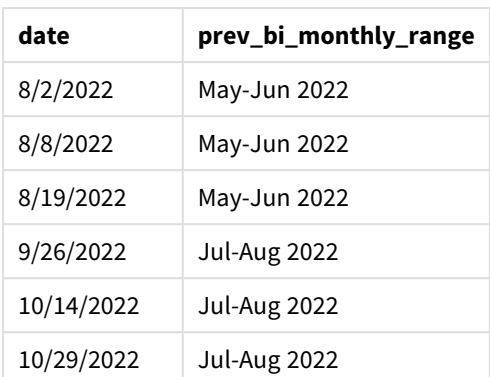

In diesem Beispiel wird -1 als Argument period\_no in der Funktion monthsname() verwendet. Nachdem ein Jahr zunächst in Zweimonatssegmente unterteilt wurde, gibt die Funktion dann die Segmentgrenzen vor dem Zeitpunkt zurück, an dem eine Transaktion stattfindet.

*Diagramm der Funktion "monthsname", Beispiel "period\_no"*

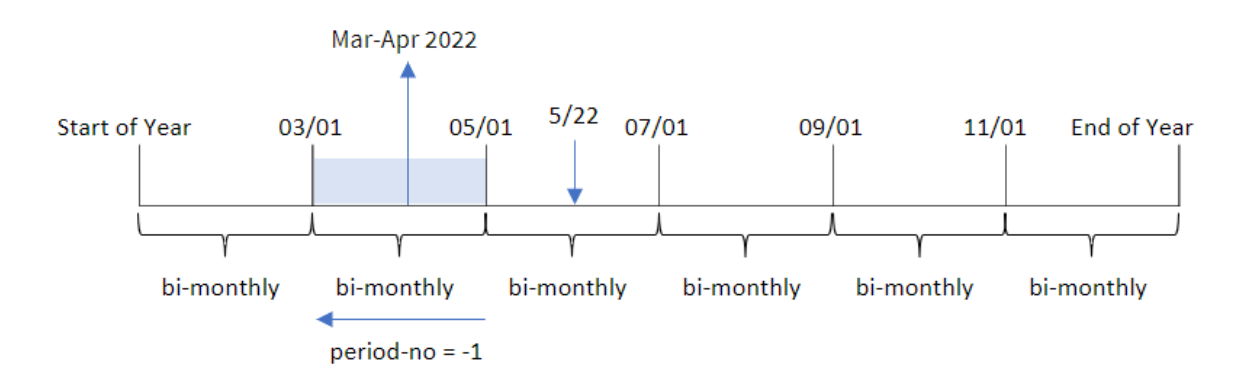

Transaktion 8195 fällt in das Segment zwischen dem Mai und Juni. Daher lag das vorherige Zweimonatssegment zwischen dem 1. März und dem 30. April, und die Funktion gibt "Mar-Apr 2022" zurück.

## Beispiel 3 – first\_month\_of\_year

Ladeskript und Ergebnisse

## **Übersicht**

Öffnen Sie den Dateneditor und fügen Sie das Ladeskript unten in eine neue Registerkarte ein.

Das Ladeskript umfasst:

- Derselbe Inline-Datensatz und dasselbe Szenario wie im ersten Beispiel.
- Die Erstellung eines weiteren Felds bi\_monthly\_range, das Transaktionen in Zweimonatssegmenten gruppiert und die Segmentgrenzen für jede Transaktion zurückgibt.

In diesem Beispiel müssen wir aber zudem April als ersten Monat im Geschäftsjahr festlegen.

#### **Ladeskript**

```
SET DateFormat='MM/DD/YYYY';
Transactions:
    Load
        *,
        MonthsName(2,date,0,4) as bi_monthly_range
        ;
Load
*
Inline
\Gammaid,date,amount
8188,2/19/2022,37.23
8189,3/7/2022,17.17
8190,3/30/2022,88.27
8191,4/5/2022,57.42
8192,4/16/2022,53.80
8193,5/1/2022,82.06
8194,5/7/2022,40.39
8195,5/22/2022,87.21
8196,6/15/2022,95.93
8197,6/26/2022,45.89
8198,7/9/2022,36.23
8199,7/22/2022,25.66
8200,7/23/2022,82.77
8201,7/27/2022,69.98
8202,8/2/2022,76.11
8203,8/8/2022,25.12
8204,8/19/2022,46.23
8205,9/26/2022,84.21
8206,10/14/2022,96.24
8207,10/29/2022,67.67
];
```
#### **Ergebnisse**

Laden Sie die Daten und öffnen Sie ein Arbeitsblatt. Erstellen Sie eine neue Tabelle und fügen Sie die folgenden Felder als Dimensionen hinzu:

- $\bullet$  date
- bi\_monthly\_range

Ergebnistabelle

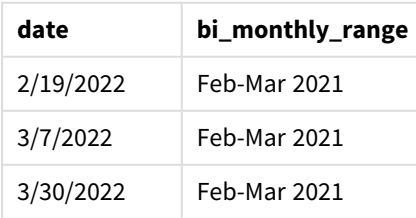

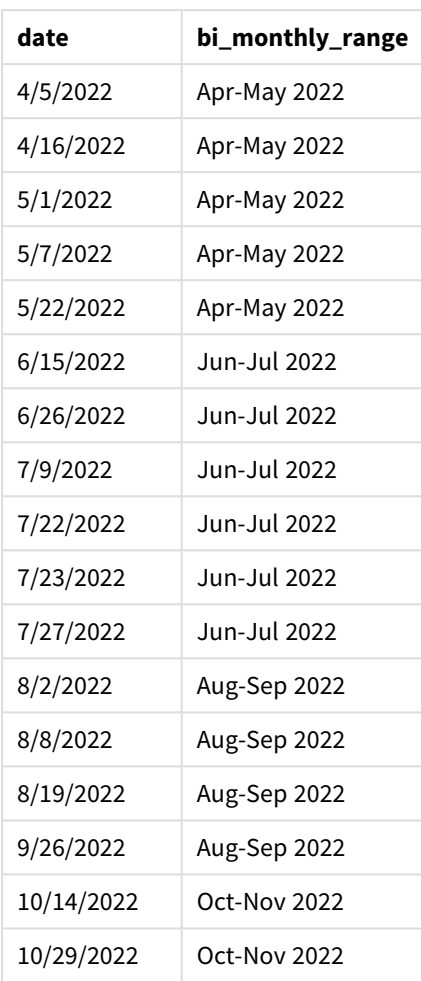

Indem 4 als Argument first\_month\_of\_year in der Funktion monthsname() verwendet wird, beginnt die Funktion das Jahr am 1. April und unterteilt dann das Jahr in Zweimonatssegmente: Apr-May,Jun-Jul,Aug-Sep,Oct-Nov,Dec-Jan,Feb-Mar.

Absatztext für Ergebnisse.

Transaktion 8195 fand am 22. Mai statt und fällt in das Segment zwischen dem 1. April und dem 31. Mai. Daher gibt die Funktion "Apr-May 2022" zurück..

*Diagramm der Funktion "monthsname", Beispiel "first\_month\_of\_year"*

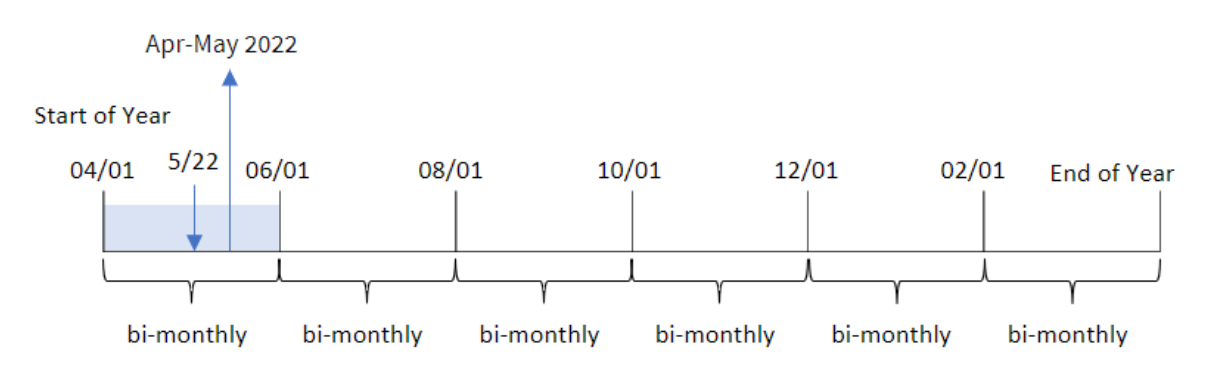

# Beispiel 4 – Diagrammobjektbeispiel

Ladeskript und Diagrammformel

### **Übersicht**

Öffnen Sie den Dateneditor und fügen Sie das Ladeskript unten in eine neue Registerkarte ein.

Das Ladeskript verwendet den gleichen Inline-Datensatz und das gleiche Szenario wie das erste Beispiel. In diesem Beispiel wird jedoch der unveränderte Datensatz in die Anwendung geladen. Die Berechnung, die Transaktionen in Zweimonatssegmenten gruppiert und die Segmentgrenzen für jede Transaktion zurückgibt, wird als Kennzahl in einem Diagrammobjekt der Anwendung erstellt.

#### **Ladeskript**

SET DateFormat='MM/DD/YYYY';

Transactions: Load \* Inline  $\lceil$ id,date,amount 8188,2/19/2022,37.23 8189,3/7/2022,17.17 8190,3/30/2022,88.27 8191,4/5/2022,57.42 8192,4/16/2022,53.80 8193,5/1/2022,82.06 8194,5/7/2022,40.39 8195,5/22/2022,87.21 8196,6/15/2022,95.93 8197,6/26/2022,45.89 8198,7/9/2022,36.23 8199,7/22/2022,25.66 8200,7/23/2022,82.77 8201,7/27/2022,69.98 8202,8/2/2022,76.11 8203,8/8/2022,25.12 8204,8/19/2022,46.23 8205,9/26/2022,84.21 8206,10/14/2022,96.24 8207,10/29/2022,67.67 ];

#### **Ergebnisse**

Laden Sie die Daten und öffnen Sie ein Arbeitsblatt. Erstellen Sie eine neue Tabelle und fügen Sie dieses Feld als Dimension hinzu:date.

Erstellen Sie die folgende Kennzahl:

```
=monthsname(2,date)
```
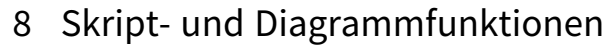

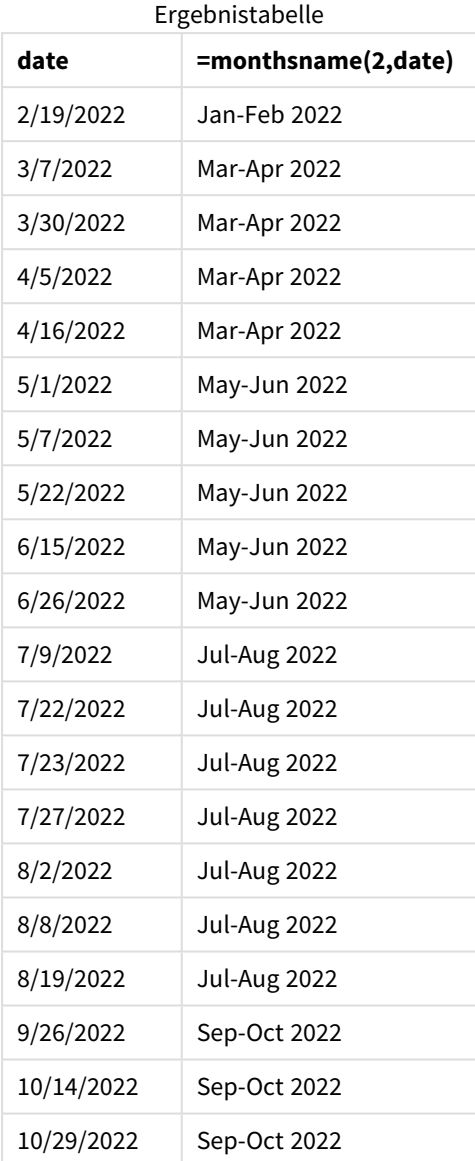

Das Feld bi\_monthly\_range wird als Kennzahl im Diagrammobjekt mithilfe der Funktion monthsname() erstellt. Das erste angegebene Argument ist 2. Damit wird das Jahr in Zweimonatssegmente unterteilt. Das zweite Argument identifiziert, welches Feld ausgewertet wird.

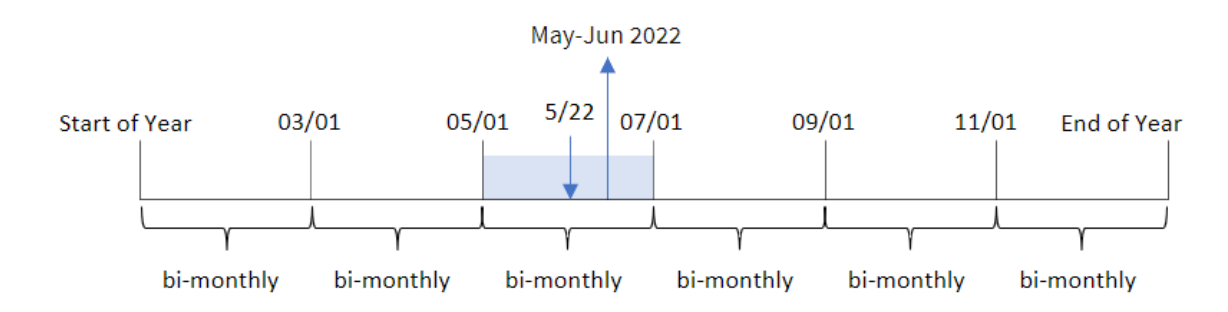

*Diagramm der Funktion "monthsname", Diagrammobjektbeispiel*

Transaktion 8195 findet am 22. Mai statt. Die Funktion monthsname() unterteilt das Jahr zunächst in Zweimonatssegmente. Transaktion 8195 fällt in das Segment zwischen dem 1. Mai und dem 30. Juni. Daher gibt die Funktion diese Monate im Systemvariablenformat MonthNames sowie das Jahr zurück: May-Jun 2022.

# Beispiel 5 – Szenario

Ladeskript und Diagrammformel

## **Übersicht**

Öffnen Sie den Dateneditor und fügen Sie das Ladeskript unten in eine neue Registerkarte ein.

Das Ladeskript umfasst:

- <sup>l</sup> Ein Datensatz, der Transaktionen für 2022 enthält und der in eine Tabelle namens Transactions geladen wird.
- Das Datumsfeld wurde im Format der Systemvariablen DateFormat (MM/TT/JJJJ) bereitgestellt.

Der Endbenutzer möchte ein Diagrammobjekt, das den Gesamtumsatz nach einem selbst gewählten Zeitraum anzeigt. Dies ist selbst dann möglich, wenn diese Dimension nicht im Datenmodell verfügbar ist. In diesem Fall wird die Funktion monthsname() als berechnete Dimension verwendet, die durch eine Variableneingabesteuerung dynamisch geändert wird.

```
SET vPeriod = 1;
SET DateFormat='MM/DD/YYYY';
Transactions:
Load
*
Inline
\Gammaid,date,amount
8188,'1/7/2022',17.17
8189,'1/19/2022',37.23
8190,'2/28/2022',88.27
8191,'2/5/2022',57.42
```
8192,'3/16/2022',53.80 8193,'4/1/2022',82.06 8194,'5/7/2022',40.39 8195,'5/16/2022',87.21 8196,'6/15/2022',95.93 8197,'6/26/2022',45.89 8198,'7/9/2022',36.23 8199,'7/22/2022',25.66 8200,'7/23/2022',82.77 8201,'7/27/2022',69.98 8202,'8/2/2022',76.11 8203,'8/8/2022',25.12 8204,'8/19/2022',46.23 8205,'9/26/2022',84.21 8206,'10/14/2022',96.24 8207,'10/29/2022',67.67 ];

### **Ergebnisse**

Laden Sie die Daten und öffnen Sie ein Arbeitsblatt.

Am Beginn des Ladeskripts wurde eine Variable (vPeriod) erstellt, die an die Variableneingabesteuerung gebunden wird. Dann wird die Variable als benutzerdefiniertes Objekt auf dem Arbeitsblatt konfiguriert.

#### **Gehen Sie folgendermaßen vor:**

- 1. Klicken Sie im Extras-Fenster auf **Benutzerdefinierte Objekte**.
- 2. Wählen Sie **Qlik Dashboard Bundle** aus und erstellen Sie ein Objekt **Variableneingabe**.
- 3. Geben Sie einen Titel für das Diagrammobjekt ein.
- 4. Wählen Sie unter **Variable** den Eintrag **vPeriod** als den Namen aus und legen Sie das Objekt so fest, dass es als **Dropdown** angezeigt wird.
- 5. Konfigurieren Sie unter **Werte** das Objekt für die Verwendung von dynamischen Werten. Geben Sie Folgendes ein:
	- ='1~month|2~bi-month|3~quarter|4~tertial|6~half-year'

Erstellen Sie dann die Ergebnistabelle.

#### **Gehen Sie folgendermaßen vor:**

- 1. Erstellen Sie eine neue Tabelle und fügen Sie die folgende berechnete Dimension hinzu: =monthsname(\$(vPeriod),date)
- 2. Fügen Sie diese Kennzahl hinzu, um den Gesamtumsatz zu berechnen: =sum(amount)
- 3. Legen Sie das **Zahlenformat** der Kennzahl auf **Währung** fest. Klicken Sie auf **Bearbeitung fertig**. Jetzt können Sie das in der Tabelle angezeigte Datum ändern, indem Sie das Zeitsegment im Variablenobjekt anpassen.

Die Ergebnistabelle sieht wie folgt aus, wenn die Option tertial ausgewählt wird:

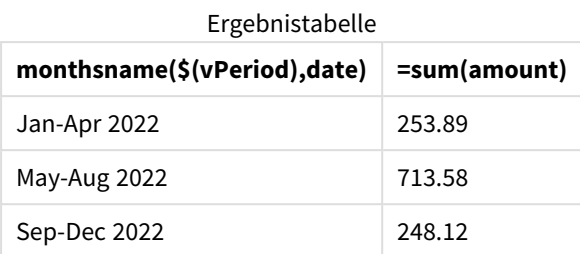

# monthsstart

Diese Funktion gibt einen Wert zurück, der einem Zeitstempel für die erste Millisekunde im Monat, Zweimonatszeitraum, Quartal, Viermonatszeitraum oder Halbjahr entspricht, in dem ein Basisdatum liegt. Es lässt sich auch der Zeitstempel für einen vorhergehenden oder nachfolgenden Zeitraum bestimmen.Das Standardausgabeformat ist das im Skript definierte **DateFormat**.

### **Syntax:**

**MonthsStart(**n\_months, date[, period\_no [, first\_month\_of\_year]]**)**

#### **Rückgabe Datentyp:** dual

*Diagramm der Funktion* monthsstart()

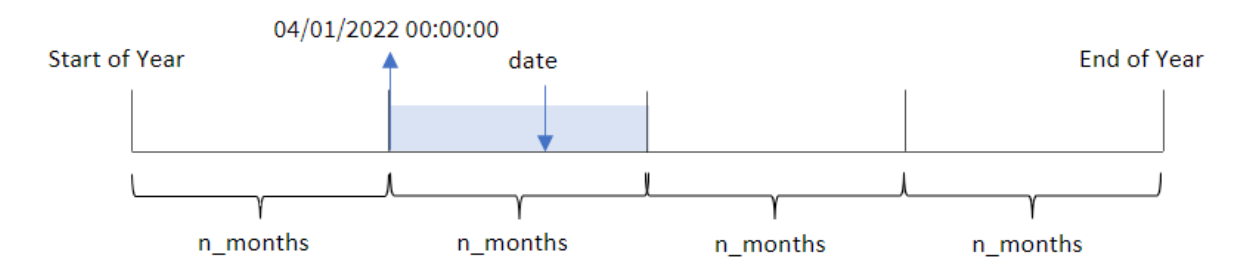

Die Funktion monthsstart() unterteilt das Jahr in Segmente, gestützt auf das angegebene Argument n\_ months. Dann wertet sie aus, in welches Segment jedes angegebene Datum fällt, und gibt die erste Millisekunde dieses Segments im Datumsformat zurück. Die Funktion bietet auch die Möglichkeit, den Startzeitstempel der vorangehenden oder darauffolgenden Segmente zurückzugeben und neu zu definieren, welcher der erste Monat des Jahres ist.

Die folgenden Segmente des Jahres sind in der Funktion als n\_month-Argumente verfügbar:

### Mögliche n\_month-Argumente

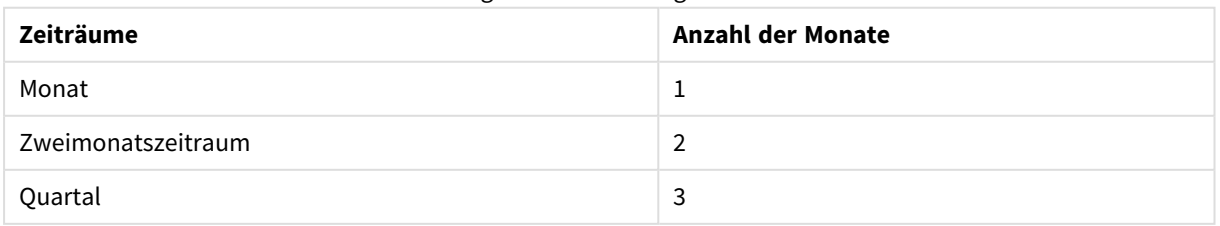

# 8 Skript- und Diagrammfunktionen

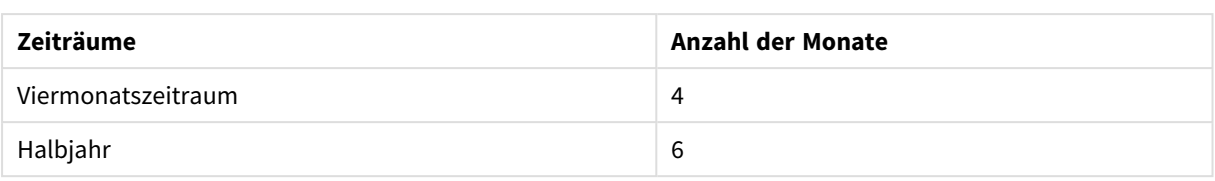

#### Argumente

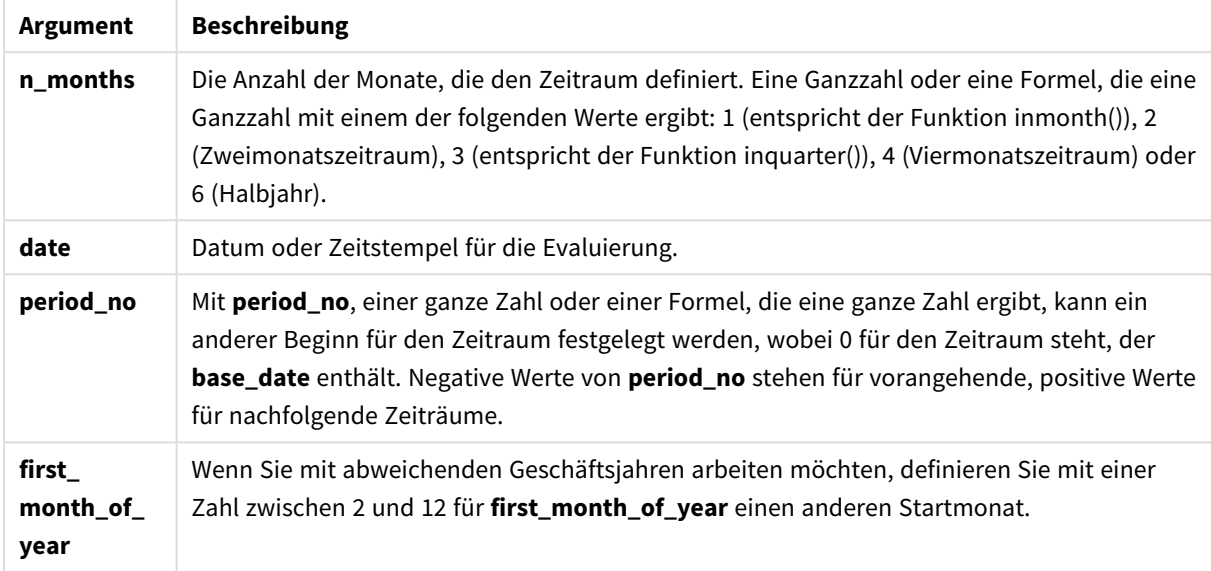

## Verwendung

Die Funktion monthsstart() wird in der Regel als Teil einer Formel verwendet, wenn in der Berechnung der Teil eines Zeitraums verwendet werden soll, der noch nicht eingetreten ist. Beispielsweise kann damit eine Eingabevariable angegeben werden, mit der der Benutzer die gesamten während des Monats, Quartals oder Halbjahres aufgelaufenen Zinsen berechnen kann.

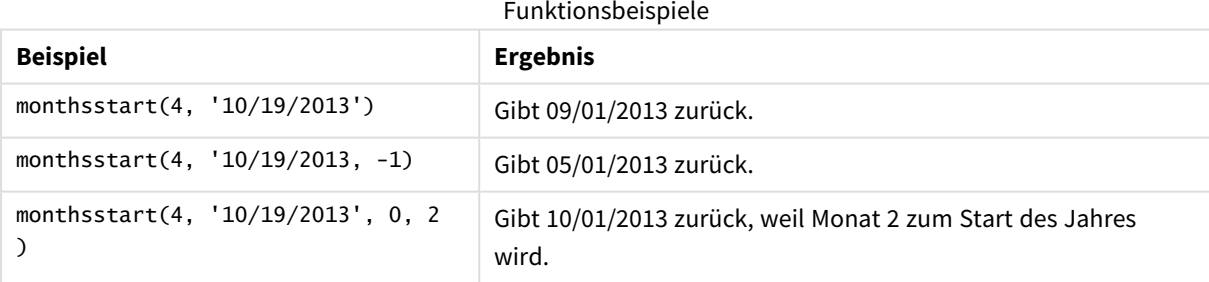

# Regionaleinstellungen

Sofern nicht anders angegeben, verwenden die Beispiele in diesem Thema das folgende Datumsformat: MM/TT/JJJJ. Das Datumsformat wird in der Anweisung SET DateFormat in Ihrem Datenladeskript angegeben. Das Standarddatumsformat in Ihrem System kann aufgrund Ihrer regionalen Einstellungen und anderer Faktoren abweichen. Sie können die Formate in den Beispielen unten Ihren Anforderungen entsprechend ändern. Sie können auch die Formate in Ihrem Ladeskript entsprechend den Beispielen ändern.

Die standardmäßigen regionalen Einstellungen in Apps basieren auf den regionalen Systemeinstellungen der Computer oder Server, auf denen Qlik Sense installiert ist. Wenn der Qlik Sense-Server, auf den Sie zugreifen, auf Schweden festgelegt ist, verwendet der Dateneditor die schwedischen regionalen Einstellungen für Datums-, Uhrzeit- und Währungsangaben. Diese Einstellungen im regionalen Format hängen nicht mit der Sprache zusammen, die in der Benutzeroberfläche von Qlik Sense angezeigt wird. Qlik Sense wird in der gleichen Sprache wie der von Ihnen verwendete Browser angezeigt.

# Beispiel 1 – keine zusätzlichen Argumente

```
Ladeskript und Ergebnisse
```
## **Übersicht**

Öffnen Sie den Dateneditor und fügen Sie das Ladeskript unten in eine neue Registerkarte ein.

Das Ladeskript umfasst:

- <sup>l</sup> Ein Datensatz enthält eine Reihe von Transaktionen für 2022 und wird in eine Tabelle namens Transactions geladen.
- <sup>l</sup> Das Datumsfeld wird im Format der Systemvariablen DateFormat (MM/TT/JJJJ) bereitgestellt.
- Es wird ein Feld bi\_monthly\_start erstellt, das Transaktionen in Zweimonatssegmenten gruppiert und den Startzeitstempel des Segments für jede Transaktion zurückgibt.

```
SET DateFormat='MM/DD/YYYY';
Transactions:
    Load
        *,
        monthsstart(2,date) as bi_monthly_start,
        timestamp(monthsstart(2,date)) as bi_monthly_start_timestamp
        ;
Load
*
Inline
\Gammaid,date,amount
8188,2/19/2022,37.23
8189,3/7/2022,17.17
8190,3/30/2022,88.27
8191,4/5/2022,57.42
8192,4/16/2022,53.80
8193,5/1/2022,82.06
8194,5/7/2022,40.39
8195,5/22/2022,87.21
8196,6/15/2022,95.93
8197,6/26/2022,45.89
8198,7/9/2022,36.23
8199,7/22/2022,25.66
```
8200,7/23/2022,82.77 8201,7/27/2022,69.98 8202,8/2/2022,76.11 8203,8/8/2022,25.12 8204,8/19/2022,46.23 8205,9/26/2022,84.21 8206,10/14/2022,96.24 8207,10/29/2022,67.67 ];

### **Ergebnisse**

Laden Sie die Daten und öffnen Sie ein Arbeitsblatt. Erstellen Sie eine neue Tabelle und fügen Sie die folgenden Felder als Dimensionen hinzu:

- $\bullet$  date
- bi\_monthly\_start
- bi\_monthly\_start\_timestamp

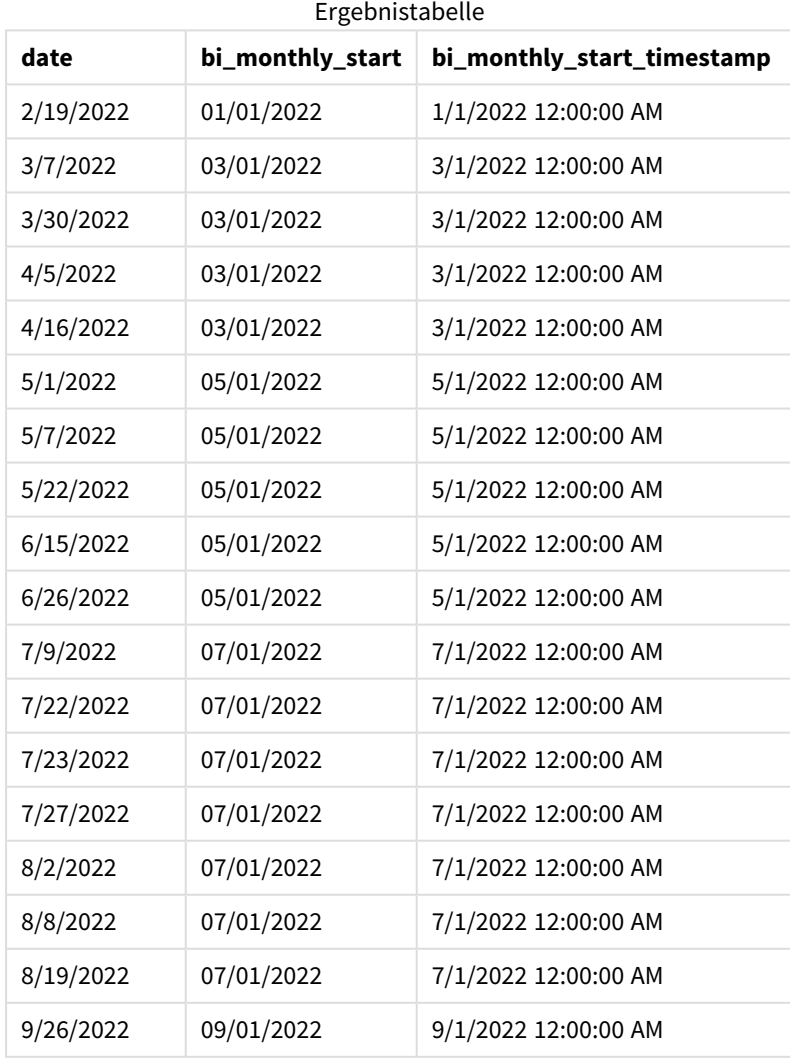

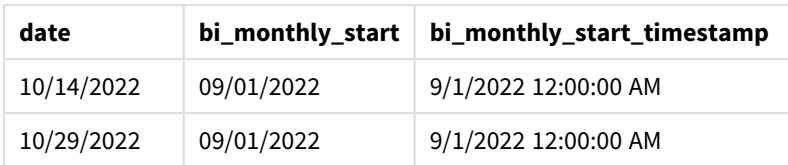

Das Feld "bi\_monthly\_start" wird im vorangehenden load-Befehl mithilfe der Funktion monthsstart() erstellt. Das erste angegebene Argument ist 2. Damit wird das Jahr in Zweimonatssegmente unterteilt. Das zweite Argument identifiziert, welches Feld ausgewertet wird.

*Diagramm der Funktion* monthsstart()*, Beispiel ohne zusätzliche Argumente*

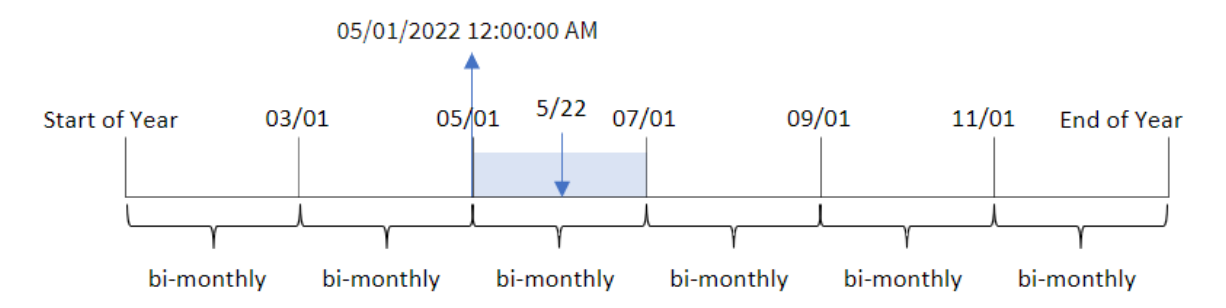

Transaktion 8195 findet am 22. Mai statt. Die Funktion monthsstart() unterteilt das Jahr zunächst in Zweimonatssegmente. Transaktion 8195 fällt in das Segment zwischen dem 1. Mai und dem 30. Juni. Daher gibt die Funktion die erste Millisekunde dieses Segments zurück, den 1. Mai 2022 um 12:00:00 AM.

## Beispiel 2 – period\_no

Ladeskript und Ergebnisse

### **Übersicht**

Öffnen Sie den Dateneditor und fügen Sie das Ladeskript unten in eine neue Registerkarte ein.

Das Ladeskript umfasst:

- Derselbe Datensatz und dasselbe Szenario wie im ersten Beispiel.
- Es wird ein Feld prev\_bi\_monthly\_start erstellt, das die erste Millisekunde des Zweimonatssegments zurückgibt, bevor die Transaktion stattfand.

```
SET DateFormat='MM/DD/YYYY';
Transactions:
    Load
        *,
        monthsstart(2,date,-1) as prev_bi_monthly_start,
           timestamp(monthsstart(2,date,-1)) as prev_bi_monthly_start_timestamp
           ;
```
Load \* Inline  $\Gamma$ id,date,amount 8188,2/19/2022,37.23 8189,3/7/2022,17.17 8190,3/30/2022,88.27 8191,4/5/2022,57.42 8192,4/16/2022,53.80 8193,5/1/2022,82.06 8194,5/7/2022,40.39 8195,5/22/2022,87.21 8196,6/15/2022,95.93 8197,6/26/2022,45.89 8198,7/9/2022,36.23 8199,7/22/2022,25.66 8200,7/23/2022,82.77 8201,7/27/2022,69.98 8202,8/2/2022,76.11 8203,8/8/2022,25.12 8204,8/19/2022,46.23 8205,9/26/2022,84.21 8206,10/14/2022,96.24 8207,10/29/2022,67.67 ];

#### **Ergebnisse**

Laden Sie die Daten und öffnen Sie ein Arbeitsblatt. Erstellen Sie eine neue Tabelle und fügen Sie die folgenden Felder als Dimensionen hinzu:

- $\bullet$  date
- prev\_bi\_monthly\_start
- prev\_bi\_monthly\_start\_timestamp

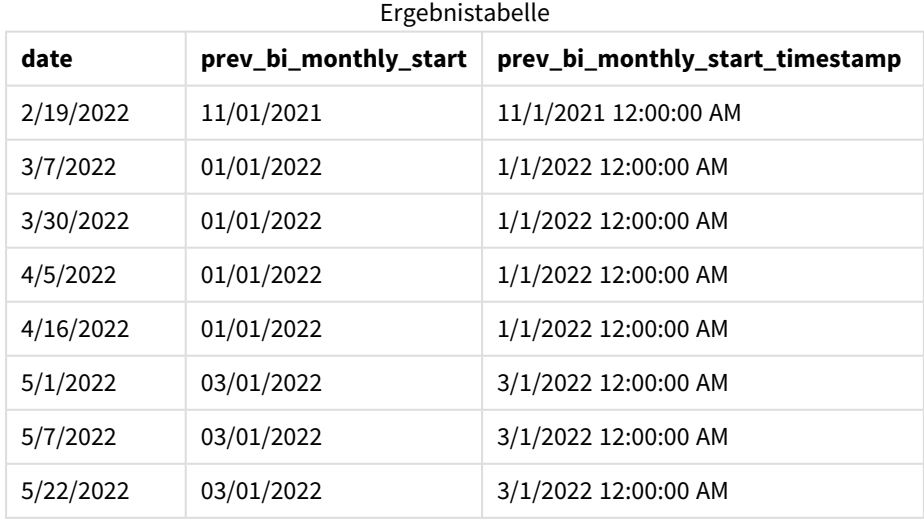

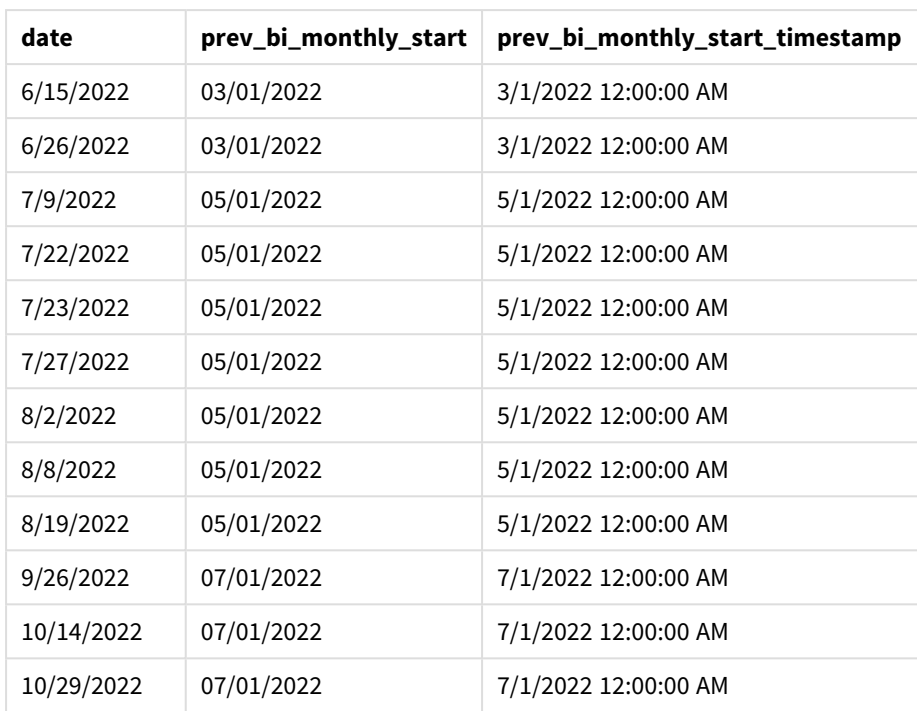

Da -1 als Argument period\_no in der Funktion monthsstart() verwendet wird, gibt die Funktion, nachdem ein Jahr zunächst in Zweimonatssegmente unterteilt wurde, die erste Millisekunde des vorherigen Zweimonatssegments vor einer Transaktion zurück.

*Diagramm der Funktion* monthsstart()*, Beispiel "period\_no"*

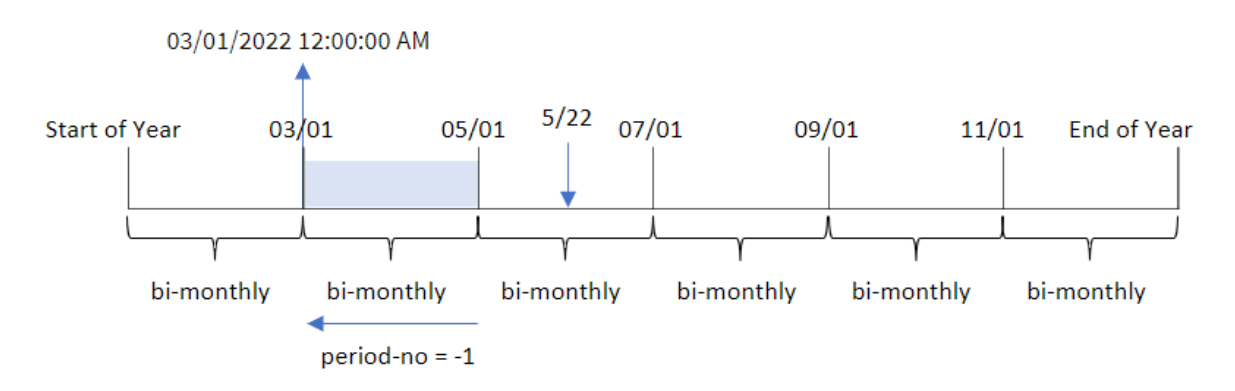

Transaktion 8195 fällt in das Segment zwischen dem Mai und Juni. Somit war das vorherige Zweimonatssegment der 1. März bis 30. April, und die Funktion gibt die erste Millisekunde dieses Segments zurück, den 1. März 2022 um 12:00:00 AM.

## Beispiel 3 – first\_month\_of\_year

Ladeskript und Ergebnisse

### **Übersicht**

Öffnen Sie den Dateneditor und fügen Sie das Ladeskript unten in eine neue Registerkarte ein.

Das Ladeskript umfasst:

- Derselbe Datensatz und dasselbe Szenario wie im ersten Beispiel.
- <sup>l</sup> Es wird ein Feld bi\_monthly\_start erstellt, das Transaktionen in Zweimonatssegmenten gruppiert und den Startzeitstempel des Satzes für jede Transaktion zurückgibt.

In diesem Beispiel müssen wir aber zudem April als ersten Monat im Geschäftsjahr festlegen.

```
SET DateFormat='MM/DD/YYYY';
Transactions:
    Load
        *,
        monthsstart(2,date,0,4) as bi_monthly_start,
        timestamp(monthsstart(2,date,0,4)) as bi_monthly_start_timestamp
        ;
Load
*
Inline
\Gammaid,date,amount
8188,1/7/2022,17.17
8189,1/19/2022,37.23
8190,2/28/2022,88.27
8191,2/5/2022,57.42
8192,3/16/2022,53.80
8193,4/1/2022,82.06
8194,5/7/2022,40.39
8195,5/16/2022,87.21
8196,6/15/2022,95.93
8197,6/26/2022,45.89
8198,7/9/2022,36.23
8199,7/22/2022,25.66
8200,7/23/2022,82.77
8201,7/27/2022,69.98
8202,8/2/2022,76.11
8203,8/8/2022,25.12
8204,8/19/2022,46.23
8205,9/26/2022,84.21
8206,10/14/2022,96.24
8207,10/29/2022,67.67
];
```
## **Ergebnisse**

Laden Sie die Daten und öffnen Sie ein Arbeitsblatt. Erstellen Sie eine neue Tabelle und fügen Sie die folgenden Felder als Dimensionen hinzu:

- $\bullet$  date
- bi\_monthly\_start
- bi\_monthly\_start\_timestamp

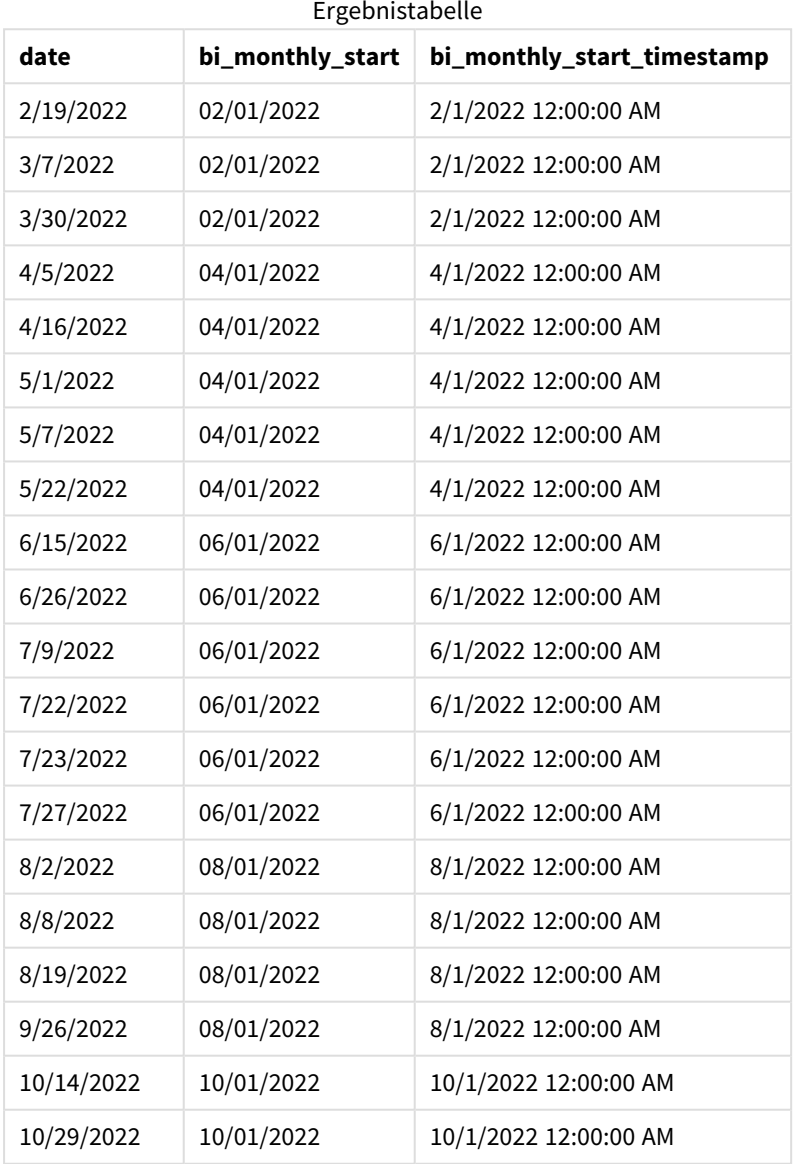

Indem 4 als Argument first\_month\_of\_year in der Funktion monthsstart() verwendet wird, beginnt die Funktion das Jahr am 1. April und unterteilt dann das Jahr in Zweimonatssegmente: Apr-May,Jun-Jul,Aug-Sep,Oct-Nov,Dec-Jan,Feb-Mar.

04/01/2022 12:00:00 AM Start Vear  $04/01$   $5/22$   $06/01$ 08/01  $10/01$  $12/01$ 02/01 **End of Year** bi-monthly bi-monthly bi-monthly bi-monthly bi-monthly bi-monthly

*Diagramm der Funktion* monthsstart()*, Beispiel "first\_month\_of\_year"*

Transaktion 8195 fand am 22. Mai statt und fällt in das Segment zwischen dem 1. April und dem 31. Mai. Daher gibt die Funktion die erste Millisekunde dieses Segments zurück, den 1. April 2022 um 12:00:00 AM.

## Beispiel 4 – Diagrammobjektbeispiel

Ladeskript und Diagrammformel

#### **Übersicht**

Öffnen Sie den Dateneditor und fügen Sie das Ladeskript unten in eine neue Registerkarte ein.

Das Ladeskript verwendet den gleichen Datensatz und das gleiche Szenario wie das erste Beispiel.

In diesem Beispiel wird jedoch der unveränderte Datensatz in die Anwendung geladen. Die Berechnung, die Transaktionen in Zweimonatssegmenten gruppiert und den Startzeitstempel für den Satz für jede Transaktion zurückgibt, wird als Kennzahl in einem Diagrammobjekt der Anwendung erstellt.

```
SET DateFormat='MM/DD/YYYY';
Transactions:
Load
*
Inline
\Gammaid,date,amount
8188,2/19/2022,37.23
8189,3/7/2022,17.17
8190,3/30/2022,88.27
8191,4/5/2022,57.42
8192,4/16/2022,53.80
8193,5/1/2022,82.06
8194,5/7/2022,40.39
8195,5/22/2022,87.21
8196,6/15/2022,95.93
8197,6/26/2022,45.89
8198,7/9/2022,36.23
```
8199,7/22/2022,25.66 8200,7/23/2022,82.77 8201,7/27/2022,69.98 8202,8/2/2022,76.11 8203,8/8/2022,25.12 8204,8/19/2022,46.23 8205,9/26/2022,84.21 8206,10/14/2022,96.24 8207,10/29/2022,67.67 ];

## **Ergebnisse**

Laden Sie die Daten und öffnen Sie ein Arbeitsblatt. Erstellen Sie eine neue Tabelle und fügen Sie dieses Feld als Dimension hinzu: date.

Erstellen Sie die folgenden Kennzahlen:

=monthsstart(2,date)

=timestamp(monthsstart(2,date))

Mit diesen Berechnungen wird der Startzeitstempel des Zweimonatssegments abgerufen, in dem jede Transaktion stattfand.

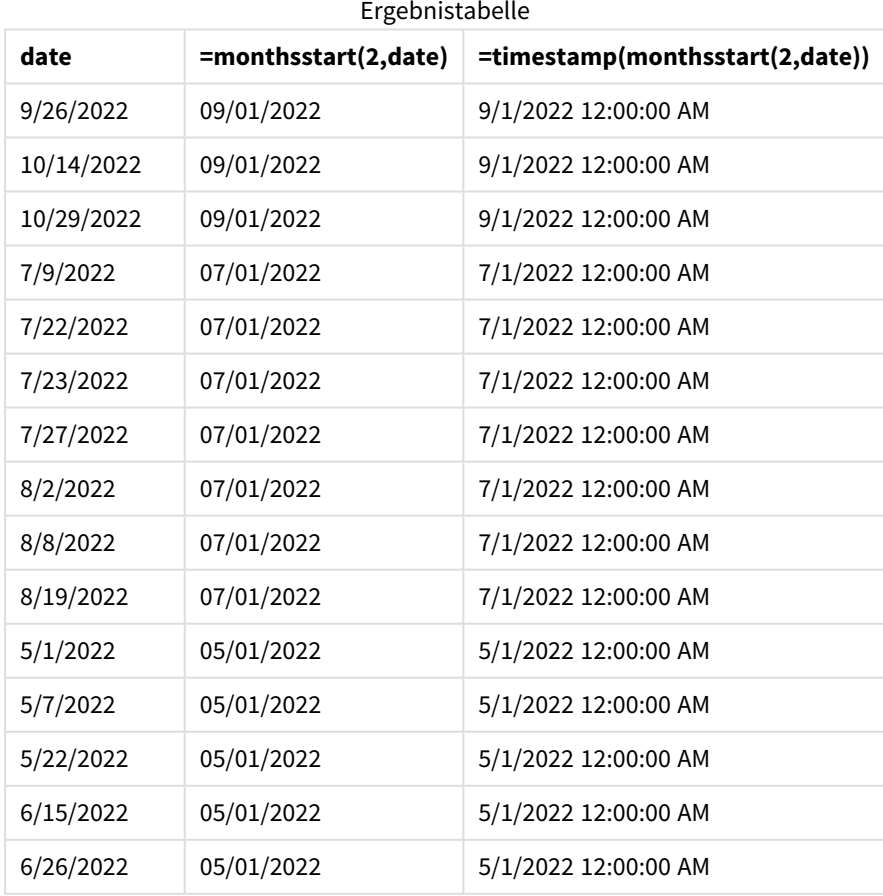

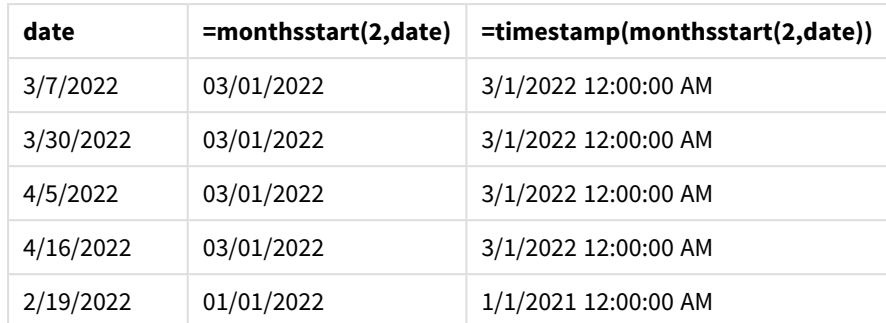

*Diagramm der Funktion* monthsstart()*, Diagrammobjektbeispiel*

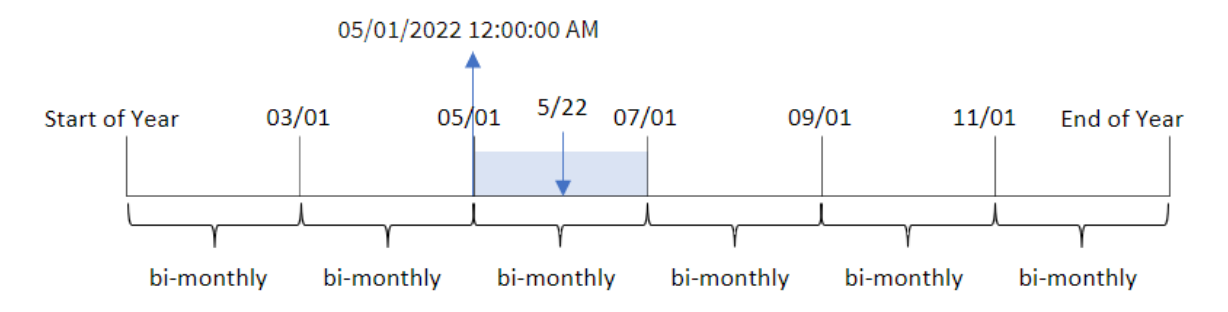

Transaktion 8195 fand am 22. Mai statt. Die Funktion monthsstart() unterteilt das Jahr zunächst in Zweimonatssegmente. Transaktion 8195 fällt in das Segment zwischen dem 1. Mai und dem 30. Juni. Daher gibt die Funktion die erste Millisekunde dieses Segments zurück, 05/01/2022 um 12:00:00 AM.

# Beispiel 5 – Szenario

Ladeskript und Diagrammformel

## **Übersicht**

Öffnen Sie den Dateneditor und fügen Sie das Ladeskript unten in eine neue Registerkarte ein.

Das Ladeskript umfasst:

- Ein Datensatz mit einer Reihe von Darlehenssalden wird in eine Tabelle namens Loans geladen.
- Die Daten bestehen aus der Darlehens-ID, dem Saldo zum Monatsbeginn und dem einfachen Zinssatz, der für jedes Darlehen pro Jahr berechnet wird.

Der Endbenutzer möchte ein Diagrammobjekt, das nach Darlehens-ID die aktuellen Zinsen anzeigt, die für jedes Darlehen im ausgewählten Zeitraum aufgelaufen sind. Das Geschäftsjahr beginnt im Januar.

### **Ladeskript**

```
SET DateFormat='MM/DD/YYYY';
```
Loans: Load

Inline  $\Gamma$ loan\_id,start\_balance,rate 8188,\$10000.00,0.024 8189,\$15000.00,0.057 8190,\$17500.00,0.024 8191,\$21000.00,0.034 8192,\$90000.00,0.084 ];

### **Ergebnisse**

 $\mathbf{v}_t$ 

Laden Sie die Daten und öffnen Sie ein Arbeitsblatt.

Am Beginn des Ladeskripts wurde eine Variable (vPeriod) erstellt, die an die Variableneingabesteuerung gebunden wird. Dann wird die Variable als benutzerdefiniertes Objekt auf dem Arbeitsblatt konfiguriert.

#### **Gehen Sie folgendermaßen vor:**

- 1. Klicken Sie im Extras-Fenster auf **Benutzerdefinierte Objekte**.
- 2. Wählen Sie **Qlik Dashboard Bundle** aus und erstellen Sie ein Objekt **Variableneingabe**.
- 3. Geben Sie einen Titel für das Diagrammobjekt ein.
- 4. Wählen Sie unter **Variable** den Eintrag **vPeriod** als den Namen aus und legen Sie das Objekt so fest, dass es als **Dropdown** angezeigt wird.
- 5. Konfigurieren Sie unter **Werte** das Objekt für die Verwendung von dynamischen Werten. Geben Sie Folgendes ein:
	- ='1~month|2~bi-month|3~quarter|4~tertial|6~half-year'

Erstellen Sie dann die Ergebnistabelle.

#### **Gehen Sie folgendermaßen vor:**

- 1. Erstellen Sie eine neue Tabelle. Fügen Sie die folgenden Felder als Dimensionen hinzu:
	- $\bullet$  employee\_id
	- employee\_name
- 2. Erstellen Sie eine Kennzahl, um die kumulierten Zinsen zu berechnen: =start\_balance\*(rate\*(today(1)-monthsstart(\$(vPeriod),today(1)))/365)
- 3. Legen Sie das **Zahlenformat** der Kennzahl auf **Währung** fest. Klicken Sie auf **Bearbeitung fertig**. Jetzt können Sie das in der Tabelle angezeigte Datum ändern, indem Sie das Zeitsegment im Variablenobjekt anpassen.

Die Ergebnistabelle sieht wie folgt aus, wenn die Zeitraumoption month ausgewählt wird:

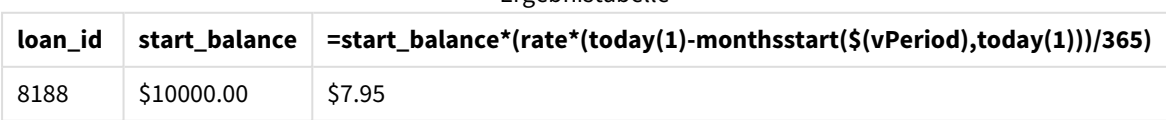

### Ergebnistabelle

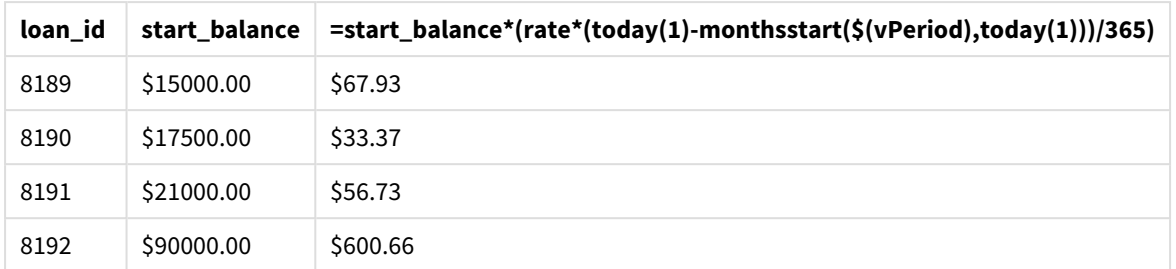

Die Funktion monthsstart() verwendet die Benutzereingabe als erstes Argument und das aktuelle Datum als zweites Argument. Dann gibt sie das Startdatum des vom Benutzer ausgewählten Zeitraums zurück. Die Formel zieht dieses Ergebnis vom aktuellen Datum ab und gibt die Anzahl der Tage zurück, die bisher in diesem Zeitraum verstrichen sind.

Dieser Wert wird dann mit dem Zinssatz multipliziert und durch 365 geteilt, um den effektiven Zinssatz für diesen Zeitraum zurückzugeben. Das Ergebnis wird dann mit dem Anfangssaldo des Darlehens multipliziert, was die Zinsen ergibt, die bislang in diesem Zeitraum aufgelaufen sind.

# monthstart

Diese Funktion liefert den Zeitstempel der ersten Millisekunde des ersten Tages des Monats, in dem **date** liegt. Das Ergebnis wird entsprechend dem im Skript definierten **DateFormat** formatiert.

## **Syntax:**

```
MonthStart(date[, period_no])
```
## **Rückgabe Datentyp:** dual

*Diagramm der Funktion* monthstart()

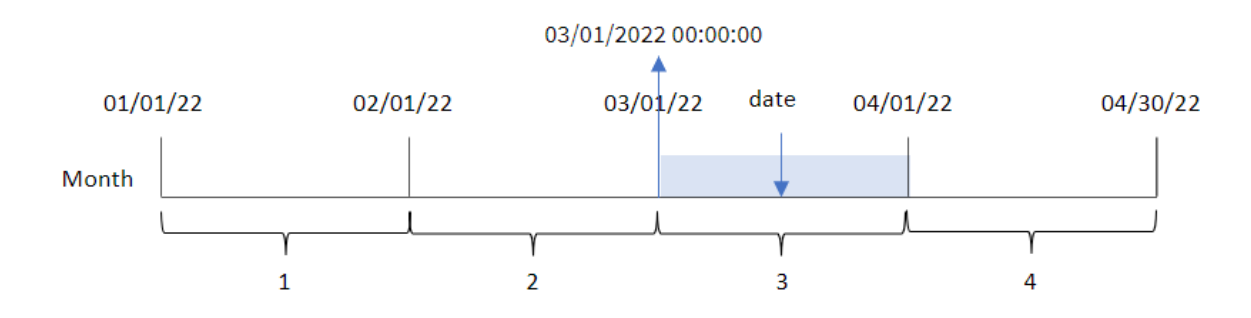

Die Funktion monthstart() bestimmt, in welchen Monat das Datum fällt. Sie gibt dann einen Zeitstempel im Datumsformat für die erste Millisekunde dieses Monats zurück.

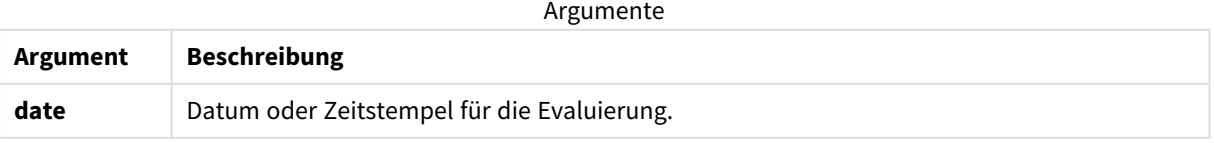

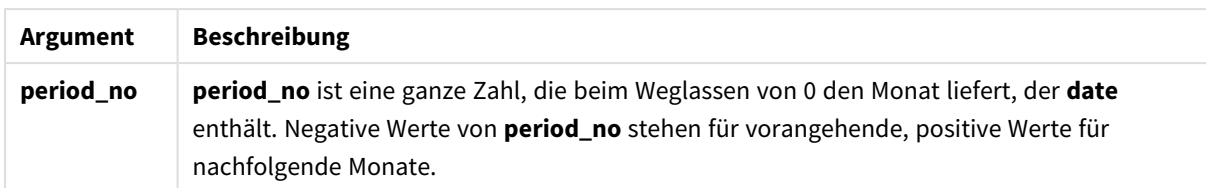

# Verwendung

Die Funktion monthstart() wird in der Regel als Teil einer Formel verwendet, wenn in der Berechnung der Teil des Monats verwendet werden soll, der bereits verstrichen ist. Zum Beispiel kann sie verwendet werden, um die Zinsen zu berechnen, die in einem Monat bis zu einem bestimmten Datum aufgelaufen sind.

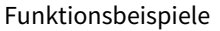

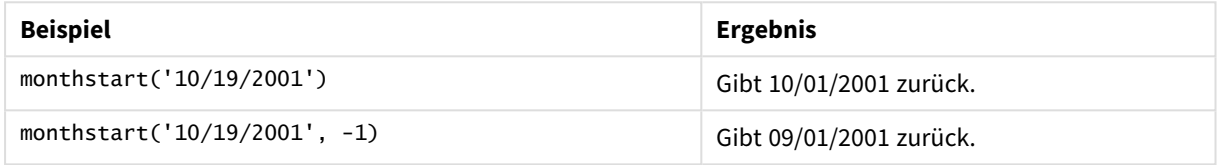

# Regionaleinstellungen

Sofern nicht anders angegeben, verwenden die Beispiele in diesem Thema das folgende Datumsformat: MM/TT/JJJJ. Das Datumsformat wird in der Anweisung SET DateFormat in Ihrem Datenladeskript angegeben. Das Standarddatumsformat in Ihrem System kann aufgrund Ihrer regionalen Einstellungen und anderer Faktoren abweichen. Sie können die Formate in den Beispielen unten Ihren Anforderungen entsprechend ändern. Sie können auch die Formate in Ihrem Ladeskript entsprechend den Beispielen ändern.

Die standardmäßigen regionalen Einstellungen in Apps basieren auf den regionalen Systemeinstellungen der Computer oder Server, auf denen Qlik Sense installiert ist. Wenn der Qlik Sense-Server, auf den Sie zugreifen, auf Schweden festgelegt ist, verwendet der Dateneditor die schwedischen regionalen Einstellungen für Datums-, Uhrzeit- und Währungsangaben. Diese Einstellungen im regionalen Format hängen nicht mit der Sprache zusammen, die in der Benutzeroberfläche von Qlik Sense angezeigt wird. Qlik Sense wird in der gleichen Sprache wie der von Ihnen verwendete Browser angezeigt.

## Beispiel 1 – keine zusätzlichen Argumente

Ladeskript und Ergebnisse

## **Übersicht**

Öffnen Sie den Dateneditor und fügen Sie das Ladeskript unten in eine neue Registerkarte ein.

Das Ladeskript umfasst:

- <sup>l</sup> Ein Datensatz enthält eine Reihe von Transaktionen für 2022 und wird in eine Tabelle namens Transactions geladen.
- <sup>l</sup> Das Datumsfeld wird im Format der Systemvariablen DateFormat (MM/TT/JJJJ) bereitgestellt.

• Es wird ein Feld start\_of\_month erstellt, das einen Zeitstempel für den Start des Monats zurückgibt, in dem die Transaktionen stattfanden.

#### **Ladeskript**

```
SET DateFormat='MM/DD/YYYY';
Transactions:
    Load
        *,
        monthstart(date) as start_of_month,
        timestamp(monthstart(date)) as start_of_month_timestamp
        ;
Load
*
Inline
\Gammaid,date,amount
8188,1/7/2022,17.17
8189,1/19/2022,37.23
8190,2/28/2022,88.27
8191,2/5/2022,57.42
8192,3/16/2022,53.80
8193,4/1/2022,82.06
8194,5/7/2022,40.39
8195,5/16/2022,87.21
8196,6/15/2022,95.93
8197,6/26/2022,45.89
8198,7/9/2022,36.23
8199,7/22/2022,25.66
8200,7/23/2022,82.77
8201,7/27/2022,69.98
8202,8/2/2022,76.11
8203,8/8/2022,25.12
8204,8/19/2022,46.23
8205,9/26/2022,84.21
8206,10/14/2022,96.24
8207,10/29/2022,67.67
];
```
## **Ergebnisse**

Laden Sie die Daten und öffnen Sie ein Arbeitsblatt. Erstellen Sie eine neue Tabelle und fügen Sie die folgenden Felder als Dimensionen hinzu:

- $\bullet$  date
- start\_of\_month
- start\_of\_month\_timestamp

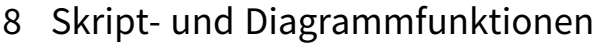

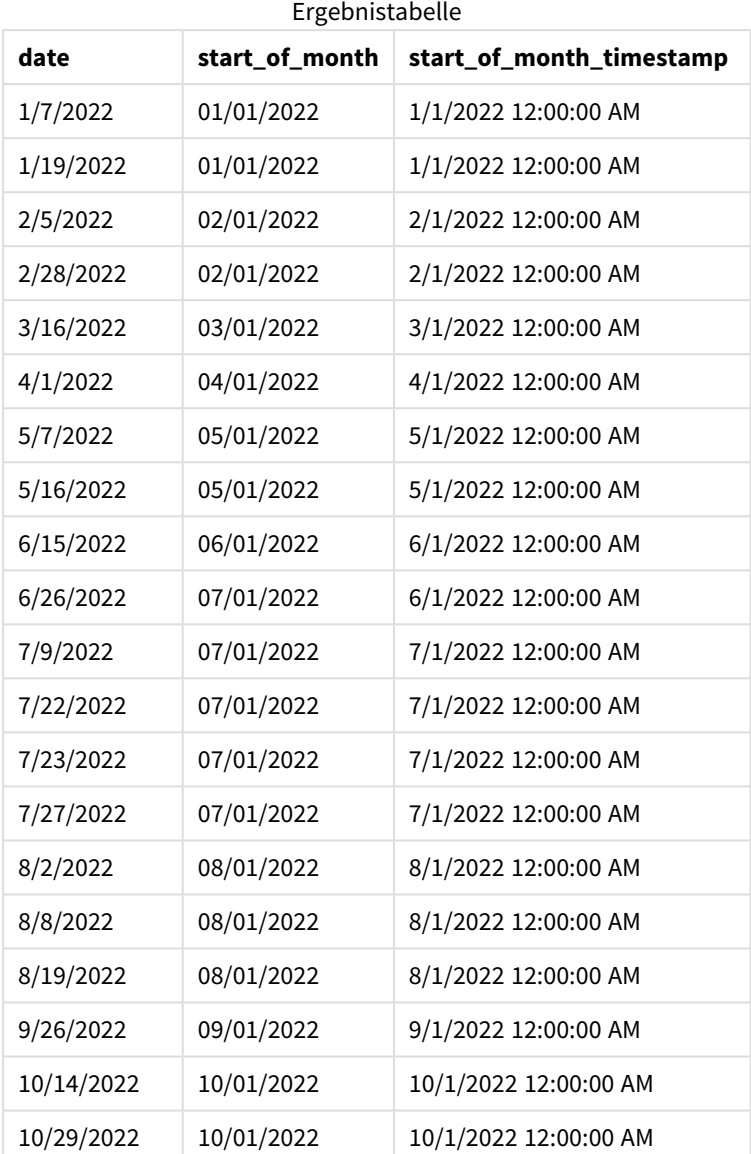

Das Feld start\_of\_month wird im vorangehenden load-Befehl erstellt, indem die Funktion monthstart() verwendet und das Datumsfeld als Argument der Funktion übergeben wird.

Die Funktion monthstart() identifiziert, in welchen Monat der Datumswert fällt, und gibt einen Zeitstempel für die erste Millisekunde dieses Monats zurück.

*Diagramm der Funktion* monthstart()*, Beispiel ohne zusätzliche Argumente*

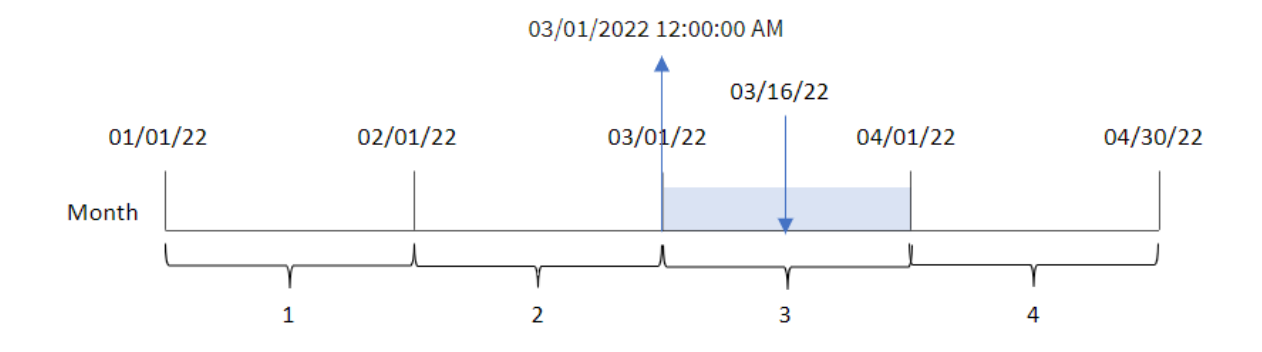

Transaktion 8192 fand am 16. März statt. Die Funktion monthstart() gibt die erste Millisekunde dieses Monats zurück, also den 1. März um 12:00:00 AM.

## Beispiel 2 – period\_no

Ladeskript und Ergebnisse

### **Übersicht**

Öffnen Sie den Dateneditor und fügen Sie das Ladeskript unten in eine neue Registerkarte ein.

Das Ladeskript umfasst:

- Derselbe Datensatz und dasselbe Szenario wie im ersten Beispiel.
- Es wird ein Feld previous\_month\_start erstellt, das den Zeitstempel für den Start des Monats vor dem Monat zurückgibt, in dem die Transaktion stattfand.

```
SET DateFormat='MM/DD/YYYY';
Transactions:
    Load
        *,
        monthstart(date,-1) as previous_month_start,
        timestamp(monthstart(date,-1)) as previous_month_start_timestamp
        ;
Load
*
Inline
\Gammaid,date,amount
8188,1/7/2022,17.17
8189,1/19/2022,37.23
8190,2/28/2022,88.27
8191,2/5/2022,57.42
8192,3/16/2022,53.80
8193,4/1/2022,82.06
```
8194,5/7/2022,40.39 8195,5/16/2022,87.21 8196,6/15/2022,95.93 8197,6/26/2022,45.89 8198,7/9/2022,36.23 8199,7/22/2022,25.66 8200,7/23/2022,82.77 8201,7/27/2022,69.98 8202,8/2/2022,76.11 8203,8/8/2022,25.12 8204,8/19/2022,46.23 8205,9/26/2022,84.21 8206,10/14/2022,96.24 8207,10/29/2022,67.67 ];

## **Ergebnisse**

Laden Sie die Daten und öffnen Sie ein Arbeitsblatt. Erstellen Sie eine neue Tabelle und fügen Sie die folgenden Felder als Dimensionen hinzu:

- $\bullet$  date
- previous\_month\_start
- previous\_month\_start\_timestamp

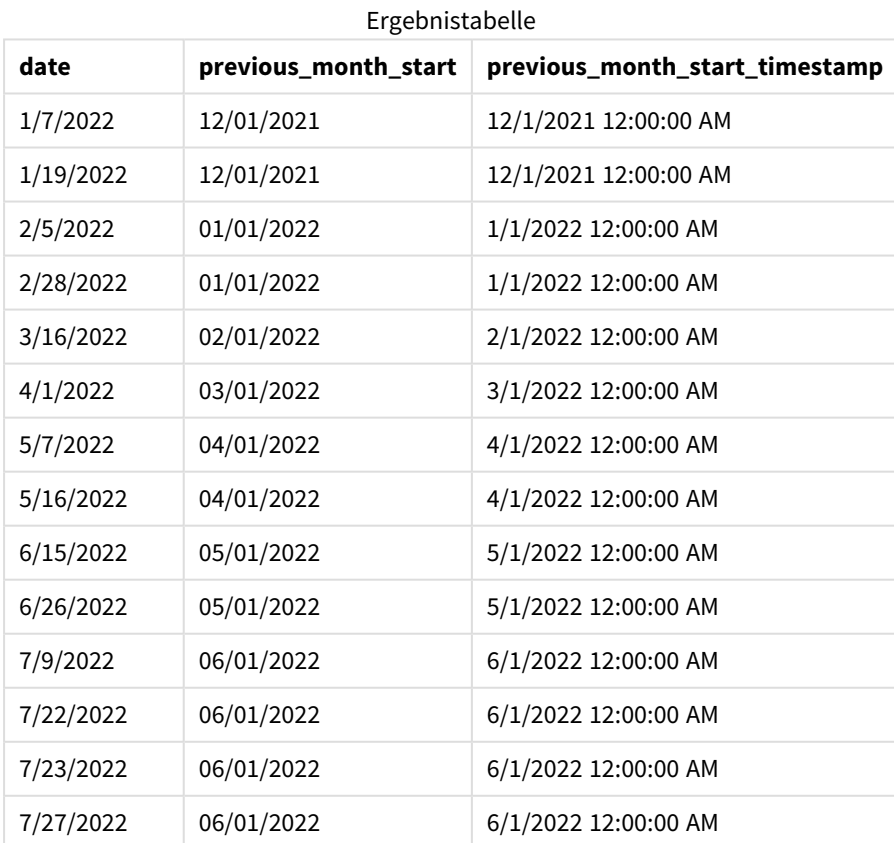

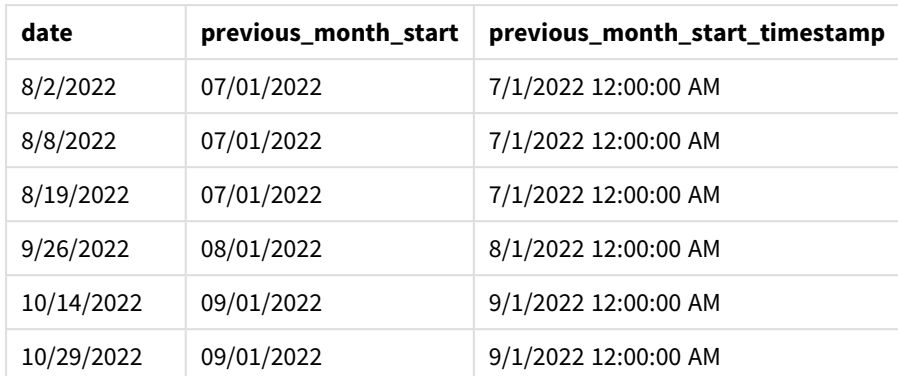

Da in diesem Fall eine period\_no von -1 als Versatzargument in der Funktion monthstart() verwendet wurde, identifiziert die Funktion zuerst den Monat, in dem die Transaktionen stattfanden. Dann geht sie einen Monat zurück und identifiziert die erste Millisekunde dieses Monats.

*Diagramm der Funktion* monthstart()*, Beispiel "period\_no"*

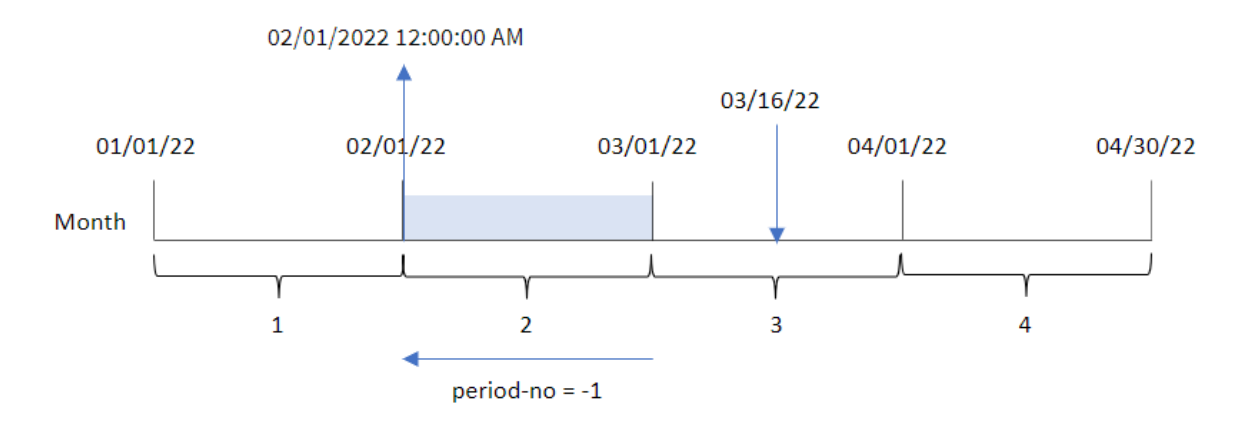

Transaktion 8192 fand am 16. März statt. Die Funktion monthstart() identifiziert, dass der Monat vor dem Transaktionsdatum der Februar war. Dann wird die erste Millisekunde dieses Monats zurückgegeben, der 1. Februar um 12:00:00 AM.

## Beispiel 3 – Diagrammobjektbeispiel

Ladeskript und Diagrammformel

### **Übersicht**

Öffnen Sie den Dateneditor und fügen Sie das Ladeskript unten in eine neue Registerkarte ein.

Das Ladeskript verwendet den gleichen Datensatz und das gleiche Szenario wie das erste Beispiel.

In diesem Beispiel wird jedoch der unveränderte Datensatz in die Anwendung geladen. Die Berechnung, die einen Zeitstempel für den Start des Monats zurückgibt, in dem die Transaktionen stattfanden, wird als Kennzahl in einem Diagrammobjekt der Anwendung erstellt.

#### **Ladeskript**

SET DateFormat='MM/DD/YYYY'; Transactions: Load \* Inline  $\Gamma$ id,date,amount 8188,1/7/2022,17.17 8189,1/19/2022,37.23 8190,2/28/2022,88.27 8191,2/5/2022,57.42 8192,3/16/2022,53.80 8193,4/1/2022,82.06 8194,5/7/2022,40.39 8195,5/16/2022,87.21 8196,6/15/2022,95.93 8197,6/26/2022,45.89 8198,7/9/2022,36.23 8199,7/22/2022,25.66 8200,7/23/2022,82.77 8201,7/27/2022,69.98 8202,8/2/2022,76.11 8203,8/8/2022,25.12 8204,8/19/2022,46.23 8205,9/26/2022,84.21 8206,10/14/2022,96.24 8207,10/29/2022,67.67 ];

#### **Ergebnisse**

Laden Sie die Daten und öffnen Sie ein Arbeitsblatt. Erstellen Sie eine neue Tabelle und fügen Sie dieses Feld als Dimension hinzu: date.

Um das Startdatum des Monats zu berechnen, in dem eine Transaktion stattfindet, erstellen Sie die folgenden Kennzahlen:

- $\bullet$  =monthstart(date)
- =timestamp(monthstart(date))

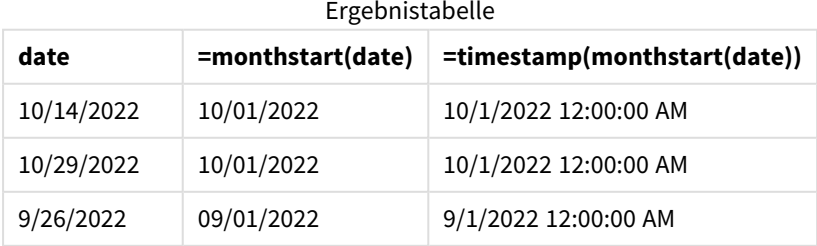

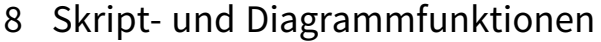

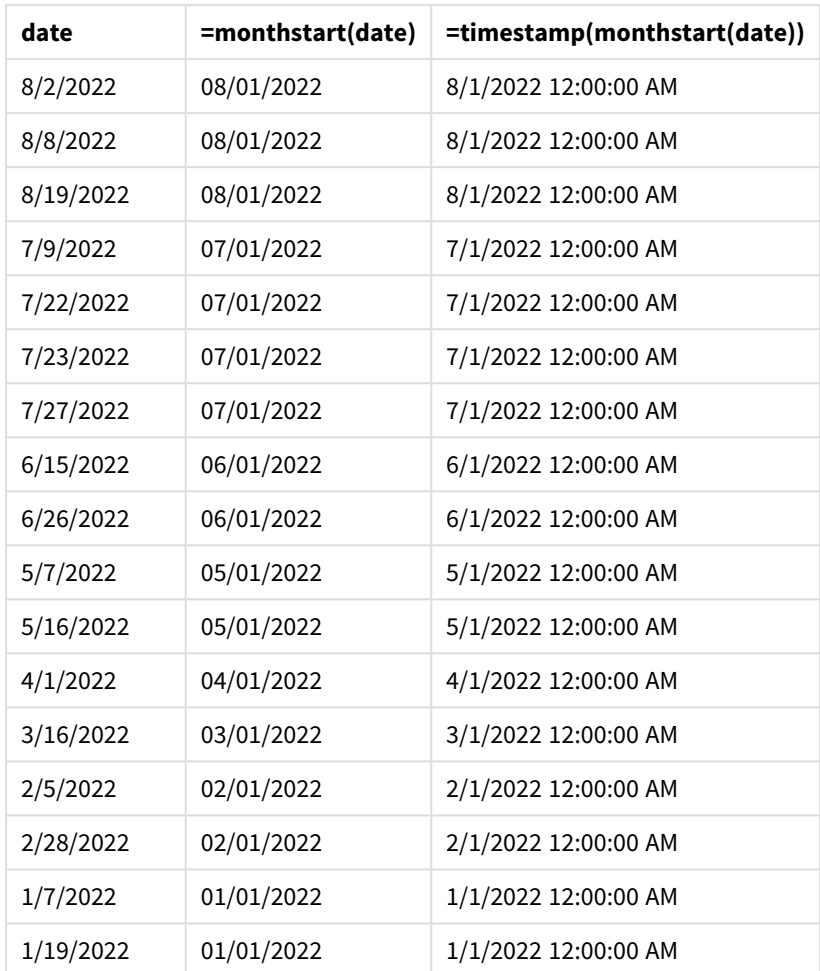

Die Kennzahl start\_of\_month wird im Diagrammobjekt erstellt, indem die Funktion monthstart() verwendet und das Datumsfeld als Argument der Funktion übergeben wird.

Die Funktion monthstart() identifiziert, in welchen Monat der Datumswert fällt, und gibt einen Zeitstempel für die erste Millisekunde dieses Monats zurück.

*Diagramm der Funktion* monthstart()*, Diagrammobjektbeispiel*

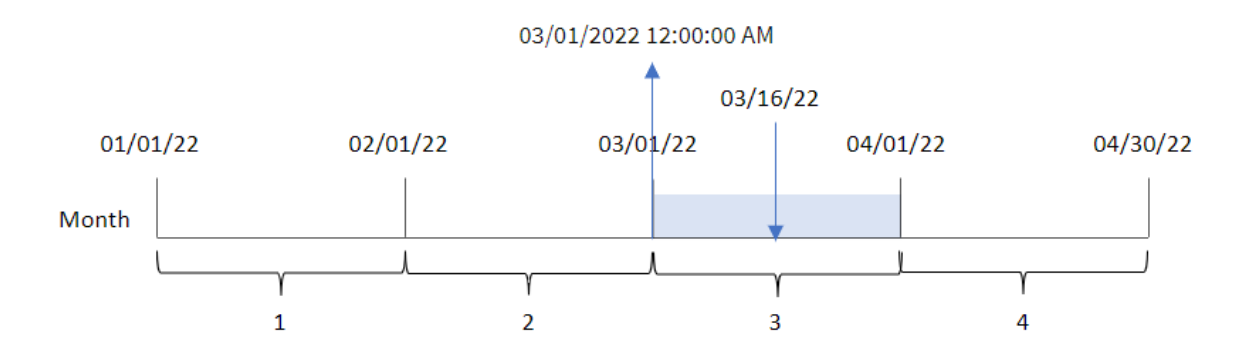

Transaktion 8192 fand am 16. März statt. Die Funktion monthstart() identifiziert, dass die Transaktion im März stattfand, und gibt die erste Millisekunde dieses Monats zurück, also den 1. März um 12:00:00 AM.
## Beispiel 4 – Szenario

Ladeskript und Diagrammformel

## **Übersicht**

Öffnen Sie den Dateneditor und fügen Sie das Ladeskript unten in eine neue Registerkarte ein.

Das Ladeskript umfasst:

- <sup>l</sup> Ein Datensatz mit einer Reihe von Darlehenssalden wird in eine Tabelle namens Loans geladen.
- Die Daten bestehen aus der Darlehens-ID, dem Saldo zum Monatsbeginn und dem einfachen Zinssatz, der für jedes Darlehen pro Jahr berechnet wird.

Der Endbenutzer möchte ein Diagrammobjekt, das nach Darlehens-ID die aktuellen Zinsen anzeigt, die für jedes Darlehen im Monat bis dato aufgelaufen sind.

## **Ladeskript**

```
SET DateFormat='MM/DD/YYYY';
Loans:
Load
*
Inline
\Gammaloan_id,start_balance,rate
8188,$10000.00,0.024
8189,$15000.00,0.057
8190,$17500.00,0.024
8191,$21000.00,0.034
8192,$90000.00,0.084
];
```
### **Ergebnisse**

### **Gehen Sie folgendermaßen vor:**

- 1. Laden Sie die Daten und öffnen Sie ein Arbeitsblatt. Erstellen Sie eine neue Tabelle und fügen Sie die folgenden Felder als Dimensionen hinzu:
	- loan\_id
	- start balance
- 2. Erstellen Sie dann eine Kennzahl, um die kumulierten Zinsen zu berechnen: =start\_balance\*(rate\*(today(1)-monthstart(today(1)))/365)
- 3. Legen Sie das **Zahlenformat** der Kennzahl auf **Währung** fest.

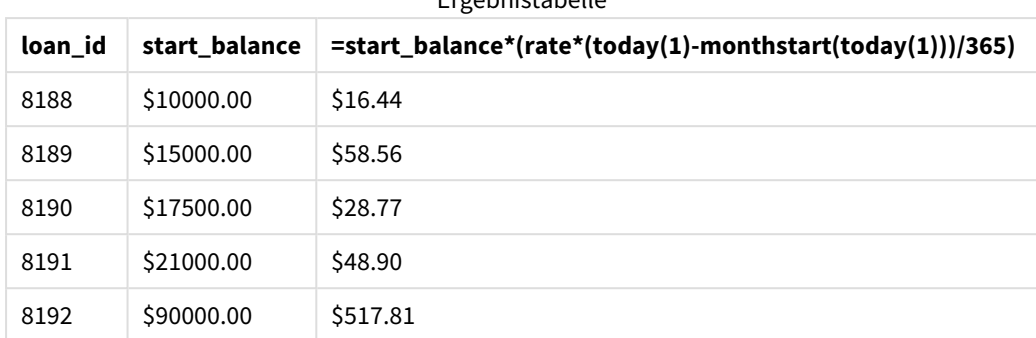

Ergebnistabelle

Die Funktion monthstart() verwendet das aktuelle Datum als einziges Argument und gibt das Startdatum des aktuellen Monats zurück. Die Formel zieht dieses Ergebnis vom aktuellen Datum ab und gibt die Anzahl der Tage zurück, die bisher im Monat verstrichen sind.

Dieser Wert wird dann mit dem Zinssatz multipliziert und durch 365 geteilt, um den effektiven Zinssatz für diesen Zeitraum zurückzugeben. Das Ergebnis wird dann mit dem Anfangssaldo des Darlehens multipliziert, was die Zinsen ergibt, die bislang in diesem Monat aufgelaufen sind.

## networkdays

Die Funktion **networkdays** liefert die Zahl der Arbeitstage (Montag bis Freitag) zwischen **start\_ date** und **end\_date**, unter Berücksichtigung eventueller Feiertage unter **holiday**.

## **Syntax: networkdays (**start\_date, end\_date [, holiday]**)**

#### **Rückgabe Datentyp:** ganze Zahl

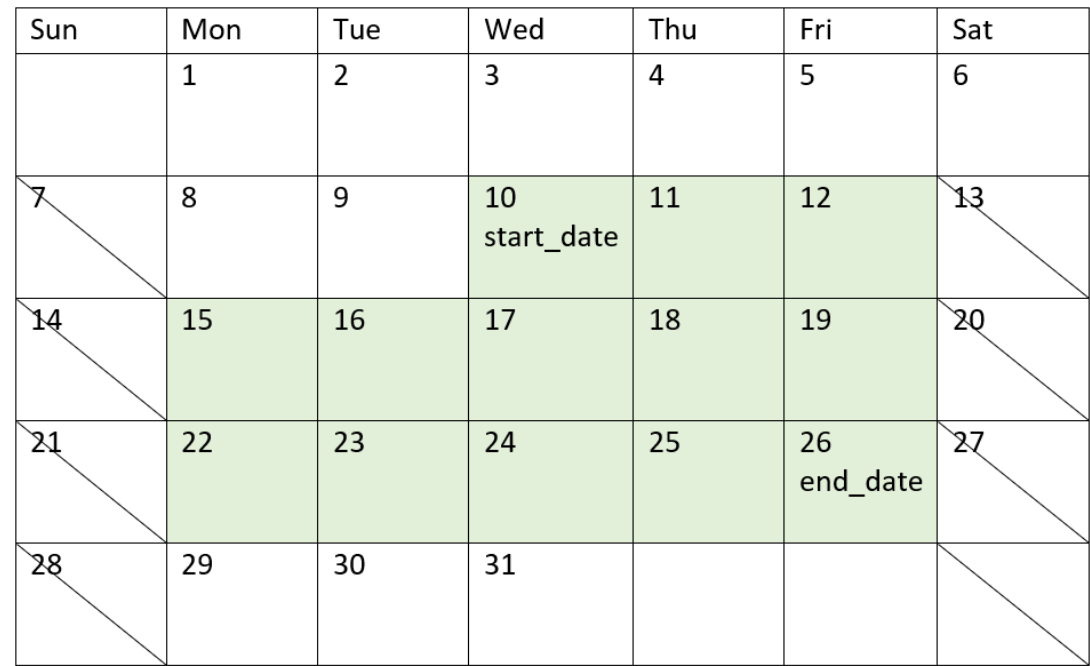

*Ein Kalenderdiagramm zeigt den Datumsbereich, der von der Funktion "networkdays" zurückgegeben wird.*

Die Funktion networkdays weist die folgenden Beschränkungen auf:

- <sup>l</sup> Es gibt keine Methode zum Ändern von Werktagen. Somit gibt es keine Möglichkeit zum Ändern der Funktion für Regionen oder Situationen, in denen anders als von Montag bis Freitag gearbeitet wird.
- Der Parameter holiday muss eine String-Konstante sein. Formeln werden nicht akzeptiert.

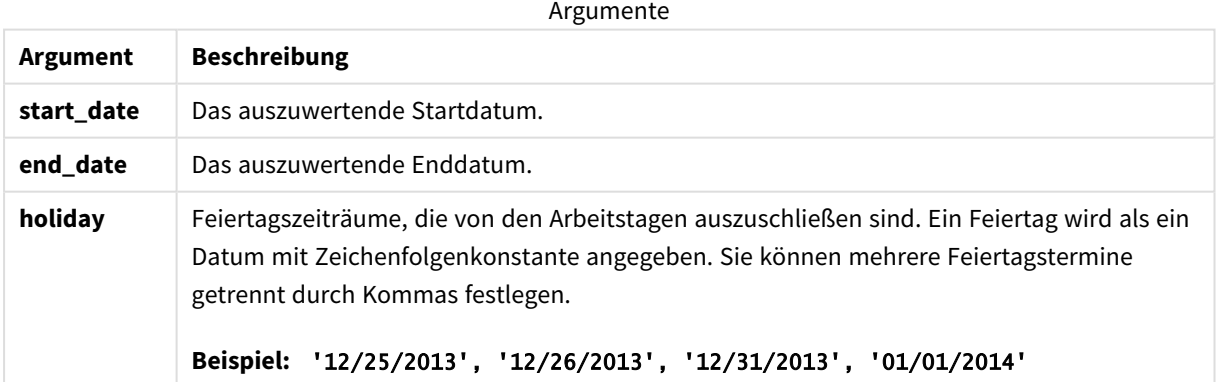

## Verwendung

Die Funktion networkdays() wird in der Regel als Teil einer Formel verwendet, wenn in der Berechnung die Anzahl der Arbeitswochentage verwendet werden soll, die zwischen zwei Datumswerten auftreten. Beispielsweise möchte ein Benutzer den Gesamtlohn berechnen, der von einem Mitarbeiter mit einem Vertrag mit Lohnsteuerabzug verdient wird.

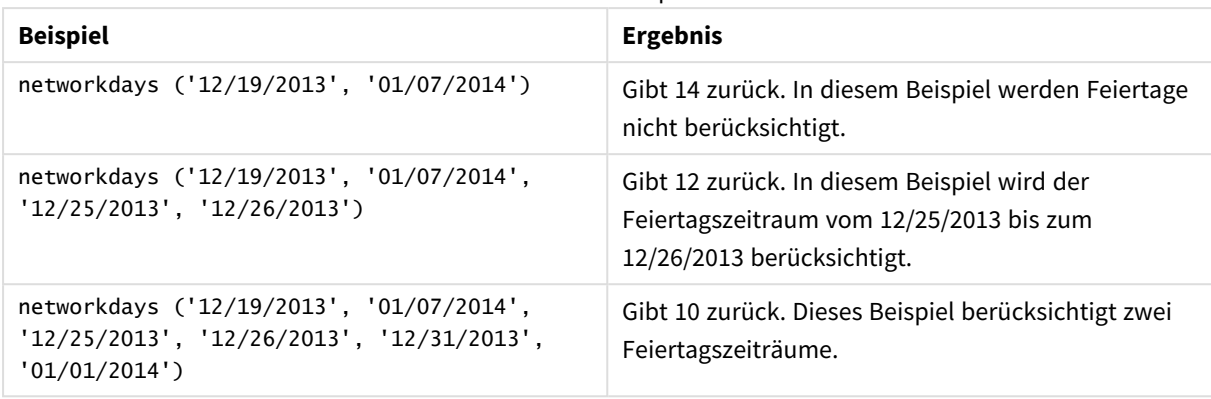

Funktionsbeispiele

## Regionaleinstellungen

Sofern nicht anders angegeben, verwenden die Beispiele in diesem Thema das folgende Datumsformat: MM/TT/JJJJ. Das Datumsformat wird in der Anweisung SET DateFormat in Ihrem Datenladeskript angegeben. Das Standarddatumsformat in Ihrem System kann aufgrund Ihrer regionalen Einstellungen und anderer Faktoren abweichen. Sie können die Formate in den Beispielen unten Ihren Anforderungen entsprechend ändern. Sie können auch die Formate in Ihrem Ladeskript entsprechend den Beispielen ändern.

Die standardmäßigen regionalen Einstellungen in Apps basieren auf den regionalen Systemeinstellungen der Computer oder Server, auf denen Qlik Sense installiert ist. Wenn der Qlik Sense-Server, auf den Sie zugreifen, auf Schweden festgelegt ist, verwendet der Dateneditor die schwedischen regionalen Einstellungen für Datums-, Uhrzeit- und Währungsangaben. Diese Einstellungen im regionalen Format hängen nicht mit der Sprache zusammen, die in der Benutzeroberfläche von Qlik Sense angezeigt wird. Qlik Sense wird in der gleichen Sprache wie der von Ihnen verwendete Browser angezeigt.

## Beispiel 1 – einfaches Beispiel

Ladeskript und Ergebnisse

### **Übersicht**

Öffnen Sie den Dateneditor und fügen Sie das Ladeskript unten in eine neue Registerkarte ein.

Das Ladeskript umfasst:

- Ein Datensatz enthält Projekt-IDs sowie Start- und Enddatum der Projekte. Diese Informationen werden in eine Tabelle namens Projects geladen.
- <sup>l</sup> Das Datumsfeld wird im Format der Systemvariablen DateFormat (MM/TT/JJJJ) bereitgestellt.
- <sup>l</sup> Es wird ein zusätzliches Feld net\_work\_days erstellt, um die Anzahl der Werktage für jedes Projekt zu berechnen.

### **Ladeskript**

SET DateFormat='MM/DD/YYYY';

```
Projects:
    Load
        *,
        networkdays(start_date,end_date) as net_work_days
        ;
Load
id,
start_date,
end_date
Inline
\Gammaid,start_date,end_date
1,01/01/2022,01/18/2022
2,02/10/2022,02/17/2022
3,05/17/2022,07/05/2022
4,06/01/2022,06/12/2022
5,08/10/2022,08/26/2022
];
```
## **Ergebnisse**

Laden Sie die Daten und öffnen Sie ein Arbeitsblatt. Erstellen Sie eine neue Tabelle und fügen Sie die folgenden Felder als Dimensionen hinzu:

- $\bullet$  id
- start\_date
- end\_date
- net\_work\_days

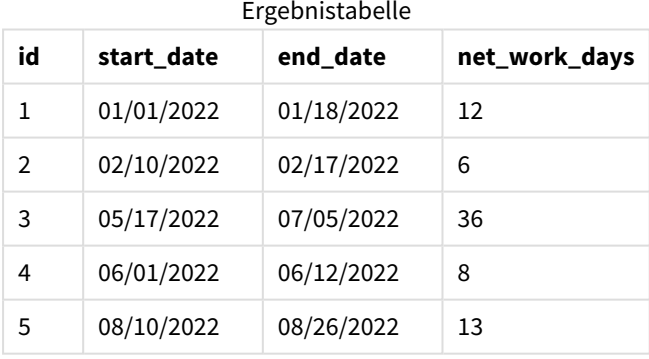

Da keine geplanten Feiertage vorhanden sind (diese wären im dritten Argument der Funktion networkdays() enthalten gewesen), zieht die Funktion das start\_date vom end\_date sowie alle Wochenenden ab, um die Anzahl der Werktage zwischen den beiden Datumswerten zu berechnen.

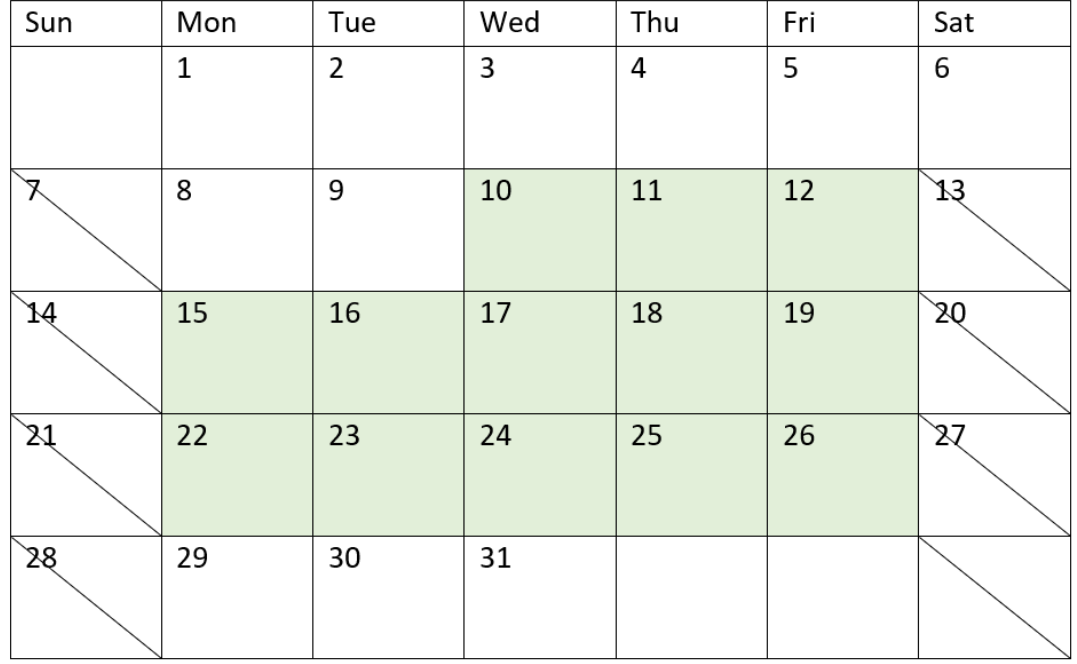

*Das Kalenderdiagramm hebt die Werktage für Projekt 5 hervor (keine Feiertage)*

Der obige Kalender zeigt ein visuelles Schema des Projekts mit der id 5. Projekt 5 beginnt am Mittwoch, den 10. August 2022 und endet am 26. August 2022. Alle Samstage und Sonntage werden ignoriert, und zwischen diesen Datumswerten (beide einschließlich) liegen 13 Werktage.

## Beispiel 2 – Ein Feiertag

Ladeskript und Ergebnisse

## **Übersicht**

Öffnen Sie den Dateneditor und fügen Sie das Ladeskript unten in eine neue Registerkarte ein.

Das Ladeskript umfasst:

- Derselbe Datensatz und dasselbe Szenario wie im vorigen Beispiel.
- <sup>l</sup> Das Datumsfeld wird im Format der Systemvariablen DateFormat (MM/TT/JJJJ) bereitgestellt.
- Es wird ein zusätzliches Feld net\_work\_days erstellt, um die Anzahl der Werktage für jedes Projekt zu berechnen.

In diesem Beispiel ist ein eintägiger Feiertag am 19. August 2022 geplant.

#### **Ladeskript**

```
SET DateFormat='MM/DD/YYYY';
```
Projects:

```
Load
        *,
        networkdays(start_date,end_date,'08/19/2022') as net_work_days
        ;
Load
id,
start_date,
end_date
Inline
\lfloorid,start_date,end_date
1,01/01/2022,01/18/2022
2,02/10/2022,02/17/2022
3,05/17/2022,07/05/2022
4,06/01/2022,06/12/2022
5,08/10/2022,08/26/2022
];
```
### **Ergebnisse**

Laden Sie die Daten und öffnen Sie ein Arbeitsblatt. Erstellen Sie eine neue Tabelle und fügen Sie die folgenden Felder als Dimensionen hinzu:

- $\bullet$  id
- start\_date
- end\_date
- net\_work\_days

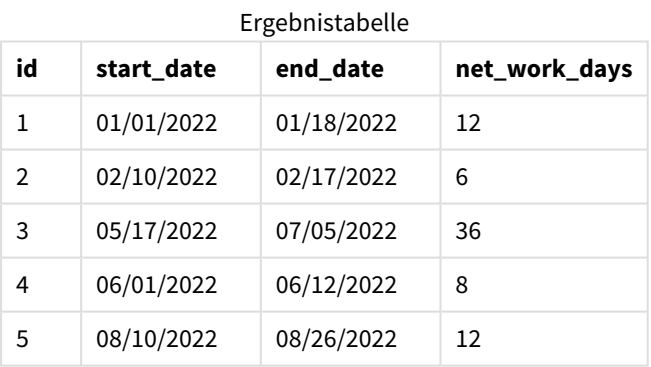

Der eintägige geplante Feiertag wird als drittes Argument in die Funktion networkdays() eingegeben.

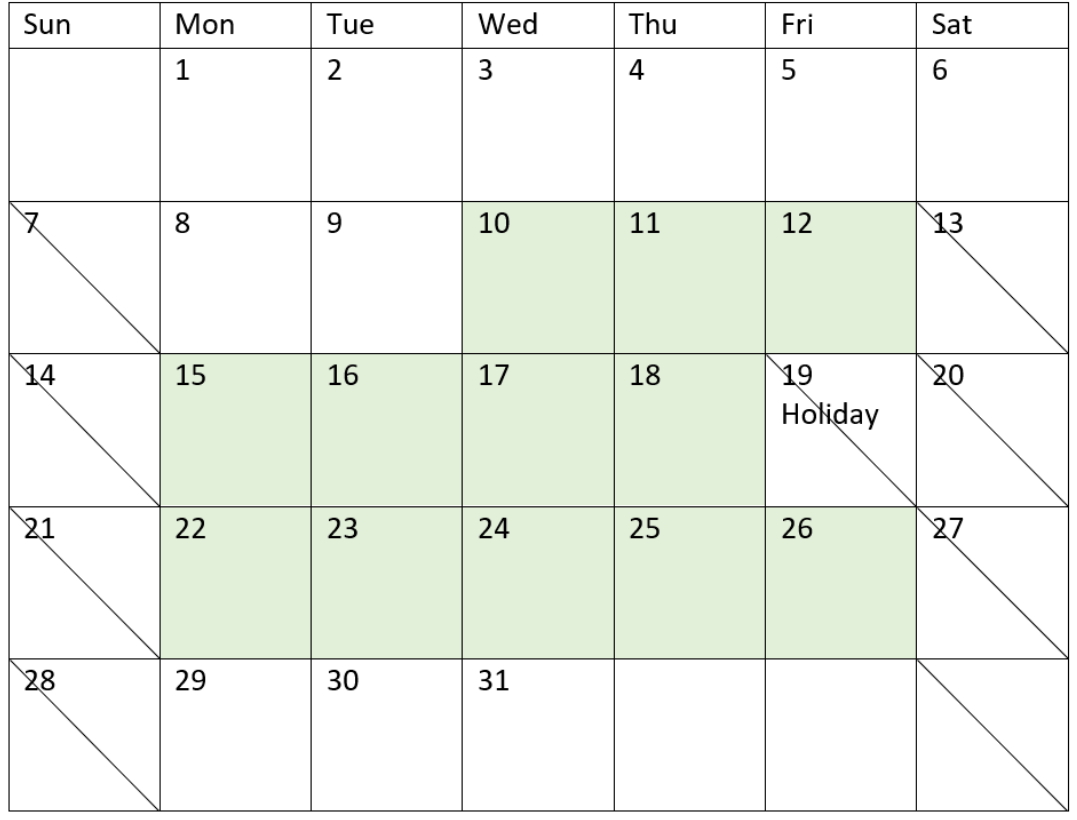

*Das Kalenderdiagramm hebt die Werktage für Projekt 5 hervor (eintägiger Feiertag)*

Der obige Kalender zeigt ein visuelles Schema von Projekt 5. Er wurde angepasst, um den Feiertag zu berücksichtigen. Dieser Feiertag liegt in Projekt 5 am Freitag, den 19. August 2022. Infolgedessen reduziert sich der Gesamtwert von net\_work\_days für Projekt 5 um einen Tag, von 13 auf 12 Tage.

## Beispiel 3 – Mehrere Feiertage

Ladeskript und Ergebnisse

### **Übersicht**

Öffnen Sie den Dateneditor und fügen Sie das Ladeskript unten in eine neue Registerkarte ein.

Das Ladeskript umfasst:

- Derselbe Datensatz und dasselbe Szenario wie im ersten Beispiel.
- Das Datumsfeld wird im Format der Systemvariablen DateFormat (MM/TT/JJJJ) bereitgestellt.
- Es wird ein zusätzliches Feld net\_work\_days erstellt, um die Anzahl der Werktage für jedes Projekt zu berechnen.

In diesem Beispiel sind jedoch vier Feiertage vom 18. August bis zum 21. August 2022 geplant.

**Ladeskript**

```
SET DateFormat='MM/DD/YYYY';
Projects:
    Load
        *,
        networkdays(start_date,end_date,'08/18/2022','08/19/2022','08/20/2022','08/21/2022')
as net_work_days
        ;
Load
id,
start_date,
end_date
Inline
\Gammaid,start_date,end_date
1,01/01/2022,01/18/2022
2,02/10/2022,02/17/2022
3,05/17/2022,07/05/2022
4,06/01/2022,06/12/2022
5,08/10/2022,08/26/2022
];
```
### **Ergebnisse**

Laden Sie die Daten und öffnen Sie ein Arbeitsblatt. Erstellen Sie eine neue Tabelle und fügen Sie die folgenden Felder als Dimensionen hinzu:

- $\bullet$  id
- start\_date
- end\_date
- net\_work\_days

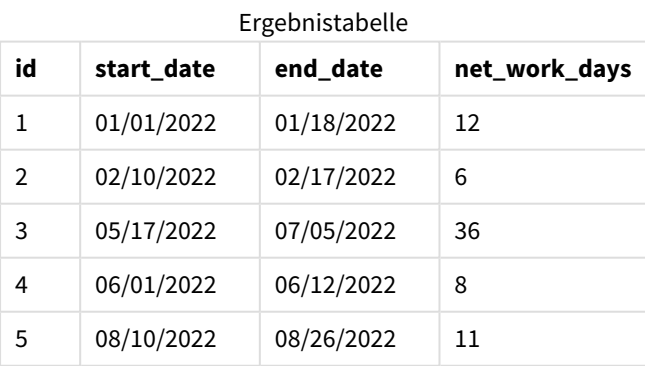

Die vier geplanten Feiertage werden als kommagetrennte Liste ab dem dritten Argument in der Funktion networkdays() eingegeben.

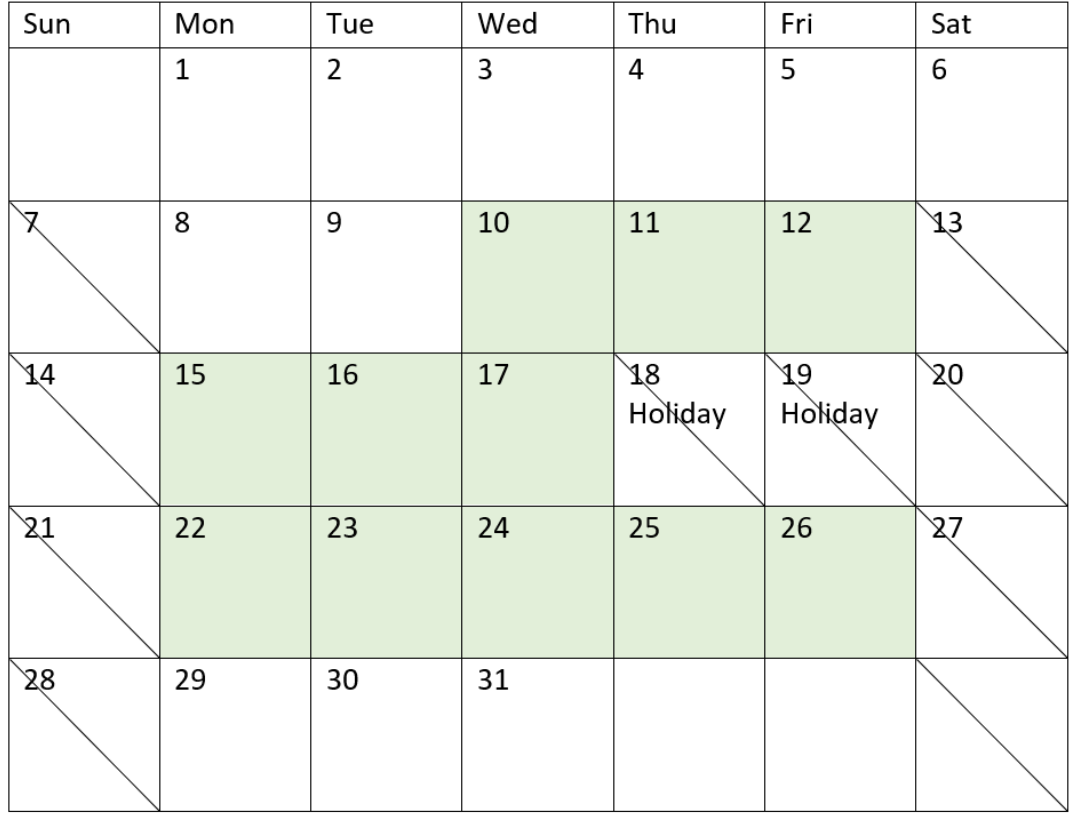

*Das Kalenderdiagramm hebt die Werktage für Projekt 5 hervor (mehrere Feiertage)*

Der obige Kalender zeigt ein visuelles Schema von Projekt 5 mit der Anpassung, um diese Feiertage zu berücksichtigen. Dieser Zeitraum mit geplanten Feiertagen lag in Projekt 5, wobei zwei der Tage auf einem Donnerstag und Freitag lagen. Infolgedessen reduziert sich der Gesamtwert von net\_work\_days für Projekt 5 um zwei Tage, von 13 auf 11 Tage.

## Beispiel 4 – Ein Feiertag

Ladeskript und Diagrammformel

## **Übersicht**

Öffnen Sie den Dateneditor und fügen Sie das Ladeskript unten in eine neue Registerkarte ein.

Das Ladeskript umfasst:

- Derselbe Datensatz und dasselbe Szenario wie im ersten Beispiel.
- <sup>l</sup> Das Datumsfeld wird im Format der Systemvariablen DateFormat (MM/TT/JJJJ) bereitgestellt.

Es ist ein eintägiger Feiertag am 19. August 2022 geplant.

In diesem Beispiel wird jedoch der unveränderte Datensatz in die Anwendung geladen. Das Feld net\_work\_ days wird als Kennzahl in einem Diagrammobjekt berechnet.

### **Ladeskript**

```
SET DateFormat='MM/DD/YYYY';
Projects:
Load
id,
start_date,
end_date
Inline
\Gammaid,start_date,end_date
1,01/01/2022,01/18/2022
2,02/10/2022,02/17/2022
3,05/17/2022,07/05/2022
4,06/01/2022,06/12/2022
5,08/10/2022,08/26/2022
];
```
#### **Ergebnisse**

Laden Sie die Daten und öffnen Sie ein Arbeitsblatt. Erstellen Sie eine neue Tabelle und fügen Sie die folgenden Felder als Dimensionen hinzu:

- $\bullet$  id
- start\_date
- end\_date

Erstellen Sie die folgende Kennzahl:

= networkdays(start\_date,end\_date,'08/19/2022')

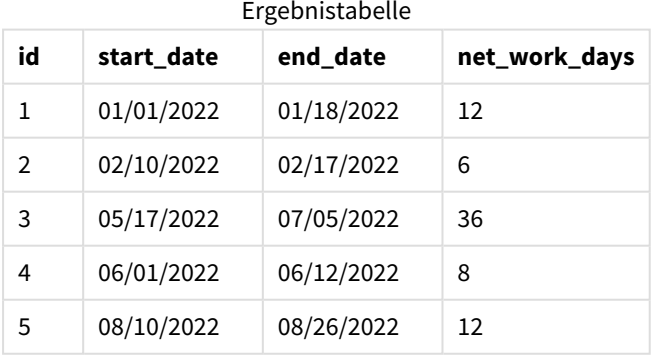

Der eintägige geplante Feiertag wird als drittes Argument in die Funktion networkdays() eingegeben.

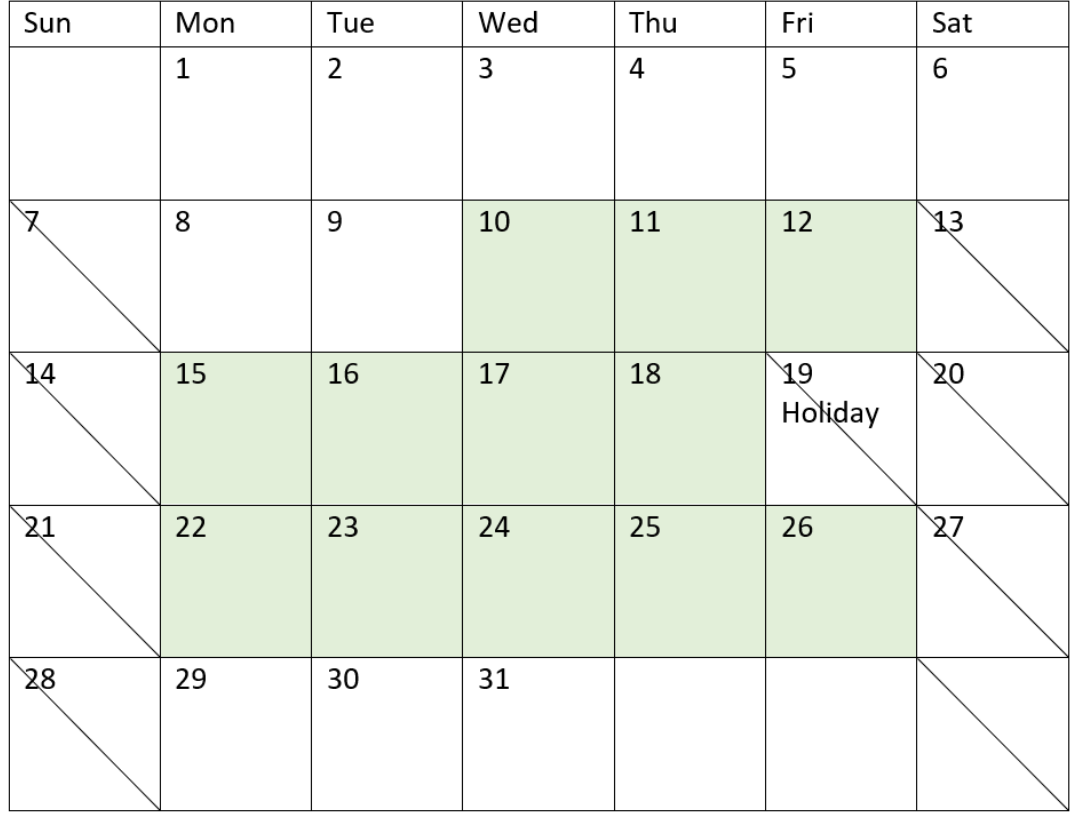

*Das Kalenderdiagramm zeigt die Nettowerktage mit einem eintägigen Feiertag (Diagrammobjekt)*

Der obige Kalender zeigt ein visuelles Schema von Projekt 5. Er wurde angepasst, um den Feiertag zu berücksichtigen. Dieser Feiertag liegt in Projekt 5 am Freitag, den 19. August 2022. Infolgedessen reduziert sich der Gesamtwert von net\_work\_days für Projekt 5 um einen Tag, von 13 auf 12 Tage.

## now

Diese Funktion gibt einen Zeitstempel der aktuellen Uhrzeit zurück. Die Funktion gibt Werte im Systemvariablenformat **TimeStamp** zurück. Der Standardwert von **timer\_mode** ist 1.

## **Syntax:**

**now(**[ timer\_mode]**)**

## **Rückgabe Datentyp:** dual

Die Funktion now() kann entweder im Ladeskript oder in Diagrammobjekten verwendet werden.

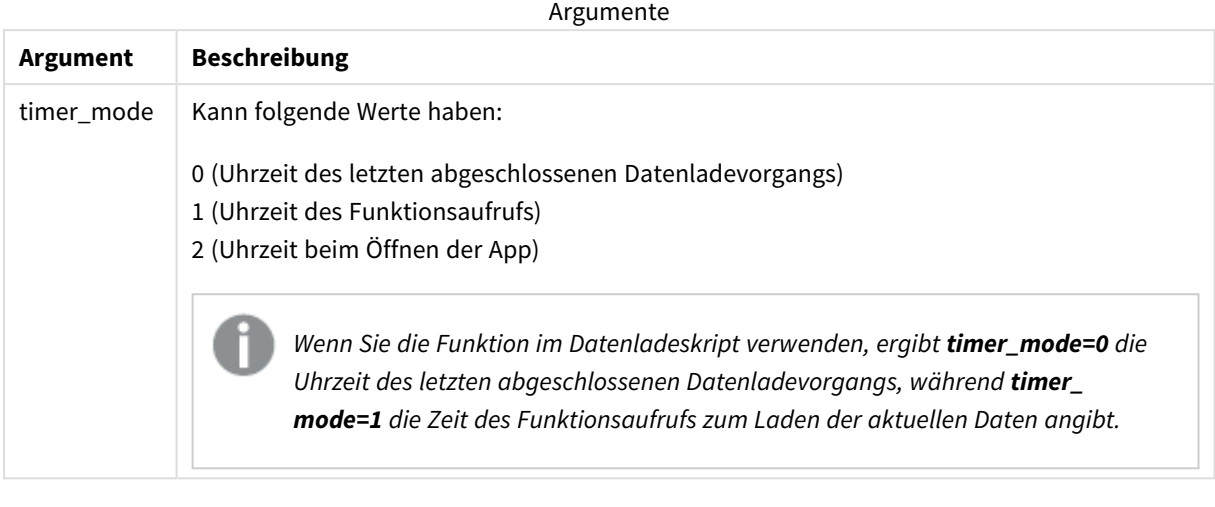

*Die Funktion* now() *hat eine hochperformante Auswirkung, was zu Scrollproblemen führen könnte, wenn die Funktion innerhalb der Formeln von Tabellen verwendet wird. Sofern deren Verwendung nicht absolut notwendig ist, empfehlen wir, stattdessen die Funktion* today() *zu verwenden. Wenn die Verwendung von* now() *in einem Layout erforderlich ist, empfehlen wir, sofern möglich, die nicht standardmäßigen Einstellungen* now(0) *oder* now(2)*, da hierfür keine ständigen Neuberechnungen nötig sind.*

## Verwendung

Die Funktion now() wird häufig als Komponente innerhalb einer Formel verwendet. Beispielsweise kann sie verwendet werden, um die verbleibende Zeit im Lebenszyklus eines Produkts zu berechnen. Die Funktion now () kann anstelle der Funktion today() verwendet werden, wenn in der Formel ein Bruchteil eines Tages verwendet werden muss.

Die folgende Tabelle erläutert das Ergebnis, das von der Funktion now() bei verschiedenen Werten für das Argument timer\_mode zurückgegeben wird:

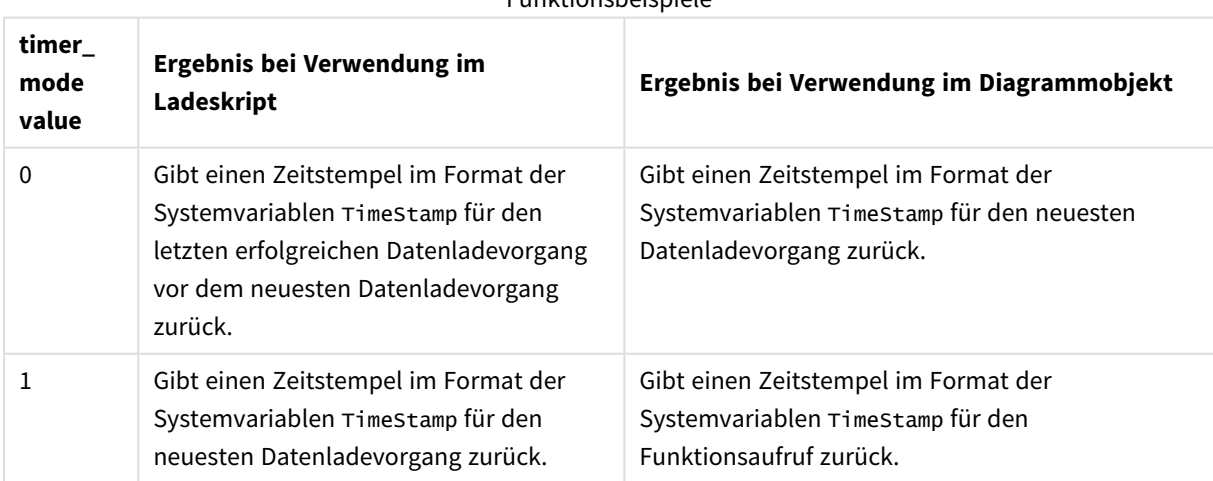

## Funktionsbeispiele

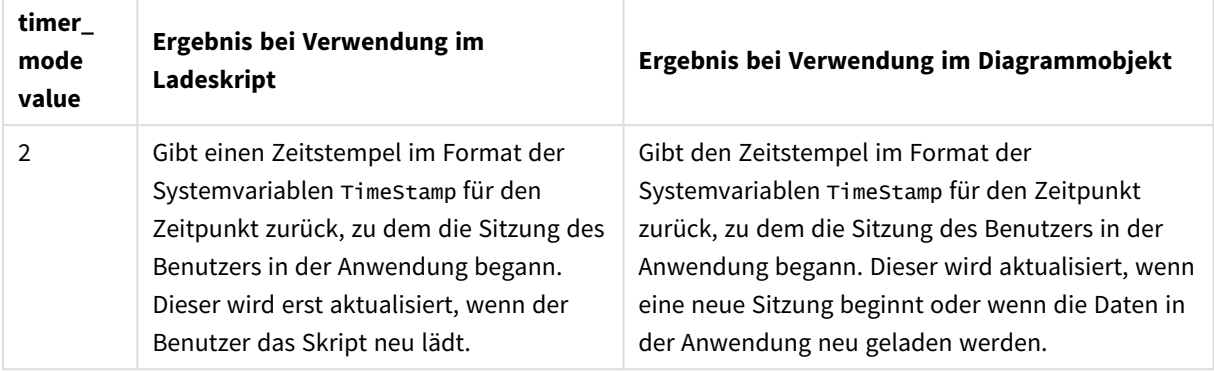

## Regionaleinstellungen

Sofern nicht anders angegeben, verwenden die Beispiele in diesem Thema das folgende Datumsformat: MM/TT/JJJJ. Das Datumsformat wird in der Anweisung SET DateFormat in Ihrem Datenladeskript angegeben. Das Standarddatumsformat in Ihrem System kann aufgrund Ihrer regionalen Einstellungen und anderer Faktoren abweichen. Sie können die Formate in den Beispielen unten Ihren Anforderungen entsprechend ändern. Sie können auch die Formate in Ihrem Ladeskript entsprechend den Beispielen ändern.

Die standardmäßigen regionalen Einstellungen in Apps basieren auf den regionalen Systemeinstellungen der Computer oder Server, auf denen Qlik Sense installiert ist. Wenn der Qlik Sense-Server, auf den Sie zugreifen, auf Schweden festgelegt ist, verwendet der Dateneditor die schwedischen regionalen Einstellungen für Datums-, Uhrzeit- und Währungsangaben. Diese Einstellungen im regionalen Format hängen nicht mit der Sprache zusammen, die in der Benutzeroberfläche von Qlik Sense angezeigt wird. Qlik Sense wird in der gleichen Sprache wie der von Ihnen verwendete Browser angezeigt.

## Beispiel 1 – Generierung von Objekten anhand des Ladeskripts

Ladeskript und Ergebnisse

## **Übersicht**

Öffnen Sie den Dateneditor und fügen Sie das Ladeskript unten in eine neue Registerkarte ein.

In diesem Beispiel werden drei Variablen mit der Funktion now() erstellt. Jede Variable verwendet eine der Optionen timer\_mode, um deren Auswirkung zu demonstrieren.

Damit der Zweck der Variablen demonstriert wird, laden Sie das Skript und laden Sie es nach einer kurzen Wartezeit ein zweites Mal. Das führt dazu, dass die Variablen now(0) und now(1) unterschiedliche Werte zeigen und damit ihren Zweck demonstrieren.

### **Ladeskript**

```
LET vPreviousDataLoad = now(0);
LET vCurrentDataLoad = now(1);LET vApplicationOpened = now(2);
```
## **Ergebnisse**

Erstellen Sie drei Textfelder anhand der Anleitung unten, sobald die Daten ein zweites Mal geladen wurden.

Erstellen Sie zunächst ein Textfeld für zuvor geladene Daten.

#### **Gehen Sie folgendermaßen vor:**

- 1. Erstellen Sie ein Textfeld mithilfe des Diagrammobjekts **Text und Bild**.
- 2. Fügen Sie dem Objekt die folgende Kennzahl hinzu: =vPreviousDataLoad
- 3. Wählen Sie unter Darstellung die Option Show titles aus und fügen Sie den Titel "Zeit des vorherigen Neuladevorgangs" zum Objekt hinzu.

Erstellen Sie als Nächstes ein Textfeld für Daten, die derzeit geladen werden.

#### **Gehen Sie folgendermaßen vor:**

- 1. Erstellen Sie ein Textfeld mithilfe des Diagrammobjekts **Text und Bild**.
- 2. Fügen Sie dem Objekt die folgende Kennzahl hinzu: =vCurrentDataLoad
- 3. Wählen Sie unter **Darstellung** die Option **Show titles** aus und fügen Sie den Titel "Zeit des aktuellen Neuladevorgangs" zum Objekt hinzu.

Erstellen Sie ein letztes Textfeld, das anzeigt, wann die Sitzung des Benutzers in der Anwendung gestartet wurde.

#### **Gehen Sie folgendermaßen vor:**

- 1. Erstellen Sie ein Textfeld mithilfe des Diagrammobjekts **Text und Bild**.
- 2. Fügen Sie dem Objekt die folgende Kennzahl hinzu: =vApplicationOpened
- 3. Wählen Sie unter Darstellung die Option Show titles aus und fügen Sie den Titel "Start der Benutzersitzung" zum Objekt hinzu.

#### *Variablen des Ladeskripts* now()

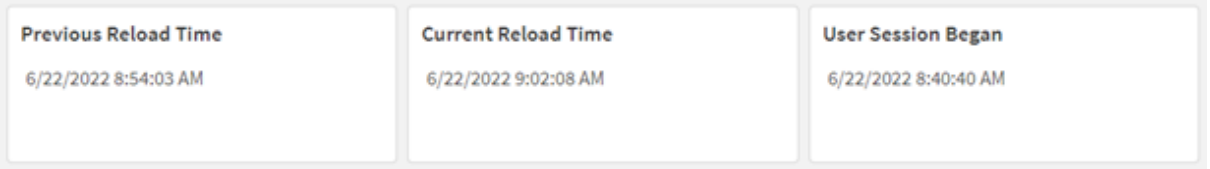

Die obige Abbildung zeigt Beispielwerte für jede der erstellten Variablen. Die Werte können beispielsweise wie folgt aussehen:

- Vorherige Ladezeit: 6/22/2022 8:54:03 AM
- Aktuelle Ladezeit: 6/22/2022 9:02:08 AM
- Beginn der Benutzersitzung: 6/22/2022 8:40:40 AM

## Beispiel 2 – Generierung von Objekten ohne Ladeskript

Ladeskript und Diagrammformel

## **Übersicht**

In diesem Beispiel erstellen Sie drei Diagrammobjekte anhand der Funktion now(), ohne Variablen oder Daten in die Anwendung zu laden. Jedes Diagrammobjekt verwendet eine der Optionen für timer\_mode, um deren Auswirkung zu demonstrieren.

Für dieses Beispiel gibt es kein Ladeskript.

#### **Gehen Sie folgendermaßen vor:**

- 1. Öffnen Sie den Dateneditor.
- 2. Ändern Sie das vorhandene Ladeskript nicht und klicken Sie auf **Daten laden**.
- 3. Laden Sie das Skript nach einer kurzen Wartezeit ein zweites Mal.

#### **Ergebnisse**

Nachdem die Daten ein zweites Mal geladen wurden, erstellen Sie drei Textfelder.

Erstellen Sie zuerst ein Textfeld für den neuesten Datenladevorgang.

#### **Gehen Sie folgendermaßen vor:**

- 1. Erstellen Sie ein Textfeld mithilfe des Diagrammobjekts **Text und Bild**.
- 2. Fügen Sie die folgende Kennzahl hinzu.  $=$ now $(0)$
- 3. Wählen Sie unter Darstellung die Option Titel anzeigen aus und fügen Sie den Titel "Neuester Datenladevorgang" zum Objekt hinzu.

Erstellen Sie dann ein Textfeld, das die aktuelle Uhrzeit anzeigt.

### **Gehen Sie folgendermaßen vor:**

- 1. Erstellen Sie ein Textfeld mithilfe des Diagrammobjekts **Text und Bild**.
- 2. Fügen Sie die folgende Kennzahl hinzu:  $=$ now $(1)$
- 3. Wählen Sie unter **Darstellung** die Option**Titel anzeigen** aus und fügen Sie den Titel "Aktuelle Uhrzeit" zum Objekt hinzu.

Erstellen Sie ein letztes Textfeld, das anzeigt, wann die Sitzung des Benutzers in der Anwendung gestartet wurde.

#### **Gehen Sie folgendermaßen vor:**

- 1. Erstellen Sie ein Textfeld mithilfe des Diagrammobjekts **Text und Bild**.
- 2. Fügen Sie die folgende Kennzahl hinzu:  $=$ now $(2)$
- 3. Wählen Sie unter **Darstellung** die Option **Titel anzeigen** aus und fügen Sie den Titel "Beginn der Benutzersitzung" zum Objekt hinzu.

*Beispiele für das Diagrammobjekt* now()

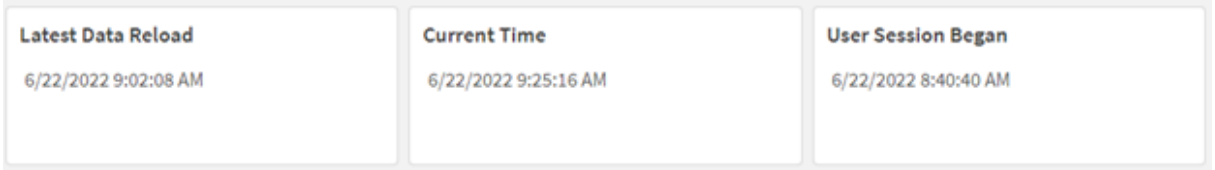

Die obige Abbildung zeigt Beispielwerte für jedes der erstellten Objekte. Die Werte können beispielsweise wie folgt aussehen:

- Neuester Datenladevorgang: 6/22/2022 9:02:08 AM
- Aktuelle Uhrzeit: 6/22/2022 9:25:16 AM
- Beginn der Benutzersitzung: 6/22/2022 8:40:40 AM

Das Diagrammobjekt "Neuester Datenladevorgang" verwendet einen Wert für timer\_mode von 0. Damit wird ein Zeitstempel für die Uhrzeit zurückgegeben, zu der die Daten zum letzten Mal erfolgreich geladen wurden.

Das Diagrammobjekt "Aktuelle Uhrzeit" verwendet einen Wert für timer\_mode von 1. Damit wird die aktuelle Uhrzeit der Systemuhr zurückgegeben. Wenn das Arbeitsblatt oder Objekt aktualisiert wird, wird dieser Wert aktualisiert.

Das Diagrammobjekt "Beginn der Benutzersitzung" verwendet einen Wert für timer\_mode von 2. Damit wird der Zeitstempel des Zeitpunkts zurückgegeben, zu dem die Anwendung geöffnet wurde und die Benutzersitzung begann.

## Beispiel 3 – Szenario

Ladeskript und Diagrammformel

## **Übersicht**

Öffnen Sie den Dateneditor und fügen Sie das Ladeskript unten in eine neue Registerkarte ein.

Das Ladeskript umfasst:

- Ein Datensatz mit dem Verzeichnis für das Schürfen einer Kryptowährung wird in eine Tabelle namens Inventory geladen.
- Die Daten umfassen die folgenden Felder: id, purchase\_date und wph (Watt pro Stunde).

Der Benutzer möchte eine Tabelle, die nach id die Gesamtkosten angibt, die für jede Schürfrunde bisher im Monat für den Stromverbrauch angefallen sind.

Dieser Wert soll aktualisiert werden, sooft das Diagrammobjekt aktualisiert wird. Die aktuellen Stromkosten belaufen sich auf \$0,0678 pro kWh.

#### **Ladeskript**

SET DateFormat='MM/DD/YYYY';

Inventory: Load \* Inline  $\Gamma$ id,purchase\_date,wph 8188,1/7/2022,1123 8189,1/19/2022,1432 8190,2/28/2022,1227 8191,2/5/2022,1322 8192,3/16/2022,1273 8193,4/1/2022,1123 8194,5/7/2022,1342 8195,5/16/2022,2342 8196,6/15/2022,1231 8197,6/26/2022,1231 8198,7/9/2022,1123 8199,7/22/2022,1212 8200,7/23/2022,1223 8201,7/27/2022,1232 8202,8/2/2022,1232 8203,8/8/2022,1211 8204,8/19/2022,1243 8205,9/26/2022,1322 8206,10/14/2022,1133 8207,10/29/2022,1231 ];

#### **Ergebnisse**

Laden Sie die Daten und öffnen Sie ein Arbeitsblatt. Erstellen Sie eine neue Tabelle und fügen Sie dieses Feld als Dimension hinzu: id.

Erstellen Sie die folgende Kennzahl:

```
=(now(1)-monthstart(now(1)))*24*wph/1000*0.0678
```
Wenn das Diagrammobjekt am 6/22/2022 um 10:39:05 AM aktualisiert wurde, gibt es die folgenden Ergebnisse zurück:

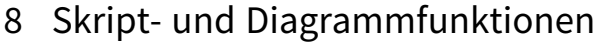

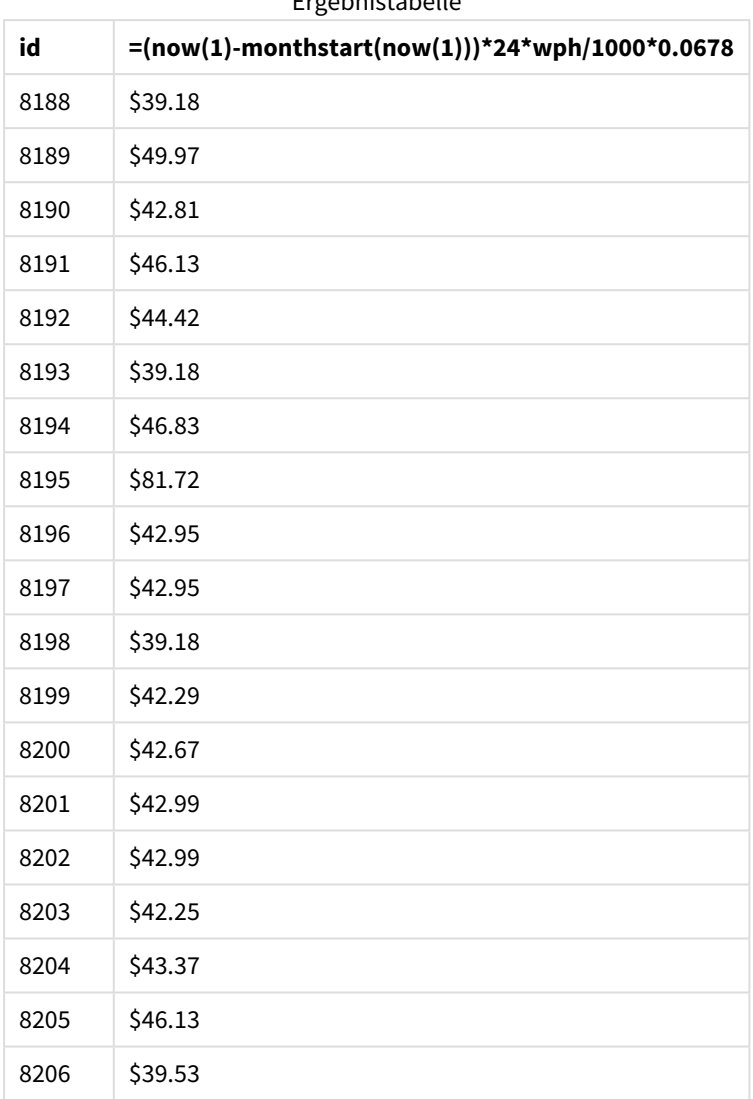

Ergebnistabelle

Der Benutzer möchte, dass die Objektergebnisse jedes Mal aktualisiert werden, wenn das Objekt aktualisiert wird. Daher wird das Argument timer\_mode für Instanzen der Funktion now() in der Formel angegeben. Der Zeitstempel für den Start des Monats, der mittels Verwendung der Funktion now() als Zeitstempelargument in der Funktion monthstart() identifiziert wird, wird von der aktuellen Uhrzeit abgezogen, die von der Funktion now() identifiziert wird. Dies ergibt die gesamte Zeit, die bisher im Monat verstrichen ist, in Tagen.

Dieser Wert wird mit 24 (der Anzahl Stunden eines Tages) und dann mit dem Wert im Feld wph multipliziert.

Um den Wert von Watt pro Stunde in Kilowatt pro Stunde zu konvertieren, wird das Ergebnis durch 1000 dividiert, bevor es schließlich mit dem angegebenen Preis pro kWh multipliziert wird.

## quarterend

Diese Funktion liefert den Zeitstempel der letzten Millisekunde des Quartals, in dem **date** liegt. Das Ergebnis wird entsprechend dem im Skript definierten **DateFormat** formatiert.

### **Syntax:**

### **QuarterEnd(**date[, period\_no[, first\_month\_of\_year]]**)**

#### **Rückgabe Datentyp:** dual

### *Diagramm der Funktion* quarterend()

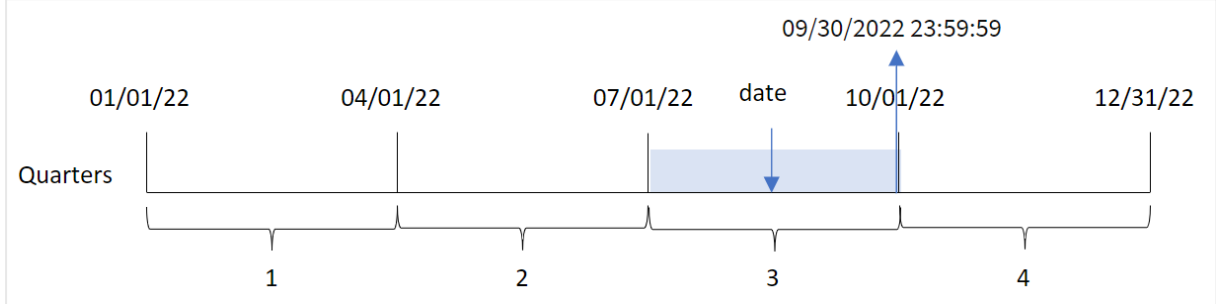

Die Funktion quarterend() bestimmt, in welches Quartal das Datum fällt. Sie gibt dann einen Zeitstempel im Datumsformat für die letzte Millisekunde des letzten Monats in diesem Quartal zurück. Der erste Monat des Jahres ist standardmäßig der Januar. Sie können aber ändern, welcher Monat als erster festgelegt wird, indem Sie das Argument first\_month\_of\_year in der Funktion quarterend() verwenden.

*Die Funktion* quarterend() *berücksichtigt die Systemvariable* FirstMonthOfYear *nicht. Das Jahr beginnt am 1. Januar, es sei denn, das Argument* first\_month\_of\_year *wird verwendet, um dies zu ändern.*

### **Verwendung**

Die Funktion quarterend() wird oft als Teil einer Formel verwendet, wenn in der Berechnung der Teil des Quartals verwendet werden soll, der noch nicht eingetreten ist. Beispiel: Sie möchten die gesamten, während des Quartals noch nicht fällig gewordenen Zinsen berechnen.

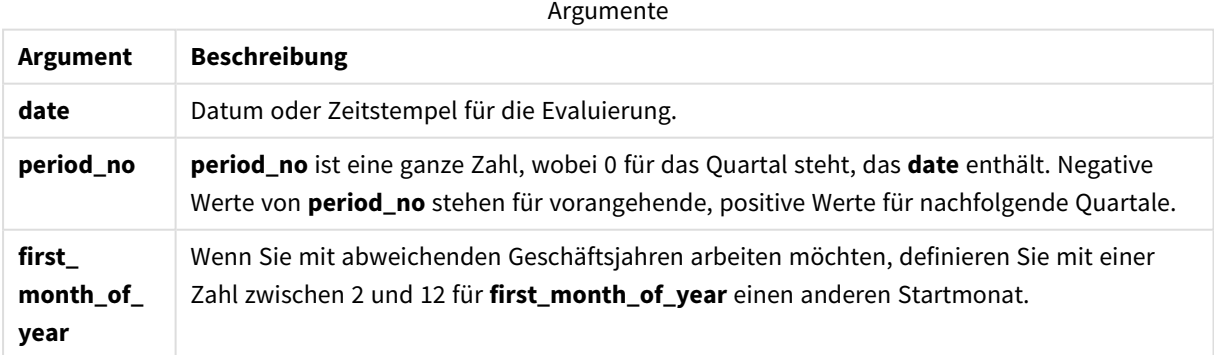

Sie können die folgenden Werte verwenden, um den ersten Monat des Jahres im Argument first\_month\_of\_ year festzulegen.

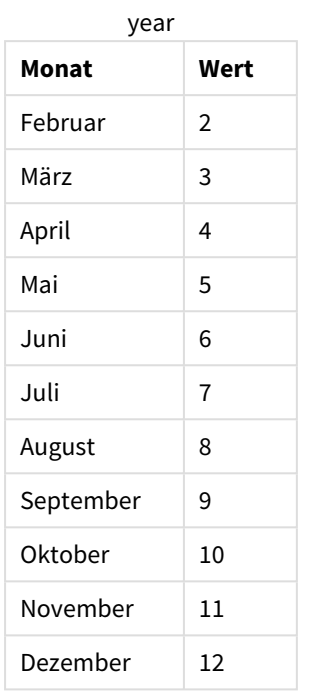

Werte für first\_month\_of

## Regionaleinstellungen

Sofern nicht anders angegeben, verwenden die Beispiele in diesem Thema das folgende Datumsformat: MM/TT/JJJJ. Das Datumsformat wird in der Anweisung SET DateFormat in Ihrem Datenladeskript angegeben. Das Standarddatumsformat in Ihrem System kann aufgrund Ihrer regionalen Einstellungen und anderer Faktoren abweichen. Sie können die Formate in den Beispielen unten Ihren Anforderungen entsprechend ändern. Sie können auch die Formate in Ihrem Ladeskript entsprechend den Beispielen ändern.

Die standardmäßigen regionalen Einstellungen in Apps basieren auf den regionalen Systemeinstellungen der Computer oder Server, auf denen Qlik Sense installiert ist. Wenn der Qlik Sense-Server, auf den Sie zugreifen, auf Schweden festgelegt ist, verwendet der Dateneditor die schwedischen regionalen Einstellungen für Datums-, Uhrzeit- und Währungsangaben. Diese Einstellungen im regionalen Format hängen nicht mit der Sprache zusammen, die in der Benutzeroberfläche von Qlik Sense angezeigt wird. Qlik Sense wird in der gleichen Sprache wie der von Ihnen verwendete Browser angezeigt.

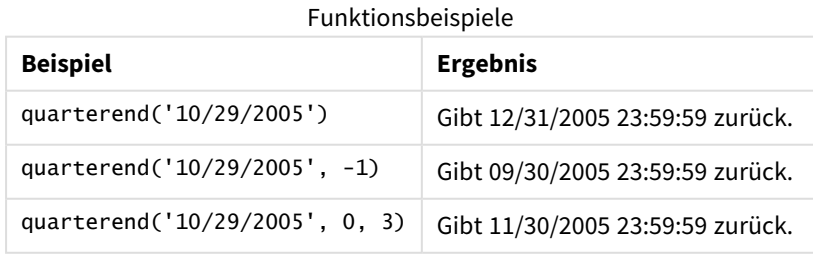

## Beispiel 1 – einfaches Beispiel

Ladeskript und Ergebnisse

## **Übersicht**

Öffnen Sie den Dateneditor und fügen Sie das Ladeskript unten in eine neue Registerkarte ein.

Das Ladeskript umfasst:

- <sup>l</sup> Ein Datensatz enthält eine Reihe von Transaktionen für 2022 und wird in eine Tabelle namens "Transactions" geladen.
- Ein vorangehender load-Befehl, der Folgendes enthält:
	- Die Funktion quarterend(), die als das Feld "end\_of\_quarter" festgelegt ist und einen Zeitstempel für das Ende des Quartals zurückgibt, in dem die Transaktionen stattfanden.
	- Die Funktion timestamp(), die als das Feld "end\_of\_quarter\_timestamp" festgelegt ist und den genauen Zeitstempel für das Ende des ausgewählten Quartals zurückgibt.

## **Ladeskript**

```
SET DateFormat='MM/DD/YYYY';
Transactions:
    Load
       *,
       quarterend(date) as end_of_quarter,
       timestamp(quarterend(date)) as end_of_quarter_timestamp
       ;
Load
*
Inline
\Gammaid,date,amount
8188,1/7/2022,17.17
8189,1/19/2022,37.23
8190,2/28/2022,88.27
8191,2/5/2022,57.42
8192,3/16/2022,53.80
8193,4/1/2022,82.06
8194,5/7/2022,40.39
8195,5/16/2022,87.21
8196,6/15/2022,95.93
8197,6/26/2022,45.89
8198,7/9/2022,36.23
8199,7/22/2022,25.66
8200,7/23/2022,82.77
8201,7/27/2022,69.98
8202,8/2/2022,76.11
8203,8/8/2022,25.12
8204,8/19/2022,46.23
8205,9/26/2022,84.21
8206,10/14/2022,96.24
```
8207,10/29/2022,67.67 ];

## **Ergebnisse**

Laden Sie die Daten und öffnen Sie ein Arbeitsblatt. Erstellen Sie eine neue Tabelle und fügen Sie die folgenden Felder als Dimensionen hinzu:

- $\bullet$  id
- $\bullet$  date
- end\_of\_quarter
- end\_of\_quarter\_timestamp

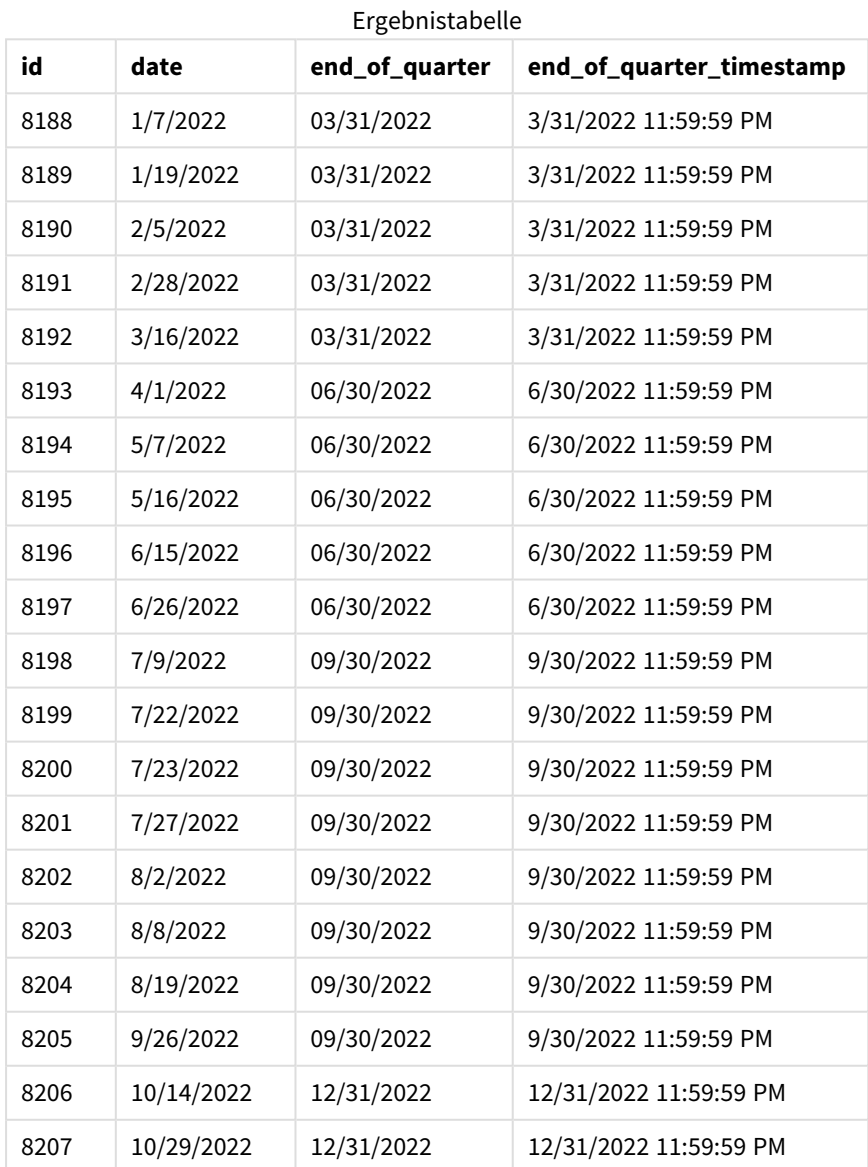

Das Feld "end\_of\_quarter" wird in der vorangehenden load-Anweisung erstellt, indem die Funktion quarterend() verwendet und das Datumsfeld als Argument der Funktion übergeben wird.

Die Funktion quarterend() identifiziert zuerst, in welches Quartal der Datumswert fällt, und gibt dann einen Zeitstempel für die letzte Millisekunde dieses Quartals zurück.

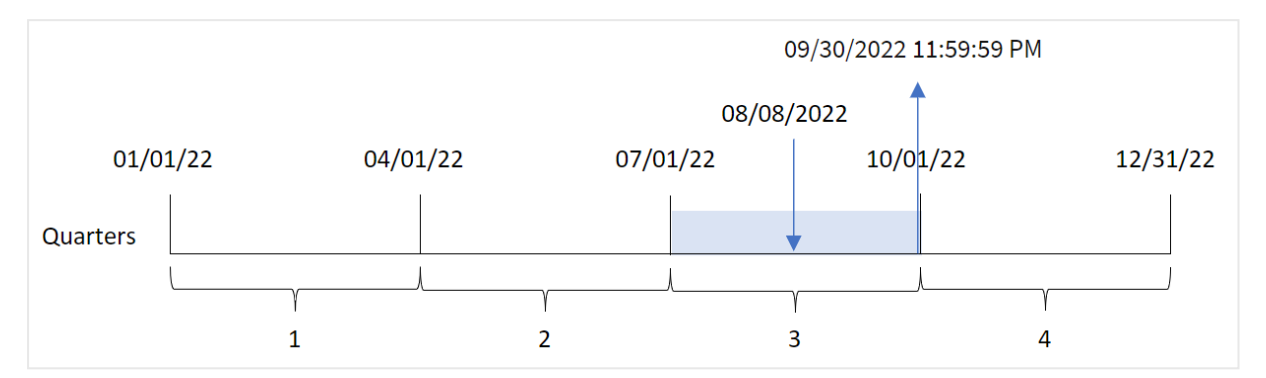

*Diagramm der Funktion* quarterend()*, in dem das Quartalsende für Transaktion 8203 identifiziert ist*

Transaktion 8203 fand am 8. August statt. Die Funktion quarterend() identifiziert, dass die Transaktion im dritten Quartal stattfand und gibt die letzte Millisekunde dieses Quartals zurück. Dies ist der 30. September um 11:59:59 PM.

## Beispiel 2 – period\_no

Ladeskript und Ergebnisse

## **Übersicht**

Öffnen Sie den Dateneditor und fügen Sie das Ladeskript unten in eine neue Registerkarte ein.

Das Ladeskript umfasst:

- Datensatz mit einer Reihe von Transaktionen für 2022, der in eine Tabelle namens "Transactions" geladen wird
- Eine vorangehende load-Anweisung, die Folgendes enthält:
	- Die Funktion quarterend(), die als das Feld "previous\_quarter\_end" festgelegt ist und einen Zeitstempel für das Ende des Quartals vor dem Quartal zurückgibt, in dem die Transaktion stattfand.
	- Die Funktion timestamp(), die als das Feld "previous\_end\_of\_quarter\_timestamp" festgelegt ist und den genauen Zeitstempel für das Ende des Quartals vor dem Quartal zurückgibt, in dem die Transaktion stattfand.

### **Ladeskript**

```
SET DateFormat='MM/DD/YYYY';
Transactions:
    Load
       *,
       quarterend(date, -1) as previous_quarter_end,
       timestamp(quarterend(date, -1)) as previous_quarter_end_timestamp
       ;
Load
```
\* Inline  $\Gamma$ id,date,amount 8188,1/7/2022,17.17 8189,1/19/2022,37.23 8190,2/28/2022,88.27 8191,2/5/2022,57.42 8192,3/16/2022,53.80 8193,4/1/2022,82.06 8194,5/7/2022,40.39 8195,5/16/2022,87.21 8196,6/15/2022,95.93 8197,6/26/2022,45.89 8198,7/9/2022,36.23 8199,7/22/2022,25.66 8200,7/23/2022,82.77 8201,7/27/2022,69.98 8202,8/2/2022,76.11 8203,8/8/2022,25.12 8204,8/19/2022,46.23 8205,9/26/2022,84.21 8206,10/14/2022,96.24 8207,10/29/2022,67.67 ];

#### **Ergebnisse**

Laden Sie die Daten und öffnen Sie ein Arbeitsblatt. Erstellen Sie eine neue Tabelle und fügen Sie die folgenden Felder als Dimensionen hinzu:

- $\bullet$  id
- $\bullet$  date
- previous\_quarter\_end
- previous\_quarter\_end\_timestamp

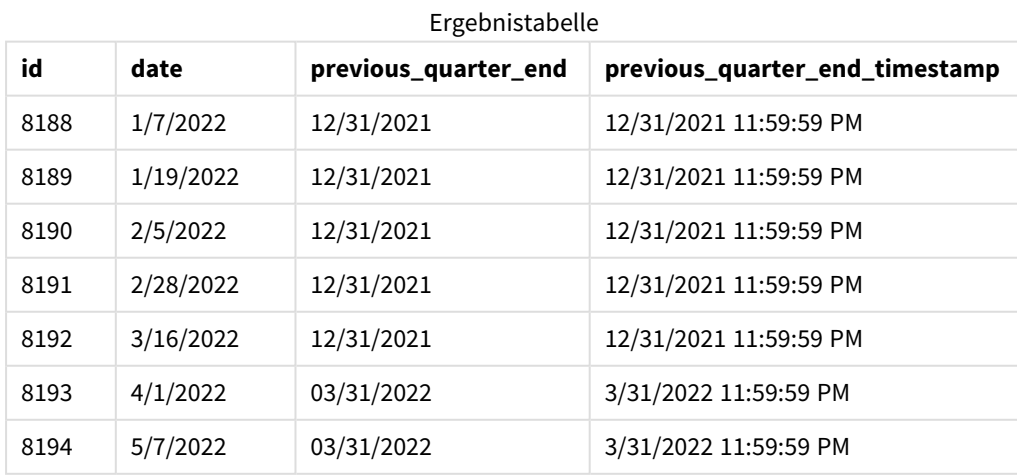

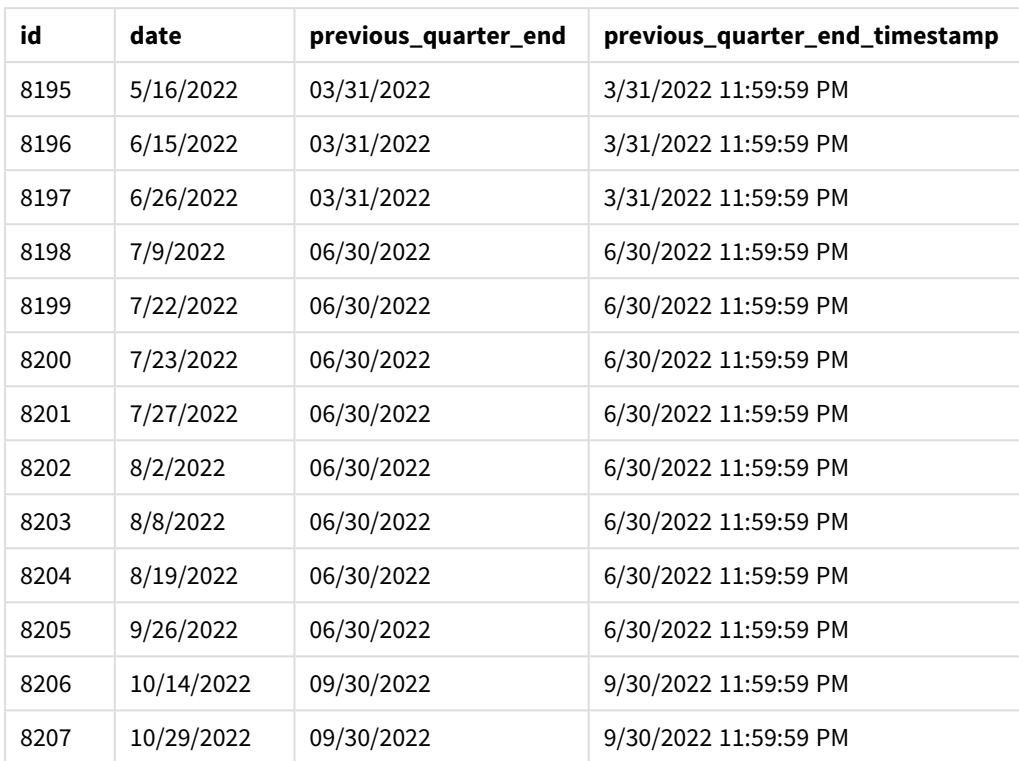

Da eine period\_no von -1 als Versatzargument in der Funktion quarterend() verwendet wird, identifiziert die Funktion zuerst das Quartal, in dem die Transaktionen stattfinden. Dann geht sie ein Quartal zurück und identifiziert die letzte Millisekunde dieses Quartals.

*Diagramm der Funktion* quarterend() *mit einer "period\_no" von -1.*

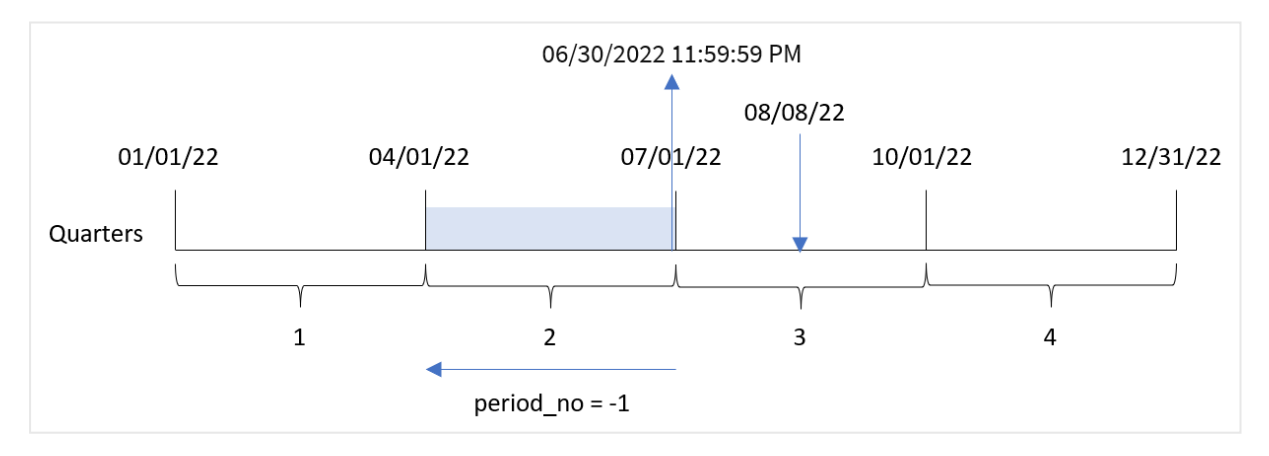

Transaktion 8203 fand am 8. August statt. Die Funktion quarterend() identifiziert, dass das Quartal vor dem Quartal, in dem die Transaktion stattfand, zwischen dem 1. April und 30. Juni lag. Die Funktion gibt dann die letzte Millisekunde für dieses Quartal zurück, den 30. Juni um 11:59:59 PM.

## Beispiel 3 – first\_month\_of\_year

Ladeskript und Ergebnisse

## **Übersicht**

Öffnen Sie den Dateneditor und fügen Sie das Ladeskript unten in eine neue Registerkarte ein.

Das Ladeskript umfasst:

- Datensatz mit einer Reihe von Transaktionen für 2022, der in eine Tabelle namens "Transactions" geladen wird
- Eine vorangehende load-Anweisung, die Folgendes enthält:
	- Die Funktion quarterend(), die als das Feld "end\_of\_quarter" festgelegt ist und einen Zeitstempel für das Ende des Quartals zurückgibt, in dem die Transaktionen stattfanden.
	- Die Funktion timestamp(), die als das Feld "end\_of\_quarter\_timestamp" festgelegt ist und den genauen Zeitstempel für das Ende des ausgewählten Quartals zurückgibt.

In diesem Beispiel legt die Unternehmensrichtlinie jedoch fest, dass das Geschäftsjahr am 1. März beginnt.

### **Ladeskript**

```
SET DateFormat='MM/DD/YYYY';
Transactions:
    Load
       *,
       quarterend(date, 0, 3) as end_of_quarter,
       timestamp(quarterend(date, 0, 3)) as end_of_quarter_timestamp
       ;
Load
*
Inline
\Gammaid,date,amount
8188,1/7/2022,17.17
8189,1/19/2022,37.23
8190,2/28/2022,88.27
8191,2/5/2022,57.42
8192,3/16/2022,53.80
8193,4/1/2022,82.06
8194,5/7/2022,40.39
8195,5/16/2022,87.21
8196,6/15/2022,95.93
8197,6/26/2022,45.89
8198,7/9/2022,36.23
8199,7/22/2022,25.66
8200,7/23/2022,82.77
8201,7/27/2022,69.98
8202,8/2/2022,76.11
8203,8/8/2022,25.12
8204,8/19/2022,46.23
```
8205,9/26/2022,84.21 8206,10/14/2022,96.24 8207,10/29/2022,67.67 ];

## **Ergebnisse**

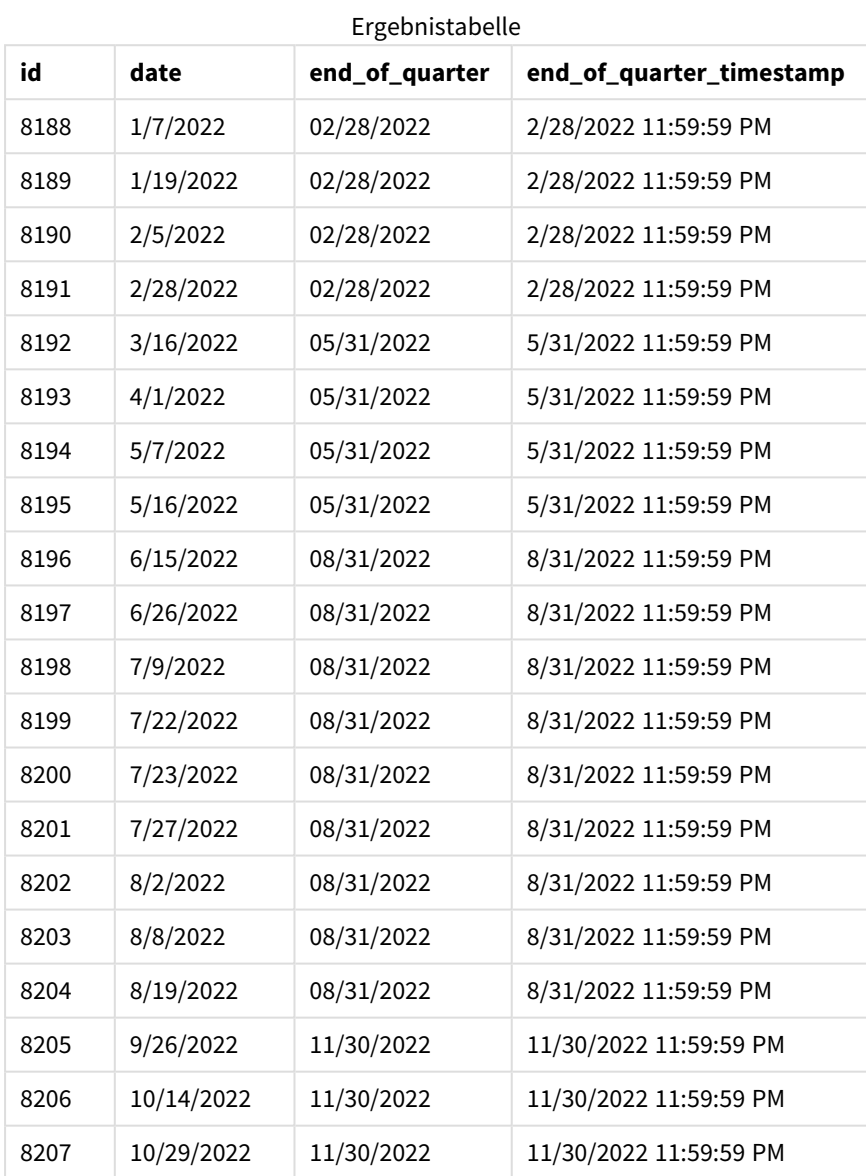

Da das Argument first\_month\_of\_year von 3 in der Funktion quarterend() verwendet wird, wird der Start des Jahres vom 1. Januar auf den 1. März verschoben.

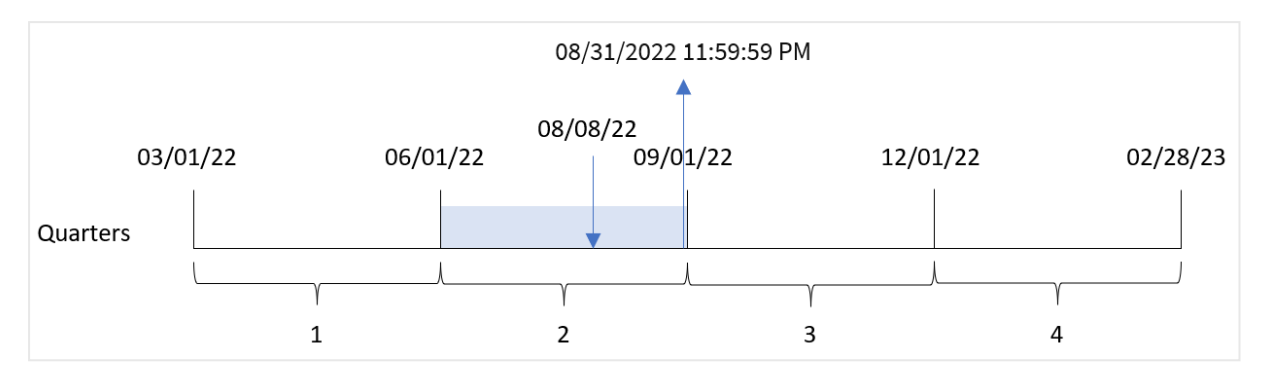

*Diagramm der Funktion* quarterend() *mit März als erstem Monat des Jahres*

Transaktion 8203 fand am 8. August statt. Da der Anfang des Jahres der 1. März ist, sind die Quartale des Jahres Mär-Mai, Jun-Aug, Sep-Nov und Dez-Feb.

Die Funktion quarterend() identifiziert, dass die Transaktion im Quartal zwischen Anfang Juni und Ende August stattfand und gibt die letzte Millisekunde dieses Quartals zurück. Dies ist der 31. August um 11:59:59 PM.

## Beispiel 4 – Diagrammobjektbeispiel

Ladeskript und Diagrammformel

## **Übersicht**

Es werden derselbe Datensatz und dasselbe Szenario wie im ersten Beispiel verwendet.

In diesem Beispiel wird jedoch der unveränderte Datensatz in die Anwendung geladen. Die Berechnung, die einen Zeitstempel für das Ende des Quartals zurückgibt, in dem die Transaktionen stattfanden, wird als Kennzahl in einem Diagramm in der App erstellt.

### **Ladeskript**

```
SET DateFormat='MM/DD/YYYY';
Transactions:
Load
*
Inline
\Gammaid,date,amount
8188,1/7/2022,17.17
8189,1/19/2022,37.23
8190,2/28/2022,88.27
8191,2/5/2022,57.42
8192,3/16/2022,53.80
8193,4/1/2022,82.06
8194,5/7/2022,40.39
8195,5/16/2022,87.21
8196,6/15/2022,95.93
8197,6/26/2022,45.89
```
8198,7/9/2022,36.23 8199,7/22/2022,25.66 8200,7/23/2022,82.77 8201,7/27/2022,69.98 8202,8/2/2022,76.11 8203,8/8/2022,25.12 8204,8/19/2022,46.23 8205,9/26/2022,84.21 8206,10/14/2022,96.24 8207,10/29/2022,67.67 ];

## **Ergebnisse**

Laden Sie die Daten und öffnen Sie ein Arbeitsblatt. Erstellen Sie eine neue Tabelle und fügen Sie die folgenden Felder als Dimensionen hinzu:

- $\bullet$  id
- $\bullet$  date

Um das Enddatum des Quartals zu berechnen, in dem eine Transaktion stattfindet, erstellen Sie die folgenden Kennzahlen:

- $\bullet$  =quarterend(date)
- =timestamp(quarterend(date))

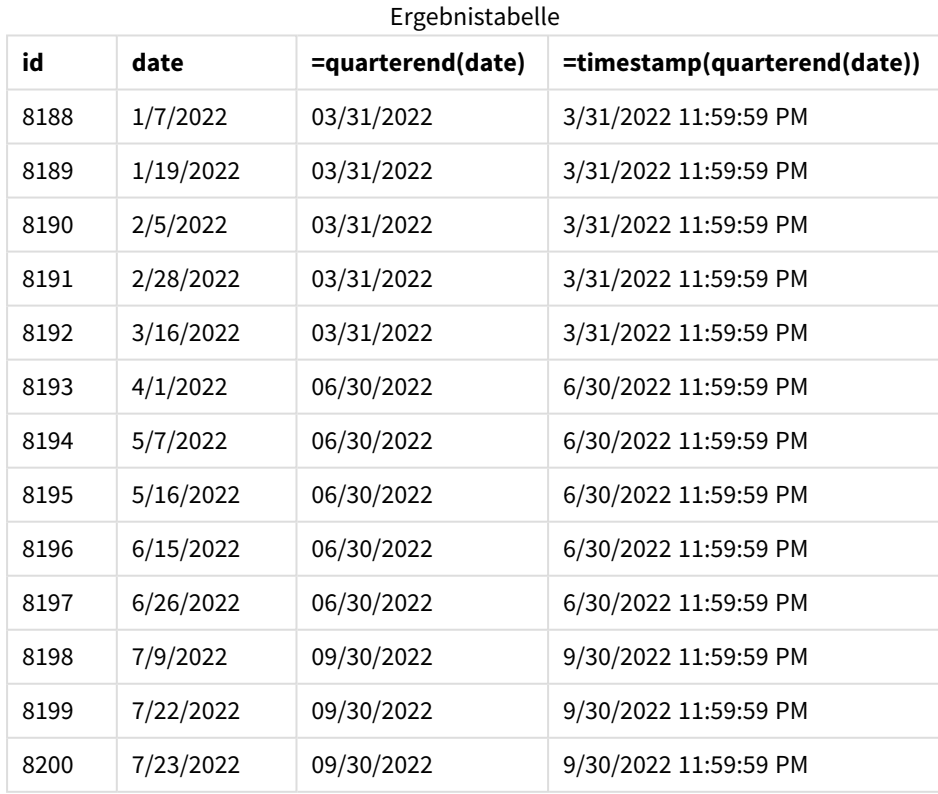

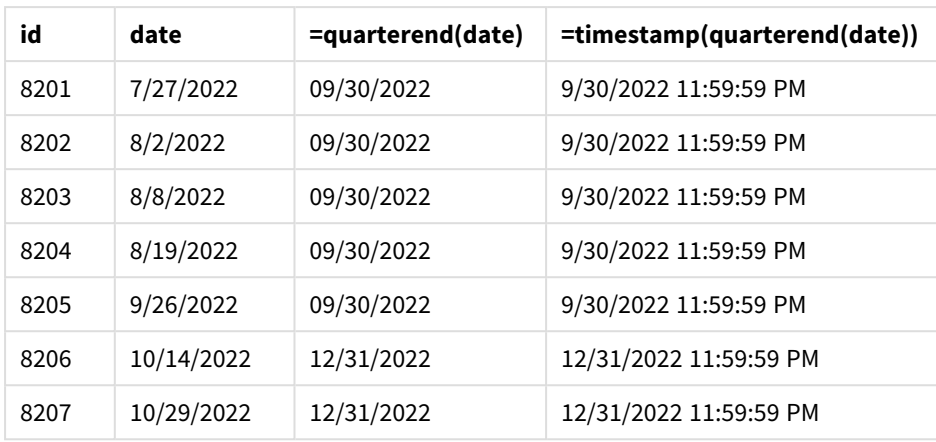

Das Feld "end\_of\_quarter" wird in der vorangehenden load-Anweisung erstellt, indem die Funktion quarterend() verwendet und das Datumsfeld als Argument der Funktion übergeben wird.

Die Funktion quarterend() identifiziert zuerst, in welches Quartal der Datumswert fällt, und gibt dann einen Zeitstempel für die letzte Millisekunde dieses Quartals zurück.

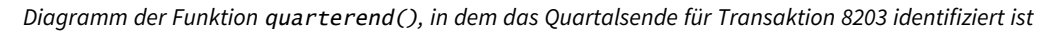

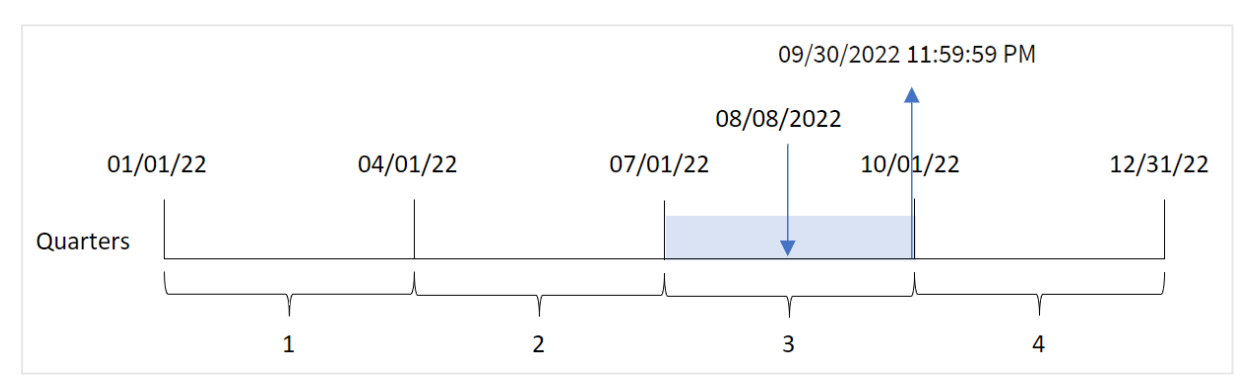

Transaktion 8203 fand am 8. August statt. Die Funktion quarterend() identifiziert, dass die Transaktion im dritten Quartal stattfand und gibt die letzte Millisekunde dieses Quartals zurück. Dies ist der 30. September um 11:59:59 PM.

## Beispiel 5 – Szenario

Ladeskript und Ergebnisse

### **Übersicht**

Öffnen Sie den Dateneditor und fügen Sie das Ladeskript unten in eine neue Registerkarte ein.

Das Ladeskript umfasst:

• Ein Datensatz wird in eine Tabelle namens "Employee\_Expenses" geladen. Die Tabelle enthält die folgenden Felder:

- Mitarbeiter-IDs
- Mitarbeiternamen
- Die durchschnittlichen täglichen Spesenanträge pro Mitarbeiter.

Der Endbenutzer möchte ein Diagrammobjekt, das nach Mitarbeiter-ID und Mitarbeitername die geschätzten Spesenanträge anzeigt, die für das restliche Quartal noch anfallen werden. Das Geschäftsjahr beginnt im Januar.

### **Ladeskript**

```
Employee_Expenses:
Load
*
Inline
\Gammaemployee_id,employee_name,avg_daily_claim
182,Mark, $15
183,Deryck, $12.5
184,Dexter, $12.5
185,Sydney,$27
186,Agatha,$18
];
```
#### **Ergebnisse**

Laden Sie die Daten und öffnen Sie ein Arbeitsblatt. Erstellen Sie eine neue Tabelle und fügen Sie die folgenden Felder als Dimensionen hinzu:

- employee\_id
- employee\_name

Erstellen Sie die folgende Kennzahl, um die kumulierten Zinsen zu berechnen:

 $\bullet$  =(quarterend(today(1))-today(1))\*avg\_daily\_claim

#### Legen Sie das **Zahlenformat** der Kennzahl auf **Währung** fest.

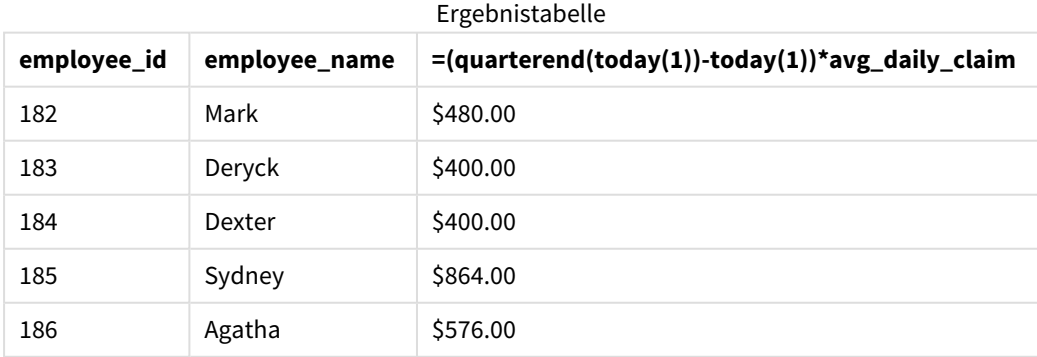

Die Funktion quarterend() verwendet das aktuelle Datum als einziges Argument und gibt das Enddatum des aktuellen Monats zurück. Dann zieht sie das aktuelle Datum vom Jahresenddatum ab, und die Formel gibt die Anzahl der im Monat verbleibenden Tage zurück.

Dieser Wert wird dann mit den durchschnittlichen täglichen Spesenanträgen der einzelnen Mitarbeitern multipliziert, um den geschätzten Spesenbetrag pro Mitarbeiter für das verbleibende Quartal zu berechnen.

## quartername

Diese Funktion liefert den Zeitstempel der ersten Millisekunde des ersten Tags des Quartals. Das Ergebnis wird als Kombination von Monaten (entsprechend der Skriptvariablen **MonthNames**) und Jahr formatiert.

### **Syntax:**

```
QuarterName(date[, period_no[, first_month_of_year]])
```
#### **Rückgabe Datentyp:** dual

*Diagramm der Funktion* quartername()

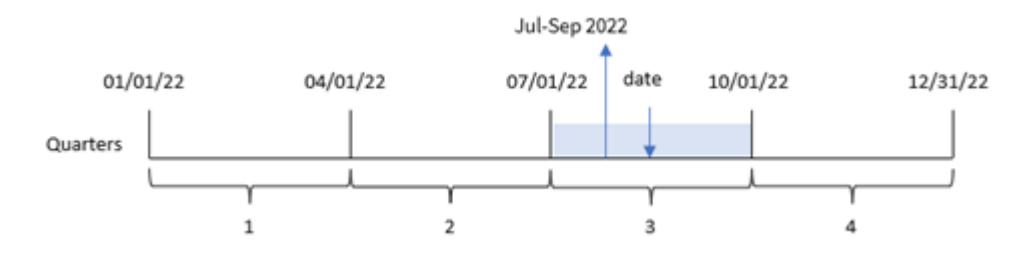

Die Funktion quartername() bestimmt, in welches Quartal das Datum fällt. Dann gibt sie einen Wert zurück, der die Start- und Endmonate dieses Quartals sowie das Jahr zeigt. Der zugrunde liegende numerische Wert dieses Ergebnisses ist die erste Millisekunde des Quartals.

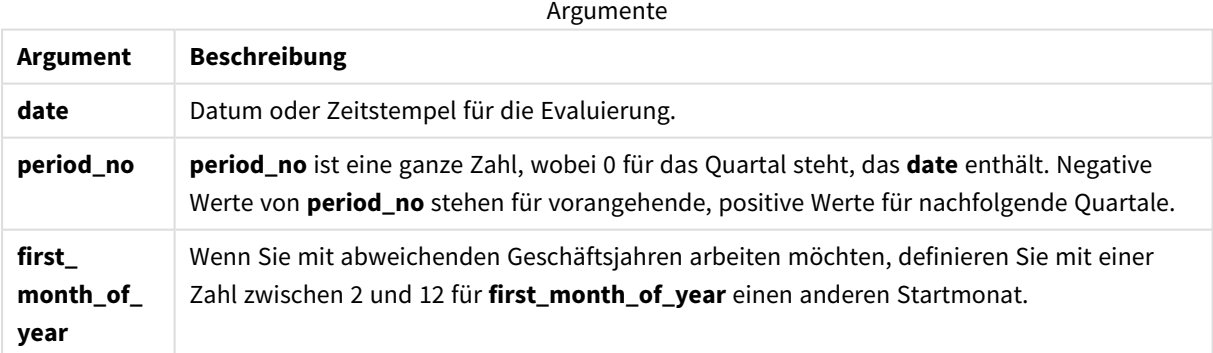

## Verwendung

Die Funktion quartername() ist nützlich, wenn Sie Aggregierungen nach Quartal vergleichen möchten. Das ist beispielsweise der Fall, wenn Sie den Gesamtumsatz von Produkten nach Quartal anzeigen möchten.

Diese Funktion kann im Ladeskript verwendet werden, um ein Feld in einer Master-Kalender-Tabelle zu erstellen. Alternativ kann sie direkt als berechnete Dimension in einem Diagramm verwendet werden.

In diesen Beispielen wird das Datumsformat MM/TT/JJJJ verwendet. Das Datumsformat wird im Befehl SET DateFormat oben in Ihrem Datenladeskript angegeben. Ändern Sie das Format in den Beispielen nach Bedarf.

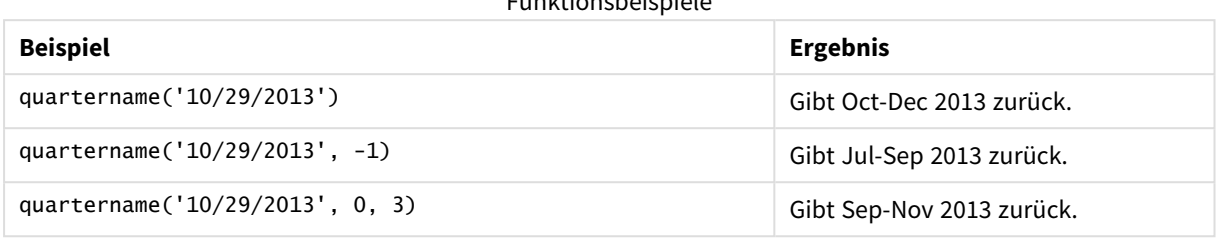

#### Funktionsbeispiele

## Regionaleinstellungen

Sofern nicht anders angegeben, verwenden die Beispiele in diesem Thema das folgende Datumsformat: MM/TT/JJJJ. Das Datumsformat wird in der Anweisung SET DateFormat in Ihrem Datenladeskript angegeben. Das Standarddatumsformat in Ihrem System kann aufgrund Ihrer regionalen Einstellungen und anderer Faktoren abweichen. Sie können die Formate in den Beispielen unten Ihren Anforderungen entsprechend ändern. Sie können auch die Formate in Ihrem Ladeskript entsprechend den Beispielen ändern.

Die standardmäßigen regionalen Einstellungen in Apps basieren auf den regionalen Systemeinstellungen der Computer oder Server, auf denen Qlik Sense installiert ist. Wenn der Qlik Sense-Server, auf den Sie zugreifen, auf Schweden festgelegt ist, verwendet der Dateneditor die schwedischen regionalen Einstellungen für Datums-, Uhrzeit- und Währungsangaben. Diese Einstellungen im regionalen Format hängen nicht mit der Sprache zusammen, die in der Benutzeroberfläche von Qlik Sense angezeigt wird. Qlik Sense wird in der gleichen Sprache wie der von Ihnen verwendete Browser angezeigt.

## Beispiel 1 – Datum ohne zusätzliche Argumente

Ladeskript und Ergebnisse

### **Übersicht**

Öffnen Sie den Dateneditor und fügen Sie das Ladeskript unten in eine neue Registerkarte ein.

Das Ladeskript umfasst:

- Ein Datensatz enthält eine Reihe von Transaktionen für 2022 und wird in eine Tabelle namens Transactions geladen.
- <sup>l</sup> Das Datumsfeld wird im Format der Systemvariablen DateFormat (MM/TT/JJJJ) bereitgestellt.
- Es wird ein Feld transaction\_quarter erstellt, das das Quartal zurückgibt, in dem die Transaktionen stattfanden.

Fügen Sie bei Bedarf hier weiteren Text mit Listen usw. hinzu.

### **Ladeskript**

```
SET DateFormat='MM/DD/YYYY';
SET MonthNames='Jan;Feb;Mar;Apr;May;Jun;Jul;Aug;Sep;Oct;Nov;Dec';
```

```
Transactions:
    Load
        *,
        quartername(date) as transaction_quarter
        ;
Load
*
Inline
\Gammaid,date,amount
8188,1/7/2022,17.17
8189,1/19/2022,37.23
8190,2/28/2022,88.27
8191,2/5/2022,57.42
8192,3/16/2022,53.80
8193,4/1/2022,82.06
8194,5/7/2022,40.39
8195,5/16/2022,87.21
8196,6/15/2022,95.93
8197,6/26/2022,45.89
8198,7/9/2022,36.23
8199,7/22/2022,25.66
8200,7/23/2022,82.77
8201,7/27/2022,69.98
8202,8/2/2022,76.11
8203,8/8/2022,25.12
8204,8/19/2022,46.23
8205,9/26/2022,84.21
8206,10/14/2022,96.24
8207,10/29/2022,67.67
];
```
# **Ergebnisse**

Laden Sie die Daten und öffnen Sie ein Arbeitsblatt. Erstellen Sie eine neue Tabelle und fügen Sie die folgenden Felder als Dimensionen hinzu:

- $\bullet$  date
- transaction\_quarter

Ergebnistabelle

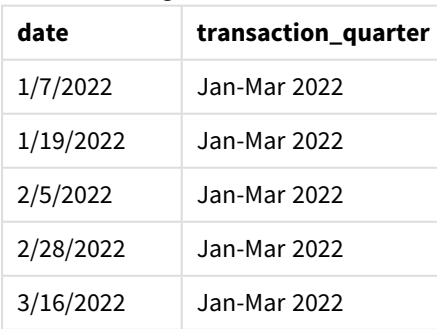

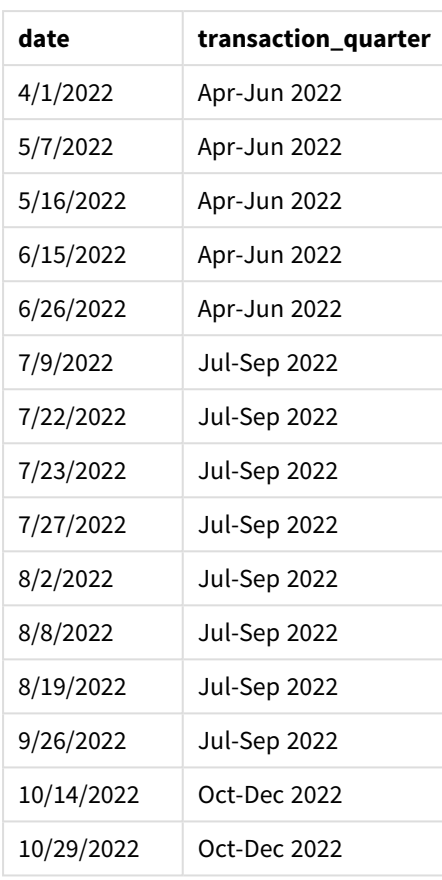

Das Feld transaction\_quarter wird im vorangehenden load-Befehl erstellt, indem die Funktion quartername () verwendet und das Datumsfeld als Argument der Funktion übergeben wird.

Die Funktion quartername() identifiziert zunächst das Quartal, in das der Datumswert fällt. Dann gibt sie einen Wert zurück, der die Start- und Endmonate dieses Quartals sowie das Jahr zeigt.

*Diagramm der Funktion* quartername()*, Beispiel ohne zusätzliche Argumente*

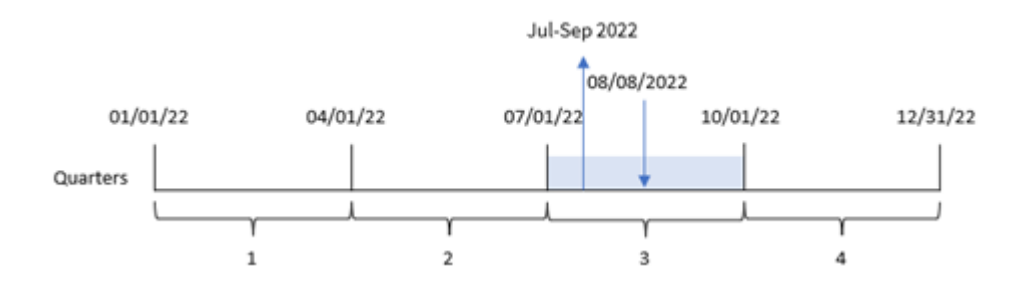

Transaktion 8203 fand am 8. August 2022 statt. Die Funktion quartername() identifiziert, dass die Transaktion im dritten Quartal stattfand, und gibt daher Jul-Sep 2022 zurück. Die Monate werden im Format der Systemvariablen MonthNames angezeigt.
# Beispiel 2 - Datum mit Argument "period\_no"

Ladeskript und Ergebnisse

# **Übersicht**

Öffnen Sie den Dateneditor und fügen Sie das Ladeskript unten in eine neue Registerkarte ein.

Das Ladeskript umfasst:

- Derselbe Datensatz und dasselbe Szenario wie im ersten Beispiel.
- <sup>l</sup> Es wird ein Feld previous\_quarter erstellt, das das Quartal vor dem Quartal zurückgibt, in dem die Transaktionen stattfanden.

#### **Ladeskript**

```
SET DateFormat='MM/DD/YYYY';
SET MonthNames='Jan;Feb;Mar;Apr;May;Jun;Jul;Aug;Sep;Oct;Nov;Dec';
Transactions:
    Load
        *,
        quartername(date,-1) as previous_quarter
        ;
Load
*
Inline
\Gammaid,date,amount
8188,1/7/2022,17.17
8189,1/19/2022,37.23
8190,2/28/2022,88.27
8191,2/5/2022,57.42
8192,3/16/2022,53.80
8193,4/1/2022,82.06
8194,5/7/2022,40.39
8195,5/16/2022,87.21
8196,6/15/2022,95.93
8197,6/26/2022,45.89
8198,7/9/2022,36.23
8199,7/22/2022,25.66
8200,7/23/2022,82.77
8201,7/27/2022,69.98
8202,8/2/2022,76.11
8203,8/8/2022,25.12
8204,8/19/2022,46.23
8205,9/26/2022,84.21
8206,10/14/2022,96.24
8207,10/29/2022,67.67
];
```
# **Ergebnisse**

Laden Sie die Daten und öffnen Sie ein Arbeitsblatt. Erstellen Sie eine neue Tabelle und fügen Sie die folgenden Felder als Dimensionen hinzu:

- $\bullet$  date
- previous\_quarter

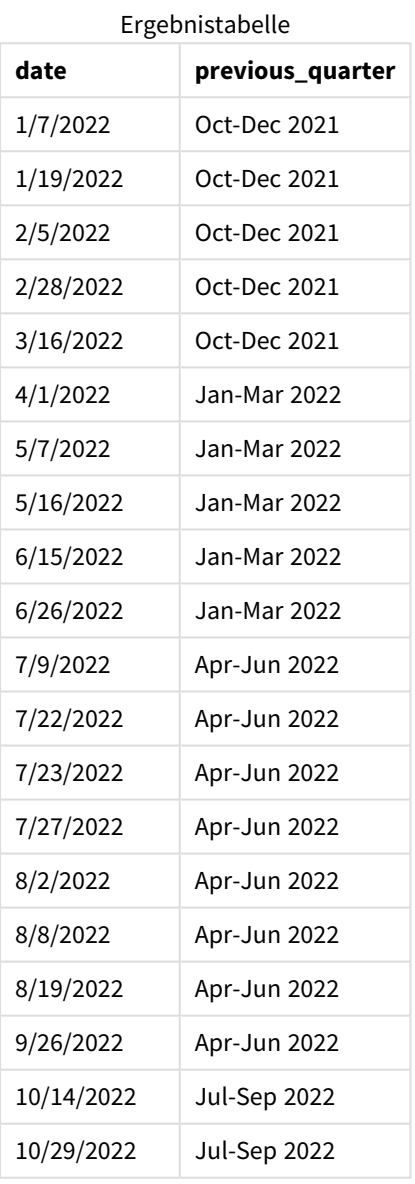

Da in diesem Fall eine period\_no von -1 als Versatzargument in der Funktion quartername() verwendet wurde, identifiziert die Funktion zuerst, dass die Transaktionen im dritten Quartal stattfanden. Dann geht sie ein Quartal zurück und gibt einen Wert zurück, der die Start- und Endmonate dieses Quartals sowie das Jahr zeigt.

Apr-Jun 2022 08/08/22 01/01/22 04/01/22 07/01/22 10/01/22 12/31/22 Quarters  $\mathbf{1}$  $\overline{\mathbf{2}}$ 3 4  $period-no = -1$ 

*Diagramm der Funktion* quartername()*, Beispiel "period\_no"*

Transaktion 8203 fand am 8. August statt. Die Funktion quartername() identifiziert, dass das Quartal vor dem Quartal, in dem die Transaktion stattfand, zwischen dem 1. April und 30. Juni lag. Somit wird Apr-Jun 2022 zurückgegeben.

Beispiel 3 - Datum mit dem Argument "first\_week\_day"

Ladeskript und Ergebnisse

### **Übersicht**

Öffnen Sie den Dateneditor und fügen Sie das Ladeskript unten in eine neue Registerkarte ein.

Das Ladeskript verwendet den gleichen Datensatz und das gleiche Szenario wie das erste Beispiel. In diesem Beispiel müssen wir aber den 1. März als Beginn des Geschäftsjahres festlegen.

#### **Ladeskript**

```
SET DateFormat='MM/DD/YYYY';
SET MonthNames='Jan;Feb;Mar;Apr;May;Jun;Jul;Aug;Sep;Oct;Nov;Dec';
Transactions:
    Load
        *,
        quartername(date,0,3) as transaction_quarter
        ;
Load
*
Inline
\Gammaid,date,amount
8188,1/7/2022,17.17
8189,1/19/2022,37.23
8190,2/28/2022,88.27
8191,2/5/2022,57.42
8192,3/16/2022,53.80
8193,4/1/2022,82.06
8194,5/7/2022,40.39
8195,5/16/2022,87.21
8196,6/15/2022,95.93
```
8197,6/26/2022,45.89 8198,7/9/2022,36.23 8199,7/22/2022,25.66 8200,7/23/2022,82.77 8201,7/27/2022,69.98 8202,8/2/2022,76.11 8203,8/8/2022,25.12 8204,8/19/2022,46.23 8205,9/26/2022,84.21 8206,10/14/2022,96.24 8207,10/29/2022,67.67 ];

# **Ergebnisse**

Laden Sie die Daten und öffnen Sie ein Arbeitsblatt. Erstellen Sie eine neue Tabelle und fügen Sie die folgenden Felder als Dimensionen hinzu:

- $\bullet$  date
- transaction\_quarter

Ergebnistabelle

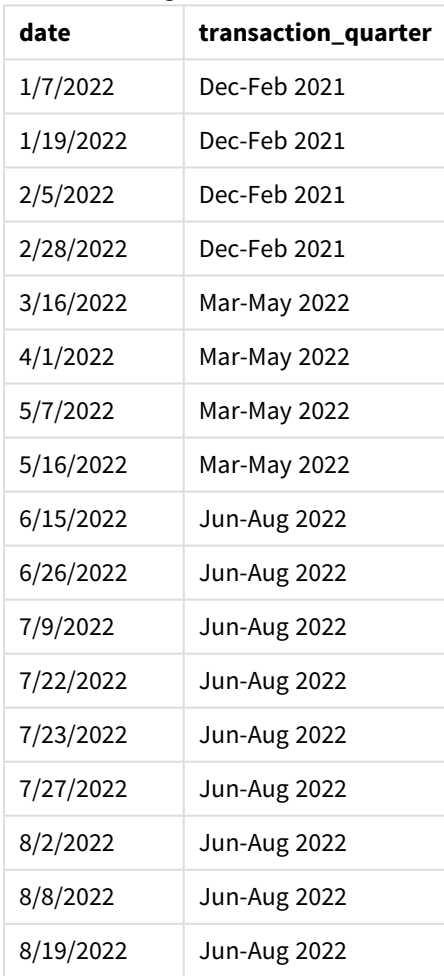

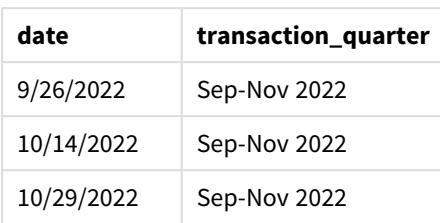

Da in diesem Fall das Argument first\_month\_of\_year von 3 in der Funktion quartername() verwendet wird, wird der Start des Jahres vom 1. Januar zum 1. März verschoben. Somit werden die Quartale des Jahres in März-Mai, Juni-August, September-November und Dezember-Februar unterteilt.

*Diagramm der Funktion* quartername()*, Beispiel "first\_week\_day"*

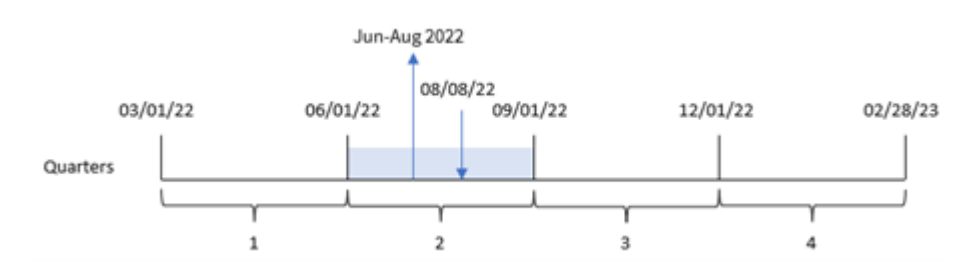

Transaktion 8203 fand am 8. August statt. Die Funktion quartername() identifiziert, dass die Transaktion im zweiten Quartal stattfand, zwischen Anfang Juni und Ende August. Somit wird Jun-Aug 2022 zurückgegeben.

# Beispiel 4 – Diagrammobjektbeispiel

Ladeskript und Diagrammformel

## **Übersicht**

Öffnen Sie den Dateneditor und fügen Sie das Ladeskript unten in eine neue Registerkarte ein.

Das Ladeskript verwendet den gleichen Datensatz und das gleiche Szenario wie das erste Beispiel.

In diesem Beispiel wird jedoch der unveränderte Datensatz in die Anwendung geladen. Die Berechnung, die einen Zeitstempel für das Ende des Quartals zurückgibt, in dem die Transaktionen stattfanden, wird als Kennzahl in einem Diagrammobjekt der Anwendung erstellt.

## **Ladeskript**

```
Transactions:
Load
*
Inline
\Gammaid,date,amount
8188,1/7/2022,17.17
8189,1/19/2022,37.23
8190,2/28/2022,88.27
8191,2/5/2022,57.42
8192,3/16/2022,53.80
```
8193,4/1/2022,82.06 8194,5/7/2022,40.39 8195,5/16/2022,87.21 8196,6/15/2022,95.93 8197,6/26/2022,45.89 8198,7/9/2022,36.23 8199,7/22/2022,25.66 8200,7/23/2022,82.77 8201,7/27/2022,69.98 8202,8/2/2022,76.11 8203,8/8/2022,25.12 8204,8/19/2022,46.23 8205,9/26/022,84.21 8206,10/14/2022,96.24 8207,10/29/2022,67.67 ];

## **Ergebnisse**

Laden Sie die Daten und öffnen Sie ein Arbeitsblatt. Erstellen Sie eine neue Tabelle und fügen Sie dieses Feld als Dimension hinzu: date.

Erstellen Sie die folgende Kennzahl:

=quartername(date)

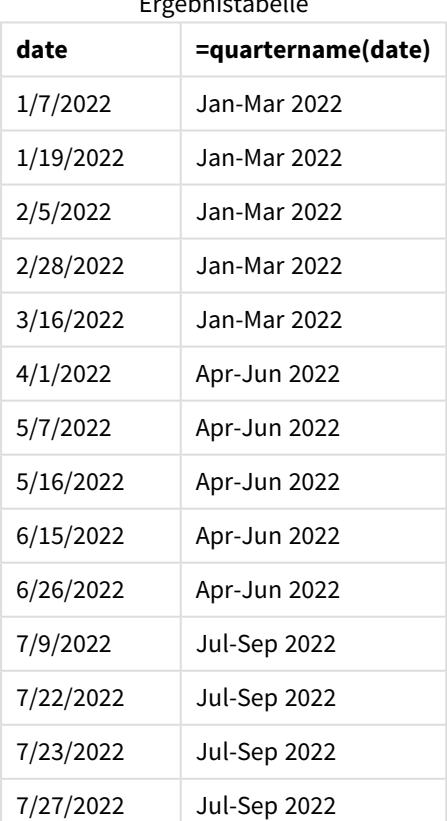

Ergebnistabelle

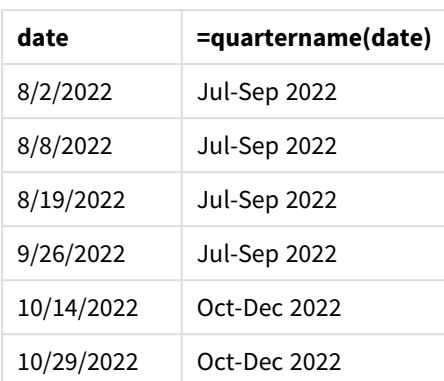

Die Kennzahl transaction\_quarter wird im Diagrammobjekt erstellt, indem die Funktion quartername() verwendet und das Feld date als Argument der Funktion übergeben wird.

Die Funktion quartername() identifiziert zunächst das Quartal, in das der Datumswert fällt. Dann gibt sie einen Wert zurück, der die Start- und Endmonate dieses Quartals sowie das Jahr zeigt.

*Diagramm der Funktion* quartername()*, Diagrammobjektbeispiel*

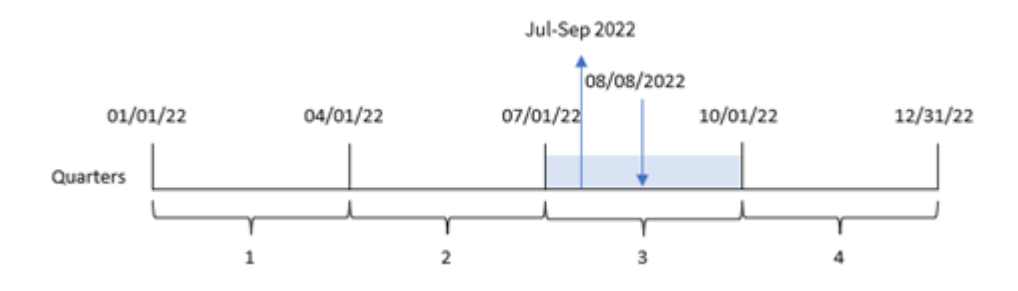

Transaktion 8203 fand am 8. August 2022 statt. Die Funktion quartername() identifiziert, dass die Transaktion im dritten Quartal stattfand, und gibt daher Jul-Sep 2022 zurück. Die Monate werden im Format der Systemvariablen MonthNames angezeigt.

# Beispiel 5 – Szenario

Ladeskript und Diagrammformel

## **Übersicht**

Öffnen Sie den Dateneditor und fügen Sie das Ladeskript unten in eine neue Registerkarte ein.

Das Ladeskript umfasst:

- <sup>l</sup> Ein Datensatz enthält eine Reihe von Transaktionen für 2022 und wird in eine Tabelle namens Transactions geladen.
- Das Datumsfeld wird im Format der Systemvariablen DateFormat (MM/TT/JJJJ) bereitgestellt.

Der Endbenutzer möchte ein Diagrammobjekt, das den Gesamtumsatz nach Quartal für die Transaktionen darstellt. Dies ist selbst dann möglich, wenn diese Dimension nicht im Datenmodell verfügbar ist. In diesem Fall wird die Funktion quartername() als berechnete Dimension im Diagramm verwendet.

#### **Ladeskript**

```
SET DateFormat='MM/DD/YYYY';
Transactions:
Load
*
Inline
\lfloorid,date,amount
8188,'1/7/2022',17.17
8189,'1/19/2022',37.23
8190,'2/28/2022',88.27
8191,'2/5/2022',57.42
8192,'3/16/2022',53.80
8193,'4/1/2022',82.06
8194,'5/7/2022',40.39
8195,'5/16/2022',87.21
8196,'6/15/2022',95.93
8197,'6/26/2022',45.89
8198,'7/9/2022',36.23
8199,'7/22/2022',25.66
8200,'7/23/2022',82.77
8201,'7/27/2022',69.98
8202,'8/2/2022',76.11
8203,'8/8/2022',25.12
8204,'8/19/2022',46.23
8205,'9/26/2022',84.21
8206,'10/14/2022',96.24
8207,'10/29/2022',67.67
];
```
## **Ergebnisse**

#### **Gehen Sie folgendermaßen vor:**

- 1. Laden Sie die Daten und öffnen Sie ein Arbeitsblatt. Erstellen Sie eine neue Tabelle.
- 2. Erstellen Sie eine berechnete Dimension anhand der folgenden Formel: =quartername(date)
- 3. Berechnen Sie dann den Gesamtumsatz anhand der folgenden Aggregierungskennzahl: =sum(amount)
- 4. Legen Sie das **Zahlenformat** der Kennzahl auf **Währung** fest.

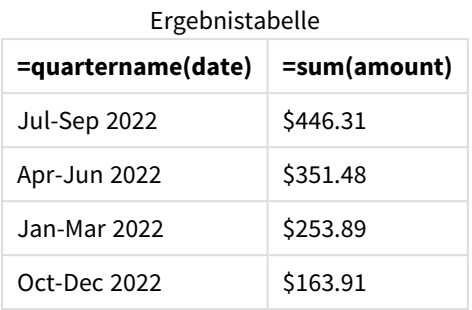

# quarterstart

Diese Funktion liefert den Zeitstempel der ersten Millisekunde des Quartals, in dem **date** liegt. Das Ergebnis wird entsprechend dem im Skript definierten **DateFormat** formatiert.

#### **Syntax:**

**QuarterStart(**date[, period\_no[, first\_month\_of\_year]]**)**

#### **Rückgabe Datentyp:** dual

*Diagramm der Funktion* quarterstart()

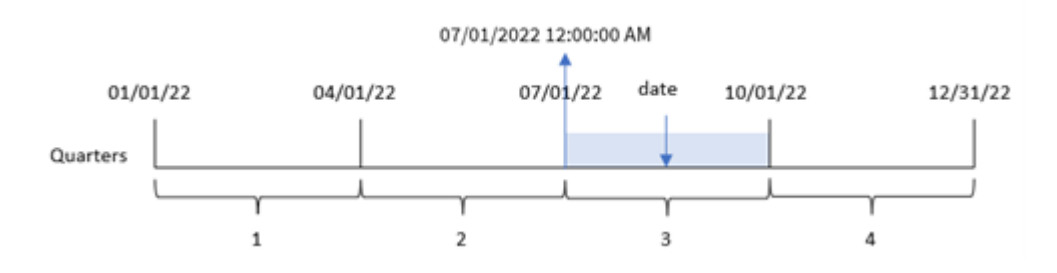

Die Funktion quarterstart() bestimmt, in welches Quartal das date fällt. Sie gibt dann einen Zeitstempel im Datumsformat für die erste Millisekunde im ersten Monat dieses Quartals zurück.

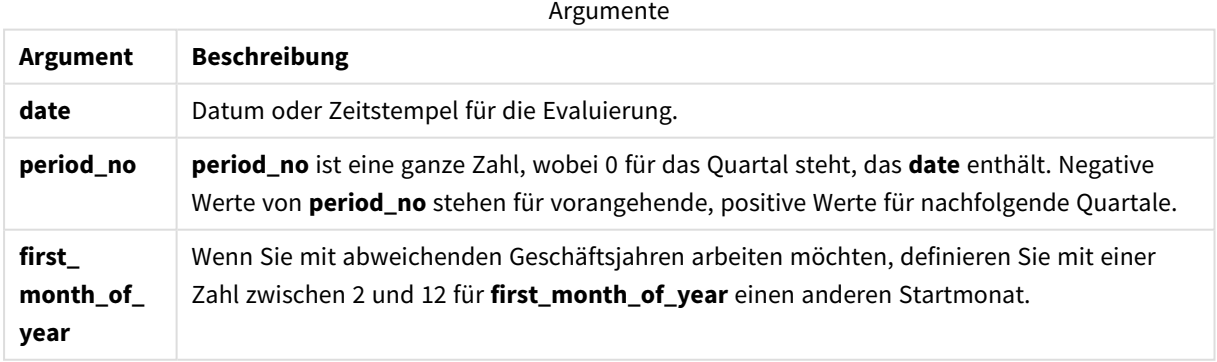

# Verwendung

Die Funktion quarterstart() wird in der Regel als Teil einer Formel verwendet, wenn in der Berechnung der Teil des Quartals verwendet werden soll, der bereits verstrichen ist. Zum Beispiel kann sie von einem Benutzer verwendet werden, um die Zinsen zu berechnen, die in einem Quartal bis dato aufgelaufen sind.

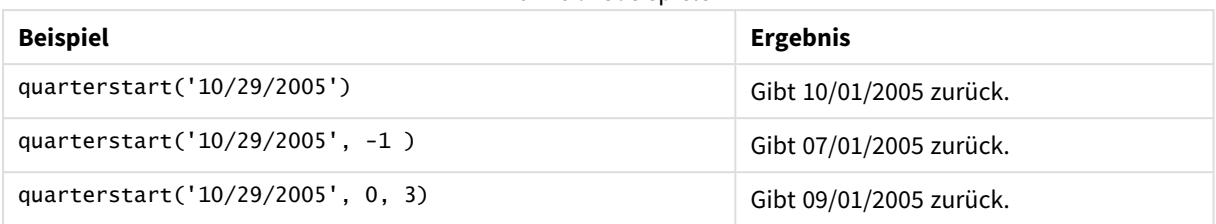

## Funktionsbeispiele

# Regionaleinstellungen

Sofern nicht anders angegeben, verwenden die Beispiele in diesem Thema das folgende Datumsformat: MM/TT/JJJJ. Das Datumsformat wird in der Anweisung SET DateFormat in Ihrem Datenladeskript angegeben. Das Standarddatumsformat in Ihrem System kann aufgrund Ihrer regionalen Einstellungen und anderer Faktoren abweichen. Sie können die Formate in den Beispielen unten Ihren Anforderungen entsprechend ändern. Sie können auch die Formate in Ihrem Ladeskript entsprechend den Beispielen ändern.

Die standardmäßigen regionalen Einstellungen in Apps basieren auf den regionalen Systemeinstellungen der Computer oder Server, auf denen Qlik Sense installiert ist. Wenn der Qlik Sense-Server, auf den Sie zugreifen, auf Schweden festgelegt ist, verwendet der Dateneditor die schwedischen regionalen Einstellungen für Datums-, Uhrzeit- und Währungsangaben. Diese Einstellungen im regionalen Format hängen nicht mit der Sprache zusammen, die in der Benutzeroberfläche von Qlik Sense angezeigt wird. Qlik Sense wird in der gleichen Sprache wie der von Ihnen verwendete Browser angezeigt.

# Beispiel 1 – keine zusätzlichen Argumente

Ladeskript und Ergebnisse

## **Übersicht**

Öffnen Sie den Dateneditor und fügen Sie das Ladeskript unten in eine neue Registerkarte ein.

Das Ladeskript umfasst:

- <sup>l</sup> Ein Datensatz enthält eine Reihe von Transaktionen für 2022 und wird in eine Tabelle namens Transactions geladen.
- <sup>l</sup> Das Datumsfeld wird im Format der Systemvariablen DateFormat (MM/TT/JJJJ) bereitgestellt.
- Es wird ein Feld start\_of\_quarter erstellt, das einen Zeitstempel für den Start des Quartals zurückgibt, in dem die Transaktionen stattfanden.

## **Ladeskript**

```
SET DateFormat='MM/DD/YYYY';
Transactions:
    Load
        *,
        quarterstart(date) as start_of_quarter,
        timestamp(quarterstart(date)) as start_of_quarter_timestamp
        ;
```
Load \* Inline  $\Gamma$ id,date,amount 8188,1/7/2022,17.17 8189,1/19/2022,37.23 8190,2/28/2022,88.27 8191,2/5/2022,57.42 8192,3/16/2022,53.80 8193,4/1/2022,82.06 8194,5/7/2022,40.39 8195,5/16/2022,87.21 8196,6/15/2022,95.93 8197,6/26/2022,45.89 8198,7/9/2022,36.23 8199,7/22/2022,25.66 8200,7/23/2022,82.77 8201,7/27/2022,69.98 8202,8/2/2022,76.11 8203,8/8/2022,25.12 8204,8/19/2022,46.23 8205,9/26/2022,84.21 8206,10/14/2022,96.24 8207,10/29/2022,67.67 ];

#### **Ergebnisse**

Laden Sie die Daten und öffnen Sie ein Arbeitsblatt. Erstellen Sie eine neue Tabelle und fügen Sie die folgenden Felder als Dimensionen hinzu:

- $\bullet$  date
- start\_of\_quarter
- start\_of\_quarter\_timestamp

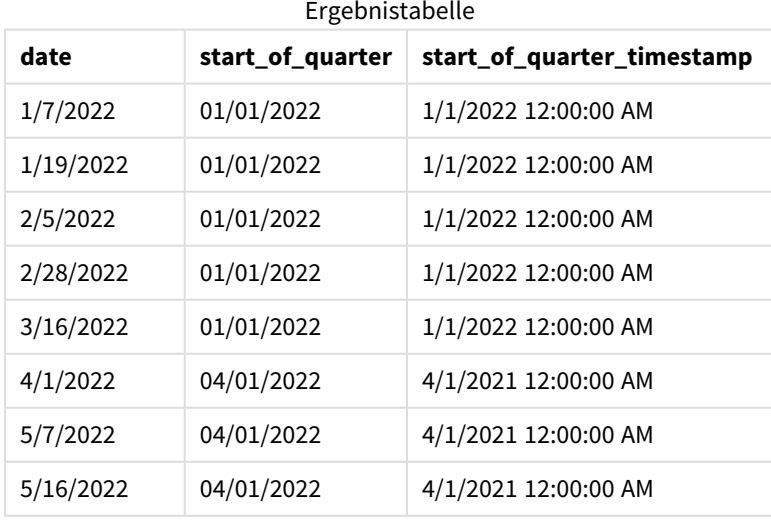

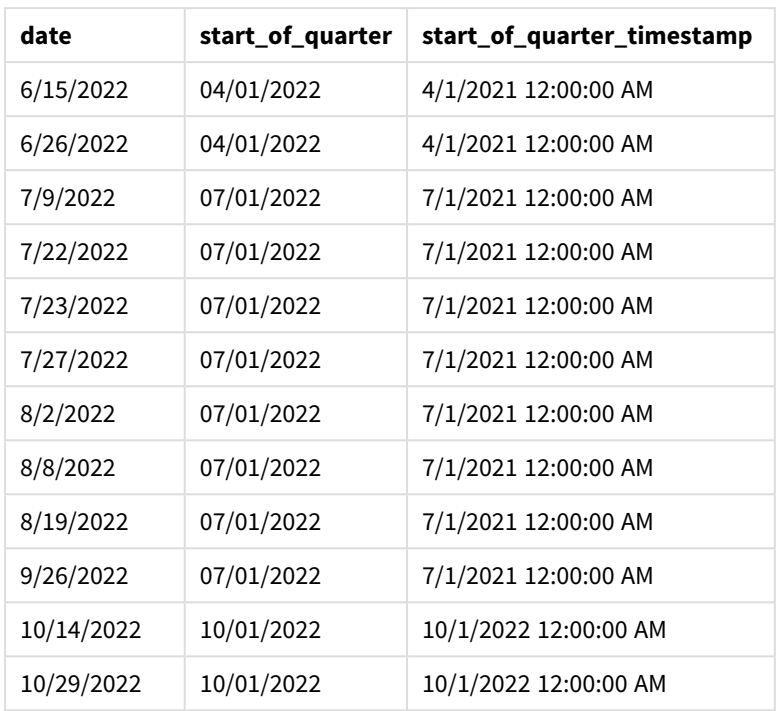

Das Feld start\_of\_quarter wird im vorangehenden load-Befehl erstellt, indem die Funktion quarterstart() verwendet und das Datumsfeld als Argument der Funktion übergeben wird. Die Funktion quarterstart() identifiziert anfänglich das Quartal, in das der Datumswert fällt. Sie gibt dann einen Zeitstempel für die erste Millisekunde dieses Quartals zurück.

*Diagramm der Funktion* quarterstart()*, Beispiel ohne zusätzliche Argumente*

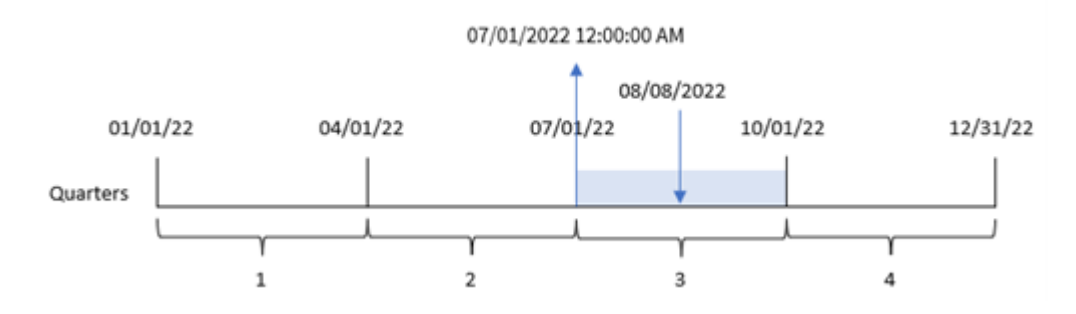

Transaktion 8203 fand am 8. August statt. Die Funktion quarterstart() identifiziert, dass die Transaktion im dritten Quartal stattfand und gibt die erste Millisekunde dieses Quartals zurück. Dies ist der 1. Juli um 12:00:00 AM.

# Beispiel 2 – period\_no

Ladeskript und Ergebnisse

# **Übersicht**

Öffnen Sie den Dateneditor und fügen Sie das Ladeskript unten in eine neue Registerkarte ein.

Das Ladeskript umfasst:

- Derselbe Datensatz und dasselbe Szenario wie im ersten Beispiel.
- <sup>l</sup> Es wird ein Feld previous\_quarter\_start erstellt, das den Zeitstempel für den Start des Quartals vor dem Quartal zurückgibt, in dem die Transaktion stattfand.

#### **Ladeskript**

```
SET DateFormat='MM/DD/YYYY';
Transactions:
    Load
        *,
        quarterstart(date,-1) as previous_quarter_start,
        timestamp(quarterstart(date,-1)) as previous_quarter_start_timestamp
        ;
Load
*
Inline
\Gammaid,date,amount
8188,1/7/2022,17.17
8189,1/19/2022,37.23
8190,2/28/2022,88.27
8191,2/5/2022,57.42
8192,3/16/2022,53.80
8193,4/1/2022,82.06
8194,5/7/2022,40.39
8195,5/16/2022,87.21
8196,6/15/2022,95.93
8197,6/26/2022,45.89
8198,7/9/2022,36.23
8199,7/22/2022,25.66
8200,7/23/2022,82.77
8201,7/27/2022,69.98
8202,8/2/2022,76.11
8203,8/8/2022,25.12
8204,8/19/2022,46.23
8205,9/26/2022,84.21
8206,10/14/2022,96.24
8207,10/29/2022,67.67
```
## ];

#### **Ergebnisse**

Laden Sie die Daten und öffnen Sie ein Arbeitsblatt. Erstellen Sie eine neue Tabelle und fügen Sie die folgenden Felder als Dimensionen hinzu:

- date
- previous\_quarter\_start
- previous\_quarter\_start\_timestamp

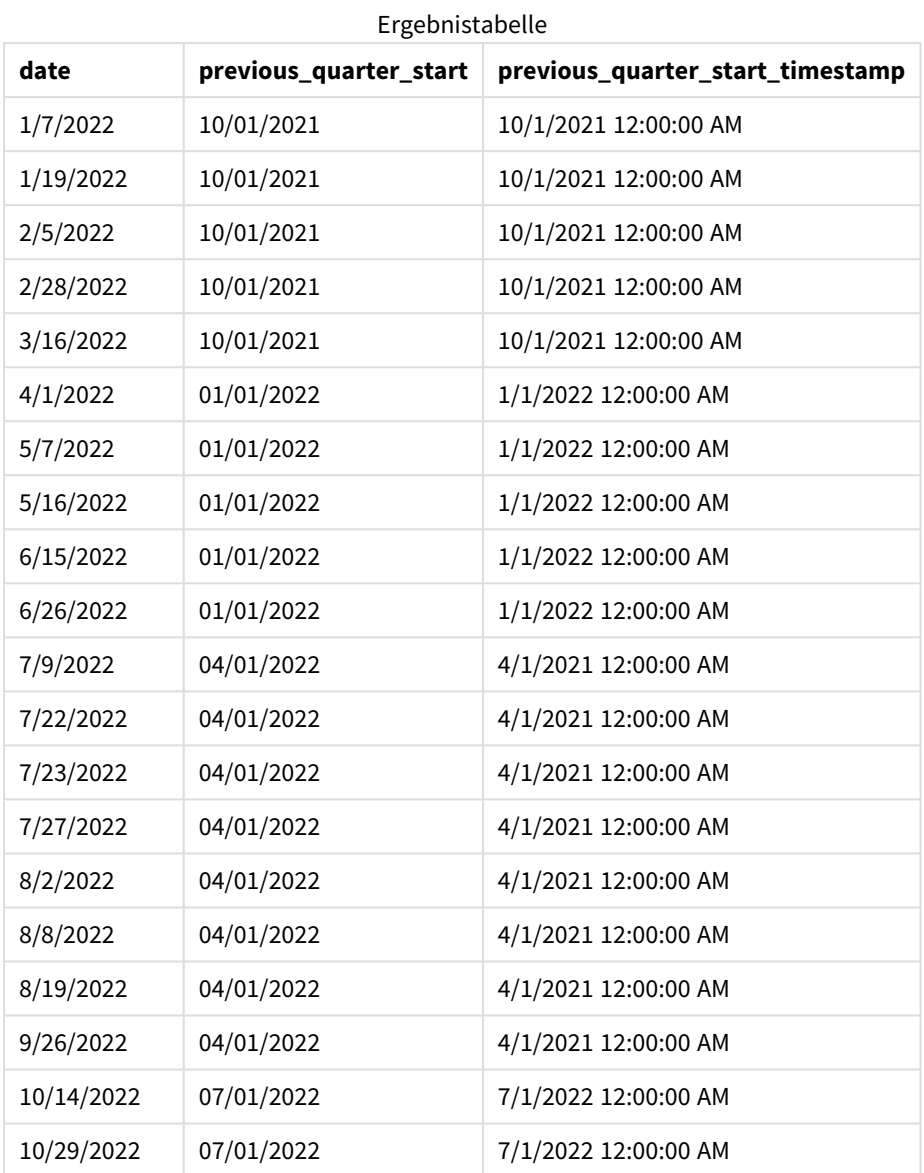

Da in diesem Fall eine period\_no von -1 als Versatzargument in der Funktion quarterstart() verwendet wurde, identifiziert die Funktion zuerst das Quartal, in dem die Transaktionen stattfanden. Dann geht sie ein Quartal zurück und identifiziert die erste Millisekunde dieses Quartals.

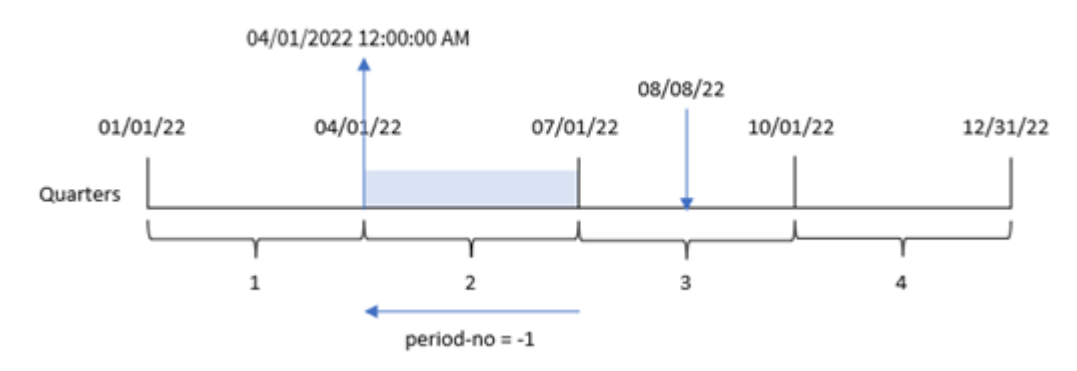

*Diagramm der Funktion* quarterstart()*, Beispiel "period\_no"*

Transaktion 8203 fand am 8. August statt. Die Funktion quarterstart() identifiziert, dass das Quartal vor dem Quartal, in dem die Transaktion stattfand, zwischen dem 1. April und 30. Juni lag. Dann wird die erste Millisekunde dieses Quartals zurückgegeben, der 1. April um 12:00:00 AM.

# Beispiel 3 – first\_month\_of\_year

Ladeskript und Ergebnisse

#### **Übersicht**

Öffnen Sie den Dateneditor und fügen Sie das Ladeskript unten in eine neue Registerkarte ein.

Das Ladeskript verwendet den gleichen Datensatz und das gleiche Szenario wie das erste Beispiel. In diesem Beispiel müssen wir aber den 1. März als Beginn des Geschäftsjahres festlegen.

#### **Ladeskript**

```
SET DateFormat='MM/DD/YYYY';
Transactions:
    Load
        *,
        quarterstart(date,0,3) as start_of_quarter,
        timestamp(quarterstart(date,0,3)) as start_of_quarter_timestamp
        ;
Load
*
Inline
\Gammaid,date,amount
8188,1/7/2022,17.17
8189,1/19/2022,37.23
8190,2/28/2022,88.27
8191,2/5/2022,57.42
8192,3/16/2022,53.80
8193,4/1/2022,82.06
8194,5/7/2022,40.39
8195,5/16/2022,87.21
8196,6/15/2022,95.93
```
8197,6/26/2022,45.89 8198,7/9/2022,36.23 8199,7/22/2022,25.66 8200,7/23/2022,82.77 8201,7/27/2022,69.98 8202,8/2/2022,76.11 8203,8/8/2022,25.12 8204,8/19/2022,46.23 8205,9/26/2022,84.21 8206,10/14/2022,96.24 8207,10/29/2022,67.67 ];

## **Ergebnisse**

Laden Sie die Daten und öffnen Sie ein Arbeitsblatt. Erstellen Sie eine neue Tabelle und fügen Sie die folgenden Felder als Dimensionen hinzu:

- $\bullet$  date
- start\_of\_quarter
- start\_of\_quarter\_timestamp

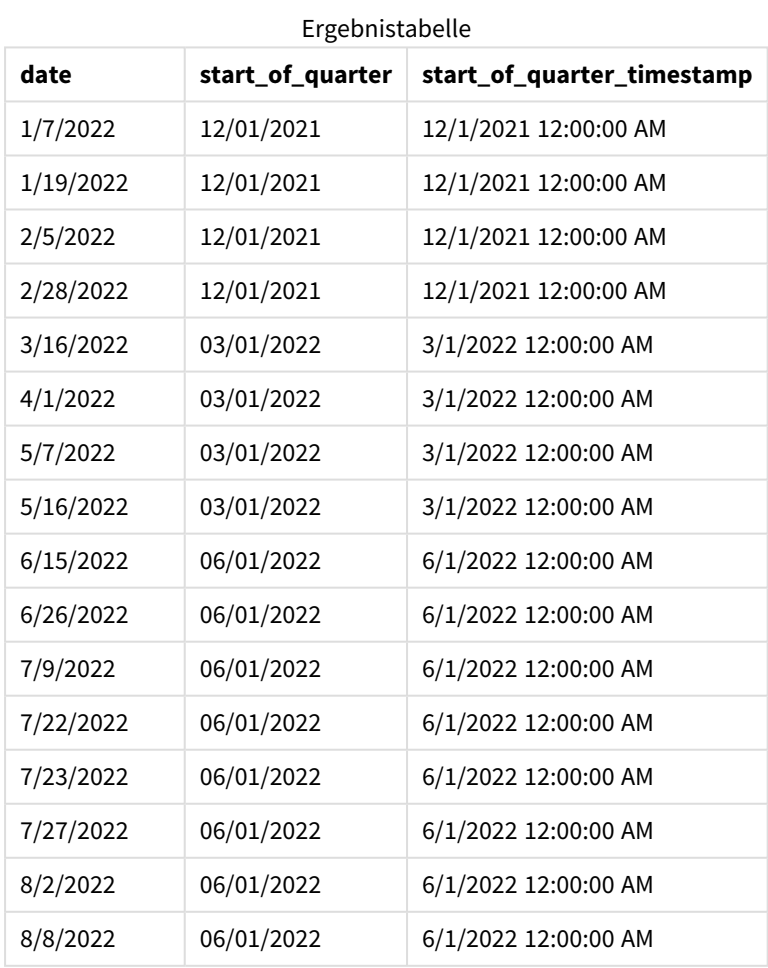

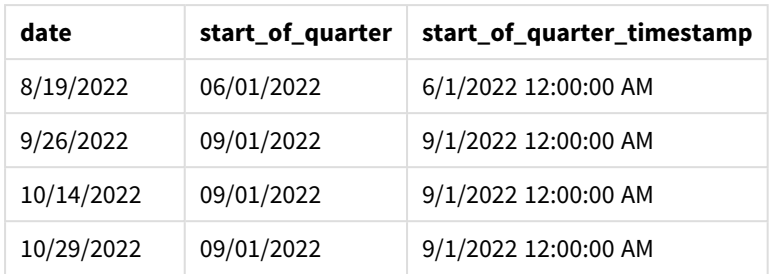

Da in diesem Fall das Argument first\_month\_of\_year von 3 in der Funktion quarterstart() verwendet wird, wird der Start des Jahres vom 1. Januar auf den 1. März verschoben.

*Diagramm der Funktion* quarterstart()*, Beispiel "first\_month\_of\_year"*

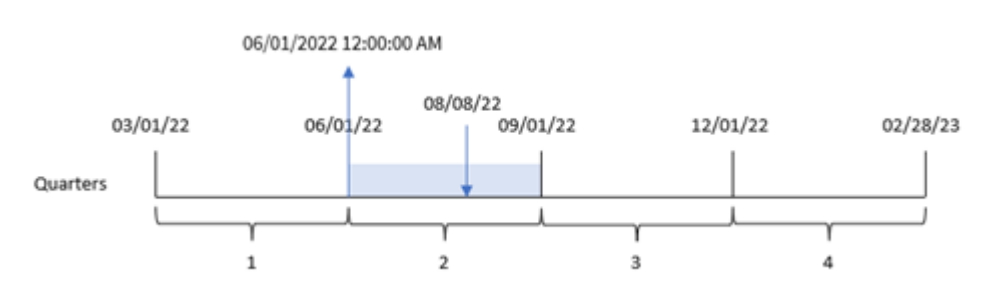

Transaktion 8203 fand am 8. August statt. Da der Anfang des Jahres der 1. März ist, sind die Quartale des Jahres März-Mai, Juni-August, September-November und Dezember-Februar. Die Funktion quarterstart() identifiziert, dass die Transaktion im Quartal zwischen Anfang Juni und Ende August stattfand und gibt die erste Millisekunde dieses Quartals zurück. Dies ist der 1. Juni um 12:00:00 AM.

# Beispiel 4 – Diagrammobjektbeispiel

Ladeskript und Diagrammformel

## **Übersicht**

Öffnen Sie den Dateneditor und fügen Sie das Ladeskript unten in eine neue Registerkarte ein.

Das Ladeskript verwendet den gleichen Datensatz und das gleiche Szenario wie das erste Beispiel.

In diesem Beispiel wird jedoch der unveränderte Datensatz in die Anwendung geladen. Die Berechnung, die einen Zeitstempel für das Ende des Quartals zurückgibt, in dem die Transaktionen stattfanden, wird als Kennzahl in einem Diagrammobjekt der Anwendung erstellt.

#### **Ladeskript**

```
Transactions:
Load
*
Inline
\Gammaid,date,amount
8188,1/7/2022,17.17
```
8189,1/19/2022,37.23 8190,2/28/2022,88.27 8191,2/5/2022,57.42 8192,3/16/2022,53.80 8193,4/1/2022,82.06 8194,5/7/2022,40.39 8195,5/16/2022,87.21 8196,6/15/2022,95.93 8197,6/26/2022,45.89 8198,7/9/2022,36.23 8199,7/22/2022,25.66 8200,7/23/2022,82.77 8201,7/27/2022,69.98 8202,8/2/2022,76.11 8203,8/8/2022,25.12 8204,8/19/2022,46.23 8205,9/26/2022,84.21 8206,10/14/2022,96.24 8207,10/29/2022,67.67 ];

## **Ergebnisse**

Laden Sie die Daten und öffnen Sie ein Arbeitsblatt. Erstellen Sie eine neue Tabelle und fügen Sie dieses Feld als Dimension hinzu: date.

Fügen Sie die folgenden Kennzahlen hinzu:

- $\bullet$  =quarterstart(date)
- =timestamp(quarterstart(date))

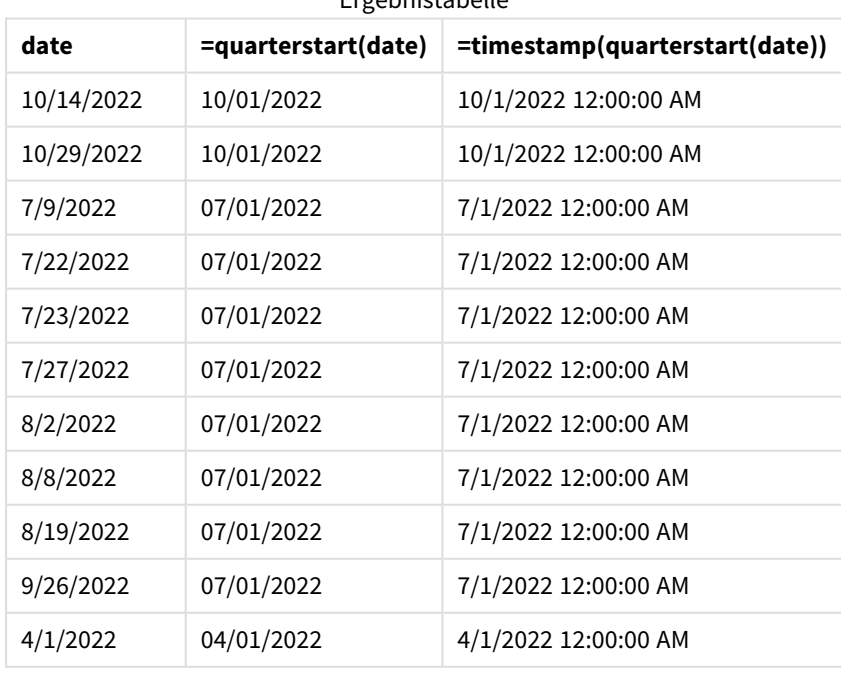

Ergebnistabelle

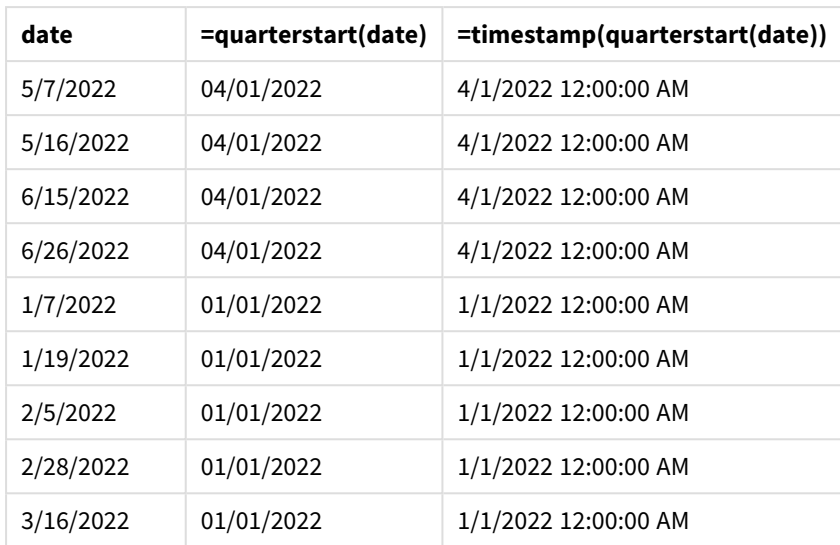

Die Kennzahl start\_of\_quarter wird im Diagrammobjekt erstellt, indem die Funktion quarterstart() verwendet und das Feld date als Argument der Funktion übergeben wird.

Die Funktion quarterstart() identifiziert, in welches Quartal der Datumswert fällt, und gibt einen Zeitstempel für die erste Millisekunde dieses Quartals zurück.

*Diagramm der Funktion* quarterstart()*, Diagrammobjektbeispiel*

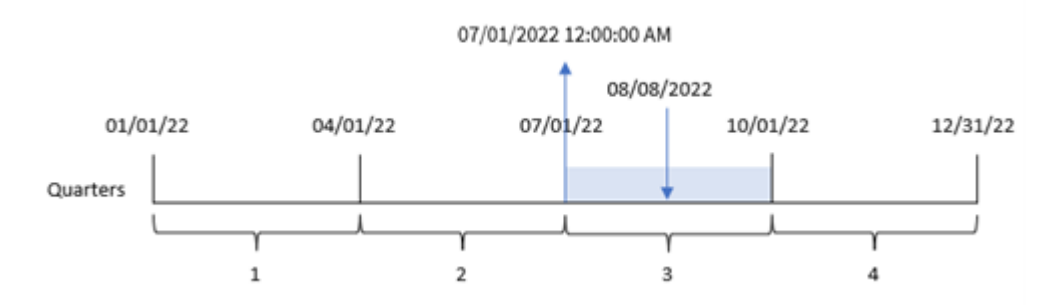

Transaktion 8203 fand am 8. August statt. Die Funktion quarterstart() identifiziert, dass die Transaktion im dritten Quartal stattfand und gibt die erste Millisekunde dieses Quartals zurück. Dieser zurückgegebene Wert ist der 1. Juli um 12:00:00 AM.

# Beispiel 5 – Szenario

Ladeskript und Diagrammformel

## **Übersicht**

Öffnen Sie den Dateneditor und fügen Sie das Ladeskript unten in eine neue Registerkarte ein.

Das Ladeskript umfasst:

- Ein Datensatz mit einer Reihe von Darlehenssalden wird in eine Tabelle namens Loans geladen.
- Die Daten bestehen aus der Darlehens-ID, dem Saldo zum Quartalsbeginn und dem einfachen Zinssatz, der für jedes Darlehen pro Jahr berechnet wird.

Der Endbenutzer möchte ein Diagrammobjekt, das nach Darlehens-ID die aktuellen Zinsen anzeigt, die für jedes Darlehen im Quartal bis dato aufgelaufen sind.

## **Ladeskript**

```
Loans:
Load
*
Inline
\Gammaloan_id,start_balance,rate
8188,$10000.00,0.024
8189,$15000.00,0.057
8190,$17500.00,0.024
8191,$21000.00,0.034
8192,$90000.00,0.084
];
```
#### **Ergebnisse**

#### **Gehen Sie folgendermaßen vor:**

- 1. Laden Sie die Daten und öffnen Sie ein Arbeitsblatt. Erstellen Sie eine neue Tabelle und fügen Sie die folgenden Felder als Dimensionen hinzu:
	- loan\_id
	- start\_balance
- 2. Erstellen Sie dann die folgende Kennzahl, um die kumulierten Zinsen zu berechnen: =start\_balance\*(rate\*(today(1)-quarterstart(today(1)))/365)
- 3. Legen Sie das **Zahlenformat** der Kennzahl auf **Währung** fest.

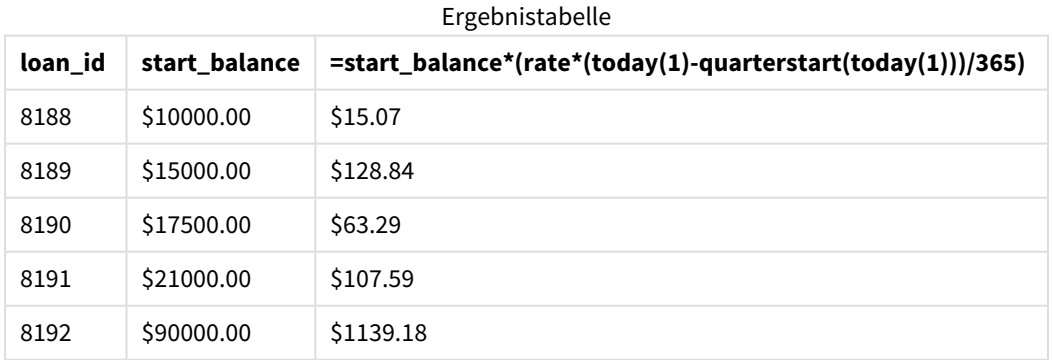

Die Funktion quarterstart() verwendet das aktuelle Datum als einziges Argument und gibt das Startdatum des aktuellen Jahres zurück. Die Formel zieht dieses Ergebnis vom aktuellen Datum ab und gibt die Anzahl der Tage zurück, die bisher im Quartal verstrichen sind.

Dieser Wert wird dann mit dem Zinssatz multipliziert und durch 365 geteilt, um den effektiven Zinssatz für diesen Zeitraum zurückzugeben. Das Ergebnis wird dann mit dem Anfangssaldo des Darlehens multipliziert, was die Zinsen ergibt, die bislang in diesem Quartal aufgelaufen sind.

# second

Diese Funktion liefert die Sekunden als ganze Zahl, wenn **expression** entsprechend dem Standardformat als Uhrzeit interpretiert wird.

## **Syntax:**

**second (**expression**)**

## **Rückgabe Datentyp:** ganze Zahl

# Verwendung

Die Funktion second() ist nützlich, wenn Sie Aggregierungen nach Sekunde vergleichen möchten. Sie können die Funktion beispielsweise verwenden, wenn Sie die Verteilung der Anzahl der Aktivitäten nach Sekunde anzeigen möchten.

Diese Dimensionen können entweder im Ladeskript erstellt werden, indem die Funktion zum Erstellen eines Felds in einer Master-Kalender-Tabelle verwendet wird, oder sie können direkt in einem Diagramm als berechnete Dimensionenç verwendet werden.

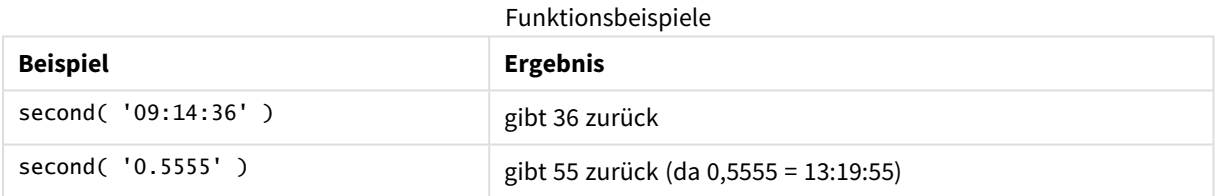

# Regionaleinstellungen

Sofern nicht anders angegeben, verwenden die Beispiele in diesem Thema das folgende Datumsformat: MM/TT/JJJJ. Das Datumsformat wird in der Anweisung SET DateFormat in Ihrem Datenladeskript angegeben. Das Standarddatumsformat in Ihrem System kann aufgrund Ihrer regionalen Einstellungen und anderer Faktoren abweichen. Sie können die Formate in den Beispielen unten Ihren Anforderungen entsprechend ändern. Sie können auch die Formate in Ihrem Ladeskript entsprechend den Beispielen ändern.

Die standardmäßigen regionalen Einstellungen in Apps basieren auf den regionalen Systemeinstellungen der Computer oder Server, auf denen Qlik Sense installiert ist. Wenn der Qlik Sense-Server, auf den Sie zugreifen, auf Schweden festgelegt ist, verwendet der Dateneditor die schwedischen regionalen Einstellungen für Datums-, Uhrzeit- und Währungsangaben. Diese Einstellungen im regionalen Format hängen nicht mit der Sprache zusammen, die in der Benutzeroberfläche von Qlik Sense angezeigt wird. Qlik Sense wird in der gleichen Sprache wie der von Ihnen verwendete Browser angezeigt.

# Beispiel 1 – Variable

Ladeskript und Ergebnisse

## **Übersicht**

Öffnen Sie den Dateneditor und fügen Sie das Ladeskript unten in eine neue Registerkarte ein.

Das Ladeskript umfasst:

- <sup>l</sup> Ein Datensatz, der Transaktionen nach Zeitstempel enthält, wird in eine Tabelle namens Transactions geladen.
- Die Standardsystemvariable TimeStamp (M/D/YYYY h:mm:ss[.fff] TT) wird verwendet.
- Es wird ein Feld second erstellt, um zu berechnen, wann Einkäufe stattfanden.

#### **Ladeskript**

```
SET TimestampFormat='M/D/YYYY h:mm:ss[.fff] TT';
```

```
Transactions:
    Load
        *,
        second(date) as second
        ;
Load
*
Inline
\Gammaid,date,amount
9497,'01/05/2022 7:04:57 PM',47.25
9498,'01/03/2022 2:21:53 PM',51.75
9499,'01/03/2022 5:40:49 AM',73.53
9500,'01/04/2022 6:49:38 PM',15.35
9501,'01/01/2022 10:10:22 PM',31.43
9502,'01/05/2022 7:34:46 PM',13.24
9503,'01/06/2022 10:58:34 PM',74.34
9504,'01/06/2022 11:29:38 AM',50.00
9505,'01/02/2022 8:35:54 AM',36.34
9506,'01/06/2022 8:49:09 AM',74.23
];
```
#### **Ergebnisse**

Laden Sie die Daten und öffnen Sie ein Arbeitsblatt. Erstellen Sie eine neue Tabelle und fügen Sie die folgenden Felder als Dimensionen hinzu:

- $\cdot$  date
- second

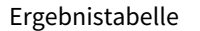

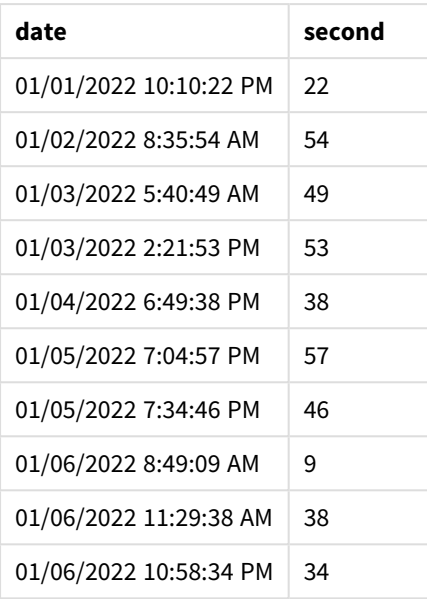

Die Werte im Feld second werden anhand der Funktion second() erstellt und übergeben das Datum als die Formel im vorangehenden load-Befehl.

# Beispiel 2 – Diagrammobjekt

Ladeskript und Diagrammformel

#### **Übersicht**

Öffnen Sie den Dateneditor und fügen Sie das Ladeskript unten in eine neue Registerkarte ein.

Das Ladeskript verwendet den gleichen Datensatz und das gleiche Szenario wie das erste Beispiel. In diesem Beispiel wird jedoch der unveränderte Datensatz in die Anwendung geladen. Die Werte für second werden anhand einer Kennzahl in einem Diagrammobjekt berechnet.

#### **Ladeskript**

SET TimestampFormat='M/D/YYYY h:mm:ss[.fff] TT';

```
Transactions:
Load
*
Inline
\lceilid,date,amount
9497,'01/05/2022 7:04:57 PM',47.25
9498,'01/03/2022 2:21:53 PM',51.75
9499,'01/03/2022 5:40:49 AM',73.53
9500,'01/04/2022 6:49:38 PM',15.35
9501,'01/01/2022 10:10:22 PM',31.43
9502,'01/05/2022 7:34:46 PM',13.24
9503,'01/06/2022 10:58:34 PM',74.34
```

```
9504,'01/06/2022 11:29:38 AM',50.00
9505,'01/02/2022 8:35:54 AM',36.34
9506,'01/06/2022 8:49:09 AM',74.23
];
```
### **Ergebnisse**

Laden Sie die Daten und öffnen Sie ein Arbeitsblatt. Erstellen Sie eine neue Tabelle und fügen Sie dieses Feld als Dimension hinzu:date.

Erstellen Sie die folgende Kennzahl:

Ergebnistabelle

=second(date)

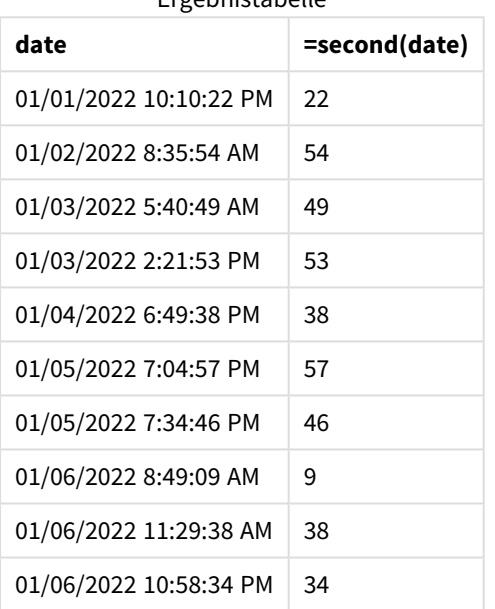

Die Werte für second werden erstellt, indem die Funktion second() verwendet und das Datum als Formel in einer Kennzahl für das Diagrammobjekt übergeben wird.

# Beispiel 3 – Szenario

Ladeskript und Diagrammformeln

## **Übersicht**

Öffnen Sie den Dateneditor und fügen Sie das Ladeskript unten in eine neue Registerkarte ein.

Das Ladeskript umfasst:

- Ein Datensatz mit Zeitstempeln wird generiert, um den Datenverkehr auf der Website für den Eintrittskartenverkauf für ein Festival darzustellen. Diese Zeitstempel und eine zugehörige id werden in eine Tabelle namens Web\_Traffic geladen.
- Die TimeStamp-Systemvariable M/D/YYYY h:mm:ss[.fff] TT wird verwendet.

In diesem Szenario gab es 10.000 Eintrittskarten, die ab 9:00 AM am 20. Mai 2021 zum Verkauf angeboten wurden. Eine Minute später waren die Eintrittskarten ausverkauft.

Der Benutzer möchte ein Diagrammobjekt, das die Anzahl der Websitebesuche nach Sekunden zeigt.

#### **Ladeskript**

```
SET TimestampFormat='M/D/YYYY h:mm:ss[.fff] TT';
tmpTimeStampCreator:
load
    makedate(2022,05,20) as date
AutoGenerate 1;
join load
    maketime(9+floor(rand()*2),0,floor(rand()*59)) as time
autogenerate 10000;
Web_Traffic:
load
    recno() as id,
    timestamp(date + time) as timestamp
resident tmpTimeStampCreator;
```
drop table tmpTimeStampCreator;

#### **Ergebnisse**

#### **Gehen Sie folgendermaßen vor:**

- 1. Laden Sie die Daten und öffnen Sie ein Arbeitsblatt. Erstellen Sie eine neue Tabelle.
- 2. Erstellen Sie dann eine berechnete Dimension anhand der folgenden Formel: =second(timestamp)
- 3. Erstellen Sie eine Aggregierungskennzahl, um die Gesamtzahl der Zugriffe berechnen: =count(id)

Die Ergebnistabelle gleicht der folgenden Tabelle, aber mit anderen Werten für die Aggregierungskennzahl:

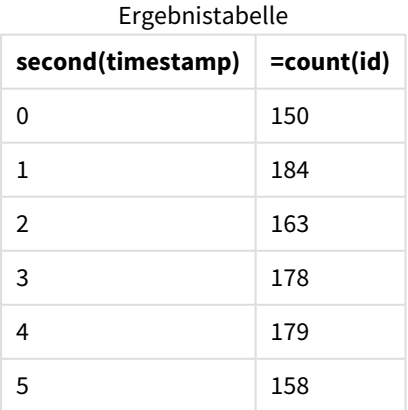

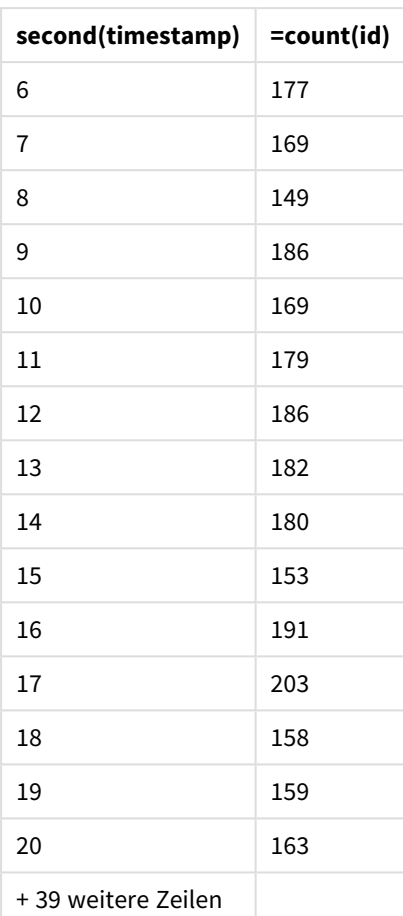

# setdateyear

Als Eingabe verwendet diese Funktion einen **timestamp** und ein **year** und aktualisiert den **timestamp** mit dem in der Eingabe festgelegten **year** .

```
Syntax:
```
**setdateyear (**timestamp, year**)**

**Rückgabe Datentyp:** dual

### **Argumente:**

Argumente

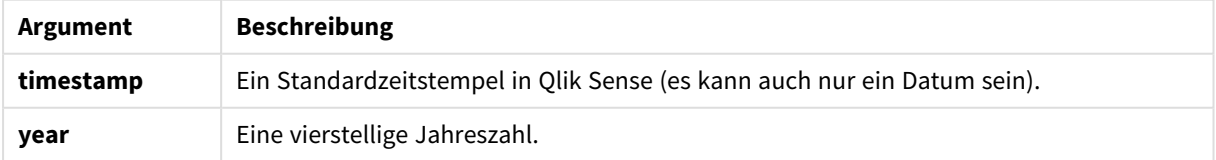

Beispiele und Ergebnisse:

In diesen Beispielen wird das Datumsformat **DD/MM/YYYY** verwendet. Das Datumsformat wird im Befehl **SET DateFormat** oben in Ihrem Datenladeskript angegeben. Ändern Sie das Format in den Beispielen nach Bedarf.

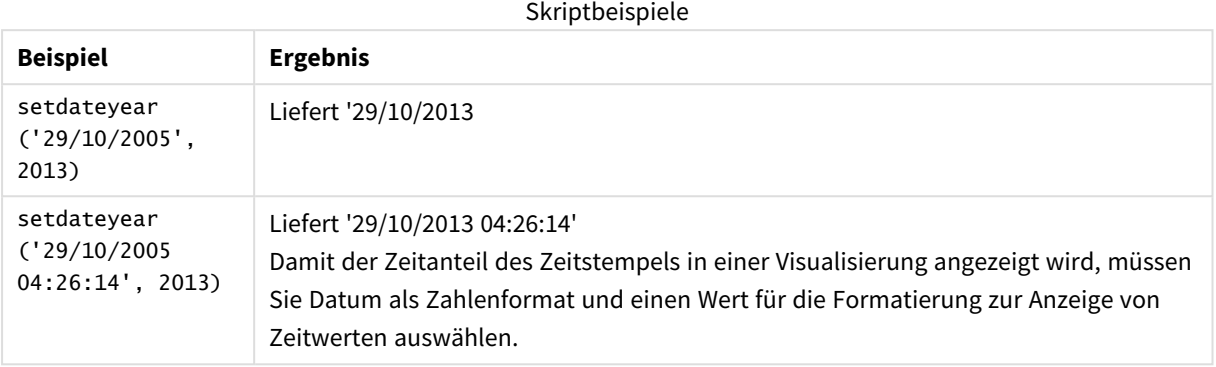

## **Beispiel:**

Fügen Sie Ihrer App ein Beispielskript hinzu und führen Sie dieses aus. Fügen Sie einem Arbeitsblatt in Ihrer App dann die Felder hinzu, die in der Ergebnisspalte aufgeführt sind, um das Ergebnis anzuzeigen.

SetYear: Load \*, SetDateYear(testdates, 2013) as NewYear Inline [ testdates 1/11/2012 10/12/2012 1/5/2013 2/1/2013 19/5/2013 15/9/2013 11/12/2013 2/3/2014 14/5/2014 13/6/2014 7/7/2014

4/8/2014

];

Die sich daraus ergebende Tabelle enthält die ursprünglichen Daten sowie eine Spalte, in der das Jahr auf 2013 festgelegt wurde.

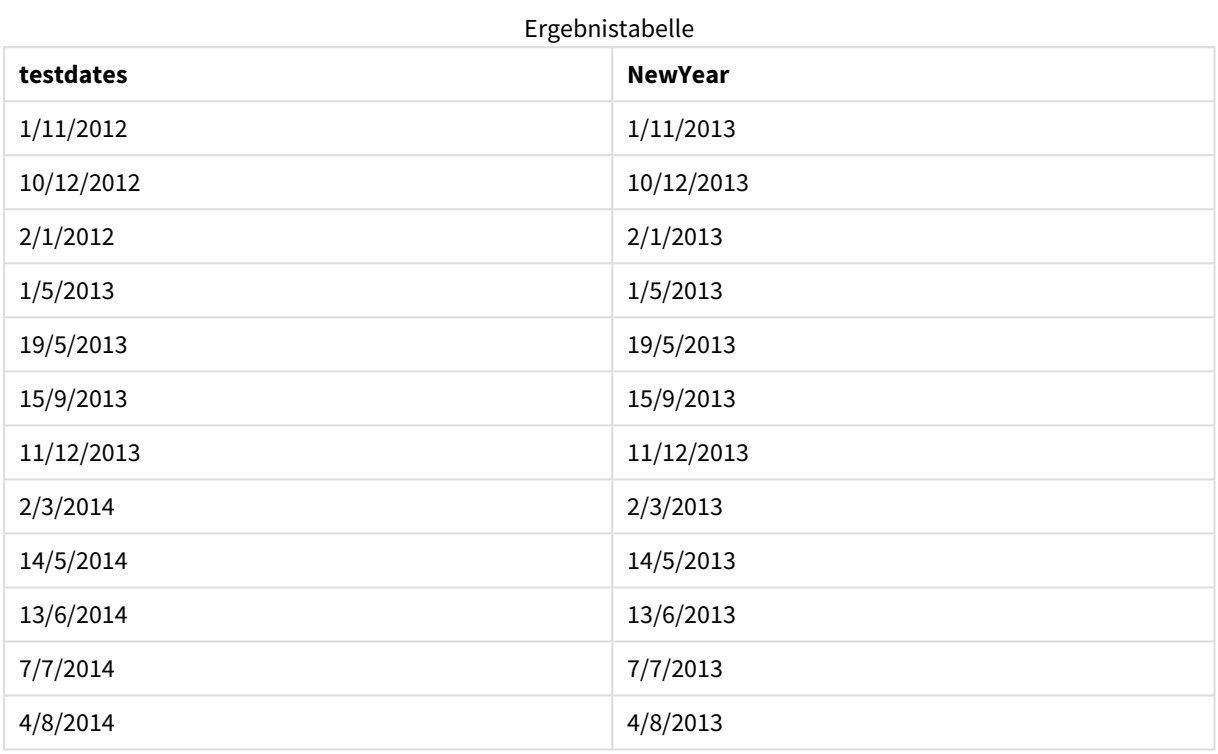

# setdateyearmonth

Als Eingabe verwendet diese Funktion einen **timestamp**, einen **month** und ein **year** und aktualisiert den **timestamp** mit dem in der Eingabe festgelegten **year** und dem **month** . .

## **Syntax:**

```
SetDateYearMonth (timestamp, year, month)
```
## **Rückgabe Datentyp:** dual

## **Argumente:**

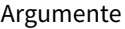

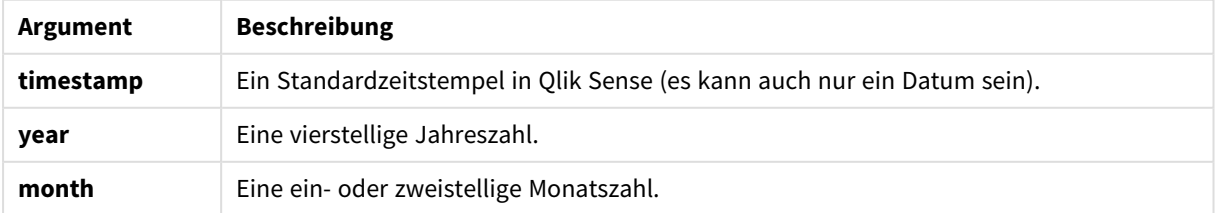

Beispiele und Ergebnisse:

In diesen Beispielen wird das Datumsformat **DD/MM/YYYY** verwendet. Das Datumsformat wird im Befehl **SET DateFormat** oben in Ihrem Datenladeskript angegeben. Ändern Sie das Format in den Beispielen nach Bedarf.

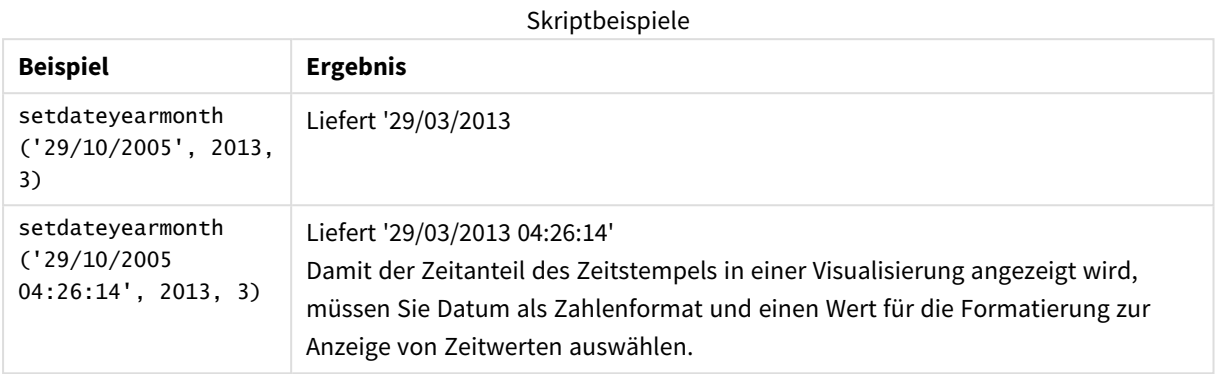

#### **Beispiel:**

Fügen Sie Ihrer App ein Beispielskript hinzu und führen Sie dieses aus. Fügen Sie einem Arbeitsblatt in Ihrer App dann die Felder hinzu, die in der Ergebnisspalte aufgeführt sind, um das Ergebnis anzuzeigen.

Load \*,

SetYearMonth:

SetDateYearMonth(testdates, 2013,3) as NewYearMonth

Inline [

testdates

1/11/2012

10/12/2012

2/1/2013

19/5/2013

15/9/2013

11/12/2013

14/5/2014

13/6/2014

7/7/2014

4/8/2014

];

Die sich daraus ergebende Tabelle enthält die ursprünglichen Daten sowie eine Spalte, in der das Jahr auf 2013 festgelegt wurde.

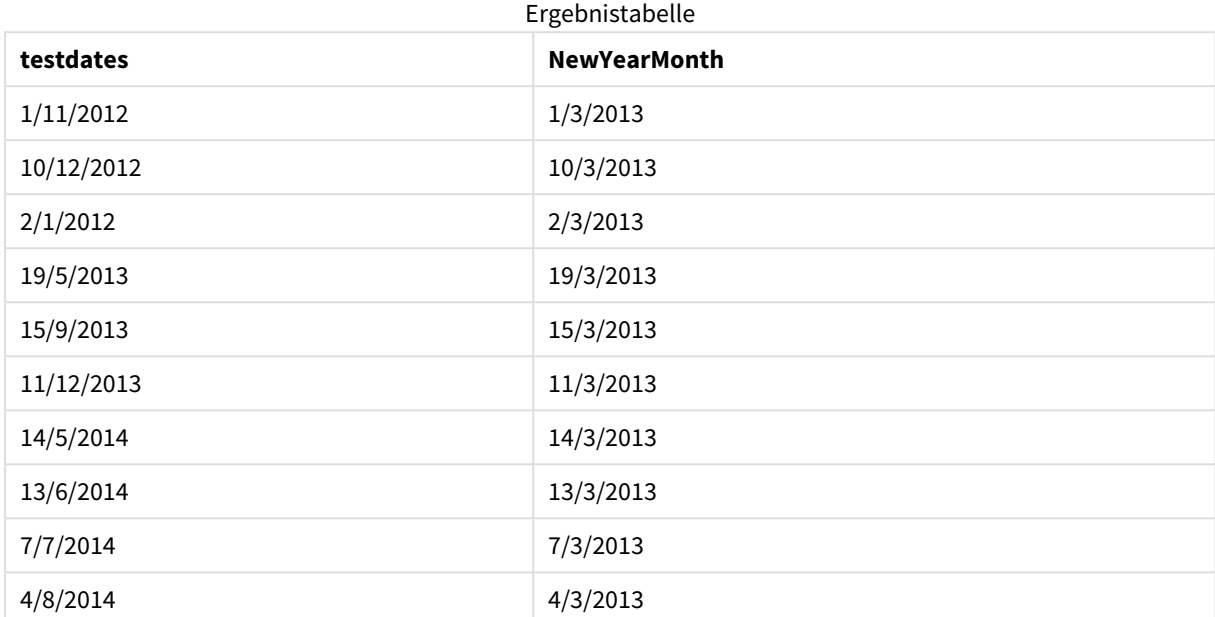

# timezone

Diese Funktion gibt die Zeitzone zurück, die für den Computer definiert ist, auf dem die Qlik-Engine ausgeführt wird.

## **Syntax:**

**TimeZone( )**

#### **Rückgabe Datentyp:** dual

#### **Beispiel:**

```
timezone( )
```
Wenn Sie in einer Kennzahl Ihrer App eine andere Zeitzone anzeigen möchten, können Sie die Funktion localtime() in einer Kennzahl verwenden.

# today

Diese Funktion gibt das aktuelle Datum zurück. Die Funktion gibt Werte im Systemvariablenformat DateFormat zurück.

#### **Syntax:**

```
today([ timer_mode])
```
#### **Rückgabe Datentyp:** dual

Die Funktion today() kann entweder im Ladeskript oder in Diagrammobjekten verwendet werden.

Der Standardwert von timer\_mode ist 1.

Argumente

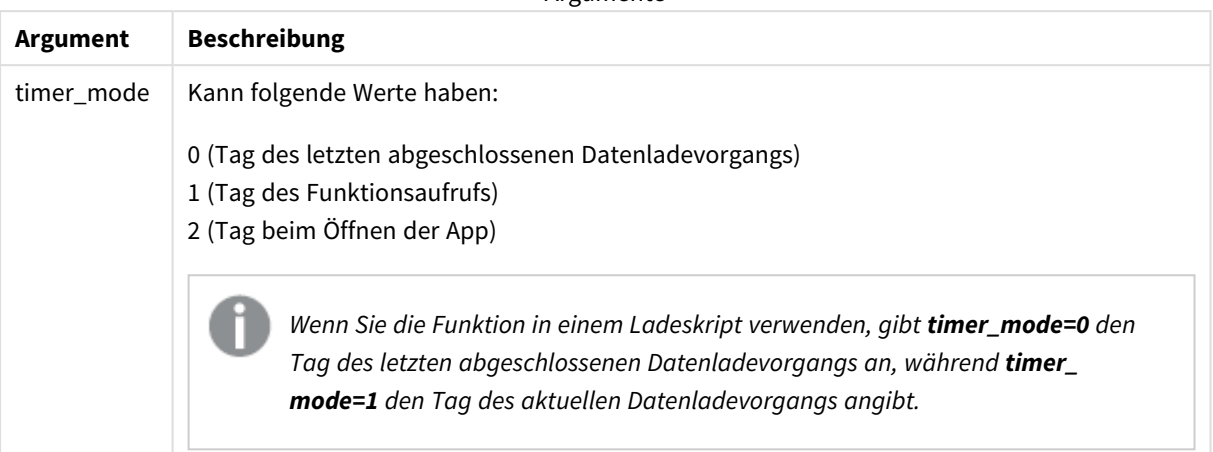

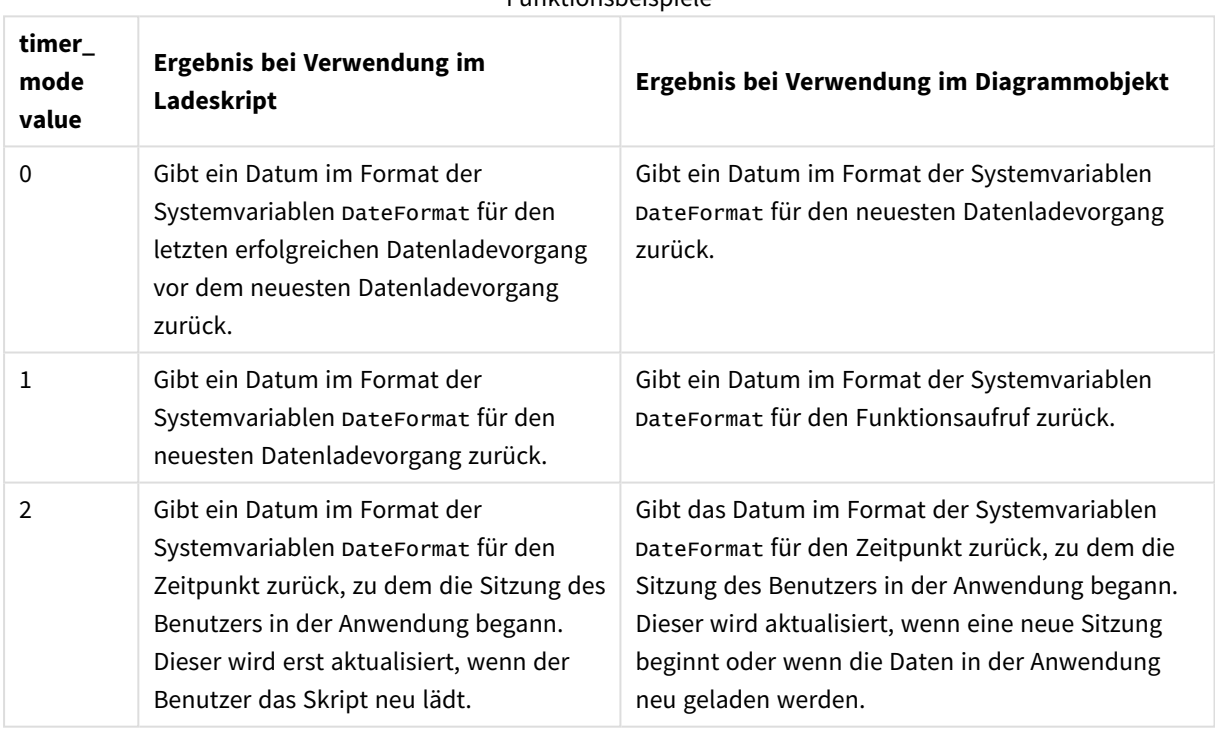

# Funktionsbeispiele

# Verwendung

Die Funktion today() wird häufig als Komponente innerhalb einer Formel verwendet. Zum Beispiel kann sie verwendet werden, um die Zinsen zu berechnen, die in einem Monat bis dato aufgelaufen sind.

Die folgende Tabelle erläutert das Ergebnis, das von der Funktion today() bei verschiedenen Werten für das Argument timer\_mode zurückgegeben wird:

# Regionaleinstellungen

Sofern nicht anders angegeben, verwenden die Beispiele in diesem Thema das folgende Datumsformat: MM/TT/JJJJ. Das Datumsformat wird in der Anweisung SET DateFormat in Ihrem Datenladeskript angegeben. Das Standarddatumsformat in Ihrem System kann aufgrund Ihrer regionalen Einstellungen und anderer Faktoren abweichen. Sie können die Formate in den Beispielen unten Ihren Anforderungen entsprechend ändern. Sie können auch die Formate in Ihrem Ladeskript entsprechend den Beispielen ändern.

Die standardmäßigen regionalen Einstellungen in Apps basieren auf den regionalen Systemeinstellungen der Computer oder Server, auf denen Qlik Sense installiert ist. Wenn der Qlik Sense-Server, auf den Sie zugreifen, auf Schweden festgelegt ist, verwendet der Dateneditor die schwedischen regionalen Einstellungen für Datums-, Uhrzeit- und Währungsangaben. Diese Einstellungen im regionalen Format hängen nicht mit der Sprache zusammen, die in der Benutzeroberfläche von Qlik Sense angezeigt wird. Qlik Sense wird in der gleichen Sprache wie der von Ihnen verwendete Browser angezeigt.

# Beispiel 1 – Generierung von Objekten anhand des Ladeskripts

Ladeskript und Ergebnisse

## **Übersicht**

Im folgenden Beispiel werden drei Variablen mit der Funktion today() erstellt. Jede Variable verwendet eine der Optionen timer\_mode, um deren Auswirkung zu demonstrieren.

Damit der Zweck der Variablen demonstriert wird, laden Sie das Skript und laden Sie es nach 24 Stunden ein zweites Mal. Das führt dazu, dass die Variablen today(0) und today(1) unterschiedliche Werte zeigen und damit ihren Zweck demonstrieren.

## **Ladeskript**

```
LET vPreviousDataLoad = today(0);
LET vCurrentDataLoad = today(1);
LET vApplicationOpened = today(2);
```
## **Ergebnisse**

Erstellen Sie drei Textfelder anhand der Anleitung unten, sobald die Daten ein zweites Mal geladen wurden.

Erstellen Sie zunächst ein Textfeld für zuvor geladene Daten.

#### **Gehen Sie folgendermaßen vor:**

- 1. Erstellen Sie ein Textfeld mithilfe des Diagrammobjekts **Text und Bild**.
- 2. Fügen Sie dem Objekt die folgende Kennzahl hinzu: =vPreviousDataLoad
- 3. Wählen Sie unter **Darstellung** die Option **Show titles** aus und fügen Sie den Titel "Zeit des vorherigen Neuladevorgangs" zum Objekt hinzu.

Erstellen Sie als Nächstes ein Textfeld für Daten, die derzeit geladen werden.

#### **Gehen Sie folgendermaßen vor:**

- 1. Erstellen Sie ein Textfeld mithilfe des Diagrammobjekts **Text und Bild**.
- 2. Fügen Sie dem Objekt die folgende Kennzahl hinzu: =vCurrentDataLoad
- 3. Wählen Sie unter **Darstellung** die Option **Show titles** aus und fügen Sie den Titel "Zeit des aktuellen Neuladevorgangs" zum Objekt hinzu.

Erstellen Sie ein letztes Textfeld, das anzeigt, wann die Sitzung des Benutzers in der Anwendung gestartet wurde.

#### **Gehen Sie folgendermaßen vor:**

- 1. Erstellen Sie ein Textfeld mithilfe des Diagrammobjekts **Text und Bild**.
- 2. Fügen Sie dem Objekt die folgende Kennzahl hinzu: =vApplicationOpened
- 3. Wählen Sie unter **Darstellung** die Option **Show titles** aus und fügen Sie den Titel "Start der Benutzersitzung" zum Objekt hinzu.

*Diagramm mit Variablen, die anhand der Funktion* today() *im Ladeskript erstellt wurden*

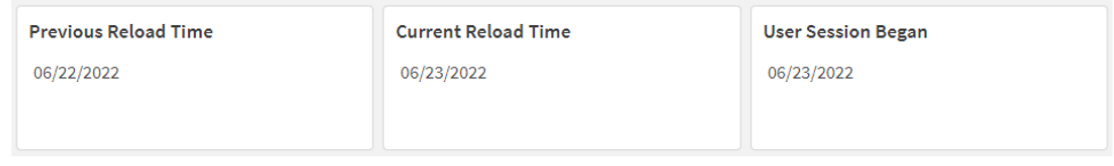

Die obige Abbildung zeigt Beispielwerte für jede der erstellten Variablen. Die Werte können beispielsweise wie folgt aussehen:

- Vorherige Ladezeit: 06/22/2022
- Aktuelle Ladezeit: 06/23/2022
- Beginn der Benutzersitzung: 06/23/2022

# Beispiel 2 – Generierung von Objekten ohne Ladeskript

Ladeskript und Diagrammformel

#### **Übersicht**

Im folgenden Beispiel werden drei Diagrammobjekte mit der Funktion today() erstellt. Jedes Diagrammobjekt verwendet eine der Optionen für timer\_mode, um deren Auswirkung zu demonstrieren.

Für dieses Beispiel gibt es kein Ladeskript.

## **Ergebnisse**

Nachdem die Daten ein zweites Mal geladen wurden, erstellen Sie drei Textfelder.

Erstellen Sie zuerst ein Textfeld für den neuesten Datenladevorgang.

#### **Gehen Sie folgendermaßen vor:**

- 1. Erstellen Sie ein Textfeld mithilfe des Diagrammobjekts **Text und Bild**.
- 2. Fügen Sie die folgende Kennzahl hinzu.  $=$ today $(0)$
- 3. Wählen Sie unter **Darstellung** die Option **Titel anzeigen** aus und fügen Sie den Titel "Neuester Datenladevorgang" zum Objekt hinzu.

Erstellen Sie dann ein Textfeld, das die aktuelle Uhrzeit anzeigt.

#### **Gehen Sie folgendermaßen vor:**

- 1. Erstellen Sie ein Textfeld mithilfe des Diagrammobjekts **Text und Bild**.
- 2. Fügen Sie die folgende Kennzahl hinzu:  $=$ today(1)
- 3. Wählen Sie unter Darstellung die OptionTitel anzeigen aus und fügen Sie den Titel "Aktuelle Uhrzeit" zum Objekt hinzu.

Erstellen Sie ein letztes Textfeld, das anzeigt, wann die Sitzung des Benutzers in der Anwendung gestartet wurde.

#### **Gehen Sie folgendermaßen vor:**

- 1. Erstellen Sie ein Textfeld mithilfe des Diagrammobjekts **Text und Bild**.
- 2. Fügen Sie die folgende Kennzahl hinzu:  $=$ today $(2)$
- 3. Wählen Sie unter Darstellung die Option Titel anzeigen aus und fügen Sie den Titel "Beginn der Benutzersitzung" zum Objekt hinzu.

*Diagramm mit Objekten, die anhand der Funktion* today() *ohne Ladeskript erstellt wurden*

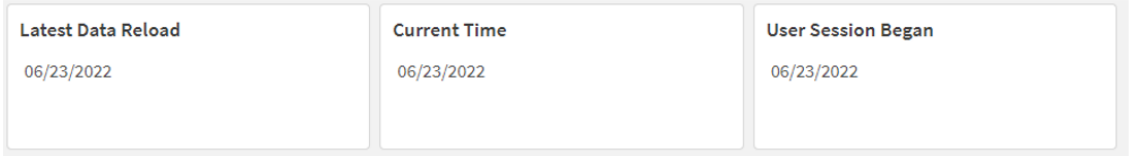

Die obige Abbildung zeigt Beispielwerte für jedes der erstellten Objekte. Die Werte können beispielsweise wie folgt aussehen:

- <sup>l</sup> Neuester Datenladevorgang: 06/23/2022
- Aktuelle Uhrzeit: 06/23/2022
- Beginn der Benutzersitzung: 06/23/2022

Das Diagrammobjekt "Neuester Datenladevorgang" verwendet einen Wert für timer\_mode von 0. Damit wird ein Zeitstempel für die Uhrzeit zurückgegeben, zu der die Daten zum letzten Mal erfolgreich geladen wurden.

Das Diagrammobjekt "Aktuelle Uhrzeit" verwendet einen Wert für timer\_mode von 1. Damit wird die aktuelle Uhrzeit der Systemuhr zurückgegeben. Wenn das Arbeitsblatt oder Objekt aktualisiert wird, wird dieser Wert aktualisiert.

Das Diagrammobjekt "Beginn der Benutzersitzung" verwendet einen Wert für timer\_mode von 2. Damit wird der Zeitstempel des Zeitpunkts zurückgegeben, zu dem die Anwendung geöffnet wurde und die Benutzersitzung begann.

# Beispiel 3 – Szenario

Ladeskript und Diagrammformel

#### **Übersicht**

Öffnen Sie den Dateneditor und fügen Sie das Ladeskript unten in eine neue Registerkarte ein.

Das Ladeskript umfasst:

- <sup>l</sup> Ein Datensatz mit einer Reihe von Darlehenssalden wird in eine Tabelle namens Loans geladen.
- <sup>l</sup> Tabellendaten mit Feldern für die Darlehens-ID, den Saldo zum Monatsbeginn und den einfachen Zinssatz, der für jedes Darlehen pro Jahr berechnet wird.

Der Endbenutzer möchte ein Diagrammobjekt, das nach Darlehens-ID die aktuellen Zinsen anzeigt, die für jedes Darlehen im Monat bis dato aufgelaufen sind. Die Anwendung wird zwar nur einmal pro Woche geladen, aber der Benutzer möchte, dass die Ergebnisse aktualisiert werden, sooft das Objekt oder die Anwendung aktualisiert werden.

## **Ladeskript**

```
Loans:
Load
*
Inline
\sqrt{ }loan_id,start_balance,rate
8188,$10000.00,0.024
8189,$15000.00,0.057
8190,$17500.00,0.024
8191,$21000.00,0.034
8192,$90000.00,0.084
];
```
## **Ergebnisse**

### **Gehen Sie folgendermaßen vor:**

- 1. Laden Sie die Daten und öffnen Sie ein Arbeitsblatt. Erstellen Sie eine neue Tabelle.
- 2. Fügen Sie die folgenden Felder als Dimensionen hinzu:
	- loan\_id
	- start balance
- 3. Erstellen Sie dann eine Kennzahl, um die kumulierten Zinsen zu berechnen: =start\_balance\*(rate\*(today(1)-monthstart(today(1)))/365)
- 4. Legen Sie das **Zahlenformat** der Kennzahl auf **Währung** fest.

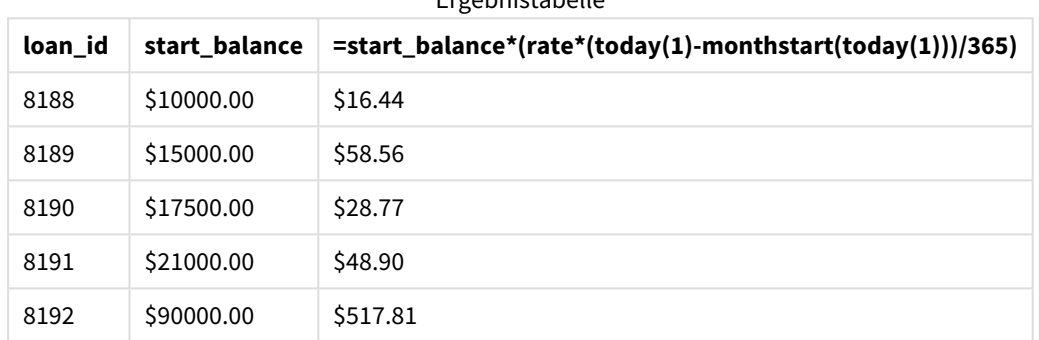

Ergebnistabelle

Die Funktion monthstart() verwendet die Funktion today(), um das aktuelle Datum als einziges Argument zurückzugeben, und gibt das Startdatum des aktuellen Monats zurück. Die Formel zieht dieses Ergebnis vom aktuellen Datum ab, wobei erneut die Funktion today() verwendet wird, und gibt die Anzahl der Tage zurück, die bisher im Monat verstrichen sind.

Dieser Wert wird dann mit dem Zinssatz multipliziert und durch 365 geteilt, um den effektiven Zinssatz für diesen Zeitraum zurückzugeben. Das Ergebnis wird dann mit dem Anfangssaldo des Darlehens multipliziert, was die Zinsen ergibt, die bislang in diesem Monat aufgelaufen sind.

Da der Wert von 1 als Argument timer\_mode in den Funktionen today() innerhalb der Formel verwendet wird, wird bei jeder Aktualisierung des Diagrammobjekts (z. B. durch Öffnen der Anwendung, Aktualisieren der Seite, Wechseln zwischen Arbeitsblättern usw.) das aktuelle Datum zurückgegeben, und die Ergebnisse werden entsprechend aktualisiert.

# UTC

Liefert die aktuelle Coordinated Universal Time.

## **Syntax:**

**UTC( )**
#### **Rückgabe Datentyp:** dual

**Beispiel:**

utc( )

week

Diese Funktion gibt die Wochennummer zurück, die dem eingegebenen Datum entspricht.

#### **Syntax:**

**week(**timestamp [, first\_week\_day [, broken\_weeks [, reference\_day]]]**)**

#### **Rückgabe Datentyp:** ganze Zahl

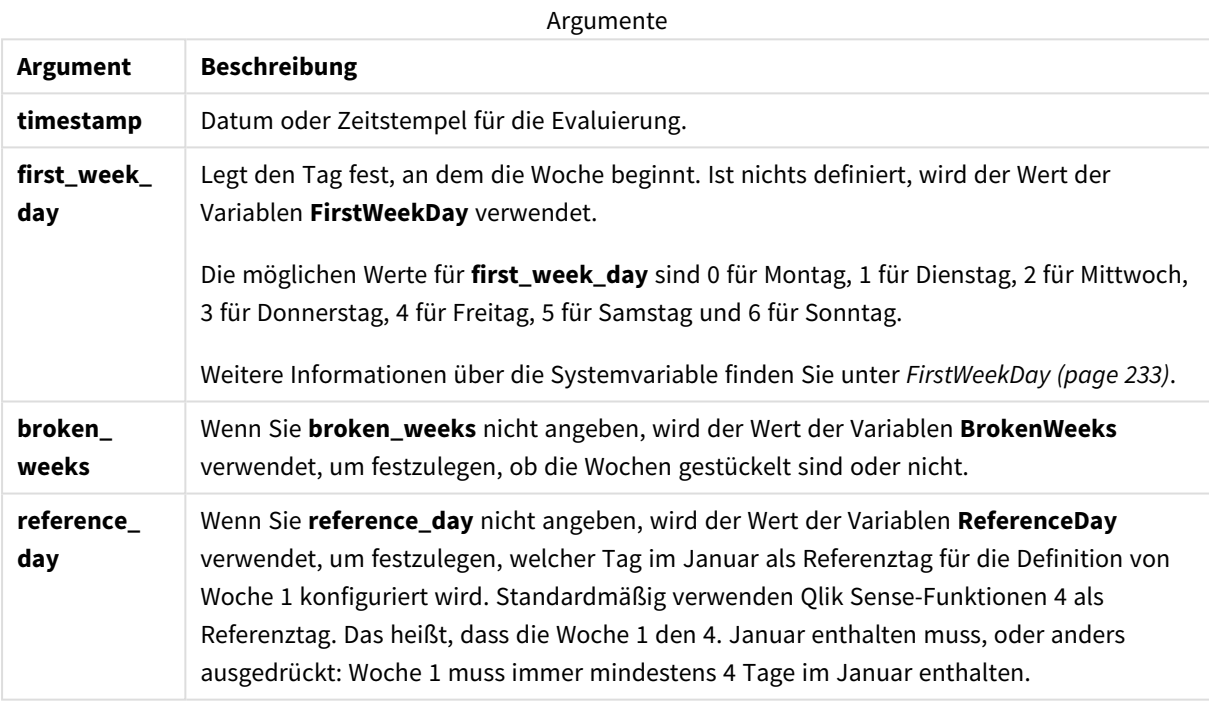

Die Funktion week() bestimmt, in welche Woche das Datum fällt, und gibt die Wochennummer zurück.

 In Qlik Sense werden die regionalen Einstellungen bei der Erstellung der App abgerufen, und die entsprechenden Einstellungen werden im Skript als Umgebungsvariablen gespeichert. Sie werden zur Bestimmung der Wochennummer verwendet.

Das bedeutet, dass die meisten europäischen App-Entwickler die folgenden Umgebungsvariablen gemäß der ISO 8601-Definition erhalten:

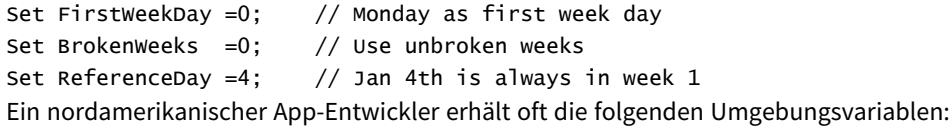

Set FirstWeekDay =6; // Sunday as first week day Set BrokenWeeks =1; // Use broken weeks Set ReferenceDay =1;  $//$  Jan 1st is always in week 1 Der erste Tag der Woche wird durch die Systemvariable FirstWeekDay bestimmt. Sie können auch den ersten Tag der Woche ändern, indem Sie das Argument first\_week\_day in der Funktion week() verwenden.

Wenn Ihre Anwendung gestückelte Wochen verwendet, beginnt die Zählung der Wochennummer am 1. Januar und endet am Tag vor der Systemvariablen FirstweekDay, unabhängig davon, wie viele Tage verstrichen sind.

Wenn Ihre Anwendung vollständige Wochen verwendet, kann Woche 1 im Vorjahr oder in den ersten Tagen im Januar beginnen. Das hängt davon ab, wie Sie die Umgebungsvariablen Firstweekpay und ReferenceDay verwenden.

# Verwendung

Die Funktion The week() ist nützlich, wenn Sie Aggregierungen nach Wochen vergleichen möchten. Sie kann beispielsweise verwendet werden, wenn Sie den Gesamtumsatz von Produkten nach Woche anzeigen möchten. Die Funktion week() wird anstelle von weekname() gewählt, wenn der Benutzer möchte, dass die Berechnung nicht notwendigerweise die Systemvariablen Brokenweeks, FirstweekDay oder ReferenceDay der Anwendung verwendet.

Das ist beispielsweise der Fall, wenn Sie den Gesamtumsatz von Produkten nach Woche anzeigen möchten.

Wenn die Anwendung vollständige Wochen verwendet, kann Woche 1 Tage vom Dezember des Vorjahres enthalten oder Tage im Januar des laufenden Jahres ausschließen. Wenn die Anwendung gestückelte Wochen verwendet, kann Woche 1 weniger als sieben Tage enthalten.

# Regionaleinstellungen

Sofern nicht anders angegeben, verwenden die Beispiele in diesem Thema das folgende Datumsformat: MM/TT/JJJJ. Das Datumsformat wird in der Anweisung SET DateFormat in Ihrem Datenladeskript angegeben. Das Standarddatumsformat in Ihrem System kann aufgrund Ihrer regionalen Einstellungen und anderer Faktoren abweichen. Sie können die Formate in den Beispielen unten Ihren Anforderungen entsprechend ändern. Sie können auch die Formate in Ihrem Ladeskript entsprechend den Beispielen ändern.

Die standardmäßigen regionalen Einstellungen in Apps basieren auf den regionalen Systemeinstellungen der Computer oder Server, auf denen Qlik Sense installiert ist. Wenn der Qlik Sense-Server, auf den Sie zugreifen, auf Schweden festgelegt ist, verwendet der Dateneditor die schwedischen regionalen Einstellungen für Datums-, Uhrzeit- und Währungsangaben. Diese Einstellungen im regionalen Format hängen nicht mit der Sprache zusammen, die in der Benutzeroberfläche von Qlik Sense angezeigt wird. Qlik Sense wird in der gleichen Sprache wie der von Ihnen verwendete Browser angezeigt.

Die folgenden Beispiele nehmen an

```
Set DateFormat= 'MM/DD/YYYY';
Set FirstWeekDay=0;
Set BrokenWeeks=0;
Set ReferenceDay=4;
```
#### Funktionsbeispiele

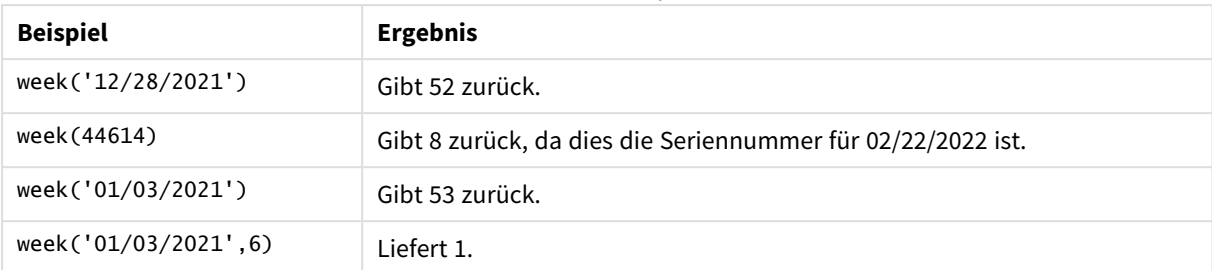

# Beispiel 1 – Standardsystemvariablen

# Ladeskript und Ergebnisse

## **Übersicht**

Öffnen Sie den Dateneditor und fügen Sie das Ladeskript unten in eine neue Registerkarte ein.

Das Ladeskript umfasst:

- <sup>l</sup> Ein Datensatz, der eine Reihe von Transaktionen für die letzte Woche in 2021 und die ersten beiden Wochen in 2022 enthält, wird in eine Tabelle namens Transactions geladen.
- Datumsfeld, das im Format der Systemvariablen DateFormat (MM/TT/JJJJ) bereitgestellt wird
- Erstellung eines Felds week\_number, das das Jahr und die Nummer der Woche, in der die Transaktionen stattfanden, zurückgibt
- Erstellung eines Felds namens week\_day, das den Wochentagswert für jedes Transaktionsdatum zurückgibt

```
SET DateFormat='MM/DD/YYYY';
SET FirstWeekDay=6;
SET BrokenWeeks=1;
SET ReferenceDay=0;
Transactions:
    Load
        *,
        WeekDay(date) as week_day,
        Week(date) as week_number
        ;
Load
*
Inline
\Gammaid,date,amount
8183,12/27/2021,58.27
8184,12/28/2021,67.42
8185,12/29/2021,23.80
8186,12/30/2021,82.06
8187,12/31/2021,40.56
```
8188,01/01/2022,37.23 8189,01/02/2022,17.17 8190,01/03/2022,88.27 8191,01/04/2022,57.42 8192,01/05/2022,53.80 8193,01/06/2022,82.06 8194,01/07/2022,40.56 8195,01/08/2022,53.67 8196,01/09/2022,26.63 8197,01/10/2022,72.48 8198,01/11/2022,18.37 8199,01/12/2022,45.26 8200,01/13/2022,58.23 8201,01/14/2022,18.52 ];

## **Ergebnisse**

Laden Sie die Daten und öffnen Sie ein Arbeitsblatt. Erstellen Sie eine neue Tabelle und fügen Sie die folgenden Felder als Dimensionen hinzu:

- $\bullet$  id
- $\bullet$  date
- $\bullet$  week\_day
- $\bullet$  week\_number

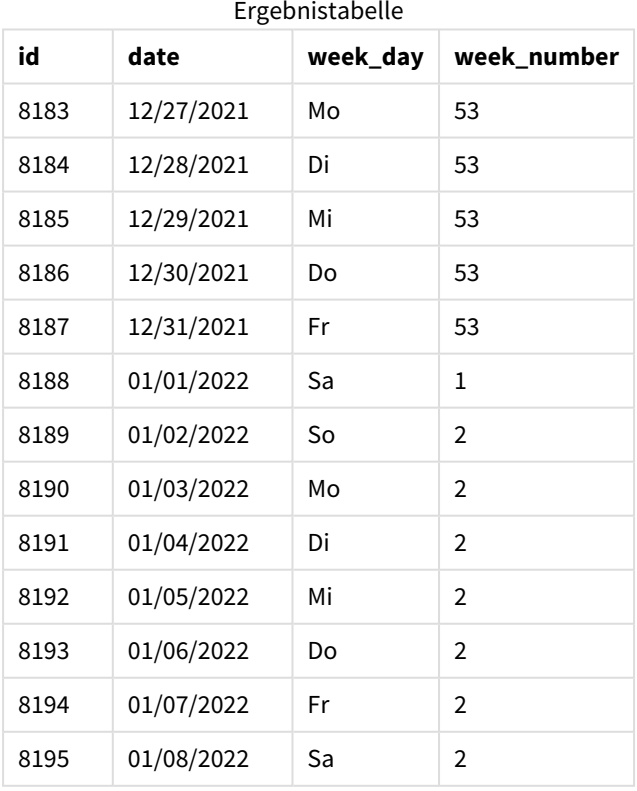

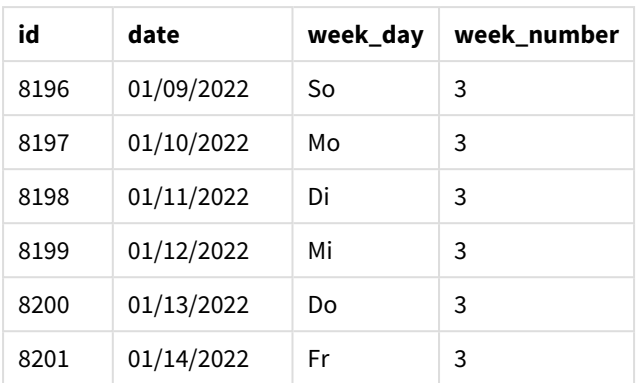

Das Feld week\_number wird im vorangehenden load-Befehl erstellt, indem die Funktion week() verwendet und das Feld date als Argument der Funktion übergeben wird.

Es werden keine anderen Parameter an die Funktion übergeben, und daher gelten die folgenden, die Funktion week() betreffenden Standardvariablen:

- Brokenweeks: Die Wochenzählung beginnt am 1. Januar.
- FirstweekDay: Der erste Tag der Woche ist Sonntag.

*Diagramm der Funktion* week() *mit Verwendung der Standardsystemvariablen*

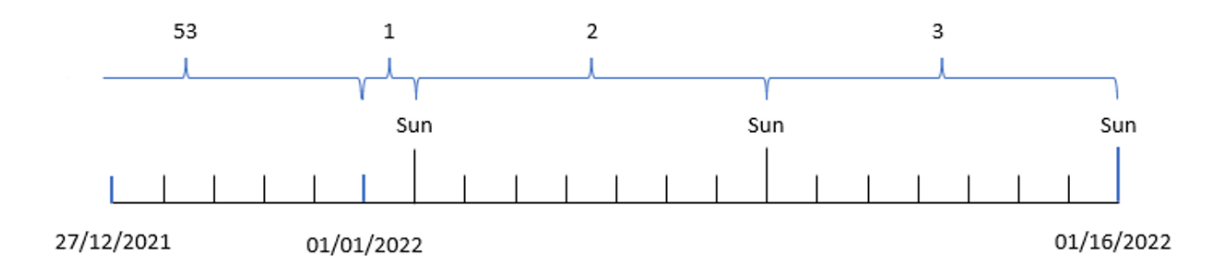

Da die Anwendung die Standardsystemvariable BrokenWeeks verwendet, beginnt Woche 1 am 1. Januar, einem Samstag.

Aufgrund der Standardsystemvariablen FirstweekDay beginnen die Wochen an einem Sonntag. Der erste Sonntag nach dem 1. Januar ist der 2. Januar. Also beginnt an diesem Tag Woche 2.

Beispiel 2 – first\_week\_day

Ladeskript und Ergebnisse

#### **Übersicht**

Öffnen Sie den Dateneditor und fügen Sie das Ladeskript unten in eine neue Registerkarte ein.

Das Ladeskript umfasst:

- Es wird ein Feld week\_number erstellt, das das Jahr und die Nummer der Woche, in der die Transaktionen stattfanden, zurückgibt.
- Es wird ein Feld namens week\_day erstellt, dass den Wochentagswert für jedes Transaktionsdatum zurückgibt.

In diesem Beispiel soll der Start der Woche auf Dienstag festgelegt werden.

#### **Ladeskript**

```
SET DateFormat='MM/DD/YYYY';
SET FirstWeekDay=6;
SET BrokenWeeks=1;
SET ReferenceDay=0;
Transactions:
    Load
        *,
        WeekDay(date) as week_day,
        Week(date,1) as week_number
        ;
Load
*
Inline
\Gammaid,date,amount
8183,12/27/2022,58.27
8184,12/28/2022,67.42
8185,12/29/2022,23.80
8186,12/30/2022,82.06
8187,12/31/2021,40.56
8188,01/01/2022,37.23
8189,01/02/2022,17.17
8190,01/03/2022,88.27
8191,01/04/2022,57.42
8192,01/05/2022,53.80
8193,01/06/2022,82.06
8194,01/07/2022,40.56
8195,01/08/2022,53.67
8196,01/09/2022,26.63
8197,01/10/2022,72.48
8198,01/11/2022,18.37
8199,01/12/2022,45.26
8200,01/13/2022,58.23
8201,01/14/2022,18.52
];
```
#### **Ergebnisse**

Laden Sie die Daten und öffnen Sie ein Arbeitsblatt. Erstellen Sie eine neue Tabelle und fügen Sie die folgenden Felder als Dimensionen hinzu:

- $\bullet$  id
- $\bullet$  date
- week\_day
- $\bullet$  week\_number

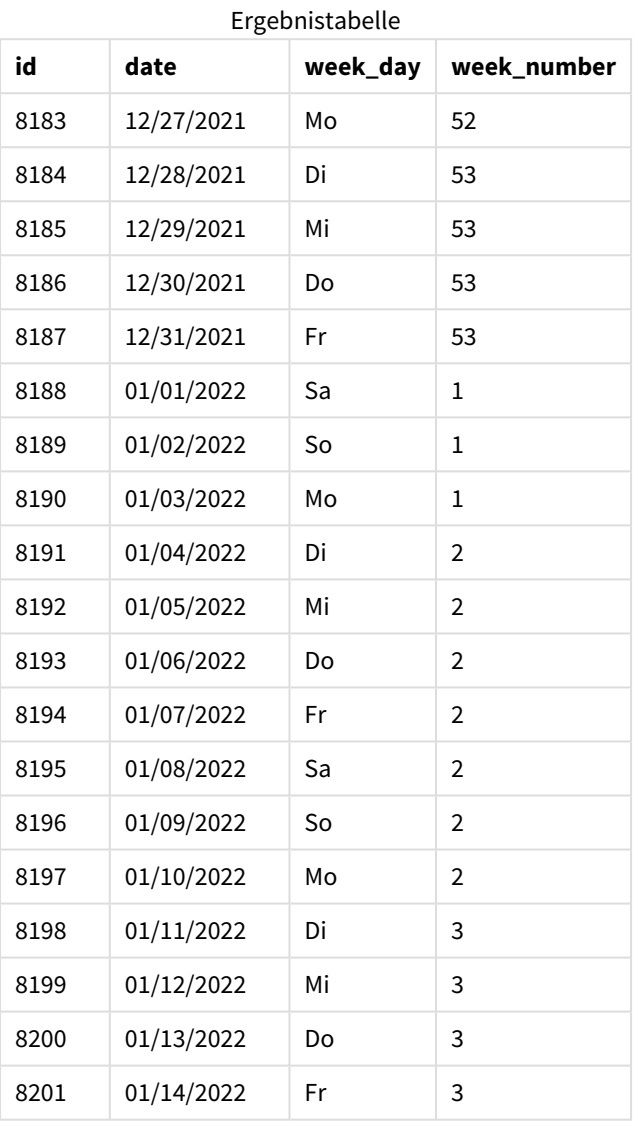

Die Anwendung verwendet immer noch gestückelte Wochen. Das Argument first\_week\_day wurde jedoch in der Funktion week() auf 1 festgelegt. Damit wird der erste Tag der Woche auf einen Dienstag festgelegt.

*Diagramm der Funktion* week()*, Beispiel "first\_week\_day"*

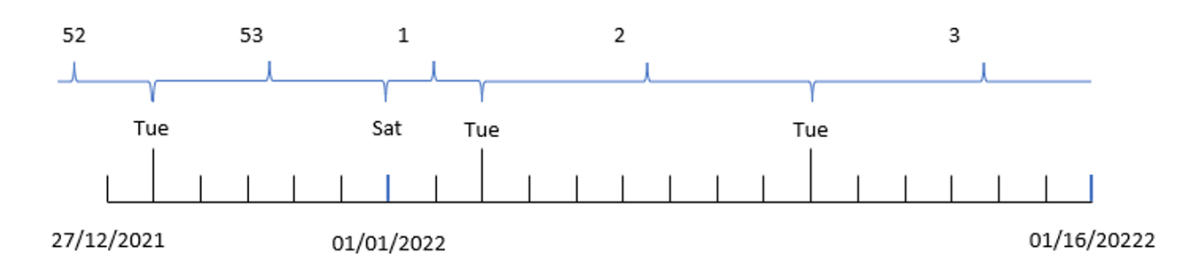

Die Anwendung verwendet die Standardsystemvariable BrokenWeeks, daher beginnt Woche 1 am 1. Januar, einem Samstag.

Das Argument first week day der Funktion week() legt den ersten Wochentag auf einen Dienstag fest. Daher beginnt Woche 53 am 28. Dezember 2021.

Da aber die Funktion immer noch gestückelte Wochen verwendet, ist Woche 1 nur zwei Tage lang, da der erste Dienstag nach dem 1. Januar am 3. Januar liegt.

# Beispiel 3 – unbroken\_weeks

Ladeskript und Ergebnisse

#### **Übersicht**

Öffnen Sie den Dateneditor und fügen Sie das Ladeskript unten in eine neue Registerkarte ein.

Das Ladeskript verwendet den gleichen Datensatz und das gleiche Szenario wie das erste Beispiel.

In diesem Beispiel werden nicht gestückelte Wochen verwendet.

```
SET DateFormat='MM/DD/YYYY';
SET FirstWeekDay=6;
SET BrokenWeeks=1;
SET ReferenceDay=0;
Transactions:
    Load
        *,
        WeekDay(date) as week_day,
        Week(date,6,0) as week_number
        ;
Load
*
Inline
\Gammaid,date,amount
8183,12/27/2022,58.27
```
8184,12/28/2022,67.42 8185,12/29/2022,23.80 8186,12/30/2022,82.06 8187,12/31/2021,40.56 8188,01/01/2022,37.23 8189,01/02/2022,17.17 8190,01/03/2022,88.27 8191,01/04/2022,57.42 8192,01/05/2022,53.80 8193,01/06/2022,82.06 8194,01/07/2022,40.56 8195,01/08/2022,53.67 8196,01/09/2022,26.63 8197,01/10/2022,72.48 8198,01/11/2022,18.37 8199,01/12/2022,45.26 8200,01/13/2022,58.23 8201,01/14/2022,18.52 ];

#### **Ergebnisse**

Laden Sie die Daten und öffnen Sie ein Arbeitsblatt. Erstellen Sie eine neue Tabelle und fügen Sie die folgenden Felder als Dimensionen hinzu:

- $\bullet$  id
- $\bullet$  date
- $\bullet$  week\_day
- $\bullet$  week\_number

*Diagramm der Funktion* week()*, Diagrammobjektbeispiel*

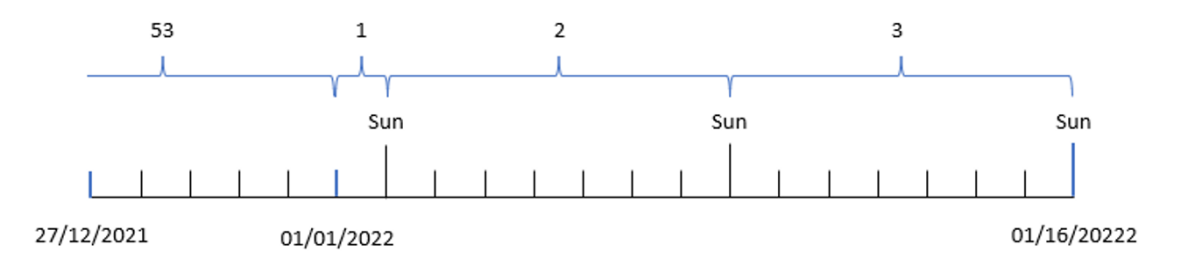

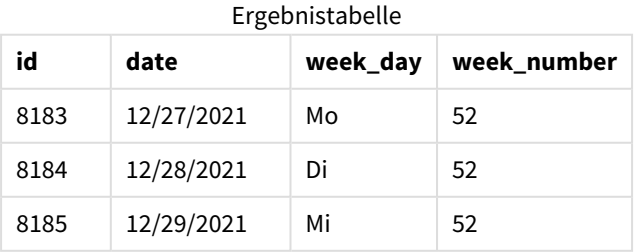

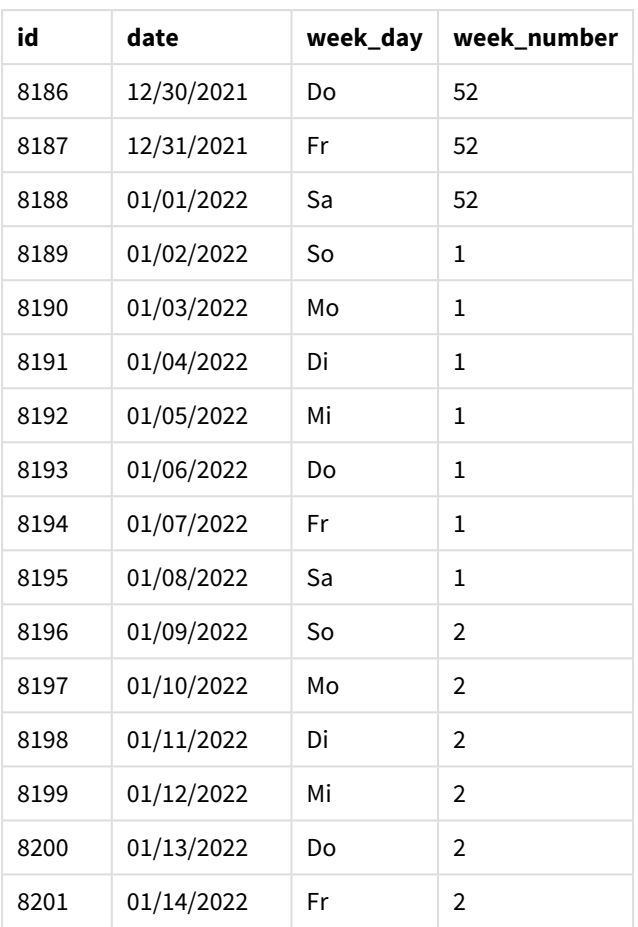

Der Parameter "first\_week\_date" wird auf 1 festgelegt, wodurch Dienstag zum ersten Tag der Woche wird. Der Parameter "broken\_weeks" wird auf 0 festgelegt, was erzwingt, dass die Funktion nicht gestückelte Wochen verwendet. Im dritten Parameter wird abschließend "reference\_day" auf 2 festgelegt.

Der Parameter first\_week\_date wird auf 6 festgelegt, wodurch Sonntag zum ersten Tag der Woche wird. Der Parameter broken\_weeks wird auf 0 festgelegt, was erzwingt, dass die Funktion nicht gestückelte Wochen verwendet.

*Diagramm der Funktion "week()", Beispiel mit nicht gestückelten Wochen*

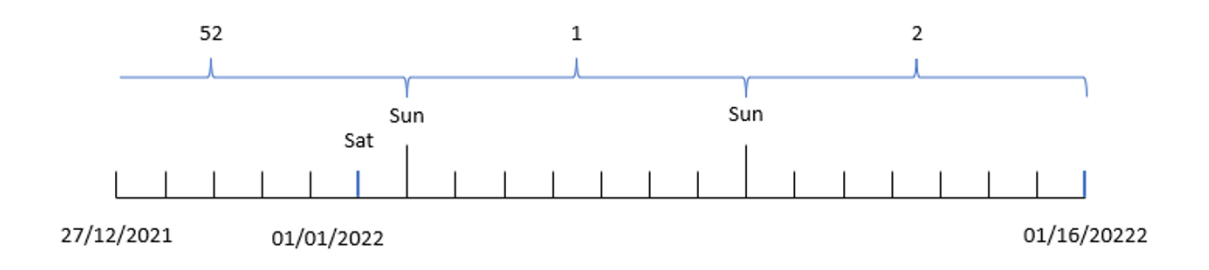

Wenn ungestückelte Wochen verwendet werden, beginnt Woche 1 nicht notwendigerweise am 1. Januar; es ist vielmehr erforderlich, dass sie mindestens vier Tage umfasst. Daher endet im Datensatz Woche 52 am Samstag, den 1. Januar 2022. Woche 1 beginnt dann an der Systemvariablen FirstweekDay. Das ist Sonntag, der 2. Januar. Diese Woche endet am darauffolgenden Samstag, dem 8. Januar.

Beispiel 4 – reference\_day

Ladeskript und Ergebnisse

## **Übersicht**

Öffnen Sie den Dateneditor und fügen Sie das Ladeskript unten in eine neue Registerkarte ein.

Das Ladeskript umfasst:

- Derselbe Datensatz und dasselbe Szenario wie im dritten Beispiel.
- <sup>l</sup> Es wird ein Feld week\_number erstellt, das das Jahr und die Nummer der Woche, in der die Transaktionen stattfanden, zurückgibt.
- <sup>l</sup> Es wird ein Feld namens week\_day erstellt, dass den Wochentagswert für jedes Transaktionsdatum zurückgibt.

Zusätzlich müssen die folgenden Bedingungen erfüllt sein:

- Die Arbeitswoche beginnt an einem Dienstag.
- Das Unternehmen verwendet nicht gestückelte Wochen.
- Der Wert für reference\_day ist 2. Die Mindestanzahl Tage im Januar in Woche 1 beträgt also 2.

```
SET DateFormat='MM/DD/YYYY';
SET FirstWeekDay=6;
SET BrokenWeeks=1;
SET ReferenceDay=0;
Transactions:
    Load
        *,
        WeekDay(date) as week_day,
        Week(date,1,0,2) as week_number
        ;
Load
*
Inline
\Gammaid,date,amount
8183,12/27/2022,58.27
8184,12/28/2022,67.42
8185,12/29/2022,23.80
8186,12/30/2022,82.06
8187,12/31/2021,40.56
8188,01/01/2022,37.23
```
8189,01/02/2022,17.17 8190,01/03/2022,88.27 8191,01/04/2022,57.42 8192,01/05/2022,53.80 8193,01/06/2022,82.06 8194,01/07/2022,40.56 8195,01/08/2022,53.67 8196,01/09/2022,26.63 8197,01/10/2022,72.48 8198,01/11/2022,18.37 8199,01/12/2022,45.26 8200,01/13/2022,58.23 8201,01/14/2022,18.52 ];

# **Ergebnisse**

Laden Sie die Daten und öffnen Sie ein Arbeitsblatt. Erstellen Sie eine neue Tabelle und fügen Sie die folgenden Felder als Dimensionen hinzu:

- $\bullet$  id
- $\bullet$  date
- week\_day
- week\_number

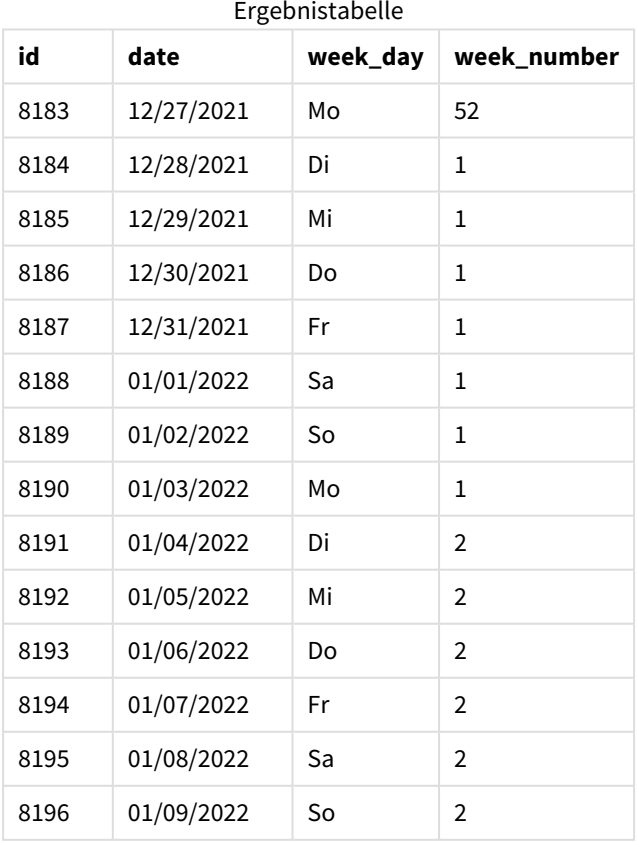

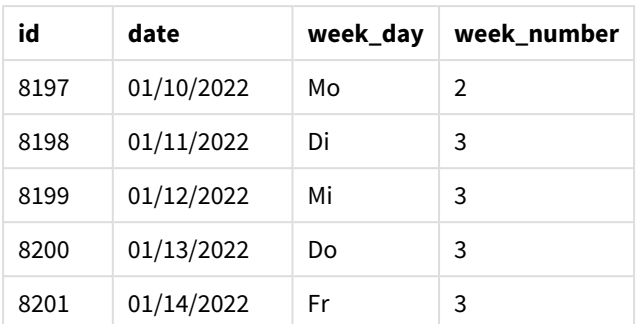

Der Parameter first\_week\_date wird auf 1 festgelegt, wodurch Dienstag zum ersten Tag der Woche wird. Der Parameter broken\_weeks wird auf 0 festgelegt, was erzwingt, dass die Funktion nicht gestückelte Wochen verwendet. Im dritten Parameter wird abschließend der Parameter reference\_day auf 2 festgelegt.

*Diagramm der Funktion* week()*, Beispiel "reference\_day"*

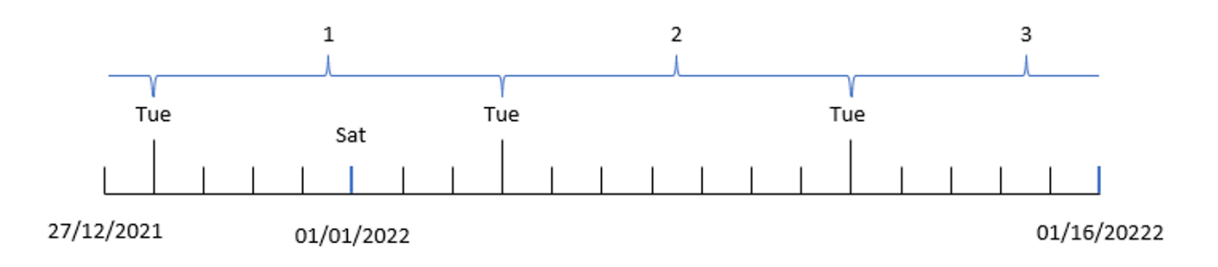

Da die Funktion nicht gestückelte Wochen verwendet und ein Wert für reference\_day von 2 als Parameter verwendet wird, muss Woche 1 nur zwei Tage im Januar enthalten. Da der erste Wochentag ein Dienstag ist, beginnt Woche 1 am 28. Dezember 2021 und endet am Montag, dem 3. Januar 2022.

# Beispiel 5 – Diagrammobjektbeispiel

Ladeskript und Diagrammformel

#### **Übersicht**

Öffnen Sie den Dateneditor und fügen Sie das Ladeskript unten in eine neue Registerkarte ein.

Das Ladeskript verwendet den gleichen Datensatz und das gleiche Szenario wie das erste Beispiel.

In diesem Beispiel wird jedoch der unveränderte Datensatz in die Anwendung geladen. Die Berechnung, die die Wochennummer zurückgibt, wird als Kennzahl in einem Diagrammobjekt erstellt.

```
Transactions:
Load
*
Inline
\Gammaid,date,amount
```
8183,12/27/2022,58.27 8184,12/28/2022,67.42 8185,12/29/2022,23.80 8186,12/30/2022,82.06 8187,12/31/2021,40.56 8188,01/01/2022,37.23 8189,01/02/2022,17.17 8190,01/03/2022,88.27 8191,01/04/2022,57.42 8192,01/05/2022,53.80 8193,01/06/2022,82.06 8194,01/07/2022,40.56 8195,01/08/2022,53.67 8196,01/09/2022,26.63 8197,01/10/2022,72.48 8198,01/11/2022,18.37 8199,01/12/2022,45.26 8200,01/13/2022,58.23 8201,01/14/2022,18.52 ];

#### **Ergebnisse**

#### **Gehen Sie folgendermaßen vor:**

- 1. Laden Sie die Daten und öffnen Sie ein Arbeitsblatt. Erstellen Sie eine neue Tabelle.
- 2. Fügen Sie die folgenden Felder als Dimensionen hinzu:
	- $\bullet$  id
	- $\bullet$  date
- 3. Erstellen Sie dann die folgende Kennzahl: =week (date)
- 4. Erstellen Sie eine Kennzahl , week\_day, um den Wochentagwert für jedes Transaktionsdatum anzuzeigen: \_<br>⊳kdav(date)

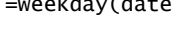

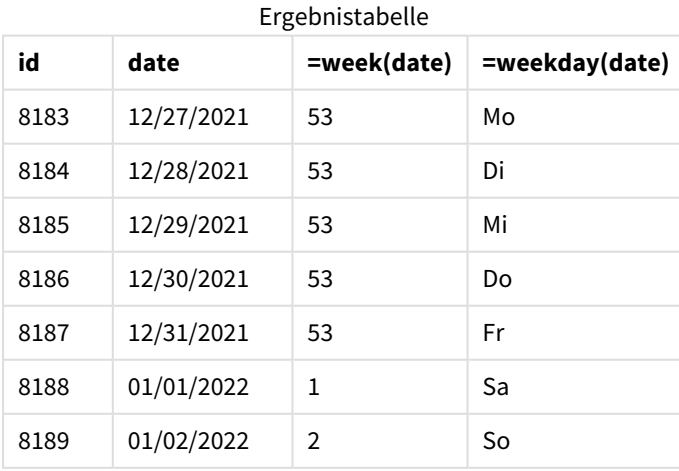

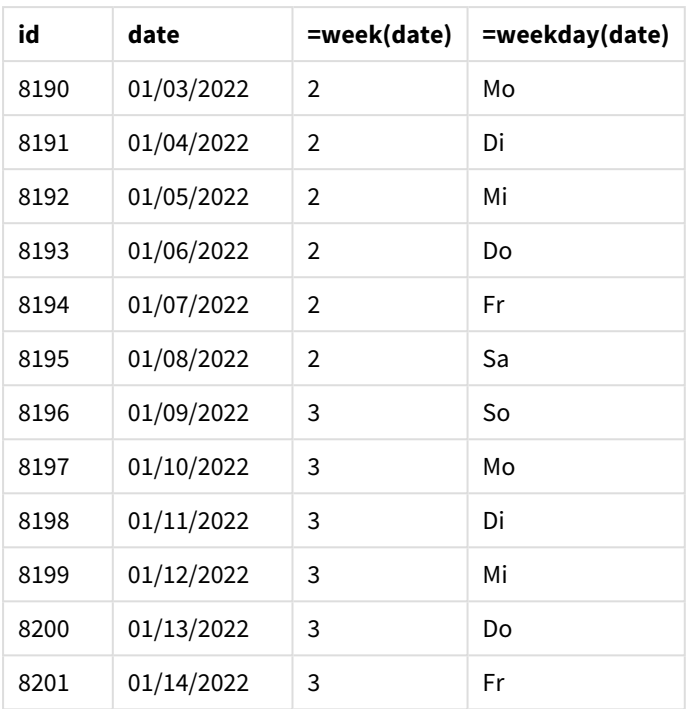

Das Feld week\_number wird in der vorangehenden load-Anweisung erstellt, indem die Funktion week() verwendet und das Feld date als Argument der Funktion übergeben wird.

Es werden keine anderen Parameter an die Funktion übergeben, und daher gelten die folgenden, die Funktion week() betreffenden Standardvariablen:

- Brokenweeks: Die Wochenzählung beginnt am 1. Januar.
- FirstweekDay: Der erste Tag der Woche ist Sonntag.

*Diagramm der Funktion* week()*, Diagrammobjektbeispiel*

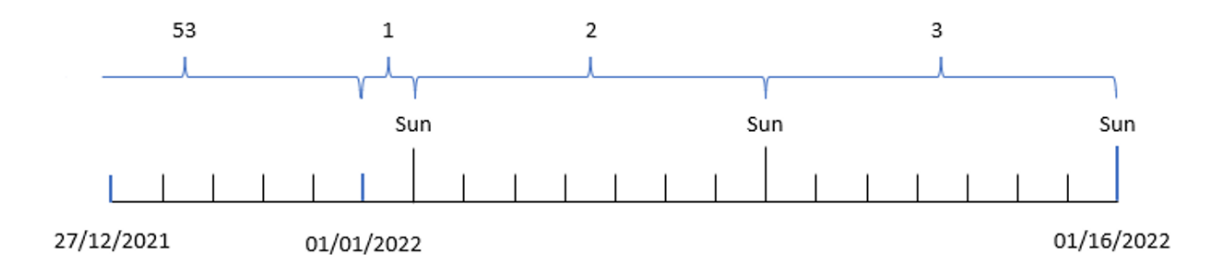

Da die Anwendung die Standardsystemvariable BrokenWeeks verwendet, beginnt Woche 1 am 1. Januar, einem Samstag.

Aufgrund der Standardsystemvariablen FirstweekDay beginnen die Wochen an einem Sonntag. Der erste Sonntag nach dem 1. Januar ist der 2. Januar. Also beginnt an diesem Tag Woche 2.

# Beispiel 6 – Szenario

Ladeskript und Diagrammformel

# **Übersicht**

Öffnen Sie den Dateneditor und fügen Sie das Ladeskript unten in eine neue Registerkarte ein.

Das Ladeskript umfasst:

- <sup>l</sup> Datensatz mit einer Reihe von Transaktionen für die letzte Woche in 2019 und die ersten beiden Wochen in 2020, der in eine Tabelle namens Transactions geladen wird
- <sup>l</sup> Datumsfeld, das im Format der Systemvariablen DateFormat (MM/TT/JJJJ) bereitgestellt wird

Die Anwendung verwendet in ihrem Dashboard hauptsächlich gestückelte Wochen. Der Endbenutzer möchte aber ein Diagrammobjekt, das den Gesamtumsatz nach Woche für nicht gestückelte Wochen darstellt. Der Referenztag soll der 2. Januar sein, und die Wochen sollen an einem Dienstag beginnen. Dies ist selbst dann möglich, wenn diese Dimension nicht im Datenmodell verfügbar ist. In diesem Fall wird die Funktion week() als berechnete Dimension im Diagramm verwendet.

```
SET BrokenWeeks=1;
SET ReferenceDay=0;
SET DateFormat='MM/DD/YYYY';
Transactions:
Load
*
Inline
\lceilid,date,amount
8183,12/27/2019,58.27
8184,12/28/2019,67.42
8185,12/29/2019,23.80
8186,12/30/2019,82.06
8187,12/31/2019,40.56
8188,01/01/2020,37.23
8189,01/02/2020,17.17
8190,01/03/2020,88.27
8191,01/04/2020,57.42
8192,01/05/2020,53.80
8193,01/06/2020,82.06
8194,01/07/2020,40.56
8195,01/08/2020,53.67
8196,01/09/2020,26.63
8197,01/10/2020,72.48
8198,01/11/2020,18.37
8199,01/12/2020,45.26
8200,01/13/2020,58.23
8201,01/14/2020,18.52
];
```
## **Ergebnisse**

#### **Gehen Sie folgendermaßen vor:**

- 1. Laden Sie die Daten und öffnen Sie ein Arbeitsblatt. Erstellen Sie eine neue Tabelle.
- 2. Erstellen Sie die folgende berechnete Dimension: =week(date)
- 3. Erstellen Sie dann die folgende Aggregierungskennzahl: =sum(amount)
- 4. Legen Sie das **Zahlenformat** der Kennzahl auf **Währung** fest.
- 5. Wählen Sie das Menü **Sortieren** aus und entfernen Sie die benutzerdefinierte Sortierung für die berechnete Dimension.
- 6. Heben Sie die Auswahl der Optionen **Numerisch sortieren** und **Alphabetisch sortieren** auf.

#### Ergebnistabelle

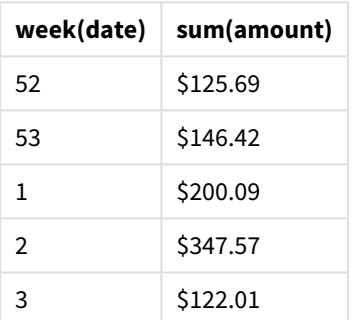

# weekday

Diese Funktion liefert einen dualen Wert mit:

- <sup>l</sup> Einem Wochentag wie in der Umgebungsvariable **DayNames** definiert.
- Einer ganzen Zahl zwischen 0-6 entsprechend den Tagen der Woche (0-6).

#### **Syntax:**

```
weekday(date [,first_week_day=0])
```
#### **Rückgabe Datentyp:** dual

Die Funktion weekday() bestimmt, auf welchen Tag der Woche ein Datum fällt. Dann gibt sie einen Stringwert zurück, der diesen Tag darstellt.

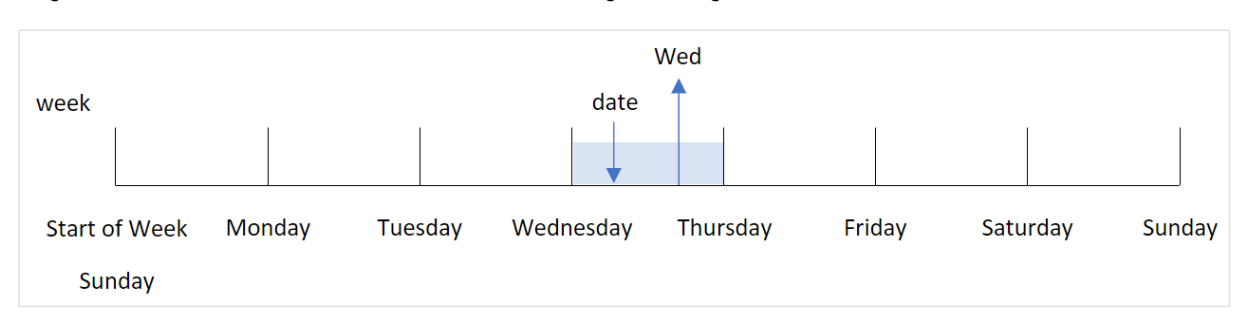

*Diagramm der Funktion* weekday()*, die den Namen des Tages zurückgibt, auf den ein Datum fällt*

Das Ergebnis gibt den Zahlenwert zurück, der dem betreffenden Tag der Woche (0-6) entspricht, basierend auf dem Starttag der Woche. Wenn beispielsweise der erste Tag der Woche auf Sonntag festgelegt ist, gibt ein Mittwoch einen Zahlenwert von 3 zurück. Dieser Starttag wird entweder durch die Systemvariable FirstWeekDay oder durch den Funktionsparameter first\_week\_day bestimmt.

Sie können diesen Zahlenwert als Teil einer arithmetischen Formel verwenden. Multiplizieren Sie sie beispielsweise mit 1, um den Wert selbst zurückzugeben.

*Diagramm der Funktion* weekday()*, in der der Zahlenwert des Tages anstelle des Namens angezeigt wird*

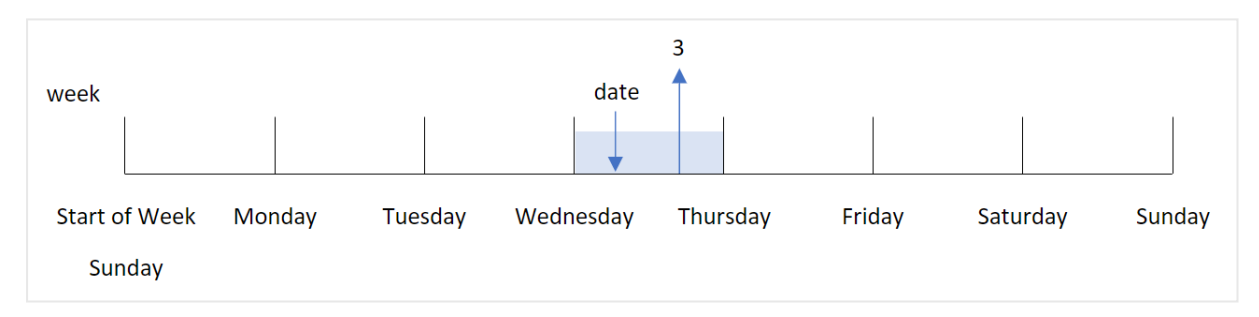

#### **Verwendung**

Die Funktion weekday() ist nützlich, wenn Sie Aggregierungen nach Wochentag vergleichen möchten. Beispiel: Sie möchten den durchschnittlichen Umsatz nach Wochentag vergleichen.

Diese Dimensionen können im Ladeskript erstellt werden, indem die Funktion zum Erstellen eines Felds in einer **Master-Kalender**-Tabelle verwendet wird, oder sie können direkt in einem Diagramm als berechnete Kennzahl erstellt werden.

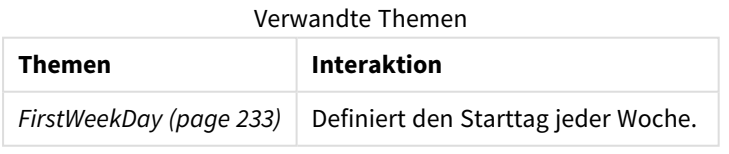

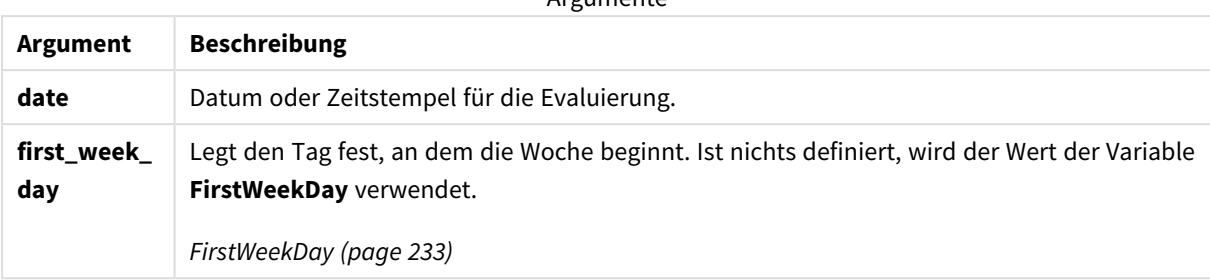

Argumente

Sie können die folgenden Werte verwenden, um den Tag des Wochenbeginns im Argument first\_week\_day festzulegen:

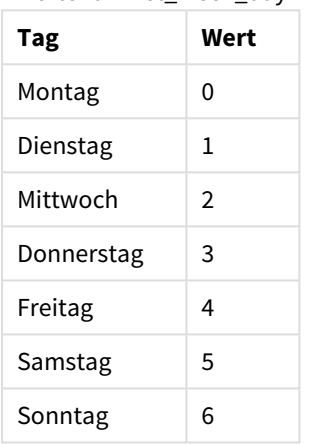

Werte für first\_week\_day

# Regionaleinstellungen

Sofern nicht anders angegeben, verwenden die Beispiele in diesem Thema das folgende Datumsformat: MM/TT/JJJJ. Das Datumsformat wird in der Anweisung SET DateFormat in Ihrem Datenladeskript angegeben. Das Standarddatumsformat in Ihrem System kann aufgrund Ihrer regionalen Einstellungen und anderer Faktoren abweichen. Sie können die Formate in den Beispielen unten Ihren Anforderungen entsprechend ändern. Sie können auch die Formate in Ihrem Ladeskript entsprechend den Beispielen ändern.

Die standardmäßigen regionalen Einstellungen in Apps basieren auf den regionalen Systemeinstellungen der Computer oder Server, auf denen Qlik Sense installiert ist. Wenn der Qlik Sense-Server, auf den Sie zugreifen, auf Schweden festgelegt ist, verwendet der Dateneditor die schwedischen regionalen Einstellungen für Datums-, Uhrzeit- und Währungsangaben. Diese Einstellungen im regionalen Format hängen nicht mit der Sprache zusammen, die in der Benutzeroberfläche von Qlik Sense angezeigt wird. Qlik Sense wird in der gleichen Sprache wie der von Ihnen verwendete Browser angezeigt.

*Sofern nicht anders angegeben, ist* FirstWeekDay *in diesen Beispielen auf* <sup>0</sup> *eingestellt.*

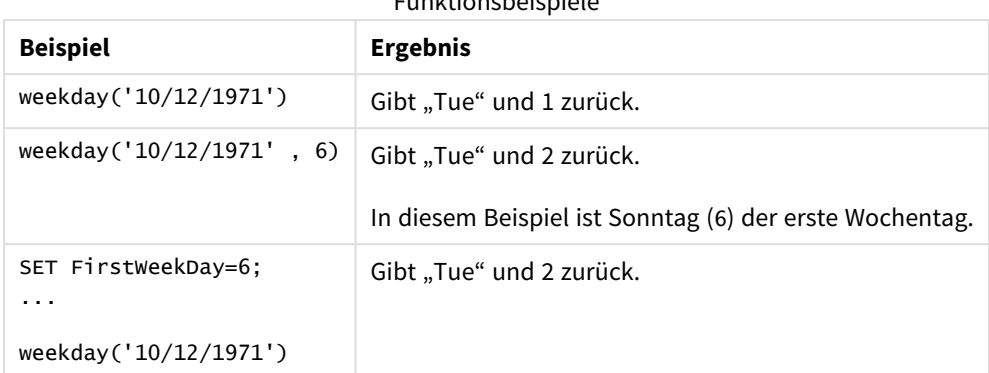

#### Funktionsbeispiele

# Beispiel 1 – Wochentag-String

Ladeskript und Ergebnisse

## **Übersicht**

Öffnen Sie den Dateneditor und fügen Sie das Ladeskript unten in eine neue Registerkarte ein.

Das Ladeskript umfasst:

- <sup>l</sup> Ein Datensatz enthält eine Reihe von Transaktionen für 2022 und wird in eine Tabelle namens "Transactions" geladen.
- Systemvariable FirstweekDay, die ist auf 6 (Sonntag) festgelegt ist
- Variable DayNames, die auf die Verwendung der Standardtagesnamen festgelegt ist
- Ein vorangehender load-Befehl, der die Funktion weekday() enthält, die als das Feld "week\_day" festgelegt ist und den Wochentag zurückgibt, an dem die Transaktionen stattfanden

```
SET DateFormat='MM/DD/YYYY';
SET DayNames='Mon;Tue;Wed;Thu;Fri;Sat;Sun';
SET FirstWeekDay=6;
Transactions:
    Load
       *,
       WeekDay(date) as week_day
       ;
Load
*
Inline
\Gammaid,date,amount
8188,01/01/2022,37.23
8189,01/02/2022,17.17
8190,01/03/2022,88.27
8191,01/04/2022,57.42
8192,01/05/2022,53.80
```

```
8193,01/06/2022,82.06
8194,01/07/2022,40.39
];
```
## **Ergebnisse**

Laden Sie die Daten und öffnen Sie ein Arbeitsblatt. Erstellen Sie eine neue Tabelle und fügen Sie die folgenden Felder als Dimensionen hinzu:

- $\bullet$  id
- $\bullet$  date
- week\_day

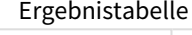

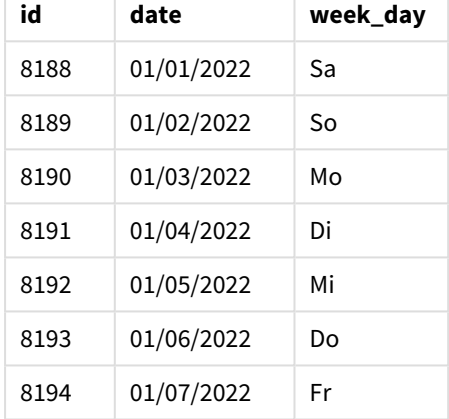

Das Feld "week\_day" wird in der vorangehenden load-Anweisung erstellt, indem die Funktion weekday() verwendet und das Datumsfeld als Argument der Funktion übergeben wird.

Die Funktion weekday() gibt den Wochentag-Stringwert zurück, also den Namen des Wochentages, der von der Systemvariablen DayNames festgelegt ist.

*Diagramm der Funktion* weekday()*, die Mittwoch als den Wochentag für Transaktion 8192 zurückgibt*

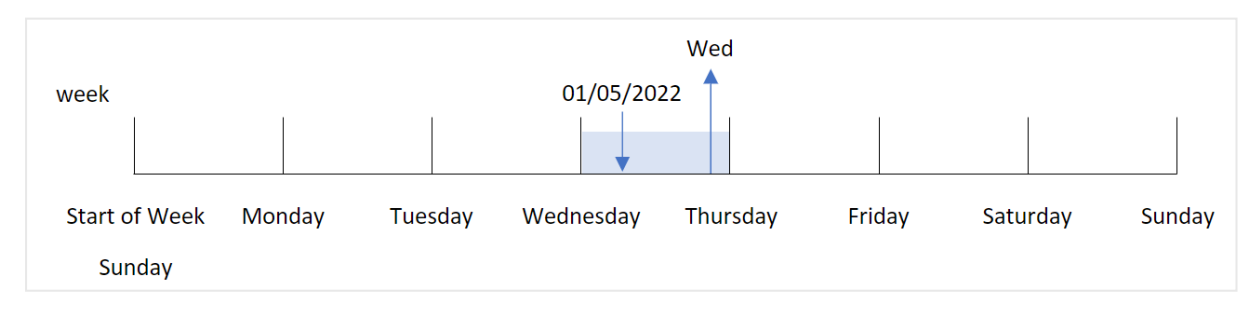

Transaktion 8192 fand am 5. Januar statt. Die Systemvariable FirstWeekDay legt den ersten Tag der Woche als Sonntag fest. Die Funktion weekday() bestimmt, dass die Transaktion an einem Mittwoch stattfand, und gibt diesen Wert in der abgekürzten Form der Systemvariablen DayNames im Feld week\_day zurück.

Die Werte im Feld "week\_day" sind rechts in der Spalte ausgerichtet, da ein duales Zahlen- und Textergebnis für das Feld vorhanden ist (Mittwoch, 3). Um den Feldwert in den entsprechenden Zahlenwert zu konvertieren, kann das Feld in die Funktion num() eingeschlossen werden. Beispielsweise würde in Transaktion 8192 der Wert "Mittwoch" in die Zahl 3 konvertiert.

Beispiel 2 – first\_week\_day Ladeskript und Ergebnisse

## **Übersicht**

Öffnen Sie den Dateneditor und fügen Sie das Ladeskript unten in eine neue Registerkarte ein.

Das Ladeskript umfasst:

- Datensatz mit einer Reihe von Transaktionen für 2022, der in eine Tabelle namens Transactions geladen wird
- Systemvariable FirstweekDay, die ist auf 6 (Sonntag) festgelegt ist
- <sup>l</sup> Variable DayNames, die auf die Verwendung der Standardtagesnamen festgelegt ist
- Eine vorangehende load-Anweisung, die die Funktion weekday() enthält, die als das Feld "week\_day" festgelegt ist und den Wochentag zurückgibt, an dem die Transaktionen stattfanden

#### **Ladeskript**

```
SET DateFormat='MM/DD/YYYY';
SET DayNames='Mon;Tue;Wed;Thu;Fri;Sat;Sun';
SET FirstWeekDay=6;
Transactions:
    Load
       *,
       WeekDay(date,1) as week_day
       ;
Load
*
Inline
\Gammaid,date,amount
8188,01/01/2022,37.23
8189,01/02/2022,17.17
8190,01/03/2022,88.27
8191,01/04/2022,57.42
8192,01/05/2022,53.80
8193,01/06/2022,82.06
8194,01/07/2022,40.39
];
```
#### **Ergebnisse**

Laden Sie die Daten und öffnen Sie ein Arbeitsblatt. Erstellen Sie eine neue Tabelle und fügen Sie die folgenden Felder als Dimensionen hinzu:

- $\bullet$  id
- $\bullet$  date
- week\_day

# **id date week\_day** 8188 01/01/2022 Sa 8189 01/02/2022 So 8190 01/03/2022 Mo 8191 01/04/2022 Di 8192 01/05/2022 Mi 8193 01/06/2022 Do 8194 01/07/2022 Fr Ergebnistabelle

*Diagramm der Funktion* weekday()*, das zeigt, dass der Mittwoch den dualen Zahlenwert von 1 aufweist*

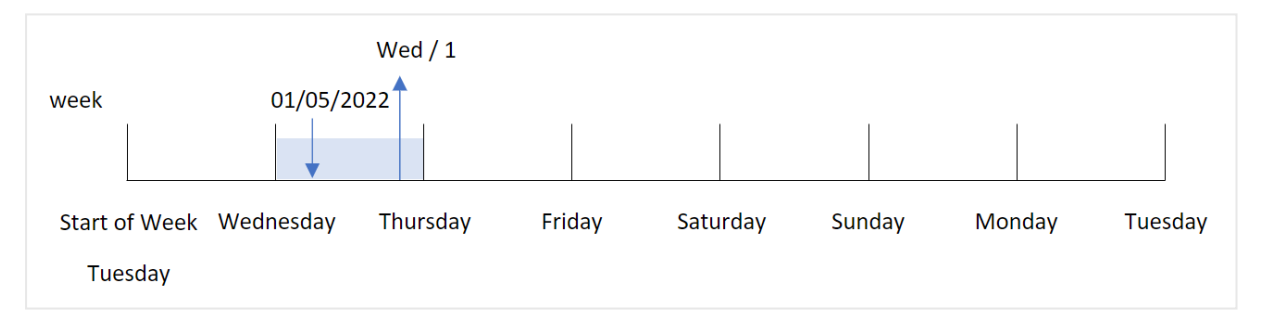

Da das Argument first\_week\_day auf 1 in der Funktion weekday() festgelegt ist, ist Dienstag der erste Tag der Woche. Daher haben alle Transaktionen, die an einem Dienstag stattfinden, einen dualen Zahlenwert von 0.

Transaktion 8192 fand am 5. Januar statt. Die Funktion weekday() identifiziert, dass dies ein Mittwoch ist. Daher gibt die Formel den dualen Zahlenwert 1 zurück.

# Beispiel 3 – Diagrammobjektbeispiel

Ladeskript und Diagrammformel

#### **Übersicht**

Öffnen Sie den Dateneditor und fügen Sie das Ladeskript unten in eine neue Registerkarte ein.

Das Ladeskript umfasst:

• Datensatz mit einer Reihe von Transaktionen für 2022, der in eine Tabelle namens Transactions geladen wird

- Systemvariable FirstweekDay, die auf 6 (Sonntag) festgelegt ist
- Variable DayNames, die auf die Verwendung der Standardtagesnamen festgelegt ist

In diesem Beispiel wird jedoch der unveränderte Datensatz in die Anwendung geladen. Die Berechnung, die den Wochentagwert identifiziert, wird als Kennzahl in einem Diagramm in der App erstellt.

#### **Ladeskript**

```
SET DateFormat='MM/DD/YYYY';
SET DayNames='Mon;Tue;Wed;Thu;Fri;Sat;Sun';
SET FirstWeekDay=6;
Transactions:
Load
*
Inline
\Gammaid,date,amount
8188,01/01/2022,37.23
8189,01/02/2022,17.17
8190,01/03/2022,88.27
8191,01/04/2022,57.42
8192,01/05/2022,53.80
8193,01/06/2022,82.06
8194,01/07/2022,40.39
];
```
#### **Ergebnisse**

Laden Sie die Daten und öffnen Sie ein Arbeitsblatt. Erstellen Sie eine neue Tabelle und fügen Sie die folgenden Felder als Dimensionen hinzu:

- $\bullet$  id
- $\bullet$  date

Erstellen Sie die folgende Kennzahl, um den Wochentagwert zu berechnen:

 $\bullet$  =weekday(date)

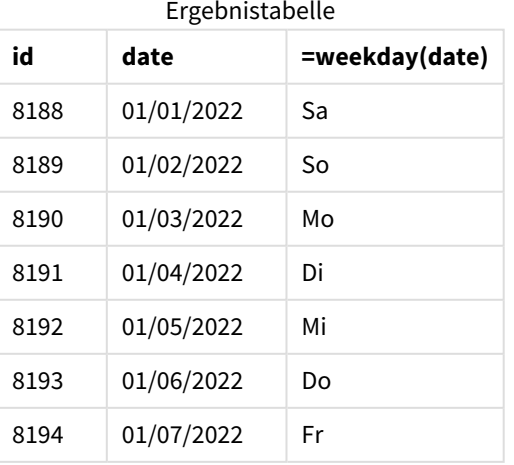

Das Feld "=weekday(date)" wird im Diagramm erstellt, indem die Funktion weekday() verwendet und das Datumsfeld als Argument der Funktion übergeben wird.

Die Funktion weekday() gibt den Wochentag-Stringwert zurück, also den Namen des Wochentages, der von der Systemvariablen DayNames festgelegt ist.

*Diagramm der Funktion* weekday()*, die Mittwoch als den Wochentag für Transaktion 8192 zurückgibt*

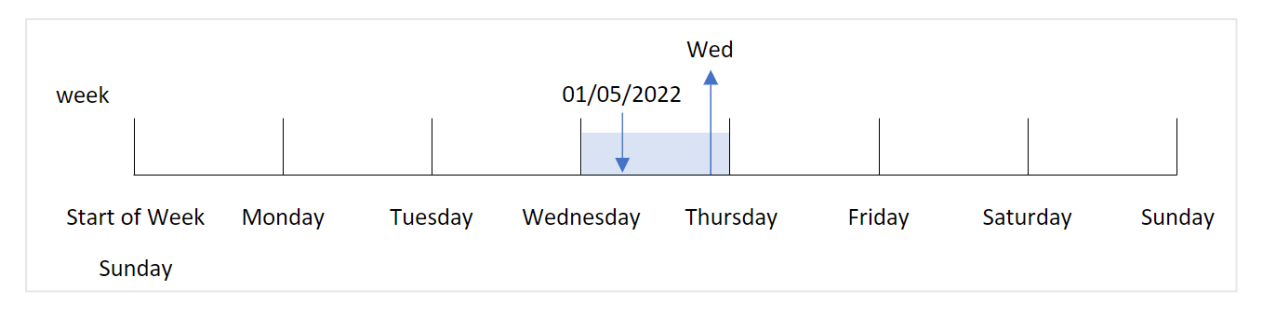

Transaktion 8192 fand am 5. Januar statt. Die Systemvariable FirstWeekDay legt den ersten Tag der Woche als Sonntag fest. Die Funktion weekday() bestimmt, dass die Transaktion an einem Mittwoch stattfand, und gibt diesen Wert in der abgekürzten Form der Systemvariablen DayNames im Feld =weekday(date) zurück.

# Beispiel 4 – Szenario

Ladeskript und Ergebnisse

#### **Übersicht**

Öffnen Sie den Dateneditor und fügen Sie das Ladeskript unten in eine neue Registerkarte ein.

Das Ladeskript umfasst:

- Datensatz mit einer Reihe von Transaktionen für 2022, der in eine Tabelle namens Transactions geladen wird
- Systemvariable FirstweekDay, die auf 6 (Sonntag) festgelegt ist
- Variable DayNames, die auf die Verwendung der Standardtagesnamen festgelegt ist

Der Endbenutzer möchte ein Diagramm, das den durchschnittlichen Umsatz nach Wochentag für die Transaktionen darstellt.

```
SET DateFormat='MM/DD/YYYY';
SET DayNames='Mon;Tue;Wed;Thu;Fri;Sat;Sun';
SET FirstWeekDay=6;
Transactions:
LOAD
  RecNo() AS id,
  MakeDate(2022, 1, Ceil(Rand() * 31)) as date,
  Rand() * 1000 AS amount
Autogenerate(1000);
```
## **Ergebnisse**

Laden Sie die Daten und öffnen Sie ein Arbeitsblatt. Erstellen Sie eine neue Tabelle und fügen Sie die folgenden Felder als Dimensionen hinzu:

- $\bullet$  =weekday(date)
- $\bullet$  =avg(amount)

Legen Sie das **Zahlenformat** der Kennzahl auf **Währung** fest.

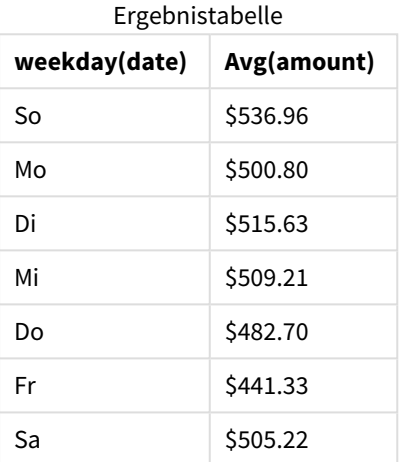

# weekend

Diese Funktion gibt einen Wert zurück, der dem Zeitstempel der letzten Millisekunde des letzten Tages der Kalenderwoche entspricht, in der **date** liegt. Das Ergebnis wird entsprechend dem im Skript definierten **DateFormat** formatiert.

```
Syntax:
WeekEnd(timestamp [, period_no [, first_week_day ]])
```
#### **Rückgabe Datentyp:** dual

Die Funktion weekend() bestimmt, in welche Woche das Datum fällt. Sie gibt dann einen Zeitstempel im Datumsformat für die letzte Millisekunde dieser Woche zurück. Der erste Tag der Woche wird durch die Umgebungsvariable FirstWeekDay bestimmt. Dies kann jedoch durch das Argument first\_week\_day in der Funktion weekend() überschrieben werden.

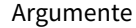

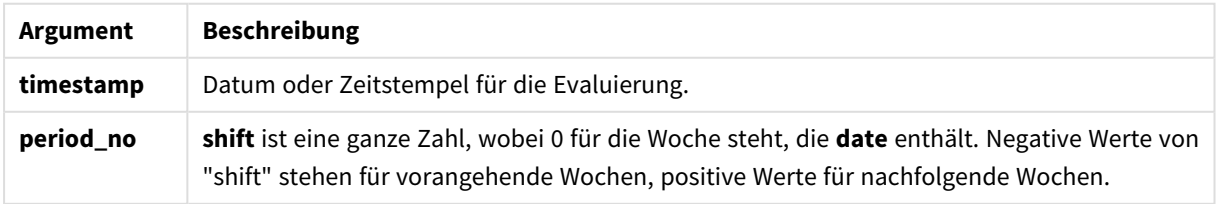

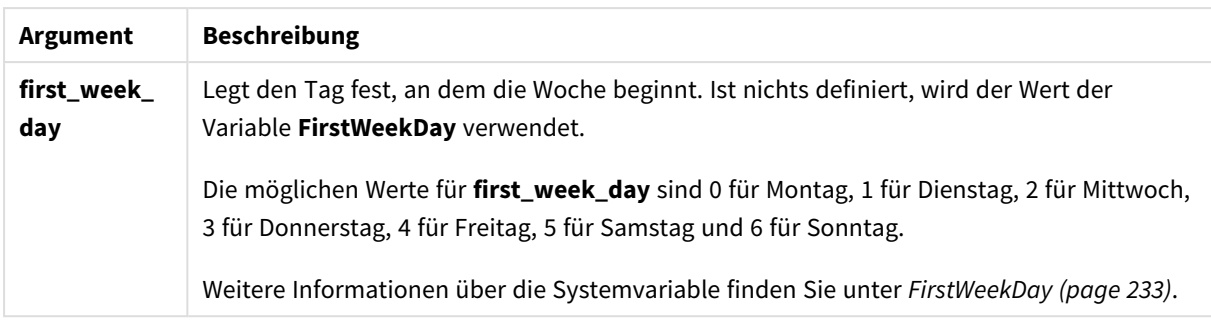

# Verwendung

Die Funktion weekend() wird in der Regel als Teil einer Formel verwendet, wenn in der Berechnung die verbleibenden Tage der Woche für das angegebene Datum verwendet werden sollen. Beispiel: Ein Benutzer möchte die gesamten, während der Woche noch nicht fällig gewordenen Zinsen berechnen.

Die folgenden Beispiele nehmen an:

SET FirstWeekDay=0;

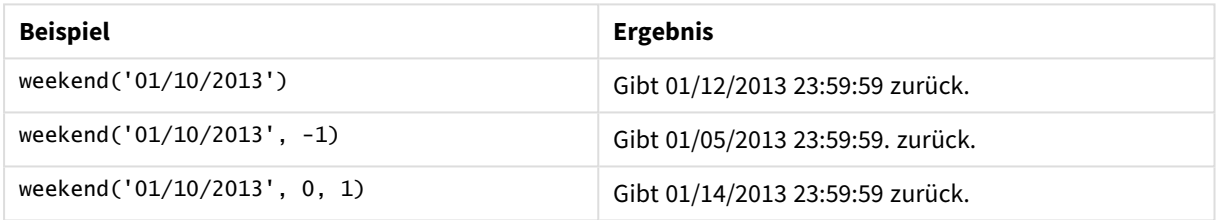

# Regionaleinstellungen

Sofern nicht anders angegeben, verwenden die Beispiele in diesem Thema das folgende Datumsformat: MM/TT/JJJJ. Das Datumsformat wird in der Anweisung SET DateFormat in Ihrem Datenladeskript angegeben. Das Standarddatumsformat in Ihrem System kann aufgrund Ihrer regionalen Einstellungen und anderer Faktoren abweichen. Sie können die Formate in den Beispielen unten Ihren Anforderungen entsprechend ändern. Sie können auch die Formate in Ihrem Ladeskript entsprechend den Beispielen ändern.

Die standardmäßigen regionalen Einstellungen in Apps basieren auf den regionalen Systemeinstellungen der Computer oder Server, auf denen Qlik Sense installiert ist. Wenn der Qlik Sense-Server, auf den Sie zugreifen, auf Schweden festgelegt ist, verwendet der Dateneditor die schwedischen regionalen Einstellungen für Datums-, Uhrzeit- und Währungsangaben. Diese Einstellungen im regionalen Format hängen nicht mit der Sprache zusammen, die in der Benutzeroberfläche von Qlik Sense angezeigt wird. Qlik Sense wird in der gleichen Sprache wie der von Ihnen verwendete Browser angezeigt.

#### **Beispiele:**

Wenn Sie ISO-Einstellungen für Wochen und Wochennummern verwenden möchten, müssen Sie Folgendes in das Skript einschließen:

```
Set DateFormat ='YYYY-MM-DD';
Set FirstWeekDay =0; // Monday as first week day
```
Set BrokenWeeks =0; //(use unbroken weeks) Set ReferenceDay =4;  $//$  Jan 4th is always in week 1 Wenn Sie US-Einstellungen verwenden möchten, müssen Sie Folgendes in das Skript einschließen:

```
Set DateFormat ='M/D/YYYY';
Set FirstWeekDay =6; // Sunday as first week day
Set BrokenWeeks =1; //(use broken weeks)
Set ReferenceDay =1; // Jan 1st is always in week 1
Die obigen Beispiele führen zu folgenden Ergebnissen für die Funktion weekend():
```
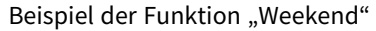

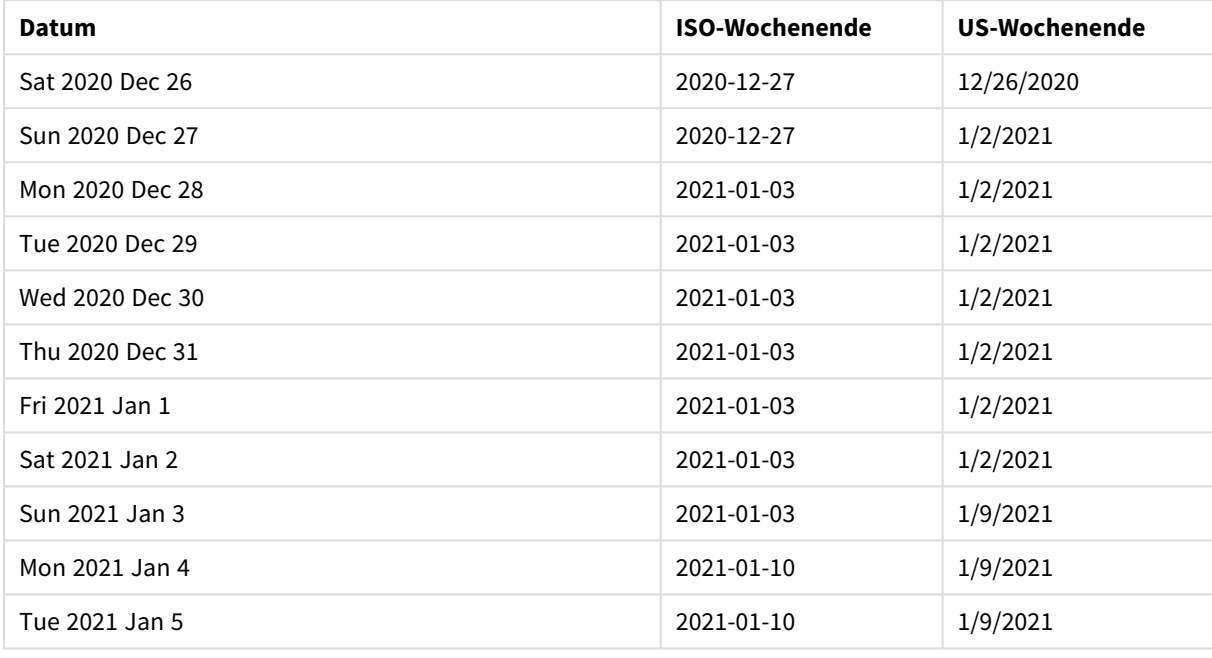

*In der ISO-Spalte endet die Woche an Sonntagen, in der US-Spalte an Samstagen.*

# Beispiel 1 – einfaches Beispiel

Ladeskript und Ergebnisse

#### **Übersicht**

Öffnen Sie den Dateneditor und fügen Sie das Ladeskript unten in eine neue Registerkarte ein.

Das Ladeskript umfasst:

- <sup>l</sup> Ein Datensatz enthält eine Reihe von Transaktionen für 2022 und wird in eine Tabelle namens Transactions geladen.
- <sup>l</sup> Das Datumsfeld wird im Format der Systemvariablen DateFormat (MM/TT/JJJJ) bereitgestellt.
- <sup>l</sup> Erstellung eines Felds end\_of\_week, das einen Zeitstempel für das Ende der Woche zurückgibt, in der die Transaktionen stattfanden

#### **Ladeskript**

```
SET FirstWeekDay=6;
Transactions:
    Load
        *,
        weekend(date) as end_of_week,
        timestamp(weekend(date)) as end_of_week_timestamp
        ;
Load
*
Inline
\Gammaid,date,amount
8188,1/7/2022,17.17
8189,1/19/2022,37.23
8190,2/28/2022,88.27
8191,2/5/2022,57.42
8192,3/16/2022,53.80
8193,4/1/2022,82.06
8194,5/7/2022,40.39
8195,5/16/2022,87.21
8196,6/15/2022,95.93
8197,6/26/2022,45.89
8198,7/9/2022,36.23
8199,7/22/2022,25.66
8200,7/23/2022,82.77
8201,7/27/2022,69.98
8202,8/2/2022,76.11
8203,8/8/2022,25.12
8204,8/19/2022,46.23
8205,9/26/2022,84.21
8206,10/14/2022,96.24
8207,10/29/2022,67.67
];
```
# **Ergebnisse**

Laden Sie die Daten und öffnen Sie ein Arbeitsblatt. Erstellen Sie eine neue Tabelle und fügen Sie die folgenden Felder als Dimensionen hinzu:

- date
- end\_of\_week
- end\_of\_week\_timestamp

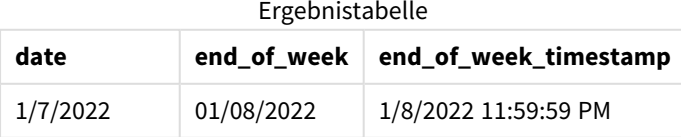

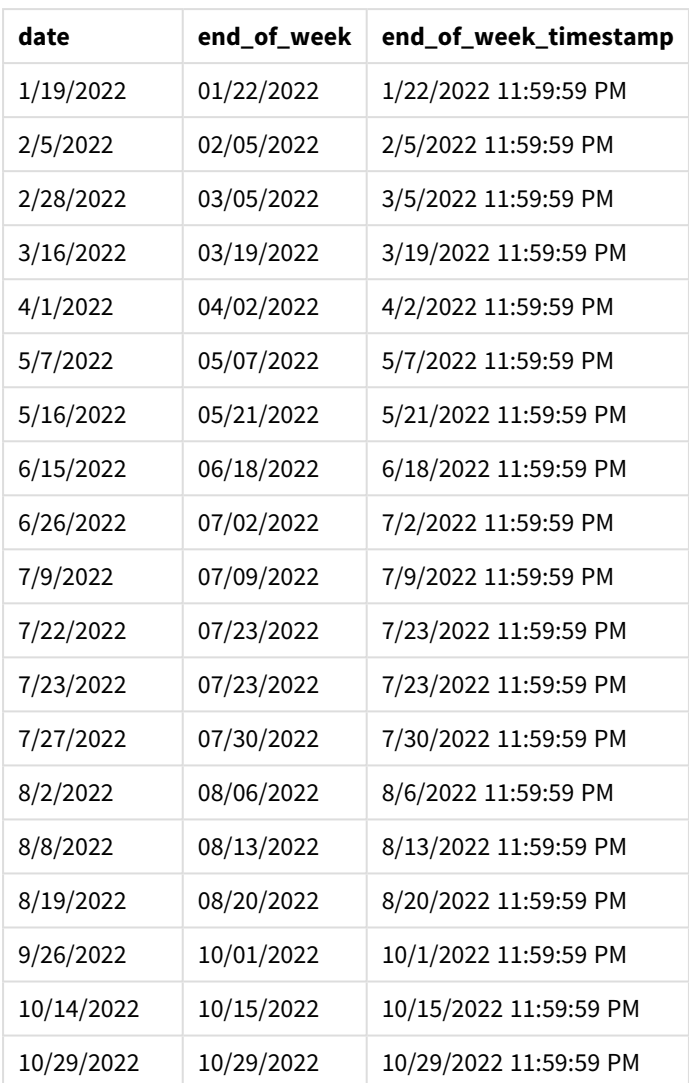

Das Feld end\_of\_week wird im vorangehenden load-Befehl erstellt, indem die Funktion weekend() verwendet und das Datumsfeld als Argument der Funktion übergeben wird.

Die Funktion weekend() identifiziert, in welche Woche der Datumswert fällt, und gibt einen Zeitstempel für die letzte Millisekunde dieser Woche zurück.

*Diagramm der Funktion* weekend()*, einfaches Beispiel*

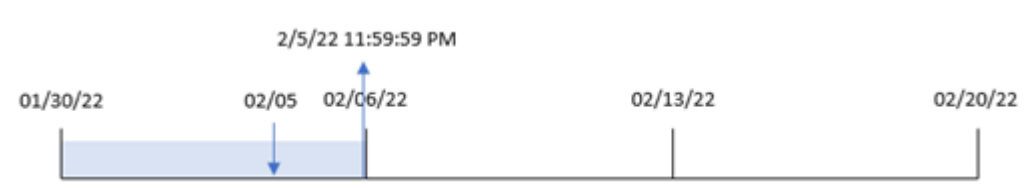

Transaktion 8191 fand am 5. Februar statt. Die Systemvariable FirstWeekDay legt den ersten Tag der Woche als Sonntag fest. Die Funktion weekend() ermittelt, dass der erste Samstag nach dem 5. Februar – und somit nach dem Ende der Woche – der 5. Februar war. Daher gibt der Wert end\_of\_week für diese Transaktion die letzte Millisekunde dieses Tages zurück, also den 5. Februar um 11:59:59 PM.

# Beispiel 2 – period\_no

Ladeskript und Ergebnisse

## **Übersicht**

Öffnen Sie den Dateneditor und fügen Sie das Ladeskript unten in eine neue Registerkarte ein.

Das Ladeskript umfasst:

- Derselbe Datensatz und dasselbe Szenario wie im ersten Beispiel.
- <sup>l</sup> Es wird ein Feld previous\_week\_end erstellt, das den Zeitstempel für den Start der Woche vor der Woche zurückgibt, in der die Transaktion stattfand.

```
SET DateFormat='MM/DD/YYYY';
Transactions:
    Load
        *,
        weekend(date,-1) as previous_week_end,
        timestamp(weekend(date,-1)) as previous_week_end_timestamp
        ;
Load
*
Inline
\Gammaid,date,amount
8188,1/7/2022,17.17
8189,1/19/2022,37.23
8190,2/28/2022,88.27
8191,2/5/2022,57.42
8192,3/16/2022,53.80
8193,4/1/2022,82.06
8194,5/7/2022,40.39
8195,5/16/2022,87.21
8196,6/15/2022,95.93
8197,6/26/2022,45.89
8198,7/9/2022,36.23
8199,7/22/2022,25.66
8200,7/23/2022,82.77
8201,7/27/2022,69.98
8202,8/2/2022,76.11
8203,8/8/2022,25.12
8204,8/19/2022,46.23
8205,9/26/2022,84.21
8206,10/14/2022,96.24
8207,10/29/2022,67.67
];
```
# **Ergebnisse**

Laden Sie die Daten und öffnen Sie ein Arbeitsblatt. Erstellen Sie eine neue Tabelle und fügen Sie die folgenden Felder als Dimensionen hinzu:

- $\bullet$  date
- previous\_week\_end
- previous\_week\_end\_timestamp

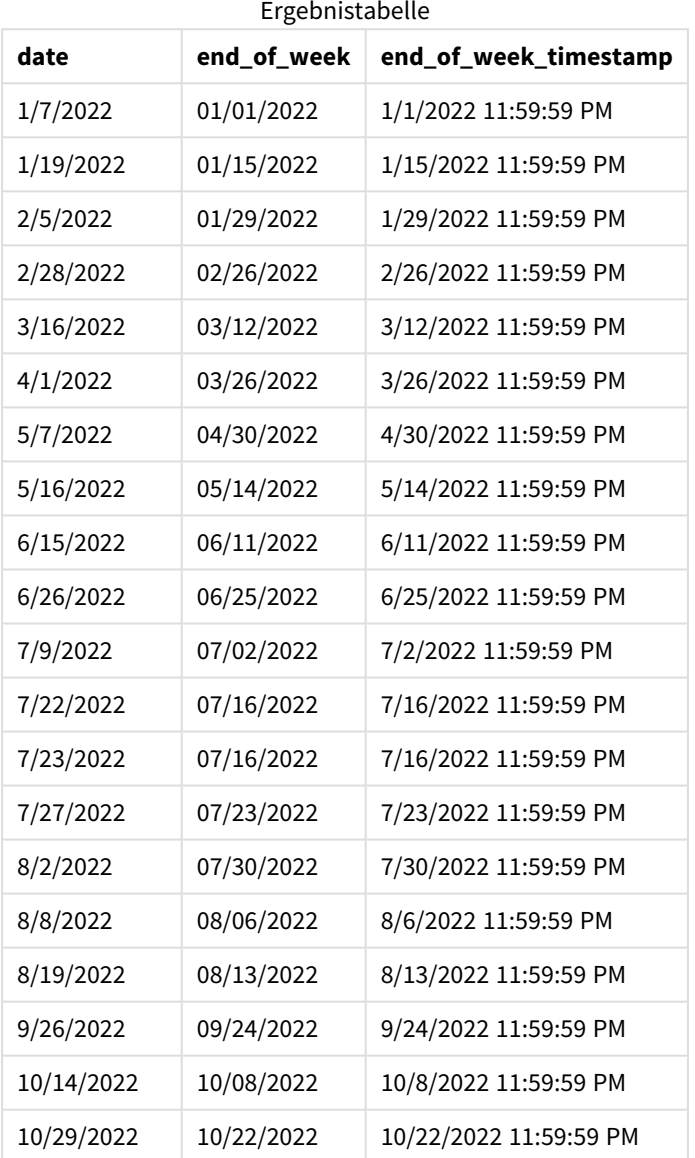

Da in diesem Fall eine period\_no von -1 als Versatzargument in der Funktion weekend() verwendet wurde, identifiziert die Funktion zuerst die Woche, in der die Transaktionen stattfinden. Dann geht sie eine Woche zurück und identifiziert die letzte Millisekunde dieser Woche.

*Diagramm der Funktion* weekend()*, Beispiel "period\_no"*

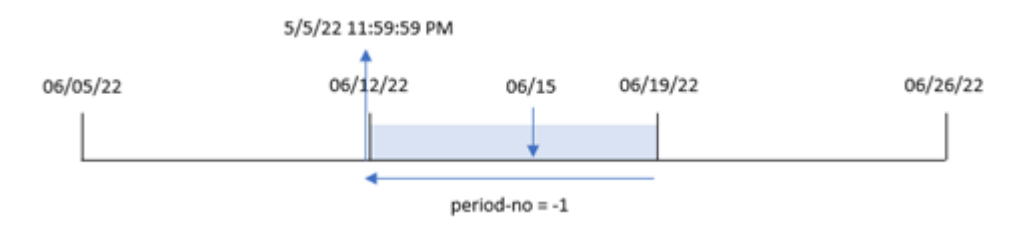

Transaktion 8196 fand am 15. Juni statt. Die Funktion weekend() identifiziert, dass die Woche am 12. Juni beginnt. Daher endet die vorherige Woche am 11. Juni um 11:59:59 PM; dies ist der Wert, der für das Feld previous\_week\_end zurückgegeben wird.

```
Beispiel 3 – first_week_day
```
Ladeskript und Ergebnisse

#### **Übersicht**

Öffnen Sie den Dateneditor und fügen Sie das Ladeskript unten in eine neue Registerkarte ein.

Das Ladeskript verwendet den gleichen Datensatz und das gleiche Szenario wie das erste Beispiel. In diesem Beispiel muss jedoch Dienstag als der erste Tag der Arbeitswoche festgelegt werden.

```
SET DateFormat='MM/DD/YYYY';
Transactions:
    Load
        *,
        weekend(date,0,1) as end_of_week,
        timestamp(weekend(date,0,1)) as end_of_week_timestamp,
        ;
Load
*
Inline
\lceilid,date,amount
8188,1/7/2022,17.17
8189,1/19/2022,37.23
8190,2/28/2022,88.27
8191,2/5/2022,57.42
8192,3/16/2022,53.80
8193,4/1/2022,82.06
8194,5/7/2022,40.39
8195,5/16/2022,87.21
8196,6/15/2022,95.93
8197,6/26/2022,45.89
8198,7/9/2022,36.23
8199,7/22/2022,25.66
8200,7/23/2022,82.77
```

```
8201,7/27/2022,69.98
8202,8/2/2022,76.11
8203,8/8/2022,25.12
8204,8/19/2022,46.23
8205,9/26/2022,84.21
8206,10/14/2022,96.24
8207,10/29/2022,67.67
];
```
# **Ergebnisse**

Laden Sie die Daten und öffnen Sie ein Arbeitsblatt. Erstellen Sie eine neue Tabelle und fügen Sie die folgenden Felder als Dimensionen hinzu:

- $\bullet$  date
- end\_of\_week
- end\_of\_week\_timestamp

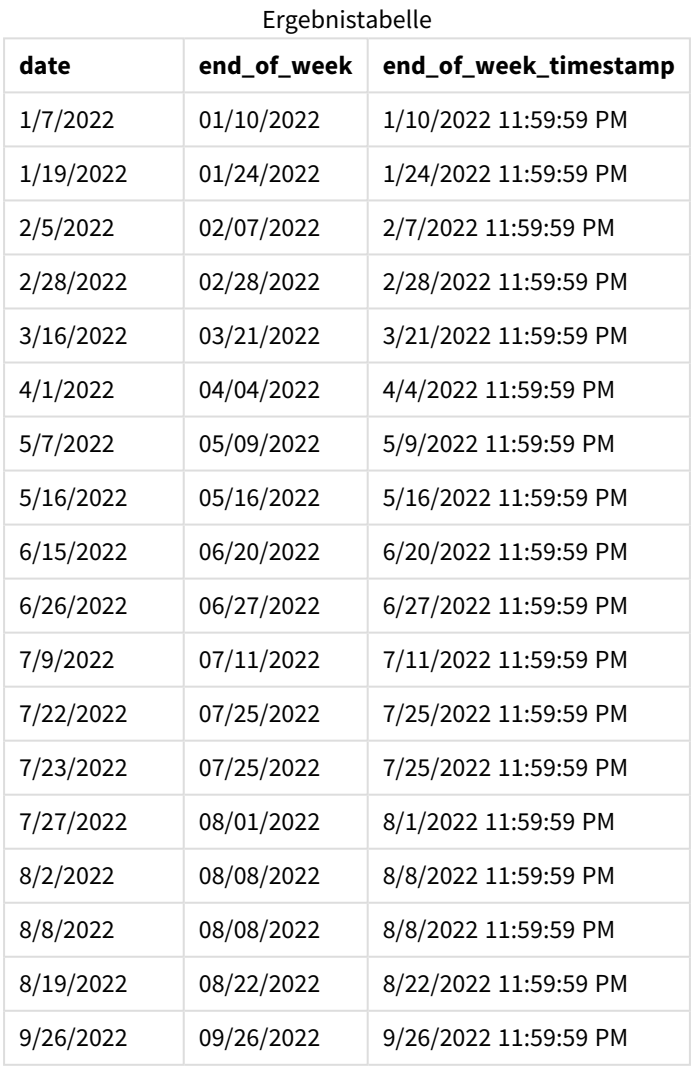

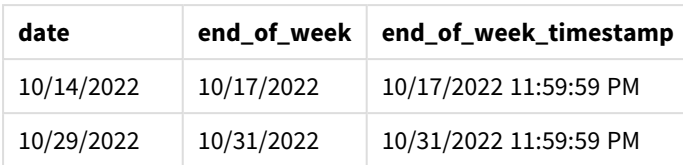

Da in diesem Fall das Argument first\_week\_date von 1 in der Funktion weekend() verwendet wird, legt sie Dienstag als ersten Tag der Woche fest.

*Diagramm der Funktion* weekend()*, Beispiel "first\_week\_day"*

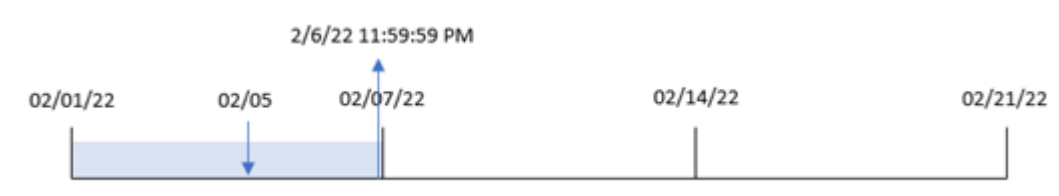

Transaktion 8191 fand am 5. Februar statt. Die Funktion weekend() identifiziert, dass der erste Montag nach diesem Datum – und somit das Ende der Woche und der zurückgegebene Wert – der 6. Februar um 11:59:59 PM war.

# Beispiel 4 – Diagrammobjektbeispiel

Ladeskript und Diagrammformel

#### **Übersicht**

Öffnen Sie den Dateneditor und fügen Sie das Ladeskript unten in eine neue Registerkarte ein.

Das Ladeskript verwendet den gleichen Datensatz und das gleiche Szenario wie das erste Beispiel. In diesem Beispiel wird jedoch der unveränderte Datensatz in die Anwendung geladen. Die Berechnung, die einen Zeitstempel für das Ende der Woche zurückgibt, in dem die Transaktionen stattfanden, wird als Kennzahl in einem Diagrammobjekt der Anwendung erstellt.

```
Transactions:
Load
*
Inline
\Gammaid,date,amount
8188,1/7/2022,17.17
8189,1/19/2022,37.23
8190,2/28/2022,88.27
8191,2/5/2022,57.42
8192,3/16/2022,53.80
8193,4/1/2022,82.06
8194,5/7/2022,40.39
8195,5/16/2022,87.21
8196,6/15/2022,95.93
```
8197,6/26/2022,45.89 8198,7/9/2022,36.23 8199,7/22/2022,25.66 8200,7/23/2022,82.77 8201,7/27/2022,69.98 8202,8/2/2022,76.11 8203,8/8/2022,25.12 8204,8/19/2022,46.23 8205,9/26/2022,84.21 8206,10/14/2022,96.24 8207,10/29/2022,67.67 ];

# **Ergebnisse**

Laden Sie die Daten und öffnen Sie ein Arbeitsblatt. Erstellen Sie eine neue Tabelle und fügen Sie dieses Feld als Dimension hinzu: date.

Um den Start der Woche zu berechnen, in der eine Transaktion stattfindet, erstellen Sie die folgenden Kennzahlen:

- $\bullet$  =weekend(date)
- =timestamp(weekend(date))

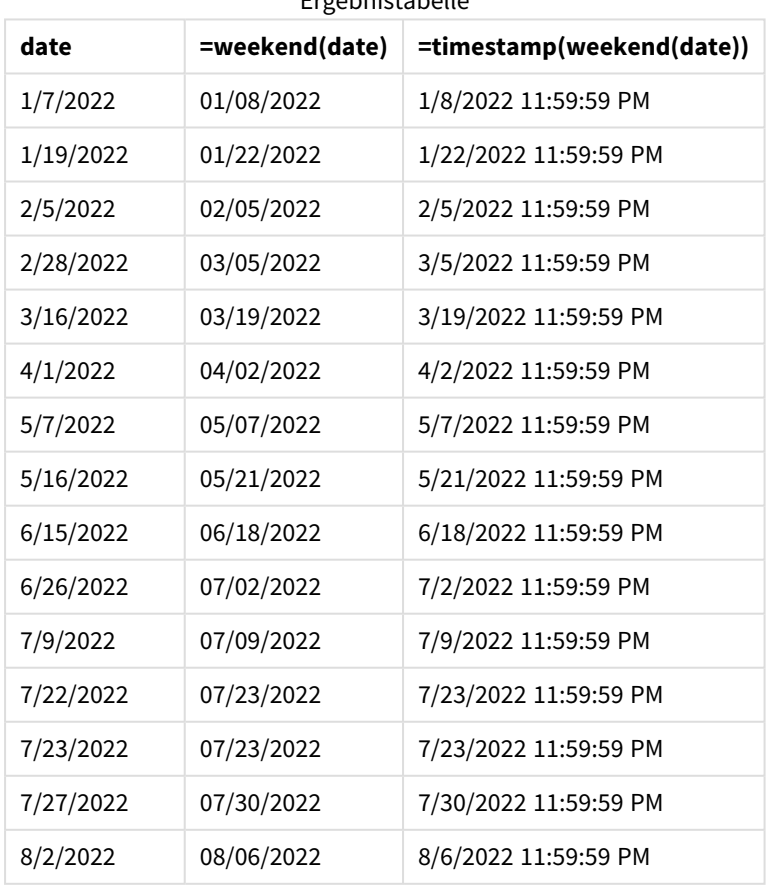

Ergebnistabelle
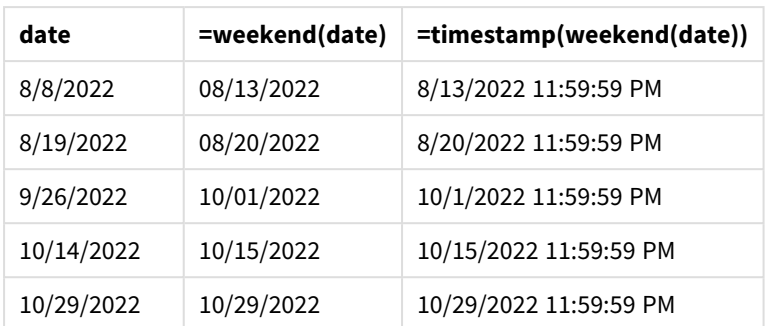

Die Kennzahl end\_of\_week wird im Diagrammobjekt erstellt, indem die Funktion weekend() verwendet und das Datumsfeld als Argument der Funktion übergeben wird. Die Funktion weekend() identifiziert, in welche Woche der Datumswert fällt, und gibt einen Zeitstempel für die letzte Millisekunde dieser Woche zurück.

*Diagramm der Funktion* weekend()*, Diagrammobjektbeispiel*

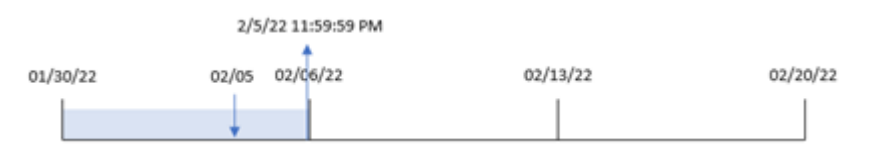

Transaktion 8191 fand am 5. Februar statt. Die Systemvariable FirstweekDay legt den ersten Tag der Woche als Sonntag fest. Die Funktion weekend() identifiziert den ersten Samstag nach dem 5. Februar – und somit nach dem Ende der Woche – als den 5. Februar. Daher gibt der Wert end\_of\_week für diese Transaktion die letzte Millisekunde dieses Tages zurück, also den 5. Februar um 11:59:59 PM.

# Beispiel 5 – Szenario

Ladeskript und Diagrammformel

## **Übersicht**

Öffnen Sie den Dateneditor und fügen Sie das Ladeskript unten in eine neue Registerkarte ein.

Das Ladeskript umfasst:

- Datensatz, der in eine Tabelle namens Employee\_Expenses geladen wird
- Daten bestehend aus Mitarbeiter-IDs, Mitarbeiternamen und den durchschnittlichen täglichen Spesenanträge jedes Mitarbeiters

Der Endbenutzer möchte ein Diagrammobjekt, das nach Mitarbeiter-ID und Mitarbeiternamen die geschätzten Spesenanträge anzeigt, die für die restliche Woche noch anfallen.

```
Employee_Expenses:
Load
*
Inline
\Gamma
```

```
employee_id,employee_name,avg_daily_claim
182,Mark, $15
183,Deryck, $12.5
184,Dexter, $12.5
185,Sydney,$27
186,Agatha,$18
];
```
## **Ergebnisse**

## **Gehen Sie folgendermaßen vor:**

- 1. Laden Sie die Daten und öffnen Sie ein Arbeitsblatt. Erstellen Sie eine neue Tabelle und fügen Sie die folgenden Felder als Dimensionen hinzu:
	- employee\_id
	- employee\_name
- 2. Erstellen Sie dann eine Kennzahl, um die kumulierten Zinsen zu berechnen: =(weekend(today(1))-today(1))\*avg\_daily\_claim
- 3. Legen Sie das **Zahlenformat** der Kennzahl auf **Währung** fest.

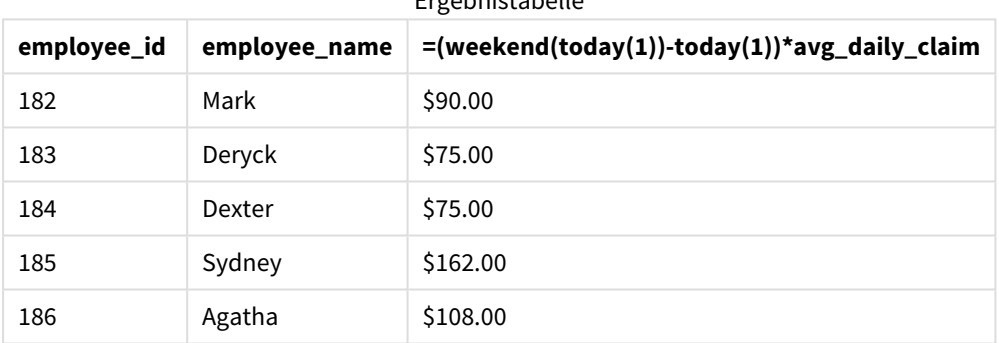

# Ergebnistabelle

Da das aktuelle Datum als einziges Argument verwendet wird, gibt die Funktion weekend() das Enddatum der aktuellen Woche zurück. Dann zieht die Formel das aktuelle Datum vom Enddatum der Woche ab und gibt die Anzahl der in dieser Woche verbleibenden Tage zurück.

Dieser Wert wird dann mit den durchschnittlichen täglichen Spesenanträgen der einzelnen Mitarbeitern multipliziert, um den geschätzten Spesenbetrag pro Mitarbeiter für den verbleibenden Teil der Woche zu berechnen.

# weekname

Diese Funktion liefert den Zeitstempel der ersten Millisekunde der Kalenderwoche, in der **date** liegt. Das Ergebnis wird als Kombination von Jahr und Wochennummer formatiert.

## **Syntax:**

```
WeekName(date[, period no [, first week day [, broken weeks [, reference
day]]]])
```
Die Funktion weekname() bestimmt, in welche Woche das Datum fällt, und gibt die Wochennummer und das Jahr dieser Woche zurück. Der erste Tag der Woche wird durch die Systemvariable FirstWeekDay bestimmt. Sie können aber auch den ersten Tag der Woche ändern, indem Sie das Argument first\_week\_day in der Funktion weekname() verwenden.

 In Qlik Sense werden die regionalen Einstellungen bei der Erstellung der App abgerufen, und die entsprechenden Einstellungen werden im Skript als Umgebungsvariablen gespeichert.

Ein nordamerikanischer App-Entwickler erhält oft Set BrokenWeeks=1; im Skript, was gestückelten Wochen entspricht. Ein europäischer App-Entwickler erhält oft Set BrokenWeeks=0; im Skript, was nicht gestückelten Wochen entspricht.

Wenn Ihre Anwendung gestückelte Wochen verwendet, beginnt die Zählung der Wochennummer am 1. Januar und endet am Tag vor der Systemvariablen FirstweekDay, unabhängig davon, wie viele Tage verstrichen sind.

Wenn Ihre Anwendung jedoch vollständige Wochen verwendet, kann Woche 1 im Vorjahr oder in den ersten Tagen im Januar beginnen. Das hängt davon ab, wie Sie die Systemvariablen ReferenceDay und FirstWeekDay verwenden.

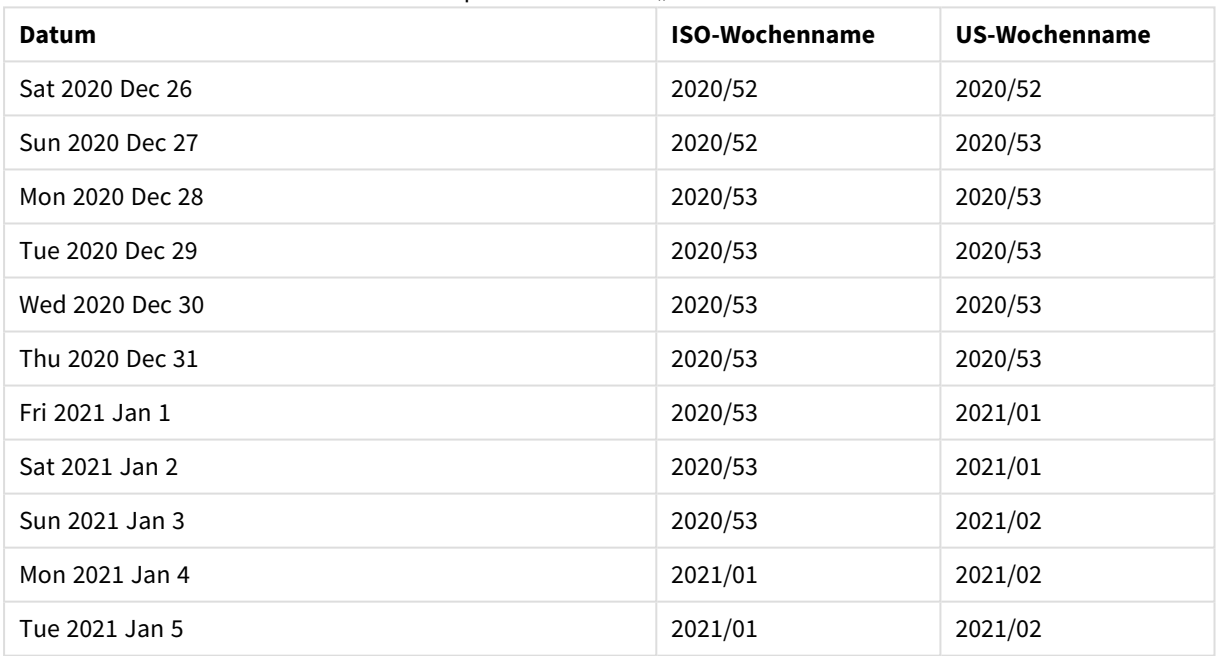

Beispiel der Funktion "Weekname"

#### **Verwendung**

Die Funktion weekname() ist nützlich, wenn Sie Aggregierungen nach Wochen vergleichen möchten.

Das ist beispielsweise der Fall, wenn Sie den Gesamtumsatz von Produkten nach Woche anzeigen möchten. Um die Einheitlichkeit mit der Umgebungsvariablen BrokenWeeks in der Anwendung zu wahren, verwenden Sie weekname() anstelle von lunarweekname(). Wenn die Anwendung vollständige Wochen verwendet, kann Woche 1 Tage vom Dezember des Vorjahres enthalten oder Tage im Januar des laufenden Jahres ausschließen. Wenn die Anwendung unvollständige Wochen verwendet, kann Woche 1 weniger als sieben Tage enthalten.

## **Rückgabe Datentyp:** dual

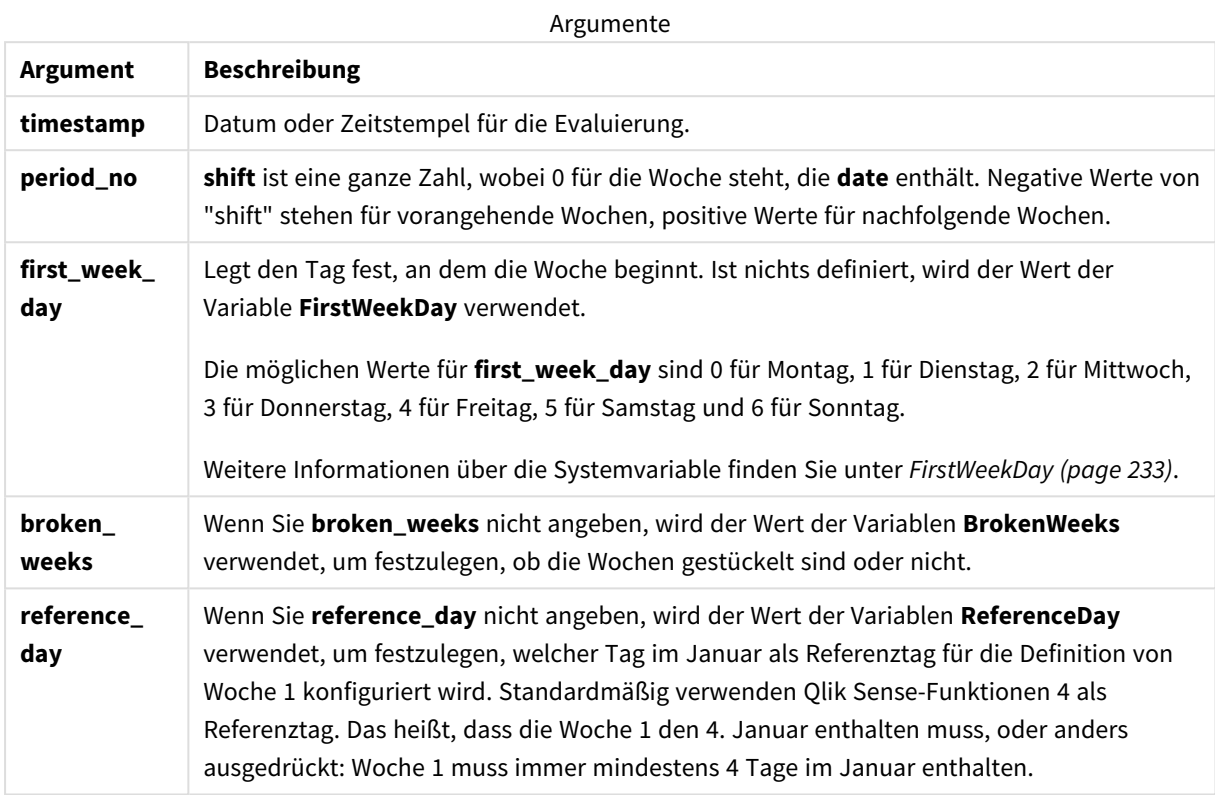

# Regionaleinstellungen

Sofern nicht anders angegeben, verwenden die Beispiele in diesem Thema das folgende Datumsformat: MM/TT/JJJJ. Das Datumsformat wird in der Anweisung SET DateFormat in Ihrem Datenladeskript angegeben. Das Standarddatumsformat in Ihrem System kann aufgrund Ihrer regionalen Einstellungen und anderer Faktoren abweichen. Sie können die Formate in den Beispielen unten Ihren Anforderungen entsprechend ändern. Sie können auch die Formate in Ihrem Ladeskript entsprechend den Beispielen ändern.

Die standardmäßigen regionalen Einstellungen in Apps basieren auf den regionalen Systemeinstellungen der Computer oder Server, auf denen Qlik Sense installiert ist. Wenn der Qlik Sense-Server, auf den Sie zugreifen, auf Schweden festgelegt ist, verwendet der Dateneditor die schwedischen regionalen Einstellungen für Datums-, Uhrzeit- und Währungsangaben. Diese Einstellungen im regionalen Format hängen nicht mit der Sprache zusammen, die in der Benutzeroberfläche von Qlik Sense angezeigt wird. Qlik Sense wird in der gleichen Sprache wie der von Ihnen verwendete Browser angezeigt.

Die folgenden Beispiele nehmen an:

Set FirstWeekDay=0; Set BrokenWeeks=0; Set ReferenceDay=4;

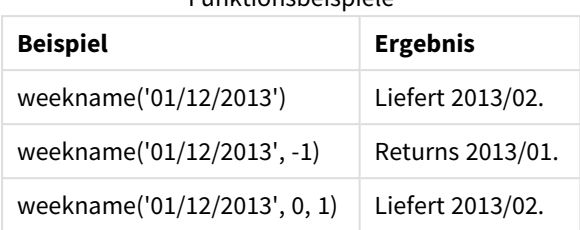

### Funktionsbeispiele

# Beispiel 1 – Datum ohne zusätzliche Argumente

Ladeskript und Ergebnisse

## **Übersicht**

Öffnen Sie den Dateneditor und fügen Sie das Ladeskript unten in eine neue Registerkarte ein.

Das Ladeskript umfasst:

- Ein Datensatz, der eine Reihe von Transaktionen für die letzte Woche in 2021 und die ersten beiden Wochen in 2022 enthält, wird in eine Tabelle namens "Transactions" geladen.
- Die Systemvariable DateFormat, die auf das Format MM/DD/YYYY festgelegt ist.
- Die Systemvariable Brokenweeks, die auf 1 festgelegt ist.
- Die Systemvariable FirstweekDay, die auf 6 festgelegt ist.
- Ein vorangehender load-Befehl, der Folgendes enthält:
	- Die Funktion weekday(), die als das Feld "week\_number" festgelegt ist, das das Jahr und die Wochennummer zurückgibt, in denen die Transaktion stattfand.
	- Die Funktion weekname(), die als das Feld mit dem Namen "week\_day" festgelegt ist, um den Wochentagwert für jedes Transaktionsdatum anzuzeigen.

```
SET BrokenWeeks=1;
SET DateFormat='MM/DD/YYYY';
SET FirstWeekDay=6;
Transactions:
   Load
     *,
     WeekDay(date) as week_day,
     Weekname(date) as week_number
     ;
Load
*
Inline
\Gammaid,date,amount
8183,12/27/2021,58.27
8184,12/28/2021,67.42
8185,12/29/2021,23.80
```
8186,12/30/2021,82.06 8187,12/31/2021,40.56 8188,01/01/2022,37.23 8189,01/02/2022,17.17 8190,01/03/2022,88.27 8191,01/04/2022,57.42 8192,01/05/2022,53.80 8193,01/06/2022,82.06 8194,01/07/2022,40.56 8195,01/08/2022,53.67 8196,01/09/2022,26.63 8197,01/10/2022,72.48 8198,01/11/2022,18.37 8199,01/12/2022,45.26 8200,01/13/2022,58.23 8201,01/14/2022,18.52 ];

## **Ergebnisse**

Laden Sie die Daten und öffnen Sie ein Arbeitsblatt. Erstellen Sie eine neue Tabelle und fügen Sie die folgenden Felder als Dimensionen hinzu:

- $\bullet$  id
- $\bullet$  date
- $\bullet$  week\_day
- $\bullet$  week\_number

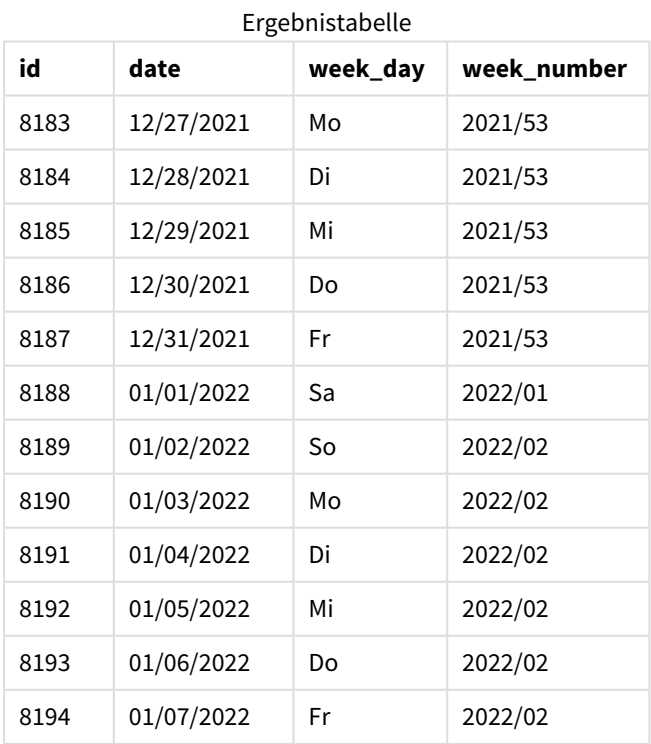

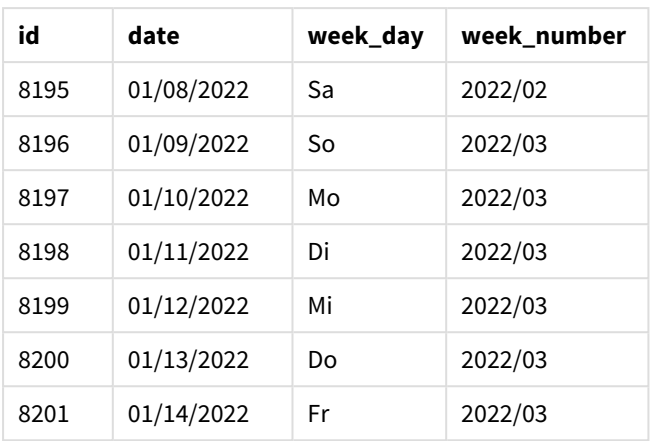

Das Feld "week number" wird in der vorangehenden load-Anweisung erstellt, indem die Funktion weekname() verwendet und das Datumsfeld als Argument der Funktion übergeben wird.

Die Funktion weekname() identifiziert zunächst, in welche Woche der Datumswert fällt, und gibt die Wochennummernzählung und das Jahr zurück, in denen die Transaktion stattfand.

Die Systemvariable FirstWeekDay legt Sonntag als den ersten Tag der Woche fest. Die Systemvariable BrokenWeeks legt für die Anwendung die Verwendung von unvollständigen Wochen fest, Woche 1 beginnt also am 1. Januar.

*Diagramm der Funktion* weekname() *mit den Standardvariablen.*

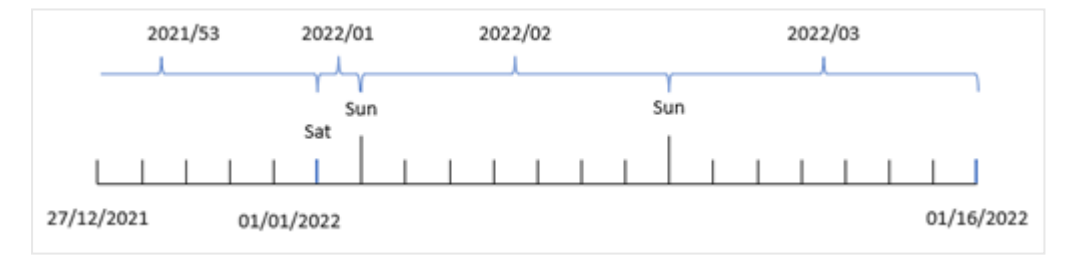

Woche 1 beginnt am 1. Januar. Das ist ein Samstag, und daher geben Transaktionen an diesem Datum den Wert 2022/01 zurück (das Jahr und die Wochennummer).

*Diagramm mit der Funktion* weekname()*, die die Wochennummer von Transaktion 8192 identifiziert.*

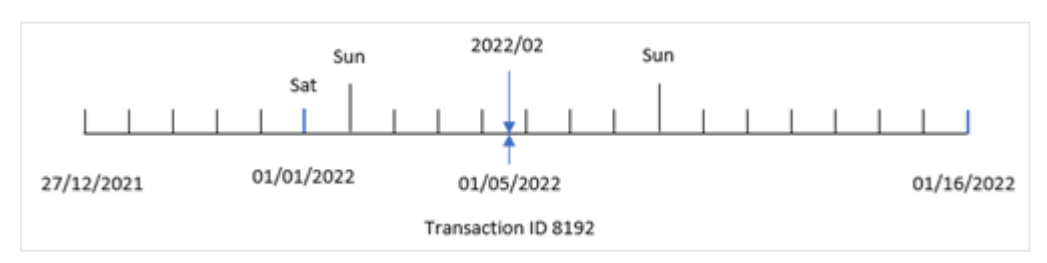

Da die Anwendung unvollständige Wochen verwendet und der erste Wochentag Sonntag ist, geben Transaktionen vom 2. bis zum 8. Januar den Wert 2022/02 (Woche 2 im Jahr 2022) zurück. Ein Beispiel dafür ist Transaktion 8192, die am 5. Januar stattfand und den Wert 2022/02 für das Feld "week\_number" zurückgibt.

# Beispiel 2 – period\_no

Ladeskript und Ergebnisse

## **Übersicht**

Es werden derselbe Datensatz und dasselbe Szenario wie im ersten Beispiel verwendet.

In diesem Beispiel besteht aber die Aufgabe darin, ein Feld "previous\_week\_number" zu erstellen, das das Jahr und die Wochennummer vor Stattfinden der Transaktion zurückgibt.

Öffnen Sie den Dateneditor und fügen Sie das Ladeskript in eine neue Registerkarte ein.

```
SET BrokenWeeks=1;
SET FirstWeekDay=6;
Transactions:
   Load
     *,
     weekname(date,-1) as previous_week_number
     ;
Load
*
Inline
\lceilid,date,amount
8183,12/27/2021,58.27
8184,12/28/2021,67.42
8185,12/29/2021,23.80
8186,12/30/2021,82.06
8187,12/31/2021,40.56
8188,01/01/2022,37.23
8189,01/02/2022,17.17
8190,01/03/2022,88.27
8191,01/04/2022,57.42
8192,01/05/2022,53.80
8193,01/06/2022,82.06
8194,01/07/2022,40.56
8195,01/08/2022,53.67
8196,01/09/2022,26.63
8197,01/10/2022,72.48
8198,01/11/2022,18.37
8199,01/12/2022,45.26
8200,01/13/2022,58.23
8201,01/14/2022,18.52
```

```
];
```
## **Ergebnisse**

Laden Sie die Daten und öffnen Sie ein Arbeitsblatt. Erstellen Sie eine neue Tabelle und fügen Sie die folgenden Felder als Dimensionen hinzu:

- $\bullet$  id
- $\bullet$  date
- $\bullet$  week\_day
- $\bullet$  week\_number

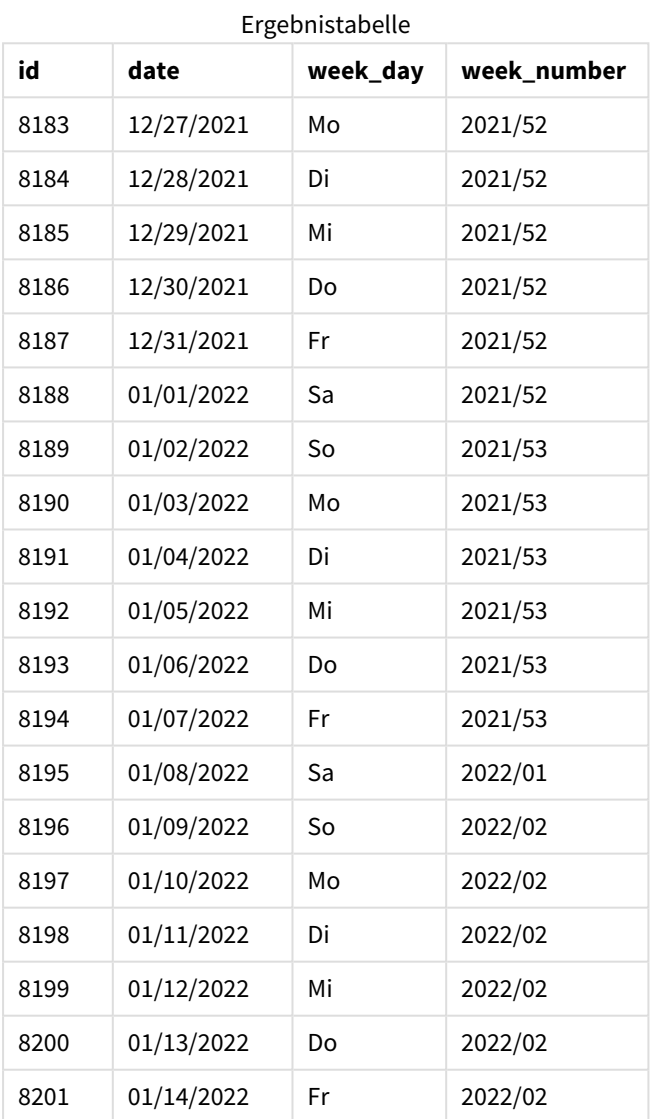

Da eine period\_no von -1 als Versatzargument in der Funktion weekname() verwendet wurde, identifiziert die Funktion zuerst die Woche, in der die Transaktionen stattfanden. Dann geht sie eine Woche zurück und identifiziert die erste Millisekunde dieser Woche.

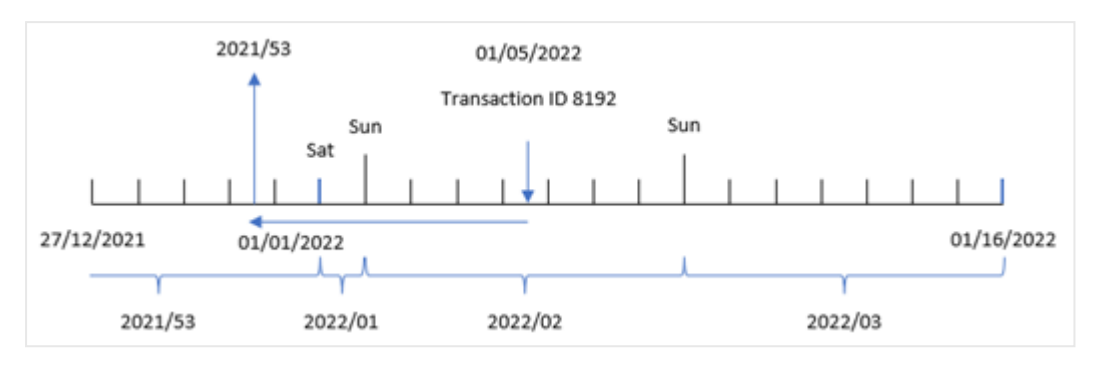

*Diagramm der Funktion* weekname() *mit einem Versatz für* period\_no *von -1.*

Transaktion 8192 fand am 5. Januar 2022 statt. Die Funktion weekname() sucht eine Woche vorher, 30. Dezember 2021, und gibt die Wochennummer und das Jahr für dieses Datum zurück – 2021/53.

## Beispiel 3 – first\_week\_day

Ladeskript und Ergebnisse

### **Übersicht**

Es werden derselbe Datensatz und dasselbe Szenario wie im ersten Beispiel verwendet.

In diesem Beispiel soll aber laut der Unternehmensrichtlinie die Arbeitswoche am Dienstag beginnen.

Öffnen Sie den Dateneditor und fügen Sie das Ladeskript in eine neue Registerkarte ein.

```
SET BrokenWeeks=1;
SET DateFormat='MM/DD/YYYY';
Transactions:
   Load
     *,
     weekday(date) as week_day,
     weekname(date,0,1) as week_number
     ;
Load
*
Inline
\sqrt{ }id,date,amount
8183,12/27/2021,58.27
8184,12/28/2021,67.42
8185,12/29/2021,23.80
8186,12/30/2021,82.06
8187,12/31/2021,40.56
8188,01/01/2022,37.23
8189,01/02/2022,17.17
8190,01/03/2022,88.27
8191,01/04/2022,57.42
8192,01/05/2022,53.80
```
8193,01/06/2022,82.06 8194,01/07/2022,40.56 8195,01/08/2022,53.67 8196,01/09/2022,26.63 8197,01/10/2022,72.48 8198,01/11/2022,18.37 8199,01/12/2022,45.26 8200,01/13/2022,58.23 8201,01/14/2022,18.52 ];

## **Ergebnisse**

Laden Sie die Daten und öffnen Sie ein Arbeitsblatt. Erstellen Sie eine neue Tabelle und fügen Sie die folgenden Felder als Dimensionen hinzu:

- $\bullet$  id
- $\bullet$  date
- $\bullet$  week\_day
- $\bullet$  week\_number

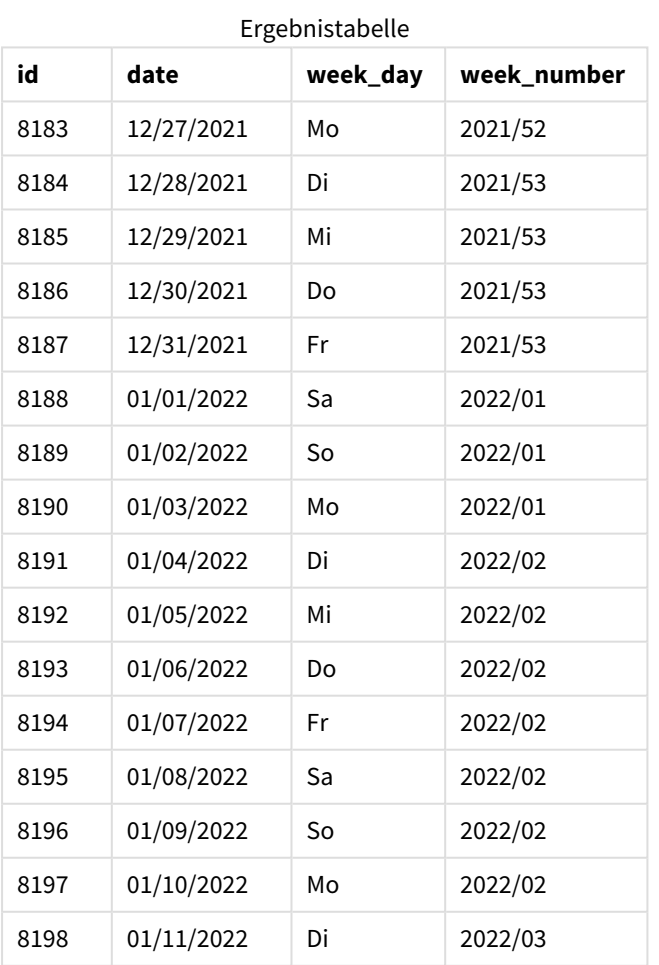

| id   | date       | week_day | week_number |
|------|------------|----------|-------------|
| 8199 | 01/12/2022 | Mi       | 2022/03     |
| 8200 | 01/13/2022 | Do       | 2022/03     |
| 8201 | 01/14/2022 | Fr       | 2022/03     |

*Diagramm der Funktion* weekname() *mit Dienstag als erstem Tag der Woche.*

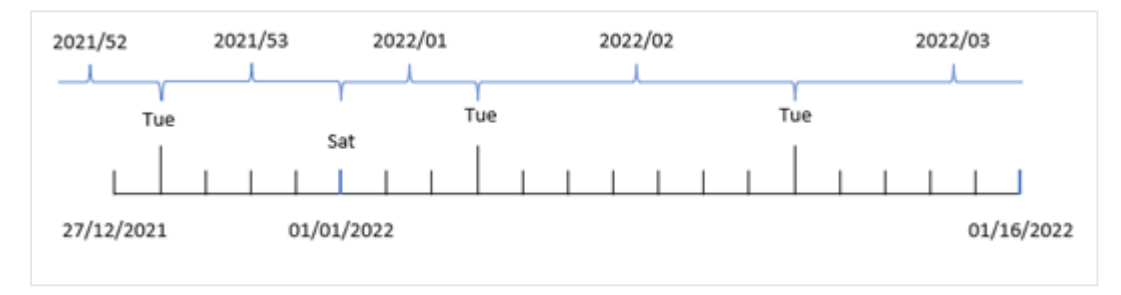

Da das Argument first\_week\_date von 1 in der Funktion weekname() verwendet wird, nutzt sie Dienstag als ersten Tag der Woche. Somit bestimmt die Funktion, dass Woche 53 im Jahr 2021 am Dienstag, den 28. Dezember beginnt, und da unvollständige Wochen verwendet werden, beginnt Woche 1 am 1. Januar 2022 und endet in der letzten Millisekunde von Montag, 3. Januar 2022.

*Das Diagramm zeigt die Wochennummer von Transaktion 8192 mit Dienstag als erstem Tag der Woche.*

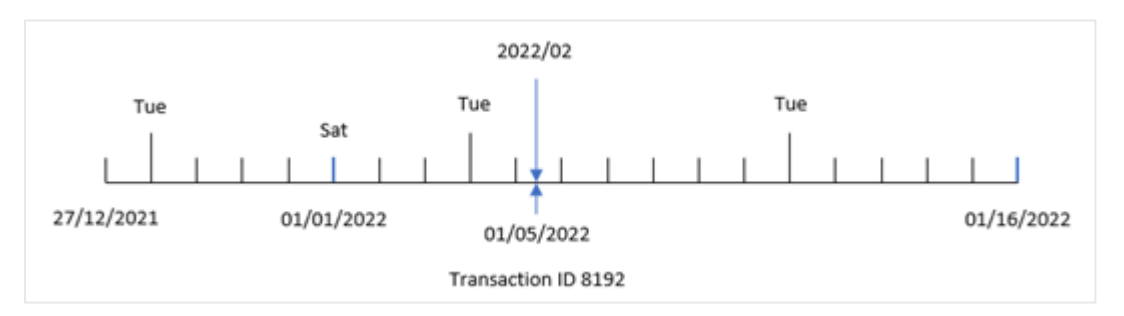

Transaktion 8192 fand am 5. Januar 2022 statt. Wenn also ein Parameter first\_week\_day von Dienstag verwendet wird, gibt die Funktion weekname() den Wert 2022/02 für das Feld "week\_number" zurück.

# Beispiel 4 – Diagrammobjektbeispiel

Ladeskript und Diagrammformel

## **Übersicht**

Es werden derselbe Datensatz und dasselbe Szenario wie im ersten Beispiel verwendet.

In diesem Beispiel wird jedoch der unveränderte Datensatz in die Anwendung geladen. Die Berechnung, die die Jahreszahl für die Woche zurückgibt, in der die Transaktionen stattfanden, wird als Kennzahl in einem Diagrammobjekt der Anwendung erstellt.

#### **Ladeskript**

SET BrokenWeeks=1; Transactions: Load \* Inline  $\Gamma$ id,date,amount 8183,12/27/2021,58.27 8184,12/28/2021,67.42 8185,12/29/2021,23.80 8186,12/30/2021,82.06 8187,12/31/2021,40.56 8188,01/01/2022,37.23 8189,01/02/2022,17.17 8190,01/03/2022,88.27 8191,01/04/2022,57.42 8192,01/05/2022,53.80 8193,01/06/2022,82.06 8194,01/07/2022,40.56 8195,01/08/2022,53.67 8196,01/09/2022,26.63 8197,01/10/2022,72.48 8198,01/11/2022,18.37 8199,01/12/2022,45.26 8200,01/13/2022,58.23 8201,01/14/2022,18.52 ];

#### **Ergebnisse**

Laden Sie die Daten und öffnen Sie ein Arbeitsblatt. Erstellen Sie eine neue Tabelle und fügen Sie die folgenden Felder als Dimensionen hinzu:

- $\bullet$  id
- $\bullet$  date
- =week\_day (date)

Um den Start der Woche zu berechnen, in dem eine Transaktion stattfindet, erstellen Sie die folgende Kennzahl:

=weekname(date)

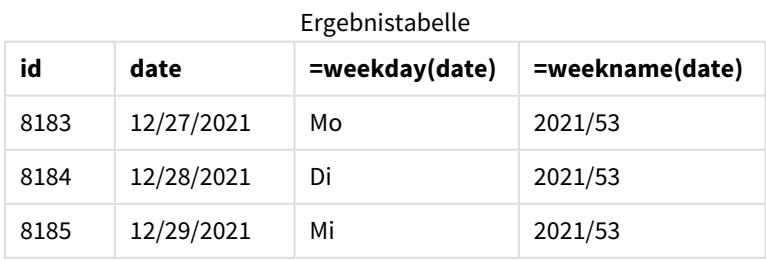

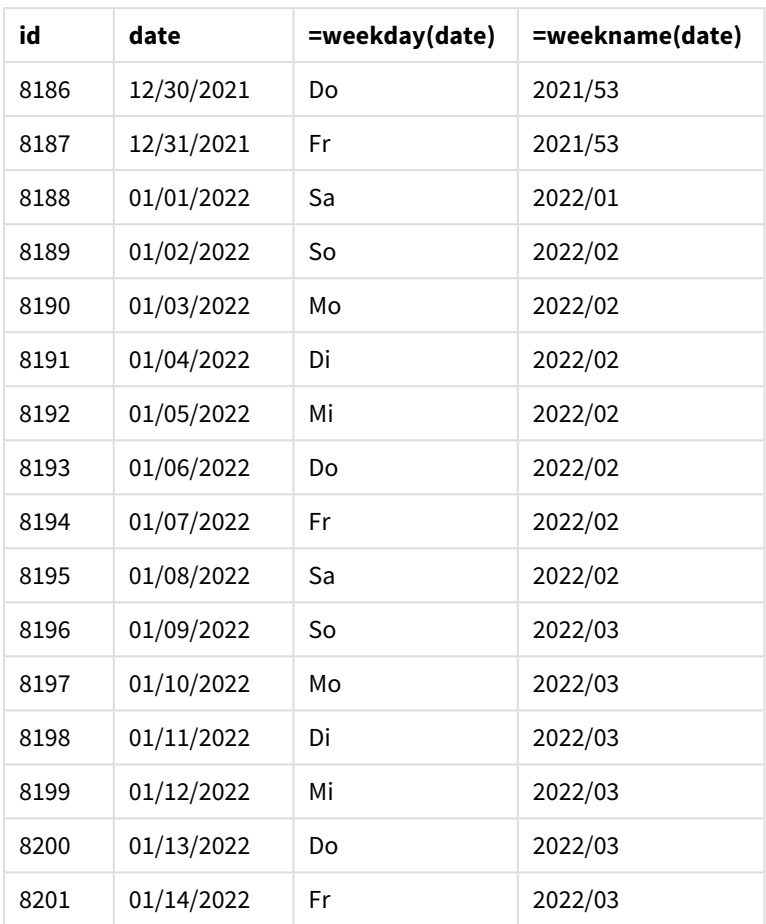

Das Feld "week\_number" wird als Kennzahl im Diagrammobjekt erstellt, indem die Funktion weekname() verwendet und das Datumsfeld als Argument der Funktion übergeben wird.

Die Funktion weekname() identifiziert zunächst, in welche Woche der Datumswert fällt, und gibt die Wochennummernzählung und das Jahr zurück, in denen die Transaktion stattfindet.

Die Systemvariable FirstWeekDay legt Sonntag als den ersten Tag der Woche fest. Die Systemvariable BrokenWeeks legt für die Anwendung die Verwendung von unvollständigen Wochen fest, Woche 1 beginnt also am 1. Januar.

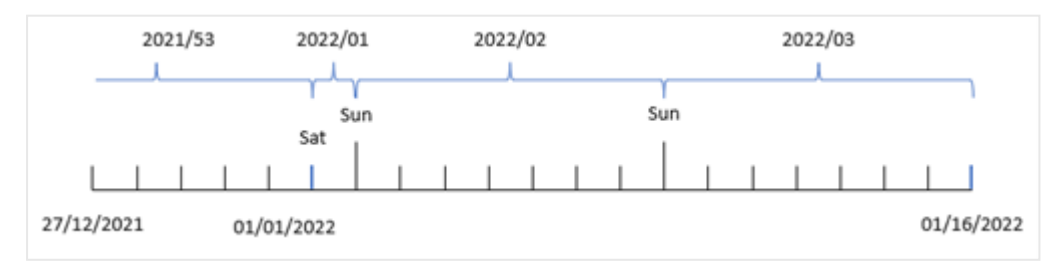

*Das Diagramm zeigt die Wochennummer mit Sonntag als erstem Tag der Woche.*

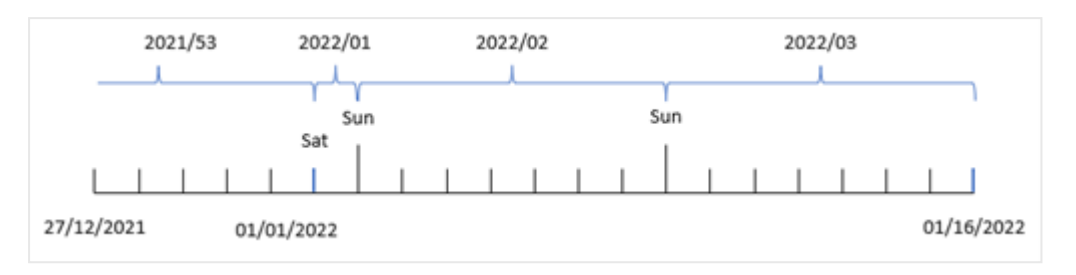

*Das Diagramm zeigt, dass die Transaktion 8192 in Woche 2 stattfand.*

Da die Anwendung unvollständige Wochen verwendet und der erste Wochentag Sonntag ist, geben Transaktionen vom 2. bis zum 8. Januar den Wert "2022/02" (Woche 2 im Jahr 2022) zurück. Sie sehen, dass die Transaktion 8192 am 5. Januar stattfand und den Wert "2022/02" für das Feld "week\_number" zurückgibt.

# Beispiel 5 – Szenario

Ladeskript und Ergebnisse

## **Übersicht**

Öffnen Sie den Dateneditor und fügen Sie das Ladeskript unten in eine neue Registerkarte ein.

Das Ladeskript umfasst:

- <sup>l</sup> Ein Datensatz, der eine Reihe von Transaktionen für die letzte Woche in 2019 und die ersten beiden Wochen in 2020 enthält, wird in eine Tabelle namens "Transactions" geladen.
- Die Systemvariable Brokenweeks, die auf 0 festgelegt ist.
- Die Systemvariable ReferenceDay, die auf 2 festgelegt ist.
- Die Systemvariable DateFormat, die auf das Format MM/DD/YYYY festgelegt ist.

```
SET BrokenWeeks=0;
SET ReferenceDay=2;
SET DateFormat='MM/DD/YYYY';
Transactions:
Load
*
Inline
[ 
id,date,amount
8183,12/27/2019,58.27
8184,12/28/2019,67.42
8185,12/29/2019,23.80
8186,12/30/2019,82.06
8187,12/31/2019,40.56
8188,01/01/2020,37.23
8189,01/02/2020,17.17
8190,01/03/2020,88.27
8191,01/04/2020,57.42
8192,01/05/2020,53.80
```
8193,01/06/2020,82.06 8194,01/07/2020,40.56 8195,01/08/2020,53.67 8196,01/09/2020,26.63 8197,01/10/2020,72.48 8198,01/11/2020,18.37 8199,01/12/2020,45.26 8200,01/13/2020,58.23 8201,01/14/2020,18.52 ];

### **Ergebnisse**

Laden Sie die Daten und öffnen Sie ein Arbeitsblatt. Erstellen Sie eine neue Tabelle.

Erstellen Sie eine berechnete Dimension anhand der folgenden Formel:

=weekname(date)

Erstellen Sie die folgende Aggregierungskennzahl, um den Gesamtumsatz zu berechnen:

=sum(amount)

Legen Sie das **Zahlenformat** der Kennzahl auf **Währung** fest.

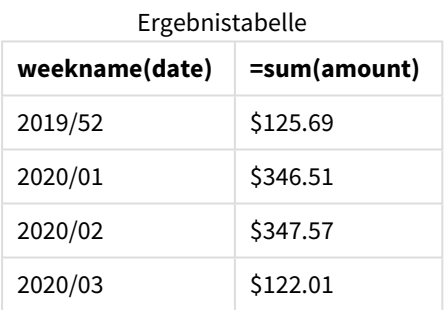

Um die Ergebnisse der Verwendung der Funktion "weekname()" in diesem Szenario zu zeigen, fügen Sie folgendes Feld als Dimension hinzu:

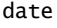

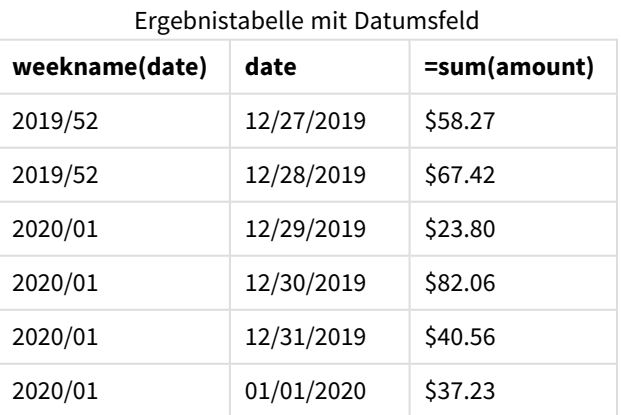

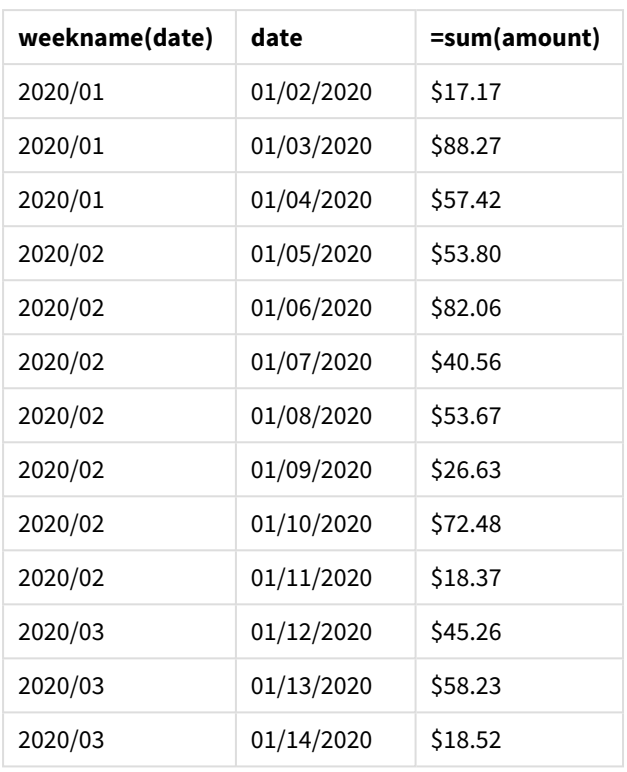

Da die Anwendung vollständige Wochen verwendet und Woche 1 aufgrund der Systemvariablen ReferenceDay mindestens zwei Tage im Januar benötigt, enthält Woche 1 für 2020 Transaktionen vom 29. Dezember 2019.

# weekstart

Diese Funktion liefert den Zeitstempel der ersten Millisekunde des ersten Tags der Kalenderwoche, in der **date** liegt. Das Ergebnis wird entsprechend dem im Skript definierten **DateFormat** formatiert.

```
Syntax:
```
**WeekStart(**timestamp [, period\_no [, first\_week\_day ]]**)**

## **Rückgabe Datentyp:** dual

Die Funktion weekstart() bestimmt, in welche Woche das Datum fällt. Sie gibt dann einen Zeitstempel im Datumsformat für die erste Millisekunde dieser Woche zurück. Der erste Tag der Woche wird durch die Umgebungsvariable FirstWeekDay bestimmt. Dies kann jedoch durch das Argument first\_week\_day in der Funktion weekstart() überschrieben werden.

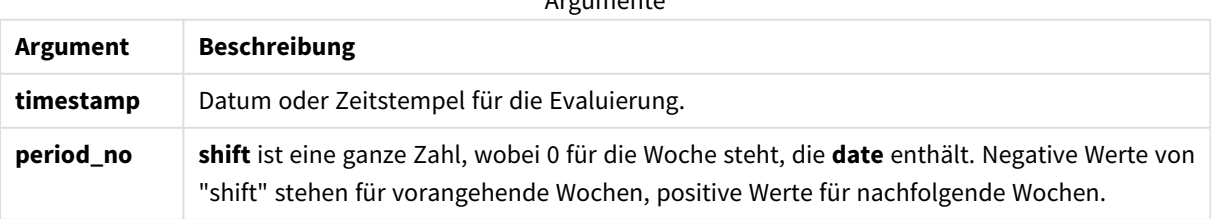

Argumente de la finalezia

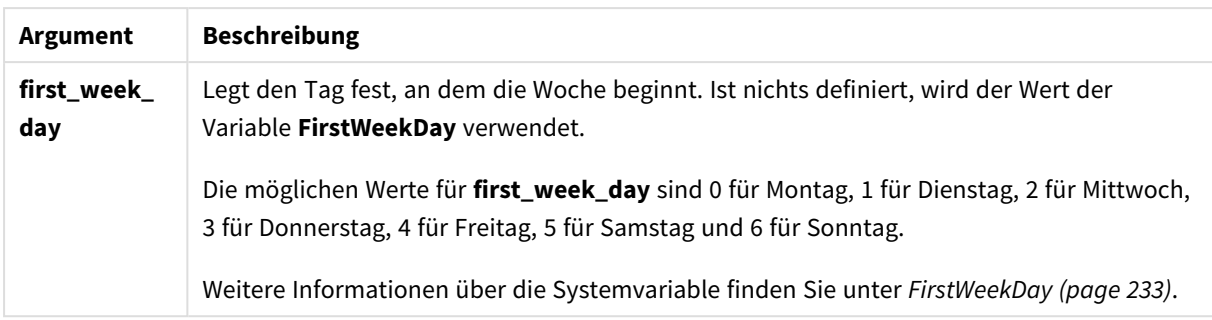

## Verwendung

Die Funktion weekstart() wird in der Regel als Teil einer Formel verwendet, wenn in der Berechnung der Teil der Woche verwendet werden soll, der bereits verstrichen ist. Beispielsweise kann sie verwendet werden, um den Gesamtlohn zu berechnen, der bisher von den Mitarbeitern in der Woche verdient wurde.

Die folgenden Beispiele nehmen an:

#### SET FirstWeekDay=0;

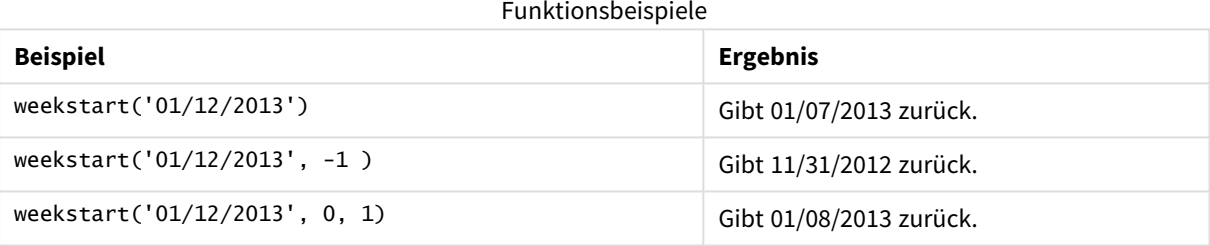

## Regionaleinstellungen

Sofern nicht anders angegeben, verwenden die Beispiele in diesem Thema das folgende Datumsformat: MM/TT/JJJJ. Das Datumsformat wird in der Anweisung SET DateFormat in Ihrem Datenladeskript angegeben. Das Standarddatumsformat in Ihrem System kann aufgrund Ihrer regionalen Einstellungen und anderer Faktoren abweichen. Sie können die Formate in den Beispielen unten Ihren Anforderungen entsprechend ändern. Sie können auch die Formate in Ihrem Ladeskript entsprechend den Beispielen ändern.

Die standardmäßigen regionalen Einstellungen in Apps basieren auf den regionalen Systemeinstellungen der Computer oder Server, auf denen Qlik Sense installiert ist. Wenn der Qlik Sense-Server, auf den Sie zugreifen, auf Schweden festgelegt ist, verwendet der Dateneditor die schwedischen regionalen Einstellungen für Datums-, Uhrzeit- und Währungsangaben. Diese Einstellungen im regionalen Format hängen nicht mit der Sprache zusammen, die in der Benutzeroberfläche von Qlik Sense angezeigt wird. Qlik Sense wird in der gleichen Sprache wie der von Ihnen verwendete Browser angezeigt.

## **Beispiele:**

Wenn Sie ISO-Einstellungen für Wochen und Wochennummern verwenden möchten, müssen Sie Folgendes in das Skript einschließen:

```
Set DateFormat ='YYYY-MM-DD';
Set FirstWeekDay =0; // Monday as first week day
```
Set BrokenWeeks =0; //(use unbroken weeks) Set ReferenceDay =4;  $//$  Jan 4th is always in week 1 Wenn Sie US-Einstellungen verwenden möchten, müssen Sie Folgendes in das Skript einschließen:

```
Set DateFormat ='M/D/YYYY';
Set FirstWeekDay =6; // Sunday as first week day
Set BrokenWeeks =1; //(use broken weeks)
Set ReferenceDay =1; // Jan 1st is always in week 1
Die obigen Beispiele führen zu folgenden Ergebnissen für die Funktion weekstart():
```
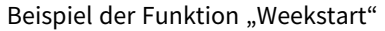

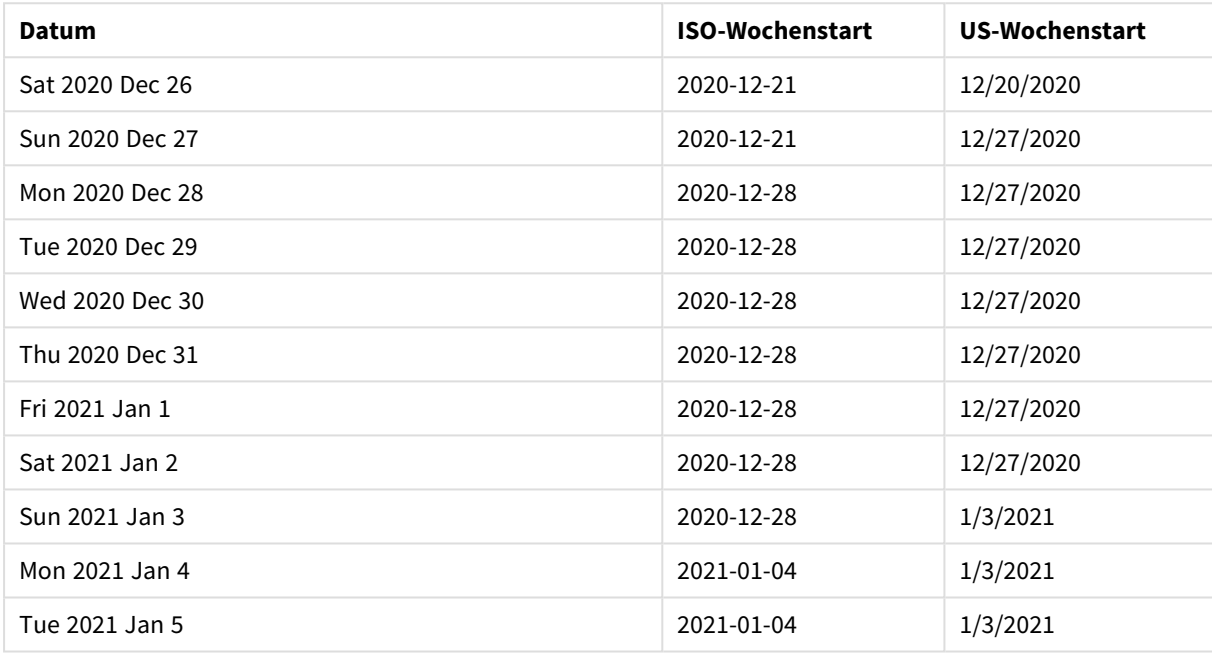

*In der ISO-Spalte beginnt die Woche an Montagen, in der US-Spalte an Sonntagen.*

# Beispiel 1 – keine zusätzlichen Argumente

Ladeskript und Ergebnisse

## **Übersicht**

Öffnen Sie den Dateneditor und fügen Sie das Ladeskript unten in eine neue Registerkarte ein.

Das Ladeskript umfasst:

- <sup>l</sup> Ein Datensatz enthält eine Reihe von Transaktionen für 2022 und wird in eine Tabelle namens Transactions geladen.
- <sup>l</sup> Das Datumsfeld wird im Format der Systemvariablen DateFormat (MM/TT/JJJJ) bereitgestellt.
- <sup>l</sup> Erstellung eines Felds start\_of\_week, das den Zeitstempel für den Start der Woche zurückgibt, in der die Transaktionen stattfanden

#### **Ladeskript**

```
SET FirstWeekDay=6;
Transactions:
    Load
        *,
        weekstart(date) as start_of_week,
        timestamp(weekstart(date)) as start_of_week_timestamp
        ;
Load
*
Inline
\Gammaid,date,amount
8188,1/7/2022,17.17
8189,1/19/2022,37.23
8190,2/28/2022,88.27
8191,2/5/2022,57.42
8192,3/16/2022,53.80
8193,4/1/2022,82.06
8194,5/7/2022,40.39
8195,5/16/2022,87.21
8196,6/15/2022,95.93
8197,6/26/2022,45.89
8198,7/9/2022,36.23
8199,7/22/2022,25.66
8200,7/23/2022,82.77
8201,7/27/2022,69.98
8202,8/2/2022,76.11
8203,8/8/2022,25.12
8204,8/19/2022,46.23
8205,9/26/2022,84.21
8206,10/14/2022,96.24
8207,10/29/2022,67.67
```

```
];
```
#### **Ergebnisse**

Laden Sie die Daten und öffnen Sie ein Arbeitsblatt. Erstellen Sie eine neue Tabelle und fügen Sie die folgenden Felder als Dimensionen hinzu:

- $\bullet$  date
- start\_of\_week
- start\_of\_week\_timestamp

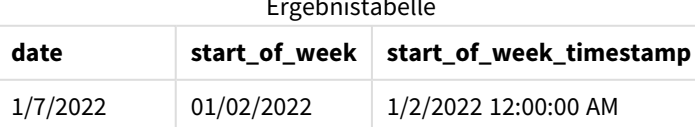

Ergebnistabelle

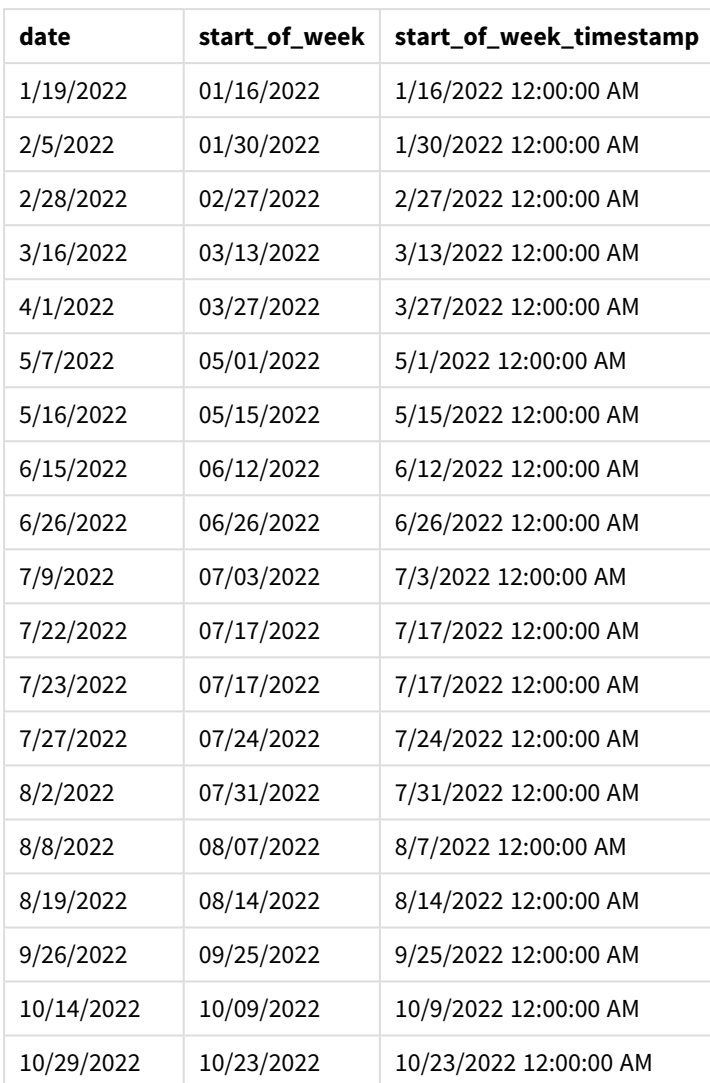

Das Feld start\_of\_week wird im vorangehenden load-Befehl erstellt, indem die Funktion weekstart() verwendet und das Datumsfeld als Argument der Funktion übergeben wird.

Die Funktion weekstart() identifiziert zunächst, in welche Woche der Datumswert fällt, und gibt einen Zeitstempel für die erste Millisekunde dieser Woche zurück.

*Diagramm der Funktion* weekstart()*, Beispiel ohne zusätzliche Argumente*

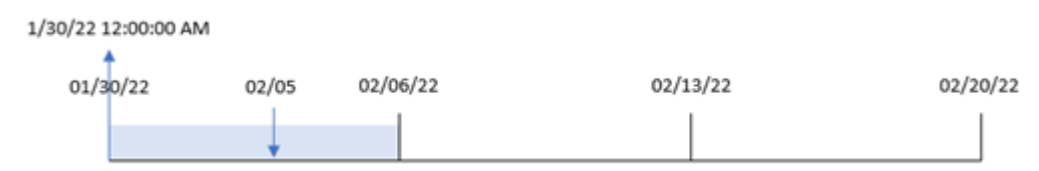

Transaktion 8191 fand am 5. Februar statt. Die Systemvariable FirstweekDay legt den ersten Tag der Woche als Sonntag fest. Die Funktion weekstart() identifiziert den ersten Sonntag vor dem 5. Februar – und somit dem Start der Woche – als den 30. Januar. Daher gibt der Wert start\_of\_week für diese Transaktion die erste Millisekunde dieses Tages zurück, also den 30. Januar um 12:00:00 AM.

# Beispiel 2 – period\_no

Ladeskript und Ergebnisse

## **Übersicht**

Öffnen Sie den Dateneditor und fügen Sie das Ladeskript unten in eine neue Registerkarte ein.

Das Ladeskript umfasst:

- Derselbe Datensatz und dasselbe Szenario wie im ersten Beispiel.
- <sup>l</sup> Es wird ein Feld previous\_week\_start erstellt, das den Zeitstempel für den Start des Quartals vor dem Quartal zurückgibt, in dem die Transaktion stattfand.

```
SET DateFormat='MM/DD/YYYY';
Transactions:
    Load
        *,
        weekstart(date,-1) as previous_week_start,
        timestamp(weekstart(date,-1)) as previous_week_start_timestamp
        ;
Load
*
Inline
\Gammaid,date,amount
8188,1/7/2022,17.17
8189,1/19/2022,37.23
8190,2/28/2022,88.27
8191,2/5/2022,57.42
8192,3/16/2022,53.80
8193,4/1/2022,82.06
8194,5/7/2022,40.39
8195,5/16/2022,87.21
8196,6/15/2022,95.93
8197,6/26/2022,45.89
8198,7/9/2022,36.23
8199,7/22/2022,25.66
8200,7/23/2022,82.77
8201,7/27/2022,69.98
8202,8/2/2022,76.11
8203,8/8/2022,25.12
8204,8/19/2022,46.23
8205,9/26/2022,84.21
8206,10/14/2022,96.24
8207,10/29/2022,67.67
];
```
## **Ergebnisse**

Laden Sie die Daten und öffnen Sie ein Arbeitsblatt. Erstellen Sie eine neue Tabelle und fügen Sie die folgenden Felder als Dimensionen hinzu:

- $\bullet$  date
- previous\_week\_start
- previous\_week\_start\_timestamp

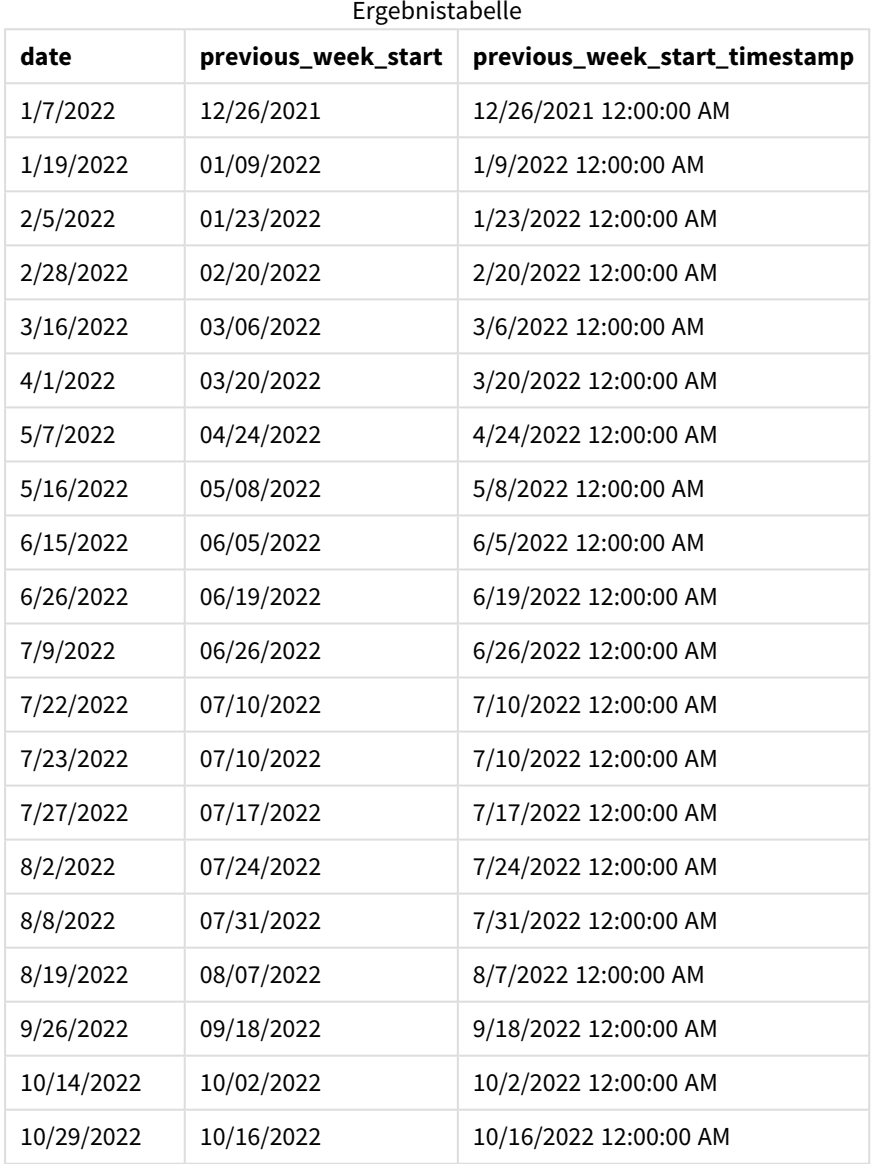

Da in dieser Instanz eine period\_no von -1 als Versatzargument in der Funktion weekstart() verwendet wurde, identifiziert die Funktion zuerst die Woche, in der die Transaktionen stattfanden. Dann geht sie eine Woche zurück und identifiziert die erste Millisekunde dieser Woche.

*Diagramm der Funktion* weekstart()*, Beispiel "period\_no"*

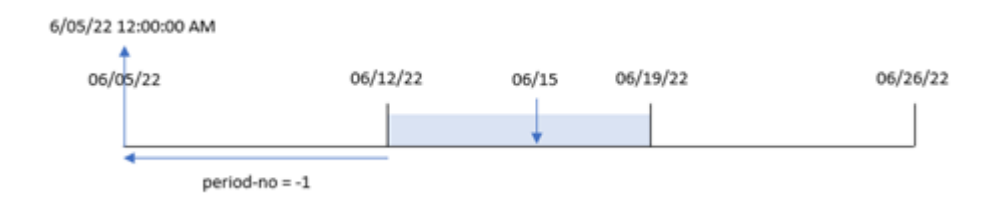

Transaktion 8196 fand am 15. Juni statt. Die Funktion weekstart() identifiziert, dass die Woche am 12. Juni beginnt. Daher begann die vorherige Woche am 5. Juni um 12:00:00 AM; dies ist der Wert, der für das Feld previous\_week\_start zurückgegeben wird.

## Beispiel 3 – first\_week\_day

Ladeskript und Ergebnisse

#### **Übersicht**

Öffnen Sie den Dateneditor und fügen Sie das Ladeskript unten in eine neue Registerkarte ein.

Das Ladeskript verwendet den gleichen Datensatz und das gleiche Szenario wie das erste Beispiel. In diesem Beispiel muss jedoch Dienstag als der erste Tag der Arbeitswoche festgelegt werden.

```
SET DateFormat='MM/DD/YYYY';
Transactions:
    Load
        *,
        weekstart(date,0,1) as start_of_week,
        timestamp(weekstart(date,0,1)) as start_of_week_timestamp
        ;
Load
*
Inline
\Gammaid,date,amount
8188,1/7/2022,17.17
8189,1/19/2022,37.23
8190,2/28/2022,88.27
8191,2/5/2022,57.42
8192,3/16/2022,53.80
8193,4/1/2022,82.06
8194,5/7/2022,40.39
8195,5/16/2022,87.21
8196,6/15/2022,95.93
8197,6/26/2022,45.89
8198,7/9/2022,36.23
8199,7/22/2022,25.66
```
8200,7/23/2022,82.77 8201,7/27/2022,69.98 8202,8/2/2022,76.11 8203,8/8/2022,25.12 8204,8/19/2022,46.23 8205,9/26/2022,84.21 8206,10/14/2022,96.24 8207,10/29/2022,67.67 ];

## **Ergebnisse**

Laden Sie die Daten und öffnen Sie ein Arbeitsblatt. Erstellen Sie eine neue Tabelle und fügen Sie die folgenden Felder als Dimensionen hinzu:

- $\bullet$  date
- start\_of\_week
- start\_of\_week\_timestamp

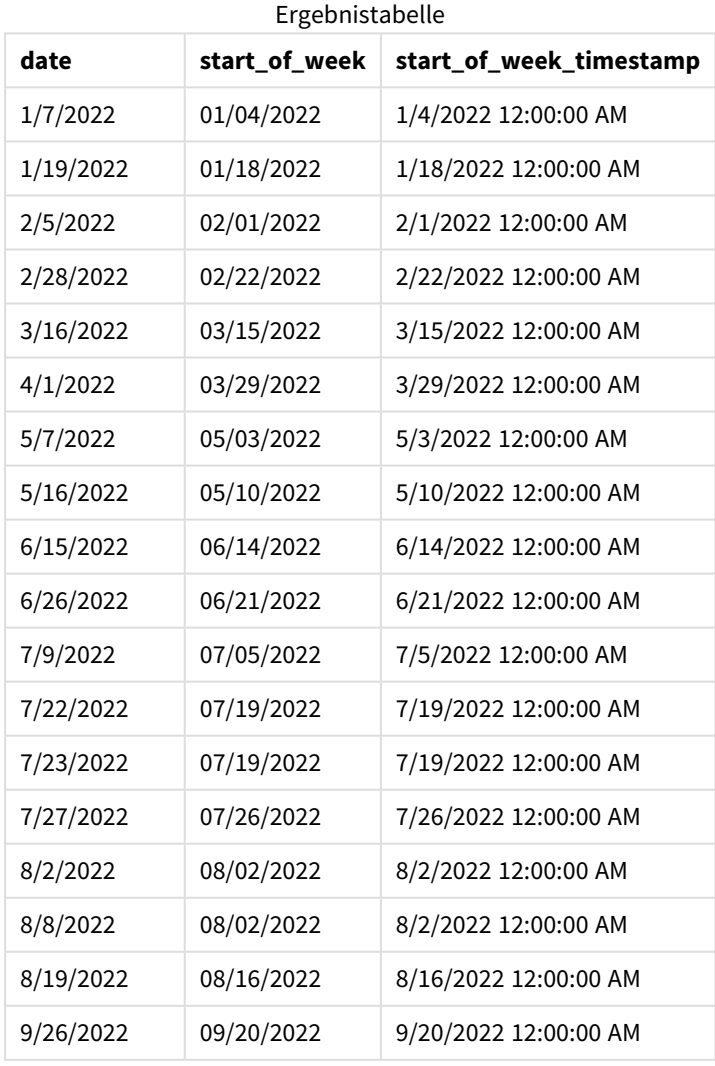

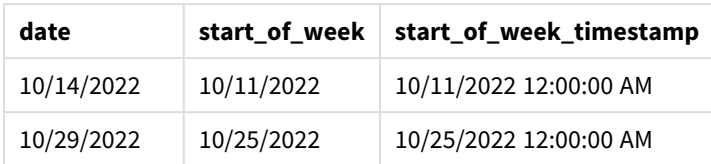

Da in diesem Fall das Argument first\_week\_date von 1 in der Funktion weekstart() verwendet wird, legt sie Dienstag als ersten Tag der Woche fest.

*Diagramm der Funktion* weekstart()*, Beispiel "first\_week\_day"*

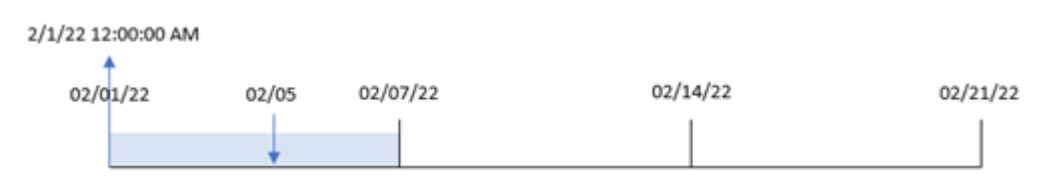

Transaktion 8191 fand am 5. Februar statt. Die Funktion weekstart() identifiziert, dass der erste Dienstag vor diesem Datum – und somit der Start der Woche und der zurückgegebene Wert – der 1. Februar um 12:00:00 AM war.

# Beispiel 4 – Diagrammobjektbeispiel

Ladeskript und Diagrammformel

### **Übersicht**

Öffnen Sie den Dateneditor und fügen Sie das Ladeskript unten in eine neue Registerkarte ein.

Das Ladeskript verwendet den gleichen Datensatz und das gleiche Szenario wie das erste Beispiel.

In diesem Beispiel wird jedoch der unveränderte Datensatz in die Anwendung geladen. Die Berechnung, die einen Zeitstempel für den Start der Woche zurückgibt, in dem die Transaktionen stattfanden, wird als Kennzahl in einem Diagrammobjekt der Anwendung erstellt.

#### **Ladeskript**

Transactions:

```
Load
*
Inline
\Gammaid,date,amount
8188,1/7/2022,17.17
8189,1/19/2022,37.23
8190,2/28/2022,88.27
8191,2/5/2022,57.42
8192,3/16/2022,53.80
8193,4/1/2022,82.06
8194,5/7/2022,40.39
8195,5/16/2022,87.21
```
8196,6/15/2022,95.93 8197,6/26/2022,45.89 8198,7/9/2022,36.23 8199,7/22/2022,25.66 8200,7/23/2022,82.77 8201,7/27/2022,69.98 8202,8/2/2022,76.11 8203,8/8/2022,25.12 8204,8/19/2022,46.23 8205,9/26/2022,84.21 8206,10/14/2022,96.24 8207,10/29/2022,67.67 ];

## **Ergebnisse**

Laden Sie die Daten und öffnen Sie ein Arbeitsblatt. Erstellen Sie eine neue Tabelle und fügen Sie dieses Feld als Dimension hinzu: date.

Um den Start der Woche zu berechnen, in der eine Transaktion stattfindet, erstellen Sie die folgenden Kennzahlen:

- =weekstart(date)
- =timestamp(weekstart(date))

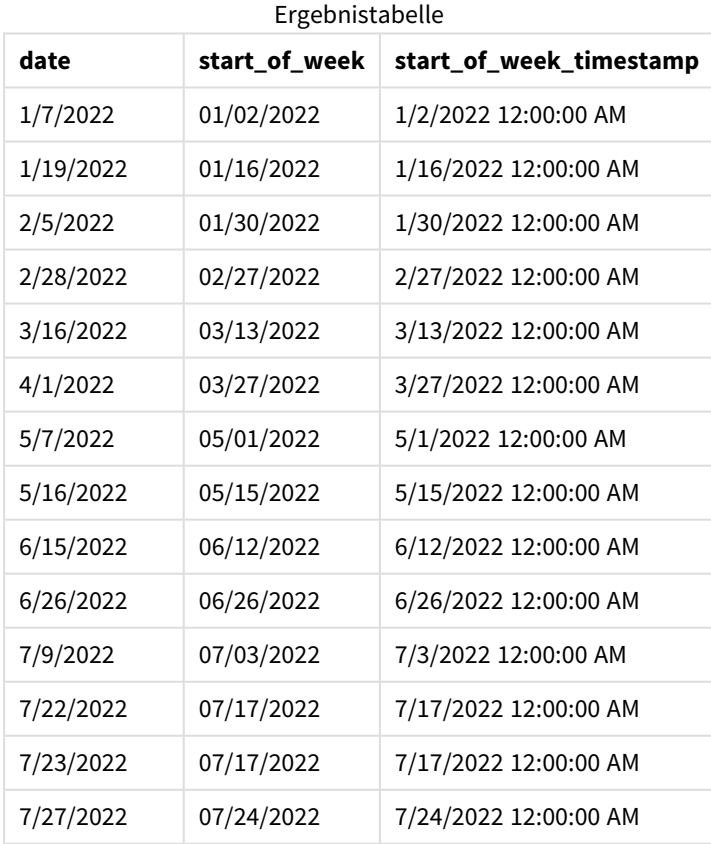

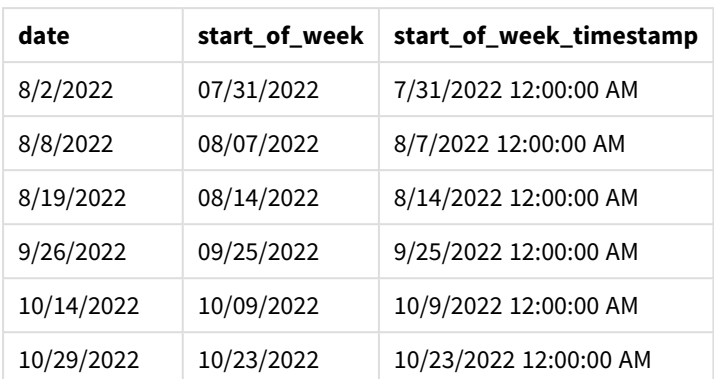

Die Kennzahl start\_of\_week wird im Diagrammobjekt erstellt, indem die Funktion weekstart() verwendet und das Feld date als Argument der Funktion übergeben wird.

Die Funktion weekstart() identifiziert zunächst, in welche Woche der Datumswert fällt, und gibt einen Zeitstempel für die erste Millisekunde dieser Woche zurück.

*Diagramm der Funktion* weekstart()*, Diagrammobjektbeispiel*

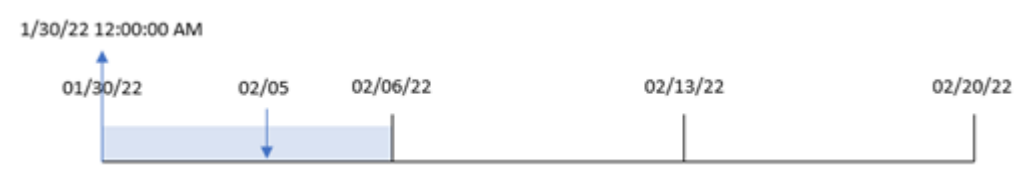

Transaktion 8191 fand am 5. Februar statt. Die Systemvariable FirstWeekDay legt den ersten Tag der Woche als Sonntag fest. Die Funktion weekstart() identifiziert, dass der erste Sonntag vor dem 5. Februar – und damit der Start der Woche – der 30. Januar war. Daher gibt der Wert für start\_of\_week dieser Transaktion die erste Millisekunde dieses Tages zurück, also den 30. Januar um 12:00:00 AM.

# Beispiel 5 – Szenario

Ladeskript und Diagrammformel

## **Übersicht**

Öffnen Sie den Dateneditor und fügen Sie das Ladeskript unten in eine neue Registerkarte ein.

Das Ladeskript umfasst:

- Datensatz, der in eine Tabelle namens Payroll geladen wird
- Daten bestehend aus Mitarbeiter-IDs, Mitarbeiternamen und dem täglich von jedem Mitarbeiter verdienten Lohn

Mitarbeiter beginnen am Montag mit der Arbeit und arbeiten sechs Tage pro Woche. Die Systemvariable FirstWeekDay darf nicht geändert werden.

Der Endbenutzer möchte ein Diagrammobjekt, das nach Mitarbeiter-ID und Mitarbeiternamen den in der Woche bis dato verdienten Lohn anzeigt.

### **Ladeskript**

```
Payroll:
Load
*
Inline
\Gammaemployee_id,employee_name,day_rate
182,Mark, $150
183,Deryck, $125
184,Dexter, $125
185,Sydney,$270
186,Agatha,$128
];
```
## **Ergebnisse**

## **Gehen Sie folgendermaßen vor:**

- 1. Laden Sie die Daten und öffnen Sie ein Arbeitsblatt. Erstellen Sie eine neue Tabelle und fügen Sie die folgenden Felder als Dimensionen hinzu:
	- employee\_id
	- employee\_name
- 2. Erstellen Sie dann eine Kennzahl, um den in der Woche bis dato verdienten Lohn zu berechnen: =if(today(1)-weekstart(today(1),0,0)<7,(today(1)-weekstart(today(1),0,0))\*day\_rate,day\_ rate\*6)

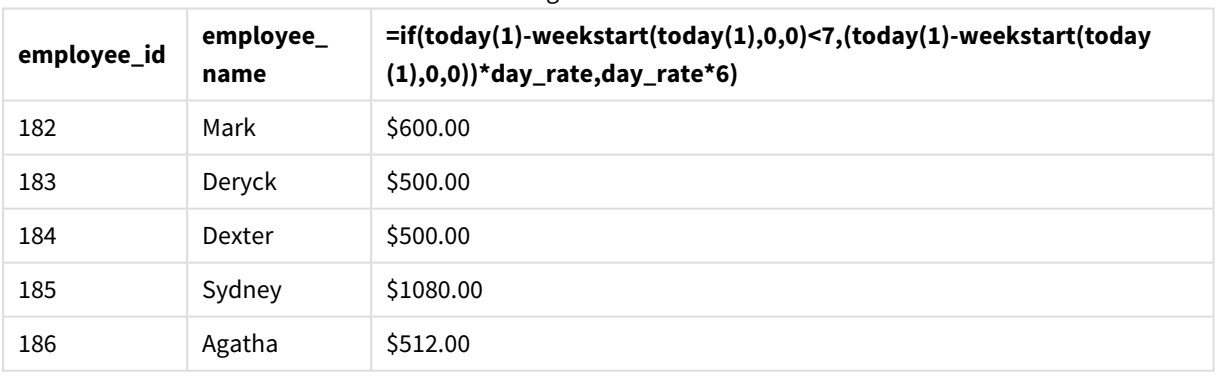

Ergebnistabelle

3. Legen Sie das **Zahlenformat** der Kennzahl auf **Währung** fest.

Da die Funktion weekstart() das aktuelle Datum als erstes Argument und 0 als drittes Argument verwendet, wird Montag als der erste Tag der Woche festgelegt und das Startdatum der aktuellen Woche zurückgegeben. Die Formel zieht dieses Ergebnis vom aktuellen Datum ab und gibt dann die Anzahl der Tage zurück, die bisher in der Woche verstrichen sind.

Mit der Bedingung wird dann ausgewertet, ob diese Woche mehr als sechs Tage lang war. Wenn dies der Fall ist, wird die day\_rate des Mitarbeiters mit 6 multipliziert. Andernfalls wird die day\_rate mit der Anzahl der Tage multipliziert, die bisher in dieser Woche verstrichen sind.

# weekyear

Diese Funktion liefert das Jahr, zu dem die Wochennummer gemäß den Umgebungsvariablen zählt. Die Kalenderwochen bewegen sich zwischen 1 und circa 52.

## **Syntax:**

**weekyear(**timestamp [, first\_week\_day [, broken\_weeks [, reference\_day]]]**)**

Argumente de la context

**Rückgabe Datentyp:** ganze Zahl

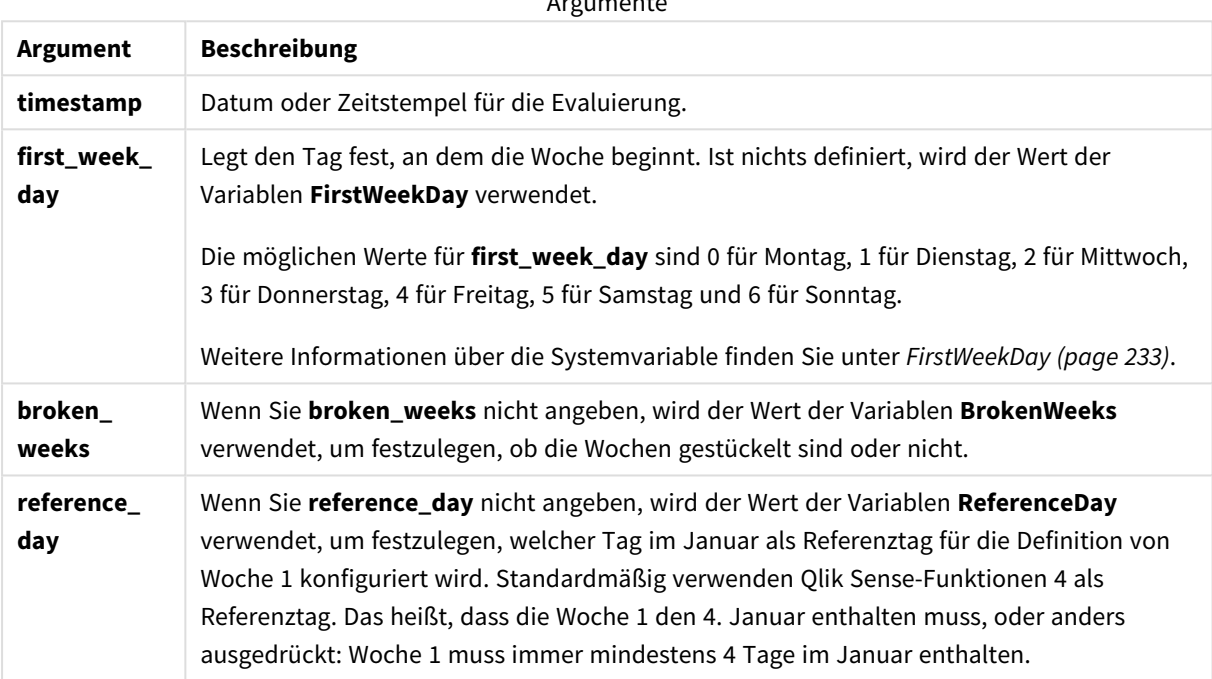

Die Funktion weekyear() bestimmt, in welche Woche eines Jahres das Datum fällt. Dann gibt sie das Jahr zurück, das dieser Wochennummer entspricht.

Wenn BrokenWeeks auf 0 (false) festgelegt ist, gibt weekyear() den gleichen Wert wie year() zurück.

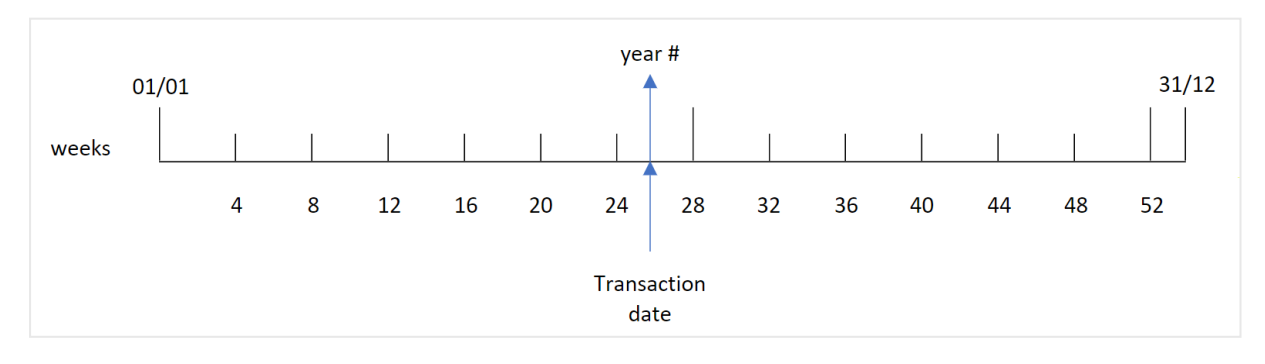

*Diagramm des Bereichs der Funktion* weekyear()

Wenn jedoch die Systemvariable BrokenWeeks auf nicht gestückelte Wochen festgelegt ist, darf Woche 1 nur eine bestimmte Anzahl Tage im Januar umfassen, basierend auf dem Wert, der in der Systemvariablen ReferenceDay angegeben ist.

Wenn beispielsweise ein Wert für ReferenceDay von 4 verwendet wird, muss Woche 1 mindestens vier Tage im Januar enthalten. Woche 1 kann Datumswerte im Dezember des Vorjahres enthalten, oder die letzte Wochennummer eines Jahres kann Datumswerte im Januar des Folgejahres enthalten. In diesen Situationen gibt die Funktion weekyear() einen anderen Wert als die Funktion year() zurück.

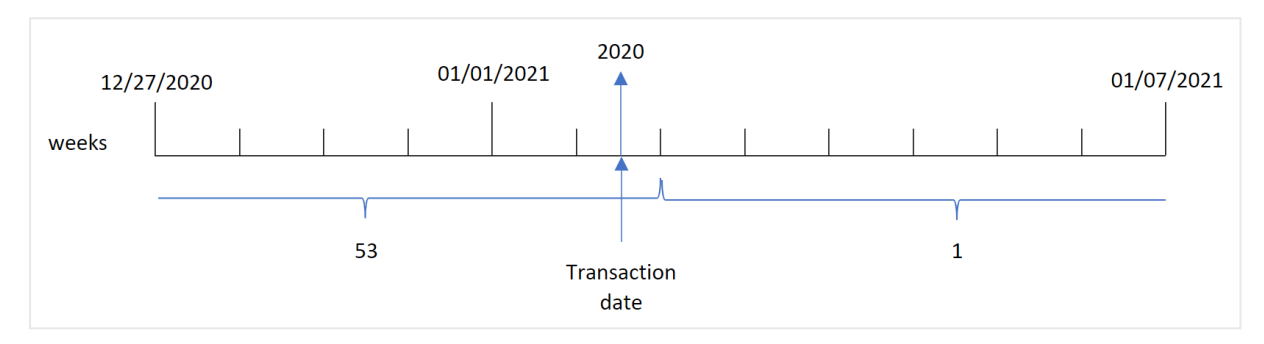

*Diagramm des Bereichs der Funktion* weekyear()*, wenn nicht gestückelte Wochen verwendet werden*

#### **Verwendung**

Die Funktion weekyear() ist nützlich, wenn Sie Aggregierungen nach Jahren vergleichen möchten. Das ist beispielsweise der Fall, wenn Sie den Gesamtumsatz von Produkten nach Jahr anzeigen möchten. Die Funktion weekyear() wird anstelle von year() gewählt, wenn der Benutzer die Einheitlichkeit mit der Systemvariablen BrokenWeeks in der App beibehalten möchte.

## Regionaleinstellungen

Sofern nicht anders angegeben, verwenden die Beispiele in diesem Thema das folgende Datumsformat: MM/TT/JJJJ. Das Datumsformat wird in der Anweisung SET DateFormat in Ihrem Datenladeskript angegeben. Das Standarddatumsformat in Ihrem System kann aufgrund Ihrer regionalen Einstellungen und anderer Faktoren abweichen. Sie können die Formate in den Beispielen unten Ihren Anforderungen entsprechend ändern. Sie können auch die Formate in Ihrem Ladeskript entsprechend den Beispielen ändern.

Die standardmäßigen regionalen Einstellungen in Apps basieren auf den regionalen Systemeinstellungen der Computer oder Server, auf denen Qlik Sense installiert ist. Wenn der Qlik Sense-Server, auf den Sie zugreifen, auf Schweden festgelegt ist, verwendet der Dateneditor die schwedischen regionalen Einstellungen für Datums-, Uhrzeit- und Währungsangaben. Diese Einstellungen im regionalen Format hängen nicht mit der Sprache zusammen, die in der Benutzeroberfläche von Qlik Sense angezeigt wird. Qlik Sense wird in der gleichen Sprache wie der von Ihnen verwendete Browser angezeigt.

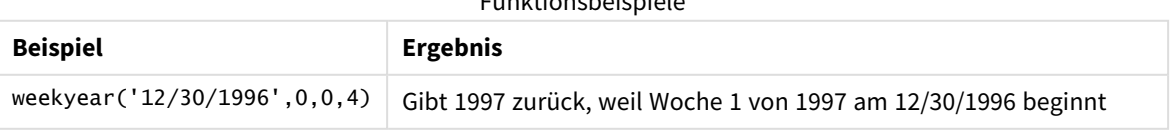

Funktionsbeispiele

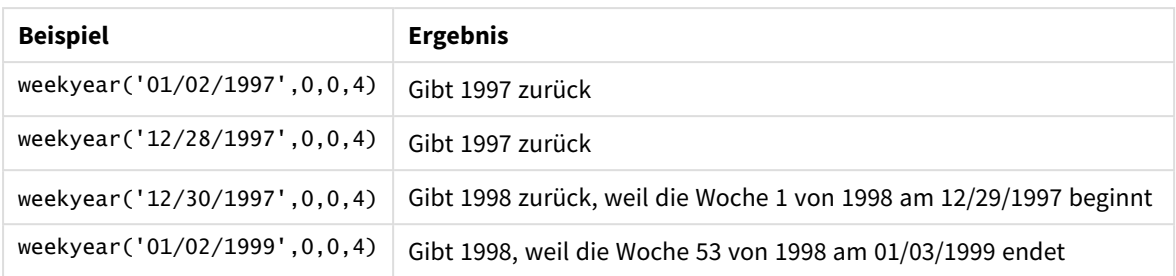

### Verwandte Themen

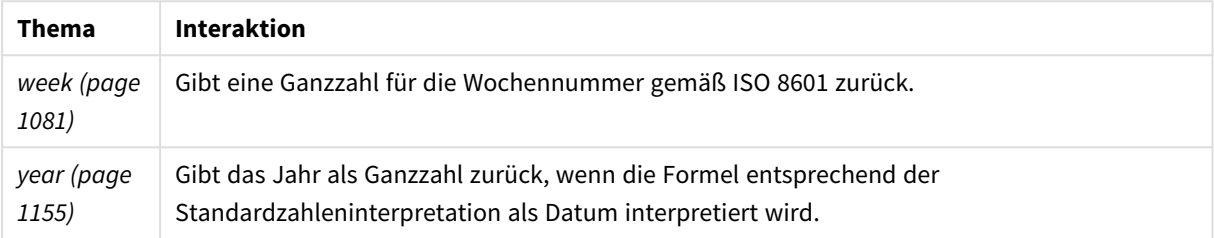

# Beispiel 1 – Gestückelte Wochen

Ladeskript und Ergebnisse

## **Übersicht**

Öffnen Sie den Dateneditor und fügen Sie das Ladeskript unten in eine neue Registerkarte ein.

Das Ladeskript umfasst:

- Datensatz mit einer Reihe von Transaktionen für die letzte Woche in 2020 und die erste Woche in 2021, der in eine Tabelle namens "Transactions" geladen wird
- Variable Brokenweeks, die auf 1 festgelegt ist
- Ein vorangehender load-Befehl, der Folgendes enthält:
	- Die Funktion weekyear(), die als das Feld "week\_year" festgelegt ist, das das Jahr zurückgibt, in dem die Transaktion stattfand.
	- Die Funktion week(), die als das Feld "week" festgelegt ist, das die Wochennummer für jedes Transaktionsdatum zeigt.

```
SET BrokenWeeks=1;
Transactions:
        Load
        *,
        week(date) as week,
        weekyear(date) as week_year
        ;
Load
\ddot{\phantom{a}}Inline
```
 $\Gamma$ id,date,amount 8176,12/28/2020,19.42 8177,12/29/2020,23.80 8178,12/30/2020,82.06 8179,12/31/2020,40.56 8180,01/01/2021,37.23 8181,01/02/2021,17.17 8182,01/03/2021,88.27 8183,01/04/2021,57.42 8184,01/05/2021,67.42 8185,01/06/2021,23.80 8186,01/07/2021,82.06 ];

### **Ergebnisse**

Laden Sie die Daten und öffnen Sie ein Arbeitsblatt. Erstellen Sie eine neue Tabelle und fügen Sie die folgenden Felder als Dimensionen hinzu:

- $\bullet$  id
- $\bullet$  date
- week
- week\_year

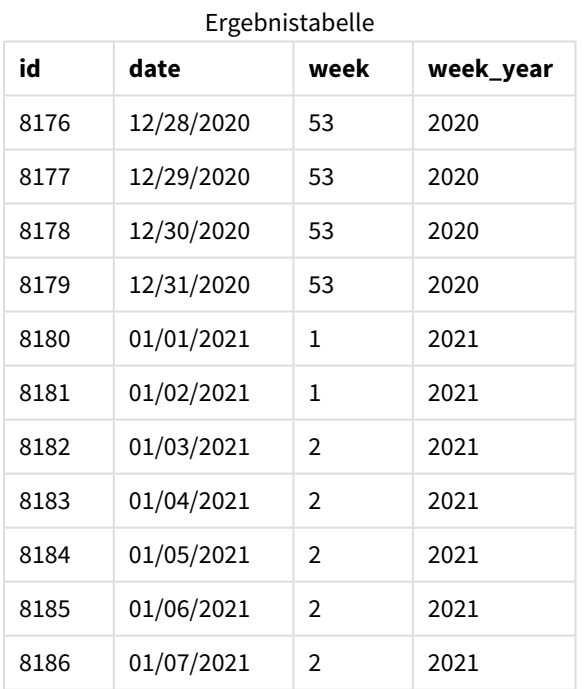

Das Feld "week\_year" wird in der vorangehenden load-Anweisung erstellt, indem die Funktion weekyear() verwendet und das Datumsfeld als Argument der Funktion übergeben wird.

Die Systemvariable BrokenWeeks ist auf 1 festgelegt, was bedeutet, dass die App gestückelte Wochen verwendet. Woche 1 beginnt am 1. Januar.

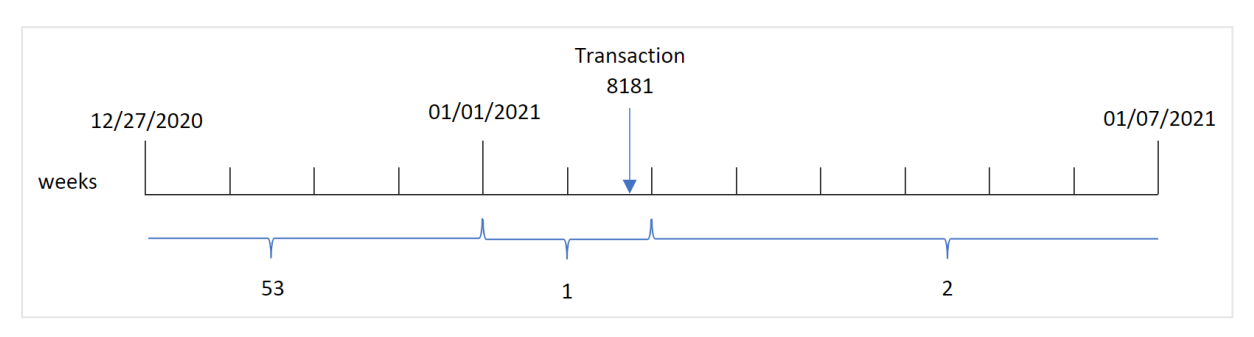

*Diagramm des Bereichs der Funktion* weekyear()*, wenn gestückelte Wochen verwendet werden*

Transaktion 8181 findet am 2. Januar statt, der in Woche 1 liegt. Daher wird ein Wert von 2021 für das Feld "week\_year" zurückgegeben.

## Beispiel 2 – Ungestückelte Wochen

Ladeskript und Ergebnisse

### **Übersicht**

Öffnen Sie den Dateneditor und fügen Sie das Ladeskript unten in eine neue Registerkarte ein.

Das Ladeskript umfasst:

- Datensatz mit einer Reihe von Transaktionen für die letzte Woche in 2020 und die erste Woche in 2021, der in eine Tabelle namens "Transactions" geladen wird
- Variable Brokenweeks, die auf 0 festgelegt ist
- Eine vorangehende load-Anweisung, die Folgendes enthält:
	- Die Funktion weekyear(), die als das Feld "week\_year" festgelegt ist, das das Jahr zurückgibt, in dem die Transaktion stattfand.
	- Die Funktion week(), die als das Feld "week" festgelegt ist, das die Wochennummer für jedes Transaktionsdatum zeigt.

In diesem Beispiel legt die Unternehmensrichtlinie aber die Verwendung von nicht gestückelten Wochen fest.

```
SET BrokenWeeks=0;
Transactions:
       Load
       *,
       week(date) as week,
       weekyear(date) as week_year
       ;
Load
*
Inline
```
 $\Gamma$ id,date,amount 8176,12/28/2020,19.42 8177,12/29/2020,23.80 8178,12/30/2020,82.06 8179,12/31/2020,40.56 8180,01/01/2021,37.23 8181,01/02/2021,17.17 8182,01/03/2021,88.27 8183,01/04/2021,57.42 8184,01/05/2021,67.42 8185,01/06/2021,23.80 8186,01/07/2021,82.06 ];

### **Ergebnisse**

Laden Sie die Daten und öffnen Sie ein Arbeitsblatt. Erstellen Sie eine neue Tabelle und fügen Sie die folgenden Felder als Dimensionen hinzu:

- $\bullet$  id
- $\bullet$  date
- week
- week\_year

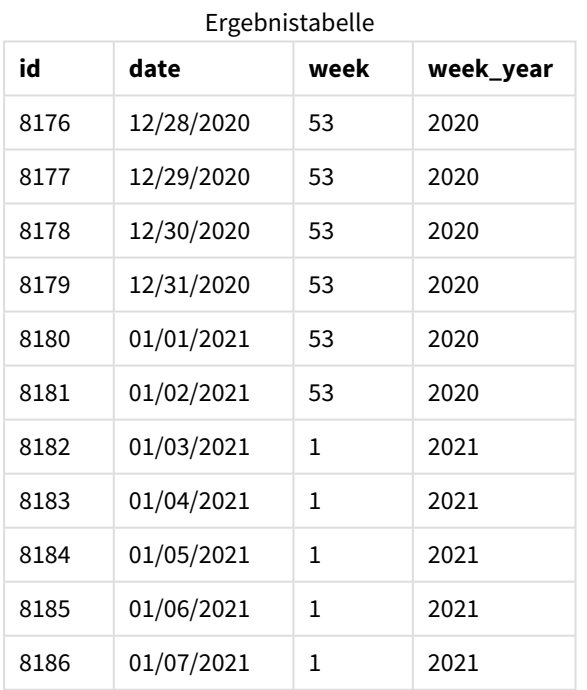

Die Systemvariable BrokenWeeks ist auf 0 festgelegt, was bedeutet, dass die Anwendung nicht gestückelte Wochen verwendet. Daher ist es nicht erforderlich, dass Woche 1 am 1. Januar beginnt.

Woche 53 des Jahres 2020 dauert bis zum Ende des 2. Januars 2021, und Woche 1 von 2021 beginnt am Sonntag, den 3. Januar 2021.

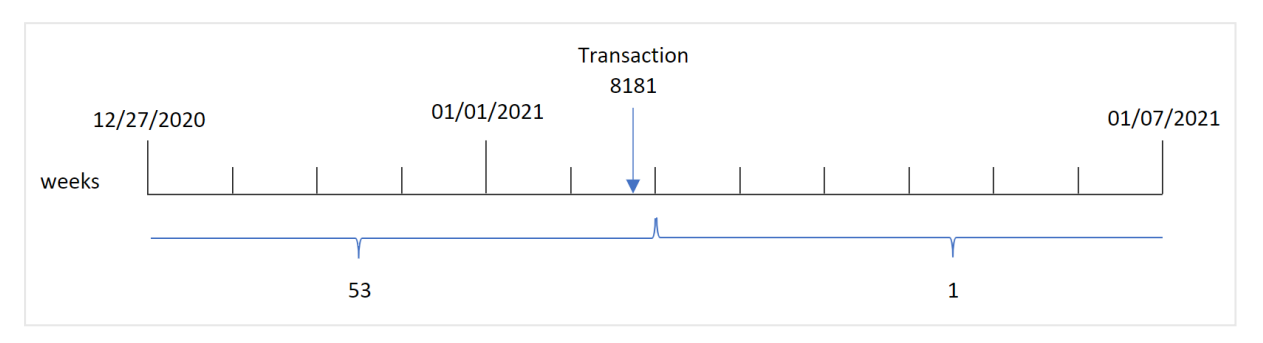

*Diagramm des Bereichs der Funktion* weekyear()*, wenn nicht gestückelte Wochen verwendet werden*

Transaktion 8181 findet am 2. Januar statt, der in Woche 1 liegt. Daher wird ein Wert von 2021 für das Feld "week\_year" zurückgegeben.

# Beispiel 3 – Diagrammobjektbeispiel

Ladeskript und Diagrammformel

### **Übersicht**

Es werden derselbe Datensatz und dasselbe Szenario wie im ersten Beispiel verwendet.

In diesem Beispiel wird jedoch der unveränderte Datensatz in die Anwendung geladen. Die Berechnung, die die Wochennummer des Jahres zurückgibt, in dem die Transaktionen stattfanden, wird als Kennzahl in einem Diagramm der Anwendung erstellt.

```
SET BrokenWeeks=1;
Transactions:
Load
*
Inline
\Gammaid,date,amount
8176,12/28/2020,19.42
8177,12/29/2020,23.80
8178,12/30/2020,82.06
8179,12/31/2020,40.56
8180,01/01/2021,37.23
8181,01/02/2021,17.17
8182,01/03/2021,88.27
8183,01/04/2021,57.42
8184,01/05/2021,67.42
8185,01/06/2021,23.80
8186,01/07/2021,82.06
];
```
## **Ergebnisse**

Laden Sie die Daten und öffnen Sie ein Arbeitsblatt. Erstellen Sie eine neue Tabelle und fügen Sie die folgenden Felder als Dimensionen hinzu:

- $\bullet$  id
- $\bullet$  date

Um die Woche zu berechnen, in der eine Transaktion stattfindet, erstellen Sie die folgende Kennzahl:

 $\bullet$  =week(date)

Um das Jahr, in dem eine Transaktion stattfindet, basierend auf der Wochennummer zu berechnen, erstellen Sie die folgende Kennzahl:

• =weekyear(date)

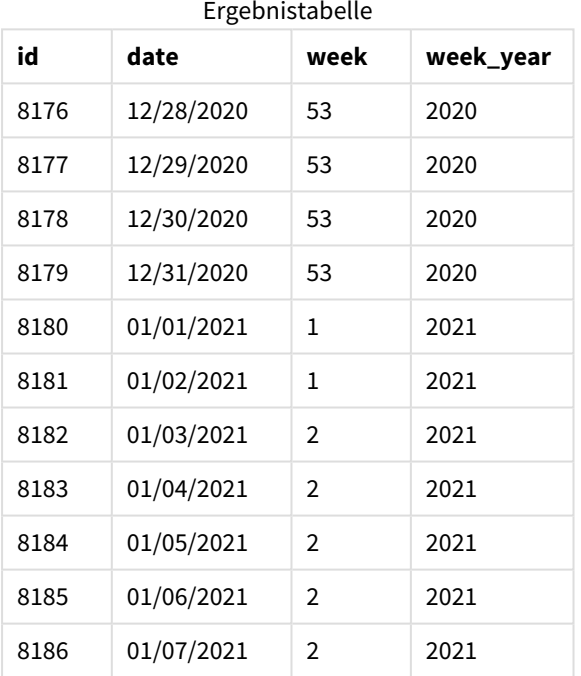

Das Feld "week\_year" wird in der vorangehenden load-Anweisung erstellt, indem die Funktion weekyear() verwendet und das Datumsfeld als Argument der Funktion übergeben wird.

Die Systemvariable BrokenWeeks ist auf 1 festgelegt, was bedeutet, dass die App gestückelte Wochen verwendet. Woche 1 beginnt am 1. Januar.

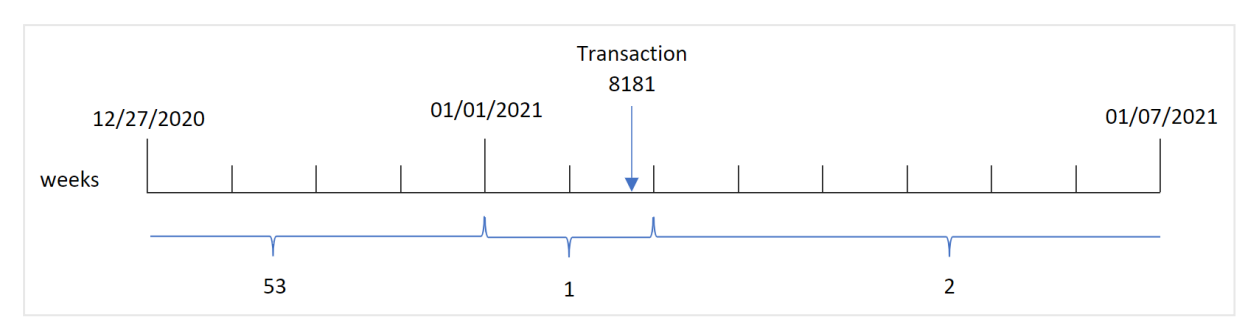

*Diagramm des Bereichs der Funktion* weekyear()*, wenn gestückelte Wochen verwendet werden*

Transaktion 8181 findet am 2. Januar statt, der in Woche 1 liegt. Daher wird ein Wert von 2021 für das Feld "week\_year" zurückgegeben.

## Beispiel 4 – Szenario

Ladeskript und Ergebnisse

### **Übersicht**

Öffnen Sie den Dateneditor und fügen Sie das Ladeskript unten in eine neue Registerkarte ein.

Das Ladeskript umfasst:

- Datensatz mit einer Reihe von Transaktionen für die letzte Woche in 2020 und die erste Woche in 2021, der in eine Tabelle namens "Transactions" geladen wird
- Variable Brokenweeks, die auf 0 festgelegt ist Das bedeutet, das die App nicht gestückelte Wochen verwendet.
- Die Variable ReferenceDay ist auf 2 festgelegt. Das bedeutet, dass das Jahr am 2. Januar beginnt und mindestens zwei Tage im Januar umfasst.
- Die Variable FirstweekDay ist auf 1 festgelegt. Damit wird der erste Tag der Woche auf einen Dienstag festgelegt.

Gemäß der Unternehmensrichtlinie werden nicht gestückelte Wochen verwendet. Der Endbenutzer möchte ein Diagramm, das den Gesamtumsatz nach Jahr darstellt. Die App verwendet nicht gestückelte Wochen, wobei Woche 1 mindestens zwei Tage im Januar enthält.

#### **Ladeskript**

```
SET BrokenWeeks=0;
SET ReferenceDay=2;
SET FirstWeekDay=1;
Transactions:
Load
*
Inline
\Gammaid,date,amount
8176,12/28/2020,19.42
8177,12/29/2020,23.80
```
8178,12/30/2020,82.06 8179,12/31/2020,40.56 8180,01/01/2021,37.23 8181,01/02/2021,17.17 8182,01/03/2021,88.27 8183,01/04/2021,57.42 8184,01/05/2021,67.42 8185,01/06/2021,23.80 8186,01/07/2021,82.06 ];

## **Ergebnisse**

Laden Sie die Daten und öffnen Sie ein Arbeitsblatt. Erstellen Sie eine neue Tabelle.

Um das Jahr, in dem eine Transaktion stattfindet, basierend auf der Wochennummer zu berechnen, erstellen Sie die folgende Kennzahl:

 $\bullet$  =weekyear(date)

Erstellen Sie die folgende Kennzahl, um den Gesamtumsatz zu berechnen:

• sum(amount)

Legen Sie das **Zahlenformat** der Kennzahl auf **Währung** fest.

Ergebnistabelle

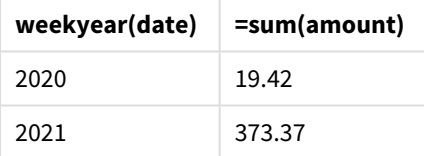

## <span id="page-1154-0"></span>year

Diese Funktion liefert das Jahr als ganze Zahl, wenn **expression** entsprechend der Standardinterpretation als Datum interpretiert wird.

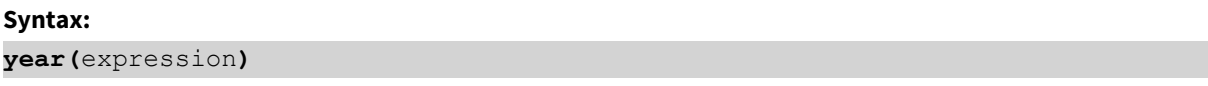

### **Rückgabe Datentyp:** ganze Zahl

Die Funktion year() ist sowohl als Skript als auch als Diagrammfunktion verfügbar. Die Funktion gibt das Jahr für eine bestimmtes Datum zurück. Sie wird gewöhnlich verwendet, um ein Jahresfeld als Dimension in einem Master-Kalender zu erstellen.

## Verwendung

Die Funktion year() ist nützlich, wenn Sie Aggregierungen nach Jahr vergleichen möchten. Sie kann beispielsweise verwendet werden, wenn Sie den Gesamtumsatz von Produkten nach Jahr anzeigen möchten. Diese Dimensionen können im Ladeskript erstellt werden, indem die Funktion verwendet wird, um ein Feld in einer Master-Kalender-Tabelle zu erstellen. Alternativ kann sie direkt als berechnete Dimension in einem Diagramm verwendet werden.

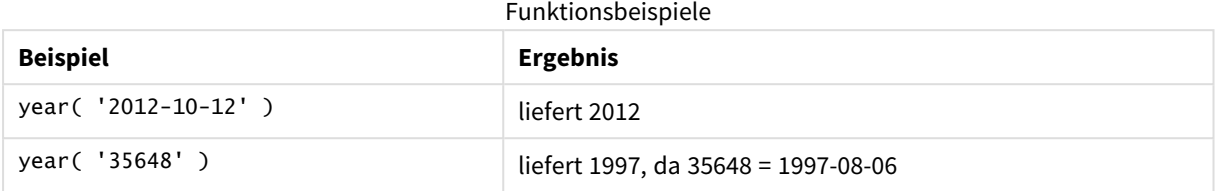

## Regionaleinstellungen

Sofern nicht anders angegeben, verwenden die Beispiele in diesem Thema das folgende Datumsformat: MM/TT/JJJJ. Das Datumsformat wird in der Anweisung SET DateFormat in Ihrem Datenladeskript angegeben. Das Standarddatumsformat in Ihrem System kann aufgrund Ihrer regionalen Einstellungen und anderer Faktoren abweichen. Sie können die Formate in den Beispielen unten Ihren Anforderungen entsprechend ändern. Sie können auch die Formate in Ihrem Ladeskript entsprechend den Beispielen ändern.

Die standardmäßigen regionalen Einstellungen in Apps basieren auf den regionalen Systemeinstellungen der Computer oder Server, auf denen Qlik Sense installiert ist. Wenn der Qlik Sense-Server, auf den Sie zugreifen, auf Schweden festgelegt ist, verwendet der Dateneditor die schwedischen regionalen Einstellungen für Datums-, Uhrzeit- und Währungsangaben. Diese Einstellungen im regionalen Format hängen nicht mit der Sprache zusammen, die in der Benutzeroberfläche von Qlik Sense angezeigt wird. Qlik Sense wird in der gleichen Sprache wie der von Ihnen verwendete Browser angezeigt.

## Beispiel 1 – DateFormat-Datensatz (Skript)

Ladeskript und Ergebnisse

### **Übersicht**

Öffnen Sie den Dateneditor und fügen Sie das Ladeskript unten in eine neue Registerkarte ein.

Das Ladeskript umfasst:

- Datensatz mit Datumsangaben, der in eine Tabelle mit dem Namen Master Calendar geladen wird
- Die DateFormat-Standardsystemvariable MM/TT/JJJJ wird verwendet.
- Ein vorangehender load-Befehl, der zum Erstellen eines zusätzlichen Feldes mit dem Namen year unter Verwendung der Funktion year() verwendet wird.

#### **Ladeskript**

```
SET DateFormat='MM/DD/YYYY';
```
Master Calendar:

```
Load
    date,
```

```
year(date) as year
        ;
Load
date
Inline
\Gammadate
12/28/2020
12/29/2020
12/30/2020
12/31/2020
01/01/2021
01/02/2021
01/03/2021
01/04/2021
01/05/2021
01/06/2021
01/07/2021
];
```
## **Ergebnisse**

Laden Sie die Daten und öffnen Sie ein Arbeitsblatt. Erstellen Sie eine neue Tabelle und fügen Sie die folgenden Felder als Dimensionen hinzu:

- date
- year

Ergebnistabelle

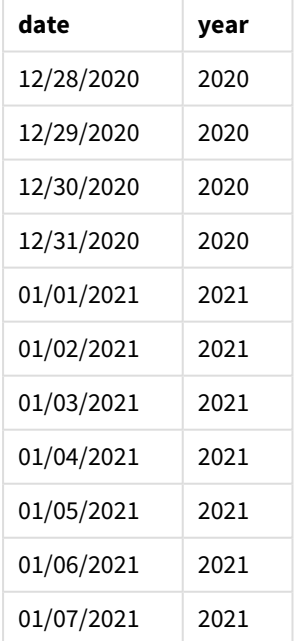

## Beispiel 2 – ANSI-Datum

Ladeskript und Ergebnisse

## **Übersicht**

Öffnen Sie den Dateneditor und fügen Sie das Ladeskript unten in eine neue Registerkarte ein.

Das Ladeskript umfasst:

- Datensatz mit Datumsangaben, der in eine Tabelle mit dem Namen Master Calendar geladen wird
- Die DateFormat-Standardsystemvariable (MM/TT/JJJJ) wird verwendet. Die im Datensatz enthaltenen Datumsangaben weisen aber das ANSI-Standarddatumsformat auf.
- Eine vorangehende load-Anweisung, die zum Erstellen eines zusätzlichen Feldes mit dem Namen year unter Verwendung der Funktion year() verwendet wird

## **Ladeskript**

```
SET DateFormat='MM/DD/YYYY';
Master_Calendar:
    Load
        date,
        year(date) as year
        ;
Load
date
Inline
\Gammadate
2020-12-28
2020-12-29
2020-12-30
2020-12-31
2021-01-01
2021-01-02
2021-01-03
2021-01-04
2021-01-05
2021-01-06
2021-01-07
];
```
## **Ergebnisse**

Laden Sie die Daten und öffnen Sie ein Arbeitsblatt. Erstellen Sie eine neue Tabelle und fügen Sie die folgenden Felder als Dimensionen hinzu:

- $\bullet$  date
- year

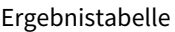

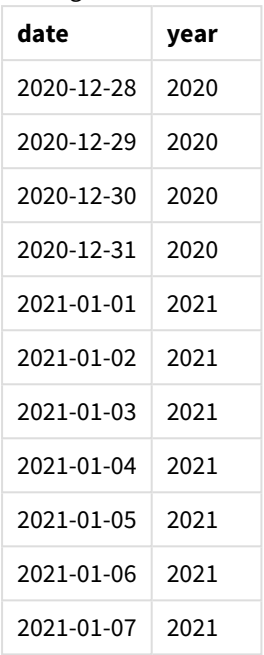

## Beispiel 3 – Unformatiertes Datum

### Ladeskript und Ergebnisse

## **Übersicht**

Öffnen Sie den Dateneditor und fügen Sie das Ladeskript unten in eine neue Registerkarte ein.

Das Ladeskript umfasst:

- Datensatz mit Datumsangaben im numerischen Format, der in eine Tabelle mit dem Namen Master Calendar geladen wird
- Die DateFormat-Standardsystemvariable (MM/TT/JJJJ) wird verwendet.
- Eine vorangehende load-Anweisung, die zum Erstellen eines zusätzlichen Feldes mit dem Namen year unter Verwendung der Funktion year() verwendet wird

Das ursprüngliche unformatierte Datum wird mit dem Namen unformatted\_date geladen, und für mehr Klarheit wird ein weiteres Feld mit dem Namen long\_date verwendet, um das numerische Datum anhand der Funktion date() in ein formatiertes Datumsfeld zu konvertieren.

#### **Ladeskript**

```
SET DateFormat='MM/DD/YYYY';
Master_Calendar:
    Load
        unformatted_date,
        date(unformatted_date) as long_date,
        year(unformatted_date) as year
```
## **Ergebnisse**

Laden Sie die Daten und öffnen Sie ein Arbeitsblatt. Erstellen Sie eine neue Tabelle und fügen Sie die folgenden Felder als Dimensionen hinzu:

- unformatted\_date
- long\_date
- year

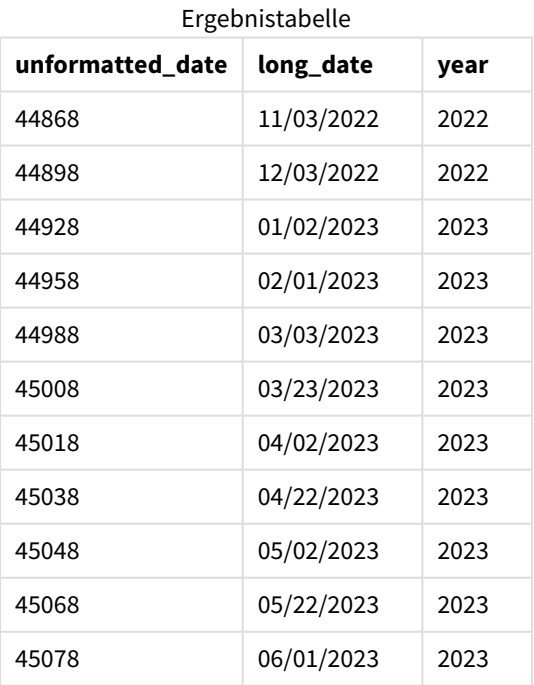

## Beispiel 4 – Diagrammobjektbeispiel

Ladeskript und Diagrammformel

### **Übersicht**

Öffnen Sie den Dateneditor und fügen Sie das Ladeskript unten in eine neue Registerkarte ein.

In diesem Beispiel wird ein Datensatz mit Bestellungen in eine Tabelle namens "Sales" geladen. Die Tabelle enthält drei Felder:

- $\bullet$  id
- sales\_date
- amount

Garantien für Produktverkäufe sind für zwei Jahre ab dem Verkaufsdatum gültig. Die Aufgabe besteht darin, eine Kennzahl in einem Diagramm zu erstellen, um das Jahr zu bestimmen, in dem jede Garantie abläuft.

#### **Ladeskript**

Sales: Load id, sales\_date, amount Inline  $\lfloor$ id,sales\_date,amount 1,12/28/2020,231.24, 2,12/29/2020,567.28, 3,12/30/2020,364.28, 4,12/31/2020,575.76, 5,01/01/2021,638.68, 6,01/02/2021,785.38, 7,01/03/2021,967.46, 8,01/04/2021,287.67 9,01/05/2021,764.45, 10,01/06/2021,875.43, 11,01/07/2021,957.35 ];

### **Ergebnisse**

Laden Sie die Daten und öffnen Sie ein Arbeitsblatt. Erstellen Sie eine neue Tabelle und fügen Sie dieses Feld als Dimension hinzu: sales\_date.

Erstellen Sie die folgende Kennzahl:

=year(sales\_date+365\*2)

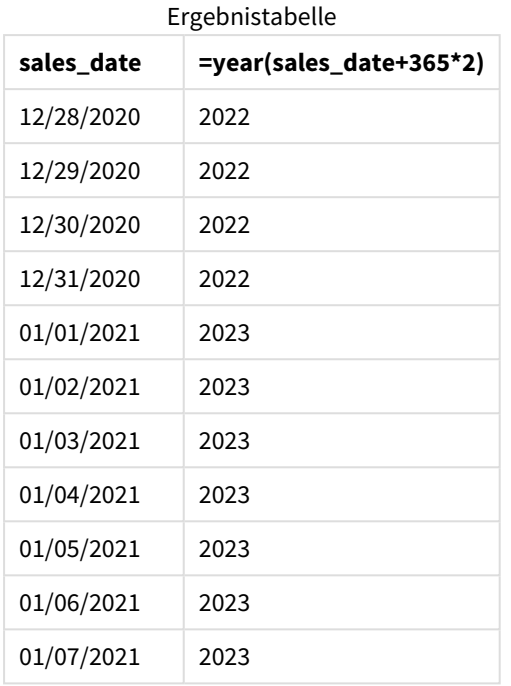

Die Ergebnisse dieser Kennzahl sind in der obigen Tabelle dargestellt. Um zwei Jahre zu einem Datum hinzuzufügen, multiplizieren Sie 365 mit 2 und addieren Sie das Ergebnis zum Verkaufsdatum. Daher ist das Ablaufjahr für Verkäufe, die im Jahr 2020 stattfanden, das Jahr 2022.

## yearend

Diese Funktion liefert den Zeitstempel der letzten Millisekunde des letzten Tages des Jahres, in dem **date** liegt. Das Ergebnis wird entsprechend dem im Skript definierten **DateFormat** formatiert.

## **Syntax:**

**YearEnd(** date[, period\_no[, first\_month\_of\_year = 1]]**)**

Die Funktion yearend() legt also fest, in welches Jahr das Datum fällt. Sie gibt dann einen Zeitstempel im Datumsformat für die letzte Millisekunde dieses Jahres zurück. Der erste Monat des Jahres ist standardmäßig der Januar. Sie können aber ändern, welcher Monat als erster festgelegt wird, indem Sie das Argument first\_ month\_of\_year in der Funktion yearend() verwenden.

*Die Funktion* yearend() *berücksichtigt die Systemvariable* FirstMonthOfYear *nicht. Das Jahr beginnt am 1. Januar, es sei denn, das Argument* first\_month\_of\_year *wird verwendet, um dies zu ändern.*

#### *Diagramm der Funktion* yearend()*.*

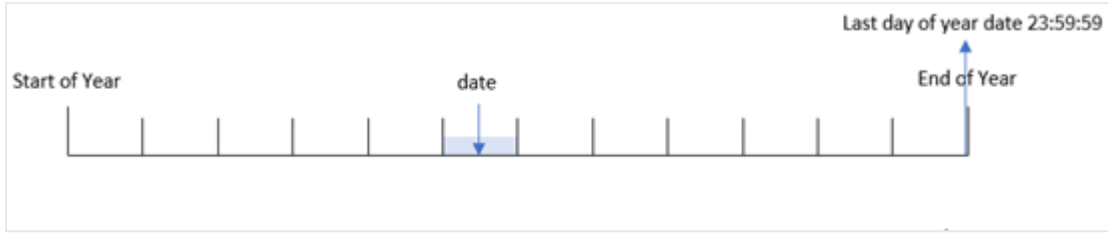

#### **Verwendung**

Die Funktion yearend() wird als Teil einer Formel verwendet, wenn in der Berechnung der Teil des Jahres verwendet werden soll, der noch nicht eingetreten ist. Beispiel: Sie möchten die gesamten, während des Jahres noch nicht fällig gewordenen Zinsen berechnen.

#### **Rückgabe Datentyp:** dual

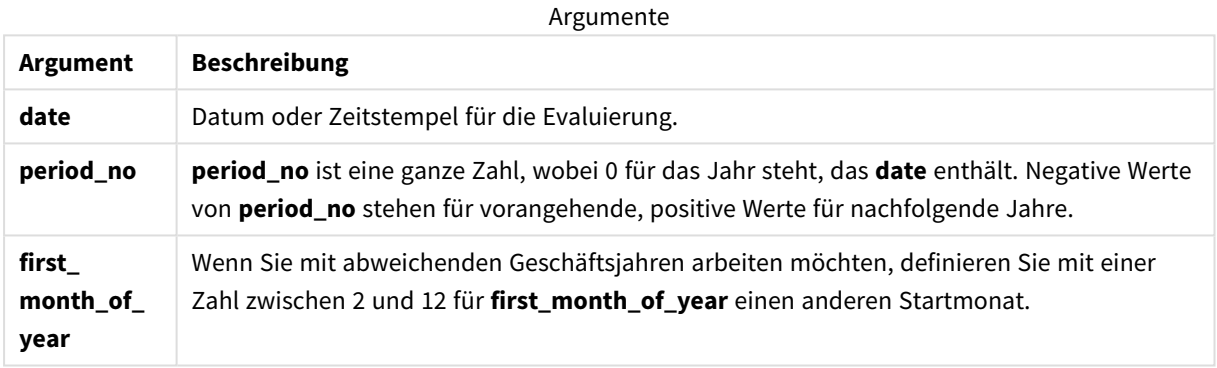

Sie können die folgenden Werte verwenden, um den ersten Monat des Jahres im Argument first\_month\_of\_ year festzulegen.

Werte für first\_month\_of\_

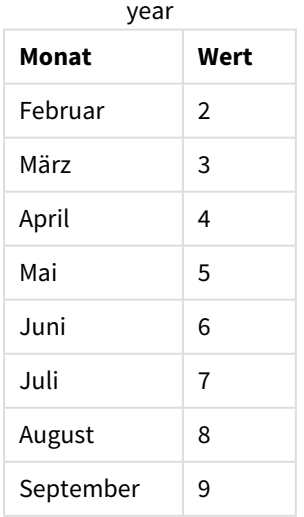

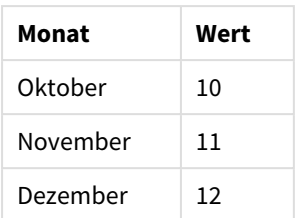

## Regionaleinstellungen

Sofern nicht anders angegeben, verwenden die Beispiele in diesem Thema das folgende Datumsformat: MM/TT/JJJJ. Das Datumsformat wird in der Anweisung SET DateFormat in Ihrem Datenladeskript angegeben. Das Standarddatumsformat in Ihrem System kann aufgrund Ihrer regionalen Einstellungen und anderer Faktoren abweichen. Sie können die Formate in den Beispielen unten Ihren Anforderungen entsprechend ändern. Sie können auch die Formate in Ihrem Ladeskript entsprechend den Beispielen ändern.

Die standardmäßigen regionalen Einstellungen in Apps basieren auf den regionalen Systemeinstellungen der Computer oder Server, auf denen Qlik Sense installiert ist. Wenn der Qlik Sense-Server, auf den Sie zugreifen, auf Schweden festgelegt ist, verwendet der Dateneditor die schwedischen regionalen Einstellungen für Datums-, Uhrzeit- und Währungsangaben. Diese Einstellungen im regionalen Format hängen nicht mit der Sprache zusammen, die in der Benutzeroberfläche von Qlik Sense angezeigt wird. Qlik Sense wird in der gleichen Sprache wie der von Ihnen verwendete Browser angezeigt.

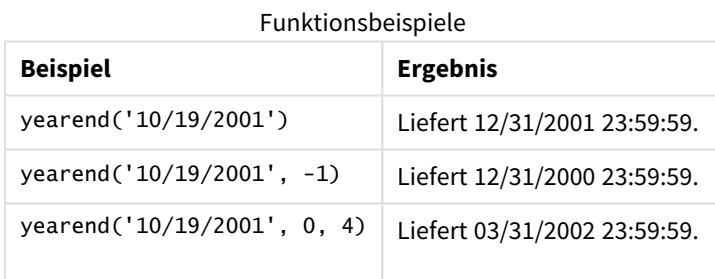

## Beispiel 1 – keine zusätzlichen Argumente

Ladeskript und Ergebnisse

## **Übersicht**

Öffnen Sie den Dateneditor und fügen Sie das Ladeskript unten in eine neue Registerkarte ein.

Das Ladeskript umfasst:

- <sup>l</sup> Ein Datensatz, der eine Reihe von Transaktionen zwischen 2020 und 2022 enthält, wird in eine Tabelle namens "Transactions" geladen.
- Das Datumsfeld wurde im Format DateFormat der Systemvariablen (MM/DD/YYYY) bereitgestellt.
- Ein vorangehender load-Befehl, der Folgendes enthält:
- Funktion yearend(), die als Feld year\_end festgelegt ist.
- Funktion Timestamp(), die als Feld year\_end\_timestamp festgelegt ist.

#### **Ladeskript**

```
SET DateFormat='MM/DD/YYYY';
Transactions:
    Load
       *,
       yearend(date) as year_end,
       timestamp(yearend(date)) as year_end_timestamp
       ;
Load
*
Inline
\Gammaid,date,amount
8188,01/13/2020,37.23
8189,02/26/2020,17.17
8190,03/27/2020,88.27
8191,04/16/2020,57.42
8192,05/21/2020,53.80
8193,08/14/2020,82.06
8194,10/07/2020,40.39
8195,12/05/2020,87.21
8196,01/22/2021,95.93
8197,02/03/2021,45.89
8198,03/17/2021,36.23
8199,04/23/2021,25.66
8200,05/04/2021,82.77
8201,06/30/2021,69.98
8202,07/26/2021,76.11
8203,12/27/2021,25.12
8204,06/06/2022,46.23
8205,07/18/2022,84.21
8206,11/14/2022,96.24
8207,12/12/2022,67.67
];
```
# **Ergebnisse**

Laden Sie die Daten und öffnen Sie ein Arbeitsblatt. Erstellen Sie eine neue Tabelle und fügen Sie die folgenden Felder als Dimensionen hinzu:

- $\bullet$  id
- $\bullet$  date
- year\_end
- year\_end\_timestamp

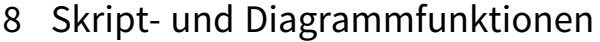

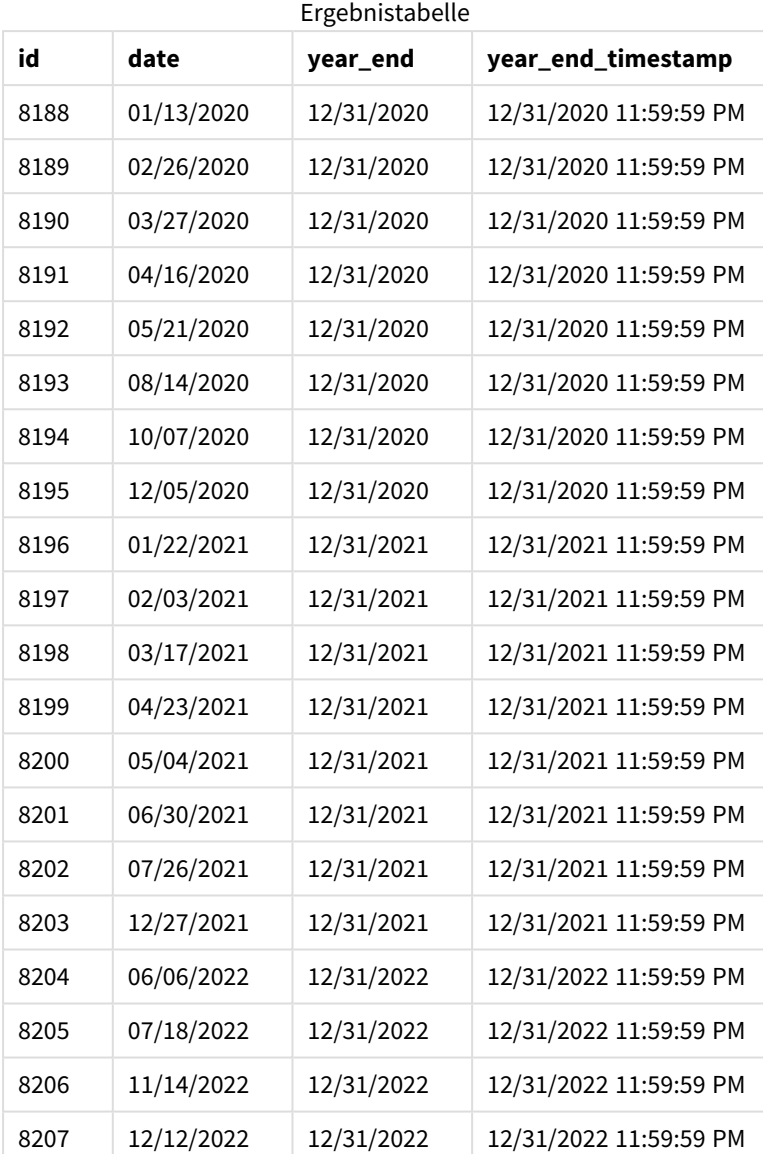

Das Feld "year\_end" wird in der vorangehenden load-Anweisung erstellt, indem die Funktion yearend() verwendet und das Datumsfeld als Argument der Funktion übergeben wird.

Die Funktion yearend() identifiziert zuerst, in welches Jahr der Datumswert fällt, und gibt einen Zeitstempel für die letzte Millisekunde dieses Jahres zurück.

*Diagramm der Funktion* yearend() *mit ausgewählter Transaktion 8199.*

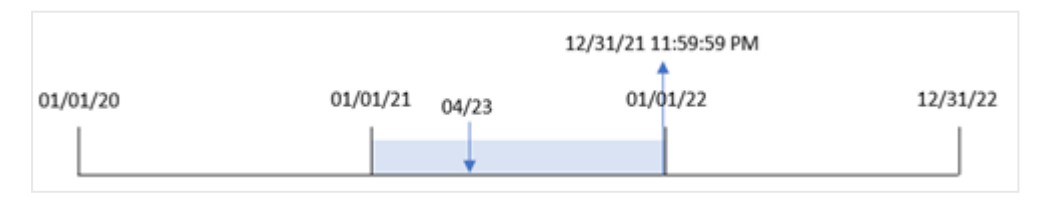

Transaktion 8199 fand am 23. April 2021 statt. Die Funktion yearend() gibt die letzte Millisekunde dieses Jahres zurück, also den 31. Dezember um 11:59:59 PM.

Beispiel 2 – period\_no

Ladeskript und Ergebnisse

### **Übersicht**

Es werden derselbe Datenatz und dasselbe Szenario wie im ersten Beispiel verwendet.

In diesem Beispiel besteht aber die Aufgabe darin, ein Feld "previous\_year\_end" zu erstellen, das den Enddatumsstempel des Jahres vor dem Jahr zurückgibt, in dem die Transaktion stattfand.

#### **Ladeskript**

```
SET DateFormat='MM/DD/YYYY';
Transactions:
    Load
       *,
       yearend(date,-1) as previous_year_end,
       timestamp(yearend(date,-1)) as previous_year_end_timestamp
       ;
Load
*
Inline
\Gammaid,date,amount
8188,01/13/2020,37.23
8189,02/26/2020,17.17
8190,03/27/2020,88.27
8191,04/16/2020,57.42
8192,05/21/2020,53.80
8193,08/14/2020,82.06
8194,10/07/2020,40.39
8195,12/05/2020,87.21
8196,01/22/2021,95.93
8197,02/03/2021,45.89
8198,03/17/2021,36.23
8199,04/23/2021,25.66
8200,05/04/2021,82.77
8201,06/30/2021,69.98
8202,07/26/2021,76.11
8203,12/27/2021,25.12
8204,06/06/2022,46.23
8205,07/18/2022,84.21
8206,11/14/2022,96.24
8207,12/12/2022,67.67
```
];

## **Ergebnisse**

Laden Sie die Daten und öffnen Sie ein Arbeitsblatt. Erstellen Sie eine neue Tabelle und fügen Sie die folgenden Felder als Dimensionen hinzu:

- $\bullet$  id
- $\bullet$  date
- previous\_year\_end
- previous\_ year\_end\_timestamp

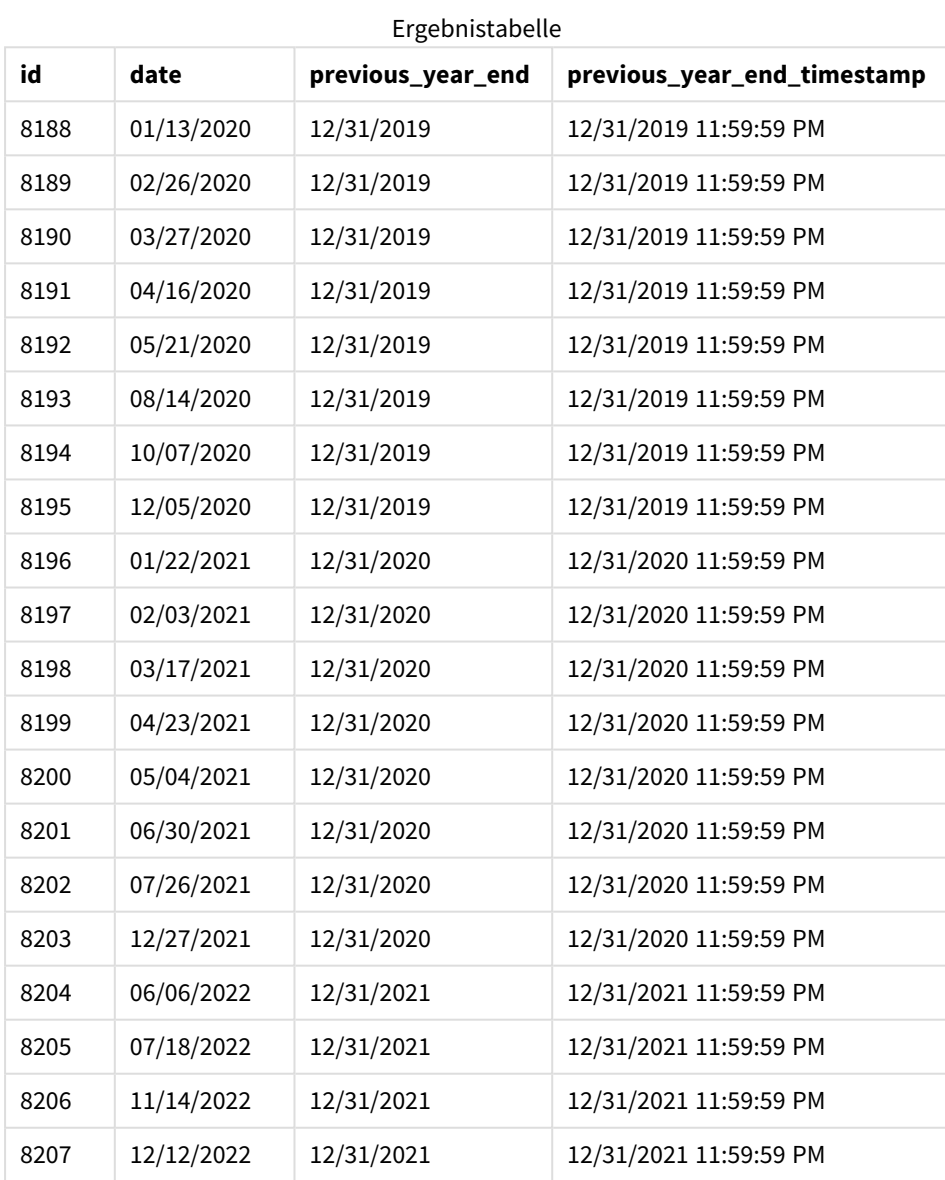

Da eine period\_no von -1 als Versatzargument in der Funktion yearend() verwendet wurde, identifiziert die Funktion zuerst das Jahr, in dem die Transaktionen stattfinden. Dann geht sie ein Jahr zurück und identifiziert die letzte Millisekunde dieses Jahres.

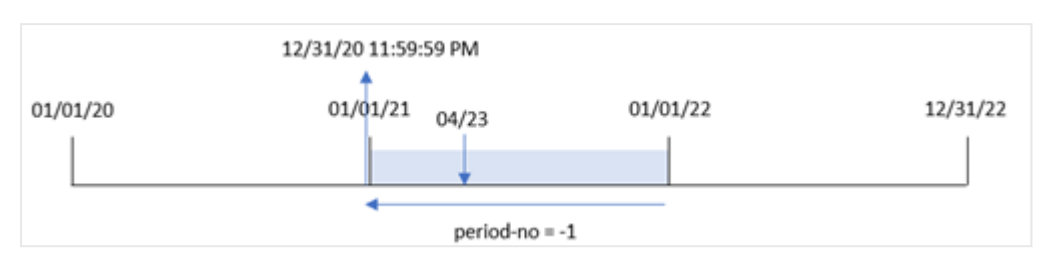

*Diagramm der Funktion* yearend() *mit einem Versatz für "period\_no" von -1.*

Transaktion 8199 findet am 23. April 2021 statt. Die Funktion yearend() gibt die letzte Millisekunde des vorherigen Jahres, also den 31. Dezember 2020 um 11:59:59 PM. für das Feld "previous\_year\_end" zurück.

## Beispiel 3 – first\_month\_of\_year

Ladeskript und Ergebnisse

## **Übersicht**

Es werden derselbe Datenatz und dasselbe Szenario wie im ersten Beispiel verwendet.

In diesem Beispiel soll aber laut der Unternehmensrichtlinie das Jahr am 1. April beginnen.

### **Ladeskript**

```
SET DateFormat='MM/DD/YYYY';
Transactions:
    Load
       *,
       yearend(date,0,4) as year_end,
       timestamp(yearend(date,0,4)) as year_end_timestamp
       ;
Load
*
Inline
\lceilid,date,amount
8188,01/13/2020,37.23
8189,02/26/2020,17.17
8190,03/27/2020,88.27
8191,04/16/2020,57.42
8192,05/21/2020,53.80
8193,08/14/2020,82.06
8194,10/07/2020,40.39
8195,12/05/2020,87.21
8196,01/22/2021,95.93
8197,02/03/2021,45.89
8198,03/17/2021,36.23
8199,04/23/2021,25.66
8200,05/04/2021,82.77
8201,06/30/2021,69.98
8202,07/26/2021,76.11
8203,12/27/2021,25.12
```
8204,06/06/2022,46.23 8205,07/18/2022,84.21 8206,11/14/2022,96.24 8207,12/12/2022,67.67 ];

## **Ergebnisse**

Laden Sie die Daten und öffnen Sie ein Arbeitsblatt. Erstellen Sie eine neue Tabelle und fügen Sie die folgenden Felder als Dimensionen hinzu:

- $\bullet$  id
- date
- year\_end
- year\_end\_timestamp

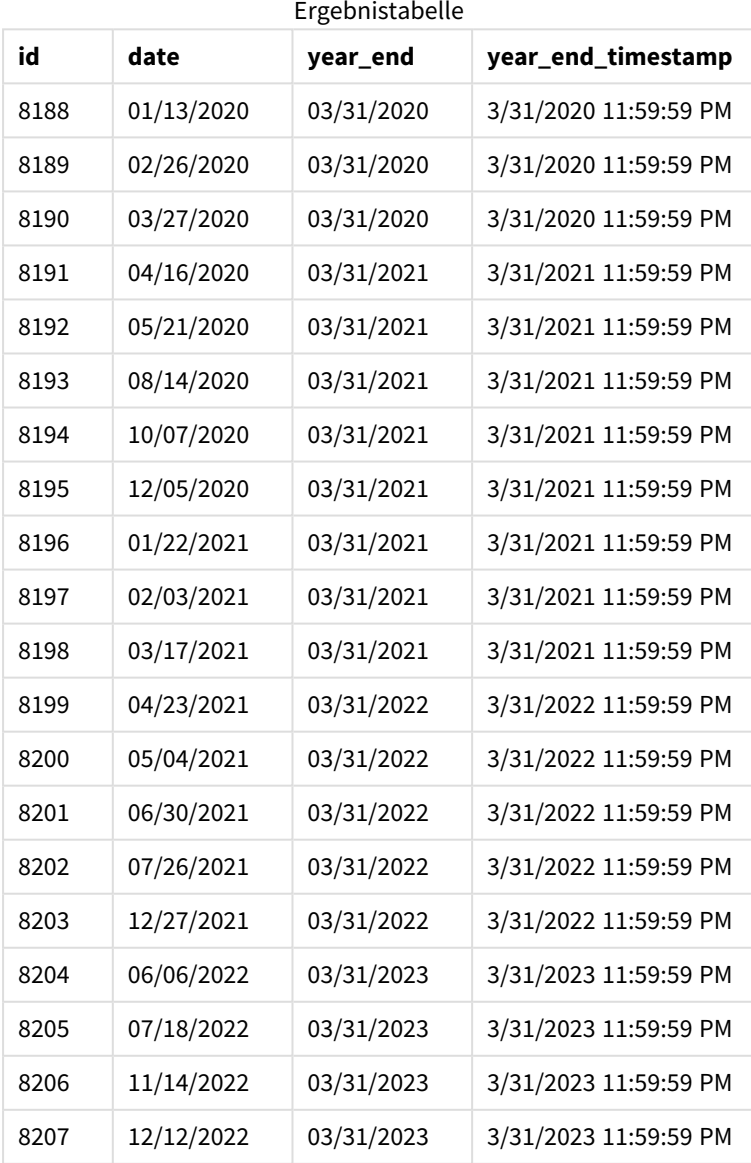

Da das Argument first\_month\_of\_year von 4 in der Funktion yearend() verwendet wird, legt sie den ersten Tag des Jahres auf den 1. April und den letzten Tag des Jahres auf den 31. März fest.

*Diagramm der Funktion* yearend() *mit April als erstem Monat des Jahres.*

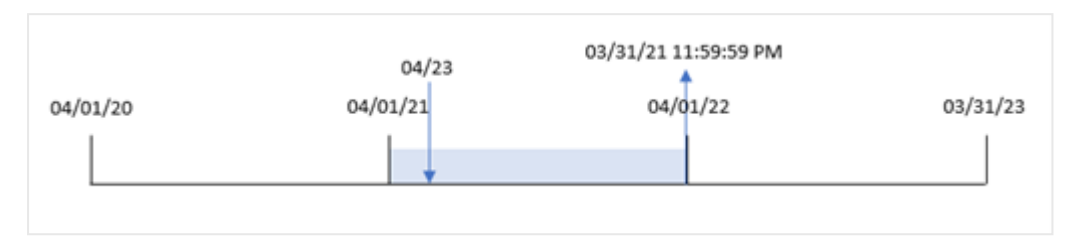

Transaktion 8199 findet am 23. April 2021 statt. Da die Funktion yearend() den Beginn des Jahres auf den 1. April festlegt, gibt sie den 31. März 2022 als den Wert "year\_end" für die Transaktion zurück.

## Beispiel 4 – Diagrammobjektbeispiel

Ladeskript und Diagrammformel

### **Übersicht**

Es werden derselbe Datensatz und dasselbe Szenario wie im ersten Beispiel verwendet.

In diesem Beispiel wird jedoch der unveränderte Datensatz in die Anwendung geladen. Die Berechnung, die den Enddatumzeitstempel für das Jahr zurückgibt, in dem eine Transaktion stattfand, wird als Kennzahl in einem Diagrammobjekt der Anwendung erstellt.

#### **Ladeskript**

Transactions: Load \* Inline  $\lceil$ id,date,amount 8188,01/13/2020,37.23 8189,02/26/2020,17.17 8190,03/27/2020,88.27 8191,04/16/2020,57.42 8192,05/21/2020,53.80 8193,08/14/2020,82.06 8194,10/07/2020,40.39 8195,12/05/2020,87.21 8196,01/22/2021,95.93 8197,02/03/2021,45.89 8198,03/17/2021,36.23 8199,04/23/2021,25.66 8200,05/04/2021,82.77 8201,06/30/2021,69.98 8202,07/26/2021,76.11 8203,12/27/2021,25.12 8204,06/06/2022,46.23

8205,07/18/2022,84.21 8206,11/14/2022,96.24 8207,12/12/2022,67.67 ];

## **Ergebnisse**

Laden Sie die Daten und öffnen Sie ein Arbeitsblatt. Erstellen Sie eine neue Tabelle und fügen Sie die folgenden Felder als Dimensionen hinzu:

- $\bullet$  id
- date

Um zu berechnen, in welchem Jahr eine Transaktion stattfand, erstellen Sie die folgenden Kennzahlen:

- $\bullet$  =yearend(date)
- =timestamp(yearend(date))

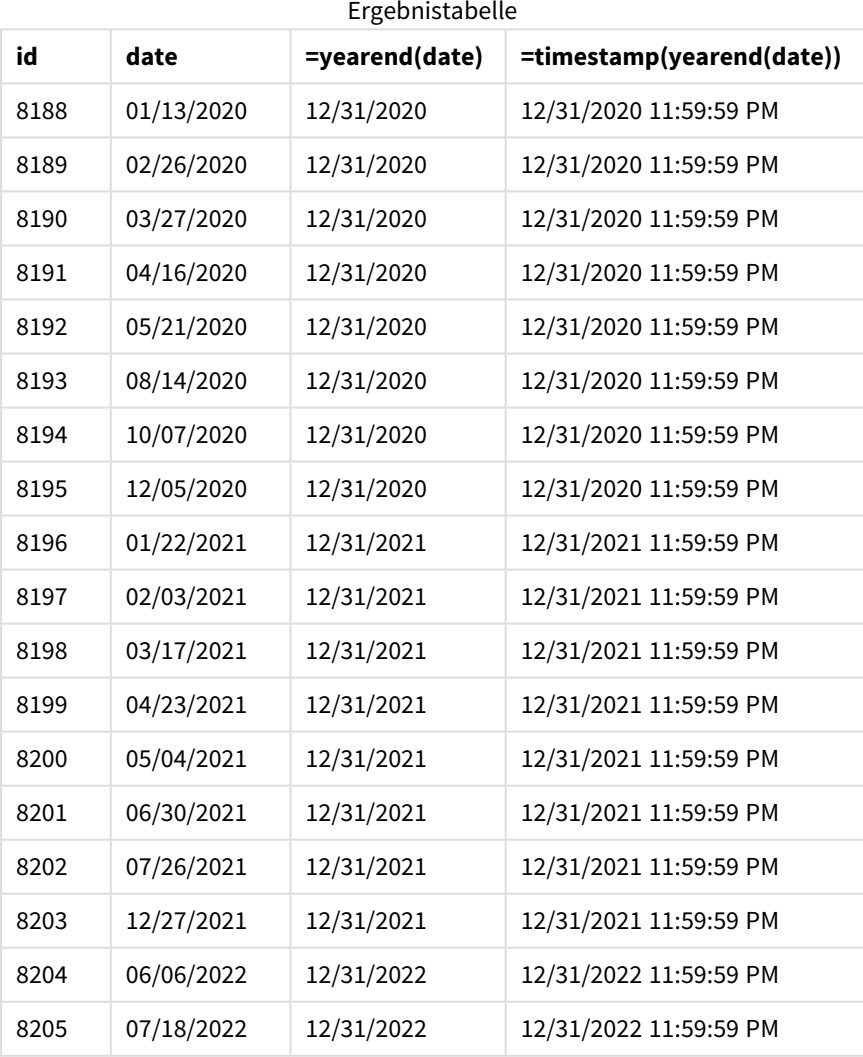

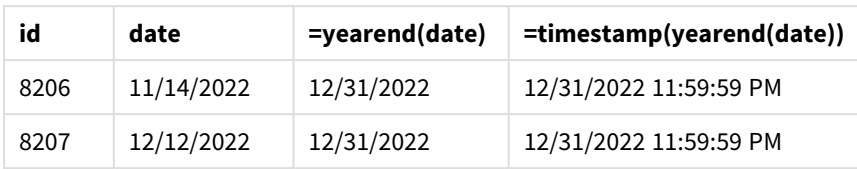

Die Kennzahl "end\_of\_year" wird im Diagrammobjekt erstellt, indem die Funktion yearend() verwendet und das Feld als Argument der Funktion übergeben wird.

Die Funktion yearend() identifiziert zuerst, in welches Jahr der Datumswert fällt, und gibt einen Zeitstempel für die letzte Millisekunde dieses Jahres zurück.

*Diagramm der Funktion* yearend()*, die zeigt, dass die Transaktion 8199 im April stattfand.*

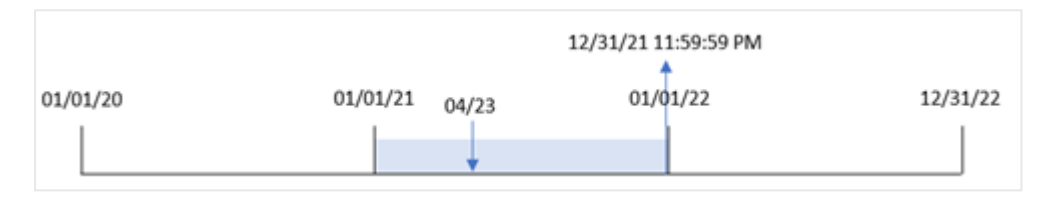

Transaktion 8199 findet am 23. April 2021 statt. Die Funktion yearend() gibt die letzte Millisekunde dieses Jahres zurück, also den 31. Dezember um 11:59:59 PM.

## Beispiel 5 – Szenario

Ladeskript und Diagrammformel

## **Übersicht**

Öffnen Sie den Dateneditor und fügen Sie das Ladeskript unten in eine neue Registerkarte ein.

Das Ladeskript umfasst:

- Ein Datensatz wird in eine Tabelle namens "Employee\_Expenses" geladen. Die Tabelle enthält die folgenden Felder:
	- Mitarbeiter-IDs
	- Mitarbeitername
	- Durchschnittliche tägliche Spesenanträge pro Mitarbeiter

Der Endbenutzer möchte ein Diagrammobjekt, das nach Mitarbeiter-ID und Mitarbeitername die geschätzten Spesenanträge anzeigt, die für das restliche Jahr noch anfallen. Das Geschäftsjahr beginnt im Januar.

#### **Ladeskript**

```
Employee_Expenses:
Load
*
Inline
\Gammaemployee_id,employee_name,avg_daily_claim
182,Mark, $15
```
183,Deryck, \$12.5 184,Dexter, \$12.5 185,Sydney,\$27 186,Agatha,\$18 ];

## **Ergebnisse**

Laden Sie die Daten und öffnen Sie ein Arbeitsblatt. Erstellen Sie eine neue Tabelle und fügen Sie die folgenden Felder als Dimensionen hinzu:

- employee\_id
- employee\_name

Erstellen Sie die folgende Kennzahl, um die voraussichtlichen Spesenanträge zu berechnen:

```
=(yearend(today(1))-today(1))*avg_daily_claim
Legen Sie die Zahlenformatierung der Kennzahl auf Währung fest.
```
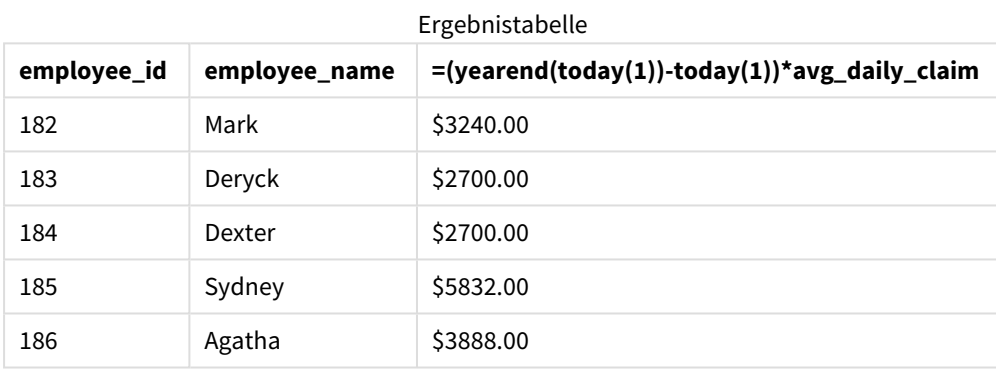

Indem das aktuelle Datum als einziges Argument verwendet wird, gibt die Funktion yearend() das Enddatum des aktuellen Jahres zurück. Dann zieht die Formel das aktuelle Datum vom Jahresenddatum ab und gibt die Anzahl der in diesem Jahr verbleibenden Tage zurück.

Dieser Wert wird dann mit den durchschnittlichen täglichen Spesenanträgen der einzelnen Mitarbeitern multipliziert, um den geschätzten Spesenbetrag pro Mitarbeiter für das verbleibende Jahr zu berechnen.

## yearname

Diese Funktion liefert den Zeitstempel der ersten Millisekunde des ersten Tages des Jahres, in dem **date** liegt. Das Ergebnis wird als vierstellige Jahreszahl formatiert.

*Diagramm des Zeitraums der Funktion* yearname()*.*

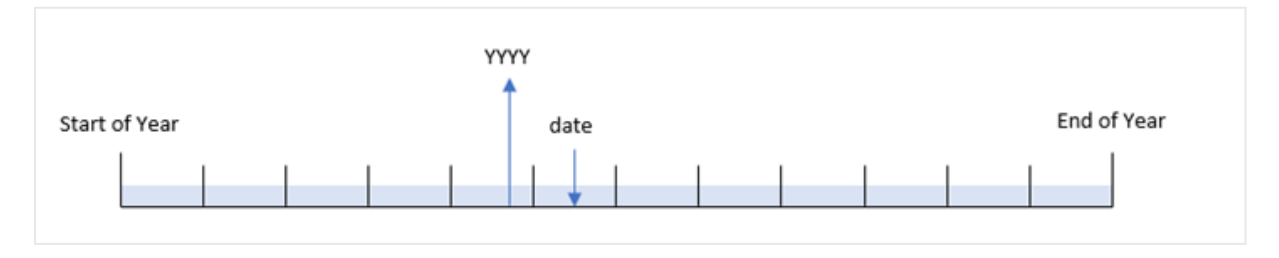

Die Funktion yearname() unterscheidet sich von der Funktion year() dahingehend, dass sie einen Versatz des Datums ermöglicht, das ausgewertet werden soll. Außerdem kann der erste Monat des Jahres festgelegt werden.

Wenn der erste Monat des Jahres nicht Januar ist, gibt die Funktion die beiden vierstelligen Jahreszahlen über den Zwölfmonatszeitraum zurück, die das Datum enthalten. Wenn beispielsweise das Jahr im April beginnt und das ausgewertete Datum 06/30/2020 ist, wird als Ergebnis 2020-2021 zurückgegeben.

*Diagramm der Funktion* yearname() *mit April als erstem Monat des Jahres.*

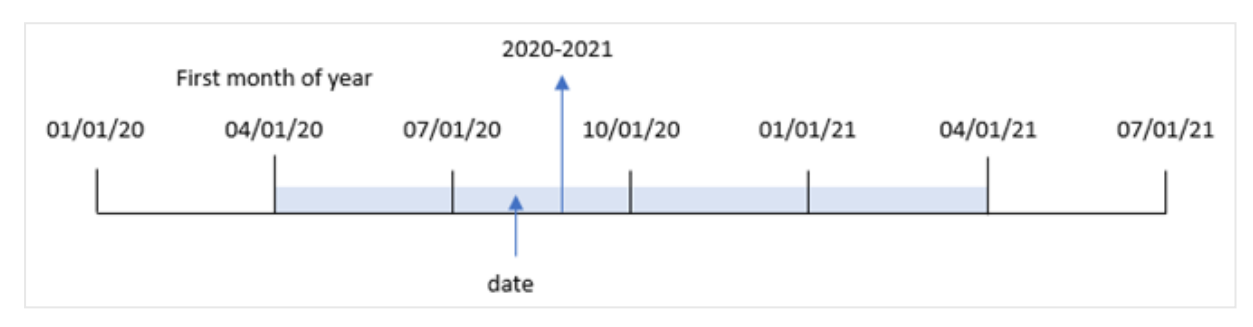

#### **Syntax:**

**YearName(**date[, period\_no[, first\_month\_of\_year]] **)**

#### **Rückgabe Datentyp:** dual

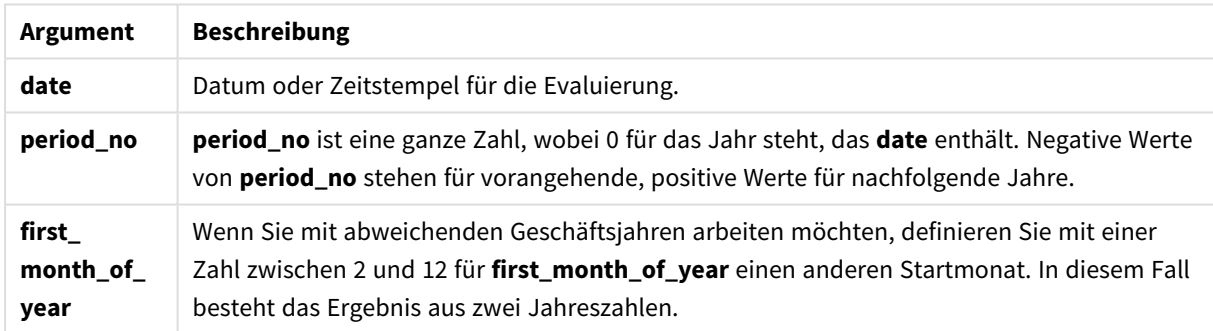

Sie können die folgenden Werte verwenden, um den ersten Monat des Jahres im Argument first\_month\_of\_ year festzulegen.

Werte für first\_month\_of\_

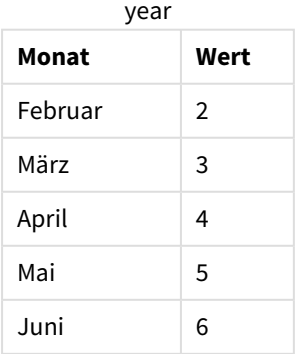

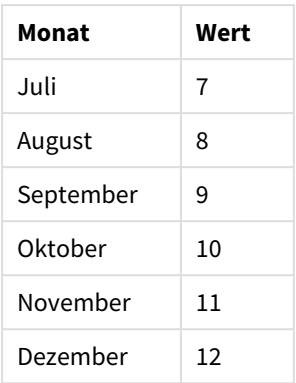

### **Verwendung**

Die Funktion yearname() eignet sich für den Vergleich von Aggregierungen nach Jahr. Das ist beispielsweise der Fall, wenn Sie den Gesamtumsatz von Produkten nach Jahr anzeigen möchten.

Diese Dimensionen können im Ladeskript erstellt werden, indem die Funktion verwendet wird, um ein Feld in einer Master-Kalender-Tabelle zu erstellen. Sie können auch als berechnete Dimensionen in einem Diagramm erstellt werden.

## Regionaleinstellungen

Sofern nicht anders angegeben, verwenden die Beispiele in diesem Thema das folgende Datumsformat: MM/TT/JJJJ. Das Datumsformat wird in der Anweisung SET DateFormat in Ihrem Datenladeskript angegeben. Das Standarddatumsformat in Ihrem System kann aufgrund Ihrer regionalen Einstellungen und anderer Faktoren abweichen. Sie können die Formate in den Beispielen unten Ihren Anforderungen entsprechend ändern. Sie können auch die Formate in Ihrem Ladeskript entsprechend den Beispielen ändern.

Die standardmäßigen regionalen Einstellungen in Apps basieren auf den regionalen Systemeinstellungen der Computer oder Server, auf denen Qlik Sense installiert ist. Wenn der Qlik Sense-Server, auf den Sie zugreifen, auf Schweden festgelegt ist, verwendet der Dateneditor die schwedischen regionalen Einstellungen für Datums-, Uhrzeit- und Währungsangaben. Diese Einstellungen im regionalen Format hängen nicht mit der Sprache zusammen, die in der Benutzeroberfläche von Qlik Sense angezeigt wird. Qlik Sense wird in der gleichen Sprache wie der von Ihnen verwendete Browser angezeigt.

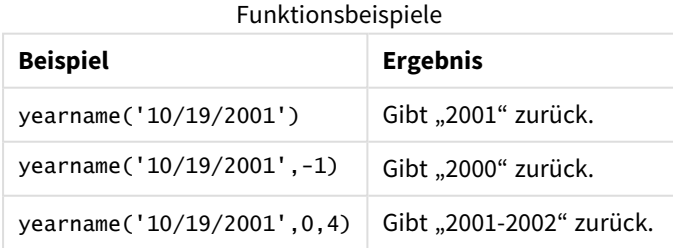

#### Verwandte Themen

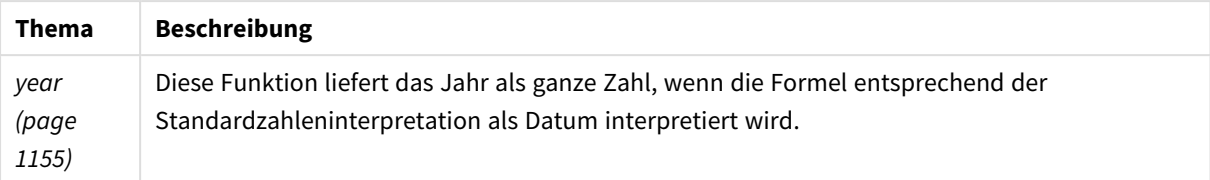

## Beispiel 1 – keine zusätzlichen Argumente

Ladeskript und Ergebnisse

## **Übersicht**

Öffnen Sie den Dateneditor und fügen Sie das Ladeskript unten in eine neue Registerkarte ein.

Das Ladeskript umfasst:

- <sup>l</sup> Ein Datensatz, der eine Reihe von Transaktionen zwischen 2020 und 2022 enthält, wird in eine Tabelle namens "Transactions" geladen.
- Die Systemvariable DateFormat, die auf "MM/DD/YYYY" festgelegt ist.
- Ein vorangehender load-Befehl, der die Funktion yearname() verwendet und als das Feld year\_name festgelegt ist.

#### **Ladeskript**

```
SET DateFormat='MM/DD/YYYY';
Transactions:
    Load
      *,
      yearname(date) as year_name
      ;
Load
*
Inline
\lceilid,date,amount
8188,'01/13/2020',37.23
8189,'02/26/2020',17.17
8190,'03/27/2020',88.27
8191,'04/16/2020',57.42
8192,'05/21/2020',53.80
8193,'08/14/2020',82.06
8194,'10/07/2020',40.39
8195,'12/05/2020',87.21
8196,'01/22/2021',95.93
8197,'02/03/2021',45.89
8198,'03/17/2021',36.23
8199,'04/23/2021',25.66
8200,'05/04/2021',82.77
8201,'06/30/2021',69.98
```

```
8202,'07/26/2021',76.11
8203,'12/27/2021',25.12
8204,'06/06/2022',46.23
8205,'07/18/2022',84.21
8206,'11/14/2022',96.24
8207,'12/12/2022',67.67
];
```
## **Ergebnisse**

Laden Sie die Daten und öffnen Sie ein Arbeitsblatt. Erstellen Sie eine neue Tabelle und fügen Sie die folgenden Felder als Dimensionen hinzu:

- $\bullet$  date
- year\_name

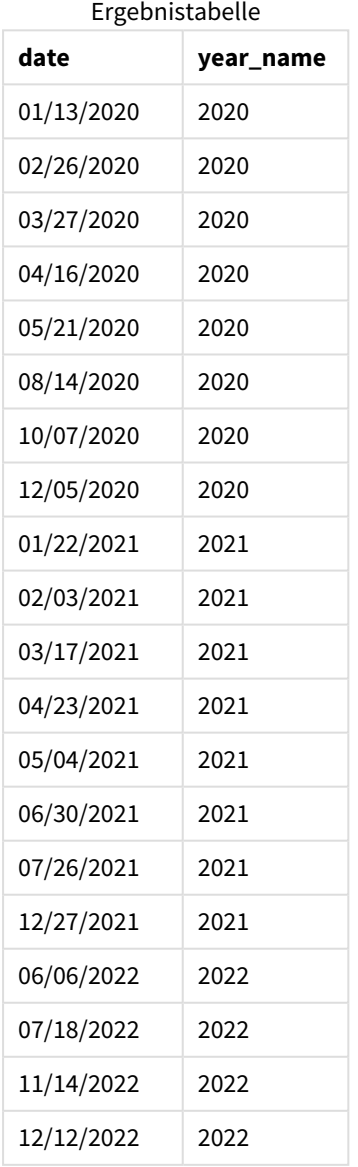

Das Feld "year\_name" wird in der vorangehenden load-Anweisung erstellt, indem die Funktion yearname() verwendet und das Datumsfeld als Argument der Funktion übergeben wird.

Die Funktion yearname() identifiziert, in welches Jahr der Datumswert fällt, und gibt dies als vierstelligen Jahreswert zurück.

*Diagramm der Funktion* yearname()*, die 2021 als den Jahreswert anzeigt*

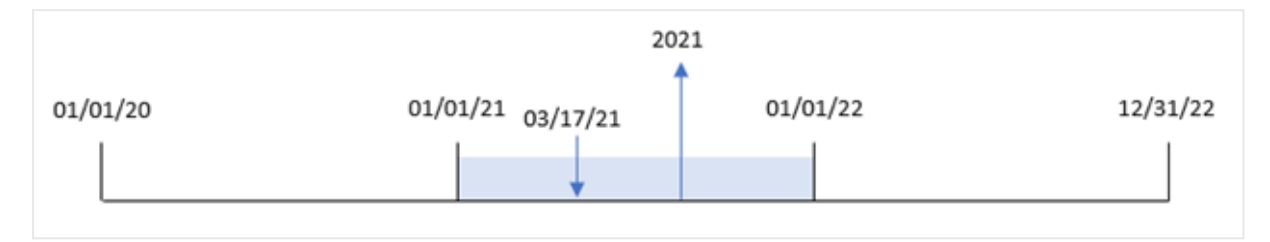

## Beispiel 2 – period\_no

Ladeskript und Ergebnisse

## **Übersicht**

Öffnen Sie den Dateneditor und fügen Sie das Ladeskript unten in eine neue Registerkarte ein.

Das Ladeskript umfasst:

- <sup>l</sup> Ein Datensatz, der eine Reihe von Transaktionen zwischen 2020 und 2022 enthält, wird in eine Tabelle namens "Transactions" geladen.
- Die Systemvariable "DateFormat", die auf "MM/DD/YYYY" festgelegt ist.
- Eine vorangehende load-Anweisung, die die Funktion yearname() verwendet und als das Feld year\_ name festgelegt ist.

### **Ladeskript**

```
SET DateFormat='MM/DD/YYYY';
Transactions:
    Load
      *,
      yearname(date,-1) as prior_year_name
      ;
Load
*
Inline
\Gammaid,date,amount
8188,'01/13/2020',37.23
8189,'02/26/2020',17.17
8190,'03/27/2020',88.27
8191,'04/16/2020',57.42
8192,'05/21/2020',53.80
8193,'08/14/2020',82.06
```
8194,'10/07/2020',40.39 8195,'12/05/2020',87.21 8196,'01/22/2021',95.93 8197,'02/03/2021',45.89 8198,'03/17/2021',36.23 8199,'04/23/2021',25.66 8200,'05/04/2021',82.77 8201,'06/30/2021',69.98 8202,'07/26/2021',76.11 8203,'12/27/2021',25.12 8204,'06/06/2022',46.23 8205,'07/18/2022',84.21 8206,'11/14/2022',96.24 8207,'12/12/2022',67.67 ];

## **Ergebnisse**

Laden Sie die Daten und öffnen Sie ein Arbeitsblatt. Erstellen Sie eine neue Tabelle und fügen Sie die folgenden Felder als Dimensionen hinzu:

- $\bullet$  date
- prior\_year\_name

Ergebnistabelle

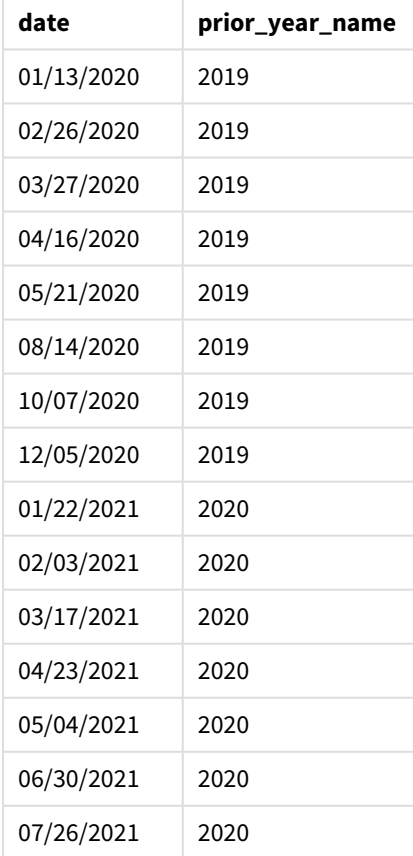

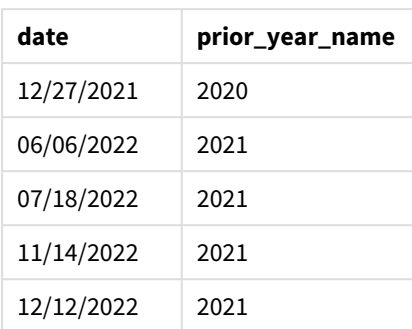

Da eine period\_no von -1 als Versatzargument in der Funktion yearname() verwendet wird, identifiziert die Funktion zuerst das Jahr, in dem die Transaktionen stattfinden. Die Funktion wechselt dann zum vorherigen Jahr und gibt dieses Jahr als Ergebnis zurück.

*Diagramm der Funktion* yearname()*, bei der* period\_no *als* -1 *festgelegt ist*

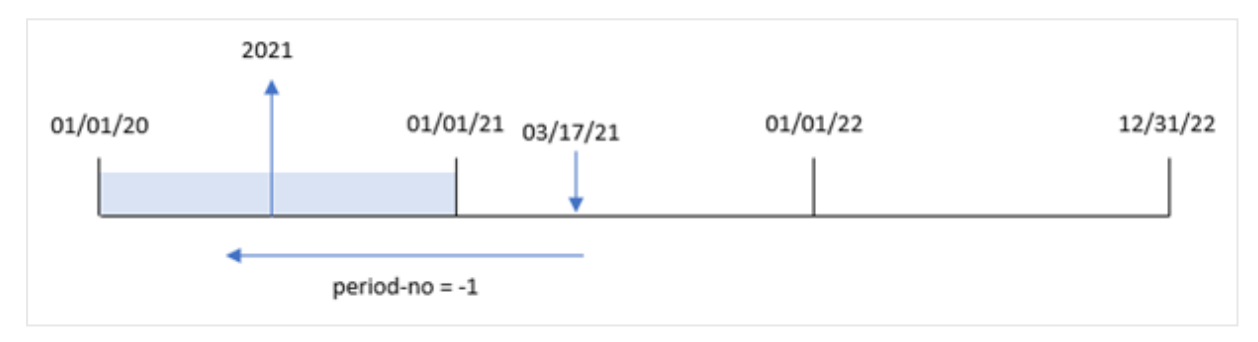

# Beispiel 3 – first\_month\_of\_year

Ladeskript und Ergebnisse

### **Übersicht**

Öffnen Sie den Dateneditor und fügen Sie das Ladeskript unten in eine neue Registerkarte ein.

Das Ladeskript umfasst:

- Den gleichen Datensatz wie im ersten Beispiel.
- Die Systemvariable DateFormat, die auf "MM/DD/YYYY" festgelegt ist.
- Eine vorangehende load-Anweisung, die die Funktion yearname() verwendet und als das Feld year\_ name festgelegt ist.

### **Ladeskript**

```
SET DateFormat='MM/DD/YYYY';
Transactions:
    Load
      *,
      yearname(date,0,4) as year_name
      ;
Load
```
\* Inline  $\Gamma$ id,date,amount 8188,'01/13/2020',37.23 8189,'02/26/2020',17.17 8190,'03/27/2020',88.27 8191,'04/16/2020',57.42 8192,'05/21/2020',53.80 8193,'08/14/2020',82.06 8194,'10/07/2020',40.39 8195,'12/05/2020',87.21 8196,'01/22/2021',95.93 8197,'02/03/2021',45.89 8198,'03/17/2021',36.23 8199,'04/23/2021',25.66 8200,'05/04/2021',82.77 8201,'06/30/2021',69.98 8202,'07/26/2021',76.11 8203,'12/27/2021',25.12 8204,'06/06/2022',46.23 8205,'07/18/2022',84.21 8206,'11/14/2022',96.24 8207,'12/12/2022',67.67 ];

### **Ergebnisse**

Laden Sie die Daten und öffnen Sie ein Arbeitsblatt. Erstellen Sie eine neue Tabelle und fügen Sie die folgenden Felder als Dimensionen hinzu:

- $\bullet$  id
- date
- year\_name

Ergebnistabelle

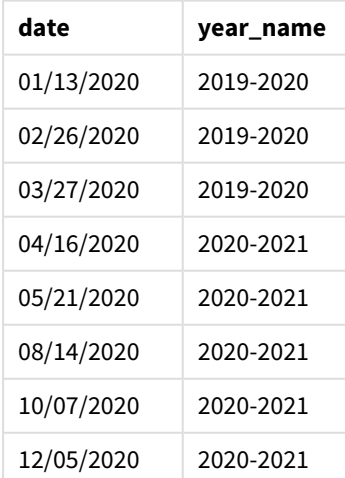

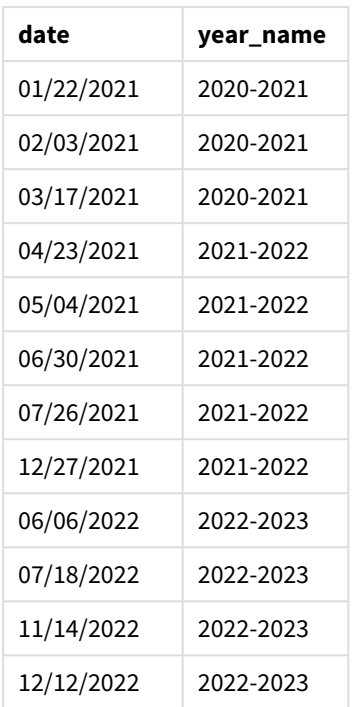

Da das Argument first\_month\_of\_year von 4 in der Funktion yearname() verwendet wird, verschiebt sich der Jahresbeginn vom 1. Januar zum 1. April. Daher liegt jeder Zwölfmonatszeitraum zwischen zwei Kalenderjahren, und die Funktion yearname() gibt zwei vierstellige Jahreszahlen für jedes ausgewertete Datum zurück.

Transaktion 8198 findet am 17. März 2021 statt. Die Funktion yearname() legt den Jahresbeginn auf den 1. April und das Jahresende auf den 30. März fest. Infolgedessen fand die Transaktion 8198 im Jahreszeitraum vom 1. April 2020 bis zum 30. März 2021 statt. Somit gibt die Funktion yearname() den Wert 2020-2021 zurück.

*Diagramm der Funktion* yearname() *mit März als erstem Monat des Jahres*

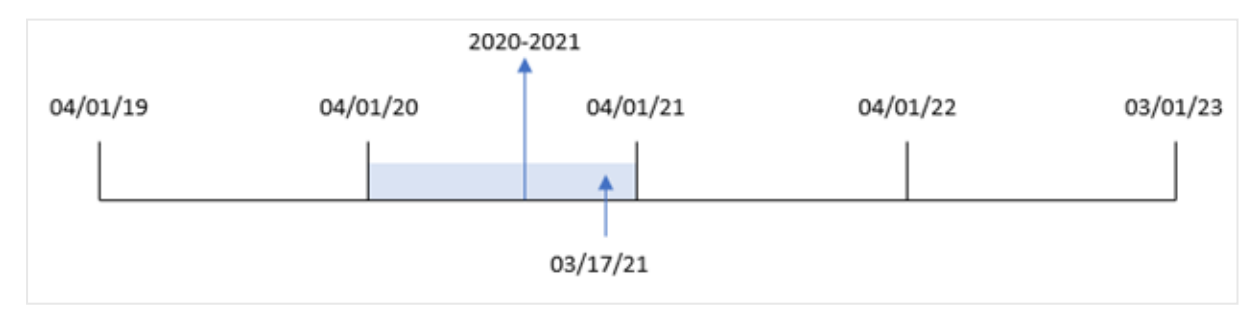

## Beispiel 4 – Diagrammobjektbeispiel

Ladeskript und Diagrammformel

## **Übersicht**

Öffnen Sie den Dateneditor und fügen Sie das Ladeskript unten in eine neue Registerkarte ein.

Das Ladeskript umfasst:

- Den gleichen Datensatz wie im ersten Beispiel.
- Die Systemvariable DateFormat, die auf "MM/DD/YYYY" festgelegt ist.

Das Feld, das das Jahr zurückgibt, in dem die Transaktion stattfand, wird jedoch als Kennzahl in einem Diagrammobjekt erstellt.

#### **Ladeskript**

Transactions: Load \* Inline  $\lceil$ id,date,amount 8188,'01/13/2020',37.23 8189,'02/26/2020',17.17 8190,'03/27/2020',88.27 8191,'04/16/2020',57.42 8192,'05/21/2020',53.80 8193,'08/14/2020',82.06 8194,'10/07/2020',40.39 8195,'12/05/2020',87.21 8196,'01/22/2021',95.93 8197,'02/03/2021',45.89 8198,'03/17/2021',36.23 8199,'04/23/2021',25.66 8200,'05/04/2021',82.77 8201,'06/30/2021',69.98 8202,'07/26/2021',76.11 8203,'12/27/2021',25.12 8204,'06/06/2022',46.23 8205,'07/18/2022',84.21 8206,'11/14/2022',96.24 8207,'12/12/2022',67.67 ];

SET DateFormat='MM/DD/YYYY';

### **Ergebnisse**

Laden Sie die Daten und öffnen Sie ein Arbeitsblatt. Erstellen Sie eine neue Tabelle und fügen Sie dieses Feld als Dimension hinzu:

date

Um das Feld "year\_name" zu berechnen, erstellen Sie die folgende Kennzahl:

=yearname(date)

Ergebnistabelle

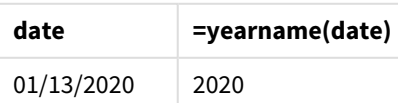

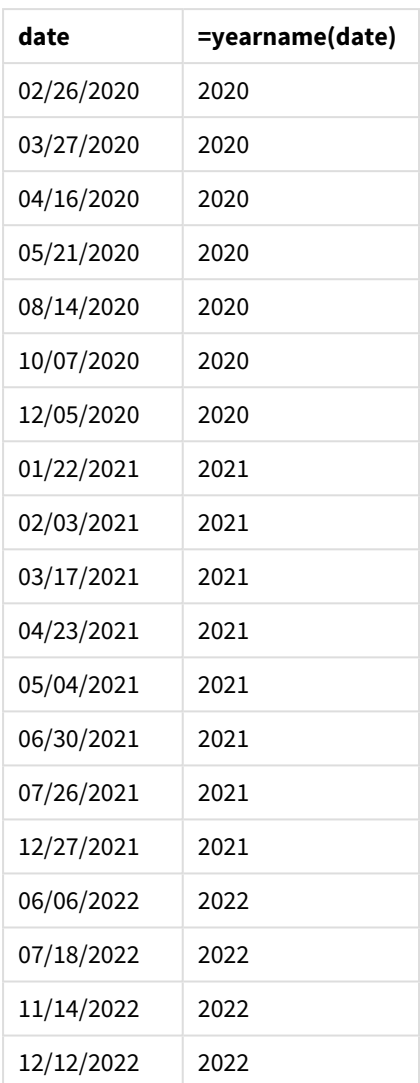

Die Kennzahl "year\_name" wird im Diagrammobjekt erstellt, indem die Funktion yearname() verwendet und das Feld als Argument der Funktion übergeben wird.

Die Funktion yearname() identifiziert, in welches Jahr der Datumswert fällt, und gibt dies als vierstelligen Jahreswert zurück.

*Diagramm der Funktion* yearname() *mit 2021 als Jahreswert*

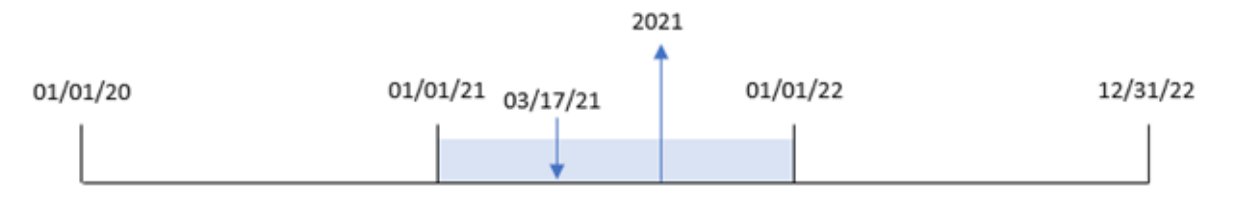

## Beispiel 5 – Szenario

Ladeskript und Diagrammformel

## **Übersicht**

Öffnen Sie den Dateneditor und fügen Sie das Ladeskript unten in eine neue Registerkarte ein.

Das Ladeskript umfasst:

- Den gleichen Datensatz wie im ersten Beispiel.
- Die Systemvariable DateFormat, die auf "MM/DD/YYYY" festgelegt ist.

Der Endbenutzer möchte ein Diagramm, das den Gesamtumsatz nach Quartal für die Transaktionen darstellt. Verwenden Sie die Funktion yearname() als berechnete Dimension, um dieses Diagramm zu erstellen, wenn die Dimension yearname() im Datenmodell nicht verfügbar ist.

#### **Ladeskript**

```
SET DateFormat='MM/DD/YYYY';
Transactions:
Load
*
Inline
\Gammaid,date,amount
8188,'01/13/2020',37.23
8189,'02/26/2020',17.17
8190,'03/27/2020',88.27
8191,'04/16/2020',57.42
8192,'05/21/2020',53.80
8193,'08/14/2020',82.06
8194,'10/07/2020',40.39
8195,'12/05/2020',87.21
8196,'01/22/2021',95.93
8197,'02/03/2021',45.89
8198,'03/17/2021',36.23
8199,'04/23/2021',25.66
8200,'05/04/2021',82.77
8201,'06/30/2021',69.98
8202,'07/26/2021',76.11
8203,'12/27/2021',25.12
8204,'06/06/2022',46.23
8205,'07/18/2022',84.21
8206,'11/14/2022',96.24
8207,'12/12/2022',67.67
];
```
### **Ergebnisse**

Laden Sie die Daten und öffnen Sie ein Arbeitsblatt. Erstellen Sie eine neue Tabelle.

Erstellen Sie die folgende berechnete Dimension, um Aggregierungen nach Jahr zu vergleichen:

=yearname(date)

Erstellen Sie die folgende Kennzahl:

=sum(amount)

Legen Sie die **Zahlenformatierung** der Kennzahl auf **Währung** fest.

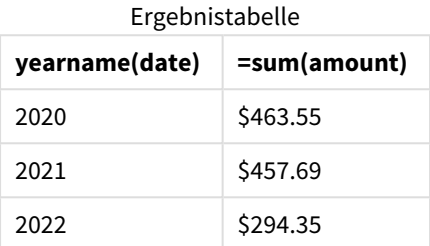

## yearstart

Diese Funktion liefert einen Zeitstempel, der dem Beginn des ersten Jahres mit **date** entspricht. Das Ergebnis wird entsprechend dem im Skript definierten **DateFormat** formatiert.

#### **Syntax:**

**YearStart(**date[, period\_no[, first\_month\_of\_year]]**)**

Die Funktion yearstart() legt also fest, in welches Jahr das Datum fällt. Sie gibt dann einen Zeitstempel im Datumsformat für die erste Millisekunde dieses Jahres zurück. Der erste Monat des Jahres ist standardmäßig der Januar. Sie können aber ändern, welcher Monat als erster festgelegt wird, indem Sie das Argument first\_ month\_of\_year in der Funktion yearstart() verwenden.

*Diagramm der Funktion* yearstart()*, die den Zeitraum zeigt, der von der Funktion abgedeckt werden kann.*

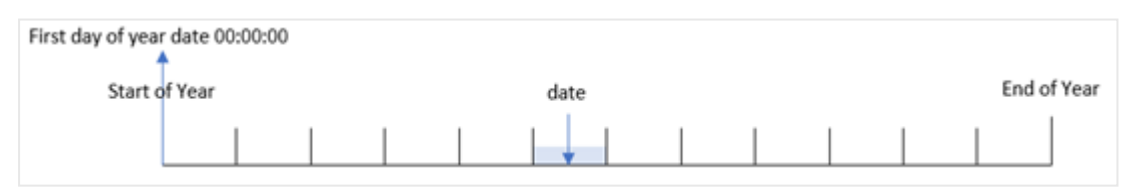

#### **Verwendung**

Die Funktion yearstart() wird als Teil einer Formel verwendet, wenn in der Berechnung der Teil des Jahres verwendet werden soll, der bisher verstrichen ist. Beispiel: Sie möchten die Zinsen berechnen, die in einem Jahr bis dato aufgelaufen sind.

#### **Rückgabe Datentyp:** dual

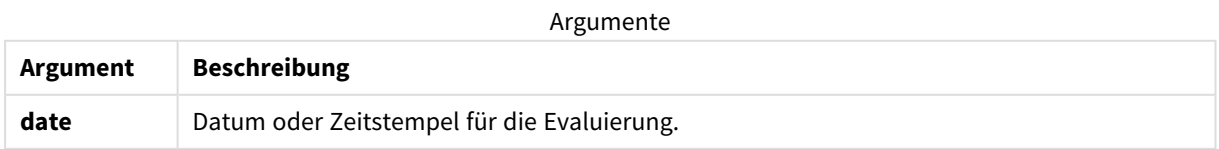

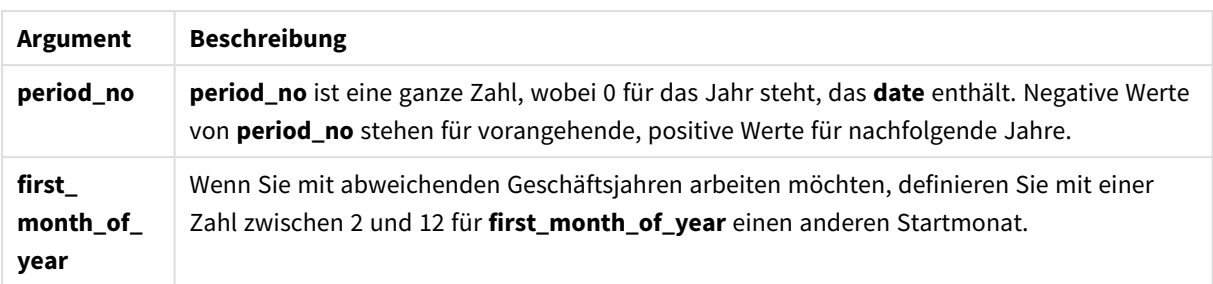

Die folgenden Monate können im first\_month\_of\_year argument verwendet werden:

Werte für first\_month\_of

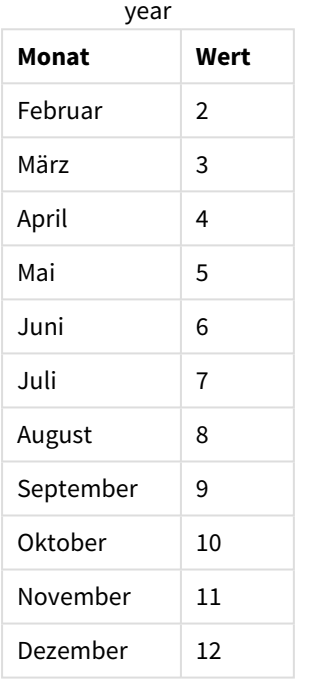

## Regionaleinstellungen

Sofern nicht anders angegeben, verwenden die Beispiele in diesem Thema das folgende Datumsformat: MM/TT/JJJJ. Das Datumsformat wird in der Anweisung SET DateFormat in Ihrem Datenladeskript angegeben. Das Standarddatumsformat in Ihrem System kann aufgrund Ihrer regionalen Einstellungen und anderer Faktoren abweichen. Sie können die Formate in den Beispielen unten Ihren Anforderungen entsprechend ändern. Sie können auch die Formate in Ihrem Ladeskript entsprechend den Beispielen ändern.

Die standardmäßigen regionalen Einstellungen in Apps basieren auf den regionalen Systemeinstellungen der Computer oder Server, auf denen Qlik Sense installiert ist. Wenn der Qlik Sense-Server, auf den Sie zugreifen, auf Schweden festgelegt ist, verwendet der Dateneditor die schwedischen regionalen Einstellungen für Datums-, Uhrzeit- und Währungsangaben. Diese Einstellungen im regionalen Format hängen nicht mit der Sprache zusammen, die in der Benutzeroberfläche von Qlik Sense angezeigt wird. Qlik Sense wird in der gleichen Sprache wie der von Ihnen verwendete Browser angezeigt.
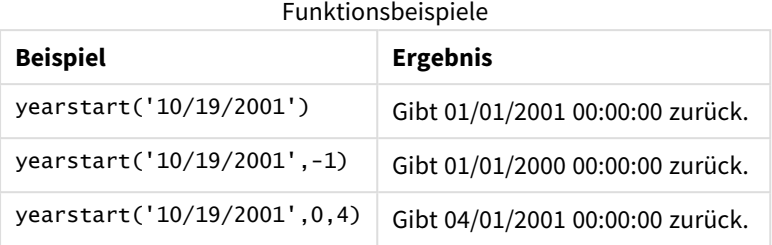

## Beispiel 1 – einfaches Beispiel

Ladeskript und Ergebnisse

## **Übersicht**

Öffnen Sie den Dateneditor und fügen Sie das Ladeskript unten in eine neue Registerkarte ein.

Das Ladeskript umfasst:

- <sup>l</sup> Ein Datensatz, der eine Reihe von Transaktionen zwischen 2020 und 2022 enthält, wird in eine Tabelle namens "Transactions" geladen.
- Das Datumsfeld wurde im Format DateFormat der Systemvariablen MM/DD/YYYY bereitgestellt.
- Ein vorangehender load-Befehl, der Folgendes enthält:
	- Funktion yearstart(), die als Feld year\_start festgelegt ist.
	- Funktion Timestamp(), die als Feld year\_start\_timestamp festgelegt ist.

## **Ladeskript**

```
SET DateFormat='MM/DD/YYYY';
Transactions:
    Load
       *,
       yearstart(date) as year_start,
       timestamp(yearstart(date)) as year_start_timestamp
       ;
Load
*
Inline
\Gammaid,date,amount
8188,01/13/2020,37.23
8189,02/26/2020,17.17
8190,03/27/2020,88.27
8191,04/16/2020,57.42
8192,05/21/2020,53.80
8193,08/14/2020,82.06
8194,10/07/2020,40.39
8195,12/05/2020,87.21
8196,01/22/2021,95.93
8197,02/03/2021,45.89
```
8198,03/17/2021,36.23 8199,04/23/2021,25.66 8200,05/04/2021,82.77 8201,06/30/2021,69.98 8202,07/26/2021,76.11 8203,12/27/2021,25.12 8204,06/06/2022,46.23 8205,07/18/2022,84.21 8206,11/14/2022,96.24 8207,12/12/2022,67.67 ];

## **Ergebnisse**

Laden Sie die Daten und öffnen Sie ein Arbeitsblatt. Erstellen Sie eine neue Tabelle und fügen Sie die folgenden Felder als Dimensionen hinzu:

- $\bullet$  id
- $\bullet$  date
- year\_start
- year\_start\_timestamp

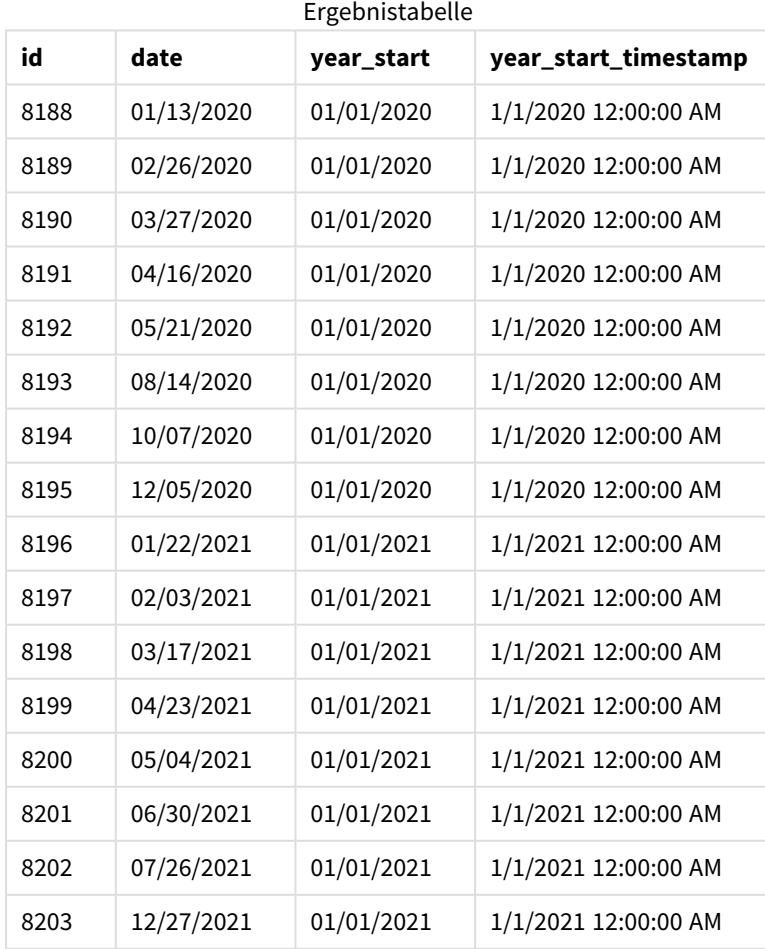

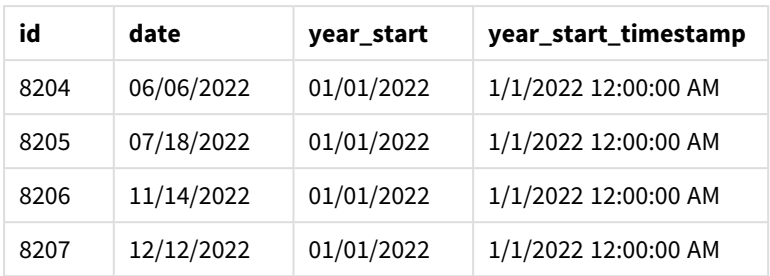

Das Feld "year\_start" wird in der vorangehenden load-Anweisung erstellt, indem die Funktion yearstart() verwendet und das Datumsfeld als Argument der Funktion übergeben wird.

Die Funktion yearstart() identifiziert zuerst, in welches Jahr der Datumswert fällt, und gibt einen Zeitstempel für die erste Millisekunde dieses Jahres zurück.

*Diagramm von Funktion* yearstart() *und Transaktion 8199*

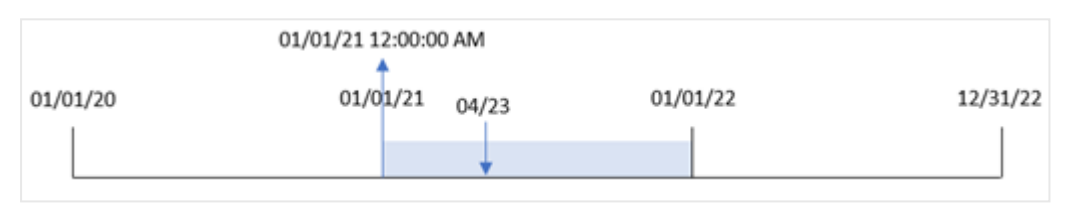

Transaktion 8199 fand am 23. April 2021 statt. Die Funktion yearstart() gibt die erste Millisekunde dieses Jahres zurück, also den 1. Januar um 12:00:00 AM.

## Beispiel 2 – period\_no

Ladeskript und Ergebnisse

## **Übersicht**

Es werden derselbe Datenatz und dasselbe Szenario wie im ersten Beispiel verwendet.

In diesem Beispiel besteht aber die Aufgabe darin, ein Feld "previous\_year\_start" zu erstellen, das den Startdatumsstempel des Jahres vor dem Jahr zurückgibt, in dem die Transaktion stattfand.

#### **Ladeskript**

```
SET DateFormat='MM/DD/YYYY';
Transactions:
    Load
       *,
       yearstart(date,-1) as previous_year_start,
       timestamp(yearstart(date,-1)) as previous_year_start_timestamp
       ;
Load
*
Inline
\lceilid,date,amount
```
8188,01/13/2020,37.23 8189,02/26/2020,17.17 8190,03/27/2020,88.27 8191,04/16/2020,57.42 8192,05/21/2020,53.80 8193,08/14/2020,82.06 8194,10/07/2020,40.39 8195,12/05/2020,87.21 8196,01/22/2021,95.93 8197,02/03/2021,45.89 8198,03/17/2021,36.23 8199,04/23/2021,25.66 8200,05/04/2021,82.77 8201,06/30/2021,69.98 8202,07/26/2021,76.11 8203,12/27/2021,25.12 8204,06/06/2022,46.23 8205,07/18/2022,84.21 8206,11/14/2022,96.24 8207,12/12/2022,67.67 ];

## **Ergebnisse**

Laden Sie die Daten und öffnen Sie ein Arbeitsblatt. Erstellen Sie eine neue Tabelle und fügen Sie die folgenden Felder als Dimensionen hinzu:

- $\bullet$  id
- $\bullet$  date
- previous\_year\_start
- previous\_ year\_start\_timestamp

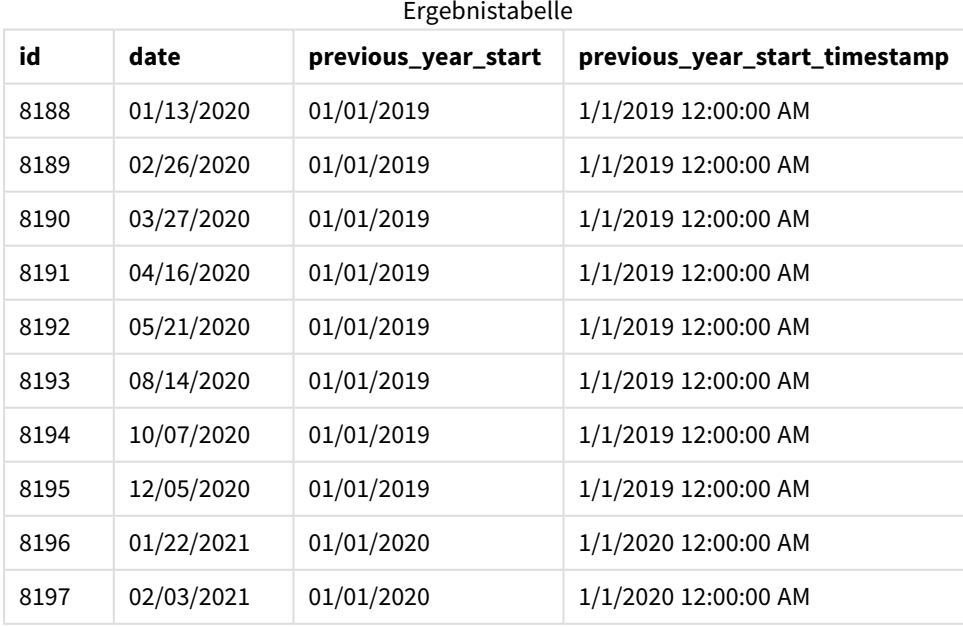

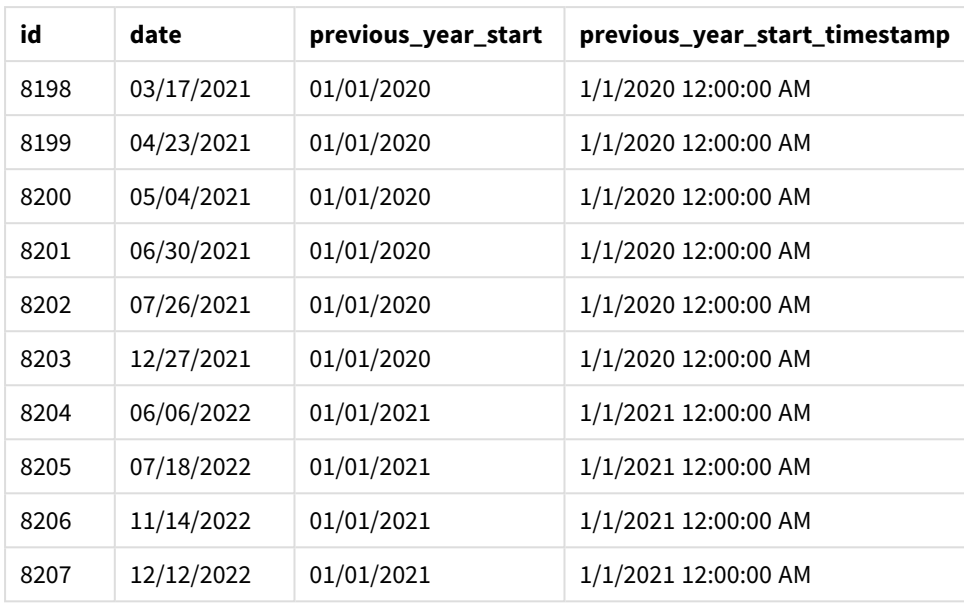

Da in dieser Instanz eine period\_no von -1 als Versatzargument in der Funktion yearstart() verwendet wird, identifiziert die Funktion zuerst das Jahr, in dem die Transaktionen stattfinden. Dann geht sie ein Jahr zurück und identifiziert die erste Millisekunde dieses Jahres.

*Diagramm der Funktion* yearstart() *mit einer* period\_no *von -1*

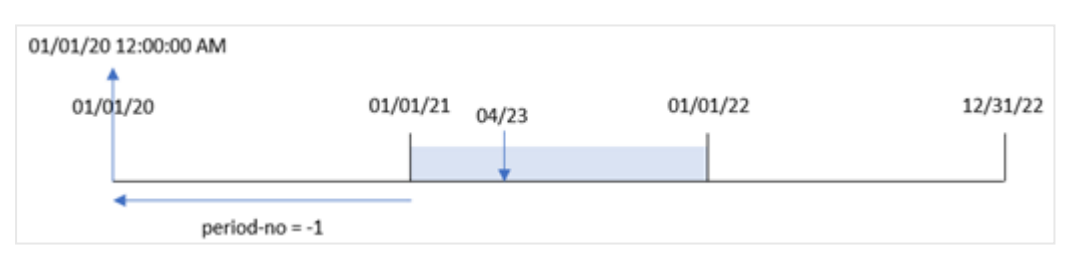

Transaktion 8199 fand am 23. April 2021 statt. Die Funktion yearstart() gibt die erste Millisekunde des vorherigen Jahres, also den 1. Januar 2020 um 12:00:00 AM, für das Feld "previous\_year\_start" zurück.

## Beispiel 3 – first\_month\_of\_year

Ladeskript und Ergebnisse

## **Übersicht**

Es werden derselbe Datenatz und dasselbe Szenario wie im ersten Beispiel verwendet.

In diesem Beispiel soll aber laut der Unternehmensrichtlinie das Jahr am 1. April beginnen.

#### **Ladeskript**

```
SET DateFormat='MM/DD/YYYY';
Transactions:
    Load
       *,
```

```
yearstart(date,0,4) as year_start,
       timestamp(yearstart(date,0,4)) as year_start_timestamp
       ;
Load
*
Inline
\Gammaid,date,amount
8188,01/13/2020,37.23
8189,02/26/2020,17.17
8190,03/27/2020,88.27
8191,04/16/2020,57.42
8192,05/21/2020,53.80
8193,08/14/2020,82.06
8194,10/07/2020,40.39
8195,12/05/2020,87.21
8196,01/22/2021,95.93
8197,02/03/2021,45.89
8198,03/17/2021,36.23
8199,04/23/2021,25.66
8200,05/04/2021,82.77
8201,06/30/2021,69.98
8202,07/26/2021,76.11
8203,12/27/2021,25.12
8204,06/06/2022,46.23
8205,07/18/2022,84.21
8206,11/14/2022,96.24
8207,12/12/2022,67.67
];
```
#### **Ergebnisse**

Laden Sie die Daten und öffnen Sie ein Arbeitsblatt. Erstellen Sie eine neue Tabelle und fügen Sie die folgenden Felder als Dimensionen hinzu:

- $\bullet$  id
- $\bullet$  date
- year\_start
- year\_start\_timestamp

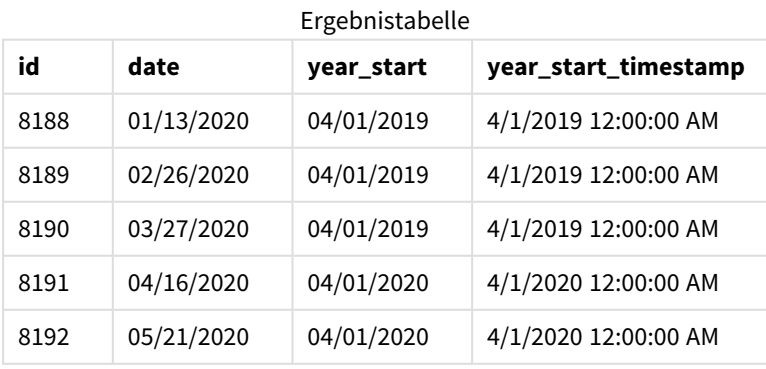

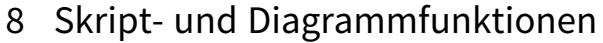

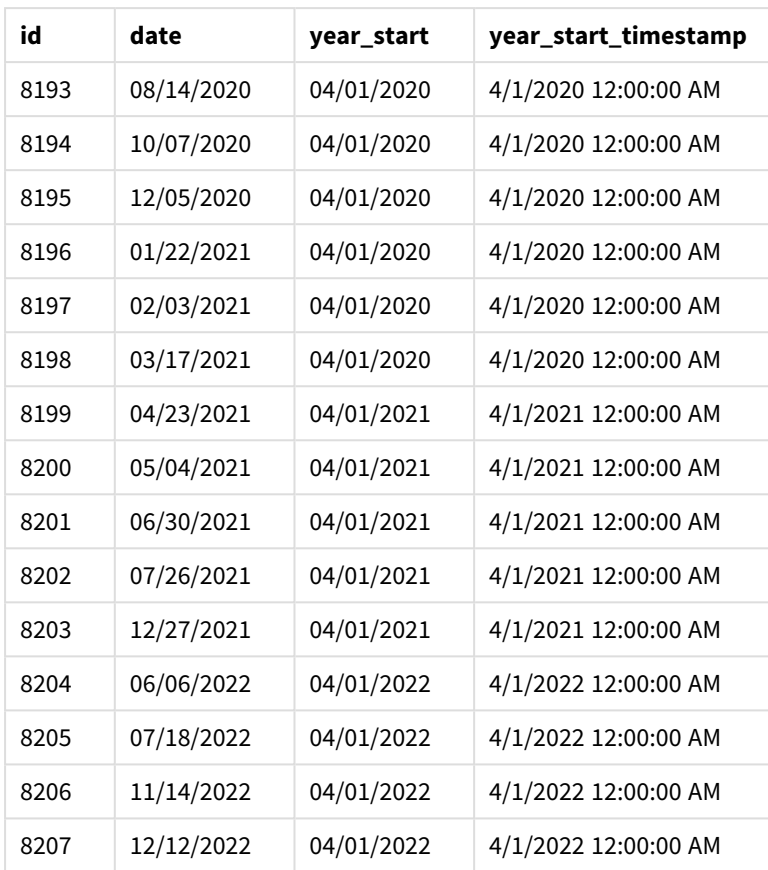

Da in diesem Fall das Argument first\_month\_of\_year von 4 in der Funktion yearstart() verwendet wird, legt sie den ersten Tag des Jahres auf den 1. April und den letzten Tag des Jahres auf den 31. März fest.

*Diagramm der Funktion* yearstart() *mit April als erstem Monat*

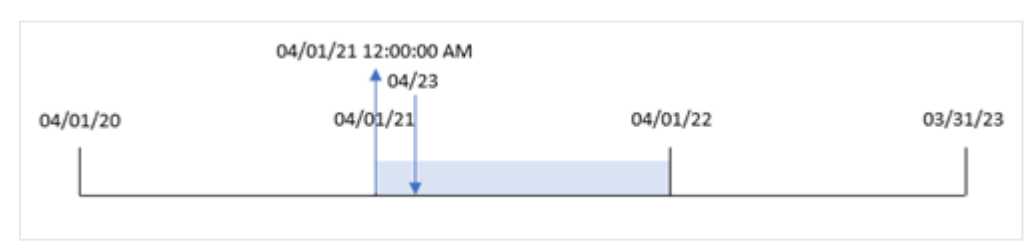

Transaktion 8199 fand am 23. April 2021 statt. Da die Funktion yearstart() den Beginn des Jahres auf den 1. April festlegt, gibt sie den Wert "year\_start" für die Transaktion zurück.

## Beispiel 4 – Diagrammobjektbeispiel

Ladeskript und Diagrammformel

## **Übersicht**

Es werden derselbe Datensatz und dasselbe Szenario wie im ersten Beispiel verwendet.

In diesem Beispiel wird jedoch der unveränderte Datensatz in die Anwendung geladen. Die Berechnung, die den Startdatumszeitstempel für das Jahr zurückgibt, in dem eine Transaktion stattfand, wird als Kennzahl in einem Diagrammobjekt der Anwendung erstellt.

#### **Ladeskript**

Transactions: Load \* Inline  $\Gamma$ id,date,amount 8188,01/13/2020,37.23 8189,02/26/2020,17.17 8190,03/27/2020,88.27 8191,04/16/2020,57.42 8192,05/21/2020,53.80 8193,08/14/2020,82.06 8194,10/07/2020,40.39 8195,12/05/2020,87.21 8196,01/22/2021,95.93 8197,02/03/2021,45.89 8198,03/17/2021,36.23 8199,04/23/2021,25.66 8200,05/04/2021,82.77 8201,06/30/2021,69.98 8202,07/26/2021,76.11 8203,12/27/2021,25.12 8204,06/06/2022,46.23 8205,07/18/2022,84.21 8206,11/14/2022,96.24 8207,12/12/2022,67.67 ];

## **Ergebnisse**

Laden Sie die Daten und öffnen Sie ein Arbeitsblatt. Erstellen Sie eine neue Tabelle und fügen Sie die folgenden Felder als Dimensionen hinzu:

- $\bullet$  id
- $\bullet$  date

Um zu berechnen, in welchem Jahr eine Transaktion stattfand, erstellen Sie die folgenden Kennzahlen:

- =yearstart(date)
- =timestamp(yearstart(date))

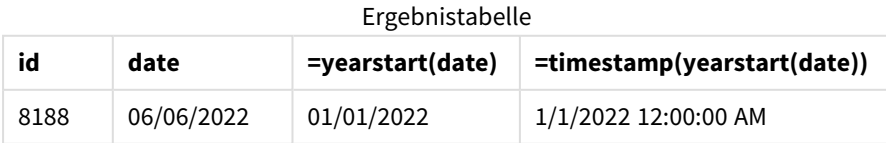

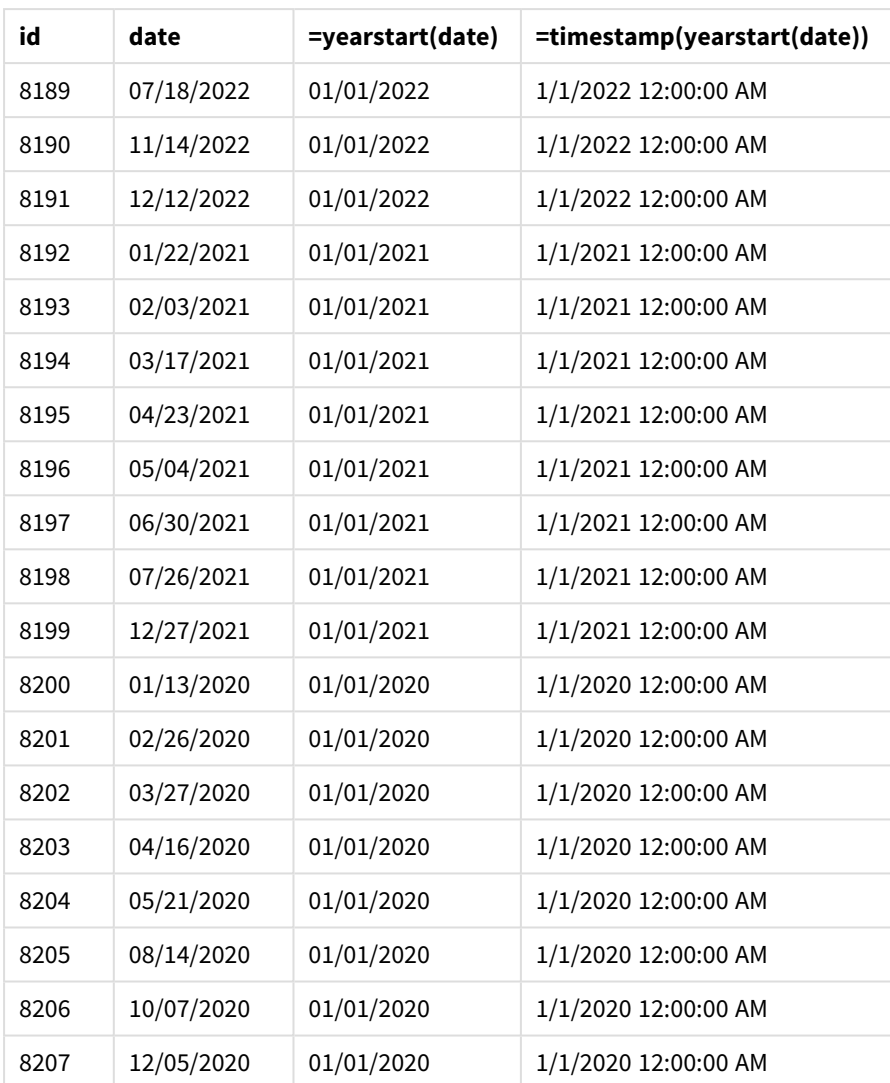

Die Kennzahl "start\_of\_year" wird im Diagrammobjekt erstellt, indem die Funktion yearstart() verwendet und das Feld als Argument der Funktion übergeben wird.

Die Funktion yearstart() identifiziert zuerst, in welches Jahr der Datumswert fällt, und gibt einen Zeitstempel für die erste Millisekunde dieses Jahres zurück.

*Diagramm von Funktion* yearstart() *und Transaktion 8199*

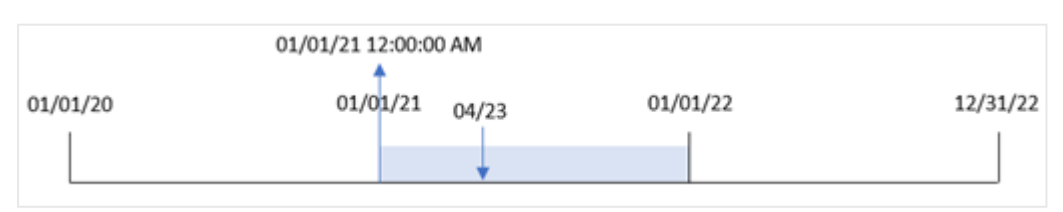

Transaktion 8199 fand am 23. April 2021 statt. Die Funktion yearstart() gibt die erste Millisekunde dieses Jahres zurück, also den 1. Januar um 12:00:00 AM.

## Beispiel 5 – Szenario

Ladeskript und Ergebnisse

## **Übersicht**

Öffnen Sie den Dateneditor und fügen Sie das Ladeskript unten in eine neue Registerkarte ein.

Das Ladeskript umfasst:

- Ein Datensatz wird in eine Tabelle namens "Loans" geladen. Die Tabelle enthält die folgenden Felder:
	- Darlehens-IDs.
	- Den Saldo zu Beginn des Jahres.
	- Die einfache Zinsrate, die für jedes Darlehen pro Jahr berechnet wird.

Der Endbenutzer möchte ein Diagrammobjekt, das nach Darlehens-ID die aktuellen Zinsen anzeigt, die für jedes Darlehen im Jahr bis dato aufgelaufen sind.

#### **Ladeskript**

```
Loans:
Load
*
Inline
\Gammaloan_id,start_balance,rate
8188,$10000.00,0.024
8189,$15000.00,0.057
8190,$17500.00,0.024
8191,$21000.00,0.034
8192,$90000.00,0.084
];
```
## **Ergebnisse**

Laden Sie die Daten und öffnen Sie ein Arbeitsblatt. Erstellen Sie eine neue Tabelle und fügen Sie die folgenden Felder als Dimensionen hinzu:

- loan id
- start\_balance

Erstellen Sie die folgende Kennzahl, um die kumulierten Zinsen zu berechnen:

```
=start_balance*(rate*(today(1)-yearstart(today(1)))/365)
Legen Sie das Zahlenformat der Kennzahl auf Währung fest.
```
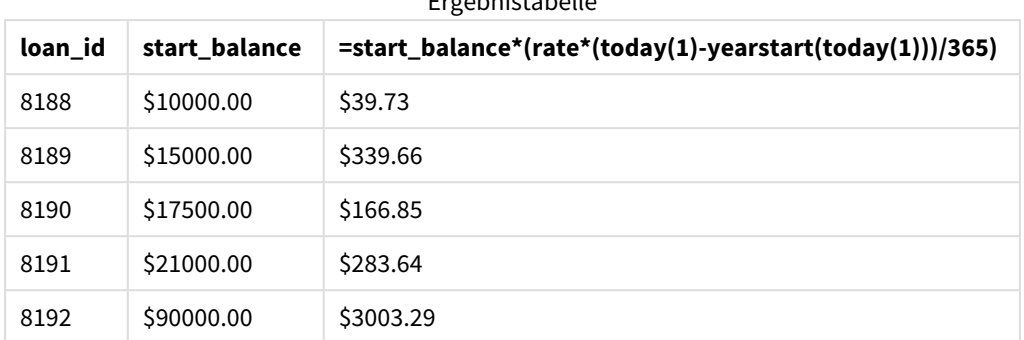

Ergebnistabelle

Die Funktion yearstart() verwendet das aktuelle Datum als einziges Argument und gibt das Startdatum des aktuellen Jahres zurück. Die Formel zieht dieses Ergebnis vom aktuellen Datum ab und gibt die Anzahl der Tage zurück, die bisher im Jahr verstrichen sind.

Dieser Wert wird dann mit dem Zinssatz multipliziert und durch 365 geteilt, um den effektiven Zinssatz für den Zeitraum zurückzugeben. Der effektive Zinssatz für den Zeitraum wird dann mit dem Anfangssaldo des Darlehens multipliziert, was die Zinsen ergibt, die bislang in diesem Jahr aufgelaufen sind.

## yeartodate

Diese Funktion findet den Eingabe-Zeitstempel innerhalb des Jahres mit dem Datum, an welchem das Skript zuletzt aufgerufen wurde, und gibt True zurück, wenn der Zeitstempel gefunden wurde bzw. False, wenn er nicht gefunden wurde.

## **Syntax:**

```
YearToDate(timestamp[ , yearoffset [ , firstmonth [ , todaydate] ] ])
```
## **Rückgabe Datentyp:** Boolesch

*In Qlik Sense wird der boolesche Wert "wahr" durch -1 dargestellt, der Wert "falsch" durch 0.*

*Beispieldiagramm der Funktion* yeartodate()

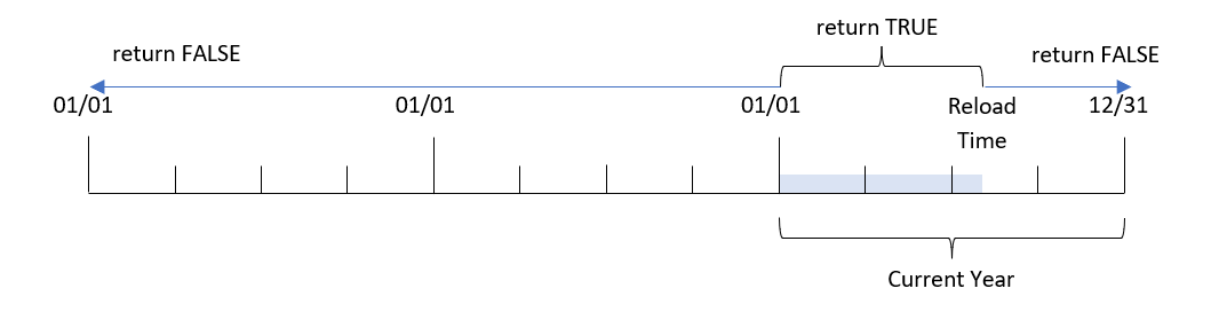

Wird kein weiterer Parameter verwendet, ist das Jahr bis dato das laufende Kalenderjahr, vom 1. Januar bis einschließlich des Tags der letzten Ausführung des Skripts.

In anderen Worten wird die Funktion yeartodate(), wenn sie ohne zusätzliche Parameter ausgelöst wird, dazu verwendet, einen Zeitstempel auszuwerten und ein boolesches Ergebnis basierend darauf zurückzugeben, ob das Datum innerhalb des Kalenderjahres bis einschließlich dem Datum liegt, an dem der Ladevorgang stattfand.

Es ist jedoch auch möglich, das Startdatum des Jahres zu überschreiben, indem das Argument firstmonth verwendet wird, und es können Vergleiche mit dem davor oder danach liegenden Jahr anhand des Arguments yearoffset vorgenommen werden.

Im Fall historischer Datensätze gibt die Funktion yeartodate() einen festzulegenden Parameter todaydate an, mit dem stattdessen der Zeitstempel mit dem Kalenderjahr bis einschließlich dem Datum verglichen wird, das im Argument todaydate angegeben wird.

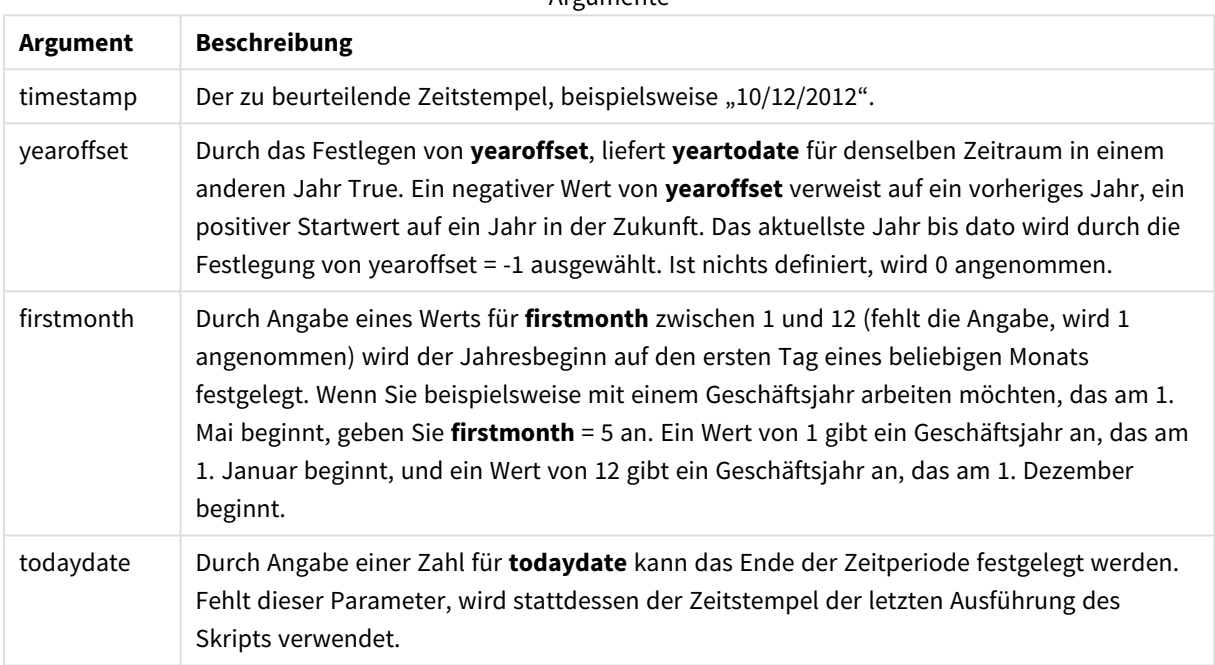

Argumente

## Verwendung

Die Funktion yeartodate() gibt einen booleschen Wert zurück. In der Regel wird dieser Funktionstyp als Bedingung in einem IF-Ausdruck verwendet. Damit wird eine Aggregierung oder Berechnung zurückgegeben, abhängig davon, ob das ausgewertete Datum in das Jahr bis einschließlich zum letzten Ladedatum der Anwendung fällt.

Beispielsweise kann die Funktion "YearToDate()" verwendet werden, um alle bisher im laufenden Jahr gefertigten Geräte zu identifizieren.

In den folgenden Beispielen wird als letzte Ladezeit 11/18/2011 angenommen.

Funktionsbeispiele

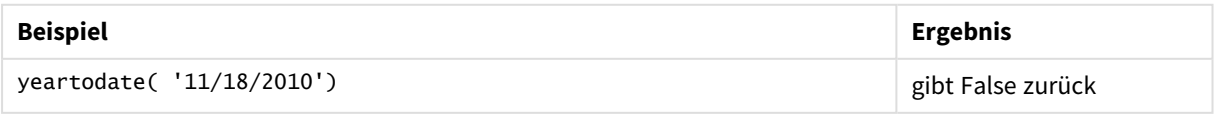

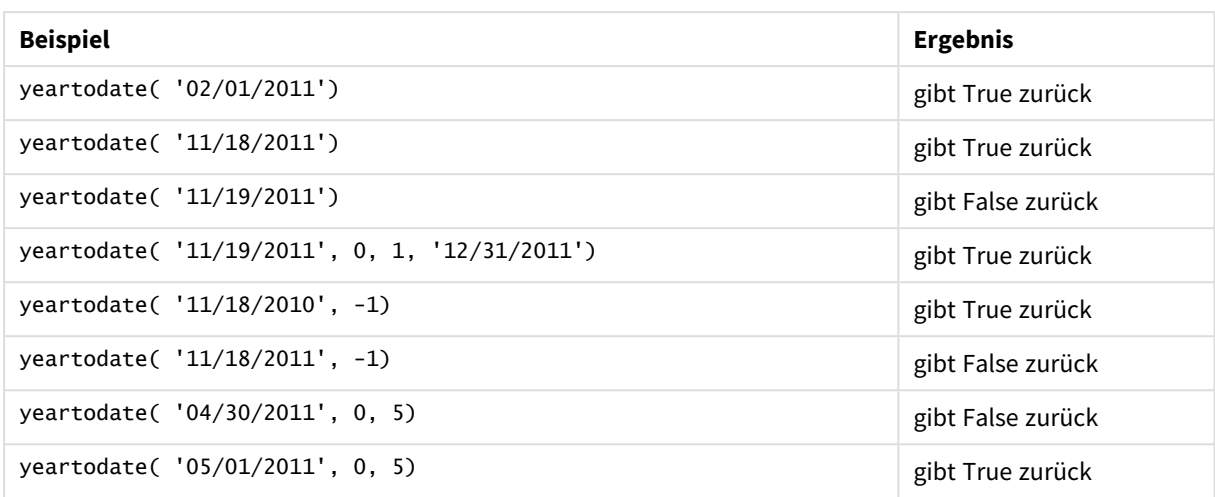

## Regionaleinstellungen

Sofern nicht anders angegeben, verwenden die Beispiele in diesem Thema das folgende Datumsformat: MM/TT/JJJJ. Das Datumsformat wird in der Anweisung SET DateFormat in Ihrem Datenladeskript angegeben. Das Standarddatumsformat in Ihrem System kann aufgrund Ihrer regionalen Einstellungen und anderer Faktoren abweichen. Sie können die Formate in den Beispielen unten Ihren Anforderungen entsprechend ändern. Sie können auch die Formate in Ihrem Ladeskript entsprechend den Beispielen ändern.

Die standardmäßigen regionalen Einstellungen in Apps basieren auf den regionalen Systemeinstellungen der Computer oder Server, auf denen Qlik Sense installiert ist. Wenn der Qlik Sense-Server, auf den Sie zugreifen, auf Schweden festgelegt ist, verwendet der Dateneditor die schwedischen regionalen Einstellungen für Datums-, Uhrzeit- und Währungsangaben. Diese Einstellungen im regionalen Format hängen nicht mit der Sprache zusammen, die in der Benutzeroberfläche von Qlik Sense angezeigt wird. Qlik Sense wird in der gleichen Sprache wie der von Ihnen verwendete Browser angezeigt.

## Beispiel 1 – einfaches Beispiel

Ladeskript und Ergebnisse

## **Übersicht**

Öffnen Sie den Dateneditor und fügen Sie das Ladeskript unten in eine neue Registerkarte ein.

Das Ladeskript umfasst:

- <sup>l</sup> Ein Datensatz, der eine Reihe von Transaktionen zwischen 2020 und 2022 enthält, wird in eine Tabelle namens Transactions geladen.
- <sup>l</sup> Das Datumsfeld wird im Format der Systemvariablen DateFormat (MM/TT/JJJJ) bereitgestellt.
- <sup>l</sup> Es wird ein Feld year\_to\_date erstellt, das bestimmt, welche Transaktionen im Kalenderjahr bis zum Datum des letzten Ladevorgangs stattfanden.

Das Datum bei Erstellung ist der 26. April 2022.

#### **Ladeskript**

```
SET DateFormat='MM/DD/YYYY';
Transactions:
    Load
        *,
        yeartodate(date) as year_to_date
        ;
Load
*
Inline
\Gammaid,date,amount
8188,01/10/2020,37.23
8189,02/28/2020,17.17
8190,04/09/2020,88.27
8191,04/16/2020,57.42
8192,05/21/2020,53.80
8193,08/14/2020,82.06
8194,10/07/2020,40.39
8195,12/05/2020,87.21
8196,01/22/2021,95.93
8197,02/03/2021,45.89
8198,03/17/2021,36.23
8199,04/23/2021,25.66
8200,05/04/2021,82.77
8201,06/30/2021,69.98
8202,07/26/2021,76.11
8203,12/27/2021,25.12
8204,02/02/2022,46.23
8205,02/26/2022,84.21
8206,03/07/2022,96.24
8207,03/11/2022,67.67
];
```
#### **Ergebnisse**

Laden Sie die Daten und öffnen Sie ein Arbeitsblatt. Erstellen Sie eine neue Tabelle und fügen Sie die folgenden Felder als Dimensionen hinzu:

- $\bullet$  date
- year\_to\_date

Ergebnistabelle

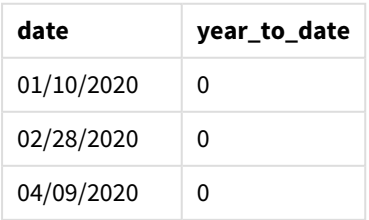

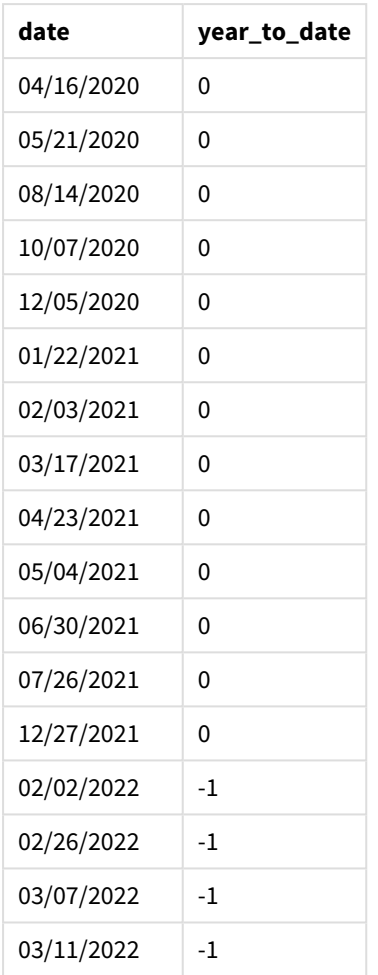

#### *Diagramm der Funktion* yeartodate()*, einfaches Beispiel*

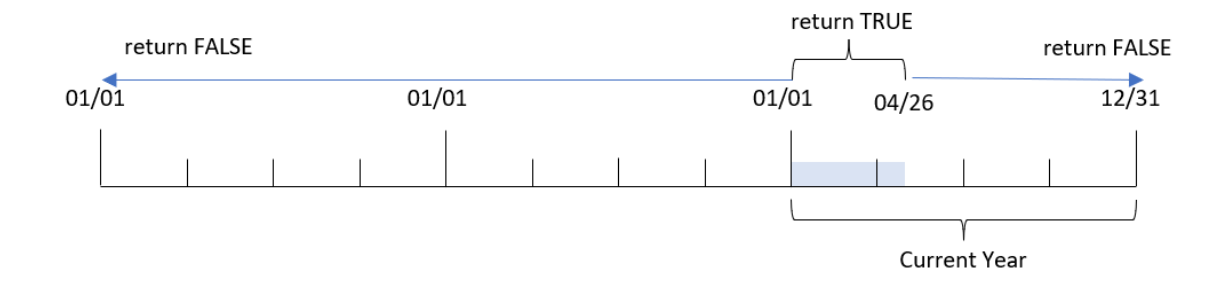

Das Feld year\_to\_date wird im vorangehenden load-Befehl erstellt, indem die Funktion yeartodate() verwendet und das Feld date als Argument der Funktion übergeben wird.

Da keine weiteren Parameter an die Funktion übergeben werden, identifiziert die Funktion yeartodate() zunächst das Ladedatum und somit die Grenzen für das aktuelle Kalenderjahr (das am 1. Januar beginnt), das ein boolesches Ergebnis von TRUE zurückgeben wird.

Daher gibt jede Transaktion, die zwischen dem 1. Januar und dem 26. April, dem Ladedatum, stattfindet, ein boolesches Ergebnis von TRUE zurück Jede Transaktion, die vor Beginn des Jahres 2022 stattfindet, gibt ein boolesches Ergebnis von FALSE zurück.

## Beispiel 2 – yearoffset

Ladeskript und Ergebnisse

## **Übersicht**

Öffnen Sie den Dateneditor und fügen Sie das Ladeskript unten in eine neue Registerkarte ein.

Das Ladeskript umfasst:

- Derselbe Datensatz und dasselbe Szenario wie im ersten Beispiel.
- <sup>l</sup> Es wird ein Feld two\_years\_prior erstellt, das bestimmt, welche Transaktionen zwei volle Jahre vor dem Kalenderjahr bis dato stattfanden.

#### **Ladeskript**

```
SET DateFormat='MM/DD/YYYY';
Transactions:
    Load
        *,
        yeartodate(date,-2) as two_years_prior
        ;
Load
*
Inline
\Gammaid,date,amount
8188,01/10/2020,37.23
8189,02/28/2020,17.17
8190,04/09/2020,88.27
8191,04/16/2020,57.42
8192,05/21/2020,53.80
8193,08/14/2020,82.06
8194,10/07/2020,40.39
8195,12/05/2020,87.21
8196,01/22/2021,95.93
8197,02/03/2021,45.89
8198,03/17/2021,36.23
8199,04/23/2021,25.66
8200,05/04/2021,82.77
8201,06/30/2021,69.98
8202,07/26/2021,76.11
8203,12/27/2021,25.12
8204,02/02/2022,46.23
8205,02/26/2022,84.21
8206,03/07/2022,96.24
8207,03/11/2022,67.67
];
```
## **Ergebnisse**

Laden Sie die Daten und öffnen Sie ein Arbeitsblatt. Erstellen Sie eine neue Tabelle und fügen Sie die folgenden Felder als Dimensionen hinzu:

- $\bullet$  date
- two\_years\_prior

Ergebnistabelle

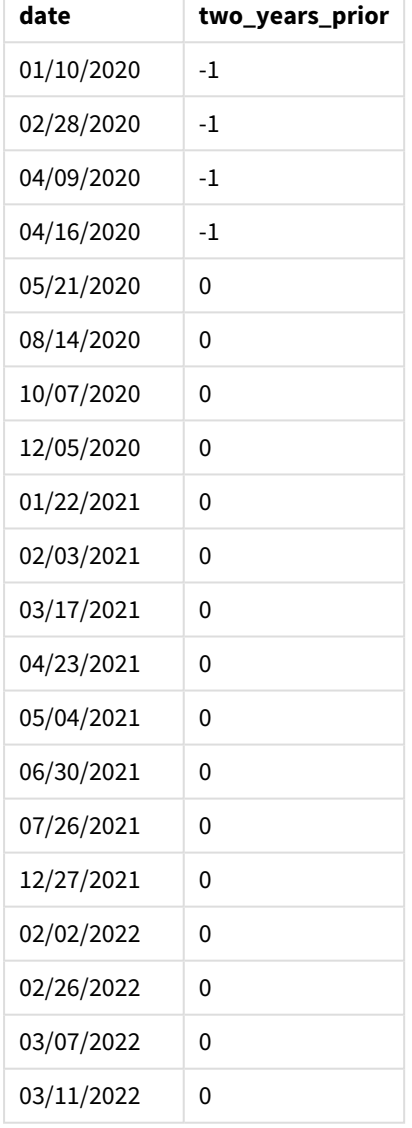

Da -2 als das Argument yearoffset in der Funktion yeartodate() verwendet wird, verschiebt die Funktion die Grenzen des Vergleichs-Kalenderjahressegments um volle zwei Jahre. Anfänglich entspricht das Jahressegment dem 1. Januar bis 26. April 2022. Das Argument yearoffset versetzt dieses Segment dann um zwei Jahre zurück. Die Datumsgrenzen fallen somit auf den 1. Januar bis 26. April 2020.

*Diagramm der Funktion* yeartodate()*, Beispiel "yearoffset"*

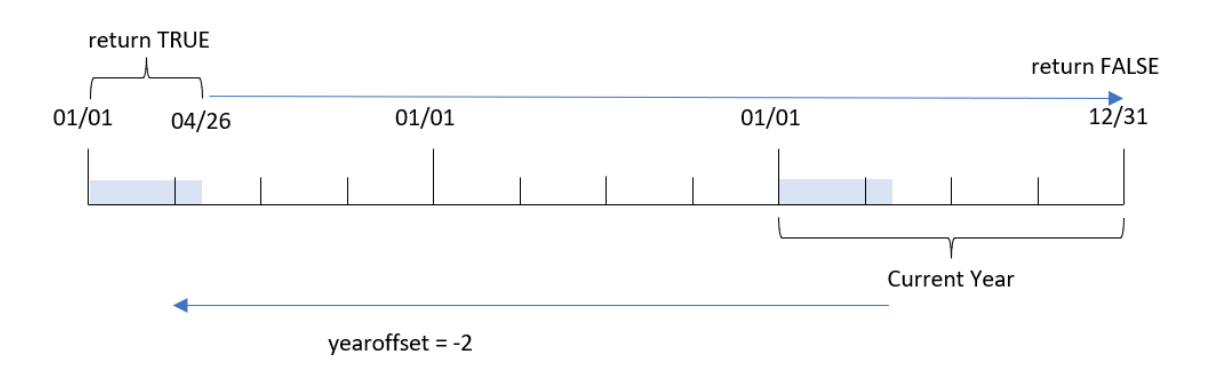

Daher gibt jede Transaktion, die zwischen dem 1. Januar und dem 26. April 2020 stattfindet, ein boolesches Ergebnis von TRUE zurück. Alle Transaktionen vor oder nach diesem Segment geben FALSE zurück.

## Beispiel 3 – firstmonth

Ladeskript und Ergebnisse

## **Übersicht**

Öffnen Sie den Dateneditor und fügen Sie das Ladeskript unten in eine neue Registerkarte ein.

Das Ladeskript umfasst:

- Derselbe Datensatz und dasselbe Szenario wie im ersten Beispiel.
- <sup>l</sup> Es wird ein Feld year\_to\_date erstellt, das bestimmt, welche Transaktionen im Kalenderjahr bis zum Datum des letzten Ladevorgangs stattfanden.

In diesem Beispiel wird der Start des Geschäftsjahres auf den 1. Juli festgelegt.

#### **Ladeskript**

```
SET DateFormat='MM/DD/YYYY';
Transactions:
    Load
        *,
        yeartodate(date,0,7) as year_to_date
        ;
Load
*
Inline
\Gammaid,date,amount
8188,01/10/2020,37.23
8189,02/28/2020,17.17
8190,04/09/2020,88.27
8191,04/16/2020,57.42
```
8192,05/21/2020,53.80 8193,08/14/2020,82.06 8194,10/07/2020,40.39 8195,12/05/2020,87.21 8196,01/22/2021,95.93 8197,02/03/2021,45.89 8198,03/17/2021,36.23 8199,04/23/2021,25.66 8200,05/04/2021,82.77 8201,06/30/2021,69.98 8202,07/26/2021,76.11 8203,12/27/2021,25.12 8204,02/02/2022,46.23 8205,02/26/2022,84.21 8206,03/07/2022,96.24 8207,03/11/2022,67.67 ];

## **Ergebnisse**

Laden Sie die Daten und öffnen Sie ein Arbeitsblatt. Erstellen Sie eine neue Tabelle und fügen Sie die folgenden Felder als Dimensionen hinzu:

- $\bullet$  date
- year\_to\_date

Ergebnistabelle

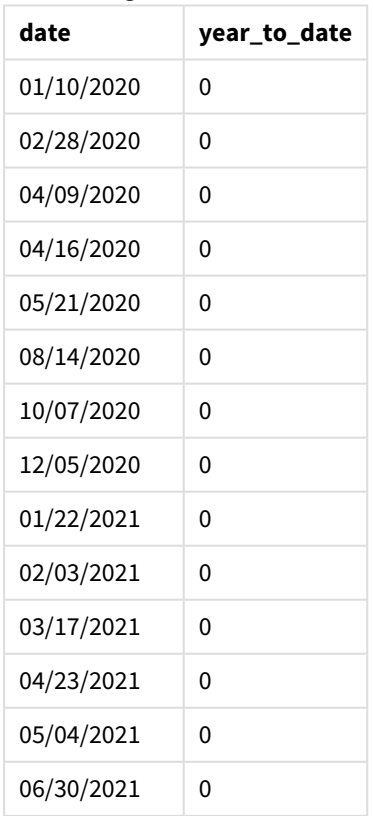

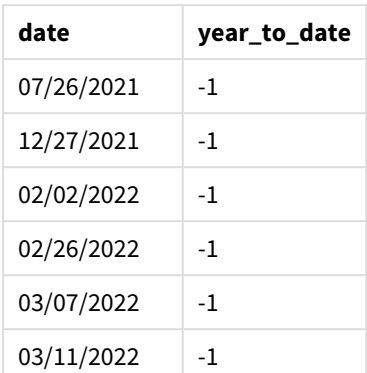

Da in diesem Fall das Argument firstmonth von 7 in der Funktion yeartodate() verwendet wird, legt sie den ersten Tag des Jahres auf den 1. Juli und den letzten Tag des Jahres auf den 30. Juni fest.

*Diagramm der Funktion* yeartodate()*, Beispiel "firstmonth"*

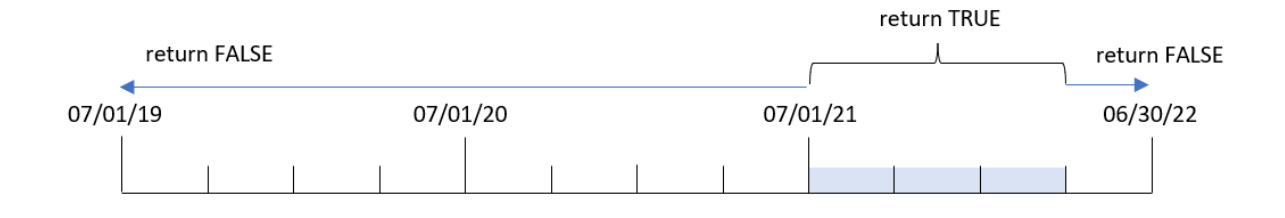

Daher gibt jede Transaktion, die zwischen dem 1. Juli 2021 und dem 26. April 2022 stattfindet, ein boolesches Ergebnis von TRUE zurück. Jede Transaktion, die vor dem 1. Juli 2021 stattfindet, gibt ein boolesches Ergebnis von FALSE zurück.

## Beispiel 4 – todaydate

Ladeskript und Ergebnisse

## **Übersicht**

Öffnen Sie den Dateneditor und fügen Sie das Ladeskript unten in eine neue Registerkarte ein.

Das Ladeskript umfasst:

- Derselbe Datensatz und dasselbe Szenario wie im ersten Beispiel.
- Es wird ein Feld year\_to\_date erstellt, das bestimmt, welche Transaktionen im Kalenderjahr bis zum Datum des letzten Ladevorgangs stattfanden.

In diesem Beispiel müssen wir jedoch alle Transaktionen identifizieren, die im Kalenderjahr bis einschließlich 1. März 2022 stattgefunden haben.

#### **Ladeskript**

SET DateFormat='MM/DD/YYYY';

```
Transactions:
    Load
        *,
        yeartodate(date, 0, 1, '03/01/2022') as year_to_date
;
Load
*
Inline
\Gammaid,date,amount
8188,01/10/2020,37.23
8189,02/28/2020,17.17
8190,04/09/2020,88.27
8191,04/16/2020,57.42
8192,05/21/2020,53.80
8193,08/14/2020,82.06
8194,10/07/2020,40.39
8195,12/05/2020,87.21
8196,01/22/2021,95.93
8197,02/03/2021,45.89
8198,03/17/2021,36.23
8199,04/23/2021,25.66
8200,05/04/2021,82.77
8201,06/30/2021,69.98
8202,07/26/2021,76.11
8203,12/27/2021,25.12
8204,02/02/2022,46.23
8205,02/26/2022,84.21
8206,03/07/2022,96.24
8207,03/11/2022,67.67
```
];

#### **Ergebnisse**

Laden Sie die Daten und öffnen Sie ein Arbeitsblatt. Erstellen Sie eine neue Tabelle und fügen Sie die folgenden Felder als Dimensionen hinzu:

- date
- year\_to\_date

Ergebnistabelle

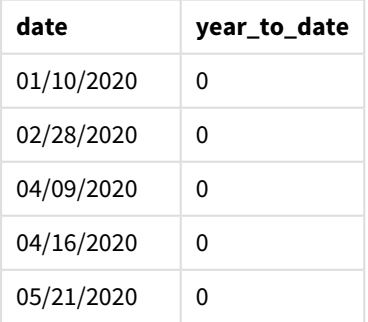

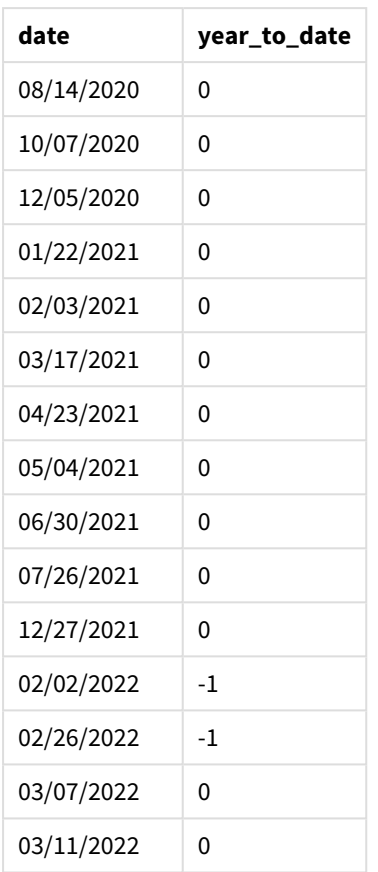

Da in diesem Fall das Argument todaydate von 03/01/2022 in der Funktion yeartodate() verwendet wird, wird die Endgrenze des Vergleichsjahressegments auf den 1. März 2022 festgelegt. Der Parameter firstmonth (zwischen 1 und 12) muss unbedingt angegeben werden; andernfalls gibt die Funktion Nullwerte zurück.

*Diagramm der Funktion* yeartodate()*, Beispiel mit dem Argument "todaydate"*

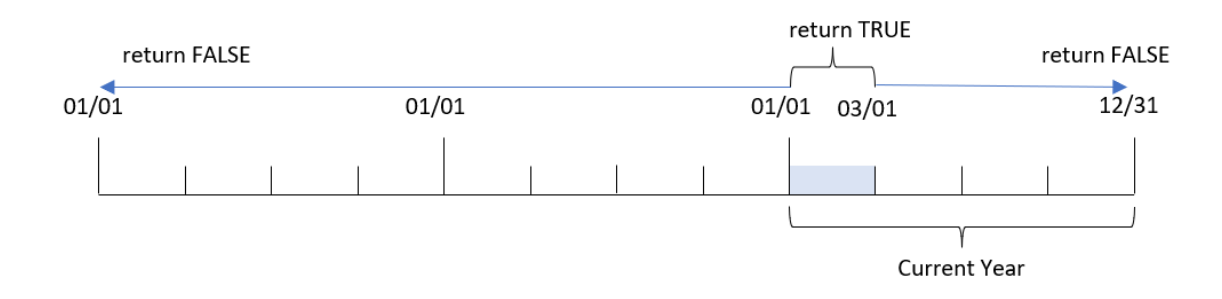

Daher gibt der Parameter todaydate für jede Transaktion, die zwischen dem 1. Januar 2022 und dem 1. März 2022 stattfindet, ein boolesches Ergebnis von TRUE zurück. Jede Transaktion, die vor dem 1. Januar 2022 oder nach dem 1. März 2022 stattfindet, gibt ein boolesches Ergebnis von FALSE zurück.

## Beispiel 5 – Diagrammobjektbeispiel

Ladeskript und Diagrammformel

## **Übersicht**

Öffnen Sie den Dateneditor und fügen Sie das Ladeskript unten in eine neue Registerkarte ein.

Das Ladeskript verwendet den gleichen Datensatz und das gleiche Szenario wie das erste Beispiel.

In diesem Beispiel wird jedoch der unveränderte Datensatz in die Anwendung geladen. Die Berechnung, die bestimmt, ob Transaktionen im Kalenderjahr bis einschließlich zum Datum des letzten Ladevorgangs stattfanden, wird als Kennzahl in einem Diagrammobjekt der Anwendung erstellt.

#### **Ladeskript**

Transactions: Load \* Inline  $\Gamma$ id,date,amount 8188,01/10/2020,37.23 8189,02/28/2020,17.17 8190,04/09/2020,88.27 8191,04/16/2020,57.42 8192,05/21/2020,53.80 8193,08/14/2020,82.06 8194,10/07/2020,40.39 8195,12/05/2020,87.21 8196,01/22/2021,95.93 8197,02/03/2021,45.89 8198,03/17/2021,36.23 8199,04/23/2021,25.66 8200,05/04/2021,82.77 8201,06/30/2021,69.98 8202,07/26/2021,76.11 8203,12/27/2021,25.12 8204,02/02/2022,46.23 8205,02/26/2022,84.21 8206,03/07/2022,96.24 8207,03/11/2022,67.67 ];

#### **Ergebnisse**

Laden Sie die Daten und öffnen Sie ein Arbeitsblatt. Erstellen Sie eine neue Tabelle und fügen Sie dieses Feld als Dimension hinzu: date.

Fügen Sie die folgende Kennzahl hinzu:

=yeartodate(date)

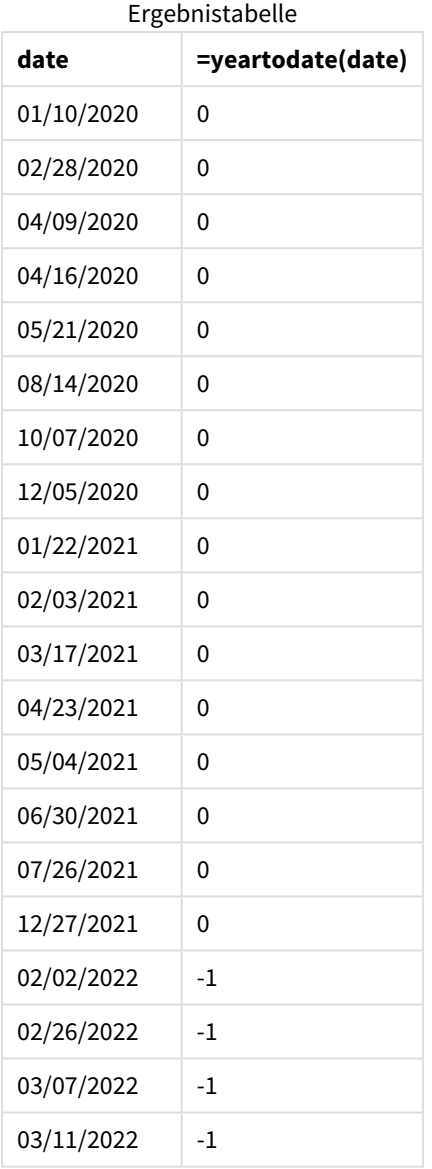

Die Kennzahl year\_to\_date wird im Diagrammobjekt erstellt, indem die Funktion yeartodate() verwendet und das Feld date als Argument der Funktion übergeben wird.

Da keine weiteren Parameter an die Funktion übergeben werden, identifiziert die Funktion yeartodate() zunächst das Ladedatum und somit die Grenzen für das aktuelle Kalenderjahr (das am 1. Januar beginnt), das ein boolesches Ergebnis von TRUE zurückgeben wird.

*Diagramm der Funktion* yeartodate()*, Diagrammobjektbeispiel*

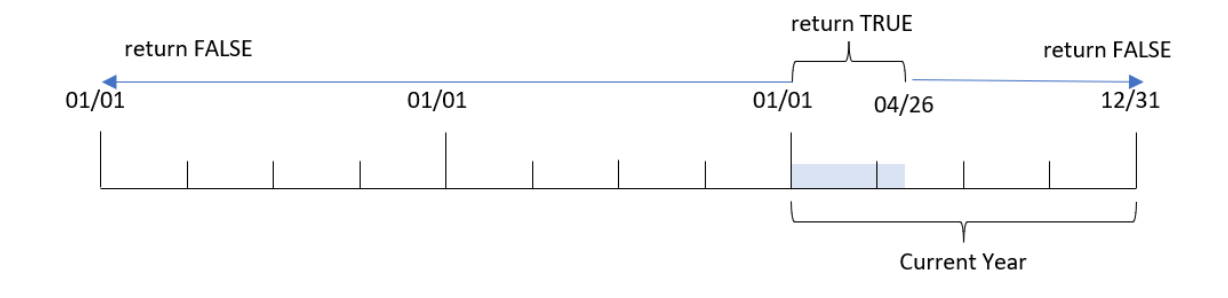

Jede Transaktion, die zwischen dem 1. Januar und dem 26. April, dem Ladedatum, stattfindet, gibt ein boolesches Ergebnis von TRUE zurück. Jede Transaktion, die vor Beginn des Jahres 2022 stattfindet, gibt ein boolesches Ergebnis von FALSE zurück.

## Beispiel 6 – Szenario

Ladeskript und Diagrammformel

## **Übersicht**

Öffnen Sie den Dateneditor und fügen Sie das Ladeskript unten in eine neue Registerkarte ein.

Das Ladeskript umfasst:

- <sup>l</sup> Ein Datensatz, der eine Reihe von Transaktionen zwischen 2020 und 2022 enthält, wird in eine Tabelle namens Transactions geladen.
- <sup>l</sup> Datumsfeld, das im Format der Systemvariablen DateFormat (MM/TT/JJJJ) bereitgestellt wird

Der Endbenutzer möchte ein KPI-Objekt, das den Gesamtumsatz für den entsprechenden Zeitraum im Jahr 2021 wie im aktuellen Jahr bis dato als letzte Ladezeit darstellt.

Das Datum bei Erstellung ist der 16. Juni 2022.

## **Ladeskript**

```
SET DateFormat='MM/DD/YYYY';
Transactions:
Load
*
Inline
\sqrt{ }id,date,amount
8188,01/10/2020,37.23
8189,02/28/2020,17.17
8190,04/09/2020,88.27
8191,04/16/2020,57.42
8192,05/21/2020,53.80
8193,08/14/2020,82.06
8194,10/07/2020,40.39
```
8195,12/05/2020,87.21 8196,01/22/2021,95.93 8197,02/03/2021,45.89 8198,03/17/2021,36.23 8199,04/23/2021,25.66 8200,05/04/2021,82.77 8201,06/30/2021,69.98 8202,07/26/2021,76.11 8203,12/27/2021,25.12 8204,02/02/2022,46.23 8205,02/26/2022,84.21 8206,03/07/2022,96.24 8207,03/11/2022,67.67 ];

## **Ergebnisse**

## **Gehen Sie folgendermaßen vor:**

- 1. Erstellen Sie ein KPI-Objekt.
- 2. Erstellen Sie die folgende Aggregierungskennzahl, um den Gesamtumsatz zu berechnen: =sum(if(yeartodate(date,-1),amount,0))
- 3. Legen Sie das **Zahlenformat** der Kennzahl auf **Währung** fest.

*KPI-Diagramm* yeartodate() *für 2021*

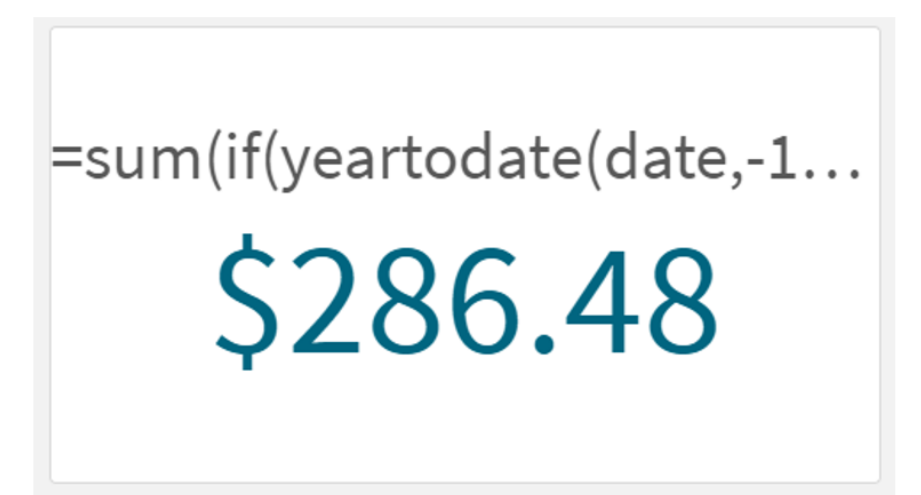

Die Funktion yeartodate() gibt einen booleschen Wert zurück, wenn sie die Datumswerte für jede Transaktions-ID auswertet. Da der Ladevorgang am 16. Juni 2022 stattfand, segmentiert die Funktion yeartodate den Jahreszeitraum auf den Zeitraum zwischen dem 01/01/2022 und dem 06/16/2022. Da aber ein Wert für period\_no von -1 in der Funktion verwendet wurde, werden diese Grenzen dann auf das vorherige Jahr verschoben. Somit gibt die Funktion yeartodate() für jede Transaktion, die zwischen dem 01/01/2021 und dem 06/16/2021 stattgefunden hat, einen booleschen Wert von TRUE zurück und summiert den Betrag.

# 8.8 Exponential- und Logarithmusfunktionen

In diesem Abschnitt werden die Funktionen in Bezug auf Exponential- und Logarithmusberechnungen beschrieben. Alle Funktionen können sowohl im Datenladeskript als auch in den Diagrammformeln verwendet werden.

In den nachfolgend beschriebenen Funktionen stehen die Parameter **x** und **y** für reelle Zahlen.

## **exp**

Die natürliche Exponentialfunktion, e^x, die den natürlichen Logarithmus **e** als Basis nutzt. Das Ergebnis ist eine positive Zahl.

#### **exp(***x* **)**

#### **Beispiele und Ergebnisse:**

exp(3) liefert 20.085.

#### **log**

Natürlicher Logarithmus von **x**. Diese Funktion ist nur für **x**> 0 definiert. Das Ergebnis ist eine Zahl.

**log(***x* **)**

#### **Beispiele und Ergebnisse:**

log(3) liefert 1,0986

#### **log10**

Der Zehner-Logarithmus von **x** (Logarithmus mit Basis 10). Diese Funktion ist nur für **x**> 0 definiert. Das Ergebnis ist eine Zahl.

#### **log10(***x* **)**

#### **Beispiele und Ergebnisse:**

log10(3) liefert 0,4771

#### **pow**

Liefert **x** hoch **y**. Das Ergebnis ist eine Zahl.

**pow(***x,y* **)**

#### **Beispiele und Ergebnisse:**

pow(3, 3) liefert 27

#### **sqr**

**x** zum Quadrat (**x** hoch 2). Das Ergebnis ist eine Zahl.

**sqr (***x* )

## **Beispiele und Ergebnisse:**

sqr(3) liefert 9

**sqrt**

Quadratwurzel von **x**. Diese Funktion ist nur für **x** >= 0 definiert. Das Ergebnis ist eine positive Zahl.

**sqrt(***x* **)**

**Beispiele und Ergebnisse:**

sqrt(3) liefert 1,732

# 8.9 Feldfunktionen

Diese Funktionen können ausschließlich in den Formeln von Diagrammen verwendet werden.

Feldfunktionen liefern entweder ganze Zahlen oder Strings, die verschiedene Aspekte der Feldauswahlen kennzeichnen.

# Counter-Funktionen

GetAlternativeCount

**GetAlternativeCount()** liefert die Anzahl der alternativen (hellgrauen) Werte im identifizierten Feld.

**[GetAlternativeCount](#page-1216-0) - Diagrammfunktion (**field\_name**)**

GetExcludedCount

**GetExcludedCount()** liefert die Anzahl der ausgeschlossenen distinkten Werte im identifizierten Feld. Zu den ausgeschlossenen Werten gehören alternative Felder (hellgrau), ausgeschlossene Felder (dunkelgrau) und ausgewählte ausgeschlossene Felder (dunkelgrau mit Häkchen).

*[GetExcludedCount](#page-1219-0) - Diagrammfunktion (page 1220)***(**field\_name**)**

GetNotSelectedCount

Diese Diagrammfunktion liefert die Zahl nicht ausgewählter Werte des Feldes **fieldname**. Diese Funktion liefert nur bei Feldern im Und-Modus Ergebnisse.

**[GetNotSelectedCount](#page-1223-0) - Diagrammfunktion**(fieldname [, includeexcluded=false])

GetPossibleCount

**GetPossibleCount()** liefert die Anzahl der möglichen Werte im identifizierten Feld. Wenn das identifizierte Feld Auswahlen enthält, werden die ausgewählten (grünen) Felder gezählt. Ansonsten werden verknüpfte (weiße) Werte gezählt.

**[GetPossibleCount](#page-1225-0) - Diagrammfunktion(**field\_name**)**

GetSelectedCount

**GetSelectedCount()** liefert die Anzahl der ausgewählten (grünen) Werte in einem Feld.

**[GetSelectedCount](#page-1227-0) - Diagrammfunktion (**field\_name [, include\_excluded]**)**

## Feld- und Auswahlfunktionen

#### GetCurrentSelections

**GetCurrentSelections()** gibt eine Liste der aktuellen Auswahlen in der App zurück. Wenn die Auswahlen stattdessen anhand einer Suchzeichenfolge in einem Suchfeld getroffen werden, gibt **GetCurrentSelections()** die Suchzeichenfolge zurück.

**[GetCurrentSelections](#page-1217-0) - Diagrammfunktion(**[record\_sep [,tag\_sep [,value\_sep [,max\_values]]]]**)**

GetFieldSelections

**GetFieldSelections()** liefert einen **String** mit der aktuellen Auswahl in einem Feld.

```
GetFieldSelections - Diagrammfunktion ( field_name [, value_sep [, max_
values]])
```
GetObjectDimension

**GetObjectDimension()** gibt den Namen der Dimension zurück. **Index** ist eine optionale Ganzzahl, die die Dimension angibt, die zurückgegeben werden soll.

**[GetObjectDimension](#page-1223-1) - Diagrammfunktion (**[index]**)**

GetObjectField

**GetObjectField()** gibt den Namen der Dimension zurück. **Index** ist eine optionale Ganzzahl, die die Dimension angibt, die zurückgegeben werden sollte.

**GetObjectField - [Diagrammfunktion](#page-1224-0) (**[index]**)**

GetObjectMeasure

**GetObjectMeasure()** gibt den Namen der Kennzahl zurück. **Index** ist eine optionale Ganzzahl, die die Kennzahl angibt, die zurückgegeben werden sollte.

<span id="page-1216-0"></span>**[GetObjectMeasure](#page-1225-1) - Diagrammfunktion (**[index]**)**

## GetAlternativeCount - Diagrammfunktion

**GetAlternativeCount()** liefert die Anzahl der alternativen (hellgrauen) Werte im identifizierten Feld.

**Syntax:**

**GetAlternativeCount (**field\_name**)**

#### **Rückgabe Datentyp:** ganze Zahl

#### **Argumente:**

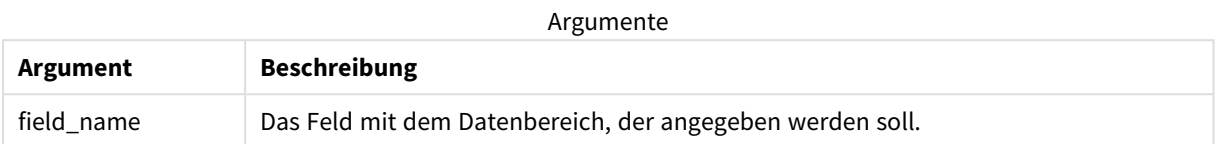

#### **Beispiele und Ergebnisse:**

Im folgenden Beispiel wird das in ein Filterfenster geladene Feld **First name** verwendet.

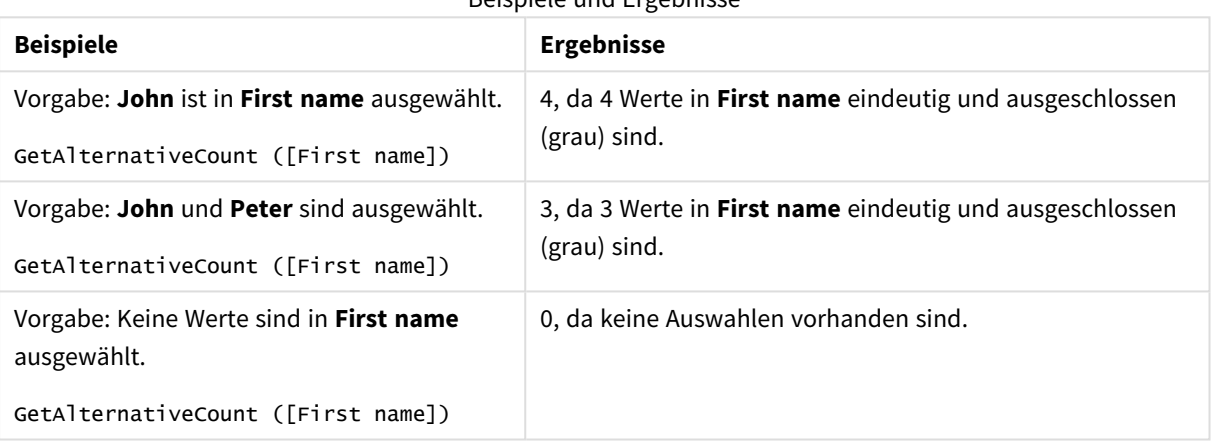

Beispiele und Ergebnisse

Im Beispiel verwendete Daten:

```
Names:
LOAD * inline [
First name|Last name|Initials|Has cellphone
John|Anderson|JA|Yes
Sue|Brown|SB|Yes
Mark|Carr|MC|No
Peter|Devonshire|PD|No
Jane|Elliot|JE|Yes
Peter|Franc|PF|Yes ] (delimiter is '|');
```
## <span id="page-1217-0"></span>GetCurrentSelections - Diagrammfunktion

**GetCurrentSelections()** gibt eine Liste der aktuellen Auswahlen in der App zurück. Wenn die Auswahlen stattdessen anhand einer Suchzeichenfolge in einem Suchfeld getroffen werden, gibt **GetCurrentSelections()** die Suchzeichenfolge zurück.

Wenn Optionen verwendet werden sollen, müssen Sie record\_sep definieren. Definieren Sie eine neue Zeile, indem Sie **record\_sep** als **chr(13)&chr(10)** angeben.

Wenn alle bis auf zwei oder alle bis auf einen Wert ausgewählt sind, wird das Format 'NOT x,y' beziehungsweise 'NOT y' verwendet. Wenn Sie alle Werte auswählen und die Anzahl aller Werte größer als max\_values ist, wird der Text ALL ausgegeben.

#### **Syntax:**

**GetCurrentSelections** ([record\_sep [, tag\_sep [, value\_sep [, max\_values [, state\_name]]]]]**)**

#### **Rückgabe Datentyp:** String

#### **Argumente:**

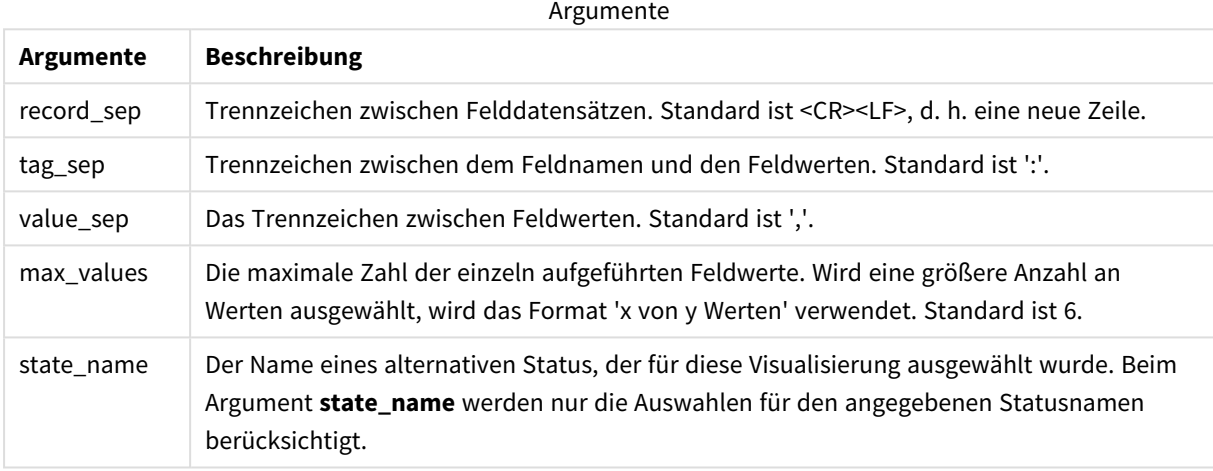

#### **Beispiele und Ergebnisse:**

Im folgenden Beispiel werden zwei Felder verwendet, die in verschiedene Filterfenster geladen wurden: eins für **First name** und eins für **Initials**.

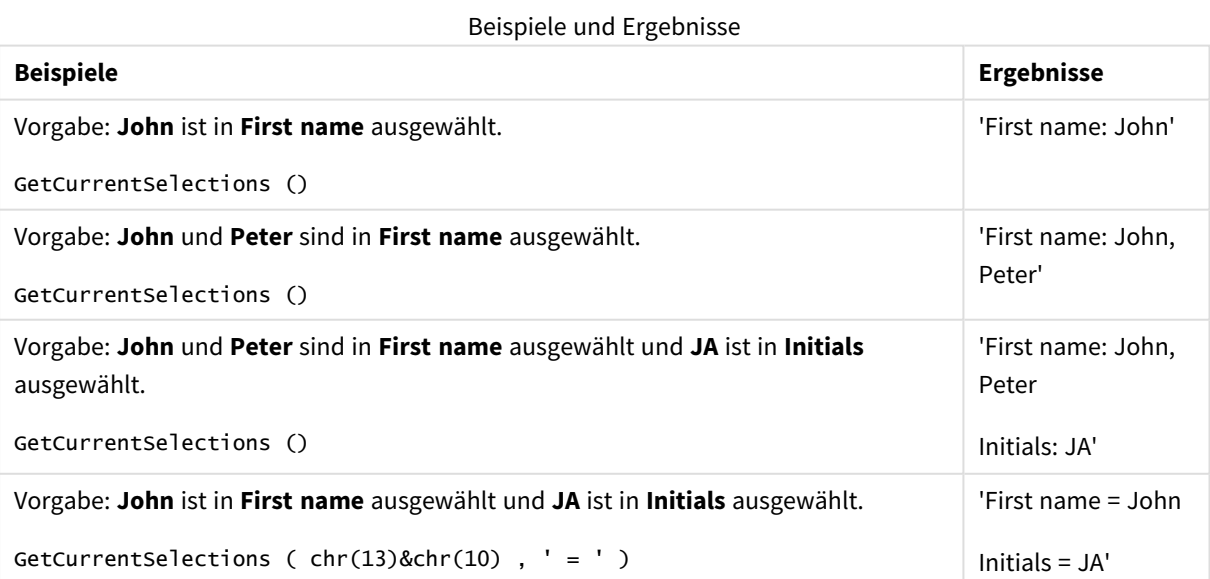

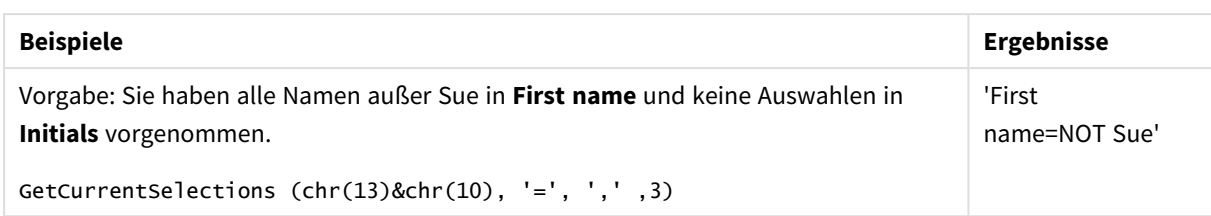

Im Beispiel verwendete Daten:

```
Names:
LOAD * inline [
First name|Last name|Initials|Has cellphone
John|Anderson|JA|Yes
Sue|Brown|SB|Yes
Mark|Carr|MC|No
Peter|Devonshire|PD|No
Jane|Elliot|JE|Yes
Peter|Franc|PF|Yes ] (delimiter is '|');
```
# <span id="page-1219-0"></span>GetExcludedCount - Diagrammfunktion

**GetExcludedCount()** liefert die Anzahl der ausgeschlossenen distinkten Werte im identifizierten Feld. Zu den ausgeschlossenen Werten gehören alternative Felder (hellgrau), ausgeschlossene Felder (dunkelgrau) und ausgewählte ausgeschlossene Felder (dunkelgrau mit Häkchen).

## **Syntax:**

**GetExcludedCount (**field\_name**)**

**Rückgabe Datentyp:** String

#### **Argumente:**

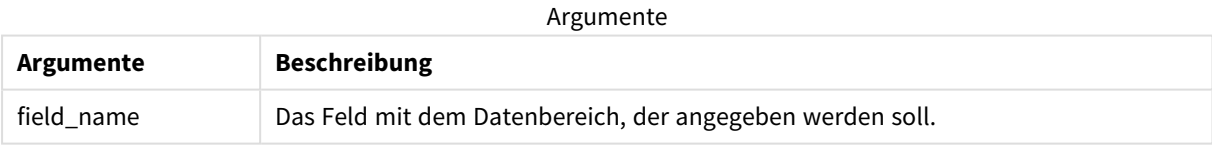

## **Beispiele und Ergebnisse:**

Im folgenden Beispiel werden drei Felder verwendet, die in verschiedene Filterfenster geladen wurden: eins für **First name**, eins für **Last name** und eins für **Initials**.

Beispiele und Ergebnisse

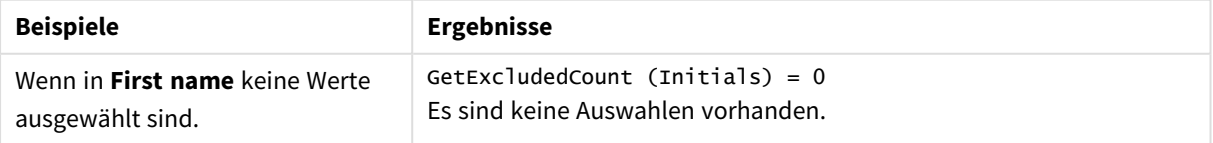

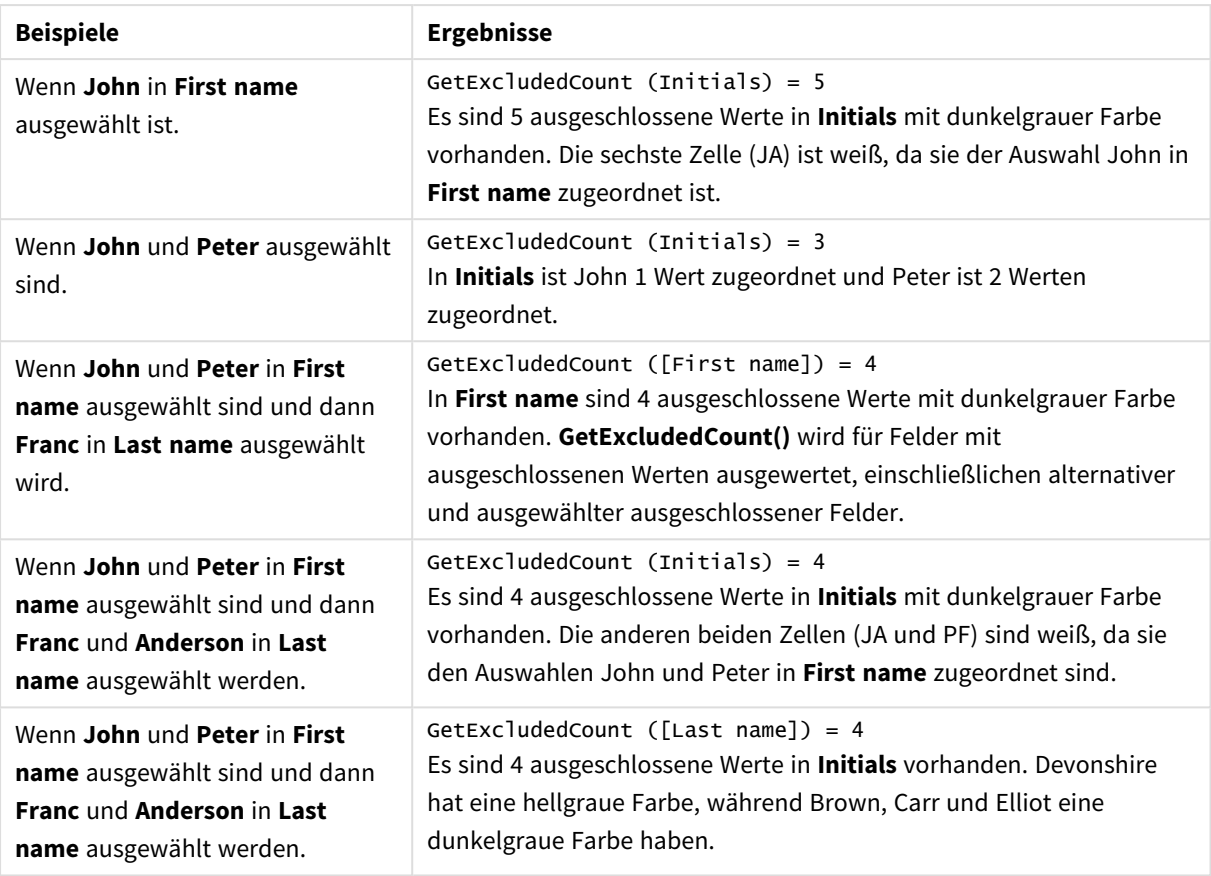

Im Beispiel verwendete Daten:

```
Names:
LOAD * inline [
First name|Last name|Initials|Has cellphone
John|Anderson|JA|Yes
Sue|Brown|SB|Yes
Mark|Carr|MC|No
Peter|Devonshire|PD|No
Jane|Elliot|JE|Yes
Peter|Franc|PF|Yes ] (delimiter is '|');
```
# <span id="page-1220-0"></span>GetFieldSelections - Diagrammfunktion

**GetFieldSelections()** liefert einen **String** mit der aktuellen Auswahl in einem Feld.

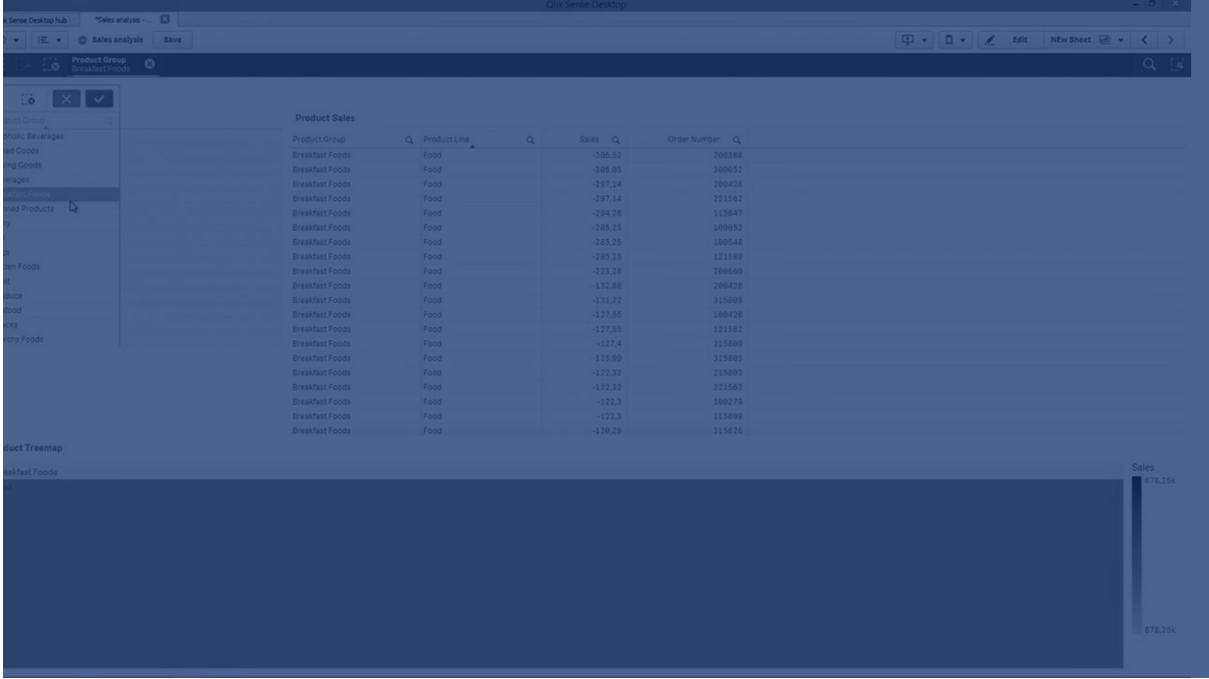

Wenn alle bis auf zwei oder alle bis auf einen Wert ausgewählt sind, wird das Format 'NOT x,y' beziehungsweise 'NOT y' verwendet. Wenn Sie alle Werte auswählen und die Anzahl aller Werte größer als max\_values ist, wird der Text ALL ausgegeben.

## **Syntax:**

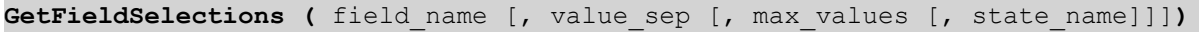

## **Rückgabe Datentyp:** String

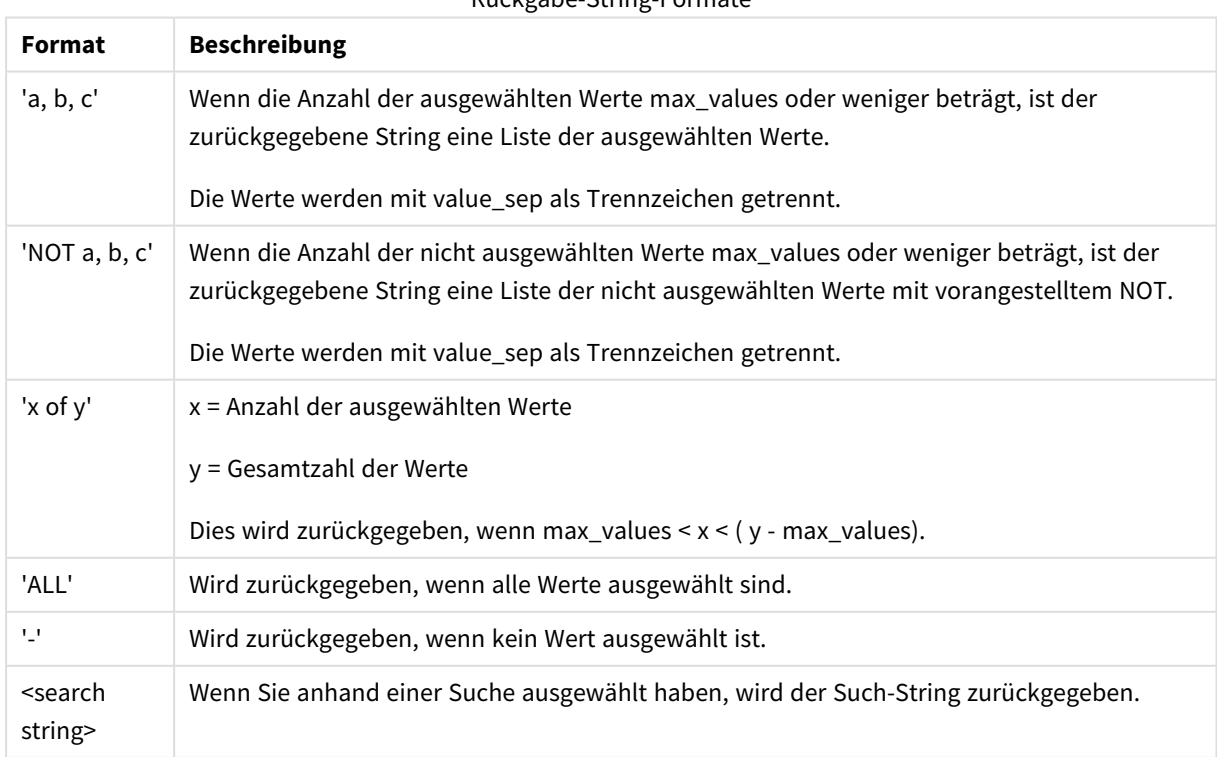

## Rückgabe-String-Formate

## **Argumente:**

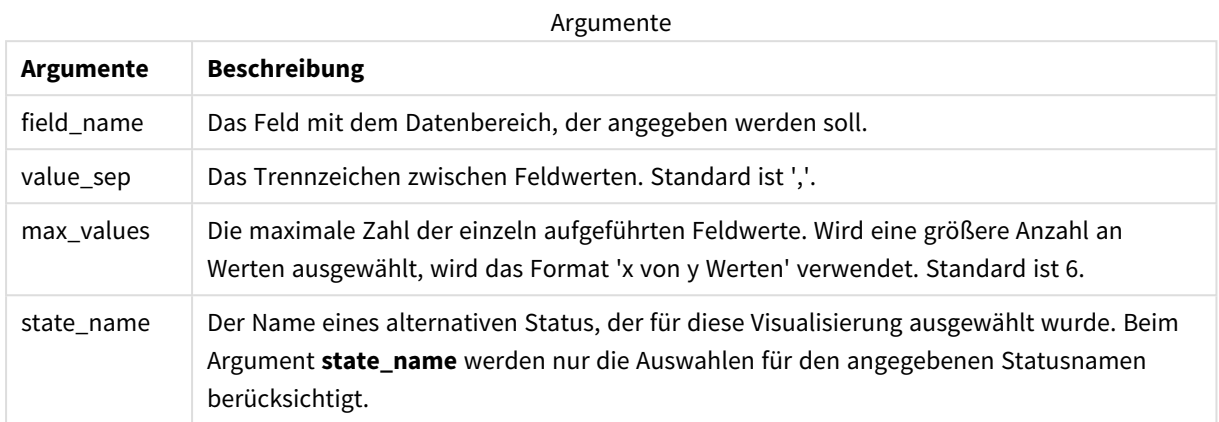

## **Beispiele und Ergebnisse:**

Im folgenden Beispiel wird das in ein Filterfenster geladene Feld **First name** verwendet.

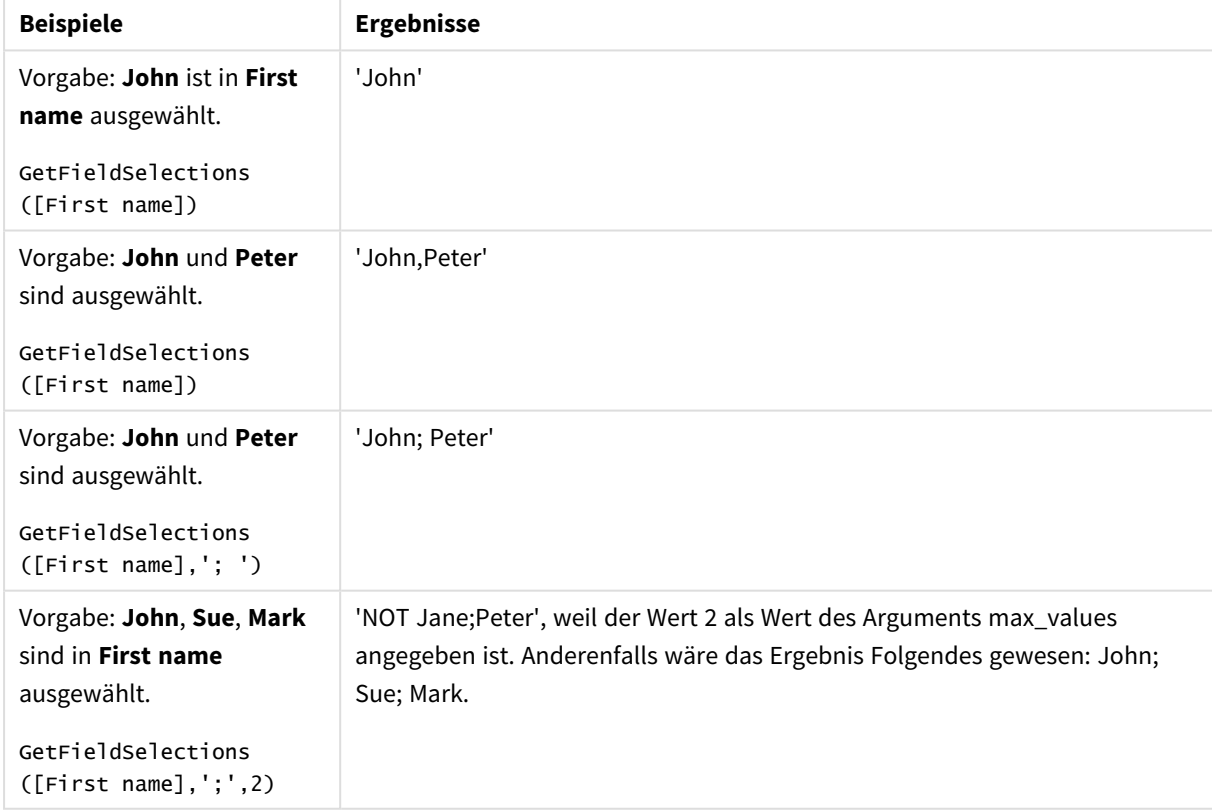

Beispiele und Ergebnisse

#### Im Beispiel verwendete Daten:

```
Names:
LOAD * inline [
First name|Last name|Initials|Has cellphone
John|Anderson|JA|Yes
```
Sue|Brown|SB|Yes Mark|Carr|MC|No Peter|Devonshire|PD|No Jane|Elliot|JE|Yes Peter|Franc|PF|Yes ] (delimiter is '|');

# <span id="page-1223-0"></span>GetNotSelectedCount - Diagrammfunktion

Diese Diagrammfunktion liefert die Zahl nicht ausgewählter Werte des Feldes **fieldname**. Diese Funktion liefert nur bei Feldern im Und-Modus Ergebnisse.

#### **Syntax:**

GetNotSelectedCount(fieldname [, includeexcluded=false])

#### **Argumente:**

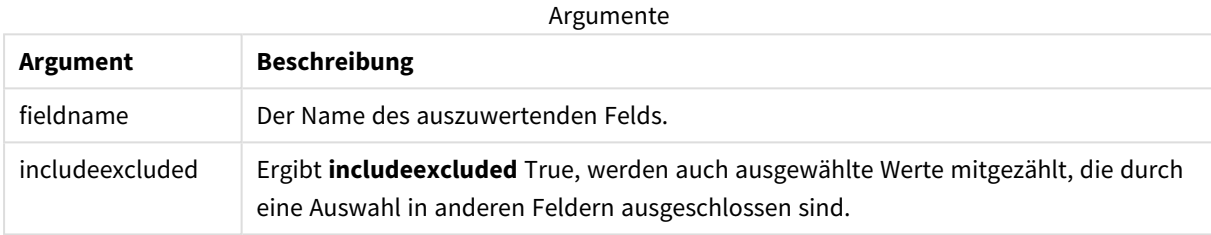

#### **Beispiele:**

GetNotSelectedCount( Country )

<span id="page-1223-1"></span>GetNotSelectedCount( Country, true )

## GetObjectDimension - Diagrammfunktion

**GetObjectDimension()** gibt den Namen der Dimension zurück. **Index** ist eine optionale Ganzzahl, die die Dimension angibt, die zurückgegeben werden soll.

*Sie können diese Funktion in einem Diagramm an folgenden Stellen nicht verwenden: Titel, Untertitel, Fußzeile, Positionslinienformel und min/max-Formel.*

*Sie können den Namen einer Dimension oder Kennzahl nicht in einem anderen Objekt unter Verwendung der Object ID referenzieren.*

#### **Syntax:**

GetObjectDimension ([index])

#### **Beispiel:**

GetObjectDimension(1)
### Beispiel: Diagrammformel

*Qlik Sense Tabelle mit Beispielen der GetObjectDimension-Funktion in einer Diagrammformel*

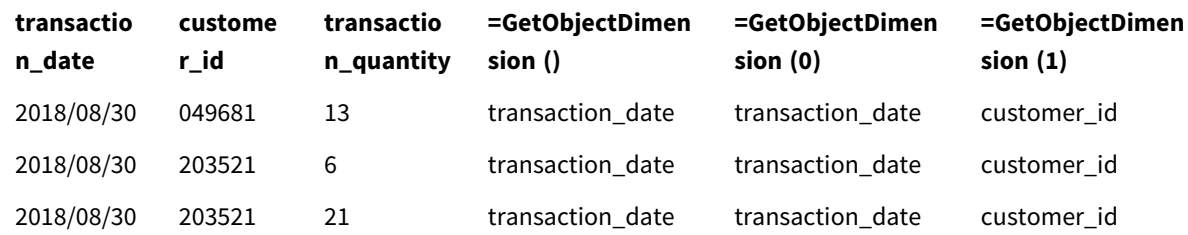

Wenn Sie den Namen einer Kennzahl zurückgeben möchten, verwenden Sie stattdessen die Funktion **GetObjectMeasure**.

# GetObjectField - Diagrammfunktion

**GetObjectField()** gibt den Namen der Dimension zurück. **Index** ist eine optionale Ganzzahl, die die Dimension angibt, die zurückgegeben werden sollte.

*Sie können diese Funktion in einem Diagramm an folgenden Stellen nicht verwenden: Titel, Untertitel, Fußzeile, Positionslinienformel und min/max-Formel.*

*Sie können den Namen einer Dimension oder Kennzahl nicht in einem anderen Objekt unter Verwendung der Object ID referenzieren.*

#### **Syntax:**

GetObjectField ([index])

#### **Beispiel:**

GetObjectField(1)

Beispiel: Diagrammformel

Qlik Sense Tabelle mit Beispielen der GetObjectField-Funktion in einer Diagrammformel.

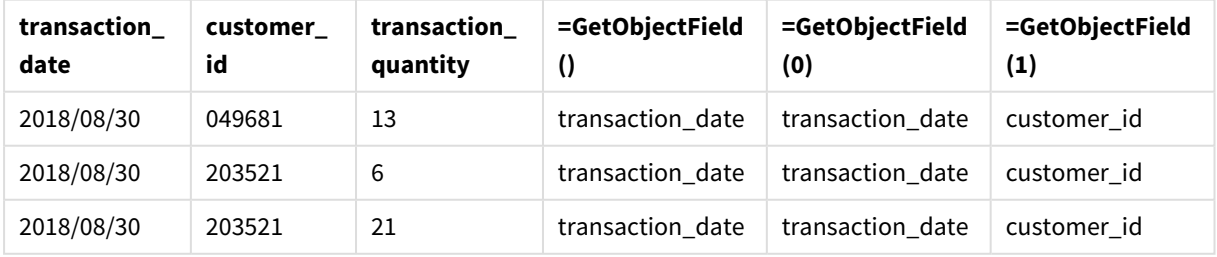

Wenn Sie den Namen einer Kennzahl zurückgeben möchten, verwenden Sie stattdessen die Funktion **GetObjectMeasure**.

# GetObjectMeasure - Diagrammfunktion

**GetObjectMeasure()** gibt den Namen der Kennzahl zurück. **Index** ist eine optionale Ganzzahl, die die Kennzahl angibt, die zurückgegeben werden sollte.

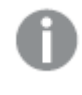

*Sie können diese Funktion in einem Diagramm an folgenden Stellen nicht verwenden: Titel, Untertitel, Fußzeile, Positionslinienformel und min/max-Formel.*

*Sie können den Namen einer Dimension oder Kennzahl nicht in einem anderen Objekt unter Verwendung der Object ID referenzieren.*

#### **Syntax:**

GetObjectMeasure ([index])

#### **Beispiel:**

GetObjectMeasure(1)

#### Beispiel: Diagrammformel

*Qlik Sense Tabelle mit Beispielen der GetObjectMeasure-Funktion in einer Diagrammformel*

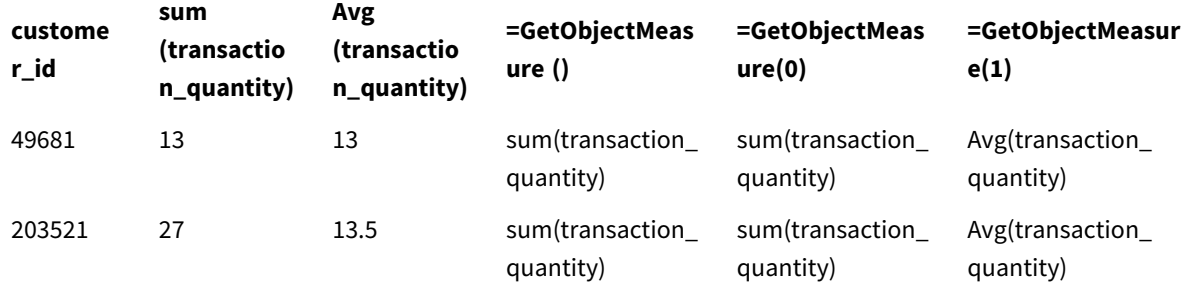

Wenn Sie den Namen einer Dimension zurückgeben möchten, verwenden Sie stattdessen die Funktion **GetObjectField**.

# GetPossibleCount - Diagrammfunktion

**GetPossibleCount()** liefert die Anzahl der möglichen Werte im identifizierten Feld. Wenn das identifizierte Feld Auswahlen enthält, werden die ausgewählten (grünen) Felder gezählt. Ansonsten werden verknüpfte (weiße) Werte gezählt.

**GetPossibleCount()** liefert für Felder mit Auswahlen die Anzahl der ausgewählten (grünen) Felder.

**Rückgabe Datentyp:** ganze Zahl

#### **Syntax:**

**GetPossibleCount (**field\_name**)**

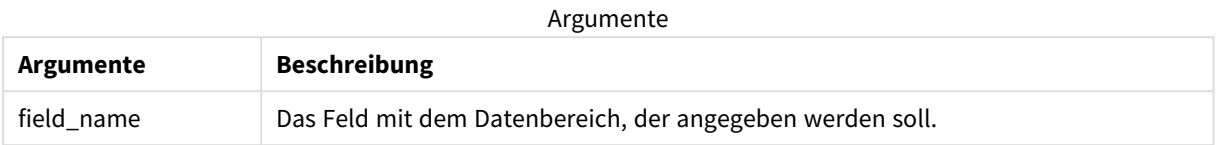

### **Beispiele und Ergebnisse:**

Im folgenden Beispiel werden zwei Felder verwendet, die in verschiedene Filterfenster geladen wurden: eins für **First name** und eins für **Initials**.

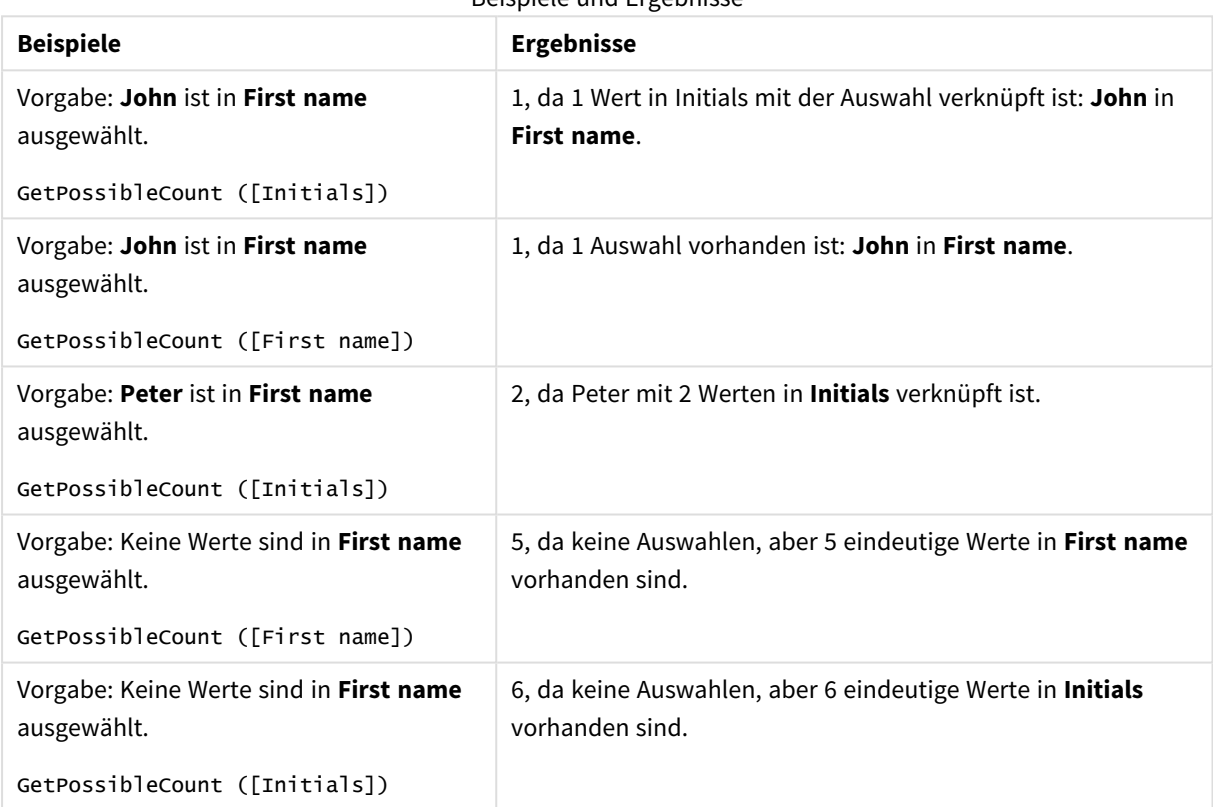

Beispiele und Ergebnisse

# Im Beispiel verwendete Daten:

Names: LOAD \* inline [ First name|Last name|Initials|Has cellphone John|Anderson|JA|Yes Sue|Brown|SB|Yes Mark|Carr|MC|No Peter|Devonshire|PD|No Jane|Elliot|JE|Yes Peter|Franc|PF|Yes ] (delimiter is '|');

# GetSelectedCount - Diagrammfunktion

**GetSelectedCount()** liefert die Anzahl der ausgewählten (grünen) Werte in einem Feld.

### **Syntax:**

**GetSelectedCount (**field\_name [, include\_excluded [, state\_name]]**)**

**Rückgabe Datentyp:** ganze Zahl

#### **Argumente:**

Argumente

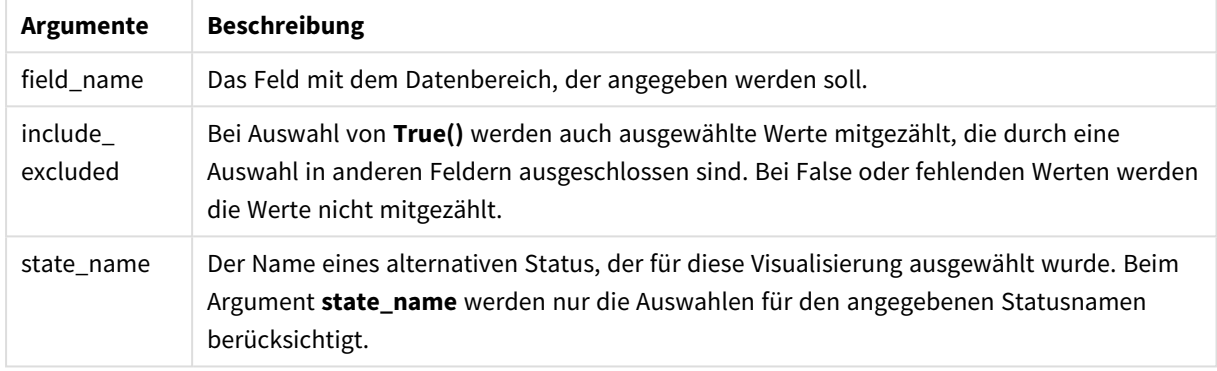

#### **Beispiele und Ergebnisse:**

Im folgenden Beispiel werden drei Felder verwendet, die in verschiedene Filterfenster geladen wurden: eins für **First name**, eins für **Initials** und eins für **Has cellphone**.

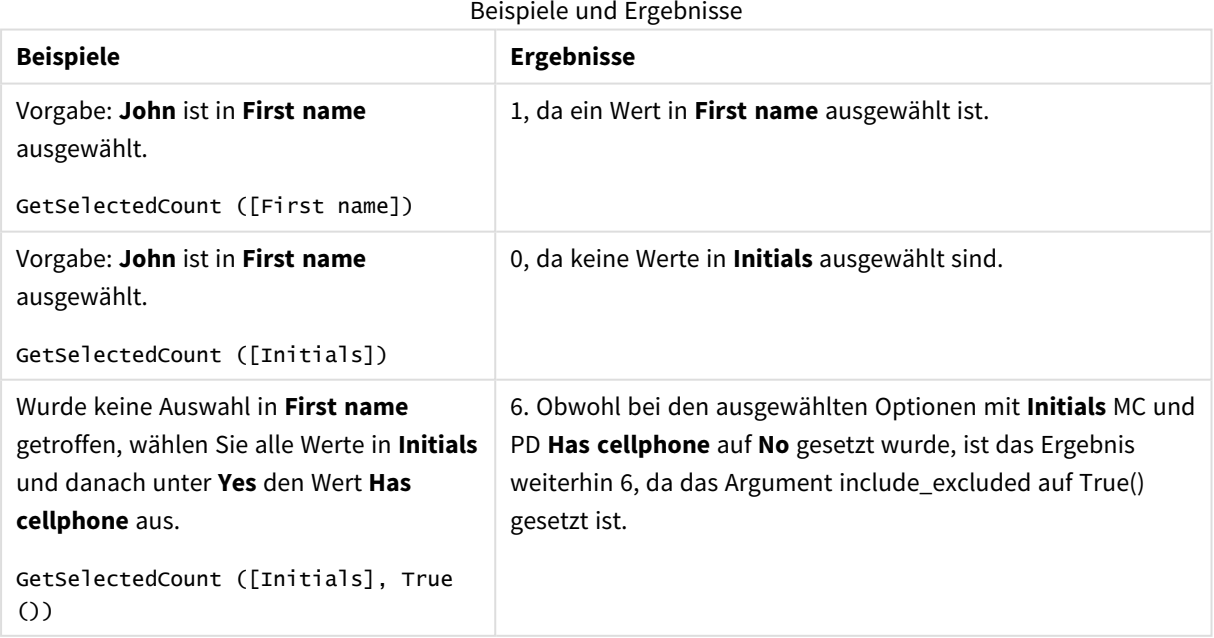

Im Beispiel verwendete Daten:

```
Names:
LOAD * inline [
First name|Last name|Initials|Has cellphone
John|Anderson|JA|Yes
Sue|Brown|SB|Yes
Mark|Carr|MC|No
Peter|Devonshire|PD|No
Jane|Elliot|JE|Yes
Peter|Franc|PF|Yes ] (delimiter is '|');
```
# 8.10 Dateifunktionen

Die Dateifunktionen liefern Informationen über die Datei, aus der gerade Daten geladen werden. Sie sind daher nur im Skript verfügbar. Diese Funktionen geben für alle Datenquellen außer Tabellendateien NULL zurück (Ausnahme: **ConnectString( )**).

# Dateifunktionen – Übersicht

Jede Funktion wird nach der Übersicht genauer beschrieben. Sie können auch auf den Funktionsnamen in der Syntax klicken, um direkt auf die Details zu der spezifischen Funktion zuzugreifen.

# **Attribute**

Diese Skriptfunktion liefert den Wert der Metatags unterschiedlicher Mediendateiformate als Text. Folgende Dateiformate werden unterstützt: MP3, WMA, WMV, PNG und JPG. Sollte die Datei **filename** nicht existieren, keines der unterstützten Dateiformate haben oder kein Metatag namens **attributename** enthalten, ist das Ergebnis NULL.

**[Attribute](#page-1230-0) (**filename, attributename**)**

### **ConnectString**

Die Funktion **ConnectString()** gibt den Namen der aktiven Datenverbindung für ODBC- oder OLE DB-Verbindungen zurück. Die Funktion liefert einen Leer-String, wenn noch kein entsprechender **connect**-Befehl ausgeführt wurde oder wenn sie durch den Befehl **disconnect** beendet wurde.

#### **[ConnectString](#page-1238-0) ()**

### **FileBaseName**

Die Funktion **FileBaseName** liefert den Namen der gerade eingelesenen Tabellendatei, ohne Pfad und Erweiterung.

**[FileBaseName](#page-1239-0) ()**

### **FileDir**

Die Funktion **FileDir** liefert den Pfad zum Verzeichnis der gerade eingelesenen Tabellendatei.

#### **[FileDir](#page-1239-1) ()**

#### **FileExtension**

Die Funktion **FileExtension** liefert einen String mit der Erweiterung der gerade eingelesenen Tabellendatei.

#### **[FileExtension](#page-1240-0) ()**

#### **FileName**

Die Funktion **FileName** liefert den Namen der gerade eingelesenen Tabellendatei, ohne Pfad, aber mit Erweiterung.

**[FileName](#page-1240-1) ()**

#### **FilePath**

Die Funktion **FilePath** liefert den vollständigen Pfad zur gerade eingelesenen Tabellendatei.

**[FilePath](#page-1240-2) ()**

#### **FileSize**

Die Funktion **FileSize** liefert eine ganze Zahl, die die Größe der Datei filename in Byte angibt. Ist filename nicht angegeben, wird die Größe der gerade eingelesenen Tabellendatei ausgegeben.

**[FileSize](#page-1241-0) ()**

#### **FileTime**

Die Funktion **FileTime** gibt einen Zeitstempel im UTC-Format für die letzte Änderung einer angegebenen Datei zurück. Wenn keine Datei angegeben wird, gibt die Funktion einen Zeitstempel im UTC-Format für die letzte Änderung an der aktuell gelesenen Tabellendatei zurück.

**[FileTime](#page-1242-0) (**[ filename ]**)**

#### **GetFolderPath**

Die Funktion **GetFolderPath** liefert den Wert der Microsoft Windows *SHGetFolderPath*-Funktion. Diese Funktion nimmt als Eingabe den Namen eines Microsoft Windows -Ordners und liefert den vollständigen Pfad des Ordners.

**[GetFolderPath](#page-1243-0) ()**

#### **QvdCreateTime**

Diese Skriptfunktion gibt den im XML-Header der QVD-Datei gespeicherten Zeitstempel zurück, sofern dieser in der Datei vorhanden ist, ansonsten gibt sie sie das Ergebnis NULL zurück. Im Zeitstempel wird die Uhrzeit im UTC-Format angegeben.

**[QvdCreateTime](#page-1244-0) (**filename**)**

#### **QvdFieldName**

Diese Skriptfunktion liefert den Namen von Feld Nummer **fieldno** in einer QVD-Datei. Ist das Feld nicht vorhanden, liefert diese Funktion NULL.

**[QvdFieldName](#page-1245-0) (**filename , fieldno**)**

#### **QvdNoOfFields**

Diese Skriptfunktion liefert die Zahl der Felder in einer QVD-Datei.

**[QvdNoOfFields](#page-1245-1) (**filename**)**

#### **QvdNoOfRecords**

Diese Skriptfunktion liefert die Zahl der Datensätze in einer QVD-Datei.

**[QvdNoOfRecords](#page-1246-0) (**filename**)**

#### **QvdTableName**

Diese Skriptfunktion liefert den Namen der in der QVD-Datei gespeicherten Tabelle.

<span id="page-1230-0"></span>**[QvdTableName](#page-1247-0) (**filename**)**

# Attribute

Diese Skriptfunktion liefert den Wert der Metatags unterschiedlicher Mediendateiformate als Text. Folgende Dateiformate werden unterstützt: MP3, WMA, WMV, PNG und JPG. Sollte die Datei **filename** nicht existieren, keines der unterstützten Dateiformate haben oder kein Metatag namens **attributename** enthalten, ist das Ergebnis NULL.

#### **Syntax:**

**Attribute(**filename, attributename**)**

Eine große Anzahl an Metatags kann eingelesen werden. Die Beispiele in diesem Thema zeigen, welche Tags für die jeweiligen unterstützen Dateitypen eingelesen werden können.

*Es können nur Metatags eingelesen werden, die in der Datei entsprechend dem zutreffenden Format gespeichert wurden, beispielsweise ID2v3 für MP3-Dateien oder EXIF für JPG-Dateien, jedoch keine Metadaten, die im Datei-Explorer von Windows gespeichert sind.*

Argumente

#### **Argumente:**

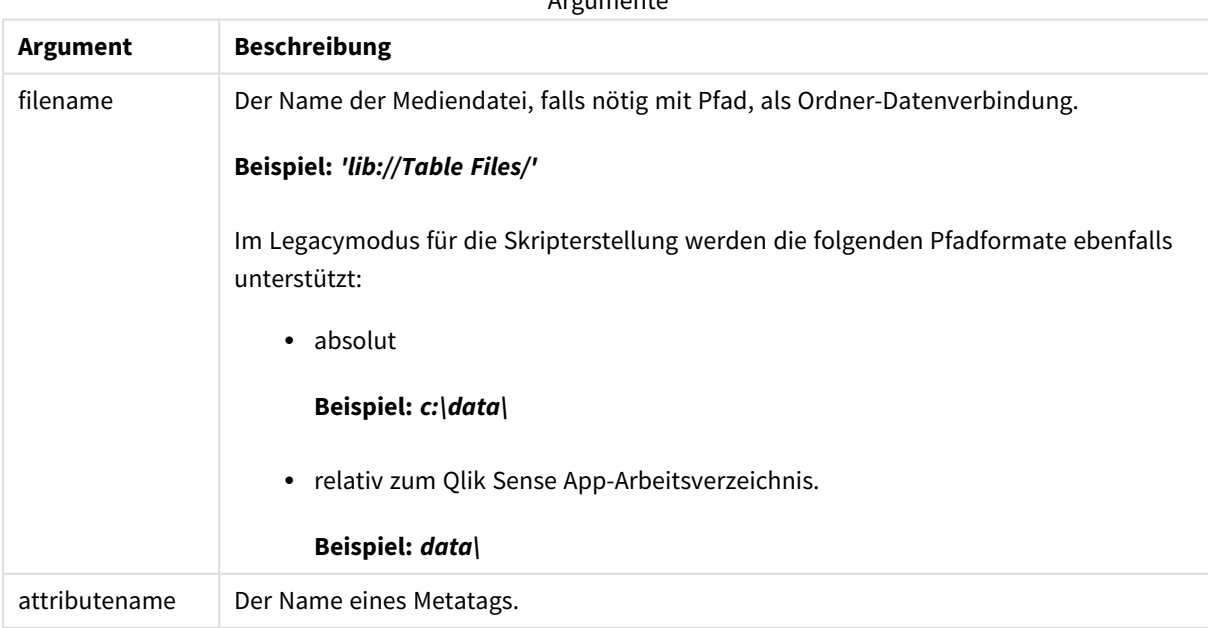

Die Beispiele nutzen die Funktion **GetFolderPath**, um Pfade in den Mediendateien ausfindig zu machen. Da **GetFolderPath** nur im Legacymodus unterstützt wird, müssen Sie die Verweise auf **GetFolderPath** durch einen lib://-Datenverbindungspfad ersetzen, wenn Sie diese Funktion im Standardmodus oder in Qlik Sense SaaS verwenden.

*[Zugriffsbeschränkung](#page-1539-0) für Dateisystem (page 1540)*

#### **Example 1: MP3-Dateien**

Dieses Skript liest alle möglichen MP3-Metatags im Ordner *MyMusic*.

```
// Script to read MP3 meta tags
for each vExt in 'mp3'
for each vFoundFile in filelist( GetFolderPath('MyMusic') & '\*.'& vExt )
FileList:
LOAD FileLongName,
    subfield(FileLongName,'\',-1) as FileShortName,
    num(FileSize(FileLongName),'# ### ### ###',',',' ') as FileSize,
    FileTime(FileLongName) as FileTime,
    // ID3v1.0 and ID3v1.1 tags
    Attribute(FileLongName, 'Title') as Title,
    Attribute(FileLongName, 'Artist') as Artist,
    Attribute(FileLongName, 'Album') as Album,
    Attribute(FileLongName, 'Year') as Year,
    Attribute(FileLongName, 'Comment') as Comment,
    Attribute(FileLongName, 'Track') as Track,
   Attribute(FileLongName, 'Genre') as Genre,
   // ID3v2.3 tags
    Attribute(FileLongName, 'AENC') as AENC, // Audio encryption
    Attribute(FileLongName, 'APIC') as APIC, // Attached picture
    Attribute(FileLongName, 'COMM') as COMM, // Comments
    Attribute(FileLongName, 'COMR') as COMR, // Commercial frame
    Attribute(FileLongName, 'ENCR') as ENCR, // Encryption method registration
    Attribute(FileLongName, 'EQUA') as EQUA, // Equalization
    Attribute(FileLongName, 'ETCO') as ETCO, // Event timing codes
    Attribute(FileLongName, 'GEOB') as GEOB, // General encapsulated object
    Attribute(FileLongName, 'GRID') as GRID, // Group identification registration
    Attribute(FileLongName, 'IPLS') as IPLS, // Involved people list
    Attribute(FileLongName, 'LINK') as LINK, // Linked information
    Attribute(FileLongName, 'MCDI') as MCDI, // Music CD identifier
    Attribute(FileLongName, 'MLLT') as MLLT, // MPEG location lookup table
    Attribute(FileLongName, 'OWNE') as OWNE, // Ownership frame
    Attribute(FileLongName, 'PRIV') as PRIV, // Private frame
    Attribute(FileLongName, 'PCNT') as PCNT, // Play counter
    Attribute(FileLongName, 'POPM') as POPM, // Popularimeter
    Attribute(FileLongName, 'POSS') as POSS, // Position synchronisation frame
    Attribute(FileLongName, 'RBUF') as RBUF, // Recommended buffer size
    Attribute(FileLongName, 'RVAD') as RVAD, // Relative volume adjustment
    Attribute(FileLongName, 'RVRB') as RVRB, // Reverb
    Attribute(FileLongName, 'SYLT') as SYLT, // Synchronized lyric/text
    Attribute(FileLongName, 'SYTC') as SYTC, // Synchronized tempo codes
    Attribute(FileLongName, 'TALB') as TALB, // Album/Movie/Show title
    Attribute(FileLongName, 'TBPM') as TBPM, // BPM (beats per minute)
```

```
Attribute(FileLongName, 'TCOM') as TCOM, // Composer
   Attribute(FileLongName, 'TCON') as TCON, // Content type
   Attribute(FileLongName, 'TCOP') as TCOP, // Copyright message
   Attribute(FileLongName, 'TDAT') as TDAT, // Date
   Attribute(FileLongName, 'TDLY') as TDLY, // Playlist delay
   Attribute(FileLongName, 'TENC') as TENC, // Encoded by
   Attribute(FileLongName, 'TEXT') as TEXT, // Lyricist/Text writer
   Attribute(FileLongName, 'TFLT') as TFLT, // File type
   Attribute(FileLongName, 'TIME') as TIME, // Time
   Attribute(FileLongName, 'TIT1') as TIT1, // Content group description
   Attribute(FileLongName, 'TIT2') as TIT2, // Title/songname/content description
   Attribute(FileLongName, 'TIT3') as TIT3, // Subtitle/Description refinement
   Attribute(FileLongName, 'TKEY') as TKEY, // Initial key
   Attribute(FileLongName, 'TLAN') as TLAN, // Language(s)
   Attribute(FileLongName, 'TLEN') as TLEN, // Length
   Attribute(FileLongName, 'TMED') as TMED, // Media type
   Attribute(FileLongName, 'TOAL') as TOAL, // Original album/movie/show title
   Attribute(FileLongName, 'TOFN') as TOFN, // Original filename
   Attribute(FileLongName, 'TOLY') as TOLY, // Original lyricist(s)/text writer(s)
   Attribute(FileLongName, 'TOPE') as TOPE, // Original artist(s)/performer(s)
   Attribute(FileLongName, 'TORY') as TORY, // Original release year
   Attribute(FileLongName, 'TOWN') as TOWN, // File owner/licensee
   Attribute(FileLongName, 'TPE1') as TPE1, // Lead performer(s)/Soloist(s)
   Attribute(FileLongName, 'TPE2') as TPE2, // Band/orchestra/accompaniment
   Attribute(FileLongName, 'TPE3') as TPE3, // Conductor/performer refinement
   Attribute(FileLongName, 'TPE4') as TPE4, // Interpreted, remixed, or otherwise modified by
   Attribute(FileLongName, 'TPOS') as TPOS, // Part of a set
   Attribute(FileLongName, 'TPUB') as TPUB, // Publisher
   Attribute(FileLongName, 'TRCK') as TRCK, // Track number/Position in set
   Attribute(FileLongName, 'TRDA') as TRDA, // Recording dates
   Attribute(FileLongName, 'TRSN') as TRSN, // Internet radio station name
   Attribute(FileLongName, 'TRSO') as TRSO, // Internet radio station owner
   Attribute(FileLongName, 'TSIZ') as TSIZ, // Size
   Attribute(FileLongName, 'TSRC') as TSRC, // ISRC (international standard recording code)
   Attribute(FileLongName, 'TSSE') as TSSE, // Software/Hardware and settings used for
encoding
   Attribute(FileLongName, 'TYER') as TYER, // Year
   Attribute(FileLongName, 'TXXX') as TXXX, // User defined text information frame
   Attribute(FileLongName, 'UFID') as UFID, // Unique file identifier
   Attribute(FileLongName, 'USER') as USER, // Terms of use
   Attribute(FileLongName, 'USLT') as USLT, // Unsychronized lyric/text transcription
   Attribute(FileLongName, 'WCOM') as WCOM, // Commercial information
   Attribute(FileLongName, 'WCOP') as WCOP, // Copyright/Legal information
   Attribute(FileLongName, 'WOAF') as WOAF, // Official audio file webpage
   Attribute(FileLongName, 'WOAR') as WOAR, // Official artist/performer webpage
   Attribute(FileLongName, 'WOAS') as WOAS, // Official audio source webpage
   Attribute(FileLongName, 'WORS') as WORS, // Official internet radio station homepage
   Attribute(FileLongName, 'WPAY') as WPAY, // Payment
   Attribute(FileLongName, 'WPUB') as WPUB, // Publishers official webpage
   Attribute(FileLongName, 'WXXX') as WXXX; // User defined URL link frame
```

```
LOAD @1:n as FileLongName Inline "$(vFoundFile)" (fix, no labels);
Next vFoundFile
Next vExt
```
#### **Example 2: JPEG**

Dieses Skript liest alle möglichen EXIF-Metatags aus JPG-Dateien im Ordner *MyPictures*.

```
// Script to read Jpeg Exif meta tags
for each vExt in 'jpg', 'jpeg', 'jpe', 'jfif', 'jif', 'jfi'
for each vFoundFile in filelist( GetFolderPath('MyPictures') & '\*.'& vExt )
FileList:
LOAD FileLongName,
   subfield(FileLongName,'\',-1) as FileShortName,
    num(FileSize(FileLongName),'# ### ### ###',',',' ') as FileSize,
    FileTime(FileLongName) as FileTime,
    // ************ Exif Main (IFD0) Attributes ************
    Attribute(FileLongName, 'ImageWidth') as ImageWidth,
    Attribute(FileLongName, 'ImageLength') as ImageLength,
    Attribute(FileLongName, 'BitsPerSample') as BitsPerSample,
    Attribute(FileLongName, 'Compression') as Compression,
    // examples: 1=uncompressed, 2=CCITT, 3=CCITT 3, 4=CCITT 4,
    //5=LZW, 6=JPEG (old style), 7=JPEG, 8=Deflate, 32773=PackBits RLE,
    Attribute(FileLongName, 'PhotometricInterpretation') as PhotometricInterpretation,
    // examples: 0=WhiteIsZero, 1=BlackIsZero, 2=RGB, 3=Palette, 5=CMYK, 6=YCbCr,
    Attribute(FileLongName, 'ImageDescription') as ImageDescription,
    Attribute(FileLongName, 'Make') as Make,
    Attribute(FileLongName, 'Model') as Model,
    Attribute(FileLongName, 'StripOffsets') as StripOffsets,
    Attribute(FileLongName, 'Orientation') as Orientation,
    // examples: 1=TopLeft, 2=TopRight, 3=BottomRight, 4=BottomLeft,
    // 5=LeftTop, 6=RightTop, 7=RightBottom, 8=LeftBottom,
    Attribute(FileLongName, 'SamplesPerPixel') as SamplesPerPixel,
    Attribute(FileLongName, 'RowsPerStrip') as RowsPerStrip,
    Attribute(FileLongName, 'StripByteCounts') as StripByteCounts,
    Attribute(FileLongName, 'XResolution') as XResolution,
    Attribute(FileLongName, 'YResolution') as YResolution,
    Attribute(FileLongName, 'PlanarConfiguration') as PlanarConfiguration,
    // examples: 1=chunky format, 2=planar format,
    Attribute(FileLongName, 'ResolutionUnit') as ResolutionUnit,
    // examples: 1=none, 2=inches, 3=centimeters,
    Attribute(FileLongName, 'TransferFunction') as TransferFunction,
    Attribute(FileLongName, 'Software') as Software,
    Attribute(FileLongName, 'DateTime') as DateTime,
    Attribute(FileLongName, 'Artist') as Artist,
    Attribute(FileLongName, 'HostComputer') as HostComputer,
    Attribute(FileLongName, 'WhitePoint') as WhitePoint,
```

```
Attribute(FileLongName, 'PrimaryChromaticities') as PrimaryChromaticities,
Attribute(FileLongName, 'YCbCrCoefficients') as YCbCrCoefficients,
Attribute(FileLongName, 'YCbCrSubSampling') as YCbCrSubSampling,
Attribute(FileLongName, 'YCbCrPositioning') as YCbCrPositioning,
// examples: 1=centered, 2=co-sited,
Attribute(FileLongName, 'ReferenceBlackWhite') as ReferenceBlackWhite,
Attribute(FileLongName, 'Rating') as Rating,
Attribute(FileLongName, 'RatingPercent') as RatingPercent,
Attribute(FileLongName, 'ThumbnailFormat') as ThumbnailFormat,
// examples: 0=Raw Rgb, 1=Jpeg,
Attribute(FileLongName, 'Copyright') as Copyright,
Attribute(FileLongName, 'ExposureTime') as ExposureTime,
Attribute(FileLongName, 'FNumber') as FNumber,
```
Attribute(FileLongName, 'ExposureProgram') as ExposureProgram,

// examples: 0=Not defined, 1=Manual, 2=Normal program, 3=Aperture priority, 4=Shutter priority,

// 5=Creative program, 6=Action program, 7=Portrait mode, 8=Landscape mode, 9=Bulb, Attribute(FileLongName, 'ISOSpeedRatings') as ISOSpeedRatings, Attribute(FileLongName, 'TimeZoneOffset') as TimeZoneOffset, Attribute(FileLongName, 'SensitivityType') as SensitivityType,

// examples: 0=Unknown, 1=Standard output sensitivity (SOS), 2=Recommended exposure index (REI),

// 3=ISO speed, 4=Standard output sensitivity (SOS) and Recommended exposure index (REI),

//5=Standard output sensitivity (SOS) and ISO Speed, 6=Recommended exposure index (REI) and ISO Speed,

```
// 7=Standard output sensitivity (SOS) and Recommended exposure index (REI) and ISO speed,
Attribute(FileLongName, 'ExifVersion') as ExifVersion,
Attribute(FileLongName, 'DateTimeOriginal') as DateTimeOriginal,
Attribute(FileLongName, 'DateTimeDigitized') as DateTimeDigitized,
Attribute(FileLongName, 'ComponentsConfiguration') as ComponentsConfiguration,
// examples: 1=Y, 2=Cb, 3=Cr, 4=R, 5=G, 6=B,
Attribute(FileLongName, 'CompressedBitsPerPixel') as CompressedBitsPerPixel,
Attribute(FileLongName, 'ShutterSpeedValue') as ShutterSpeedValue,
Attribute(FileLongName, 'ApertureValue') as ApertureValue,
Attribute(FileLongName, 'BrightnessValue') as BrightnessValue, // examples: -1=Unknown,
Attribute(FileLongName, 'ExposureBiasValue') as ExposureBiasValue,
Attribute(FileLongName, 'MaxApertureValue') as MaxApertureValue,
Attribute(FileLongName, 'SubjectDistance') as SubjectDistance,
// examples: 0=Unknown, -1=Infinity,
Attribute(FileLongName, 'MeteringMode') as MeteringMode,
// examples: 0=Unknown, 1=Average, 2=CenterWeightedAverage, 3=Spot,
// 4=MultiSpot, 5=Pattern, 6=Partial, 255=Other,
Attribute(FileLongName, 'LightSource') as LightSource,
```

```
// examples: 0=Unknown, 1=Daylight, 2=Fluorescent, 3=Tungsten, 4=Flash, 9=Fine weather,
   // 10=Cloudy weather, 11=Shade, 12=Daylight fluorescent,
   // 13=Day white fluorescent, 14=Cool white fluorescent,
   // 15=White fluorescent, 17=Standard light A, 18=Standard light B, 19=Standard light C,
   // 20=D55, 21=D65, 22=D75, 23=D50, 24=ISO studio tungsten, 255=other light source,
   Attribute(FileLongName, 'Flash') as Flash,
   Attribute(FileLongName, 'FocalLength') as FocalLength,
   Attribute(FileLongName, 'SubjectArea') as SubjectArea,
   Attribute(FileLongName, 'MakerNote') as MakerNote,
   Attribute(FileLongName, 'UserComment') as UserComment,
   Attribute(FileLongName, 'SubSecTime') as SubSecTime,
   Attribute(FileLongName, 'SubsecTimeOriginal') as SubsecTimeOriginal,
   Attribute(FileLongName, 'SubsecTimeDigitized') as SubsecTimeDigitized,
   Attribute(FileLongName, 'XPTitle') as XPTitle,
   Attribute(FileLongName, 'XPComment') as XPComment,
   Attribute(FileLongName, 'XPAuthor') as XPAuthor,
   Attribute(FileLongName, 'XPKeywords') as XPKeywords,
   Attribute(FileLongName, 'XPSubject') as XPSubject,
   Attribute(FileLongName, 'FlashpixVersion') as FlashpixVersion,
   Attribute(FileLongName, 'ColorSpace') as ColorSpace, // examples: 1=sRGB,
65535=Uncalibrated,
   Attribute(FileLongName, 'PixelXDimension') as PixelXDimension,
   Attribute(FileLongName, 'PixelYDimension') as PixelYDimension,
   Attribute(FileLongName, 'RelatedSoundFile') as RelatedSoundFile,
   Attribute(FileLongName, 'FocalPlaneXResolution') as FocalPlaneXResolution,
   Attribute(FileLongName, 'FocalPlaneYResolution') as FocalPlaneYResolution,
   Attribute(FileLongName, 'FocalPlaneResolutionUnit') as FocalPlaneResolutionUnit,
   // examples: 1=None, 2=Inch, 3=Centimeter,
   Attribute(FileLongName, 'ExposureIndex') as ExposureIndex,
   Attribute(FileLongName, 'SensingMethod') as SensingMethod,
   // examples: 1=Not defined, 2=One-chip color area sensor, 3=Two-chip color area sensor,
   // 4=Three-chip color area sensor, 5=Color sequential area sensor,
   // 7=Trilinear sensor, 8=Color sequential linear sensor,
   Attribute(FileLongName, 'FileSource') as FileSource,
   // examples: 0=Other, 1=Scanner of transparent type,
   // 2=Scanner of reflex type, 3=Digital still camera,
   Attribute(FileLongName, 'SceneType') as SceneType,
   // examples: 1=A directly photographed image,
   Attribute(FileLongName, 'CFAPattern') as CFAPattern,
   Attribute(FileLongName, 'CustomRendered') as CustomRendered,
```

```
// examples: 0=Normal process, 1=Custom process,
    Attribute(FileLongName, 'ExposureMode') as ExposureMode,
    // examples: 0=Auto exposure, 1=Manual exposure, 2=Auto bracket,
    Attribute(FileLongName, 'WhiteBalance') as WhiteBalance,
    // examples: 0=Auto white balance, 1=Manual white balance,
    Attribute(FileLongName, 'DigitalZoomRatio') as DigitalZoomRatio,
    Attribute(FileLongName, 'FocalLengthIn35mmFilm') as FocalLengthIn35mmFilm,
    Attribute(FileLongName, 'SceneCaptureType') as SceneCaptureType,
    // examples: 0=Standard, 1=Landscape, 2=Portrait, 3=Night scene,
    Attribute(FileLongName, 'GainControl') as GainControl,
    // examples: 0=None, 1=Low gain up, 2=High gain up, 3=Low gain down, 4=High gain down,
    Attribute(FileLongName, 'Contrast') as Contrast,
    // examples: 0=Normal, 1=Soft, 2=Hard,
    Attribute(FileLongName, 'Saturation') as Saturation,
    // examples: 0=Normal, 1=Low saturation, 2=High saturation,
    Attribute(FileLongName, 'Sharpness') as Sharpness,
    // examples: 0=Normal, 1=Soft, 2=Hard,
    Attribute(FileLongName, 'SubjectDistanceRange') as SubjectDistanceRange,
    // examples: 0=Unknown, 1=Macro, 2=Close view, 3=Distant view,
    Attribute(FileLongName, 'ImageUniqueID') as ImageUniqueID,
    Attribute(FileLongName, 'BodySerialNumber') as BodySerialNumber,
    Attribute(FileLongName, 'CMNT_GAMMA') as CMNT_GAMMA,
    Attribute(FileLongName, 'PrintImageMatching') as PrintImageMatching,
    Attribute(FileLongName, 'OffsetSchema') as OffsetSchema,
    // ************ Interoperability Attributes ************
    Attribute(FileLongName, 'InteroperabilityIndex') as InteroperabilityIndex,
    Attribute(FileLongName, 'InteroperabilityVersion') as InteroperabilityVersion,
    Attribute(FileLongName, 'InteroperabilityRelatedImageFileFormat') as
InteroperabilityRelatedImageFileFormat,
    Attribute(FileLongName, 'InteroperabilityRelatedImageWidth') as
InteroperabilityRelatedImageWidth,
    Attribute(FileLongName, 'InteroperabilityRelatedImageLength') as
InteroperabilityRelatedImageLength,
    Attribute(FileLongName, 'InteroperabilityColorSpace') as InteroperabilityColorSpace,
    // examples: 1=sRGB, 65535=Uncalibrated,
    Attribute(FileLongName, 'InteroperabilityPrintImageMatching') as
InteroperabilityPrintImageMatching,
    // ************ GPS Attributes ************
    Attribute(FileLongName, 'GPSVersionID') as GPSVersionID,
    Attribute(FileLongName, 'GPSLatitudeRef') as GPSLatitudeRef,
    Attribute(FileLongName, 'GPSLatitude') as GPSLatitude,
    Attribute(FileLongName, 'GPSLongitudeRef') as GPSLongitudeRef,
    Attribute(FileLongName, 'GPSLongitude') as GPSLongitude,
    Attribute(FileLongName, 'GPSAltitudeRef') as GPSAltitudeRef,
```

```
// examples: 0=Above sea level, 1=Below sea level,
    Attribute(FileLongName, 'GPSAltitude') as GPSAltitude,
    Attribute(FileLongName, 'GPSTimeStamp') as GPSTimeStamp,
    Attribute(FileLongName, 'GPSSatellites') as GPSSatellites,
    Attribute(FileLongName, 'GPSStatus') as GPSStatus,
    Attribute(FileLongName, 'GPSMeasureMode') as GPSMeasureMode,
    Attribute(FileLongName, 'GPSDOP') as GPSDOP,
    Attribute(FileLongName, 'GPSSpeedRef') as GPSSpeedRef,
    Attribute(FileLongName, 'GPSSpeed') as GPSSpeed,
    Attribute(FileLongName, 'GPSTrackRef') as GPSTrackRef,
    Attribute(FileLongName, 'GPSTrack') as GPSTrack,
    Attribute(FileLongName, 'GPSImgDirectionRef') as GPSImgDirectionRef,
    Attribute(FileLongName, 'GPSImgDirection') as GPSImgDirection,
    Attribute(FileLongName, 'GPSMapDatum') as GPSMapDatum,
    Attribute(FileLongName, 'GPSDestLatitudeRef') as GPSDestLatitudeRef,
    Attribute(FileLongName, 'GPSDestLatitude') as GPSDestLatitude,
    Attribute(FileLongName, 'GPSDestLongitudeRef') as GPSDestLongitudeRef,
    Attribute(FileLongName, 'GPSDestLongitude') as GPSDestLongitude,
    Attribute(FileLongName, 'GPSDestBearingRef') as GPSDestBearingRef,
    Attribute(FileLongName, 'GPSDestBearing') as GPSDestBearing,
    Attribute(FileLongName, 'GPSDestDistanceRef') as GPSDestDistanceRef,
   Attribute(FileLongName, 'GPSDestDistance') as GPSDestDistance,
    Attribute(FileLongName, 'GPSProcessingMethod') as GPSProcessingMethod,
    Attribute(FileLongName, 'GPSAreaInformation') as GPSAreaInformation,
   Attribute(FileLongName, 'GPSDateStamp') as GPSDateStamp,
   Attribute(FileLongName, 'GPSDifferential') as GPSDifferential;
    // examples: 0=No correction, 1=Differential correction,
LOAD @1:n as FileLongName Inline "$(vFoundFile)" (fix, no labels);
```

```
Next vFoundFile
```

```
Next vExt
```
# **Example 3: Windows-Mediendateien**

Dieses Skript liest alle möglichen WMA/WMV ASF-Metatags im Ordner *MyMusic*.

```
/ Script to read WMA/WMV ASF meta tags
for each vExt in 'asf', 'wma', 'wmv'
for each vFoundFile in filelist( GetFolderPath('MyMusic') & '\*.'& vExt )
FileList:
LOAD FileLongName,
    subfield(FileLongName,'\',-1) as FileShortName,
    num(FileSize(FileLongName),'# ### ### ###',',',' ') as FileSize,
    FileTime(FileLongName) as FileTime,
    Attribute(FileLongName, 'Title') as Title,
    Attribute(FileLongName, 'Author') as Author,
    Attribute(FileLongName, 'Copyright') as Copyright,
    Attribute(FileLongName, 'Description') as Description,
    Attribute(FileLongName, 'Rating') as Rating,
    Attribute(FileLongName, 'PlayDuration') as PlayDuration,
```

```
Attribute(FileLongName, 'MaximumBitrate') as MaximumBitrate,
    Attribute(FileLongName, 'WMFSDKVersion') as WMFSDKVersion,
   Attribute(FileLongName, 'WMFSDKNeeded') as WMFSDKNeeded,
   Attribute(FileLongName, 'IsVBR') as IsVBR,
    Attribute(FileLongName, 'ASFLeakyBucketPairs') as ASFLeakyBucketPairs,
   Attribute(FileLongName, 'PeakValue') as PeakValue,
   Attribute(FileLongName, 'AverageLevel') as AverageLevel;
LOAD @1:n as FileLongName Inline "$(vFoundFile)" (fix, no labels);
Next vFoundFile
Next vExt
```
#### **Example 4: PNG**

Dieses Skript liest alle möglichen PNG-Metatags im Ordner *MyPictures*.

```
// Script to read PNG meta tags
for each vExt in 'png'
for each vFoundFile in filelist( GetFolderPath('MyPictures') & '\*.'& vExt )
```

```
FileList:
LOAD FileLongName,
   subfield(FileLongName,'\',-1) as FileShortName,
   num(FileSize(FileLongName),'# ### ### ###',',',' ') as FileSize,
    FileTime(FileLongName) as FileTime,
   Attribute(FileLongName, 'Comment') as Comment,
   Attribute(FileLongName, 'Creation Time') as Creation_Time,
   Attribute(FileLongName, 'Source') as Source,
   Attribute(FileLongName, 'Title') as Title,
   Attribute(FileLongName, 'Software') as Software,
    Attribute(FileLongName, 'Author') as Author,
   Attribute(FileLongName, 'Description') as Description,
   Attribute(FileLongName, 'Copyright') as Copyright;
```

```
LOAD @1:n as FileLongName Inline "$(vFoundFile)" (fix, no labels);
Next vFoundFile
Next vExt
```
# <span id="page-1238-0"></span>ConnectString

Die Funktion **ConnectString()** gibt den Namen der aktiven Datenverbindung für ODBC- oder OLE DB-Verbindungen zurück. Die Funktion liefert einen Leer-String, wenn noch kein entsprechender **connect**-Befehl ausgeführt wurde oder wenn sie durch den Befehl **disconnect** beendet wurde.

### **Syntax:**

**ConnectString()**

Skrintheispiele

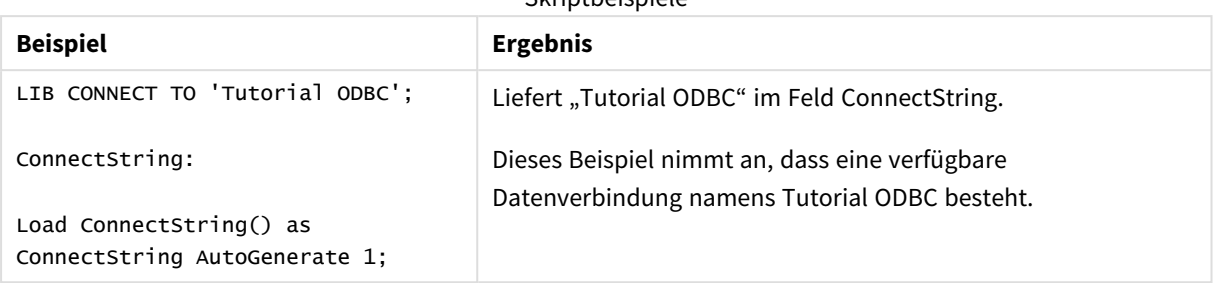

# <span id="page-1239-0"></span>FileBaseName

Die Funktion **FileBaseName** liefert den Namen der gerade eingelesenen Tabellendatei, ohne Pfad und Erweiterung.

# **Syntax: FileBaseName()**

Beispiele und Ergebnisse:

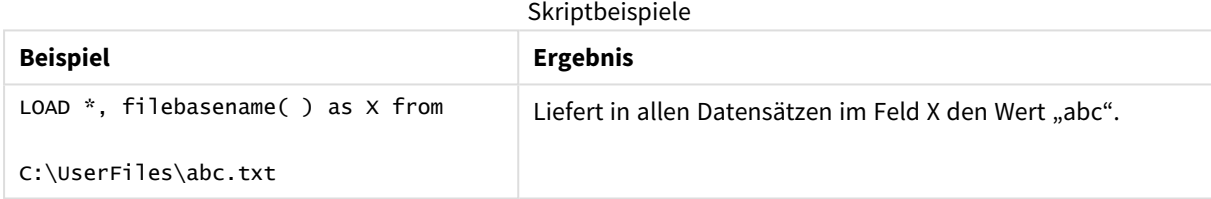

# <span id="page-1239-1"></span>FileDir

Die Funktion **FileDir** liefert den Pfad zum Verzeichnis der gerade eingelesenen Tabellendatei.

### **Syntax:**

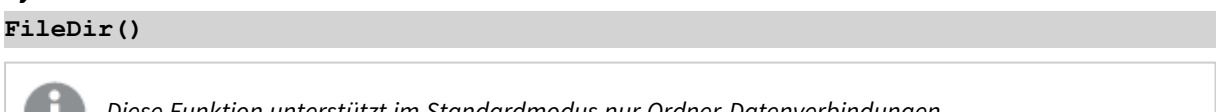

*Diese Funktion unterstützt im Standardmodus nur Ordner-Datenverbindungen.*

Beispiele und Ergebnisse:

Skriptbeispiele

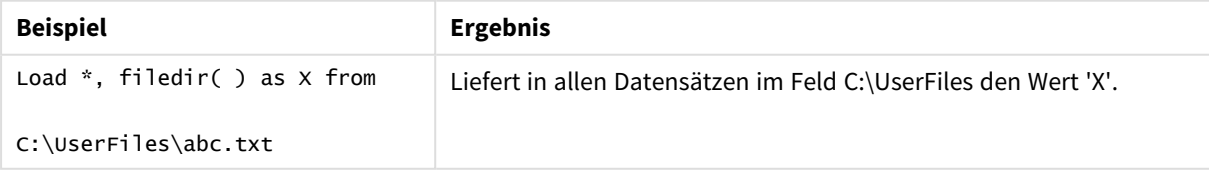

# <span id="page-1240-0"></span>FileExtension

Die Funktion **FileExtension** liefert einen String mit der Erweiterung der gerade eingelesenen Tabellendatei.

# **Syntax:**

**FileExtension()**

Beispiele und Ergebnisse:

Skriptbeispiele

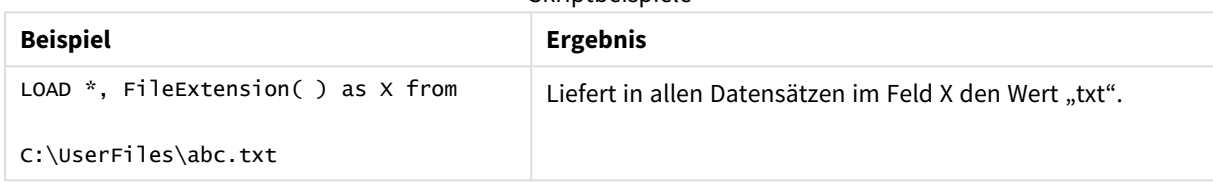

# <span id="page-1240-1"></span>FileName

Die Funktion **FileName** liefert den Namen der gerade eingelesenen Tabellendatei, ohne Pfad, aber mit Erweiterung.

# **Syntax:**

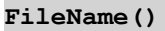

Beispiele und Ergebnisse:

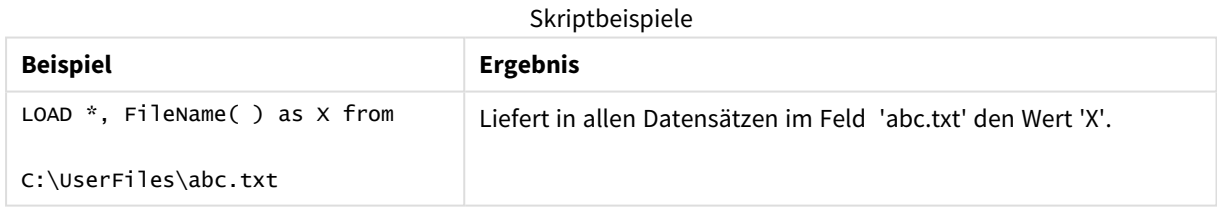

# <span id="page-1240-2"></span>FilePath

Die Funktion **FilePath** liefert den vollständigen Pfad zur gerade eingelesenen Tabellendatei.

# **Syntax:**

**FilePath()**

*Diese Funktion unterstützt im Standardmodus nur Ordner-Datenverbindungen.*

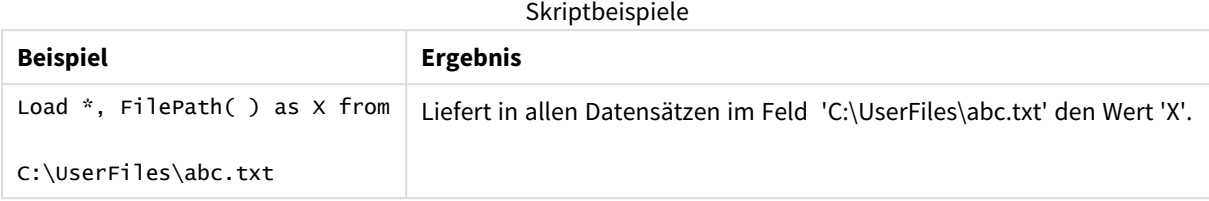

# <span id="page-1241-0"></span>FileSize

Die Funktion **FileSize** liefert eine ganze Zahl, die die Größe der Datei filename in Byte angibt. Ist filename nicht angegeben, wird die Größe der gerade eingelesenen Tabellendatei ausgegeben.

# **Syntax:**

```
FileSize([filename])
```
# **Argumente:**

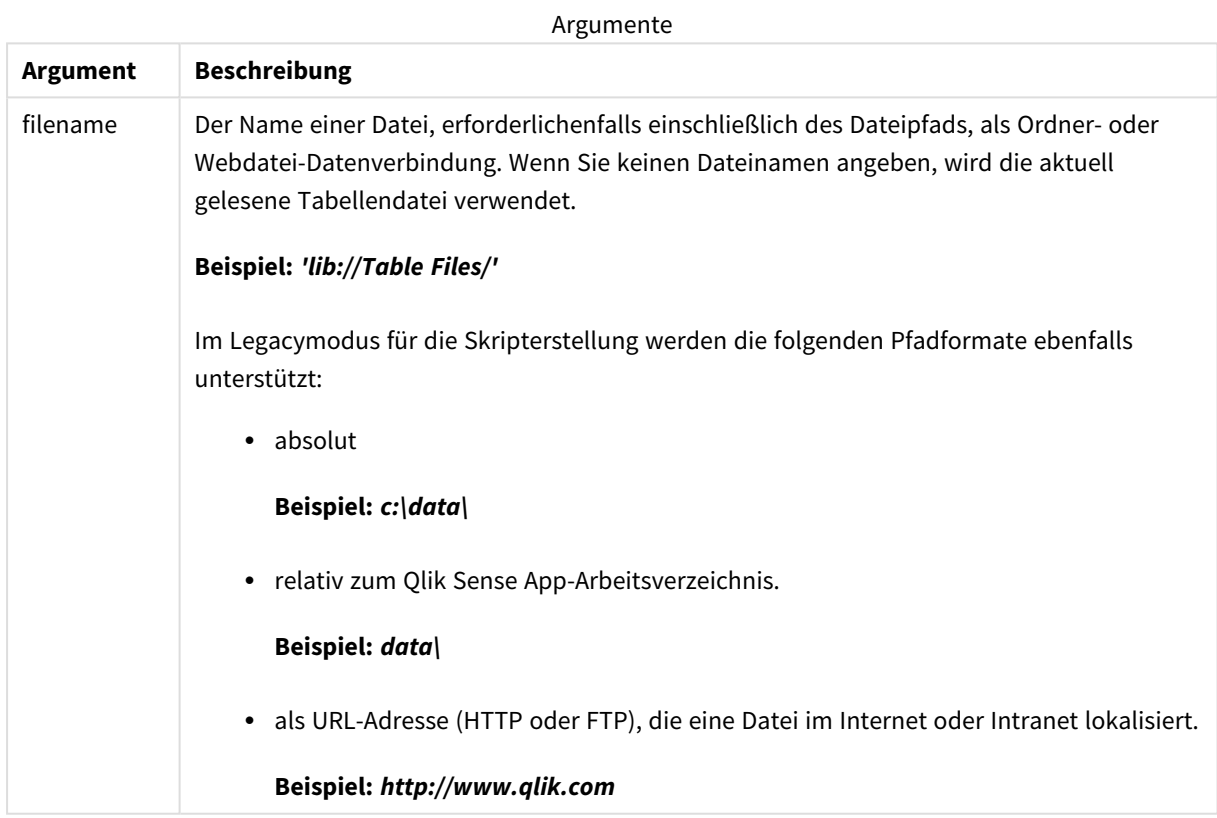

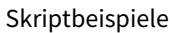

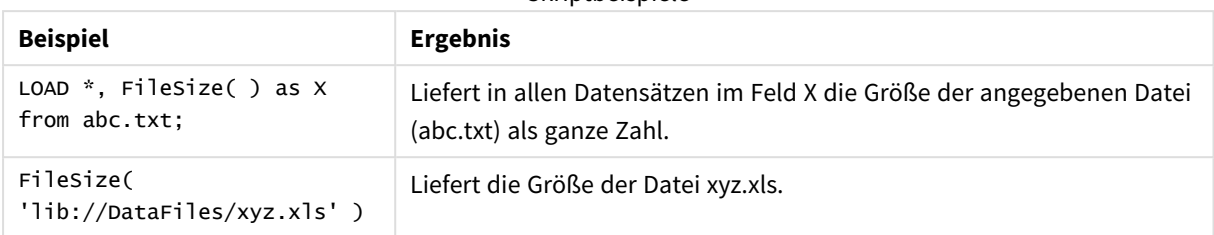

# <span id="page-1242-0"></span>FileTime

Die Funktion **FileTime** gibt einen Zeitstempel im UTC-Format für die letzte Änderung einer angegebenen Datei zurück. Wenn keine Datei angegeben wird, gibt die Funktion einen Zeitstempel im UTC-Format für die letzte Änderung an der aktuell gelesenen Tabellendatei zurück.

### **Syntax:**

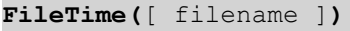

### **Argumente:**

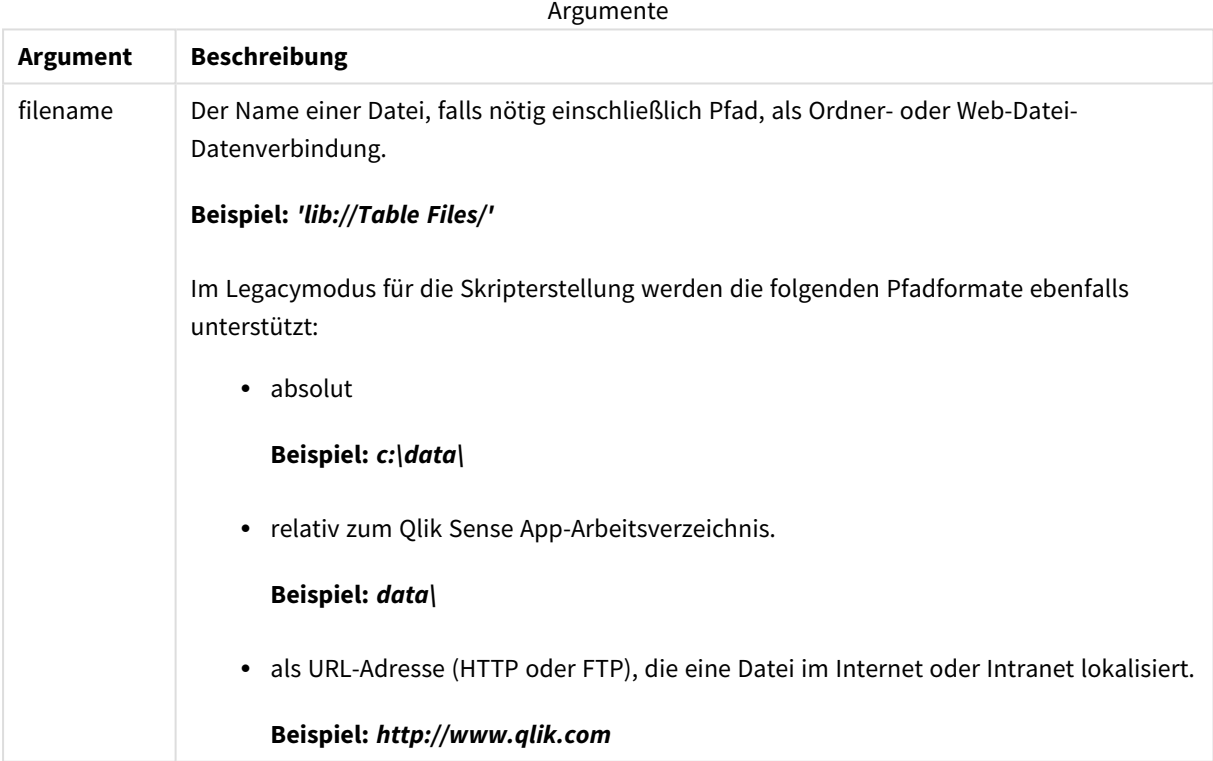

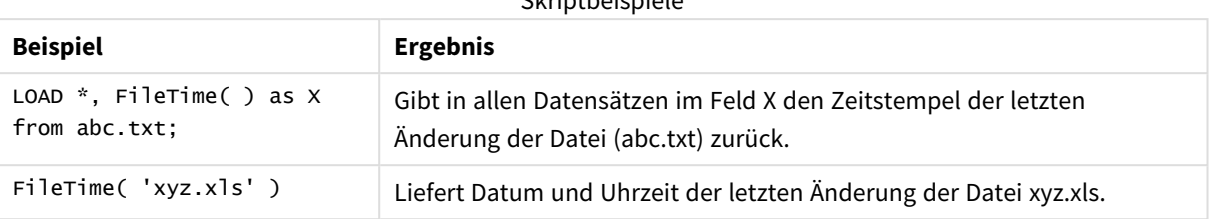

Skriptbeispiele

# <span id="page-1243-0"></span>GetFolderPath

Die Funktion **GetFolderPath** liefert den Wert der Microsoft Windows *SHGetFolderPath*-Funktion. Diese Funktion nimmt als Eingabe den Namen eines Microsoft Windows -Ordners und liefert den vollständigen Pfad des Ordners.

*Diese Funktion wird im Standardmodus nicht unterstützt.*

#### **Syntax:**

#### **GetFolderPath(foldername)**

#### **Argumente:**

#### Argumente

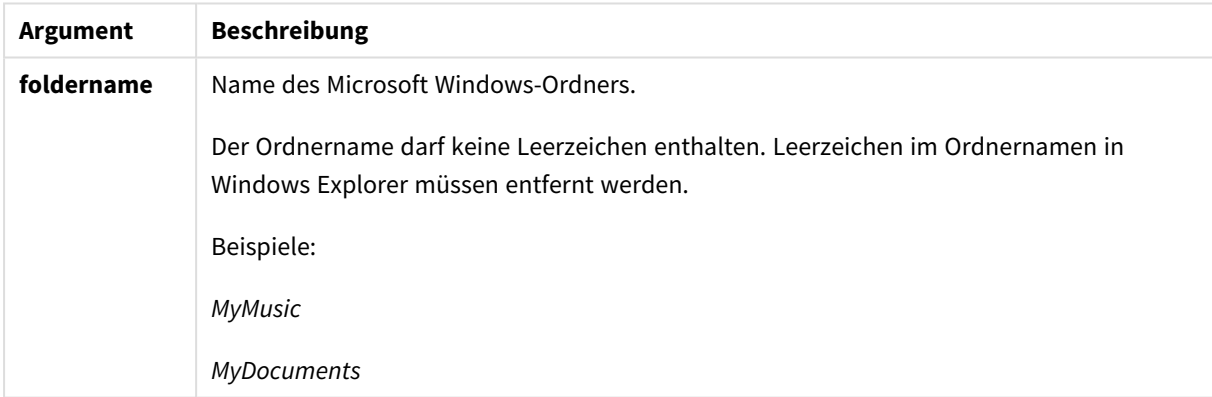

### **Beispiele und Ergebnisse:**

Ziel dieses Beispiels ist es, die Pfade der folgenden Microsoft Windows-Ordner zu erhalten: *MyMusic*, *MyPictures* und *Windows*. Fügen Sie Ihrer App ein Beispielskript hinzu und führen Sie dieses aus.

```
LOAD
GetFolderPath('MyMusic') as MyMusic,
GetFolderPath('MyPictures') as MyPictures,
GetFolderPath('Windows') as Windows
AutoGenerate 1;
```
Sobald die App erneut ausgeführt wird, werden die Felder *MyMusic*, *MyPictures* und *Windows* zum Datenmodell hinzugefügt. Jedes Feld enthält den Pfad zum bei der Eingabe definierten Ordner. Hier ein Beispiel:

- <sup>l</sup> *C:\Users\smu\Music* for the folder *MyMusic*
- <sup>l</sup> *C:\Users\smu\Pictures* for the folder *MyPictures*
- <span id="page-1244-0"></span><sup>l</sup> *C:\Windows* for the folder *Windows*

# QvdCreateTime

Diese Skriptfunktion gibt den im XML-Header der QVD-Datei gespeicherten Zeitstempel zurück, sofern dieser in der Datei vorhanden ist, ansonsten gibt sie sie das Ergebnis NULL zurück. Im Zeitstempel wird die Uhrzeit im UTC-Format angegeben.

#### **Syntax:**

**QvdCreateTime(**filename**)**

#### **Argumente:**

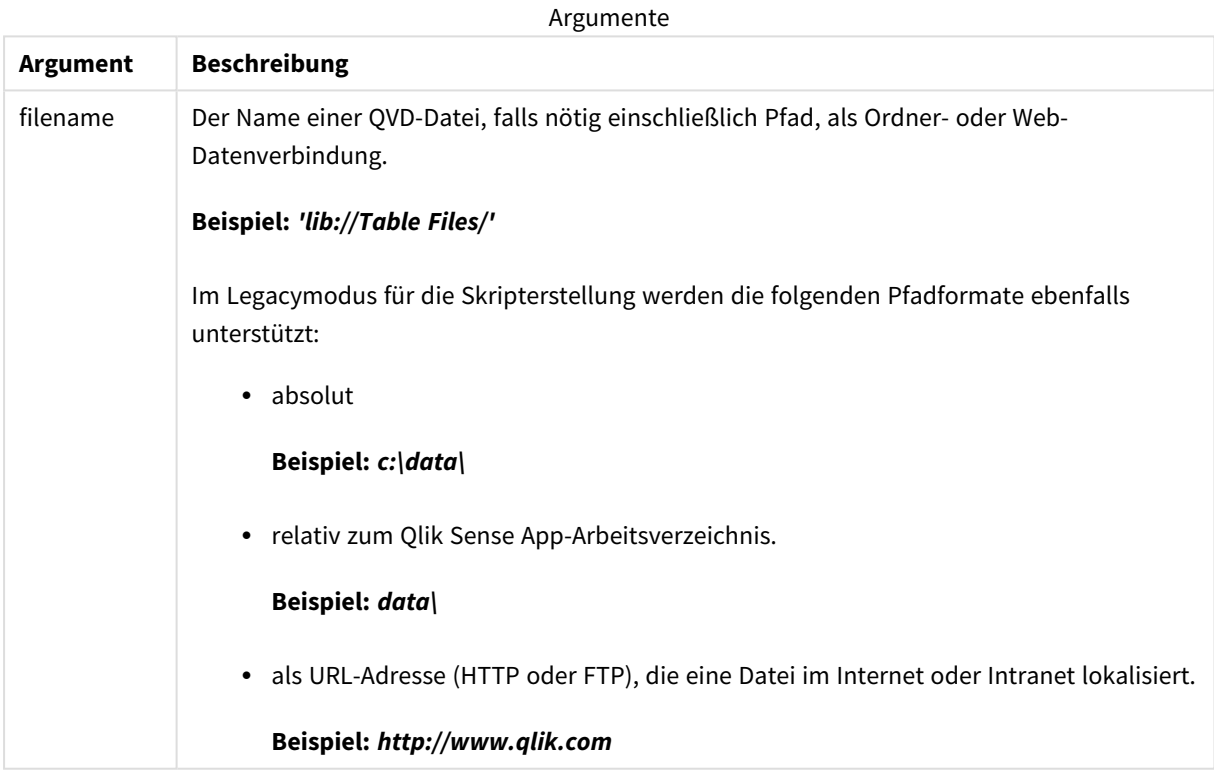

### **Beispiel:**

QvdCreateTime('MyFile.qvd')

QvdCreateTime('C:\MyDir\MyFile.qvd')

```
QvdCreateTime('lib://DataFiles/MyFile.qvd')
```
# <span id="page-1245-0"></span>QvdFieldName

Diese Skriptfunktion liefert den Namen von Feld Nummer **fieldno** in einer QVD-Datei. Ist das Feld nicht vorhanden, liefert diese Funktion NULL.

### **Syntax:**

**QvdFieldName(**filename , fieldno**)**

#### **Argumente:**

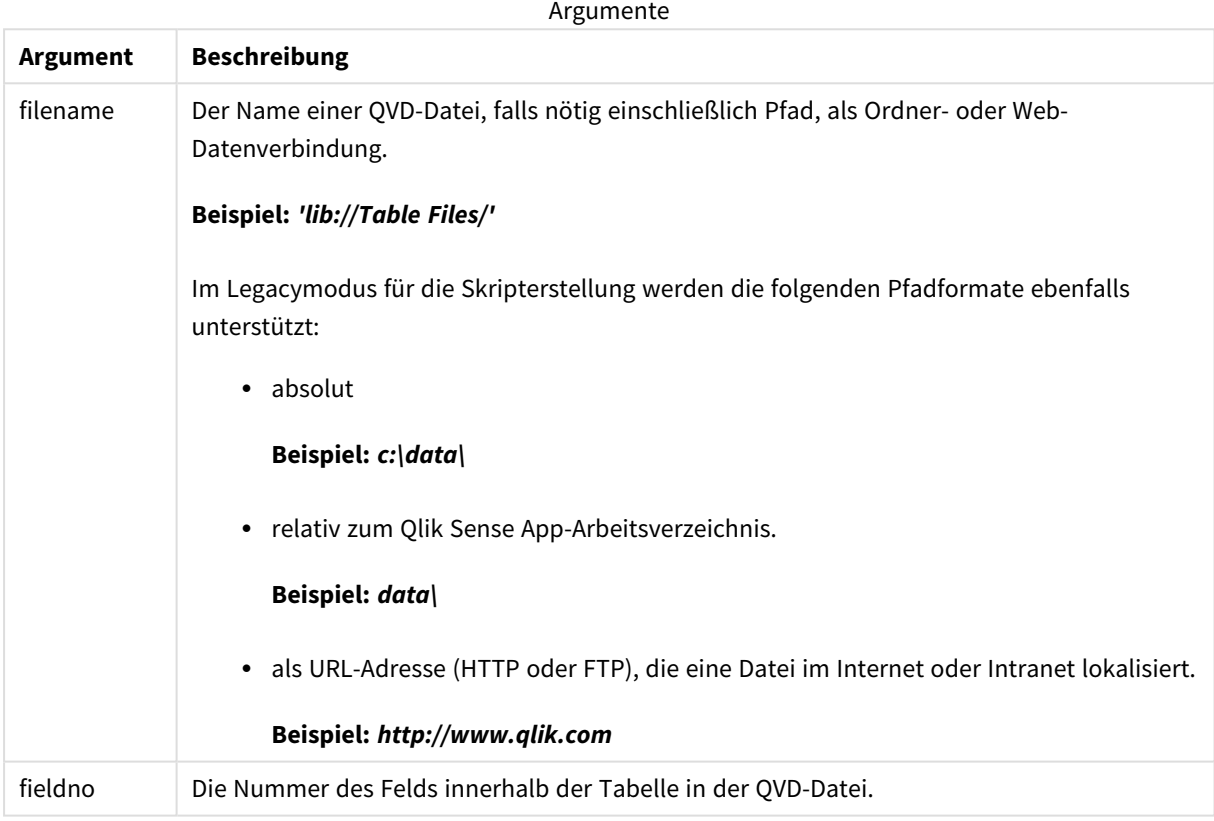

### **Beispiele:**

```
QvdFieldName ('MyFile.qvd', 5)
QvdFieldName ('C:\MyDir\MyFile.qvd', 5)
```
<span id="page-1245-1"></span>QvdFieldName ('lib://DataFiles/MyFile.qvd', 5) Alle drei Beispiele liefern den Namen des fünften Felds der Tabelle, die in der QVD-Datei enthalten ist.

# QvdNoOfFields

Diese Skriptfunktion liefert die Zahl der Felder in einer QVD-Datei.

# **Syntax: QvdNoOfFields(**filename**)**

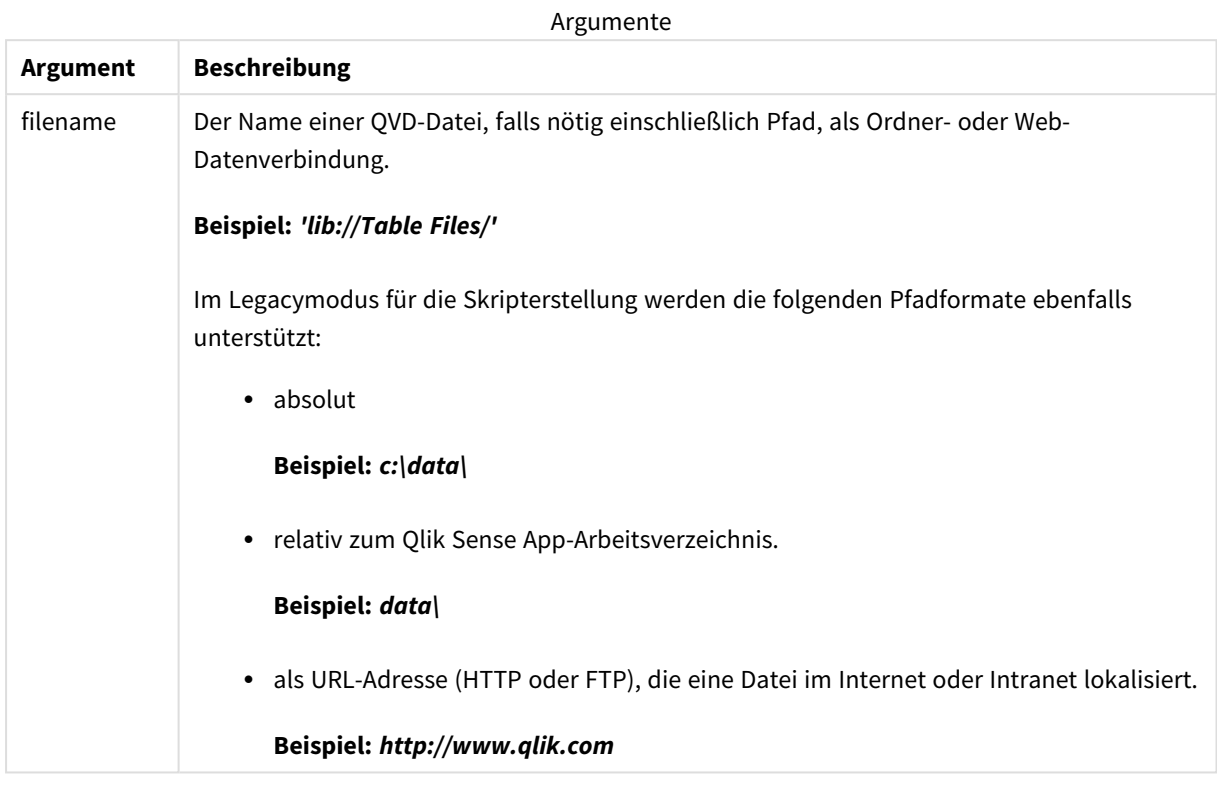

#### **Beispiele:**

QvdNoOfFields ('MyFile.qvd')

QvdNoOfFields ('C:\MyDir\MyFile.qvd')

<span id="page-1246-0"></span>QvdNoOfFields ('lib://DataFiles/MyFile.qvd')

# QvdNoOfRecords

#### **Beispiel: Diese Skriptfunktion liefert die Zahl der Datensätze in einer QVD-Datei.**

# **Syntax: QvdNoOfRecords(**filename**)**

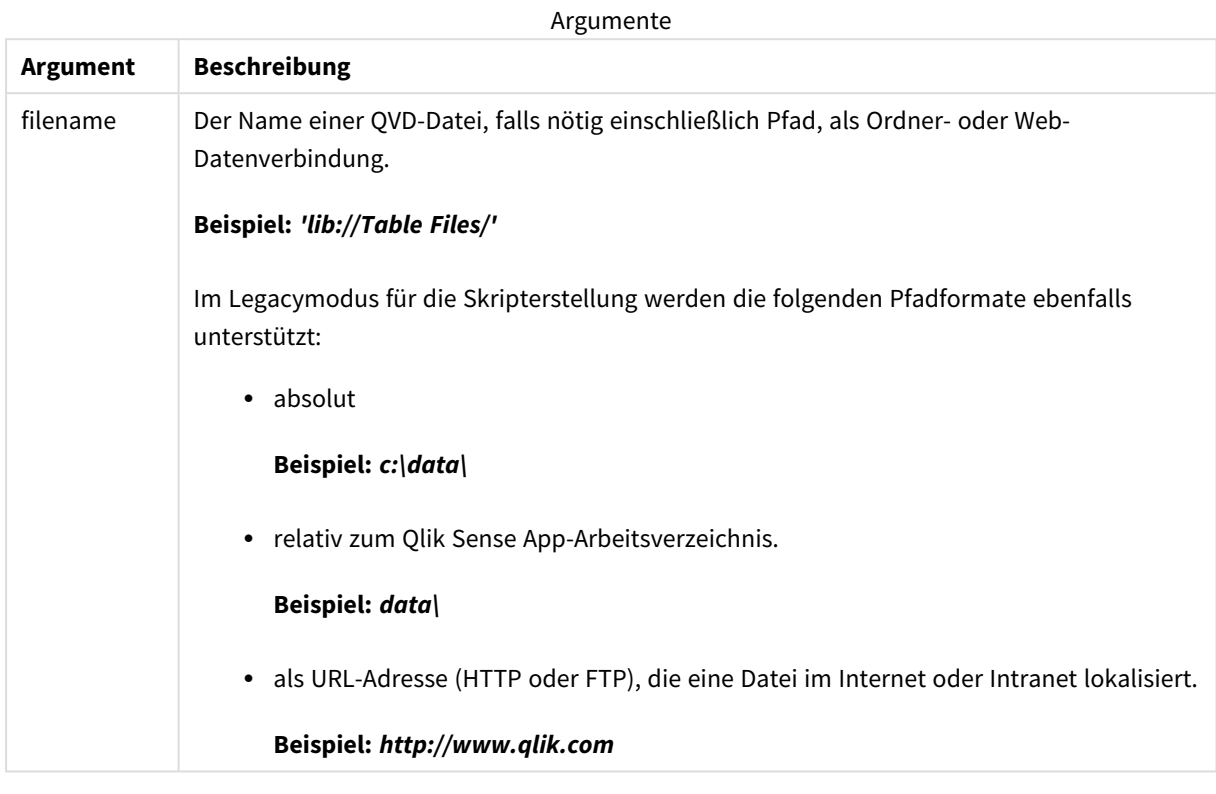

#### **Beispiele:**

QvdNoOfRecords ('MyFile.qvd') QvdNoOfRecords ('C:\MyDir\MyFile.qvd') QvdNoOfRecords ('lib://DataFiles/MyFile.qvd')

# <span id="page-1247-0"></span>QvdTableName

Diese Skriptfunktion liefert den Namen der in der QVD-Datei gespeicherten Tabelle.

# **Syntax: QvdTableName(**filename**)**

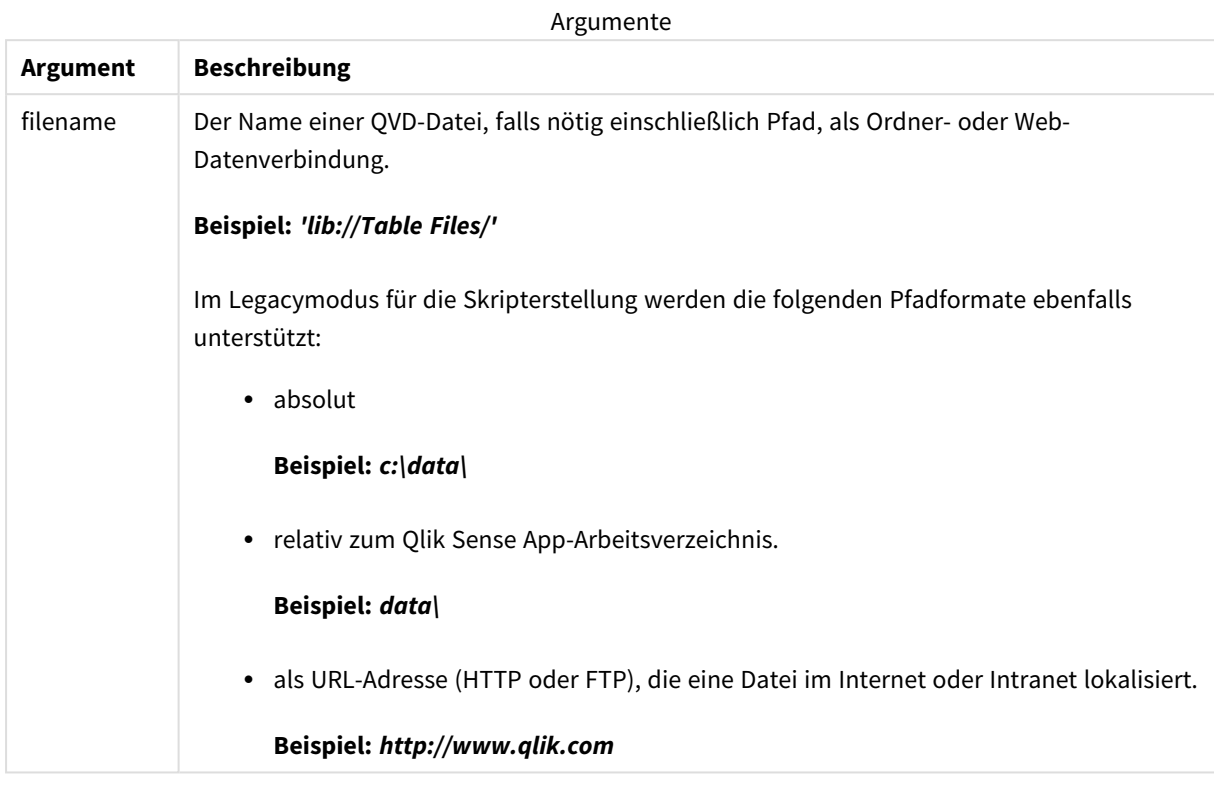

### **Beispiele:**

QvdTableName ('MyFile.qvd')

```
QvdTableName ('C:\MyDir\MyFile.qvd')
```
QvdTableName ('lib://data\MyFile.qvd')

# 8.11 Finanzfunktionen

Finanzfunktionen können sowohl im Datenladeskript als auch in den Diagrammformeln zur Berechnung von Zahlungen und Zinssätzen verwendet werden.

Zu zahlende Beträge sind stets durch ein negatives Vorzeichen gekennzeichnet. Eingehende Beträge dagegen sind positive Zahlen.

Die Finanzfunktionen (mit Ausnahme der Funktionen, deren Name mit **range**- beginnt) haben folgende Argumente.

*Bei den Finanzfunktionen ist es von besonderer Wichtigkeit, dass Sie beim Festlegen der Einheiten für rate und nper die Konsistenz berücksichtigen. Wenn Sie einen Kredit mit einer Laufzeit von 5 Jahren und einem jährlichen Zinssatz von 6 % in monatlichen Raten zurückzahlen, benutzen Sie für rate 0,005 (6 %/12) und für nper 60 (5\*12). Wenn Sie denselben Kredit in jährlichen Raten zurückzahlen, benutzen Sie für rate 6 % und für nper 5.*

# Finanzfunktionen – Übersicht

Jede Funktion wird nach der Übersicht genauer beschrieben. Sie können auch auf den Funktionsnamen in der Syntax klicken, um direkt auf die Details zu der spezifischen Funktion zuzugreifen.

# **FV**

Diese Funktion liefert den zukünftigen Wert einer Investition mit konstanten Raten in konstanten Zeiträumen und mit einfachem, jährlichem Zinssatz.

**[FV](#page-1250-0) (**rate, nper, pmt [ ,pv [ , type ] ]**)**

#### **nPer**

Diese Funktion liefert die Zahl der Raten bei einer Investition mit konstanten Raten in konstanten Zeiträumen und konstantem Zinssatz.

**[nPer](#page-1251-0) (**rate, pmt, pv [ ,fv [ , type ] ]**)**

#### **Pmt**

Diese Funktion liefert den Betrag der Raten bei einem Darlehen mit konstanten Raten in konstanten Zeiträumen und mit konstantem Zinssatz. Diese Größe ist über den gesamten Rückzahlungszeitraum konstant. Eine Zahlung wird als negative Zahl, beispielsweise -20, angegeben.

**[Pmt](#page-1252-0) (**rate, nper, pv [ ,fv [ , type ] ] **)**

#### **PV**

Diese Funktion liefert den momentanen Wert einer Investition.

**[PV](#page-1253-0) (**rate, nper, pmt [ ,fv [ , type ] ]**)**

#### **Rate**

Diese Funktion liefert den Zinssatz pro Zeitraum einer Rate. Das Ergebnis hat entsprechend dem Standardformat **Fix** zwei Dezimalstellen und ein %-Zeichen.

**[Rate](#page-1254-0) (**nper, pmt , pv [ ,fv [ , type ] ]**)**

# BlackAndSchole

Das Black and Scholes-Modell ist ein mathematisches Modell für derivative Finanzinstrumente. Die Formel berechnet den theoretischen Wert einer Option. Die **BlackAndSchole**-Funktion in Qlik Sense liefert den theoretischen Wert einer Option gemäß der unveränderten Black and Scholes-Formel (europäische Option).

BlackAndSchole(strike , time left , underlying price , vol , risk free rate , type**)**

### **Rückgabe Datentyp:** numerisch

# **Argumente:**

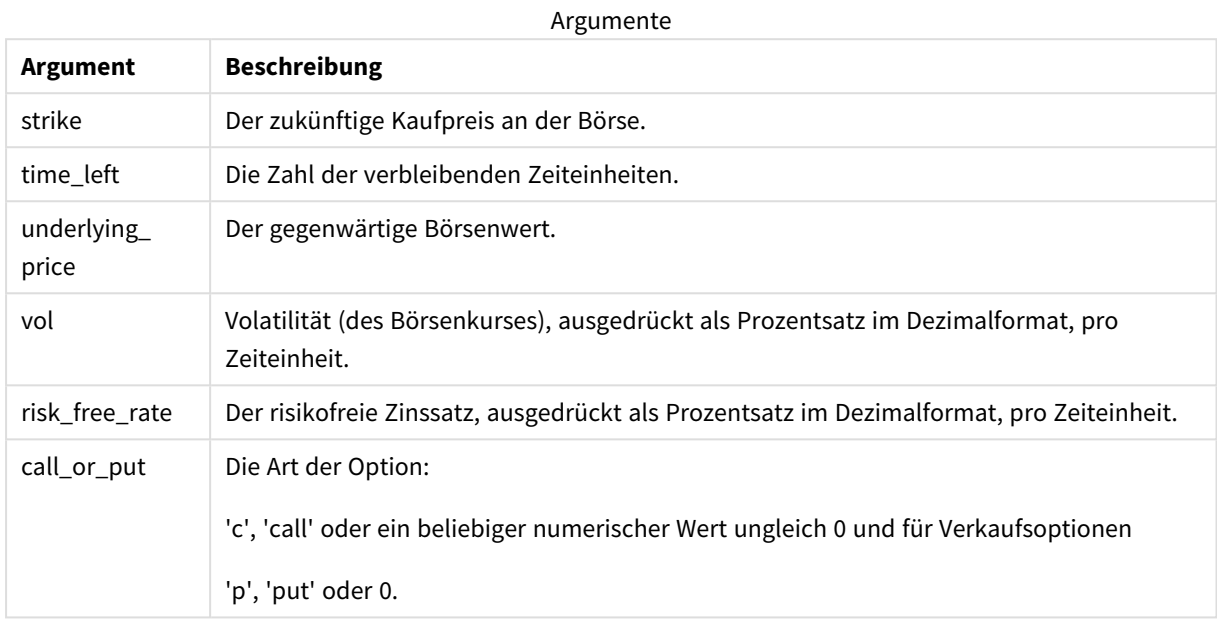

#### **Beschränkungen:**

Der Wert von strike, time\_left und underlying\_price muss >0 sein.

Der Wert von vol und risk\_free\_rate muss <0 oder >0 sein.

Beispiele und Ergebnisse:

Skriptbeispiele

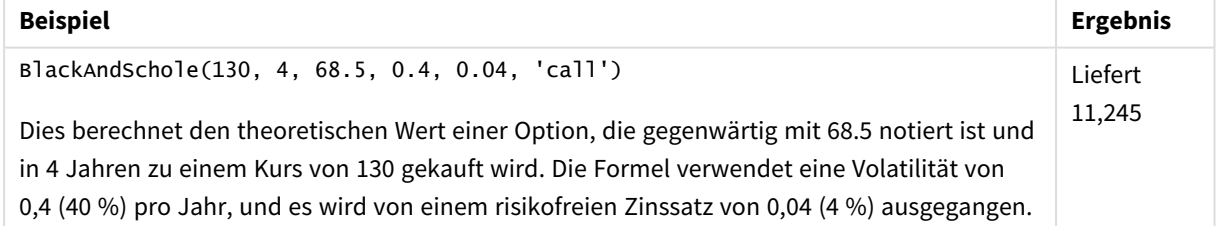

# <span id="page-1250-0"></span>FV

Diese Funktion liefert den zukünftigen Wert einer Investition mit konstanten Raten in konstanten Zeiträumen und mit einfachem, jährlichem Zinssatz.

# **Syntax:**

**FV(**rate, nper, pmt [ ,pv [ , type ] ]**)**

**Rückgabe Datentyp:** numerisch. Standardmäßig wird das Ergebnis als Währung formatiert..

# **Argumente:**

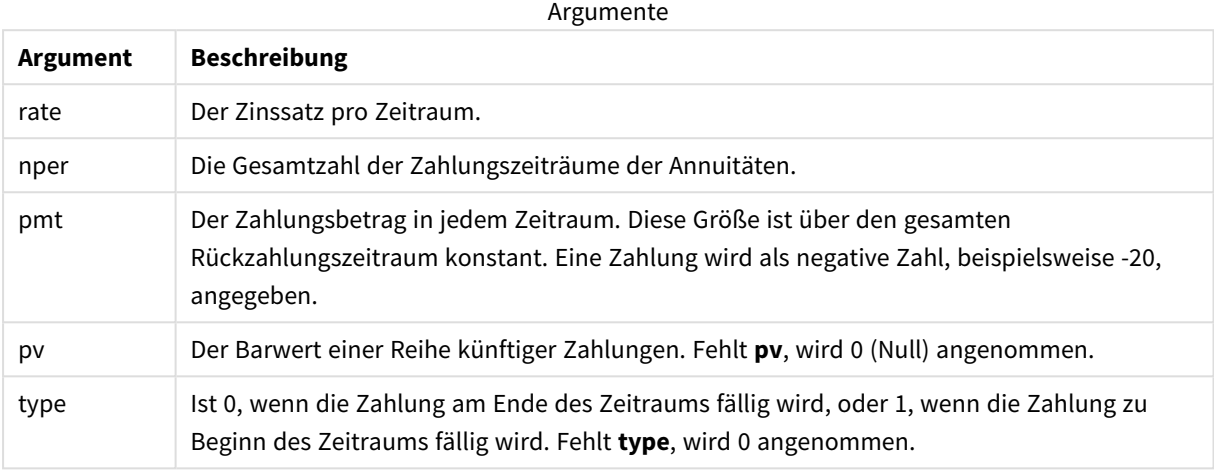

Beispiele und Ergebnisse:

Skriptbeispiel

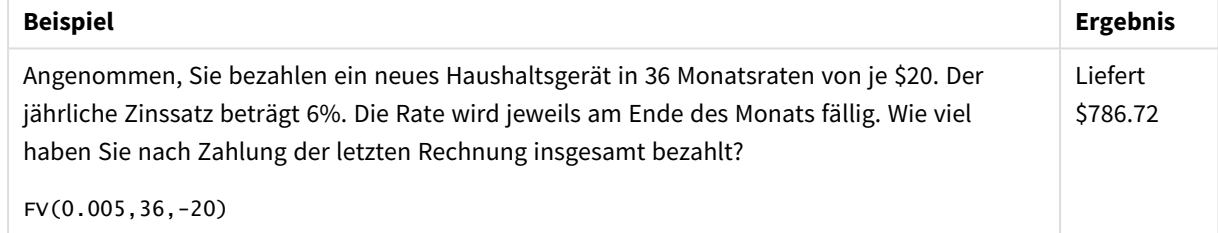

# <span id="page-1251-0"></span>nPer

Diese Funktion liefert die Zahl der Raten bei einer Investition mit konstanten Raten in konstanten Zeiträumen und konstantem Zinssatz.

### **Syntax:**

```
nPer(rate, pmt, pv [ ,fv [ , type ] ])
```
**Rückgabe Datentyp:** numerisch

# **Argumente:**

Argumente

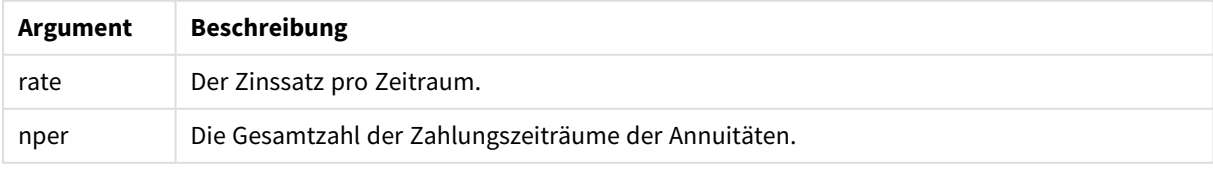

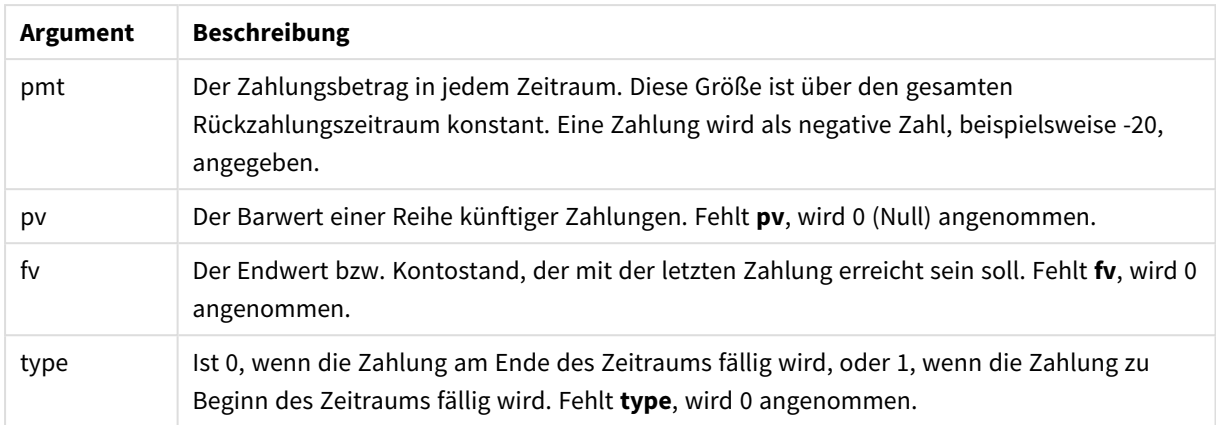

Skriptbeispiel

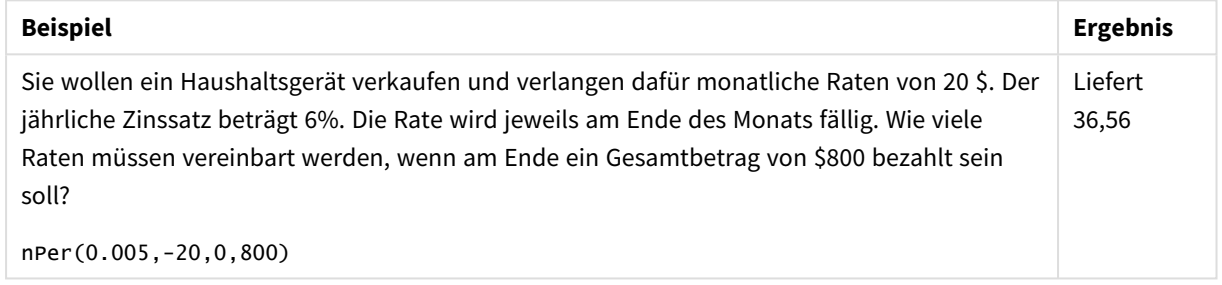

# <span id="page-1252-0"></span>Pmt

Diese Funktion liefert den Betrag der Raten bei einem Darlehen mit konstanten Raten in konstanten Zeiträumen und mit konstantem Zinssatz. Diese Größe ist über den gesamten Rückzahlungszeitraum konstant. Eine Zahlung wird als negative Zahl, beispielsweise -20, angegeben.

**Pmt(**rate, nper, pv [ ,fv [ , type ] ] **)**

**Rückgabe Datentyp:** numerisch. Standardmäßig wird das Ergebnis als Währung formatiert..

Um den gezahlten Gesamtbetrag zu ermitteln, multiplizieren Sie das Ergebnis von **pmt** mit **nper**.

### **Argumente:**

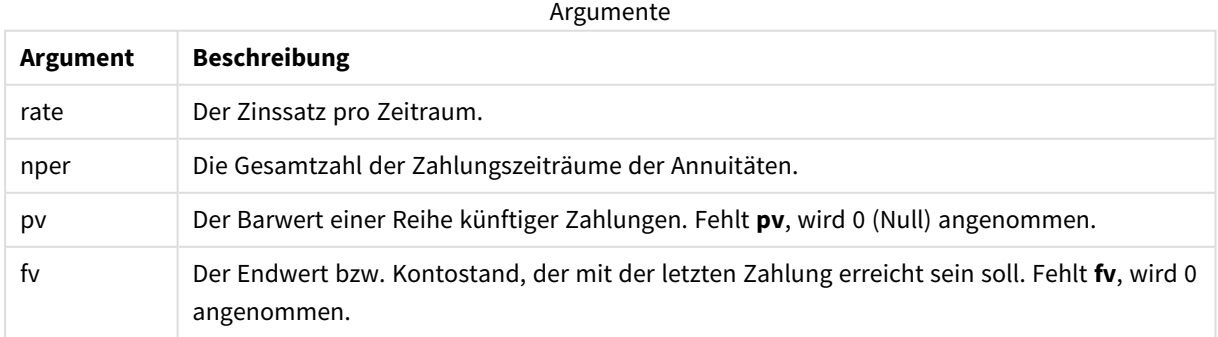

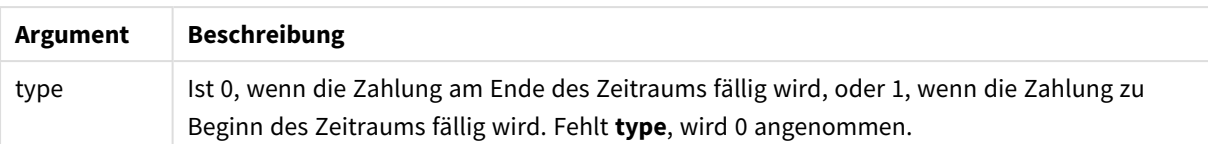

Skriptbeispiele

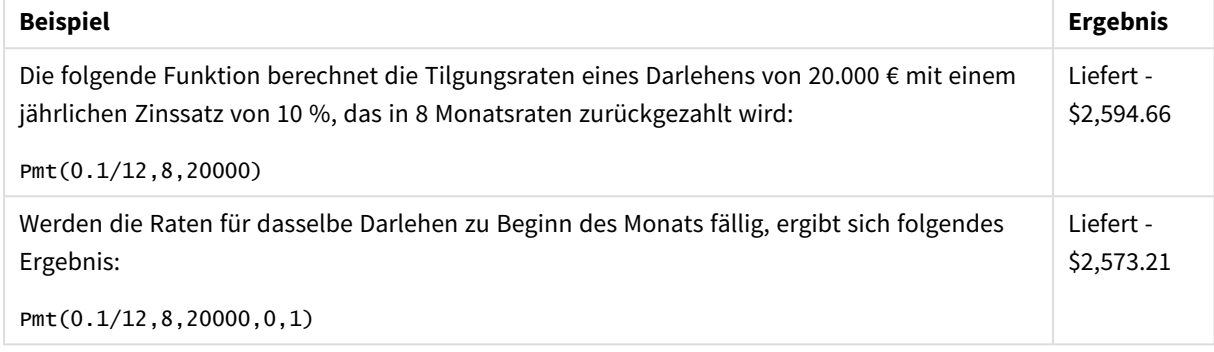

# <span id="page-1253-0"></span>PV

Diese Funktion liefert den momentanen Wert einer Investition.

**PV(**rate, nper, pmt [ ,fv [ , type ] ]**)**

**Rückgabe Datentyp:** numerisch. Standardmäßig wird das Ergebnis als Währung formatiert..

Der Barwert ist die Summe, die zukünftige Zahlungen zum jetzigen Zeitpunkt wert sind. Wenn Sie beispielsweise Geld aufnehmen, ist der aufgenommene Betrag der Barwert für den Geldgeber.

# **Argumente:**

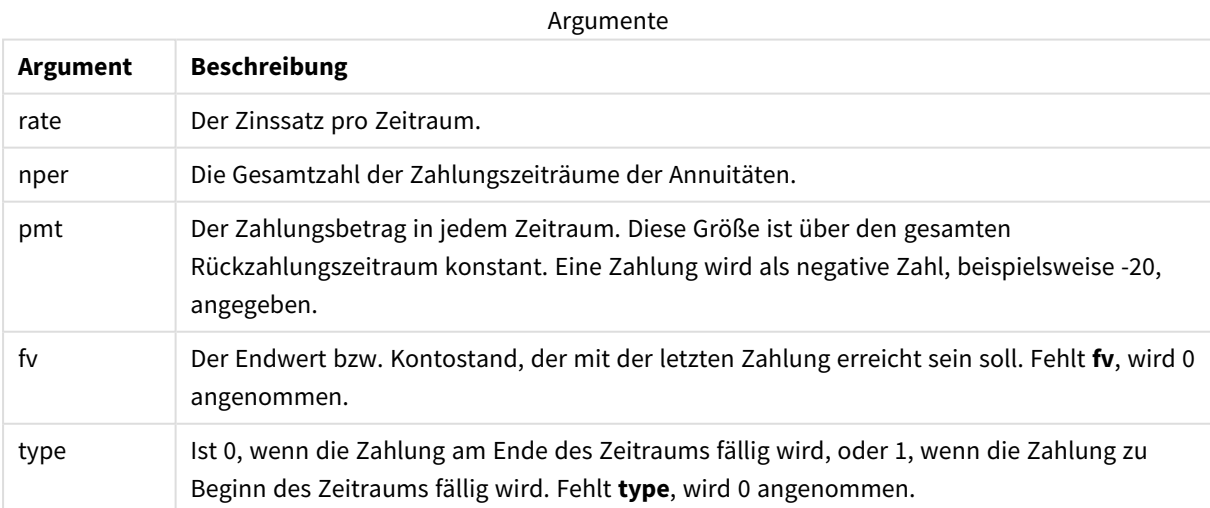

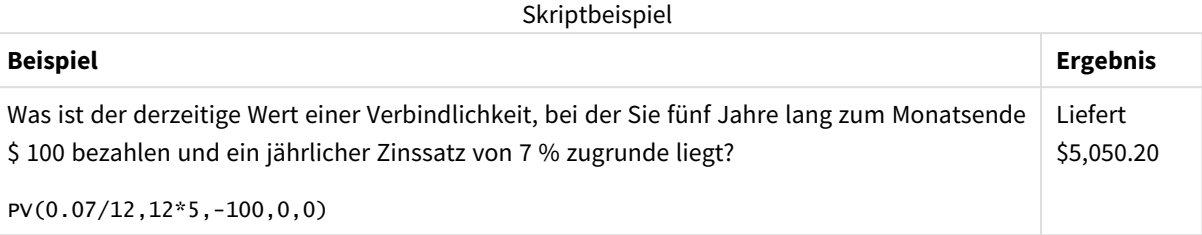

# <span id="page-1254-0"></span>Rate

Diese Funktion liefert den Zinssatz pro Zeitraum einer Rate. Das Ergebnis hat entsprechend dem Standardformat **Fix** zwei Dezimalstellen und ein %-Zeichen.

### **Syntax:**

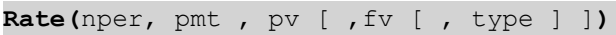

### **Rückgabe Datentyp:** numerisch.

Die Funktion **rate** wird anhand von Iterationen berechnet und kann keine oder mehrere Lösungen liefern. Sind die folgenden Ergebnisse von **rate** nicht konvergent, wird NULL ausgegeben.

#### **Argumente:**

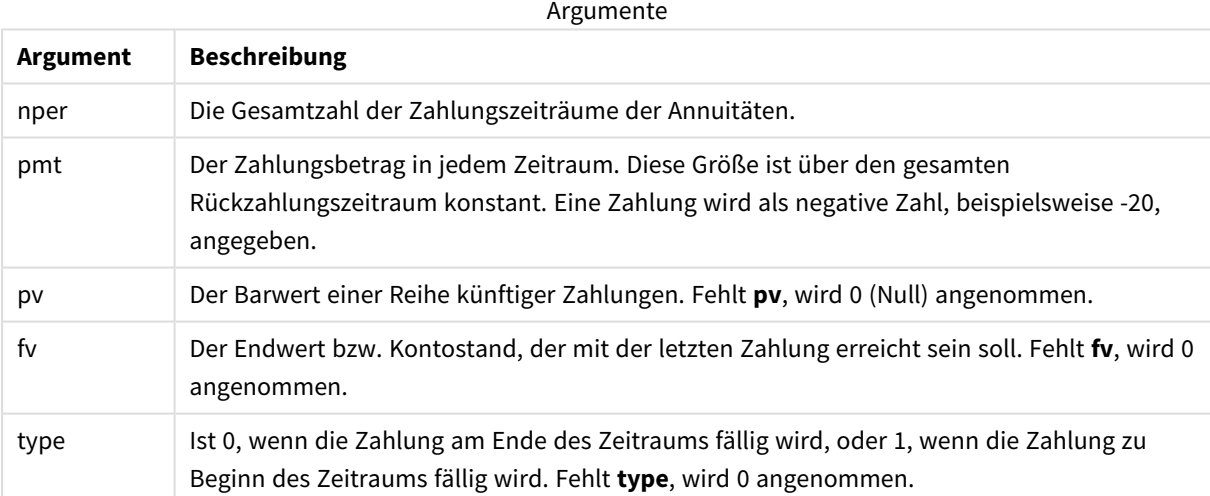

### Beispiele und Ergebnisse:

Skriptbeispiel

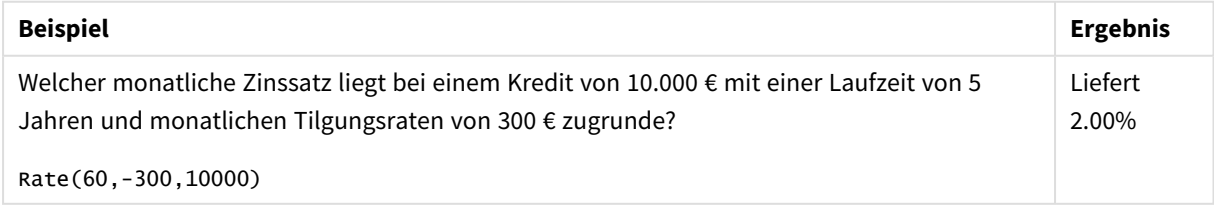

# 8.12 Formatfunktionen

Die Formatfunktionen wenden das Anzeigeformat auf die numerischen Eingabefelder oder Formeln an. Abhängig vom Datentyp können Sie die Zeichen für das Dezimaltrennzeichen, Tausendertrennzeichen usw. definieren.

Die Funktionen geben alle einen zweifachen Wert mit dem String und dem Zahlenwert zurück. Die Funktionsweise entspricht aber einer Umwandlung von Zahlen in Strings. **Dual()** ist ein Sonderfall, aber die anderen Formatfunktionen nehmen den numerischen Wert der Formel und generieren einen String, der die Zahl repräsentiert.

Die Interpretationsfunktionen gehen genau andersherum vor: sie werten Stringformeln als Zahlen aus und geben das Format der resultierenden Zahl an.

Die Funktionen können sowohl im Datenladeskript als auch in den Diagrammformeln verwendet werden.

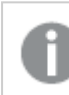

*Bei der Zahlendarstellung wird immer ein Punkt als Dezimaltrennzeichen verwendet.*

# Formatfunktionen – Übersicht

Jede Funktion wird nach der Übersicht genauer beschrieben. Sie können auch auf den Funktionsnamen in der Syntax klicken, um direkt auf die Details zu der spezifischen Funktion zuzugreifen.

### <span id="page-1255-0"></span>**ApplyCodepage**

**ApplyCodepage()** wendet einen anderen Codepage-Zeichensatz auf das im Ausdruck angegebene Feld oder den Text an. Das **codepage**-Argument muss numerisch sein.

**[ApplyCodepage](#page-1255-0) (**text, codepage**)**

# **Date**

**Date()** formatiert eine Formel als Datum und verwendet dafür das vorgegebene Format aus den Systemvariablen des Datenladeskripts, des Betriebssystems oder eines Formatcodes, wenn dieser zur Verfügung steht.

**[Date](#page-1257-0) (**number[, format]**)**

### **Dual**

**Dual()** kombiniert eine Zahl und einen String in einem einzelnen Datensatz, sodass die Zahlendarstellung des Datensatzes zur Sortierung und Berechnung verwendet und der Stringwert zu Darstellungszwecken genutzt werden kann.

**[Dual](#page-1259-0) (**text, number**)**

#### **Interval**

**Interval()** formatiert eine Zahl als Zeitintervall und verwendet dafür das vorgegebene Format aus den Systemvariablen des Datenladeskripts, des Betriebssystems oder eines Formatcodes, wenn dieser zur Verfügung steht.

**[Interval](#page-1261-0) (**number[, format]**)**

#### **Money**

**Money()** formatiert eine Formel numerisch als Geldwert und verwendet dafür, wenn kein Formatcode zur Verfügung steht, das vorgegebene Format aus den Systemvariablen des Datenladeskripts oder des Betriebssystems sowie optionale Dezimal- und Tausendertrennzeichen.

**[Money](#page-1262-0) (**number[, format[, dec\_sep [, thou\_sep]]]**)**

#### **Num**

**Num()** formatiert eine Zahl, konvertiert also den Zahlenwert der Eingabe in den Eingabetext mit dem Format, das im zweiten Parameter angegeben ist. Wenn der zweite Parameter ausgelassen wird, werden die Dezimalund Tausendertrennzeichen verwendet, die im Datenladeskript festgelegt sind. Angepasste Dezimal- und Tausendertrennzeichen sind optionale Parameter.

**[Num](#page-1263-0) (**number[, format[, dec\_sep [, thou\_sep]]]**)**

#### **Time**

**Time()** formatiert eine Formel als Zeitwert und verwendet dafür, wenn kein Formatcode zur Verfügung steht, das vorgegebene Format aus den Systemvariablen des Datenladeskripts oder des Betriebssystems.

**[Time](#page-1266-0) (**number[, format]**)**

#### **Timestamp**

**TimeStamp()** formatiert eine Formel als Datum- und Zeitwert und verwendet dafür, wenn kein Formatcode zur Verfügung steht, das vorgegebene Zeitstempelformat aus den Systemvariablen des Datenladeskripts oder des Betriebssystems.

**[Timestamp](#page-1267-0) (**number[, format]**)**

#### **Siehe auch:**

p *[Interpretationsfunktionen](#page-1290-0) (page 1291)*

# ApplyCodepage

**ApplyCodepage()** wendet einen anderen Codepage-Zeichensatz auf das im Ausdruck angegebene Feld oder den Text an. Das **codepage**-Argument muss numerisch sein.

*ApplyCodepage kann in Diagrammausdrücken verwendet werden, wird jedoch häufiger als Skript-Funktion im Dateneditor verwendet. Wenn Sie beispielsweise Dateien laden, die möglicherweise in unterschiedlichen Zeichensätzen gespeichert sind, die Sie nicht steuern können, dann wenden Sie die Codepage entsprechend des von Ihnen benötigten Zeichensatzes adn.*

#### **Syntax:**

**ApplyCodepage(**text, codepage**)**

# **Rückgabe Datentyp:** String

### **Argumente:**

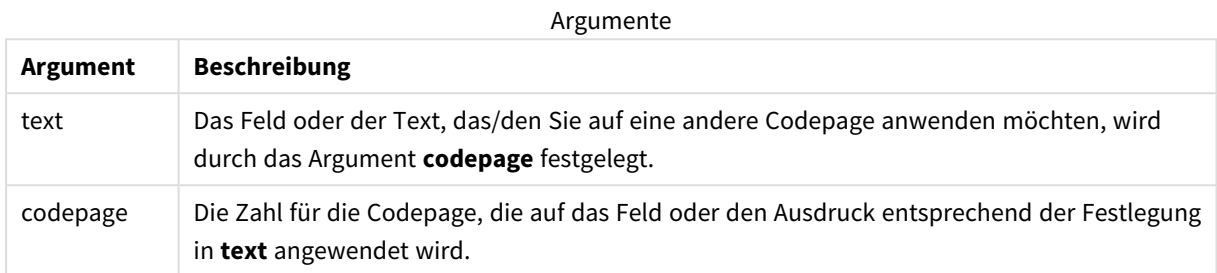

#### Beispiele und Ergebnisse:

Skriptbeispiele

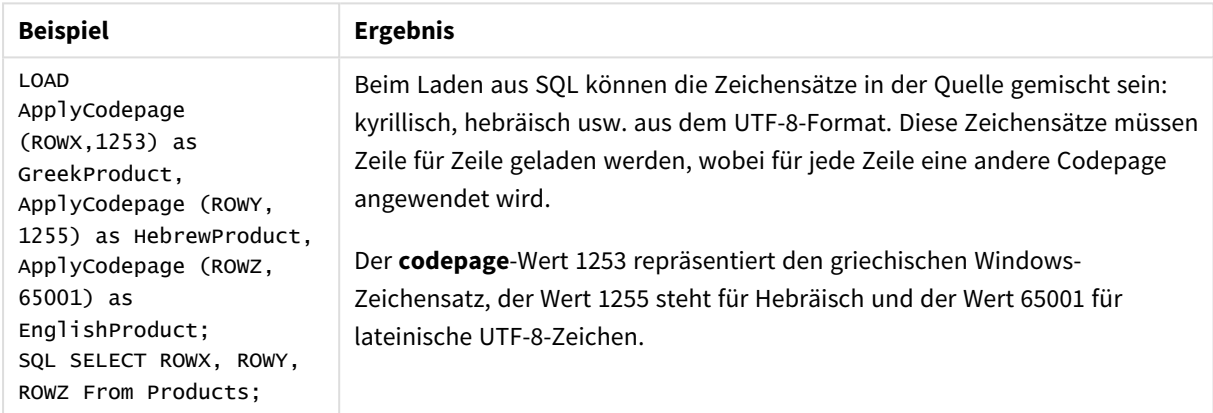

### <span id="page-1257-0"></span>**Siehe auch:** *[Zeichensatz](#page-171-0) (page 172)*

# Date

**Date()** formatiert eine Formel als Datum und verwendet dafür das vorgegebene Format aus den Systemvariablen des Datenladeskripts, des Betriebssystems oder eines Formatcodes, wenn dieser zur Verfügung steht.

### **Syntax:**

**Date(**number[, format]**)**

# **Rückgabe Datentyp:** dual

# **Argumente:**

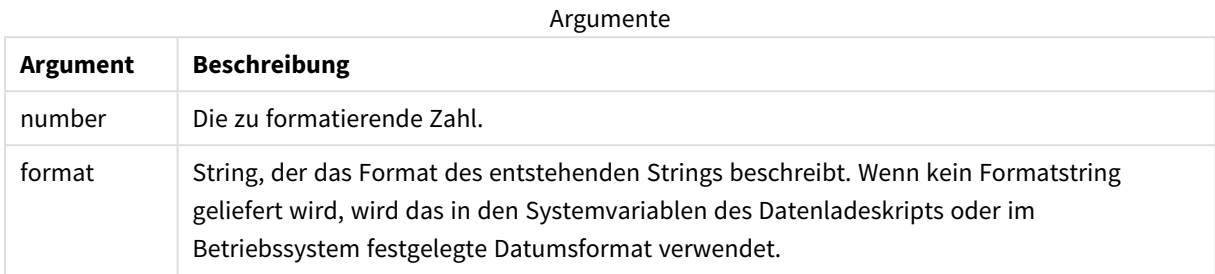

Beispiele und Ergebnisse:

Bei den nachstehenden Beispielen gehen wir von folgenden Standardeinstellungen aus:

- Datumsformat 1: YY-MM-DD
- Datumsformat 2: M/D/YY

### **Beispiel:**

Date( A ) dabei gilt A=35648

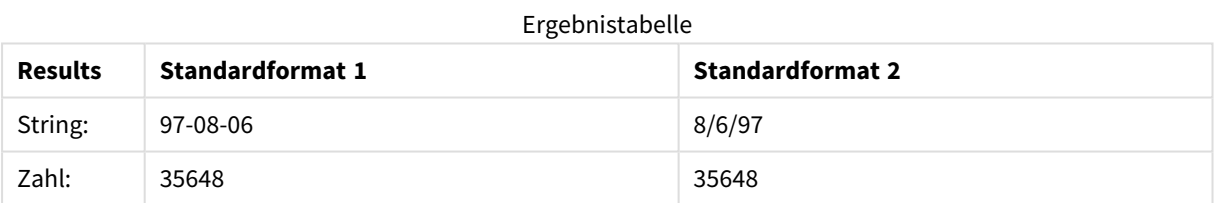

# **Beispiel:**

Date( A, 'YY.MM.DD' ) dabei gilt A=35648

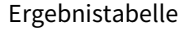

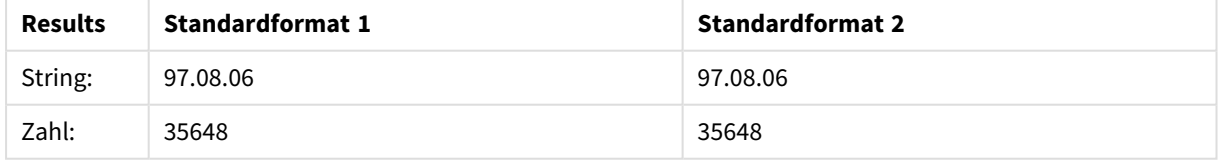

#### **Beispiel:**

Date( A, 'DD.MM.YYYY' ) dabei gilt A=35648.375

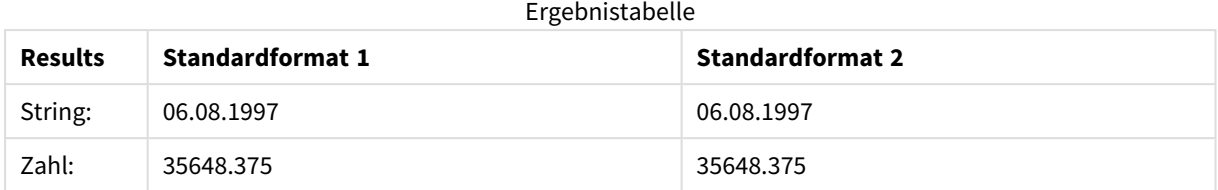

### **Beispiel:**

Date( A, 'YY.MM.DD' ) dabei gilt A=8/6/97

#### Ergebnistabelle

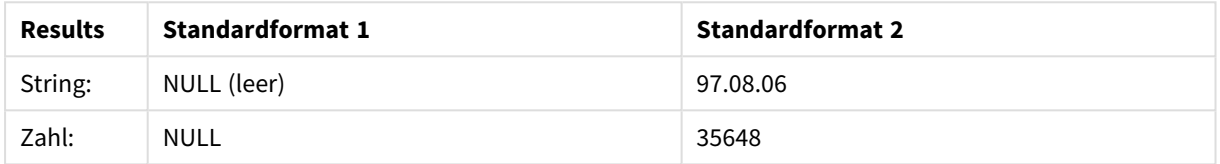

# <span id="page-1259-0"></span>Dual

**Dual()** kombiniert eine Zahl und einen String in einem einzelnen Datensatz, sodass die Zahlendarstellung des Datensatzes zur Sortierung und Berechnung verwendet und der Stringwert zu Darstellungszwecken genutzt werden kann.

# **Syntax: Dual(**text, number**)**

### **Rückgabe Datentyp:** dual

#### **Argumente:**

Argumente

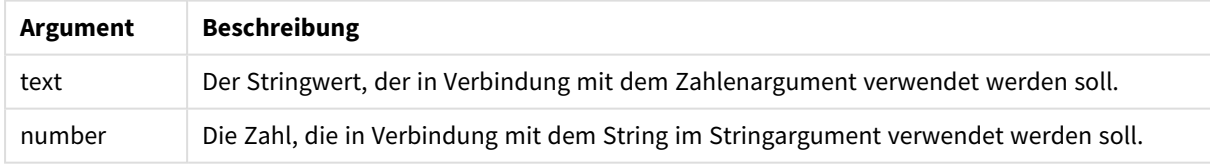

In Qlik Sense sind alle Feldwerte potenziell duale Werte. Die Feldwerte können demnach sowohl einen numerischen als auch einen Textwert haben. Z. B. kann ein Datum einen numerischen Wert von 40908 und den Textwert von '2011-12-31' haben.

*Wenn alle Werte dieselbe Zahlendarstellung, aber unterschiedliche Stringdarstellungen haben, nehmen alle die Stringdarstellung des ersten dieser Werte an.*
*Die dual-Funktion steht meist am Anfang des Skripts, bevor andere Werte in das betreffende Feld geladen werden, denn auf diese Weise kann die Stringdarstellung für Filterfenster festgelegt werden.*

### Beispiele und Ergebnisse:

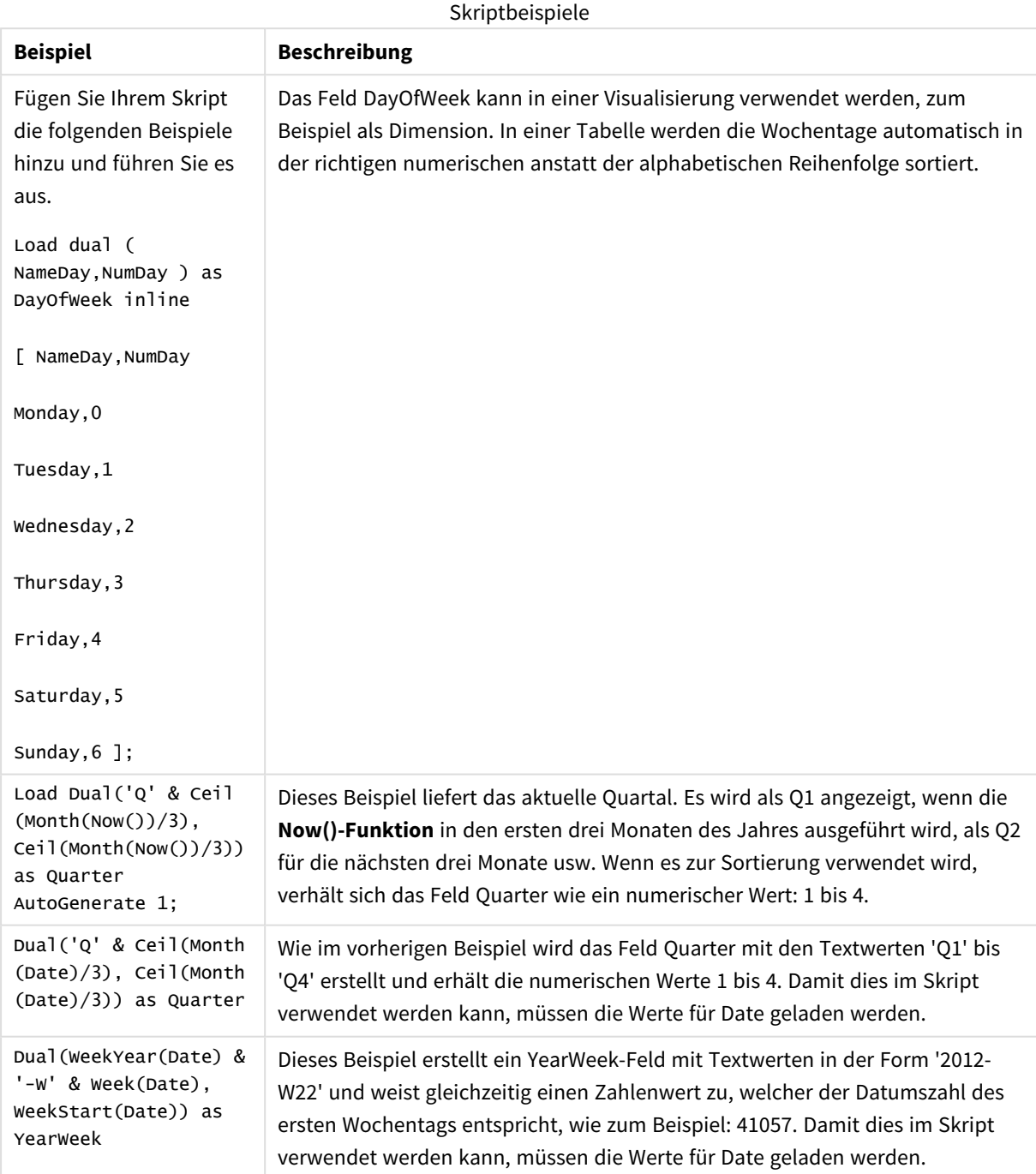

# Interval

**Interval()** formatiert eine Zahl als Zeitintervall und verwendet dafür das vorgegebene Format aus den Systemvariablen des Datenladeskripts, des Betriebssystems oder eines Formatcodes, wenn dieser zur Verfügung steht.

Intervalle können als Uhrzeiten, Tage oder als Kombination von Tagen, Stunden, Minuten, Sekunden und Sekundenbruchteilen formatiert werden.

### **Syntax:**

**Interval(**number[, format]**)**

### **Rückgabe Datentyp:** dual

### **Argumente:**

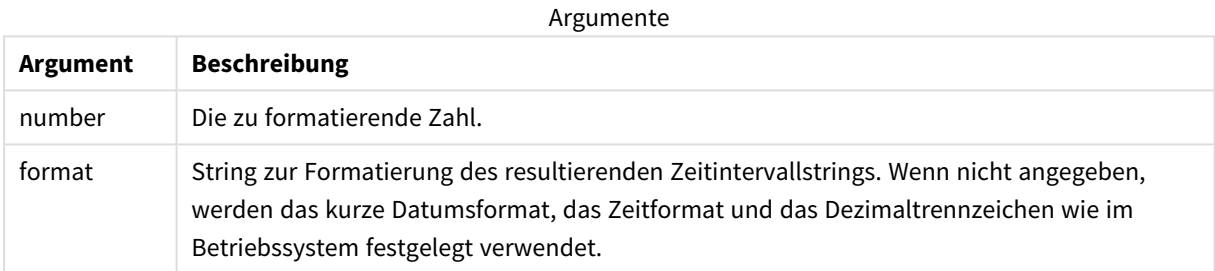

### Beispiele und Ergebnisse:

Bei den nachstehenden Beispielen gehen wir von folgenden Standardeinstellungen aus:

- Datumsformateinstellung 1: YY-MM-DD
- Datumsformateinstellung 2: hh:mm:ss
- Dezimaltrennzeichen: .

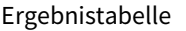

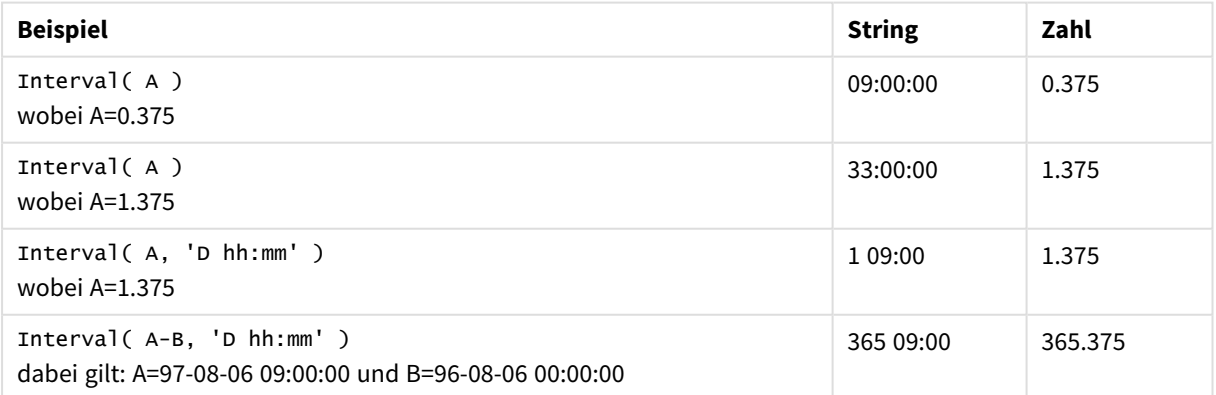

# Money

**Money()** formatiert eine Formel numerisch als Geldwert und verwendet dafür, wenn kein Formatcode zur Verfügung steht, das vorgegebene Format aus den Systemvariablen des Datenladeskripts oder des Betriebssystems sowie optionale Dezimal- und Tausendertrennzeichen.

### **Syntax:**

**Money(**number[, format[, dec\_sep[, thou\_sep]]]**)**

### **Rückgabe Datentyp:** dual

### **Argumente:**

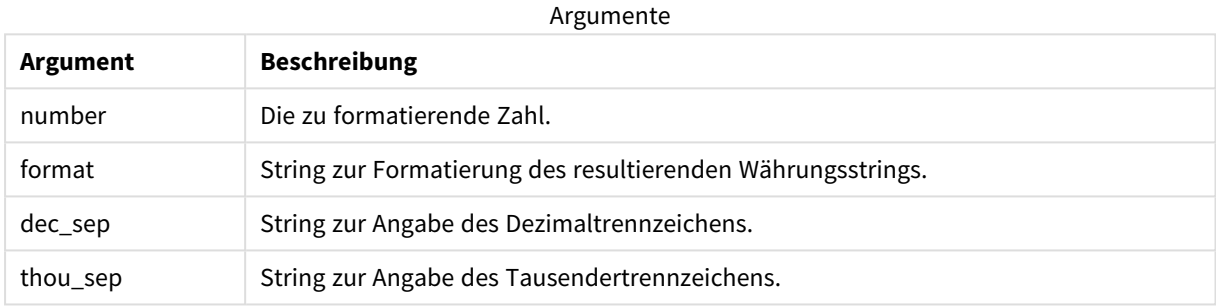

Fehlt das zweite, dritte und vierte Argument, wird das vom Betriebssystem vorgegebene Währungsformat verwendet.

### Beispiele und Ergebnisse:

Bei den nachstehenden Beispielen gehen wir von folgenden Standardeinstellungen aus:

- MoneyFormat-Einstellung 1: kr ##0,00, MoneyThousandSep' '
- MoneyFormat-Einstellung 2: \$ #,##0.00, MoneyThousandSep','

### **Beispiel:**

Money( A ) wobei A=35,648

### Ergebnistabelle

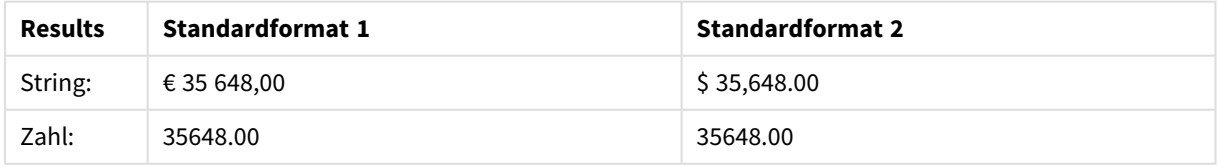

### **Beispiel:**

```
Money( A, '#,##0 ¥', '.' , ',' )
wobei A=3,564,800
```
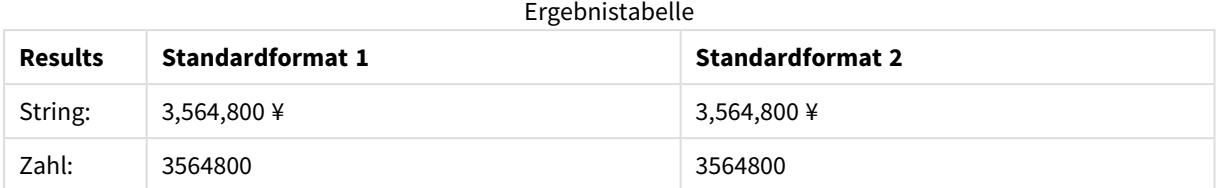

# Num

**Num()** formatiert eine Zahl, konvertiert also den Zahlenwert der Eingabe in den Eingabetext mit dem Format, das im zweiten Parameter angegeben ist. Wenn der zweite Parameter ausgelassen wird, werden die Dezimal- und Tausendertrennzeichen verwendet, die im Datenladeskript festgelegt sind. Angepasste Dezimal- und Tausendertrennzeichen sind optionale Parameter.

# **Syntax:**

**Num(**number[, format[, dec\_sep [, thou\_sep]]]**)**

### **Rückgabe Datentyp:** dual

Die Funktion Num gibt einen dualen Wert mit dem String- und dem Zahlenwert zurück. Die Funktion nimmt den Zahlenwert der Eingabeformel und generiert einen String, der die Zahl repräsentiert.

### **Argumente:**

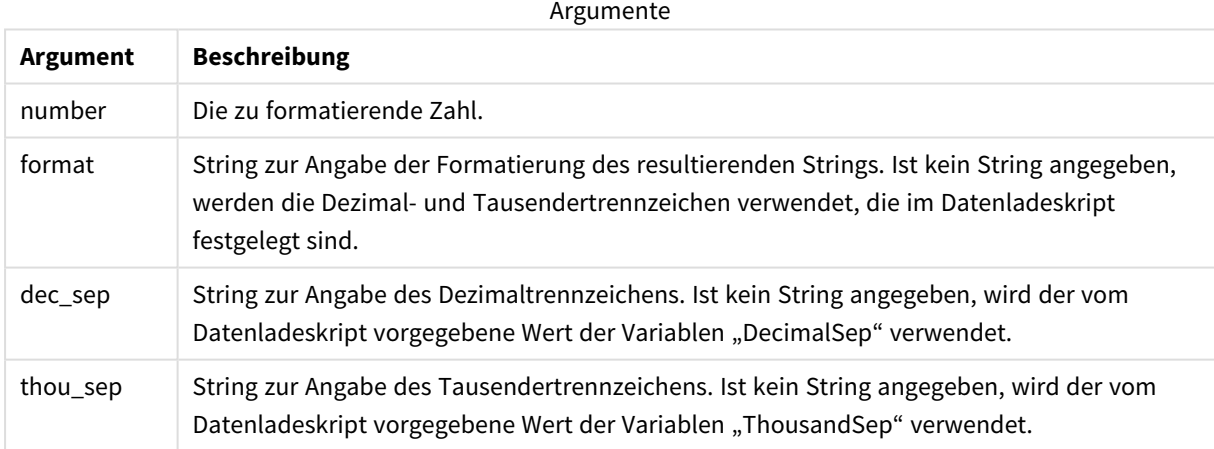

# Beispiel: Diagrammformel

### **Beispiel:**

Die folgende Tabelle zeigt die Ergebnisse, wenn das Feld A 35648.312 entspricht.

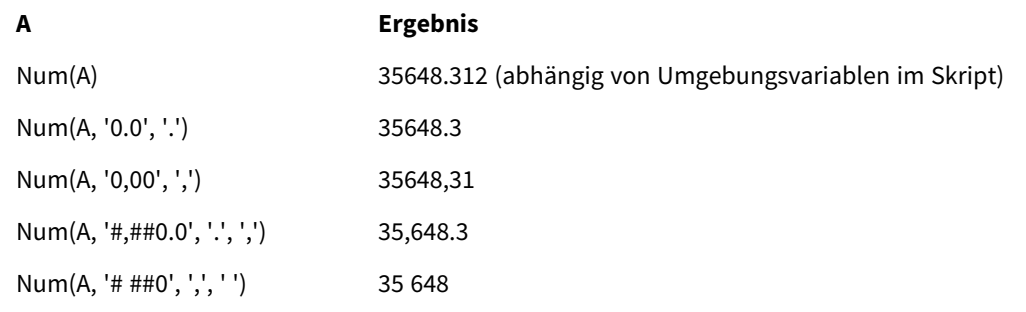

### Ergebnisse

### Beispiel: Ladeskript

### **Ladeskript**

*Num* kann im Ladeskript zum Formatieren einer Zahl verwendet werden, selbst wenn die Tausender- und Dezimaltrennzeichen bereits im Skript festgelegt sind. Das folgende Ladeskript enthält spezifische Tausenderund Dezimaltrennzeichen, verwendet dann aber *Num* zum Formatieren von Daten auf unterschiedliche Arten.

Erstellen Sie im **Dateneditor** einen neuen Abschnitt, fügen Sie dann das Beispielskript hinzu und führen Sie es aus. Fügen Sie einem Arbeitsblatt in Ihrer App dann mindestens diejenigen Felder hinzu, die in der Ergebnisspalte aufgeführt sind, um das Ergebnis anzuzeigen.

```
SET ThousandSep=',';
SET DecimalSep='.';
Transactions:
Load
*,
Num(transaction_amount) as [No formatting],
Num(transaction_amount,'0') as [0],
Num(transaction_amount,'#,##0') as [#,##0],
Num(transaction_amount,'# ###,00') as [# ###,00],
Num(transaction_amount,'# ###,00',',',' ') as [# ###,00 , ',' , ' '],
Num(transaction_amount,'#,###.00','.',',') as [#,###.00 , '.' , ','],
Num(transaction_amount,'$#,###.00') as [$#,###.00],
;
Load * Inline [
transaction_id, transaction_date, transaction_amount, transaction_quantity, discount,
customer_id, size, color_code
3750, 20180830, 12423.56, 23, 0,2038593, L, Red
3751, 20180907, 5356.31, 6, 0.1, 203521, m, orange
3752, 20180916, 15.75, 1, 0.22, 5646471, S, blue
3753, 20180922, 1251, 7, 0, 3036491, l, Black
3754, 20180922, 21484.21, 1356, 75, 049681, xs, Red
3756, 20180922, -59.18, 2, 0.333333333333333, 2038593, M, Blue
3757, 20180923, 3177.4, 21, .14, 203521, XL, Black
];
```
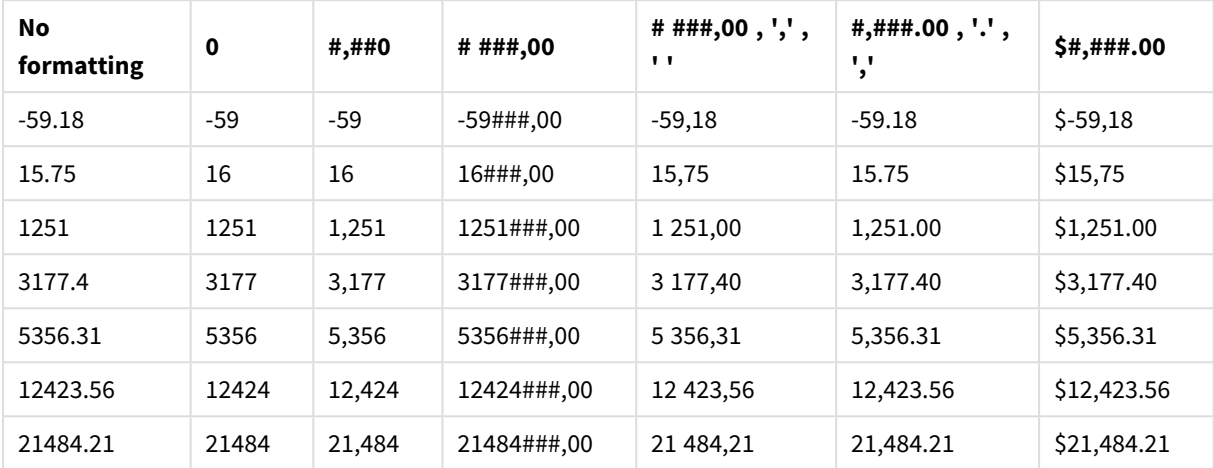

Qlik Sense Tabelle mit den Ergebnissen verschiedener Verwendungsweisen der *Num*-Funktion im Ladeskript. Die vierte Spalte der Tabelle enthält zu Beispielzwecken eine falsche Verwendung bei der Formatierung.

### Beispiel: Ladeskript

#### **Ladeskript**

*Num* kann in einem Ladeskript zum Formatieren einer Zahl als Prozentsatz verwendet werden.

Erstellen Sie im **Dateneditor** einen neuen Abschnitt, fügen Sie dann das Beispielskript hinzu und führen Sie es aus. Fügen Sie einem Arbeitsblatt in Ihrer App dann mindestens diejenigen Felder hinzu, die in der Ergebnisspalte aufgeführt sind, um das Ergebnis anzuzeigen.

```
SET ThousandSep=',';
SET DecimalSep='.';
Transactions:
Load
*,
Num(discount,'#,##0%') as [Discount #,##0%]
;
Load * Inline [
transaction_id, transaction_date, transaction_amount, transaction_quantity, discount,
customer_id, size, color_code
3750, 20180830, 12423.56, 23, 0,2038593, L, Red
3751, 20180907, 5356.31, 6, 0.1, 203521, m, orange
3752, 20180916, 15.75, 1, 0.22, 5646471, S, blue
3753, 20180922, 1251, 7, 0, 3036491, l, Black
3754, 20180922, 21484.21, 1356, 75, 049681, xs, Red
3756, 20180922, -59.18, 2, 0.333333333333333, 2038593, M, Blue
3757, 20180923, 3177.4, 21, .14, 203521, XL, Black
];
```
Qlik Sense Tabelle mit den Ergebnissen der *Num*-Funktion, die im Ladeskript zum

Formatieren von Prozentsätzen verwendet wird.

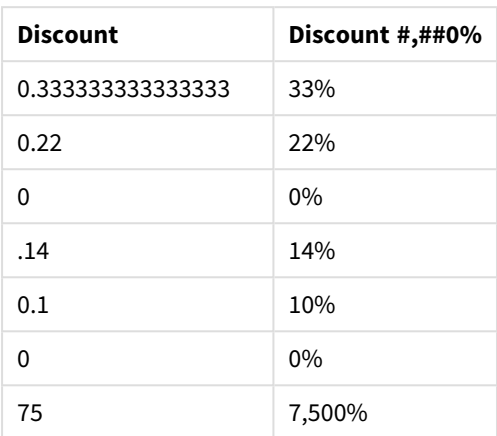

# Time

**Time()** formatiert eine Formel als Zeitwert und verwendet dafür, wenn kein Formatcode zur Verfügung steht, das vorgegebene Format aus den Systemvariablen des Datenladeskripts oder des Betriebssystems.

# **Syntax:**

**Time(**number[, format]**)**

# **Rückgabe Datentyp:** dual

### **Argumente:**

Argumente

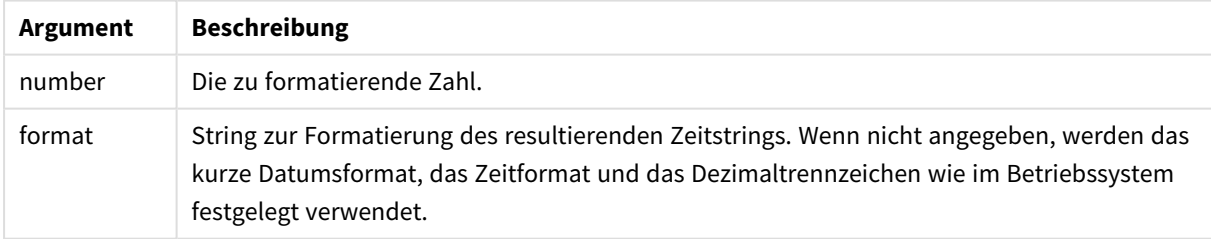

Beispiele und Ergebnisse:

Bei den nachstehenden Beispielen gehen wir von folgenden Standardeinstellungen aus:

- Zeitformateinstellung 1: hh:mm:ss
- Zeitformateinstellung 2: hh.mm.ss

### **Beispiel:**

Time( A ) wobei A=0.375

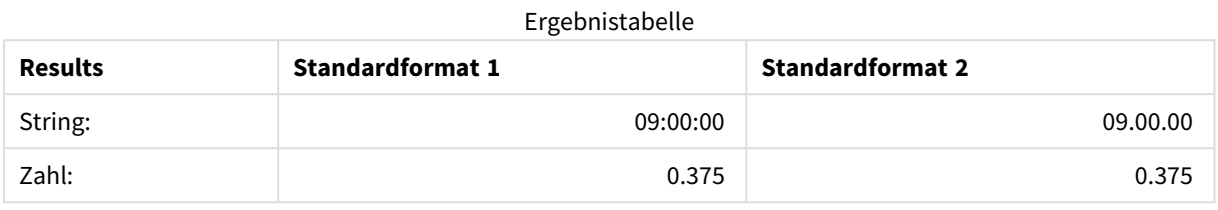

### **Beispiel:**

Time( A ) wobei A=35,648.375

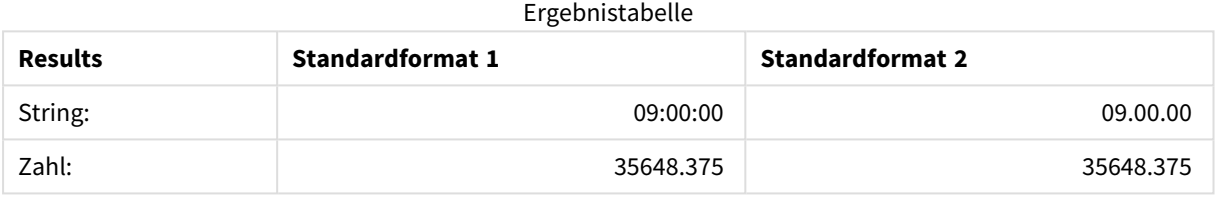

# **Beispiel:**

Time( A, 'hh-mm' ) wobei A=0.99999

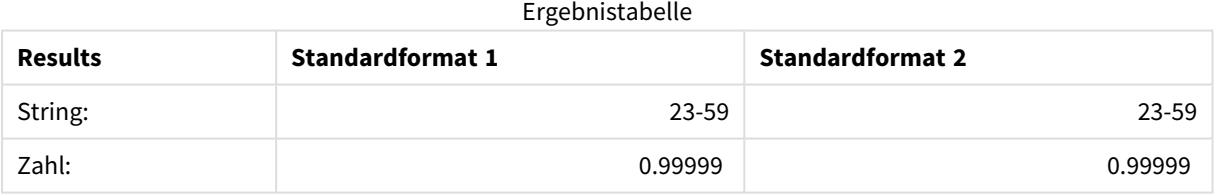

# Timestamp

**TimeStamp()** formatiert eine Formel als Datum- und Zeitwert und verwendet dafür, wenn kein Formatcode zur Verfügung steht, das vorgegebene Zeitstempelformat aus den Systemvariablen des Datenladeskripts oder des Betriebssystems.

### **Syntax:**

**Timestamp(**number[, format]**)**

# **Rückgabe Datentyp:** dual

### **Argumente:**

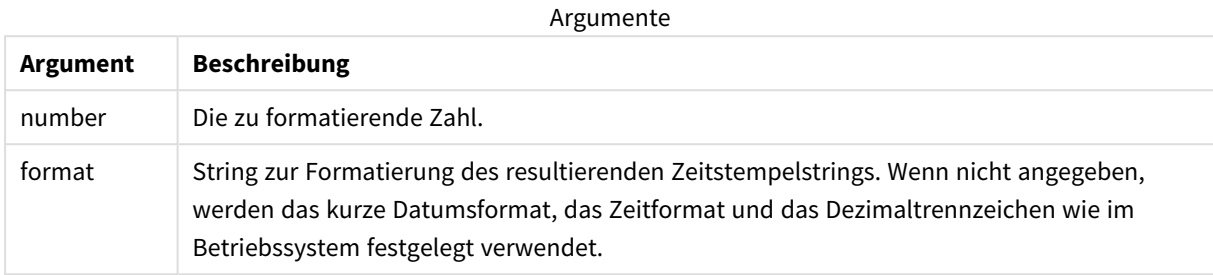

Beispiele und Ergebnisse:

Bei den nachstehenden Beispielen gehen wir von folgenden Standardeinstellungen aus:

- TimeStampFormat-Einstellung 1: YY-MM-DD hh:mm:ss
- TimeStampFormat-Einstellung 2: M/D/YY hh:mm:ss

### **Beispiel:**

Timestamp( A ) wobei A=35,648.375

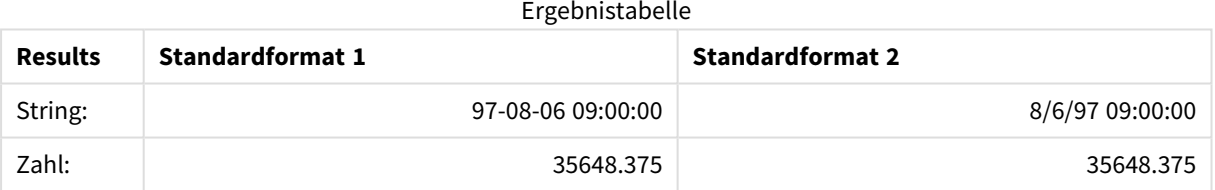

### **Beispiel:**

```
Timestamp( A,'YYYY-MM-DD hh.mm')
wobei A=35,648
```
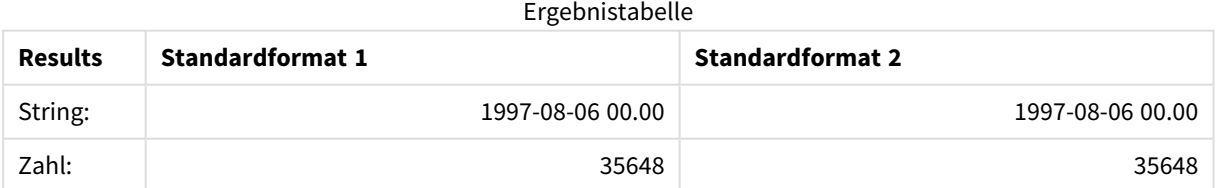

# 8.13 Numerische Funktionen

In diesen numerischen Diagrammfunktionen sind die Argumente Formeln, in denen **x** für eine reelle Zahl steht. Alle Funktionen können sowohl im Datenladeskript als auch in den Diagrammformeln verwendet werden.

# Numerische Funktionen – Übersicht

Jede Funktion wird nach der Übersicht genauer beschrieben. Sie können auch auf den Funktionsnamen in der Syntax klicken, um direkt auf die Details zu der spezifischen Funktion zuzugreifen.

bitcount

**BitCount()** gibt zurück, wie viele Bits in der binären Entsprechung einer Dezimalzahl auf 1 gesetzt sind. Die Funktion liefert also die Zahl der in **integer\_number** festgelegten Bits. Dabei wird **integer\_number** als ganze Zahl mit Vorzeichen in der 32-Bit-Darstellung interpretiert.

### **[BitCount](#page-1271-0)(**integer\_number**)**

div

**Div()** liefert den ganzzahligen Teil des arithmetischen Quotienten des ersten und zweiten Arguments. Beide Parameter werden als reelle Zahlen interpretiert, d. h. sie müssen nicht ganzzahlig sein.

**[Div](#page-1273-0) (**integer\_number1, integer\_number2**)**

fabs

**Fabs()** liefert den Betrag von **x**. Das Ergebnis ist eine positive Zahl.

### **[Fabs](#page-1274-0) (**x**)**

fact

**Fact()** liefert die Fakultät der ganzen positiven Zahl **x**.

### **[Fact](#page-1274-1) (**x**)**

frac

**Frac()** liefert das Quantil von **x**.

### **[Frac](#page-1277-0) (**x**)**

sign

**Sign()** liefert 1, 0, oder -1 je nachdem, ob **x** positiv, 0 oder negativ ist.

**[Sign](#page-1281-0) (**x**)**

# Kombinations- und Variationsfunktionen

### combin

**Combin()** liefert die Anzahl der möglichen Kombinationen von **q** Elementen aus einer Menge von **p** Objekten. Dies entspricht der folgenden Formel: Combin(p,q) = p! / q!(p-q)! Die Reihenfolge, in der die Elemente ausgewählt werden, ist unbedeutend.

**[Combin](#page-1272-0) (**p, q**)**

permut

**Permut()** liefert die Anzahl der möglichen Permutationen von **q** Elementen aus einer Menge von **p**Objekten. Dies entspricht der folgenden Formel: Permut(p,q) = (p)! / (p - q)! Die Reihenfolge, in der die Elemente ausgewählt werden, ist signifikant.

**[Permut](#page-1278-0) (**p, q**)**

# Modulo-Funktionen

fmod

**fmod()** ist eine generalisierte Modulo-Funktion, die den verbleibenden Teil des ganzzahligen Quotienten des ersten (der Dividend) und zweiten Arguments (der Divisor) liefert. Das Ergebnis ist eine reelle Zahl. Beide Argumente werden als reelle Zahlen interpretiert, d. h. sie müssen nicht ganzzahlig sein.

**[Fmod](#page-1276-0) (**a, b**)**

mod

**Mod()** ist eine mathematische Modulo-Funktion, die den nicht negativen Restwert einer Division mit ganzen Zahlen liefert. Das erste Argument ist der Dividend, das zweite Argument der Divisor, beide Argumente müssen Ganzzahlwerte sein.

**[Mod](#page-1277-1) (**integer\_number1, integer\_number2**)**

# Paritätsfunktionen

even

**Even()** liefert True (-1), wenn **integer\_number** eine gerade ganze Zahl oder Null ist. Die Funktion liefert False (0), wenn **integer\_number** eine ungerade ganze Zahl ist, und NULL, wenn **integer\_number** keine ganze Zahl ist.

**[Even](#page-1273-1) (**integer\_number**)**

odd

**Odd()** liefert True (-1), wenn **integer\_number** eine ungerade ganze Zahl oder Null ist. Die Funktion liefert False (0), wenn **integer\_number** eine gerade ganze Zahl ist, und NULL, wenn **integer\_number** keine ganze Zahl ist.

**[Odd](#page-1278-1) (**integer\_number**)**

# Rundungsfunktionen

ceil

**Ceil()** rundet eine Zahl auf das nächste Vielfache des angegebenen **step**-Intervalls auf, verschoben durch den **offset** -Wert.

**[Ceil](#page-1271-1) (**x[, step[, offset]]**)**

floor

**Floor()** rundet eine Zahl auf das nächste Vielfache des angegebenen **step**-Intervalls ab, verschoben durch den **offset** -Wert.

**[Floor](#page-1275-0) (**x[, step[, offset]]**)**

round

**Round()** liefert das Ergebnis beim Auf- oder Abrunden auf das nächste Vielfache von **step**, verschoben um **offset** .

```
Round ( x [ , Schritt [ , Offset ]])
```
# **BitCount**

**BitCount()** gibt zurück, wie viele Bits in der binären Entsprechung einer Dezimalzahl auf 1 gesetzt sind. Die Funktion liefert also die Zahl der in **integer\_number** festgelegten Bits. Dabei wird **integer\_number** als ganze Zahl mit Vorzeichen in der 32-Bit-Darstellung interpretiert.

### **Syntax:**

**BitCount(**integer\_number**)**

**Rückgabe Datentyp:** ganze Zahl

### **Beispiele und Ergebnisse:**

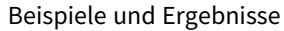

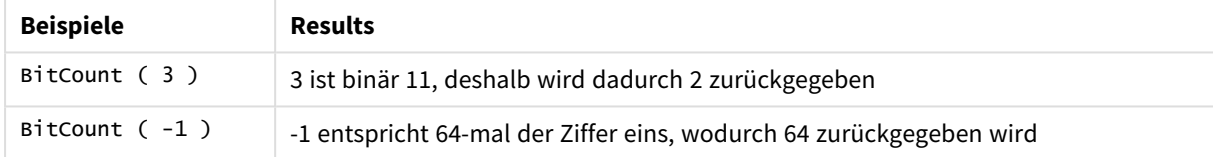

# <span id="page-1271-1"></span>Ceil

**Ceil()** rundet eine Zahl auf das nächste Vielfache des angegebenen **step**-Intervalls auf, verschoben durch den **offset** -Wert.

Vergleichbar mit der Funktion **floor**, die Werte abrundet.

### **Syntax:**

```
Ceil(x[, step[, offset]])
```
### **Rückgabe Datentyp:** numerisch

### **Argumente:**

Argumente

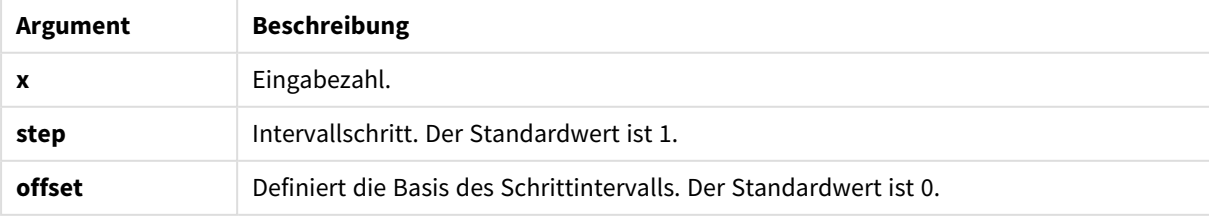

# **Beispiele und Ergebnisse:**

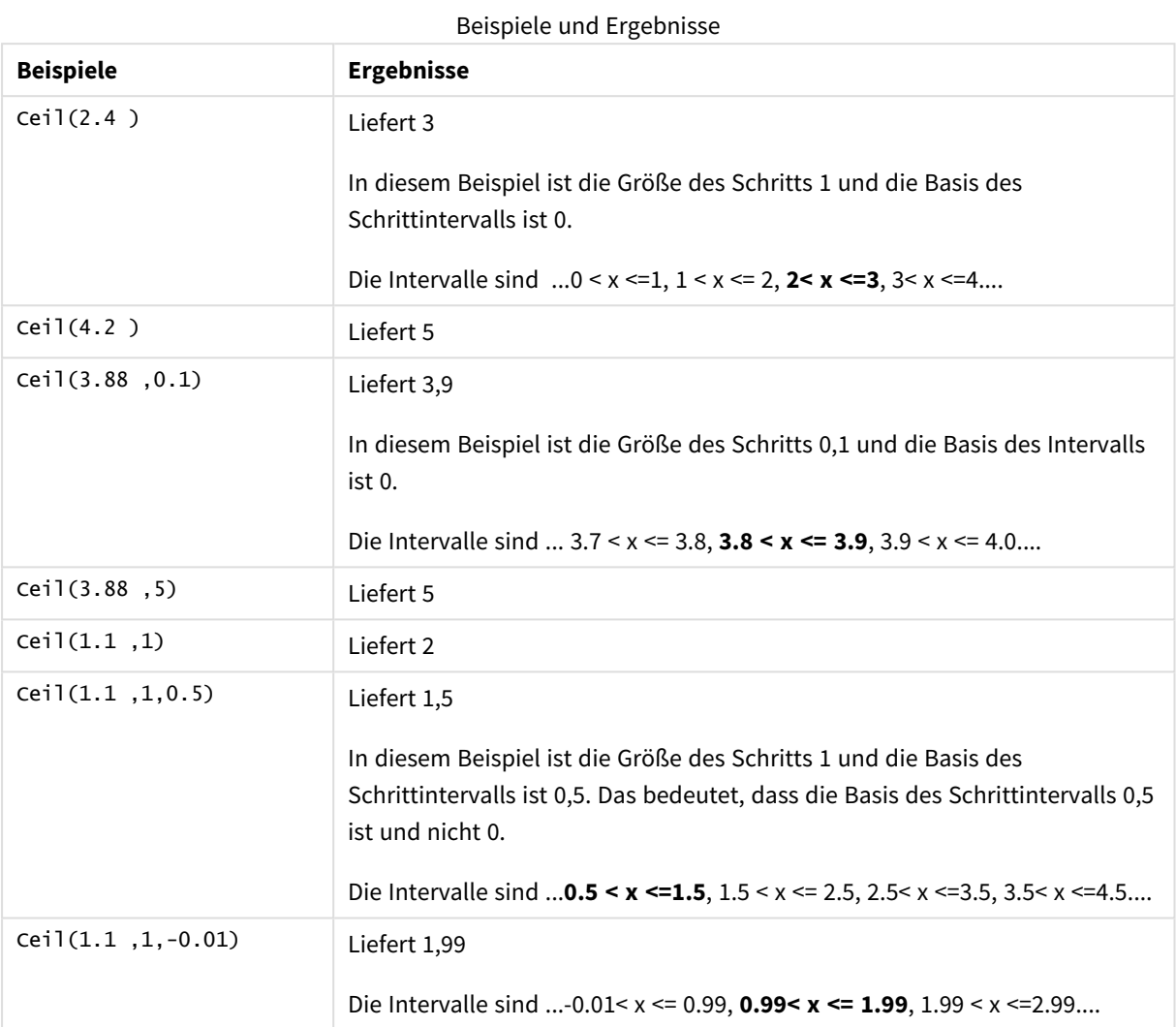

# <span id="page-1272-0"></span>Combin

**Combin()** liefert die Anzahl der möglichen Kombinationen von **q** Elementen aus einer Menge von **p** Objekten. Dies entspricht der folgenden Formel: Combin(p,q) = p! / q!(p-q)! Die Reihenfolge, in der die Elemente ausgewählt werden, ist unbedeutend.

# **Syntax:**

**Combin(**p, q**)**

**Rückgabe Datentyp:** ganze Zahl

# **Beschränkungen:**

Bei Dezimalzahlen werden die Nachkommastellen ignoriert.

# **Beispiele und Ergebnisse:**

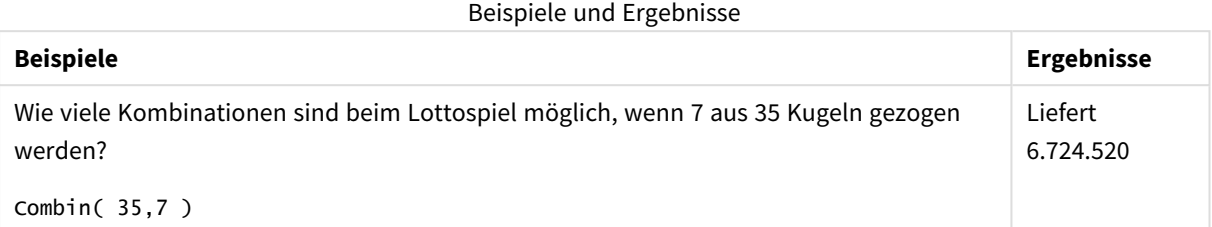

# <span id="page-1273-0"></span>Div

**Div()** liefert den ganzzahligen Teil des arithmetischen Quotienten des ersten und zweiten Arguments. Beide Parameter werden als reelle Zahlen interpretiert, d. h. sie müssen nicht ganzzahlig sein.

# **Syntax:**

**Div(**integer\_number1, integer\_number2**)**

# **Rückgabe Datentyp:** ganze Zahl

### **Beispiele und Ergebnisse:**

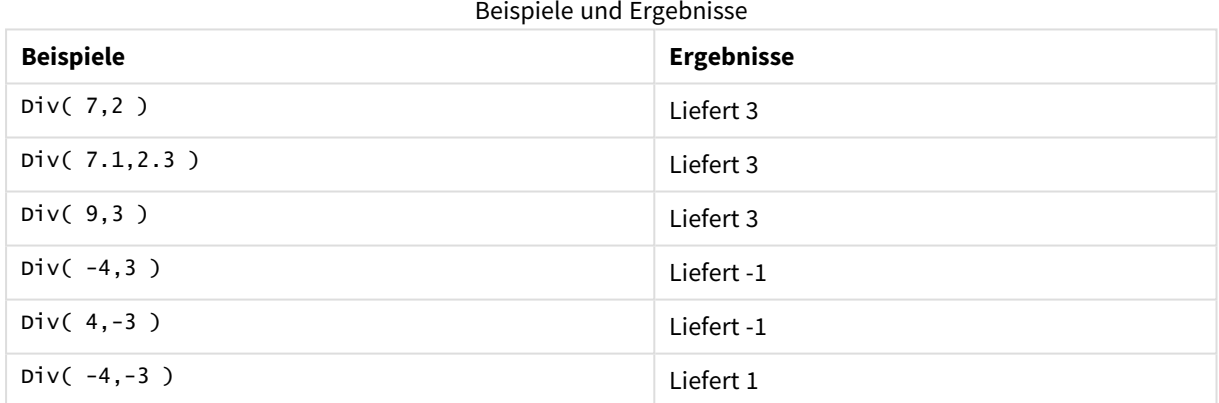

# <span id="page-1273-1"></span>Even

**Even()** liefert True (-1), wenn **integer\_number** eine gerade ganze Zahl oder Null ist. Die Funktion liefert False (0), wenn **integer\_number** eine ungerade ganze Zahl ist, und NULL, wenn **integer\_number** keine ganze Zahl ist.

### **Syntax:**

**Even(**integer\_number**)**

### **Rückgabe Datentyp:** Boolesch

## **Beispiele und Ergebnisse:**

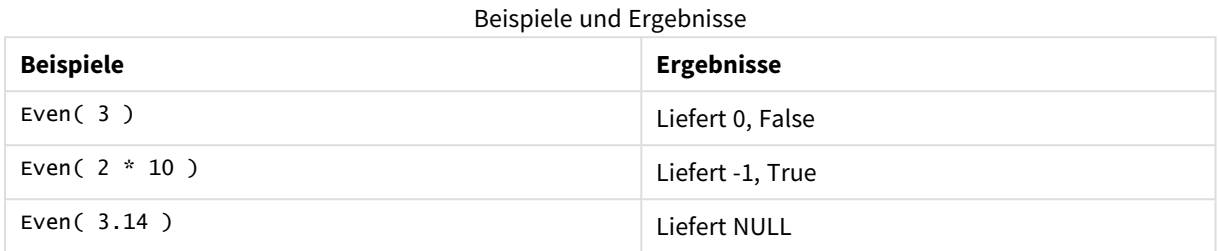

# <span id="page-1274-0"></span>Fabs

**Fabs()** liefert den Betrag von **x**. Das Ergebnis ist eine positive Zahl.

### **Syntax:**

### **fabs(**x**)**

### **Rückgabe Datentyp:** numerisch

### **Beispiele und Ergebnisse:**

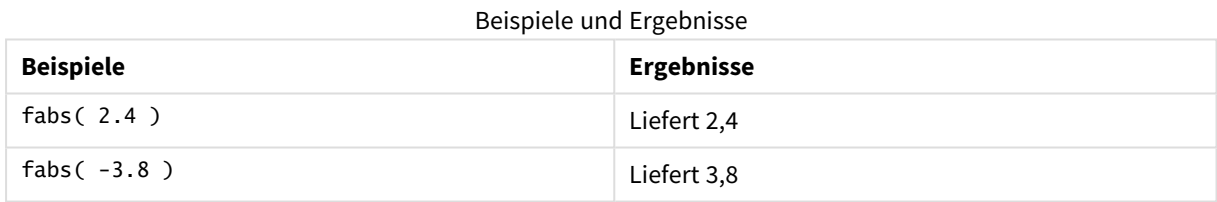

# <span id="page-1274-1"></span>Fact

**Fact()** liefert die Fakultät der ganzen positiven Zahl **x**.

# **Syntax: Fact(**x**)**

### **Rückgabe Datentyp:** ganze Zahl

### **Beschränkungen:**

Ist die Zahl **x** keine ganze Zahl, bleiben die Nachkommastellen unberücksichtigt. Bei negativen Zahlen ist das Ergebnis NULL.

# **Beispiele und Ergebnisse:**

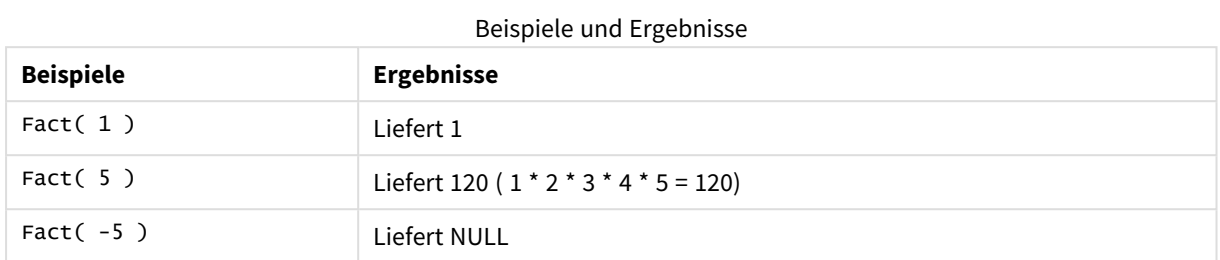

# <span id="page-1275-0"></span>Floor

**Floor()** rundet eine Zahl auf das nächste Vielfache des angegebenen **step**-Intervalls ab, verschoben durch den **offset** -Wert.

Vergleichbar mit der Funktion **ceil**, die Werte aufrundet.

### **Syntax:**

**Floor(**x[, step[, offset]]**)**

# **Rückgabe Datentyp:** numerisch

### **Argumente:**

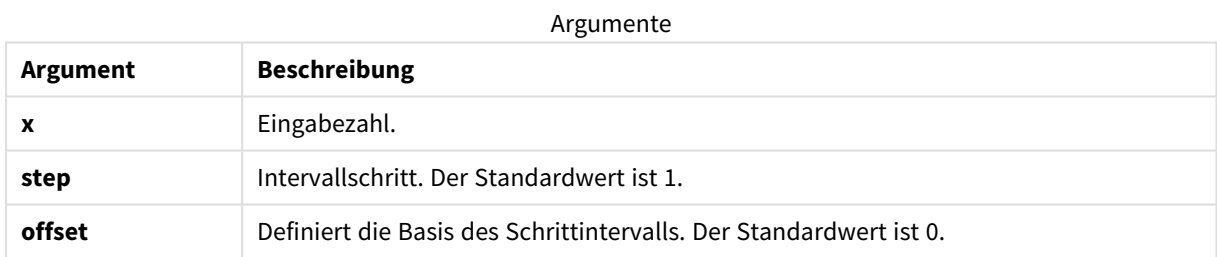

### **Beispiele und Ergebnisse:**

### Beispiele und Ergebnisse

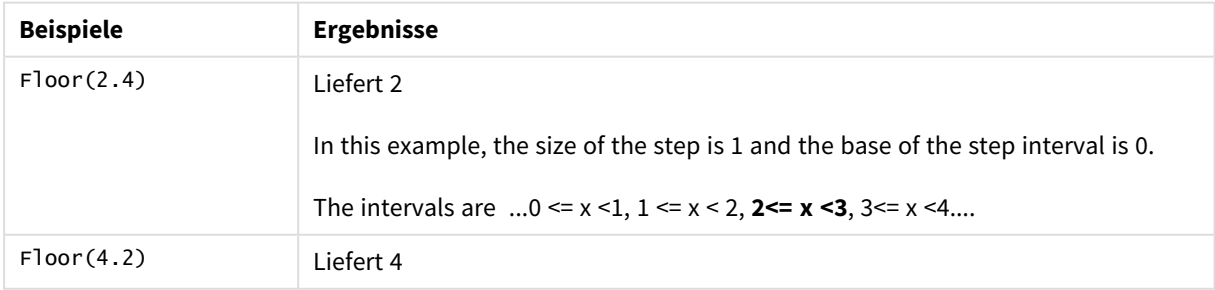

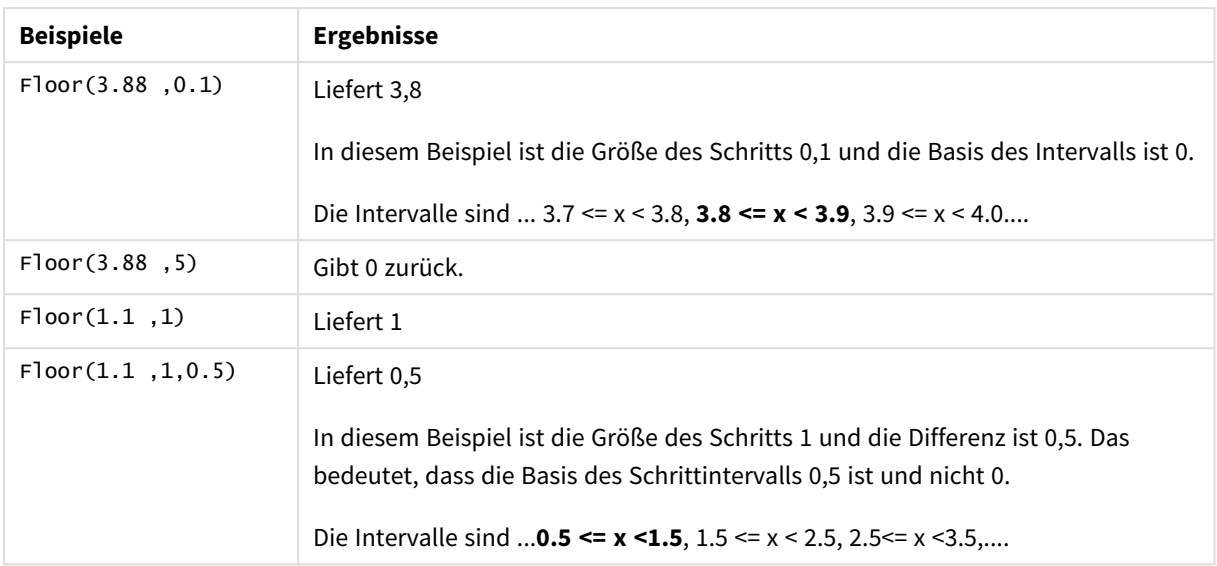

# <span id="page-1276-0"></span>Fmod

**fmod()** ist eine generalisierte Modulo-Funktion, die den verbleibenden Teil des ganzzahligen Quotienten des ersten (der Dividend) und zweiten Arguments (der Divisor) liefert. Das Ergebnis ist eine reelle Zahl. Beide Argumente werden als reelle Zahlen interpretiert, d. h. sie müssen nicht ganzzahlig sein.

# **Syntax:**

**fmod(**a, b**)**

# **Rückgabe Datentyp:** numerisch

### **Argumente:**

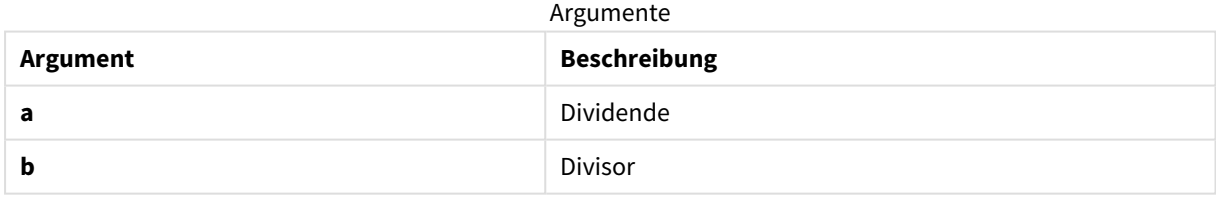

# **Beispiele und Ergebnisse:**

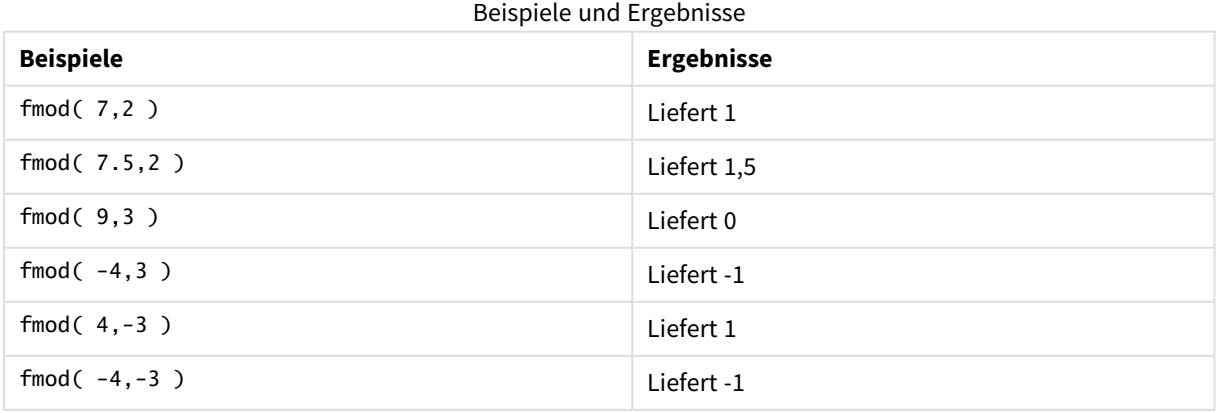

# <span id="page-1277-0"></span>Frac

**Frac()** liefert das Quantil von **x**.

Der Bruchteil wird wie folgt definiert: Frac(x ) + Floor(x ) = x. Das heißt also, dass der Bruchteil einer positiven Zahl der Unterschied zwischen der Zahl (x) und der vor dem Bruchteil stehenden ganzen Zahl ist.

Hier ein Beispiel: Der Bruchteil von 11,43 = 11,43 - 11 = 0,43

Bei einer negativen Zahl wie -1,4 ist Floor(-1.4) = -2, was zu folgendem Ergebnis führt:

Der Bruchteil von -1,4 = 1,4 - (-2) = -1,4 + 2 = 0,6

### **Syntax:**

Frac(x)

### **Rückgabe Datentyp:** numerisch

### **Argumente:**

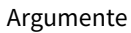

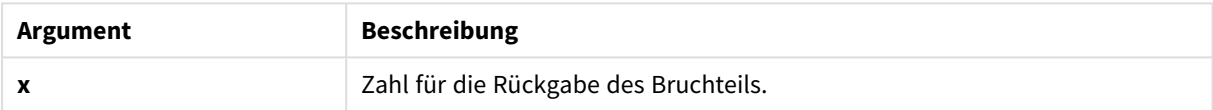

Beispiele und Ergebnisse

### **Beispiele und Ergebnisse:**

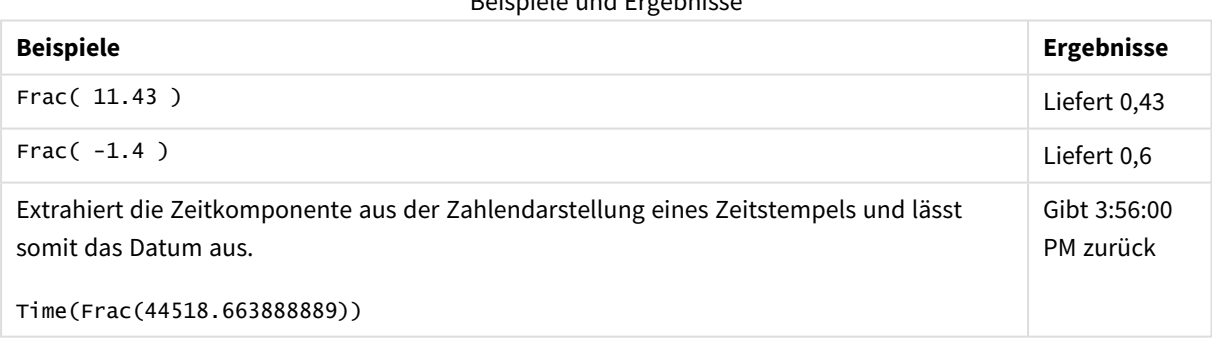

# <span id="page-1277-1"></span>Mod

**Mod()** ist eine mathematische Modulo-Funktion, die den nicht negativen Restwert einer Division mit ganzen Zahlen liefert. Das erste Argument ist der Dividend, das zweite Argument der Divisor, beide Argumente müssen Ganzzahlwerte sein.

### **Syntax:**

```
Mod(integer_number1, integer_number2)
```
### **Rückgabe Datentyp:** ganze Zahl

### **Beschränkungen:**

Ferner muss **integer\_number2** größer als 0 sein.

### **Beispiele und Ergebnisse:**

Beispiele und Ergebnisse

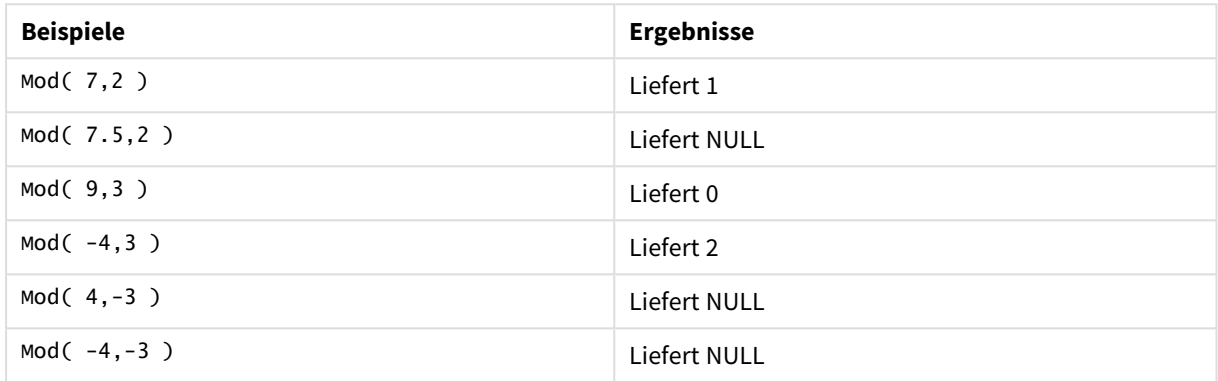

# <span id="page-1278-1"></span>Odd

**Odd()** liefert True (-1), wenn **integer\_number** eine ungerade ganze Zahl oder Null ist. Die Funktion liefert False (0), wenn **integer\_number** eine gerade ganze Zahl ist, und NULL, wenn **integer\_number** keine ganze Zahl ist.

### **Syntax:**

Odd(integer\_number)

### **Rückgabe Datentyp:** Boolesch

### **Beispiele und Ergebnisse:**

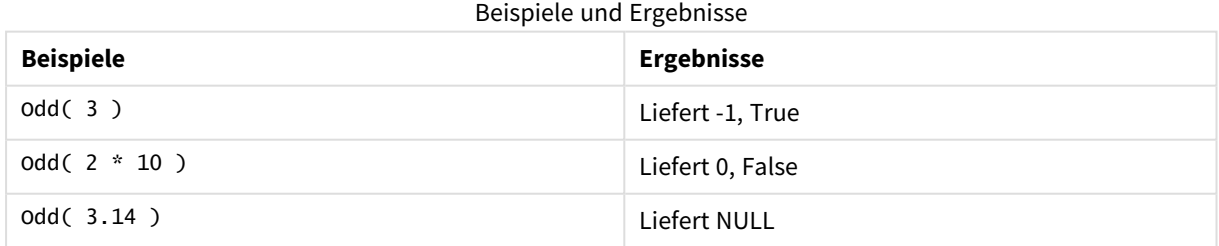

# <span id="page-1278-0"></span>Permut

**Permut()** liefert die Anzahl der möglichen Permutationen von **q** Elementen aus einer Menge von **p**Objekten. Dies entspricht der folgenden Formel: Permut(p,q) = (p)! / (p - q)! Die Reihenfolge, in der die Elemente ausgewählt werden, ist signifikant.

**Syntax:**

**Permut(**p, q**)**

### **Rückgabe Datentyp:** ganze Zahl

### **Beschränkungen:**

Bei Dezimalzahlen werden die Nachkommastellen ignoriert.

### **Beispiele und Ergebnisse:**

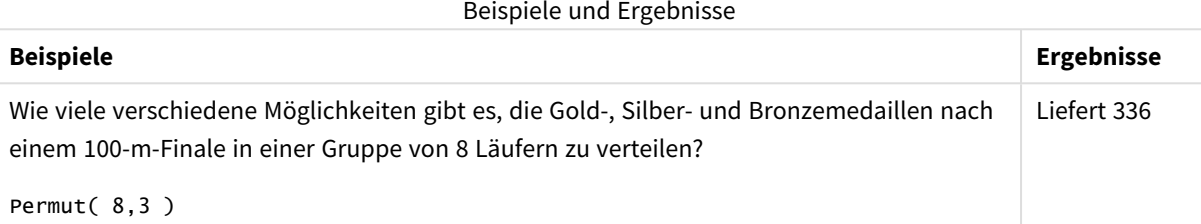

# <span id="page-1279-0"></span>Round

**Round()** liefert das Ergebnis beim Auf- oder Abrunden auf das nächste Vielfache von **step**, verschoben um **offset** .

Liegt die Zahl genau in der Mitte eines Intervalls, wird aufgerundet.

#### **Syntax:**

**Round(**x[, step[, offset]]**)**

#### **Rückgabe Datentyp:** numerisch

*Wenn Sie Gleitkommazahlen auf- oder abrunden, sind die Ergebnisse möglicherweise fehlerhaft. Diese Rundungsfehler sind darauf zurückzuführen, dass Gleitkommazahlen durch eine endliche Anzahl von Binärstellen dargestellt werden. Deshalb werden die Ergebnisse mit einer bereits aufoder abgerundeten Zahl berechnet. Wenn Rundungsfehler sich auf Ihre Arbeit auswirken, können die Zahlen multipliziert werden, um sie vor der Auf-/Abrundung in ganze Zahlen umzuwandeln.*

### **Argumente:**

Argumente

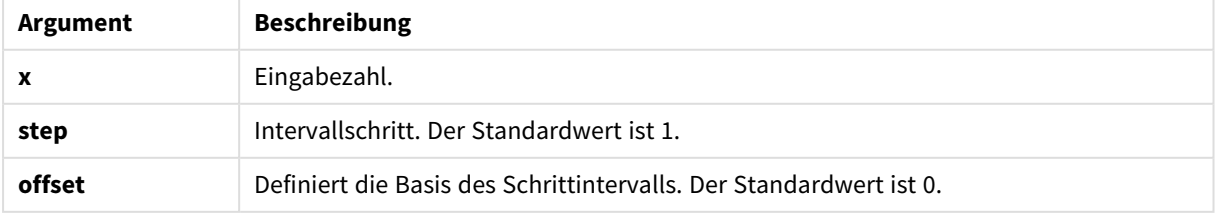

# **Beispiele und Ergebnisse:**

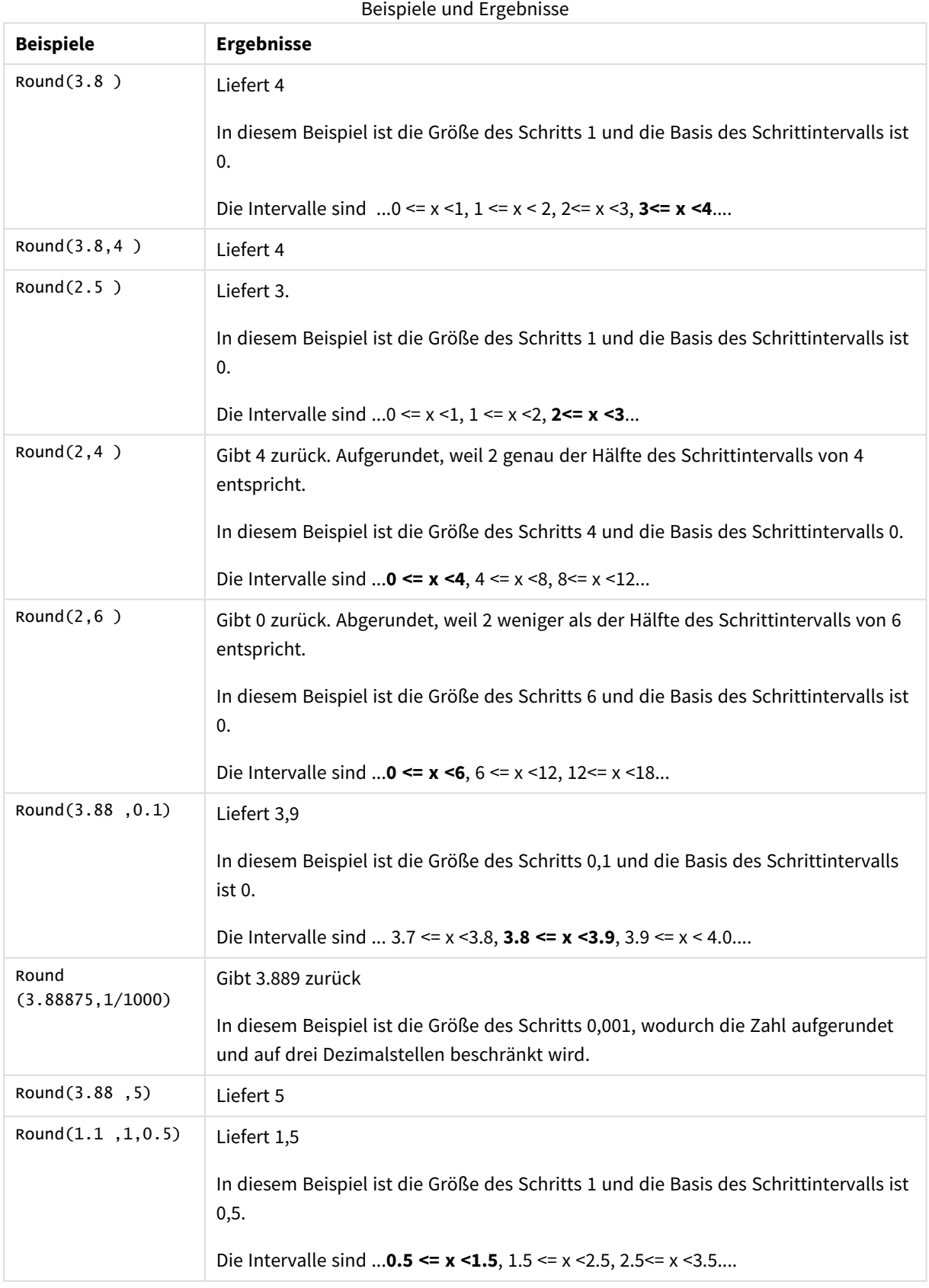

# <span id="page-1281-0"></span>Sign

**Sign()** liefert 1, 0, oder -1 je nachdem, ob **x** positiv, 0 oder negativ ist.

# **Syntax:**

# **Sign(**x**)**

# **Rückgabe Datentyp:** numerisch

# **Beschränkungen:**

Werden keine numerischen Werte gefunden, ist das Ergebnis NULL.

# **Beispiele und Ergebnisse:**

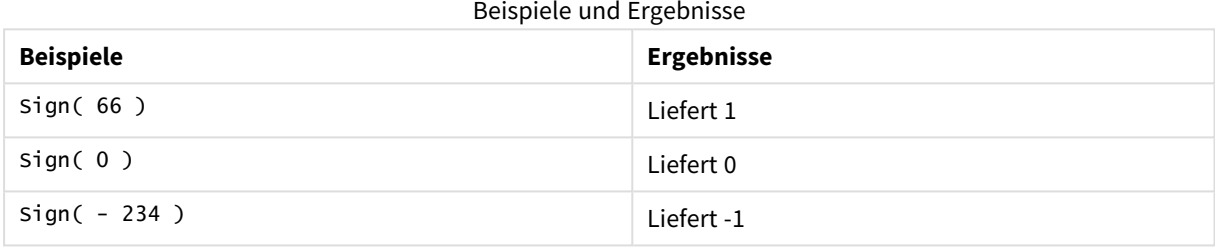

# 8.14 Räumliche Funktionen

Diese Funktionen dienen zur Bearbeitung von räumlichen Daten in Kartenvisualisierungen. Qlik Sense folgt den GeoJSON-Spezifikationen für räumliche Daten und unterstützt folgende Optionen:

- Punkt
- Linestring
- Polygon
- Multipolygon

Weitere Informationen zu GeoJSON-Spezifikationen finden Sie unter:

# ≤ [GeoJSON.org](http://geojson.org/)

# Räumliche Funktionen – Übersicht

Jede Funktion wird nach der Übersicht genauer beschrieben. Sie können auch auf den Funktionsnamen in der Syntax klicken, um direkt auf die Details zu der spezifischen Funktion zuzugreifen.

Es gibt zwei Kategorien räumlicher Funktionen: Aggregierungs- und Nichtaggregierungsfunktionen.

Aggregierungsfunktionen nutzen einen Geometriesatz (Punkte oder Bereiche) als Eingangsgröße und geben eine einzelne Geometriegröße aus. So können beispielsweise mehrere Bereiche verbunden werden und eine einzige Grenze kann für die Aggregierung auf der Karte gezogen werden.

Funktionen ohne Aggregierung nutzen eine einzelne Geometriegröße und geben eine einzige zurück. Wird beispielsweise bei der Funktion GeoGetPolygonCenter() die Grenzgeometrie eines Bereichs als Eingangsgröße festgelegt, wird die Punktgeometrie (Längen- und Breitengrad) für die Mitte dieses Bereichs zurückgegeben.

Nachfolgende Funktionen sind Aggregierungsfunktionen:

#### **GeoAggrGeometry**

**GeoAggrGeometry()** kann dazu verwendet werden, mehrere Gebiete in ein größeres Gebiet zu aggregieren, beispielsweise mehrere Untergebiete in eine Region.

**[GeoAggrGeometry](#page-1283-0) (**field\_name**)**

#### **GeoBoundingBox**

**GeoBoundingBox()** kann verwendet werden, um eine Geometrie in ein Gebiet zu aggregieren und die kleinste Grenzbox zu berechnen, die alle Koordinaten enthält.

**[GeoBoundingBox](#page-1284-0) (**field\_name**)**

#### **GeoCountVertex**

**GeoCountVertex()** kann dazu verwendet werden, die Anzahl der Eckpunkte zu ermitteln, die eine Polygongeometrie enthält.

**[GeoCountVertex](#page-1285-0)(**field\_name**)**

#### **GeoInvProjectGeometry**

**GeoInvProjectGeometry()** kann verwendet werden, um eine Geometrie in ein Gebiet zu aggregieren und die Umkehrung einer Projektion anzuwenden.

**[GeoInvProjectGeometry](#page-1286-0)(**type, field\_name**)**

#### **GeoProjectGeometry**

**GeoProjectGeometry()** kann verwendet werden, um eine Geometrie in ein Gebiet zu aggregieren und eine Projektion anzuwenden.

**[GeoProjectGeometry\(](#page-1288-0)**type, field\_name**)**

#### **GeoReduceGeometry**

**GeoReduceGeometry()** kann verwendet werden, um die Anzahl der Eckpunkte einer Geometrie zu reduzieren und die Anzahl der Gebiete zu einem Gebiet zu aggregieren, wobei jedoch weiterhin die Grenzlinien der einzelnen Gebiete angezeigt werden.

**[GeoReduceGeometry](#page-1289-0) (**geometry**)**

Nachfolgende Funktionen sind Funktionen ohne Aggregierung:

#### **GeoGetBoundingBox**

**GeoGetBoundingBox()** kann in Skripten und Diagrammformeln zum Berechnen der kleinsten räumlichen Grenzbox verwendet werden, die alle Koordinaten einer Geometrie enthält.

**[GeoGetBoundingBox](#page-1285-1) (**geometry**)**

### **GeoGetPolygonCenter**

**GeoGetPolygonCenter()** kann in Skripten und Diagrammformeln zum Berechnen und Angeben des Mittelpunkts einer Geometrie verwendet werden.

**[GeoGetPolygonCenter](#page-1286-1) (**geometry**)**

### **GeoMakePoint**

**GeoMakePoint()** kann in Skripten und Diagrammformeln zum Erstellen und Markieren eines Punkts mit Längen- und Breitengrad verwendet werden.

**[GeoMakePoint](#page-1287-0) (**lat\_field\_name, lon\_field\_name**)**

### **GeoProject**

**GeoProject()** kann in Skripten und Diagrammformeln zum Anwenden einer Projektion auf eine Geometrie verwendet werden.

<span id="page-1283-0"></span>**[GeoProject](#page-1287-1) (**type, field\_name**)**

# GeoAggrGeometry

GeoAggrGeometry() kann dazu verwendet werden, mehrere Gebiete in ein größeres Gebiet zu aggregieren, beispielsweise mehrere Untergebiete in eine Region.

### **Syntax:**

**GeoAggrGeometry(**field\_name**)**

**Rückgabe Datentyp:** String

### **Argumente:**

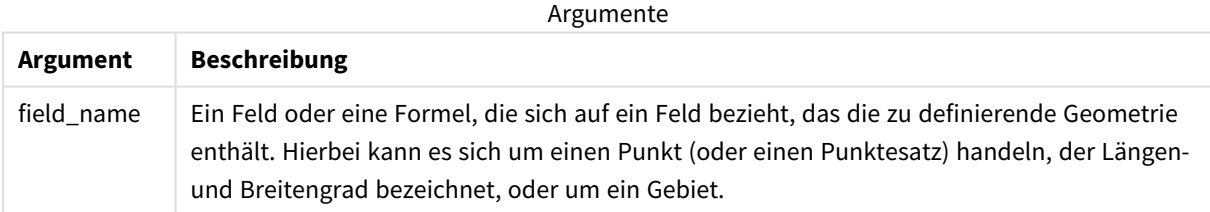

Normalerweise können räumliche Grenzdaten mithilfe von **GeoAggrGeometry()** kombiniert werden. So werden möglicherweise Postleitzahlbereiche für Vororte einer Stadt und Verkaufsumsätze für jedes einzelne Gebiet verwendet. Deckt das Territorium einer Verkaufsperson mehrere Postleitzahlbereiche ab, ist es vielleicht nützlich, den Gesamtumsatz nach Verkaufsterritorium anstatt nach den einzelnen Bereichen anzuzeigen und diese Ergebnisse auf einer farbigen Karte darstellen zu lassen.

**GeoAggrGeometry()** kann die Aggregierung der einzelnen Geometriegrößen für die Vororte berechnen und eine verbundene Territoriumsgeometrie im Datenmodell erstellen. Falls später die Anpassung der Grenzen des Verkaufsterritoriums erfolgt, werden die neuen verbundenen Grenzen und Umsätze beim erneuten Laden der Daten auf der Karte angezeigt.

Da es sich bei **GeoAggrGeometry()** um eine aggregierende Funktion handelt, benötigen Sie den Befehl **LOAD** mit einer Bedingung **Group by**, wenn Sie sie in einem Skript verwenden möchten.

*Die Grenzlinien der mithilfe von GeoAggrGeometry() erstellten Karten entsprechen denen der verbundenen Bereiche. Falls Sie die einzelnen Grenzlinien der Bereiche vor der Aggregierung anzeigen möchten, verwenden Sie dazu GeoReduceGeometry().*

### Beispiele:

Dieses Beispiel lädt zunächst eine KML-Datei mit Bereichsdaten und anschließend eine Tabelle mit den aggregierten Bereichsdaten.

[MapSource]: LOAD [world.Name], [world.Point], [world.Area] FROM [lib://Downloads/world.kml] (kml, Table is [World.shp/Features]); Map: LOAD world.Name, GeoAggrGeometry(world.Area) as [AggrArea] resident MapSource Group By world.Name;

<span id="page-1284-0"></span>Drop Table MapSource;

# GeoBoundingBox

**GeoBoundingBox()** kann verwendet werden, um eine Geometrie in ein Gebiet zu aggregieren und die kleinste Grenzbox zu berechnen, die alle Koordinaten enthält.

Eine GeoBoundingBox wird als Liste von vier Werten, links, rechts, oben und unten, dargestellt.

### **Syntax:**

**GeoBoundingBox(**field\_name**)**

**Rückgabe Datentyp:** String

### **Argumente:**

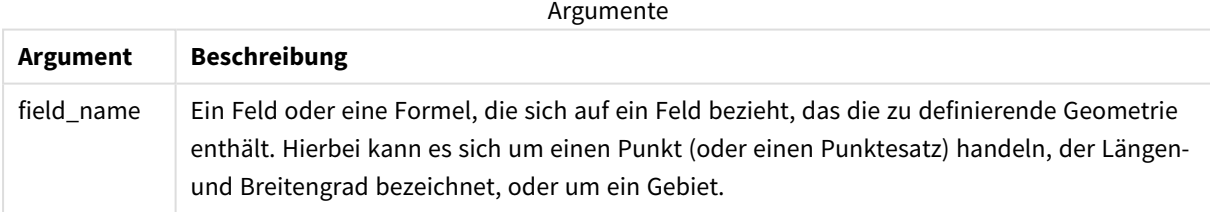

GeoBoundingBox() aggregiert einen Satz von Geometriegrößen und gibt vier Koordinaten für das kleinste Rechteck zurück, das die Koordinaten dieser aggregierten Geometrie enthält.

Zur Visualisierung des Ergebnisses auf einer Karte übertragen Sie den entstehenden String aus vier Koordinaten in ein Polygonformat, kennzeichnen Sie das übertragene Feld mit einem Geopolygonformat und ziehen Sie dieses Feld auf ein Kartenobjekt. Die rechteckigen Felder werden anschließend in der Kartenvisualisierung angezeigt.

# <span id="page-1285-0"></span>GeoCountVertex

**GeoCountVertex()** kann dazu verwendet werden, die Anzahl der Eckpunkte zu ermitteln, die eine Polygongeometrie enthält.

## **Syntax:**

**GeoCountVertex(**field\_name**)**

**Rückgabe Datentyp:** ganze Zahl

# **Argumente:**

Argumente

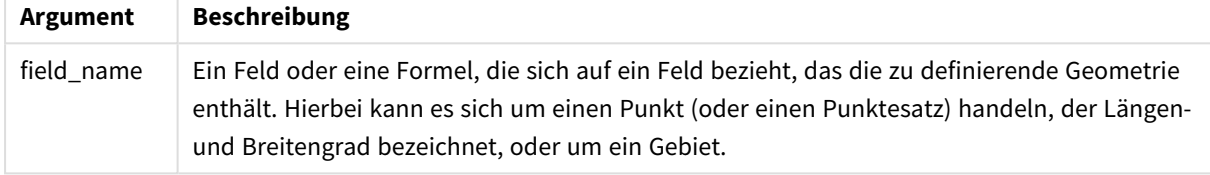

# <span id="page-1285-1"></span>GeoGetBoundingBox

**GeoGetBoundingBox()** kann in Skripten und Diagrammformeln zum Berechnen der kleinsten räumlichen Grenzbox verwendet werden, die alle Koordinaten einer Geometrie enthält.

Eine räumliche Grenzbox, erstellt durch die Funktion GeoBoundingBox(), wird als Liste von vier Werten dargestellt: links, rechts, oben und unten.

### **Syntax:**

**GeoGetBoundingBox(**field\_name**)**

### **Rückgabe Datentyp:** String

### **Argumente:**

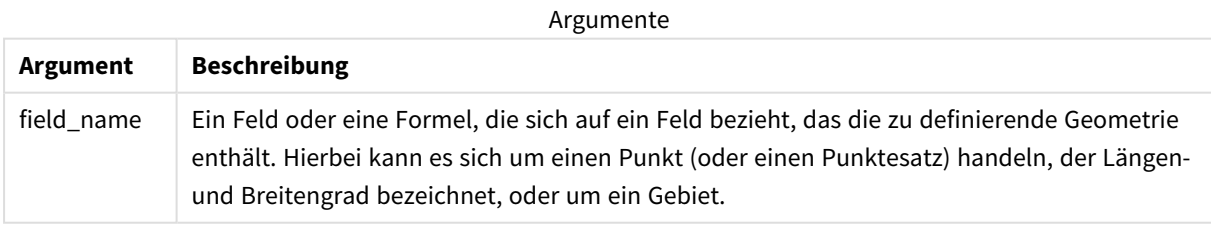

*Verwenden Sie nicht die Bedingung Group by im Dateneditor mit dieser und anderen räumlichen Nichtaggregierungsfunktionen, weil dadurch beim Laden ein Fehler verursacht wird.*

# <span id="page-1286-1"></span>GeoGetPolygonCenter

**GeoGetPolygonCenter()** kann in Skripten und Diagrammformeln zum Berechnen und Angeben des Mittelpunkts einer Geometrie verwendet werden.

In manchen Fällen soll ein Punkt anstelle einer Füllfarbe auf einer Karte gedruckt werden. Sind die vorhandenen räumlichen Daten nur in der Form einer Bereichsgeometriegröße verfügbar (zum Beispiel eine Grenze), können Sie **GeoGetPolygonCenter()** zum Abrufen von Längen- und Breitengrad der Mitte des Bereichs verwenden.

### **Syntax:**

**GeoGetPolygonCenter(**field\_name**)**

**Rückgabe Datentyp:** String

### **Argumente:**

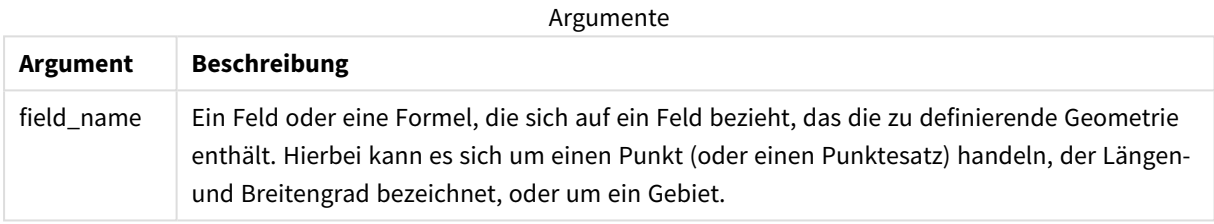

*Verwenden Sie nicht die Bedingung Group by im Dateneditor mit dieser und anderen räumlichen Nichtaggregierungsfunktionen, weil dadurch beim Laden ein Fehler verursacht wird.*

# <span id="page-1286-0"></span>GeoInvProjectGeometry

**GeoInvProjectGeometry()** kann verwendet werden, um eine Geometrie in ein Gebiet zu aggregieren und die Umkehrung einer Projektion anzuwenden.

### **Syntax:**

**GeoInvProjectGeometry(**type, field\_name**)**

**Rückgabe Datentyp:** String

### **Argumente:**

Argumente

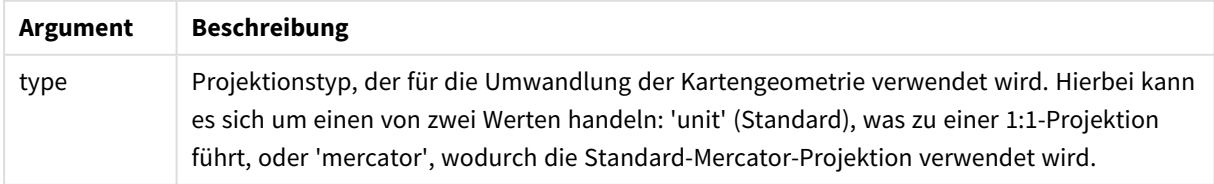

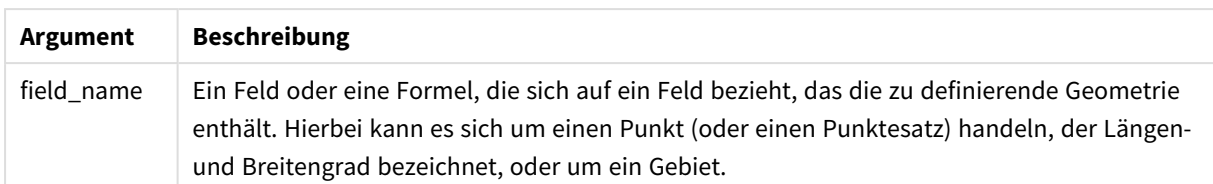

Beispiel:

Skriptbeispiel

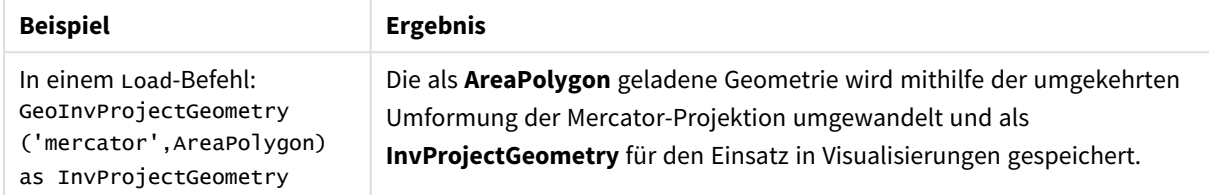

# <span id="page-1287-0"></span>GeoMakePoint

**GeoMakePoint()** kann in Skripten und Diagrammformeln zum Erstellen und Markieren eines Punkts mit Längen- und Breitengrad verwendet werden. GeoMakePoint gibt Punkte nach Längengrad und Breitengrad zurück.

### **Syntax:**

**GeoMakePoint(**lat\_field\_name, lon\_field\_name**)**

**Rückgabe Datentyp:** String, formatiert [Längengrad, Breitengrad]

### **Argumente:**

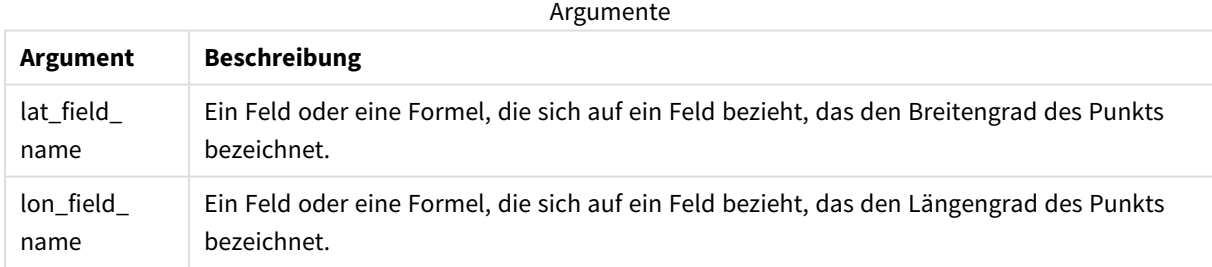

*Verwenden Sie nicht die Bedingung Group by im Dateneditor mit dieser und anderen räumlichen Nichtaggregierungsfunktionen, weil dadurch beim Laden ein Fehler verursacht wird.*

# <span id="page-1287-1"></span>GeoProject

**GeoProject()** kann in Skripten und Diagrammformeln zum Anwenden einer Projektion auf eine Geometrie verwendet werden.

### **Syntax:**

**GeoProject(**type, field\_name**)**

### **Rückgabe Datentyp:** String

# **Argumente:**

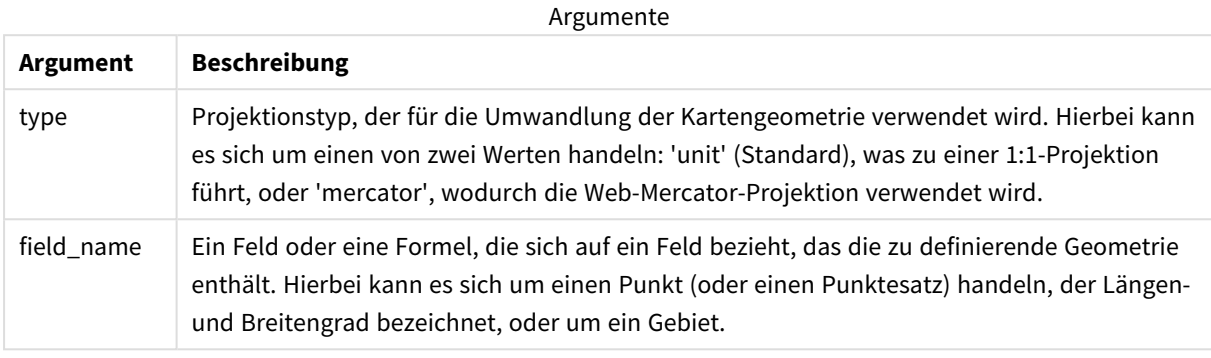

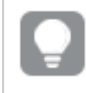

*Verwenden Sie nicht die Bedingung Group by im Dateneditor mit dieser und anderen räumlichen Nichtaggregierungsfunktionen, weil dadurch beim Laden ein Fehler verursacht wird.*

### Beispiel:

Skriptbeispiele

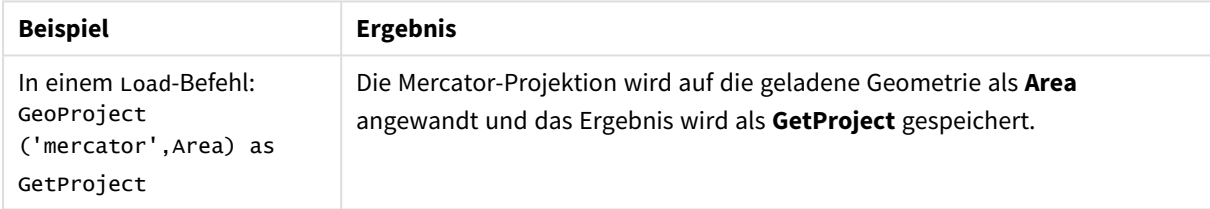

# <span id="page-1288-0"></span>GeoProjectGeometry

**GeoProjectGeometry()** kann verwendet werden, um eine Geometrie in ein Gebiet zu aggregieren und eine Projektion anzuwenden.

### **Syntax:**

```
GeoProjectGeometry(type, field_name)
```
### **Rückgabe Datentyp:** String

### **Argumente:**

Argumente

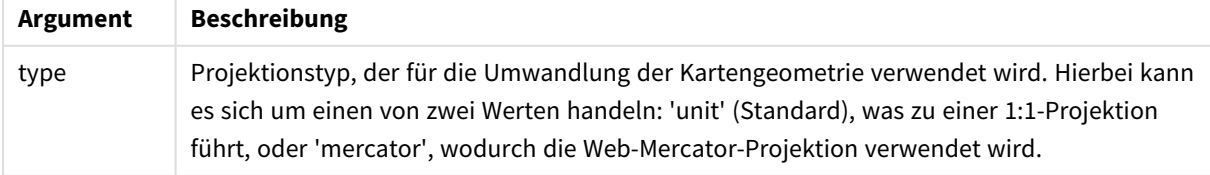

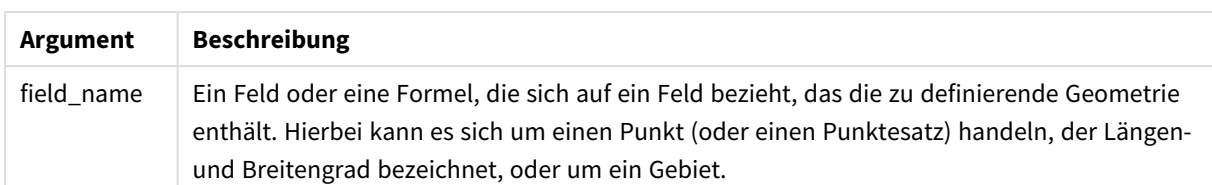

Beispiel:

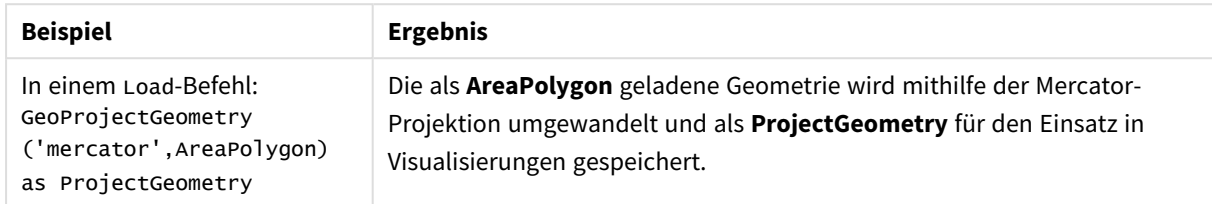

# <span id="page-1289-0"></span>GeoReduceGeometry

**GeoReduceGeometry()** kann verwendet werden, um die Anzahl der Eckpunkte einer Geometrie zu reduzieren und die Anzahl der Gebiete zu einem Gebiet zu aggregieren, wobei jedoch weiterhin die Grenzlinien der einzelnen Gebiete angezeigt werden.

### **Syntax:**

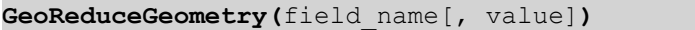

### **Rückgabe Datentyp:** String

### **Argumente:**

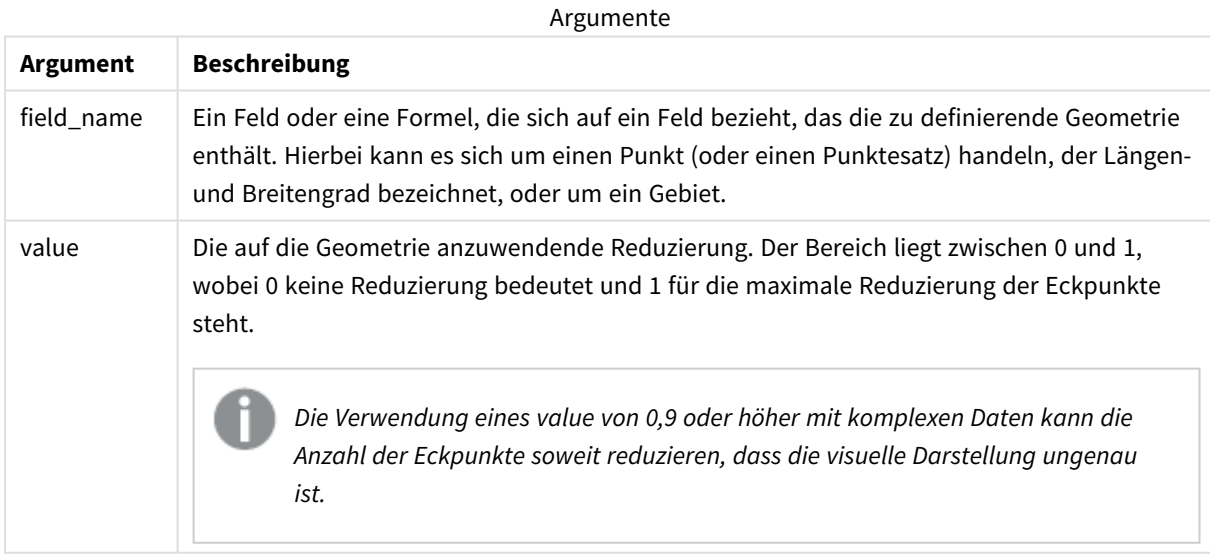

**GeoReduceGeometry()** führt ebenfalls eine vergleichbare Funktion wie**GeoAggrGeometry()** aus, wobei die Anzahl der Gebiete in ein Gebiet aggregiert wird. Der Unterschied zwischen den einzelnen Grenzlinien aus den Daten vor der Aggregierung wird auf der Karte angezeigt, wenn Sie **GeoReduceGeometry()** verwenden.

Da es sich bei **GeoReduceGeometry()** um eine aggregierende Funktion handelt, benötigen Sie den Befehl **LOAD** mit einer Bedingung **Group by**, wenn Sie sie in einem Skript verwenden möchten.

### Beispiele:

Dieses Beispiel lädt zunächst eine KML-Datei mit Bereichsdaten und anschließend eine Tabelle mit den reduzierten und aggregierten Bereichsdaten.

```
[MapSource]:
LOAD [world.Name],
       [world.Point],
       [world.Area]
FROM [lib://Downloads/world.kml]
(kml, Table is [World.shp/Features]);
Map:
LOAD world.Name,
     GeoReduceGeometry(world.Area,0.5) as [ReducedArea]
resident MapSource Group By world.Name;
```

```
Drop Table MapSource;
```
# 8.15 Interpretationsfunktionen

Die Interpretationsfunktionen werten den Inhalt von Eingabetextfeldern oder Formeln aus und wenden ein bestimmtes Datenformat auf den resultierenden numerischen Wert an. Mit Hilfe dieser Funktionen können Sie das Format der Zahl gemäß ihrem Datentyp festlegen, einschließlich Attribute wie: Dezimaltrennzeichen, Tausendertrennzeichen und Datumsformat.

Die Interpretationsfunktionen geben alle einen zweifachen Wert mit dem String und dem Zahlenwert zurück. Die Funktionsweise entspricht aber einer Umwandlung von Strings in Zahlen. Die Funktionen nehmen den Textwert der Eingabeformel und generieren eine Zahl, die den String repräsentiert.

Die Formatfunktionen gehen genau andersherum vor: sie werten numerische Formeln als Strings aus und geben das Anzeigeformat des resultierenden Textes an.

Werden keine Interpretationsfunktionen benutzt, interpretiert Qlik Sense die Daten als Mischung von Zahlen, Daten, Uhrzeiten, Zeitstempeln und Strings, wobei die Systemeinstellungen bzw. die durch die Skriptvariablen definierten Formate verwendet werden.

Alle Interpretationsfunktionen können sowohl im Datenladeskript als auch in den Diagrammformeln verwendet werden.

*Bei der Zahlendarstellung wird immer ein Punkt als Dezimaltrennzeichen verwendet.*

# Interpretationsfunktionen – Übersicht

Jede Funktion wird nach der Übersicht genauer beschrieben. Sie können auch auf den Funktionsnamen in der Syntax klicken, um direkt auf die Details zu der spezifischen Funktion zuzugreifen.

### **Date#**

**Date#** evaluiert eine Formel als Datum und verwendet dafür das Format, das im zweiten Argument angegeben ist, wenn dies zur Verfügung steht. Ist kein Formatcode angegeben, wird das vom Betriebssystem vorgegebene Datumsformat verwendet.

*Date# [\(page](#page-1292-0) 1293)***(**text[, format]**)**

### **Interval#**

**Interval#()** evaluiert eine Textformel als Zeitintervall und verwendet dafür das standardmäßig vorgegebene Format des Betriebssystems oder das Format, das im zweiten Argument angegeben ist, wenn dies zur Verfügung steht.

*[Interval#](#page-1293-0) (page 1294)***(**text[, format]**)**

### **Money#**

**Money#()** wandelt einen Textstring in einen Geldwert um und verwendet dafür, wenn kein Formatcode zur Verfügung steht, das vorgegebene Format des Ladeskripts oder des Betriebssystems. Angepasste Dezimal- und Tausendertrennzeichen sind optionale Parameter.

*[Money#](#page-1293-1) (page 1294)***(**text[, format[, dec\_sep[, thou\_sep ] ] ]**)**

### **Num#**

**Num#()** interpretiert einen Textstring als Zahlenwert, konvertiert also den Eingabestring in eine Zahl mit dem Format, das im zweiten Parameter angegeben ist. Wenn der zweite Parameter ausgelassen wird, werden die Dezimal- und Tausendertrennzeichen verwendet, die im Datenladeskript festgelegt sind. Angepasste Dezimalund Tausendertrennzeichen sind optionale Parameter.

*Num# [\(page](#page-1295-0) 1296)***(**text[ , format[, dec\_sep[ , thou\_sep]]]**)**

### **Text**

**Text()** interpretiert die Formel als Text, auch wenn eine numerische Interpretation möglich ist.

**[Text\(](#page-1295-1)**expr**)**

### **Time#**

**Time#()** evaluiert eine Formel als Zeitwert und verwendet dafür, wenn kein Formatcode zur Verfügung steht, das vorgegebene Zeitformat des Datenladeskripts oder des Betriebssystems..

*Time# [\(page](#page-1296-0) 1297)***(**text[, format]**)**

### **Timestamp#**

**Timestamp#()** evaluiert eine Formel als Daten- und Zeitwert und verwendet dafür, wenn kein Formatcode zur Verfügung steht, das vorgegebene Zeitstempelformat des Datenladeskripts oder des Betriebssystems.

*[Timestamp#](#page-1297-0) (page 1298)***(**text[, format]**)**

### **Siehe auch:**

p *[Formatfunktionen](#page-1255-0) (page 1256)*

# <span id="page-1292-0"></span>Date#

**Date#** evaluiert eine Formel als Datum und verwendet dafür das Format, das im zweiten Argument angegeben ist, wenn dies zur Verfügung steht.

# **Syntax: Date#(**text[, format]**)**

**Rückgabe Datentyp:** dual

### **Argumente:**

Argumente

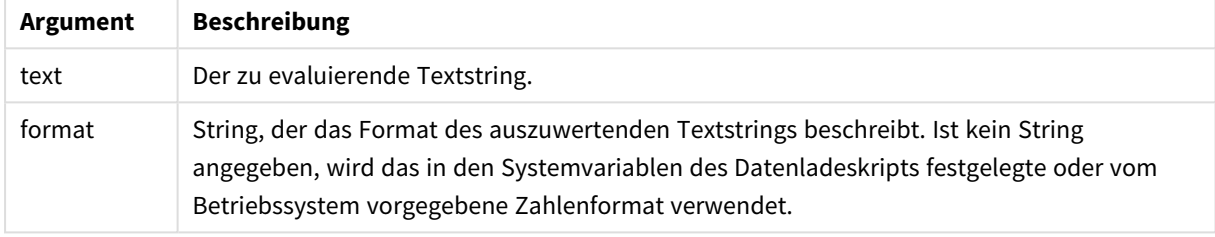

Beispiele und Ergebnisse:

In diesem Beispiel wird das Datumsformat **M/D/YYYY** verwendet. Das Datumsformat wird im Befehl **SET DateFormat** oben im Datenladeskript angegeben.

Fügen Sie Ihrer App dieses Beispielskript hinzu und führen Sie es aus.

Load \*,

Num(Date#(StringDate)) as Date;

LOAD \* INLINE [

StringDate

8/7/97

8/6/1997

]

Falls Sie eine Tabelle mit **StringDate**und **Date** als Dimensionen erstellen, sieht das Ergebnis folgendermaßen aus:

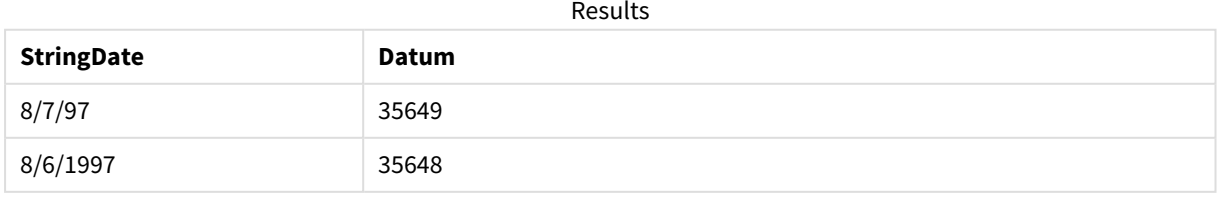

# <span id="page-1293-0"></span>Interval#

**Interval#()** evaluiert eine Textformel als Zeitintervall und verwendet dafür das standardmäßig vorgegebene Format des Betriebssystems oder das Format, das im zweiten Argument angegeben ist, wenn dies zur Verfügung steht.

# **Syntax:**

**Interval#(**text[, format]**)**

# **Rückgabe Datentyp:** dual

# **Argumente:**

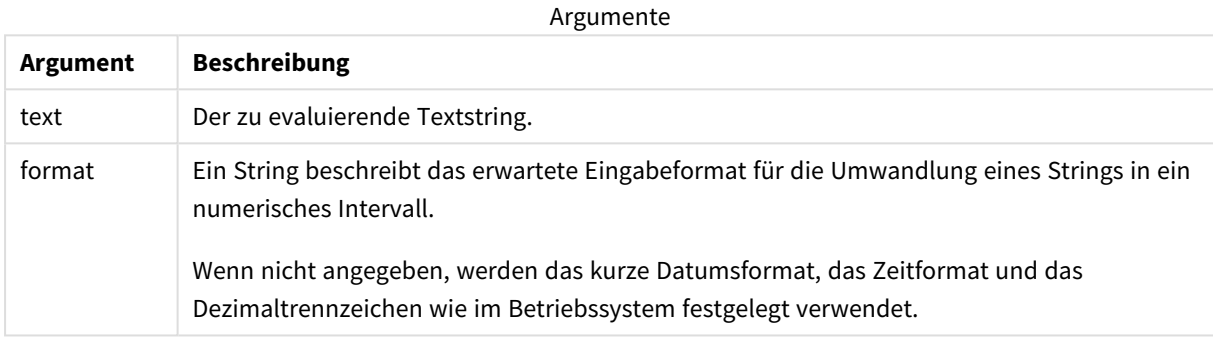

Die Funktion **interval#** konvertiert ein Textzeitintervall in ein numerisches Äquivalent.

### Beispiele und Ergebnisse:

Bei den nachstehenden Beispielen gehen wir von folgenden Einstellungen des Betriebssystems aus:

- Kurzes Datumsformat: YY-MM-DD
- Zeitformat: M/D/YY
- Dezimaltrennzeichen: .

Results

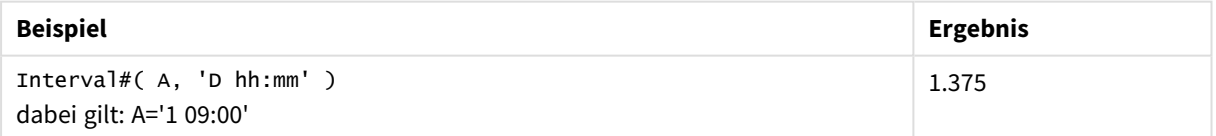

# <span id="page-1293-1"></span>Money#

**Money#()** wandelt einen Textstring in einen Geldwert um und verwendet dafür, wenn kein Formatcode zur Verfügung steht, das vorgegebene Format des Ladeskripts oder des Betriebssystems. Angepasste Dezimal- und Tausendertrennzeichen sind optionale Parameter.

# **Syntax:**

```
Money#(text[, format[, dec_sep [, thou_sep ] ] ])
```
### **Rückgabe Datentyp:** dual

### **Argumente:**

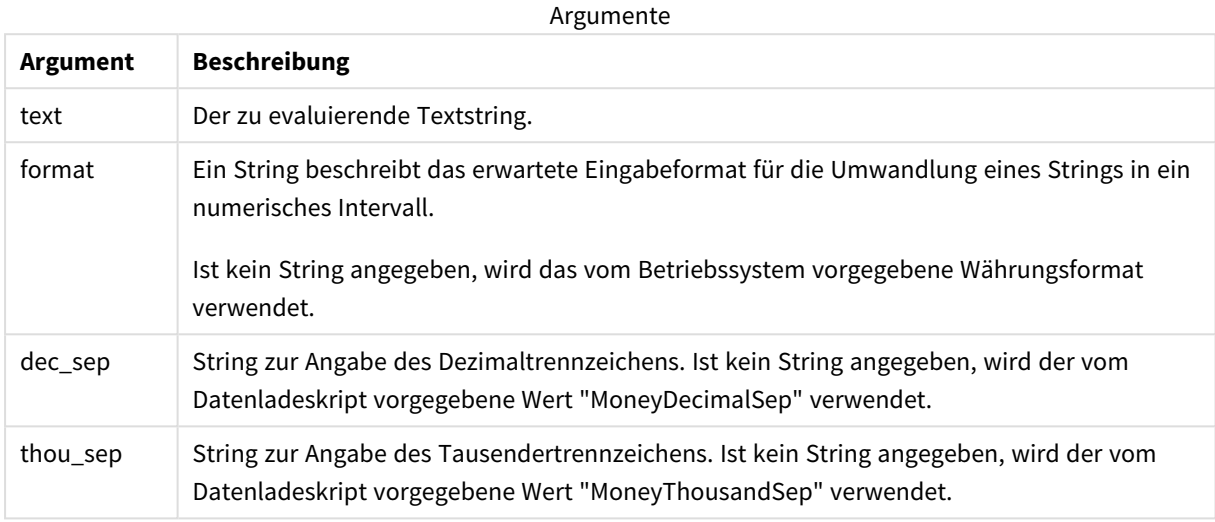

Die **money#**-Funktion verhält sich im Allgemeinen genauso wie die **num#**-Funktion, benutzt aber die vom System vorgegebenen oder durch die Skriptvariablen definierten Dezimal- und Tausendertrennzeichen für Geldbeträge.

Beispiele und Ergebnisse:

Bei den nachstehenden Beispielen gehen wir von folgenden Einstellungen des Betriebssystems aus:

- Standardeinstellung 1 für Währungsformat: kr # ##0,00
- Standardeinstellung 2 für Währungsformat: \$ #,##0.00

Money#(A , '# ##0,00 kr' ) , wobei A=35 648,37 kr

Results

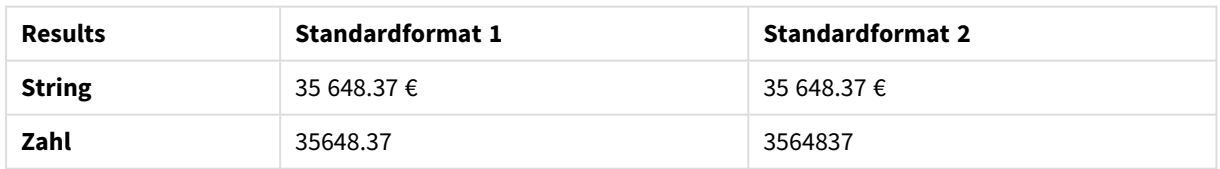

Money#( A, ' \$#', '.', ',' ) , wobei A= \$35.648,37

#### Results

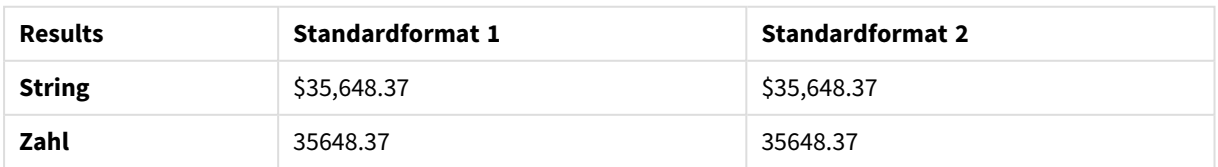

# <span id="page-1295-0"></span>Num#

**Num#()** interpretiert einen Textstring als Zahlenwert, konvertiert also den Eingabestring in eine Zahl mit dem Format, das im zweiten Parameter angegeben ist. Wenn der zweite Parameter ausgelassen wird, werden die Dezimal- und Tausendertrennzeichen verwendet, die im Datenladeskript festgelegt sind. Angepasste Dezimal- und Tausendertrennzeichen sind optionale Parameter.

# **Syntax:**

**Num#(**text[, format[, dec\_sep [, thou\_sep ] ] ]**)**

# **Rückgabe Datentyp:** dual

Die Funktion **Num#()** gibt einen dualen Wert mit dem String- und dem Zahlenwert zurück. Die Funktion nimmt die Textdarstellung der Eingabeformel und generiert eine Zahl. Das Format der Zahl wird nicht geändert. Die Ausgabe ist genau so formatiert wie die Eingabe.

# **Argumente:**

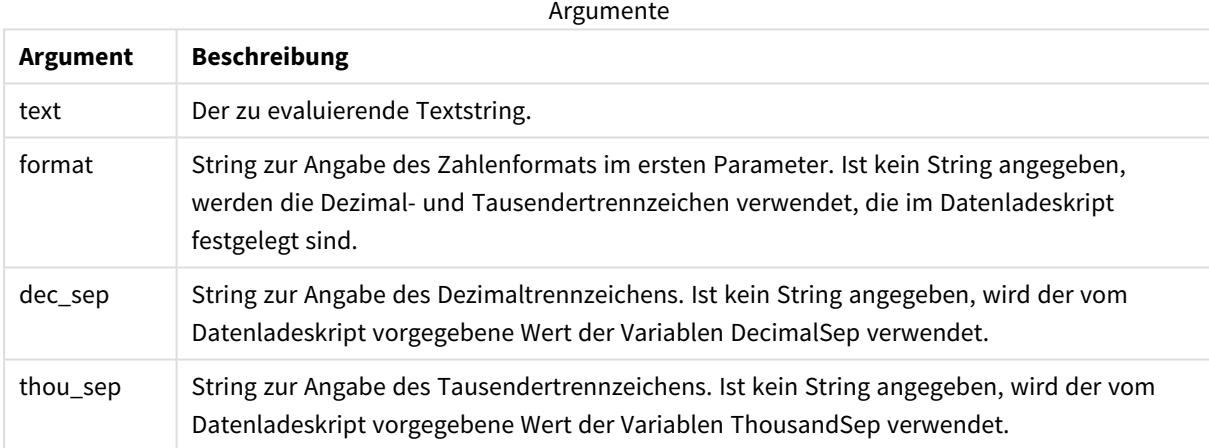

Beispiele und Ergebnisse:

Die folgende Tabelle zeigt das Ergebnis von *Num#( A, '#', '.' , ',')* für verschiedene Werte von A.

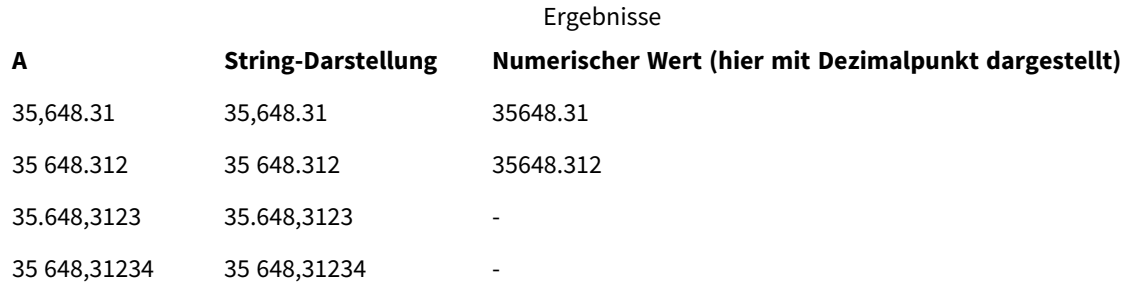

# <span id="page-1295-1"></span>Text

**Text()** interpretiert die Formel als Text, auch wenn eine numerische Interpretation möglich ist.
**Syntax:**

**Text (**expr**)**

### **Rückgabe Datentyp:** dual

### **Beispiel:**

Text( A ) wobei A=1,234

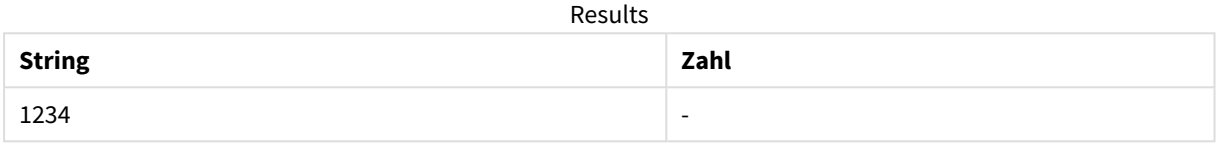

### **Beispiel:**

Text( pi( ) )

Results

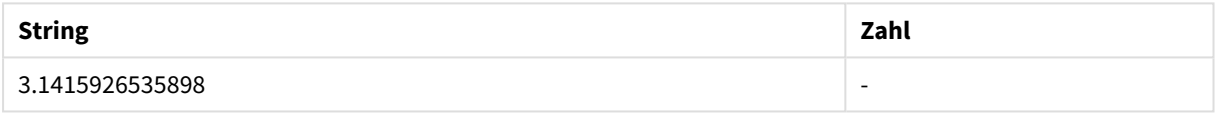

## Time#

**Time#()** evaluiert eine Formel als Zeitwert und verwendet dafür, wenn kein Formatcode zur Verfügung steht, das vorgegebene Zeitformat des Datenladeskripts oder des Betriebssystems..

### **Syntax:**

**time#(**text[, format]**)**

### **Rückgabe Datentyp:** dual

### **Argumente:**

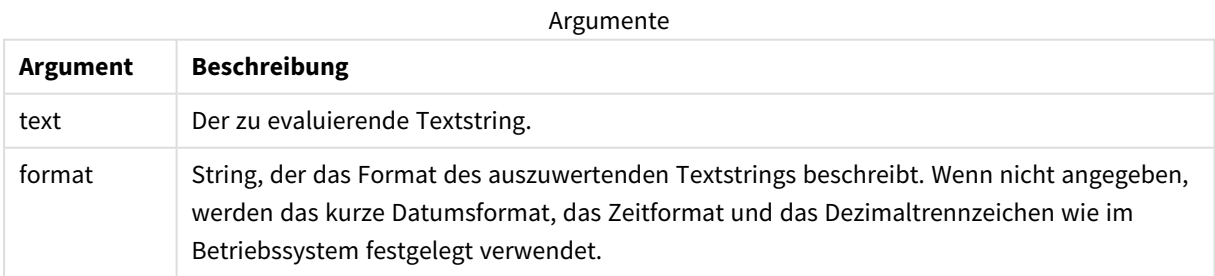

### **Beispiel:**

- Standardeinstellung 1 für Zeitformat: hh:mm:ss
- Standardeinstellung 2 für Zeitformat: hh.mm.ss

time#( A ) wobei A=09:00:00

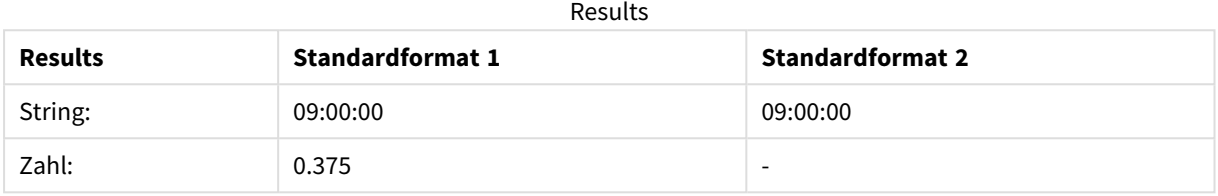

### **Beispiel:**

- Standardeinstellung 1 für Zeitformat: hh:mm:ss
- Standardeinstellung 2 für Zeitformat: hh.mm.ss

time#( A, 'hh.mm' ) wobei A=09.00

#### Results

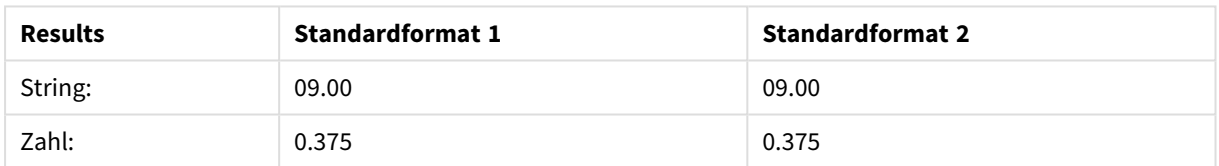

## Timestamp#

**Timestamp#()** evaluiert eine Formel als Daten- und Zeitwert und verwendet dafür, wenn kein Formatcode zur Verfügung steht, das vorgegebene Zeitstempelformat des Datenladeskripts oder des Betriebssystems.

#### **Syntax:**

```
timestamp#(text[, format])
```
**Rückgabe Datentyp:** dual

### **Argumente:**

Argumente

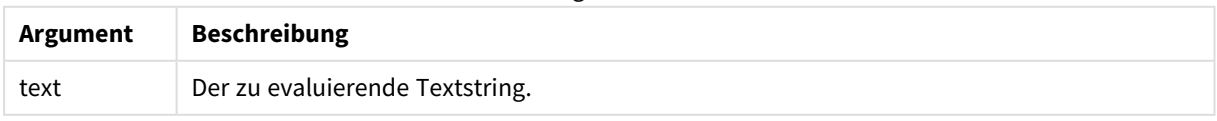

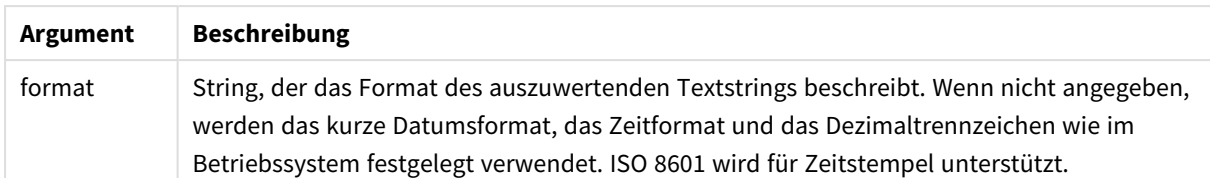

### **Beispiel:**

In diesem Beispiel wird das Datumsformat **M/D/YYYY** verwendet. Das Datumsformat wird im Befehl **SET DateFormat** oben im Datenladeskript angegeben.

Fügen Sie Ihrer App dieses Beispielskript hinzu und führen Sie es aus.

```
Load *,
Timestamp(Timestamp#(String)) as TS;
LOAD * INLINE [
String
2015-09-15T12:13:14
1952-10-16T13:14:00+0200
1109-03-01T14:15
];
```
Falls Sie eine Tabelle mit **String** und **TS** als Dimensionen erstellen, sieht das Ergebnis folgendermaßen aus:

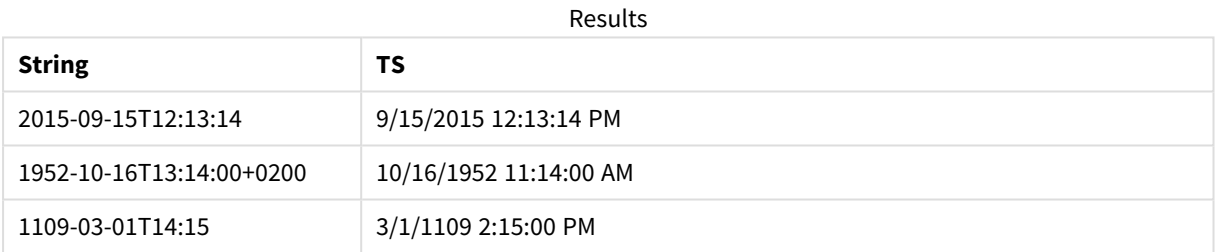

# 8.16 Inter-Record-Funktionen

Inter-Record-Funktionen werden in folgenden Fällen verwendet:

- Im Datenladeskript, wenn zur Evaluation des aktuellen Datensatzes Werte aus vorangehenden Datensätzen herangezogen werden sollen.
- In Diagrammformeln, wenn ein weiterer Wert des Datensatzes einer Visualisierung benötigt wird.

*Das Sortieren nach y-Werten in Diagrammen oder nach Formelspalten in Tabellen ist nicht zulässig, wenn eine datensatzübergreifende Diagrammfunktion in einer der Diagrammformeln verwendet wird. Diese Sortierungsoptionen werden daher automatisch deaktiviert. Wenn Sie eine datensatzübergreifende Diagrammfunktion in einer Visualisierung oder Tabelle verwenden, wird die Sortierung der Visualisierung auf die sortierte Eingabe der datensatzübergreifenden Funktion zurückgesetzt. Diese Einschränkung gilt nicht für die entsprechende Skriptfunktion, falls vorhanden.*

*Definitionen für auf sich selbst verweisende Formeln können nur zuverlässig in Tabellen mit weniger als 100 Zeilen erstellt werden, aber dies kann sich je nach der Hardware unterscheiden, auf der die Qlik Engine ausgeführt wird.*

# Zeilenfunktionen

Diese Funktionen können ausschließlich in den Formeln von Diagrammen verwendet werden.

Above

**Above()** interpretiert eine Formel in einer Zeile über der aktuellen Zeile innerhalb eines Spaltenabschnitts in einer Tabelle. Die Zeile, für welche die Berechnung erfolgt, hängt vom Wert von **offset** ab; ist dieser vorhanden, wird standardmäßig die Zeile direkt darüber verwendet. In Diagrammen wird anders als in Tabellen mit **Above()** die Zeile über der aktuellen Zeile im entsprechenden Tabellendiagramm interpretiert.

**Above - [Diagrammfunktion\(](#page-1302-0)**[**TOTAL** [<fld{,fld}>]] expr [ , offset [,count]]**)**

Below

**Below()** interpretiert eine Formel in einer Zeile unter der aktuellen Zeile innerhalb eines Spaltenabschnitts in einer Tabelle. Die Zeile, für welche die Berechnung erfolgt, hängt vom Wert von **offset** ab; ist dieser vorhanden, wird standardmäßig die Zeile direkt darunter verwendet. In Diagrammen wird anders als in Tabellen mit **Below()** die Zeile unter der aktuellen Spalte im entsprechenden Tabellendiagramm interpretiert.

**Below - [Diagrammfunktion\(](#page-1307-0)**[**TOTAL**[<fld{,fld}>]] expression [ , offset [,count ]]**)**

Bottom

**Bottom()** interpretiert eine Formel in der letzten (untersten) Zeile eines Spaltenabschnitts in einer Tabelle. Die Zeile, für welche die Berechnung erfolgt, hängt vom Wert von **offset** ab; ist dieser vorhanden, wird standardmäßig die unterste Zeile verwendet. In Diagrammen erfolgt anders als in Tabellen die Berechnung für die letzte Zeile der aktuellen Spalte im entsprechenden Tabellendiagramm.

**Bottom - [Diagrammfunktion\(](#page-1310-0)**[**TOTAL**[<fld{,fld}>]] expr [ , offset [,count ]]**)**

Top

**Top()** interpretiert eine Formel in der ersten (obersten) Zeile eines Spaltenabschnitts in einer Tabelle. Die Zeile, für welche die Berechnung erfolgt, hängt vom Wert von **offset** ab; ist dieser vorhanden, wird standardmäßig die oberste Zeile verwendet. In Diagrammen erfolgt anders als in Tabellen mit **Top()** die Berechnung für die erste Zeile der aktuellen Spalte im entsprechenden Tabellendiagramm.

**Top - [Diagrammfunktion](#page-1340-0)(**[**TOTAL** [<fld{,fld}>]] expr [ , offset [,count ]]**)**

NoOfRows

**NoOfRows()** liefert die Anzahl der Zeilen im aktuellen Spaltenabschnitt in einer Tabelle. In Bitmap-Diagrammen liefert **NoOfRows()** die Zahl der Zeilen im entsprechenden Äquivalent zum Tabellendiagramm.

```
NoOfRows - Diagrammfunktion([TOTAL])
```
# Spaltenfunktionen

Diese Funktionen können ausschließlich in den Formeln von Diagrammen verwendet werden.

Column

**Column()** liefert den Wert aus der Spalte **ColumnNo** in einem Tabellendiagramm, ohne die Dimensionen zu berücksichtigen. So liefert **Column(2)** den Wert der zweiten Kennzahlspalte.

**Column - [Diagrammfunktion\(](#page-1315-0)**ColumnNo**)**

Dimensionality

**Dimensionality()** liefert für die aktuelle Zeile die Anzahl der Dimensionen. Im Fall von Pivottabellen liefert die Funktion die Gesamtzahl der Dimensionsspalten ohne aggregierten Inhalt, d. h. ohne Partialsummen und ausgeblendete Dimensionen.

**Dimensionality - [Diagrammfunktion](#page-1317-0) ( )**

Secondarydimensionality

**SecondaryDimensionality()** liefert die Zahl der Dimensionszeilen der Pivottabelle ohne aggregierten Inhalt, das heißt ohne Partialsummen und ausgeblendete Dimensionen. Diese Funktion entspricht der Funktion **dimensionality()** in horizontalen Pivottabellen.

**[SecondaryDimensionality](#page-1345-0) - Diagrammfunktion ( )**

### Feldfunktionen

FieldIndex

**FieldIndex()** liefert die Position des Wertes **value** im Feld **field\_name** (nach Lade-Reihenfolge).

**[FieldIndex](#page-1322-0) (**field\_name , value**)**

FieldValue

**FieldValue()** liefert den Wert an der (nach Lade-Reihenfolge) **elem\_no**-ten Position des Feldes **field\_name**.

**[FieldValue](#page-1324-0) (**field\_name , elem\_no**)**

FieldValueCount

**FieldValueCount()** ist eine **integer**-Funktion, die die Anzahl der distinkten Werte in einem Feld zurückgibt.

**[FieldValueCount](#page-1325-0) (**field\_name**)**

## Pivottabellenfunktionen

Diese Funktionen können ausschließlich in den Formeln von Diagrammen verwendet werden. After

**After()** liefert das Ergebnis einer Formel, berechnet anhand der Dimensionswerte der nachfolgenden Formelspalte innerhalb desselben Zeilensegments der Pivottabelle.

**After - [Diagrammfunktion\(](#page-1345-1)**[**TOTAL**] expression [ , offset [,n]]**)**

Before

**Before()** liefert das Ergebnis einer Formel, berechnet anhand der Dimensionswerte der vorhergehenden Formelspalte innerhalb desselben Zeilenabschnitts der Pivottabelle.

**Before - [Diagrammfunktion\(](#page-1346-0)**[**TOTAL**] expression [ , offset [,n]]**)**

First

**First()** liefert das Ergebnis einer Formel, berechnet anhand der Dimensionswerte der ersten Formelspalte des Zeilenabschnitts der Pivottabelle. Diese Funktion ist ausschließlich für Pivottabellen vorgesehen und liefert in allen anderen Diagrammtypen NULL.

```
First - Diagrammfunktion([TOTAL] expression [ , offset [,n]])
```
Last

**Last()** liefert das Ergebnis einer Formel, berechnet anhand der Dimensionswerte der letzten Formelspalte des Zeilenabschnitts der Pivottabelle. Diese Funktion ist ausschließlich für Pivottabellen vorgesehen und liefert in allen anderen Diagrammtypen NULL.

```
Last - Diagrammfunktion([TOTAL] expression [ , offset [,n]])
```
ColumnNo

**ColumnNo()** liefert die Nummer der aktuellen Spalte innerhalb des Zeilenabschnitts der Pivottabelle. Die erste Spalte trägt die Nummer 1.

```
ColumnNo - Diagrammfunktion([TOTAL])
```
NoOfColumns

**NoOfColumns()** liefert die Anzahl der Spalten innerhalb des Zeilensegments in einer Pivottabelle.

```
NoOfColumns - Diagrammfunktion([TOTAL])
```
# Inter-Record-Funktionen im Datenladeskript

### **Exists**

**Exists()** bestimmt, ob ein spezifischer Feldwert bereits in das Feld im Datenladeskript geladen wurde. Die Funktion gibt TRUE oder FALSE zurück, und kann deshalb in der **where**-Bedingung eines **LOAD**-Befehls oder eines **IF**-Befehls verwendet werden.

**[Exists](#page-1318-0) (**field\_name [, expr]**)**

### **LookUp**

**Lookup()** sucht in einer bereits geladenen Tabelle und liefert den Wert des Feldes **field\_name**, der dem ersten Auftreten des Werts **match\_field\_value** im Feld **match\_field\_name** zugehörig ist. Bei der Tabelle kann es sich um die aktuelle Tabelle oder eine andere zuvor geladene Tabelle handeln.

**[LookUp](#page-1327-0) (**field\_name, match\_field\_name, match\_field\_value [, table\_name]**)**

#### **Peek**

**Peek()** gibt den Wert eines Feldes in einer Tabelle für eine Zeile zurück, die bereits geladen wurde. Die Zeilennummer kann wie die Tabelle festgelegt werden. Wenn keine Zeilennummer angegeben ist, wird der letzte zuvor geladene Datensatz verwendet.

**[Peek](#page-1331-0) (**field\_name[, row\_no[, table\_name ] ]**)**

### **Previous**

**Previous()** liefert den Wert der **expr**-Formel, wobei für die Berechnung Daten aus dem letzten Datensatz verwendet werden, der nicht durch einen **where**-Zusatz ausgeschlossen wurde. Im ersten Datensatz einer internen Tabelle liefert diese Funktion NULL.

*[Previous](#page-1339-0) (page 1340)***(**expr**)**

#### **Siehe auch:**

<span id="page-1302-0"></span>p *[Bereichsfunktionen](#page-1360-0) (page 1361)*

## Above - Diagrammfunktion

**Above()** interpretiert eine Formel in einer Zeile über der aktuellen Zeile innerhalb eines Spaltenabschnitts in einer Tabelle. Die Zeile, für welche die Berechnung erfolgt, hängt vom Wert von **offset** ab; ist dieser vorhanden, wird standardmäßig die Zeile direkt darüber verwendet. In Diagrammen wird anders als in Tabellen mit **Above()** die Zeile über der aktuellen Zeile im entsprechenden Tabellendiagramm interpretiert.

### **Syntax:**

**Above(**[**TOTAL**] expr [ , offset [,count]])

### **Rückgabe Datentyp:** dual

#### **Argumente:**

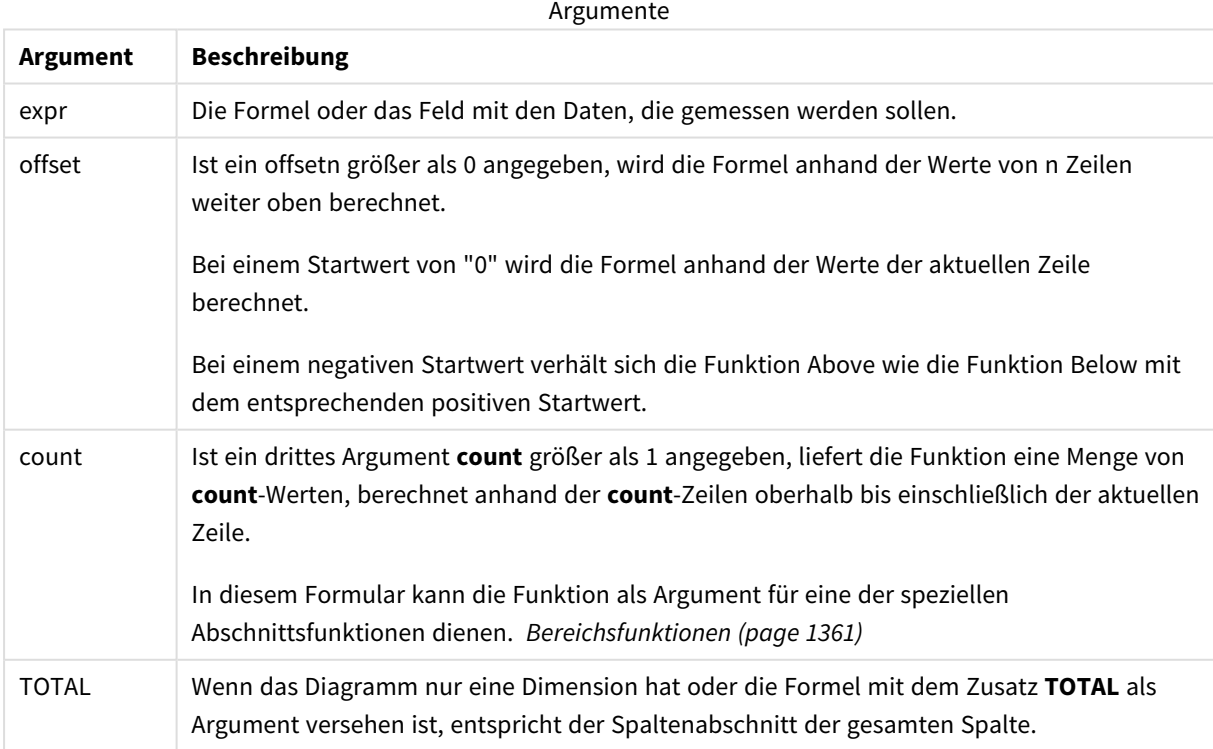

In der ersten Zeile eines Spaltenabschnitts ist das Ergebnis NULL, da davor keine Zeile existiert.

*Ein Spaltenabschnitt ist als aufeinanderfolgende Teilmenge an Zellen definiert, welche dieselben Werte für die Dimensionen in der aktuellen Sortierreihenfolge besitzen. Inter-Record-Diagrammfunktionen werden im Spaltenabschnitt berechnet, wobei die rechts außen stehende Dimension im entsprechenden Tabellendiagramm ausgeschlossen wird. Befindet sich nur eine Dimension im Diagramm oder wird der Zusatz TOTAL angegeben, erfolgt die Berechnung über die gesamte Tabelle.*

*Hat das Diagramm dagegen mehrere vertikale Dimensionen, so umfasst der Spaltenabschnitt nur Zeilen, deren Werte in allen Dimensionen mit Ausnahme der in der Priorität der Sortierfolgen letzten Dimension übereinstimmen.*

#### **Beschränkungen:**

- Die Rekursion liefert NULL.
- Das Sortieren nach y-Werten in Diagrammen oder nach Formelspalten in Tabellen ist nicht zulässig, wenn diese Diagrammfunktion in einer der Diagrammformeln verwendet wird. Diese Sortierungsoptionen werden daher automatisch deaktiviert. Wenn Sie diese Diagrammfunktion in einer Visualisierung oder Tabelle verwenden, wird die Sortierung der Visualisierung auf die sortierte Eingabe dieser Funktion zurückgesetzt.

#### **Beispiele und Ergebnisse:**

#### **Example 1:**

#### *Tabellenvisualisierung für Beispiel 1*

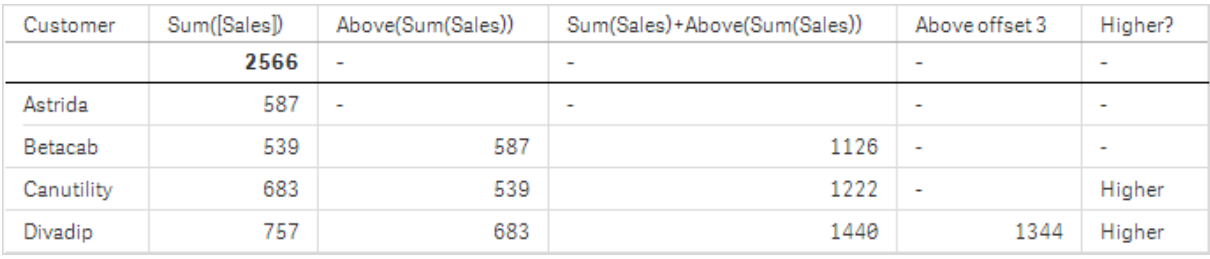

Im Screenshot der in diesem Beispiel gezeigten Tabelle wird die Tabellenvisualisierung aus der Dimension **Customer** und den folgenden Kennzahlen erstellt: Sum(Sales) und Above(Sum(Sales)).

Die Spalte Above(Sum(Sales)) gibt NULL für die Zeile **Customer** mit **Astrida** aus, da dies die erste Zeile ist. Das Ergebnis für die Zeile **Betacab** zeigt den Wert von Sum(Sales) für **Astrida** an, das Ergebnis für **Canutility** zeigt den Wert von **Sum(Sales)** für **Betacab** an usw.

Für die Spalte mit der Beschriftung Sum(Sales)+Above(Sum(Sales)) wird in der Zeile für **Betacab** das Ergebnis der Addition der Werte **Sum(Sales)** für die Zeilen **Betacab** + **Astrida** (539+587) angezeigt. Das Ergebnis für die Zeile**Canutility** ist die Addition der Werte **Sum(Sales)** für **Canutility** + **Betacab** (683+539).

Die Kennzahl mit der Beschriftung Above offset 3, die mithilfe der Formel Sum(Sales)+Above(Sum(Sales), 3) erstellt wurde, verfügt über das Argument **offset** mit der Einstellung 3 und wählt den Wert drei Zeilen oberhalb der aktuellen Zeile aus. Sie fügt den Wert **Sum(Sales)** für die aktuelle Auswahl von **Customer** zum Wert für **Customer** drei Zeilen darüber hinzu. Als Werte für die ersten drei Zeilen **Customer** werden NULL-Werte zurückgegeben.

In der Tabelle werden auch komplexere Kennzahlen angezeigt: eine erstellt aus Sum(Sales)+Above(Sum (Sales)) und eine beschriftet mit **Higher?**, die aus IF(Sum(Sales)>Above(Sum(Sales)), 'Higher') erstellt wird.

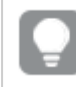

*Diese Funktion kann auch in anderen Diagrammen als Tabellen wie zum Beispiel in Balkendiagrammen verwendet werden.*

*Bei anderen Diagrammtypen wandeln Sie das Diagramm in ein entsprechendes Tabellendiagramm um, damit Sie einfach nachvollziehen können, auf welche Zeile sich die Funktion bezieht.*

### **Example 2:**

In den Screenshots der in diesem Beispiel gezeigten Tabellen wurden den Visualisierungen weitere Dimensionen hinzugefügt: **Month** und **Product**. Bei Diagrammen mit mehr als einer Dimension hängt das Ergebnis der Formeln, welche die Funktionen **Above**, **Below**, **Top** und **Bottom** beinhalten, von der Reihenfolge ab, in der die Spaltendimensionen von Qlik Sense sortiert werden. Qlik Sense evaluiert die Funktionen auf Grundlage der Spaltenabschnitte, die sich aus der zuletzt sortierten Dimension ergeben haben. Die Sortierreihenfolge der Spalten kann im Eigenschaftsfenster unter **Sortierung** festgelegt werden und stimmt nicht zwangsläufig mit der Reihenfolge überein, in der die Spalten in der Tabelle angezeigt werden.

Im folgenden Screenshot der Tabellenvisualisierung aus Beispiel 2 ist die letzte sortierte Dimension **Month**, sodass die Funktion **Above** die Berechnung auf der Grundlage von Monaten durchführt. Für jeden Wert **Product** gibt es pro Monat (**Jan** bis **Aug**) eine Ergebnisserie – einen Spaltenabschnitt. Darauf folgt eine Ergebnisserie für den nächsten Spaltenabschnitt: für jeden **Month** für das nächste **Product**. Für jeden Wert **Customer** wird jeweils pro **Product** ein eigener Spaltenabschnitt ausgegeben.

*Tabellenvisualisierung für Beispiel 2*

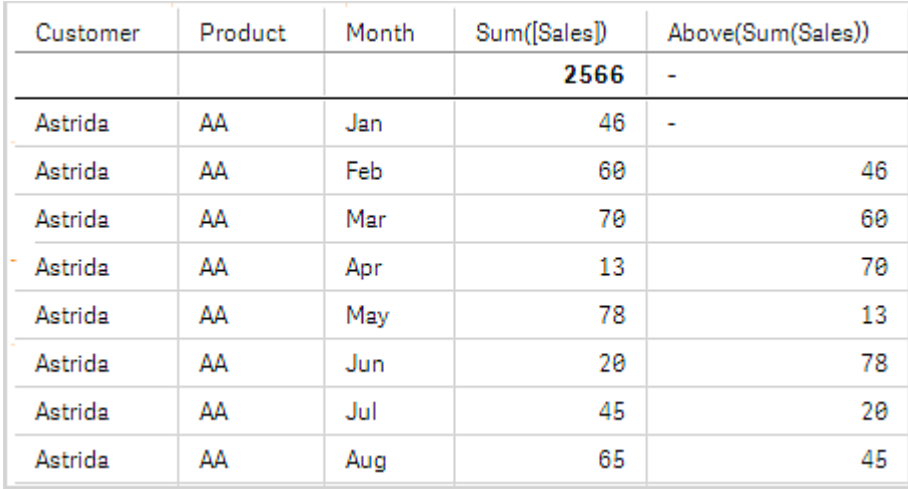

### **Example 3:**

Im Screenshot der Tabellenvisualisierung für Beispiel 3 ist die letzte sortierte Dimension **Product**. Dies erfolgt durch Verschieben der Dimension Product an Position 3 in der Dialogseite für die Sortierung im Eigenschaftsfenster. Die Funktion **Above** wird für jedes **Product** berechnet. Da nur zwei Produkte vorhanden sind, **AA** und **BB**, kann in beiden Ergebnisserien nur ein Ergebnis nicht NULL sein. In Zeile **BB** für den Monat **Jan** ist der Wert für **Above(Sum(Sales))** 46. Für Zeile **AA** ist der Wert Null. Der Wert jeder Zeile **AA** für einen Monat ist immer Null, da kein Wert von **Product** über AA vorhanden ist. Die zweite Ergebnisserie wird für **AA** und **BB** für den Monat **Feb** auf Grundlage des Werts **Customer**, **Astrida**, berechnet. Wurden alle Monate für **Astrida** berechnet, wird die Sequenz für den zweiten **Customer**Betacab wiederholt, dann ggf. für den dritten usw.

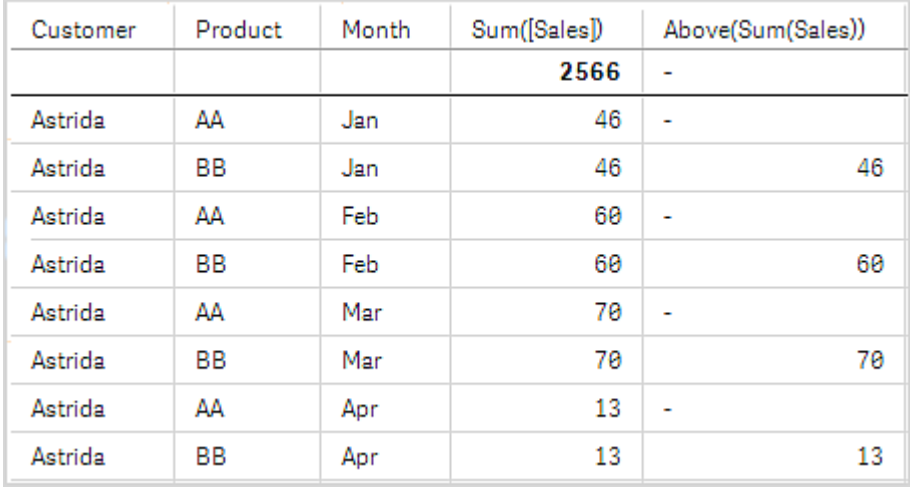

#### *Tabellenvisualisierung für Beispiel 3*

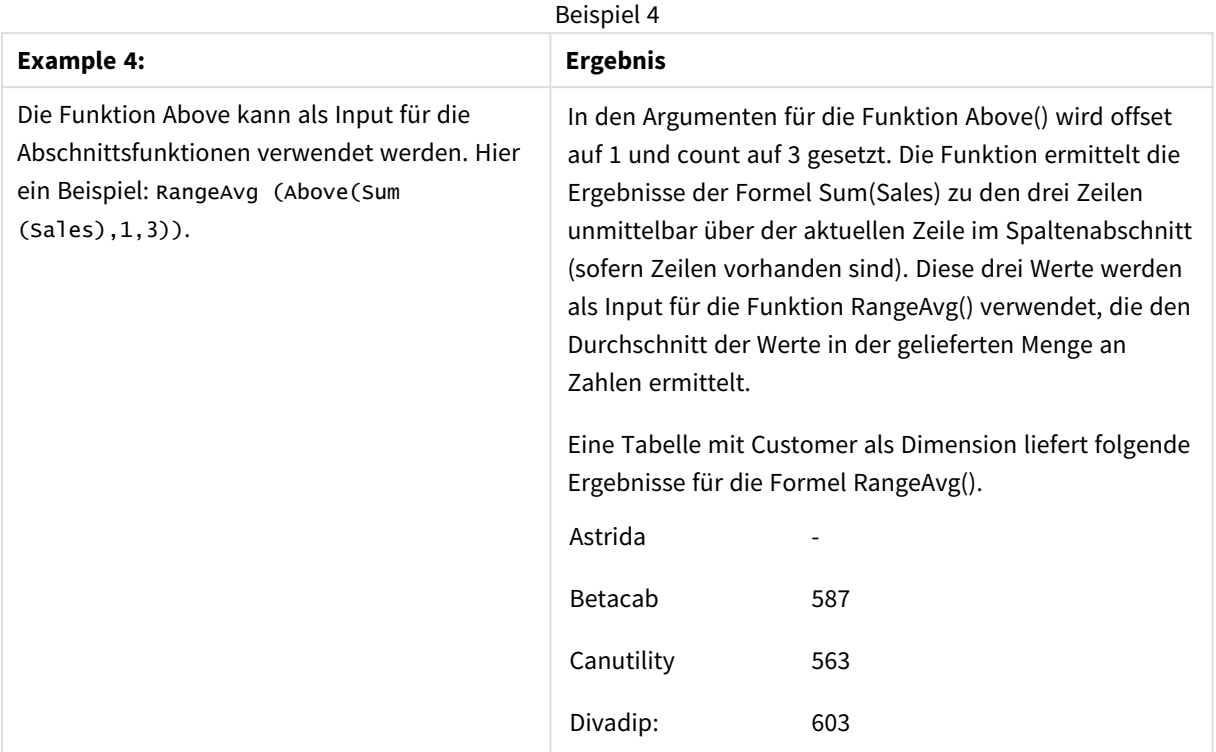

In Beispielen verwendete Daten:

```
Monthnames:
LOAD *, Dual(MonthText,MonthNumber) as Month INLINE [
MonthText, MonthNumber
Jan, 1
Feb, 2
Mar, 3
Apr, 4
May, 5
Jun, 6
Jul, 7
Aug, 8
Sep, 9
Oct, 10
Nov, 11
Dec, 12
];
Sales2013:
Crosstable (MonthText, Sales) LOAD * inline [
Customer|Jan|Feb|Mar|Apr|May|Jun|Jul|Aug|Sep|Oct|Nov|Dec
Astrida|46|60|70|13|78|20|45|65|78|12|78|22
Betacab|65|56|22|79|12|56|45|24|32|78|55|15
Canutility|77|68|34|91|24|68|57|36|44|90|67|27
Divadip|57|36|44|90|67|27|57|68|47|90|80|94
] (delimiter is '|');
```
### **Siehe auch:**

- p *Below - [Diagrammfunktion](#page-1307-0) (page 1308)*
- p *Bottom - [Diagrammfunktion](#page-1310-0) (page 1311)*
- <span id="page-1307-0"></span>p *Top - [Diagrammfunktion](#page-1340-0) (page 1341)*
	- p *[RangeAvg](#page-1363-0) (page 1364)*

# Below - Diagrammfunktion

**Below()** interpretiert eine Formel in einer Zeile unter der aktuellen Zeile innerhalb eines Spaltenabschnitts in einer Tabelle. Die Zeile, für welche die Berechnung erfolgt, hängt vom Wert von **offset** ab; ist dieser vorhanden, wird standardmäßig die Zeile direkt darunter verwendet. In Diagrammen wird anders als in Tabellen mit **Below()** die Zeile unter der aktuellen Spalte im entsprechenden Tabellendiagramm interpretiert.

#### **Syntax:**

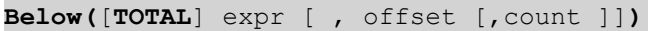

#### **Rückgabe Datentyp:** dual

#### **Argumente:**

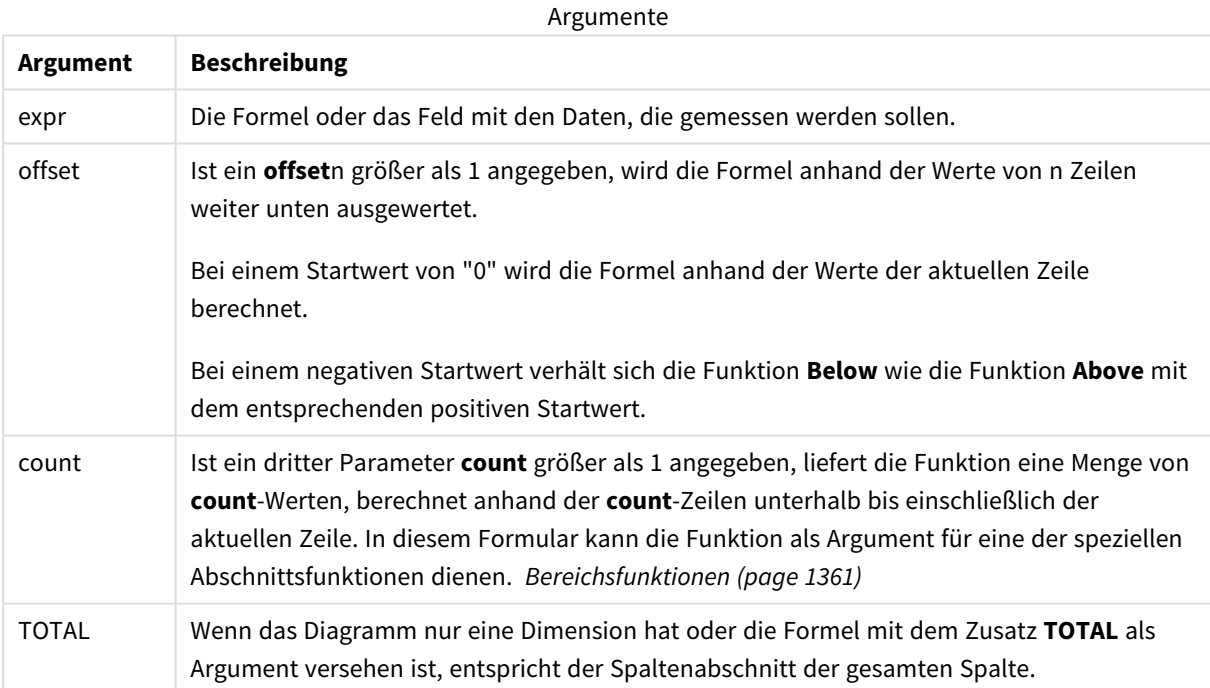

In der letzten Zeile eines Spaltenabschnitts ist das Ergebnis NULL, da keine darauffolgende Zeile existiert.

*Ein Spaltenabschnitt ist als aufeinanderfolgende Teilmenge an Zellen definiert, welche dieselben Werte für die Dimensionen in der aktuellen Sortierreihenfolge besitzen. Inter-Record-Diagrammfunktionen werden im Spaltenabschnitt berechnet, wobei die rechts außen stehende Dimension im entsprechenden Tabellendiagramm ausgeschlossen wird. Befindet sich nur eine Dimension im Diagramm oder wird der Zusatz TOTAL angegeben, erfolgt die Berechnung über die gesamte Tabelle.*

*Hat das Diagramm dagegen mehrere vertikale Dimensionen, so umfasst der Spaltenabschnitt nur Zeilen, deren Werte in allen Dimensionen mit Ausnahme der in der Priorität der Sortierfolgen letzten Dimension übereinstimmen.*

#### **Beschränkungen:**

- Die Rekursion liefert NULL.
- Das Sortieren nach y-Werten in Diagrammen oder nach Formelspalten in Tabellen ist nicht zulässig, wenn diese Diagrammfunktion in einer der Diagrammformeln verwendet wird. Diese Sortierungsoptionen werden daher automatisch deaktiviert. Wenn Sie diese Diagrammfunktion in einer Visualisierung oder Tabelle verwenden, wird die Sortierung der Visualisierung auf die sortierte Eingabe dieser Funktion zurückgesetzt.

#### **Beispiele und Ergebnisse:**

#### **Example 1:**

#### *Tabellenvisualisierung für Beispiel 1*

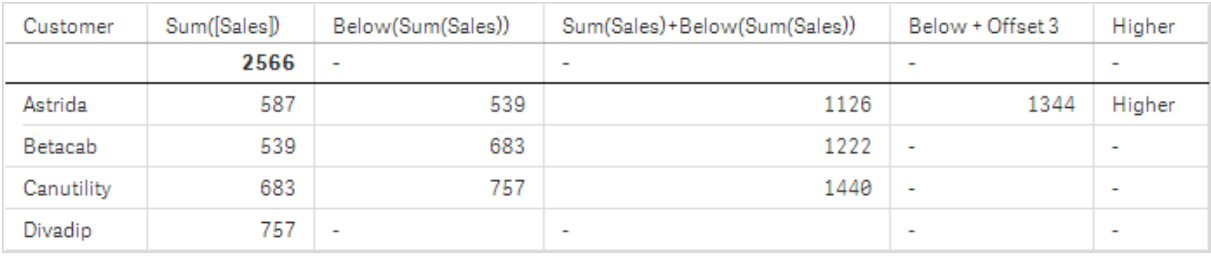

In der im Screenshot für Beispiel 1 gezeigten Tabelle wird die Tabellenvisualisierung aus der Dimension **Customer** und den folgenden Kennzahlen erstellt: Sum(Sales) und Below(Sum(Sales)).

Die Spalte **Below(Sum(Sales))** gibt NULL für die Zeile **Customer** mit **Divadip** aus, da dies die letzte Zeile ist. Das Ergebnis für die Zeile **Canutility** zeigt den Wert von Sum(Sales) für **Divadip** an, das Ergebnis für **Betacab** zeigt den Wert von **Sum(Sales)** für **Canutility** an usw.

In der Tabelle werden auch komplexere Kennzahlen angezeigt, was in folgenden Spalten ersichtlich ist: Sum (Sales)+Below(Sum(Sales)), **Below +Offset 3** und **Higher?**. Diese Formeln funktionieren in den folgenden Absätzen wie beschrieben.

Für die Spalte mit der Beschriftung **Sum(Sales)+Below(Sum(Sales))** wird in der Zeile für **Astrida** das Ergebnis der Addition der Werte **Sum(Sales)** für die Zeilen **Betacab** + **Astrida** (539+587) angezeigt. Das Ergebnis für die Zeile **Betacab** ist die Addition der Werte **Sum(Sales)** für **Canutility** + **Betacab** (539+683).

Die Kennzahl mit der Beschriftung **Below +Offset 3**, die mithilfe der Formel Sum(Sales)+Below(Sum(Sales), 3) erstellt wurde, verfügt über das Argument **offset** mit der Einstellung 3 und wählt den Wert drei Zeilen unter der aktuellen Zeile aus. Sie fügt den Wert **Sum(Sales)** für die aktuelle Auswahl von **Customer** zum Wert des Felds **Customer** drei Zeilen darunter hinzu. Die Werte der untersten drei Zeilen **Customer** sind NULL-Werte.

Die Kennzahl mit der Bezeichnung **Higher?** wird aus dieser Formel erstellt:IF(Sum(Sales)>Below(Sum (Sales)), 'Higher'). Dadurch werden die Werte der aktuellen Zeile in der Kennzahl **Sum(Sales)** mit der Zeile darunter verglichen. Wenn die aktuelle Zeile ein höherer Wert ist, erfolgt die Ausgabe des Texts "Higher".

*Diese Funktion kann auch in anderen Diagrammen als Tabellen wie zum Beispiel in Balkendiagrammen verwendet werden.*

*Bei anderen Diagrammtypen wandeln Sie das Diagramm in ein entsprechendes Tabellendiagramm um, damit Sie einfach nachvollziehen können, auf welche Zeile sich die Funktion bezieht.*

Bei Diagrammen mit mehr als einer Dimension hängt das Ergebnis der Formeln, welche die Funktionen **Above**, **Below**, **Top** und **Bottom** beinhalten, von der Reihenfolge ab, in der die Spaltendimensionen von Qlik Sense sortiert werden. Qlik Sense evaluiert die Funktionen auf Grundlage der Spaltenabschnitte, die sich aus der zuletzt sortierten Dimension ergeben haben. Die Sortierreihenfolge der Spalten kann im Eigenschaftsfenster unter **Sortierung** festgelegt werden und stimmt nicht zwangsläufig mit der Reihenfolge überein, in der die Spalten in der Tabelle angezeigt werden.Siehe Beispiel: 2 in der Funktion **Above** für weitere Details.

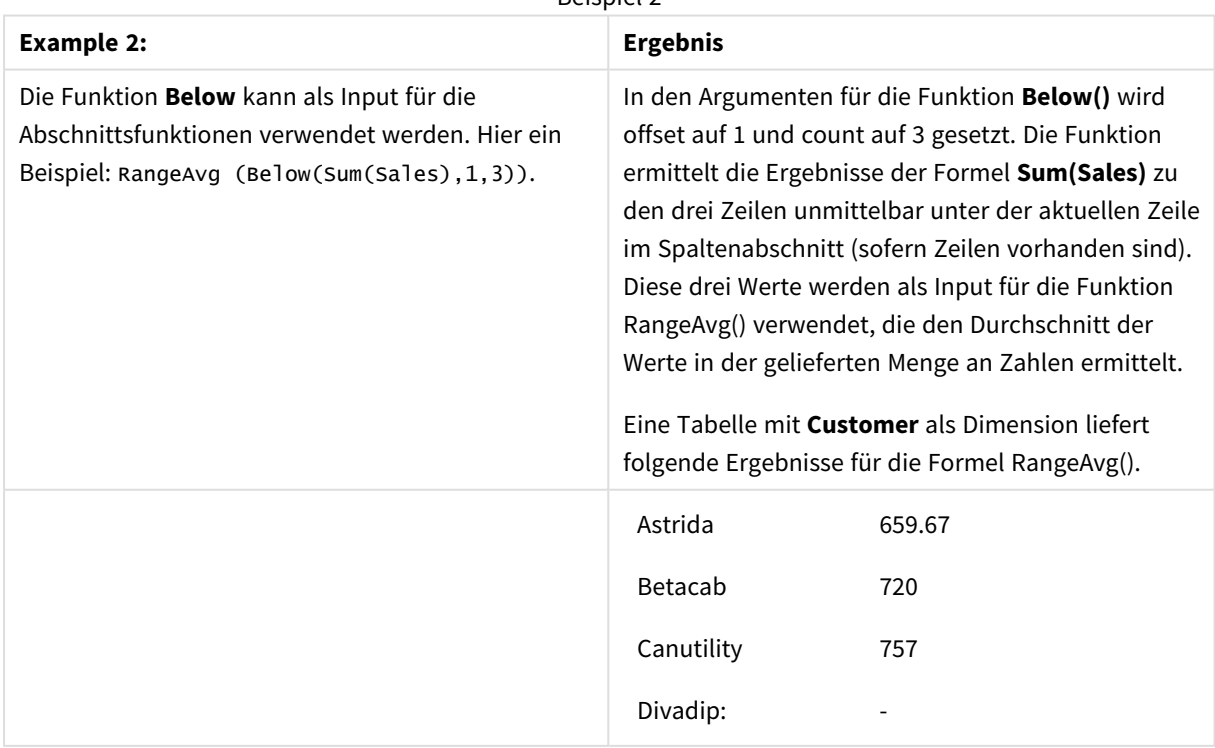

Beispiel 2

```
Monthnames:
LOAD *, Dual(MonthText,MonthNumber) as Month INLINE [
MonthText, MonthNumber
Jan, 1
Feb, 2
Mar, 3
Apr, 4
May, 5
Jun, 6
Jul, 7
Aug, 8
Sep, 9
Oct, 10
Nov, 11
Dec, 12
];
Sales2013:
Crosstable (MonthText, Sales) LOAD * inline [
Customer|Jan|Feb|Mar|Apr|May|Jun|Jul|Aug|Sep|Oct|Nov|Dec
Astrida|46|60|70|13|78|20|45|65|78|12|78|22
Betacab|65|56|22|79|12|56|45|24|32|78|55|15
Canutility|77|68|34|91|24|68|57|36|44|90|67|27
Divadip|57|36|44|90|67|27|57|68|47|90|80|94
] (delimiter is '|');
```
### **Siehe auch:**

- 
- p *Above - [Diagrammfunktion](#page-1302-0) (page 1303)* p *Bottom - [Diagrammfunktion](#page-1310-0) (page 1311)*
- p *Top - [Diagrammfunktion](#page-1340-0) (page 1341)*
- <span id="page-1310-0"></span>p *[RangeAvg](#page-1363-0) (page 1364)*

In Beispielen verwendete Daten:

## Bottom - Diagrammfunktion

**Bottom()** interpretiert eine Formel in der letzten (untersten) Zeile eines Spaltenabschnitts in einer Tabelle. Die Zeile, für welche die Berechnung erfolgt, hängt vom Wert von **offset** ab; ist dieser vorhanden, wird standardmäßig die unterste Zeile verwendet. In Diagrammen erfolgt anders als in Tabellen die Berechnung für die letzte Zeile der aktuellen Spalte im entsprechenden Tabellendiagramm.

```
Syntax:
Bottom([TOTAL] expr [ , offset [,count ]])
```
### **Rückgabe Datentyp:** dual

#### **Argumente:**

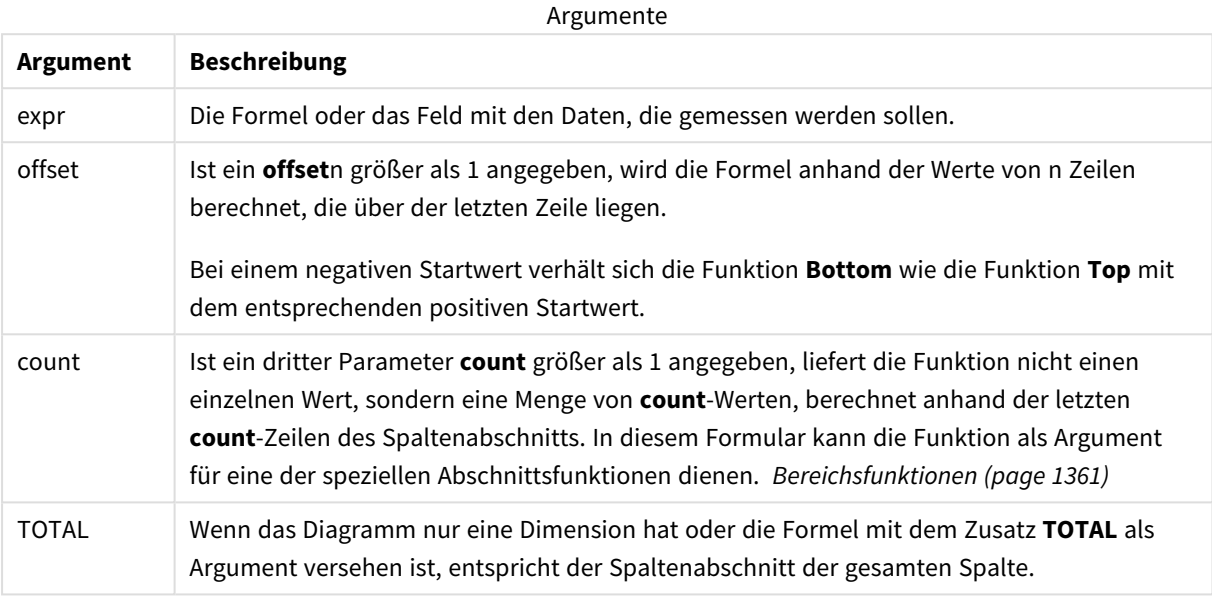

*Ein Spaltenabschnitt ist als aufeinanderfolgende Teilmenge an Zellen definiert, welche dieselben Werte für die Dimensionen in der aktuellen Sortierreihenfolge besitzen. Inter-Record-Diagrammfunktionen werden im Spaltenabschnitt berechnet, wobei die rechts außen stehende Dimension im entsprechenden Tabellendiagramm ausgeschlossen wird. Befindet sich nur eine Dimension im Diagramm oder wird der Zusatz TOTAL angegeben, erfolgt die Berechnung über die gesamte Tabelle.*

*Hat das Diagramm dagegen mehrere vertikale Dimensionen, so umfasst der Spaltenabschnitt nur Zeilen, deren Werte in allen Dimensionen mit Ausnahme der in der Priorität der Sortierfolgen letzten Dimension übereinstimmen.*

#### **Beschränkungen:**

- Die Rekursion liefert NULL.
- Das Sortieren nach y-Werten in Diagrammen oder nach Formelspalten in Tabellen ist nicht zulässig, wenn diese Diagrammfunktion in einer der Diagrammformeln verwendet wird. Diese Sortierungsoptionen werden daher automatisch deaktiviert. Wenn Sie diese Diagrammfunktion in einer Visualisierung oder Tabelle verwenden, wird die Sortierung der Visualisierung auf die sortierte Eingabe dieser Funktion zurückgesetzt.

#### **Beispiele und Ergebnisse:**

*Tabellenvisualisierung für Beispiel 1*

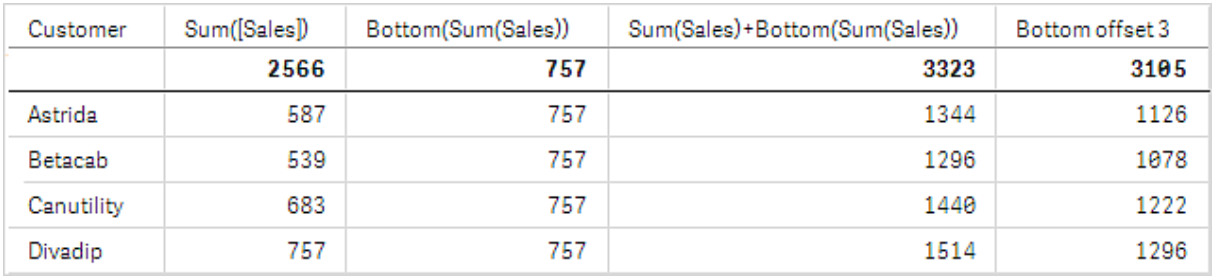

Im Screenshot der in diesem Beispiel gezeigten Tabelle wird die Tabellenvisualisierung aus der Dimension **Customer** und den folgenden Kennzahlen erstellt: Sum(Sales) und Bottom(Sum(Sales)).

Die Spalte **Bottom(Sum(Sales))** gibt 757 für alle Zeilen zurück, weil dies der Wert für die untere Zeile ist: **Divadip**.

In der Tabelle werden auch komplexere Kennzahlen angezeigt: eine aus Sum(Sales)+Bottom(Sum(Sales)) erstellte und eine mit **Bottom offset 3** beschriftete Kennzahl, die mithilfe der Formel Sum(Sales)+Bottom(Sum (Sales), 3) erstellt wird und über das Argument **offset** mit der Einstellung 3 verfügt. Sie fügt den Wert **Sum (Sales)** für die aktuelle Zeile zum Wert aus der dritten Zeile von der untersten Zeile hinzu, d. h. die aktuelle Zeile plus den Wert für **Betacab**.

### **Beispiel: 2**

In den Screenshots der in diesem Beispiel gezeigten Tabellen wurden den Visualisierungen weitere Dimensionen hinzugefügt: **Month** und **Product**. Bei Diagrammen mit mehr als einer Dimension hängt das Ergebnis der Formeln, welche die Funktionen **Above**, **Below**, **Top** und **Bottom** beinhalten, von der Reihenfolge ab, in der die Spaltendimensionen von Qlik Sense sortiert werden. Qlik Sense evaluiert die Funktionen auf Grundlage der Spaltenabschnitte, die sich aus der zuletzt sortierten Dimension ergeben haben. Die Sortierreihenfolge der Spalten kann im Eigenschaftsfenster unter **Sortierung** festgelegt werden und stimmt nicht zwangsläufig mit der Reihenfolge überein, in der die Spalten in der Tabelle angezeigt werden.

In der ersten Tabelle wird die Formel auf Grundlage von **Month** und in der zweiten Tabelle auf Grundlage von **Product** berechnet. Die Kennzahl **End value** enthält die Formel Bottom(Sum(Sales)). Die unterste Zeile für **Month** ist Dec und der Wert für Dec beide Werte von im Screenshot dargestellten **Product** ist 22. (Um Platz zu sparen, wurden einige Zeilen aus dem Screenshot entfernt.)

*Erste Tabelle für Beispiel 2. Der Wert von Bottom für die Kennzahl End value basiert auf Month (Dec).*

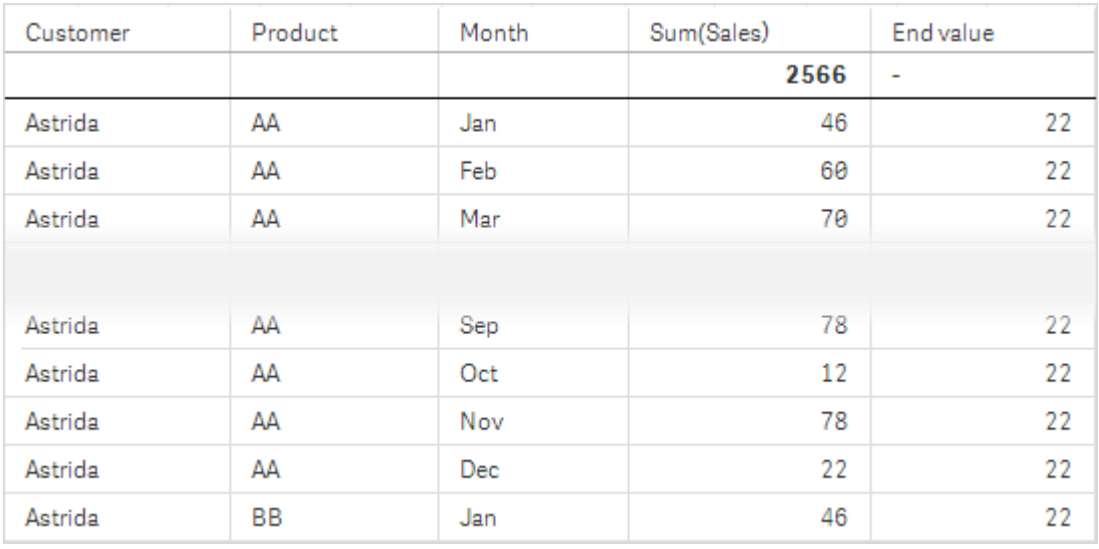

Zweite Tabelle für Beispiel 2. Der Wert von Bottom für die Kennzahl End value basiert auf Product (BB für Astrida).

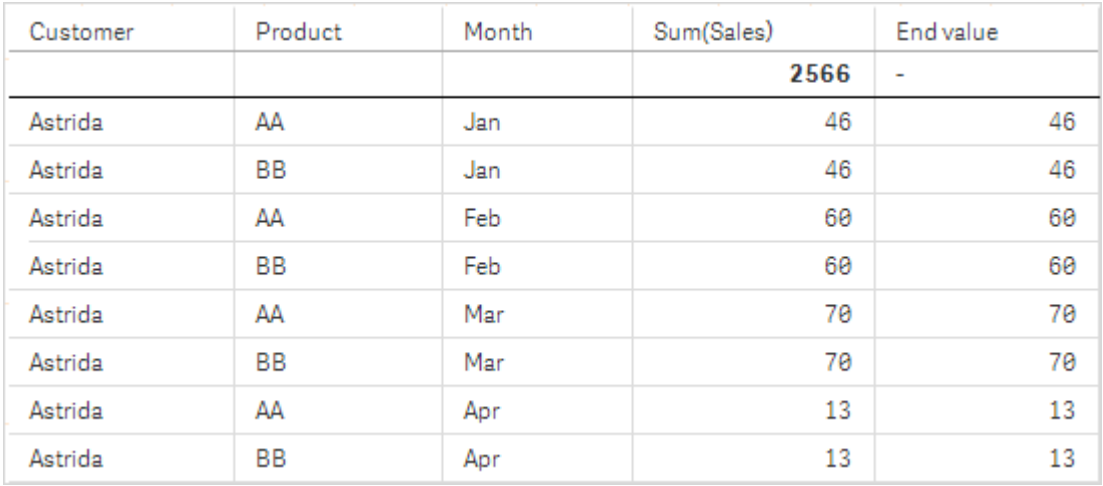

Siehe Beispiel: 2 in der Funktion **Above** für weitere Details.

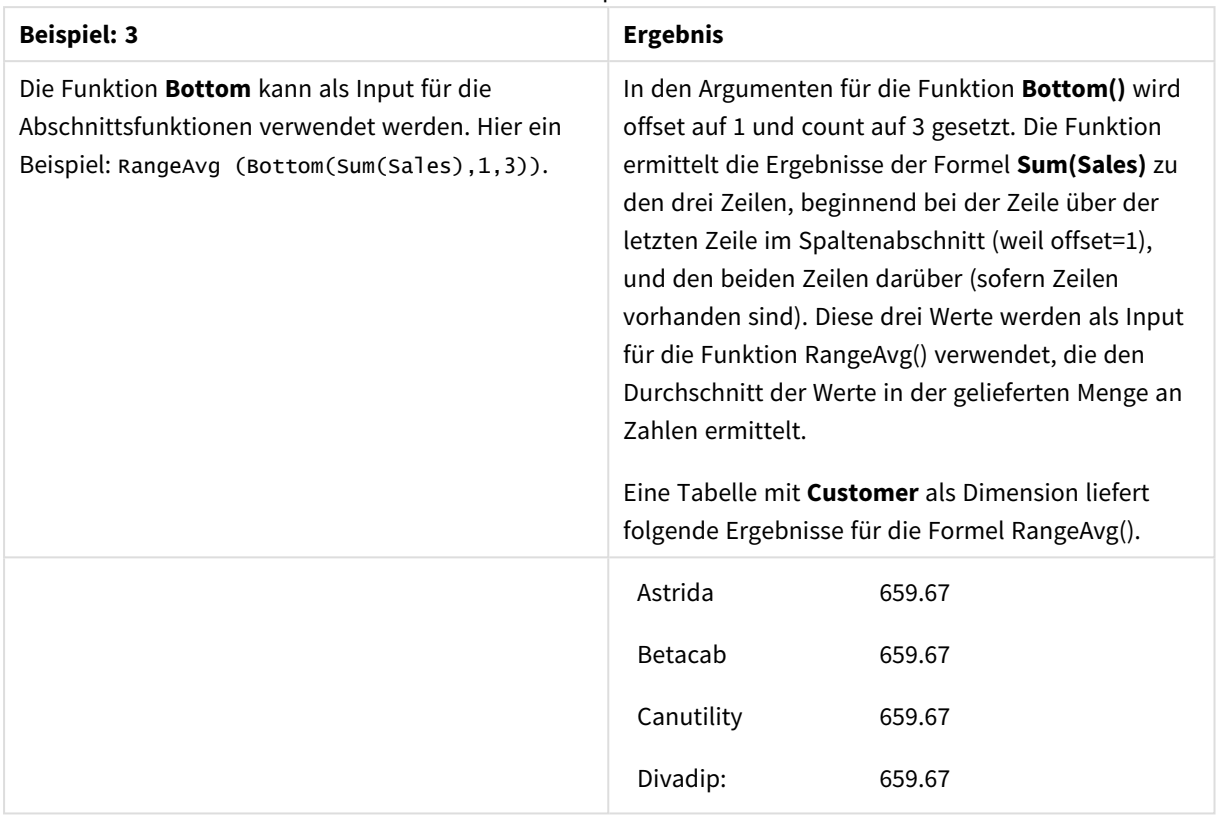

Beispiel 3

Monthnames:

LOAD \*, Dual(MonthText,MonthNumber) as Month INLINE [ MonthText, MonthNumber Jan, 1 Feb, 2 Mar, 3 Apr, 4 May, 5 Jun, 6 Jul, 7 Aug, 8 Sep, 9 Oct, 10 Nov, 11 Dec, 12 ]; Sales2013: Crosstable (MonthText, Sales) LOAD \* inline [ Customer|Jan|Feb|Mar|Apr|May|Jun|Jul|Aug|Sep|Oct|Nov|Dec Astrida|46|60|70|13|78|20|45|65|78|12|78|22 Betacab|65|56|22|79|12|56|45|24|32|78|55|15 Canutility|77|68|34|91|24|68|57|36|44|90|67|27 Divadip|57|36|44|90|67|27|57|68|47|90|80|94 ] (delimiter is '|');

### **Siehe auch:**

<span id="page-1315-0"></span>p *Top - [Diagrammfunktion](#page-1340-0) (page 1341)*

# Column - Diagrammfunktion

**Column()** liefert den Wert aus der Spalte **ColumnNo** in einem Tabellendiagramm, ohne die Dimensionen zu berücksichtigen. So liefert **Column(2)** den Wert der zweiten Kennzahlspalte.

#### **Syntax:**

**Column(**ColumnNo**)**

#### **Rückgabe Datentyp:** dual

#### **Argumente:**

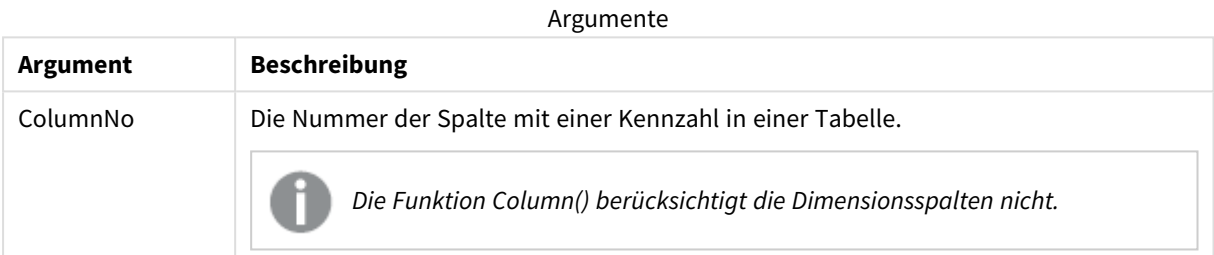

#### **Beschränkungen:**

- Die Rekursion liefert NULL.
- <sup>l</sup> Falls **ColumnNo** auf eine Spalte referenziert, für die keine Kennzahl vorhanden ist, wird der Wert NULL zurückgegeben.
- Das Sortieren nach y-Werten in Diagrammen oder nach Formelspalten in Tabellen ist nicht zulässig, wenn diese Diagrammfunktion in einer der Diagrammformeln verwendet wird. Diese Sortierungsoptionen werden daher automatisch deaktiviert. Wenn Sie diese Diagrammfunktion in einer Visualisierung oder Tabelle verwenden, wird die Sortierung der Visualisierung auf die sortierte Eingabe dieser Funktion zurückgesetzt.

#### <span id="page-1315-1"></span>**Beispiele und Ergebnisse:**

#### **Beispiel: Prozentsatz Gesamtumsatz**

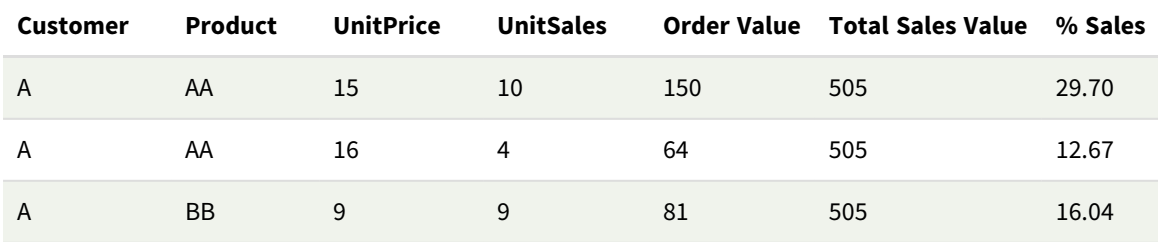

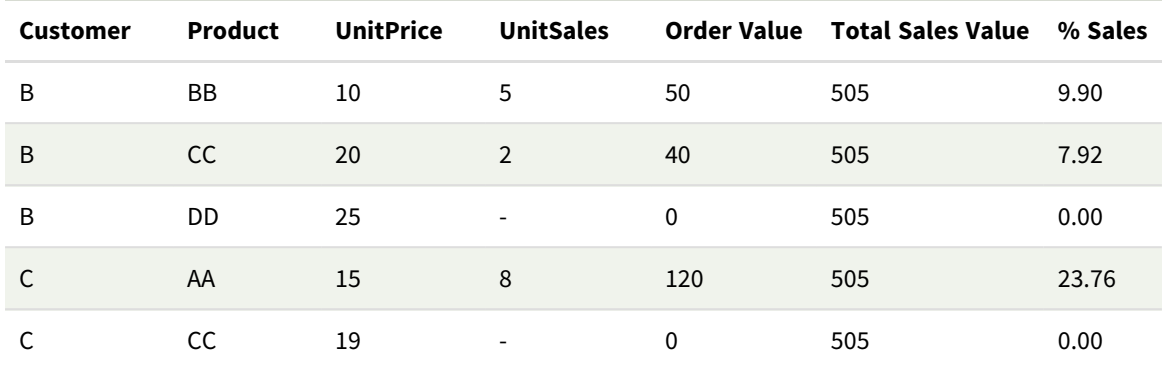

### <span id="page-1316-0"></span>**Beispiel: Prozentsatz Umsatz für ausgewählten Kunden**

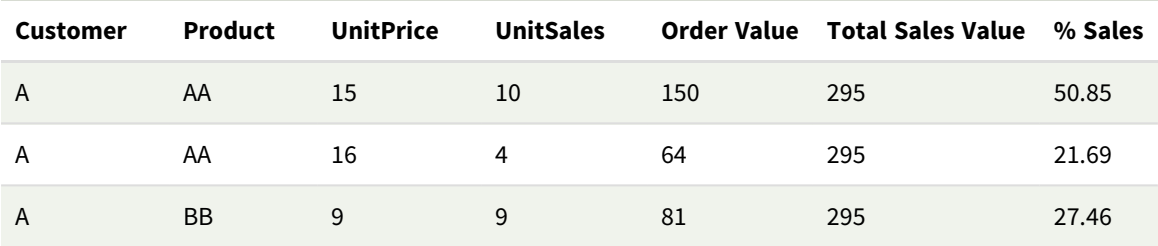

### Beispiele und Ergebnisse

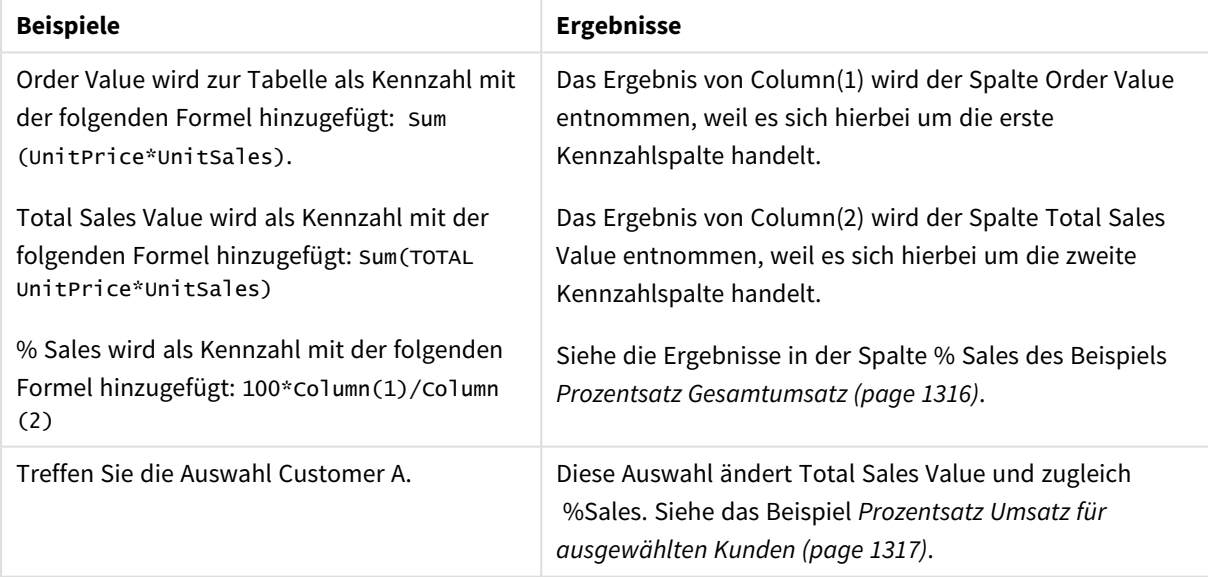

### In Beispielen verwendete Daten:

ProductData: LOAD \* inline [ Customer|Product|UnitSales|UnitPrice Astrida|AA|4|16 Astrida|AA|10|15 Astrida|BB|9|9 Betacab|BB|5|10 Betacab|CC|2|20 Betacab|DD||25

Canutility|AA|8|15 Canutility|CC||19 ] (delimiter is '|');

# <span id="page-1317-0"></span>Dimensionality - Diagrammfunktion

**Dimensionality()** liefert für die aktuelle Zeile die Anzahl der Dimensionen. Im Fall von Pivottabellen liefert die Funktion die Gesamtzahl der Dimensionsspalten ohne aggregierten Inhalt, d. h. ohne Partialsummen und ausgeblendete Dimensionen.

### **Syntax:**

**Dimensionality ( )**

**Rückgabe Datentyp:** ganze Zahl

### **Beschränkungen:**

Diese Funktion ist nur in Diagrammen verfügbar. Für alle Diagrammtypen außer Pivottabellen entspricht das Ergebnis der Zahl der Dimensionen in allen Zeilen außer der Summenzeile, dort wird der Wert 0 zurückgegeben.

Das Sortieren nach y-Werten in Diagrammen oder nach Formelspalten in Tabellen ist nicht zulässig, wenn diese Diagrammfunktion in einer der Diagrammformeln verwendet wird. Diese Sortierungsoptionen werden daher automatisch deaktiviert. Wenn Sie diese Diagrammfunktion in einer Visualisierung oder Tabelle verwenden, wird die Sortierung der Visualisierung auf die sortierte Eingabe dieser Funktion zurückgesetzt.

## Beispiel: Diagrammformel mit Dimensionalität

### Beispiel: Diagrammformel

Die Funktion **Dimensionality()** kann mit einer Pivottabelle als Diagrammformel verwendet werden, wenn Sie unterschiedliche Zellenformatierung abhängig von der Anzahl der Dimensionen einer Zeile mit nicht aggregierten Daten anwenden möchten. In diesem Beispiel wird die Funktion Dimensionality() verwendet, um eine Hintergrundfarbe auf Tabellenzellen anzuwenden, die einer bestimmten Bedingung entsprechen.

### Ladeskript

Laden Sie die folgenden Daten als Inline-Ladevorgang in den Dateneditor, um das folgende Diagrammformelbeispiel zu erstellen.

ProductSales:

```
Load * inline [
Country,Product,Sales,Budget
Sweden,AA,100000,50000
Germany,AA,125000,175000
Canada,AA,105000,98000
Norway,AA,74850,68500
Ireland,AA,49000,48000
Sweden, BB, 98000, 99000
Germany,BB,115000,175000
Norway,BB,71850,68500
Ireland,BB,31000,48000
] (delimiter is ',');
```
## Diagrammformel

Erstellen Sie eine Pivottabellenvisualisierung in einem Qlik Sense Arbeitsblatt mit **Country** und **Product** als Dimensionen. Fügen Sie **Sum(Sales)**, **Sum(Budget)** und **Dimensionality()** als Kennzahlen hinzu.

Geben Sie im Fenster **Eigenschaften** die folgende Formel als **Formel für die Hintergrundfarbe** für die Kennzahl **Sum(Sales)** ein.

```
If(Dimensionality()=1 and Sum(Sales)<Sum(Budget),RGB(255,156,156),
If(Dimensionality()=2 and Sum(Sales)<Sum(Budget),RGB(178,29,29)
))
```
### Ergebnis:

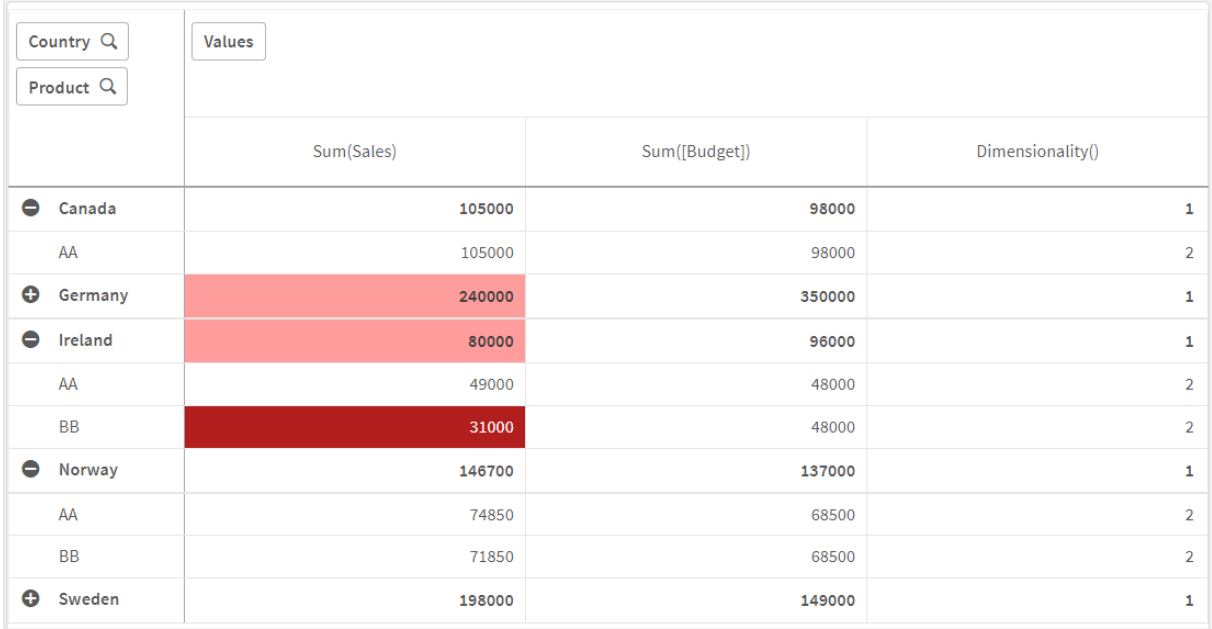

### Erläuterung

Die Formel If(Dimensionality()=1 and Sum(Sales)<Sum(Budget),RGB(255,156,156), If(Dimensionality ()=2 and Sum(Sales)<Sum(Budget),RGB(178,29,29))) enthält bedingte Anweisungen, die den Dimensionalitätswert und "Sum(Sales)" und "Sum(Budget)" für jedes Produkt prüfen. Wenn die Bedingungen erfüllt sind, wird eine Hintergrundfarbe auf den Wert "Sum(Sales)" angewendet.

## <span id="page-1318-0"></span>Exists

**Exists()** bestimmt, ob ein spezifischer Feldwert bereits in das Feld im Datenladeskript geladen wurde. Die Funktion gibt TRUE oder FALSE zurück, und kann deshalb in der **where**-Bedingung eines **LOAD**-Befehls oder eines **IF**-Befehls verwendet werden.

*Sie können auch Not Exists() verwenden, um zu bestimmen, ob ein Feldwert nicht geladen wurde. Bei der Verwendung von Not Exists() in einer where-Bedingung wird allerdings zu Vorsicht geraten. Mit der Exists()-Funktion werden sowohl zuvor geladene Tabellen als auch zuvor geladene Werte in der aktuellen Tabelle geprüft. Daher wird nur das erste Vorkommen geladen. Wenn das zweite Vorkommen gefunden wird, ist der Wert bereits geladen. In den Beispielen finden Sie weitere Informationen.*

#### **Syntax:**

**Exists(**field\_name [, expr]**)**

#### **Rückgabe Datentyp:** Boolesch

#### **Argumente:**

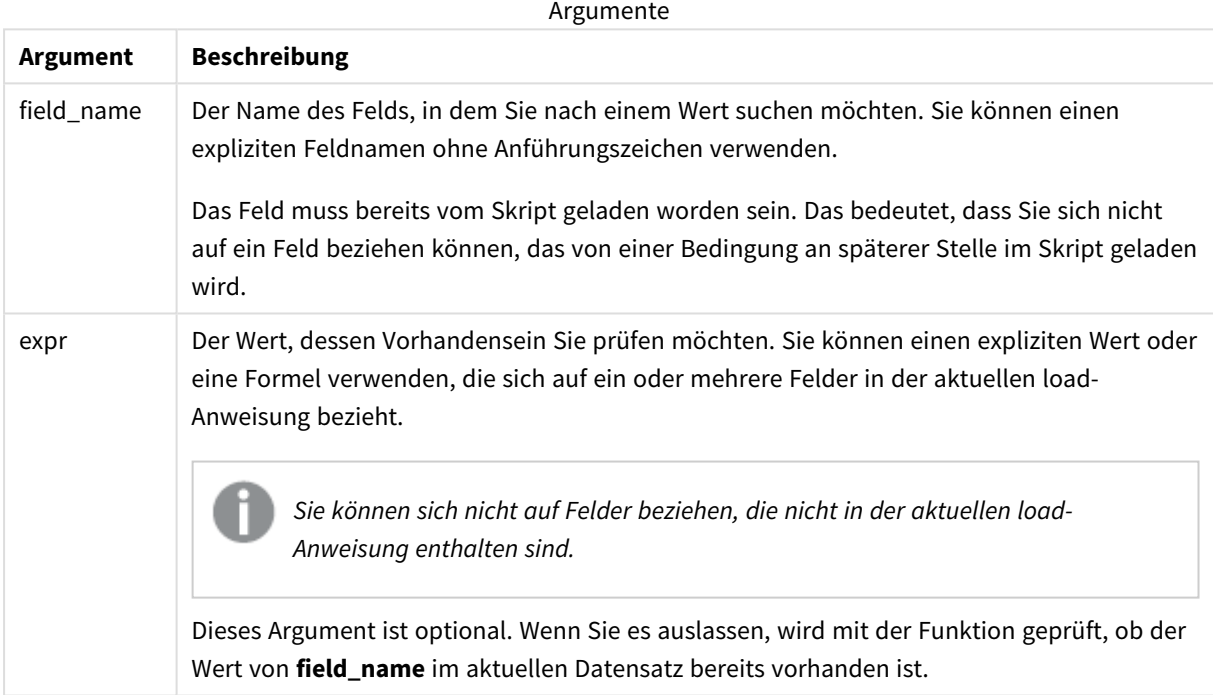

Beispiele und Ergebnisse:

#### **Beispiel 1**

Exists (Employee)

Liefert -1 (True), wenn der Feldwert **Employee** im aktuellen Datensatz bereits in einem anderen Datensatz in diesem Feld vorkommt.

Die Befehle Exists (Employee, Employee) und Exists (Employee) sind gleichwertig.

### **Beispiel 2**

Exists(Employee, 'Bill')

Liefert -1 (True), wenn der Feldwert **'Bill'** im aktuellen Inhalt von Feld **Employee** gefunden wird.

### **Beispiel 3**

```
Employees:
LOAD * inline [
Employee|ID|Salary
Bill|001|20000
John|002|30000
Steve|003|35000
] (delimiter is '|');
Citizens:
Load * inline [
Employee|Address
Bill|New York
Mary|London
Steve|Chicago
Lucy|Madrid
Lucy|Paris
John|Miami
] (delimiter is '|') where Exists (Employee);
```
Drop Tables Employees;

Dies führt zu einer Tabelle, die Sie in einer Tabellenvisualisierung mit den Dimensionen Employee und Address verwenden können.

Die Bedingung where (where Exists (Employee)) bedeutet, dass nur Namen aus der Tabelle Citizens, die sich auch in Employees befinden, in die neue Tabelle geladen werden. Der Drop-Befehl entfernt die Tabelle Employees, um Verwechslungen zu vermeiden.

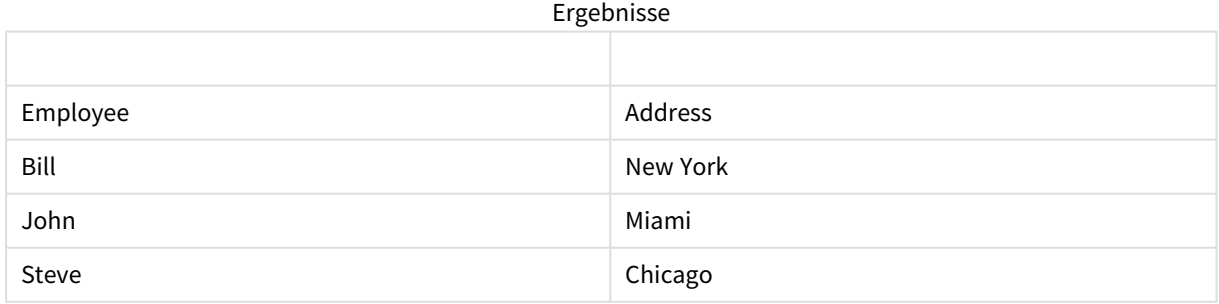

#### **Beispiel 4**

Employees: Load \* inline [ Employee|ID|Salary Bill|001|20000

John|002|30000 Steve|003|35000 ] (delimiter is '|'); Citizens: Load \* inline [ Employee|Address Bill|New York Mary|London Steve|Chicago Lucy|Madrid Lucy|Paris John|Miami ] (delimiter is '|') where not Exists (Employee);

Drop Tables Employees;

Die Bedingung where beinhaltet not: where not Exists (Employee).

Das bedeutet, dass nur Namen aus der Tabelle Citizens, die sich nicht in Employees befinden, in die neue Tabelle geladen werden.

Beachten Sie, dass für Lucy zwei Werte in der Tabelle Citizens vorhanden sind, jedoch nur einer davon in der Ergebnistabelle enthalten ist. Wenn Sie die erste Zeile mit dem Wert Lucy laden, wird der Wert in das Feld Employee aufgenommen. Wenn die zweite Zeile geprüft wird, ist daher der Wert bereits vorhanden.

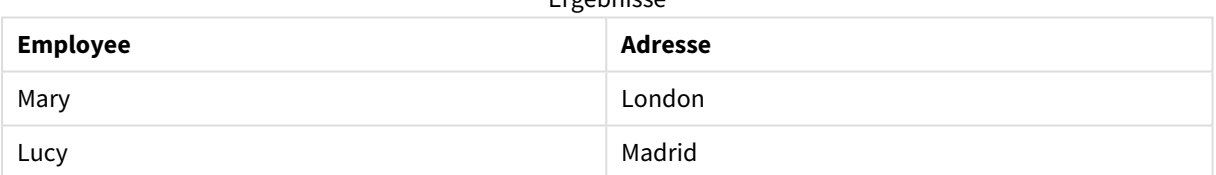

Ergebnisse

#### **Beispiel 5**

In diesem Beispiel wird gezeigt, wie Sie alle Werte laden.

```
Employees:
Load Employee As Name;
LOAD * inline [
Employee|ID|Salary
Bill|001|20000
John|002|30000
Steve|003|35000
] (delimiter is '|');
Citizens:
Load * inline [
Employee|Address
Bill|New York
Mary|London
Steve|Chicago
Lucy|Madrid
```

```
Lucy|Paris
John|Miami
] (delimiter is '|') where not Exists (Name, Employee);
```
Drop Tables Employees;

Damit alle Werte für Lucy abgerufen werden, müssen Sie zwei Einstellungen ändern:

<sup>l</sup> Ein vorausgehender Ladevorgang in die Tabelle Employees wurde eingefügt, wobei Employee in Name umbenannt wurde.

Load Employee As Name;

• Die Where-Bedingung in Citizens wurde wie folgt geändert: not Exists (Name, Employee).

Damit werden Felder für Name und Employee erstellt. Wenn die zweite Zeile mit Lucy geprüft wird, ist sie in Name noch nicht vorhanden.

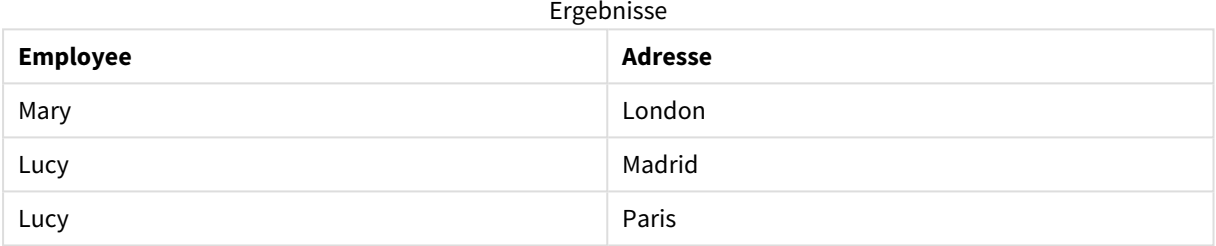

# <span id="page-1322-0"></span>FieldIndex

**FieldIndex()** liefert die Position des Wertes **value** im Feld **field\_name** (nach Lade-Reihenfolge).

#### **Syntax:**

**FieldIndex(**field\_name , value**)**

#### **Rückgabe Datentyp:** ganze Zahl

#### **Argumente:**

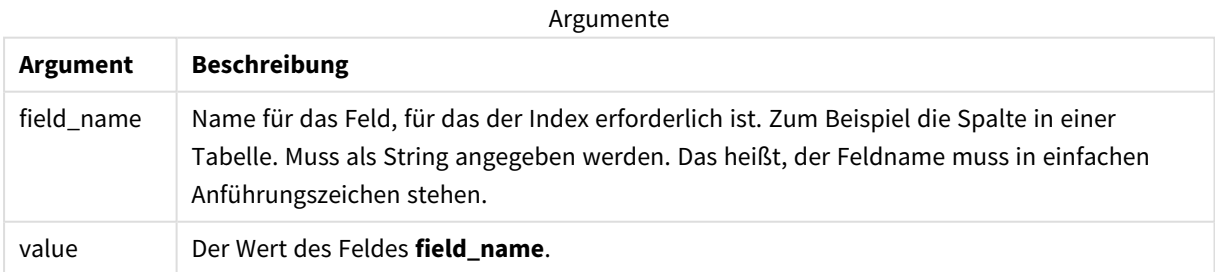

### **Beschränkungen:**

- **Ist value** kein Wert des Feldes field\_name, ist das Ergebnis 0.
- Das Sortieren nach y-Werten in Diagrammen oder nach Formelspalten in Tabellen ist nicht zulässig, wenn diese Diagrammfunktion in einer der Diagrammformeln verwendet wird. Diese Sortierungsoptionen werden daher automatisch deaktiviert. Wenn Sie diese Diagrammfunktion in einer Visualisierung oder Tabelle verwenden, wird die Sortierung der Visualisierung auf die sortierte Eingabe dieser Funktion zurückgesetzt. Diese Einschränkung gilt nicht für die entsprechende Skriptfunktion.

### **Beispiele und Ergebnisse:**

Die folgenden Beispiele verwenden das Feld: **First name** aus der Tabelle **Names**.

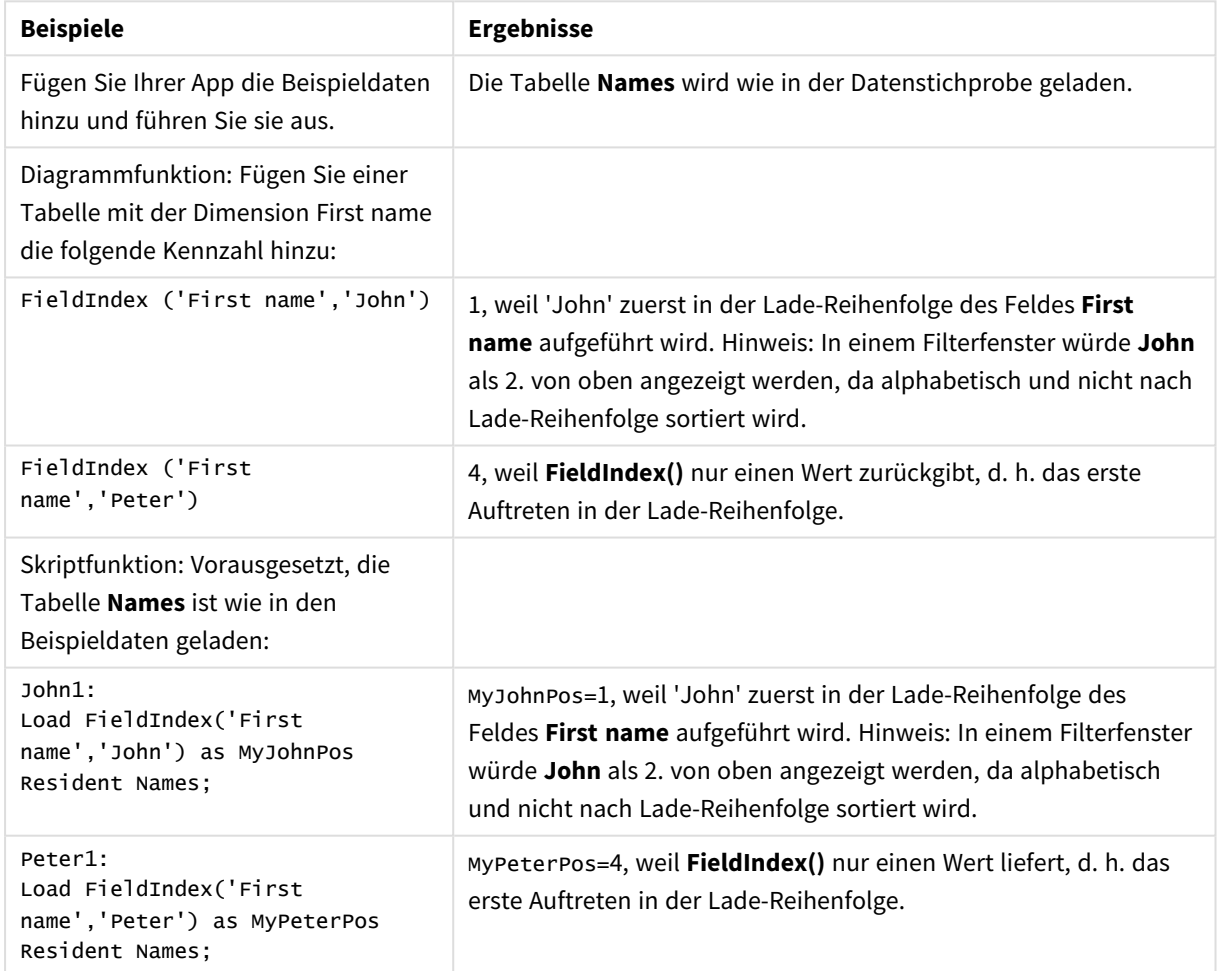

Beispiele und Ergebnisse

### Im Beispiel verwendete Daten:

```
Names:
LOAD * inline [
First name|Last name|Initials|Has cellphone
John|Anderson|JA|Yes
Sue|Brown|SB|Yes
```

```
Mark|Carr|MC|No
Peter|Devonshire|PD|No
Jane|Elliot|JE|Yes
Peter|Franc|PF|Yes ] (delimiter is '|');
John1:
Load FieldIndex('First name','John') as MyJohnPos
Resident Names;
Peter1:
```

```
Load FieldIndex('First name','Peter') as MyPeterPos
Resident Names;
```
# FieldValue

**FieldValue()** liefert den Wert an der (nach Lade-Reihenfolge) **elem\_no**-ten Position des Feldes **field\_name**.

### **Syntax:**

**FieldValue(**field\_name , elem\_no**)**

### **Rückgabe Datentyp:** dual

### **Argumente:**

Argumente

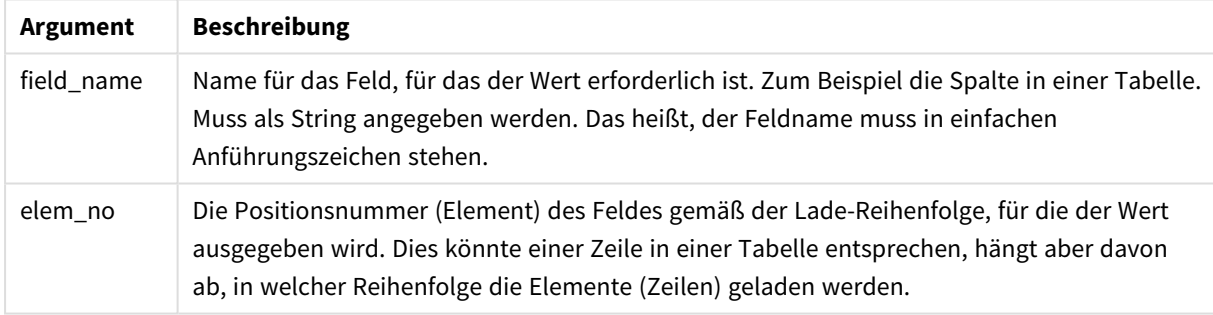

### **Beschränkungen:**

- **·** Ist **elem\_no** größer als die Zahl der Feldwerte, ist das Ergebnis NULL.
- Das Sortieren nach y-Werten in Diagrammen oder nach Formelspalten in Tabellen ist nicht zulässig, wenn diese Diagrammfunktion in einer der Diagrammformeln verwendet wird. Diese Sortierungsoptionen werden daher automatisch deaktiviert. Wenn Sie diese Diagrammfunktion in einer Visualisierung oder Tabelle verwenden, wird die Sortierung der Visualisierung auf die sortierte Eingabe dieser Funktion zurückgesetzt. Diese Einschränkung gilt nicht für die entsprechende Skriptfunktion.

### Beispiel

### Ladeskript

Laden Sie die folgenden Daten als Inline-Ladevorgang in den Dateneditor, um das folgende Beispiel zu erstellen.

Names:

```
LOAD * inline [
First name|Last name|Initials|Has cellphone
John|Anderson|JA|Yes
Sue|Brown|SB|Yes
Mark|Carr|MC |No
Peter|Devonshire|PD|No
Jane|Elliot|JE|Yes
Peter|Franc|PF|Yes ] (delimiter is '|');
```
John1:

Load FieldValue('First name',1) as MyPos1 Resident Names;

Peter1:

Load FieldValue('First name',5) as MyPos2 Resident Names;

Erstellen einer Visualisierung

Erstellen Sie eine Tabellenvisualisierung in einem Qlik Sense-Arbeitsblatt. Fügen Sie die Felder **First name**, **MyPos1** und **MyPos2** zur Tabelle hinzu.

### Ergebnis

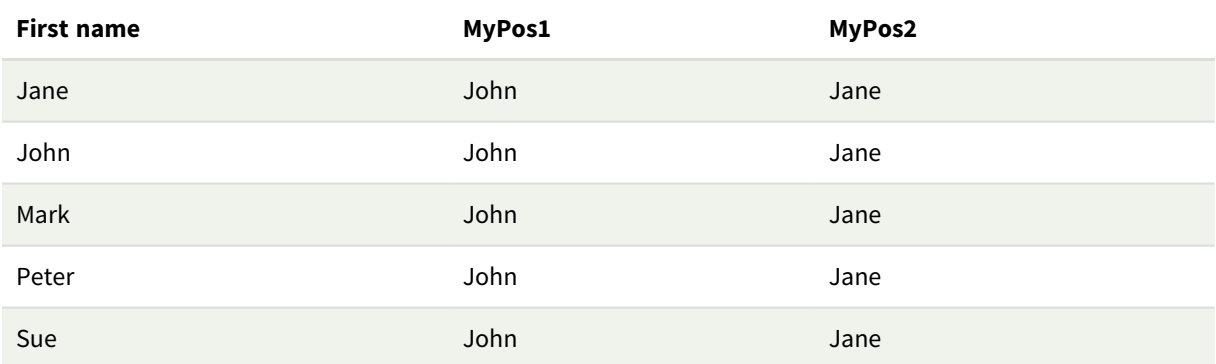

### Erläuterung

FieldValue('First name','1') ergibt "John" als Wert für MyPos1 für alle Vornamen, weil "John" in der Ladereihenfolge des Felds **First name** an erster Stelle steht. Hinweis: In einem Filterfenster würde John als zweiter von oben nach Jane angezeigt werden, da alphabetisch und nicht nach Lade-Reihenfolge sortiert wird.

<span id="page-1325-0"></span>FieldValue('First name','5') ergibt "Jane" als Wert für MyPos2 für alle Vornamen, weil "Jane" in der Ladereihenfolge des Felds **First name** an fünfter Stelle steht.

# FieldValueCount

**FieldValueCount()** ist eine **integer**-Funktion, die die Anzahl der distinkten Werte in einem Feld zurückgibt.

Mit einem partiellen Ladevorgang können Werte aus den Daten entfernt werden, die nicht in der zurückgegebenen Zahl enthalten sind. Die zurückgegebene Zahl entspricht allen distinkten Werten, die entweder beim anfänglichen Ladevorgang oder bei allen anschließenden partiellen Ladevorgängen geladen wurden.

*Das Sortieren nach y-Werten in Diagrammen oder nach Formelspalten in Tabellen ist nicht zulässig, wenn diese Diagrammfunktion in einer der Diagrammformeln verwendet wird. Diese Sortierungsoptionen werden daher automatisch deaktiviert. Wenn Sie diese Diagrammfunktion in einer Visualisierung oder Tabelle verwenden, wird die Sortierung der Visualisierung auf die sortierte Eingabe dieser Funktion zurückgesetzt. Diese Einschränkung gilt nicht für die entsprechende Skriptfunktion.*

### **Syntax:**

#### **FieldValueCount(**field\_name**)**

### **Rückgabe Datentyp:** ganze Zahl

#### **Argumente:**

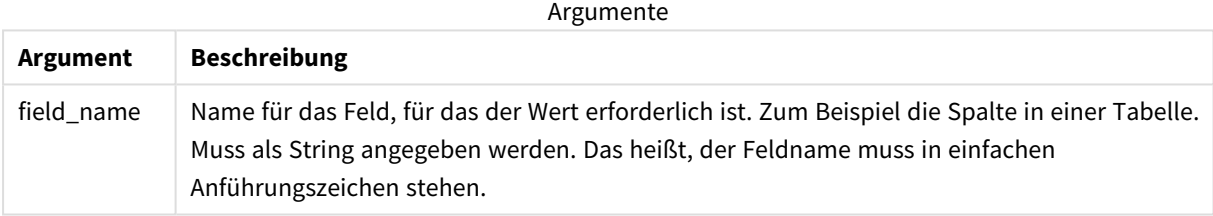

#### **Beispiele und Ergebnisse:**

#### Die folgenden Beispiele verwenden das Feld **First name** aus der Tabelle **Names**.

#### Beispiele und Ergebnisse

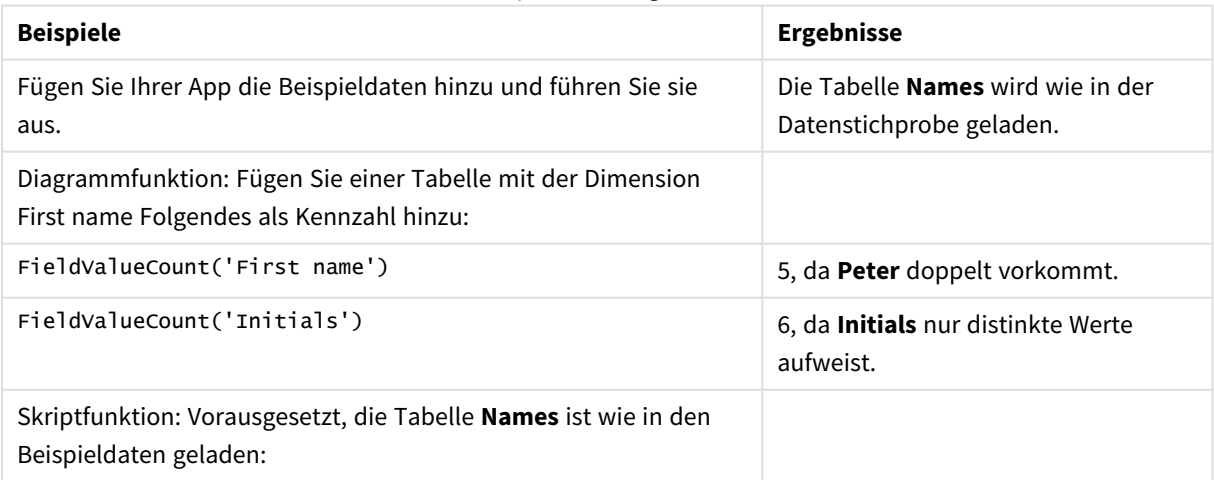

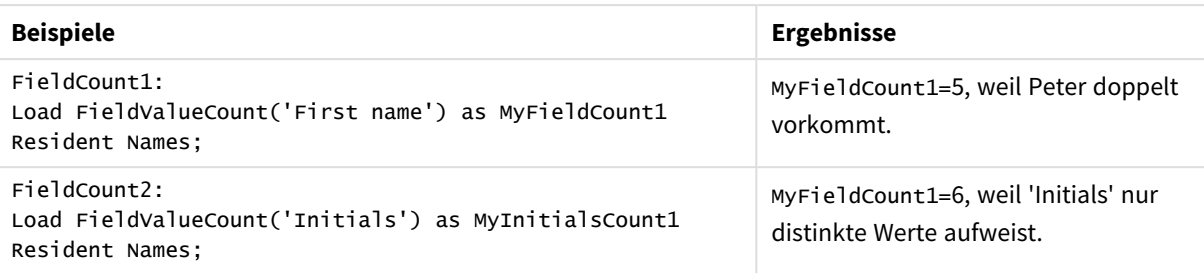

```
In Beispielen verwendete Daten:
Names:
LOAD * inline [
First name|Last name|Initials|Has cellphone
John|Anderson|JA|Yes
Sue|Brown|SB|Yes
Mark|Carr|MC|No
Peter|Devonshire|PD|No
Jane|Elliot|JE|Yes
Peter|Franc|PF|Yes ] (delimiter is '|');
```

```
FieldCount1:
Load FieldValueCount('First name') as MyFieldCount1
Resident Names;
```

```
FieldCount2:
Load FieldValueCount('Initials') as MyInitialsCount1
Resident Names;
```
# <span id="page-1327-0"></span>LookUp

**Lookup()** sucht in einer bereits geladenen Tabelle und liefert den Wert des Feldes **field\_name**, der dem ersten Auftreten des Werts **match\_field\_value** im Feld **match\_field\_name** zugehörig ist. Bei der Tabelle kann es sich um die aktuelle Tabelle oder eine andere zuvor geladene Tabelle handeln.

### **Syntax:**

```
lookup(field_name, match_field_name, match_field_value [, table_name])
```
### **Rückgabe Datentyp:** dual

### **Argumente:**

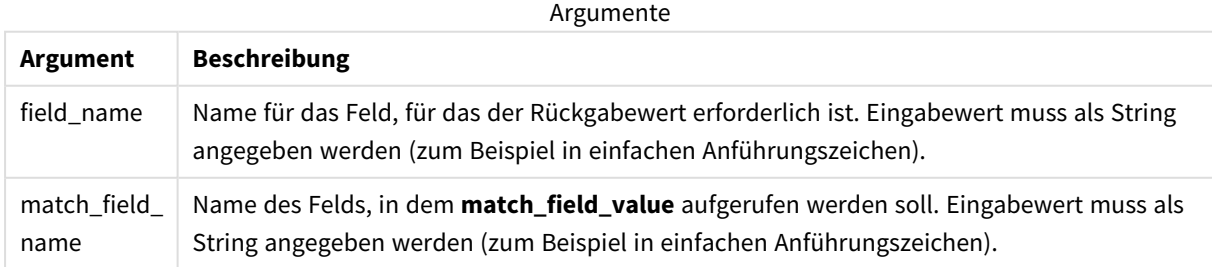

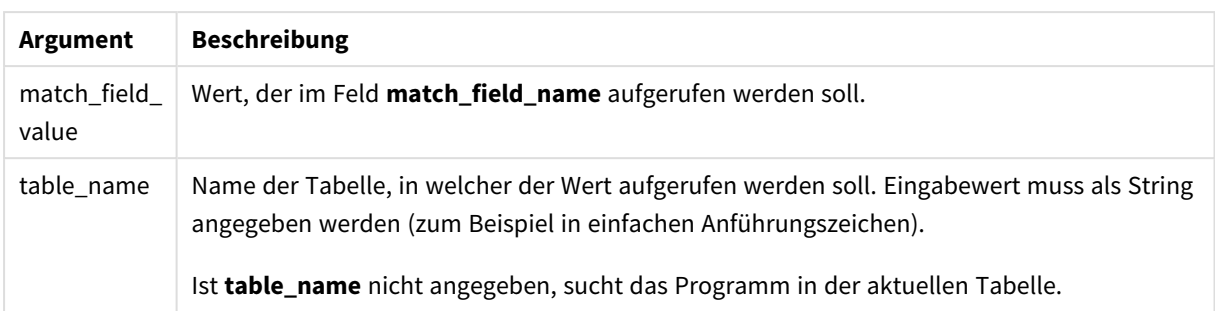

*Argumente ohne Anführungszeichen beziehen sich auf die aktuelle Tabelle. Um den Bezug zu anderen Tabellen herzustellen, muss ein Argument in einzelnen Anführungszeichen stehen.*

### **Beschränkungen:**

Die Reihenfolge, in der die Suche erfolgt, entspricht der Lade-Reihenfolge, sofern die Tabelle nicht durch komplexe Operationen wie etwa Joins entsteht. **field\_name** und **match\_field\_name** müssen beide Felder derselben Tabelle **table\_name** sein.

Wird keine Übereinstimmung gefunden, ist das Ergebnis NULL.

Beispiel

#### Ladeskript

Laden Sie die folgenden Daten als Inline-Ladevorgang in den Dateneditor, um das folgende Beispiel zu erstellen.

```
ProductList:
Load * Inline [
ProductID|Product|Category|Price
1|AA|1|1
2|BB|1|3
3|CC|2|8
4|DD|3|2
] (delimiter is '|');
OrderData:
Load *, Lookup('Category', 'ProductID', ProductID, 'ProductList') as CategoryID
Inline [
InvoiceID|CustomerID|ProductID|Units
1|Astrida|1|8
1|Astrida|2|6
2|Betacab|3|10
3|Divadip|3|5
4|Divadip|4|10
] (delimiter is '|');
```
Drop Table ProductList;

## Erstellen einer Visualisierung

Erstellen Sie eine Tabellenvisualisierung in einem Qlik Sense-Arbeitsblatt. Fügen Sie die Felder **ProductID**, **InvoiceID**, **CustomerID**, **Units** und **CategoryID** zur Tabelle hinzu.

### Ergebnis

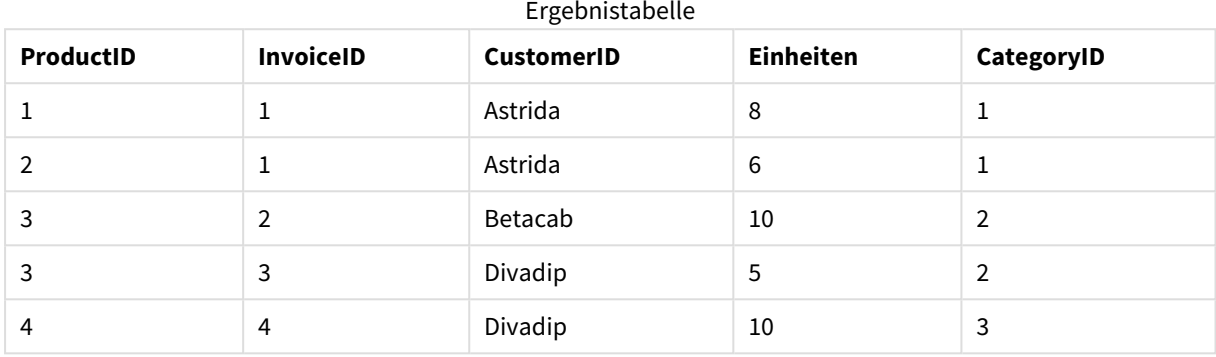

### Erläuterung

Die Beispieldaten verwenden die Funktion **Lookup()** in der folgenden Form:

Lookup('Category', 'ProductID', ProductID, 'ProductList')

Die Tabelle **ProductList** wird zuerst geladen.

Die Funktion **Lookup()** wird zum Erstellen der Tabelle **OrderData** verwendet. Sie legt das dritte Argument als **ProductID** fest. Das ist das Feld, für das der Wert im zweiten Argument **'ProductID'** in der **ProductList** gesucht wird, wie durch die einfachen Anführungszeichen angegeben wurde.

Die Funktion liefert den Wert für '**Category**' (in der Tabelle **ProductList**), geladen als **CategoryID**.

Der Befehl **drop** löscht die Tabelle **ProductList** aus dem Datenmodell, weil sie nicht erforderlich ist, wodurch die Tabelle **OrderData** zurückbleibt.

*Die Funktion Lookup() ist flexibel und kann auf zuvor geladene Tabellen zugreifen. Im Vergleich zur Funktion Applymap() ist sie jedoch langsam.*

### **Siehe auch:**

<span id="page-1329-0"></span>p *[ApplyMap](#page-1352-0) (page 1353)*

# NoOfRows - Diagrammfunktion

**NoOfRows()** liefert die Anzahl der Zeilen im aktuellen Spaltenabschnitt in einer Tabelle. In Bitmap-Diagrammen liefert **NoOfRows()** die Zahl der Zeilen im entsprechenden Äquivalent zum Tabellendiagramm.

Hat das Diagramm dagegen mehrere vertikale Dimensionen, so umfasst der Spaltenabschnitt nur Zeilen, deren Werte in allen Dimensionen mit Ausnahme der in der Priorität der Sortierfolgen letzten Dimension übereinstimmen.

*Das Sortieren nach y-Werten in Diagrammen oder nach Formelspalten in Tabellen ist nicht zulässig, wenn diese Diagrammfunktion in einer der Diagrammformeln verwendet wird. Diese Sortierungsoptionen werden daher automatisch deaktiviert. Wenn Sie diese Diagrammfunktion in einer Visualisierung oder Tabelle verwenden, wird die Sortierung der Visualisierung auf die sortierte Eingabe dieser Funktion zurückgesetzt.*

### **Syntax:**

### **NoOfRows([TOTAL])**

### **Rückgabe Datentyp:** ganze Zahl

#### **Argumente:**

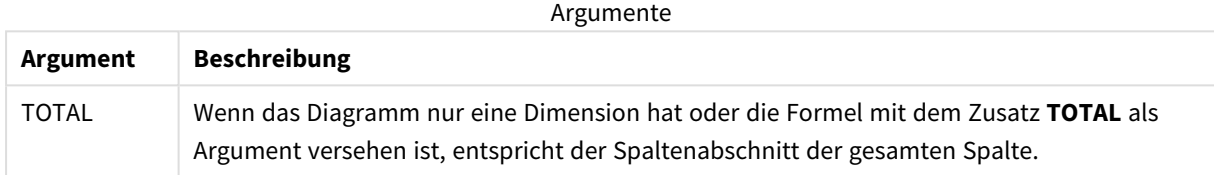

## Beispiel: Diagrammformel mit NoOfRows

### Beispiel – Diagrammformel

### Ladeskript

Laden Sie die folgenden Daten als Inline-Ladevorgang in den Dateneditor, um die folgenden Diagrammformelbeispiele zu erstellen.

```
Temp:
LOAD * inline [
Region|SubRegion|RowNo()|NoOfRows()
Africa|Eastern
Africa|Western
Americas|Central
Americas|Northern
Asia|Eastern
Europe|Eastern
Europe|Northern
Europe|Western
Oceania|Australia
] (delimiter is '|');
```
### Diagrammformel

Erstellen Sie eine Tabellenvisualisierung in einem Qlik Sense Arbeitsblatt mit **Region** und **SubRegion** als Dimensionen. Fügen Sie RowNo( ), NoOfRows() und NoOfRows(Total) als Kennzahlen hinzu.

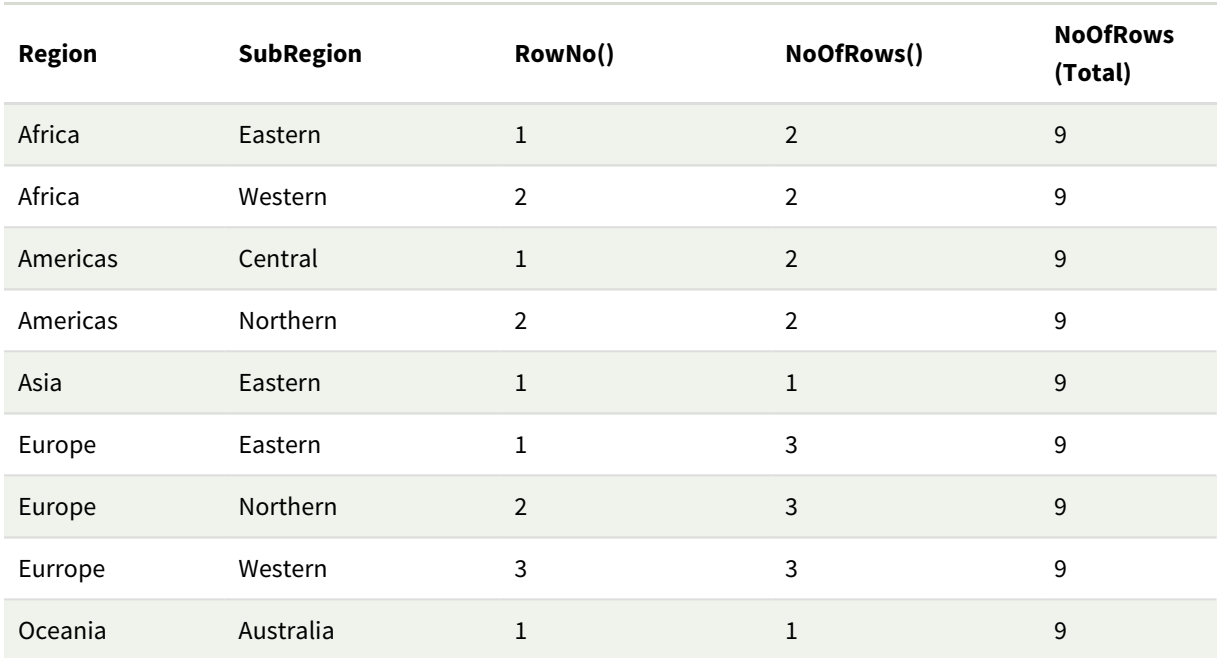

### Ergebnis

### Erläuterung

In diesem Beispiel ist die Sortierreihenfolge nach der ersten Dimension Region. Daher setzt sich jedes Spaltensegment aus einer Gruppe von Regionen zusammen, die den gleichen Wert haben, z. B. Afrika.

Die Spalte **RowNo()** zeigt die Zeilenanzahl für jedes Spaltensegment. Beispielsweise sind zwei Zeilen für die Region Afrika vorhanden. Die Zeilennummerierung beginnt dann für den nächsten Spaltenabschnitt, Americas, wieder bei 1.

Die Spalte **NoOfRows()** zählt die Zeilenanzahl in jedem Spaltensegment. Zum Beispiel hat Europa drei Zeilen im Spaltensegment.

Die Spalte **NoOfRows(Total)** berücksichtigt die Dimensionen aufgrund des Arguments TOTAL für NoOfRows() nicht und zählt die Zeilen in der Tabelle.

Wenn die Tabelle nach der zweiten Dimension, SubRegion, sortiert wäre, würden die Spaltensegmente auf dieser Dimension basieren, so dass sich die Zeilenanzahl für jede SubRegion ändern würde.

### **Siehe auch:**

<span id="page-1331-0"></span>p *RowNo - [Diagrammfunktion](#page-606-0) (page 607)*

### Peek

**Peek()** gibt den Wert eines Feldes in einer Tabelle für eine Zeile zurück, die bereits geladen wurde. Die Zeilennummer kann wie die Tabelle festgelegt werden. Wenn keine Zeilennummer angegeben ist, wird der letzte zuvor geladene Datensatz verwendet.
Die Funktion peek() wird am häufigsten verwendet, um die relevanten Grenzwerte in einer zuvor geladenen Tabelle zu finden, also den ersten Wert bzw. den letzten Wert eines bestimmten Feldes. In den meisten Fällen wird dieser Wert zur späteren Verwendung in einer Variablen gespeichert, beispielsweise als Bedingung in einer do-while-Schleife.

#### **Syntax:**

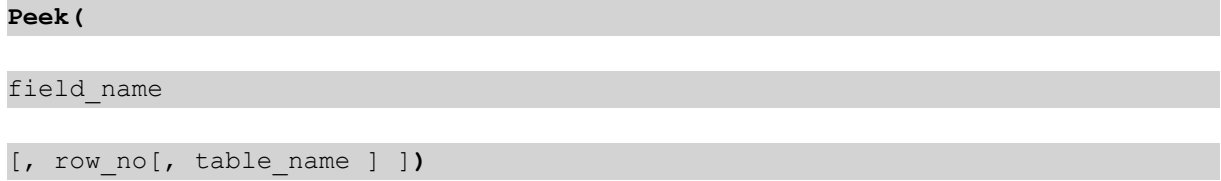

#### **Rückgabe Datentyp:** dual

#### **Argumente:**

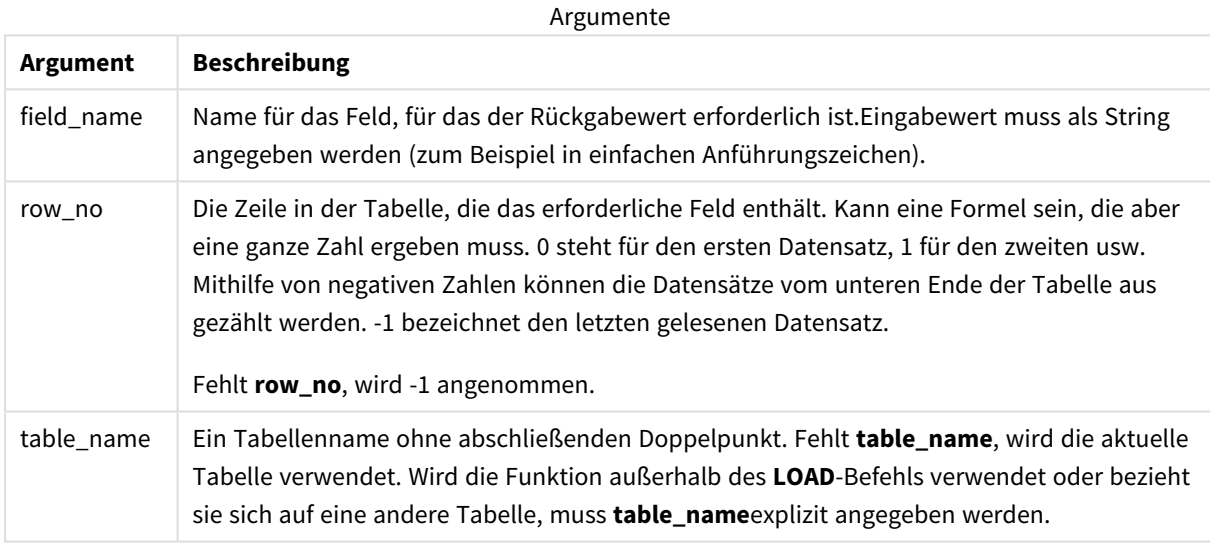

#### **Beschränkungen:**

Die Funktion kann nur Werte aus bereits geladenen Datensätzen zurückgeben. Das bedeutet, dass im ersten Datensatz einer Tabelle ein Aufruf, der -1 als row\_no verwendet, NULL zurückgibt.

Beispiele und Ergebnisse:

#### Beispiel 1

Fügen Sie Ihrer App ein Beispielskript hinzu und führen Sie dieses aus. Fügen Sie einem Arbeitsblatt in Ihrer App dann die Felder hinzu, die in der Ergebnisspalte aufgeführt sind, um das Ergebnis anzuzeigen.

```
EmployeeDates:
Load * Inline [
EmployeeCode|StartDate|EndDate
101|02/11/2010|23/06/2012
102|01/11/2011|30/11/2013
103|02/01/2012|
```
104|02/01/2012|31/03/2012 105|01/04/2012|31/01/2013 106|02/11/2013| ] (delimiter is '|');

First\_last\_Employee: Load EmployeeCode, Peek('EmployeeCode',0,'EmployeeDates') As FirstCode, Peek('EmployeeCode',-1,'EmployeeDates') As LastCode Resident EmployeeDates;

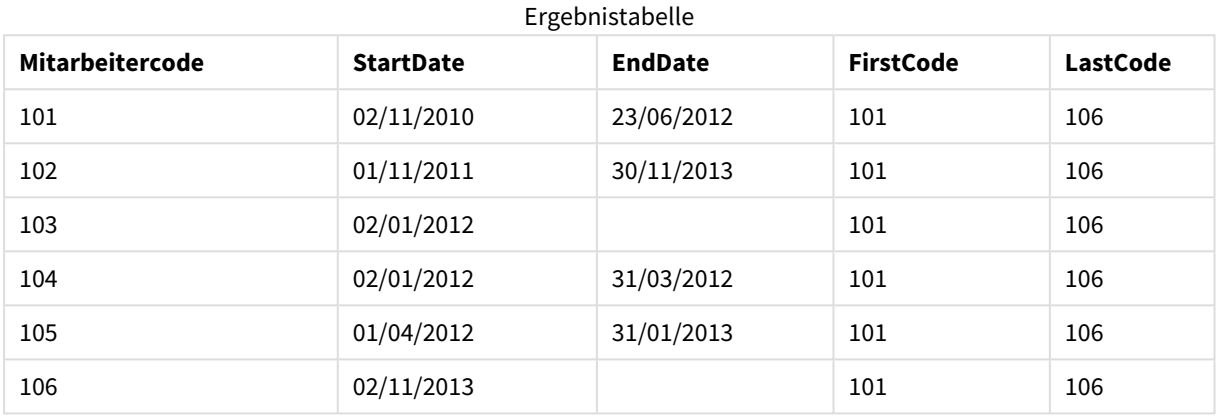

FirstCode = 101, weil Peek('EmployeeCode',0, 'EmployeeDates') den ersten Wert von EmployeeCode in der Tabelle EmployeeDates liefert.

LastCode = 106, weil Peek('EmployeeCode',-1, 'EmployeeDates') den letzten Wert von EmployeeCode in der Tabelle EmployeeDates liefert.

Durch den Ersatz des Werts des Arguments **row\_no** werden die Werte von anderen Zeilen in der Tabelle wie nachfolgend beschrieben ausgegeben:

Peek('EmployeeCode',2, 'EmployeeDates') liefert den dritten Wert (103) in der Tabelle als den FirstCode.

Beachten Sie jedoch, dass sich die Funktion ohne Festlegen der Tabelle als drittes Argument **table\_name** in diesen Beispielen auf die aktuelle (in diesem Fall die interne) Tabelle bezieht.

#### Beispiel 2

Wenn Sie auf Daten weiter unten in einer Tabelle zugreifen möchten, müssen Sie zwei Schritte durchführen: Laden Sie zuerst die ganze Tabelle in eine temporäre Tabelle und sortieren Sie diese dann anhand von **Peek()** neu.

Fügen Sie Ihrer App ein Beispielskript hinzu und führen Sie dieses aus. Fügen Sie einem Arbeitsblatt in Ihrer App dann die Felder hinzu, die in der Ergebnisspalte aufgeführt sind, um das Ergebnis anzuzeigen.

```
T1:
LOAD * inline [
ID|Value
1|3
1|4
1|6
```
3|7 3|8 2|1 2|11 5|2 5|78 5|13 ] (delimiter is '|');

T2:

```
LOAD *,
IF(ID=Peek('ID'), Peek('List')&','&Value,Value) AS List
RESIDENT T1
ORDER BY ID ASC;
DROP TABLE T1;
```
Create a table in a sheet in your app with **ID**, **List**, and **Value** as the dimensions.

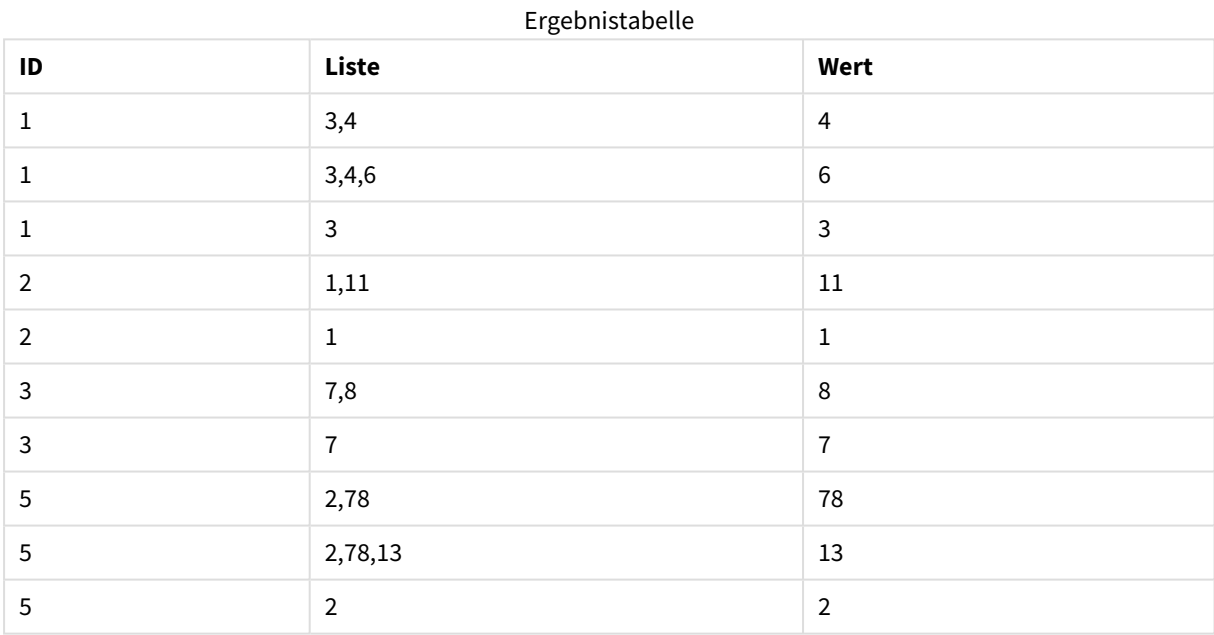

Der Befehl **IF()** wird über die temporäre Tabelle T1 ausgeführt.

Peek('ID') bezieht sich auf das Feld ID in der vorhergehenden Zeile in der aktuellen Tabelle T2. Peek('List') bezieht sich auf das Feld List in der vorhergehenden Zeile in der Tabelle T2, die derzeit erstellt wird, während die Formel überprüft wird.

Der Befehl liefert folgendes Ergebnis:

Wenn der aktuelle Wert von ID mit dem vorhergehenden Wert von ID übereinstimmt, wird der Wert von Peek ('List') mit dem aktuellen Wert von Value zusammengefasst. Ansonsten wird nur der aktuelle Wert von Value geschrieben.

Enthält Peek('List') bereits ein zusammengefasstes Ergebnis, wird das neue Ergebnis von Peek('List') damit zusammengefasst.

*Beachten Sie die Bedingung Order by. Diese gibt an, wie die Tabelle sortiert wird (nach ID in aufsteigender Reihenfolge). Ohne diese Bedingung nutzt die Funktion Peek() die beliebige Sortierung der internen Tabelle, was zu unvorhersehbaren Ergebnissen führen kann.*

### Beispiel 3

Fügen Sie Ihrer App ein Beispielskript hinzu und führen Sie dieses aus. Fügen Sie einem Arbeitsblatt in Ihrer App dann die Felder hinzu, die in der Ergebnisspalte aufgeführt sind, um das Ergebnis anzuzeigen.

```
Amounts:
Load
Date#(Month,'YYYY-MM') as Month,
Amount,
Peek(Amount) as AmountMonthBefore
Inline
[Month,Amount
2022-01,2
2022-02,3
2022-03,7
2022-04,9
2022-05,4
2022-06,1];
```
#### Ergebnistabelle

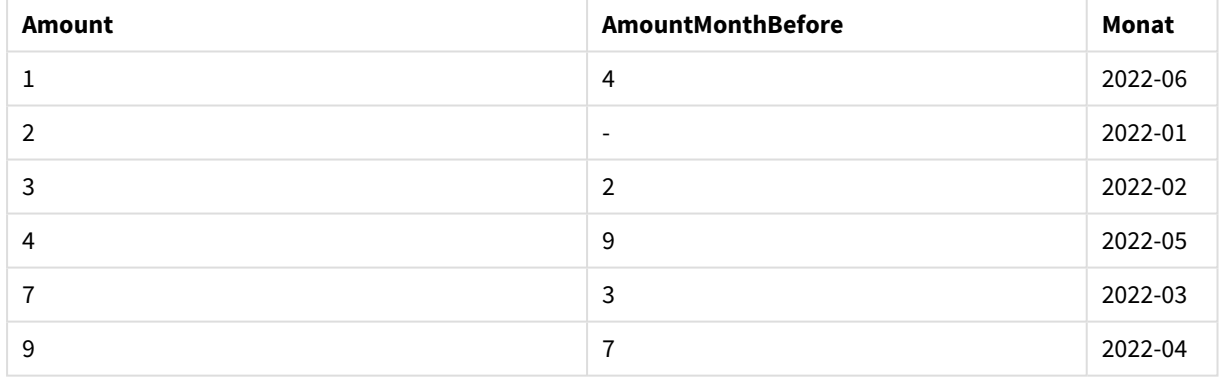

Das Feld AmountMonthBefore enthält den Betrag aus dem Vormonat.

Hier werden die Parameter row\_no und table\_name ausgelassen, sodass die Standardwerte verwendet werden. In diesem Beispiel sind die folgenden drei Funktionsaufrufe äquivalent.

- Peek(Amount)
- Peek(Amount,-1)
- Peek(Amount,-1,'Amounts')

Wenn -1 als row\_no verwendet wird, bedeutet dies, dass der Wert aus der vorigen Zeile verwendet wird. Durch Ersetzen dieses Werts können Werte aus anderen Zeilen in der Tabelle abgerufen werden:

Peek(Amount,2) gibt den dritten Wert in der Tabelle zurück: 7.

### Beispiel 4

Die Daten müssen korrekt sortiert sein, um das korrekte Ergebnis zu erhalten. Leider ist dies nicht immer der Fall. Zudem kann die Funktion Peek() nicht zum Verweisen auf noch nicht geladene Daten verwendet werden. Mit temporären Tabellen und der Ausführung mehrerer Durchläufe durch die Daten lassen sich derartige Probleme vermeiden.

Fügen Sie Ihrer App ein Beispielskript hinzu und führen Sie dieses aus. Fügen Sie einem Arbeitsblatt in Ihrer App dann die Felder hinzu, die in der Ergebnisspalte aufgeführt sind, um das Ergebnis anzuzeigen.

tmp1Amounts: Load \* Inline [Month,Product,Amount 2022-01,B,3 2022-01,A,8 2022-02,B,4 2022-02,A,6 2022-03,B,1 2022-03,A,6 2022-04,A,5 2022-04,B,5 2022-05,B,6 2022-05,A,7 2022-06,A,4 2022-06,B,8]; tmp2Amounts: Load \*, If(Product=Peek(Product),Peek(Amount)) as AmountMonthBefore Resident tmp1Amounts Order By Product, Month Asc; Drop Table tmp1Amounts; Amounts: Load \*, If(Product=Peek(Product),Peek(Amount)) as AmountMonthAfter Resident tmp2Amounts Order By Product, Month Desc;

#### **Erläuterung**

Drop Table tmp2Amounts;

Die anfängliche Tabelle ist nach Monat sortiert, was bedeutet, dass die Funktion peek() in vielen Fällen den Betrag für das falsche Produkt zurückgeben würde. Daher muss diese Tabelle neu sortiert werden. Das geschieht durch einen zweiten Durchlauf durch die Daten, mit dem eine neue Tabelle namens "tmp2Amounts" erstellt wird. Beachten Sie die Bedingung "Order by". Damit werden die Datensätze zuerst nach Produkt und dann nach Monat in aufsteigender Reihenfolge sortiert.

Die Funktion If() wird benötigt, da AmountMonthBefore nur berechnet werden sollte, wenn die vorherige Zeile die Daten für das gleiche Produkt, aber den Vormonat enthält. Durch Vergleichen des Produkts in der aktuellen Zeile mit dem Produkt in der vorherigen Zeile kann diese Bedingung validiert werden.

Wenn die zweite Tabelle erstellt wird, wird die erste Tabelle tmp1Amounts mit einem "Drop Table"-Befehl gelöscht.

Abschließend erfolgt ein dritter Durchlauf der Daten, aber jetzt werden die Monate in umgekehrter Reihenfolge sortiert. So kann auch AmountMonthAfter berechnet werden.

*"Order by"-Bedingungen geben an, wie die Tabelle sortiert wird. Ohne diese Bedingungen nutzt die Funktion Peek() eine beliebige Sortierung der internen Tabelle, was zu unvorhersehbaren Ergebnissen führen kann.*

#### **Ergebnis**

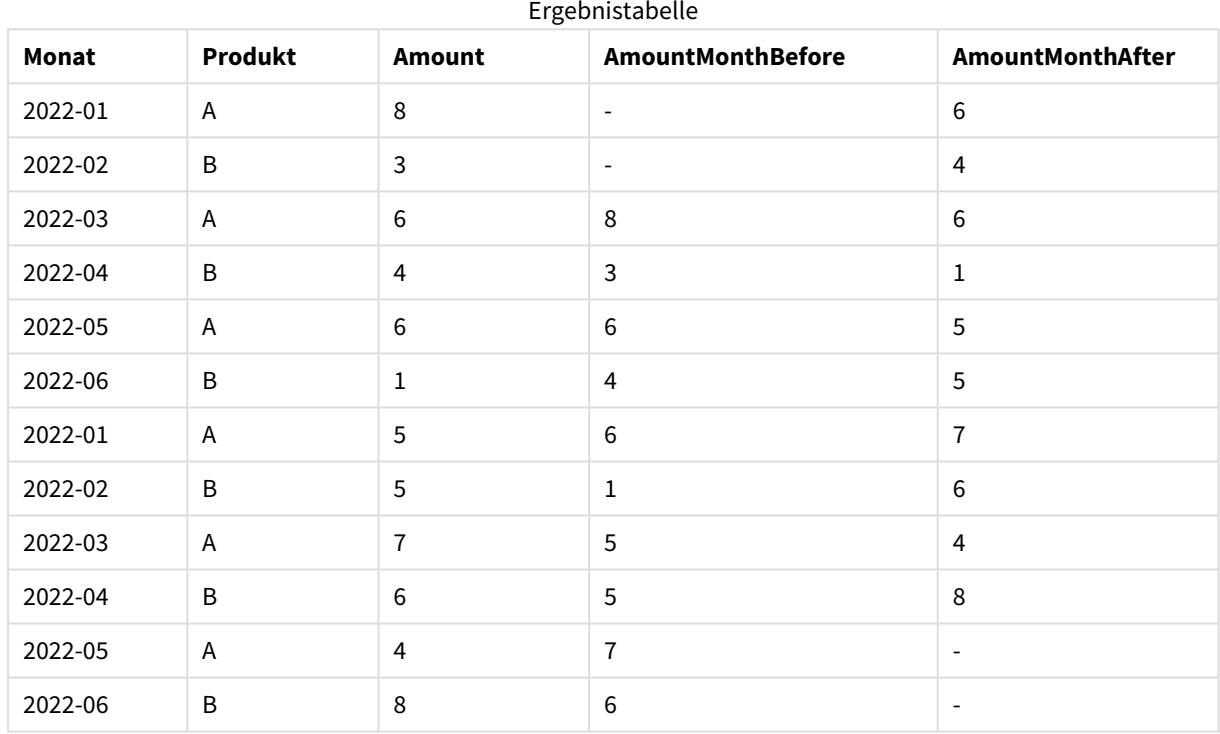

### Beispiel 5

Fügen Sie Ihrer App ein Beispielskript hinzu und führen Sie dieses aus. Fügen Sie einem Arbeitsblatt in Ihrer App dann die Felder hinzu, die in der Ergebnisspalte aufgeführt sind, um das Ergebnis anzuzeigen.

T1: Load \* inline [ Quarter, Value 2003q1, 10000 2003q1, 25000 2003q1, 30000 2003q2, 1250 2003q2, 55000 2003q2, 76200 2003q3, 9240 2003q3, 33150

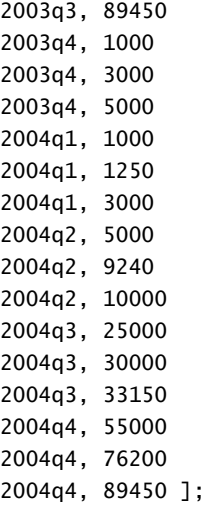

T2: Load \*, rangesum(SumVal,peek('AccSumVal')) as AccSumVal; Load Quarter, sum(Value) as SumVal resident T1 group by Quarter;

#### **Ergebnis**

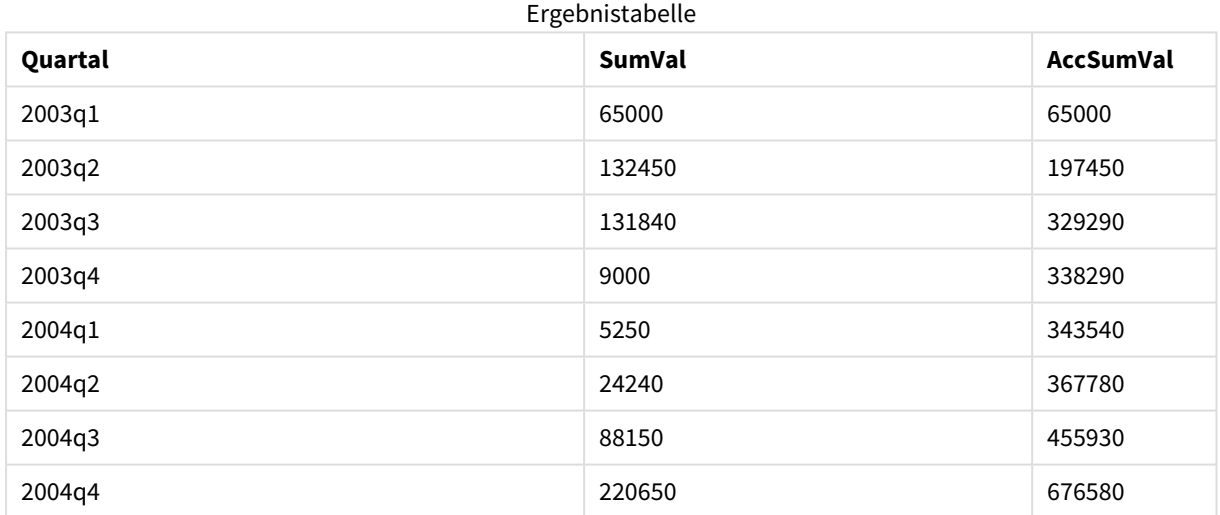

#### **Erläuterung**

Die load-Anweisung **Load \*, rangesum(SumVal,peek('AccSumVal')) as AccSumVal** umfasst einen rekursiven Aufruf, in dem vorherige Werte zum aktuellen Wert hinzugefügt werden. Dieser Vorgang wird verwendet, um eine Kumulierung von Werten im Skript zu berechnen.

### **Siehe auch:**

### Previous

**Previous()** liefert den Wert der **expr**-Formel, wobei für die Berechnung Daten aus dem letzten Datensatz verwendet werden, der nicht durch einen **where**-Zusatz ausgeschlossen wurde. Im ersten Datensatz einer internen Tabelle liefert diese Funktion NULL.

### **Syntax: Previous(**expr**)**

#### **Rückgabe Datentyp:** dual

#### **Argumente:**

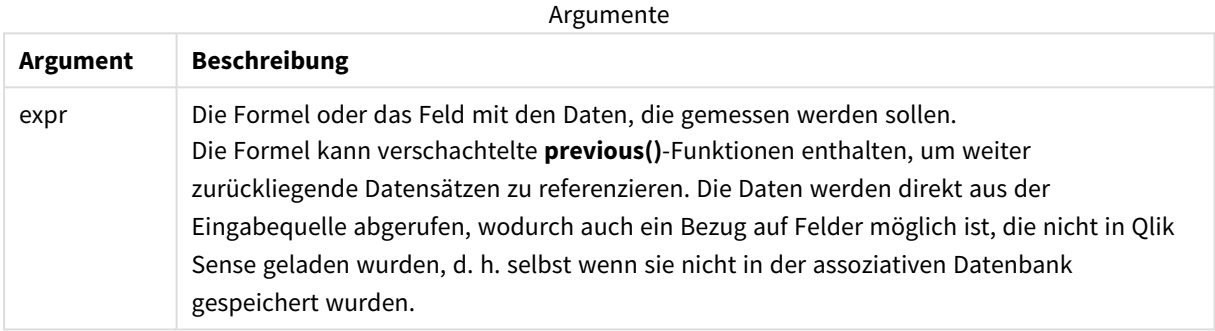

#### **Beschränkungen:**

Im ersten Datensatz einer internen Tabelle liefert diese Funktion NULL.

#### **Beispiel:**

Geben Sie Folgendes in Ihr Ladeskript ein:

Sales2013:

Load \*, (Sales - Previous(Sales) )as Increase Inline [

Month|Sales

1|12

2|13

- 3|15
- 4|17
- 5|21
- 6|21
- 7|22

8|23 9|32 10|35 11|40 12|41

] (delimiter is '|');

Durch den Einsatz der Funktion **Previous()** im **Load**-Befehl lässt sich der aktuelle Wert von Sales mit dem vorhergehenden Wert vergleichen und dieser in einem dritten Feld, Increase, verwenden.

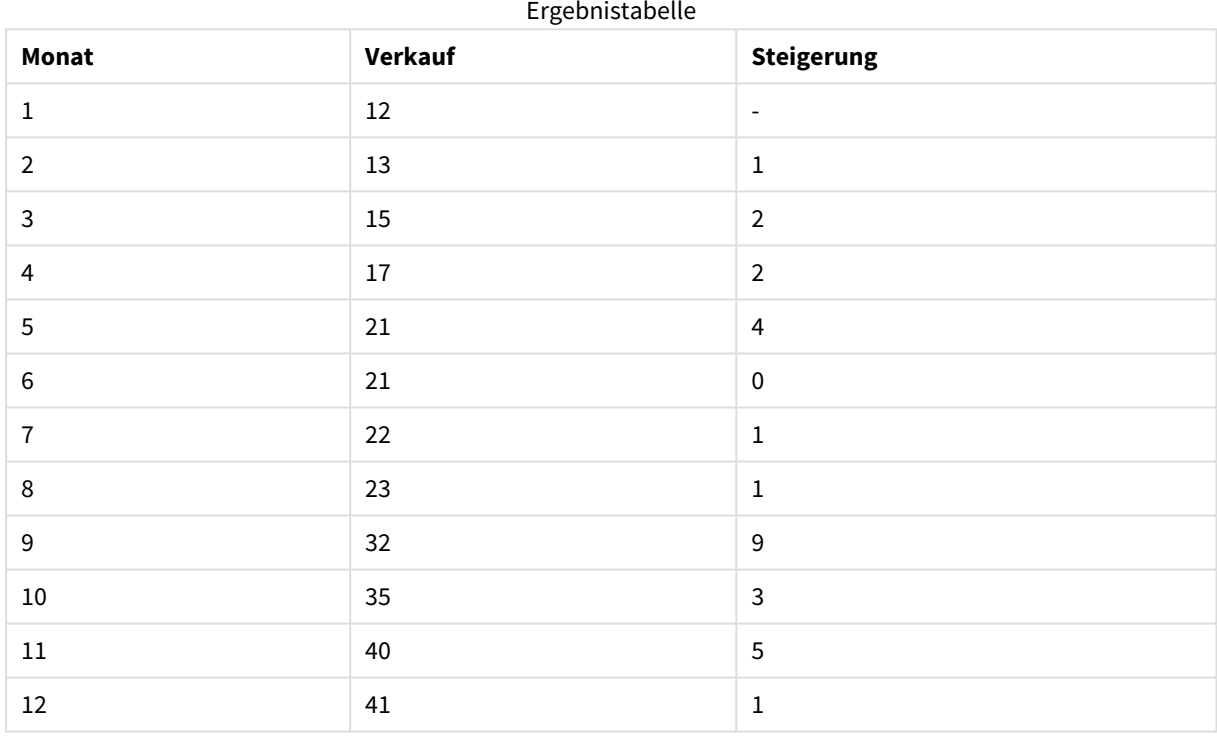

# Top - Diagrammfunktion

**Top()** interpretiert eine Formel in der ersten (obersten) Zeile eines Spaltenabschnitts in einer Tabelle. Die Zeile, für welche die Berechnung erfolgt, hängt vom Wert von **offset** ab; ist dieser vorhanden, wird standardmäßig die oberste Zeile verwendet. In Diagrammen erfolgt anders als in Tabellen mit **Top()** die Berechnung für die erste Zeile der aktuellen Spalte im entsprechenden Tabellendiagramm.

#### **Syntax:**

**Top(**[**TOTAL**] expr [ , offset [,count ]]**)**

#### **Rückgabe Datentyp:** dual

#### **Argumente:**

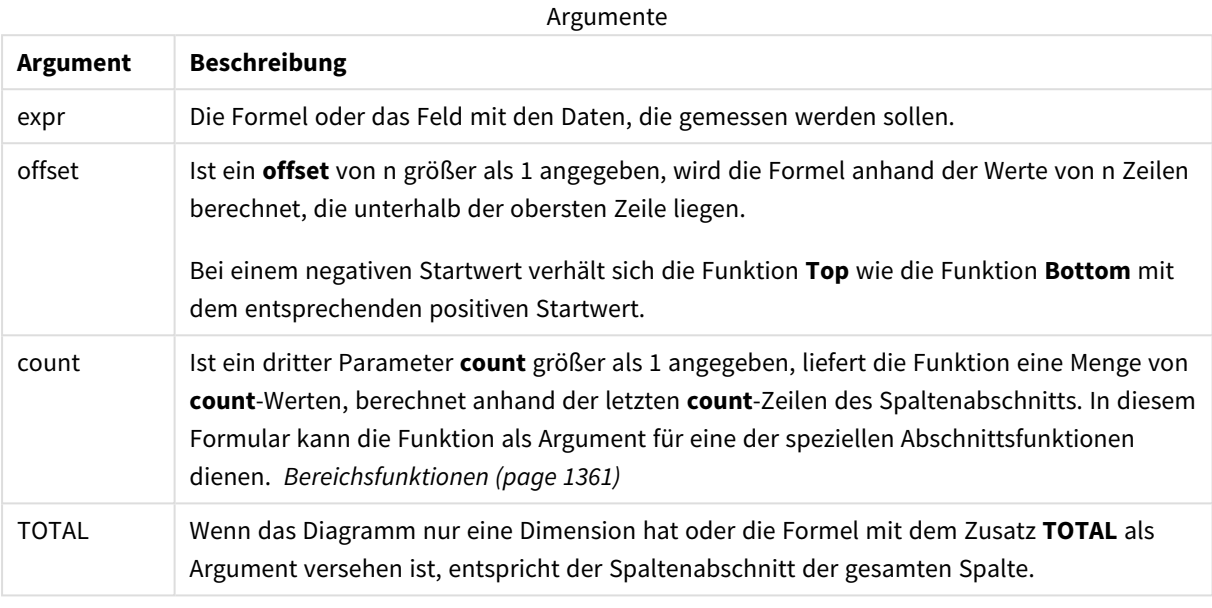

*Ein Spaltenabschnitt ist als aufeinanderfolgende Teilmenge an Zellen definiert, welche dieselben Werte für die Dimensionen in der aktuellen Sortierreihenfolge besitzen. Inter-Record-Diagrammfunktionen werden im Spaltenabschnitt berechnet, wobei die rechts außen stehende Dimension im entsprechenden Tabellendiagramm ausgeschlossen wird. Befindet sich nur eine Dimension im Diagramm oder wird der Zusatz TOTAL angegeben, erfolgt die Berechnung über die gesamte Tabelle.*

*Hat das Diagramm dagegen mehrere vertikale Dimensionen, so umfasst der Spaltenabschnitt nur Zeilen, deren Werte in allen Dimensionen mit Ausnahme der in der Priorität der Sortierfolgen letzten Dimension übereinstimmen.*

#### **Beschränkungen:**

- Die Rekursion liefert NULL.
- Das Sortieren nach y-Werten in Diagrammen oder nach Formelspalten in Tabellen ist nicht zulässig, wenn diese Diagrammfunktion in einer der Diagrammformeln verwendet wird. Diese Sortierungsoptionen werden daher automatisch deaktiviert. Wenn Sie diese Diagrammfunktion in einer Visualisierung oder Tabelle verwenden, wird die Sortierung der Visualisierung auf die sortierte Eingabe dieser Funktion zurückgesetzt.

#### **Beispiele und Ergebnisse:**

#### **Beispiel: 1**

Im Screenshot der in diesem Beispiel gezeigten Tabelle wird die Tabellenvisualisierung aus der Dimension **Customer** und den Kennzahlen Sum(Sales) und Top(Sum(Sales)) erstellt.

Die Spalte **Top(Sum(Sales))** gibt 587 für alle Zeilen zurück, weil dies der Wert für die oberste Zeile ist: **Astrida**.

In der Tabelle werden auch komplexere Kennzahlen angezeigt: eine aus Sum(Sales)+Top(Sum(Sales)) erstellte und eine mit **Top offset 3** beschriftete Kennzahl, die mithilfe der Formel Sum(Sales)+Top(Sum (Sales), 3) erstellt wird und über das Argument **offset** mit der Einstellung 3 verfügt. Sie fügt den Wert **Sum (Sales)** für die aktuelle Zeile zum Wert aus der dritten Zeile unter der obersten Zeile hinzu, d. h. die aktuelle Zeile plus den Wert für **Canutility**.

#### *Beispiel 1*

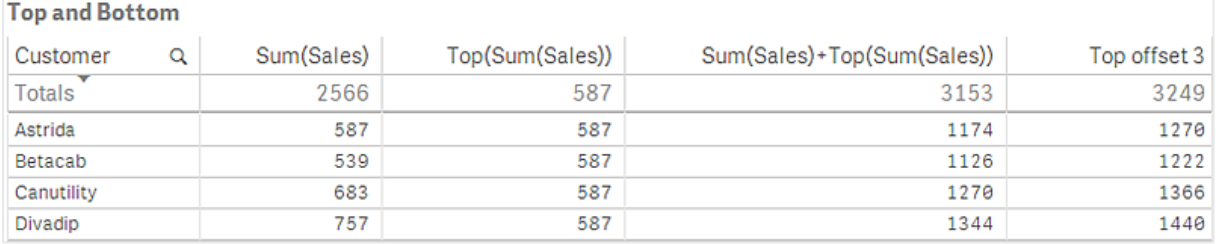

#### **Beispiel: 2**

In den Screenshots der in diesem Beispiel gezeigten Tabellen wurden den Visualisierungen weitere Dimensionen hinzugefügt: **Month** und **Product**. Bei Diagrammen mit mehr als einer Dimension hängt das Ergebnis der Formeln, welche die Funktionen **Above**, **Below**, **Top** und **Bottom** beinhalten, von der Reihenfolge ab, in der die Spaltendimensionen von Qlik Sense sortiert werden. Qlik Sense evaluiert die Funktionen auf Grundlage der Spaltenabschnitte, die sich aus der zuletzt sortierten Dimension ergeben haben. Die Sortierreihenfolge der Spalten kann im Eigenschaftsfenster unter **Sortierung** festgelegt werden und stimmt nicht zwangsläufig mit der Reihenfolge überein, in der die Spalten in der Tabelle angezeigt werden.

*Erste Tabelle für Beispiel 2. Der Wert von Top für die Kennzahl First value basiert auf Month (Jan).*

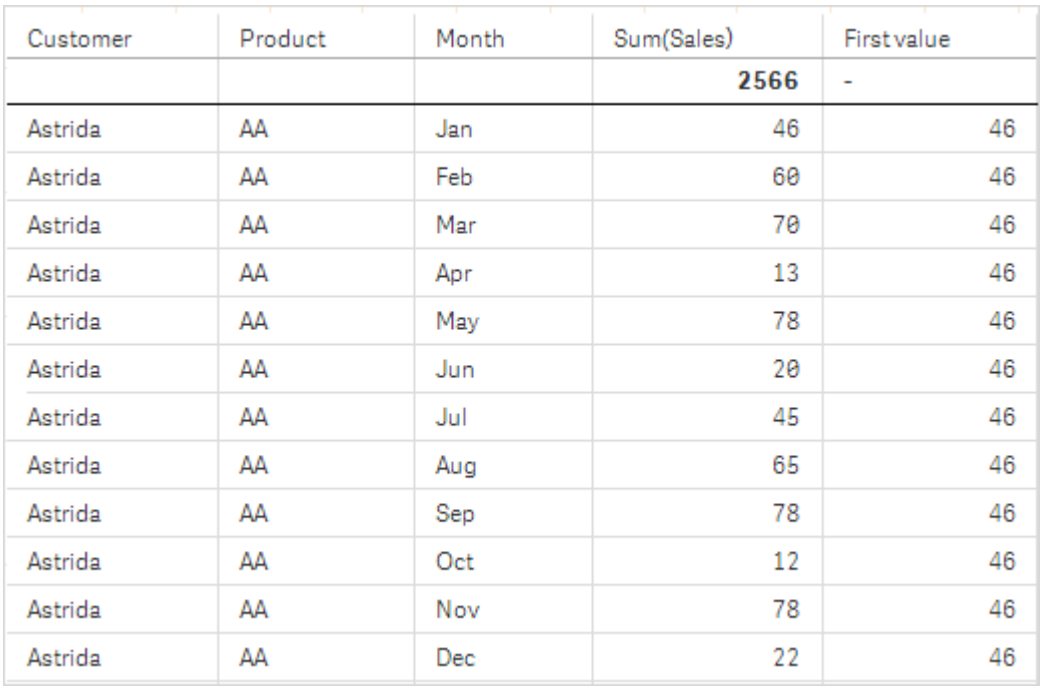

Zweite Tabelle für Beispiel 2. Der Wert von Top für die Kennzahl First value basiert auf Product (AA für Astrida).

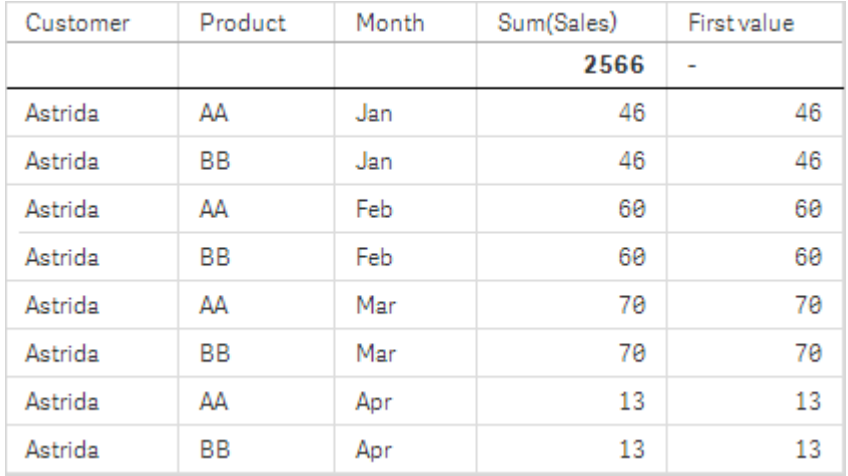

Siehe Beispiel: 2 in der Funktion **Above** für weitere Details.

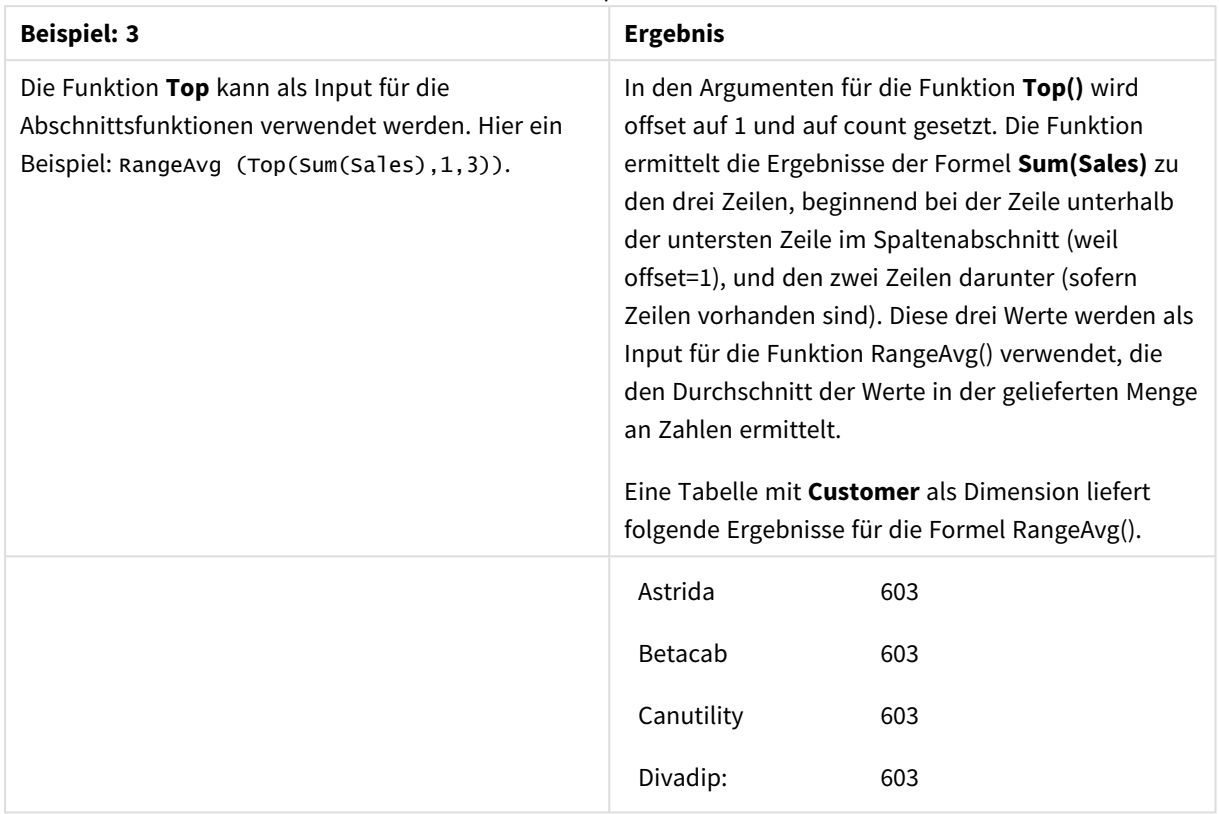

Beispiel 3

Monthnames:

LOAD \*, Dual(MonthText,MonthNumber) as Month INLINE [ MonthText, MonthNumber Jan, 1 Feb, 2 Mar, 3 Apr, 4 May, 5 Jun, 6 Jul, 7 Aug, 8 Sep, 9 Oct, 10 Nov, 11 Dec, 12 ]; Sales2013: Crosstable (MonthText, Sales) LOAD \* inline [ Customer|Jan|Feb|Mar|Apr|May|Jun|Jul|Aug|Sep|Oct|Nov|Dec Astrida|46|60|70|13|78|20|45|65|78|12|78|22 Betacab|65|56|22|79|12|56|45|24|32|78|55|15 Canutility|77|68|34|91|24|68|57|36|44|90|67|27 Divadip|57|36|44|90|67|27|57|68|47|90|80|94 ] (delimiter is '|');

#### **Siehe auch:**

- p *Bottom - [Diagrammfunktion](#page-1310-0) (page 1311)*
- p *Above - [Diagrammfunktion](#page-1302-0) (page 1303)*
- p *Sum - [Diagrammfunktion](#page-362-0) (page 363)*
- p *[RangeAvg](#page-1363-0) (page 1364)*
	- p *[Bereichsfunktionen](#page-1360-0) (page 1361)*

# SecondaryDimensionality - Diagrammfunktion

**SecondaryDimensionality()** liefert die Zahl der Dimensionszeilen der Pivottabelle ohne aggregierten Inhalt, das heißt ohne Partialsummen und ausgeblendete Dimensionen. Diese Funktion entspricht der Funktion **dimensionality()** in horizontalen Pivottabellen.

#### **Syntax:**

**SecondaryDimensionality( )**

**Rückgabe Datentyp:** ganze Zahl

#### **Beschränkungen:**

- In anderen Diagrammtypen als Pivottabellen liefert die Funktion **SecondaryDimensionality** stets 0.
- Das Sortieren nach y-Werten in Diagrammen oder nach Formelspalten in Tabellen ist nicht zulässig, wenn diese Diagrammfunktion in einer der Diagrammformeln verwendet wird. Diese Sortierungsoptionen werden daher automatisch deaktiviert. Wenn Sie diese Diagrammfunktion in einer Visualisierung oder Tabelle verwenden, wird die Sortierung der Visualisierung auf die sortierte Eingabe dieser Funktion zurückgesetzt.

# After - Diagrammfunktion

**After()** liefert das Ergebnis einer Formel, berechnet anhand der Dimensionswerte der nachfolgenden Formelspalte innerhalb desselben Zeilensegments der Pivottabelle.

#### **Syntax:**

```
after([TOTAL] expr [, offset [, count ]])
```
*Das Sortieren nach y-Werten in Diagrammen oder nach Formelspalten in Tabellen ist nicht zulässig, wenn diese Diagrammfunktion in einer der Diagrammformeln verwendet wird. Diese Sortierungsoptionen werden daher automatisch deaktiviert. Wenn Sie diese Diagrammfunktion in einer Visualisierung oder Tabelle verwenden, wird die Sortierung der Visualisierung auf die sortierte Eingabe dieser Funktion zurückgesetzt.*

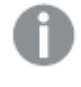

*Diese Funktion ist ausschließlich für Pivottabellen vorgesehen und liefert in allen anderen Diagrammtypen NULL.*

#### **Argumente:**

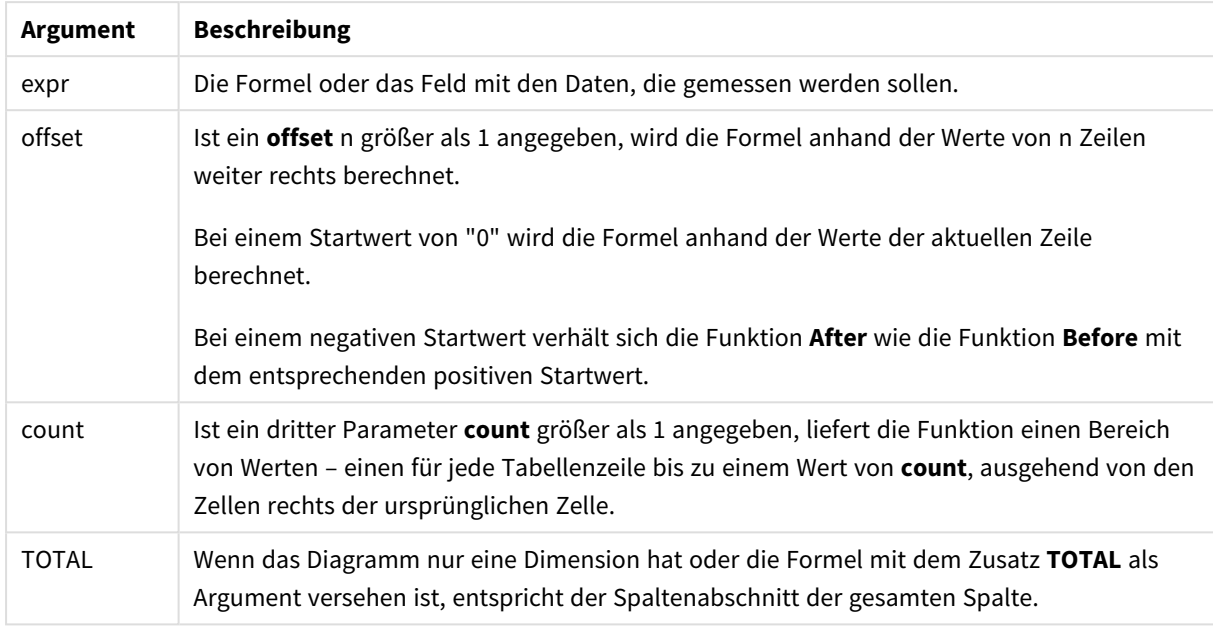

In der letzten Spalte eines Zeilenabschnitts ist das Ergebnis NULL, da keine nachfolgende Spalte existiert.

Hat die Pivottabelle dagegen mehrere horizontale Dimensionen, so umfasst der Zeilenabschnitt nur Spalten, deren Werte in allen Dimensionen mit Ausnahme der in der Priorität der Sortierfolgen letzten Dimension übereinstimmen. Die Sortierfolge zwischen den Feldern für horizontale Dimensionen in Pivottabellen ergibt sich einfach durch die Reihenfolge der Dimensionen von oben nach unten.

#### **Beispiel:**

```
after( sum( Sales ))
after( sum( Sales ), 2 )
after( total sum( Sales ))
rangeavg (after(sum(x),1,3)) liefert den Mittelwert der drei Ergebnisse der Funktion sum(x), berechnet
anhand der Werte der drei Spalten rechts neben der aktuellen Spalte.
```
# Before - Diagrammfunktion

**Before()** liefert das Ergebnis einer Formel, berechnet anhand der Dimensionswerte der vorhergehenden Formelspalte innerhalb desselben Zeilenabschnitts der Pivottabelle.

#### **Syntax:**

**before([TOTAL]** expr [, offset [, count]]**)**

*Diese Funktion ist ausschließlich für Pivottabellen vorgesehen und liefert in allen anderen Diagrammtypen NULL.*

*Das Sortieren nach y-Werten in Diagrammen oder nach Formelspalten in Tabellen ist nicht zulässig, wenn diese Diagrammfunktion in einer der Diagrammformeln verwendet wird. Diese Sortierungsoptionen werden daher automatisch deaktiviert. Wenn Sie diese Diagrammfunktion in einer Visualisierung oder Tabelle verwenden, wird die Sortierung der Visualisierung auf die sortierte Eingabe dieser Funktion zurückgesetzt.*

#### **Argumente:**

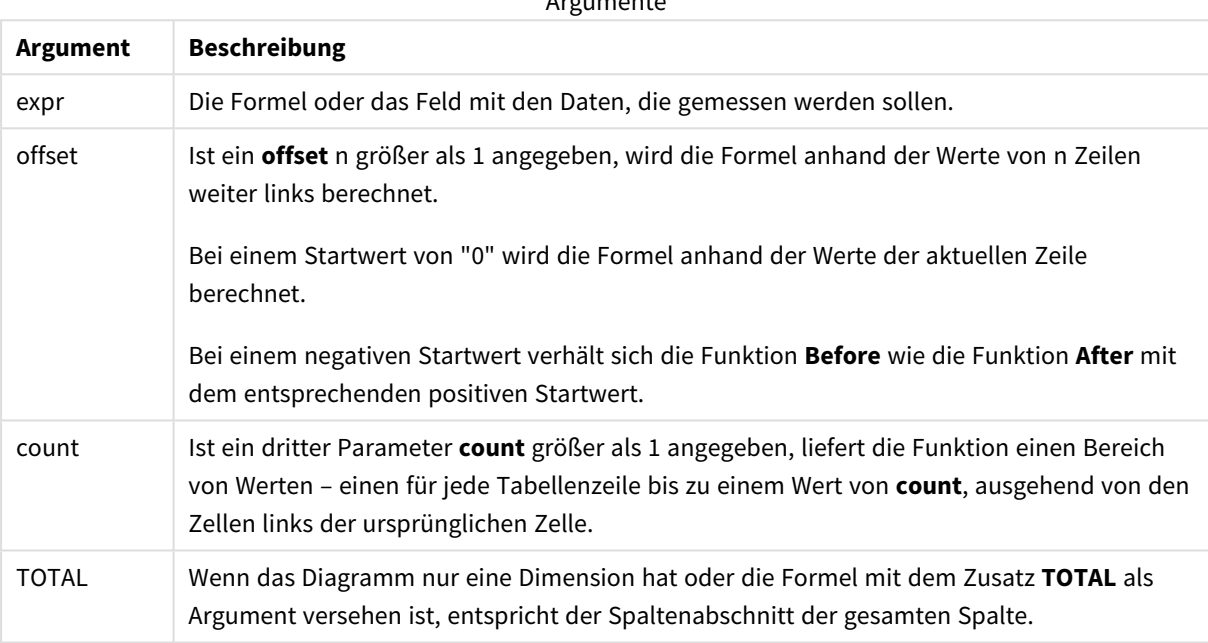

Argumente de la context

In der ersten Spalte eines Zeilenabschnitts ist das Ergebnis NULL, da keine vorangehende Spalte existiert.

Hat die Pivottabelle dagegen mehrere horizontale Dimensionen, so umfasst der Zeilenabschnitt nur Spalten, deren Werte in allen Dimensionen mit Ausnahme der in der Priorität der Sortierfolgen letzten Dimension übereinstimmen.Die Sortierfolge zwischen den Feldern für horizontale Dimensionen in Pivottabellen ergibt sich einfach durch die Reihenfolge der Dimensionen von oben nach unten.

#### **Beispiele:**

```
before( sum( Sales ))
before( sum( Sales ), 2 )
before( total sum( Sales ))
```
rangeavg (before(sum(x),1,3)) liefert den Mittelwert der drei Ergebnisse der Funktion **sum(x)**, berechnet anhand der Werte der drei Spalten links neben der aktuellen Spalte.

## First - Diagrammfunktion

**First()** liefert das Ergebnis einer Formel, berechnet anhand der Dimensionswerte der ersten Formelspalte des Zeilenabschnitts der Pivottabelle. Diese Funktion ist ausschließlich für Pivottabellen vorgesehen und liefert in allen anderen Diagrammtypen NULL.

*Das Sortieren nach y-Werten in Diagrammen oder nach Formelspalten in Tabellen ist nicht zulässig, wenn diese Diagrammfunktion in einer der Diagrammformeln verwendet wird. Diese Sortierungsoptionen werden daher automatisch deaktiviert. Wenn Sie diese Diagrammfunktion in einer Visualisierung oder Tabelle verwenden, wird die Sortierung der Visualisierung auf die sortierte Eingabe dieser Funktion zurückgesetzt.*

#### **Syntax:**

**first([TOTAL]** expr [, offset [, count]]**)**

#### **Argumente:**

**Argument Beschreibung** expression Die Formel oder das Feld mit den Daten, die gemessen werden sollen. offset Ist ein **offset** n größer als 1 angegeben, wird die Formel anhand der Werte von n Zeilen weiter rechts berechnet. Bei einem Startwert von "0" wird die Formel anhand der Werte der aktuellen Zeile berechnet. Bei einem negativen Startwert verhält sich die Funktion **First** wie die Funktion **Last** mit dem entsprechenden positiven Startwert. count Ist ein dritter Parameter **count** größer als 1 angegeben, liefert die Funktion einen Bereich von Werten – einen für jede Tabellenzeile bis zu einem Wert von **count**, ausgehend von den Zellen rechts der ursprünglichen Zelle. TOTAL Wenn das Diagramm nur eine Dimension hat oder die Formel mit dem Zusatz **TOTAL** als Argument versehen ist, entspricht der Spaltenabschnitt der gesamten Spalte. Argumente

Hat die Pivottabelle dagegen mehrere horizontale Dimensionen, so umfasst der Zeilenabschnitt nur Spalten, deren Werte in allen Dimensionen mit Ausnahme der in der Priorität der Sortierfolgen letzten Dimension übereinstimmen.Die Sortierfolge zwischen den Feldern für horizontale Dimensionen in Pivottabellen ergibt sich einfach durch die Reihenfolge der Dimensionen von oben nach unten.

#### **Beispiele:**

```
first( sum( Sales ))
first( sum( Sales ), 2 )
first( total sum( Sales )
rangeavg (first(sum(x),1,5)) liefert einen Mittelwert der Ergebnisse der Funktion sum(x),
berechnet anhand der Werte der ersten fünf Spalten des aktuellen Zeilensegments.
```
# Last - Diagrammfunktion

**Last()** liefert das Ergebnis einer Formel, berechnet anhand der Dimensionswerte der letzten Formelspalte des Zeilenabschnitts der Pivottabelle. Diese Funktion ist ausschließlich für Pivottabellen vorgesehen und liefert in allen anderen Diagrammtypen NULL.

*Das Sortieren nach y-Werten in Diagrammen oder nach Formelspalten in Tabellen ist nicht zulässig, wenn diese Diagrammfunktion in einer der Diagrammformeln verwendet wird. Diese Sortierungsoptionen werden daher automatisch deaktiviert. Wenn Sie diese Diagrammfunktion in einer Visualisierung oder Tabelle verwenden, wird die Sortierung der Visualisierung auf die sortierte Eingabe dieser Funktion zurückgesetzt.*

#### **Syntax:**

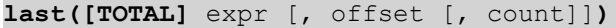

#### **Argumente:**

**Argument Beschreibung** expr Die Formel oder das Feld mit den Daten, die gemessen werden sollen. offset Ist ein **offset** n größer als 1 angegeben, wird die Formel anhand der Werte von n Zeilen weiter links berechnet. Bei einem Startwert von "0" wird die Formel anhand der Werte der aktuellen Zeile berechnet. Bei einem negativen Startwert verhält sich die Funktion **First** wie die Funktion **Last** mit dem entsprechenden positiven Startwert. count Ist ein dritter Parameter **count** größer als 1 angegeben, liefert die Funktion einen Bereich von Werten – einen für jede Tabellenzeile bis zu einem Wert von **count**, ausgehend von den Zellen links der ursprünglichen Zelle. TOTAL Wenn das Diagramm nur eine Dimension hat oder die Formel mit dem Zusatz **TOTAL** als Argument versehen ist, entspricht der Spaltenabschnitt der gesamten Spalte. Argumente

Hat die Pivottabelle dagegen mehrere horizontale Dimensionen, so umfasst der Zeilenabschnitt nur Spalten, deren Werte in allen Dimensionen mit Ausnahme der in der Priorität der Sortierfolgen letzten Dimension übereinstimmen.Die Sortierfolge zwischen den Feldern für horizontale Dimensionen in Pivottabellen ergibt sich einfach durch die Reihenfolge der Dimensionen von oben nach unten.

#### **Beispiel:**

```
last( sum( Sales ))
last( sum( Sales ), 2 )
last( total sum( Sales )
```
rangeavg (last(sum(x),1,5)) liefert den Mittelwert der drei Ergebnisse der Funktion **sum(x)**, berechnet anhand der Werte der letzten fünf Spalten des Zeilenabschnitts.

# ColumnNo - Diagrammfunktion

**ColumnNo()** liefert die Nummer der aktuellen Spalte innerhalb des Zeilenabschnitts der Pivottabelle. Die erste Spalte trägt die Nummer 1.

#### **Syntax:**

**ColumnNo([total])**

#### **Argumente:**

Argumente

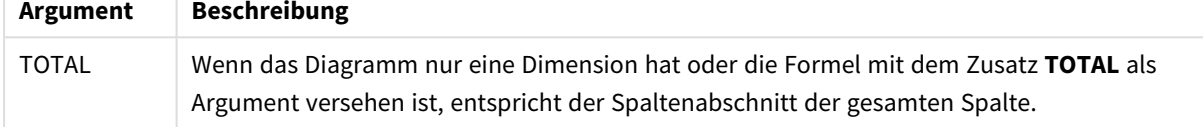

Hat die Pivottabelle dagegen mehrere horizontale Dimensionen, so umfasst der Zeilenabschnitt nur Spalten, deren Werte in allen Dimensionen mit Ausnahme der in der Priorität der Sortierfolgen letzten Dimension übereinstimmen.Die Sortierfolge zwischen den Feldern für horizontale Dimensionen in Pivottabellen ergibt sich einfach durch die Reihenfolge der Dimensionen von oben nach unten.

*Das Sortieren nach y-Werten in Diagrammen oder nach Formelspalten in Tabellen ist nicht zulässig, wenn diese Diagrammfunktion in einer der Diagrammformeln verwendet wird. Diese Sortierungsoptionen werden daher automatisch deaktiviert. Wenn Sie diese Diagrammfunktion in einer Visualisierung oder Tabelle verwenden, wird die Sortierung der Visualisierung auf die sortierte Eingabe dieser Funktion zurückgesetzt.*

#### **Beispiel:**

if( ColumnNo( )=1, 0, sum( Sales ) / before( sum( Sales )))

# NoOfColumns - Diagrammfunktion

**NoOfColumns()** liefert die Anzahl der Spalten innerhalb des Zeilensegments in einer Pivottabelle.

*Das Sortieren nach y-Werten in Diagrammen oder nach Formelspalten in Tabellen ist nicht zulässig, wenn diese Diagrammfunktion in einer der Diagrammformeln verwendet wird. Diese Sortierungsoptionen werden daher automatisch deaktiviert. Wenn Sie diese Diagrammfunktion in einer Visualisierung oder Tabelle verwenden, wird die Sortierung der Visualisierung auf die sortierte Eingabe dieser Funktion zurückgesetzt.*

#### **Syntax:**

**NoOfColumns([total])**

#### **Argumente:**

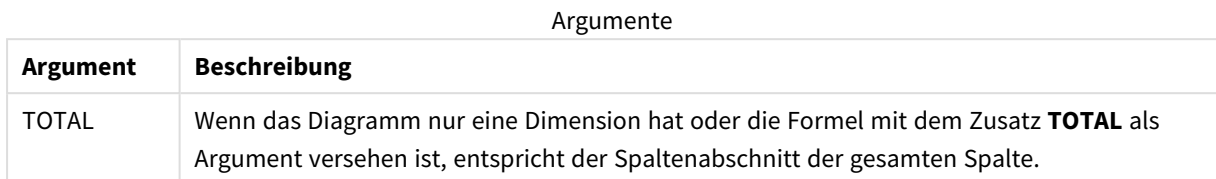

Hat die Pivottabelle dagegen mehrere horizontale Dimensionen, so umfasst der Zeilenabschnitt nur Spalten, deren Werte in allen Dimensionen mit Ausnahme der in der Priorität der Sortierfolgen letzten Dimension übereinstimmen.Die Sortierfolge zwischen den Feldern für horizontale Dimensionen in Pivottabellen ergibt sich einfach durch die Reihenfolge der Dimensionen von oben nach unten.

#### **Beispiel:**

```
if( ColumnNo( )=NoOfColumns( ), 0, after( sum( Sales )))
```
# 8.17 Logische Funktionen

Dieser Abschnitt beschreibt Funktionen, mit denen logische Operationen durchgeführt werden. Alle Funktionen können sowohl im Datenladeskript als auch in den Diagrammformeln verwendet werden.

#### **IsNum**

Liefert -1 (True), wenn die Formel numerisch ist, anderenfalls 0 (False).

IsNum( expr )

#### **IsText**

Liefert -1 (True), wenn die Formel ein Textstring ist, anderenfalls 0 (False).

IsText( expr )

*Sowohl IsNum als auch IsText geben 0 zurück, wenn die Formel NULL ist.*

#### **Beispiel:**

Im folgenden Beispiel wird eine Inline-Tabelle mit gemischten Text- und numerischen Werten geladen und zwei Felder werden zum Überprüfen hinzugefügt, ob der Wert ein numerischer oder Textwert ist.

```
Load *, IsNum(Value), IsText(Value)
Inline [
Value
23
Green
Blue
12
33Red];
```
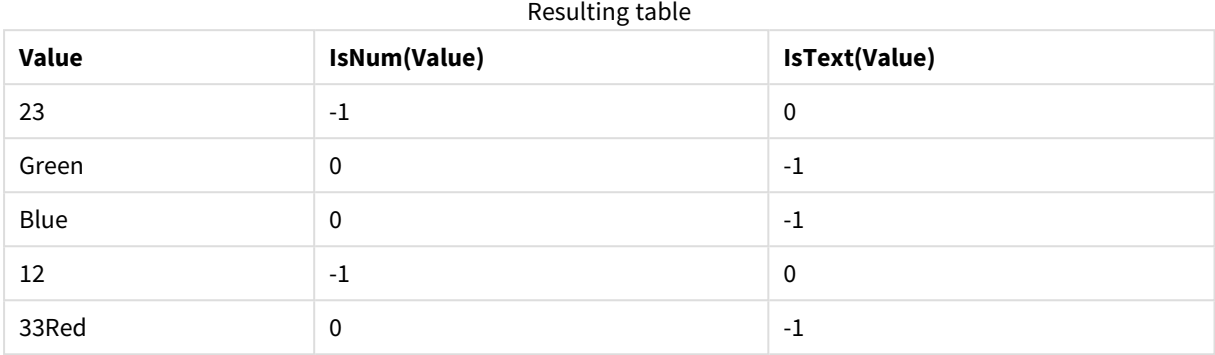

Die sich ergebende Tabelle sieht folgendermaßen aus:

# 8.18 Mapping-Funktionen

Dieser Abschnitt beschreibt Funktionen, mit denen Mapping-Tabellen gehandhabt werden. Eine Mapping-Tabelle kann während der Ausführung des Skripts zum Ersetzen von Feldwerten oder Feldnamen verwendet werden.

Mapping-Funktionen können nur im Datenladeskript verwendet werden.

# Mapping-Funktionen – Übersicht

Jede Funktion wird nach der Übersicht genauer beschrieben. Sie können auch auf den Funktionsnamen in der Syntax klicken, um direkt auf die Details zu der spezifischen Funktion zuzugreifen.

#### **ApplyMap**

Die Skriptfunktion **ApplyMap** wird verwendet, um das Ergebnis einer Formel einer zuvor geladenen Mapping-Tabelle zuzuordnen.

**[ApplyMap](#page-1352-0)** ('mapname', expr [ , defaultexpr ] )

#### **MapSubstring**

Die Skriptfunktion **MapSubstring** wird zum Zuordnen einer Formel zu einer geladenen Mapping-Tabelle verwendet. Bei der Zuordnung wird die Groß-/Kleinschreibung beachtet, und es erfolgt nur ein Durchlauf von links nach rechts.

<span id="page-1352-0"></span>**[MapSubstring](#page-1354-0)** ('mapname', expr)

## ApplyMap

Die Skriptfunktion **ApplyMap** wird verwendet, um das Ergebnis einer Formel einer zuvor geladenen Mapping-Tabelle zuzuordnen.

#### **Syntax:**

```
ApplyMap('map_name', expression [ , default mapping ] )
```
#### **Rückgabe Datentyp:** dual

#### **Argumente:**

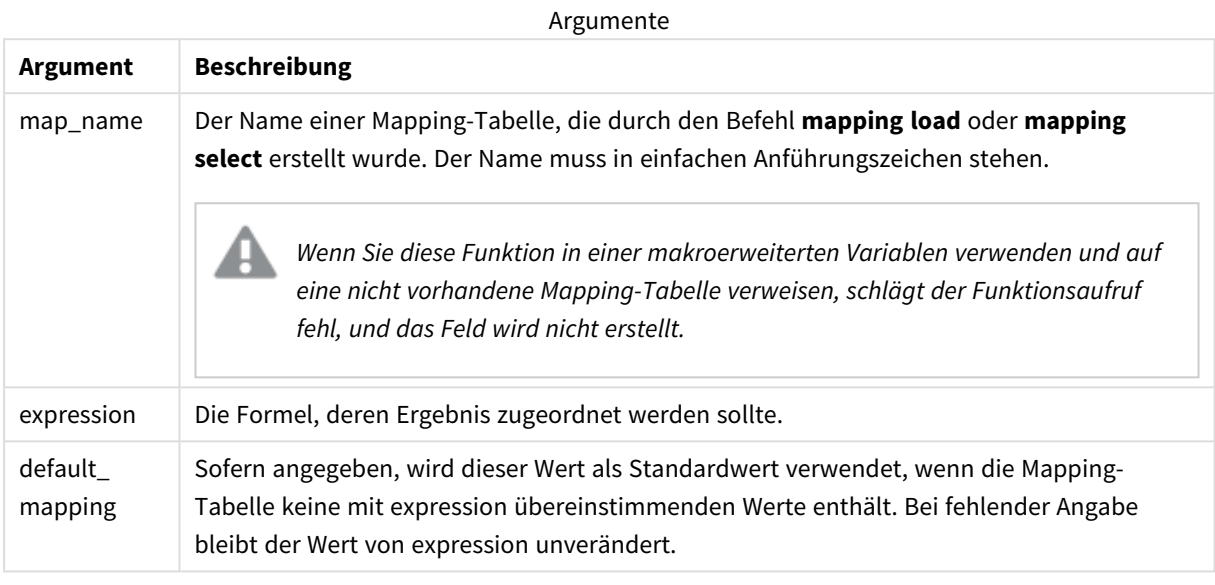

*Das Ausgabefeld von ApplyMap darf nicht den gleichen Namen wie eines der Eingabefelder haben. Dies könnte zu unerwarteten Ergebnissen führen. Nicht zu verwendendes Beispiel: ApplyMap ('Map', A) as A.*

#### **Beispiel:**

In diesem Beispiel wird eine Liste von Verkäufern mit einem Ländercode geladen, der den Wohnsitzstaat enthält. Eine Tabelle, in der die Ländercodes den einzelnen Ländern zugeordnet sind, wird dazu verwendet, den Ländercode durch den tatsächlichen Namen des jeweiligen Landes zu ersetzen. Nur drei Länder sind in Mapping-Tabelle definiert, die anderen Ländercodes sind 'Rest of the world' zugeordnet.

```
// Load mapping table of country codes:
map1:
mapping LOAD *
Inline [
CCode, Country
Sw, Sweden
Dk, Denmark
No, Norway
] ;
// Load list of salesmen, mapping country code to country
// If the country code is not in the mapping table, put Rest of the world
Salespersons:
LOAD *,
ApplyMap('map1', CCode,'Rest of the world') As Country
Inline [
CCode, Salesperson
```
Sw, John Sw, Mary Sw, Per Dk, Preben Dk, Olle No, Ole Sf, Risttu ] ;

// We don't need the CCode anymore Drop Field 'CCode'; Die sich ergebende Tabelle (Salespersons) sieht folgendermaßen aus:

Resulting table

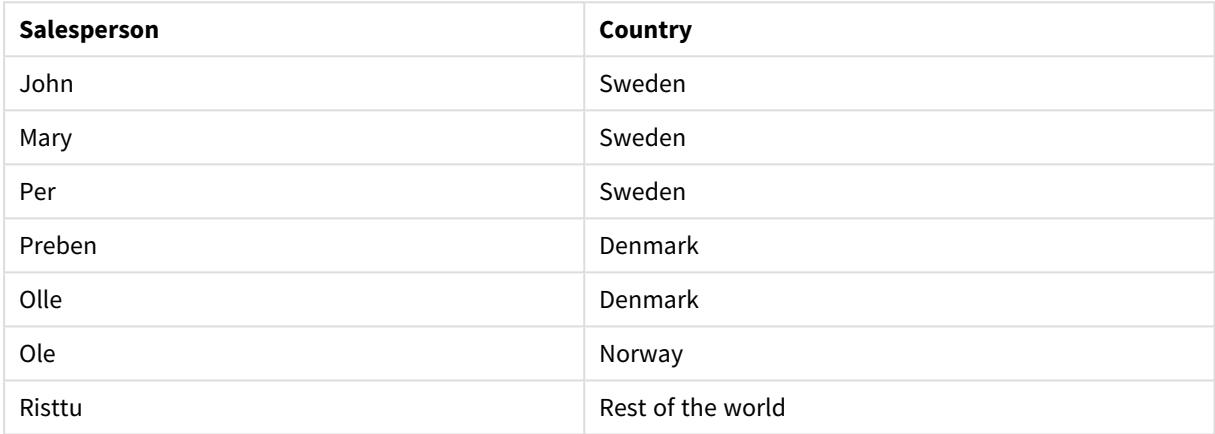

# <span id="page-1354-0"></span>MapSubstring

Die Skriptfunktion **MapSubstring** wird zum Zuordnen einer Formel zu einer geladenen Mapping-Tabelle verwendet. Bei der Zuordnung wird die Groß-/Kleinschreibung beachtet, und es erfolgt nur ein Durchlauf von links nach rechts.

#### **Syntax:**

MapSubstring('map\_name', expression)

#### **Rückgabe Datentyp:** String

#### **Argumente:**

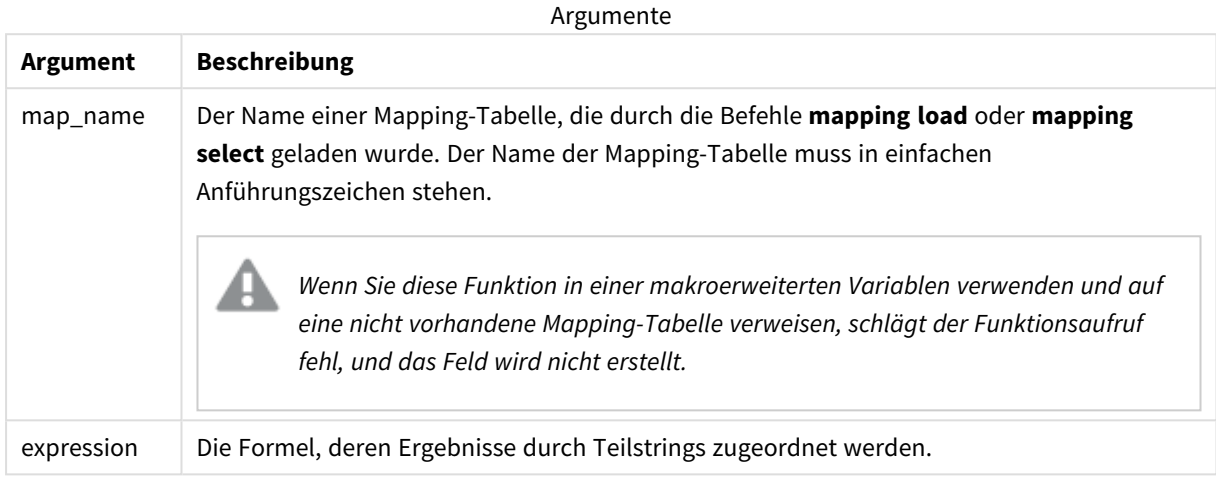

#### **Beispiel:**

In diesem Beispiel wird die Liste der Produktmodelle geladen. Jedes Modell verfügt über mehrere Attribute, die in einem zusammengesetzten Code beschrieben werden. Durch den Einsatz der Mapping-Tabelle mit MapSubstring können wir die Attributcodes auf eine Beschreibung ausweiten.

```
map2:
mapping LOAD *
Inline [
AttCode, Attribute
R, Red
Y, Yellow
B, Blue
C, Cotton
P, Polyester
S, Small
M, Medium
L, Large
] ;
Productmodels:
LOAD *,
MapSubString('map2', AttCode) as Description
Inline [
Model, AttCode
Twixie, R C S
Boomer, B P L
Raven, Y P M
Seedling, R C L
SeedlingPlus, R C L with hood
Younger, B C with patch
MultiStripe, R Y B C S/M/L
] ;
```
// We don't need the AttCode anymore Drop Field 'AttCode';

Die sich ergebende Tabelle sieht folgendermaßen aus:

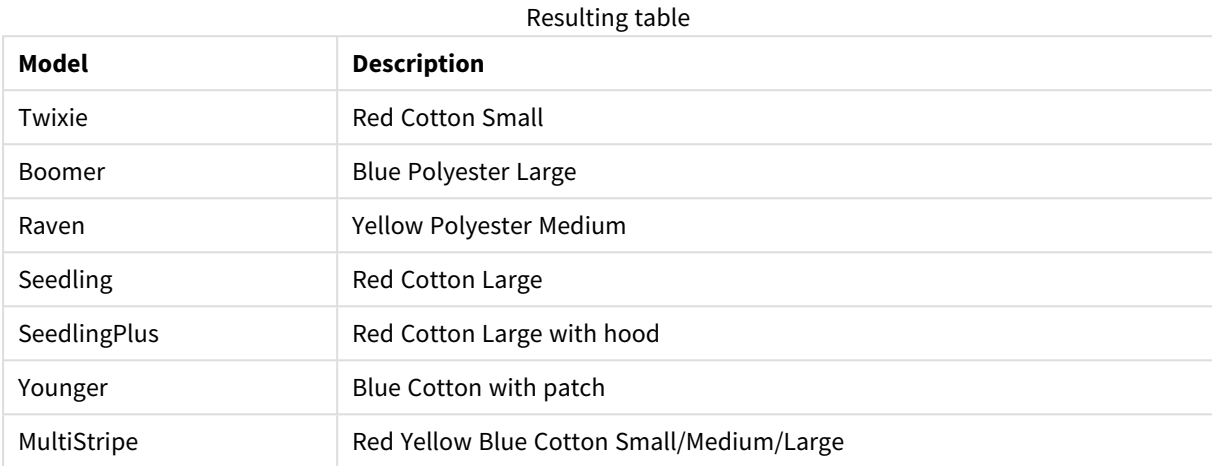

# 8.19 Mathematische Funktionen

Dieser Abschnitt beschreibt Funktionen für mathematische Konstanten oder boolesche Werte. Diese Funktionen haben keine Parameter, doch die Klammern sind erforderlich.

Alle Funktionen können sowohl im Datenladeskript als auch in den Diagrammformeln verwendet werden.

#### **e**

Diese Funktion liefert die Basis des natürlichen Logarithmus, **e** ( 2,71828…).

#### **e( )**

#### **false**

Die Funktion liefert einen dualen Wert mit dem Textwert 'False' und dem numerischen Wert 0, der für logische Formeln verwendet werden kann.

#### **false( )**

#### **pi**

Die Funktion liefert den Wert von π (3,14159…).

#### **pi( )**

#### **rand**

Die Funktion liefert eine Zufallszahl zwischen 0 und 1. Diese kann zur Erstellung von Beispieldaten genutzt werden.

#### **rand( )**

#### **Beispiel:**

Dieses Beispielskript erstellt eine Tabelle mit 1000 Datensätzen mit zufällig ausgewählten Großbuchstaben, das heißt Zeichen im Bereich von 65 bis 91 (65+26).

```
Load
    Chr( Floor(rand() * 26) + 65) as UCaseChar,
     RecNo() as ID
     Autogenerate 1000;
```
#### **true**

Die Funktion liefert einen dualen Wert mit dem Textwert 'True' und dem numerischen Wert -1, der für logische Formeln verwendet werden kann.

**true( )**

# 8.20 NULL-Funktionen

Dieser Abschnitt beschreibt Funktionen für die Zurückgabe oder Erkennung von NULL-Werten.

Alle Funktionen können sowohl im Datenladeskript als auch in den Diagrammformeln verwendet werden.

# NULL-Funktionen – Übersicht

Jede Funktion wird nach der Übersicht genauer beschrieben. Sie können auch auf den Funktionsnamen in der Syntax klicken, um direkt auf die Details zu der spezifischen Funktion zuzugreifen.

#### **EmptyIsNull**

Die Funktion **EmptyIsNull** konvertiert leere Zeichenfolgen in NULL. Daher gibt sie NULL zurück, wenn der Parameter eine leere Zeichenfolge ist. Andernfalls gibt sie den Parameter zurück.

**[EmptyIsNull](#page-1357-0) (**expr **)**

#### **IsNull**

Die Funktion **IsNull** überprüft, ob der Wert einer Formel NULL ist. Falls ja, wird -1 (True) ausgegeben, ansonsten 0 (False).

**[IsNull](#page-1358-0) (**expr **)**

**Null** Die Funktion **Null** liefert einen NULL-Wert.

```
NULL( )
```
## EmptyIsNull

Die Funktion **EmptyIsNull** konvertiert leere Zeichenfolgen in NULL. Daher gibt sie NULL zurück, wenn der Parameter eine leere Zeichenfolge ist. Andernfalls gibt sie den Parameter zurück.

#### **Syntax:**

**EmptyIsNull(**exp **)**

Beispiele und Ergebnisse:

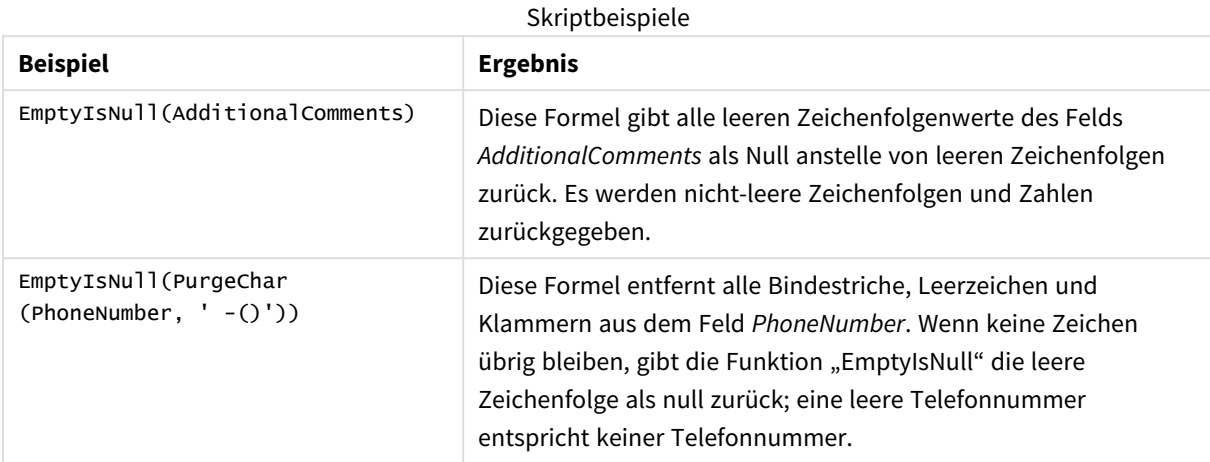

### <span id="page-1358-0"></span>IsNull

Die Funktion **IsNull** überprüft, ob der Wert einer Formel NULL ist. Falls ja, wird -1 (True) ausgegeben, ansonsten 0 (False).

#### **Syntax:**

**IsNull(**expr **)**

*Ein String mit der Länge Null wird nicht als NULL betrachtet und IsNull wird als False ausgegeben.*

#### **Beispiel: Datenladeskript**

In diesem Beispiel wird eine Inline-Tabelle mit vier Zeilen geladen, in denen die ersten drei Zeilen entweder nichts - oder 'NULL' in der Spalte Value enthalten. Wir wandeln diese Werte in echte NULL-Wertrepräsentationen um, wobei der mittlere vorhergehende **LOAD**-Vorgang die **Null**-Funktion verwendet.

Der erste vorangehende **LOAD**-Vorgang fügt ein Feld hinzu, das überprüft, ob der Wert NULL ist. Dazu wird die **IsNull**-Funktion verwendet.

```
NullsDetectedAndConverted:
```

```
LOAD *,
If(IsNull(ValueNullConv), 'T', 'F') as IsItNull;
LOAD *,
If(len(trim(Value))= 0 or Value='NULL' or Value='-', Null(), Value ) as ValueNullConv;
LOAD * Inline
[ID, Value
0,
1,NULL
2, -3,Value];
```
Daraus ergibt sich die folgende Tabelle. In der Spalte ValueNullConv werden die NULL-Werte durch repräsentiert.

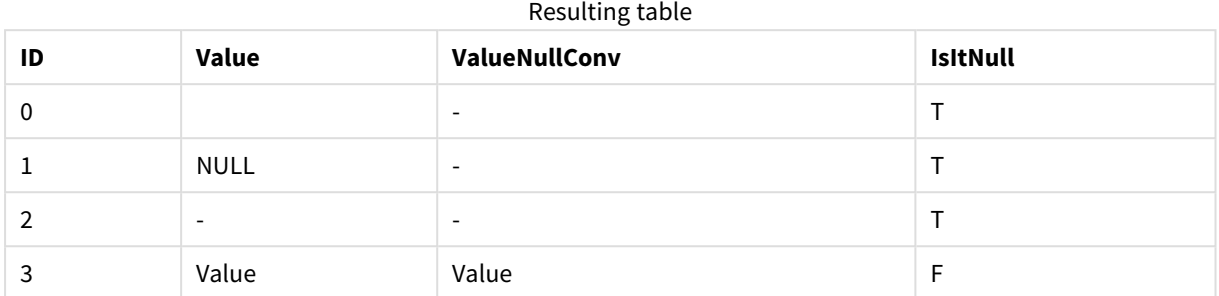

### <span id="page-1359-0"></span>NULL

Die Funktion **Null** liefert einen NULL-Wert.

#### **Syntax:**

**Null( )**

#### **Beispiel: Datenladeskript**

In diesem Beispiel wird eine Inline-Tabelle mit vier Zeilen geladen, in denen die ersten drei Zeilen entweder nichts - oder 'NULL' in der Spalte Value enthalten. Diese Werte sollen in echte NULL-Wertrepräsentationen umgewandelt werden.

Der mittlere vorangehende **LOAD**-Befehl führt die Umwandlung mithilfe der **Null**-Funktion durch.

Der erste vorangehende **LOAD**-Vorgang fügt ein Feld hinzu, das überprüft, ob der Wert NULL ist. In diesem Beispiel dient dies nur zur Erläuterung.

NullsDetectedAndConverted:

```
LOAD *.
If(IsNull(ValueNullConv), 'T', 'F') as IsItNull;
LOAD *,
If(len(trim(Value))= 0 or Value='NULL' or Value='-', Null(), Value ) as ValueNullConv;
LOAD * Inline
[ID, Value
0,
1,NULL
2,-
3,Value];
Daraus ergibt sich die folgende Tabelle. In der Spalte ValueNullConv werden die NULL-Werte durch -
repräsentiert.
```
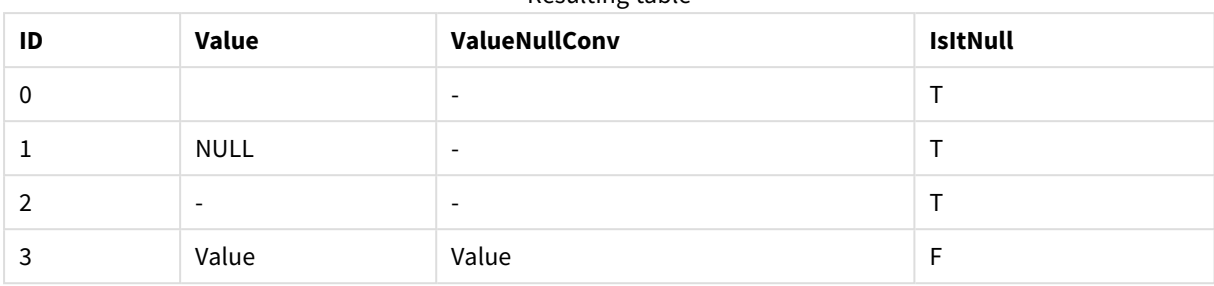

Resulting table

# <span id="page-1360-0"></span>8.21 Bereichsfunktionen

Die Mengenfunktionen sind Funktionen, die aus einer Vielzahl an Werten als Ergebnis einen einzelnen Wert berechnen. Alle Mengenfunktionen können sowohl im Datenladeskript als auch in den Diagrammformeln verwendet werden.

Zum Beispiel kann eine Mengenfunktion in einer Visualisierung einen einzelnen Wert aus einer Inter-Record-Vielzahl errechnen. Im Datenladeskript kann eine Mengenfunktion einen einzelnen Wert aus einer Vielzahl an Werten in einer internen Tabelle errechnen.

*Bereichsfunktionen ersetzen die folgenden allgemeinen numerischen Funktionen: numsum, numavg, numcount, nummin und nummax. Diese werden jetzt als veraltet angesehen.*

# Einfache Abschnittsfunktionen

RangeMax

**RangeMax()** liefert den höchsten numerischen Wert in der Formel oder im Feld.

**[RangeMax](#page-1374-0) (**first\_expr[, Expression]**)**

#### RangeMaxString

**RangeMaxString()** liefert den letzten Wert in der Text-Sortierfolge, der in der Formel oder im Feld enthalten ist.

**[RangeMaxString](#page-1376-0) (**first\_expr[, Expression]**)**

RangeMin

**RangeMin()** liefert den niedrigsten numerischen Wert in der Formel oder im Feld.

**[RangeMin](#page-1378-0) (**first\_expr[, Expression]**)**

#### RangeMinString

**RangeMinString()** liefert den ersten Wert in der Text-Sortierfolge, der in der Formel oder im Feld enthalten ist.

**[RangeMinString](#page-1380-0) (**first\_expr[, Expression]**)**

#### RangeMode

**RangeMode()** liefert den am häufigsten vorkommenden Wert (Modalwert) in der Formel oder dem Feld.

**[RangeMode](#page-1383-0) (**first\_expr[, Expression]**)**

#### RangeOnly

**RangeOnly()** ist eine Dual-Funktion, die einen Wert liefert, wenn die Formel einen eindeutigen Wert ergibt. Ist das nicht der Fall, wird **NULL** ausgegeben.

**[RangeOnly](#page-1389-0) (**first\_expr[, Expression]**)**

RangeSum

**RangeSum()** gibt die Summe eines Wertebereichs zurück. Alle nicht numerischen Werte werden als 0 behandelt.

**[RangeSum](#page-1393-0) (**first\_expr[, Expression]**)**

### Abschnittsfunktionen für Counter

RangeCount

**RangeCount()** liefert die Anzahl der Werte – numerisch und Text – in der Formel oder dem Feld.

**[RangeCount](#page-1367-0) (**first\_expr[, Expression]**)**

RangeMissingCount

**RangeMissingCount()** liefert die Anzahl der nicht numerischen Werte (einschließlich NULL) in der Formel oder dem Feld.

**[RangeMissingCount](#page-1381-0) (**first\_expr[, Expression]**)**

RangeNullCount

**RangeNullCount()** liefert die Anzahl der NULL-Werte in der Formel oder dem Feld.

**[RangeNullCount](#page-1386-0) (**first\_expr[, Expression]**)**

RangeNumericCount

**RangeNumericCount()** liefert die Anzahl der numerischen Werte in einer Formel oder einem Feld.

**[RangeNumericCount](#page-1388-0) (**first\_expr[, Expression]**)**

RangeTextCount

**RangeTextCount()** liefert die Anzahl der Text-Werte in einer Formel oder einem Feld.

**[RangeTextCount](#page-1395-0) (**first\_expr[, Expression]**)**

### Statistische Abschnittsfunktionen

RangeAvg

**RangeAvg()** liefert den Durchschnittswert einer Reihe. Die Funktion arbeitet entweder mit eine Reihe von Werten oder einer Formel.

**[RangeAvg](#page-1363-0) (**first\_expr[, Expression]**)**

RangeCorrel

**RangeCorrel()** liefert den Korrelationskoeffizienten für zwei Datensätze. Der Korrelationskoeffizient ist eine Kennzahl, welche die Beziehung zwischen den Datensätzen kennzeichnet.

**[RangeCorrel](#page-1365-0) (**x\_values , y\_values[, Expression]**)**

RangeFractile

**RangeFractile()** liefert den Wert, der dem n-ten **Fraktil** (Quantil) der Reihe an Zahlen entspricht.

**[RangeFractile](#page-1370-0) (**fractile, first\_expr[ ,Expression]**)**

RangeKurtosis

**RangeKurtosis()** liefert den Wert, welcher der Kurtosis der Zahlenreihe entspricht.

**[RangeKurtosis](#page-1373-0) (**first\_expr[, Expression]**)**

RangeSkew

**RangeSkew()** liefert den Wert, welcher der Schiefe der Reihe von Zahlen entspricht.

**[RangeSkew](#page-1390-0) (**first\_expr[, Expression]**)**

RangeStdev

**RangeStdev()** liefert die Standardabweichung einer Reihe von Zahlen.

**[RangeStdev](#page-1391-0) (**expr1[, Expression]**)**

### Finanz-Abschnittsfunktionen

#### **RangeIRR**

**RangeIRR()** liefert den internen Zinsfuß (Internal Rate of Return) für eine Reihe von Cashflows, die durch die Eingabewerte dargestellt sind.

**[RangeIRR](#page-1372-0)** (value[, value][, Expression])

#### **RangeNPV**

**RangeNPV()** liefert den momentanen Nettowert einer Investition, basierend auf einem Zinssatz und einer Reihe regelmäßig erfolgender Erträge (positive Werte) und Verluste (negative Werte). Das Ergebnis hat das Standardformat für Geldbeträge (siehe **money**).

[RangeNPV](#page-1385-0) (discount rate, value[, value][, Expression])

#### **RangeXIRR**

**RangeXIRR()** gibt den internen Zinsfuß (Internal Rate of Return) (jährlich) für eine Reihe geplanter Geldflüsse zurück, die nicht unbedingt regelmäßig erfolgen müssen. Falls die Geldflüsse regelmäßig erfolgen, verwenden Sie die Funktion **RangeIRR** zur Berechnung des internen Zinsfußes.

**[RangeXIRR](#page-1397-0)** (values, dates[, Expression])

#### **RangeXNPV**

**RangeXNPV()** gibt den Nettobarwert ( Net Present Value) einer Reihe geplanter (nicht unbedingt regelmäßig erfolgender) Geldflüsse zurück, repräsentiert durch die Wertepaare aus **pmt** und **date**. Alle Beträge werden auf ein 365-Tage-Jahr hochgerechnet.

**[RangeXNPV](#page-1398-0)** (discount rate, values, dates[, Expression])

#### **Siehe auch:**

<span id="page-1363-0"></span>p *[Inter-Record-Funktionen](#page-1298-0) (page 1299)*

### RangeAvg

**RangeAvg()** liefert den Durchschnittswert einer Reihe. Die Funktion arbeitet entweder mit eine Reihe von Werten oder einer Formel.

#### **Syntax:**

**RangeAvg(**first\_expr[, Expression]**)**

#### **Rückgabe Datentyp:** numerisch

#### **Argumente:**

Die Argumente dieser Funktion können eine Inter-Record-Funktion enthalten, die auch wieder eine Liste der Werte liefert.

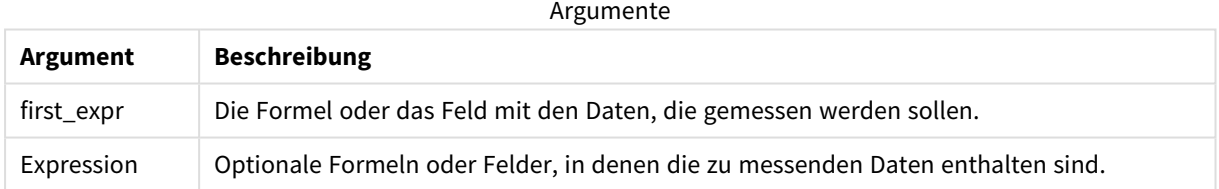

#### **Beschränkungen:**

Werden keine numerischen Werte gefunden, ist das Ergebnis NULL.

#### **Beispiele und Ergebnisse:**

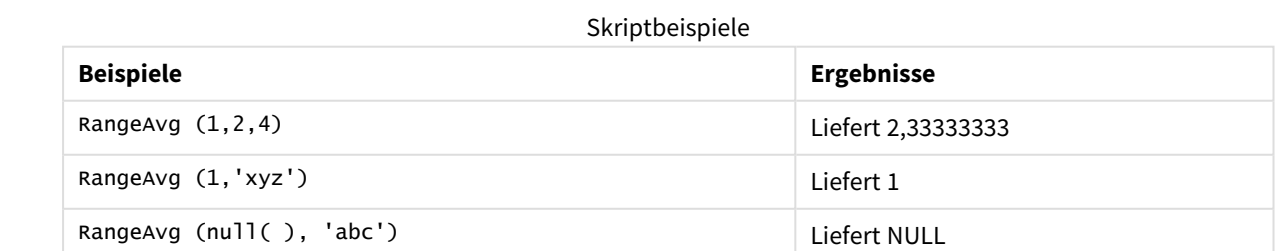

#### **Beispiel:**

Fügen Sie Ihrer App ein Beispielskript hinzu und führen Sie dieses aus. Fügen Sie einem Arbeitsblatt in Ihrer App dann die Felder hinzu, die in der Ergebnisspalte aufgeführt sind, um das Ergebnis anzuzeigen.

```
RangeTab3:
LOAD recno() as RangeID, RangeAvg(Field1,Field2,Field3) as MyRangeAvg INLINE [
Field1, Field2, Field3
10,5,6
2,3,7
8,2,8
18,11,9
5,5,9
9,4,2
];
```
Die entstehende Tabelle enthält die zurückgegebenen Werte von MyRangeAvg für jeden der Datensätze in der Tabelle.

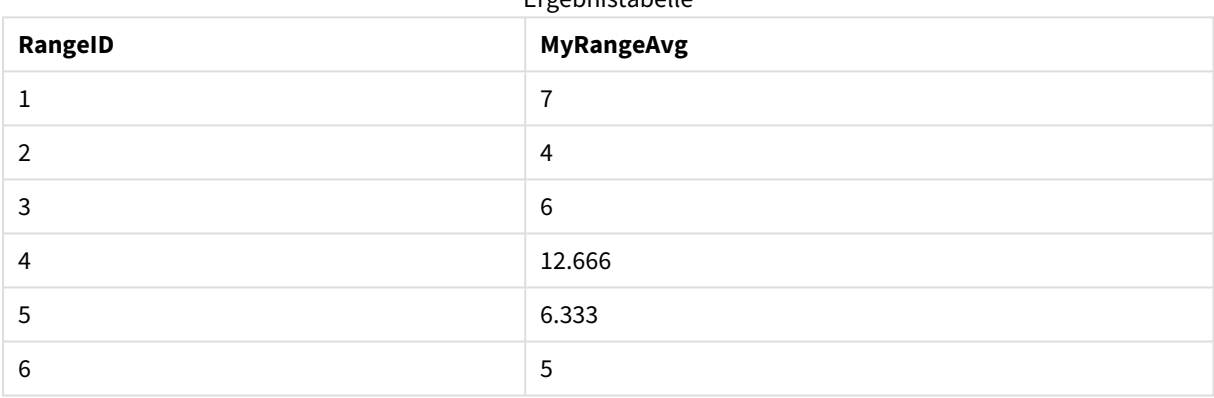

Ergebnistabelle

Beispiel mit Formel:

RangeAvg (Above(MyField),0,3))

Liefert den Mittelwert der Ergebnisse einer Menge aus drei Werten der **MyField**-Funktion berechnet anhand der Werte der aktuellen Zeile und zwei Zeilen vor der aktuellen Zeile. Wird das dritte Argument als 3 angegeben, liefert die Funktion **Above()** drei Werte, sofern genügend Zeilen oberhalb vorhanden sind, die als Input für die Funktion **RangeAvg()** verwendet werden.

In Beispielen verwendete Daten:

*Deaktivieren Sie das Sortieren für MyField, damit Sie das gewünschte Ergebnis erhalten.*

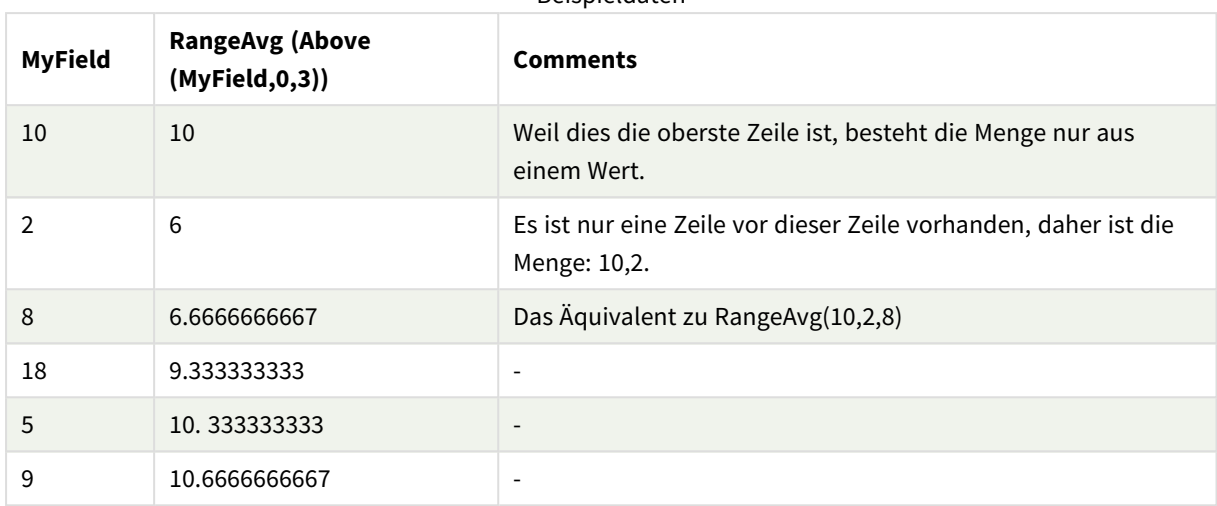

Beispieldaten

RangeTab:

LOAD \* INLINE [ MyField 10 2 8 18 5 9 ] ;

#### **Siehe auch:**

p *Avg - [Diagrammfunktion](#page-418-0) (page 419)*

<span id="page-1365-0"></span>p *Count - [Diagrammfunktion](#page-366-0) (page 367)*

## RangeCorrel

**RangeCorrel()** liefert den Korrelationskoeffizienten für zwei Datensätze. Der Korrelationskoeffizient ist eine Kennzahl, welche die Beziehung zwischen den Datensätzen kennzeichnet.

#### **Syntax:**

**RangeCorrel(**x\_value , y\_value[, Expression]**)**

#### **Rückgabe Datentyp:** numerisch

Datenreihen sollten als (x,y)-Paare eingegeben werden. Wenn Sie beispielsweise zwei Datenserien (array 1 und array 2) berechnen möchten, wobei array  $1 = 2,6,9$  und array  $2 = 3,8,4$  ist, geben Sie RangeCorrel (2,3,6,8,9,4) ein. Das Ergebnis lautet dann 0,269.

#### **Argumente:**

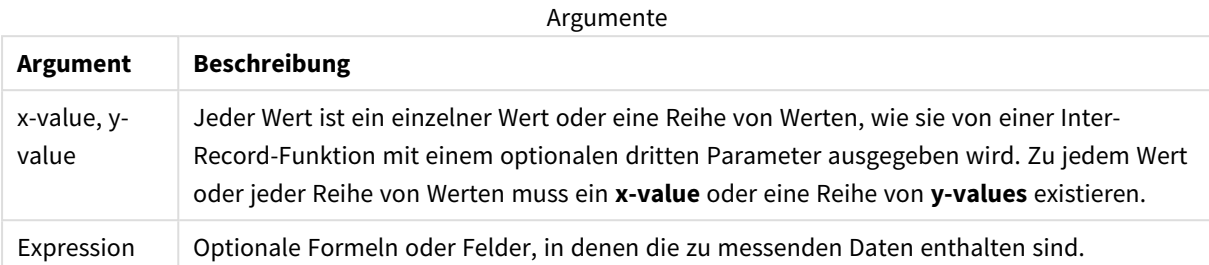

#### **Beschränkungen:**

Die Funktion benötigt mindestens zwei Koordinatenpaare, um ein Ergebnis berechnen zu können.

Textwerte, NULL-Werte und fehlende Werte geben NULL zurück.

#### **Beispiele und Ergebnisse:**

#### Funktionsbeispiele

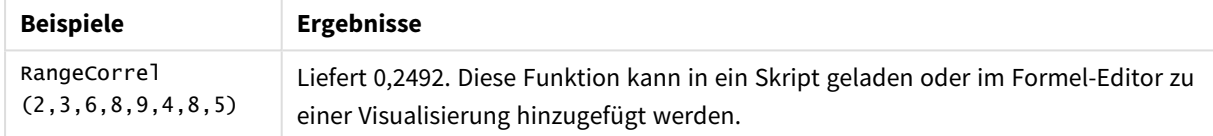

#### **Beispiel:**

Fügen Sie Ihrer App ein Beispielskript hinzu und führen Sie dieses aus. Fügen Sie einem Arbeitsblatt in Ihrer App dann die Felder hinzu, die in der Ergebnisspalte aufgeführt sind, um das Ergebnis anzuzeigen.

```
RangeList:
Load * Inline [
ID1|x1|y1|x2|y2|x3|y3|x4|y4|x5|y5|x6|y6
01|46|60|70|13|78|20|45|65|78|12|78|22
02|65|56|22|79|12|56|45|24|32|78|55|15
03|77|68|34|91|24|68|57|36|44|90|67|27
04|57|36|44|90|67|27|57|68|47|90|80|94
] (delimiter is '|');
XY:
LOAD recno() as RangeID, * Inline [
X|Y
2|3
6|8
9|4
8|5
](delimiter is '|');
```
In einer Tabelle mit ID1 als Dimension und der Kennzahl RangeCorrel(x1,y1,x2,y2,x3,y3,x4,y4,x5,y5,x6,y6)) liefert die Funktion **RangeCorrel()** den Wert von **Correl** über den Bereich von sechs x,y Paaren für jeden der ID1-Werte.

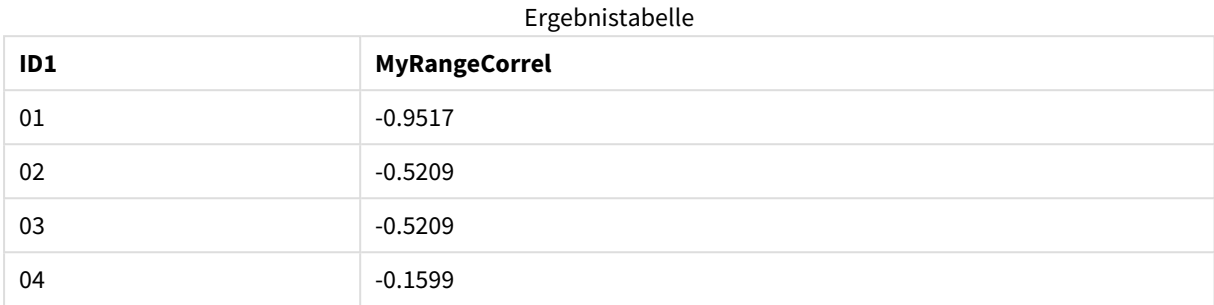

#### **Beispiel:**

```
XY:
LOAD recno() as RangeID, * Inline [
X|Y
2|3
6|8
9|4
8|5
](delimiter is '|');
```
In einer Tabelle mit RangeID als Dimension und der Kennzahl RangeCorrel(Below(X,0,4,BelowY,0,4)) verwendet die Funktion **RangeCorrel()** die Ergebnisse der **Below()**-Funktionen, die aufgrund des auf 4 festgelegten dritten Arguments (count) einen Bereich von vier x-y-Werten aus der geladenen Tabelle XY erzeugen.

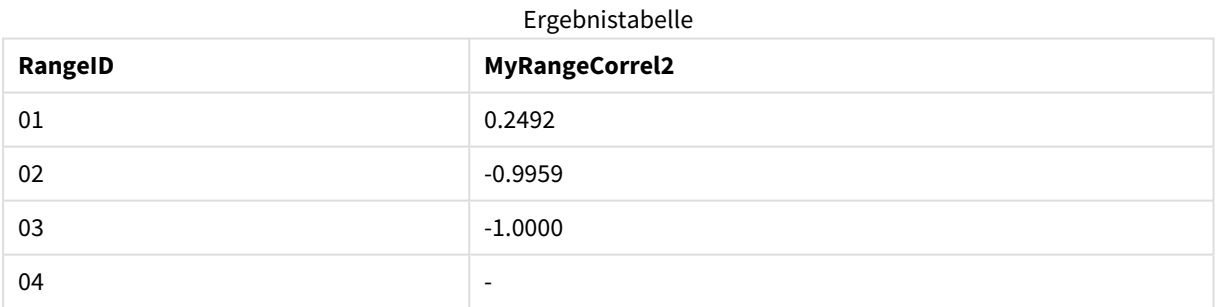

Der Wert für RangeID 01 ist derselbe wie bei der manuellen Eingabe von RangeCorrel(2,3,6,8,9,4,8,5). Für die übrigen Werte von RangeID sind die von der Below()-Funktion erzeugten Reihen: (6,8,9,4,8,5), (9,4,8,5) und (8,5), von denen die letzte ein NULL-Ergebnis erzeugt.

#### **Siehe auch:**

<span id="page-1367-0"></span>p *Correl - [Diagrammfunktion](#page-421-0) (page 422)*

### RangeCount

**RangeCount()** liefert die Anzahl der Werte – numerisch und Text – in der Formel oder dem Feld.
**Syntax:**

**RangeCount(**first\_expr[, Expression]**)**

### **Rückgabe Datentyp:** ganze Zahl

### **Argumente:**

Die Argumente dieser Funktion können eine Inter-Record-Funktion enthalten, die auch wieder eine Liste der Werte liefert.

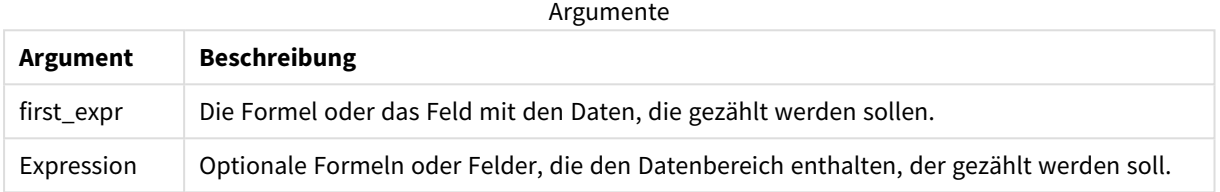

### **Beschränkungen:**

NULL-Werte werden nicht mitgezählt.

#### **Beispiele und Ergebnisse:**

#### Funktionsbeispiele

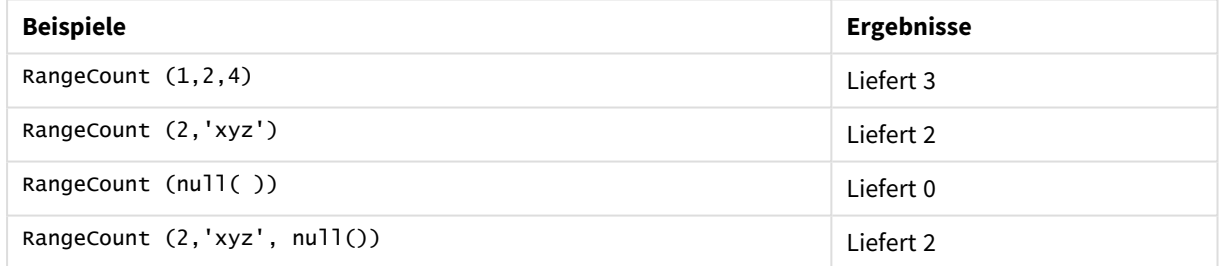

#### **Beispiel:**

Fügen Sie Ihrer App ein Beispielskript hinzu und führen Sie dieses aus. Fügen Sie einem Arbeitsblatt in Ihrer App dann die Felder hinzu, die in der Ergebnisspalte aufgeführt sind, um das Ergebnis anzuzeigen.

```
RangeTab3:
LOAD recno() as RangeID, RangeCount(Field1,Field2,Field3) as MyRangeCount INLINE [
Field1, Field2, Field3
10,5,6
2,3,7
8,2,8
18,11,9
5,5,9
9,4,2
];
```
Die entstehende Tabelle enthält die zurückgegebenen Werte von MyRangeCount für jeden der Datensätze in der Tabelle.

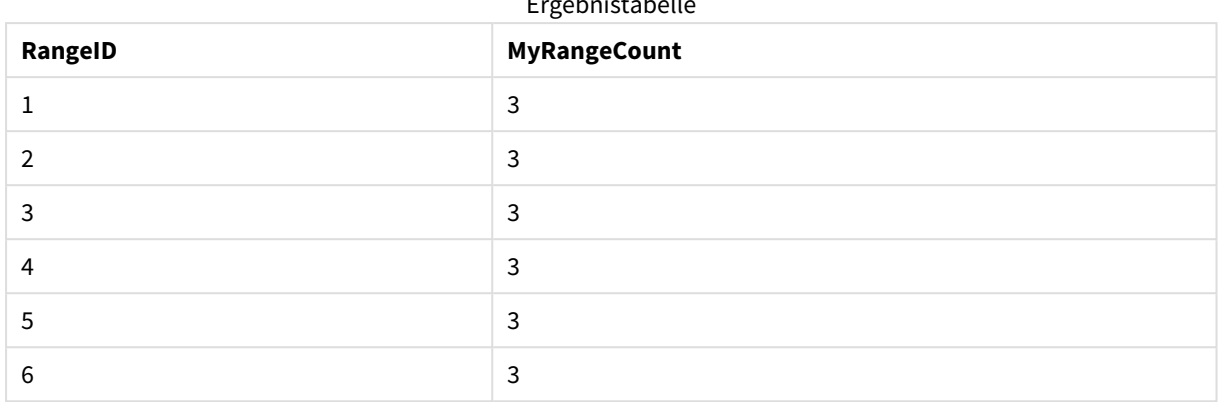

Ergebnistabelle

Beispiel mit Formel:

RangeCount (Above(MyField,1,3))

Liefert die Anzahl der in den drei Ergebnissen von **MyField** enthaltenen Werte. Die Angabe des ersten Arguments der Funktion **Above()** als 1 und des zweiten Arguments als 3 liefert die Werte der drei Felder oberhalb der aktuellen Zeile, sofern genügend Zeilen vorhanden sind, die als Input für die Funktion **RangeCount()** verwendet werden.

In Beispielen verwendete Daten:

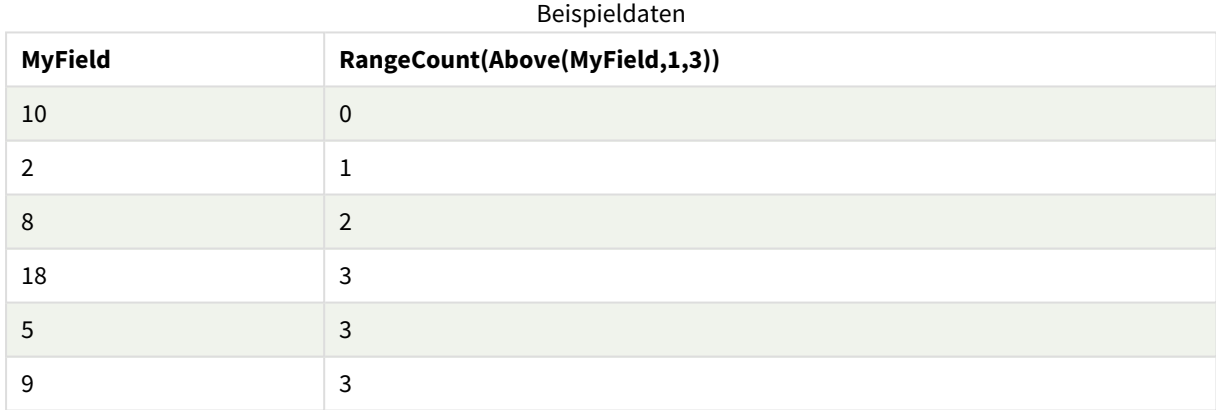

In Beispielen verwendete Daten:

```
RangeTab:
LOAD * INLINE [
MyField
10
2
8
18
5
9
] ;
```
## **Siehe auch:**

p *Count - [Diagrammfunktion](#page-366-0) (page 367)*

# RangeFractile

**RangeFractile()** liefert den Wert, der dem n-ten **Fraktil** (Quantil) der Reihe an Zahlen entspricht.

*RangeFractile() verwendet beim Berechnen des Fraktils lineare Interpolation zwischen nächstgelegenen Rängen*

#### **Syntax:**

**RangeFractile(**fractile, first\_expr[, Expression]**)**

### **Rückgabe Datentyp:** numerisch

### **Argumente:**

Die Argumente dieser Funktion können eine Inter-Record-Funktion enthalten, die auch wieder eine Liste der Werte liefert.

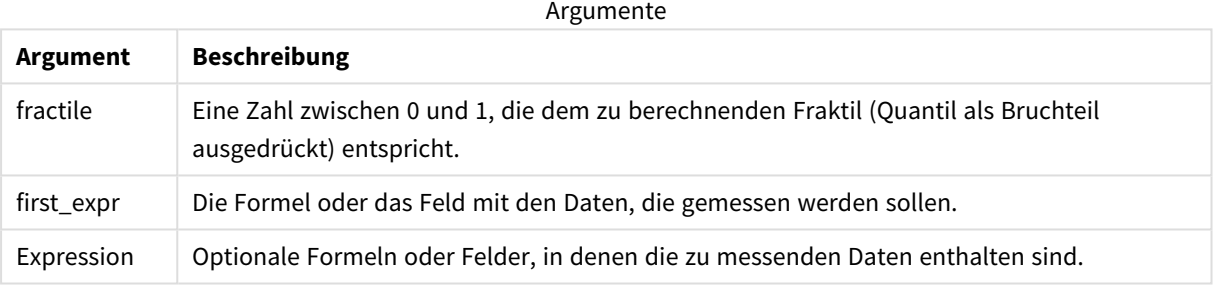

## **Beispiele und Ergebnisse:**

### Funktionsbeispiele

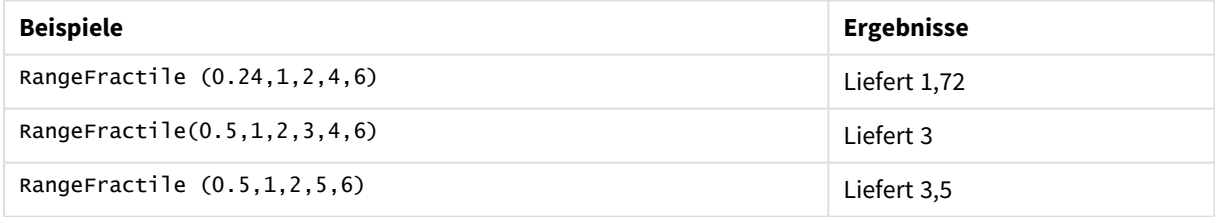

### **Beispiel:**

Fügen Sie Ihrer App ein Beispielskript hinzu und führen Sie dieses aus. Fügen Sie einem Arbeitsblatt in Ihrer App dann die Felder hinzu, die in der Ergebnisspalte aufgeführt sind, um das Ergebnis anzuzeigen.

```
RangeTab:
LOAD recno() as RangeID, RangeFractile(0.5,Field1,Field2,Field3) as MyRangeFrac INLINE [
Field1, Field2, Field3
10,5,6
2,3,7
8,2,8
18,11,9
5,5,9
```
9,4,2 ];

Die entstehende Tabelle enthält die zurückgegebenen Werte von MyRangeFrac für jeden der Datensätze in der Tabelle.

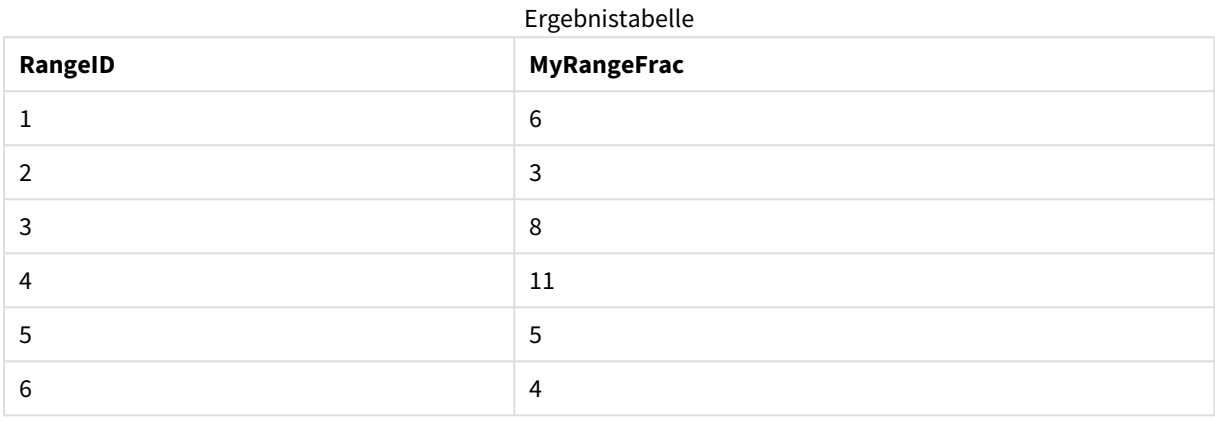

Beispiel mit Formel:

RangeFractile (0.5, Above(Sum(MyField),0,3))

In diesem Beispiel enthält die Inter-Record-Funktion **Above()** den optionalen offset und count-Argumente. Dies bringt eine Reihe an Ergebnissen hervor, die als Input für die Mengenfunktionen verwendet werden können. In diesem Fall liefert Above(Sum(MyField),0,3) die Werte von MyField für die aktuelle Zeile und die zwei Zeilen davor. Diese Werte stellen den Input für die Funktion **RangeFractile()** bereit. Also entspricht dies für die unterste Zeile der Tabelle unten dem Wert von RangeFractile(0.5, 3,4,6), das heißt, der Berechnung des 0.5-Fraktils für die Serien 3, 4 und 6. Für die ersten zwei Zeilen in der unten stehenden Tabelle wird die Anzahl der Werte in der Reihe entsprechend reduziert, wenn oberhalb der aktuellen Zeile keine Zeilen vorhanden sind. Ähnliche Ergebnisse werden für andere Inter-Record-Funktionen ausgegeben.

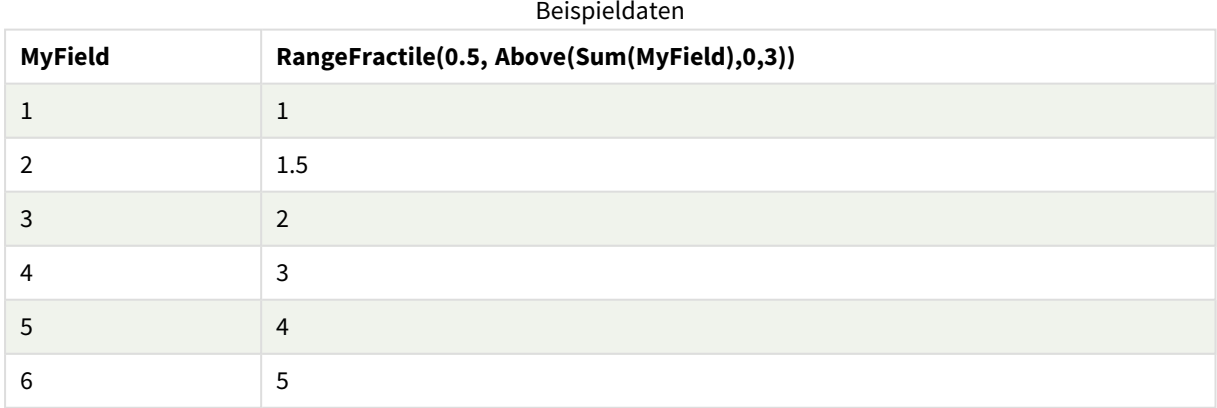

In Beispielen verwendete Daten:

RangeTab: LOAD \* INLINE [ MyField 1

] ;

## **Siehe auch:**

<span id="page-1372-0"></span>

p *Above - [Diagrammfunktion](#page-1302-0) (page 1303)* p *Fractile - [Diagrammfunktion](#page-425-0) (page 426)*

# RangeIRR

**RangeIRR()** liefert den internen Zinsfuß (Internal Rate of Return) für eine Reihe von Cashflows, die durch die Eingabewerte dargestellt sind.

Der interne Zinsfuß ist der Zinssatz einer Investition bei regelmäßig erfolgenden Auszahlungen (negative Werte) und Einzahlungen (positive Werte).

Diese Funktion verwendet eine vereinfachte Version der Newton-Methode zum Berechnen des internen Zinsfußes (IRR).

## **Syntax:**

**RangeIRR(**value[, value][, Expression]**)**

## **Rückgabe Datentyp:** numerisch

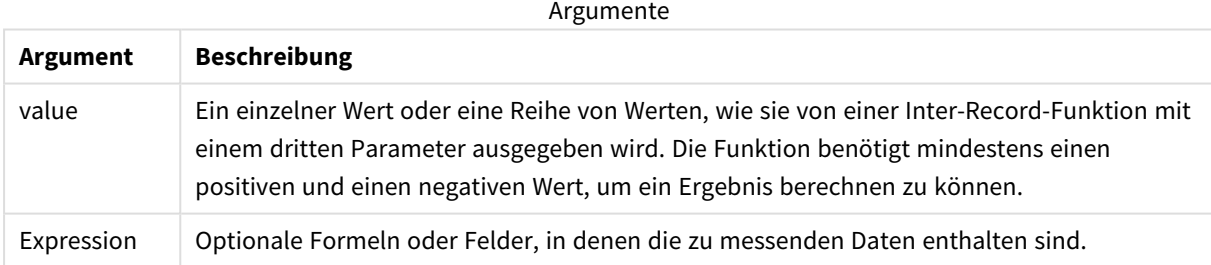

## **Beschränkungen:**

Textwerte, NULL-Werte und fehlende Werte werden ignoriert.

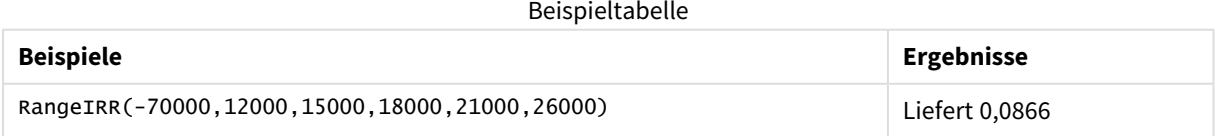

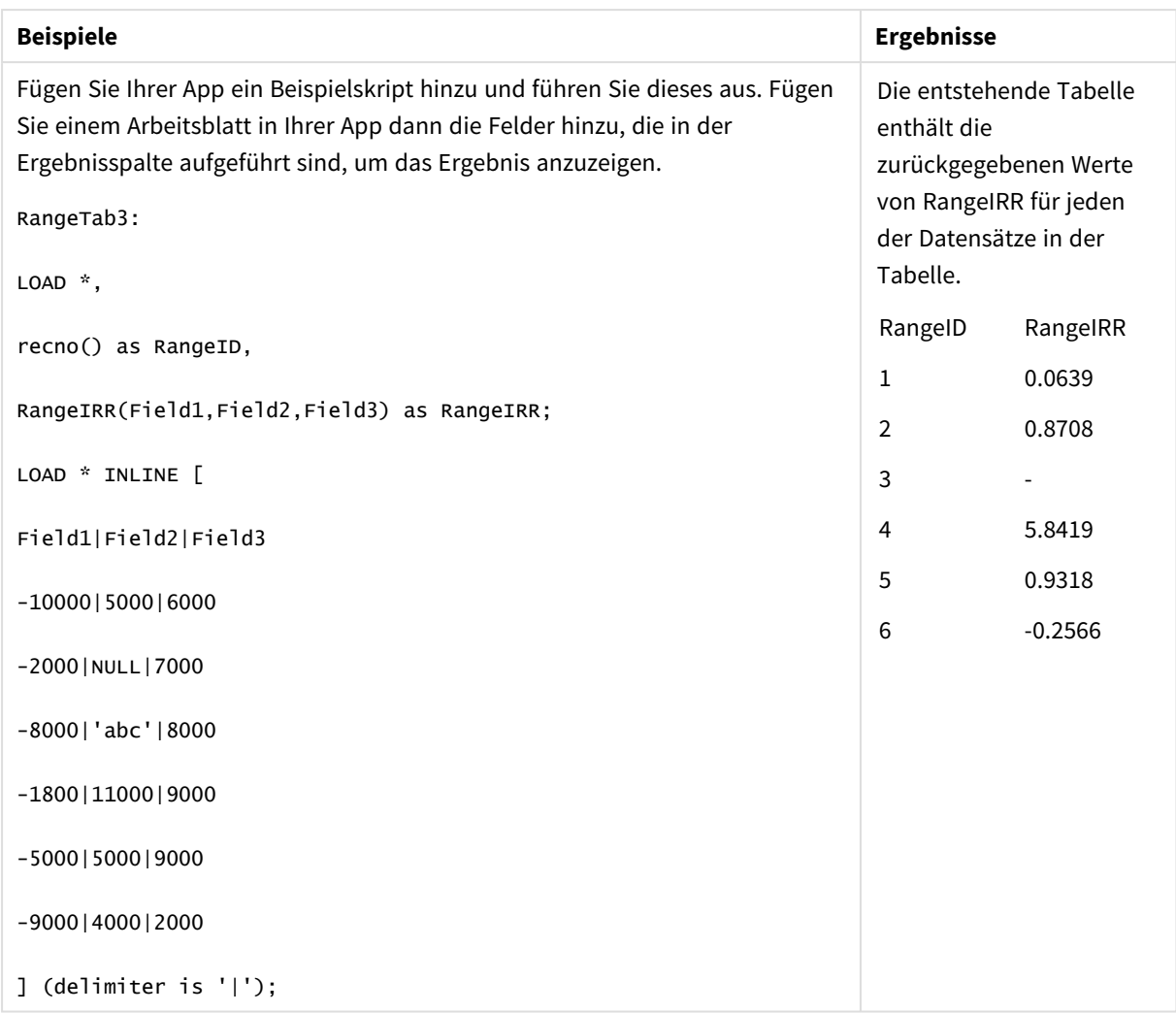

## **Siehe auch:**

p *[Inter-Record-Funktionen](#page-1298-0) (page 1299)*

# RangeKurtosis

**RangeKurtosis()** liefert den Wert, welcher der Kurtosis der Zahlenreihe entspricht.

```
Syntax:
RangeKurtosis(first_expr[, Expression])
```
### **Rückgabe Datentyp:** numerisch

## **Argumente:**

Die Argumente dieser Funktion können eine Inter-Record-Funktion enthalten, die auch wieder eine Liste der Werte liefert.

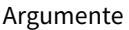

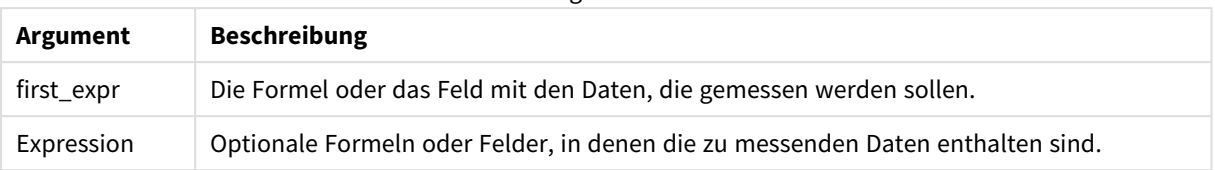

## **Beschränkungen:**

Werden keine numerischen Werte gefunden, ist das Ergebnis NULL.

### **Beispiele und Ergebnisse:**

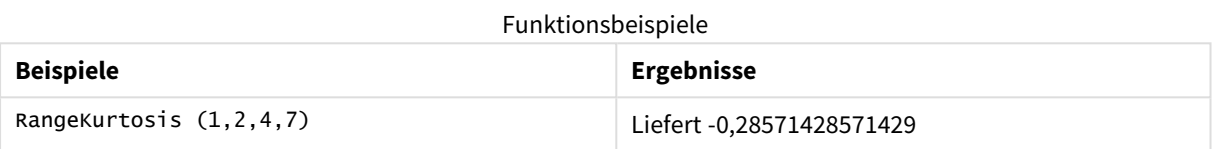

## **Siehe auch:**

p *Kurtosis - [Diagrammfunktion](#page-433-0) (page 434)*

## RangeMax

**RangeMax()** liefert den höchsten numerischen Wert in der Formel oder im Feld.

### **Syntax:**

**RangeMax(**first\_expr[, Expression]**)**

### **Rückgabe Datentyp:** numerisch

#### **Argumente:**

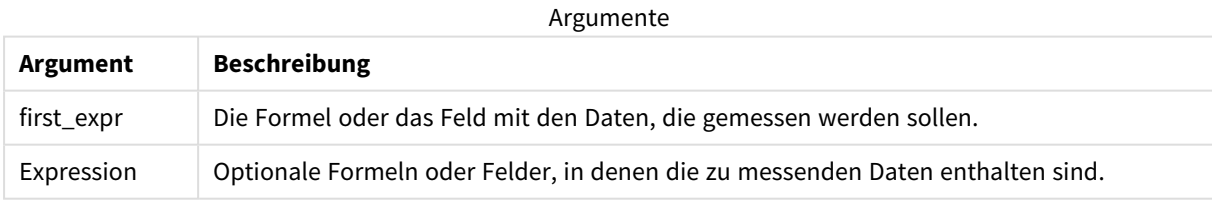

### **Beschränkungen:**

Werden keine numerischen Werte gefunden, ist das Ergebnis NULL.

## **Beispiele und Ergebnisse:**

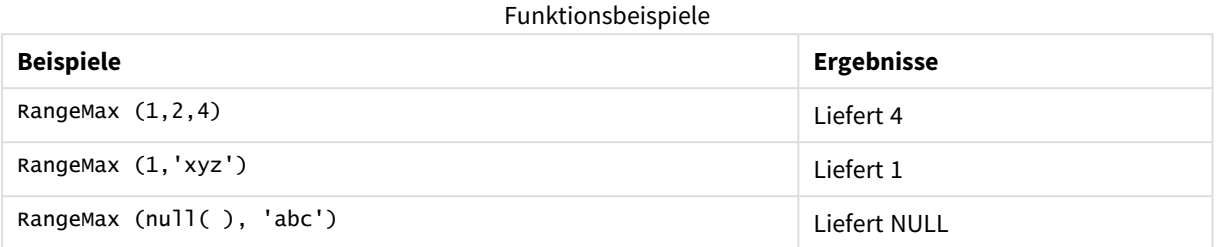

### **Beispiel:**

Fügen Sie Ihrer App ein Beispielskript hinzu und führen Sie dieses aus. Fügen Sie einem Arbeitsblatt in Ihrer App dann die Felder hinzu, die in der Ergebnisspalte aufgeführt sind, um das Ergebnis anzuzeigen.

```
RangeTab3:
LOAD recno() as RangeID, RangeMax(Field1,Field2,Field3) as MyRangeMax INLINE [
Field1, Field2, Field3
10,5,6
2,3,7
8,2,8
18,11,9
5,5,9
9,4,2
];
```
Die entstehende Tabelle enthält die zurückgegebenen Werte von MyRangeMax für jeden der Datensätze in der Tabelle.

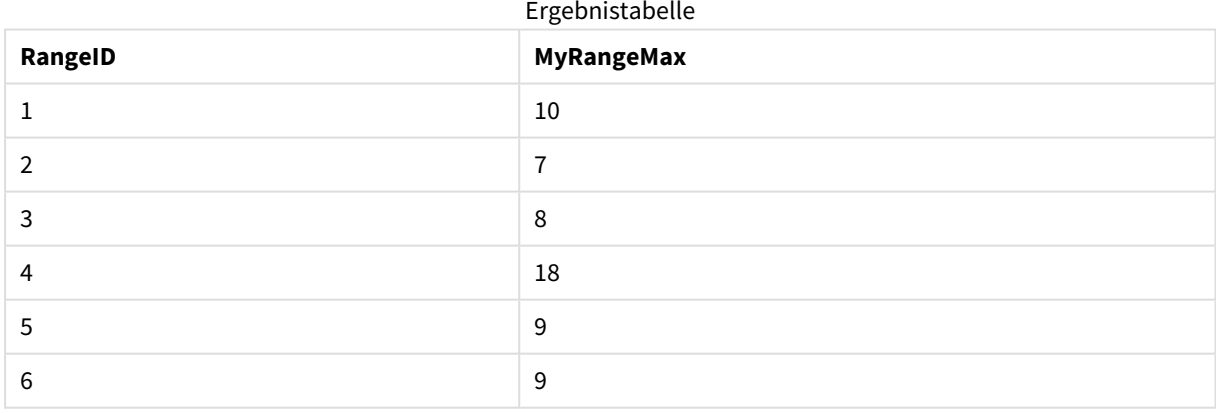

Beispiel mit Formel:

RangeMax (Above(MyField,0,3))

Liefert den Maximalwert in einer Menge aus drei Werten der **MyField**-Funktion, berechnet anhand der Werte der aktuellen Zeile und zwei Zeilen vor der aktuellen Zeile. Wird das dritte Argument als 3 angegeben, liefert die Funktion **Above()** drei Werte, sofern genügend Zeilen oberhalb vorhanden sind, die als Input für die Funktion **RangeMax()** verwendet werden.

In Beispielen verwendete Daten:

*Deaktivieren Sie das Sortieren für MyField, damit Sie das gewünschte Ergebnis erhalten.*

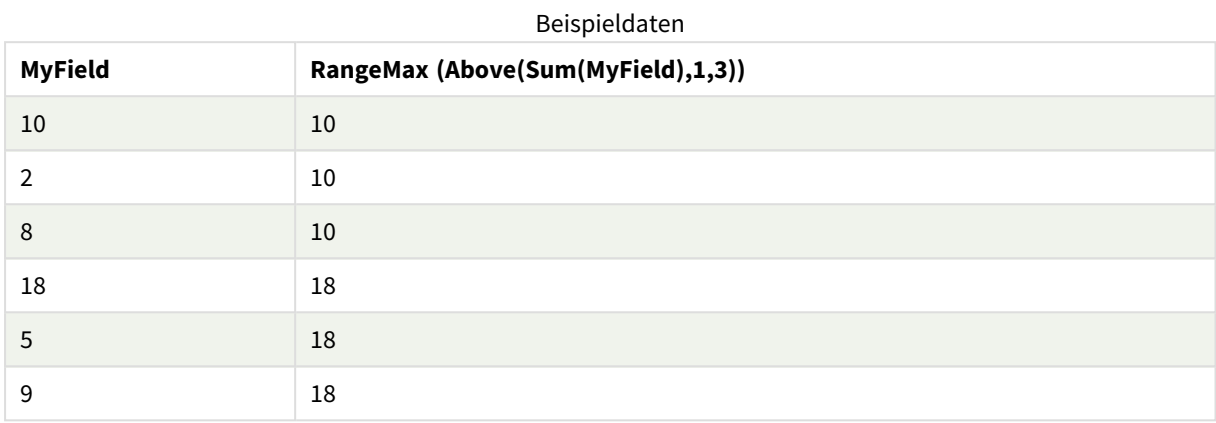

In Beispielen verwendete Daten:

```
RangeTab:
LOAD * INLINE [
MyField
10
2
8
18
5
9
] ;
```
# RangeMaxString

**RangeMaxString()** liefert den letzten Wert in der Text-Sortierfolge, der in der Formel oder im Feld enthalten ist.

```
Syntax:
```
**RangeMaxString(**first\_expr[, Expression]**)**

## **Rückgabe Datentyp:** String

## **Argumente:**

Die Argumente dieser Funktion können eine Inter-Record-Funktion enthalten, die auch wieder eine Liste der Werte liefert.

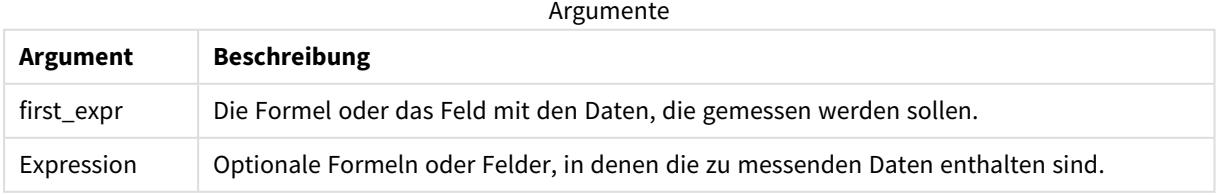

## **Beispiele und Ergebnisse:**

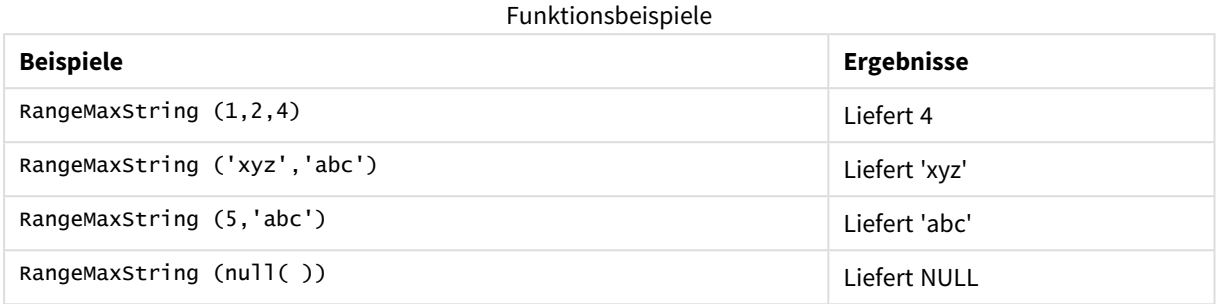

Beispiel mit Formel:

RangeMaxString (Above(MaxString(MyField),0,3))

Liefert das letzte (Text als Sortierfolge) der drei Ergebnisse der Funktion **MaxString(MyField)**, berechnet anhand der Werte der aktuellen Zeile und der beiden Zeilen über der aktuellen Zeile.

In Beispielen verwendete Daten:

*Deaktivieren Sie das Sortieren für MyField, damit Sie das gewünschte Ergebnis erhalten.*

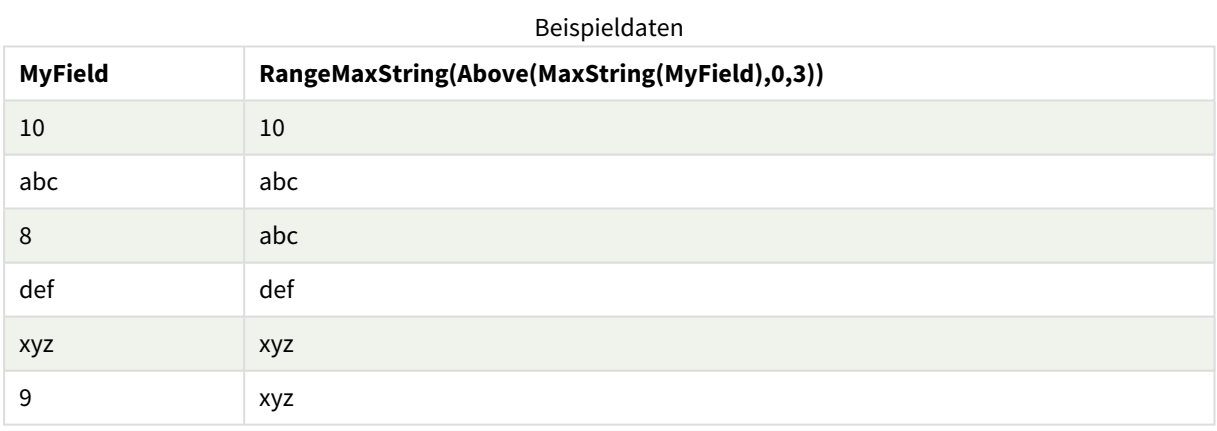

In Beispielen verwendete Daten:

RangeTab: LOAD \* INLINE [ MyField 10 'abc' 8 'def' 'xyz' 9 ] ;

## **Siehe auch:**

p *MaxString - [Diagrammfunktion](#page-557-0) (page 558)*

## RangeMin

**RangeMin()** liefert den niedrigsten numerischen Wert in der Formel oder im Feld.

### **Syntax:**

**RangeMin(**first\_expr[, Expression]**)**

### **Rückgabe Datentyp:** numerisch

### **Argumente:**

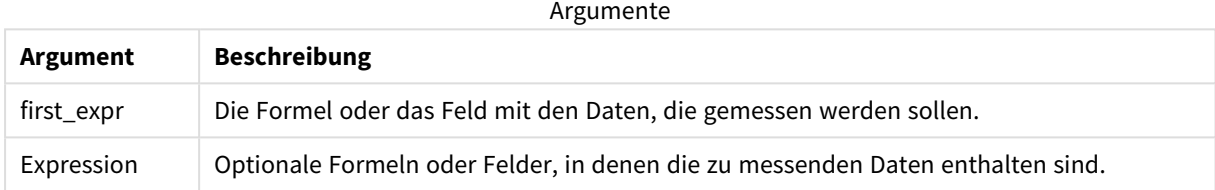

### **Beschränkungen:**

Werden keine numerischen Werte gefunden, ist das Ergebnis NULL.

## **Beispiele und Ergebnisse:**

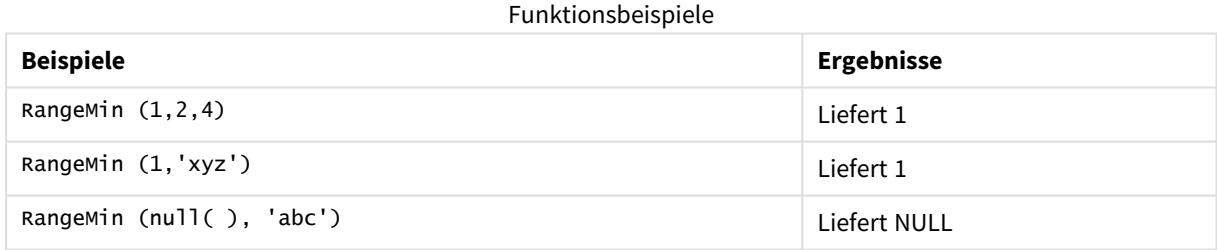

## **Beispiel:**

Fügen Sie Ihrer App ein Beispielskript hinzu und führen Sie dieses aus. Fügen Sie einem Arbeitsblatt in Ihrer App dann die Felder hinzu, die in der Ergebnisspalte aufgeführt sind, um das Ergebnis anzuzeigen.

```
RangeTab3:
LOAD recno() as RangeID, RangeMin(Field1,Field2,Field3) as MyRangeMin INLINE [
Field1, Field2, Field3
10,5,6
2,3,7
8,2,8
18,11,9
5,5,9
9,4,2
];
```
Die entstehende Tabelle enthält die zurückgegebenen Werte von MyRangeMin für jeden der Datensätze in der Tabelle.

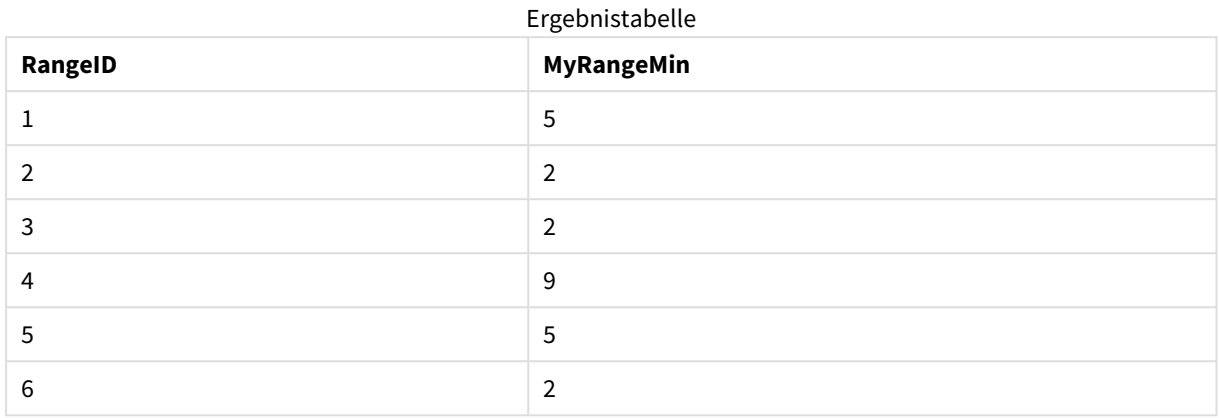

Beispiel mit Formel:

RangeMin (Above(MyField,0,3)

Liefert den Minimalwert in einer Menge aus drei Werten der **MyField**-Funktion, berechnet anhand der Werte der aktuellen Zeile und zwei Zeilen vor der aktuellen Zeile. Wird das dritte Argument als 3 angegeben, liefert die Funktion **Above()** drei Werte, sofern genügend Zeilen oberhalb vorhanden sind, die als Input für die Funktion **RangeMin()** verwendet werden.

In Beispielen verwendete Daten:

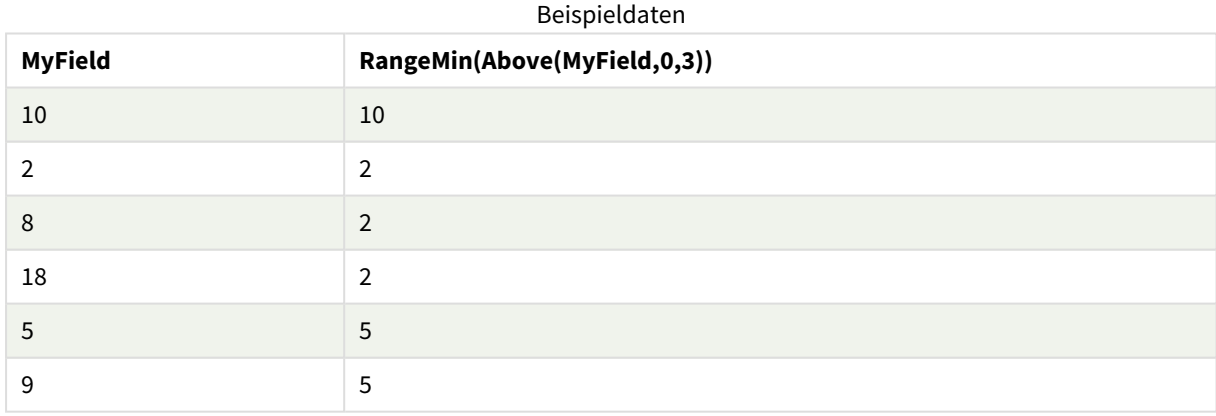

In Beispielen verwendete Daten:

RangeTab: LOAD \* INLINE [ MyField 10 2 8 18 5 9 ] ;

## **Siehe auch:**

p *Min - [Diagrammfunktion](#page-353-0) (page 354)*

# RangeMinString

**RangeMinString()** liefert den ersten Wert in der Text-Sortierfolge, der in der Formel oder im Feld enthalten ist.

### **Syntax:**

**RangeMinString(**first\_expr[, Expression]**)**

### **Rückgabe Datentyp:** String

### **Argumente:**

Die Argumente dieser Funktion können eine Inter-Record-Funktion enthalten, die auch wieder eine Liste der Werte liefert.

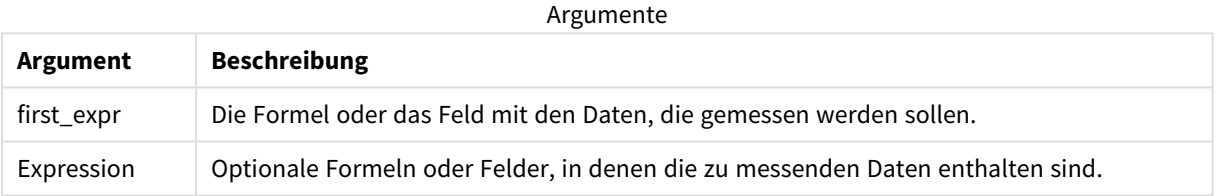

### **Beispiele und Ergebnisse:**

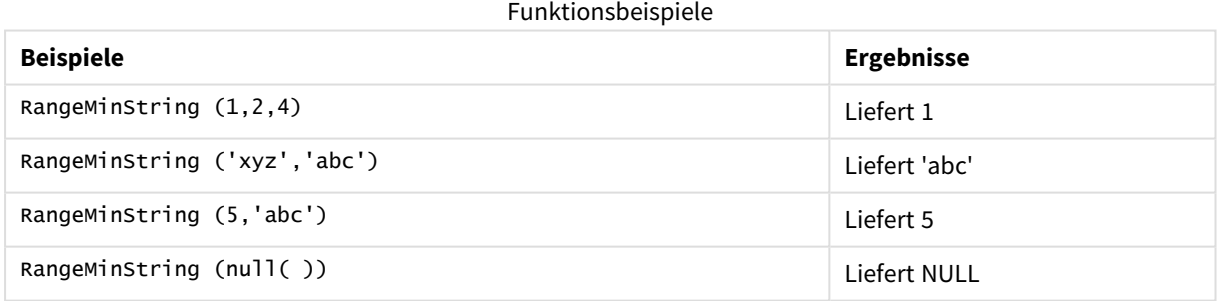

Beispiel mit Formel:

RangeMinString (Above(MinString(MyField),0,3))

Liefert das erste (Text als Sortierfolge) der drei Ergebnisse der Funktion **MinString(MyField)**, berechnet anhand der Werte der aktuellen Zeile und der beiden Zeilen über der aktuellen Zeile.

In Beispielen verwendete Daten:

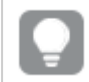

*Deaktivieren Sie das Sortieren für MyField, damit Sie das gewünschte Ergebnis erhalten.*

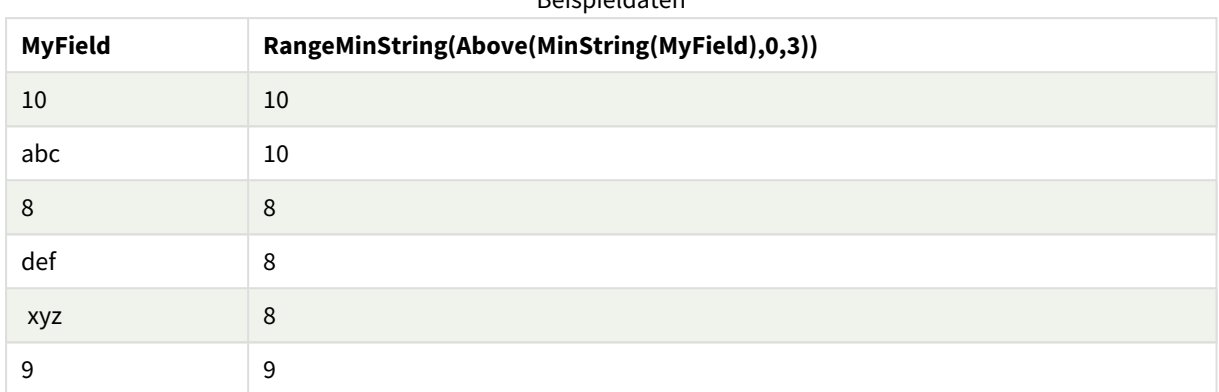

Beispieldaten

In Beispielen verwendete Daten:

RangeTab: LOAD \* INLINE [ MyField 10 'abc' 8 'def' 'xyz' 9 ] ;

## **Siehe auch:**

p *MinString - [Diagrammfunktion](#page-560-0) (page 561)*

## RangeMissingCount

**RangeMissingCount()** liefert die Anzahl der nicht numerischen Werte (einschließlich NULL) in der Formel oder dem Feld.

### **Syntax:**

```
RangeMissingCount(first_expr[, Expression])
```
**Rückgabe Datentyp:** ganze Zahl

## **Argumente:**

Die Argumente dieser Funktion können eine Inter-Record-Funktion enthalten, die auch wieder eine Liste der Werte liefert.

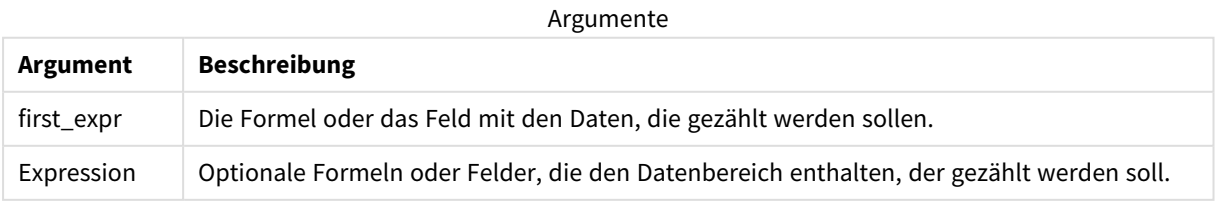

## **Beispiele und Ergebnisse:**

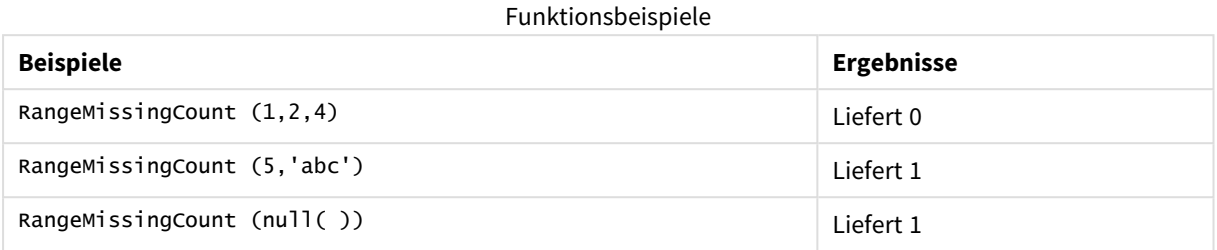

Beispiel mit Formel:

RangeMissingCount (Above(MinString(MyField),0,3))

Gibt die Anzahl der nicht numerischen Werte in den drei Ergebnissen der Funktion **MinString(MyField)** zurück, berechnet anhand der Werte der aktuellen Zeile und der beiden Zeilen über der aktuellen Zeile.

*Deaktivieren Sie das Sortieren für MyField, damit Sie das gewünschte Ergebnis erhalten.*

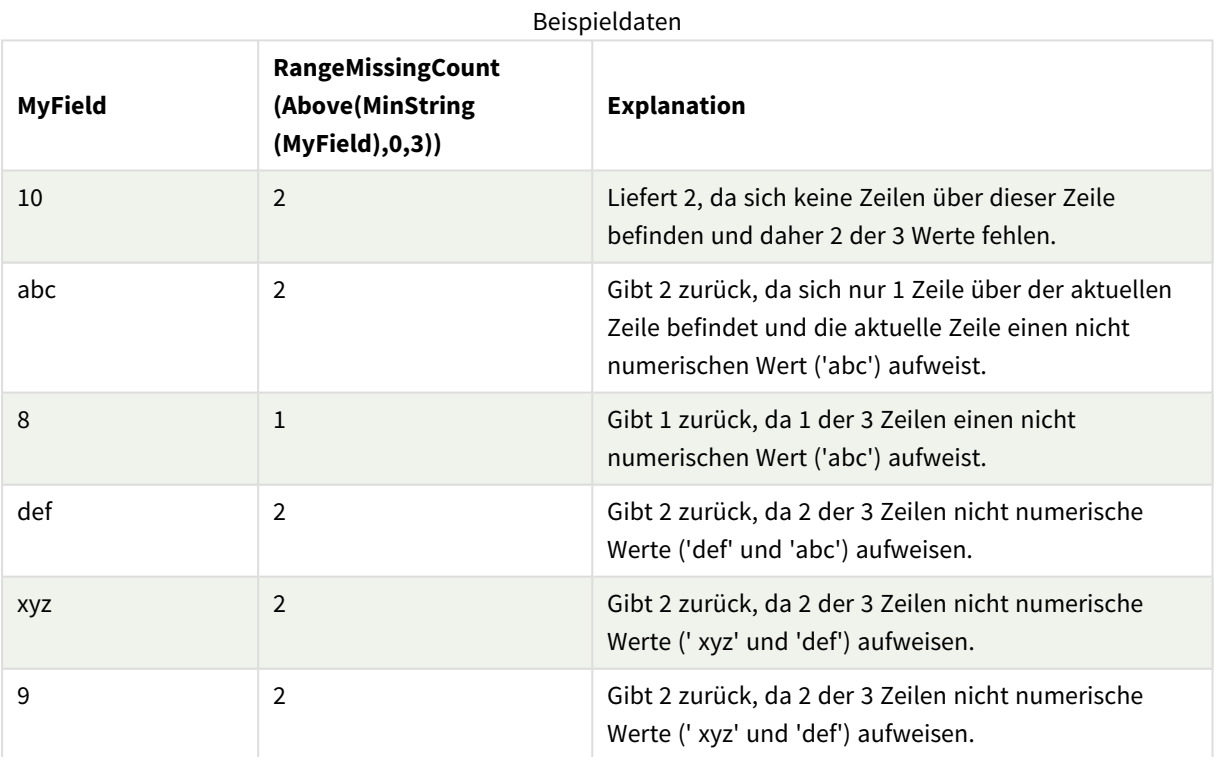

In Beispielen verwendete Daten:

RangeTab: LOAD \* INLINE [ MyField 10 'abc' 8

'def' 'xyz' 9 ] ;

## **Siehe auch:**

p *MissingCount - [Diagrammfunktion](#page-370-0) (page 371)*

## RangeMode

**RangeMode()** liefert den am häufigsten vorkommenden Wert (Modalwert) in der Formel oder dem Feld.

#### **Syntax:**

```
RangeMode(first_expr {, Expression})
```
### **Rückgabe Datentyp:** numerisch

### **Argumente:**

Die Argumente dieser Funktion können eine Inter-Record-Funktion enthalten, die auch wieder eine Liste der Werte liefert.

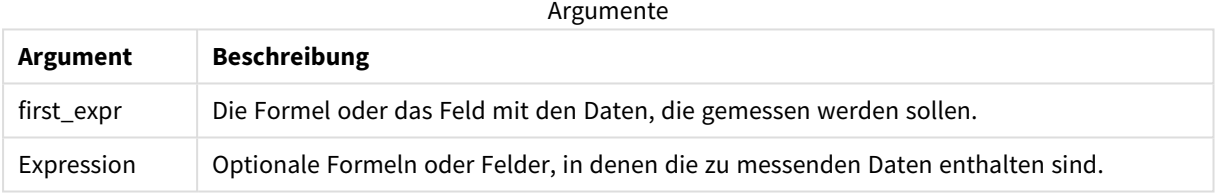

#### **Beschränkungen:**

Wenn mehrere Werte am häufigsten vorkommen, ist das Ergebnis NULL.

### **Beispiele und Ergebnisse:**

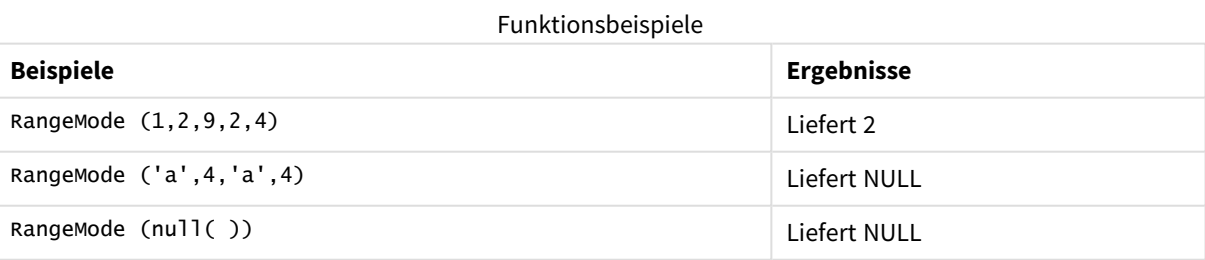

#### **Beispiel:**

Fügen Sie Ihrer App ein Beispielskript hinzu und führen Sie dieses aus. Fügen Sie einem Arbeitsblatt in Ihrer App dann die Felder hinzu, die in der Ergebnisspalte aufgeführt sind, um das Ergebnis anzuzeigen.

```
RangeTab3:
LOAD recno() as RangeID, RangeMode(Field1,Field2,Field3) as MyRangeMode INLINE [
```
Field1, Field2, Field3 10,5,6 2,3,7 8,2,8 18,11,9 5,5,9 9,4,2 ];

Die entstehende Tabelle enthält die zurückgegebenen Werte von **MyRangeMode** für jeden der Datensätze in der Tabelle.

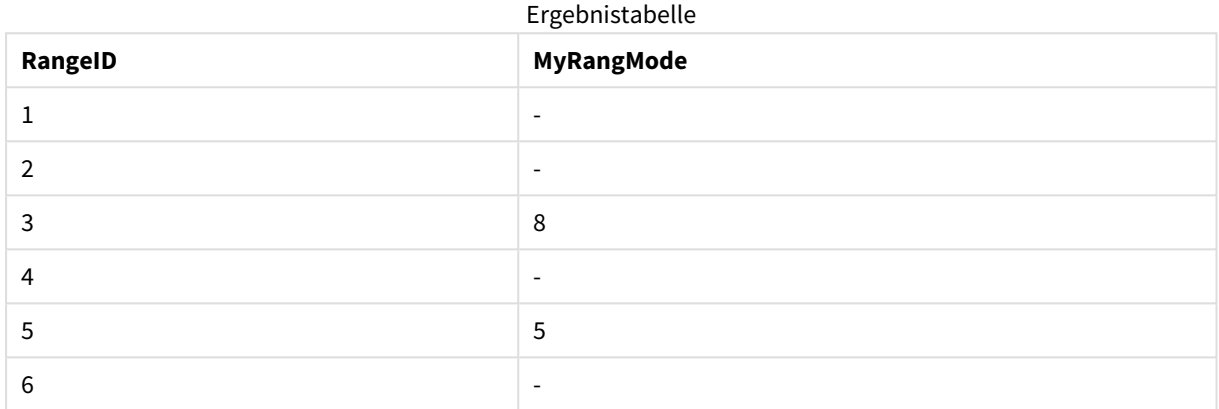

Beispiel mit Formel:

RangeMode (Above(MyField,0,3))

Liefert den am häufigsten vorkommenden Wert in den drei Ergebnissen der Funktion **MyField**, berechnet anhand der Werte der aktuellen Zeile und der beiden Zeilen über der aktuellen Zeile. Wird das dritte Argument als 3 angegeben, liefert die Funktion **Above()** drei Werte, sofern genügend Zeilen oberhalb vorhanden sind, die als Input für die Funktion **RangeMode()** verwendet werden.

Im Beispiel verwendete Daten:

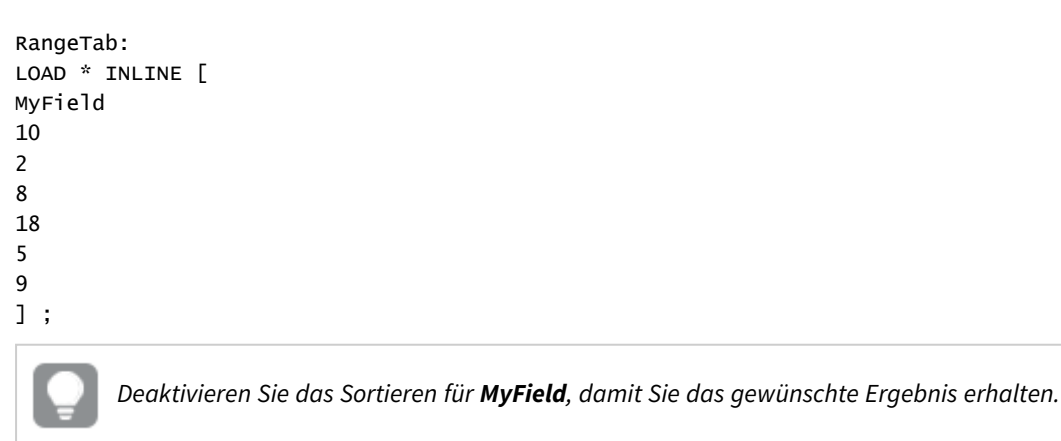

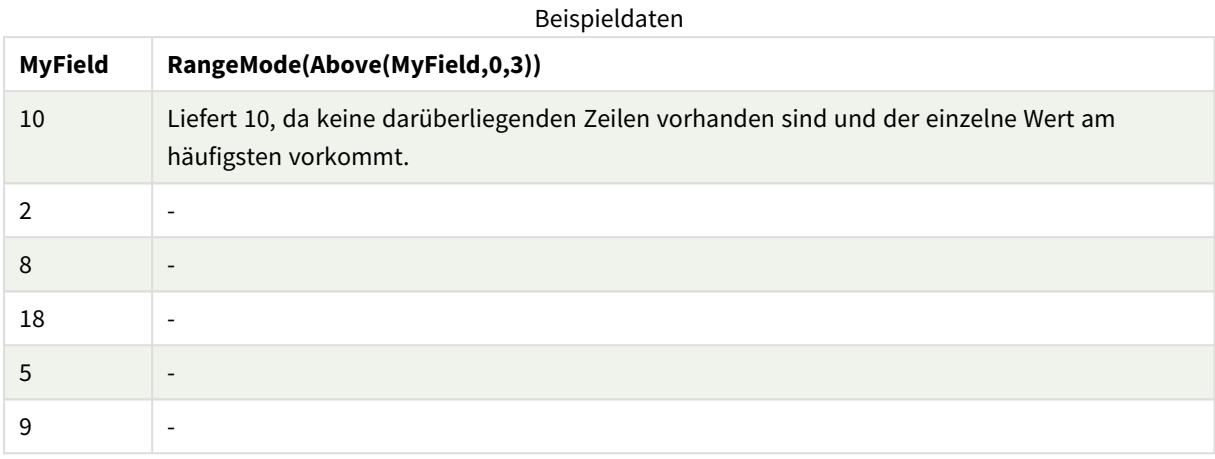

## **Siehe auch:**

p *Mode - [Diagrammfunktion](#page-356-0) (page 357)*

## RangeNPV

**RangeNPV()** liefert den momentanen Nettowert einer Investition, basierend auf einem Zinssatz und einer Reihe regelmäßig erfolgender Erträge (positive Werte) und Verluste (negative Werte). Das Ergebnis hat das Standardformat für Geldbeträge (siehe **money**).

Informationen zu Cashflows, die unregelmäßig erfolgen, finden Sie unter *[RangeXNPV](#page-1398-0) (page 1399)*.

## **Syntax:**

**RangeNPV(**discount\_rate, value[,value][, Expression]**)**

## **Rückgabe Datentyp:** numerisch

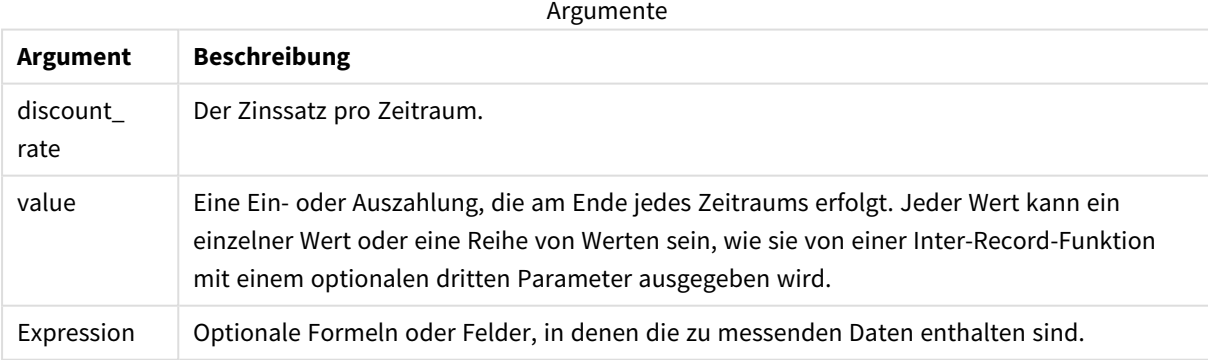

## **Beschränkungen:**

Textwerte, NULL-Werte und fehlende Werte werden ignoriert.

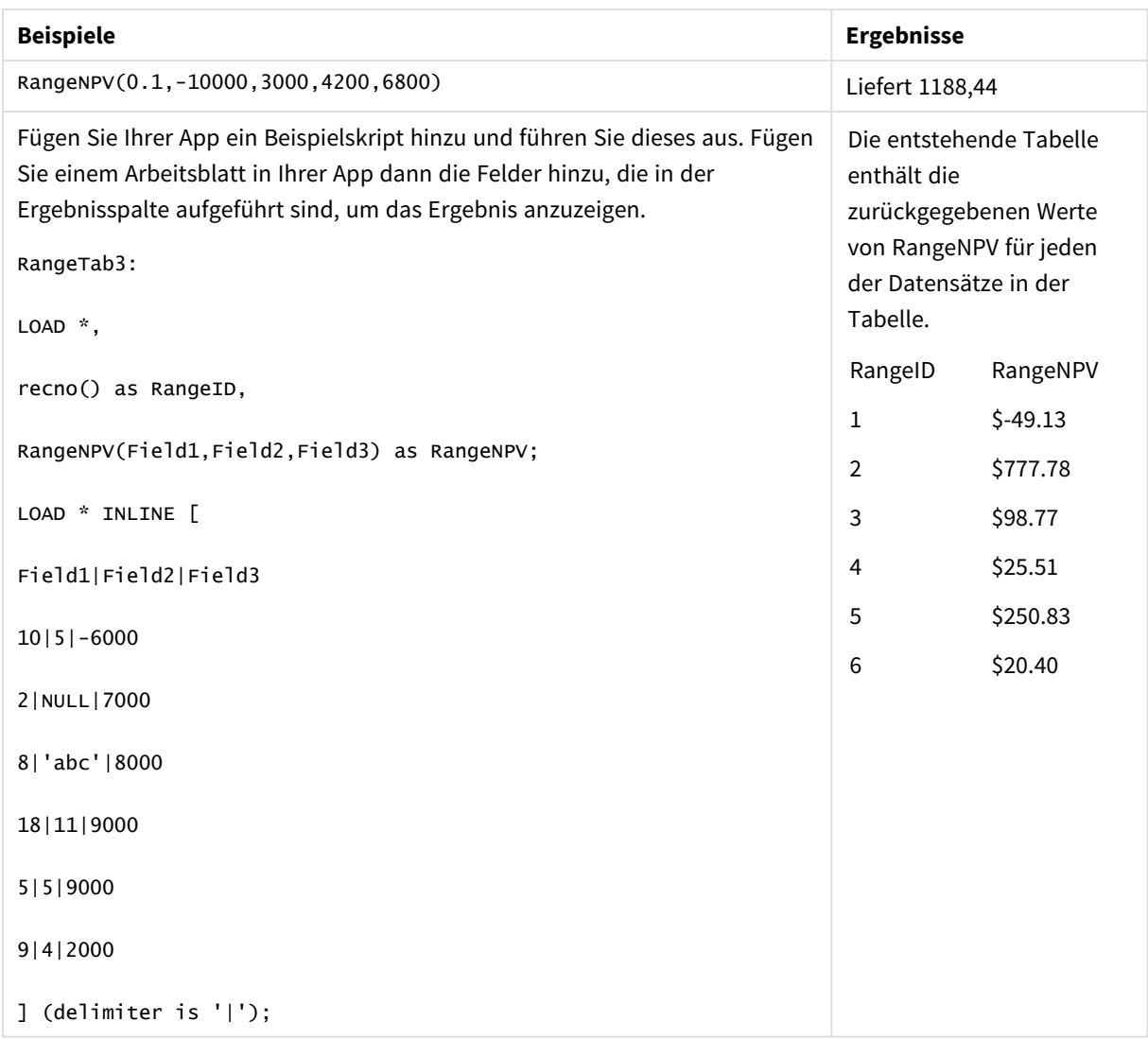

## **Siehe auch:**

p *[Inter-Record-Funktionen](#page-1298-0) (page 1299)*

## RangeNullCount

**RangeNullCount()** liefert die Anzahl der NULL-Werte in der Formel oder dem Feld.

### **Syntax:**

**RangeNullCount(**first\_expr [, Expression]**)**

## **Rückgabe Datentyp:** ganze Zahl

### **Argumente:**

Die Argumente dieser Funktion können eine Inter-Record-Funktion enthalten, die auch wieder eine Liste der Werte liefert.

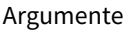

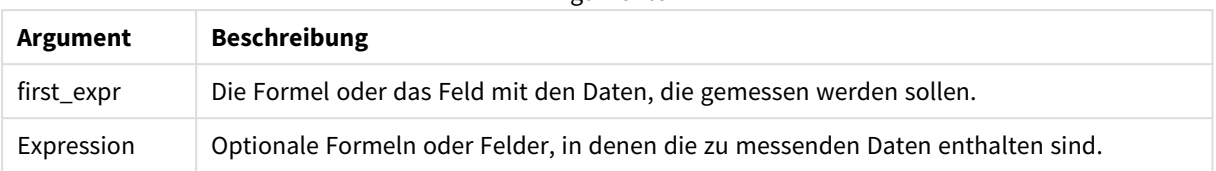

### **Beispiele und Ergebnisse:**

Funktionsbeispiele

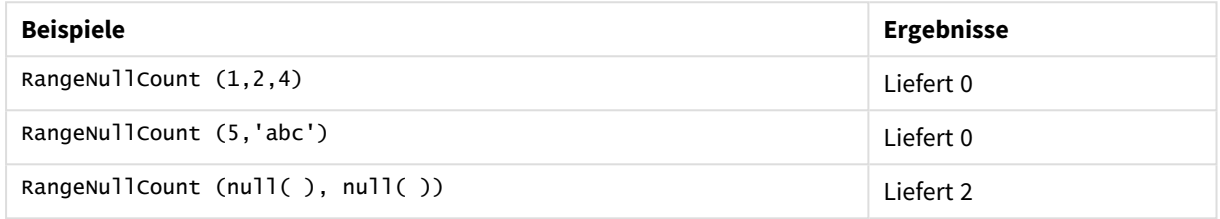

Beispiel mit Formel:

RangeNullCount (Above(Sum(MyField),0,3))

Liefert die Anzahl an NULL-Werten in den drei Ergebnissen der Funktion **Sum(MyField)**, berechnet anhand der Werte der aktuellen Zeile und der beiden Zeilen über der aktuellen Zeile.

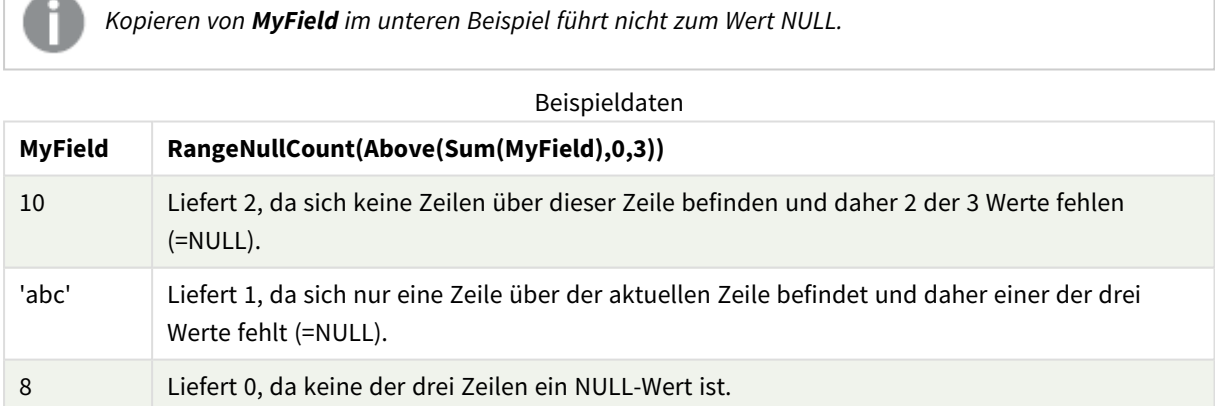

In Beispielen verwendete Daten:

RangeTab: LOAD \* INLINE [ MyField 10 'abc' 8 ] ;

### **Siehe auch:**

p *NullCount - [Diagrammfunktion](#page-373-0) (page 374)*

# RangeNumericCount

**RangeNumericCount()** liefert die Anzahl der numerischen Werte in einer Formel oder einem Feld.

### **Syntax:**

**RangeNumericCount(**first\_expr[, Expression]**)**

**Rückgabe Datentyp:** ganze Zahl

### **Argumente:**

Die Argumente dieser Funktion können eine Inter-Record-Funktion enthalten, die auch wieder eine Liste der Werte liefert.

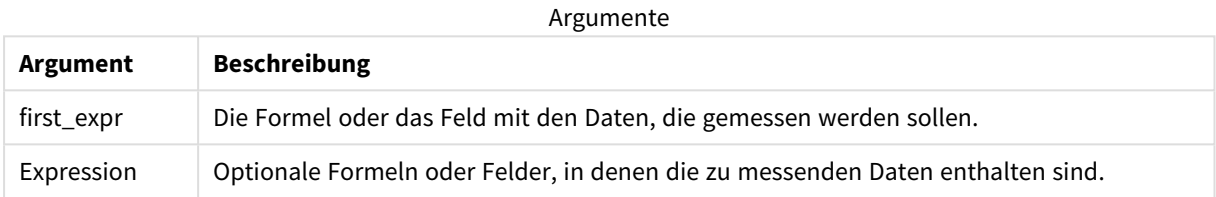

### **Beispiele und Ergebnisse:**

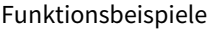

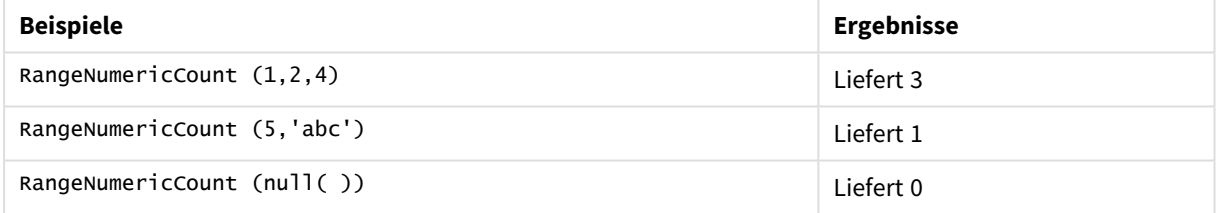

Beispiel mit Formel:

RangeNumericCount (Above(MaxString(MyField),0,3))

Liefert die Anzahl von numerischen Werten in den drei Ergebnissen der Funktion **MaxString(MyField)**, berechnet anhand der Werte der aktuellen Zeile und der beiden Zeilen über der aktuellen Zeile.

*Deaktivieren Sie das Sortieren für MyField, damit Sie das gewünschte Ergebnis erhalten.*

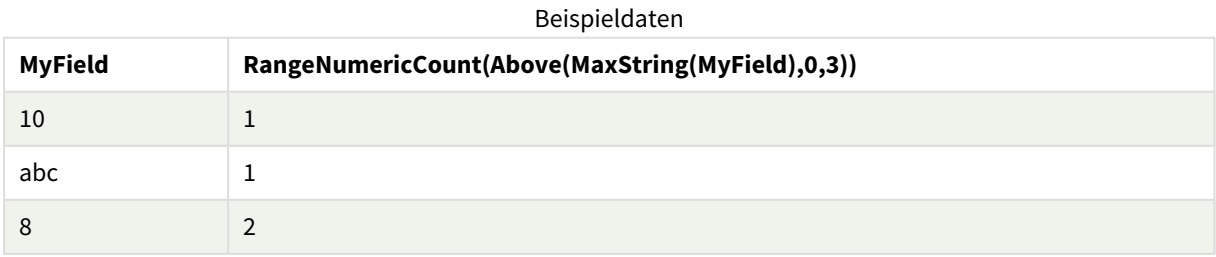

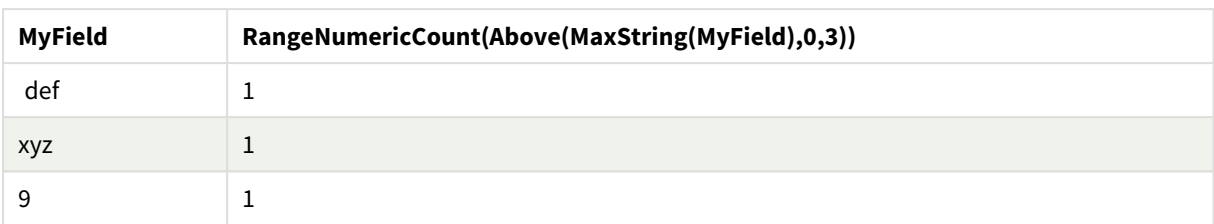

In Beispielen verwendete Daten:

```
RangeTab:
LOAD * INLINE [
MyField
10
'abc'
8
def
xyz
9
] ;
```
## **Siehe auch:**

p *NumericCount - [Diagrammfunktion](#page-376-0) (page 377)*

# RangeOnly

**RangeOnly()** ist eine Dual-Funktion, die einen Wert liefert, wenn die Formel einen eindeutigen Wert ergibt. Ist das nicht der Fall, wird **NULL** ausgegeben.

## **Syntax:**

```
RangeOnly(first_expr[, Expression])
```
## **Rückgabe Datentyp:** dual

## **Argumente:**

Die Argumente dieser Funktion können eine Inter-Record-Funktion enthalten, die auch wieder eine Liste der Werte liefert.

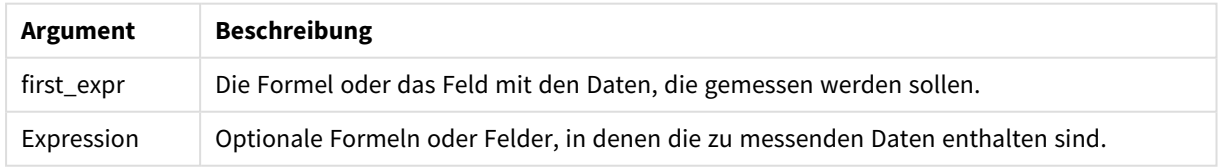

## **Beispiele und Ergebnisse:**

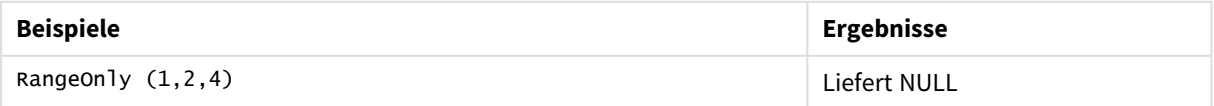

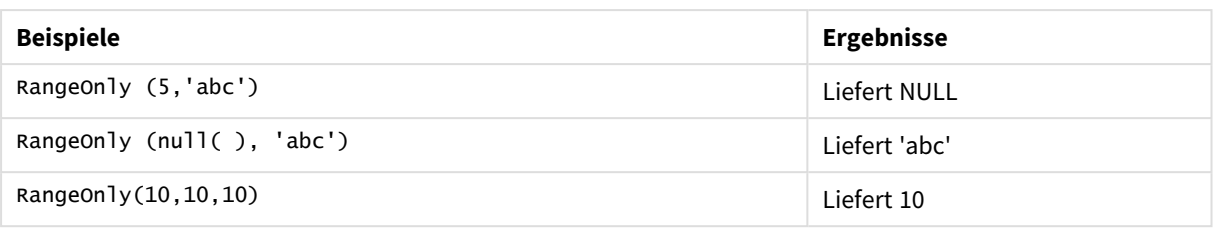

## **Siehe auch:**

p *Only - [Diagrammfunktion](#page-359-0) (page 360)*

## RangeSkew

**RangeSkew()** liefert den Wert, welcher der Schiefe der Reihe von Zahlen entspricht.

### **Syntax:**

```
RangeSkew(first_expr[, Expression])
```
**Rückgabe Datentyp:** numerisch

### **Argumente:**

Die Argumente dieser Funktion können eine Inter-Record-Funktion enthalten, die auch wieder eine Liste der Werte liefert.

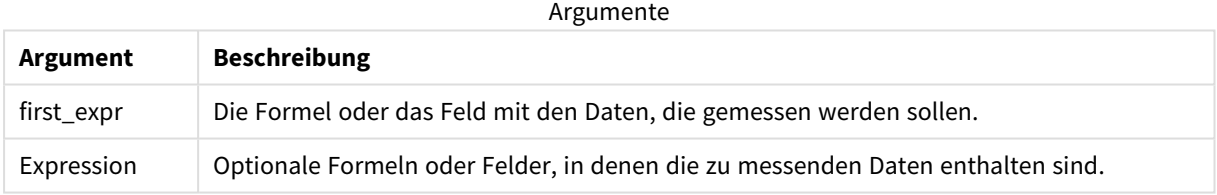

### **Beschränkungen:**

Werden keine numerischen Werte gefunden, ist das Ergebnis NULL.

## **Beispiele und Ergebnisse:**

## Funktionsbeispiele

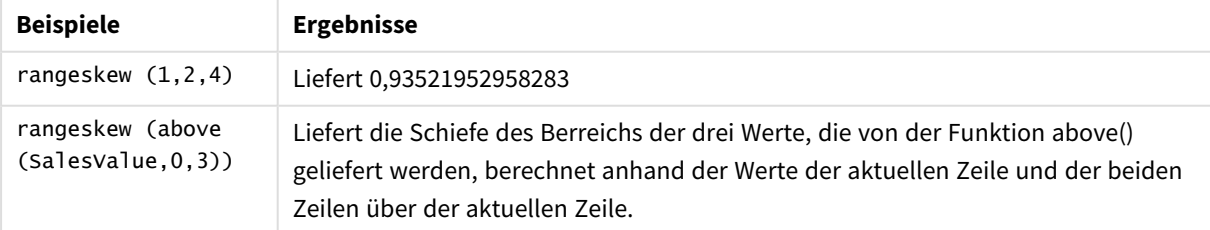

Im Beispiel verwendete Daten:

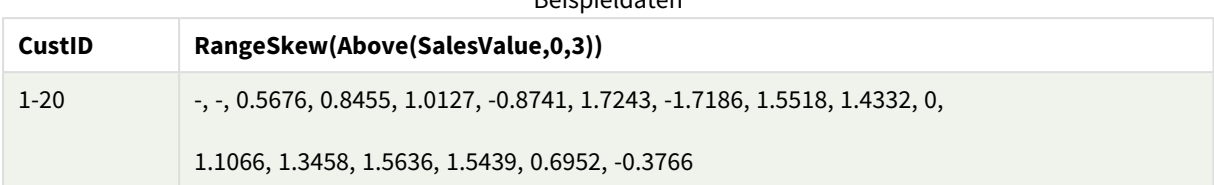

Beispieldaten

SalesTable:

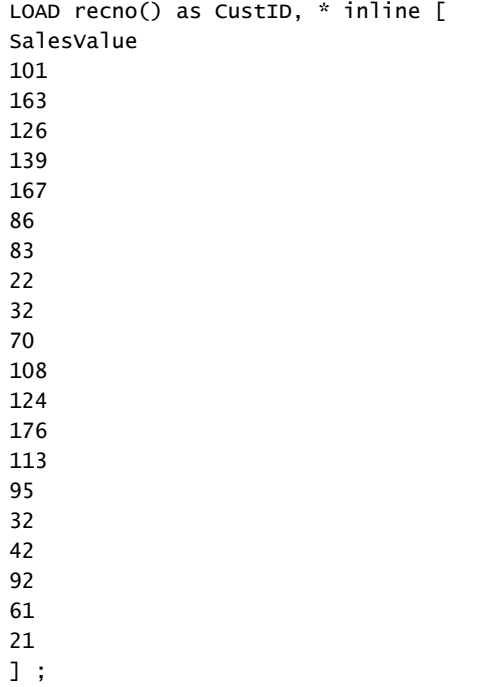

### **Siehe auch:**

p *Skew - [Diagrammfunktion](#page-466-0) (page 467)*

# RangeStdev

**RangeStdev()** liefert die Standardabweichung einer Reihe von Zahlen.

### **Syntax:**

RangeStdev(first expr[, Expression])

**Rückgabe Datentyp:** numerisch

## **Argumente:**

Die Argumente dieser Funktion können eine Inter-Record-Funktion enthalten, die auch wieder eine Liste der Werte liefert.

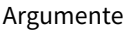

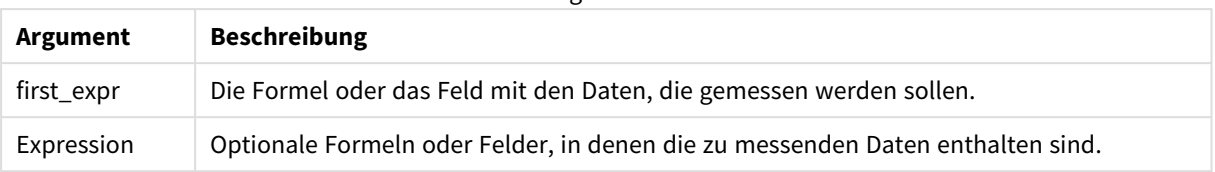

## **Beschränkungen:**

Werden keine numerischen Werte gefunden, ist das Ergebnis NULL.

## **Beispiele und Ergebnisse:**

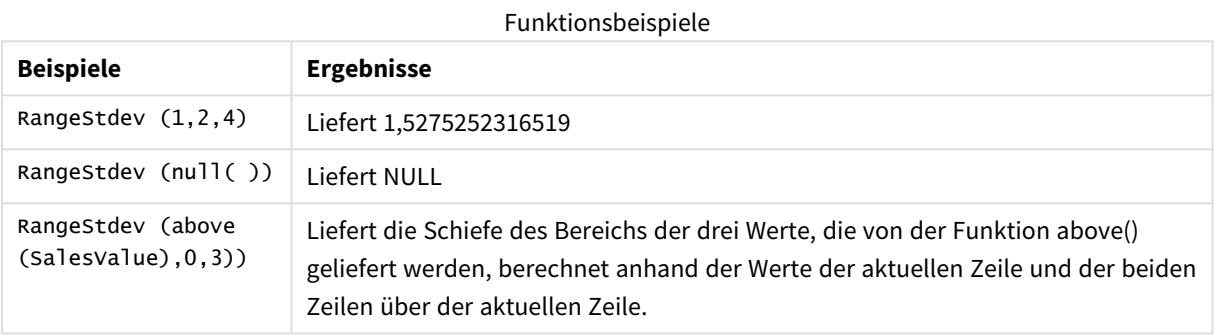

Im Beispiel verwendete Daten:

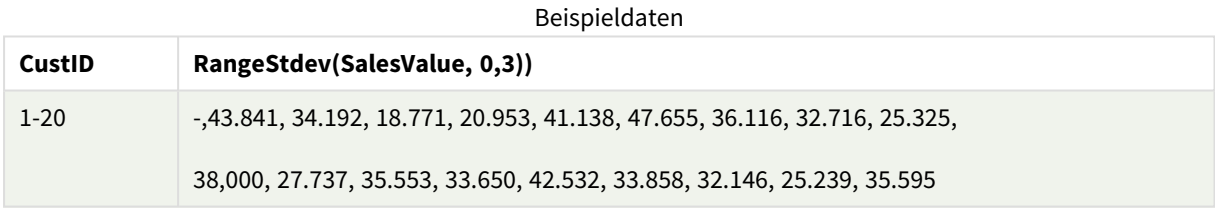

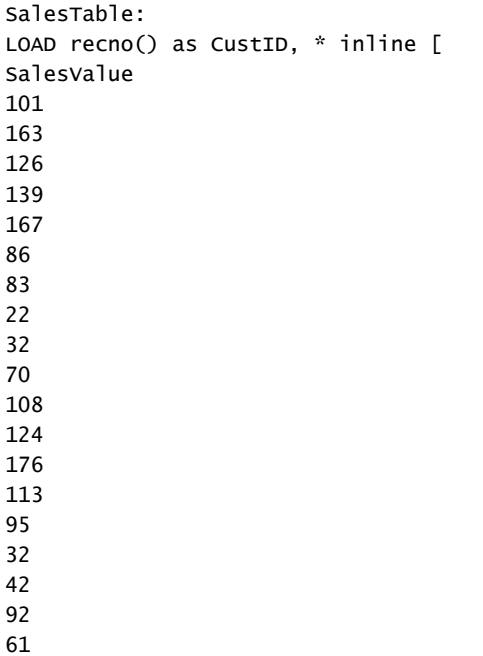

21 ] ;

### **Siehe auch:**

p *Stdev - [Diagrammfunktion](#page-468-0) (page 469)*

## RangeSum

**RangeSum()** gibt die Summe eines Wertebereichs zurück. Alle nicht numerischen Werte werden als 0 behandelt.

### **Syntax:**

**RangeSum(**first\_expr[, Expression]**)**

#### **Rückgabe Datentyp:** numerisch

#### **Argumente:**

Die Argumente dieser Funktion können eine Inter-Record-Funktion enthalten, die auch wieder eine Liste der Werte liefert.

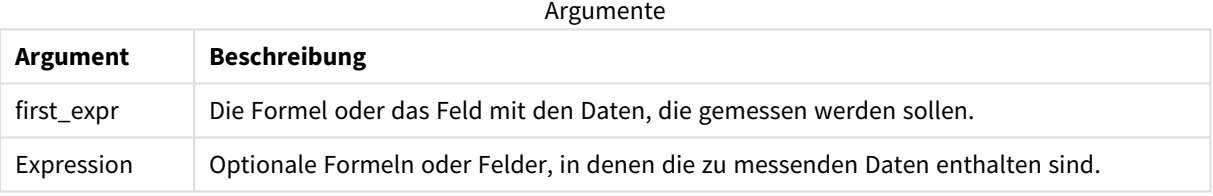

### **Beschränkungen:**

Die Funktion **RangeSum** behandelt alle nicht numerischen Werte als 0.

### **Beispiele und Ergebnisse:**

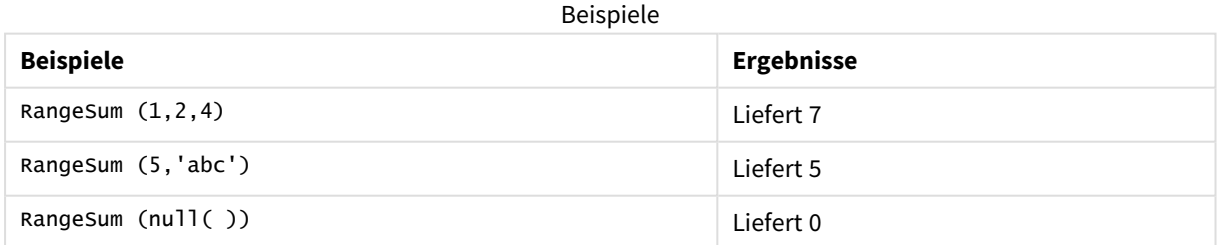

### **Beispiel:**

Fügen Sie Ihrer App ein Beispielskript hinzu und führen Sie dieses aus. Fügen Sie einem Arbeitsblatt in Ihrer App dann die Felder hinzu, die in der Ergebnisspalte aufgeführt sind, um das Ergebnis anzuzeigen.

RangeTab3:

```
LOAD recno() as RangeID, Rangesum(Field1,Field2,Field3) as MyRangeSum INLINE [
```
Field1, Field2, Field3

10,5,6

2,3,7

8,2,8

18,11,9

5,5,9

9,4,2 ];

Die entstehende Tabelle enthält die zurückgegebenen Werte von MyRangeSum für jeden der Datensätze in der Tabelle.

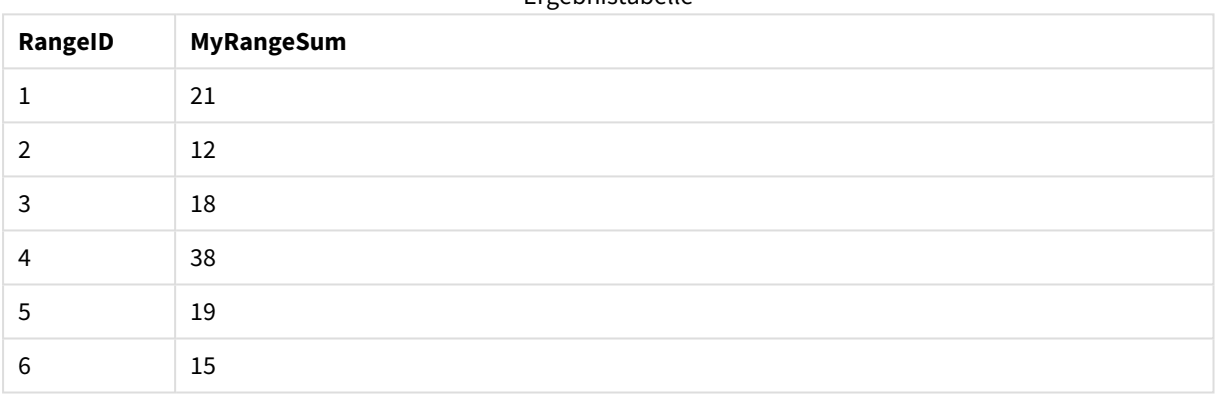

### Ergebnistabelle

Beispiel mit Formel:

RangeSum (Above(MyField,0,3))

Liefert die Summe der drei Werte der Funktion **MyField)**: anhand der Werte der aktuellen Zeile und der beiden Zeilen über der aktuellen Zeile. Wird das dritte Argument als 3 angegeben, liefert die Funktion **Above()** drei Werte, sofern genügend Zeilen oberhalb vorhanden sind, die als Input für die Funktion **RangeSum()** verwendet werden.

In Beispielen verwendete Daten:

*Deaktivieren Sie das Sortieren für MyField, damit Sie das gewünschte Ergebnis erhalten.*

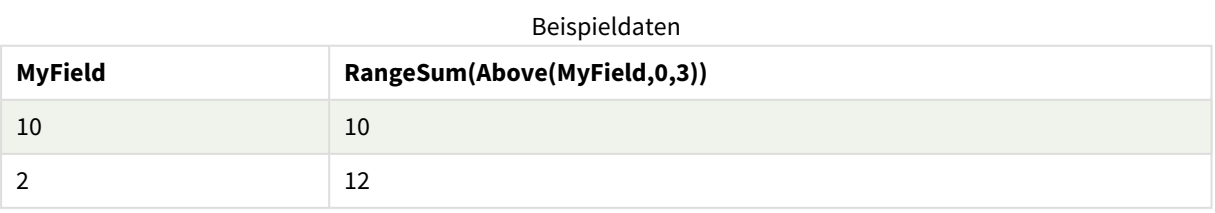

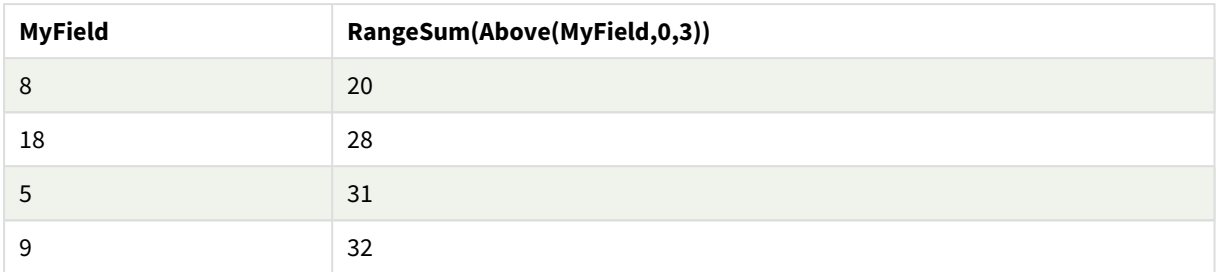

### In Beispielen verwendete Daten:

```
RangeTab:
LOAD * INLINE [
MyField
10
2
8
18
5
9
] ;
```
## **Siehe auch:**

p *Sum - [Diagrammfunktion](#page-362-0) (page 363)*

p *Above - [Diagrammfunktion](#page-1302-0) (page 1303)*

## RangeTextCount

**RangeTextCount()** liefert die Anzahl der Text-Werte in einer Formel oder einem Feld.

### **Syntax:**

**RangeTextCount(**first\_expr[, Expression]**)**

## **Rückgabe Datentyp:** ganze Zahl

### **Argumente:**

Die Argumente dieser Funktion können eine Inter-Record-Funktion enthalten, die auch wieder eine Liste der Werte liefert.

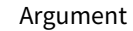

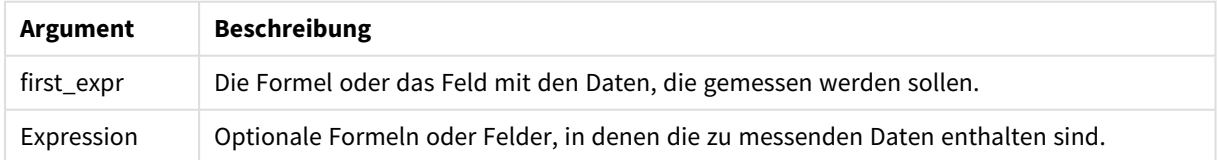

## **Beispiele und Ergebnisse:**

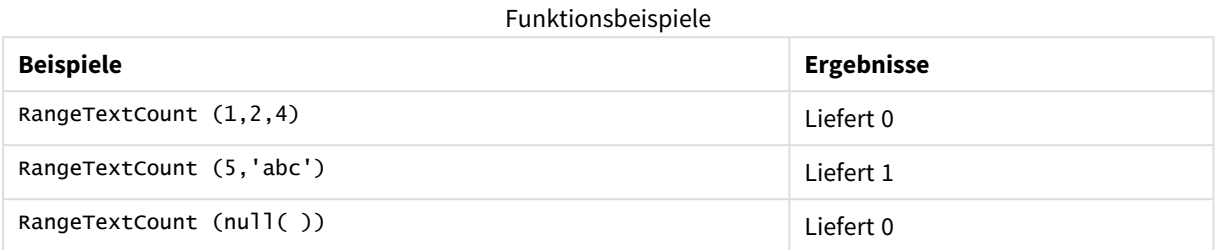

Beispiel mit Formel:

RangeTextCount (Above(MaxString(MyField),0,3))

Liefert die Anzahl von Textwerten in den drei Ergebnissen der Funktion **MaxString(MyField)**, berechnet anhand der Werte der aktuellen Zeile und der beiden Zeilen über der aktuellen Zeile.

In Beispielen verwendete Daten:

*Deaktivieren Sie das Sortieren für MyField, damit Sie das gewünschte Ergebnis erhalten.*

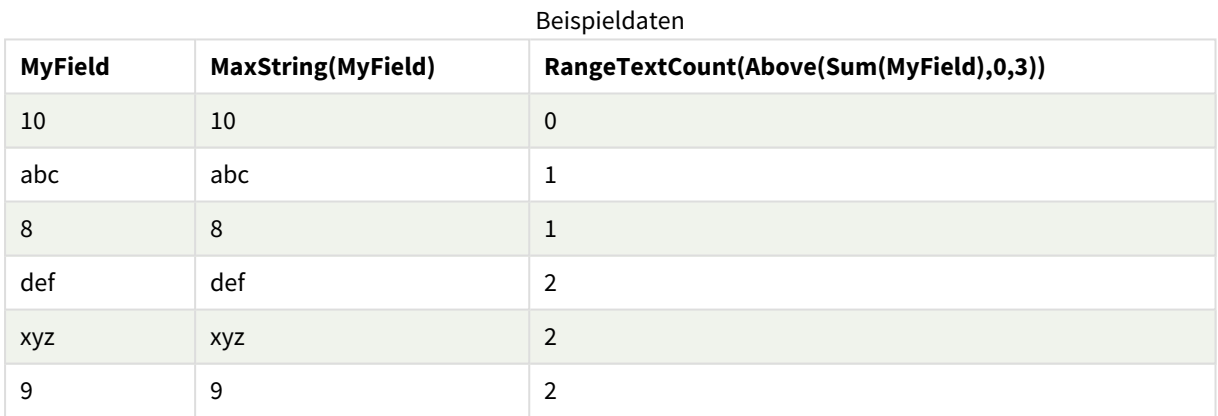

In Beispielen verwendete Daten:

```
RangeTab:
LOAD * INLINE [
MyField
10
'abc'
8
nu11()'xyz'
9
] ;
```
## **Siehe auch:**

p *TextCount - [Diagrammfunktion](#page-380-0) (page 381)*

# RangeXIRR

**RangeXIRR()** gibt den internen Zinsfuß (Internal Rate of Return) (jährlich) für eine Reihe geplanter Geldflüsse zurück, die nicht unbedingt regelmäßig erfolgen müssen. Falls die Geldflüsse regelmäßig erfolgen, verwenden Sie die Funktion **RangeIRR** zur Berechnung des internen Zinsfußes.

Die XIRR-Funktionalität von Qlik (die Funktionen **XIRR()** und **RangeXIRR()**) verwendet die folgende Gleichung, die nach dem Wert Rate aufgelöst wird, um den korrekten XIRR-Wert zu bestimmen:

 $XNPV(Rate, pmt, date) = 0$ 

Die Gleichung wird anhand einer vereinfachten Version der Newton-Methode aufgelöst.

### **Syntax:**

**RangeXIRR(**value, date{, value, date}**)**

### **Rückgabe Datentyp:** numerisch

Argumente

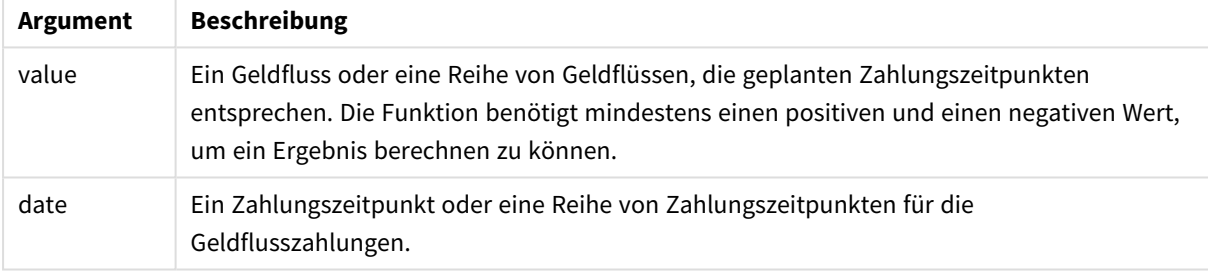

Bei der Arbeit mit dieser Funktion gelten die folgenden Einschränkungen:

- Textwerte, NULL-Werte und fehlende Werte werden ignoriert.
- Alle Beträge werden auf ein 365-Tage-Jahr hochgerechnet.
- Diese Funktion erfordert mindestens eine gültige negative und einen gültige positive Zahlung (mit entsprechendem gültigem Datum). Wenn diese Zahlungen nicht angegeben werden, wird ein Wert von NULL zurückgegeben.

Die folgenden Themen können Sie bei der Arbeit mit dieser Funktion unterstützen:

- <sup>l</sup> *[RangeXNPV](#page-1398-0) (page 1399)*: Verwenden Sie diese Funktion zum Berechnen des Nettobarwerts einer Reihe von Geldflüssen, die nicht unbedingt regelmäßig erfolgen.
- <sup>l</sup> *XIRR [\(page](#page-394-0) 395)*: Die Funktion **XIRR()** berechnet den aggregierten internen Zinsfuß (Internal Rate of Return) (jährlich) für eine Reihe von Geldflüssen. Diese müssen nicht unbedingt regelmäßig erfolgen.

*In den einzelnen Versionen von Qlik Sense Client-Managed bestehen Unterschiede bei dem zugrunde liegenden Algorithmus, der von dieser Funktion verwendet wird. Informationen zu kürzlichen Aktualisierungen am Algorithmus finden Sie im Support-Artikel über* [XIRR-Funktion](https://community.qlik.com/t5/Member-Articles/XIRR-function-Fix-and-Update/ta-p/2049021) – Behebung und [Aktualisierung](https://community.qlik.com/t5/Member-Articles/XIRR-function-Fix-and-Update/ta-p/2049021)*.*

### **Beispiele und Ergebnisse:**

Beispiele und Ergebnisse

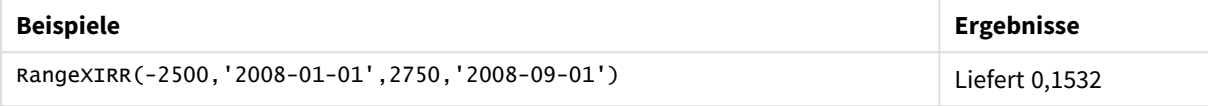

### **Siehe auch:**

p *[RangeIRR](#page-1372-0) (page 1373)*

p *[RangeXNPV](#page-1398-0) (page 1399)*

p *XIRR [\(page](#page-394-0) 395)*

<span id="page-1398-0"></span>≤ XIRR-Funktion – Behebung und [Aktualisierung](https://community.qlik.com/t5/Member-Articles/XIRR-function-Fix-and-Update/ta-p/2049021)

## RangeXNPV

**RangeXNPV()** gibt den Nettobarwert ( Net Present Value) einer Reihe geplanter (nicht unbedingt regelmäßig erfolgender) Geldflüsse zurück, repräsentiert durch die Wertepaare aus **pmt** und **date**. Alle Beträge werden auf ein 365-Tage-Jahr hochgerechnet.

## **Syntax:**

**RangeXNPV(**discount\_rate, value, date{, value, date}**)**

## **Rückgabe Datentyp:** numerisch

**Argument Beschreibung** discount\_rate **discount\_rate** ist die jährliche Rate, um die die Zahlungen diskontiert werden sollen. value Ein Geldfluss oder eine Reihe von Geldflüssen, die geplanten Zahlungszeitpunkten entsprechen. Jeder Wert kann ein einzelner Wert oder eine Reihe von Werten sein, wie sie von einer Inter-Record-Funktion mit einem optionalen dritten Parameter ausgegeben wird. Die Funktion benötigt mindestens einen positiven und einen negativen Wert, um ein Ergebnis berechnen zu können. date Ein Zahlungszeitpunkt oder eine Reihe von Zahlungszeitpunkten für die Geldflusszahlungen. Argumente

Bei der Arbeit mit dieser Funktion gelten die folgenden Einschränkungen:

- Textwerte, NULL-Werte und fehlende Werte werden ignoriert.
- Alle Beträge werden auf ein 365-Tage-Jahr hochgerechnet.

## Beispiel – Skript

Ladeskript und Ergebnisse

## **Übersicht**

Öffnen Sie den Dateneditor und fügen Sie das Ladeskript unten in eine neue Registerkarte ein.

Das Ladeskript umfasst:

- Finanzdaten in einer Tabelle namens RangeTab3.
- <sup>l</sup> Verwendung der Funktion **RangeXNPV()** zum Berechnen des Nettobarwerts.

### **Ladeskript**

```
RangeTab3:
LOAD *,
recno() as RangeID,
RangeXNPV(DiscountRate,Value1,Date1,Value2,Date2) as RangeXNPV;
LOAD * INLINE [
DiscountRate|Value1|Date1|Value2|Date2
0.1|-100|2021-01-01|100|2022-01-01|
0.1|-100|2021-01-01|110|2022-01-01|
0.1|-100|2021-01-01|125|2022-01-01|
] (delimiter is '|');
```
## **Ergebnisse**

Laden Sie die Daten und öffnen Sie ein Arbeitsblatt. Erstellen Sie eine neue Tabelle und fügen Sie die folgenden Felder als Dimensionen hinzu:

- RangeID
- RangeXNPV

Ergebnistabelle

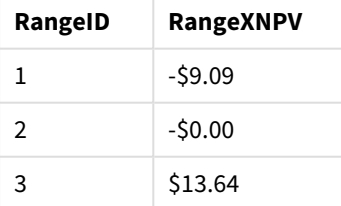

## Beispiel – Diagrammformel

Ladeskript und Diagrammformel

## **Übersicht**

Öffnen Sie den Dateneditor und fügen Sie das Ladeskript unten in eine neue Registerkarte ein.

Das Ladeskript umfasst:

- Finanzdaten in einer Tabelle namens RangeTab3.
- <sup>l</sup> Verwendung der Funktion **RangeXNPV()** zum Berechnen des Nettobarwerts.

### **Ladeskript**

```
RangeTab3:
LOAD *,
recno() as RangeID,
RangeXNPV(DiscountRate,Value1,Date1,Value2,Date2) as RangeXNPV;
LOAD * INLINE [
DiscountRate|Value1|Date1|Value2|Date2
0.1|-100|2021-01-01|100|2022-01-01|
0.1|-100|2021-01-01|110|2022-01-01|
0.1|-100|2021-01-01|125|2022-01-01|
] (delimiter is '|');
```
### **Ergebnisse**

### **Gehen Sie folgendermaßen vor:**

Laden Sie die Daten und öffnen Sie ein Arbeitsblatt. Erstellen Sie eine neue Tabelle und fügen Sie die folgende Berechnung als Kennzahl hinzu.

=RangeXNPV(0.1, -2500,'2008-01-01',2750,'2008-09-01')

Ergebnistabelle

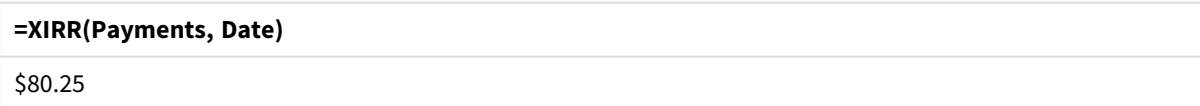

### **Siehe auch:**

p *XNPV [\(page](#page-401-0) 402)*

# 8.22 Relationale Funktionen

Dies ist eine Gruppe Funktionen, die Eigenschaften einzelner Dimensionswerte in einem Diagramm berechnen und bereits aggregierte Zahlen verwenden.

Die Funktionen sind relational in dem Sinn, dass die Funktionsausgabe nicht nur von dem Wert des Datenpunkts selbst abhängt, sondern auch von der Beziehung des Werts zu anderen Datenpunkten. Beispielsweise kann eine Rangfolge nicht ohne Vergleich mit anderen Dimensionswerten berechnet werden.

Diese Funktionen können ausschließlich in den Formeln von Diagrammen verwendet werden. Sie können nicht im Ladeskript verwendet werden.

Eine Dimension wird im Diagramm benötigt, da sie die anderen Datenpunkte definiert, die für den Vergleich erforderlich sind. Daher ist eine relationale Funktion in einem Diagramm ohne Dimensionen nicht sinnvoll (z. B. einem KPI-Objekt).

# Rangfolgefunktionen

*Ferner können beim Gebrauch von Inter-Record-Funktionen keine Nullwerte weggelassen werden. NULL-Werte werden ignoriert.*

### Rank

**Rank()** berechnet die Zeilen des Diagramms in der Formel und zeigt für jede Zeile die relative Position des Wertes der Dimension an, die in der Formel berechnet wird. Beim Auswerten der Formel vergleicht die Funktion ihr Ergebnis mit den Ergebnissen für andere Zeilen innerhalb des Spaltenabschnitts und liefert den Rang der Zeile innerhalb des Spaltenabschnitts.

```
Rank - Diagrammfunktion([TOTAL [<fld {, fld}>]] expr[, mode[, fmt]])
```
HRank

**HRank()** wertet die Formel aus und vergleicht ihr Ergebnis mit den Ergebnissen für andere Spalten desselben Zeilenabschnitts der Pivottabelle. Die Funktion liefert anschließend die Rangfolge der Spalte innerhalb des Abschnitts.

**HRank - [Diagrammfunktion\(](#page-1407-0)**[**TOTAL**] expr[, mode[, fmt]]**)**

# Clustering-Funktionen

## KMeans2D

Die Eigenschaftengruppe **Site-Lizenz** enthält Eigenschaften im Zusammenhang mit der Lizenz für das Qlik Sense System. Alle Felder sind Pflichtfelder und dürfen nicht leer sein.

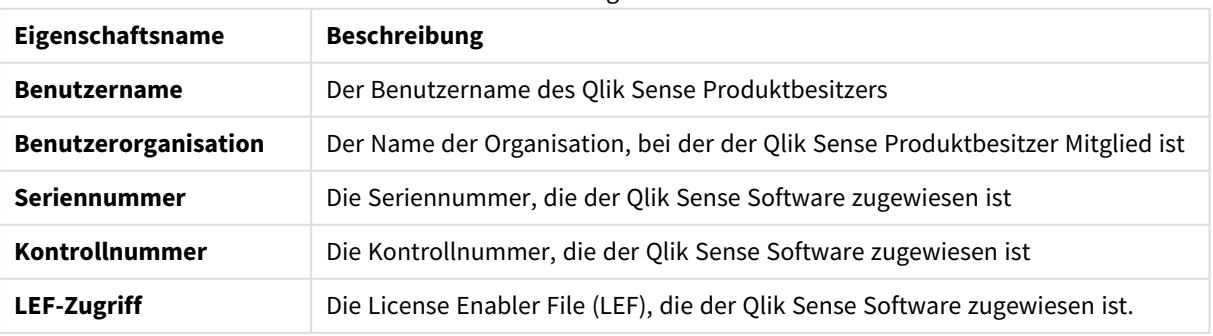

### Site-Lizenzeigenschaften

**KMeans2D()** wertet die Zeilen des Diagramms aus, indem K-means-Clustering angewandt wird. Für jede Diagrammzeile wird die Cluster-ID des Clusters angezeigt, dem dieser Datenpunkt zugewiesen wurde. Die vom Clustering-Algorithmus verwendeten Spalten werden von den Parametern coordinate\_1 bzw. coordinate\_2 festgelegt. Es handelt sich bei beiden um Aggregierungen. Die Anzahl der erstellten Cluster wird durch den Parameter num\_clusters bestimmt. Daten können optional mit dem Normparameter normalisiert werden.

```
KMeans2D - Diagrammfunktion(num_clusters, coordinate_1, coordinate_2 [,
norm])
```
### KMeansND

**KMeansND()** wertet die Zeilen des Diagramms aus, indem K-means-Clustering angewandt wird. Für jede Diagrammzeile wird die Cluster-ID des Clusters angezeigt, dem dieser Datenpunkt zugewiesen wurde. Die vom Clustering-Algorithmus verwendeten Spalten werden von den Parametern coordinate\_1, coordinate\_2 usw. bis zu n Spalten festgelegt. Es handelt sich bei allen um Aggregierungen. Die Anzahl der erstellten Cluster wird durch den Parameter num\_clusters bestimmt.

```
KMeansND - Diagrammfunktion(num_clusters, num_iter, coordinate_1, coordinate_
2 [,coordinate_3 [, ...]])
```
### KMeansCentroid2D

**KMeansCentroid2D()** wertet die Zeilen des Diagramms aus, indem K-means-Clustering angewandt wird. Für jede Diagrammzeile wird die gewünschte Koordinate des Clusters angezeigt, dem dieser Datenpunkt zugewiesen wurde. Die vom Clustering-Algorithmus verwendeten Spalten werden von den Parametern coordinate\_1 bzw. coordinate\_2 festgelegt. Es handelt sich bei beiden um Aggregierungen. Die Anzahl der erstellten Cluster wird durch den Parameter num\_clusters bestimmt. Daten können optional mit dem Normparameter normalisiert werden.

**[KMeansCentroid2D](#page-1448-0) - Diagrammfunktion(**num\_clusters, coordinate\_no, coordinate\_ 1, coordinate\_2 [, norm]**)**

### KMeansCentroidND

**KMeansCentroidND()** wertet die Zeilen des Diagramms aus, indem K-means-Clustering angewandt wird. Für jede Diagrammzeile wird die gewünschte Koordinate des Clusters angezeigt, dem dieser Datenpunkt zugewiesen wurde. Die vom Clustering-Algorithmus verwendeten Spalten werden von den Parametern coordinate\_1, coordinate\_2 usw. bis zu n Spalten festgelegt. Es handelt sich bei allen um Aggregierungen. Die Anzahl der erstellten Cluster wird durch den Parameter num\_clusters bestimmt.

```
KMeansCentroidND - Diagrammfunktion(num_clusters, num_iter, coordinate_no,
coordinate_1, coordinate_2 [,coordinate_3 [, ...]])
```
# Zeitreihenzerlegungs-Funktionen

## STL\_Trend

**STL\_Trend** ist eine Zeitreihenzerlegungsfunktion. Zusammen mit **STL\_Seasonal** und **STL\_Residual** wird diese Funktion verwendet, um eine Zeitreihe in Saison-, Trend- und Restkomponenten zu zerlegen. Im Kontext des STL-Algorithmus wird Zeitreihenzerlegung verwendet, um sowohl Saisonmuster als auch einen allgemeinen Trend aus einer Eingabemetrik und anderen Parametern zu ermitteln. Die Funktion **STL\_Trend** identifiziert einen allgemeinen, von Saisonmustern oder -zyklen unabhängigen Trend in den Zeitreihendaten.

**STL\_Trend - [Diagrammfunktion](#page-1450-0)**(target\_measure, period\_int [,seasonal\_smoother [, trend smoother]])

### STL Seasonal

**STL\_Seasonal** ist eine Zeitreihenzerlegungsfunktion. Zusammen mit **STL\_Trend** und **STL\_Residual** wird diese Funktion verwendet, um eine Zeitreihe in Saison-, Trend- und Restkomponenten zu zerlegen. Im Kontext des STL-Algorithmus wird Zeitreihenzerlegung verwendet, um sowohl Saisonmuster als auch einen allgemeinen Trend aus einer Eingabemetrik und anderen Parametern zu ermitteln. Die Funktion **STL\_Seasonal** kann ein Saisonmuster in einer Zeitreihe identifizieren und es vom allgemeinen, in den Daten angezeigten Trend trennen.

```
STL Seasonal - Diagrammfunktion (target measure, period int [, seasonal
smoother [, trend smoother]])
```
### STL\_Residual

**STL\_Residual** ist eine Zeitreihenzerlegungsfunktion. Zusammen mit **STL\_Seasonal** und **STL\_Trend** wird diese Funktion verwendet, um eine Zeitreihe in Saison-, Trend- und Restkomponenten zu zerlegen. Im Kontext des STL-Algorithmus wird Zeitreihenzerlegung verwendet, um sowohl Saisonmuster als auch einen allgemeinen Trend aus einer Eingabemetrik und anderen Parametern zu ermitteln. Wenn diese Operation ausgeführt wird, passen manche der Variationen in der Eingabemetrik weder zur Saison- noch zur Trendkomponente und werden als Restkomponente definiert. Die Diagrammfunktion **STL\_Residual** erfasst diesen Teil der Berechnung.

```
STL_Residual - Diagrammfunktion(target_measure, period_int [,seasonal_
smoother [, trend smoother]])
```
## Rank - Diagrammfunktion

**Rank()** berechnet die Zeilen des Diagramms in der Formel und zeigt für jede Zeile die relative Position des Wertes der Dimension an, die in der Formel berechnet wird. Beim Auswerten der Formel vergleicht die Funktion ihr Ergebnis mit den Ergebnissen für andere Zeilen innerhalb des Spaltenabschnitts und liefert den Rang der Zeile innerhalb des Spaltenabschnitts.

*Spaltensegmente*

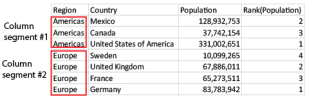

Bei anderen Diagrammen als Tabellen wird der aktuelle Spaltenabschnitt so definiert, wie er im entsprechenden Tabellendiagramm des Diagramms erscheint.

### **Syntax:**

**Rank(**[**TOTAL**] expr[, mode[, fmt]]**)**
### **Rückgabe Datentyp:** dual

## **Argumente:**

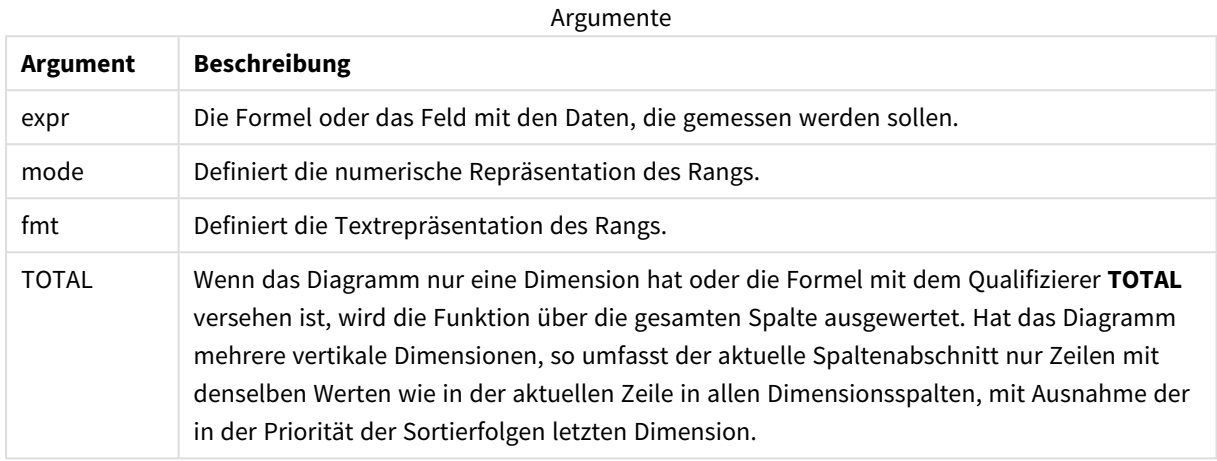

Der Rang ist eine duale Größe. Hat jede Spalte einen eindeutigen Rang, wird dieser als ganze Zahl zwischen 1 und der Zahl der Zeilen des aktuellen Zeilenabschnitts ausgegeben.

Teilen sich mehrere Zeilen denselben Rang, kann das Ergebnis der Funktion durch die Parameter **mode** und **fmt** modifiziert werden.

### **mode**

Das zweite Argument **mode** kann folgende Werte annehmen:

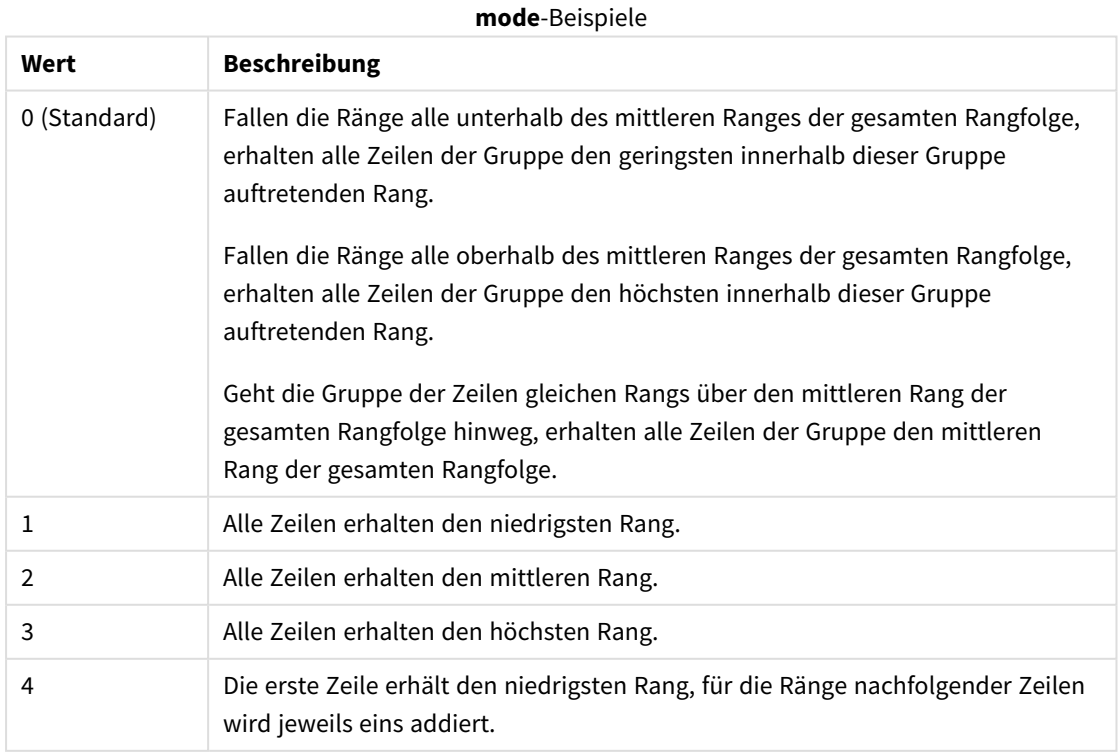

### **fmt**

Das dritte Argument **fmt** kann folgende Werte annehmen:

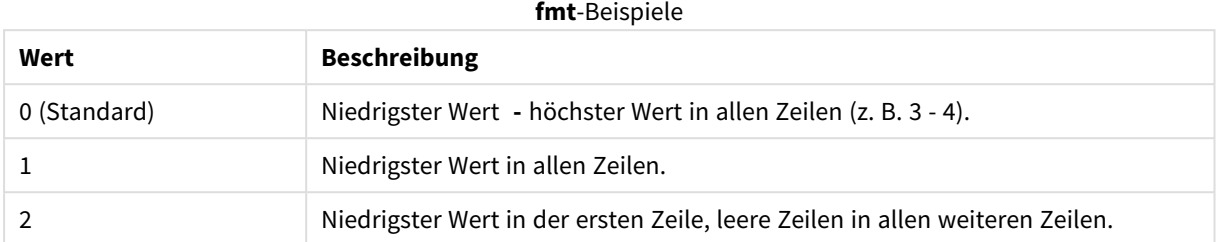

Die für **mode** 4 und **fmt** 2 maßgebliche Reihenfolge ist die Sortierfolge der Diagrammdimension.

### **Beispiele und Ergebnisse:**

Erstellen Sie zwei Visualisierungen aus den Dimensionen Product und Sales und eine weitere aus Product und UnitSales. Fügen Sie, wie in der folgenden Tabelle gezeigt, Kennzahlen hinzu.

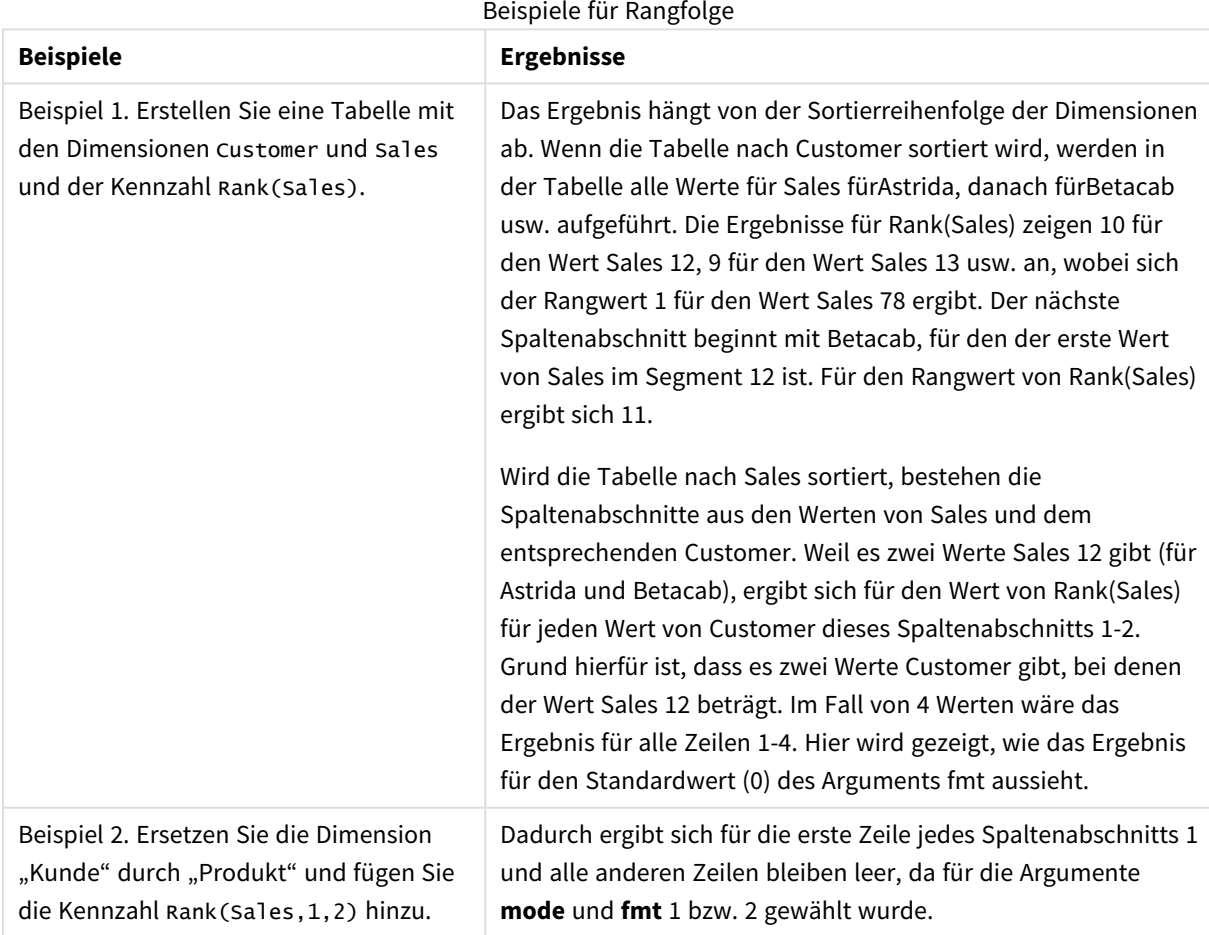

Ergebnis aus Beispiel 1, Tabelle sortiert nach Customer:

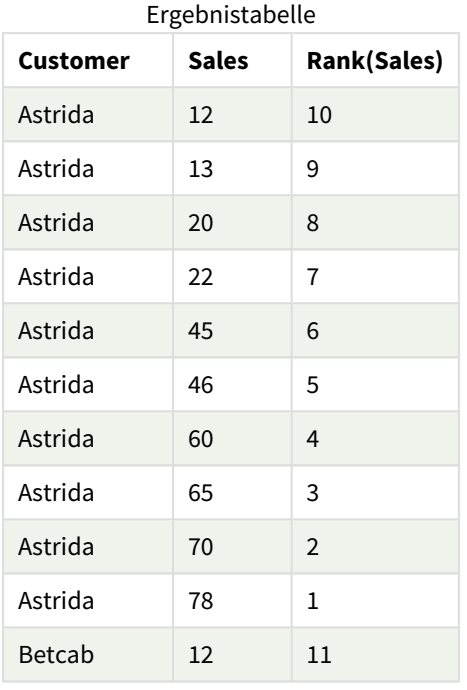

## Ergebnis aus Beispiel 1, Tabelle sortiert nach Sales:

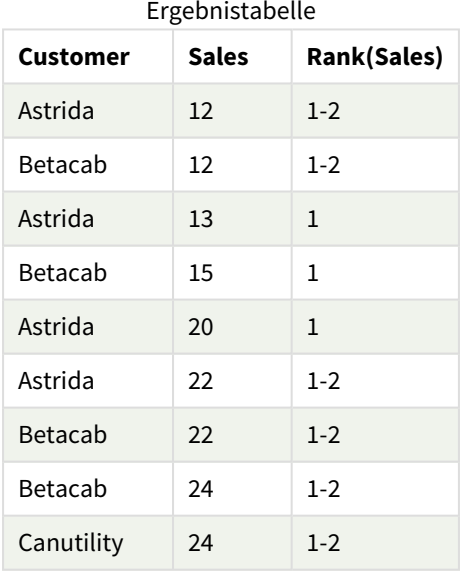

### In Beispielen verwendete Daten:

ProductData:

Load \* inline [

Customer|Product|UnitSales|UnitPrice

Astrida|AA|4|16

```
Astrida|AA|10|15
Astrida|BB|9|9
Betacab|BB|5|10
Betacab|CC|2|20
Betacab|DD|0|25
Canutility|AA|8|15
Canutility|CC|0|19
] (delimiter is '|');
Sales2013:
crosstable (Month, Sales) LOAD * inline [
Customer|Jan|Feb|Mar|Apr|May|Jun|Jul|Aug|Sep|Oct|Nov|Dec
Astrida|46|60|70|13|78|20|45|65|78|12|78|22
Betacab|65|56|22|79|12|56|45|24|32|78|55|15
Canutility|77|68|34|91|24|68|57|36|44|90|67|27
Divadip|57|36|44|90|67|27|57|68|47|90|80|94
] (delimiter is '|');
```
### **Siehe auch:**

p *Sum - [Diagrammfunktion](#page-362-0) (page 363)*

# HRank - Diagrammfunktion

**HRank()** wertet die Formel aus und vergleicht ihr Ergebnis mit den Ergebnissen für andere Spalten desselben Zeilenabschnitts der Pivottabelle. Die Funktion liefert anschließend die Rangfolge der Spalte innerhalb des Abschnitts.

#### **Syntax:**

```
HRank([ TOTAL ] expr [ , mode [, fmt ] ])
```
### **Rückgabe Datentyp:** dual

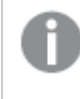

*Diese Funktion ist ausschließlich für Pivottabellen vorgesehen. In allen anderen Diagrammtypen liefert sie NULL.*

## **Argumente:**

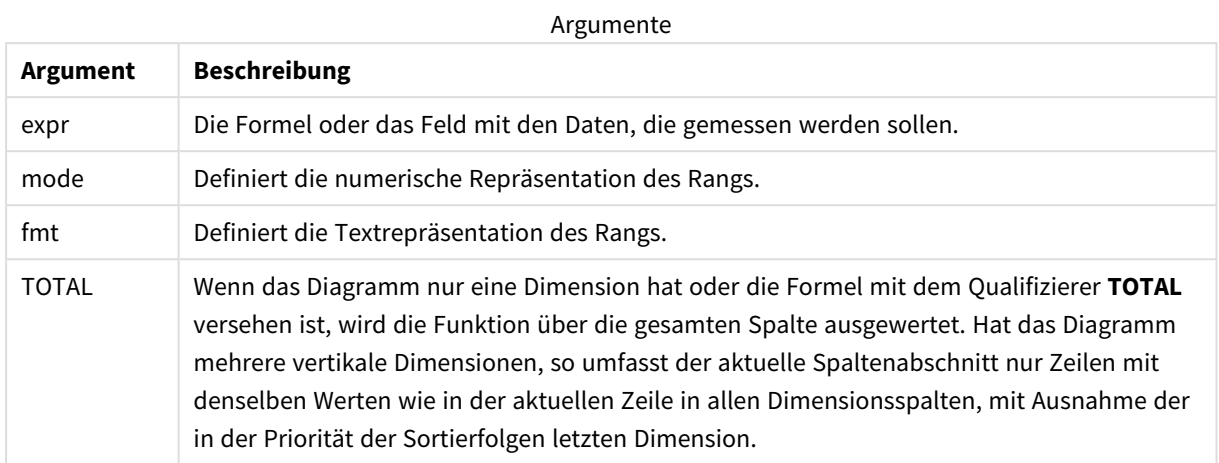

Wenn die Pivottabelle nur eine Dimension hat oder die Formel mit dem Zusatz **total** versehen ist, entspricht der Zeilenabschnitt der gesamten Zeile. Hat die Pivottabelle dagegen mehrere horizontale Dimensionen, so umfasst der Zeilenabschnitt nur Spalten, deren Werte in allen Dimensionen mit Ausnahme der in der Priorität der Sortierfolgen letzten Dimension übereinstimmen.

Der Rang ist eine duale Größe. Hat jede Spalte einen eindeutigen Rang, wird dieser als ganze Zahl zwischen 1 und der Zahl der Spalten des Zeilenabschnitts ausgegeben.

Teilen sich mehrere Spalten denselben Rang, kann das Ergebnis der Funktion durch die Argumente **mode** und **format** modifiziert werden.

Der zweite Parameter **mode** definiert die numerische Repräsentation des Rangs:

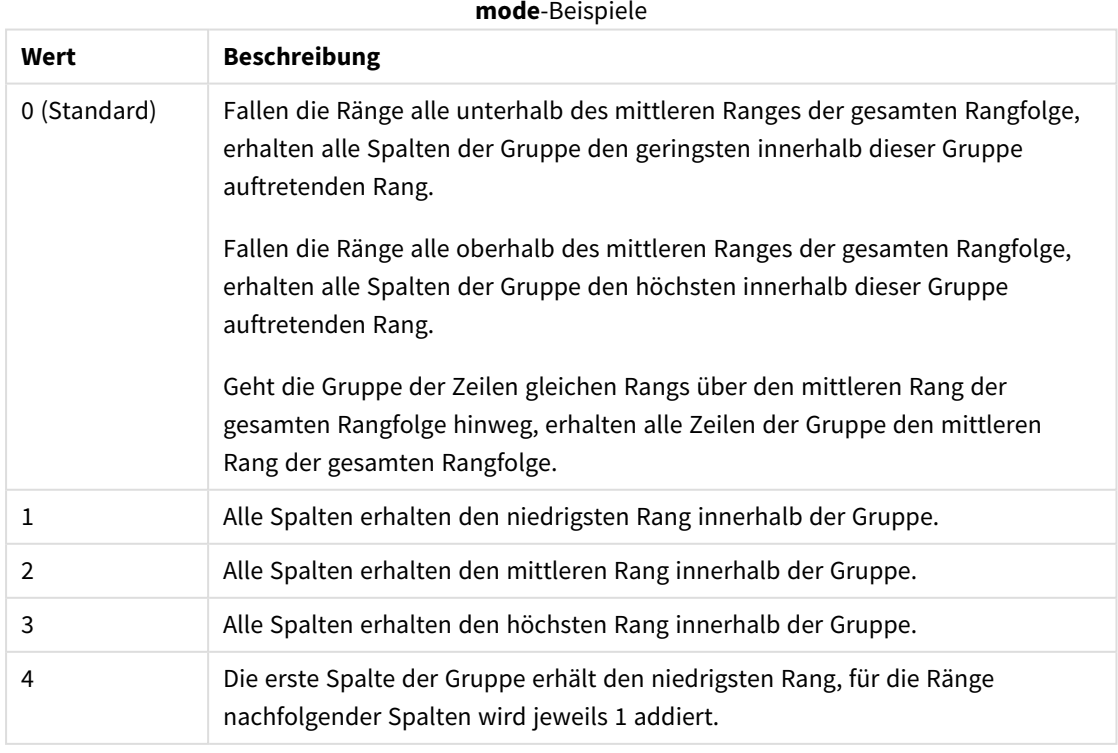

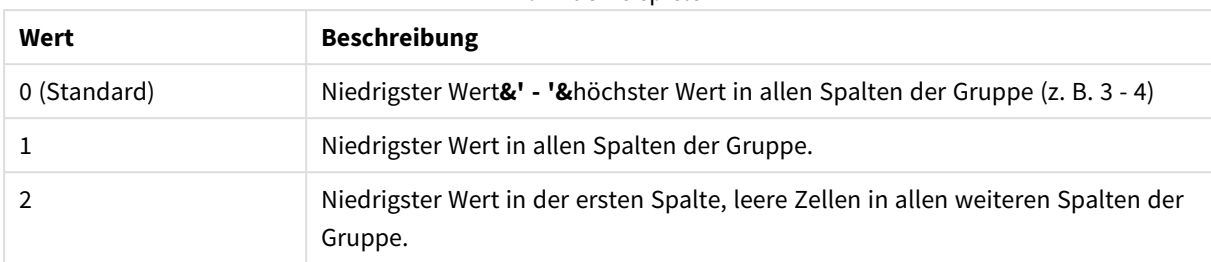

**format**-Beispiele

Das dritte Argument **format** definiert die Textrepräsentation des Rangs:

Die für **mode** 4 und **format** 2 maßgebliche Reihenfolge ist die Sortierfolge der Diagrammdimension.

### **Beispiele:**

HRank( sum( Sales )) HRank( sum( Sales ), 2 ) HRank( sum( Sales ), 0, 1 )

# Optimieren mit k-means: Ein reales Beispiel

Das folgende reale Beispiel zeigt einen Fall, in dem KMeans-Clustering und Zentroid-Funktionen auf einen Datensatz angewendet werden. Die KMeans-Funktion teilt Datenpunkte in Cluster auf, die Ähnlichkeiten teilen. Die Cluster werden kompakter und differenzierter, während der KMeans-Algorithmus über eine konfigurierbare Anzahl Iterationen angewendet wird.

KMeans wird in vielen Gebieten für unterschiedliche Anwendungsfälle eingesetzt. Einige Beispiele für Clustering-Anwendungsfälle sind Kundensegmentierung, Betrugserkennung, Prognose der Kundenabwanderung, Targeting von Kundenanreizen, Identifizierung von Cyberkriminalität und Optimierung von Lieferstrecken. Der KMeans-Clustering-Algorithmus wird immer häufiger verwendet, wenn Unternehmen versuchen, Muster abzuleiten und Dienstangebote zu optimieren.

## Qlik Sense KMeans- und Zentroid-Funktionen

Qlik Sense stellt zwei KMeans-Funktionen bereit, die Datenpunkte in Clustern basierend auf ihrer Ähnlichkeit gruppieren. Weitere Informationen finden Sie unter *KMeans2D - [Diagrammfunktion](#page-1418-0) (page 1419)* und *[KMeansND](#page-1433-0) - [Diagrammfunktion](#page-1433-0) (page 1434)*. Die **KMeans2D**-Funktion akzeptiert zwei Dimensionen und funktioniert gut beim Visualisieren von Ergebnissen über ein **Punktdiagramm**. Die **KMeansND**-Funktion akzeptiert mehr als zwei Dimensionen. Da sich die Konzepte eines 2D-Ergebnisses leicht in Standarddiagrammen darstellen lassen, wird in der folgenden Demo KMeans auf ein **Punktdiagramm** unter Verwendung von zwei Dimensionen angewandt. KMeans-Clustering kann durch Einfärbung nach Formel oder wie in diesem Beispiel beschrieben durch Dimensionen visualisiert werden.

Qlik Sense Zentroid-Funktionen bestimmen die Position des arithmetischen Mittels aller Datenpunkte im Cluster und identifizieren einen zentralen Punkt bzw. Zentroid für diesen Cluster. Für jede Diagrammzeile (bzw. jeden Datensatz) zeigt die Zentroid-Funktion die Koordinate des Clusters an, der dieser Datenpunkt zugewiesen wurde. Weitere Informationen finden Sie unter *[KMeansCentroid2D](#page-1448-0) - Diagrammfunktion (page 1449)* und *[KMeansCentroidND](#page-1449-0) - Diagrammfunktion (page 1450)*.

# Anwendungsfall und Beispiel – Übersicht

Das folgende Beispiel führt durch die Schritte eines simulierten realen Szenarios. Ein Textilunternehmen im Bundesstaat New York, USA, muss seine Ausgaben senken, indem es die Lieferkosten minimiert. Eine Möglichkeit besteht darin, Lagerstandorte zu verlegen, damit sie sich näher bei den Distributoren befinden. Das Unternehmen beschäftigt 118 Distributoren im Bundesstaat New York. Die folgende Demo simuliert, wie ein Operations Manager die Distributoren mit der KMeans-Funktion in fünf geclusterte geografische Gebiete segmentieren könnte. Anschließend identifiziert er anhand der Zentroid-Funktion fünf optimale Lagerstandorte, die für diese Cluster zentral liegen. Das Ziel besteht darin, Zuordnungskoordinaten zu finden, die zum Identifizieren von fünf zentralen Lagerstandorten verwendet werden können.

## Der Datensatz

Der Datensatz basiert auf zufällig generierten Namen und Adressen im Bundesstaat New York mit echten Längen- und Breitenkoordinaten. Der Datensatz enthält die folgenden zehn Spalten: id. first\_name, last\_name, telephone, address, city, state, zip, latitude, longitude. Der Datensatz steht unten als Datei zur Verfügung, die Sie lokal herunterladen und dann an Qlik Sense hochladen oder inline im Dateneditor verwenden können. Die erstellte App erhält den Namen *Distributors KMeans and Centroid*, und das erste Arbeitsblatt in der App wird *Distribution cluster analysis* genannt.

Klicken Sie auf den folgenden Link, um die Beispieldatendatei herunterzuladen: <DistributorData.csv>

*[Distributor-Datensatz:](#page-1416-0) Inline-Ladevorgang für Dateneditor in Qlik Sense (page 1417)*

Title: DistributorData

Gesamtzahl Datensätze: 118

## Anwenden der KMeans2D-Funktion

In diesem Beispiel wird die Konfiguration eines **Punktdiagramms** unter Verwendung des Datensatzes *DistributorData* gezeigt, die **KMeans2D**-Funktion wird angewendet, und das Diagramm wird nach Dimension eingefärbt.

Beachten Sie, dass Qlik Sense KMeans-Funktionen automatisches Clustering mit einer Methode unterstützen, die als Tiefendifferenz bezeichnet wird. Wenn ein Benutzer 0 für die Anzahl der Cluster festlegt, wird die optimale Anzahl Cluster für diesen Datensatz bestimmt. Für dieses Beispiel wird aber eine Variable für das Argument **num\_clusters** erstellt (die Syntax entnehmen Sie *KMeans2D - [Diagrammfunktion](#page-1418-0) (page 1419)*). Daher wird die gewünschte Anzahl Cluster (k=5) von einer Variablen angegeben.

- 1. Ein **Punktdiagramm** wird auf das Arbeitsblatt gezogen und erhält den Namen *Distributors (by dimension)*.
- 2. Eine **Variable** wird erstellt, um die Anzahl der Cluster anzugeben. Die **Variable** erhält den Namen *vDistClusters*. Geben Sie für die Variable **Definition** den Wert *5* ein.
- 3. **Daten**-Konfiguration für das Diagramm:
	- a. Unter **Dimensionen** wird das Feld *ID* für **Blase** ausgewählt. *Cluster-ID* wird für die **Bezeichnung** eingegeben.
	- b. Unter **Kennzahlen** ist *Avg([latitude])* die Formel für die **X-Achse**.
	- c. Unter **Kennzahlen** ist *Avg([longitued])* die Formel für die **Y-Achse**.
- 4. Konfiguration der **Darstellung**:
	- a. Unter **Farben und Legenden** wird die Option **Benutzerdefiniert** für **Farben** ausgewählt.
	- b. **Nach Dimension** wird für das Einfärben des Diagramms ausgewählt.
	- c. Die folgende Formel wird eingegeben: *=pick(aggr(KMeans2D(vDistClusters,only(latitude),only (longitude)),id)+1, 'Cluster 1', 'Cluster 2', 'Cluster 3', 'Cluster 4', 'Cluster 5')*
	- d. Das Kontrollkästchen für **Farben bei Auswahl beibehalten** wird aktiviert.

*Punktdiagramm vor Anwenden der KMeans-Einfärbung nach Dimension*

Distribution cluster analysis

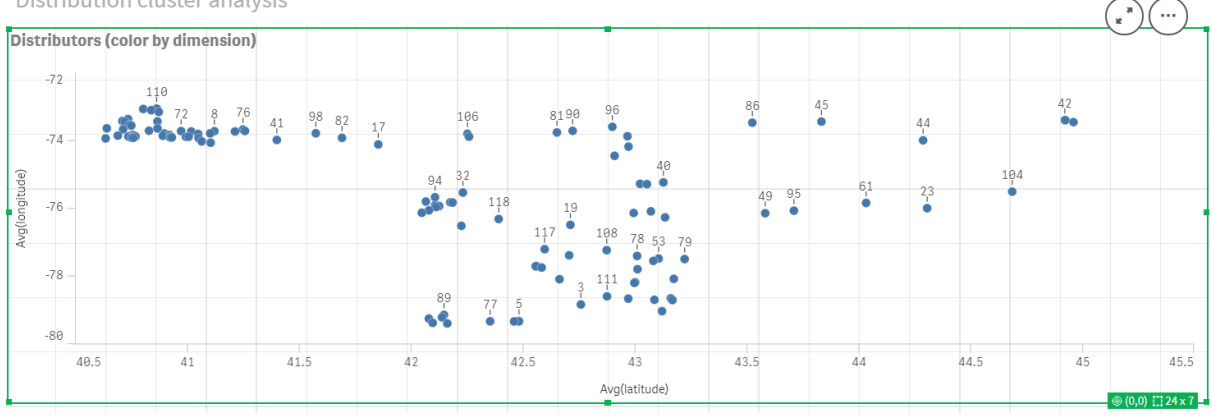

#### *Punktdiagramm nach Anwenden der KMean-Einfärbung nach Dimension*

Distribution cluster analysis

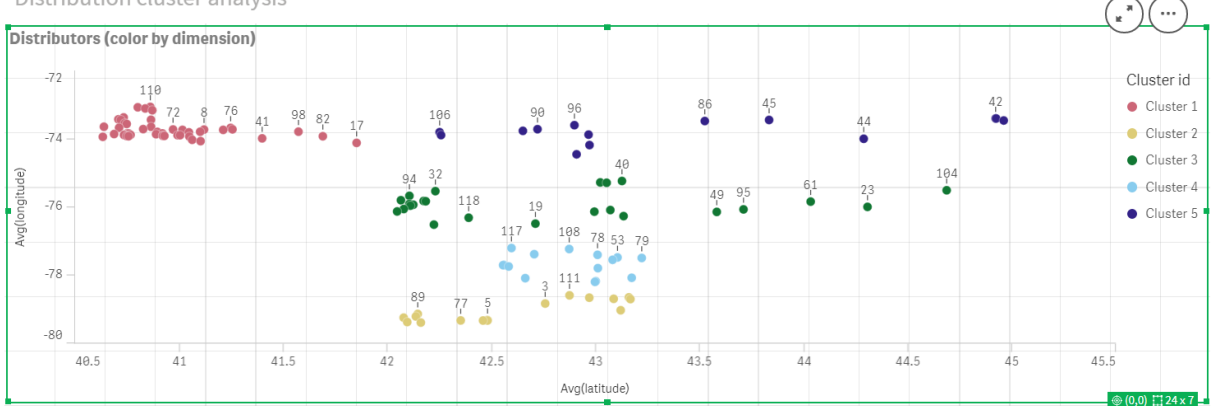

## Hinzufügen einer **Tabelle**: *Distributors*

Es kann sinnvoll sein, eine Tabelle für den schnellen Zugriff auf relevante Daten zur Hand zu haben. Das **Punktdiagramm** zeigt *IDs* über eine Tabelle; die zugehörigen Distributornamen wurden als Referenz hinzugefügt.

1. Eine **Tabelle** mit dem Namen *Distributors* wird auf das Arbeitsblatt gezogen, der die folgenden **Spalten** (Dimensionen) hinzugefügt werden: *id*, *first\_name* und *last\_name*.

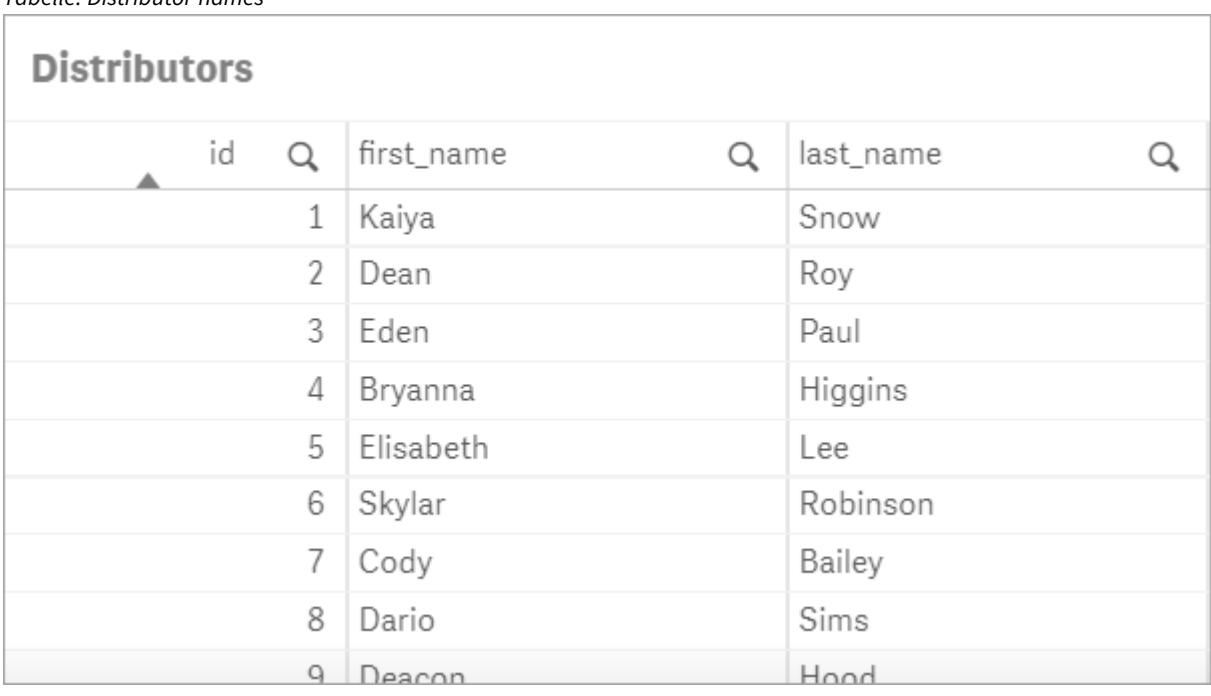

*Tabelle: Distributor names*

## Hinzufügen eines **Balkendiagramms**: *# observations per cluster*

Für das Szenario der Lagerverteilung ist es sinnvoll zu wissen, wie viele Distributoren von jedem Lager beliefert werden. Daher wird ein **Balkendiagramm** erstellt, das misst, wie viele Distributoren jedem Cluster hinzugefügt werden.

- 1. Ein **Balkendiagramm** wird auf das Arbeitsblatt gezogen. Das Diagramm erhält den Namen *# observations per cluster*.
- 2. **Daten**-Konfiguration für das **Balkendiagramm**:
	- a. Eine **Dimension** mit der Bezeichnung *Clusters* wird hinzugefügt (die Bezeichnung kann hinzugefügt werden, nachdem die Formel angewendet wurde). Die folgende Formel wird eingegeben: *=pick(aggr(KMeans2D(vDistClusters,only(latitude),only(longitude)),id)+1, 'Cluster 1', 'Cluster 2', 'Cluster 3', 'Cluster 4', 'Cluster 5')*
	- b. Eine **Kennzahl** mit der Bezeichnung *# observations* wird hinzugefügt. Die folgende Formel wird eingegeben: *=count(aggr(KMeans2D(vDistClusters,only(latitude),only(longitude)),id))*
- 3. Konfiguration der **Darstellung**:
	- a. Unter **Farben und Legenden** wird die Option **Benutzerdefiniert** für **Farben** ausgewählt.
	- b. **Nach Dimension** wird für das Einfärben des Diagramms ausgewählt.
	- c. Die folgende Formel wird eingegeben: *=pick(aggr(KMeans2D(vDistClusters,only(latitude),only (longitude)),id)+1, 'Cluster 1', 'Cluster 2', 'Cluster 3', 'Cluster 4', 'Cluster 5')*
	- d. Das Kontrollkästchen für **Farben bei Auswahl beibehalten** wird aktiviert.
	- e. **Legende anzeigen** ist deaktiviert.
	- f. Unter **Präsentation** ist **Wertbezeichnungen** auf **Automatisch** festgelegt.
	- g. Unter **x-Achse**: **Clusters** ist **Nur Feldnamen** ausgewählt.

*Balkendiagramm: # observations per cluster*

# # observations per cluster

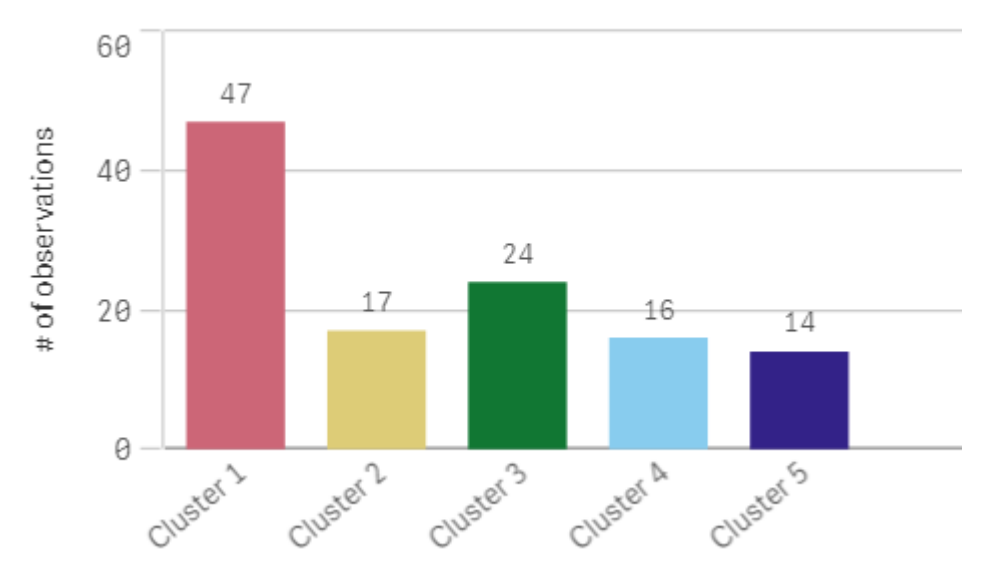

## Anwenden der **Centroid2D**-Funktion

Eine zweite Tabelle wird für die **Centroid2D**-Funktion hinzugefügt, mit der die Koordinaten für mögliche Lagerstandorte identifiziert werden. Diese Tabelle zeigt den zentralen Standort (Zentroid-Werte) für die fünf identifizierten Distributorgruppen.

- 1. Eine **Tabelle** wird auf das Arbeitsblatt gezogen und erhält den Namen *Cluster centroids*. Ihr wurden folgende Spalten hinzugefügt:
	- a. Eine **Dimension** mit der Bezeichnung *Clusters* wird hinzugefügt. Die folgende Formel wird eingegeben:*=pick(aggr(KMeans2D(vDistClusters,only(latitude),only(longitude)),id)+1,'Warehouse 1','Warehouse 2','Warehouse 3','Warehouse 4','Warehouse 5'*)
	- b. Eine **Kennzahl** mit der Bezeichnung *latitude (D1)* wird hinzugefügt. Die folgende Formel wird eingegeben:*=only(aggr(KMeansCentroid2D(vDistClusters,0,only(latitude),only(longitude)),id))* Beachten Sie, dass der Parameter **coordinate\_no** der ersten Dimension (0) entspricht. In diesem Fall wird die Dimension *latitude* gegen die x-Achse aufgetragen. Wenn mit der **CentroidND**-Funktion gearbeitet würde und bis zu sechs Dimensionen vorhanden wären, könnten diese Parametereinträge einen beliebigen der sechs Werte 0, 1, 2, 3, 4 oder 5 haben.
	- c. Eine **Kennzahl** mit der Bezeichnung *longitude (D2)* wird hinzugefügt. Die folgende Formel wird eingegeben: *=only(aggr(KMeansCentroid2D(vDistClusters,1,only(latitude),only(longitude)),id))*D Der Parameter **coordinate\_no** in dieser Formel entspricht der zweiten Dimension (1). Die Dimension *longitude* wird gegen die y-Achse aufgetragen.

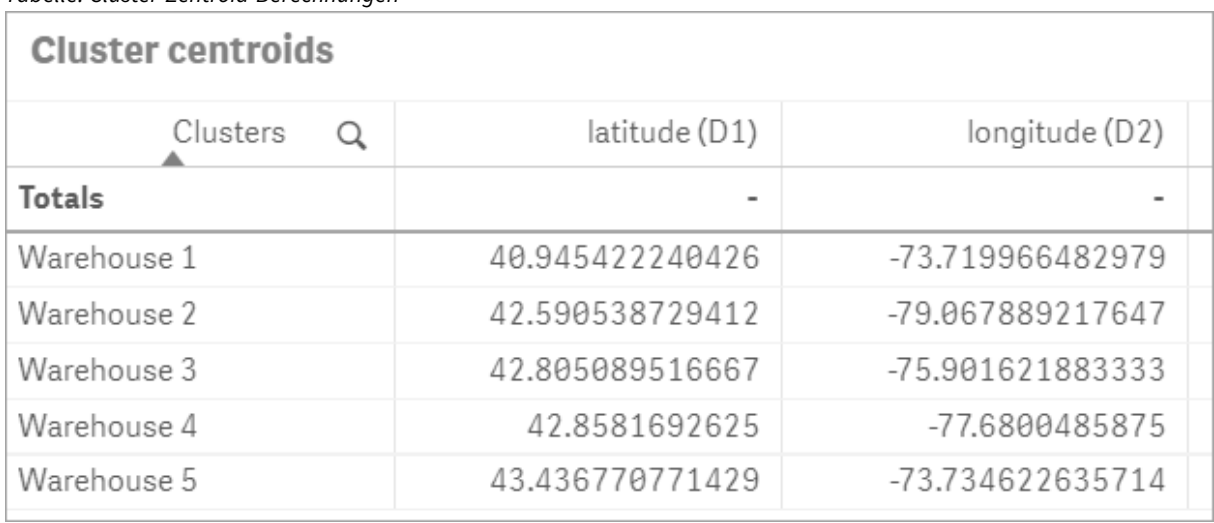

*Tabelle: Cluster-Zentroid-Berechnungen*

## Zentroid-Zuordnung

Im nächsten Schritt werden die Zentroide zugeordnet. Der App-Entwickler kann entscheiden, ob die Visualisierung auf getrennten Arbeitsblättern platziert werden soll.

- 1. Eine **Karte** mit dem Namen *Centroid mapping* wird auf das Arbeitsblatt gezogen.
- 2. Im Abschnitt **Ebenen** wird **Ebene hinzufügen** und dann **Punktebene** ausgewählt.
	- a. Das **Feld** *id* wird ausgewählt, und die *Bezeichnung* **Dist ids** wird hinzugefügt.
	- b. Im Abschnitt **Standort** wird das Kontrollkästchen für **Felder für Längen- und Breitengrad** aktiviert.
	- c. Für **Breitengrad** wird das Feld *latitude* ausgewählt.
	- d. Für **Längengrad** wird das Feld *longitude* ausgewählt.
	- e. Im Abschnitt **Größe und Form** wird **Blase** für **Form** ausgewählt und die **Größe** wird nach Wunsch mit dem Schieberegler verringert.
	- f. Im Abschnitt **Farben** wird **Eine Farbe** ausgewählt, und Blau wird für die **Farbe** und Grau für den **Umriss** ausgewählt. (Diese Auswahlen können nach Wunsch geändert werden.)
- 3. Im Abschnitt **Ebenen** wird eine zweite **Punktebene** hinzugefügt, indem **Ebene hinzufügen** und dann **Punktebene** ausgewählt wird.
	- a. Die folgende Formel wird eingegeben: *=aggr(KMeans2D(vDistClusters,only(latitude),only (longitude)),id)*
	- b. Die **Bezeichnung** *Cluster* wird hinzugefügt.
	- c. Im Abschnitt **Standort** wird das Kontrollkästchen für **Felder für Längen- und Breitengrad** aktiviert.
	- d. Für die **Breite**, die in diesem Fall entlang der x-Achse aufgetragen wird, wird folgende Formel hinzugefügt: *=aggr(KMeansCentroid2D(vDistClusters,0,only(latitude),only(longitude)),id)*
	- e. Für die **Länge**, die in diesem Fall entlang der y-Achse aufgetragen wird, wird folgende Formel hinzugefügt: *=aggr(KMeansCentroid2D(vDistClusters,1,only(latitude),only(longitude)),id)*
	- f. Im Abschnitt **Größe und Form** wird **Dreieck** für **Form** ausgewählt und die **Größe** wird nach Wunsch mit dem Schieberegler verringert.
- g. Unter **Farben und Legenden** wird die Option **Benutzerdefiniert** für **Farben** ausgewählt.
- h. **Nach Dimension** wird für das Einfärben des Diagramms ausgewählt. Die folgende Formel wird eingegeben: *=pick(aggr(KMeans2D(vDistClusters,only(latitude),only(longitude)),id)+1,'Cluster 1','Cluster 2','Cluster 3','Cluster 4','Cluster 5')*
- i. Die Dimension erhält die Bezeichnung *Clusters*.
- 4. In **Karteneinstellungen** wird **Adaptiv** für **Projektion** ausgewählt. **Metrisch** wird für **Maßeinheiten** ausgewählt.

### *Karte: Nach Cluster zugeordnete Zentroide*

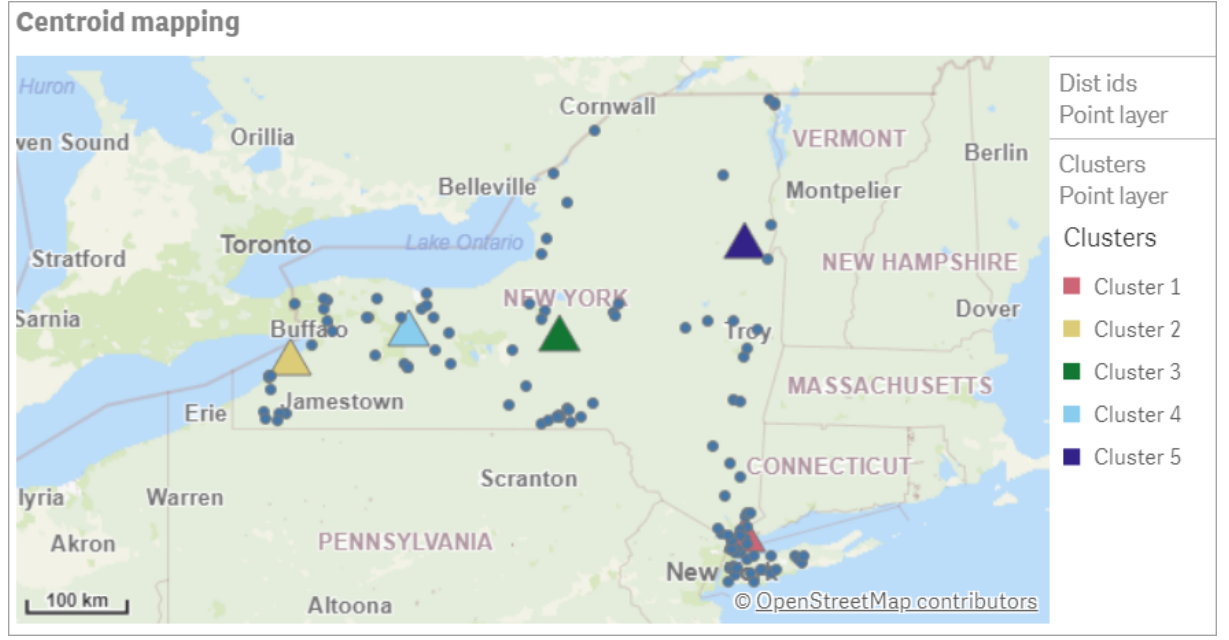

## Zusammenfassung

Anhand der KMeans-Funktion wurden in diesem realen Szenario Distributoren in ähnliche Gruppen oder Cluster gestützt auf Ähnlichkeit segmentiert; in diesem Fall war dies die Nähe zueinander. Die Zentroid-Funktion wurde auf diese Cluster angewendet, um fünf Zuordnungskoordinaten zu identifizieren. Diese Koordinaten stellen einen anfänglichen zentralen Standort bereit, an dem Lager gebaut oder untergebracht werden können. Die Zentroid-Funktion wird auf das **Karten**-Diagramm angewendet, sodass App-Benutzer visualisieren können, wo sich die Zentroide relativ zu umgebenden Cluster-Datenpunkten befinden. Die sich daraus ergebenden Koordinaten stellen mögliche Lagerstandorte dar, mit denen die Lieferkosten an Distributoren im Bundesstaat New York minimiert werden könnten.

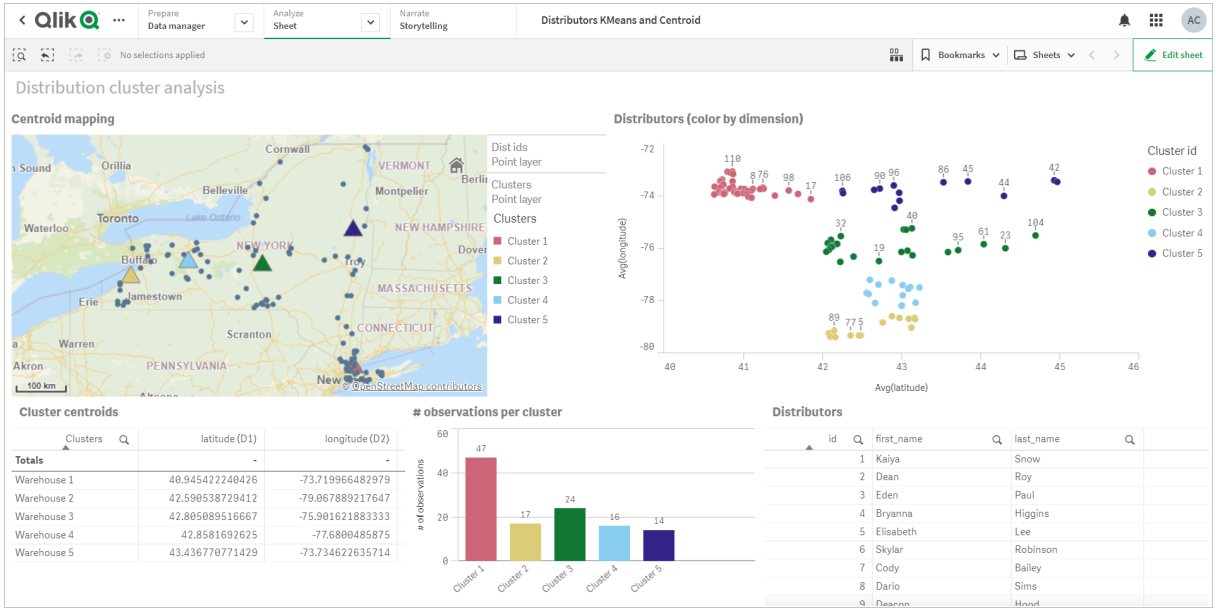

#### *App: Beispiel für KMeans- und Zentroid-Analyse*

#### <span id="page-1416-0"></span>**Distributor-Datensatz: Inline-Ladevorgang für Dateneditor in Qlik Sense**

DistributorData:

Load \* Inline [

id,first\_name,last\_name,telephone,address,city,state,zip,latitude,longitude 1,Kaiya,Snow,(716) 201-1212,6231 Tonawanda Creek Rd #APT 308,Lockport,NY,14094,43.08926,- 78.69313 2,Dean,Roy,(716) 201-1588,6884 E High St,Lockport,NY,14094,43.16245,-78.65036 3,Eden,Paul,(716) 202-4596,4647 Southwestern Blvd #APT 350,Hamburg,NY,14075,42.76003,-78.83194 4,Bryanna,Higgins,(716) 203-7041,418 Park Ave,Dunkirk,NY,14048,42.48279,-79.33088 5,Elisabeth,Lee,(716) 203-7043,36 E Courtney St,Dunkirk,NY,14048,42.48299,-79.31928 6,Skylar,Robinson,(716) 203-7166,26 Greco Ln,Dunkirk,NY,14048,42.4612095,-79.3317925 7,Cody,Bailey,(716) 203-7201,114 Lincoln Ave,Dunkirk,NY,14048,42.4801269,-79.322232 8,Dario,Sims,(408) 927-1606,N Castle Dr,Armonk,NY,10504,41.11979,-73.714864 9, Deacon, Hood, (410) 244-6221, 4856 44th st, Woodside, NY, 11377, 40.748372, -73.905445 10,Zackery,Levy,(410) 363-8874,61 Executive Blvd,Farmingdale,NY,11735,40.7197457,-73.430239 11,Rey,Hawkins,(412) 344-8687,4585 Shimerville Rd,Clarence,NY,14031,42.972075,-78.6592452 12,Phillip,Howard,(413) 269-4049,464 Main St #101,Port Washington,NY,11050,40.8273756,- 73.7009971 13,Shirley,Tyler,(434) 985-8943,114 Glann Rd,Apalachin,NY,13732,42.0482515,-76.1229725 14,Aniyah,Jarvis,(440) 244-1808,87 N Middletown Rd,Pearl River,NY,10965,41.0629,-74.0159 15,Alayna,Woodard,(478) 335-3704,70 W Red Oak Ln,West Harrison,NY,10604,41.0162722,-73.7234926 16,Jermaine,Lambert,(508) 561-9836,24 Kellogg Rd,New Hartford,NY,13413,43.0555739,-75.2793197 17,Harper,Gibbs,(239) 466-0238,Po Box 33,Cottekill,NY,12419,41.853392,-74.106082 18,Osvaldo,Graham,(252) 246-0816,6878 Sand Hill Rd,East Syracuse,NY,13057,43.073215,-76.081448 19,Roberto,Wade,(270) 469-1211,3936 Holley Rd,Moravia,NY,13118,42.713044,-76.481227 20,Kate,Mcguire,(270) 788-3080,6451 State 64 Rte #3,Naples,NY,14512,42.707366,-77.380489 21,Dale,Andersen,(281) 480-5690,205 W Service Rd,Champlain,NY,12919,44.9645392,-73.4470831 22,Lorelai,Burch,(302) 644-2133,1 Brewster St,Glen Cove,NY,11542,40.865177,-73.633019 23,Amiyah,Flowers,(303) 223-0055,46600 Us Interstate 81 Rte,Alexandria Bay,NY,13607,44.309626,-75.988365

24,Mckinley,Clements,(303) 918-3230,200 Summit Lake Dr,Valhalla,NY,10595,41.101145,-73.778298 25,Marc,Gibson,(607) 203-1233,25 Robinson St,Binghamton,NY,13901,42.107416,-75.901614 26,Kali,Norman,(607) 203-1400,1 Ely Park Blvd #APT 15,Binghamton,NY,13905,42.125866,-75.925026 27,Laci,Cain,(607) 203-1437,16 Zimmer Road,Kirkwood,NY,13795,42.066516,-75.792627 28,Mohammad,Perez,(607) 203-1652,71 Endicott Ave #APT 12,Johnson City,NY,13790,42.111894,- 75.952187 29,Izabelle,Pham,(607) 204-0392,434 State 369 Rte,Port Crane,NY,13833,42.185838,-75.823074 30,Kiley,Mays,(607) 204-0870,244 Ballyhack Rd #14,Port Crane,NY,13833,42.175612,-75.814917 31,Peter,Trevino,(607) 205-1374,125 Melbourne St.,Vestal,NY,13850,42.080254,-76.051124 32,Ani,Francis,(607) 208-4067,48 Caswell St,Afton,NY,13730,42.232065,-75.525674 33,Jared,Sheppard,(716) 386-3002,4709 430th Rte,Bemus Point,NY,14712,42.162175,-79.39176 34,Dulce,Atkinson,(914) 576-2266,501 Pelham Rd,New Rochelle,NY,10805,40.895449,-73.782602 35,Jayla,Beasley,(716) 526-1054,5010 474th Rte,Ashville,NY,14710,42.096859,-79.375561 36,Dane,Donovan,(718) 545-3732,5014 31st Ave,Woodside,NY,11377,40.756967,-73.909506 37,Brendon,Clay,(585) 322-7780,133 Cummings Ave,Gainesville,NY,14066,42.664309,-78.085651 38,Asia,Nunez,(718) 426-1472,2407 Gilmore ,East Elmhurst,NY,11369,40.766662,-73.869185 39,Dawson,Odonnell,(718) 342-2179,5019 H Ave,Brooklyn,NY,11234,40.633245,-73.927591 40,Kyle,Collins,(315) 733-7078,502 Rockhaven Rd,Utica,NY,13502,43.129184,-75.226726 41,Eliza,Hardin,(315) 331-8072,502 Sladen Place,West Point,NY,10996,41.3993,-73.973003 42,Kasen,Klein,(518) 298-4581,2407 Lake Shore Rd,Chazy,NY,12921,44.925561,-73.387373 43,Reuben,Bradford,(518) 298-4581,33 Lake Flats Dr,Champlain,NY,12919,44.928092,-73.387884 44,Henry,Grimes,(518) 523-3990,2407 Main St,Lake Placid,NY,12946,44.291487,-73.98474 45,Kyan,Livingston,(518) 585-7364,241 Alexandria Ave,Ticonderoga,NY,12883,43.836553,-73.43155 46,Kaitlyn,Short,(516) 678-3189,241 Chance Dr,Oceanside,NY,11572,40.638534,-73.63079 47,Damaris,Jacobs,(914) 664-5331,241 Claremont Ave,Mount Vernon,NY,10552,40.919852,-73.827848 48,Alivia,Schroeder,(315) 469-4473,241 Lafayette Rd,Syracuse,NY,13205,42.996446,-76.12957 49,Bridget,Strong,(315) 298-4355,241 Maltby Rd,Pulaski,NY,13142,43.584966,-76.136317 50,Francis,Lee,(585) 201-7021,166 Ross St,Batavia,NY,14020,43.0031502,-78.17487 51,Makaila,Phelps,(585) 201-7422,58 S Main St,Batavia,NY,14020,42.99941,-78.1939285 52,Jazlynn,Stephens,(585) 203-1087,1 Sinclair Dr,Pittsford,NY,14534,43.084157,-77.545452 53,Ryann,Randolph,(585) 203-1519,331 Eaglehead Rd,East Rochester,NY,14445,43.10785,-77.475552 54,Rosa,Baker,(585) 204-4011,42 Ossian St,Dansville,NY,14437,42.560761,-77.70088 55,Marcel,Barry,(585) 204-4013,42 Jefferson St,Dansville,NY,14437,42.557735,-77.702983 56,Dennis,Schmitt,(585) 204-4061,750 Dansville Mount Morris Rd,Dansville,NY,14437,42.584458,- 77.741648 57,Cassandra,Kim,(585) 204-4138,3 Perine Ave APT1,Dansville,NY,14437,42.562865,-77.69661 58,Kolton,Jacobson,(585) 206-5047,4925 Upper Holly Rd,Holley,NY,14470,43.175957,-78.074465 59,Nathanael,Donovan,(718) 393-3501,9604 57th Ave,Corona,NY,11373,40.736077,-73.864858 60,Robert,Frazier,(718) 271-3067,300 56th Ave,Corona,NY,11373,40.735304,-73.873997 61,Jessie,Mora,(315) 405-8991,9607 Forsyth Loop,Watertown,NY,13603,44.036466,-75.833437 62,Martha,Rollins,(347) 242-2642,22 Main St,Corona,NY,11373,40.757727,-73.829331 63,Emely,Townsend,(718) 699-0751,60 Sanford Ave,Corona,NY,11373,40.755466,-73.831029 64,Kylie,Cooley,(347) 561-7149,9608 95th Ave,Ozone Park,NY,11416,40.687564,-73.845715 65,Wendy,Cameron,(585) 571-4185,9608 Union St,Scottsville,NY,14546,43.013327,-77.7907839 66,Kayley,Peterson,(718) 654-5027,961 E 230th St,Bronx,NY,10466,40.889275,-73.850555 67,Camden,Ochoa,(718) 760-8699,59 Vark St,Yonkers,NY,10701,40.929322,-73.89957 68,Priscilla,Castillo,(910) 326-7233,9359 Elm St,Chadwicks,NY,13319,43.024902,-75.26886 69,Dana,Schultz,(913) 322-4580,99 Washington Ave,Hastings on Hudson,NY,10706,40.99265,- 73.879748 70,Blaze,Medina,(914) 207-0015,60 Elliott Ave,Yonkers,NY,10705,40.921498,-73.896682 71,Finnegan,Tucker,(914) 207-0015,90 Hillside Drive,Yonkers,NY,10705,40.922514,-73.892911 72,Pranav,Palmer,(914) 214-8376,5 Bruce Ave,Harrison,NY,10528,40.970916,-73.711493 73,Kolten,Wong,(914) 218-8268,70 Barker St,Mount Kisco,NY,10549,41.211993,-73.723202 74,Jasiah,Vazquez,(914) 231-5199,30 Broadway,Dobbs Ferry,NY,10522,41.004629,-73.879825 75,Lamar,Pierce,(914) 232-0380,68 Ridge Rd,Katonah,NY,10536,41.256662,-73.707964 76,Carla,Coffey,(914) 232-0469,197 Beaver Dam Rd,Katonah,NY,10536,41.247934,-73.664363

77,Brooklynn,Harmon,(716) 595-3227,8084 Glasgow Rd,Cassadega,NY,14718,42.353861,-79.329558 78,Raquel,Hodges,(585) 398-8125,809 County Road ,Victor,NY,14564,43.011745,-77.398806 79,Jerimiah,Gardner,(585) 787-9127,809 Houston Rd,Webster,NY,14580,43.224204,-77.491353 80,Clarence,Hammond,(720) 746-1619,809 Pierpont Ave,Piermont,NY,10968,41.0491181,-73.918622 81,Rhys,Gill,(518) 427-7887,81 Columbia St,Albany,NY,12210,42.652824,-73.752096 82,Edith,Parrish,(845) 452-7621,81 Glenwood Ave,Poughkeepsie,NY,12603,41.691058,-73.910829 83,Kobe,Mcintosh,(845) 371-1101,81 Heitman Dr,Spring Valley,NY,10977,41.103227,-74.054396 84,Ayden,Waters,(516) 796-2722,81 Kingfisher Rd,Levittown,NY,11756,40.738939,-73.52826 85,Francis,Rogers,(631) 427-7728,81 Knollwood Ave,Huntington,NY,11743,40.864905,-73.426107 86,Jaden,Landry,(716) 496-4038,12839 39th Rte,Chaffee,NY,14030,43.527396,-73.462786 87,Giancarlo,Campos,(518) 885-5717,1284 Saratoga Rd,Ballston Spa,NY,12020,42.968594,-73.862847 88,Eduardo,Contreras,(716) 285-8987,1285 Saunders Sett Rd,Niagara Falls,NY,14305,43.122963,- 79.029274 89,Gabriela,Davidson,(716) 267-3195,1286 Mee Rd,Falconer,NY,14733,42.147339,-79.137976 90,Evangeline,Case,(518) 272-9435,1287 2nd Ave,Watervliet,NY,12189,42.723132,-73.703818 91,Tyrone,Ellison,(518) 843-4691,1287 Midline Rd,Amsterdam,NY,12010,42.9730876,-74.1700608 92,Bryce,Bass,(518) 943-9549,1288 Leeds Athens Rd,Athens,NY,12015,42.259381,-73.876897 93,Londyn,Butler,(518) 922-7095,129 Argersinger Rd,Fultonville,NY,12072,42.910969,-74.441917 94,Graham,Becker,(607) 655-1318,129 Baker Rd,Windsor,NY,13865,42.107271,-75.66408 95, Rolando, Fitzgerald, (315) 465-4166, 17164 County 90 Rte, Mannsville, NY, 13661, 43.713443, -76.06232 96,Grant,Hoover,(518) 692-8363,1718 County 113 Rte,Schaghticote,NY,12154,42.900648,-73.585036 97,Mark,Goodwin,(631) 584-6761,172 Cambon Ave,Saint James,NY,11780,40.871152,-73.146032 98,Deacon,Cantu,(845) 221-7940,172 Carpenter Rd,Hopewell Junction,NY,12533,41.57388,-73.77609 99,Tristian,Walsh,(516) 997-4750,172 E Cabot Ln,Westbury,NY,11590,40.7480397,-73.54819 100,Abram,Alexander,(631) 588-3817,172 Lorenzo Cir,Ronkonkoma,NY,11779,40.837123,-73.09367 101,Lesly,Bush,(516) 489-3791,172 Nassau Blvd,Garden City,NY,11530,40.71147,-73.660753 102,Pamela,Espinoza,(716) 201-1520,172 Niagara St ,Lockport,NY,14094,43.169871,-78.70093 103,Bryanna,Newton,(914) 328-4332,172 Warren Ave,White Plains,NY,10603,41.047207,-73.79572 104,Marcelo,Schmitt,(315) 393-4432,319 Mansion Ave,Ogdensburg,NY,13669,44.690246,-75.49992 105,Layton,Valenzuela,(631) 676-2113,319 Singingwood Dr,Holbrook,NY,11741,40.801391,-73.058993 106,Roderick,Rocha,(518) 671-6037,319 Warren St,Hudson,NY,12534,42.252527,-73.790629 107,Camryn,Terrell,(315) 635-1680,3192 Olive Dr,Baldinsville,NY,13027,43.136843,-76.260303 108,Summer,Callahan,(585) 394-4195,3192 Smith Road,Canandaigua,NY,14424,42.875457,-77.228039 109,Pierre,Novak,(716) 665-2524,3194 Falconer Kimball Stand Rd,Falconer,NY,14733,42.138439,- 79.211091 110,Kennedi,Fry,(315) 543-2301,32 College Rd,Selden,NY,11784,40.861624,-73.04757 111,Wyatt,Pruitt,(716) 681-4042,277 Ransom Rd,Lancaster ,NY,14086,42.87702,-78.591302 112,Lilly,Jensen,(631) 841-0859,2772 Schliegel Blvd,Amityville,NY,11701,40.708021,-73.413015 113,Tristin,Hardin,(631) 920-0927,278 Fulton Street,West Babylon,NY,11704,40.733578,-73.357321 114,Tanya,Stafford,(716) 484-0771,278 Sampson St,Jamestown,NY,14701,42.0797,-79.247805 115,Paris,Cordova,(607) 589-4857,278 Washburn Rd,Spencer,NY,14883,42.225046,-76.510257 116,Alfonso,Morse,(718) 359-5582,200 Colden St,Flushing,NY,11355,40.750403,-73.822752 117,Maurice,Hooper,(315) 595-6694,4435 Italy Hill Rd,Branchport,NY,14418,42.597957,-77.199267 118,Iris,Wolf,(607) 539-7288,444 Harford Rd,Brooktondale,NY,14817,42.392164,-76.30756 ];

# <span id="page-1418-0"></span>KMeans2D - Diagrammfunktion

**KMeans2D()** wertet die Zeilen des Diagramms aus, indem K-means-Clustering angewandt wird. Für jede Diagrammzeile wird die Cluster-ID des Clusters angezeigt, dem dieser Datenpunkt zugewiesen wurde. Die vom Clustering-Algorithmus verwendeten Spalten werden von den Parametern coordinate\_1 bzw. coordinate\_2 festgelegt. Es handelt sich bei beiden um Aggregierungen. Die Anzahl der erstellten Cluster wird durch den Parameter num\_clusters bestimmt. Daten können optional mit dem Normparameter normalisiert werden.

**KMeans2D** gibt einen Wert pro Datenpunkt zurück. Der zurückgegebene Wert ist ein dualer Wert und ein Ganzzahlwert, der dem Cluster entspricht, dem der jeweilige Datenpunkt zugewiesen wurde.

### **Syntax:**

**KMeans2D(**num\_clusters, coordinate\_1, coordinate\_2 [, norm]**)**

### **Rückgabe Datentyp:** dual

### **Argumente:**

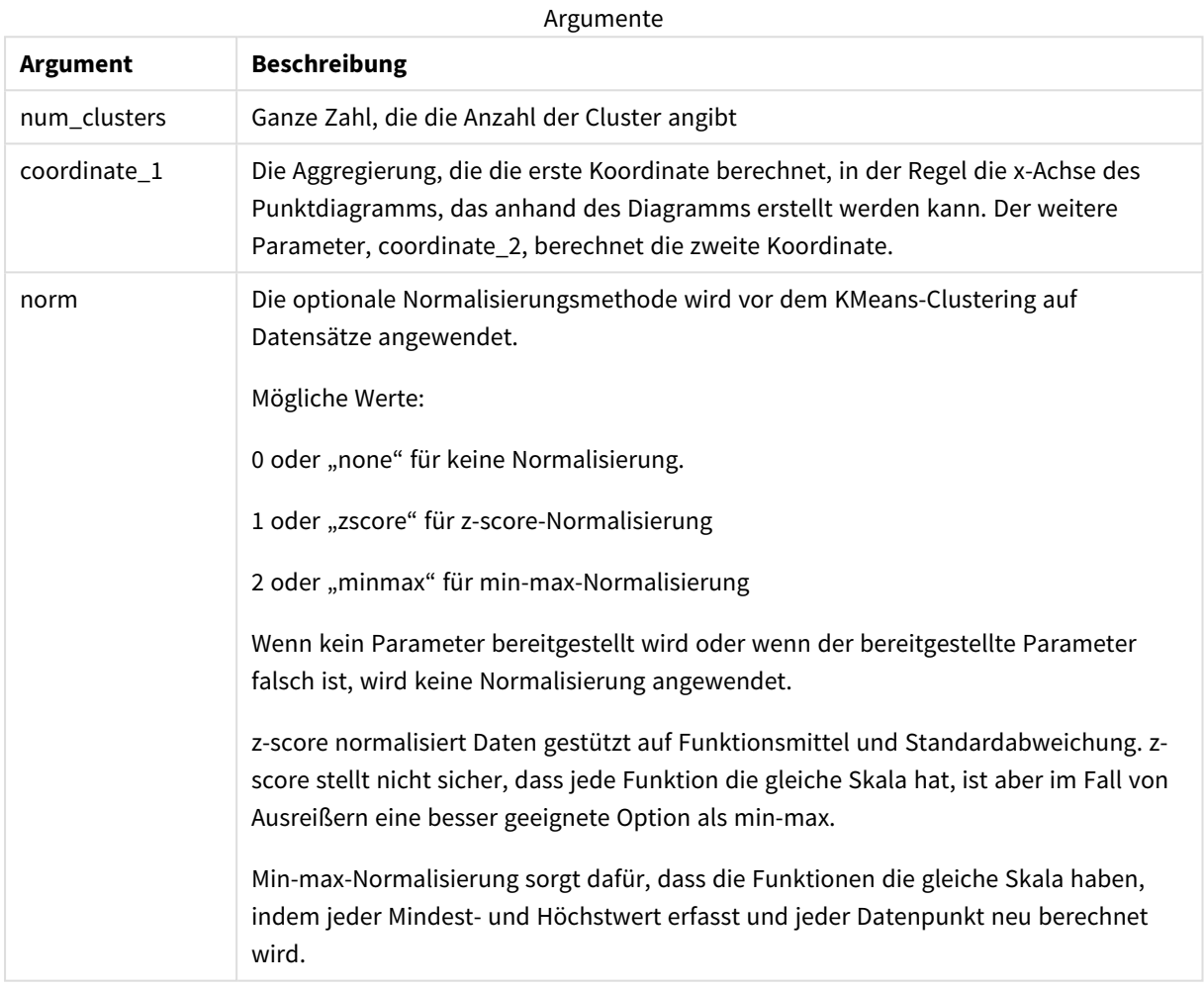

### Beispiel: Diagrammformel

In diesem Beispiel erstellen wir ein Punktdiagramm anhand des Datensatzes *Iris* und verwenden dann KMeans, um die Daten nach Formel farblich zu kennzeichnen.

Daneben erstellen wir eine Variable für das Argument *num\_clusters* und verwenden dann ein Variableneingabefeld, um die Anzahl der Cluster zu ändern.

Der Datensatz *Iris* ist in verschiedenen Formaten öffentlich verfügbar. Die Daten wurden als Inline-Tabelle bereitgestellt, die mit dem Dateneditor in Qlik Sense geladen werden kann. Beachten Sie, dass für dieses Beispiel der Datentabelle eine Spalte *ID* hinzugefügt wurde.

Nach dem Laden von Daten in Qlik Sense gehen wir wie folgt vor:

- 1. Ziehen Sie ein **Punktdiagramm** auf ein neues Arbeitsblatt. Geben Sie dem Diagramm den Namen *Blütenblatt (Farbige Kennzeichnung nach Formel)*.
- 2. Erstellen Sie eine Variable, um die Anzahl der Cluster anzugeben. Geben Sie für die Variable **Name** *KmeansPetalClusters* ein. Geben Sie für die Variable **Definition** *=2* ein.
- 3. Konfigurieren Sie **Daten** für das Diagramm:
	- i. Wählen Sie unter **Dimensionen** die Option *ID* für das Feld für **Blase**. Geben Sie als Bezeichnung die Cluster-ID ein.
	- ii. Wählen Sie unter **Kennzahlen** die Option *Sum([petal.length])* als Formel für **X-Achse**.
	- iii. Wählen Sie unter **Kennzahlen** die Option *Sum([petal.width])* als Formel für **Y-Achse**. *Dateneinstellungen für das Diagramm Blütenblatt (Farbige Kennzeichnung nach Formel)*

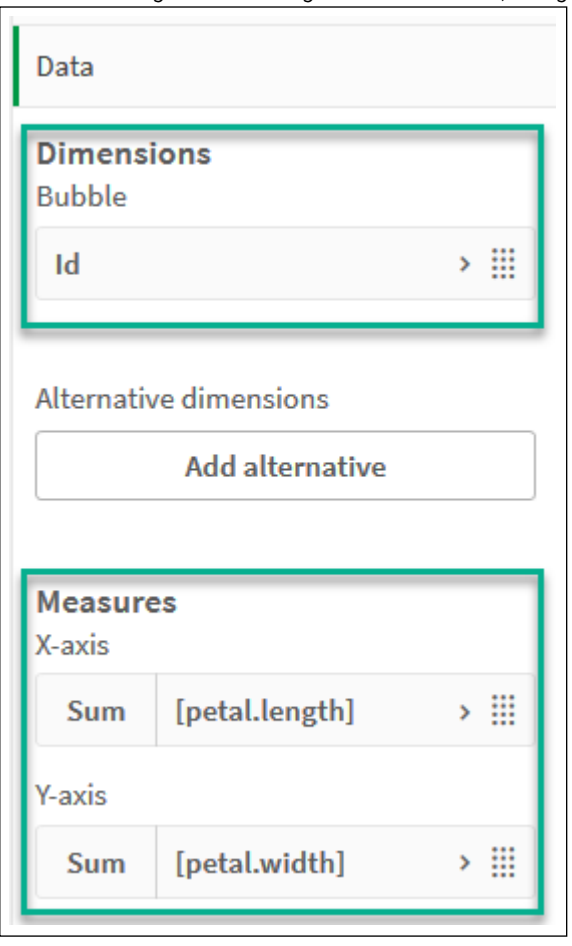

Die Datenpunkte werden im Diagramm aufgetragen.

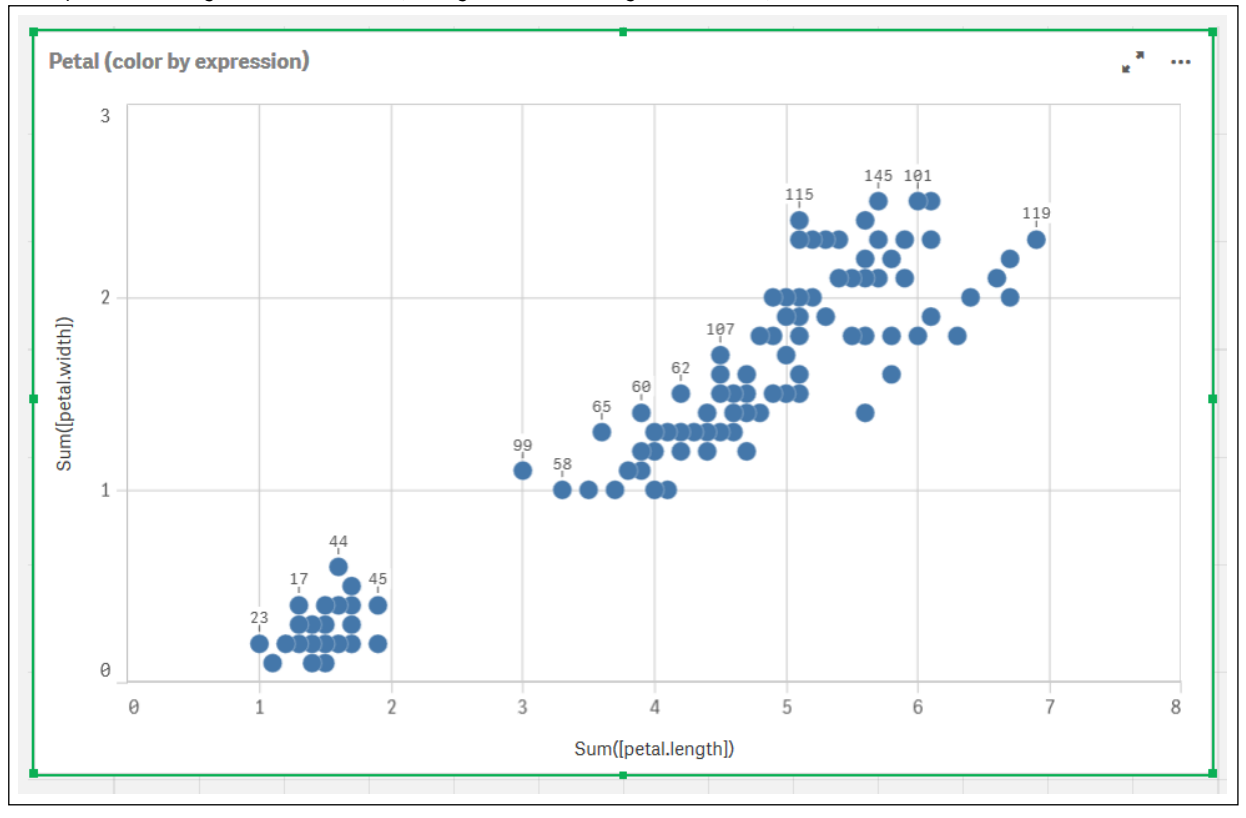

*Datenpunkte im Diagramm Blütenblatt (Farbige Kennzeichnung nach Formel)*

- 4. Konfigurieren Sie die **Darstellung** für das Diagramm:
	- i. Wählen Sie unter **Farben und Legenden** die Option **Benutzerdefiniert** für **Farben**.
	- ii. Wählen Sie, die Farben des Diagramms **Nach Formel** festzulegen.
	- iii. Geben Sie für **Formel** Folgendes ein: *kmeans2d(\$(KmeansPetalClusters), Sum([petal.length]), Sum([petal.width]))* Beachten Sie, dass *KmeansPetalClusters* die Variable ist, die wir auf *2* festlegen. Geben Sie alternativ Folgendes ein: *kmeans2d(2, Sum([petal.length]), Sum([petal.width]))*
	- iv. Deaktivieren Sie das Kontrollkästchen für **Die Formel ist ein Farbcode**.

v. Geben Sie Folgendes für **Bezeichnung** ein: *Cluster-ID*

*Darstellungseinstellungen für das Diagramm Blütenblatt (Farbige Kennzeichnung nach Formel)*

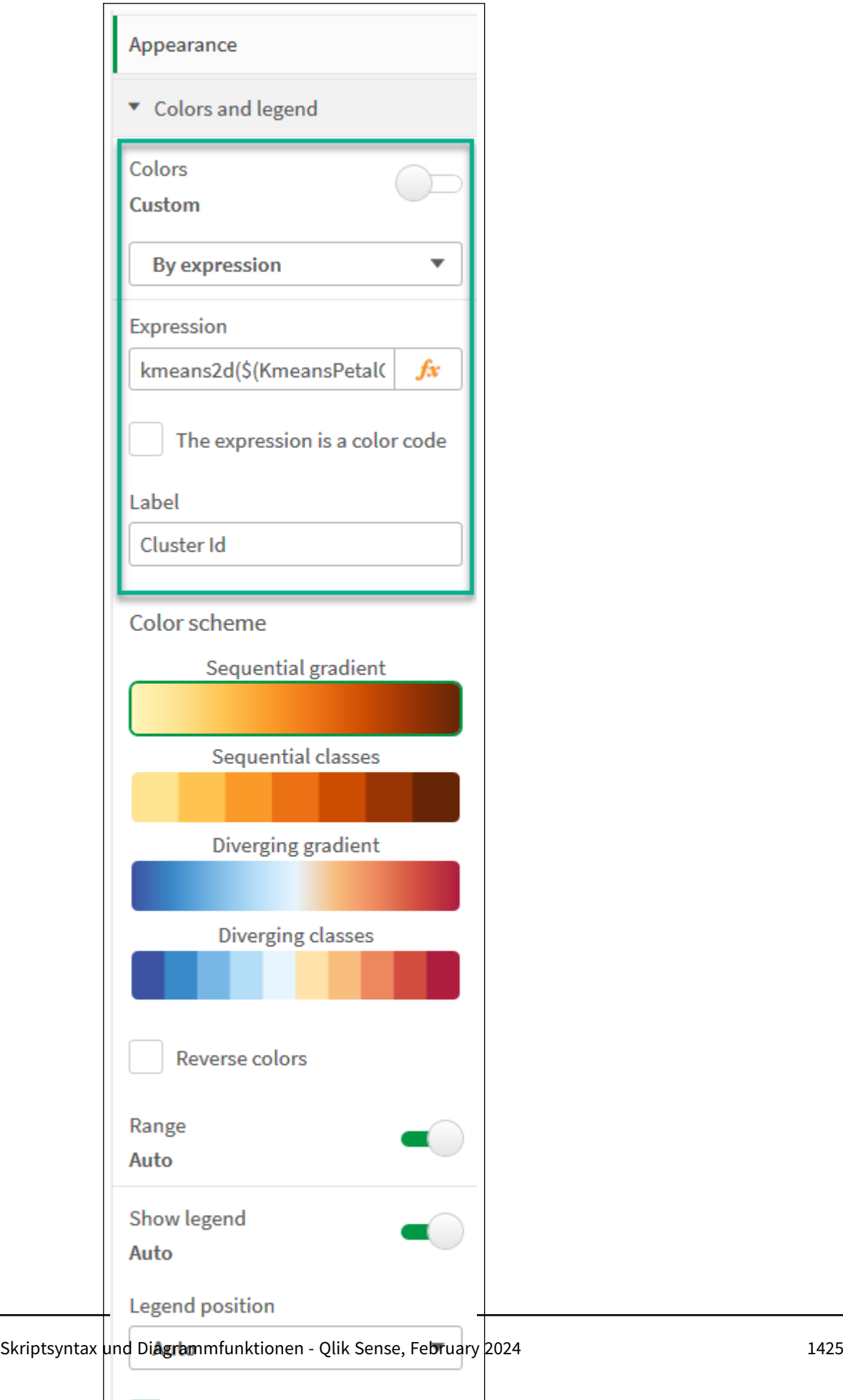

Show legend title

 $\checkmark$ 

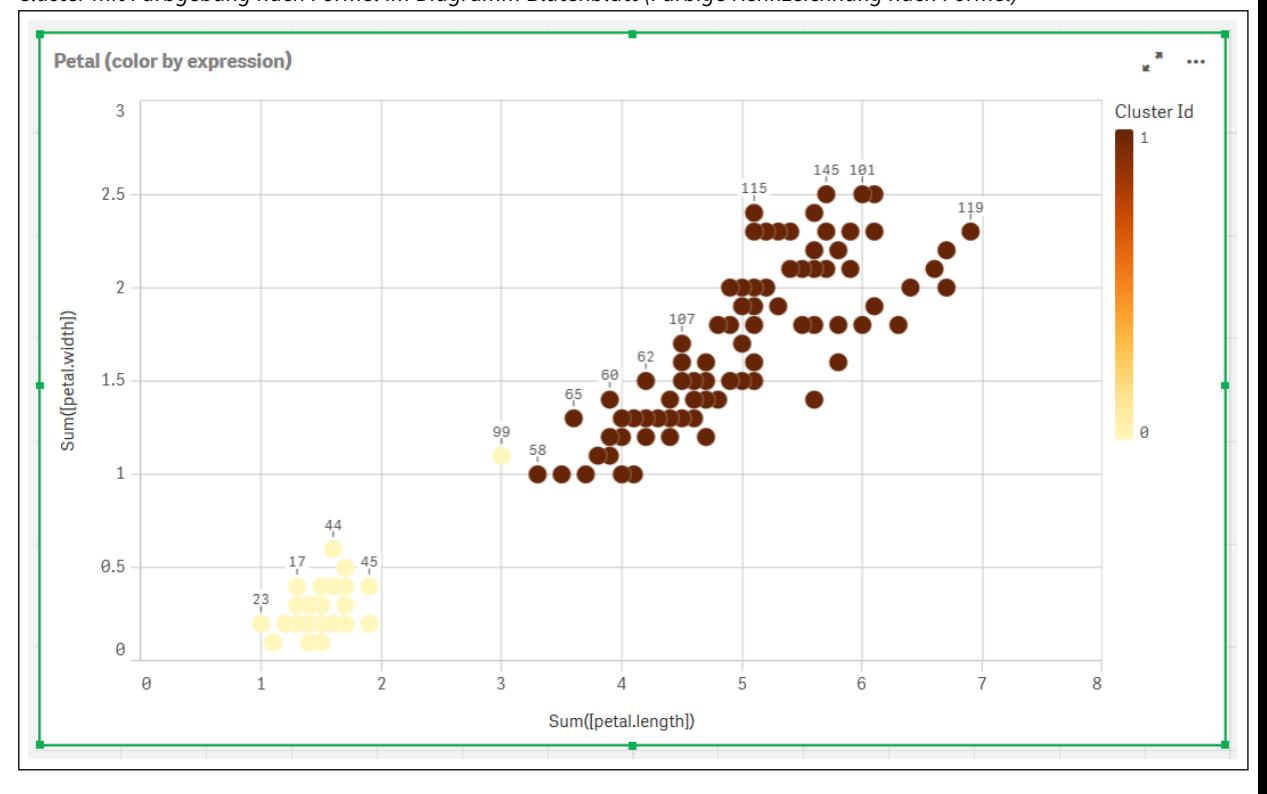

Die beiden Cluster im Diagramm erhalten ihre Farbe entsprechend der KMeans-Formel. *Cluster mit Farbgebung nach Formel im Diagramm Blütenblatt (Farbige Kennzeichnung nach Formel)*

- 5. Fügen Sie ein **Variableneingabenfeld** für die Anzahl der Cluster hinzu.
	- i. Wählen Sie unter **Benutzerdefinierte Objekte** im **Extras**-Fenster die Option **Qlik Dashboard Bundle**. Wenn kein Zugriff auf das Dashboard Bundle besteht, kann die Anzahl der Cluster dennoch mithilfe der erstellten Variable oder direkt als ganze Zahl in der Formel geändert werden.
	- ii. Ziehen Sie ein **Variableneingabenfeld** auf das Arbeitsblatt.
	- iii. Klicken Sie unter **Darstellung** auf **Allgemein**.
	- iv. Geben Sie Folgendes als **Titel** ein: *Cluster*
	- v. Klicken Sie auf **Variable**.
	- vi. Wählen Sie die folgende Variable für **Name**: *KmeansPetalClusters*.
	- vii. Wählen Sie **Schieberegler** für **Anzeigen als**.

viii. Wählen Sie **Werte** und konfigurieren Sie die Einstellungen wie erforderlich.

*Darstellung für das Variableneingabefeld Cluster*

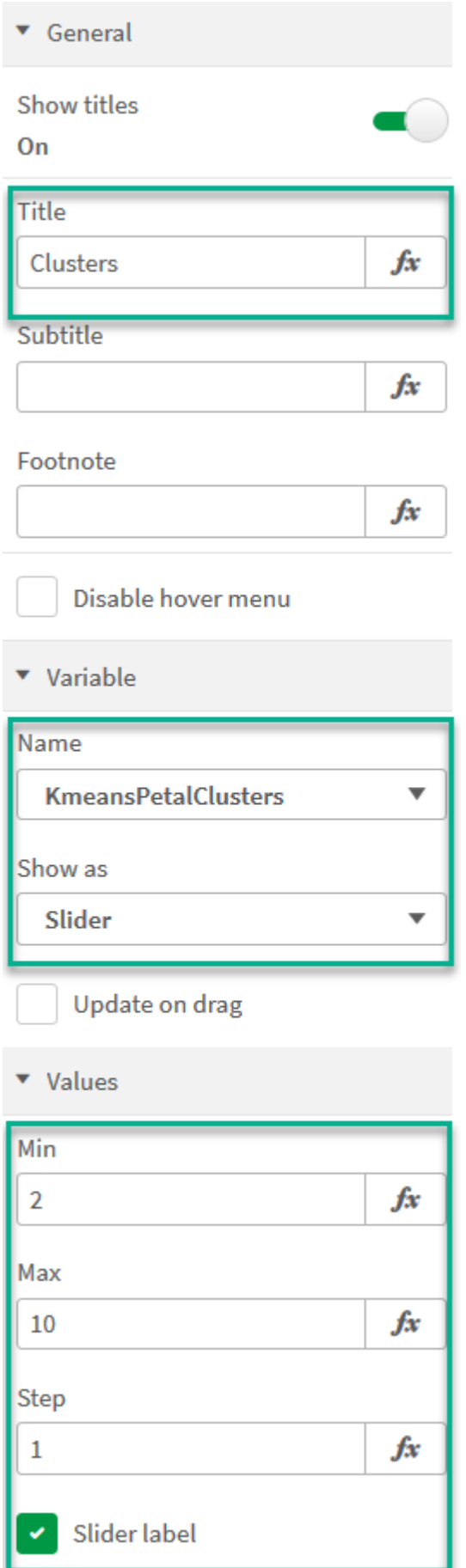

Nach Abschluss der Bearbeitung kann die Anzahl der Cluster anhand des Schiebereglers im Variableneingabefeld *Cluster* geändert werden.

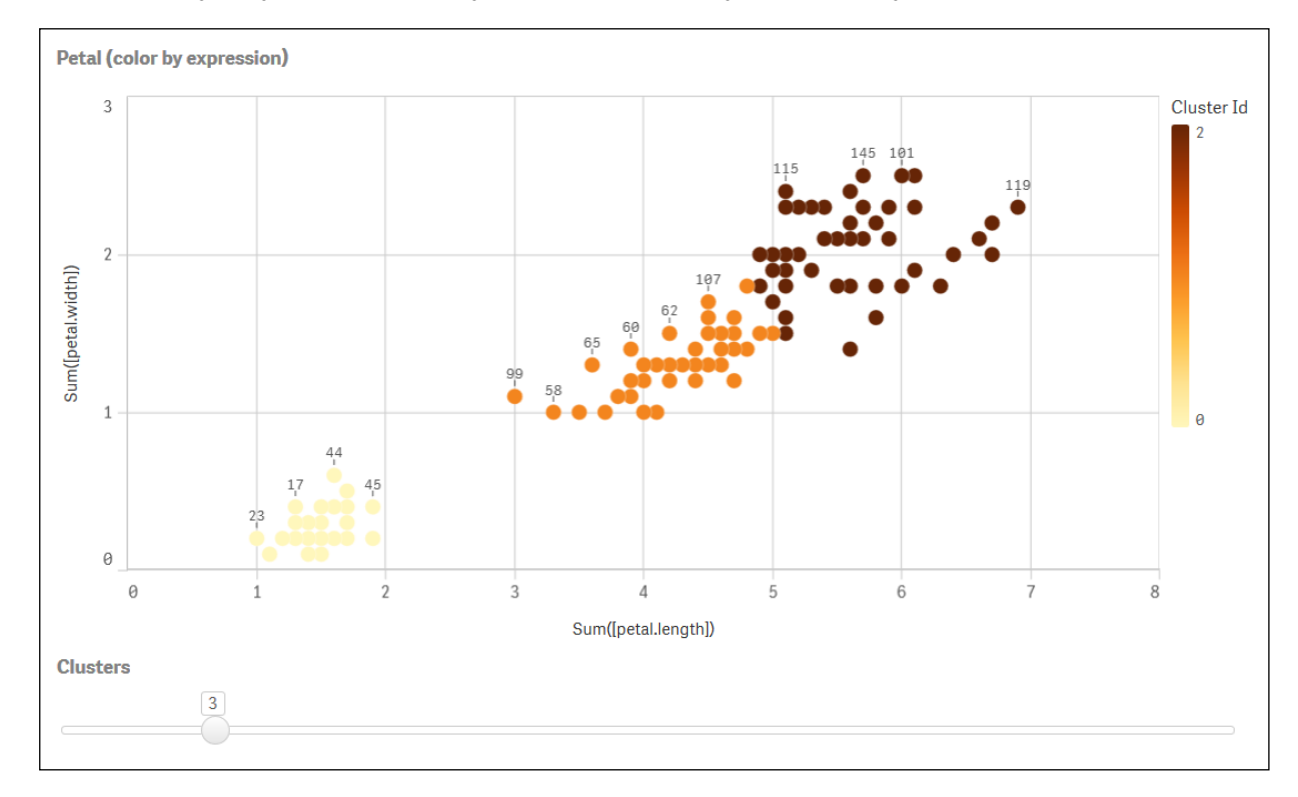

*Cluster mit Farbgebung nach Formel im Diagramm Blütenblatt (Farbige Kennzeichnung nach Formel)*

### **Automatisches Clustering**

**KMeans**-Funktionen unterstützen automatisches Clustering mit einer Methode, die als Tiefendifferenz bezeichnet wird. Wenn ein Benutzer 0 für die Anzahl der Cluster festlegt, wird eine optimale Anzahl Cluster für diesen Datensatz bestimmt. Beachten Sie, dass eine Ganzzahl für die Anzahl der Cluster (*k*) nicht explizit zurückgegeben, sondern im Rahmen des KMeans-Algorithmus berechnet wird. Wenn beispielsweise 0 in der Funktion für den Wert von *KmeansPetalClusters* oder über ein Variableneingabefeld festgelegt wird, werden Clusterzuweisungen automatisch für den Datensatz gestützt auf eine optimale Anzahl Cluster berechnet.

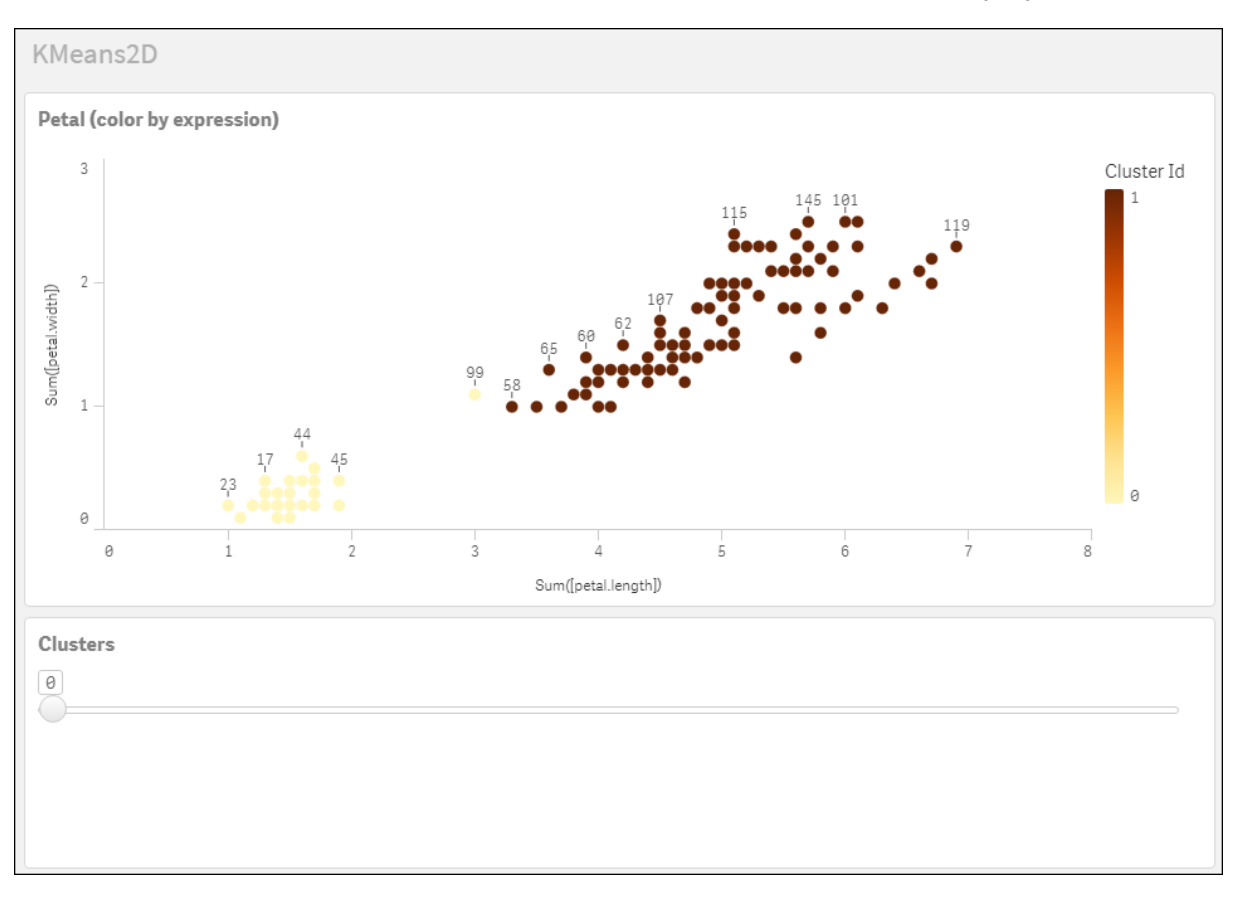

*Die KMeans-Tiefendifferenzmethode bestimmt die optimale Anzahl an Clustern, wenn (k) auf 0 festgelegt wird.*

#### **Iris-Datensatz: Inline-Ladevorgang für Dateneditor in Qlik Sense**

IrisData: Load \* Inline [ sepal.length, sepal.width, petal.length, petal.width, variety, id 5.1, 3.5, 1.4, 0.2, Setosa, 1 4.9, 3, 1.4, 0.2, Setosa, 2 4.7, 3.2, 1.3, 0.2, Setosa, 3 4.6, 3.1, 1.5, 0.2, Setosa, 4 5, 3.6, 1.4, 0.2, Setosa, 5 5.4, 3.9, 1.7, 0.4, Setosa, 6 4.6, 3.4, 1.4, 0.3, Setosa, 7 5, 3.4, 1.5, 0.2, Setosa, 8 4.4, 2.9, 1.4, 0.2, Setosa, 9 4.9, 3.1, 1.5, 0.1, Setosa, 10 5.4, 3.7, 1.5, 0.2, Setosa, 11 4.8, 3.4, 1.6, 0.2, Setosa, 12 4.8, 3, 1.4, 0.1, Setosa, 13 4.3, 3, 1.1, 0.1, Setosa, 14 5.8, 4, 1.2, 0.2, Setosa, 15 5.7, 4.4, 1.5, 0.4, Setosa, 16 5.4, 3.9, 1.3, 0.4, Setosa, 17 5.1, 3.5, 1.4, 0.3, Setosa, 18 5.7, 3.8, 1.7, 0.3, Setosa, 19 5.1, 3.8, 1.5, 0.3, Setosa, 20 5.4, 3.4, 1.7, 0.2, Setosa, 21

5.1, 3.7, 1.5, 0.4, Setosa, 22 4.6, 3.6, 1, 0.2, Setosa, 23 5.1, 3.3, 1.7, 0.5, Setosa, 24 4.8, 3.4, 1.9, 0.2, Setosa, 25 5, 3, 1.6, 0.2, Setosa, 26 5, 3.4, 1.6, 0.4, Setosa, 27 5.2, 3.5, 1.5, 0.2, Setosa, 28 5.2, 3.4, 1.4, 0.2, Setosa, 29 4.7, 3.2, 1.6, 0.2, Setosa, 30 4.8, 3.1, 1.6, 0.2, Setosa, 31 5.4, 3.4, 1.5, 0.4, Setosa, 32 5.2, 4.1, 1.5, 0.1, Setosa, 33 5.5, 4.2, 1.4, 0.2, Setosa, 34 4.9, 3.1, 1.5, 0.1, Setosa, 35 5, 3.2, 1.2, 0.2, Setosa, 36 5.5, 3.5, 1.3, 0.2, Setosa, 37 4.9, 3.1, 1.5, 0.1, Setosa, 38 4.4, 3, 1.3, 0.2, Setosa, 39 5.1, 3.4, 1.5, 0.2, Setosa, 40 5, 3.5, 1.3, 0.3, Setosa, 41 4.5, 2.3, 1.3, 0.3, Setosa, 42 4.4, 3.2, 1.3, 0.2, Setosa, 43 5, 3.5, 1.6, 0.6, Setosa, 44 5.1, 3.8, 1.9, 0.4, Setosa, 45 4.8, 3, 1.4, 0.3, Setosa, 46 5.1, 3.8, 1.6, 0.2, Setosa, 47 4.6, 3.2, 1.4, 0.2, Setosa, 48 5.3, 3.7, 1.5, 0.2, Setosa, 49 5, 3.3, 1.4, 0.2, Setosa, 50 7, 3.2, 4.7, 1.4, Versicolor, 51 6.4, 3.2, 4.5, 1.5, Versicolor, 52 6.9, 3.1, 4.9, 1.5, Versicolor, 53 5.5, 2.3, 4, 1.3, Versicolor, 54 6.5, 2.8, 4.6, 1.5, Versicolor, 55 5.7, 2.8, 4.5, 1.3, Versicolor, 56 6.3, 3.3, 4.7, 1.6, Versicolor, 57 4.9, 2.4, 3.3, 1, Versicolor, 58 6.6, 2.9, 4.6, 1.3, Versicolor, 59 5.2, 2.7, 3.9, 1.4, Versicolor, 60 5, 2, 3.5, 1, Versicolor, 61 5.9, 3, 4.2, 1.5, Versicolor, 62 6, 2.2, 4, 1, Versicolor, 63 6.1, 2.9, 4.7, 1.4, Versicolor, 64 5.6, 2.9, 3.6, 1.3, Versicolor, 65 6.7, 3.1, 4.4, 1.4, Versicolor, 66 5.6, 3, 4.5, 1.5, Versicolor, 67 5.8, 2.7, 4.1, 1, Versicolor, 68 6.2, 2.2, 4.5, 1.5, Versicolor, 69 5.6, 2.5, 3.9, 1.1, Versicolor, 70 5.9, 3.2, 4.8, 1.8, Versicolor, 71 6.1, 2.8, 4, 1.3, Versicolor, 72 6.3, 2.5, 4.9, 1.5, Versicolor, 73 6.1, 2.8, 4.7, 1.2, Versicolor, 74 6.4, 2.9, 4.3, 1.3, Versicolor, 75 6.6, 3, 4.4, 1.4, Versicolor, 76

6.8, 2.8, 4.8, 1.4, Versicolor, 77 6.7, 3, 5, 1.7, Versicolor, 78 6, 2.9, 4.5, 1.5, Versicolor, 79 5.7, 2.6, 3.5, 1, Versicolor, 80 5.5, 2.4, 3.8, 1.1, Versicolor, 81 5.5, 2.4, 3.7, 1, Versicolor, 82 5.8, 2.7, 3.9, 1.2, Versicolor, 83 6, 2.7, 5.1, 1.6, Versicolor, 84 5.4, 3, 4.5, 1.5, Versicolor, 85 6, 3.4, 4.5, 1.6, Versicolor, 86 6.7, 3.1, 4.7, 1.5, Versicolor, 87 6.3, 2.3, 4.4, 1.3, Versicolor, 88 5.6, 3, 4.1, 1.3, Versicolor, 89 5.5, 2.5, 4, 1.3, Versicolor, 90 5.5, 2.6, 4.4, 1.2, Versicolor, 91 6.1, 3, 4.6, 1.4, Versicolor, 92 5.8, 2.6, 4, 1.2, Versicolor, 93 5, 2.3, 3.3, 1, Versicolor, 94 5.6, 2.7, 4.2, 1.3, Versicolor, 95 5.7, 3, 4.2, 1.2, Versicolor, 96 5.7, 2.9, 4.2, 1.3, Versicolor, 97 6.2, 2.9, 4.3, 1.3, Versicolor, 98 5.1, 2.5, 3, 1.1, Versicolor, 99 5.7, 2.8, 4.1, 1.3, Versicolor, 100 6.3, 3.3, 6, 2.5, Virginica, 101 5.8, 2.7, 5.1, 1.9, Virginica, 102 7.1, 3, 5.9, 2.1, Virginica, 103 6.3, 2.9, 5.6, 1.8, Virginica, 104 6.5, 3, 5.8, 2.2, Virginica, 105 7.6, 3, 6.6, 2.1, Virginica, 106 4.9, 2.5, 4.5, 1.7, Virginica, 107 7.3, 2.9, 6.3, 1.8, Virginica, 108 6.7, 2.5, 5.8, 1.8, Virginica, 109 7.2, 3.6, 6.1, 2.5, Virginica, 110 6.5, 3.2, 5.1, 2, Virginica, 111 6.4, 2.7, 5.3, 1.9, Virginica, 112 6.8, 3, 5.5, 2.1, Virginica, 113 5.7, 2.5, 5, 2, Virginica, 114 5.8, 2.8, 5.1, 2.4, Virginica, 115 6.4, 3.2, 5.3, 2.3, Virginica, 116 6.5, 3, 5.5, 1.8, Virginica, 117 7.7, 3.8, 6.7, 2.2, Virginica, 118 7.7, 2.6, 6.9, 2.3, Virginica, 119 6, 2.2, 5, 1.5, Virginica, 120 6.9, 3.2, 5.7, 2.3, Virginica, 121 5.6, 2.8, 4.9, 2, Virginica, 122 7.7, 2.8, 6.7, 2, Virginica, 123 6.3, 2.7, 4.9, 1.8, Virginica, 124 6.7, 3.3, 5.7, 2.1, Virginica, 125 7.2, 3.2, 6, 1.8, Virginica, 126 6.2, 2.8, 4.8, 1.8, Virginica, 127 6.1, 3, 4.9, 1.8, Virginica, 128 6.4, 2.8, 5.6, 2.1, Virginica, 129 7.2, 3, 5.8, 1.6, Virginica, 130 7.4, 2.8, 6.1, 1.9, Virginica, 131

```
7.9, 3.8, 6.4, 2, Virginica, 132
6.4, 2.8, 5.6, 2.2, Virginica, 133
6.3, 2.8, 5.1, 1.5, Virginica, 134
6.1, 2.6, 5.6, 1.4, Virginica, 135
7.7, 3, 6.1, 2.3, Virginica, 136
6.3, 3.4, 5.6, 2.4, Virginica, 137
6.4, 3.1, 5.5, 1.8, Virginica, 138
6, 3, 4.8, 1.8, Virginica, 139
6.9, 3.1, 5.4, 2.1, Virginica, 140
6.7, 3.1, 5.6, 2.4, Virginica, 141
6.9, 3.1, 5.1, 2.3, Virginica, 142
5.8, 2.7, 5.1, 1.9, Virginica, 143
6.8, 3.2, 5.9, 2.3, Virginica, 144
6.7, 3.3, 5.7, 2.5, Virginica, 145
6.7, 3, 5.2, 2.3, Virginica, 146
6.3, 2.5, 5, 1.9, Virginica, 147
6.5, 3, 5.2, 2, Virginica, 148
6.2, 3.4, 5.4, 2.3, Virginica, 149
5.9, 3, 5.1, 1.8, Virginica, 150
];
```
# <span id="page-1433-0"></span>KMeansND - Diagrammfunktion

**KMeansND()** wertet die Zeilen des Diagramms aus, indem K-means-Clustering angewandt wird. Für jede Diagrammzeile wird die Cluster-ID des Clusters angezeigt, dem dieser Datenpunkt zugewiesen wurde. Die vom Clustering-Algorithmus verwendeten Spalten werden von den Parametern coordinate\_1, coordinate\_2 usw. bis zu n Spalten festgelegt. Es handelt sich bei allen um Aggregierungen. Die Anzahl der erstellten Cluster wird durch den Parameter num\_clusters bestimmt.

**KMeansND** gibt einen Wert pro Datenpunkt zurück. Der zurückgegebene Wert ist ein dualer Wert und ein Ganzzahlwert, der dem Cluster entspricht, dem der jeweilige Datenpunkt zugewiesen wurde.

### **Syntax:**

```
KMeansND(num clusters, num iter, coordinate 1, coordinate 2 [,coordinate 3 [,
...]])
```
### **Rückgabe Datentyp:** dual

### **Argumente:**

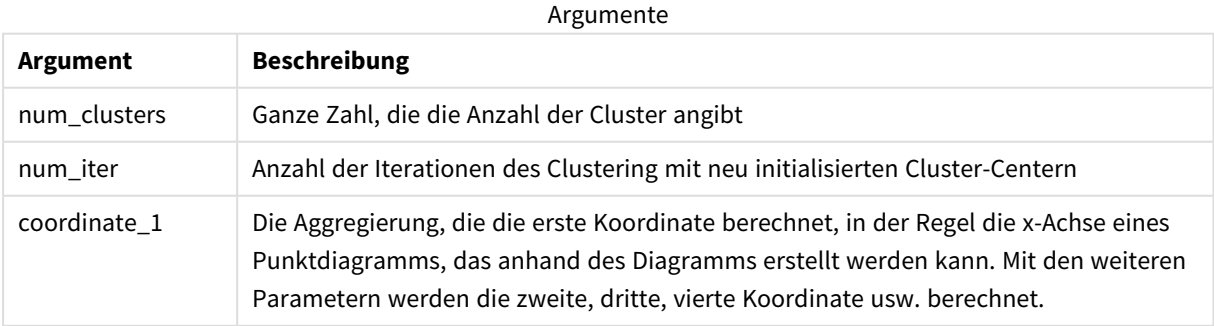

Beispiel: Diagrammformel

In diesem Beispiel erstellen wir ein Punktdiagramm anhand des Datensatzes *Iris* und verwenden dann KMeans, um die Daten nach Formel farblich zu kennzeichnen.

Daneben erstellen wir eine Variable für das Argument *num\_clusters* und verwenden dann ein Variableneingabefeld, um die Anzahl der Cluster zu ändern.

Zudem erstellen wir eine Variable für das Argument *num\_iter* und verwenden dann ein zweites Variableneingabefeld, um die Anzahl der Iterationen zu ändern.

Der Datensatz *Iris* ist in verschiedenen Formaten öffentlich verfügbar. Die Daten wurden als Inline-Tabelle bereitgestellt, die mit dem Dateneditor in Qlik Sense geladen werden kann. Beachten Sie, dass für dieses Beispiel der Datentabelle eine Spalte *ID* hinzugefügt wurde.

Nach dem Laden von Daten in Qlik Sense gehen wir wie folgt vor:

- 1. Ziehen Sie ein **Punktdiagramm** auf ein neues Arbeitsblatt. Geben Sie dem Diagramm den Namen *Blütenblatt (Farbige Kennzeichnung nach Formel)*.
- 2. Erstellen Sie eine Variable, um die Anzahl der Cluster anzugeben. Geben Sie für die Variable **Name** *KmeansPetalClusters* ein. Geben Sie für die Variable **Definition** *=2* ein.
- 3. Erstellen Sie eine Variable, um die Anzahl der Iterationen anzugeben. Geben Sie für die Variable **Name** *KmeansNumberIterations* ein. Geben Sie für die Variable **Definition** *=1* ein.
- 4. Konfigurieren Sie **Daten** für das Diagramm:
	- i. Wählen Sie unter **Dimensionen** die Option *ID* für das Feld für **Blase**. Geben Sie als Bezeichnung die Cluster-ID ein.
	- ii. Wählen Sie unter **Kennzahlen** die Option *Sum([petal.length])* als Formel für **X-Achse**.
	- iii. Wählen Sie unter **Kennzahlen** die Option *Sum([petal.width])* als Formel für **Y-Achse**.

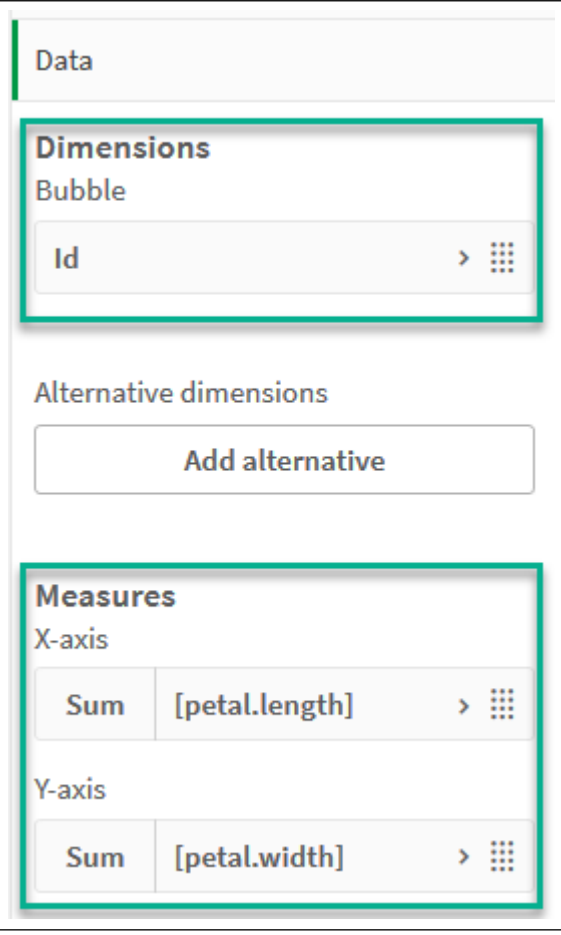

*Dateneinstellungen für das Diagramm Blütenblatt (Farbige Kennzeichnung nach Formel)*

Die Datenpunkte werden im Diagramm aufgetragen.

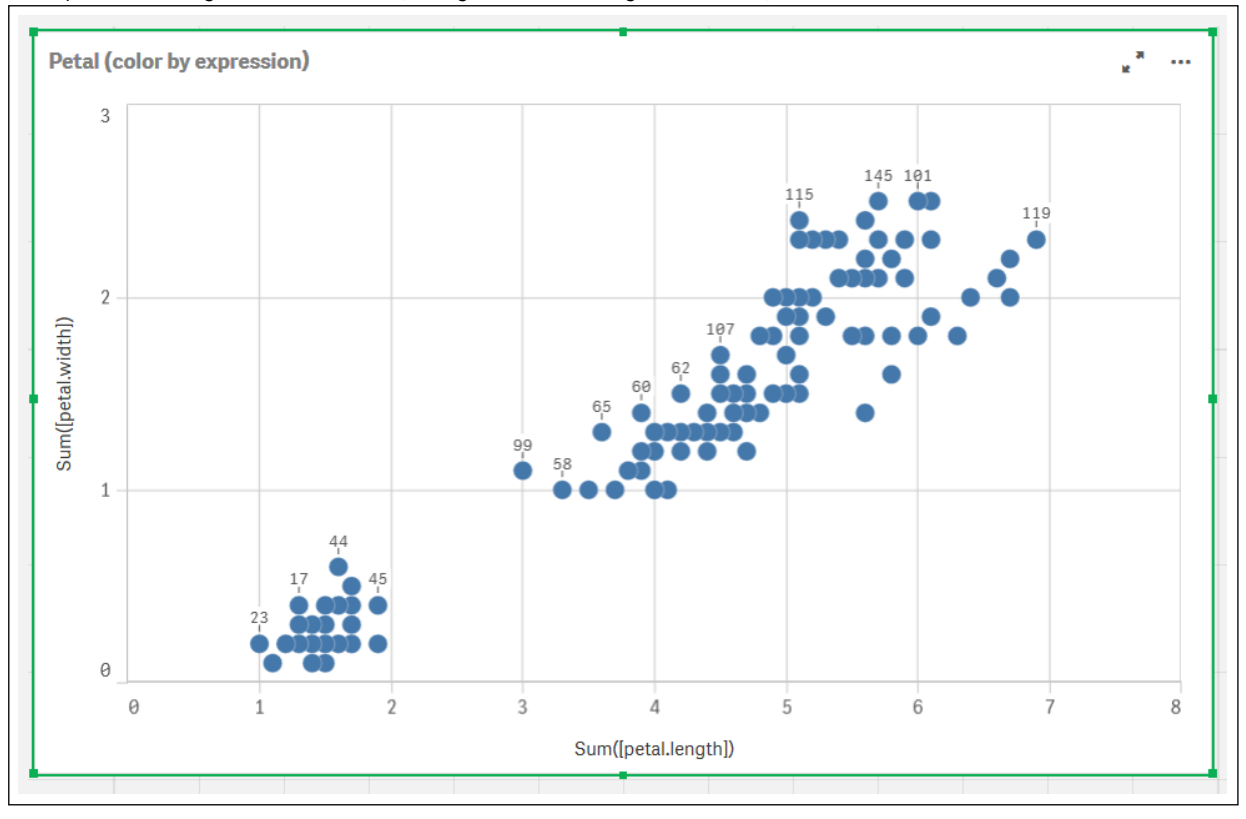

*Datenpunkte im Diagramm Blütenblatt (Farbige Kennzeichnung nach Formel)*

- 5. Konfigurieren Sie die **Darstellung** für das Diagramm:
	- i. Wählen Sie unter **Farben und Legenden** die Option **Benutzerdefiniert** für **Farben**.
	- ii. Wählen Sie, die Farben des Diagramms **Nach Formel** festzulegen.
	- iii. Geben Sie für **Formel** Folgendes ein: *kmeansnd (\$(KmeansPetalClusters),\$(KmeansNumberIterations), Sum([petal.length]), Sum ([petal.width]),Sum([sepal.length]), Sum([sepal.width]))* Beachten Sie, dass *KmeansPetalClusters* die Variable ist, die wir auf *2* festlegen. *KmeansNumberIterations* ist die Variable, die wir auf *1* festlegen. Geben Sie alternativ Folgendes ein: *kmeansnd(2, 2, Sum([petal.length]), Sum([petal.width]),Sum ([sepal.length]), Sum([sepal.width]))*
	- iv. Deaktivieren Sie das Kontrollkästchen für **Die Formel ist ein Farbcode**.

v. Geben Sie Folgendes für **Bezeichnung** ein: *Cluster-ID*

*Darstellungseinstellungen für das Diagramm Blütenblatt (Farbige Kennzeichnung nach Formel)*

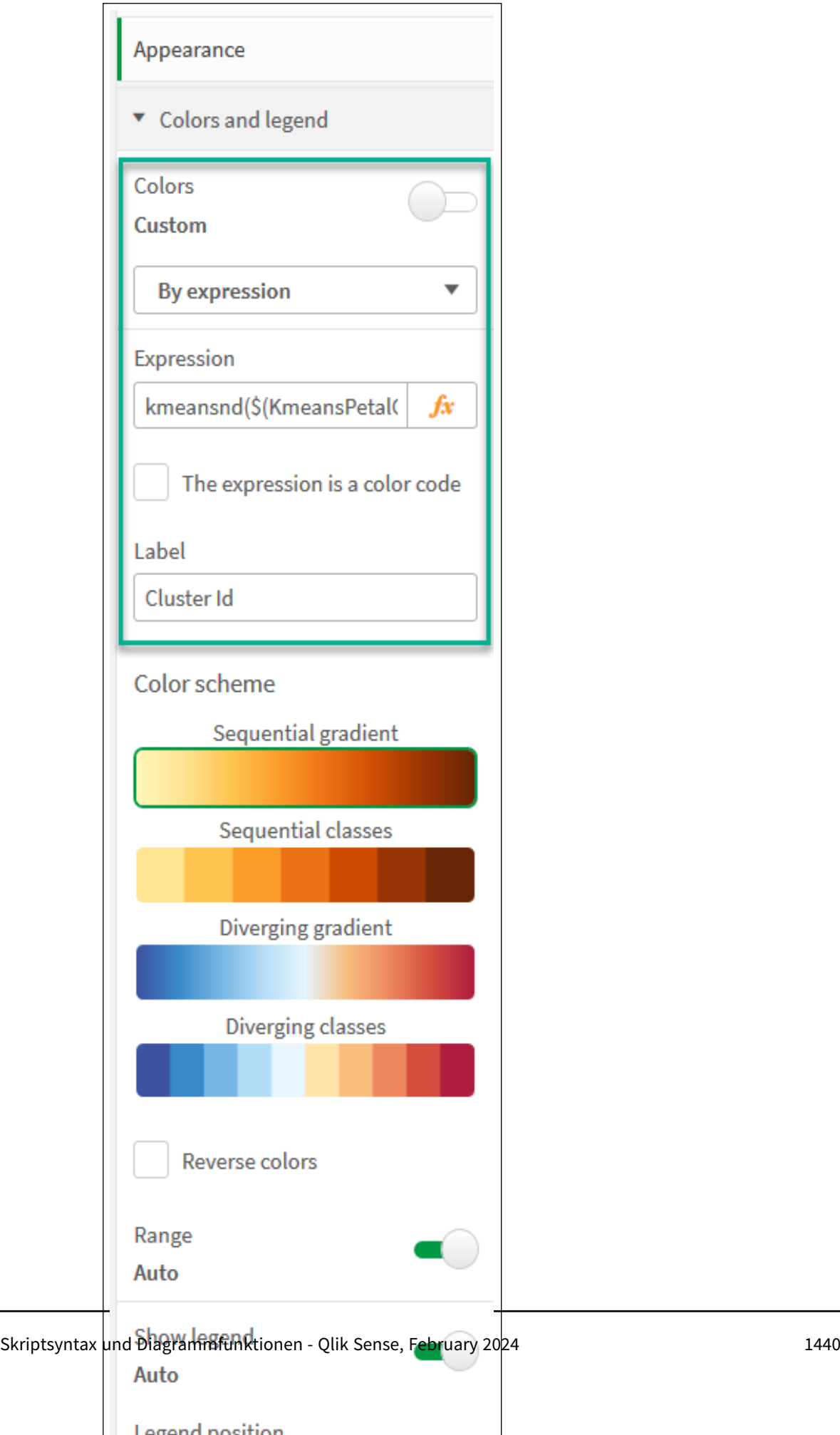
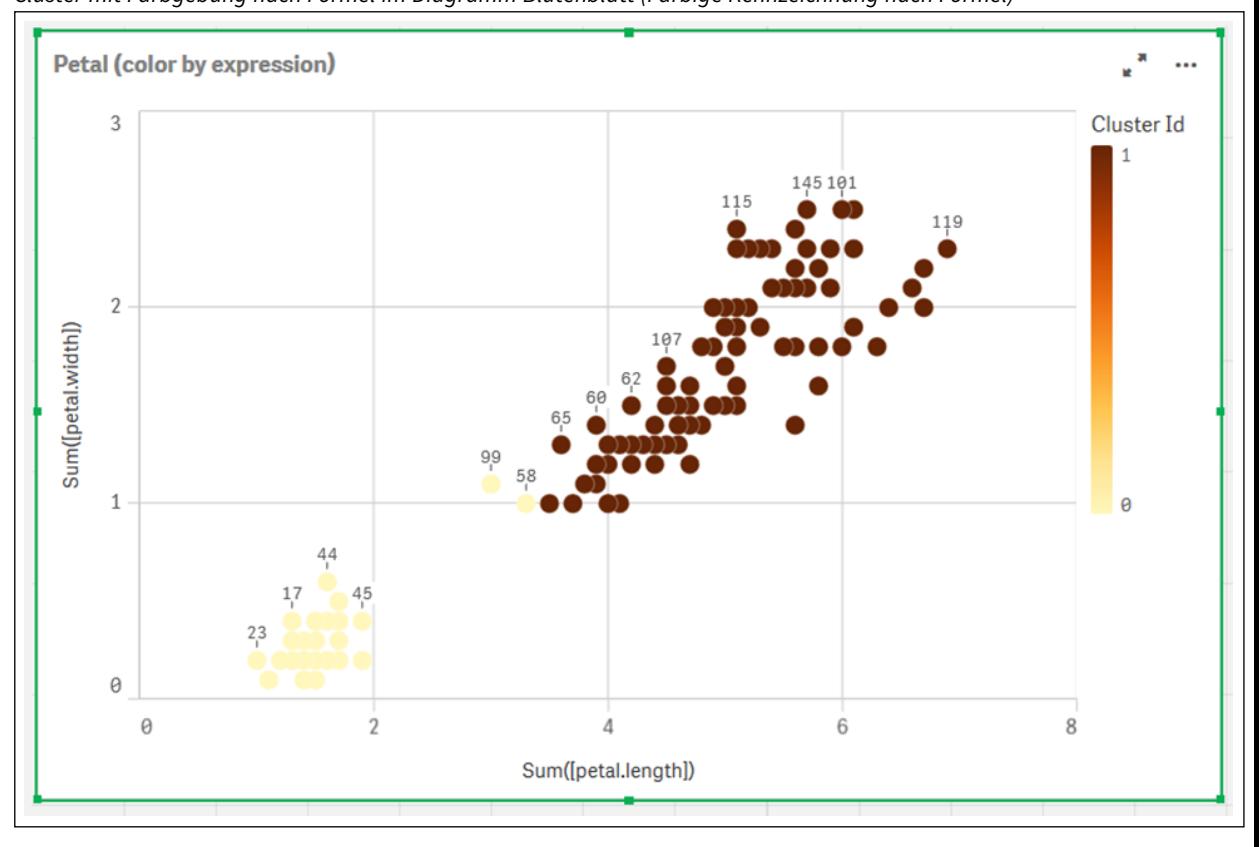

Die beiden Cluster im Diagramm erhalten ihre Farbe entsprechend der KMeans-Formel. *Cluster mit Farbgebung nach Formel im Diagramm Blütenblatt (Farbige Kennzeichnung nach Formel)*

- 6. Fügen Sie ein **Variableneingabenfeld** für die Anzahl der Cluster hinzu.
	- i. Wählen Sie unter **Benutzerdefinierte Objekte** im **Extras**-Fenster die Option **Qlik Dashboard Bundle**. Wenn kein Zugriff auf das Dashboard Bundle besteht, kann die Anzahl der Cluster dennoch mithilfe der erstellten Variable oder direkt als ganze Zahl in der Formel geändert werden.
	- ii. Ziehen Sie ein **Variableneingabenfeld** auf das Arbeitsblatt.
	- iii. Klicken Sie unter **Darstellung** auf **Allgemein**.
	- iv. Geben Sie Folgendes als **Titel** ein: *Cluster*
	- v. Klicken Sie auf **Variable**.
	- vi. Wählen Sie die folgende Variable für **Name**: *KmeansPetalClusters*.
	- vii. Wählen Sie **Schieberegler** für **Anzeigen als**.

viii. Wählen Sie **Werte** und konfigurieren Sie die Einstellungen wie erforderlich.

*Darstellung für das Variableneingabefeld Cluster*

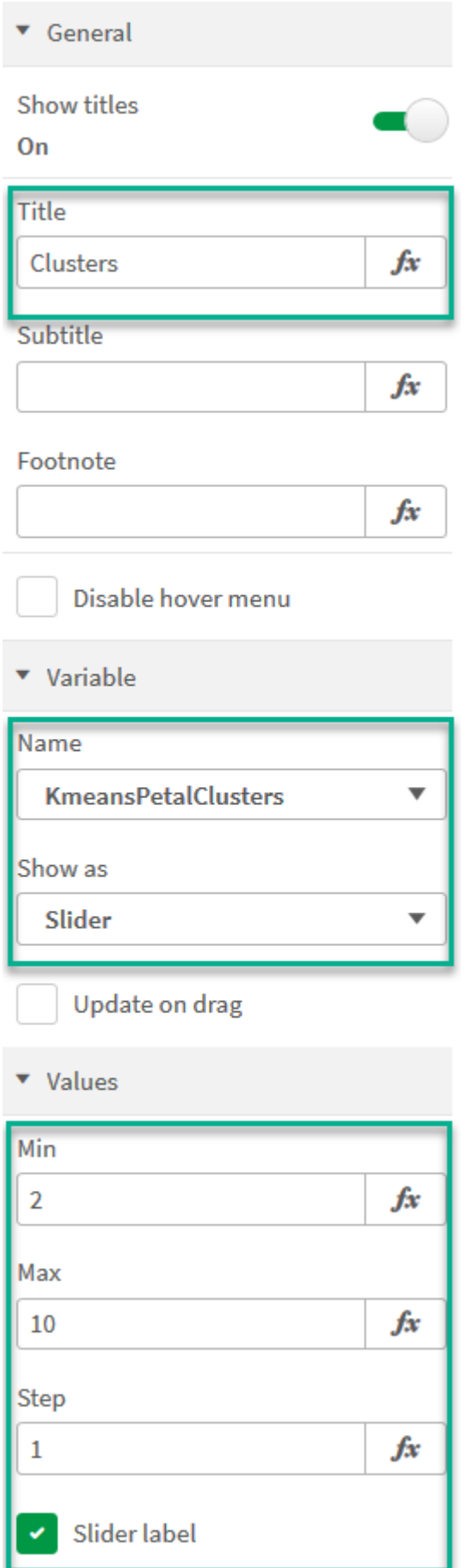

- 7. Fügen Sie ein **Variableneingabenfeld** für die Anzahl der Iterationen hinzu.
	- i. Ziehen Sie ein **Variableneingabenfeld** auf das Arbeitsblatt.
	- ii. Wählen Sie unter **Darstellung** die Option **Allgemein**.
	- iii. Geben Sie Folgendes als **Titel** ein: *Iterationen*
	- iv. Wählen Sie unter **Darstellung** die Option **Variable**.
	- v. Wählen Sie die folgende Variable unter **Name**: *KmeansNumberIterations*.
	- vi. Konfigurieren Sie die zusätzlichen Einstellungen nach Bedarf.

Jetzt kann die Anzahl der Cluster und Iterationen anhand des Schiebereglers in den Variableneingabefeldern geändert werden.

*Cluster mit Farbgebung nach Formel im Diagramm Blütenblatt (Farbige Kennzeichnung nach Formel)*

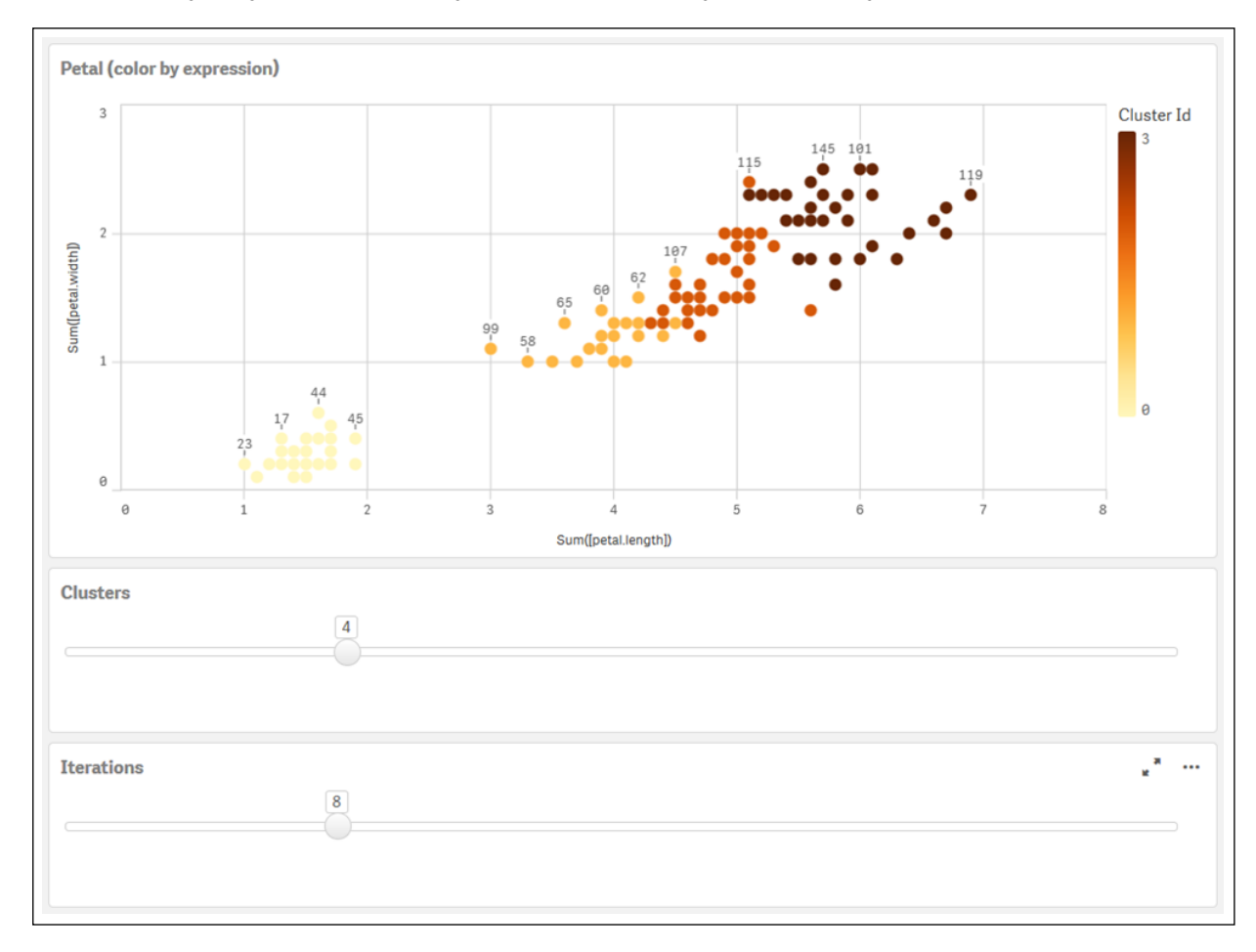

## **Automatisches Clustering**

**KMeans**-Funktionen unterstützen automatisches Clustering mit einer Methode, die als Tiefendifferenz bezeichnet wird. Wenn ein Benutzer 0 für die Anzahl der Cluster festlegt, wird eine optimale Anzahl Cluster für diesen Datensatz bestimmt. Beachten Sie, dass eine Ganzzahl für die Anzahl der Cluster (*k*) nicht explizit zurückgegeben, sondern im Rahmen des KMeans-Algorithmus berechnet wird. Wenn beispielsweise 0 in der Funktion für den Wert von *KmeansPetalClusters* oder über ein Variableneingabefeld festgelegt wird, werden

Clusterzuweisungen automatisch für den Datensatz gestützt auf eine optimale Anzahl Cluster berechnet. Wenn im Iris-Datensatz 0 als Anzahl der Cluster ausgewählt wird, bestimmt der Algorithmus (mit automatischem Clustering) eine optimale Anzahl Cluster (3) für diesen Datensatz.

*Die KMeans-Tiefendifferenzmethode bestimmt die optimale Anzahl an Clustern, wenn (k) auf 0 festgelegt wird.*

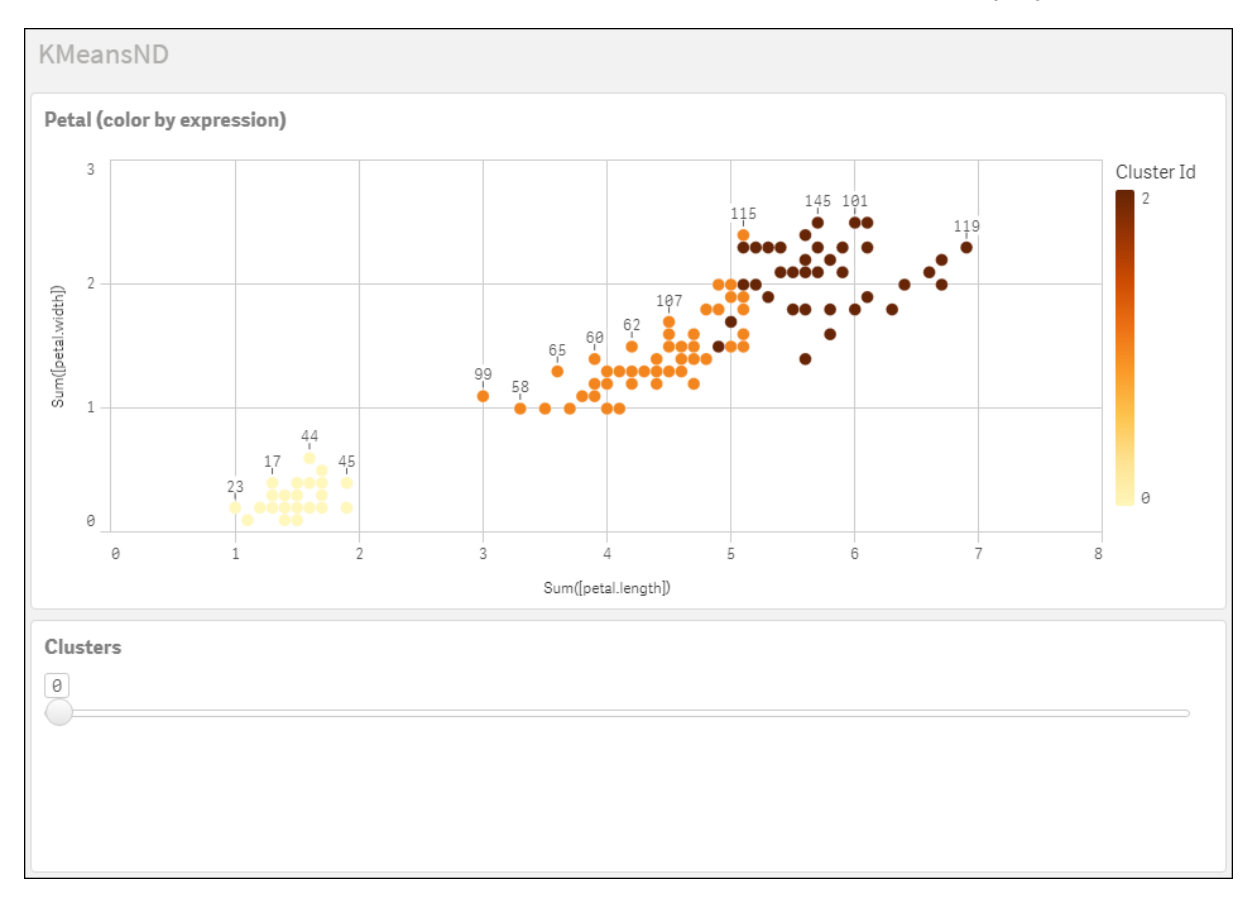

### **Iris-Datensatz: Inline-Ladevorgang für Dateneditor in Qlik Sense**

```
IrisData:
Load * Inline [
sepal.length, sepal.width, petal.length, petal.width, variety, id
5.1, 3.5, 1.4, 0.2, Setosa, 1
4.9, 3, 1.4, 0.2, Setosa, 2
4.7, 3.2, 1.3, 0.2, Setosa, 3
4.6, 3.1, 1.5, 0.2, Setosa, 4
5, 3.6, 1.4, 0.2, Setosa, 5
5.4, 3.9, 1.7, 0.4, Setosa, 6
4.6, 3.4, 1.4, 0.3, Setosa, 7
5, 3.4, 1.5, 0.2, Setosa, 8
4.4, 2.9, 1.4, 0.2, Setosa, 9
4.9, 3.1, 1.5, 0.1, Setosa, 10
5.4, 3.7, 1.5, 0.2, Setosa, 11
4.8, 3.4, 1.6, 0.2, Setosa, 12
4.8, 3, 1.4, 0.1, Setosa, 13
4.3, 3, 1.1, 0.1, Setosa, 14
5.8, 4, 1.2, 0.2, Setosa, 15
5.7, 4.4, 1.5, 0.4, Setosa, 16
```
5.4, 3.9, 1.3, 0.4, Setosa, 17 5.1, 3.5, 1.4, 0.3, Setosa, 18 5.7, 3.8, 1.7, 0.3, Setosa, 19 5.1, 3.8, 1.5, 0.3, Setosa, 20 5.4, 3.4, 1.7, 0.2, Setosa, 21 5.1, 3.7, 1.5, 0.4, Setosa, 22 4.6, 3.6, 1, 0.2, Setosa, 23 5.1, 3.3, 1.7, 0.5, Setosa, 24 4.8, 3.4, 1.9, 0.2, Setosa, 25 5, 3, 1.6, 0.2, Setosa, 26 5, 3.4, 1.6, 0.4, Setosa, 27 5.2, 3.5, 1.5, 0.2, Setosa, 28 5.2, 3.4, 1.4, 0.2, Setosa, 29 4.7, 3.2, 1.6, 0.2, Setosa, 30 4.8, 3.1, 1.6, 0.2, Setosa, 31 5.4, 3.4, 1.5, 0.4, Setosa, 32 5.2, 4.1, 1.5, 0.1, Setosa, 33 5.5, 4.2, 1.4, 0.2, Setosa, 34 4.9, 3.1, 1.5, 0.1, Setosa, 35 5, 3.2, 1.2, 0.2, Setosa, 36 5.5, 3.5, 1.3, 0.2, Setosa, 37 4.9, 3.1, 1.5, 0.1, Setosa, 38 4.4, 3, 1.3, 0.2, Setosa, 39 5.1, 3.4, 1.5, 0.2, Setosa, 40 5, 3.5, 1.3, 0.3, Setosa, 41 4.5, 2.3, 1.3, 0.3, Setosa, 42 4.4, 3.2, 1.3, 0.2, Setosa, 43 5, 3.5, 1.6, 0.6, Setosa, 44 5.1, 3.8, 1.9, 0.4, Setosa, 45 4.8, 3, 1.4, 0.3, Setosa, 46 5.1, 3.8, 1.6, 0.2, Setosa, 47 4.6, 3.2, 1.4, 0.2, Setosa, 48 5.3, 3.7, 1.5, 0.2, Setosa, 49 5, 3.3, 1.4, 0.2, Setosa, 50 7, 3.2, 4.7, 1.4, Versicolor, 51 6.4, 3.2, 4.5, 1.5, Versicolor, 52 6.9, 3.1, 4.9, 1.5, Versicolor, 53 5.5, 2.3, 4, 1.3, Versicolor, 54 6.5, 2.8, 4.6, 1.5, Versicolor, 55 5.7, 2.8, 4.5, 1.3, Versicolor, 56 6.3, 3.3, 4.7, 1.6, Versicolor, 57 4.9, 2.4, 3.3, 1, Versicolor, 58 6.6, 2.9, 4.6, 1.3, Versicolor, 59 5.2, 2.7, 3.9, 1.4, Versicolor, 60 5, 2, 3.5, 1, Versicolor, 61 5.9, 3, 4.2, 1.5, Versicolor, 62 6, 2.2, 4, 1, Versicolor, 63 6.1, 2.9, 4.7, 1.4, Versicolor, 64 5.6, 2.9, 3.6, 1.3, Versicolor, 65 6.7, 3.1, 4.4, 1.4, Versicolor, 66 5.6, 3, 4.5, 1.5, Versicolor, 67 5.8, 2.7, 4.1, 1, Versicolor, 68 6.2, 2.2, 4.5, 1.5, Versicolor, 69 5.6, 2.5, 3.9, 1.1, Versicolor, 70 5.9, 3.2, 4.8, 1.8, Versicolor, 71

6.1, 2.8, 4, 1.3, Versicolor, 72 6.3, 2.5, 4.9, 1.5, Versicolor, 73 6.1, 2.8, 4.7, 1.2, Versicolor, 74 6.4, 2.9, 4.3, 1.3, Versicolor, 75 6.6, 3, 4.4, 1.4, Versicolor, 76 6.8, 2.8, 4.8, 1.4, Versicolor, 77 6.7, 3, 5, 1.7, Versicolor, 78 6, 2.9, 4.5, 1.5, Versicolor, 79 5.7, 2.6, 3.5, 1, Versicolor, 80 5.5, 2.4, 3.8, 1.1, Versicolor, 81 5.5, 2.4, 3.7, 1, Versicolor, 82 5.8, 2.7, 3.9, 1.2, Versicolor, 83 6, 2.7, 5.1, 1.6, Versicolor, 84 5.4, 3, 4.5, 1.5, Versicolor, 85 6, 3.4, 4.5, 1.6, Versicolor, 86 6.7, 3.1, 4.7, 1.5, Versicolor, 87 6.3, 2.3, 4.4, 1.3, Versicolor, 88 5.6, 3, 4.1, 1.3, Versicolor, 89 5.5, 2.5, 4, 1.3, Versicolor, 90 5.5, 2.6, 4.4, 1.2, Versicolor, 91 6.1, 3, 4.6, 1.4, Versicolor, 92 5.8, 2.6, 4, 1.2, Versicolor, 93 5, 2.3, 3.3, 1, Versicolor, 94 5.6, 2.7, 4.2, 1.3, Versicolor, 95 5.7, 3, 4.2, 1.2, Versicolor, 96 5.7, 2.9, 4.2, 1.3, Versicolor, 97 6.2, 2.9, 4.3, 1.3, Versicolor, 98 5.1, 2.5, 3, 1.1, Versicolor, 99 5.7, 2.8, 4.1, 1.3, Versicolor, 100 6.3, 3.3, 6, 2.5, Virginica, 101 5.8, 2.7, 5.1, 1.9, Virginica, 102 7.1, 3, 5.9, 2.1, Virginica, 103 6.3, 2.9, 5.6, 1.8, Virginica, 104 6.5, 3, 5.8, 2.2, Virginica, 105 7.6, 3, 6.6, 2.1, Virginica, 106 4.9, 2.5, 4.5, 1.7, Virginica, 107 7.3, 2.9, 6.3, 1.8, Virginica, 108 6.7, 2.5, 5.8, 1.8, Virginica, 109 7.2, 3.6, 6.1, 2.5, Virginica, 110 6.5, 3.2, 5.1, 2, Virginica, 111 6.4, 2.7, 5.3, 1.9, Virginica, 112 6.8, 3, 5.5, 2.1, Virginica, 113 5.7, 2.5, 5, 2, Virginica, 114 5.8, 2.8, 5.1, 2.4, Virginica, 115 6.4, 3.2, 5.3, 2.3, Virginica, 116 6.5, 3, 5.5, 1.8, Virginica, 117 7.7, 3.8, 6.7, 2.2, Virginica, 118 7.7, 2.6, 6.9, 2.3, Virginica, 119 6, 2.2, 5, 1.5, Virginica, 120 6.9, 3.2, 5.7, 2.3, Virginica, 121 5.6, 2.8, 4.9, 2, Virginica, 122 7.7, 2.8, 6.7, 2, Virginica, 123 6.3, 2.7, 4.9, 1.8, Virginica, 124 6.7, 3.3, 5.7, 2.1, Virginica, 125 7.2, 3.2, 6, 1.8, Virginica, 126

```
6.2, 2.8, 4.8, 1.8, Virginica, 127
6.1, 3, 4.9, 1.8, Virginica, 128
6.4, 2.8, 5.6, 2.1, Virginica, 129
7.2, 3, 5.8, 1.6, Virginica, 130
7.4, 2.8, 6.1, 1.9, Virginica, 131
7.9, 3.8, 6.4, 2, Virginica, 132
6.4, 2.8, 5.6, 2.2, Virginica, 133
6.3, 2.8, 5.1, 1.5, Virginica, 134
6.1, 2.6, 5.6, 1.4, Virginica, 135
7.7, 3, 6.1, 2.3, Virginica, 136
6.3, 3.4, 5.6, 2.4, Virginica, 137
6.4, 3.1, 5.5, 1.8, Virginica, 138
6, 3, 4.8, 1.8, Virginica, 139
6.9, 3.1, 5.4, 2.1, Virginica, 140
6.7, 3.1, 5.6, 2.4, Virginica, 141
6.9, 3.1, 5.1, 2.3, Virginica, 142
5.8, 2.7, 5.1, 1.9, Virginica, 143
6.8, 3.2, 5.9, 2.3, Virginica, 144
6.7, 3.3, 5.7, 2.5, Virginica, 145
6.7, 3, 5.2, 2.3, Virginica, 146
6.3, 2.5, 5, 1.9, Virginica, 147
6.5, 3, 5.2, 2, Virginica, 148
6.2, 3.4, 5.4, 2.3, Virginica, 149
5.9, 3, 5.1, 1.8, Virginica, 150
];
```
# KMeansCentroid2D - Diagrammfunktion

**KMeansCentroid2D()** wertet die Zeilen des Diagramms aus, indem K-means-Clustering angewandt wird. Für jede Diagrammzeile wird die gewünschte Koordinate des Clusters angezeigt, dem dieser Datenpunkt zugewiesen wurde. Die vom Clustering-Algorithmus verwendeten Spalten werden von den Parametern coordinate\_1 bzw. coordinate\_2 festgelegt. Es handelt sich bei beiden um Aggregierungen. Die Anzahl der erstellten Cluster wird durch den Parameter num\_clusters bestimmt. Daten können optional mit dem Normparameter normalisiert werden.

**KMeansCentroid2D** gibt einen Wert pro Datenpunkt zurück. Der zurückgegebene Wert ist ein dualer Wert und ist eine der Koordinaten der Position des Cluster-Zentrums, dem der jeweilige Datenpunkt zugewiesen wurde.

### **Syntax:**

```
KMeansCentroid2D(num_clusters, coordinate_no, coordinate_1, coordinate_2 [,
norm])
```
### **Rückgabe Datentyp:** dual

#### **Argumente:**

Argumente

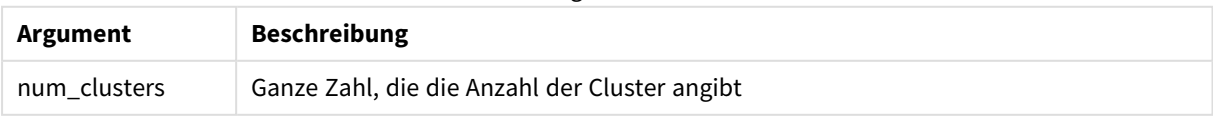

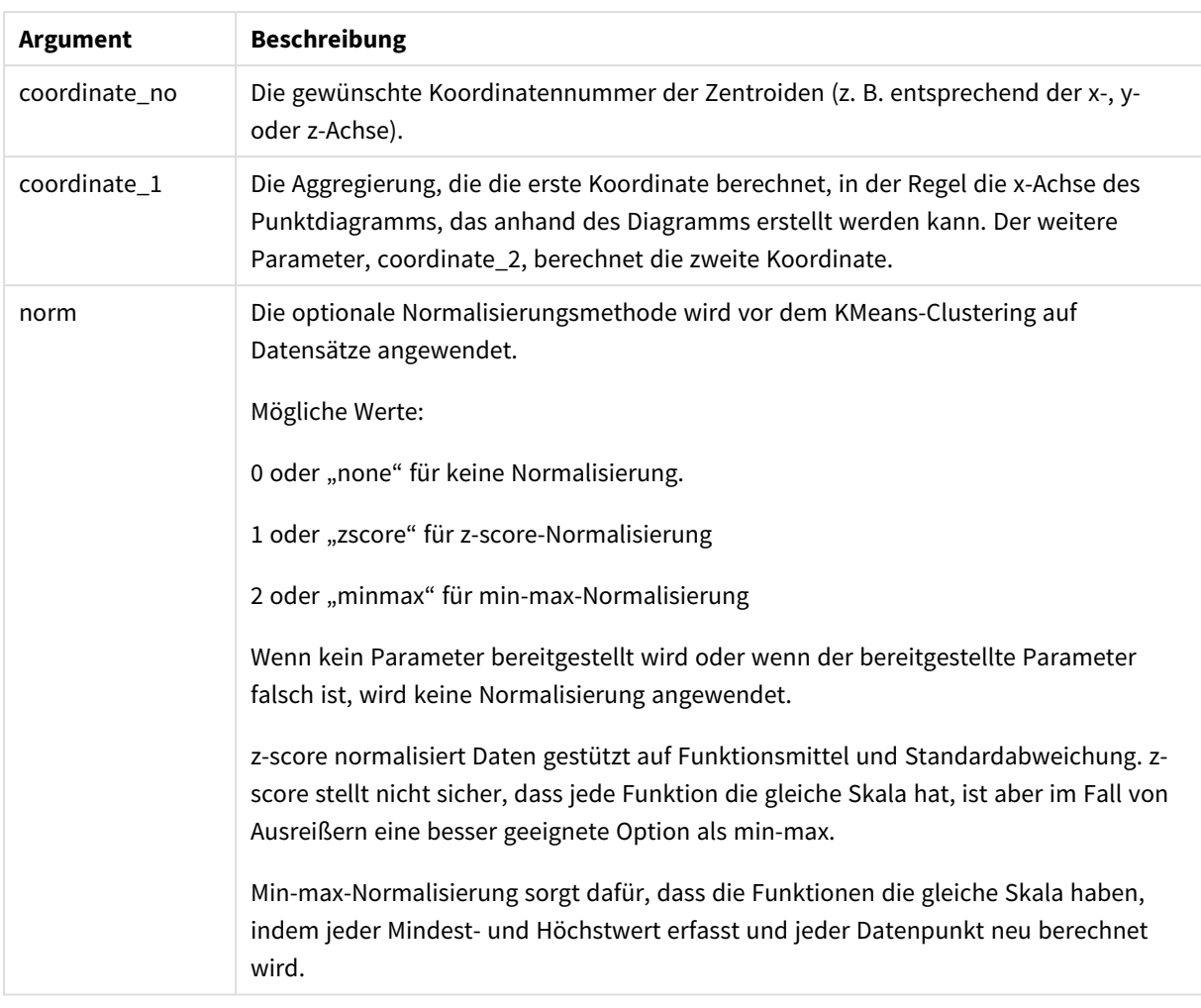

# Automatisches Clustering

**KMeans**-Funktionen unterstützen automatisches Clustering mit einer Methode, die als Tiefendifferenz bezeichnet wird. Wenn ein Benutzer 0 für die Anzahl der Cluster festlegt, wird eine optimale Anzahl Cluster für diesen Datensatz bestimmt. Beachten Sie, dass eine Ganzzahl für die Anzahl der Cluster (*k*) nicht explizit zurückgegeben, sondern im Rahmen des KMeans-Algorithmus berechnet wird. Wenn beispielsweise 0 in der Funktion für den Wert von *KmeansPetalClusters* oder über ein Variableneingabefeld festgelegt wird, werden Clusterzuweisungen automatisch für den Datensatz gestützt auf eine optimale Anzahl Cluster berechnet.

# KMeansCentroidND - Diagrammfunktion

**KMeansCentroidND()** wertet die Zeilen des Diagramms aus, indem K-means-Clustering angewandt wird. Für jede Diagrammzeile wird die gewünschte Koordinate des Clusters angezeigt, dem dieser Datenpunkt zugewiesen wurde. Die vom Clustering-Algorithmus verwendeten Spalten werden von den Parametern coordinate\_1, coordinate\_2 usw. bis zu n Spalten festgelegt. Es handelt sich bei allen um Aggregierungen. Die Anzahl der erstellten Cluster wird durch den Parameter num\_clusters bestimmt.

**KMeansCentroidND** gibt einen Wert pro Zeile zurück. Der zurückgegebene Wert ist ein dualer Wert und ist eine der Koordinaten der Position des Cluster-Zentrums, dem der jeweilige Datenpunkt zugewiesen wurde.

## **Syntax:**

```
KMeansCentroidND((num_clusters, num_iter, coordinate_no, coordinate_1,
coordinate_2 [,coordinate_3 [, ...]])
```
## **Rückgabe Datentyp:** dual

## **Argumente:**

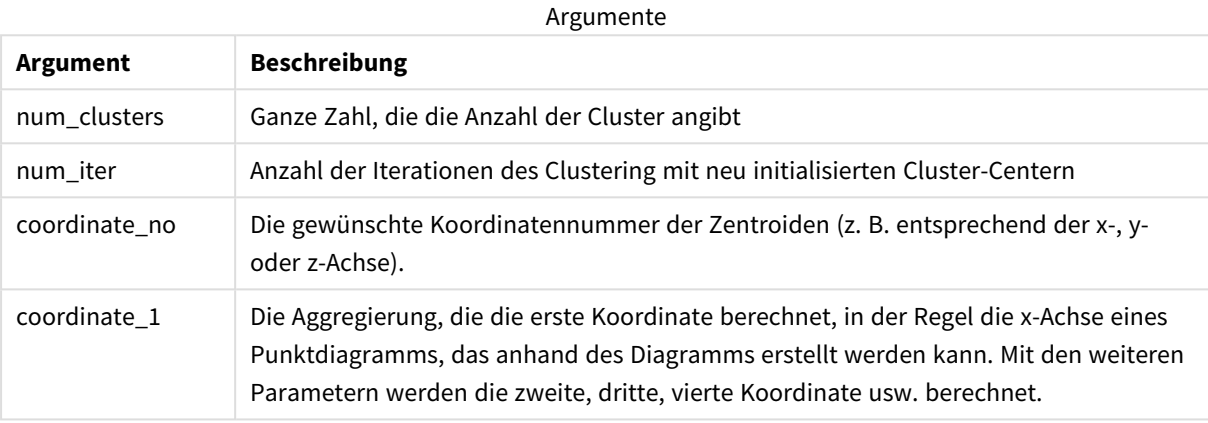

# Automatisches Clustering

**KMeans**-Funktionen unterstützen automatisches Clustering mit einer Methode, die als Tiefendifferenz bezeichnet wird. Wenn ein Benutzer 0 für die Anzahl der Cluster festlegt, wird eine optimale Anzahl Cluster für diesen Datensatz bestimmt. Beachten Sie, dass eine Ganzzahl für die Anzahl der Cluster (*k*) nicht explizit zurückgegeben, sondern im Rahmen des KMeans-Algorithmus berechnet wird. Wenn beispielsweise 0 in der Funktion für den Wert von *KmeansPetalClusters* oder über ein Variableneingabefeld festgelegt wird, werden Clusterzuweisungen automatisch für den Datensatz gestützt auf eine optimale Anzahl Cluster berechnet.

# <span id="page-1450-0"></span>STL Trend - Diagrammfunktion

**STL\_Trend** ist eine Zeitreihenzerlegungsfunktion. Zusammen mit **STL\_Seasonal** und **STL\_Residual** wird diese Funktion verwendet, um eine Zeitreihe in Saison-, Trend- und Restkomponenten zu zerlegen. Im Kontext des STL-Algorithmus wird Zeitreihenzerlegung verwendet, um sowohl Saisonmuster als auch einen allgemeinen Trend aus einer Eingabemetrik und anderen Parametern zu ermitteln. Die Funktion **STL\_Trend** identifiziert einen allgemeinen, von Saisonmustern oder -zyklen unabhängigen Trend in den Zeitreihendaten.

Die drei STL-Funktionen hängen über eine einfache Summe mit der Eingabemetrik zusammen:

# **STL\_Trend** + **STL\_Seasonal** + **STL\_Residual** = Eingabemetrik

STL (Saison-Trend-Zerlegung mittels LOESS) nutzt Datenglättungstechniken und ermöglicht es den Benutzern anhand von Eingabeparametern, die Periodizität der durchgeführten Berechnungen anzupassen. Diese Periodizität bestimmt, wie die Zeitdimension der Eingabemetrik (eine Kennzahl) in der Analyse segmentiert wird.

**STL\_Trend** benötigt mindestens eine Eingabemetrik (target\_measure) und einen Ganzzahlwert für seinen period\_int und gibt einen Gleitkommawert zurück. Die Eingabemetrik hat die Form einer Aggregierung, die entlang der Zeitdimension variiert. Optional können Sie Werte für seasonal\_smoother und trend\_smoother einschließen, um den Glättungsalgorithmus anzupassen.

Sie können mit dieser Funktion arbeiten, indem Sie sie direkt im Formel-Editor für ein Diagramm eingeben, oder indem Sie den Modifikator **Zeitreihenzerlegung** zu einer Kennzahl hinzufügen. Sie wird auch in Insight Advisor als Analysetyp verwendet.

### **Syntax:**

**STL Trend(**target measure, period int [,seasonal smoother [,trend smoother]])

### **Rückgabe Datentyp:** dual

**Argument Beschreibung target\_ measure** Die Kennzahl zum Zerlegen in Saison- und Trendkomponenten. Dies kann eine Kennzahl wie Sum(Sales) oder Sum(Passengers) sein, die entlang der Zeitdimension variiert. Dabei muss es sich nicht um einen konstanten Wert handeln. **period\_int** Die Periodizität des Datensatzes. Dieser Parameter ist ein Ganzzahlwert, der die Anzahl der diskreten Schritte darstellt, aus denen sich ein Zeitraum bzw. Saisonzyklus des Signals zusammensetzt. Wenn beispielsweise die Zeitreihe in einen Abschnitt für jedes Vierteljahr segmentiert wird, müssen Sie den **period\_int** auf einen Wert von 4 festlegen, um die Periodizität als Jahr zu definieren. **seasonal\_ smoother** Länge des Saisonglätters. Dabei muss es sich um eine ungerade Ganzzahl handeln. Der Saisonglätter verwendet Daten für eine bestimmte Phase in der Saisonvariation über eine Reihe von Zeiträumen. Ein diskreter Schritt der Zeitdimension wird für jeden Zeitraum verwendet. Der Saisonglätter gibt die Anzahl der Zeiträume an, die für die Glättung verwendet werden. Wenn beispielsweise die Zeitdimension nach Monat segmentiert wird und der Zeitraum Jahr (12) ist, wird die Saisonkomponente so berechnet, dass jeder einzelne Monat jeden Jahres anhand von Daten für den gleichen Monat berechnet wird, sowohl in diesem Jahr als auch in den angrenzenden Jahren. Der Wert **seasonal\_smoother** ist die Anzahl der Jahre, die zur Glättung verwendet werden. **trend\_ smoother** Länge des Trendglätters. Dabei muss es sich um eine ungerade Ganzzahl handeln. Der Trendglätter verwendet die gleiche Zeitskala wie der Parameter **period\_int**, und sein Wert ist die Anzahl der Körner, die zur Glättung verwendet werden. Wenn z. B. eine Zeitreihe nach Monat segmentiert wird, ist der Trendglätter die Anzahl der Monate, die zum Glätten verwendet werden. Argumente

Die Diagrammfunktion **STL\_Trend** wird oft in Kombination mit den folgenden Funktionen verwendet:

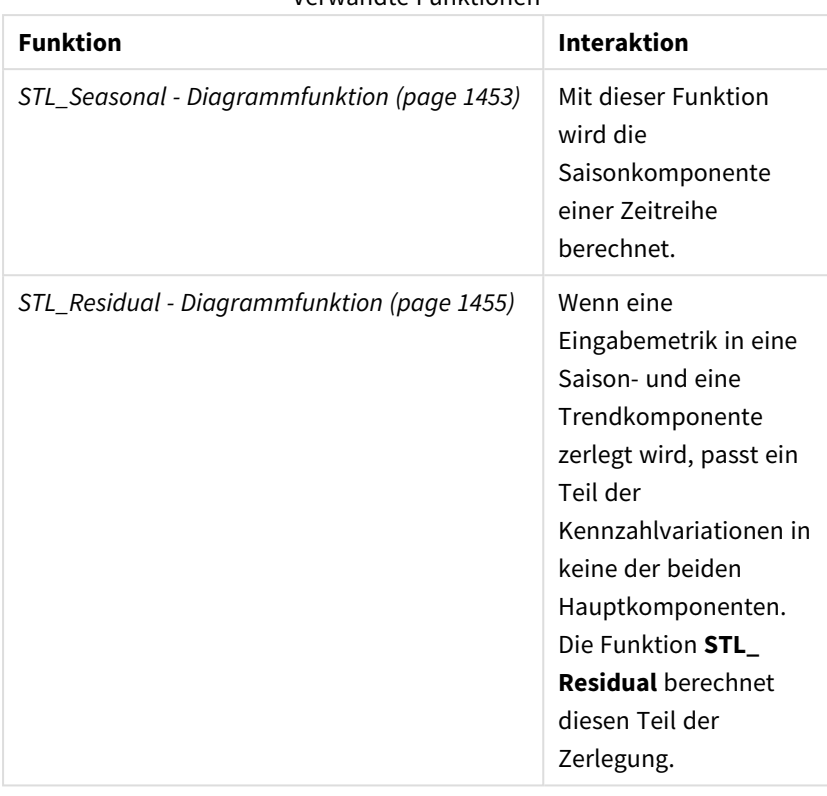

Verwandte Funktionen

<span id="page-1452-0"></span>Ein Tutorial mit einem vollständigen Beispiel für die Verwendung dieser Funktion finden Sie unter *[Tutorial](#page-1456-0) – [Zeitreihenzerlegung](#page-1456-0) in Qlik Sense (page 1457)*.

# STL Seasonal - Diagrammfunktion

**STL\_Seasonal** ist eine Zeitreihenzerlegungsfunktion. Zusammen mit **STL\_Trend** und **STL\_ Residual** wird diese Funktion verwendet, um eine Zeitreihe in Saison-, Trend- und Restkomponenten zu zerlegen. Im Kontext des STL-Algorithmus wird Zeitreihenzerlegung verwendet, um sowohl Saisonmuster als auch einen allgemeinen Trend aus einer Eingabemetrik und anderen Parametern zu ermitteln. Die Funktion **STL\_Seasonal** kann ein Saisonmuster in einer Zeitreihe identifizieren und es vom allgemeinen, in den Daten angezeigten Trend trennen.

Die drei STL-Funktionen hängen über eine einfache Summe mit der Eingabemetrik zusammen:

# **STL\_Trend** + **STL\_Seasonal** + **STL\_Residual** = Eingabemetrik

STL (Saison-Trend-Zerlegung mittels LOESS) nutzt Datenglättungstechniken und ermöglicht es den Benutzern anhand von Eingabeparametern, die Periodizität der durchgeführten Berechnungen anzupassen. Diese Periodizität bestimmt, wie die Zeitdimension der Eingabemetrik (eine Kennzahl) in der Analyse segmentiert wird.

**STL\_Seasonal** benötigt mindestens eine Eingabemetrik (target\_measure) und einen Ganzzahlwert für seinen period\_int und gibt einen Gleitkommawert zurück. Die Eingabemetrik hat die Form einer Aggregierung, die entlang der Zeitdimension variiert. Optional können Sie Werte für seasonal\_smoother und trend\_smoother einschließen, um den Glättungsalgorithmus anzupassen.

Sie können mit dieser Funktion arbeiten, indem Sie sie direkt im Formel-Editor für ein Diagramm eingeben, oder indem Sie den Modifikator **Zeitreihenzerlegung** zu einer Kennzahl hinzufügen. Sie wird auch in Insight Advisor als Analysetyp verwendet.

### **Syntax:**

**STL Seasonal(**target measure, period int [, seasonal smoother [, trend smoother]]**)**

### **Rückgabe Datentyp:** dual

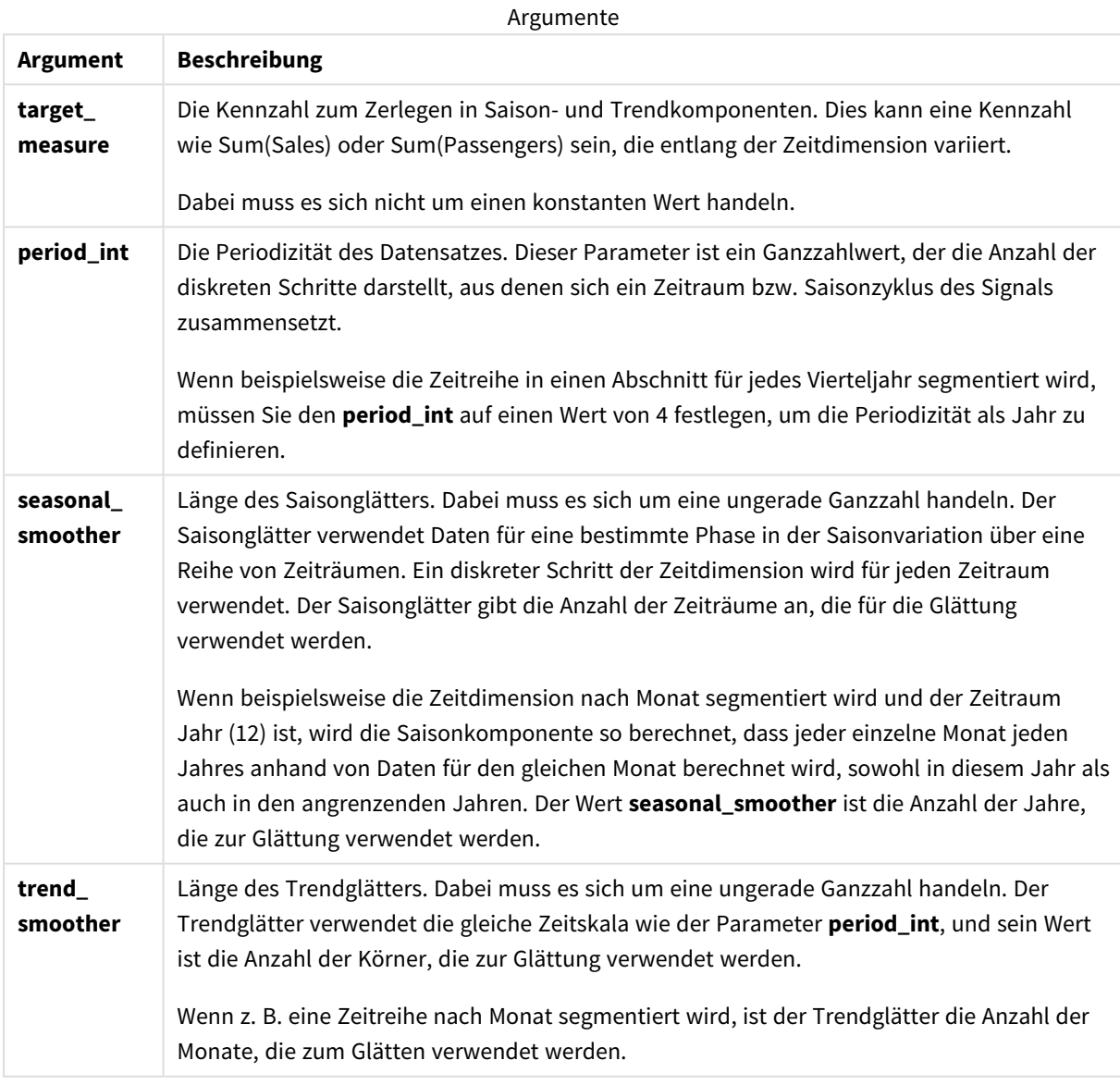

Die Diagrammfunktion **STL\_Seasonal** wird oft in Kombination mit den folgenden Funktionen verwendet:

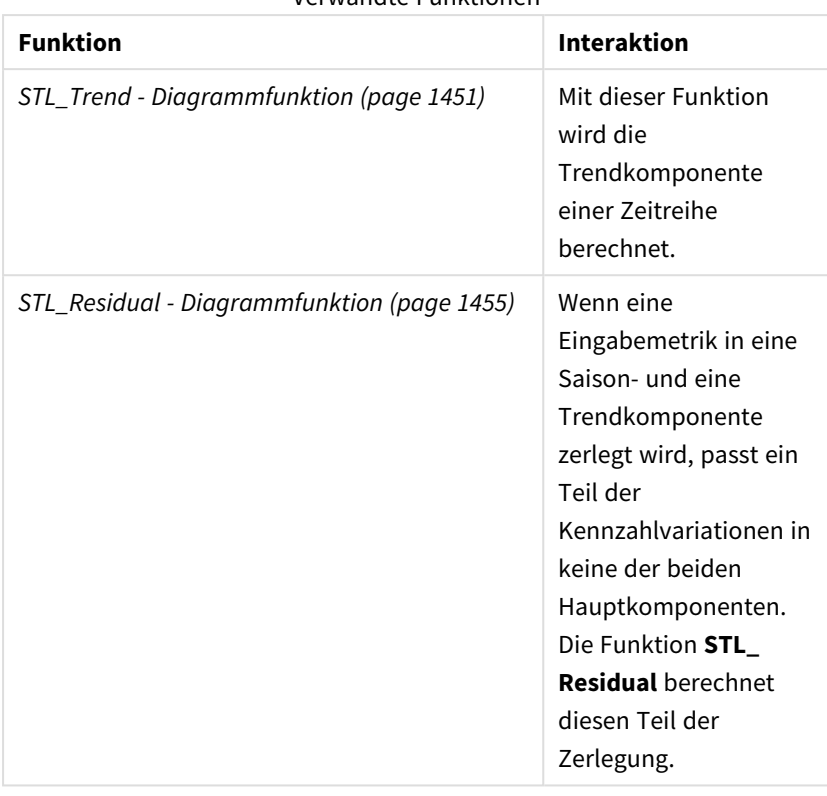

Verwandte Funktionen

<span id="page-1454-0"></span>Ein Tutorial mit einem vollständigen Beispiel für die Verwendung dieser Funktion finden Sie unter *[Tutorial](#page-1456-0) – [Zeitreihenzerlegung](#page-1456-0) in Qlik Sense (page 1457)*.

# STL Residual - Diagrammfunktion

**STL\_Residual** ist eine Zeitreihenzerlegungsfunktion. Zusammen mit **STL\_Seasonal** und **STL\_ Trend** wird diese Funktion verwendet, um eine Zeitreihe in Saison-, Trend- und Restkomponenten zu zerlegen. Im Kontext des STL-Algorithmus wird Zeitreihenzerlegung verwendet, um sowohl Saisonmuster als auch einen allgemeinen Trend aus einer Eingabemetrik und anderen Parametern zu ermitteln. Wenn diese Operation ausgeführt wird, passen manche der Variationen in der Eingabemetrik weder zur Saison- noch zur Trendkomponente und werden als Restkomponente definiert. Die Diagrammfunktion **STL\_Residual** erfasst diesen Teil der Berechnung.

Die drei STL-Funktionen hängen über eine einfache Summe mit der Eingabemetrik zusammen:

# **STL\_Trend** + **STL\_Seasonal** + **STL\_Residual** = Eingabemetrik

STL (Saison-Trend-Zerlegung mittels LOESS) nutzt Datenglättungstechniken und ermöglicht es den Benutzern anhand von Eingabeparametern, die Periodizität der durchgeführten Berechnungen anzupassen. Diese Periodizität bestimmt, wie die Zeitdimension der Eingabemetrik (eine Kennzahl) in der Analyse segmentiert wird.

Da die Zeitreihenzerlegung vor allem nach Saisonalität und allgemeinen Variationen in Daten sucht, werden die Informationen im Rest als die am wenigsten bedeutenden der drei Komponenten betrachtet. Eine verzerrte oder periodische Restkomponente kann aber dazu beitragen, Probleme in der Berechnung zu identifizieren, beispielsweise falsche Zeitraumeinstellungen.

**STL\_Residual** benötigt mindestens eine Eingabemetrik (target\_measure) und einen Ganzzahlwert für seinen period\_int und gibt einen Gleitkommawert zurück. Die Eingabemetrik hat die Form einer Aggregierung, die entlang der Zeitdimension variiert. Optional können Sie Werte für seasonal\_smoother und trend\_smoother einschließen, um den Glättungsalgorithmus anzupassen.

Sie können mit dieser Funktion arbeiten, indem Sie sie direkt im Formel-Editor für ein Diagramm eingeben, oder indem Sie den Modifikator **Zeitreihenzerlegung** zu einer Kennzahl hinzufügen. Sie wird auch in Insight Advisor als Analysetyp verwendet.

### **Syntax:**

```
STL Residual(target measure, period int [, seasonal smoother [, trend
smoother]])
```
## **Rückgabe Datentyp:** dual

**Argument Beschreibung target\_ measure** Die Kennzahl zum Zerlegen in Saison- und Trendkomponenten. Dies kann eine Kennzahl wie Sum(Sales) oder Sum(Passengers) sein, die entlang der Zeitdimension variiert. Dabei muss es sich nicht um einen konstanten Wert handeln. **period\_int** Die Periodizität des Datensatzes. Dieser Parameter ist ein Ganzzahlwert, der die Anzahl der diskreten Schritte darstellt, aus denen sich ein Zeitraum bzw. Saisonzyklus des Signals zusammensetzt. Wenn beispielsweise die Zeitreihe in einen Abschnitt für jedes Vierteljahr segmentiert wird, müssen Sie den **period\_int** auf einen Wert von 4 festlegen, um die Periodizität als Jahr zu definieren. **seasonal\_ smoother** Länge des Saisonglätters. Dabei muss es sich um eine ungerade Ganzzahl handeln. Der Saisonglätter verwendet Daten für eine bestimmte Phase in der Saisonvariation über eine Reihe von Zeiträumen. Ein diskreter Schritt der Zeitdimension wird für jeden Zeitraum verwendet. Der Saisonglätter gibt die Anzahl der Zeiträume an, die für die Glättung verwendet werden. Wenn beispielsweise die Zeitdimension nach Monat segmentiert wird und der Zeitraum Jahr (12) ist, wird die Saisonkomponente so berechnet, dass jeder einzelne Monat jeden Jahres anhand von Daten für den gleichen Monat berechnet wird, sowohl in diesem Jahr als auch in den angrenzenden Jahren. Der Wert **seasonal\_smoother** ist die Anzahl der Jahre, die zur Glättung verwendet werden.

Argumente

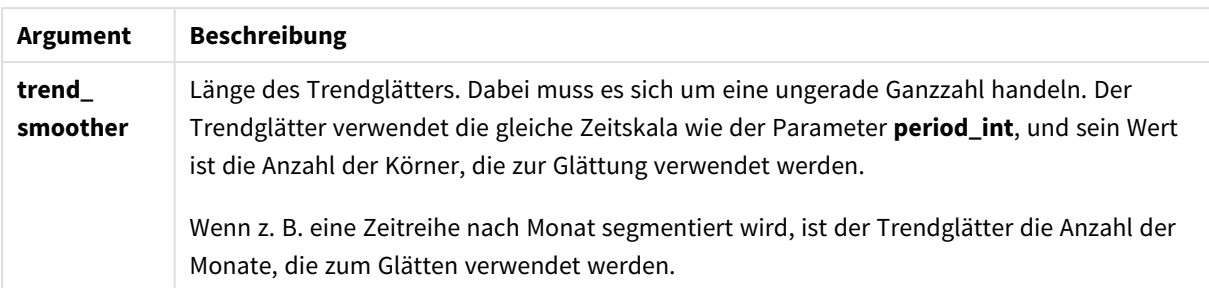

Die Diagrammfunktion **STL\_Residual** wird oft in Kombination mit den folgenden Funktionen verwendet:

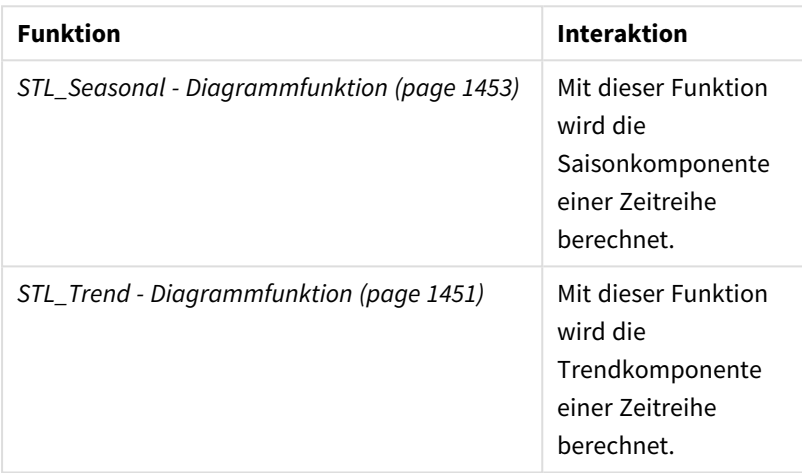

Verwandte Funktionen

<span id="page-1456-0"></span>Ein Tutorial mit einem vollständigen Beispiel für die Verwendung dieser Funktion finden Sie unter *[Tutorial](#page-1456-0) – [Zeitreihenzerlegung](#page-1456-0) in Qlik Sense (page 1457)*.

# Tutorial – Zeitreihenzerlegung in Qlik Sense

Dieses Tutorial zeigt die Verwendung von drei Diagrammfunktionen zum Zerlegen einer Zeitreihe anhand des STL-Algorithmus.

Dieses Tutorial verwendet Zeitreihendaten für die Anzahl der Passagiere einer Fluggesellschaft pro Monat, um die Funktionsweise des STL-Algorithmus zu zeigen. Die Diagrammfunktionen **STL\_Trend**, **STL\_Seasonal** und **STL\_Residual** werden verwendet, um die Visualisierungen zu erstellen. Weitere Informationen über die Zeitreihenzerlegung in Qlik Sense finden Sie unter *[Zeitreihenzerlegungs-Funktionen](#page-1402-0) (page 1403)*.

# App erstellen

Beginnen Sie, indem Sie eine neue App erstellen und den Datensatz darin importieren.

Laden Sie den folgenden Datensatz herunter:

# Tutorial – [Zeitreihenzerlegung](https://help.qlik.com/en-US/sense/tutorials/TimeSeriesDecompositionTutorial.zip)

Diese Datei enthält Daten bezüglich der Anzahl Passagiere einer Fluggesellschaft pro Monat.

## **Gehen Sie folgendermaßen vor:**

- 1. Klicken Sie im Hub auf **Neue App erstellen**.
- 2. Öffnen Sie die App und legen Sie die Datei *Tutorial - Time series decomposition.csv* darin ab.

# Vorbereiten und Laden der Daten

Damit Qlik Sense das Feld "YearMonth" korrekt interpretiert, müssen Sie möglicherweise den Datenmanager verwenden, damit das Feld als Datumsfeld und nicht als Feld mit Stringwerten erkannt wird. In der Regel erfolgt dieser Schritt automatisch, aber in diesem Fall weisen die Datumswerte das eher ungewöhnliche Format *JJJJ-MM* auf.

- 1. Wählen Sie im Datenmanager die Tabelle aus und klicken Sie auf $\sum$ .
- 2. Klicken Sie bei ausgewähltem Feld *YearMonth* auf und legen Sie den **Feldtyp** auf **Datum** fest.
- 3. Geben Sie unter **Eingabeformat** den Wert *JJJJ-MM* ein.
- 4. Geben Sie unter **Anzeigeformat** den Wert *JJJJ-MM* ein und klicken Sie auf **OK**. Das Feld zeigt jetzt das Kalendersymbol an.
- 5. Klicken Sie auf **Daten laden**.

Jetzt sind Sie bereit, mit der Verwendung der STL-Funktionen zu beginnen, um Ihre Daten visuell darzustellen.

# Erstellen der Visualisierungen

Als nächstes erstellen Sie zwei Liniendiagramme, um die Funktionalität der Diagrammfunktionen **STL\_Trend**, **STL\_Seasonal** und **STL\_Residual** zu zeigen.

Öffnen Sie ein neues Arbeitsblatt und geben Sie ihm einen Titel.

Fügen Sie zwei Liniendiagramme zum Arbeitsblatt hinzu. Ändern Sie die Größe und die Position der Diagramme entsprechend der folgenden Abbildung.

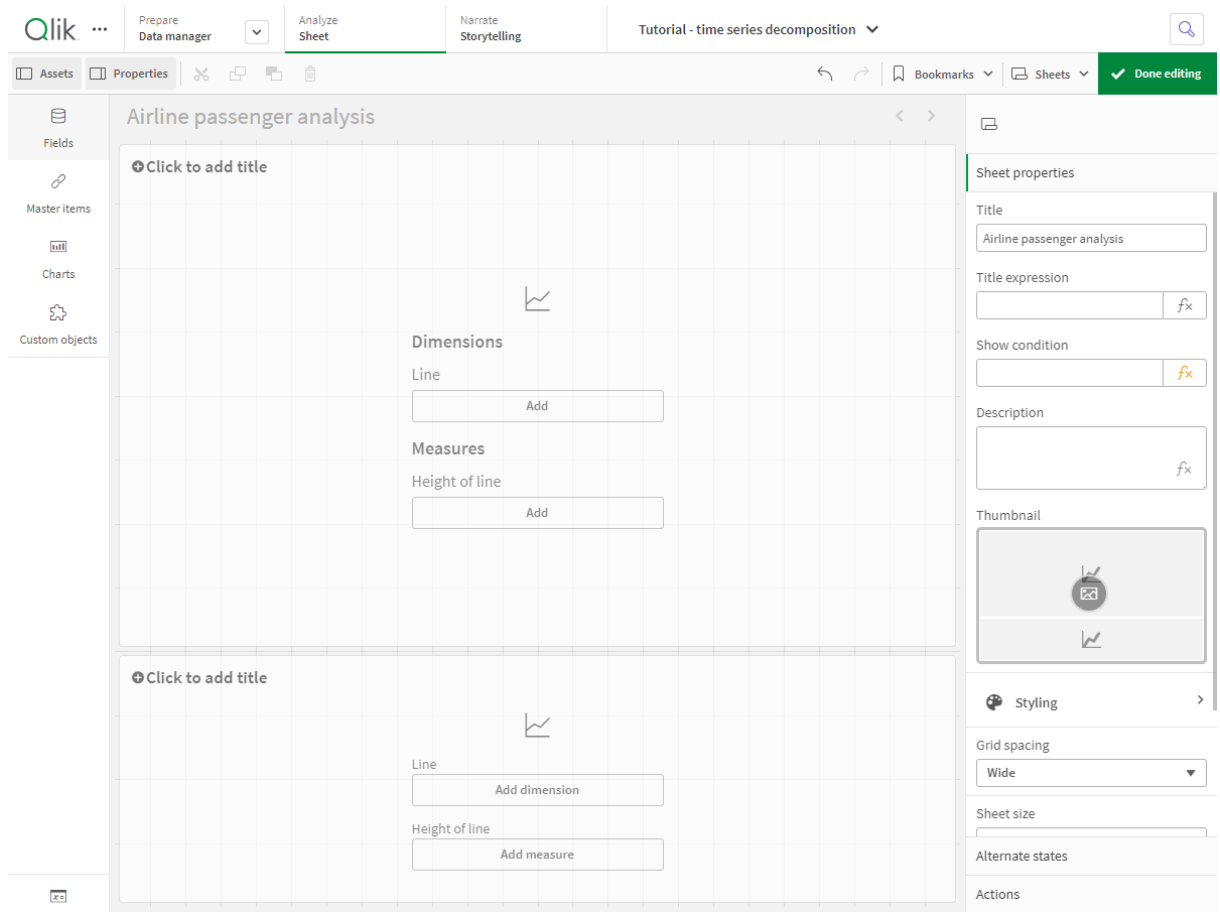

*Qlik Sense Rasterumriss eines leeren App-Arbeitsblatts*

## Erstes Liniendiagramm: Trend- und Saisonkomponenten

### **Gehen Sie folgendermaßen vor:**

- 1. Fügen Sie den Titel *Saison und Trend* zum ersten Liniendiagramm hinzu.
- 2. Fügen Sie *YearMonth* als Dimension hinzu und nennen Sie sie *Datum*.
- 3. Fügen Sie die folgende Kennzahl hinzu und nennen Sie sie *Passagiere pro Monat*: *=Sum(Passengers)*
- 4. Erweitern Sie unter **Daten** die Kennzahl *Passagiere pro Monat* und klicken Sie auf **Trendlinie hinzufügen**.
- 5. Legen Sie den **Typ** auf **Linear** fest. Sie vergleichen diese Trendlinie dann mit der geglätteten Ausgabe der Trendkomponente.
- 6. Fügen Sie die folgende Kennzahl hinzu, um die Trendkomponente zu plotten, und nennen Sie sie *Trend*:

*=STL\_Trend(SUM(Passengers), 12)*

- 7. Fügen Sie die folgende Kennzahl hinzu, um die Saisonkomponente zu plotten, und nennen Sie sie *Saisonal*:
	- *=STL\_Seasonal(SUM(Passengers), 12)*
- 8. Legen Sie unter **Darstellung** > **Präsentation** den Wert für **Scroll-Leiste** auf **Keine** fest.
- 9. Behalten Sie die Standardfarben bei oder ändern Sie sie wie gewünscht.

### Zweites Liniendiagramm: Restkomponente

Konfigurieren Sie dann das zweite Liniendiagramm. In dieser Visualisierung wird die Restkomponente der Zeitreihe angezeigt.

### **Gehen Sie folgendermaßen vor:**

- 1. Ziehen Sie ein Liniendiagramm auf das Arbeitsblatt. Fügen Sie den Titel *Rest* hinzu.
- 2. Fügen Sie *Date* als Dimension hinzu.
- 3. Fügen Sie die folgende Kennzahl hinzu und nennen Sie sie *Rest*: *=STL\_Residual(SUM(Passengers), 12)*
- 4. Legen Sie unter **Darstellung** > **Präsentation** den Wert für **Scroll-Leiste** auf **Keine** fest.

Ihr Arbeitsblatt sollte der Abbildung unten gleichen.

#### *Qlik Sense-Arbeitsblatt für Flugpassagier-Analyse*

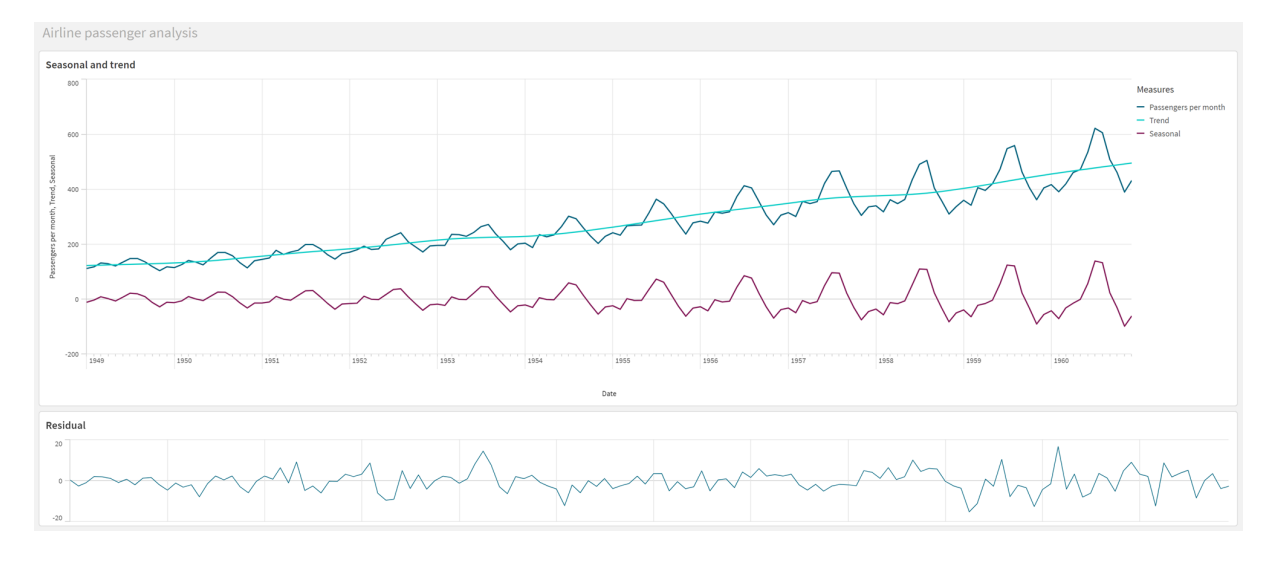

# Interpretieren und Erläutern der Daten

Mit den STL-Diagrammfunktionen erhalten wir eine Reihe von Einblicken aus unseren Zeitreihendaten.

## Trendkomponente

Die statistischen Informationen in der Trendkomponente sind saisonbereinigt. Dadurch wird es einfacher, allgemeine, sich nicht im Zeitverlauf wiederholende Fluktuationen zu erkennen. Im Gegensatz zur geraden, linearen Trendlinie für *Passagiere pro Monat* erfasst die STL-Trendkomponente Trendänderungen. Sie zeigt einige klare Abweichungen, präsentiert die Information aber dennoch in einer leserlichen Art. Dies konnte mithilfe des Glättungsverhaltens im STL-Algorithmus besser erfasst werden.

Die fallenden Zahlen für Flugpassagiere, die im STL-Trenddiagramm angezeigt werden, können im Rahmen der wirtschaftlichen Auswirkung der Rezessionen in den 1950er Jahren erklärt werden.

## Saisonkomponente

Die trendbereinigte Saisonkomponente isolierte wiederkehrende Fluktuationen im Lauf der Zeitreihe und entfernte allgemeine Trendinformationen aus diesem Teil der Analyse. Wir begannen mit einem Datensatz, der aus Jahr-Monat-Aggregierungen bestand. Angesichts dieser Daten wird implizit davon ausgegangen, dass wir die Daten in monatlichen Mengen segmentieren. Indem wir einen Zeitraumwert von 12 definieren, legen wir das Diagramm auf das Modellieren von Saisonmustern im Lauf von Einjahres- bzw. Zwölfmonatszyklen fest.

In den Daten findet sich ein wiederholtes Saisonmuster von steigenden Flugpassagierzahlen in den Sommermonaten, gefolgt von Rückgängen in den Wintermonaten. Dies passt zu der Vorstellung, dass der Sommer eine beliebte Zeit für Urlaub und Reisen ist. Wir sehen auch, dass diese Saisonzyklen im Verlauf der Zeitreihe erheblich an Amplitude zunehmen.

## Restkomponente

Das Diagramm für die Restkomponente zeigt alle Informationen, die nicht in der Trend- und Saisonzerlegung erfasst wurden. Die Restkomponente enthält statistisches Rauschen, kann aber auf eine falsche Einstellung der Argumente der STL-Trend- und -Saison-Funktion hinweisen. In der Regel sind periodische Schwankungen in der Restkomponente des Signals oder eindeutig nicht zufällig angezeigte Informationen ein Zeichen dafür, dass in der Zeitreihe Informationen vorhanden sind, die aktuell nicht in der Saison- oder der Trendkomponente erfasst werden. In diesem Fall müssen Sie Ihre Definitionen der einzelnen Funktionsargumente überprüfen und ggf. die Periodizität ändern.

## Glättungswerte

Da wir keine Werte für die Trend- und Saisonglättung angegeben haben, verwendet die Funktion die Standardwerte für diese Parameter. In Qlik Sense ergeben die Standardglättungswerte im STL-Algorithmus effektive Ergebnisse. Infolgedessen können diese Argumente in den meisten Fällen in den Formeln weggelassen werden.

*Wenn für die Saison- oder Trendglättungsargumente 0 in einer der drei STL-Funktionen festgelegt wird, verwendet der Algorithmus Standardwerte anstelle von 0-Werten.*

Der Trendglättungswert verwendet die Dimension, die im Diagramm angegeben ist. Da das Feld *YearMonth* Daten nach Monaten angibt, ist der Trendglättungswert die Anzahl der Monate. Die Saisonglättung entspricht der definierten Periodizität. Da wir in diesem Fall einen Zeitraum mit einer Dauer von zwölf Monaten (einem Jahr) definiert haben, ist der Saisonglättungswert die Anzahl der Jahre. Das kann verwirrend klingen, bedeutet aber tatsächlich, dass wir zum Ermitteln der Saisonalität eine Anzahl von Saisonen betrachten müssen. Diese Anzahl ist die Saisonglättung.

## Weitere nützliche Informationen

Da die Amplitude der Saisonzyklen im Lauf der Zeit zunimmt, kann ein erweiterter Analyseansatz logarithmische Funktionen nutzen, um eine multiplikative Zerlegung zu erstellen. In der Praxis kann eine einfache Kennzahl mit relativer Amplitude in Qlik Sense erstellt werden, indem die Saisonkomponente durch die Trendkomponente geteilt wird. Danach stellen wir fest, dass im Lauf der Zeit die Sommerspitzen jedes Zyklus eine größere relative Amplitude aufweisen. Die Amplitude der Tiefstände im Winter nimmt jedoch im Zeitverlauf nicht zu.

# 8.23 Verteilungsfunktionen

Statistische Verteilungsfunktionen geben die Wahrscheinlichkeit des Auftretens verschiedener möglicher Ergebnisse für eine bestimmte Eingabevariable zurück. Sie können diese Funktionen verwenden, um die potenziellen Werte Ihrer Datenpunkte zu berechnen.

Die nachfolgend beschriebenen drei Gruppen von Funktionen zur statistischen Verteilung sind in Qlik Sense implementiert und nutzen die Cephes-Funktionsbibliothek. Referenzen und Details über die verwendeten Algorithmen, Genauigkeiten usw. finden Sie unter: E→ [Cephes](http://www.netlib.org/cephes/) library. Die Cephes-Bibliothek wird mit Genehmigung verwendet.

- <sup>l</sup> Die Wahrscheinlichkeitsfunktionen berechnen die Wahrscheinlichkeit an dem Punkt in der Verteilung, der von dem angegebenen Wert bezeichnet wird.
	- Die Häufigkeitsfunktionen werden für diskrete Verteilungen verwendet.
	- Die Dichtefunktionen werden für fortlaufende Funktionen verwendet.
- <sup>l</sup> Die Dist-Funktionen berechnen die kumulierte Wahrscheinlichkeit der Verteilung an dem Punkt in der Verteilung, der von dem angegebenen Wert bezeichnet wird.
- <sup>l</sup> Die Inv-Funktionen berechnen den umgekehrten Wert anhand der kumulierten Wahrscheinlichkeit der Verteilung.

Alle Funktionen können sowohl im Datenladeskript als auch in den Diagrammformeln verwendet werden.

# Verteilungsfunktionen für statistische Tests – Übersicht

Jede Funktion wird nach der Übersicht genauer beschrieben. Sie können auch auf den Funktionsnamen in der Syntax klicken, um direkt auf die Details zu der spezifischen Funktion zuzugreifen.

BetaDensity

BetaDensity() gibt die Wahrscheinlichkeit der Beta-Verteilung zurück.

**[BetaDensity](#page-1464-0)** (value, alpha, beta)

BetaDist

BetaDist() gibt die kumulierte Wahrscheinlichkeit der Beta-Verteilung zurück.

**[BetaDist](#page-1464-1)** (value, alpha, beta)

BetaInv

BetaINV() gibt den Kehrwert der kumulierten Wahrscheinlichkeit der Beta-Verteilung zurück.

**[BetaInv](#page-1464-2)** (prob, alpha, beta)

BinomDist

BinomDist() gibt die kumulierte Wahrscheinlichkeit der Binomialverteilung zurück.

**[BinomDist](#page-1465-0)** (value, trials, trial\_probability)

**BinomFrequency** 

BinomFrequency() gibt die Binomial-Wahrscheinlichkeitsverteilung zurück.

**[BinomFrequency](#page-1465-1)** (value, trials, trial probability)

BinomInv

BinomInv() gibt denKehrwert der kumulierten Wahrscheinlichkeit der Binomialverteilung zurück.

**[BinomInv](#page-1466-0)** (prob, trials, trial probability)

ChiDensity

ChiDensity() gibt die einseitige Wahrscheinlichkeit der chi<sup>2</sup>-Verteilung zurück. Die chi<sup>2</sup>-Dichtefunktion ist einem chi<sup>2</sup>-Test zugeordnet.

**[ChiDensity](#page-1466-1)** (value, degrees\_freedom)

#### **ChiDist**

ChiDist() gibt die einseitige Wahrscheinlichkeit der chi<sup>2</sup>-Verteilung zurück. Die chi<sup>2</sup>-Verteilung ist einem chi<sup>2</sup>-Test zugeordnet.

**[ChiDist](#page-1467-0)** (value, degrees\_freedom)

#### **ChiInv**

ChiInv() liefert die Umkehrung der einseitigen chi<sup>2</sup>-Verteilung.

**[ChiInv](#page-1467-1)** (prob, degrees\_freedom)

FDensity

FDensity() gibt die Wahrscheinlichkeit der F-Verteilung zurück.

[FDensity](#page-1468-0) (value, degrees freedom1, degrees freedom2)

#### **FDist**

FDist() gibt die kumulierte Wahrscheinlichkeit der F-Verteilung zurück.

[FDist](#page-1468-1) (value, degrees freedom1, degrees freedom2)

#### **FInv**

FInv() gibt den Kehrwert der kumulierten Wahrscheinlichkeit der F-Verteilung zurück.

[FInv](#page-1469-0) (prob, degrees freedom1, degrees freedom2)

#### GammaDensity

GammaDensity() gibt die Wahrscheinlichkeit der Gamma-Verteilung zurück.

**[GammaDensity](#page-1470-0)** (value, k, θ)

#### GammaDist

GammaDist() gibt die kumulierte Wahrscheinlichkeit der Gamma-Verteilung zurück.

**[GammaDist](#page-1470-1)** (value, k, θ)

#### GammaInv

GammaInv() gibt den Kehrwert der kumulierten Wahrscheinlichkeit der Gamma-Verteilung zurück.

**[GammaInv](#page-1471-0)** (prob, k, θ)

#### **NormDist**

NormDist() liefert die kumulative Normalverteilung bei gegebenem Mittelwert und Standardabweichung. Ist mean = 0 und standard\_dev = 1, liefert die Funktion die Standardnormalverteilung.

**[NormDist](#page-1471-1)** (value, mean, standard\_dev)

#### **NormInv**

NormInv() liefert die Umkehrung der kumulativen Normalverteilung bei gegebenem Mittelwert und Standardabweichung.

**[NormInv](#page-1472-0)** (prob, mean, standard\_dev)

#### PoissonDist

PoissonDist() gibt die kumulierte Wahrscheinlichkeit der Poisson-Verteilung zurück.

**[PoissonDist](#page-1473-0)** (value, mean)

PoissonFrequency

PoissonFrequency() gibt die Poisson-Wahrscheinlichkeitsverteilung zurück.

**[PoissonFrequency](#page-1473-1)** (value, mean)

PoissonInv

PoissonInv() gibt den Kehrwert der kumulierten Wahrscheinlichkeit der Poisson-Verteilung zurück.

**[PoissonInv](#page-1473-2)** (prob, mean)

#### TDensity

TDensity() gibt den Wert für die t-Test-Dichtefunktion zurück, wobei ein numerischer Wert ein berechneter Wert von t ist, dessen Wahrscheinlichkeit berechnet werden soll.

[TDensity](#page-1474-0) (value, degrees freedom, tails)

#### **TDist**

TDist() gibt die Wahrscheinlichkeit der t-Verteilung zurück, wobei ein numerischer Wert ein berechneter Wert von t ist, dessen Wahrscheinlichkeit ermittelt werden soll.

[TDist](#page-1474-1) (value, degrees freedom, tails)

#### **TInv**

TInv() gibt den t-Wert der t-Verteilung als Funktion der Wahrscheinlichkeit und Freiheitsgrade zurück.

[TInv](#page-1475-0) (prob, degrees freedom)

### **Siehe auch:**

p *Statistische [Aggregierungsfunktionen](#page-410-0) (page 411)*

# <span id="page-1464-0"></span>BetaDensity

BetaDensity() gibt die Wahrscheinlichkeit der Beta-Verteilung zurück.

### **Syntax:**

BetaDensity(value, alpha, beta)

## **Rückgabe Datentyp:** Zahl

Argumente

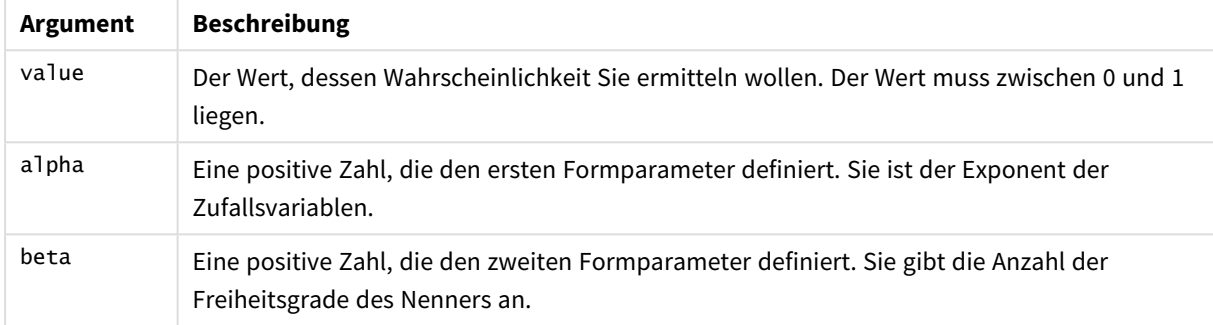

# <span id="page-1464-1"></span>BetaDist

BetaDist() gibt die kumulierte Wahrscheinlichkeit der Beta-Verteilung zurück.

### **Syntax:**

```
BetaDist(value, alpha, beta)
```
## **Rückgabe Datentyp:** Zahl

Argumente

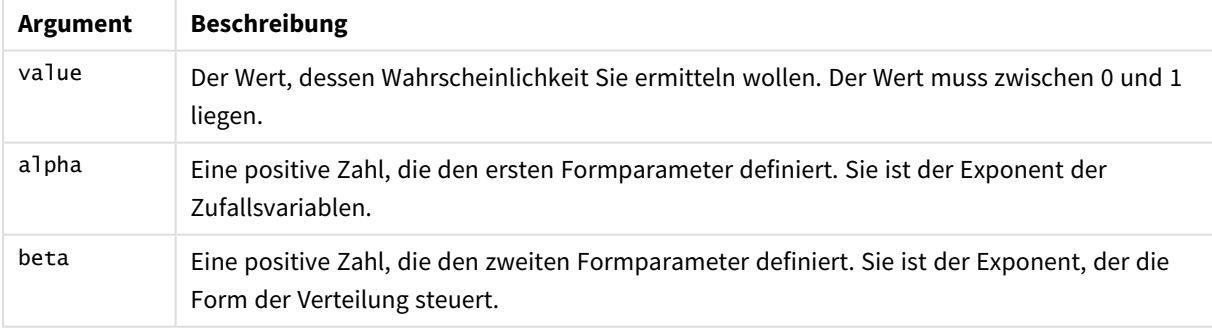

<span id="page-1464-2"></span>Diese Funktion hängt auf folgende Weise mit der BetaInv-Funktion zusammen: If prob = BetaDist(value, alpha, beta), then BetaInv(prob, alpha, beta) = value

# BetaInv

BetaINV() gibt den Kehrwert der kumulierten Wahrscheinlichkeit der Beta-Verteilung zurück.

### **Syntax:**

BetaInv(prob, alpha, beta)

### **Rückgabe Datentyp:** Zahl

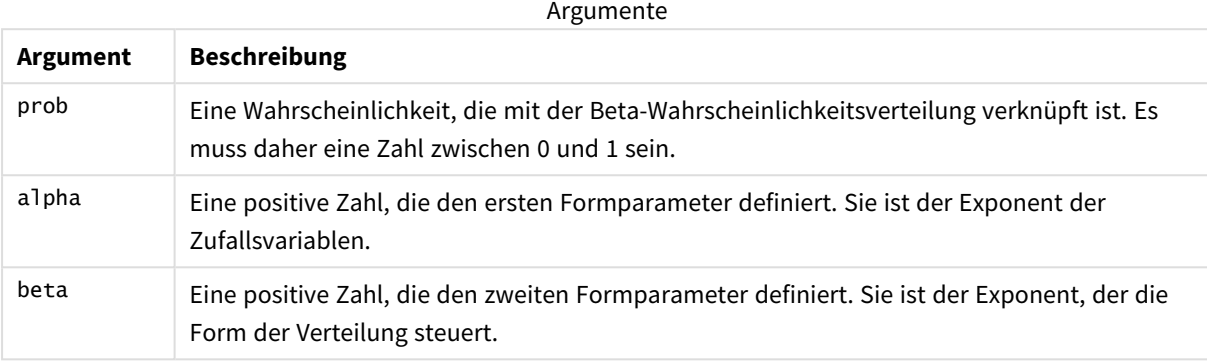

<span id="page-1465-0"></span>Diese Funktion hängt auf folgende Weise mit der BetaDist-Funktion zusammen: If prob = BetaDist(value, alpha, beta), then BetaInv(prob, alpha, beta) = value

# BinomDist

BinomDist() gibt die kumulierte Wahrscheinlichkeit der Binomialverteilung zurück.

### **Syntax:**

```
BinomDist(value, trials, trial_probability)
```
## **Rückgabe Datentyp:** Zahl

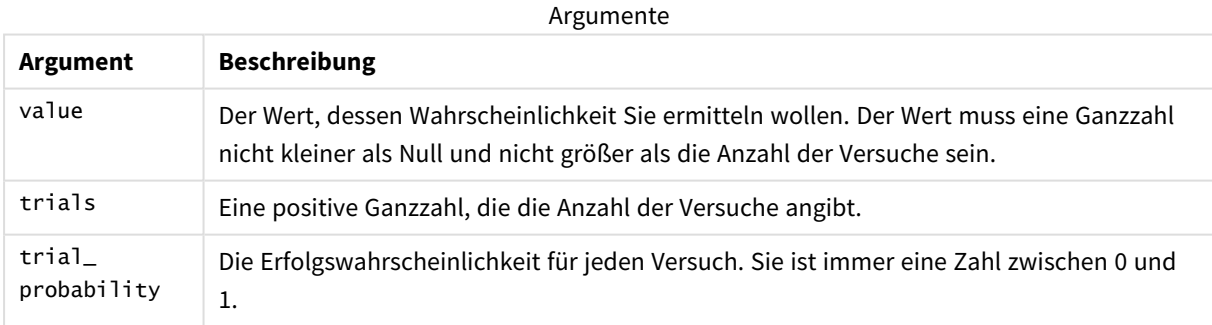

Diese Funktion hängt auf folgende Weise mit der BinomInv-Funktion zusammen: If prob = BinomDIST(value, trials, trial\_probability), then BinomInv(prob, trials, trial\_ probability) = value

# <span id="page-1465-1"></span>BinomFrequency

BinomFrequency() gibt die Binomial-Wahrscheinlichkeitsverteilung zurück.

## **Syntax:**

```
BinomFrequency(value, trials, trial_probability)
```
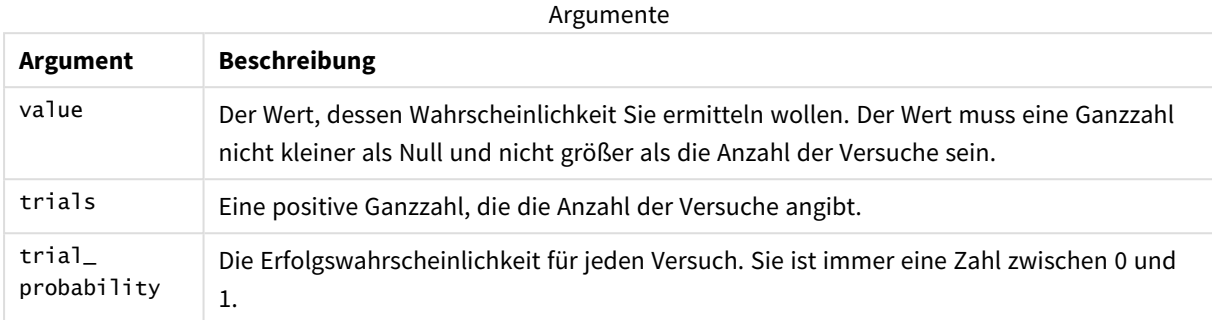

# <span id="page-1466-0"></span>BinomInv

BinomInv() gibt denKehrwert der kumulierten Wahrscheinlichkeit der Binomialverteilung zurück.

## **Syntax:**

BinomInv(prob, trials, trial probability)

## **Rückgabe Datentyp:** Zahl

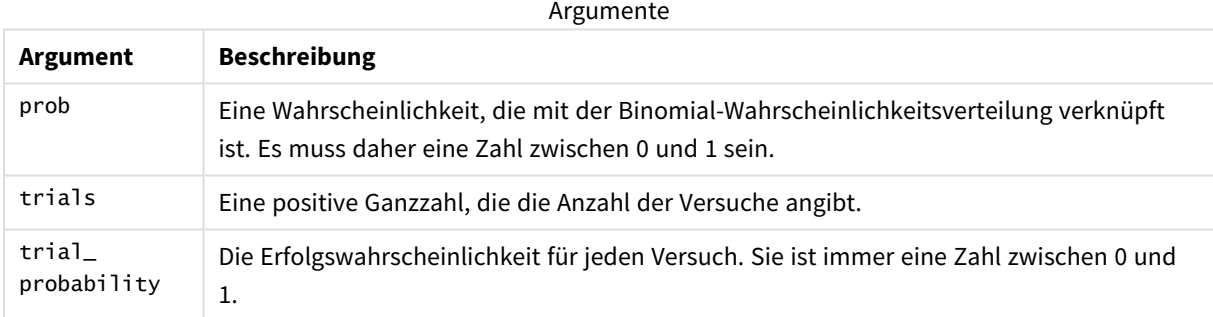

Diese Funktion hängt auf folgende Weise mit der BinomDist-Funktion zusammen: If prob = BinomDist(value, trials, trial\_probability), then BinomInv(prob, trials, trial\_ probability) = value

# <span id="page-1466-1"></span>**ChiDensity**

chipensity() gibt die einseitige Wahrscheinlichkeit der chi<sup>2</sup>-Verteilung zurück. Die chi<sup>2</sup>-Dichtefunktion ist einem chi<sup>2</sup>-Test zugeordnet.

## **Syntax:**

ChiDensity(value, degrees\_freedom)

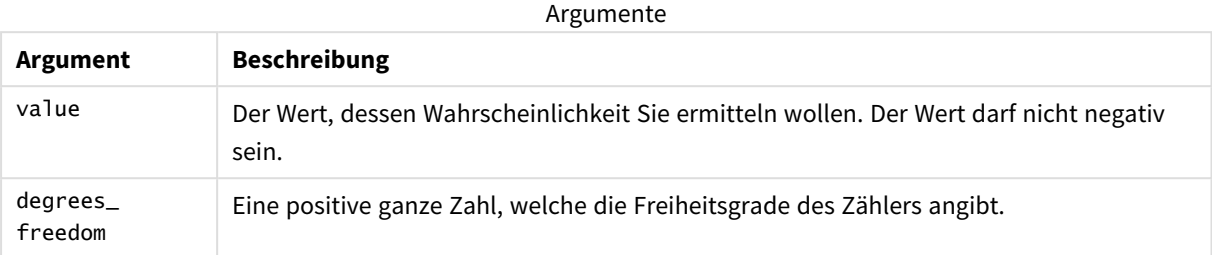

# <span id="page-1467-0"></span>ChiDist

chipist() gibt die einseitige Wahrscheinlichkeit der chi<sup>2</sup>-Verteilung zurück. Die chi<sup>2</sup>-Verteilung ist einem chi<sup>2</sup>-Test zugeordnet.

## **Syntax:**

CHIDIST(value, degrees freedom)

### **Rückgabe Datentyp:** Zahl

### **Argumente:**

Argumente

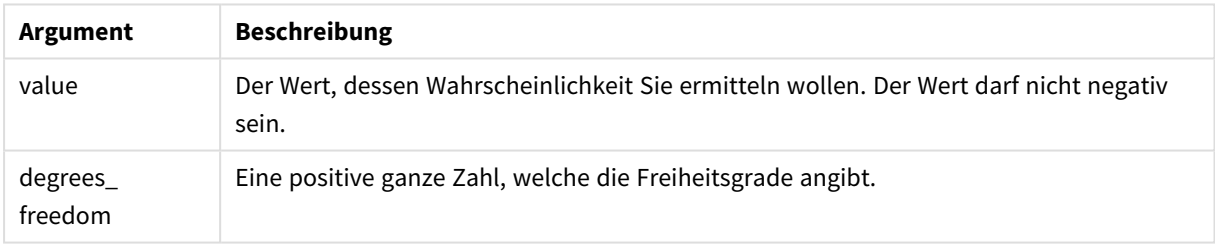

Diese Funktion hängt auf folgende Weise mit der **ChiInv**-Funktion zusammen: If  $prob = CHIDIST(value, df)$ , then  $CHINV(prob, df) = value$ 

## **Beschränkungen:**

Alle Argumente müssen numerisch sein, sonst wird NULL ausgegeben.

Beispiele und Ergebnisse:

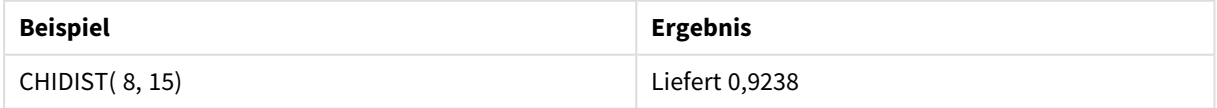

# <span id="page-1467-1"></span>ChiInv

chiInv() liefert die Umkehrung der einseitigen chi<sup>2</sup>-Verteilung.

# **Syntax:**

```
CHIINV(prob, degrees freedom)
```
### **Argumente:**

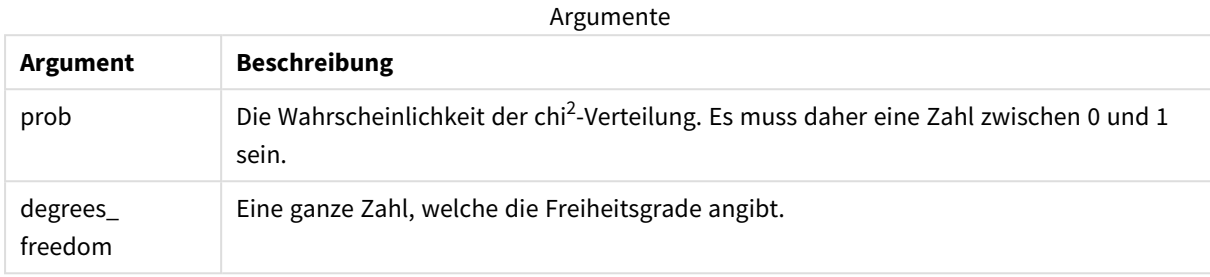

Diese Funktion hängt auf folgende Weise mit der **ChiDist**-Funktion zusammen: If prob = CHIDIST(value,df), then CHIINV(prob, df) = value

### **Beschränkungen:**

Alle Argumente müssen numerisch sein, sonst wird NULL ausgegeben.

Beispiele und Ergebnisse:

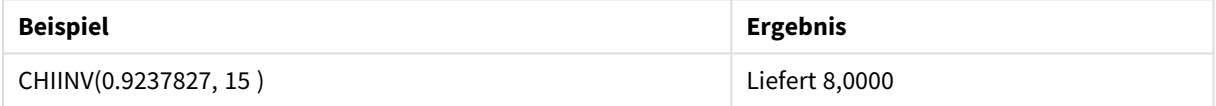

# <span id="page-1468-0"></span>FDensity

FDensity() gibt die Wahrscheinlichkeit der F-Verteilung zurück.

### **Syntax:**

FDensity(value, degrees freedom1, degrees freedom2)

## **Rückgabe Datentyp:** Zahl

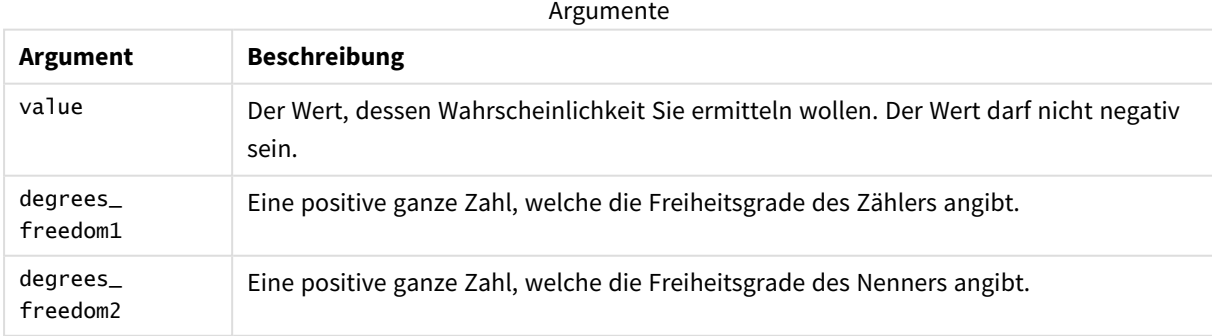

# <span id="page-1468-1"></span>FDist

FDist() gibt die kumulierte Wahrscheinlichkeit der F-Verteilung zurück.

### **Syntax:**

FDist(value, degrees freedom1, degrees freedom2)

### **Rückgabe Datentyp:** Zahl

## **Argumente:**

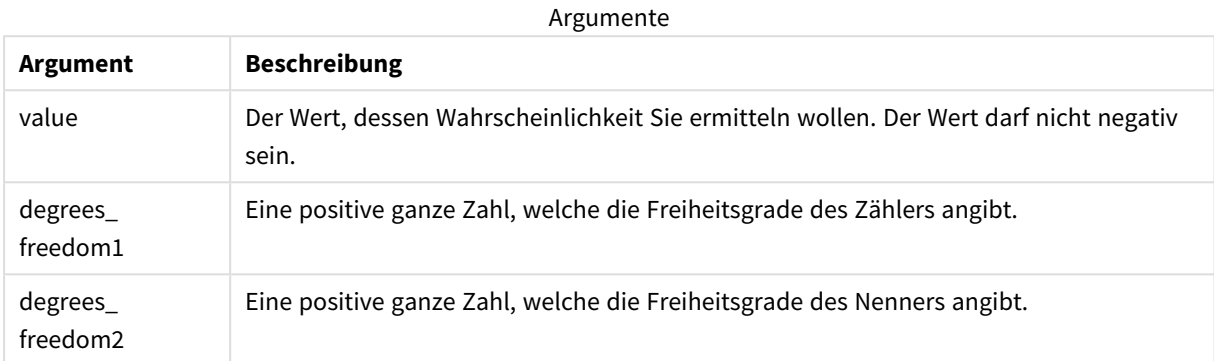

Diese Funktion hängt auf folgende Weise mit der **FInv**-Funktion zusammen: If  $prob = FDIST(value, df1, df2)$ , then  $FINV(prob, df1, df2) = value$ 

## **Beschränkungen:**

Alle Argumente müssen numerisch sein, sonst wird NULL ausgegeben.

#### Beispiele und Ergebnisse:

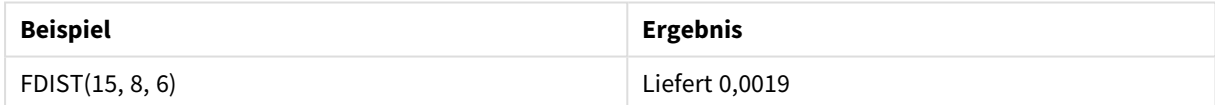

# <span id="page-1469-0"></span>FInv

FInv() gibt den Kehrwert der kumulierten Wahrscheinlichkeit der F-Verteilung zurück.

### **Syntax:**

FInv(prob, degrees freedom1, degrees freedom2)

### **Rückgabe Datentyp:** Zahl

### **Argumente:**

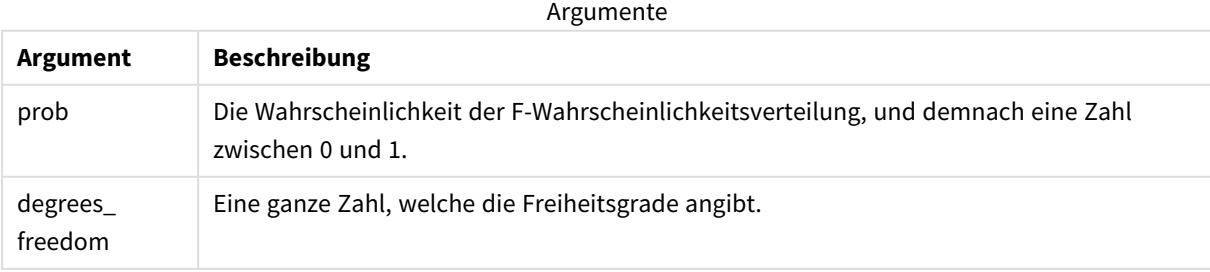

Diese Funktion hängt auf folgende Weise mit der **FDist**-Funktion zusammen: If  $prob = FDIST(value, df1, df2)$ , then  $FINV(prob, df1, df2) = value$ 

## **Beschränkungen:**

Alle Argumente müssen numerisch sein, sonst wird NULL ausgegeben.

Beispiele und Ergebnisse:

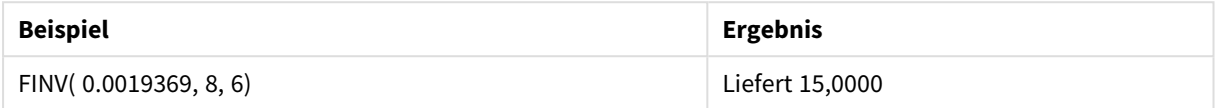

# <span id="page-1470-0"></span>GammaDensity

GammaDensity() gibt die Wahrscheinlichkeit der Gamma-Verteilung zurück.

### **Syntax:**

GammaDensity(value, k, θ)

### **Rückgabe Datentyp:** Zahl

Argumente

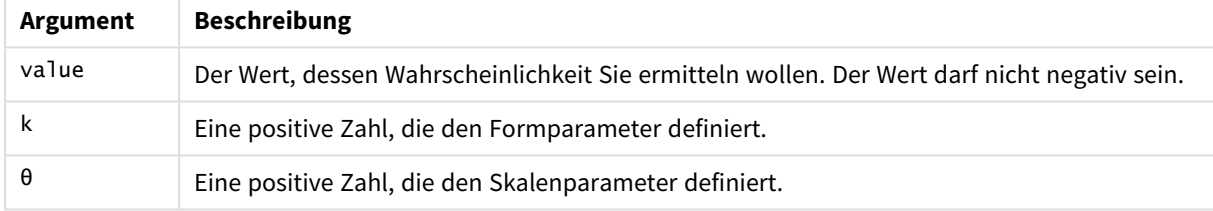

# <span id="page-1470-1"></span>GammaDist

GammaDist() gibt die kumulierte Wahrscheinlichkeit der Gamma-Verteilung zurück.

### **Syntax:**

GammaDist(value, k, θ)

## **Rückgabe Datentyp:** Zahl

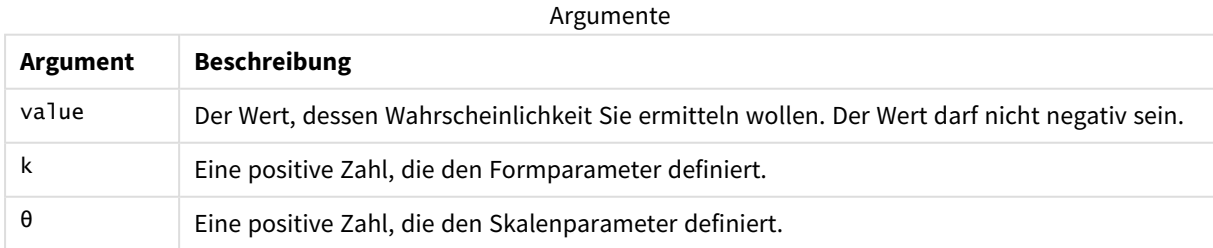

Diese Funktion hängt auf folgende Weise mit der GammaINV-Funktion zusammen: If prob = GammaDist(value, k,  $\theta$ ), then GammaInv(prob, k,  $\theta$ ) = value

# <span id="page-1471-0"></span>GammaInv

GammaInv() gibt den Kehrwert der kumulierten Wahrscheinlichkeit der Gamma-Verteilung zurück.

## **Syntax:**

GammaInv(prob, k, θ)

## **Rückgabe Datentyp:** Zahl

**Argument Beschreibung** prob Eine Wahrscheinlichkeit, die mit der Gamma-Wahrscheinlichkeitsverteilung verknüpft ist. Es muss daher eine Zahl zwischen 0 und 1 sein. k Eine positive Zahl, die den Formparameter definiert. θ Eine positive Zahl, die den Skalenparameter definiert. Argumente

<span id="page-1471-1"></span>Diese Funktion hängt auf folgende Weise mit der GammaDist-Funktion zusammen: If prob = GammaDist(value, k,  $\theta$ ), then GammaInv(prob, k,  $\theta$ ) = value

# NormDist

NormDist() liefert die kumulative Normalverteilung bei gegebenem Mittelwert und Standardabweichung. Ist mean = 0 und standard\_dev = 1, liefert die Funktion die Standardnormalverteilung.

# **Syntax:**

NORMDIST(value, [mean], [standard\_dev], [cumulative])

# **Rückgabe Datentyp:** Zahl

# **Argumente:**

Argumente

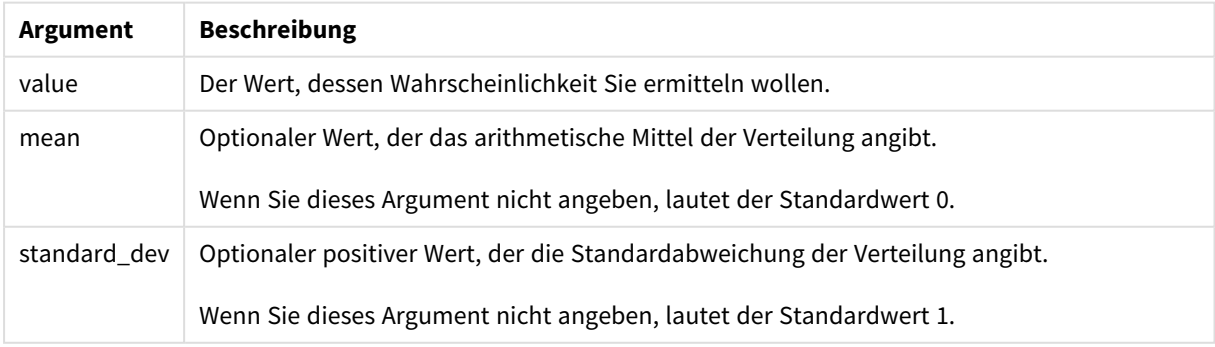

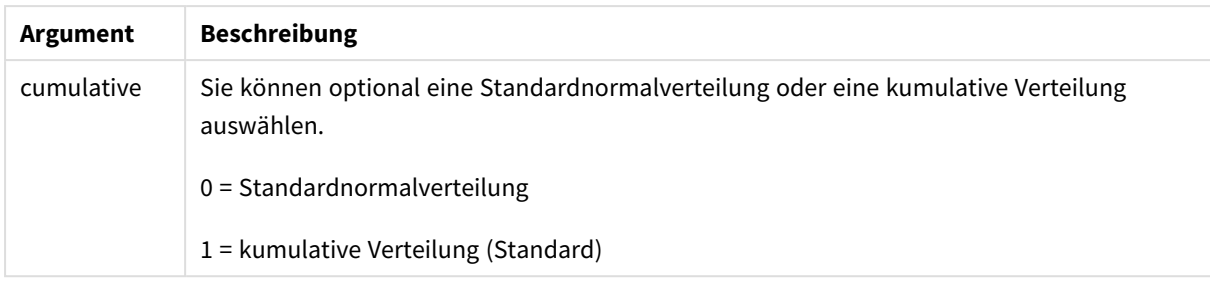

Diese Funktion hängt auf folgende Weise mit der **NormInv**-Funktion zusammen: If  $prob = NORMDIST(value, m, sd)$ , then  $NORMINV(prob, m, sd) = value$ 

### **Beschränkungen:**

Alle Argumente müssen numerisch sein, sonst wird NULL ausgegeben.

Beispiele und Ergebnisse:

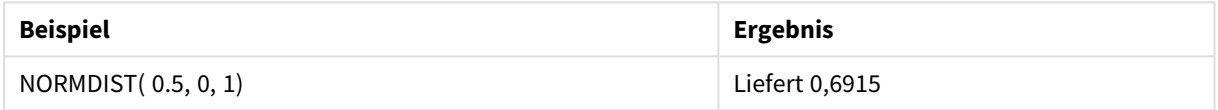

# <span id="page-1472-0"></span>NormInv

NormInv() liefert die Umkehrung der kumulativen Normalverteilung bei gegebenem Mittelwert und Standardabweichung.

### **Syntax:**

NORMINV(prob, mean, standard\_dev)

### **Rückgabe Datentyp:** Zahl

### **Argumente:**

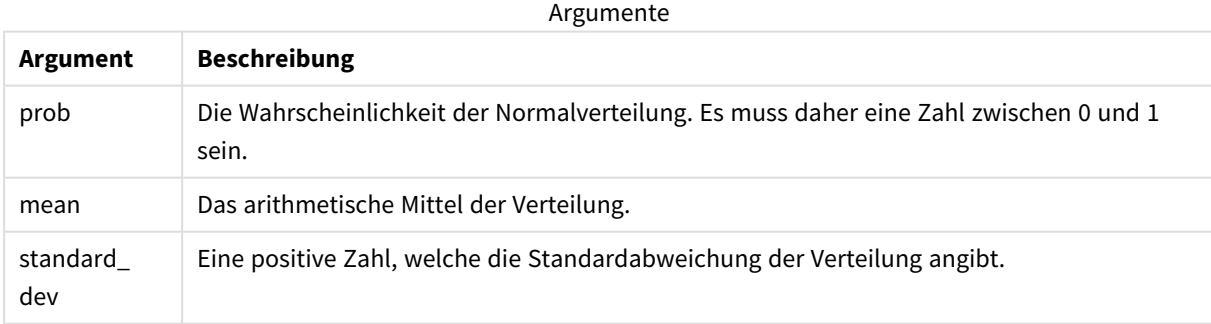

Diese Funktion hängt auf folgende Weise mit der **NormDist**-Funktion zusammen: If  $prob = NORMDIST(value, m, sd)$ , then  $NORMINV(prob, m, sd) = value$ 

### **Beschränkungen:**

Alle Argumente müssen numerisch sein, sonst wird NULL ausgegeben.

Beispiele und Ergebnisse:

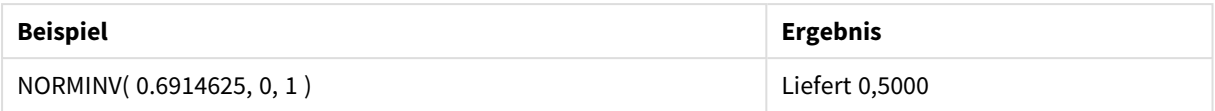

# <span id="page-1473-0"></span>PoissonDist

PoissonDist() gibt die kumulierte Wahrscheinlichkeit der Poisson-Verteilung zurück.

### **Syntax:**

PoissonDist(value, mean)

### **Rückgabe Datentyp:** Zahl

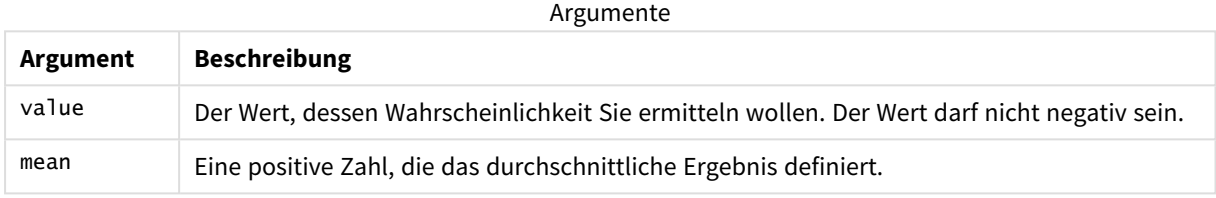

<span id="page-1473-1"></span>Diese Funktion hängt auf folgende Weise mit der PoissonInv-Funktion zusammen: If  $prob = PoissonDist(value, mean), then PoissonInv(prob, mean) = value$ 

# PoissonFrequency

PoissonFrequency() gibt die Poisson-Wahrscheinlichkeitsverteilung zurück.

### **Syntax:**

```
PoissonFrequency(value, mean)
```
## **Rückgabe Datentyp:** Zahl

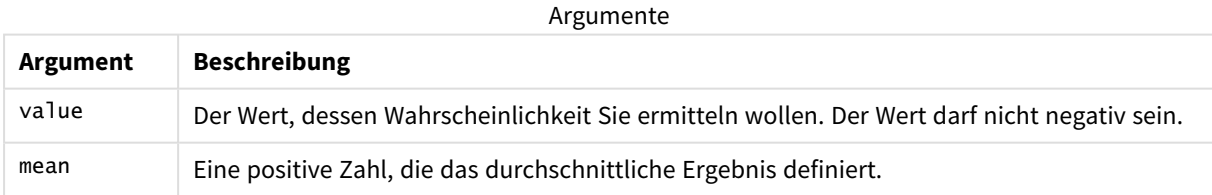

# <span id="page-1473-2"></span>PoissonInv

PoissonInv() gibt den Kehrwert der kumulierten Wahrscheinlichkeit der Poisson-Verteilung zurück.

## **Syntax:**

PoissonInv(prob, mean)

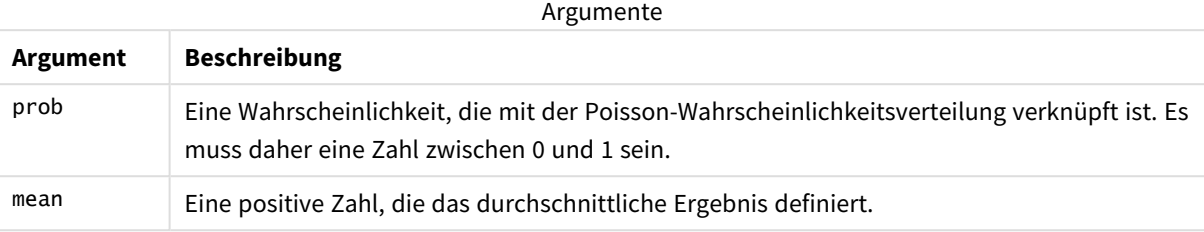

<span id="page-1474-0"></span>Diese Funktion hängt auf folgende Weise mit der PoissonDIST-Funktion zusammen: If  $prob = PoissonDist(value, mean), then PoissonInv(prob, mean) = value$ 

# TDensity

TDensity() gibt den Wert für die t-Test-Dichtefunktion zurück, wobei ein numerischer Wert ein berechneter Wert von t ist, dessen Wahrscheinlichkeit berechnet werden soll.

### **Syntax:**

TDensity(value, degrees freedom)

## **Rückgabe Datentyp:** Zahl

Argumente

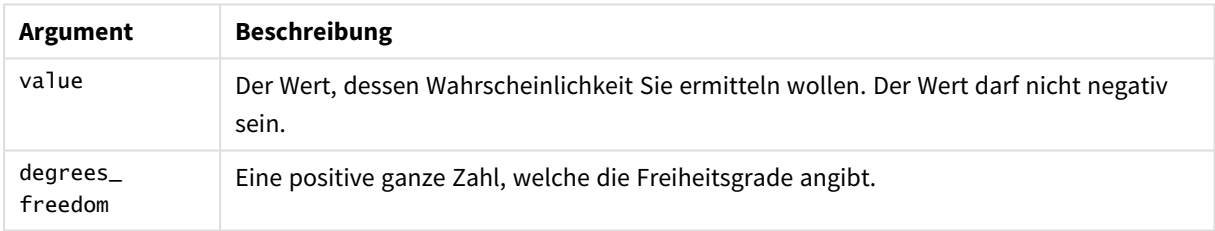

# <span id="page-1474-1"></span>**TDist**

TDist() gibt die Wahrscheinlichkeit der t-Verteilung zurück, wobei ein numerischer Wert ein berechneter Wert von t ist, dessen Wahrscheinlichkeit ermittelt werden soll.

# **Syntax:**

```
TDist(value, degrees freedom, tails)
```
## **Argumente:**

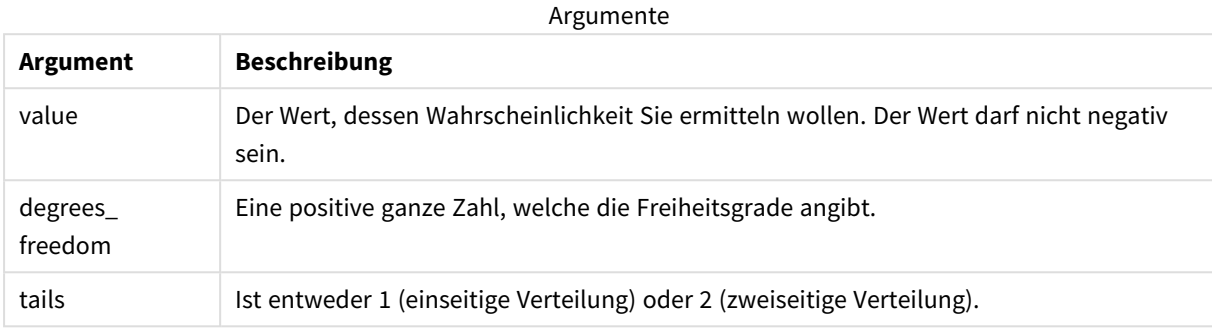

Diese Funktion hängt auf folgende Weise mit der **TInv**-Funktion zusammen: If  $prob = TDIST(value, df, 2)$ , then  $TINV(prob, df) = value$ 

#### **Beschränkungen:**

Alle Argumente müssen numerisch sein, sonst wird NULL ausgegeben.

### Beispiele und Ergebnisse:

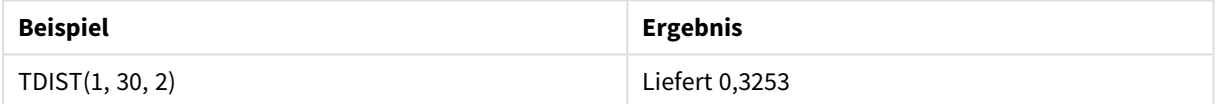

# <span id="page-1475-0"></span>TInv

TInv() gibt den t-Wert der t-Verteilung als Funktion der Wahrscheinlichkeit und Freiheitsgrade zurück.

### **Syntax:**

TINV(prob, degrees\_freedom)

### **Rückgabe Datentyp:** Zahl

### **Argumente:**

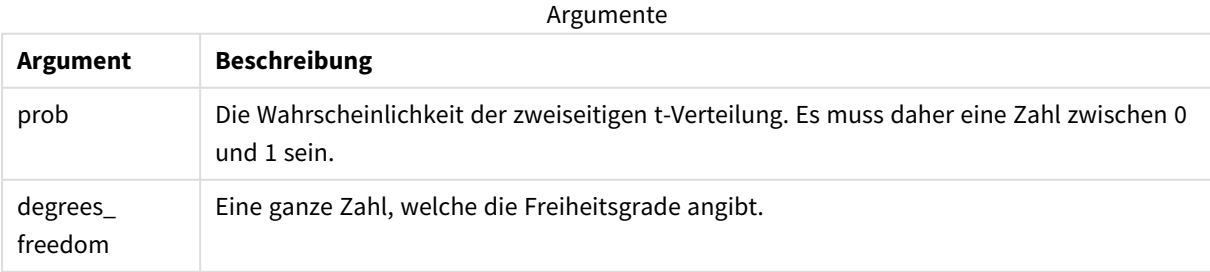
### **Beschränkungen:**

Alle Argumente müssen numerisch sein, sonst wird NULL ausgegeben.

Diese Funktion hängt auf folgende Weise mit der **TDist**-Funktion zusammen: If  $prob = TDIST(value, df, 2)$ , then  $TINV(prob, df) = value$ .

Beispiele und Ergebnisse:

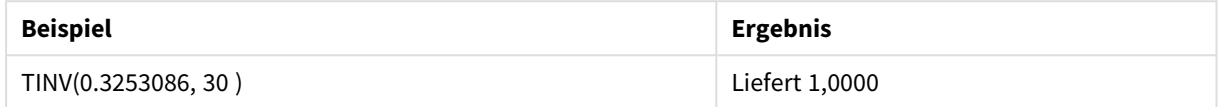

# 8.24 Stringfunktionen

Dieser Abschnitt beschreibt Funktionen, mit denen Strings gehandhabt und beeinflusst werden.

Alle Funktionen können sowohl im Datenladeskript als auch in den Diagrammformeln verwendet werden, außer **Evaluate**, das nur im Datenladeskript verwendet werden kann.

# Stringfunktionen – Übersicht

Jede Funktion wird nach der Übersicht genauer beschrieben. Sie können auch auf den Funktionsnamen in der Syntax klicken, um direkt auf die Details zu der spezifischen Funktion zuzugreifen.

### **Capitalize**

**Capitalize()** liefert den String mit allen Wörtern mit großen Anfangsbuchstaben.

**[Capitalize](#page-1479-0)** (text)

**Chr**

**Chr()** liefert das dem eingegebenen Ganzzahlwert entsprechende Unicode-Zeichen.

**[Chr](#page-1480-0) (**int**)**

### **Evaluate**

**Evaluate()** ermittelt, ob der eingegebene Textstring als gültige Qlik Sense-Formel evaluiert werden kann. Ist dies der Fall, wird der Wert der Formel als String zurückgegeben. Ist der eingegebene String keine gültige Formel, liefert diese Funktion NULL.

[Evaluate](#page-1480-1) (expression text)

### **FindOneOf**

**FindOneOf()** durchsucht einen String, um die Position des Vorkommens eines beliebigen Zeichens aus einem Satz von bereitgestellten Zeichen zu finden. Die Position des ersten Vorkommens eines beliebigen Zeichens aus dem Suchsatz wird ausgegeben, sofern kein drittes Argument (mit einem Wert über 1) angegeben wird. Wird keine Übereinstimmung gefunden, wird **0** zurückgegeben.

[FindOneOf](#page-1481-0) (text, char set[, count])

### **Hash128**

**Hash128()** liefert für jede Kombination von Formeln einen 128-Bit-Hash-Wert. Das Ergebnis ist ein 22-Zeichen-String.

**[Hash128](#page-1482-0)** (expr{, expression})

### **Hash160**

**Hash160()** liefert für jede Kombination von Formelwerten einen 160-Bit-Hash-Wert. Das Ergebnis ist ein 27- Zeichen-String.

**[Hash160](#page-1483-0)** (expr{, expression})

#### **Hash256**

**Hash256()** liefert für jede Kombination von Formelwerten einen 256-Bit-Hash-Wert. Das Ergebnis ist ein 43- Zeichen-String.

**[Hash256](#page-1484-0)** (expr{, expression})

#### **Index**

**Index()** durchsucht einen String, um die Startposition der n-ten Darstellung eines angegebenen Teilstrings zu ermitteln. Ein optionales drittes Argument liefert den Wert von n. Erfolgt keine Eingabe, wird 1 verwendet. Bei einem negativen Wert wird vom Ende des Strings aus gesucht. Die Nummerierung der Zeichen beginnt stets bei **1**.

[Index](#page-1485-0) (text, substring[, count])

#### **IsJson**

**IsJson()** testet, ob ein angegebener String gültige JSON-Daten (JavaScript Object Notation) enthält. Sie können auch einen spezifischen JSON-Datentyp validieren.

**[IsJson](#page-1486-0)** (json [, type])

### **JsonGet**

**JsonGet()** gibt den Pfad eines JSON-Datenstrings (JavaScript Object Notation) zurück. Die Daten müssen gültiges JSON sein, können aber weitere Leerzeichen oder neue Zeilen enthalten.

**[JsonGet](#page-1487-0)** (json, path)

### **JsonSet**

**JsonSet()** ändert einen String, der JSON-Daten (JavaScript Object Notation) enthält. Es kann ein JSON-Wert mit dem neuen, vom Pfad angegebenen Speicherort festgelegt oder eingefügt werden. Die Daten müssen gültiges JSON sein, können aber weitere Leerzeichen oder neue Zeilen enthalten.

**[JsonSet](#page-1488-0)**(json, path, value)

### **KeepChar**

**KeepChar()** liefert einen String bestehend aus dem ersten String, 'text', abzüglich der im zweiten String NICHT enthaltenen Zeichen, "keep\_chars".

**[KeepChar](#page-1488-1)** (text, keep\_chars)

### **Left**

**Left()** liefert einen String bestehend aus den ersten Zeichen des Eingabestrings (ganz links), bei dem die Zahl der Zeichen durch das zweite Argument bestimmt wird.

**[Left](#page-1490-0) (**text, count**)**

#### **Len**

**Len()** liefert die Länge des Eingabestrings.

**[Len](#page-1490-1) (**text**)**

#### **LevenshteinDist**

**LevenshteinDist()** gibt die Levenshtein-Entfernung zwischen zwei Zeichenfolgen zurück. Dies ist als Mindestzahl von Bearbeitungen mit einem Zeichen (Einfügungen, Löschungen oder Ersetzungen) definiert, die zum Ändern einer Zeichenfolge in eine andere erforderlich sind. Die Funktion ist für den Vergleich von Fuzzy-Zeichenfolgen nützlich.

**[LevenshteinDist](#page-1491-0) (**text1, text2**)**

#### **Lower**

**Lower()** konvertiert alle Zeichen im Eingabestring in Kleinbuchstaben.

**[Lower](#page-1492-0)** (text)

#### **LTrim**

**LTrim()** liefert den Eingabestring ohne führende Leerzeichen.

#### **[LTrim](#page-1493-0) (**text**)**

### **Mid**

**Mid()** liefert den Teil des Eingabestrings, der bei der Position des durch das zweite Argument, 'start', definierten Zeichens beginnt, wobei die Stringlänge durch das dritte Argument 'count' definiert wird. Wird 'count' weggelassen, wird die Position des ersten Vorkommens ausgegeben. Die Nummerierung des ersten Zeichens im Eingabestring beginnt bei 1.

**[Mid](#page-1494-0)** (text, start[, count])

### **Ord**

**Ord()** liefert die Unicode Codepointnummer des ersten Zeichens des Eingabestrings.

**[Ord](#page-1495-0) (**text**)**

#### **PurgeChar**

**PurgeChar()** liefert einen String, der alle Zeichen des Eingabestrings ('text') enthält, außer den Zeichen im String des zweiten Arguments ('remove\_chars').

[PurgeChar](#page-1495-1) (text, remove chars)

#### **Repeat**

**Repeat()** bildet einen String bestehend aus dem Eingabestring mit einer durch das zweite Argument definierten Anzahl von Wiederholungen.

[Repeat](#page-1496-0) (text[, repeat count])

#### **Replace**

**Replace()** liefert den String s, wobei ein bestimmter Eingabestring bei jedem Vorkommen durch einen anderen ersetzt wird. Es erfolgt nur ein Durchlauf von links nach rechts.

[Replace](#page-1497-0) (text, from str, to str)

### **Right**

**Right()** liefert einen String bestehend aus den letzten (ganz rechts stehenden) Zeichen des Eingabestrings, wobei die Zahl der Zeichen durch das zweite Argument bestimmt wird.

**[Right](#page-1498-0) (**text, count**)**

#### **RTrim**

**RTrim()** liefert den Eingabestring ohne abschließende Leerzeichen.

**[RTrim](#page-1499-0)** (text)

### **SubField**

**SubField()** wird zur Extrahierung von Teilstring-Komponenten aus einem übergeordneten Stringfeld verwendet, bei dem die Ursprungsdatensatzfelder aus zwei oder mehr Teilen bestehen, die durch ein Trennzeichen getrennt sind.

[SubField](#page-1500-0) (text, delimiter[, field no ])

#### **SubStringCount**

**SubStringCount()** liefert die Anzahl der Vorkommen des angegebenen Teilstrings im Text des Eingabestrings. Gibt es keine Übereinstimmung, ist das Ergebnis 0.

**[SubStringCount](#page-1503-0)** (text, substring)

#### **TextBetween**

**TextBetween()** liefert den Text im Eingabestring, der zwischen den Zeichen angezeigt wird, die als Trennzeichen festgelegt wurden.

**[TextBetween](#page-1504-0)** (text, delimiter1, delimiter2[, n])

#### **Trim**

**Trim()** liefert den Eingabestring ohne führende und abschließende Leerzeichen.

```
Trim (text)
```
### **Upper**

**Upper()** wandelt alle Zeichen im Eingabestring für alle Textzeichen in der Formel in Großbuchstaben um. Zahlen und Symbole werden ignoriert.

<span id="page-1479-0"></span>**[Upper](#page-1506-0)** (text)

## **Capitalize**

**Capitalize()** liefert den String mit allen Wörtern mit großen Anfangsbuchstaben.

### **Syntax:**

**Capitalize(**text**)**

### **Rückgabe Datentyp:** String

Beispiel: Diagrammformeln

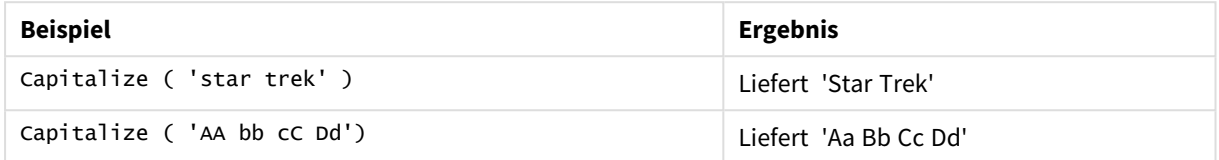

### Beispiel: Ladeskript

Load String, Capitalize(String) Inline [String rHode iSland washingTon d.C. new york];

### **Ergebnis**

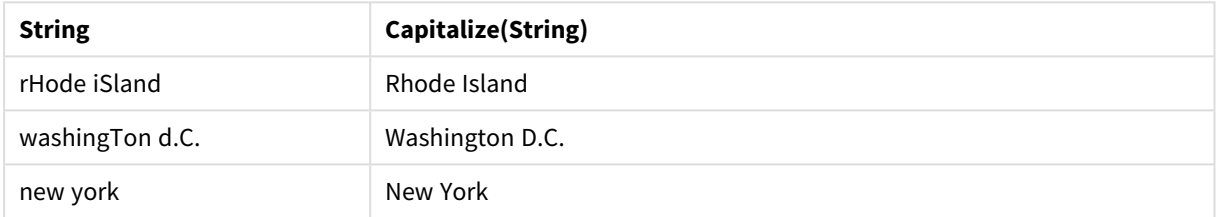

# <span id="page-1480-0"></span>Chr

**Chr()** liefert das dem eingegebenen Ganzzahlwert entsprechende Unicode-Zeichen.

### **Syntax:**

**Chr(**int**)**

## **Rückgabe Datentyp:** String

### Beispiele und Ergebnisse:

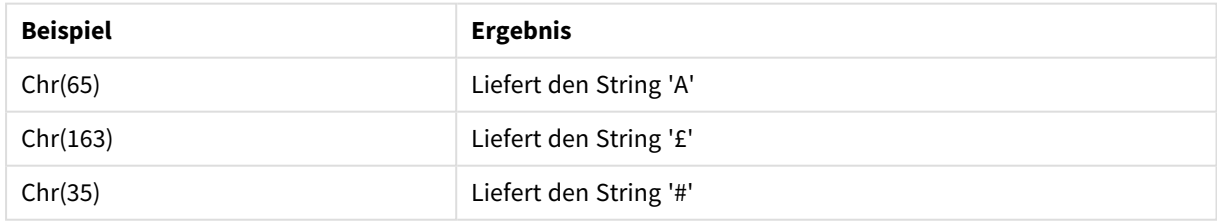

# <span id="page-1480-1"></span>Evaluate

**Evaluate()** ermittelt, ob der eingegebene Textstring als gültige Qlik Sense-Formel evaluiert werden kann. Ist dies der Fall, wird der Wert der Formel als String zurückgegeben. Ist der eingegebene String keine gültige Formel, liefert diese Funktion NULL.

### **Syntax:**

**Evaluate(**expression\_text**)**

### **Rückgabe Datentyp:** dual

*Diese Stringfunktion kann in Diagrammformeln nicht verwendet werden.*

Beispiele und Ergebnisse:

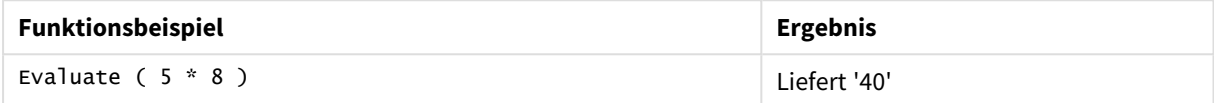

### **Ladeskriptbeispiel**

Load Evaluate(String) as Evaluated, String Inline [String 4 5+3 0123456789012345678 Today() ];

### **Ergebnis**

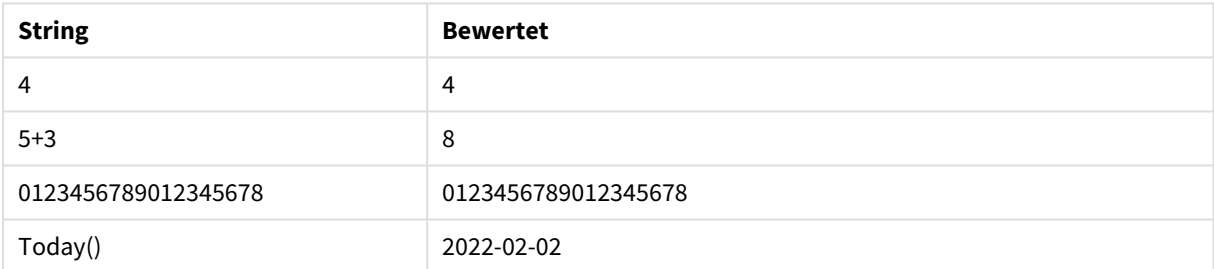

# <span id="page-1481-0"></span>FindOneOf

**FindOneOf()** durchsucht einen String, um die Position des Vorkommens eines beliebigen Zeichens aus einem Satz von bereitgestellten Zeichen zu finden. Die Position des ersten Vorkommens eines beliebigen Zeichens aus dem Suchsatz wird ausgegeben, sofern kein drittes Argument (mit einem Wert über 1) angegeben wird. Wird keine Übereinstimmung gefunden, wird **0** zurückgegeben.

**Syntax: FindOneOf(**text, char\_set[, count]**)**

## **Rückgabe Datentyp:** ganze Zahl

## **Argumente:**

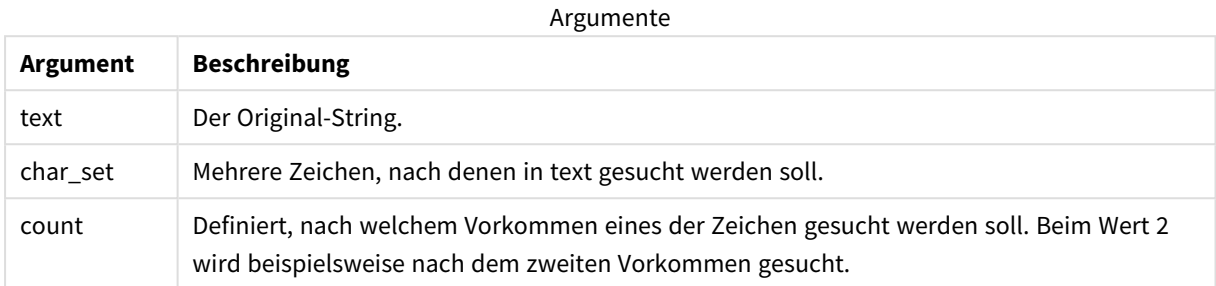

### Beispiel: Diagrammformeln

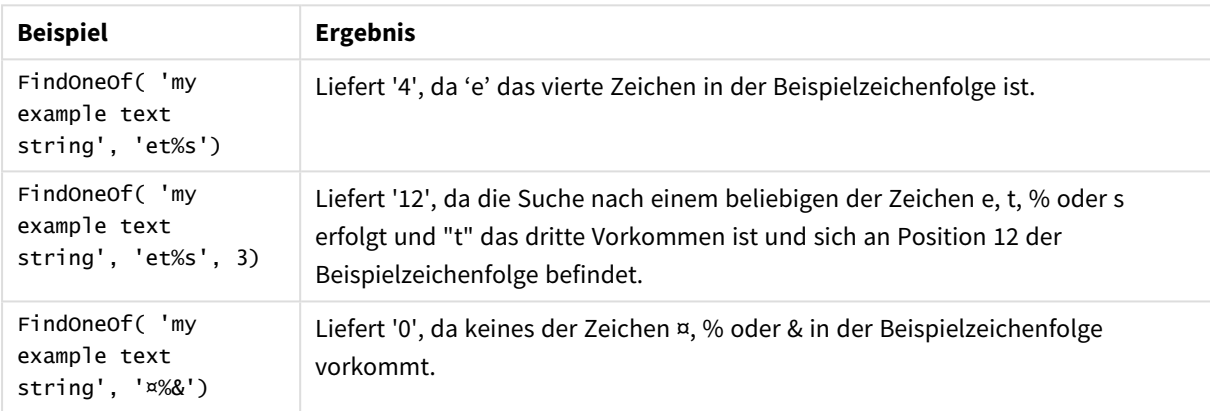

Beispiel: Ladeskript

Load \* Inline [SearchFor, Occurrence et%s,1 et%s,3 ¤%&,1]

## **Ergebnis**

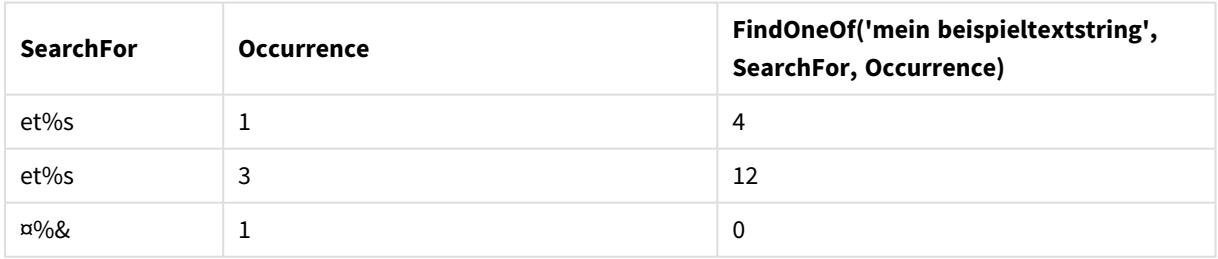

## <span id="page-1482-0"></span>Hash128

**Hash128()** liefert für jede Kombination von Formeln einen 128-Bit-Hash-Wert. Das Ergebnis ist ein 22-Zeichen-String.

### **Syntax:**

**Hash128(**expr{, expression}**)**

### **Rückgabe Datentyp:** String

Beispiel: Diagrammformeln

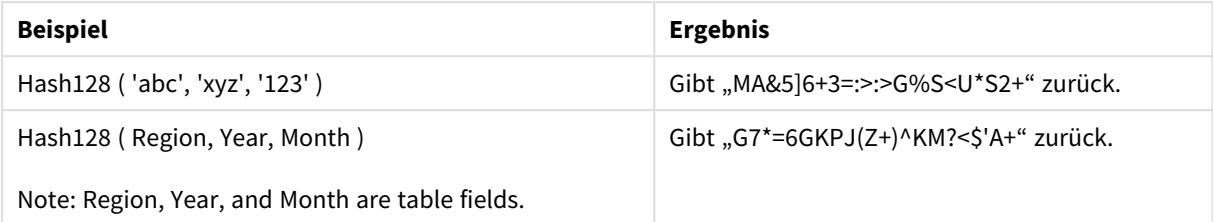

Beispiel: Ladeskript

Hash\_128: Load \*, Hash128(Region, Year, Month) as Hash128; Load \* inline [ Region, Year, Month abc, xyz, 123 EU, 2022, 01 UK, 2022, 02 US, 2022, 02 ];

### **Ergebnis**

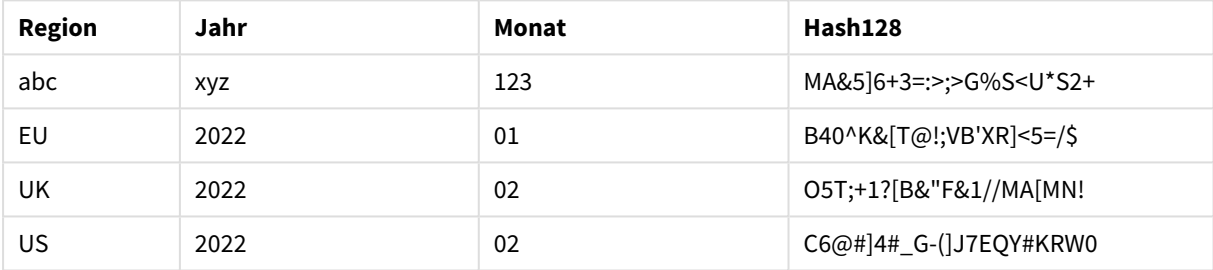

# <span id="page-1483-0"></span>Hash160

**Hash160()** liefert für jede Kombination von Formelwerten einen 160-Bit-Hash-Wert. Das Ergebnis ist ein 27-Zeichen-String.

### **Syntax:**

**Hash160(**expr{, expression}**)**

### **Rückgabe Datentyp:** String

### Beispiel: Diagrammformeln

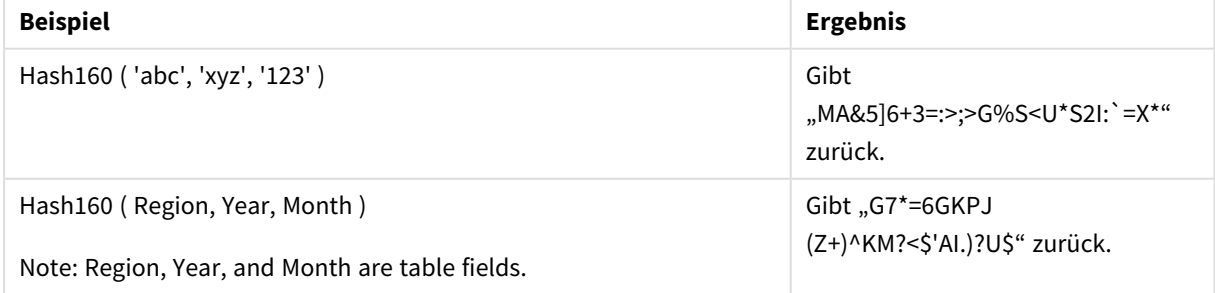

Beispiel: Ladeskript

Hash\_160: Load \*, Hash160(Region, Year, Month) as Hash160; Load \* inline [ Region, Year, Month abc, xyz, 123 EU, 2022, 01 UK, 2022, 02 US, 2022, 02 ];

### **Ergebnis**

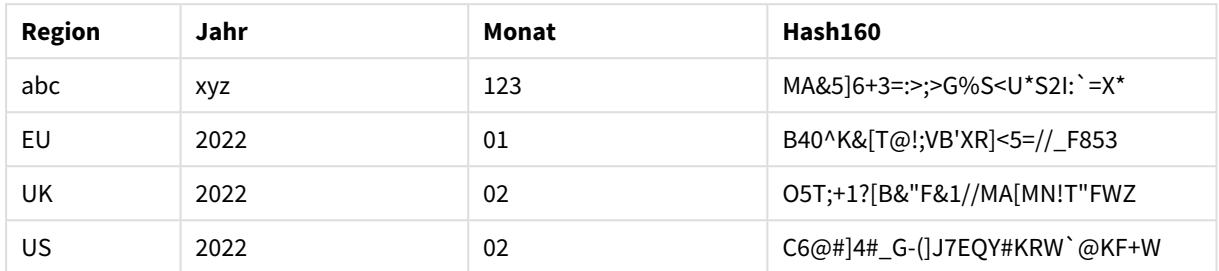

## <span id="page-1484-0"></span>Hash256

**Hash256()** liefert für jede Kombination von Formelwerten einen 256-Bit-Hash-Wert. Das Ergebnis ist ein 43-Zeichen-String.

### **Syntax:**

**Hash256(**expr{, expression}**)**

### **Rückgabe Datentyp:** String

#### Beispiel: Diagrammformeln

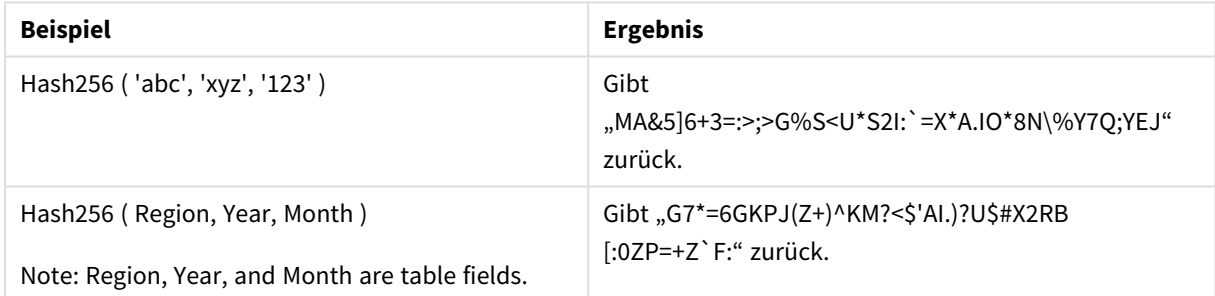

### Beispiel: Ladeskript

Hash\_256: Load \*, Hash256(Region, Year, Month) as Hash256; Load \* inline [ Region, Year, Month abc, xyz, 123 EU, 2022, 01 UK, 2022, 02 US, 2022, 02 ];

### **Ergebnis**

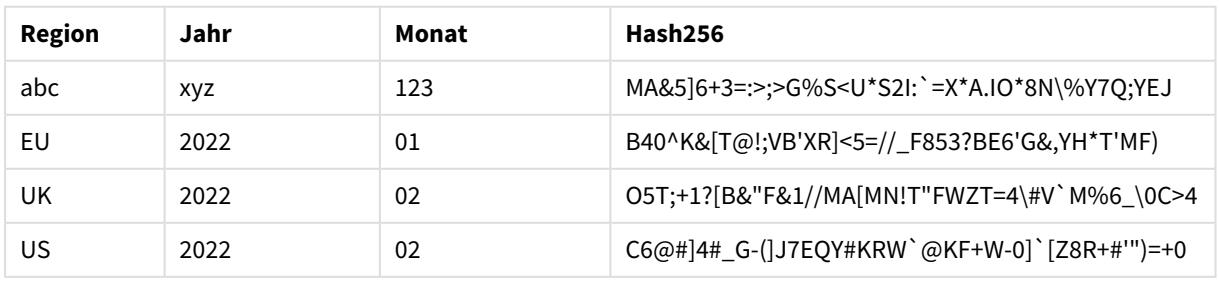

# <span id="page-1485-0"></span>Index

**Index()** durchsucht einen String, um die Startposition der n-ten Darstellung eines angegebenen Teilstrings zu ermitteln. Ein optionales drittes Argument liefert den Wert von n. Erfolgt keine Eingabe, wird 1 verwendet. Bei einem negativen Wert wird vom Ende des Strings aus gesucht. Die Nummerierung der Zeichen beginnt stets bei **1**.

## **Syntax:**

**Index(**text, substring[, count]**)**

## **Rückgabe Datentyp:** ganze Zahl

### **Argumente:**

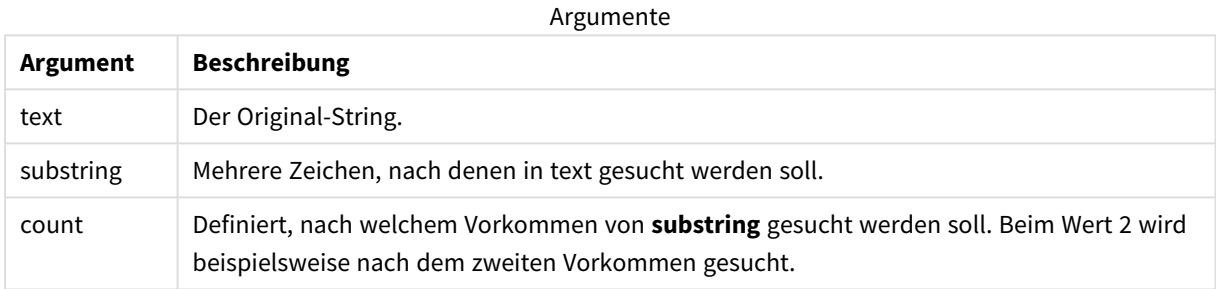

### Beispiele und Ergebnisse:

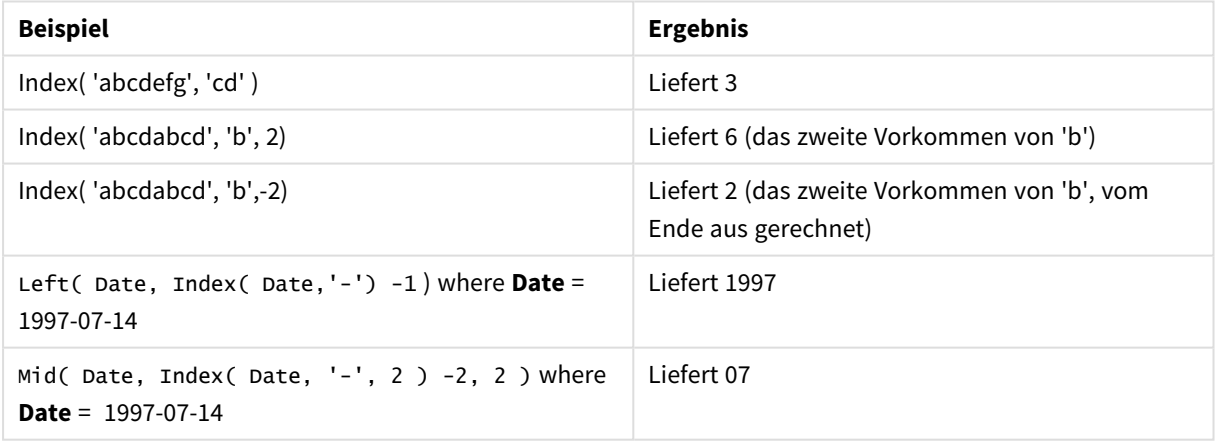

### **Beispiel: Skript**

T1: Load \*, index(String, 'cd') as Index\_CD,  $\frac{1}{1}$  returns 3 in Index\_CD index (String, 'b') as Index\_B,  $\frac{1}{2}$  // returns 2 in Index\_B index(String, 'b', -1) as Index\_B2; // returns 2 or 6 in Index\_B2 Load \* inline [ String abcdefg abcdabcd ];

# <span id="page-1486-0"></span>IsJson

**IsJson()** testet, ob ein angegebener String gültige JSON-Daten (JavaScript Object Notation) enthält. Sie können auch einen spezifischen JSON-Datentyp validieren.

## **Syntax:**

value IsJson(json [, type])

## **Rückgabe Datentyp:** dual

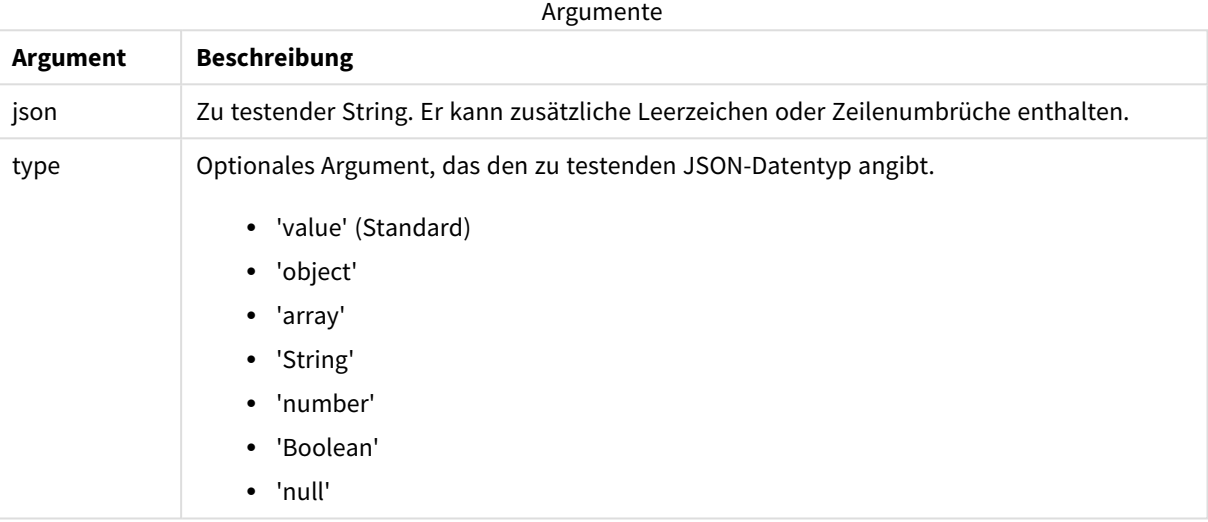

### Beispiel: Gültiges JSON und Typ

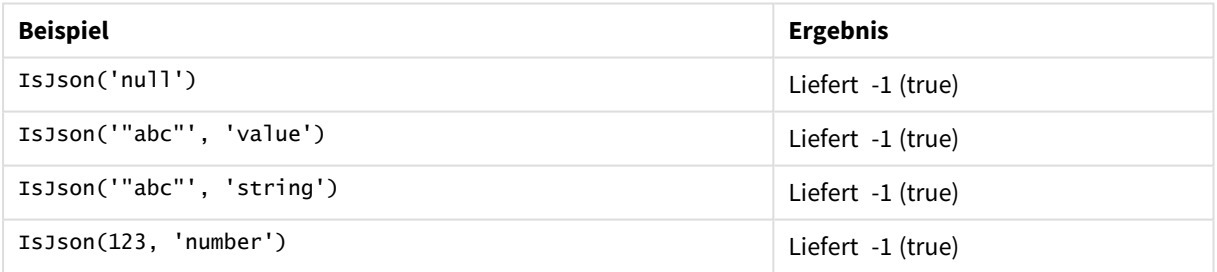

### Beispiel: Ungültiges JSON oder Typ

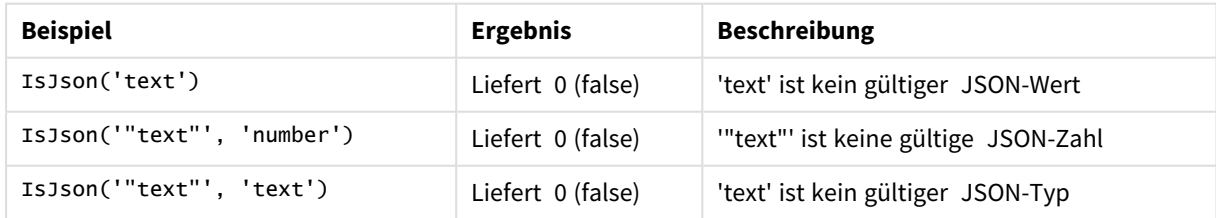

# <span id="page-1487-0"></span>JsonGet

**JsonGet()** gibt den Pfad eines JSON-Datenstrings (JavaScript Object Notation) zurück. Die Daten müssen gültiges JSON sein, können aber weitere Leerzeichen oder neue Zeilen enthalten.

## **Syntax:**

value JsonGet(json, path)

## **Rückgabe Datentyp:** dual

Argumente

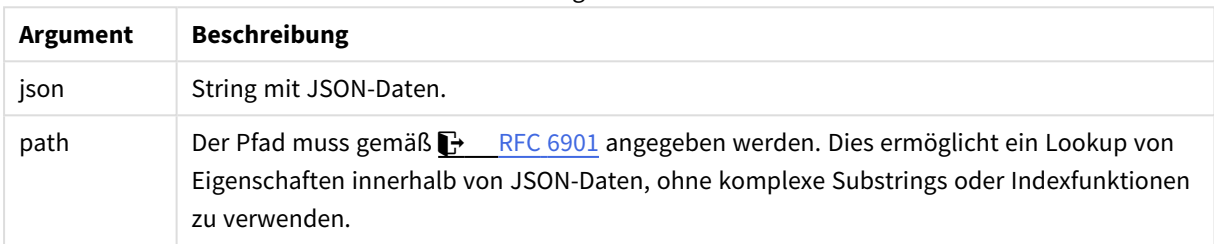

### Beispiel: Gültiges JSON und Pfad

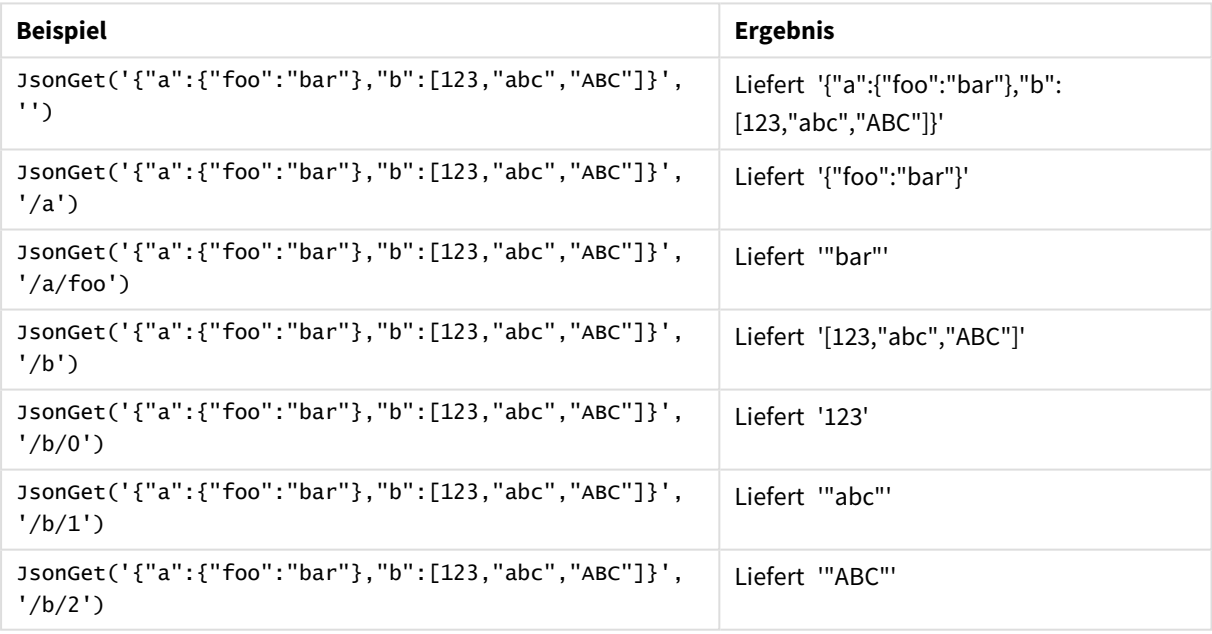

### Beispiel: Ungültiges JSON oder Pfad

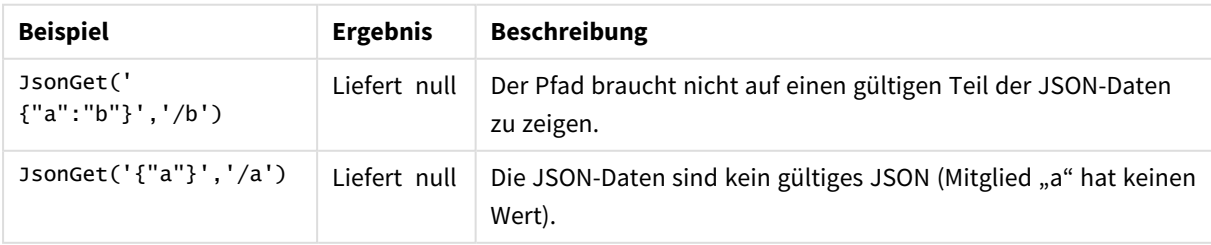

# <span id="page-1488-0"></span>JsonSet

**JsonSet()** ändert einen String, der JSON-Daten (JavaScript Object Notation) enthält. Es kann ein JSON-Wert mit dem neuen, vom Pfad angegebenen Speicherort festgelegt oder eingefügt werden. Die Daten müssen gültiges JSON sein, können aber weitere Leerzeichen oder neue Zeilen enthalten.

## **Syntax:**

value JsonSet(json, path, value)

## **Rückgabe Datentyp:** dual

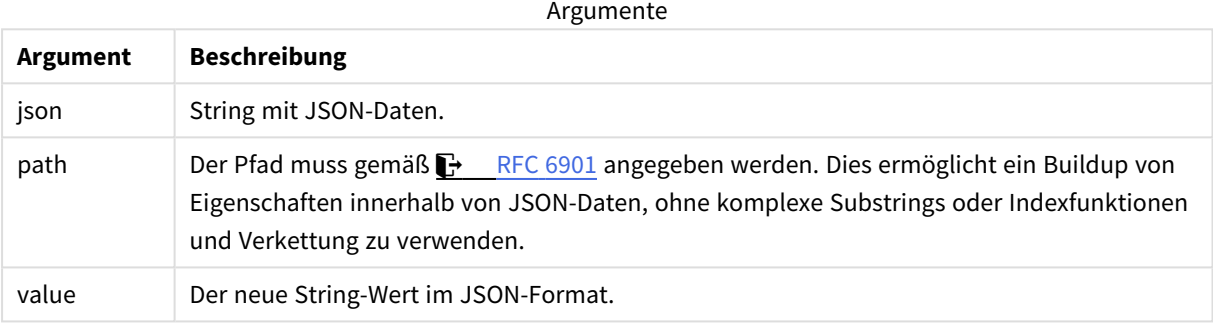

### Beispiel: Gültiges JSON, Pfad und Wert

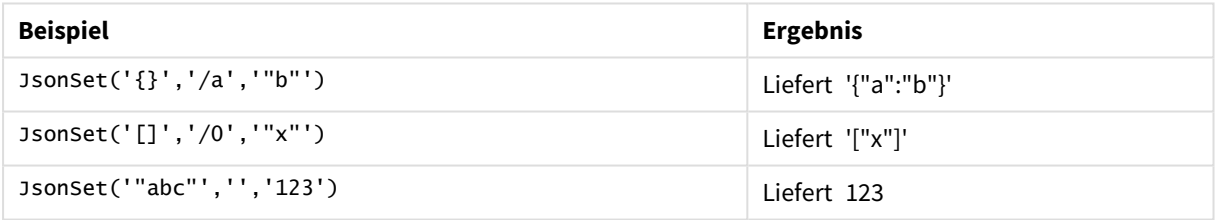

### Beispiel: Gültiges JSON, Pfad oder Wert

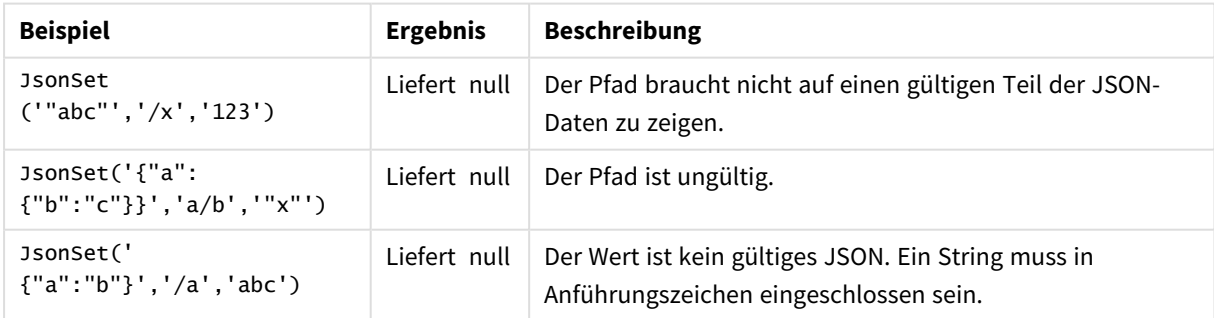

# <span id="page-1488-1"></span>KeepChar

**KeepChar()** liefert einen String bestehend aus dem ersten String, 'text', abzüglich der im zweiten String NICHT enthaltenen Zeichen, "keep\_chars".

**Syntax:**

**KeepChar(**text, keep\_chars**)**

### **Rückgabe Datentyp:** String

### **Argumente:**

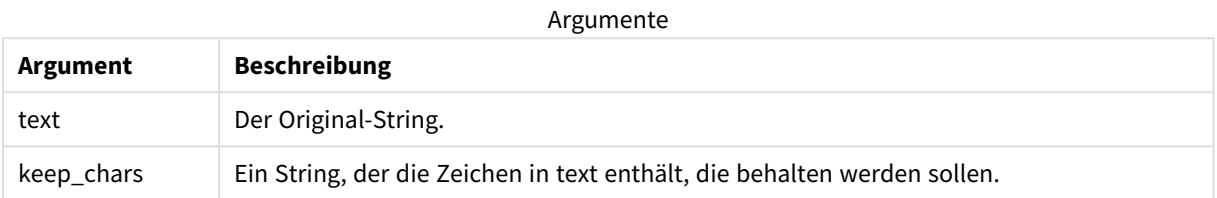

### Beispiel: Diagrammformeln

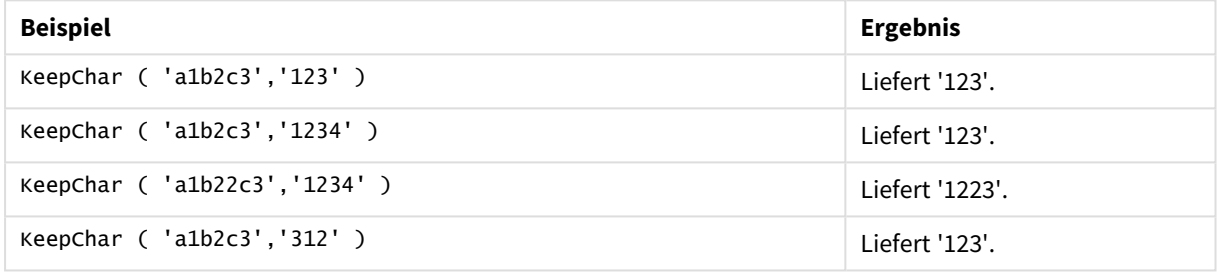

```
Beispiel: Ladeskript
T1:
Load
*,
keepchar(String1, String2) as KeepChar;
Load * inline [
String1, String2
'a1b2c3', '123'
];
```
### **Ergebnisse**

Qlik Sense Tabelle mit der Ausgabe der *KeepChar*-Funktion im Ladeskript

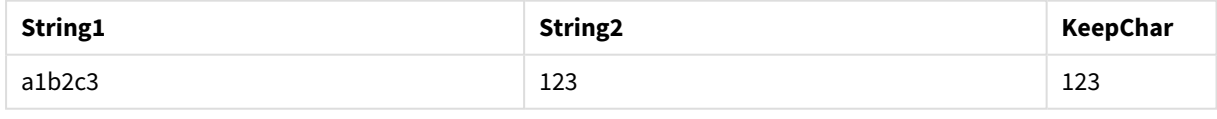

## **Siehe auch:**

p *[PurgeChar](#page-1495-1) (page 1496)*

# <span id="page-1490-0"></span>Left

**Left()** liefert einen String bestehend aus den ersten Zeichen des Eingabestrings (ganz links), bei dem die Zahl der Zeichen durch das zweite Argument bestimmt wird.

## **Syntax: Left(**text, count**)**

### **Rückgabe Datentyp:** String

### **Argumente:**

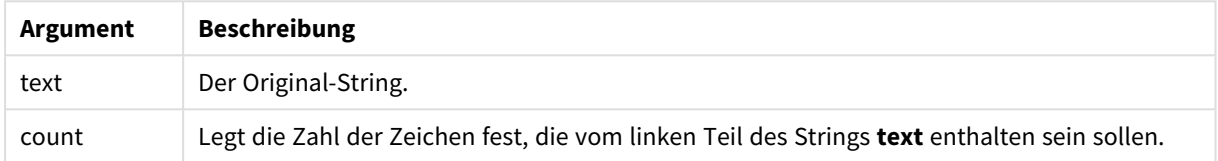

### Beispiel: Diagrammformel

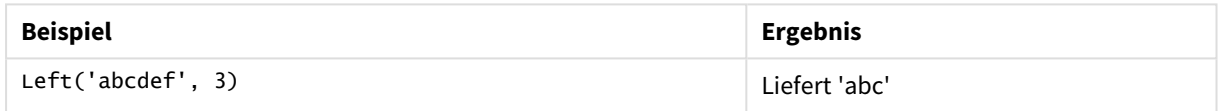

```
Beispiel: Ladeskript
T1: Load *, left(Text,Start) as Left; Load * inline [ Text, Start 'abcdef', 3 '2021-
07-14', 4 '2021-07-14', 2 ];
```
### **Ergebnis**

Qlik Sense table showing the output from using the *Left* function in the load script.

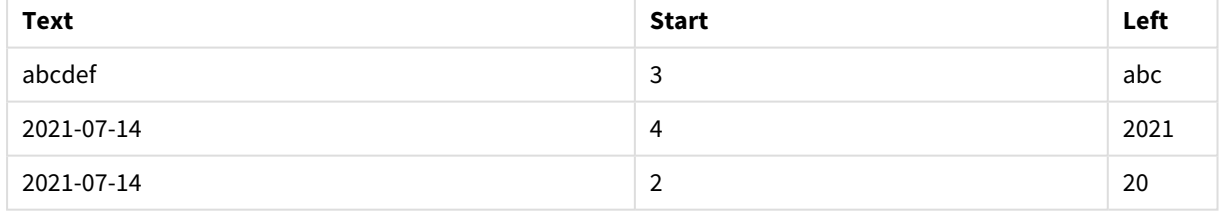

<span id="page-1490-1"></span>p Weitere Informationen finden Sie unter *Index [\(page](#page-1485-0) 1486)*, was eine komplexere Stringanalyse ermöglicht.

## Len

**Len()** liefert die Länge des Eingabestrings.

### **Syntax:**

**Len(**text**)**

### **Rückgabe Datentyp:** ganze Zahl

Beispiel: Diagrammformel

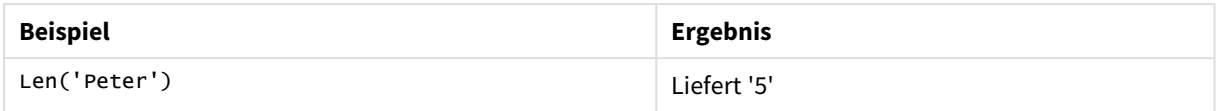

Beispiel: Ladeskript

```
T1: Load String, First&Second as NewString; Load *, mid(String,len(First)+1) as Second; Load
*, upper(left(String,1)) as First; Load * inline [ String this is a sample text string
capitalize first letter only ];
```
### **Ergebnis**

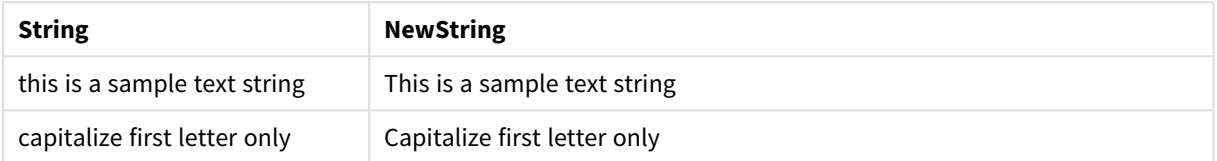

# <span id="page-1491-0"></span>LevenshteinDist

**LevenshteinDist()** gibt die Levenshtein-Entfernung zwischen zwei Zeichenfolgen zurück. Dies ist als Mindestzahl von Bearbeitungen mit einem Zeichen (Einfügungen, Löschungen oder Ersetzungen) definiert, die zum Ändern einer Zeichenfolge in eine andere erforderlich sind. Die Funktion ist für den Vergleich von Fuzzy-Zeichenfolgen nützlich.

### **Syntax:**

```
LevenshteinDist(text1, text2)
```
**Rückgabe Datentyp:** ganze Zahl

Beispiel: Diagrammformel

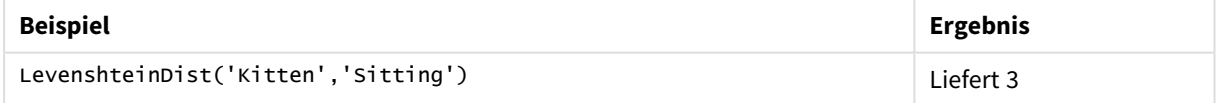

Beispiel: Ladeskript

### **Ladeskript**

T1: Load \*, recno() as ID; Load 'Silver' as String\_1,\* inline [ String\_2 Sliver SSiver SSiveer ]; T1: Load \*, recno()+3 as ID; Load 'Gold' as String\_1,\* inline [ String\_2 Bold Bool Bond ]; T1: Load \*, recno()+6 as ID; Load 'Ove' as String\_1,\* inline [ String\_2 Ove Uve Üve ]; T1: Load \*, recno()+9 as ID; Load 'ABC' as String\_1,\* inline [ String\_2 DEFG abc ビビビ ]; set nullinterpret = '<NULL>'; T1: Load \*, recno()+12 as ID; Load 'X' as String\_1,\* inline [ String\_2 '' <NULL> 1 ]; R1: Load ID, String\_1, String\_2, LevenshteinDist(String\_1, String\_2) as LevenshteinDistance resident T1; Drop table T1;

## **Ergebnis**

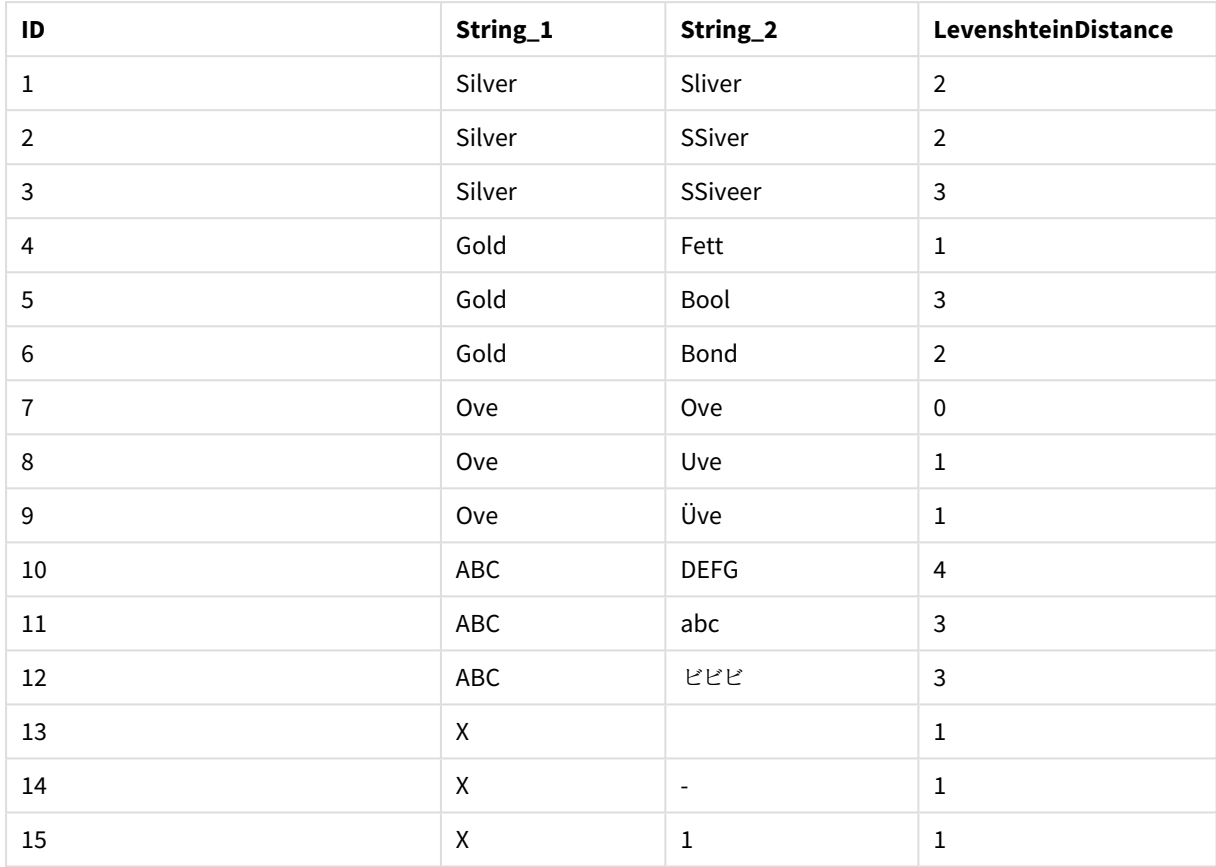

## <span id="page-1492-0"></span>Lower

**Lower()** konvertiert alle Zeichen im Eingabestring in Kleinbuchstaben.

### **Syntax:**

**Lower(**text**)**

### **Rückgabe Datentyp:** String

### Beispiel: Diagrammformel

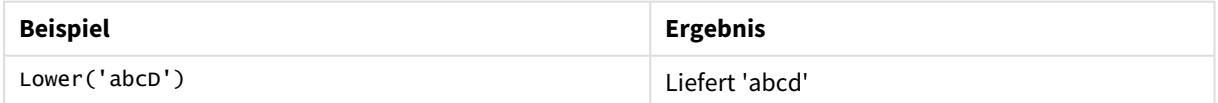

Beispiel: Ladeskript

Load String, Lower(String) Inline [String rHode iSland washingTon d.C. new york];

## **Ergebnis**

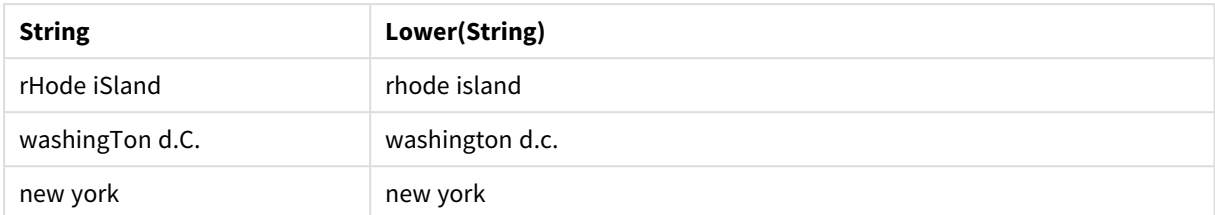

# <span id="page-1493-0"></span>LTrim

## **LTrim()** liefert den Eingabestring ohne führende Leerzeichen.

### **Syntax:**

**LTrim(**text**)**

### **Rückgabe Datentyp:** String

### Beispiel: Diagrammformeln

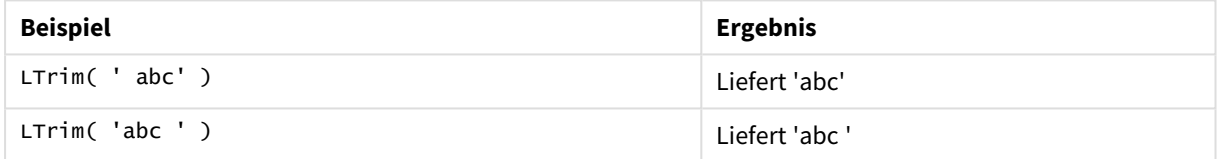

### Beispiel: Ladeskript

```
Set verbatim=1; T1: Load *, len(LtrimString) as LtrimStringLength; Load *, ltrim
(String) as LtrimString; Load *, len(String) as StringLength; Load * Inline [ 
String ' abc ' ' def '];
```
*Die Anweisung "Set verbatim=1" wird in das Beispiel eingeschlossen, um sicherzustellen, dass Leerzeichen nicht automatisch entfernt werden, bevor die ltrim-Funktion gezeigt wird. Weitere Informationen finden Sie unter [Verbatim](#page-213-0) (page 214).*

### **Ergebnis**

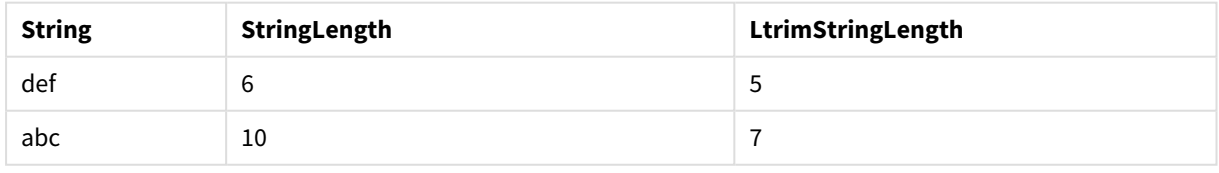

### **Siehe auch:**

p *[RTrim](#page-1499-0) (page 1500)*

# <span id="page-1494-0"></span>Mid

**Mid()** liefert den Teil des Eingabestrings, der bei der Position des durch das zweite Argument, 'start', definierten Zeichens beginnt, wobei die Stringlänge durch das dritte Argument 'count' definiert wird. Wird 'count' weggelassen, wird die Position des ersten Vorkommens ausgegeben. Die Nummerierung des ersten Zeichens im Eingabestring beginnt bei 1.

## **Syntax:**

**Mid(**text, start[, count]**)**

## **Rückgabe Datentyp:** String

### **Argumente:**

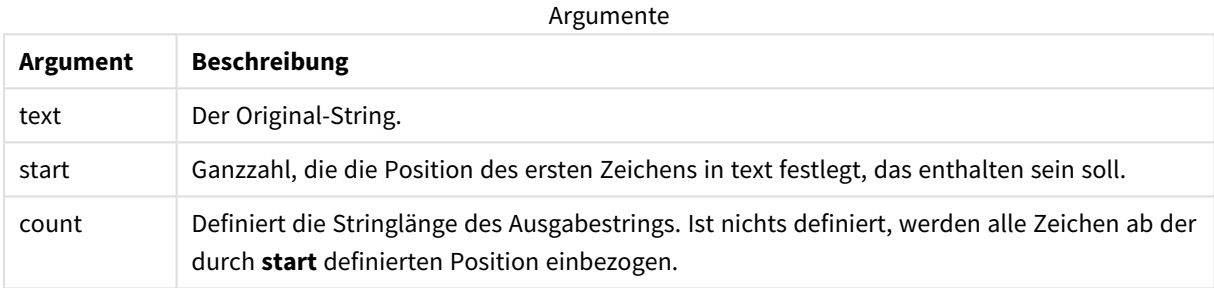

### Beispiel: Diagrammformeln

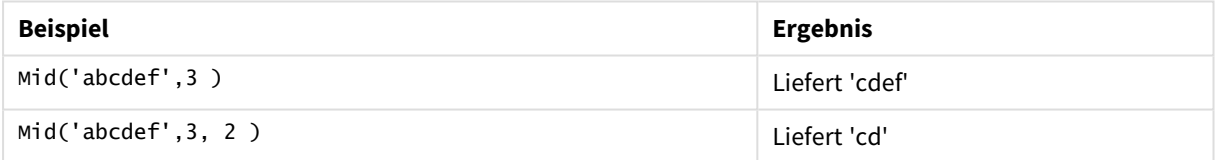

### Beispiel: Ladeskript

```
T1: Load *, mid(Text,Start) as Mid1, mid(Text,Start,Count) as Mid2; Load *
inline [ Text, Start, Count 'abcdef', 3, 2 'abcdef', 2, 3 '210714', 3, 2 '210714', 2, 3 ];
```
### **Ergebnis**

Qlik Sense table showing the output from using the *Mid* function in the load script.

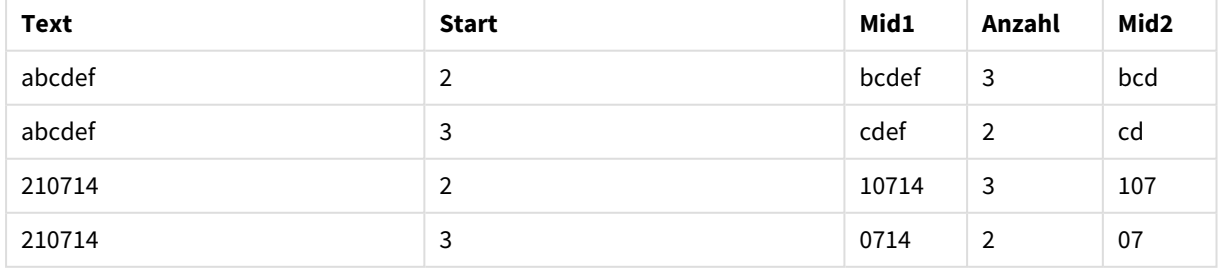

### **Siehe auch:**

<span id="page-1495-0"></span>p *Index [\(page](#page-1485-0) 1486)*

## Ord

**Ord()** liefert die Unicode Codepointnummer des ersten Zeichens des Eingabestrings.

### **Syntax:**

**Ord(**text**)**

## **Rückgabe Datentyp:** ganze Zahl

Beispiele und Ergebnisse:

### **Beispiel: Diagrammformel**

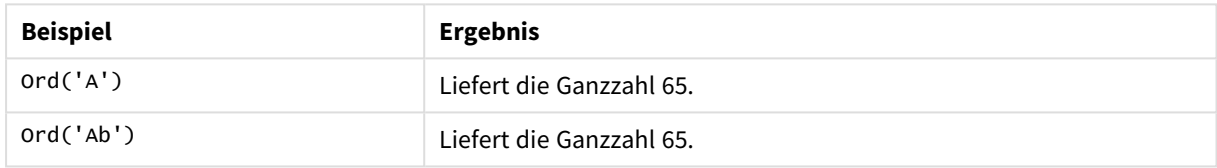

### **Beispiel: Ladeskript**

```
//Guqin (Chinese: 古琴) – 7-stringed zithers T2: Load *, ord(Chinese) as OrdUnicode,
      ord(Western) as OrdASCII; Load * inline [ Chinese, Western 古琴,
Guqin ];
```
Ergebnis:

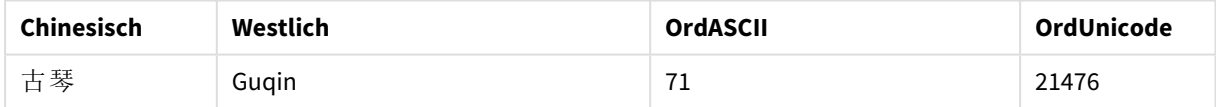

## <span id="page-1495-1"></span>PurgeChar

**PurgeChar()** liefert einen String, der alle Zeichen des Eingabestrings ('text') enthält, außer den Zeichen im String des zweiten Arguments ('remove\_chars').

### **Syntax:**

```
PurgeChar(text, remove_chars)
```
### **Rückgabe Datentyp:** String

### **Argumente:**

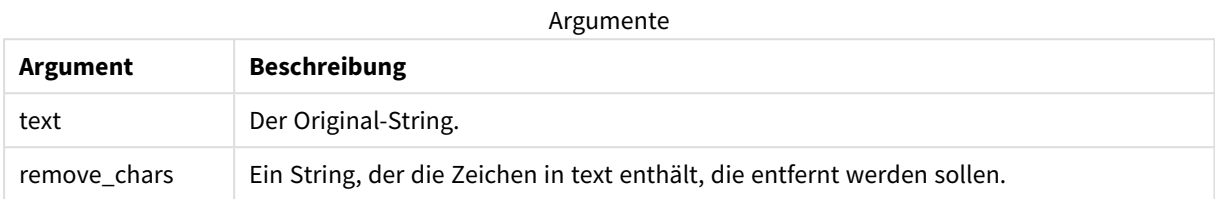

### **Rückgabe Datentyp:** String

### Beispiel: Diagrammformeln

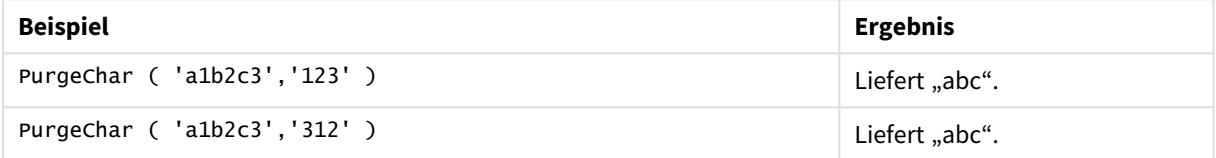

```
Beispiel: Ladeskript
T1:
Load
*,
purgechar(String1, String2) as PurgeChar;
Load * inline [
String1, String2
'a1b2c3', '123'
```

```
];
```
### **Ergebnisse**

### Qlik Sense Tabelle mit der Ausgabe der *PurgeChar*-Funktion im Ladeskript

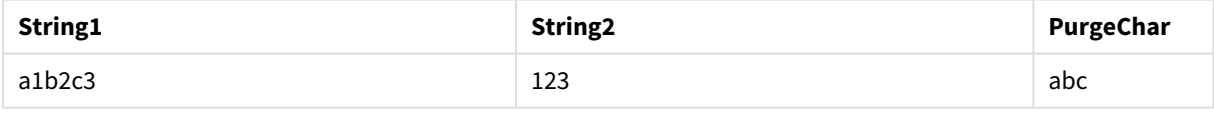

### **Siehe auch:**

<span id="page-1496-0"></span>p *[KeepChar](#page-1488-1) (page 1489)*

## Repeat

**Repeat()** bildet einen String bestehend aus dem Eingabestring mit einer durch das zweite Argument definierten Anzahl von Wiederholungen.

### **Syntax:**

**Repeat(**text[, repeat\_count]**)**

### **Rückgabe Datentyp:** String

### **Argumente:**

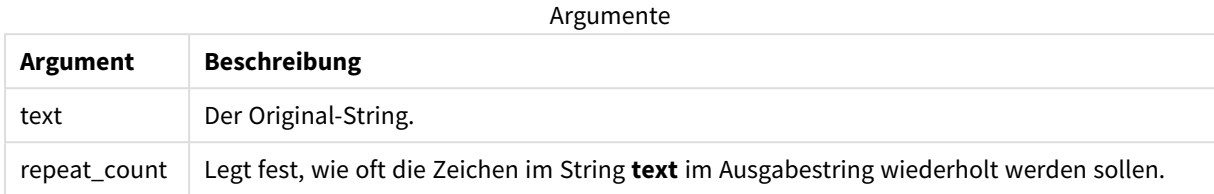

### Beispiel: Diagrammformel

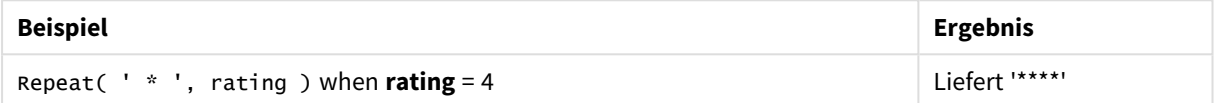

#### Beispiel: Ladeskript

```
T1: Load *, repeat(String,2) as Repeat; Load * inline [ String hello world! hOw aRe you? ];
```
### **Ergebnis**

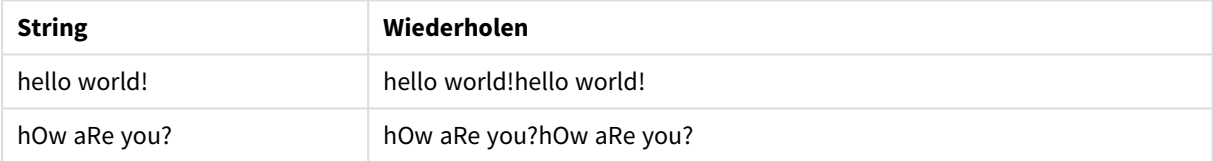

# <span id="page-1497-0"></span>Replace

**Replace()** liefert den String s, wobei ein bestimmter Eingabestring bei jedem Vorkommen durch einen anderen ersetzt wird. Es erfolgt nur ein Durchlauf von links nach rechts.

### **Syntax:**

**Replace(**text, from\_str, to\_str**)**

### **Rückgabe Datentyp:** String

### **Argumente:**

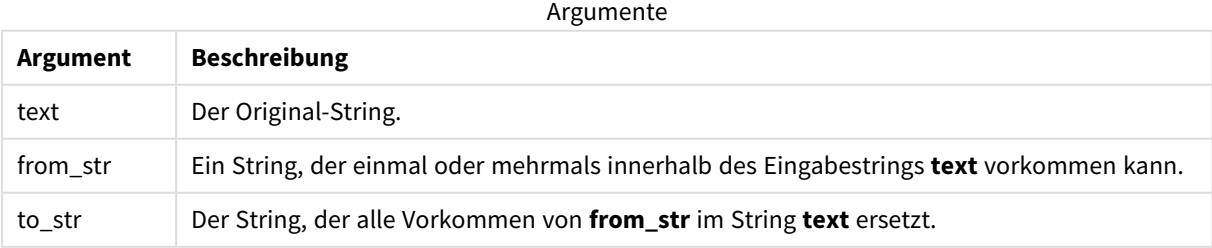

Beispiele und Ergebnisse:

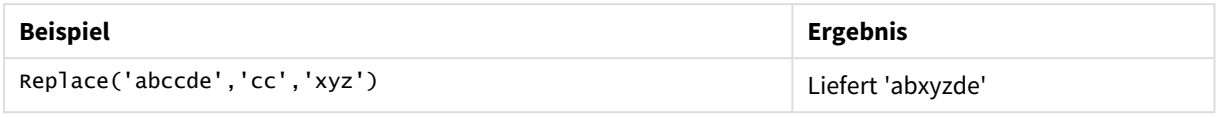

### <span id="page-1498-0"></span>**Siehe auch:**

# Right

**Right()** liefert einen String bestehend aus den letzten (ganz rechts stehenden) Zeichen des Eingabestrings, wobei die Zahl der Zeichen durch das zweite Argument bestimmt wird.

### **Syntax:**

**Right(**text, count**)**

### **Rückgabe Datentyp:** String

### **Argumente:**

Argumente

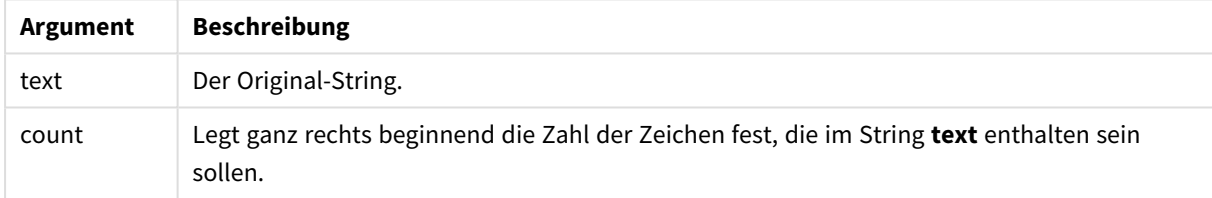

### Beispiel: Diagrammformel

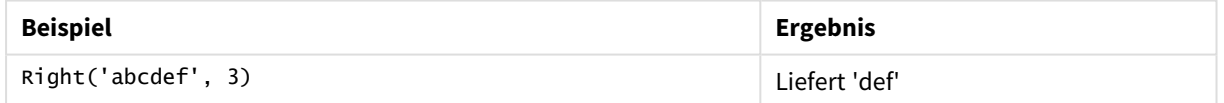

```
Beispiel: Ladeskript
T1:
Load
*,
right(Text,Start) as Right;
Load * inline [
Text, Start
'abcdef', 3
'2021-07-14', 4
'2021-07-14', 2
];
```
## **Ergebnis**

| y Sense Tabelle This act Traspable act Tright Tamillon Interaction pe |              |          |
|-----------------------------------------------------------------------|--------------|----------|
| <b>Text</b>                                                           | <b>Start</b> | Right    |
| abcdef                                                                | 3            | def      |
| 2021-07-14                                                            | 4            | $7 - 14$ |
| 2021-07-14                                                            | ົ            | 14       |

Qlik Sense Tabelle mit der Ausgabe der *Right*-Funktion im Ladeskript

## <span id="page-1499-0"></span>RTrim

## **RTrim()** liefert den Eingabestring ohne abschließende Leerzeichen.

### **Syntax:**

**RTrim(**text**)**

### **Rückgabe Datentyp:** String

### Beispiel: Diagrammformeln

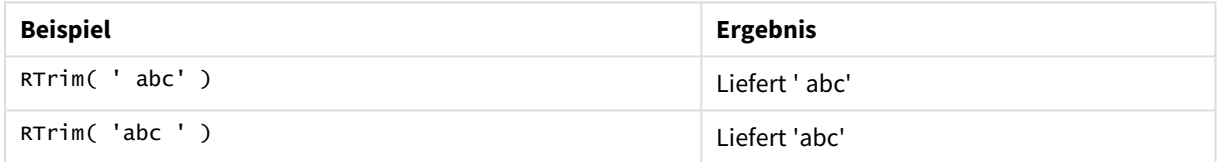

### Beispiel: Ladeskript

```
Set verbatim=1; T1: Load *, len(RtrimString) as RtrimStringLength; Load *, rtrim
(String) as RtrimString; Load *, len(String) as StringLength; Load * Inline [ 
String ' abc ' ' def '];
```
*Die Anweisung "Set verbatim=1" wird in das Beispiel eingeschlossen, um sicherzustellen, dass Leerzeichen nicht automatisch entfernt werden, bevor die rtrim-Funktion gezeigt wird. Weitere Informationen finden Sie unter [Verbatim](#page-213-0) (page 214).*

### **Ergebnis**

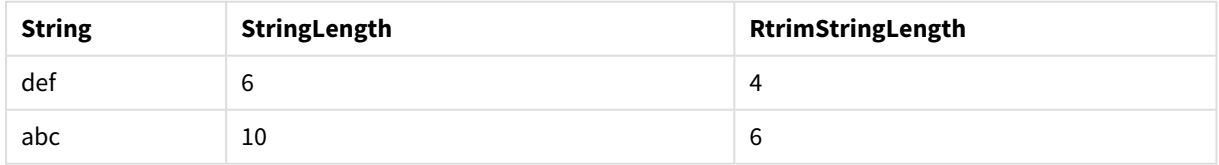

## **Siehe auch:**

p *LTrim [\(page](#page-1493-0) 1494)*

# <span id="page-1500-0"></span>SubField

**SubField()** wird zur Extrahierung von Teilstring-Komponenten aus einem übergeordneten Stringfeld verwendet, bei dem die Ursprungsdatensatzfelder aus zwei oder mehr Teilen bestehen, die durch ein Trennzeichen getrennt sind.

Die Funktion **Subfield()** kann zum Beispiel verwendet werden, um Vor- und Nachnamen aus einer Liste von Datensätzen, die aus Vor- und Nachname bestehen, die Komponenten eines Pfadnamens oder Daten aus kommagetrennten Tabellen zu extrahieren.

Wenn Sie die Funktion **Subfield()** in einem **LOAD**-Befehl ohne den optionalen Parameter field\_no verwenden, wird für jeden Teilstring ein vollständiger Datensatz generiert. Wenn mehrere Felder mit **Subfield()** geladen werden, werden die kartesischen Produkte aller Kombinationen erstellt.

### **Syntax:**

**SubField(**text, delimiter[, field\_no ]**)**

### **Rückgabe Datentyp:** String

### **Argumente:**

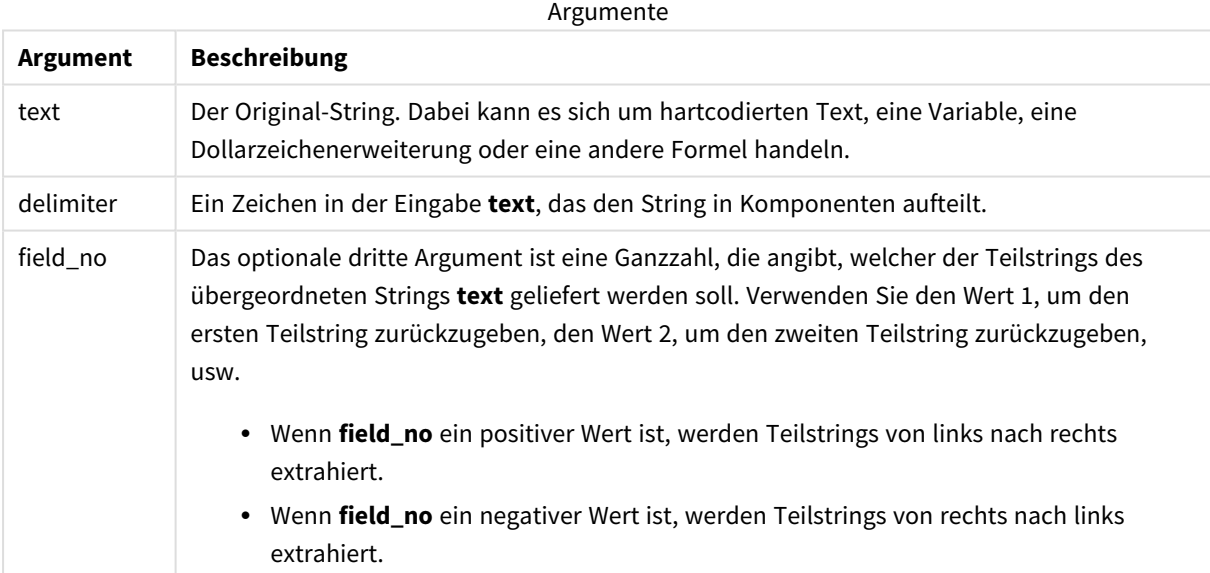

*SubField() kann anstelle komplexer Kombinationen von Funktionen wie Len(), Right(), Left(), Mid() und anderen Stringfunktionen verwendet werden.*

# Beispiele: Skript- und Diagrammformeln mit SubField

Beispiele – Skript- und Diagrammformeln

## Einfache Beispiele

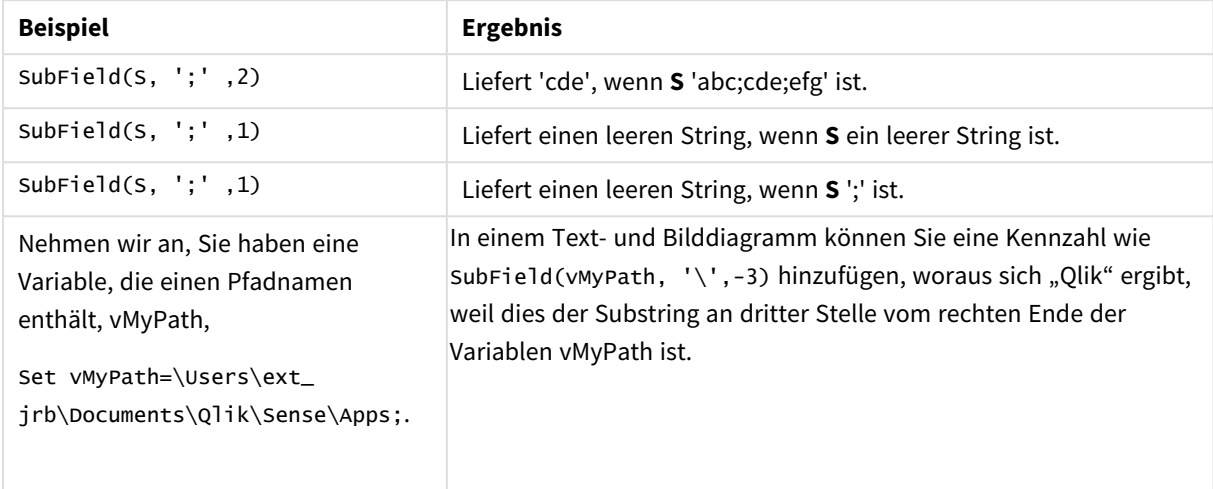

## Skriptbeispiel 1

### **Ladeskript**

Laden Sie die folgenden Skriptformeln und Daten in den Dateneditor.

```
FullName:
```

```
LOAD * inline [
Name
'Dave Owen'
'Joe Tem'
];
```
SepNames:

```
Load Name,
SubField(Name, ' ',1) as FirstName,
SubField(Name, ' ',-1) as Surname
Resident FullName;
Drop Table FullName;
```
## **Erstellen einer Visualisierung**

Erstellen Sie eine Tabellenvisualisierung in einem Qlik Sense Arbeitsblatt mit **Name**, **FirstName** und **SurName** als Dimensionen.

### **Ergebnis**

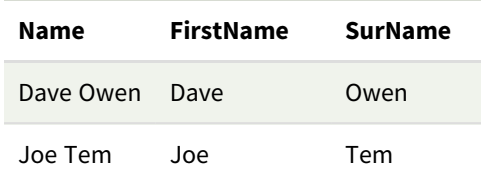

### **Erläuterung**

Die Funktion **SubField()** extrahiert den ersten Substring von **Name**, indem das Argument **field\_no** auf 1 gesetzt wird. Da der Wert von **field\_no** positiv ist, wird eine Reihenfolge von links nach rechts zum Extrahieren des Substrings verwendet. Ein zweiter Funktionsaufruf extrahiert den zweiten Substring, indem das Argument **field\_no** auf -1 gesetzt wird. Dadurch wird der Substring in einer Reihenfolge von rechts nach links extrahiert.

Skriptbeispiel 2

### **Ladeskript**

Laden Sie die folgenden Skriptformeln und Daten in den Dateneditor.

```
LOAD DISTINCT
Instrument,
SubField(Player,',') as Player,
SubField(Project,',') as Project;
```

```
Load * inline [
Instrument|Player|Project
Guitar|Neil,Mike|Music,Video
Guitar|Neil|Music,OST
Synth|Neil,Jen|Music,Video,OST
Synth|Jo|Music
Guitar|Neil,Mike|Music,OST
] (delimiter is '|');
```
### **Erstellen einer Visualisierung**

Erstellen Sie eine Tabellenvisualisierung in einem Qlik Sense-Arbeitsblatt mit **Instrument**, **Player** und **Project** als Dimensionen.

### **Ergebnis**

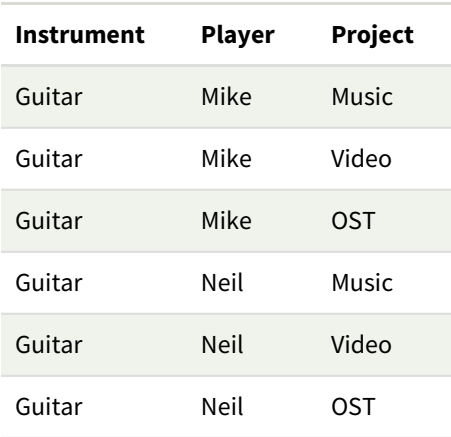

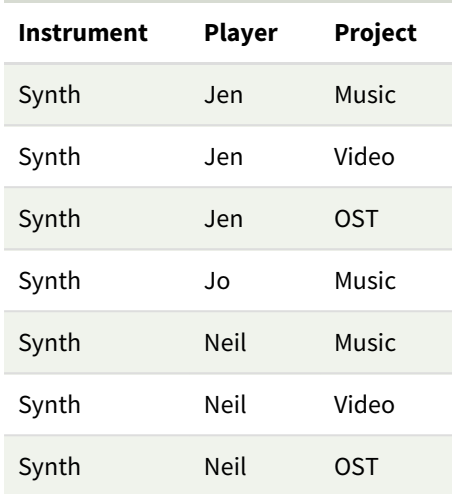

### **Erläuterung**

Dieses Beispiel zeigt, wie durch die Verwendung mehrerer Instanzen der Funktion **Subfield()** jeweils ohne den Parameter field\_no aus demselben **LOAD**-Befehl heraus kartesische Produkte aller Kombinationen erstellt werden. Die Option **DISTINCT** dient dazu, zu verhindern, dass duplizierte Datensätze erstellt werden.

# <span id="page-1503-0"></span>**SubStringCount**

**SubStringCount()** liefert die Anzahl der Vorkommen des angegebenen Teilstrings im Text des Eingabestrings. Gibt es keine Übereinstimmung, ist das Ergebnis 0.

#### **Syntax:**

**SubStringCount(**text, sub\_string**)**

**Rückgabe Datentyp:** ganze Zahl

### **Argumente:**

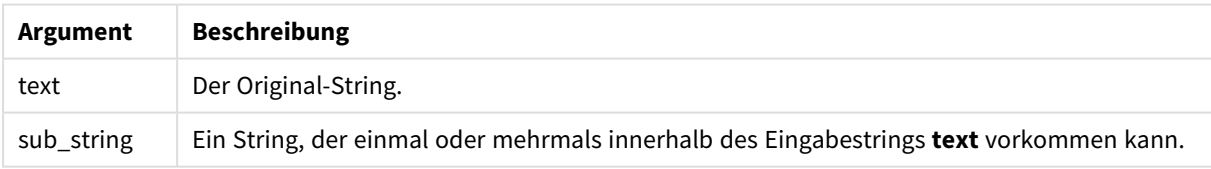

#### Beispiel: Diagrammformeln

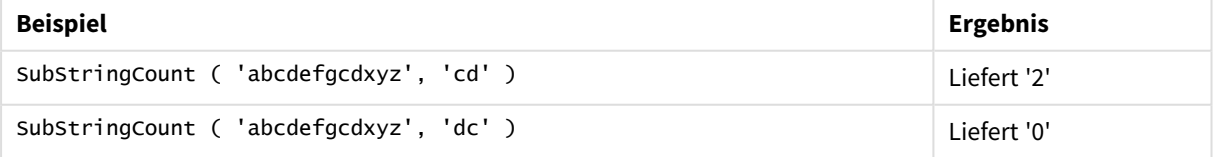

Beispiel: Ladeskript

T1: Load \*, substringcount(upper(Strings),'AB') as SubStringCount\_AB; Load \* inline [ Strings ABC:DEF:GHI:AB:CD:EF:GH aB/cd/ef/gh/Abc/abandoned ];

## **Ergebnis**

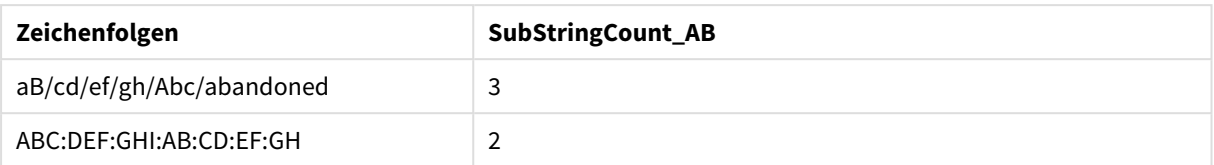

## <span id="page-1504-0"></span>**TextBetween**

**TextBetween()** liefert den Text im Eingabestring, der zwischen den Zeichen angezeigt wird, die als Trennzeichen festgelegt wurden.

### **Syntax:**

```
TextBetween(text, delimiter1, delimiter2[, n])
```
### **Rückgabe Datentyp:** String

### **Argumente:**

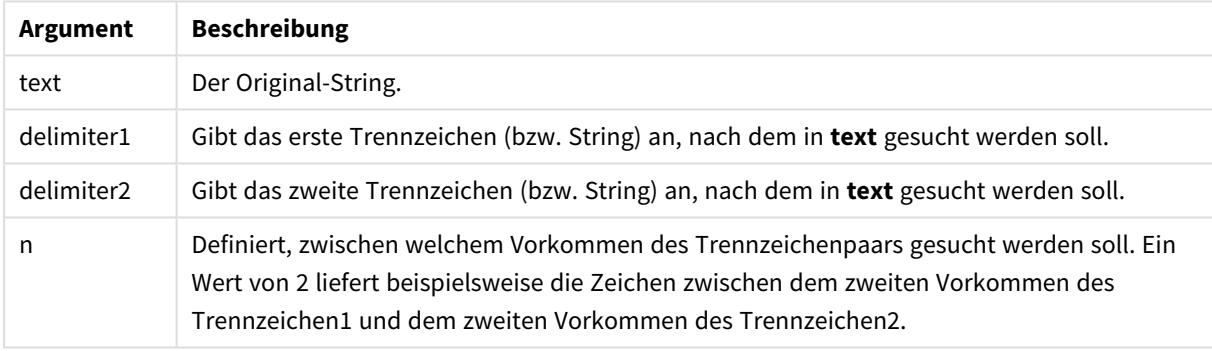

### Beispiel: Diagrammformeln

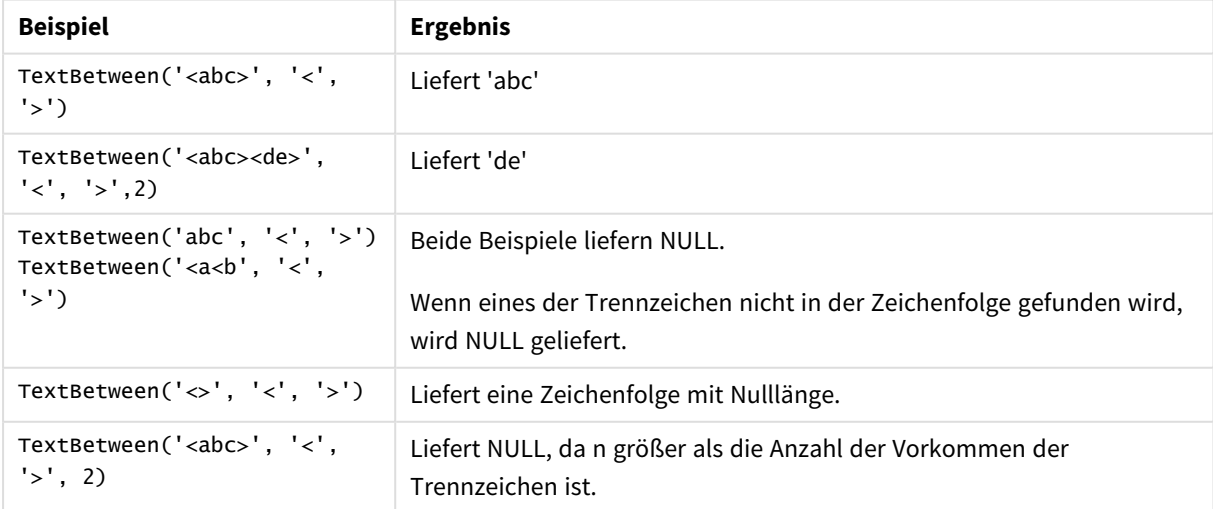

### Beispiel: Ladeskript

```
Load *, textbetween(Text,'<','>') as TextBetween, textbetween(Text,'<','>',2) as
SecondTextBetween; Load * inline [ Text <abc><de> <def><ghi><jkl> ];
```
### **Ergebnis**

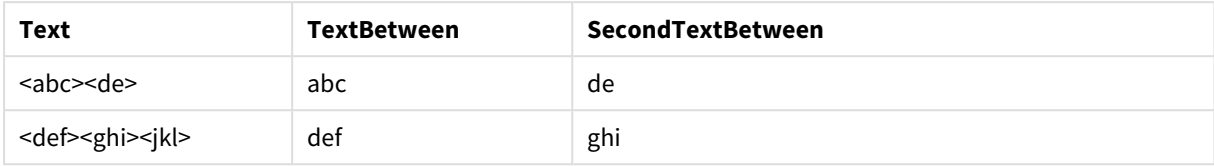

# <span id="page-1505-0"></span>Trim

**Trim()** liefert den Eingabestring ohne führende und abschließende Leerzeichen.

## **Syntax:**

**Trim(**text**)**

### **Rückgabe Datentyp:** String

Beispiele und Ergebnisse:

### **Beispiel: Diagrammformel**

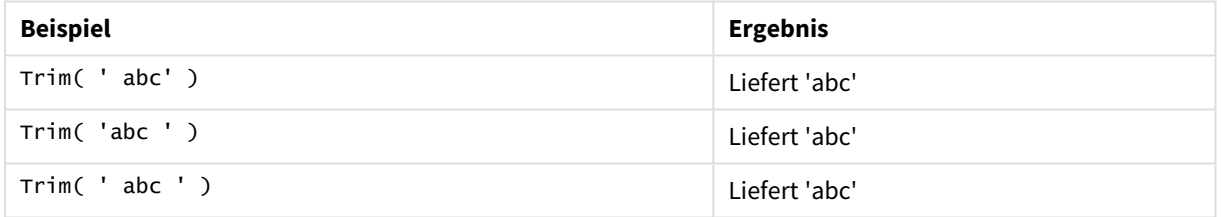

### **Beispiel: Ladeskript**

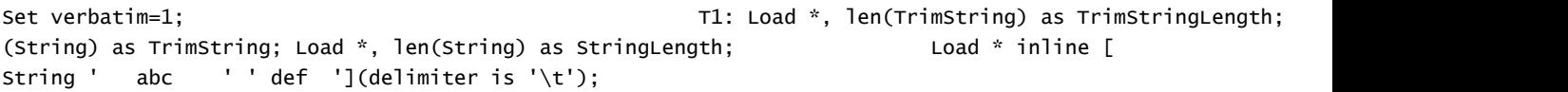

*Die Anweisung "Set verbatim=1" wird in das Beispiel eingeschlossen, um sicherzustellen, dass Leerzeichen nicht automatisch entfernt werden, bevor die trim-Funktion gezeigt wird. Weitere Informationen finden Sie unter [Verbatim](#page-213-0) (page 214).*

Ergebnis:

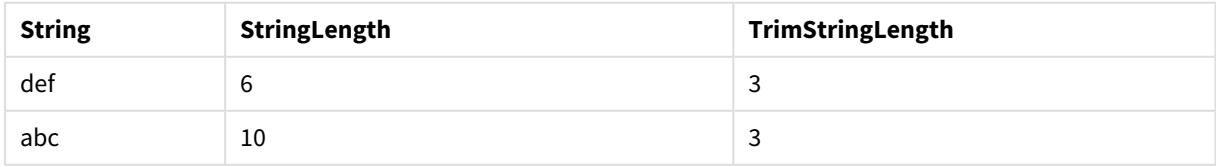

# <span id="page-1506-0"></span>Upper

**Upper()** wandelt alle Zeichen im Eingabestring für alle Textzeichen in der Formel in Großbuchstaben um. Zahlen und Symbole werden ignoriert.

## **Syntax: Upper(**text**)**

## **Rückgabe Datentyp:** String

Beispiel: Diagrammformel

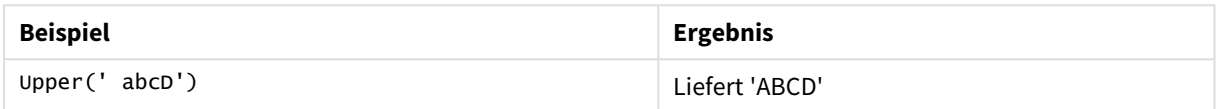

Beispiel: Ladeskript

Load String,Upper(String) Inline [String rHode iSland washingTon d.C. new york];

### **Ergebnis**

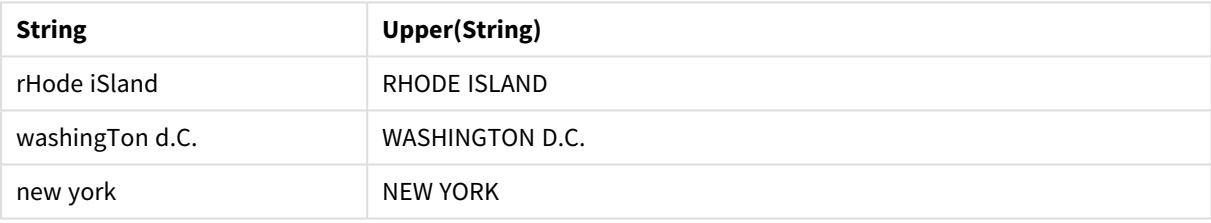

# 8.25 Systemfunktionen

Systemfunktionen bieten Zugriff auf System-, Geräte- und Qlik Sense-App-Eigenschaften.

# Systemfunktionen – Übersicht

Einige Funktionen werden nach der Übersicht genauer beschrieben. Bei diesen Funktionen können Sie auf den Funktionsnamen in der Syntax klicken, um direkt auf die Details zu der spezifischen Funktion zuzugreifen.

### **Author()**

Diese Funktion liefert die Author-Eigenschaft der aktuellen App. Die Verwendung ist sowohl im Datenladeskript als auch in der Diagrammformel möglich.

*Die Author-Eigenschaft kann in der aktuellen Version von Qlik Sense nicht festgelegt werden. Beim Migrieren eines QlikView-Dokuments wird die Author-Eigenschaft beibehalten.*

### **ClientPlatform()**

Diese Funktion liefert den Benutzer-Agenten des Client-Browsers. Die Verwendung ist sowohl im Datenladeskript als auch in der Diagrammformel möglich.

### **Beispiel:**

Mozilla/5.0 (Windows NT 6.1; WOW64) AppleWebKit/537.36 (KHTML, like Gecko) Chrome/35.0.1916.114 Safari/537.36

### **ComputerName**

Diese Funktion liefert den Namen des Computers, wie vom Betriebssystem angegeben. Die Verwendung ist sowohl im Datenladeskript als auch in der Diagrammformel möglich.

*Wenn der Name des Computers mehr als 15 Zeichen lang ist, enthält der String nur die ersten 15 Zeichen.*

**ComputerName( )**

### **DocumentName**

Diese Funktion gibt einen String mit dem Namen der aktuellen Qlik Sense-App zurück – ohne Pfad, aber mit einer Erweiterung. Die Verwendung ist sowohl im Datenladeskript als auch in der Diagrammformel möglich.

DocumentName( )

### **DocumentPath**

Diese Funktion gibt einen String mit dem vollständigen Pfad zur aktuellen Qlik Sense-App zurück. Die Verwendung ist sowohl im Datenladeskript als auch in der Diagrammformel möglich.

DocumentPath( )

*Diese Funktion wird im Standardmodus nicht unterstützt.*

### **DocumentTitle**

Diese Funktion gibt einen String mit dem Titel der aktuellen Qlik Sense-App zurück. Die Verwendung ist sowohl im Datenladeskript als auch in der Diagrammformel möglich.

DocumentTitle( )

### **EngineVersion**

Diese Funktion gibt die vollständige Versionsnummer der Qlik Sense-Engine als String zurück.

#### **[EngineVersion](#page-1509-0) ()**

### **GetCollationLocale**

Diese Skriptfunktion liefert den Kulturnamen des Sortierungs-Gebietsschemas, das verwendet wird. Wenn die Variable CollationLocale nicht festgelegt wurde, wird das tatsächliche Gebietsschema des Benutzerrechners geliefert.

**GetCollationLocale( )**

### **GetObjectField**

**GetObjectField()** gibt den Namen der Dimension zurück. **Index** ist eine optionale Ganzzahl, die die Dimension angibt, die zurückgegeben werden sollte.

**GetObjectField - [Diagrammfunktion\(](#page-1224-0)**[index]**)**

### **GetRegistryString**

Diese Funktion liefert den Wert eines Schlüssels in der Windows-Registrierung. Die Verwendung ist sowohl im Datenladeskript als auch in der Diagrammformel möglich.

#### **GetRegistryString(path, key)**

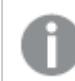

*Diese Funktion wird im Standardmodus nicht unterstützt.*

### **GetSysAttr**

Mit dieser Funktion werden die Mandanten- und Bereichsdomänenattribute für die ausgewählte App zurückgegeben. Die Verwendung ist sowohl im Datenladeskript als auch in der Diagrammformel möglich.

**[GetSysAttr](#page-1509-1)** (name)

*Wenn Sie diese Funktion in Qlik Sense Client-Managed verwenden, werden nur leere Datenwerte zurückgegeben.*

#### **IsPartialReload**

Diese Funktion liefert -1 (True) bei der partiellen Ausführung des Skripts, anderenfalls 0 (False).

#### **[IsPartialReload](#page-1514-0)** ()

#### **InObject**

Die Diagrammfunktion **InObject()** wertet aus, ob das aktuelle Objekt innerhalb eines anderen Objekts mit der im Funktionsargument angegebenen ID enthalten ist oder nicht. Das Objekt kann ein Arbeitsblatt oder eine Visualisierung sein.

**InObject - [Diagrammfunktion](#page-1510-0)**(id\_str)

#### **ObjectId**

Die Diagrammfunktion **ObjectId()** gibt die ID des Objekts zurück, in dem die Formel ausgewertet wird. Die Funktion übernimmt ein optionales Argument, das angibt, welcher Typ von Objekt die Funktion betrifft. Das Objekt kann ein Arbeitsblatt oder eine Visualisierung sein. Diese Funktion ist nur in Diagrammformeln verfügbar.

**ObjectId - [Diagrammfunktion](#page-1515-0)**([object\_type\_str])

#### **OSUser**

Diese Funktion liefert den Namen des Benutzers, der aktuell verbunden ist. Die Verwendung ist sowohl im Datenladeskript als auch in der Diagrammformel möglich.

**OSUser( )**

*In Qlik Sense Desktop und Qlik Sense Client-Managed Mobile liefert diese Funktion immer 'Personal\Me'.*

### **ProductVersion**

Diese Funktion gibt die vollständige Qlik Sense-Version und -Buildnummer als String zurück.

Diese Funktion ist veraltet und wurde durch **EngineVersion()** ersetzt.

**[ProductVersion](#page-1517-0) ()**

### **ReloadTime**

Diese Funktion liefert den Endzeitpunkt des letzten Datenladevorgangs. Die Verwendung ist sowohl im Datenladeskript als auch in der Diagrammformel möglich.

**ReloadTime( )**

### **StateName**

**StateName()** gibt den Namen des alternativen Zustands der Visualisierung zurück, in der er verwendet wird. Mit StateName können Sie beispielsweise Visualisierungen mit dynamischem Text und dynamischen Farben erstellen, die eventuelle Änderungen an der Visualisierung angeben. Diese Funktion kann in Diagrammformeln verwendet werden, allerdings nicht, um den Status einer bezogenen Formel zu bestimmen.

```
StateName - Diagrammfunktion()
```
# EngineVersion

Diese Funktion gibt die vollständige Versionsnummer der Qlik Sense-Engine als String zurück.

```
Syntax:
EngineVersion()
```
# GetSysAttr

Mit dieser Funktion werden die Mandanten- und Bereichsdomänenattribute für die ausgewählte App zurückgegeben. Die Verwendung ist sowohl im Datenladeskript als auch in der Diagrammformel möglich.

Wenn Sie diese Funktion in Qlik Sense Client-Managed verwenden, werden leere Datenwerte zurückgegeben. Daher können Sie die Funktion zum Entwickeln von Ladeskripten in Qlik Sense Client-Managed verwenden, ohne dass Fehler auftreten, damit die Apps später an Qlik Cloud hochgeladen werden können.

Die vollständige Dokumentation für die Funktion Qlik Cloud finden Sie unter [GetSysAttr](/en-US/cloud-services/Subsystems/Hub/Content/Sense_Hub/Scripting/SystemFunctions/GetSysAttr.htm) – Skript- und [Diagrammfunktion.](/en-US/cloud-services/Subsystems/Hub/Content/Sense_Hub/Scripting/SystemFunctions/GetSysAttr.htm)

# <span id="page-1510-0"></span>InObject - Diagrammfunktion

Die Diagrammfunktion **InObject()** wertet aus, ob das aktuelle Objekt innerhalb eines anderen Objekts mit der im Funktionsargument angegebenen ID enthalten ist oder nicht. Das Objekt kann ein Arbeitsblatt oder eine Visualisierung sein.

Diese Funktion kann verwendet werden, um die Hierarchie von Objekten in einem Arbeitsblatt zu zeigen, vom Arbeitsblattobjekt der obersten Ebene bis zu Visualisierungen, die in anderen Visualisierungen verschachtelt sind. Die Funktion kann zusammen mit den Funktionen **if** und **ObjectId** verwendet werden, um benutzerdefinierte Navigation in Ihren Apps zu erstellen.

### **Syntax:**

InObject(id\_str)

### **Rückgabe Datentyp:** Boolesch

In Qlik Sense wird der boolesche Wert "wahr" durch -1 dargestellt, der Wert "falsch" durch 0.

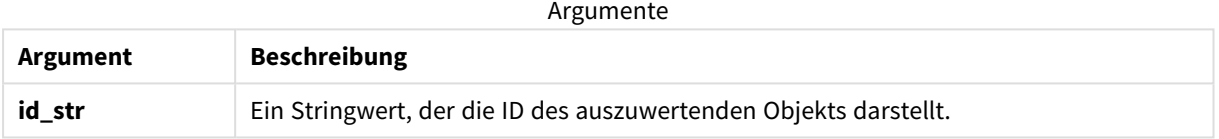

Die Arbeitsblatt-ID kann aus der App-URL abgerufen werden. Verwenden Sie für Visualisierungen die **Entwickler**-Optionen, um die Objekt-ID und den Textstring des Objekttyps zu identifizieren.

### **Gehen Sie folgendermaßen vor:**

- 1. Fügen Sie im Analysemodus den folgenden Text zu Ihrer URL hinzu: */options/developer*
- 2. Klicken Sie mit der rechten Maustaste auf eine Visualisierung und klicken Sie auf **Entwickler**.
- 3. Rufen Sie unter **Eigenschaften** die Objekt-ID aus der Dialogkopfzeile und den Objekttyp aus der Eigenschaft **"qType"** ab.

### **Beschränkungen:**

Diese Funktion kann zu unerwarteten Ergebnissen führen, wenn sie in einem Objekt (z. B. einer Schaltfläche) innerhalb einer Sammelbox aufgerufen wird, die ein Master-Element ist. Diese Einschränkung gilt auch für Filterfenster-Master-Elemente, bei denen es sich um Sammelboxen für eine Reihe von Listboxen handelt. Das liegt daran, wie Master-Elemente die Objekthierarchie verwenden.

**InObject()** wird oft in Kombination mit den folgenden Funktionen verwendet:

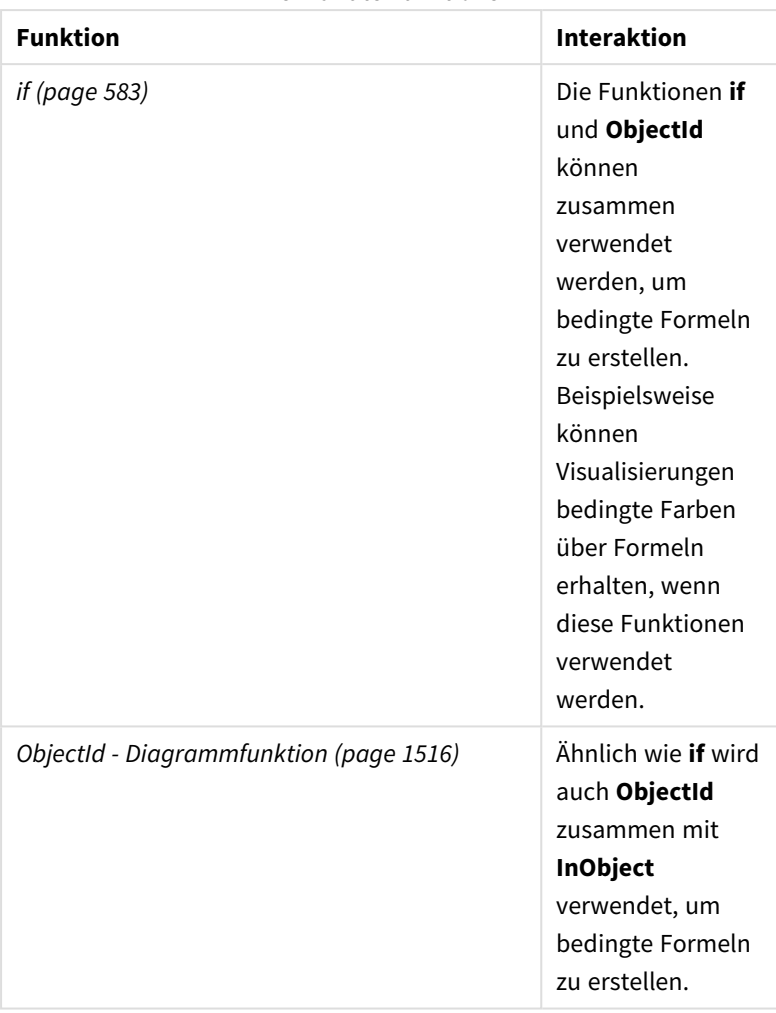

Verwandte Funktionen

# Beispiel 1 – Grundlegende Funktionalität

Diagrammformel und Ergebnisse

Das folgende grundlegende Beispiel zeigt, wie Sie festlegen, ob ein Objekt innerhalb eines anderen Objekts enthalten ist. In diesem Fall prüfen wir, ob ein **Text und Bild**-Objekt sich in einem Arbeitsblattobjekt befindet, indem wir die ID des Arbeitsblatts als Argument verwenden.

## **Gehen Sie folgendermaßen vor:**

- 1. Öffnen Sie ein neues Arbeitsblatt und ziehen Sie ein **Text und Bild**-Diagramm auf das Arbeitsblatt.
- 2. Klicken Sie im Eigenschaftsfenster auf **Kennzahl hinzufügen**.
- 3. Klicken Sie zum Öffnen des Formel-Editors auf  $\pmb{\mathit{fx}}$  .
- 4. Fügen Sie folgende Formel in das Dialogfeld ein: =InObject()
- 5. Ändern Sie die Formel, um die ID Ihres Arbeitsblatts als String zwischen den Klammern einzuschließen. Beispiel: Für ein Arbeitsblatt mit ID 1234-5678 verwenden Sie die folgende Formel:
=InObject('1234-5678')

6. Klicken Sie auf **Übernehmen**.

Der Wert -1 wird im Diagramm angezeigt und gibt an, dass die Formel als wahr ausgewertet wurde.

Beispiel 2 – Objekte mit bedingten Farben

Diagrammformel und Ergebnisse

### **Übersicht**

Das folgende Beispiel zeigt, wie Sie benutzerdefinierte Navigationsschaltflächen mit verschiedenen Farben erstellen, um das derzeit geöffnete Arbeitsblatt anzugeben.

Erstellen Sie zuerst eine neue App und öffnen Sie den Dateneditor. Fügen Sie das folgende Ladeskript in eine neue Registerkarte ein: Beachten Sie, dass es sich bei den Daten selbst um einen Platzhalter handelt und sie im Beispielinhalt nicht verwendet werden.

#### **Ladeskript**

```
Transactions:
Load
*
Inline
\lceilid,date,amount
8188,'1/19/2022',37.23
8189,'1/7/2022',17.17
8190,'2/28/2022',88.27
8191,'2/5/2022',57.42
8192,'3/16/2022',53.80
8193,'4/1/2022',82.06
8194,'4/7/2022',40.39
8195,'5/16/2022',87.21
8196,'6/15/2022',95.93
8197,'7/26/2022',45.89
8198,'8/9/2022',36.23
8199,'9/22/2022',25.66
8200,'11/23/2022',82.77
8201,'12/27/2022',69.98
8202,'1/1/2023',76.11
8203,'2/8/2022',25.12
8204,'3/19/2022',46.23
8205,'6/26/2022',84.21
8206,'9/14/2022',96.24
8207,'11/29/2022',67.67
];
```
## **Erstellen der Visualisierungen**

Laden Sie die Daten und erstellen Sie zwei neue Arbeitsblätter. Nennen Sie sie *Umsatz 2022* und *Umsatz 2023*.

Erstellen Sie dann zwei Schaltflächenobjekte, die zum Navigieren zwischen den beiden Arbeitsblättern verwendet werden.

#### **Gehen Sie folgendermaßen vor:**

- 1. Fügen Sie dem Arbeitsblatt zwei **Schaltfläche**-Objekte hinzu.
- 2. Legen Sie unter **Darstellung** > **Allgemein** die **Bezeichnung** der einzelnen Schaltflächen auf *Umsatz 2022* bzw. auf *Umsatz 2023* fest.
- 3. Ordnen Sie die Schaltflächen so an, dass sie der folgenden Abbildung entsprechen. *Anordnung des Arbeitsblatts Umsatz 2022 mit zwei Navigationsschaltflächen*

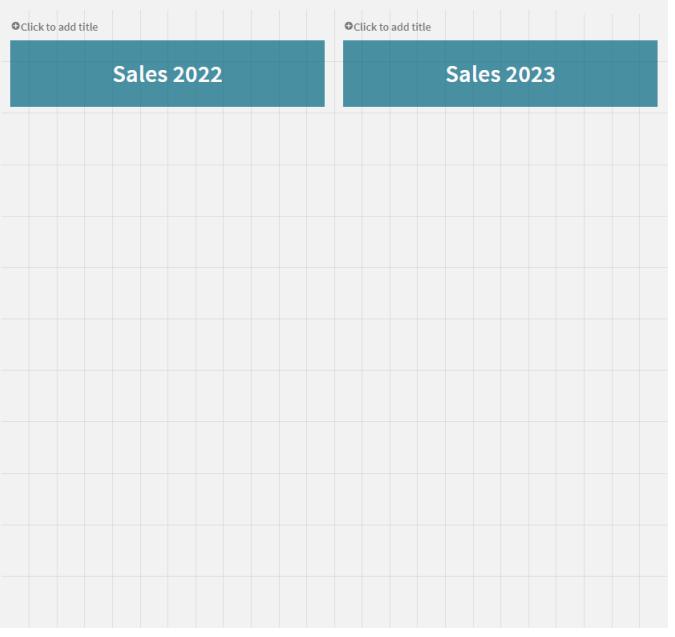

- 4. Wählen Sie die Schaltfläche *Umsatz 2022* aus und erweitern Sie im Eigenschaftsfenster **Aktionen und Navigation**.
- 5. Klicken Sie auf **Aktion hinzufügen** und wählen Sie unter **Navigation** die Option **Gehe zu Arbeitsblatt** aus.
- 6. Wählen Sie unter **Arbeitsblatt** die Option *Umsatz 2022* aus.
- 7. Wiederholen Sie diese Einrichtung der Schaltflächenaktion, um die Schaltfläche **Umsatz 2023** mit dem Arbeitsblatt *Umsatz 2023* zu verknüpfen.
- 8. Konvertieren Sie die Schaltflächen in Master-Elemente, indem Sie mit der rechten Maustaste daraufklicken und **Zu Master-Elementen hinzufügen** auswählen.

Jetzt können Sie jede Schaltfläche kopieren und in das Arbeitsblatt *Umsatz 2023* einfügen. Verwenden Sie dabei die gleiche Größe und Anordnung auf dem Arbeitsblatt.

### **Erstellen von bedingten Farben**

Konfigurieren Sie dann die Schaltflächen so, dass sie blau angezeigt werden, wenn sie mit dem aktuell geöffneten Arbeitsblatt verknüpft sind, bzw. hellgrau, wenn sie mit dem nicht geöffneten Arbeitsblatt verknüpft sind.

#### **Gehen Sie folgendermaßen vor:**

- 1. Öffnen Sie das Arbeitsblatt *Umsatz 2022* und rufen Sie die Arbeitsblatt-ID aus der URL ab. Halten Sie das Arbeitsblatt *Umsatz 2022* geöffnet.
- 2. Klicken Sie auf das Schaltflächen-Master-Element **Umsatz 2022** und wählen Sie im Eigenschaftsfenster **Bearbeiten** aus.
- 3. Wählen Sie unter **Darstellung** > **Hintergrund** zum Einfärben der Schaltfläche die Option **Nach Formel** aus.
- 4. Fügen Sie unter **Formel** den folgenden Text ein: *=if(InObject(''), Blue(), LightGray())*
- 5. Fügen Sie zwischen den Klammern in der obigen Formel die Arbeitsblatt-ID für das Arbeitsblatt *Umsatz 2022* ein.

Die Schaltfläche ist jetzt so konfiguriert, dass sie blau wird, wenn das Arbeitsblatt *Umsatz 2022* geöffnet ist, bzw. hellgrau, wenn es nicht geöffnet ist.

Wiederholen Sie die obigen Anweisungen für das Arbeitsblatt *Umsatz 2023* und verknüpfen Sie dabei das Schaltflächen-Master-Element **Umsatz 2023** mit der Arbeitsblatt-ID für *Umsatz 2023*.

Jedes Arbeitsblatt hat jetzt zwei Schaltflächen, bei denen das aktuell geöffnete Arbeitsblatt mit der Farbe Blau angezeigt wird.

*Arbeitsblatt Umsatz 2022 mit blauer Farbe, die angibt, dass "Umsatz 2022" derzeit angezeigt wird*

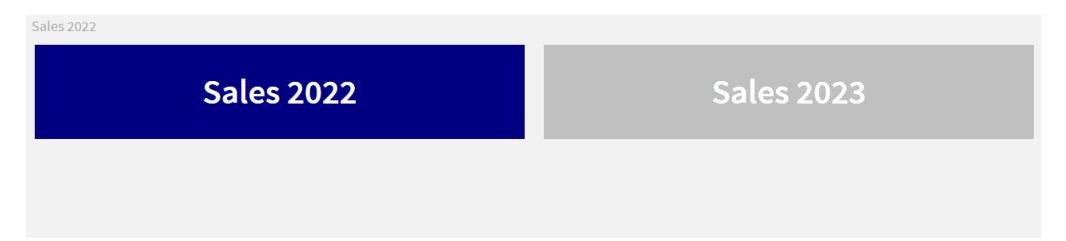

# IsPartialReload

Diese Funktion liefert -1 (True) bei der partiellen Ausführung des Skripts, anderenfalls 0 (False).

## **Syntax:**

IsPartialReload()

# ObjectId - Diagrammfunktion

Die Diagrammfunktion **ObjectId()** gibt die ID des Objekts zurück, in dem die Formel ausgewertet wird. Die Funktion übernimmt ein optionales Argument, das angibt, welcher Typ von Objekt die Funktion betrifft. Das Objekt kann ein Arbeitsblatt oder eine Visualisierung sein. Diese Funktion ist nur in Diagrammformeln verfügbar.

## **Syntax:**

ObjectId([object\_type\_str])

## **Rückgabe Datentyp:** String

Das einzige Argument der Funktion, **object type str**, ist optional und verweist auf einen Stringwert, der den Objekttyp darstellt.

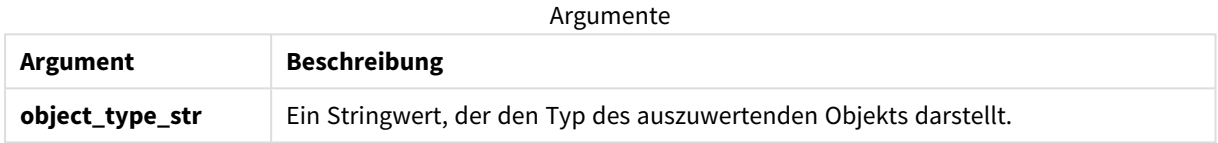

Wenn in der Funktionsformel kein Argument angegeben ist, gibt **ObjectId()** die ID des Objekts zurück, in dem die Formel verwendet wird. Um die ID des Arbeitsblattobjekts zurückzugeben, in dem die Visualisierung angezeigt wird, verwenden Sie *ObjectId('sheet')*.

Im Fall von Visualisierungsobjekten, die in anderen Visualisierungsobjekten verschachtelt sind, geben Sie den gewünschten Objekttyp im Funktionsargument an, um andere Ergebnisse zu erhalten. Verwenden Sie beispielsweise für ein **Text und Bild**-Diagramm in einer Sammelbox *'text-image'*, um das **Text und Bild**-Objekt zurückzugeben, und *'container'*, um die ID der Sammelbox zurückzugeben.

## **Gehen Sie folgendermaßen vor:**

- 1. Fügen Sie im Analysemodus den folgenden Text zu Ihrer URL hinzu: */options/developer*
- 2. Klicken Sie mit der rechten Maustaste auf eine Visualisierung und klicken Sie auf **Entwickler**.
- 3. Rufen Sie unter **Eigenschaften** die Objekt-ID aus der Dialogkopfzeile und den Objekttyp aus der Eigenschaft **"qType"** ab.

## **Beschränkungen:**

Diese Funktion kann zu unerwarteten Ergebnissen führen, wenn sie in einem Objekt (z. B. einer Schaltfläche) innerhalb einer Sammelbox aufgerufen wird, die ein Master-Element ist. Diese Einschränkung gilt auch für Filterfenster-Master-Elemente, bei denen es sich um Sammelboxen für eine Reihe von Listboxen handelt. Das liegt daran, wie Master-Elemente die Objekthierarchie verwenden.

Die Diagrammformel *ObjectId('sheet')* gibt in diesen Fällen einen leeren String zurück, während *ObjectId ('masterobject')* die Identifikatoren des besitzenden Master-Elements anzeigt.

**ObjectId()** wird oft in Kombination mit den folgenden Funktionen verwendet:

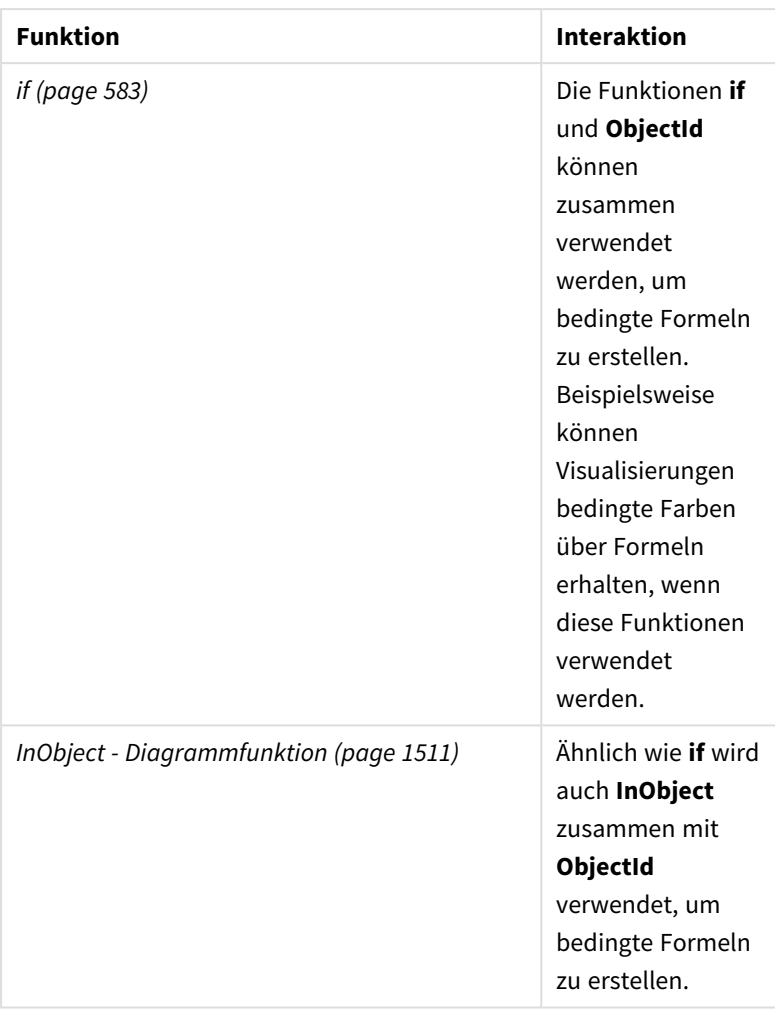

Verwandte Funktionen

# Beispiel 1 – Zurückgeben der Diagrammobjekt-ID

Diagrammformel und Ergebnisse

Das folgende grundlegende Beispiel zeigt, wie die ID einer Visualisierung zurückgegeben wird.

## **Gehen Sie folgendermaßen vor:**

- 1. Öffnen Sie ein neues Arbeitsblatt und ziehen Sie ein **Text und Bild**-Diagramm auf das Arbeitsblatt.
- 2. Klicken Sie im Eigenschaftsfenster auf **Kennzahl hinzufügen**.
- 3. Klicken Sie zum Öffnen des Formel-Editors auf $\bm{\mathit{fx}}$  .
- 4. Fügen Sie folgende Formel in das Dialogfeld ein: =ObjectId()
- 5. Klicken Sie auf **Übernehmen**.

Die ID des **Text und Bild**-Objekts wird in der Visualisierung angezeigt.

Das gleiche Ergebnis kann mit der folgenden Formel erzielt werden:

=ObjectId('text-image')

# Beispiel 2 – Zurückgeben der Arbeitsblatt-ID

Diagrammformel und Ergebnisse

Das folgende grundlegende Beispiel zeigt, wie die ID des Arbeitsblatts zurückgegeben wird, auf dem eine Visualisierung angezeigt wird.

## **Gehen Sie folgendermaßen vor:**

- 1. Öffnen Sie ein neues Arbeitsblatt und ziehen Sie ein **Text und Bild**-Diagramm auf das Arbeitsblatt.
- 2. Klicken Sie im Eigenschaftsfenster auf **Kennzahl hinzufügen**.
- 3. Klicken Sie zum Öffnen des Formel-Editors auf  $\boldsymbol{f}\!\boldsymbol{x}$  .
- 4. Fügen Sie folgende Formel in das Dialogfeld ein: =ObjectId('sheet')
- 5. Klicken Sie auf **Übernehmen**.

Die ID des Arbeitsblatts wird in der Visualisierung angezeigt.

# Beispiel 3 – Verschachtelte Formel

Diagrammformel und Ergebnisse

Das folgende Beispiel zeigt, wie die Funktion **ObjectId()** innerhalb anderer Formeln verschachtelt werden kann.

### **Gehen Sie folgendermaßen vor:**

- 1. Öffnen Sie ein neues Arbeitsblatt und ziehen Sie ein **Text und Bild**-Diagramm auf das Arbeitsblatt.
- 2. Klicken Sie im Eigenschaftsfenster auf **Kennzahl hinzufügen**.
- 3. Klicken Sie zum Öffnen des Formel-Editors auf $\bm{\mathit{fx}}$  .
- 4. Fügen Sie folgende Formel in das Dialogfeld ein: *=if(InObject(ObjectId('text-image')), 'In Text und Bild', 'Nicht in Text und Bild')*
- 5. Klicken Sie auf **Übernehmen**.

Der Text *In Text und Bild* wird im Diagramm angezeigt und gibt an, dass das in der Formel referenzierte Objekt ein **Text und Bild**-Diagramm ist.

Ein detaillierteres Beispiel mit bedingten Farben finden Sie unter *InObject - [Diagrammfunktion](#page-1510-0) (page 1511)*.

# ProductVersion

Diese Funktion gibt die vollständige Qlik Sense-Version und -Buildnummer als String zurück. Diese Funktion ist veraltet und wurde durch **EngineVersion()** ersetzt.

## **Syntax:**

ProductVersion()

# StateName - Diagrammfunktion

**StateName()** gibt den Namen des alternativen Zustands der Visualisierung zurück, in der er verwendet wird. Mit StateName können Sie beispielsweise Visualisierungen mit dynamischem Text und dynamischen Farben erstellen, die eventuelle Änderungen an der Visualisierung angeben. Diese Funktion kann in Diagrammformeln verwendet werden, allerdings nicht, um den Status einer bezogenen Formel zu bestimmen.

## **Syntax:**

StateName ()

## **Example 1:**

```
Dynamischer Text
='Region - ' & if(StateName() = '$', 'Default', StateName())
```
## **Example 2:**

```
Dynamische Farben
if(StateName() = 'Group 1', rgb(152, 171, 206),
      if(StateName() = 'Group 2', rgb(187, 200, 179),
            rgb(210, 210, 210)
      )
)
```
# 8.26 Tabellenfunktionen

Die Tabellenfunktionen liefern Informationen über die Tabelle, aus der Daten geladen werden. Ist kein Tabellenname angegeben, bezieht sich die Funktion auf die im jeweiligen **LOAD**-Befehl geladene Tabelle.

Im Datenladeskript können alle Funktionen verwendet werden. In einer Diagrammformel kann nur **NoOfRows** verwendet werden.

# Tabellenfunktionen – Übersicht

Einige Funktionen werden nach der Übersicht genauer beschrieben. Bei diesen Funktionen können Sie auf den Funktionsnamen in der Syntax klicken, um direkt auf die Details zu der spezifischen Funktion zuzugreifen.

## **FieldName**

Die Skriptfunktion **FieldName** liefert den Namen des Feldes der bereits geladenen Tabelle. Wird die Funktion in einem **LOAD**-Befehl verwendet, darf sie sich nicht auf die durch diesen Befehl entstehende Tabelle beziehen.

[FieldName](#page-1520-0) (field number , table name)

#### **FieldNumber**

Die Skriptfunktion **FieldNumber** liefert die Nummer des Feldes in der bereits geladenen Tabelle. Wird die Funktion in einem **LOAD**-Befehl verwendet, darf sie sich nicht auf die durch diesen Befehl entstehende Tabelle beziehen.

[FieldNumber](#page-1521-0) (field name ,table name)

#### **NoOfFields**

Die Skriptfunktion **NoOfFields** liefert die Zahl der Felder in einer bereits geladenen Tabelle. Wird die Funktion in einem **LOAD**-Befehl verwendet, darf sie sich nicht auf die durch diesen Befehl entstehende Tabelle beziehen.

**[NoOfFields](#page-1521-1)** (table\_name)

#### **NoOfRows**

Die Funktion **NoOfRows** liefert die Zahl der Zeilen (Datensätze) einer bereits geladenen Tabelle. Wird die Funktion in einem **LOAD**-Befehl verwendet, darf sie sich nicht auf die durch diesen Befehl entstehende Tabelle beziehen.

**[NoOfRows](#page-1329-0)** (table\_name)

#### **NoOfTables**

Diese Skriptfunktion liefert die Zahl der bereits geladenen Tabellen.

**NoOfTables()**

#### **TableName**

Diese Skriptfunktion liefert den Namen der Tabelle mit der angegebenen Tabellennummer.

**TableName(**table\_number**)**

#### **TableNumber**

Diese Skriptfunktion liefert die Nummer der angegebenen Tabelle. Die erste Tabelle trägt die Nummer 0.

Ist table\_name nicht vorhanden, liefert diese Funktion NULL.

**TableNumber(**table\_name**)**

#### **Beispiel:**

In diesem Beispiel möchten wir eine Tabelle mit Informationen über die geladenen Tabellen und Felder erstellen.

Zunächst laden wir Beispieldaten. Dadurch werden zwei Tabellen erstellt, mit deren Hilfe die in diesem Abschnitt beschriebenen Tabellenfunktionen näher erläutert werden sollen.

```
Characters:
Load Chr(RecNo()+Ord('A')-1) as Alpha, RecNo() as Num autogenerate 26;
ASCII:
Load
if(ReCNO()>=65 and ReCNO()<=90,ReCNO() -64) as Num,
```

```
Chr(RecNo()) as AsciiAlpha,
```

```
RecNo() as AsciiNum
autogenerate 255
Where (RecNo()>=32 and RecNo()<=126) or RecNo()>=160;
```
Als Nächstes aggregieren wir durch die geladenen Tabellen mithilfe der Funktion **NoOfTables** und anschließend durch die Felder jeder Tabelle mithilfe der Funktion **NoOfFields** und laden Daten mithilfe der Tabellenfunktionen.

```
//Iterate through the loaded tables
For t = 0 to NoOfTables() - 1
//Iterate through the fields of table
 For f = 1 to NoOfFields(TableName($(t)))
  Tables:
  Load
   TableName($(t)) as Table,
   TableNumber(TableName($(t))) as TableNo,
   NoOfRows(TableName($(t))) as TableRows,
   FieldName($(f),TableName($(t))) as Field,
   FieldNumber(FieldName($(f),TableName($(t))),TableName($(t))) as FieldNo
   Autogenerate 1;
 Next f
Next t;
```
Die sich ergebende Tabelle Tables sieht folgendermaßen aus:

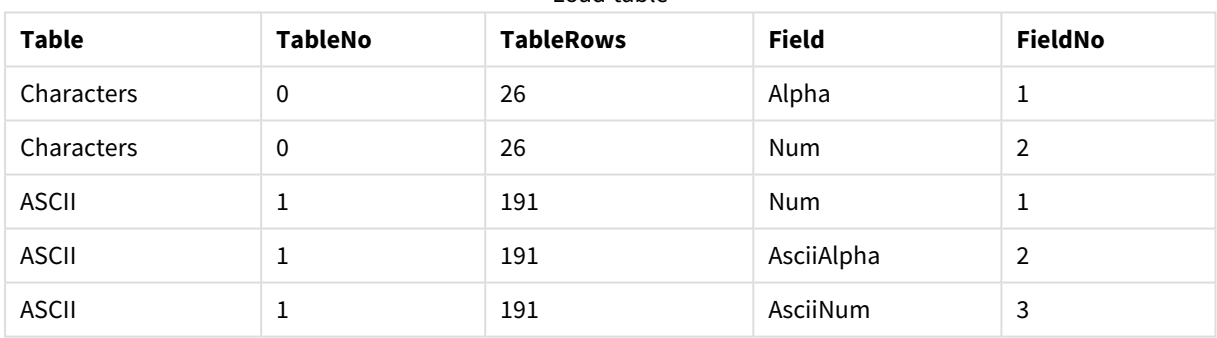

Load table

# <span id="page-1520-0"></span>FieldName

Die Skriptfunktion **FieldName** liefert den Namen des Feldes der bereits geladenen Tabelle. Wird die Funktion in einem **LOAD**-Befehl verwendet, darf sie sich nicht auf die durch diesen Befehl entstehende Tabelle beziehen.

## **Syntax:**

FieldName(field\_number ,table\_name)

## **Argumente:**

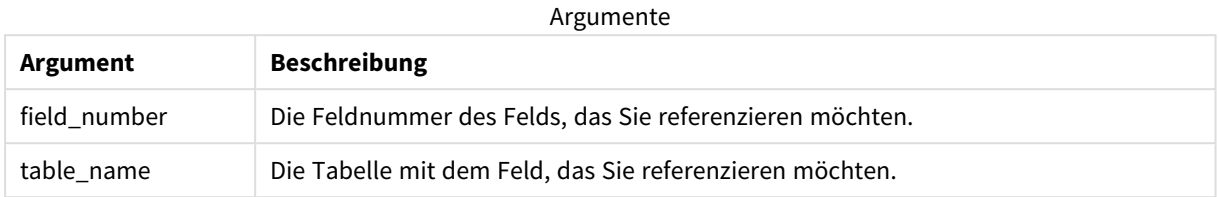

## **Beispiel:**

```
LET a = FieldName(4,'tab1');
```
# FieldNumber

Die Skriptfunktion **FieldNumber** liefert die Nummer des Feldes in der bereits geladenen Tabelle. Wird die Funktion in einem **LOAD**-Befehl verwendet, darf sie sich nicht auf die durch diesen Befehl entstehende Tabelle beziehen.

## **Syntax:**

```
FieldNumber(field name , table name)
```
## **Argumente:**

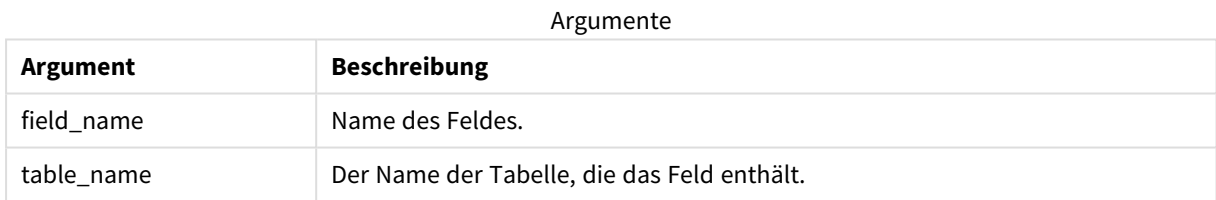

Falls das Feld field\_name nicht in table\_name vorhanden ist oder table\_name nicht vorhanden ist, liefert die Funktion 0.

## **Beispiel:**

<span id="page-1521-1"></span>LET a = FieldNumber('Customer','tab1');

# NoOfFields

Die Skriptfunktion **NoOfFields** liefert die Zahl der Felder in einer bereits geladenen Tabelle. Wird die Funktion in einem **LOAD**-Befehl verwendet, darf sie sich nicht auf die durch diesen Befehl entstehende Tabelle beziehen.

## **Syntax:**

NoOfFields(table\_name)

## **Argumente:**

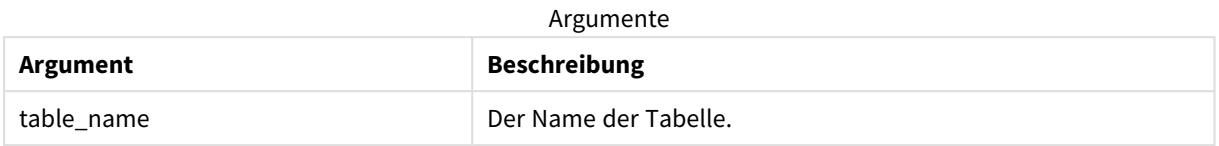

#### **Beispiel:**

```
LET a = NoOfFields('tab1');
```
# NoOfRows

Die Funktion **NoOfRows** liefert die Zahl der Zeilen (Datensätze) einer bereits geladenen Tabelle. Wird die Funktion in einem **LOAD**-Befehl verwendet, darf sie sich nicht auf die durch diesen Befehl entstehende Tabelle beziehen.

## **Syntax:**

NoOfRows(table\_name)

#### **Argumente:**

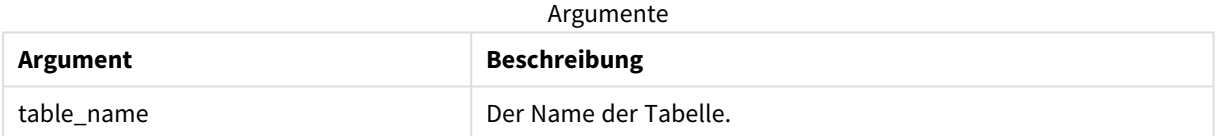

#### **Beispiel:**

```
LET a = NoOfRows('tab1');
```
# 8.27 Trigonometrische und hyperbolische Funktionen

Dieser Abschnitt beschreibt Funktionen für die Durchführung von trigonometrischen und hyperbolischen Funktionen. Bei allen Funktionen sind die Argumente Formeln, die im Bogenmaß gemessene Winkel ergeben, wobei **x** als reelle Zahl interpretiert werden sollte.

Alle Winkel sind im Bogenmaß anzugeben.

Alle Funktionen können sowohl im Datenladeskript als auch in den Diagrammformeln verwendet werden.

**cos**

Cosinus von **x**. Ergebnis ist eine Zahl zwischen -1 und 1.

cos( x )

#### **acos**

Inverser Cosinus von **x**. Diese Funktion ist nur für -1≤**x**≤1 definiert. Ergebnis ist eine Zahl zwischen 0 und π.

acos( x )

#### **sin**

Sinus von **x**. Ergebnis ist eine Zahl zwischen -1 und 1.

```
sin( x )
```
#### **asin**

Inverser Sinus von **x**. Diese Funktion ist nur für -1≤**x**≤1 definiert. Ergebnis ist eine Zahl zwischen -π/2 und π/2.

asin( x )

#### **tan**

Tangens von **x**. Das Ergebnis ist eine reelle Zahl.

tan( x )

#### **atan**

Inverser Tangens von **x**. Ergebnis ist eine Zahl zwischen -π/2 und π/2.

atan( x )

#### **atan2**

Zweidimensionale Verallgemeinerung der inversen Tangens-Funktion. Ergebnis ist der Winkel zwischen dem Ursprung und dem durch **x** und **y** definierten Punkt. Ergebnis ist eine Zahl zwischen - π and + π.

 $atan2(y, x)$ 

#### **cosh**

Cosinus Hyberbolicus von **x**. Das Ergebnis ist eine positive reelle Zahl.

cosh( x )

#### **sinh**

Sinus Hyberbolicus von **x**. Das Ergebnis ist eine reelle Zahl.

sinh( x )

#### **tanh**

Tangens Hyberbolicus von **x**. Das Ergebnis ist eine reelle Zahl.

tanh( x )

#### **acosh**

Umgekehrter Cosinus Hyberbolicus von **x**. Das Ergebnis ist eine positive reelle Zahl.

acosh( x )

#### **asinh**

Umgekehrter Sinus Hyberbolicus von **x**. Das Ergebnis ist eine reelle Zahl.

asinh( x )

#### **atanh**

Umgekehrter Tangens Hyberbolicus von **x**. Das Ergebnis ist eine reelle Zahl.

atanh( x )

#### **Beispiele:**

Das folgende Skript lädt eine Beispieltabelle und anschließend eine Tabelle, welche die berechneten trigonometrischen und hyperbolischen Funktionen für die Werte enthält.

```
SampleData:
LOAD * Inline
[Value
-1
0
1];
Results:
Load *,
cos(Value),
acos(Value),
sin(Value),
asin(Value),
tan(Value),
atan(Value),
atan2(Value, Value),
cosh(Value),
sinh(Value),
tanh(Value)
RESIDENT SampleData;
```

```
Drop Table SampleData;
```
# 8.28 Window-Funktionen

Window-Funktionen führen Berechnungen mit Werten aus mehreren Zeilen durch, um einen getrennten Wert für jede Zeile zurückzugeben. Window-Funktionen können erst berechnet werden, nachdem die ganze Tabelle gelesen wurde.

Sie können die Window-Funktionen für Vorgänge wie die Folgenden verwenden:

- <sup>l</sup> Einen einzelnen Zahlenwert in einer Zeile mit dem Durchschnitt, Höchstwert oder Mindestwert in der Spalte vergleichen.
- Den Rang eines einzelnen Werts entweder in der Spalte oder in der ganzen Tabelle berechnen.

Window-Funktionen ändern die Anzahl der Datensätze in der Tabelle nicht, können jedoch ähnliche Aufgaben als Aggregierungs-, relationale und Bereichsfunktionen durchführen.

Jede Funktion wird nach der Übersicht genauer beschrieben. Sie können auch auf den Funktionsnamen in der Syntax klicken, um direkt auf die Details zu der spezifischen Funktion zuzugreifen.

#### **Window**

Die **Window**-Funktion führt Berechnungen für mehrere Zeilen durch und gibt einen getrennten Wert für jede Zeile zurück.

```
Window – Skriptfunktion(input_expr, [partition1, partition2, ...], [sort_
type, [sort_expr]],[filter_expr], [start_expr,end_expr])[row_window_size])
```
#### **WRank**

Die **WRank**-Funktion führt Rangfolgenberechnungen innerhalb von **Window** durch.

<span id="page-1525-0"></span>**WRank – [Skriptfunktion](#page-1533-0)(**[**TOTAL**] expr[, mode[, fmt]]**)**

# Window – Skriptfunktion

**Window()** führt Berechnungen für mehrere Zeilen durch und gibt einen getrennten Wert für jede Zeile zurück.

Sie können die **Window**-Funktionen für Vorgänge wie die Folgenden verwenden:

- <sup>l</sup> Einen einzelnen Zahlenwert in einer Zeile mit dem Durchschnitt, Höchstwert oder Mindestwert in der Spalte vergleichen.
- Den Rang eines einzelnen Werts entweder in der Spalte oder in der ganzen Tabelle berechnen.

Die **Window**-Funktion ändert nicht die Anzahl der Datensätze in der Tabelle, kann jedoch ähnliche Aufgaben als Aggregierung, relationale und Bereichsfunktionen durchführen.

Zum Hinzufügen zur Tabelle muss die **Window**-Funktion einen Cache innerhalb des LOAD-Befehls der Tabelle enthalten, mit der Sie arbeiten. Hier ein Beispiel:

```
[Transactions]:
Load
       *,
       Window(avg(Expression1),[Num]);
LOAD
       TransLineID,
       TransID,
       "Num",
       Dim1,
       Dim2,
       Dim3,
       Expression1,
       Expression2,
       Expression3
```
FROM [lib://AttachedFiles/transactions.qvd] (qvd);

"Window" unterstützt allgemeine Funktionen wie Rundungen oder grundlegende numerische Operationen. Hier ein Beispiel:

```
Load *, Round(Window(Sum(Salary),Department)) as SumSalary
Load *, Window(Sum(Salary),Department) + 5 as SumSalary
Sie können ein Sliding Window für die Window-Funktion definieren. Damit wird die Anzahl der Zeilen
festgelegt, die beim Anwenden der Window-Funktion auf die aktuelle Zeile verwendet werden. Beispielsweise
können Sie das Fenster auf die 3 vorherigen und die 3 darauffolgenden Zeilen festlegen.
```
## **Syntax:**

Window (input expr, [partition1, partition2, ...], [sort type, [sort expr]], [filter\_expr], [start\_expr,end\_expr]**)**

Rückgabedatentyp: Ein neues Feld, das der durch den LOAD-Befehl erstellten Tabelle hinzugefügt wurde.

#### **Argumente:**

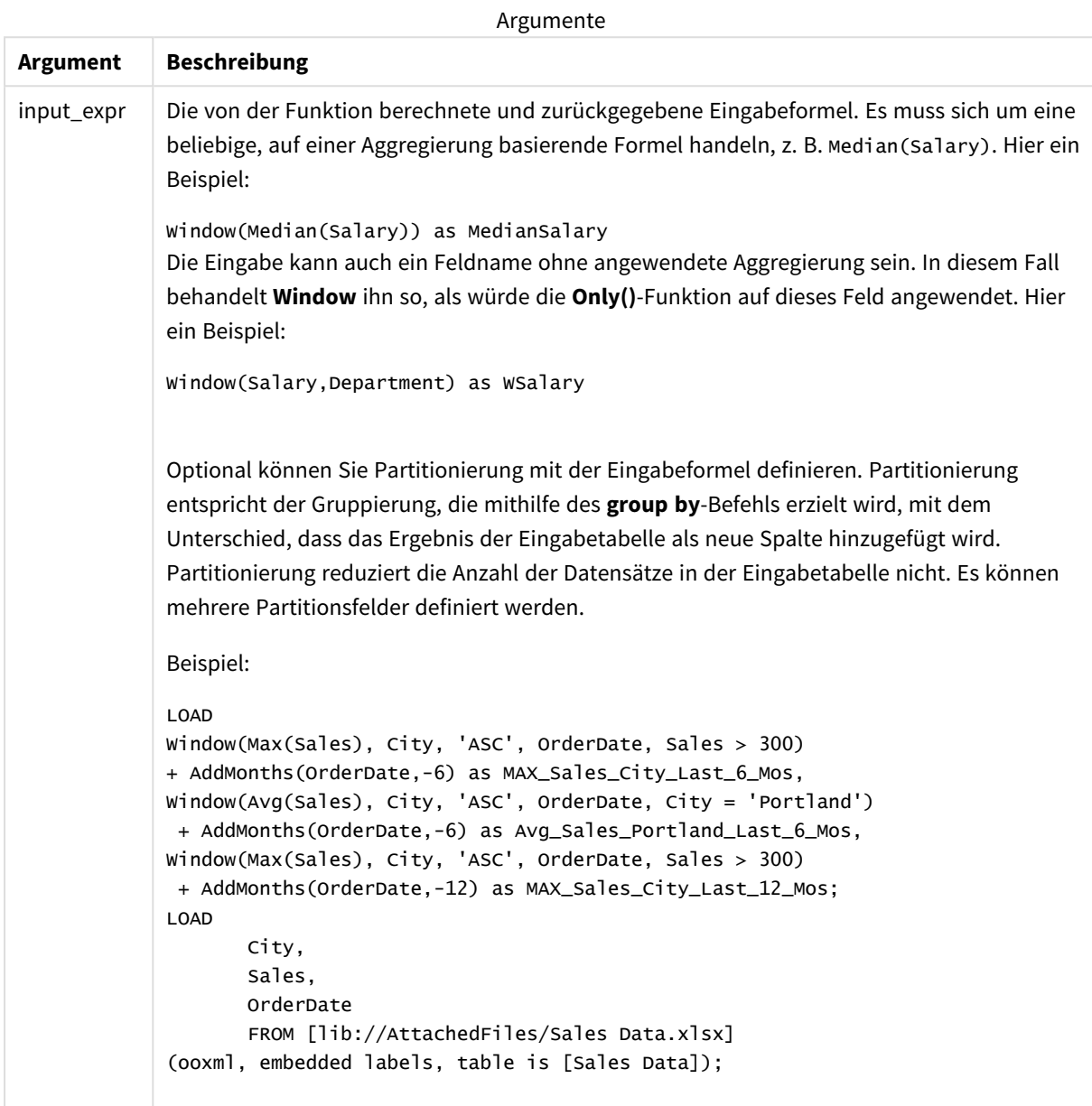

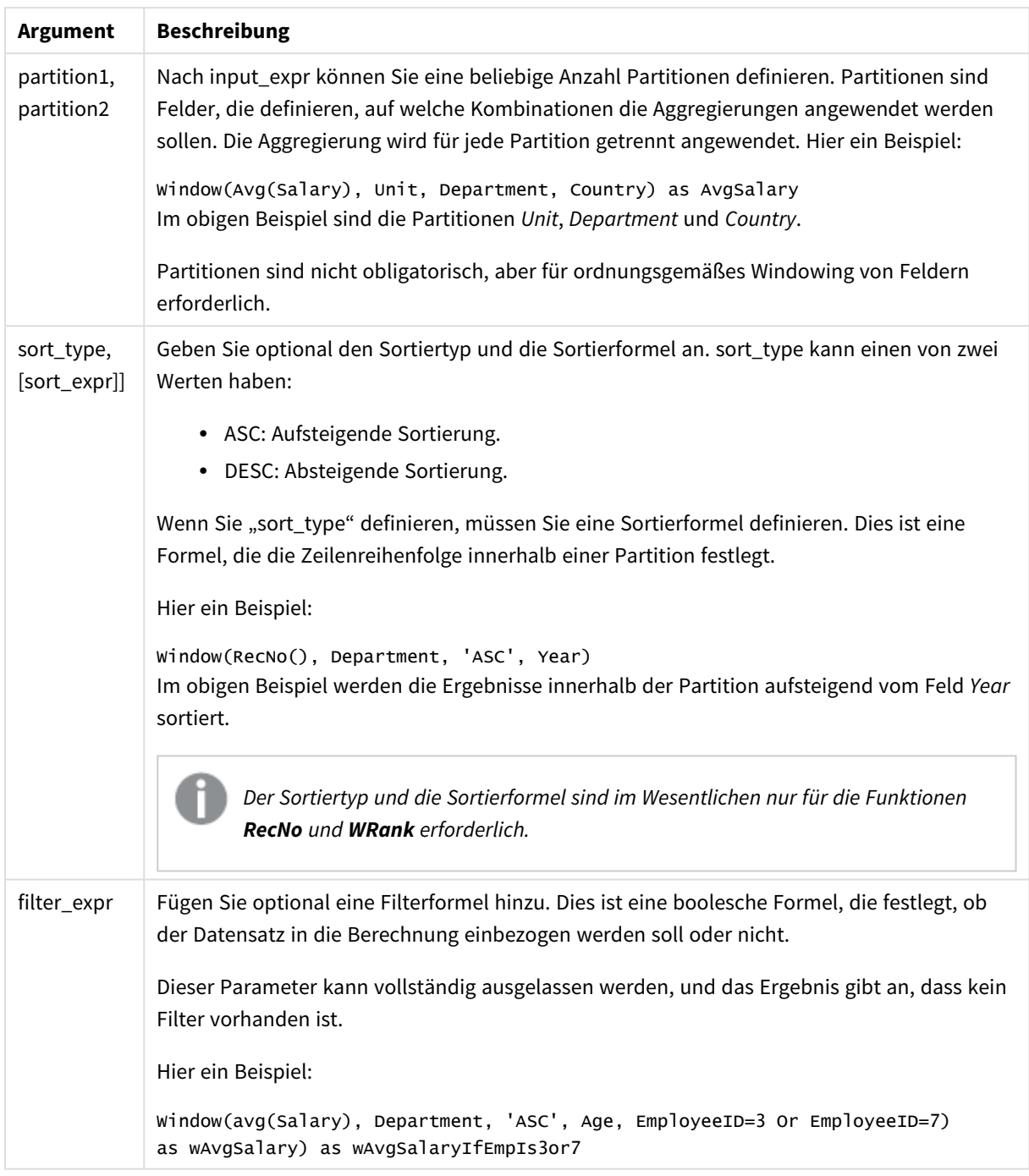

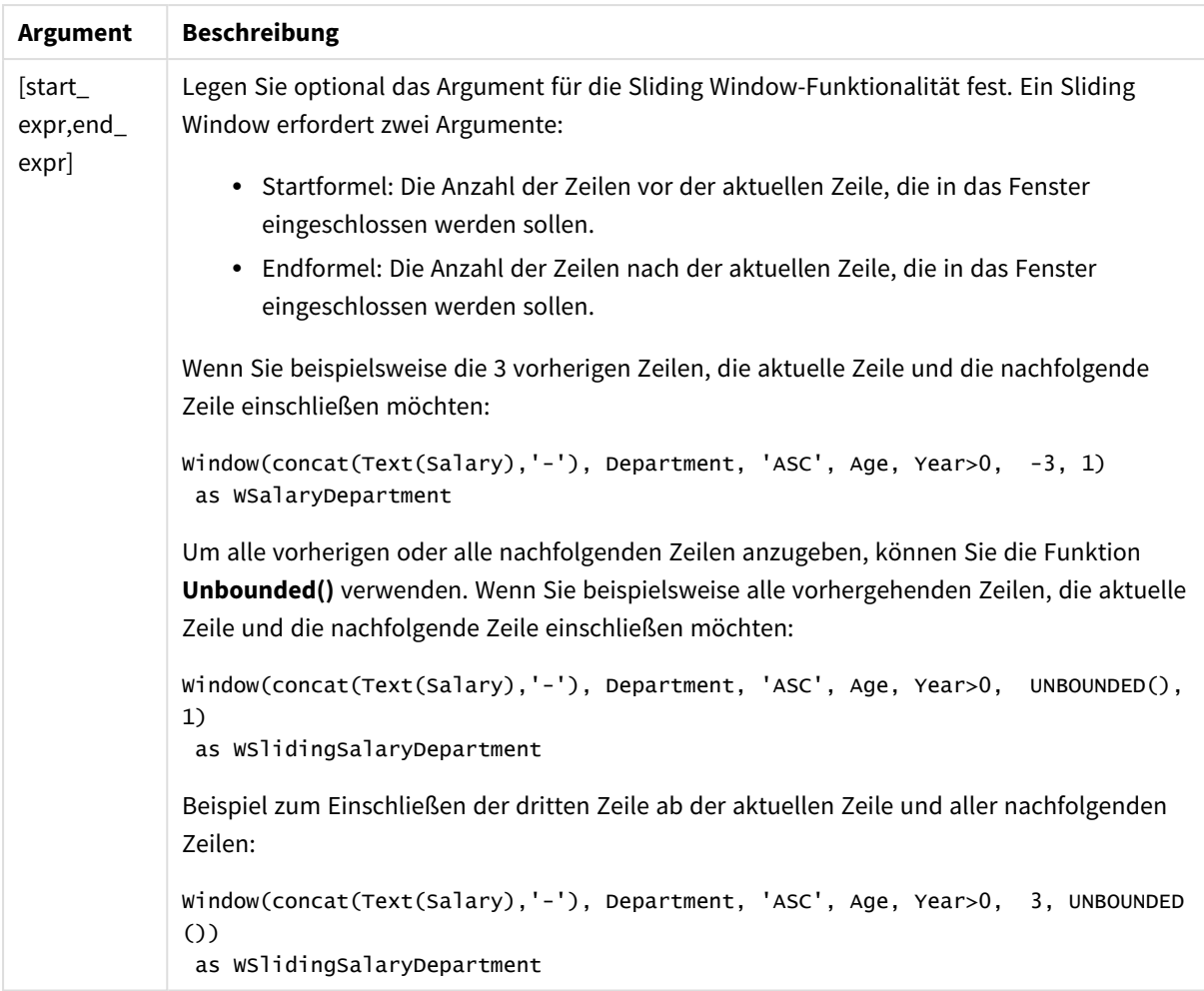

# Beispiel: Hinzufügen eines Felds, das eine Aggregierung enthält

Beispiel: Hinzufügen eines Felds, das eine Aggregierung enthält

## **Ladeskript**

Erstellen Sie eine neue Registerkarte im Dateneditor und laden Sie die folgenden Daten als Inline-Ladevorgang: Erstellen Sie die Tabelle unten in Qlik Sense, um die Ergebnisse anzuzeigen.

```
Transactions:
Load
*,
Window(Avg(transaction_amount),customer_id) as AvgCustTransaction;
Load * Inline [
transaction_id, transaction_date, transaction_amount, transaction_quantity, customer_id, size,
color_code
3750, 20180830, 23.56, 2, 2038593, L, Red
3751, 20180907, 556.31, 6, 203521, M, Orange
3752, 20180916, 5.75, 1, 5646471, S, Blue
3753, 20180922, 125.00, 7, 3036491, L, Black
```

```
3754, 20180922, 484.21, 13, 049681, XS, Red
3756, 20180922, 59.18, 2, 2038593, M, Blue
3757, 20180923, 177.42, 21, 203521, XL, Black
3758, 20180924, 153.42, 14, 2038593, L, Red
3759, 20180925, 7.42, 5, 203521, M, Orange
3760, 20180925, 80.12, 18, 5646471, M, Blue
3761, 20180926, 3.42, 7, 3036491, XS, Black
3763, 20180926, 63.55, 12, 049681, S, Red
3763, 20180927, 177.56, 10, 2038593, L, Blue
3764, 20180927, 325.95, 8, 203521, XL, Black
];
```
#### **Ergebnisse**

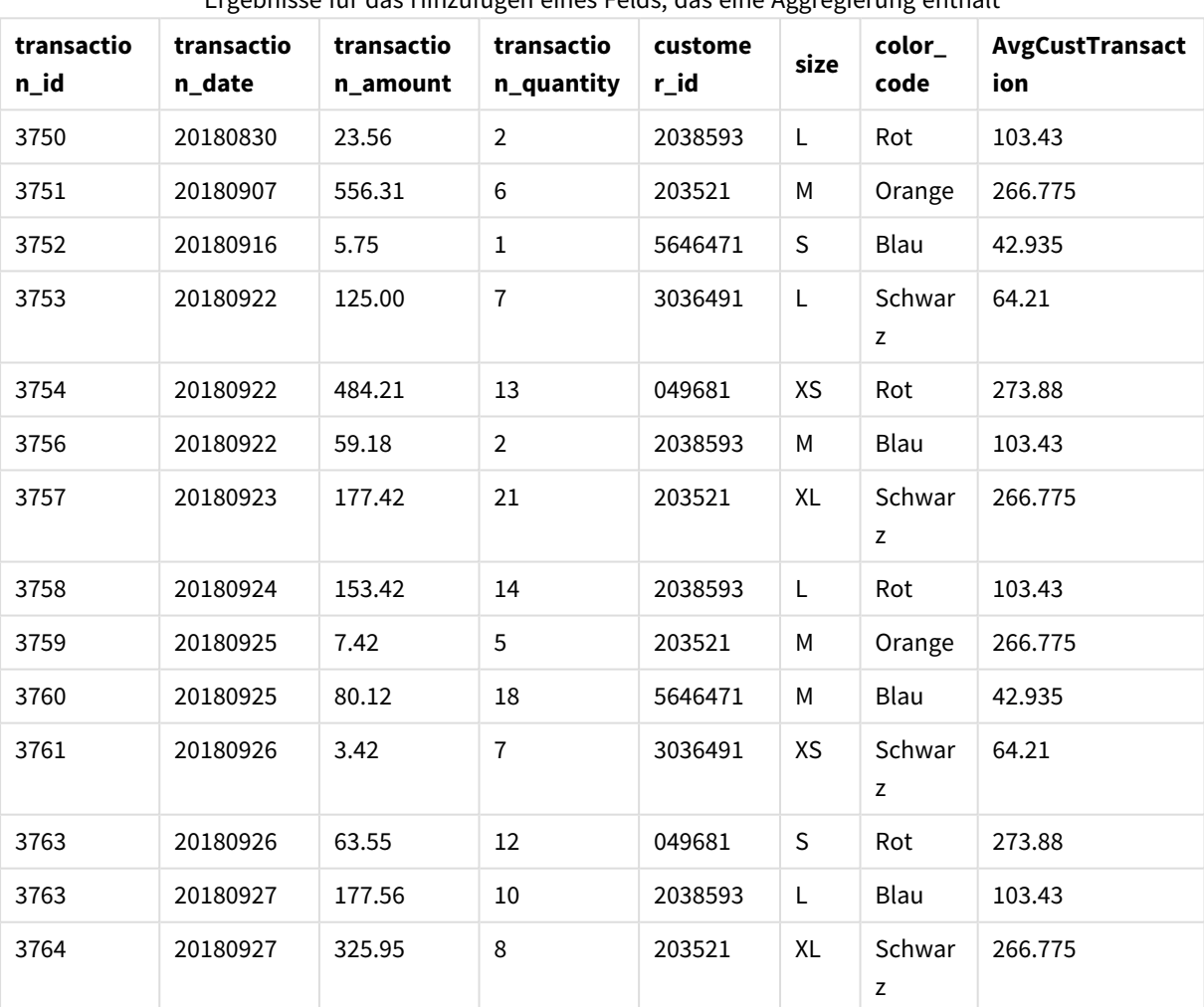

Ergebnisse für das Hinzufügen eines Felds, das eine Aggregierung enthält

# Beispiel:– Hinzufügen eines Felds, das eine nach bestimmten Werten gefilterte Aggregierung enthält

Beispiel: Hinzufügen eines Felds, das eine nach bestimmten Werten gefilterte Aggregierung enthält

## **Ladeskript**

Erstellen Sie eine neue Registerkarte im Dateneditor und laden Sie die folgenden Daten als Inline-Ladevorgang: Erstellen Sie die Tabelle unten in Qlik Sense, um die Ergebnisse anzuzeigen.

```
Transactions:
Load
*,
Window(Avg(transaction_amount),customer_id, color_code = 'Blue') as AvgCustTransaction;
Load * Inline [
transaction_id, transaction_date, transaction_amount, transaction_quantity, customer_id, size,
color_code
3750, 20180830, 23.56, 2, 2038593, L, Red
3751, 20180907, 556.31, 6, 203521, M, Orange
3752, 20180916, 5.75, 1, 5646471, S, Blue
3753, 20180922, 125.00, 7, 3036491, L, Black
3754, 20180922, 484.21, 13, 049681, XS, Red
3756, 20180922, 59.18, 2, 2038593, M, Blue
3757, 20180923, 177.42, 21, 203521, XL, Black
3758, 20180924, 153.42, 14, 2038593, L, Red
3759, 20180925, 7.42, 5, 203521, M, Orange
3760, 20180925, 80.12, 18, 5646471, M, Blue
3761, 20180926, 3.42, 7, 3036491, XS, Black
3763, 20180926, 63.55, 12, 049681, S, Red
3763, 20180927, 177.56, 10, 2038593, L, Blue
3764, 20180927, 325.95, 8, 203521, XL, Black
];
```
#### **Ergebnisse**

Ergebnisse für das Hinzufügen eines Felds, das eine nach bestimmten Werten gefilterte Aggregierung enthält

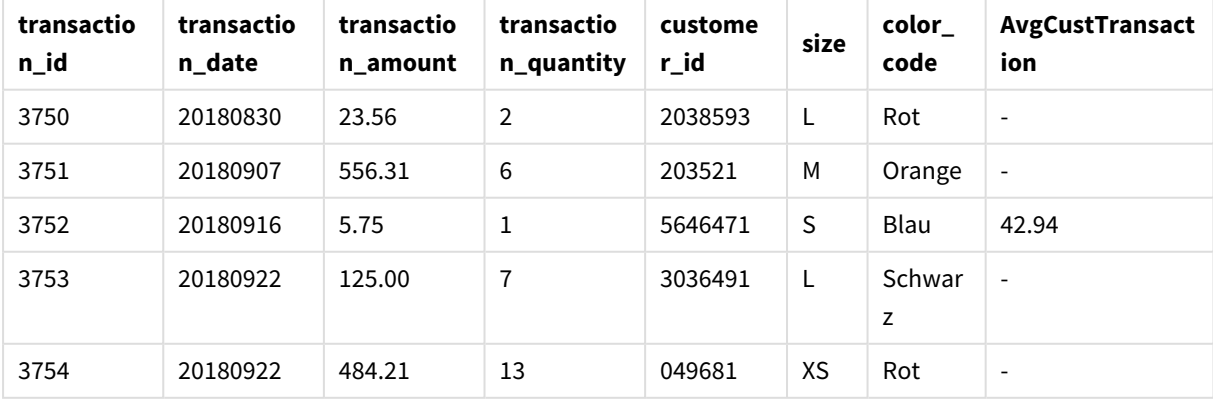

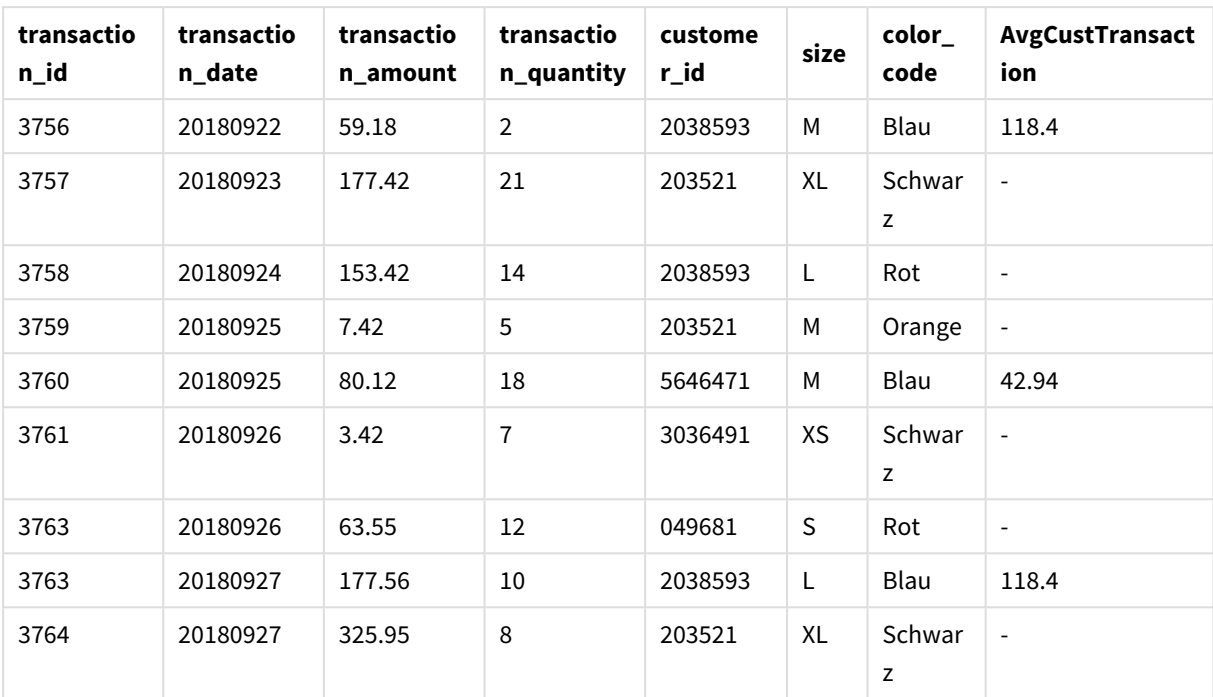

# Beispiel: Hinzufügen eines Felds mit einem Sliding Window

Beispiel: Hinzufügen eines Felds mit einem Sliding Window

## **Ladeskript**

Erstellen Sie eine neue Registerkarte im Dateneditor und laden Sie die folgenden Daten als Inline-Ladevorgang: Erstellen Sie die Tabelle unten in Qlik Sense, um die Ergebnisse anzuzeigen.

```
Transactions:
Load
*,
Window(Avg(transaction_amount),customer_id, 'ASC', -1, 1, 0, 1) as AvgCustTransaction;
Load * Inline [
transaction_id, transaction_date, transaction_amount, transaction_quantity, customer_id, size,
color_code
3750, 20180830, 23.56, 2, 2038593, L, Red
3751, 20180907, 556.31, 6, 203521, M, Orange
3752, 20180916, 5.75, 1, 5646471, S, Blue
3753, 20180922, 125.00, 7, 3036491, L, Black
3754, 20180922, 484.21, 13, 049681, XS, Red
3756, 20180922, 59.18, 2, 2038593, M, Blue
3757, 20180923, 177.42, 21, 203521, XL, Black
3758, 20180924, 153.42, 14, 2038593, L, Red
3759, 20180925, 7.42, 5, 203521, M, Orange
3760, 20180925, 80.12, 18, 5646471, M, Blue
3761, 20180926, 3.42, 7, 3036491, XS, Black
3763, 20180926, 63.55, 12, 049681, S, Red
3763, 20180927, 177.56, 10, 2038593, L, Blue
3764, 20180927, 325.95, 8, 203521, XL, Black
```
];

# **Ergebnisse**

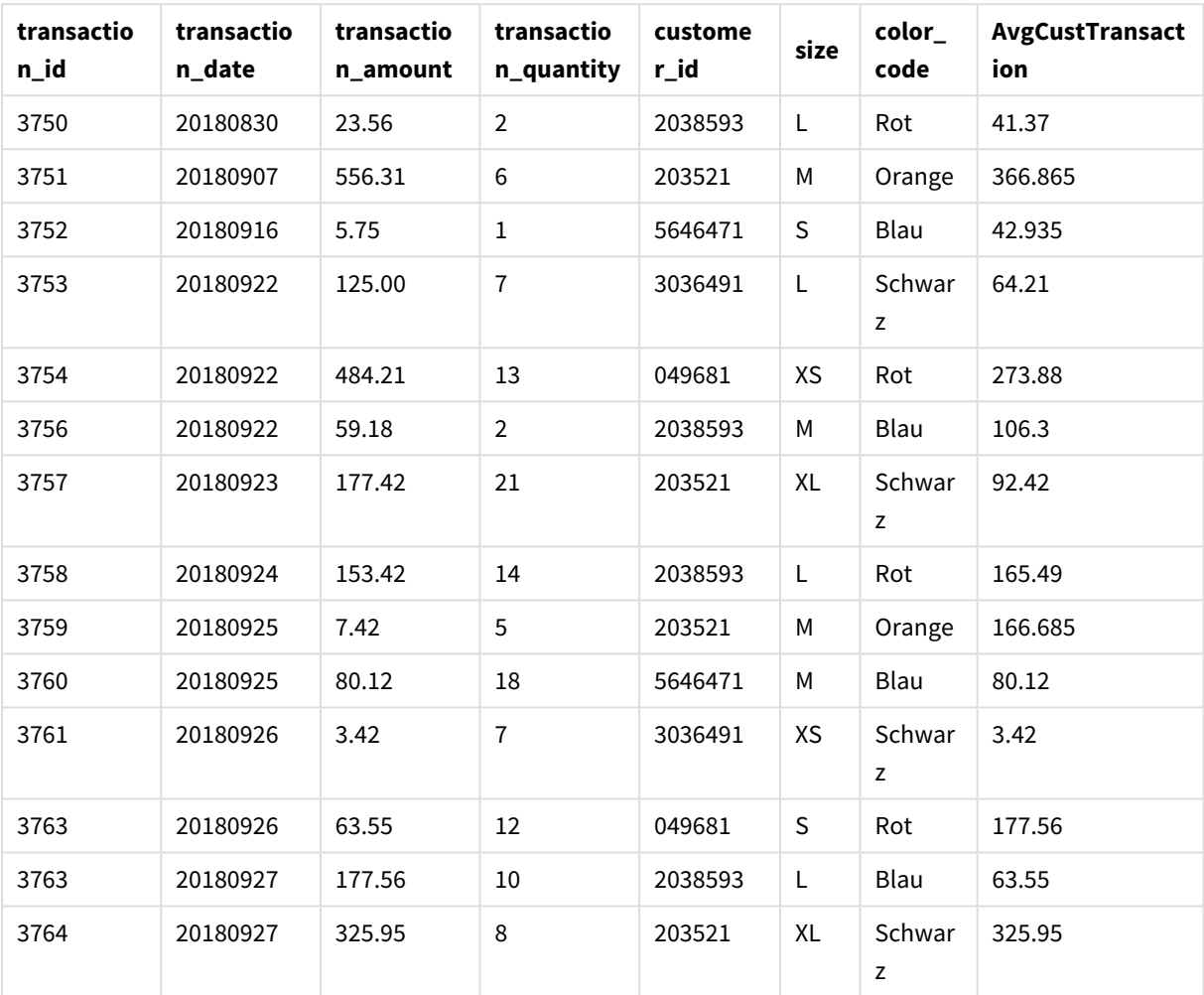

Ergebnisse für das Hinzufügen eines Felds, das eine nach bestimmten Werten gefilterte Aggregierung enthält

# Beschränkungen

**Window** hat die folgenden Einschränkungen:

- **· Window** ist eine ressourcenintensive Funktion, vor allem hinsichtlich der Arbeitsspeichernutzung.
- **Window** wird in Qlik Sense Mobile nicht unterstützt.
- **•** Diagrammformeln unterstützen Window nicht.
- **·** Sie können Window-Funktionen nicht in anderen Window-Funktionen verschachteln.
- **· Window** kann nicht innerhalb einer Aggregierungsfunktion verwendet werden.
- **Window** muss die ganze Tabelle scannen können.
- <sup>l</sup> **WRank()**, **RecNo()** und **RowNo()** können nicht mit **Window** verwendet werden, wenn die Sliding Window-Funktionalität verwendet wird.

# <span id="page-1533-0"></span>WRank – Skriptfunktion

**WRank()** wertet die Zeilen einer Tabelle im Ladeskript aus und zeigt für jede Zeile die relative Position des Wertes des Felds an, das im Ladeskript ausgewertet wird. Beim Auswerten der Tabelle vergleicht die Funktion das Ergebnis mit den Ergebnissen der anderen Zeilen, die die aktuelle Partition enthalten, und liefert den Rang der aktuellen Zeile innerhalb des Segments.

*Partitionen in einer Tabelle*

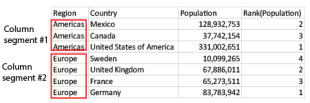

**WRank** kann nur in einer **Window**-Funktion verwendet werden. Die **Window**-Funktion muss einen Sortiertyp und eine Sortierformel enthalten. Die Rangfolge wird auf die Sortierformel angewendet.

#### **Syntax:**

**WRank (**[mode[, fmt]]**)**

#### **Rückgabe Datentyp:** dual

#### **Argumente:**

Argumente

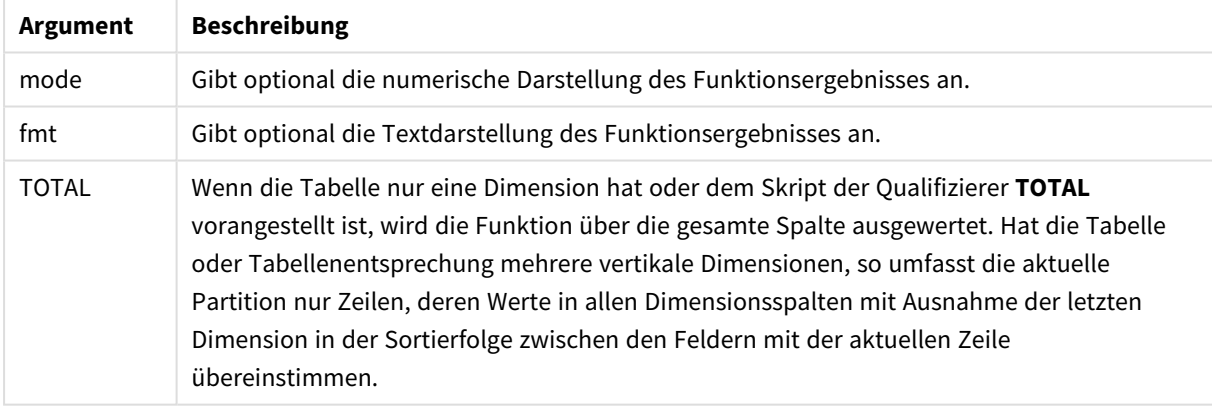

Der Rang ist eine duale Größe. Hat jede Spalte einen eindeutigen Rang, wird dieser als ganze Zahl zwischen 1 und der Zahl der Zeilen der aktuellen Partition ausgegeben.

Teilen sich mehrere Zeilen denselben Rang, kann das Ergebnis der Funktion durch die Parameter **mode** und **fmt** modifiziert werden.

#### **mode**

Das erste Argument **mode** kann folgende Werte annehmen:

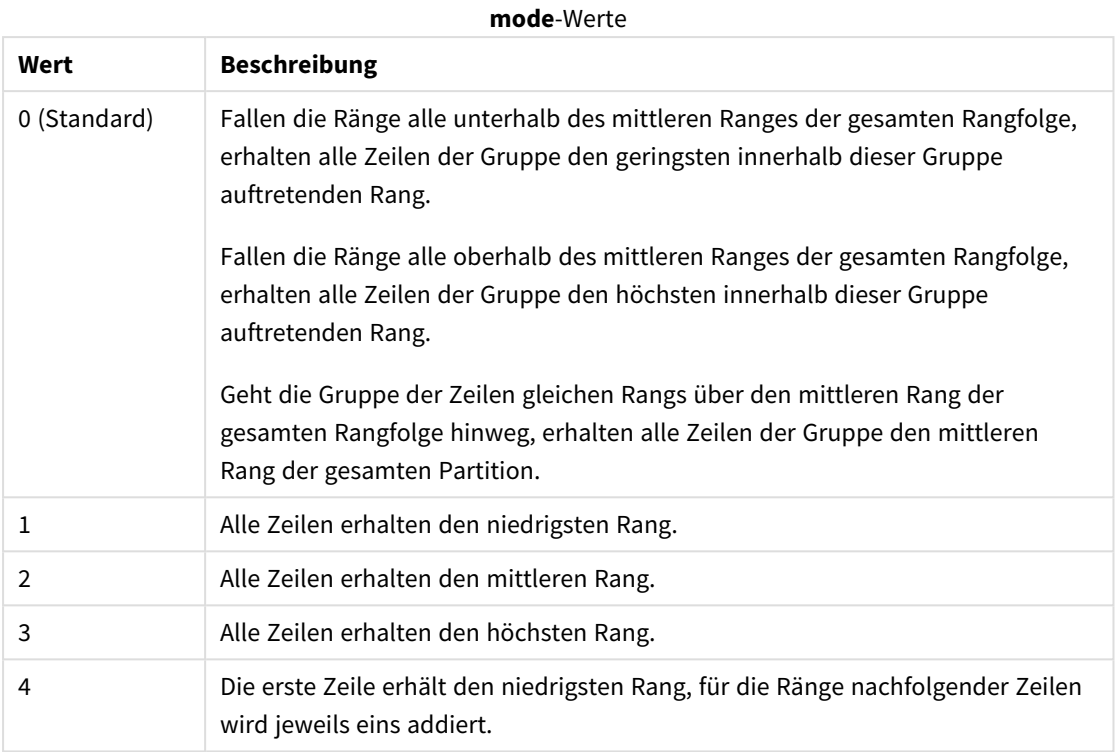

## **fmt**

Das zweite Argument **fmt** kann folgende Werte annehmen:

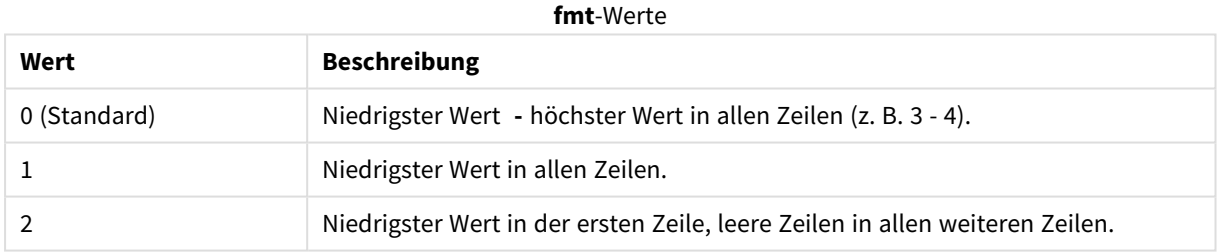

Die für **mode** 4 und **fmt** 2 maßgebliche Zeilenreihenfolge wird von der Ladereihenfolge der Tabellenfelder bestimmt.

# Beispiel: Hinzufügen eines Felds mit Rangfolge

Beispiel: Hinzufügen eines Felds mit Rangfolge

## **Ladeskript**

Erstellen Sie eine neue Registerkarte im Dateneditor und laden Sie die folgenden Daten als Inline-Ladevorgang: Erstellen Sie die Tabelle unten in Qlik Sense, um die Ergebnisse anzuzeigen.

```
Transactions:
Load
*,
Window(WRank(0),customer_id, 'Desc', transaction_amount) as TransactionRanking;
```

```
Load * Inline [
transaction_id, transaction_date, transaction_amount, transaction_quantity, customer_id, size,
color_code
3750, 20180830, 23.56, 2, 2038593, L, Red
3751, 20180907, 556.31, 6, 203521, M, Orange
3752, 20180916, 5.75, 1, 5646471, S, Blue
3753, 20180922, 125.00, 7, 3036491, L, Black
3754, 20180922, 484.21, 13, 049681, XS, Red
3756, 20180922, 59.18, 2, 2038593, M, Blue
3757, 20180923, 177.42, 21, 203521, XL, Black
3758, 20180924, 153.42, 14, 2038593, L, Red
3759, 20180925, 7.42, 5, 203521, M, Orange
3760, 20180925, 80.12, 18, 5646471, M, Blue
3761, 20180926, 3.42, 7, 3036491, XS, Black
3763, 20180926, 63.55, 12, 049681, S, Red
3763, 20180927, 177.56, 10, 2038593, L, Blue
3764, 20180927, 325.95, 8, 203521, XL, Black
];
```
#### **Ergebnisse**

Ergebnisse für das Hinzufügen eines Felds mit Rangfolge

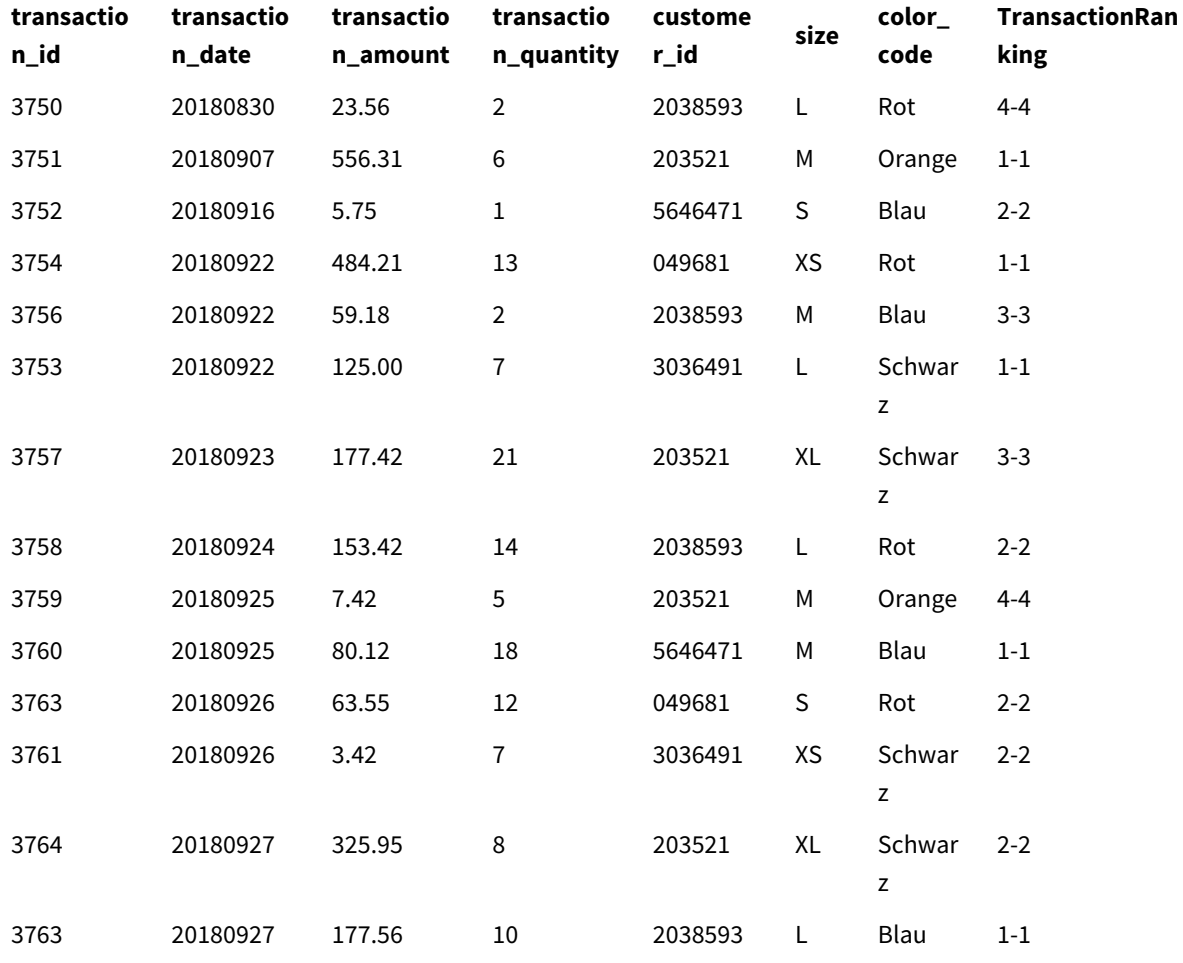

# Beispiel: Hinzufügen eines Felds mit Rangfolge mithilfe von fmt für ein einstelliges Ergebnis

Beispiel: Hinzufügen eines Felds mit Rangfolge mithilfe von fmt für ein einstelliges Ergebnis

### **Ladeskript**

Erstellen Sie eine neue Registerkarte im Dateneditor und laden Sie die folgenden Daten als Inline-Ladevorgang: Erstellen Sie die Tabelle unten in Qlik Sense, um die Ergebnisse anzuzeigen.

```
Transactions:
Load
*,Window(WRank(0,1),customer_id, 'Desc', transaction_amount) as TransactionRanking;
Load * Inline [
transaction_id, transaction_date, transaction_amount, transaction_quantity, customer_id, size,
color_code
3750, 20180830, 23.56, 2, 2038593, L, Red
3751, 20180907, 556.31, 6, 203521, M, Orange
3752, 20180916, 5.75, 1, 5646471, S, Blue
3753, 20180922, 125.00, 7, 3036491, L, Black
3754, 20180922, 484.21, 13, 049681, XS, Red
3756, 20180922, 59.18, 2, 2038593, M, Blue
3757, 20180923, 177.42, 21, 203521, XL, Black
3758, 20180924, 153.42, 14, 2038593, L, Red
3759, 20180925, 7.42, 5, 203521, M, Orange
3760, 20180925, 80.12, 18, 5646471, M, Blue
3761, 20180926, 3.42, 7, 3036491, XS, Black
3763, 20180926, 63.55, 12, 049681, S, Red
3763, 20180927, 177.56, 10, 2038593, L, Blue
3764, 20180927, 325.95, 8, 203521, XL, Black
];
```
#### **Ergebnisse**

Ergebnisse für das Hinzufügen eines Felds mit Rangfolge mithilfe von fmt für ein einstelliges Ergebnis

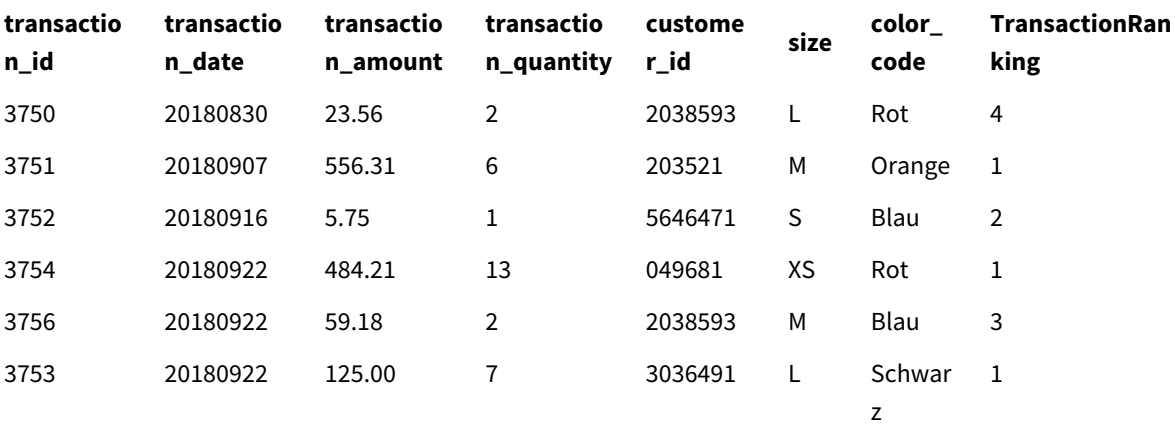

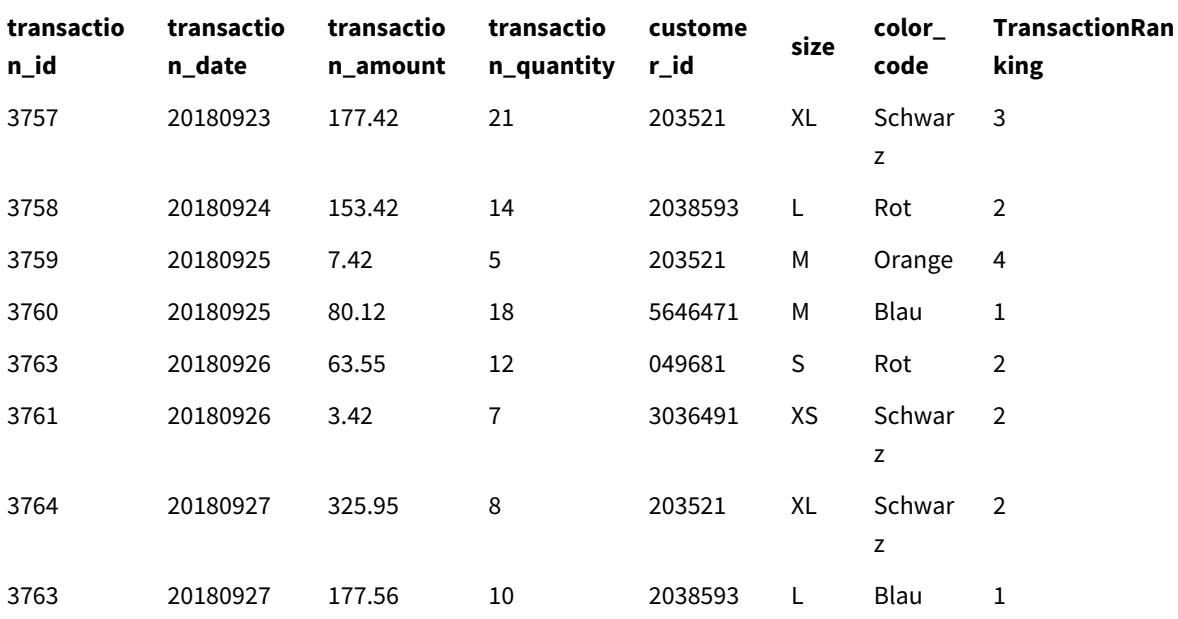

# Beispiel: Hinzufügen eines Felds mit Rangfolge mit mehreren Partitionen

Beispiel: Hinzufügen eines Felds mit Rangfolge mit mehreren Partitionen

#### **Ladeskript**

Erstellen Sie eine neue Registerkarte im Dateneditor und laden Sie die folgenden Daten als Inline-Ladevorgang: Erstellen Sie die Tabelle unten in Qlik Sense, um die Ergebnisse anzuzeigen.

```
Transactions:
Load
*,Window(WRank(0,1),customer_id, size, color_code, 'Desc', transaction_amount) as
TransactionRanking;
Load * Inline [
transaction_id, transaction_date, transaction_amount, transaction_quantity, customer_id, size,
color_code
3750, 20180830, 23.56, 2, 2038593, L, Red
3751, 20180907, 556.31, 6, 203521, M, Orange
3752, 20180916, 5.75, 1, 5646471, S, Blue
3753, 20180922, 125.00, 7, 3036491, L, Black
3754, 20180922, 484.21, 13, 049681, XS, Red
3756, 20180922, 59.18, 2, 2038593, M, Blue
3757, 20180923, 177.42, 21, 203521, XL, Black
3758, 20180924, 153.42, 14, 2038593, L, Red
3759, 20180925, 7.42, 5, 203521, M, Orange
3760, 20180925, 80.12, 18, 5646471, M, Blue
3761, 20180926, 3.42, 7, 3036491, XS, Black
3763, 20180926, 63.55, 12, 049681, S, Red
3763, 20180927, 177.56, 10, 2038593, L, Blue
3764, 20180927, 325.95, 8, 203521, XL, Black
];
```
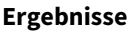

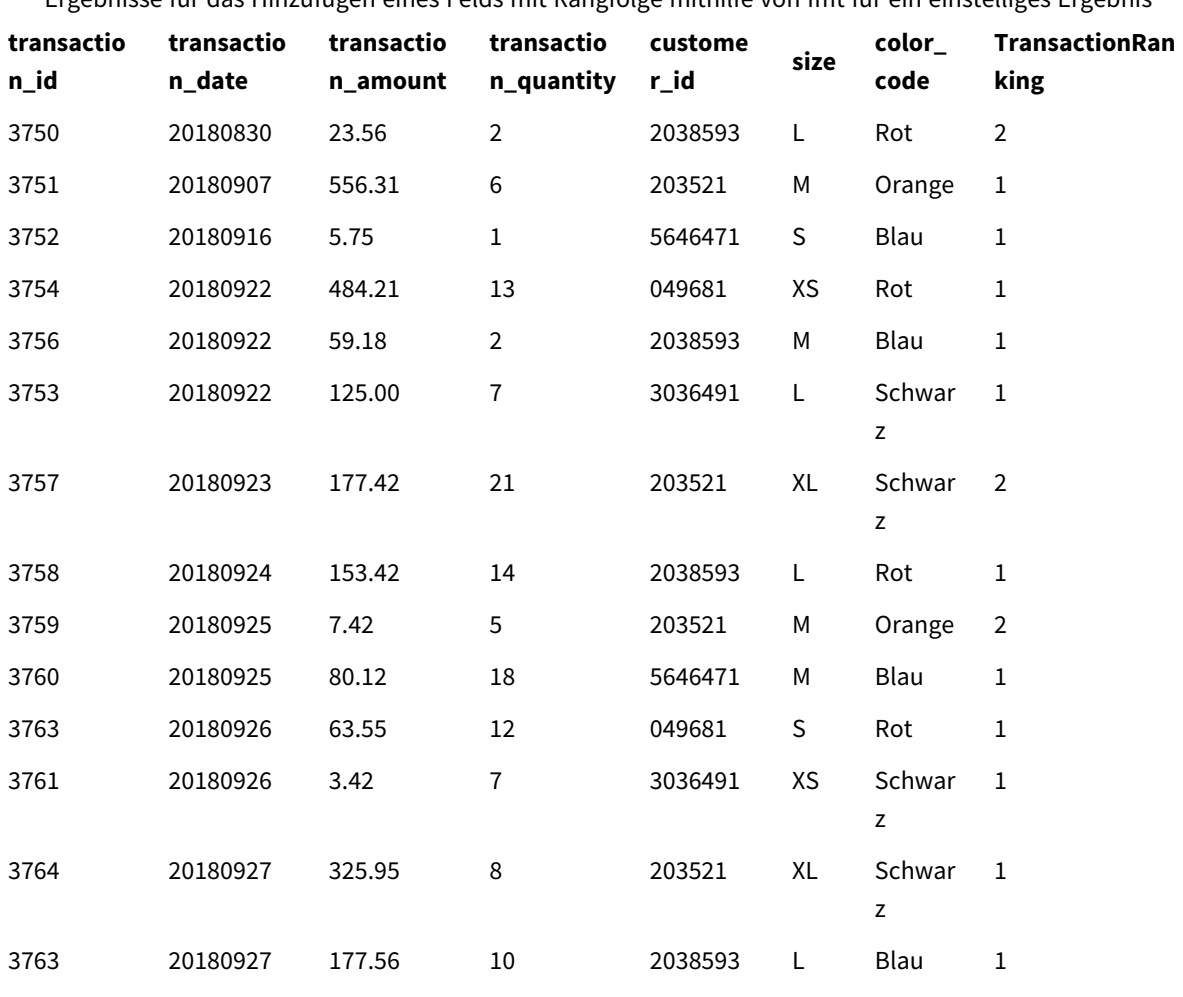

Ergebnisse für das Hinzufügen eines Felds mit Rangfolge mithilfe von fmt für ein einstelliges Ergebnis

# Beschränkungen

WRank weist die folgenden Beschränkungen auf:

<sup>l</sup> Wenn Ihr fmt-Wert 0 ist und Sie den Textteil des dualen Ergebnisses für **WRank** verwenden möchten, müssen Sie **Text()** mit **Window(WRank)** verwenden. Hier ein Beispiel: Text(Window(WRank(0), Unit, 'DESC', Age)) as UnitWRankedByAgeText.

# 9 Zugriffsbeschränkung für Dateisystem

Aus Sicherheitsgründen unterstützt Qlik Sense im Standardmodus keine Pfade im Datenladeskript oder in den Funktionen und Variablen, die das Dateisystem präsentieren.

Da Dateisystempfade jedoch in QlikView unterstützt wurden, können Sie den Standardmodus deaktivieren und den Legacymodus verwenden, um QlikView-Ladeskripte wiederverwenden zu können.

*Die Deaktivierung des Standardmodus kann ein Sicherheitsrisiko darstellen, da das Dateisystem offengelegt wird.*

*Deaktivieren des [Standardmodus](#page-1546-0) (page 1547)*

# 9.1 Sicherheitsaspekte beim Verbinden mit dateibasierten ODBC- und OLE DB-Datenverbindungen

ODBC und OLE DB-Datenverbindungen mit dateibasierten Treibern legen den Pfad zur verbundenen Datendatei im Verbindungsstring frei. Der Pfad kann offen gelegt werden, wenn die Verbindung im Datenauswahldialog oder in bestimmten SQL-Abfragen bearbeitet wird. Dies gilt sowohl für den Standardmodus als auch den Legacymodus.

*Wenn das Offenlegen des Pfads zur Datendatei nicht gewünscht wird, empfiehlt es sich, die Datendatei mit einer Ordner-Datenverbindung zu verbinden, falls möglich.*

# 9.2 Einschränkungen im Standardmodus

Mehrere Befehle, Variablen und Funktionen können im Standardmodus nicht verwendet werden oder sind nur eingeschränkt nutzbar. Die Verwendung nicht unterstützter Befehle im Datenladeskript generiert einen Fehler beim Ausführen des Ladeskripts. Fehlermeldungen sind in der Skriptprotokolldatei enthalten. Die Verwendung nicht unterstützter Variablen und Funktionen erzeugt keine Nachrichten oder Protokolldateieinträge. Stattdessen liefert die Funktion NULL.

Es wird kein Hinweis darauf angezeigt, dass eine Variable, ein Befehl oder eine Funktion nicht unterstützt werden, wenn Sie das Datenladeskript bearbeiten.

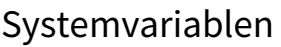

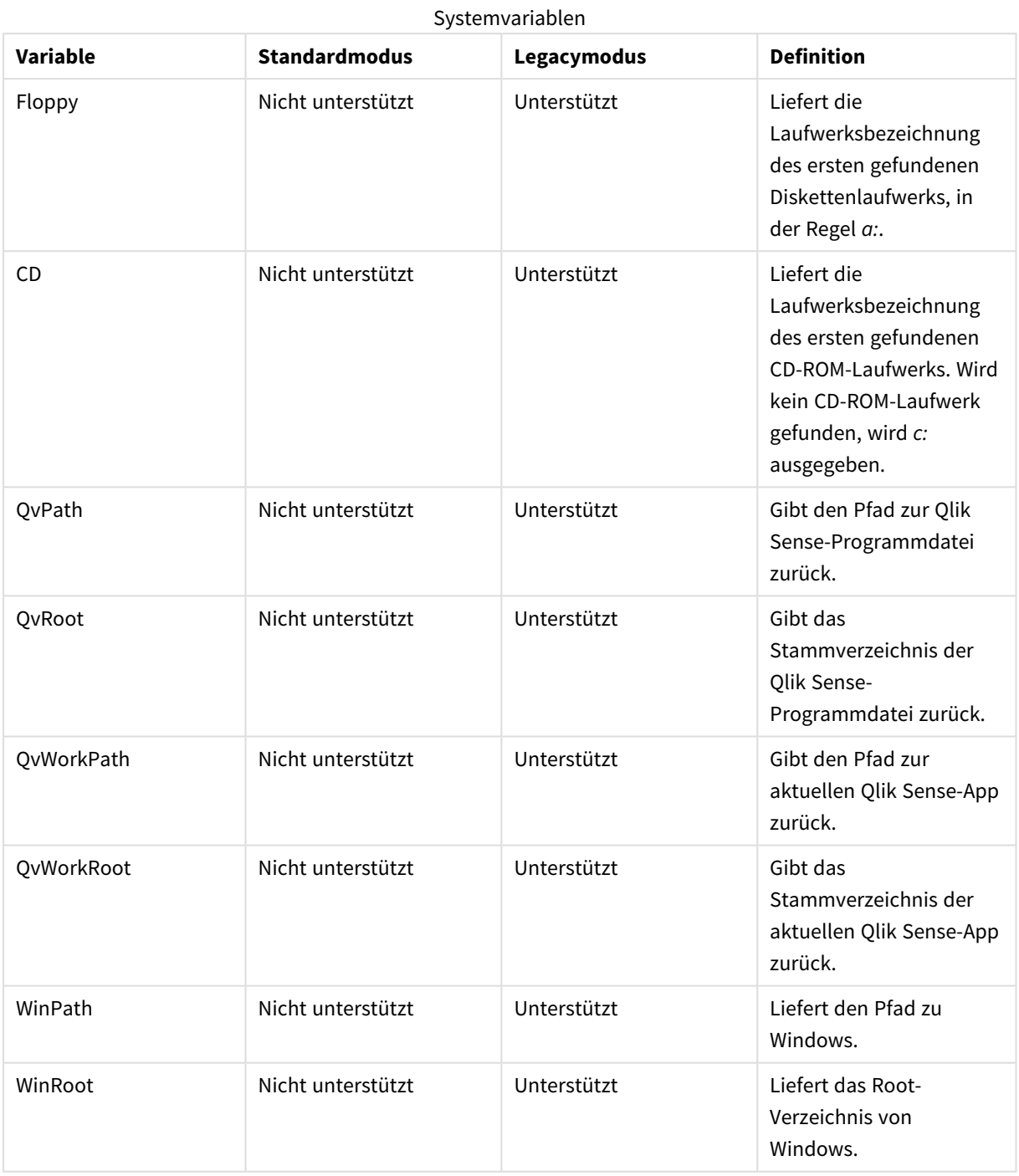

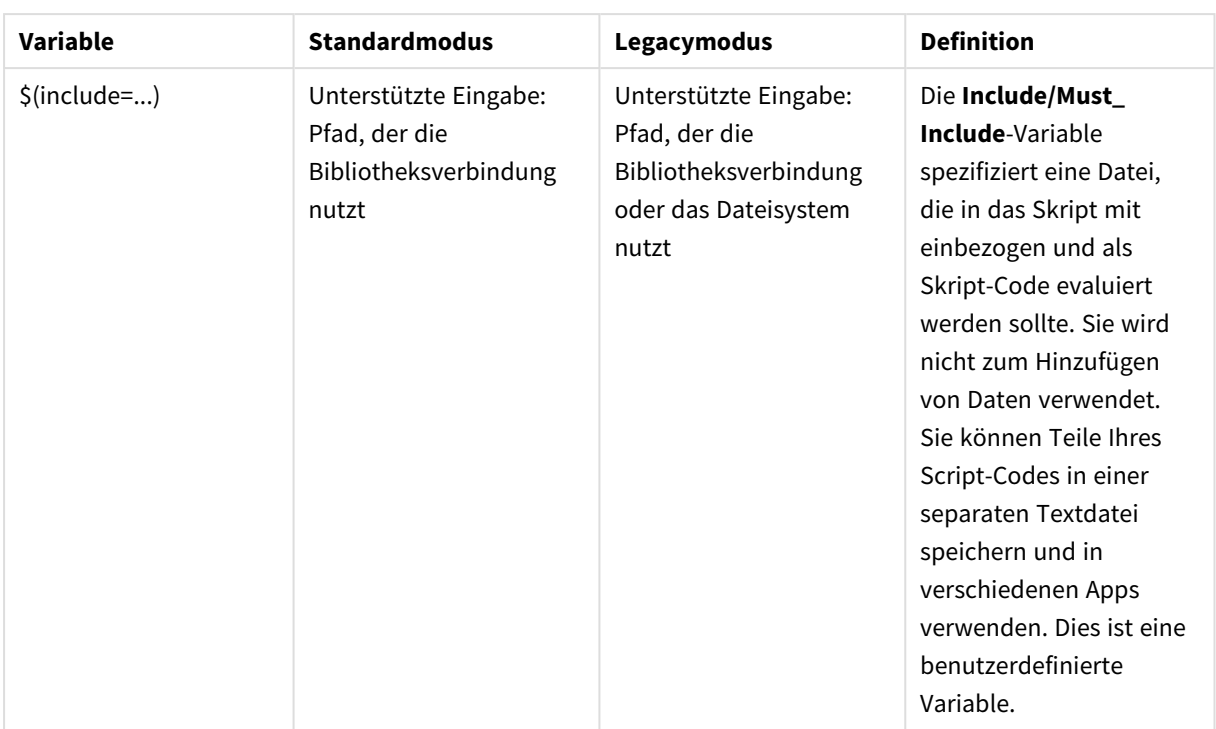

# Reguläre Skriptbefehle

# Reguläre Skriptbefehle

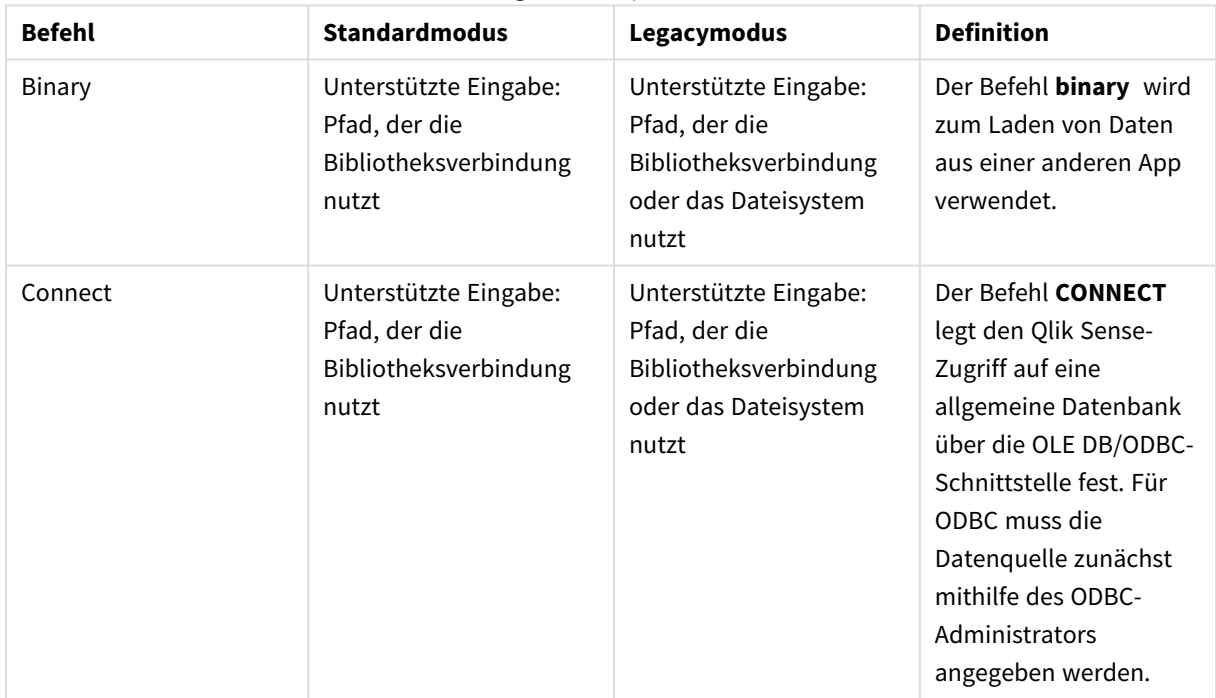

# 9 Zugriffsbeschränkung für Dateisystem

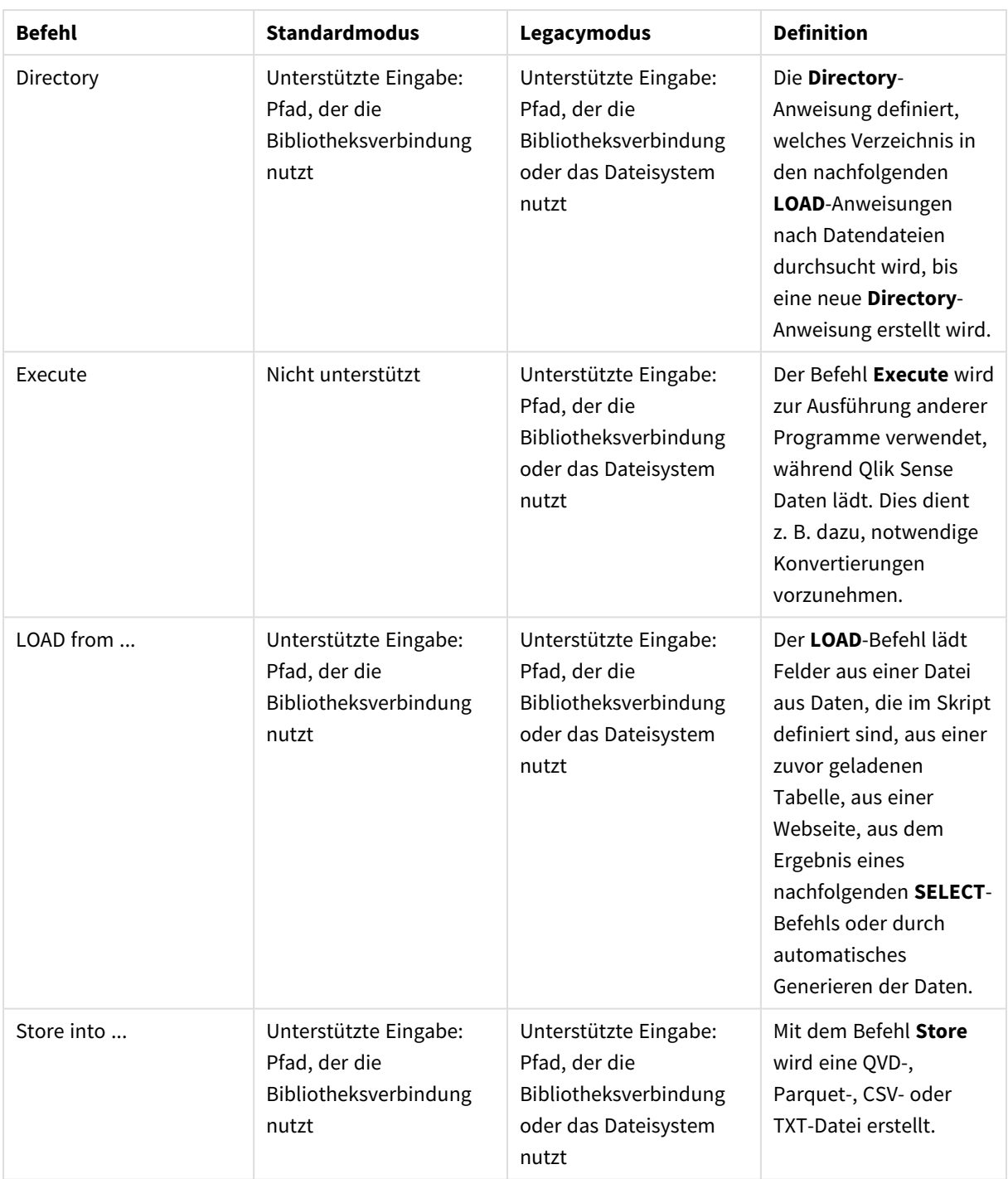

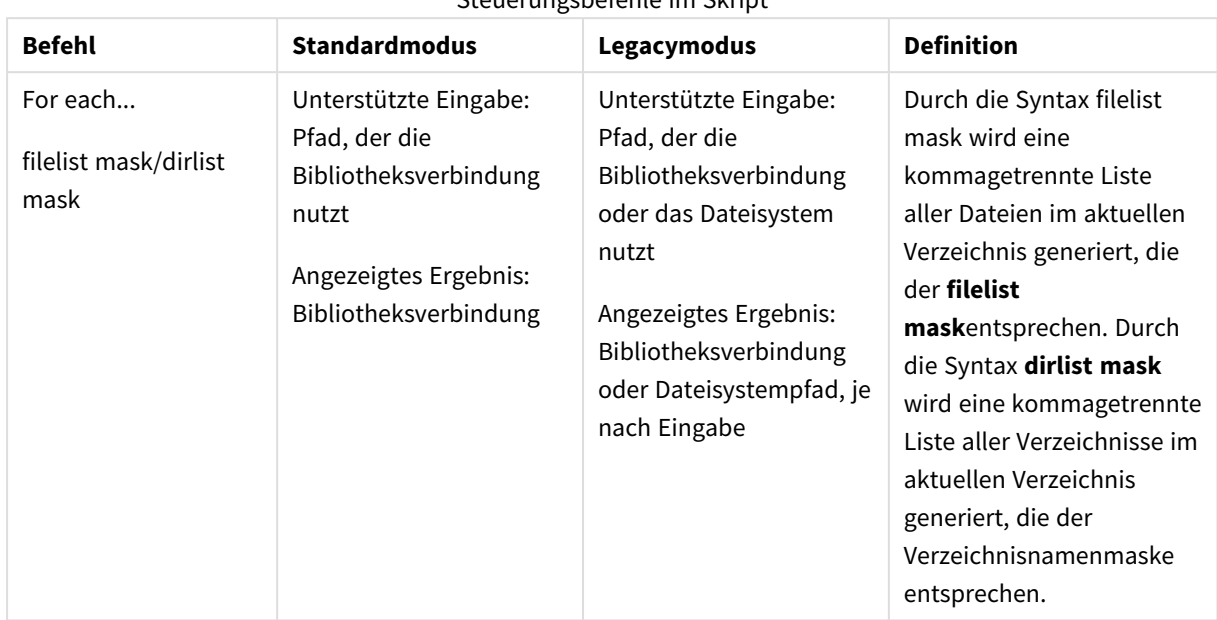

# Steuerungsbefehle im Skript

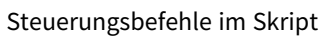

# Dateifunktionen

## Dateifunktionen

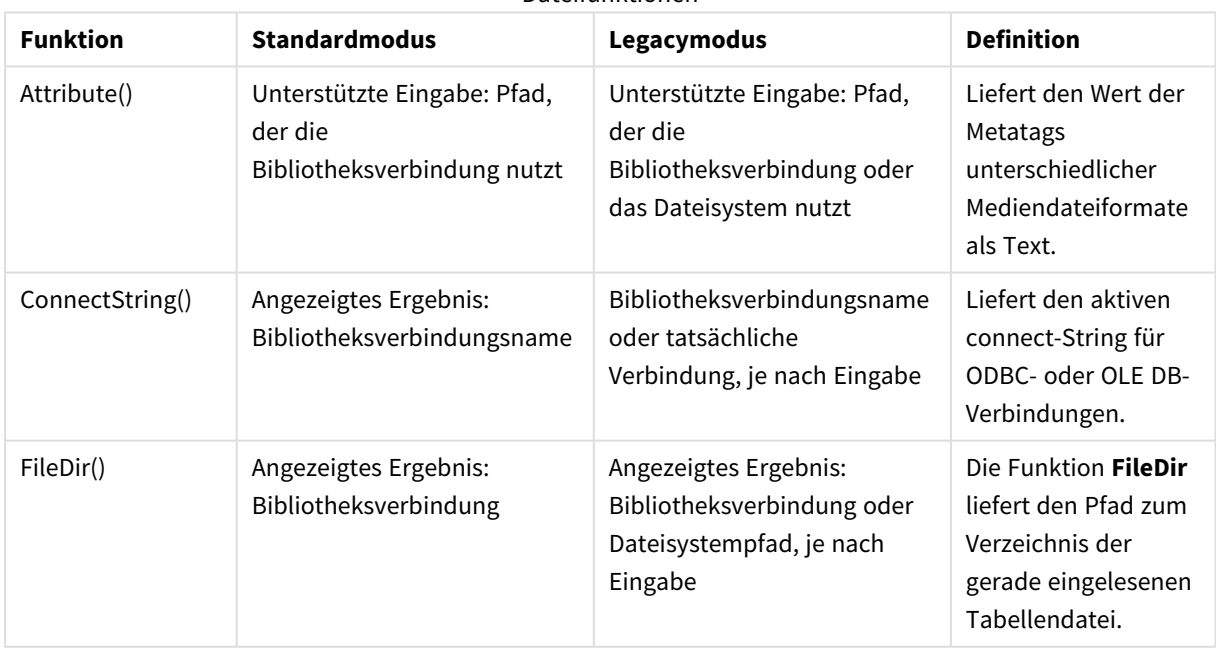

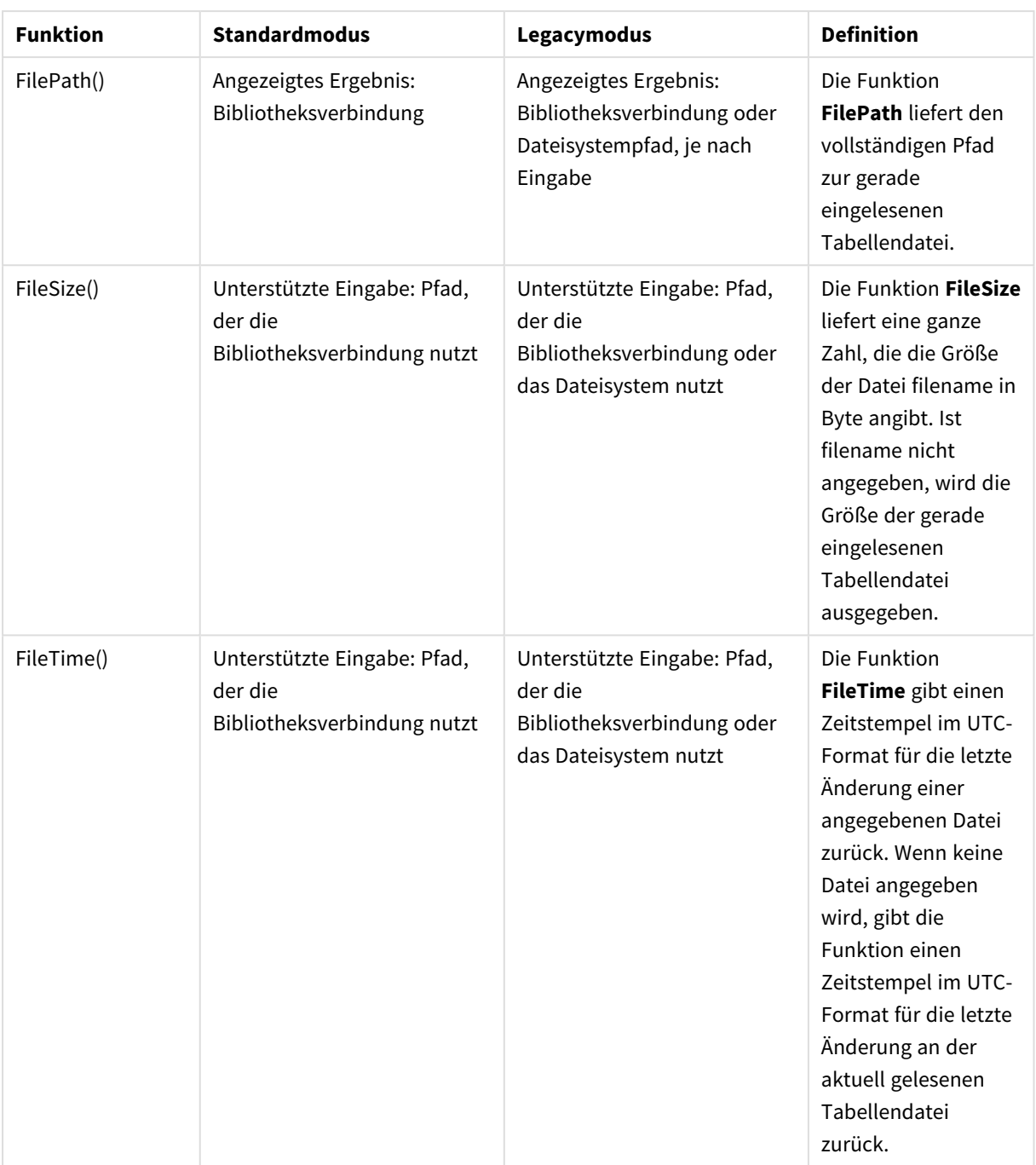

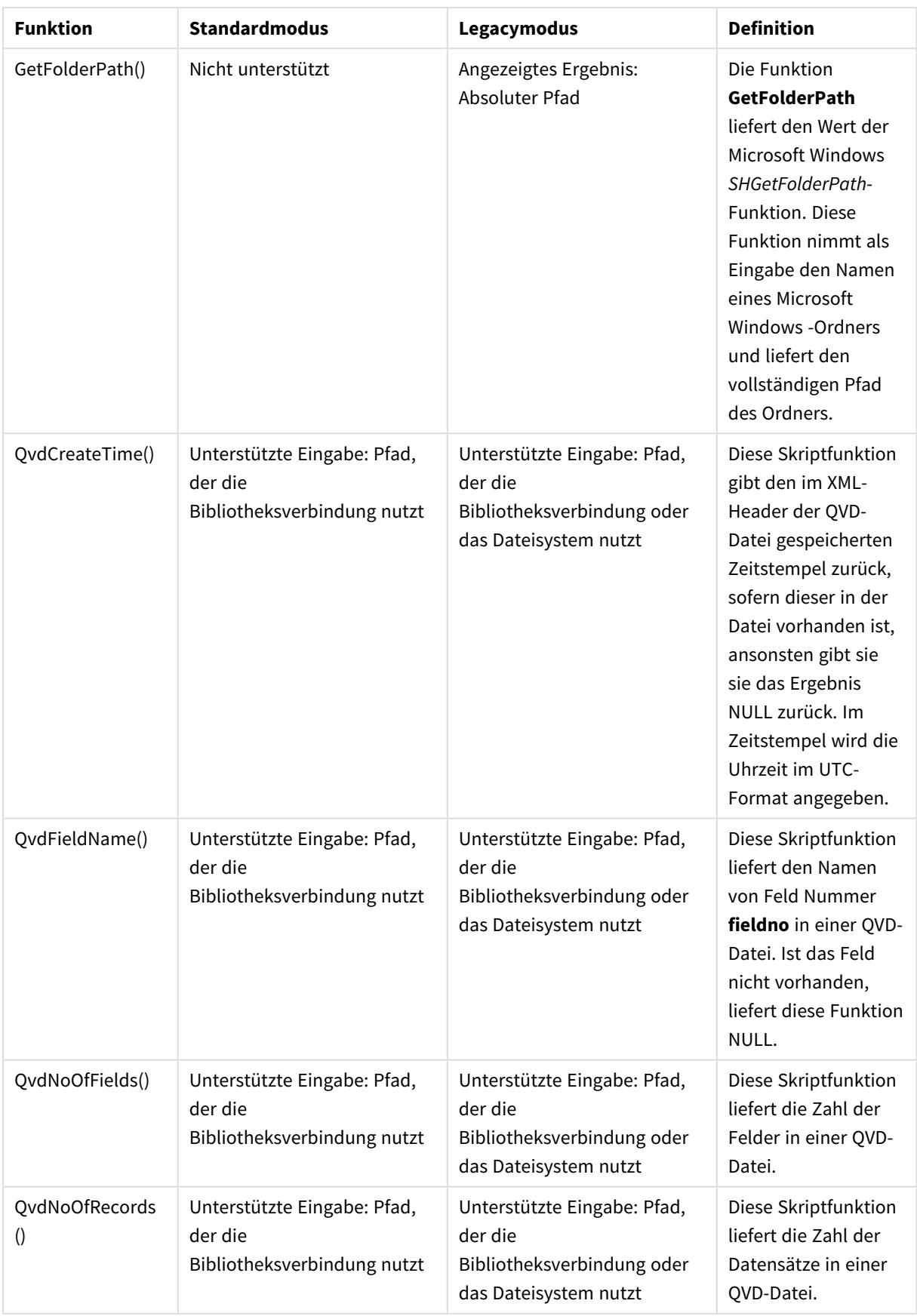

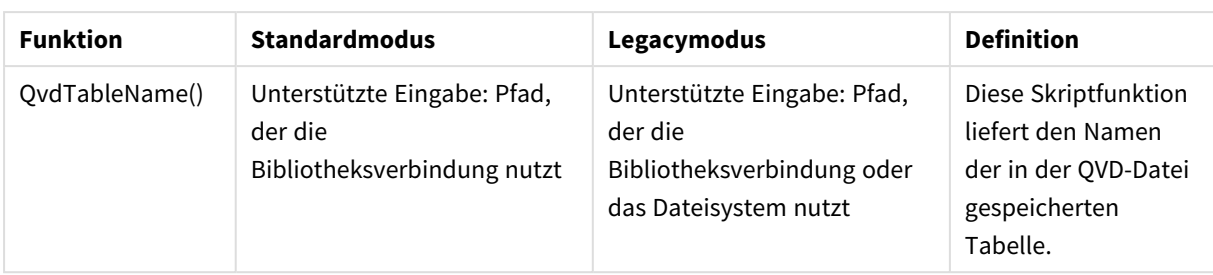

# Systemfunktionen

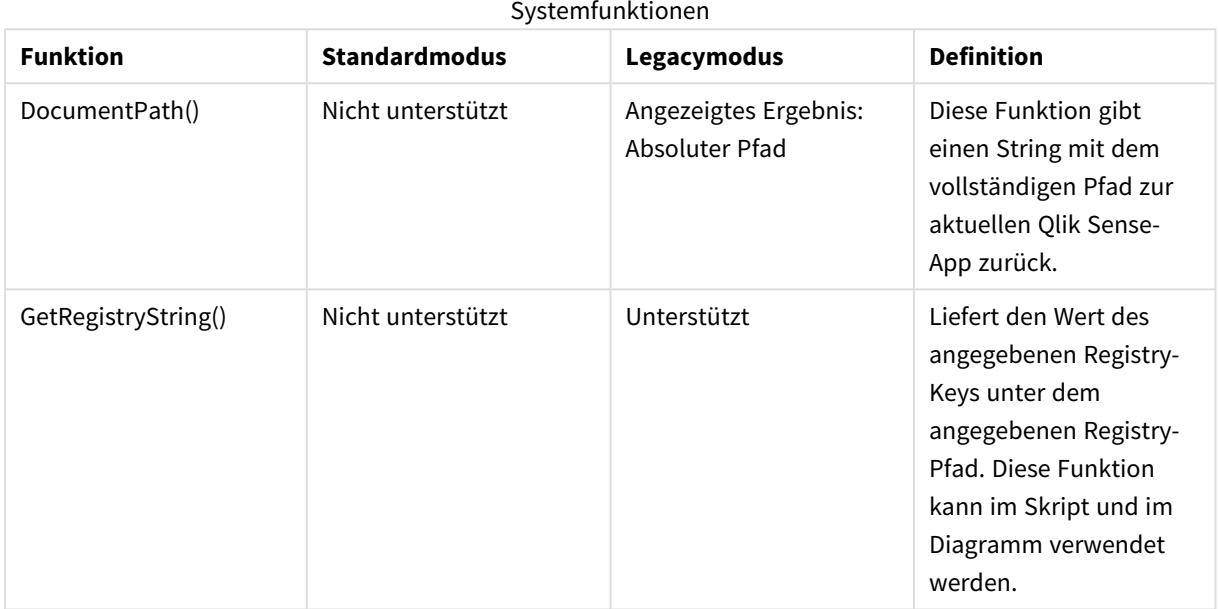

# <span id="page-1546-0"></span>9.3 Deaktivieren des Standardmodus

Sie können den Standardmodus deaktivieren (gleichbedeutend mit der Aktivierung des Legacymodus), um QlikView-Ladeskripte wiederverwenden zu können, die sich auf absolute oder relative Dateipfade sowie Bibliotheksverbindungen beziehen.

*Die Deaktivierung des Standardmodus kann ein Sicherheitsrisiko darstellen, da das Dateisystem offengelegt wird.*

# Qlik Sense

Bei Qlik Sense lässt sich der Standardmodus in QMC über die Eigenschaft **Standardmodus** deaktivieren.

# Qlik Sense Desktop

In Qlik Sense Desktop können Sie den Standard-/Legacymodus in *Settings.ini* einstellen.

Wenn Sie Qlik Sense Desktop im Standardinstallationsverzeichnis installiert haben, befindet sich *Settings.ini* unter *C:\Users\{user}\Documents\Qlik\Sense\Settings.ini*. Wenn Sie Qlik Sense Desktop in einem selbst ausgewählten Ordner installiert haben, befindet sich *Settings.ini* im *Engine*-Ordner des Installationspfads.

### **Gehen Sie folgendermaßen vor:**

- 1. Öffnen Sie *Settings.ini* in einem Texteditor.
- 2. Ändern Sie *StandardReload=1* zu *StandardReload=0*.
- 3. Speichern Sie die Datei und starten Sie Qlik Sense Desktop.

Qlik Sense Desktop wird nun im Legacymodus ausgeführt.

# Einstellungen

Die verfügbaren Einstellungen für StandardReload sind:

- 1 (Standardmodus)
- 0 (Legacymodus)
# 10 Skripterstellung auf Diagrammebene

Wenn Sie Diagrammdaten ändern, verwenden Sie einen Teil des Qlik Sense-Skripts, der aus einer Reihe von Befehlen besteht. Ein Befehl kann ein regulärer Skriptbefehl oder Steuerungsbefehl sein. Manchen Befehlen kann ein Zusatz voran- oder nachgestellt werden.

Gewöhnliche Befehle dienen dazu, Daten einzulesen und diese Daten zu strukturieren oder zu verändern. Sie können sich über mehrere Zeilen erstrecken und müssen stets mit einem Semikolon enden , ";".

Steuerungsbefehle steuern die Ausführung des Skripts. Sie dürfen nicht über eine Zeile hinausgehen und werden durch ein Semikolon oder eine Zeilenschaltung beendet.

Eine Ergänzung durch Zusätze ist nur für gewöhnliche Befehle, nicht aber für Steuerungsbefehle möglich.

Sämtliche Skriptbefehle können in Groß- oder Kleinbuchstaben oder einer Kombination aus beiden eingegeben werden. Bei Feld- und Variablennamen, die im Skript vorkommen, wird Groß- und Kleinschreibung jedoch unterschieden.

Dieser Abschnitt enthält eine alphabetische Liste aller Skriptanweisungen, Steuerungsanweisungen und Zusätze, die im Teil des Skripts bei der Änderung von Diagrammdaten verwendet werden.

# 10.1 Steuerungsbefehle

Wenn Sie Diagrammdaten ändern, verwenden Sie einen Teil des Qlik Sense-Skripts, der aus einer Reihe von Befehlen besteht. Ein Befehl kann ein regulärer Skriptbefehl oder Steuerungsbefehl sein.

Steuerungsbefehle steuern die Ausführung des Skripts. Sie dürfen nicht über eine Zeile hinausgehen und werden durch ein Semikolon oder eine Zeilenschaltung beendet.

Zusätze werden nie auf Steuerungsbefehle angewandt.

Sämtliche Skriptbefehle können in Groß- oder Kleinbuchstaben oder einer Kombination aus beiden eingegeben werden.

## Steuerungsbefehle zur Diagrammänderung – Übersicht

Jede Funktion wird nach der Übersicht genauer beschrieben. Sie können auch auf den Funktionsnamen in der Syntax klicken, um direkt auf die Details zu der spezifischen Funktion zuzugreifen.

### **Call**

Der Steuerungsbefehl **call** ruft eine Subroutine auf, die vorher durch einen **sub**-Befehl definiert werden muss.

**[Call](#page-1550-0)** name **(** [ paramlist ])

### **Do..loop**

Der Steuerungsbefehl **do..loop** definiert eine Skriptiteration, die einen bzw. mehrere Befehle ausführt, bis eine logische Bedingung erfüllt ist.

**[Do..loop](#page-1551-0)** [ ( **while** | **until** ) condition ] [statements] [**exit do** [ ( **when** | **unless** ) condition ] [statements] **loop** [ ( **while** | **until** ) condition ]

#### **End**

Das Skriptschlüsselwort **End** wird zum Abschließen der Bedingungen **If**, **Sub** und **Switch** verwendet.

#### **Exit**

Das Skriptschlüsselwort **Exit** ist Teil des Befehls **Exit Script**, kann aber auch zum Beenden der Bedingungen **Do**, **For** oder **Sub** verwendet werden.

#### **Exit script**

Dieser Steuerungsbefehl beendet die Ausführung des Skripts. Er kann an beliebiger Stelle des Skripts stehen.

**Exit [script](#page-1552-0)**[ (**when** | **unless**) condition ]

#### **For..next**

Der Steuerungsbefehl **for..next** ist eine Skriptiteration mit einem Zähler. Für jeden Zähler innerhalb der festgelegten Grenzen werden die Befehle innerhalb der Schleife, die durch **for**und **next** eingeschlossen sind, jeweils einmal ausgeführt.

**[For..next](#page-1553-0)** counter = expr1 **to** expr2 [ **step**expr3 ]

[statements]

[**exit for** [ ( **when** | **unless** ) condition ]

[statements]

**Next** [counter]

#### **For each ..next**

Der Steuerungsbefehl **for each..next** definiert eine Skriptiteration, die für jeden Wert in einer kommagetrennten Liste einen oder mehrere Befehle ausführt. Für jeden Wert der Liste werden die Befehle zwischen **for** und **next** einmal ausgeführt.

```
For each..next var in list
```
[statements]

```
[exit for [ ( when | unless ) condition ]
```
[statements]

**next** [var]

#### **If..then**

Der Steuerungsbefehl **if..then** ist eine Skriptauswahl, mit der die Ausführung des Skripts gezwungen wird, abhängig von einer oder mehreren logischen Bedingungen unterschiedlichen Pfaden zu folgen.

*Da if..then zu den Steuerungsbefehlen gehört und mit einem Semikolon oder einer Zeilenschaltung abschließt, dürfen sich die einzelnen Befehlssequenzen (if..then, elseif..then, else und end if) nicht über mehrere Zeilen erstrecken.*

**[If..then..elseif..else..end](#page-1557-0) if** condition **then**

```
[ statements ]
```

```
{ elseif condition then
```
[ statements ] }

[ **else**

```
[ statements ] ]
```
### **end if**

#### **Next**

Das Skriptschlüsselwort **Next** wird zum Schließen von zirkulären **For**-Verknüpfungen verwendet.

### **Sub**

Der Steuerungsbefehl **sub..end sub** definiert eine Subroutine, die zu einem späteren Zeitpunkt durch den Befehl **call** aufgerufen werden kann.

**[Sub..end](#page-1558-0) sub** name [ **(** paramlist **)**] statements **end sub**

### **Switch**

Der Steuerungsbefehl **switch** ist eine Skriptauswahl, mit der die Ausführung des Skripts gezwungen wird, abhängig vom Wert einer Formel unterschiedlichen Pfaden zu folgen.

```
Switch..case..default..end switch expression {case valuelist [ statements ]}
[default statements] end switch
```
### **To**

<span id="page-1550-0"></span>Das Skriptschlüsselwort **To** wird in verschiedenen Skriptbefehlen verwendet.

### Call

Der Steuerungsbefehl **call** ruft eine Subroutine auf, die vorher durch einen **sub**-Befehl definiert werden muss.

### **Syntax:**

**Call** name **(** [ paramlist ])

### **Argumente:**

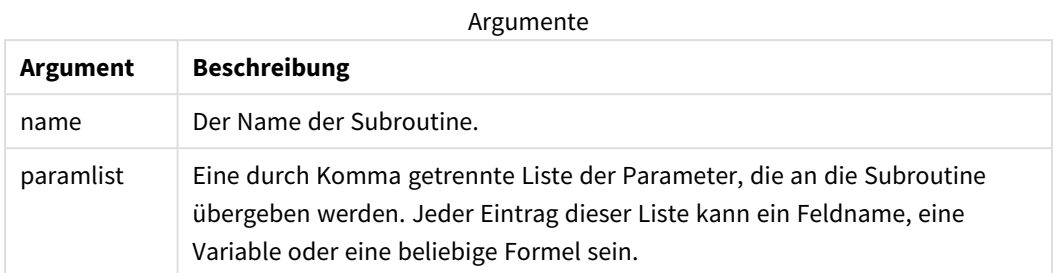

Die Subroutine, die von einem **call**-Befehl aus aufgerufen wird, muss bereits an einer vorherigen Stelle im Skript durch ein **sub** definiert sein.

Die Parameter werden dabei in die Subroutine kopiert und, sofern es sich beim Parameter im **call**-Befehl um eine Variable und nicht um eine Formel handelt, beim Beenden der Subroutine auch wieder zurückkopiert.

### **Beschränkungen:**

- Da **call** zu den Steuerungsbefehlen gehört und daher mit einem Semikolon oder einer Zeilenschaltung abschließt, darf sich der Befehl nicht über mehrere Zeilen erstrecken.
- Wenn Sie eine Unterroutine mit sub..end sub innerhalb eines Steuerungsbefehls definieren, beispielsweise if..then, können Sie nur die Unterroutine innerhalb des gleichen Steuerungsbefehls aufrufen.

### <span id="page-1551-0"></span>Do..loop

Der Steuerungsbefehl **do..loop** definiert eine Skriptiteration, die einen bzw. mehrere Befehle ausführt, bis eine logische Bedingung erfüllt ist.

**Syntax:**

```
Do [ ( while | until ) condition ] [statements]
[exit do [ ( when | unless ) condition ] [statements]
loop[ ( while | until ) condition ]
```
*Da do..loop zu den Steuerungsbefehlen gehört und mit einem Semikolon oder einer Zeilenschaltung abschließt, dürfen sich die einzelnen Befehlssequenzen (do, exit do und loop) nicht über mehrere Zeilen erstrecken.*

### **Argumente:**

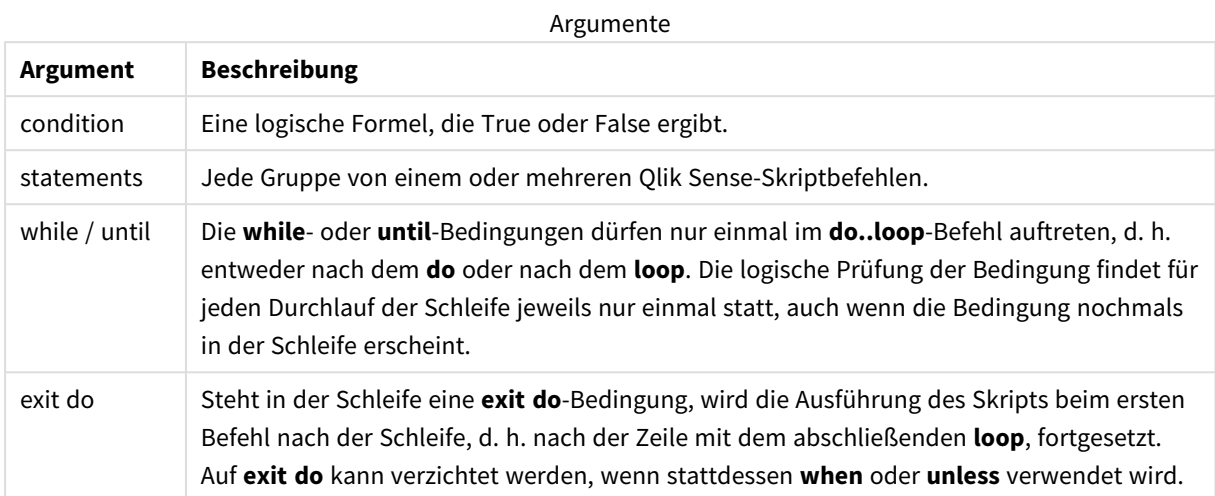

### End

Das Skriptschlüsselwort **End** wird zum Abschließen der Bedingungen **If**, **Sub** und **Switch** verwendet.

### Exit

<span id="page-1552-0"></span>Das Skriptschlüsselwort **Exit** ist Teil des Befehls **Exit Script**, kann aber auch zum Beenden der Bedingungen **Do**, **For** oder **Sub** verwendet werden.

### Exit script

Dieser Steuerungsbefehl beendet die Ausführung des Skripts. Er kann an beliebiger Stelle des Skripts stehen.

### **Syntax:**

```
Exit Script [ (when | unless) condition ]
```
Da **exit script** zu den Steuerungsbefehlen gehört und daher mit einem Semikolon oder einer Zeilenschaltung abschließt, darf sich der Befehl nicht über mehrere Zeilen erstrecken.

### **Argumente:**

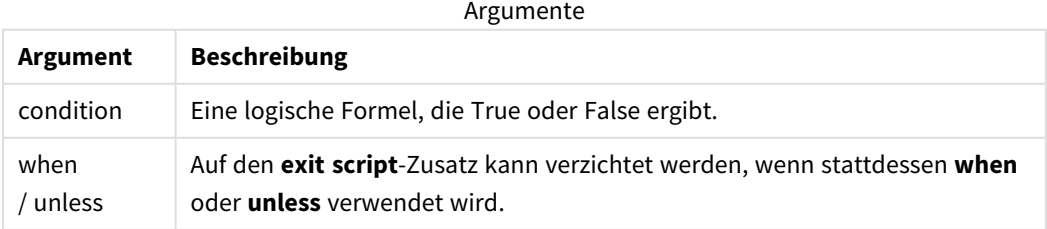

### **Beispiele:**

//Exit script Exit Script;

```
//Exit script when a condition is fulfilled
Exit Script when a=1
```
### For..next

Der Steuerungsbefehl **for..next** ist eine Skriptiteration mit einem Zähler. Für jeden Zähler innerhalb der festgelegten Grenzen werden die Befehle innerhalb der Schleife, die durch **for**und **next** eingeschlossen sind, jeweils einmal ausgeführt.

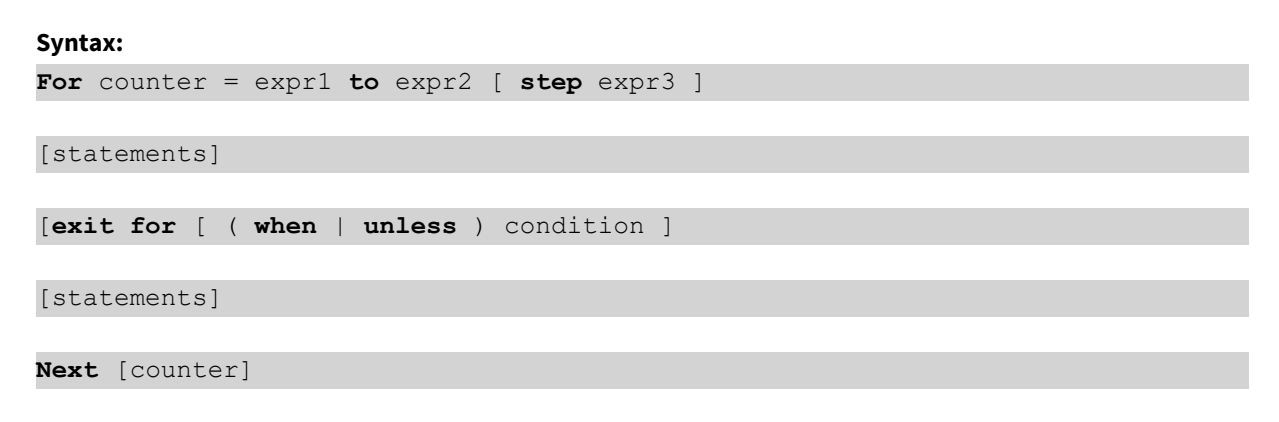

Die Formeln *expr1*, *expr2* und *expr3* werden nur beim ersten Durchlauf der Schleife ausgewertet. Der Wert der Zählervariablen kann durch Befehle innerhalb der Schleife geändert werden, dies ist aber nicht empfehlenswert.

Steht in der Schleife eine **exit for**-Bedingung, wird die Ausführung des Skripts beim ersten Befehl nach der Schleife, d. h. nach der Zeile mit dem abschließenden **next**, fortgesetzt. Auf **exit for** kann verzichtet werden, wenn stattdessen **when** oder **unless** verwendet wird.

*Da for..next zu den Steuerungsbefehlen gehört und mit einem Semikolon oder einer Zeilenschaltung abschließt, dürfen sich die einzelnen Befehlssequenzen (for..to..step, exit for und next) nicht über mehrere Zeilen erstrecken.*

### **Argumente:**

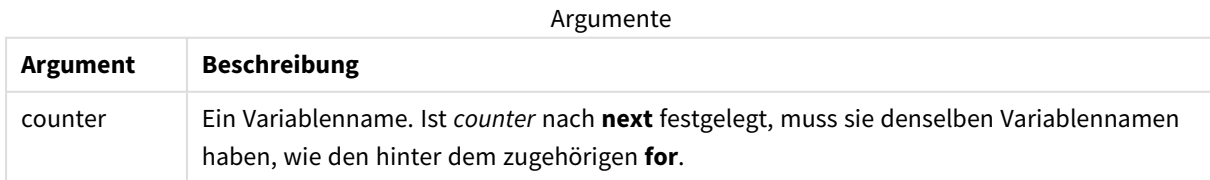

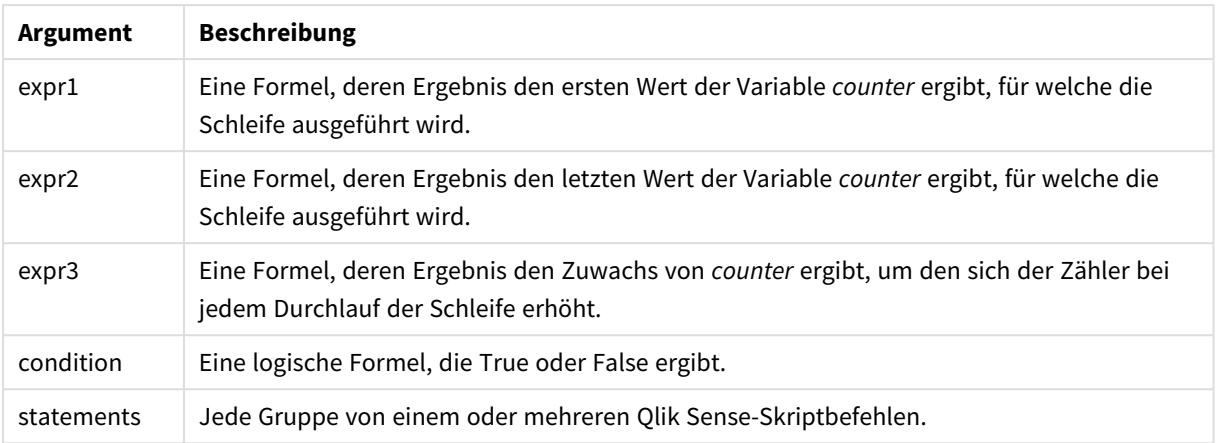

### <span id="page-1554-0"></span>For each..next

Der Steuerungsbefehl **for each..next** definiert eine Skriptiteration, die für jeden Wert in einer kommagetrennten Liste einen oder mehrere Befehle ausführt. Für jeden Wert der Liste werden die Befehle zwischen **for** und **next** einmal ausgeführt.

### **Syntax:**

Durch eine besondere Syntax ist es möglich, eine Liste mit Verzeichnis- und Dateinamen zu generieren.

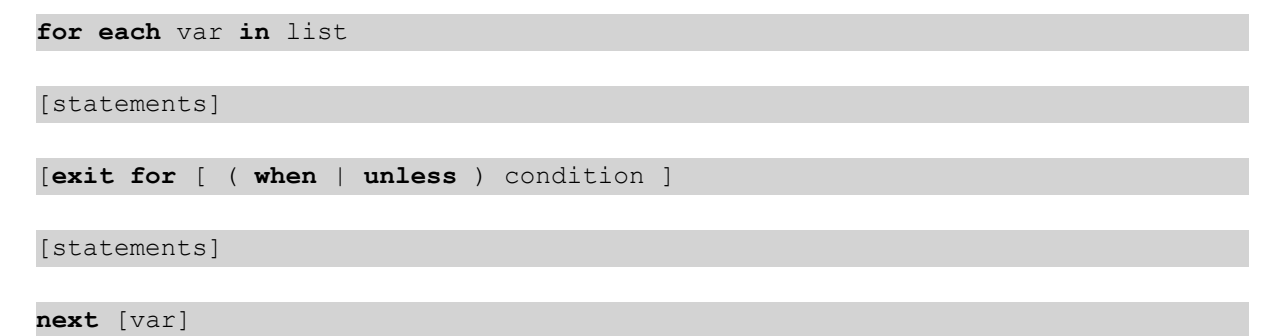

### **Argumente:**

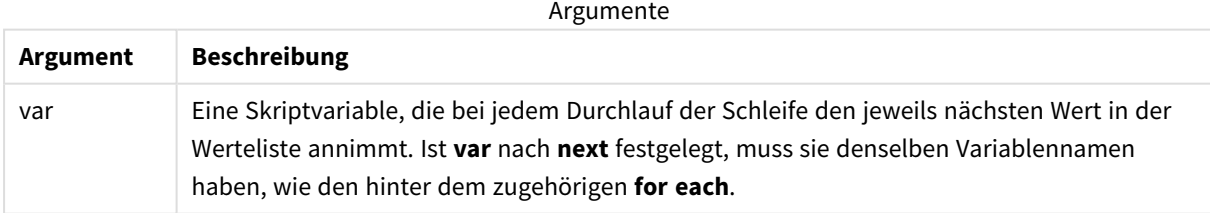

Der Wert von **var** kann durch Befehle innerhalb der Schleife geändert werden, dies ist aber nicht empfehlenswert.

Steht in der Schleife eine **exit for**-Bedingung, wird die Ausführung des Skripts beim ersten Befehl nach der Schleife, d. h. nach der Zeile mit dem abschließenden **next**, fortgesetzt. Auf **exit for** kann verzichtet werden, wenn stattdessen **when** oder **unless** verwendet wird.

*Da for each..next zu den Steuerungsbefehlen gehört und mit einem Semikolon oder einer Zeilenschaltung abschließt, dürfen sich die einzelnen Befehlssequenzen (for each, exit for und next) nicht über mehrere Zeilen erstrecken.*

#### **Syntax:**

list := item { , item }

```
item := constant | (expression) | filelist mask | dirlist mask |
fieldvaluelist mask
```
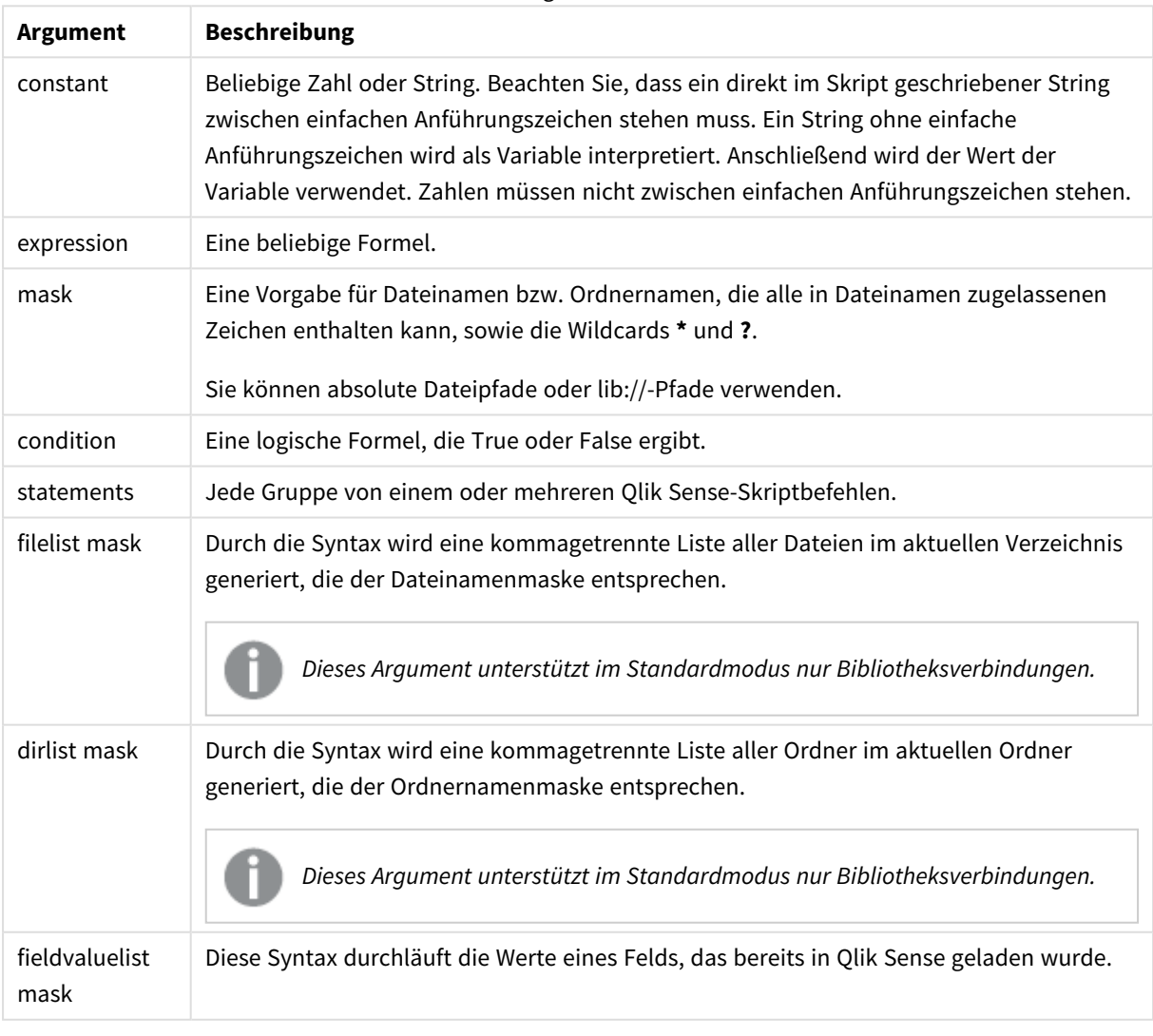

Argumente

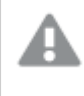

*Qlik Konnektoren für Webspeicher-Anbieter und andere DataFiles-Verbindungen unterstützen keine Filtermasken, die Platzhalterzeichen (\* und ?) enthalten.*

#### **Example 1: Laden einer Liste von Dateien**

```
// LOAD the files 1.csv, 3.csv, 7.csv and xyz.csv
for each a in 1,3,7,'xyz'
   LOAD * from file$(a).csv;
next
```
#### **Example 2: Laden einer Dateiliste auf Speichermedium**

In diesem Beispiel wird eine Liste aller relevanten Qlik Sense-Dateien in einen Ordner geladen.

```
sub DoDir (Root)
   for each Ext in 'qvw', 'qva', 'qvo', 'qvs', 'qvc', 'qvf', 'qvd'
      for each File in filelist (Root&'/*.' &Ext)
         LOAD
            '$(File)' as Name,
            FileSize( '$(File)' ) as Size,
            FileTime( '$(File)' ) as FileTime
         autogenerate 1;
      next File
   next Ext
   for each Dir in dirlist (Root&'/*' )
      call DoDir (Dir)
   next Dir
end sub
```

```
call DoDir ('lib://DataFiles')
```
### **Example 3: Aggregierung nach den Werten eines Felds**

In diesem Beispiel wird die Liste der geladenen Werte von FIELD aggregiert und ein neues Feld – NEWFIELD – erstellt. Für jeden Wert von FIELD werden zwei Datensätze NEWFIELD erstellt.

```
load * inline [
FIELD
one
two
three
];
FOR Each a in FieldValueList('FIELD')
LOAD '$(a)' &'-'&RecNo() as NEWFIELD AutoGenerate 2;
NEXT a
Die sich ergebende Tabelle sieht folgendermaßen aus:
```
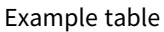

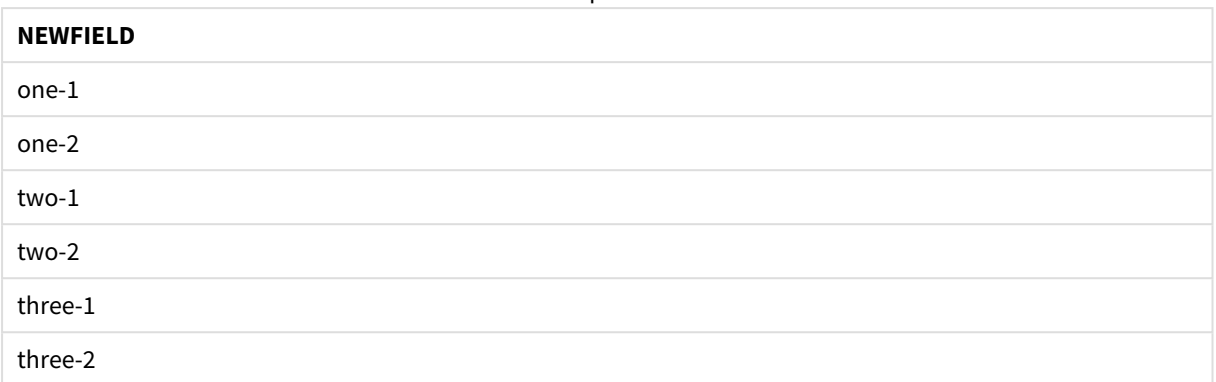

### <span id="page-1557-0"></span>If..then..elseif..else..end if

Der Steuerungsbefehl **if..then** ist eine Skriptauswahl, mit der die Ausführung des Skripts gezwungen wird, abhängig von einer oder mehreren logischen Bedingungen unterschiedlichen Pfaden zu folgen.

Steuerungsbefehle steuern den Ablauf der Skriptausführung. In einer Diagrammformel verwenden Sie stattdessen die Konditionalfunktion **if**.

### **Syntax:**

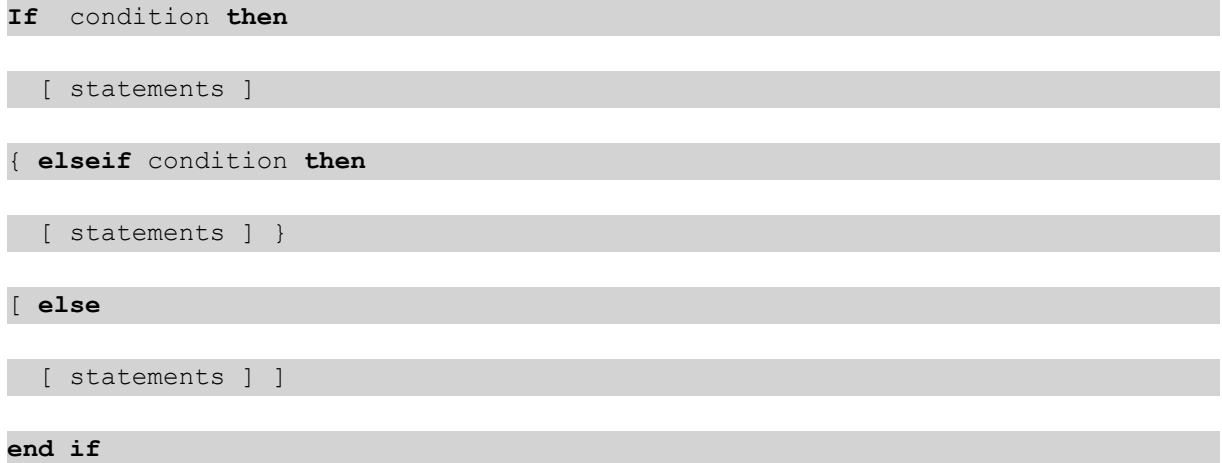

Da **if..then** zu den Steuerungsbefehlen gehört und mit einem Semikolon oder einer Zeilenschaltung abschließt, dürfen sich die einzelnen Befehlssequenzen (**if..then**, **elseif..then**, **else** und **end if**) nicht über mehrere Zeilen erstrecken.

### **Argumente:**

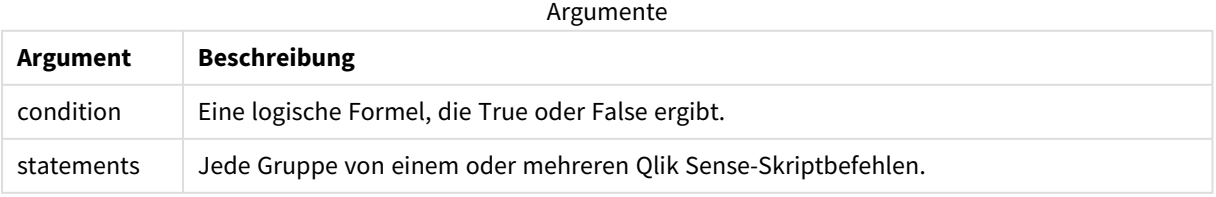

### **Example 1:**

```
if a=1 then
      LOAD * from abc.csv;
```
SQL SELECT e, f, g from tab1;

end if

### **Example 2:**

if a=1 then; drop table xyz; end if;

### **Example 3:**

```
if x>0 then
```
LOAD \* from pos.csv;

elseif x<0 then

LOAD \* from neg.csv;

### else

LOAD \* from zero.txt;

end if

### Next

<span id="page-1558-0"></span>Das Skriptschlüsselwort **Next** wird zum Schließen von zirkulären **For**-Verknüpfungen verwendet.

### Sub..end sub

Der Steuerungsbefehl **sub..end sub** definiert eine Subroutine, die zu einem späteren Zeitpunkt durch den Befehl **call** aufgerufen werden kann.

### **Syntax:**

```
Sub name [ ( paramlist )] statements end sub
```
Argumente werden in die Subroutine kopiert. Wenn es sich bei dem entsprechend aufgeführten Parameter im **call**-Befehl um einen Variablennamen handelt, werden sie beim Beenden der Subroutine wieder zurückkopiert.

Wenn in einer Subroutine mehr Parameter definiert sind, als aus dem **call**-Befehl übernommen werden, erhalten die übrigen Parameter den NULL-Wert und können als lokale Variable in der Subroutine verwendet werden.

### **Argumente:**

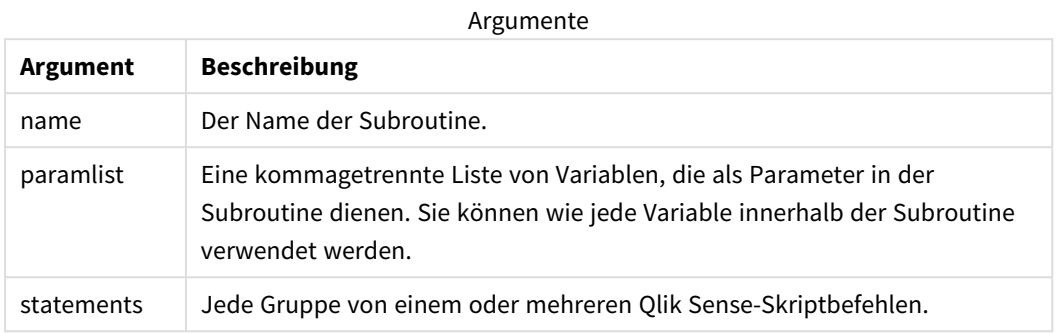

### **Beschränkungen:**

- Da sub zu den Steuerungsbefehlen gehört und mit einem Semikolon oder einer Zeilenschaltung abschließt, dürfen sich die einzelnen Befehlssequenzen (**sub** und **end sub**) nicht über mehrere Zeilen erstrecken.
- Wenn Sie eine Unterroutine mit sub..end sub innerhalb eines Steuerungsbefehls definieren, beispielsweise if..then, können Sie nur die Unterroutine innerhalb des gleichen Steuerungsbefehls aufrufen.

### **Example 1:**

Sub INCR (I,J)

 $I = I + 1$ 

Exit Sub when  $I < 10$ 

```
J = J + 1
```
End Sub

Call INCR (X,Y)

### **Example 2: - Übernahme von Parametern**

Sub ParTrans (A,B,C)

 $A=A+1$ 

 $B=B+1$ 

 $C=C+1$ 

End Sub

 $A=1$ 

 $X=1$ 

### $C=1$

### Call ParTrans (A, (X+1)\*2)

Das Ergebnis des obigen Vorgangs besteht darin, dass A lokal, innerhalb der Subroutine, den Wert 1 erhält, B den Wert 4 und C den Wert NULL.

Beim Abschluss der Subroutine erhält die globale Variable A den Wert 2 (aus der Subroutine zurückkopiert). Der zweite aufgeführte Parameter "(X+1)\*2" wird nicht zurückkopiert, da es sich nicht um eine Variable handelt. Die globale Variable C wird vom Subroutinen-Call nicht beeinflusst.

### <span id="page-1560-0"></span>Switch..case..default..end switch

Der Steuerungsbefehl **switch** ist eine Skriptauswahl, mit der die Ausführung des Skripts gezwungen wird, abhängig vom Wert einer Formel unterschiedlichen Pfaden zu folgen.

### **Syntax:**

```
Switch expression {case valuelist [ statements ]} [default statements] end
switch
```
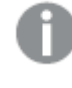

*Da switch zu den Steuerungsbefehlen gehört und mit einem Semikolon oder einer Zeilenschaltung abschließt, dürfen sich die einzelnen Befehlssequenzen (switch, case, default und end switch) nicht über mehrere Zeilen erstrecken.*

### **Argumente:**

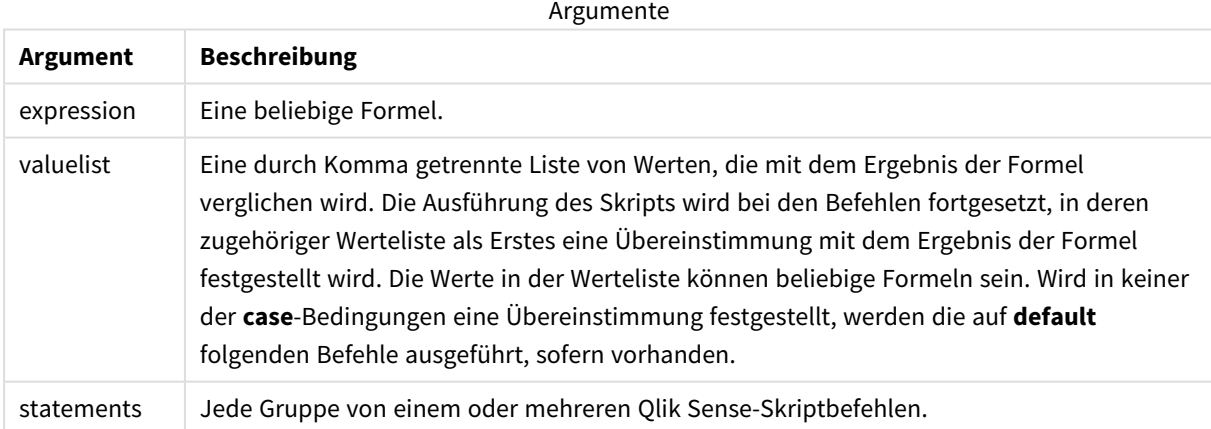

### **Beispiel:**

Switch I

### Case 1

LOAD '\$(I): CASE 1' as case autogenerate 1;

Case 2

LOAD '\$(I): CASE 2' as case autogenerate 1;

Default

```
LOAD '$(I): DEFAULT' as case autogenerate 1;
```
End Switch

### To

Das Skriptschlüsselwort **To** wird in verschiedenen Skriptbefehlen verwendet.

## 10.2 Zusätze

Eine Ergänzung durch Zusätze ist nur für gewöhnliche Befehle, nicht aber für Steuerungsbefehle möglich.

Sämtliche Skriptbefehle können in Groß- oder Kleinbuchstaben oder einer Kombination aus beiden eingegeben werden. Bei Feld- und Variablennamen, die im Skript vorkommen, wird Groß- und Kleinschreibung jedoch unterschieden.

## Zusätze zur Diagrammänderung – Übersicht

Jede Funktion wird nach der Übersicht genauer beschrieben. Sie können auch auf den Funktionsnamen in der Syntax klicken, um direkt auf die Details zu der spezifischen Funktion zuzugreifen.

### **Add**

Der Zusatz **Add** kann zu jedem **LOAD**- oder **SELECT**-Befehl im Skript hinzugefügt werden, um anzugeben, dass Datensätze zu einer anderen Tabelle hinzugefügt werden sollen. Er gibt auch an, dass dieser Befehl in einem partiellen Ladevorgang ausgeführt werden soll. Der Zusatz **Add** kann auch in einem **Map**-Befehl verwendet werden.

```
Add [only] [Concatenate[(tablename )]] (loadstatement | selectstatement)
Add [ Only ] mapstatement
```
### **Replace**

Der Zusatz **Replace** kann zu jedem **LOAD**- oder **SELECT**-Befehl im Skript hinzugefügt werden, um anzugeben, dass die geladene Tabelle eine andere Tabelle ersetzen soll. Er gibt auch an, dass dieser Befehl in einem partiellen Ladevorgang ausgeführt werden soll. Der Zusatz **Replace** kann auch in einem **Map**-Befehl verwendet werden.

```
Replace [only] [Concatenate[(tablename) ]] (loadstatement | selectstatement)
Replace [only] mapstatement
```
### Add

In einem Diagrammänderungskontext wird der Zusatz **Add** mit **LOAD** verwendet, um Werte an die Tabelle *HC1* anzuhängen und den von der Qlik Associative Engine berechneten Hypercube darzustellen. Sie können eine oder mehrere Spalten angeben. Fehlende Werte werden automatisch von der Qlik Associative Engine ausgefüllt.

### **Syntax:**

**Add** loadstatement

### **Beispiel:**

In diesem Beispiel werden zwei Zeilen zu den Spalten *Dates* und *Sales* über den Inline-Befehl hinzugefügt

```
Add Load
x as Dates,
y as Sales
Inline
\lceilDates, Sales
2001/09/1,1000
2001/09/10,-300
]
```
### <span id="page-1562-0"></span>Replace

In einem Diagrammänderungskontext ändert der Zusatz **Replace** alle Werte für die Tabelle *HC1* mit einem vom Skript definierten berechneten Wert.

### **Syntax:**

**Replace** loadstatement

### **Beispiel:**

Mit diesem Beispiel werden alle Werte in der Spalte z mit der Summe von  $x$  und  $y$  überschrieben.

Replace Load x+y as z Resident HC1;

# 10.3 Reguläre Anweisungen

Gewöhnliche Befehle dienen dazu, Daten einzulesen und diese Daten zu strukturieren oder zu verändern. Sie können sich über mehrere Zeilen erstrecken und müssen stets mit einem Semikolon enden , ";".

Sämtliche Skriptbefehle können in Groß- oder Kleinbuchstaben oder einer Kombination aus beiden eingegeben werden. Bei Feld- und Variablennamen, die im Skript vorkommen, wird Groß- und Kleinschreibung jedoch unterschieden.

### Reguläre Anweisungen zur Diagrammänderung – Übersicht

Jede Funktion wird nach der Übersicht genauer beschrieben. Sie können auch auf den Funktionsnamen in der Syntax klicken, um direkt auf die Details zu der spezifischen Funktion zuzugreifen.

### **LOAD**

In einem Diagrammänderungskontext lädt die **LOAD**-Anweisung zusätzliche Daten aus im Skript definierten Daten oder aus einer zuvor geladenen Tabelle in den Hypercube. Daten können auch aus Analyseverbindungen geladen werden.

```
Die LOAD-Anweisung muss den Zusatz Replace oder Add haben, andernfalls wird sie abgelehnt.
Add | Replace Load [ distinct ] fieldlist
(inline data [ format-spec ] |
resident table-label
    ) | extension pluginname.functionname([script] tabledescription)]
[ where criterion | while criterion ]
[ group by groupbyfieldlist ]
[order by orderbyfieldlist ]
```
### **Let**

Der **let**-Befehl ergänzt den **set**-Befehl und definiert die Skriptvariablen. Im Gegensatz zum **set**-Befehl wird beim **let**-Befehl der Ausdruck rechts des Gleichheitszeichens "=" zur Laufzeit des Skripts ausgewertet, bevor er der Variablen zugewiesen wird.

```
Let variablename=expression
```
### **Set**

Der Befehl **set** wird zum Festlegen der Skriptvariablen verwendet. Diese können Strings, Pfade, Laufwerke usw. im Skript ersetzen.

**[Set](#page-1570-0)** variablename**=**string

### **Put**

Die **Put**-Anweisung wird verwendet, um einen numerischen Wert im Hypercube festzulegen.

### **HCValue**

<span id="page-1563-0"></span>Die **HCValue**-Anweisung wird verwendet, um Werte in einer Zeile einer angegebenen Spalte abzurufen.

### Load

In einem Diagrammänderungskontext lädt die **LOAD**-Anweisung zusätzliche Daten aus im Skript definierten Daten oder aus einer zuvor geladenen Tabelle in den Hypercube. Daten können auch aus Analyseverbindungen geladen werden.

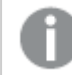

*Die LOAD-Anweisung muss den Zusatz Replace oder Add haben, andernfalls wird sie abgelehnt.*

### **Syntax:**

**Add** | **Replace LOAD** fieldlist

(

**inline** data [ format-spec ] |

**resident** table-label

) | **extension** pluginname.functionname**(**[script] tabledescription**)**]

[ **where** criterion | **while** criterion ]

[ **group by** groupbyfieldlist ]

[**order by** orderbyfieldlist ]

**Argumente:**

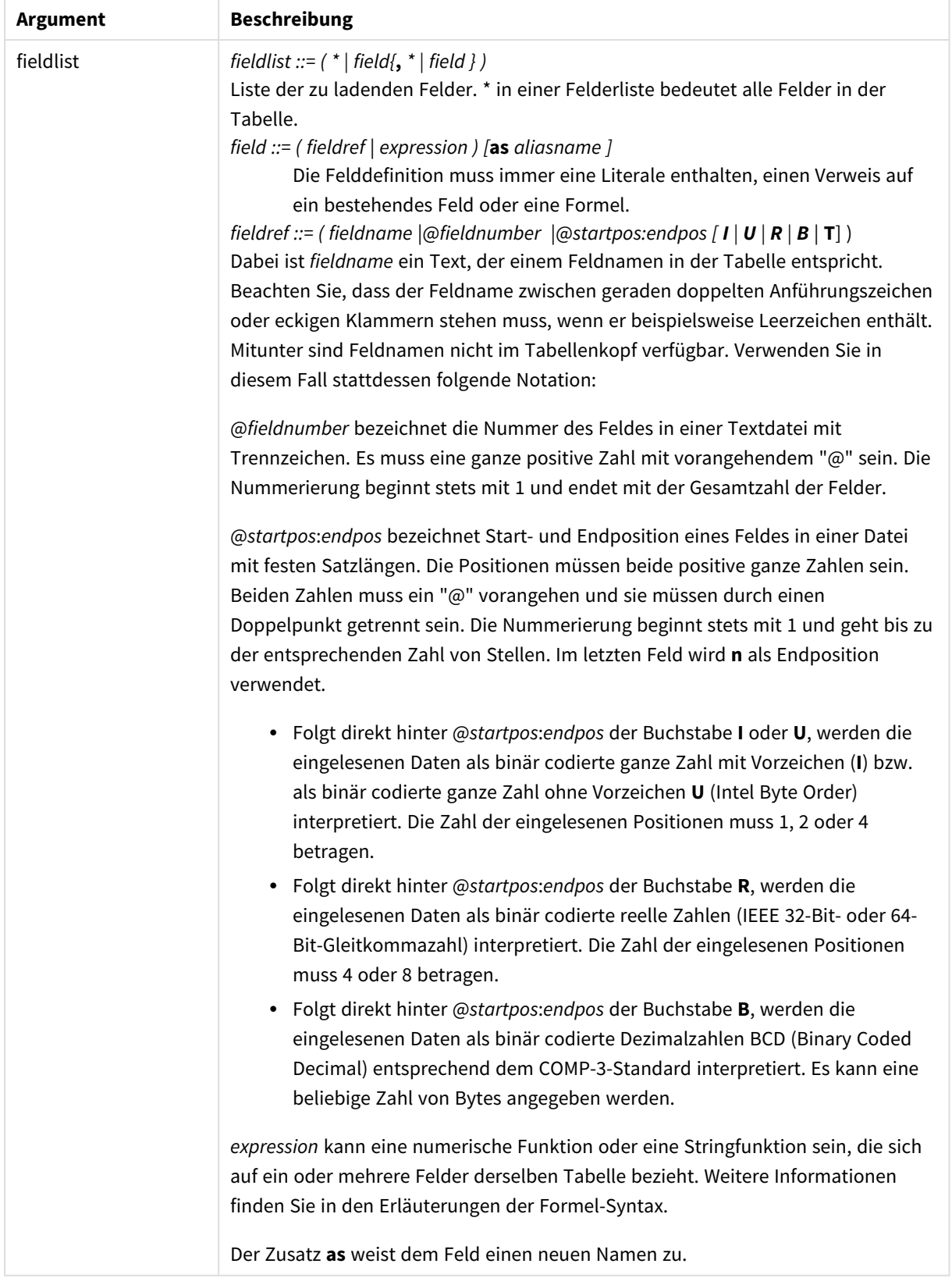

### Argumente

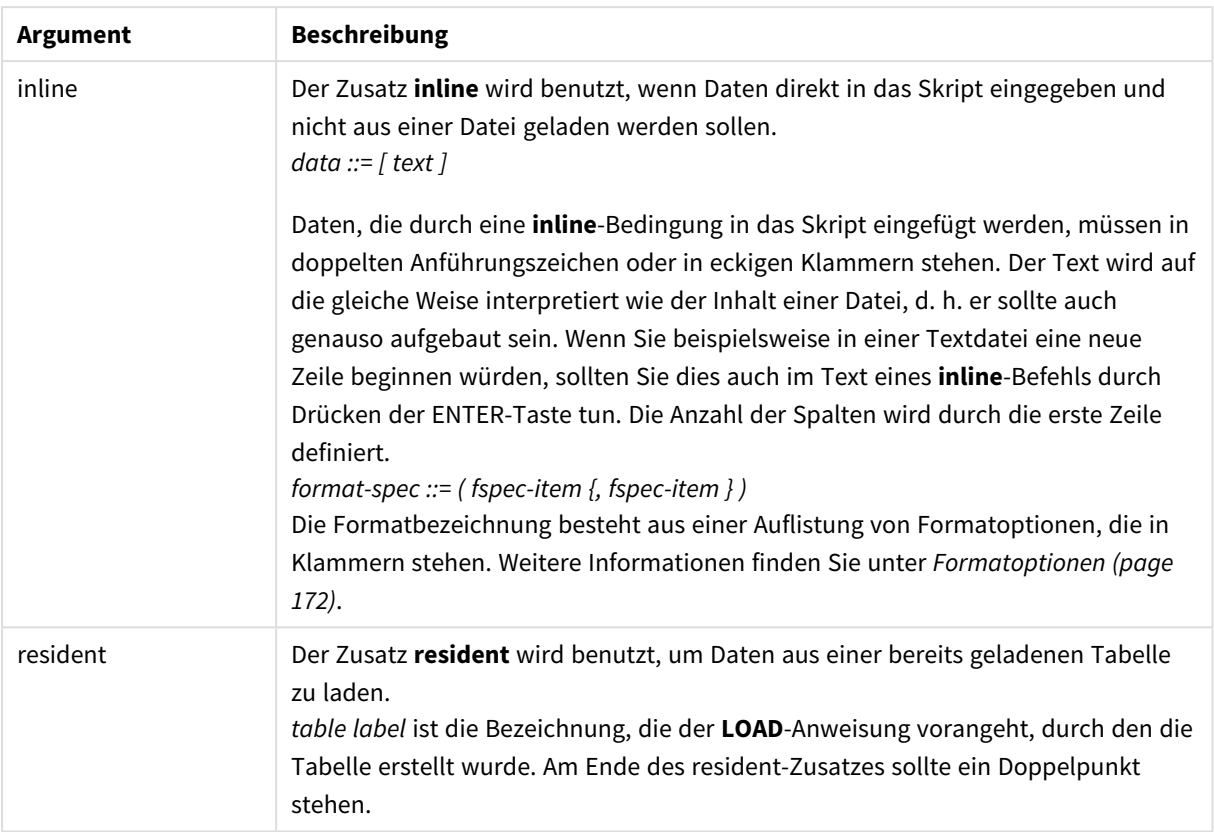

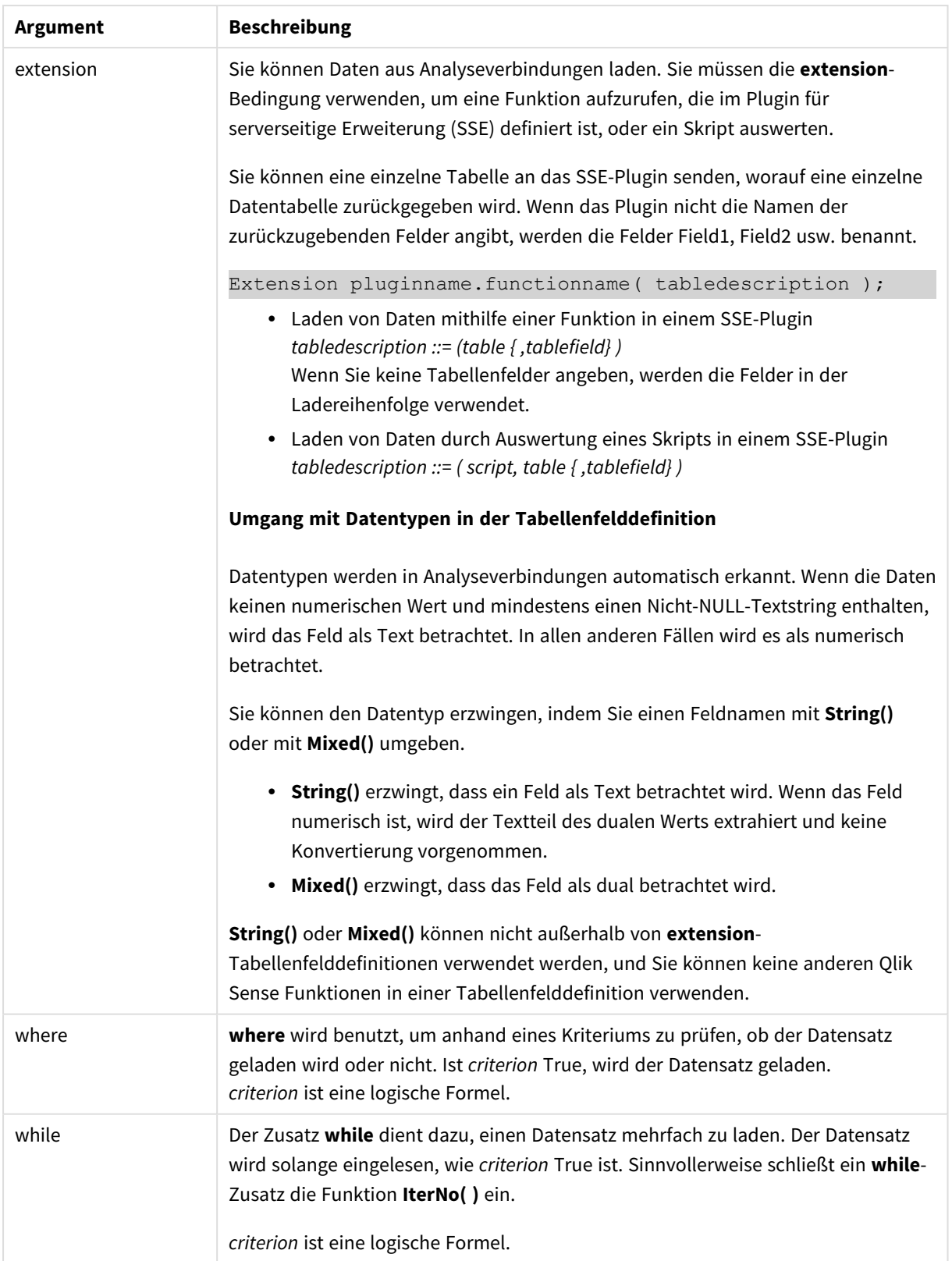

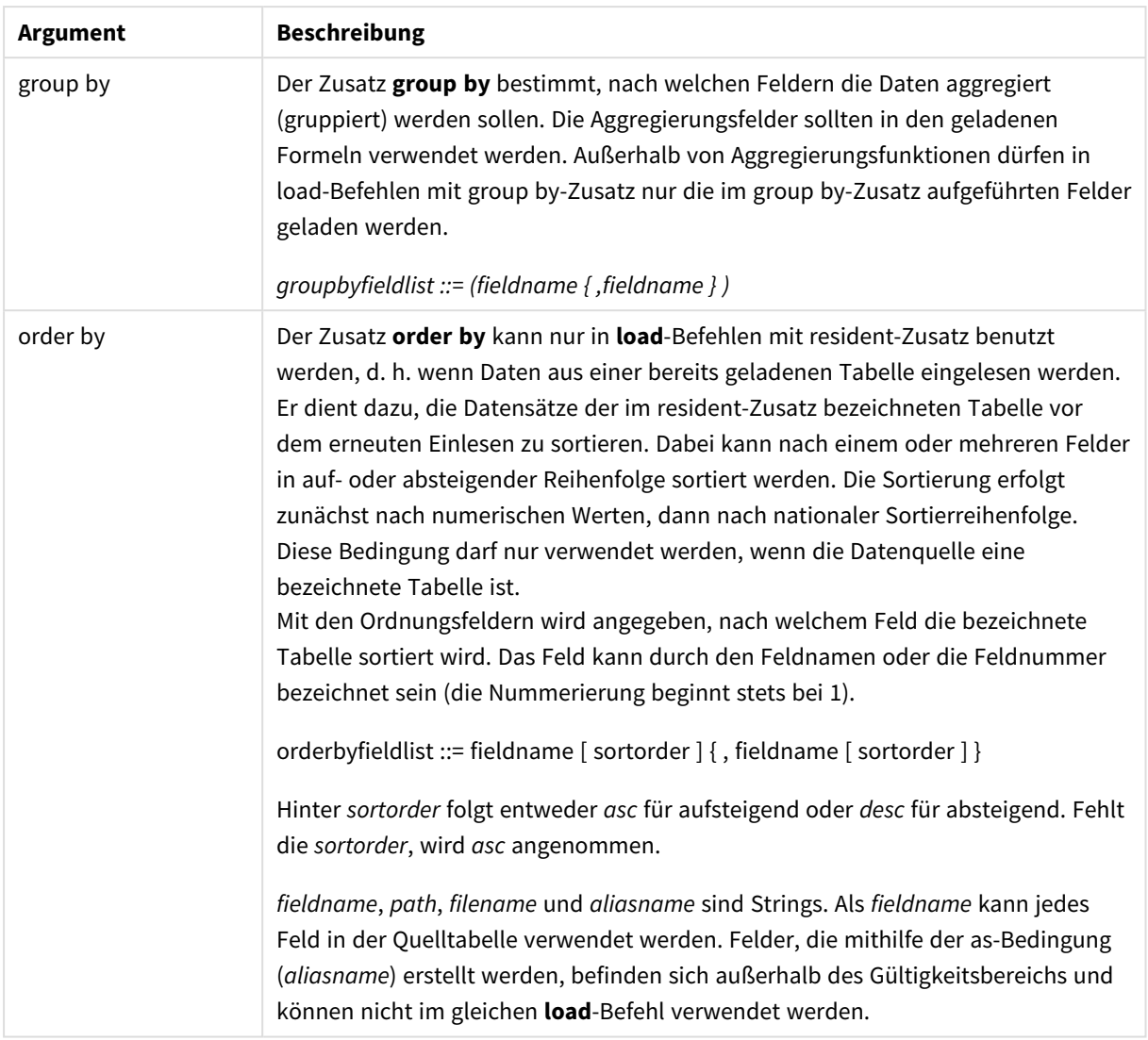

### <span id="page-1569-0"></span>Let

Der **let**-Befehl ergänzt den **set**-Befehl und definiert die Skriptvariablen. Im Gegensatz zum **set**-Befehl wird beim **let**-Befehl der Ausdruck rechts des Gleichheitszeichens "=" zur Laufzeit des Skripts ausgewertet, bevor er der Variablen zugewiesen wird.

### **Syntax:**

**Let** variablename=expression

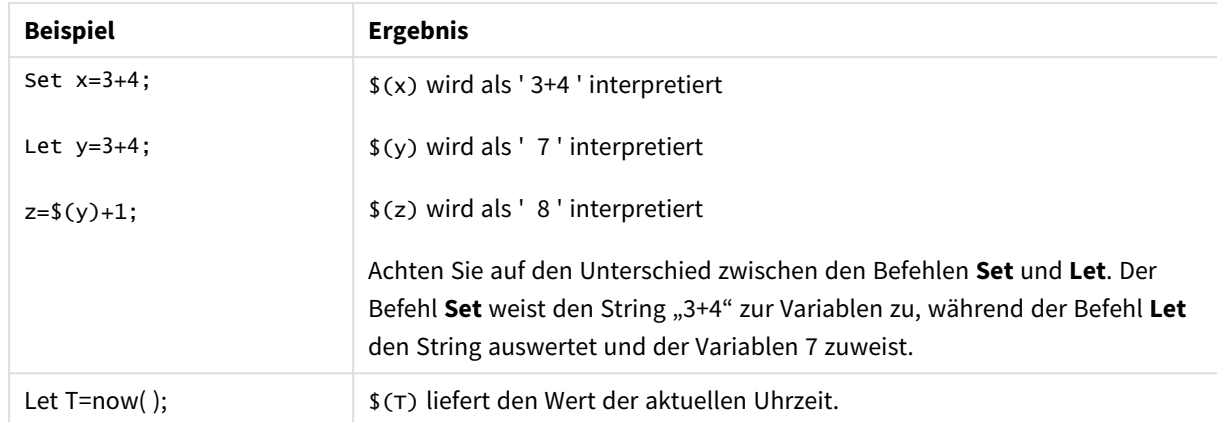

Beispiele und Ergebnisse:

### <span id="page-1570-0"></span>Set

Der Befehl **set** wird zum Festlegen der Skriptvariablen verwendet. Diese können Strings, Pfade, Laufwerke usw. im Skript ersetzen.

### **Syntax:**

**Set** variablename**=**string

### **Example 1:**

Set FileToUse=Data1.csv;

### **Example 2:**

```
Set Constant="My string";
```
### **Example 3:**

Set BudgetYear=2012;

### Put

Die **put**-Anweisung wird verwendet, um einen numerischen Wert im Hypercube festzulegen.

Der Zugriff auf die Spalten kann über Bezeichnungen erfolgen. Sie können auch nach Deklarationsreihenfolge auf Spalten und Zeilen zugreifen. Weitere Einzelheiten finden Sie in den Beispielen unten.

### **Syntax:**

**put** column(position)**=**value

### **Example 1:**

Der Zugriff auf die Spalten kann über Bezeichnungen erfolgen.

In diesem Beispiel wird ein Wert von 1 in der ersten Position der Spalte mit der Bezeichnung *Sales* festgelegt.

Put Sales $(1) = 1$ ;

### **Example 2:**

Sie können auf Kennzahlenspalten in der Deklarationsreihenfolge zugreifen, indem Sie das Format #hc1.measure für Kennzahlen verwenden.

Dieses Beispiel legt den Wert 1000 an der zehnten Position des endgültigen sortierten Hypercubes fest.

```
Put #hc1.measure.2(10) = 1000;
```
### **Example 3:**

Sie können auf die Dimensionszeilen in der Deklarationsreihenfolge zugreifen, indem Sie das Format #hc1.dimension für Dimensionen verwenden.

In diesem Beispiel wird der Wert der Konstanten Pi in die fünfte Zeile der dritten deklarierten Dimension gesetzt.

Put  $#hc1.dimension.3(5) = Pi()$ ;

*Wenn keine entsprechenden Dimensionen oder Formeln in Werten oder Bezeichnungen vorhanden sind, wird ein Fehler zurückgegeben, der besagt, dass die Spalte nicht gefunden wurde. Wenn sich der Index für die Spalte außerhalb des Bereichs befindet, wird kein Fehler angezeigt.*

### HCValue

Die Funktion **HCValue** wird verwendet, um Werte in einer Zeile einer angegebenen Spalte abzurufen.

### **Syntax:**

**HCValue**(column,position)

#### **Example 1:**

Dieses Beispiel gibt den Wert an der ersten Position der Spalte mit der Bezeichnung "Sales" zurück.

HCValue(Sales,1)

#### **Example 2:**

Dieses Beispiel gibt den Wert an der zehnten Position des sortierten Hypercubes zurück.

```
HCValue(#hc1.measure2,10)
```
#### **Example 3:**

Dieses Beispiel gibt den Wert in der fünften Zeile der dritten Dimension zurück.

HCValue(#hc1.dimension.3,5)

*Wenn keine entsprechenden Dimensionen oder Formeln in Werten oder Bezeichnungen vorhanden sind, wird ein Fehler zurückgegeben, der besagt, dass die Spalte nicht gefunden wurde. Wenn sich der Index für die Spalte außerhalb des Bereichs befindet, wird NULL zurückgegeben.*

# 11 QlikView-Funktionen und -Befehle, die in Qlik Sense nicht unterstützt werden

Die meisten Funktionen und Befehle, die in Ladeskripten und Diagrammformeln in QlikView verwendet werden können, werden auch in Qlik Sense unterstützt. Die Ausnahmen werden nachfolgend beschrieben.

# 11.1 Skriptbefehle, die in Qlik Sense nicht unterstützt werden

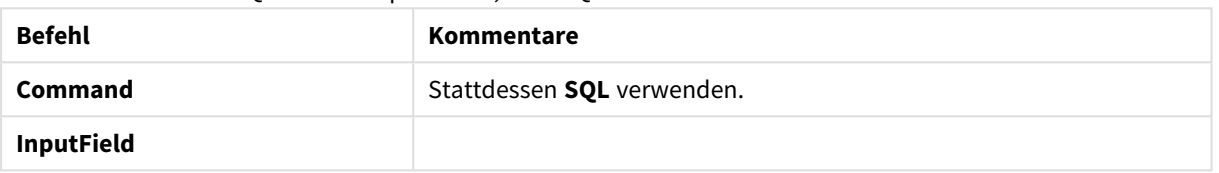

QlikView Skriptbefehle, die in Qlik Sense nicht unterstützt werden

# 11.2 Funktionen, die in Qlik Sense nicht unterstützt werden

Diese Liste beschreibt die Skript- und Diagrammfunktionen von QlikView, die in Qlik Sense nicht unterstützt werden.

- **GetCurrentField**
- <sup>l</sup> **GetExtendedProperty**
- **•** Input
- **•** InputAvg
- <sup>l</sup> **InputSum**
- <sup>l</sup> **MsgBox**
- <sup>l</sup> **NoOfReports**
- **•** ReportComment
- **•** ReportId
- **•** ReportName
- **•** ReportNumber

# 11.3 Zusätze, die in Qlik Sense nicht unterstützt werden

Diese Liste beschreibt die Zusätze von QlikView, die in Qlik Sense nicht unterstützt werden.

- **•** Bundle
- <sup>l</sup> **Image\_Size**
- Info

# 12 Funktionen und Befehle, die in Qlik Sense nicht empfohlen werden

Die meisten Funktionen und Befehle, die in QlikView-Ladeskripts und Diagrammformeln verwendet werden können, werden auch in Qlik Sense unterstützt. Die Verwendung einiger dieser Funktionen wird in Qlik Sense jedoch nicht empfohlen. Darüber hinaus gibt es Funktionen und Befehle, die in älteren Versionen von Qlik Sense verfügbar waren, mittlerweile aber als veraltet gekennzeichnet sind.

Aus Kompatibilitätsgründen funktionieren sie immer noch bestimmungsgemäß, aber es ist ratsam, den Code entsprechend den Empfehlungen in diesem Abschnitt zu aktualisieren, da sie in den kommenden Versionen möglicherweise entfernt werden.

# 12.1 Skriptbefehle, die in Qlik Sense nicht empfohlen werden

Diese Tabelle enthält Skriptbefehle, deren Verwendung in Qlik Sense nicht empfohlen wird.

| <b>Befehl</b>        | <b>Empfehlung</b>                     |
|----------------------|---------------------------------------|
| Command              | Stattdessen SOL verwenden.            |
| <b>CustomConnect</b> | Stattdessen Custom Connect verwenden. |

Skriptbefehle, die nicht empfohlen werden

# 12.2 Parameter für Skriptbefehle, die in Qlik Sense nicht empfohlen werden

Diese Tabelle beschreibt Parameter für Skriptbefehle, deren Verwendung in Qlik Sense nicht empfohlen wird.

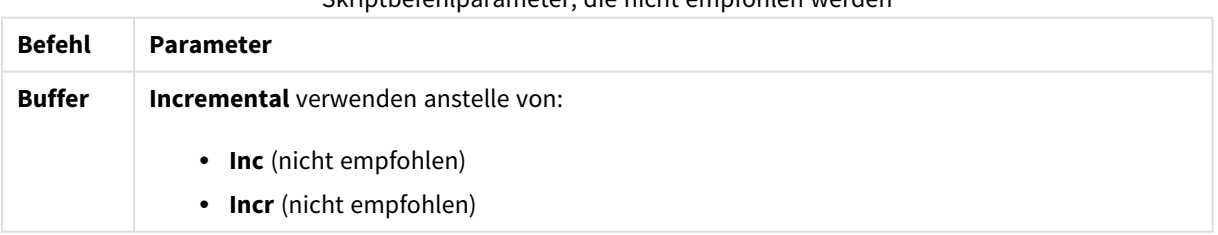

Skriptbefehlparameter, die nicht empfohlen werden

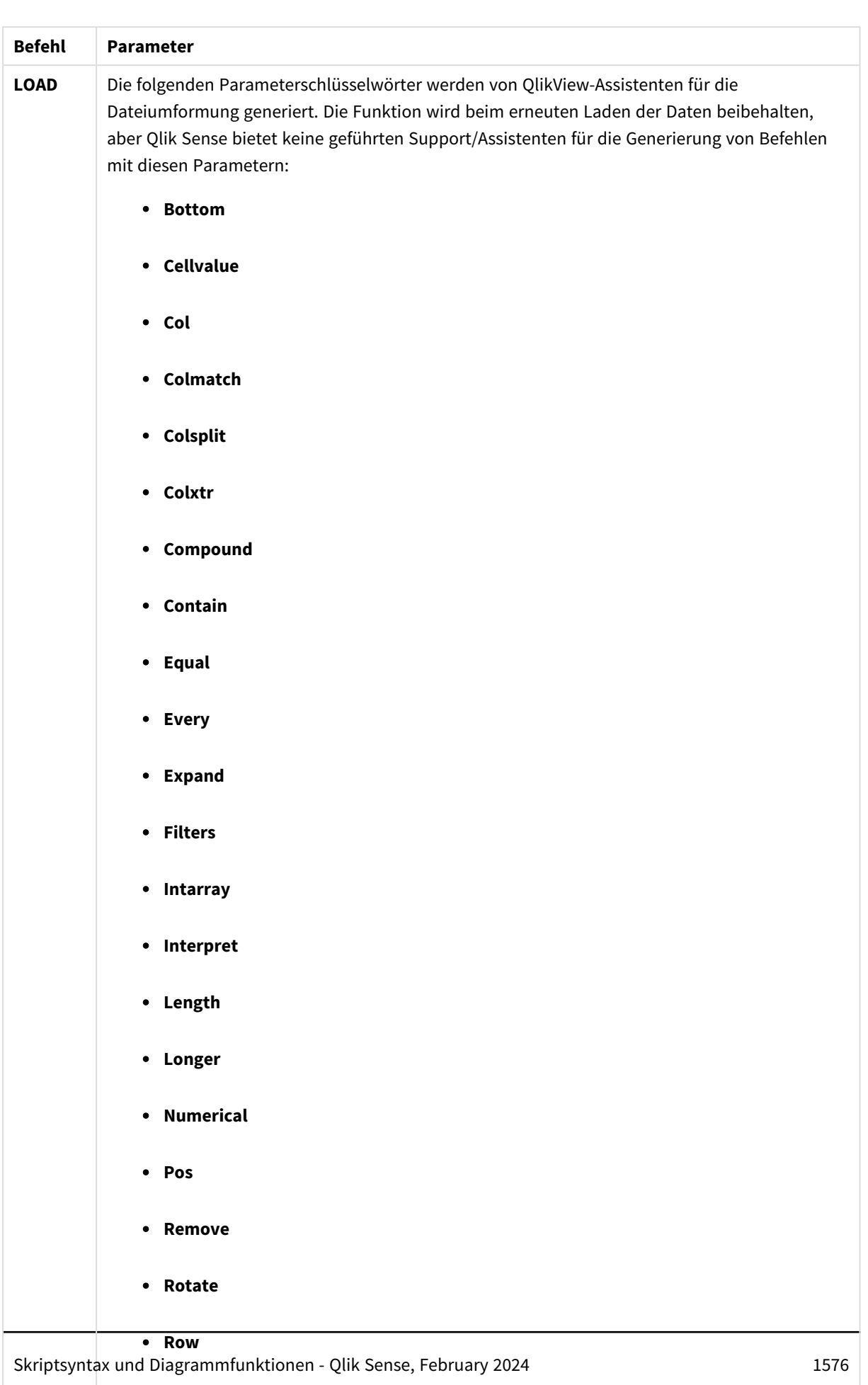

**•** Rowcnd

<sup>l</sup> **Shorter**

# 12.3 Funktionen, die in Qlik Sense nicht empfohlen werden

Diese Tabelle beschreibt Skript- und Diagrammfunktionen, deren Verwendung in Qlik Sense nicht empfohlen wird.

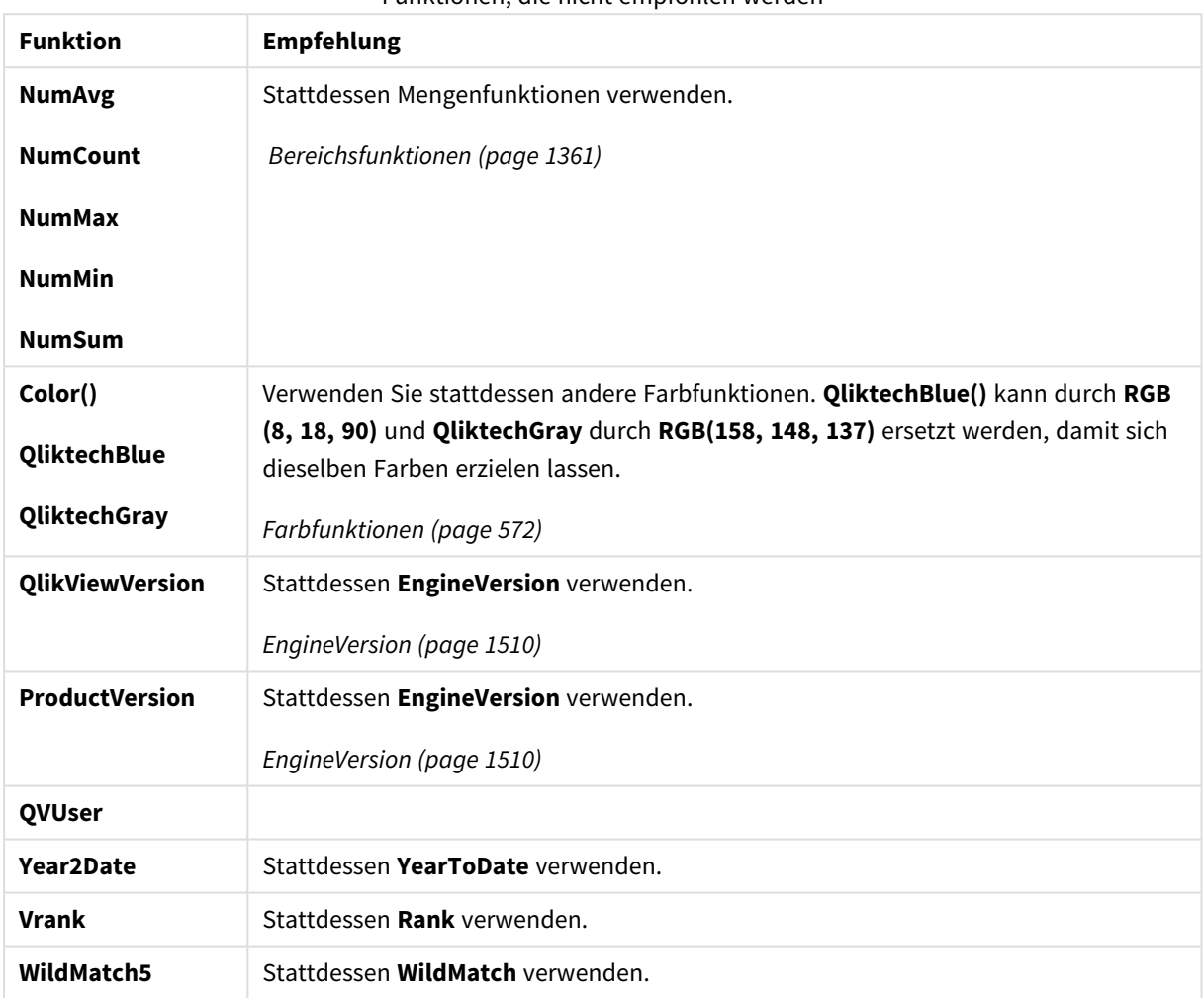

### Funktionen, die nicht empfohlen werden

### Qualifizierer **ALL**

In QlikView gab es den Zusatz **ALL** vor einer Formel. Dies gleicht der Verwendung von **{1} TOTAL**. Die Berechnung erfolgt hier über alle Werte des Felds im Dokument, ohne Berücksichtigung der Diagrammdimensionen und der aktuellen Auswahlen. In diesem Fall ergibt sich stets dasselbe Ergebnis, unabhängig vom logischen Status im Dokument. Der Zusatz **ALL** schließt den Gebrauch von Auswahlformeln aus, da der Zusatz **ALL** selbst eine Auswahlformel definiert. Aus Gründen der Kompatibilität wird der Zusatz **ALL** in dieser Version von Qlik Sense noch unterstützt, in späteren Versionen aber wahrscheinlich nicht mehr.